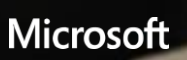

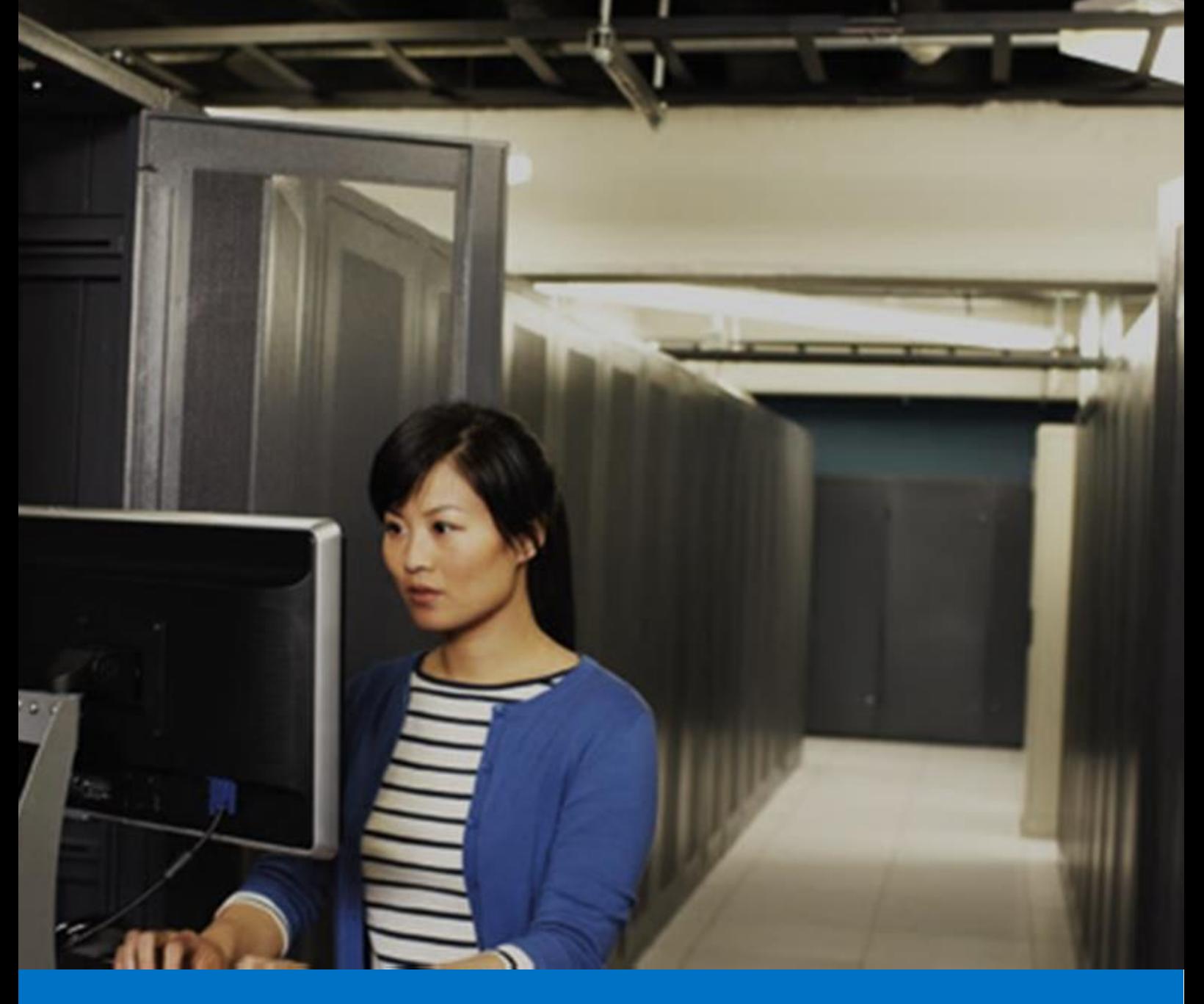

# **Office 365**

PowerShell ガイド

Version 1.2 2014 年 12 月

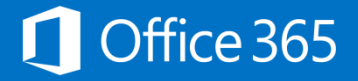

# 著作権

このドキュメントに記載されている情報 ( URL 等のインターネット Web サイトに関する情報を含む ) は、将来予告なしに変更することが あります。別途記載されていない場合、このソフトウェアおよび関連するドキュメントで使用している会社、組織、製品、ドメイン名、電子メ ール アドレス、ロゴ、人物、場所、出来事などの名称は架空のものです。実在する名称とは一切関係ありません。お客様ご自身の責任に おいて、適用されるすべての著作権関連法規に従ったご使用を願います。

マイクロソフトは、このドキュメントに記載されている内容に関し、特許、特許申請、商標、著作権、またはその他の無体財産権を有する場 合があります。別途マイクロソフトのライセンス契約上に明示の規定のない限り、このドキュメントはこれらの特許、商標、著作権、またはその 他の無体財産権に関する権利をお客様に許諾するものではありません。

© 2014 Microsoft Corporation.All rights reserved.

Microsoft、Active Directory、ActiveSync、Microsoft Press、MSDN、Outlook、Windows、Windows Mobile、Windows NT、および Windows Server は、米国 Microsoft Corporation の米国およびその他の国における登録商標または商標です。 記載されている会社名、製品名には、各社の商標のものもあります。

# **Office 365 PowerShell** ガイド

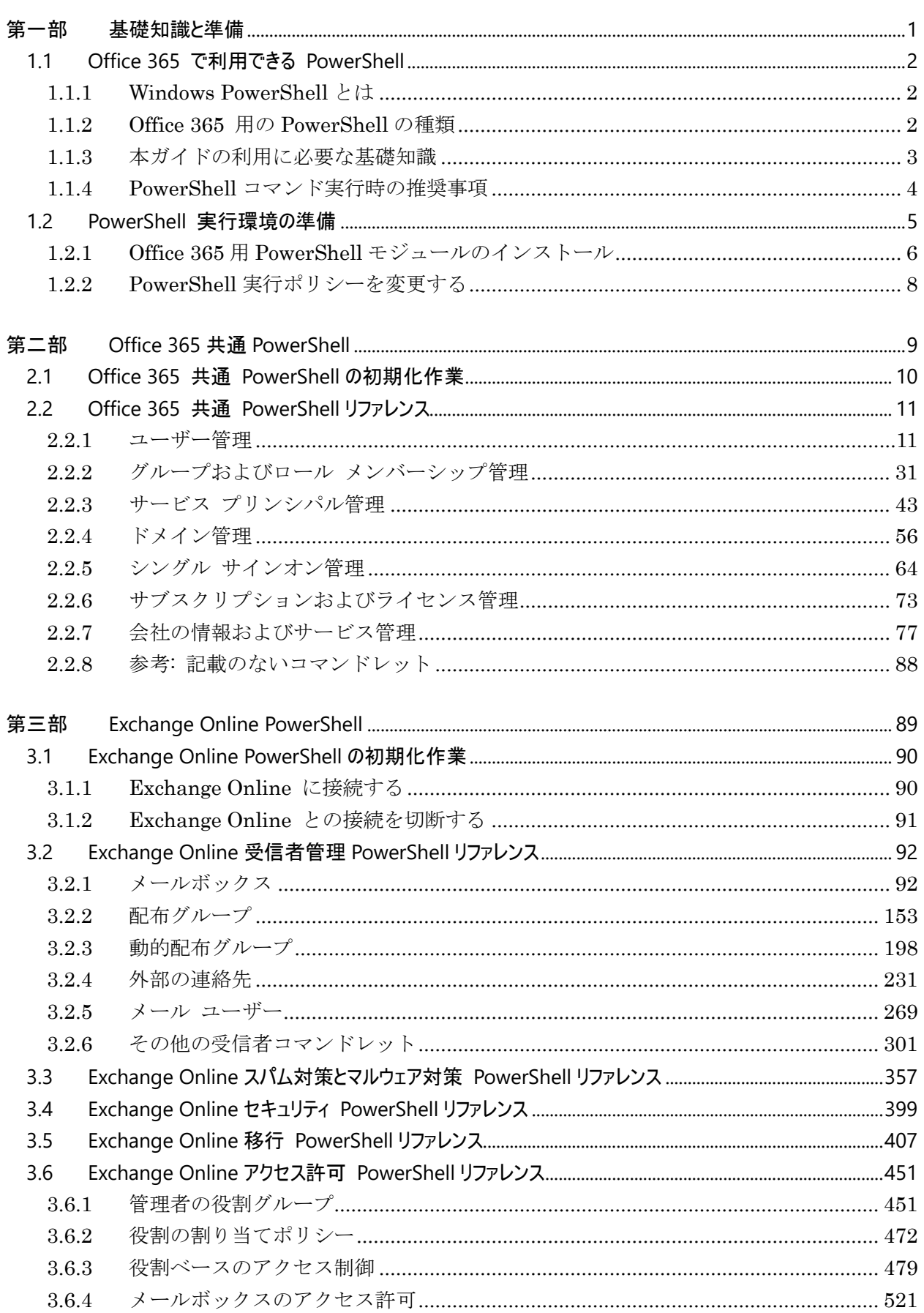

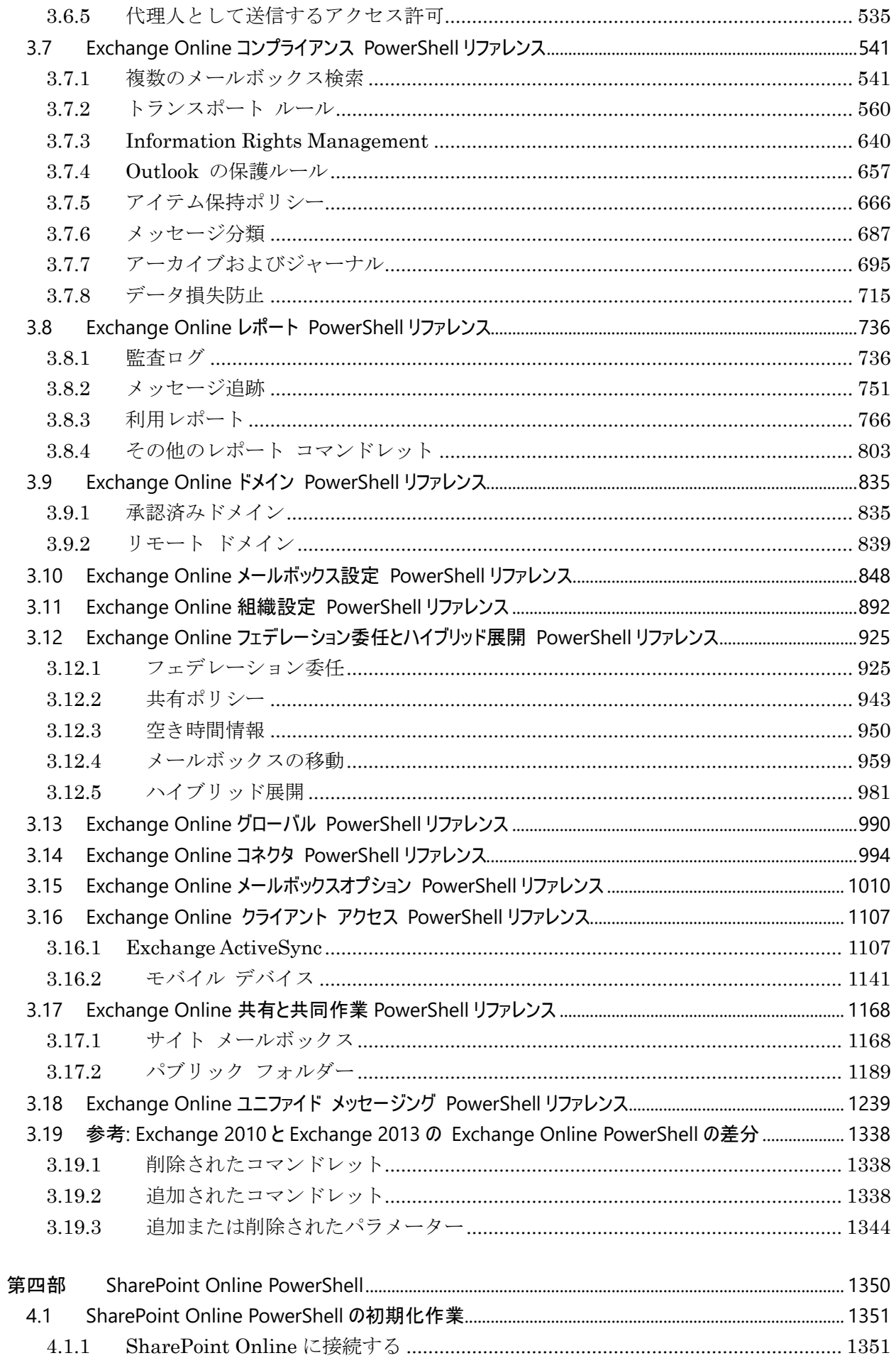

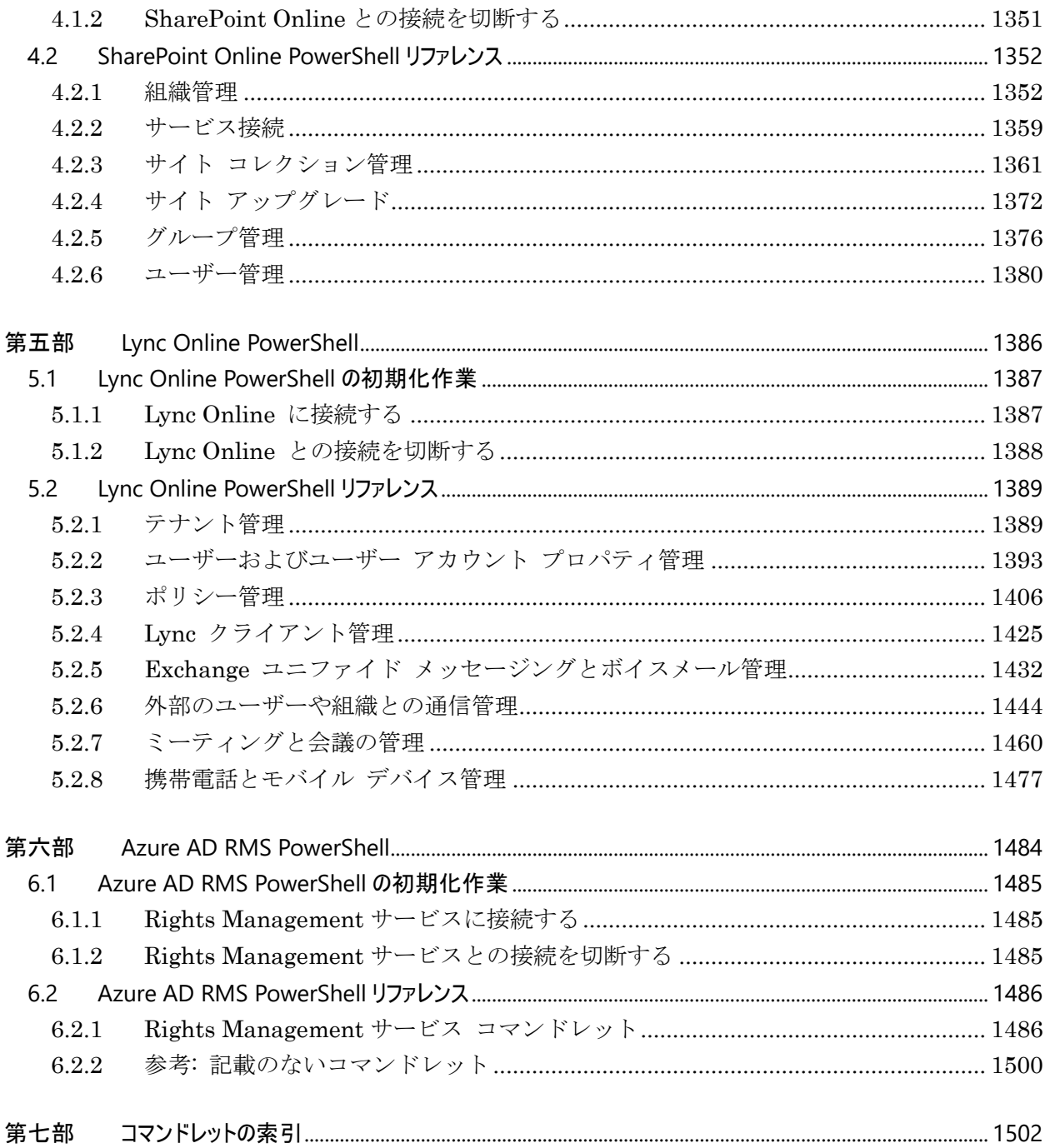

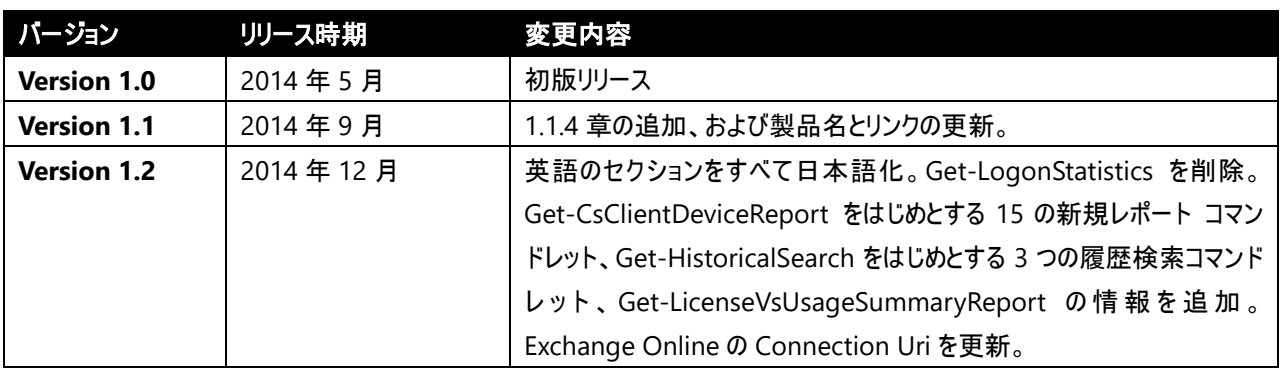

# 重要**:** リファレンス マテリアルの最新版の場所

このドキュメントに記載されている操作手順や各コマンドの説明に関する情報は、ドキュメント作成時点の情報であ り、最新でない可能性があります。コマンド リファレンスについての最新情報は以下の URL から参照できる記事を ご覧ください。

Office 365 共通 PowerShell <http://technet.microsoft.com/ja-jp/library/jj151815.aspx>

Exchange Online PowerShell <http://technet.microsoft.com/ja-jp/library/jj200780%28v=exchg.150%29.aspx>

SharePoint Online PowerShell <http://technet.microsoft.com/ja-jp/library/fp161397%28v=office.15%29.aspx>

Lync Online PowerShell <http://technet.microsoft.com/ja-JP/library/gg398306.aspx>

Azure AD RMS PowerShell <http://technet.microsoft.com/ja-jp/library/jj585027.aspx>

# <span id="page-8-0"></span>第一部 基礎知識と準備

<span id="page-9-0"></span>新しい Office 365 ではユーザー管理、ディレクトリ統合などの Office 365 共通機 能、および Exchange Online の PowerShell 管理に加えて、SharePoint Online や Lync Online も PowerShell で管理することができるようになりました。 実に 650 個を超えるコマンドレットをご利用いただくことができます。

# <span id="page-9-1"></span>**1.1.1 Windows PowerShell** とは

Windows PowerShell は Windows クライアント、サーバー、およびクラウドサー ビスなどの管理のための拡張可能なコマンドラインインターフェイス (CLI) シェ ルおよびスクリプト言語です。.NET Framework エンジン上に構築されており、追 加モジュールのインストールやリモートサービスへの接続によって、使えるコマン ドを追加していくことが可能です。また、オブジェクト指向に基づいて設計されて おり、コマンドを組み合わせて複雑な動作をプログラミングして自動化することが 可能です。

# <span id="page-9-2"></span>**1.1.2 Office 365** 用の **PowerShell** の種類

Office 365 では、利用するサービスに応じて以下の 5 種類の管理モジュールを利用 することができます。これらは、必要に応じて環境に追加して利用します。

- Office 365 共通 PowerShell (Azure Active Directory PowerShell): ユーザーと ライセンス管理、ディレクトリ同期、AD FS によるシングルサインオン、 Shibboleth によるシングルサインオンの管理のためのコマンドを追加します。
- Exchange Online PowerShell: メールボックスとメールユーザー、移行、アク セス許可、コンプライアンス関連機能、レポート、ハイブリッド展開の設定、 Exchange ActiveSync、ユニファイド メッセージングなど、Exchange Online の管理のためのコマンドを追加します。
- SharePoint Online PowerShell: ユーザーとグループ管理、組織管理など、 SharePoint Online サイトコレクションの管理のためのコマンドを追加します。
- Lync Online PowerShell: テナント管理、ポリシー管理、ユーザー管理、会議 の管理など、Lync Online の管理のためのコマンドを追加します。
- Azure AD Rights Management PowerShell: RMS サービスの管理のためのコ マンドを追加します。

PowerShell では、管理センターで利用できる管理機能と同様の機能をコマンドラ インで利用できます。コマンドによっては、管理センターの GUI では利用できない オプションを追加で設定することができます。

# <span id="page-10-0"></span>**1.1.3** 本ガイドの利用に必要な基礎知識

本ガイドでは読者がWindows PowerShellに関する基本的文法や利用方法について は熟知していることを前提としています。Windows PowerShell の基本的な利用方 法自体については詳しく触れません。Windows PowerShell 自体について基本的知 識を学びたい場合は、以下の記事をご覧ください。

「Windows PowerShell ユーザー ガイド」 <http://technet.microsoft.com/ja-jp/library/cc196356.aspx>

ここでは、最低限求められる知識について記載します。

# Windows PowerShell 実行環境の種類

PowerShell の実行環境には以下の 3 種類があります。状況によって使い分けるこ とが可能です。

- 対話型のコマンドライン: 通常の Windows コマンドプロンプトと同様、コマ ンドラインベースの対話型インターフェイスです。単独のコマンドを 1 つずつ 実行するときに利用します。Windows のスタートメニューか「ファイル名を指 定して実行」で「powershell.exe」と実行することでアクセスできます。
- 統合スクリプティング環境 (ISE): 対話型インターフェイスを備えつつ、入力 支援機能などのエディター機能、ステップ実行などのデバッグ機能を備えてい ます。作成したスクリプトはファイルに保存することも可能です。「ファイル名 を指定して実行」で「powershell\_ise.exe」と実行することでアクセスできま す。
- スクリプト実行: "\*.ps1"という拡張子を持つテキストファイルに保存されたコ マンド群です。スクリプトを自動実行するときに利用します。既定のポリシー では信頼された発行元によってデジタル署名されたファイルしか実行できませ んが、Set-ExecutionPolicy コマンドで実行ポリシーを変更することで、署名 のないファイルでも実行できるようになります。

# 困ったときは: Get-Command と Get-Help を利用しよう

利用可能なコマンドの一覧を見るには Get-Command コマンドを、特定のコマンド の引数やオプション、利用方法の例などについて情報を得るには Get-Help コマン ドを利用するとよいでしょう。これらのコマンドを駆使することで、有益な情報を 入手することができます。

# <span id="page-11-0"></span>**1.1.4 PowerShell** コマンド実行時の推奨事項

PowerShell を利用するメリットは、ユーザーインターフェイスからは操作ができ ないきめ細かいオプションを指定したり、多くの繰り返し処理を行うバッチ処理を 実行したりすることに加えて、実行内容をスクリプト ファイルに保持しておくこと によって、どのような変更を行ったか記録を取ることができることにあります。

特に、多くのバッチ処理や変更を行う場合、複数の管理者による変更を行う場合は、 設定の変更履歴を管理することを推奨しています。変更履歴を管理することにより、 仮に問題が発生した場合でも原因の特定に役立ち、設定の復元を容易に行うことが できるため、問題発生による影響を小さくすることに繋がります。

# <span id="page-12-0"></span>**1.2 PowerShell** 実行環境の準備

Office 365 用の PowerShell を利用できるようにするには、実行する PC にモジュ ールをインストールしたりリモートでサービスに接続するコマンドを実行するなど、 準備作業が必要です。準備の方法や要件は各サービスによって異なります。以下の 表は、各サービスで必要な準備方法や要件を一覧にしたものです。

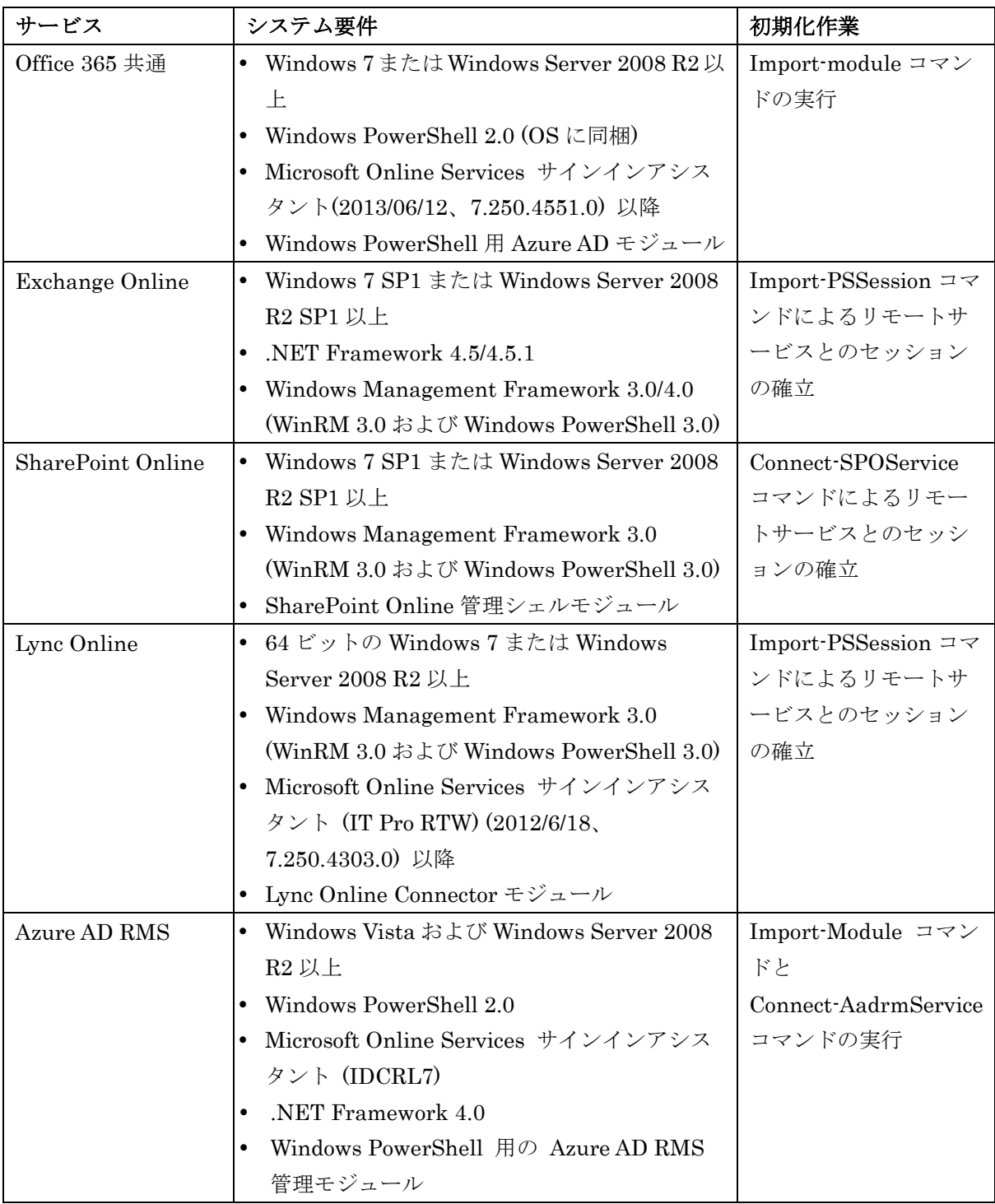

# <span id="page-13-0"></span>**1.2.1 Office 365** 用 **PowerShell** モジュールのインストール

同じ PC で複数のサービスの PowerShell を実行する場合、実行環境は要件が一番 上位のものにあわせて用意します。

Office 365 共通 PowerShell モジュールのインストールに必要なコンピュータの要 件およびインストール方法は以下をご覧ください。

「Windows PowerShell を使用して Office 365 を管理する」 <http://aka.ms/aadposh>

Exchange Online 用 PowerShell モジュールのインストールに必要なコンピュータ の要件およびインストール方法は以下をご覧ください。

「リモート PowerShell を使用して Exchange に接続する」 [http://technet.microsoft.com/ja-jp/library/jj984289\(v=exchg.150\).aspx](http://technet.microsoft.com/ja-jp/library/jj984289(v=exchg.150).aspx)

SharePoint Online 用 PowerShell モジュールのインストールに必要なコンピュー タの要件およびインストール方法は以下をご覧ください。

「SharePoint Online 管理シェル Windows PowerShell 環境を設定する」 <http://technet.microsoft.com/ja-jp/library/fp161372.aspx>

Lync Online 用 PowerShell モジュールのインストールに必要なコンピュータの要 件およびインストール方法は以下をご覧ください。

「Lync Online 管理用のコンピューターの構成」 <http://technet.microsoft.com/ja-JP/library/dn362839.aspx>

Azure AD Rights Management 用 PowerShell モジュールのインストールに必要な コンピュータの要件およびインストール方法は以下をご覧ください。

「Rights Management 用に Windows PowerShell をインストールする」 <http://technet.microsoft.com/ja-jp/library/jj585012.aspx>

関連するダウンロードは以下の通りです。

Microsoft Online Services サインインアシスタント (32 ビット/64 ビット版) <http://www.microsoft.com/ja-jp/download/details.aspx?id=41950>

Windows PowerShell 用 Azure AD モジュール 32 ビット版 <http://go.microsoft.com/fwlink/p/?linkid=236298> 64 ビット版 <http://go.microsoft.com/fwlink/p/?linkid=236297>

Windows Management Framework 3.0 <http://www.microsoft.com/en-us/download/details.aspx?id=34595>

.NET Framework 4.0 <http://www.microsoft.com/ja-jp/net/netfx4/download.aspx>

.NET Framework 4.5/4.5.1 <http://go.microsoft.com/fwlink/p/?LinkId=257868>

SharePoint Online 管理シェルモジュール <http://www.microsoft.com/ja-jp/download/details.aspx?id=35588>

Lync Online Connector モジュール (64 ビット版のみ) <http://www.microsoft.com/en-us/download/details.aspx?id=39366>

Azure AD RMS 管理モジュール <http://www.microsoft.com/ja-jp/download/details.aspx?id=30339>

# <span id="page-15-0"></span>**1.2.2 PowerShell** 実行ポリシーを変更する

必要なモジュールをインストールしたら、Windows PowerShell の実行ポリシーを 確認して、Office 365 用 PowerShell を実行できる設定になっているかどうかを確 認します。

Windows PowerShell プロンプトを起動して、以下のコマンドを実行します。

Get-ExecutionPolicy

Windows PowerShell には 4 つの実行モードがあり、このコマンドの実行によっ て、現在どのモードになっているかがわかります。

- Restricted 実行できるスクリプトはありません。Windows PowerShell は対 話型モードでのみ使用できます。
- AllSigned 信頼できる発行元が署名したスクリプトのみを実行できます。
- RemoteSigned ダウンロードしたスクリプトは信頼できる発行元が署名した 場合にのみ実行できます。
- Unrestricted 制限なし。すべての Windows PowerShell スクリプトを実行 できます。

コマンドライン等から Windows PowerShell を実行できるようにするには、以下の コマンドを実行して RemoteSigned のモードにします。

Set-ExecutionPolicy RemoteSigned

<span id="page-16-0"></span>第二部 **Office 365** 共通 **PowerShell**

<span id="page-17-0"></span>Office 365 共通 PowerShell モジュールをインストールした環境で、このモジュー ルのコマンドレットを利用するには、Windows PowerShell プロンプトを起動して、 以下のコマンドを実行します。

```
import-module MSOnline
$msolcred=get-credential
```
[Windows PowerShell 資格情報の要求] ダイアログ ボックスで、Exchange Online 組織のユーザー名とパスワードを入力し、[OK] をクリックします。その後、 次のコマンドを実行します。

connect-msolservice -credential \$msolcred

これで、以降、新しいコマンドが利用可能になります。

コマンドレットの詳細を確認するには、次の操作を行います。

- コマンド プロンプトで「get-Command -Module MSOnline」と入力してコマ ンドレットの一覧を表示します。
- コマンド プロンプトで「get-help <cmdlet-name> -detailed」と入力してコマ ンドレットのヘルプ ファイルを表示します。

注意: 以下のようなエラーが出る場合は、Microsoft Online Services サインインアシスタ ントがインストールされていないか古い可能性があります。2013/06/12 にリリースされたビ ルド 7.250.4551.0 以降をご利用ください。 <http://www.microsoft.com/ja-jp/download/details.aspx?id=41950>

Connect-MsolService : 'Microsoft.Online.Administration.Automation.ConnectMsolService' のタイプ初期 化子が例外をスローしました。

発生場所 行:1 文字:1

+ Connect-MsolService  $+$  ~~~~~~~~~~~~~~~~~~~~

+ CategoryInfo : OperationStopped: (:) [Connect-MsolService],

TypeInitializationException

+ FullyQualifiedErrorId :

System.TypeInitializationException,Microsoft.Online.Administration.Automation.ConnectMsolService

<span id="page-18-0"></span>Office 365 共通 PowerShell コマンドには以下のような種類があります。この章で は、それぞれの詳細について解説します。

# <span id="page-18-1"></span>**2.2.1** ユーザー管理

ユーザー、パスワード、および UPN の管理に関連するタスクを実行します。

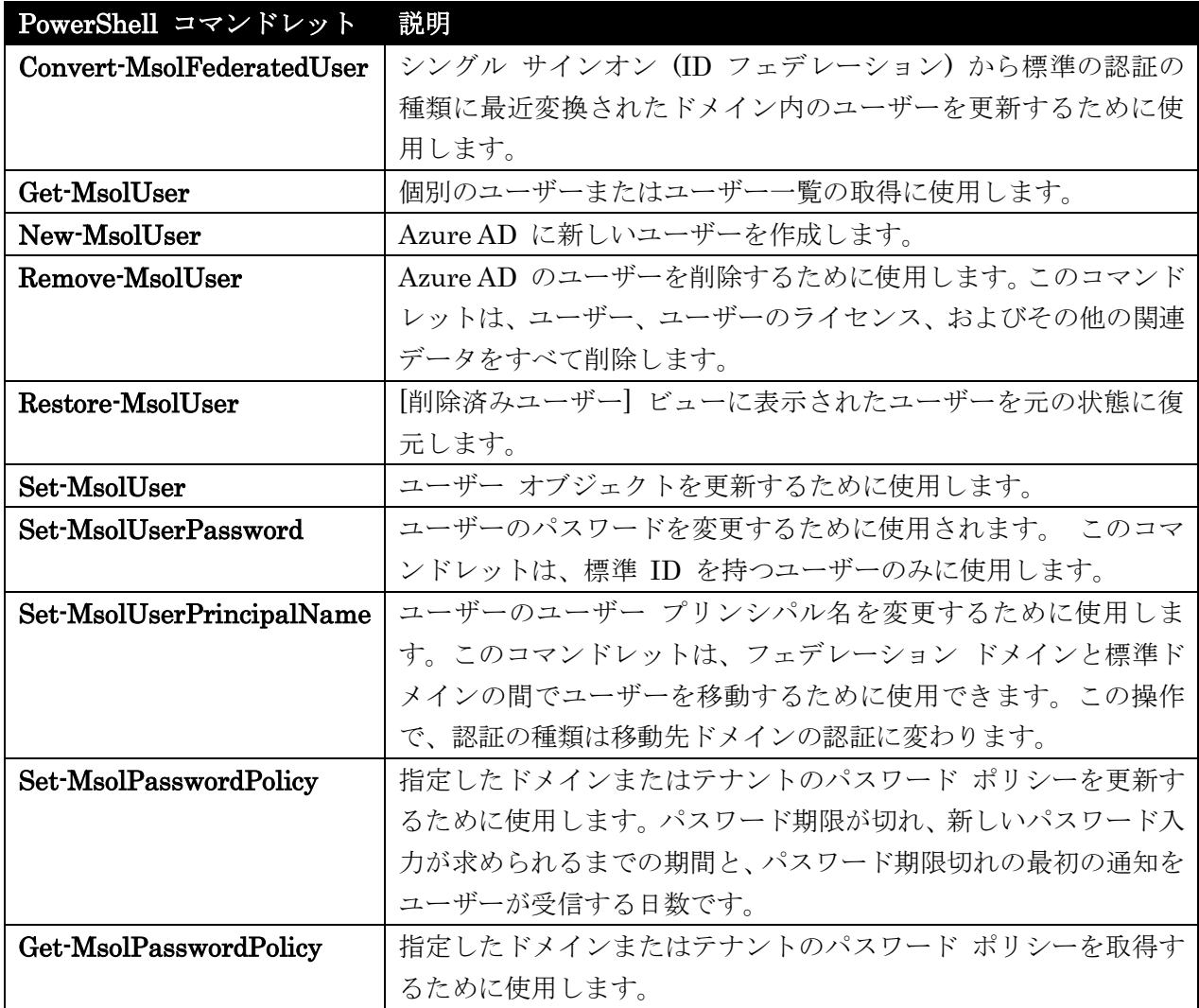

# Convert-MsolFederatedUser

シングル サインオンから標準認証に最近変換されたドメイン内のユーザーの更新

#### 構文

**Convert-MsolFederatedUser -UserPrincipalName <string> [-NewPassword <string>] [-TenantId <Guid>] [<CommonParameters>]**

# 説明

シングル サインオン (ID フェデレーション) から標準の認証の種類に最近変換されたドメイン内のユ ーザーを更新するために使用します。 ユーザーの新しいパスワードを指定する必要があります。

#### パラメーター

#### -NewPassword <string>

ユーザーの新しいパスワード。

#### -TenantId <Guid>

操作の実行対象であるテナントの一意の ID。これを指定しないと、既定値である現在のユーザー のテナントが使用されます。このパラメーターはパートナー ユーザーにのみ適用されます。

#### -UserPrincipalName <string>

切り換えるユーザーの Azure Active Directory ユーザーID。

#### <CommonParameters>

このコマンドレットは、次の共通パラメーターをサポートします: Verbose、Debug、ErrorAction、 ErrorVariable 、 WarningAction 、 WarningVariable 、 OutBuffer 、 PipelineVariable 、および OutVariable。

# Get-MsolUser

個別のユーザーまたはユーザー一覧の取得

#### 構文

```
Get-MsolUser [-City <string>] [-Country <string>] [-Department <string>] 
[-DomainName <string>] [-EnabledFilter <string>] [-HasErrorsOnly] 
[-LicenseReconciliationNeededOnly] [-LiveId <string>] [-MaxResults <int>] 
[-ReturnDeletedUsers] [-SearchString <string>] [-State <string>] 
[-Synchronized] [-TenantId <Guid>] [-Title <string>] [-UnlicensedUsersOnly] 
[-UsageLocation <string>] [<CommonParameters>]
```

```
Get-MsolUser [-All] [-City <string>] [-Country <string>] [-Department <string>] 
[-DomainName <string>] [-EnabledFilter <string>] [-HasErrorsOnly] 
[-LicenseReconciliationNeededOnly] [-ReturnDeletedUsers] [-State <string>] 
[-Synchronized] [-TenantId <Guid>] [-Title <string>] [-UnlicensedUsersOnly] 
[-UsageLocation <string>] [<CommonParameters>]
```

```
12 Office 365 PowerShell ガイド
Get-MsolUser -ObjectId <Guid> [-ReturnDeletedUsers] [-TenantId <Guid>] 
[<CommonParameters>]
```
**Get-MsolUser -UserPrincipalName <string> [-ReturnDeletedUsers] [-TenantId <Guid>] [<CommonParameters>]**

# 説明

個別のユーザーまたはユーザーの一覧を取得するために使用します。 個別のユーザーは、ObjectId ま たは UserPrincipalName パラメーターを使用した場合に取得されます。

# パラメーター

# -All [<SwitchParameter>]

設定すると、すべての結果が返されます。MaxResults パラメーターと同時に使用できません。

#### -City <string>

結果をフィルター処理する基準の市区町村。

### -Country <string>

結果をフィルター処理する基準の国。

#### -Department <string>

結果をフィルター処理する基準の部署。

# -DomainName <string>

フィルター処理する結果のあるドメイン。これは会社の確認済みドメインである必要があります。 このドメイン上の電子メール アドレス (プライマリまたはセカンダリ) を持つすべてのユーザー が返されます。

#### -EnabledFilter <string>

有効な (または無効な) ユーザーを返すフィルター。使用可能な値は All、EnabledOnly、および DisabledOnly です。

## -HasErrorsOnly [<SwitchParameter>]

検証エラーのあるユーザーのみを返すフィルター。

# -LicenseReconciliationNeededOnly [<SwitchParameter>]

ライセンスの調整が必要であるユーザーのみを返すフィルター。

# -LiveId <string>

取得するユーザーのユーザー ID。

# -MaxResults <int>

検索結果に返される結果の最大数。指定されない場合は、500 件の結果が返されます。

#### -ObjectId <Guid>

取得するユーザーの一意の ID。

Office 365 PowerShell ガイド 13

# -ReturnDeletedUsers [<SwitchParameter>]

設定すると、ごみ箱にあるユーザーのみが削除されます。

### -SearchString <string>

ユーザーを検索する文字列。この文字列で始まる電子メール アドレスまたは表示名のユーザーのみ が返されます。

#### -State <string>

ユーザーの都道府県を返すフィルター。

# -Synchronized [<SwitchParameter>]

Azure Active Directory の同期により同期されるユーザーのみを返すフィルター。

#### -TenantId <Guid>

操作の実行対象であるテナントの一意の ID。これを指定しないと、既定値である現在のユーザー のテナントが使用されます。このパラメーターはパートナー ユーザーにのみ適用されます。

#### -Title <string>

ユーザーの役職を返すフィルター。

## -UnlicensedUsersOnly [<SwitchParameter>]

ライセンスの割り当てられていないユーザーのみを返すフィルター。

#### -UsageLocation <string>

ユーザーがサービスを使用する国を返すフィルター。これは 2 文字の国コードである必要がありま す。

#### -UserPrincipalName <string>

取得するユーザーのユーザー ID。

# <CommonParameters>

このコマンドレットは、次の共通パラメーターをサポートします: Verbose、Debug、ErrorAction、 ErrorVariable 、 WarningAction 、 WarningVariable 、 OutBuffer, PipelineVariable 、 お よ び OutVariable。

# 例 1: すべてのユーザー一覧を返す

C:¥PS>Get-MsolUser

戻り値: ユーザーの一覧を返します。

このコマンドは会社のすべてのユーザーを取得します (最大結果は 500 件)。

## 例 2: 条件で指定したユーザー一覧を返す

14 Office 365 PowerShell ガイド C:¥PS>Get-MsolUser -EnabledFilter EnabledOnly -MaxResults 2000 戻り値: ユーザーの一覧を返します。

このコマンドは有効なユーザーの一覧を取得します (最大結果は 2000 件)。

#### 例 3: UPN で指定したユーザーを返す

C:¥PS>Get-MsolUser -UserPrincipalName johns@contoso.com 戻り値: ユーザー オブジェクトを返します。 このコマンドは、UPN johns@contoso.com のユーザーを取得します。

#### 例 4: ObjectID で指定したユーザーを返す

C:¥PS>Get-MsolUser -ObjectId <guid> 戻り値: ユーザー オブジェクトを返します。 このコマンドは、ユーザーおよび対応するオブジェクト ID を取得します。

# 例 5: 文字列を含むユーザーを返す

C:¥PS>Get-MsolUser -SearchString "Tim" 戻り値: ユーザー オブジェクトを返します。 このコマンドは、表示名または電子メール アドレスに "Tim" を含むユーザーの一覧を取得します (最 大結果は 500 件)。

#### Get-MsolUser

個別のユーザーまたはユーザー一覧の取得

#### 構文

Get-MsolUser [-City <string>] [-Country <string>] [-Department <string>] [-DomainName <string>] [-EnabledFilter <string>] [-HasErrorsOnly] [- LicenseReconciliationNeededOnly] [-LiveId <string>] [-MaxResults <int>] [-ReturnDeletedUsers] [-SearchString <string>] [-State <string>] [-Sy nchronized] [-TenantId <Guid>] [-Title <string>] [-UnlicensedUsersOnly] [-UsageLocation <string>] [<CommonParameters>]

Get-MsolUser [-All] [-City <string>] [-Country <string>] [-Department <string>] [-DomainName <string>] [-EnabledFilter <string>] [-HasErrorsO nly] [-LicenseReconciliationNeededOnly] [-ReturnDeletedUsers] [-State <string>] [-Synchronized] [-TenantId <Guid>] [-Title <string>] [-Unlice nsedUsersOnly] [-UsageLocation <string>] [<CommonParameters>]

Get-MsolUser -ObjectId <Guid> [-ReturnDeletedUsers] [-TenantId <Guid>] [<CommonParameters>]

Get-MsolUser -UserPrincipalName <string> [-ReturnDeletedUsers] [-TenantId <Guid>] [<CommonParameters>]

# 説明

Get-MsolUser コマンドレットは、個別のユーザーまたはユーザーの一覧を取得するために使用されま す。個別のユーザーは、ObjectId または UserPrincipalName パラメーターを使用した場合に取得され ます。

# パラメーター

## -All [<SwitchParameter>]

設定すると、すべての結果が返されます。MaxResults パラメーターと同時に使用できません。

# -City <string>

結果をフィルター処理する基準の市区町村。

# -Country <string>

結果をフィルター処理する基準の国。

#### -Department <string>

結果をフィルター処理する基準の部署。

#### -DomainName <string>

フィルター処理する結果のあるドメイン。これは会社の確認済みドメインである必要があります。 このドメイン上の電子メール アドレス (プライマリまたはセカンダリ) を持つすべてのユーザー が返されます。

# -EnabledFilter <string>

有効な (または無効な) ユーザーを返すフィルター。使用可能な値は All、EnabledOnly、および DisabledOnly です。

# -HasErrorsOnly [<SwitchParameter>]

検証エラーのあるユーザーのみを返すフィルター。

# -LicenseReconciliationNeededOnly [<SwitchParameter>]

ライセンスの調整が必要であるユーザーのみを返すフィルター。

# -LiveId <string>

取得するユーザーのユーザー ID。

# -MaxResults <int>

検索結果に返される結果の最大数。指定されない場合は、500 件の結果が返されます。

#### -ObjectId <Guid>

取得するユーザーの一意の ID。

# -ReturnDeletedUsers [<SwitchParameter>]

設定すると、ごみ箱にあるユーザーのみが削除されます。

# -SearchString <string>

ユーザーを検索する文字列。この文字列で始まる電子メール アドレスまたは表示名のユーザーのみ が返されます。

# -State <string>

ユーザーの都道府県を返すフィルター。

#### -Synchronized [<SwitchParameter>]

Azure Active Directory の同期により同期されるユーザーのみを返すフィルター。

# -TenantId <Guid>

操作の実行対象であるテナントの一意の ID。これを指定しないと、既定値である現在のユーザー のテナントが使用されます。このパラメーターはパートナー ユーザーにのみ適用されます。

#### -Title <string>

ユーザーの役職を返すフィルター。

#### -UnlicensedUsersOnly [<SwitchParameter>]

ライセンスの割り当てられていないユーザーのみを返すフィルター。

#### -UsageLocation <string>

ユーザーがサービスを使用する国を返すフィルター。これは 2 文字の国コードである必要がありま す。

## -UserPrincipalName <string>

取得するユーザーのユーザー ID。

# <CommonParameters>

このコマンドレットは、次の共通パラメーターをサポートします: Verbose、Debug、ErrorAction、 ErrorVariable、WarningAction、WarningVariable、OutBuffer, PipelineVariable、および OutVariable。

# 例 1: すべてのユーザー一覧を取得する

C:¥PS>Get-MsolUser

戻り値: ユーザーの一覧を返します。

このコマンドは会社のすべてのユーザーを取得します (最大結果は 500 件)。

# 例 2 : 有効なユーザー一覧を最大 2,000 件返す

C:¥PS>Get-MsolUser -EnabledFilter EnabledOnly -MaxResults 2000

#### 戻り値: ユーザーの一覧を返します。

このコマンドは有効なユーザーの一覧を取得します (最大結果は 2000 件)。

#### 例 3: UPN に対応するユーザーオブジェクトを返す

C:¥PS>Get-MsolUser -UserPrincipalName johns@contoso.com

Office 365 PowerShell ガイド 17

戻り値: ユーザー オブジェクトを返します。

このコマンドは、UPN johns@contoso.com のユーザーを取得します。

# 例 4: Object Id に対応するユーザーオブジェクトを返す

C:¥PS>Get-MsolUser -ObjectId <guid>

戻り値: ユーザー オブジェクトを返します。 このコマンドは、ユーザーおよび対応するオブジェクト ID を取得します。

#### 例 5: 表示名に特定文字列を含むユーザー一覧を返す

C:¥PS>Get-MsolUser -SearchString "Tim"

戻り値: ユーザー オブジェクトを返します。

このコマンドは、表示名または電子メール アドレスに "Tim" を含むユーザーの一覧を取得します (最 大結果は 500 件)。

# New-MsolUser

Azure AD のユーザーの作成

# 構文

New-MsolUser -DisplayName <string> -UserPrincipalName <string> [-AlternateEmailAddresses <string[]>] [-AlternateMobilePhones <string[]>] [-BlockCredential <Boolean>] [-City <string>] [-Country <string>] [-Department <string>] [-Fax <string>] [-FirstName <string>] [-ForceChangePassword <Boolean>] [-ImmutableId <string>] [-LastName <string>] [-LicenseAssignment <string[]>] [-LicenseOptions <LicenseOption[]>] [-MobilePhone <string>] [-Office <string>] [-Password <string>] [-PasswordNeverExpires <Boolean>] [-PhoneNumber <string>] [-PostalCode <string>] [-PreferredLanguage <string>] [-State <string>] [-StreetAddress <string>] [-StrongPasswordRequired <Boolean>] [-TenantId <Guid>] [-Title <string>] [-UsageLocation <string>] [<CommonParameters>]

# 説明

Azure Active Directory に新しいユーザーを作成するために使用されます。ユーザーがサービスに アクセスできるようにするには、(LicenseAssignment パラメーターを使用して) ユーザーにライ センスを割り当てる必要があります。

# パラメーター

-AlternateEmailAddresses <string[]> ユーザーの連絡用電子メール アドレス。

-AlternateMobilePhones <string[]> ユーザーの連絡用携帯電話番号

# -BlockCredential <Boolean>

真にすると、ユーザーは自分のユーザー ID を使用してログオンできなくなります。

#### -City <string>

ユーザーの市区町村。

# -Country <string>

ユーザーの国。

# -Department <string>

ユーザーの部署。

# -DisplayName <string>

ユーザーの表示名。

#### -Fax <string>

ユーザーの FAX 番号。

#### -FirstName <string>

ユーザーの名。

# -ForceChangePassword <Boolean>

真にすると、ユーザーは次にサインインしたときに、パスワードを変更するよう求められます。

# -ImmutableId <string>

ユーザーのフェデレーション ID の不変 ID。標準 ID のユーザーの場合は省略されます。

## -LastName <string>

ユーザーの姓。

#### -LicenseAssignment <string[]>

ユーザーに割り当てるライセンスの一覧。

# -LicenseOptions <LicenseOption[]>

ライセンス割り当てのためのライセンス オプション。SKU 内で個別のサービス プランのみを無 効にするために使用されます。

# -MobilePhone <string>

ユーザーの携帯電話番号。

#### -Office <string>

ユーザーの事業所。

#### -Password <string>

ユーザーの新しいパスワード。強力なパスワードを必須にするように設定する場合、ユーザーは以 下のすべての条件を満たす必要があります。

- パスワードに 1 文字以上の小文字の英字を含める
- パスワードに 1 文字以上の大文字の英字を含める
- パスワードに 1 文字以上の英数字以外の文字を含める
- パスワードに空白、タブ、または改行を含めない
- パスワードの長さは 8 ~ 16 文字である
- ユーザー名をパスワードに含めない

この値が省略される場合は、ランダム パスワードがユーザーに割り当てられます。

## -PasswordNeverExpires <Boolean>

ユーザーのパスワードを定期的に期限切れにするかどうかを設定します。

## -PhoneNumber <string>

ユーザーの電話番号。

#### -PostalCode <string>

ユーザーの郵便番号。

## -PreferredLanguage <string>

ユーザーの希望する言語。

#### -State <string>

ユーザーのいる都道府県。

## -StreetAddress <string>

ユーザーの番地。

## -StrongPasswordRequired <Boolean>

ユーザーに強力なパスワードを求めるかどうかを設定します。

# -TenantId <Guid>

処理を実行するテナントの一意な ID。

# -Title <string>

ユーザーの役職。

# -UsageLocation <string>

ユーザーがサービスを使用する場所。2 文字の国コードである必要があります。

#### -UserPrincipalName <string>

このユーザーのユーザー ID。これは必須です。

#### <CommonParameters>

このコマンドレットは、次の共通パラメーターをサポートします: Verbose、Debug、ErrorAction、 ErrorVariable 、 WarningAction 、 WarningVariable 、 OutBuffer, PipelineVariable 、 お よ び OutVariable。

#### 例 1: 新しく作成したユーザーを返す

C:¥PS>New-MsolUser -UserPrincipalName user@contoso.com -DisplayName "John Doe" -FirstName "John" -LastName "Doe" 戻り値: ユーザー オブジェクトを返します。 このコマンドは新しいユーザーを作成します。ユーザーにライセンスは割り当てられません。ランダム パスワードがユーザーに生成されます。

#### 例 2: ライセンスを付与した新しいユーザーを返す

C:¥PS>New-MsolUser -UserPrincipalName user@contoso.com -DisplayName "John Doe" -FirstName "John" -LastName "Doe" -UsageLocation "US" -LicenseAssignment "Contoso:BPOS\_Standard"

戻り値: ユーザー オブジェクトを返します。

このコマンドは新しいユーザーを作成し、そのユーザーにライセンスを割り当てます。

# Remove-MsolUser

Azure AD のユーザー削除

#### 構文

Remove-MsolUser -ObjectId <Guid> [-Force] [-RemoveFromRecycleBin <switch>] [-TenantId <Guid>] [<CommonParameters>]

Remove-MsolUser -UserPrincipalName <string> [-Force] [-RemoveFromRecycleBin <switch>] [-TenantId <Guid>] [<CommonParameters>]

# 説明

Azure AD のユーザーを削除するために使用します。 このコマンドレットは、ユーザー、ユーザーのラ イセンス、およびその他の関連データをすべて削除します。

#### パラメーター

-Force [<SwitchParameter>] 削除の確認をバイパスします。.

# -ObjectId <Guid>

削除するユーザーの ObjectID。

#### -RemoveFromRecycleBin <switch>

 Office 365 PowerShell ガイド 21 削除されたユーザーを削除済みアイテムから永久に削除します。この処理は削除されたユーザーの みに適用され、Azure AD からユーザーを永久に削除します。処理が完了すると、Restore-MsolUser を利用してユーザーを復旧することができなくなります。

#### -TenantId <Guid>

処理を実行するテナントの一意な ID。この値が提供されない場合、現在のユーザーのテナントが既 定値として使われます。このパラメータはパートナーユーザーのみに適用されます。

#### -UserPrincipalName <string>

削除するユーザーの ID。

#### <CommonParameters>

このコマンドレットは、次の共通パラメーターをサポートします: Verbose、Debug、ErrorAction、 ErrorVariable 、 WarningAction 、 WarningVariable 、 OutBuffer, PipelineVariable 、 お よ び OutVariable。

#### 例 1: 指定したユーザーを削除する

C:¥PS>Remove-MsolUser -UserPrincipalName user@contoso.com

戻り値: なし

このコマンドは user@contoso.com を Azure Active Directory から削除します。ユーザーがライセン スを所有している場合は、ライセンスもすべて削除されます。この操作を確定するための確認メッセー ジが画面に表示されます。

#### 例 2: 指定したユーザーを削除する (ユーザープロンプトなし)

C:¥PS>Remove-MsolUser -UserPrincipalName user@contoso.com -force 戻り値: なし

このコマンドは user@contoso.com を Azure Active Directory から削除します。ユーザーがライセン スを所有している場合は、ライセンスもすべて削除されます。

#### 例 3: 指定したユーザーを削除済みユーザーから削除する

C:¥PS>Remove-MsolUser -UserPrincipalName user@contoso.com

-RemoveFromRecycleBin

戻り値: なし

このコマンドは user@contoso.com を Azure Active Directory のごみ箱から削除します。この操作を 確定するための確認メッセージが画面に表示されます。このコマンドにより永久にユーザーが削除され、 ユーザーを回復することはできません。

# Restore-MsolUser

削除済みユーザーを元の状態に復元

# 構文

Restore-MsolUser [-AutoReconcileProxyConflicts] [-NewUserPrincipalName <string>] [-ObjectId <Guid>] [<CommonParameters>]

Restore-MsolUser -UserPrincipalName <string> [-AutoReconcileProxyConflicts] [-NewUserPrincipalName <string>] [<CommonParameters>]

# 説明

削除済みユーザー ビュー内のユーザーを元の状態に復元します。ユーザーは削除済みユーザー ビ ュー内で 30 日間保持されます。

# パラメーター

# -AutoReconcileProxyConflicts [<SwitchParameter>]

設定すると、ユーザーについて競合の原因となるすべてのプロキシ アドレスが削除されます。ユー ザーのプロキシ アドレスの 1 つ以上が別のアクティブなユーザーにも使用されている場合は、こ のパラメーターを使用してください。

#### -NewUserPrincipalName <string>

ユーザーを復元するときに使用する UserPrincipalName。これは、ユーザーの元の UserPrincipalName が別のアクティブなユーザーによって使用されている場合に使用してくださ い。

#### -ObjectId <Guid>

復元するユーザーの ObjectId。

-UserPrincipalName <string>

復元するユーザーのユーザー ID。

#### <CommonParameters>

このコマンドレットは、次の共通パラメーターをサポートします: Verbose、Debug、ErrorAction、 ErrorVariable 、 WarningAction 、 WarningVariable 、 OutBuffer, PipelineVariable 、 お よ び OutVariable。

# 例 1: 指定したユーザーを復元する

C:¥PS>Restore-MsolUser -UserPrincipalName user@contoso.com 戻り値: ユーザー オブジェクトを返します 削除されたユーザー コンテナーからアクティブなユーザー コンテナーへ、ユーザー user@contoso.com を 復元します。

#### 例 2: 指定したユーザーを復元し、アドレスの競合を自動で解決する

C:¥PS>Restore-MsolUser -UserPrincipalName user@contoso.com

-AutoReconcileProxyConflicts

戻り値: ユーザー オブジェクトを返します

削除されたユーザー コンテナーからアクティブなユーザー コンテナーへ、競合しているプロキシ アド レスを削除してユーザー user@contoso.com を復元します。プロキシの競合のために復元に失敗する場 合はこのオプションを使用します。

#### 例 3: 指定したユーザーを別の UPN で復元する

C:¥PS>Restore-MsolUser -UserPrincipalName user@contoso.com

-NewUserPrincipalName anotheruser@contoso.com

戻り値: ユーザー オブジェクトを返します

Office 365 PowerShell ガイド 23

削除されたユーザー コンテナーからアクティブなユーザー コンテナーへ、 anotheruser@contoso.com としてユーザー user@contoso.com を復元します。UserPrincipalName の競合のために復元に失敗す る場合はこのオプションを使用します。

# Set-MsolUser

ユーザー オブジェクトの更新

#### 構文

Set-MsolUser [-AlternateEmailAddresses <string[]>] [-AlternateMobilePhones <string[]>] [-BlockCredential <Boolean>] [-City <string>] [-Country <string>] [-Department <string>] [-DisplayName <string>] [-Fax <string>] [-FirstName <string>] [-ImmutableId <string>] [-LastName <string>] [-MobilePhone <string>] [-ObjectId <Guid>] [-Office <string>] [-PasswordNeverExpires <Boolean>] [-PhoneNumber <string>] [-PostalCode <string>] [-PreferredLanguage <string>] [-State <string>] [-StreetAddress <string>] [-StrongPasswordRequired <Boolean>] [-TenantId <Guid>] [-Title <string>] [-UsageLocation <string>] [-UserPrincipalName <string>] [<CommonParameters>]

# 説明

ユーザー オブジェクトを更新するために使用します。このコマンドレットは、基本プロパティのみに使 用する必要があります。ユーザーのライセンス、パスワード、およびユーザー プリンシパル名は、それ ぞれ Set-MsolUserLicense、Set-MsolUserPassword、および Set-MsolUserPrincipalName コマンド レットで更新できます。

# パラメーター

-AlternateEmailAddresses <string[]> ユーザーの連絡用電子メール アドレス。

# -AlternateMobilePhones <string[]>

ユーザーの連絡用携帯電話番号。

## -BlockCredential <Boolean>

真にすると、ユーザーは自分のユーザー ID を使用してサインインできなくなります。

## -City <string>

ユーザーの市区町村。

## -Country <string>

ユーザーの国または地域。

## -Department <string>

ユーザーの部署。

# -DisplayName <string>

ユーザーの表示名。

#### -Fax <string>

ユーザーの FAX 番号。

#### -FirstName <string>

ユーザーの名。

#### -ImmutableId <string>

ユーザーのフェデレーション ID の不変 ID。標準 ID のユーザーの場合は省略されます。

## -LastName <string>

ユーザーの姓。

#### -MobilePhone <string>

ユーザーの携帯電話番号。

#### -ObjectId <Guid>

ユーザーの一意の ID。

## -Office <string>

ユーザーの事業所。

#### -PasswordNeverExpires <Boolean>

ユーザーのパスワードを定期的に期限切れにするかどうかを設定します。

# -PhoneNumber <string>

ユーザーの電話番号。

#### -PostalCode <string>

ユーザーの所在地の郵便番号。

# -PreferredLanguage <string>

ユーザーの希望する言語。

# -State <string>

ユーザーのいる都道府県。

# -StreetAddress <string>

ユーザーの番地。

## -StrongPasswordRequired <Boolean>

 Office 365 PowerShell ガイド 25 ユーザーに強力なパスワードを求めるかどうかを設定します。

# -TenantId <Guid>

操作の実行対象であるテナントの一意の ID。これを指定しないと、既定値である現在のユーザー のテナントが使用されます。このパラメーターはパートナー ユーザーにのみ適用されます。

#### -Title <string>

ユーザーの役職。

#### -UsageLocation <string>

ユーザーがサービスを使用する場所。2 文字の国コードである必要があります。

#### -UserPrincipalName <string>

ユーザーのユーザー ID。

# <CommonParameters>

このコマンドレットは、次の共通パラメーターをサポートします: Verbose、Debug、ErrorAction、 ErrorVariable 、 WarningAction 、 WarningVariable 、 OutBuffer, PipelineVariable 、 お よ び OutVariable。

#### 例 1:ユーザーのサインインを不可にする

C:¥PS>Set-MsolUser -UserPrincipalName user@contoso.com -blockcredential \$true

#### 戻り値: なし

このコマンドは、ユーザーに対して BlockCredential (資格情報の禁止) を真にします (これにより、ユ ーザーはサインインできなくなります)。これは同期済みユーザーには設定できません。

#### 例 2: ユーザーの表示名を更新する

C:¥PS>Set-MsolUser -UserPrincipalName user@contoso.com -DisplayName "John Doe" -Title "Manager" -Department "Finance"

# 戻り値: なし

このコマンドは、指定されたユーザーの表示名を更新します。

#### 例 3: ユーザーの場所を更新する

C:¥PS>Set-MsolUser -UserPrincipalName user@contoso.com -UsageLocation "CA" 戻り値: なし

このコマンドは、このユーザーの所在地 (国) を設定します。国は、2 文字の ISO コードである必要が あります。これは、同期済みユーザーにも管理対象ユーザーにも設定できます。

#### 例 4: ユーザーのパスワードを無期限に設定する

C:¥PS>Set-MsolUser -UserPrincipalName user@contoso.com -PasswordNeverExpires \$True 戻り値: なし

このコマンドは、指定したユーザーのパスワードを無期限に設定します。

# 注意: セキュリティの観点から、パスワードを無期限に設定することはお勧めしません。

# Set-MsolUserPassword

ユーザーのパスワード変更

#### 構文

Set-MsolUserPassword -ObjectId <Guid> [-ForceChangePassword <Boolean>] [-NewPassword <string>] [-TenantId <Guid>] [<CommonParameters>]

Set-MsolUserPassword -UserPrincipalName <string> [-ForceChangePassword <Boolean>] [-NewPassword <string>] [-TenantId <Guid>] [<CommonParameters>]

# 説明

ユーザーのパスワードを変更するために使用します。 このコマンドレットは、標準 ID を持つユーザー のみに使用します。

# パラメーター

## -ForceChangePassword <Boolean>

真にすると、ユーザーは次にサインインしたときに、パスワードを変更するよう求められます。

# -NewPassword <string>

ユーザーの新しいパスワード。強力なパスワードを必須にするように設定する場合、ユーザーは以 下のすべての条件を満たす必要があります。

- パスワードに 1 文字以上の小文字の英字を含める
- パスワードに 1 文字以上の大文字の英字を含める
- パスワードに 1 文字以上の英数字以外の文字を含める
- パスワードに空白、タブ、または改行を含めない
- パスワードの長さは 8 ~ 16 文字である
- ユーザー名をパスワードに含めない

この値が省略される場合は、ランダム パスワードがユーザーに割り当てられます。

## -ObjectId <Guid>

パスワードを設定するユーザーの一意の ID。

# -TenantId <Guid>

操作の実行対象であるテナントの一意の ID。これを指定しないと、既定値である現在のユーザー のテナントが使用されます。このパラメーターはパートナー ユーザーにのみ適用されます。

# -UserPrincipalName <string>

パスワードを設定するユーザーのユーザー ID。

# <CommonParameters>

このコマンドレットは、次の共通パラメーターをサポートします: Verbose、Debug、ErrorAction、 ErrorVariable 、 WarningAction 、 WarningVariable 、 OutBuffer, PipelineVariable 、 お よ び OutVariable。

#### 例 1: パスワードをリセットしてランダムなパスワードを生成する

C:¥PS>Set-MsolUserPassword -UserPrincipalName user@contoso.com 戻り値: ユーザーの新しいパスワード

このコマンドは user@contoso.com のパスワードを再設定します。ランダム パスワードが生成されま す。ユーザーは次にサインインしたときに、パスワードを再設定するよう求められます。

# 例 2: ユーザーをリセットして指定したパスワードに変更する

C:¥PS>Set-MsolUserPassword -userPrincipalName user@consoso.com -NewPassword "pa\$\$word"

戻り値: ユーザーの新しいパスワード

このコマンドは user@contoso.com のパスワードを再設定します。ユーザーは次にサインインしたとき に、パスワードを再設定するよう求められます。

# Set-MsolUserPrincipalName

ユーザーのユーザー プリンシパル名の変更

#### 構文

Set-MsolUserPrincipalName -NewUserPrincipalName <string> -ObjectId <Guid> [-ImmutableId <string>] [-NewPassword <string>] [-TenantId <Guid>] [<CommonParameters>]

Set-MsolUserPrincipalName -NewUserPrincipalName <string> -UserPrincipalName <string> [-ImmutableId <string>] [-NewPassword <string>] [-TenantId <Guid>] [<CommonParameters>]

# 説明

ユーザーのユーザー プリンシパル名を変更するために使用します。このコマンドレットは、フェデレー ション ドメインと標準ドメインの間でユーザーを移動するために使用できます。この操作で、認証の種 類は移動先ドメインの認証に変わります。

# パラメーター

#### -ImmutableId <string>

ユーザーのフェデレーション ID の不変 ID。これは、標準 ID ドメインからフェデレーション ID ドメインにユーザーを移動させる場合に必要です。

-NewPassword <string>

ユーザーの新しいパスワード。フェデレーション ドメインから標準の ID ドメインにユーザーを 移動する場合は必須です。

#### -NewUserPrincipalName <string>

ユーザーの新しいユーザー ID。

-ObjectId <Guid>

更新するユーザーの ObjectId。
# -TenantId <Guid>

操作の実行対象であるテナントの一意の ID。これを指定しないと、既定値である現在のユーザー のテナントが使用されます。このパラメーターはパートナー ユーザーにのみ適用されます。

-UserPrincipalName <string>

更新するユーザーの元のユーザー ID。

<CommonParameters>

このコマンドレットは、次の共通パラメーターをサポートします: Verbose、Debug、ErrorAction、 ErrorVariable 、 WarningAction 、 WarningVariable 、 OutBuffer, PipelineVariable 、 お よ び OutVariable。

### 例 1: UPN を変更する

C:¥PS>Set-MsolUserPrincipalName -UserPrincipalName user@contoso.com -NewUserPrincipalName johns@contoso.com

戻り値: なし

このコマンドは user@contoso.com を johns@contoso.com に変更します。

# Set-MsolPasswordPolicy

指定したドメインまたはテナントのパスワード ポリシーの更新

# 構文

Set-MsolPasswordPolicy -DomainName <string> -NotificationDays <int> -ValidityPeriod <int> [<CommonParameters>]

### 説明

指定したドメインまたはテナントのパスワード ポリシーを更新するために使用します。パスワード期限 が切れ、新しいパスワード入力が求められるまでの期間と、パスワード期限切れの最初の通知をユーザ ーが受信する日数です。

# パラメーター

-DomainName <string>

ポリシーの適用先の完全修飾ドメイン名。

### -NotificationDays <int>

パスワードの有効期限が近づいていることを知らせる初期通知を、期限が切れる何日前にユーザー に送信するかを指定します。

### -ValidityPeriod <int>

パスワードの有効期間を指定します。この期間が過ぎる前にパスワードの変更が必要です。

### <CommonParameters>

 Office 365 PowerShell ガイド 29 このコマンドレットは、次の共通パラメーターをサポートします: Verbose、Debug、ErrorAction、 ErrorVariable 、 WarningAction 、 WarningVariable 、 OutBuffer, PipelineVariable 、 お よ び OutVariable。

### 例 1: パスワードの有効期間と事前通知期間を指定する

C:¥PS>Set-MsolPasswordPolicy -ValidityPeriod 60 -NotificationDays 14 戻り値: なし

このコマンドは、ユーザー全員のパスワードの有効期限が 60 日後に切れ、期限日の 14 日前にユーザ ーが通知を受けるように、テナントを更新します。

#### 例 2: 指定したドメインのパスワードの有効期間と事前通知期間を指定する

C:¥PS>Set-MsolPasswordPolicy -ValidityPeriod 60 -NotificationDays 14

-DomainName contoso.com

戻り値: なし

このコマンドは、ユーザーのパスワードの有効期限が 60 日後に切れ、期限日の 14 日前にユーザーが 通知を受けるように、ドメイン contoso.com のポリシーを更新します。

# Get-MsolPasswordPolicy

指定したドメインまたはテナントのパスワード ポリシーを取得

#### 構文

Get-MsolPasswordPolicy [-DomainName <string>] [<CommonParameters>]

# 説明

指定したドメインまたはテナントのパスワード ポリシーを取得するために使用します。ドメイン名を指 定する場合、会社の確認済みドメインにする必要があります。

# パラメーター

-DomainName <string> 取得するドメインの完全修飾ドメイン名。

### <CommonParameters>

このコマンドレットは、次の共通パラメーターをサポートします: Verbose、Debug、ErrorAction、 ErrorVariable 、 WarningAction 、 WarningVariable 、 OutBuffer, PipelineVariable 、 お よ び OutVariable。

#### 例 1: テナントのパスワードポリシーを取得する

C:¥PS>Get-MsolPasswordPolicy 戻り値: パスワードポリシー テナントのパスワードポリシーを取得します。

### 例 2: 指定したドメインのパスワードポリシーを取得する

C:¥PS>Get-MsolPasswordPolicy -DomainName contoso.com 戻り値: パスワードポリシー ドメイン contoso.com のパスワードポリシーを取得します。

# **2.2.2** グループおよびロール メンバーシップ管理

ロールまたはグループへのユーザーの追加、グループの作成、グループの削除など、 グループおよびロール メンバーシップに関連するタスクを実行します。

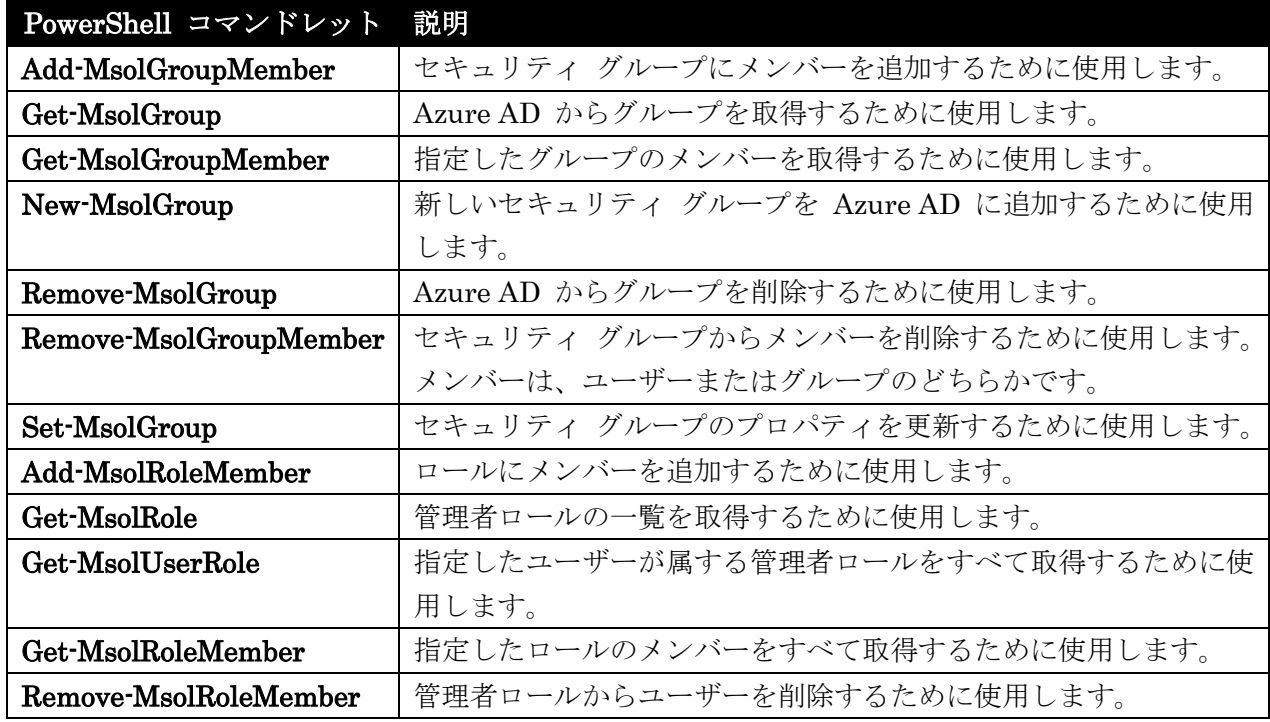

# Add-MsolGroupMember

セキュリティ グループにメンバーを追加

# 構文

Add-MsolGroupMember -GroupMemberObjectId <Guid> -GroupObjectId <Guid> [-GroupMemberType <string>] [-TenantId <Guid>] [<CommonParameters>]

# 説明

セキュリティ グループにメンバーを追加するために使用します。 新しいメンバーは、ユーザーまたは 他のセキュリティ グループのどちらかです。

# パラメーター

# -GroupMemberObjectId <Guid>

グループに追加するメンバー (ユーザーまたはグループ) のオブジェクト ID。

### -GroupMemberType <string>

グループに追加するメンバー (ユーザーまたはグループ) の種類。

# -GroupObjectId <Guid>

メンバーを追加するグループの ID。

Office 365 PowerShell  $\sharp$ イド 31

### -TenantId <Guid>

操作の実行対象であるテナントの一意の ID。これを指定しないと、既定値である現在のユーザー のテナントが使用されます。このパラメーターはパートナー ユーザーにのみ適用されます。

#### <CommonParameters>

このコマンドレットは、次の共通パラメーターをサポートします: Verbose、Debug、ErrorAction、 ErrorVariable 、 WarningAction 、 WarningVariable 、 OutBuffer, PipelineVariable 、 お よ び OutVariable。

### 例 1:ユーザーをセキュリティグループに追加する

C:¥PS>Add-MsolGroupMember -groupObjectid <id> -groupmemberType "User" -groupMemberObjectId <id> 戻り値: なし

このコマンドはセキュリティ グループにユーザーを追加します。

# Get-MsolGroup

Azure AD からグループを取得

### 構文

```
Get-MsolGroup [-GroupType <string>] [-HasErrorsOnly] [-IsAgentRole] 
[-MaxResults <int>] [-SearchString <string>] [-TenantId <Guid>] [-UserObjectId 
<Guid>] [-UserPrincipalName <string>] [<CommonParameters>]
```

```
Get-MsolGroup [-All] [-TenantId <Guid>] [<CommonParameters>]
```
Get-MsolGroup -ObjectId <Guid> [-TenantId <Guid>] [<CommonParameters>]

# 説明

Azure AD からグループを取得するために使用します。 このコマンドレットを使用して、単一のグルー プ (ObjectId がそのグループに渡されている場合) を返すか、すべてのグループ内で検索することがで きます。

# パラメーター

-All [<SwitchParameter>]

設定すると、すべての結果が返されます。MaxResults パラメーターと同時に使用できません。

### -GroupType <string>

特定の種類のグループのみを返すフィルター。有効な値は、Security、MailEnabledSecurity、お よび DistributionList です。

# -HasErrorsOnly [<SwitchParameter>]

検証エラーのあるグループのみを返すフィルター。

#### -IsAgentRole [<SwitchParameter>]

エージェント グループのみを返すフィルター。パートナーによってのみ使用されます。

# -MaxResults <int>

検索に返される結果の最大数。指定されない場合は、250 件の結果が返されます。

### -ObjectId <Guid>

取得するグループの一意の ID。

#### -SearchString <string>

検索する文字列。この文字列で始まる表示名または電子メール アドレスのグループのみが返されま す。

# -TenantId <Guid>

操作の実行対象であるテナントの一意の ID。これを指定しないと、既定値である現在のユーザー のテナントが使用されます。このパラメーターはパートナー ユーザーにのみ適用されます。

#### -UserObjectId <Guid>

ユーザーの一意の ID。指定すると、このユーザーが所属するグループのみが返されます。このパ ラメーターは IsAgentRole と共に使用してください。

#### -UserPrincipalName <string>

ユーザーのユーザー ID。指定すると、このユーザーが所属するグループのみが返されます。これ は IsAgentRole と共に使用してください。

#### <CommonParameters>

このコマンドレットは、次の共通パラメーターをサポートします: Verbose、Debug、ErrorAction、 ErrorVariable 、 WarningAction 、 WarningVariable 、 OutBuffer, PipelineVariable 、 お よ び OutVariable。

#### 例 1: ObjectID からグループを取得する

C:¥PS>Get-MsolGroup -ObjectId <guid> 戻り値: グループ オブジェクト このコマンドは、グループ オブジェクトおよび対応する ID を一緒に返します。

#### 例 2: すべてのグループ一覧を取得する

C:¥PS>Get-MsolGroup 戻り値: グループリスト このコマンドはテナントのグループの完全なセット (最大 250 件) を返します。

#### 例 3: ユーザーが参加している代理グループを取得する

C:¥PS>Get-MsolGroup -isAgentRole -UserPrincipalName user@contoso.com 戻り値: グループ オブジェクト

このコマンドは、ユーザーがメンバーになっているエージェント グループを返します。これは、パート ナー権限のある会社にのみ適用されます。

# Get-MsolGroupMember

指定したグループのメンバーを取得

### 構文

Get-MsolGroupMember [-GroupObjectId <Guid>] [-MaxResults <int>] [-SearchString <string>] [-TenantId <Guid>] [<CommonParameters>]

Get-MsolGroupMember [-All] [-GroupObjectId <Guid>] [-SearchString <string>] [-TenantId <Guid>] [<CommonParameters>]

# 説明

指定したグループのメンバーを取得するために使用します。 メンバーは、ユーザーまたはグループのど ちらかです。

# パラメーター

### -All [<SwitchParameter>]

設定すると、すべての結果が返されます。MaxResults パラメーターと同時に使用できません。

### -GroupObjectId <Guid>

メンバーを取得するグループの ID。

# -MaxResults <int>

検索結果に返される結果の最大数。指定されない場合は、250 件の結果が返されます。

### -SearchString <string>

検索する文字列。この文字列で始まる表示名または電子メール アドレスのオブジェクトのみが返さ れます。

### -TenantId <Guid>

操作の実行対象であるテナントの一意の ID。これを指定しないと、既定値である現在のユーザー のテナントが使用されます。このパラメーターはパートナー ユーザーにのみ適用されます。

### <CommonParameters>

このコマンドレットは、次の共通パラメーターをサポートします: Verbose、Debug、ErrorAction、 ErrorVariable 、 WarningAction 、 WarningVariable 、 OutBuffer, PipelineVariable 、 お よ び OutVariable。

# 例 1:グループ内のすべてのユーザーを取得する

C:¥PS>Get-MsolGroupMember -groupObjectid <id> 戻り値: グループメンバオブジェクトのリスト

このコマンドは指定したグループのすべてのメンバー (ユーザーまたはグループ) を取得します。

# New-MsolGroup

新しいセキュリティ グループを追加

## 構文

New-MsolGroup [-Description <string>] [-DisplayName <string>] [-ManagedBy <string>] [-TenantId <Guid>] [<CommonParameters>]

# 説明

新しいセキュリティ グループを Azure AD に追加するために使用します。

# パラメーター

-Description <string>

グループの説明。

### -DisplayName <string>

グループの表示名。

# -ManagedBy <string>

グループの所有者。

# -TenantId <Guid>

操作の実行対象であるテナントの一意の ID。これを指定しないと、既定値である現在のユーザー のテナントが使用されます。このパラメーターはパートナー ユーザーにのみ適用されます。

### <CommonParameters>

このコマンドレットは、次の共通パラメーターをサポートします: Verbose、Debug、ErrorAction、 ErrorVariable、WarningAction、WarningVariable、OutBuffer, PipelineVariable、および OutVariable。

# 例 1: 新しいセキュリティ グループを作成する

C:¥PS>New-MsolGroup -DisplayName "MyGroup" -Description "My test group" 戻り値: グループ オブジェクト このコマンドは "MyGroup" という名前のセキュリティ グループを新たに作成します。

# Remove-MsolGroup

Azure AD からグループを削除

# 構文

```
Remove-MsolGroup -ObjectId <Guid> [-Force] [-TenantId <Guid>] 
[<CommonParameters>]
```
# 説明

Azure AD からグループを削除するために使用します。

# パラメーター

# -Force [<SwitchParameter>]

確認画面を表示しないようにするために使用されます。

### -ObjectId <Guid>

削除するグループの一意の ID。

### -TenantId <Guid>

操作の実行対象であるテナントの一意の ID。これを指定しないと、既定値である現在のユーザー のテナントが使用されます。このパラメーターはパートナー ユーザーにのみ適用されます。

#### <CommonParameters>

このコマンドレットは、次の共通パラメーターをサポートします: Verbose、Debug、ErrorAction、 ErrorVariable 、 WarningAction 、 WarningVariable 、 OutBuffer, PipelineVariable 、 お よ び OutVariable。

# 例 1: グループを削除する

```
C:¥PS>$groupId = Get-MsolGroup -searchString "MyGroup"
   Remove-MsolGroup -objectid $groupId
ディレクトリからグループ "MyGroup" を削除します。
```
# Remove-MsolGroupMember

セキュリティ グループからメンバーを削除

# 構文

Remove-MsolGroupMember -GroupObjectId <Guid> [-GroupMemberObjectId <Guid>] [-GroupMemberType <string>] [-TenantId <Guid>] [<CommonParameters>]

# 説明

セキュリティ グループからメンバーを削除するために使用します。 メンバーは、ユーザーまたはグル ープのどちらかです。

# パラメーター

# -GroupMemberObjectId <Guid>

グループから削除するメンバー (ユーザーまたはグループ) のオブジェクト ID。

### -GroupMemberType <string>

グループから削除するメンバー (ユーザーまたはグループ) の種類。

### -GroupObjectId <Guid>

メンバーを削除するグループの ID。

# -TenantId <Guid>

36 Office 365 PowerShell ガイド 操作の実行対象であるテナントの一意の ID。これを指定しないと、既定値である現在のユーザー のテナントが使用されます。このパラメーターはパートナー ユーザーにのみ適用されます。

# <CommonParameters>

このコマンドレットは、次の共通パラメーターをサポートします: Verbose、Debug、ErrorAction、 ErrorVariable 、 WarningAction 、 WarningVariable 、 OutBuffer, PipelineVariable 、 お よ び OutVariable。

## 例 1: グループからユーザーを削除する

```
C:¥PS>$groupId = Get-MsolGroup -searchString MyGroup
$userid = get-msoluser -userPrincipalName user@contoso.com
Remove-MsoLGroupMember -groupObjectId $groupid -GroupMemberType User 
-groupmemberobjectid $userid
```
MyGroup から user@contoso.com を削除します。

# Set-MsolGroup

セキュリティ グループのプロパティを更新

### 構文

Set-MsolGroup [-Description <string>] [-DisplayName <string>] [-ManagedBy <string>] [-ObjectId <Guid>] [-TenantId <Guid>] [<CommonParameters>]

### 説明

セキュリティ グループのプロパティを更新するために使用します。

# パラメーター

-Description <string> グループの説明。

# -DisplayName <string>

グループの表示名。

# -ManagedBy <string>

グループの所有者。

# -ObjectId <Guid>

更新するグループの ObjectId。

#### -TenantId <Guid>

操作の実行対象であるテナントの一意の ID。これを指定しないと、既定値である現在のユーザー のテナントが使用されます。このパラメーターはパートナー ユーザーにのみ適用されます。

# <CommonParameters>

このコマンドレットは、次の共通パラメーターをサポートします: Verbose、Debug、ErrorAction、 ErrorVariable 、 WarningAction 、 WarningVariable 、 OutBuffer, PipelineVariable 、 お よ び OutVariable。

### 例 1: グループの属性を設定する

C:¥PS>\$groupid = Get-MsolGroup -searchstring MyGroup Set-MsolGroup -objectid \$groupId -Description "My Group"

MyGroup の説明を更新します。

# Add-MsolRoleMember

ロールにメンバーを追加

### 構文

Add-MsolRoleMember -RoleObjectId <Guid> [-RoleMemberEmailAddress <string>] [-RoleMemberObjectId <Guid>] [-RoleMemberType <string>] [-TenantId <Guid>] [<CommonParameters>]

Add-MsolRoleMember -RoleName <string> [-RoleMemberEmailAddress <string>] [-RoleMemberObjectId <Guid>] [-RoleMemberType <string>] [-TenantId <Guid>] [<CommonParameters>]

#### 説明

ロールにメンバーを追加するために使用します。 現在、ロールに追加できるのはユーザーのみです (セ キュリティ グループの追加はサポート対象外)。

#### パラメーター

#### -RoleMemberEmailAddress <string>

追加するメンバーのオブジェクト ID。ユーザーの場合は、ユーザー ID を使用します。ロールに はユーザーのみを追加できます (セキュリティ グループの追加はサポートされていません)。 RoleMemberEmailAddress または RoleMemberObjectId のいずれかを指定する必要があります。

### -RoleMemberObjectId <Guid>

追加するメンバーのオブジェクト ID。ロールにはユーザーのみを追加できます (セキュリティ グ ル ー プ の 追 加 は サ ポ ー ト さ れ て い ま せ ん ) 。 RoleMemberEmailAddress ま た は RoleMemberObjectId のいずれかを指定する必要があります。

### -RoleMemberType <string>

追加するメンバーのロールの種類 (User、Group、または ServicePrincipal)。現在、 Users およ び ServicePrincipals のみロール (Role) に追加できます。

### -RoleName <string>

メンバーを追加するロールの名前。ロールにはユーザーのみを追加できます (セキュリティ グルー プの追加はサポートされていません)。RoleName または RoleObjectId のいずれかを指定する必 要があります。

#### -RoleObjectId <Guid>

```
38 Office 365 PowerShell ガイド
  メンバーを追加するロール。ロールにはユーザーのみを追加できます (セキュリティ グループの追
```
加はサポートされていません)。RoleName または RoleObjectId のいずれかを指定する必要があ ります。

### -TenantId <Guid>

操作の実行対象であるテナントの一意の ID。これを指定しないと、既定値である現在のユーザー のテナントが使用されます。このパラメーターはパートナー ユーザーにのみ適用されます。

<CommonParameters>

このコマンドレットは、次の共通パラメーターをサポートします: Verbose、Debug、ErrorAction、 ErrorVariable 、 WarningAction 、 WarningVariable 、 OutBuffer, PipelineVariable 、 お よ び OutVariable。

### 例 1: ロールにメンバーを追加する

C:¥PS>Add-MsolRoleMember -RoleName "Company Administrator" -RoleMemberEmailAddress "user@contoso.com"

戻り値: なし

このコマンドは、Company Administrator (会社の管理者) ロールに user@contoso.com を追加します。 RoleName の値の一覧を取得するには、Get-MsolRole コマンドレットを使用します。

# Get-MsolRole

指定したユーザーが属する管理者ロールをすべて取得

#### 構文

Get-MsolRole -ObjectId <Guid> [-TenantId <Guid>] [<CommonParameters>]

Get-MsolRole -RoleName <string> [-TenantId <Guid>] [<CommonParameters>]

### 説明

指定したユーザーが属する管理者ロールをすべて取得するために使用します。 このコマンドレットは、 セキュリティ グループ メンバーシップを通じてユーザーがメンバーになっているロールも返します。

# パラメーター

-ObjectId <Guid> 取得するロールの ObjectId。

-RoleName <string>

取得するロールの名前。

### -TenantId <Guid>

操作の実行対象であるテナントの一意の ID。これを指定しないと、既定値である現在のユーザー のテナントが使用されます。このパラメーターはパートナー ユーザーにのみ適用されます。

### <CommonParameters>

このコマンドレットは、次の共通パラメーターをサポートします: Verbose、Debug、ErrorAction、 ErrorVariable 、 WarningAction 、 WarningVariable 、 OutBuffer, PipelineVariable 、 お よ び OutVariable。

### 例 1: 管理者ロールを取得する

C:¥PS>Get-MsolRole 戻り値: ロール オブジェクトのリスト このコマンドは、会社の管理者ロールを取得します。

# Get-MsolUserRole

指定したユーザーが属する管理者ロールをすべて取得

#### 構文

Get-MsolUserRole -ObjectId <Guid> [-TenantId <Guid>] [<CommonParameters>]

Get-MsolUserRole -UserPrincipalName <string> [-TenantId <Guid>] [<CommonParameters>]

# 説明

指定したユーザーが属する管理者ロールをすべて取得するために使用します。

### パラメーター

### -ObjectId <Guid>

ロールを取得するユーザーの ID。

#### -TenantId <Guid>

操作の実行対象であるテナントの一意の ID。これを指定しないと、既定値である現在のユーザー のテナントが使用されます。このパラメーターはパートナー ユーザーにのみ適用されます。

#### -UserPrincipalName <string>

ロールを取得するユーザーのユーザー ID。

# <CommonParameters>

このコマンドレットは、次の共通パラメーターをサポートします: Verbose、Debug、ErrorAction、 ErrorVariable、WarningAction、WarningVariable、OutBuffer, PipelineVariable、および OutVariable。

# 例 1:

C:¥PS>Get-MsolUserRole -UserPrincipalName user@contoso.com 戻り値: ロールの一覧を返します。 このコマンドは user@contoso.com がメンバーになっているすべてのグループを返します。

# Get-MsolRoleMember

指定したロールのメンバーをすべて取得

### 構文

Get-MsolRoleMember [-MaxResults <int>] [-RoleObjectId <Guid>] [-SearchString <string>] [-TenantId <Guid>] [<CommonParameters>]

Get-MsolRoleMember [-All] [-RoleObjectId <Guid>] [-SearchString <string>] [-TenantId <Guid>] [<CommonParameters>]

# 説明

指定したロールのメンバーをすべて取得するために使用します。

# パラメーター

# -All [<SwitchParameter>]

設定すると、すべての結果が返されます。MaxResults パラメーターと同時に使用できません。

### -MaxResults <int>

検索結果に返される結果の最大数。指定されない場合は、250 件の結果が返されます。

#### -RoleObjectId <Guid>

メンバーを取得するロールの ID。

#### -SearchString <string>

検索する文字列。この文字列で始まる表示名または電子メール アドレスのオブジェクトのみが返さ れます。

### -TenantId <Guid>

操作の実行対象であるテナントの一意の ID。これを指定しないと、既定値である現在のユーザー のテナントが使用されます。このパラメーターはパートナー ユーザーにのみ適用されます。

#### <CommonParameters>

このコマンドレットは、次の共通パラメーターをサポートします: Verbose、Debug、ErrorAction、 ErrorVariable 、 WarningAction 、 WarningVariable 、 OutBuffer, PipelineVariable 、 お よ び OutVariable。

### 例 1: ロールのすべてのメンバーを返す

C:¥PS>\$role = Get-MsolRole -RoleName "Company Administrator" Get-MsolRoleMember -RoleObjectId \$role.ObjectId 戻り値: ロール メンバー オブジェクトの一覧を返します。

このコマンドは、指定されたロールのすべてのメンバーを返します。

# Remove-MsolRoleMember

管理者ロールからユーザーを削除

#### 構文

```
Remove-MsolRoleMember [-RoleMemberEmailAddress <string>] 
[-RoleMemberObjectId <Guid>] [-RoleMemberType <string>] [-RoleName <string>] 
[-RoleObjectId <Guid>] [-TenantId <Guid>] [<CommonParameters>]
```
# 説明

管理者ロールからユーザーを削除するために使用します。

### パラメーター

#### -RoleMemberEmailAddress <string>

削除するメンバー (ユーザーまたはグループ) のオブジェクト ID。ユーザーの場合は、ユーザー ID を使用します。RoleMemberEmailAddress または RoleMemberObjectId のいずれかを指定する 必要があります。

#### -RoleMemberObjectId <Guid>

削除するメンバー (ユーザーまたはグループ) のオブジェクト ID。RoleMemberEmailAddress ま たは RoleMemberObjectId を指定する必要があります。

#### -RoleMemberType <string>

削除するメンバー (ユーザーまたはグループ) のロールの種類。

#### -RoleName <string>

メンバーを削除するロールの名前。RoleName または RoleObjectId を指定する必要があります。

#### -RoleObjectId <Guid>

メンバーを削除するロール。RoleName または RoleObjectId を指定する必要があります。

# -TenantId <Guid>

操作の実行対象であるテナントの一意の ID。これを指定しないと、既定値である現在のユーザー のテナントが使用されます。このパラメーターはパートナー ユーザーにのみ適用されます。

#### <CommonParameters>

このコマンドレットは、次の共通パラメーターをサポートします: Verbose、Debug、ErrorAction、 ErrorVariable 、 WarningAction 、 WarningVariable 、 OutBuffer, PipelineVariable 、 お よ び OutVariable。

#### 例 1: 管理者ロールからメンバーを削除する

```
C:¥PS>Remove-MsolRoleMember -RoleName "Company Administrator" 
-RoleMemberType User -RoleMemberEmailAddress user@contoso.com
```
Company Administrator (会社の管理者) ロールから user@contoso.com を削除します。

# **2.2.3** サービス プリンシパル管理

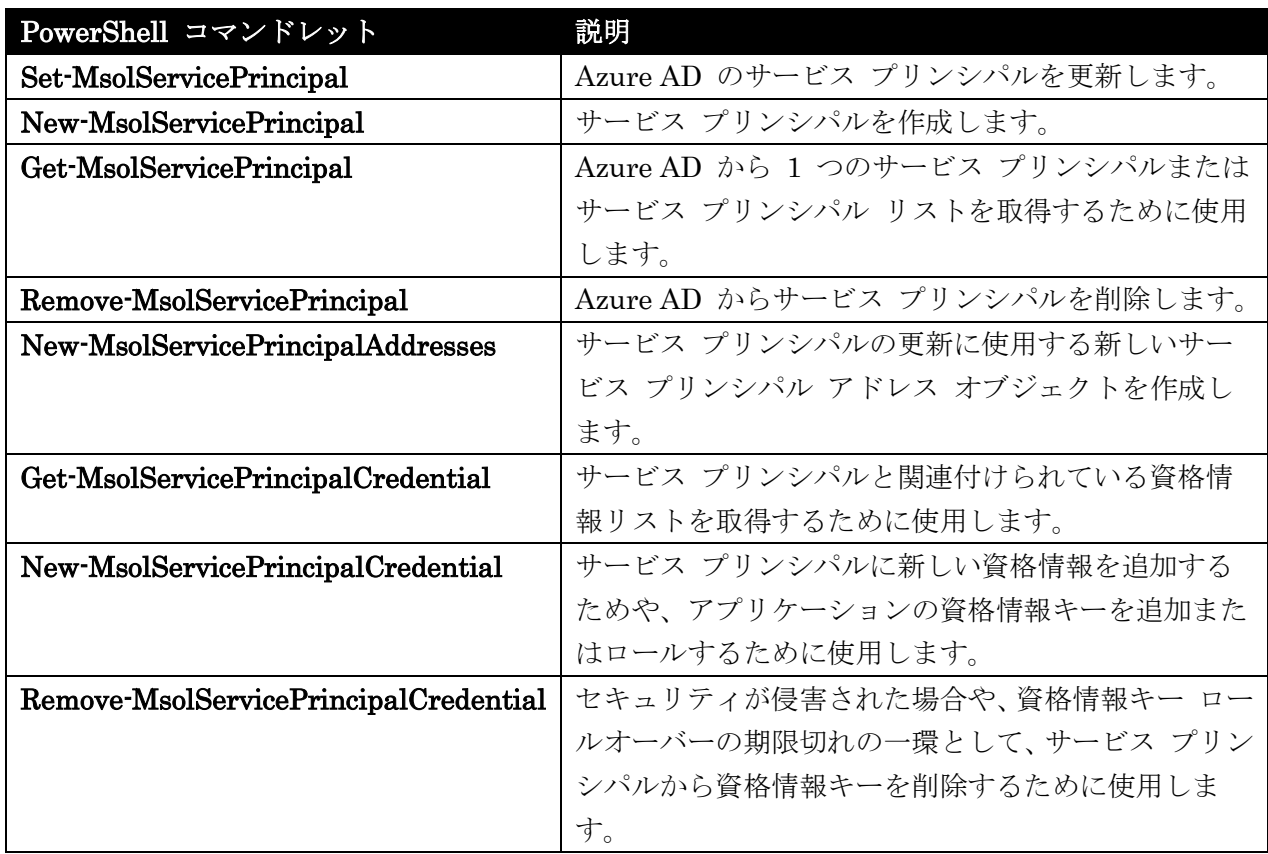

サービス プリンシパルに関連するタスクを実行します。

# Set-MsolServicePrincipal

Azure AD のサービス プリンシパルを更新

# 構文

```
Set-MsolServicePrincipal [-AccountEnabled <Boolean>] [-Addresses <Address[]>] 
[-DisplayName <string>] [-ServicePrincipalNames <string[]>] [-TenantId <Guid>] 
[<CommonParameters>]
```

```
Set-MsolServicePrincipal -ObjectId <Guid> [-Addresses <Address[]>] 
[-ServicePrincipalNames <string[]>] [-TenantId <Guid>] [<CommonParameters>]
```

```
Set-MsolServicePrincipal -AppPrincipalId <GUID> [-Addresses <Address[]>] 
[-ServicePrincipalNames <string[]>] [-TenantId <Guid>] [<CommonParameters>]
```
# 説明

Azure AD のサービス プリンシパルを更新します。 これは、表示名の更新、委任のために信頼されて いるサービス プリンシパル、サービス プリンシパル名 (SPN) またはアドレスの有効化または無効化 に使用します。

# パラメーター

### -AccountEnabled <Boolean>

このプロパティは将来使用するために予約されています。

### -Addresses <Address[]>

既存のアドレス リストを更新 (および上書き) するリストを指定します。NULL に設定した場合、 既存のプロパティは更新されません。空のリストを設定した場合、既存のアドレスが消去されます。 New-MsolServicePrincipalAddress コマンドレットを使用して、Addresses リスト オブジェクト を作成できます。

#### -AppPrincipalId <GUID>

更新するサービス プリンシパルに関連付けられている一意のアプリケーション識別子。

#### -DisplayName <string>

サービス プリンシパルのフレンドリ名。

#### -ObjectId <Guid>

更新するサービス プリンシパルに関連付けられているオブジェクト ID。

#### -ServicePrincipalNames <string[]>

既存のサービス プリンシパル名 (SPN) のリストの更新 (および上書き) に使用するリストを指定 します。NULL に設定した場合、既存のプロパティは更新されません。空のリストを指定した場合、 サービス プリンシパルの AppId 値を含む SPN 以外の既存の SPN が消去されます。SPN には、 "appName" または "appName/hostname" のいずれかの形式か、有効な URL を使用する必要が あります。

### -TenantId <Guid>

操作の実行対象であるテナントの一意の ID。これを指定しないと、既定値である現在のユーザー のテナントが使用されます。このパラメーターはパートナー ユーザーにのみ適用されます。

#### <CommonParameters>

このコマンドレットは、次の共通パラメーターをサポートします: Verbose、Debug、ErrorAction、 ErrorVariable、WarningAction、WarningVariable、OutBuffer, PipelineVariable、および OutVariable。

# 例 1: サービス プリンシパルの属性を更新する

C:¥PS>\$AppId = (Get-MsolServicePrincipal -ServicePrincipalName "MyApp").AppPrincipalId Set-MsolServicePrincipal -AppPrincipalId \$AppId -DisplayName "My Super Application" -ServicePrincipalNames @("MyApp/myapp.com", "MyApp/mysuperapp.com")

```
44 Office 365 PowerShell ガイド
このコマンドは、指定されたサービス プリンシパルのプロパティを更新します。この例では、表示名と
サービス プリンシパル名の更新が指定されています。これにより、以前の設定は上書きされます。
```
### 例 2: サービス プリンシパルに関連付けられたアドレスを更新する

 $C: \angle PS > \frac{5}{9}a = 0$  ()

\$a = \$a + (Get-MsolServicePrincipal -ServicePrincipalName "MyApp").Addresses

\$a = \$a + (New-MsolServicePrincipalAddress -Value "myApp1.com")

\$a = \$a + (New-MsolServicePrincipalAddress -Value "myApp2.com")

Set-MsolServicePrincipal -AppPrincipalId \$AppId -Addresses \$a

このコマンドは、サービス プリンシパルに関連付けられているアドレスを更新します。この例では、以 前に New-MsolServicePrincipalAddress ヘルパー コマンドを使用して作成された既存のアドレス ("myApp1.com"、"myApp2.com") が、サー ビス プリンシパルに関連付けられています。

# New-MsolServicePrincipal

サービス プリンシパルを作成

# 構文

New-MsolServicePrincipal -DisplayName <string> [-AccountEnabled <Boolean>] [-Addresses <Address[]>] [-AppPrincipalId <Guid>] [-EndDate <DateT ime>] [-ServicePrincipalNames <string[]>] [-StartDate <DateTime>] [-TenantId <Guid>] [-Type <ServicePrincipalCredentialType>] [-Usage <Servic ePrincipalCredentialUsage>] [-Value <string>] [<CommonParameters>]

#### 説明

「サービス プリンシパル」オブジェクトとして基幹業務 (LOB) アプリケーションまたは社内サーバー (Azure AD の Microsoft Exchange、SharePoint、Lync など) を表すために使用するサービス プリン シパルを作成します。 サービス プリンシパルとして新しいアプリケーションを追加すると、そのアプ リケーションは Microsoft Office 365 のような他のサービスに対して認証できます。

# パラメーター

# -AccountEnabled <Boolean>

アカウントを有効にする必要があるかどうかを指定します。指定しない場合、真に設定されます。

# -Addresses <Address[]>

アプリケーションで使用されるアドレスのリスト。このリストは、 New-MsolServicePrincipalAddress ヘルプ コマンドレットを使用して作成します。

#### -AppPrincipalId <Guid>

テナント内のサービス プリンシパルの一意のアプリケーション識別子。このプロパティは一度作成 されると変更できません。AppPrincipalId を指定していない場合は生成されます。

-DisplayName <string>

サービス プリンシパルのフレンドリ名

-EndDate <DateTime>

Office 365 PowerShell ガイド 45

資格情報の使用の有効終了日。既定の終了日の値は、今日から 1 年後です。

#### -ServicePrincipalNames <string[]>

サービス プリンシパルに関連付けられたサービス プリンシパル名 (SPN) の一覧。SPN は会社の テナントごとに一意である必要があり、アプリケーションは SPN を使用して自身を一意に認識し ます。既定では、サービス プリンシパル AppID が SPN として常に追加されます。SPN には "appName" または "appName/hostname" の形式のいずれかを使用するか、有効な URL である 必要があります。AppName はアプリケーション名、hostname はアプリケーションの URI 権限 を表します。サービス プリンシパルが WS-Federation の証明書利用者を表す場合、SPN には WS-Federation wtrealm パラメーターとして扱われる URL を設定できます。

### -StartDate <DateTime>

資格情報の使用の有効開始日。既定の開始日の値は今日です。

#### -TenantId <Guid>

操作の実行対象であるテナントの一意の ID。これを指定しないと、既定値である現在のユーザー のテナントが使用されます。このパラメーターはパートナー ユーザーにのみ適用されます。

#### -Type <ServicePrincipalCredentialType>

使用する資格情報の種類。資格情報の種類は、"asymmetric"、"symmetric"、または "password" の いずれかに設定できます。"asymmetric" の場合、Value パラメーターに、Base64 でエンコード された X509 証明書の公開部分を設定する必要があります。"symmetric" の場合、Value パラメ ーターが未指定であれば、256 ビット AES 対称キーが生成されます。"password" の場合は、Value パラメーターを指定する必要がありますが、Base64 でエンコードされたパスワードは指定できま せん。既定の設定は "symmetric" です。

### -Usage <ServicePrincipalCredentialUsage>

資格情報キーの使用法。資格情報キーの使用法は、トークンの "sign" (署名) または "verify" (確認) のいずれかに設定できます。既定の設定は "verify" です。署名は対称キーでのみ使用できます。確 認はすべての種類のキーで使用できます。"verify" 用資格情報キーは、要求トークンがアプリケー ション (このサービス プリンシパルが示すもの) により送信されたことを確認するために、Azure Active Directory で必要とされます。また、アプリケーションのオプションとして、Azure Active Directory を識別する非対称の公開キーではなく署名用キーで署名されたトークンを、Azure Active Directory がアプリケーションに発行することが必要となることもあります。その場合は、 サービス プリンシパルに "sign" 用資格情報キーを指定します。

#### -Value <string>

資格情報の値。資格情報の種類が "asymmetric" の場合は、Base64 でエンコードされた証明書を 表します。証明書の種類が "symmetric" に設定されていて Value が未指定の場合は、256 ビット AES キーが自動的に作成され、作成日から 1 年有効になります。資格情報の種類が "password" に設定されている場合は、Value パラメーターを指定する必要がありますが、Base64 でエンコー ドされたパスワードは指定できません。

このコマンドレットは、次の共通パラメーターをサポートします: Verbose、Debug、ErrorAction、 ErrorVariable、WarningAction、WarningVariable、OutBuffer, PipelineVariable、および OutVariable。

# 例 1: 名前を指定してサービス プリンシパルを作成する

C:¥PS>New-MsolServicePrincipal -ServicePrincipalNames @("MyApp/myApp.com") -DisplayName "My Application"

戻り値: 新しいサービス プリンシパル オブジェクト

このコマンドは、新しいサービス プリンシパルを作成します。この例では、サービス プリンシパル名 が "MyApp/myApp.com"、表示名が "My Application" のサービス プリンシパルが作成され、自動生成 された 256 ビット対称キーを使用してアプリケーションが検証されます。このキーは、今日から 1 年 間有効です。

## 例 2 : X509 証明書を指定してサービス プリンシパルを作成する

C:¥PS>\$cer = New-Object System.Security.Cryptography.X509Certificates.X509Certificate \$cer.Import("C:¥temp¥myapp.cer") \$binCert = \$cer.GetRawCertData() \$credValue = [System.Convert]::ToBase64String(\$binCert); New-MsolServicePrincipal -ServicePrincipalNames @("MyApp/myApp.com") -DisplayName "My Application" -Type asymmetric -Value \$credValue

戻り値: 新しいサービス プリンシパル オブジェクト

このコマンドは新しいサービス プリンシパルを作成します。この例では、サービス プリンシパル名が "MyApp/myApp.com"、表示名が "My Application" のサービス プリンシパルが作成され、指定された X509 証明書 "myapp.cer" が使用されます。この証明書は、base 64 エンコードされた非対称キーと併 せて構成されています。

# Get-MsolServicePrincipal

サービス プリンシパルまたはサービス プリンシパル リストを取得

```
構文
```

```
Get-MsolServicePrincipal [-All] [-MaxResults <int>] [-TenantId <Guid>] 
[<CommonParameters>]
```
Get-MsolServicePrincipal -ObjectId <Guid> [-TenantId <Guid>] [<CommonParameters>]

```
Get-MsolServicePrincipal -AppPrincipalId <Guid> [-TenantId <Guid>] 
[<CommonParameters>]
```
Get-MsolServicePrincipal -ServicePrincipalName <string> [-TenantId <Guid>] [<CommonParameters>]

Azure AD から 1 つのサービス プリンシパルまたはサービス プリンシパル リストを取得するために 使用します。

# パラメーター

# -All [<SwitchParameter>]

設定すると、すべての結果が返されます。MaxResults パラメーターと同時に使用できません。

# -AppPrincipalId <Guid>

取得するサービス プリンシパルに関連付けられているアプリケーション ID。

### -MaxResults <int>

検索結果に返される結果の最大数。指定されない場合は、500 件の結果が返されます。

# -ObjectId <Guid>

取得するサービス プリンシパルに関連付けられているオブジェクト ID。

### -ServicePrincipalName <string>

取得するサービス プリンシパルの一意の名前。SPN には "appName"または "appName/hostname" のいずれかの形式か、有効な URL を使用する必要があります。 appName はアプリケーションの名前、hostname はアプリケーションの URI 機関を示します。

## -TenantId <Guid>

操作の実行対象であるテナントの一意の ID。これを指定しないと、既定値である現在のユーザー のテナントが使用されます。このパラメーターはパートナー ユーザーにのみ適用されます。

# <CommonParameters>

このコマンドレットは、次の共通パラメーターをサポートします: Verbose、Debug、ErrorAction、 ErrorVariable、WarningAction、WarningVariable、OutBuffer, PipelineVariable、および OutVariable。

# 例 1: すべてのサービス プリンシパルの一覧を返す

C:¥PS>Get-MsolServicePrincipal -ServicePrincipalName " 戻り値: サービス プリンシパルのリストを返します。 このコマンドは、組織のテナントに既存のサービス プリンシパルをすべて含むリストを返します。

# 例 2: ServicePrincipalName が "MyApp" で始まるサービス プリンシパルの一覧を返す

C:¥PS>Get-MsolServicePrincipal -ServicePrincipalName "MyApp" 戻り値: サービス プリンシパルのリストを返します。 このコマンドは、ServicePrincipalName が "MyApp" で始まる既存のサービス プリンシパルをすべて 含むリストを返します。

注意: ServicePrincipalName のスラッシュの前までの appClass 部分が完全に一致するものが検索され ます。

# 例 3: 特定の AppPrincipalId のサービス プリンシパルを返す

C:¥PS>Get-MsolServicePrincipal -AppPrincipalId 5e964d2f-e384-4292-ae55-dd24c89cc53b

戻り値: サービス プリンシパルを返します。

このコマンドは、特定の AppPrincipalId のサービス プリンシパルを返します。この例では、値 "5e964d2f-e384-4292-ae55-dd24c89cc53b" に対応する "MyApp3" という名前のサービス プリンシパ ルが返されます。

### Remove-MsolServicePrincipal

サービス プリンシパルを削除

### 構文

Remove-MsolServicePrincipal -ObjectId <Guid> [-TenantId <Guid>] [<CommonParameters>]

Remove-MsolServicePrincipal -AppPrincipalId <Guid> [-TenantId <Guid>] [<CommonParameters>]

Remove-MsolServicePrincipal -ServicePrincipalName <string> [-TenantId <Guid>] [<CommonParameters>]

# 説明

Azure AD からサービス プリンシパルを削除します。

# パラメーター

### -AppPrincipalId <Guid>

削除するサービス プリンシパルに関連付けられている一意のアプリケーション識別子。

#### -ObjectId <Guid>

削除するサービス プリンシパルのオブジェクト ID。

#### -ServicePrincipalName <string>

削除する 1 つ以上のサービス プリンシパルの一意の名前。 SPN には、"appName" または "appName/hostname" のいずれかの形式か、有効な URL を使用する必要があります。appName はアプリケーションの名前、hostname はアプリケーションの URI 機関を示します。

#### -TenantId <Guid>

操作の実行対象であるテナントの一意の ID。これを指定しないと、既定値である現在のユーザー のテナントが使用されます。このパラメーターはパートナー ユーザーにのみ適用されます。

### <CommonParameters>

このコマンドレットは、次の共通パラメーターをサポートします: Verbose、Debug、ErrorAction、 ErrorVariable、WarningAction、WarningVariable、OutBuffer, PipelineVariable、および OutVariable。

# 例 1:サービス プリンシパルを削除する

C:¥PS>Remove-MsolServicePrincipal -ServicePrincipalName "MyApp/myApp.com" このコマンドは、サービス プリンシパル名をいずれか 1 つ指定して、サービス プリンシパルを削除し ます。この例では、サービス プリンシパル名 "MyApp/myApp.com" に関連付けられているサービス プ リンシパルが削除されます。

# New-MsolServicePrincipalAddresses

新しいサービス プリンシパル アドレス オブジェクトを作成

# 構文

New-MsolServicePrincipalAddresses -Address <string> [-AddressType <AddressType> {Reply | Realm | Error | Other | SamlMetadata | SamlLogout | Metadata | Logout}] [<CommonParameters>]

### 説明

サービス プリンシパルの更新に使用する新しいサービス プリンシパル アドレス オブジェクトを作成 します。

# パラメーター

-Address <string> アドレス。

# -AddressType <AddressType>

アドレスの種類。

# <CommonParameters>

このコマンドレットは、次の共通パラメーターをサポートします: Verbose、Debug、ErrorAction、 ErrorVariable 、 WarningAction 、 WarningVariable 、 OutBuffer, PipelineVariable 、 お よ び OutVariable。

# Get-MsolServicePrincipalCredential

サービス プリンシパルと関連付けられている資格情報リストを取得

# 構文

```
Get-MsolServicePrincipalCredential -ObjectId <Guid> [-AppPrincipalId <Guid>] 
[-TenantId <Guid>] [<CommonParameters>]
```

```
Get-MsolServicePrincipalCredential -ServicePrincipalName <string> 
[-AppPrincipalId <Guid>] [-TenantId <Guid>] [<CommonParameters>]
```
サービス プリンシパルと関連付けられている資格情報リストを取得するために使用します。

# パラメーター

### -AppPrincipalId <Guid>

取得するサービス プリンシパルの資格情報に関連付けられているアプリケーション ID。

### -ObjectId <Guid>

取得するサービス プリンシパルの資格情報に関連付けられているオブジェクト ID。

### -ServicePrincipalName <string>

資格情報の取得元のサービス プリンシプルの一意の名前。SPN には "appName" または "appName/hostname" のいずれかの形式か、有効な URL を使用する必要があります。appName はアプリケーションの名前、hostname はアプリケーションの URI 機関を示します。

#### -TenantId <Guid>

操作の実行対象であるテナントの一意の ID。これを指定しないと、既定値である現在のユーザー のテナントが使用されます。このパラメーターはパートナー ユーザーにのみ適用されます。

#### <CommonParameters>

このコマンドレットは、次の共通パラメーターをサポートします: Verbose、Debug、ErrorAction、 ErrorVariable、WarningAction、WarningVariable、OutBuffer, PipelineVariable、および OutVariable。

# 例 1: サービス プリンシパル名に関連付けられている資格情報を返す

C:¥PS>Get-MsolServicePrincipalCredential -ServicePrincipalName "MyApp/myApp.com"

### 戻り値: 資格情報のリストを返します。

このコマンドは、サービス プリンシパル名 (SPN) "MyApp/myApp.com" に関連付けられている資格情 報のプロパティ (資格情報の値は除く) をすべて取得します。SPN は "appClass/hostname" の形式で 指定する必要があります。ここで appClass はアプリケーション クラス ("MyApp") を表し、hostname はアプリケーションのホスト名 (myApp.com) を表します。

# New-MsolServicePrincipalCredential

サービス プリンシパルに新しい資格情報を追加

### 構文

New-MsolServicePrincipalCredential -ObjectId <Guid> [-EndDate <DateTime>] [-StartDate <DateTime>] [-TenantId <Guid>] [-Type <string>] [-Usage <ServicePrincipalCredentialUsage>] [-Value <string>] [<CommonParameters>]

New-MsolServicePrincipalCredential -AppPrincipalId <Guid> [-EndDate <DateTime>] [-StartDate <DateTime>] [-TenantId <Guid>] [-Type <string>] [ -Usage <ServicePrincipalCredentialUsage>] [-Value <string>] [<CommonParameters>]

New-MsolServicePrincipalCredential -ServicePrincipalName <string> [-EndDate <DateTime>] [-StartDate <DateTime>] [-TenantId <Guid>] [-Type <st ring>] [-Usage <ServicePrincipalCredentialUsage>] [-Value <string>] [<CommonParameters>]

# 説明

サービス プリンシパルに新しい資格情報を追加するためや、アプリケーションの資格情報キーを追加ま たはロールするために使用します。 サービス プリンシパルを指定するには、オブジェクト ID、アプリ ケーション ID、またはサービス プリンシパル名 (SPN) を指定します。

# パラメーター

# -AppPrincipalId <Guid>

資格情報を追加するサービス プリンシパルに関連付けられているアプリケーション ID。

### -EndDate <DateTime>

資格情報の使用の有効終了日。既定の終了日の値は、今日から 1 年後です。資格情報の種類が "asymmetric" の場合、X509 証明書の有効期限日またはそれ以前の日付を設定する必要があります。 期限日より後の日付では、このアプリケーションに対して OAuth トークンが発行されません。

### -ObjectId <Guid>

資格情報を追加するサービス プリンシパルのオブジェクト ID。

### -ServicePrincipalName <string>

資格情報を追加するサービス プリンシパルの一意の名前。SPN には、"appName" または "appName/hostname" のいずれかの形式か、有効な URL を使用する必要があります。appName はアプリケーションの名前、hostname はアプリケーションの URI 機関を示します。

# -StartDate <DateTime>

資格情報の使用の有効開始日。既定の開始日の値は今日です。資格情報の種類が "asymmetric" の 場合、X509 証明書の発効日またはそれ以降の日付を設定する必要があります。発効日より前の日 付では、このアプリケーションに対して OAuth トークンが発行されません。

#### -TenantId <Guid>

操作の実行対象であるテナントの一意の ID。これを指定しないと、既定値である現在のユーザー のテナントが使用されます。このパラメーターはパートナー ユーザーにのみ適用されます。

#### -Type <string>

使用する資格情報の種類。資格情報の種類は、"asymmetric"、"symmetric"、または "password" の いずれかに設定できます。既定の設定は "symmetric" です。

#### -Usage <ServicePrincipalCredentialUsage>

資格情報キーの使用法。資格情報キーの使用法は、トークンの "sign" (署名) または "verify" (確認) のいずれかに設定できます。既定の設定は "verify" です。署名は対称キーでのみ使用できます。確 認はすべての種類のキーで使用できます。"verify" 用資格情報キーは、要求トークンがアプリケー ション (このサービス プリンシパルが示すもの) により送信されたことを確認するために、Azure Active Directory ディレクトリで必要とされます。また、アプリケーションのオプションとして、 Azure Active Directory を識別する非対称の公開キーではなく署名用キーで署名されたトークンを、 Azure Active Directory サービスがアプリケーションに発行することが必要となることもあります。 その場合は、サービス プリンシパルに "sign" 用資格情報キーを指定します。

#### -Value <string>

資格情報の値。資格情報の種類が "asymmetric" の場合は、Base64 でエンコードされた証明書を 表します。証明書の種類が "symmetric" に設定されていて Value が未指定の場合は、256 ビット AES キーが自動的に作成され、作成日から 1 年有効になります。資格情報の種類が "password" に設定されている場合は、Value パラメーターを指定する必要がありますが、Base64 でエンコー ドされたパスワードは指定できません。

#### <CommonParameters>

このコマンドレットは、次の共通パラメーターをサポートします: Verbose、Debug、ErrorAction、 ErrorVariable、WarningAction、WarningVariable、OutBuffer, PipelineVariable、および OutVariable。

### 例 1: 資格情報オブジェクトを既存のサービス プリンシパルに追加する

C:¥PS>New-MsolServicePrincipalCredential -ServicePrincipalName "MyApp/myApp.com"

戻り値: 新しい資格情報オブジェクトを返します。

このコマンドは、資格情報 (またはキー) オブジェクトを既存のサービス プリンシパルに追加します。 この例では、この資格情報に対して対称キーが生成され、サービス プリンシパル名の値

"MyApp/myApp.com" を使用してサービス プリンシパルに追加されます。

#### 例 2: X509 証明書が関連付けられた資格情報オブジェクトを既存のサービス プリンシパルに追加する

C:¥PS>\$cer = New-Object

System.Security.Cryptography.X509Certificates.X509Certificate

- \$cer.Import("C:¥myapp.cer")
- \$binCert = \$cer.GetRawCertData()

\$credValue = [System.Convert]::ToBase64String(\$binCert);

### Office 365 PowerShell  $\text{Li}/\text{K}$  53

New-MsolServicePrincipalCredential -ServicePrincipalName "MyApp/myApp.com" -Type asymmetric -Value \$credValue -StartDate \$cer.GetEffectiveDat eString() -EndDate \$cer.GetExpirationDateString()

戻り値: 新しい資格情報オブジェクトを返します。

このコマンドは、資格情報 (またはキー) オブジェクトを既存のサービス プリンシパルに追加します。 この例では、指定された Base64 エンコードの公開 X509 証明書 ("myapp.cer") が、サービス プリン シパル名の値 "MyApp/myApp.com" を使用してサービス プリンシパルに追加されます。

#### 例 3: 社内 Exchange Server を登録する

C:¥PS>New-MsolServicePrincipalCredential -AppPrincipalId -Type asymmetric -Value \$credValue

戻り値: 新しい資格情報オブジェクトを返します。

このコマンドは、Exchange Server と Office 365 などの Azure Active Directory サービスが通信でき るように社内 Exchange Server を登録する方法を示します。この例では、\$credValue が、 社内 Exchange サーバーを指定するのに使用される base64 エンコードの X509 証明書が含まれているこ とを前提としています。Office 365 サーバーの ID として、次のような ID がよく知られています:

Exchange: 00000002-0000-0ff1-ce00-000000000000 SharePoint: 00000003-0000-0ff1-ce00-000000000000 Lync: 00000004-0000-0ff1-ce00-000000000000

### Remove-MsolServicePrincipalCredential

サービス プリンシパルから資格情報キーを削除

### 構文

```
Remove-MsolServicePrincipalCredential -KeyIds <Guid[]> [-TenantId <Guid>]
[<CommonParameters>]
```

```
Remove-MsolServicePrincipalCredential -ObjectId <Guid> [-TenantId <Guid>] 
[<CommonParameters>]
```
Remove-MsolServicePrincipalCredential -AppPrincipalId <GUID> [-TenantId <Guid>] [<CommonParameters>]

Remove-MsolServicePrincipalCredential -ServicePrincipalName <string> [-TenantId <Guid>] [<CommonParameters>]

# 説明

54 Office 365 PowerShell ガイド セキュリティが侵害された場合や、資格情報キー ロールオーバーの期限切れの一環として、サービス プ リンシパルから資格情報キーを削除するために使用します。 サービス プリンシパルを指定するには、 オブジェクト ID、アプリケーション ID、またはサービス プリンシパル名 (SPN) を指定します。 削 除する資格情報は、キー ID で指定します。

# パラメーター

### -AppPrincipalId <GUID>

資格情報を削除するサービス プリンシパルに関連付けられているアプリケーション ID。

# -KeyIds <Guid[]>

削除する資格情報キーの一覧を指定します。サービス プリンシパルのキー ID の一覧は、 Get-MsolServicePrincipalCredential コマンドレットを使用して取得できます。

### -ObjectId <Guid>

資格情報を削除するサービス プリンシパルのオブジェクト ID。

#### -ServicePrincipalName <string>

資格情報を追加するサービス プリンシパルの一意の名前。SPN には、"appName" または "appName/hostname" のいずれかの形式か、有効な URL を使用する必要があります。appName はアプリケーションの名前、hostname はアプリケーションの URI 機関を示します。

# -TenantId <Guid>

操作の実行対象であるテナントの一意の ID。これを指定しないと、既定値である現在のユーザー のテナントが使用されます。このパラメーターはパートナー ユーザーにのみ適用されます。

### <CommonParameters>

このコマンドレットは、次の共通パラメーターをサポートします: Verbose、Debug、ErrorAction、 ErrorVariable 、 WarningAction 、 WarningVariable 、 OutBuffer, PipelineVariable 、 お よ び OutVariable。

### 例 1: サービス プリンシパルから資格情報キーを削除する

C:¥PS>Remove-MsolServicePrincipalCredential -KeyIds @("19805a93-e9dd-4c63-8afd-88ed91f33546") -ServicePrincipalName "MyApp2/myApp.com"

このコマンドは、サービス プリンシパルから資格情報キーを削除します。この例では、キー ID "19805a93-e9dd-4c63-8afd-88ed91f33546" が、サービス プリンシパル名 "MyApp2/myApp.com" に関 連付けられているサービス プリンシパルから削除されます。サービス プリンシパルに関連付けられて いるキー ID のリストを表示するには、Get-MsolServicePrincipalCredential コマンドレットを使用し ます。

# **2.2.4** ドメイン管理

ドメインの作成や削除など、ドメイン管理を実行します。

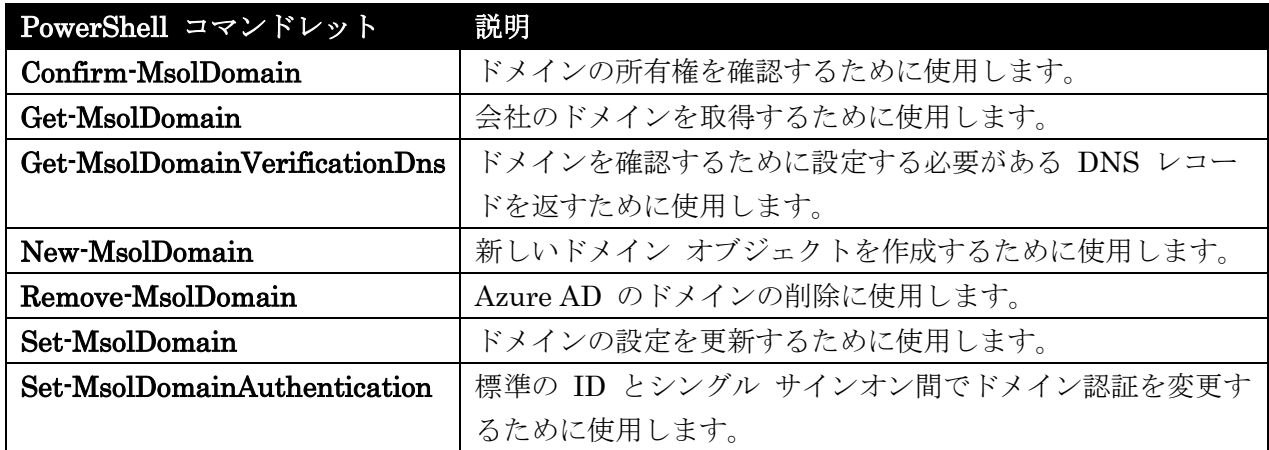

# Confirm-MsolDomain

ドメインの所有権を確認

#### 構文

Confirm-MsolDomain -DomainName <string> [-ActiveLogOnUri <string>] [-FederationBrandName <string>] [-IssuerUri <string>] [-LogOffUri <string>] [-MetadataExchangeUri <string>] [-NextSigningCertificate <string>] [-PassiveLogOnUri <string>] [-SigningCertificate <string>] [-TenantId <Guid>] [<CommonParameters>]

# 説明

ドメインの所有権を確認するために使用します。所有権を確認するために、ドメインのカスタムの TXT DNS レコードを追加する必要があります。 Add-MsolDomain コマンドレットを使用してドメインを 追加してから、Get-MsolDomainVerificationDNS コマンドレットを使用して設定が必要な DNS レコ ードの詳細を取得する必要があります。DNS が更新されてから、コマンドレットでドメインの所有権 を確認できるようになるまでには遅延 (15 ~ 60 分) が発生する場合があります。

# パラメーター

### -ActiveLogOnUri <string>

Azure Active Directory でシングル サインオン (別名、ID フェデレーション) のためにセットア ップされたドメインで認証する際に、アクティブなクライアントによって使用されるエンド ポイン トを指定する URL。

-DomainName <string>

確認する完全修飾ドメイン名。

### -FederationBrandName <string>

Azure Active Directory サービスへのサインイン時にユーザーに表示される文字列の値。" Contoso Inc." などユーザーになじみのあるものを使用することをお勧めします。

#### -IssuerUri <string>

フェデレーション サーバーから派生している Azure Active Directory ID プラットフォームのド メインの一意識別子。

### -LogOffUri <string>

Azure Active Directory サービスからサインアウトした際に、クライアントがリダイレクトされる 宛先の URL。

#### -MetadataExchangeUri <string>

Lync Online などの多機能クライアント アプリケーションからの認証に使用される Metadata Exchange エンドポイントを指定する URL。

#### -NextSigningCertificate <string>

主要な署名証明書の有効期限が切れたときに、トークンへの署名に使用される、次のトークン署名 証明書。

### -PassiveLogOnUri <string>

Azure Active Directory サービスにサインインした際に、Web ベースのクライアントがリダイレク トされる宛先の URL。

#### -SigningCertificate <string>

Azure Active Directory ID プラットフォームに渡されるトークンの署名に使用される現在の証明 書。

# -TenantId <Guid>

操作の実行対象であるテナントの一意の ID。これを指定しないと、既定値である現在のユーザー のテナントが使用されます。このパラメーターはパートナー ユーザーにのみ適用されます。

### <CommonParameters>

このコマンドレットは、次の共通パラメーターをサポートします: Verbose、Debug、ErrorAction、 ErrorVariable、WarningAction、WarningVariable、OutBuffer, PipelineVariable、および OutVariable。

# 例 1: ドメインを確認する

C:¥PS>Confirm-MsolDomain -DomainName contoso.com

戻り値: なし

このコマンドはドメイン contoso.com の確認を試行します。ドメインの確認を正常に行うには、最初に 適切な DNS レコードをセットアップする必要があります。セットアップする DNS レコードの一覧は、 Get-MsolDomainVerificationDns コマンドレットを使用して取得できます。

Office 365 PowerShell  $\sharp$ イド 57

# Get-MsolDomain

会社のドメインを取得

### 構文

Get-MsolDomain [-Authentication <DomainAuthenticationType>] [-Capability <string>] [-Status <string>] [-TenantId <Guid>] [<CommonParameters>]

Get-MsolDomain -DomainName <string> [-TenantId <Guid>] [<CommonParameters>]

# 説明

会社のドメインを取得するために使用します。

# パラメーター

### -Authentication <DomainAuthenticationType>

特定の認証の種類を返すフィルター。指定すると、その認証の種類であるドメインのみが返されま す。

# -Capability <string>

特定の機能を割り当てられているドメインを返すフィルター。

## -DomainName <string>

取得する完全修飾ドメイン名。

# -Status <string>

特定の状態のドメインのみを返すフィルター。有効な値は、Verified、Unverified、および PendingDeletion です。

# -TenantId <Guid>

操作の実行対象であるテナントの一意の ID。これを指定しないと、既定値である現在のユーザー のテナントが使用されます。このパラメーターはパートナー ユーザーにのみ適用されます。

### <CommonParameters>

このコマンドレットは、次の共通パラメーターをサポートします: Verbose、Debug、ErrorAction、 ErrorVariable、WarningAction、WarningVariable、OutBuffer, PipelineVariable、および OutVariable。

# 例 1: すべてのドメイン一覧を取得する

C:¥PS>Get-Domain

戻り値: 会社のドメインの一覧を返します。 このコマンドは会社のすべてのドメイン (確認済みまたは未確認) を取得します。

# 例 2: 指定した名前のドメインを取得する

C:¥PS>Get-Domain -Name contoso.com

戻り値: ドメイン名を返します。

このコマンドは contoso.com ドメインを取得します。

# 例 3: 確認済みドメイン一覧を取得する

C:¥PS>Get-Domain -Status Verified

戻り値: ドメインの一覧を返します。 このコマンドは会社の確認済みドメインの一覧を返します。

# Get-MsolDomainVerificationDns

ドメインを確認するために設定する必要がある DNS レコードを返す

## 構文

Get-MsolDomainVerificationDns -DomainName <string> [-Mode <DomainVerificationMode>] [-TenantId <Guid>] [<CommonParameters>]

### 説明

ドメインを確認するために設定する必要がある DNS レコードを返すために使用します。

# パラメーター

#### -DomainName <string>

取得する完全修飾ドメイン名。

### -Mode <DomainVerificationMode>

このドメインを確認するときに使用するドメイン確認モード。Mode に使用可能な値は DnsMXRecord および DnsTxtRecord です。

### -TenantId <Guid>

操作の実行対象であるテナントの一意の ID。これを指定しないと、既定値である現在のユーザー のテナントが使用されます。このパラメーターはパートナー ユーザーにのみ適用されます。

### <CommonParameters>

このコマンドレットは、次の共通パラメーターをサポートします: Verbose、Debug、ErrorAction、 ErrorVariable、WarningAction、WarningVariable、OutBuffer, PipelineVariable、および OutVariable。

# 例 1: ドメインの設定に必要な DNS を取得する

C:¥PS>Get-MsolDomainVerificationDNS -DomainName contoso.com

このコマンドは、contoso.com の所有権を確認するために設定する必要のある、DNS レコードを取得 します。

# New-MsolDomain

新しいドメイン オブジェクトを作成

### 構文

New-MsolDomain [-Authentication <DomainAuthenticationType>] [-Name <string>] [-TenantId <Guid>] [<CommonParameters>]

# 説明

新しいドメイン オブジェクトを作成するために使用します。 このコマンドレットを使用して、管理対 象 ID またはフェデレーション ID を持つドメインを作成します。ただし、フェデレーション ドメイ ンを確実に正しくセットアップするには、New-MsolFederatedDomain コマンドレットを使用する必要 があります。

# パラメーター

### -Authentication <DomainAuthenticationType>

ドメインの認証の種類 (管理対象またはフェデレーション)。このドメインに作成されるすべてのユ ーザーに、この認証の種類が適用されます。

### -Name <string>

ドメインの完全修飾ドメイン名。

### -TenantId <Guid>

操作の実行対象であるテナントの一意の ID。これを指定しないと、既定値である現在のユーザー のテナントが使用されます。このパラメーターはパートナー ユーザーにのみ適用されます。

### <CommonParameters>

このコマンドレットは、次の共通パラメーターをサポートします: Verbose、Debug、ErrorAction、 ErrorVariable 、 WarningAction 、 WarningVariable 、 OutBuffer, PipelineVariable 、 お よ び OutVariable。

### 例 1: ドメイン名からドメインオブジェクトを作成する

C:¥PS>New-MsolDomain -Name contoso.com

戻り値: ドメイン オブジェクトを返します。

このコマンドは "contoso.com" という名前の新しいドメインを作成します。ドメインを使用するには、 先に確認する必要があります。

# Remove-MsolDomain

Azure AD のドメインを削除

### 構文

Remove-MsolDomain -DomainName <string> [-Force] [-TenantId <Guid>] [<CommonParameters>]

# 説明

Azure AD のドメインを削除するために使用します。 削除対象のドメインは空にする必要があります。 つまり、このドメインに電子メール アドレスを持つユーザーまたはグループが存在する場合は削除でき ません。

# パラメーター

#### -DomainName <string>

削除する完全修飾ドメイン名 (FQDN)。

# -Force [<SwitchParameter>]

確認画面を表示しないようにするために使用されます。

### -TenantId <Guid>

操作の実行対象であるテナントの一意の ID。これを指定しないと、既定値である現在のユーザー のテナントが使用されます。このパラメーターはパートナー ユーザーにのみ適用されます。

### <CommonParameters>

このコマンドレットは、次の共通パラメーターをサポートします: Verbose、Debug、ErrorAction、 ErrorVariable 、 WarningAction 、 WarningVariable 、 OutBuffer, PipelineVariable 、 お よ び OutVariable。

# 例 1: ドメインを削除する

C:¥PS>Remove-MsolDomain -DomainName contoso.com -force

戻り値: なし

このコマンドはドメイン contoso.com の削除を試行します。ユーザーまたはグループがドメインを参照 している場合、この操作は失敗します。

# Set-MsolDomain

ドメインの設定を更新

#### 構文

```
Set-MsolDomain -Name <string> [-IsDefault] [-TenantId <Guid>] 
[<CommonParameters>]
```
# 説明

Office 365 PowerShell  $\sharp$ イド 61 ドメインの設定を更新するために使用します。このコマンドレットを使用して、既定のドメインを変更 したり、機能 (電子メール、Sharepoint、Lync Online) を変更したりできます。

# パラメーター

### -IsDefault [<SwitchParameter>]

このドメインを既定のドメインにするためのスイッチ パラメーター。

#### -Name <string>

更新するドメインの名前。

### -TenantId <Guid>

操作の実行対象であるテナントの一意の ID。これを指定しないと、既定値である現在のユーザー のテナントが使用されます。このパラメーターはパートナー ユーザーにのみ適用されます。

#### <CommonParameters>

このコマンドレットは、次の共通パラメーターをサポートします: Verbose、Debug、ErrorAction、 ErrorVariable、WarningAction、WarningVariable、OutBuffer, PipelineVariable、および OutVariable。

# 例 1: 既定のドメインを設定する

C:¥PS>set-msoldomain -name example.com -IsDefault

example.com をこの会社の既定ドメインに設定します。

# Set-MsolDomainAuthentication

標準の ID とシングル サインオン間でドメイン認証を変更

# 構文

Set-MsolDomainAuthentication -Authentication <DomainAuthenticationType> -DomainName <string> [-ActiveLogOnUri <string>] [-FederationBrandName <string>] [-IssuerUri <string>] [-LogOffUri <string>] [-MetadataExchangeUri <string>] [-NextSigningCertificate <string>] [-PassiveLogOnUri <string>] [-SigningCertificate <string>] [-TenantId <Guid>] [<CommonParameters>]

### 説明

標準の ID とシングル サインオン間でドメイン認証を変更するために使用します。 このコマンドレッ トでは Azure AD の設定更新のみが行われます。通常は代わりに Convert-MsolDomainToStandard または Convert-MsolDomainToFederated を使用します。

# パラメーター

-ActiveLogOnUri <string>

Azure Active Directory でシングル サインオン (別名、ID フェデレーション) のためにセットア ップされたドメインで認証する際に、アクティブなクライアントによって使用されるエンド ポイン トを指定する URL。

## -Authentication <DomainAuthenticationType>

ドメインの認証の種類 (管理対象/フェデレーション)。このドメイン上に作成されるすべてのユーザ ーに、この認証の種類が適用されます。

#### -DomainName <string>

更新する完全修飾ドメイン名 (FQDN)。

# -FederationBrandName <string>

Azure Active Directory サービスへのサインイン時にユーザーに表示される文字列の値。" Contoso Inc." などなじみのあるものを使用することをお勧めします。

### -IssuerUri <string>

フェデレーション サーバーから派生している Azure Active Directory ID プラットフォームのド メインの一意識別子。

### -LogOffUri <string>

Azure Active Directory サービスからサインアウトした際に、クライアントがリダイレクトされる 宛先の URL。

# -MetadataExchangeUri <string>

Lync Online などの多機能クライアント アプリケーションからの認証に使用される Metadata Exchange エンドポイントを指定する URL。

#### -NextSigningCertificate <string>

主要な署名証明書の有効期限が切れたときに、トークンへの署名に使用される、次のトークン署名 証明書。

### -PassiveLogOnUri <string>

Azure Active Directory サービスにサインインした際に、Web ベースのクライアントがリダイレク トされる宛先の URL。

### -SigningCertificate <string>

Azure Active Directory ID プラットフォームに渡されるトークンの署名に使用される現在の証明 書。

# -TenantId <Guid>

操作の実行対象であるテナントの一意の ID。これを指定しないと、既定値である現在のユーザー のテナントが使用されます。このパラメーターはパートナー ユーザーにのみ適用されます。

# <CommonParameters>

このコマンドレットは、次の共通パラメーターをサポートします: Verbose、Debug、ErrorAction、 ErrorVariable 、 WarningAction 、 WarningVariable 、 OutBuffer, PipelineVariable 、 お よ び OutVariable。

# **2.2.5** シングル サインオン管理

新しいシングル サインオン ドメイン (ID フェデレーション ドメイン) の Azure AD への追加など、シングル サインオンに関連したタスクを実行します。

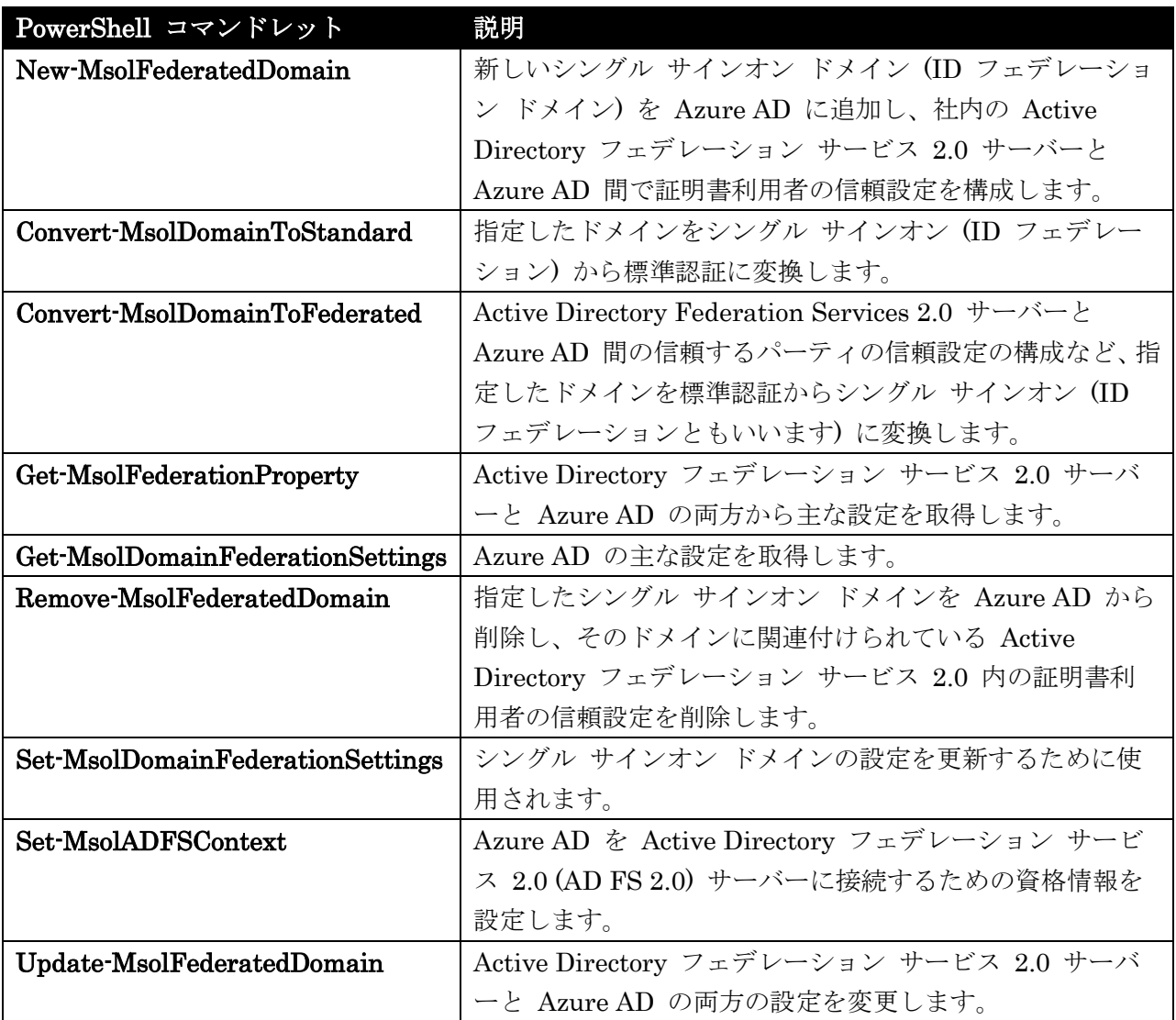
### New-MsolFederatedDomain

新しいシングル サインオン ドメインを Azure AD に追加

#### 構文

New-MsolFederatedDomain -DomainName <string> [-SupportMultipleDomain] [-Confirm] [-WhatIf] [<CommonParameters>]

# 説明

新しいシングル サインオン ドメイン (ID フェデレーション ドメイン) を Azure AD に追加し、社内 の Active Directory フェデレーション サービス 2.0 サーバーと Azure AD 間で証明書利用者の信頼 設定を構成します。 ドメイン確認の要件によっては、新しいシングル サインオン ドメインを追加する 処理を完了するために、このコマンドレットを何回か実行しなくてはならない場合があります。

## パラメーター

#### -DomainName <string>

Microsoft Online に作成する新しいシングル サインオン ドメイン (別名、ID フェデレーション ドメイン) の名前。

#### -SupportMultipleDomain [<SwitchParameter>]

複数のトップレベルドメインをサポートします。(AD FS 2.0 Rollup 1 以降が必要)

#### -Confirm [<SwitchParameter>]

コマンドの実行前に確認メッセージを表示します。

#### -WhatIf [<SwitchParameter>]

コマンドを実行した場合の動作を説明します。ただし、実際にはコマンドは実行されません。

#### <CommonParameters>

このコマンドレットは、次の共通パラメーターをサポートします: Verbose、Debug、ErrorAction、 ErrorVariable 、 WarningAction 、 WarningVariable 、 OutBuffer, PipelineVariable 、 お よ び OutVariable。

## Convert-MsolDomainToStandard

指定したドメインをシングル サインオンから標準認証に変換

#### 構文

Convert-MsolDomainToStandard -DomainName <string> -PasswordFile <string> -SkipUserConversion <Boolean> [-Confirm] [-WhatIf] [<CommonParameters>]

#### 説明

 Office 365 PowerShell ガイド 65 指定したドメインをシングル サインオン (ID フェデレーション) から標準認証に変換します。 このプ ロセスでは、Active Directory フェデレーション サービス 2.0 サーバーと Azure AD 内の設定も削除 されます。 この変換後、このコマンドレットはすべての既存のユーザーをシングル サインオンから標 準認証に変換します。 変換プロセスの中で、シングル サインオンが設定されていた既存のユーザー全 員に、新しい一時パスワードが付与されます。 変換されたユーザー名と新しい一時パスワードはそれぞ れファイルに記録され、管理者が参照できます。 管理者は変換された各ユーザーに新しい一時パスワー ドを配信して、ユーザーがクラウド サービスにサインイン可能にします。

## パラメーター

#### -DomainName <string>

シングル サインオン (別名、ID フェデレーション) から標準認証に変換するドメインの名前。

#### -PasswordFile <string>

変換されたユーザーのユーザー名と一時パスワードが記録されるファイル。

#### -SkipUserConversion <Boolean>

True に設定すると、操作の一部としてユーザーの変換は行われません。管理者はもう一度コマン ドレットを実行して、後でユーザーを変換することができます。

#### -Confirm [<SwitchParameter>]

コマンドの実行前に確認メッセージを表示します。

## -WhatIf [<SwitchParameter>]

コマンドを実行した場合の動作を説明します。ただし、実際にはコマンドは実行されません。

#### <CommonParameters>

このコマンドレットは、次の共通パラメーターをサポートします: Verbose、Debug、ErrorAction、 ErrorVariable 、 WarningAction 、 WarningVariable 、 OutBuffer, PipelineVariable 、 お よ び OutVariable。

# Convert-MsolDomainToFederated

指定したドメインを標準認証からシングル サインオンに変換

## 構文

Convert-MsolDomainToFederated -DomainName <string> [-SupportMultipleDomain] [-Confirm] [-WhatIf] [<CommonParameters>]

## 説明

Active Directory Federation Services 2.0 サーバーと Azure AD 間の信頼するパーティの信頼設定の 構成など、指定したドメインを標準認証からシングル サインオン (ID フェデレーションともいいます) に変換します。 ドメインを標準認証からシングル サインオンに変換する処理の一環として、各ユーザ ーも変換する必要があります。この変換は、ユーザーが次回サインインするときに自動的に行われます。 そのため、管理者による操作は必要ありません。

#### パラメーター

-DomainName <string>

シングル サインオン (別名、ID フェデレーション) に変換するドメインの名前。

複数のトップレベルドメインをサポートします。(AD FS 2.0 Rollup 1 以降が必要)

## -Confirm [<SwitchParameter>]

コマンドの実行前に確認メッセージを表示します。

## -WhatIf [<SwitchParameter>]

コマンドを実行した場合の動作を説明します。ただし、実際にはコマンドは実行されません。

## <CommonParameters>

このコマンドレットは、次の共通パラメーターをサポートします: Verbose、Debug、ErrorAction、 ErrorVariable、WarningAction、WarningVariable、OutBuffer, PipelineVariable、および OutVariable。

# Get-MsolFederationProperty

AD FS 2.0 サーバーと Azure AD の両方から主な設定を取得

## 構文

Get-MsolFederationProperty -DomainName <string> [-SupportMultipleDomain] [<CommonParameters>]

# 説明

Active Directory フェデレーション サービス 2.0 サーバーと Azure AD の両方から主な設定を取得 します。 この情報を使用して、Active Directory フェデレーション サービス 2.0 サーバーと Azure AD 間の設定の不一致によって起こる問題のトラブルシューティングを行えます。

# パラメーター

## -DomainName <string>

Active Directory フェデレーション サービス 2.0 サーバーと Microsoft Online の両方のプロパ ティが表示されるドメインの名前。

## -SupportMultipleDomain [<SwitchParameter>]

複数のトップレベルドメインをサポートします。(AD FS 2.0 Rollup 1 以降が必要)

## <CommonParameters>

このコマンドレットは、次の共通パラメーターをサポートします: Verbose、Debug、ErrorAction、 ErrorVariable、WarningAction、WarningVariable、OutBuffer, PipelineVariable、および OutVariable。

# Get-MsolDomainFederationSettings

Azure AD の主な設定を取得

## 構文

Get-MsolDomainFederationSettings -DomainName <string> [-TenantId <Guid>] [<CommonParameters>]

# 説明

Azure AD の主な設定を取得します。 Azure AD と Active Directory フェデレーション サービス サ ーバーの両方の設定を取得するには、Get-MsolFederationProperty コマンドレットを使用します。

## パラメーター

### -DomainName <string>

取得する完全修飾ドメイン名。

## -TenantId <Guid>

操作の実行対象であるテナントの一意の ID。これを指定しないと、既定値である現在のユーザー のテナントが使用されます。このパラメーターはパートナー ユーザーにのみ適用されます。

#### <CommonParameters>

このコマンドレットは、次の共通パラメーターをサポートします: Verbose、Debug、ErrorAction、 ErrorVariable、WarningAction、WarningVariable、OutBuffer, PipelineVariable、および OutVariable。

# 例 1: フェデレーション設定を返す

C:¥PS>Get-MsolDomainFederationSettings -DomainName contoso.com

contoso.com のフェデレーション設定を返します。

# Remove-MsolFederatedDomain

指定したシングル サインオン ドメインを Azure AD から削除

## 構文

Remove-MsolFederatedDomain -DomainName <string> [-SupportMulitpleDomain <Boolean>] [-Confirm] [-WhatIf] [<CommonParameters>]

## 説明

指定したシングル サインオン ドメインを Azure AD から削除し、そのドメインに関連付けられている Active Directory フェデレーション サービス 2.0 内の証明書利用者の信頼設定を削除します。

注意: 指定したドメインにオブジェクトが関連付けられている場合は、そのドメインを削除することは できません。

## パラメーター

#### -DomainName <string>

削除対象のドメインの名前

#### -SupportMulitpleDomain <Boolean>

複数のトップレベルドメインをサポートします。(AD FS 2.0 Rollup 1 以降が必要)

## -Confirm [<SwitchParameter>]

コマンドの実行前に確認メッセージを表示します。

#### -WhatIf [<SwitchParameter>]

コマンドを実行した場合の動作を説明します。ただし、実際にはコマンドは実行されません。

## <CommonParameters>

このコマンドレットは、次の共通パラメーターをサポートします: Verbose、Debug、ErrorAction、 ErrorVariable、WarningAction、WarningVariable、OutBuffer, PipelineVariable、および OutVariable。

## Set-MsolDomainFederationSettings

シングル サインオン ドメインの設定を更新

# 構文

```
Set-MsolDomainFederationSettings -DomainName <string> [-ActiveLogOnUri 
<string>] [-FederationBrandName <string>] [-IssuerUri <string>] [-LogOffUri 
<string>] [-MetadataExchangeUri <string>] [-NextSigningCertificate <string>] 
[-PassiveLogOnUri <string>] [-SigningCertificate <string>] [-TenantId <Guid>] 
[<CommonParameters>]
```
## 説明

シングル サインオン ドメインの設定を更新するために使用されます。

## パラメーター

-ActiveLogOnUri <string>

Azure Active Directory でシングル サインオン (別名、ID フェデレーション) のためにセットア ップされたドメインで認証する際に、アクティブなクライアントによって使用されるエンド ポイン トを指定する URL。

#### -DomainName <string>

更新する完全修飾ドメイン名 (FQDN)。

#### -FederationBrandName <string>

Azure Active Directory へのサインイン時にユーザーに表示される文字列の値。" Contoso Inc." な どユーザーになじみのあるものを使用することをお勧めします。

#### -IssuerUri <string>

フェデレーション サーバーから派生している Azure Active Directory ID プラットフォームのド メインの一意識別子。

#### -LogOffUri <string>

Azure Active Directory サービスからサインアウトした際に、クライアントがリダイレクトされる 宛先の URL。

#### -MetadataExchangeUri <string>

Lync Online などの多機能クライアント アプリケーションからの認証に使用される Metadata Exchange エンドポイントを指定する URL。

#### -NextSigningCertificate <string>

主要な署名証明書の有効期限が切れたときに、トークンへの署名に使用される、次のトークン署名 証明書。

#### -PassiveLogOnUri <string>

Azure Active Directory サービスにサインインした際に、Web ベースのクライアントがリダイレク トされる宛先の URL。

## -SigningCertificate <string>

Azure Active Directory ID プラットフォームに渡されるトークンの署名に使用される現在の証明 書。

## -TenantId <Guid>

操作の実行対象であるテナントの一意の ID。これを指定しないと、既定値である現在のユーザー のテナントが使用されます。このパラメーターはパートナー ユーザーにのみ適用されます。

#### <CommonParameters>

このコマンドレットは、次の共通パラメーターをサポートします: Verbose、Debug、ErrorAction、 ErrorVariable、WarningAction、WarningVariable、OutBuffer, PipelineVariable、および OutVariable。

#### Set-MsolADFSContext

Azure AD を AD FS 2.0 サーバーに接続するための資格情報を設定

#### 構文

```
Set-MsolADFSContext -Computer <string> [-ADFSUserCredentials <PSCredential>] 
[-LogFile <string>] [<CommonParameters>]
```
#### 説明

70 Office 365 PowerShell ガイド Azure AD を Active Directory フェデレーション サービス 2.0 (AD FS 2.0) サーバーに接続するため の資格情報を設定します。 このコマンドレットは、その他のシングル サインオン (ID フェデレーショ ン) コマンドレットを呼び出す前に実行する必要があります。 このコマンドレットを呼び出すときにパ

ラメーターを省略すると、別のシステムに接続するための資格情報を入力するよう求められます。 AD FS 2.0 サーバーをリモートで使用する場合、ユーザーはプライマリ AD FS 2.0 サーバーのコンピュー ター名を指定する必要があります。 指定したログファイルは、同一セッションのすべてのシングル サ インオン コマンドレットで使用されます。 ログファイルを指定しない場合、既定のログファイルが作 成されます。

#### パラメーター

-ADFSUserCredentials <PSCredential>

Active Directory フェデレーション サービス 2.0 サーバーで管理セッションを確立するために使 用される資格情報オブジェクト。

#### -Computer <string>

プライマリの AD FS 2.0 サーバーのコンピューター名。AD FS 2.0 サーバーをリモートで使用し ている場合は指定します。

#### -LogFile <string>

Windows PowerShell セッションのシングル サインオンのコマンドレット操作をすべて記録する ためのログ ファイル。指定されない場合は、Windows PowerShell モジュールによっ て、%USERPROFILE%¥Documents¥MicrosoftOnline にログファイルが自動的に作成されます。

#### <CommonParameters>

このコマンドレットは、次の共通パラメーターをサポートします: Verbose、Debug、ErrorAction、 ErrorVariable 、 WarningAction 、 WarningVariable 、 OutBuffer, PipelineVariable 、 お よ び OutVariable。

#### Update-MsolFederatedDomain

AD FS 2.0 サーバーと Azure AD の両方の設定を変更

## 構文

Update-MsolFederatedDomain -DomainName <string> [-SupportMultiDomain <Boolean>] [-Confirm] [-WhatIf] [<CommonParameters>]

## 説明

Active Directory フェデレーション サービス 2.0 サーバーと Azure AD の両方の設定を変更します。 資格情報の設定変更や期限切れ前の定期的なメンテナンスのために、Active Directory フェデレーショ ン サービス 2.0 内の URL または資格情報を変更するときは必ず、このコマンドレットを実行する必 要があります。 このコマンドレットは、Azure AD 内で変更が発生した場合にも実行する必要がありま す。 2 つのシステム間の情報が正しいことを確認するには、Get-MsolFederationProperty コマンドレ ットを使用して設定を取得できます。

## パラメーター

#### -DomainName <string>

更新する必要のあるシングル サインオン ドメイン (別名、ID フェデレーション ドメイン)。

## -SupportMultiDomain <Boolean>

複数のトップレベルドメインをサポートします。(AD FS 2.0 Rollup 1 以降が必要)

## -Confirm [<SwitchParameter>]

コマンドの実行前に確認メッセージを表示します。

## -WhatIf [<SwitchParameter>]

コマンドを実行した場合の動作を説明します。ただし、実際にはコマンドは実行されません。

# <CommonParameters>

このコマンドレットは、次の共通パラメーターをサポートします: Verbose、Debug、ErrorAction、 ErrorVariable 、 WarningAction 、 WarningVariable 、 OutBuffer, PipelineVariable 、 お よ び OutVariable。

# **2.2.6** サブスクリプションおよびライセンス管理

サブスクリプション、アカウント、およびライセンスを管理します。

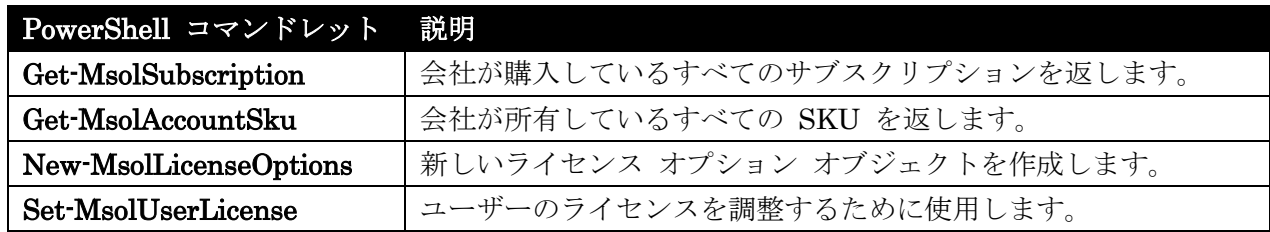

# Get-MsolSubscription

会社が購入しているすべてのサブスクリプションを取得

## 構文

Get-MsolSubscription -SubscriptionId <string> [-TenantId <Guid>] [<CommonParameters>]

#### 説明

会社が購入しているすべてのサブスクリプションを返します。ユーザーにライセンスを割り当てる 場合は、代わりに Get-MsolAccountSku コマンドレットを使用する必要があります。

## パラメーター

## -SubscriptionId <string>

取得するサブスクリプションのオブジェクト ID。

## -TenantId <Guid>

操作の実行対象であるテナントの一意の ID。これを指定しないと、既定値である現在のユーザー のテナントが使用されます。このパラメーターはパートナー ユーザーにのみ適用されます。

#### <CommonParameters>

このコマンドレットは、次の共通パラメーターをサポートします: Verbose、Debug、ErrorAction、 ErrorVariable 、 WarningAction 、 WarningVariable 、 OutBuffer, PipelineVariable 、 お よ び OutVariable。

## 例 1: 会社のサブスクリプション一覧を見る

C:¥PS>Get-MsolSubscription

#### 戻り値: サブスクリプションの一覧を返します。

このコマンドは会社のサブスクリプションの一覧を取得します。ライセンスの割り当てについては、代 わりに Get-MsolAccountSKU コマンドレットを使用します。

# Get-MsolAccountSku

会社が所有しているすべての SKU を取得

#### 構文

Get-MsolAccountSku [-TenantId <Guid>] [<CommonParameters>]

# 説明

会社が所有しているすべての SKU を返します。

#### パラメーター

## -TenantId <Guid>

操作の実行対象であるテナントの一意の ID。これを指定しないと、既定値である現在のユーザー のテナントが使用されます。このパラメーターはパートナー ユーザーにのみ適用されます。

#### <CommonParameters>

このコマンドレットは、次の共通パラメーターをサポートします: Verbose、Debug、ErrorAction、 ErrorVariable 、 WarningAction 、 WarningVariable 、 OutBuffer, PipelineVariable 、 お よ び OutVariable。

#### 例 1: SKU のリストを返す

C:¥PS>Get-MsolAccountSku 戻り値: SKU の一覧を返します。 このコマンドは SKU の一覧を返します。

# New-MsolLicenseOptions

新しいライセンス オプション オブジェクトを作成

#### 構文

```
New-MsolLicenseOptions -AccountSkuId <string> [-DisabledPlans <string[]>] 
[<CommonParameters>]
```
#### 説明

新しいライセンス オプション オブジェクトを作成します。 このコマンドレットを使用すると、 Add-MsolUser および Set-MsolUserLicense コマンドレットを使用してユーザーにライセンスを割り 当てる場合に特定のサービス プランが無効になります。

## パラメーター

#### -AccountSkuId <string>

これらのオプションのライセンス (AccountSkuID)。

#### -DisabledPlans <string[]>

このライセンスをユーザーに割り当てるときに、無効にするサービス プランの一覧。

#### <CommonParameters>

74 Office 365 PowerShell ガイド このコマンドレットは、次の共通パラメーターをサポートします: Verbose、Debug、ErrorAction、 ErrorVariable 、 WarningAction 、 WarningVariable 、 OutBuffer, PipelineVariable 、 お よ び OutVariable。

## 例 1: ライセンス設定コマンドレッド用のライセンス オプション オブジェクトを作成する

C:¥PS>New-MsolLicenseOption -AccountSkuId Contoso:BPOS\_STANDARD -DisabledPlans EXCHANGE\_STANDARD

戻り値: ライセンス オプションのオブジェクトを返します。

このコマンドは、ライセンス オプションのオブジェクトを作成します。New-MsolUser または Set-MsolUserLicense でライセンス オプションのパラメーターに使用できます。

## Set-MsolUserLicense

ユーザーのライセンスを調整するために使用

## 構文

Set-MsolUserLicense -ObjectId <Guid> [-AddLicenses <string[]>] [-LicenseOptions <LicenseOption[]>] [-RemoveLicenses <string[]>] [-TenantId <Guid>] [<CommonParameters>]

Set-MsolUserLicense -UserPrincipalName <string> [-AddLicenses <string[]>] [-LicenseOptions <LicenseOption[]>] [-RemoveLicenses <string[]>] [-TenantId <Guid>] [<CommonParameters>]

#### 説明

ユーザーのライセンスを調整するために使用します。 新しいライセンスの追加、ライセンスの削除、ラ イセンス オプションの更新、およびこれらの操作を組み合わせて実行できます。

# パラメーター

## -AddLicenses <string[]>

ユーザーに割り当てるライセンスの一覧。

#### -LicenseOptions <LicenseOption[]>

ライセンス固有または SKU 固有の設定。ライセンスを割り当てるときに、個々のサービスを無効 にするために使用されます。

#### -ObjectId <Guid>

ライセンスを更新するユーザーの一意の ID。

#### -RemoveLicenses <string[]>

ユーザーから削除するライセンスの一覧。

#### -TenantId <Guid>

操作の実行対象であるテナントの一意の ID。これを指定しないと、既定値である現在のユーザー のテナントが使用されます。このパラメーターはパートナー ユーザーにのみ適用されます。

### -UserPrincipalName <string>

更新するユーザーのユーザー ID。

## <CommonParameters>

このコマンドレットは、次の共通パラメーターをサポートします: Verbose、Debug、ErrorAction、 ErrorVariable 、 WarningAction 、 WarningVariable 、 OutBuffer, PipelineVariable 、 お よ び OutVariable。

## 例 1: ユーザーにライセンスを追加する

C:¥PS>Set-MsolUserLicense -UserPrincipalName user@contoso.com -AddLicenses "Contoso:ENTERPRISEPACK"

戻り値: なし

このコマンドはユーザーに Office 365 Enterprise のライセンスを追加します。

## 例 2: ユーザーのライセンスを削除する

C:¥PS>Set-MsolUserLicense -UserPrincipalName user@contoso.com

-RemoveLicenses "contoso:ENTERPRISEPACK"

戻り値: なし

このコマンドはユーザーから Office 365 Enterprise のライセンスを削除します。これにより、ユーザー のデータが各サービスから削除される場合があります。

## 例 3: ユーザーのライセンスを置き換える

C:¥PS>Set-MsolUserLicense -UserPrincipalName user@contoso.com -AddLicenses "contoso:DESKLESS" -RemoveLicenses "contoso:ENTERPRISEPACK"

戻り値: なし

このコマンドは Office 365 Enteprise のライセンスを Office 365 Deskless のライセンスに置き換えます。 これは単一の操作によって行われます (したがって、ユーザーは Office 365 Enterprise ライセンスが削 除されて Office 365 Deskless ライセンスが付与されていないという中間の状態になることはありませ  $\lambda$ )。

# **2.2.7** 会社の情報およびサービス管理

会社の情報の管理および Microsoft クラウド サービス への接続に関連したタス クを実行します。 パートナー企業が実行するタスクのコマンドレットもあります。

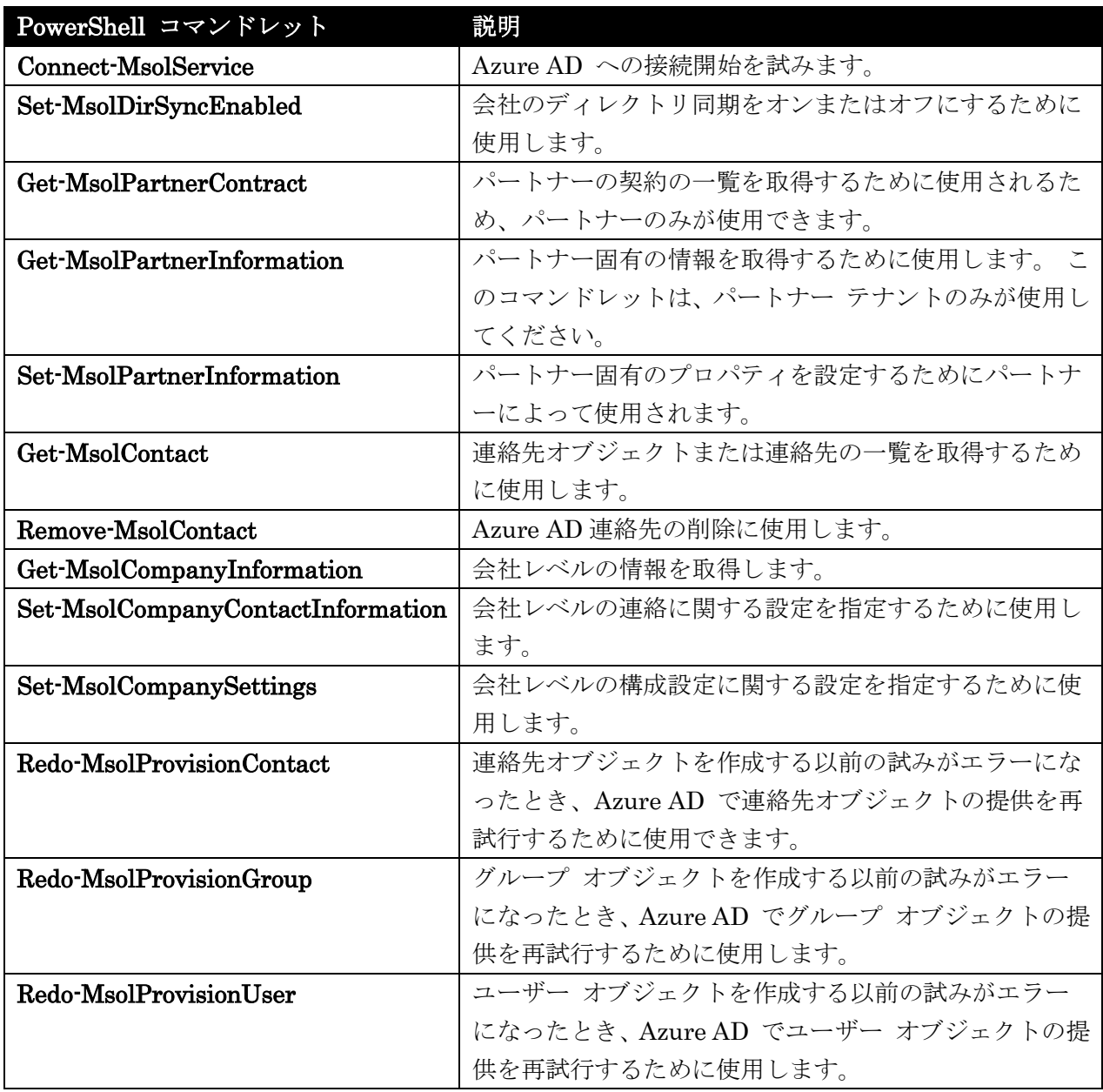

# Connect-MsolService

Azure AD のユーザーを削除するために使用します。

# 構文

Connect-MsolService [-Credential <PSCredential>] [-CurrentCredentials <switch>] [<CommonParameters>]

# 説明

 Office 365 PowerShell ガイド 77 Azure AD への接続開始を試みます。 発信者は、自分の資格情報 (PSCredential オブジェクト) を指 定するか、現在ログインしているユーザーが Azure AD とフェデレーションしている場合は UseCurrentCredential オプションを使用する必要があります。 使用されているモジュールのバージョ ンが古い場合、このコマンドレットは警告またはエラーを返すことがあります。

## パラメーター

-Credential <PSCredential>

Azure Active Directory への接続に使用する資格情報。

#### -CurrentCredentials <switch>

これを指定した場合は、Azure Active Directory への接続に、現在ログインしているユーザーの資 格情報が使用されます。その場合、ユーザーが明示的に資格情報を指定する必要はありません。

## <CommonParameters>

このコマンドレットは、次の共通パラメーターをサポートします: Verbose、Debug、ErrorAction、 ErrorVariable 、 WarningAction 、 WarningVariable 、 OutBuffer, PipelineVariable 、 お よ び OutVariable。

#### 例 1: 引数なしで Azure AD に接続する

C:¥PS>Connect-MsolService

## 戻り値: なし

このコマンドは Azure Active Directory との接続開始を試行します。資格情報が指定されていないため、 ユーザー名とパスワードの入力を求められます。

#### 例 2: 認証情報を指定して Azure AD に接続する

C:¥PS>Connect-MsolService -Credential \$cred

戻り値: なし

このコマンドは、指定した資格情報を使用して、Azure Active Directory との接続開始を試行します。 資格情報は PSCredential (通常 Get-Credential コマンドレットで取得されます) の種類である必要が あります。

## Set-MsolDirSyncEnabled

会社のディレクトリ同期を制御

# 構文

```
Set-MsolDirSyncEnabled -EnableDirSync <Boolean> [-TenantId <Guid>] 
[<CommonParameters>]
```
## 説明

会社のディレクトリ同期をオンまたはオフにするために使用します。

## パラメーター

#### -EnableDirSync <Boolean>

真にすると、会社のディレクトリ同期が有効になります。

## -TenantId <Guid>

操作の実行対象であるテナントの一意の ID。これを指定しないと、既定値である現在のユーザー のテナントが使用されます。このパラメーターはパートナー ユーザーにのみ適用されます。

#### <CommonParameters>

このコマンドレットは、次の共通パラメーターをサポートします: Verbose、Debug、ErrorAction、 ErrorVariable、WarningAction、WarningVariable、OutBuffer, PipelineVariable、および OutVariable。

# 例 1: ディレクトリ同期を有効にする

C:¥PS>Set-MsolDirSyncEnabled -EnableDirsync \$true

戻り値: なし

このコマンドは会社のディレクトリ同期を有効化します。

# Get-MsolPartnerContract

パートナーの契約の一覧を取得

#### 構文

```
Get-MsolPartnerContract [-DomainName <string>] [-TenantId <Guid>] 
[<CommonParameters>]
```
#### 説明

パートナーの契約の一覧を取得するために使用されるため、パートナーのみが使用できます。 このコマ ンドレットへの入力は、テナントを確認する必要がある検索対象のドメインです。 検索対象の会社が存 在し、パートナーにこの会社へのアクセス権が付与されている場合、対応する契約が返されます。

## パラメーター

#### -DomainName <string>

検索対象のドメイン。確認済みドメインの完全名である必要があります。

#### -TenantId <Guid>

連絡先を取得するパートナーのテナント。指定しない場合は、現在のユーザーのテナントが既定に なります。このパラメーターを指定する場合は、テナント ID はパートナー会社に対応したもので ある必要があります。

#### <CommonParameters>

このコマンドレットは、次の共通パラメーターをサポートします: Verbose、Debug、ErrorAction、 ErrorVariable、WarningAction、WarningVariable、OutBuffer, PipelineVariable、および OutVariable。

#### 例 1: ドメインが関連付けられているテナントの契約を返す

C:¥PS>Get-MsolPartnerContract -DomainName contoso.com

戻り値: 連絡先オブジェクトを返します。

このコマンドは、ドメイン consoso.com を所有しているテナントの契約を返します。 呼び出し元は、 contoso.com の代理で操作を行う権限が必要です。

# Get-MsolPartnerInformation

パートナー固有の情報を取得

## 構文

Get-MsolPartnerInformation [-TenantId <Guid>] [<CommonParameters>]

## 説明

パートナー固有の情報を取得するために使用します。 このコマンドレットは、パートナー テナントの みが使用してください。

# パラメーター

## -TenantId <Guid>

操作の実行対象であるテナントの一意の ID。これを指定しないと、既定値である現在のユーザー のテナントが使用されます。このパラメーターはパートナー ユーザーにのみ適用されます。

## <CommonParameters>

このコマンドレットは、次の共通パラメーターをサポートします: Verbose、Debug、ErrorAction、 ErrorVariable 、 WarningAction 、 WarningVariable 、 OutBuffer, PipelineVariable 、 お よ び OutVariable。

# Set-MsolPartnerInformation

パートナー固有のプロパティを設定

#### 構文

Set-MsolPartnerInformation [-PartnerCommerceUrl <string>] [-PartnerHelpUrl <string>] [-PartnerSupportEmails <string>] [-PartnerSupportTelephones <string>] [-PartnerSupportUrl <string>] [-TenantId <Guid>] [<CommonParameters>]

## 説明

パートナー固有のプロパティを設定するためにパートナーによって使用されます。 これらのプロパティ は、パートナーがアクセス権を持つすべてのテナントごとに表示できます。

# パラメーター

-PartnerCommerceUrl <string> パートナーの商用 Web サイトの URL。

-PartnerHelpUrl <string> パートナーのヘルプ Web サイトの URL。

80 Office 365 PowerShell ガイド -PartnerSupportEmails <string>

パートナーのサポート電子メール アドレス。

#### -PartnerSupportTelephones <string>

パートナーのサポート電話番号。

## -PartnerSupportUrl <string>

パートナーのサポート Web サイトの URL。

#### -TenantId <Guid>

操作の実行対象であるテナントの一意の ID。これを指定しないと、既定値である現在のユーザー のテナントが使用されます。このパラメーターはパートナー ユーザーにのみ適用されます。

#### <CommonParameters>

このコマンドレットは、次の共通パラメーターをサポートします: Verbose、Debug、ErrorAction、 ErrorVariable、WarningAction、WarningVariable、OutBuffer, PipelineVariable、および OutVariable。

#### 例 1: パートナーのヘルプ URL を更新する

C:¥PS>Set-MsolPartnerInformation -PartnerHelpUrl "http://www.help.com" 戻り値: なし このパートナーのヘルプ URL を更新します。

## Get-MsolContact

連絡先オブジェクトまたは連絡先の一覧を取得

## 構文

Get-MsolContact [-HasErrorsOnly] [-MaxResults <int>] [-SearchString <string>] [-TenantId <Guid>] [<CommonParameters>]

Get-MsolContact [-All] [-TenantId <Guid>] [<CommonParameters>]

Get-MsolContact -ObjectId <Guid> [-TenantId <Guid>] [<CommonParameters>]

#### 説明

連絡先オブジェクトまたは連絡先の一覧を取得するために使用します。 ObjectId パラメーターを使用 すると、1 つの連絡先を取得できます。

# パラメーター

### -All [<SwitchParameter>]

設定すると、すべての結果が返されます。MaxResults パラメーターと同時に使用できません。

## -HasErrorsOnly [<SwitchParameter>]

検証エラーのある連絡先のみを返すフィルター。

Office 365 PowerShell  $\sharp$ イド 81

#### -MaxResults <int>

検索に返される結果の最大数。指定されない場合は、500 件の結果が返されます。

#### -ObjectId <Guid>

取得する連絡先の一意の ID。

#### -SearchString <string>

検索する文字列。この文字列で始まる表示名または電子メール アドレスの連絡先のみが返されます。

#### -TenantId <Guid>

操作の実行対象であるテナントの一意の ID。これを指定しないと、既定値である現在のユーザー のテナントが使用されます。このパラメーターはパートナー ユーザーにのみ適用されます。

#### <CommonParameters>

このコマンドレットは、次の共通パラメーターをサポートします: Verbose、Debug、ErrorAction、 ErrorVariable、WarningAction、WarningVariable、OutBuffer, PipelineVariable、および OutVariable。

#### 例 1: 指定した ObjectId の連絡先オブジェクトを取得する

C:¥PS>Get-MsolContact -ObjectId <id>

戻り値: 連絡先オブジェクトを返します。 このコマンドは連絡先を取得します。

#### 例 2 : 特定の文字列を表示名や電子メール アドレスに含む連絡先の一覧を取得する

C:¥PS>Get-MsolContact -SearchString "Melissa"

戻り値: 連絡先の一覧を返します。 このコマンドは、'Melissa' で始まる表示名または電子メール アドレスの連絡先の一覧を取得します。

## Remove-MsolContact

Azure AD 連絡先の削除

## 構文

```
Remove-MsolContact -ObjectId <Guid> [-Force] [-TenantId <Guid>] 
[<CommonParameters>]
```
# 説明

Azure AD 連絡先の削除に使用します。

# パラメーター

82 Office 365 PowerShell ガイド

## -Force [<SwitchParameter>]

確認画面を表示しないようにするために使用されます。

#### -ObjectId <Guid>

削除する連絡先の一意の ID。

## -TenantId <Guid>

操作の実行対象であるテナントの一意の ID。これを指定しないと、既定値である現在のユーザー のテナントが使用されます。このパラメーターはパートナー ユーザーにのみ適用されます。

#### <CommonParameters>

このコマンドレットは、次の共通パラメーターをサポートします: Verbose、Debug、ErrorAction、 ErrorVariable 、 WarningAction 、 WarningVariable 、 OutBuffer, PipelineVariable 、 お よ び OutVariable。

#### 例 1: 指定した連絡先を削除する

C:¥PS>Remove-MsolContact -objectid <id> -force

戻り値: なし

このコマンドはディレクトリから連絡先を削除します。

# Get-MsolCompanyInformation

会社レベルの情報を取得

## 構文

Get-MsolCompanyInformation [-TenantId <Guid>] [<CommonParameters>]

#### 説明

会社レベルの情報を取得します。

## パラメーター

#### -TenantId <Guid>

操作の実行対象であるテナントの一意の ID。これを指定しないと、既定値である現在のユーザー のテナントが使用されます。このパラメーターはパートナー ユーザーにのみ適用されます。

#### <CommonParameters>

このコマンドレットは、次の共通パラメーターをサポートします: Verbose、Debug、ErrorAction、 ErrorVariable 、 WarningAction 、 WarningVariable 、 OutBuffer, PipelineVariable 、 お よ び OutVariable。

## 例 1: 会社レベルの情報を返す

C:¥PS>Get-MsolCompanyInformation :このコマンドは会社レベルの情報を返します。

## Set-MsolCompanyContactInformation

会社レベルの連絡に関する設定を指定

#### 構文

Set-MsolCompanyContactInformation [-MarketingNotificationEmails <string>] [-TechnicalNotificationEmails <string>] [-TenantId <Guid>] [<CommonParameters>]

# 説明

会社レベルの連絡に関する設定を指定するために使用します。 これには、クラウド サービスの請求、 マーケティング、および技術に関する情報の通知に使用する電子メール アドレスも含まれます。

# パラメーター

## -MarketingNotificationEmails <string>

会社レベルのマーケティング情報の連絡先電子メール アドレス。

## -TechnicalNotificationEmails <string>

会社レベルの技術情報の連絡先電子メール アドレス。

## -TenantId <Guid>

操作の実行対象であるテナントの一意の ID。これを指定しないと、既定値である現在のユーザー のテナントが使用されます。このパラメーターはパートナー ユーザーにのみ適用されます。

# <CommonParameters>

このコマンドレットは、次の共通パラメーターをサポートします: Verbose、Debug、ErrorAction、 ErrorVariable 、 WarningAction 、 WarningVariable 、 OutBuffer, PipelineVariable 、 お よ び OutVariable。

## 例 1: 会社の連絡先の電子メール アドレスを設定する

C:¥PS>Set-MsolCompanyContactInformation -TechnicalNotificationEmail tech@contoso.com

戻り値: なし

このコマンドは、会社の連絡先の電子メール アドレスを設定します。

## Set-MsolCompanySettings

会社レベルの構成設定に関する設定を指定

## 構文

```
Set-MsolCompanySettings [-SelfServePasswordResetEnabled <Boolean>] 
[-UsersPermissionToCreateGroupsEnabled <Boolean>] [-TenantId <Guid>] 
[<CommonParameters>]
```
# 説明

会社レベルの構成設定に関する設定を指定するために使用します。

## パラメーター

## -SelfServePasswordResetEnabled <Boolean>

自分で自分のパスワードを再設定する機能を使用可能にするかどうかの設定です。この設定は会社 全体に適用されます。

## -TenantId <Guid>

操作の実行対象であるテナントの一意の ID。これを指定しないと、既定値である現在のユーザー のテナントが使用されます。このパラメーターはパートナー ユーザーにのみ適用されます。

#### <CommonParameters>

このコマンドレットは、次の共通パラメーターをサポートします: Verbose、Debug、ErrorAction、 ErrorVariable、WarningAction、WarningVariable、OutBuffer, PipelineVariable、および OutVariable。

#### 例 1: パスワードを再設定する機能を有効にする

C:¥PS>Set-MsolCompanySettings -SelfServePasswordResetEnabled \$true

戻り値: なし

会社のすべてのユーザーに対して、自分で自分のパスワードを再設定する機能を有効にします。

# Redo-MsolProvisionContact

Azure AD で連絡先オブジェクトの提供を再試行

## 構文

Redo-MsolProvisionContact -ObjectId <Guid> [-TenantId <Guid>] [<CommonParameters>]

## 説明

連絡先オブジェクトを作成する以前の試みがエラーになったとき、Azure AD で連絡先オブジェクトの 提供を再試行するために使用できます。

## パラメーター

#### -ObjectId <Guid>

プロビジョニングを再試行する連絡先オブジェクトに関連付けられている ObjectId。

## -TenantId <Guid>

操作の実行対象であるテナントの一意の ID。これを指定しないと、既定値である現在のユーザー のテナントが使用されます。このパラメーターはパートナー ユーザーにのみ適用されます。

## <CommonParameters>

このコマンドレットは、次の共通パラメーターをサポートします: Verbose、Debug、ErrorAction、 ErrorVariable、WarningAction、WarningVariable、OutBuffer, PipelineVariable、および OutVariable。

# Redo-MsolProvisionGroup

Azure AD でグループ オブジェクトの提供を再試行

## 構文

Redo-MsolProvisionGroup [-ObjectId <Guid>] [-TenantId <Guid>] [<CommonParameters>]

# 説明

グループ オブジェクトを作成する以前の試みがエラーになったとき、Azure AD でグループ オブジェ クトの提供を再試行するために使用します。

# パラメーター

#### -ObjectId <Guid>

プロビジョニングを再試行するグループ オブジェクトに関連付けられている ObjectId。

#### -TenantId <Guid>

操作の実行対象であるテナントの一意の ID。これを指定しないと、既定値である現在のユーザー のテナントが使用されます。このパラメーターはパートナー ユーザーにのみ適用されます。

#### <CommonParameters>

このコマンドレットは、次の共通パラメーターをサポートします: Verbose、Debug、ErrorAction、 ErrorVariable 、 WarningAction 、 WarningVariable 、 OutBuffer, PipelineVariable 、 お よ び OutVariable。

## Redo-MsolProvisionUser

Azure AD でユーザー オブジェクトの提供を再試行

#### 構文

Redo-MsolProvisionUser -ObjectId <Guid> [-TenantId <Guid>] [<CommonParameters>]

Redo-MsolProvisionUser [-TenantId <Guid>] [-UserPrincipalName <string>] [<CommonParameters>]

## 説明

ユーザー オブジェクトを作成する以前の試みがエラーになったとき、Azure AD でユーザー オブジェ クトの提供を再試行するために使用します。

## パラメーター

#### -ObjectId <Guid>

取得するユーザーの ObjectId。

## -TenantId <Guid>

操作の実行対象であるテナントの一意の ID。これを指定しないと、既定値である現在のユーザー のテナントが使用されます。このパラメーターはパートナー ユーザーにのみ適用されます。

## -UserPrincipalName <string>

プロビジョニングを再試行するユーザー オブジェクトの一意の名前。ユーザー プリンシパル名 (UPN) の形式は user@contoso.onmicrosoft.com または user@fabrikam.com です。

## <CommonParameters>

このコマンドレットは、次の共通パラメーターをサポートします: Verbose、Debug、ErrorAction、 ErrorVariable、WarningAction、WarningVariable、OutBuffer, PipelineVariable、および OutVariable。

# **2.2.8** 参考**:** 記載のないコマンドレット

以下のコマンドレットは Office 365 共通 PowerShell モジュールに登録があります が、ドキュメントに記載のないコマンドレットです。

Add-MsolForeignGroupToRole Get-MsolUserByStrongAuthentication New-MsolWellKnownGroup Remove-MsolApplicationPassword Remove-MsolForeignGroupFromRole Reset-MsolStrongAuthenticationMethodByUpn 第三部 **Exchange Online PowerShell**

# **3.1 Exchange Online PowerShell** の初期化作業

リモート PowerShell は、コマンドラインから Microsoft Exchange Online 組織 を管理できる管理用インターフェイスです。

Exchange Online PowerShell は 2013 年のメジャー サービスアップグレード前か ら Exchange 2010 ベースで PowerShell を提供していました。Exchange Online PowerShell の章では、Exchange 2010 の時点と比べて新規追加、変更、および注 意点がある場合は各コマンドレットの説明の時に以下のアイコンでお知らせしてい ます。

凡例:

**NEW: Exchange 2013 から新規に追加されたコマンドレットです。** 

: Exchange 2010 と比べてコマンドラインパラメータに変更がありました。

<del>注意</del>·利用の際に注意点があります。

(変更内容は 3.19「参考: Exchange 2010 と Exchange 2013 の Exchange Online PowerShell の差分」を参照ください。)

以下の章では、Exchange Online 組織に接続したり、接続を解除したりするための リモート シェル セッションの作成方法を説明します。

# **3.1.1 Exchange Online** に接続する

1. Windows PowerShell プロンプトを開いて、次のコマンドを実行します。

\$UserCredential = Get-Credential

2. [Windows PowerShell 資格情報の要求] ダイアログ ボックスで、Exchange Online 組織のユーザー名とパスワードを入力し、[OK] をクリックします。その後、 次のコマンドを実行します。

```
$Session = New-PSSession -ConfigurationName Microsoft.Exchange 
-ConnectionUri 
https://outlook.office365.com/powershell-liveid/ -Credential 
$UserCredential -Authentication Basic -AllowRedirection
Import-PSSession $Session
```
重要 :ConnectuinUri は昔の https://ps.outlook.com/powershell から変更になりまし た。古い URI でもつながる場合がありますが、上記の最新の URL に変更してください。

コマンドが正常に実行されると、以下のようなメッセージが表示されます。

警告: 接続は次の URI にリダイレクトされました。 "https://XXXXXXX.outlook.com/powershell-liveid?PSVersion=4.0 " 警告: モジュール 'tmp 3t3yjspp.tvk' からインポートされたコマンドの中には、名前に承 認されていない動詞を含むものがあり、このようなコマンドは検出される可能性が低くなる場 合があります。承認されていない動詞を含むコマンドを見つけるには、Verbose パラメータ ーを使用してもう一度 Import-Module コマンドを実行してください。承認されている動詞 の一覧を表示するには、「Get-Verb」と入力してください。

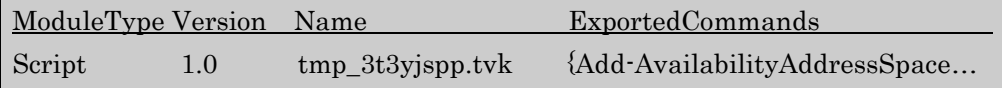

これで、以降、新しいコマンドが利用可能になります。

コマンドレットの詳細を確認するには、次の操作を行います。

- コマンド プロンプトで「get-Command -Module tmp\_3t3yjssp.tvk」(モジュー ル名はリモート接続時に表示されたもの) と入力してコマンドレットの一覧を表 示します。
- コマンド プロンプトで「get-help <cmdlet-name> -detailed」と入力してコマン ドレットのヘルプ ファイルを表示します。

メモ :クライアント コンピューターと Exchange Online との間で TCP ポート 80 が開 いている必要があります。

メモ :サービス拒否 (DoS) 攻撃を防止するため、Exchange Online 組織に対して開か れる PowerShell 接続は 3 つに制限されています。

# **3.1.2 Exchange Online** との接続を切断する

作業が完了した時点でリモート PowerShell セッションを切断してください。セッ ションを切断せずに Windows PowerShell ウィンドウを閉じると、使用可能なリ モート PowerShell セッションをすべて使ってしまう可能性があります。最大 3 つのリモート PowerShell セッションを同時に確立できます。使用可能なセッショ ンをすべて利用している場合は、セッションが期限切れになるまで待つ必要があり ます。

リモート シェル セッションを終了したら、次のコマンドを実行して Exchange Online との接続を切断してください。

Remove-PSSession \$Session

# **3.2 Exchange Online** 受信者管理 **PowerShell** リファレンス

受信者管理 PowerShell コマンドレットを使用すると、受信者オブジェクトを表示、 作成、構成、および削除できます。Office 365 メール組織で新しいメールボックス を作成したときは、ライセンスを割り当てる必要があります。ライセンスを割り当 てないと、猶予期間が終了したときにメールボックスが無効になります。

# **3.2.1** メールボックス

以下のコマンドレットを使用すると、メールボックスを表示、作成、削除、および 構成できます。

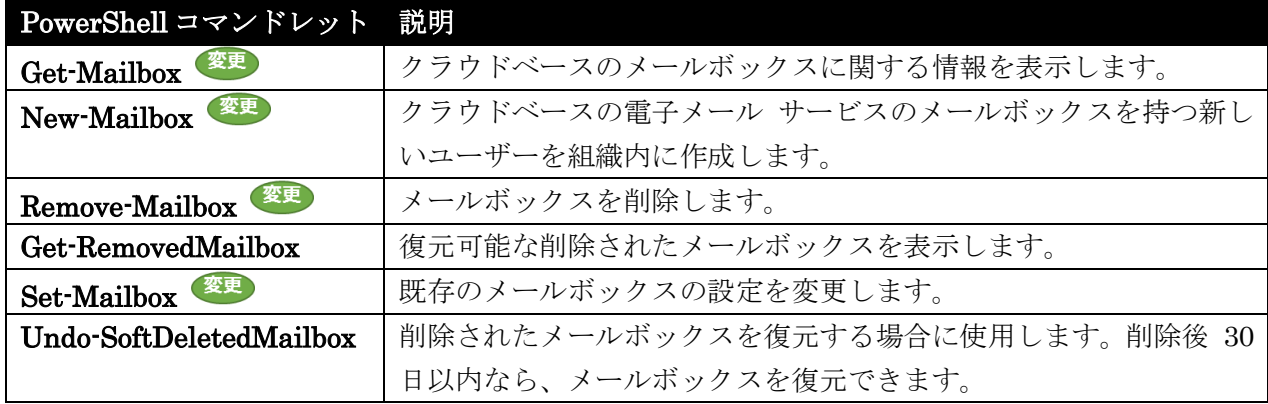

# Get-Mailbox

クラウドベースのメールボックスに関する情報を表示

#### 構文

Get-Mailbox [-Identity <MailboxIdParameter>] [-AccountPartition <AccountPartitionIdParameter>] [-Arbitration <SwitchParameter>] [-Archive <SwitchParameter>] [-Credential <PSCredential>] [-DomainController <Fqdn>] [-Filter <String>] [-IgnoreDefaultScope <SwitchParameter>] [-InactiveMailboxOnly <SwitchParameter>] [-IncludeInactiveMailbox <SwitchParameter>] [-IncludeSoftDeletedMailbox <SwitchParameter>] [-Monitoring <SwitchParameter>] [-Organization <OrganizationIdParameter>] [-OrganizationalUnit <OrganizationalUnitIdParameter>] [-PublicFolder <SwitchParameter>] [-ReadFromDomainController <SwitchParameter>] [-RecipientTypeDetails <RecipientTypeDetails[]>] [-RemoteArchive <SwitchParameter>] [-ResultSize <Unlimited>] [-SoftDeletedMailbox <SwitchParameter>] [-SortBy <String>] [-UsnForReconciliationSearch <Int64>] [<CommonParameters>]

Get-Mailbox [-MailboxPlan <MailboxPlanIdParameter>] [-AccountPartition <AccountPartitionIdParameter>] [-Arbitration <SwitchParameter>] [-Archive <SwitchParameter>] [-Credential <PSCredential>] [-DomainController <Fqdn>] [-Filter <String>] [-IgnoreDefaultScope <SwitchParameter>] [-InactiveMailboxOnly <SwitchParameter>] [-IncludeInactiveMailbox SwitchParameter>] [-IncludeSoftDeletedMailbox <SwitchParameter>] [-Monitoring <SwitchParameter>]

[-Organization <OrganizationIdParameter>] [-OrganizationalUnit <OrganizationalUnitIdParameter>] [-PublicFolder SwitchParameter>] [-ReadFromDomainController <SwitchParameter>] [-RecipientTypeDetails <RecipientTypeDetails[]>] [-RemoteArchive <SwitchParameter>] [-ResultSize <Unlimited>] [-SoftDeletedMailbox <SwitchParameter>] [-SortBy <String>] [-UsnForReconciliationSearch <Int64>] [<CommonParameters>]

Get-Mailbox [-Server <ServerIdParameter>] [-AccountPartition <AccountPartitionIdParameter>] [-Arbitration <SwitchParameter>] [-Archive <SwitchParameter>] [-Credential <PSCredential>] [-DomainController <Fqdn>] [-Filter <String>] [-IgnoreDefaultScope <SwitchParameter>] [-InactiveMailboxOnly <SwitchParameter>] [-IncludeInactiveMailbox <SwitchParameter>] [-IncludeSoftDeletedMailbox <SwitchParameter>] [-Monitoring <SwitchParameter>] [-Organization <OrganizationIdParameter>] [-OrganizationalUnit <OrganizationalUnitIdParameter>] [-PublicFolder <SwitchParameter>] [-ReadFromDomainController <SwitchParameter>] [-RecipientTypeDetails <RecipientTypeDetails[]>] [-RemoteArchive <SwitchParameter>] [-ResultSize <Unlimited>] [-SoftDeletedMailbox <SwitchParameter>] [-SortBy <String>] [-UsnForReconciliationSearch <Int64>] [<CommonParameters>]

Get-Mailbox [-Database <DatabaseIdParameter>] [-AccountPartition <AccountPartitionIdParameter>] [-Arbitration <SwitchParameter>] [-Archive <SwitchParameter>] [-Credential <PSCredential>] [-DomainController <Fqdn>] [-Filter <String>] [-IgnoreDefaultScope <SwitchParameter>] [-Inactiv eMailboxOnly <SwitchParameter>] [-IncludeInactiveMailbox <SwitchParameter>] [-IncludeSoftDeletedMailbox <SwitchParameter>] [-Monitoring <SwitchParameter>] [-Organization <OrganizationIdParameter>] [-OrganizationalUnit <OrganizationalUnitIdParameter>] [-PublicFolder <SwitchParameter>] [-ReadFromDomainController <SwitchParameter>] [-RecipientTypeDetails <RecipientTypeDetails[]>] [-RemoteArchive <SwitchParameter>] [-ResultSize <Unlimited>] [-SoftDeletedMailbox <SwitchParameter>] [-SortBy <String>] [-UsnForReconciliationSearch <Int64>] [<CommonParameters>]

Get-Mailbox [-Anr <String>] [-AccountPartition <AccountPartitionIdParameter>] [-Arbitration <SwitchParameter>] [-Archive <SwitchParameter>] [-Credential <PSCredential>] [-DomainController <Fqdn>] [-Filter <String>] [-IgnoreDefaultScope <SwitchParameter>] [-InactiveMailboxOnly <SwitchParameter>] [-IncludeInactiveMailbox <SwitchParameter>] [-IncludeSoftDeletedMailbox <SwitchParameter>] [-Monitoring <SwitchParameter>] [-Organization <OrganizationIdParameter>] [-OrganizationalUnit <OrganizationalUnitIdParameter>] [-PublicFolder <SwitchParameter>] [-ReadFromDomainController <SwitchParameter>] [-RecipientTypeDetails <RecipientTypeDetails[]>] [-RemoteArchive <SwitchParameter>] [-ResultSize <Unlimited>] [-SoftDeletedMailbox <SwitchParameter>] [-SortBy <String>] [-UsnForReconciliationSearch <Int64>] [<CommonParameters>]

#### 説明

メールボックスの属性およびオブジェクトを取得します。必須パラメーターはありません。パラメータ ーを指定しないでこのコマンドレットを使用すると、組織にあるすべてのメールボックスが一覧表示さ れます。

メモ :Get-Mailbox コマンドレットを使用して現在の格納域の制限の状態を正確に評価するには、 ProhibitSendQuota、ProhibitSendReceiveQuota、および IssueWarningQuota プロパティに加えて UseDatabaseQuotaDefaults プロパティを確認する必要があります。UseDatabaseQuotaDefaults プロパティの値が True の場合は、メールボックスごとの設定が無視され、メールボックス データベ ースの制限が使用されることを意味します。このプロパティが True に設定されていて、 **ProhibitSendQuota、ProhibitSendReceiveQuota、IssueWarningQuota** の各プロパティが unlimited (無制限) に設定されている場合、メールボックスのサイズは無制限ではありません。メールボックス に対する制限を確認するには、代わりにメールボックス データベースの格納域に関する制限を参照す

る必要があります。UseDatabaseQuotaDefaults プロパティの値が False の場合は、メールボック スごとの設定が使用されることを意味します。

このコマンドレットを実行する際には、あらかじめアクセス許可を割り当てる必要があります。このト ピックにはこのコマンドレットのすべてのパラメーターが 示されていますが、割り当てられているアク セス許可に含まれていない一部のパラメーターにはアクセスできません。

# パラメーター

### -AccountPartition <AccountPartitionIdParameter>

このパラメーターは、Microsoft の内部使用目的に予約されています。.

#### -Anr <String>

Anr パラメーターには、あいまいな名前を解決 (ANR) するための検索を実行する際に使用する文 字列を指定します。部分的な文字列を指定して、その文字列に一致する属性を持つオブジェクトを 検索することができます。既定で検索対象となっているのは、以下の属性です。

- CommonName (CN)
- DisplayName
- FirstName
- LastName
- Alias

## -Arbitration <SwitchParameter>

Arbitration パラメーターは、コマンド実行対象のメールボックスを調停メールボックスとして指 定します。調停メールボックスは、承認ワークフローの管理に使用されます。調停メールボックス の使用例は、たとえばモデレートされた受信者および配布グループのメンバーシップ承認の処理な どです。

## -Archive <SwitchParameter>

Archive パラメーターは、受信者のアーカイブ メールボックスに関する情報を返すかどうかを指定 します。

## -Credential <PSCredential>

Credential パラメーターは、Active Directory へのアクセスに使用するユーザー名とパスワードを 指定します。このパラメーターには、資格情報オブジェクトの作成および指定が必要です。この資 格情報オブジェクトは Get-Credential コマンドレットを使用して作成されます。

## -Database <DatabaseIdParameter>

Database パラメーターは、メールボックスの取得元のデータベースを指定します。次の値を使用 できます。

- データベースの GUID
- データベース名

このパラメーターを Filter パラメーターと共に使用することはできません。

#### -DomainController <Fqdn>

DomainController パラメーターには、Active Directory からデータを取得するドメイン コントロ ーラーの完全修飾ドメイン名 (FQDN) を指定します。

#### -Filter <String>

Filter パラメーターには、受信者をフィルター処理するために使用する OPath フィルターを指定 します。

#### -Identity <MailboxIdParameter>

Identity パラメーターは、メールボックスの ID を指定します。次のいずれかの値を使用できます。

- GUID
- 識別名 (DN)
- 表示名
- ドメイン¥アカウント
- ユーザー プリンシパル名 (UPN)
- LegacyExchangeDN
- SmtpAddress
- エイリアス

#### -IgnoreDefaultScope <SwitchParameter>

IgnoreDefaultScope パラメーターは、Exchange 管理シェルに対する既定の受信者の範囲の設定 を無視し、範囲としてフォレスト全体を使用するようにコマンドに指示します。このパラメーター によって、コマンドは現在既定の範囲内にない Active Directory オブジェクトにアクセスできます。 IgnoreDefaultScope パラメーターを使用すると、次の制限が発生します。

- DomainController パラメーターは使用できません。このコマンドは、適切なグローバル カタログ サーバーを自動的に使用します。
- Identity パラメーターには DN のみを使用できます。エイリアスや GUID などの他の形 式の ID は使用できません。
- OrganizationalUnit と Identity パラメーターは併用できません。
- Credential パラメーターは使用できません。

#### -InactiveMailboxOnly <SwitchParameter>

InactiveMailboxOnly パラメーターは、非アクティブなメールボックスのみを取得するコマンドを 指定します。非アクティブなメールボックスとは、削除されたか、削除されたが回復可能なメール ボックスのことです。非アクティブなメールボックスは、削除されてから最大 30 日まで回復でき

ます。このパラメーターは、クラウド ベースのサービス内のオブジェクトに適用されます。社内展 開には使用できません。

#### -IncludeInactiveMailbox <SwitchParameter>

IncludeInactiveMailbox パラメーターは、アクティブなメールボックスと非アクティブなメールボ ックスの両方を取得するコマンドを指定します。非アクティブなメールボックスとは、削除された か、削除されたが回復可能なメールボックスのことです。非アクティブなメールボックスは、削除 されてから最大 30 日まで回復できます。このパラメーターは、クラウド ベースのサービス内の オブジェクトに適用されます。社内展開には使用できません。

#### -IncludeSoftDeletedMailbox <SwitchParameter>

このパラメーターは、Microsoft の内部使用目的に予約されています。.

## -MailboxPlan <MailboxPlanIdParameter>

このパラメーターは、クラウド ベースのサービス内のオブジェクトに適用されます。社内展開には 使用できません。MailboxPlan パラメーターには、このメールボックス プランに関連付けられた メールボックスを返すコマンドを指定します。メールボックス プランは、メールボックス ユーザ ーが使用可能なアクセス許可と機能を指定します。指定するメールボックス プラン名は、このメー ルボックスが所属する組織のサービス プランに含まれている必要があります。

#### -Monitoring <SwitchParameter>

Monitoring パラメーターは、RecipientTypeDetails プロパティの値が MonitoringMailbox のメ ールボックス一覧を指定します。組織内のメールボックス データベースそれぞれに、2 つの監視メ ールボックスが自動的に作成されます。1 つはパブリック フォルダーの正常性を監視し、1 つは サイト メールボックスの正常性を監視します。

#### -Organization <OrganizationIdParameter>

Organization パラメーターは、内部で Microsoft が使用するために予約されています。

#### -OrganizationalUnit <OrganizationalUnitIdParameter>

OrganizationalUnit パラメーターは、組織単位 (OU) を指定します。結果を限定する場合に使用 します。このパラメーターを使用すると、指定したコンテナーに存在するメールボックスのみが取 得されます。OU またはドメイン名を使用できます。OU を使用する場合は、その OU の正規の 名前を指定する必要があります。

#### -PublicFolder <SwitchParameter>

PublicFolder パラメーターで、メールボックスをパブリック フォルダー メールボックスに指定で きます。パブリック フォルダー メールボックスは、パブリック フォルダーの階層と内容を保存す るために特別に設計されたメールボックスです。このパラメーターは、パブリック フォルダー メ ールボックスの情報を表示するために必要です。

## -ReadFromDomainController <SwitchParameter>

96 Office 365 PowerShell ガイド ReadFromDomainController パラメーターは、ユーザーのドメイン内のドメイン コントローラー からユーザー情報を読み取ることを指定します。フォレスト内のすべての受信者を含めるように受

信者の範囲を設定した場合、このパラメーターを使用しないと、情報が古いグローバル カタログか らユーザー情報が読み取られる可能性があります。このパラメーターを使用する場合は、情報を取 得するために読み取りが数回必要になる場合があります。

メモ: 既定では、受信者の範囲は、Exchange サーバーをホストするドメインに設定されていま す。.

#### -RecipientTypeDetails <RecipientTypeDetails[]>

RecipientTypeDetails パラメーターは、返される受信者の種類を指定します。受信者の種類は、受 信者の種類とサブタイプに分かれています。各受信者の種類には、すべてのサブタイプに共通する すべてのプロパティが含まれています。たとえば、UserMailbox という種類は、関連付けられたメ ールボックスを持つ Active Directory のユーザー アカウントを表します。メールボックスには種 類が複数あるため、各メールボックスの種類は RecipientTypeDetails パラメーターによって識別 されます。たとえば、会議室メールボックスの場合は RecipientTypeDetails が RoomMailbox に 設定されるのに対して、ユーザー メールボックスの場合は RecipientTypeDetails が UserMailbox に設定されます。このパラメーターには、以下の値を指定できます。

- RoomMailbox
- EquipmentMailbox
- LegacyMailbox
- LinkedMailbox
- UserMailbox
- DiscoveryMailbox
- SharedMailbox

#### -RemoteArchive <SwitchParameter>

RemoteArchive パラメーターは、このメールボックスのリモート アーカイブを切断するかどうか を指定します。リモート アーカイブはクラウドベースのサービスに存在します。このパラメーター を使用する場合、Archive パラメーターは使用できません。

#### -ResultSize <Unlimited>

ResultSize パラメーターは、返される結果の最大件数を指定します。クエリに一致するメールボッ クスがすべて返されるようにする場合は、このパラメーターの値に unlimited を使用します。既定 値は 1000 です。

#### -Server <ServerIdParameter>

Server パラメーターは、個々のサーバーを指定します。結果を限定する場合に使用します。このパ ラメーターを使用すると、指定したサーバーに存在するメールボックスのみが取得されます。指定 するサーバーの共通名を使用してください。

#### -SoftDeletedMailbox <SwitchParameter>

このパラメーターは、クラウド ベースのサービス内のオブジェクトに適用されます。社内展開には 使用できません。SoftDeletedMailbox パラメーターは、過去 30 日以内に削除された削除済みメ ールボックスの一覧を指定します。

#### -SortBy <String>

SortBy パラメーターは、結果の並べ替えに使用する属性を指定します。並べ替えることができる のは、一度に 1 つの属性のみです。次の属性で並べ替えることができます。

- エイリアス
- 表示名
- 名前

結果は昇順で並べ替えられます。

#### -UsnForReconciliationSearch <Int64>

このパラメーターは、Microsoft の内部使用目的に予約されています。

#### <CommonParameters>

このコマンドレットは、次の共通パラメーターをサポートします: Verbose、Debug、ErrorAction、 ErrorVariable、WarningAction、WarningVariable、OutBuffer, PipelineVariable、および OutVariable。

## 例 1:

Get-Mailbox -ResultSize unlimited この例は、組織内の全メールボックスの一覧を返します。

## 例 2:

Get-Mailbox -OrganizationalUnit Users この例は、ユーザー OU の組織内にある全メールボックスの一覧を返します。

#### 例 3:

Get-Mailbox -Anr Chr -DomainController DC01 この例は、DC01 という名前のドメイン内にある文字列 "Chr" に対してあいまいな名前の解決の検索か ら解決された全メールボックスの一覧を返します。この例では、Chris Ashton、Christian Hess、Christa Geller などのユーザーのメールボックスを返します。

#### 例 4:

Get-Mailbox -Identity Chris -Archive この例は、Chris という名前のメールボックスに関するアーカイブ メールボックス情報などの情報を返 します。

## 例 5:

Get-Mailbox -Identity ed@contoso.com -RemoteArchive この例では、メールボックス ed@contoso.com に関するリモート アーカイブ メールボックスの情報な どの情報を返します。

#### 変更 New-Mailbox

クラウドベースの電子メール サービスのメールボックスを持つ新しいユーザーを組織内に作成

#### 構文

New-Mailbox -Password <SecureString> -PrimarySmtpAddress <SmtpAddress> [-AddOnSKUCapability <MultiValuedProperty>] [-ArbitrationMailbox <MailboxIdParameter>] [-MailboxPlan <MailboxPlanIdParameter>] [-ModeratedBy <MultiValuedProperty>] [-ModerationEnabled <\$true | \$false>] [-RemovedMailbox <RemovedMailboxIdParameter>] [-SendModerationNotifications <Never | Internal | Always>] [-SKUAssigned <\$true | \$false>] [-SKUCapability <None | BPOS S Deskless | BPOS\_S\_Standard | BPOS\_S\_Enterprise | BPOS\_S\_Archive | BPOS\_L\_Standard | BPOS\_B\_Standard | BPOS\_B\_CustomDomain | BPOS\_S\_MidSize | BPOS\_S\_ArchiveAddOn | BPOS\_S\_EopStandardAddOn | BPOS S EopPremiumAddOn | TOU Signed | FederatedUser | Partner Managed | MasteredOnPremise | ResourceMailbox | ExcludedFromBackSync | UMFeatureRestricted | RichCoexistence | OrganizationCapabilityUMGrammar | OrganizationCapabilityUMDataStorage | OrganizationCapabilityOABGen | OrganizationCapabilityGMGen | OrganizationCapabilityClientExtensions | BEVDirLockdown | OrganizationCapabilityUMGrammarReady | OrganizationCapabilityMailRouting | OrganizationCapabilityManagement | OrganizationCapabilityTenantUpgrade | OrganizationCapabilityScaleOut | OrganizationCapabilityMessageTracking | OrganizationCapabilityPstProvider | OrganizationCapabilitySuiteServiceStorage>] [-UsageLocation <CountryInfo>] <COMMON PARAMETERS>

New-Mailbox -Room <SwitchParameter> [-ArbitrationMailbox <MailboxIdParameter>] [-ModeratedBy <MultiValuedProperty>] [-ModerationEnabled <\$true | \$false>] [-Office <String>] [-Password <SecureString>] [-Phone <String>] [-ResourceCapacity <Int32>] [-SendModerationNotifications <Never | Internal | Always>] [-PrimarySmtpAddress <SmtpAddress>] <COMMON PARAMETERS>

New-Mailbox -RemovedMailbox <RemovedMailboxIdParameter> [-AddOnSKUCapability <MultiValuedProperty>] [-ArbitrationMailbox <MailboxIdParameter>] [-MailboxPlan <MailboxPlanIdParameter>] [-ModeratedBy <MultiValuedProperty>] [-ModerationEnabled <\$true | \$false>] [-Password <SecureString>] [-SendModerationNotifications <Never | Internal | Always>] [-SKUAssigned <\$true | \$false>] [-SKUCapability <None | BPOS\_S\_Deskless | BPOS\_S\_Standard | BPOS\_S\_Enterprise | BPOS\_S\_Archive | BPOS\_L\_Standard | BPOS\_B\_Standard | BPOS\_B\_CustomDomain | BPOS\_S\_MidSize | BPOS\_S\_ArchiveAddOn | BPOS\_S\_EopStandardAddOn | BPOS\_S\_EopPremiumAddOn | TOU\_Signed | FederatedUser | Partner\_Managed | MasteredOnPremise | ResourceMailbox | ExcludedFromBackSync | UMFeatureRestricted | RichCoexistence | OrganizationCapabilityUMGrammar | OrganizationCapabilityUMDataStorage | OrganizationCapabilityOABGen | OrganizationCapabilityGMGen | OrganizationCapabilityClientExtensions | BEVDirLockdown | OrganizationCapabilityUMGrammarReady | OrganizationCapabilityMailRouting | OrganizationCapabilityManagement | OrganizationCapabilityTenantUpgrade | OrganizationCapabilityScaleOut | OrganizationCapabilityMessageTracking | OrganizationCapabilityPstProvider | OrganizationCapabilitySuiteServiceStorage>] <COMMON PARAMETERS>

 Office 365 PowerShell ガイド 99 New-Mailbox -ImportLiveId <SwitchParameter> -WindowsLiveID <WindowsLiveId> [-AddOnSKUCapability <MultiValuedProperty>] [-ArbitrationMailbox <MailboxIdParameter>] [-MailboxPlan <MailboxPlanIdParameter>] [-ModeratedBy <MultiValuedProperty>] [-ModerationEnabled <\$true |

\$false>] [-RemovedMailbox <RemovedMailboxIdParameter>] [-SendModerationNotifications <Never | Internal | Always>] [-SKUAssigned <\$true | \$false>] [-SKUCapability <None | BPOS S Deskless | BPOS\_S\_Standard | BPOS\_S\_Enterprise | BPOS\_S\_Archive | BPOS\_L\_Standard | BPOS\_B\_Standard | BPOS\_B\_CustomDomain | BPOS\_S\_MidSize | BPOS\_S\_ArchiveAddOn | BPOS\_S\_EopStandardAddOn | BPOS S EopPremiumAddOn | TOU Signed | FederatedUser | Partner Managed | MasteredOnPremise | ResourceMailbox | ExcludedFromBackSync | UMFeatureRestricted | RichCoexistence | OrganizationCapabilityUMGrammar | OrganizationCapabilityUMDataStorage | OrganizationCapabilityOABGen | OrganizationCapabilityGMGen | OrganizationCapabilityClientExtensions | BEVDirLockdown | OrganizationCapabilityUMGrammarReady | OrganizationCapabilityMailRouting | OrganizationCapabilityManagement | OrganizationCapabilityTenantUpgrade | OrganizationCapabilityScaleOut | OrganizationCapabilityMessageTracking | OrganizationCapabilityPstProvider | OrganizationCapabilitySuiteServiceStorage>] [-UsageLocation <CountryInfo>] <COMMON PARAMETERS>

New-Mailbox -FederatedIdentity <String> -WindowsLiveID <WindowsLiveId> [-AddOnSKUCapability <MultiValuedProperty>] [-EvictLiveId <SwitchParameter>] [-MailboxPlan <MailboxPlanIdParameter>] [-NetID <NetID>] [-RemovedMailbox <RemovedMailboxIdParameter>] [-SKUAssigned <\$true | \$false>] [-SKUCapability <None | BPOS\_S\_Deskless | BPOS\_S\_Standard | BPOS\_S\_Enterprise | BPOS\_S\_Archive | BPOS\_L\_Standard | BPOS\_B\_Standard | BPOS\_B\_CustomDomain | BPOS\_S\_MidSize | BPOS\_S\_ArchiveAddOn | BPOS\_S\_EopStandardAddOn | BPOS\_S\_EopPremiumAddOn | TOU\_Signed | FederatedUser | Partner\_Managed | MasteredOnPremise | ResourceMailbox | ExcludedFromBackSync | UMFeatureRestricted | RichCoexistence | OrganizationCapabilityUMGrammar | OrganizationCapabilityUMDataStorage | OrganizationCapabilityOABGen | OrganizationCapabilityGMGen | OrganizationCapabilityClientExtensions | BEVDirLockdown | OrganizationCapabilityUMGrammarReady | OrganizationCapabilityMailRouting | OrganizationCapabilityManagement | OrganizationCapabilityTenantUpgrade | OrganizationCapabilityScaleOut | OrganizationCapabilityMessageTracking | OrganizationCapabilityPstProvider | OrganizationCapabilitySuiteServiceStorage>] [-UsageLocation <CountryInfo>] <COMMON PARAMETERS>

New-Mailbox -FederatedIdentity <String> -MicrosoftOnlineServicesID <WindowsLiveId> [-AddOnSKUCapability <MultiValuedProperty>] [-MailboxPlan <MailboxPlanIdParameter>] [-NetID <NetID>] [-RemovedMailbox <RemovedMailboxIdParameter>] [-SKUAssigned <\$true | \$false>] [-SKUCapability <None | BPOS\_S\_Deskless | BPOS\_S\_Standard | BPOS\_S\_Enterprise | BPOS\_S\_Archive | BPOS\_L\_Standard | BPOS\_B\_Standard | BPOS\_B\_CustomDomain | BPOS\_S\_MidSize | BPOS\_S\_ArchiveAddOn | BPOS\_S\_EopStandardAddOn | BPOS\_S\_EopPremiumAddOn | TOU\_Signed | FederatedUser | Partner\_Managed | MasteredOnPremise | ResourceMailbox | ExcludedFromBackSync | UMFeatureRestricted | RichCoexistence | OrganizationCapabilityUMGrammar | OrganizationCapabilityUMDataStorage | OrganizationCapabilityOABGen | OrganizationCapabilityGMGen | OrganizationCapabilityClientExtensions | BEVDirLockdown | OrganizationCapabilityUMGrammarReady | OrganizationCapabilityMailRouting | OrganizationCapabilityManagement | OrganizationCapabilityTenantUpgrade | OrganizationCapabilityScaleOut | OrganizationCapabilityMessageTracking | OrganizationCapabilityPstProvider | OrganizationCapabilitySuiteServiceStorage>] [-UsageLocation <CountryInfo>] <COMMON PARAMETERS>
New-Mailbox -MicrosoftOnlineServicesID <WindowsLiveId> -Password <SecureString> [-AddOnSKUCapability <MultiValuedProperty>] [-ArbitrationMailbox <MailboxIdParameter>] [-MailboxPlan <MailboxPlanIdParameter>] [-ModeratedBy <MultiValuedProperty>] [-ModerationEnabled <\$true | \$false>] [-RemovedMailbox <RemovedMailboxIdParameter>] [-SendModerationNotifications <Never | Internal | Always>] [-SKUAssigned <\$true | \$false>] [-SKUCapability <None | BPOS\_S\_Deskless | BPOS\_S\_Standard | BPOS\_S\_Enterprise | BPOS\_S\_Archive | BPOS\_L\_Standard | BPOS\_B\_Standard | BPOS\_B\_CustomDomain | BPOS\_S\_MidSize | BPOS\_S\_ArchiveAddOn | BPOS\_S\_EopStandardAddOn | BPOS S EopPremiumAddOn | TOU Signed | FederatedUser | Partner Managed | MasteredOnPremise | ResourceMailbox | ExcludedFromBackSync | UMFeatureRestricted | RichCoexistence | OrganizationCapabilityUMGrammar | OrganizationCapabilityUMDataStorage | OrganizationCapabilityOABGen | OrganizationCapabilityGMGen | OrganizationCapabilityClientExtensions | BEVDirLockdown | OrganizationCapabilityUMGrammarReady | OrganizationCapabilityMailRouting | OrganizationCapabilityManagement | OrganizationCapabilityTenantUpgrade | OrganizationCapabilityScaleOut | OrganizationCapabilityMessageTracking | OrganizationCapabilityPstProvider | OrganizationCapabilitySuiteServiceStorage>] [-UsageLocation <CountryInfo>] <COMMON PARAMETERS>

New-Mailbox -ArchiveDomain <SmtpDomain> -Password <SecureString> -PrimarySmtpAddress <SmtpAddress> [-AddOnSKUCapability <MultiValuedProperty>] [-ArbitrationMailbox <MailboxIdParameter>] [-MailboxPlan <MailboxPlanIdParameter>] [-ModeratedBy <MultiValuedProperty>] [-ModerationEnabled <\$true | \$false>] [-RemoteArchive <SwitchParameter>] [-RemovedMailbox <RemovedMailboxIdParameter>] [-SendModerationNotifications <Never | Internal | Always>] [-SKUAssigned <\$true | \$false>] [-SKUCapability <None | BPOS\_S\_Deskless | BPOS\_S\_Standard | BPOS\_S\_Enterprise | BPOS\_S\_Archive | BPOS\_L\_Standard | BPOS\_B\_Standard | BPOS\_B\_CustomDomain | BPOS\_S\_MidSize | BPOS\_S\_ArchiveAddOn | BPOS\_S\_EopStandardAddOn | BPOS\_S\_EopPremiumAddOn | TOU\_Signed | FederatedUser | Partner\_Managed | MasteredOnPremise | ResourceMailbox | ExcludedFromBackSync | UMFeatureRestricted | RichCoexistence | OrganizationCapabilityUMGrammar | OrganizationCapabilityUMDataStorage | OrganizationCapabilityOABGen | OrganizationCapabilityGMGen | OrganizationCapabilityClientExtensions | BEVDirLockdown | OrganizationCapabilityUMGrammarReady | OrganizationCapabilityMailRouting | OrganizationCapabilityManagement | OrganizationCapabilityTenantUpgrade | OrganizationCapabilityScaleOut | OrganizationCapabilityMessageTracking | OrganizationCapabilityPstProvider | OrganizationCapabilitySuiteServiceStorage>] <COMMON PARAMETERS>

New-Mailbox -Password <SecureString> -WindowsLiveID <WindowsLiveId> [-AddOnSKUCapability <MultiValuedProperty>] [-ArbitrationMailbox <MailboxIdParameter>] [-EvictLiveId <SwitchParameter>] [-MailboxPlan <MailboxPlanIdParameter>] [-ModeratedBy <MultiValuedProperty>] [-ModerationEnabled <\$true | \$false>] [-RemovedMailbox <RemovedMailboxIdParameter>] [-SendModerationNotifications <Never | Internal | Always>] [-SKUAssigned <\$true | \$false>] [-SKUCapability <None | BPOS\_S\_Deskless | BPOS\_S\_Standard | BPOS\_S\_Enterprise | BPOS\_S\_Archive | BPOS\_L\_Standard | BPOS\_B\_Standard | BPOS\_B\_CustomDomain | BPOS\_S\_MidSize | BPOS\_S\_ArchiveAddOn | BPOS\_S\_EopStandardAddOn | BPOS S EopPremiumAddOn | TOU Signed | FederatedUser | Partner Managed | MasteredOnPremise | ResourceMailbox | ExcludedFromBackSync | UMFeatureRestricted | RichCoexistence | OrganizationCapabilityUMGrammar | OrganizationCapabilityUMDataStorage |

Office 365 PowerShell  $\sharp$ イド 101

OrganizationCapabilityOABGen | OrganizationCapabilityGMGen | OrganizationCapabilityClientExtensions | BEVDirLockdown | OrganizationCapabilityUMGrammarReady | OrganizationCapabilityMailRouting | OrganizationCapabilityManagement | OrganizationCapabilityTenantUpgrade | OrganizationCapabilityScaleOut | OrganizationCapabilityMessageTracking | OrganizationCapabilityPstProvider | OrganizationCapabilitySuiteServiceStorage>] [-UsageLocation <CountryInfo>] <COMMON PARAMETERS>

New-Mailbox -UseExistingLiveId <SwitchParameter> -WindowsLiveID <WindowsLiveId> [-AddOnSKUCapability <MultiValuedProperty>] [-ArbitrationMailbox <MailboxIdParameter>] [-BypassLiveId <SwitchParameter>] [-MailboxPlan <MailboxPlanIdParameter>] [-ModeratedBy <MultiValuedProperty>] [-ModerationEnabled <\$true | \$false>] [-NetID <NetID>] [-RemovedMailbox <RemovedMailboxIdParameter>] [-SendModerationNotifications <Never | Internal | Always>] [-SKUAssigned <\$true | \$false>] [-SKUCapability <None | BPOS\_S\_Deskless | BPOS\_S\_Standard | BPOS\_S\_Enterprise | BPOS\_S\_Archive | BPOS\_L\_Standard | BPOS\_B\_Standard | BPOS\_B\_CustomDomain | BPOS\_S\_MidSize | BPOS\_S\_ArchiveAddOn | BPOS\_S\_EopStandardAddOn | BPOS\_S\_EopPremiumAddOn | TOU\_Signed | FederatedUser | Partner\_Managed | MasteredOnPremise | ResourceMailbox | ExcludedFromBackSync | UMFeatureRestricted | RichCoexistence | OrganizationCapabilityUMGrammar | OrganizationCapabilityUMDataStorage | OrganizationCapabilityOABGen | OrganizationCapabilityGMGen | OrganizationCapabilityClientExtensions | BEVDirLockdown | OrganizationCapabilityUMGrammarReady | OrganizationCapabilityMailRouting | OrganizationCapabilityManagement | OrganizationCapabilityTenantUpgrade | OrganizationCapabilityScaleOut | OrganizationCapabilityMessageTracking | OrganizationCapabilityPstProvider | OrganizationCapabilitySuiteServiceStorage>] [-UsageLocation <CountryInfo>] <COMMON PARAMETERS>

New-Mailbox -PrimarySmtpAddress <SmtpAddress> [-AddOnSKUCapability <MultiValuedProperty>] [-ArbitrationMailbox <MailboxIdParameter>] [-MailboxPlan <MailboxPlanIdParameter>] [-ModeratedBy <MultiValuedProperty>] [-ModerationEnabled <\$true | \$false>] [-SendModerationNotifications <Never | Internal | Always>] [-SKUAssigned <\$true | \$false>] [-SKUCapability <None | BPOS\_S\_Deskless | BPOS\_S\_Standard | BPOS\_S\_Enterprise | BPOS\_S\_Archive | BPOS\_L\_Standard | BPOS\_B\_Standard | BPOS\_B\_CustomDomain | BPOS\_S\_MidSize | BPOS\_S\_ArchiveAddOn | BPOS\_S\_EopStandardAddOn | BPOS S EopPremiumAddOn | TOU Signed | FederatedUser | Partner Managed | MasteredOnPremise | ResourceMailbox | ExcludedFromBackSync | UMFeatureRestricted | RichCoexistence | OrganizationCapabilityUMGrammar | OrganizationCapabilityUMDataStorage | OrganizationCapabilityOABGen | OrganizationCapabilityGMGen | OrganizationCapabilityClientExtensions | BEVDirLockdown | OrganizationCapabilityUMGrammarReady | OrganizationCapabilityMailRouting | OrganizationCapabilityManagement | OrganizationCapabilityTenantUpgrade | OrganizationCapabilityScaleOut | OrganizationCapabilityMessageTracking | OrganizationCapabilityPstProvider | OrganizationCapabilitySuiteServiceStorage>] <COMMON PARAMETERS>

102 Office 365 PowerShell ガイド New-Mailbox -AccountDisabled <SwitchParameter> [-AddOnSKUCapability <MultiValuedProperty>] [-ArbitrationMailbox <MailboxIdParameter>] [-MailboxPlan <MailboxPlanIdParameter>] [-ModeratedBy <MultiValuedProperty>] [-ModerationEnabled <\$true | \$false>] [-Password <SecureString>] [-SendModerationNotifications <Never | Internal | Always>] [-SKUAssigned <\$true | \$false>]

[-SKUCapability <None | BPOS\_S\_Deskless | BPOS\_S\_Standard | BPOS\_S\_Enterprise | BPOS\_S\_Archive | BPOS\_L\_Standard | BPOS\_B\_Standard | BPOS\_B\_CustomDomain | BPOS\_S\_MidSize | BPOS\_S\_ArchiveAddOn | BPOS\_S\_EopStandardAddOn | BPOS\_S\_EopPremiumAddOn | TOU\_Signed | FederatedUser | Partner\_Managed | MasteredOnPremise | ResourceMailbox | ExcludedFromBackSync | UMFeatureRestricted | RichCoexistence | OrganizationCapabilityUMGrammar | OrganizationCapabilityUMDataStorage | OrganizationCapabilityOABGen | OrganizationCapabilityGMGen | OrganizationCapabilityClientExtensions | BEVDirLockdown | OrganizationCapabilityUMGrammarReady | OrganizationCapabilityMailRouting | OrganizationCapabilityManagement | OrganizationCapabilityTenantUpgrade | OrganizationCapabilityScaleOut | OrganizationCapabilityMessageTracking | OrganizationCapabilityPstProvider | OrganizationCapabilitySuiteServiceStorage>] [-UsageLocation <CountryInfo>] [-PrimarySmtpAddress <SmtpAddress>] <COMMON PARAMETERS>

New-Mailbox -Arbitration <SwitchParameter> -PrimarySmtpAddress <SmtpAddress> [-Password <SecureString>] <COMMON PARAMETERS>

New-Mailbox -LinkedDomainController <String> -LinkedMasterAccount <UserIdParameter> [-ArbitrationMailbox <MailboxIdParameter>] [-LinkedCredential <PSCredential>] [-ModeratedBy <MultiValuedProperty>] [-ModerationEnabled <\$true | \$false>] [-Password <SecureString>] [-SendModerationNotifications <Never | Internal | Always>] [-PrimarySmtpAddress <SmtpAddress>] <COMMON PARAMETERS>

New-Mailbox [-ArbitrationMailbox <MailboxIdParameter>] [-ModeratedBy <MultiValuedProperty>] [-ModerationEnabled <\$true | \$false>] [-Password <SecureString>] [-SendModerationNotifications <Never | Internal | Always>] [-PrimarySmtpAddress <SmtpAddress>] <COMMON PARAMETERS>

New-Mailbox -Equipment <SwitchParameter> [-ArbitrationMailbox <MailboxIdParameter>] [-ModeratedBy <MultiValuedProperty>] [-ModerationEnabled <\$true | \$false>] [-Password <SecureString>] [-SendModerationNotifications <Never | Internal | Always>] [-PrimarySmtpAddress <SmtpAddress>] <COMMON PARAMETERS>

New-Mailbox -Shared <SwitchParameter> [-ArbitrationMailbox <MailboxIdParameter>] [-ModeratedBy <MultiValuedProperty>] [-ModerationEnabled <\$true | \$false>] [-Password <SecureString>] [-SendModerationNotifications <Never | Internal | Always>] [-PrimarySmtpAddress <SmtpAddress>] <COMMON PARAMETERS>

New-Mailbox [-ArbitrationMailbox <MailboxIdParameter>] [-ModeratedBy <MultiValuedProperty>] [-ModerationEnabled <\$true | \$false>] [-Password <SecureString>] [-SendModerationNotifications <Never | Internal | Always>] [-PrimarySmtpAddress <SmtpAddress>] <COMMON PARAMETERS>

New-Mailbox [-ArbitrationMailbox <MailboxIdParameter>] [-ModeratedBy <MultiValuedProperty>] [-ModerationEnabled <\$true | \$false>] [-Password <SecureString>] [-SendModerationNotifications <Never | Internal | Always>] [-PrimarySmtpAddress <SmtpAddress>] <COMMON PARAMETERS>

Office 365 PowerShell  $\sharp$ イド 103

New-Mailbox -Discovery <SwitchParameter> [-Password <SecureString>] [-PrimarySmtpAddress <SmtpAddress>] <COMMON PARAMETERS>

New-Mailbox -EnableRoomMailboxAccount <\$true | \$false> -Room <SwitchParameter> [-MicrosoftOnlineServicesID <WindowsLiveId>] [-RoomMailboxPassword <SecureString>] [-PrimarySmtpAddress <SmtpAddress>] <COMMON PARAMETERS>

New-Mailbox [-ArbitrationMailbox <MailboxIdParameter>] [-ModeratedBy <MultiValuedProperty>] [-SendModerationNotifications <Never | Internal | Always>] <COMMON PARAMETERS>

New-Mailbox -PublicFolder <SwitchParameter> [-HoldForMigration <SwitchParameter>] [-IsExcludedFromServingHierarchy <\$true | \$false>] <COMMON PARAMETERS>

COMMON PARAMETERS: -Name <String> [-ActiveSyncMailboxPolicy <MailboxPolicyIdParameter>] [-AddressBookPolicy <AddressBookMailboxPolicyIdParameter>] [-Alias <String>] [-Archive <SwitchParameter>] [-ArchiveDatabase <DatabaseIdParameter>] [-Confirm [<SwitchParameter>]] [-Database <DatabaseIdParameter>] [-DisplayName <String>] [-DomainController <Fqdn>] [-ExternalDirectoryObjectId <String>] [-FirstName <String>] [-Force <SwitchParameter>] [-ImmutableId <String>] [-Initials <String>] [-LastName <String>] [-Location <Unknown | NAM | EUR | APC | LATAM>] [-ManagedFolderMailboxPolicy <MailboxPolicyIdParameter>] [-ManagedFolderMailboxPolicyAllowed <SwitchParameter>] [-Organization <OrganizationIdParameter>] [-OrganizationalUnit <OrganizationalUnitIdParameter>] [-OriginalNetID <NetID>] [-OverrideRecipientQuotas <SwitchParameter>] [-PrimarySmtpAddress <SmtpAddress>] [-QueryBaseDNRestrictionEnabled <\$true | \$false>] [-RemoteAccountPolicy <RemoteAccountPolicyIdParameter>] [-RemotePowerShellEnabled <\$true | \$false>] [-ResetPasswordOnNextLogon <\$true | \$false>] [-RetentionPolicy <MailboxPolicyIdParameter>] [-RoleAssignmentPolicy <MailboxPolicyIdParameter>] [-SamAccountName <String>] [-SharingPolicy <SharingPolicyIdParameter>] [-TargetAllMDBs <SwitchParameter>] [-ThrottlingPolicy <ThrottlingPolicyIdParameter>] [-WhatIf [<SwitchParameter>]]

# 説明

Active Directory にユーザーを作成し、その新しいユーザーのメールボックスを有効にします。このコ マンドレットを実行する際には、あらかじめアクセス許可を割り当てる必要があります。このトピック にはこのコマンドレットのすべてのパラメーターが示されていますが、割り当てられているアクセス許 可に含まれていない一部のパラメーターにはアクセスできません。

# パラメーター

### -AccountDisabled

AccountDisabled パラメーターは、メールボックスを無効にした状態で作成するかどうかを指定し ます。このパラメーターに値を指定する必要はありません。

# -Arbitration

104 Office 365 PowerShell ガイド Arbitration パラメーターは、コマンド実行対象のメールボックスを調停メールボックスとして指 定します。調停メールボックスは、承認ワークフローの管理に使用されま す。調停メールボック

スの使用例は、たとえばモデレートされた受信者および配布グループのメンバーシップ承認の処理 などです。

### -ArchiveDomain

ArchiveDomain パラメーターには、このメールボックスに関連付けられたアーカイブが存在する クラウドベースのサービスのドメインを指定します。たとえば、ユーザーの SMTP 電子メール ア ドレスが tony@contoso.com の場合、SMTP ドメインは archive.contoso.com になります。

# -Discovery

Discovery パラメーターは、このメールボックスが検出メールボックスであることを指定します。 検出メールボックスは、探索検索の対象メールボックスとして作成されま す。作成または有効に した検出メールボックスを別の目的で使用したり、別の種類のメールボックスに変換したりするこ とはできません。このパラメーターに値 を指定する必要はありません。

#### -EnableRoomMailboxAccount

メールボックスの作成時に、新しい会議室メールボックスに対応するアカウントを Active Directory で有効にすることを指定するには、EnableRoomMailboxAccount パラメーターと値 \$true を使用します。ログオン可能な会議室メールボックスを作成するには、Room パラメーター と RoomMailboxPassword パラメーターも必要です。Room パラメーターのみを使用して会議室 メールボックスを作成すると、Active Directory のアカウントはログオン不可となり、そのメール ボックスにサインインできなくなります。EnableRoomMailboxAccount パラメーターと RoomMailboxPassword パラメーターを組み込むと、Active Directory のアカウントはログオン可 能となります。Lync Room System などのシナリオを実装する場合は、これが必須となります。 Exchange Online では、ログオンできる会議室メールボックスは、ライセンスを必要としません。

### -Equipment

Equipment パラメーターには、このメールボックスがリソース メールボックスである場合に、リ ソースの種類が機材であることを指定します。このパラメーターは、リソース メールボックスを 作成している場合にのみ必要になります。

#### -FederatedIdentity

このパラメーターは、クラウド ベースのサービス内のオブジェクトに適用されます。社内展開には 使用できません。FederatedIdentity パラメーターは、社内の Active Directory ユーザーを Microsoft Office ユーザーに関連付けます。

# -ImportLiveId

このパラメーターは、クラウド ベースのサービス内のオブジェクトに適用されます。社内展開には 使用できません。ImportLiveId パラメーターでは、管理されていない Microsoft アカウント (以 前の Windows Live ID) がクラウドベースのドメインにインポートされます。管理されていない Microsoft アカウントは、ドメインがクラウドベースのサービスに登録される前に、ドメイン内に 作成されました。ドメインに Microsoft アカウントをインポートすることで、その Microsoft ア カウントに関連付けられている設定 (インスタント メッセージングの連絡先など) を保存できま す。ただし、Microsoft アカウントは組織のセキュリティとプライバシー ポリシーの影響を受ける ようになります。

# -LinkedDomainController

LinkedDomainController パラメーターには、ユーザー アカウントが存在するフォレストのドメ イン コントローラーを指定します。このフォレストのドメイン コントローラーは、 LinkedMasterAccount パラメーターで指定したアカウントのセキュリティ情報を取得するために

使用されます。このパラメーターは、リンクされたメールボックスを作成している場合にのみ必要 になります。

# -LinkedMasterAccount

LinkedMasterAccount パラメーターには、ユーザー アカウントが存在するフォレストのマスター アカウントを指定します。マスター アカウントは、メールボックスのリンク先となるアカウントで す。マスター アカウントには、このメールボックスへのアクセス許可が与えられます。このパラメ ーターは、リンクされたメールボックスを作成している場合にのみ必要にな ります。このパラメー ターには、以下の値を指定できます。

• Alias

例: JPhillips

- Canonical DN 例: Atlanta.Corp.Contoso.Com/Users/JPhillips
- Display Name 例: Jeff Phillips
- Distinguished Name (DN) 例: CN=JPhillips,CN=Users,DC=Atlanta,DC=Corp,DC=contoso,DC=com
- Domain¥Account 例: Atlanta¥JPhillips
- GUID 例: fb456636-fe7d-4d58-9d15-5af57d0354c2
- Immutable ID 例: fb456636-fe7d-4d58-9d15-5af57d0354c2@contoso.com
- Legacy Exchange DN 例: /o=Contoso/ou=AdministrativeGroup/cn=Recipients/cn=JPhillips
- SMTP Address 例: Jeff.Phillips@contoso.com

# -MicrosoftOnlineServicesID

MicrosoftOnlineServicesID パラメーターは、オブジェクトのユーザー ID を指定します。このパ ラメーターは、クラウド ベースのサービス内のオブジェクトにのみ適用されます。社内展開には 使用できません。

# -Name

Name パラメーターには、ユーザーの名前を指定します。これは、Active Directory ユーザーとコ ンピューターに表示される名前です。

# -Password

Password パラメーターには、新しく作成するユーザーの初期パスワードを指定します。リンクさ れたメールボックス、リソース メールボックス、または共有メールボックスを作成している場合、 これらの種類のメールボックスではユーザー アカウントが無効になるので、このパラメーターは 不要です。

# -PublicFolder

PublicFolder パラメーターでは、新しいメールボックスをパブリック フォルダー メールボックス として指定します。パブリック フォルダー メールボックスは、パブリック フォルダーの階層と内 容を保存するために特別に設計されたメールボックスです。このパラメーターは、パブリック フォ ルダー メールボックスを作成するために必要です。Exchange 組織で作成される最初のパブリック フォルダー メールボックスは、プライマリ階層メールボックスと 呼ばれます。組織およびパブリ ック フォルダー コンテンツ用に、パブリック フォルダーの階層の書き込み可能コピーが含まれま す。組織で使用できるパブリック フォルダー階層の書き込み可能コピーは 1 つのみです。その他 すべてのパブリック フォルダー メールボックスはセカンダリ パブリック フォルダー メールボ ックスと呼ばれ、これには、階層の読み取り専用コピーおよびパブリック フォルダーのコンテンツ が含まれます。

#### -Room

Room パラメーターには、このメールボックスがリソース メールボックスである場合に、リソー スの種類が会議室であることを指定します。このパラメーターは、リソース メールボックスを作 成している場合にのみ必要になります。

#### -Shared

Shared パラメーターは、共有メールボックスを作成していることを指定します。共有メールボッ クスは、複数のユーザーがログオンできるメールボックスです。この メールボックスは、ログオン 可能なユーザーに関連付けられるわけではありません。無効になっているユーザー アカウントに関 連付けられます。このパラメーターは、共有メールボックスを作成している場合にのみ必要になり ます。

#### -UseExistingLiveId

このパラメーターは、クラウド ベースのサービス内のオブジェクトに適用されます。社内展開には 使用できません。UseExistingLiveId パラメーターは、クラウドベースのドメイン内に既に存在す る、指定された Microsoft アカウント (以前の Windows Live ID) を使用します。指定された Microsoft アカウントには、メールボックスを関連付けることができません。

#### -WindowsLiveID

このパラメーターは、クラウド ベースのサービス内のオブジェクトに適用されます。社内展開には 使用できません。WindowsLiveID パラメーターでは、メールボックスの Microsoft アカウント (以 前の Windows Live ID) を指定します。

### -ActiveSyncMailboxPolicy

ActiveSyncMailboxPolicy パラメーターには、作成するメールボックスに対して有効にするメール ボックス ポリシーを指定します。このパラメーターを指定しない場合は、既定のメールボックス ポリシーが使用されます。

### -AddOnSKUCapability

このパラメーターは、Microsoft の内部使用目的に予約されています。

#### -AddressBookPolicy

AddressBookPolicy パラメーターは、このメールボックスに適用するアドレス帳ポリシーを指定し ます。

#### -Alias

Alias パラメーターは、作成しているユーザーの電子メール エイリアスを指定します。エイリアス は、間にスペースを入れずピリオドで区切って文字の組み合わせを指定することができます。エイ リアスに特殊文字を含めることはできません。

# -ArbitrationMailbox

ArbitrationMailbox パラメーターは、モデレート処理を管理するのに使用されるメールボックス を指定します。

# -Archiv

Archive パラメーターは、指定したユーザーに対してアーカイブ メールボックスを作成するかどう かを指定します。このパラメーターに値を指定する必要はありません。

# -ArchiveDatabase

ArchiveDatabase パラメーターは、このメールボックスに関連付けられたアーカイブを含む Exchange データベースを指定します。次の値を使用できます。

- データベースの GUID
- データベース名

#### -BypassLiveId

このパラメーターは、Microsoft の内部使用目的に予約されています。

#### -Confirm

Confirm スイッチを指定すると、コマンドの処理が一時停止します。処理を続行するには、コマン ドの処理内容を確認する必要があります。Confirm スイッチに値を指定する必要はありません。

### -Database

Database パラメーターは、新しいユーザーのメールボックスを格納する Exchange データベース を指定します。次の値を使用できます。

- データベースの GUID
- データベース名

### -DisplayName

DisplayName パラメーターには、このメールボックスと共に新しく作成されるユーザーの表示名 を指定します。DisplayName パラメーターの値は、Exchange 管理センターに表示される名前で す。DisplayName パラメーターの値は、ユーザーの [全般プロパティ] タブの Active Directory [ユーザーとコンピューター] にも表示されます。

#### -DomainController

DomainController パラメーターには、この構成の変更を Active Directory に書き込むドメイン コントローラーの完全修飾ドメイン名 (FQDN) を指定します。

### -EvictLiveId

このパラメーターは、クラウド ベースのサービス内のオブジェクトに適用されます。社内展開には 使用できません。EvictLiveId パラメーターでは、管理されていない Microsoft アカウント (以前 の Windows Live ID) をクラウドベースのドメインから削除するかどうかを指定します。管理され ていない Microsoft アカウントは、ドメインがクラウドベースのサービスに登録される前に、ドメ イン内に作成されました。ドメインから Microsoft アカウントを削除することで、その Microsoft アカウントに関連付けられている設定 (インスタント メッセージングの連絡先など) を保存でき ます。

#### -ExternalDirectoryObjectId

このパラメーターは、Microsoft の内部使用目的に予約されています。

# -FirstName

FirstName パラメーターには、作成するユーザーの名を指定します。

#### -Force

Force パラメーターは、警告や確認のメッセージを抑制するかどうかを指定します。このパラメー ターは、タスクがプログラムによって実行され、管理者の入力を求めることが不適切な場合に使用 できます。コマンドで Force パラメーターを指定しないと、管理者の入力が求められます。コマ ンドで、値を省略して Force パラメーターが指定されている場合の既定値は \$true です。

# -HoldForMigration

HoldForMigration パラメーターでは、Microsoft Exchange MRS (メールボックス レプリケーシ ョン サービス) プロセスを除くすべてのクライアントまたはユーザーが、パブリック フォルダー メールボックスにログインしないようにします。このパラメーターは、従来のパブリック フォルダ ーを Exchange 2010 または Exchange 2007 から Exchange 2013 に移行する計画を立てている 場合に、Exchange 2013 の最初のパブリック フォルダー メールボックスを作成するときに使用し ます。

注意: このパラメーターは、従来のパブリック フォルダーの Exchange 2013 への移行を計画し ている場合にのみ使用してください。移行対象の従来のパブリック フォルダーがない状態でこの パラメーターを使用しても、パブリック フォルダーを作成することはできません。

#### -ImmutableId

ImmutableId パラメーターは Outlook Live ディレクトリ同期 (OLSync) で使用され、SAML (Security Assertion Markup Language) トークンの要求時にフェデレーション委任に使用される Exchange メールボックスに対して SMTP アドレスの形式で一意の不変 ID を指定します。この メールボックスにフェデレーションが構成されており、メールボックスを作成するときにこのパラ メーターを設定していない場合、 Exchange は、たとえば

7a78e7c8-620e-4d85-99d3-c90d90f29699@mail.contoso.com など、メールボックスの

ExchangeGUID およびフェデレーション アカウント名前空間に基づいて、不変 ID の値を作成 します。社外メールボックスへのシングル サインオンを許可するように Active Directory フェデ レーション サービス (AD FS) を展開しており、サインオンのトークン要求に ExchangeGUID 以外の別の属性を使用するように AD FS を構成している場合、ImmutableId パラメーターを設 定する必要があります。社内外にまたがる Exchange 展開シナリオで適切な機能を確保するには、 Exchange と AD FS の両方で同じユーザーに対して同じトークンを要求する必要があります。

# -Initials

Initials パラメーターには、作成するユーザーのイニシャルを指定します。

# -IsExcludedFromServingHierarchy

IsExcludedFromServingHierarchy パラメーターは、指定されたパブリック フォルダー メール ボックス上のパブリック フォルダー階層へのユーザー アクセスを禁止します。既定では、負荷分 散のために、ユーザーは複数のパブリック フォルダー メールボックスにまたがって均等に配置さ れます。特定のパブリック フォルダー メールボックスにこのパラメーターを設定すると、そのメ ールボックスは、この自動負荷分散に含まれなくなり、ユーザーによるパブリック フォルダー階 層取得のためのアクセスは行われなくなります。ただし、管理者がユーザー メールボックスの DefaultPublicFolderMailbox プロパティを特定のパブリック フォルダー メールボックスに設定 していれば、そのパブリック フォルダー メールボックスに IsExcludedFromServingHierarchy パラメーターが設定されても、ユーザーは指定されたパブリック フォルダー メールボックスにア クセスします。

# -LastName

LastName パラメーターには、作成するユーザーの姓を指定します。

# -LinkedCredential

LinkedCredential パラメーターには、LinkedDomainController パラメーターに指定されたドメ イン コントローラーへのアクセスに使用する資格情報を指定します。このパラメーターは、リン クされたメールボックスを有効にしている場合でも省略可能です。

# -Location

このパラメーターは、Microsoft の内部使用目的に予約されています。

# -MailboxPlan

このパラメーターは、クラウド ベースのサービス内のオブジェクトに適用されます。社内展開には 使用できません。MailboxPlan パラメーターは、このメールボックスと関連付けるメールボックス プランを指定します。メールボックス プランは、メールボックス ユーザーが使用可能なアクセス 許可と機能を指定します。指定するメールボックス プラン名は、このメールボックスが存在する組 織のサービス プランに含まれている必要があります。

# -ManagedFolderMailboxPolicy

ManagedFolderMailboxPolicy パラメーターには、作成するメールボックスに対して有効にする管 理フォルダー メールボックス ポリシーを指定します。

### -ManagedFolderMailboxPolicyAllowed

ManagedFolderMailboxPolicyAllowed パラメーターは、Office Outlook 2007 より前のバージョ ンの Microsoft Outlook を使用する電子メール クライアントに対してメッセージング レコード 管理 (MRM) 機能がサポートされていないという警告を省略するかどうかを指定します。 ManagedFolderMailboxPolicy パラメーターを使用してメールボックスに管理フォルダー メール ボックス ポリシーを割り当てる場合、ManagedFolderMailboxPolicyAllowed パラメーターが使 用されていないと、既定で警告が表示されます。

### -ModeratedBy

ModeratedBy パラメーターは、このメールボックスに送信されるメッセージのモデレートを担当 するユーザーを指定します。複数のユーザーを指定するには、ユーザーをコンマで区切ります。 ModerationEnabled パラメーターを \$true に設定する場合、このパラメーターは必須です。この パラメーターを空白のままにしていても、このメールボックスの管理者として指定されているユー ザーが既に存在する場合は、ModeratedBy パラメーターが、メールボックスの ManagedBy パラ メーターに自動的に設定されます。そうでない場合は、エラーが返されます。

#### -ModerationEnabled

ModerationEnabled パラメーターには、メールボックスのモデレートを有効にするかどうかを指 定します。このパラメーターに指定できる値は \$true または \$false です。モデレートを有効にす るには、このパラメーターを \$true に設定します。モデレートを無効にするには、このパラメータ ーを \$false に設定します。既定値は \$false です。

### -NetID

このパラメーターは、Microsoft の内部使用目的に予約されています。

#### -Office

Office パラメーターには、このメールボックスの Microsoft Office 属性を指定します。

#### -Organization

Organization パラメーターは、内部で Microsoft が使用するために予約されています。

#### -OrganizationalUnit

OrganizationalUnit パラメーターは、ユーザーの作成先となるコンテナーを指定します。

#### -OriginalNetID

このパラメーターは、Microsoft の内部使用目的に予約されています。

### -OverrideRecipientQuotas

このパラメーターは、Microsoft の内部使用目的に予約されています。

#### -Phone

Phone パラメーターには、このメールボックスのユーザーの電話番号を指定します。

#### -PrimarySmtpAddress

PrimarySmtpAddress パラメーターは、メールボックスのプライマリ SMTP アドレスを指定し ます。

#### -QueryBaseDNRestrictionEnabled

このパラメーターは、Microsoft の内部使用目的に予約されています。

### -RemoteAccountPolicy

このパラメーターは、Microsoft の内部使用目的に予約されています。

#### -RemoteArchive

RemoteArchive パラメーターには、このメールボックスのリモート アーカイブを切断するかどう かを指定します。リモート アーカイブはクラウドベースのサービスに存在します。このパラメータ ーを使用する場合、Archive パラメーターは使用できません。

#### -RemotePowerShellEnabled

RemotePowerShellEnabled パラメーターは、ユーザーにリモート PowerShell の使用を許可する かどうかを指定します。Exchange 管理シェルまたは Exchange 管理センターを開くには、リモ ート PowerShell が必要です。リモート PowerShell へのアクセスは、ローカル サーバー上のシ ェルまたは EAC を開こうと試みる際にも必要です。

### -RemovedMailbox

このパラメーターは、Microsoft の内部使用目的に予約されています。

# -ResetPasswordOnNextLogon

ResetPasswordOnNextLogon パラメーターは、ユーザーが次回ログオンしたときに Password パラメーターのパスワードを設定し直す必要があるかどうかを指定します。

ResetPasswordOnNextLogon パラメーターが \$true に設定されている場合は、ユーザーが次回 ログオンしたときに Password パラメーターのパスワードを設定し直す必要があります。

# -ResourceCapacity

ResourceCapacity パラメーターには、このメールボックスがリソース メールボックスである場合 に、容量を指定します。負ではない整数を指定する必要があります。

#### -RetentionPolicy

RetentionPolicy パラメーターには、メールボックスに適用するアイテム保持ポリシーの名前を指 定します。アイテム保持ポリシーは、メールボックス フォルダーに適用されるタグと、アイテム を保持する期間を決定するためのメール アイテムから構成されます。

# -RoleAssignmentPolicy

112 Office 365 PowerShell ガイド RoleAssignmentPolicy パラメーターには、メールボックスが作成または有効化された時点で、そ のメールボックスに割り当てられる管理役割割り当てポリシーを指定します。メール ボックスを

作成または有効化するときにこのパラメーターを含めないと、既定の割り当てポリシーが使用され ます。割り当てポリシー名にスペースが含まれる場 合は、二重引用符 (") で囲む必要があります。 メールボックスが作成または有効化されたときに割り当てポリシーを割り当てない場合は、値 \$null を指定します。

# -RoomMailboxPassword

EnableRoomMailboxAccount パラメーターを使用してログオン可能な会議室メールボックスを作 成しているときは、RoomMailboxPassword パラメーターを使用してパスワードを指定します。次 の構文を使用してパスワードを指定します。

-RoomMailboxPassword (ConvertTo-SecureString -String <password> -AsPlainText -Force).

# -SamAccountName

SamAccountName パラメーターには、Microsoft Windows NT 4.0、Windows 95、Windows 98、 LAN Manager など、古いバージョンのオペレーティング システムを実行しているクライアント とサーバーをサポートするために使用するログオン名を指定します。古いクライアントをサポート するために、この属性は 20 文字未満にする必要があります。SamAccountName パラメーターを 指定しない場合、Active Directory は、UPN に基づいて、SAMAccountName 属性を自動的に作 成します。

# -SendModerationNotifications

SendModerationNotifications パラメーターは、ユーザーがモデレート メールボックスにメッセー ジを送信したときに、そのユーザーに状態通知を送信するかどうかを指定します。次のいずれかの 値を指定できます。

- Always
- Internal
- Never

すべての送信者に通知を送信する場合は、この値を Always に設定します。 組織内の送信者のみに通知を送信する場合は、この値を Internal に設定します。 すべての状態通知を無効にするには、この値を Never に設定します。

メモ: このパラメーターの値に関係なく、メッセージがモデレーターによって拒否された場合は常 に、送信者に通知されます。既定値は Never です。

# -SharingPolicy

SharingPolicy パラメーターは、このメールボックスに関連付けられている共有ポリシーの ID を 指定します。

# -SKUAssigned

このパラメーターは、Microsoft の内部使用目的に予約されています。

# -SKUCapability

このパラメーターは、Microsoft の内部使用目的に予約されています。

# -TargetAllMDBs

Office 365 PowerShell ガイド 113

このパラメーターは、Microsoft の内部使用目的に予約されています。

#### -ThrottlingPolicy

ThrottlingPolicy パラメーターは、このメールボックスに関連付ける調整ポリシーの ID を指定し ます。

#### -UsageLocation

このパラメーターは、Microsoft の内部使用目的に予約されています。

# -WhatIf

WhatIf スイッチは、オブジェクトに対して行われる操作をシミュレートすることを指定します。 WhatIf スイッチを使用することで、実際には変更を加えずに、発生する変更内容を表示すること ができます。WhatIf スイッチに値を指定する必要はありません。

# 例 1:

この例は、Active Directory に Chris Ashton というユーザーを作成し、そのユーザーのメールボック スを作成します。パスワードは次回のログオン時に設定し直す必要があります。パスワードの初期値を 設定するために、この例では変数 (\$password) を作成し、パスワードの入力を求めるメッセージを表示 して、そのパスワードを SecureString オブジェクトとして変数に設定します。

\$password = Read-Host "Enter password" -AsSecureString New-Mailbox -PrimarySmtpAddress chris@contoso.com -Alias chris -Name ChrisAshton -Password \$password -FirstName Chris -LastName Ashton -DisplayName "Chris Ashton" -ResetPasswordOnNextLogon \$true

# 例 2:

この例は、Active Directory にユーザーを作成し、会議室のリソース メールボックスを作成します。パ スワードは次回のログオン時に設定し直す必要があります。初期パスワードの値が指定されていないの で、Exchange 管理シェルにより、パスワードの入力を求めるメッセージが表示されます。

New-Mailbox -PrimarySmtpAddress confmbx@contoso.com -Alias confmbx -Name ConfRoomMailbox -Room -ResetPasswordOnNextLogon \$true

# 例 3:

この例では、Active Directory 内に有効なユーザー アカウントを作成し、社内 Exchange 組織で会議 室用に会議室メールボックスを作成します。RoomMailboxPassword パラメーターは、ユーザー アカ ウントのパスワードを指定します。

114 Office 365 PowerShell ガイド New-Mailbox -PrimarySmtpAddress confroom1010@contoso.com -Alias confroom1010 -Name "Conference Room 1010" -Room -EnableRoomMailboxAccount \$true -RoomMailboxPassword (ConvertTo-SecureString -String P@ssw0rd -AsPlainText

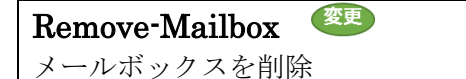

### 構文

Remove-Mailbox -Identity <MailboxIdParameter> [-KeepWindowsLiveID <SwitchParameter>] [-Permanent <\$true | \$false>] <COMMON PARAMETERS>

Remove-Mailbox -Database <DatabaseIdParameter> -StoreMailboxIdentity <StoreMailboxIdParameter> <COMMON PARAMETERS>

COMMON PARAMETERS: [-Arbitration <SwitchParameter>] [-Confirm [<SwitchParameter>]] [-Disconnect <SwitchParameter>] [-DomainController <Fqdn>] [-Force <SwitchParameter>] [-ForReconciliation <SwitchParameter>] [-IgnoreDefaultScope <SwitchParameter>] [-IgnoreLegalHold <SwitchParameter>] [-PublicFolder <SwitchParameter>] [-RemoveLastArbitrationMailboxAllowed <SwitchParameter>] [-WhatIf [<SwitchParameter>]]

# 説明

特定のメールボックスに関連付けられたユーザー アカウントを Active Directory から削除し、指定し たパラメーターに従って未接続のメールボックスを処理します。

メールボックスとユーザーの接続を解除して、Active Directory からユーザー オブジェクトを削除する だけの場合は、Identity パラメーターを使用します。メールボックス オブジェクトは引き続き存在し ます。既定では、このメールボックスは Exchange データベースに 30 日間残され、その後削除されま す。

メールボックスとユーザーの接続を解除して、Active Directory からユーザー オブジェクトを削除し、 Exchange データベースからメールボックス オブジェクトを削除する場合は、Identity パラメーター と Permanent パラメーターを使用します。メールボックスが切断されたので、メールボックス オブジ ェクトは Exchange データベースに残りません。

Exchange データベースからメールボックス オブジェクトを削除するには、Database パラメーターと StoreMailboxIdentity パラメーターを使用します。この場合、メールボックス オブジェクトは既にユ ーザーとの接続を解除されています。たとえば、Disable-Mailbox コマンドレットを実行すると、 Exchange メールボックス オブジェクトは引き続き存在していますが、Active Directory ユーザー オ ブジェクトとの接続は解除されています。この接続を解除されたメールボックス オブジェクトを削除す るには、Database パラメーターと StoreMailboxIdentity パラメーターを使用します。

このコマンドレットを実行する際には、あらかじめアクセス許可を割り当てる必要があります。このト ピックにはこのコマンドレットのすべてのパラメーターが示されていますが、割り当てられているアク セス許可に含まれていない一部のパラメーターにはアクセスできません。

# パラメーター

# -Database

Database パラメーターには、メールボックス オブジェクトを格納するデータベースを指定します。 次のいずれかの値を使用できます。

- GUID
- データベース名

このパラメーターは StoreMailboxIdentity パラメーターと共に使用する必要があります。

Identity パラメーターは、Database パラメーターと併用できません。メールボックスとこれに関 連付けられたユーザーの接続を解除して、そのメールボックス オブジェクトを Exchange ストア から削除するには、Database パラメーターと StoreMailboxIdentity パラメーターを使用します。

# -Identity

Identity パラメーターには、削除するメールボックス オブジェクトを指定します。 このパラメーターには、以下の値を指定できます。

- Alias
	- 例: JPhillips
- Canonical DN 例: Atlanta.Corp.Contoso.Com/Users/JPhillips
- Display Name 例: Jeff Phillips
- Distinguished Name (DN) 例: CN=JPhillips,CN=Users,DC=Atlanta,DC=Corp,DC=contoso,DC=com
- Domain¥Account 例: Atlanta¥JPhillips
- GUID

例: fb456636-fe7d-4d58-9d15-5af57d0354c2

- Immutable ID 例: fb456636-fe7d-4d58-9d15-5af57d0354c2@contoso.com
- Legacy Exchange DN 例: /o=Contoso/ou=AdministrativeGroup/cn=Recipients/cn=JPhillips
- SMTP Address 例: Jeff.Phillips@contoso.com
- User Principal Name 例: JPhillips@contoso.com

Database パラメーターは、 Identity パラメーターと併用できません。

# -StoreMailboxIdentity

StoreMailboxIdentity パラメーターは、削除するメールボックス オブジェクトを指定します。 StoreMailboxIdentity パラメーターは、メールボックス オブジェクトを Exchange データベー スから削除するために、Database パラメーターと共に使用します。メールボックスとこれに関連 付けられたユーザーの接続を解除して、そのメールボックス オブジェクトを Exchange ストアか ら削除するには、Database パラメーターと StoreMailboxIdentity パラメーターを使用します。

# -Arbitration

Arbitration パラメーターは、コマンド実行対象のメールボックスを調停メールボックスとして指 定します。調停メールボックスは、承認ワークフローの管理に使用されま す。調停メールボック スの使用例は、たとえばモデレートされた受信者および配布グループのメンバーシップ承認の処理 などです。

# -Confirm

Confirm スイッチを指定すると、コマンドの処理が一時停止します。処理を続行するには、コマン ドの処理内容を確認する必要があります。Confirm スイッチに値を指定する必要はありません。

#### -Disconnect

このパラメーターは、Microsoft の内部使用目的に予約されています。

# -DomainController

DomainController パラメーターには、この構成の変更を Active Directory に書き込むドメイン コントローラーの完全修飾ドメイン名 (FQDN) を指定します。

# -Force

Force スイッチは、警告や確認のメッセージを抑制するかどうかを指定します。このスイッチは、 タスクがプログラムによって実行され、管理者の入力を求めることが不適切な場合に使用できます。 コマンドで Force スイッチを指定しないと、管理者の入力が求められます。このパラメーターに 値を指定する必要はありません。

### -ForReconciliation

このパラメーターは、Microsoft の内部使用目的に予約されています。

# -IgnoreDefaultScope

IgnoreDefaultScope パラメーターは、Exchange 管理シェルに対する既定の受信者の範囲の設定 を無視し、範囲としてフォレスト全体を使用するようにコマンドに指示します。このパラメーター によって、コマ ンドは現在既定の範囲内にない Active Directory オブジェクトにアクセスできま す。IgnoreDefaultScope パラメーターを使用すると、次の制限が発生します。

- DomainController パラメーターは使用できません。このコマンドは、適切なグローバル カタログ サーバーを自動的に使用します。
- Identity パラメーターには DN のみを使用できます。エイリアスや GUID などの他の 形式の ID は使用できません。

IgnoreLegalHold IgnoreLegalHold スイッチはメール ユーザーの法的情報保留の状態を無 視するので、法的情報保留となっているメールボックスを削除できます。

注意 : 削除したメールボックスは、探索検索に含めることはできません。使用するコマンド パ ラメーターに応じ、削除されたメールボックスは即座または削除済みメールボックスの保持期間 が経過した時点で削除されます。法的情報保留となっている メールボックスを無効にする前に、 法務部または人事部に確認してください。

#### -KeepWindowsLiveID

このパラメーターは、クラウド ベースのサービス内のオブジェクトに適用されます。社内展開には 使用できません。KeepWindowsLiveID パラメーターでは、削除されたメールボックスに関連する Microsoft アカウント (以前の Windows Live ID) が保持されます。

#### -Permanent

Permanent パラメーターを Identity パラメーターと併用使用した場合、メールボックスをユー ザーから切断し、関連付けられたユーザー オブジェクトを Active Directory から削除して、メー ルボックスを Exchange データベースから削除するかどうかを指定してください。このパラメー ターに指定できる値は \$true または \$false の 2 つです。既定値は \$false です。

#### -PublicFolder

PublicFolder パラメーターでは、削除するメールボックスがパブリック フォルダー メールボッ クスであることを指定します。パブリック フォルダー メールボックスは、パブリック フォルダ ーの階層と内容を保存するために特別に設計されたメールボックスです。パブリック フォルダー メールボックスを削除するには、このパラメーターを指定する必要があります。

# -RemoveLastArbitrationMailboxAllowed

RemoveLastArbitrationMailboxAllowed スイッチは、使用しようとしているメールボックスが組 織内の最後の調停メールボックスであるかどうかを指定します。

# -WhatIf

WhatIf スイッチは、オブジェクトに対して行われる操作をシミュレートすることを指定します。 WhatIf スイッチを使用することで、実際には変更を加えずに、発生する変更内容を表示すること ができます。WhatIf スイッチに値を指定する必要はありません。

# 例 1:

この例では、ユーザー John Rodman (john) のメールボックスをユーザー アカウントから切断して、 メールボックス オブジェクトを Active Directory から削除します。メールボックス データベースで構 成されている削除済みメールボックスの保存期間の間、メールボックスは Exchange データベースに保 持されます。

Remove-Mailbox -Identity contoso¥john

# 例 2:

この例では、ユーザー John Rodman (john) のメールボックスをユーザー アカウントから切断し、メ ールボックス オブジェクトを Active Directory から削除して、メールボックスを Exchange データベ ースから削除します。

Remove-Mailbox -Identity contoso¥john -Permanent \$true

# 例 3:

118 Office 365 PowerShell ガイド この例では、John Rodman のメールボックスを Exchange データベースから削除します。ここでは、

メールボックスがユーザーから既に切断されていることを想定しています。この例は、Get-Mailbox コ マンドレットを使用して、未接続のメールボックスの表示名を使用してメールボックスの GUID の値 を取得します。この値は、Remove-Mailbox コマンドレットの StoreMailboxIdentity パラメーターに 必要です。

\$Temp = Get-Mailbox | Where {\$\_.DisplayName -eq 'John Rodman'} Remove-Mailbox -Database Server01¥Database01 -StoreMailboxIdentity \$Temp.MailboxGuid

# Get-RemovedMailbox

復元可能な削除されたメールボックスを表示

# 構文

Get-RemovedMailbox [-Identity <RemovedMailboxIdParameter>] [-DomainController <Fqdn>] [-Organization <OrganizationIdParameter>] [-ResultSize <Unlimited>]

# 説明

組織内の削除済みメールボックスに関する情報を表示します。Get-RemovedMailbox コマンドレットを 使用して削除済みメールボックスを表示できる場合は、New-Mailbox コマンドレットを使用して削除済 みメールボックスを回復できます。

このコマンドレットを実行する際には、あらかじめアクセス許可を割り当てる必要があります。このト ピックにはこのコマンドレットのすべてのパラメーターが示されていますが、割り当てられているアク セス許可に含まれていない一部のパラメーターにはアクセスできません。

# パラメーター

### -DomainController

このパラメーターは、Microsoft の内部使用目的に予約されています。

# -Identity

Identity パラメーターは、削除されたメールボックスを指定します。削除されたメールボックスを 一意に識別する次の値を使用できます。

- 名前
- Microsoft アカウント (以前の Windows Live ID)
- SamAccountName

# -Organization

Organization パラメーターは、内部で Microsoft が使用するために予約されています。

# -ResultSize

ResultSize パラメーターは、返される結果の最大件数を指定します。既定値は 500 です。削除さ れたすべてのメールボックスが返されるようにするには、このパラメーターの値に unlimited を使 用します。

# 例 1:

この例では、組織内の回復可能なすべての削除済みメールボックスが表示されます。

Get-RemovedMailbox

# 例 2:

この例では、削除されたアカウント Kim Akers のメールボックスを回復します。アカウントは Microsoft アカウント (以前の Windows Live ID) を保持せずに削除されたため、Kim のアカウントを 回復するために新しいパスワードの値を指定する必要があります。

Get-RemovedMailbox kakers@contoso.edu | New-Mailbox -Name "Kim Akers" -Password (ConvertTo-SecureString -String 'Pa\$\$word1' -AsPlainText -Force)

# **Set-Mailbox**

既存のメールボックスの設定を変更

#### 構文

120 Office 365 PowerShell ガイド Set-Mailbox -Identity <MailboxIdParameter> [-AcceptMessagesOnlyFrom <MultiValuedProperty>] [-AcceptMessagesOnlyFromDLMembers <MultiValuedProperty>] [-AcceptMessagesOnlyFromSendersOrMembers <MultiValuedProperty>] [-AddOnSKUCapability <MultiValuedProperty>] [-AddressBookPolicy <AddressBookMailboxPolicyIdParameter>] [-Alias <String>] [-AntispamBypassEnabled <\$true | \$false>] [-ApplyMandatoryProperties <SwitchParameter>] [-Arbitration <SwitchParameter>] [-ArbitrationMailbox <MailboxIdParameter>] [-ArchiveDatabase <DatabaseIdParameter>] [-ArchiveDomain <SmtpDomain>] [-ArchiveName <MultiValuedProperty>] [-ArchiveQuota <Unlimited>] [-ArchiveStatus <None | Active>] [-ArchiveWarningQuota <Unlimited>] [-AuditAdmin <MultiValuedProperty>] [-AuditDelegate <MultiValuedProperty>] [-AuditEnabled <\$true | \$false>] [-AuditLogAgeLimit <EnhancedTimeSpan>] [-AuditOwner <MultiValuedProperty>] [-BypassLiveId <SwitchParameter>] [-BypassModerationFromSendersOrMembers <MultiValuedProperty>] [-CalendarLoggingQuota <Unlimited>] [-CalendarRepairDisabled <\$true | \$false>] [-CalendarVersionStoreDisabled <\$true | \$false>] [-ClientExtensions <\$true | \$false>] [-Confirm [<SwitchParameter>]] [-CreateDTMFMap <\$true | \$false>] [-CustomAttribute1 <String>] [-CustomAttribute10 <String>] [-CustomAttribute11 <String>] [-CustomAttribute12 <String>] [-CustomAttribute13 <String>] [-CustomAttribute14 <String>] [-CustomAttribute15 <String>] [-CustomAttribute2 <String>] [-CustomAttribute3 <String>] [-CustomAttribute4 <String>] [-CustomAttribute5 <String>] [-CustomAttribute6 <String>] [-CustomAttribute7 <String>] [-CustomAttribute8 <String>] [-CustomAttribute9 <String>] [-Database <DatabaseIdParameter>] [-DefaultPublicFolderMailbox <RecipientIdParameter>] [-DeliverToMailboxAndForward <\$true | \$false>] [-DisplayName <String>] [-DomainController <Fqdn>] [-DowngradeHighPriorityMessagesEnabled <\$true | \$false>] [-DumpsterMessagesPerFolderCountReceiveQuota <Int32>] [-DumpsterMessagesPerFolderCountWarningQuota <Int32>] [-EmailAddresses <ProxyAddressCollection>] [-EmailAddressPolicyEnabled <\$true | \$false>] [-EnableRoomMailboxAccount <\$true | \$false>] [-EndDateForRetentionHold <DateTime>] [-EvictLiveId <SwitchParameter>] [-ExtensionCustomAttribute1 <MultiValuedProperty>] [-ExtensionCustomAttribute2 <MultiValuedProperty>] [-ExtensionCustomAttribute3 <MultiValuedProperty>] [-ExtensionCustomAttribute4

<MultiValuedProperty>] [-ExtensionCustomAttribute5 <MultiValuedProperty>] [-ExternalOofOptions <InternalOnly | External>] [-FederatedIdentity <String>] [-FolderHierarchyChildrenCountReceiveQuota <Int32>] [-FolderHierarchyChildrenCountWarningQuota <Int32>] [-FolderHierarchyDepthReceiveQuota <Int32>] [-FolderHierarchyDepthWarningQuota <Int32>] [-Force <SwitchParameter>] [-ForwardingAddress <RecipientIdParameter>] [-ForwardingSmtpAddress <ProxyAddress>] [-GMGen <\$true | \$false>] [-GrantSendOnBehalfTo <MultiValuedProperty>] [-HiddenFromAddressListsEnabled <\$true | \$false>] [-IgnoreDefaultScope <SwitchParameter>] [-ImListMigrationCompleted <\$true | \$false>] [-ImmutableId <String>] [-IsExcludedFromServingHierarchy <\$true | \$false>] [-IssueWarningQuota <Unlimited>] [-JournalArchiveAddress <SmtpAddress>] [-Languages <MultiValuedProperty>] [-LinkedCredential <PSCredential>] [-LinkedDomainController <String>] [-LinkedMasterAccount <UserIdParameter>] [-LitigationHoldDate <DateTime>] [-LitigationHoldDuration <Unlimited>] [-LitigationHoldEnabled <\$true | \$false>] [-LitigationHoldOwner <String>] [-MailboxMessagesPerFolderCountReceiveQuota <Int32>] [-MailboxMessagesPerFolderCountWarningQuota <Int32>] [-MailboxPlan <MailboxPlanIdParameter>] [-MailRouting <\$true | \$false>] [-MailTip <String>] [-MailTipTranslations <MultiValuedProperty>] [-ManagedFolderMailboxPolicy <MailboxPolicyIdParameter>] [-ManagedFolderMailboxPolicyAllowed <SwitchParameter>] [-Management <\$true | \$false>] [-MaxBlockedSenders <Int32>] [-MaxReceiveSize <Unlimited>] [-MaxSafeSenders <Int32>] [-MaxSendSize <Unlimited>] [-MessageTracking <\$true | \$false>] [-MessageTrackingReadStatusEnabled <\$true | \$false>] [-MicrosoftOnlineServicesID <SmtpAddress>] [-ModeratedBy <MultiValuedProperty>] [-ModerationEnabled <\$true | \$false>] [-Name <String>] [-NetID <NetID>] [-NewPassword <SecureString>] [-OABGen <\$true | \$false>] [-Office <String>] [-OfflineAddressBook <OfflineAddressBookIdParameter>] [-OldPassword <SecureString>] [-OriginalNetID <NetID>] [-Password <SecureString>] [-PrimarySmtpAddress <SmtpAddress>] [-ProhibitSendQuota <Unlimited>] [-ProhibitSendReceiveQuota <Unlimited>] [-PstProvider <\$true | \$false>] [-PublicFolder <SwitchParameter>] [-QueryBaseDN <OrganizationalUnitIdParameter>] [-QueryBaseDNRestrictionEnabled <\$true | \$false>] [-RecipientLimits <Unlimited>] [-RecoverableItemsQuota <Unlimited>] [-RecoverableItemsWarningQuota <Unlimited>] [-RejectMessagesFrom <MultiValuedProperty>] [-RejectMessagesFromDLMembers <MultiValuedProperty>] [-RejectMessagesFromSendersOrMembers <MultiValuedProperty>] [-RemoteAccountPolicy <RemoteAccountPolicyIdParameter>] [-RemoteRecipientType <None | ProvisionMailbox | ProvisionArchive | Migrated | DeprovisionMailbox | DeprovisionArchive | RoomMailbox | EquipmentMailbox | SharedMailbox | TeamMailbox>] [-RemoveManagedFolderAndPolicy <SwitchParameter>] [-RemovePicture <SwitchParameter>] [-RemoveSpokenName <SwitchParameter>] [-RequireSecretQA <\$true | \$false>] [-RequireSenderAuthenticationEnabled <\$true | \$false>] [-ResetPasswordOnNextLogon <\$true | \$false>] [-ResourceCapacity <Int32>] [-ResourceCustom <MultiValuedProperty>] [-RetainDeletedItemsFor <EnhancedTimeSpan>] [-RetainDeletedItemsUntilBackup <\$true | \$false>] [-RetentionComment <String>] [-RetentionHoldEnabled <\$true | \$false>] [-RetentionPolicy <MailboxPolicyIdParameter>] [-RetentionUrl <String>] [-RoleAssignmentPolicy <MailboxPolicyIdParameter>] [-RoomMailboxPassword <SecureString>] [-RulesQuota <ByteQuantifiedSize>] [-SamAccountName <String>] [-SCLDeleteEnabled <\$true | \$false>] [-SCLDeleteThreshold <Int32>] [-SCLJunkEnabled <\$true | \$false>] [-SCLJunkThreshold <Int32>] [-SCLQuarantineEnabled <\$true | \$false>] [-SCLQuarantineThreshold <Int32>] [-SCLRejectEnabled <\$true | \$false>] [-SCLRejectThreshold <Int32>] [-SecondaryAddress <String>] [-SecondaryDialPlan <UMDialPlanIdParameter>] [-SendModerationNotifications <Never | Internal | Always>] [-SharingPolicy <SharingPolicyIdParameter>] [-SimpleDisplayName <String>] [-SingleItemRecoveryEnabled <\$true |

Office 365 PowerShell ガイド 121

\$false>] [-SKUAssigned <\$true | \$false>] [-SKUCapability <None | BPOS\_S\_Deskless | BPOS\_S\_Standard | BPOS\_S\_Enterprise | BPOS\_S\_Archive | BPOS\_L\_Standard | BPOS\_B\_Standard | BPOS\_B\_CustomDomain | BPOS\_S\_MidSize | BPOS\_S\_ArchiveAddOn | BPOS\_S\_EopStandardAddOn | BPOS\_S\_EopPremiumAddOn | TOU\_Signed | FederatedUser | Partner\_Managed | MasteredOnPremise | ResourceMailbox | ExcludedFromBackSync | UMFeatureRestricted | RichCoexistence | OrganizationCapabilityUMGrammar | OrganizationCapabilityUMDataStorage | OrganizationCapabilityOABGen | OrganizationCapabilityGMGen | OrganizationCapabilityClientExtensions | BEVDirLockdown | OrganizationCapabilityUMGrammarReady | OrganizationCapabilityMailRouting | OrganizationCapabilityManagement | OrganizationCapabilityTenantUpgrade | OrganizationCapabilityScaleOut | OrganizationCapabilityMessageTracking | OrganizationCapabilityPstProvider | OrganizationCapabilitySuiteServiceStorage>] [-StartDateForRetentionHold <DateTime>] [-SuiteServiceStorage <\$true | \$false>] [-TenantUpgrade <\$true | \$false>] [-ThrottlingPolicy <ThrottlingPolicyIdParameter>] [-Type <Regular | Room | Equipment | Shared>] [-UMDataStorage <\$true | \$false>] [-UMDtmfMap <MultiValuedProperty>] [-UMGrammar <\$true | \$false>] [-UsageLocation <CountryInfo>] [-UseDatabaseQuotaDefaults <\$true | \$false>] [-UseDatabaseRetentionDefaults <\$true | \$false>] [-UserCertificate <MultiValuedProperty>] [-UserPrincipalName <String>] [-UserSMimeCertificate <MultiValuedProperty>] [-WhatIf [<SwitchParameter>]] [-WindowsEmailAddress <SmtpAddress>] [-WindowsLiveID <SmtpAddress>]

# 説明

既存のメールボックスの設定を変更するには、Set-Mailbox コマンドレットを使用します。このコマン ドレットは、一度に 1 つのメールボックスに対してのみ使用できます。一括管理を実行するには、さま ざまな Get- コマンドレット (たとえば、Get-Mailbox コマンドレットや Get-User コマンドレット) の出力をパイプライン処理し、複数のメールボックスを 1 行のコマンドで構成できます。また、スクリ プトで Set-Mailbox コマンドレットを使用することもできます。

このコマンドレットを実行する際には、あらかじめアクセス許可を割り当てる必要があります。このト ピックにはこのコマンドレットのすべてのパラメーターが示されていますが、割り当てられているアク セス許可に含まれていない一部のパラメーターにはアクセスできません。

# パラメーター

#### -Identity

Identity パラメーターは、メールボックスを指定します。 このパラメーターには、以下の値を指定できます。

• Alias

例: JPhillips

• Canonical DN

例: Atlanta.Corp.Contoso.Com/Users/JPhillips

- Display Name 例: Jeff Phillips
- Distinguished Name (DN) 例: CN=JPhillips,CN=Users,DC=Atlanta,DC=Corp,DC=contoso,DC=com
- Domain¥Account 例: Atlanta¥JPhillips
- GUID

例: fb456636-fe7d-4d58-9d15-5af57d0354c2

- Immutable ID 例: fb456636-fe7d-4d58-9d15-5af57d0354c2@contoso.com
- Legacy Exchange DN 例: /o=Contoso/ou=AdministrativeGroup/cn=Recipients/cn=JPhillips
- SMTP Address 例: Jeff.Phillips@contoso.com
- User Principal Name

例: JPhillips@contoso.com

# -AcceptMessagesOnlyFrom

AcceptMessagesOnlyFrom パラメーターは、このメールボックスに電子メール メッセージを送信 できるメールボックス ユーザー、メール ユーザー、およびメール連絡先を指定します。Exchange をこのパラメーターの有効な受信者として指定することもできます。メールボックスを Exchange 受信者からのメッセージのみ受信するように構成すると、システムによって生成されたメッセージ のみ受信します。

有効な送信者には次のいずれかの値を指定できます。

- DN
- 正規名
- GUID
- 名前
- 表示名
- エイリアス
- Exchange DN
- プライマリ SMTP 電子メール アドレス

既定では、このパラメーターは空で、メールボックスはすべての送信者からメッセージを受け付け ることができます。

# -AcceptMessagesOnlyFromDLMembers

AcceptMessagesOnlyFromDLMembers パラメーターは、特定の配布グループのメンバーにこのメ ールボックスへの電子メール メッセージ送信を許可する場合に、その配布グループを指定します。 許可する配布グループには次のいずれかの値を指定できます。

- DN
- 正規名
- GUID
- 名前
- 表示名
- LegacyExchangeDN
- プライマリ SMTP 電子メール アドレス。

既定では、このパラメーターは空で、メールボックスはすべての送信者からメッセージを受け付け ることができます。

# -AcceptMessagesOnlyFromSendersOrMembers

AcceptMessagesOnlyFromSendersOrMembers パラメーターは、このメールボックスへ電子メー ル メッセージを送信できる受信者を指定します。ユーザー、連絡先、または配布グループを指定で きます。配布グループを指定すると、その配布グループのメン バーであるすべての受信者からメッ セージを受信します。Exchange をこのパラメーターの有効な受信者として指定することもできま す。Exchange 受信者からのみメッセージを受信するように配布グループを構成する場 合、配布グ ループはシステムによって生成されたメッセージのみを受信することになります。 有効な送信者には次のいずれかの値を指定できます。

- DN
- 正規名
- GUID
- 名前
- 表示名
- エイリアス
- Exchange DN
- プライマリ SMTP 電子メール アドレス

既定では、このパラメーターの値は空なので、配布グループはすべての送信者からのメッセージを 受信します。

#### -AddOnSKUCapability

このパラメーターは、Microsoft の内部使用目的に予約されています。

#### -AddressBookPolicy

AddressBookPolicy パラメーターは、このメールボックスに適用されるアドレス帳ポリシーを指定 します。

### -Alias

Alias パラメーターは、ユーザーのエイリアス (メール ニックネーム) を指定します。エイリアス は、間にスペースを入れずピリオドで区切って文字の組み合わせを指定することができます。エイ リアスに特殊文字を含めることはできません。

### -AntispamBypassEnabled

AntispamBypassEnabled パラメーターは、このメールボックスのスパム対策処理をスキップする かどうかを指定します。このパラメーターに指定できる値は \$true または \$false です。

#### -ApplyMandatoryProperties

ApplyMandatoryProperties パラメーターは、メールボックスの必須プロパティを変更するかどう かを指定します。Active Directory ユーザーとコンピューター コンソールに対する Microsoft Exchange 拡張機能を用いたメールボックスの作成は、サポートされていません。このツールを使 用してメールボックスを作成すると、 Microsoft Exchange を実行するサーバーに存在していたと しても、レガシ メールボックスとして識別されます。このパラメーターは、この状態のメールボ ックスの必須プロパティを変更し、メールボックスから legacyMailbox タグを削除して問題を修 正します。

# -Arbitration

Arbitration パラメーターは、コマンド実行対象のメールボックスを調停メールボックスとして指 定します。調停メールボックスは、承認ワークフローの管理に使用されま す。調停メールボック スの使用例は、たとえばモデレートされた受信者および配布グループのメンバーシップ承認の処理 などです。

# -ArbitrationMailbox

ArbitrationMailbox パラメーターは、モデレート処理を管理するのに使用されるメールボックス を指定します。

# -ArchiveDatabase

ArchiveDatabase パラメーターには、このメールボックスに関連付けられたアーカイブを含む Exchange データベースを指定します。次の値を使用できます。

- データベースの GUID
- データベース名

# -ArchiveDomain

ArchiveDomain パラメーターは、このメールボックスに関連付けられたアーカイブが存在するク ラウドベースのサービス ドメインを指定します。たとえば、ユーザーの SMTP 電子メール アド レスが tony@mail.contoso.com である場合、SMTP ドメインは hosted.contoso.com である可能 性があります。

# -ArchiveName

ArchiveName パラメーターは、アーカイブ メールボックスの名前を指定します。この名前は、 Microsoft Office Outlook Web App および Microsoft Outlook でユーザーに表示されます。既定 の名前は、オンライン アーカイブ - <メールボックス ユーザーの表示名> です。

#### -ArchiveQuota

ArchiveQuota パラメーターは、アーカイブ メールボックスがメッセージを受け付けられる最大サ イズを指定します。

値を入力するときは、値に以下の単位のいずれかを付加した形式で記述します。

- $\bullet$  B(バイト)
- KB (キロバイト)
- MB (メガバイト)
- GB (ギガバイト)
- TB (テラバイト)

単位が付加されていない値は、バイトとして扱われます。この値は、ArchiveWarningQuota パラ メーターの値より大きくなければなりません。このパラメーターの有効な入力範囲は、1~ 9223372036854775807 バイトです。

### -ArchiveStatus

このパラメーターは、Microsoft の内部使用目的に予約されています。

# -ArchiveWarningQuota

ArchiveWarningQuota パラメーターは、ユーザーに警告メッセージを送信するときのアーカイブ メールボックスのサイズを指定します。

値を入力するときは、値に以下の単位のいずれかを付加した形式で記述します。

- B (バイト)
- KB (キロバイト)
- MB (メガバイト)
- GB (ギガバイト)
- TB (テラバイト)

単位が付加されていない値は、バイトとして扱われます。この値は、ArchiveQuota パラメーター の値未満である必要があります。このパラメーターの有効な入力範囲は、1~ 9223372036854775807 バイトです。

# -AuditAdmin

AuditAdmin パラメーターは、ログに記録する管理者の操作を指定します。有効な値は次のとおり です。

- None
- Update
- Copy
- Move
- MoveToDeletedItems
- SoftDelete
- HardDelete
- FolderBind
- SendAs
- SendOnBehalf
- MessageBind

既定では、管理者により実行された Update、Move、MoveToDeletedItems、SoftDelete、HardDelete、 FolderBind、SendAs、および SendOnBehalf 操作はログに記録されます。

注意: ログを有効にするには、AuditEnabled パラメーターを \$true に設定する必要がありま す。

# -AuditDelegate

AuditDelegate パラメーターは、ログに記録する代理ユーザーの操作を指定します。有効な値は次 のとおりです。

- None
- Update
- Move
- MoveToDeletedItems
- SoftDelete
- HardDelete
- FolderBind
- SendAs

# • SendOnBehalf

既定では、代理人により実行された Update、SoftDelete、HardDelete、および SendAs 操作は ログに記録されます。

注意: ログを有効にするには、AuditEnabled パラメーターを \$true に設定する必要がありま す。

# -AuditEnabled

AuditEnabled パラメーターは、メールボックス監査ログを有効にするか無効にするかを指定しま す。監査が有効な場合、AuditAdmin、AuditDelegate、および AuditOwner パラメーターで指定 した操作はログに記録されます。有効な値は次のとおりです。

- \$true メールボックス監査ログを有効にします。
- \$false メールボックス監査ログを無効にします。

既定値は \$false です。

# -AuditLogAgeLimit

AuditLogAgeLimit パラメーターは、メールボックスの監査ログを保存する期間を指定します。指 定した期間より古いログは削除されます。既定値は 90 日です。

値を指定するには、dd.hh:mm:ss の形式で期間として入力します。ここで、d = 日、h = 時間、m = 分、s = 秒です。

たとえば、このパラメーターを 10 日に設定するには、10.00:00:00 と指定します。このパラメー ターの有効な入力範囲は、00:00:00 ~ 24855.03:14:07 です。このパラメーターの値を 00:00:00 に設定すると、サーバー統計ログ ファイルは自動的に削除されなくなります。

# -AuditOwner

このパラメーターは、社内 Exchange で使用できます。Exchange Online では使用できません。 AuditOwner パラメーターは、ログに記録するメールボックス所有者の操作を指定します。有効な 値は次のとおりです。

- None
- Update
- Move
- MoveToDeletedItems
- SoftDelete
- HardDelete

既定では、所有者のメールボックスへのアクセスはログに記録されません。

```
注意: ログを有効にするには、AuditEnabled パラメーターを $true に設定する必要がありま
す。
```
-BypassLiveId

このパラメーターは、Microsoft の内部使用目的に予約されています。

# -BypassModerationFromSendersOrMembers

```
 Office 365 PowerShell ガイド 127
BypassModerationFromSendersOrMembers パラメーターは、メールボックスへのメッセージ送
信時に、モデレートをバイパスする受信者を指定します。次のいずれかの値を使用できます。
```
- DN
- 正規名
- GUID
- 名前
- 表示名
- LegacyExchangeDN
- プライマリ SMTP 電子メール アドレス。

既定では、このパラメーターは空であるため、このメールボックスのモデレートが構成されている 場合は、すべてのメッセージがモデレートされます。

このメールボックスのモデレーターとして指定されている送信者は、モデレートされません。

#### -CalendarLoggingQuota

CalendarLoggingQuota パラメーターは、予定表アイテムが変更されたときに生成されたログを格 納するために使用される、回復可能なアイテム フォルダーのクォータを指定します。メールボック スがこのクォータを超えると、メッセージ レコード管理機能が古い予定表ログを削除して空きスペ ースを増やすまで、予定表のログは無効になります。 既定のクォータ サイズは 6 GB です。

# -CalendarRepairDisabled

CalendarRepairDisabled パラメーターは、このメールボックスが予定表修復アシスタントによっ て修復された予定表アイテムを含まないように指定します。このパラメーターに指定できる値は \$true または \$false です。既定値は \$false です。

#### -CalendarVersionStoreDisabled

CalendarVersionStoreDisabled パラメーターは、ユーザーのメールボックスでの予定表の変更が 記録されないことを指定します。このパラメーターに指定できる値は \$true または \$false です。 既定値は \$false です。既定では、古い会議アイテムを保存しておくためにユーザーのメールボッ クスの予定表アイテムへの変更はすべて記録されます。

# -ClientExtensions

ClientExtensions パラメーターは、組織全体のクライアント拡張機能 (Outlook 用アプリ とも呼 ばれる) が指定された調停メールボックスにインストールされるかどうかを指定します。クライア ント拡張機能を格納するための調停メールボックス (組織メールボックスとも呼ばれる) は組織内 で 1 つだけ構成できます。このパラメーターに指定できる値は \$true または \$false です。

#### -Confirm

Confirm スイッチを指定すると、コマンドの処理が一時停止します。処理を続行するには、コマン ドの処理内容を確認する必要があります。Confirm スイッチに値を指定する必要はありません。

# -CreateDTMFMap

CreateDTMFMap パラメーターには、ユーザーのデュアル トーン多重周波数 (DTMF) マップを 作成することを指定します。

# -CustomAttribute1

CustomAttribute1 ~ CustomAttribute15 パラメーターには、カスタム属性を指定します。これ らの属性を使用して、追加情報を格納できます。

#### -CustomAttribute10

CustomAttribute1 ~ CustomAttribute15 パラメーターには、カスタム属性を指定します。これ らの属性を使用して、追加情報を格納できます。

# -CustomAttribute11

CustomAttribute1 ~ CustomAttribute15 パラメーターには、カスタム属性を指定します。これ らの属性を使用して、追加情報を格納できます。

### -CustomAttribute12

CustomAttribute1 ~ CustomAttribute15 パラメーターには、カスタム属性を指定します。これ らの属性を使用して、追加情報を格納できます。

# -CustomAttribute13

CustomAttribute1 ~ CustomAttribute15 パラメーターには、カスタム属性を指定します。これ らの属性を使用して、追加情報を格納できます。

### -CustomAttribute14

CustomAttribute1 ~ CustomAttribute15 パラメーターには、カスタム属性を指定します。これ らの属性を使用して、追加情報を格納できます。

# -CustomAttribute15

CustomAttribute1 ~ CustomAttribute15 パラメーターには、カスタム属性を指定します。これ らの属性を使用して、追加情報を格納できます。

#### -CustomAttribute2

CustomAttribute1 ~ CustomAttribute15 パラメーターには、カスタム属性を指定します。これ らの属性を使用して、追加情報を格納できます。

### -CustomAttribute3

CustomAttribute1 ~ CustomAttribute15 パラメーターには、カスタム属性を指定します。これ らの属性を使用して、追加情報を格納できます。

# -CustomAttribute4

CustomAttribute1 ~ CustomAttribute15 パラメーターには、カスタム属性を指定します。これ らの属性を使用して、追加情報を格納できます。

# -CustomAttribute5

CustomAttribute1 ~ CustomAttribute15 パラメーターには、カスタム属性を指定します。これ らの属性を使用して、追加情報を格納できます。

# -CustomAttribute6

Office 365 PowerShell ガイド 129

CustomAttribute1 ~ CustomAttribute15 パラメーターには、カスタム属性を指定します。これ らの属性を使用して、追加情報を格納できます。

### -CustomAttribute7

CustomAttribute1 ~ CustomAttribute15 パラメーターには、カスタム属性を指定します。これ らの属性を使用して、追加情報を格納できます。

# -CustomAttribute8

CustomAttribute1 ~ CustomAttribute15 パラメーターには、カスタム属性を指定します。これ らの属性を使用して、追加情報を格納できます。

### -CustomAttribute9

CustomAttribute1 ~ CustomAttribute15 パラメーターには、カスタム属性を指定します。これ らの属性を使用して、追加情報を格納できます。

## -Database

Database パラメーターは、メールボックス オブジェクトを格納するデータベースを指定します。 次のいずれかの値を使用できます。

- GUID
- データベース名

# -DefaultPublicFolderMailbox

DefaultPublicFolderMailbox パラメーターは、特定のパブリック フォルダー メールボックスを ユーザーに割り当てます。既定では、ユーザーが使用するパブリック フォルダー メールボックス は、すべてのパブリック フォルダー メールボックス間でユーザーを負荷分散するアルゴリズムに よって自動的に選択されます。

#### -DeliverToMailboxAndForward

DeliverToMailboxAndForward パラメーターは、このメールボックスに送信されたメッセージを 別のアドレスに転送するかどうかを指定します。

DeliverToMailboxAndForward パラメーターが \$true に設定されている場合、メッセージはメー ルボックスと転送先アドレスに配信されます。

\$false に設定されている場合、メッセージは転送先アドレスにのみ配信されます。

# -DisplayName

DisplayName パラメーターは、このメールボックスに関連付けられているユーザー アカウントの 表示名を指定します。この表示名は Microsoft Outlook によって使用されます。

#### -DomainController

DomainController パラメーターには、この構成の変更を Active Directory に書き込むドメイン コントローラーの完全修飾ドメイン名 (FQDN) を指定します。

-DowngradeHighPriorityMessagesEnabled

DowngradeHighPriorityMessagesEnabled パラメーターは、メールボックスが優先度の高いメッ セージを X.400 メール システムに送信しないようにするかどうかを指定します。このパラメータ ーを \$true に設定し、メールボックスが X.400 メール システム宛ての高い優先度のメッセージ を送信すると、メッセージの優先度は通常の優先度に変更されます。

# -DumpsterMessagesPerFolderCountReceiveQuota

DumpsterMessagesPerFolderCountReceiveQuota パラメーターは、回復可能なアイテム フォル ダー (Exchange の以前のバージョンでは 削除済みアイテム収集機能 と呼ばれていた) の各フォ ルダー内に保存可能なメッセージの最大数を指定します。フォルダーがこの最大数を超えた場合、 新しいメッセージを保存できません。たとえば、回復 可能なアイテム フォルダーの削除フォルダ ーがメッセージの最大数を超えた場合、メールボックスの所有者がメールボックスからアイテムを 完全に削除しようとしても、削除は 失敗します。

# -DumpsterMessagesPerFolderCountWarningQuota

DumpsterMessagesPerFolderCountWarningQuota パラメーターは、Exchange が警告メッセー ジをメールボックスの所有者へ送信してアプリケーション イベント ログにイベントを記録する 前に、回復可能なアイテム フォルダー (Exchange の以前のバージョンでは 削除済みアイテム収 集機能 と呼ばれていた) の各フォルダーが保持できるメッセージ数を指定します。このクォータの 制限に達すると、警告メッセージとイベントのログ出力が毎日 1 回発生します。

### -EmailAddresses

EmailAddresses パラメーターは、メールボックスのすべてのプロキシ アドレスを指定します。こ れには、プライマリ SMTP アドレスがプロキシ アドレスの 1 つとして含まれます。 このパラメーターを使用する場合、PrimarySmtpAddress パラメーターは使用できません。

重要: Exchange は、カスタム アドレスが適切な形式かどうかを検証しません。指定するカスタ ム アドレスが、そのアドレスの種類の書式要件に従っていることを確認する必要があります。 X.400 アドレスは Exchange ではカスタム アドレスと見なされ、検証されないので、X.400 ア ドレスを指定する場合は、正しい構文を使用する必要があります。

### -EmailAddressPolicyEnabled

EmailAddressPolicyEnabled パラメーターは、このメールボックスの電子メール アドレス ポリ シーを有効にするかどうかを指定します。このパラメーターに指定できる値は \$true または \$false です。

### -EnableRoomMailboxAccount

EnableRoomMailboxAccount パラメーターを使用して、会議室メールボックスに対応する Active Directory ユーザー アカウントを有効または無効にします。ユーザー アカウントを有効にするに は \$true 値を使用し、ログオンできるユーザー アカウントを無効にするには \$false を使用しま す。ユーザー アカウントをログオンできるようにするには、RoomMailboxPassword パラメータ ーも使用して、そのユーザー アカウントのパスワードを指定する必要があります。

会議室メールボックス用のログオンできる Active Directory ユーザー アカウントは、Lync Room System などのソリューションに必要です。Exchange Online では、ログオンできる会議室メール ボックスは、ライセンスを必要としません。

重要 : 社内 Exchange 組織で EnableRoomMailboxAccount パラメーターおよび RoomMailboxPassword パラメーターを使用して、ログオンできる会議室メールボックスを構成 した後、Active Directory ユーザーおよびコンピューターの対応するユーザー アカウントを有効 化する必要があります。または、Windows PowerShell で Enable-ADAccount コマンドレット を実行します。

# -EndDateForRetentionHold

EndDateForRetentionHold パラメーターは、メッセージング レコード管理 (MRM) の保存機能 の終了日を指定します。このパラメーターを使用するには、RetentionHoldEnabled パラメーター を \$true に設定する必要があります。

# -EvictLiveId

このパラメーターは、Microsoft の内部使用目的に予約されています。

# -ExtensionCustomAttribute1

ExtensionCustomAttribute1-5 パラメーターは、追加情報を格納するカスタム属性を指定します。 これらのパラメーターに複数の値を指定するには、値をコンマで区切ります。各 ExtensionCustomAttribute パラメーターは、最大 1,300 の値を保持できます。

#### -ExtensionCustomAttribute2

ExtensionCustomAttribute1-5 パラメーターは、追加情報を格納するカスタム属性を指定します。 これらのパラメーターに複数の値を指定するには、値をコンマで区切ります。各 ExtensionCustomAttribute パラメーターは、最大 1,300 の値を保持できます。

#### -ExtensionCustomAttribute3

ExtensionCustomAttribute1-5 パラメーターは、追加情報を格納するカスタム属性を指定します。 これらのパラメーターに複数の値を指定するには、値をコンマで区切ります。各 ExtensionCustomAttribute パラメーターは、最大 1,300 の値を保持できます。

# -ExtensionCustomAttribute4

ExtensionCustomAttribute1-5 パラメーターは、追加情報を格納するカスタム属性を指定します。 これらのパラメーターに複数の値を指定するには、値をコンマで区切ります。各 ExtensionCustomAttribute パラメーターは、最大 1,300 の値を保持できます。

### -ExtensionCustomAttribute5

ExtensionCustomAttribute1-5 パラメーターは、追加情報を格納するカスタム属性を指定します。 これらのパラメーターに複数の値を指定するには、値をコンマで区切ります。各 ExtensionCustomAttribute パラメーターは、最大 1,300 の値を保持できます。

# -ExternalOofOptions

ExternalOofOptions パラメーターは、外部の送信者に不在メッセージを送信するためのオプショ ンを指定します。次の値を使用できます。

- External
- InternalOnly

# -FederatedIdentity

このパラメーターは、クラウド ベースのサービス内のオブジェクトに適用されます。社内展開には 使用できません。

FederatedIdentity パラメーターは、社内の Active Directory ユーザーを Microsoft Office ユー ザーに関連付けます。

# -FolderHierarchyChildrenCountReceiveQuota

FolderHierarchyChildrenCountReceiveQuota パラメーターは、メールボックス フォルダー内に 作成できるサブフォルダーの最大数を指定します。この最大数に達すると、メールボックスの所有 者は新しいサブフォルダーを作成できません。

# -FolderHierarchyChildrenCountWarningQuota

FolderHierarchyChildrenCountWarningQuota パラメーターは、Exchange が警告メッセージを メールボックスの所有者へ送信してアプリケーション イベント ログにイベントを記録する前に、 メールボックス フォルダー内に作成できるサブフォルダー数を指定します。このクォータの制限 に達すると、警告メッセージとイベントのログ出力が毎日 1 回発生します。

# -FolderHierarchyDepthReceiveQuota

FolderHierarchyDepthReceiveQuota パラメーターは、メールボックスのフォルダー階層内のレ ベルの最大数を指定します。この最大数に達すると、メールボックスの所有者はメールボックス フ ォルダーの階層内で新たなレベルを作成できなくなります。

# -FolderHierarchyDepthWarningQuota

FolderHierarchyDepthWarningQuota パラメーターは、Exchange が警告メッセージをメールボ ックスの所有者へ送信してアプリケーション イベント ログにイベントを記録する前に、メールボ ックス フォルダー階層内で作成できるレベルの数を指定します。このクォータの制限に達すると、 警告メッセージとイベントのログ出力が毎日 1 回発生します。

# -Force

Force スイッチは、特定の構成の変更中に表示される警告または確認のメッセージを抑制するかど うかを指定します。

### -ForwardingAddress

ForwardingAddress パラメーターは、転送先アドレスを指定します。

# -ForwardingSmtpAddress

ForwardingSmtpAddress パラメーターは、転送先 SMTP アドレスを指定します。

# -GMGen

GMGen パラメーターは、組織のグループ メトリック生成用の調停メールボックス (組織メール ボックスとも呼ばれる) を指定します。メールヒントでは、グループ メトリック情報は、メッセー ジ送信先の受信者数または受信者が組織の外部にいるかどうかを示すために使用されます。このパ ラメーターに指定できる値は \$true または \$false です。

# -GrantSendOnBehalfTo

GrantSendOnBehalfTo パラメーターは、このメールボックスの代理でメッセージを送信できるメ ールボックスの DN を指定します。

# -HiddenFromAddressListsEnabled

HiddenFromAddressListsEnabled パラメーターは、このメールボックスを他のアドレス一覧で非 表示にするかどうかを指定します。このパラメーターに指定できる値は \$true または \$false です。

# -IgnoreDefaultScope

IgnoreDefaultScope パラメーターは、Exchange 管理シェルに対する既定の受信者の範囲の設定 を無視し、範囲としてフォレスト全体を使用するようにコマンドに指示します。このパラメーター によって、コマ ンドは現在既定の範囲内にない Active Directory オブジェクトにアクセスできま

- す。IgnoreDefaultScope パラメーターを使用すると、次の制限が発生します。
- DomainController パラメーターは使用できません。このコマンドは、適切なグローバル カタ ログ サーバーを自動的に使用します。
- Identity パラメーターの DN しか使用できません。エイリアスや GUID などの他の形式の ID は使用できません。

# -ImListMigrationCompleted

パラメーター値:\$true | \$false

# -ImmutableId

ImmutableId パラメーターは Outlook Live ディレクトリ同期 (OLSync) で使用され、SAML (Security Assertion Markup Language) トークンの要求時にフェデレーション委任に使用される Exchange メールボックスに対して SMTP アドレスの形式で一意の不変 ID を指定します。この メールボックスにフェデレーションが構成されており、メールボックスを作成するときにこのパラ メーターを設定していない場合、 Exchange は、たとえば

7a78e7c8-620e-4d85-99d3-c90d90f29699@mail.contoso.com など、メールボックスの

ExchangeGUID およびフェデレーション アカウント名前空間に基づいて、不変 ID の値を作成 します。社外メールボックスへのシングル サインオンを許可するように Active Directory フェデ レーション サービス (AD FS) を展開しており、サインオンのトークン要求に ExchangeGUID 以外の別の属性を使用するように AD FS を構成している場合、ImmutableId パラメーターを設 定する必要があります。社内外にまたがる Exchange 展開シナリオで適切な機能を確保するには、 Exchange と AD FS の両方で同じユーザーに対して同じトークンを要求する必要があります。

# -IsExcludedFromServingHierarchy

IsExcludedFromServingHierarchy パラメーターは、指定されたパブリック フォルダー メール ボックス上のパブリック フォルダー階層へのユーザー アクセスを禁止します。既定では、負荷分 散のために、ユーザーは複数のパブリック フォルダー メールボックスにまたがって均等に配置さ れます。特定のパブリック フォルダー メールボックスにこのパラメーターを設定すると、そのメ ールボックスは、この自動負荷分散に含まれなくなり、ユーザーによるパブリック フォルダー階 層取得のためのアクセスは行われなくなります。ただし、管理者がユーザー メールボックスの DefaultPublicFolderMailbox プロパティを特定のパブリック フォルダー メールボックスに設定 していれば、そのパブリック フォルダー メールボックスに IsExcludedFromServingHierarchy パラメーターが設定されても、ユーザーは指定されたパブリック フォルダー メールボックスにア クセスします。

# -IssueWarningQuota

IssueWarningQuota パラメーターは、ユーザーに警告メッセージを送信するときのメールボック スのサイズを指定します。

整数または "unlimited" を指定する必要があります。

メールボックスに対してこの属性を設定した場合、そのメールボックスの設定はメールボックス データベースのこの属性について設定されている値よりも優先されます。

#### -JournalArchiveAddress

このパラメーターは、Microsoft の内部使用目的に予約されています。

# -Languages

Languages パラメーターは、このメールボックスの言語の設定を優先する順序で指定します。 Exchange コンポーネントの中には、優先言語がサポートされている場合に、メールボックス ユ ーザーに対しその言語で情報を表示するものがあります。たとえば、クォータ メッセージ、配信 不能レポート (NDR)、Outlook Web App ユーザー インターフェイス、ユニファイド メッセージ ング (UM) 音声プロンプトなどのコンポーネントです。

# -LinkedCredential

LinkedCredential パラメーターは、LinkedDomainController パラメーターに指定されたドメイ ン コントローラーへのアクセスに使用する資格情報を指定します。

# -LinkedDomainController

LinkedDomainController パラメーターは、このメールボックスがリンクされたメールボックスで ある場合に、ユーザー アカウントが存在するフォレスト内のドメイン コントローラーを指定しま す。ユーザー アカウントが存在するフォレスト内のドメイン コントローラーは、

LinkedMasterAccount パラメーターで指定したアカウントのセキュリティ情報を取得するために 使用されます。

# -LinkedMasterAccount

LinkedMasterAccount パラメーターには、このメールボックスがリンクされたメールボックスで ある場合に、ユーザー アカウントが存在するフォレスト内のマスター アカウントを指定します。

マスター アカウントは、メールボックスのリンク先となるアカウントです。マスター アカウント には、このメールボックスへのアクセス許可が与えられます。次のいずれかの値を使用できます。

- GUID
- DN
- ドメイン¥アカウント
- ユーザー プリンシパル名 (UPN)
- LegacyExchangeDN
- SmtpAddress
- エイリアス

# -LitigationHoldDate

LitigationHoldDate パラメーターは、メールボックスが訴訟ホールドの対象となる日付を指定しま す。パラメーターは、メールボックスが訴訟ホールドの対象になると、自動的に設定されます。こ れは、情報提供または報告に使用できます。

メモ : Exchange 管理シェルを使用してメールボックスを訴訟ホールドの対象とする場合、 LitigationHoldDate としてオプションで日付を指定できますが、コマンドレットを実行するとメ ールボックスは訴訟ホールドの対象となります。

# -LitigationHoldDuration

LitigationHoldDuration パラメーターで、メールボックスが訴訟ホールドの対象となる期間を指定 できます。日数で期間を指定します。

ヒント : Get-Mailbox コマンドレットで IncludeLitigationHoldDuration パラメーターを使用 して、訴訟ホールドの期間を表示する必要があります。

# -LitigationHoldEnabled

LitigationHoldEnabled パラメーターは、メールボックスが訴訟ホールドの状態にあり、メッセー ジがユーザー アカウントから削除できないことを指定します。このパラメーターに指定できる値 は \$true または \$false です。既定値は \$false です。メールボックスが訴訟ホールドの対象とな った後は、削除されたアイテムとすべてのバージョンの変更されたアイテムは [回復可能な項目] フォルダーで保持されます。収集から削除されたアイテムも保存され、無期限に保持されます。訴 訟ホールドを有効にすると、単一アイテムのリカバリのクォー タは適用されません。

# -LitigationHoldOwner

LitigationHoldOwner パラメーターは、メールボックスを訴訟ホールドの対象としたユーザーを指 定します。パラメーターは、メールボックスが訴訟ホールドの対象になると、自動的に設定されま す。これは、情報提供および報告に使用できます。

メモ : シェルを使用してメールボックスを訴訟ホールドの対象とする場合、オプションでこのパ ラメーターの文字列値を指定できます。

# -MailboxMessagesPerFolderCountReceiveQuota
MailboxMessagesPerFolderCountReceiveQuota パラメーターは、メールボックス フォルダー内 のメッセージの最大数を指定します。この最大数に達すると、フォルダーは新しいメッセージを受 信できなくなります。

## -MailboxMessagesPerFolderCountWarningQuota

MailboxMessagesPerFolderCountWarningQuota パラメーターは、Exchange が警告メッセージ をメールボックスの所有者へ送信してアプリケーション イベント ログにイベントを記録する前 に、メールボックス フォルダーが保持できるメッセージの数を指定します。このクォータの制限 に達すると、警告メッセージとイベントのログ出力が毎日 1 回発生します。

## -MailboxPlan

このパラメーターは、Microsoft の内部使用目的に予約されています。

## -MailRouting

このパラメーターは、Microsoft の内部使用目的に予約されています。

## -MailTip

MailTip パラメーターは、この受信者宛ての電子メール メッセージの下書きを開始したときに、 送信者に表示されるメッセージを指定します。MailTip パラメーターのメッセージは 250 文字以 内である必要があります。

## -MailTipTranslations

MailTipTranslations パラメーターは、この受信者に対して MailTip パラメーター情報を他言語 で提供する場合に、追加の言語を指定します。各言語について、ロケール、コロン、その言語での MailTip パラメーター メッセージの順に入力する必要があります。各 MailTip パラメーターのメ ッセージは 250 文字以内である必要があります。複数の言語を指定する場合は、コンマで区切り ます。

## -ManagedFolderMailboxPolicy

ManagedFolderMailboxPolicy パラメーターは、メールボックスの MRM を制御する管理フォル ダーのメールボックス ポリシーを指定します。このパラメーターが \$null に設定されている場合、 Exchange はメールボックスから管理フォルダー メールボックス ポリシーを削除しますが、メー ルボックス内の管理フォルダーは残されます。

## -ManagedFolderMailboxPolicyAllowed

ManagedFolderMailboxPolicyAllowed パラメーターは、Office Outlook 2007 より前のバージョ ンの Outlook を使用する電子メール クライアントに対して、MRM 機能がサポートされていない ことを示す警告をバイパスします。ManagedFolderMailboxPolicy パラメーターを使用してメール ボックスに管理フォルダー メールボックス ポリシーを割り当てる場合、

ManagedFolderMailboxPolicyAllowed パラメーターが使用されていないと、既定で警告が表示さ れます。

### -Management

Management パラメーターは、メールボックスの移動とメールボックスの移行を管理するために使 用される調停メールボックス (組織メールボックスとも呼ばれる) を指定します。 このパラメーターに指定できる値は \$true または \$false です。

#### -MaxBlockedSenders

MaxBlockedSenders パラメーターには、受信拒否リストに含めることのできる送信者の最大数が 含まれます。受信拒否リストの送信者は、メールボックス ユーザーからは迷惑な送信者と見なさ れる送信者であり、迷惑メール ルールで使用されます。このパラメーターは、Outlook Web App ま たは Web サービスを使用して迷惑メール ルールが更新されるときにのみ確認されます。

#### -MaxReceiveSize

MaxReceiveSize パラメーターでは、このメールボックスで受信できるメッセージの最大サイズを 指定します。整数または unlimited を指定する必要があります。

#### -MaxSafeSenders

MaxSafeSenders パラメーターには、差出人セーフ リストに含めることのできる送信者の最大数 が含まれます。安全な送信者は、メールボックス ユーザーが信頼する送信者であり、迷惑メール ル ールで使用されます。このパラメーターは、クラウドベースの組織またはサービスを使用して迷惑 メール ルールが更新されるときにのみ確認されます。

#### -MaxSendSize

MaxSendSize パラメーターでは、このメールボックスで送信できるメッセージの最大サイズを指 定します。整数または unlimited を指定する必要があります。

#### -MessageTracking

MessageTracking パラメーターは、組織間のメッセージ追跡シナリオ用のアンカー メールボック スとして、指定された調停メールボックス (組織メールボックスとも呼ばれます) を指定します。 既定では、メッセージ追跡の組織機能は、SystemMailbox{bb558c35-97f1-4cb9-8ff7-d53741dc928c} という名前の調停メールボックスに割り当てられます。

このパラメーターの有効な値は、\$true または \$false のいずれかです。

#### -MessageTrackingReadStatusEnabled

MessageTrackingReadStatusEnabled パラメーターは、このメールボックスが送信済みメッセー ジの読み取り状態を表示できることを指定します。このパラメーターに指定できる値は \$true ま たは \$false です。このパラメーターを \$false に設定すると、このユーザーに送信するメッセー ジの配信レポートを表示する送信者に対して読み取り状態は表示されず、メッセージがメールボッ クスに配信された時刻のみが利用可能となります。既定値は \$true です。

#### -MicrosoftOnlineServicesID

MicrosoftOnlineServicesID パラメーターは、オブジェクトのユーザー ID を指定します。このパ ラメーターは、クラウド ベースのサービス内のオブジェクトにのみ適用されます。社内展開には 使用できません。

## -ModeratedBy

ModeratedBy パラメーターは、このメールボックスに送信されるメッセージのモデレートを担当 するユーザーを指定します。複数のユーザーを指定するには、ユーザーをコンマで区切ります。 ModerationEnabled パラメーターを \$true に設定する場合、このパラメーターは必須です。

#### -ModerationEnabled

ModerationEnabled パラメーターは、メールボックスのモデレートを有効にするかどうかを指定 します。モデレートを有効にするには、このパラメーターを \$true に設定します。モデレートを無 効にするには、このパラメーターを \$false に設定します。 既定値は \$false です。

### -Name

Name パラメーターでは、このメールボックスの Name 属性を指定します。Name 属性は、Active Directory 内の共通名として使用されます。

#### -NetID

このパラメーターは、Microsoft の内部使用目的に予約されています。

#### -NewPassword

NewPassword パラメーターは、エンド ユーザーが Outlook Web App でパスワードを変更する ときに使用します。管理者は Password パラメーターを使用して、エンド ユーザーのパスワード をリセットします。

## -OABGen

OABGen パラメーターは、組織のオフライン アドレス帳 (OAB) ファイルの生成と格納に使用さ れる調停メールボックス (組織メールボックスとも呼ばれる) を指定します。OAB 要求は、この調 停メールボックスが配置されたサーバーに送信されます。 このパラメーターに指定できる値は \$true または \$false です。

-Office

Office パラメーターは、このメールボックスの Microsoft Office 属性を指定します。

#### -OfflineAddressBook

OfflineAddressBook パラメーターには、関連付けられた OAB を指定します。

#### -OldPassword

OldPassword パラメーターは、メールボックスの既存のパスワードを指定します。Set-Mailbox コ マンドレットを使用してメールボックスのパスワードを直接変更する場合は、このパラメーターを 含める必要があります。古いパスワードを指定することなくパスワードをリセットするには、パス ワードのリセット役割が割り当てられている必要があります。

#### -OriginalNetID

 Office 365 PowerShell ガイド 139 このパラメーターは、Microsoft の内部使用目的に予約されています。

## -Password

Password パラメーターは、クラウドベースのメールボックスに関連付けられているユーザー ア カウントのパスワードをリセットします。OldPassword パラメーターを含めることなくパスワー ドをリセットするには、パスワードのリセット役割が割り当てられている必要があります。

### -PrimarySmtpAddress

PrimarySmtpAddress パラメーターは、外部ユーザーがこのメールボックスからのメッセージを受 信したときに表示されるアドレスを指定します。

このパラメーターを使用する場合、EmailAddresses パラメーターにはプライマリ SMTP アドレ スが含まれているため、EmailAddresses パラメーターは使用できません。

#### -ProhibitSendQuota

ProhibitSendQuota パラメーターは、このメールボックスに関連付けられているユーザーがメッセ ージを送信できなくなるメールボックスのサイズを指定します。

整数または unlimited を指定する必要があります。

メールボックスに対してこの属性を設定した場合、そのメールボックスの設定はメールボックス データベースのこの属性について設定されている値よりも優先されます。

## -ProhibitSendReceiveQuota

ProhibitSendReceiveQuota パラメーターでは、このメールボックスに関連付けられているユーザ ーがメッセージを送信または受信できなくなるメールボックスのサイズを指定します。

整数または unlimited を指定する必要があります。

メールボックスに対してこの属性を設定した場合、そのメールボックスの設定はメールボックス データベースのこの属性について設定されている値よりも優先されます。

#### -PstProvider

このパラメーターは、Microsoft の内部使用目的に予約されています。

#### -PublicFolder

PublicFolder パラメーターで、メールボックスをパブリック フォルダー メールボックスとして 構成することを指定します。パブリック フォルダー メールボックスは、パブリック フォルダー の階層と内容を保存するために特別に設計されたメールボックスです。メールボックスをパブリッ ク フォルダー メールボックスに変更するには、このパラメーターが必要です。

#### -QueryBaseDN

QueryBaseDN パラメーターは、Active Directory サブツリーの識別名を、指定されたメールボッ クスの msExchQueryBaseDN プロパティの値として指定します。このプロパティは、さまざまな メッセージング機能によって使用されます。Outlook Web App では、ユーザーは、QueryBaseDN プロパティによって定義されたサブツリー内のメールが有効なオブジェクトを検索できます。たと えば、「ユーザー」という値を使用してユーザー組織単位を検 索できます。値「DC = contoso, DC = com」を使用すると、contoso.com 組織全体を検索できます。

このパラメーターは、Microsoft の内部使用目的に予約されています。

### -RecipientLimits

RecipientLimits パラメーターは、このメールボックスで送信できるメッセージごとの最大受信者 数を指定します。

整数または unlimited を指定する必要があります。

メールボックスにこの属性を設定した場合、そのメールボックスの設定はトランスポート サービ スでこの属性に設定されている値よりも優先されます。

#### -RecoverableItemsQuota

RecoverableItemsQuota パラメーターは、[回復項目] フォルダーの制限を指定します。クォータ 制限に達した場合、それ以上のアイテムを [回復項目] フォルダーに入れることはできません。

### -RecoverableItemsWarningQuota

RecoverableItemsWarningQuota パラメーターは、イベント ビューアーに警告イベントが入力さ れたときのクォータを指定します。

### -RejectMessagesFrom

RejectMessagesFrom パラメーターは、メッセージを拒否する受信者を指定します。

### -RejectMessagesFromDLMembers

RejectMessagesFromDLMembers パラメーターでは、配布リストを指定します。これらの配布リ ストのメンバーからのメッセージは拒否されます。

## -RejectMessagesFromSendersOrMembers

RejectMessagesFromSendersOrMembers パラメーターは、拒否されたメッセージを送信した受信 者の ID を指定します。 有効な送信者には次のいずれかの値を指定できます。

- DN
- 正規名
- GUID
- 名前
- 表示名
- エイリアス
- Exchange DN
- プライマリ SMTP 電子メール アドレス

### -RemoteAccountPolicy

このパラメーターは、Microsoft の内部使用目的に予約されています。

## -RemoteRecipientType

このパラメーターは、Microsoft の内部使用目的に予約されています。

#### -RemoveManagedFolderAndPolicy

RemoveManagedFolderAndPolicy パラメーターは、メールボックスからの MRM 1.0 ポリシー と属性をすべて削除するかどうかを指定します。このパラメーターを使用すると、MRM 1.0 ポリ シーの一部として作成された管理フォルダーの MRM 1.0 ポリシーと MRM 1.0 プロパティは削 除されます。空の管理フォルダーもメールボックスから削除され、アイテムを含む管理フォルダー は標準フォルダーに変換されます。

#### -RemovePicture

RemovePicture スイッチは、ユーザーがメールボックスに追加した画像を削除するかどうかを指 定します。画像ファイルは、Import-RecipientDataProperty コマンドレットを使用してメールボ ックスに追加できます。

### -RemoveSpokenName

RemoveSpokenName スイッチは、ユーザーがメールボックスに追加した名前を削除するかどうか を指定します。Import-RecipientDataProperty コマンドレットを使用して、サウンド ファイルを メールボックスに追加できます。

#### -RequireSecretQA

このパラメーターは、Microsoft の内部使用目的に予約されています。

### -RequireSenderAuthenticationEnabled

RequireSenderAuthenticationEnabled パラメーターは、送信者を認証する必要があるかどうかを 指定します。このパラメーターに指定できる値は \$true または \$false です。

#### -ResetPasswordOnNextLogon

ResetPasswordOnNextLogon パラメーターは、ユーザーが次回メールボックスにサインインする ときに自分のパスワードを変更する必要があるかどうかを指定します。

ResetPasswordOnNextLogon パラメーターが \$true に設定されている場合、ユーザーは次回メ ールボックスにサインインするときに自分のパスワードを変更する必要があります。このパラメー ターの有効な入力値は、\$true または \$false です。

#### -ResourceCapacity

ResourceCapacity パラメーターは、このメールボックスがリソース メールボックスである場合に、 容量を指定します。

負ではない整数を指定する必要があります。

#### -ResourceCustom

ResourceCustom パラメーターは、リソースに関する追加情報を指定します。Set-ResourceConfig コマンドを使用してリソース メールボックスのカスタム プロパティを定義し、このパラメーター を使用してカスタム プロパティを設定できます。

## -RetainDeletedItemsFor

RetainDeletedItemsFor パラメーターは、削除済みアイテムを保持する期間を指定します。 値を指定するには、dd.hh:mm:ss の形式で期間として入力します。ここで、d = 日、h = 時間、m = 分、s = 秒です。

たとえば、15 時間間隔を指定するには、「15:00:00」と入力します。

#### -RetainDeletedItemsUntilBackup

RetainDeletedItemsUntilBackup パラメーターは、次回バックアップを実行するまで削除済みア イテムを保持するかどうかを指定します。このパラメーターに指定できる値は \$true または \$false です。

## -RetentionComment

RetentionComment パラメーターは、ユーザーの保存機能の状態に関して Outlook に表示される コメントを指定します。

このコメントは、RetentionHoldEnabled パラメーターが \$true に設定されている場合にだけ設 定できます。このコメントは、ユーザーの優先言語にローカライズする必要があります。

## -RetentionHoldEnabled

RetentionHoldEnabled パラメーターは、保存機能がメッセージ保持ポリシーに対して有効かどう かを指定します。このパラメーターに指定できる値は \$true または \$false です。保存機能の開始 日を設定するには、StartDateForRetentionHold パラメーターを使用します。

#### -RetentionPolicy

RetentionPolicy パラメーターは、メールボックスに適用するアイテム保持ポリシーの名前を指定 します。アイテム保持ポリシーは、メールボックス フォルダーに適用されるタグと、アイテムを 保持する期間を決定するためのメール アイテムから構成されます。

#### -RetentionUrl

RetentionUrl パラメーターには、組織のメッセージ保持ポリシーに関する詳細を示す URL また は外部 Web ページを示します。

この URL を使用して、通常は会社のカスタマイズされた法的情報サイトまたは IT Web サイト を通じて、アイテム保持ポリシーの詳細が公開されます。

#### -RoleAssignmentPolicy

RoleAssignmentPolicy パラメーターは、メールボックスが作成または有効化された時点で、その メールボックスに割り当てられる管理役割割り当てポリシーを指定します。メールボッ クスを作 成または有効化するときにこのパラメーターを含めないと、既定の割り当てポリシーが使用されま す。割り当てポリシー名にスペースが含まれる場合 は、二重引用符 (") で囲む必要があります。 メールボックスが作成または有効化されたときに割り当てポリシーを割り当てない場合は、値 \$null を指定します。

## -RoomMailboxPassword

EnableRoomMailboxAccount パラメーターを使用して会議室メールボックスの Active Directory ユーザー アカウントを有効にしている場合、パスワードを指定するには RoomMailboxPassword パラメーターを使用します。次の形式を使用します。-RoomMailboxPassword (ConvertTo-SecureString -String password -AsPlainText -Force)。会議室メールボックスの Active Directory ユーザー アカウントを有効にするとき、パスワードを設定するには、Reset Password 役割を割り当てられる必要があります。

## -RulesQuota

RulesQuota パラメーターでは、このメールボックスのルールのサイズに対する制限を指定します。 値を入力するときは、値に以下の単位のいずれかを付加した形式で記述します。

- $\bullet$  B(バイト)
- KB (キロバイト)

単位が付加されていない値は、バイトとして扱われます。

このパラメーターの既定値は 64 KB です。最大値は 256 KB です。

注意 : メールボックス ルールのクォータは、有効になっているルールにのみ適用されます。1 つ のメールボックスに設定できる無効になったルールの数に制限はありません。ただし、有効なル ールもしくはアクティブなルールの合計サイズは、このパラ メーターで指定された値を超えるこ とはできません。

#### -SamAccountName

SamAccountName パラメーターでは、Microsoft Windows NT 4.0、Windows 98、Windows 95、 LAN Manager などの以前のオペレーティング システムに対するユーザー名を指定します。この パラメーターは、古いバージョンのオペレーティング システムを実行するクライアントとサーバ ーのサポートに使用されます。この属性は 20 文字未満にする必要があります。

### -SCLDeleteEnabled

SCLDeleteEnabled パラメーターは、SCLDeleteThreshold パラメーターで指定されている Spam Confidence Level (SCL) のしきい値に達しているメッセージを削除するかどうかを指定し ます。次の値を使用できます。

- \$true
- \$false

#### -SCLDeleteThreshold

SCLDeleteThreshold パラメーターは、SCLDeleteEnabled パラメーターを \$true に設定してい る場合に、メッセージを削除する SCL を指定します。 0 ~ 9 の範囲の整数を指定する必要があります。

## -SCLJunkEnabled

SCLJunkEnabled パラメーターは、SCLJunkThreshold パラメーターで指定されている SCL の しきい値に達しているメッセージを迷惑メール フォルダーに移動するかどうかを指定します。次の 値を使用できます。

- \$true
- \$false

#### -SCLJunkThreshold

SCLJunkThreshold パラメーターは、SCL のしきい値を指定します。SCLJunkThreshold パラ メーターで指定された値よりも SCL が大きいメッセージは、SCLJunkEnabled パラメーターを \$true に設定している場合に、[迷惑メール] フォルダーへ移動されます。

0 ~ 9 の範囲の整数を指定する必要があります。

#### -SCLQuarantineEnabled

SCLQuarantineEnabled パラメーターは、SCLQuarantineThreshold パラメーターで指定されて いる SCL のしきい値に達しているメッセージを隔離するかどうかを指定します。メッセージが隔 離されると、メッセージはメッセージング管理者が確認できる検疫メールボックスに送信されます。 次の値を使用できます。

- \$true
- \$false

#### -SCLQuarantineThreshold

SCLQuarantineThreshold パラメーターは、SCLQuarantineEnabled パラメーターを \$true に 設定している場合に、メッセージを隔離する SCL を指定します。 0 ~ 9 の範囲の整数を指定する必要があります。

#### -SCLRejectEnabled

SCLRejectEnabled パラメーターは、SCLRejectThreshold パラメーターで指定されている SCL のしきい値に達しているメッセージを拒否するかどうかを指定します。メッセージが拒否されると、 メッセージは削除され、拒否応答が送信者に送信されます。次の値を使用できます。

- \$true
- \$false

#### -SCLRejectThreshold

SCLRejectThreshold パラメーターは、SCLRejectEnabled パラメーターを \$true に設定してい る場合に、メッセージを拒否する SCL を指定します。 0 ~ 9 の範囲の整数を指定する必要があります。

#### -SecondaryAddress

SecondaryAddress パラメーターは、UM が有効なユーザーが使用するセカンダリ アドレスを指 定します。

## -SecondaryDialPlan

SecondaryDialPlan パラメーターは、使用するセカンダリ UM ダイヤル プランを指定します。 このパラメーターは、セカンダリ プロキシ アドレスを作成するために指定します。

## -SendModerationNotifications

SendModerationNotifications パラメーターは、ユーザーがモデレート配布グループに送信したメ ッセージがいずれかのモデレーターに拒否された場合、そのユーザーに状態通知を送信するかどう かを指定します。次のいずれかの値を指定できます。

- Always
- Internal
- Never

 Office 365 PowerShell ガイド 145 すべての送信者に通知を送信する場合、このパラメーターを Always に設定します。 組織内の送信者にのみ通知を送信する場合、このパラメーターを Internal に設定します。

すべての状態通知を無効にする場合、このパラメーターを Never に設定します。 既定値は Never です。

## -SharingPolicy

SharingPolicy パラメーターは、このメールボックスに関連付けられる共有ポリシーを指定します。

## -SimpleDisplayName

SimpleDisplayName パラメーターは、使用できる文字が限定されている場合にオブジェクトの代 替説明を表示するために使用されます。使用できる文字は、26 ~ 126 の範囲の ASCII 文字に限 定されています。

## -SingleItemRecoveryEnabled

SingleItemRecoveryEnabled パラメーターには、回復項目フォルダーの削除を禁止するかどうか を指定します。このパラメーターが \$true に設定されている場合は、回復項目フォルダーは削除 できません。削除または編集されたアイテムが完全に削除されてしまうのを防ぎます。このパラメ ーターの有効な値は、\$true または \$false です。既定値は \$false です。

## -SKUAssigned

このパラメーターは、Microsoft の内部使用目的に予約されています。

## -SKUCapability

このパラメーターは、Microsoft の内部使用目的に予約されています。

## -StartDateForRetentionHold

StartDateForRetentionHold パラメーターは、MRM の保存機能の開始日を指定します。このパ ラメーターを使用するには、RetentionHoldEnabled パラメーターを \$true に設定する必要があ ります。

## -SuiteServiceStorage

このパラメーターは、Microsoft の内部使用目的に予約されています。

## -TenantUpgrade

このパラメーターは、Microsoft の内部使用目的に予約されています。

## -ThrottlingPolicy

ThrottlingPolicy パラメーターは、このメールボックスの調整ポリシーの ID を指定します。

## -Type

Type パラメーターは、メールボックスの種類を指定します。次の値を使用できます。

- Regular
- Room
- Equipment
- Shared

## -UMDataStorage

UMDataStorage パラメーターは、UM 通話データ レコードと UM カスタム プロンプトを格納 するために使用される調停メールボックス (組織メールボックスとも呼ばれる) を指定します。こ の機能は、組織の 1 つの調停メールボックスにのみ割り当てることができます。

このパラメーターに指定できる値は \$true または \$false です。

### -UMDtmfMap

UMDtmfMap パラメーターは、UM が有効なユーザーのユーザー定義 DTMF マップを作成する かどうかを指定します。

#### -UMGrammar

UMGrammar パラメーターは、組織の UM ディレクトリ音声認識文章校正の生成用の調停メール ボックス (組織メールボックスとも呼ばれる) を指定します。UM ディレクトリ音声認識文章校正 は、この調停メールボックスのメールボックス サーバー上で生成され使用されます。UM ディレ クトリ音声認識文章校正は、UM 自動応答などの音声認識対応のディレクトリ検索機能で使用され ます。

このパラメーターに指定できる値は \$true または \$false です。

#### -UsageLocation

このパラメーターは、Microsoft の内部使用目的に予約されています。

### -UseDatabaseQuotaDefaults

UseDatabaseQuotaDefaults パラメーターでは、このメールボックスが存在しているメールボック ス データベースに対して指定されているクォータ属性を、このメールボックスで使用することを指 定します。クォータ属性は次のとおりです。

- ProhibitSendQuota
- ProhibitSendReceiveQuota
- IssueWarningQuota
- RulesQuota

このパラメーターに指定できる値は \$true または \$false です。

## -UseDatabaseRetentionDefaults

UseDatabaseRetentionDefaults パラメーターでは、このメールボックスが存在しているメールボ ックス データベースに対して指定されている MailboxRetention 属性を、このメールボックスで 使用することを指定します。

このパラメーターに指定できる値は \$true または \$false です。

## -UserCertificate

UserCertificate パラメーターには、ユーザーの電子メール メッセージの署名に使用するデジタル 証明書を指定します。

#### -UserPrincipalName

UserPrincipalName パラメーターは、このメールボックスの UPN を指定します。これはユーザ ーのログオン名です。UPN は、ユーザー名とサフィックスで構成されます。通常、サフィックス は、ユーザー アカウントが存在するドメイン名です。

#### -UserSMimeCertificate

UserSMimeCertificate パラメーターには、ユーザーの電子メール メッセージの署名に使用する SMIME 証明書を指定します。

#### -WhatIf

WhatIf スイッチは、オブジェクトに対して行われる操作をシミュレートすることを指定します。 WhatIf スイッチを使用することで、実際には変更を加えずに、発生する変更内容を表示すること ができます。WhatIf スイッチに値を指定する必要はありません。

## -WindowsEmailAddress

WindowsEmailAddress パラメーターは、このメールボックスの Windows 電子メール アドレス を指定します。このアドレスは、Exchange では使用されません。

#### -WindowsLiveID

このパラメーターは、クラウド ベースのサービス内のオブジェクトに適用されます。社内展開には 使用できません。

WindowsLiveID パラメーターでは、メールボックスに関連付けられている Microsoft アカウント (以前の Windows Live ID) の名前を変更します。

## 例 1:

この例では、John Woods の電子メール メッセージを John のメールボックスに配信し、Manuel Oliveira (manuel@contoso.com) のメールボックスにも転送しています。

Set-Mailbox -Identity John -DeliverToMailboxAndForward \$true -ForwardingSMTPAddress manuel@contoso.com

## 例 2:

この例では、Get-Mailbox コマンドを使用してマーケティング組織単位内のすべてのメールボックスを 検索し、Set-Mailbox コマンドを使用してこれらのメールボックスを構成しています。カスタム警告、 送信禁止、および送受信禁止の各制限は、それぞれ 200 MB (メガバイト)、250 MB、280 MB に設定 され、メールボックス データベースの既定の制限は無視されます。このコマンドを使用すると、特定 のメールボックスのセットに対する制限を、組織内の他のメールボックスより大きく、または小さく構 成することができます。

Get-Mailbox -OrganizationalUnit "Marketing" | Set-Mailbox -IssueWarningQuota 209715200 -ProhibitSendQuota 262144000 -ProhibitSendReceiveQuota 293601280 -UseDatabaseQuotaDefaults \$false

## 例 3:

この例では、Get-User コマンドを使用して顧客サービス部門のすべてのユーザーを検索した後、 Set-Mailbox コマンドを使用して、メッセージを送信できる最大メッセージ サイズを 2 MB に変更し ています。

Get-User -Filter "Department -eq 'Customer Service'" | Set-Mailbox -MaxSendSize 2097152

### 例 4:

この例では、メールヒント翻訳をフランス語と中国語で設定しています。

Set-Mailbox John@contoso.com -MailTipTranslations ("FR: C'est la langue française", "CHT: 這是漢語語言")

## 例 5:

この例では、Florence Flipo のメールボックスのパスワードをリセットします。彼女は、次回自分のメ ールボックスにサインインしたときに、新しいパスワードをリセットする必要があります。

Set-Mailbox florencef -Password (ConvertTo-SecureString -String 'P@\$\$w0rd1' -AsPlainText -Force) -OldPassword (ConvertTo-SecureString -String 'Pa\$\$word1' -AsPlainText -Force) -ResetPasswordOnNextLogon \$true

## 例 6:

この例では、SystemMailbox{bb558c35-97f1-4cb9-8ff7-d53741dc928c} という名前の調停メールボック スから削除したメッセージ追跡の組織機能を、

SystemMailbox{1f05a927-b864-48a7-984d-95b1adfbfe2d} という名前の調停メールボックスに割り当 てます。

Set-Mailbox -Arbitration -Identity "SystemMailbox{bb558c35-97f1-4cb9-8ff7-d53741dc928c}" -MessageTracking \$false

Set-Mailbox -Arbitration -Identity "SystemMailbox{1f05a927-b864-48a7-984d-95b1adfbfe2d}" -MessageTracking \$true

## Undo-SoftDeletedMailbox

削除されたメールボックスを復元

#### 構文

Undo-SoftDeletedMailbox -SoftDeletedObject <MailboxIdParameter> [-Name <String>] [-Password <SecureString>] [-WindowsLiveID <WindowsLiveId>] <COMMON PARAMETERS>

Undo-SoftDeletedMailbox -EnableRoomMailboxAccount <\$true | \$false> [-RoomMailboxPassword <SecureString>] <COMMON PARAMETERS>

Undo-SoftDeletedMailbox [-IsExcludedFromServingHierarchy <\$true | \$false>] <COMMON PARAMETERS>

COMMON PARAMETERS: [-Confirm [<SwitchParameter>]] [-DisplayName <String>] [-DomainController <Fqdn>] [-Location <Unknown | NAM | EUR | APC | LATAM>] [-Organization <OrganizationIdParameter>] [-WhatIf [<SwitchParameter>]]

## 説明

削除されたメールボックスを復元するには、Undo-SoftDeletedMailbox コマンドレットを使用します。 削除後 30 日以内なら、メールボックスを復元できます。

削除されたメールボックスを復元するには、Undo-SoftDeletedMailbox コマンドレットを使用します。 メールボックスは、Remove-Mailbox コマンドレットを使用して削除すると、実際には削除されません。 Exchange 内で非表示となり、Active Directory で 組織単位 (OU) 削除済み (回復可能) オブジェクト に移動されます。このため、管理者は、削除後 30 日以内であれば削除したメールボックスを復元でき ます。

メールボックスが削除されたときに Microsoft アカウント (以前の Windows Live ID) が削除されな かった場合は、メールボックスを復元するために、Undo-SoftDeletedMailbox コマンドレットを使用し て新しい Microsoft アカウントとパスワードを指定する必要があります。

このコマンドレットを実行する際には、あらかじめアクセス許可を割り当てる必要があります。このト ピックにはこのコマンドレットのすべてのパラメーターが示されていますが、割り当てられているアク セス許可に含まれていない一部のパラメーターにはアクセスできません。

## パラメーター

## -EnableRoomMailboxAccount

このパラメーターは、Microsoft の内部使用目的に予約されています。

### -SoftDeletedObject

SoftDeletedObject パラメーターは、復元する削除されたメールボックスの ID を指定します。こ のパラメーターの値として、削除されたメールボックスのエイリアスまたは電子メール アドレス を使用できます。削除されたメールボックスに関する情報を取得するには、Get-Mailbox –SoftDeletedMailbox コマンドを使用します。

## -Confirm

Confirm スイッチを指定すると、コマンドの処理が一時停止します。処理を続行するには、コマン ドの処理内容を確認する必要があります。Confirm スイッチに値を指定する必要はありません。

#### -DisplayName

DisplayName パラメーターは、復元されたメールボックスの新しい表示名を指定します。

### -DomainController

このパラメーターは、Microsoft の内部使用目的に予約されています。

#### -IsExcludedFromServingHierarchy

パブリック フォルダーのメールボックスを回復する場合は、IsExcludedFromServingHierarchy パラメーターを使用します。このパラメーターは、指定されたパブリック フォルダー メールボッ クスのパブリック フォルダー階層に対するユーザー アクセスを禁止します。既定では、負荷分散 のために、ユーザーは複数のパブリック フォルダー メールボックスにまたがって均等に配置され ます。特定のパブリック フォルダー メールボックスにこのパラメーターを設定すると、そのメー ルボックスは、この自動負荷分散に含まれなくなり、ユーザーによるパブリック フォルダー階層 取得のためのアクセスは行われなくなります。ただし、管理者がユーザー メールボックスの DefaultPublicFolderMailbox プロパティを特定のパブリック フォルダー メールボックスに設定 していれば、そのパブリック フォルダー メールボックスに IsExcludedFromServingHierarchy パラメーターが設定されても、ユーザーは指定されたパブリック フォルダー メールボックスにア クセスします。

### -Location

このパラメーターは、Microsoft の内部使用目的に予約されています。

#### -Name

Name パラメーターは、復元されたメールボックスの Name プロパティの新しい値を指定します。 指定しない場合は、メールボックスを復元するときに、元の値が保持されます。新しい名前の値は、 DistinguishedName プロパティでも使用されます。

#### -Organization

このパラメーターは、Microsoft の内部使用目的に予約されています。

#### -Password

Password パラメーターは、メールボックスの新しいパスワードを指定します。次の形式を使用し ます。-Password (ConvertTo-SecureString -String 'password' -AsPlainText -Force)

重要 : メールボックスと共に削除されなかった既存の Microsoft アカウント (以前の Windows Live ID) を使用して削除されたメールボックスを復元するには、Password パラメー ターを含める必要があります。

#### -RoomMailboxPassword

このパラメーターは、Microsoft の内部使用目的に予約されています。

## -WhatIf

WhatIf スイッチは、オブジェクトに対して行われる操作をシミュレートすることを指定します。 WhatIf スイッチを使用することで、実際には変更を加えずに、発生する変更内容を表示すること ができます。WhatIf スイッチに値を指定する必要はありません。

## -WindowsLiveID

WindowsLiveID パラメーターでは、メールボックスの新しい Microsoft アカウント (以前の Windows Live ID) およびプライマリ SMTP を指定します。以前の Microsoft アカウントはメー ルボックスのプロキシ アドレスとして保持されます。

重要 : メールボックスと共に削除されなかった既存の Microsoft アカウント (以前の Windows Live ID) を使用して削除されたメールボックスを復元するには、WindowsLiveID パ ラメーターを含める必要があります。

## 例 1:

この例では、ユーザー Florence Flipo の削除されたメールボックスを復元します。このメールボック スが削除されたときに、関連付けられていた Windows Live ID も削除されました。

Undo-SoftDeletedMailbox -SoftDeletedObject florencef

## 例 2:

この例では、ユーザー Brian Johnson の削除されたメールボックスを復元します。このメールボック スを削除しても、関連する Microsoft アカウント (以前の Windows Live ID) は削除されません。この メールボックスを復元するには、新しい Microsoft アカウントとパスワードを作成する必要がある点に 注意してください。このシナリオでは、古い Microsoft アカウントがメールボックスのプロキシ アド レスとして保持されます。

Undo-SoftDeletedMailbox bjohnson@contoso.edu -WindowsLiveID brianj@contoso.edu -Password (ConvertTo-SecureString -String 'Pa\$\$word1' -AsPlainText -Force)

# **3.2.2** 配布グループ

以下のコマンドレットを使用すると、配布グループ ("パブリック グループ") とセ キュリティが有効な配布グループを表示、作成、削除、および構成できます。配布 グループは、共有アドレス帳に表示される 2 人以上のユーザーの集合で、パブリ ック グループとも呼ばれます。

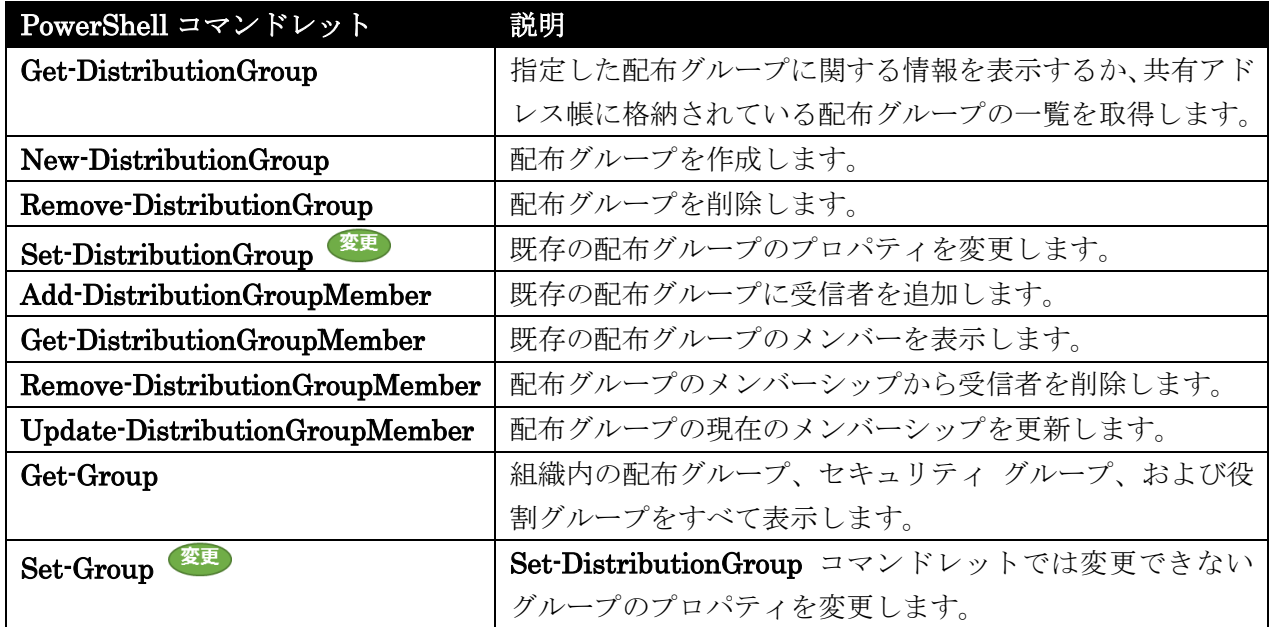

## Get-DistributionGroup

配布グループに関する情報を表示

## 構文

Get-DistributionGroup [-ManagedBy <GeneralRecipientIdParameter>] <COMMON PARAMETERS>

Get-DistributionGroup [-Anr <String>] <COMMON PARAMETERS>

Get-DistributionGroup [-Identity <DistributionGroupIdParameter>] <COMMON PARAMETERS>

```
COMMON PARAMETERS: [-AccountPartition <AccountPartitionIdParameter>] 
[-Credential <PSCredential>] [-DomainController <Fqdn>] [-Filter <String>] 
[-IgnoreDefaultScope <SwitchParameter>] [-Organization 
<OrganizationIdParameter>] [-OrganizationalUnit 
<OrganizationalUnitIdParameter>] [-ReadFromDomainController <SwitchParameter>] 
[-RecipientTypeDetails <RecipientTypeDetails[]>] [-ResultSize <Unlimited>] 
[-SortBy <String>] [-UsnForReconciliationSearch <Int64>]
```
説明

指定した配布グループに関する情報を表示するか、共有アドレス帳に格納されている配布グループの一 覧を取得します。配布グループは、"パブリック グループ" と呼ばれる場合もあります。

配布グループを使用して電子メール配布リストおよびセキュリティ グループを作成し、共有リソースに 対するアクセス許可を割り当てることができます。配布グループは、電子メール メッセージをユーザー の集合に送信できる電子メール アプリケーションでのみ使用できます。

このコマンドレットを実行する際には、あらかじめアクセス許可を割り当てる必要があります。このト ピックにはこのコマンドレットのすべてのパラメーターが示されていますが、割り当てられているアク セス許可に含まれていない一部のパラメーターにはアクセスできません。必要なアクセス許可の一覧に ついては、以下を参照してください。「受信者のアクセス許可」の「配布グループ」。

## パラメーター

### -AccountPartition

このパラメーターは、Microsoft の内部使用目的に予約されています。

-Anr

Anr パラメーターには、あいまいな名前を解決 (ANR) するための検索を実行する際に使用する文 字列を指定します。部分的な文字列を指定して、その文字列に一致する属性を持つオブジェクトを 検索することができます。既定で検索対象となっているのは、以下の属性です。

- CommonName (CN)
- DisplayName
- FirstName
- LastName
- Alias

#### -Credential

Credential パラメーターには、Active Directory にアクセスするためのユーザー名とパスワードを 指定します。既定値は現在のユーザーの資格情報です。

このパラメーターには、資格情報オブジェクトの作成および指定が必要です。この資格情報オブジ ェクトは Get-Credential コマンドレットを使用して作成されます。

## -DomainController

DomainController パラメーターには、Active Directory からデータを取得するドメイン コント ローラーの完全修飾ドメイン名 (FQDN) を指定します。

-Filter

Filter パラメーターには、受信者をフィルター処理するために使用する OPath フィルターを指定 します。

#### -Identity

Identity パラメーターには、配布グループ オブジェクトの ID を指定します。

このパラメーターには、以下の値を指定できます。

- Alias 例: JPhillips
- Canonical DN 例: Atlanta.Corp.Contoso.Com/Users/JPhillips
- Display Name 例: Jeff Phillips
- Distinguished Name (DN) 例: CN=JPhillips,CN=Users,DC=Atlanta,DC=Corp,DC=contoso,DC=com
- Domain¥Account 例: Atlanta¥JPhillips
- GUID 例: fb456636-fe7d-4d58-9d15-5af57d0354c2
- Immutable ID 例: fb456636-fe7d-4d58-9d15-5af57d0354c2@contoso.com
- Legacy Exchange DN 例: /o=Contoso/ou=AdministrativeGroup/cn=Recipients/cn=JPhillips
- SMTP Address 例: Jeff.Phillips@contoso.com
- User Principal Name
- 例: JPhillips@contoso.com

## -IgnoreDefaultScope

IgnoreDefaultScope パラメーターは、Exchange 管理シェルに対する既定の受信者の範囲の設定 を無視し、範囲としてフォレスト全体を使用するようにコマンドに指示します。このパラメーター によって、コマ ンドは現在既定の範囲内にない Active Directory オブジェクトにアクセスできま す。IgnoreDefaultScope パラメーターを使用すると、次の制限が発生します。

- DomainController パラメーターは使用できません。このコマンドは、適切なグローバル カ タログ サーバーを自動的に使用します。
- Identity パラメーターの DN しか使用できません。エイリアスや GUID などの他の形式 の ID は使用できません。
- OrganizationalUnit と Identity パラメーターは併用できません。
- Credential パラメーターは使用できません。

## -ManagedBy

ManagedBy パラメーターには、グループを管理するユーザーまたは連絡先の DN を指定します。 このパラメーターには、以下の値を指定できます。

- Alias
- 例: JPhillips • Canonical DN

例: Atlanta.Corp.Contoso.Com/Users/JPhillips

- Display Name 例: Jeff Phillips
- Office 365 PowerShell ガイド 155 • Distinguished Name (DN) 例: CN=JPhillips,CN=Users,DC=Atlanta,DC=Corp,DC=contoso,DC=com
- Domain¥Account 例: Atlanta¥JPhillips
- GUID 例: fb456636-fe7d-4d58-9d15-5af57d0354c2
- Immutable ID 例: fb456636-fe7d-4d58-9d15-5af57d0354c2@contoso.com
- Legacy Exchange DN 例: /o=Contoso/ou=AdministrativeGroup/cn=Recipients/cn=JPhillips
- SMTP Address 例: Jeff.Phillips@contoso.com
- User Principal Name

例: JPhillips@contoso.com

## -Organization

Organization パラメーターは、内部で Microsoft が使用するために予約されています。

## -OrganizationalUnit

OrganizationalUnit パラメーターは、結果を特定の組織単位コンテナーに限定します。

## -ReadFromDomainController

ReadFromDomainController パラメーターには、ユーザー情報がユーザーのドメインのドメイン コントローラーから読み取られることを指定します。フォレスト内のすべての受信者を含めるよう に受信者の範囲を設定した場合、このパラメーターを使用しな いと、情報が古いグローバル カタ ログからユーザー情報が読み取られる可能性があります。このパラメーターを使用する場合は、情 報を取得するために読み取りが数回必要になる場合があり ます。

メモ : 既定では、受信者の範囲は、Exchange サーバーをホストするドメインに設定されていま す。

## -RecipientTypeDetails

RecipientTypeDetails パラメーターには、返される受信者の種類を指定します。受信者の種類は、 受信者の種類とサブタイプに分かれています。各受信者の種類には、すべてのサブタ イプに共通す るすべてのプロパティが含まれています。たとえば、UserMailbox という種類は、関連付けられた メールボックスを持つ Active Directory のユーザー アカウントを表します。メールボックスには 種類が複数あるため、各メールボックスの種類は RecipientTypeDetails パラメーターによって識 別されます。たとえば、会議室メールボックスの場合は RecipientTypeDetails が ConferenceRoomMailbox に設定されるのに対して、ユーザー メールボックスの場合は RecipientTypeDetails が UserMailbox に設定されます。

選択できる値は、次のいずれかです。

- ArbitrationMailbox
- ConferenceRoomMailbox
- Contact
- DiscoveryMailbox
- DynamicDistributionGroup
- EquipmentMailbox
- ExternalManagedContact
- ExternalManagedDistributionGroup
- LegacyMailbox
- LinkedMailbox
- MailboxPlan
- MailContact
- MailForestContact
- MailNonUniversalGroup
- MailUniversalDistributionGroup
- MailUniversalSecurityGroup
- MailUser
- PublicFolder
- RoleGroup
- RoomList
- RoomMailbox
- SharedMailbox
- SystemAttendantMailbox
- SystemMailbox
- User
- UserMailbox

## -ResultSize

ResultSize パラメーターには、返される受信者オブジェクトの最大件数を指定します。

## -SortBy

SortBy パラメーターは、結果の並べ替えに使用する属性を指定します。

## -UsnForReconciliationSearch

このパラメーターは、Microsoft の内部使用目的に予約されています。

## 例 1:

この例では、Marketing Reports というグループを取得し、オブジェクトを Format-List コマンドに パイプライン処理して、配布グループに関する情報を表示します。

Get-DistributionGroup -Identity "Marketing Reports" | Format-List

## 例 2:

この例では、"marketing" という文字列を含む名前のすべての配布グループを取得し、オブジェクトを Format-Table コマンドにパイプ処理して、配布グループの名前とその管理者を表示します。

Get-DistributionGroup -Anr marketing | Format-Table Name, ManagedBy

## New-DistributionGroup

配布グループを作成

## 構文

New-DistributionGroup -Name <String> [-Alias <String>] [-ArbitrationMailbox <MailboxIdParameter>] [-BypassNestedModerationEnabled <\$true | \$false>] [-Confirm [<SwitchParameter>]] [-CopyOwnerToMember <SwitchParameter>] [-DisplayName <String>] [-DomainController <Fqdn>] [-ExternalDirectoryObjectId <String>] [-IgnoreNamingPolicy <SwitchParameter>] [-ManagedBy <MultiValuedProperty>] [-MemberDepartRestriction <Closed | Open | ApprovalRequired>] [-MemberJoinRestriction <Closed | Open | ApprovalRequired>] [-Members <MultiValuedProperty>] [-ModeratedBy <MultiValuedProperty>] [-ModerationEnabled <\$true | \$false>] [-Notes <String>] [-Organization <OrganizationIdParameter>] [-OrganizationalUnit <OrganizationalUnitIdParameter>] [-OverrideRecipientQuotas <SwitchParameter>] [-PrimarySmtpAddress <SmtpAddress>] [-RoomList <SwitchParameter>] [-SamAccountName <String>] [-SendModerationNotifications <Never | Internal | Always>] [-Type <Distribution | Security>] [-WhatIf [<SwitchParameter>]]

## 説明

配布グループを作成します。

次の種類の Active Directory グループ オブジェクトを作成するには、New-DistributionGroup コマン ドレットを使用できます。

- メールが有効なユニバーサル セキュリティ グループ (USG)
- ユニバーサル配布グループ

配布グループは、受信者のグループを電子メール メッセージの単一窓口に統合する場合に使用します。 配布グループを使用して、Active Directory 内のネットワーク リソースにアクセス許可を割り当てるこ とはできません。

このコマンドレットを実行する際には、あらかじめアクセス許可を割り当てる必要があります。このト ピックにはこのコマンドレットのすべてのパラメーターが示されていますが、割り当てられているアク セス許可に含まれていない一部のパラメーターにはアクセスできません。

## パラメーター

-Name

Name パラメーターは、新しい配布グループの名前を指定します。Name パラメーターで指定した 値は、DisplayName パラメーターが指定されていない場合に、DisplayName パラメーターに対し ても使用されます。

Name パラメーターの値は、64 文字以下にする必要があります。

注意 : グループの名前付けポリシーが適用されている場合は、Set-OrganizationConfig コマン ドレットの DistributionGroupNameBlockedWordList パラメーターおよび DistributionGroupNamingPolicy パラメーターに指定されている名前付けの制約に従う必要が あります。

Name と DisplayName パラメーターの値が異なる場合は、次のようにします。

- Name パラメーターは、Active Directory ユーザーおよびコンピューターに表示する配布 グループ名を指定します。
- DisplayName パラメーターは、Exchange 管理センター (EAC) および Exchange グロ ーバル アドレス一覧 (GAL) に表示する配布グループ名を指定します。

## -Alias

Alias パラメーターは、配布グループのエイリアスを指定します。Alias パラメーターは、オブジ ェクトのプライマリ SMTP 電子メール アドレスを生成するのに使用されます。Alias の値にスペ ースを含めることはできません。Alias パラメーターを指定しない場合、プライマリ SMTP 電子 メール アドレスを生成するために SamAccountName の値が使用され、その中にスペースが含ま れていればすべてアンダースコアに変換されます。

## -ArbitrationMailbox

ArbitrationMailbox パラメーターは、モデレート処理を管理するのに使用されるメールボックスを 指定します。

このパラメーターには、以下の値を指定できます。

- Alias 例: JPhillips
- Canonical DN

例: Atlanta.Corp.Contoso.Com/Users/JPhillips

- Display Name 例: Jeff Phillips
- Distinguished Name (DN) 例: CN=JPhillips,CN=Users,DC=Atlanta,DC=Corp,DC=contoso,DC=com
- Domain¥Account 例: Atlanta¥JPhillips
- GUID 例: fb456636-fe7d-4d58-9d15-5af57d0354c2
- Immutable ID 例: fb456636-fe7d-4d58-9d15-5af57d0354c2@contoso.com
- Legacy Exchange DN 例: /o=Contoso/ou=AdministrativeGroup/cn=Recipients/cn=JPhillips
- SMTP Address 例: Jeff.Phillips@contoso.com
- User Principal Name
- 例: JPhillips@contoso.com

## -BypassNestedModerationEnabled

BypassNestedModerationEnabled パラメーターは、親グループ モデレーターに、やはりモデレ ートされる入れ子グループの承認を許可するかどうかを指定します。このパラメーターを \$true に 設定すると、モデレーターがこの配布グループへのメッセージ送信を承認した後、そのメッセージ は、この 配布グループのメンバーである他のモデレートされたすべての受信者にも自動的に承認さ れます。. 既定値は \$false です。

## -Confirm

Confirm スイッチは、このコマンドレットの実行時に既定で表示される確認プロンプトの表示の抑 制に使用できます。確認プロンプトの表示を抑制するには、構文 -Confirm:\$False を使用します。 この構文にはコロン(:)を含める必要があります。

#### -CopyOwnerToMember

CopyOwnerToMember パラメーターは、ManagedBy パラメーターで指定された受信者が、配布 グループのメンバーにもなることを指定します。

#### -DisplayName

DisplayName パラメーターは、EAC および Exchange GAL に表示される配布グループの名前 を指定します。DisplayName パラメーターが指定されていない場合、Name パラメーターの値が DisplayName パラメーターに使用されます。

#### -DomainController

DomainController パラメーターには、この構成の変更を Active Directory に書き込むドメイン コントローラーの完全修飾ドメイン名 (FQDN) を指定します。

#### -ExternalDirectoryObjectId

このパラメーターは、Microsoft の内部使用目的に予約されています。

#### -IgnoreNamingPolicy

IgnoreNamingPolicy パラメーターは、Set-OrganizationConfig コマンドレットの DistributionGroupNamingPolicy パラメーターに定義されている名前付けポリシーを無視できる ことを指定します。このパラメーターに値を指定する必要はありません。

### -ManagedBy

ManagedBy パラメーターは、Active Directory オブジェクトの [管理] タブに表示されるメール ボックス受信者または Active Directory ユーザーの名前を指定します。このパラメーターを指定し ない場合、グループの作成者が所有者になります。 このパラメーターには、以下の値を指定できます。

- Alias 例: JPhillips
- Canonical DN
	- 例: Atlanta.Corp.Contoso.Com/Users/JPhillips
- Display Name 例: Jeff Phillips
- Distinguished Name (DN) 例: CN=JPhillips,CN=Users,DC=Atlanta,DC=Corp,DC=contoso,DC=com
- Domain¥Account 例: Atlanta¥JPhillips
- GUID 例: fb456636-fe7d-4d58-9d15-5af57d0354c2
- Immutable ID 例: fb456636-fe7d-4d58-9d15-5af57d0354c2@contoso.com
- Legacy Exchange DN 例: /o=Contoso/ou=AdministrativeGroup/cn=Recipients/cn=JPhillips
- SMTP Address 例: Jeff.Phillips@contoso.com
- User Principal Name 例: JPhillips@contoso.com

Active Directory ユーザーを指定するには、次のいずれかの値を使用します。

- GUID
- DN
- UPN
- ドメイン¥アカウント名

ManagedBy パラメーターで指定した受信者は、配布グループのメンバーにはなりません。このパ ラメーターで指定した受信者を配布グループのメンバーに追加したい場合は、

CopyOwnerToMember パラメーターを使用します。

## -MemberDepartRestriction

MemberDepartRestriction パラメーターは、グループ メンバーシップからはずれようとする受信 者に対して課すことができる制限を指定します。このパラメーターには、次のいずれかの値を指定 します。

- Open
- Closed
- ApprovalRequired

```
注意: ユニバーサル セキュリティ グループは、Open 値を使用できません。既定では、Closed
に設定されます。
```
## -MemberJoinRestriction

MemberJoinRestriction パラメーターは、グループ メンバーシップに参加しようとする受信者に 対して課すことができる制限を指定します。このパラメーターには、次のいずれかの値を指定しま す。

- Open
- Closed
- ApprovalRequired

注意 : ユニバーサル セキュリティ グループは、Open 値を使用できません。既定では、Closed に設定されます。

## -Members

```
Members パラメーターは、この配布グループに含まれている受信者または Active Directory ユー
ザーの最初の一覧を指定します。
```
このパラメーターには、以下の値を指定できます。

Office 365 PowerShell ガイド 161

- Alias 例: JPhillips
- Canonical DN 例: Atlanta.Corp.Contoso.Com/Users/JPhillips
- Display Name 例: Jeff Phillips
- Distinguished Name (DN) 例: CN=JPhillips,CN=Users,DC=Atlanta,DC=Corp,DC=contoso,DC=com
- Domain¥Account 例: Atlanta¥JPhillips
- GUID 例: fb456636-fe7d-4d58-9d15-5af57d0354c2
- Immutable ID 例: fb456636-fe7d-4d58-9d15-5af57d0354c2@contoso.com
- Legacy Exchange DN 例: /o=Contoso/ou=AdministrativeGroup/cn=Recipients/cn=JPhillips
- SMTP Address 例: Jeff.Phillips@contoso.com
- User Principal Name

例: JPhillips@contoso.com

Active Directory ユーザーを指定するには、次のいずれかの値を使用します。

- GUID
- DN
- UPN
- ドメイン¥アカウント名

## -ModeratedBy

ModeratedBy パラメーターは、この配布グループに送信されるメッセージのモデレートを担当す るユーザーを指定します。複数のユーザーを指定するには、ユーザーをコンマで区切ります。 ModerationEnabled パラメーターを \$true に設定した場合は、ModeratedBy パラメーターが必 要になります。このパラメーターが空のままで、この配布グループのマネージャーとしてすでに指 定されているユーザーがいる場合は、ModeratedBy フィールドが自動的に配布グループの ManagedBy パラメーターに設定されます。そうでない場合は、エラーが返されます。

## -ModerationEnabled

ModerationEnabled パラメーターは、配布グループのモデレートを有効にするかどうかを指定し ます。モデレートを有効にするには、このパラメーターを \$true に設定します。モデレートを無効 にするには、このパラメーターを \$false に設定します。 既定値は \$false です。

## -Notes

Notes パラメーターは、配布グループに関する追加情報を指定します。

#### -Organization

Organization パラメーターは、内部で Microsoft が使用するために予約されています。

#### -OrganizationalUnit

OrganizationalUnit パラメーターは、配布グループの作成先となるコンテナーを指定します。

#### -OverrideRecipientQuotas

このパラメーターは、Microsoft の内部使用目的に予約されています。

### -PrimarySmtpAddress

PrimarySmtpAddress パラメーターは、配布グループの返信用プライマリ SMTP 電子メール ア ドレスを指定します。このパラメーターは、配布グループに複数の SMTP 電子メール アドレス がある場合にのみ意味があります。

#### -RoomList

RoomList パラメーターは、配布グループのすべてのメンバーが部屋リソース メールボックスで あることを指定します。組織の事務所がある建物の配布リストを作成し、配布グループにその建物 内のすべての部屋を追加できます。会議室一 覧配布グループは、Microsoft Outlook 2010 で建物 の位置一覧の生成にも使用されるため、ユーザーは目的の建物内で個別に会議室を追加しなくても、 建物を選択して会議室が使用可能な時間帯の情報を入 手できます。

## -SamAccountName

SamAccountName パラメーターは、古いオペレーティング システムを実行しているオブジェクト のクライアントに対する名前を指定します。SamAccountName パラメーターは、Active Directory に表示されます。Alias パラメーターを指定しない場合は、次の条件が適用されます。

- SamAccountName パラメーターの値が Alias パラメーターの値に使用され、その中にス ペースが含まれている場合はすべてアンダースコアに変換されます。
- オブジェクトのプライマリ SMTP 電子メール アドレスの生成には SamAccountName パラメーターが使用され、その中にスペースが含まれている場合はすべてアンダースコアに 変換されます。

## -SendModerationNotifications

SendModerationNotifications パラメーターは、ユーザーがモデレート配布グループにメッセージ を送信するときに、ユーザーに状態通知が送信されるかどうかを指定します。次のいずれかの値を 指定できます。

- Always
- Internal
- Never

すべての送信者に通知を送信する場合、このパラメーターを Always に設定します。 組織内の送信者のみに通知を送信する場合は、このパラメーターを Internal に設定します。 すべての状態通知を無効にする場合、このパラメーターを Never に設定します。

注 : モデレーターがメッセージを拒否した場合は、パラメーターの値に関係なく常に送信者に通 知されます。

既定値は Never です。

## -Type

Type パラメーターは、Active Directory に作成されるグループの種類を指定します。グループの スコープは常にユニバーサルです。有効な値は、Distribution または Security です。

## -WhatIf

WhatIf スイッチは、オブジェクトに対して行われる操作をシミュレートすることを指定します。 WhatIf スイッチを使用することで、実際には変更を加えずに、発生する変更内容を表示すること ができます。WhatIf スイッチに値を指定する必要はありません。

## 例 1:

この例では、次のパラメーターを持ち、メールが有効なユニバーサル セキュリティ グループを作成し ています。

- グループ名は Managers です。
- グループは、contoso.com ドメインの Users コンテナーに作成されます。
- グループの SamAccountName パラメーターの値は Managers です。
- グループの種類は Security です。

New-DistributionGroup -Name "Managers" -OrganizationalUnit "contoso.com/Users" -SamAccountName "Managers" -Type "Security"

## 例 2:

この例では、配布グループ ITDepartment を作成して名前付けポリシーを無視します。

New-DistributionGroup -Name "ITDepartment" -IgnoreNamingPolicy

## Remove-DistributionGroup

配布グループを削除

## 構文

```
Remove-DistributionGroup -Identity <DistributionGroupIdParameter> 
[-BypassSecurityGroupManagerCheck <SwitchParameter>] [-Confirm 
[<SwitchParameter>]] [-DomainController <Fqdn>] [-ForReconciliation 
<SwitchParameter>] [-IgnoreDefaultScope <SwitchParameter>] [-WhatIf 
[<SwitchParameter>]]
```
## 説明

既存の配布グループを Active Directory から削除します。このコマンドレットを実行する際には、あら かじめアクセス許可を割り当てる必要があります。このトピックにはこのコマンドレットのすべてのパ ラメーターが示されていますが、割り当てられているアクセス許可に含まれていない一部のパラメータ ーにはアクセスできません。

## パラメーター

## -Identity

Identity パラメーターでは、削除する配布グループを指定します。 このパラメーターには、以下の値を指定できます。

- Alias
	- 例: JPhillips
- Canonical DN 例: Atlanta.Corp.Contoso.Com/Users/JPhillips
- Display Name 例: Jeff Phillips
- Distinguished Name (DN) 例: CN=JPhillips,CN=Users,DC=Atlanta,DC=Corp,DC=contoso,DC=com
- Domain¥Account 例: Atlanta¥JPhillips
- GUID 例: fb456636-fe7d-4d58-9d15-5af57d0354c2
- Immutable ID 例: fb456636-fe7d-4d58-9d15-5af57d0354c2@contoso.com
- Legacy Exchange DN 例: /o=Contoso/ou=AdministrativeGroup/cn=Recipients/cn=JPhillips
- SMTP Address 例: Jeff.Phillips@contoso.com
- User Principal Name
- 例: JPhillips@contoso.com

## -BypassSecurityGroupManagerCheck

BypassSecurityGroupManagerCheck パラメーターは、指定された配布グループがモデレート配 布グループである場合に、追加されるメンバーのセキュリティ確認とモデレートをバイパスするか どうかを指定します。

## -Confirm

Confirm スイッチを指定すると、コマンドの処理が一時停止します。処理を続行するには、コマン ドの処理内容を確認する必要があります。Confirm スイッチに値を指定する必要はありません。

## -DomainController

DomainController パラメーターには、この構成の変更を Active Directory に書き込むドメイン コントローラーの完全修飾ドメイン名 (FQDN) を指定します。

### -ForReconciliation

このパラメーターは、Microsoft の内部使用目的に予約されています。

## -IgnoreDefaultScope

 Office 365 PowerShell ガイド 165 IgnoreDefaultScope パラメーターは、Exchange 管理シェルに対する既定の受信者の範囲の設定 を無視し、範囲としてフォレスト全体を使用するようにコマンドに指示します。このパラメーター によって、コマ ンドは現在既定の範囲内にない Active Directory オブジェクトにアクセスできま

- す。IgnoreDefaultScope パラメーターを使用すると、次の制限が発生します。
- DomainController パラメーターは使用できません。このコマンドは、適切なグローバル カタ ログ サーバーを自動的に使用します。
- Identity パラメーターには DN のみを使用できます。エイリアスや GUID などの他の形式 の ID は使用できません。

-WhatIf

WhatIf スイッチは、オブジェクトに対して行われる操作をシミュレートすることを指定します。 WhatIf スイッチを使用することで、実際には変更を加えずに、発生する変更内容を表示すること ができます。WhatIf スイッチに値を指定する必要はありません。

## 例 1:

この例は、既存の配布グループ Temporary Staff を削除します。

Remove-DistributionGroup -Identity "Temporary Staff"

#### 変更 Set-DistributionGroup

配布グループのプロパティを変更

## 構文

166 Office 365 PowerShell ガイド Set-DistributionGroup -Identity <DistributionGroupIdParameter> [-AcceptMessagesOnlyFrom <MultiValuedProperty>] [-AcceptMessagesOnlyFromDLMembers <MultiValuedProperty>] [-AcceptMessagesOnlyFromSendersOrMembers <MultiValuedProperty>] [-Alias <String>] [-ArbitrationMailbox <MailboxIdParameter>] [-BypassModerationFromSendersOrMembers <MultiValuedProperty>] [-BypassNestedModerationEnabled <\$true | \$false>] [-BypassSecurityGroupManagerCheck <SwitchParameter>] [-Confirm [<SwitchParameter>]] [-CreateDTMFMap <\$true | \$false>] [-CustomAttribute1 <String>] [-CustomAttribute10 <String>] [-CustomAttribute11 <String>] [-CustomAttribute12 <String>] [-CustomAttribute13 <String>] [-CustomAttribute14 <String>] [-CustomAttribute15 <String>] [-CustomAttribute2 <String>] [-CustomAttribute3 <String>] [-CustomAttribute4 <String>] [-CustomAttribute5 <String>] [-CustomAttribute6 <String>] [-CustomAttribute7 <String>] [-CustomAttribute8 <String>] [-CustomAttribute9 <String>] [-DisplayName <String>] [-DomainController <Fqdn>] [-EmailAddresses <ProxyAddressCollection>] [-EmailAddressPolicyEnabled <\$true | \$false>] [-ExpansionServer <String>] [-ExtensionCustomAttribute1 <MultiValuedProperty>] [-ExtensionCustomAttribute2 <MultiValuedProperty>] [-ExtensionCustomAttribute3 <MultiValuedProperty>] [-ExtensionCustomAttribute4 <MultiValuedProperty>] [-ExtensionCustomAttribute5 <MultiValuedProperty>] [-ForceUpgrade <SwitchParameter>] [-GenerateExternalDirectoryObjectId <SwitchParameter>] [-GrantSendOnBehalfTo <MultiValuedProperty>] [-HiddenFromAddressListsEnabled <\$true | \$false>] [-IgnoreDefaultScope <SwitchParameter>] [-IgnoreNamingPolicy <SwitchParameter>] [-MailTip <String>] [-MailTipTranslations <MultiValuedProperty>] [-ManagedBy <MultiValuedProperty>] [-MaxReceiveSize <Unlimited>] [-MaxSendSize <Unlimited>]

[-MemberDepartRestriction <Closed | Open | ApprovalRequired>] [-MemberJoinRestriction <Closed | Open | ApprovalRequired>] [-ModeratedBy <MultiValuedProperty>] [-ModerationEnabled <\$true | \$false>] [-Name <String>] [-PrimarySmtpAddress <SmtpAddress>] [-RejectMessagesFrom <MultiValuedProperty>] [-RejectMessagesFromDLMembers <MultiValuedProperty>] [-RejectMessagesFromSendersOrMembers <MultiValuedProperty>] [-ReportToManagerEnabled <\$true | \$false>] [-ReportToOriginatorEnabled <\$true | \$false>] [-RequireSenderAuthenticationEnabled <\$true | \$false>] [-RoomList <SwitchParameter>] [-SamAccountName <String>] [-SendModerationNotifications <Never | Internal | Always>] [-SendOofMessageToOriginatorEnabled <\$true | \$false>] [-SimpleDisplayName <String>] [-UMDtmfMap <MultiValuedProperty>] [-WhatIf [<SwitchParameter>]] [-WindowsEmailAddress <SmtpAddress>]

## 説明

既存の配布グループのプロパティを変更します。配布グループは、受信者のグループを電子メール メッ セージの単一窓口に統合する場合に使用します。配布グループを使用して、Active Directory 内のネッ トワーク リソースにアクセス許可を割り当てることはできません。Set-DistributionGroup コマンドレ ットを使用すると、既存の設定の上書きも、新しい設定の追加もできます。

このコマンドレットを実行する際には、あらかじめアクセス許可を割り当てる必要があります。このト ピックにはこのコマンドレットのすべてのパラメーターが示されていますが、割り当てられているアク セス許可に含まれていない一部のパラメーターにはアクセスできません。

## パラメーター

## -Identity

Identity パラメーターには、変更するオブジェクトを指定します。 このパラメーターには、以下の値を指定できます。

• Alias 例: JPhillips

• Canonical DN

例: Atlanta.Corp.Contoso.Com/Users/JPhillips

- Display Name 例: Jeff Phillips
- Distinguished Name (DN) 例: CN=JPhillips,CN=Users,DC=Atlanta,DC=Corp,DC=contoso,DC=com
- Domain¥Account 例: Atlanta¥JPhillips
- GUID 例: fb456636-fe7d-4d58-9d15-5af57d0354c2
- Immutable ID 例: fb456636-fe7d-4d58-9d15-5af57d0354c2@contoso.com
- Legacy Exchange DN 例: /o=Contoso/ou=AdministrativeGroup/cn=Recipients/cn=JPhillips
- SMTP Address 例: Jeff.Phillips@contoso.com

Office 365 PowerShell  $\overline{J}$   $\overline{J}$ 

• User Principal Name

例: JPhillips@contoso.com

## -AcceptMessagesOnlyFrom

AcceptMessagesOnlyFrom パラメーターは、この配布グループに電子メール メッセージを送信で きる、メールボックス ユーザー、メール ユーザー、およびメール連絡先を指定します。また、こ のパラメーターの有効な受信者として Microsoft Exchange を指定することもできます。Microsoft Exchange 受信者からのみメッセージを受信するように配布グループを構成する場合、配布グルー プはシステムによって生成されたメッセージのみを受 信することになります。 このパラメーターには、以下の値を指定できます。

- Alias 例: JPhillips
- Canonical DN
	- 例: Atlanta.Corp.Contoso.Com/Users/JPhillips
- Display Name 例: Jeff Phillips
- Distinguished Name (DN) 例: CN=JPhillips,CN=Users,DC=Atlanta,DC=Corp,DC=contoso,DC=com
- Domain¥Account 例: Atlanta¥JPhillips
- GUID 例: fb456636-fe7d-4d58-9d15-5af57d0354c2
- Immutable ID 例: fb456636-fe7d-4d58-9d15-5af57d0354c2@contoso.com
- Legacy Exchange DN 例: /o=Contoso/ou=AdministrativeGroup/cn=Recipients/cn=JPhillips
- SMTP Address 例: Jeff.Phillips@contoso.com
- User Principal Name 例: JPhillips@contoso.com

既定では、このパラメーターの値は空なので、配布グループはすべての送信者からのメッセージを 受信します。

## -AcceptMessagesOnlyFromDLMembers

AcceptMessagesOnlyFromDLMembers パラメーターは、特定の配布グループのメンバーにこの配 布グループへの電子メール メッセージ送信を許可する場合に、その配布グループを指定します。 このパラメーターには、以下の値を指定できます。

- Alias
	- 例: JPhillips
- Canonical DN 例: Atlanta.Corp.Contoso.Com/Users/JPhillips
- Display Name 例: Jeff Phillips
- Distinguished Name (DN)

例: CN=JPhillips,CN=Users,DC=Atlanta,DC=Corp,DC=contoso,DC=com

- Domain¥Account 例: Atlanta¥JPhillips
- GUID 例: fb456636-fe7d-4d58-9d15-5af57d0354c2
- Immutable ID 例: fb456636-fe7d-4d58-9d15-5af57d0354c2@contoso.com
- Legacy Exchange DN 例: /o=Contoso/ou=AdministrativeGroup/cn=Recipients/cn=JPhillips
- SMTP Address 例: Jeff.Phillips@contoso.com
- User Principal Name 例: JPhillips@contoso.com

既定では、このパラメーターの値は空なので、配布グループはすべての送信者からのメッセージを 受信します。

## -AcceptMessagesOnlyFromSendersOrMembers

AcceptMessagesOnlyFromSendersOrMembers パラメーターは、この配布グループに電子メール メッセージを送信できる受信者を指定します。ユーザー、連絡先、または配布グループを指定でき ます。配布グループを指定すると、その配布グループのメン バーであるすべての受信者からメッセ ージを受信します。Exchange をこのパラメーターの有効な受信者として指定することもできます。 Exchange 受信者からのみメッセージを受信するように配布グループを構成する場 合、配布グルー プはシステムによって生成されたメッセージのみを受信することになります。

このパラメーターには、以下の値を指定できます。

- Alias 例: JPhillips
- Canonical DN 例: Atlanta.Corp.Contoso.Com/Users/JPhillips
- Display Name 例: Jeff Phillips
- Distinguished Name (DN) 例: CN=JPhillips,CN=Users,DC=Atlanta,DC=Corp,DC=contoso,DC=com
- Domain¥Account 例: Atlanta¥JPhillips
- GUID 例: fb456636-fe7d-4d58-9d15-5af57d0354c2
- Immutable ID 例: fb456636-fe7d-4d58-9d15-5af57d0354c2@contoso.com
- Legacy Exchange DN 例: /o=Contoso/ou=AdministrativeGroup/cn=Recipients/cn=JPhillips
- SMTP Address 例: Jeff.Phillips@contoso.com
- User Principal Name 例: JPhillips@contoso.com

Office 365 PowerShell ガイド 169

既定では、このパラメーターの値は空なので、配布グループはすべての送信者からのメッセージを 受信します。

## -Alias

Alias パラメーターは、配布グループのエイリアスを指定します。Alias パラメーターは、オブジ ェクトのプライマリ SMTP 電子メール アドレスを生成するのに使用されます。Alias の値にスペ ースを含めることはできません。Alias パラメーターを指定しない場合、プライマリ SMTP 電子 メール アドレスを生成するために SamAccountName の値が使用され、その中にスペースが含ま れていればすべてアンダースコアに変換されます。

## -ArbitrationMailbox

ArbitrationMailbox パラメーターは、モデレート処理を管理するために使用されるメールボック スを指定します。このパラメーターは、モデレートが有効になっている場合に自動的に設定されま す。

## -BypassModerationFromSendersOrMembers

BypassModerationFromSendersOrMembers パラメーターには、モデレートをバイパスする送信 者を指定します。

このパラメーターには、以下の値を指定できます。

- Alias 例: JPhillips
- Canonical DN 例: Atlanta.Corp.Contoso.Com/Users/JPhillips
- Display Name 例: Jeff Phillips
- Distinguished Name (DN) 例: CN=JPhillips,CN=Users,DC=Atlanta,DC=Corp,DC=contoso,DC=com
- Domain¥Account 例: Atlanta¥JPhillips
- GUID 例: fb456636-fe7d-4d58-9d15-5af57d0354c2
- Immutable ID 例: fb456636-fe7d-4d58-9d15-5af57d0354c2@contoso.com
- Legacy Exchange DN 例: /o=Contoso/ou=AdministrativeGroup/cn=Recipients/cn=JPhillips
- SMTP Address 例: Jeff.Phillips@contoso.com
- User Principal Name
- 例: JPhillips@contoso.com

## -BypassNestedModerationEnabled

```
ByPassNestedModerationEnabled パラメーターは、親グループ モデレーターに、やはりモデレ
ートされる入れ子グループの承認を許可するかどうかを指定します。このパラメーターを $true に
```
設定すると、任意の入れ子配布グループに含まれるすべてのモデレートが承認された電子メール メ ッセージ上でバイパスされます。 既定値は \$false です。

#### -BypassSecurityGroupManagerCheck

BypassSecurityGroupManagerCheck パラメーターには、追加されるメンバーについて、セキュ リティ チェックとモデレートをバイパスするかどうかを指定します。指定した配布グループがモ デレート配布グループで、追加されるメンバーのセキュリティ チェックとモデレートをバイパス したい場合に、このパラメーターを使用します。

## -Confirm

Confirm スイッチを指定すると、コマンドの処理が一時停止します。処理を続行するには、コマン ドの処理内容を確認する必要があります。Confirm スイッチに値を指定する必要はありません。

#### -CreateDTMFMap

CreateDTMFMap パラメーターは、配布グループのデュアルトーン多重周波数 (DTMF) マップ を作成することを指定します。

#### -CustomAttribute1

CustomAttribute1 ~ CustomAttribute15 パラメーターには、カスタム属性を指定します。これ らの属性を使用して、追加情報を格納できます。

### -CustomAttribute10

CustomAttribute1 ~ CustomAttribute15 パラメーターには、カスタム属性を指定します。これ らの属性を使用して、追加情報を格納できます。

#### -CustomAttribute11

CustomAttribute1 ~ CustomAttribute15 パラメーターには、カスタム属性を指定します。これ らの属性を使用して、追加情報を格納できます。

## -CustomAttribute12

CustomAttribute1 ~ CustomAttribute15 パラメーターには、カスタム属性を指定します。これ らの属性を使用して、追加情報を格納できます。

## -CustomAttribute13

CustomAttribute1 ~ CustomAttribute15 パラメーターには、カスタム属性を指定します。これ らの属性を使用して、追加情報を格納できます。

#### -CustomAttribute14

CustomAttribute1 ~ CustomAttribute15 パラメーターには、カスタム属性を指定します。これ らの属性を使用して、追加情報を格納できます。

#### -CustomAttribute15

CustomAttribute1 ~ CustomAttribute15 パラメーターには、カスタム属性を指定します。これ らの属性を使用して、追加情報を格納できます。

#### -CustomAttribute2

CustomAttribute1 ~ CustomAttribute15 パラメーターには、カスタム属性を指定します。これ らの属性を使用して、追加情報を格納できます。

## -CustomAttribute3

CustomAttribute1 ~ CustomAttribute15 パラメーターには、カスタム属性を指定します。これ らの属性を使用して、追加情報を格納できます。

### -CustomAttribute4

CustomAttribute1 ~ CustomAttribute15 パラメーターには、カスタム属性を指定します。これ らの属性を使用して、追加情報を格納できます。

## -CustomAttribute5

CustomAttribute1 ~ CustomAttribute15 パラメーターには、カスタム属性を指定します。これ らの属性を使用して、追加情報を格納できます。

## -CustomAttribute6

CustomAttribute1 ~ CustomAttribute15 パラメーターには、カスタム属性を指定します。これ らの属性を使用して、追加情報を格納できます。

## -CustomAttribute7

CustomAttribute1 ~ CustomAttribute15 パラメーターには、カスタム属性を指定します。これ らの属性を使用して、追加情報を格納できます。

### -CustomAttribute8

CustomAttribute1 ~ CustomAttribute15 パラメーターには、カスタム属性を指定します。これ らの属性を使用して、追加情報を格納できます。

## -CustomAttribute9

CustomAttribute1 ~ CustomAttribute15 パラメーターには、カスタム属性を指定します。これ らの属性を使用して、追加情報を格納できます。

## -DisplayName

DisplayName パラメーターは、Exchange 管理センターおよび Exchange グローバル アドレス 一覧 (GAL) 内での配布グループの名前を指定します。

## -DomainController

DomainController パラメーターには、この構成の変更を Active Directory に書き込むドメイン コントローラーの完全修飾ドメイン名 (FQDN) を指定します。
#### -EmailAddresses

EmailAddresses パラメーターは、配布グループの電子メール エイリアスを指定します。すべての 有効な Microsoft Exchange Server 2013 電子メール アドレスの種類を使用できます。 EmailAddresses パラメーターに複数の値を指定するには、値をコンマで区切ります。

重要 : Exchange 2013 は、カスタム アドレスが適切な形式かどうかを検証しません。指定する カスタム アドレスが、そのアドレスの種類の書式要件に従っていることを確認する必要がありま す。X.400 アドレスは Exchange 2013 ではカスタム アドレスと見なされ、検証されないので、 X.400 アドレスを指定する場合は、正しい構文を使用する必要があります。

#### -EmailAddressPolicyEnabled

EmailAddressPolicyEnabled パラメーターは、この配布グループへの電子メール アドレス ポリ シーの適用を指定します。有効な値は \$true または \$false です。既定値は \$true です。既定で は、適用可能なすべての電子メール アドレス ポリシーが、この配布グループに適用されます。

#### -ExpansionServer

ExpansionServer パラメーターは、配布グループを展開する Exchange サーバーを指定します。 展開サーバーは従来の Exchange DN 値として入力します。既定の動作では、最も近い Exchange Server 2003 コンピューター、またはハブ トランスポート サーバーの役割がインストールされて いる最も近い Exchange Server 2007 または Exchange サーバーが使用されます。

#### -ExtensionCustomAttribute1

ExtensionCustomAttribute1-5 パラメーターは、追加情報を格納するカスタム属性を指定します。 これらのパラメーターに複数の値を指定するには、値をコンマで区切ります。各 ExtensionCustomAttribute パラメーターは、最大 1,300 の値を保持できます。

### -ExtensionCustomAttribute2

ExtensionCustomAttribute1-5 パラメーターは、追加情報を格納するカスタム属性を指定します。 これらのパラメーターに複数の値を指定するには、値をコンマで区切ります。各 ExtensionCustomAttribute パラメーターは、最大 1,300 の値を保持できます。

#### -ExtensionCustomAttribute3

ExtensionCustomAttribute1-5 パラメーターは、追加情報を格納するカスタム属性を指定します。 これらのパラメーターに複数の値を指定するには、値をコンマで区切ります。各 ExtensionCustomAttribute パラメーターは、最大 1,300 の値を保持できます。

#### -ExtensionCustomAttribute4

ExtensionCustomAttribute1-5 パラメーターは、追加情報を格納するカスタム属性を指定します。 これらのパラメーターに複数の値を指定するには、値をコンマで区切ります。各 ExtensionCustomAttribute パラメーターは、最大 1,300 の値を保持できます。

### -ExtensionCustomAttribute5

ExtensionCustomAttribute1-5 パラメーターは、追加情報を格納するカスタム属性を指定します。 これらのパラメーターに複数の値を指定するには、値をコンマで区切ります。各 ExtensionCustomAttribute パラメーターは、最大 1,300 の値を保持できます。

# -ForceUpgrade

ForceUpgrade パラメーターを指定すると、次の確認メッセージは表示されません。"オブジェク ト <オブジェクト名> の変更を保存するには、オブジェクトを Exchange の現在のバージョンに アップグレードする必要があります。アップグレードすると、このオブジェクトは以前のバージョ ンの Exchange 管理ツールでは管理できなくなります。オブジェクトをアップグレードして保存 しますか?"この確認メッセージは、Microsoft Exchange Server 2003 で作成した配布グループをア ップグレードするときに表示されます。オブジェクトのバージョンを更新するまでは、Exchange 管理センターを使用して Exchange 2003 配布グループを管理できません。

### -GenerateExternalDirectoryObjectId

このパラメーターは、Microsoft の内部使用目的に予約されています。

### -GrantSendOnBehalfTo

GrantSendOnBehalfTo パラメーターには、この配布グループの代理として送信できるメールボッ クス ユーザーを指定します。

このパラメーターには、以下の値を指定できます。

- Alias 例: JPhillips
- Canonical DN 例: Atlanta.Corp.Contoso.Com/Users/JPhillips
- Display Name 例: Jeff Phillips
- Distinguished Name (DN) 例: CN=JPhillips,CN=Users,DC=Atlanta,DC=Corp,DC=contoso,DC=com
- Domain¥Account 例: Atlanta¥JPhillips
- GUID 例: fb456636-fe7d-4d58-9d15-5af57d0354c2
- Immutable ID 例: fb456636-fe7d-4d58-9d15-5af57d0354c2@contoso.com
- Legacy Exchange DN 例: /o=Contoso/ou=AdministrativeGroup/cn=Recipients/cn=JPhillips
- SMTP Address 例: Jeff.Phillips@contoso.com
- User Principal Name
	- 例: JPhillips@contoso.com

既定では、GrantSendOnBehalfTo パラメーターの値は空白になっています。これは、この配布グ ループの代理として送信するためのアクセス許可を持つ、他のメールボックス ユーザーがいない ことを意味します。

## -HiddenFromAddressListsEnabled

HiddenFromAddressListsEnabled パラメーターには、配布グループを Exchange アドレス一覧 で非表示にするかどうかを指定します。有効な値は \$true または \$false です。既定値は \$false です。

# -IgnoreDefaultScope

IgnoreDefaultScope パラメーターは、Exchange 管理シェルに対する既定の受信者の範囲の設定 を無視し、範囲としてフォレスト全体を使用するようにコマンドに指示します。このパラメーター によって、コマ ンドは現在既定の範囲内にない Active Directory オブジェクトにアクセスできま す。IgnoreDefaultScope パラメーターを使用すると、次の制限が発生します。

- DomainController パラメーターは使用できません。このコマンドは、適切なグローバル カ タログ サーバーを自動的に使用します。
- Identity パラメーターには DN のみを使用できます。エイリアスや GUID などの他の形 式の ID は使用できません。

# -IgnoreNamingPolicy

IgnoreNamingPolicy パラメーターは、Set-OrganizationConfig コマンドレットの DistributionGroupNamingPolicy パラメーターに定義されている名前付けポリシーを無視できる ことを指定します。このパラメーターに値を指定する必要はありません。

### -MailTip

MailTip パラメーターは、この受信者への電子メール メッセージの下書きを始めるときに送信者 に表示されるメッセージを指定します。MailTip パラメーターのメッセージは 250 文字以内であ る必要があります。

# -MailTipTranslations

MailTipTranslations パラメーターは、この受信者に対して MailTip パラメーター情報を他言語 で提供する場合に、追加の言語を指定します。各言語について、ロケール、コロン、その言語での MailTip パラメーター メッセージの順に入力する必要があります。各 MailTip パラメーターのメ ッセージは 250 文字以内である必要があります。複数の言語を指定する場合は、コンマで区切り ます。

# -ManagedBy

ManagedBy パラメーターには、Active Directory オブジェクトの [管理] タブに表示されるメー ルボックス受信者の名前を指定します。このパラメーターを指定しない場合、グループの作成者が 所有者になります。

このパラメーターには、以下の値を指定できます。

- Alias 例: JPhillips
- Canonical DN 例: Atlanta.Corp.Contoso.Com/Users/JPhillips
- Display Name 例: Jeff Phillips
- Distinguished Name (DN)

Office 365 PowerShell ガイド 175

例: CN=JPhillips,CN=Users,DC=Atlanta,DC=Corp,DC=contoso,DC=com

- Domain¥Account 例: Atlanta¥JPhillips
- GUID 例: fb456636-fe7d-4d58-9d15-5af57d0354c2
- Immutable ID 例: fb456636-fe7d-4d58-9d15-5af57d0354c2@contoso.com
- Legacy Exchange DN 例: /o=Contoso/ou=AdministrativeGroup/cn=Recipients/cn=JPhillips
- SMTP Address 例: Jeff.Phillips@contoso.com
- User Principal Name

例: JPhillips@contoso.com

ManagedBy パラメーターで指定した受信者は、自動的に配布グループのメンバーになるわけでは ありません。このパラメーターで指定した受信者を配布グループのメンバーとして追加したい場合 は、メンバーとして追加する必要があります。

# -MaxReceiveSize

MaxReceiveSize パラメーターは、この配布グループに送信できる電子メール メッセージの最大許 容サイズを指定します。値を入力するときは、値に以下の単位のいずれかを付加した形式で記述し ます。

- B (バイト)
- **KB** (キロバイト)
- MB (メガバイト)
- GB (ギガバイト)
- TB (テラバイト)

単位が付加されていない値は、バイトとして扱われます。有効な値は 0~2147482624 バイトで す。

既定では、MaxReceiveSize パラメーターは unlimited に設定されています。

# -MaxSendSize

MaxSendSize パラメーターは、この配布グループから送信できる電子メール メッセージの最大許 容サイズを指定します。値を入力するときは、値に以下の単位のいずれかを付加した形式で記述し ます。

- B (バイト)
- KB (キロバイト)
- MB (メガバイト)
- GB (ギガバイト)
- TB (テラバイト)

単位が付加されていない値は、バイトとして扱われます。有効な値は 0 ~ 2147482624 バイトで す。

既定では、MaxSendSize パラメーターは unlimited に設定されています。

# -MemberDepartRestriction

MemberDepartRestriction パラメーターは、グループ メンバーシップからはずれようとする受信 者に対して課すことができる制限を指定します。このパラメーターには、以下の値を指定できます。

- Open
- Closed
- ApprovalRequired

注 : ユニバーサル セキュリティ グループは、Open 値を使用できません。既定では、Closed に 設定されます。

# -MemberJoinRestriction

MemberJoinRestriction パラメーターは、グループ メンバーシップに参加しようとする受信者に 対して課すことができる制限を指定します。次の値を使用できます。

- Open
- Closed
- ApprovalRequired

注 : ユニバーサル セキュリティ グループは、Open 値を使用できません。既定では、Closed に 設定されます。

-ModeratedBy

ModeratedBy パラメーターには、この配布グループに送信されるメッセージのモデレートを担当 するユーザーの一覧を指定します。複数のユーザーを指定するには、ユーザーをコンマで区切りま す。

このパラメーターには、以下の値を指定できます。

- Alias 例: JPhillips
- Canonical DN

例: Atlanta.Corp.Contoso.Com/Users/JPhillips

- Display Name 例: Jeff Phillips
- Distinguished Name (DN) 例: CN=JPhillips,CN=Users,DC=Atlanta,DC=Corp,DC=contoso,DC=com
- Domain¥Account 例: Atlanta¥JPhillips
- GUID

例: fb456636-fe7d-4d58-9d15-5af57d0354c2

- Immutable ID 例: fb456636-fe7d-4d58-9d15-5af57d0354c2@contoso.com
- Legacy Exchange DN 例: /o=Contoso/ou=AdministrativeGroup/cn=Recipients/cn=JPhillips
- SMTP Address 例: Jeff.Phillips@contoso.com
- User Principal Name 例: JPhillips@contoso.com

Office 365 PowerShell ガイド 177

ModerationEnabled パラメーターを \$true に設定する場合、このパラメーターは必須です。この パラメーターが空のとき、この配布グループのマネージャーとして既にユーザーが指定されている 場合は、ModeratedBy フィールドは、配布グループの ManagedBy パラメーターによって自動的 に設定されます。そうでない場合は、エラーが返されます。

# -ModerationEnabled

ModerationEnabled パラメーターは、この配布グループに送信される電子メールのモデレートを 有効にするかどうかを指定します。モデレートを有効にするには、このパラメーターを \$true に設 定します。モデレートを無効にするには、このパラメーターを \$false に設定します。 既定値は \$false です。

### -Name

Name パラメーターには、配布グループの名前を指定します。Name パラメーターは、Active Directory ユーザーおよびコンピューターに表示する配布グループ名を指定します。

注 : グループの名前付けポリシーが適用されている場合は、Set-OrganizationConfig コマンドレ ットで指定した名前付けの制約に従う必要があります。

### -PrimarySmtpAddress

PrimarySmtpAddress パラメーターは、配布グループの返信用プライマリ SMTP 電子メール ア ドレスを指定します。このパラメーターは、配布グループに複数の SMTP 電子メール アドレス がある場合にのみ意味があります。

### -RejectMessagesFrom

RejectMessagesFrom パラメーターは、この配布グループに電子メール メッセージを送信するこ とを許可しないメールボックス ユーザーおよびメールが有効な連絡先を指定します。 このパラメーターには、以下の値を指定できます。

• Alias

例: JPhillips

- Canonical DN 例: Atlanta.Corp.Contoso.Com/Users/JPhillips
- Display Name 例: Jeff Phillips
- Distinguished Name (DN) 例: CN=JPhillips,CN=Users,DC=Atlanta,DC=Corp,DC=contoso,DC=com
- Domain¥Account
- 例: Atlanta¥JPhillips
- GUID 例: fb456636-fe7d-4d58-9d15-5af57d0354c2
- Immutable ID 例: fb456636-fe7d-4d58-9d15-5af57d0354c2@contoso.com
- Legacy Exchange DN 例: /o=Contoso/ou=AdministrativeGroup/cn=Recipients/cn=JPhillips
- SMTP Address

例: Jeff.Phillips@contoso.com

- User Principal Name
	- 例: JPhillips@contoso.com

既定では、このパラメーターの値は空なので、配布グループはすべてのメールボックス ユーザー およびメールが有効なすべての連絡先からのメッセージを受信します。

# -RejectMessagesFromDLMembers

RejectMessagesFromDLMembers パラメーターは、この配布グループに電子メール メッセージを 送信することが許可されない配布グループを指定します。 このパラメーターには、以下の値を指定できます。

- Alias 例: JPhillips
- Canonical DN
- 例: Atlanta.Corp.Contoso.Com/Users/JPhillips
- Display Name 例: Jeff Phillips
- Distinguished Name (DN) 例: CN=JPhillips,CN=Users,DC=Atlanta,DC=Corp,DC=contoso,DC=com
- Domain¥Account 例: Atlanta¥JPhillips
- GUID 例: fb456636-fe7d-4d58-9d15-5af57d0354c2
- Immutable ID 例: fb456636-fe7d-4d58-9d15-5af57d0354c2@contoso.com
- Legacy Exchange DN 例: /o=Contoso/ou=AdministrativeGroup/cn=Recipients/cn=JPhillips
- SMTP Address 例: Jeff.Phillips@contoso.com
- User Principal Name 例: JPhillips@contoso.com

既定では、このパラメーターの値は空なので、配布グループはすべての配布グループからのメッセ ージを受信します。

# -RejectMessagesFromSendersOrMembers

RejectMessagesFromSendersOrMembers パラメーターは、拒否されたメッセージを送信した受信 者の ID を指定します。

このパラメーターには、以下の値を指定できます。

- Alias 例: JPhillips
- Canonical DN 例: Atlanta.Corp.Contoso.Com/Users/JPhillips
- Display Name 例: Jeff Phillips
- Distinguished Name (DN)

Office 365 PowerShell ガイド 179

例: CN=JPhillips,CN=Users,DC=Atlanta,DC=Corp,DC=contoso,DC=com

- Domain¥Account 例: Atlanta¥JPhillips
- GUID 例: fb456636-fe7d-4d58-9d15-5af57d0354c2
- Immutable ID 例: fb456636-fe7d-4d58-9d15-5af57d0354c2@contoso.com
- Legacy Exchange DN 例: /o=Contoso/ou=AdministrativeGroup/cn=Recipients/cn=JPhillips
- SMTP Address 例: Jeff.Phillips@contoso.com
- User Principal Name

例: JPhillips@contoso.com

# -ReportToManagerEnabled

ReportToManagerEnabled パラメーターには、配布グループの管理者への配信レポートの送信を 許可するかどうかを指定します。有効な値は \$true または \$false です。既定値は \$false です。

# -ReportToOriginatorEnabled

ReportToOriginatorEnabled パラメーターは、この配布グループに送信される電子メール メッセ ージの送信者に、配信レポートが送信されるようにするかどうかを指定します。有効な値は \$true または \$false です。既定値は \$true です。

# -RequireSenderAuthenticationEnabled

RequireSenderAuthenticationEnabled パラメーターは、認証された送信者からの電子メール メ ッセージの配信を要求するかどうかを指定します。値が \$true の場合は、認証された送信者のみ からメッセージを受け付けます。有効な値は \$true または \$false です。既定値は \$true です。

# -RoomList

RoomList パラメーターは、配布グループのすべてのメンバーが部屋リソース メールボックスであ ることを指定します。組織の事務所がある建物の配布リストを作成し、配布グループにその建物内 のすべての部屋を追加できます。会議室一 覧配布グループは、Microsoft Outlook で建物の位置一 覧の生成にも使用されるため、ユーザーは目的の建物内で個別に会議室を追加しなくても、建物を 選択して会議室が使用可能な時間帯の提案を入手できます。RoomList パラメーターは ExternalManaged パラメーターと併用できません。

# -SamAccountName

SamAccountName パラメーターは、古いオペレーティング システムを実行しているオブジェク トのクライアントに対する名前を指定します。SamAccountName パラメーターは、Active Directory に表示されます。

### -SendModerationNotifications

SendModerationNotifications パラメーターは、ユーザーがモデレート配布グループにメッセージ を送信するときに、ユーザーに状態通知が送信されるかどうかを指定します。次のいずれかの値を 指定できます。

- Always
- Internal
- Never

すべての外部および内部の送信者に通知を送信する場合、このパラメーターを Always に設定しま す。

組織内の送信者のみに通知を送信する場合は、このパラメーターを Internal に設定します。 すべての状態通知を無効にするには、このパラメーターを Never に設定します。

注 : このパラメーターの値に関係なく、メッセージがモデレーターによって拒否された場合は常 に、送信者に通知されます。

既定値は Never です。

#### -SendOofMessageToOriginatorEnabled

SendOofMessageToOriginatorEnabled パラメーターは、この配布グループに送信された電子メー ル メッセージの送信者に不在メッセージを送信することを許可するかどうかを指定します。有効 な値は \$true または \$false です。既定値は \$false です。

#### -SimpleDisplayName

SimpleDisplayName パラメーターは、使用できる文字が限定されている場合にオブジェクトの代 替説明を表示するために使用されます。使用できる文字は、26 ~ 126 の範囲の ASCII 文字に限 定されています。

### -UMDtmfMap

UMDtmfMap パラメーターには、UM が有効な配布グループのユーザー定義 DTMF マップを作 成するかどうかを指定します。

### -WhatIf

WhatIf スイッチは、オブジェクトに対して行われる操作をシミュレートすることを指定します。 WhatIf スイッチを使用することで、実際には変更を加えずに、発生する変更内容を表示すること ができます。WhatIf スイッチに値を指定する必要はありません。

#### -WindowsEmailAddress

WindowsEmailAddress パラメーターには、Active Directory オブジェクトの "電子メール" フィ ールドの値を指定します。

### 例 1:

この例では、既存の配布グループの表示名を、Accounting から Accounting Group に変更します。

Set-DistributionGroup -Identity "Accounting" -DisplayName "Accounting Group"

# 例 2:

この例では、Bldg34 Conf Rooms 配布グループを会議室一覧に変換します。

Set-DistributionGroup -Identity "Bldg34 Conf Rooms" -RoomList

# 例 3:

この例では、既存の配布グループの名前を、Ed\_DirectReports から Ayla\_DirectReports に変更し、 グループの名前付けポリシーは無視します。

Set-DistributionGroup -Identity Ed\_DirectReports -Name Ayla\_DirectReports -IgnoreNamingPolicy

# Add-DistributionGroupMember

配布グループに受信者を追加

# 構文

```
Add-DistributionGroupMember -Identity <DistributionGroupIdParameter> 
[-BypassSecurityGroupManagerCheck <SwitchParameter>] [-Confirm 
[<SwitchParameter>]] [-DomainController <Fqdn>] [-Member 
<RecipientWithAdUserGroupIdParameter>] [-WhatIf [<SwitchParameter>]]
```
# 説明

既存の配布グループに受信者を追加します。

# パラメーター

#### -Identity

Identity パラメーターには、配布グループの ID を指定します。 このパラメーターには、以下の値を指定できます。

- Alias 例: JPhillips
- Canonical DN 例: Atlanta.Corp.Contoso.Com/Users/JPhillips
- Display Name 例: Jeff Phillips
- Distinguished Name (DN) 例: CN=JPhillips,CN=Users,DC=Atlanta,DC=Corp,DC=contoso,DC=com
- Domain¥Account 例: Atlanta¥JPhillips
- GUID 例: fb456636-fe7d-4d58-9d15-5af57d0354c2
- Immutable ID 例: fb456636-fe7d-4d58-9d15-5af57d0354c2@contoso.com
- 182 Office 365 PowerShell ガイド • Legacy Exchange DN 例: /o=Contoso/ou=AdministrativeGroup/cn=Recipients/cn=JPhillips
- SMTP Address 例: Jeff.Phillips@contoso.com
- User Principal Name 例: JPhillips@contoso.com

# -BypassSecurityGroupManagerCheck

BypassSecurityGroupManagerCheck パラメーターは、指定された配布グループがモデレート配 布グループである場合に、追加されるメンバーのセキュリティ確認とモデレートをバイパスするか どうかを指定します。

# -Confirm

Confirm スイッチを指定すると、コマンドの処理が一時停止します。処理を続行するには、コマン ドの処理内容を確認する必要があります。Confirm スイッチに値を指定する必要はありません。

# -DomainController

DomainController パラメーターには、この構成の変更を Active Directory に書き込むドメイン コントローラーの完全修飾ドメイン名 (FQDN) を指定します。

# -Member

Member パラメーターは、配布グループに追加する受信者または Active Directory ユーザーを指 定します。

このパラメーターには、以下の値を指定できます。

- Alias 例: JPhillips
- Canonical DN 例: Atlanta.Corp.Contoso.Com/Users/JPhillips
- Display Name 例: Jeff Phillips
- Distinguished Name (DN) 例: CN=JPhillips,CN=Users,DC=Atlanta,DC=Corp,DC=contoso,DC=com
- Domain¥Account 例: Atlanta¥JPhillips
- GUID 例: fb456636-fe7d-4d58-9d15-5af57d0354c2
- Immutable ID 例: fb456636-fe7d-4d58-9d15-5af57d0354c2@contoso.com
- Legacy Exchange DN 例: /o=Contoso/ou=AdministrativeGroup/cn=Recipients/cn=JPhillips
- SMTP Address 例: Jeff.Phillips@contoso.com
- User Principal Name
	- 例: JPhillips@contoso.com

Active Directory ユーザーを指定するには、次のいずれかの値を使用します。

• GUID

- DN
- UPN
- ドメイン¥アカウント名

# -WhatIf

WhatIf スイッチは、オブジェクトに対して行われる操作をシミュレートすることを指定します。 WhatIf スイッチを使用することで、実際には変更を加えずに、発生する変更内容を表示すること ができます。WhatIf スイッチに値を指定する必要はありません。

# 例 1:

この例では、John Evans を Staff という配布グループに追加しています。

Add-DistributionGroupMember -Identity "Staff" -Member "JohnEvans@contoso.com"

# Get-DistributionGroupMember

配布グループのメンバーを表示

# 構文

Get-DistributionGroupMember -Identity <DistributionGroupMemberIdParameter> [-Credential <PSCredential>] [-DomainController <Fqdn>] [-IgnoreDefaultScope <SwitchParameter>] [-ReadFromDomainController <SwitchParameter>] [-ResultSize <Unlimited>]

# 説明

既存の配布グループのメンバーを表示します。複数の Active Directory ドメインがある組織では、まず、 ViewEntireForest パラメーターを \$true に設定して Set-ADServerSettings コマンドレットを実行 し、Get-DistributionGroupMember コマンドレットを実行してフォレスト全体を表示する必要があり ます。

# パラメーター

# -Identity

Identity パラメーターは、配布グループの ID を指定します。 このパラメーターには、以下の値を指定できます。

• Alias

例: JPhillips

- Canonical DN 例: Atlanta.Corp.Contoso.Com/Users/JPhillips
- Display Name 例: Jeff Phillips
- Distinguished Name (DN) 例: CN=JPhillips,CN=Users,DC=Atlanta,DC=Corp,DC=contoso,DC=com
- Domain¥Account 例: Atlanta¥JPhillips
- GUID

例: fb456636-fe7d-4d58-9d15-5af57d0354c2

- Immutable ID 例: fb456636-fe7d-4d58-9d15-5af57d0354c2@contoso.com
- Legacy Exchange DN 例: /o=Contoso/ou=AdministrativeGroup/cn=Recipients/cn=JPhillips
- SMTP Address 例: Jeff.Phillips@contoso.com
- User Principal Name 例: JPhillips@contoso.com

# -Credential

Credential パラメーターは、 Active Directory へのアクセスに使用するユーザー名とパスワード を指定します。

このパラメーターには、資格情報オブジェクトの作成および指定が必要です。この資格情報オブジ ェクトは Get-Credential コマンドレットを使用して作成されます。

# -DomainController

DomainController パラメーターには、Active Directory からデータを取得するドメイン コント ローラーの完全修飾ドメイン名 (FQDN) を指定します。

# -IgnoreDefaultScope

IgnoreDefaultScope パラメーターは、Exchange 管理シェルに対する既定の受信者の範囲の設定 を無視し、範囲としてフォレスト全体を使用するようにコマンドに指示します。このパラメーター によって、コマ ンドは現在既定の範囲内にない Active Directory オブジェクトにアクセスできま す。IgnoreDefaultScope パラメーターを使用すると、次の制限が発生します。

- DomainController パラメーターは使用できません。このコマンドは、適切なグローバル カ タログ サーバーを自動的に使用します。
- Identity パラメーターの DN しか使用できません。エイリアスや GUID などの他の形式の ID は使用できません。
- Credential パラメーターは使用できません。

# -ReadFromDomainController

ReadFromDomainController パラメーターには、ユーザー情報がユーザーのドメインのドメイン コントローラーから読み取られることを指定します。フォレスト内のすべての受信者を含めるよう に受信者の範囲を設定した場合、このパラメーターを使用しな いと、情報が古いグローバル カタ ログからユーザー情報が読み取られる可能性があります。このパラメーターを使用する場合は、情 報を取得するために読み取りが数回必要になる場合があり ます。

注 : 既定では、受信者の範囲は、Exchange サーバーをホストするドメインに設定されています。

# -ResultSize

ResultSize パラメーターには、返されるメンバーの最大数を指定します。

# 例 1:

この例を実行すると、配布グループ Marketing USA の既存の配布グループ メンバーが返されます。

Get-DistributionGroupMember -Identity "Marketing USA"

# 例 2:

この例では、まず Set-ADServerSettings コマンドレットを実行して、検索範囲をフォレスト全体に設 定します。その後、Get-DistributionGroupMember コマンドレットを実行し、フォレスト全体を検索 対象範囲として Marketing Worldwide 配布グループ内の配布グループ メンバーを探します。

Set-ADServerSettings -ViewEntireForest \$true Get-DistributionGroupMember -Identity "Marketing Worldwide"

# Remove-DistributionGroupMember

配布グループのメンバーシップから受信者を削除

### 構文

Remove-DistributionGroupMember -Identity <DistributionGroupIdParameter> [-BypassSecurityGroupManagerCheck <SwitchParameter>] [-Confirm [<SwitchParameter>]] [-DomainController <Fqdn>] [-Member <GeneralRecipientIdParameter>] [-WhatIf [<SwitchParameter>]]

# 説明

配布グループのメンバーシップから受信者を削除します。Remove-DistributionGroupMember コマン ドレットは、既存の受信者を配布グループまたはメールが有効なセキュリティ グループから削除します。 Remove-DistributionGroupMember コマンドレットを使用して、動的配布グループから受信者を削除 することはできません。動的配布グループは、Active Directory にメールが有効なオブジェクトについ て照会し、その結果に基づいてグループのメンバーシップを構築します。電子メール メッセージがグル ープに送信されるたびに、グループのメンバーシップは再計算されます。

# パラメーター

# -Identity

Identity パラメーターには、変更する配布グループを指定します。 このパラメーターには、以下の値を指定できます。

- Alias
	- 例: JPhillips
- Canonical DN 例: Atlanta.Corp.Contoso.Com/Users/JPhillips
- Display Name 例: Jeff Phillips
- Distinguished Name (DN) 例: CN=JPhillips,CN=Users,DC=Atlanta,DC=Corp,DC=contoso,DC=com
- Domain¥Account 例: Atlanta¥JPhillips
- GUID 例: fb456636-fe7d-4d58-9d15-5af57d0354c2
- Immutable ID 例: fb456636-fe7d-4d58-9d15-5af57d0354c2@contoso.com
- Legacy Exchange DN 例: /o=Contoso/ou=AdministrativeGroup/cn=Recipients/cn=JPhillips
- SMTP Address 例: Jeff.Phillips@contoso.com
- User Principal Name 例: JPhillips@contoso.com

# -BypassSecurityGroupManagerCheck

BypassSecurityGroupManagerCheck パラメーターは、指定された配布グループがモデレート配 布グループである場合に、追加されるメンバーのセキュリティ確認とモデレートをバイパスするか どうかを指定します。

# -Confirm

Confirm スイッチは、このコマンドレットの実行時に既定で表示される確認プロンプトの表示の抑 制に使用できます。確認プロンプトの表示を抑制するには、構文 -Confirm:\$False を使用します。 この構文にはコロン(:)を含める必要があります。

# -DomainController

DomainController パラメーターには、この構成の変更を Active Directory に書き込むドメイン コントローラーの完全修飾ドメイン名 (FQDN) を指定します。

# -Member

Member パラメーターは、配布グループから削除する受信者を指定します。 このパラメーターには、以下の値を指定できます。

- Alias 例: JPhillips
- Canonical DN 例: Atlanta.Corp.Contoso.Com/Users/JPhillips
- Display Name 例: Jeff Phillips
- Distinguished Name (DN) 例: CN=JPhillips,CN=Users,DC=Atlanta,DC=Corp,DC=contoso,DC=com
- Domain¥Account 例: Atlanta¥JPhillips
- GUID 例: fb456636-fe7d-4d58-9d15-5af57d0354c2
- Immutable ID 例: fb456636-fe7d-4d58-9d15-5af57d0354c2@contoso.com
- Office 365 PowerShell ガイド 187 • Legacy Exchange DN 例: /o=Contoso/ou=AdministrativeGroup/cn=Recipients/cn=JPhillips
- SMTP Address 例: Jeff.Phillips@contoso.com
- User Principal Name 例: JPhillips@contoso.com

# -WhatIf

WhatIf スイッチは、オブジェクトに対して行われる操作をシミュレートすることを指定します。 WhatIf スイッチを使用することで、実際には変更を加えずに、発生する変更内容を表示すること ができます。WhatIf スイッチに値を指定する必要はありません。

# 例 1:

この例は、Jan Dryml を配布グループ Technical Support から削除します。

Remove-DistributionGroupMember -Identity "Technical Support" -Member "Jan Dryml"

# Update-DistributionGroupMember

配布グループの現在のメンバーシップを更新

# 構文

```
Update-DistributionGroupMember -Identity <DistributionGroupIdParameter> 
[-BypassSecurityGroupManagerCheck <SwitchParameter>] [-Confirm 
[<SwitchParameter>]] [-DomainController <Fqdn>] [-Members 
<MultiValuedProperty>] [-WhatIf [<SwitchParameter>]]
```
# 説明

配布グループの現在のメンバーシップを更新します。

# パラメーター

# -Identity

```
Identity パラメーターには、配布グループの ID を指定します。
このパラメーターには、以下の値を指定できます。
```
- Alias 例: JPhillips
- Canonical DN 例: Atlanta.Corp.Contoso.Com/Users/JPhillips
- Display Name 例: Jeff Phillips
- Distinguished Name (DN) 例: CN=JPhillips,CN=Users,DC=Atlanta,DC=Corp,DC=contoso,DC=com
- Domain¥Account 例: Atlanta¥JPhillips
- GUID 例: fb456636-fe7d-4d58-9d15-5af57d0354c2
- Immutable ID

例: fb456636-fe7d-4d58-9d15-5af57d0354c2@contoso.com

- Legacy Exchange DN 例: /o=Contoso/ou=AdministrativeGroup/cn=Recipients/cn=JPhillips
- SMTP Address 例: Jeff.Phillips@contoso.com
- User Principal Name 例: JPhillips@contoso.com

# -BypassSecurityGroupManagerCheck

BypassSecurityGroupManagerCheck パラメーターは、指定された配布グループがモデレート配 布グループである場合に、追加されるメンバーのセキュリティ確認とモデレートをバイパスするか どうかを指定します。

# -Confirm

Confirm スイッチは、このコマンドレットの実行時に既定で表示される確認プロンプトの表示の抑 制に使用できます。確認プロンプトの表示を抑制するには、構文 -Confirm:\$False を使用します。 この構文にはコロン(:)を含める必要があります。

# -DomainController

DomainController パラメーターには、この構成の変更を Active Directory に書き込むドメイン コントローラーの完全修飾ドメイン名 (FQDN) を指定します。

# -Members

Members パラメーターは、配布グループのメンバーとして更新する受信者または Active Directory ユーザーを指定します。

受信者を指定するには、次のいずれかの値を使用できます。

このパラメーターには、以下の値を指定できます。

• Alias 例: JPhillips

• Canonical DN

例: Atlanta.Corp.Contoso.Com/Users/JPhillips

- Display Name 例: Jeff Phillips
- Distinguished Name (DN) 例: CN=JPhillips,CN=Users,DC=Atlanta,DC=Corp,DC=contoso,DC=com
- Domain¥Account 例: Atlanta¥JPhillips
- GUID 例: fb456636-fe7d-4d58-9d15-5af57d0354c2
- Immutable ID 例: fb456636-fe7d-4d58-9d15-5af57d0354c2@contoso.com
- Legacy Exchange DN 例: /o=Contoso/ou=AdministrativeGroup/cn=Recipients/cn=JPhillips
- SMTP Address

Office 365 PowerShell ガイド 189

例: Jeff.Phillips@contoso.com

• User Principal Name

例: JPhillips@contoso.com

Active Directory ユーザーを指定するには、この値のサブセットから選択できます。

- Distinquished Name (DN)
- Domain¥Account
- GUID
- User Principal Name (UPN)

複数のユーザーはコンマで区切ります。たとえば、"contoso¥ayla","contoso¥tony" のようになり ます。

### -WhatIf

WhatIf スイッチは、オブジェクトに対して行われる操作をシミュレートすることを指定します。 WhatIf スイッチを使用することで、実際には変更を加えずに、発生する変更内容を表示すること ができます。WhatIf スイッチに値を指定する必要はありません。

# 例 1:

この例では、配布グループ Research Reports 内での John のメンバーシップが更新されます。

Update-DistributionGroupMember -Identity "Research Reports" -Members john@contoso.com

# Get-Group

組織内の配布グループ、セキュリティ グループ、および役割グループをすべて表示

### 構文

Get-Group [-Anr <String>] <COMMON PARAMETERS>

Get-Group [-Identity <GroupIdParameter>] <COMMON PARAMETERS>

```
COMMON PARAMETERS: [-AccountPartition <AccountPartitionIdParameter>] 
[-Credential <PSCredential>] [-DomainController <Fqdn>] [-Filter <String>] 
[-IgnoreDefaultScope <SwitchParameter>] [-Organization 
<OrganizationIdParameter>] [-OrganizationalUnit 
<OrganizationalUnitIdParameter>] [-ReadFromDomainController <SwitchParameter>] 
[-RecipientTypeDetails <RecipientTypeDetails[]>] [-ResultSize <Unlimited>] 
[-SortBy <String>]
```
# 説明

組織内の配布グループ、セキュリティ グループ、および役割グループをすべて表示します。

# パラメーター

-AccountPartition

このパラメーターは、Microsoft の内部使用目的に予約されています。

### -Anr

Anr パラメーターには、あいまいな名前を解決 (ANR) するための検索を実行する際に使用する文 字列を指定します。部分的な文字列を指定して、その文字列に一致する属性を持つオブジェクトを 検索することができます。既定で検索対象となっているのは、以下の属性です。

- CommonName (CN)
- DisplayName
- FirstName
- LastName
- Alias

# -Credential

Credential パラメーターには、Active Directory の読み取りに使用するアカウントを指定します。 このパラメーターには、資格情報オブジェクトの作成および指定が必要です。この資格情報オブジ ェクトは Get-Credential コマンドレットを使用して作成されます。

# -DomainController

DomainController パラメーターには、Active Directory からデータを取得するドメイン コント ローラーの完全修飾ドメイン名 (FQDN) を指定します。

# -Filter

Filter パラメーターには、受信者をフィルター処理するために使用する OPath フィルターを指定 します。

# -Identity

Identity パラメーターには、配布グループ オブジェクトの ID を指定します。 このパラメーターには、以下の値を指定できます。

- Alias
	- 例: JPhillips
- Canonical DN 例: Atlanta.Corp.Contoso.Com/Users/JPhillips
- Display Name 例: Jeff Phillips
- Distinguished Name (DN) 例: CN=JPhillips,CN=Users,DC=Atlanta,DC=Corp,DC=contoso,DC=com
- Domain¥Account 例: Atlanta¥JPhillips
- GUID 例: fb456636-fe7d-4d58-9d15-5af57d0354c2
- Office 365 PowerShell ガイド 191 • Immutable ID 例: fb456636-fe7d-4d58-9d15-5af57d0354c2@contoso.com
- Legacy Exchange DN 例: /o=Contoso/ou=AdministrativeGroup/cn=Recipients/cn=JPhillips
- SMTP Address 例: Jeff.Phillips@contoso.com
- User Principal Name 例: JPhillips@contoso.com

# -IgnoreDefaultScope

IgnoreDefaultScope パラメーターは、Exchange 管理シェルに対する既定の受信者の範囲の設定 を無視し、範囲としてフォレスト全体を使用するようにコマンドに指示します。このパラメーター によって、コマ ンドは現在既定の範囲内にない Active Directory オブジェクトにアクセスできま す。IgnoreDefaultScope パラメーターを使用すると、次の制限が発生します。

- DomainController パラメーターは使用できません。このコマンドは、適切なグローバル カ タログ サーバーを自動的に使用します。
- Identity パラメーターには DN のみを使用できます。エイリアスや GUID などの他の形 式の ID は使用できません。
- OrganizationalUnit と Identity パラメーターは併用できません。
- Credential パラメーターは使用できません。

# -Organization

Organization パラメーターは、内部で Microsoft が使用するために予約されています。

# -OrganizationalUnit

OrganizationalUnit パラメーターには、組織単位 (OU) を指定します。結果を限定する場合に使 用します。

# -ReadFromDomainController

ReadFromDomainController パラメーターには、ユーザーのドメイン内のドメイン コントローラ ーからユーザー情報を読み取ることを指定します。フォレスト内のすべての受信者を含めるように 受信者の範囲を設定した場合、このパラメーター を使用しないと、情報が古いグローバル カタロ グからユーザー情報が読み取られる可能性があります。このパラメーターを使用する場合は、情報 を取得するために読み取りが数回必要になる場合があり ます。

注: 既定では、受信者の範囲は、Microsoft Exchange サーバーをホストするドメインに設定さ れています。

# -RecipientTypeDetails

RecipientTypeDetails パラメーターには、返される受信者の種類を指定します。受信者の種類は、 受信者の種類とサブタイプに分かれています。各受信者の種類には、すべてのサブタ イプに共通す るすべてのプロパティが含まれています。たとえば、UserMailbox という種類は、関連付けられた メールボックスを持つ Active Directory のユーザー アカウントを表します。メールボックスには 種類が複数あるため、各メールボックスの種類は RecipientTypeDetails パラメーターによって識 別されます。たとえば、会議室メールボックスの場合は RecipientTypeDetails が

ConferenceRoomMailbox に設定されるのに対して、ユーザー メールボックスの場合は RecipientTypeDetails が UserMailbox に設定されます。 選択できる値は、次のいずれかです。

- ArbitrationMailbox
- ConferenceRoomMailbox
- Contact
- DiscoveryMailbox
- DynamicDistributionGroup
- EquipmentMailbox
- ExternalManagedContact
- ExternalManagedDistributionGroup
- LegacyMailbox
- LinkedMailbox
- MailboxPlan
- MailContact
- MailForestContact
- MailNonUniversalGroup
- MailUniversalDistributionGroup
- MailUniversalSecurityGroup
- MailUser
- PublicFolder
- RoleGroup
- RoomList
- RoomMailbox
- SharedMailbox
- SystemAttendantMailbox
- SystemMailbox
- User
- UserMailbox

# -ResultSize

ResultSize パラメーター には、返されるメンバーの最大数を指定します。

# -SortBy

SortBy パラメーターには、ソート基準とする属性を指定します。

# 例 1:

この例では、パラメーターを指定せずに Get-Group コマンドレットを使用して、Active Directory 内 のすべてのグループが返されます。

Get-Group

### 例 2:

この例では、Identity パラメーターを使用して、グループ Marketing Reports を返します。

Get-Group -Identity "Marketing Reports"

# 例 3:

この例では、Anr パラメーターを使用して、"Mar" で始まるすべてのグループを返します。

Get-Group -Anr Mar\*

#### 変更 Set-Group

グループのプロパティを変更

### 構文

Set-Group -Identity <GroupIdParameter> <COMMON PARAMETERS>

Set-Group -Identity <GroupIdParameter> [-Universal <SwitchParameter>] <COMMON PARAMETERS>

COMMON PARAMETERS: [-BypassSecurityGroupManagerCheck <SwitchParameter>] [-Confirm [<SwitchParameter>]] [-DisplayName <String>] [-DomainController <Fqdn>] [-IgnoreDefaultScope <SwitchParameter>] [-IsHierarchicalGroup <\$true | \$false>] [-ManagedBy <GeneralRecipientIdParameter[]>] [-Name <String>] [-Notes <String>] [-PhoneticDisplayName <String>] [-SeniorityIndex <Int32>] [-SimpleDisplayName <String>] [-WhatIf [<SwitchParameter>]] [-WindowsEmailAddress <SmtpAddress>]

# 説明

Set-DistributionGroup コマンドレットでは変更できないグループのプロパティを変更します。 [Active Directory ユーザーとコンピューター] に表示されるグループ オブジェクトの設定を変更する には、Set-Group コマンドレットを使用します。グループがメールの有効なセキュリティ グループま たは配布グループである場合は、Set-DistributionGroup コマンドレットを使用して、Set-Group コマ ンドレットでは不可能な Microsoft Exchange のその他の設定の変更が可能です。

Set-Group コマンドレットを使用して、動的配布グループを変更することはできません。動的配布グル ープを変更するには、Set-DynamicDistributionGroup コマンドレットを使用します。

### パラメーター

#### -Identity

Identity パラメーターには、変更するオブジェクトを指定します。 このパラメーターには、以下の値を指定できます。

- Alias 例: JPhillips
- Canonical DN

例: Atlanta.Corp.Contoso.Com/Users/JPhillips

- Display Name 例: Jeff Phillips
- Distinguished Name (DN) 例: CN=JPhillips,CN=Users,DC=Atlanta,DC=Corp,DC=contoso,DC=com
- Domain¥Account 例: Atlanta¥JPhillips
- GUID 例: fb456636-fe7d-4d58-9d15-5af57d0354c2
- Immutable ID 例: fb456636-fe7d-4d58-9d15-5af57d0354c2@contoso.com
- Legacy Exchange DN 例: /o=Contoso/ou=AdministrativeGroup/cn=Recipients/cn=JPhillips
- SMTP Address 例: Jeff.Phillips@contoso.com
- User Principal Name 例: JPhillips@contoso.com

# -BypassSecurityGroupManagerCheck

BypassSecurityGroupManagerCheck パラメーターは、指定されたグループがモデレート配布グ ループである場合に、セキュリティ確認とモデレートをバイパスするかどうかを指定します。

# -Confirm

Confirm スイッチは、このコマンドレットの実行時に既定で表示される確認プロンプトの表示の抑 制に使用できます。確認プロンプトの表示を抑制するには、構文 -Confirm:\$False を使用します。 この構文にはコロン(:)を含める必要があります。

# -DisplayName

DisplayName パラメーターは、Exchange 管理センターまたは Exchange グローバル アドレス 一覧 (GAL) でのグループの名前を指定します。このパラメーターは、グループのメールが有効で ある場合にのみ意味があります。

# -DomainController

DomainController パラメーターには、この構成の変更を Active Directory に書き込むドメイン コントローラーの完全修飾ドメイン名 (FQDN) を指定します。

# -IgnoreDefaultScope

IgnoreDefaultScope パラメーターは、Exchange 管理シェルに対する既定の受信者の範囲の設定 を無視し、範囲としてフォレスト全体を使用するようにコマンドに指示します。このパラメーター によって、コマ ンドは現在既定の範囲内にない Active Directory オブジェクトにアクセスできま す。IgnoreDefaultScope パラメーターを使用すると、次の制限が発生します。

● DomainController パラメーターは使用できません。このコマンドは、適切なグローバル カ タログ サーバーを自動的に使用します。

• Identity パラメーターには DN のみを使用できます。GUID などの他の形式の ID は使 用できません。

# -IsHierarchicalGroup

IsHierarchicalGroup パラメーターは、グループが階層型アドレス帳の一部であるかどうかを指定 します。このパラメーターには \$true または \$false を指定できます。既定値は \$false です。

# -ManagedBy

ManagedBy パラメーターには、Active Directory オブジェクトの [管理] タブに表示されるユー ザー、グループ、または連絡先の名前を指定します。 このパラメーターには、以下の値を指定できます。

- Alias
	- 例: JPhillips
- Canonical DN 例: Atlanta.Corp.Contoso.Com/Users/JPhillips
- Display Name 例: Jeff Phillips
- Distinguished Name (DN) 例: CN=JPhillips,CN=Users,DC=Atlanta,DC=Corp,DC=contoso,DC=com
- Domain¥Account 例: Atlanta¥JPhillips
- GUID 例: fb456636-fe7d-4d58-9d15-5af57d0354c2
- Immutable ID 例: fb456636-fe7d-4d58-9d15-5af57d0354c2@contoso.com
- Legacy Exchange DN 例: /o=Contoso/ou=AdministrativeGroup/cn=Recipients/cn=JPhillips
- SMTP Address 例: Jeff.Phillips@contoso.com
- User Principal Name 例: JPhillips@contoso.com

# -Name

Name パラメーターは、グループの名前を指定します。Name パラメーターは、Active Directory ユーザーおよびコンピューターのグループ名を指定します。

# -Notes

Notes パラメーターには、グループの目的を説明するメモを指定します。

# -PhoneticDisplayName

PhoneticDisplayName パラメーターには、DisplayName パラメーターのふりがなを指定します。 このパラメーター値の長さは最大で 255 文字です。

#### -SeniorityIndex

SeniorityIndex パラメーターには、このグループが階層型アドレス帳に表示される順番を指定しま す。値が 2 のグループは、値が 1 のグループよりも上位の順番でアドレス帳に表示されます。

### -SimpleDisplayName

SimpleDisplayName パラメーターは、使用できる文字が限定されている場合にオブジェクトの代 替説明を表示するために使用されます。使用できる文字は、26 ~ 126 の範囲の ASCII 文字に限 定されています。

SimpleDisplayName は、メールが有効なオブジェクトの場合にのみ意味があります。

#### -Universal

Universal パラメーターは、グループのスコープを global または domain local から universal に変更します。

#### -WhatIf

WhatIf スイッチは、オブジェクトに対して行われる操作をシミュレートすることを指定します。 WhatIf スイッチを使用することで、実際には変更を加えずに、発生する変更内容を表示すること ができます。WhatIf スイッチに値を指定する必要はありません。

### -WindowsEmailAddress

WindowsEmailAddress パラメーターには、Active Directory オブジェクトの "電子メール" フィ ールドの値を指定します。

### 例 1:

この例は、以下の変更を Legal Department という既存のグローバル セキュリティ グループに適用し ます。

- グループのスコープをユニバーサルに変更します。
- Notes パラメーターの確認済みの値を追加します。

Set-Group -Identity "Legal Department" -Universal -Notes "verified"

#### 例 2:

この例は、グループ Human Resources が階層型グループで、そのインデックス番号が 1 であるため、 階層内の最後に表示されることを示します。

Set-Group -Identity "Human Resources" -IsHierarchicalGroup \$true -SeniorityIndex 1

# **3.2.3** 動的配布グループ

以下のコマンドレットを使用すると、組織内の動的配布グループを表示、作成、削 除、および構成できます。通常の配布グループの静的なメンバーシップの一覧とは 異なり、動的配布グループのメンバーシップの一覧はグループにメッセージが送信 されるたびに計算されます。この計算は、グループを作成するときに定義するフィ ルターおよび条件に基づいて行われます。

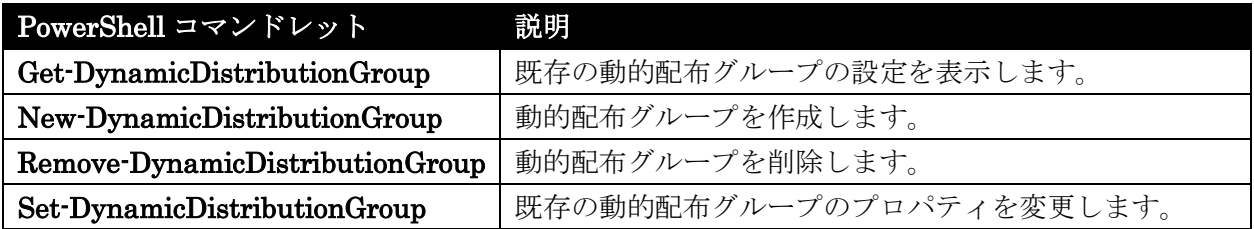

# Get-DynamicDistributionGroup

既存の動的配布グループの設定を表示

#### 構文

Get-DynamicDistributionGroup [-ManagedBy <GeneralRecipientIdParameter>] <COMMON PARAMETERS>

Get-DynamicDistributionGroup [-Anr <String>] <COMMON PARAMETERS>

Get-DynamicDistributionGroup [-Identity <DynamicGroupIdParameter>] <COMMON PARAMETERS>

```
COMMON PARAMETERS: [-AccountPartition <AccountPartitionIdParameter>] 
[-Credential <PSCredential>] [-DomainController <Fqdn>] [-Filter <String>] 
[-IgnoreDefaultScope <SwitchParameter>] [-Organization 
<OrganizationIdParameter>] [-OrganizationalUnit 
<OrganizationalUnitIdParameter>] [-ReadFromDomainController <SwitchParameter>] 
[-ResultSize <Unlimited>] [-SortBy <String>]
```
#### 説明

既存の動的配布グループの設定を取得します。配布グループを使用して電子メール配布リストおよびセ キュリティ グループを作成し、共有リソースに対するアクセス許可を割り当てることができます。配布 グループは、電子メール メッセージをユーザーの集合に送信できる電子メール アプリケーション (Microsoft Exchange など) でのみ使用できます。Get-DynamicDistributionGroup コマンドレットを 使用して、Active Directory 内の既存の動的配布グループの設定を取得することができます。

# パラメーター

-AccountPartition

このパラメーターは、Microsoft の内部使用目的に予約されています。

### -Anr

Anr パラメーターには、あいまいな名前を解決 (ANR) するための検索を実行する際に使用する文 字列を指定します。部分的な文字列を指定して、その文字列に一致する属性を持つオブジェクトを 検索することができます。既定で検索対象となっているのは、以下の属性です。

- CommonName (CN)
- DisplayName
- FirstName
- LastName
- Alias

# -Credential

Credential パラメーターは、Active Directory へのアクセスに使用するユーザー名とパスワードを 指定します。

このパラメーターには、資格情報オブジェクトの作成および指定が必要です。この資格情報オブジ ェクトは Get-Credential コマンドレットを使用して作成されます。

# -DomainController

DomainController パラメーターには、Active Directory からデータを取得するドメイン コント ローラーの完全修飾ドメイン名 (FQDN) を指定します。

# -Filter

Filter パラメーターには、受信者をフィルター処理するために使用する OPath フィルターを指定 します。

# -Identity

Identity パラメーターは、動的配布グループを指定します。 このパラメーターには、以下の値を指定できます。

- Alias
	- 例: JPhillips
- Canonical DN 例: Atlanta.Corp.Contoso.Com/Users/JPhillips
- Display Name 例: Jeff Phillips
- Distinguished Name (DN) 例: CN=JPhillips,CN=Users,DC=Atlanta,DC=Corp,DC=contoso,DC=com
- Domain¥Account 例: Atlanta¥JPhillips
- GUID 例: fb456636-fe7d-4d58-9d15-5af57d0354c2
- Immutable ID

Office 365 PowerShell ガイド 199

例: fb456636-fe7d-4d58-9d15-5af57d0354c2@contoso.com

- Legacy Exchange DN 例: /o=Contoso/ou=AdministrativeGroup/cn=Recipients/cn=JPhillips
- SMTP Address 例: Jeff.Phillips@contoso.com
- User Principal Name 例: JPhillips@contoso.com

# -IgnoreDefaultScope

IgnoreDefaultScope パラメーターは、Exchange 管理シェルに対する既定の受信者の範囲の設定 を無視し、範囲としてフォレスト全体を使用するようにコマンドに指示します。このパラメーター によって、コマ ンドは現在既定の範囲内にない Active Directory オブジェクトにアクセスできま す。IgnoreDefaultScope パラメーターを使用すると、次の制限が発生します。

- DomainController パラメーターは使用できません。このコマンドは、適切なグローバル カ タログ サーバーを自動的に使用します。
- Identity パラメーターには DN のみを使用できます。エイリアスや GUID などの他の形 式の ID は使用できません。
- OrganizationalUnit と Identity パラメーターは併用できません。
- Credential パラメーターは使用できません。

# -ManagedBy

ManagedBy パラメーターには、Active Directory オブジェクトの [管理] タブに表示されるメー ルボックス ユーザー、メールが有効なグループ、またはメールが有効な連絡先の名前を指定します。 このパラメーターには、以下の値を指定できます。

• Alias

例: JPhillips • Canonical DN

例: Atlanta.Corp.Contoso.Com/Users/JPhillips

- Display Name 例: Jeff Phillips
- Distinguished Name (DN) 例: CN=JPhillips,CN=Users,DC=Atlanta,DC=Corp,DC=contoso,DC=com
- Domain¥Account 例: Atlanta¥JPhillips
- GUID 例: fb456636-fe7d-4d58-9d15-5af57d0354c2
- Immutable ID 例: fb456636-fe7d-4d58-9d15-5af57d0354c2@contoso.com
- Legacy Exchange DN 例: /o=Contoso/ou=AdministrativeGroup/cn=Recipients/cn=JPhillips
- SMTP Address 例: Jeff.Phillips@contoso.com
- User Principal Name 例: JPhillips@contoso.com

### -Organization

Organization パラメーターは、内部で Microsoft が使用するために予約されています。

#### -OrganizationalUnit

OrganizationalUnit パラメーターは、結果を特定の組織単位コンテナーに限定します。

### -ReadFromDomainController

ReadFromDomainController パラメーターには、ユーザーのドメイン内のドメイン コントローラ ーからユーザー情報を読み取ることを指定します。フォレスト内のすべての受信者を含めるように 受信者の範囲を設定した場合、このパラメーター を使用しないと、情報が古いグローバル カタロ グからユーザー情報が読み取られる可能性があります。このパラメーターを使用する場合は、情報 を取得するために読み取りが数回必要になる場合があり ます。

注: 既定では、受信者の範囲は、Exchange サーバーをホストするドメインに設定されています。

#### -ResultSize

ResultSize パラメーターは、返される受信者オブジェクトの最大件数を指定します。

#### -SortBy

SortBy パラメーターは、結果の並べ替えに使用します。

#### 例 1:

この例では、Marketing という動的配布グループを取得し、オブジェクトを Format-List コマンドに パイプ処理して、動的配布グループに関する情報を表示します。

Get-DynamicDistributionGroup -Identity "Marketing" | Format-List

#### 例 2:

この例では、"research" という文字列を含むすべての動的配布グループを取得し、オブジェクトを Format-Table コマンドにパイプ処理して、動的配布グループの名前とその管理者を表示します。

Get-DynamicDistributionGroup -Anr \*research\* | Format-Table Name, ManagedBy

#### New-DynamicDistributionGroup

動的配布グループを作成

#### 構文

New-DynamicDistributionGroup -RecipientFilter <String> <COMMON PARAMETERS>

New-DynamicDistributionGroup -IncludedRecipients <None | MailboxUsers | Resources | MailContacts | MailGroups | MailUsers | AllRecipients>

Office 365 PowerShell ガイド 201

[-ConditionalCompany <MultiValuedProperty>] [-ConditionalCustomAttribute1 <MultiValuedProperty>] [-ConditionalCustomAttribute10 <MultiValuedProperty>] [-ConditionalCustomAttribute11 <MultiValuedProperty>] [-ConditionalCustomAttribute12 <MultiValuedProperty>] [-ConditionalCustomAttribute13 <MultiValuedProperty>] [-ConditionalCustomAttribute14 <MultiValuedProperty>] [-ConditionalCustomAttribute15 <MultiValuedProperty>] [-ConditionalCustomAttribute2 <MultiValuedProperty>] [-ConditionalCustomAttribute3 <MultiValuedProperty>] [-ConditionalCustomAttribute4 <MultiValuedProperty>] [-ConditionalCustomAttribute5 <MultiValuedProperty>] [-ConditionalCustomAttribute6 <MultiValuedProperty>] [-ConditionalCustomAttribute7 <MultiValuedProperty>] [-ConditionalCustomAttribute8 <MultiValuedProperty>] [-ConditionalCustomAttribute9 <MultiValuedProperty>] [-ConditionalDepartment <MultiValuedProperty>] [-ConditionalStateOrProvince <MultiValuedProperty>] <COMMON PARAMETERS>

COMMON PARAMETERS: -Name <String> [-Alias <String>] [-ArbitrationMailbox <MailboxIdParameter>] [-Confirm [<SwitchParameter>]] [-DisplayName <String>] [-DomainController <Fqdn>] [-ExternalDirectoryObjectId <String>] [-ModeratedBy <MultiValuedProperty>] [-ModerationEnabled <\$true | \$false>] [-Organization <OrganizationIdParameter>] [-OrganizationalUnit <OrganizationalUnitIdParameter>] [-OverrideRecipientQuotas <SwitchParameter>] [-PrimarySmtpAddress <SmtpAddress>] [-RecipientContainer <OrganizationalUnitIdParameter>] [-SendModerationNotifications <Never | Internal | Always>] [-WhatIf [<SwitchParameter>]]

# 説明

動的配布グループを作成します。動的配布グループは、Active Directory にメールが有効なオブジェク トについて照会し、その結果に基づいてグループのメンバーシップを構築します。 グループ メンバー シップは、グループに電子メール メッセージが送信されるたびに再計算されます。Microsoft Exchange で用意されているクエリ フィルターは、以下のパラメーターの組み合わせに制限されます。

- ConditionalCompany
- ConditionalCustomAttributeN (N は 1 から 15 の値です)
- ConditionalDepartment
- ConditionalStateOrProvince
- IncludedRecipients

また、RecipientFilter パラメーターを使用して、カスタム クエリを作成することもできます。

# パラメーター

-IncludedRecipients

IncludedRecipients パラメーターは、動的配布グループを構築するために使用される受信者の種類 にフィルターを適用します。 RecipientFilter パラメーターを指定した場合、IncludedRecipients パラメーターは使用できません。 次の値を使用できます。

- AllRecipients
- MailboxUsers
- Resources
- MailContacts
- MailGroups
- MailUsers
- None

AllRecipients は単体でのみ使用できます。IncludedRecipients パラメーターに複数の値をコンマ で区切って指定すると、OR ブール演算子が適用されます。

-Name

Name パラメーターには、動的配布グループの名前を指定します。 DisplayName パラメーターを 指定しない場合は、Name パラメーターの値が DisplayName パラメーターでも使用されます。 Name パラメーターの値は、64 文字以下にする必要があります。

Name と DisplayName パラメーターの値が異なる場合は、次のようにします。

- Name パラメーターは、Active Directory ユーザーおよびコンピューターに表示する動的 配布グループ名を指定します。
- DisplayName パラメーターは、Exchange 管理センターおよび Exchange グローバル ア ドレス一覧 (GAL) 内での動的配布グループの名前を指定します。

# -RecipientFilter

RecipientFilter パラメーターは、動的配布グループを構築するために使用されるメールが有効な受 信者にフィルターを適用します。 以下のパラメーターのいずれかを指定する場合は、 RecipientFilter パラメーターを使用できません。

- IncludedRecipients
- ConditionalCompany
- ConditionalCustomAttributeN (N は 1 から 15 の値です)
- ConditionalDepartment
- ConditionalStateOrProvince

RecipientFilter パラメーターは、OPath 構文を使用して Active Directory に照会し、受信者にフ ィルターを適用します。

# -Alias

Alias パラメーターは、動的配布グループのエイリアスを指定します。 動的配布グループのプライ マリ SMTP 電子メール アドレスの生成には、Alias パラメーターの値が使用されます。 Alias の 値にスペースを含めることはできません。 Alias パラメーターを指定しない場合、Name パラメ ーターの値が Alias パラメーターの値として使用され、Name パラメーターの中にスペースが含 まれていればすべてアンダースコア()に変換されます。

#### -ArbitrationMailbox

ArbitrationMailbox パラメーターは、モデレート処理を管理するのに使用されるメールボックスを 指定します。

#### -ConditionalCompany

ConditionalCompany パラメーターは、動的配布グループを構築するために使用されるメールボッ クス ユーザーまたはメールが有効な連絡先にフィルターを適用します。 ConditionalCompany パラメーターに複数の値をコンマで区切って指定すると、OR ブール演算子 が適用されます。

#### -ConditionalCustomAttribute1

ConditionalCustomAttribute1 ~ ConditionalCustomAttribute15 のパラメーターは、受信者の カスタム属性のフィルターを指定します。たとえば、ConditionalCustomAttribute1 の値を Marketing に設定すると、CustomAttribute1 の値が Marketing であるすべての受信者がこのフ ィルターに含まれます。Conditional パラメーターを使用する場合は、IncludedRecipients パラメ ーターを使用する必要があります。RecipientFilter パラメーターを使用する場合、このパラメータ ーは使用できません。

#### -ConditionalCustomAttribute10

ConditionalCustomAttribute1 ~ ConditionalCustomAttribute15 のパラメーターは、受信者の カスタム属性のフィルターを指定します。たとえば、ConditionalCustomAttribute1 の値を Marketing に設定すると、CustomAttribute1 の値が Marketing であるすべての受信者がこのフ ィルターに含まれます。Conditional パラメーターを使用する場合は、IncludedRecipients パラメ ーターを使用する必要があります。RecipientFilter パラメーターを使用する場合、このパラメータ ーは使用できません。

### -ConditionalCustomAttribute11

ConditionalCustomAttribute1 ~ ConditionalCustomAttribute15 のパラメーターは、受信者の カスタム属性のフィルターを指定します。たとえば、ConditionalCustomAttribute1 の値を Marketing に設定すると、CustomAttribute1 の値が Marketing であるすべての受信者がこのフ ィルターに含まれます。Conditional パラメーターを使用する場合は、IncludedRecipients パラメ ーターを使用する必要があります。RecipientFilter パラメーターを使用する場合、このパラメータ ーは使用できません。

#### -ConditionalCustomAttribute12

ConditionalCustomAttribute1 ~ ConditionalCustomAttribute15 のパラメーターは、受信者の カスタム属性のフィルターを指定します。たとえば、ConditionalCustomAttribute1 の値を Marketing に設定すると、CustomAttribute1 の値が Marketing であるすべての受信者がこのフ ィルターに含まれます。Conditional パラメーターを使用する場合は、IncludedRecipients パラメ ーターを使用する必要があります。RecipientFilter パラメーターを使用する場合、このパラメータ ーは使用できません。

#### -ConditionalCustomAttribute13

ConditionalCustomAttribute1 ~ ConditionalCustomAttribute15 のパラメーターは、受信者の カスタム属性のフィルターを指定します。たとえば、ConditionalCustomAttribute1 の値を Marketing に設定すると、CustomAttribute1 の値が Marketing であるすべての受信者がこのフ ィルターに含まれます。Conditional パラメーターを使用する場合は、IncludedRecipients パラメ ーターを使用する必要があります。RecipientFilter パラメーターを使用する場合、このパラメータ ーは使用できません。

### -ConditionalCustomAttribute14

ConditionalCustomAttribute1 ~ ConditionalCustomAttribute15 のパラメーターは、受信者の カスタム属性のフィルターを指定します。たとえば、ConditionalCustomAttribute1 の値を Marketing に設定すると、CustomAttribute1 の値が Marketing であるすべての受信者がこのフ ィルターに含まれます。Conditional パラメーターを使用する場合は、IncludedRecipients パラメ ーターを使用する必要があります。RecipientFilter パラメーターを使用する場合、このパラメータ ーは使用できません。

#### -ConditionalCustomAttribute15

ConditionalCustomAttribute1 ~ ConditionalCustomAttribute15 のパラメーターは、受信者の カスタム属性のフィルターを指定します。たとえば、ConditionalCustomAttribute1 の値を Marketing に設定すると、CustomAttribute1 の値が Marketing であるすべての受信者がこのフ ィルターに含まれます。Conditional パラメーターを使用する場合は、IncludedRecipients パラメ ーターを使用する必要があります。RecipientFilter パラメーターを使用する場合、このパラメータ ーは使用できません。

#### -ConditionalCustomAttribute2

ConditionalCustomAttribute1 ~ ConditionalCustomAttribute15 のパラメーターは、受信者の カスタム属性のフィルターを指定します。たとえば、ConditionalCustomAttribute1 の値を Marketing に設定すると、CustomAttribute1 の値が Marketing であるすべての受信者がこのフ ィルターに含まれます。Conditional パラメーターを使用する場合は、IncludedRecipients パラメ ーターを使用する必要があります。RecipientFilter パラメーターを使用する場合、このパラメータ ーは使用できません。

#### -ConditionalCustomAttribute3

ConditionalCustomAttribute1 ~ ConditionalCustomAttribute15 のパラメーターは、受信者の カスタム属性のフィルターを指定します。たとえば、ConditionalCustomAttribute1 の値を Marketing に設定すると、CustomAttribute1 の値が Marketing であるすべての受信者がこのフ ィルターに含まれます。Conditional パラメーターを使用する場合は、IncludedRecipients パラメ ーターを使用する必要があります。RecipientFilter パラメーターを使用する場合、このパラメータ ーは使用できません。

### -ConditionalCustomAttribute4

 Office 365 PowerShell ガイド 205 ConditionalCustomAttribute1 ~ ConditionalCustomAttribute15 のパラメーターは、受信者の カスタム属性のフィルターを指定します。たとえば、ConditionalCustomAttribute1 の値を Marketing に設定すると、CustomAttribute1 の値が Marketing であるすべての受信者がこのフ

ィルターに含まれます。Conditional パラメーターを使用する場合は、IncludedRecipients パラメ ーターを使用する必要があります。RecipientFilter パラメーターを使用する場合、このパラメータ ーは使用できません。

#### -ConditionalCustomAttribute5

ConditionalCustomAttribute1 ~ ConditionalCustomAttribute15 のパラメーターは、受信者の カスタム属性のフィルターを指定します。たとえば、ConditionalCustomAttribute1 の値を Marketing に設定すると、CustomAttribute1 の値が Marketing であるすべての受信者がこのフ ィルターに含まれます。Conditional パラメーターを使用する場合は、IncludedRecipients パラメ ーターを使用する必要があります。RecipientFilter パラメーターを使用する場合、このパラメータ ーは使用できません。

### -ConditionalCustomAttribute6

ConditionalCustomAttribute1 ~ ConditionalCustomAttribute15 のパラメーターは、受信者の カスタム属性のフィルターを指定します。たとえば、ConditionalCustomAttribute1 の値を Marketing に設定すると、CustomAttribute1 の値が Marketing であるすべての受信者がこのフ ィルターに含まれます。Conditional パラメーターを使用する場合は、IncludedRecipients パラメ ーターを使用する必要があります。RecipientFilter パラメーターを使用する場合、このパラメータ ーは使用できません。

#### -ConditionalCustomAttribute7

ConditionalCustomAttribute1 ~ ConditionalCustomAttribute15 のパラメーターは、受信者の カスタム属性のフィルターを指定します。たとえば、ConditionalCustomAttribute1 の値を Marketing に設定すると、CustomAttribute1 の値が Marketing であるすべての受信者がこのフ ィルターに含まれます。Conditional パラメーターを使用する場合は、IncludedRecipients パラメ ーターを使用する必要があります。RecipientFilter パラメーターを使用する場合、このパラメー ターは使用できません。

#### -ConditionalCustomAttribute8

ConditionalCustomAttribute1 ~ ConditionalCustomAttribute15 のパラメーターは、受信者の カスタム属性のフィルターを指定します。たとえば、ConditionalCustomAttribute1 の値を Marketing に設定すると、CustomAttribute1 の値が Marketing であるすべての受信者がこのフ ィルターに含まれます。Conditional パラメーターを使用する場合は、IncludedRecipients パラメ ーターを使用する必要があります。RecipientFilter パラメーターを使用する場合、このパラメータ ーは使用できません。

#### -ConditionalCustomAttribute9

ConditionalCustomAttribute1 ~ ConditionalCustomAttribute15 のパラメーターは、受信者の カスタム属性のフィルターを指定します。たとえば、ConditionalCustomAttribute1 の値を Marketing に設定すると、CustomAttribute1 の値が Marketing であるすべての受信者がこのフ ィルターに含まれます。Conditional パラメーターを使用する場合は、IncludedRecipients パラメ ーターを使用する必要があります。RecipientFilter パラメーターを使用する場合、このパラメータ ーは使用できません。

#### -ConditionalDepartment

ConditionalDepartment パラメーターは、動的配布グループを構築するために使用されるメールボ ックス ユーザーまたはメールが有効な連絡先にフィルターを適用します。RecipientFilter パラメ ーターを指定した場合、ConditionalDepartment パラメーターは使用できません。

ConditionalDepartment パラメーターに複数の値をコンマで区切って指定すると、OR ブール演算 子が適用されます。

## -ConditionalStateOrProvince

ConditionalStateOrProvince パラメーターは、動的配布グループを構築するために使用されるメ ールボックス ユーザーまたはメールが有効な連絡先にフィルターを適用します。 RecipientFilter パラメーターを指定した場合、ConditionalStateOrProvince パラメーターは使用できません。 ConditionalStateOrProvince パラメーターに複数の値をコンマで区切って指定すると、OR ブー ル演算子が適用されます。

#### -Confirm

Confirm スイッチを指定すると、コマンドの処理が一時停止します。処理を続行するには、コマン ドの処理内容を確認する必要があります。Confirm スイッチに値を指定する必要はありません。

#### -DisplayName

DisplayName パラメーターは、Exchange 管理センター内および Exchange GAL 内の動的配布 グループの名前を指定します。DisplayName パラメーターを指定しない場合、Name パラメータ ーの値が DisplayName パラメーターでも使用されます。

### -DomainController

DomainController パラメーターには、この構成の変更を Active Directory に書き込むドメイン コントローラーの完全修飾ドメイン名 (FQDN) を指定します。

#### -ExternalDirectoryObjectId

このパラメーターは、Microsoft の内部使用目的に予約されています。

#### -ModeratedBy

ModeratedBy パラメーターは、この動的配布グループに送信されるメッセージのモデレートを担 当するユーザーを指定します。 複数のユーザーを指定するには、ユーザーをコンマで区切ります。 ModerationEnabled パラメーターを \$true に設定する場合、このパラメーターは必須です。

#### -ModerationEnabled

ModerationEnabled パラメーターは、動的配布グループのモデレートを有効にするかどうかを指 定します。 モデレートを有効にするには、このパラメーターを \$true に設定します。 モデレート を無効にするには、このパラメーターを \$false に設定します。 既定値は \$false です。

#### -Organization

Organization パラメーターは、内部で Microsoft が使用するために予約されています。

#### -OrganizationalUnit

OrganizationalUnit パラメーターは、Active Directory で動的配布グループを作成する場所を、 正規名の構文を使用して指定します。

#### -OverrideRecipientQuotas

このパラメーターは、Microsoft の内部使用目的に予約されています。

### -PrimarySmtpAddress

PrimarySmtpAddress パラメーターは、動的配布グループの返信用プライマリ SMTP 電子メール アドレスを指定します。 このパラメーターは、動的配布グループに複数の SMTP 電子メール ア ドレスがある場合にのみ意味があります。

#### -RecipientContainer

RecipientContainer パラメーターは、Active Directory 内の場所に基づいて、動的配布グループを 構築するために使用される受信者にフィルターを適用します。 RecipientContainer パラメーター の値は、組織単位 (OU) またはドメインの正規名です。 RecipientContainer パラメーターの値を 指定しない場合、コマンドレットは既定でローカル コンテナーを使用します。 この場所は、 OrganizationalUnit パラメーターを使用して指定します。

# -SendModerationNotifications

SendModerationNotifications パラメーターには、ユーザーがモデレートされた動的配布グループ にメッセージを送信するときに、ユーザーに状態通知が送信されるかどうかを指定します。 次のい ずれかの値を指定できます。

- Always
- Internal
- Never

すべての送信者に通知を送信する場合、このパラメーターを Always に設定します。 組織の内部の送信者のみに通知を送信する場合は、このパラメーターを Internal に設定します。 すべての状態通知を無効にするには、このパラメーターを Never に設定します。

注 : このパラメーターの値に関係なく、メッセージがモデレーターによって拒否された場合は、 常に送信者に通知されます。

既定値は Never です。

-WhatIf

WhatIf スイッチは、オブジェクトに対して行われる操作をシミュレートすることを指定します。 WhatIf スイッチを使用することで、実際には変更を加えずに、発生する変更内容を表示すること ができます。WhatIf スイッチに値を指定する必要はありません。

### 例 1:

この例では、Marketing Group という動的配布グループを、contoso.com ドメインの Users コンテナ ーに作成します。 動的配布グループ Marketing Group には、contoso.com ドメイン内のすべての場所 にあるメールボックス ユーザーまたはメールが有効な連絡先のうち、"部署" フィールドが文字列 "Marketing" または "Sales" と等しいものがすべて含まれます。
New-DynamicDistributionGroup -Name "Marketing Group" -Alias "Marketing\_Group" -IncludedRecipients "MailboxUsers,MailContacts" -OrganizationalUnit "contoso.com/Users" -ConditionalDepartment "Marketing","Sales" -RecipientContainer "contoso.com"

# 例 2:

この例では、RecipientFilter パラメーターを使用して、Pacific Northwest という動的配布グループを、 contoso.com ドメインの Users コンテナーに作成します。 動的配布グループ Pacific Northwest には、 contoso.com ドメイン内のすべての場所にあるメールボックス ユーザーのうち、"都道府県" フィール ドが "Washington" または "Oregon" と等しいユーザーがすべて含まれます。

New-DynamicDistributionGroup -Name "Pacific Northwest" -Alias "Pacific Northwest" -OrganizationalUnit "contoso.com/Users" -RecipientFilter {((RecipientType -eq 'UserMailbox') -and ((StateOrProvince -eq 'Washington' -or StateOrProvince -eq 'Oregon')))} -RecipientContainer "contoso.com"

# Remove-DynamicDistributionGroup

動的配布グループを削除

# 構文

Remove-DynamicDistributionGroup -Identity <DynamicGroupIdParameter> [-Confirm [<SwitchParameter>]] [-DomainController <Fqdn>] [-IgnoreDefaultScope <SwitchParameter>] [-WhatIf [<SwitchParameter>]]

# 説明

既存の動的な配布グループを削除するには、Remove-DynamicDistributionGroup コマンドレットを使 用します。このコマンドレットは、Active Directory から動的配布グループを削除します。

# パラメーター

# -Identity

Identity パラメーターには、削除する動的配布グループを指定します。 このパラメーターには、以下の値を指定できます。

- Alias
	- 例: JPhillips
- Canonical DN
	- 例: Atlanta.Corp.Contoso.Com/Users/JPhillips
- Display Name 例: Jeff Phillips
- Distinguished Name (DN) 例: CN=JPhillips,CN=Users,DC=Atlanta,DC=Corp,DC=contoso,DC=com
- Domain¥Account 例: Atlanta¥JPhillips
- GUID 例: fb456636-fe7d-4d58-9d15-5af57d0354c2
- Immutable ID 例: fb456636-fe7d-4d58-9d15-5af57d0354c2@contoso.com
- Legacy Exchange DN 例: /o=Contoso/ou=AdministrativeGroup/cn=Recipients/cn=JPhillips
- SMTP Address 例: Jeff.Phillips@contoso.com
- User Principal Name 例: JPhillips@contoso.com

# -Confirm

Confirm スイッチを指定すると、コマンドの処理が一時停止します。処理を続行するには、コマン ドの処理内容を確認する必要があります。Confirm スイッチに値を指定する必要はありません。

# -DomainController

DomainController パラメーターには、この構成の変更を Active Directory に書き込むドメイン コントローラーの完全修飾ドメイン名 (FQDN) を指定します。

# -IgnoreDefaultScope

IgnoreDefaultScope パラメーターは、Exchange 管理シェルに対する既定の受信者の範囲の設定 を無視し、範囲としてフォレスト全体を使用するようにコマンドに指示します。このパラメーター によって、コマ ンドは現在既定の範囲内にない Active Directory オブジェクトにアクセスできま す。IgnoreDefaultScope パラメーターを使用すると、次の制限が発生します。

- DomainController パラメーターは使用できません。このコマンドは、適切なグローバル カ タログ サーバーを自動的に使用します。
- Identity パラメーターの DN しか使用できません。エイリアスや GUID などの他の形式 の ID は使用できません。

# -WhatIf

WhatIf スイッチは、オブジェクトに対して行われる操作をシミュレートすることを指定します。 WhatIf スイッチを使用することで、実際には変更を加えずに、発生する変更内容を表示すること ができます。WhatIf スイッチに値を指定する必要はありません。

# 例 1:

この例では、動的配布グループ Test Users を削除します。

Remove-DynamicDistributionGroup -Identity "Test Users"

# Set-DynamicDistributionGroup

構文

既存の動的配布グループのプロパティを変更

# Office 365 PowerShell ガイド 211 Set-DynamicDistributionGroup -Identity <DynamicGroupIdParameter> [-AcceptMessagesOnlyFrom <MultiValuedProperty>] [-AcceptMessagesOnlyFromDLMembers <MultiValuedProperty>] [-AcceptMessagesOnlyFromSendersOrMembers <MultiValuedProperty>] [-Alias <String>] [-ArbitrationMailbox <MailboxIdParameter>] [-BypassModerationFromSendersOrMembers <MultiValuedProperty>] [-ConditionalCompany <MultiValuedProperty>] [-ConditionalCustomAttribute1 <MultiValuedProperty>] [-ConditionalCustomAttribute10 <MultiValuedProperty>] [-ConditionalCustomAttribute11 <MultiValuedProperty>] [-ConditionalCustomAttribute12 <MultiValuedProperty>] [-ConditionalCustomAttribute13 <MultiValuedProperty>] [-ConditionalCustomAttribute14 <MultiValuedProperty>] [-ConditionalCustomAttribute15 <MultiValuedProperty>] [-ConditionalCustomAttribute2 <MultiValuedProperty>] [-ConditionalCustomAttribute3 <MultiValuedProperty>] [-ConditionalCustomAttribute4 <MultiValuedProperty>] [-ConditionalCustomAttribute5 <MultiValuedProperty>] [-ConditionalCustomAttribute6 <MultiValuedProperty>] [-ConditionalCustomAttribute7 <MultiValuedProperty>] [-ConditionalCustomAttribute8 <MultiValuedProperty>] [-ConditionalCustomAttribute9 <MultiValuedProperty>] [-ConditionalDepartment <MultiValuedProperty>] [-ConditionalStateOrProvince <MultiValuedProperty>] [-Confirm [<SwitchParameter>]] [-CreateDTMFMap <\$true | \$false>] [-CustomAttribute1 <String>] [-CustomAttribute10 <String>] [-CustomAttribute11 <String>] [-CustomAttribute12 <String>] [-CustomAttribute13 <String>] [-CustomAttribute14 <String>] [-CustomAttribute15 <String>] [-CustomAttribute2 <String>] [-CustomAttribute3 <String>] [-CustomAttribute4 <String>] [-CustomAttribute5 <String>] [-CustomAttribute6 <String>] [-CustomAttribute7 <String>] [-CustomAttribute8 <String>] [-CustomAttribute9 <String>] [-DisplayName <String>] [-DomainController <Fqdn>] [-EmailAddresses <ProxyAddressCollection>] [-EmailAddressPolicyEnabled <\$true | \$false>] [-ExpansionServer <String>] [-ExtensionCustomAttribute1 <MultiValuedProperty>] [-ExtensionCustomAttribute2 <MultiValuedProperty>] [-ExtensionCustomAttribute3 <MultiValuedProperty>] [-ExtensionCustomAttribute4 <MultiValuedProperty>] [-ExtensionCustomAttribute5 <MultiValuedProperty>] [-ForceUpgrade <SwitchParameter>] [-GrantSendOnBehalfTo <MultiValuedProperty>] [-HiddenFromAddressListsEnabled <\$true | \$false>] [-IgnoreDefaultScope <SwitchParameter>] [-IncludedRecipients <None | MailboxUsers | Resources | MailContacts | MailGroups | MailUsers | AllRecipients>] [-MailTip <String>] [-MailTipTranslations <MultiValuedProperty>] [-ManagedBy <GeneralRecipientIdParameter>] [-MaxReceiveSize <Unlimited>] [-MaxSendSize

<Unlimited>] [-ModeratedBy <MultiValuedProperty>] [-ModerationEnabled <\$true | \$false>] [-Name <String>] [-Notes <String>] [-PhoneticDisplayName <String>] [-PrimarySmtpAddress <SmtpAddress>] [-RecipientContainer <OrganizationalUnitIdParameter>] [-RecipientFilter <String>] [-RejectMessagesFrom <MultiValuedProperty>] [-RejectMessagesFromDLMembers <MultiValuedProperty>] [-RejectMessagesFromSendersOrMembers <MultiValuedProperty>] [-ReportToManagerEnabled <\$true | \$false>] [-ReportToOriginatorEnabled <\$true | \$false>] [-RequireSenderAuthenticationEnabled <\$true | \$false>] [-SendModerationNotifications <Never | Internal | Always>] [-SendOofMessageToOriginatorEnabled <\$true | \$false>] [-SimpleDisplayName <String>] [-UMDtmfMap <MultiValuedProperty>] [-WhatIf [<SwitchParameter>]] [-WindowsEmailAddress <SmtpAddress>]

# 説明

既存の動的配布グループの設定を変更します。動的配布グループは、Active Directory にメールが有効 なオブジェクトについて照会し、その結果に基づいてグループのメンバーシップを構築します。グルー プ メンバーシップは、グループに電子メール メッセージが送信されるたびに再計算されます。 Set-DynamicDistributionGroup コマンドレットを使用すると、既存の設定を上書きすることや、新し い設定を追加することができます。

# パラメーター

# -Identity

Identity パラメーターには、変更するオブジェクトを指定します。 このパラメーターには、以下の値を指定できます。

- Alias 例: JPhillips
- Canonical DN

例: Atlanta.Corp.Contoso.Com/Users/JPhillips

- Display Name 例: Jeff Phillips
- Distinguished Name (DN) 例: CN=JPhillips,CN=Users,DC=Atlanta,DC=Corp,DC=contoso,DC=com
- Domain¥Account 例: Atlanta¥JPhillips
- GUID
	- 例: fb456636-fe7d-4d58-9d15-5af57d0354c2
- Immutable ID 例: fb456636-fe7d-4d58-9d15-5af57d0354c2@contoso.com
- Legacy Exchange DN 例: /o=Contoso/ou=AdministrativeGroup/cn=Recipients/cn=JPhillips
- SMTP Address 例: Jeff.Phillips@contoso.com
- User Principal Name

例: JPhillips@contoso.com

# -AcceptMessagesOnlyFrom

AcceptMessagesOnlyFrom パラメーターには、この動的配布グループに電子メール メッセージを 送信できるメールボックス ユーザー、メール ユーザー、およびメール連絡先を指定します。また、 このパラメーターの有効な受信者として Microsoft Exchange を指定することもできます。 Microsoft Exchange 受信者からのみメッセージを受信するように動的配布グループを構成すると、 動的配布グループはシステムによって生成されたメッセージの みを受信します。 このパラメーターには、以下の値を指定できます。

- Alias 例: JPhillips
- Canonical DN 例: Atlanta.Corp.Contoso.Com/Users/JPhillips
- Display Name 例: Jeff Phillips
- Distinguished Name (DN) 例: CN=JPhillips,CN=Users,DC=Atlanta,DC=Corp,DC=contoso,DC=com
- Domain¥Account 例: Atlanta¥JPhillips
- GUID 例: fb456636-fe7d-4d58-9d15-5af57d0354c2
- Immutable ID 例: fb456636-fe7d-4d58-9d15-5af57d0354c2@contoso.com
- Legacy Exchange DN 例: /o=Contoso/ou=AdministrativeGroup/cn=Recipients/cn=JPhillips
- SMTP Address 例: Jeff.Phillips@contoso.com
- User Principal Name 例: JPhillips@contoso.com

既定では、このパラメーターは空で、動的配布グループはすべての送信者からメッセージを受け付 けることができます。

# -AcceptMessagesOnlyFromDLMembers

AcceptMessagesOnlyFromDLMembers パラメーターには、特定の配布グループのメンバーにこの 動的配布グループへの電子メール メッセージ送信を許可する場合に、その配布グループを指定しま す。

このパラメーターには、以下の値を指定できます。

- Alias 例: JPhillips
- Canonical DN 例: Atlanta.Corp.Contoso.Com/Users/JPhillips
- Display Name 例: Jeff Phillips
- Distinguished Name (DN)

Office 365 PowerShell ガイド 213

例: CN=JPhillips,CN=Users,DC=Atlanta,DC=Corp,DC=contoso,DC=com

- Domain¥Account 例: Atlanta¥JPhillips
- GUID 例: fb456636-fe7d-4d58-9d15-5af57d0354c2
- Immutable ID 例: fb456636-fe7d-4d58-9d15-5af57d0354c2@contoso.com
- Legacy Exchange DN 例: /o=Contoso/ou=AdministrativeGroup/cn=Recipients/cn=JPhillips
- SMTP Address 例: Jeff.Phillips@contoso.com
- User Principal Name 例: JPhillips@contoso.com

既定では、このパラメーターは空で、動的配布グループはすべての送信者からメッセージを受け付 けることができます。

# -AcceptMessagesOnlyFromSendersOrMembers

AcceptMessagesOnlyFromSendersOrMembers パラメーターには、この動的配布グループに電子 メール メッセージを送信できる受信者を指定します。ユーザー、連絡先、または配布グループを指 定できます。配布グループを指定すると、その配布グループのメン バーであるすべての受信者から メッセージを受信します。また、このパラメーターの有効な受信者として Microsoft Exchange を 指定することもできます。Microsoft Exchange 受信者からのみメッセージを受信するように配布グ ループを構成すると、動的配布グループはシステムによって生成されたメッセージのみを 受信しま す。

このパラメーターには、以下の値を指定できます。

- Alias 例: JPhillips
- Canonical DN

例: Atlanta.Corp.Contoso.Com/Users/JPhillips

- Display Name 例: Jeff Phillips
- Distinguished Name (DN) 例: CN=JPhillips,CN=Users,DC=Atlanta,DC=Corp,DC=contoso,DC=com
- Domain¥Account 例: Atlanta¥JPhillips
- GUID
	- 例: fb456636-fe7d-4d58-9d15-5af57d0354c2
- Immutable ID 例: fb456636-fe7d-4d58-9d15-5af57d0354c2@contoso.com
- Legacy Exchange DN 例: /o=Contoso/ou=AdministrativeGroup/cn=Recipients/cn=JPhillips
- SMTP Address 例: Jeff.Phillips@contoso.com
- User Principal Name

# 例: JPhillips@contoso.com

既定では、このパラメーターの値は空なので、配布グループはすべての送信者からのメッセージを 受信します。このパラメーターを AcceptMessagesOnlyFrom パラメーターまたは AcceptMessagesOnlyFromDLMembers パラメーターと共に使用することはできません。

# -Alias

Alias パラメーターには、オブジェクトのエイリアスを指定します。Alias の値にスペースを含め ることはできません。

# -ArbitrationMailbox

ArbitrationMailbox パラメーターは、モデレート処理を管理するのに使用されるメールボックスを 指定します。

このパラメーターには、以下の値を指定できます。

- Alias 例: JPhillips
- Canonical DN

例: Atlanta.Corp.Contoso.Com/Users/JPhillips

- Display Name 例: Jeff Phillips
- Distinguished Name (DN) 例: CN=JPhillips,CN=Users,DC=Atlanta,DC=Corp,DC=contoso,DC=com
- Domain¥Account 例: Atlanta¥JPhillips
- GUID 例: fb456636-fe7d-4d58-9d15-5af57d0354c2
- Immutable ID 例: fb456636-fe7d-4d58-9d15-5af57d0354c2@contoso.com
- Legacy Exchange DN 例: /o=Contoso/ou=AdministrativeGroup/cn=Recipients/cn=JPhillips
- SMTP Address 例: Jeff.Phillips@contoso.com
- User Principal Name 例: JPhillips@contoso.com

# -BypassModerationFromSendersOrMembers

BypassModerationFromSendersOrMembers パラメーターには、モデレートが省略される送信者 の一覧を指定します。ユーザーまたは配布グループを指定できます。配布グループを指定すると、 その配布グループのメンバーであるすべての受信者のモデレートが省略されます。複数の値はコン マで区切ります。

このパラメーターには、以下の値を指定できます。

- Alias 例: JPhillips
- Canonical DN 例: Atlanta.Corp.Contoso.Com/Users/JPhillips

Office 365 PowerShell ガイド 215

- Display Name 例: Jeff Phillips
- Distinguished Name (DN) 例: CN=JPhillips,CN=Users,DC=Atlanta,DC=Corp,DC=contoso,DC=com
- Domain¥Account 例: Atlanta¥JPhillips
- GUID 例: fb456636-fe7d-4d58-9d15-5af57d0354c2
- Immutable ID 例: fb456636-fe7d-4d58-9d15-5af57d0354c2@contoso.com
- Legacy Exchange DN 例: /o=Contoso/ou=AdministrativeGroup/cn=Recipients/cn=JPhillips
- SMTP Address 例: Jeff.Phillips@contoso.com
- User Principal Name 例: JPhillips@contoso.com

# -ConditionalCompany

ConditionalCompany パラメーターは、動的配布グループを構築するために使用されるメールボッ クス ユーザーまたはメールが有効な連絡先にフィルターを適用します。

ConditionalCompany パラメーターに複数の値をコンマで区切って指定すると、OR ブール演算子 が適用されます。Conditional パラメーターを使用する場合は、IncludedRecipients パラメーター を使用する必要があります。RecipientFilter パラメーターを使用する場合、このパラメーターは使 用できません。

# -ConditionalCustomAttribute1

ConditionalCustomAttribute1 ~ ConditionalCustomAttribute15 のパラメーターは、受信者の カスタム属性のフィルターを指定します。たとえば、ConditionalCustomAttribute1 の値を Marketing に設定すると、CustomAttribute1 の値が Marketing であるすべての受信者がこのフ ィルターに含まれます。Conditional パラメーターを使用する場合は、IncludedRecipients パラメ ーターを使用する必要があります。RecipientFilter パラメーターを使用する場合、このパラメータ ーは使用できません。

# -ConditionalCustomAttribute10

ConditionalCustomAttribute1 ~ ConditionalCustomAttribute15 のパラメーターは、受信者の カスタム属性のフィルターを指定します。たとえば、ConditionalCustomAttribute1 の値を Marketing に設定すると、CustomAttribute1 の値が Marketing であるすべての受信者がこのフ ィルターに含まれます。Conditional パラメーターを使用する場合は、IncludedRecipients パラメ ーターを使用する必要があります。RecipientFilter パラメーターを使用する場合、このパラメータ ーは使用できません。

# -ConditionalCustomAttribute11

216 Office 365 PowerShell ガイド ConditionalCustomAttribute1 ~ ConditionalCustomAttribute15 のパラメーターは、受信者の カスタム属性のフィルターを指定します。たとえば、ConditionalCustomAttribute1 の値を

Marketing に設定すると、CustomAttribute1 の値が Marketing であるすべての受信者がこのフ ィルターに含まれます。Conditional パラメーターを使用する場合は、IncludedRecipients パラメ ーターを使用する必要があります。RecipientFilter パラメーターを使用する場合、このパラメータ ーは使用できません。

## -ConditionalCustomAttribute12

ConditionalCustomAttribute1 ~ ConditionalCustomAttribute15 のパラメーターは、受信者の カスタム属性のフィルターを指定します。たとえば、ConditionalCustomAttribute1 の値を Marketing に設定すると、CustomAttribute1 の値が Marketing であるすべての受信者がこのフ ィルターに含まれます。Conditional パラメーターを使用する場合は、IncludedRecipients パラメ ーターを使用する必要があります。RecipientFilter パラメーターを使用する場合、このパラメータ ーは使用できません。

## -ConditionalCustomAttribute13

ConditionalCustomAttribute1 ~ ConditionalCustomAttribute15 のパラメーターは、受信者の カスタム属性のフィルターを指定します。たとえば、ConditionalCustomAttribute1 の値を Marketing に設定すると、CustomAttribute1 の値が Marketing であるすべての受信者がこのフ ィルターに含まれます。Conditional パラメーターを使用する場合は、IncludedRecipients パラメ ーターを使用する必要があります。RecipientFilter パラメーターを使用する場合、このパラメータ ーは使用できません。

## -ConditionalCustomAttribute14

ConditionalCustomAttribute1 ~ ConditionalCustomAttribute15 のパラメーターは、受信者の カスタム属性のフィルターを指定します。たとえば、ConditionalCustomAttribute1 の値を Marketing に設定すると、CustomAttribute1 の値が Marketing であるすべての受信者がこのフ ィルターに含まれます。Conditional パラメーターを使用する場合は、IncludedRecipients パラメ ーターを使用する必要があります。RecipientFilter パラメーターを使用する場合、このパラメータ ーは使用できません。

## -ConditionalCustomAttribute15

ConditionalCustomAttribute1 ~ ConditionalCustomAttribute15 のパラメーターは、受信者の カスタム属性のフィルターを指定します。たとえば、ConditionalCustomAttribute1 の値を Marketing に設定すると、CustomAttribute1 の値が Marketing であるすべての受信者がこのフ ィルターに含まれます。Conditional パラメーターを使用する場合は、IncludedRecipients パラメ ーターを使用する必要があります。RecipientFilter パラメーターを使用する場合、このパラメータ ーは使用できません。

### -ConditionalCustomAttribute2

ConditionalCustomAttribute1 ~ ConditionalCustomAttribute15 のパラメーターは、受信者の カスタム属性のフィルターを指定します。たとえば、ConditionalCustomAttribute1 の値を Marketing に設定すると、CustomAttribute1 の値が Marketing であるすべての受信者がこのフ ィルターに含まれます。Conditional パラメーターを使用する場合は、IncludedRecipients パラメ ーターを使用する必要があります。RecipientFilter パラメーターを使用する場合、このパラメータ ーは使用できません。

### -ConditionalCustomAttribute3

ConditionalCustomAttribute1 ~ ConditionalCustomAttribute15 のパラメーターは、受信者の カスタム属性のフィルターを指定します。たとえば、ConditionalCustomAttribute1 の値を Marketing に設定すると、CustomAttribute1 の値が Marketing であるすべての受信者がこのフ ィルターに含まれます。Conditional パラメーターを使用する場合は、IncludedRecipients パラメ ーターを使用する必要があります。RecipientFilter パラメーターを使用する場合、このパラメータ ーは使用できません。

## -ConditionalCustomAttribute4

ConditionalCustomAttribute1 ~ ConditionalCustomAttribute15 のパラメーターは、受信者の カスタム属性のフィルターを指定します。たとえば、ConditionalCustomAttribute1 の値を Marketing に設定すると、CustomAttribute1 の値が Marketing であるすべての受信者がこのフ ィルターに含まれます。Conditional パラメーターを使用する場合は、IncludedRecipients パラメ ーターを使用する必要があります。RecipientFilter パラメーターを使用する場合、このパラメータ ーは使用できません。

### -ConditionalCustomAttribute5

ConditionalCustomAttribute1 ~ ConditionalCustomAttribute15 のパラメーターは、受信者の カスタム属性のフィルターを指定します。たとえば、ConditionalCustomAttribute1 の値を Marketing に設定すると、CustomAttribute1 の値が Marketing であるすべての受信者がこのフ ィルターに含まれます。Conditional パラメーターを使用する場合は、IncludedRecipients パラメ ーターを使用する必要があります。RecipientFilter パラメーターを使用する場合、このパラメータ ーは使用できません。

## -ConditionalCustomAttribute6

ConditionalCustomAttribute1 ~ ConditionalCustomAttribute15 のパラメーターは、受信者の カスタム属性のフィルターを指定します。たとえば、ConditionalCustomAttribute1 の値を Marketing に設定すると、CustomAttribute1 の値が Marketing であるすべての受信者がこのフ ィルターに含まれます。Conditional パラメーターを使用する場合は、IncludedRecipients パラメ ーターを使用する必要があります。RecipientFilter パラメーターを使用する場合、このパラメータ ーは使用できません。

## -ConditionalCustomAttribute7

ConditionalCustomAttribute1 ~ ConditionalCustomAttribute15 のパラメーターは、受信者の カスタム属性のフィルターを指定します。たとえば、ConditionalCustomAttribute1 の値を Marketing に設定すると、CustomAttribute1 の値が Marketing であるすべての受信者がこのフ ィルターに含まれます。Conditional パラメーターを使用する場合は、IncludedRecipients パラメ ーターを使用する必要があります。RecipientFilter パラメーターを使用する場合、このパラメータ ーは使用できません。

### -ConditionalCustomAttribute8

218 Office 365 PowerShell ガイド ConditionalCustomAttribute1 ~ ConditionalCustomAttribute15 のパラメーターは、受信者の カスタム属性のフィルターを指定します。たとえば、ConditionalCustomAttribute1 の値を

Marketing に設定すると、CustomAttribute1 の値が Marketing であるすべての受信者がこのフ ィルターに含まれます。Conditional パラメーターを使用する場合は、IncludedRecipients パラメ ーターを使用する必要があります。RecipientFilter パラメーターを使用する場合、このパラメータ ーは使用できません。

# -ConditionalCustomAttribute9

ConditionalCustomAttribute1 ~ ConditionalCustomAttribute15 のパラメーターは、受信者の カスタム属性のフィルターを指定します。たとえば、ConditionalCustomAttribute1 の値を Marketing に設定すると、CustomAttribute1 の値が Marketing であるすべての受信者がこのフ ィルターに含まれます。Conditional パラメーターを使用する場合は、IncludedRecipients パラメ ーターを使用する必要があります。RecipientFilter パラメーターを使用する場合、このパラメータ ーは使用できません。

### -ConditionalDepartment

ConditionalDepartment パラメーターは、動的配布グループを構築するために使用されるメールボ ックス ユーザーまたはメールが有効な連絡先にフィルターを適用します。

ConditionalDepartment パラメーターに複数の値をコンマで区切って指定すると、OR ブール演算 子が適用されます。Conditional パラメーターを使用する場合は、IncludedRecipients パラメータ ーを使用する必要があります。RecipientFilter パラメーターを使用する場合、このパラメーターは 使用できません。

### -ConditionalStateOrProvince

ConditionalStateOrProvince パラメーターは、動的配布グループを構築するために使用されるメ ールボックス ユーザーまたはメールが有効な連絡先にフィルターを適用します。

ConditionalStateOrProvince パラメーターに複数の値をコンマで区切って指定すると、OR ブー ル演算子が適用されます。Conditional パラメーターを使用する場合は、IncludedRecipients パラ メーターを使用する必要があります。RecipientFilter パラメーターを使用する場合、このパラメー ターは使用できません。

### -Confirm

Confirm スイッチを指定すると、コマンドの処理が一時停止します。処理を続行するには、コマン ドの処理内容を確認する必要があります。Confirm スイッチに値を指定する必要はありません。

#### -CreateDTMFMap

CreateDTMFMap パラメーターには、動的配布グループにデュアルトーン多重周波数 (DTMF) マ ップが作成されるように指定します。

#### -CustomAttribute1

CustomAttribute1 ~ CustomAttribute15 パラメーターには、カスタム属性を指定します。これ らの属性を使用して、追加情報を格納できます。

### -CustomAttribute10

CustomAttribute1 ~ CustomAttribute15 パラメーターには、カスタム属性を指定します。これ らの属性を使用して、追加情報を格納できます。

Office 365 PowerShell ガイド 219

## -CustomAttribute11

CustomAttribute1 ~ CustomAttribute15 パラメーターには、カスタム属性を指定します。これ らの属性を使用して、追加情報を格納できます。

# -CustomAttribute12

CustomAttribute1 ~ CustomAttribute15 パラメーターには、カスタム属性を指定します。これ らの属性を使用して、追加情報を格納できます。

## -CustomAttribute13

CustomAttribute1 ~ CustomAttribute15 パラメーターには、カスタム属性を指定します。これ らの属性を使用して、追加情報を格納できます。

# -CustomAttribute14

CustomAttribute1 ~ CustomAttribute15 パラメーターには、カスタム属性を指定します。これ らの属性を使用して、追加情報を格納できます。

## -CustomAttribute15

CustomAttribute1 ~ CustomAttribute15 パラメーターには、カスタム属性を指定します。これ らの属性を使用して、追加情報を格納できます。

### -CustomAttribute2

CustomAttribute1 ~ CustomAttribute15 パラメーターには、カスタム属性を指定します。これ らの属性を使用して、追加情報を格納できます。

## -CustomAttribute3

CustomAttribute1 ~ CustomAttribute15 パラメーターには、カスタム属性を指定します。これ らの属性を使用して、追加情報を格納できます。

### -CustomAttribute4

CustomAttribute1 ~ CustomAttribute15 パラメーターには、カスタム属性を指定します。これ らの属性を使用して、追加情報を格納できます。

## -CustomAttribute5

CustomAttribute1 ~ CustomAttribute15 パラメーターには、カスタム属性を指定します。これ らの属性を使用して、追加情報を格納できます。

#### -CustomAttribute6

CustomAttribute1 ~ CustomAttribute15 パラメーターには、カスタム属性を指定します。これ らの属性を使用して、追加情報を格納できます。

## -CustomAttribute7

CustomAttribute1 ~ CustomAttribute15 パラメーターには、カスタム属性を指定します。これ らの属性を使用して、追加情報を格納できます。

### -CustomAttribute8

CustomAttribute1 ~ CustomAttribute15 パラメーターには、カスタム属性を指定します。これ らの属性を使用して、追加情報を格納できます。

## -CustomAttribute9

CustomAttribute1 ~ CustomAttribute15 パラメーターには、カスタム属性を指定します。これ らの属性を使用して、追加情報を格納できます。

## -DisplayName

DisplayName パラメーターには、Exchange 管理センターまたは Exchange グローバル アドレ ス一覧 (GAL) での配布グループの名前を指定します。

## -DomainController

DomainController パラメーターには、この構成の変更を Active Directory に書き込むドメイン コントローラーの完全修飾ドメイン名 (FQDN) を指定します。

## -EmailAddresses

EmailAddresses パラメーターには、配布グループの電子メール アドレスを指定します。すべての 種類の Microsoft Exchange 電子メール アドレスが有効です。EmailAddresses パラメーターに 複数の値を指定できます。コンマを使用して複数の値を区切ります。

重要 : Exchange は、カスタム アドレスが適切な形式かどうかを検証しません。指定するカスタ ム アドレスが、そのアドレスの種類の書式要件に従っていることを確認する必要があります。 X.400 アドレスは Exchange ではカスタム アドレスと見なされ検証されないため、X.400 アド レスを指定する場合は正しい構文を使用する必要があります。

### -EmailAddressPolicyEnabled

EmailAddressPolicyEnabled パラメーターには、この動的配布グループへの電子メール アドレス ポリシーの適用を指定します。有効な値は \$true または \$false です。既定値は \$true です。既 定では、適用可能なすべての電子メール アドレス ポリシーが、この配布グループに適用されます。

#### -ExpansionServer

ExpansionServer パラメーターは、配布グループを展開する Exchange サーバーを指定します。 展開サーバーは Legacy Exchange DN 値として入力します。既定の動作では、メールボックス サ ーバーの役割がインストールされている最も近い Exchange サーバーが使用されます。

#### -ExtensionCustomAttribute1

ExtensionCustomAttribute1-5 パラメーターは、追加情報を格納するカスタム属性を指定します。 これらのパラメーターに複数の値を指定するには、値をコンマで区切ります。各 ExtensionCustomAttribute パラメーターは、最大 1,300 の値を保持できます。

## -ExtensionCustomAttribute2

ExtensionCustomAttribute1-5 パラメーターは、追加情報を格納するカスタム属性を指定します。 これらのパラメーターに複数の値を指定するには、値をコンマで区切ります。各 ExtensionCustomAttribute パラメーターは、最大 1,300 の値を保持できます。

# -ExtensionCustomAttribute3

ExtensionCustomAttribute1-5 パラメーターは、追加情報を格納するカスタム属性を指定します。 これらのパラメーターに複数の値を指定するには、値をコンマで区切ります。各 ExtensionCustomAttribute パラメーターは、最大 1,300 の値を保持できます。

## -ExtensionCustomAttribute4

ExtensionCustomAttribute1-5 パラメーターは、追加情報を格納するカスタム属性を指定します。 これらのパラメーターに複数の値を指定するには、値をコンマで区切ります。各 ExtensionCustomAttribute パラメーターは、最大 1,300 の値を保持できます。

## -ExtensionCustomAttribute5

ExtensionCustomAttribute1-5 パラメーターは、追加情報を格納するカスタム属性を指定します。 これらのパラメーターに複数の値を指定するには、値をコンマで区切ります。各 ExtensionCustomAttribute パラメーターは、最大 1,300 の値を保持できます。

## -ForceUpgrade

ForceUpgrade パラメーターには、次の確認メッセージを非表示にするかどうかを指定します。" オブジェクトの変更を保存するには、オブジェクトを Exchange の現在のバージョンにアップグレ ードする必要があります。アップグレードすると、このオブジェクトは以前のバージョンの Exchange システム マネージャーでは管理できなくなります。オブジェクトをアップグレードして 保存しますか?"この確認メッセージは、Microsoft Exchange Server 2003 で作成した動的配布グル ープをアップグレードするときに表示されます。RecipientFilter パラメーターまたは IncludedRecipients パラメーターを使用してオブジェクトのバージョンを更新し、受信者フィルタ ーを変更するまでは、Exchange 管理センターを使用して Exchange 2003 動的配布グループを管 理することはできません。

# -GrantSendOnBehalfTo

GrantSendOnBehalfTo パラメーターには、この動的配布グループの代理で送信できるメールボッ クス ユーザーを指定します。

このパラメーターには、以下の値を指定できます。

- Alias 例: JPhillips
- Canonical DN

例: Atlanta.Corp.Contoso.Com/Users/JPhillips

- Display Name 例: Jeff Phillips
- Distinguished Name (DN) 例: CN=JPhillips,CN=Users,DC=Atlanta,DC=Corp,DC=contoso,DC=com
- Domain¥Account
- 例: Atlanta¥JPhillips
- GUID 例: fb456636-fe7d-4d58-9d15-5af57d0354c2
- Immutable ID 例: fb456636-fe7d-4d58-9d15-5af57d0354c2@contoso.com
- Legacy Exchange DN 例: /o=Contoso/ou=AdministrativeGroup/cn=Recipients/cn=JPhillips
- SMTP Address 例: Jeff.Phillips@contoso.com
- User Principal Name 例: JPhillips@contoso.com

既定では GrantSendOnBehalfTo パラメーターは空になっており、他のメールボックス ユーザー にはこの配布グループの代理として送信する権限がないことを意味します。

# -HiddenFromAddressListsEnabled

HiddenFromAddressListsEnabled パラメーターには、すべての Exchange アドレス一覧から配 布グループを非表示にするかどうかを指定します。有効な値は \$true または \$false です。既定値 は \$false です。

# -IgnoreDefaultScope

IgnoreDefaultScope パラメーターは、Exchange 管理シェルに対する既定の受信者の範囲の設定 を無視し、範囲としてフォレスト全体を使用するようにコマンドに指示します。このパラメーター によって、コマ ンドは現在既定の範囲内にない Active Directory オブジェクトにアクセスできま

- す。IgnoreDefaultScope パラメーターを使用すると、次の制限が発生します。
	- DomainController パラメーターは使用できません。このコマンドは、適切なグローバル カ タログ サーバーを自動的に使用します。
	- Identity パラメーターには DN のみを使用できます。エイリアスや GUID などの他の形 式の ID は使用できません。

# -IncludedRecipients

IncludedRecipients パラメーターは、動的配布グループを構築するために使用される受信者の種類 にフィルターを適用します。IncludedRecipients パラメーターの有効な値は次のとおりです。

- None
- AllRecipients
- MailboxUsers
- Resources
- MailContacts
- MailUsers
- MailGroups

AllRecipients 値は単体でのみ使用できます。IncludedRecipients パラメーターに複数の値をコン マで区切って指定すると、OR ブール演算子が適用されます。

# -MailTip

MailTip パラメーターには、送信者がこの動的配布グループ宛ての電子メール メッセージの下書 きを開始した際に表示されるメッセージを指定します。MailTip パラメーターのメッセージは 250 文字以内である必要があります。

## -MailTipTranslations

MailTipTranslations パラメーターは、この受信者に対して MailTip パラメーター情報を他言語 で提供する場合に、追加の言語を指定します。各言語について、ロケール、コロン、その言語での MailTip パラメーター メッセージの順に入力する必要があります。各 MailTip パラメーターのメ ッセージは 250 文字以内である必要があります。複数の言語を指定する場合は、コンマで区切り ます。

## -ManagedBy

ManagedBy パラメーターには、Active Directory オブジェクトの [管理] タブに表示されるメー ルボックス ユーザー、メールが有効なグループ、またはメールが有効な連絡先の名前を指定します。 このパラメーターには、以下の値を指定できます。

- Alias 例: JPhillips
- Canonical DN 例: Atlanta.Corp.Contoso.Com/Users/JPhillips
- Display Name 例: Jeff Phillips
- Distinguished Name (DN) 例: CN=JPhillips,CN=Users,DC=Atlanta,DC=Corp,DC=contoso,DC=com
- Domain¥Account 例: Atlanta¥JPhillips
- GUID 例: fb456636-fe7d-4d58-9d15-5af57d0354c2
- Immutable ID 例: fb456636-fe7d-4d58-9d15-5af57d0354c2@contoso.com
- Legacy Exchange DN 例: /o=Contoso/ou=AdministrativeGroup/cn=Recipients/cn=JPhillips
- SMTP Address 例: Jeff.Phillips@contoso.com
- User Principal Name 例: JPhillips@contoso.com

注 : このパラメーターをメールが有効ではない受信者が管理するようには設定しないでくださ い。後でこの動的配布グループを編集しようとしたとき、オブジェクトが見つからない旨のエラ ー メッセージが表示されます。

### -MaxReceiveSize

MaxReceiveSize パラメーターは、この配布グループに送信できる電子メール メッセージの最大許 容サイズを指定します。値を入力するときは、値に以下の単位のいずれかを付加した形式で記述し ます。

- B (バイト)
- KB (キロバイト)
- MB (メガバイト)
- GB (ギガバイト)
- TB (テラバイト)

単位が付加されていない値は、バイトとして扱われます。有効な値は 0 ~ 2147482624 バイトで す。

既定では、MaxReceiveSize パラメーターは unlimited に設定されます。

## -MaxSendSize

MaxSendSize パラメーターは、この配布グループから送信できる電子メール メッセージの最大許 容サイズを指定します。値を入力するときは、値に以下の単位のいずれかを付加した形式で記述し ます。

- B (バイト)
- KB (キロバイト)
- MB (メガバイト)
- GB (ギガバイト)
- TB (テラバイト)

単位が付加されていない値は、バイトとして扱われます。有効な値は 0 ~ 2147482624 バイトで す。

既定では、MaxSendSize パラメーターは unlimited に設定されます。

## -ModeratedBy

ModeratedBy パラメーターは、この動的配布グループに送信されるメッセージのモデレートを担 当するユーザーを指定します。複数のユーザーを指定するには、ユーザーをコンマで区切ります。 ModerationEnabled パラメーターを \$true に設定する場合、このパラメーターは必須です。この パラメーターが空のとき、このメールボックスのマネージャーとして既に指定されているユーザー がいる場合は、ModeratedBy パラメーターはこのメールボックスの ManagedBy パラメーターに よって自動的に設定されます。そうでない場合は、エラーが返されます。

### -ModerationEnabled

ModerationEnabled パラメーターは、動的配布グループのモデレートを有効にするかどうかを指 定します。モデレートを有効にするには、このパラメーターを \$true に設定します。モデレートを 無効にするには、このパラメーターを \$false に設定します。 既定値は \$false です。

### -Name

Name パラメーターには、動的配布グループの名前を指定します。Name パラメーターは、Active Directory ユーザーおよびコンピューターに表示する配布グループ名を指定します。

# -Notes

Notes パラメーターには、配布グループに関するコメントを指定します。

### -PhoneticDisplayName

PhoneticDisplayName パラメーターには、DisplayName パラメーターのふりがなを指定します。 このパラメーター値の長さは最大で 255 文字です。

## -PrimarySmtpAddress

PrimarySmtpAddress パラメーターは、配布グループの返信用プライマリ SMTP 電子メール ア ドレスを指定します。このパラメーターは、配布グループに複数の SMTP 電子メール アドレスが ある場合にのみ意味があります。

### -RecipientContainer

RecipientContainer パラメーターは、Active Directory 内の場所に基づいて、動的配布グループを 構築するために使用される受信者にフィルターを適用します。RecipientContainer パラメーターの 値は、組織単位 (OU) またはドメインの正規名です。RecipientContainer パラメーターの値を指 定しない場合、コマンドレットは既定でローカル コンテナーを使用します。

### -RecipientFilter

RecipientFilter パラメーターは、動的配布グループを構築するために使用されるメールが有効な受 信者にフィルターを適用します。以下のパラメーターのいずれかを指定する場合は、RecipientFilter パラメーターを使用できません。

- IncludedRecipients
- ConditionalCompany
- ConditionalDepartment
- ConditionalStateOrProvince

RecipientFilter パラメーターは、OPath 構文を使用して Active Directory に照会し、受信者にフ ィルターを適用します。

RecipientFilter パラメーターでは、次の種類のオブジェクトの組み合わせをフィルターとして使用 できます。

- RecipientType
- ConditionalCompany
- ConditionalDepartment
- ConditionalStateOrProvince

### -RejectMessagesFrom

RejectMessagesFrom パラメーターには、この配布グループに電子メール メッセージを送信する ことを許可しないメールボックス ユーザーおよびメールが有効な連絡先を指定します。

このパラメーターには、以下の値を指定できます。

- Alias
	- 例: JPhillips
- Canonical DN 例: Atlanta.Corp.Contoso.Com/Users/JPhillips
- Display Name 例: Jeff Phillips
- Distinguished Name (DN) 例: CN=JPhillips,CN=Users,DC=Atlanta,DC=Corp,DC=contoso,DC=com
- Domain¥Account 例: Atlanta¥JPhillips
- GUID 例: fb456636-fe7d-4d58-9d15-5af57d0354c2
- Immutable ID 例: fb456636-fe7d-4d58-9d15-5af57d0354c2@contoso.com
- Legacy Exchange DN 例: /o=Contoso/ou=AdministrativeGroup/cn=Recipients/cn=JPhillips
- SMTP Address 例: Jeff.Phillips@contoso.com
- User Principal Name

例: JPhillips@contoso.com

既定ではこのパラメーターは空で、配布グループはメールボックス ユーザーおよびメールが有効な 連絡先のすべてからメッセージを受け付けることができます。

# -RejectMessagesFromDLMembers

RejectMessagesFromDLMembers パラメーターは、この配布グループに電子メール メッセージを 送信することが許可されない配布グループを指定します。

このパラメーターには、以下の値を指定できます。

- Alias **例: JPhillins**
- Canonical DN 例: Atlanta.Corp.Contoso.Com/Users/JPhillips
- Display Name 例: Jeff Phillips
- Distinguished Name (DN) 例: CN=JPhillips,CN=Users,DC=Atlanta,DC=Corp,DC=contoso,DC=com
- Domain¥Account 例: Atlanta¥JPhillips
- GUID 例: fb456636-fe7d-4d58-9d15-5af57d0354c2
- Immutable ID 例: fb456636-fe7d-4d58-9d15-5af57d0354c2@contoso.com
- Legacy Exchange DN 例: /o=Contoso/ou=AdministrativeGroup/cn=Recipients/cn=JPhillips
- SMTP Address 例: Jeff.Phillips@contoso.com
- User Principal Name 例: JPhillips@contoso.com

既定ではこのパラメーターは空で、配布グループはすべての配布グループからメッセージを受け付 けることができます。

# -RejectMessagesFromSendersOrMembers

RejectMessagesFromSendersOrMembers パラメーターには、この配布グループに電子メール メ ッセージを送信することを許可しない受信者を指定します。ユーザー、連絡先、または配布グルー プを指定できます。配布グループを指定すると、その配布グ ループのメンバーである受信者からの メッセージはすべて拒否されます。

このパラメーターには、以下の値を指定できます。

- Alias 例: JPhillips
- Canonical DN

例: Atlanta.Corp.Contoso.Com/Users/JPhillips

- Display Name 例: Jeff Phillips
- Distinguished Name (DN) 例: CN=JPhillips,CN=Users,DC=Atlanta,DC=Corp,DC=contoso,DC=com
- Domain¥Account 例: Atlanta¥JPhillips
- GUID 例: fb456636-fe7d-4d58-9d15-5af57d0354c2
- Immutable ID 例: fb456636-fe7d-4d58-9d15-5af57d0354c2@contoso.com
- Legacy Exchange DN 例: /o=Contoso/ou=AdministrativeGroup/cn=Recipients/cn=JPhillips
- SMTP Address 例: Jeff.Phillips@contoso.com
- User Principal Name 例: JPhillips@contoso.com

既定では、このパラメーターの値は空なので、配布グループはすべての送信者からのメッセージを 受信します。

# -ReportToManagerEnabled

ReportToManagerEnabled パラメーターには、配布グループの管理者への配信レポートの送信を 有効にするかどうかを指定します。有効な値は \$true または \$false です。既定値は \$false です。

# -ReportToOriginatorEnabled

ReportToOriginatorEnabled パラメーターには、この配布グループに送信される電子メール メッ セージの送信者に、配信レポートが送信されるようにするかどうかを指定します。有効な値は \$true または \$false です。既定値は \$true です。

### -RequireSenderAuthenticationEnabled

RequireSenderAuthenticationEnabled パラメーターは、認証された送信者からの電子メール メ ッセージの配信を要求するかどうかを指定します。有効な値は \$true または \$false です。既定値 は \$true です。値が \$true の場合は、認証された送信者のみからメッセージを受け付けます。

# -SendModerationNotifications

SendModerationNotifications パラメーターは、ユーザーがモデレート配布グループに送信したメ ッセージがいずれかのモデレーターに拒否された場合、そのユーザーに状態通知を送信するかどう かを指定します。次のいずれかの値を指定できます。

- Always
- Internal
- Never

すべての送信者に通知を送信する場合、このパラメーターを Always に設定します。 組織内の送信者にのみ通知を送信する場合は、このパラメーターを Internal に設定します。 すべての状態通知を無効にするには、このパラメーターを Never に設定します。 既定値は Never です。

### -SendOofMessageToOriginatorEnabled

SendOofMessageToOriginatorEnabled パラメーターには、この配布グループに送信される電子メ ール メッセージの送信者に、不在メッセージが送信されるようにするかどうかを指定します。有効 な値は \$true または \$false です。既定値は \$false です。

### -SimpleDisplayName

SimpleDisplayName パラメーターは、使用できる文字が限定されている場合にオブジェクトの代 替説明を表示するために使用されます。使用できる文字は、26 ~ 126 の範囲の ASCII 文字に限 定されています。

### -UMDtmfMap

UMDtmfMap パラメーターには、ユニファイド メッセージング (UM) が有効な動的配布グルー プにユーザー定義 DTMF マップを作成するかどうかを指定します。

# -WhatIf

WhatIf スイッチは、オブジェクトに対して行われる操作をシミュレートすることを指定します。 WhatIf スイッチを使用することで、実際には変更を加えずに、発生する変更内容を表示すること ができます。WhatIf スイッチに値を指定する必要はありません。

## -WindowsEmailAddress

WindowsEmailAddress パラメーターには、Active Directory オブジェクトの "電子メール" フィ ールドの値を指定します。

# 例 1:

この例では、次の変更を Developers という既存の動的配布グループに適用しています。

- ConditionalCompany クエリ フィルターを Contoso に変更します。
- IncludedRecipients クエリ フィルターを MailboxUsers に変更します。
- ConditionalCustomAttribute1 属性に、Internal 値を追加します。

Set-DynamicDistributionGroup -Identity "Developers" -ConditionalCompany "Contoso" -IncludedRecipients MailboxUsers -ConditionalCustomAttribute1 "Internal"

# **3.2.4** 外部の連絡先

以下のコマンドレットを使用すると、外部の連絡先を表示、作成、削除、および構 成できます。外部の連絡先は、組織のアドレス帳に表示することができる組織外の ユーザーを表します。

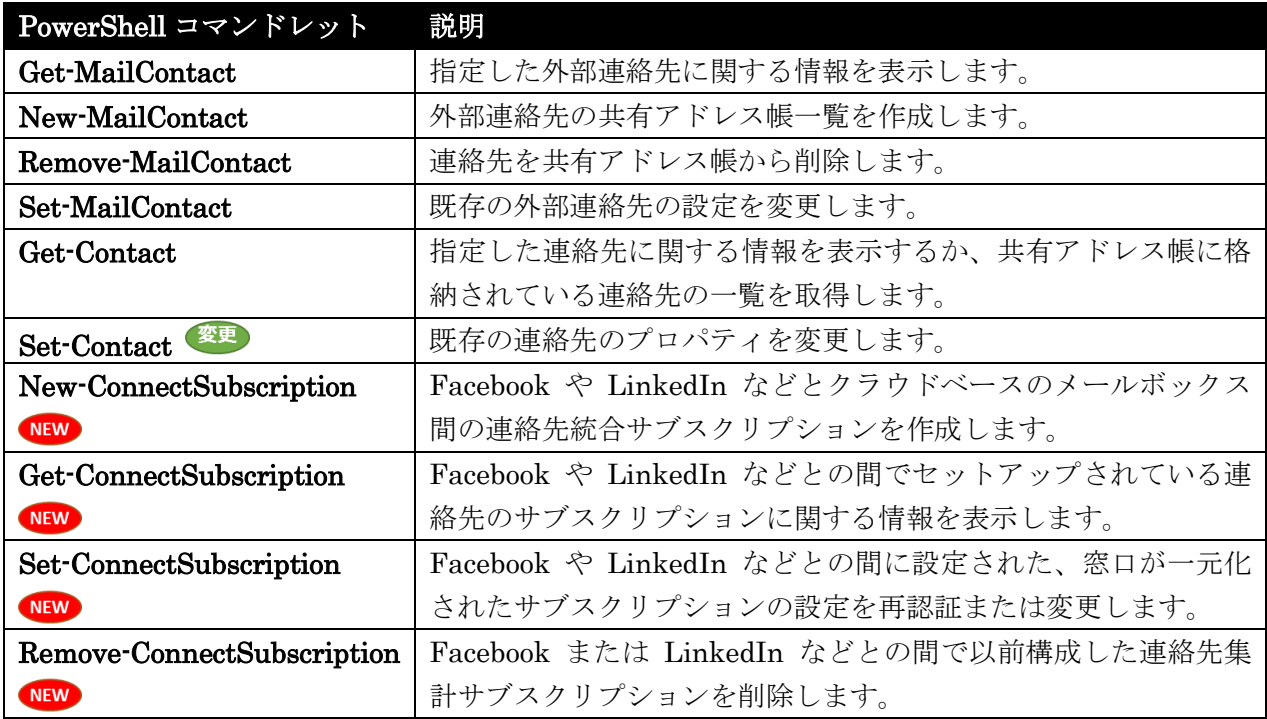

# Get-MailContact

指定した外部連絡先に関する情報を表示

## 構文

Get-MailContact [-Anr <String>] <COMMON PARAMETERS>

Get-MailContact [-Identity <MailContactIdParameter>] <COMMON PARAMETERS>

```
COMMON PARAMETERS: [-AccountPartition <AccountPartitionIdParameter>] 
[-Credential <PSCredential>] [-DomainController <Fqdn>] [-Filter <String>] 
[-IgnoreDefaultScope <SwitchParameter>] [-Organization 
<OrganizationIdParameter>] [-OrganizationalUnit 
<OrganizationalUnitIdParameter>] [-ReadFromDomainController <SwitchParameter>] 
[-RecipientTypeDetails <RecipientTypeDetails[]>] [-ResultSize <Unlimited>] 
[-SortBy <String>] [-UsnForReconciliationSearch <Int64>]
```
# 説明

指定した連絡先のすべての属性を Active Directory から取得します。Get-MailContact コマンドレッ トは、指定した連絡先のすべての属性を取得します。必須パラメーターはありません。パラメーターを 指定せずにこのコマンドレットを実行すると、Exchange 組織の連絡先の完全な一覧が返されます。

# パラメーター

## -AccountPartition

このパラメーターは、Microsoft の内部使用目的に予約されています。

### -Anr

Anr パラメーターには、あいまいな名前を解決 (ANR) するための検索を実行する際に使用する文 字列を指定します。部分的な文字列を指定して、その文字列に一致する属性を持つオブジェクトを 検索することができます。既定で検索対象となっているのは、以下の属性です。

- CommonName (CN)
- DisplayName
- FirstName
- LastName
- Alias

### -Credential

Credential パラメーターには、Active Directory へのアクセスに使用するアカウントを指定します。 このパラメーターには、資格情報オブジェクトの作成および指定が必要です。この資格情報オブジ ェクトは Get-Credential コマンドレットを使用して作成されます。

## -DomainController

DomainController パラメーターには、Active Directory からデータを取得するドメイン コントロ ーラーの完全修飾ドメイン名 (FQDN) を指定します。

## -Filter

Filter パラメーターには、受信者をフィルター処理するために使用する OPath フィルターを指定 します。

### -Identity

Identity パラメーターは、連絡先を識別します。 このパラメーターには、以下の値を指定できます。

• Alias

- 例: JPhillips
- Canonical DN 例: Atlanta.Corp.Contoso.Com/Users/JPhillips
- Display Name 例: Jeff Phillips
- Distinguished Name (DN) 例: CN=JPhillips,CN=Users,DC=Atlanta,DC=Corp,DC=contoso,DC=com
- Domain¥Account 例: Atlanta¥JPhillips
- GUID 例: fb456636-fe7d-4d58-9d15-5af57d0354c2
- Immutable ID 例: fb456636-fe7d-4d58-9d15-5af57d0354c2@contoso.com
- Legacy Exchange DN 例: /o=Contoso/ou=AdministrativeGroup/cn=Recipients/cn=JPhillips
- SMTP Address 例: Jeff.Phillips@contoso.com
- User Principal Name 例: JPhillips@contoso.com

# -IgnoreDefaultScope

IgnoreDefaultScope パラメーターは、Exchange 管理シェルに対する既定の受信者の範囲の設定 を無視し、範囲としてフォレスト全体を使用するようにコマンドに指示します。このパラメーター によって、コマ ンドは現在既定の範囲内にない Active Directory オブジェクトにアクセスできま す。IgnoreDefaultScope パラメーターを使用すると、次の制限が発生します。

- DomainController パラメーターは使用できません。このコマンドは、適切なグローバル カ タログ サーバーを自動的に使用します。
- Identity パラメーターには DN のみを使用できます。エイリアスや GUID などの他の形 式の ID は使用できません。
- OrganizationalUnit と Identity パラメーターは併用できません。
- Credential パラメーターは使用できません。

# -Organization

Organization パラメーターは、内部で Microsoft が使用するために予約されています。

# -OrganizationalUnit

OrganizationalUnit パラメーターには、結果を限定する際に使用するコンテナーを指定します。組 織単位 (OU) かドメインのどちらかを指定できます。また、次のように、正規名を指定する必要が あります。

- OU:westcoast.contoso.com/users
- ドメイン :westcoast.contoso.com

# -ReadFromDomainController

ReadFromDomainController パラメーターは、ユーザーのドメイン内のドメイン コントローラー からユーザー情報を読み取ることを指定します。フォレスト内のすべての受信者を含めるように受 信者の範囲を設定した場合、このパラメーター を使用しないと、情報が古いグローバル カタログ からユーザー情報が読み取られる可能性があります。このパラメーターを使用する場合は、情報を 取得するために読み取りが数回必要になる場合があります。

注 : 既定では、受信者の範囲は、Microsoft Exchange を実行しているサーバーをホストするドメ インに設定されています。

# -RecipientTypeDetails

 Office 365 PowerShell ガイド 233 RecipientTypeDetails パラメーターには、返される受信者の種類を指定します。受信者の種類は、 受信者の種類とサブタイプに分かれています。各受信者の種類には、すべてのサブタ イプに共通す るすべてのプロパティが含まれています。たとえば、UserMailbox という種類は、関連付けられた メールボックスを持つ Active Directory のユーザー アカウントを表します。メールボックスには

種類が複数あるため、各メールボックスの種類は RecipientTypeDetails パラメーターによって識 別されます。たとえば、会議室メールボックスの場合は RecipientTypeDetails が ConferenceRoomMailbox に設定されるのに対して、ユーザー メールボックスの場合は RecipientTypeDetails が UserMailbox に設定されます。 選択できる値は、次のいずれかです。

- ArbitrationMailbox
- ConferenceRoomMailbox
- Contact
- DiscoveryMailbox
- DynamicDistributionGroup
- EquipmentMailbox
- ExternalManagedContact
- ExternalManagedDistributionGroup
- LegacyMailbox
- LinkedMailbox
- MailboxPlan
- MailContact
- MailForestContact
- MailNonUniversalGroup
- MailUniversalDistributionGroup
- MailUniversalSecurityGroup
- MailUser
- PublicFolder
- RoleGroup
- RoomList
- RoomMailbox
- SharedMailbox
- SystemAttendantMailbox
- SystemMailbox
- User
- UserMailbox

# -ResultSize

ResultSize パラメーターには、返される受信者オブジェクトの合計数を指定します。指定しない場 合は、フィルターに一致するすべての結果が返されます。

# -SortBy

SortBy パラメーターは、結果の並べ替えに使用する属性を指定します。並べ替えは一度に 1 つの 属性によって行われ、常に昇順で並べ替えられます。

# -UsnForReconciliationSearch

このパラメーターは、Microsoft の内部使用目的に予約されています。

## 例 1:

この例では、メールが有効な Arlene の連絡先を取得します。

Get-MailContact -Identity Arlene | Format-List

# New-MailContact

外部連絡先の共有アドレス帳一覧を作成

### 構文

New-MailContact -ExternalEmailAddress <ProxyAddress> -Name <String> [-Alias <String>] [-ArbitrationMailbox <MailboxIdParameter>] [-Confirm [<SwitchParameter>]] [-DisplayName <String>] [-DomainController <Fqdn>] [-ExternalDirectoryObjectId <String>] [-FirstName <String>] [-Initials <String>] [-LastName <String>] [-MacAttachmentFormat <BinHex | UuEncode | AppleSingle | AppleDouble>] [-MessageBodyFormat <Text | Html | TextAndHtml>] [-MessageFormat <Text | Mime>] [-ModeratedBy <MultiValuedProperty>] [-ModerationEnabled <\$true | \$false>] [-Organization <OrganizationIdParameter>] [-OrganizationalUnit <OrganizationalUnitIdParameter>] [-OverrideRecipientQuotas <SwitchParameter>] [-PrimarySmtpAddress <SmtpAddress>] [-SendModerationNotifications <Never | Internal | Always>] [-UsePreferMessageFormat <\$true | \$false>] [-WhatIf [<SwitchParameter>]]

## 説明

メールが有効な連絡先を作成します。Active Directory に新しいメール連絡先オブジェクトを作成し、 作成したメール連絡先のメールを有効にします。

# パラメーター

-ExternalEmailAddress

ExternalEmailAddress パラメーターは、ターゲット電子メール アドレスを指定します。

# -Name

Name パラメーターには、メール連絡先の共通の名前を指定します。

# -Alias

Alias パラメーターは、メール連絡先のエイリアスを指定します。

# -ArbitrationMailbox

ArbitrationMailbox パラメーターは、モデレート処理を管理するのに使用されるメールボックスを 指定します。

# -Confirm

 Office 365 PowerShell ガイド 235 Confirm スイッチを指定すると、コマンドの処理が一時停止します。処理を続行するには、コマン ドの処理内容を確認する必要があります。Confirm スイッチに値を指定する必要はありません。

## -DisplayName

DisplayName パラメーターには、Microsoft Outlook で表示されるメール連絡先の名前を指定しま す。

# -DomainController

DomainController パラメーターには、この構成の変更を Active Directory に書き込むドメイン コントローラーの完全修飾ドメイン名 (FQDN) を指定します。

### -ExternalDirectoryObjectId

このパラメーターは、Microsoft の内部使用目的に予約されています。

## -FirstName

FirstName パラメーターには、メール連絡先の名 (ファースト ネーム) を指定します。

### -Initials

Initials パラメーターには、メール連絡先のイニシャルを指定します。

## -LastName

LastName パラメーターには、メール連絡先の姓 (ラスト ネーム) を指定します。

### -MacAttachmentFormat

MacAttachmentFormat パラメーターは、メール連絡先に送信されるメッセージの、Apple Macintosh オペレーティング システムの添付ファイルの形式を指定します。このパラメーターの 有効な値は次のとおりです。

- BinHex
- UuEncode
- AppleSingle
- AppleDouble

既定では、このパラメーターは BinHex に設定されています。

MacAttachmentFormat パラメーターに指定できる値は、MessageFormat パラメーターに依存し ます。MessageFormat パラメーターが Text に設定されている場合、このパラメーターでは BinHex または UuEncode の値のみを使用できます。MessageFormat パラメーターを Mime に 設定する場合、このパラメーターには BinHex、AppleSingle、または AppleDouble の値のみを使 用できます。

### -MessageBodyFormat

MessageBodyFormat パラメーターは、メール連絡先に送信されるメッセージのメッセージ本文の 形式を指定します。このパラメーターの有効な値は次のとおりです。

- Text
- Html
- TextAndHtml

既定では、このパラメーターは TextAndHtml に設定されています。

MessageFormat パラメーターと MessageBodyFormat パラメーターは相互に依存しています。 MessageFormat パラメーターが Mime に設定されている場合、MessageBodyFormat パラメー ターは任意の有効な値に設定できます。ただし、MessageFormat パラメーターが Text に設定さ れている場合、MessageBodyFormat パラメーターは Text にのみ設定できます。このため、この パラメーターを Html または TextAndHtml に設定する場合、MessageFormat パラメーターも Mime に設定する必要があります。

## -MessageFormat

MessageFormat パラメーターは、メール連絡先に送信されるメッセージのメッセージの形式を指 定します。

このパラメーターの有効な値は次のとおりです。

- Text
- Mime

既定では、このパラメーターは Mime に設定されています。

MessageFormat パラメーターと MessageBodyFormat パラメーターは相互に依存しています。 MessageFormat パラメーターが Mime に設定されている場合、MessageBodyFormat パラメー ターは任意の有効な値に設定できます。ただし、MessageFormat パラメーターが Text に設定さ れている場合、MessageBodyFormat パラメーターは Text にのみ設定できます。このため、 MessageFormat パラメーターを Mime から Text に変更する場合、MessageBodyFormat パラ メーターも Text に変更する必要があります。

### -ModeratedBy

ModeratedBy パラメーターは、このメールボックスに送信されるメッセージのモデレートを担当 するユーザーを指定します。複数のユーザーを指定するには、ユーザーをコンマで区切ります。 ModerationEnabled パラメーターを \$true に設定する場合、このパラメーターは必須です。この パラメーターを空白のままにしており、このメールボックスのマネージャーとして既にユーザーが 指定されている場合、メールボックスの ManagedBy パラメーターによって、ModeratedBy パラ メーターが自動的に設定されます。そうでない場合は、エラーが返されます。

### -ModerationEnabled

ModerationEnabled パラメーターは、メールボックスのモデレートを有効または無効にします。 モデレートを有効にするには、このパラメーターを \$true に設定します。モデレートを無効にする には、このパラメーターを \$false に設定します。 既定値は \$false です。

### -Organization

Organization パラメーターは、内部で Microsoft が使用するために予約されています。

#### -OrganizationalUnit

OrganizationalUnit パラメーターには、新しい連絡先を追加する組織単位 (OU) を指定します (たとえば、redmond.contoso.com/contacts)。

#### -OverrideRecipientQuotas

 Office 365 PowerShell ガイド 237 このパラメーターは、Microsoft の内部使用目的に予約されています。

## -PrimarySmtpAddress

PrimarySmtpAddress パラメーターは、メール連絡先のプライマリ SMTP アドレスを指定します。 既定では、プライマリ SMTP アドレスは、既定の電子メール アドレス ポリシーに基づいて生成 されます。このパラメーターを使用してプライマリ SMTP アドレスを指定した場合、コマンドは、 メール連絡先の EmailAddressPolicyEnabled 属性を \$false に設定します。このメール連絡先の 電子メール アドレスが、電子メール アドレス ポリシーに基づいて自動的に更新されることはあり ません。

# -SendModerationNotifications

SendModerationNotifications パラメーターは、ユーザーがモデレート配布グループに送信したメ ッセージがいずれかのモデレーターに拒否された場合、そのユーザーに状態通知を送信するかどう かを指定します。次のいずれかの値を指定できます。

- Always
- Internal
- Never

すべての送信者に通知を送信する場合、このパラメーターを Always に設定します。 組織内の送信者のみに通知を送信する場合は、このパラメーターを Internal に設定します。 すべての状態通知を無効にする場合、このパラメーターを Never に設定します。 既定値は Never です。

### -UsePreferMessageFormat

UsePreferMessageFormat パラメーターには、受信者優先メッセージ形式の設定が使用されるかど うかを指定します。このパラメーターを \$true に設定すると、このユーザーに送信されるメールの グローバル設定は受信者優先メッセージ形式の設定に変更されます。

## -WhatIf

WhatIf スイッチは、オブジェクトに対して行われる操作をシミュレートすることを指定します。 WhatIf スイッチを使用することで、実際には変更を加えずに、発生する変更内容を表示すること ができます。WhatIf スイッチに値を指定する必要はありません。

# 例 1:

この例では、必須パラメーターと OrganizationalUnit パラメーターを使用することで、メールが有効 な連絡先を作成します。

New-MailContact -Name "Chris Ashton" -ExternalEmailAddress "Chris@tailspintoys.com" -OrganizationalUnit "Marketing"

# Remove-MailContact

連絡先を共有アドレス帳から削除

### 構文

```
Remove-MailContact -Identity <MailContactIdParameter> [-Confirm 
[<SwitchParameter>]] [-DomainController <Fqdn>] [-ForReconciliation 
<SwitchParameter>] [-IgnoreDefaultScope <SwitchParameter>] [-WhatIf 
[<SwitchParameter>]]
```
## 説明

メールが有効な既存の連絡先を Active Directory から削除します。

# パラメーター

### -Identity

Identity パラメーターは、メール連絡先の ID を指定します。次の値を使用できます。

- ADObjectID
- 識別名 (DN)
- GUID
- エイリアス

### -Confirm

Confirm スイッチを指定すると、コマンドの処理が一時停止します。処理を続行するには、コマン ドの処理内容を確認する必要があります。Confirm スイッチに値を指定する必要はありません。

### -DomainController

DomainController パラメーターには、この構成の変更を Active Directory に書き込むドメイン コントローラーの完全修飾ドメイン名 (FQDN) を指定します。

# -ForReconciliation

このパラメーターは、Microsoft の内部使用目的に予約されています。

### -IgnoreDefaultScope

IgnoreDefaultScope パラメーターは、Exchange 管理シェルに対する既定の受信者の範囲の設定 を無視し、範囲としてフォレスト全体を使用するようにコマンドに指示します。このパラメーター によって、コマ ンドは現在既定の範囲内にない Active Directory オブジェクトにアクセスできま す。IgnoreDefaultScope パラメーターを使用すると、次の制限が発生します。

- DomainController パラメーターは使用できません。このコマンドは、適切なグローバル カ タログ サーバーを自動的に使用します。
- Identity パラメーターには DN のみを使用できます。エイリアスや GUID などの他の形 式の ID は使用できません。

### -WhatIf

WhatIf スイッチは、オブジェクトに対して行われる操作をシミュレートすることを指定します。 WhatIf スイッチを使用することで、実際には変更を加えずに、発生する変更内容を表示すること ができます。WhatIf スイッチに値を指定する必要はありません。

# 例 1:

この例は、メールが有効な連絡先 John を Active Directory から削除します。

Remove-MailContact -Identity contoso.com/john

# Set-MailContact

既存の外部連絡先の設定を変更

## 構文

240 Office 365 PowerShell ガイド Set-MailContact -Identity <MailContactIdParameter> [-AcceptMessagesOnlyFrom <MultiValuedProperty>] [-AcceptMessagesOnlyFromDLMembers <MultiValuedProperty>] [-AcceptMessagesOnlyFromSendersOrMembers <MultiValuedProperty>] [-Alias <String>] [-ArbitrationMailbox <MailboxIdParameter>] [-BypassModerationFromSendersOrMembers <MultiValuedProperty>] [-Confirm [<SwitchParameter>]] [-CreateDTMFMap <\$true | \$false>] [-CustomAttribute1 <String>] [-CustomAttribute10 <String>] [-CustomAttribute11 <String>] [-CustomAttribute12 <String>] [-CustomAttribute13 <String>] [-CustomAttribute14 <String>] [-CustomAttribute15 <String>] [-CustomAttribute2 <String>] [-CustomAttribute3 <String>] [-CustomAttribute4 <String>] [-CustomAttribute5 <String>] [-CustomAttribute6 <String>] [-CustomAttribute7 <String>] [-CustomAttribute8 <String>] [-CustomAttribute9 <String>] [-DisplayName <String>] [-DomainController <Fqdn>] [-EmailAddresses <ProxyAddressCollection>] [-EmailAddressPolicyEnabled <\$true | \$false>] [-ExtensionCustomAttribute1 <MultiValuedProperty>] [-ExtensionCustomAttribute2 <MultiValuedProperty>] [-ExtensionCustomAttribute3 <MultiValuedProperty>] [-ExtensionCustomAttribute4 <MultiValuedProperty>] [-ExtensionCustomAttribute5 <MultiValuedProperty>] [-ExternalEmailAddress <ProxyAddress>] [-ForceUpgrade <SwitchParameter>] [-GenerateExternalDirectoryObjectId <SwitchParameter>] [-GrantSendOnBehalfTo <MultiValuedProperty>] [-HiddenFromAddressListsEnabled <\$true | \$false>] [-IgnoreDefaultScope <SwitchParameter>] [-MacAttachmentFormat <BinHex | UuEncode | AppleSingle | AppleDouble>] [-MailTip <String>] [-MailTipTranslations <MultiValuedProperty>] [-MaxReceiveSize <Unlimited>] [-MaxRecipientPerMessage <Unlimited>] [-MaxSendSize <Unlimited>] [-MessageBodyFormat <Text | Html | TextAndHtml>] [-MessageFormat <Text | Mime>] [-ModeratedBy <MultiValuedProperty>] [-ModerationEnabled <\$true | \$false>] [-Name <String>] [-PrimarySmtpAddress <SmtpAddress>] [-RejectMessagesFrom <MultiValuedProperty>] [-RejectMessagesFromDLMembers <MultiValuedProperty>] [-RejectMessagesFromSendersOrMembers <MultiValuedProperty>] [-RemovePicture <SwitchParameter>] [-RemoveSpokenName <SwitchParameter>] [-RequireSenderAuthenticationEnabled <\$true | \$false>] [-SecondaryAddress <String>] [-SecondaryDialPlan <UMDialPlanIdParameter>] [-SendModerationNotifications <Never | Internal | Always>] [-SimpleDisplayName <String>] [-UMDtmfMap <MultiValuedProperty>] [-UseMapiRichTextFormat <Never |

```
Always | UseDefaultSettings>] [-UsePreferMessageFormat <$true | $false>] [-WhatIf 
[<SwitchParameter>]] [-WindowsEmailAddress <SmtpAddress>]
```
# 説明

Active Directory でメールが有効な既存の連絡先を変更します。

# パラメーター

# -Identity

Identity パラメーターはメール連絡先を指定します。 このパラメーターには、以下の値を指定できます。

- Alias 例: JPhillips
- Canonical DN 例: Atlanta.Corp.Contoso.Com/Users/JPhillips
- Display Name 例: Jeff Phillips
- Distinguished Name (DN) 例: CN=JPhillips,CN=Users,DC=Atlanta,DC=Corp,DC=contoso,DC=com
- Domain¥Account 例: Atlanta¥JPhillips
- GUID 例: fb456636-fe7d-4d58-9d15-5af57d0354c2
- Immutable ID 例: fb456636-fe7d-4d58-9d15-5af57d0354c2@contoso.com
- Legacy Exchange DN 例: /o=Contoso/ou=AdministrativeGroup/cn=Recipients/cn=JPhillips
- SMTP Address 例: Jeff.Phillips@contoso.com
- User Principal Name 例: JPhillips@contoso.com

# -AcceptMessagesOnlyFrom

AcceptMessagesOnlyFrom パラメーターは、このメール連絡先に電子メール メッセージを送信で きるメールボックス ユーザー、メール ユーザー、およびメール連絡先を指定します。また、この パラメーターの有効な受信者として Microsoft Exchange を指定することもできます。Microsoft Exchange 受信者からのメッセージのみを受け付けるようにメール連絡先を構成すると、システム 生成メッセージのみを受信するようになります。

有効な送信者には次のいずれかの値を指定できます。

- DN
- 正規名
- GUID
- 名前
- 表示名
- エイリアス
- Exchange DN
- プライマリ SMTP 電子メール アドレス

既定では、このパラメーターは空白になっています。この既定値を使用すると、メール連絡先はす べての送信者からメッセージを受け付けることができます。

### -AcceptMessagesOnlyFromDLMembers

AcceptMessagesOnlyFromDLMembers パラメーターは、特定の配布グループのメンバーにこのメ ール連絡先への電子メール メッセージ送信を許可する場合に、その配布グループを指定します。許 可する配布グループには次のいずれかの値を指定できます。

- DN
- 正規名
- GUID
- 名前
- 表示名
- 従来の Exchange DN
- プライマリ SMTP 電子メール アドレス

既定では、このパラメーターは空白になっています。この既定値を使用すると、メール連絡先はす べての送信者からメッセージを受け付けることができます。

### -AcceptMessagesOnlyFromSendersOrMembers

AcceptMessagesOnlyFromSendersOrMembers パラメーターは、このメール連絡先への電子メー ル メッセージ送信を許可される受信者を指定します。許可する配布グループには次のいずれかの値 を指定できます。

- DN
- 正規名
- GUID
- Name
- 表示名
- 従来の Exchange DN
- プライマリ SMTP 電子メール アドレス

既定では、このパラメーターは空白になっています。この既定値を使用すると、メール連絡先はす べての送信者からメッセージを受け付けることができます。

-Alias

Alias パラメーターは、メールを有効にする連絡先のエイリアスを指定します。エイリアスには、 文字、数字、および次の区切り文字と記号を含めることができます。

- $\bullet$  !
- $\bullet$  #
- \$
- $\bullet$  %
- $\lambda$
- &
- \*
- $+$
- -
- .
- /
- $\epsilon =$
- ?
- 
- {
- }
- $\blacksquare$
- $\bullet$   $\sim$

-ArbitrationMailbox

ArbitrationMailbox パラメーターは、モデレート処理を管理するのに使用されるメールボックスを 指定します。

### -BypassModerationFromSendersOrMembers

BypassModerationFromSendersOrMembers パラメーターは、このメール連絡先への送信時にメ ッセージにモデレートをバイパスさせる受信者を指定します。次のいずれかの値を使用できます。

- DN
- 正規名
- GUID
- 名前
- 表示名
- 従来の Exchange DN
- プライマリ SMTP 電子メール アドレス

既定では、この値は空白になっています。この既定値を指定すると、このメール連絡先がモデレー トの対象として構成されているときに、すべてのメッセージがモデレートされるようになります。 このメール ユーザーのモデレーターとして指定された送信者は、このメール連絡先にメッセージを 送信できます。

# -Confirm

Confirm スイッチを指定すると、コマンドの処理が一時停止します。処理を続行するには、コマン ドの処理内容を確認する必要があります。Confirm スイッチに値を指定する必要はありません。

### -CreateDTMFMap

CreateDTMFMap パラメーターは、連絡先のデュアル トーン多重周波数 (DTMF) マップを作成 することを指定します。

# -CustomAttribute1

CustomAttribute1 ~ CustomAttribute15 パラメーターには、カスタム属性を指定します。これ らの属性を使用して、追加情報を格納できます。

## -CustomAttribute10

CustomAttribute1 ~ CustomAttribute15 パラメーターには、カスタム属性を指定します。これ らの属性を使用して、追加情報を格納できます。

### -CustomAttribute11

CustomAttribute1 ~ CustomAttribute15 パラメーターには、カスタム属性を指定します。これ らの属性を使用して、追加情報を格納できます。

### -CustomAttribute12

CustomAttribute1 ~ CustomAttribute15 パラメーターには、カスタム属性を指定します。これ らの属性を使用して、追加情報を格納できます。

### -CustomAttribute13

CustomAttribute1 ~ CustomAttribute15 パラメーターには、カスタム属性を指定します。これ らの属性を使用して、追加情報を格納できます。

### -CustomAttribute14

CustomAttribute1 ~ CustomAttribute15 パラメーターには、カスタム属性を指定します。これ らの属性を使用して、追加情報を格納できます。

### -CustomAttribute15

CustomAttribute1 ~ CustomAttribute15 パラメーターには、カスタム属性を指定します。これ らの属性を使用して、追加情報を格納できます。

# -CustomAttribute2

CustomAttribute1 ~ CustomAttribute15 パラメーターには、カスタム属性を指定します。これ らの属性を使用して、追加情報を格納できます。

### -CustomAttribute3

CustomAttribute1 ~ CustomAttribute15 パラメーターには、カスタム属性を指定します。これ らの属性を使用して、追加情報を格納できます。

# -CustomAttribute4

CustomAttribute1 ~ CustomAttribute15 パラメーターには、カスタム属性を指定します。これ らの属性を使用して、追加情報を格納できます。

## -CustomAttribute5

CustomAttribute1 ~ CustomAttribute15 パラメーターには、カスタム属性を指定します。これ らの属性を使用して、追加情報を格納できます。

## -CustomAttribute6

CustomAttribute1 ~ CustomAttribute15 パラメーターには、カスタム属性を指定します。これ らの属性を使用して、追加情報を格納できます。
## -CustomAttribute7

CustomAttribute1 ~ CustomAttribute15 パラメーターには、カスタム属性を指定します。これ らの属性を使用して、追加情報を格納できます。

### -CustomAttribute8

CustomAttribute1 ~ CustomAttribute15 パラメーターには、カスタム属性を指定します。これ らの属性を使用して、追加情報を格納できます。

### -CustomAttribute9

CustomAttribute1 ~ CustomAttribute15 パラメーターには、カスタム属性を指定します。これ らの属性を使用して、追加情報を格納できます。

### -DisplayName

DisplayName パラメーターには、ユーザーの表示名を指定します。

### -DomainController

DomainController パラメーターには、この構成の変更を Active Directory に書き込むドメイン コントローラーの完全修飾ドメイン名 (FQDN) を指定します。

## -EmailAddresses

EmailAddresses パラメーターは、メール連絡先の電子メール アドレスを指定します。すべての有 効な Microsoft Exchange 電子メール アドレスの種類を使用できます。EmailAddresses パラメ ーターに複数の値を指定するには、値をコンマで区切ります。複数の値を指定する場合、最初の電 子メール アドレスがメール連絡先のプライマリ SMTP 電子メール アドレスになります。

重要 : Exchange は、カスタム アドレスが適切な形式かどうかを検証しません。指定するカスタ ム アドレスが、そのアドレスの種類の書式要件に従っていることを確認する必要があります。 X.400 アドレスは Exchange ではカスタム アドレスと見なされ、検証されないので、X.400 ア ドレスを指定する場合は、正しい構文を使用する必要があります。

#### -EmailAddressPolicyEnabled

EmailAddressPolicyEnabled パラメーターは、定義済みの電子メール アドレス ポリシーに基づ いて、メールボックスの電子メール アドレスを自動更新するかどうかを指定します。

#### -ExtensionCustomAttribute1

ExtensionCustomAttribute1-5 パラメーターは、追加情報を格納するカスタム属性を指定します。 これらのパラメーターに複数の値を指定するには、値をコンマで区切ります。各 ExtensionCustomAttribute パラメーターは、最大 1,300 の値を保持できます。

## -ExtensionCustomAttribute2

ExtensionCustomAttribute1-5 パラメーターは、追加情報を格納するカスタム属性を指定します。 これらのパラメーターに複数の値を指定するには、値をコンマで区切ります。各 ExtensionCustomAttribute パラメーターは、最大 1,300 の値を保持できます。

### -ExtensionCustomAttribute3

ExtensionCustomAttribute1-5 パラメーターは、追加情報を格納するカスタム属性を指定します。 これらのパラメーターに複数の値を指定するには、値をコンマで区切ります。各 ExtensionCustomAttribute パラメーターは、最大 1,300 の値を保持できます。

## -ExtensionCustomAttribute4

ExtensionCustomAttribute1-5 パラメーターは、追加情報を格納するカスタム属性を指定します。 これらのパラメーターに複数の値を指定するには、値をコンマで区切ります。各 ExtensionCustomAttribute パラメーターは、最大 1,300 の値を保持できます。

### -ExtensionCustomAttribute5

ExtensionCustomAttribute1-5 パラメーターは、追加情報を格納するカスタム属性を指定します。 これらのパラメーターに複数の値を指定するには、値をコンマで区切ります。各 ExtensionCustomAttribute パラメーターは、最大 1,300 の値を保持できます。

### -ExternalEmailAddress

ExternalEmailAddress パラメーターは、受信者の外部電子メール アドレスを指定します。

### -ForceUpgrade

ForceUpgrade パラメーターを指定すると、次の確認メッセージは表示されません。"オブジェクト <オブジェクト名> の変更を保存するには、オブジェクトを Exchange の現在のバージョンにアッ プグレードする必要があります。アップグレードすると、このオブジェクトは以前のバージョンの Exchange 管理ツールでは管理できなくなります。オブジェクトをアップグレードして保存します か?"この確認メッセージは、Exchange Server 2003 で作成されたメール連絡先をアップグレード するときに表示されます。オブジェクトのバージョンを更新しないと、Exchange 管理センターを 使用して Exchange 2003 のメール連絡先を管理することはできません。

### -GenerateExternalDirectoryObjectId

このパラメーターは、Microsoft の内部使用目的に予約されています。

#### -GrantSendOnBehalfTo

GrantSendOnBehalfTo パラメーターは、この連絡先の代わりにメッセージ送信できる受信者の DN を指定します。

### -HiddenFromAddressListsEnabled

HiddenFromAddressListsEnabled パラメーターでは、連絡先をアドレス一覧に表示するかどうか を指定します。このパラメーターの有効な値は、\$true または \$false です。値が \$true の場合、 連絡先がアドレス一覧に表示されません。 既定値は \$false です。

### -IgnoreDefaultScope

IgnoreDefaultScope パラメーターは、Exchange 管理シェルに対する既定の受信者の範囲の設定 を無視し、範囲としてフォレスト全体を使用するようにコマンドに指示します。このパラメーター

によって、コマ ンドは現在既定の範囲内にない Active Directory オブジェクトにアクセスできま す。IgnoreDefaultScope パラメーターを使用すると、次の制限が発生します。

• DomainController パラメーターは使用できません。このコマンドは、適切なグローバル カタログ サーバーを自動的に使用します。

## -MacAttachmentFormat

MacAttachmentFormat パラメーターは、メール連絡先に送信されるメッセージの、Apple Macintosh オペレーティング システムの添付ファイルの形式を指定します。このパラメーターの 有効な値は次のとおりです。

- BinHex
- UuEncode
- AppleSingle
- AppleDouble

既定では、このパラメーターは BinHex に設定されています。

MacAttachmentFormat パラメーターに指定できる値は、MessageFormat パラメーターに依存し ます。MessageFormat パラメーターが Text に設定されている場合、このパラメーターでは BinHex または UuEncode の値のみを使用できます。MessageFormat パラメーターを Mime に 設定する場合、このパラメーターには BinHex、AppleSingle、または AppleDouble の値のみを使 用できます。

### -MailTip

MailTip パラメーターは、この受信者宛ての電子メール メッセージの下書きを開始したときに、 送信者に表示されるメッセージを指定します。MailTip パラメーターのメッセージは 250 文字以 内である必要があります。

### -MailTipTranslations

MailTipTranslations パラメーターは、この受信者に対して MailTip パラメーター情報を他言語 で提供する場合に、追加の言語を指定します。言語ごとに、ロケールに続けて、コロンおよびその 言語固有の MailTip パラメーター値を指定する必要があります。各 MailTip パラメーター値は、 最大 250 文字までです。複数の言語を指定する場合は、コンマで区切ります。

## -MaxReceiveSize

MaxReceiveSize パラメーターは、受信できる電子メール メッセージの最大サイズを指定します  $(1 \sim 2.097, 151 \text{ KB})$ 

値が指定されていない場合、制限値は最大値に設定されます。

#### -MaxRecipientPerMessage

MaxRecipientPerMessage パラメーターには、このメール連絡先が送信するメッセージの最大受信 者数を指定します。

### -MaxSendSize

 Office 365 PowerShell ガイド 247 MaxSendSize パラメーターに、送信できる電子メール メッセージの最大サイズを指定します  $(1 \sim 2.097, 151 \text{ KB})$ 値が指定されていない場合、制限値は最大値に設定されます。

### -MessageBodyFormat

MessageBodyFormat パラメーターは、メール連絡先に送信されるメッセージのメッセージ本文の 形式を指定します。このパラメーターの有効な値は次のとおりです。

- Text
- Html
- TextAndHtml

既定では、このパラメーターは TextAndHtml に設定されています。

MessageFormat パラメーターと MessageBodyFormat パラメーターは相互に依存しています。 MessageFormat パラメーターが Mime に設定されている場合、MessageBodyFormat パラメー ターは任意の有効な値に設定できます。ただし、MessageFormat パラメーターが Text に設定さ れている場合、MessageBodyFormat パラメーターは Text にのみ設定できます。このため、この パラメーターを Html または TextAndHtml に設定する場合、MessageFormat パラメーターも Mime に設定する必要があります。

### -MessageFormat

MessageFormat パラメーターは、メール連絡先に送信されるメッセージのメッセージの形式を指 定します。

このパラメーターの有効な値は次のとおりです。

- Text
- Mime

既定では、このパラメーターは Mime に設定されています。

MessageFormat パラメーターと MessageBodyFormat パラメーターは相互に依存しています。 MessageFormat パラメーターが Mime に設定されている場合、MessageBodyFormat パラメー ターは任意の有効な値に設定できます。ただし、MessageFormat パラメーターが Text に設定さ れている場合、MessageBodyFormat パラメーターは Text にのみ設定できます。このため、 MessageFormat パラメーターを Mime から Text に変更する場合、MessageBodyFormat パラ メーターも Text に変更する必要があります。

## -ModeratedBy

ModeratedBy パラメーターは、メールが有効な連絡先へ送信されたメッセージのモデレートを担 当するユーザーを指定します。複数のユーザーを指定するには、ユーザーをコンマで区切ります。 ModerationEnabled パラメーターを \$true に設定する場合、このパラメーターは必須です。この パラメーターが空のとき、この配布グループのマネージャーとして指定されたユーザーが既にいる 場合は、メールが有効な連絡先の ManagedBy パラメーターによって ModeratedBy パラメータ ーが自動的に設定されます。そうでない場合は、エラーが返されます。

## -ModerationEnabled

ModerationEnabled パラメーターは、メールが有効な連絡先に対してモデレートを有効にするか どうかを指定します。このパラメーターの有効な値は、\$true または \$false です。モデレートを 有効にするには、このパラメーターを \$true に設定します。モデレートを無効にするには、このパ ラメーターを \$false に設定します。 既定値は \$false です。

248 Office 365 PowerShell ガイド

-Name

Name パラメーターには、メールが有効な連絡先の名前を指定します。

## -PrimarySmtpAddress

PrimarySmtpAddress パラメーターは、プライマリ SMTP 電子メール アドレスを指定します。

## -RejectMessagesFrom

RejectMessagesFrom パラメーターに受信者を指定すると、その受信者からのメッセージを拒否し ます。受信者を指定するために、次のいずれかの値を指定できます。

- エイリアス
- 正規名
- 表示名
- DN
- GUID
- 名前
- LegacyExchangeDN
- プライマリ SMTP 電子メール アドレス

既定では、このパラメーターは空白になっています。この既定値を使用すると、メール連絡先はす べての送信者からメッセージを受け付けることができます。

## -RejectMessagesFromDLMembers

RejectMessagesFromDLMembers パラメーターに配布リストのメンバーを指定すると、そのメン バーからのメッセージを拒否します。受信者を指定するために、次のいずれかの値を指定できます。

- エイリアス
- 正規名
- 表示名
- DN
- GUID
- 名前
- LegacyExchangeDN
- プライマリ SMTP 電子メール アドレス

既定では、このパラメーターは空白になっています。この既定値を使用すると、メール連絡先はす べての送信者からメッセージを受け付けることができます。

## -RejectMessagesFromSendersOrMembers

RejectMessagesFromSendersOrMembers パラメーターは、このメール連絡先への電子メール メ ッセージ送信を許可されない受信者を指定します。受信者を指定するために、次のいずれかの値を 指定できます。

- エイリアス
- 正規名
- 表示名
- DN
- GUID
- 名前

## • LegacyExchangeDN

● プライマリ SMTP 電子メール アドレス

既定では、このパラメーターは空白になっています。この既定値を使用すると、メール連絡先はす べての送信者からメッセージを受け付けることができます。

## -RemovePicture

RemovePicture パラメーターは、ユーザーがメール連絡先に追加した画像を削除するかどうかを指 定します。画像ファイルは、Import-RecipientDataProperty コマンドレットを使用してメール連 絡先に追加できます。

### -RemoveSpokenName

RemoveSpokenName パラメーターは、ユーザーがメール連絡先に追加した受信者名を削除するか どうかを指定します。音声ファイルは、Import-RecipientDataProperty コマンドレットを使用し てメール連絡先に追加できます。

### -RequireSenderAuthenticationEnabled

RequireSenderAuthenticationEnabled パラメーターでは、認証された受信者からのメッセージの みを受け付けるかどうかを指定します。既定値は \$false です。

### -SecondaryAddress

SecondaryAddress パラメーターは、ユニファイド メッセージング (UM) が有効な連絡先が使用 するセカンダリ アドレスを指定します。

### -SecondaryDialPlan

SecondaryDialPlan パラメーターには、使用するセカンダリ UM ダイヤル プランを指定します。 このパラメーターは、セカンダリ プロキシ アドレスを作成するために指定します。

### -SendModerationNotifications

SendModerationNotifications パラメーターは、ユーザーがモデレート配布グループにメッセージ を送信するときに、ユーザーに状態通知が送信されるかどうかを指定します。次のいずれかの値を 指定できます。

- Always
- Internal
- Never

すべての送信者に通知を送信する場合、このパラメーターを Always に設定します。 組織内の送信者のみに通知を送信する場合は、このパラメーターを Internal に設定します。 すべての状態通知を無効にする場合、このパラメーターを Never に設定します。

注 : このパラメーターの値に関係なく、メッセージがモデレーターによって拒否された場合は常 に、送信者に通知されます。

既定値は Never です。

## -SimpleDisplayName

SimpleDisplayName パラメーターは、使用できる文字が限定されている場合にオブジェクトの代 替説明を表示するために使用されます。使用できる文字は、26 ~ 126 の範囲の ASCII 文字に限 定されています。

## -UMDtmfMap

UMDtmfMap パラメーターは、UM が有効な連絡先のユーザー定義 DTMF マップを作成するか どうかを指定します。

## -UseMapiRichTextFormat

UseMapiRichTextFormat パラメーターには、このメール連絡先のために、MAPI リッチ テキス ト形式 (RTF) のメッセージをどのように処理するかを指定します。この連絡先に送信されたすべ てのメッセージをテキスト形式に変換する場合は、このパラメーターを Never に設定します。こ の連絡先へのメッセージを常に MAPI RTF 形式で送信する場合は、このパラメーターを Always に設定します。メッセージを送信した MAPI クライアントで構成されている設定に基づいて形式 を決定する場合は、このパラメーターを UseDefaultSettings に設定します。

### -UsePreferMessageFormat

UsePreferMessageFormat パラメーターでは、メール連絡先で構成されているメッセージ形式の設 定を、リモート ドメインで構成されているグローバル設定より優先するかどうかを指定します。こ のパラメーターの有効な値は、\$true または \$false です。メール連絡先用に構成されているメッ セージ形式の設定がどのグローバル設定よりも優先されるようにするには、このパラメーターを \$true に設定します。既定値は \$false です。

## -WhatIf

WhatIf スイッチは、オブジェクトに対して行われる操作をシミュレートすることを指定します。 WhatIf スイッチを使用することで、実際には変更を加えずに、発生する変更内容を表示すること ができます。WhatIf スイッチに値を指定する必要はありません。

### -WindowsEmailAddress

WindowsEmailAddress パラメーターは、このメールボックスの Windows 電子メール アドレス を指定します。このアドレスは、Exchange では使用されません。

### 例 1:

この例では、John Rodman の外部電子メール アドレスを john@contoso.com に設定します。

Set-MailContact -Identity "John Rodman" -ExternalEmailAddress "john@contoso.com"

## Get-Contact

指定した連絡先に関する情報を表示

#### 構文

Get-Contact [-Anr <String>] <COMMON PARAMETERS>

Get-Contact [-Identity <ContactIdParameter>] <COMMON PARAMETERS>

```
COMMON PARAMETERS: [-AccountPartition <AccountPartitionIdParameter>] 
[-Credential <PSCredential>] [-DomainController <Fqdn>] [-Filter <String>] 
[-IgnoreDefaultScope <SwitchParameter>] [-Organization 
<OrganizationIdParameter>] [-OrganizationalUnit 
<OrganizationalUnitIdParameter>] [-ReadFromDomainController <SwitchParameter>] 
[-RecipientTypeDetails <RecipientTypeDetails[]>] [-ResultSize <Unlimited>] 
[-SortBy <String>]
```
## 説明

指定した連絡先の情報を取得します。

## パラメーター

## -AccountPartition

このパラメーターは、Microsoft の内部使用目的に予約されています。

## -Anr

Anr パラメーターには、あいまいな名前を解決 (ANR) するための検索を実行する際に使用する文 字列を指定します。部分的な文字列を指定して、その文字列に一致する属性を持つオブジェクトを 検索することができます。既定で検索対象となっているのは、以下の属性です。

- CommonName (CN)
- DisplayName
- FirstName
- LastName
- Alias

-Credential

Credential パラメーターは、 Active Directory をアクセスするためのユーザー名とパスワードを 指定します。

このパラメーターには、資格情報オブジェクトの作成および指定が必要です。この資格情報オブジ ェクトは Get-Credential コマンドレットを使用して作成されます。

## -DomainController

DomainController パラメーターには、Active Directory からデータを取得するドメイン コントロ ーラーの完全修飾ドメイン名 (FQDN) を指定します。

## -Filter

Filter パラメーターには、受信者をフィルター処理するために使用する OPath フィルターを指定 します。

## -Identity

Identity パラメーターは、連絡先を指定します。 このパラメーターには、以下の値を指定できます。

• Alias

例: JPhillips

- Canonical DN 例: Atlanta.Corp.Contoso.Com/Users/JPhillips
- Display Name 例: Jeff Phillips
- Distinguished Name (DN) 例: CN=JPhillips,CN=Users,DC=Atlanta,DC=Corp,DC=contoso,DC=com
- Domain¥Account 例: Atlanta¥JPhillips
- GUID 例: fb456636-fe7d-4d58-9d15-5af57d0354c2
- Immutable ID 例: fb456636-fe7d-4d58-9d15-5af57d0354c2@contoso.com
- Legacy Exchange DN 例: /o=Contoso/ou=AdministrativeGroup/cn=Recipients/cn=JPhillips
- SMTP Address 例: Jeff.Phillips@contoso.com
- User Principal Name 例: JPhillips@contoso.com

## -IgnoreDefaultScope

IgnoreDefaultScope パラメーターは、Exchange 管理シェルに対する既定の受信者の範囲の設定 を無視し、範囲としてフォレスト全体を使用するようにコマンドに指示します。このパラメーター によって、コマ ンドは現在既定の範囲内にない Active Directory オブジェクトにアクセスできま す。IgnoreDefaultScope パラメーターを使用すると、次の制限が発生します。

- DomainController パラメーターは使用できません。このコマンドは、適切なグローバル カ タログ サーバーを自動的に使用します。
- Identity パラメーターの DN しか使用できません。エイリアスや GUID などの他の形式 の ID は使用できません。
- OrganizationalUnit と Identity パラメーターは併用できません。
- Credential パラメーターは使用できません。

## -Organization

Organization パラメーターは、内部で Microsoft が使用するために予約されています。

## -OrganizationalUnit

OrganizationalUnit パラメーターを指定すると、指定した組織単位 (OU) からのみオブジェクト が返されます。

## -ReadFromDomainController

ReadFromDomainController パラメーターには、ユーザー情報がユーザーのドメインのドメイン コントローラーから読み取られることを指定します。フォレスト内のすべての受信者を含めるよう に受信者の範囲を設定した場合、このパラメーターを使用しな いと、情報が古いグローバル カタ ログからユーザー情報が読み取られる可能性があります。このパラメーターを使用する場合は、情 報を取得するために読み取りが数回必要になる場合があり ます。

注 : 既定では、受信者の範囲は、Exchange サーバーをホストするドメインに設定されています。

## -RecipientTypeDetails

RecipientTypeDetails パラメーターには、返される受信者の種類を指定します。受信者の種類は、 受信者の種類とサブタイプに分かれています。各受信者の種類には、すべてのサブタ イプに共通す るすべてのプロパティが含まれています。たとえば、UserMailbox という種類は、関連付けられた メールボックスを持つ Active Directory のユーザー アカウントを表します。メールボックスには 種類が複数あるため、各メールボックスの種類は RecipientTypeDetails パラメーターによって識 別されます。たとえば、会議室メールボックスの場合は RecipientTypeDetails が ConferenceRoomMailbox に設定されるのに対して、ユーザー メールボックスの場合は

RecipientTypeDetails が UserMailbox に設定されます。

選択できる値は、次のいずれかです。

- ArbitrationMailbox
- ConferenceRoomMailbox
- Contact
- DiscoveryMailbox
- DynamicDistributionGroup
- EquipmentMailbox
- ExternalManagedContact
- ExternalManagedDistributionGroup
- LegacyMailbox
- LinkedMailbox
- MailboxPlan
- MailContact
- MailForestContact
- MailNonUniversalGroup
- MailUniversalDistributionGroup
- MailUniversalSecurityGroup
- MailUser
- PublicFolder
- RoleGroup
- RoomList
- RoomMailbox
- SharedMailbox
- SystemAttendantMailbox
- SystemMailbox
- User
- UserMailbox

-ResultSize

ResultSize パラメーターには、返される結果の最大件数を指定します。

#### -SortBy

SortBy パラメーターには、単一の属性の昇順で並べ替えることを指定します。

## 例 1:

この例は、Identity パラメーターを使用して連絡先 Markus Breyer を取得し、オブジェクトをパイプ ライン処理して Format-List コマンドに渡し、連絡先に関する情報を表示します。

Get-Contact -Identity MarkusBreyer | Format-List

## 例 2:

この例は、Anr パラメーターを使用して名前が Markus で始まるメールボックスが有効なすべての連 絡先を取得します。

Get-Contact -Anr Markus\* -RecipientTypeDetails MailContact

# Set-Contact

既存の連絡先のプロパティを変更

## 構文

 Office 365 PowerShell ガイド 255 Set-Contact -Identity <ContactIdParameter> [-AllowUMCallsFromNonUsers <None | SearchEnabled>] [-AssistantName <String>] [-City <String>] [-Company <String>] [-Confirm [<SwitchParameter>]] [-CountryOrRegion <CountryInfo>] [-CreateDTMFMap <\$true | \$false>] [-Department <String>] [-DisplayName <String>] [-DomainController <Fqdn>] [-Fax <String>] [-FirstName <String>] [-GeoCoordinates <GeoCoordinates>] [-HomePhone <String>] [-IgnoreDefaultScope <SwitchParameter>] [-Initials <String>] [-LastName <String>] [-Manager <UserContactIdParameter>] [-MobilePhone <String>] [-Name <String>] [-Notes <String>] [-Office <String>] [-OtherFax <MultiValuedProperty>] [-OtherHomePhone <MultiValuedProperty>] [-OtherTelephone <MultiValuedProperty>] [-Pager <String>] [-Phone <String>] [-PhoneticDisplayName <String>] [-PostalCode <String>] [-PostOfficeBox <MultiValuedProperty>] [-SeniorityIndex <Int32>] [-SimpleDisplayName <String>] [-StateOrProvince <String>] [-StreetAddress <String>] [-TelephoneAssistant <String>] [-Title <String>] [-UMCallingLineIds <MultiValuedProperty>] [-UMDtmfMap <MultiValuedProperty>] [-WebPage <String>] [-WhatIf [<SwitchParameter>]] [-WindowsEmailAddress <SmtpAddress>]

## 説明

既存の連絡先のプロパティを変更します。Set-Contact コマンドレットを使用すると、[Active Directory ユーザーとコンピューター] に表示される連絡先オブジェクトの設定を変更できます。 連絡先のメール が有効な場合、Set-MailContact コマンドレットを使用すると、Set-Contact コマンドレットでは変更 できない連絡先の電子メール設定を変更できます。

注:連絡先に電子メールを送信できるようにするには、\*-MailContact コマンドレットを使用します。

## パラメーター

## -Identity

Identity パラメーターには、変更するオブジェクトを指定します。 このパラメーターには、以下の値を指定できます。

- Alias
	- 例: JPhillips
- Canonical DN 例: Atlanta.Corp.Contoso.Com/Users/JPhillips
- Display Name 例: Jeff Phillips
- Distinguished Name (DN) 例: CN=JPhillips,CN=Users,DC=Atlanta,DC=Corp,DC=contoso,DC=com
- Domain¥Account 例: Atlanta¥JPhillips
- GUID 例: fb456636-fe7d-4d58-9d15-5af57d0354c2
- Immutable ID 例: fb456636-fe7d-4d58-9d15-5af57d0354c2@contoso.com
- Legacy Exchange DN 例: /o=Contoso/ou=AdministrativeGroup/cn=Recipients/cn=JPhillips
- SMTP Address 例: Jeff.Phillips@contoso.com
- User Principal Name 例: JPhillips@contoso.com

## -AllowUMCallsFromNonUsers

AllowUMCallsFromNonUsers パラメーターには、連絡先をディレクトリ検索の対象から除外する かどうかを指定します。

## -AssistantName

AssistantName パラメーターには、連絡先の秘書の名前を指定します。

## -City

City パラメーターには、連絡先の市区町村を指定します。

## -Company

Company パラメーターには、連絡先の会社を指定します。

## -Confirm

Confirm スイッチは、このコマンドレットの実行時に既定で表示される確認プロンプトの表示の抑 制に使用できます。確認プロンプトの表示を抑制するには、構文 -Confirm:\$False を使用します。 この構文にはコロン(:)を含める必要があります。

### -CountryOrRegion

CountryOrRegion パラメーターには、連絡先の国または地域を指定します。

## -CreateDTMFMap

CreateDTMFMap パラメーターは、連絡先のデュアルトーン多重周波数 (DTMF) マップを作成す ることを指定します。

### -Department

Department パラメーターには、連絡先の部門を指定します。

### -DisplayName

DisplayName パラメーターには、Exchange 管理センターおよび Exchange グローバル アドレ ス一覧 (GAL) 内での連絡先の名前を指定します。 DisplayName は、メールが有効なオブジェク トの場合にのみ意味があります。

## -DomainController

DomainController パラメーターには、この構成の変更を Active Directory に書き込むドメイン コントローラーの完全修飾ドメイン名 (FQDN) を指定します。

#### -Fax

Fax パラメーターには、連絡先の FAX 番号を指定します。

### -FirstName

FirstName パラメーターには、連絡先の名 (ファースト ネーム) を指定します。

### -GeoCoordinates

GeoCoordinates パラメーターは、連絡先の物理的な場所を緯度、経度、高度の座標で指定します。 このパラメーターを使用して、連絡先の場所のグローバル ポジションを指定できます。 次の座標 のいずれかを指定する必要があります。値はセミコロンで区切ります。

- 緯度と経度、たとえば "47.644125;-122.122411"
- 緯度、経度、高度、たとえば "47.644125;-122.122411;161.432"

## -HomePhone

HomePhone パラメーターには、連絡先の自宅の電話番号を指定します。

### -IgnoreDefaultScope

IgnoreDefaultScope パラメーターは、Exchange 管理シェルに対する既定の受信者の範囲の設定 を無視し、範囲としてフォレスト全体を使用するようにコマンドに指示します。このパラメーター によって、コマ ンドは現在既定の範囲内にない Active Directory オブジェクトにアクセスできま す。IgnoreDefaultScope パラメーターを使用すると、次の制限が発生します。

- DomainController パラメーターは使用できません。 このコマンドは、適切なグローバル カタログ サーバーを自動的に使用します。
- Identity パラメーターの DN しか使用できません。 GUID などの他の形式の ID は使用 できません。

## -Initials

Initials パラメーターには、連絡先の名前のイニシャルを指定します。

## -LastName

LastName パラメーターには、連絡先の姓 (ラスト ネーム) を指定します。

### -Manager

Manager パラメーターには、連絡先の上司を指定します。

## -MobilePhone

MobilePhone パラメーターには、連絡先の通常のモバイル機器の番号を指定します。

### -Name

Name パラメーターは、[Active Directory ユーザーとコンピューター] の連絡先の名前、およびグ ループのメールが有効な場合は Exchange 管理センターの [グループ名] フィールドの連絡先の 名前を指定します。

Name の値は、64 文字以下にする必要があります。

### -Notes

Notes パラメーターには、連絡先に関する追加情報を指定します。

## -Office

Office パラメーターには、連絡先の事務所名または番号を指定します。

### -OtherFax

OtherFax パラメーターには、連絡先の代替 FAX 番号を指定します。

## -OtherHomePhone

OtherHomePhone パラメーターには、連絡先の自宅の代替電話番号を指定します。

### -OtherTelephone

OtherTelephone パラメーターには、連絡先の事務所の代替電話番号を指定します。

## -Pager

Pager パラメーターには、連絡先のポケットベル番号を指定します。

### -Phone

Phone パラメーターには、連絡先の事務所の電話番号を指定します。

### -PhoneticDisplayName

PhoneticDisplayName パラメーターには、DisplayName パラメーターのふりがなを指定します。 このパラメーター値の長さは最大で 255 文字です。

### -PostalCode

PostalCode パラメーターには、連絡先の郵便番号を指定します。

## -PostOfficeBox

PostOfficeBox パラメーターには、連絡先の私書箱の番号を指定します。

#### -SeniorityIndex

SeniorityIndex パラメーターは、この連絡先が階層型アドレス帳で表示される順序を指定します。 値が 2 の連絡先は、値が 1 の連絡先よりも階層型アドレス帳で上位に表示されます。

## -SimpleDisplayName

SimpleDisplayName パラメーターは、使用できる文字が限定されている場合にオブジェクトの代 替説明を表示するために使用されます。使用できる文字は、26 ~ 126 の範囲の ASCII 文字に限 定されています。

SimpleDisplayName は、メールが有効なオブジェクトの場合にのみ意味があります。

### -StateOrProvince

StateOrProvince パラメーターには、連絡先の都道府県を指定します。

### -StreetAddress

StreetAddress パラメーターには、連絡先の住所を指定します。

### -TelephoneAssistant

TelephoneAssistant パラメーターには、連絡先の秘書の電話番号を指定します。

## -Title

Title パラメーターには、連絡先の役職を指定します。

### -UMCallingLineIds

UMCallingLineIds パラメーターは、ユニファイド メッセージング (UM) が有効なユーザーに対 してマップできる電話番号または内線番号を指定します。各ユーザーに複数の電話番号を指定する には、電話番号をコンマで区切ります。 このパラメーターの値は、長さが 128 文字未満である必 要があります。また、オプションで番号の前にプラス記号 (+) を含めることができます。各 UM が 有効なユーザーは、一意の UMCallingLineIds パラメーターの値を持つ必要があります。

### -UMDtmfMap

UMDtmfMap パラメーターは、UM が有効な連絡先のユーザー定義 DTMF マップを作成するか どうかを指定します。

## -WebPage

WebPage パラメーターは、連絡先の Web ページを指定します。

#### -WhatIf

WhatIf スイッチは、オブジェクトに対して行われる操作をシミュレートすることを指定します。 WhatIf スイッチを使用することで、実際には変更を加えずに、発生する変更内容を表示すること ができます。WhatIf スイッチに値を指定する必要はありません。

### -WindowsEmailAddress

WindowsEmailAddress パラメーターは、Active Directory に格納された連絡先の電子メール ア ドレスを指定します。

## 例 1:

この例では、Active Directory ドメイン contoso.com のユーザー コンテナーの既存の連絡先 Arlene Huff に以下の変更を加えます。

- City パラメーターの値を Seattle に変更します。
- Company パラメーターの値を Contoso に変更します。

Set-Contact -Identity "contoso.com/Users/Arlene Huff" -City "Seattle" -Company "Contoso"

## New-ConnectSubscription

Facebook や LinkedIn などと連絡先統合サブスクリプションを作成

### 構文

New-ConnectSubscription -AppAuthorizationCode <String> -Facebook <SwitchParameter> -RedirectUri <String> <COMMON PARAMETERS>

New-ConnectSubscription -LinkedIn <SwitchParameter> -OAuthVerifier <String> -RequestSecret <String> -RequestToken <String> <COMMON PARAMETERS>

COMMON PARAMETERS: -Mailbox <MailboxIdParameter> [-Confirm [<SwitchParameter>]] [-DomainController <Fqdn>] [-WhatIf [<SwitchParameter>]]

## 説明

サポートされているサービス (Facebook や LinkedIn など) とクラウドベースのメールボックス間の 連絡先統合サブスクリプションを作成するには、New-ConnectSubscription コマンドレットを使用しま す。管理者は、別のユーザーのメールボックスでは、このコマンドレットを使用してサブスクリプショ ンを作成できません。

連絡先サブスクリプションを設定すると、外部ネットワーキング サービスからの連絡先がクラウドベー スのメールボックスに統合されます。

## パラメーター

#### -AppAuthorizationCode

AppAuthorizationCode パラメーターは、アクセス トークンと引き換えに Facebook との間で交 換されるコードを指定します。 このパラメーターは、Microsoft の内部使用目的に予約されています。

## -Facebook

Facebook パラメーターは、Facebook 接続を編集するかどうかを指定します。 このパラメーターは、Microsoft の内部使用目的に予約されています。

## -LinkedIn

LinkedIn パラメーターは、LinkedIn サブスクリプションを編集するかどうかを指定します。

#### -Mailbox

Mailbox パラメーターには、サブクリプションを含むクラウドベースのメールボックスを指定しま す。メールボックスを一意に識別する任意の値を使用できます。 次に例を示します。

- エイリアス
	-
	- 識別名 (DN)
	- GUID
	- 名前
	- 表示名
- LegacyExchangeDN
- 雷子メール アドレス

## -OAuthVerifier

OAuthVerifier パラメーターは、要求トークンに関連付けられた検証コードを指定します。アクセ ス トークンの代わりに、OAuthVerifier パラメーターの値と RequestToken の値を指定する必要 があります。

## -RedirectUri

RedirectUri パラメーターは、ファイアウォールの外側から Exchange サーバーに接続する際に使 用されるホスト名を指定します。

#### -RequestSecret

RequestSecret パラメーターは、アクセス トークンに関連付けられた秘密を指定します。

### -RequestToken

 Office 365 PowerShell ガイド 261 RequestToken パラメーターは、LinkedIn 経由でアクセス可能な、保護されたリソースへのアク セスを提供するアクセス トークンを指定します。アクセス トークンの代わりに、OAuthVerifier パラメーターの値と RequestToken の値を指定する必要があります。

## -Confirm

Confirm スイッチを指定すると、コマンドの処理が一時停止します。処理を続行するには、コマン ドの処理内容を確認する必要があります。Confirm スイッチに値を指定する必要はありません。

## -DomainController

このパラメーターは、Microsoft の内部使用目的に予約されています。

#### -WhatIf

WhatIf スイッチは、オブジェクトに対して行われる操作をシミュレートすることを指定します。 WhatIf スイッチを使用することで、実際には変更を加えずに、発生する変更内容を表示すること ができます。WhatIf スイッチに値を指定する必要はありません。

### 例 1:

この例では、LinkedIn へのユーザー接続を変更します。

New-ConnectSubscription -LinkedIn \$true -OAuthVerifier <OAuthVerifyer value> -RequestSecret <Request Secret value> -RequestToken <Request Token value>

## Get-ConnectSubscription WEW

Facebook や LinkedIn などとの連絡先のサブスクリプションに関する情報を表示

## 構文

Get-ConnectSubscription [-Identity <AggregationSubscriptionIdParameter>] [-IncludeReport <SwitchParameter>] [-Mailbox <MailboxIdParameter>] [-AggregationType <Aggregation | Mirrored | Migration | PeopleConnection | All>] [-Confirm [<SwitchParameter>]] [-DomainController <Fqdn>] [-ResultSize <Unlimited>] [-WhatIf [<SwitchParameter>]]

### 説明

組織のユーザーとサポート対象のネットワーク サービス (Facebook や LinkedIn など) との間でセ ットアップされている連絡先のサブスクリプションに関する情報を表示するには、 Get-ConnectSubscription コマンドレットを使用します。

ユーザーは、サポート対象ネットワーク サービスとそのクラウドベース メールボックスとの間で連絡 先のサブスクリプションをセットアップできます。 Exchange 2013 リリースは、LinkedIn のユーザ ー接続だけをサポートしています。 Get-ConnectSubscription コマンドレットは、組織で設定された接 続の一覧を返します。 それぞれの接続の現在の接続状態、および同期が正常に実行された最近の時刻な どの詳細情報も返すことができます。

## パラメーター

-AggregationType

AggregationType パラメーターは、種類別に結果にフィルターを適用します。 このパラメーター の有効な値は次のとおりです。

- All
- Aggregation
- Migration
- Mirrored
- PeopleConnection

## -Confirm

Confirm スイッチを指定すると、コマンドの処理が一時停止します。処理を続行するには、コマン ドの処理内容を確認する必要があります。Confirm スイッチに値を指定する必要はありません。

## -DomainController

DomainController パラメーターには、Active Directory からデータを取得するドメイン コントロ ーラーの完全修飾ドメイン名 (FQDN) を指定します。

## -Identity

Identity パラメーターでは、クラウドベースのメールボックスと連絡先サブスクリプションとの間 の接続を識別する、一意の値を指定します。 この値は、接続が確立されてからプロバイダーによっ て生成されます。

## -IncludeReport

IncludeReport スイッチは、トラブルシューティングに使用できるように、追加情報が返されるよ うにするかどうかを指定します。

## -Mailbox

Mailbox パラメーターは、メールボックスを指定します。 このパラメーターには、以下の値を指定できます。

• Alias 例: JPhillips

• Canonical DN

- 例: Atlanta.Corp.Contoso.Com/Users/JPhillips
- Display Name 例: Jeff Phillips
- Distinguished Name (DN) 例: CN=JPhillips,CN=Users,DC=Atlanta,DC=Corp,DC=contoso,DC=com
- Domain¥Account 例: Atlanta¥JPhillips
- GUID 例: fb456636-fe7d-4d58-9d15-5af57d0354c2
- Immutable ID 例: fb456636-fe7d-4d58-9d15-5af57d0354c2@contoso.com
- Legacy Exchange DN 例: /o=Contoso/ou=AdministrativeGroup/cn=Recipients/cn=JPhillips
- SMTP Address 例: Jeff.Phillips@contoso.com

Office 365 PowerShell ガイド 263

• User Principal Name

例: JPhillips@contoso.com

### -ResultSize

ResultSize パラメーターは、返される結果の最大件数を指定します。 フィルターに一致するすべ ての受信者を取得するには、このパラメーターの値として unlimited を使用します。 既定値は 1000 です。

### -WhatIf

WhatIf スイッチは、オブジェクトに対して行われる操作をシミュレートすることを指定します。 WhatIf スイッチを使用することで、実際には変更を加えずに、発生する変更内容を表示すること ができます。WhatIf スイッチに値を指定する必要はありません。

## 例 1:

この例では、ユーザー Kim Akers のメールボックス内で構成される、すべての連絡先サブスクリプシ ョンの詳細情報を表示します。

Get-ConnectSubscription -Mailbox "Kim Akers" | Format-List

## 例 2:

この例では、ユーザー Kim Akers のメールボックス内で構成される連絡先サブスクリプションの追加 情報が返されます。

Get-ConnectSubscription -Mailbox "Kim Akers" -IncludeReport | Export-CSV C:¥KimAkersConnectReport

Set-ConnectSubscription

Facebook や LinkedIn などとの間に設定されたサブスクリプションの設定を再認証または変更

### 構文

Set-ConnectSubscription -AppAuthorizationCode <String> -Facebook <SwitchParameter> -RedirectUri <String> <COMMON PARAMETERS>

Set-ConnectSubscription -LinkedIn <SwitchParameter> -OAuthVerifier <String> -RequestSecret <String> -RequestToken <String> <COMMON PARAMETERS>

Set-ConnectSubscription [-Mailbox <MailboxIdParameter>] <COMMON PARAMETERS>

Set-ConnectSubscription [-Enabled <\$true | \$false>] [-EnablePoisonSubscription <SwitchParameter>] [-Mailbox <MailboxIdParameter>] <COMMON PARAMETERS>

Set-ConnectSubscription [-DisableAsPoison <SwitchParameter>] [-Mailbox <MailboxIdParameter>] <COMMON PARAMETERS>

COMMON PARAMETERS: -Identity <AggregationSubscriptionIdParameter> [-Confirm [<SwitchParameter>]] [-DomainController <Fqdn>] [-WhatIf [<SwitchParameter>]]

## 説明

外部ネットワーク サービス (Facebook や LinkedIn など) とクラウドベースのメールボックスの間 に設定された、窓口が一元化されたサブスクリプションの設定を再認証または変更するには、 Set-ConnectSubscription コマンドレットを使用します。

連絡先サブスクリプションを設定すると、外部ネットワーキング サービスからの連絡先がクラウドベー スのメールボックスに統合されます。

## パラメーター

#### -AppAuthorizationCode

AppAuthorizationCode パラメーターは、アクセス トークンと引き換えに Facebook との間で交 換されるコードを指定します。

このパラメーターは、Microsoft の内部使用目的に予約されています。

## -Facebook

Facebook パラメーターは、Facebook 接続を編集するかどうかを指定します。 このパラメーターは、Microsoft の内部使用目的に予約されています。

### -Identity

Identity パラメーターは、プロバイダー ネットワークを一意的に識別するプロバイダー識別番号 を指定します。

## -LinkedIn

LinkedIn パラメーターは、LinkedIn サブスクリプションを編集するかどうかを指定します。

## -OAuthVerifier

OAuthVerifier パラメーターは、要求トークンに関連付けられた検証コードを指定します。 アク セス トークンの代わりに、OAuthVerifier パラメーターの値と RequestToken の値を指定する必 要があります。

## -RedirectUri

RedirectUri パラメーターには、ファイアウォールの外側から Exchange を実行しているサーバー に接続する際に使用されるホスト名を指定します。

#### -RequestSecret

RequestSecret パラメーターは、アクセス トークンに関連付けられた秘密を指定します。

### -RequestToken

 Office 365 PowerShell ガイド 265 RequestToken パラメーターは、LinkedIn 経由でアクセス可能な、保護されたリソースへのアク セスを提供するアクセス トークンを指定します。 アクセス トークンの代わりに、OAuthVerifier パラメーターの値と RequestToken の値を指定する必要があります。

## -Confirm

Confirm スイッチを指定すると、コマンドの処理が一時停止します。処理を続行するには、コマン ドの処理内容を確認する必要があります。Confirm スイッチに値を指定する必要はありません。

## -DisableAsPoison

このパラメーターは、Microsoft の内部使用目的に予約されています。

### -DomainController

DomainController パラメーターには、この構成の変更を Active Directory に書き込むドメイン コントローラーの完全修飾ドメイン名 (FQDN) を指定します。

## -Enabled

Enabled パラメーターは、指定されたユーザーに対してユーザー接続を有効にするかどうかを指定 します。

### -EnablePoisonSubscription

このパラメーターは、Microsoft の内部使用目的に予約されています。

## -Mailbox

Mailbox パラメーターは、メールボックスを指定します。 このパラメーターには、以下の値を指定できます。

- Alias 例: JPhillips
- Canonical DN 例: Atlanta.Corp.Contoso.Com/Users/JPhillips
- Display Name 例: Jeff Phillips
- Distinguished Name (DN) 例: CN=JPhillips,CN=Users,DC=Atlanta,DC=Corp,DC=contoso,DC=com
- Domain¥Account 例: Atlanta¥JPhillips
- GUID 例: fb456636-fe7d-4d58-9d15-5af57d0354c2
- Immutable ID 例: fb456636-fe7d-4d58-9d15-5af57d0354c2@contoso.com
- Legacy Exchange DN 例: /o=Contoso/ou=AdministrativeGroup/cn=Recipients/cn=JPhillips
- SMTP Address 例: Jeff.Phillips@contoso.com
- User Principal Name 例: JPhillips@contoso.com

-WhatIf

WhatIf スイッチは、オブジェクトに対して行われる操作をシミュレートすることを指定します。 WhatIf スイッチを使用することで、実際には変更を加えずに、発生する変更内容を表示すること ができます。WhatIf スイッチに値を指定する必要はありません。

## 例 1:

この例では、LinkedIn へのユーザー接続を変更します。

Set-ConnectSubscription -LinkedIn \$true -OAuthVerifier <OAuthVerifier value> -RequestSecret <Request Secret value> -RequestToken <RequestToken value>

## Remove-ConnectSubscription NEW

Facebook または LinkedIn などとの間で以前構成した連絡先集計サブスクリプションを削除

## 構文

Remove-ConnectSubscription -Identity <AggregationSubscriptionIdParameter> [-Confirm [<SwitchParameter>]] [-DomainController <Fqdn>] [-WhatIf [<SwitchParameter>]]

## 説明

サポートされているサービス (Facebook または LinkedIn など) とクラウドベースのメールボックス の間で以前構成した連絡先集計サブスクリプションを削除するには、Remove-ConnectSubscription コ マンドレットを使用します。

連絡先集計サブスクリプションを削除すると、Microsoft Office Outlook Web App にある、サポートさ れているサービスからのすべての連絡先が削除されます。連絡先集計プロバイダーによるサブスクリプ ションを持つメールボックスは、そのサブスクリプションを削除するまで削除できません。連絡先集計 プロバイダーによるサブスクリプションを持つメールボックスを削除しようとすると、メールボックス を削除する前に、連絡先サブスクリプションを削除する必要があることを示すエラー メッセージが表示 されます。

## パラメーター

## -Identity

Identity パラメーターは、削除する連絡先集計サブスクリプションの GUID を指定します。

-Confirm

Confirm スイッチは、このコマンドレットの実行時に既定で表示される確認プロンプトの表示の抑 制に使用できます。確認プロンプトの表示を抑制するには、構文 -Confirm:\$False を使用します。 この構文にはコロン(:)を含める必要があります。

## -DomainController

DomainController パラメーターには、この構成の変更を Active Directory に書き込むドメイン コントローラーの完全修飾ドメイン名 (FQDN) を指定します。

-WhatIf

WhatIf スイッチは、オブジェクトに対して行われる操作をシミュレートすることを指定します。 WhatIf スイッチを使用することで、実際には変更を加えずに、発生する変更内容を表示すること ができます。WhatIf スイッチに値を指定する必要はありません。

例 1:

この例では、以前に構成した連絡先集計サブスクリプションをすべて削除し、Outlook Web App にある、 以前に構成した連絡先集計サブスクリプションから集計されたすべての連絡先を削除します。

Remove-ConnectSubscription -Identity <Aggregation subscription identity>

## **3.2.5** メール ユーザー

以下のコマンドレットを使用すると、メール ユーザーを表示、作成、削除、および 構成できます。メール ユーザーは組織のアカウントを持ちますが、メールボックス は持ちません。代わりに、メール ユーザーは外部の電子メール アドレスで電子メ ールを受信します。

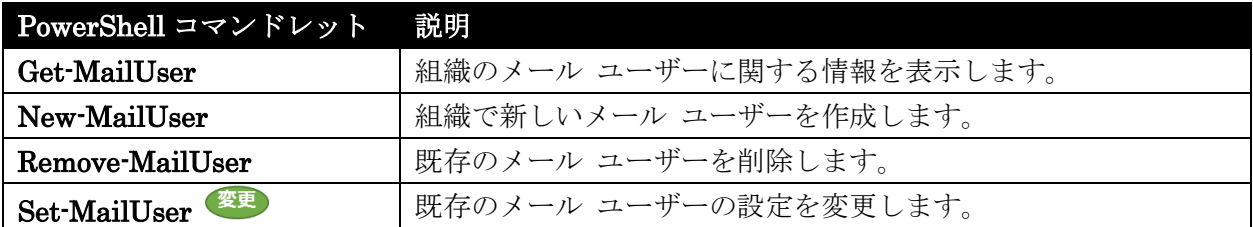

## Get-MailUser

組織のメール ユーザーに関する情報を表示

### 構文

Get-MailUser [-ArchiveDatabase <DatabaseIdParameter>] <COMMON PARAMETERS>

Get-MailUser [-Anr <String>] <COMMON PARAMETERS>

Get-MailUser [-Identity <MailUserIdParameter>] <COMMON PARAMETERS>

```
COMMON PARAMETERS: [-AccountPartition <AccountPartitionIdParameter>] 
[-Credential <PSCredential>] [-DomainController <Fqdn>] [-Filter <String>] 
[-IgnoreDefaultScope <SwitchParameter>] [-Organization 
<OrganizationIdParameter>] [-OrganizationalUnit 
<OrganizationalUnitIdParameter>] [-ReadFromDomainController <SwitchParameter>] 
[-ResultSize <Unlimited>] [-SoftDeletedMailUser <SwitchParameter>] [-SortBy 
<String>] [-UsnForReconciliationSearch <Int64>]
```
## 説明

指定したユーザーのメール関連属性を Active Directory から取得します。

### パラメーター

## -AccountPartition

このパラメーターは、Microsoft の内部使用目的に予約されています。

### -Anr

Anr パラメーターには、あいまいな名前を解決 (ANR) するための検索を実行する際に使用する文 字列を指定します。部分的な文字列を指定して、その文字列に一致する属性を持つオブジェクトを 検索することができます。既定で検索対象となっているのは、以下の属性です。

### • CommonName (CN)

- DisplayName
- FirstName
- LastName
- Alias

## -ArchiveDatabase

このパラメーターは、Microsoft の内部使用目的に予約されています。

## -Credential

Credential パラメーターは、Active Directory へのアクセスに使用するアカウントを指定します。 このパラメーターには、資格情報オブジェクトの作成および指定が必要です。この資格情報オブジ ェクトは Get-Credential コマンドレットを使用して作成されます。

## -DomainController

DomainController パラメーターには、Active Directory からデータを取得するドメイン コントロ ーラーの完全修飾ドメイン名 (FQDN) を指定します。

## -Filter

Filter パラメーターには、受信者をフィルター処理するために使用する OPath フィルターを指定 します。

## -Identity

Identity パラメーターは、ユーザーを識別します。 このパラメーターには、以下の値を指定できます。

- Alias 例: JPhillips
- Canonical DN 例: Atlanta.Corp.Contoso.Com/Users/JPhillips
- Display Name 例: Jeff Phillips
- Distinguished Name (DN) 例: CN=JPhillips,CN=Users,DC=Atlanta,DC=Corp,DC=contoso,DC=com
- Domain¥Account 例: Atlanta¥JPhillips
- GUID 例: fb456636-fe7d-4d58-9d15-5af57d0354c2
- Immutable ID 例: fb456636-fe7d-4d58-9d15-5af57d0354c2@contoso.com
- Legacy Exchange DN 例: /o=Contoso/ou=AdministrativeGroup/cn=Recipients/cn=JPhillips
- SMTP Address 例: Jeff.Phillips@contoso.com
- User Principal Name 例: JPhillips@contoso.com

270 Office 365 PowerShell ガイド

## -IgnoreDefaultScope

IgnoreDefaultScope パラメーターは、Exchange 管理シェルに対する既定の受信者の範囲の設定 を無視し、範囲としてフォレスト全体を使用するようにコマンドに指示します。このパラメーター によって、コマ ンドは現在既定の範囲内にない Active Directory オブジェクトにアクセスできま す。IgnoreDefaultScope パラメーターを使用すると、次の制限が発生します。

- DomainController パラメーターは使用できません。このコマンドは、適切なグローバル カ タログ サーバーを自動的に使用します。
- Identity パラメーターには DN のみを使用できます。エイリアスや GUID などの他の形 式の ID は使用できません。
- OrganizationalUnit と Identity パラメーターは併用できません。
- Credential パラメーターは使用できません。

## -Organization

Organization パラメーターは、内部で Microsoft が使用するために予約されています。

#### -OrganizationalUnit

OrganizationalUnit パラメーターは、結果を特定のコンテナーに限定する際に使用します。組織単 位 (OU) かドメインのどちらかを指定できます。正規の名前を指定する必要があります。以下に例 を示します。

- OU:westcoast.contoso.com/users
- ドメイン :westcoast.contoso.com

## -ReadFromDomainController

ReadFromDomainController パラメーターは、ユーザーのドメイン内のドメイン コントローラー からユーザー情報を読み取ることを指定します。フォレスト内のすべての受信者を含めるように受 信者の範囲を設定した場合、このパラメーター を使用しないと、情報が古いグローバル カタログ からユーザー情報が読み取られる可能性があります。このパラメーターを使用する場合は、情報を 取得するために読み取りが数回必要になる場合があり ます。

注 : 既定では、受信者の範囲は、Exchange サーバーをホストするドメインに設定されています。

## -ResultSize

ResultSize パラメーターは、返される受信者オブジェクトの最大件数を指定します。指定しない場 合は、フィルターに一致するすべての結果が返されます。

#### -SoftDeletedMailUser

このパラメーターは、Microsoft の内部使用目的に予約されています。

-SortBy

SortBy パラメーターは、結果の並べ替えに使用する属性を指定します。並べ替えは一度に 1 つの 属性によって行われ、常に昇順で並べ替えられます。

#### -UsnForReconciliationSearch

このパラメーターは、Microsoft の内部使用目的に予約されています。

Office 365 PowerShell ガイド 271

## 例 1:

この例は、Exchange 組織全体を対象として、メールが有効なユーザーの詳細な一覧を取得します。

Get-MailUser

## 例 2:

この例は、Ed というメール ユーザーの設定を取得し、結果を Format-List コマンドレットにパイプ 出力して表示します。

Get-MailUser -Identity Ed | Format-List

## New-MailUser

組織で新しいメール ユーザーを作成

### 構文

New-MailUser -ExternalEmailAddress <ProxyAddress> [-MacAttachmentFormat <BinHex | UuEncode | AppleSingle | AppleDouble>] [-MessageBodyFormat <Text | Html | TextAndHtml>] [-MessageFormat <Text | Mime>] [-UsageLocation <CountryInfo>] [-UsePreferMessageFormat <\$true | \$false>] <COMMON PARAMETERS>

New-MailUser -MicrosoftOnlineServicesID <WindowsLiveId> -Password <SecureString> [-ExternalEmailAddress <ProxyAddress>] [-UsageLocation <CountryInfo>] <COMMON PARAMETERS>

New-MailUser -ExternalEmailAddress <ProxyAddress> -Password <SecureString> -UserPrincipalName <String> [-MacAttachmentFormat <BinHex | UuEncode | AppleSingle | AppleDouble>] [-MessageBodyFormat <Text | Html | TextAndHtml>] [-MessageFormat <Text | Mime>] [-UsageLocation <CountryInfo>] [-UsePreferMessageFormat <\$true | \$false>] <COMMON PARAMETERS>

New-MailUser -Password <SecureString> -WindowsLiveID <WindowsLiveId> [-EvictLiveId <SwitchParameter>] [-ExternalEmailAddress <ProxyAddress>] [-UsageLocation <CountryInfo>] <COMMON PARAMETERS>

New-MailUser -ImportLiveId <SwitchParameter> -WindowsLiveID <WindowsLiveId> [-ExternalEmailAddress <ProxyAddress>] [-UsageLocation <CountryInfo>] <COMMON PARAMETERS>

New-MailUser -UseExistingLiveId <SwitchParameter> -WindowsLiveID <WindowsLiveId> [-BypassLiveId <SwitchParameter>] [-ExternalEmailAddress <ProxyAddress>] [-NetID <NetID>] [-UsageLocation <CountryInfo>] <COMMON PARAMETERS>

New-MailUser -FederatedIdentity <String> -WindowsLiveID <WindowsLiveId> [-EvictLiveId <SwitchParameter>] [-ExternalEmailAddress <ProxyAddress>] [-NetID <NetID>] <COMMON PARAMETERS>

New-MailUser [-MicrosoftOnlineServicesID <WindowsLiveId>] <COMMON PARAMETERS>

New-MailUser -FederatedIdentity <String> -MicrosoftOnlineServicesID <WindowsLiveId> [-NetID <NetID>] <COMMON PARAMETERS>

COMMON PARAMETERS: -Name <String> [-AddOnSKUCapability <MultiValuedProperty>] [-Alias <String>] [-ArbitrationMailbox <MailboxIdParameter>] [-Confirm [<SwitchParameter>]] [-DisplayName <String>] [-DomainController <Fqdn>] [-ExternalDirectoryObjectId <String>] [-FirstName <String>] [-ImmutableId <String>] [-Initials <String>] [-LastName <String>] [-ModeratedBy <MultiValuedProperty>] [-ModerationEnabled <\$true | \$false>] [-Organization <OrganizationIdParameter>] [-OrganizationalUnit <OrganizationalUnitIdParameter>] [-OverrideRecipientQuotas <SwitchParameter>] [-PrimarySmtpAddress <SmtpAddress>] [-RemotePowerShellEnabled <\$true | \$false>] [-ResetPasswordOnNextLogon <\$true | \$false>] [-SamAccountName <String>] [-SendModerationNotifications <Never | Internal | Always>] [-SKUAssigned <\$true | \$false>] [-SKUCapability <None | BPOS\_S\_Deskless | BPOS\_S\_Standard | BPOS\_S\_Enterprise | BPOS\_S\_Archive | BPOS\_L\_Standard | BPOS\_B\_Standard | BPOS\_B\_CustomDomain | BPOS\_S\_MidSize | BPOS\_S\_ArchiveAddOn | BPOS S EopStandardAddOn | BPOS S EopPremiumAddOn | TOU Signed | FederatedUser | Partner\_Managed | MasteredOnPremise | ResourceMailbox | ExcludedFromBackSync | UMFeatureRestricted | RichCoexistence | OrganizationCapabilityUMGrammar | OrganizationCapabilityUMDataStorage | OrganizationCapabilityOABGen | OrganizationCapabilityGMGen | OrganizationCapabilityClientExtensions | BEVDirLockdown | OrganizationCapabilityUMGrammarReady | OrganizationCapabilityMailRouting | OrganizationCapabilityManagement | OrganizationCapabilityTenantUpgrade | OrganizationCapabilityScaleOut | OrganizationCapabilityMessageTracking | OrganizationCapabilityPstProvider | OrganizationCapabilitySuiteServiceStorage>] [-WhatIf [<SwitchParameter>]]

## 説明

メールが有効な新しいユーザーを作成します。

## パラメーター

-ExternalEmailAddress

ExternalEmailAddress パラメーターには、組織の外部の電子メール アドレスを指定します。メ ールが有効なユーザーに送信される電子メール メッセージは、この外部アドレスに送信されます。

### -FederatedIdentity

このパラメーターは、クラウド ベースのサービス内のオブジェクトに適用されます。社内展開には 使用できません。

FederatedIdentity パラメーターは、社内の Active Directory ユーザーをクラウドのユーザーに関 連付けます。

### -ImportLiveId

このパラメーターは、クラウド ベースのサービス内のオブジェクトに適用されます。社内展開には 使用できません。

ImportLiveID パラメーターでは、管理されていない Microsoft アカウント (以前の Windows Live ID) がクラウドベースのドメインにインポートされます。管理されていない Microsoft アカ ウントは、ドメインがクラウドベースのサービスに登録される前に、ドメイン内に作成されました。 ドメインに Microsoft アカウントをインポートすることで、その Microsoft アカウントに関連付 けられている設定 (インスタント メッセージングの連絡先など) を保存できます。ただし、 Microsoft アカウントは組織のセキュリティとプライバシー ポリシーの影響を受けるようになり ます。

## -MicrosoftOnlineServicesID

MicrosoftOnlineServicesID パラメーターは、オブジェクトのユーザー ID を指定します。このパ ラメーターは、クラウド ベースのサービス内のオブジェクトにのみ適用されます。社内展開には使 用できません。

#### -Name

Name パラメーターには、メールが有効なユーザーの共通名 (CN) を指定します。

## -Password

Password パラメーターには、メール ユーザーが自分のアカウントをセキュリティで保護するため に使用するパスワードを指定します。

#### -UseExistingLiveId

このパラメーターは、クラウド ベースのサービス内のオブジェクトに適用されます。社内展開には 使用できません。

UseExistingLiveId パラメーターは、クラウドベースのドメイン内に既に存在する、指定された Microsoft アカウント (以前の Windows Live ID) を使用します。指定された Microsoft アカウン トには、メール ユーザーを関連付けることができません。

#### -UserPrincipalName

UserPrincipalName パラメーターは、システム ユーザーの名前を電子メール アドレスの形式で 指定します (たとえば、ed@contoso.com)。

#### -WindowsLiveID

このパラメーターは、クラウド ベースのサービス内のオブジェクトに適用されます。社内展開には 使用できません。

WindowsLiveID パラメーターでは、メール ユーザーに関連する Microsoft アカウント (以前の Windows Live ID) が作成されます。

## -AddOnSKUCapability

このパラメーターは、Microsoft の内部使用目的に予約されています。

## -Alias

Alias パラメーターには、ユーザーのエイリアスを指定します。エイリアスには、文字、数字、お よび次の区切り文字と記号を含めることができます。

- $\bullet$  !
- #
- \$
- $\bullet$  %
- $\bullet$   $\land$
- $\bullet$  &
- \*
- $+$
- $\mathbf{r}$
- .
- /
- $\bullet$  =
- ?
- 
- $\mathcal{L}_{\mathcal{P}}$  $\bullet$  {
- }
- |
- $\bullet$   $\sim$

-ArbitrationMailbox

ArbitrationMailbox パラメーターは、モデレート処理を管理するのに使用されるメールボックスを 指定します。

このパラメーターには、以下の値を指定できます。

- Alias 例: JPhillips
- Canonical DN 例: Atlanta.Corp.Contoso.Com/Users/JPhillips
- Display Name 例: Jeff Phillips
- Distinguished Name (DN) 例: CN=JPhillips,CN=Users,DC=Atlanta,DC=Corp,DC=contoso,DC=com
- Domain¥Account 例: Atlanta¥JPhillips
- Office 365 PowerShell ガイド 275 • GUID 例: fb456636-fe7d-4d58-9d15-5af57d0354c2
- Immutable ID 例: fb456636-fe7d-4d58-9d15-5af57d0354c2@contoso.com
- Legacy Exchange DN 例: /o=Contoso/ou=AdministrativeGroup/cn=Recipients/cn=JPhillips
- SMTP Address 例: Jeff.Phillips@contoso.com
- User Principal Name 例: JPhillips@contoso.com

## -BypassLiveId

このパラメーターは、Microsoft の内部使用目的に予約されています。

## -Confirm

Confirm スイッチを指定すると、コマンドの処理が一時停止します。処理を続行するには、コマン ドの処理内容を確認する必要があります。Confirm スイッチに値を指定する必要はありません。

## -DisplayName

DisplayName パラメーターには、Microsoft Outlook に表示されるメール ユーザーの名前を指定 します。

## -DomainController

DomainController パラメーターには、この構成の変更を Active Directory に書き込むドメイン コントローラーの完全修飾ドメイン名 (FQDN) を指定します。

## -EvictLiveId

このパラメーターは、クラウド ベースのサービス内のオブジェクトに適用されます。社内展開には 使用できません。

EvictLiveId パラメーターでは、管理されていない Microsoft アカウント (以前の Windows Live ID) がクラウドベースのドメインから削除されます。管理されていない Microsoft アカウントは、 ドメインがクラウドベースのサービスに登録される前に、ドメイン内に作成されました。ドメイン から Microsoft アカウントを削除することで、その Microsoft アカウントに関連付けられている 設定 (インスタント メッセージングの連絡先など) を保存できます。

### -ExternalDirectoryObjectId

このパラメーターは、Microsoft の内部使用目的に予約されています。

## -FirstName

FirstName パラメーターには、メール ユーザーの名を指定します。

## -ImmutableId

276 Office 365 PowerShell ガイド ImmutableId パラメーターは GAL 同期 (GALSync) で使用され、SAML (Security Assertion Markup Language) トークンの要求時にフェデレーション委任に使用される Exchange メールボ ックスに対して SMTP アドレスの形式で一意の不変 ID を指定します。このメールボックスにフ ェデレーションが構成されており、メールボックスを作成するときにこのパラメーターを設定して

いない場合、 Exchange は、たとえば

7a78e7c8-620e-4d85-99d3-c90d90f29699@mail.contoso.com など、メールボックスの ExchangeGUID およびフェデレーション アカウント名前空間に基づいて、不変 ID の値を作成し ます。社外メールボックスへのシングル サインオンを許可するように Active Directory フェデレ ーション サービス (AD FS) を展開しており、サインオンのトークン要求に ExchangeGUID 以外 の別の属性を使用するように AD FS を構成している場合、ImmutableId パラメーターを設定す る必要があります。社内外にまたがる Exchange 展開シナリオで適切な機能を確保するには、 Exchange と AD FS の両方で同じユーザーに対して同じトークンを要求する必要があります。

-Initials

Initials パラメーターには、メール ユーザーのイニシャルを指定します。

## -LastName

LastName パラメーターには、メール ユーザーの姓を指定します。

## -MacAttachmentFormat

MacAttachmentFormat パラメーターには、メール ユーザーに送信されるメッセージの、Apple Macintosh オペレーティング システムの添付ファイルの形式を指定します。このパラメーターの 有効な値は次のとおりです。

- BinHex
- UuEncode
- AppleSingle
- AppleDouble

既定では、このパラメーターは BinHex に設定されています。MacAttachmentFormat パラメー ターに指定できる値は、MessageFormat パラメーターに依存します。MessageFormat パラメー ターが Text に設定されている場合、このパラメーターでは BinHex または UuEncode の値のみ を使用できます。MessageFormat パラメーターを Mime に設定する場合、このパラメーターには BinHex、AppleSingle、または AppleDouble の値のみを使用できます。

-MessageBodyFormat

MessageBodyFormat パラメーターには、メール ユーザーに送信されるメッセージのメッセージ 本文の形式を指定します。このパラメーターの有効な値は次のとおりです。

- Text
- Html
- TextAndHtml

既定では、このパラメーターは TextAndHtml に設定されています。

MessageFormat パラメーターと MessageBodyFormat パラメーターは相互に依存しています。 MessageFormat パラメーターが Mime に設定されている場合、MessageBodyFormat パラメー ターは任意の有効な値に設定できます。ただし、MessageFormat パラメーターが Text に設定さ れている場合、MessageBodyFormat パラメーターは Text にのみ設定できます。このため、この パラメーターを Html または TextAndHtml に設定する場合、MessageFormat パラメーターも Mime に設定する必要があります。

### -MessageFormat

MessageFormat パラメーターには、メール ユーザーに送信されるメッセージのメッセージの形式 を指定します。

このパラメーターの有効な値は次のとおりです。

- Text
- Mime

既定では、このパラメーターは Mime に設定されています。

MessageFormat パラメーターと MessageBodyFormat パラメーターは相互に依存しています。 MessageFormat パラメーターが Mime に設定されている場合、MessageBodyFormat パラメー ターは任意の有効な値に設定できます。ただし、MessageFormat パラメーターが Text に設定さ れている場合、MessageBodyFormat パラメーターは Text にのみ設定できます。このため、 MessageFormat パラメーターを Mime から Text に変更する場合、MessageBodyFormat パラ メーターも Text に変更する必要があります。

#### -ModeratedBy

ModeratedBy パラメーターには、このメール ユーザーに送信されたメッセージのモデレートを担 当するユーザーを指定します。複数のユーザーを指定するには、ユーザーをコンマで区切ります。 ModerationEnabled パラメーターを \$true に設定する場合、このパラメーターは必須です。

## -ModerationEnabled

ModerationEnabled パラメーターは、メール ユーザーに対してモデレートを有効または無効に指 定します。このパラメーターに指定できる値は \$true または \$false です。モデレートを有効にす るには、このパラメーターを \$true に設定します。モデレートを無効にするには、このパラメータ ーを \$false に設定します。 既定値は \$false です。

#### -NetID

このパラメーターは、Microsoft の内部使用目的に予約されています。

#### -Organization

Organization パラメーターは、内部で Microsoft が使用するために予約されています。

## -OrganizationalUnit

OrganizationalUnit パラメーターには、新しいユーザーを追加する組織単位 (OU) を指定します (たとえば、redmond.contoso.com/contacts)。

#### -OverrideRecipientQuotas

このパラメーターは、Microsoft の内部使用目的に予約されています。

### -PrimarySmtpAddress

278 Office 365 PowerShell ガイド PrimarySmtpAddress パラメーターには、メール ユーザーのプライマリ SMTP アドレスを指定 します。既定では、プライマリ SMTP アドレスは、既定の電子メール アドレス ポリシーに基づ いて生成されます。このパラメーターを使用してプライマリ SMTP アドレスを指定した場合、コ マンドは、メール ユーザーの EmailAddressPolicyEnabled 属性を \$false に設定します。この

メール ユーザーの電子メール アドレスが、電子メール アドレス ポリシーに基づいて自動的に更 新されることはありません。

### -RemotePowerShellEnabled

RemotePowerShellEnabled パラメーターは、ユーザーにリモート Windows PowerShell の使用 を許可するかどうかを指定します。リモート Windows PowerShell は、メールボックス サーバー およびクライアント アクセス サーバーで Exchange 管理シェルを開くために必要です。リモート Windows PowerShell へのアクセスは、ローカル サーバー上のシェルを開こうと試みる際にも必 要です。

有効な値は \$True または \$False です。既定値は \$True です。

### -ResetPasswordOnNextLogon

ResetPasswordOnNextLogon パラメーターには、ユーザーが次回のログオン時にパスワードを変 更する必要があるかどうかを指定します。このパラメーターが \$true に設定されている場合、ユー ザーは次回のログオン時にパスワードを変更する必要があります。

### -SamAccountName

SamAccountName パラメーターは、古いバージョンのオペレーティング システムを実行するクラ イアントとサーバーをサポートするために使用されるログオン名を定義します。この属性は 20 文 字未満にする必要があります。アカウント名には、文字、数字、および次の区切り文字と記号を含 めることができます。

- $\bullet$  !
- #
- \$
- $\bullet$  %
- $\bullet$  ^
- $\bullet$  &
- -
- $\bullet$
- $\bullet$   $\phantom{a}$
- $\bullet$  {
- }
- $\blacksquare$
- $\bullet$  ~

### -SendModerationNotifications

SendModerationNotifications パラメーターは、ユーザーがモデレート配布グループにメッセージ を送信するときに、ユーザーに状態通知が送信されるかどうかを指定します。次のいずれかの値を 指定できます。

- Always
- Internal
- Never

 Office 365 PowerShell ガイド 279 すべての送信者に通知を送信する場合、このパラメーターを Always に設定します。 組織内の送信者のみに通知を送信する場合は、このパラメーターを Internal に設定します。

すべての状態通知を無効にする場合、このパラメーターを Never に設定します。 既定値は Never です。

注 : このパラメーターの値に関係なく、メッセージがモデレーターによって拒否された場合は常 に、送信者に通知されます。

#### -SKUAssigned

このパラメーターは、Microsoft の内部使用目的に予約されています。

### -SKUCapability

このパラメーターは、Microsoft の内部使用目的に予約されています。

### -UsageLocation

このパラメーターは、Microsoft の内部使用目的に予約されています。

#### -UsePreferMessageFormat

UsePreferMessageFormat パラメーターには、メールボックスで構成されているメッセージ形式の 設定を、ドメインで構成されているグローバル設定より優先するかどうかを指定します。 メールボ ックスに対して構成されているメッセージ形式の設定が任意のグローバル設定より優先されるよう にするには、このパラメーターを \$true に設定します。

### -WhatIf

WhatIf スイッチは、オブジェクトに対して行われる操作をシミュレートすることを指定します。 WhatIf スイッチを使用することで、実際には変更を加えずに、発生する変更内容を表示すること ができます。WhatIf スイッチに値を指定する必要はありません。

### 例 1:

この例は 2 つのコマンドから構成されています。

最初のコマンドでは、System.Security.SecureString の種類のパスワード \$password が作成されます。 このコマンドが実行されると、パスワードの入力を求めるプロンプトが表示されます。ユーザーが入力 した文字列が、新しいパスワード文字列 \$password になります。

2 番目のコマンドは、Ed Meadows というメールが有効なユーザー オブジェクトを作成し、Password パラメーターを使用して、新しく作成したパスワードをこのオブジェクトに割り当てます。Ed は Tailspin Toys の従業員ですが、Contoso, Ltd の従業員と密接な協力関係にあるため、contoso.com の 電子メール アドレスが与えられています。Ed のメールボックスは、Contoso の Exchange を実行し ているサーバー上にはありません。そのため、Ed の contoso.com の電子メール アドレスに送信され た電子メール メッセージは、Ed の外部電子メール アドレス Ed@tailspintoys.com に転送されます。

\$password = Read-Host "Enter password" -AsSecureString New-MailUser -Name "Ed Meadows" -Password \$password -ExternalEmailAddress ed@tailspintoys.com -UserPrincipalName ed@contoso.com -OrganizationalUnit contoso.com
# Remove-MailUser

既存のメール ユーザーを削除

# 構文

Remove-MailUser -Identity <MailUserIdParameter> [-Confirm [<SwitchParameter>]] [-DomainController <Fqdn>] [-ForReconciliation <SwitchParameter>] [-IgnoreDefaultScope <SwitchParameter>] [-IgnoreLegalHold <SwitchParameter>] [-KeepWindowsLiveID <SwitchParameter>] [-Permanent <\$true | \$false>] [-WhatIf [<SwitchParameter>]]

# 説明

メールが有効な既存のユーザーを Active Directory から削除します。

# パラメーター

# -Identity

Identity パラメーターは、メール ユーザーの ID を指定します。 このパラメーターには、以下の値を指定できます。

- Alias 例: JPhillips
- Canonical DN 例: Atlanta.Corp.Contoso.Com/Users/JPhillips
- Display Name 例: Jeff Phillips
- Distinguished Name (DN) 例: CN=JPhillips,CN=Users,DC=Atlanta,DC=Corp,DC=contoso,DC=com
- Domain¥Account 例: Atlanta¥JPhillips
- GUID 例: fb456636-fe7d-4d58-9d15-5af57d0354c2
- Immutable ID 例: fb456636-fe7d-4d58-9d15-5af57d0354c2@contoso.com
- Legacy Exchange DN 例: /o=Contoso/ou=AdministrativeGroup/cn=Recipients/cn=JPhillips
- SMTP Address 例: Jeff.Phillips@contoso.com
- User Principal Name 例: JPhillips@contoso.com

# -Confirm

Confirm スイッチを指定すると、コマンドの処理が一時停止します。処理を続行するには、コマン ドの処理内容を確認する必要があります。Confirm スイッチに値を指定する必要はありません。

#### -DomainController

DomainController パラメーターには、この構成の変更を Active Directory に書き込むドメイン コントローラーの完全修飾ドメイン名 (FQDN) を指定します。

### -ForReconciliation

このパラメーターは、Microsoft の内部使用目的に予約されています。

### -IgnoreDefaultScope

IgnoreDefaultScope パラメーターは、Exchange 管理シェルに対する既定の受信者の範囲の設定 を無視し、範囲としてフォレスト全体を使用するようにコマンドに指示します。このパラメーター によって、コマ ンドは現在既定の範囲内にない Active Directory オブジェクトにアクセスできま す。IgnoreDefaultScope パラメーターを使用すると、次の制限が発生します。

- DomainController パラメーターは使用できません。 このコマンドは、適切なグローバル カタログ サーバーを自動的に使用します。
- 使用できるのは、Identity パラメーターの識別名 (DN) だけです。 エイリアスや GUID などの他の形式の ID は使用できません。

### -IgnoreLegalHold

IgnoreLegalHold スイッチは、メール ユーザーの法的情報保留ステータスを無視し、法的情報保 留状態にあるユーザー アカウントと関連クラウド メールボックスを除外できるようにします。

警告: 削除したメールボックスは、探索検索に含めることはできません。 使用するコマンド パ ラメーターに応じ、削除されたメールボックスは即座または削除済みメールボックスの保持期間 が経過した時点で削除されます。 法的情報保留となっているメールボックスを無効にする前に、 法務部または人事部に確認してください。

#### -KeepWindowsLiveID

このパラメーターは、クラウド ベースのサービス内のオブジェクトに適用されます。社内展開には 使用できません。KeepWindowsLiveID パラメーターでは、削除されたメール ユーザーに関連す る Microsoft アカウント (以前の Windows Live ID) が保持されます。

### -Permanent

このパラメーターは、Microsoft の内部使用目的に予約されています。

#### -WhatIf

WhatIf スイッチは、オブジェクトに対して行われる操作をシミュレートすることを指定します。 WhatIf スイッチを使用することで、実際には変更を加えずに、発生する変更内容を表示すること ができます。WhatIf スイッチに値を指定する必要はありません。

### 例 1:

この例では、メールが有効なユーザー Ed Meadows を Active Directory から削除します。

Remove-MailUser -Identity "Ed Meadows"

# Set-MailUser

既存のメール ユーザーの設定を変更

### 構文

 Office 365 PowerShell ガイド 283 Set-MailUser -Identity <MailUserIdParameter> [-AcceptMessagesOnlyFrom <MultiValuedProperty>] [-AcceptMessagesOnlyFromDLMembers <MultiValuedProperty>] [-AcceptMessagesOnlyFromSendersOrMembers <MultiValuedProperty>] [-AddOnSKUCapability <MultiValuedProperty>] [-AggregatedMailboxGuids <MultiValuedProperty>] [-Alias <String>] [-ArbitrationMailbox <MailboxIdParameter>] [-ArchiveGuid <Guid>] [-ArchiveName <MultiValuedProperty>] [-ArchiveQuota <Unlimited>] [-ArchiveWarningQuota <Unlimited>] [-BypassLiveId <SwitchParameter>] [-BypassModerationFromSendersOrMembers <MultiValuedProperty>] [-CalendarVersionStoreDisabled <\$true | \$false>] [-Confirm [<SwitchParameter>]] [-CreateDTMFMap <\$true | \$false>] [-CustomAttribute1 <String>] [-CustomAttribute10 <String>] [-CustomAttribute11 <String>] [-CustomAttribute12 <String>] [-CustomAttribute13 <String>] [-CustomAttribute14 <String>] [-CustomAttribute15 <String>] [-CustomAttribute2 <String>] [-CustomAttribute3 <String>] [-CustomAttribute4 <String>] [-CustomAttribute5 <String>] [-CustomAttribute6 <String>] [-CustomAttribute7 <String>] [-CustomAttribute8 <String>] [-CustomAttribute9 <String>] [-DisplayName <String>] [-DomainController <Fqdn>] [-EmailAddresses <ProxyAddressCollection>] [-EmailAddressPolicyEnabled <\$true | \$false>] [-EndDateForRetentionHold <DateTime>] [-ExchangeGuid <Guid>] [-ExtensionCustomAttribute1 <MultiValuedProperty>] [-ExtensionCustomAttribute2 <MultiValuedProperty>] [-ExtensionCustomAttribute3 <MultiValuedProperty>] [-ExtensionCustomAttribute4 <MultiValuedProperty>] [-ExtensionCustomAttribute5 <MultiValuedProperty>] [-ExternalEmailAddress <ProxyAddress>] [-FederatedIdentity <String>] [-ForceUpgrade <SwitchParameter>] [-GrantSendOnBehalfTo <MultiValuedProperty>] [-HiddenFromAddressListsEnabled <\$true | \$false>] [-IgnoreDefaultScope <SwitchParameter>] [-ImmutableId <String>] [-JournalArchiveAddress <SmtpAddress>] [-LitigationHoldDate <DateTime>] [-LitigationHoldEnabled <\$true | \$false>] [-LitigationHoldOwner <String>] [-MacAttachmentFormat <BinHex | UuEncode | AppleSingle | AppleDouble>] [-MailboxContainerGuid <Guid>] [-MailTip <String>] [-MailTipTranslations <MultiValuedProperty>] [-MaxReceiveSize <Unlimited>] [-MaxSendSize <Unlimited>] [-MessageBodyFormat <Text | Html | TextAndHtml>] [-MessageFormat <Text | Mime>] [-MicrosoftOnlineServicesID <SmtpAddress>] [-ModeratedBy <MultiValuedProperty>] [-ModerationEnabled <\$true | \$false>] [-Name <String>] [-NetID <NetID>] [-Password <SecureString>] [-PrimarySmtpAddress <SmtpAddress>] [-RecipientLimits <Unlimited>] [-RecoverableItemsQuota <Unlimited>] [-RecoverableItemsWarningQuota <Unlimited>] [-RejectMessagesFrom <MultiValuedProperty>] [-RejectMessagesFromDLMembers <MultiValuedProperty>] [-RejectMessagesFromSendersOrMembers <MultiValuedProperty>] [-RemovePicture

<SwitchParameter>] [-RemoveSpokenName <SwitchParameter>] [-RequireSenderAuthenticationEnabled <\$true | \$false>] [-ResetPasswordOnNextLogon <\$true | \$false>] [-RetainDeletedItemsFor <EnhancedTimeSpan>] [-RetentionComment <String>] [-RetentionHoldEnabled <\$true | \$false>] [-RetentionUrl <String>] [-SamAccountName <String>] [-SecondaryAddress <String>] [-SecondaryDialPlan <UMDialPlanIdParameter>] [-SendModerationNotifications <Never | Internal | Always>] [-SimpleDisplayName <String>] [-SingleItemRecoveryEnabled <\$true | \$false>] [-SKUAssigned <\$true | \$false>] [-SKUCapability <None | BPOS\_S\_Deskless | BPOS\_S\_Standard | BPOS S\_Enterprise | BPOS S\_Archive | BPOS\_L\_Standard | BPOS\_B\_Standard | BPOS\_B\_CustomDomain | BPOS\_S\_MidSize | BPOS\_S\_ArchiveAddOn | BPOS\_S\_EopStandardAddOn | BPOS\_S\_EopPremiumAddOn | TOU\_Signed | FederatedUser | Partner\_Managed | MasteredOnPremise | ResourceMailbox | ExcludedFromBackSync | UMFeatureRestricted | RichCoexistence | OrganizationCapabilityUMGrammar | OrganizationCapabilityUMDataStorage | OrganizationCapabilityOABGen | OrganizationCapabilityGMGen | OrganizationCapabilityClientExtensions | BEVDirLockdown | OrganizationCapabilityUMGrammarReady | OrganizationCapabilityMailRouting | OrganizationCapabilityManagement | OrganizationCapabilityTenantUpgrade | OrganizationCapabilityScaleOut | OrganizationCapabilityMessageTracking | OrganizationCapabilityPstProvider | OrganizationCapabilitySuiteServiceStorage>] [-StartDateForRetentionHold <DateTime>] [-UMDtmfMap <MultiValuedProperty>] [-UsageLocation <CountryInfo>] [-UseMapiRichTextFormat <Never | Always | UseDefaultSettings>] [-UsePreferMessageFormat <\$true | \$false>] [-UserCertificate <MultiValuedProperty>] [-UserPrincipalName <String>] [-UserSMimeCertificate <MultiValuedProperty>] [-WhatIf [<SwitchParameter>]] [-WindowsEmailAddress <SmtpAddress>] [-WindowsLiveID <SmtpAddress>]

# 説明

Active Directory 内の既存のユーザーのメール関連属性を変更します。

### パラメーター

# -Identity

Identity パラメーターには、メール ユーザーを指定します。 このパラメーターには、以下の値を指定できます。

- Alias 例: JPhillips
- Canonical DN 例: Atlanta.Corp.Contoso.Com/Users/JPhillips
- Display Name
	- 例: Jeff Phillips
- Distinguished Name (DN) 例: CN=JPhillips,CN=Users,DC=Atlanta,DC=Corp,DC=contoso,DC=com
- Domain¥Account

例: Atlanta¥JPhillips

- GUID 例: fb456636-fe7d-4d58-9d15-5af57d0354c2
- Immutable ID 例: fb456636-fe7d-4d58-9d15-5af57d0354c2@contoso.com
- Legacy Exchange DN 例: /o=Contoso/ou=AdministrativeGroup/cn=Recipients/cn=JPhillips
- SMTP Address 例: Jeff.Phillips@contoso.com
- User Principal Name 例: JPhillips@contoso.com

# -AcceptMessagesOnlyFrom

AcceptMessagesOnlyFrom パラメーターは、このメール ユーザーに電子メール メッセージを送 信できるメールボックス ユーザーおよびメール ユーザーを指定します。Exchange をこのパラメ ーターの有効な受信者として指定することもできます。Exchange 受信者からのみメッセージを受 信するようにメール ユーザーを構成する場合、メール ユーザーはシステムによって生成されたメ ッセージのみを受信することになります。

有効な送信者には、次のいずれかの値を指定できます。

- DN
- 正規名
- GUID
- 名前
- 表示名
- エイリアス
- Exchange DN
- プライマリ SMTP 電子メール アドレス

既定では、このパラメーターは空で、メール ユーザーはすべての送信者からメッセージを受け付け ることができます。

# -AcceptMessagesOnlyFromDLMembers

AcceptMessagesOnlyFromDLMembers パラメーターは、特定の配布グループのメンバーにこのメ ール ユーザーへの電子メール メッセージ送信を許可する場合に、その配布グループを指定します。 許可する配布グループには次のいずれかの値を指定できます。

- DN
- 正規名
- GUID
- 名前
- 表示名
- LegacyExchangeDN
- プライマリ SMTP 電子メール アドレス

既定では、このパラメーターは空で、メール ユーザーはすべての送信者からメッセージを受け付け ることができます。

# -AcceptMessagesOnlyFromSendersOrMembers

AcceptMessagesOnlyFromSendersOrMembers パラメーターは、このメール ユーザーへの電子メ ール メッセージ送信を許可される受信者を指定します。許可する配布グループには次のいずれかの 値を指定できます。

- エイリアス
- 正規名
- 表示名
- DN
- GUID
- 名前
- LegacyExchangeDN
- プライマリ SMTP 電子メール アドレス

既定では、このパラメーターは空で、メール ユーザーはすべての送信者からメッセージを受け付け ることができます。

### -AddOnSKUCapability

このパラメーターは、Microsoft の内部使用目的に予約されています。

### -AggregatedMailboxGuids

パラメーター値:MultiValuedProperty

### -Alias

Alias パラメーターには、ユーザーのエイリアスを指定します。エイリアスには、文字、数字、お よび次の区切り文字と記号を含めることができます。

- $\bullet$   $\bullet$   $\bullet$   $\bullet$
- #
- \$
- $\bullet$  %
- $\bullet$  ^
- &
- \*
- $\bullet$  +
- 
- -
- .
- /
- $\bullet$  =
- ?
- $\bullet$
- $\bullet$
- }
- $\blacksquare$
- $\bullet$   $\sim$

### -ArbitrationMailbox

ArbitrationMailbox パラメーターは、モデレート処理を管理するのに使用されるメールボックス ユーザーを指定します。

### -ArchiveGuid

このパラメーターは、Microsoft の内部使用目的に予約されています。

### -ArchiveName

このパラメーターは、Microsoft の内部使用目的に予約されています。

### -ArchiveQuota

ArchiveQuota パラメーターには、アーカイブ メールボックスがメッセージを受け付けられる最大 サイズを指定します。

値を入力するときは、値に以下の単位のいずれかを付加した形式で記述します。

- B (バイト)
- KB (キロバイト)
- MB (メガバイト)
- GB (ギガバイト)
- TB (テラバイト)

単位が付加されていない値は、バイトとして扱われます。この値は、ArchiveWarningQuota パラ メーターの値より大きくなければなりません。このパラメーターの有効な入力範囲は、1~ 9223372036854775807 バイトです。

### -ArchiveWarningQuota

ArchiveWarningQuota パラメーターには、ユーザーに警告メッセージを送信するときのアーカイ ブ メールボックスのサイズを指定します。

値を入力するときは、値に以下の単位のいずれかを付加した形式で記述します。

- B (バイト)
- KB (キロバイト)
- MB (メガバイト)
- GB (ギガバイト)
- TB (テラバイト)

単位が付加されていない値は、バイトとして扱われます。この値は、ArchiveQuota パラメーター の値未満である必要があります。このパラメーターの有効な入力範囲は、1~ 9223372036854775807 バイトです。

### -BypassLiveId

このパラメーターは、Microsoft の内部使用目的に予約されています。

### -BypassModerationFromSendersOrMembers

BypassModerationFromSendersOrMembers パラメーターは、このメール ユーザーへの送信時に メッセージにモデレートをバイパスさせる受信者を指定します。次のいずれかの値を使用できます。

- エイリアス
- 正規名
- 表示名
- DN
- GUID
- 名前
- LegacyExchangeDN
- プライマリ SMTP 電子メール アドレス

この値を指定すると、このメール ユーザーがモデレートの対象として構成されているときに、すべ てのメッセージがモデレートされるようになります。

注 : このメール ユーザーのモデレーターとして指定された送信者は、モデレートの対象になり ません。

### -CalendarVersionStoreDisabled

このパラメーターは、Microsoft の内部使用目的に予約されています。

### -Confirm

Confirm スイッチを指定すると、コマンドの処理が一時停止します。処理を続行するには、コマン ドの処理内容を確認する必要があります。Confirm スイッチに値を指定する必要はありません。

#### -CreateDTMFMap

CreateDTMFMap パラメーターには、ユーザーのデュアル トーン多重周波数 (DTMF) マップを 作成することを指定します。

### -CustomAttribute1

CustomAttribute1 ~ CustomAttribute15 パラメーターには、カスタム属性を指定します。これ らの属性を使用して、追加情報を格納できます。

#### -CustomAttribute10

CustomAttribute1 ~ CustomAttribute15 パラメーターには、カスタム属性を指定します。これ らの属性を使用して、追加情報を格納できます。

### -CustomAttribute11

CustomAttribute1 ~ CustomAttribute15 パラメーターには、カスタム属性を指定します。これ らの属性を使用して、追加情報を格納できます。

### -CustomAttribute12

CustomAttribute1 ~ CustomAttribute15 パラメーターには、カスタム属性を指定します。これ らの属性を使用して、追加情報を格納できます。

### -CustomAttribute13

CustomAttribute1 ~ CustomAttribute15 パラメーターには、カスタム属性を指定します。これ らの属性を使用して、追加情報を格納できます。

### -CustomAttribute14

CustomAttribute1 ~ CustomAttribute15 パラメーターには、カスタム属性を指定します。これ らの属性を使用して、追加情報を格納できます。

#### -CustomAttribute15

CustomAttribute1 ~ CustomAttribute15 パラメーターには、カスタム属性を指定します。これ らの属性を使用して、追加情報を格納できます。

### -CustomAttribute2

CustomAttribute1 ~ CustomAttribute15 パラメーターには、カスタム属性を指定します。これ らの属性を使用して、追加情報を格納できます。

#### -CustomAttribute3

CustomAttribute1 ~ CustomAttribute15 パラメーターには、カスタム属性を指定します。これ らの属性を使用して、追加情報を格納できます。

### -CustomAttribute4

CustomAttribute1 ~ CustomAttribute15 パラメーターには、カスタム属性を指定します。これ らの属性を使用して、追加情報を格納できます。

### -CustomAttribute5

CustomAttribute1 ~ CustomAttribute15 パラメーターには、カスタム属性を指定します。これ らの属性を使用して、追加情報を格納できます。

# -CustomAttribute6

CustomAttribute1 ~ CustomAttribute15 パラメーターには、カスタム属性を指定します。これ らの属性を使用して、追加情報を格納できます。

### -CustomAttribute7

CustomAttribute1 ~ CustomAttribute15 パラメーターには、カスタム属性を指定します。これ らの属性を使用して、追加情報を格納できます。

# -CustomAttribute8

CustomAttribute1 ~ CustomAttribute15 パラメーターには、カスタム属性を指定します。これ らの属性を使用して、追加情報を格納できます。

### -CustomAttribute9

CustomAttribute1 ~ CustomAttribute15 パラメーターには、カスタム属性を指定します。これ らの属性を使用して、追加情報を格納できます。

#### -DisplayName

DisplayName パラメーターには、ユーザーの表示名を指定します。

#### -DomainController

DomainController パラメーターには、この構成の変更を Active Directory に書き込むドメイン コントローラーの完全修飾ドメイン名 (FQDN) を指定します。

### -EmailAddresses

EmailAddresses パラメーターには、メール ユーザーの電子メール エイリアスを指定します。す べての有効な Exchange 電子メール アドレスの種類を使用できます。EmailAddresses パラメー ターに複数の値を指定するには、値をコンマで区切ります。

重要 : Exchange は、カスタム アドレスが適切な形式かどうかを検証しません。指定するカスタ ム アドレスが、そのアドレスの種類の書式要件に従っていることを確認する必要があります。 X.400 アドレスは Exchange ではカスタム アドレスと見なされ、検証されないので、X.400 ア ドレスを指定する場合は、正しい構文を使用する必要があります。

### -EmailAddressPolicyEnabled

EmailAddressPolicyEnabled パラメーターは、定義済みの電子メール アドレス ポリシーに基づ いて、メールボックスの電子メール アドレスを自動更新するかどうかを指定します。このパラメー ターに指定できる値は \$true または \$false です。このパラメーターが \$true に設定されている 場合、PrimarySmtpAddress パラメーターまたは WindowsEmailAddress パラメーターを変更で きません。

### -EndDateForRetentionHold

EndDateForRetentionHold パラメーターには、メッセージング レコード管理 (MRM) の保存機 能の終了日を指定します。このパラメーターを使用するには、RetentionHoldEnabled パラメータ ーを \$true に設定する必要があります。

#### -ExchangeGuid

このパラメーターは、Microsoft の内部使用目的に予約されています。

### -ExtensionCustomAttribute1

ExtensionCustomAttribute1-5 パラメーターは、追加情報を格納するカスタム属性を指定します。 これらのパラメーターに複数の値を指定するには、値をコンマで区切ります。各 ExtensionCustomAttribute パラメーターは、最大 1,300 の値を保持できます。

#### -ExtensionCustomAttribute2

ExtensionCustomAttribute1-5 パラメーターは、追加情報を格納するカスタム属性を指定します。 これらのパラメーターに複数の値を指定するには、値をコンマで区切ります。各 ExtensionCustomAttribute パラメーターは、最大 1,300 の値を保持できます。

# -ExtensionCustomAttribute3

ExtensionCustomAttribute1-5 パラメーターは、追加情報を格納するカスタム属性を指定します。 これらのパラメーターに複数の値を指定するには、値をコンマで区切ります。各 ExtensionCustomAttribute パラメーターは、最大 1,300 の値を保持できます。

### -ExtensionCustomAttribute4

ExtensionCustomAttribute1-5 パラメーターは、追加情報を格納するカスタム属性を指定します。 これらのパラメーターに複数の値を指定するには、値をコンマで区切ります。各 ExtensionCustomAttribute パラメーターは、最大 1,300 の値を保持できます。

# -ExtensionCustomAttribute5

ExtensionCustomAttribute1-5 パラメーターは、追加情報を格納するカスタム属性を指定します。 これらのパラメーターに複数の値を指定するには、値をコンマで区切ります。各 ExtensionCustomAttribute パラメーターは、最大 1,300 の値を保持できます。

#### -ExternalEmailAddress

ExternalEmailAddress パラメーターは、組織の外部の電子メール アドレスを指定します。この ユーザーに送信された電子メール メッセージは、この外部アドレスに送信されます

### -FederatedIdentity

 $\circ$ 

このパラメーターは、クラウド ベースのサービス内のオブジェクトに適用されます。社内展開には 使用できません。

FederatedIdentity パラメーターは、社内の Active Directory ユーザーを Microsoft Office ユー ザーに関連付けます。

### -ForceUpgrade

ForceUpgrade パラメーターを指定すると、次の確認メッセージは表示されません。"オブジェクト <オブジェクト名> の変更を保存するには、オブジェクトを Exchange の現在のバージョンにアッ プグレードする必要があります。アップグレードすると、このオブジェクトは前のバージョンの Exchange 管理ツールでは管理できなくなります。オブジェクトをアップグレードして保存します か?"この確認メッセージは、Microsoft Exchange Server 2003 で作成されたメール ユーザーをア ップグレードするときに表示されます。オブジェクトのバージョンを更新しないと、Exchange 管 理センターを使用して Exchange 2003 のメール ユーザーを管理することはできません。

### -GrantSendOnBehalfTo

GrantSendOnBehalfTo パラメーターには、このユーザーの代わりにメッセージを送信できる受信 者の DN を指定します。

# -HiddenFromAddressListsEnabled

HiddenFromAddressListsEnabled パラメーターでは、ユーザーをアドレス一覧に表示するかどう かを指定します。このパラメーターに指定できる値は \$true または \$false です。既定値は \$false です。

#### -IgnoreDefaultScope

IgnoreDefaultScope パラメーターは、Exchange 管理シェルに対する既定の受信者の範囲の設定 を無視し、範囲としてフォレスト全体を使用するようにコマンドに指示します。このパラメーター によって、コマ ンドは現在既定の範囲内にない Active Directory オブジェクトにアクセスできま す。IgnoreDefaultScope パラメーターを使用すると、次の制限が発生します。

- DomainController パラメーターは使用できません。このコマンドは、適切なグローバル カ タログ サーバーを自動的に使用します。
- Identity パラメーターには DN のみを使用できます。エイリアスや GUID などの他の形 式の ID は使用できません。

### -ImmutableId

ImmutableId パラメーターは Outlook Live ディレクトリ同期 (OLSync) で使用され、SAML (Security Assertion Markup Language) トークンの要求時にフェデレーション委任に使用される Exchange メールボックスに対して SMTP アドレスの形式で一意の不変 ID を指定します。この メールボックスにフェデレーションが構成されており、メールボックスを作成するときにこのパラ メーターを設定していない場合、 Exchange は、たとえば

7a78e7c8-620e-4d85-99d3-c90d90f29699@mail.contoso.com など、メールボックスの

ExchangeGUID およびフェデレーション アカウント名前空間に基づいて、不変 ID の値を作成し ます。社外メールボックスへのシングル サインオンを許可するように Active Directory フェデレ ーション サービス (AD FS) を展開しており、サインオンのトークン要求に ExchangeGUID 以外 の別の属性を使用するように AD FS を構成している場合、ImmutableId パラメーターを設定す る必要があります。社内外にまたがる Exchange 組織で適切な機能を確保するには、Exchange と AD FS の両方で同じユーザーに対して同じトークンを要求する必要があります。

#### -JournalArchiveAddress

このパラメーターは、Microsoft の内部使用目的に予約されています。

#### -LitigationHoldDate

LitigationHoldDate パラメーターは、メールボックスが訴訟ホールドの対象となる日付を指定しま す。パラメーターは、メールボックスが訴訟ホールドの対象になると、自動的に設定されます。こ れは、情報提供または報告に使用できます。

注 : Exchange 管理シェルを使用してメールボックスを訴訟ホールドの対象とする場合、 LitigationHoldDate としてオプションで日付を指定できますが、コマンドレットを実行するとメ ールボックスは訴訟ホールドの対象となります。

#### -LitigationHoldEnabled

LitigationHoldEnabled パラメーターには、メールボックスが訴訟ホールドの状態にあり、メッセ ージがユーザー アカウントから削除できないことを指定します。このパラメーターに指定できる値 は \$true または \$false です。既定値は \$false です。メールボックスが訴訟ホールドの対象とな った後は、削除されたアイテムとすべてのバージョンの変更されたアイテムは [回復可能な項目] フォルダーで保持されます。収集から削除されたアイテムも保存され、無期限に保持されます。訴 訟ホールドを有効にすると、単一アイテムのリカバリのクォー タは適用されません。

#### -LitigationHoldOwner

LitigationHoldOwner パラメーターは、メールボックスを訴訟ホールドの対象としたユーザーを指 定します。パラメーターは、メールボックスが訴訟ホールドの対象になると、自動的に設定されま す。これは、情報提供および報告に使用できます。

注 : シェルを使用してメールボックスを訴訟ホールドの対象とする場合、オプションでこのパラ メーターの文字列値を指定できます。

# -MacAttachmentFormat

MacAttachmentFormat パラメーターには、メール ユーザーに送信されるメッセージの、Apple Macintosh オペレーティング システムの添付ファイルの形式を指定します。このパラメーターの 有効な値は次のとおりです。

- BinHex
- UuEncode
- AppleSingle
- AppleDouble

既定では、このパラメーターは BinHex に設定されています。

MacAttachmentFormat パラメーターに指定できる値は、MessageFormat パラメーターに依存し ます。MessageFormat パラメーターが Text に設定されている場合、このパラメーターでは BinHex または UuEncode の値のみを使用できます。MessageFormat パラメーターを Mime に 設定する場合、このパラメーターには BinHex、AppleSingle、または AppleDouble の値のみを使 用できます。

#### -MailboxContainerGuid

パラメーター値:Guid

#### -MailTip

MailTip パラメーターは、この受信者宛ての電子メール メッセージの下書きを開始したときに、 送信者に表示されるメッセージを指定します。MailTip パラメーターのメッセージは 250 文字以 内である必要があります。

### -MailTipTranslations

MailTipTranslations パラメーターは、この受信者に対して MailTip パラメーター情報を他言語 で提供する場合に、追加の言語を指定します。各言語について、ロケール、コロン、その言語での MailTip パラメーター メッセージの順に入力する必要があります。各 MailTipTranslations パラ メーターのメッセージは 250 文字以内である必要があります。複数の言語を指定する場合は、コ ンマで区切ります。

### -MaxReceiveSize

MaxReceiveSize パラメーターは、メール ユーザーが受信できる電子メール メッセージの最大サ イズ (1 ~ 2,097,151 KB) を指定します。

指定しない場合、サイズは制限されません。

#### -MaxSendSize

MaxSendSize パラメーターは、メール ユーザーが送信できる電子メール メッセージの最大サイ ズ (1 ~ 2,097,151 KB) を指定します。 指定しない場合、サイズは制限されません。

-MessageBodyFormat

 Office 365 PowerShell ガイド 293 MessageBodyFormat パラメーターには、メール ユーザーに送信されるメッセージのメッセージ 本文の形式を指定します。このパラメーターの有効な値は次のとおりです。

- Text
- Html
- TextAndHtml

既定では、このパラメーターは TextAndHtml に設定されています。

MessageFormat パラメーターと MessageBodyFormat パラメーターは相互に依存しています。 MessageFormat パラメーターが Mime に設定されている場合、MessageBodyFormat パラメー ターは任意の有効な値に設定できます。ただし、MessageFormat パラメーターが Text に設定さ れている場合、MessageBodyFormat パラメーターは Text にのみ設定できます。このため、この パラメーターを Html または TextAndHtml に設定する場合、MessageFormat パラメーターも Mime に設定する必要があります。

#### -MessageFormat

MessageFormat パラメーターには、メール ユーザーに送信されるメッセージのメッセージの形式 を指定します。

このパラメーターの有効な値は次のとおりです。

- Text
	- Mime

既定では、このパラメーターは Mime に設定されています。

MessageFormat パラメーターと MessageBodyFormat パラメーターは相互に依存しています。 MessageFormat パラメーターが Mime に設定されている場合、MessageBodyFormat パラメー ターは任意の有効な値に設定できます。ただし、MessageFormat パラメーターが Text に設定さ れている場合、MessageBodyFormat パラメーターは Text にのみ設定できます。このため、 MessageFormat パラメーターを Mime から Text に変更する場合、MessageBodyFormat パラ メーターも Text に変更する必要があります。

### -MicrosoftOnlineServicesID

MicrosoftOnlineServicesID パラメーターは、オブジェクトのユーザー ID を指定します。このパ ラメーターは、クラウド ベースのサービス内のオブジェクトにのみ適用されます。社内展開には使 用できません。

#### -ModeratedBy

ModeratedBy パラメーターには、このメール ユーザーに送信されたメッセージのモデレートを担 当する配布グループを指定します。複数のユーザーを指定するには、ユーザーをコンマで区切りま す。

ModerationEnabled パラメーターを \$true に設定する場合、このパラメーターは必須です。この パラメーターが空のとき、この配布グループのマネージャーとして指定されたユーザーが既にいる 場合は、Set-DistributionGroup コマンドレットの ManagedBy パラメーターの値で ModeratedBy パラメーターが自動的に設定されます。そうでない場合は、エラーが返されます。

#### -ModerationEnabled

ModerationEnabled パラメーターには、配布グループのモデレートを有効にするかどうかを指定 します。このパラメーターに指定できる値は \$true または \$false です。モデレートを有効にする には、このパラメーターを \$true に設定します。モデレートを無効にするには、このパラメーター を \$false に設定します。

既定値は \$false です。

#### -Name

Name パラメーターには、ユーザーの名前を指定します。

### -NetID

このパラメーターは、Microsoft の内部使用目的に予約されています。

#### -Password

このパラメーターは、Microsoft の内部使用目的に予約されています。

#### -PrimarySmtpAddress

PrimarySmtpAddress パラメーターには、プライマリ SMTP アドレスを指定します。

#### -RecipientLimits

RecipientLimits パラメーターには、このユーザーが送信するメッセージの最大受信者数を指定し ます。

#### -RecoverableItemsQuota

RecoverableItemsQuota パラメーターは、クラウドベースのサービス内で対応するリモート メー ルボックスまたはリモート アーカイブ メールボックスを保有するメールが有効なユーザーに対し、 回復可能なアイテム フォルダーのサイズ制限を指定します。

#### -RecoverableItemsWarningQuota

RecoverableItemsWarningQuota パラメーターは、Exchange がアプリケーション イベント ロ グにイベントを記録する前に、回復可能なアイテム フォルダーのサイズを指定します。

#### -RejectMessagesFrom

RejectMessagesFrom パラメーターに受信者を指定すると、その受信者からのメッセージを拒否し ます。受信者を指定するために、次のいずれかの値を指定できます。

- エイリアス
- 正規名
- 表示名
- DN
- GUID
- 名前
- LegacyExchangeDN
- プライマリ SMTP 電子メール アドレス

既定では、このパラメーターは空で、メール ユーザーはすべての送信者からメッセージを受け付け ることができます。

#### -RejectMessagesFromDLMembers

 Office 365 PowerShell ガイド 295 RejectMessagesFromDLMembers パラメーターに配布リストのメンバーを指定すると、そのメン バーからのメッセージを拒否します。受信者を指定するために、次のいずれかの値を指定できます。

- DN
- エイリアス
- 正規名
- 表示名
- GUID
- 名前
- LegacyExchangeDN
- プライマリ SMTP 電子メール アドレス

既定では、このパラメーターは空で、メール ユーザーはすべての送信者からメッセージを受け付け ることができます。

### -RejectMessagesFromSendersOrMembers

RejectMessagesFromSendersOrMembers パラメーターは、このメール ユーザーへの電子メール メッセージ送信を許可されない受信者を指定します。受信者を指定するために、次のいずれかの値 を指定できます。

- エイリアス
- 正規名
- 表示名
- DN
- GUID
- 名前
- LegacyExchangeDN
- プライマリ SMTP 電子メール アドレス

既定では、このパラメーターは空で、メール ユーザーはすべての送信者からメッセージを受け付け ることができます。

### -RemovePicture

RemovePicture パラメーターは、ユーザーがメールボックスに追加した画像を削除するかどうかを 指定します。

### -RemoveSpokenName

RemoveSpokenName パラメーターは、ユーザーがメールボックスに追加した受信者名を削除する かどうかを指定します。

#### -RequireSenderAuthenticationEnabled

RequireSenderAuthenticationEnabled パラメーターでは、認証された受信者からのメッセージの みを受け付けるかどうかを指定します。このパラメーターに指定できる値は \$true または \$false です。既定値は \$false です。

### -ResetPasswordOnNextLogon

このパラメーターは、クラウド ベースのサービス内のオブジェクトに適用されます。社内展開には 使用できません。

296 Office 365 PowerShell ガイド ResetPasswordOnNextLogon パラメーターは、メール ユーザーがクラウドベースのサービスに次 回ログインする際に、Microsoft アカウント (旧名称 Windows Live ID) のパスワードを変更する

必要があるかどうかを指定します。ResetPasswordOnNextLogon パラメーターが \$true に設定さ れている場合、次にユーザーがクラウドベースのサービスにサインインするときに、メール ユーザ ーは Microsoft アカウントのパスワードを変更する必要があります。このパラメーターに指定でき る値は \$true または \$false の 2 つです。

# -RetainDeletedItemsFor

RetainDeletedItemsFor パラメーターは、削除済みアイテムを保持する期間を指定します。 値を指定するには、dd.hh:mm:ss の形式で期間として入力します。ここで、d = 日、h = 時間、m = 分、s = 秒です。 たとえば、15 時間間隔を指定するには、「15:00:00」と入力します。

### -RetentionComment

RetentionComment パラメーターには、ユーザーの保存機能の状態に関して Outlook に表示され るコメントを指定します。

このコメントは、RetentionHoldEnabled パラメーターが \$true に設定されている場合にだけ設定 できます。このコメントは、ユーザーの優先言語にローカライズする必要があります。

### -RetentionHoldEnabled

RetentionHoldEnabled パラメーターには、保存機能がメッセージ保持ポリシーに対して有効かど うかを指定します。このパラメーターに指定できる値は \$true または \$false の 2 つです。保存 機能の開始日を設定するには、StartDateForRetentionHold パラメーターを使用します。

#### -RetentionUrl

RetentionUrl パラメーターには、組織のメッセージ保持ポリシーに関する詳細を示す URL また は外部 Web ページを示します。

この URL を使用して、通常は会社のカスタマイズされた法的情報サイトまたは IT Web サイトを 通じて、アイテム保持ポリシーの詳細が公開されます。

### -SamAccountName

SamAccountName パラメーターには、Microsoft Windows NT 4.0、Windows 98、Windows 95、 LAN Manager など、古いバージョンのオペレーティング システムを実行しているクライアント とサーバーをサポートするために使用するログオン名を指定します。この属性は 20 文字未満にす る必要があります。アカウント名には、文字、数字、および次の区切り文字と記号を含めることが できます。

- !
- #
- \$
- $\bullet$  %
- $\bullet$   $\land$
- &
- $\mathbf{r}$
- $\bullet$  .
- $\bullet$   $\qquad$
- $\bullet$  {
- }
- $\blacksquare$
- $\bullet$  ~

### -SecondaryAddress

SecondaryAddress パラメーターには、ユニファイド メッセージング (UM) が有効なユーザーが 使用するセカンダリ アドレスを指定します。

### -SecondaryDialPlan

SecondaryDialPlan パラメーターには、使用するセカンダリ UM ダイヤル プランを指定します。 このパラメーターは、セカンダリ プロキシ アドレスを作成するために指定します。

# -SendModerationNotifications

SendModerationNotifications パラメーターは、ユーザーがモデレート配布グループにメッセージ を送信するときに、ユーザーに状態通知が送信されるかどうかを指定します。次のいずれかの値を 使用できます。

- Always
- Internal
- Never

すべての送信者に通知を送信する場合、このパラメーターを Always に設定します。 組織内の送信者のみに通知を送信する場合は、このパラメーターを Internal に設定します。 すべての状態通知を無効にするには、このパラメーターを Never に設定します。

注 : このパラメーターの値に関係なく、メッセージがモデレーターによって拒否された場合は常 に、送信者に通知されます。

既定値は Never です。

### -SimpleDisplayName

SimpleDisplayName パラメーターは、使用できる文字が限定されている場合にオブジェクトの代 替説明を表示するために使用されます。使用できる文字は、26 ~ 126 の範囲の ASCII 文字に限 定されています。

### -SingleItemRecoveryEnabled

SingleItemRecoveryEnabled パラメーターには、回復項目フォルダーの削除を禁止するかどうか を指定します。このパラメーターが \$true に設定されている場合は、回復項目フォルダーは削除で きません。また、削除または編集されたアイテムが完全に削除されてしまうのを防ぎます。このパ ラメーターの有効な値は、\$true または \$false です。既定値は \$false です。

### -SKUAssigned

このパラメーターは、Microsoft の内部使用目的に予約されています。

### -SKUCapability

このパラメーターは、Microsoft の内部使用目的に予約されています。

### -StartDateForRetentionHold

StartDateForRetentionHold パラメーターには、MRM の保存機能の開始日を指定します。この パラメーターを使用するには、RetentionHoldEnabled パラメーターを \$true に設定する必要が あります。

### -UMDtmfMap

UMDtmfMap パラメーターには、UM が有効なユーザーのユーザー定義 DTMF マップを作成す るかどうかを指定します。

### -UsageLocation

このパラメーターは、Microsoft の内部使用目的に予約されています。

### -UseMapiRichTextFormat

UseMapiRichTextFormat パラメーターには、このメール ユーザーの MAPI リッチ テキスト形 式 (RTF) のメッセージをどのように処理するかを指定します。次のいずれかの値を使用できます。

- Never
- Always
- UseDefaultSettings

このユーザーに送信されたすべてのメッセージをテキスト形式に変換する場合は、このパラメータ ーを Never に設定します。このユーザーには、メッセージを常に MAPI RTF 形式で送信する場 合は、このパラメーターを Always に設定します。メッセージを送信した MAPI クライアントで 構成されている設定に基づいて形式を決定する場合は、このパラメーターを UseDefaultSettings に設定します。

#### -UsePreferMessageFormat

UsePreferMessageFormat パラメーターでは、メール ユーザーで構成されているメッセージ形式 の設定を、リモート ドメインで構成されているグローバル設定より優先するかどうかを指定します。 このパラメーターに指定できる値は \$true または \$false です。メール ユーザーに対して構成さ れているメッセージ形式の設定を、すべてのグローバル設定より優先する場合は、このパラメータ ーを \$true に設定します。

### -UserCertificate

パラメーター値:MultiValuedProperty

-UserPrincipalName

UserPrincipalName パラメーターは、ユーザーの UPN を指定します。

#### -UserSMimeCertificate

パラメーター値:MultiValuedProperty

#### -WhatIf

WhatIf スイッチは、オブジェクトに対して行われる操作をシミュレートすることを指定します。 WhatIf スイッチを使用することで、実際には変更を加えずに、発生する変更内容を表示すること ができます。WhatIf スイッチに値を指定する必要はありません。

### -WindowsEmailAddress

WindowsEmailAddress パラメーターは、このメールボックスの Windows 電子メール アドレス を指定します。このアドレスは、Exchange では使用されません。

### -WindowsLiveID

このパラメーターは、クラウド ベースのサービス内のオブジェクトに適用されます。社内展開には 使用できません。

WindowsLiveID パラメーターは、メール ユーザーに関連付けられている Microsoft アカウント の名称を変更します。

# 例 1:

この例では、メールが有効なユーザー John Woods (john) の電子メール送信先となる組織の、外部電子 メール アドレスを設定します。

Set-MailUser john -ExternalEmailAddress john@tailspintoys.com

# **3.2.6** その他の受信者コマンドレット

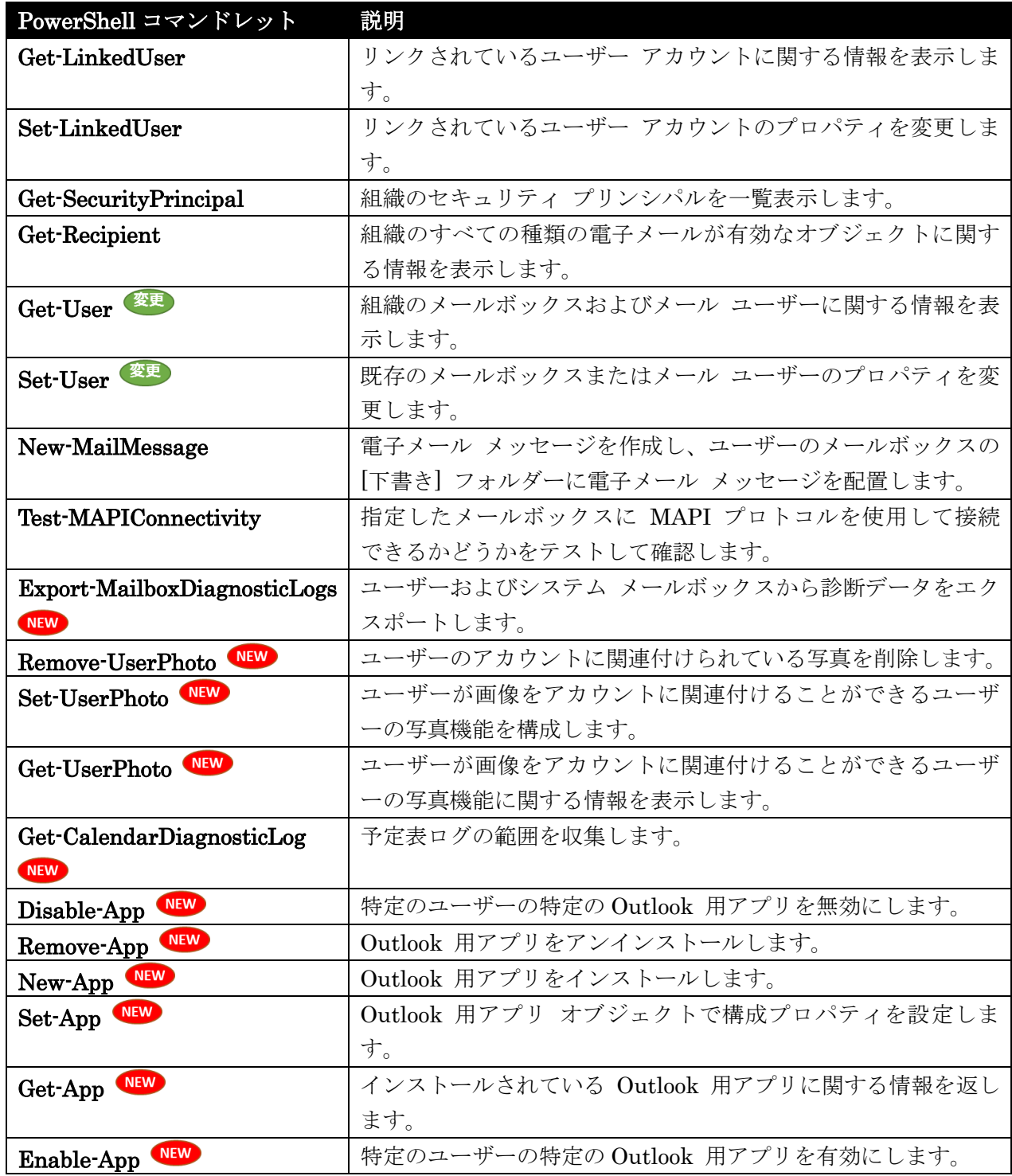

# Get-LinkedUser

リンクされているユーザー アカウントに関する情報を表示

#### 構文

Get-LinkedUser [-Anr <String>] <COMMON PARAMETERS>

Get-LinkedUser [-Identity <UserIdParameter>] <COMMON PARAMETERS>

COMMON PARAMETERS: [-AccountPartition <AccountPartitionIdParameter>] [-Credential <PSCredential>] [-DomainController <Fqdn>] [-Filter <String>] [-IgnoreDefaultScope <SwitchParameter>] [-Organization <OrganizationIdParameter>] [-OrganizationalUnit <OrganizationalUnitIdParameter>] [-ReadFromDomainController <SwitchParameter>] [-ResultSize <Unlimited>] [-SortBy <String>]

### 説明

このコマンドレットは、クラウドベースのサービスでのみ使用できます。

リンクされたユーザー アカウントに関する情報を表示するには、Get-LinkedUser コマンドレットを使 用します。Outlook Live ディレクトリ同期 (OLSync) サービス アカウントは、リンクされているユー ザーです。

OLSync サービス アカウントは、組織内の唯一のリンクされたユーザーです。既定では、このアカウン トの名前は GALSync-ServiceAccount です。

# パラメーター

### -AccountPartition

このパラメーターは、Microsoft の内部使用目的に予約されています。

-Anr

Anr パラメーターには、あいまいな名前を解決 (ANR) するための検索を実行する際に使用する文 字列を指定します。部分的な文字列を指定して、その文字列に一致する属性を持つオブジェクトを 検索することができます。既定で検索対象となっているのは、以下の属性です。

- CommonName (CN)
- DisplayName
- FirstName
- LastName
- Alias

### -Credential

このパラメーターは、Microsoft の内部使用目的に予約されています。

# -DomainController

このパラメーターは、Microsoft の内部使用目的に予約されています。

### -Filter

Filter パラメーターには、受信者をフィルター処理するために使用する OPath フィルターを指定 します。

#### -Identity

Identity パラメーターには、リンクされたユーザーを指定します。リンクされたユーザーを一意に 識別する任意の値を使用できます。次に、例を示します。

- 名前
- 識別名 (DN)

#### -IgnoreDefaultScope

このパラメーターは、Microsoft の内部使用目的に予約されています。

### -Organization

このパラメーターは、Microsoft の内部使用目的に予約されています。

#### -OrganizationalUnit

このパラメーターは、Microsoft の内部使用目的に予約されています。

### -ReadFromDomainController

このパラメーターは、Microsoft の内部使用目的に予約されています。

#### -ResultSize

ResultSize パラメーターは、返される結果の最大件数を指定します。

#### -SortBy

SortBy パラメーターには、ソート基準とする属性を指定します。このパラメーターは、単一の属 性の昇順で並べ替えます。

### 例 1:

この例では、組織内のすべてのリンクされたユーザーを表示します。

Get-LinkedUser

# Set-LinkedUser

リンクされているユーザー アカウントのプロパティを変更

### 構文

 Office 365 PowerShell ガイド 303 Set-LinkedUser -Identity <UserIdParameter> [-AllowUMCallsFromNonUsers <None | SearchEnabled>] [-AssistantName <String>] [-CertificateSubject <MultiValuedProperty>] [-City <String>] [-Company <String>] [-Confirm [<SwitchParameter>]] [-CountryOrRegion <CountryInfo>] [-CreateDTMFMap <\$true | \$false>] [-Department <String>] [-DisplayName <String>] [-DomainController <Fqdn>] [-Fax <String>] [-FirstName <String>] [-GeoCoordinates <GeoCoordinates>] [-HomePhone <String>] [-IgnoreDefaultScope <SwitchParameter>] [-Initials

<String>] [-InPlaceHoldsRaw <MultiValuedProperty>] [-LastName <String>] [-LinkedCredential <PSCredential>] [-LinkedDomainController <String>] [-LinkedMasterAccount <UserIdParameter>] [-Manager <UserContactIdParameter>] [-MicrosoftOnlineServicesID <SmtpAddress>] [-MobilePhone <String>] [-Name <String>] [-NetID <NetID>] [-Notes <String>] [-Office <String>] [-OtherFax <MultiValuedProperty>] [-OtherHomePhone <MultiValuedProperty>] [-OtherTelephone <MultiValuedProperty>] [-Pager <String>] [-Phone <String>] [-PhoneticDisplayName <String>] [-PostalCode <String>] [-PostOfficeBox <MultiValuedProperty>] [-ResetPasswordOnNextLogon <\$true | \$false>] [-SamAccountName <String>] [-SeniorityIndex <Int32>] [-SimpleDisplayName <String>] [-SKUAssigned <\$true | \$false>] [-StateOrProvince <String>] [-StreetAddress <String>] [-TelephoneAssistant <String>] [-Title <String>] [-UMCallingLineIds <MultiValuedProperty>] [-UMDtmfMap <MultiValuedProperty>] [-UserPrincipalName <String>] [-WebPage <String>] [-WhatIf [<SwitchParameter>]] [-WindowsEmailAddress <SmtpAddress>] [-WindowsLiveID <SmtpAddress>]

### 説明

このコマンドレットは、クラウドベースのサービスでのみ使用できます。

既存のリンクされたユーザー アカウントのプロパティを変更するには、Set-LinkedUser コマンドレッ トを使用します。Outlook Live ディレクトリ同期 (OLSync) サービス アカウントは、リンクされてい るユーザーです。

OLSync サービス アカウントは、組織内の唯一のリンクされたユーザーです。既定では、このアカウン トの名前は GALSync-ServiceAccount です。

### パラメーター

### -Identity

Identity パラメーターには、リンクされたユーザーを指定します。リンクされたユーザーを一意に 識別する任意の値を使用できます。例:

- 名前
- 識別名 (DN)

### -AllowUMCallsFromNonUsers

このパラメーターは、Microsoft の内部使用目的に予約されています。

#### -AssistantName

このパラメーターは、Microsoft の内部使用目的に予約されています。

#### -CertificateSubject

CertificateSubject パラメーターは、ユーザーのデジタル証明書の [件名] フィールドの値を指定し ます。CertificateSubject 値の構文は X509:<I>発行者<S>件名です。発行者および件名の値は必須 で、X.500 形式である必要があります。CertificateSubject の値を削除するには、値 \$null を指定 します。

# -City

このパラメーターは、Microsoft の内部使用目的に予約されています。

#### -Company

このパラメーターは、Microsoft の内部使用目的に予約されています。

# -Confirm

Confirm スイッチを指定すると、コマンドの処理が一時停止します。処理を続行するには、コマン ドの処理内容を確認する必要があります。Confirm スイッチに値を指定する必要はありません。

#### -CountryOrRegion

このパラメーターは、Microsoft の内部使用目的に予約されています。

## -CreateDTMFMap

このパラメーターは、Microsoft の内部使用目的に予約されています。

#### -Department

このパラメーターは、Microsoft の内部使用目的に予約されています。

#### -DisplayName

このパラメーターは、Microsoft の内部使用目的に予約されています。

#### -DomainController

このパラメーターは、Microsoft の内部使用目的に予約されています。

### -Fax

このパラメーターは、Microsoft の内部使用目的に予約されています。

### -FirstName

このパラメーターは、Microsoft の内部使用目的に予約されています。

# -GeoCoordinates

このパラメーターは、Microsoft の内部使用目的に予約されています。

### -HomePhone

このパラメーターは、Microsoft の内部使用目的に予約されています。

#### -IgnoreDefaultScope

このパラメーターは、Microsoft の内部使用目的に予約されています。

#### -Initials

このパラメーターは、Microsoft の内部使用目的に予約されています。

#### -InPlaceHoldsRaw

このパラメーターは、Microsoft の内部使用目的に予約されています。

#### -LastName

このパラメーターは、Microsoft の内部使用目的に予約されています。

# -LinkedCredential

このパラメーターは、Microsoft の内部使用目的に予約されています。

### -LinkedDomainController

このパラメーターは、Microsoft の内部使用目的に予約されています。

### -LinkedMasterAccount

このパラメーターは、Microsoft の内部使用目的に予約されています。

### -Manager

このパラメーターは、Microsoft の内部使用目的に予約されています。

#### -MicrosoftOnlineServicesID

このパラメーターは、Microsoft の内部使用目的に予約されています。

#### MobilePhone

このパラメーターは、Microsoft の内部使用目的に予約されています。

### -Name

このパラメーターは、Microsoft の内部使用目的に予約されています。

#### -NetID

このパラメーターは、Microsoft の内部使用目的に予約されています。

### -Notes

このパラメーターは、Microsoft の内部使用目的に予約されています。

# -Office

このパラメーターは、Microsoft の内部使用目的に予約されています。

### -OtherFax

このパラメーターは、Microsoft の内部使用目的に予約されています。

#### -OtherHomePhone

このパラメーターは、Microsoft の内部使用目的に予約されています。

#### -OtherTelephone

このパラメーターは、Microsoft の内部使用目的に予約されています。

# -Pager

このパラメーターは、Microsoft の内部使用目的に予約されています。

### -Phone

このパラメーターは、Microsoft の内部使用目的に予約されています。

#### -PhoneticDisplayName

このパラメーターは、Microsoft の内部使用目的に予約されています。

### -PostalCode

このパラメーターは、Microsoft の内部使用目的に予約されています。

### -PostOfficeBox

このパラメーターは、Microsoft の内部使用目的に予約されています。

### -ResetPasswordOnNextLogon

このパラメーターは、Microsoft の内部使用目的に予約されています。

#### -SamAccountName

このパラメーターは、Microsoft の内部使用目的に予約されています。

### -SeniorityIndex

このパラメーターは、Microsoft の内部使用目的に予約されています。

#### -SimpleDisplayName

このパラメーターは、Microsoft の内部使用目的に予約されています。

#### -SKUAssigned

このパラメーターは、Microsoft の内部使用目的に予約されています。

#### -StateOrProvince

このパラメーターは、Microsoft の内部使用目的に予約されています。

#### -StreetAddress

このパラメーターは、Microsoft の内部使用目的に予約されています。

#### -TelephoneAssistant

このパラメーターは、Microsoft の内部使用目的に予約されています。

### -Title

このパラメーターは、Microsoft の内部使用目的に予約されています。

#### -UMCallingLineIds

Office 365 PowerShell  $\sharp$ イド 307 このパラメーターは、Microsoft の内部使用目的に予約されています。

### -UMDtmfMap

このパラメーターは、Microsoft の内部使用目的に予約されています。

#### -UserPrincipalName

このパラメーターは、Microsoft の内部使用目的に予約されています。

#### -WebPage

このパラメーターは、Microsoft の内部使用目的に予約されています。

### -WhatIf

WhatIf スイッチは、オブジェクトに対して行われる操作をシミュレートすることを指定します。 WhatIf スイッチを使用することで、実際には変更を加えずに、発生する変更内容を表示すること ができます。WhatIf スイッチに値を指定する必要はありません。

#### -WindowsEmailAddress

このパラメーターは、Microsoft の内部使用目的に予約されています。

#### -WindowsLiveID

このパラメーターは、Microsoft の内部使用目的に予約されています。

### 例 1:

この例では、リンクされたユーザー GALSync-ServiceAccount への証明書の件名を変更します。

```
Set-LinkedUser "GALSync-ServiceAccount" -CertificateSubject 
"X509:<I>CN=3rdPartyCAExample.com<S>C=US,O=Contoso Corp, CN=contoso.com"
```
# Get-SecurityPrincipal

セキュリティ プリンシパル一覧を取得

# 構文

Get-SecurityPrincipal [-Identity <ExtendedSecurityPrincipalIdParameter>] [-DomainController <Fqdn>] [-Filter <String>] [-IncludeDomainLocalFrom <SmtpDomain>] [-Organization <OrganizationIdParameter>] [-OrganizationalUnit <ExtendedOrganizationalUnitIdParameter>] [-ResultSize <Unlimited>] [-RoleGroupAssignable <SwitchParameter>] [-Types <MultiValuedProperty>]

### 説明

組織のセキュリティ プリンシパルを一覧表示します。セキュリティ プリンシパルは、ユーザーまたは セキュリティ グループなどのエンティティです。これらには、アクセス許可およびユーザー権限を割り 当てることができます。

セキュリティ プリンシパルは、ユーザーまたはセキュリティ グループなどのエンティティです。これ らには、アクセス許可およびユーザー権限を割り当てることができます。

注 :IncludeDomainLocalFrom パラメーターが Filter または Identity パラメーターと共に指定さ れる場合、コマンドレットはドメイン ローカル セキュリティを返しません。 このコマンドレットは、 内部 Exchange 管理センター機能に必要です。

# パラメーター

#### -DomainController

DomainController パラメーターには、Active Directory からデータを取得するドメイン コント ローラーの完全修飾ドメイン名 (FQDN) を指定します。

#### -Filter

Filter パラメーターは、コマンドによって返されるセキュリティ プリンシパルを制限するために、 1 つ以上の属性とそれらに対応する値を指定します。 Filter パラメーターを使用する場合、フィ ルター条件に一致するセキュリティ プリンシパルのみが返されます。

#### -Identity

Identity パラメーターは、セキュリティ プリンシパルの ID を指定します。 このパラメーター を使用してセキュリティ プリンシパルを明示的に指定する場合、その他のセキュリティ プリンシ パルが返されません。

#### -IncludeDomainLocalFrom

IncludeDomainLocalFrom パラメーターは、Active Directory ドメインの FQDN を指定します。 コマンドは、指定されたドメインからドメイン ローカル グループを返します。

#### -Organization

Organization パラメーターは、内部で Microsoft が使用するために予約されています。

### -OrganizationalUnit

OrganizationalUnit パラメーターは、組織単位 (OU)、コンテナー、またはドメイン名を指定しま す。 これは、結果を限定するために使用します。 このパラメーターを使用する場合、既知のセキ ュリティ プリンシパルと IncludeDomainLocalFrom パラメーターに指定するドメインのドメイ ン ローカル グループに加えて、指定する OU、コンテナー、またはドメイン内のみのメールボッ クスを取得します。

#### -ResultSize

ResultSize パラメーターは、返されるオブジェクトの最大数を指定します。既定値は 1000 です。 クエリに一致するすべてのオブジェクトを返すには、値 unlimited を使用します。

### -RoleGroupAssignable

RoleGroupAssignable スイッチは、セキュリティ プリンシパルをフィルター処理し、RBAC 役割 グループに割り当てることができるエンティティのみを返します。

#### -Types

Types パラメーターは、現時点では利用できません。

Office 365 PowerShell  $\sharp$ イド 309

# 例 1:

この例は、OU People、既知のセキュリティ プリンシパル、およびドメイン Contoso.com のドメイン ローカル グループ内で、セキュリティ プリンシパルを取得します。

Get-SecurityPrincipal -OrganizationalUnit OU=People, DC=Contoso, DC=com -IncludeDomainLocalFrom Contoso.com

### 例 2:

この例は、Filter パラメーターを使用して、Legal 部門からセキュリティ プリンシパルを取得します。 フィルター条件を満たすセキュリティ プリンシパルのみが取得されます。

Get-SecurityPrincipal -Filter {Department -eq "Legal"} -IncludeDomainLocalFrom Contoso.com

### 例 3:

この例は、Identity パラメーターで明示的に指定された 1 つのセキュリティ プリンシパルを取得しま す。

Get-SecurityPrincipal -Identity Administrator -IncludeDomainLocalFrom Contoso.com

# 例 4:

この例は、Get-SecurityPrincipal コマンドレットから Where-Object コマンドに結果をパイプライン 処理することによって、既知のセキュリティ プリンシパルを取得します。 結果は、Format-Table コ マンドにパイプライン処理されます。Name および SID パラメーターのみが最終出力に含まれるよう に選択されます。

Get-SecurityPrincipal -IncludeDomainLocalFrom Contoso.com | ? {\$\_.Type -eq "WellKnownSecurityPrincipal"} | ft Name,SID -AutoSize

注 : 疑問符文字 (?) は Where-Object コマンドのエイリアスです。 Ft は、Format-Table コマンド のエイリアスです。 両方のエイリアスは、既定で Windows PowerShell コマンドライン インターフ ェイスに含まれます。

### Get-Recipient

Active Directory から受信者オブジェクトの一覧を取得

構文

Get-Recipient [-RecipientPreviewFilter <String>] <COMMON PARAMETERS>

Get-Recipient [-BookmarkDisplayName <String>] [-Identity <RecipientIdParameter>] [-IncludeBookmarkObject <\$true | \$false>] <COMMON PARAMETERS>

Get-Recipient [-Database <DatabaseIdParameter>] <COMMON PARAMETERS>

Get-Recipient [-Anr <String>] <COMMON PARAMETERS>

COMMON PARAMETERS: [-AccountPartition <AccountPartitionIdParameter>] [-AuthenticationType <Managed | Federated>] [-Capabilities <MultiValuedProperty>] [-Credential <PSCredential>] [-DomainController <Fqdn>] [-Filter <String>] [-IgnoreDefaultScope <SwitchParameter>] [-Organization <OrganizationIdParameter>] [-OrganizationalUnit <OrganizationalUnitIdParameter>] [-Properties <String[]>] [-PropertySet <All | ControlPanel | ConsoleSmallSet | ConsoleLargeSet | Minimum>] [-ReadFromDomainController <SwitchParameter>] [-RecipientType <RecipientType[]>] [-RecipientTypeDetails <RecipientTypeDetails[]>] [-ResultSize <Unlimited>] [-SortBy <String>]

# 説明

組織のすべての種類の電子メールが有効なオブジェクトに関する情報を表示します。返される結果 には、メールボックス、メール ユーザー、連絡先、配布グループ、および動的配布グループが含ま れます。

# パラメーター

### -AccountPartition

このパラメーターは、Microsoft の内部使用目的に予約されています。

-Anr

Anr パラメーターには、あいまいな名前を解決 (ANR) するための検索を実行する際に使用する文 字列を指定します。部分的な文字列を指定して、その文字列に一致する属性を持つオブジェクトを 検索することができます。既定で検索対象となっているのは、以下の属性です。

- CommonName (CN)
- DisplayName
- FirstName
- LastName
- Alias

### -AuthenticationType

このパラメーターは、クラウド ベースのサービス内のオブジェクトに適用されます。社内展開には 使用できません。

AuthenticationType パラメーターには、受信者を認証の種類別に指定します。次のいずれかの値 を使用します。

- Federated
- Managed

### -BookmarkDisplayName

このパラメーターは、Microsoft の内部使用目的に予約されています。

### -Capabilities

このパラメーターは、Microsoft の内部使用目的に予約されています。

### -Credential

Credential パラメーターは、 Active Directory へのアクセスに使用するユーザー名とパスワード を指定します。 このパラメーターには、資格情報オブジェクトの作成および指定が必要です。この資格情報オブジ

ェクトは Get-Credential コマンドレットを使用して作成されます。

### -Database

Database パラメーターはメールボックス データベースを指定します。特定のメールボックス デ ータベースに格納されたすべての受信者を返すには、このパラメーターを使用します。このパラメ ーターの値としてメールボックス データベースの Name プロパティを使用します。

# -DomainController

DomainController パラメーターには、Active Directory からデータを取得するドメイン コントロ ーラーの完全修飾ドメイン名 (FQDN) を指定します。

### -Filter

Filter パラメーターには、受信者をフィルター処理するために使用する OPath フィルターを指定 します。

# -Identity

Identity パラメーターには、受信者を指定します。 このパラメーターには、以下の値を指定できます。

- Alias 例: JPhillips
- Canonical DN

例: Atlanta.Corp.Contoso.Com/Users/JPhillips

- Display Name 例: Jeff Phillips
- Distinguished Name (DN) 例: CN=JPhillips,CN=Users,DC=Atlanta,DC=Corp,DC=contoso,DC=com
- Domain¥Account 例: Atlanta¥JPhillips
- GUID 例: fb456636-fe7d-4d58-9d15-5af57d0354c2
- Immutable ID 例: fb456636-fe7d-4d58-9d15-5af57d0354c2@contoso.com
- Legacy Exchange DN 例: /o=Contoso/ou=AdministrativeGroup/cn=Recipients/cn=JPhillips
- SMTP Address 例: Jeff.Phillips@contoso.com
- User Principal Name 例: JPhillips@contoso.com

# -IgnoreDefaultScope

IgnoreDefaultScope パラメーターは、Exchange 管理シェルに対する既定の受信者の範囲の設定 を無視し、範囲としてフォレスト全体を使用するようにコマンドに指示します。このパラメーター によって、コマ ンドは現在既定の範囲内にない Active Directory オブジェクトにアクセスできま す。IgnoreDefaultScope パラメーターを使用すると、次の制限が発生します。

- DomainController パラメーターは使用できません。このコマンドは、適切なグローバル カ タログ サーバーを自動的に使用します。
- Identity パラメーターには DN のみを使用できます。エイリアスや GUID などの他の形 式の ID は使用できません。
- OrganizationalUnit と Identity パラメーターは併用できません。
- Credential パラメーターは使用できません。

# -IncludeBookmarkObject

このパラメーターは、Microsoft の内部使用目的に予約されています。

# -Organization

Organization パラメーターは、内部で Microsoft が使用するために予約されています。

# -OrganizationalUnit

OrganizationalUnit パラメーターには、組織単位 (OU) またはドメインの正規名を指定します。 このパラメーターは、結果を限定するために使用されます。このパラメーターを使用すると、たと えば次のように、指定するコンテナーに含まれる受信者のみが返されます。

- OU:westcoast.contoso.com/users
- ドメイン :westcoast.contoso.com

### -Properties

このパラメーターは、Microsoft の内部使用目的に予約されています。

### -PropertySet

このパラメーターは、Microsoft の内部使用目的に予約されています。

# -ReadFromDomainController

ReadFromDomainController パラメーターには、ユーザーのドメイン内のドメイン コントローラ ーからユーザー情報を読み取ることを指定します。フォレスト内のすべての受信者を含めるように 受信者の範囲を設定した場合、このパラメーター を使用しないと、情報が古いグローバル カタロ グからユーザー情報が読み取られる可能性があります。このパラメーターを使用する場合は、情報 を取得するために読み取りが数回必要になる場合があり ます。

注 : 既定では、受信者の範囲は、Microsoft Exchange サーバーをホストするドメインに設定さ れています。

### -RecipientPreviewFilter

RecipientPreviewFilter パラメーターは、このコマンドによって返される受信者を定義する受信者 フィルターを指定します。動的配布グループ、アドレス一覧、または電子メール アドレス ポリシ ー用に、カスタムの受信者フィルターを作成できます。指定した受信者フィルターが目的の受信者 を返すことを確認するため、その動的配布グループ、ア ドレス一覧、または電子メール アドレス ポ リシーの RecipientFilter プロパティで指定した OPATH フィルターを RecipientPreviewFilter パラメーターへ渡し、受信者の一覧をプレビューすることができます。

# -RecipientType

RecipientType パラメーターには、返される受信者の種類を指定します。以下の値から 1 つ以上 を使用できます。

- DynamicDistributionGroup
- UserMailbox
- MailUser
- MailContact
- MailUniversalDistributionGroup
- MailUniversalSecurityGroup
- MailNonUniversalGroup
- PublicFolder

# -RecipientTypeDetails

RecipientTypeDetails パラメーターには、返される受信者の種類を指定します。受信者の種類は、 受信者の種類とサブタイプに分かれています。各受信者の種類には、すべてのサブタ イプに共通す るすべてのプロパティが含まれています。たとえば、UserMailbox という種類は、関連付けられた メールボックスを持つ Active Directory のユーザー アカウントを表します。メールボックスには 種類が複数あるため、各メールボックスの種類は RecipientTypeDetails パラメーターによって識 別されます。たとえば、会議室メールボックスの場合は RecipientTypeDetails が ConferenceRoomMailbox に設定されるのに対して、ユーザー メールボックスの場合は RecipientTypeDetails が UserMailbox に設定されます。 選択できる値は、次のいずれかです。

- ConferenceRoomMailbox
- Contact
- DiscoveryMailbox
- DynamicDistributionGroup
- EquipmentMailbox
- ExternalManagedContact
- ExternalManagedDistributionGroup
- LegacyMailbox
- LinkedMailbox
- MailboxPlan
- MailContact
- MailForestContact
- MailNonUniversalGroup
- MailUniversalDistributionGroup
- MailUniversalSecurityGroup
- MailUser
- PublicFolder
- RoleGroup
- RoomList
- RoomMailbox
- SharedMailbox
- SystemAttendantMailbox
- SystemMailbox
- User
- UserMailbox

### -ResultSize

ResultSize パラメーターは、返される結果の最大件数を指定します。フィルターに一致するすべて の受信者を取得するには、このパラメーターの値として unlimited を使用します。既定値は 1000 です。

### -SortBy

SortBy パラメーターには、結果の並べ替えに使用する属性を指定します。並べ替えることができ るのは、一度に 1 つの属性のみです。次の属性で並べ替えることができます。

- Alias
- DisplayName
- Name

結果は昇順で並べ替えられます。

# 例 1:

この例は、組織内のすべての受信者に関する情報を取得します。

Get-Recipient -ResultSize unlimited

# 例 2:

この例は、組織内のすべてのメール連絡先に関する情報を取得し、名前を基準として並べ替えます。

 Office 365 PowerShell ガイド 315 Get-Recipient -RecipientType MailContact -SortBy Name

変更 Get-User

指定した条件に一致するすべてのユーザーをフォレストから取得

#### 構文

Get-User [-Anr <String>] <COMMON PARAMETERS>

```
Get-User [-Identity <UserIdParameter>] <COMMON PARAMETERS>
```
COMMON PARAMETERS: [-AccountPartition <AccountPartitionIdParameter>] [-Arbitration <SwitchParameter>] [-ConsumerNetID <NetID>] [-Credential <PSCredential>] [-DomainController <Fqdn>] [-Filter <String>] [-IgnoreDefaultScope <SwitchParameter>] [-Organization <OrganizationIdParameter>] [-OrganizationalUnit <OrganizationalUnitIdParameter>] [-PublicFolder <SwitchParameter>] [-ReadFromDomainController <SwitchParameter>] [-RecipientTypeDetails <RecipientTypeDetails[]>] [-ResultSize <Unlimited>] [-SoftDeletedUser <SwitchParameter>] [-SortBy <String>]

# 説明

組織のメールボックスおよびメール ユーザーに関する情報を表示します。

# パラメーター

# -AccountPartition

このパラメーターは、Microsoft の内部使用目的に予約されています。

### -Anr

Anr パラメーターには、あいまいな名前を解決 (ANR) するための検索を実行する際に使用する文 字列を指定します。部分的な文字列を指定して、その文字列に一致する属性を持つオブジェクトを 検索することができます。既定で検索対象となっているのは、以下の属性です。

- CommonName (CN)
- DisplayName
- FirstName
- LastName
- Alias

### -Arbitration

Arbitration パラメーターは、コマンド実行対象のメールボックスを調停メールボックスとして指 定します。調停メールボックスは、承認ワークフローの管理に使用されま す。調停メールボックス の使用例は、たとえばモデレートされた受信者および配布グループのメンバーシップ承認の処理な どです。

### -ConsumerNetID

このパラメーターは、Microsoft の内部使用目的に予約されています。
# -Credential

Credential パラメーターには、Active Directory の読み取りに使用するアカウントを指定します。 このパラメーターには、資格情報オブジェクトの作成および指定が必要です。この資格情報オブジ ェクトは Get-Credential コマンドレットを使用して作成されます。

# -DomainController

DomainController パラメーターには、Active Directory からデータを取得するドメイン コントロ ーラーの完全修飾ドメイン名 (FQDN) を指定します。

# -Filter

Filter パラメーターには、受信者をフィルター処理するために使用する OPath フィルターを指定 します。

# -Identity

Identity パラメーターは、ユーザー オブジェクトの ID を指定します。 このパラメーターには、以下の値を指定できます。

- Alias 例: JPhillips
- Canonical DN 例: Atlanta.Corp.Contoso.Com/Users/JPhillips
- Display Name 例: Jeff Phillips
- Distinguished Name (DN) 例: CN=JPhillips,CN=Users,DC=Atlanta,DC=Corp,DC=contoso,DC=com
- Domain¥Account 例: Atlanta¥JPhillips
- GUID 例: fb456636-fe7d-4d58-9d15-5af57d0354c2
- Immutable ID 例: fb456636-fe7d-4d58-9d15-5af57d0354c2@contoso.com
- Legacy Exchange DN 例: /o=Contoso/ou=AdministrativeGroup/cn=Recipients/cn=JPhillips
- SMTP Address 例: Jeff.Phillips@contoso.com
- User Principal Name 例: JPhillips@contoso.com

# -IgnoreDefaultScope

IgnoreDefaultScope パラメーターは、Exchange 管理シェルに対する既定の受信者の範囲の設定 を無視し、範囲としてフォレスト全体を使用するようにコマンドに指示します。このパラメーター によって、コマ ンドは現在既定の範囲内にない Active Directory オブジェクトにアクセスできま す。IgnoreDefaultScope パラメーターを使用すると、次の制限が発生します。

• DomainController パラメーターは使用できません。このコマンドは、適切なグローバル カ タログ サーバーを自動的に使用します。

- Identity パラメーターには DN のみを使用できます。エイリアスや GUID などの他の形 式の ID は使用できません。
- OrganizationalUnit と Identity パラメーターは併用できません。
- Credential パラメーターは使用できません。

# -Organization

Organization パラメーターは、内部で Microsoft が使用するために予約されています。

# -OrganizationalUnit

OrganizationalUnit パラメーターを指定すると、指定した組織単位 (OU) からのみオブジェクト が 返されます。

# -PublicFolder

PublicFolder パラメーターでは、コマンド実行対象のユーザー オブジェクトをパブリック フォル ダー メールボックスとして指定します。パブリック フォルダー メールボックスは、パブリック フ ォルダーの階層と内容を保存するために特別に設計されたメールボックスです。このパラメーター は、パブリック フォルダー メールボックスの情報を取得するために必要です。

# -ReadFromDomainController

ReadFromDomainController パラメーターには、ユーザーのドメイン内のドメイン コントローラ ーからユーザー情報を読み取ることを指定します。フォレスト内のすべての受信者を含めるように 受信者の範囲を設定した場合、このパラメーター を使用しないと、情報が古いグローバル カタロ グからユーザー情報が読み取られる可能性があります。このパラメーターを使用する場合は、情報 を取得するために読み取りが数回必要になる場合があり ます。

注 : 既定では、受信者の範囲は、Exchange を実行しているサーバーをホストするドメインに設 定されています。

# -RecipientTypeDetails

RecipientTypeDetails パラメーターには、返される受信者の種類を指定します。受信者の種類は、 種類とサブタイプに分かれています。各受信者の種類には、すべてのサブタイプに共通するすべて のプロパティが含まれています。たとえば、UserMailbox という種類は、関連付けられたメールボ ックスを持つ Active Directory のユーザー アカウントを表します。メールボックスには種類が複 数あるため、各メールボックスの種類は RecipientTypeDetails パラメーターによって識別されま す。たとえば、会議室メールボックスの場合は RecipientTypeDetails が RoomMailbox に設定さ れるのに対して、ユーザー メールボックスの場合は RecipientTypeDetails が UserMailbox に設 定されます。

次の値を使用できます。

- DisabledUser
- DiscoveryMailbox
- EquipmentMailbox
- LegacyMailbox
- LinkedMailbox
- LinkedUser
- MailUser
- RemoteEquipmentMailbox
- RemoteRoomMailbox
- RemoteSharedMailbox
- RemoteTeamMailbox
- RemoteUserMailbox
- RoomMailbox
- SharedMailbox
- TeamMailbox
- User
- UserMailbox

# -ResultSize

ResultSize パラメーターは、返される結果の最大件数を指定します。

### -SoftDeletedUser

このパラメーターは、Microsoft の内部使用目的に予約されています。

## -SortBy

SortBy パラメーターには、ソート基準とする属性を指定します。このパラメーターは、単一の属 性の昇順で並べ替えます。

# 例 1:

この例では、Marketing OU 内のユーザーに関する情報を取得します。

Get-User -OrganizationalUnit "Marketing"

# 例 2:

この例では、Filter パラメーターを使用して、役職の最後に "Manager" という単語が付くすべてのユ ーザーに関する情報を取得します。

Get-User -Filter "Title -like '\*Manager'"

#### 変更 Set-User

Active Directory のユーザー属性を変更

# 構文

 Office 365 PowerShell ガイド 319 Set-User -Identity <UserIdParameter> [-AllowUMCallsFromNonUsers <None | SearchEnabled>] [-Arbitration <SwitchParameter>] [-ArchiveRelease <None | E14 | E15>] [-AssistantName <String>] [-BusinessNetID <NetID>] [-CertificateSubject <MultiValuedProperty>] [-City <String>] [-Company <String>] [-Confirm [<SwitchParameter>]] [-CopyShadowAttributes <SwitchParameter>] [-CountryOrRegion <CountryInfo>] [-CreateDTMFMap <\$true | \$false>] [-Department <String>] [-DisplayName <String>] [-DomainController <Fqdn>] [-EnableAccount

<SwitchParameter>] [-Fax <String>] [-FirstName <String>] [-GenerateExternalDirectoryObjectId <SwitchParameter>] [-GeoCoordinates <GeoCoordinates>] [-HomePhone <String>] [-IgnoreDefaultScope <SwitchParameter>] [-Initials <String>] [-InPlaceHoldsRaw <MultiValuedProperty>] [-LastName <String>] [-LEOEnabled <\$true | \$false>] [-LinkedCredential <PSCredential>] [-LinkedDomainController <String>] [-LinkedMasterAccount <UserIdParameter>] [-MailboxRelease <None | E14 | E15>] [-Manager <UserContactIdParameter>] [-MicrosoftOnlineServicesID <SmtpAddress>] [-MobilePhone <String>] [-Name <String>] [-NetID <NetID>] [-Notes <String>] [-Office <String>] [-OtherFax <MultiValuedProperty>] [-OtherHomePhone <MultiValuedProperty>] [-OtherTelephone <MultiValuedProperty>] [-Pager <String>] [-Phone <String>] [-PhoneticDisplayName <String>] [-PostalCode <String>] [-PostOfficeBox <MultiValuedProperty>] [-PublicFolder <SwitchParameter>] [-RemotePowerShellEnabled <\$true | \$false>] [-ResetPasswordOnNextLogon <\$true | \$false>] [-SamAccountName <String>] [-SeniorityIndex <Int32>] [-SimpleDisplayName <String>] [-SKUAssigned <\$true | \$false>] [-StateOrProvince <String>] [-StreetAddress <String>] [-TelephoneAssistant <String>] [-Title <String>] [-UMCallingLineIds <MultiValuedProperty>] [-UMDtmfMap <MultiValuedProperty>] [-UpgradeDetails <String>] [-UpgradeMessage <String>] [-UpgradeRequest <None | TenantUpgrade | PrestageUpgrade | CancelPrestageUpgrade | PilotUpgrade | TenantUpgradeDryRun>] [-UpgradeStage <None | SyncedWorkItem | StartPilotUpgrade | StartOrgUpgrade | MoveArbitration | MoveRegularUser | MoveCloudOnlyArchive | MoveRegularPilot | MoveCloudOnlyArchivePilot | CompleteOrgUpgrade>] [-UpgradeStageTimeStamp <DateTime>] [-UpgradeStatus <None | NotStarted | InProgress | Warning | Error | Cancelled | Complete | ForceComplete>] [-UserPrincipalName <String>] [-WebPage <String>] [-WhatIf [<SwitchParameter>]] [-WindowsEmailAddress <SmtpAddress>] [-WindowsLiveID <SmtpAddress>]

# 説明

既存のメールボックスまたはメール ユーザーのプロパティを変更します。

# パラメーター

# -Identity

Identity パラメーターは、ユーザーの ID を指定します。 このパラメーターには、以下の値を指定できます。

- Alias 例: JPhillips
- Canonical DN 例: Atlanta.Corp.Contoso.Com/Users/JPhillips
- Display Name 例: Jeff Phillips
- Distinguished Name (DN) 例: CN=JPhillips,CN=Users,DC=Atlanta,DC=Corp,DC=contoso,DC=com
- Domain¥Account

例: Atlanta¥JPhillips

- GUID 例: fb456636-fe7d-4d58-9d15-5af57d0354c2
- Immutable ID 例: fb456636-fe7d-4d58-9d15-5af57d0354c2@contoso.com
- Legacy Exchange DN 例: /o=Contoso/ou=AdministrativeGroup/cn=Recipients/cn=JPhillips
- SMTP Address 例: Jeff.Phillips@contoso.com
- User Principal Name 例: JPhillips@contoso.com

# -AllowUMCallsFromNonUsers

AllowUMCallsFromNonUsers パラメーターには、ユーザーをディレクトリ検索の対象から除外す るかどうかを指定します。

# -Arbitration

Arbitration パラメーターは、コマンド実行対象のメールボックスを調停メールボックスとして指 定します。調停メールボックスは、承認ワークフローの管理に使用されま す。調停メールボックス の使用例は、たとえばモデレートされた受信者および配布グループのメンバーシップ承認の処理な どです。

## -ArchiveRelease

このパラメーターは、Microsoft の内部使用目的に予約されています。

# -AssistantName

AssistantName パラメーターは、ユーザーの秘書の名前を指定します。

## -BusinessNetID

このパラメーターは、Microsoft の内部使用目的に予約されています。

# -CertificateSubjec

CertificateSubject パラメーターは、ユーザーのデジタル証明書の [件名] フィールドの値を指定し ます。

# -City

City パラメーターは、ユーザーの市区町村を指定します。

## -Company

Company パラメーターは、ユーザーの会社を指定します。

## -Confirm

 Office 365 PowerShell ガイド 321 Confirm スイッチを指定すると、コマンドの処理が一時停止します。処理を続行するには、コマン ドの処理内容を確認する必要があります。Confirm スイッチに値を指定する必要はありません。

## -CopyShadowAttributes

このパラメーターは、Microsoft の内部使用目的に予約されています。

### -CountryOrRegion

CountryOrRegion パラメーターは、ユーザーの国または地域を指定します。

## -CreateDTMFMap

CreateDTMFMap パラメーターは、ユーザーのデュアルトーン多重周波数 (DTMF) マップを作成 することを指定します。

### -Department

Department パラメーターは、ユーザーの部署を指定します。

### -DisplayName

DisplayName パラメーターは、ユーザーの表示名を指定します。

# -DomainController

DomainController パラメーターには、この構成の変更を Active Directory に書き込むドメイン コントローラーの完全修飾ドメイン名 (FQDN) を指定します。

#### -EnableAccount

このパラメーターは、Microsoft の内部使用目的に予約されています。

# -Fax

Fax パラメーターは、ユーザーの FAX 番号を指定します。

# -FirstName

FirstName パラメーターは、ユーザーの名を指定します。

### -GenerateExternalDirectoryObjectId

このパラメーターは、Microsoft の内部使用目的に予約されています。

### -GeoCoordinates

GeoCoordinates パラメーターで、ユーザーの物理的な場所を緯度、経度、高度の座標で指定でき ます。このパラメーターを使用して、会議室などの物理的なリソースのグローバル ポジションを指 定できます。次の座標のいずれかを指定する必要があります。値はセミコロンで区切ります。

- 緯度と経度、たとえば "47.644125;-122.122411"
- 緯度、経度、高度、たとえば "47.644125;-122.122411;161.432"

# -HomePhone

HomePhone パラメーターは、ユーザーの自宅の電話番号を指定します。

# -IgnoreDefaultScope

IgnoreDefaultScope パラメーターは、Exchange 管理シェルに対する既定の受信者の範囲の設定 を無視し、範囲としてフォレスト全体を使用するようにコマンドに指示します。このパラメーター によって、コマ ンドは現在既定の範囲内にない Active Directory オブジェクトにアクセスできま す。IgnoreDefaultScope パラメーターを使用すると、次の制限が発生します。

- DomainController パラメーターは使用できません。このコマンドは、適切なグローバル カ タログ サーバーを自動的に使用します。
- Identity パラメーターの DN しか使用できません。エイリアスや GUID などの他の形式 の ID は使用できません。

# -Initials

Initials パラメーターは、ユーザーのイニシャルを指定します。

# -InPlaceHoldsRaw

このパラメーターは、Microsoft の内部使用目的に予約されています。

# -LastName

LastName パラメーターは、ユーザーの姓を指定します。

# -LEOEnabled

このパラメーターは、Microsoft の内部使用目的に予約されています。

# -LinkedCredential

LinkedCredential パラメーターには、LinkedDomainController パラメーターに指定されたドメ イン コントローラーへのアクセスに使用する資格情報を指定します。

LinkedCredential パラメーターはリンクされたユーザーでのみ使用できます。

このパラメーターには、資格情報オブジェクトの作成および指定が必要です。この資格情報オブジ ェクトは Get-Credential コマンドレットを使用して作成されます。

# -LinkedDomainController

LinkedDomainController パラメーターには、このユーザーがリンクされたユーザーである場合に、 ユーザー アカウントが存在するフォレスト内のドメイン コントローラーを指定します。ユーザー アカウントが存在するフォレスト内のドメイン コントローラーは、LinkedMasterAccount パラメ ーターで指定したアカウントのセキュリティ情報を取得するために使用されます。 このパラメーターは、リンクされたユーザーに接続している場合にのみ必要です。

# -LinkedMasterAccount

LinkedMasterAccount パラメーターには、このユーザーがリンクされたユーザーである場合に、 ユーザー アカウントが存在するフォレスト内のマスター アカウントを指定します。マスター アカ ウントは、ユーザーのリンク先となるアカウントです。マスター アカウントは、ユーザーに対して アクセスを許可します。次のいずれかの値を使用できます。

- GUID
- DN
- ドメイン¥アカウント

Office 365 PowerShell ガイド 323

- UPN
- LegacyExchangeDN
- SmtpAddress
- Alias
- \$null

このパラメーターの値を \$null に設定すると、アカウントのリンクが解除され、リンクされたメー ルボックスはリンクされていないユーザー メールボックスに変換されます。メールボックスは、送 信者、フル アクセス、フォルダー、およびカレンダー委任などの以前に設定されたアクセス許可を 保持しません。

このパラメーターは、リンクされたユーザーに接続している場合にのみ必要です。

### -MailboxRelease

このパラメーターは、Microsoft の内部使用目的に予約されています。

### -Manager

Manager パラメーターは、ユーザーのマネージャーを指定します。

# -MicrosoftOnlineServicesID

MicrosoftOnlineServicesID パラメーターは、オブジェクトのユーザー ID を指定します。このパ ラメーターは、クラウド ベースのサービス内のオブジェクトにのみ適用されます。社内展開には使 用できません。

### -MobilePhone

MobilePhone パラメーターは、ユーザーの通常の携帯電話の番号を指定します。

# -Name

Name パラメーターは、ユーザーの共通名を指定します。

# -NetID

このパラメーターは、Microsoft の内部使用目的に予約されています。

# -Notes

Notes パラメーターは、ユーザーに関する追加情報を指定します。

# -Office

Office パラメーターは、ユーザーの事務所名または番号を指定します。

# -OtherFax

OtherFax パラメーターは、ユーザーの代りの FAX 番号を指定します。

# -OtherHomePhone

OtherHomePhone パラメーターは、ユーザーの代わりの自宅の電話番号を指定します。

### -OtherTelephone

OtherTelephone パラメーターは、ユーザーの代わりの電話番号を指定します。

## -Pager

Pager パラメーターは、ユーザーのポケットベル番号を指定します。

# -Phone

Phone パラメーターは、ユーザーの事務所の電話番号を指定します。

# -PhoneticDisplayName

PhoneticDisplayName パラメーターには、DisplayName パラメーターのふりがなを指定します。 このパラメーター値の長さは最大で 255 文字です。

# -PostalCode

PostalCode パラメーターは、ユーザーの郵便番号を指定します。

### -PostOfficeBox

PostOfficeBox パラメーターは、ユーザーの私書箱の番号を指定します。

# -PublicFolder

PublicFolder パラメーターは、コマンド実行対象のユーザーをパブリック フォルダー メールボッ クスとして指定します。パブリック フォルダー メールボックスは、パブリック フォルダーの階層 と内容を保存するために特別に設計されたメールボックスです。パブリック フォルダー メールボ ックスの設定を変更するには、このパラメーターが必要になります。

# -RemotePowerShellEnabled

RemotePowerShellEnabled パラメーターは、ユーザーがリモート PowerShell を使用できるかど うかを指定します。リモート PowerShell では、Exchange 管理シェルまたは Exchange 管理セ ンターを開く必要があります。リモート PowerShell へのアクセスは、ローカル サーバー上のシ ェルまたは Exchange 管理センターを開こうと試みる際にも必要です。

有効な値は \$true または \$false です。既定値は、ユーザーに割り当てられている管理役割に応じ て決まります。

# -ResetPasswordOnNextLogon

ResetPasswordOnNextLogon パラメーターは、ユーザーが次回ログオンするときパスワードをリ セットする必要があるかどうかを指定します。このパラメーターに指定できる値は \$true または \$false です。既定値は \$true です。

### -SamAccountName

SamAccountName パラメーターには、Microsoft Windows NT 4.0、Windows 98、Windows 95、 LAN Manager など、古いバージョンのオペレーティング システムを実行しているクライアント とサーバーをサポートするために使用するログオン名を指定します。この属性は 20 文字未満にす る必要があります。

### -SeniorityIndex

SeniorityIndex パラメーターは、このユーザーが階層型アドレス帳で表示される順序を指定します。 値が 2 のユーザーは、値が 1 のユーザーよりもアドレス帳で上位に表示されます。

### -SimpleDisplayName

SimpleDisplayName パラメーターは、使用できる文字が限定されている場合にオブジェクトの代 替説明を表示するために使用されます。使用できる文字は、26 ~ 126 の範囲の ASCII 文字に限 定されています。

# -SKUAssigned

このパラメーターは、Microsoft の内部使用目的に予約されています。

# -StateOrProvince

StateOrProvince パラメーターは、ユーザーの都道府県を指定します。

### -StreetAddress

StreetAddress パラメーターは、ユーザーの住所を指定します。

### -TelephoneAssistant

TelephoneAssistant パラメーターは、ユーザーの秘書の電話番号を指定します。

## -Title

Title パラメーターは、ユーザーの役職を指定します。

# -UMCallingLineIds

UMCallingLineIds パラメーターは、ユニファイド メッセージング (UM) が有効なユーザーに対 してマップできる電話番号または内線番号を指定します。各ユーザーに複数の電話番号を指定する には、電話番号をコンマで区切ります。 このパラメーターは、長さが 128 文字未満の数字である 必要があります。また、オプションで番号の前にプラス記号 (+) を含めることができます。各 UM が有効なユーザーは、一意の UMCallingLineIds パラメーターの値を持つ必要があります。

### -UMDtmfMap

UMDtmfMap パラメーターには、UM が有効なユーザーのユーザー定義 DTMF マップを作成す るかどうかを指定します。

### -UpgradeDetails

このパラメーターは、Microsoft の内部使用目的に予約されています。

#### -UpgradeMessage

このパラメーターは、Microsoft の内部使用目的に予約されています。

### -UpgradeRequest

このパラメーターは、Microsoft の内部使用目的に予約されています。

# -UpgradeStage

このパラメーターは、Microsoft の内部使用目的に予約されています。

### -UpgradeStageTimeStamp

このパラメーターは、Microsoft の内部使用目的に予約されています。

## -UpgradeStatus

このパラメーターは、Microsoft の内部使用目的に予約されています。

# -UserPrincipalName

UserPrincipalName パラメーターは、ユーザーの UPN を指定します。

### -WebPage

WebPage パラメーターは、ユーザーの Web ページを指定します。

### -WhatIf

WhatIf スイッチは、オブジェクトに対して行われる操作をシミュレートすることを指定します。 WhatIf スイッチを使用することで、実際には変更を加えずに、発生する変更内容を表示すること ができます。WhatIf スイッチに値を指定する必要はありません。

# -WindowsEmailAddress

WindowsEmailAddress パラメーターは、受信者の電子メール アドレスを指定します。

### -WindowsLiveID

このパラメーターは、Microsoft の内部使用目的に予約されています。

## 例 1:

この例は、ユーザー Jill Frank の表示名を設定します。

Set-User -Identity Contoso¥Jill -DisplayName "Jill Frank"

## 例 2:

この例では、LinkedMasterAccount パラメーターを \$null に設定し、リンクされたメールボックス Kweku@fabrikam.com のリンクを解除してユーザー メールボックスに変換します。

重要 :リンクされたメールボックスに対してこの手順を実行すると、送信者、フル アクセス、フォル ダー、およびカレンダー委任などのすべてのアクセス許可が削除されます。

Set-User -Identity Kweku@fabrikam.com -LinkedMasterAccount \$null

# New-MailMessage

メールボックスに電子メール メッセージを作成し [下書き] フォルダーに配置

### 構文

New-MailMessage [-Body <String>] [-BodyFormat <PlainText | Html | Rtf>] [-Confirm [<SwitchParameter>]] [-DomainController <Fqdn>] [-Subject <String>] [-WhatIf [<SwitchParameter>]]

# 説明

電子メール メッセージを作成し、ユーザーのメールボックスの [下書き] フォルダーに電子メール メッ セージを配置します。

Subject または Body パラメーターを指定せずにこのコマンドレットを実行すると、空の電子メール メッセージがユーザーの [下書き] フォルダーに配置されます。

# パラメーター

### -Body

Body パラメーターは、新しい電子メール メッセージの本文セクションの内容を指定します。

### -BodyFormat

BodyFormat パラメーターは、メッセージ本文の形式を指定します。 この値には、PlainText、Rtf (リッチ テキスト形式)、または Html を指定できます。 BodyFormat パラメーターを指定せずに Body パラメーターが使用されていると、既定ではテキスト形式でメッセージ本文が出力されます。

### -Confirm

Confirm スイッチを指定すると、コマンドの処理が一時停止します。処理を続行するには、コマン ドの処理内容を確認する必要があります。Confirm スイッチに値を指定する必要はありません。

# -DomainController

DomainController パラメーターには、この構成の変更を Active Directory に書き込むドメイン コントローラーの完全修飾ドメイン名 (FQDN) を指定します。

### -Subject

Subject パラメーターは、新しい電子メール メッセージの件名フィールドの内容を指定します。

# -WhatIf

WhatIf スイッチは、オブジェクトに対して行われる操作をシミュレートすることを指定します。 WhatIf スイッチを使用することで、実際には変更を加えずに、発生する変更内容を表示すること ができます。WhatIf スイッチに値を指定する必要はありません。

# 例 1:

この例では、Subject および Body パラメーターで件名と本文を指定して、電子メール メッセージを [下書き] フォルダーに作成します。 メッセージ本文は、形式が指定されていないため、テキスト形式で 出力されます。

328 Office 365 PowerShell ガイド New-MailMessage -Subject "Delivery Report" -Body "Click here to view this report"

# 例 2:

この例では、件名もメッセージ本文も指定されていないため、空の電子メール メッセージが [下書き] フ ォルダーに作成されます。

New-MailMessage

### 例 3:

この例では、Subject および Body パラメーターで件名と本文を指定して、電子メール メッセージを [下書き] フォルダーに作成します。 メッセージ本文は HTML 形式で出力されます。

New-MailMessage -Subject "Delivery Information" -Body "Click here to see details" -BodyFormat Html

## Test-MAPIConnectivity

指定したメールボックスにログオンしサーバーの機能を確認

構文

Test-MAPIConnectivity [-Server <ServerIdParameter>] <COMMON PARAMETERS>

Test-MAPIConnectivity -Database <DatabaseIdParameter> <COMMON PARAMETERS>

Test-MAPIConnectivity -Identity <MailboxIdParameter> [-Archive <SwitchParameter>] [-EnableSoftDeletedRecipientLogon <SwitchParameter>] <COMMON PARAMETERS>

COMMON PARAMETERS: [-ActiveDirectoryTimeout <Int32>] [-AllConnectionsTimeout <Int32>] [-Confirm [<SwitchParameter>]] [-DomainController <Fqdn>] [-MonitoringContext <\$true | \$false>] [-PerConnectionTimeout <Int32>] [-WhatIf [<SwitchParameter>]]

# 説明

指定したメールボックスに MAPI プロトコル (Microsoft Office Outlook で使用されるプロトコル) を 使用して接続できるかどうかをテストして確認します。指定したメールボックスにログオンし、サーバ ーの機能を確認します。メールボックスを指定していない場合、このコマンドレットは指定したデータ ベース上の SystemMailbox にログオンします。

 Office 365 PowerShell ガイド 329 Test-MapiConnectivity コマンドレットは、サーバーの機能を検証します。このコマンドレットは、指 定したメールボックス (Identity パラメーターを指定していない場合は SystemMailbox) にログオン し、受信トレイの項目の一覧を取得します。メールボックスにログオンすることで、クライアントがメ ールボックス サーバーに接続する際に使用する MAPI および LDAP の 2 つの重要なプロトコルが テストされます。認証時に、Test-MapiConnectivity コマンドレットは MAPI サーバー、Exchange ス トア、およびディレクトリ サービス アクセス (DSAccess) が機能していることを間接的に検証します。 このコマンドレットは、ローカル コンピューターにログオンするときに使用したアカウントの資格情報 を使用して、指定したメールボックスにログオンします。認証が成功したら、Test-MapiConnectivity コ

マンドレットはメールボックスにアクセスして、データベースが機能していることを検証します。メー ルボックスへの接続が成功したら、ログオンの試みが発生した時刻も判定されます。

このコマンドでは、Database、 Identity、および Server の 3 つの値のいずれかを指定できます。

- Database パラメーターは、データベース ID を受け取って、そのデータベースのシステム メ ールボックスにログオンできるかどうかをテストします。
- Identity パラメーターは、メールボックスの ID を受け取って、そのメールボックスにログオ ンできるかどうかをテストします。
- Server パラメーターは、サーバーの ID を受け取って、そのサーバーの各システム メールボ ックスにログオンできるかどうかをテストします。

# パラメーター

-Database

Database パラメーターは、接続テスト対象のシステム メールボックスが存在するデータベースを 指定します。このパラメーターまたは Identity パラメーターを指定しない場合、コマンドは、指 定のサーバー上のアクティブなデータベースごとに SystemMailbox をテストします。Server パ ラメーターを指定しない場合、ローカル サーバー上でテストします。

## -Identity

Identity パラメーターは、テスト対象のメールボックスを指定します。次の値を使用できます。

- GUID
- 識別名 (DN)
- ドメイン¥アカウント
- ユーザー プリンシパル名 (UPN)
- 従来の Exchange DN
- SMTP アドレス
- エイリアス

このパラメーターは、Get-Mailbox または Get-Recipient コマンドレットからのパイプライン入力 を受け付けます。オブジェクトが Get-Mailbox コマンドレットまたは Get-Recipient コマンドレ ットからパイプ処理される場合、このパラメーターは不要です。

このパラメーターを指定しない場合、このコマンドレットは指定したデータベース上の SystemMailbox をテストします。

# -ActiveDirectoryTimeout

ActiveDirectoryTimeout パラメーターは、それぞれの Active Directory 操作が完了するために許 容される秒数を指定します。この時間以内に操作が完了しなければ、タイムアウトになります。既 定値は 15 秒です。

# -AllConnectionsTimeout

AllConnectionsTimeout パラメーターは、すべての接続が完了するために許容される秒数を指定し ます。この時間内に接続が完了しなければ、このコマンドレットはタイムアウトになり ます。接続 に必要なすべての情報が Active Directory から収集されるまで、タイムアウトのカウントダウンは 開始しません。既定値は 90 秒です。

### -Archive

Archive パラメーターは、特定のメールボックスに関連付けられている個人用アーカイブの MAPI 接続をテストするかどうかを指定します。このパラメーターを指定しない場合は、プライマリ メー ルボックスのみがテストされます。

# -Confirm

Confirm スイッチは、このコマンドレットの実行時に既定で表示される確認プロンプトの表示の抑 制に使用できます。確認プロンプトの表示を抑制するには、構文 -Confirm:\$False を使用します。 この構文にはコロン(:)を含める必要があります。

### -DomainController

DomainController パラメーターには、Active Directory からデータを取得するドメイン コントロ ーラーの完全修飾ドメイン名 (FQDN) を指定します。

#### -EnableSoftDeletedRecipientLogon

このパラメーターは、Microsoft の内部使用目的に予約されています。

## -MonitoringContext

MonitoringContext パラメーターでは、関連する監視イベントおよびパフォーマンス カウンター を結果に含めるか除外します。このパラメーターの有効な入力値は、\$true または \$false です。 既定値は \$false です。値 \$true を指定した場合、監視イベントおよびパフォーマンス カウンタ ーはコマンドの結果に含まれます。一般的には、Microsoft System Center Operations Manager 2007 または System Center 2012 - Operations Manager に出力が渡されたとき、監視イベントお よびパフォーマンス カウンターを結果に組み込みます。

# -PerConnectionTimeout

PerConnectionTimeout パラメーターは、それぞれの接続が完了するために許容される秒数を指定 します。この時間以内に接続が完了しなければタイムアウトになります。既定値は 10 秒です。

### -Server

Server パラメーターは、MAPI 接続のテスト対象のサーバーを指定します。指定したサーバー上 のアクティブなデータベースにホストされた各システム メールボックスに対する MAPI 接続が テストされます。 このパラメーターを指定しない場合、ローカル サーバー上のメールボックスがテストされます。

### -WhatIf

WhatIf スイッチは、オブジェクトに対して行われる操作をシミュレートすることを指定します。 WhatIf スイッチを使用することで、実際には変更を加えずに、発生する変更内容を表示すること ができます。WhatIf スイッチに値を指定する必要はありません。

## 例 1:

この例は、Server01 というサーバーとの接続をテストします。

Test-MapiConnectivity -Server "Server01"

Office 365 PowerShell ガイド 331

# 例 2:

この例は、ドメイン名とユーザー名を指定して、メールボックスとの接続をテストします。

Test-MapiConnectivity -Identity "midwest¥john"

# Export-MailboxDiagnosticLogs

メールボックスから診断データをエクスポート

# 構文

Export-MailboxDiagnosticLogs -ComponentName <String> -Identity <MailUserOrGeneralMailboxIdParameter> [-Archive <SwitchParameter>] <COMMON PARAMETERS>

Export-MailboxDiagnosticLogs -ExtendedProperties <SwitchParameter> -Identity <MailUserOrGeneralMailboxIdParameter> [-Archive <SwitchParameter>] <COMMON PARAMETERS>

COMMON PARAMETERS: [-Confirm [<SwitchParameter>]] [-Credential <PSCredential>] [-DomainController <Fqdn>] [-ReadFromDomainController <SwitchParameter>] [-ResultSize <Unlimited>] [-WhatIf [<SwitchParameter>]]

# 説明

Microsoft Exchange Server 2013 Enterprise のユーザーおよびシステム メールボックスから診断デー タをエクスポートするには、Export-MailboxDiagnosticLogs コマンドレットを使用します。

# パラメーター

## -ComponentName

ComponentName パラメーターは、ログを取得するコンポーネントを指定します。通常のログ コ ードを使用して作成され、メールボックスのルートに格納されているログはすべて機能します。こ のコマンドレットでは次の名前が使用できます。

- OOF
- 共有
- MeetingMessageProcessingAgent
- SharingSyncAssistant
- MRM
- InternetCalendar
- 予定表

## -ExtendedProperties

ExtendedProperties パラメーターは、メールボックス テーブルからトラブルシューティングに役 立つ既知のプロパティをすべて取得するかどうかを指定します。

-Identity

Identity パラメーターは、診断ログの取得先のメールボックスを指定します。メールボックスは、 Get-Mailbox コマンドレットからパイプすることができます。

### -Archive

Archive パラメーターは、プライマリ メールボックスではなくアーカイブ メールボックスの診断 ログを取得します。

### -Confirm

Confirm スイッチは、このコマンドレットの実行時に既定で表示される確認プロンプトの表示の抑 制に使用できます。確認プロンプトの表示を抑制するには、構文 -Confirm:\$False を使用します。 この構文にはコロン(:)を含める必要があります。

# -Credential

このパラメーターは、社内の Exchange 2013 でのみ使用可能です。

Credential パラメーターは、Active Directory へのアクセスに使用するユーザー名とパスワードを 指定します。

このパラメーターには、資格情報オブジェクトの作成および指定が必要です。この資格情報オブジ ェクトは Get-Credential コマンドレットを使用して作成されます。

### -DomainController

このパラメーターは、社内の Exchange 2013 でのみ使用可能です。 DomainController パラメーターには、Active Directory からデータを取得するドメイン コントロ ーラーの完全修飾ドメイン名 (FQDN) を指定します。

# -ReadFromDomainController

このパラメーターは、社内の Exchange 2013 でのみ使用可能です。

ReadFromDomainController パラメーターは、ユーザー情報がユーザーのドメインのドメイン コ ントローラーから読み取られることを指定します。フォレスト内のすべての受信者を含めるように 受信者の範囲を設定した場合、このパラメーターを使用しな いと、情報が古いグローバル カタロ グからユーザー情報が読み取られる可能性があります。このパラメーターを使用する場合は、情報 を取得するために読み取りが数回必要になる場合があり ます。

# -ResultSize

ResultSize パラメーターには、返される結果の最大件数を指定します。クエリに一致する要求がす べて返されるようにする場合は、このパラメーターの値に unlimited を使用します。既定値は 1000 です。

### -WhatIf

WhatIf スイッチは、オブジェクトに対して行われる操作をシミュレートすることを指定します。 WhatIf スイッチを使用することで、実際には変更を加えずに、発生する変更内容を表示すること ができます。WhatIf スイッチに値を指定する必要はありません。

例 1:

この例では、ユーザー John Smith の不在診断ログを取得します。

Export-MailboxDiagnosticLogs -ComponentName OOF -Identity JohnSmith

# Remove-UserPhoto

ユーザーのアカウントに関連付けられている写真を削除

### 構文

Remove-UserPhoto -Identity <MailboxIdParameter> [-Confirm [<SwitchParameter>]] [-DomainController <Fqdn>] [-IgnoreDefaultScope <SwitchParameter>] [-WhatIf [<SwitchParameter>]]

# 説明

ユーザーのアカウントに関連付けられている写真を削除するには、Remove-UserPhoto コマンドレット を使用します。ユーザー写真機能により、ユーザーは画像をアカウントに関連付けることができます。 ユーザーの写真は、Microsoft Office Outlook Web App、Microsoft Office Lync、Microsoft SharePoint などの社内のクラウドベースのクライアント アプリケーションで表示されます。このコマンドレットは、 ユーザーのアカウントに関連付けられた写真を削除します。

Remove-UserPhoto コマンドレットを使用して、ユーザーのアカウントに現在関連付けされているユー ザー写真を削除します。ユーザーの写真は、ユーザーの Active Directory アカウントと、ユーザーの Exchange メールボックスのルート ディレクトリに格納され、どちらのディレクトリもこのコマンドレ ットを実行すると削除されます。また、管理者は、Exchange 管理センターを使用してユーザーの [Outlook Web App オプション] ページにアクセスすることで、ユーザーの写真を削除できます。

## パラメーター

-Identity

Identity パラメーターは、ユーザーの ID を指定します。次のいずれかの値を使用できます。

- GUID
- 識別名 (DN)
- 表示名
- Domain¥アカウント
- ユーザー プリンシパル名 (UPN)
- LegacyExchangeDN
- SmtpAddress
- エイリアス

### -Confirm

Confirm スイッチを指定すると、コマンドの処理が一時停止します。処理を続行するには、コマン ドの処理内容を確認する必要があります。Confirm スイッチに値を指定する必要はありません。

### -DomainController

334 Office 365 PowerShell ガイド このパラメーターは、社内 Exchange で使用できます。Exchange Online では使用できません。 DomainController パラメーターには、この構成の変更を Active Directory に書き込むドメイン コントローラーの完全修飾ドメイン名 (FQDN) を指定します。

#### -IgnoreDefaultScope

IgnoreDefaultScope パラメーターは、Exchange 管理シェルに対する既定の受信者の範囲の設定 を無視し、範囲としてフォレスト全体を使用するようにコマンドに指示します。このパラメーター によって、コマ ンドは現在既定の範囲内にない Active Directory オブジェクトにアクセスできま す。IgnoreDefaultScope パラメーターを使用すると、次の制限が発生します。

- DomainController パラメーターは使用できません。このコマンドは、適切なグローバル カ タログ サーバーを自動的に使用します。
- Identity パラメーターには DN のみを使用できます。エイリアスや GUID などの他の形 式の ID は使用できません。

### -WhatIf

WhatIf スイッチは、オブジェクトに対して行われる操作をシミュレートすることを指定します。 WhatIf スイッチを使用することで、実際には変更を加えずに、発生する変更内容を表示すること ができます。WhatIf スイッチに値を指定する必要はありません。

# 例 1:

この例では、Ann Beebe のユーザー アカウントに関連付けられた写真を削除します。

Remove-UserPhoto "Ann Beebe"

# Set-UserPhoto WEW ユーザーの写真機能を構成

#### 構文

```
Set-UserPhoto -Identity <MailboxIdParameter> -PictureData <Byte[]> <COMMON 
PARAMETERS>
```

```
Set-UserPhoto -Cancel <SwitchParameter> -Identity <MailboxIdParameter> <COMMON 
PARAMETERS>
```

```
Set-UserPhoto -Identity <MailboxIdParameter> -Preview <SwitchParameter> 
[-PictureData <Byte[]>] [-PictureStream <Stream>] <COMMON PARAMETERS>
```
Set-UserPhoto -Identity <MailboxIdParameter> -PictureStream <Stream> <COMMON PARAMETERS>

Set-UserPhoto -Identity <MailboxIdParameter> -Save <SwitchParameter> <COMMON PARAMETERS>

 Office 365 PowerShell ガイド 335 COMMON PARAMETERS: [-Confirm [<SwitchParameter>]] [-DomainController <Fqdn>] [-IgnoreDefaultScope <SwitchParameter>] [-WhatIf [<SwitchParameter>]]

### 説明

ユーザーが画像をアカウントに関連付けることができるユーザーの写真機能を構成するには、

Set-UserPhoto コマンドレットを使用します。ユーザーの写真は Active Directory に格納され、 Microsoft Office Outlook Web App、Microsoft Office Lync、Microsoft SharePoint などの社内のクラ ウドベースのクライアント アプリケーションで表示されます。

ユーザーの写真機能により、ユーザーは画像をアカウントに関連付けることができます。ユーザーの写 真は、ユーザーの Active Directory アカウントと、ユーザーの Exchange メールボックスのルート デ ィレクトリに格納されます。管理者は、Set-UserPhoto コマンドレットまたは Exchange 管理センタ ー (EAC) を使用してユーザーの写真を構成できます。ユーザーは、Outlook Web App オプション ペ ージを使用して、各自のアカウントにユーザーの写真をアップロードし、そこでプレビューおよび保存 することができます。ユーザーが写真をアップロードすると、Outlook Web App オプション ページに 写真のプレビューが表示されます。これはプレビューの状態で、Preview パラメーターを使用して Set-UserPhoto コマンドレットを実行した場合と同じ結果になります。ユーザーが「保存」をクリック すると、写真のプレビューはユーザーの写真として保存されます。これは、Set-UserPhoto -Save コマ

ンド、または Set-UserPhoto -Preview と Set-UserPhoto -Save の両コマンドを実行した場合と同じ結 果になります。ユーザーが Outlook Web App オプション ページで写真のプレビューを取り消すと、 Set-UserPhoto -Cancel コマンドが呼び出されます。

Get-UserPhoto コマンドレットを使用してユーザーの写真に関する情報を表示するには、事前に該当す るユーザーに対してユーザーの写真を設定しておく必要があります。それ以外の場合は、指定されたユ ーザーの写真が存在しないというエラー メッセージが表示されます。このほかに Get-UserPhoto -Preview コマンドを使用してプレビュー写真に関する情報を表示できます。

## パラメーター

-Cancel

Cancel パラメーターは、現在、写真のプレビューとしてアップロードされている写真を削除しま す。現在ユーザーのアカウントに関連付けられている写真を削除するには、Remove-UserPhoto コ マンドを使用します。Cancel パラメーターは写真のプレビューのみを削除します。

-Identity

Identity パラメーターは、ユーザーの ID を指定します。次のいずれかの値を使用できます。

- GUID
- 識別名 (DN)
- 表示名
- Domain¥アカウント
- ユーザー プリンシパル名 (UPN)
- LegacyExchangeDN
- SmtpAddress
- エイリアス

## -PictureData

PictureData パラメーターは、ユーザーのアカウントにアップロードされる写真ファイルを指定し ます。このパラメーターでは、次の構文を使用します。([System.IO.File]::ReadAllBytes("<ファイ ル名とパス>"))。例を次に示します。

([System.IO.File]::ReadAllBytes("C:¥Documents¥Pictures¥MyPhoto.jpg")).

## -PictureStream

PictureStream パラメーターは、ユーザーのアカウントにアップロードされる写真を指定します。 このパラメーターは、ユーザーが写真を追加したときに、Outlook Web App などのクライアント ア プリケーションによって使用されます。Windows PowerShell を使用して写真をアップロードする には、PictureData パラメーターを使用して写真ファイルを指定します。

## -Preview

Preview パラメーターは、ユーザー アカウント用にプレビュー写真をアップロードします。プレ ビュー写真は、ユーザーのアカウントにアップロードされる写真オブジェクトですが保存はされま せ ん。たとえば、ユーザーが Outlook Web App オプションで写真をアップロードし、保存する 前にプレビューしたとします。Preview パラメーターを使用してプレビュー写真をアップロードし ている場合には、Set-UserPhoto -Save コマンドを実行して、ユーザーの写真として保存する必要 があります。

### -Save

Save パラメーターは、ユーザーのアカウントにアップロードされた写真をユーザーの写真として 保存するように指定します。

### -Confirm

Confirm スイッチを指定すると、コマンドの処理が一時停止します。処理を続行するには、コマン ドの処理内容を確認する必要があります。Confirm スイッチに値を指定する必要はありません。

### -DomainController

このパラメーターは、社内の Exchange 2013 でのみ使用可能です。 DomainController パラメーターには、この構成の変更を Active Directory に書き込むドメイン コントローラーの完全修飾ドメイン名 (FQDN) を指定します。

## -IgnoreDefaultScope

IgnoreDefaultScope パラメーターは、Exchange 管理シェルに対する既定の受信者の範囲の設定 を無視し、範囲としてフォレスト全体を使用するようにコマンドに指示します。このパラメーター によって、コマ ンドは現在既定の範囲内にない Active Directory オブジェクトにアクセスできま す。IgnoreDefaultScope パラメーターを使用すると、次の制限が発生します。

- DomainController パラメーターは使用できません。このコマンドは、適切なグローバル カ タログ サーバーを自動的に使用します。
- Identity パラメーターには DN のみを使用できます。エイリアスや GUID などの他の形 式の ID は使用できません。

# -WhatIf

WhatIf スイッチは、オブジェクトに対して行われる操作をシミュレートすることを指定します。 WhatIf スイッチを使用することで、実際には変更を加えずに、発生する変更内容を表示すること ができます。WhatIf スイッチに値を指定する必要はありません。

# 例 1:

次の使用例では、1 つのコマンドで写真を Paul Cannon のユーザー アカウントにアップロードして保 存します。

Set-UserPhoto "Paul Cannon" -PictureData ([System.IO.File]::ReadAllBytes("C:¥Users¥Administrator¥Desktop¥PaulCannon.j pg"))

# 例 2:

次の使用例は、2 つのコマンドを使用して、プレビュー写真を Ann Beebe のユーザー アカウントにア ップロードして保存する方法を示します。

このコマンドは、プレビュー写真を Ann Beebe のユーザー アカウントにアップロードします。

Set-UserPhoto "Ann Beebe" -PictureData ([System.IO.File]::ReadAllBytes("C:¥Users¥Administrator¥Desktop¥AnnBeebe.jpg ")) -Preview

以前のコマンドでアップロードされた写真のプレビューを保存するには、次のコマンドを実行します。

Set-UserPhoto "Ann Beebe" -Save

この例の最初のコマンドを使用してアップロードされた写真のプレビューを削除するには、次のコマン ドを実行します。

Set-UserPhoto "Ann Beebe" –Cancel

# Get-UserPhoto

ユーザーの写真機能に関する情報を表示

#### 構文

Get-UserPhoto [-Anr <String>] <COMMON PARAMETERS>

Get-UserPhoto [-Identity <MailboxIdParameter>] <COMMON PARAMETERS>

```
338 Office 365 PowerShell ガイド
COMMON PARAMETERS: [-AccountPartition <AccountPartitionIdParameter>] 
[-Credential <PSCredential>] [-DomainController <Fqdn>] [-Filter <String>] 
[-IgnoreDefaultScope <SwitchParameter>] [-Organization 
<OrganizationIdParameter>] [-OrganizationalUnit
```
<OrganizationalUnitIdParameter>] [-Preview <SwitchParameter>] [-ReadFromDomainController <SwitchParameter>] [-ResultSize <Unlimited>] [-SortBy <String>]

# 説明

ユーザーが画像をアカウントに関連付けることができるユーザーの写真機能に関する情報を表示するに は、Get-UserPhoto コマンドレットを使用します。ユーザーの写真は Active Directory に格納され、 Microsoft Office Outlook Web App、Microsoft Office Lync、Microsoft SharePoint などの社内のクラ ウドベースのクライアント アプリケーションで表示されます。

ユーザーの写真機能により、ユーザーは画像をアカウントに関連付けることができます。ユーザーの写 真は、ユーザーの Active Directory アカウントと、ユーザーの Exchange メールボックスのルート デ ィレクトリに格納されます。Get-UserPhoto コマンドレットを使用してユーザーの写真に関する情報を 表示するには、事前に該当するユーザーに対してユーザーの写真機能を設定しておく必要があります。 それ以外の場合は、指定されたユーザーのユーザーの写真が存在しないというエラー メッセージが表示 されます。管理者は、Set-UserPhoto コマンドレットまたは Exchange 管理センターを使用して、ユ ーザーの写真を構成できます。ユーザーは、Outlook Web App オプション ページを使用して、各自の アカウントにユーザーの写真をアップロードし、そこでプレビューおよび保存することができます。

# パラメーター

# -AccountPartition

このパラメーターは、Microsoft の内部使用目的に予約されています。

### -Anr

Anr パラメーターには、あいまいな名前を解決 (ANR) するための検索を実行する際に使用する文 字列を指定します。部分的な文字列を指定して、その文字列に一致する属性を持つオブジェクトを 検索することができます。既定で検索対象となっているのは、以下の属性です。

- CommonName (CN)
- DisplayName
- FirstName
- LastName
- Alias

# -Credential

Credential パラメーターには、Active Directory の読み取りに使用するアカウントを指定します。 このパラメーターには、資格情報オブジェクトの作成および指定が必要です。この資格情報オブジ ェクトは Get-Credential コマンドレットを使用して作成されます。

## -DomainController

このパラメーターは、社内の Exchange 2013 でのみ使用可能です。

DomainController パラメーターには、Active Directory からデータを取得するドメイン コントロ ーラーの完全修飾ドメイン名 (FQDN) を指定します。

# -Filter

Filter パラメーターには、受信者をフィルター処理するために使用する OPath フィルターを指定 します。

## -Identity

Identity パラメーターは、ユーザーの ID を指定します。次のいずれかの値を使用できます。

- GUID
- 識別名 (DN)
- 表示名
- Domain¥アカウント
- ユーザー プリンシパル名 (UPN)
- LegacyExchangeDN
- SmtpAddress
- エイリアス

### -IgnoreDefaultScope

IgnoreDefaultScope パラメーターは、Exchange 管理シェルに対する既定の受信者の範囲の設定 を無視し、範囲としてフォレスト全体を使用するようにコマンドに指示します。このパラメーター によって、コマ ンドは現在既定の範囲内にない Active Directory オブジェクトにアクセスできま す。IgnoreDefaultScope パラメーターを使用すると、次の制限が発生します。

- DomainController パラメーターは使用できません。このコマンドは、適切なグローバル カ タログ サーバーを自動的に使用します。
- Identity パラメーターには DN のみを使用できます。エイリアスや GUID などの他の形 式の ID は使用できません。
- OrganizationalUnit と Identity パラメーターは併用できません。
- Credential パラメーターは使用できません。

## -Organization

このパラメーターは、Microsoft の内部使用目的に予約されています。

### -OrganizationalUnit

OrganizationalUnit パラメーターを指定すると、指定した組織単位 (OU) からのみオブジェクト が返されます。

## -Preview

Preview パラメーターは、ユーザー アカウントの写真のプレビューに関する情報を取得します。 写真のプレビューは、たとえば、ユーザーが写真を Outlook Web App オプションにアップロード し、それを保存しない場合など、ユーザーのアカウントにアップロードされたものの、保存されな かった写真オブジェクトです。ユー ザーの写真を保存した後に Preview パラメーターを使用する と、このコマンドレットは写真のプレビューが存在しないというエラーを返します。

## -ReadFromDomainController

340 Office 365 PowerShell ガイド ReadFromDomainController パラメーターには、ユーザー情報がユーザーのドメインのドメイン コントローラーから読み取られることを指定します。フォレスト内のすべての受信者を含めるよう に受信者の範囲を設定した場合、このパラメーターを使用しな いと、情報が古いグローバル カタ ログからユーザー情報が読み取られる可能性があります。このパラメーターを使用する場合は、情 報を取得するために読み取りが数回必要になる場合があり ます。

注 : 既定では、受信者の範囲は、Exchange を実行しているサーバーをホストするドメインに設 定されています。

## -ResultSize

ResultSize パラメーターには、返される結果の最大件数を指定します。

### -SortBy

SortBy パラメーターには、ソート基準とする属性を指定します。このパラメーターは、単一の属 性の昇順で並べ替えます。

## 例 1:

この例では、Susan Burk に対して構成されたユーザーの写真に関する情報を表示します。

Get-UserPhoto "Susan Burk"

# 例 2:

この例では、Pilar Pinilla のアカウントにアップロードされたものの、保存されなかったユーザーの写 真に関する情報を表示します。

Get-UserPhoto "Pilar Pinilla" –Preview

# Get-CalendarDiagnosticLog

予定表ログの範囲を収集

### 構文

Get-CalendarDiagnosticLog -Identity <MailboxIdParameter> <COMMON PARAMETERS>

Get-CalendarDiagnosticLog -Identity <MailboxIdParameter> -LogLocation <String> <COMMON PARAMETERS>

COMMON PARAMETERS: [-Credential <PSCredential>] [-DomainController <Fqdn>] [-EndDate <ExDateTime>] [-Identity <MailboxIdParameter>] [-Latest <SwitchParameter>] [-MeetingID <String>] [-ReadFromDomainController <SwitchParameter>] [-ResultSize <Unlimited>] [-StartDate <ExDateTime>] [-Subject <String>]

### 説明

予定表ログの範囲を収集するには、Get-CalendarDiagnosticLog コマンドレットを使用します。予定表 診断ログは、メールボックスごとに重要な予定表関連のイベント データを追跡し、メールボックスで発 生する予定表の問題をトラブルシューティングするために使用できます。ログは、すべての予定表アイ テムおよび会議出席依頼を追跡します。

Get-CalendarDiagnosticLog コマンドレットを実行すると、Get-CalendarDiagnosticAnalysis コマン ドレットを使用して予定表データを分析できます。

## パラメーター

-Identity

Identity パラメーターには、メールボックス ユーザーの名前を指定します。これは、Active Directory ユーザーとコンピューターに表示される名前です。[ユーザー情報] タブの [受信者のプ ロパティ] にも表示されるユーザー名です。次の値を使用できます。

- エイリアス
- 表示名
- ドメイン¥アカウント
- SMTP アドレス
- 識別名 (DN)
- オブジェクト GUID
- ユーザー プリンシパル名 (UPN)
- LegacyExchangeDN

## -LogLocation

LogLocation パラメーターには、ログ ファイルの場所を指定します。ログ ファイルは Exchange ログ ディレクトリに格納されます。

-Credential

このパラメーターは、社内の Exchange 2013 でのみ使用可能です。

Credential パラメーターには、Active Directory ドメイン サービス (AD DS) へのアクセスに使 用するユーザー名とパスワードを指定します。

このパラメーターには、資格情報オブジェクトの作成および指定が必要です。この資格情報オブジ ェクトは Get-Credential コマンドレットを使用して作成されます。

## -DomainController

このパラメーターは、社内の Exchange 2013 でのみ使用可能です。

DomainController パラメーターには、Active Directory からデータを取得するドメイン コントロ ーラーの完全修飾ドメイン名 (FQDN) を指定します。

### -EndDate

EndDate パラメーターは、エクスポート元メールボックスからエクスポートされる内容に適用す るフィルターの終了日を指定します。メールボックスのアイテムのうち、 日付がこの終了日より前 またはこの終了日と同じアイテムのみがエクスポートされます。既定の時刻は現在の時刻です。特 定の日付を入力する場合は、ローカル コンピューターで構成されている [地域のオプション] の設 定で定義されている短い形式を使用します。たとえば、コンピューターで短い日付形式の mm/dd/yyyy を使用するように構成されている場合、2012 年 3 月 1 日を指定するには

または、日付と時間を 入力することができます。日付と時刻を入力する場合は、"10/05/2011 5:00:00 PM"のように、引数を二重引用符 (") で囲む必要があります。

### -Latest

Latest スイッチは、最新の予定表アイテムのみの予定表ログ データを返すかどうかを指定します。

### -MeetingID

このパラメーターは、Microsoft の内部使用目的に予約されています。

# -ReadFromDomainController

このパラメーターは、社内の Exchange 2013 でのみ使用可能です。

ReadFromDomainController パラメーターは、ユーザーのドメイン内のドメイン コントローラー から予定表の診断情報を読み取るという指定です。このパラメーターを使用する場合は、情報を取 得するために読み取りが数回必要になる場合があります。

# -ResultSize

ResultSize パラメーターは、返される結果の最大件数を指定します。クエリに一致するメールボッ クスがすべて返されるようにする場合は、このパラメーターの値に unlimited を使用します。既定 値は 1000 です。

### -StartDate

StartDate パラメーターは、エクスポート元メールボックスからエクスポートされる内容に適用す るフィルターの開始日と時刻を指定します。メールボックスのアイテムのうち、日付がこの開始日 より後のアイテムのみがエクスポートされます。有効な日時の書式設定オプションについては、 EndDate パラメーターの説明を参照してください。

## -Subject

Subject パラメーターには、予定表アイテムまたは会議出席依頼の件名を指定します。このパラメ ーターを MeetingID パラメーターと共に使用することはできません。

# 例 1:

この例では、Tony Smith のメールボックスを "Weekly development meeting" という件名で検索して、 予定表の診断ログを取得しています。

Get-CalendarDiagnosticLog -Identity Tony -Subject "Weekly development meeting"

# 例 2:

この例では、2012 年 6 月 1 日から 2012 年 6 月 30 日までの Tony Smith のメールボックスの予 定表診断ログを取得します。

Get-CalendarDiagnosticLog -Identity Tony -StartDate "6/1/2012 6:00:00 AM" -EndDate "6/30/2012 5:00:00 PM"

# 例 3:

この例では、Tony Smith のメールボックスにある、メッセージの件名が "Weekly development meeting" の最新の予定表アイテムのみに関する予定表診断ログ データを取得します。

Get-CalendarDiagnosticLog -Identity Tony -Subject "Weekly development meeting" -Latest

Disable-App

特定のユーザーの特定の Outlook 用アプリを無効化

# 構文

```
Disable-App -Identity <AppIdParameter> [-Confirm [<SwitchParameter>]] 
[-DomainController <Fqdn>] [-Mailbox <MailboxIdParameter>] [-WhatIf 
[<SwitchParameter>]]
```
# 説明

特定のユーザーの特定のアプリケーションを無効にするには、Disable-App コマンドレットを使用しま す。

Disable-App コマンドレットでは、指定されたアプリケーションがすでにインストールされている必要 があります (たとえば、それが New-App コマンドレットでインストールされているか、Microsoft Outlook の既定のアプリケーションである必要があります)。

# パラメーター

## -Identity

Identity パラメーターは、アプリケーションの GUID を指定します。

# -Confirm

Confirm スイッチを指定すると、コマンドの処理が一時停止します。処理を続行するには、コマン ドの処理内容を確認する必要があります。Confirm スイッチに値を指定する必要はありません。

-DomainController

このパラメーターは、社内 Exchange で使用できます。Exchange Online では使用できません。 DomainController パラメーターには、この構成の変更を Active Directory に書き込むドメイン コントローラーの完全修飾ドメイン名 (FQDN) を指定します。

# -Mailbox

Mailbox パラメーターは、メールボックスまたはメール ユーザーの ID を指定します。次の値を 使用できます。

- GUID
- 識別名 (DN)
- Domain¥アカウント
- ユーザー プリンシパル名 (UPN)
- 従来の Exchange DN
- SMTP アドレス
- エイリアス

このパラメーターを Identity パラメーターと共に使用することはできません。

# -WhatIf

WhatIf スイッチは、オブジェクトに対して行われる操作をシミュレートすることを指定します。 WhatIf スイッチを使用することで、実際には変更を加えずに、発生する変更内容を表示すること ができます。WhatIf スイッチに値を指定する必要はありません。

# 例 1:

この例では、ユーザー Tony に対して Bing Maps アプリケーションを無効にします。

Disable-App -Identity 7a774f0c-7a6f-11e0-85ad-07fb4824019b -Mailbox Tony

### 例 2:

この例では、Tony というユーザーに対して管理者がインストールした FinanceTestApp アプリケーシ ョンを無効にします。

Disable-App -Identity <GUID for FinanceTestApp> -Mailbox Tony

# Remove-App

Outlook 用アプリをアンインストール

# 構文

Remove-App -Identity <AppIdParameter> [-Confirm [<SwitchParameter>]] [-DomainController <Fqdn>] [-Mailbox <MailboxIdParameter>] [-OrganizationApp <SwitchParameter>] [-WhatIf [<SwitchParameter>]]

## 説明

アプリケーションをアンインストールするには、Remove-App コマンドレットを使用します。

Remove-App コマンドレットでは、指定したアプリケーションがすでにインストールされている必要が あります (たとえば、アプリケーションが New-App コマンドレットを使用してインストールされてい るなど)。既定でインストールされているアプリケーションをアンインストールすることはできませんが、 無効にすることはできます。

## パラメーター

## -Identity

Identity パラメーターは、アプリケーションの GUID を指定します。

# -Confirm

Confirm スイッチは、このコマンドレットの実行時に既定で表示される確認プロンプトの表示の抑 制に使用できます。確認プロンプトの表示を抑制するには、構文 -Confirm:\$False を使用します。 この構文にはコロン(:)を含める必要があります。

Office 365 PowerShell ガイド 345

# -DomainController

このパラメーターは、社内の Exchange 2013 でのみ使用可能です。 DomainController パラメーターには、この構成の変更を Active Directory に書き込むドメイン コントローラーの完全修飾ドメイン名 (FQDN) を指定します。

# -Mailbox

Mailbox パラメーターは、メールボックスまたはメール ユーザーの ID を指定します。次の値を 使用できます。

- GUID
- 識別名 (DN)
- Domain¥アカウント
- ユーザー プリンシパル名 (UPN)
- 従来の Exchange DN
- SMTP アドレス
- エイリアス

## -OrganizationApp

OrganizationApp パラメーターは、アプリケーションのスコープが組織であることを指定します。 既定では \$false になっています。このパラメーターは、対象のアプリケーションが組織に対して インストールされている場合に必要です。

### -WhatIf

WhatIf スイッチは、オブジェクトに対して行われる操作をシミュレートすることを指定します。 WhatIf スイッチを使用することで、実際には変更を加えずに、発生する変更内容を表示すること ができます。WhatIf スイッチに値を指定する必要はありません。

# 例 1:

この例では、ユーザー Tony に対してインストールされた金融テスト アプリケーションを削除します。

Remove-App -Identity <GUID for FinanceTestApp> -Mailbox Tony

# New-App NEW

Outlook 用アプリをインストール

# 構文

New-App [-FileData <Byte[]>] <COMMON PARAMETERS>

```
New-App [-Etoken <String>] [-MarketplaceAssetID <String>] 
[-MarketplaceQueryMarket <String>] [-MarketplaceServicesUrl <String>] <COMMON 
PARAMETERS>
```
New-App [-FileStream <Stream>] <COMMON PARAMETERS>

New-App [-Url <Uri>] <COMMON PARAMETERS>

COMMON PARAMETERS: [-Confirm [<SwitchParameter>]] [-DefaultStateForUser <Enabled | Disabled | AlwaysEnabled>] [-DomainController <Fqdn>] [-DownloadOnly <SwitchParameter>] [-Enabled <\$true | \$false>] [-Mailbox <MailboxIdParameter>] [-OrganizationApp <SwitchParameter>] [-ProvidedTo <Everyone | SpecificUsers>] [-UserList <MultiValuedProperty>] [-WhatIf [<SwitchParameter>]]

# 説明

Outlook 用アプリ をインストールするには、New-App コマンドレットを使用します。

組織全体に対してアプリケーションが有効となっている場合、ユーザーは Microsoft Outlook または Microsoft Office Outlook Web App でメールや予定表のアイテムを表示するときに新しいアプリケーシ ョンをアクティブ化することができます。インストールされたアプリケーションが有効になっていない 場合は、Outlook Web App の [オプション] でアプリケーションを有効にすることができます。同様に、 アプリケーションがインストールされている場合、管理者は Exchange 管理センターから、または Enable-App コマンドレットか Set-App コマンドレットを使用して、アプリケーションを有効にするこ とができます。

## パラメーター

## -Confirm

Confirm スイッチを指定すると、コマンドの処理が一時停止します。処理を続行するには、コマン ドの処理内容を確認する必要があります。Confirm スイッチに値を指定する必要はありません。

# -DefaultStateForUser

DefaultStateForUser パラメーターは、指定ユーザー用に組織アプリケーションの既定の初期状態 を指定します。このパラメーターは、既定では Disabled になっています。AlwaysEnabled に設 定すると、ユーザーは自身のアプリケーションを無効にできなくなります。このパラメーターを使 用するときは、OrganizationApp パラメーターを使用する必要があります。 値は次のいずれかです。

- Enabled
- Disabled
- AlwaysEnabled

-DomainController

このパラメーターは、社内の Exchange 2013 でのみ使用可能です。 DomainController パラメーターには、この構成の変更を Active Directory に書き込むドメイン コントローラーの完全修飾ドメイン名 (FQDN) を指定します。

### -DownloadOnly

DownloadOnly スイッチは、アプリケーション マニフェスト ファイルを取得し、実際のインスト ールとして確定する前にユーザーに確認を求めるかどうかを指定します。既定では \$false になっ ています。DownloadOnly パラメーターが \$true に設定されている場合、このコマンドレットは

アプリケーションをインストールせずにアプリケーション マニフェスト ファイルのダウンロード のみ (およびアプリケーション プロパティの表示) を実行します。

# -Enabled

Enabled パラメーターは、組織のユーザーがアプリケーションを使用できるようにするかどうかを 指定します。既定では \$true に設定されています。

注意 : この設定は、ProvidedTo、UserList、および DefaultStateForUser の各設定より優先さ れます。ユーザーがインストール アクセス許可を保持している場合、この設定によってユーザー 自身のアプリケーション インスタンスのインストールが妨げられることはありません。 このパラメーターには次の値を設定できます。

- \$true アプリケーションは組織内の指定されたユーザーに対して有効です。これにより、 指定ユーザーはアプリケーションを使用できるようになります。
- \$false アプリケーションは、組織内のすべてのユーザーに対して無効です。この場合、ア プリケーションは、組織内のすべてのユーザーに対して非表示となっています。

### -Etoken

このパラメーターは、Microsoft の内部使用目的に予約されています。

# -FileData

FileData パラメーターは、アプリケーション マニフェスト ファイルの場所を指定します。アプリ ケーション マニフェスト ファイルのソースの場所は 1 か所のみ指定する必要があります。 MarketplaceServicesUrl、Url、または FileData パラメーターを使用して、アプリケーション マ ニフェスト ファイルを指定できます。このパラメーターを使用する場合は、例に示すように、 Get-Content コマンドレットおよびこのコマンドレットを組み合わせて使用します。

# -FileStream

FileStream パラメーターは、Exchange 管理シェルで使用できません。このパラメーターは、ア プリケーション アップローダーをサポートするために使用され、Exchange 管理センターでのみ使 用されます。

### -Mailbox

Mailbox パラメーターは、メールボックスまたはメール ユーザーの ID を指定します。次の値を 使用できます。

- GUID
- 識別名 (DN)
- Domain¥アカウント
- ユーザー プリンシパル名 (UPN)
- 従来の Exchange DN
- SMTP アドレス
- エイリアス

### -MarketplaceAssetID

348 Office 365 PowerShell ガイド MarketplaceAssetID パラメーターは、アプリケーションの Office ストア識別子を指定します。 このパラメーターは、MarketplaceServicesUrl パラメーターを指定する場合に必須となります。

# -MarketplaceQueryMarket

MarketplaceQueryMarket パラメーターは、Office Marketplace でアプリケーションが保管され ているロケールを指定します。たとえば、英語の米国市場向けのアプリケーションでは、値として en-US を使用します。指定しない場合、この値は en-US に設定されます。

### -MarketplaceServicesUrl

MarketplaceServicesUrl パラメーターは、アプリケーションのフルサービス URL を指定します。 アプリケーション マニフェスト ファイルのソースの場所は 1 か所のみ指定する必要があります。 MarketplaceServicesUrl、Url、または FileData パラメーターを使用して、アプリケーション マ ニフェスト ファイルを指定できます。

### -OrganizationApp

OrganizationApp パラメーターは、(特定のユーザーに対してではなく) 組織に対してインストー ルされているアプリケーションを指定します。既定では \$false になっています。

### -ProvidedTo

ProvidedTo パラメーターは、組織でのアプリケーションの使用可能状況を指定します。既定では、 組織内のすべてのユーザーが新しいアプリケーションを使用できます。このパラメーターを使用す るときは、OrganizationApp パラメーターを使用する必要があります。使用可能な値は次のとおり です。

- Everyone こ のアプリケーションを組織のすべてのユーザーに提供します。各ユーザーが Outlook Web App の [オプション] の [インストール済みアプリ] リストに一覧表示され るこのアプリを確認できます。インストールされたアプリケーションのリストで、アプリケ ーションが有効として表示されている場合は、 このアプリケーションの機能を電子メール で使用できます。アプリケーションをインストールする権限があるユーザーを含むすべての ユーザーが、このアプリ ケーションのインスタンスをインストールできません。
- SpecificUsers UserList パラメーターで指定したユーザーのみに、このアプリケーション を提供します。指定されていないユーザーは、管理ビューにこの組織用アプリケーションが 表示 されず、メールや予定表のアイテムでもアクティブ化されていません。指定ユーザー は、このアプリケーションのインスタンスをインストールできません。指定 されていない ユーザーは、このアプリケーションのインスタンスをインストールできます。

# -Url

Url パラメーターは、インストールするアプリケーション マニフェスト ファイルの完全な URL の場所を指定します。アプリケーション マニフェスト ファイルのソースの場所は 1 か所のみ指定 する必要があります。MarketplaceServicesUrl、Url、または FileData パラメーターを使用して、 アプリケーション マニフェスト ファイルを指定できます。

# -UserList

UserList パラメーターは、組織用アプリケーションへのアクセスを許可するユーザーの一覧を指定 します。アプリケーションを使用できるユーザーを指定するには、UserList パラメーターを使用し ます。このパラメーターを使用するときは、OrganizationApp パラメーターを使用する必要があり ます。次の値を使用できます。

- GUID
- DN
- Domain¥account
- UPN
- 従来の Exchange DN
- SMTP アドレス
- エイリアス

### -WhatIf

WhatIf スイッチは、オブジェクトに対して行われる操作をシミュレートすることを指定します。 WhatIf スイッチを使用することで、実際には変更を加えずに、発生する変更内容を表示すること ができます。WhatIf スイッチに値を指定する必要はありません。

## 例 1:

この例では、ローカルのハード ディスクにコピーされた金融テスト (Finance Test) アプリケーション のマニフェスト ファイルをインストールします。

\$Data=Get-Content -Path "C:¥Apps¥FinanceTestApp.xml" -Encoding Byte -ReadCount 0

New-App -FileData \$Data

# 例 2:

この例では、Contoso CRM アプリケーションの manifest.xml を Contoso 企業ネットワーク上の URL からインストールします。Exchange サーバーは、ターゲット URL に到達可能である必要があ ります。このアプリケーションは組織のアプリケーションとしてインストールされ、組織内の特定のユ ーザーが使用可能で、該当するユーザーに対して既定で有効となっています。

New-App -OrganizationApp -Url https://Server01.Contoso.com/apps/ContosoCRMApp/manifest.xml -ProvidedTo SpecificUsers -UserList "user1,user2,user3,user4,user5" -DefaultStateForUser Enabled

# Set-App NEW

Outlook 用アプリ オブジェクトで構成プロパティを設定

## 構文

Set-App -Identity <AppIdParameter> [-Confirm [<SwitchParameter>]] [-DefaultStateForUser <Enabled | Disabled | AlwaysEnabled>] [-DomainController <Fqdn>] [-Enabled <\$true | \$false>] [-Organization <OrganizationIdParameter>] [-OrganizationApp <SwitchParameter>] [-ProvidedTo <Everyone | SpecificUsers>] [-UserList <MultiValuedProperty>] [-WhatIf [<SwitchParameter>]]

説明

アプリケーション オブジェクトで構成プロパティを設定するには、Set-App コマンドレットを使用し ます。

Set-App コマンドレットは、組織アプリケーションの使用可能状況を構成するときにのみ使用できます。 このタスクでは、指定アプリケーションがすでにインストールされている必要があります (たとえば New-App コマンドレットでアプリケーションをインストールしたか、Microsoft Outlook の既定アプリ ケーションである必要があります)。

Microsoft Office Outlook Web App の既定アプリケーション、および組織のユーザーが使用できるよう にインストールしたアプリケーションを組織アプリケーションと呼びます。エンド ユーザーは、組織ア プリケーションを削除できませんが、有効にしたり無効にしたりすることはできます。アプリケーショ ンが組織アプリケーション (スコープの既定または組織) である場合、エンド ユーザーはツールバーの 削除コントロールを使用できません。管理者は組織アプリケーションを削除できます。管理者は既定ア プリケーションを削除できませんが、組織全体で既定アプリケーションを無効にすることはできます。

# パラメーター

# -Identity

Identity パラメーターは、アプリケーションの GUID を指定します。

### -Confirm

Confirm スイッチを指定すると、コマンドの処理が一時停止します。処理を続行するには、コマン ドの処理内容を確認する必要があります。Confirm スイッチに値を指定する必要はありません。

# -DefaultStateForUser

DefaultStateForUser パラメーターは、指定ユーザー用に組織アプリケーションの既定の初期状態 を指定します。このパラメーターは、既定では Disabled になっています。AlwaysEnabled に設 定すると、ユーザーは自身のアプリケーションを無効にできなくなります。このパラメーターを使 用するときは、OrganizationApp パラメーターを使用する必要があります。 値は次のいずれかです。

- Enabled
- Disabled
- AlwaysEnabled

-DomainController

このパラメーターは、社内の Exchange 2013 でのみ使用可能です。 DomainController パラメーターには、この構成の変更を Active Directory に書き込むドメイン コントローラーの完全修飾ドメイン名 (FQDN) を指定します。

# -Enabled

Enabled パラメーターは、組織のユーザーがアプリケーションを使用できるようにするかどうかを 指定します。既定では \$true に設定されています。

注意 : この設定では、ProvidedTo、UserList、および DefaultStateForUser の設定が無効にな ります。このように設定しても、ユーザーは、インストール権限がある場合、アプリケーション のインスタンスをインストールできます。

指定可能な値は次のいずれかです。

- \$true 組織の指定ユーザー用にアプリケーションを有効にします。これにより、指定ユー ザーはアプリケーションを使用できるようになります。
- \$false 組織のすべてのユーザーに対して、アプリケーションを無効にします。これにより、 アプリケーションは組織内のすべてのユーザーに対して非表示になります。

# -Organization

このパラメーターは、Microsoft の内部使用目的に予約されています。

# -OrganizationApp

OrganizationApp パラメーターは、アプリケーションのスコープが組織であることを指定します。 既定では \$false になっています。

# -ProvidedTo

ProvidedTo パラメーターは、組織でのアプリケーションの使用可能状況を指定します。既定では、 組織内のすべてのユーザーが新しいアプリケーションを使用できます。このパラメーターを使用す るときは、OrganizationApp パラメーターを使用する必要があります。指定可能な値は次のいずれ かです。

- Everyone こ のアプリケーションを組織のすべてのユーザーに提供します。各ユーザーが Outlook Web App の [オプション] のインストール済みアプリケーションのリストに一覧 表示されるこのアプリケーションを確認できます。インストールされたアプリケーションの リストで、アプ リケーションが有効として表示されている場合は、このアプリケーション の機能を電子メールで使用できます。アプリケーションをインストールする権限がある ユ ーザーを含むすべてのユーザーが、このアプリケーションのインスタンスをインストールで きません。
- SpecificUsers UserList パラメーターで指定したユーザーのみに、このアプリケーション を提供します。指定されていないユーザーは、管理ビューにこの組織用アプリケーションが 表示 されず、メールや予定表のアイテムでもアクティブ化されていません。指定ユーザー は、このアプリケーションのインスタンスをインストールできません。指定 されていない ユーザーは、このアプリケーションのインスタンスをインストールできます。

## -UserList

UserList パラメーターは、組織用アプリケーションへのアクセスを許可するユーザーの一覧を指定 します。アプリケーションを使用できるユーザーを指定するには、UserList パラメーターを使用し ます。このパラメーターを使用するときは、OrganizationApp パラメーターを使用する必要があり ます。次の値を使用できます。

- GUID
- 識別名 (DN)
- Domain¥アカウント
- ユーザー プリンシパル名 (UPN)
- 従来の Exchange DN
- SMTP アドレス
- エイリアス

-WhatIf

WhatIf スイッチは、オブジェクトに対して行われる操作をシミュレートすることを指定します。 WhatIf スイッチを使用することで、実際には変更を加えずに、発生する変更内容を表示すること ができます。WhatIf スイッチに値を指定する必要はありません。

## 例 1:

この例では、組織のすべてのユーザー用にインストールされている組織アプリケーション FinanceTestApp を変更し、ファイナンス チームの特定のユーザーのみにこのアプリケーションを提供 して、既定で有効にします。

\$a= Get-DistributionGroupMember FinanceTeam

Set-App -OrganizationApp -Identity 7a774f0c-7a6f-11e0-85ad-07fb4824019b -ProvidedTo SpecificUsers -UserList \$a -DefaultStateForUser Enabled

## 例 2:

この例では、組織全体で組織アプリケーション FinanceTestApp を無効にし、エンド ユーザーに表示 されないようにします。

Set-App -OrganizationApp -Identity 7a774f0c-7a6f-11e0-85ad-07fb4824019b -Enabled:\$false

# Get-App

インストールされている Outlook 用アプリに関する情報を取得

# 構文

Get-App [-Identity <AppIdParameter>] [-DomainController <Fqdn>] [-Mailbox <MailboxIdParameter>] [-Organization <OrganizationIdParameter>] [-OrganizationApp <SwitchParameter>]

#### 説明

インストールされているアプリケーションに関する情報を返すには、Get-App コマンドレットを使用し ます。

Get-App コマンドレットでは、インストールされているすべてのアプリケーションの情報、またはイン ストールされている特定のアプリケーションの詳細が返されます。

## パラメーター

## -DomainController

このパラメーターは、社内の Exchange 2013 でのみ使用可能です。

DomainController パラメーターには、Active Directory からデータを取得するドメイン コントロ ーラーの完全修飾ドメイン名 (FQDN) を指定します。

## -Identity

Identity パラメーターは、アプリケーションの GUID を指定します。

## -Mailbox

Mailbox パラメーターは、メールボックスまたはメール ユーザーの ID を指定します。次の値を 使用できます。

- GUID
- 識別名 (DN)
- Domain¥アカウント
- ユーザー プリンシパル名 (UPN)
- 従来の Exchange DN
- SMTP アドレス
- エイリアス

このパラメーターを Identity パラメーターと共に使用することはできません。

#### -Organization

このパラメーターは、Microsoft の内部使用目的に予約されています。

## -OrganizationApp

OrganizationApp パラメーターでは、組織用にインストールされており、特定のユーザー用ではな いアプリケーションを指定します。既定では \$false になっています。

## 例 1:

この例では、ユーザー Tony 用にインストールされているアプリケーションのリストが返されます。 Exchange 管理シェルは、アプリケーションの名前、アプリケーションが有効かどうか、およびアプリ ケーションのバージョン番号を返します。

Get-App -Mailbox Tony

## 例 2:

この例では、現在ログオンしているユーザーの Bing Maps アプリケーションのバージョンが表示され ます。

Get-App -Identity 7a774f0c-7a6f-11e0-85ad-07fb4824019b

## 例 3:

この例では、管理者が組織全体にインストールしたアプリケーションが表示されます。

Get-App -OrganizationApp \$true

Enable-App

特定のユーザーの特定の Outlook 用アプリを有効化

## 構文

Enable-App -Identity <AppIdParameter> [-Confirm [<SwitchParameter>]] [-DomainController <Fqdn>] [-Mailbox <MailboxIdParameter>] [-WhatIf [<SwitchParameter>]]

## 説明

特定のユーザーの特定のアプリケーションを有効にするには、Enable-App コマンドレットを使用しま す。

Enable-App コマンドレットでは、指定されたアプリケーションがすでにインストールされている必要 があります (たとえば、それが New-App コマンドレットでインストールされているか、Microsoft Outlook の既定のアプリケーションである必要があります)。

## パラメーター

## -Identity

Identity パラメーターは、アプリケーションの GUID を指定します。

#### -Confirm

Confirm スイッチを指定すると、コマンドの処理が一時停止します。処理を続行するには、コマン ドの処理内容を確認する必要があります。Confirm スイッチに値を指定する必要はありません。

#### -DomainController

このパラメーターは、社内 Exchange で使用できます。Exchange Online では使用できません。 DomainController パラメーターには、この構成の変更を Active Directory に書き込むドメイン コントローラーの完全修飾ドメイン名 (FQDN) を指定します。

## -Mailbox

Mailbox パラメーターは、メールボックスまたはメール ユーザーの ID を指定します。次の値を 使用できます。

- GUID
- 識別名 (DN)
- Domain¥アカウント
- ユーザー プリンシパル名 (UPN)
- 従来の Exchange DN
- SMTP アドレス
- エイリアス

### -WhatIf

WhatIf スイッチは、オブジェクトに対して行われる操作をシミュレートすることを指定します。 WhatIf スイッチを使用することで、実際には変更を加えずに、発生する変更内容を表示すること ができます。WhatIf スイッチに値を指定する必要はありません。

# 例 1:

この例では、Tony というユーザーに対してインストールされた既定の Bing Maps アプリケーション を有効にします。

Enable-App -Identity 7a774f0c-7a6f-11e0-85ad-07fb4824019b -Mailbox Tony

# 例 2:

この例では、Tony というユーザーに対して管理者がインストールした FinanceTestApp アプリケーシ ョンを有効にします。

Enable-App -Identity <GUID for FinanceTestApp> -Mailbox Tony

# **3.3 Exchange Online** スパム対策とマルウェア対策

# **PowerShell** リファレンス

スパム対策とマルウェア対策 PowerShell コマンドレットを使用すると、スパム対 策とマルウェア対策関連の機能を設定できます。

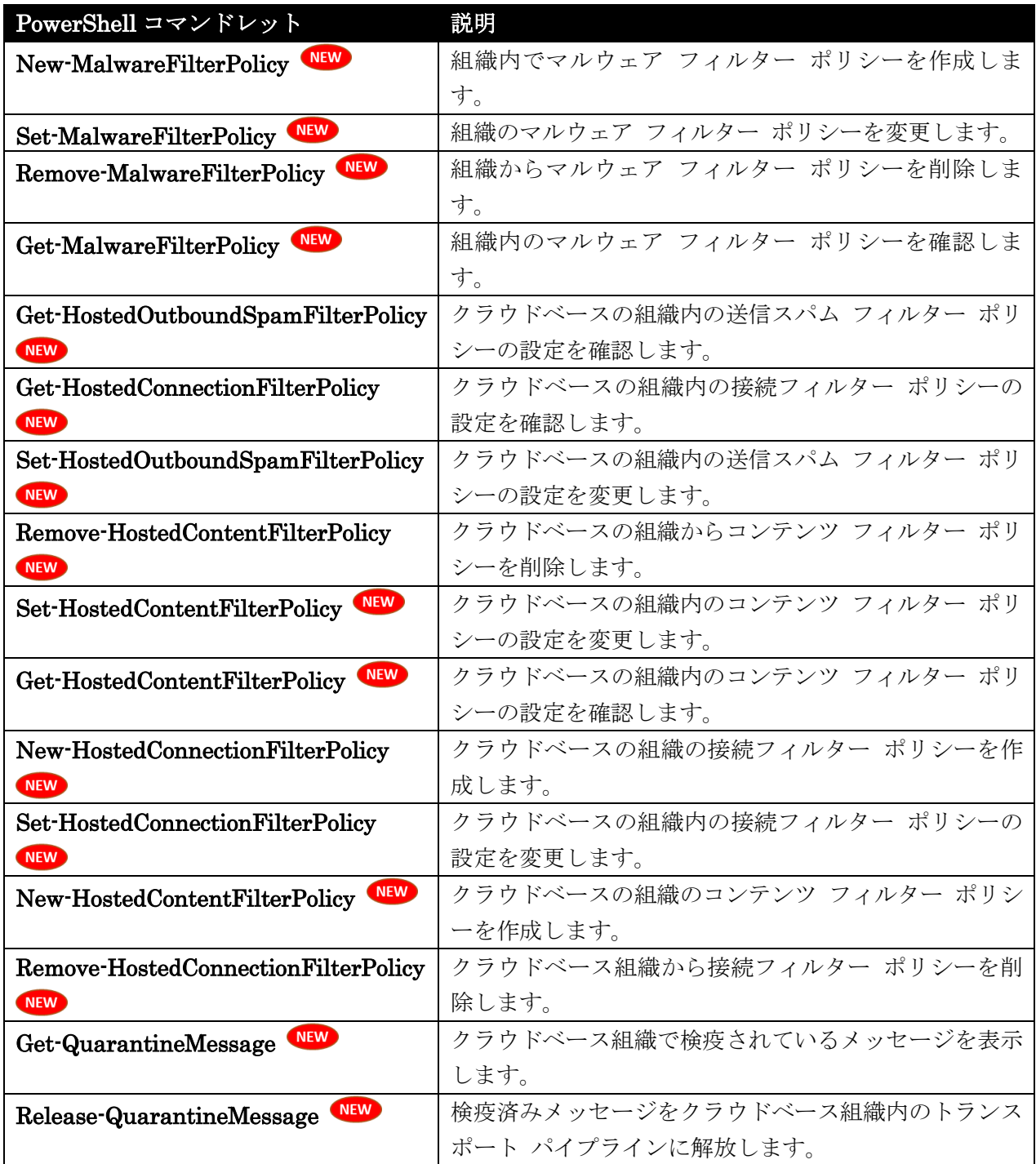

# New-MalwareFilterPolicy

組織内でマルウェア フィルター ポリシーを作成

## 構文

```
New-MalwareFilterPolicy -Name <String> [-Action <DeleteMessage | 
DeleteAttachmentAndUseDefaultAlertText | 
DeleteAttachmentAndUseCustomAlertText>] [-AdminDisplayName <String>] 
[-BypassInboundMessages <$true | $false>] [-BypassOutboundMessages <$true | 
$false>] [-Confirm [<SwitchParameter>]] [-CustomAlertText <String>] 
[-CustomExternalBody <String>] [-CustomExternalSubject <String>] 
[-CustomFromAddress <SmtpAddress>] [-CustomFromName <String>] 
[-CustomInternalBody <String>] [-CustomInternalSubject <String>] 
[-CustomNotifications <$true | $false>] [-DomainController <Fqdn>] 
[-EnableExternalSenderAdminNotifications <$true | $false>] 
[-EnableExternalSenderNotifications <$true | $false>] 
[-EnableInternalSenderAdminNotifications <$true | $false>] 
[-EnableInternalSenderNotifications <$true | $false>] 
[-ExternalSenderAdminAddress <SmtpAddress>] [-IgnoreDehydratedFlag 
<SwitchParameter>] [-InternalSenderAdminAddress <SmtpAddress>] [-Organization 
<OrganizationIdParameter>] [-WhatIf [<SwitchParameter>]]
```
# 説明

組織内でマルウェア フィルター ポリシーを作成するには、New-MalwareFilterPolicy コマンドレット を使用します。

## パラメーター

## -Name

Name パラメーターでは、マルウェア フィルター ポリシーの名前を指定します。値にスペースが 含まれている場合は、値を二重引用符 (") で囲んでください。

## -Action

Action パラメーターでは、マルウェアがメッセージで検出されたときに実行するアクションを指定 します。このパラメーターの有効な値は次のとおりです。

- BlockMessage: マルウェアが検出されたときに、メッセージをブロックします。
- ReplaceWithDefaultAlert: マルウェアが検出されたときに、メッセージを配信しますが、 メッセージの内容を既定の警告テキストで置き換えます。
- ReplaceWithCustomAlert: マルウェアが検出されたときに、メッセージを配信しますが、 AlertText パラメーターで指定したカスタム警告テキストでメッセージの内容を置き換え ます。

既定値は BlockMessage です。

## -AdminDisplayName

AdminDisplayName パラメーターでは、マルウェア フィルター ポリシーの説明を指定します。 値にスペースが含まれている場合は、値を二重引用符 (") で囲んでください。

#### -BypassInboundMessages

このパラメーターは、社内の Exchange 2013 でのみ使用可能です。 BypassInboundMessages パラメーターでは、受信メッセージでマルウェア スキャンをスキップ するか強制するかを指定します。このパラメーターの有効な入力値は、\$true または \$false です。 既定値は \$false です。つまり既定では、マルウェア スキャンが受信メッセージで行われます。

#### -BypassOutboundMessages

このパラメーターは、社内の Exchange 2013 でのみ使用可能です。

BypassOutboundMessages パラメーターでは、送信メッセージでマルウェア スキャンをスキップ するか強制するかを指定します。このパラメーターの有効な入力値は、\$true または \$false です。 既定値は \$false です。つまり既定では、マルウェア スキャンが送信メッセージで行われます。

#### -Confirm

Confirm スイッチを指定すると、コマンドの処理が一時停止します。処理を続行するには、コマン ドの処理内容を確認する必要があります。Confirm スイッチに値を指定する必要はありません。

#### -CustomAlertText

CustomAlertText パラメーターでは、マルウェアが検出され、Action パラメーターの値が ReplaceWithCustomAlert に設定されているときに、メッセージに挿入するカスタム警告テキスト を指定します。CustomNotifications パラメーターを \$true に設定する場合、このパラメーターは 必須です。

#### -CustomExternalBody

CustomExternalBody パラメーターでは、メッセージにマルウェアが含まれるときに、外部送信者 に送信するカスタム通知メッセージの本文を指定します。CustomNotifications パラメーターを \$true に設定する場合、このパラメーターは必須です。

#### -CustomExternalSubject

CustomExternalSubject パラメーターでは、メッセージにマルウェアが含まれるときに、外部送信 者に送信するカスタム通知メッセージの件名を指定します。CustomNotifications パラメーターを \$true に設定する場合、このパラメーターは必須です。

## -CustomFromAddress

CustomFromAddress パラメーターでは、メッセージにマルウェアが含まれるときに、内部または 外部の送信者に送信するカスタム通知メッセージの送信元アドレスを指定します。 CustomNotifications パラメーターを \$true に設定する場合、このパラメーターは必須です。

#### -CustomFromName

CustomExternalFromName パラメーターでは、メッセージにマルウェアが含まれるときに、内部 または外部の送信者に送信するカスタム通知メッセージの差出人名を指定します。 CustomNotifications パラメーターを \$true に設定する場合、このパラメーターは必須です。

#### -CustomInternalBody

CustomInternalBody パラメーターでは、メッセージにマルウェアが含まれるときに、内部送信者 に送信するカスタム通知メッセージの本文を指定します。CustomNotifications パラメーターを \$true に設定する場合、このパラメーターは必須です。

#### -CustomInternalSubject

CustomInternalSubject パラメーターでは、メッセージにマルウェアが含まれるときに、内部送信 者に送信するカスタム通知メッセージの件名を指定します。CustomNotifications パラメーターを \$true に設定する場合、このパラメーターは必須です。

#### -CustomNotifications

CustomNotifications パラメーターでは、メッセージにマルウェアが含まれるときに、送信者に対 するカスタム通知メッセージを有効にするか無効にするかを指定します。このパラメーターの有効 な入力値は、\$true または \$false です。既定値は \$false です。

このパラメーターを \$true に設定してカスタム通知メッセージを有効にする場合は、

CustomFromAddress、CustomFromName、CustomExternalSubject、CustomExternalBody、 CustomInternalSubject、および CustomInternalBody のパラメーターを使用してカスタム通知メ ッセージの詳細を指定します。

#### -DomainController

このパラメーターは、社内の Exchange 2013 でのみ使用可能です。 DomainController パラメーターには、この構成の変更を Active Directory に書き込むドメイン コントローラーの完全修飾ドメイン名 (FQDN) を指定します。

## -EnableExternalSenderAdminNotifications

EnableExternalSenderAdminNotifications パラメーターでは、外部送信者からのメッセージでマ ルウェアが検出されたときに、通知メッセージを管理者に送信するかどうかを指定します。このパ ラメーターの有効な入力値は、\$true または \$false です。既定値は \$false です。 ExternalSenderAdminAddress パラメーターを使用して、通知メッセージを受信する管理者を指

定します。

## -EnableExternalSenderNotifications

EnableExternalSenderNotifications パラメーターでは、外部送信者からのメッセージでマルウェ アが検出されたときに、通知メッセージを送信者に送信するかどうかを指定します。このパラメー ターの有効な入力値は、\$true または \$false です。既定値は \$false です。

# -EnableInternalSenderAdminNotifications

EnableExternalSenderAdminNotifications パラメーターでは、内部送信者からのメッセージでマ ルウェアが検出されたときに、通知メッセージを管理者に送信するかどうかを指定します。このパ ラメーターの有効な入力値は、\$true または \$false です。既定値は \$false です。

InternalSenderAdminAddress パラメーターを使用して、通知メッセージを受信する管理者を指定 します。

#### -EnableInternalSenderNotifications

EnableExternalSenderAdminNotifications パラメーターでは、内部送信者からのメッセージでマ ルウェアが検出されたときに、通知メッセージを送信者に送信するかどうかを指定します。このパ ラメーターの有効な入力値は、\$true または \$false です。既定値は \$false です。

## -ExternalSenderAdminAddress

ExternalSenderAdminAddress パラメーターでは、外部送信者からのメッセージにマルウェアが 含まれるときに、通知メッセージを受信する管理者の電子メール アドレスを指定します。 EnableExternalSenderAdminNotifications パラメーターを \$true に設定した場合に限り、指定 した電子メール アドレスに通知メッセージが送信されます。

#### -IgnoreDehydratedFlag

このパラメーターは、Microsoft の内部使用目的に予約されています。

#### -InternalSenderAdminAddress

InternalSenderAdminAddress パラメーターでは、外部送信者からのメッセージにマルウェアが含 まれるときに、通知メッセージを受信する管理者の電子メール アドレスを指定します。 EnableInternalSenderAdminNotifications パラメーターを \$true に設定した場合に限り、指定し た電子メール アドレスに通知メッセージが送信されます。

## -Organization

Organization パラメーターは、内部で Microsoft が使用するために予約されています。

## -WhatIf

WhatIf スイッチは、オブジェクトに対して行われる操作をシミュレートすることを指定します。 WhatIf スイッチを使用することで、実際には変更を加えずに、発生する変更内容を表示すること ができます。WhatIf スイッチに値を指定する必要はありません。

## 例 1:

この例では、Contoso Malware Filter Policy という新しいマルウェア フィルター ポリシーを次の設定 で作成しています。

- マルウェアを含むメッセージをブロックする。
- マルウェアがメッセージで検出されても、メッセージの送信者に通知しない。
- 内部送信者からのメッセージでマルウェアが検出された場合は、管理者 admin@contoso.com に通知する。

New-MalwareFilterPolicy -Name "Contoso Malware Filter Policy" -EnableInternalSenderAdminNotifications \$true -InternalSenderAdminAddress admin@contoso.com

# Set-MalwareFilterPolicy

組織のマルウェア フィルター ポリシーを変更

#### 構文

```
Set-MalwareFilterPolicy -Identity <MalwareFilterPolicyIdParameter> [-Action 
<DeleteMessage | DeleteAttachmentAndUseDefaultAlertText | 
DeleteAttachmentAndUseCustomAlertText>] [-AdminDisplayName <String>] 
[-BypassInboundMessages <$true | $false>] [-BypassOutboundMessages <$true | 
$false>] [-Confirm [<SwitchParameter>]] [-CustomAlertText <String>] 
[-CustomExternalBody <String>] [-CustomExternalSubject <String>] 
[-CustomFromAddress <SmtpAddress>] [-CustomFromName <String>] 
[-CustomInternalBody <String>] [-CustomInternalSubject <String>] 
[-CustomNotifications <$true | $false>] [-DomainController <Fqdn>] 
[-EnableExternalSenderAdminNotifications <$true | $false>] 
[-EnableExternalSenderNotifications <$true | $false>] 
[-EnableInternalSenderAdminNotifications <$true | $false>] 
[-EnableInternalSenderNotifications <$true | $false>] 
[-ExternalSenderAdminAddress <SmtpAddress>] [-IgnoreDehydratedFlag 
<SwitchParameter>] [-InternalSenderAdminAddress <SmtpAddress>] [-MakeDefault 
<SwitchParameter>] [-Name <String>] [-WhatIf [<SwitchParameter>]]
```
## 説明

組織のマルウェア フィルター ポリシーを変更するには、Set-MalwareFilterPolicy コマンドレットを 使用します。

## パラメーター

#### -Identity

Identity パラメーターで、変更するマルウェア フィルター ポリシーを指定できます。ポリシーを 一意に識別する任意の値を使用できます。たとえば、マルウェア フィルター ポリシーの名前、 GUID、または識別名 (DN) を使用できます。

#### -Action

Action パラメーターでは、マルウェアがメッセージで検出されたときに実行するアクションを指定 します。このパラメーターの有効な値は次のとおりです。

- DeleteMessage: マルウェアが検出されたときに、メッセージを削除します。
- ReplaceWithDefaultAlert: マルウェアが検出されたときに、メッセージを配信しますが、 メッセージの内容を既定の警告テキストで置き換えます。
- ReplaceWithCustomAlert: マルウェアが検出されたときに、メッセージを配信しますが、 AlertText パラメーターで指定したカスタム警告テキストでメッセージの内容を置き換え ます。

既定値は DeleteMessage です。

## -AdminDisplayName

```
AdminDisplayName パラメーターでは、マルウェア フィルター ポリシーの説明を指定します。
値にスペースが含まれている場合は、値を二重引用符 (") で囲んでください。
```
#### -BypassInboundMessages

このパラメーターは、社内の Exchange 2013 でのみ使用可能です。

BypassInboundMessages パラメーターでは、受信メッセージでマルウェア スキャンをスキップ するか強制するかを指定します。このパラメーターの有効な入力値は、\$true または \$false です。 既定値は \$false です。つまり既定では、マルウェア スキャンが受信メッセージで行われます。

## -BypassOutboundMessages

このパラメーターは、社内の Exchange 2013 でのみ使用可能です。

BypassOutboundMessages パラメーターでは、送信メッセージでマルウェア スキャンをスキップ するか強制するかを指定します。このパラメーターの有効な入力値は、\$true または \$false です。 既定値は \$false です。つまり既定では、マルウェア スキャンが送信メッセージで行われます。

## -Confirm

Confirm スイッチを指定すると、コマンドの処理が一時停止します。処理を続行するには、コマン ドの処理内容を確認する必要があります。Confirm スイッチに値を指定する必要はありません。

## -CustomAlertText

CustomAlertText パラメーターでは、マルウェアが検出され、Action パラメーターの値が ReplaceWithCustomAlert に設定されているときに、メッセージに挿入するカスタム警告テキスト を指定します。CustomNotifications パラメーターを \$true に設定する場合、このパラメーターは 必須です。

## -CustomExternalBody

CustomExternalBody パラメーターでは、メッセージにマルウェアが含まれるときに、外部送信者 に送信するカスタム通知メッセージの本文を指定します。次のいずれかのパラメーターを \$true に 設定する場合、このパラメーターは必須です。

- CustomNotifications
- EnableExternalSenderAdminNotifications
- EnableExternalSenderNotifications

## -CustomExternalSubject

CustomExternalSubject パラメーターでは、メッセージにマルウェアが含まれるときに、外部送信 者に送信するカスタム通知メッセージの件名を指定します。次のいずれかのパラメーターを \$true に設定する場合、このパラメーターは必須です。

- CustomNotifications
- EnableExternalSenderAdminNotifications
- EnableExternalSenderNotifications

#### -CustomFromAddress

CustomFromAddress パラメーターでは、メッセージにマルウェアが含まれるときに、内部または 外部の送信者に送信するカスタム通知メッセージの送信元アドレスを指定します。 CustomNotifications パラメーターを \$true に設定する場合、このパラメーターは必須です。

## -CustomFromName

CustomFromName パラメーターでは、メッセージにマルウェアが含まれるときに、内部または外 部の送信者に送信するカスタム通知メッセージの差出人名を指定します。CustomNotifications パ ラメーターを \$true に設定する場合、このパラメーターは必須です。

# -CustomInternalBody

CustomInternalBody パラメーターでは、メッセージにマルウェアが含まれるときに、内部送信者 に送信するカスタム通知メッセージの本文を指定します。次のいずれかのパラメーターを \$true に 設定する場合、このパラメーターは必須です。

- CustomNotifications
- EnableExternalSenderAdminNotifications
- EnableExternalSenderNotifications

# -CustomInternalSubject

CustomInternalSubject パラメーターでは、メッセージにマルウェアが含まれるときに、内部送信 者に送信するカスタム通知メッセージの件名を指定します。次のいずれかのパラメーターを \$true に設定する場合、このパラメーターは必須です。

- CustomNotifications
- EnableExternalSenderAdminNotifications
- EnableExternalSenderNotifications

## -CustomNotifications

CustomNotifications パラメーターでは、メッセージにマルウェアが含まれるときに、送信者に対 するカスタム通知メッセージを有効にするか無効にするかを指定します。このパラメーターの有効 な入力値は、\$true または \$false です。既定値は \$false です。

このパラメーターを \$true に設定してカスタム通知メッセージを有効にする場合は、

CustomFromAddress、CustomFromName、CustomExternalSubject、CustomExternalBody、 CustomInternalSubject、および CustomInternalBody のパラメーターを使用してカスタム通知メ ッセージの詳細を指定します。

## -DomainController

このパラメーターは、社内の Exchange 2013 でのみ使用可能です。 DomainController パラメーターには、この構成の変更を Active Directory に書き込むドメイン コントローラーの完全修飾ドメイン名 (FQDN) を指定します。

# -EnableExternalSenderAdminNotifications

EnableExternalSenderAdminNotifications パラメーターでは、外部送信者からのメッセージでマ ルウェアが検出されたときに、通知メッセージを管理者に送信するかどうかを指定します。このパ ラメーターの有効な入力値は、\$true または \$false です。既定値は \$false です。

ExternalSenderAdminAddress パラメーターを使用して、通知メッセージを受信する管理者を指 定します。

#### -EnableExternalSenderNotifications

EnableExternalSenderNotifications パラメーターでは、外部送信者からのメッセージでマルウェ アが検出されたときに、通知メッセージを送信者に送信するかどうかを指定します。このパラメー ターの有効な入力値は、\$true または \$false です。既定値は \$false です。

## -EnableInternalSenderAdminNotifications

EnableExternalSenderAdminNotifications パラメーターでは、内部送信者からのメッセージでマ ルウェアが検出されたときに、通知メッセージを管理者に送信するかどうかを指定します。このパ ラメーターの有効な入力値は、\$true または \$false です。既定値は \$false です。

InternalSenderAdminAddress パラメーターを使用して、通知メッセージを受信する管理者を指定 します。

# -EnableInternalSenderNotifications

EnableExternalSenderAdminNotifications パラメーターでは、内部送信者からのメッセージでマ ルウェアが検出されたときに、通知メッセージを送信者に送信するかどうかを指定します。このパ ラメーターの有効な入力値は、\$true または \$false です。既定値は \$false です。

#### -ExternalSenderAdminAddress

ExternalSenderAdminAddress パラメーターでは、外部送信者からのメッセージにマルウェアが 含まれるときに、通知メッセージを受信する管理者の電子メール アドレスを指定します。 EnableExternalSenderAdminNotifications パラメーターを \$true に設定した場合に限り、指定 した電子メール アドレスに通知メッセージが送信されます。

#### -IgnoreDehydratedFlag

このパラメーターは、Microsoft の内部使用目的に予約されています。

## -InternalSenderAdminAddress

InternalSenderAdminAddress パラメーターでは、外部送信者からのメッセージにマルウェアが含 まれるときに、通知メッセージを受信する管理者の電子メール アドレスを指定します。 EnableInternalSenderAdminNotifications パラメーターを \$true に設定した場合に限り、指定し た電子メール アドレスに通知メッセージが送信されます。

#### -MakeDefault

MakeDefault スイッチで、これを既定のマルウェア フィルター ポリシーにすることができます。 このスイッチに値を指定する必要はありません。

#### -Name

このパラメーターは、Microsoft の内部使用目的に予約されています。

## -WhatIf

WhatIf スイッチは、オブジェクトに対して行われる操作をシミュレートすることを指定します。 WhatIf スイッチを使用することで、実際には変更を加えずに、発生する変更内容を表示すること ができます。WhatIf スイッチに値を指定する必要はありません。

## 例 1:

この例では、次のような設定で、Contoso Malware Filter Policy というマルウェア フィルター ポリシ ーを変更しています。

- マルウェアを含むメッセージを削除する。
- マルウェアがメッセージで検出されても、メッセージの送信者に通知しない。
- 内部送信者からのメッセージでマルウェアが検出された場合は、管理者 admin@contoso.com に通知する。

Set-MalwareFilterPolicy -Identity "Contoso Malware Filter Policy" -Action DeleteMessage -EnableInternalSenderAdminNotifications \$true -InternalSenderAdminAddress admin@contoso.com

# Remove-MalwareFilterPolicy

組織からマルウェア フィルター ポリシーを削除

## 構文

```
Remove-MalwareFilterPolicy -Identity <MalwareFilterPolicyIdParameter> 
[-Confirm [<SwitchParameter>]] [-DomainController <Fqdn>] [-Force 
<SwitchParameter>] [-WhatIf [<SwitchParameter>]]
```
## 説明

組織からマルウェア フィルター ポリシーを削除するには、Remove-MalwareFilterPolicy コマンドレ ットを使用します。

注 :削除するポリシーにルールが関連付けられている場合、ポリシーを削除してもそれらのルールは削除さ れません。これは仕様です。関連付けられているルールを削除するには、Remove-MalwareFilterRule コ マンドレットを使用して別途削除する必要があります。

# パラメーター

-Identity

Identity パラメーターで、削除するマルウェア フィルター ポリシーを指定できます。ポリシーを 一意に識別する任意の値を使用できます。たとえば、マルウェア フィルター ポリシーの名前、 GUID、または識別名 (DN) を使用できます。

-Confirm

Confirm スイッチは、このコマンドレットの実行時に既定で表示される確認プロンプトの表示の抑 制に使用できます。確認プロンプトの表示を抑制するには、構文 -Confirm:\$False を使用します。 この構文にはコロン(:)を含める必要があります。

#### -DomainController

このパラメーターは、社内の Exchange 2013 でのみ使用可能です。 DomainController パラメーターには、この構成の変更を Active Directory に書き込むドメイン コントローラーの完全修飾ドメイン名 (FQDN) を指定します。

#### -Force

Force スイッチは、警告や確認のメッセージを抑制するかどうかを指定します。このスイッチは、 タスクがプログラムによって実行され、管理者の入力を求めることが不適切な場合に使用できます。 コマンドで Force スイッチを指定しないと、管理者の入力が求められます。このパラメーターに値 を指定する必要はありません。

## -WhatIf

WhatIf スイッチは、オブジェクトに対して行われる操作をシミュレートすることを指定します。 WhatIf スイッチを使用することで、実際には変更を加えずに、発生する変更内容を表示すること ができます。WhatIf スイッチに値を指定する必要はありません。

## 例 1:

この例では、Contoso Malware Filter Policy という名前のマルウェア フィルター ポリシーを削除して います。

Remove-MalwareFilterPolicy "Contoso Malware Filter Policy"

# Get-MalwareFilterPolicy

組織内のマルウェア フィルター ポリシーを確認

## 構文

Get-MalwareFilterPolicy [-Identity <MalwareFilterPolicyIdParameter>] [-DomainController <Fqdn>] [-IgnoreDehydratedFlag <SwitchParameter>] [-IncludeInvalidPolicies <SwitchParameter>] [-Organization <OrganizationIdParameter>]

## 説明

組織内のマルウェア フィルター ポリシーを確認するには、Get-MalwareFilterPolicy コマンドレット を使用します。

マルウェア フィルター ポリシーには、マルウェアの設定とこれらの設定を適用するドメインの一覧が 含まれています。1 つのドメインが、1 つ以上のマルウェア フィルター ポリシーに属することはあり ません。

## パラメーター

-DomainController

このパラメーターは、社内の Exchange 2013 でのみ使用可能です。 DomainController パラメーターには、Active Directory からデータを取得するドメイン コントロ ーラーの完全修飾ドメイン名 (FQDN) を指定します。

#### -Identity

Identity パラメーターは、表示するマルウェア フィルター ポリシーを指定します。ポリシーを一 意に識別する任意の値を使用できます。たとえば、マルウェア フィルター ポリシーの名前、GUID、 または識別名 (DN) を使用できます。

#### -IgnoreDehydratedFlag

このパラメーターは、Microsoft の内部使用目的に予約されています。

#### -IncludeInvalidPolicies

このパラメーターは、Microsoft の内部使用目的に予約されています。

#### -Organization

Organization パラメーターは、内部で Microsoft が使用するために予約されています。

## 例 1:

この例では、組織内のすべてのマルウェア フィルター ポリシーの要約リストを取得しています。

Get-MalwareFilterPolicy

## 例 2:

この例では、Default というマルウェア フィルター ポリシーの詳細な構成情報を取得しています。

Get-MalwareFilterPolicy Default | Format-List

# Get-HostedOutboundSpamFilterPolicy

クラウドベースの組織内の送信スパム フィルター ポリシーの設定を確認

# 構文

```
Get-HostedOutboundSpamFilterPolicy [-Identity 
<HostedOutboundSpamFilterPolicyIdParameter>] [-DomainController <Fqdn>] 
[-IgnoreDehydratedFlag <SwitchParameter>] [-Organization 
<OrganizationIdParameter>]
```
## 説明

クラウドベースの組織内の送信スパム フィルター ポリシーの設定を確認するには、 Get-HostedOutboundSpamFilterPolicy コマンドレットを使用します。

## パラメーター

-DomainController

このパラメーターは、Microsoft の内部使用目的に予約されています。

#### -Identity

Identity パラメーターで、表示する送信スパム フィルター ポリシーを指定できます。ポリシーを 一意に識別する任意の値を使用できます。たとえば、送信スパム フィルター ポリシーの名前、 GUID、または 識別名 (DN) を指定できます。

#### -IgnoreDehydratedFlag

368 Office 365 PowerShell ガイド このパラメーターは、Microsoft の内部使用目的に予約されています。

## -Organization

Organization パラメーターは、内部で Microsoft が使用するために予約されています。

# 例 1:

この例では、Default という名前の送信スパム フィルター ポリシーの詳細を取得しています。

Get-HostedOutboundSpamFilterPolicy Default | Format-List

Get-HostedConnectionFilterPolicy

クラウドベースの組織内の接続フィルター ポリシーの設定を確認

## 構文

Get-HostedConnectionFilterPolicy [-Identity <HostedConnectionFilterPolicyIdParameter>] [-DomainController <Fqdn>] [-IgnoreDehydratedFlag <SwitchParameter>] [-Organization <OrganizationIdParameter>]

#### 説明

クラウドベースの組織内の接続フィルター ポリシーの設定を確認するには、

Get-HostedConnectionFilterPolicy コマンドレットを使用します。

#### パラメーター

## -DomainController

このパラメーターは、Microsoft の内部使用目的に予約されています。

#### -Identity

Identity パラメーターは、表示する接続フィルター ポリシーを指定します。ポリシーを一意に識 別する任意の値を使用できます。たとえば、接続フィルター ポリシーの名前、GUID、または 識 別名 (DN) を指定できます。

#### -IgnoreDehydratedFlag

このパラメーターは、Microsoft の内部使用目的に予約されています。

#### -Organization

Organization パラメーターは、内部で Microsoft が使用するために予約されています。

## 例 1:

この例では、クラウドベースの組織のすべての接続フィルター ポリシーの要約リストを表示しています。

Get-HostedConnectionFilterPolicy

#### 例 2:

Office 365 PowerShell  $\sharp$ イド 369 この例では、Default という名前の接続フィルター ポリシーの詳細を取得しています。

Get-HostedConnectionFilterPolicy Default | Format-List

# Set-HostedOutboundSpamFilterPolicy

クラウドベースの組織内の送信スパム フィルター ポリシーの設定

# 構文

Set-HostedOutboundSpamFilterPolicy -Identity

<HostedOutboundSpamFilterPolicyIdParameter> [-AdminDisplayName <String>] [-BccSuspiciousOutboundAdditionalRecipients <MultiValuedProperty>] [-BccSuspiciousOutboundMail <\$true | \$false>] [-Confirm [<SwitchParameter>]] [-DomainController <Fqdn>] [-IgnoreDehydratedFlag <SwitchParameter>] [-Name <String>] [-NotifyOutboundSpam <\$true | \$false>] [-NotifyOutboundSpamRecipients <MultiValuedProperty>] [-WhatIf [<SwitchParameter>]]

# 説明

クラウドベースの組織内の送信スパム フィルター ポリシーの設定を変更するには、 Set-HostedOutboundSpamFilterPolicy コマンドレットを使用します。

## パラメーター

#### -Identity

Identity パラメーターで、変更する送信スパム フィルター ポリシーを指定できます。ポリシーを 一意に識別する任意の値を使用できます。たとえば、送信スパム フィルター ポリシーの名前、 GUID、または 識別名 (DN) を指定できます。

## -AdminDisplayName

AdminDisplayName パラメーターで、送信スパム フィルター ポリシーの説明を指定できます。 値にスペースが含まれている場合は、値を二重引用符 (") で囲んでください。

#### -BccSuspiciousOutboundAdditionalRecipients

BccSuspiciousOutboundAdditionalRecipients パラメーターで、送信スパム メッセージの BCC フィールドに追加する受信者を指定できます。このパラメーターの有効な入力値は、電子メール ア ドレスです。複数の電子メール アドレスは、コンマで区切って指定します。

BccSuspiciousOutboundMail パラメーターの値が \$true の場合、指定された受信者は、送信スパ ム メッセージの BCC フィールドに追加されます。

#### -BccSuspiciousOutboundMail

BccSuspiciousOutboundMail パラメーターで、送信スパム メッセージの BCC フィールドへの受 信者の追加を有効または無効にできます。このパラメーターの有効な入力値は、\$true または \$false です。既定値は \$false です。BccSuspiciousOutboundAdditionalRecipients パラメーター を使用して追加の受信者を指定します。

## -Confirm

Confirm スイッチを指定すると、コマンドの処理が一時停止します。処理を続行するには、コマン ドの処理内容を確認する必要があります。Confirm スイッチに値を指定する必要はありません。

#### -DomainController

このパラメーターは、Microsoft の内部使用目的に予約されています。

#### -IgnoreDehydratedFlag

このパラメーターは、Microsoft の内部使用目的に予約されています。

#### -Name

このパラメーターは、Microsoft の内部使用目的に予約されています。

## -NotifyOutboundSpam

NotifyOutboundSpam パラメーターで、送信メッセージがスパムと判断された場合の管理者への 通知メッセージの送信を有効または無効にできます。このパラメーターの有効な入力値は、\$true ま たは \$false です。既定値は \$false です。NotifyOutboundSpamRecipients パラメーターを使用 して通知する管理者を指定します。

## -NotifyOutboundSpamRecipients

NotifyOutboundSpamRecipients パラメーターで、送信メッセージがスパムと判断された場合に通 知する管理者を指定します。このパラメーターの有効な入力値は、電子メール アドレスです。複数 の電子メール アドレスは、コンマで区切って指定します。

NotifyOutboundSpamRecipients パラメーターの値が \$true の場合、指定された受信者は通知を 受信します。

## -WhatIf

WhatIf スイッチは、オブジェクトに対して行われる操作をシミュレートすることを指定します。 WhatIf スイッチを使用することで、実際には変更を加えずに、発生する変更内容を表示すること ができます。WhatIf スイッチに値を指定する必要はありません。

## 例 1:

この例では、Default という送信スパム フィルター ポリシーに次のような設定を行っています。

- 送信メッセージがスパムと判断された場合に、通知メッセージを送信する。
- 通知メッセージは chris@contoso.com に送信する。

Set-HostedOutboundSpamFilterPolicy Default -NotifyOutboundSpam \$true -NotifyOutboundSpamRecipients chris@contoso.com

Remove-HostedContentFilterPolicy クラウドベースの組織からコンテンツ フィルター ポリシーを削除

#### 構文

Remove-HostedContentFilterPolicy -Identity <HostedContentFilterPolicyIdParameter> [-Confirm [<SwitchParameter>]] [-DomainController <Fqdn>] [-Force <SwitchParameter>] [-WhatIf [<SwitchParameter>]]

## 説明

クラウドベースの組織からコンテンツ フィルター ポリシーを削除するには、

Remove-HostedContentFilterPolicy コマンドレットを使用します。

注 :削除するポリシーにルールが関連付けられている場合、ポリシーを削除してもそれらのルールは削除さ れません。これは仕様です。関連付けられているルールを削除するには、 Remove-HostedContentFilterRule コマンドレットを使用して別途削除する必要があります。

## パラメーター

-Identity

Identity パラメーターで、削除するコンテンツ フィルター ポリシーを指定できます。ポリシーを 一意に識別する任意の値を使用できます。たとえば、コンテンツ フィルター ポリシーの名前、 GUID、または識別名 (DN) を使用できます。

## -Confirm

Confirm スイッチは、このコマンドレットの実行時に既定で表示される確認プロンプトの表示の抑 制に使用できます。確認プロンプトの表示を抑制するには、構文 -Confirm:\$False を使用します。 この構文にはコロン (:) を含める必要があります。

## -DomainController

このパラメーターは、Microsoft の内部使用目的に予約されています。

#### -Force

Force スイッチは、警告や確認のメッセージを抑制するかどうかを指定します。このスイッチは、 タスクがプログラムによって実行され、管理者の入力を求めることが不適切な場合に使用できます。 コマンドで Force スイッチを指定しないと、管理者の入力が求められます。このパラメーターに値 を指定する必要はありません。

#### -WhatIf

WhatIf スイッチは、オブジェクトに対して行われる操作をシミュレートすることを指定します。 WhatIf スイッチを使用することで、実際には変更を加えずに、発生する変更内容を表示すること ができます。WhatIf スイッチに値を指定する必要はありません。

## 例 1:

この例では、Contoso Content Filter Policy という名前のコンテンツ フィルター ポリシーを削除して います。

# Set-HostedContentFilterPolicy

コンテンツ フィルター ポリシーの設定を変更

# 構文

 Office 365 PowerShell ガイド 373 Set-HostedContentFilterPolicy -Identity <HostedContentFilterPolicyIdParameter> [-AddXHeaderValue <String>] [-AdminDisplayName <String>] [-Confirm [<SwitchParameter>]] [-DomainController <Fqdn>] [-DownloadLink <\$true | \$false>] [-EnableEndUserSpamNotifications <\$true | \$false>] [-EnableLanguageBlockList <\$true | \$false>] [-EnableRegionBlockList <\$true | \$false>] [-EndUserSpamNotificationCustomFromAddress <SmtpAddress>] [-EndUserSpamNotificationCustomFromName <String>] [-EndUserSpamNotificationCustomSubject <String>] [-EndUserSpamNotificationFrequency <Int32>] [-EndUserSpamNotificationLanguage <Default | English | French | German | Italian | Japanese | Spanish | Korean | Portuguese | Russian | ChineseSimplified | ChineseTraditional | Amharic | Arabic | Bulgarian | BengaliIndia | Catalan | Czech | Cyrillic | Danish | Greek | Estonian | Basque | Farsi | Finnish | Filipino | Galician | Gujarati | Hebrew | Hindi | Croatian | Hungarian | Indonesian | Icelandic | Kazakh | Kannada | Lithuanian | Latvian | Malayalam | Marathi | Malay | Dutch | NorwegianNynorsk | Norwegian | Oriya | Polish | PortuguesePortugal | Romanian | Slovak | Slovenian | SerbianCyrillic | Serbian | Swedish | Swahili | Tamil | Telugu | Thai | Turkish | Ukrainian | Urdu | Vietnamese>] [-EndUserSpamNotificationLimit <Int32>] [-FalsePositiveAdditionalRecipients <MultiValuedProperty>] [-HighConfidenceSpamAction <MoveToJmf | AddXHeader | ModifySubject | Redirect | Delete | Quarantine>] [-IgnoreDehydratedFlag <SwitchParameter>] [-IncreaseScoreWithBizOrInfoUrls <Off | On | Test>] [-IncreaseScoreWithImageLinks <Off | On | Test>] [-IncreaseScoreWithNumericIps <Off | On | Test>] [-IncreaseScoreWithRedirectToOtherPort <Off | On | Test>] [-LanguageBlockList <MultiValuedProperty>] [-MakeDefault <SwitchParameter>] [-MarkAsSpamBulkMail <Off | On | Test>] [-MarkAsSpamEmbedTagsInHtml <Off | On | Test>] [-MarkAsSpamEmptyMessages <Off | On | Test>] [-MarkAsSpamFormTagsInHtml <Off | On | Test>] [-MarkAsSpamFramesInHtml <Off | On | Test>] [-MarkAsSpamFromAddressAuthFail <Off | On | Test>] [-MarkAsSpamJavaScriptInHtml <Off | On | Test>] [-MarkAsSpamNdrBackscatter <Off | On | Test>] [-MarkAsSpamObjectTagsInHtml <Off | On | Test>] [-MarkAsSpamSensitiveWordList <Off | On | Test>] [-MarkAsSpamSpfRecordHardFail <Off | On | Test>] [-MarkAsSpamWebBugsInHtml <Off | On | Test>] [-ModifySubjectValue <String>] [-Name <String>] [-QuarantineRetentionPeriod <Int32>] [-RedirectToRecipients <MultiValuedProperty>] [-RegionBlockList <MultiValuedProperty>] [-SpamAction <MoveToJmf | AddXHeader | ModifySubject | Redirect | Delete | Quarantine>] [-TestModeAction <None | AddXHeader | BccMessage>] [-TestModeBccToRecipients <MultiValuedProperty>] [-WhatIf [<SwitchParameter>]]

説明

クラウドベースの組織内のコンテンツ フィルター ポリシーの設定を変更するには、 Set-HostedContentFilterPolicy コマンドレットを使用します。

#### パラメーター

#### -Identity

Identity パラメーターで、変更するコンテンツ フィルター ポリシーを指定できます。ポリシーを 一意に識別する任意の値を使用できます。たとえば、

コンテンツ フィルター ポリシーの名前、GUID、または識別名 (DN) を指定できます。

#### -AddXHeaderValue

アクション パラメーターの値が AddXHeader に設定されている場合、AddXHeaderValue パラ メーターで、スパム メッセージに追加する X-header の値を指定できます。AddXHeaderValue の 値を使用するアクション パラメーターは HighConfidenceSpamAction および SpamAction で す。TestModeAction パラメーターが AddXHeader に設定されていると、X-header の値 X-CustomSpam: This message was filtered by the custom spam filter option がメッセージに追 加されます。

X-Header は、メッセージ ヘッダー内に存在するユーザー定義の非公式なヘッダー フィールドで す。X-Header は、RFC 2822 では特に言及されていませんが、先頭に X- が付く未定義のヘッダ ー フィールドの使用は、メッセージに非公式のヘッダー フィールドを追加する方法として許容さ れるようになりました。指定する値は 256 文字未満にする必要があり、スペースを含めることは できません。

## -AdminDisplayName

AdminDisplayName パラメーターで、コンテンツ フィルター ポリシーの説明を指定できます。 値にスペースが含まれている場合は、値を二重引用符 (") で囲んでください。

## -Confirm

Confirm スイッチを指定すると、コマンドの処理が一時停止します。処理を続行するには、コマン ドの処理内容を確認する必要があります。Confirm スイッチに値を指定する必要はありません。

#### -DomainController

このパラメーターは、Microsoft の内部使用目的に予約されています。

#### -DownloadLink

DownloadLink パラメーターで、エンドユーザー向けのスパム通知メッセージ上の、Microsoft Outlook の迷惑メール報告ツール プラグインをダウンロードするリンクの表示/非表示を切り替え ることができます。このパラメーターの有効な入力値は、\$true または \$false です。既定値は \$false です。

EnableEndUserSpamNotifications パラメーターが \$true に設定されている場合に限り、このパ ラメーターは有効です。

#### -EnableEndUserSpamNotifications

EnableEndUserSpamNotification パラメーターで、エンドユーザー向けのスパム検疫通知メッセ ージの送信を有効または無効にすることができます。このパラメーターの有効な入力値は、\$true ま たは \$false です。既定値は \$false です。

検疫にメッセージがある場合は、エンドユーザー向けのスパム通知メッセージによって定期的にユ ーザーに警告を通知します。エンドユーザー向けのスパム通知を有効にすると、

EndUserSpamNotificationCustomFromAddress、EndUserSpamNotificationCustomFromName、 および EndUserSpamNotificationCustomSubject パラメーターの値も指定できます。

## -EnableLanguageBlockList

EnableLanguageBlockList パラメーターで、メッセージの内容を問わず、特定の言語で書かれた 電子メール メッセージのブロッキングを有効または無効にできます。このパラメーターの有効な入 力値は、\$true または \$false です。既定値は \$false です。

言語ブロック リストを有効にする場合、LanguageBlockList パラメーターで 1 つまたは複数の言 語を指定することができます。

#### -EnableRegionBlockList

EnableRegionBlockList パラメーターで、メッセージの内容を問わず、特定の国や地域から送信さ れた電子メール メッセージのブロッキングを有効または無効にできます。このパラメーターの有効 な入力値は、\$true または \$false です。既定値は \$false です。 地域ブロック リストを有効にする場合、RegionBlockList パラメーターで 1 つまたは複数の地域

を指定できます。

#### -EndUserSpamNotificationCustomFromAddress

EndUserSpamNotificationCustomFromAddress パラメーターで、エンドユーザー向けのスパム通 知メッセージのカスタム送信元アドレスを指定できます。このパラメーターの有効な入力値は、 SMTP 電子メール アドレスです。

#### -EndUserSpamNotificationCustomFromName

EndUserSpamNotificationCustomFromName パラメーターで、エンドユーザー向けのスパム通知 メッセージの送信元フィールドのカスタム表示名を指定できます。値にスペースが含まれている場 合は、値を二重引用符 (") で囲んでください。

## -EndUserSpamNotificationCustomSubject

EndUserSpamNotificationCustomSubject パラメーターで、エンドユーザー向けのスパム通知メ ッセージのカスタム件名を指定できます。値にスペースが含まれている場合は、値を二重引用符 (") で囲んでください。

## -EndUserSpamNotificationFrequency

EndUserSpamNotificationFrequency パラメーターで、エンドユーザー向けのスパム通知メッセ ージが送信される間隔を日単位で指定できます。このパラメーターの有効な入力値は、1 ~ 15 の 整数です。既定値は 3 です。

## -EndUserSpamNotificationLanguage

EndUserSpamNotificationLanguage パラメーターで、エンドユーザー向けのスパム通知メッセー ジの言語を指定できます。既定値は Default です。つまり、エンドユーザー向けのスパム通知メッ セージの既定の言語は、クラウドベースの組織の既定の言語です。

## -EndUserSpamNotificationLimit

このパラメーターは、Microsoft の内部使用目的に予約されています。

## -FalsePositiveAdditionalRecipients

このパラメーターは、Microsoft の内部使用目的に予約されています。

## -HighConfidenceSpamAction

HighConfidenceSpamAction パラメーターで、メッセージがスパムである可能性が非常に高い場合 のアクションを指定できます。このパラメーターの有効な値は次のとおりです。

- AddXHeader: AddXHeaderValue パラメーターによって指定した値が、メッセージに追加 されます。
- 削除
- ModifySubject: ModifySubjectValue パラメーターによって指定した値が、メッセージの 件名の先頭に追加されます。
- MoveToJmf: メッセージをユーザーの迷惑メール フォルダーに移動します。
- Quarantine: メッセージを検疫に移動します。
- Redirect: メッセージを RedirectToRecipients パラメーターによって指定した受信者に リダイレクトします。

既定値は Quarantine です。

#### -IgnoreDehydratedFlag

このパラメーターは、Microsoft の内部使用目的に予約されています。

#### -IncreaseScoreWithBizOrInfoUrls

IncreaseScoreWithBizOrInfoUrls パラメーターでは, .biz または .info domains へのリンクを含 むメッセージのスパム スコアを高くすることができます。このパラメーターの有効な値は、Off、 On、または Test です。既定値は Off です。

## -IncreaseScoreWithImageLinks

IncreaseScoreWithImageLinks パラメーターで、リモート Web サイトへのリンクを含むメッセ ージのスパム スコアを高くすることができます。このパラメーターの有効な値は、Off、On、また は Test です。既定値は Off です。

## -IncreaseScoreWithNumericIps

IncreaseScoreWithNumericIps パラメーターで、IP アドレスへのリンクを含むメッセージのスパ ム スコアを高くすることができます。このパラメーターの有効な値は、Off、On、または Test で す。既定値は Off です。

#### -IncreaseScoreWithRedirectToOtherPort

IncreaseScoreWithRedirectToOtherPort パラメーターで、他の TCP ポートにリダイレクトする リンクを含むメッセージのスパム スコアを高くすることができます。このパラメーターの有効な値 は、Off、On、または Test です。既定値は Off です。

#### -LanguageBlockList

LanguageBlockList パラメーターで、言語に応じてメッセージをブロックする場合に、ブロックす る言語を指定できます。このパラメーターの有効な入力値は、ISO 639-1 で定義されているアルフ ァベット小文字 2 文字の言語コードです。複数の値をコンマで区切って指定できます。

EnableRegionBlockList パラメーターが \$true に設定されている場合に限り、このパラメーター は使用されます。

2 文字の言語コードは、次の米国議会図書館の Web サイトで参照できます。ISO 639-2 コードす べての言語コードをこのパラメーターの入力値として使用できるわけではありません。

#### -MakeDefault

MakeDefault スイッチで、指定したコンテンツ フィルター ポリシーを既定のコンテンツ フィル ター ポイシーにすることができます。このスイッチに値を指定する必要はありません。

#### -MarkAsSpamBulkMail

MarkAsSpamBulkMail パラメーターで、一括電子メール メッセージと特定されたメッセージを スパムとして分類できます。このパラメーターの有効な値は、Off、On、または Test です。既定 値は Off です。

#### -MarkAsSpamEmbedTagsInHtml

MarkAsSpamEmbedTagsInHtml パラメーターで、HTML <埋め込み> タグを含むメッセージを スパムとして分類できます。このパラメーターの有効な値は、Off、On、または Test です。既定 値は Off です。

#### -MarkAsSpamEmptyMessages

MarkAsSpamEmptyMessages パラメーターで、空のメッセージをスパムとして分類できます。こ のパラメーターの有効な値は、Off、On、または Test です。既定値は Off です。

## -MarkAsSpamFormTagsInHtml

MarkAsSpamFormTagsInHtml パラメーターで、HTML <形式> タグを含むメッセージをスパム として分類できます。このパラメーターの有効な値は、Off、On、または Test です。既定値は Off です。

## -MarkAsSpamFramesInHtml

MarkAsSpamFramesInHtml パラメーターで、HTML <フレーム> または <インラインフレーム > タグを含むメッセージをスパムとして分類できます。このパラメーターの有効な値は、Off、On、 または Test です。既定値は Off です。

#### -MarkAsSpamFromAddressAuthFail

MarkAsSpamFromAddressAuthFail パラメーターで、Sender ID フィルターにハードウェア エ ラーが発生した場合にメッセージをスパムとして分類できます。このパラメーターの有効な値は、 Off、On、または Test です。既定値は Off です。

## -MarkAsSpamJavaScriptInHtml

MarkAsSpamJavaScriptInHtml パラメーターで、JavaScript または VBScript を含むメッセー ジをスパムとして分類できます。このパラメーターの有効な値は、Off、On、または Test です。 既定値は Off です。

#### -MarkAsSpamNdrBackscatter

MarkAsSpamNdrBackscatter パラメーターで、偽の送信者への配信不能レポート (NDR) である メッセージをスパムとして分類できます。このパラメーターの有効な値は、Off、On、または Test です。既定値は Off です。

## -MarkAsSpamObjectTagsInHtml

MarkAsSpamObjectTagsInHtml パラメーターで、HTML <オブジェクト> タグを含むメッセージ をスパムとして分類できます。このパラメーターの有効な値は、Off、On、または Test です。既 定値は Off です。

## -MarkAsSpamSensitiveWordList

MarkAsSpamSensitiveWordList パラメーターで、要注意用語リストに記載されている単語を含む メッセージをスパムとして分類できます。このパラメーターの有効な値は、Off、On、または Test です。既定値は Off です。

#### -MarkAsSpamSpfRecordHardFail

MarkAsSpamFromAddressAuthFail パラメーターで、Sender Policy Framework (SPF) レコー ドにハード障害が発生した場合にメッセージをスパムとして分類できます。このパラメーターの有 効な値は、Off、On、または Test です。既定値は Off です。

#### -MarkAsSpamWebBugsInHtml

MarkAsSpamWebBugsInHtml パラメーターで、Web バグを含むメッセージをスパムとして分類 できます。このパラメーターの有効な値は、Off、On、または Test です。既定値は Off です。

## -ModifySubjectValue

ModifySubjectValue パラメーターで、アクション パラメーターの値が ModifySubject に設定さ れている場合に、スパム メッセージの既存の件名の先頭に追加するテキストを指定できます。 ModifySubjectValue の値を使用するアクション パラメーターは HighConfidenceSpamAction および SpamAction です。

指定する値は、256 文字未満である必要があります。値にスペースが含まれている場合は、値を二 重引用符 (") で囲みます。

#### -Name

このパラメーターは、Microsoft の内部使用目的に予約されています。

## -QuarantineRetentionPeriod

QuarantineRetentionPeriod パラメーターで、スパム メッセージが検疫に保存される期間を日単 位で指定できます。このパラメーターの有効な入力値は、1 ~ 15 の整数です。既定値は 15 です。

## -RedirectToRecipients

アクション パラメーターの値が Redirect に設定されている場合、RedirectToRecipients パラメ ーターで、スパム メッセージの代わりの受信者を指定できます。RedirectToRecipients の値を使 用するアクション パラメーターは HighConfidenceSpamAction および SpamAction です。 このパラメーターの有効な入力値は、電子メール アドレスです。複数の電子メール アドレスは、 コンマで区切って指定します。

#### -RegionBlockList

RegionBlockList パラメーターで、送信元の地域に応じてメッセージをブロックする場合に、ブロ ックする地域を指定できます。このパラメーターの有効な入力値は、ISO 3166-1 で定義されてい るアルファベット大文字 2 文字の国コードです。複数の値をコンマで区切って指定できます。 EnableRegionBlockList パラメーターが \$true に設定されている場合に限り、このパラメーター は使用されます。

2 文字の国コードは、次の国際標準化機構 (ISO) の Web サイトで参照できます。ISO 3166-1 デ コード テーブルすべての国コードをこのパラメーターの入力値として使用できるわけではありま せん。

## -SpamAction

SpamAction パラメーターで、スパムである可能性のあるメッセージに対するアクションを指定で きます。このパラメーターの有効な値は次のとおりです。

- AddXHeader: AddXHeaderValue パラメーターによって指定した値が、メッセージに追加 されます。
- Delete
- ModifySubject: ModifySubjectValue パラメーターによって指定した値が、メッセージの 件名の先頭に追加されます。
- MoveToJmf: メッセージをユーザーの迷惑メール フォルダーに移動します。
- 検疫
- Redirect: メッセージを RedirectToRecipients パラメーターによって指定した受信者に リダイレクトします。

既定値は Quarantine です。

## -TestModeAction

TestModeAction パラメーターで、値が Test に設定されている IncreaseScoreWith または MarkAsSpam パラメーターのいずれかに一致するメッセージに対する追加のアクションを指定で きます。このパラメーターの有効な値は次のとおりです。

- None
- AddXHeader: X-header の値 X-CustomSpam: This message was filtered by the custom spam filter option がメッセージに追加されます。

• BccMessage: メッセージを TestModeBccToRecipients パラメーターによって指定した受 信者にリダイレクトします。

既定値は None です。

## -TestModeBccToRecipients

TestModeAction アクション パラメーターの値が BccMessage に設定されている場合、 TestModeBccToRecipients パラメーターで、スパム メッセージに追加する BCC の宛先を指定で きます。 このパラメーターの有効な入力値は、電子メール アドレスです。複数の電子メール アドレスは、 コンマで区切って指定します。

## -WhatIf

WhatIf スイッチは、オブジェクトに対して行われる操作をシミュレートすることを指定します。 WhatIf スイッチを使用することで、実際には変更を加えずに、発生する変更内容を表示すること ができます。WhatIf スイッチに値を指定する必要はありません。

# 例 1:

この例では、次のような設定で、Contoso Content Filter Policy というコンテンツ フィルター ポリシ ーを変更します。

- 確実にスパムである、またはスパムの可能性のあるメッセージを chris@contoso.com にリダイ レクトする。
- スパム検疫誤検知報告のコピーを michelle@contoso.com に送信する。

Set-HostedContentFilterPolicy -Identity "Contoso Content Filter Policy" -HighConfidenceSpamAction Redirect -SpamAction Redirect -RedirectToRecipients chris@contoso.com -FalsePositiveAdditionalRecipients michelle@contoso.com

## Get-HostedContentFilterPolicy

クラウドベースの組織内のコンテンツ フィルター ポリシーの設定を確認

# 構文

Get-HostedContentFilterPolicy [-Identity <HostedContentFilterPolicyIdParameter>] [-DomainController <Fqdn>] [-IgnoreDehydratedFlag <SwitchParameter>] [-Organization <OrganizationIdParameter>]

## 説明

クラウドベースの組織内のコンテンツ フィルター ポリシーの設定を確認するには、 Get-HostedContentFilterPolicy コマンドレットを使用します。

## パラメーター

-DomainController

このパラメーターは、Microsoft の内部使用目的に予約されています。

## -Identity

Identity パラメーターは、表示するコンテンツ フィルター ポリシーを指定します。ポリシーを一 意に識別する任意の値を使用できます。たとえば、コンテンツ フィルター ポリシーの名前、GUID、 または識別名 (DN) を使用できます。

#### -IgnoreDehydratedFlag

このパラメーターは、Microsoft の内部使用目的に予約されています。

#### -Organization

このパラメーターは、Microsoft の内部使用目的に予約されています。

## 例 1:

この例では、クラウドベースの組織のすべてのコンテンツ フィルター ポリシーの要約リストを表示し ています。

Get-HostedContentFilterPolicy

## 例 2:

この例では、Default という名前のコンテンツ フィルター ポリシーの詳細を取得しています。

Get-HostedContentFilterPolicy Default | Format-List

## New-HostedConnectionFilterPolicy

クラウドベースの組織の接続フィルター ポリシーを作成

## 構文

New-HostedConnectionFilterPolicy -Name <String> [-AdminDisplayName <String>] [-Confirm [<SwitchParameter>]] [-DirectoryBasedEdgeBlockMode <Default | Off | On>] [-DomainController <Fqdn>] [-EnableSafeList <\$true | \$false>] [-IgnoreDehydratedFlag <SwitchParameter>] [-IPAllowList <MultiValuedProperty>] [-IPBlockList <MultiValuedProperty>] [-Organization <OrganizationIdParameter>] [-WhatIf [<SwitchParameter>]]

## 説明

クラウドベースの組織の接続フィルター ポリシーを作成するには、Set-HostedConnectionFilterPolicy コマンドレットを使用します。

# パラメーター

#### -Name

Name パラメーターで、接続フィルター ポリシーの一意の名前を指定できます。

#### -AdminDisplayName

 Office 365 PowerShell ガイド 381 AdminDisplayName パラメーターで、接続フィルター ポリシーの説明を指定できます。値にスペ ースが含まれている場合は、値を二重引用符 (") で囲んでください。

# -Confirm

Confirm スイッチを指定すると、コマンドの処理が一時停止します。処理を続行するには、コマン ドの処理内容を確認する必要があります。Confirm スイッチに値を指定する必要はありません。

#### -DirectoryBasedEdgeBlockMode

このパラメーターは、Microsoft の内部使用目的に予約されています。

#### -DomainController

このパラメーターは、Microsoft の内部使用目的に予約されています。

## -EnableSafeList

EnableSafeList パラメーターは、セーフリストの使用を有効または無効にします。セーフ リスト は、ユーザーによる設定が不要な Microsoft データセンター内の動的許可一覧です。このパラメー ターの有効な入力値は、\$true または \$false です。既定値は \$false です。

#### -IgnoreDehydratedFlag

このパラメーターは、Microsoft の内部使用目的に予約されています。

## -IPAllowList

IPAllowList パラメーターで、常にメッセージを許可する IP アドレスを指定します。指定された IP アドレスからのメッセージは、どのようなスパムの特徴があっても、スパムと判断されません。 次の構文を使用して IP アドレスを入力します。

- 単一の IP:たとえば、192.168.1.1 などです。
- IP 範囲:IP アドレス範囲を使用できます (例: 192.168.0.1-192.168.0.254)。
- CIDR IP:クラスレス ドメイン間ルーティング (CIDR) を使用できます (例: 192.168.0.1/25)。

複数の IP アドレスまたはアドレスの範囲をコンマで区切って指定できます。

## -IPBlockList

IPBlockList パラメーターで、メッセージを許可しない IP アドレスを指定します。指定した IP アドレスからのメッセージは、さらなるスパム スキャンを行わずにブロックされます。 次の構文を使用して IP アドレスを入力します。

- **単一の IP**:たとえば、192.168.1.1 などです。
- IP 範囲:IP アドレス範囲を使用できます (例: 192.168.0.1-192.168.0.254)。
- CIDR IP:クラスレス ドメイン間ルーティング (CIDR) を使用できます (例: 192.168.0.1/25)。

複数の IP アドレスまたはアドレスの範囲をコンマで区切って指定できます。

## -Organization

Organization パラメーターは、内部で Microsoft が使用するために予約されています。

-WhatIf

WhatIf スイッチは、オブジェクトに対して行われる操作をシミュレートすることを指定します。 WhatIf スイッチを使用することで、実際には変更を加えずに、発生する変更内容を表示すること ができます。WhatIf スイッチに値を指定する必要はありません。

# 例 1:

この例では、Contoso Connection Filter Policy という新しい接続フィルター ポリシーを次の設定で作 成します。

- 192.168.1.10 からのメッセージはスパムと判断しません。
- 10.10.10.10/24 からのメッセージは常にスパムと判断します。

New-HostedConnectionFilterPolicy -Name "Contoso Connection Filter Policy" -IPAllowList 192.168.1.10 -IPBlockList 10.10.10.10/24

Set-HostedConnectionFilterPolicy

クラウドベースの組織内の接続フィルター ポリシーの設定を変更

## 構文

Set-HostedConnectionFilterPolicy -Identity

<HostedConnectionFilterPolicyIdParameter> [-AdminDisplayName <String>] [-Confirm [<SwitchParameter>]] [-DirectoryBasedEdgeBlockMode <Default | Off | On>] [-DomainController <Fqdn>] [-EnableSafeList <\$true | \$false>] [-IgnoreDehydratedFlag <SwitchParameter>] [-IPAllowList <MultiValuedProperty>] [-IPBlockList <MultiValuedProperty>] [-MakeDefault <SwitchParameter>] [-Name <String>] [-WhatIf [<SwitchParameter>]]

#### 説明

クラウドベースの組織内の接続フィルター ポリシーの設定を変更するには、 Set-HostedConnectionFilterPolicy コマンドレットを使用します。

# パラメーター

#### -Identity

Identity パラメーターで、変更する接続フィルター ポリシーを指定できます。ポリシーを一意に 識別する任意の値を使用できます。たとえば、ホストされている接続フィルター ポリシーの名前、 GUID、または識別名 (DN) を使用できます。

#### -AdminDisplayName

AdminDisplayName パラメーターで、接続フィルター ポリシーの説明を指定できます。値にスペ ースが含まれている場合は、値を二重引用符 (") で囲んでください。

## -Confirm

Confirm スイッチを指定すると、コマンドの処理が一時停止します。処理を続行するには、コマン ドの処理内容を確認する必要があります。Confirm スイッチに値を指定する必要はありません。

#### -DirectoryBasedEdgeBlockMode

このパラメーターは、Microsoft の内部使用目的に予約されています。

#### -DomainController

このパラメーターは、Microsoft の内部使用目的に予約されています。

## -EnableSafeList

EnableSafeList パラメーターは、セーフリストの使用を有効または無効にします。セーフ リスト は、ユーザーによる設定が不要な Microsoft データセンター内の動的許可一覧です。このパラメー ターの有効な入力値は、\$true または \$false です。既定値は \$false です。

#### -IgnoreDehydratedFlag

このパラメーターは、Microsoft の内部使用目的に予約されています。

#### -IPAllowList

IPAllowList パラメーターで、常にメッセージを許可する IP アドレスを指定します。指定された IP アドレスからのメッセージは、どのようなスパムの特徴があっても、スパムと判断されません。 次の構文を使用して IP アドレスを入力します。

- 単一の IP たとえば、「192.168.1.1」と入力します。
- IP range 192.168.0.1-192.168.0.254 のような IP アドレス範囲を使用できます。
- CIDR IP 192.168.0.1/25 のようなクラスレス ドメイン間ルーティング (CIDR) を使用 できます。

複 数の同じ種類の IP アドレスをコンマで区切って指定できます。たとえば、<single IP1>, <single IP2> または <CIDR IP1>, <CIDR IP2> のようになります。さまざまな種類の IP アドレスを 1 度に複数指定するには、次の複数値プロパティの構文を使用する必要があります。@{Add="<single IP1>","<IP range1>",<CIDR IP1>...}.

## -IPBlockList

IPBlockList パラメーターで、メッセージを許可しない IP アドレスを指定します。指定した IP アドレスからのメッセージは、さらなるスパム スキャンを行わずにブロックされます。 次の構文を使用して IP アドレスを入力します。

- 単一の IP たとえば、「192.168.1.1」と入力します。
- IP range 192.168.0.1-192.168.0.254 のような IP アドレス範囲を使用できます。
- CIDR IP 192.168.0.1/25 のようなクラスレス ドメイン間ルーティング (CIDR) を使用 できます。

複 数の同じ種類の IP アドレスをコンマで区切って指定できます。たとえば、<single IP1>, <single IP2> または <CIDR IP1>, <CIDR IP2> のようになります。さまざまな種類の IP アドレスを 1 度に複数指定するには、次の複数値プロパティの構文を使用する必要があります。@{Add="<single  $IP1$ >","<IP range $1$ >",<CIDR IP1>...}.

#### -MakeDefault

MakeDefault スイッチにより、指定したポリシーを既定の接続フィルター ポリシーにすることが できます。このスイッチに値を指定する必要はありません。

-Name

Name パラメーターで、接続フィルター ポリシーの一意の名前を指定できます。

-WhatIf

WhatIf スイッチは、オブジェクトに対して行われる操作をシミュレートすることを指定します。 WhatIf スイッチを使用することで、実際には変更を加えずに、発生する変更内容を表示すること ができます。WhatIf スイッチに値を指定する必要はありません。

## 例 1:

この例では、次のような設定の Contoso Connection Filter Policy という接続フィルター ポリシーを変 更しています。

- 192.168.1.10 と 192.168.1.23 からのメッセージはスパムと判断しません。
- 10.10.10.10/24 と 172.17.17.0/16 からのメッセージは常にスパムと判断します。

Set-HostedConnectionFilterPolicy "Contoso Connection Filter Policy" -IPAllowList 192.168.1.10,192.168.1.23 -IPBlockList 10.10.10.10/24,172.17.17.0/16

# 例 2:

この例では、次のような設定の Contoso Connection Filter Policy という接続フィルター ポリシーを変 更しています。

- 次の IP アドレスが IP 許可一覧の既存の値に追加されます:192.168.2.10、192.169.3.0/18、お よび 192.168.4.1-192.168.4.5。
- IP アドレス 192.168.1.10 が IP 許可一覧の既存の値から削除されています。

Set-HostedConnectionFilterPolicy "Contoso Connection Filter Policy" -IPAllowList @{Add="192.168.2.10","192.169.3.0/18","192.168.4.1-192.168.4.5";Remove="192. 168.1.10"}

# New-HostedContentFilterPolicy NEW

クラウドベースの組織のコンテンツ フィルター ポリシーを作成

# 構文

New-HostedContentFilterPolicy -Name <String> [-AddXHeaderValue <String>] [-AdminDisplayName <String>] [-Confirm [<SwitchParameter>]] [-DomainController <Fqdn>] [-DownloadLink <\$true | \$false>] [-EnableEndUserSpamNotifications <\$true | \$false>] [-EnableLanguageBlockList <\$true | \$false>] [-EnableRegionBlockList <\$true | \$false>] [-EndUserSpamNotificationCustomFromAddress <SmtpAddress>] [-EndUserSpamNotificationCustomFromName <String>] [-EndUserSpamNotificationCustomSubject <String>]

 Office 365 PowerShell ガイド 385 [-EndUserSpamNotificationFrequency <Int32>] [-EndUserSpamNotificationLanguage <Default | English | French | German | Italian | Japanese | Spanish | Korean | Portuguese | Russian | ChineseSimplified | ChineseTraditional | Amharic | Arabic

| Bulgarian | BengaliIndia | Catalan | Czech | Cyrillic | Danish | Greek | Estonian | Basque | Farsi | Finnish | Filipino | Galician | Gujarati | Hebrew | Hindi | Croatian | Hungarian | Indonesian | Icelandic | Kazakh | Kannada | Lithuanian | Latvian | Malayalam | Marathi | Malay | Dutch | NorwegianNynorsk | Norwegian | Oriya | Polish | PortuguesePortugal | Romanian | Slovak | Slovenian | SerbianCyrillic | Serbian | Swedish | Swahili | Tamil | Telugu | Thai | Turkish | Ukrainian | Urdu | Vietnamese>] [-EndUserSpamNotificationLimit <Int32>] [-FalsePositiveAdditionalRecipients <MultiValuedProperty>] [-HighConfidenceSpamAction <MoveToJmf | AddXHeader | ModifySubject | Redirect | Delete | Quarantine>] [-IgnoreDehydratedFlag <SwitchParameter>] [-IncreaseScoreWithBizOrInfoUrls <Off | On | Test>] [-IncreaseScoreWithImageLinks <Off | On | Test>] [-IncreaseScoreWithNumericIps <Off | On | Test>] [-IncreaseScoreWithRedirectToOtherPort <Off | On | Test>] [-LanguageBlockList <MultiValuedProperty>] [-MarkAsSpamBulkMail <Off | On | Test>] [-MarkAsSpamEmbedTagsInHtml <Off | On | Test>] [-MarkAsSpamEmptyMessages <Off | On | Test>] [-MarkAsSpamFormTagsInHtml <Off | On | Test>] [-MarkAsSpamFramesInHtml <Off | On | Test>] [-MarkAsSpamFromAddressAuthFail <Off | On | Test>] [-MarkAsSpamJavaScriptInHtml <Off | On | Test>] [-MarkAsSpamNdrBackscatter <Off | On | Test>] [-MarkAsSpamObjectTagsInHtml <Off | On | Test>] [-MarkAsSpamSensitiveWordList <Off | On | Test>] [-MarkAsSpamSpfRecordHardFail <Off | On | Test>] [-MarkAsSpamWebBugsInHtml <Off | On | Test>] [-ModifySubjectValue <String>] [-Organization <OrganizationIdParameter>] [-QuarantineRetentionPeriod <Int32>] [-RedirectToRecipients <MultiValuedProperty>] [-RegionBlockList <MultiValuedProperty>] [-SpamAction <MoveToJmf | AddXHeader | ModifySubject | Redirect | Delete | Quarantine>] [-TestModeAction <None | AddXHeader | BccMessage>] [-TestModeBccToRecipients <MultiValuedProperty>] [-WhatIf [<SwitchParameter>]]

## 説明

クラウドベースの組織のコンテンツ フィルター ポリシーを作成するには、 New-HostedContentFilterPolicy コマンドレットを使用します。

## パラメーター

-Name

Name パラメーターで、コンテンツ フィルター ポリシーの一意の名前を指定できます。

#### -AddXHeaderValue

アクション パラメーターの値が AddXHeader に設定されている場合、AddXHeaderValue パラ メーターで、スパム メッセージに追加する X-header の値を指定できます。AddXHeaderValue の 値を使用するアクション パラメーターは HighConfidenceSpamAction および SpamAction で す。TestModeAction パラメーターが AddXHeader に設定されていると、X-header の値

X-CustomSpam: This message was filtered by the custom spam filter option がメッセージに追 加されます。

X-Header は、メッセージ ヘッダー内に存在するユーザー定義の非公式なヘッダー フィールドで す。X-Header は、RFC 2822 では特に言及されていませんが、先頭に X- が付く未定義のヘッダ ー フィールドの使用は、メッセージに非公式のヘッダー フィールドを追加する方法として許容さ れるようになりました。指定する値は 256 文字未満にする必要があり、スペースを含めることは できません。

#### -AdminDisplayName

AdminDisplayName パラメーターで、コンテンツ フィルター ポリシーの説明を指定できます。 値にスペースが含まれている場合は、値を二重引用符 (") で囲んでください。

#### -Confirm

Confirm スイッチを指定すると、コマンドの処理が一時停止します。処理を続行するには、コマン ドの処理内容を確認する必要があります。Confirm スイッチに値を指定する必要はありません。

#### -DomainController

このパラメーターは、Microsoft の内部使用目的に予約されています。

## -DownloadLink

DownloadLink パラメーターで、エンドユーザー向けのスパム通知メッセージ上の、Microsoft Outlook の迷惑メール報告ツール プラグインをダウンロードするリンクの表示/非表示を切り替え ることができます。このパラメーターの有効な入力値は、\$true または \$false です。既定値は \$false です。

EnableEndUserSpamNotifications パラメーターが \$true に設定されている場合に限り、このパ ラメーターは有効です。

#### -EnableEndUserSpamNotifications

EnableEndUserSpamNotification パラメーターで、エンドユーザー向けのスパム検疫通知メッセ ージの送信を有効または無効にすることができます。このパラメーターの有効な入力値は、\$true ま たは \$false です。既定値は \$false です。

検疫にメッセージがある場合は、エンドユーザー向けのスパム通知メッセージによって定期的にユ ーザーに警告を通知します。エンドユーザー向けのスパム通知を有効にすると、

EndUserSpamNotificationCustomFromAddress、EndUserSpamNotificationCustomFromName、 および EndUserSpamNotificationCustomSubject パラメーターの値も指定できます。

#### -EnableLanguageBlockList

EnableLanguageBlockList パラメーターで、メッセージの内容を問わず、特定の言語で書かれた 電子メール メッセージのブロッキングを有効または無効にできます。このパラメーターの有効な入 力値は、\$true または \$false です。既定値は \$false です。

言語ブロック リストを有効にする場合、LanguageBlockList パラメーターで 1 つまたは複数の言 語を指定することができます。

## -EnableRegionBlockList

EnableRegionBlockList パラメーターで、メッセージの内容を問わず、特定の国や地域から送信さ れた電子メール メッセージのブロッキングを有効または無効にできます。このパラメーターの有効 な入力値は、\$true または \$false です。既定値は \$false です。 地域ブロック リストを有効にする場合、RegionBlockList パラメーターで 1 つまたは複数の地域 を指定できます。

## -EndUserSpamNotificationCustomFromAddress

EndUserSpamNotificationCustomFromAddress パラメーターで、エンドユーザー向けのスパム通 知メッセージのカスタム送信元アドレスを指定できます。このパラメーターの有効な入力値は、 SMTP 電子メール アドレスです。

#### -EndUserSpamNotificationCustomFromName

EndUserSpamNotificationCustomFromName パラメーターで、エンドユーザー向けのスパム通知 メッセージの送信元フィールドのカスタム表示名を指定できます。値にスペースが含まれている場 合は、値を二重引用符 (") で囲んでください。

## -EndUserSpamNotificationCustomSubject

EndUserSpamNotificationCustomSubject パラメーターで、エンドユーザー向けのスパム通知メ ッセージのカスタム件名を指定できます。値にスペースが含まれている場合は、値を二重引用符 (") で囲んでください。

#### -EndUserSpamNotificationFrequency

EndUserSpamNotificationFrequency パラメーターで、エンドユーザー向けのスパム通知メッセ ージが送信される間隔を日単位で指定できます。このパラメーターの有効な入力値は、1 ~ 15 の 整数です。既定値は 3 です。

## -EndUserSpamNotificationLanguage

EndUserSpamNotificationLanguage パラメーターで、エンドユーザー向けのスパム通知メッセー ジの言語を指定できます。既定値は Default です。つまり、エンドユーザー向けのスパム通知メッ セージの既定の言語は、クラウドベースの組織の既定の言語です。

#### -EndUserSpamNotificationLimit

このパラメーターは、Microsoft の内部使用目的に予約されています。

#### -FalsePositiveAdditionalRecipients

このパラメーターは、Microsoft の内部使用目的に予約されています。

#### -HighConfidenceSpamAction

HighConfidenceSpamAction パラメーターで、メッセージがスパムである可能性が非常に高い場合 のアクションを指定できます。このパラメーターの有効な値は次のとおりです。

- AddXHeader: AddXHeaderValue パラメーターによって指定した値が、メッセージに追加 されます。
- Delete
- ModifySubject: ModifySubjectValue パラメーターによって指定した値が、メッセージの 件名の先頭に追加されます。
- MoveToJmf: メッセージをユーザーの迷惑メール フォルダーに移動します。
- Quarantine: メッセージを検疫に移動します。
- Redirect: メッセージを RedirectToRecipients パラメーターによって指定した受信者に リダイレクトします。

既定値は Quarantine です。

#### -IgnoreDehydratedFlag

このパラメーターは、Microsoft の内部使用目的に予約されています。

# -IncreaseScoreWithBizOrInfoUrls

IncreaseScoreWithBizOrInfoUrls パラメーターでは, .biz または .info domains へのリンクを含 むメッセージのスパム スコアを高くすることができます。このパラメーターの有効な値は、Off、 On、または Test です。既定値は Off です。

#### -IncreaseScoreWithImageLinks

IncreaseScoreWithImageLinks パラメーターで、リモート Web サイトへのリンクを含むメッセ ージのスパム スコアを高くすることができます。このパラメーターの有効な値は、Off、On、また は Test です。既定値は Off です。

# -IncreaseScoreWithNumericIps

IncreaseScoreWithNumericIps パラメーターで、IP アドレスへのリンクを含むメッセージのスパ ム スコアを高くすることができます。このパラメーターの有効な値は、Off、On、または Test で す。既定値は Off です。

# -IncreaseScoreWithRedirectToOtherPort

IncreaseScoreWithRedirectToOtherPort パラメーターで、他の TCP ポートにリダイレクトする リンクを含むメッセージのスパム スコアを高くすることができます。このパラメーターの有効な値 は、Off、On、または Test です。既定値は Off です。

# -LanguageBlockList

LanguageBlockList パラメーターで、言語に応じてメッセージをブロックする場合に、ブロックす る言語を指定できます。このパラメーターの有効な入力値は、ISO 639-1 で定義されているアルフ ァベット小文字 2 文字の言語コードです。複数の値をコンマで区切って指定できます。

EnableRegionBlockList パラメーターが \$true に設定されている場合に限り、このパラメーター は使用されます。

2 文字の言語コードは、次の米国議会図書館の Web サイトで参照できます。ISO 639-2 コードす べての言語コードをこのパラメーターの入力値として使用できるわけではありません。

# -MarkAsSpamBulkMail

MarkAsSpamBulkMail パラメーターで、一括電子メール メッセージと特定されたメッセージを スパムとして分類できます。このパラメーターの有効な値は、Off、On、または Test です。既定 値は Off です。

# -MarkAsSpamEmbedTagsInHtml

MarkAsSpamEmbedTagsInHtml パラメーターで、HTML <埋め込み> タグを含むメッセージを スパムとして分類できます。このパラメーターの有効な値は、Off、On、または Test です。既定 値は Off です。

# -MarkAsSpamEmptyMessages

MarkAsSpamEmptyMessages パラメーターで、空のメッセージをスパムとして分類できます。こ のパラメーターの有効な値は、Off、On、または Test です。既定値は Off です。

#### -MarkAsSpamFormTagsInHtml

MarkAsSpamFormTagsInHtml パラメーターで、HTML <形式> タグを含むメッセージをスパム として分類できます。このパラメーターの有効な値は、Off、On、または Test です。既定値は Off です。

# -MarkAsSpamFramesInHtml

MarkAsSpamFramesInHtml パラメーターで、HTML <フレーム> または <インラインフレーム > タグを含むメッセージをスパムとして分類できます。このパラメーターの有効な値は、Off、On、 または Test です。既定値は Off です。

#### -MarkAsSpamFromAddressAuthFail

MarkAsSpamFromAddressAuthFail パラメーターで、Sender ID フィルターにハードウェア エ ラーが発生した場合にメッセージをスパムとして分類できます。このパラメーターの有効な値は、 Off、On、または Test です。既定値は Off です。

# -MarkAsSpamJavaScriptInHtml

MarkAsSpamJavaScriptInHtml パラメーターで、JavaScript または VBScript を含むメッセー ジをスパムとして分類できます。このパラメーターの有効な値は、Off、On、または Test です。 既定値は Off です。

#### -MarkAsSpamNdrBackscatter

MarkAsSpamNdrBackscatter パラメーターで、偽の送信者への配信不能レポート (NDR) である メッセージをスパムとして分類できます。このパラメーターの有効な値は、Off、On、または Test です。既定値は Off です。

# -MarkAsSpamObjectTagsInHtml

MarkAsSpamObjectTagsInHtml パラメーターで、HTML <オブジェクト> タグを含むメッセージ をスパムとして分類できます。このパラメーターの有効な値は、Off、On、または Test です。既 定値は Off です。

# -MarkAsSpamSensitiveWordList

MarkAsSpamSensitiveWordList パラメーターで、要注意用語リストに記載されている単語を含む メッセージをスパムとして分類できます。このパラメーターの有効な値は、Off、On、または Test です。既定値は Off です。

#### -MarkAsSpamSpfRecordHardFail

MarkAsSpamFromAddressAuthFail パラメーターで、Sender Policy Framework (SPF) レコー ドにハード障害が発生した場合にメッセージをスパムとして分類できます。このパラメーターの有 効な値は、Off、On、または Test です。既定値は Off です。

# -MarkAsSpamWebBugsInHtml

MarkAsSpamWebBugsInHtml パラメーターで、Web バグを含むメッセージをスパムとして分類 できます。このパラメーターの有効な値は、Off、On、または Test です。既定値は Off です。

#### -ModifySubjectValue

ModifySubjectValue パラメーターで、アクション パラメーターの値が ModifySubject に設定さ れている場合に、スパム メッセージの既存の件名の先頭に追加するテキストを指定できます。 ModifySubjectValue の値を使用するアクション パラメーターは HighConfidenceSpamAction および SpamAction です。

指定する値は、256 文字未満である必要があります。値にスペースが含まれている場合は、値を二 重引用符 (") で囲みます。

#### -Organization

Organization パラメーターは、内部で Microsoft が使用するために予約されています。

# -QuarantineRetentionPeriod

QuarantineRetentionPeriod パラメーターで、スパム メッセージが検疫に保存される期間を日単 位で指定できます。このパラメーターの有効な入力値は、1 ~ 15 の整数です。既定値は 15 です。

#### -RedirectToRecipients

アクション パラメーターの値が Redirect に設定されている場合、RedirectToRecipients パラメ ーターで、スパム メッセージの代わりの受信者を指定できます。RedirectToRecipients の値を使 用するアクション パラメーターは HighConfidenceSpamAction および SpamAction です。 このパラメーターの有効な入力値は、電子メール アドレスです。複数の電子メール アドレスは、 コンマで区切って指定します。

# -RegionBlockList

RegionBlockList パラメーターで、送信元の地域に応じてメッセージをブロックする場合に、ブロ ックする地域を指定できます。このパラメーターの有効な入力値は、ISO 3166-1 で定義されてい るアルファベット大文字 2 文字の国コードです。複数の値をコンマで区切って指定できます。 EnableRegionBlockList パラメーターが \$true に設定されている場合に限り、このパラメーター は使用されます。

2 文字の国コードは、次の国際標準化機構 (ISO) の Web サイトで参照できます。ISO 3166-1 デ コード テーブルすべての国コードをこのパラメーターの入力値として使用できるわけではありま せん。

# -SpamAction

SpamAction パラメーターで、スパムである可能性のあるメッセージに対するアクションを指定で きます。このパラメーターの有効な値は次のとおりです。

- AddXHeader: AddXHeaderValue パラメーターによって指定した値が、メッセージに追加 されます。
- Delete
- ModifySubject: ModifySubjectValue パラメーターによって指定した値が、メッセージの 件名の先頭に追加されます。
- MoveToJmf: メッセージをユーザーの迷惑メール フォルダーに移動します。
- Quarantine
- Redirect: メッセージを RedirectToRecipients パラメーターによって指定した受信者に リダイレクトします。

既定値は Quarantine です。

# -TestModeAction

TestModeAction パラメーターで、値が Test に設定されている IncreaseScoreWith または MarkAsSpam パラメーターのいずれかに一致するメッセージに対する追加のアクションを指定で きます。このパラメーターの有効な値は次のとおりです。

- None
- AddXHeader: X-header の値 X-CustomSpam: This message was filtered by the custom spam filter option がメッセージに追加されます。
- BccMessage: メッセージを TestModeBccToRecipients パラメーターによって指定した受 信者にリダイレクトします。

既定値は None です。

# -TestModeBccToRecipients

TestModeAction アクション パラメーターの値が BccMessage に設定されている場合、

TestModeBccToRecipients パラメーターで、スパム メッセージに追加する BCC の宛先を指定で きます。

このパラメーターの有効な入力値は、電子メール アドレスです。複数の電子メール アドレスは、 コンマで区切って指定します。

# -WhatIf

WhatIf スイッチは、オブジェクトに対して行われる操作をシミュレートすることを指定します。 WhatIf スイッチを使用することで、実際には変更を加えずに、発生する変更内容を表示すること ができます。WhatIf スイッチに値を指定する必要はありません。

# 例 1:

この例では、次のような設定で、Contoso Content Filter Policy というコンテンツ フィルター ポリシ ー名を作成します。

- 確実にスパムである、またはスパムの可能性のあるメッセージを chris@contoso.com にリダイ レクトする。
- スパム検疫誤検知報告のコピーを michelle@contoso.com に送信する。

New-HostedContentFilterPolicy -Name "Contoso Content Filter Policy" -HighConfidenceSpamAction Redirect -SpamAction Redirect -RedirectToRecipients chris@contoso.com -FalsePositiveAdditionalRecipients michelle@contoso.com

# Remove-HostedConnectionFilterPolicy

クラウドベース組織から接続フィルター ポリシーを削除

# 構文

Remove-HostedConnectionFilterPolicy -Identity <HostedConnectionFilterPolicyIdParameter> [-Confirm [<SwitchParameter>]] [-DomainController <Fqdn>] [-Force <SwitchParameter>] [-WhatIf [<SwitchParameter>]]

# 説明

クラウドベース組織から接続フィルター ポリシーを削除するには、

# Remove-HostedConnectionFilterPolicy コマンドレットを使用します。

# パラメーター

# -Identity

Identity パラメーターでは、削除する接続フィルター ポリシーを指定します。ポリシーを一意に 識別する任意の値を使用できます。たとえば、ホストされている接続フィルター ポリシーの名前、 GUID、または識別名 (DN) を使用できます。

# -Confirm

Confirm スイッチは、このコマンドレットの実行時に既定で表示される確認プロンプトの表示の抑 制に使用できます。確認プロンプトの表示を抑制するには、構文 -Confirm:\$False を使用します。 この構文にはコロン(:)を含める必要があります。

# -DomainController

このパラメーターは、Microsoft の内部使用目的に予約されています。

#### -Force

Force スイッチは、警告や確認のメッセージを抑制するかどうかを指定します。このスイッチは、 タスクがプログラムによって実行され、管理者の入力を求めることが不適切な場合に使用できます。 コマンドで Force スイッチを指定しないと、管理者の入力が求められます。このパラメーターに値 を指定する必要はありません。

# -WhatIf

WhatIf スイッチは、オブジェクトに対して行われる操作をシミュレートすることを指定します。 WhatIf スイッチを使用することで、実際には変更を加えずに、発生する変更内容を表示すること ができます。WhatIf スイッチに値を指定する必要はありません。

# 例 1:

この例では、Contoso Connection Filter Policy という名前の接続フィルター ポリシーを削除していま す。

Remove-HostedConnectionFilterPolicy "Contoso Connection Filter Policy"

# Get-QuarantineMessage

クラウドベース組織で検疫されているメッセージを表示

# 構文

Get-QuarantineMessage [-Direction <Inbound | Outbound>] [-Domain <String[]>] [-EndExpiresDate <DateTime>] [-EndReceivedDate <DateTime>] [-MessageId <String>] [-Page <Int32>] [-PageSize <Int32>] [-RecipientAddress <String[]>] [-Reported <\$true | \$false>] [-StartExpiresDate <DateTime>] [-StartReceivedDate <DateTime>] [-Subject <String>] [-Type <Spam | TransportRule>] <COMMON PARAMETERS>

Get-QuarantineMessage -Identity <String> <COMMON PARAMETERS>

COMMON PARAMETERS: [-Organization <OrganizationIdParameter>] [-SenderAddress <String[]>]

# 説明

クラウドベース組織で検疫されているメッセージを表示するには、Get-QuarantineMessage コマンド レットを使用します。

# パラメーター

#### -Identity

Identity パラメーターは、表示する検疫済みメッセージを指定します。Identity の値は、 Get-QuarantineMessage コマンドレットおよび Release-QuarantineMessage コマンドレットが 使用する一意のメッセージ ID です。

# -Direction

Direction パラメーターは、受信または送信メッセージで結果をフィルター処理します。このパラ メーターの有効な値は、Inbound および Outbound です。

# -Domain

Domain パラメーターは、送信者または受信者のドメインで結果をフィルター処理します。複数の ドメインの値をコンマで区切って指定できます。

# -EndExpiresDate

EndExpiresDate パラメーターは、検疫から自動的に削除される最新のメッセージを指定します。 このパラメーターは、StartExpiresDate パラメーターと併用します。 コマンドが実行されるコンピューターの [地域のオプション]の設定で定義されている短い日付形 式を使用します。たとえば、コンピューターが短い日付形式の mm/dd/yyyy を使用するように構

成されている場合、2010 年 3 月 1 日を指定するには「03/01/2010」と入力します。日付のみを

入力したり、日付と時刻を入力することもできます。日付と時刻を入力する場合は、"10/05/2010 5:00 PM" のように、引数を二重引用符 (") で囲む必要があります。

たとえば、StartExpiresDate の値に今日の日付を、EndExpiresDate の値に今日から 3 日後の日 付を指定した場合は、次の 3 日間で検疫の有効期限となるメッセージのみが表示されます。

# -EndReceivedDate

EndReceivedDate パラメーターは、結果で返される最新のメッセージを指定します。このパラメ ーターは、StartReceivedDate パラメーターと併用します。

コマンドが実行されるコンピューターの [地域のオプション]の設定で定義されている短い日付形 式を使用します。たとえば、コンピューターが短い日付形式の mm/dd/yyyy を使用するように構 成されている場合、2010 年 3 月 1 日を指定するには「03/01/2010」と入力します。日付のみを 入力したり、日付と時刻を入力することもできます。日付と時刻を入力する場合は、"10/05/2010 5:00 PM" のように、引数を二重引用符 (") で囲む必要があります。

#### -MessageId

MessageId パラメーターは、メッセージの Message-ID ヘッダー フィールドで結果をフィルター 処理します。この値はクライアント ID として知られています。Message-ID の形式は、メッセー ジを送信するメッセージング サーバーによって異なります。値はメッセージごとに一意である必要 があります。ただし、すべてのメッセージング サーバーが同じ方法で Message-ID を作成するわ けではありません。完全なメッセージ ID 文字列を含める必要があります。メッセージ ID には、 山かっこが含まれる場合もあります。

#### -Organization

Organization パラメーターは、内部で Microsoft が使用するために予約されています。

# -Page

Page パラメーターは、表示する結果のページ数を指定します。このパラメーターの有効な入力値 は、1 ~ 1000 の整数です。既定値は 1 です。

#### -PageSize

PageSize パラメーターには、ページあたりのエントリの最大数を指定します。このパラメーター の有効な入力値は、1 ~ 5000 の整数です。既定値は 1000 です。

#### -RecipientAddress

RecipientAddress パラメーターは、受信者の電子メール アドレスで結果をフィルター処理します。 複数の値をコンマで区切って指定できます。

#### -Reported

Reported パラメーターは、すでに誤検知として報告されているメッセージ別に結果をフィルター 処理します。このパラメーターの有効な入力値は、\$true または \$false です。値を \$true に指定 すると、誤検知としてすでに報告されている検疫済みメッセージのみが表示されます。値を \$false に指定すると、誤検知として報告されていない検疫済みメッセージのみが表示されます。

#### -SenderAddress

SenderAddress パラメーターは、送信者の電子メール アドレスで結果をフィルター処理します。 複数の値をコンマで区切って指定できます。

#### -StartExpiresDate

StartExpiresDate パラメーターは、検疫から自動的に削除される、最初のメッセージを指定しま す。このパラメーターは、EndExpiresDate パラメーターと併用します。

コマンドが実行されるコンピューターの [地域のオプション]の設定で定義されている短い日付形 式を使用します。たとえば、コンピューターが短い日付形式の mm/dd/yyyy を使用するように構 成されている場合、2010 年 3 月 1 日を指定するには「03/01/2010」と入力します。日付のみを 入力したり、日付と時刻を入力することもできます。日付と時刻を入力する場合は、"10/05/2010 5:00 PM" のように、引数を二重引用符 (") で囲む必要があります。

たとえば、StartExpiresDate の値に今日の日付を、EndExpiresDate の値に今日から 3 日後の日 付を指定した場合は、次の 3 日間で検疫の有効期限となるメッセージのみが表示されます。

#### -StartReceivedDate

StartReceivedDate パラメーターは、結果で返される最初のメッセージを指定します。このパラメ ーターは、EndReceivedDate パラメーターと併用します。

コマンドが実行されるコンピューターの [地域のオプション] の設定で定義されている短い日付形 式を使用します。たとえば、コンピューターが短い日付形式の mm/dd/yyyy を使用するように構 成されている場合、2010 年 3 月 1 日を指定するには「03/01/2010」と入力します。日付のみを 入力したり、日付と時刻を入力することもできます。日付と時刻を入力する場合は、"10/05/2010 5:00 PM" のように、引数を二重引用符 (") で囲む必要があります。

#### -Subject

Subject パラメーターは、メッセージの件名フィールド別に結果をフィルター処理します。値にス ペースが含まれている場合は、値を二重引用符 (") で囲んでください。

-Type

Type パラメーターは、メッセージの検疫原因別に結果をフィルター処理します。このパラメータ ーの有効な値は、Spam および TransportRule です。

# 例 1:

この例では、2012 年 6 月 13 日から 2012 年 6 月 15 日の間に検疫されたメッセージの要約リスト が表示されます。

Get-QuarantineMessage -StartReceivedDate 06/13/2012 -EndReceivedDate 06/15/2012

### 例 2:

この例では、メッセージ ID が 5c695d7e-6642-4681-a4b0-9e7a86613cb7@contoso.com である検疫メ ッセージが表示されます。

396 Office 365 PowerShell ガイド Get-QuarantineMessage -MessageID <5c695d7e-6642-4681-a4b0-9e7a86613cb7@contoso.com>

Release-QuarantineMessage

検疫済みメッセージをクラウドベース組織内のトランスポート パイプラインに解放

# 構文

Release-QuarantineMessage -User <String[]> <COMMON PARAMETERS>

Release-QuarantineMessage -ReleaseToAll <SwitchParameter> <COMMON PARAMETERS>

COMMON PARAMETERS: -Identity <String> [-Confirm [<SwitchParameter>]] [-Organization <OrganizationIdParameter>] [-ReportFalsePositive <SwitchParameter>] [-WhatIf [<SwitchParameter>]]

# 説明

検疫済みメッセージをクラウドベース組織内のトランスポート パイプラインに解放するには、 ReleaseQuarantineMessages を使用します。

# パラメーター

-Identity

Identity パラメーターは、トランスポート パイプラインに解放する検疫済みメッセージを指定し ます。Identity の値は、Get-QuarantineMessage コマンドレットおよび Release-QuarantineMessage コマンドレットが使用する一意のメッセージ ID です。

# -ReleaseToAll

ReleaseToAll スイッチでは、メッセージの元の受信者すべてに検疫済みメッセージを解放します。 以前に User パラメーターまたは ReleaseToAll スイッチを使用して検疫済みメッセージを元の 受信者の一部かすべてに解放した場合は、ReleaseToAll パラメーターを再利用したときに、それら の受信者がスキップされます。ReleaseToAll スイッチに値を指定する必要はありません。 同じコマンドで、ReleaseToAll スイッチと User パラメーターを使用することはできません。

# -User

User パラメーターは、検疫済みメッセージを解放するユーザーの電子メール アドレスを指定しま す。複数の電子メール アドレスをコンマで区切って指定できます。以前に ReleaseToAll スイッチ を使用して検疫済みメッセージを元の受信者のすべてに解放しており、後で User パラメーターを 使用してメッセージを再び解放すると、User パラメーターで指定した元の受信者はスキップされ ます。

メッセージを誤検知として報告するには、検疫済みメッセージの解放時に User パラメーターを指 定しないでください。

#### -Confirm

Confirm スイッチを指定すると、コマンドの処理が一時停止します。処理を続行するには、コマン ドの処理内容を確認する必要があります。Confirm スイッチに値を指定する必要はありません。

#### -Organization

Organization パラメーターは、内部で Microsoft が使用するために予約されています。

-ReportFalsePositive

ReportFalsePositive スイッチは、指定されたメッセージがスパムではないことを示す通知メッセ ージを送信します。このスイッチは、検疫済みのスパム メッセージにのみ使用できます。 ReportFalsePositive スイッチに値を指定する必要はありません。

# -WhatIf

WhatIf スイッチは、オブジェクトに対して行われる操作をシミュレートすることを指定します。 WhatIf スイッチを使用することで、実際には変更を加えずに、発生する変更内容を表示すること ができます。WhatIf スイッチに値を指定する必要はありません。

# 例 1:

この例では、メッセージ ID <5c695d7e-6642-4681-a4b0-9e7a86613cb7@contoso.com> のメッセージ のすべての検疫済みコピーを、トランスポート パイプラインに解放します。

Get-QuarantineMessage -MessageID <5c695d7e-6642-4681-a4b0-9e7a86613cb7@contoso.com> | Release-QuarantineMessage

# **3.4 Exchange Online** セキュリティ **PowerShell** リファレンス

セキュリティ PowerShell コマンドレットを使用すると、セキュリティ関連の機能 を設定できます。

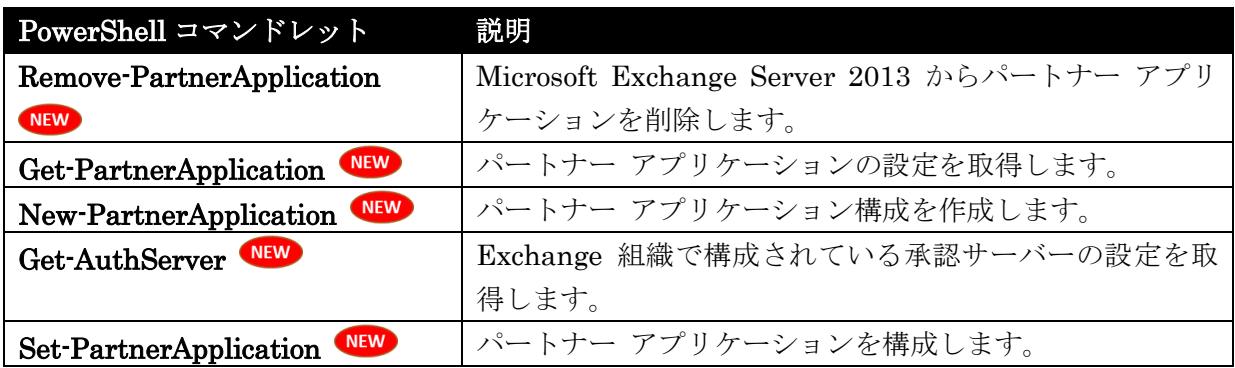

# Remove-PartnerApplication

パートナー アプリケーションを削除

# 構文

Remove-PartnerApplication -Identity <PartnerApplicationIdParameter> [-Confirm [<SwitchParameter>]] [-DomainController <Fqdn>] [-WhatIf [<SwitchParameter>]]

# 説明

Microsoft Exchange Server 2013 からパートナー アプリケーションを削除するには、 Remove-PartnerApplication コマンドレットを使用します。

Exchange 2013 で、Microsoft SharePoint などのパートナー アプリケーションを構成し、Exchange Server リソースにアクセスすることができます。Remove-PartnerApplication コマンドレットを使用 して、パートナー アプリケーションが Exchange 2013 リソースにアクセスする必要がなくなった場合 に、パートナー アプリケーションを削除します。

パートナー アプリケーションを構成するには、¥Exchange Server¥V15¥Scripts フォルダーの Configure-EnterprisePartnerApplication.ps1 スクリプトを使用することをお勧めします。

# パラメーター

# -Identity

Identity パラメーターは、パートナー アプリケーションの ID を指定します。

# -Confirm

Confirm スイッチは、このコマンドレットの実行時に既定で表示される確認プロンプトの表示の抑 制に使用できます。確認プロンプトの表示を抑制するには、構文 -Confirm:\$False を使用します。 この構文にはコロン(:)を含める必要があります。

# -DomainController

このパラメーターは、社内 Exchange で使用できます。Exchange Online では使用できません。 DomainController パラメーターには、この構成の変更を Active Directory に書き込むドメイン コントローラーの完全修飾ドメイン名 (FQDN) を指定します。

# -WhatIf

WhatIf スイッチは、オブジェクトに対して行われる操作をシミュレートすることを指定します。 WhatIf スイッチを使用することで、実際には変更を加えずに、発生する変更内容を表示すること ができます。WhatIf スイッチに値を指定する必要はありません。

# 例 1:

このコマンドでは、HRApp パートナー アプリケーションを削除します。

Remove-PartnerApplication HRApp

# Get-PartnerApplication

パートナー アプリケーションの設定を取得

#### 構文

Get-PartnerApplication [-Identity <PartnerApplicationIdParameter>] [-DomainController <Fqdn>] [-Organization <OrganizationIdParameter>]

# 説明

パートナー アプリケーションの設定を取得するには、Get-PartnerApplication コマンドレットを使用 します。Microsoft Exchange Server 2013 で、Microsoft SharePoint などのパートナー アプリケーシ ョンを構成し、Exchange リソースにアクセスすることができます。

# パラメーター

# -DomainController

このパラメーターは、社内の Exchange 2013 でのみ使用可能です。 DomainController パラメーターには、Active Directory からデータを取得するドメイン コントロ ーラーの完全修飾ドメイン名 (FQDN) を指定します。

### -Identity

Identity パラメーターは、パートナー アプリケーションの ID を指定します。

#### -Organization

Organization パラメーターは、内部で Microsoft が使用するために予約されています。

# 例 1:

この例では、Exchange に構成されているすべてのパートナー アプリケーションの設定を取得し、それ らを Format-List コマンドレットにパイプ処理して、すべてのプロパティを一覧表示します。

Get-PartnerApplication | Format-List \*

New-PartnerApplication パートナー アプリケーション構成を作成

#### 構文

New-PartnerApplication -ApplicationIdentifier <String> [-Realm <String>] <COMMON PARAMETERS>

New-PartnerApplication -AuthMetadataUrl <String> [-TrustAnySSLCertificate <SwitchParameter>] <COMMON PARAMETERS>

COMMON PARAMETERS: -Name <String> [-AcceptSecurityIdentifierInformation <\$true | \$false>] [-Confirm [<SwitchParameter>]] [-DomainController <Fqdn>] [-Enabled <\$true | \$false>] [-LinkedAccount <UserIdParameter>] [-Organization <OrganizationIdParameter>] [-WhatIf [<SwitchParameter>]]

# 説明

パートナー アプリケーション構成を作成するには、New-PartnerApplication コマンドレットを使用し ます。

Microsoft Exchange Server 2013 で、Microsoft SharePoint などのパートナー アプリケーションを構 成し、Exchange リソースにアクセスすることができます。Exchange 2013 リソースへのアクセスに必 要なアプリケーションのパートナー アプリケーション構成を作成するには、New-PartnerApplication コマンドレットを使用します。

パートナー アプリケーションを構成するには、¥Exchange Server¥V15¥Scripts フォルダーの Configure-EnterprisePartnerApplication.ps1 スクリプトを使用することをお勧めします。

# パラメーター

#### -ApplicationIdentifier

ApplicationIdentifier パラメーターは、認証サーバーを使用しているパートナー アプリケーショ ンの一意のアプリケーション識別子を指定します。ApplicationIdentifier パラメーターの値を指定 する場合は、UseAuthServer パラメーターも指定する必要があります。

# -AuthMetadataUrl

このパラメーターは、社内の Exchange 2013 でのみ使用可能です。 AuthMetadataUrl パラメーターは、Exchange が、認証サーバーを使用していないパートナー ア プリケーション用の AuthMetadata ドキュメントを取得可能な URL を指定します。パートナー アプリケーションに AuthMetadataUrl パラメーターを指定する場合、ApplicationIdentifier パラ メーターと UseAuthServer パラメーターは指定できません。

#### -Name

Name パラメーターは、パートナー アプリケーションの名前を指定します。

# -AcceptSecurityIdentifierInformation

AcceptSecurityIdentifierInformation パラメーターは、Exchange がパートナー アプリケーショ ンの他の信頼された Active Directory フォレストからのセキュリティ識別子 (SID) を承認する必 要があるかどうかを指定します。既定では、新しいパートナー アプリケーションは、別のフォレス トからの SID を承認しないように構成されています。信頼されたフォレストのある展開の場合は、 パラメーターを \$true に設定します。

# -Confirm

Confirm スイッチを指定すると、コマンドの処理が一時停止します。処理を続行するには、コマン ドの処理内容を確認する必要があります。Confirm スイッチに値を指定する必要はありません。

#### -DomainController

このパラメーターは、社内の Exchange 2013 でのみ使用可能です。 DomainController パラメーターには、この構成の変更を Active Directory に書き込むドメイン コントローラーの完全修飾ドメイン名 (FQDN) を指定します。

#### -Enabled

Enabled パラメーターは、パートナー アプリケーションを有効にするかどうかを指定します。既 定では、新しいパートナー アプリケーションは有効になっています。このパラメーターを \$false に設定して、無効な状態のアプリケーション構成を作成します。

#### -LinkedAccount

LinkedAccount パラメーターは、アプリケーションでリンクされた Active Directory ユーザー ア カウントを指定します。Exchange は、タスクの実行に使用されるトークンを承認するとき、リン クされたアカウントのロール ベースのアクセス制御 (RBAC) アクセス許可を評価します。

### -Organization

Organization パラメーターは、内部で Microsoft が使用するために予約されています。

# -Realm

このパラメーターは、社内の Exchange 2013 でのみ使用可能です。

Realm パラメーターは、パートナー アプリケーションのセキュリティ領域を指定します。トーク ンを承認されたドメイン以外のドメインから取得した場合、Exchange はトークンに指定されたレ ルムを確認します。このようなシナリオでは、パートナー アプリケーションに指定されたものと同 じレルムを持つトークンだけが Exchange 2013 リソースにアクセスできます。

#### -TrustAnySSLCertificate

このパラメーターは、社内の Exchange 2013 でのみ使用可能です。

TrustAnySSLCertificate スイッチで、Exchange が、サーバーに信頼されていない認証機関 (CA) によって発行された証明書を信頼するかどうかを指定できます。

注意 : 運用環境でのこのスイッチの使用はお勧めしません。

# -WhatIf

WhatIf スイッチは、オブジェクトに対して行われる操作をシミュレートすることを指定します。 WhatIf スイッチを使用することで、実際には変更を加えずに、発生する変更内容を表示すること ができます。WhatIf スイッチに値を指定する必要はありません。

# 例 1:

この例では、HRApp パートナー アプリケーションを作成し、認証サーバーを使用するようにそれを構 成します。

New-PartnerApplication HRApp -ApplicationIdentifier 00000006-0000-0dd1-ac00-000000000000 -Realm contoso.com -UseAuthServer \$true

# Get-AuthServer

Exchange 組織で構成されている承認サーバーの設定を取得

#### 構文

Get-AuthServer [-Identity <AuthServerIdParameter>] [-DomainController <Fqdn>]

# 説明

Exchange 組織で構成されている承認サーバーの設定を取得するには、Get-AuthServer コマンドレッ トを使用します。

承認サーバーとは、パートナー アプリケーションによるアクセス用に、Microsoft Exchange Server 2013 が信頼するトークンを発行するサーバーまたはサービスです。

# パラメーター

# -DomainController

このパラメーターは、社内 Exchange で使用できます。Exchange Online では使用できません。 DomainController パラメーターには、Active Directory からデータを取得するドメイン コントロ ーラーの完全修飾ドメイン名 (FQDN) を指定します。

### -Identity

Identity パラメーターは、承認サーバーの ID を指定します。

# 例 1:

この例では、Exchange 組織内のすべての承認サーバーのすべての設定を取得します。

Get-AuthServer | Format-List \*

Set-PartnerApplication

パートナー アプリケーションを構成

# 構文

Set-PartnerApplication [-ApplicationIdentifier <String>] [-Realm <String>] <COMMON PARAMETERS>

Set-PartnerApplication [-AuthMetadataUrl <String>] [-TrustAnySSLCertificate <SwitchParameter>] <COMMON PARAMETERS>

Set-PartnerApplication [-RefreshAuthMetadata <SwitchParameter>] <COMMON PARAMETERS>

COMMON PARAMETERS: -Identity <PartnerApplicationIdParameter> [-AcceptSecurityIdentifierInformation <\$true | \$false>] [-Confirm [<SwitchParameter>]] [-DomainController <Fqdn>] [-Enabled <\$true | \$false>] [-LinkedAccount <UserIdParameter>] [-Name <String>] [-WhatIf [<SwitchParameter>]]

# 説明

パートナー アプリケーションを構成するには、Set-PartnerApplication コマンドレットを使用します。

Microsoft Exchange Server 2013 で、Microsoft SharePoint などのパートナー アプリケーションを構 成し、Exchange リソースにアクセスすることができます。Exchange 2013 リソースへのアクセスに必 要なアプリケーションのパートナー アプリケーション構成を作成するには、New-PartnerApplication コマンドレットを使用します。パートナー アプリケーションを構成するには、¥Exchange Server¥V15¥Scripts フォルダーの Configure-EnterprisePartnerApplication.ps1 スクリプトを使用 することをお勧めします。

# パラメーター

# -Identity

Identity パラメーターには、変更するパートナー アプリケーションの ID を指定します。

#### -AcceptSecurityIdentifierInformation

AcceptSecurityIdentifierInformation パラメーターは、Exchange がパートナー アプリケーショ ンの他の信頼された Active Directory フォレストからのセキュリティ識別子 (SID) を承認する必 要があるかどうかを指定します。既定では、新しいパートナー アプリケーションは、別のフォレス トからの SID を承認しないように構成されています。信頼されたフォレストのある展開の場合は、 パラメーターを \$true に設定します。

# -ApplicationIdentifier

ApplicationIdentifier パラメーターは、認証サーバーを使用しているパートナー アプリケーショ ンの一意のアプリケーション識別子を指定します。

# -AuthMetadataUrl

このパラメーターは、社内の Exchange 2013 でのみ使用可能です。 AuthMetadataUrl パラメーターは、Exchange が、認証サーバーを使用していないパートナー ア プリケーション用の AuthMetadata ドキュメントを取得可能な URL を指定します。

# -Confirm

Confirm スイッチは、このコマンドレットの実行時に既定で表示される確認プロンプトの表示の抑 制に使用できます。確認プロンプトの表示を抑制するには、構文 -Confirm:\$False を使用します。 この構文にはコロン(:)を含める必要があります。

#### -DomainController

このパラメーターは、社内の Exchange 2013 でのみ使用可能です。 DomainController パラメーターには、この構成の変更を Active Directory に書き込むドメイン コントローラーの完全修飾ドメイン名 (FQDN) を指定します。

#### -Enabled

Enabled パラメーターは、パートナー アプリケーションを有効にするかどうかを指定します。既 定では、新しいパートナー アプリケーションは有効になっています。このパラメーターを \$false に設定して、無効な状態のアプリケーション構成を作成します。

### -LinkedAccount

LinkedAccount パラメーターは、アプリケーションでリンクされた Active Directory ユーザー ア カウントを指定します。Exchange は、タスクの実行に使用されるトークンを承認するとき、リン クされたアカウントのロール ベースのアクセス制御 (RBAC) アクセス許可を評価します。

# -Name

Name パラメーターは、パートナー アプリケーションの新しい名前を指定します。

#### -Realm

このパラメーターは、社内の Exchange 2013 でのみ使用可能です。 Realm パラメーターは、パートナー アプリケーションのセキュリティ領域を指定します。トーク ンを承認されたドメイン以外のドメインから取得した場合、Exchange はトークンに指定されたレ ルムを確認します。このようなシナリオでは、パートナー アプリケーションに指定されたものと同 じレルムを持つトークンだけが Exchange 2013 リソースにアクセスできます。

#### -RefreshAuthMetadata

このパラメーターは、社内の Exchange 2013 でのみ使用可能です。

RefreshAuthMetadata スイッチは、認証メタデータを認証サーバーから更新する必要があること を指定します。

# -TrustAnySSLCertificate

このパラメーターは、社内の Exchange 2013 でのみ使用可能です。

TrustAnySSLCertificate スイッチで、Exchange が、サーバーに信頼されていない認証機関 (CA) によって発行された証明書を信頼するかどうかを指定できます。運用環境でのこのスイッチの使用 はお勧めしません。

# -WhatIf

WhatIf スイッチは、オブジェクトに対して行われる操作をシミュレートすることを指定します。 WhatIf スイッチを使用することで、実際には変更を加えずに、発生する変更内容を表示すること ができます。WhatIf スイッチに値を指定する必要はありません。

# 例 1:

この例では、HRApp パートナー アプリケーションの認証メタデータを更新します。

Set-PartnerApplication HRApp -RefreshAuthMetadata

# **3.5 Exchange Online** 移行 **PowerShell** リファレンス

移行 PowerShell コマンドレットを使用すると、社内メッセージング システムから クラウドベースの組織に電子メールを移行できます。

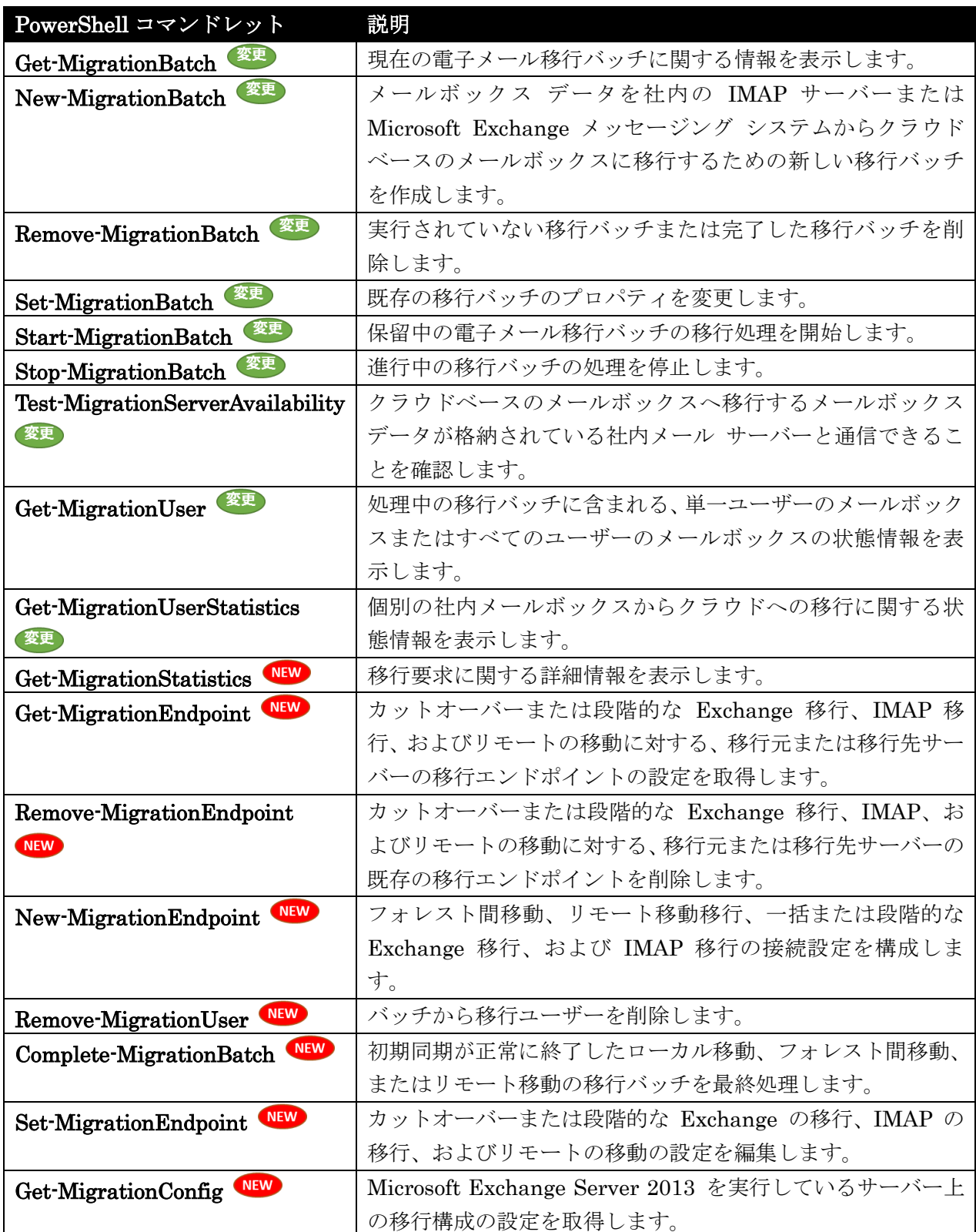

Get-MigrationBatch

現在の電子メール移行バッチに関する情報を表示

# 構文

Get-MigrationBatch [-Identity <MigrationBatchIdParameter>] <COMMON PARAMETERS>

Get-MigrationBatch [-Endpoint <MigrationEndpointIdParameter>] <COMMON PARAMETERS>

COMMON PARAMETERS: [-Diagnostic <SwitchParameter>] [-DiagnosticArgument <String>] [-DomainController <Fqdn>] [-IncludeReport <SwitchParameter>] [-Organization <OrganizationIdParameter>] [-Status <Created | Syncing | Stopping | Stopped | Completed | Failed | Removing | Synced | IncrementalSyncing | Completing | CompletedWithErrors | SyncedWithErrors | Corrupted | Waiting>]

# 説明

現在の電子メール移行バッチに関する情報を表示します。

Get-MigrationBatch コマンドレットは、現在の移行バッチに関する状態情報を表示します。この情報 には次の内容が含まれます。

- 移行バッチの状態
- 移行されるメールボックスの総数
- 正常に完了した移行の数
- 移行エラー
- 移行が開始された日時

# パラメーター

# -Diagnostic

Diagnostic パラメーターは、移行エラーのトラブルシューティングに使用したり、Microsoft カス タマー サービス/サポートに送信したりできる追加情報を返します。

#### -DiagnosticArgument

このパラメーターは、Microsoft の内部使用目的に予約されています。

### -DomainController

このパラメーターは、Microsoft の内部使用目的に予約されています。

# -Endpoint

Endpoint パラメーターは、特定の移行エンドポイントに関連付けられた移行バッチの一覧を返し ます。

このパラメーターを使用する場合、Identity パラメーターを含めることはできません。

# -Identity

408 Office 365 PowerShell ガイド Identity パラメーターは、現在の移行バッチの名前を識別します。このパラメーターの値は、 New-MigrationBatch コマンドレットの Name パラメーターで指定されます。

このパラメーターを使用する場合、Endpoint パラメーターを含めることはできません。

# -IncludeReport

IncludeReport パラメーターは、指定した移行バッチに関する追加情報を返します。この情報は Report フィールドに表示されます。

# -Organization

Organization パラメーターは、内部で Microsoft が使用するために予約されています。

# -Status

Status パラメーターは、特定の状態になっている移行バッチの一覧を返します。次のいずれかの値 を使用します。

- Created
- Syncing
- Stopping
- Stopped
- Completed
- Failed
- Removing
- Synced
- IncrementalSyncing
- Completing
- CompletedWithErrors
- SyncedwithErrors

# 例 1:

この例では、移行バッチ LocalMove2 の状態情報が表示されます。

Get-MigrationBatch -Identity LocalMove2

# 例 2:

この例では、移行エンドポイント exsrv1.contoso.com に関連付けられたすべての移行バッチに関する 情報が表示されます。

Get-MigrationBatch -Endpoint exsrv1.contoso.com

変更 New-MigrationBatch

クラウドベースのメールボックスに移行するための新しい移行バッチを作成

#### 構文

New-MigrationBatch [-CSVData <Byte[]>] [-ExcludeFolders <MultiValuedProperty>] [-LargeItemLimit <Unlimited>] [-SourceEndpoint <MigrationEndpointIdParameter>] [-TargetDeliveryDomain <String>] <COMMON PARAMETERS>

New-MigrationBatch -CSVData <Byte[]> [-LargeItemLimit <Unlimited>] [-TargetDeliveryDomain <String>] [-TargetEndpoint <MigrationEndpointIdParameter>] <COMMON PARAMETERS>

New-MigrationBatch -CSVData <Byte[]> -Local <SwitchParameter> <COMMON PARAMETERS>

COMMON PARAMETERS: -Name <String> [-AllowIncrementalSyncs <\$true | \$false>] [-ArchiveOnly <SwitchParameter>] [-AutoComplete <SwitchParameter>] [-AutoRetryCount <Int32>] [-AutoStart <SwitchParameter>] [-BadItemLimit <Unlimited>] [-CompleteAfter <DateTime>] [-Confirm [<SwitchParameter>]] [-DisallowExistingUsers <SwitchParameter>] [-DomainController <Fqdn>] [-Locale <CultureInfo>] [-NotificationEmails <MultiValuedProperty>] [-Organization <OrganizationIdParameter>] [-PrimaryOnly <SwitchParameter>] [-SkipSteps <SkippableMigrationSteps[]>] [-StartAfter <DateTime>] [-TargetArchiveDatabases <MultiValuedProperty>] [-TargetDatabases <MultiValuedProperty>] [-TimeZone <ExTimeZoneValue>] [-WhatIf [<SwitchParameter>]]

#### 説明

メールボックス データを社内の IMAP サーバーまたは Microsoft Exchange メッセージング システ ムからクラウドベースのメールボックスに移行するための新しい移行バッチを作成します。IMAP 移行 の場合は、メールボックス データを移行する前にクラウドベースのメールボックスを作成する必要があ ります。

New-MigrationBatch コマンドレットを使用すると、複数のユーザーの新しい移行要求を送信できます。 このコマンドレットを使用すると、Exchange 社内組織内のメールボックスの移動、社内メールボック スの Exchange Online への移行 (オンボードとも呼ばれる)、または Exchange Online メールボック スを Exchange ハイブリッド展開で社内 Exchange 組織に戻す移行 (オフボードとも呼ばれる) を実 行できます。さらに、このコマンドレットでは、IMAP 移行と呼ばれる種類の異なるオンボード移行も 実行できます。この種類の移行では、メールボックス データは IMAP サーバー上の社内メールボック スから Exchange Online メールボックスに移行されます。

New-MigrationBatch コマンドレットを使用して、次の移行シナリオのいずれかで、メールボックスと メールボックス データを移行する移行バッチを作成します。

#### 社内 Exchange 組織内の移動

• ローカル移動: ローカル移動は、1 つのメールボックス データベースから別のメールボックス データベースにメールボックスを移動します。ローカル移動は単一のフォレスト内で行われます。 詳細については、例 1 を参照してください。

• フォレスト間エンタープライズ移動: フォ レスト間エンタープライズ移動では、メールボック スは別のフォレストに移動されます。フォレスト間移動は、メールボックスの移動先フォレスト またはメール ボックスを現在ホストしている移動元フォレストのいずれかから開始されます。 詳細については、例 2 を参照してください。

Exchange Online でのオンボードとオフボード

- オンボード リモート移動/移行: ハイブリッド展開では、社内 Exchange 組織から Exchange Online にメールボックスを移動できます。これは、メールボックスを Exchange Online にオ ンボードするため、オンボードリモート移動/移行とも呼ばれます。詳細については、例 3 を 参照してください。
- オフボード リモート移動/移行: オフボード リモート移動/移行を実行することもできます。こ の移動/移行では、Exchange Online メールボックスを社内 Exchange 組織に移行します。詳 細については、例 4 を参照してください。

注 : オンボードとオフボードの両方のリモート移動/移行は、Exchange Online 組織から開始 します。

- 一**括 Exchange 移行:** こ れは、オンボード移行の 1 種で、社内 Exchange 組織内のすべての メールボックスを Exchange Online に移動します。カットオーバー移行を使用して、最大 1,000 の Microsoft Exchange Server 2003、Exchange Server 2007、または Exchange Server 2010 メールボックスを移行できます。カットオーバー Exchange 移行を実行すると、メール ボックスは自動的に Exchange Online にプロビジョニングされます。詳細については、例 5 を 参照してください。
- 段階的な Exchange 移行: メールボックスの 一部を、社内 Exchange 組織から Exchange Online に移行することもできます。これはオンボード移行とは種類が異なります。段階的な Exchange 移行を使用して移行できるのは、Exchange 2003 メールボックスおよび Exchange 2007 メールボックスだけです。段階的な移行によって Exchange 2010 メールボックスと Exchange 2013 メールボックスを移行することはできません。段階的な移行を実行する前に、 Exchange Online 組織内のメール ユーザーをプロビジョニングするため、ディレクトリ同期ま たはその他の方法を使用する必要があります。詳細については、例 6 を参照してください。
- IMAP 移行: このオンボード移行では、 IMAP サーバー (Exchange を含む) から Exchange Online にメールボックス データを移行します。IMAP 移行の場合、メールボックス データを 移行する前に、まず Exchange Online のメールボックスをプロビジョニングする必要がありま す。詳細については、例 7 を参照してください。

# パラメーター

-Local

Local パラメーターは、メールボックスが同じフォレスト内の別のメールボックス データベースに 移動される、ローカル移動を指定します。

# -Name

Name パラメーターは、移行バッチの識別名を指定します。

# -AllowIncrementalSyncs

AllowIncrementalSyncs パラメーターは、増分同期を許可するかどうかを指定します。増分同期中 に、ソースとターゲットのメールボックスが同期されます。これは、ソース メールボックスに送信 される新しいメッセージは、すべて対応するターゲット メールボックスにコピーされることを示し ます。これは 24 時間ごとに行われます。

このパラメーターには次のいずれかの値を使用できます。

- \$true 増分同期を有効化します。これは既定値です。
- \$false 増分同期を行わないようにします。この値を使用すると、移行バッチは最初の同期 が完了した後に 停止 状態になります。ローカル移動、フォレスト間移動、またはリモート 移動/移行の移行バッチを完了するには、Set-MigrationBatch コマンドレットを使用して増 分同期を有効にする必要があります。

#### -ArchiveOnly

ArchiveOnly パラメーターでは、移行バッチで指定されたユーザーのアーカイブ メールボックス だけをソースからターゲットに移行するかどうかを指定します。このパラメーターを使用すると、 プライマリ メールボックスは移行されません。このパラメーターは、ローカル移動およびリモート 移動移行にのみ使用できます。

TargetArchiveDatabases パラメーターを使用すると、アーカイブ メールボックスを移行するデー タベースを指定できます。また、CSV ファイルでターゲットのアーカイブ データベースを指定す ることもできます。ターゲット アーカイブ データベースを指定しない場合、このコマンドレット はメールボックス自動配布ロジックを使用してデータベースを選択します。

#### -AutoComplete

AutoComplete パラメーターは、メールボックスの初期同期が正常に終了したときに、移行バッチ 内で個々のメールボックスの終了処理を強制的に行うかどうかを指定します。または、

Complete-MigrationBatch コマンドレットを実行して、移行バッチの終了処理を実行する必要があ ります。このパラメーターは、ローカル移動およびリモート移動移行にのみ使用できます。 このパラメーターは、メールボックスの初期同期が終了すると、直ちに個々のメールボックスの終

了処理を強制的に行います。

重要 : Exchange Online から社内 Exchange Server 2007 組織にメールボックスを移行してい る場合は、AutoComplete パラメーターを指定する必要があります。Exchange 2007 組織へのク ラウドベースのメールボックスのオフボード移行はオフラインで実行され、最初の同期が正常に 完了した後で、移行バッチのメールボックスをファイ ナライズする必要があるため、このパラメ ーターが必要となります。

-AutoRetryCount

AutoRetryCount パラメーターは、エラーが発生した、メールボックスを移行する移行バッチの再 起動を試行する回数を指定します。

# -AutoStart

AutoStart パラメーターは、直ちに新しい移行バッチの処理を開始するかどうかを指定します。 AutoStart パラメーターを使用しない場合は、Start-MigrationBatch コマンドレットを使用して 移行バッチを手動で開始する必要があります。

# -BadItemLimit

BadItemLimit パラメーターは、移行要求でメールボックスの破損が検出された場合にスキップす る不良アイテム数を指定します。0 を指定した場合、問題のあるアイテムをスキップしません。こ のパラメーターの有効な入力値の範囲は、0 ~ 2147483647 バイト、および unlimited の値です。 既定値は 0 です。既定値 0 を維持し、移動または移行に失敗した場合にのみ BadItemLimit パ ラメーター値を変更することをお勧めします。

#### -CompleteAfter

このパラメーターは、Microsoft の内部使用目的に予約されています。

#### -Confirm

Confirm スイッチを指定すると、コマンドの処理が一時停止します。処理を続行するには、コマン ドの処理内容を確認する必要があります。Confirm スイッチに値を指定する必要はありません。

# -CSVData

CSVData パラメーターは、移動または移行するユーザー メールボックスの情報が含まれる CSV ファイルを指定します。CSV ファイルのヘッダー行にある必要な属性は、移行の種類に応じて異な ります。このパラメーターの値には次の形式を使用します。([System.IO.File]::ReadAllBytes(<path of the CSV migration file>))。例を次に示します。

CSVData:([System.IO.File]::ReadAllBytes("C:¥Users¥Administrator¥Desktop¥MigrationBatc  $h_1.csv")$ 

#### -DisallowExistingUsers

DisallowExistingUsers パラメーターは、現在別の移行バッチで移行されているメールボックスが 移行されないようにするかどうかを指定します。移行先の既存のメールボックスについて、検証の 警告が表示されます。

# -DomainController

DomainController パラメーターには、この構成の変更を Active Directory に書き込むドメイン コントローラーの完全修飾ドメイン名 (FQDN) を指定します。 クラウドベースのサービスの場合、このパラメーターは Microsoft の内部使用のために予約されて

#### -ExcludeFolders

います。

IMAP の移行では、ExcludeFolders パラメーターは、社内のメッセージング システムからクラウ ドベースのメールボックスに移行しないメールボックス フォルダーを指定します。社内のメール サーバー上の IMAP ルートに関連するフォルダー名を使用してください。値を文字列の配列とし て指定し、複数のフォルダー名をコンマで区切ります。

このパラメーターは、クラウドベースのサービスでのみ使用できます。社内展開には使用できませ  $h<sub>o</sub>$ 

# -LargeItemLimit

LargeItemLimit パラメーターは、移行バッチ内でスキップされる、各メールボックス内のサイズ の大きいアイテムの数を指定します。サイズの大きいアイテムの数がこの値を超えると、そのメー ルボックスの移行が失敗します。

既定値は 0 です。これは、メールボックスにサイズの大きいアイテムがあると、その移行は失敗す るということです。

社内 Exchange 組織の場合、サイズ制限はターゲットのメールボックス データベースごとに定義 されます。Exchange Online では、最大 35 メガバイト (MB) までのアイテムが移行されます。

# -Locale

Locale パラメーターは、組織の言語を指定します。

クラウドベースのサービスの場合、このパラメーターは Microsoft の内部使用のために予約されて います。

# -NotificationEmails

NotificationEmails パラメーターは、移行状態レポートの送信先とする 1 つまたは複数の電子メ ール アドレスを指定します。値を文字列の配列として指定し、複数の電子メール アドレスをコン マで区切ります。

このパラメーターを使用しない場合は、状態レポートが送信されません。

#### -Organization

Organization パラメーターは、内部で Microsoft が使用するために予約されています。

# -PrimaryOnly

PrimaryOnly パラメーターは、プライマリ メールボックスのみがソースの移行元から移行バッチ で指定されたユーザーのターゲット組織に移行されることを指定します。このパラメーターを使用 すると、アーカイブ メールボックスは移行されません。

このパラメーターは、ローカル移動およびリモート移動移行にのみ使用できます。

#### -SkipSteps

SkipSteps パラメーターでは、ソース メールボックス上のターゲット電子メール アドレスを設定 する手順をスキップできます。これにより、元のメールボックスから、ターゲットに移行された新 しいメールボックスにメールが転送されなくな ります。このパラメーターでは、次のいずれかの値 を使用します。

- SettingTargetAddress
- None

このパラメーターは、段階的な Exchange 移行の移行バッチにのみ適用されます。

#### -SourceEndpoint

SourceEndpoint パラメーターは、移行バッチで指定されたメールボックスの現在の場所について、 移行エンドポイントの名前を指定します。このパラメーターで指定する移行エ ンドポイントには、 サーバーに接続する移行プロセスで使用する接続設定が含まれます。このサーバーは、移行バッチ で指定されたメールボックスが置かれた場 所です。

# -StartAfter

このパラメーターは、Microsoft の内部使用目的に予約されています。

# -TargetArchiveDatabases

TargetArchiveDatabases パラメーターは、移行バッチで指定されたアーカイブ メールボックスが 移行されるデータベースを指定します。

複数のデータベースをこのパラメーターの値に指定することもできます。移行サービスにより、ア ーカイブ メールボックスを移動するターゲット データベースとして 1 つのデータベースが選択

されます。たとえば、-TargetArchiveDatabases @(MBXDB01,MBXDB02,MBXDB03)

このパラメーターは、ローカル移動およびリモート移動移行にのみ使用できます。

#### -TargetDatabases

TargetDatabases パラメーターは、メールボックスを移動するデータベースの ID を指定します。 次の値を使用できます。

- データベース GUID
- データベース名

TargetDatabases パラメーターをローカル移動に指定しない場合、このコマンドレットはメールボ ックス自動配布ロジックを使用してデータベースを選択します。

複数のデータベースをこのパラメーターの値に指定することもできます。移行サービスにより、メ ールボックスの移動先データベースとして 1 つが選択されます。たとえば、-TargetDatabases @(MBXDB01,MBXDB02,MBXDB03)

このパラメーターは、ローカル移動およびリモート移動移行にのみ使用できます。

# -TargetDeliveryDomain

TargetDeliveryDomain パラメーターは、移行バッチの完了時に、メールが有効なユーザー用に、 移動元フォレストで作成される外部電子メール アドレスの完全修飾ドメイン名を指定します。この パラメーターは、リモート移動のオンボード移行バッチと、リモートのオフボード移行バッチの作 成に必要で す。

# -TargetEndpoint

TargetEndpoint パラメーターは、移行バッチで指定したメールボックスが移動または移行される、 移行エンドポイントの名前を指定します。このパラメーターで指定する移行エ ンドポイントには、 サーバーに接続する移行プロセスで使用する接続設定が含まれます。このサーバーは、メールボッ クスの移動元です。

-TimeZone

TimeZone パラメーターには、移行バッチを送信する管理者のタイム ゾーンを指定します。 Windows タイム ゾーン名の有効な値を使用してください。

Office 365 PowerShell  $\text{Li}/\text{K}$  415

Windows PowerShell を使用して、レジストリからタイム ゾーン名を取得できます。 例:Get-ChildItem "HKLM:¥Software¥Microsoft¥Windows NT¥CurrentVersion¥Time zones" | Format-List pschildname

# -WhatIf

WhatIf スイッチは、オブジェクトに対して行われる操作をシミュレートすることを指定します。 WhatIf スイッチを使用することで、実際には変更を加えずに、発生する変更内容を表示すること ができます。WhatIf スイッチに値を指定する必要はありません。

# 例 1:

この例では、ローカル移動の移行バッチを作成します。ここでは、CSV ファイルで指定したメールボッ クスが、別のメールボックス データベースに移動されます。この CSV ファイルには、移動するメール ボックスの電子メール アドレスが 1 列に格納されています。この列のヘッダーは、EmailAddress と いう名前にする必要があります。この例の移行バッチは、Start-MigrationBatch コマンドレットまたは Exchange 管理センターを使用して手動で開始する必要があります。または、AutoStart パラメーター を使用して移行バッチを自動で開始することもできます。

New-MigrationBatch -Local -Name LocalMove1 -CSVData ([System.IO.File]::ReadAllBytes("C:¥Users¥Administrator¥Desktop¥LocalMove1.c sv")) -TargetDatabases MBXDB2

Start-MigrationBatch -Identity LocalMove1

### 例 2:

この例では、フォレスト間エンタープライズ移動の移行バッチを作成します。ここでは、CSV ファイル で指定したメール ユーザーのメールボックスが、別のフォレストに移動されます。メールボックスが現 在置かれているドメインを示す、新しい移行エンドポイントが作成されます。エンドポイントは、移行 バッチの作成に使用されます。移行バッチは Start-MigrationBatch コマンドレットで開始されます。 フォレスト間移動は、メールボックスを移動するフォレストである、ターゲット フォレストから開始さ れる点に注意してください。

\$Credentials = Get-Credential

\$MigrationEndpointSource = New-MigrationEndpoint -ExchangeRemoteMove -Name Forest1Endpoint -Autodiscover -EmailAddress administrator@forest1.contoso.com -Credentials \$Credentials

\$CrossForestBatch = New-MigrationBatch -Name CrossForestBatch1 -SourceEndpoint \$MigrationEndpointSource.Identity -TargetDeliveryDomain forest2.contoso.com -TargetDatabases MBXDB1 -CSVData ([System.IO.File]::ReadAllBytes("C:¥Users¥Administrator¥Desktop¥CrossForestB atch1.csv"))

```
416 Office 365 PowerShell ガイド
Start-MigrationBatch -Identity $CrossForestBatch.Identity
```
# 例 3:

この例では、社内 Exchange 組織から Exchange Online への、オンボード リモート移動/移行の移行 バッチを作成します。構文はフォレスト間移動と似ていますが、これは Exchange Online 組織から開 始されます。移行するメールボックスのソースの場所として社内組織をポイントする、新しい移行エン ドポイントが作成されます。このエンドポイントは、移行バッチの作成に使用されます。移行バッチは Start-MigrationBatch コマンドレットで開始されます。

```
$Credentials = Get-Credential
```
\$MigrationEndpointOnPrem = New-MigrationEndpoint -ExchangeRemoteMove -Name OnpremEndpoint -Autodiscover -EmailAddress administrator@onprem.contoso.com -Credentials \$Credentials

\$OnboardingBatch = New-MigrationBatch -Name RemoteOnBoarding1 -SourceEndpoint \$MigrationEndpointOnprem.Identity -TargetDeliveryDomain cloud.contoso.com -CSVData

([System.IO.File]::ReadAllBytes("C:¥Users¥Administrator¥Desktop¥RemoteOnBoar ding1.csv"))

Start-MigrationBatch -Identity \$OnboardingBatch.Identity

# 例 4:

この例では、Exchange Online から社内 Exchange 組織への、オフボード リモート移動/移行の移行 バッチを作成します。これはオンボード リモート移動のように Exchange Online 組織から開始されま す。最初に、社内組織への接続方法の情報を含む移行エンドポイントが作成されます。移行バッチの作 成時にこのエンドポイントを TargetEndpoint として使用し、Start-MigrationBatch コマンドレット で移行バッチを開始します。TargetDatabases パラメーターは、メールボックスの移動先データベース として移行サービスが選択できる、複数の社内データベースを指定します。

\$Credentials = Get-Credential

\$MigrationEndpointOnPrem = New-MigrationEndpoint -ExchangeRemoteMove -Name OnpremEndpoint -Autodiscover -EmailAddress administrator@onprem.contoso.com -Credentials \$Credentials

\$OffboardingBatch = New-MigrationBatch -Name RemoteOffBoarding1 -TargetEndpoint \$MigrationEndpointOnprem.Identity -TargetDeliveryDomain onprem.contoso.com -TargetDatabases @(MBXDB01,MBXDB02,MBXDB03) -CSVData ([System.IO.File]::ReadAllBytes("C:¥Users¥Administrator¥Desktop¥RemoteOffBoa rding1.csv"))

Start-MigrationBatch -Identity \$OffboardingBatch.Identity

# 例 5:

この例では、自動的に開始されるカットオーバー Exchange 移行の移行バッチ CutoverBatch が作成 されます。この例では、Test-MigrationServerAvailability コマンドレットを使用して、社内 Exchange サーバーとの接続設定を取得、テストし、それらの接続設定で新しい移行エンドポイントを作成します。 そしてそのエンドポイントを使用して、移行バッチが作成されます。この例には、オプションの TimeZone パラメーターも含まれています。

```
$credentials = Get-Credential
```
\$TSMA = Test-MigrationServerAvailability -ExchangeOutlookAnywhere -Autodiscover -EmailAddress administrator@contoso.com -Credentials \$credentials

\$SourceEndpoint = New-MigrationEndpoint -ExchangeOutlookAnywhere -Name SourceEndpoint -ConnectionSettings \$TSMA.ConnectionSettings

New-MigrationBatch -Name CutoverBatch -SourceEndpoint \$SourceEndpoint.Identity -TimeZone "Pacific Standard Time" -AutoStart

#### 例 6:

この例では、段階的な Exchange 移行の移行バッチを作成し、開始します。この例では、 New-MigrationEndpoint コマンドレットを使用して、社内 Exchange サーバーの移行エンドポイント を作成した後、そのエンドポイントを使用して移行バッチを作成します。移行バッチは Start-MigrationBatch コマンドレットで開始されます。

\$Credentials = Get-Credential

\$MigrationEndpoint = New-MigrationEndpoint -ExchangeOutlookAnywhere -Name ContosoEndpoint -Autodiscover -EmailAddress administrator@contoso.com -Credentials \$Credentials

\$StagedBatch1 = New-MigrationBatch -Name StagedBatch1 -SourceEndpoint \$MigrationEndpoint.Identity -CSVData ([System.IO.File]::ReadAllBytes("C:¥Users¥Administrator¥Desktop¥StagedBatch1  $.CSV'$ ))

Start-MigrationBatch -Identity \$StagedBatch1.Identity

# 例 7:

この例では、IMAP サーバーへの接続設定の移行エンドポイントを作成します。そして、CSV 移行フ ァイル MAPmigration\_1.csv を使用する IMAP 移行バッチが作成されます。このとき、[削除済みア イテム] フォルダーと [迷惑メール] フォルダーの内容は除外されます。この移行バッチは、 Start-MigrationBatch コマンドレットによって開始されるまで、保留されます。

418 Office 365 PowerShell ガイド New-MigrationEndpoint -IMAP -Name IMAPEndpoint1 -RemoteServer imap.contoso.com -Port 993

New-MigrationBatch -Name IMAPbatch1 -CSVData ([System.IO.File]::ReadAllBytes("C:¥Users¥Administrator¥Desktop¥IMAPmigratio n 1.csv")) -SourceEndpoint IMAPEndpoint1 -ExcludeFolders "Deleted Items", "Junk Email"

#### 変更 Remove-MigrationBatch

実行されていない移行バッチまたは完了した移行バッチを削除

# 構文

Remove-MigrationBatch [-Confirm [<SwitchParameter>]] [-DomainController <Fqdn>] [-Force <SwitchParameter>] [-Identity <MigrationBatchIdParameter>] [-Organization <OrganizationIdParameter>] [-WhatIf [<SwitchParameter>]]

# 説明

実行されていない移行バッチまたは完了した移行バッチを削除します。サブスクリプションはすべて削 除され、この移行バッチに関連するオブジェクトも削除されます。

このコマンドレットで Force パラメーターを使用すると、削除される移行バッチの一部であった個別の ユーザー要求とサブスクリプションは削除されません。個別の移行ユーザー要求は、 Remove-MigrationUser <Identity> -Force コマンドで削除する必要があります。

必要に応じて、削除する前に移行バッチの状態を確認する目的で、Get-MigrationBatch コマンドレッ トを実行できます。

# パラメーター

#### -Confirm

Confirm スイッチを指定すると、コマンドの処理が一時停止します。処理を続行するには、コマン ドの処理内容を確認する必要があります。Confirm スイッチに値を指定する必要はありません。

#### -DomainController

DomainController パラメーターには、この構成の変更を Active Directory に書き込むドメイン コントローラーの完全修飾ドメイン名 (FQDN) を指定します。

# -Force

Force スイッチは、破損した移行バッチを削除するかどうかを指定します。破損した移行バッチは、 破損 の状態です。 このスイッチを使用せずに破損した移行バッチを削除しようとすると、移行バ ッチが見つからないというエラーが発生します。

このパラメーターを使用して破損した移行バッチを削除すると、削除する移行バッチの一部であっ た個別のユーザー要求 (ジョブ アイテムとも呼ばれる) およびサブスクリプションは削除されま せん。個別の移行ユーザー要求は、Remove-MigrationUser <Identity> -Force コマンドで削除す る必要があります。

-Identity

Identity パラメーターは、削除する移行バッチを指定します。 このパラメーターの値は、移行バ ッチの作成時に指定された名前です。

#### -Organization

Organization パラメーターは、内部で Microsoft が使用するために予約されています。

# -WhatIf

WhatIf スイッチは、オブジェクトに対して行われる操作をシミュレートすることを指定します。 WhatIf スイッチを使用することで、実際には変更を加えずに、発生する変更内容を表示すること ができます。WhatIf スイッチに値を指定する必要はありません。

# 例 1:

この例では、移行バッチ Cutover1 を削除します。

Remove-MigrationBatch -Identity Cutover1

# 例 2:

この例では、破損した移行バッチ LocalMove1 を削除します。

Remove-MigrationBatch -Identity LocalMove1 -Force

#### 変更 Set-MigrationBatch

既存の移行バッチのプロパティを変更

# 構文

Set-MigrationBatch -Identity <MigrationBatchIdParameter> [-AllowIncrementalSyncs <\$true | \$false>] [-AutoRetryCount <Int32>] [-BadItemLimit <Unlimited>] [-CompleteAfter <DateTime>] [-Confirm [<SwitchParameter>]] [-CSVData <Byte[]>] [-DomainController <Fqdn>] [-LargeItemLimit <Unlimited>] [-NotificationEmails <MultiValuedProperty>] [-Organization <OrganizationIdParameter>] [-StartAfter <DateTime>] [-WhatIf [<SwitchParameter>]]

# 説明

複数のユーザーの移行要求を更新します。

Set-MigrationBatch コマンドレットは、次のいずれかのシナリオでメールボックスおよびメールボック ス データを移行するように既存の移行バッチを構成します。

- ローカル移動
- フォレスト間移動
- リモート移動
- カットオーバー Exchange 移行
- 段階的な Exchange 移行
- IMAP 移行

# パラメーター

# -Identity

Identity パラメーターは、構成設定を更新する移行バッチの名前を指定します。

#### -AllowIncrementalSyncs

AllowIncrementalSyncs パラメーターは、メールボックスの移動と移行で増分同期を有効または無 効にするかどうかを指定します。

# -AutoRetryCount

AutoRetryCount パラメーターは、エラーが発生した、メールボックスを移行する移行バッチの再 起動を試行する回数を指定します。

# -BadItemLimit

BadItemLimit パラメーターは、要求でメールボックスの破損が検出された場合にスキップする不 良アイテム数を指定します。0 を指定した場合、問題のあるアイテムをスキップしません。このパ ラメーターの有効な入力値範囲は、0 ~ 2147483647 です。既定値は 0 です。既定値 0 のまま にしておくことをお勧めします。BadItemLimit パラメーター値を変更するのは、要求が失敗した 場合だけにしてください。

# -CompleteAfter

このパラメーターは、Microsoft の内部使用目的に予約されています。

#### -Confirm

Confirm スイッチを指定すると、コマンドの処理が一時停止します。処理を続行するには、コマン ドの処理内容を確認する必要があります。Confirm スイッチに値を指定する必要はありません。

# -CSVData

CSVData パラメーターは、移動または移行するユーザー メールボックスの情報が含まれる CSV ファイルを指定します。CSV ファイルのヘッダー行にある必要な属性は、移行の種類に応じて異な ります。このパラメーターの値には次の形式を使用します。([System.IO.File]::ReadAllBytes(<path of the CSV migration file>))。例を次に示します。

CSVData:([System.IO.File]::ReadAllBytes("C:¥Users¥Administrator¥Desktop¥MigrationBatc h $1.csv")$ 

#### -DomainController

DomainController パラメーターには、この構成の変更を Active Directory に書き込むドメイン コントローラーの完全修飾ドメイン名 (FQDN) を指定します。

クラウドベースのサービスの場合、このパラメーターは Microsoft の内部使用のために予約されて います。

#### -LargeItemLimit

Office 365 PowerShell  $\text{Li}/\text{K}$  421 LargeItemLimit パラメーターは、要求でサイズの大きいメールボックスのアイテムが検出された 場合に、スキップするアイテムのサイズを指定します。0 を指定した場合、サイズの大きいアイテ ムをスキップしません。このパラメーターの有効な入力値範囲は、0 ~ 2147483647 です。既定 値は 50 です。既定値 0 のままにしておくことをお勧めします。LargeItemLimit パラメーター 値を変更するのは、要求が失敗した場合だけにしてください。

#### -NotificationEmails

NotificationEmails パラメーターは、移行状態レポートの送信先とする 1 つまたは複数の電子メ ール アドレスを指定します。値を文字列の配列として指定し、複数の電子メール アドレスをコン マで区切ります。

このパラメーターを使用しない場合は、状態レポートが送信されません。

#### -Organization

このパラメーターは、Microsoft の内部使用目的に予約されています。

# -StartAfter

このパラメーターは、Microsoft の内部使用目的に予約されています。

#### -WhatIf

WhatIf スイッチは、オブジェクトに対して行われる操作をシミュレートすることを指定します。 WhatIf スイッチを使用することで、実際には変更を加えずに、発生する変更内容を表示すること ができます。WhatIf スイッチに値を指定する必要はありません。

# 例 1:

この例では、MigrationBatch01 を新しい AutoRetryCount パラメーターおよび AllowIncrementalSyncs パラメーターの設定で更新します。

Set-MigrationBatch -Identity MigrationBatch01 -AutoRetryCount 5 -AllowIncrementalSyncs \$true

#### 変更 Start-MigrationBatch

保留中の電子メール移行バッチの移行処理を開始

# 構文

```
Start-MigrationBatch [-Identity <MigrationBatchIdParameter>] [-Confirm 
[<SwitchParameter>]] [-DomainController <Fqdn>] [-Organization 
<OrganizationIdParameter>] [-Validate <SwitchParameter>] [-WhatIf 
[<SwitchParameter>]]
```
# 説明

New-MigrationBatch コマンドレットで作成した移動要求または移行バッチを開始するには、 Start-MigrationBatch コマンドレットを使用します。

#### パラメーター

-Confirm

422 Office 365 PowerShell ガイド Confirm スイッチを指定すると、コマンドの処理が一時停止します。処理を続行するには、コマン ドの処理内容を確認する必要があります。Confirm スイッチに値を指定する必要はありません。

# -DomainController

DomainController パラメーターには、この構成の変更を Active Directory に書き込むドメイン コントローラーの完全修飾ドメイン名 (FQDN) を指定します。 クラウドベースのサービスの場合、このパラメーターは Microsoft の内部使用のために予約されて います。

### -Identity

Identity パラメーターは、開始する移行バッチを識別します。このパラメーターの値として、移行 バッチ Name パラメーターを使用します。移行バッチの名前を特定するには、Get-MigrationBatch コマンドレットを使用します。

#### -Organization

Organization パラメーターは、内部で Microsoft が使用するために予約されています。

#### -Validate

Validate パラメーターは、移行プロセスの検証段階で移行バッチを開始するかどうかを指定します。 このパラメーターを含める場合、移行によってバッチ内でメールボックスの検証チェックが実行さ れます。

# -WhatIf

WhatIf スイッチは、オブジェクトに対して行われる操作をシミュレートすることを指定します。 WhatIf スイッチを使用することで、実際には変更を加えずに、発生する変更内容を表示すること ができます。WhatIf スイッチに値を指定する必要はありません。

# 例 1:

この例では、移行バッチ SEM1 が開始されます。

Start-MigrationBatch -Identity SEM1

#### 変更 Stop-MigrationBatch

進行中の移行バッチの処理を停止

# 構文

```
Stop-MigrationBatch [-Confirm [<SwitchParameter>]] [-DomainController <Fqdn>] 
[-Identity <MigrationBatchIdParameter>] [-Organization 
<OrganizationIdParameter>] [-WhatIf [<SwitchParameter>]]
```
# 説明

Office 365 PowerShell  $\text{Li}/\text{K}$  423 進行中の移行バッチの処理を停止するには、Stop-MigrationBatch コマンドレットを使用します。 Stop-MigrationBatch コマンドレットでは、社内 Exchange 組織または Microsoft Office 365 で動作 しているクラウドベースの移行サービスで処理されている移行バッチを停止します。移行バッチのうち 停止できるのは、メールボックスがまだ移行の過程にあるもの、または移行待ちのものだけです。移行 を停止したとしても、既に移行が済んだメールボックスは影響を受けません。アクティブに移行されて

いるメールボックスの移行が直ちに停止されます。移行バッチ内の移行要求がすべて完了するか失敗し た時点で、このコマンドレットは実行を停止します。

# パラメーター

# -Confirm

Confirm スイッチを指定すると、コマンドの処理が一時停止します。処理を続行するには、コマン ドの処理内容を確認する必要があります。Confirm スイッチに値を指定する必要はありません。

# -DomainController

DomainController パラメーターには、この構成の変更を Active Directory に書き込むドメイン コントローラーの完全修飾ドメイン名 (FQDN) を指定します。 このパラメーターは、社内展開内のオブジェクトに適用されます。クラウド ベースのサービスでは 利用できません。

#### -Identity

Identity パラメーターは、現在の移行バッチの名前を識別します。このパラメーターの値は、 New-MigrationBatch コマンドレットの Name パラメーターで指定されます。

#### -Organization

Organization パラメーターは、内部で Microsoft が使用するために予約されています。

# -WhatIf

WhatIf スイッチは、オブジェクトに対して行われる操作をシミュレートすることを指定します。 WhatIf スイッチを使用することで、実際には変更を加えずに、発生する変更内容を表示すること ができます。WhatIf スイッチに値を指定する必要はありません。

# 例 1:

この例を実行すると、現在移行サービスによる処理を受けている移行バッチが停止します。

Stop-MigrationBatch

# 例 2:

この例では、移行バッチ MigrationBatch1 が停止します。

Stop-MigrationBatch -Identity MigrationBatch1
変更 Test-MigrationServerAvailability

メールボックス データが格納されている社内メール サーバーと通信できることを確認

#### 構文

Test-MigrationServerAvailability <COMMON PARAMETERS>

Test-MigrationServerAvailability -Imap <SwitchParameter> -Port <Int32> -RemoteServer <Fqdn> [-Authentication <Basic | Digest | Ntlm | Fba | WindowsIntegrated | LiveIdFba | LiveIdBasic | WSSecurity | Certificate | NegoEx | OAuth | Adfs | Kerberos | Negotiate | LiveIdNegotiate | Misconfigured>] [-Security <None | Ssl | Tls>] <COMMON PARAMETERS>

Test-MigrationServerAvailability -ExchangeRemoteMove <SwitchParameter> -RemoteServer <Fqdn> [-Credentials <PSCredential>] <COMMON PARAMETERS>

Test-MigrationServerAvailability -Credentials <PSCredential> -ExchangeOutlookAnywhere <SwitchParameter> -ExchangeServer <String> -RPCProxyServer <Fqdn> [-Authentication <Basic | Digest | Ntlm | Fba | WindowsIntegrated | LiveIdFba | LiveIdBasic | WSSecurity | Certificate | NegoEx | OAuth | Adfs | Kerberos | Negotiate | LiveIdNegotiate | Misconfigured>] [-EmailAddress <SmtpAddress>] [-MailboxPermission <Admin | FullAccess>] [-SourceMailboxLegacyDN <String>] [-TestMailbox <MailboxIdParameter>] <COMMON PARAMETERS>

Test-MigrationServerAvailability -Autodiscover <SwitchParameter> -Credentials <PSCredential> -EmailAddress <SmtpAddress> -ExchangeOutlookAnywhere <SwitchParameter> [-MailboxPermission <Admin | FullAccess>] [-SourceMailboxLegacyDN <String>] [-TestMailbox <MailboxIdParameter>] <COMMON PARAMETERS>

Test-MigrationServerAvailability -Autodiscover <SwitchParameter> -Credentials <PSCredential> -EmailAddress <SmtpAddress> -ExchangeRemoteMove <SwitchParameter> <COMMON PARAMETERS>

Test-MigrationServerAvailability -Endpoint <MigrationEndpointIdParameter> <COMMON PARAMETERS>

COMMON PARAMETERS: [-Confirm [<SwitchParameter>]] [-Organization <OrganizationIdParameter>] [-WhatIf [<SwitchParameter>]]

## 説明

Office 365 PowerShell  $\text{Li}/\text{K}$  425 フォレスト間でのメールボックスの移動、社内メールボックスの Exchange Online への移行、または 社内メールボックス データの IMAP サーバーから Exchange Online メールボックスへの移行を実行 するのに備えて、ターゲット サーバーの可用性をテストするには、Test-MigrationServerAvailability コマンドレットを使用します。このコマンドレットは、すべての移行の種類について、ターゲット サー バーに接続するための接続設定の確認を試みます。

Test-MigrationServerAvailability コマンドレットは、クラウドベースのメールボックスに移行するメ ールボックス データが格納されている社内メール サーバーと通信できることを確認します。このコマ ンドレットを実行する場合、移行の種類を指定する必要があります。IMAP サーバーまたは Exchange サーバーと通信するかどうかを指定できます。

IMAP の移行では、このコマンドレットはサーバーの完全修飾ドメイン名 (FQDN) とポート番号を使 用して接続を確認します。確認が成功した場合、New-MigrationBatch コマンドレットで移行要求を作 成するとき同じ接続設定を使用します。

Exchange の移行では、このコマンドレットは次の設定のいずれかを使用して社内サーバーと通信しま す。

- Exchange 2003 の場合、サーバーの FQDN およびサーバーにアクセスできる管理者アカウン トの資格情報を使用します。
- Exchange Server 2007 以降のバージョンでは、自動検出サービスおよびサーバーにアクセスで きる管理者アカウントの電子メール アドレスを使用します。

正常であることが確認されたら、同じ設定を使用して移行エンドポイントを作成できます。

#### パラメーター

-Autodiscover

Autodiscover パラメーターは、コマンドレットが自動検出サービスを使用してターゲット サーバ ーの接続設定を取得する必要があることを指定します。

#### -Credentials

Credentials パラメーターは、ターゲット サーバー上のメールボックスにアクセスできるアカウン トのログオン資格情報を指定します。ユーザー名 を ドメイン¥ユーザー名 形式またはユーザー プリンシパル名 (UPN) (user@example.com) 形式で指定します。

このパラメーターには、資格情報オブジェクトの作成および指定が必要です。この資格情報オブジ ェクトは Get-Credential コマンドレットを使用して作成されます。

-EmailAddress

EmailAddress パラメーターは、リモート サーバーにアクセスできる管理者アカウントの電子メー ル アドレスを指定します。このパラメーターは、Autodiscover パラメーターを使用する場合に必 要です。

#### -Endpoint

Endpoint パラメーターは、接続する移行エンドポイントの名前を指定します。移行エンドポイン トには、接続設定およびその他の移行構成の設定が含まれます。このパラメーターを含めると、 Test-MigrationServerAvailability コマンドレットは、移行エンドポイント内の設定を使用してリ モート サーバーへの接続機能の確認を試みます。

#### -ExchangeOutlookAnywhere

ExchangeOutlookAnywhere パラメーターは、社内メールボックスを Exchange Online に移行す るための移行の種類を指定します。Exchange の段階的移行または Exchange のカットオーバー移 行を使用してメールボックスを Exchange Online に移行する予定の場合は、このパラメーターを 使用します。

#### -ExchangeRemoteMove

ExchangeRemoteMove パラメーターは、2 つの社内フォレスト間または社内フォレストと Exchange Online 間で完全に忠実にメールボックスを移動する移行の種類を指定します。メールボ ックスのフォレスト間での移動、またはハイブリッド展開における社内 Exchange 組織と Exchange Online 間での移行を実行予定の場合は、このパラメーターを使用します。

### -ExchangeServer

ExchangeServer パラメーターは、社内 Exchange サーバーの完全修飾ドメイン名を指定します。 Exchange の段階的移行または Exchange のカットオーバー移行を実行予定の場合は、このパラメ ーターを使用します。このパラメーターは、Autodiscover パラメーターを使用しない場合に必要で す。

#### -Imap

Imap パラメーターは、移行の種類として IMAP 移行を指定します。このパラメーターは、デー タを IMAP メール サーバーから Exchange Online メールボックスに移行する場合に必要です。

#### -Port

Port パラメーターは、IMAP 移行処理でターゲット サーバーへの接続に使用される TCP ポート 番号を指定します。このパラメーターは、IMAP 移行の場合にのみ必要です。 標準では暗号化されていない接続にポート 143、トランスポート層セキュリティ (TLS) にポート 143、SSL (Secure Sockets Layer) にポート 993 を使用します。

## -RemoteServer

RemoteServer パラメーターは、社内メール サーバーの完全修飾ドメイン名を指定します。このパ ラメーターは、次の移行の種類のいずれかを実行する場合に必要です。

- フォレスト間移動
- リモートの移動 (ハイブリッド展開)
- IMAP 移行

#### -RPCProxyServer

RPCProxyServer パラメーターは、社内 Exchange サーバーの RPC プロキシ サーバーの FQDN を指定します。このパラメーターは、Autodiscover パラメーターを使用しない場合に必要 です。Exchange の段階的移行または Exchange のカットオーバー移行を使用してメールボックス を Exchange Online に移行する予定の場合は、このパラメーターを使用します。

#### -Authentication

Authentication パラメーターには、社内のメール サーバーによって使用される認証方法を指定し ます。Basic または NTLM を使用します。このパラメーターを含めない場合、Basic 認証が使用 されます。

パラメーターは、Exchange のカットオーバー移行と Exchange の段階的移行にのみ使用されます。

-Confirm

Confirm スイッチを指定すると、コマンドの処理が一時停止します。処理を続行するには、コマン ドの処理内容を確認する必要があります。Confirm スイッチに値を指定する必要はありません。

#### -MailboxPermission

MailboxPermission パラメーターは、Credentials パラメーターによって定義された移行管理者ア カウントに割り当てるアクセス許可を指定します。アクセス許可を割り当てて、段階的またはカッ トオーバー Exchange 移行の準備における接続設定のテスト時、または Exchange Outlook Anywhere 移行エンドポイントの作成時に、移動元メール サーバー上のユーザー メールボックス との接続をテストします。

Credentials パラメーターによって定義されたアカウントに、次の値のいずれかを指定します。

- FullAccess このアカウントには、移行するメールボックスへのフル アクセス許可が割り 当てられています。
- Admin このアカウントは、移行するメールボックスをホストする組織内の Domain Admins グループのメンバーです。

リモート移動移行または IMAP 移行の場合のリモート サーバーへの接続テストには、このパラメ ーターは使用しません。

#### -Organization

Organization パラメーターは、内部で Microsoft が使用するために予約されています。

#### -Security

Security パラメーターには、リモート メール サーバーによって使用される暗号化方法を指定しま す。オプションは None、Tls、または Ssl です。このパラメーターは、IMAP サーバーとの接続 接続テスト時、または IMAP 移行用の移行エンドポイントの作成準備にのみ使用します。

#### -SourceMailboxLegacyDN

SourceMailboxLegacyDN パラメーターは、ターゲット サーバー上のメールボックスを指定しま す。社内のテスト用メールボックスの場合は、このパラメーターの値として LegacyExchangeDN を使用します。コマンドレットは、ターゲット サーバーの管理者アカウントの資格情報を使用して このメールボックスへのアクセスを試みます。

## -TestMailbox

TestMailbox パラメーターは、ターゲット サーバー上のメールボックスを指定します。このパラ メーターの値としてプライマリ SMTP アドレスを使用します。コマンドレットは、ターゲット サ ーバーの管理者アカウントの資格情報を使用してこのメールボックスへのアクセスを試みます。

#### -WhatIf

WhatIf スイッチは、オブジェクトに対して行われる操作をシミュレートすることを指定します。 WhatIf スイッチを使用することで、実際には変更を加えずに、発生する変更内容を表示すること ができます。WhatIf スイッチに値を指定する必要はありません。

## 例 1:

428 Office 365 PowerShell ガイド この例では、IMAP の移行について、IMAP メール サーバー imap.contoso.com への接続を確認しま す。

Test-MigrationServerAvailability -Imap -RemoteServer imap.contoso.com -Port 143

## 例 2:

この例では、Autodiscover パラメーターと ExchangeOutlookAnywhere パラメーターを使用し、社内 メールボックスの Exchange Online への移行に備えて、社内 Exchange サーバーへの接続を確認しま す。Exchange の段階的移行または Exchange のカットオーバー移行の接続設定のテストにも同様の例 を使用できます。

\$Credentials = Get-Credential Test-MigrationServerAvailability -ExchangeOutlookAnywhere -Autodiscover -EmailAddress administrator@contoso.com -Credentials \$Credentials

## 例 3:

この例では、exch2k3.contoso.com という名前の Microsoft Exchange Server 2003 を実行しているサ ーバーへの接続を確認し、認証方法に NTLM を使用します。

\$Credentials = Get-Credential

Test-MigrationServerAvailability -ExchangeOutlookAnywhere -ExchangeServer exch2k3.contoso.com -Credentials \$Credentials -RPCProxyServer mail.contoso.com -Authentication NTLM

## 例 4:

この例では、リモート サーバーへの接続設定を確認し、その後、それらの設定を使用して移行エンドポ イントを作成します。

\$Credentials = Get-Credential

#### 変更 Get-MigrationUser

処理中の移行バッチに含まれるユーザーのメールボックスの状態情報を表示

## 構文

Get-MigrationUser [-Identity <MigrationUserIdParameter>] <COMMON PARAMETERS>

Get-MigrationUser -MailboxGuid <Guid> <COMMON PARAMETERS>

Get-MigrationUser [-BatchId <MigrationBatchIdParameter>] [-Status <Queued | Syncing | Failed | Synced | IncrementalFailed | Completing | Completed | CompletionFailed | Corrupted | Provisioning | ProvisionUpdating | CompletionSynced | Validating | IncrementalSyncing | IncrementalSynced | CompletedWithWarnings | Stopped | IncrementalStopped>] [-StatusSummary <Active | Failed | Synced | Completed | Stopped>] <COMMON PARAMETERS>

COMMON PARAMETERS: [-DomainController <Fqdn>] [-Organization <OrganizationIdParameter>] [-ResultSize <Unlimited>]

## 説明

ユーザーの移動および移行についての情報を表示するには、Get-MigrationUser コマンドレットを使用 します。

## パラメーター

## -MailboxGuid

MailboxGuid パラメーターは、移動情報を表示する対象のメールボックスの GUID を指定します。

## -BatchId

BatchId パラメーターは、ユーザー名を返す移行バッチの名前を指定します。

#### -DomainController

このパラメーターは、Microsoft の内部使用目的に予約されています。

#### -Identity

Identity パラメーターは、情報を取得する特定のユーザーを指定します。Identity パラメーターは、 電子メール アドレスとして表されます。

### -Organization

Organization パラメーターは、内部で Microsoft が使用するために予約されています。

## -ResultSize

ResultSize パラメーターには、返される結果の最大件数を指定します。クエリに一致するユーザー がすべて返されるようにする場合は、このパラメーターの値に unlimited を使用します。既定値は 1000 です。

## -Status

Status パラメーターは、指定した状態のユーザーの移行に関する情報を返します。次のいずれかの 値を使用します。

- Queued
- **Started**
- Failed
- Synced
- IncrementalSyncFailed
- FinalizeStarted
- FinalizeCompleted
- FinalizeFailed
- Corrupted
- ProvisioningPending
- ProvisioningUpdatePending
- FinalizeSyncCompleted
- ValidationPending
- IncrementalSyncStarted
- IncrementalSynced
- Stopped
- IncrementalStopped

## -StatusSummary

StatusSummary パラメーターは、指定した状態値のユーザーの移行に関する要約情報を返します。 次のいずれかの値を使用します。

- Active
- Failed
- Synced
- Completed
- Stopped

## 例 1:

この例では、Tony Smith という最近移行されたユーザーに関する状態情報を取得します。

Get-MigrationUser -Identity TonySmith@contoso.com

## 例 2:

この例では、指定したメールボックス GUID を持つユーザーの進行中の移行に関する詳細情報を取得 します。

Get-MigrationUser -MailboxGuid b6a6795c-a010-4f67-aaaa-da372d56fcb9 | Get-MigrationUserStatistics

#### 変更 Get-MigrationUserStatistics

個別の社内メールボックスからクラウドへの移行に関する状態情報を表示

## 構文

```
Get-MigrationUserStatistics -Identity <MigrationUserIdParameter> [-Diagnostic 
<SwitchParameter>] [-DiagnosticArgument <String>] [-DomainController <Fqdn>] 
[-IncludeReport <SwitchParameter>] [-LimitSkippedItemsTo <Int32>] 
[-Organization <OrganizationIdParameter>]
```
## 説明

特定のユーザーに対して要求された移行についての詳細情報を表示するには、 Get-MigrationUserStatistics コマンドレットを使用します。

## パラメーター

-Identity

Identity パラメーターは、情報を取得するユーザーを指定します。Identity パラメーターの値とし て、電子メール アドレスを使用します。

## -Diagnostic

Diagnostic スイッチは、ユーザーの移行に関する非常に詳細な情報を取得するかどうかを指定しま す。提供される情報は、一般のユーザーには多すぎます。Microsoft サポートはこの情報を使って、 ユーザーの移行問題をトラブルシューティングすることができます。このパラメータは通常、サポ ート担当者から指示された場合 にだけ使用します。

#### -DiagnosticArgument

このパラメーターは、Microsoft の内部使用目的に予約されています。

#### -DomainController

DomainController パラメーターには、Active Directory からデータを取得するドメイン コントロ ーラーの完全修飾ドメイン名 (FQDN) を指定します。

#### -IncludeReport

IncludeReport スイッチには、トラブルシューティングに使用できるように、追加情報が返される ようにするかどうかを指定します。

#### -LimitSkippedItemsTo

LimitSkippedItemsTo パラメーターは、コマンド出力の SkippedItems プロパティ中のスキップ されたアイテムのうち情報を表示するアイテムの最大数を指定します。たとえば、このパラメータ を 5 に設定すると、スキップされたアイテムが 6 つ以上あったとしても、このコマンドレットは、 指定したユーザーのスキップされたアイテムに関する情報を最大 5 つしか表示しません。

#### -Organization

このパラメーターは、Microsoft の内部使用目的に予約されています。

## 例 1:

この例では、IncludeReport パラメータを使って、ユーザーの移行状態に関する詳細情報を表示します。

Get-MigrationUserStatistics -Identity davidp@corp.contoso.com -IncludeReport | FL Status,Error,Report

#### 例 2:

この例では、移行できなかったメールボックス アイテム (「スキップされたアイテム」と呼びます)の 数と、スキップされたアイテムごとの情報を表示します。

Get-MigrationUserStatistics -Identity davidp@corp.contoso.com | FL SkippedItemCount, SkippedItems

この例では、スキップされたアイテムの SkippedItems プロパティの結果情報を最大 20 個表示します。

432 Office 365 PowerShell ガイド Get-MigrationUserStatistics -Identity davidp@corp.contoso.com -LimitSkippedItemsTo 20 | FL SkippedItemCount, SkippedItems

## 例 3:

この例では、StagedBatch1 という名前の移行バッチ中のユーザーに関する状態情報を表示します。

Get-MigrationUser -BatchId StagedBatch1 | Get-MigrationUserStatistics

## 例 4:

この例では、現在のすべての移行バッチから収集したユーザーに関する詳細情報を表示します。

Get-MigrationUser | Get-MigrationUserStatistics

## 例 5:

この例では、Diagnostic パラメーターを使って、ユーザーの移行に関する詳細なトラブルシューティン グ情報を表示します。

Get-MigrationUserStatistics -Identity davidp@corp.contoso.com -Diagnostic | FL Status, Error, DiagnosticInfo

## Get-MigrationStatistics **NEW**

移行要求に関する詳細情報を表示

## 構文

```
Get-MigrationStatistics [-Identity <MigrationStatisticsIdParameter>] 
[-Diagnostic <SwitchParameter>] [-DiagnosticArgument <String>] 
[-DomainController <Fqdn>]
```
## 説明

移行要求に関する詳細情報を表示するには、Get-MigrationStatistics コマンドレットを使用します。

### パラメーター

### -Diagnostic

Diagnostic パラメーターは、移行エラーのトラブルシューティングに使用したり、Microsoft カス タマー サービス/サポートに送信したりできる追加情報を返します。

## -DiagnosticArgument

このパラメーターは、Microsoft の内部使用目的に予約されています。

## -DomainController

このパラメーターは、社内の Exchange 2013 でのみ使用可能です。 DomainController パラメーターには、Active Directory からデータを取得するドメイン コントロ ーラーの完全修飾ドメイン名 (FQDN) を指定します。

Office 365 PowerShell ガイド 433

-Identity

Identity パラメーターは、移行バッチの ID を指定します。

## 例 1:

この例では、移行バッチの MigBatch01 に関する既定の統計情報を返します。

```
Get-MigrationStatistics -Identity MigBatch01 -Diagnostic
```
## Get-MigrationEndpoint

移行エンドポイントの設定を取得

## 構文

Get-MigrationEndpoint -Type <None | IMAP | Hotmail | ExchangeOutlookAnywhere | BulkProvisioning | ExchangeRemoteMove | ExchangeLocalMove> <COMMON PARAMETERS>

Get-MigrationEndpoint -ConnectionSettings <ExchangeConnectionSettings> <COMMON PARAMETERS>

Get-MigrationEndpoint [-Identity <MigrationEndpointIdParameter>] <COMMON PARAMETERS>

COMMON PARAMETERS: [-Diagnostic <SwitchParameter>] [-DiagnosticArgument <String>] [-DomainController <Fqdn>] [-Organization <OrganizationIdParameter>]

## 説明

カットオーバーまたは段階的な Exchange 移行、IMAP 移行、およびリモートの移動に対する、移行 元または移行先サーバーの移行エンドポイントの設定を取得するには、Get-MigrationEndpoint コマン ドレットを使用します。

Get-MigrationEndpoint コマンドレットは、さまざまな種類の移行の設定を取得します。

- フォレスト間の移動 2 つの異なる社内 Exchange フォレスト間でメールボックスを移動しま す。フォレスト間の移動には、RemoteMove エンドポイントを使用する必要があります。
- リモート移動 ハイブリッド展開では、リモート移動にオンボート移行またはオフボード移行 が含まれます。リモート移動には RemoteMove エンドポイントを使用する必要があります。オ ンボードでは社内 Exchange 組織から Office 365 の Exchange Online にメールボックスを 移動し、移行バッチのソース エンドポイントとして RemoteMove エンドポイントが使用され ます。オフボードでは Office 365 の Exchange Online から社内 Exchange 組織にメールボッ クスを移動し、移行バッチのターゲット エンドポイントとして RemoteMove エンドポイント が使用されます。
- カットオーバー Exchange 移行 社内 Exchange 組織内のすべてのメールボックスを Office 365 の Exchange Online に移行します。カットオーバー Exchange 移行では、 Exchange エンドポイントを使用する必要があります。
- 段階的な Exchange 移行 メールボックスの一部を、社内 Exchange 組織から Office 365 の Exchange Online に移行します。段階的な Exchange 移行では、Exchange エンドポイントを 使用する必要があります。
- IMAP 移行 メー ルボックス データを、社内 Exchange 組織または他の電子メール システ ムから Office 365 の Exchange Online に移行します。IMAP 移行の場合は、メールボックス データを移行する前に、最初にクラウドベースのメールボックスを作成する必要があります。 IMAP 移行では、IMAP エンドポイントを使用する必要があります。
- ローカル 単一の社内 Exchange フォレスト内の異なるサーバー間またはデータベース間でメ ールボックスを移動します。ローカル移動では、エンドポイントを使用する必要はありません。

## パラメーター

## -ConnectionSettings

ConnectionSettings パラメーターは、一致するエンドポイントを検索する移行元サーバーまたは移 行先サーバーの構成設定を指定します。

## -Type

Type パラメーターは、構成設定を取得する移行の種類を指定します。

- リモートの移動と移行
- カットオーバーまたは段階的な Exchange 移行
- IMAP 移行

#### -Diagnostic

このパラメーターは、Microsoft の内部使用目的に予約されています。

#### -DiagnosticArgument

このパラメーターは、Microsoft の内部使用目的に予約されています。

#### -DomainController

このパラメーターは、社内の Exchange 2013 でのみ使用可能です。 DomainController パラメーターには、Active Directory からデータを取得するドメイン コントロ ーラーの完全修飾ドメイン名 (FQDN) を指定します。

## -Identity

Identity パラメーターは、設定を取得する移行エンドポイントの名前を指定します。

## -Organization

このパラメーターは、Microsoft の内部使用目的に予約されています。

### 例 1:

この例では、移行エンドポイント OnboardingME01 の設定を取得します。

Get-MigrationEndpoint -Identity OnboardingME01

Remove-MigrationEndpoint

移行エンドポイントを削除

## 構文

Remove-MigrationEndpoint -Identity <MigrationEndpointIdParameter> [-Confirm [<SwitchParameter>]] [-DomainController <Fqdn>] [-Organization <OrganizationIdParameter>] [-WhatIf [<SwitchParameter>]]

## 説明

カットオーバーまたは段階的な Exchange 移行、IMAP、およびリモートの移動に対する、移行元また は移行先サーバーの既存の移行エンドポイントを削除するには、Remove-MigrationEndpoint コマンド レットを使用します。

## パラメーター

## -Identity

Identity パラメーターは、削除する移行エンドポイントの名前を指定します。

## -Confirm

Confirm スイッチを指定すると、コマンドの処理が一時停止します。処理を続行するには、コマン ドの処理内容を確認する必要があります。Confirm スイッチに値を指定する必要はありません。

## -DomainController

このパラメーターは、社内 Exchange で使用できます。Exchange Online では使用できません。 DomainController パラメーターには、この構成の変更を Active Directory に書き込むドメイン コントローラーの完全修飾ドメイン名 (FQDN) を指定します。

## -Organization

このパラメーターは、Microsoft の内部使用目的に予約されています。

## -WhatIf

WhatIf スイッチは、オブジェクトに対して行われる操作をシミュレートすることを指定します。 WhatIf スイッチを使用することで、実際には変更を加えずに、発生する変更内容を表示すること ができます。WhatIf スイッチに値を指定する必要はありません。

## 例 1:

この例では、移行エンドポイント CrossForestME01 を削除します。

Remove-MigrationEndpoint -Identity CrossForestME01

New-MigrationEndpoint

移行の接続設定を構成

#### 構文

New-MigrationEndpoint -ExchangeRemoteMove <SwitchParameter> -RemoteServer <Fqdn> [-Credentials <PSCredential>] <COMMON PARAMETERS>

New-MigrationEndpoint -Autodiscover <SwitchParameter> -Credentials <PSCredential> -EmailAddress <SmtpAddress> -ExchangeRemoteMove <SwitchParameter> <COMMON PARAMETERS>

New-MigrationEndpoint -Credentials <PSCredential> -ExchangeOutlookAnywhere <SwitchParameter> [-Authentication <Basic | Digest | Ntlm | Fba | WindowsIntegrated | LiveIdFba | LiveIdBasic | WSSecurity | Certificate | NegoEx | OAuth | Adfs | Kerberos | Negotiate | LiveIdNegotiate | Misconfigured>] [-EmailAddress <SmtpAddress>] [-ExchangeServer <String>] [-MailboxPermission <Admin | FullAccess>] [-NspiServer <String>] [-RpcProxyServer <Fqdn>] [-SourceMailboxLegacyDN <String>] [-TestMailbox <MailboxIdParameter>] <COMMON PARAMETERS>

New-MigrationEndpoint -Autodiscover <SwitchParameter> -Credentials <PSCredential> -EmailAddress <SmtpAddress> -ExchangeOutlookAnywhere <SwitchParameter> [-MailboxPermission <Admin | FullAccess>] [-SourceMailboxLegacyDN <String>] [-TestMailbox <MailboxIdParameter>] <COMMON PARAMETERS>

New-MigrationEndpoint -IMAP <SwitchParameter> -RemoteServer <Fqdn> [-Authentication <Basic | Digest | Ntlm | Fba | WindowsIntegrated | LiveIdFba | LiveIdBasic | WSSecurity | Certificate | NegoEx | OAuth | Adfs | Kerberos | Negotiate | LiveIdNegotiate | Misconfigured>] [-Port <Int32>] [-Security <None | Ssl | Tls>] <COMMON PARAMETERS>

COMMON PARAMETERS: -Name <String> [-Confirm [<SwitchParameter>]] [-DomainController <Fqdn>] [-MaxConcurrentIncrementalSyncs <Unlimited>] [-MaxConcurrentMigrations <Unlimited>] [-Organization <OrganizationIdParameter>] [-SkipVerification <SwitchParameter>] [-WhatIf [<SwitchParameter>]]

## 説明

フォレスト間移動、リモート移動移行、一括または段階的な Exchange 移行、および IMAP 移行の接 続設定を構成するには、New-MigrationEndpoint コマンドレットを使用します。

New-MigrationEndpoint コマンドレットは、さまざまな種類の移行に関する接続設定を構成します。

• フォレスト間の移動: 2 つの異なる社内 Exchange フォレスト間でメールボックスを移動しま す。フォレスト間の移動には、リモート移動エンドポイントを使用する必要があります。

- リモート移動移行:ハイブリッド展開では、リモート移動移行にオンボード移行またはオフボー ド移 行が含まれます。リモート移動移行にも、Exchange リモート移動エンドポイントを使用 する必要があります。オンボードでは、社内 Exchange 組織から Office 365 の Exchange Online にメールボックスが移動され、移行バッチのソース エンドポイントとしてリモート移 動エンドポイントが使用されます。オフボードでは、Office 365 の Exchange Online から社内 Exchange 組織にメールボックスが移動され、移行バッチのターゲット エンドポイントとして リモート移動エンドポイントが使用されます。
- 一括 Exchange 移行:社内 Exchange 組織内のすべてのメールボックスを Office 365 の Exchange Online に移行します。一括 Exchange 移行には、Outlook Anywhere 移行エンド ポイントを使用する必要があります。
- 段階的な Exchange 移行: メールボックスの一部を、社内 Exchange 組織から Office 365 の Exchange Online に移行します。段階的な Exchange 移行には、Outlook Anywhere 移行エ ンドポイントを使用する必要があります。
- IMAP 移行: メー ルボックス データを、社内 Exchange 組織または他の電子メール システム から Office 365 の Exchange Online に移行します。IMAP 移行の場合は、メールボックス デ ータを移行する前に、最初にクラウドベースのメールボックスを作成する必要があります。 IMAP 移行では、IMAP エンドポイントを使用する必要があります。

注 : 単一の社内 Exchange フォレスト内のサーバーまたはデータベース間のメールボックス移動 (ローカル移動と呼ばれる) では、移行エンドポイントは必要ありません。

## パラメーター

#### -Autodiscover

Exchange の移行では、Autodiscover パラメーターには、自動検出サービスから社内サーバーの他 の接続設定を取得するかどうかを指定します。

### -EmailAddress

EmailAddress パラメーターは、自動検出サービスで使用される電子メール アドレス、または、場 合によって手動で接続設定が指定されたときにエンドポイントを検証するために使用される電子メ ール アドレスを指定します。

#### -ExchangeOutlookAnywhere

このパラメーターは、クラウド ベースのサービス内のオブジェクトに適用されます。社内展開には 使用できません。

ExchangeOutlookAnywhere パラメーターは、段階的移行およびカットオーバー移行のエンドポイ ントの種類を指定します。

#### -ExchangeRemoteMove

ExchangeRemoteMove パラメーターは、ハイブリッド展開でのフォレスト間移動とリモート移動 移行のエンドポイントの種類を指定します。

## -IMAP

このパラメーターは、クラウド ベースのサービス内のオブジェクトに適用されます。社内展開には 使用できません。

IMAP パラメーターは、IMAP 移行のエンドポイントの種類を指定します。

#### -Name

Name パラメーターは、新しい移行エンドポイントに付ける名前を指定します。

New-MigrationBatch コマンドレットを実行する場合は、Name パラメーターが使用できます。

#### -RemoteServer

RemoteServer パラメーターは、移動のプロトコル タイプに応じたリモート サーバーの FQDN を指定します。

- フォレスト間移動とリモート移動移行の場合は、このパラメーターが社内組織内のクライア ント アクセス サーバーを参照します。
- IMAP 移行の場合は、このパラメーターが IMAP サーバーを参照します。

#### -Authentication

このパラメーターは、クラウド ベースのサービス内のオブジェクトに適用されます。社内展開には 使用できません。

Authentication パラメーターには、社内のメール サーバーによって使用される認証方法を指定し ます。このパラメーターを含めない場合、Basic 認証が使用されます。

## -Confirm

Confirm スイッチを指定すると、コマンドの処理が一時停止します。処理を続行するには、コマン ドの処理内容を確認する必要があります。Confirm スイッチに値を指定する必要はありません。

#### -Credentials

Credentials パラメーターは、すべての Exchange 移行タイプについて、ソース エンドポイント またはターゲット エンドポイントに接続するための資格情報を指定します。

このパラメーターには、資格情報オブジェクトの作成および指定が必要です。この資格情報オブジ ェクトは Get-Credential コマンドレットを使用して作成されます。

#### -DomainController

このパラメーターは、クラウド ベースのサービス内のオブジェクトに適用されます。社内展開には 使用できません。

DomainController パラメーターには、この構成の変更を Active Directory に書き込むドメイン コントローラーの完全修飾ドメイン名 (FQDN) を指定します。

#### -ExchangeServer

このパラメーターは、クラウド ベースのサービス内のオブジェクトに適用されます。社内展開には 使用できません。

ExchangeServer パラメーターは、移行するメールボックスをホストしている社内 Exchange サー バーの FQDN を指定します。このパラメーターは、一括および段階的な Exchange 移行用の Outlook Anywhere 移行エンドポイントを作成するときに使用されます。

このパラメーターは、Autodiscover パラメーターを使用しない場合にのみ必要です。

#### -MailboxPermission

このパラメーターは、クラウド ベースのサービス内のオブジェクトに適用されます。社内展開には 使用できません。

MailboxPermission パラメーターは、Outlook Anywhere がオンボード (段階的な Exchange 移 行および一括 Exchange 移行) のときに、移動元のメールボックスにアクセスするためのアクセス 許可を指定します。

エンドポイントに対して指定された移行管理者アカウントには、次のアクセス許可のいずれかが必 要です。

- Admin: このアカウントは、移行するすべてのメールボックスにアクセスできるドメイン管 理者です。
- FullAccess: このアカウントには、移行するメールボックスに対するフル アクセスのアク セス許可、または移行するメールボックスをホストしているメールボックス データベース に対する受信者アクセス許可のいずれかが割り当てられます。

このパラメーターが指定されていない場合、コマンドレットでは、ドメイン管理者のアクセス許可 を使用してソース メールボックスにアクセスしようとします。これが失敗した場合、フル アクセ スまたは受信者アクセス許可を使用してソース メールボックスにアクセスしようとします。

このパラメーターは、Outlook Anywhere 以外の移行エンドポイントの作成には使用できません。

#### -MaxConcurrentIncrementalSyncs

MaxConcurrentIncrementalSyncs パラメーターは、エンドポイントごとに許容される増分同期の 最大数を指定します。既定値は 20 です。

#### -MaxConcurrentMigrations

MaxConcurrentMigrations パラメーターは、最初の同期中に移行されるメールボックスの最大数 を指定します。このパラメーターは、すべての移行の種類に適用されます。既定値は 100 です。

#### -NspiServer

このパラメーターは、クラウド ベースのサービス内のオブジェクトに適用されます。社内展開には 使用できません。

NspiServer パラメーターは、カットオーバー移行および段階的移行のリモート NSPI (Name Service Provider Interface) サーバーの場所を指定します。サーバーの FQDN を指定する必要が あります。

### -Organization

このパラメーターは、Microsoft の内部使用目的に予約されています。

### -Port

このパラメーターは、クラウド ベースのサービス内のオブジェクトに適用されます。社内展開には 使用できません。

IMAP の移行では、Port パラメーターには、移行プロセスでリモート サーバーへの接続に使用さ れる TCP ポート番号を指定します。このパラメーターは、データを社内 IMAP サーバーからク ラウドベースのメールボックスに移行する場合に必要です。

#### -RpcProxyServer

このパラメーターは、クラウド ベースのサービス内のオブジェクトに適用されます。社内展開には 使用できません。

RpcProxyServer パラメーターは、社内 Exchange 組織のクライアント アクセス サーバーの FQDN を指定します。このパラメーターは、一括および段階的な Exchange 移行用の Outlook Anywhere 移行エンドポイントを作成するときに使用されます。通常、この FQDN は Outlook Web App の URL (mail.contoso.com など) と同じになります。Outlook が Exchange サーバー への接続に使用するプロキシ サーバーの URL でもあります。

このパラメーターは、Autodiscover パラメーターを使用しない場合にのみ必要です。

#### -Security

このパラメーターは、クラウド ベースのサービス内のオブジェクトに適用されます。社内展開には 使用できません。

Security パラメーターは、IMAP サーバーにより、IMAP 移行のために使用される暗号化方式を 指定します。オプションは、None、SSL (既定値)、または TLS です。このパラメーターは、デー タを社内 IMAP サーバーからクラウドベースのメールボックスに移行する場合に必要です。

#### -SkipVerification

SkipVerification スイッチは、移行エンドポイントの作成中にリモート サーバーに到達できるかの 検証をスキップするかどうかを指定します。既定値は \$false です。

#### -SourceMailboxLegacyDN

このパラメーターは、クラウド ベースのサービス内のオブジェクトに適用されます。社内展開には 使用できません。

SourceMailboxLegacyDN パラメーターは、移行サービスが、このエンドポイントを使用して接続 を作成できるかどうかををテストするために使用される社内メールボックスの

LegacyExchangeDN を指定します。コマンドレットは、コマンドで指定された管理者アカウント の資格情報を使用してこのメールボックスへのアクセスを試みます。

#### -TestMailbox

このパラメーターは、クラウド ベースのサービス内のオブジェクトに適用されます。社内展開には 使用できません。

TestMailbox パラメーターは、移行サービスがこのエンドポイントを使用して接続を検証するとき のターゲットとして使用される Exchange Online メールボックスを指定します。このパラメータ ーが指定されていない場合は、移行サービスが Exchange Online 組織内の移行調停メールボック スを使用して接続を検証します。

このパラメーターは、Outlook Anywhere 移行エンドポイントを作成するためにのみ使用されます。

#### -WhatIf

WhatIf スイッチは、オブジェクトに対して行われる操作をシミュレートすることを指定します。 WhatIf スイッチを使用することで、実際には変更を加えずに、発生する変更内容を表示すること ができます。WhatIf スイッチに値を指定する必要はありません。

## 例 1:

この例では、Autodiscover パラメーターを使用して設定を検出し、リモート移動用のエンドポイントを 作成します。

New-MigrationEndpoint -Name Endpoint1 -ExchangeRemoteMove -Autodiscover -EmailAddress tonysmith@contoso.com -Credentials (Get-Credential contoso¥tonysmith)

## 例 2:

この例では、設定を手動で指定し、リモートの移動用にエンドポイントを作成します。

New-MigrationEndpoint -Name Endpoint2 -ExchangeRemoteMove -RemoteServer MRSServer.contoso.com -Credentials (Get-Credential Contoso.com¥Administrator)

## 例 3:

この例では、Autodiscover パラメーターを使用して社内組織への接続設定を検出し、Outlook Anywhere 移行エンドポイントを作成します。Outlook Anywhere エンドポイントは、一括および段階的な Exchange 移行に使用されます。Get-Credential コマンドレットは、ドメイン内の必要な管理特権を持 ち、移行するメールボックスにアクセス可能な社内アカウントの証明書を取得するために使用されます。 ユーザー名の入力が求められたら、管理者アカウントのメール アドレスまたはドメイン¥ユーザー名形 式のいずれかを使用できます。このアカウントは、EmailAddress パラメーターで指定されたものと同 じにすることができます。

\$Credentials = Get-Credential

New-MigrationEndpoint -ExchangeOutlookAnywhere -Name EXCH-AutoDiscover -Autodiscover -EmailAddress administrator@contoso.com -Credentials \$Credentials

## 例 4:

この例では、接続設定を手動で指定し、Outlook Anywhere 移行エンドポイントを作成します。Outlook Anywhere エンドポイントは、一括および段階的な Exchange 移行に使用されます。ExchangeServer パラメーターの値は、移行するメールボックスをホストしている社内 Exchange サーバーを指定します。 RPCProxyServer パラメーターの値は、社内組織のクライアント アクセス サーバーを指定します。 EmailAddress パラメーターには、社内ドメイン内の任意のメールボックスを指定できます。

New-MigrationEndpoint -ExchangeOutlookAnywhere -Name EXCH\_Manual -ExchangeServer EXCH-01-MBX.contoso.com -RPCProxyServer EXCH-02-CAS.contoso.com -Credentials (Get-Credential administrator@contoso.com) -EmailAddress annb@contoso.com

重要:自動検出された接続設定で作成された移行エンドポイントを使用することをお勧めします (例 3 を参 照)。これは、移行バッチに含まれる各ユーザー メールボックスへの接続に、自動検出サービスが使用される ためです。エンドポイントの接続設定を手動で指定し、ユーザー メールボックスが ExchangeServer パラメ

ーターで指定されたサーバー上に存在しない場合は、そのユーザーの移行が失敗します。これは、複数の社 内 Exchange サーバーがある場合に重要です。自動検出を使用しない場合、各社内サーバーに対応する 異なる移行エンドポイントの作成が必要となる場合があります。

#### 例 5:

この例では、IMAP 移行エンドポイントを作成します。RemoteServer パラメーターの値は、移行する メールボックスをホストしている IMAP サーバーの FQDN を指定します。エンドポイントは、SSL 暗 号化にポート 993 を使用するように構成されます。

New-MigrationEndpoint -IMAP -Name IMAPEndpoint -RemoteServer imap.contoso.com -Port 993 -Security Ssl

### 例 6:

また、50 個の同時移行と 10 個の同時増分同期をサポートする IMAP 移行エンドポイントを作成しま す。エンドポイントは、TLS 暗号化にポート 143 を使用するように構成されます。

New-MigrationEndpoint -IMAP -Name IMAP\_TLS\_Endpoint -RemoteServer imap.contoso.com -Port 143 -Security Tls -MaxConcurrentMigrations 50 -MaxConcurrentIncrementalSyncs 10

## Remove-MigrationUser

バッチから移行ユーザーを削除

## 構文

Remove-MigrationUser -Identity <MigrationUserIdParameter> [-Confirm [<SwitchParameter>]] [-DomainController <Fqdn>] [-Force <SwitchParameter>] [-Organization <OrganizationIdParameter>] [-WhatIf [<SwitchParameter>]]

#### 説明

バッチから移行ユーザーを削除するには、Remove-MigrationUser コマンドレットを使用します。

#### パラメーター

#### -Identity

Identity パラメーターは、移行バッチから削除するユーザーを指定します。

## -Confirm

Confirm スイッチを指定すると、コマンドの処理が一時停止します。処理を続行するには、コマン ドの処理内容を確認する必要があります。Confirm スイッチに値を指定する必要はありません。

### -DomainController

このパラメーターは、社内の Exchange 2013 でのみ使用可能です。 DomainController パラメーターには、この構成の変更を Active Directory に書き込むドメイン コントローラーの完全修飾ドメイン名 (FQDN) を指定します。

## -Force

Force スイッチは、一部の特定の確認および削除手順を省略し、移行ユーザーを強制的に削除する 必要があることを指定します。このパラメーターは、ユーザーまたは データが破損したときに問題 を修正するか、このような問題の発生を防ぐために、移行ユーザーを削除する必要が生じた場合に、 問題の回避策として使用されます。

#### -Organization

Organization パラメーターは、内部で Microsoft が使用するために予約されています。

-WhatIf

WhatIf スイッチは、オブジェクトに対して行われる操作をシミュレートすることを指定します。 WhatIf スイッチを使用することで、実際には変更を加えずに、発生する変更内容を表示すること ができます。WhatIf スイッチに値を指定する必要はありません。

#### 例 1:

この例では、移行ユーザー Tony Smith を移行バッチから削除します。

Remove-MigrationUser -Identity TonySmith

## Complete-MigrationBatch

移行バッチを最終処理

#### 構文

Complete-MigrationBatch [-Identity <MigrationBatchIdParameter>] [-Confirm [<SwitchParameter>]] [-DomainController <Fqdn>] [-NotificationEmails <MultiValuedProperty>] [-Organization <OrganizationIdParameter>] [-WhatIf [<SwitchParameter>]]

#### 説明

初期同期が正常に終了したローカル移動、フォレスト間移動、またはリモート移動の移行バッチを最終 処理するには、Complete-MigrationBatch コマンドレットを使用します。

ローカル移動またはフォレスト間移動の移行バッチが正常に実行され、状態が同期済みになった後で、 移行バッチを最終処理するには、Complete-MigrationBatch コマンドレットを使用します。最終処理は、 ローカル移動またはフォレスト間移動中に実行される最終段階です。移行バッチを最終処理すると、コ マンドレットにより、移行バッチのメールボックスごとに以下が実行されます。

- 最後の増分同期を実行します。
- 新しいターゲット ドメインをポイントするように、ユーザーの Microsoft Outlook プロファイ ルを構成します。
- ソース ドメインでメールが有効なユーザーの元のメールボックスを変換します。

444 Office 365 PowerShell ガイド 最終処理が完了したら、Remove-MigrationBatch コマンドレットを使用してバッチを削除できます。 移行バッチの状態がエラーで終了になった場合は、Complete-MigrationBatch コマンドレットを再実行 できます。このコマンドレットでは、失敗したユーザーを最終処理しようとします。

## パラメーター

## -Confirm

Confirm スイッチを指定すると、コマンドの処理が一時停止します。処理を続行するには、コマン ドの処理内容を確認する必要があります。Confirm スイッチに値を指定する必要はありません。

#### -DomainController

このパラメーターは、社内 Exchange で使用できます。Exchange Online では使用できません。 DomainController パラメーターには、この構成の変更を Active Directory に書き込むドメイン コントローラーの完全修飾ドメイン名 (FQDN) を指定します。

#### -Identity

Identity パラメーターは、移行バッチの名前を識別します。このパラメーターの値は、 New-MigrationBatch コマンドレットの Name パラメーターで指定されます。 Get-MigrationBatch コマンドレットを使用して移行バッチのこのパラメーターの値を決定します。

#### -NotificationEmails

NotificationEmails パラメーターは、移行バッチの完了後に状態レポートの送信先とする電子メー ル アドレスを 1 つ以上指定します。値を文字列の配列として指定し、複数の電子メール アドレス をコンマで区切ります。

このパラメーターを使用しない場合、最終的な状態レポートは、Complete-MigrationBatch コマン ドレットを実行した管理者に送信されます。

#### -Organization

Organization パラメーターは、内部で Microsoft が使用するために予約されています。

### -WhatIf

WhatIf スイッチは、オブジェクトに対して行われる操作をシミュレートすることを指定します。 WhatIf スイッチを使用することで、実際には変更を加えずに、発生する変更内容を表示すること ができます。WhatIf スイッチに値を指定する必要はありません。

## 例 1:

この例では移行バッチ LocalMove1 が完了し、通知電子メール メッセージが指定ユーザーに送信され ます。

Complete-MigrationBatch -Identity LocalMove1 -NotificationEmails admin@contoso.com,lucio@contoso.com

## Set-MigrationEndpoint

移行の設定を編集

#### 構文

Set-MigrationEndpoint -Identity <MigrationEndpointIdParameter> [-Authentication <Basic | Digest | Ntlm | Fba | WindowsIntegrated | LiveIdFba | LiveIdBasic | WSSecurity | Certificate | NegoEx | OAuth | Adfs | Kerberos | Negotiate | LiveIdNegotiate | Misconfigured>] [-Confirm [<SwitchParameter>]] [-Credentials <PSCredential>] [-DomainController <Fqdn>] [-EmailAddress <SmtpAddress>] [-ExchangeServer <String>] [-MailboxPermission <Admin | FullAccess>] [-MaxConcurrentIncrementalSyncs <Unlimited>] [-MaxConcurrentMigrations <Unlimited>] [-NspiServer <String>] [-Organization <OrganizationIdParameter>] [-Port <Int32>] [-RemoteServer <Fqdn>] [-RpcProxyServer <Fqdn>] [-Security <None | Ssl | Tls>] [-SkipVerification <SwitchParameter>] [-SourceMailboxLegacyDN <String>] [-TestMailbox <MailboxIdParameter>] [-WhatIf [<SwitchParameter>]]

## 説明

カットオーバーまたは段階的な Exchange の移行、IMAP の移行、およびリモートの移動の設定を編 集するには、Set-MigrationEndpoint コマンドレットを使用します。

さまざまな種類の移行の設定を構成するには、Set-MigrationEndpoint コマンドレットを使用します。

- フォレスト間の移動 2 つの異なる社内 Exchange フォレスト間でメールボックスを移動しま す。フォレスト間の移動には、RemoteMove エンドポイントを使用する必要があります。
- リモート移動 ハイブリッド展開では、リモート移動にオンボート移行またはオフボード移行 が含まれます。リモート移動には RemoteMove エンドポイントを使用する必要があります。オ ンボードでは社内 Exchange 組織から Office 365 の Exchange Online にメールボックスを 移動し、移行バッチのソース エンドポイントとして RemoteMove エンドポイントが使用され ます。オフボードでは Office 365 の Exchange Online から社内 Exchange 組織にメールボッ クスを移動し、移行バッチのターゲット エンドポイントとして RemoteMove エンドポイント が使用されます。
- カットオーバー Exchange 移行 社内 Exchange 組織内のすべてのメールボックスを Office 365 の Exchange Online に移行します。カットオーバー Exchange 移行では、 Exchange エンドポイントを使用する必要があります。
- 段階的な Exchange 移行 メールボックスの一部を、社内 Exchange 組織から Office 365 の Exchange Online に移行します。段階的な Exchange 移行では、Exchange エンドポイントを 使用する必要があります。
- IMAP 移行 メー ルボックス データを、社内 Exchange 組織または他の電子メール システ ムから Office 365 の Exchange Online に移行します。IMAP 移行の場合は、メールボックス データを移行する前に、最初にクラウドベースのメールボックスを作成する必要があります。 IMAP 移行では、IMAP エンドポイントを使用する必要があります。
- ローカル 単一の社内 Exchange フォレスト内の異なるサーバー間またはデータベース間でメ ールボックスを移動します。ローカル移動では、エンドポイントを使用する必要はありません。

## パラメーター

## -Identity

Identity パラメーターは、設定する移行エンドポイントの名前を指定します。

## -Authentication

このパラメーターは、クラウドベースのサービスでのみ使用できます。 Authentication パラメーターには、社内のメール サーバーによって使用される認証方法を指定し ます。

#### -Confirm

Confirm スイッチを指定すると、コマンドの処理が一時停止します。処理を続行するには、コマン ドの処理内容を確認する必要があります。Confirm スイッチに値を指定する必要はありません。

#### -Credentials

Credentials パラメーターは、リモート エンドポイントに接続するために使用する資格情報を指定 します。段階的またはカットオーバーの Exchange エンドポイントと RemoteMove エンドポイン トのいずれを作成する場合も、資格情報を使用する必要があります。 このパラメーターには、資格情報オブジェクトの作成および指定が必要です。この資格情報オブジ

ェクトは Get-Credential コマンドレットを使用して作成されます。

#### -DomainController

このパラメーターは、社内の Exchange 2013 でのみ使用可能です。 DomainController パラメーターには、この構成の変更を Active Directory に書き込むドメイン コントローラーの完全修飾ドメイン名 (FQDN) を指定します。

#### -EmailAddress

このパラメーターは、クラウドベースのサービスでのみ使用できます。 EmailAddress パラメーターは、リモート サーバーにアクセスできる管理者アカウントの電子メー ル アドレスを指定します。

#### -ExchangeServer

このパラメーターは、クラウドベースのサービスでのみ使用できます。 ExchangeServer パラメーターは、カットオーバー移行および段階的移行の社内ソース Exchange サーバーを指定します。このパラメーターは、自動検出を使用しない段階的/カットオーバー Exchange エンドポイントにのみ適用可能です。

#### -MailboxPermission

このパラメーターは、クラウドベースのサービスでのみ使用できます。

MailboxPermission パラメーターは、Outlook Anywhere がオンボード (段階的な Exchange 移 行および一括 Exchange 移行) のとき、移動元のメールボックスにアクセスするために使用する必 要があるアクセス許可を指定します。このパラメーターは、Outlook Anywhere の移行以外には使 用しません。

指定したアカウントには、次のアクセス許可が必要です。

Office 365 PowerShell ガイド 447

- 1. フルアクセスのアクセス許可。このアカウントには、移行するメールボックスのフルアクセ スのアクセス許可があります。
- 2. 管理者のアクセス許可。このアカウントは、移行するすべてのメールボックスにアクセスで きるドメイン管理者です。

## -MaxConcurrentIncrementalSyncs

MaxConcurrentIncrementalSyncs パラメーターは、1 度にこのエンドポイントに許可される増分 同期の最大合計数を指定します。この値は、MaxConcurrentMigrations パラメーター以下にする 必要があります。

#### -MaxConcurrentMigrations

MaxConcurrentMigrations パラメーターは、1 度にこのエンドポイントに移行されるメールボッ クスの最大数を指定します。このパラメーターは、すべての移行の種類に適用されます。

#### -NspiServer

このパラメーターは、クラウドベースのサービスでのみ使用できます。 NspiServer パラメーターは、リモート NSPI (Name Service Provider Interface) サーバーの FQDN を指定します。このパラメーターは、自動検出を使用しない段階的/カットオーバー Exchange エンドポイントにのみ適用可能です。

## -Organization

このパラメーターは、Microsoft の内部使用目的に予約されています。

#### -Port

このパラメーターは、クラウドベースのサービスでのみ使用できます。 IMAP の移行では、Port パラメーターには、移行プロセスでリモート サーバーへの接続に使用さ れる TCP ポート番号を指定します。

#### -RemoteServer

RemoteServer パラメーターは、移動のプロトコル タイプに応じてリモート サーバーを指定しま す。

- Microsoft Exchange Server 2013 および Exchange Server 2010 の移動では、このパラメ ーターは、サポートされるネットワーク負荷分散装置の背後にあるクライアント アクセス サーバーまたはアレイ、もしくはクライアント アクセス サーバー グループの FQDN を 参照します。
- IMAP の移動の場合、このパラメーターは IMAP サーバーの FQDN を参照します。

#### -RpcProxyServer

このパラメーターは、クラウドベースのサービスでのみ使用できます。

Exchange の段階的移行では、RpcProxyServer パラメーターは、社内 Exchange サーバーの RPC プロキシ サーバーの FQDN を指定します。このパラメーターは、自動検出を使用しない段 階的/カットオーバー Exchange エンドポイントにのみ適用可能です。

#### -Security

このパラメーターは、Microsoft の内部使用目的に予約されています。

#### -SkipVerification

SkipVerification スイッチは、移行エンドポイントの作成中にリモート サーバーに到達できるかの 検証をスキップするかどうかを指定します。既定値は \$false です。

#### -SourceMailboxLegacyDN

このパラメーターは、クラウドベースのサービスでのみ使用できます。

SourceMailboxLegacyDN パラメーターは、ターゲット サーバー上のメールボックスを指定しま す。社内のテスト用メールボックスの場合は、このパラメーターの値として LegacyExchangeDN を使用します。コマンドレットは、ターゲット サーバーの管理者アカウントの資格情報を使用して このメールボックスへのアクセスを試みます。

#### -TestMailbox

このパラメーターは、クラウドベースのサービスでのみ使用できます。 TestMailbox パラメーターは、ターゲット サーバー上のメールボックスを指定します。このパラ メーターの値としてプライマリ SMTP アドレスを使用します。コマンドレットは、ターゲット サ ーバーの管理者アカウントの資格情報を使用してこのメールボックスへのアクセスを試みます。

-WhatIf

WhatIf スイッチは、オブジェクトに対して行われる操作をシミュレートすることを指定します。 WhatIf スイッチを使用することで、実際には変更を加えずに、発生する変更内容を表示すること ができます。WhatIf スイッチに値を指定する必要はありません。

### 例 1:

この例では、NSPI サーバー Server01 を使用する CutoverExchangeEndpoint01 移行エンドポイン トの MaxConcurrentIncrementalSyncs の設定値を 50 に変更します。

Set-MigrationEndpoint -Identity CutoverExchangeEndpoint01 -MaxConcurrentIncrementalSyncs 50 -NspiServer Server01.contoso.com

### 例 2:

この例では、リモート サーバー Server01 を使用する Onboardingmigrationendpoint01 移行エンド ポイントの MaxConcurrentMigrations の設定値を 10 に変更します。

Set-MigrationEndpoint -Identity Onboardingmigrationendpoint01 -MaxConcurrentMigrations 10 -RemoteServer Server01.contoso.com Get-MigrationConfig WEW

サーバー上の移行構成の設定を取得

## 構文

Get-MigrationConfig [-Identity <MigrationConfigIdParameter>] [-DomainController <Fqdn>]

## 説明

Microsoft Exchange Server 2013 を実行しているサーバー上の移行構成の設定を取得するには、 Get-MigrationConfig コマンドレットを使用します。

## パラメーター

-DomainController

このパラメーターは、社内の Exchange 2013 でのみ使用可能です。 DomainController パラメーターには、Active Directory からデータを取得するドメイン コントロ ーラーの完全修飾ドメイン名 (FQDN) を指定します。

## -Identity

このパラメーターは、Microsoft の内部使用目的に予約されています。

## 例 1:

この例では、移行構成の設定を取得します。

Get-MigrationConfig

# **3.6 Exchange Online** アクセス許可 **PowerShell** リファレンス

アクセス許可 PowerShell コマンドレットを使用すると、ドメインのユーザーに委 任されたアクセス許可の表示、割り当て、および削除を行うことができます。

# **3.6.1** 管理者の役割グループ

以下のコマンドレットを使用すると、管理者の役割グループを表示、作成、削除、 および変更できます。役割グループは、管理者権限が割り当てられたユニバーサル セキュリティ グループです。

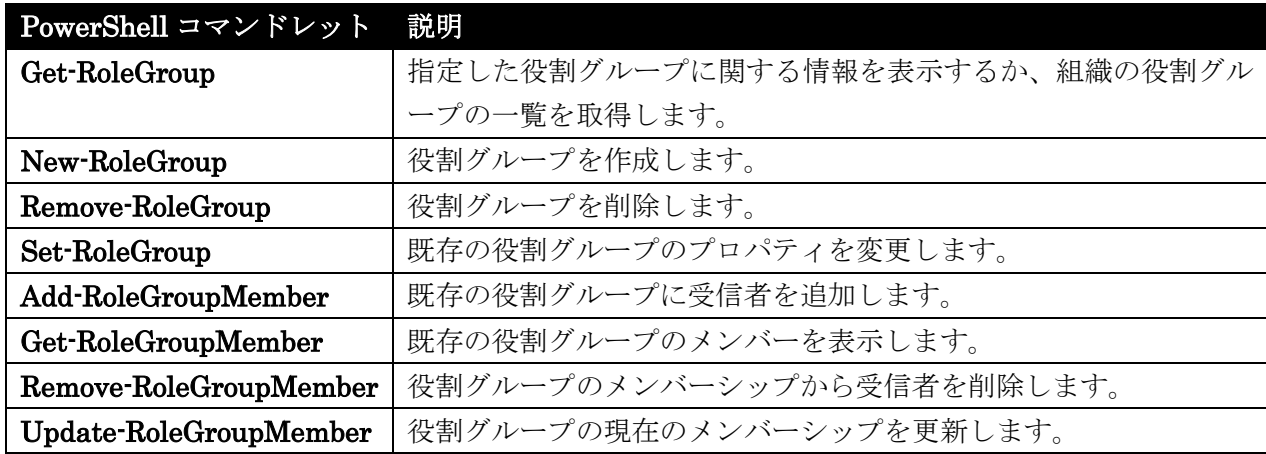

## Get-RoleGroup

指定した役割グループに関する情報を表示

## 構文

```
Get-RoleGroup [-Identity <RoleGroupIdParameter>] [-AccountPartition 
<AccountPartitionIdParameter>] [-DomainController <Fqdn>] [-Filter <String>] 
[-Organization <OrganizationIdParameter>] [-ReadFromDomainController 
<SwitchParameter>] [-ResultSize <Unlimited>] [-ShowPartnerLinked 
<SwitchParameter>] [-SortBy <String>] [-UsnForReconciliationSearch <Int64>]
```
## 説明

管理役割グループの一覧を取得します。

## パラメーター

#### -AccountPartition

このパラメーターは、Microsoft の内部使用目的に予約されています。

#### -DomainController

DomainController パラメーターには、Active Directory からデータを取得するドメイン コントロ ーラーの完全修飾ドメイン名 (FQDN) を指定します。

## -Filter

Filter パラメーターは、役割グループのフィルター処理に使用するプロパティを指定します。指定 した条件に一致する役割グループのみが返されます。

フィルター処理は、LinkedGroup、ManagedBy、Members、Name、RoleGroupType、および DisplayName プロパティについて実行できます。RoleGroupType プロパティを使用してフィルタ ーを作成する場合、フィルターで使用できる値は Standard および Linked のみです。

## -Identity

Identity パラメーターは、取得する役割グループを指定します。役割グループの名前にスペースが 含まれる場合は、二重引用符 (") で囲む必要があります。 Identity パラメーターを指定しない場合は、すべての役割グループが返されます。

#### -Organization

Organization パラメーターは、内部で Microsoft が使用するために予約されています。

#### -ReadFromDomainController

ReadFromDomainController スイッチには、役割グループ情報がユーザーのドメインのドメイン コントローラーから読み取られることを指定します。Set-AdServerSettings コマンドレットを使用 してフォレスト全体にスコープ コマンドを含むようにした場合に、このスイッチを使用しないと、 情報が古いグローバル カタログから役割グループ情報が読み取られる可能性があります。

#### -ResultSize

ResultSize パラメーターは、返される結果の最大件数を指定します。すべての役割グループが返さ れるようにするには、このパラメーターの値に Unlimited を使用します。既定値は 1000 です。

#### -ShowPartnerLinked

この ShowPartnerLinked スイッチは、種類が PartnerRoleGroup である組み込みの役割グルー プを返すかどうかを指定します。この種類の役割グループはクラウドベースのサービスで使用され、 パートナー サービス プロバイダーが顧客組織を管理できるようにします。このような役割グルー プは編集できないため、既定では表示されません。

このパラメーターは、クラウド ベースのサービス内のオブジェクトに適用されます。社内展開には 使用できません。

#### -SortBy

SortBy パラメーターは、結果の並べ替えに使用する属性を指定します。並べ替えることができる のは、一度に 1 つの属性のみです。並べ替えは、Name 属性で実行できます。 結果は昇順で並べ替えられます。

## -UsnForReconciliationSearch

このパラメーターは、Microsoft の内部使用目的に予約されています。

## 例 1:

この例は、役割グループの一覧を取得します。

Get-RoleGroup

## 例 2:

この例は、Recipient Administrators という役割グループの詳細情報を取得します。

Get-RoleGroup "Recipient Administrators" | Format-List

## 例 3:

この例は、ユーザーに最も近いドメイン コントローラーで認識している役割グループの一覧を取得しま す。

Get-RoleGroup -ReadFromDomainController

## 例 4:

この例は、リンクされているすべての役割グループと、各グループにリンクされている外部ユニバーサ ル セキュリティ グループ (USG) の Active Directory セキュリティ識別子 (SID) の一覧を取得しま す。この SID を使用して USG を検索し、そのメンバーを変更できます。

Get-RoleGroup -Filter { RoleGroupType -Eq "Linked" } | Format-Table Name, LinkedGroup

## New-RoleGroup

役割グループを作成

## 構文

New-RoleGroup <COMMON PARAMETERS>

New-RoleGroup -LinkedPartnerGroupId <String> -LinkedPartnerOrganizationId <String> <COMMON PARAMETERS>

New-RoleGroup -LinkedDomainController <String> -LinkedForeignGroup <UniversalSecurityGroupIdParameter> [-LinkedCredential <PSCredential>] <COMMON PARAMETERS>

```
 Office 365 PowerShell ガイド 453
COMMON PARAMETERS: -Name <String> [-Confirm [<SwitchParameter>]] 
[-CustomConfigWriteScope <ManagementScopeIdParameter>] 
[-CustomRecipientWriteScope <ManagementScopeIdParameter>] [-Description 
<String>] [-DisplayName <String>] [-DomainController <Fqdn>] 
[-ExternalDirectoryObjectId <String>] [-Force <SwitchParameter>] [-ManagedBy 
<MultiValuedProperty>] [-Members <MultiValuedProperty>] [-Organization 
<OrganizationIdParameter>] [-PartnerManaged <SwitchParameter>]
```
[-RecipientOrganizationalUnitScope <OrganizationalUnitIdParameter>] [-Roles <RoleIdParameter[]>] [-SamAccountName <String>] [-ValidationOrganization <String>] [-WellKnownObjectGuid <Guid>] [-WhatIf [<SwitchParameter>]]

## 説明

Microsoft Exchange Server 2013 を実行しているサーバーで管理役割グループを作成するには、 New-RoleGroup コマンドレットを使用します。

役割グループの作成時に、メンバーを追加する、または管理役割を役割グループに割り当てる必要はあ りません。ただし、メンバーを追加する、または役割を役割グループに割り当てるまでは、その役割グ ループがアクセス許可をユーザーに付与することはできません。また、役割グループを作成するときに、 カスタム構成または受信者の範囲も指定できます。これらの範囲は、役割グループの作成時に作成され る管理役割の割り当てに適用されます。

役割グループを作成する際、グループを作成して、メンバーを直接、グループに追加できます。または、 リンクされた役割グループを作成することができます。リンクされた役割グループは、別のフォレスト のユニバーサル セキュリティ グループ (USG) に役割グループをリンクします。Exchange を実行す るサーバーがリソース フォレスト内に存在し、ユーザーと管理者が別のユーザー フォレスト内に存在 する場合、リンクされた役割グループを作成すると便利です。リンクされた役割グループを作成した場 合、メンバーを直接、追加することはできません。外部フォレストの USG にメンバーを追加する必要 があります。

## パラメーター

#### -LinkedDomainController

LinkedDomainController パラメーターは、外部 USG が存在するフォレスト内のドメイン コン トローラーの完全修飾ドメイン名 (FQDN) または IP アドレスを指定します。指定するドメイン コントローラーは、LinkedForeignGroup パラメーターで指定される外部 USG のセキュリティ情 報を取得するために使用されます。

LinkedDomainController パラメーターを使用する場合は、LinkedForeignGroup パラメーターで 外部 USG を指定する必要があり、Members パラメーターは使用できません。

### -LinkedForeignGroup

LinkedForeignGroup パラメーターは、この役割グループのリンク先とする外部 USG の名前を指 定します。外部 USG 名にスペースが含まれている場合、名前を二重引用符 (") で囲んでください。 LinkedForeignGroup パラメーターを使用する場合は、LinkedDomainController パラメーターで ドメイン コントローラーを指定する必要があり、Members パラメーターは使用できません。

#### -LinkedPartnerGroupId

このパラメーターは、Microsoft の内部使用目的に予約されています。

#### -LinkedPartnerOrganizationId

このパラメーターは、Microsoft の内部使用目的に予約されています。

-Name

Name パラメーターは、新しい役割グループの名前を指定します。名前には、最大で 64 文字まで 入力できます。名前にスペースが含まれている場合、名前を二重引用符 (") で囲んでください。

注 : リンクされた役割グループを作成する場合は、リンクされた役割グループおよび関連する外 部フォレストを容易に関連付けることができるように、役割グループ の名前に外部フォレストの 名前を含めることをお勧めします。特に、複数のフォレストがある場合、このようにすることが 重要です。

#### -Confirm

Confirm スイッチを指定すると、コマンドの処理が一時停止します。処理を続行するには、コマン ドの処理内容を確認する必要があります。Confirm スイッチに値を指定する必要はありません。

#### -CustomConfigWriteScope

CustomConfigWriteScope パラメーターは、この役割グループで作成された管理役割の割り当てに 関連付けるための既存の構成ベースの管理スコープを指定します。管理スコープ名にスペースが含 まれている場合、名前を二重引用符(")で囲んでください。Get-ManagementScope コマンドレッ トを使用して、既存の管理スコープの一覧を取得します。

#### -CustomRecipientWriteScope

CustomRecipientWriteScope パラメーターは、この役割グループで作成された管理役割の割り当 てに関連付けるための既存の受信者ベースの管理スコープを指定します。管理スコープ名にスペー スが含まれている場合、名前を二重引用符 (") で囲んでください。

Get-ManagementScope コマンドレットを使用して、既存の管理スコープの一覧を取得します。 CustomRecipientWriteScope パラメーターを使用する場合、RecipientOrganizationalUnitScope パラメーターは使用できません。

## -Description

Description パラメーターは、Get-RoleGroup コマンドレットを使用して役割グループを表示する 場合に表示される説明を指定します。説明は二重引用符 (") で囲みます。

### -DisplayName

DisplayName パラメーターは、管理グループのフレンドリ名を指定します。名前にスペースが含 まれている場合、名前を二重引用符 (") で囲んでください。このパラメーターには、最大で 256 文 字まで入力できます。

## -DomainController

DomainController パラメーターには、この構成の変更を Active Directory に書き込むドメイン コントローラーの完全修飾ドメイン名 (FQDN) を指定します。

#### -ExternalDirectoryObjectId

このパラメーターは、Microsoft の内部使用目的に予約されています。

## -Force

Force スイッチは、警告や確認のメッセージを抑制するかどうかを指定します。このスイッチは、 タスクがプログラムによって実行され、管理者の入力を求めることが不適切な場合に使用できます。 コマンドで Force スイッチを指定しないと、管理者の入力が求められます。このパラメーターに値 を指定する必要はありません。

## -LinkedCredential

LinkedCredential パラメーターは、LinkedDomainController パラメーターに指定されたドメイ ン コントローラーへのアクセスに使用する資格情報を指定します。 このパラメーターには、資格情報オブジェクトの作成および指定が必要です。この資格情報オブジ ェクトは Get-Credential コマンドレットを使用して作成されます。

#### -ManagedBy

ManagedBy パラメーターは、役割グループの構成を変更したり、役割グループのメンバーの追加 と削除を行ったりすることができるユーザーまたは USG を指定します。

追加するユーザーまたは USG の名前、識別名 (DN)、またはプライマリ SMTP アドレスを使用 できます。ユーザーまたは USG の名前にスペースが含まれている場合、名前を二重引用符 (") で 囲んでください。

複数のユーザーまたは USG を追加する場合、コンマで区切ります。

#### -Members

Members パラメーターは、役割グループのメンバーとして追加するメールボックスまたは USG を指定します。追加するユーザーまたは USG の名前、DN、またはプライマリ SMTP アドレス を使用することができます。ユーザーまたは USG の名前にスペースが含まれている場合、名前を 二重引用符 (") で囲んでください。複数のユーザーまたは USG を追加する場合、コンマで区切り ます。

Members パラメーターを使用する場合、LinkedForeignGroup、LinkedDomainController、また は LinkedCredential パラメーターは使用できません。

### -Organization

Organization パラメーターは、内部で Microsoft が使用するために予約されています。

#### -PartnerManaged

このパラメーターは、Microsoft の内部使用目的に予約されています。

### -RecipientOrganizationalUnitScope

RecipientOrganizationalUnitScope パラメーターは、役割グループの作成時に作成される役割の 割り当てに追加した組織単位 (OU) スコープを指定します。RecipientOrganizationalUnitScope パラメーターを使用する場合、CustomRecipientWriteScope パラメーターは使用できません。OU を指定するには、以下の構文を使用します。domain/ou。OU 名にスペースが含まれる場合は、ド メインと OU を二重引用符 (") で囲む必要があります。

#### -Roles

Roles パラメーターは、役割グループの作成時に割り当てられる管理役割を指定します。役割名に スペースが含まれている場合、名前を二重引用符 (") で囲んでください。複数の役割を割り当てる 場合は、役割名をコンマで区切ります。

#### -SamAccountName

SamAccountName パラメーターには、Microsoft Windows NT 4.0、Windows 98、Windows 95、 LAN Manager など、古いバージョンのオペレーティング システムを実行しているクライアント とサーバーをサポートするために使用するログオン名を指定します。この属性は 20 文字未満にす る必要があります。

このパラメーターを指定しない場合、Active Directory によって SamAccountName パラメーター の値が自動的に、ユーザー プリンシパル名 (UPN) に基づいて作成されます。

#### -ValidationOrganization

このパラメーターは、Microsoft の内部使用目的に予約されています。

#### -WellKnownObjectGuid

このパラメーターは、Microsoft の内部使用目的に予約されています。

#### -WhatIf

WhatIf スイッチは、オブジェクトに対して行われる操作をシミュレートすることを指定します。 WhatIf スイッチを使用することで、実際には変更を加えずに、発生する変更内容を表示すること ができます。WhatIf スイッチに値を指定する必要はありません。

#### 例 1:

この例では、役割グループを作成します。メール受信者役割およびメールが有効なパブリック フォルダ ー役割が、役割グループに割り当てられ、ユーザーの Kim と Martin がメンバーとして追加されます。 スコープが指定されていないため、Kim と Martin は組織内の任意の受信者を管理することができま す。また、任意のユーザーのパスワードもリセットできます。

New-RoleGroup -Name "Limited Recipient Management" -Roles "Mail Recipients", "Mail Enabled Public Folders" -Members Kim, Martin

#### 例 2:

この例では、受信者のカスタム範囲を指定した役割グループを作成します。受信者のカスタム範囲 "Seattle Recipients/Seattle の受信者" により、役割グループに割り当てられた役割の範囲が、City プ ロパティが Seattle に設定された受信者に制限されます。メール受信者役割およびメールが有効なパブ リック フォルダー役割が、役割グループに割り当てられ、ユーザーの John と Carol がメンバーとし て追加されます。

 Office 365 PowerShell ガイド 457 New-RoleGroup -Name "Seattle Limited Recipient Management" -Roles "Mail Recipients", "Mail Enabled Public Folders" -Members John, Carol -CustomRecipientWriteScope "Seattle Recipients"

#### 例 3:

この例では、役割グループを作成し、Isabel を ManagedBy プロパティに追加することで、Isabel が 役割グループのメンバーの追加または削除を行えるようにします。"Transport Rules/トランスポート ル ール" 役割が役割グループに割り当てられ、"Compliance Group USG/準拠グループ USG" がメンバー として追加されます。

New-RoleGroup -Name "Transport Rules Management" -Roles "Transport Rules" -Members "Compliance Group" -ManagedBy Isabel

## 例 4:

この例では、リンクされた役割グループを作成します。この役割グループでは、Contoso ユーザー フォ レストの "Toronto Administrators USG/Toronto の管理者 USG" のメンバーが、Toronto オフィスに 配属された受信者を管理することができます。受信者のカスタム範囲 "Toronto Recipients/Toronto の 受信者" により、役割グループに割り当てられた役割の範囲が、City プロパティが Toronto に設定さ れた受信者に制限されます。"Mail Recipients/メール受信者" 役割が役割グループに割り当てられます。

まず、ユーザー フォレストの資格情報を変数に格納して、New-RoleGroup コマンドレットで使用でき るようにします。以下のコマンドは、Get-Credential コマンドレットを使用して資格情報を取得し、そ の資格情報を \$Credentials 変数に格納します。

\$Credentials = Get-Credential

次に、以下のコマンドを使用して、リンクされた役割グループが作成されます。

New-RoleGroup -Name "ContosoUsers: Toronto Recipient Admins" -LinkedDomainController dc02.contosousers.contoso.com -LinkedCredential \$Credentials -LinkedForeignGroup "Toronto Administrators" -CustomRecipientWriteScope "Toronto Recipients" -Roles "Mail Recipients"

#### 例 5:

この例では、既存の役割グループを指定し、その役割グループから新しいカスタム役割グループに役割 をコピーします。これは、既存の役割グループに似た役割グループを作る際に、すべての役割の割り当 てを手動で作成したくない場合に役立ちます。たとえば、「Recipient Management/受信者の管理」役割 グループに割り当てられた管理役割のほとんど (ただし全部ではない) を持つ役割グループを作成する 必要があるとします。

まず、以下のコマンドを使用して、変数に既存の役割グループを格納します。

\$RoleGroup = Get-RoleGroup "Recipient Management"

さらに、次のコマンドを使用して、カスタム ロール グループを作成します。

458 Office 365 PowerShell ガイド New-RoleGroup "Limited Recipient Management" -Roles \$RoleGroup.Roles

新しい「Limited Recipient Management/限定された受信者の管理」役割グループは、「Recipient Management/ 受信者の管理」役割グループと同じ役割を持つようになりました。 Remove-ManagementRoleAssignment コマンドレットを使用して、不要な役割の割り当てを削除しま す。たとえば、「Limited Recipient Management/限定された受信者の管理」役割グループのメンバーは、 配布グループを管理する必要はないとします。次のコマンドを使用して、「Distribution Groups/配布グ ループ」管理役割と「Limited Recipient Management/限定された受信者の管理」役割グループの間の 役割の割り当てを削除します。

Remove-ManagementRoleAssignment "Distribution Groups-Limited Recipient Management"

次の例は、変数を使用して情報を格納します。変数の詳細については、「ユーザー定義変数」を参照して ください。

## Remove-RoleGroup

役割グループを削除

#### 構文

Remove-RoleGroup -Identity <RoleGroupIdParameter>

[-BypassSecurityGroupManagerCheck <SwitchParameter>] [-Confirm [<SwitchParameter>]] [-DomainController <Fqdn>] [-Force <SwitchParameter>] [-ForReconciliation <SwitchParameter>] [-RemoveWellKnownObjectGuid <SwitchParameter>] [-WhatIf [<SwitchParameter>]]

### 説明

管理役割グループを削除するには、Remove-RoleGroup コマンドレットを使用します。 役割グループを削除すると、その役割グループに管理役割を割り当てているすべての管理役割の割り当 ても削除されます。ただし、管理役割は削除されません。削除された役割グループのメンバーは、その 役割グループがそのメンバーに機能へのアクセスを許可する唯一の手段であった場合、その機能を管理 できなくなります。

組み込みの役割グループを削除することはできません。

ManagedBy プロパティに役割グループ マネージャーが入力されている場合、役割グループを削除する ユーザーは役割グループ マネージャーである必要があります。別の方法として、ユーザーが組織の管理 役割グループのメンバーであるか、直接または間接的に役割の管理役割が割り当てられている場合、 BypassSecurityGroupManagerCheck スイッチを使用して、セキュリティ グループ管理チェックを上 書きできます。

## パラメーター

-Identity

 Office 365 PowerShell ガイド 459 Identity パラメーターには、削除する役割グループを指定します。役割グループ名にスペースが含 まれている場合、名前を二重引用符 (") で囲んでください。

#### -BypassSecurityGroupManagerCheck

BypassSecurityGroupManagerCheck スイッチを使用すると、ManagedBy プロパティに追加さ れていないユーザーは役割グループを削除できます。ユーザーは、組織の管理役割グループのメン バーであるか、役割の管理役割に直接的または間接的に割り当てられている必要があります。

## -Confirm

Confirm スイッチは、このコマンドレットの実行時に既定で表示される確認プロンプトの表示の抑 制に使用できます。確認プロンプトの表示を抑制するには、構文 -Confirm:\$False を使用します。 この構文にはコロン(:)を含める必要があります。

## -DomainController

DomainController パラメーターには、この構成の変更を Active Directory に書き込むドメイン コントローラーの完全修飾ドメイン名 (FQDN) を指定します。

#### -Force

Force スイッチは、警告や確認のメッセージを抑制するかどうかを指定します。このスイッチは、 タスクがプログラムによって実行され、管理者の入力を求めることが不適切な場合に使用できます。 コマンドで Force スイッチを指定しないと、管理者の入力が求められます。このパラメーターに値 を指定する必要はありません。

#### -ForReconciliation

このパラメーターは、Microsoft の内部使用目的に予約されています。

#### -RemoveWellKnownObjectGuid

このパラメーターは、Microsoft の内部使用目的に予約されています。

#### -WhatIf

WhatIf スイッチは、オブジェクトに対して行われる操作をシミュレートすることを指定します。 WhatIf スイッチを使用することで、実際には変更を加えずに、発生する変更内容を表示すること ができます。WhatIf スイッチに値を指定する必要はありません。

## 例 1:

この例では、Training Administrators 役割グループを削除します。

Remove-RoleGroup "Training Administrators"

## 例 2:

この例では、Vancouver Recipient Administrators 役割グループを削除します。コマンドを実行するユ ーザーが、役割グループの ManagedBy プロパティに追加されていないため、 BypassSecurityGroupManagerCheck スイッチを使用する必要があります。ユーザーが役割の管理役割 に割り当てられます。これにより、ユーザーは、セキュリティ グループ マネージャー チェックをバイ パスできるようになります。
Remove-RoleGroup "Vancouver Recipient Administrators" -BypassSecurityGroupManagerCheck

# Set-RoleGroup

既存の役割グループのプロパティを変更

## 構文

Set-RoleGroup <COMMON PARAMETERS>

Set-RoleGroup -LinkedForeignGroupSid <SecurityIdentifier> <COMMON PARAMETERS>

Set-RoleGroup -LinkedDomainController <String> -LinkedForeignGroup <UniversalSecurityGroupIdParameter> [-LinkedCredential <PSCredential>] <COMMON PARAMETERS>

COMMON PARAMETERS: -Identity <RoleGroupIdParameter> [-BypassSecurityGroupManagerCheck <SwitchParameter>] [-Confirm [<SwitchParameter>]] [-Description <String>] [-DisplayName <String>] [-DomainController <Fqdn>] [-ExternalDirectoryObjectId <Guid>] [-Force <SwitchParameter>] [-ManagedBy <MultiValuedProperty>] [-Name <String>] [-WellKnownObjectGuid <Guid>] [-WhatIf [<SwitchParameter>]]

### 説明

管理役割グループのメンバーの追加や削除、または役割グループの名前の変更を実行するユーザーを変 更します。

既存の役割グループのメンバーを追加または削除する場合は、Add-RoleGroupMember コマンドレット または Remove-RoleGroupMember コマンドレットを使用します。役割グループの管理役割の割り当 てを追加または削除する場合は、New-ManagementRoleAssignment コマンドレットまたは Remove-ManagementRoleAssignment コマンドレットを使用します。リンクされた役割グループのメ ンバーを追加または削除する場合は、外部フォレストの外部ユニバーサル セキュリティ グループ (USG) に対してメンバーの追加または削除を行う必要があります。外部 USG を見つけるには、 Get-RoleGroup コマンドレットを使用します。

ManagedBy プロパティに役割グループ マネージャーが入力されている場合、役割グループを構成する ユーザーは役割グループ マネージャーである必要があります。別の方法として、ユーザーが組織の管理 役割グループのメンバーであるか、直接または間接的に役割の管理役割が割り当てられている場合、 BypassSecurityGroupManagerCheck スイッチを使用して、セキュリティ グループ管理チェックを上 書きできます。

# パラメーター

# -Identity

Identity パラメーターは、変更する管理グループの名前を指定します。名前にスペースが含まれて いる場合、名前を二重引用符 (") で囲んでください。

Office 365 PowerShell  $\text{Li}/\text{K}$  461

# -LinkedDomainController

LinkedDomainController パラメーターは、外部 USG が存在するフォレスト内のドメイン コン トローラーの完全修飾ドメイン名 (FQDN) または IP アドレスを指定します。指定するドメイン コントローラーは、LinkedForeignGroup パラメーターで指定される外部 USG のセキュリティ情 報を取得するために使用されます。

LinkedDomainController パラメーターは、リンクされた役割グループでのみ使用できます。

### -LinkedForeignGroup

LinkedForeignGroup パラメーターは、この役割グループのリンク先とする外部 USG の名前を指 定します。外部 USG 名にスペースが含まれている場合、名前を二重引用符 (") で囲んでください。 既存のリンクされた役割グループにリンクされている外部 USG を変更する場合は、 LinkedForeignGroup パラメーターのみを使用できます。Set-RoleGroup コマンドレットを使用し て、標準的な役割グループを、リンクされた役割グループに変更することはできません。 New-RoleGroup コマンドレットを使用して、役割グループを作成する必要があります。 LinkedForeignGroup パラメーターを使用する場合は、ドメイン コントローラーを LinkedDomainController パラメーターで指定する必要があります。

### -LinkedForeignGroupSid

このパラメーターは、Microsoft の内部使用目的に予約されています。

### -BypassSecurityGroupManagerCheck

BypassSecurityGroupManagerCheck スイッチを使用すると、ManagedBy プロパティに追加さ れていないユーザーでも、役割グループを変更できるようになります。ユーザーは、組織の管理役 割グループのメンバーであるか、役割の管理役割に直接的または間接的に割り当てられている必要 があります。

## -Confirm

Confirm スイッチを指定すると、コマンドの処理が一時停止します。処理を続行するには、コマン ドの処理内容を確認する必要があります。Confirm スイッチに値を指定する必要はありません。

## -Description

Description パラメーターは、Get-RoleGroup コマンドレットを使用して役割グループを表示する 場合に表示される説明を指定します。説明は二重引用符 (") で囲みます。

## -DisplayName

DisplayName パラメーターは、管理グループのフレンドリ名を指定します。名前にスペースが含 まれている場合、名前を二重引用符 (") で囲んでください。このパラメーターには、最大で 256 文 字まで入力できます。

### -DomainController

DomainController パラメーターには、この構成の変更を Active Directory に書き込むドメイン コントローラーの完全修飾ドメイン名 (FQDN) を指定します。

### -ExternalDirectoryObjectId

このパラメーターは、Microsoft の内部使用目的に予約されています。

-Force

Force スイッチは、警告や確認のメッセージを抑制するかどうかを指定します。このスイッチは、 タスクがプログラムによって実行され、管理者の入力を求めることが不適切な場合に使用できます。 コマンドで Force スイッチを指定しないと、管理者の入力が求められます。このパラメーターに値 を指定する必要はありません。

## -LinkedCredential

LinkedCredential パラメーターは、LinkedDomainController パラメーターに指定されたドメイ ン コントローラーへのアクセスに使用する資格情報を指定します。

LinkedCredential パラメーターは、リンクされた役割グループでのみ使用できます。

このパラメーターには、資格情報オブジェクトの作成および指定が必要です。この資格情報オブジ ェクトは Get-Credential コマンドレットを使用して作成されます。

### -ManagedBy

ManagedBy パラメーターは、役割グループの構成を変更したり、役割グループのメンバーを追加 または削除できるユーザーまたは USG を指定します。このパラメーターで指定する一覧は、既存 の ManagedBy 一覧を上書きします。

追加するユーザーまたは USG の名前、識別名 (DN)、またはプライマリ SMTP アドレスを使用 できます。ユーザーまたは USG の名前にスペースが含まれている場合、名前を二重引用符 (") で 囲んでください。

複数のユーザーまたは USG を追加する場合、コンマで区切ります。

## -Name

Name パラメーターは、役割グループの名前を指定します。名前には、最大で 64 文字まで入力で きます。名前にスペースが含まれている場合、名前を二重引用符 (") で囲んでください。

### -WellKnownObjectGuid

このパラメーターは、Microsoft の内部使用目的に予約されています。

# -WhatIf

WhatIf スイッチは、オブジェクトに対して行われる操作をシミュレートすることを指定します。 WhatIf スイッチを使用することで、実際には変更を加えずに、発生する変更内容を表示すること ができます。WhatIf スイッチに値を指定する必要はありません。

# 例 1:

この例では、役割グループ マネージャー リストを "London Recipient Administrators/London の受信 者管理者" 役割グループの David と Christine に設定します。

Set-RoleGroup "London Recipient Administrators" -ManagedBy "David", "Christine"

# 例 2:

Office 365 PowerShell ガイド 463

この例では、役割グループ マネージャー リストを "Seattle Administrators/Seattle の管理者" 役割グ ループの "Seattle Role Administrators USG/Seattle の役割管理者 USG" に設定します。コマンドを 実行するユーザーが、役割グループの ManagedBy プロパティに追加されていないため、 BypassSecurityGroupManagerCheck スイッチを使用する必要があります。ユーザーが役割の管理役割 に割り当てられます。これにより、ユーザーは、セキュリティ グループ マネージャー チェックをバイ パスできるようになります。

Set-RoleGroup "Seattle Administrators" -ManagedBy "Seattle Role Administrators" -BypassSecurityGroupManagerCheck

## 例 3:

この例では、既存のリンクされた役割グループ ContosoUsers:Toronto Recipient Admins のリンクされ た外部 USG を変更します。リンクする必要のある外部 USG は Toronto Tier 2 Administrators です。

まず、ユーザー フォレストの資格情報を変数に格納して、Set-RoleGroup コマンドレットで使用でき るようにします。以下のコマンドは、Get-Credential コマンドレットを使用して資格情報を取得し、そ の資格情報を \$Credentials 変数に格納します。

\$Credentials = Get-Credential

その後、次のコマンドによって、リンクされた役割グループ ContosoUsers:Toronto Recipient Admins の外部 USG が変更されます。

Set-RoleGroup "ContosoUsers: Toronto Recipient Admins" -LinkedDomainController dc02.contosousers.contoso.com -LinkedCredential \$Credentials -LinkedForeignGroup "Toronto Tier 2 Administrators"

### Add-RoleGroupMember

既存の役割グループに受信者を追加

## 構文

Add-RoleGroupMember -Identity <RoleGroupIdParameter> -Member <SecurityPrincipalIdParameter> [-BypassSecurityGroupManagerCheck <SwitchParameter>] [-Confirm [<SwitchParameter>]] [-DomainController <Fqdn>] [-WhatIf [<SwitchParameter>]]

### 説明

管理役割グループにメンバーを追加します。

役割グループにメンバーを追加すると、役割グループに割り当てられた管理役割の有効なアクセス許可 がメールボックス、ユニバーサル セキュリティ グループ (USG)、またはコンピューターに付与されま す。

464 Office 365 PowerShell ガイド ManagedBy プロパティに役割グループ マネージャーが入力されている場合、役割グループ メンバー

を追加するユーザーは役割グループ マネージャーである必要があります。 別の方法として、ユーザー が組織の管理役割グループのメンバーであるか、直接または間接的に役割の管理役割が割り当てられて いる場合、BypassSecurityGroupManagerCheck スイッチを使用して、セキュリティ グループ管理チ ェックを上書きできます。

役割グループがリンクされた役割グループである場合は、Add-RoleGroupMember コマンドレットを使 用して役割グループにメンバーを追加することはできません。 代わりに、リンクされた役割グループに リンクされている、外部 USG にメンバーを追加する必要があります。 役割グループにリンクする外 部 USG を検索するには、Get-RoleGroup コマンドレットを使用します。

# パラメーター

## -Identity

Identity パラメーターには、メンバーの追加先となる役割グループを指定します。 役割グループ 名にスペースが含まれている場合、名前を二重引用符 (") で囲んでください。

### -Member

Member パラメーターは、役割グループの追加先となるメールボックス、USG、またはコンピュー ターを指定します。 一度に 1 つのメンバーのみを選択できます。 メンバー名にスペースが含まれ ている場合、名前を二重引用符 (") で囲んでください。

### -BypassSecurityGroupManagerCheck

BypassSecurityGroupManagerCheck スイッチを使用すると、ManagedBy プロパティに追加さ れていないユーザーが、メンバーを役割グループに追加できるようになります。 ユーザーは、組織 の管理役割グループのメンバーであるか、役割の管理役割に直接的または間接的に割り当てられて いる必要があります。

## -Confirm

Confirm スイッチを指定すると、コマンドの処理が一時停止します。処理を続行するには、コマン ドの処理内容を確認する必要があります。Confirm スイッチに値を指定する必要はありません。

### -DomainController

DomainController パラメーターには、この構成の変更を Active Directory に書き込むドメイン コントローラーの完全修飾ドメイン名 (FQDN) を指定します。

### -WhatIf

WhatIf スイッチは、オブジェクトに対して行われる操作をシミュレートすることを指定します。 WhatIf スイッチを使用することで、実際には変更を加えずに、発生する変更内容を表示すること ができます。WhatIf スイッチに値を指定する必要はありません。

### 例 1:

この例では、ユーザー David を役割グループ "Recipient Management" に追加します。

 Office 365 PowerShell ガイド 465 Add-RoleGroupMember "Recipient Management" -Member David

## 例 2:

この例では、Sales 部門の一部になっているすべてのメールボックスを検索し、"Sales and Marketing Group" という役割グループに追加します。

Get-User -Filter { Department -Eq "Sales" -And RecipientType -Eq "UserMailbox" } | Get-Mailbox | Add-RoleGroupMember "Sales and Marketing Group"

変更をコミットする前に、正しいメンバーが追加されることを確認するには、WhatIf パラメーターを 使用します。

Get-User -Filter { Department -Eq "Sales" -And RecipientType -Eq "UserMailbox" } | Get-Mailbox | Add-RoleGroupMember "Sales and Marketing Group" -WhatIf

## 例 3:

この例では、"Training Assistants" という USG を役割グループ "Training Administrator" に追加し ます。 コマンドを実行するユーザーが、役割グループの ManagedBy プロパティに追加されていない ため、BypassSecurityGroupManagerCheck スイッチを使用する必要があります。 ユーザーが役割の 管理役割に割り当てられます。これにより、ユーザーは、セキュリティ グループ マネージャー チェッ クをバイパスできるようになります。

Add-RoleGroupMember "Training Administrators" -Member "Training Assistants" -BypassSecurityGroupManagerCheck

# Get-RoleGroupMember

既存の役割グループのメンバーを表示

# 構文

Get-RoleGroupMember -Identity <RoleGroupMemberIdParameter> [-DomainController <Fqdn>] [-ReadFromDomainController <SwitchParameter>] [-ResultSize <Unlimited>]

# 説明

管理役割グループのメンバー一覧を取得します。

### パラメーター

### -Identity

Identity パラメーターには、メンバー情報を取得する対象の役割グループを指定します。役割グル ープ名にスペースが含まれている場合、名前を二重引用符 (") で囲んでください。

# -DomainController

DomainController パラメーターには、Active Directory からデータを取得するドメイン コントロ ーラーの完全修飾ドメイン名 (FQDN) を指定します。

### -ReadFromDomainController

ReadFromDomainController スイッチには、役割グループ情報がユーザーのドメインのドメイン コントローラーから読み取られることを指定します。Set-AdServerSettings コマンドレットを使用 してフォレスト内のすべての役割グループを含めた場合に、このパラメーターを使用しないと、情 報の古いグローバル カタログから役割グループ情報が読み取られる可能性があります。

# -ResultSize

ResultSize パラメーターは、返される結果の最大件数を指定します。役割グループのメンバーが すべて返されるようにする場合は、このパラメーターの値に Unlimited を使用します。既定値は 1,000 です。

# 例 1:

この例を実行すると、Recipient Administrators 役割グループのすべてのメンバーの一覧が取得されま す。

Get-RoleGroupMember "Recipient Administrators"

## 例 2:

この例を実行すると、コマンドを実行するユーザーに最も近いドメイン コントローラーによって参照さ れる、Organization Administrators 役割グループのすべてのメンバーの一覧が取得されます。

Get-RoleGroupMember "Organization Administrators" -ReadFromDomainController

## Remove-RoleGroupMember

役割グループのメンバーシップから受信者を削除

# 構文

Remove-RoleGroupMember -Identity <RoleGroupIdParameter> -Member <SecurityPrincipalIdParameter> [-BypassSecurityGroupManagerCheck <SwitchParameter>] [-Confirm [<SwitchParameter>]] [-DomainController <Fqdn>] [-WhatIf [<SwitchParameter>]]

# 説明

管理役割グループのメンバーを削除します。

役割グループからメンバーを削除すると、機能へのアクセス手段がその役割グループによってのみ付与 されていたメンバーは、その役割グループに属していたことによって利用できた機能にはアクセスでき なくなります。

ManagedBy プロパティに役割グループ マネージャーが入力されている場合、役割グループ メンバー を削除するユーザーは役割グループ マネージャーである必要があります。 別の方法として、ユーザー が組織の管理役割グループのメンバーであるか、直接または間接的に役割の管理役割が割り当てられて いる場合、BypassSecurityGroupManagerCheck スイッチを使用して、セキュリティ グループ管理チ ェックを上書きできます。

役割グループがリンクされた役割グループである場合は、Remove-RoleGroupMember コマンドレット を使用して役割グループからメンバーを削除することはできません。 代わりに、リンクされた役割グル ープにリンクされている、外部ユニバーサル セキュリティ グループ (USG) からメンバーを削除する 必要があります。 役割グループにリンクする外部 USG を検索するには、Get-RoleGroup コマンドレ ットを使用します。

### パラメーター

#### -Identity

Identity パラメーターには、メンバーを削除する役割グループを指定します。 役割グループ名に スペースが含まれている場合、名前を二重引用符 (") で囲んでください。

### -Member

Member パラメーターには、役割グループを削除するメールボックスまたは USG を指定します。 一度に 1 つのメンバーのみを選択できます。 メンバー名にスペースが含まれている場合、名前を 二重引用符(")で囲んでください。

### -BypassSecurityGroupManagerCheck

BypassSecurityGroupManagerCheck スイッチを使用すると、ManagedBy プロパティに追加さ れていないユーザーが、メンバーを役割グループから削除できるようになります。 ユーザーは、組 織の管理役割グループのメンバーであるか、役割の管理役割に直接的または間接的に割り当てられ ている必要があります。

### -Confirm

Confirm スイッチは、このコマンドレットの実行時に既定で表示される確認プロンプトの表示の抑 制に使用できます。確認プロンプトの表示を抑制するには、構文 -Confirm:\$False を使用します。 この構文にはコロン(:) を含める必要があります。

### -DomainController

DomainController パラメーターには、この構成の変更を Active Directory に書き込むドメイン コントローラーの完全修飾ドメイン名 (FQDN) を指定します。

# -WhatIf

WhatIf スイッチは、オブジェクトに対して行われる操作をシミュレートすることを指定します。 WhatIf スイッチを使用することで、実際には変更を加えずに、発生する変更内容を表示すること ができます。WhatIf スイッチに値を指定する必要はありません。

# 例 1:

この例では、ユーザー David を役割グループ "受信者の管理" から削除します。

Remove-RoleGroupMember "Recipient Management" -Member David

### 例 2:

この例では、販売部門の一部になっているメールボックスをすべて検索し、"販売とマーケティング グ ループ" という役割グループからそれらを削除します。

Get-User -Filter { Department -Eq "Sales" -And -RecipientType -Eq "UserMailbox" } | Get-Mailbox | Remove-RoleGroupMember "Sales and Marketing Group"

変更をコミットする前に、正しいメンバーが削除されることを確認するには、WhatIf パラメーターを 使用します。

Get-User -Filter { Department -Eq "Sales" -And -RecipientType -Eq "UserMailbox" } | Get-Mailbox | Remove-RoleGroupMember "Sales and Marketing Group" -WhatIf

# 例 3:

この例では、"トレーニング アシスタント" という USG を役割グループ "トレーニング管理者" から 削除します。 コマンドを実行するユーザーが、役割グループの ManagedBy プロパティに追加されて いないため、BypassSecurityGroupManagerCheck スイッチを使用する必要があります。 ユーザーが 役割の管理役割に割り当てられます。これにより、ユーザーは、セキュリティ グループ マネージャー チ ェックをバイパスできるようになります。

Remove-RoleGroupMember "Training Administrators" -Member "Training Assistants" -BypassSecurityGroupManagerCheck

### Update-RoleGroupMember

役割グループの現在のメンバーシップを更新

## 構文

Update-RoleGroupMember -Identity <RoleGroupIdParameter> [-BypassSecurityGroupManagerCheck <SwitchParameter>] [-Confirm [<SwitchParameter>]] [-DomainController <Fqdn>] [-Members <MultiValuedProperty>] [-WhatIf [<SwitchParameter>]]

# 説明

管理役割グループのメンバーを変更します。

Update-RoleGroupMember コマンドレットを使用すると、役割グループのメンバーシップ一覧全体を 変更できます。また、複数のメンバーをプログラムで一度に追加または削除することもできます。この コマンドレットの Members パラメーターで指定するメンバーシップ一覧が、特定の役割グループのメ ンバーシップ一覧に置き換わります。そのため、役割グループのメンバーシップを誤って上書きしない よう、このコマンドレットは注意して使用してください。

Office 365 PowerShell  $\overline{J}$  $\overline{J}$   $\overline{J}$   $\$ Add-RoleGroupMember および Remove-RoleGroupMember コマンドレットを使用すると、役割グル ープのメンバーを追加または削除できます。これらのコマンドレットを、Get-Mailbox などのコマンド レットと組み合わせて使用すると、メンバーシップの一覧全体を一度に上書きせずに、複数のメンバー を追加または削除できます。

ManagedBy プロパティに役割グループ マネージャーが入力されている場合、役割グループのメンバー シップを更新するユーザーは役割グループ マネージャーである必要があります。別の方法として、ユー ザーが組織の管理役割グループのメンバーであるか、直接または間接的に役割の管理役割が割り当てら れている場合、BypassSecurityGroupManagerCheck スイッチを使用して、セキュリティ グループ管 理チェックを上書きできます。

役割グループが、リンク済みの役割グループの場合は、その役割グループのメンバーを Update-RoleGroupMember コマンドレットで変更することはできません。その場合は、リンク済みの 役割グループにリンクされている外部ユニバーサル セキュリティ グループ (USG) のメンバーを変更 する必要があります。役割グループにリンクする外部 USG を検索するには、Get-RoleGroup コマンド レットを使用します。

# パラメーター

# -Identity

Identity パラメーターは、メンバーシップを変更する役割グループを指定します。役割グループの 名前にスペースが含まれる場合は、二重引用符 (") で囲む必要があります。

## -BypassSecurityGroupManagerCheck

BypassSecurityGroupManagerCheck スイッチを使用すると、ManagedBy プロパティに登録さ れていないユーザーでも役割グループのメンバーシップを変更できます。ユーザーは、組織の管理 役割グループのメンバーであるか、役割の管理役割に直接的または間接的に割り当てられている必 要があります。

# -Confirm

Confirm スイッチを指定すると、コマンドの処理が一時停止します。処理を続行するには、コマン ドの処理内容を確認する必要があります。Confirm スイッチに値を指定する必要はありません。

### -DomainController

DomainController パラメーターには、この構成の変更を Active Directory に書き込むドメイン コントローラーの完全修飾ドメイン名 (FQDN) を指定します。

## -Members

Members パラメーターは、セキュリティ グループのメンバーであるメールボックスまたは USG を指定します。メンバー名にスペースが含まれている場合、名前を二重引用符 (") で囲んでくださ い。複数のメンバーは、コンマを使用して区切ります。

注: Members パラメーターで指定する一覧によって、役割グループのメンバーシップの既存の一 覧が上書きされます。役割グループの個々のメンバーを追加または削除するには、 Add-RoleGroupMember または Remove-RoleGroupMember コマンドレットを使用します。

メンバーシップ一覧全体を置き換えることなく、複数のメンバーを追加または削除するには、「例」 を参照してください。

## -WhatIf

WhatIf スイッチは、オブジェクトに対して行われる操作をシミュレートすることを指定します。 WhatIf スイッチを使用することで、実際には変更を加えずに、発生する変更内容を表示すること ができます。WhatIf スイッチに値を指定する必要はありません。

# 例 1:

この例では、Recipient Administrators 役割グループのメンバーシップ一覧を、Mark、Jane、Mary、 および Fred に設定します。

Update-RoleGroupMember "Recipient Administrators" -Members "Mark", "Jane", "Mary", "Fred"

# 例 2:

この例では、Recipient Administrators 役割グループのメンバーシップ一覧を、Mark、Jane、Mary、 および Fred に設定します。コマンドを実行するユーザーが、役割グループの ManagedBy プロパテ ィに追加されていないため、BypassSecurityGroupManagerCheck スイッチを使用する必要があります。 ユーザーが役割の管理役割に割り当てられます。これにより、ユーザーは、セキュリティ グループ マ ネージャー チェックをバイパスできるようになります。

Update-RoleGroupMember "Recipient Administrators" -Members "Mark", "Jane", "Mary", "Fred" -BypassSecurityGroupManagerCheck

### 例 3:

この例では、役割グループの既存のメンバー全員を置き換えることなく、複数のメンバーを役割グルー プに追加し、役割グループから削除します。この例では、「複数値プロパティの変更」で説明する複数値 プロパティの構文を活用します。この複数値プロパティの構文を使用する場合、役割グループに追加ま たは役割グループから削除する、メールボックスまたはセキュリティ グループの Identity を手動で取 得する必要があります。追加または削除するオブジェクトの種類に一致する構文を使用してください。

- メールボックス: メールボックスを追加または削除するには、構文 (Get-Mailbox "<Alias or Name>").Identity を使用します。
- セキュリティ グループ: セキュリティ グループを追加または削除するには、構文 (Get-Group "<Name>").Identity を使用します。

Update-RoleGroupMember "Organization Management" -Members @{Add=(Get-Mailbox David).Identity, (Get-Group "Help Desk Managers").Identity; Remove=(Get-Mailbox "Christine").Identity, (Get-Mailbox "Isabel").Identity}

# **3.6.2** 役割の割り当てポリシー

以下のコマンドレットを使用すると、役割の割り当てポリシーを表示、作成、変更、 および削除できます。役割の割り当てポリシーとは、ユーザーが自分のアカウント の設定や配布グループの設定を管理できるようにする 1 つ以上のエンド ユーザ ー管理役割の集合です。

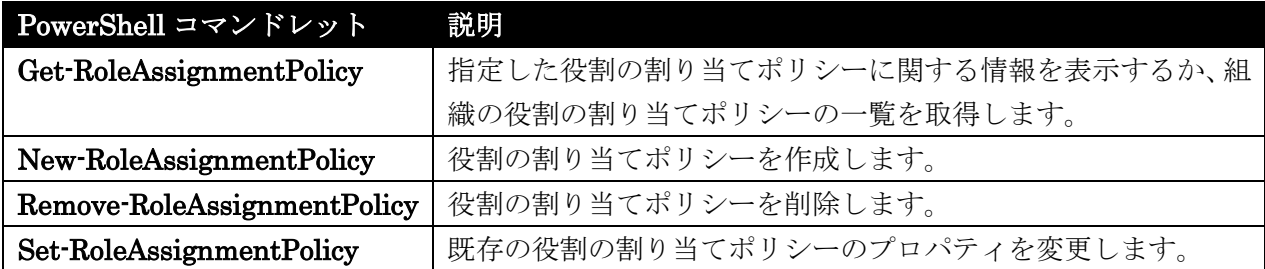

# Get-RoleAssignmentPolicy

役割の割り当てポリシーに関する情報を表示

構文

```
Get-RoleAssignmentPolicy [-DomainController <Fqdn>] [-Identity 
<MailboxPolicyIdParameter>] [-IgnoreDehydratedFlag <SwitchParameter>] 
[-Organization <OrganizationIdParameter>]
```
# 説明

指定した役割の割り当てポリシーに関する情報を表示するか、組織の役割の割り当てポリシーの一覧を 取得します。

# パラメーター

## -DomainController

DomainController パラメーターには、Active Directory からデータを取得するドメイン コントロ ーラーの完全修飾ドメイン名 (FQDN) を指定します。

## -Identity

Identity パラメーターには、表示する割り当てポリシーの名前を指定します。名前にスペースが含 まれている場合、名前を二重引用符 (") で囲んでください。

## -IgnoreDehydratedFlag

このパラメーターは、Microsoft の内部使用目的に予約されています。

## -Organization

Organization パラメーターは、内部で Microsoft が使用するために予約されています。

## 例 1:

この例では、すべての既存の役割の割り当てポリシーの一覧が返されます。

Get-RoleAssignmentPolicy

# 例 2:

この例では、指定した割り当てポリシーの詳細が返されます。Get-RoleAssignmentPolicy コマンドレ ットの出力は、Format-List コマンドレットにパイプ処理されます。

Get-RoleAssignmentPolicy "End User Policy" | Format-List

# 例 3:

この例では、既定の割り当てポリシーが返されます。

Get-RoleAssignmentPolicy コマンドレットの出力は、Where コマンドレットにパイプ処理されます。 Where コマンドレットにより、IsDefault プロパティが \$True に設定されたポリシー以外のすべての ポリシーがフィルター処理により排除されます。

Get-RoleAssignmentPolicy | Where { \$\_.IsDefault -eq \$True }

# New-RoleAssignmentPolicy

役割の割り当てポリシーを作成

## 構文

New-RoleAssignmentPolicy -Name <String> [-Confirm [<SwitchParameter>]] [-Description <String>] [-DomainController <Fqdn>] [-IgnoreDehydratedFlag <SwitchParameter>] [-IsDefault <SwitchParameter>] [-Organization <OrganizationIdParameter>] [-Roles <RoleIdParameter[]>] [-WhatIf [<SwitchParameter>]]

## 説明

役割の割り当てポリシーを作成します。

割り当てポリシーを作成するときは、New-Mailbox コマンドレット、Set-Mailbox コマンドレット、 または Enable-Mailbox コマンドレットを使用して、ユーザーに割り当てることができます。 新しい 割り当てポリシーは、いったん既定の割り当てポリシーとして設定されると、新規のメールボックスの うち、明示的な割り当てポリシーが割り当てられていないものすべてに割り当てられるようになります。

割り当てポリシーを作成するときに、新しい割り当てポリシーに管理役割を追加できます。または、割 り当てポリシーを作成して、後で役割を追加することもできます。 新しい割り当てポリシーに、メール ボックスにアクセス許可を適用する、少なくとも 1 つの管理役割を割り当てる必要があります。 役割 が一切割り当てられていない新しい割り当てポリシーに割り当てられたユーザーは、メールボックスの 構成を管理することはできません。

### パラメーター

# -Name

Name パラメーターには、新しい割り当てポリシーの名前を指定します。 割り当てポリシー名に スペースが含まれる場合は、二重引用符 (") で囲む必要があります。 名前の長さの上限は 64 文 字です。

# -Confirm

Confirm スイッチを指定すると、コマンドの処理が一時停止します。処理を続行するには、コマン ドの処理内容を確認する必要があります。Confirm スイッチに値を指定する必要はありません。

#### -Description

Description パラメーターには、Get-RoleAssignmentPolicy コマンドレットを使用して役割割り 当てポリシーを確認したときに表示される説明を指定します。 説明は二重引用符 (") で囲みます。

### -DomainController

DomainController パラメーターには、この構成の変更を Active Directory に書き込むドメイン コントローラーの完全修飾ドメイン名 (FQDN) を指定します。

#### -IgnoreDehydratedFlag

このパラメーターは、Microsoft の内部使用目的に予約されています。

### -IsDefault

IsDefault スイッチには、新しい割り当てポリシーを既定の割り当てポリシーとして設定するかど うかを指定します。 明示的な割り当てポリシーが指定されていない場合、新しいメールボックスま たは Exchange 2013 サーバーに移動されたメールボックスには既定の割り当てポリシーが割り当 てられます。 このスイッチに値を指定する必要はありません。

注 : 割り当てポリシーを既定として設定しても、既存のメールボックスの役割割り当ては変更さ れません。 既存のメールボックスの割り当てポリシーを変更するには、Set-Mailbox コマンドレ ットを使用します。

#### -Organization

Organization パラメーターは、内部で Microsoft が使用するために予約されています。

-Roles

Roles パラメーターには、役割割り当てポリシーの作成時に割り当てられる管理役割を指定します。 役割名にスペースが含まれている場合、名前を二重引用符 (") で囲んでください。 複数の役割を割 り当てる場合は、役割名をコンマで区切ります。

### -WhatIf

WhatIf スイッチは、オブジェクトに対して行われる操作をシミュレートすることを指定します。 WhatIf スイッチを使用することで、実際には変更を加えずに、発生する変更内容を表示すること ができます。WhatIf スイッチに値を指定する必要はありません。

# 例 1:

この例を実行すると、割り当てポリシーが作成されます。

New-RoleAssignmentPolicy -Name "End User Policy"

割り当てポリシーを作成し終えたら、Set-Mailbox コマンドレットを使用して、割り当てポリシーをメ ールボックスに割り当てることができます。

Set-Mailbox Joe -RoleAssignmentPolicy "End User Policy"

# 例 2:

この例を実行すると、IsDefault スイッチを使用して割り当てポリシーが作成されます。

New-RoleAssignmentPolicy -Name "Default End User Policy" -IsDefault

### 例 3:

この例では、ユーザーが個人情報の変更、配布グループ メンバーシップの管理、およびボイス メール の管理を行うための割り当てポリシーを作成します。 新しい割り当てポリシーが、新しい既定の割り当 てポリシーとして作成されます。 次に、既存のすべてのメールボックスが、新しい割り当てポリシーを 使用するように構成されます。

まず、新しい割り当てポリシーが作成され、新しい既定の割り当てポリシーとして設定されます。

New-RoleAssignmentPolicy -Name "Limited End User Policy" -Roles "MyPersonalInformation", "MyDistributionGroupMembership", "MyVoiceMail" -IsDefault

既定としての新しい役割割り当ての設定は新しいメールボックスまたは Exchange 2013 サーバーに移 動されるメールボックスにのみ適用されるため、Set-Mailbox コマンドレットを使用してすべての既存 のメールボックスに新しい割り当てポリシーを構成します。

Get-Mailbox -ResultSize Unlimited | Set-Mailbox -RoleAssignmentPolicy "Limited End User Policy"

# Remove-RoleAssignmentPolicy

役割の割り当てポリシーを削除

# 構文

Remove-RoleAssignmentPolicy -Identity <MailboxPolicyIdParameter> [-Confirm [<SwitchParameter>]] [-DomainController <Fqdn>] [-WhatIf [<SwitchParameter>]]

## 説明

役割の割り当てポリシーを削除します。

削除する割り当てポリシーは、メールボックスまたは管理役割に割り当てることはできません。また、 既定の割り当てポリシーを削除する場合、そのポリシーは最後の割り当てポリシーである必要がありま す。割り当てポリシーを削除する前に、以下の手順を実行してください。

- Set-Mailbox コマンドレットを使用して、削除する割り当てポリシーが割り当てられているメー ルボックスの割り当てポリシーを変更します。
- 割り当てポリシーが既定の割り当てポリシーである場合は、Set-RoleAssignmentPolicy コマンド レットを使用して、新しい既定の割り当てポリシーを選択します。最後の割り当てポリシーを削 除する場合は、この措置は必要ありません。
- Remove-ManagementRoleAssignment コマンドレットを使用して、ポリシーに割り当てられて いる管理役割の割り当てをすべて削除します。

### パラメーター

-Identity

Identity パラメーターには、削除する割り当てポリシーを指定します。割り当てポリシー名にスペ ースが含まれる場合は、二重引用符 (") で囲む必要があります。

-Confirm

Confirm スイッチは、このコマンドレットの実行時に既定で表示される確認プロンプトの表示の抑 制に使用できます。確認プロンプトの表示を抑制するには、構文 -Confirm:\$False を使用します。 この構文にはコロン(:)を含める必要があります。

## -DomainController

DomainController パラメーターには、この構成の変更を Active Directory に書き込むドメイン コントローラーの完全修飾ドメイン名 (FQDN) を指定します。

## -WhatIf

WhatIf スイッチは、オブジェクトに対して行われる操作をシミュレートすることを指定します。 WhatIf スイッチを使用することで、実際には変更を加えずに、発生する変更内容を表示すること ができます。WhatIf スイッチに値を指定する必要はありません。

## 例 1:

この例では、End User Policy という割り当てポリシーを削除します。まず、この割り当てポリシーが 割り当てられているすべてのメールボックスを検出します。

Get-Mailbox | Where {\$\_.RoleAssignmentPolicy -Eq "End User Policy"}

次に、収集したリストを使用して、各メールボックスに新しい割り当てポリシーを割り当てます。Seattle End User Policy など、同じ新しい割り当てポリシーをすべてのメールボックスに割り当てることがで きます。

Get-Mailbox | Where {\$\_.RoleAssignmentPolicy -Eq "End User Policy"} | Set-Mailbox -RoleAssignmentPolicy "Seattle End User Policy"

次に、以前の割り当てポリシー End User Policy に割り当てられている管理役割の割り当てをすべて削 除します。

Get-ManagementRoleAssignment -RoleAssignee "End User Policy" | Remove-ManagementRoleAssignment

最後に、割り当てポリシーを削除します。

Remove-RoleAssignmentPolicy "End User Policy"

# Set-RoleAssignmentPolicy

役割の割り当てポリシーのプロパティを変更

### 構文

Set-RoleAssignmentPolicy -Identity <MailboxPolicyIdParameter> [-Confirm [<SwitchParameter>]] [-Description <String>] [-DomainController <Fqdn>] [-IsDefault <SwitchParameter>] [-Name <String>] [-WhatIf [<SwitchParameter>]]

## 説明

既存の役割の割り当てポリシーのプロパティを変更します。Set-RoleAssignmentPolicy コマンドレット を使用すると、割り当てポリシーの名前を変更することも、また割り当てポリシーを既定の割り当てポ リシーとして設定することもできます。

## パラメーター

### -Identity

Identity パラメーターには、変更する割り当てポリシーの名前を指定します。名前にスペースが含 まれている場合、名前を二重引用符 (") で囲んでください。

# -Confirm

Confirm スイッチを指定すると、コマンドの処理が一時停止します。処理を続行するには、コマン ドの処理内容を確認する必要があります。Confirm スイッチに値を指定する必要はありません。

### -Description

Description パラメーターには、Get-RoleAssignmentPolicy コマンドレットを使用して役割割り 当てポリシーを確認したときに表示される説明を指定します。説明は二重引用符 (") で囲みます。

# -DomainController

DomainController パラメーターには、この構成の変更を Active Directory に書き込むドメイン コントローラーの完全修飾ドメイン名 (FQDN) を指定します。

## -IsDefault

IsDefault スイッチは、割り当てポリシーを既定の割り当てポリシーとして設定します。明示的な 割り当てポリシーが指定されていない場合、新しいメールボックスまたは Exchange 2013 サーバ ーに移動されたメールボックスには既定の割り当てポリシーが割り当てられます。このスイッチに 値を指定する必要はありません。

# -Name

Name パラメーターには、割り当てポリシーの新しい名前を指定します。割り当てポリシー名にス ペースが含まれる場合は、二重引用符 (") で囲む必要があります。名前の長さの上限は 64 文字で す。

## -WhatIf

WhatIf スイッチは、オブジェクトに対して行われる操作をシミュレートすることを指定します。 WhatIf スイッチを使用することで、実際には変更を加えずに、発生する変更内容を表示すること ができます。WhatIf スイッチに値を指定する必要はありません。

# 例 1:

この例を実行すると、既定の割り当てポリシーが変更されます。明示的な割り当てポリシーが指定され ていない場合、新しいメールボックスまたは Exchange 2013 サーバーに移動されたメールボックスに は既定の割り当てポリシーが割り当てられます。IsDefault スイッチに値を指定する必要はありません。

Set-RoleAssignmentPolicy "End User Policy" -IsDefault

# **3.6.3** 役割ベースのアクセス制御

以下のコマンドレットを使用すると、組織で役割ベースのアクセス制御 (RBAC) の役割を管理できます。RBAC を使用して機能をユーザーに割り当てます。すべて のアクセス許可や機能は、管理役割によって定義されています。管理役割は、RBAC 役割または単に役割とも呼ばれ、何にアクセスして何のタスクを実行できるかを定 義します。

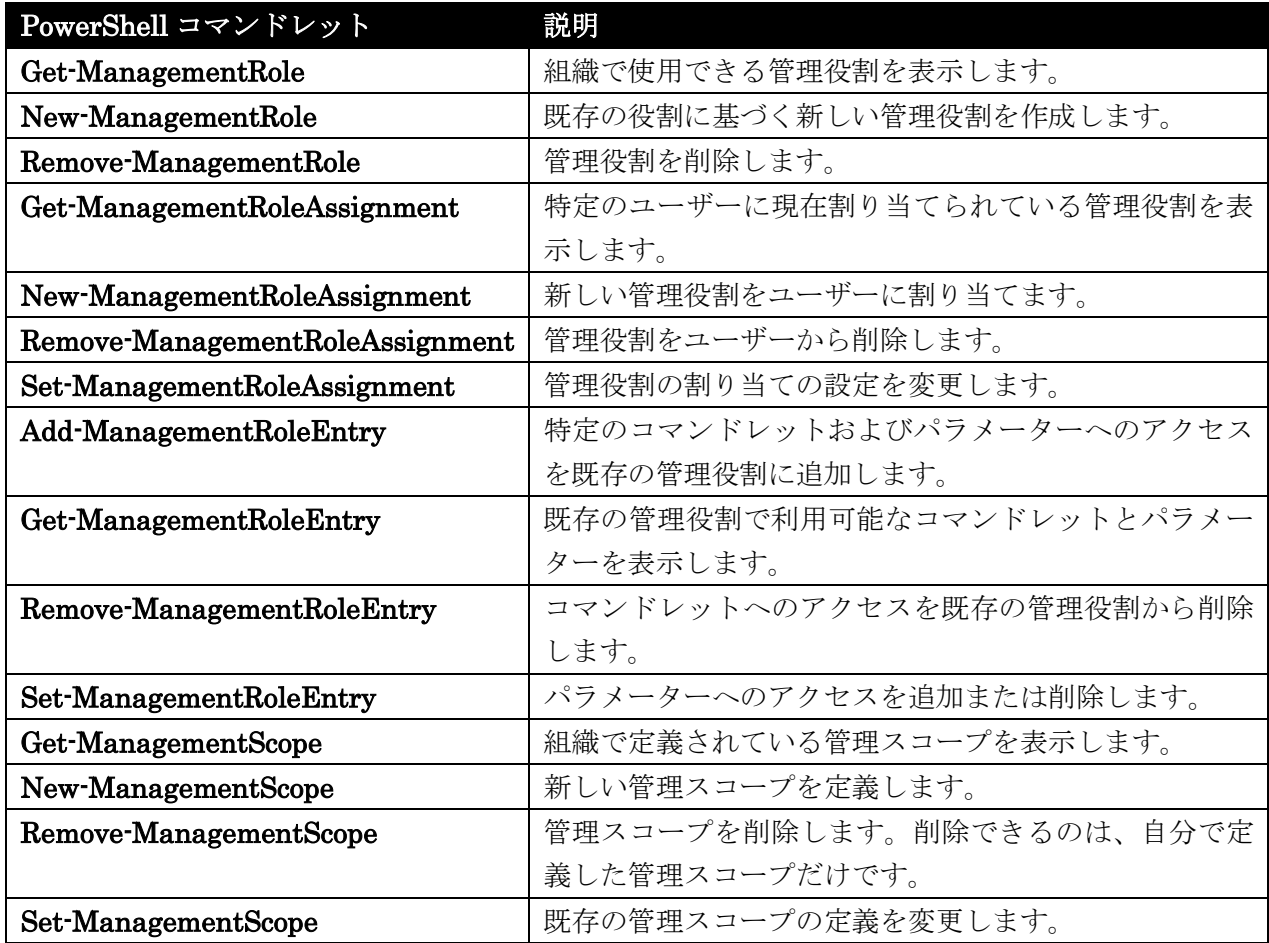

# Get-ManagementRole

組織内で作成された管理役割を表示

# 構文

 Office 365 PowerShell ガイド 479 Get-ManagementRole [-Cmdlet <String>] [-CmdletParameters <String[]>] [-Identity <RoleIdParameter>] [-RoleType <Custom | UnScoped | OrganizationManagement | RecipientManagement | ViewOnlyOrganizationManagement | DistributionGroupManagement | MyDistributionGroups | MyDistributionGroupMembership | UmManagement | RecordsManagement | MyBaseOptions | UmRecipientManagement | HelpdeskRecipientManagement | GALSynchronizationManagement | ApplicationImpersonation | UMPromptManagement | PartnerDelegatedTenantManagement | DiscoveryManagement | CentralAdminManagement | UnScopedRoleManagement | MyContactInformation | MyProfileInformation |

MyVoiceMail | MyTextMessaging | MyMailSubscriptions | MyRetentionPolicies | MyOptions | MailRecipients | FederatedSharing | DatabaseAvailabilityGroups | Databases | PublicFolders | AddressLists | RecipientPolicies | DisasterRecovery | Monitoring | DatabaseCopies | UnifiedMessaging | Journaling | RemoteAndAcceptedDomains | EmailAddressPolicies | TransportRules | SendConnectors | EdgeSubscriptions | OrganizationTransportSettings | ExchangeServers | ExchangeVirtualDirectories | ExchangeServerCertificates | POP3AndIMAP4Protocols | ReceiveConnectors | UMMailboxes | UserOptions | SecurityGroupCreationAndMembership | MailRecipientCreation | MessageTracking | RoleManagement | ViewOnlyRecipients | ViewOnlyConfiguration | DistributionGroups | MailEnabledPublicFolders | MoveMailboxes | WorkloadManagement | ResetPassword | AuditLogs | RetentionManagement | SupportDiagnostics | MailboxSearch | LegalHold | MailTips | PublicFolderReplication | ActiveDirectoryPermissions | UMPrompts | Migration | DataCenterOperations | TransportHygiene | TransportQueues | Supervision | CmdletExtensionAgents | OrganizationConfiguration | OrganizationClientAccess | ExchangeConnectors | MailboxImportExport | ViewOnlyCentralAdminManagement | ViewOnlyCentralAdminSupport | ViewOnlyRoleManagement | Reporting | ViewOnlyAuditLogs | TransportAgents | DataCenterDestructiveOperations | InformationRightsManagement | LawEnforcementRequests | MyDiagnostics | MyMailboxDelegation | TeamMailboxes | MyTeamMailboxes | ActiveMonitoring | DataLossPrevention | MyFacebookEnabled | MyLinkedInEnabled | UserApplication | ArchiveApplication | LegalHoldApplication | OfficeExtensionApplication | TeamMailboxLifecycleApplication | CentralAdminCredentialManagement | PersonallyIdentifiableInformation | MailboxSearchApplication | MyMarketplaceApps | MyCustomApps | OrgMarketplaceApps | OrgCustomApps | ExchangeCrossServiceIntegration | NetworkingManagement>] <COMMON PARAMETERS>

480 Office 365 PowerShell ガイド Get-ManagementRole -Identity <RoleIdParameter> -Recurse <SwitchParameter> [-RoleType <Custom | UnScoped | OrganizationManagement | RecipientManagement | ViewOnlyOrganizationManagement | DistributionGroupManagement | MyDistributionGroups | MyDistributionGroupMembership | UmManagement | RecordsManagement | MyBaseOptions | UmRecipientManagement | HelpdeskRecipientManagement | GALSynchronizationManagement | ApplicationImpersonation | UMPromptManagement | PartnerDelegatedTenantManagement | DiscoveryManagement | CentralAdminManagement | UnScopedRoleManagement | MyContactInformation | MyProfileInformation | MyVoiceMail | MyTextMessaging | MyMailSubscriptions | MyRetentionPolicies | MyOptions | MailRecipients | FederatedSharing | DatabaseAvailabilityGroups | Databases | PublicFolders | AddressLists | RecipientPolicies | DisasterRecovery | Monitoring | DatabaseCopies | UnifiedMessaging | Journaling | RemoteAndAcceptedDomains | EmailAddressPolicies | TransportRules | SendConnectors | EdgeSubscriptions | OrganizationTransportSettings | ExchangeServers | ExchangeVirtualDirectories | ExchangeServerCertificates |

POP3AndIMAP4Protocols | ReceiveConnectors | UMMailboxes | UserOptions | SecurityGroupCreationAndMembership | MailRecipientCreation | MessageTracking | RoleManagement | ViewOnlyRecipients | ViewOnlyConfiguration | DistributionGroups | MailEnabledPublicFolders | MoveMailboxes | WorkloadManagement | ResetPassword | AuditLogs | RetentionManagement | SupportDiagnostics | MailboxSearch | LegalHold | MailTips | PublicFolderReplication | ActiveDirectoryPermissions | UMPrompts | Migration | DataCenterOperations | TransportHygiene | TransportQueues | Supervision | CmdletExtensionAgents | OrganizationConfiguration | OrganizationClientAccess | ExchangeConnectors | MailboxImportExport | ViewOnlyCentralAdminManagement | ViewOnlyCentralAdminSupport | ViewOnlyRoleManagement | Reporting | ViewOnlyAuditLogs | TransportAgents | DataCenterDestructiveOperations | InformationRightsManagement | LawEnforcementRequests | MyDiagnostics | MyMailboxDelegation | TeamMailboxes | MyTeamMailboxes | ActiveMonitoring | DataLossPrevention | MyFacebookEnabled | MyLinkedInEnabled | UserApplication | ArchiveApplication | LegalHoldApplication | OfficeExtensionApplication | TeamMailboxLifecycleApplication | CentralAdminCredentialManagement | PersonallyIdentifiableInformation | MailboxSearchApplication | MyMarketplaceApps | MyCustomApps | OrgMarketplaceApps | OrgCustomApps | ExchangeCrossServiceIntegration | NetworkingManagement>] <COMMON PARAMETERS>

Get-ManagementRole [-Identity <RoleIdParameter>] [-Script <String>] [-ScriptParameters <String[]>] <COMMON PARAMETERS>

 Office 365 PowerShell ガイド 481 Get-ManagementRole -GetChildren <SwitchParameter> -Identity <RoleIdParameter> [-RoleType <Custom | UnScoped | OrganizationManagement | RecipientManagement | ViewOnlyOrganizationManagement | DistributionGroupManagement | MyDistributionGroups | MyDistributionGroupMembership | UmManagement | RecordsManagement | MyBaseOptions | UmRecipientManagement | HelpdeskRecipientManagement | GALSynchronizationManagement | ApplicationImpersonation | UMPromptManagement | PartnerDelegatedTenantManagement | DiscoveryManagement | CentralAdminManagement | UnScopedRoleManagement | MyContactInformation | MyProfileInformation | MyVoiceMail | MyTextMessaging | MyMailSubscriptions | MyRetentionPolicies | MyOptions | MailRecipients | FederatedSharing | DatabaseAvailabilityGroups | Databases | PublicFolders | AddressLists | RecipientPolicies | DisasterRecovery | Monitoring | DatabaseCopies | UnifiedMessaging | Journaling | RemoteAndAcceptedDomains | EmailAddressPolicies | TransportRules | SendConnectors | EdgeSubscriptions | OrganizationTransportSettings | ExchangeServers | ExchangeVirtualDirectories | ExchangeServerCertificates | POP3AndIMAP4Protocols | ReceiveConnectors | UMMailboxes | UserOptions | SecurityGroupCreationAndMembership | MailRecipientCreation | MessageTracking | RoleManagement | ViewOnlyRecipients | ViewOnlyConfiguration | DistributionGroups | MailEnabledPublicFolders | MoveMailboxes | WorkloadManagement | ResetPassword

| AuditLogs | RetentionManagement | SupportDiagnostics | MailboxSearch | LegalHold | MailTips | PublicFolderReplication | ActiveDirectoryPermissions | UMPrompts | Migration | DataCenterOperations | TransportHygiene | TransportQueues | Supervision | CmdletExtensionAgents | OrganizationConfiguration | OrganizationClientAccess | ExchangeConnectors | MailboxImportExport | ViewOnlyCentralAdminManagement | ViewOnlyCentralAdminSupport | ViewOnlyRoleManagement | Reporting | ViewOnlyAuditLogs | TransportAgents | DataCenterDestructiveOperations | InformationRightsManagement | LawEnforcementRequests | MyDiagnostics | MyMailboxDelegation | TeamMailboxes | MyTeamMailboxes | ActiveMonitoring | DataLossPrevention | MyFacebookEnabled | MyLinkedInEnabled | UserApplication | ArchiveApplication | LegalHoldApplication | OfficeExtensionApplication | TeamMailboxLifecycleApplication | CentralAdminCredentialManagement | PersonallyIdentifiableInformation | MailboxSearchApplication | MyMarketplaceApps | MyCustomApps | OrgMarketplaceApps | OrgCustomApps | ExchangeCrossServiceIntegration | NetworkingManagement>] <COMMON PARAMETERS>

COMMON PARAMETERS: [-DomainController <Fqdn>] [-Organization <OrganizationIdParameter>]

# 説明

組織内で作成された管理役割を表示します。管理役割は、組織内のすべての役割を一覧表示したり、指 定の親役割に属する子役割のみを一覧表示したりするなど、複数の方法で表示できます。また、 Get-ManagementRole コマンドレットの出力を Format-List コマンドレットにパイプ処理すること で、特定の役割の詳細を表示することもできます。

# パラメーター

### -GetChildren

GetChildren パラメーターは、Identity パラメーターで指定された親役割を基に作成された、すべ ての役割の一覧を取得します。親役割の直下の子役割のみが含まれます。GetChildren パラメータ ーは、Identity および RoleType パラメーターとのみ併用できます。

-Recurse

Recurse パラメーターは、Identity パラメーターで指定された親役割を基に作成された、すべての 役割の一覧を取得します。Identity パラメーターで指定された役割、その子役割、およびその子が 返されます。Recurse パラメーターは、Identity および RoleType パラメーターとのみ併用でき ます。

### -Cmdlet

Cmdlet パラメーターは、指定されたコマンドレットを含むすべての役割の一覧を返します。

### -CmdletParameters

CmdletParameters パラメーターは、指定されたパラメーターを含むすべての役割の一覧を返しま す。複数のパラメーターをコンマで区切って指定できます。複数のパラメーターを指定する場合、 指定されたパラメーターのすべてを含む役割のみが返されます。

## -DomainController

DomainController パラメーターには、Active Directory からデータを取得するドメイン コントロ ーラーの完全修飾ドメイン名 (FQDN) を指定します。

## -Identity

Identity パラメーターは、表示する役割を指定します。表示する役割にスペースが含まれる場合は、 二重引用符(")で囲む必要があります。ワイルドカード文字(\*)や役割の部分的な名前を使用する と、複数の役割を照合できます。

### -Organization

Organization パラメーターは、内部で Microsoft が使用するために予約されています。

### -RoleType

RoleType パラメーターは、指定された役割の種類に一致する役割の一覧を返します。

## 例 1:

この例では、組織で作成されたすべての役割を一覧表示します。

Get-ManagementRole

## 例 2:

この例では、メール受信者の管理役割の子であるすべての役割を一覧表示します。コマンドにより、指 定された親役割のすべての子役割に対し、再帰クエリが実行されます。この再帰クエリによって、親直 下の子から、階層の最後の子役割に至るまで、すべての子役割が検索されます。再帰リストでは、親役 割もリスト内に返されます。

Get-ManagementRole "Mail Recipients" -Recurse

## 例 3:

この例では、Identity パラメーターおよび Database パラメーターの両方が含まれるすべての役割を一 覧表示します。いずれか一方のパラメーターのみが含まれる役割は返されません。

Get-ManagementRole -CmdletParameters Identity, Database

### 例 4:

この例では、 UnScopedTopLevel の種類があるすべての役割を一覧表示します。これらの役割には、 カスタム スクリプト、または Exchange 以外のコマンドレットが含まれています。

Get-ManagementRole -RoleType UnScopedTopLevel

# 例 5:

この例では、トランスポート ルールの役割のみが取得され、Get-ManagementRole コマンドレットの 出力が Format-List コマンドレットに渡されます。Format-List コマンドレットにより、トランスポ ート ルールの役割の Name プロパティと RoleType プロパティのみが表示されます。

Get-ManagementRole "Transport Rules" | Format-List Name, RoleType

# 例 6:

この例では、メール受信者の役割の直下の子を一覧表示します。メール受信者の役割を親役割として保 持している子役割のみが返されます。メール受信者の役割はリストに返されません。

Get-ManagementRole "Mail Recipients" -GetChildren

# New-ManagementRole

管理役割を作成

#### 構文

New-ManagementRole -Parent <RoleIdParameter> <COMMON PARAMETERS>

New-ManagementRole -UnScopedTopLevel <SwitchParameter> <COMMON PARAMETERS>

COMMON PARAMETERS: -Name <String> [-Confirm [<SwitchParameter>]] [-Description <String>] [-DomainController <Fqdn>] [-Force <SwitchParameter>] [-Organization <OrganizationIdParameter>] [-WhatIf [<SwitchParameter>]]

## 説明

既存の役割に基づいて管理役割を作成するか、対象範囲外の管理役割を作成します。

既存の役割に基づいて管理役割を作成するか、空の対象範囲外の役割を作成することができます。既存 の役割に基づいて役割を作成する場合は、既存の役割に存在する管理役割エントリから開始します。次 に、エントリを削除して役割をカスタマイズできます。対象範囲外の役割を作成する場合は、役割には カスタム スクリプトまたは Exchange に付属しないコマンドレットを含めることができます。

注: 対象範囲外の役割には、適用される範囲の制限はありません。対象範囲外の役割に含まれるスクリ プトまたはサードパーティのコマンドレットは、Exchange 組織内のあらゆるオブジェクトを表示お よび変更できます。

対象範囲外の管理役割を作成する権限は、既定では付与されません。対象範囲外の管理役割を作成する には、自身がメンバーである役割グループに "Unscoped Role Management/スコープ外役割管理" 管理 役割を割り当てる必要があります。

役割を作成したら、その役割の管理役割エントリを変更し、管理の範囲を持つ役割をユーザーやユニバ ーサル セキュリティ グループ (USG) に割り当てることができます。

### パラメーター

## -Name

Name パラメーターには、役割の名前を指定します。名前の長さの上限は 64 文字です。名前にス ペースが含まれている場合、名前を二重引用符 (") で囲んでください。

### -Parent

Parent パラメーターには、コピーする役割の ID を指定します。役割の名前にスペースが含まれ ている場合、名前を二重引用符 (") で囲んでください。Parent パラメーターを指定する場合、 UnScopedTopLevel スイッチは使用できません。

#### -UnScopedTopLevel

UnScopedTopLevel スイッチは、役割がカスタムでかつ空の役割になることを指定します。 UnScopedTopLevel スイッチを指定すると、Parent パラメーターは使用できません。

## -Confirm

Confirm スイッチを指定すると、コマンドの処理が一時停止します。処理を続行するには、コマン ドの処理内容を確認する必要があります。Confirm スイッチに値を指定する必要はありません。

### -Description

Description パラメーターには、Get-ManagementRole コマンドレットを使用して管理役割を表示 する際に表示される説明を指定します。説明は二重引用符 (") で囲みます。

# -DomainController

DomainController パラメーターには、この構成の変更を Active Directory に書き込むドメイン コントローラーの完全修飾ドメイン名 (FQDN) を指定します。

### -Force

Force スイッチは、警告や確認のメッセージを抑制するかどうかを指定します。このスイッチは、 タスクがプログラムによって実行され、管理者の入力を求めることが不適切な場合に使用できます。 コマンドで Force スイッチを指定しないと、管理者の入力が求められます。このパラメーターに値 を指定する必要はありません。

## -Organization

Organization パラメーターは、内部で Microsoft が使用するために予約されています。

### -WhatIf

WhatIf スイッチは、オブジェクトに対して行われる操作をシミュレートすることを指定します。 WhatIf スイッチを使用することで、実際には変更を加えずに、発生する変更内容を表示すること ができます。WhatIf スイッチに値を指定する必要はありません。

例 1:

この例では、ジャーナル親役割に基づいて管理役割 Redmond ジャーナル表示のみを作成します。

New-ManagementRole -Name "Redmond Journaling View-Only" -Parent Journaling

役割を作成したら、役割に必要ないすべての管理役割エントリを削除するために、 Remove-ManagementRoleEntry コマンドレットを Where コマンドレット共に使用します。新しく作 成した役割には、その親役割ジャーナルに存在するすべての役割エントリが既にあるため、役割エント リを追加できません。WhatIf スイッチは、正しい役割エントリが削除されたことを確認するために使 用します。

Get-ManagementRoleEntry "Redmond Journaling View-Only¥\*" | Where { \$\_.Name -NotLike "Get\*" } | Remove-ManagementRoleEntry -WhatIf

コマンドによって正しい役割エントリが削除されたことを確認したら、同じコマンドが WhatIf スイッ チなしで再度実行されます。

Get-ManagementRoleEntry "Redmond Journaling View-Only¥\*" | Where { \$\_.Name -NotLike "Get\*" } | Remove-ManagementRoleEntry

# 例 2:

この例では、対象範囲外の管理役割インハウス スクリプトを作成します。コマンドを実行中のユーザー (ユーザーがメンバーである役割グループ) は、"Unscoped Role Management/スコープ外役割管理" 管 理役割に割り当てられます。この割り当ては、UnScopedTopLevel スイッチを使用するために必要です。

New-ManagementRole -Name "In-house scripts" –UnScopedTopLevel

# Remove-ManagementRole

不要になったカスタム管理役割を削除

## 構文

```
Remove-ManagementRole -Identity <RoleIdParameter> [-Confirm 
[<SwitchParameter>]] [-DomainController <Fqdn>] [-Force <SwitchParameter>] 
[-Recurse <SwitchParameter>] [-UnScopedTopLevel <SwitchParameter>] [-WhatIf 
[<SwitchParameter>]]
```
## 説明

管理役割を削除します。削除できるのは、自分で作成した役割だけです。組み込みの役割を削除す ることはできません。

役割を削除する前に、すべての管理役割の割り当てを削除する必要があります。役割が子役割を持 つ親である場合、親役割を削除する前に子役割を削除するか、親役割を削除するときに Recurse パ ラメーターを使用する必要があります。削除できるのは、カスタム役割だけです。Mail Recipients 役割などの組み込みの役割は削除できません。

## パラメーター

-Identity

Identity パラメーターには、削除するカスタム役割を指定します。役割の名前にスペースが含まれ ている場合、名前を二重引用符 (") で囲んでください。

# -Confirm

Confirm スイッチは、このコマンドレットの実行時に既定で表示される確認プロンプトの表示の抑 制に使用できます。確認プロンプトの表示を抑制するには、構文 -Confirm:\$False を使用します。 この構文にはコロン(:)を含める必要があります。

## -DomainController

DomainController パラメーターには、この構成の変更を Active Directory に書き込むドメイン コントローラーの完全修飾ドメイン名 (FQDN) を指定します。

### -Force

Force スイッチは、警告や確認のメッセージを抑制するかどうかを指定します。このスイッチは、 タスクがプログラムによって実行され、管理者の入力を求めることが不適切な場合に使用できます。 コマンドで Force スイッチを指定しないと、管理者の入力が求められます。このパラメーターに 値を指定する必要はありません。

## -Recurse

Recurse パラメーターは、Identity パラメーターで指定された役割のすべての子役割を削除し、次 に、指定された役割を削除します。

注: Recurse パラメーターは、指定された役割のすべての子役割を削除します。実行する処理が 正しいことを確認するために、最初に、コマンドと WhatIf スイッチを併せて使用することをお 勧めします。

#### -UnScopedTopLevel

UnScopedTopLevel スイッチには、削除しようとしている役割が、対象範囲外の最上位の役割であ ることを指定します。対象範囲外の最上位の役割を削除する場合は、このスイッチを使用する必要 があります。

## -WhatIf

WhatIf スイッチは、オブジェクトに対して行われる操作をシミュレートすることを指定します。 WhatIf スイッチを使用することで、実際には変更を加えずに、発生する変更内容を表示すること ができます。WhatIf スイッチに値を指定する必要はありません。

## 例 1:

この例では、ExampleRole1 という 1 つの役割を削除します。

Remove-ManagementRole ExampleRole1

Office 365 PowerShell ガイド 487

## 例 2:

この例では、Remove-ManagementRole コマンドレットを WhatIf スイッチとともに実行します。 WhatIf スイッチにより、コマンドは指定した処理を実行するかのように動作しますが、実際には何の 変更も行われません。代わりに、コマンドを実行した場合にどのような結果になるかが表示されるので、 その処理が正しいかどうかを確認することができます。

Remove-ManagementRole ExampleRole2 -Recurse -WhatIf

結果が予測どおりの場合は、以下のコマンドを使用して、ExampleRole2 の親役割とそのすべての子役 割を削除できます。

Remove-ManagementRole ExampleRole2 -Recurse

### 例 3:

この例では、Get-ManagementRole コマンドレットを使用して、役割名に "Example" という文字列が 含まれる役割の一覧を取得し、次に、この一覧を Remove-ManagementRole コマンドレットにパイプ 処理します。WhatIf スイッチが指定されているので、Remove-ManagementRole コマンドレットによ り、削除される役割が表示されますが、実際には何の変更も行われません。結果が予測どおりの場合は、 WhatIf スイッチなしでコマンドを実行して、役割を削除できます。

Get-ManagementRole \*Example\* | Remove-ManagementRole -WhatIf

## 例 4:

この例では、社内スクリプトの対象範囲外の最上位の管理役割を削除します。これは対象範囲外の最上 位の役割であるため、UnScopedTopLevel スイッチを使用する必要があります。

Remove-ManagementRole "In-house scripts" -UnScopedTopLevel

## Get-ManagementRoleAssignment

管理役割の割り当てを取得

# 構文

Get-ManagementRoleAssignment [-AssignmentMethod <AssignmentMethod[]>] [-Role <RoleIdParameter>] [-RoleAssignee <RoleAssigneeIdParameter>] <COMMON PARAMETERS>

Get-ManagementRoleAssignment [-Identity <RoleAssignmentIdParameter>] <COMMON PARAMETERS>

```
488 Office 365 PowerShell ガイド
COMMON PARAMETERS: [-ConfigWriteScope <None | NotApplicable | OrganizationConfig 
| CustomConfigScope | PartnerDelegatedTenantScope | ExclusiveConfigScope>] 
[-CustomConfigWriteScope <ManagementScopeIdParameter>] 
[-CustomRecipientWriteScope <ManagementScopeIdParameter>] [-Delegating <$true
```
| \$false>] [-DomainController <Fqdn>] [-Enabled <\$true | \$false>] [-Exclusive <\$true | \$false>] [-ExclusiveConfigWriteScope <ManagementScopeIdParameter>] [-ExclusiveRecipientWriteScope <ManagementScopeIdParameter>] [-GetEffectiveUsers <SwitchParameter>] [-IgnoreDehydratedFlag <SwitchParameter>] [-Organization <OrganizationIdParameter>] [-RecipientOrganizationalUnitScope <OrganizationalUnitIdParameter>] [-RecipientWriteScope <None | NotApplicable | Organization | MyGAL | Self | MyDirectReports | OU | CustomRecipientScope | MyDistributionGroups | MyExecutive | ExclusiveRecipientScope | MailboxICanDelegate>] [-RoleAssigneeType <User | SecurityGroup | RoleAssignmentPolicy | MailboxPlan | ForeignSecurityPrincipal | RoleGroup | PartnerLinkedRoleGroup | LinkedRoleGroup | Computer>] [-WritableDatabase <DatabaseIdParameter>] [-WritableRecipient <GeneralRecipientIdParameter>] [-WritableServer <ServerIdParameter>]

### 説明

管理役割の割り当てを取得します。割り当ての種類、スコープの種類、名前、割り当てが有効であるか 無効であるかなど、さまざまな方法で役割の割り当てを取得できます。特定の受信者、サーバー、また はデータベースへのアクセス権がある役割の割り当ての一覧を表示することもできます。

## パラメーター

## -AssignmentMethod

AssignmentMethod パラメーターには、コマンドレットによって返される結果に含まれる役割の種 類を指定します。以下の値から 1 つ以上を指定できます。

- Direct
- SecurityGroup
- RoleGroup
- RoleAssignmentPolicy

複数の値を入力する場合は、それぞれの値をコンマで区切ります。

AssignmentMethod パラメーターを使用する場合は、RoleAssignee パラメーターと共に値を指定 する必要があります。

## -ConfigWriteScope

ConfigWriteScope パラメーターには、コマンドレットによって返される結果に含まれる管理構成 スコープの種類を指定します。有効な値は None、OrganizationConfig、CustomConfigScope、お よび ExclusiveConfigScope です。

### -CustomConfigWriteScope

CustomConfigWriteScope パラメーターは、指定された構成ベースの正規のスコープを含む正規の 役割の割り当てのみを返します。

このパラメーターは、正規の構成ベースのスコープの取得のみに使用できます。排他的な構成ベー スのスコープの一覧を取得するには、代わりに ExclusiveConfigWriteScope パラメーターを使用 します。

スコープ名にスペースが含まれる場合は、二重引用符 (") で囲む必要があります。

### -CustomRecipientWriteScope

CustomRecipientWriteScope パラメーターは、指定された受信者ベースの正規のスコープを含む、 正規の役割の割り当てのみを返します。

このパラメーターは、正規の受信者ベースのスコープの取得のみに使用できます。排他的な受信者 ベースのスコープの一覧を取得するには、代わりに ExclusiveRecipientWriteScope パラメーター を使用します。

スコープ名にスペースが含まれる場合は、二重引用符 (") で囲む必要があります。

## -Delegating

Delegating パラメーターには、返される役割の割り当てが委任であるか、正規であるかを指定しま す。

既定では、委任と正規の両方のスコープが返されます。委任の役割の割り当てだけを返すには、\$true の値を指定します。正規の役割の割り当てだけを返すには、値 \$false を指定します。

### -DomainController

DomainController パラメーターには、Active Directory からデータを取得するドメイン コントロ ーラーの完全修飾ドメイン名 (FQDN) を指定します。

### -Enabled

Enabled パラメーターには、返される役割の割り当てが有効か無効かを指定します。有効な役割の 割り当てを返すには、\$true の値を指定します。無効な役割の割り当てを返すには、\$false の値を 指定します。

# -Exclusive

Exclusive パラメーターには返される役割の割り当てが排他的であるか正規であるかを指定します。 既定では、排他的なスコープと正規のスコープの両方が返されます。排他的な役割の割り当てだけ を返すには、\$true の値を指定します。正規の役割の割り当てだけを返すには、値 \$false を指定 します。

# -ExclusiveConfigWriteScope

ExclusiveConfigWriteScope パラメーターは、指定された構成ベースの排他的なスコープを含む排 他的な役割の割り当てのみを返します。

このパラメーターは、排他的な構成ベースのスコープの取得のみに使用できます。正規の構成ベー スのスコープの一覧を取得するには、代わりに CustomConfigWriteScope パラメーターを使用し ます。

スコープ名にスペースが含まれる場合は、二重引用符 (") で囲む必要があります。

### -ExclusiveRecipientWriteScope

ExclusiveRecipientWriteScope パラメーターは、指定された受信者ベースの排他的なスコープを含 む、排他的な役割の割り当てのみを返します。

このパラメーターは、排他的な受信者ベースのスコープの取得のみに使用できます。正規の受信者 ベースのスコープの一覧を取得するには、代わりに CustomRecipientWriteScope パラメーターを 使用します。

スコープ名にスペースが含まれる場合は、二重引用符 (") で囲む必要があります。

# -GetEffectiveUsers

GetEffectiveUsers スイッチには、役割の割り当てに関連付けられている役割グループ中のユーザ ー、割り当てポリシー、USG の一覧をコマンドが表示することを指定します。ユーザーは、役割 グループ、割り当てポリシー、USG によって効率的に役割を割り当てられます。

# -Identity

Identity パラメーターには、取得する役割の割り当ての名前を指定します。役割の割り当ての名前 にスペースが含まれる場合は、名前を二重引用符 (") で囲んでください。RoleAssignee パラメー ターが使用されている場合、Identity パラメーターは使用できません。

### -IgnoreDehydratedFlag

このパラメーターは、Microsoft の内部使用目的に予約されています。

### -Organization

Organization パラメーターは、内部で Microsoft が使用するために予約されています。

## -RecipientOrganizationalUnitScope

RecipientOrganizationalUnitScope パラメーターは、指定された組織単位 (OU) を含む役割の割 り当てのみを返します。OU ツリーにスペースが含まれる場合は、二重引用符 (") で囲んでくださ い。

### -RecipientWriteScope

RecipientWriteScope パラメーターは、指定された受信者スコープ制限の種類に関連付けられてい る役割の割り当てのみを返します。有効な値は、None、MyGAL、Self、OU、CustomRecipientScope、 MyDistributionGroups、および ExclusiveRecipientScope です。

## -Role

Role パラメーターは、指定された管理役割に関連付けられている役割の割り当てのみを返します。 役割の名前にスペースが含まれる場合は、名前を二重引用符 (") で囲んでください。

## -RoleAssignee

RoleAssignee パラメーターには、役割の割り当てを表示したい役割グループ、割り当てポリシー、 ユーザー、ユニバーサル セキュリティ グループ (USG) を指定します。RoleAssignee パラメータ ーが使用されている場合、Identity パラメーターは使用できません。 既定では、コマンドは、役割の被割り当て者への直接的な役割の割り当てと、役割グループや割り

当てポリシーを介して役割の被割り当て者へ与えられる間接的な役割の割り当ての両方を返します。 ユーザーや USG の名前にスペースが含まれる場合は、名前を二重引用符 (") で囲んでください。

# -RoleAssigneeType

RoleAssigneeType パラメーターには、取得したい役割の被割り当て者の種類を指定します。有効 な値は、User、SecurityGroup、RoleAssignmentPolicy、ForeignSecurityPrincipal、RoleGroup、 LinkedRoleGroup および Computer です。

### -WritableDatabase

WritableDatabase パラメーターには、役割の割り当てがその変更を許可するかどうかを決定する ためにテストするデータベース オブジェクトを指定します。コマンドは、各役割の割り当てに関連 付けられた役割とスコープを考慮します。データベース名にスペースが含まれる場合は、二重 引用 符 (") で囲む必要があります。

このパラメーターが GetEffectiveUsers スイッチと共に使用される場合は、役割グループや USG を介して間接的にデータベース オブジェクトを変更できるすべてのユーザーも同様に返されます。 GetEffectiveUsers スイッチを指定しないと、役割の割り当てに直接割り当てられた役割グループ、 ユーザー、および USG だけが返されます。

#### -WritableRecipient

WritableRecipient パラメーターには、役割の割り当てがその変更を許可するかを決定するために テストする受信者オブジェクトを指定します。コマンドは、各役割の割り当てに関 連付けられた役 割とスコープを考慮します。受信者の名前にスペースが含まれる場合は、二重引用符 (") で囲む必 要があります。

このパラメーターが GetEffectiveUsers スイッチと共に使用される場合は、役割グループや USG を介して間接的に受信者オブジェクトを変更できるすべてのユーザーも同様に返されます。

GetEffectiveUsers スイッチを指定しないと、役割の割り当てに直接割り当てられた役割グループ、 ユーザー、および USG だけが返されます。

### -WritableServer

WritableServer パラメーターには、役割の割り当てがその変更を許可するかどうかを決定するた めにテストするサーバー オブジェクトを指定します。コマンドは、各役割の割り当てに関連付けら れた役割とスコープを考慮します。サーバー オブジェクト名にスペースが含まれる場合は、二重引 用符 (") で囲む必要があります。

このパラメーターを GetEffectiveUsers スイッチと共に使用すると、役割グループや USG を介 して間接的にサーバー オブジェクトを変更できるすべてのユーザーも同様に返されます。

GetEffectiveUsers スイッチを指定しないと、役割の割り当てに直接割り当てられた役割グループ、 ユーザー、および USG だけが返されます。

## 例 1:

この例では、Get-ManagementRoleAssignment コマンドレットを使用して Denver Help Desk という 役割の割り当てを取得し、出力結果を Format-List コマンドレットにパイプ処理しています。 Format-List コマンドレットの詳細については、「コマンド出力の操作」を参照してください。

Get-ManagementRoleAssignment "Denver Help Desk" | Format-List

# 例 2:

この例では、委任の役割の割り当てとして指定された有効な役割の割り当てをすべて取得しています。

Get-ManagementRoleAssignment -Enabled \$true -Delegating \$true

## 例 3:

492 Office 365 PowerShell ガイド この例では、MyGAL 受信者ベーススコープの制限種類を含む役割の割り当てをすべて取得しています。 Get-ManagementRoleAssignment -RecipientWriteScope MyGAL

# 例 4:

この例では、組織の管理 管理役割と関連付けられている役割の割り当てをすべて取得しています。

Get-ManagementRoleAssignment -Role "Mail Recipients"

# 例 5:

この例では、Bob という受信者を変更できるすべてのユーザーおよびその役割の割り当ての一覧を取得 しています。

Get-ManagementRoleAssignment -WritableRecipient Bob -GetEffectiveUsers

### 例 6:

この例では、Redmond Executive Servers に一致するサーバー オブジェクトを変更できるすべての排 他的なスコープの一覧を取得しています。このコマンドはまた、役割グループや USG を介して役割の 割り当てを効率的に割り当てられるユーザーを一覧表示します。

Get-ManagementRoleAssignment -ExclusiveConfigWriteScope "Redmond Executive Servers" -GetEffectiveUsers

# 例 7:

この例では、Contoso Sales というデータベースを変更できる役割の割り当てをすべて取得します。

Get-ManagementRoleAssignment -WritableDatabase "Contoso Sales"

## New-ManagementRoleAssignment

管理役割を割り当て

## 構文

New-ManagementRoleAssignment -User <UserIdParameter> [-Delegating <SwitchParameter>] <COMMON PARAMETERS>

New-ManagementRoleAssignment -SecurityGroup <SecurityGroupIdParameter> [-Delegating <SwitchParameter>] <COMMON PARAMETERS>

New-ManagementRoleAssignment -Policy <MailboxPolicyIdParameter> <COMMON PARAMETERS>

New-ManagementRoleAssignment -Computer <ComputerIdParameter> <COMMON PARAMETERS>

 Office 365 PowerShell ガイド 493 COMMON PARAMETERS: -Role <RoleIdParameter> [-Confirm [<SwitchParameter>]]

[-CustomConfigWriteScope <ManagementScopeIdParameter>] [-CustomRecipientWriteScope <ManagementScopeIdParameter>] [-DomainController <Fqdn>] [-ExclusiveConfigWriteScope <ManagementScopeIdParameter>] [-ExclusiveRecipientWriteScope <ManagementScopeIdParameter>] [-Force <SwitchParameter>] [-IgnoreDehydratedFlag <SwitchParameter>] [-Name <String>] [-Organization <OrganizationIdParameter>] [-RecipientOrganizationalUnitScope <OrganizationalUnitIdParameter>] [-RecipientRelativeWriteScope <None | NotApplicable | Organization | MyGAL | Self | MyDirectReports | OU | CustomRecipientScope | MyDistributionGroups | MyExecutive | ExclusiveRecipientScope | MailboxICanDelegate>] [-UnScopedTopLevel <SwitchParameter>] [-WhatIf [<SwitchParameter>]]

## 説明

管理役割グループ、管理役割の割り当てポリシー、ユーザー、またはユニバーサル セキュリティ グル ープ (USG) に管理役割を割り当てます。

役割の新しい割り当てを追加する際には、あらかじめ組み込まれている役割または New-ManagementRole コマンドレットで作成されたカスタム役割を指定し、組織単位 (OU) または定 義済み管理スコープやカスタム管理スコープを指定して割り当てを制限できます。

New-ManagementScope コマンドレットを使用してカスタム管理スコープを作成したり、 Get-ManagementScope コマンドレットを使用して既存のスコープの一覧を表示したりすることがで きます。OU、定義済みスコープ、カスタム スコープのいずれも指定しない場合は、役割の暗黙的な書 き込みスコープが役割の割り当てに適用されます。

## パラメーター

## -Computer

Computer パラメーターは、管理役割の割り当て先のユーザーの名前を指定します。 Computer パラメーターを指定する場合、SecurityGroup パラメーター、User パラメーター、ま たは Policy パラメーターは指定できません。

-Policy

Policy パラメーターは、管理役割の割り当て先の管理役割割り当てポリシーの名前を指定します。 Role パラメーターを使用して指定する役割の IsEndUserRole プロパティは \$true に設定されて いる必要があります。

Policy パラメーターを指定する場合、SecurityGroup パラメーター、Computer パラメーター、 または User パラメーターは指定できません。ポリシー名にスペースが含まれている場合は、名前 を二重引用符 (") で囲んでください。

-Role

Role パラメーターは、割り当てる既存の役割を指定します。役割名にスペースが含まれている場合 は、名前を二重引用符 (") で囲んでください。

## -SecurityGroup

SecurityGroup パラメーターは、管理役割の割り当て先の管理役割グループまたはユニバーサル USG の名前を指定します。 SecurityGroup パラメーターを指定する場合、Policy パラメーター、Computer パラメーター、 または User パラメーターは指定できません。役割グループ名または USG 名にスペースが含まれ ている場合は、名前を二重引用符 (") で囲んでください。

## -User

User パラメーターは、管理役割の割り当て先のユーザーの名前またはエイリアスを指定します。 User パラメーターを指定する場合、SecurityGroup パラメーター、Computer パラメーター、ま たは Policy パラメーターは指定できません。値にスペースが含まれている場合は、名前を二重引 用符 (") で囲んでください。

# -Confirm

Confirm スイッチを指定すると、コマンドの処理が一時停止します。処理を続行するには、コマン ドの処理内容を確認する必要があります。Confirm スイッチに値を指定する必要はありません。

### -CustomConfigWriteScope

CustomConfigWriteScope パラメーターは、この管理役割の割り当てに関連付ける既存の構成スコ ープを指定します。CustomConfigWriteScope パラメーターを使用する場合、 ExclusiveConfigWriteScope パラメーターは使用できません。管理スコープ名にスペースが含まれ ている場合、名前を二重引用符 (") で囲んでください。

### -CustomRecipientWriteScope

CustomRecipientWriteScope パラメーターには、この管理役割の割り当てに関連付ける既存の受 信者ベースの管理スコープを指定します。管理スコープ名にスペースが含まれている場合、名前を 二重引用符 (") で囲んでください。CustomRecipientWriteScope パラメーターを使用する場合、 RecipientOrganizationalUnitScope パラメーターまたは ExclusiveRecipientWriteScope パラメ ーターは使用できません。

### -Delegating

Delegating パラメーターは、役割に割り当てられるユーザーまたは USG が、その役割を他のユ ーザーやグループに委任できるかどうかを指定します。Delegating パラメーターに値を指定する 必要はありません。

### -DomainController

DomainController パラメーターには、この構成の変更を Active Directory に書き込むドメイン コントローラーの完全修飾ドメイン名 (FQDN) を指定します。

### -ExclusiveConfigWriteScope

ExclusiveConfigWriteScope パラメーターは、新しい役割割り当てに関連付ける、構成ベースの排 他的な管理スコープを指定します。ExclusiveConfigWriteScope パラメーターを使用する場合、 CustomConfigWriteScope パラメーターは使用できません。スコープ名にスペースが含まれる場合 は、二重引用符 (") で囲む必要があります。

Office 365 PowerShell ガイド 495

## -ExclusiveRecipientWriteScope

ExclusiveRecipientWriteScope パラメーターは、新しい役割割り当てに関連付ける、受信者ベース の排他的な管理スコープを指定します。ExclusiveRecipientWriteScope パラメーターを使用する場 合、CustomRecipientWriteScope パラメーターまたは RecipientOrganizationalUnitScope パラ メーターは使用できません。スコープ名にスペースが含まれる場合は、二重引用符 (") で囲む必要 があります。

### -Force

Force スイッチは、警告や確認のメッセージを抑制するかどうかを指定します。このスイッチは、 タスクがプログラムによって実行され、管理者の入力を求めることが不適切な場合に使用できます。 コマンドで Force スイッチを指定しないと、管理者の入力が求められます。このパラメーターに値 を指定する必要はありません。

## -IgnoreDehydratedFlag

このパラメーターは、Microsoft の内部使用目的に予約されています。

## -Name

Name パラメーターは、新しい管理役割割り当ての名前を指定します。名前の長さの上限は 64 文 字です。管理役割割り当ての名前にスペースが含まれている場合は、その名前を二重引用符(")で 囲んでください。名前を指定しない場合は、自動的に 1 つ作成されます。

### -Organization

Organization パラメーターは、内部で Microsoft が使用するために予約されています。

## -RecipientOrganizationalUnitScope

RecipientOrganizationalUnitScope パラメーターには、新しい役割の割り当てを適用するスコー プとなる OU を指定します。RecipientOrganizationalUnitScope パラメーターを使用する場合、 CustomRecipientWriteScope パラメーターまたは ExclusiveRecipientWriteScope パラメーター は使用できません。OU を指定するには、以下の構文を使用します。domain/ou.OU 名にスペース が含まれる場合は、ドメインと OU を二重引用符 (") で囲む必要があります。

## -RecipientRelativeWriteScope

RecipientRelativeWriteScope パラメーターには、受信者のスコープに適用する制限の種類を指定 します。使用できる種類は、None、Organization、MyGAL、Self、および MyDistributionGroups です。CustomRecipientWriteScope または RecipientOrganizationalUnitScope パラメーターを 使用する場合は、RecipientRelativeWriteScope パラメーターが自動的に設定されます。

注 : NotApplicable、OU、MyDirectReports、CustomRecipientScope、MyExecutive、 MailboxICanDelegate、および ExclusiveRecipientScope の値は、このパラメーターの構文ブロ ックに記述されていますが、コマンド ラインで直接使用することはできません。それらは、コマ ンドレットによって内部的に使用されます。
### -UnScopedTopLevel

UnScopedTopLevel スイッチは、Role パラメーターで指定された役割が、対象範囲外の最上位の 管理役割であることを指定します。Role パラメーターで指定した役割が対象範囲外の最上位の管理 役割の場合は、UnScopedTopLevel スイッチを使用したときにのみ役割割り当てを作成できます。

## -WhatIf

WhatIf スイッチは、オブジェクトに対して行われる操作をシミュレートすることを指定します。 WhatIf スイッチを使用することで、実際には変更を加えずに、発生する変更内容を表示すること ができます。WhatIf スイッチに値を指定する必要はありません。

# 例 1:

この例は、Mail Recipients という役割を役割グループ Tier 2 Help Desk に割り当てます。

New-ManagementRoleAssignment -Role "Mail Recipients" -SecurityGroup "Tier 2 Help Desk"

## 例 2:

この例は、MyVoiceMail という役割を "Sales end-users" という役割割り当てポリシーに割り当てます。 まず、役割 MyVoiceMail の IsEndUserRole プロパティがチェックされ、それが \$true に設定されて いること (エンド ユーザー役割であること) が確認されます。

Get-ManagementRole "MyVoiceMail" | Format-Table Name, IsEndUserRole

その役割がエンド ユーザー役割であることが確認できたら、"Sales end-users" 役割割り当てポリシー に役割が割り当てられます。

New-ManagementRoleAssignment -Role "MyVoiceMail" -Policy "Sales end-users"

# 例 3:

この例は、Eng Help Desk という役割を Eng HD Personnel という役割グループに割り当てます。こ の割り当てでは、役割の受信者の書き込みスコープが contoso.com/Engineering/Users OU に制限され ます。役割グループ Eng HD Personnel に所属するユーザーは、その OU に含まれるオブジェクトの みを作成、変更、および削除できます。

New-ManagementRoleAssignment -Role "Eng Help Desk" -SecurityGroup "Eng HD Personnel" -RecipientOrganizationalUnitScope contoso.com/Engineering/Users

### 例 4:

この例は、Distribution Groups という役割を North America Exec Assistants という役割グループに 割り当てます。この割り当てでは、役割の受信者の書き込みスコープが、North America Recipients と いうカスタム受信者管理スコープで指定されるスコープに制限されます。役割グループ North America Exec Assistants に所属するユーザーは、指定されたカスタム受信者管理スコープに一致する配布グル ープ オブジェクトのみを作成、変更、および削除できます。

New-ManagementRoleAssignment -Role "Distribution Groups" -SecurityGroup "North America Exec Assistants" -CustomRecipientWriteScope "North America Recipients"

### 例 5:

この例は、Exchange Servers という役割を John に割り当てます。John が管理するのは、シドニー にあり Exchange を実行するサーバーのみであるため、この役割割り当てでは、役割の構成の書き込み スコープを、Sydney Servers というカスタム構成役割グループで指定されるスコープに制限します。 John が管理できるサーバーは、指定されたカスタム構成管理スコープに一致するサーバーのみです。

New-ManagementRoleAssignment -Name "Exchange Servers\_John" -Role "Exchange Servers" -User John -CustomConfigWriteScope "Sydney Servers"

# 例 6:

この例は、Mail Recipients という役割を Executive Administrators という役割グループに割り当てま す。この割り当てでは、役割の受信者の書き込みスコープが、Exclusive-Executive Recipients という 排他的な受信者管理スコープで指定されるスコープに制限されます。Exclusive-Executive Recipients スコープは排他的スコープなので、Executive Administrators のユーザーのみが、排他的受信者スコー プに一致する上級管理者の受信者を管理できます。他のユーザーは、同じユーザーに一致する排他的ス コープを使用する割り当てが割り当てられないかぎり、上級管理者の受信者を変更することはできませ  $h_{\circ}$ 

New-ManagementRoleAssignment -Name "Excl-Mail Recipients\_Executive Administrators" -Role "Mail Recipients" -SecurityGroup "Executive Administrators" -ExclusiveRecipientWriteScope "Exclusive-Executive Recipients"

### 例 7:

この例では、Mail Recipients という役割を Contoso Sub - Seattle という役割グループに割り当てます。 この役割グループの管理者は、Contoso の支社である A. Datum Corporation (adatum.com) で使用す るために割り当てられた、特定のデータベース内のメール受信者の作成と管理のみを許可されます。ま たこの管理者グループは、Seattle オフィスにいる Contoso の従業員の管理のみを許可されます。メー ル受信者の管理をデータベース スコープ内のデータベースに限定するデータベース スコープ、Contoso Seattle OU 内の受信者オブジェクトのみにアクセスを限定する受信者 OU スコープの両方のデータ ベース スコープよって役割割り当てを作成することで、上記の設定が可能となります。

New-ManagementRoleAssignment -Name "Mail Recipients\_Contoso Seattle" -Role "Mail Recipients" -SecurityGroup "Contoso Sub - Seattle" -CustomConfigWriteScope "Contoso Databases" -RecipientOrganizationalUnitScope adatum.com/Contoso/Seattle/Users

# Remove-ManagementRoleAssignment

管理役割の割り当てを削除

## 構文

Remove-ManagementRoleAssignment -Identity <RoleAssignmentIdParameter> [-Confirm [<SwitchParameter>]] [-DomainController <Fqdn>] [-Force <SwitchParameter>] [-WhatIf [<SwitchParameter>]]

# 説明

管理役割の割り当てを削除します。

# パラメーター

### -Identity

Identity パラメーターには、削除する役割の割り当ての名前を指定します。役割の割り当ての名前 にスペースが含まれている場合、名前を二重引用符 (") で囲んでください。

### -Confirm

Confirm スイッチを指定すると、コマンドの処理が一時停止します。処理を続行するには、コマン ドの処理内容を確認する必要があります。Confirm スイッチに値を指定する必要はありません。

### -DomainController

DomainController パラメーターには、この構成の変更を Active Directory に書き込むドメイン コントローラーの完全修飾ドメイン名 (FQDN) を指定します。

## -Force

Force スイッチは、警告や確認のメッセージを抑制するかどうかを指定します。このスイッチは、 タスクがプログラムによって実行され、管理者の入力を求めることが不適切な場合に使用できます。 コマンドで Force スイッチを指定しないと、管理者の入力が求められます。このパラメーターに値 を指定する必要はありません。

# -WhatIf

WhatIf スイッチは、オブジェクトに対して行われる操作をシミュレートすることを指定します。 WhatIf スイッチを使用することで、実際には変更を加えずに、発生する変更内容を表示すること ができます。WhatIf スイッチに値を指定する必要はありません。

### 例 1:

この例では、Recipients\_Seattle Recipient Management という役割の割り当てを削除します。

Remove-ManagementRoleAssignment "Recipients Seattle Recipient Management"

### 例 2:

この例では、"Detroit"という文字列で開始する役割の割り当ての一覧を取得し、 Remove-ManagementRoleAssignment コマンドレットでこれらの削除を試行します。WhatIf スイッ チが Remove-ManagementRoleAssignment コマンドに含まれているので、コマンドによって発生する 変更が示されますが、実際には何の変更も行われません。

Get-ManagementRoleAssignment Detroit\* | Remove-ManagementRoleAssignment -WhatIf

削除する役割の割り当ての一覧を確認したら、このコマンドを使用して、役割の割り当てを削除するこ とができます。

Get-ManagementRoleAssignment Detroit\* | Remove-ManagementRoleAssignment

# Set-ManagementRoleAssignment

管理役割の既存の割り当てを変更

### 構文

```
Set-ManagementRoleAssignment [-CustomConfigWriteScope 
<ManagementScopeIdParameter>] [-RecipientRelativeWriteScope <None | 
NotApplicable | Organization | MyGAL | Self | MyDirectReports | OU | 
CustomRecipientScope | MyDistributionGroups | MyExecutive | 
ExclusiveRecipientScope | MailboxICanDelegate>] <COMMON PARAMETERS>
```

```
Set-ManagementRoleAssignment [-CustomConfigWriteScope 
<ManagementScopeIdParameter>] [-CustomRecipientWriteScope 
<ManagementScopeIdParameter>] <COMMON PARAMETERS>
```

```
Set-ManagementRoleAssignment [-CustomConfigWriteScope 
<ManagementScopeIdParameter>] [-RecipientOrganizationalUnitScope 
<OrganizationalUnitIdParameter>] <COMMON PARAMETERS>
```
Set-ManagementRoleAssignment [-ExclusiveConfigWriteScope <ManagementScopeIdParameter>] [-ExclusiveRecipientWriteScope <ManagementScopeIdParameter>] <COMMON PARAMETERS>

```
COMMON PARAMETERS: -Identity <RoleAssignmentIdParameter> [-Confirm 
[<SwitchParameter>]] [-DomainController <Fqdn>] [-Enabled <$true | $false>] 
[-Force <SwitchParameter>] [-WhatIf [<SwitchParameter>]]
```
# 説明

管理役割の割り当ての設定 (関連づけられている管理スコープなど) を変更します。

500 Office 365 PowerShell ガイド 役割の割り当てを変更する場合は、定義済みまたはカスタムの新しい管理スコープを指定できます。 また、組織単位 (OU) を指定して、既存の役割割り当てのスコープを設定することもできます。

New-ManagementScope コマンドレットを使用してカスタム管理スコープを作成したり、 Get-ManagementScope コマンドレットを使用して既存のスコープの一覧を表示したりすること ができます。OU、定義済みスコープ、カスタム スコープのいずれも指定しない場合は、役割の暗 黙的な書き込みスコープが役割の割り当てに適用されます。

### パラメーター

#### -Identity

Identity パラメーターは、変更する管理役割割り当ての名前を指定します。管理役割の名前にスペ ースが含まれている場合は、名前を二重引用符 (") で囲んでください。

#### -Confirm

Confirm スイッチを指定すると、コマンドの処理が一時停止します。処理を続行するには、コマン ドの処理内容を確認する必要があります。Confirm スイッチに値を指定する必要はありません。

#### -CustomConfigWriteScope

CustomConfigWriteScope パラメーターは、この管理役割の割り当てに関連付ける既存の構成管理 スコープを指定します。管理スコープ名にスペースが含まれる場合は、二重引用符 (") で囲む必要 があります。

CustomConfigWriteScope パラメーターを使用する場合、ExclusiveConfigWriteScope パラメー ターは使用できません。

スコープを削除するには、値 \$null を指定します。

## -CustomRecipientWriteScope

CustomRecipientWriteScope パラメーターには、この管理役割の割り当てに関連付ける既存の受 信者ベースの管理スコープを指定します。管理スコープ名にスペースが含まれる場合は、二重引用 符 (") で囲む必要があります。

CustomRecipientWriteScope パラメーターを使用する場合は、

RecipientOrganizationalUnitScope、RecipientRelativeWriteScope、および

ExclusiveRecipientWriteScope パラメーターを使用できません。また、役割割り当ての構成済み OU や定義済みスコープは上書きされます。

スコープを削除するには、値 \$null を指定します。

### -DomainController

DomainController パラメーターには、この構成の変更を Active Directory に書き込むドメイン コントローラーの完全修飾ドメイン名 (FQDN) を指定します。

#### -Enabled

Enabled パラメーターは、管理役割の割り当てを有効または無効のどちらにするかを指定します。 有効な値は \$true または \$false です。

### -ExclusiveConfigWriteScope

ExclusiveConfigWriteScope パラメーターは、この管理役割の割り当てに関連付ける既存の排他的 な構成管理スコープを指定します。管理スコープ名にスペースが含まれる場合は、二重引用符 (") で 囲む必要があります。

ExclusiveConfigWriteScope パラメーターを使用する場合、CustomConfigWriteScope パラメー ターは使用できません。

スコープを削除するには、値 \$null を指定します。

### -ExclusiveRecipientWriteScope

ExclusiveRecipientWriteScope パラメーターは、この管理役割の割り当てに関連付ける既存の受信 者ベースの排他的な管理スコープを指定します。管理スコープ名にスペースが含まれる場合は、二 重引用符 (") で囲む必要があります。

ExclusiveRecipientWriteScope パラメーターを使用する場合は、CustomRecipientWriteScope, RecipientOrganizationalUnitScope および RecipientRelativeWriteScope パラメーターを使用で きません。また、役割割り当ての構成済み OU や定義済みスコープは上書きされます。 スコープを削除するには、値 \$null を指定します。

## -Force

Force スイッチは、警告や確認のメッセージを抑制するかどうかを指定します。このスイッチは、 タスクがプログラムによって実行され、管理者の入力を求めることが不適切な場合に使用できます。 コマンドで Force スイッチを指定しないと、管理者の入力が求められます。このパラメーターに値 を指定する必要はありません。

### -RecipientOrganizationalUnitScope

RecipientOrganizationalUnitScope パラメーターには、新しい役割の割り当てを適用するスコー プとなる OU を指定します。OU 名にスペースが含まれる場合は、ドメインと OU を二重引用符 (") で囲む必要があります。

RecipientOrganizationalUnitScope パラメーターを使用する場合は、

CustomRecipientWriteScope、ExclusiveRecipientWriteScope、および

RecipientRelativeWriteScope パラメーターを使用できません。また、役割の割り当ての定義済み スコープやカスタムスコープは上書きされます。

OU を指定するには、構文 domain/ou を使用します。OU を削除するには、値 \$null を指定しま す。

### -RecipientRelativeWriteScope

RecipientRelativeWriteScope パラメーターには、受信者のスコープに適用する制限の種類を指定 します。

RecipientRelativeWriteScope パラメーターを使用する場合、CustomRecipientWriteScope、

ExclusiveRecipientWriteScope、または RecipientOrganizationalUnitScope パラメーターは使用 できません。

使用できる種類は次のとおりです。None、Organization、MyGAL、Self、および

MyDistributionGroups です。定義済みスコープを指定すると、役割の割り当てのカスタム スコー プと構成済み OU は上書きされます。

注 : NotApplicable、OU、MyDirectReports、CustomRecipientScope、MyExecutive、 MailboxICanDelegate、および ExclusiveRecipientScope の値は、このパラメーターの構文ブロ ックに記述されていますが、コマンド ラインで直接使用することはできません。それらは、コマ ンドレットによって内部的に使用されます。

-WhatIf

WhatIf スイッチは、オブジェクトに対して行われる操作をシミュレートすることを指定します。 WhatIf スイッチを使用することで、実際には変更を加えずに、発生する変更内容を表示すること ができます。WhatIf スイッチに値を指定する必要はありません。

# 例 1:

この例は、Mail Recipients\_Denver Help Desk という役割割り当てを無効にします。役割の割り当て を無効にすると、その役割が割り当てられているユーザーが、その役割によって許可されるコマンドレ ットを実行できなくなります。

Set-ManagementRoleAssignment "Mail Recipients\_Denver Help Desk" -Enabled \$false

### 例 2:

この例は、MyGAL\_KimA という役割割り当ての受信者の範囲を MyGAL に変更します。受信者の範 囲を定義済みの値に変更すると、それまでに定義されていた OU やカスタム スコープは上書きされま す。

Set-ManagementRoleAssignment "MyGAL\_KimA" -RecipientRelativeWriteScope MyGAL

# 例 3:

この例は、 Mail Recipients\_Marketing Admins という役割割り当てを、 contoso.com/North America/Marketing/Users OU に制限します。この役割割り当てが割り当てられた Marketing Admins 役割グループに所属するユーザーは、指定された OU 内のオブジェクトのみを作成、変更、および削除 できます。RecipientOrganizationalUnitScope パラメーターを使用すると、役割割り当ての定義済みス コープやカスタム スコープは上書きされます。

Set-ManagementRoleAssignment "Mail Recipients\_Marketing Admins" -RecipientOrganizationalUnitScope "contoso.com/North America/Marketing/Users"

### 例 4:

この例は、Cairns Recipients というカスタム受信者管理スコープを使用して、Distribution Groups Cairns Admins という役割割り当てを制限します。この役割割り当てが割り当てられた Cairns Admins 役割グループに所属するユーザーは、カスタム受信者管理スコープ Cairns Recipients に一致する配布グループ オブジェクトのみを作成、変更、および削除できます。

Set-ManagementRoleAssignment "Distribution Groups\_Cairns Admins" -CustomRecipientWriteScope "Cairns Recipients"

### Add-ManagementRoleEntry

指定したロールのメンバーをすべて取得するために使用します。

### 構文

Add-ManagementRoleEntry -Identity <RoleEntryIdParameter> [-Parameters <String[]>] [-PSSnapinName <String>] [-SkipScriptExistenceCheck <SwitchParameter>] [-Type <Cmdlet | Script | ApplicationPermission | WebService | All>] [-UnScopedTopLevel <SwitchParameter>] <COMMON PARAMETERS>

Add-ManagementRoleEntry -ParentRoleEntry <RoleEntryIdParameter> -Role <RoleIdParameter> <COMMON PARAMETERS>

COMMON PARAMETERS: [-Confirm [<SwitchParameter>]] [-DomainController <Fqdn>] [-Force <SwitchParameter>] [-Overwrite <SwitchParameter>] [-WhatIf [<SwitchParameter>]]

# 説明

既存の管理役割に管理役割エントリを追加します。

役割エントリに追加するコマンドレットとパラメーターは、親の役割に存在している必要があります。 組み込みの役割に役割エントリを追加することはできません。

重要 : 役割エントリが役割の親役割にある場合にのみ、役割を管理役割に追加することができます。 たとえば、Search-Mailbox 役割エントリを Mail Recipients 役割の子である役割に追加しようとす ると、エラーが発生します。このエラーは、Search-Mailbox 役割エントリが Mail Recipients 役割 に存在しないために発生します。Search-Mailbox 役割エントリを役割に追加するには、 Search-Mailbox 役割エントリを含む、Mailbox Import Export 役割の子である役割を作成する必要 があります。次に、Add-ManagementRoleEntry コマンドレットを使用して、Search-Mailbox 役割 エントリを新しい子の役割に追加できます。

### パラメーター

-Identity

Identity パラメーターには、追加する役割エントリを指定します。Identity パラメーターの値は次 の形式で指定する必要があります。<管理役割>¥<役割エントリ名>。たとえば、

ExampleRole¥Set-Mailbox のようになります。

追加する役割エントリは、親の役割に存在している必要があります。役割エントリ名にスペースが 含まれている場合、名前を二重引用符 (") で囲む必要があります。

#### -ParentRoleEntry

Role パラメーターで指定された役割を追加するために、ParentRoleEntry パラメーターには、親 の役割にある役割エントリを指定します。一般的に、このパラメーターは直接指定するものではあ りませんが、Get-ManagementRoleEntry コマンドレットからの役割エントリのパイプ処理を有効 にするために使用されます。ParentRoleEntry パラメーターを使用する場合、UnScopedTopLevel スイッチは使用できません。

# -Role

Role パラメーターには、ParentRoleEntry パラメーターで指定した新しい役割エントリの追加先 となる、役割を指定します。

# -Confirm

Confirm スイッチを指定すると、コマンドの処理が一時停止します。処理を続行するには、コマン ドの処理内容を確認する必要があります。Confirm スイッチに値を指定する必要はありません。

### -DomainController

DomainController パラメーターには、この構成の変更を Active Directory に書き込むドメイン コントローラーの完全修飾ドメイン名 (FQDN) を指定します。

# -Force

このパラメーターは、Microsoft の内部使用目的に予約されています。

#### -Overwrite

Overwrite パラメーターは、追加される役割エントリによって既存の役割エントリを上書きするよ うに指示します。

### -Parameters

Parameters パラメーターには、追加される役割に含めるパラメーターを指定します。指定するパ ラメーターは、役割エントリに関連付けられているコマンドレットに存在している必要があります。 複数のパラメーターをコンマで区切って指定できます。

### -PSSnapinName

PSSnapinName パラメーターには、追加される役割に関連付けられているコマンドレットを含ん でいる Windows PowerShell スナップインを指定します。利用できる Windows PowerShell スナ ップインの一覧を取得するには、Get-PSSnapin コマンドレットを使用します。

#### -SkipScriptExistenceCheck

このパラメーターは、Microsoft の内部使用目的に予約されています。

## -Type

Type パラメーターには、追加される役割の種類を指定します。有効な値は、Cmdlet、Script、お よび ApplicationPermission です。

### -UnScopedTopLevel

UnScopedTopLevel スイッチには、対象範囲外の最上位レベルの管理役割に追加する、カスタム ス クリプトまたは Exchange 以外のコマンドレットを指定します。UnScopedTopLevel スイッチを 使用できるのは、対象範囲外の最上位レベルの役割に役割エントリを追加する場合のみです。 UnScopedTopLevel スイッチを使用する場合、ParentRoleEntry パラメーターは使用できません。

### -WhatIf

WhatIf スイッチは、オブジェクトに対して行われる操作をシミュレートすることを指定します。 WhatIf スイッチを使用することで、実際には変更を加えずに、発生する変更内容を表示すること ができます。WhatIf スイッチに値を指定する必要はありません。

# 例 1:

この例では、Get-Mailbox コマンドレットの新しい役割エントリを受信者管理者の管理役割に追加しま す。Get-Mailbox コマンドレットの役割エントリは、受信者管理者の親の役割で構成されているとおり に追加されます。

Add-ManagementRoleEntry "Recipient Administrators¥Get-Mailbox"

# 例 2:

この例では、Get-Mailbox コマンドレットに対応する新しい役割エントリを受信者管理者の役割に追加 します。新しい役割エントリに追加するのは、Identity、Anr、Server、および Filter パラメーターの みです。

Add-ManagementRoleEntry "Recipient Administrators¥Get-Mailbox" -Parameters Identity, Anr, Server, Filter

# 例 3:

この例では、Get-ManagementRoleEntry コマンドレットを使用して、コマンドレット名に "Mailbox" という文字列を含む、メール受信者の管理役割に存在するすべての役割エントリの一覧を取得し、次に Add-ManagementRoleEntry コマンドレットを使用してそれらの役割エントリをメールボックス管理 者の役割に追加します。役割エントリは、親の役割で構成されているとおりに、子の役割に対して追加 されます。

Get-ManagementRoleEntry "Mail Recipients¥\*Mailbox\*" | Add-ManagementRoleEntry -Role "Mailbox Administrators"

# 例 4:

この例では、Department と Location の各パラメーターを使用して、IT スクリプトの対象範囲外の最 上位レベルの役割に MailboxAudit スクリプトを追加します。

Add-ManagementRoleEntry "IT Scripts¥MailboxAudit" -Parameters Department, Location -UnScopedTopLevel

# Get-ManagementRoleEntry

管理役割に構成されている管理役割エントリを取得

#### 構文

Get-ManagementRoleEntry -Identity <RoleEntryIdParameter> [-DomainController <Fqdn>] [-Parameters <String[]>] [-PSSnapinName <String>] [-Type <ManagementRoleEntryType[]>]

# 説明

既存の管理役割で利用可能なコマンドレットとパラメーターを表示します。 Get-ManagementRoleEntry コマンドレットは、役割に構成されている役割エントリを取得します。 役割エントリは、指定する条件 (役割名、コマンドレット名、パラメーター名、それらの組み合わ せ、役割エントリの種類、関連する Windows PowerShell スナップインなど) に一致するものを 取得できます。

# パラメーター

### -Identity

Identity パラメーターは、取得する役割エントリを指定します。Identity パラメーターの値は、< 管理役割>¥<役割エントリ名> の形式で、たとえば ExampleRole¥Set-Mailbox のように指定する 必要があります。 役割、コマンドレット名、またはそれらの両方の代わりに、ワイルドカード文字 (\*) を使用できま す。 役割エントリ名にスペースが含まれている場合、名前を二重引用符 (") で囲んでください。

#### -DomainController

DomainController パラメーターには、Active Directory からデータを取得するドメイン コント ローラーの完全修飾ドメイン名 (FQDN) を指定します。

# -Parameters

Parameters パラメーターは、指定されるパラメーターを含む役割エントリのみを対象とします。 複数のパラメーターをコンマで区切って指定できます。パラメーター名の一部にワイルドカード文 字 (\*) を使用すると、指定した値に一致するすべてのパラメーターを取得できます。 このパラメーターは、Identity パラメーターで指定する値と共にワイルドカード文字 (\*) を使用 する場合に便利です。

### -PSSnapinName

PSSnapinName パラメーターは、返される役割エントリを含む Windows PowerShell スナップ インを指定します。利用できる Windows PowerShell スナップインの一覧を取得するには、 Get-PSSnapin コマンドレットを使用します。

## -Type

Type パラメーターは、返される役割エントリの種類を指定します。Type パラメーターの値は、 次の各パラメーターを任意に組み合わせて、コンマで区切って指定できます。Cmdlet、Script、 ApplicationPermission。

# 例 1:

この例は、Transport Rules という管理役割に存在するすべての役割エントリの一覧を取得します。

Get-ManagementRoleEntry "Transport Rules¥\*"

### 例 2:

この例は、Get-Recipient コマンドレットを含むすべての役割エントリの一覧を取得します。

Get-ManagementRoleEntry \*¥Get-Recipient

# 例 3:

この例は、役割エントリ Tier 2 Help Desk¥Set-Mailbox を取得し、Get-ManagementRoleEntry コマ ンドレットの出力を Format-List コマンドにパイプで渡します。すると、Format-List コマンドレッ トが、役割エントリの Name、Parameters、Role、および Type プロパティのみを出力します。

Get-ManagementRoleEntry "Tier 2 Help Desk¥Set-Mailbox" | Format-List Name, Parameters, Role, Type

# Remove-ManagementRoleEntry

既存の管理役割エントリを削除

# 構文

Remove-ManagementRoleEntry -Identity <RoleEntryIdParameter> [-Confirm [<SwitchParameter>]] [-DomainController <Fqdn>] [-Force <SwitchParameter>] [-WhatIf [<SwitchParameter>]]

### 説明

既存の管理役割エントリを削除します。ただし、組み込みの管理役割から役割エントリを削除すること はできません。

### パラメーター

-Identity

Identity パラメーターには、削除する役割エントリを指定します。Identity パラメーターの値は、 <管理役割>¥<役割エントリ名> の形式で指定する必要があります。たとえば、 ExampleRole¥Set-Mailbox のように指定します。

役割エントリ名にスペースが含まれている場合、名前を二重引用符 (") で囲んでください。

# -Confirm

Confirm スイッチは、このコマンドレットの実行時に既定で表示される確認プロンプトの表示の抑 制に使用できます。確認プロンプトの表示を抑制するには、構文 -Confirm:\$False を使用します。 この構文にはコロン(:)を含める必要があります。

#### -DomainController

DomainController パラメーターには、この構成の変更を Active Directory に書き込むドメイン コントローラーの完全修飾ドメイン名 (FQDN) を指定します。

#### -Force

Force スイッチは、警告や確認のメッセージを抑制するかどうかを指定します。このスイッチは、 タスクがプログラムによって実行され、管理者の入力を求めることが不適切な場合に使用できます。 コマンドで Force スイッチを指定しないと、管理者の入力が求められます。このパラメーターに値 を指定する必要はありません。

#### -WhatIf

WhatIf スイッチは、オブジェクトに対して行われる操作をシミュレートすることを指定します。 WhatIf スイッチを使用することで、実際には変更を加えずに、発生する変更内容を表示すること ができます。WhatIf スイッチに値を指定する必要はありません。

### 例 1:

この例では、New-Mailbox 役割エントリを Tier 1 Help Desk 役割から削除します。

Remove-ManagementRoleEntry "Tier 1 Help Desk¥New-Mailbox"

## 例 2:

この例では、コマンド New が Tier 1 Help Desk 役割にあるすべての役割エントリを削除します。そ れには、Get-ManagementRoleEntry コマンドレットの出力を Remove-ManagementRoleEntry コマ ンドレットにパイプ処理します。WhatIf スイッチが Remove-ManagementRoleEntry コマンドレット とともに指定されているため、コマンドレットにより、どのような変更が行われるのかが一覧にされま すが、実際には何の変更も行われません。

Get-ManagementRoleEntry "Tier 1 Help Desk¥New-\*" | Remove-ManagementRoleEntry -WhatIf

正しい役割エントリが削除されることを確認したら、同じコマンドを WhatIf スイッチなしで実行して、 役割エントリを削除します。

Get-ManagementRoleEntry "Tier 1 Help Desk¥New-\*" | Remove-ManagementRoleEntry

# Set-ManagementRoleEntry

既存の管理役割エントリで使用可能なパラメーターを変更

# 構文

```
Office 365 PowerShell \sharpイド 509
Set-ManagementRoleEntry -Identity <RoleEntryIdParameter> [-AddParameter 
<SwitchParameter>] [-Confirm [<SwitchParameter>]] [-DomainController <Fqdn>] 
[-Force <SwitchParameter>] [-Parameters <String[]>] [-RemoveParameter 
<SwitchParameter>] [-SkipScriptExistenceCheck <SwitchParameter>] 
[-UnScopedTopLevel <SwitchParameter>] [-WhatIf [<SwitchParameter>]]
```
### 説明

既存の管理役割エントリで使用可能なパラメーターを変更します。Set-ManagementRoleEntry コマン ドレットは、既存の役割エントリで使用可能なパラメーターを変更します。役割エントリにパラメータ ーを追加する場合、パラメーターは親管理役割内の役割エントリに置く必要があります。役割エントリ からパラメーターを削除する場合、変更する役割エントリのパラメーターを継承する役割エントリが子 役割内に存在することはできません。組み込みの役割に関連付けられている役割エントリは変更できま せん。

### パラメーター

-Identity

Identity パラメーターには、変更する役割エントリを指定します。Identity パラメーターの値は、 <管理役割>¥<役割エントリ名> の形式で指定する必要があります。たとえば、

ExampleRole¥Set-Mailbox のように指定します。

役割エントリ名にスペースが含まれている場合、名前を二重引用符 (") で囲んでください。

#### -AddParameter

AddParameter パラメーターは、指定されたパラメーターを指定の役割エントリに追加します。 Parameters パラメーターを使用して、追加するパラメーターを指定します。AddParameter パラ メーターを、RemoveParameter パラメーターと同じコマンドで使用することはできません。

### -Confirm

Confirm スイッチを指定すると、コマンドの処理が一時停止します。処理を続行するには、コマン ドの処理内容を確認する必要があります。Confirm スイッチに値を指定する必要はありません。

# -DomainController

DomainController パラメーターには、この構成の変更を Active Directory に書き込むドメイン コントローラーの完全修飾ドメイン名 (FQDN) を指定します。

#### -Force

Force スイッチは、警告や確認のメッセージを抑制するかどうかを指定します。このスイッチは、 タスクがプログラムによって実行され、管理者の入力を求めることが不適切な場合に使用できます。 コマンドで Force スイッチを指定しないと、管理者の入力が求められます。このパラメーターに値 を指定する必要はありません。

### -Parameters

Parameters パラメーターには、役割エントリに追加、または役割エントリから削除するパラメー ターを指定します。

Parameters パラメーターには、以下のモードを指定できます。

- AddParameter パラメーターと使用する場合、指定するパラメーターが役割エントリに追 加されます。
- RemoveParameter パラメーターと使用する場合、指定するパラメーターが役割エントリ から削除されます。

• AddParameter パラメーターと RemoveParameter パラメーターのどちらも使用しない 場合、指定するパラメーターだけが役割エントリに含まれます。\$Null の値を指定して、 AddParameter パラメーターと RemoveParameter パラメーターのどちらも使用しない 場合、役割エントリ上のすべてのパラメーターが削除されます。

複数のパラメーターをコンマで区切って指定できます。

# -RemoveParameter

RemoveParameter パラメーターは、指定されたパラメーターを指定の役割エントリから削除しま す。Parameters パラメーターを使用して、削除するパラメーターを指定します。RemoveParameter パラメーターは、AddParameter パラメーターと同じコマンドで使用することはできません。

### -SkipScriptExistenceCheck

このパラメーターは、Microsoft の内部使用目的に予約されています。

#### -UnScopedTopLevel

対象範囲外の最上位の役割にある役割エントリを変更する場合は、UnScopedTopLevel スイッチを 使用する必要があります。

# -WhatIf

WhatIf スイッチは、オブジェクトに対して行われる操作をシミュレートすることを指定します。 WhatIf スイッチを使用することで、実際には変更を加えずに、発生する変更内容を表示すること ができます。WhatIf スイッチに値を指定する必要はありません。

## 例 1:

この例では、Anr パラメーターと Database パラメーターを、Help Desk Personnel 役割にある Get-Mailbox 役割エントリから削除します。

Set-ManagementRoleEntry "Help Desk Personnel¥Get-Mailbox" -Parameters Anr, Database -RemoveParameter

# 例 2:

この例では、Help Desk Personnel 役割の役割エントリの一覧を取得し、Set-ManagementRoleEntry コマンドレットを使用して、WhatIf スイッチを各役割エントリに追加します。

Get-ManagementRoleEntry "Help Desk Personnel¥\*" | Set-ManagementRoleEntry -Parameters WhatIf -AddParameter

# 例 3:

この例では、DisplayName パラメーターと ForwardingAddress パラメーターを、Tier 1 Help Desk 役割にある Set-Mailbox 役割エントリに追加して、その他すべてのパラメーターを役割エントリから削 除します。

Set-ManagementRoleEntry "Tier 1 Help Desk¥Set-Mailbox" -Parameters DisplayName, ForwardingAddress

## 例 4:

この例では、Location パラメーターを、IT Scripts 対象範囲外の最上位の役割にある MailboxAudit カ スタム スクリプトに追加します。

Set-ManagementRoleEntry "IT Scripts¥MailboxAudit" -Parameters Location -AddParameter -UnScopedTopLevel

# Get-ManagementScope

管理スコープの一覧を取得

### 構文

Get-ManagementScope [-Identity <ManagementScopeIdParameter>] [-DomainController <Fqdn>] [-Exclusive <\$true | \$false>] [-Organization <OrganizationIdParameter>] [-Orphan <SwitchParameter>]

## 説明

組織で定義されている管理スコープを表示します。管理スコープは、ユーザーが使用できるオブジ ェクトを決定します。たとえば、一般的なユーザーの管理スコープは、自分のアカウントのみに限 定されています。組織の管理者の管理スコープは、ドメインのすべてのオブジェクトです。

### パラメーター

### -DomainController

DomainController パラメーターには、Active Directory からデータを取得するドメイン コントロ ーラーの完全修飾ドメイン名 (FQDN) を指定します。

## -Exclusive

Exclusive パラメーターには、排他的なスコープを返すかどうかを指定します。Exclusive パラメ ーターが指定されていない場合は、正規のスコープおよび排他的なスコープが返されます。 Exclusive パラメーターが \$True に設定されている場合は、排他的なスコープのみが返されます。 Exclusive パラメーターが \$False に設定されている場合は、正規のスコープのみが返されます。 有効な値は \$True または \$False です。

### -Identity

Identity パラメーターには、管理スコープの名前を指定します。管理スコープ名にスペースが含ま れる場合は、二重引用符 (") で囲む必要があります。

### -Organization

Organization パラメーターは、内部で Microsoft が使用するために予約されています。

### -Orphan

Orphan パラメーターは、役割の割り当てに関連付けられていない管理スコープのみを返します。

# 例 1:

この例では、Redmond という文字列で始まるすべての管理スコープを取得しています。

Get-ManagementScope Redmond\*

# 例 2:

この例では、Get-ManagementScope コマンドレットを使用して Redmond Servers Scope を取得し、 出力結果を Format-List コマンドレットにパイプ処理しています。Format-List コマンドレットの詳 細については、「コマンド出力の操作」を参照してください。

Get-ManagementScope "Redmond Servers Scope" | Format-List

# 例 3:

この例では、どの役割の割り当てにも関連付けられていない管理スコープの一覧を取得しています。

Get-ManagementScope -Orphan

# 例 4:

この例では、排他的なスコープの一覧を取得しています。

Get-ManagementScope -Exclusive \$True

# New-ManagementScope

正規または排他的な管理スコープを作成

## 構文

New-ManagementScope -RecipientRestrictionFilter <String> [-Exclusive <SwitchParameter>] [-Force <SwitchParameter>] [-RecipientRoot <OrganizationalUnitIdParameter>] <COMMON PARAMETERS>

New-ManagementScope -ServerRestrictionFilter <String> [-Exclusive <SwitchParameter>] [-Force <SwitchParameter>] <COMMON PARAMETERS>

New-ManagementScope -ServerList <ServerIdParameter[]> [-Exclusive <SwitchParameter>] [-Force <SwitchParameter>] <COMMON PARAMETERS>

```
New-ManagementScope -DatabaseList <DatabaseIdParameter[]> [-Exclusive 
<SwitchParameter>] [-Force <SwitchParameter>] <COMMON PARAMETERS>
```
New-ManagementScope -DatabaseRestrictionFilter <String> [-Exclusive <SwitchParameter>] [-Force <SwitchParameter>] <COMMON PARAMETERS>

New-ManagementScope -PartnerDelegatedTenantRestrictionFilter <String> <COMMON PARAMETERS>

COMMON PARAMETERS: -Name <String> [-Confirm [<SwitchParameter>]] [-DomainController <Fqdn>] [-Organization <OrganizationIdParameter>] [-WhatIf [<SwitchParameter>]]

### 説明

正規または排他的な管理スコープを作成できます。正規または排他的なスコープを作成したら、そのス コープを管理役割の割り当てに関連付ける必要があります。 スコープを役割の割り当てに関連付けるに は、New-ManagementRoleAssignment コマンドレットを使用します。

### パラメーター

#### -DatabaseList

DatabaseList パラメーターには、スコープを適用するデータベースの一覧を指定します。 複数の データベースを指定する場合は、コンマで区切ります。 DatabaseList パラメーターを使用する場 合、DatabaseRestrictionFilter、ServerList、RecipientRestrictionFilter、RecipientRoot、または ServerRestrictionFilter パラメーターは使用できません。

#### -DatabaseRestrictionFilter

DatabaseRestrictionFilter パラメーターには、データベース オブジェクトに適用するフィルター を指定します。 フィルターに一致したデータベース オブジェクトだけが、スコープに取り込まれ ます。 DatabaseRestrictionFilter パラメーターを使用する場合、RecipientRestrictionFilter、 ServerRestrictionFilter、RecipientRoot、DatabaseList、または ServerList パラメーターは使用 できません。

# -Name

Name パラメーターには、管理スコープの名前を指定します。 名前の最大長は 64 文字です。 名 前にスペースが含まれている場合、名前を二重引用符 (") で囲んでください。

### -PartnerDelegatedTenantRestrictionFilter

このパラメーターは、Microsoft の内部使用目的に予約されています。

#### -RecipientRestrictionFilter

RecipientRestrictionFilter パラメーターには、受信者オブジェクトに適用するフィルターを指定し ます。 フィルターに一致した受信者オブジェクトだけが、スコープに取り込まれます。 RecipientRestrictionFilter パラメーターを使用する場合、DatabaseRestrictionFilter、 DatabaseList、ServerList、または ServerRestrictionFilter パラメーターは使用できません。

### -ServerList

ServerList パラメーターには、スコープ適用対象となるサーバーの一覧を指定します。 複数のサ ーバーを指定する場合は、コンマで区切ります。 ServerList パラメーターを使用する場合、 RecipientRestrictionFilter、RecipientRoot、DatabaseRestrictionFilter、DatabaseList、または ServerRestrictionFilter パラメーターは使用できません。

### -ServerRestrictionFilter

ServerRestrictionFilter パラメーターには、サーバー オブジェクトに適用するフィルターを指定 します。 フィルターに一致したサーバー オブジェクトだけが、スコープに取り込まれます。 ServerRestrictionFilter パラメーターを使用する場合、RecipientRestrictionFilter、RecipientRoot、 DatabaseRestrictionFilter、DatabaseList、または ServerList パラメーターは使用できません。

# -Confirm

Confirm スイッチを指定すると、コマンドの処理が一時停止します。処理を続行するには、コマン ドの処理内容を確認する必要があります。Confirm スイッチに値を指定する必要はありません。

#### -DomainController

DomainController パラメーターには、この構成の変更を Active Directory に書き込むドメイン コントローラーの完全修飾ドメイン名 (FQDN) を指定します。

#### -Exclusive

Exclusive スイッチは、役割を排他的スコープにする必要があるという指定です。

注: 排他的な管理スコープを作成した場合、変更対象のオブジェクトを含んだ排他的スコープが 割り当てられているユーザーまたはユニバーサル セキュリティ グループ (USG) に限り、その オブジェクトにアクセスできます。 対象のオブジェクトを含んだ排他的スコープが割り当てられ ていないユーザーまたは USG は、そのオブジェクトへのアクセスを直ちに失います。

#### -Force

Force スイッチは、排他的スコープを直ちに有効にするという警告を表示せずに作成するように指 定します。

### -Organization

Organization パラメーターは、内部で Microsoft が使用するために予約されています。

#### -RecipientRoot

RecipientRoot パラメーターには、RecipientRestrictionFilter パラメーターで指定されたフィルタ ーを適用する組織単位 (OU) を指定します。 RecipientRoot パラメーターを使用する場合、 DatabaseRestrictionFilter、DatabaseList、ServerList、または ServerRestrictionFilter パラメ ーターは使用できません。

#### -WhatIf

WhatIf スイッチは、オブジェクトに対して行われる操作をシミュレートすることを指定します。 WhatIf スイッチを使用することで、実際には変更を加えずに、発生する変更内容を表示すること ができます。WhatIf スイッチに値を指定する必要はありません。

### 例 1:

この例を実行すると、サーバー MailboxServer1、MailboxServer2、および MailboxServer3 のみが含 まれるスコープが作成されます。 ユーザーが割り当てられた役割は、この例のスコープを持つ管理役割 の割り当てを使用している場合、スコープに含まれるサーバーに対してのみ実行できます。

New-ManagementScope -Name "Mailbox Servers 1 through 3" -ServerList MailboxServer1, MailboxServer2, MailboxServer3

### 例 2:

こ の 例 で は 、 Redmond Site Scope ス コ ー プ が 作 成 さ れ 、 "CN=Redmond,CN=Sites,CN=Configuration,DC=contoso,DC=com" Active Directory ドメイン サー ビス (AD DS) サイト内にあるサーバーのみを突き合わせるサーバー制限フィルターが設定されます。

New-ManagementScope -Name "Redmond Site Scope" -ServerRestrictionFilter {ServerSite -eq "CN=Redmond,CN=Sites,CN=Configuration,DC=contoso,DC=com"}

#### 例 3:

この例を実行すると、"Executive Mailboxes/エグゼクティブ メールボックス" スコープが作成されます。 エグゼクティブ OU 内部にある contoso.com ドメイン内のメールボックスのみを、受信者制限フィル ターと突き合わせます。

New-ManagementScope -Name "Executive Mailboxes" -RecipientRoot "contoso.com/Executives" -RecipientRestrictionFilter {RecipientType -eq "UserMailbox"}

#### 例 4:

この例を実行すると、"Protected Exec Users/保護されたエグゼクティブ ユーザー" 排他的スコープが 作成されます。 役職名に文字列 "VP" を含むユーザーを、スコープの受信者フィルターと突き合わせま す。 排他的スコープが作成されると、すべてのユーザーが、排他的スコープ単位に一致している受信者 の変更を直ちに禁止されます。この変更禁止は、そのスコープが管理役割の割り当てに関連付けられる まで継続されます。 それ以外の役割の割り当ての場合、同じ受信者と突き合わせる他の排他的スコープ に関連付けられても、その受信者を変更できます。

New-ManagementScope -Name "Protected Exec Users" -RecipientRestrictionFilter { Title -Like "\*VP\*" } -Exclusive

その後、排他的スコープを管理役割の割り当てに関連付けます。すると、"Mail Recipients/メール受信 者" 管理役割が "Executive Administrators/エグゼクティブ管理者" 役割グループに割り当てられます。 この役割グループには、高度なプロファイルであるエグゼクティブのメールボックスの変更を許可され ている管理者も含まれます。 "Executive Administrators/エグゼクティブ管理者" 役割グループの管理 者に限り、役職名に文字列 "VP" を含むユーザーを変更できます。

516 Office 365 PowerShell ガイド New-ManagementRoleAssignment -SecurityGroup "Executive Administrators" -Role "Mail Recipients" -CustomRecipientWriteScope "Protected Exec Users"

### 例 5:

この例では、Seattle Databases スコープを作成し、文字列 "SEA" で始まるデータベースとのみ一致 するデータベース制限フィルターを設定します。

New-ManagementScope -Name "Seattle Databases" -DatabaseRestrictionFilter {Name -Like "SEA\*" }

# Remove-ManagementScope

既存の管理スコープを削除

### 構文

Remove-ManagementScope -Identity <ManagementScopeIdParameter> [-Confirm [<SwitchParameter>]] [-DomainController <Fqdn>] [-Force <SwitchParameter>] [-WhatIf [<SwitchParameter>]]

## 説明

既存の管理スコープを削除します。管理役割の割り当てに関連付けられている管理スコープは削除でき ません。切り離されたスコープの一覧を取得するには、Get-ManagementScope コマンドレットを使用 します。

### パラメーター

#### -Identity

Identity パラメーターには、削除するスコープを指定します。管理役割の割り当てによって使用さ れている管理スコープは削除できません。

### -Confirm

Confirm スイッチを指定すると、コマンドの処理が一時停止します。処理を続行するには、コマン ドの処理内容を確認する必要があります。Confirm スイッチに値を指定する必要はありません。

#### -DomainController

DomainController パラメーターには、この構成の変更を Active Directory に書き込むドメイン コントローラーの完全修飾ドメイン名 (FQDN) を指定します。

### -Force

Force スイッチは、警告や確認のメッセージを抑制するかどうかを指定します。このスイッチは、 タスクがプログラムによって実行され、管理者の入力を求めることが不適切な場合に使用できます。 コマンドで Force スイッチを指定しないと、管理者の入力が求められます。このパラメーターに値 を指定する必要はありません。

## -WhatIf

WhatIf スイッチは、オブジェクトに対して行われる操作をシミュレートすることを指定します。 WhatIf スイッチを使用することで、実際には変更を加えずに、発生する変更内容を表示すること ができます。WhatIf スイッチに値を指定する必要はありません。

# 例 1:

この例では、Redmond Servers のスコープを削除しています。

Remove-ManagementScope "Redmond Servers"

## 例 2:

この例では、Get-ManagementScope コマンドレットを使用してすべての分離されたスコープの一覧を 取得し、出力結果を Remove-ManagementScope コマンドレットにパイプ処理しています。WhatIf ス イッチが Remove-ManagementScope コマンドレットと共に使用されるため、このコマンドレットは 削除済みのスコープを表示するだけで、変更点はコミットしません。

Get-ManagementScope -Orphan | Remove-ManagementScope -WhatIf

削除するスコープが正しいことを確認したら、WhatIf スイッチを使用せずにこのコマンドを再実行し てください。

Get-ManagementScope -Orphan | Remove-ManagementScope

# Set-ManagementScope

既存の管理範囲を変更

# 構文

Set-ManagementScope [-RecipientRestrictionFilter <String>] [-RecipientRoot <OrganizationalUnitIdParameter>] <COMMON PARAMETERS>

Set-ManagementScope -ServerRestrictionFilter <String> <COMMON PARAMETERS>

Set-ManagementScope -DatabaseRestrictionFilter <String> <COMMON PARAMETERS>

Set-ManagementScope -PartnerDelegatedTenantRestrictionFilter <String> <COMMON PARAMETERS>

```
COMMON PARAMETERS: -Identity <ManagementScopeIdParameter> [-Confirm 
[<SwitchParameter>]] [-DomainController <Fqdn>] [-Force <SwitchParameter>] 
[-Name <String>] [-WhatIf [<SwitchParameter>]]
```
# 説明

既存の管理範囲を変更します。New-ManagementRoleAssignment コマンドレットを使用して管理役割 の割り当てに関連する範囲を変更した場合、更新された範囲はすべての関連する役割割り当てに適用さ れます。

# パラメーター

### -DatabaseRestrictionFilter

DatabaseRestrictionFilter パラメーターには、データベース オブジェクトに適用するフィルター を指定します。 DatabaseRestrictionFilter パラメーターを指定した場合、フィルターに一致する データベース オブジェクトのみ範囲に含まれます。DatabaseRestrictionFilter パラメーターを使 用する場合、ServerRestrictionFilter、RecipientRestrictionFilter、または RecipientRoot パラメ ーターは使用できません。

### -Identity

Identity パラメーターは、変更する管理スコープの名前を指定します。 名前にスペースが含まれ る場合は、二重引用符 (") で囲む必要があります。

#### -PartnerDelegatedTenantRestrictionFilter

このパラメーターは、Microsoft の内部使用目的に予約されています。

#### -ServerRestrictionFilter

ServerRestrictionFilter パラメーターには、サーバー オブジェクトに適用するフィルターを指定 します。 ServerRestrictionFilter パラメーターを指定した場合、フィルターに一致する受信者オ ブジェクトのみ範囲に含まれます。 ServerRestrictionFilter パラメーターを使用する場合、 DatabaseRestrictionFilter、RecipientRestrictionFilter、または RecipientRoot パラメーターは 使用できません。

#### -Confirm

Confirm スイッチを指定すると、コマンドの処理が一時停止します。処理を続行するには、コマン ドの処理内容を確認する必要があります。Confirm スイッチに値を指定する必要はありません。

### -DomainController

DomainController パラメーターには、この構成の変更を Active Directory に書き込むドメイン コントローラーの完全修飾ドメイン名 (FQDN) を指定します。

### -Force

Force スイッチは、警告や確認のメッセージを抑制するかどうかを指定します。このスイッチは、 タスクがプログラムによって実行され、管理者の入力を求めることが不適切な場合に使用できます。 コマンドで Force スイッチを指定しないと、管理者の入力が求められます。このパラメーターに値 を指定する必要はありません。

#### -Name

Name パラメーターには、管理スコープの名前を指定します。 管理範囲名には、最大で 64 文字 まで含めることができます。 名前にスペースが含まれる場合は、二重引用符 (") で囲む必要があり ます。

#### -RecipientRestrictionFilter

Office 365 PowerShell  $\sharp$ イド 519 RecipientRestrictionFilter パラメーターには、受信者オブジェクトに適用するフィルターを指定し ます。 RecipientRestrictionFilter パラメーターを指定した場合、フィルターに一致するサーバー オブジェクトのみ範囲に含まれます。 RecipientRestrictionFilter パラメーターを使用する場合、 DatabaseRestrictionFilter パラメーターまたは ServerRestrictionFilter パラメーターは使用で きません。

### -RecipientRoot

RecipientRoot パラメーターには、RecipientRestrictionFilter パラメーターで指定されたフィルタ ーを適用する組織単位 (OU) を指定します。 RecipientRoot パラメーターを使用する場合、 ServerRestrictionFilter パラメーターまたは DatabaseRestrictionFilter パラメーターは使用で きません。

## -WhatIf

WhatIf スイッチは、オブジェクトに対して行われる操作をシミュレートすることを指定します。 WhatIf スイッチを使用することで、実際には変更を加えずに、発生する変更内容を表示すること ができます。WhatIf スイッチに値を指定する必要はありません。

# 例 1:

この例は、Seattle Mailboxes 管理範囲の受信者制限フィルターを、City メールボックス プロパティ に Seattle を含むすべてのメールボックスと一致するよう変更します。

Set-ManagementScope "Seattle Mailboxes" -RecipientRestrictionFilter { City -Eq "Seattle" -And RecipientType -Eq "UserMailbox" }

# 例 2:

この例は、Sales Recipients 管理範囲の受信者ルートを、contoso.com/Sales OU の下に含まれる受信者 オブジェクトとのみ一致するよう変更します。

Set-ManagementScope "Sales Recipients" -RecipientRoot contoso.com/Sales

# 例 3:

この例は、Vancouver Servers 管理範囲のサーバー制限フィルターで使用されている Active Directory Domain Services (AD DS) サイトを

"NA-CDN-Vancouver,CN=Sites,CN=Configuration,DC=contoso,DC=com" に変更します。

Set-ManagementScope "Vancouver Servers" -ServerRestrictionFilter { ServerSite -Eq "NA-CDN-Vancouver,CN=Sites,CN=Configuration,DC=contoso,DC=com" }

# **3.6.4** メールボックスのアクセス許可

以下のコマンドレットを使用すると、メールボックスのアクセス許可とメールボッ クス フォルダーのアクセス許可を表示、付与、および取り消しできます。

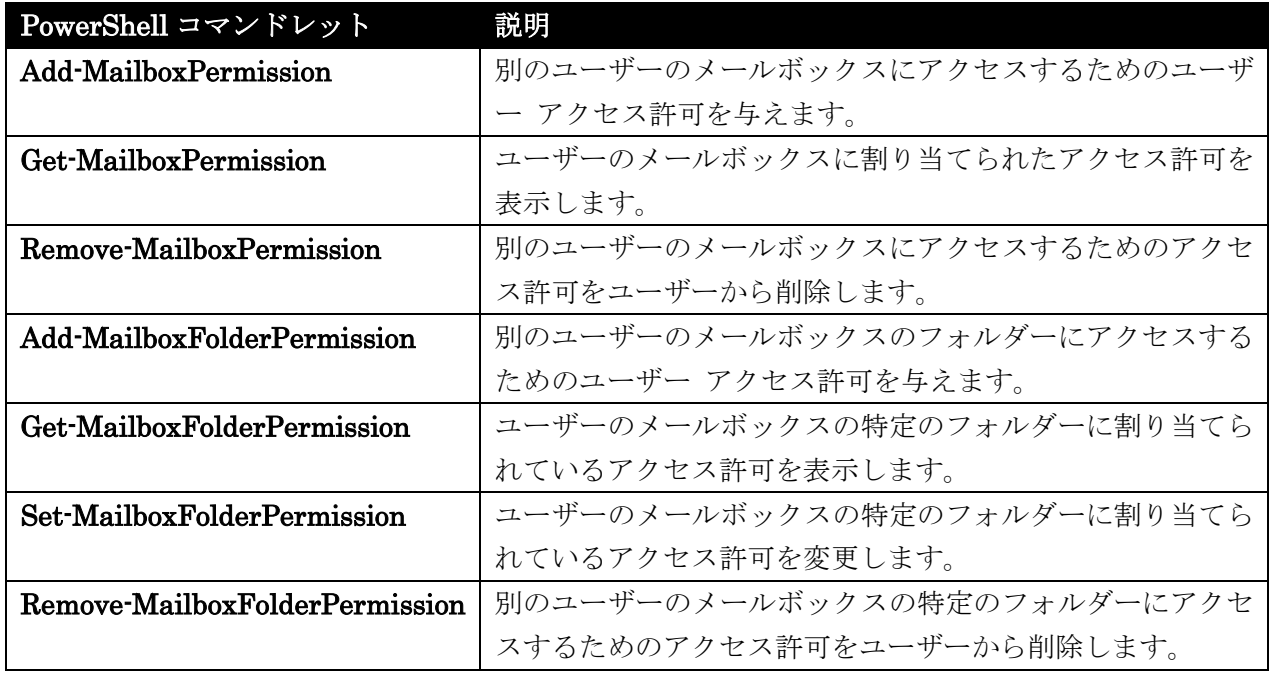

# Add-MailboxPermission

メールボックスに対するアクセス許可を追加

#### 構文

Add-MailboxPermission -Identity <MailboxIdParameter> -Owner <SecurityPrincipalIdParameter> <COMMON PARAMETERS>

Add-MailboxPermission -AccessRights <MailboxRights[]> -Identity <MailboxIdParameter> -User <SecurityPrincipalIdParameter> [-AutoMapping <\$true | \$false>] [-Deny <SwitchParameter>] [-InheritanceType <None | All | Descendents | SelfAndChildren | Children>] <COMMON PARAMETERS>

Add-MailboxPermission -Instance <MailboxAcePresentationObject> [-AccessRights <MailboxRights[]>] [-AutoMapping <\$true | \$false>] [-Deny <SwitchParameter>] [-Identity <MailboxIdParameter>] [-InheritanceType <None | All | Descendents | SelfAndChildren | Children>] [-User <SecurityPrincipalIdParameter>] <COMMON PARAMETERS>

COMMON PARAMETERS: [-Confirm [<SwitchParameter>]] [-DomainController <Fqdn>] [-IgnoreDefaultScope <SwitchParameter>] [-WhatIf [<SwitchParameter>]]

# 説明

メールボックスに対するアクセス許可を追加します。

# パラメーター

# -AccessRights

AccessRights パラメーターには、操作を実行するために必要な権利を指定します。有効な値は次の とおりです。

- FullAccess
- ExternalAccount
- DeleteItem
- ReadPermission
- ChangePermission
- ChangeOwner

# -Identity

Identity パラメーターには、アクセス許可を追加するメールボックスの ID を指定します。 このパラメーターには、以下の値を指定できます。

- Alias 例: JPhillips
	-

• Canonical DN 例: Atlanta.Corp.Contoso.Com/Users/JPhillips

- Display Name 例: Jeff Phillips
- Distinguished Name (DN) 例: CN=JPhillips,CN=Users,DC=Atlanta,DC=Corp,DC=contoso,DC=com
- Domain¥Account 例: Atlanta¥JPhillips
- GUID 例: fb456636-fe7d-4d58-9d15-5af57d0354c2
- Immutable ID 例: fb456636-fe7d-4d58-9d15-5af57d0354c2@contoso.com
- Legacy Exchange DN 例: /o=Contoso/ou=AdministrativeGroup/cn=Recipients/cn=JPhillips
- SMTP Address 例: Jeff.Phillips@contoso.com
- User Principal Name 例: JPhillips@contoso.com

# -Instance

Instance パラメーターは、現在使用されておらず、廃止されました。

# -Owner

Owner パラメーターには、メールボックス オブジェクトの所有者を指定します。

### -User

User パラメーターには、他のメールボックスでアクセス許可が与えられているユーザーを指定し ます。

#### -AutoMapping

AutoMapping パラメーターには、Microsoft Outlook の自動マッピング機能を無視するかどうか を指定します。ユーザーに別のユーザーのメールボックスまたは共有メールボックスへのフル アク セスのアクセス許可が付与されている場合、ユーザーがフル アクセスを持っているすべてのメール ボックスが自動検出を通じて自動的に Outlook に読み込まれます。このパラメーターに指定でき る値は \$true または \$false です。

# -Confirm

Confirm スイッチは、このコマンドレットの実行時に既定で表示される確認プロンプトの表示の抑 制に使用できます。確認プロンプトの表示を抑制するには、構文 -Confirm:\$False を使用します。 この構文にはコロン (:) を含める必要があります。

#### -Deny

Deny スイッチには、メールボックスのユーザーへのアクセス許可を拒否するかどうかを指定しま す。

### -DomainController

DomainController パラメーターには、この構成の変更を Active Directory に書き込むドメイン コントローラーの完全修飾ドメイン名 (FQDN) を指定します。

### -IgnoreDefaultScope

IgnoreDefaultScope パラメーターは、Exchange 管理シェルに対する既定の受信者の範囲の設定 を無視し、範囲としてフォレスト全体を使用するようにコマンドに指示します。このパラメーター によって、コマ ンドは現在既定の範囲内にない Active Directory オブジェクトにアクセスできま す。IgnoreDefaultScope パラメーターを使用すると、次の制限が発生します。

- DomainController パラメーターは使用できません。このコマンドは、適切なグローバル カ タログ サーバーを自動的に使用します。
- Identity パラメーターの DN しか使用できません。エイリアスや GUID などの他の形式 の ID は使用できません。

### -InheritanceType

InheritanceType パラメーターには、アクセス許可がメールボックス内のフォルダーに継承される かどうかを指定します。

### -WhatIf

WhatIf スイッチは、オブジェクトに対して行われる操作をシミュレートすることを指定します。 WhatIf スイッチを使用することで、実際には変更を加えずに、発生する変更内容を表示すること ができます。WhatIf スイッチに値を指定する必要はありません。

# 例 1:

この例では、Terry Adams のメールボックスに対するフル アクセスを Kevin Kelly に許可します。

# 注: Identity パラメーターには、ユーザーの氏名を引用符 (") で囲んで指定する必要があります。

Add-MailboxPermission -Identity "Terry Adams" -User KevinKelly -AccessRights FullAccess -InheritanceType All

# 例 2:

この例では、リソース メールボックス Room 222 の所有者として Tony Smith を設定しています。

Add-MailboxPermission -Identity "Room 222" -Owner "Tony Smith"

# 例 3:

この例では、ユーザー Mark Steele に Jeroen Cool のメールボックスに対するフル アクセスのアクセ ス許可を与え、自動マッピング機能を無効にします。

Add-MailboxPermission -Identity JeroenC -User 'Mark Steele' -AccessRights FullAccess -InheritanceType All -AutoMapping \$false

## Get-MailboxPermission

メールボックスのアクセス許可を取得

## 構文

Get-MailboxPermission [-User <SecurityPrincipalIdParameter>] <COMMON PARAMETERS>

Get-MailboxPermission [-Owner <SwitchParameter>] <COMMON PARAMETERS>

COMMON PARAMETERS: -Identity <MailboxIdParameter> [-Credential <PSCredential>] [-DomainController <Fqdn>] [-ReadFromDomainController <SwitchParameter>] [-ResultSize <Unlimited>]

### 説明

メールボックスのアクセス許可を取得します。

## パラメーター

-Identity

Identity パラメーターは、メールボックス サーバーを識別します。次のいずれかの値を使用でき ます。

- GUID
- ADObjectID
- 識別名 (DN)
- ドメイン¥アカウント
- ユーザー プリンシパル名 (UPN)
- LegacyExchangeDN
- SmtpAddress
- エイリアス

# -Credential

Credential パラメーターは、 Active Directory へのアクセスに使用するユーザー名とパスワード を指定します。

このパラメーターには、資格情報オブジェクトの作成および指定が必要です。この資格情報オブジ ェクトは Get-Credential コマンドレットを使用して作成されます。

### -DomainController

DomainController パラメーターには、Active Directory からデータを取得するドメイン コントロ ーラーの完全修飾ドメイン名 (FQDN) を指定します。

#### -Owner

Owner パラメーターは、Identity パラメーターで認識されたメールボックスの所有者情報を返し ます。

このパラメーターを User パラメーターと共に使用することはできません。

### -ReadFromDomainController

ReadFromDomainController パラメーターは、ユーザーのドメイン内のドメイン コントローラー からユーザー情報を読み取ることを指定します。

フォレスト内のすべての受信者を含めるように受信者の範囲を設定した場合、このパラメーターを 使用しないと、情報が古いグローバル カタログからユーザー情報が読み取られる可能性があります。 このパラメーターを使用する場合は、情報を取得するために読み取りが数回必要になる場合があり ます。

注 : 既定では、受信者の範囲は、Exchange サーバーをホストするドメインに設定されています。

#### -ResultSize

ResultSize パラメーターは、返される受信者オブジェクトの最大件数を指定します。

-User

User パラメーターは、UPN、ドメイン¥ユーザー、またはユーザーのエイリアスを指定します。 このパラメーターを Owner パラメーターと共に使用することはできません。

### 例 1:

この例は、メールボックスのアクセス許可をその SMTP アドレス john@contoso.com で返します。

Get-MailboxPermission -Identity john@contoso.com | Format-List

Office 365 PowerShell  $\text{Li}/\text{K}$  525

# 例 2:

この例は、ユーザー Ayla が持っている John のメールボックスのアクセス許可を返します。

Get-MailboxPermission -Identity john@contoso.com -User "Ayla"

# 例 3:

この例は、リソース メールボックス Room222 の所有者情報を返します。

Get-MailboxPermission -Identity Room222 -Owner

# Remove-MailboxPermission

ユーザーのメールボックスからアクセス許可を削除

# 構文

Remove-MailboxPermission -AccessRights <MailboxRights[]> -Identity <MailboxIdParameter> -User <SecurityPrincipalIdParameter> [-Deny <SwitchParameter>] [-InheritanceType <None | All | Descendents | SelfAndChildren | Children>] <COMMON PARAMETERS>

Remove-MailboxPermission -Instance <MailboxAcePresentationObject> [-AccessRights <MailboxRights[]>] [-Deny <SwitchParameter>] [-Identity <MailboxIdParameter>] [-InheritanceType <None | All | Descendents | SelfAndChildren | Children>] [-User <SecurityPrincipalIdParameter>] <COMMON PARAMETERS>

Remove-MailboxPermission -Identity <MailboxIdParameter> <COMMON PARAMETERS>

COMMON PARAMETERS: [-Confirm [<SwitchParameter>]] [-DomainController <Fqdn>] [-IgnoreDefaultScope <SwitchParameter>] [-WhatIf [<SwitchParameter>]]

## 説明

ユーザーのメールボックスからアクセス許可を削除します。たとえば、別のユーザーのメールボックス に対するフル アクセスを削除できます。

## パラメーター

-AccessRights

AccessRights パラメーターは、操作を実行するために必要な権限を指定します。次の値を使用でき ます。

- FullAccess
- SendAs
- **ExternalAccount**
- DeleteItem
- ReadPermission
- ChangePermission
- ChangeOwner

# -Identity

Identity パラメーターは、メールボックス サーバーを識別します。次の値を使用できます。

- GUID
- ADObjectID
- 識別名 (DN)
- Domain¥アカウント
- ユーザー プリンシパル名 (UPN)
- LegacyExchangeDN
- SmtpAddress
- エイリアス

### -Instance

Instance パラメーターを使用すると、オブジェクト全体をコマンドに渡して処理することができま す。これは主に、オブジェクト全体をコマンドに渡す必要があるスクリプトで使用されます。

### -User

User パラメーターには、アクセス許可を削除するユーザーのメールボックスを指定します。

#### -Confirm

Confirm スイッチを指定すると、コマンドの処理が一時停止します。処理を続行するには、コマン ドの処理内容を確認する必要があります。Confirm スイッチに値を指定する必要はありません。

### -Deny

Deny パラメーターは、ユーザーに Active Directory オブジェクトへのアクセス許可を拒否します。

### -DomainController

DomainController パラメーターには、この構成の変更を Active Directory に書き込むドメイン コントローラーの完全修飾ドメイン名 (FQDN) を指定します。

### -IgnoreDefaultScope

IgnoreDefaultScope パラメーターは、Exchange 管理シェルに対する既定の受信者の範囲の設定 を無視し、範囲としてフォレスト全体を使用するようにコマンドに指示します。このパラメーター によって、コマ ンドは現在既定の範囲内にない Active Directory オブジェクトにアクセスできま す。IgnoreDefaultScope パラメーターを使用すると、次の制限が発生します。

- DomainController パラメーターは使用できません。このコマンドは、適切なグローバル カ タログ サーバーを自動的に使用します。
- Identity パラメーターの DN しか使用できません。エイリアスや GUID などの他の形式 の ID は使用できません。

### -InheritanceType

InheritanceType パラメーターには、アクセス許可がメールボックス内のフォルダーに継承される かどうかを指定します。

### -WhatIf

WhatIf スイッチは、オブジェクトに対して行われる操作をシミュレートすることを指定します。 WhatIf スイッチを使用することで、実際には変更を加えずに、発生する変更内容を表示すること ができます。WhatIf スイッチに値を指定する必要はありません。

# 例 1:

この例では、ユーザー Test1 のメールボックスに対するユーザー Test2 のフル アクセス権を削除して います。

Remove-MailboxPermission -Identity Test1 -User Test2 -AccessRights FullAccess -InheritanceType All

## Add-MailboxFolderPermission

ユーザーのメールボックス内のすべてのフォルダーのフォルダーレベルのアクセス許可を管理

### 構文

Add-MailboxFolderPermission -Identity <MailboxFolderIdParameter> -AccessRights <MailboxFolderAccessRight[]> -User <MailboxFolderUserIdParameter> [-Confirm [<SwitchParameter>]] [-DomainController <Fqdn>] [-WhatIf [<SwitchParameter>]]

## 説明

別のユーザーのメールボックスのフォルダーにアクセスするためのユーザー アクセス許可を与えます (別のユーザーの予定表を管理するためのユーザー アクセス許可など)。対象のフォルダーは、 alias:¥foldername という形式で指定します。

# パラメーター

### -AccessRights

AccessRights パラメーターには、次のアクセス権限を持つユーザーのアクセス許可を指定します。

- ReadItems ユーザーは指定されたフォルダー内のアイテムを読み取る権限を持っていま す。
- CreateItems ユーザーは指定されたフォルダー内にアイテムを作成する権限を持ってい ます。
- EditOwnedItems ユーザーは指定されたフォルダーで自分が所有するアイテムを編集す る権限を持っています。
- DeleteOwnedItems ユーザーは指定されたフォルダーで自分が所有するアイテムを削除 する権限を持っています。
- EditAllItems ユーザーは指定されたフォルダーのすべてのアイテムを編集する権限を持 っています。
- DeleteAllItems ユーザーは指定されたフォルダーのすべてのアイテムを削除する権限を 持っています。
- CreateSubfolders ユーザーは指定されたフォルダーにサブフォルダーを作成する権限を 持っています。
- FolderOwner ユーザーは指定されたフォルダーの所有者です。ユーザーは、フォルダーを 表示および移動し、サブフォルダーを作成する権限を持っています。ユーザーは、アイテム の読み取り、編集、削除、または作成は行えません。
- FolderContact ユーザーは指定したパブリック フォルダーの連絡先です。
- FolderVisible ユーザーは指定されたフォルダーを表示できますが、指定したパブリック フォルダー内のアイテムの読み取りまたは編集は行えません。

AccessRights パラメーターには、次の役割を持つユーザーのアクセス許可を指定します。役割は、 上記の権限を組み合せたものです。

- None FolderVisible
- Owner CreateItems、 ReadItems、CreateSubfolders、FolderOwner、FolderContact、 FolderVisible、 EditOwnedItems、EditAllItems、DeleteOwnedItems、DeleteAllItems
- PublishingEditor CreateItems、ReadItems、CreateSubfolders、FolderVisible、 EditOwnedItems、EditAllItems、DeleteOwnedItems、DeleteAllItems
- Editor CreateItems、ReadItems、FolderVisible、EditOwnedItems、EditAllItems、 DeleteOwnedItems、DeleteAllItems
- PublishingAuthor CreateItems、ReadItems、CreateSubfolders、FolderVisible、 EditOwnedItems、DeleteOwnedItems
- Author CreateItems、ReadItems、FolderVisible、EditOwnedItems、DeleteOwnedItems
- NonEditingAuthor CreateItems、ReadItems、FolderVisible
- Reviewer ReadItems、FolderVisible
- Contributor CreateItems、FolderVisible

予定表フォルダーに限り、以下の役割が適用されます。

- AvailabilityOnly 可用性データのみを表示します
- LimitedDetails 可用性データを件名と位置情報付きで表示します

# -Identity

Identity パラメーターには、アクセス許可を変更する受信者フォルダーを指定します。このパラメ ーターは、以下の形式を取ります。<受信者の SMTP アドレスまたはエイリアス>:<フォルダー パ ス>.次に例を示します。john@contoso.com:¥Calendar

### -User

User パラメーターには、Identity パラメーターで指定したユーザーのフォルダーの内容を表示ま たは変更するアクセス許可を付与されたユーザーを指定します。以下の値は入力できません。

- エイリアス
- SMTP アドレス

# -Confirm

Confirm スイッチを指定すると、コマンドの処理が一時停止します。処理を続行するには、コマン ドの処理内容を確認する必要があります。Confirm スイッチに値を指定する必要はありません。

#### -DomainController

DomainController パラメーターには、この構成の変更を Active Directory に書き込むドメイン コントローラーの完全修飾ドメイン名 (FQDN) を指定します。

### -WhatIf

WhatIf スイッチは、オブジェクトに対して行われる操作をシミュレートすることを指定します。 WhatIf スイッチを使用することで、実際には変更を加えずに、発生する変更内容を表示すること ができます。WhatIf スイッチに値を指定する必要はありません。

# 例 1:

この例では、Ed に対して Ayla の Marketing メールボックス フォルダーへのアクセス許可を割り当 て、Ed のそのフォルダーへのアクセスに Owner 役割を適用します。

Add-MailboxFolderPermission -Identity ayla@contoso.com:¥Marketing -User Ed@contoso.com -AccessRights Owner

# 例 2:

この例では、Exchange Online または Office 365 環境でユーザーが別のユーザーのメールボックス内 の特定のフォルダーにアクセスできる許可を割り当てます。次の操作を行います。

- 1. リモート PowerShell を使用して Exchange Online に接続します。これを行う方法については、 Microsoft の Web サイト「リモート PowerShell を使用して Exchange に接続する」を参照して ください。
- 2. 特定のフォルダーに対するアクセス許可を割り当てるには、次の構文でコマンドを入力します。

Add-MailboxFolderPermission -Identity <SMTP address or alias of recipient>:<Folder path> -AccessRights <Permission you want to grant the recipient> -User < SMTP address or alias of recipient to be granted access>

この例では、Ed に対して Ayla の Marketing メールボックス フォルダーへのアクセス許可を割 り当て、Ed のそのフォルダーへのアクセスに Owner 役割を適用します。

Add-MailboxFolderPermission -Identity ayla@contoso.com:¥Marketing -User Ed@contoso.com -AccessRights Owner

# Get-MailboxFolderPermission

アクセス許可を表示

# 構文

```
Get-MailboxFolderPermission -Identity <MailboxFolderIdParameter> 
[-DomainController <Fqdn>] [-User <MailboxFolderUserIdParameter>]
```
### 説明

530 Office 365 PowerShell ガイド フォルダーに対するフォルダーレベルのアクセス許可、またはフォルダーに対する特定ユーザーのアク セス許可を表示します。

# パラメーター

-Identity

Identity パラメーターは、アクセス許可を表示するメールボックスおよびフォルダーを指定します。 このパラメーターは、以下の形式を取ります。 <メールボックスの SMTP アドレスまたはエイリ アス>:<フォルダー パス> (たとえば、john@contoso.com:¥Calendar)。

# -DomainController

DomainController パラメーターには、Active Directory からデータを取得するドメイン コントロ ーラーの完全修飾ドメイン名 (FQDN) を指定します。

-User

User パラメーターは、Identity パラメーターで指定されたユーザーおよびフォルダーのフォルダ ー内容を表示または変更するアクセス許可を、だれに付与するかを指定します。 次の値を使用でき ます。

- エイリアス
- SMTP アドレス

#### 例 1:

この例では、Marketing フォルダー配下にある John の Reports メールボックス フォルダーについ ての最新のユーザー アクセス許可の一覧が返されます。

Get-MailboxFolderPermission -Identity john@contoso.com:¥Marketing¥Reports

例 2:

この例では、John の Reports フォルダーを表示するために、Ayla に付与されたアクセス許可が返さ れます。

Get-MailboxFolderPermission -Identity john@contoso.com:¥Marketing¥Reports -User Ayla@contoso.com

# Set-MailboxFolderPermission

指定したロールのメンバーをすべて取得するために使用します。

### 構文

Set-MailboxFolderPermission -Identity <MailboxFolderIdParameter> -AccessRights <MailboxFolderAccessRight[]> -User <MailboxFolderUserIdParameter> [-Confirm [<SwitchParameter>]] [-DomainController <Fqdn>] [-WhatIf [<SwitchParameter>]]

## 説明

ユーザーのメールボックス内のすべてのフォルダーのフォルダーレベルのアクセス許可を更新するには、 Set-MailboxFolderPermission コマンドレットを使用します。 このコマンドレットは、既存のアクセ ス許可エントリを編集するという点で、Add-MailboxFolderPermission コマンドレットとは異なります。

# パラメーター

-AccessRights

AccessRights パラメーターには、次のアクセス権限を持つユーザーのアクセス許可を指定します。

- ReadItems ユーザーは指定されたフォルダー内のアイテムを読み取る権限を持っていま す。
- CreateItems ユーザーは指定されたフォルダー内にアイテムを作成する権限を持ってい ます。
- EditOwnedItems ユーザーは指定されたフォルダーで自分が所有するアイテムを編集す る権限を持っています。
- DeleteOwnedItems ユーザーは指定されたフォルダーで自分が所有するアイテムを削除 する権限を持っています。
- EditAllItems ユーザーは指定されたフォルダーのすべてのアイテムを編集する権限を持 っています。
- DeleteAllItems ユーザーは指定されたフォルダーのすべてのアイテムを削除する権限を 持っています。
- CreateSubfolders ユーザーは指定されたフォルダーにサブフォルダーを作成する権限を 持っています。
- FolderOwner ユーザーは指定されたフォルダーの所有者です。 ユーザーは、フォルダー を表示および移動し、サブフォルダーを作成する権限を持っています。 ユーザーは、アイ テムの読み取り、編集、削除、または作成は行えません。
- FolderContact ユーザーは指定したフォルダーの連絡先です。
- FolderVisible ユーザーは指定されたフォルダーを表示できますが、指定したフォルダー 内のアイテムの読み取りまたは編集は行えません。

AccessRights パラメーターには、次の役割を持つユーザーのアクセス許可を指定します。役割は、 上記の権限を組み合せたものです。

- None FolderVisible
- Owner CreateItems、 ReadItems、CreateSubfolders、FolderOwner、FolderContact、 FolderVisible、 EditOwnedItems、EditAllItems、DeleteOwnedItems、DeleteAllItems
- PublishingEditor CreateItems、ReadItems、CreateSubfolders、FolderVisible、 EditOwnedItems、EditAllItems、DeleteOwnedItems、DeleteAllItems
- Editor CreateItems、ReadItems、FolderVisible、EditOwnedItems、EditAllItems、 DeleteOwnedItems、DeleteAllItems
- PublishingAuthor CreateItems、ReadItems、CreateSubfolders、FolderVisible、 EditOwnedItems、DeleteOwnedItems
- Author CreateItems、ReadItems、FolderVisible、EditOwnedItems、DeleteOwnedItems
- NonEditingAuthor CreateItems、ReadItems、FolderVisible
- Reviewer ReadItems、FolderVisible
- Contributor CreateItems、FolderVisible

予定表フォルダーに限り、以下の役割が適用されます。

- AvailabilityOnly 可用性データのみを表示します
- LimitedDetails 可用性データを件名と位置情報付きで表示します
# -Identity

Identity パラメーターには、アクセス許可を変更する受信者フォルダーを指定します。 このパラ メーターは、以下の形式を取ります。 <受信者の SMTP アドレスまたはエイリアス>:<フォルダー パス>。 例を次に示します。 john@contoso.com:¥Calendar

# -User

User パラメーターには、Identity パラメーターで指定したユーザーのフォルダーの内容を表示ま たは変更するアクセス許可を付与されたユーザーを指定します。 以下の値は入力できません。

- エイリアス
- SMTP アドレス

# -Confirm

Confirm スイッチを指定すると、コマンドの処理が一時停止します。処理を続行するには、コマン ドの処理内容を確認する必要があります。Confirm スイッチに値を指定する必要はありません。

### -DomainController

DomainController パラメーターには、この構成の変更を Active Directory に書き込むドメイン コントローラーの完全修飾ドメイン名 (FQDN) を指定します。

# -WhatIf

WhatIf スイッチは、オブジェクトに対して行われる操作をシミュレートすることを指定します。 WhatIf スイッチを使用することで、実際には変更を加えずに、発生する変更内容を表示すること ができます。WhatIf スイッチに値を指定する必要はありません。

# 例 1:

この例では、Ed に対して Ayla の Marketing メールボックス フォルダーへのアクセス許可を割り当 て、Ed のそのフォルダーへのアクセスに Owner 役割を適用します。

Set-MailboxFolderPermission -Identity ayla@contoso.com:¥Marketing -User Ed@contoso.com -AccessRights Owner

# Remove-MailboxFolderPermission

ユーザーのフォルダーレベルのアクセス許可を削除

# 構文

```
Remove-MailboxFolderPermission -Identity <MailboxFolderIdParameter> -User 
<MailboxFolderUserIdParameter> [-Confirm [<SwitchParameter>]] 
[-DomainController <Fqdn>] [-WhatIf [<SwitchParameter>]]
```
### 説明

ユーザーのフォルダーレベルのアクセス許可を削除します。

# パラメーター

# -Identity

Identity パラメーターには、アクセス許可を変更するユーザーおよびフォルダーを指定します。 こ のパラメーターは、以下の形式を取ります。 <受信者の SMTP アドレスまたはエイリアス>:<フォ ルダー パス> (john@contoso.com:¥Calendar など)

# -User

User パラメーターには、Identity パラメーターで指定されたユーザーのフォルダー コンテンツを 表示または変更するためのアクセス許可を付与するユーザーを指定します。以下の値は入力できま せん。

- エイリアス
- SMTP アドレス

# -Confirm

Confirm スイッチは、このコマンドレットの実行時に既定で表示される確認プロンプトの表示の抑 制に使用できます。確認プロンプトの表示を抑制するには、構文 -Confirm:\$False を使用します。 この構文にはコロン(:)を含める必要があります。

# -DomainController

DomainController パラメーターには、この構成の変更を Active Directory に書き込むドメイン コントローラーの完全修飾ドメイン名 (FQDN) を指定します。

# -WhatIf

WhatIf スイッチは、オブジェクトに対して行われる操作をシミュレートすることを指定します。 WhatIf スイッチを使用することで、実際には変更を加えずに、発生する変更内容を表示すること ができます。WhatIf スイッチに値を指定する必要はありません。

# 例 1:

この例では、Kim の Training というメールボックス フォルダーを変更するための John のアクセス 許可を削除します。

Remove-MailboxFolderPermission -Identity kim@contoso.com:¥Training -User john@contoso.com

# **3.6.5** 代理人として送信するアクセス許可

以下のコマンドレットを使用すると、代理人として送信するアクセス許可を表示、 付与、および取り消しできます。"代理人として送信するアクセス許可 (SendAs ア クセス許可)" を使用すると、差出人アドレスに別の受信者の電子メール アドレス を使用するためのユーザー アクセス許可を与えることができます。

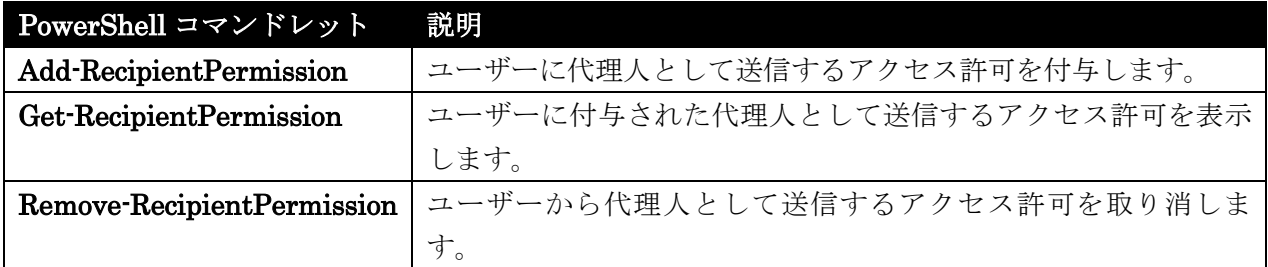

# Add-RecipientPermission

ユーザーに代理人として送信するアクセス許可を付与

構文

Add-RecipientPermission -Identity <RecipientIdParameter> -AccessRights <MultiValuedProperty> -Trustee <SecurityPrincipalIdParameter> [-Confirm [<SwitchParameter>]] [-DomainController <Fqdn>] [-WhatIf [<SwitchParameter>]]

# 説明

クラウドベースの組織内のユーザーに送信者アクセス許可を追加します。ユーザーまたはグループに対 する送信者アクセス許可が割り当てられているユーザーは、他のユーザーまたはグループから発信され たように見えるメッセージを送信できます。

# パラメーター

# -AccessRights

AccessRights パラメーターは、アクセス許可を指定します。 このパラメーターの有効な入力値は、SendAs です。

# -Identity

Identity パラメーターは、対象受信者を指定します。 Trustee パラメーターで指定したユーザー またはグループは、この受信者での操作を行うことができます。 受信者の種類を指定できます。例:

- メールボックス
- メール ユーザー
- 外部の連絡先
- 配布グループ
- 動的配布グループ

受信者を一意に識別する任意の値を使用できます。 次に例を示します。

- エイリアス
- 識別名 (DN)
- GUID
- 名前
- 表示名
- LegacyExchangeDN
- 電子メール アドレス

### -Trustee

Trustee パラメーターは、アクセス許可を与えるユーザーまたはグループを指定します。 これによ り、このユーザーまたはグループは、Identity パラメーターで指定した受信者での操作を行うこと ができます。

次の種類のユーザーまたはグループを指定できます。

- メールボックス ユーザー
- Microsoft アカウント (以前でいう Windows Live ID) のあるメール ユーザー
- セキュリティ グループ

ユーザーまたはグループを一意に識別する任意の値を使用できます。

次に例を示します。

- エイリアス
- 識別名 (DN)
- GUID
- 名前
- 表示名
- LegacyExchangeDN
- 雷子メール アドレス

# -Confirm

Confirm スイッチは、このコマンドレットの実行時に既定で表示される確認プロンプトの表示の抑 制に使用できます。確認プロンプトの表示を抑制するには、構文 -Confirm:\$False を使用します。 この構文にはコロン(:)を含める必要があります。

# -DomainController

このパラメーターは、Microsoft の内部使用目的に予約されています。

### -WhatIf

WhatIf スイッチは、オブジェクトに対して行われる操作をシミュレートすることを指定します。 WhatIf スイッチを使用することで、実際には変更を加えずに、発生する変更内容を表示すること ができます。WhatIf スイッチに値を指定する必要はありません。

# 例 1:

この例では、ユーザーの Ayla Kol に Help Desk というメールボックスに対する送信者アクセス許可 を付与します。 Ayla は、Help Desk メールボックスから直接発信されたように見えるメッセージを送 信できます。

Add-RecipientPermission "Help Desk" -AccessRights SendAs -Trustee "Ayla Kol"

# Get-RecipientPermission

ユーザーに付与された代理人として送信するアクセス許可を表示

# 構文

Get-RecipientPermission [-Identity <RecipientIdParameter>] [-AccessRights <MultiValuedProperty>] [-DomainController <Fqdn>] [-ReadFromDomainController <SwitchParameter>] [-ResultSize <Unlimited>] [-Trustee <SecurityPrincipalIdParameter>]

# 説明

クラウドベースの組織内のユーザーに対して構成されている、送信者アクセス許可に関する情報を表示 します。別のユーザーまたはグループに対する送信者アクセス許可を付与されているユーザーは、他の ユーザーまたはグループから発信されたように見えるメッセージを送信できます。

# パラメーター

# -AccessRights

AccessRights パラメーターは、アクセス許可で結果にフィルターを適用します。 このパラメーターの有効な入力値は、SendAs です。

# -DomainController

このパラメーターは、Microsoft の内部使用目的に予約されています。

# -Identity

Identity パラメーターは、対象受信者で結果にフィルターを適用します。 Trustee パラメーター で指定したユーザーまたはグループは、この受信者での操作を行うことができます。 受信者の種類を指定できます。例:

- メールボックス
- メール ユーザー
- 外部の連絡先
- 配布グループ
- 動的配布グループ

受信者を一意に識別する任意の値を使用できます。 次に例を示します。

- エイリアス
- 識別名 (DN)
- GUID
- 名前
- 表示名
- LegacyExchangeDN
- 電子メール アドレス

Office 365 PowerShell  $\overline{J}$   $\overline{J}$ 

-ReadFromDomainController

ReadFromDomainController パラメーターには、ユーザー情報がユーザーのドメインのドメイン コントローラーから読み取られることを指定します。

# -ResultSize

ResultSize パラメーターは、返される結果の最大件数を指定します。

### -Trustee

Trustee パラメーターは、アクセス許可を与えるユーザーまたはグループで結果にフィルターを適 用します。 ユーザーまたはグループは、Identity パラメーターで指定した受信者での操作を行う ことができます。

次の種類のユーザーまたはグループを指定できます。

- メールボックス ユーザー
- Microsoft アカウント (以前でいう Windows Live ID) のあるメール ユーザー
- セキュリティ グループ

ユーザーまたはグループを一意に識別する任意の値を使用できます。

次に例を示します。

- エイリアス
- 識別名 (DN)
- GUID
- 名前
- 表示名
- LegacyExchangeDN
- 雷子メール アドレス

### 例 1:

この例では、Kim Akers というユーザーが送信者アクセス許可を持つ受信者の一覧を表示します。 Kim は、この受信者から直接発信されたように見えるメッセージを送信できます。

Get-RecipientPermission -Trustee "Kim Akers"

# 例 2:

この例では、Help Desk というメールボックスに対する送信者アクセス許可を持つユーザーの一覧を表 示します。 結果として表示されたユーザーは、Help Desk メールボックスから直接送信されたように 見えるメッセージを送信できます。

Get-RecipientPermission "Help Desk"

# Remove-RecipientPermission

クラウドベースの組織内のユーザーの送信者アクセス許可を削除

### 構文

Remove-RecipientPermission -Identity <RecipientIdParameter> -AccessRights <MultiValuedProperty> -Trustee <SecurityPrincipalIdParameter> [-Confirm [<SwitchParameter>]] [-DomainController <Fqdn>] [-WhatIf [<SwitchParameter>]]

# 説明

クラウドベースの組織内のユーザーの送信者アクセス許可を削除します。別のユーザーまたはグループ に対する送信者アクセス許可を付与されているユーザーは、他のユーザーまたはグループから発信され たように見えるメッセージを送信できます。

# パラメーター

# -AccessRights

AccessRights パラメーターは、アクセス許可を指定します。 このパラメーターの有効な入力値は、SendAs です。

# -Identity

Identity パラメーターは、対象受信者を指定します。Trustee パラメーターで指定したユーザーま たはグループは、この受信者での操作を行うことができなくなります。

受信者の種類を指定できます。例:

- メールボックス
- メール ユーザー
- 外部の連絡先
- 配布グループ
- 動的配布グループ

受信者を一意に識別する任意の値を使用できます。

次に例を示します。

- エイリアス
- 識別名 (DN)
- GUID
- 名前
- 表示名
- LegacyExchangeDN
- 電子メール アドレス

# -Trustee

Trustee パラメーターは、アクセス許可を削除するユーザーまたはグループを指定します。これに より、このユーザーまたはグループは、Identity パラメーターで指定した受信者での操作を行うこ とができなくなります。

次の種類のユーザーまたはグループを指定できます。

- メールボックス ユーザー
- クラウドベースのアカウントを持つメール ユーザー
- セキュリティ グループ

Office 365 PowerShell  $\sharp$ イド 539

ユーザーまたはグループを一意に識別する任意の値を使用できます。

次に例を示します。

- エイリアス
- 識別名 (DN)
- GUID
- 名前
- 表示名
- LegacyExchangeDN
- 電子メール アドレス

# -Confirm

Confirm スイッチは、このコマンドレットの実行時に既定で表示される確認プロンプトの表示の抑 制に使用できます。確認プロンプトの表示を抑制するには、構文 -Confirm:\$False を使用します。 この構文にはコロン(:)を含める必要があります。

# -DomainController

このパラメーターは、Microsoft の内部使用目的に予約されています。

# -WhatIf

WhatIf スイッチは、オブジェクトに対して行われる操作をシミュレートすることを指定します。 WhatIf スイッチを使用することで、実際には変更を加えずに、発生する変更内容を表示すること ができます。WhatIf スイッチに値を指定する必要はありません。

# 例 1:

この例では、ユーザー Ayla Kol のメールボックス Help Desk に対する送信者アクセス許可を削除し ます。Ayla は、Help Desk メールボックスから直接発信されたように見えるメッセージを送信できま せん。

Remove-RecipientPermission "Help Desk" -AccessRights SendAs -Trustee "Ayla Kol"

コンプライアンス PowerShell コマンドレットを使用すると、組織は法的要件また はビジネス要件に準拠するうえで役立ちます。

# **3.7.1** 複数のメールボックス検索

以下のコマンドレットを使用して、組織内のメールボックスから、特定のキーワー ドを含む電子メールなどのメッセージを検索できます。これらのコマンドレットは "Mailbox Search/メールボックスの検索" 役割でのみ定義され、探索マネージャー に割り当てられます。メールボックスの検索コマンドレットを使用するには、 "Discovery Management/探索管理" 役割グループのメンバーであることが必要で す。

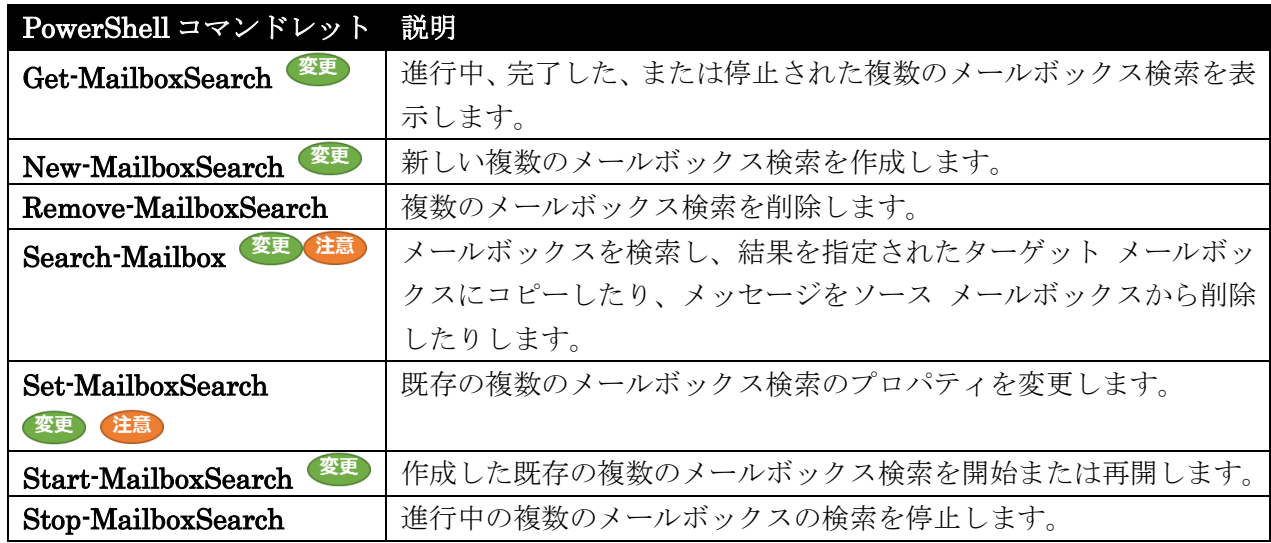

# Get-MailboxSearch

検索中、完了、停止中のメールボックス検索を表示

# 構文

Get-MailboxSearch -InPlaceHoldIdentity <String> <COMMON PARAMETERS>

Get-MailboxSearch [-Identity <EwsStoreObjectIdParameter>] <COMMON PARAMETERS>

```
COMMON PARAMETERS: [-DomainController <Fqdn>] [-Organization 
<OrganizationIdParameter>] [-ResultSize <Unlimited>] 
[-ShowDeletionInProgressSearches <SwitchParameter>]
```
# 説明

進行中、完了した、または停止された複数のメールボックス検索を表示します。Exchange 2013 で はインプレース電子情報開示を実行するか、またはユーザーをインプレース保持に配置するために

メールボックス検索が使用されます。どちらの種類のメールボックス検索でも、詳細を取得するに は、Get-MailboxSearch コマンドレットを使用します。

# パラメーター

### -InPlaceHoldIdentity

InPlaceHoldIdentity パラメーターは、インプレース保持の GUID を指定します。このパラメー ターを使用して、ユーザーを配置するインプレース保持を検索できます。ユーザーが配置されてい るすべてのインプレース保持の GUID が、ユーザーの InPlaceHolds プロパティに追加されます。 プロパティは、Get-Mailbox コマンドレットを使用して取得できます。

### -DomainController

このパラメーターは、社内 Exchange で使用できます。Exchange Online では使用できません。 DomainController パラメーターには、Active Directory からデータを取得するドメイン コントロ ーラーの完全修飾ドメイン名 (FQDN) を指定します。

# -Identity

Identity パラメーターには、検索クエリの名前を指定します。名前を指定しない場合は、すべての メールボックス検索クエリが返されます。

# -Organization

Organization パラメーターは、内部で Microsoft が使用するために予約されています。

# -ResultSize

ResultSize パラメーターは、返される結果の最大件数を指定します。既定の結果サイズは 1000 で す。すべてのメールボックス検索を返すには、unlimited を使用します。

### -ShowDeletionInProgressSearches

このパラメーターは、Microsoft の内部使用目的に予約されています。

# 例 1:

この例では、すべてのメールボックスの検索一覧を取得します。

Get-MailboxSearch -ResultSize "unlimited"

# 例 2:

この例では、メールボックス検索 Project Hamilton を取得します。

Get-MailboxSearch "Project Hamilton"

注: Identity パラメーターは位置パラメーターです。位置パラメーターはラベル (Identity) なしで使 用できます。

### 例 3:

この例では、ユーザーが配置されているインプレース保持を取得します。次のコマンドは、インプレー ス保持の GUID を出力します。

(Get-Mailbox Mark).InPlaceHolds

次のコマンドは、ユーザーが配置されているインプレース保持の GUID に基づいたメールボックス検 索を取得します。

Get-MailboxSearch -InPlaceHoldIdentity 9953d0f0fd03415e949d4b41c5a28cbb

#### New-MailboxSearch 《変更》

役割の割り当てポリシーのプロパティを変更

# 構文

New-MailboxSearch -Name <String> [-AllPublicFolderSources <\$true | \$false>] [-AllSourceMailboxes <\$true | \$false>] [-Confirm [<SwitchParameter>]] [-Description <String>] [-DomainController <Fqdn>] [-EndDate <ExDateTime>] [-EstimateOnly <SwitchParameter>] [-ExcludeDuplicateMessages <\$true | \$false>] [-Force <SwitchParameter>] [-IncludeKeywordStatistics <SwitchParameter>] [-IncludeUnsearchableItems <SwitchParameter>] [-InPlaceHoldEnabled <\$true | \$false>] [-InPlaceHoldIdentity <String>] [-ItemHoldPeriod <Unlimited>] [-Language <CultureInfo>] [-LogLevel <Suppress | Basic | Full>] [-MessageTypes <KindKeyword[]>] [-PublicFolderSources <PublicFolderIdParameter[]>] [-Recipients <String[]>] [-SearchQuery <String>] [-Senders <String[]>] [-SourceMailboxes <RecipientIdParameter[]>] [-StartDate <ExDateTime>] [-StatusMailRecipients <RecipientIdParameter[]>] [-TargetMailbox <MailboxIdParameter>] [-WhatIf [<SwitchParameter>]]

# 説明

新しい複数のメールボックス検索を作成します。このコマンドレットで検索パラメーターを定義し ますが、実際には Start-MailboxSearch コマンドレットで検索を実行します。メールボックス検 索を作成して、検索結果を見積もり、検索結果をインプレース保持の対象にするか、または探索メ ールボックスにコピーします。検索クエリを指定せずに、メールボックスのすべての内容を保持の 対象にすることもできます。これは、Microsoft Exchange Server 2010 の訴訟ホールドと同様の結 果になります。

注: メールボックス検索は、Exchange 組織内のすべての Microsoft Exchange Server 2013 サーバー で、すべてのメールボックスに対して実行されます。これは、SourceMailboxes パラメーターの使用 によって、検索がより少数のメールボックスに制限される場合を除きます。

# パラメーター

# -Name

Name パラメーターには、検索のわかりやすい名前を指定します。検索結果は、TargetMailbox パ ラメーターで指定したメールボックス内のフォルダーにコピーされます。フォルダー名は、検索名 と同じです。

### -AllPublicFolderSources

このパラメーターは、Microsoft の内部使用目的に予約されています。

# -AllSourceMailboxes

このパラメーターは、Microsoft の内部使用目的に予約されています。

# -Confirm

Confirm スイッチを指定すると、コマンドの処理が一時停止します。処理を続行するには、コマン ドの処理内容を確認する必要があります。Confirm スイッチに値を指定する必要はありません。

### -Description

Description パラメーターは、検索の説明を指定します。説明はユーザーに表示されません。

### -DomainController

このパラメーターは、社内 Exchange で使用できます。Exchange Online では使用できません。 DomainController パラメーターには、この構成の変更を Active Directory に書き込むドメイン コントローラーの完全修飾ドメイン名 (FQDN) を指定します。

# -EndDate

EndDate パラメーターには、検索の終了日時を指定します。終了日またはそれ以前の日付のメッ セージが検索対象となります。既定の時刻は現在の時刻です。

特 定の日付を入力するときは、短い日付形式 mm/dd/yyyy を使用します。ローカル コンピュー ターの [地域のオプション] の設定が dd/mm/yyyy などの異なる形式で構成されている場合もこ の形式で入力してください。たとえば、2012 年 3 月 1 日の場合は、03/01/2012 を使用します。 入力する値は、日付のみでもかまいません (例: 10/05/2011)。または、日付と時間を入力すること もできます。日付と時刻を入力する場合は、"10/05/2011 5:00:00 PM" のように、引数を二重引用 符 (") で囲む必要があります。

# -EstimateOnly

EstimateOnly スイッチは、返されるアイテム数の見積もりのみを提供するように指定します。指 定しない場合、メッセージは対象のメールボックスにコピーされます。

### -ExcludeDuplicateMessages

ExcludeDuplicateMessages パラメーターは、検索結果内のメッセージの重複を排除します。複数 のフォルダーまたはメールボックスに同じメッセージが存在する場合、このパラメーターを \$true に設定してメッセージの単一インスタンスをコピーします。

-Force

Force パラメーターは検索を作成し、同じ名前を持つ既存の検索を上書きします。

### -IncludeKeywordStatistics

IncludeKeywordStatistics スイッチでは、検索結果でキーワード統計 (キーワードごとのインスタ ンス数) が返されます。

# -IncludeUnsearchableItems

IncludeUnsearchableItems スイッチで、Exchange 検索によってインデックスを付けることがで きなかったアイテムを検索結果に含めるかどうかを指定できます。IncludeUnsearchableItems パ ラメーターには値は必要ありません。

重要 : Exchange 2013 では、このスイッチを指定しても、検索不能アイテムは保持の対象になり ません。検索不能アイテムを保持の対象にするには、検索パラメーターを指定せずに検 索を作成 します。これにより、Exchange 2010 の訴訟ホールドと同様の結果になります。

# -InPlaceHoldEnabled

InPlaceHoldEnabled パラメーターで、検索クエリと一致するアイテムをインプレース保持の対象 にするかどうかを指定できます。パラメーターを \$true に設定して、インプレース保持を有効にし ます。ItemHoldPeriod パラメーターを指定しないと、検索を削除するか、または検索からメール ボックスを削除して、保持が削除されるまで、アイテムが保持されます。SourceMailboxes パラメ ーターを変更して、メールボックス検索にメールボックスを追加するか、またはメールボックス検 索から削除できます。検索クエリを指定しないと、指定されたメールボックス内のすべてのアイテ ムが保持の対象になります。

### -InPlaceHoldIdentity

このパラメーターは、Microsoft の内部使用目的に予約されています。

# -ItemHoldPeriod

ItemHoldPeriod パラメーターで、検索クエリと一致するメールボックス アイテムを保持する日数 を指定できます。期間は、アイテムをメールボックスで受信または作成した時から計算されます。

# -Language

Language パラメーターには、検索のロケールを指定します。

# -LogLevel

LogLevel パラメーターには、検索のログ レベルを指定します。次のいずれかの値を取ることがで きます。

- Suppress ログは保持されません。
- Basic クエリとそれを実行するユーザーに関する基本情報が保持されます。
- Full Basic ログ レベルで保持される情報に加え、Full ログ レベルでは検索結果の詳細 リストが追加されます。

# -MessageTypes

MessageTypes パラメーターには、検索に含めるメッセージの種類を指定します。次の 1 つ以上 の値を指定できます。

- Email
- Meetings
- Tasks
- Notes
- Docs
- Journals
- Contacts
- IM

指定しないと、すべてのメッセージの種類が含まれます。

# -PublicFolderSources

このパラメーターは、Microsoft の内部使用目的に予約されています。

# -Recipients

Recipients パラメーターは、1 つまたは複数の受信者を指定します。[宛先]、[CC]、[BCC] フィー ルド内に受信者があるメッセージが返されます。

# -SearchQuery

SearchQuery パラメーターには、高度な検索テクニック (AQS) を使用して書式化された検索文字 列またはクエリを指定します。

このパラメーターが空の場合、SourceMailboxes パラメーターで指定したすべてのメールボックス からのすべてのメッセージが返されます。

### -Senders

Senders パラメーターには、1 つまたは複数の送信者の SMTP アドレスを指定します。

# -SourceMailboxes

SourceMailboxes パラメーターには、検索する 1 つまたは複数のメールボックスの ID を指定し ます。

注 : 指定しない場合、Exchange 2013 組織内のすべてのメールボックスが検索対象となります。 インプレース保持を有効にするには、SourceMailboxes パラメーターを指定する必要がありま す。

# -StartDate

StartDate パラメーターには、検索の開始日時を指定します。 有効な日時の書式設定オプションについては、EndDate パラメーターの説明を参照してください。

# -StatusMailRecipients

StatusMailRecipients パラメーターは、検索の完了時に電子メールで状態メッセージを受信する 1 人以上の受信者を指定します。

# -TargetMailbox

TargetMailbox パラメーターには、検索結果のコピー先メールボックスの ID を指定します。次の 値を使用できます。

- エイリアス
- 表示名
- ドメイン¥アカウント
- SMTP アドレス
- 識別名 (DN)
- オブジェクト GUID
- ユーザー プリンシパル名 (UPN)
- LegacyExchangeDN

# -WhatIf

WhatIf スイッチは、オブジェクトに対して行われる操作をシミュレートすることを指定します。 WhatIf スイッチを使用することで、実際には変更を加えずに、発生する変更内容を表示すること ができます。WhatIf スイッチに値を指定する必要はありません。

# 例 1:

この例では、Legal-ProjectX というメールボックス検索を作成します。検索は、複数のパラメーターを 使用してクエリを制限します。

- SourceMailboxes: このパラメーターは、検索を DG-Marketing と DG-Executives 配布グル ープのメンバーに制限します。
- Recipients: このパラメーターには、ドメイン contoso.com に送信されたすべてのメールを検 索に含めることを指定します。
- SearchQuery: このパラメーターには、単語プロジェクトまたはレポートのいずれかを含むメッ セージ、および添付ファイルがあるメッセージ用の AQS クエリを指定します。
- StartDate と EndDate: これらのパラメーターには、検索の開始日 2011 年 1 月 1 日と検索 の終了日 2011 年 12 月 31 日を指定します。
- TargetMailbox: このパラメーターには、探索メールボックス LegalDiscovery に検索結果をコ ピーする必要があるかどうかを指定します。
- StatusMailRecipeints: このパラメーターには、検索の完了時に配布グループ DG-DiscoveryTeam が通知を受信することを指定します。

New-MailboxSearch -Name "Legal-ProjectX" -SourceMailboxes DG-Marketing,DG-Executives -TargetMailbox LegalDiscovery@contoso.com -StartDate "01/01/2011" -EndDate "12/31/2011" -Recipients "\*@contoso.com" -SearchQuery "project report hasattachments:true" -StatusMailRecipients "DG-DiscoveryTeam"

# 例 2:

Office 365 PowerShell  $\text{Li}/\text{K}$  547 この例では、インプレース保持 Hold-ProjectX を作成し、配信グループ DG-Finance のすべてのメン バーを保持の対象にします。この検索では SearchQuery と ItemHoldPeriod パラメーターを指定しな いため、返されるメールボックスのすべてのメッセージが、不定インプレース保持の対象となります。

New-MailboxSearch -Name "Hold-ProjectX" -SourceMailboxes DG-Finance -InPlaceHoldEnabled \$true

# 例 3:

この例では、インプレース保持 Hold-tailspintoys を作成し、配信グループ DG-Research のすべての メンバーを保持の対象にします。この検索では SearchQuery パラメーターを指定するため、検索クエ リに一致するメッセージのみが不定インプレース保持の対象となります。

New-MailboxSearch -Name "Hold-tailspintoys" -SourceMailboxes DG-Research -SearchQuery "'Patent' AND 'Project tailspintoys'" -InPlaceHoldEnabled \$true

# Remove-MailboxSearch

メールボックス検索を削除

# 構文

Remove-MailboxSearch -Identity <EwsStoreObjectIdParameter> [-Confirm [<SwitchParameter>]] [-DomainController <Fqdn>] [-WhatIf [<SwitchParameter>]]

# 説明

複数のメールボックス検索を削除します。Exchange 2013 ではメールボックス検索はインプレー ス電子情報開示およびインプレース保持で使用されます。最初に保持を無効にせずに、インプレー ス保持を削除することはできません。

# パラメーター

### -Identity

Identity パラメーターは、メールボックス検索の名前を指定します。

# -Confirm

Confirm スイッチを指定すると、コマンドの処理が一時停止します。処理を続行するには、コマン ドの処理内容を確認する必要があります。Confirm スイッチに値を指定する必要はありません。

### -DomainController

このパラメーターは、社内 Exchange で使用できます。Exchange Online では使用できません。 DomainController パラメーターには、この構成の変更を Active Directory に書き込むドメイン コントローラーの完全修飾ドメイン名 (FQDN) を指定します。

### -WhatIf

WhatIf スイッチは、オブジェクトに対して行われる操作をシミュレートすることを指定します。 WhatIf スイッチを使用することで、実際には変更を加えずに、発生する変更内容を表示すること ができます。WhatIf スイッチに値を指定する必要はありません。

# 例 1:

この例は、メールボックス検索 Project Contoso を削除します。

Remove-MailboxSearch -Identity "Project Contoso"

# Search-Mailbox

メールボックスを検索

### 構文

Search-Mailbox -TargetFolder <String> -TargetMailbox <MailboxIdParameter> [-DeleteContent <SwitchParameter>] [-LogLevel <Suppress | Basic | Full>] [-LogOnly <SwitchParameter>] <COMMON PARAMETERS>

Search-Mailbox [-DeleteContent <SwitchParameter>] <COMMON PARAMETERS>

Search-Mailbox -EstimateResultOnly <SwitchParameter> <COMMON PARAMETERS>

COMMON PARAMETERS: -Identity <MailboxOrMailUserIdParameter> [-Confirm [<SwitchParameter>]] [-DomainController <Fqdn>] [-DoNotIncludeArchive <SwitchParameter>] [-Force <SwitchParameter>] [-IncludeUnsearchableItems <SwitchParameter>] [-SearchDumpster <SwitchParameter>] [-SearchDumpsterOnly <SwitchParameter>] [-SearchQuery <String>] [-WhatIf [<SwitchParameter>]]

# 説明

メールボックスを検索し、結果を指定されたターゲット メールボックスにコピーしたり、メッセージを ソース メールボックスから削除したりします。Search-Mailbox コマンドレットを使用すると、指定の メールボックス内のメッセージを検索して次のいずれかの作業を実行できます。

- 指定された対象のメールボックスにメッセージをコピーします。
- 元のメールボックスからメッセージを削除します。
- 元のメールボックスからメッセージをコピーして、対象のメールボックスからそのメッセージを 削除します。
- 単一アイテムの回復を実行して、ユーザーの 回復可能なアイテム フォルダーからアイテムを回 復します。
- メールボックスの 回復可能なアイテム フォルダーが回復可能なアイテムのハード クォータに 達した場合、このフォルダーをクリーンアップします。

注: Exchange 2013 の Exchange Online でモジュールにコマンドを確認できません。

# パラメーター

-EstimateResultOnly

EstimateResultOnly スイッチは、検索によって返されるメッセージの合計数およびサイズの見積 りのみを提供するよう指定します。メッセージは、対象のメールボックスにコピーされません。こ のスイッチを TargetMailbox パラメーターと併用することはできません。

-Identity

Identity パラメーターは、検索するメールボックスの ID を指定します。 このパラメーターには、以下の値を指定できます。

- Alias
	- 例: JPhillips
- Canonical DN 例: Atlanta.Corp.Contoso.Com/Users/JPhillips
- Display Name 例: Jeff Phillips
- Distinguished Name (DN) 例: CN=JPhillips,CN=Users,DC=Atlanta,DC=Corp,DC=contoso,DC=com
- Domain¥Account 例: Atlanta¥JPhillips
- GUID 例: fb456636-fe7d-4d58-9d15-5af57d0354c2
- Immutable ID 例: fb456636-fe7d-4d58-9d15-5af57d0354c2@contoso.com
- Legacy Exchange DN 例: /o=Contoso/ou=AdministrativeGroup/cn=Recipients/cn=JPhillips
- SMTP Address 例: Jeff.Phillips@contoso.com
- User Principal Name 例: JPhillips@contoso.com

# -TargetFolder

TargetFolder パラメーターには、対象メールボックス内に検索結果を保存するフォルダー名を指定 します。フォルダーは実行時に対象メールボックス内に作成されます。

# -TargetMailbox

TargetMailbox パラメーターには、検索結果のコピー先メールボックスの ID を指定します。次の 値を使用できます。

- エイリアス
- 表示名
- ドメイン¥アカウント
- SMTP アドレス
- DN
- オブジェクト GUID
- UPN
- LegacyExchangeDN

TargetMailbox パラメーターの値を指定する場合は、TargetFolder パラメーターも指定する必要 があります。このパラメーターを EstimateResultOnly スイッチと併用することはできません。

# -Confirm

Confirm スイッチを指定すると、コマンドの処理が一時停止します。処理を続行するには、コマン ドの処理内容を確認する必要があります。Confirm スイッチに値を指定する必要はありません。

# -DeleteContent

DeleteContent スイッチは、検索で返されるメッセージが元のメールボックスから完全に削除され ることを指定します。TargetMailbox パラメーターを使用すると、メッセージは対象メールボック スにコピーされ、元のメールボックスから削除されます。検索のログ レベルに Basic または Full を指定する場合、ログを配置する対象メールボックスと対象フォルダーを指定する必要があります。 メッセージを対象メールボックスにコピーせずに元のメールボックスから削除するには、

TargetMailbox、TargetFolder、および LogLevel パラメーターを指定しないでください。

重要 : このスイッチを使用するには、"Mailbox Import Export/メールボックスのインポートとエ クスポート" 管理役割の割り当てが必要です。既定では、この役割はどの役割グループにも割り 当てられていません。通常、役割は、組み込みまたはカスタムの役割グループ に割り当てます。 または、ユーザーやユニバーサル セキュリティ グループに割り当てることもできます。 DeleteContent スイッチを使用して内容を削除する前に、例 2 に示すように LogOnly パラメー ターを使用して検索パラメーターをテストすることをお勧めします。

### -DomainController

このパラメーターは、社内 Exchange で使用できます。Exchange Online では使用できません。 DomainController パラメーターには、この構成の変更を Active Directory に書き込むドメイン コントローラーの完全修飾ドメイン名 (FQDN) を指定します。

### -DoNotIncludeArchive

DoNotIncludeArchive スイッチは、ユーザーのアーカイブ メールボックスを検索対象にしないよ う指定します。このスイッチに値を指定する必要はありません。

### -Force

Force スイッチは、DeleteContent スイッチを使用してメッセージを完全に削除する際に表示され る確認プロンプトよりも優先されます。

### -IncludeUnsearchableItems

IncludeUnsearchableItems スイッチは、Exchange 検索によってインデックス化できなかったア イテムを対象にするかどうかを指定します。\$true に設定すると、IncludeUnsearchableItems ス イッチは、Exchange 検索によってインデックス化できなかったアイテムを検索結果に含めるよう 指定します。

# -LogLevel

LogLevel パラメーターには、検索のログ レベルを指定します。次のいずれかの値を取ることがで きます。

- Suppress ログは保持されません。
- Basic クエリとそれを実行するユーザーに関する基本情報が保持されます。

• Full Basic ログ レベルで保持される情報に加え、Full ログ レベルでは検索結果の詳細 リストが追加されます。

既定のログ レベルは Basic です。

### -LogOnly

LogOnly スイッチは、検索の実行とログの生成のみが行われることを指定します。検索によって返 されたメッセージは、対象メールボックスにコピーされません。ログ レベルは、LogLevel パラメ ーターを使用して指定します。

### -SearchDumpster

SearchDumpster パラメーターは、[回復可能なアイテム] フォルダーを検索するかどうかを指定し ます。このフォルダーは、[削除済みアイテム] フォルダーから削除されるアイテムまたは物理的に 削除されたアイテムがメールボックス データベースから削除されるまで置かれる保存場所です。既 定では、常に、[回復可能なアイテム] フォルダーが検索されます。このフォルダーを検索から除外 するには、-SearchDumpster:\$false のように、SearchDumpster スイッチを \$false に設定しま す。

### -SearchDumpsterOnly

SearchDumpsterOnly スイッチは、指定したメールボックスの [回復可能なアイテム] フォルダー のみを検索することを指定します。このスイッチを DeleteContent スイッチと共に使用すること で、[回復可能なアイテム] フォルダーからメッセージを削除して、フォルダーのサイズを縮小する ことができます。

### -SearchQuery

SearchQuery パラメーターには、検索文字列を指定するか、キーワード クエリ言語 (KQL) によ って書式設定されたクエリを指定します。このパラメーターを空白にすると、すべてのメッセージ が返されます。

### -WhatIf

WhatIf スイッチは、オブジェクトに対して行われる操作をシミュレートすることを指定します。 WhatIf スイッチを使用することで、実際には変更を加えずに、発生する変更内容を表示すること ができます。WhatIf スイッチに値を指定する必要はありません。

# 例 1:

この例は、Joe Healy のメールボックスを検索し、検索結果をフォルダー JoeHealy-ProjectHamilton 内の DiscoveryMailbox にコピーします。

Search-Mailbox -Identity "Joe Healy" -SearchQuery "Subject:Project Hamilton" -TargetMailbox "DiscoveryMailbox" -TargetFolder "JoeHealy-ProjectHamilton" -LogLevel Full

# 例 2:

552 Office 365 PowerShell ガイド この例は、April Stewart のメールボックスに対し、件名に「Your bank statement」という語句が含ま れるメッセージを検索し、その結果を、管理者のメールボックスの SearchAndDeleteLog フォルダー に記録します。メッセージは、対象のメールボックスにコピーされません。

Search-Mailbox -Identity "April Stewart" -SearchQuery 'Subject:"Your bank statement"' -TargetMailbox "administrator" -TargetFolder "SearchAndDeleteLog" -LogOnly -LogLevel Full

# 例 3:

この例は、April Stewart のメールボックスに対し、件名に「Your bank statement」という語句が含ま れるメッセージを検索し、そのメッセージを元のメールボックスから削除します。

Search-Mailbox -Identity "April Stewart" -SearchQuery 'Subject:"Your bank statement"' -DeleteContent

### 例 4:

この例は、すべてのメールボックスの中から「election」、「candidate」、または「vote」という語句が含 まれるメッセージを検索します。検索結果が、[AllMailboxes-Election] フォルダーの探索検索メールボ ックスにコピーされます。

Get-Mailbox | Search-Mailbox -SearchQuery 'election OR candidate OR vote' -TargetMailbox "Discovery Search Mailbox" -TargetFolder "AllMailboxes-Election" -LogLevel Full

# Set-MailboxSearch

既存のメールボックス検索を変更

# 構文

```
Set-MailboxSearch -Identity <EwsStoreObjectIdParameter> 
[-AllPublicFolderSources <$true | $false>] [-AllSourceMailboxes <$true | $false>] 
[-Confirm [<SwitchParameter>]] [-Description <String>] [-DomainController 
<Fqdn>] [-EndDate <ExDateTime>] [-EstimateOnly <$true | $false>] 
[-ExcludeDuplicateMessages <$true | $false>] [-Force <SwitchParameter>] 
[-IncludeKeywordStatistics <SwitchParameter>] [-IncludeUnsearchableItems 
<$true | $false>] [-InPlaceHoldEnabled <$true | $false>] [-ItemHoldPeriod 
<Unlimited>] [-Language <String>] [-LogLevel <Suppress | Basic | Full>] 
[-MessageTypes <KindKeyword[]>] [-Name <String>] [-PublicFolderSources 
<PublicFolderIdParameter[]>] [-Recipients <String[]>] [-SearchQuery <String>] 
[-Senders <String[]>] [-SourceMailboxes <RecipientIdParameter[]>] [-StartDate 
<ExDateTime>] [-StatisticsStartIndex <Int32>] [-StatusMailRecipients 
<RecipientIdParameter[]>] [-TargetMailbox <MailboxIdParameter>] [-WhatIf 
[<SwitchParameter>]]
```
# 説明

 Office 365 PowerShell ガイド 553 既存の複数のメールボックス検索のプロパティを変更します。Exchange 2013 では、メールボックス検

索はインプレース電子情報開示およびインプレース保持で使用されます。インプレース電子情報開示の 場合は、検索先メールボックスを指定しておかないと、組織内のすべての Exchange 2013 メールボッ クス サーバー上のメールボックスが検索されます。インプレース保持を作成するには、 SourceMailboxes パラメーターを使用して、保持するメールボックスを指定する必要があります。検索 は停止、開始、変更、および削除が可能です。

注: Exchange 2013 の Exchange Online でモジュールにコマンドを確認できません。

注:メールボックス検索は、Exchange 組織内のすべての Exchange 2013 サーバーに対して実行されます。これは、 SourceMailboxes パラメーターの使用によって、検索がより少数のメールボックスに制限される場合を除きます。 変更対象のインプレース電子情報開示検索が実行中のときは、その検索を停止してから Set-MailboxSearch コマンド レットを使用してください。検索を再開すると、以前の検索結果がすべて、検索先メールボックスから削除されます。

# パラメーター

### -Identity

Identity パラメーターは、メールボックス検索の名前を指定します。

### -AllPublicFolderSources

このパラメーターは、Microsoft の内部使用目的に予約されています。

### -AllSourceMailboxes

このパラメーターは、Microsoft の内部使用目的に予約されています。

### -Confirm

Confirm スイッチを指定すると、コマンドの処理が一時停止します。処理を続行するには、コマン ドの処理内容を確認する必要があります。Confirm スイッチに値を指定する必要はありません。

### -Description

Description パラメーターは、検索の説明を指定します。

### -DomainController

このパラメーターは、社内 Exchange で使用できます。Exchange Online では使用できません。 DomainController パラメーターには、この構成の変更を Active Directory に書き込むドメイン コントローラーの完全修飾ドメイン名 (FQDN) を指定します。

### -EndDate

EndDate パラメーターには、検索の終了日を指定します。

### -EstimateOnly

EstimateOnly パラメーターは、返されるアイテム数の見積もりのみを提供するように指定します。 メッセージは、対象のメールボックスにコピーされません。

# -ExcludeDuplicateMessages

ExcludeDuplicateMessages パラメーターは、インプレース電子情報開示検索におけるメールボッ クス全体のメッセージの重複をなくします。

# -Force

Force スイッチは、検索を変更する前に確認プロンプトが表示されないようにします。検索を変更 する際に、以前の検索結果が検索先メールボックスから削除され、変更が終わると検索が再開され ます。Force スイッチ パラメーターには値は必要ありません。

### -IncludeKeywordStatistics

IncludeKeywordStatistics スイッチは、コマンドが検索のキーワード統計を生成して返すことを指 定します。

# -IncludeUnsearchableItems

IncludeUnsearchableItems パラメーターは、検索結果に検索不能アイテムを含めるどうかを指定 します。\$true に設定した場合は、検索結果に検索不能アイテムが含まれます。

注意 : Exchange 2013 の場合、検索不能アイテムはクエリベースのインプレース保持用に保持さ れません。検索不能アイテムを保持する必要がある場合は、不定保持 (検索パラメーターを指定 しない保持で、Exchange 2010 の訴訟ホールドに似た機能を提供) を作成する必要があります。

### -InPlaceHoldEnabled

InPlaceHoldEnabled パラメーターは、検索クエリと一致するアイテムをインプレース保持の対象 にするかどうかを指定します。パラメーターを \$true に設定して、インプレース保持を有効にしま す。ItemHoldPeriod パラメーターを指定しないと、検索を削除するか、または検索からメールボ ックスを削除して、保持が削除されるまで、アイテムが保持されます。SourceMailboxes パラメー ターを変更して、メールボックス検索にメールボックスを追加するか、またはメールボックス検索 から削除できます。検索クエリを指定しないと、指定されたすべてのメールボックスが保持の対象 になります。

重要 : 保持をかけようとするときにメールボックスを SourceMailboxes パラメーターで指定し ない場合、コマンドは成功しますが、どのメールボックスにもインプレース保持がかかりません。

# -ItemHoldPeriod

ItemHoldPeriod パラメーターで、検索クエリと一致するメールボックス アイテムを保持する日数 を指定できます。期間は、アイテムをメールボックスで受信または作成した時から計算されます。

### -Language

Language パラメーターは、メールボックス検索のロケールを指定します。

### -LogLevel

LogLevel パラメーターは、メールボックス検索のログ出力レベルを指定します。有効な値は次の とおりです。

- Basic 検索の基本的詳細を保存します。
- Full 基本ログ出力レベルに集計される詳細に加えて、返されたすべてのメッセージの完全 な一覧も含められます。

• Suppress ログ出力を抑制します。ログを一切保存しません。

### -MessageTypes

MessageTypes パラメーターは、メールボックス検索の対象にする必要があるメッセージの種類を 指定します。有効な値は次のとおりです。

- Email
- Meetings
- Tasks
- Notes
- Docs
- Journals
- Contacts
- IM

### -Name

Name パラメーターには、検索の名前を指定します。検索先メールボックス内に作成された最上位 フォルダーは、検索で返されたアイテムのコピー先となります。そのため、最上位フォルダーにも 検索の名前を基にした名前が付けられます。

# -PublicFolderSources

このパラメーターは、Microsoft の内部使用目的に予約されています。

### -Recipients

Recipients パラメーターは、1 つまたは複数の受信者を指定します。これはメールボックス検索 ク エリの一部です。Recipients パラメーターに指定された受信者のアドレス宛てメッセージがすべて 返されます。

### -SearchQuery

SearchQuery パラメーターには、高度なクエリ構文 (AQS) を使用した検索クエリを指定します。 クエリを指定しないと、メールボックス全体が検索先メールボックスにコピーされます。 検索パラメーターを他にも (たとえば、Senders、Recipients、StartDate、EndDate) を指定する 場合は、検索パラメーターどうしを SearchQuery パラメーターに AND 演算子で結合できます。

# -Senders

Senders パラメーターは、1 つまたは複数の送信者を指定します。この検索で返されるのは、指定 した送信者から送信されたメッセージです。送信者としては、たとえば、ユーザー、配布グループ、 SMTP アドレス、ドメインなどを指定できます。

配布グループを指定した場合、配布グループのメンバーから送信されたメッセージが、検索結果に 返されます。

### -SourceMailboxes

SourceMailboxes パラメーターは検索するメールボックスを指定します。SourceMailboxes パラ メーターでメールボックスを明示的に指定しないと、組織全体の Exchange 2013 サーバー上に配 置されているすべてのメールボックスが検索されます。

# -StartDate

StartDate パラメーターは、メールボックス検索の開始日を指定します。この検索で返されるのは、 日付が開始日以降のメッセージです。

# -StatisticsStartIndex

StatisticsStartIndex パラメーターは、ページ処理のキーワード統計情報を取得するために Exchange 管理センター (EAC) によって使用されます。

# -StatusMailRecipients

StatusMailRecipients パラメーターは、検索の完了時に電子メールで状態メッセージを受信する 1 人以上の受信者を指定します。

### -TargetMailbox

TargetMailbox パラメーターには、検索で返されたアイテムのコピー先となるメールボックスを指 定します。

# -WhatIf

WhatIf スイッチは、オブジェクトに対して行われる操作をシミュレートすることを指定します。 WhatIf スイッチを使用することで、実際には変更を加えずに、発生する変更内容を表示すること ができます。WhatIf スイッチに値を指定する必要はありません。

# 例 1:

この例では、メールボックス検索の開始日を変更します。

Set-MailboxSearch -Identity "Legal-ProjectX" -StartDate "01/01/2010"

#### 変更 Start-MailboxSearch

中止されていたメールボックス検索を再開

# 構文

```
Start-MailboxSearch -Identity <EwsStoreObjectIdParameter> [-Confirm 
[<SwitchParameter>]] [-DomainController <Fqdn>] [-Force <SwitchParameter>] 
[-Resume <SwitchParameter>] [-StatisticsStartIndex <Int32>] [-WhatIf 
[<SwitchParameter>]]
```
# 説明

作成した既存の複数のメールボックス検索を開始または再開します。インプレース電子情報開示を 使用すると、1 つまたは複数の指定メールボックスを検索することも、Exchange 組織全体のすべ てのメールボックスを検索することも可能です。検索は、Exchange 管理センター (EAC) または New-MailboxSearch コマンドレットを使用して作成されます。

注意 :検索を再開すると、同じ検索で返され探索メールボックスにコピーされた以前の結果は削除されます。 前の検索結果を保持し、中止した時点から検索を再開するには、Resume スイッチを使用します。

Exchange 2013 では、インプレース保持の場合もメールボックスの検索が使用されます。ただし、 Start-MailboxSearch コマンドレットと Stop-MailboxSearch コマンドレットを使用して、インプ レース保持を開始または停止することはできません。

# パラメーター

-Identity

Identity パラメーターには、検索の名前を指定します。検索を開始、停止または削除するときに、 この名前を参照します。

# -Confirm

Confirm スイッチを指定すると、コマンドの処理が一時停止します。処理を続行するには、コマン ドの処理内容を確認する必要があります。Confirm スイッチに値を指定する必要はありません。

### -DomainController

このパラメーターは、社内 Exchange で使用できます。Exchange Online では使用できません。 DomainController パラメーターには、この構成の変更を Active Directory に書き込むドメイン コントローラーの完全修飾ドメイン名 (FQDN) を指定します。

### -Force

Force スイッチを使用して、コマンドを実行する前に表示される確認メッセージを非表示にします。

### -Resume

Resume スイッチは、中止した、失敗した、または部分的に成功した検索を、中止した時点から再 開します。Resume スイッチを使用して検索を再開すると、以前の検索結果は検索先メールボック スから削除されません。

### -StatisticsStartIndex

StatisticsStartIndex パラメーターは、ページ処理のキーワード統計情報を取得するために Exchange 管理センター (EAC) によって使用されます。

### -WhatIf

WhatIf スイッチは、オブジェクトに対して行われる操作をシミュレートすることを指定します。 WhatIf スイッチを使用することで、実際には変更を加えずに、発生する変更内容を表示すること ができます。WhatIf スイッチに値を指定する必要はありません。

# 例 1:

この例では、ProjectContoso というメールボックス検索を開始します。

Start-MailboxSearch -Identity "ProjectContoso"

# Stop-MailboxSearch

進行中のメールボックス検索を中止

# 構文

Stop-MailboxSearch -Identity <EwsStoreObjectIdParameter> [-Confirm [<SwitchParameter>]] [-DomainController <Fqdn>] [-WhatIf [<SwitchParameter>]]

# 説明

進行中の複数のメールボックスの検索を停止します。

# パラメーター

# -Identity

Identity パラメーターは、メールボックス検索の名前を指定します。

# -Confirm

Confirm スイッチを指定すると、コマンドの処理が一時停止します。処理を続行するには、コマン ドの処理内容を確認する必要があります。Confirm スイッチに値を指定する必要はありません。

# -DomainController

このパラメーターは、社内 Exchange で使用できます。Exchange Online では使用できません。 DomainController パラメーターには、この構成の変更を Active Directory に書き込むドメイン コントローラーの完全修飾ドメイン名 (FQDN) を指定します。

# -WhatIf

WhatIf スイッチは、オブジェクトに対して行われる操作をシミュレートすることを指定します。 WhatIf スイッチを使用することで、実際には変更を加えずに、発生する変更内容を表示すること ができます。WhatIf スイッチに値を指定する必要はありません。

# 例 1:

この例では、Project Contoso というメールボックス検索を停止します。

Stop-MailboxSearch -Identity "Project Contoso"

# **3.7.2** トランスポート ルール

以下のコマンドレットを使用すると、トランスポート ルールを表示、構成、作成、 および削除できます。また、トランスポート ルールを使用して、組織内の電子メー ル メッセージのフローを制御することもできます。特定のメッセージ属性 (条件)、 およびそれらの属性を含むメッセージに適用するアクションを定義します。

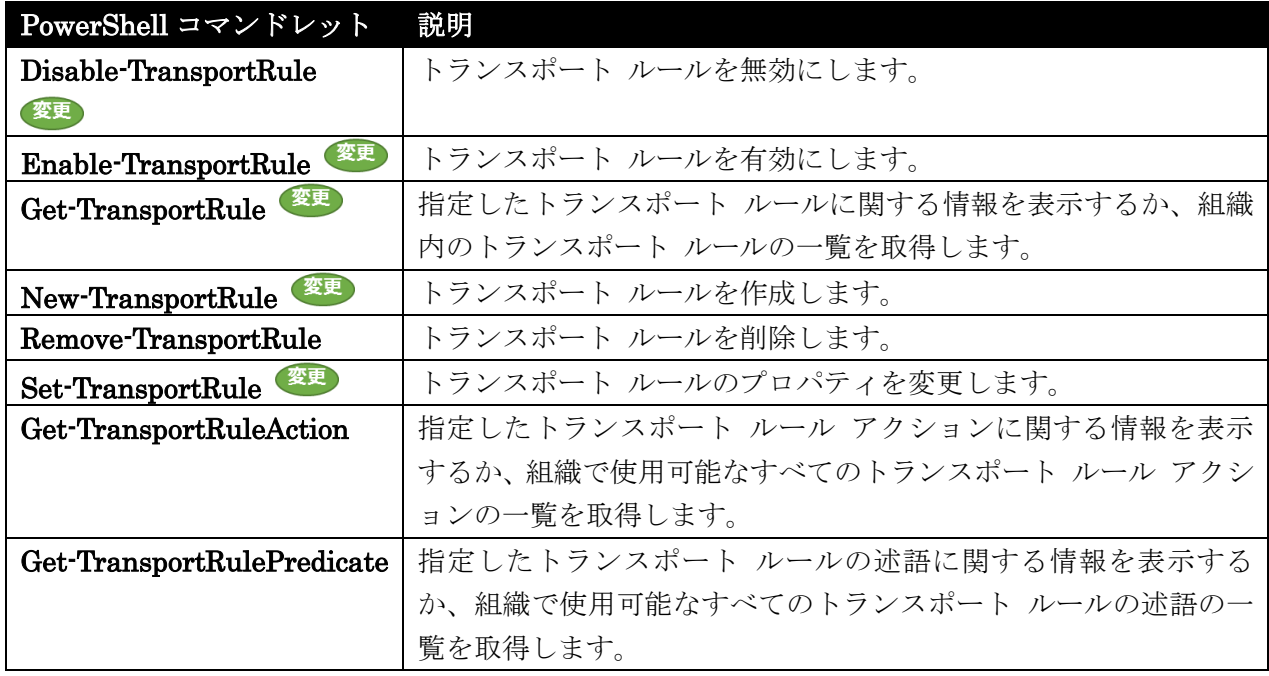

# Disable-TransportRule

トランスポート ルールを無効化

# 構文

Disable-TransportRule -Identity <RuleIdParameter> [-Confirm [<SwitchParameter>]] [-DomainController <Fqdn>] [-WhatIf [<SwitchParameter>]]

### 説明

メールボックス サーバーのトランスポート サービスを通過するメッセージに対して特定のトランスポ ート ルールを無効にします。

### パラメーター

### -Identity

Identity パラメーターは、無効にするルールを指定します。ルールの名前または GUID を入力し ます。パラメーター ラベルは省略できます。

# -Confirm

Confirm スイッチを指定すると、コマンドの処理が一時停止します。処理を続行するには、コマン ドの処理内容を確認する必要があります。Confirm スイッチに値を指定する必要はありません。

### -DomainController

このパラメーターは、社内 Exchange で使用できます。Exchange Online では使用できません。 DomainController パラメーターには、この構成の変更を Active Directory に書き込むドメイン コントローラーの完全修飾ドメイン名 (FQDN) を指定します。

# -WhatIf

WhatIf スイッチは、オブジェクトに対して行われる操作をシミュレートすることを指定します。 WhatIf スイッチを使用することで、実際には変更を加えずに、発生する変更内容を表示すること ができます。WhatIf スイッチに値を指定する必要はありません。

# 例 1:

この例では、トランスポート ルール Sales-Disclaimer を無効にします。

Disable-TransportRule "Sales-Disclaimer"

#### 変更 Enable-TransportRule

トランスポート ルールを有効化

### 構文

Enable-TransportRule -Identity <RuleIdParameter> [-Confirm [<SwitchParameter>]] [-DomainController <Fqdn>] [-Mode <Audit | AuditAndNotify | Enforce>] [-WhatIf [<SwitchParameter>]]

### 説明

メールボックス サーバーのトランスポート サービスを通過するメッセージに対して特定のトランスポ ート ルールを有効にします。

# パラメーター

### -Identity

Identity パラメーターでは、オンにするルールを指定します。ルールの名前または GUID を入力 します。このパラメーター ラベルは省略できます。

# -Confirm

Confirm スイッチを指定すると、コマンドの処理が一時停止します。処理を続行するには、コマン ドの処理内容を確認する必要があります。Confirm スイッチに値を指定する必要はありません。

### -DomainController

このパラメーターは、社内 Exchange で使用できます。Exchange Online では使用できません。 DomainController パラメーターには、この構成の変更を Active Directory に書き込むドメイン コントローラーの完全修飾ドメイン名 (FQDN) を指定します。

# -Mode

Mode パラメーターでは、このルールをオンにした後で、どのモードで動作させるかを指定します。 このパラメーターの有効な値は、以下のとおりです。

- Audit ルールが有効になり、ルールが適用された場合の処理が、メッセージ追跡ログに記 録されます。Exchange は、メッセージの配信に影響する操作は行いません。
- AuditAndNotify ルールが有効になり、Audit モードと同じ方法で動作しますが、通知も 有効になります。
- Enforce ルールが有効になり、ルールに指定されているすべてのアクションが実行されま す。

既定値は Enforce です。

# -WhatIf

WhatIf スイッチは、オブジェクトに対して行われる操作をシミュレートすることを指定します。 WhatIf スイッチを使用することで、実際には変更を加えずに、発生する変更内容を表示すること ができます。WhatIf スイッチに値を指定する必要はありません。

# 例 1:

この例を実行すると、トランスポート ルール Disclaimer-Finance が有効になります。

Enable-TransportRule "Disclaimer-Finance"

# 例 2:

この例では、トランスポート ルール Require approval of messages to contoso.com が監査モードで有 効になるので、メッセージ追跡ログの関連エントリを分析してルールがどのように機能したかを確認で きます。

Enable-TransportRule "Require approval of messages to contoso.com" -Mode Audit

#### 変更 Get-TransportRule

トランスポート ルールを確認

# 構文

Get-TransportRule [-Identity <RuleIdParameter>] [-DlpPolicy <String>] [-DomainController <Fqdn>] [-Organization <OrganizationIdParameter>] [-State <Enabled | Disabled>]

# 説明

組織内で構成されているトランスポート ルールを確認します。

# パラメーター

# -DlpPolicy

特定のデータ損失防止 (DLP) ポリシーに関連するルールを確認する場合は、DlpPolicy パラメー ターで DLP ポリシーを指定します。組織の DLP ポリシーでは、秘匿性の高い情報を誤って開示 してしまうことを防止できます。各 DLP ポリシーは、一連のトランスポート ルールを使用して 適用されます。特定の DLP ポリシーのサポートに使用されるルールを確認する場合は、このパラ メーターを使用してそのポリシーの名前を指定します。

### -DomainController

このパラメーターは、社内 Exchange で使用できます。Exchange Online では使用できません。 DomainController パラメーターには、Active Directory からデータを取得するドメイン コントロ ーラーの完全修飾ドメイン名 (FQDN) を指定します。

# -Identity

Identity パラメーターには、表示するトランスポート ルールを指定します。ルールの名前または GUID を入力します。このパラメーター ラベルは省略できます。

### -Organization

Organization パラメーターは、内部で Microsoft が使用するために予約されています。

### -State

State パラメーターでは、有効になっているルールのみ、または無効になっているルールのみを返 すかどうかを指定します。このパラメーターには次の値を指定できます。

- Enabled 現在有効になっているルールのみが返されます。
- Disabled 現在無効になっているルールのみが返されます。

このパラメーターを使用しない場合は、有効と無効の両方のルールがすべて返されます。

### 例 1:

この例では、組織で構成されているすべてのトランスポート ルールが返されます。

Get-TransportRule

# 例 2:

この例は、名前「Block email messages between Sales and Brokerage Groups」と一致するルールのみ を返します。このコマンドは、指定したトランスポート ルールの詳細な構成を表示するために、 Format-List コマンドレットにパイプ処理されます。

Get-TransportRule "Block email messages between Sales and Brokerage Groups" | Format-List

パイプライン処理の詳細については、「パイプライン処理」を参照してください。コマンドの出力を処理 する方法の詳細については、「コマンド出力の操作」を参照してください。

# 例 3:

この例では、組織で DLP ポリシー PII (U.S.) を適用するために使用するルールが返されます。

Get-TransportRule -DlpPolicy "PII (U.S.)"

# 例 4:

この例では、組織で DLP ポリシーを適用するために使用する、組織のすべてのルールが返されます。 コマンド出力はフィルター処理され、DlpPolicy 属性に値があるルールのみが表示されます。

Office 365 PowerShell  $\text{Li}/\text{K}$  563 Get-TransportRule | Where {\$ .DlpPolicy -ne \$null}

# New-TransportRule

トランスポート ルールを作成

# 構文

564 Office 365 PowerShell ガイド New-TransportRule -Name <String> [-ActivationDate <DateTime>] [-ADComparisonAttribute <DisplayName | FirstName | Initials | LastName | Office | PhoneNumber | OtherPhoneNumber | Email | Street | POBox | City | State | ZipCode | Country | UserLogonName | HomePhoneNumber | OtherHomePhoneNumber | PagerNumber | MobileNumber | FaxNumber | OtherFaxNumber | Notes | Title | Department | Company | Manager | CustomAttribute1 | CustomAttribute2 | CustomAttribute3 | CustomAttribute4 | CustomAttribute5 | CustomAttribute6 | CustomAttribute7 | CustomAttribute8 | CustomAttribute9 | CustomAttribute10 | CustomAttribute11 | CustomAttribute12 | CustomAttribute13 | CustomAttribute14 | CustomAttribute15>] [-ADComparisonOperator <Equal | NotEqual>] [-AddManagerAsRecipientType <To | Cc | Bcc | Redirect>] [-AddToRecipients <RecipientIdParameter[]>] [-AnyOfCcHeader <RecipientIdParameter[]>] [-AnyOfCcHeaderMemberOf <RecipientIdParameter[]>] [-AnyOfRecipientAddressContainsWords <Word[]>] [-AnyOfRecipientAddressMatchesPatterns <Pattern[]>] [-AnyOfToCcHeader <RecipientIdParameter[]>] [-AnyOfToCcHeaderMemberOf <RecipientIdParameter[]>] [-AnyOfToHeader <RecipientIdParameter[]>] [-AnyOfToHeaderMemberOf <RecipientIdParameter[]>] [-ApplyClassification <String>] [-ApplyHtmlDisclaimerFallbackAction <Wrap | Ignore | Reject>] [-ApplyHtmlDisclaimerLocation <Append | Prepend>] [-ApplyHtmlDisclaimerText <DisclaimerText>] [-ApplyOME <\$true | \$false>] [-ApplyRightsProtectionTemplate <RmsTemplateIdParameter>] [-AttachmentContainsWords <Word[]>] [-AttachmentExtensionMatchesWords <Word[]>] [-AttachmentHasExecutableContent <\$true | \$false>] [-AttachmentIsPasswordProtected <\$true | \$false>] [-AttachmentIsUnsupported <\$true | \$false>] [-AttachmentMatchesPatterns <Pattern[]>] [-AttachmentNameMatchesPatterns <Pattern[]>] [-AttachmentProcessingLimitExceeded <\$true | \$false>] [-AttachmentSizeOver <ByteQuantifiedSize>] [-BetweenMemberOf1 <RecipientIdParameter[]>] [-BetweenMemberOf2 <RecipientIdParameter[]>] [-BlindCopyTo <RecipientIdParameter[]>] [-Comments <String>] [-Confirm [<SwitchParameter>]] [-ContentCharacterSetContainsWords <Word[]>] [-CopyTo <RecipientIdParameter[]>] [-DeleteMessage <\$true | \$false>] [-Disconnect <\$true | \$false>] [-DlpPolicy <String>] [-DomainController <Fqdn>] [-Enabled <\$true | \$false>] [-ExceptIfADComparisonAttribute <DisplayName | FirstName | Initials | LastName | Office | PhoneNumber | OtherPhoneNumber | Email | Street | POBox | City | State | ZipCode | Country | UserLogonName | HomePhoneNumber | OtherHomePhoneNumber | PagerNumber | MobileNumber | FaxNumber | OtherFaxNumber | Notes | Title | Department | Company | Manager | CustomAttribute1 | CustomAttribute2 | CustomAttribute3 | CustomAttribute4 | CustomAttribute5 | CustomAttribute6 | CustomAttribute7 | CustomAttribute8 | CustomAttribute9 | CustomAttribute10 | CustomAttribute11 | CustomAttribute12 | CustomAttribute13

Office 365 PowerShell  $\text{Li}/\text{K}$  565 | CustomAttribute14 | CustomAttribute15>] [-ExceptIfADComparisonOperator <Equal | NotEqual>] [-ExceptIfAnyOfCcHeader <RecipientIdParameter[]>] [-ExceptIfAnyOfCcHeaderMemberOf <RecipientIdParameter[]>] [-ExceptIfAnyOfRecipientAddressContainsWords <Word[]>] [-ExceptIfAnyOfRecipientAddressMatchesPatterns <Pattern[]>] [-ExceptIfAnyOfToCcHeader <RecipientIdParameter[]>] [-ExceptIfAnyOfToCcHeaderMemberOf <RecipientIdParameter[]>] [-ExceptIfAnyOfToHeader <RecipientIdParameter[]>] [-ExceptIfAnyOfToHeaderMemberOf <RecipientIdParameter[]>] [-ExceptIfAttachmentContainsWords <Word[]>] [-ExceptIfAttachmentExtensionMatchesWords <Word[]>] [-ExceptIfAttachmentHasExecutableContent <\$true | \$false>] [-ExceptIfAttachmentIsPasswordProtected <\$true | \$false>] [-ExceptIfAttachmentIsUnsupported <\$true | \$false>] [-ExceptIfAttachmentMatchesPatterns <Pattern[]>] [-ExceptIfAttachmentNameMatchesPatterns <Pattern[]>] [-ExceptIfAttachmentProcessingLimitExceeded <\$true | \$false>] [-ExceptIfAttachmentSizeOver <ByteQuantifiedSize>] [-ExceptIfBetweenMemberOf1 <RecipientIdParameter[]>] [-ExceptIfBetweenMemberOf2 <RecipientIdParameter[]>] [-ExceptIfContentCharacterSetContainsWords <Word[]>] [-ExceptIfFrom <RecipientIdParameter[]>] [-ExceptIfFromAddressContainsWords <Word[]>] [-ExceptIfFromAddressMatchesPatterns <Pattern[]>] [-ExceptIfFromMemberOf <RecipientIdParameter[]>] [-ExceptIfFromScope <InOrganization | NotInOrganization>] [-ExceptIfHasClassification <String>] [-ExceptIfHasNoClassification <\$true | \$false>] [-ExceptIfHasSenderOverride <\$true | \$false>] [-ExceptIfHeaderContainsMessageHeader <HeaderName>] [-ExceptIfHeaderContainsWords <Word[]>] [-ExceptIfHeaderMatchesMessageHeader <HeaderName>] [-ExceptIfHeaderMatchesPatterns <Pattern[]>] [-ExceptIfManagerAddresses <RecipientIdParameter[]>] [-ExceptIfManagerForEvaluatedUser <Sender | Recipient>] [-ExceptIfMessageContainsDataClassifications <Hashtable[]>] [-ExceptIfMessageSizeOver <ByteQuantifiedSize>] [-ExceptIfMessageTypeMatches <OOF | AutoForward | Encrypted | Calendaring | PermissionControlled | Voicemail | Signed | ApprovalRequest | ReadReceipt>] [-ExceptIfRecipientADAttributeContainsWords <Word[]>] [-ExceptIfRecipientADAttributeMatchesPatterns <Pattern[]>] [-ExceptIfRecipientAddressContainsWords <Word[]>] [-ExceptIfRecipientAddressMatchesPatterns <Pattern[]>] [-ExceptIfRecipientDomainIs <Word[]>] [-ExceptIfRecipientInSenderList <Word[]>] [-ExceptIfSCLOver <SclValue>] [-ExceptIfSenderADAttributeContainsWords <Word[]>] [-ExceptIfSenderADAttributeMatchesPatterns <Pattern[]>] [-ExceptIfSenderDomainIs <Word[]>] [-ExceptIfSenderInRecipientList <Word[]>] [-ExceptIfSenderIpRanges <MultiValuedProperty>]

566 Office 365 PowerShell ガイド [-ExceptIfSenderManagementRelationship <Manager | DirectReport>] [-ExceptIfSentTo <RecipientIdParameter[]>] [-ExceptIfSentToMemberOf <RecipientIdParameter[]>] [-ExceptIfSentToScope <InOrganization | NotInOrganization | ExternalPartner | ExternalNonPartner>] [-ExceptIfSubjectContainsWords <Word[]>] [-ExceptIfSubjectMatchesPatterns <Pattern[]>] [-ExceptIfSubjectOrBodyContainsWords <Word[]>] [-ExceptIfSubjectOrBodyMatchesPatterns <Pattern[]>] [-ExceptIfWithImportance <Low | Normal | High>] [-ExpiryDate <DateTime>] [-From <RecipientIdParameter[]>] [-FromAddressContainsWords <Word[]>] [-FromAddressMatchesPatterns <Pattern[]>] [-FromMemberOf <RecipientIdParameter[]>] [-FromScope <InOrganization | NotInOrganization>] [-GenerateIncidentReport <RecipientIdParameter>] [-HasClassification <String>] [-HasNoClassification <\$true | \$false>] [-HasSenderOverride <\$true | \$false>] [-HeaderContainsMessageHeader <HeaderName>] [-HeaderContainsWords <Word[]>] [-HeaderMatchesMessageHeader <HeaderName>] [-HeaderMatchesPatterns <Pattern[]>] [-IncidentReportContent <IncidentReportContent[]>] [-IncidentReportOriginalMail <IncludeOriginalMail | DoNotIncludeOriginalMail>] [-LogEventText <EventLogText>] [-ManagerAddresses <RecipientIdParameter[]>] [-ManagerForEvaluatedUser <Sender | Recipient>] [-MessageContainsDataClassifications <Hashtable[]>] [-MessageSizeOver <ByteQuantifiedSize>] [-MessageTypeMatches <OOF | AutoForward | Encrypted | Calendaring | PermissionControlled | Voicemail | Signed | ApprovalRequest | ReadReceipt>] [-Mode <Audit | AuditAndNotify | Enforce>] [-ModerateMessageByManager <\$true | \$false>] [-ModerateMessageByUser <RecipientIdParameter[]>] [-NotifySender <NotifyOnly | RejectMessage | RejectUnlessFalsePositiveOverride | RejectUnlessSilentOverride | RejectUnlessExplicitOverride>] [-Organization <OrganizationIdParameter>] [-PrependSubject <SubjectPrefix>] [-Priority <Int32>] [-Quarantine <\$true | \$false>] [-RecipientADAttributeContainsWords <Word[]>] [-RecipientADAttributeMatchesPatterns <Pattern[]>] [-RecipientAddressContainsWords <Word[]>] [-RecipientAddressMatchesPatterns <Pattern[]>] [-RecipientDomainIs <Word[]>] [-RecipientInSenderList <Word[]>] [-RedirectMessageTo <RecipientIdParameter[]>] [-RejectMessageEnhancedStatusCode <RejectEnhancedStatus>] [-RejectMessageReasonText <DsnText>] [-RemoveHeader <HeaderName>] [-RemoveOME <\$true | \$false>] [-RouteMessageOutboundConnector <OutboundConnectorIdParameter>] [-RouteMessageOutboundRequireTls <\$true | \$false>] [-RuleErrorAction <Ignore | Defer>] [-RuleSubType <None | Dlp>] [-SCLOver <SclValue>] [-SenderADAttributeContainsWords <Word[]>] [-SenderADAttributeMatchesPatterns <Pattern[]>] [-SenderAddressLocation <Header | Envelope | HeaderOrEnvelope>] [-SenderDomainIs <Word[]>] [-SenderInRecipientList <Word[]>] [-SenderIpRanges <MultiValuedProperty>] [-SenderManagementRelationship <Manager | DirectReport>] [-SentTo <RecipientIdParameter[]>] [-SentToMemberOf <RecipientIdParameter[]>] [-SentToScope <InOrganization | NotInOrganization | ExternalPartner |

ExternalNonPartner>] [-SetAuditSeverity <String>] [-SetHeaderName <HeaderName>] [-SetHeaderValue <HeaderValue>] [-SetSCL <SclValue>] [-SmtpRejectMessageRejectStatusCode <RejectStatusCode>] [-SmtpRejectMessageRejectText <RejectText>] [-StopRuleProcessing <\$true | \$false>] [-SubjectContainsWords <Word[]>] [-SubjectMatchesPatterns <Pattern[]>] [-SubjectOrBodyContainsWords <Word[]>] [-SubjectOrBodyMatchesPatterns <Pattern[]>] [-UseLegacyRegex <\$true | \$false>] [-WhatIf [<SwitchParameter>]] [-WithImportance <Low | Normal | High>]

# 説明

組織内にトランスポート ルールを作成します。

トランスポート ルールの条件と例外は、テストする対応する値と共に 1 つまたは複数の条件を使用し ます。

トランスポート ルールはメッセージにアクションを適用し、その多くには、対応するアクションの値が 付いています。

社内の Exchange 組織では、メールボックス サーバー上に作成されたトランスポート ルールは 「Active Directory」に保存されます。組織内のすべてのメールボックス サーバーは、同じセットのト ランスポート ルールにアクセスできます。エッジ トランスポート サーバーでは、トランスポート ル ールは Active Directory ライトウェイト ディレクトリ サービス (AD LDS) のローカル コピーに保 存されます。トランスポート ルールは、エッジ トランスポート サーバー間、またはメールボックス サ ーバーとエッジ トランスポート サーバーとの間では共有または複製されません。さらに、メールボッ クス サーバーおよびエッジ トランスポート サーバーは、一連の共通する条件とアクションを共有しま すが、いくつかの条件とアクションはそれぞれのサーバーの役割に専用のものです。

# パラメーター

# -Name

Name パラメーターは、作成するトランスポート ルールの表示名を指定します。名前の長さは、 64 文字以下にする必要があります。

# -ActivationDate

ActivationDate パラメーターは、このルールが有効になる日付を指定します。ルールは、このパラ メーターに指定した日まで、メッセージに対して何も処理しません。

# -ADComparisonAttribute

ADComparisonAttribute パラメーターは、送信者と受信者の Active Directory 属性を比較するよ うに指定します。このパラメーターを使用すると、送信者に指定された Active Directory 属性が、 メッセージのすべての受信者の同一の Active Directory 属性と比較されます。次の Active Directory 属性のいずれかを使用できます。

- DisplayName
- FirstName
- Initials
- LastName
- Office
- PhoneNumber
- OtherPhoneNumber
- Email
- **Street**
- POBox
- City
- State
- ZipCode
- Country
- UserLogonName
- HomePhoneNumber
- OtherHomePhoneNumber
- PagerNumber
- MobileNumber
- FaxNumber
- OtherFaxNumber
- Notes
- Title
- Department
- Company
- Manager
- CustomAttribute1 CustomAttribute15

ADComparisonAttribute パラメーターを指定する際、ADComparisonOperator パラメーターに 値を指定しない場合は、既定の比較演算子 Equal が使用されます。 このパラメーターは、ルールの条件を定義するために使用されます。

# -ADComparisonOperator

ADComparisonOperator パラメーターは、ADComparisonAttribute パラメーターの比較演算子 を指定します。有効な値は次のとおりです。

- Equal
- NotEqual

ADComparisonOperator パラメーターを使用する場合、ADComparisonAttribute パラメーター も使用する必要があります。

このパラメーターは、ルールの条件を定義するために使用されます。

# -AddManagerAsRecipientType

AddManagerAsRecipientType パラメーターは、メッセージがどのように送信者または受信者の上 司に中継されるかを指定します。次のいずれかの値を使用できます。

- To 上司が、メッセージの [宛先] 行の受信者に追加されます。
- Cc 上司が、メッセージの [CC (カーボン コピー)] 行の受信者に追加されます。
- Bcc 上司が、メッセージの [BCC (ブラインド カーボン コピー)] 行の受信者に追加されま す。
- Redirect メッセージは、元の受信者に配信される代わりに上司にリダイレクトされます。

このパラメーターは、ルールの動作を定義するために使用されます。
### -AddToRecipients

AddToRecipients パラメーターは、1 人以上のメッセージの追加の受信者を指定します。複数の受 信者はコンマで区切ります。指定した受信者は、[宛先] の受信者として追加されます。 このパラメーターは、ルールの動作を定義するために使用されます。

# -AnyOfCcHeader

AnyOfCcHeader パラメーターは、1 つまたは複数の受信者を指定します。これらの受信者のいず れかが CC 受信者として存在する場合、ルールが適用されます。 このパラメーターは、ルールの条件を定義するために使用されます。

#### -AnyOfCcHeaderMemberOf

AnyOfCcHeaderMemberOf パラメーターは、配布グループを指定します。指定された配布グルー プのメンバーが Cc 受信者として存在する場合、ルールが適用されます。 このパラメーターは、ルールの条件を定義するために使用されます。

#### -AnyOfRecipientAddressContainsWords

AnyOfRecipientAddressContainsWords パラメーターは、受信者アドレスで確認する 1 つまたは 複数の単語を指定します。受信者のアドレスにこれらの単語のいずれかが含まれる場合、ルールが 適用されます。

このパラメーターは、ルールの条件を定義するために使用されます。

# -AnyOfRecipientAddressMatchesPatterns

AnyOfRecipientAddressMatchesPatterns パラメーターは、受信者アドレスで照合するための 1 つまたは複数の正規表現を指定します。受信者のアドレスのいずれかが指定したパターンに一致す る場合、ルールが適用されます。

このパラメーターは、ルールの条件を定義するために使用されます。

### -AnyOfToCcHeader

AnyOfToCcHeader パラメーターは、1 つまたは複数の受信者を指定します。指定した受信者のい ずれかが宛先または CC 受信者として存在する場合、ルールが適用されます。 このパラメーターは、ルールの条件を定義するために使用されます。

### -AnyOfToCcHeaderMemberOf

AnyOfToCcHeaderMemberOf パラメーターは、配布グループを指定します。指定された配布グル ープのメンバーが宛先または Cc 受信者として存在する場合、ルールが適用されます。 このパラメーターは、ルールの条件を定義するために使用されます。

### -AnyOfToHeader

AnyOfToHeader パラメーターは、1 つまたは複数の受信者を指定します。指定した受信者のいず れかが宛先受信者として存在する場合、ルールが適用されます。 このパラメーターは、ルールの条件を定義するために使用されます。

Office 365 PowerShell  $\text{Li}/\text{K}$  569

# -AnyOfToHeaderMemberOf

AnyOfToHeaderMemberOf パラメーターは、配布グループを指定します。指定された配布グルー プのメンバーが宛先受信者として存在する場合、ルールが適用されます。 このパラメーターは、ルールの条件を定義するために使用されます。

# -ApplyClassification

ApplyClassification パラメーターは、メッセージに適用するメッセージ分類を指定します。

注 : このパラメーターで参照されるメッセージ分類は、組織内で作成可能なカスタム メッセー ジ分類です。データ損失防止 (DLP) の分類には関連しません。

このパラメーターは、ルールの動作を定義するために使用されます。

### -ApplyHtmlDisclaimerFallbackAction

ApplyHtmlDisclaimerFallbackAction パラメーターは、メッセージに HTML 免責事項を適用で きない場合にフォール バックするアクションを指定します。有効なフォールバック アクションは 次のとおりです。

- Wrap 元のメッセージは新しいメッセージの添付ファイルとしてラップされ、新しいメッ セージのメッセージ本文として免責が使用されます。
- Ignore ルールは無視され、メッセージは免責なしで配信されます。
- Reject メッセージは拒否されます。

注 : このパラメーターは ApplyHtmlDisclaimerText パラメーターと併用します。 ApplyHtmlDisclaimerText パラメーターを値を指定せずに使用すると、既定のフォールバック アクションとして Wrap が使用されます。

このパラメーターは、ルールの動作を定義するために使用されます。

### -ApplyHtmlDisclaimerLocation

ApplyHtmlDisclaimerLocation パラメーターは、HTML 免責テキストの挿入先となるメッセージ 内の位置を指定します。次のいずれかの値を使用できます。

- Append 免責は、メッセージ本文の終わりに追加されます。
- Prepend 免責は、メッセージ本文の先頭に挿入されます。

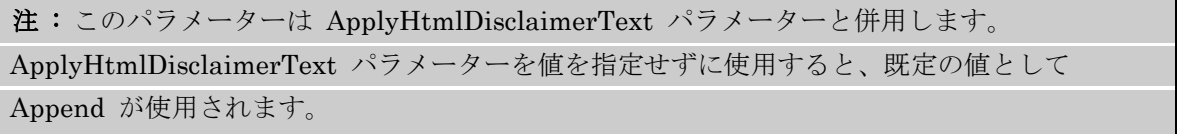

このパラメーターは、ルールの動作を定義するために使用されます。

### -ApplyHtmlDisclaimerText

ApplyHtmlDisclaimerText パラメーターには、メッセージに挿入される免責事項のテキストを指 定します。免責事項のテキストには、HTML タグとインラインのカスケード スタイル シート (CSS) タグを含めることができます。IMG タグを使用して画像を追加することもできます。 このパラメーターは、ルールの動作を定義するために使用されます。

### -ApplyOME

このパラメーターは、クラウド ベースのサービス内のオブジェクトに適用されます。社内展開には 使用できません。

ApplyOME パラメーターは、メッセージがこのルールの条件と一致する場合にメッセージとその 添付ファイルを暗号化することを指定します。

このパラメーターの有効な入力値は、\$true または \$false です。既定値は \$false です。

このパラメーターは、ルールの動作を定義するために使用されます。

# -ApplyRightsProtectionTemplate

ApplyRightsProtectionTemplate パラメーターには、メッセージに適用する Rights Management service (RMS) のテンプレート名を指定します。このアクションは、このルールの条件を満たす適 切な保護をメッセージに追加します。このアクションを使用するには、 Active Directory Rights Management service (AD RMS) サーバーがトポロジに存在するか、組織が ILS サービスを使用 できるように構成されている必要があります。

このパラメーターは、ルールの動作を定義するために使用されます。

### -AttachmentContainsWords

AttachmentContainsWords パラメーターは、添付ファイルで確認する 1 つまたは複数の単語を 指定します。サポートされている添付ファイルの種類のみが確認されます。添付ファイルのいずれ かに指定した単語が含まれる場合、ルールが適用されます。

このパラメーターは、ルールの条件を定義するために使用されます。

# -AttachmentExtensionMatchesWords

AttachmentExtensionMatchesWords パラメーターは、添付ファイルの拡張子で確認する 1 つま たは複数の単語パターンを指定します。いずれかの添付ファイルの拡張子が指定した単語パターン に一致する場合、ルールが適用されます。

このパラメーターは、ルールの条件を定義するために使用されます。

# -AttachmentHasExecutableContent

AttachmentHasExecutableContent パラメーターは、メッセージ内のいずれかの添付ファイルに 実行可能なコンテンツが含まれているときにルールを適用するかどうかを指定します。このパラメ ーターを \$true に設定すると、いずれかの添付ファイルに実行可能なコンテンツが含まれる場合に ルールが適用されます。

このパラメーターは、ルールの条件を定義するために使用されます。

# -AttachmentIsPasswordProtected

AttachmentIsPasswordProtected パラメーターは、添付ファイルが、コンテンツを検査できない ようにパスワードで保護したファイルかどうかを指定します。たとえば、パスワードで保護された ZIP ファイルがメッセージ内にある場合はこの条件に一致します。添付ファイルがパスワード保護 されている場合、このルールが適用されます。

このパラメーターは、ルールの条件を定義するために使用されます。

### -AttachmentIsUnsupported

AttachmentIsUnsupported パラメーターは、メッセージ内のいずれかの添付ファイルがサポート されていない種類であるときにルールを適用するかどうかを指定します。サポートされていない添 付ファイルとは、サーバーに IFilter がインストールされていない添付ファイルのことです。この パラメーターを \$true に設定すると、いずれかの添付ファイルがサポートされていない種類の場合 にルールが適用されます。

このパラメーターは、ルールの条件を定義するために使用されます。

### -AttachmentMatchesPatterns

AttachmentMatchesPatterns パラメーターは、メッセージ添付ファイルのコンテンツと照合する ための 1 つまたは複数の正規表現を指定します。サポートされる添付ファイルの種類のみで指定さ れたパターンが確認されます。

注 : パターンの照合を試みる場合は、添付ファイルの最初の 150 キロバイト (KB) のみがスキ ャンされます。

このパラメーターは、ルールの条件を定義するために使用されます。

### -AttachmentNameMatchesPatterns

AttachmentNameMatchesPatterns パラメーターは、添付ファイル名で確認する 1 つまたは複数 の単語パターンを指定します。いずれかの添付ファイルの名前が指定したパターンに一致する場合、 ルールが適用されます。

このパラメーターは、ルールの条件を定義するために使用されます。

### -AttachmentProcessingLimitExceeded

AttachmentProcessingLimitExceeded パラメーターは、処理が組み込みの制限を超えたために、 メッセージ内の添付ファイルのスキャンが完了しなかったかどうかを指定します。この条件は、他 の添 付ファイル処理ルールと連携して機能するルールを作成するために使用されます。これにより、 コンテンツを十分にスキャンできなかったメッセージを処理する ことができます。

有効な値は、\$true と \$false です。

このパラメーターは、ルールの条件を定義するために使用されます。

# -AttachmentSizeOver

AttachmentSizeOver パラメーターは、添付ファイル サイズを指定します。いずれかの添付ファ イルのサイズが指定したサイズを超えた場合、ルールが適用されます。 このパラメーターは、ルールの条件を定義するために使用されます。

#### -BetweenMemberOf1

BetweenMemberOf1 パラメーターは、配布グループを指定します。BetweenMemberOf2 パラメ ーターと組み合わせて使用する必要があります。これらのパラメーターで指定された配布グループ のメンバー間でメッセージが送信されている場合、ルールが適用されます。 このパラメーターは、ルールの条件を定義するために使用されます。

### -BetweenMemberOf2

BetweenMemberOf2 パラメーターは、配布グループを指定します。BetweenMemberOf1 パラメ ーターと組み合わせて使用する必要があります。これらのパラメーターで指定された配布グループ のメンバー間でメッセージが送信されている場合、ルールが適用されます。 このパラメーターは、ルールの条件を定義するために使用されます。

#### -BlindCopyTo

BlindCopyTo パラメーターは、メッセージに BCC 受信者として追加する 1 人または複数の受信 者を指定します。

このパラメーターは、ルールの動作を定義するために使用されます。

### -Comments

Comments パラメーターには、ルールの使用目的や一定期間での変更履歴など、トランスポート ル ールに関する情報コメントを指定します。コメントの長さは、1024 文字以下にする必要がありま す。

#### -Confirm

Confirm スイッチを指定すると、コマンドの処理が一時停止します。処理を続行するには、コマン ドの処理内容を確認する必要があります。Confirm スイッチに値を指定する必要はありません。

# -ContentCharacterSetContainsWords

ContentCharacterSetContainsWords パラメーターは、メッセージ内でチェックする 1 つ以上の 文字セット名を指定します。メッセージに指定された文字セットのいずれかが含まれる場合、この ルールが適用されます。

このパラメーターは、ルールの条件を定義するために使用されます。

#### -CopyTo

CopyTo パラメーターは、メッセージに CC 受信者として追加する 1 人または複数の受信者を指 定します。

このパラメーターは、ルールの動作を定義するために使用されます。

### -DeleteMessage

DeleteMessage パラメーターは、指定した条件に一致するメッセージがルールによって削除される ように指定します。

このパラメーターは、ルールの動作を定義するために使用されます。

#### -Disconnect

Disconnect パラメーターには、ルール エージェントが SMTP セッションの接続を解除するかど うかを指定します。

このパラメーターは、ルールの動作を定義するために使用されます。

# -DlpPolicy

Office 365 PowerShell  $\sharp$ イド 573 DlpPolicy パラメーターでは、このルールに関連付けられるデータ損失防止 (DLP) ポリシーを指 定します。各 DLP ポリシーは、一連のトランスポート ルールを使用して適用されます。

# -DomainController

このパラメーターは、社内 Exchange で使用できます。Exchange Online では使用できません。 DomainController パラメーターには、この構成の変更を Active Directory に書き込むドメイン コントローラーの完全修飾ドメイン名 (FQDN) を指定します。

# -Enabled

Enabled パラメーターには、作成時にトランスポート ルールを有効にするかどうかを指定します。 既定値は \$true です。

# -ExceptIfADComparisonAttribute

ExceptIfADComparisonAttribute パラメーターは、送信者と受信者の Active Directory 属性を比 較するように指定します。このパラメーターを使用すると、送信者の指定された Active Directory 属性が、メッセージのすべての受信者の同じ Active Directory 属性と比較されます。次の Active Directory 属性のいずれかを使用できます。

- DisplayName
- FirstName
- Initials
- LastName
- Office
- PhoneNumber
- OtherPhoneNumber
- Email
- **Street**
- POBox
- City
- State
- ZipCode
- Country
- UserLogonName
- HomePhoneNumber
- OtherHomePhoneNumber
- PagerNumber
- MobileNumber
- FaxNumber
- OtherFaxNumber
- Notes
- Title
- Department
- Company
- Manager
- CustomAttribute1 CustomAttribute15

ExceptIfADComparisonAttribute パラメーターを指定する際、ExceptIfADComparisonOperator

パラメーターに値を指定しない場合は、既定の比較演算子 Equal が使用されます。

# -ExceptIfADComparisonOperator

ExceptIfADComparisonOperator パラメーターは、ExceptIfADComparisonAttribute パラメータ ーの比較演算子を指定します。有効な値は次のとおりです。

- Equal
- NotEqual

ExceptIfADComparisonOperator パラメーターを使用する場合、

ExceptIfADComparisonAttribute パラメーターも使用する必要があります。

# -ExceptIfAnyOfCcHeader

ExceptIfAnyOfCcHeader パラメーターは、1 つまたは複数の受信者を指定します。これらの受信 者のいずれかが CC 受信者として存在する場合、ルールは適用されません。

# -ExceptIfAnyOfCcHeaderMemberOf

ExceptIfAnyOfCcHeaderMemberOf パラメーターは、配布グループを指定します。指定された配 布グループのメンバーが CC 受信者として存在する場合、ルールは適用されません。

# -ExceptIfAnyOfRecipientAddressContainsWords

ExceptIfAnyOfRecipientAddressContainsWords パラメーターは、受信者アドレスで確認する 1 つまたは複数の単語を指定します。受信者のアドレスにこれらの単語のいずれかが含まれる場合、 ルールは適用されません。

### -ExceptIfAnyOfRecipientAddressMatchesPatterns

ExceptIfAnyOfRecipientAddressMatchesPatterns パラメーターは、受信者アドレスで照合するた めの 1 つまたは複数の正規表現を指定します。受信者のアドレスのいずれかが指定したパターンに 一致する場合、ルールは適用されません。

### -ExceptIfAnyOfToCcHeader

ExceptIfAnyOfToCcHeader パラメーターは、1 つまたは複数の受信者を指定します。指定した受 信者のいずれかが宛先または CC 受信者として存在する場合、ルールは適用されません。

# -ExceptIfAnyOfToCcHeaderMemberOf

ExceptIfAnyOfToCcHeaderMemberOf パラメーターは、配布グループを指定します。指定された 配布グループのメンバーが宛先または CC 受信者として存在する場合、ルールは適用されません。

### -ExceptIfAnyOfToHeader

ExceptIfAnyOfToHeader パラメーターは、1 つまたは複数の受信者を指定します。指定した受信 者のいずれかが宛先受信者として存在する場合、ルールは適用されません。

### -ExceptIfAnyOfToHeaderMemberOf

ExceptIfAnyOfToHeaderMemberOf パラメーターは、配布グループを指定します。指定された配 布グループのメンバーが宛先受信者として存在する場合、ルールは適用されません。

### -ExceptIfAttachmentContainsWords

ExceptIfAttachmentContainsWords パラメーターは、添付ファイルで確認する 1 つまたは複数の 単語を指定します。サポートされている添付ファイルの種類のみが確認されます。添付ファイルの いずれかに指定した単語のいずれかが含まれる場合、ルールは適用されません。

#### -ExceptIfAttachmentExtensionMatchesWords

ExceptIfAttachmentExtensionMatchesWords パラメーターは、添付ファイルの拡張子で確認する 1 つまたは複数の単語パターンを指定します。いずれかの添付ファイルの拡張子が指定した単語パ ターンに一致する場合、ルールは適用されません。

# -ExceptIfAttachmentHasExecutableContent

ExceptIfAttachmentHasExecutableContent パラメーターは、メッセージ内のいずれかの添付フ ァイルに実行可能なコンテンツが含まれているときにルールを適用するかどうかを指定します。こ のパラメーターを \$true に設定すると、いずれかの添付ファイルに実行可能なコンテンツが含まれ る場合にルールが適用されません。

### -ExceptIfAttachmentIsPasswordProtected

ExceptIfAttachmentIsPasswordProtected パラメーターは、添付ファイルが、コンテンツを検査 できないようにパスワードで保護したファイルかどうかを指定します。たとえば、パスワードで保 護された ZIP ファイルがメッセージ内にある場合は、この例外に一致します。添付ファイルがパ スワード保護されている場合、このルールは適用されません。

### -ExceptIfAttachmentIsUnsupported

ExceptIfAttachmentIsUnsupported パラメーターは、メッセージ内のいずれかの添付ファイルが サポートされていない種類であるときにルールを適用するかどうかを指定します。サポートされて い ない添付ファイルとは、サーバーに IFilter がインストールされていない添付ファイルのことで す。このパラメーターを \$true に設定すると、いずれかの添付ファイルがサポートされていない種 類である場合、ルールは適用されません。

#### -ExceptIfAttachmentMatchesPatterns

ExceptIfAttachmentMatchesPatterns パラメーターは、メッセージ添付ファイルのコンテンツと 照合するための 1 つまたは複数の正規表現を指定します。サポートされる添付ファイルの種類のみ で指定されたパターンが確認されます。

注 : パターンの照合を試みる場合は、添付ファイルの最初の 150 KB のみがスキャンされます。

### -ExceptIfAttachmentNameMatchesPatterns

ExceptIfAttachmentNameMatchesPatterns パラメーターは、添付ファイル名で確認する 1 つま たは複数の単語パターンを指定します。いずれかの添付ファイルの名前が指定したパターンに一致 する場合、ルールは適用されません。

### -ExceptIfAttachmentProcessingLimitExceeded

ExceptIfAttachmentProcessingLimitExceeded パラメーターは、処理が組み込みの制限を超えた ために、メッセージ内の添付ファイルのスキャンが完了しなかったかどうかを指定します。この条 件は、他の添 付ファイル処理ルールと連携して機能するルールを作成するために使用されます。こ れにより、コンテンツを十分にスキャンできなかったメッセージを処理する ことができます。 有効な値は、\$true と \$false です。

#### -ExceptIfAttachmentSizeOver

ExceptIfAttachmentSizeOver パラメーターは、添付ファイル サイズを指定します。いずれかの添 付ファイルのサイズが指定したサイズを超えた場合、ルールは適用されません。

### -ExceptIfBetweenMemberOf1

ExceptIfBetweenMemberOf1 パラメーターは、配布グループを指定します。

ExceptIfBetweenMemberOf2 パラメーターと組み合わせて使用する必要があります。これらのパ ラメーターで指定された配布グループのメンバー間でメッセージが送信されている場合、ルールが 適用されません。

### -ExceptIfBetweenMemberOf2

ExceptIfBetweenMemberOf2 パラメーターは、配布グループを指定します。

ExceptIfBetweenMemberOf1 パラメーターと組み合わせて使用する必要があります。これらのパ ラメーターで指定された配布グループのメンバー間でメッセージが送信されている場合、ルールが 適用されません。

# -ExceptIfContentCharacterSetContainsWords

ExceptIfContentCharacterSetContainsWords パラメーターは、メッセージ内でチェックする 1 つ以上の文字セット名を指定します。メッセージに指定された文字セットのいずれかが含まれる場 合、このルールは適用されません。

# -ExceptIfFrom

ExceptIfFrom パラメーターは、送信者を指定します。ルールは、この送信者から受信したメッセ ージには適用されません。

# -ExceptIfFromAddressContainsWords

ExceptIfFromAddressContainsWords パラメーターには、差出人のアドレスで確認する 1 つまた は複数の単語を指定します。送信者のアドレスにこれらの単語のいずれかが含まれる場合、ルール は適用されません。

# -ExceptIfFromAddressMatchesPatterns

ExceptIfFromAddressMatchesPatterns パラメーターは、送信者のアドレスで照合するための 1 つまたは複数の正規表現を指定します。送信者のアドレスが指定したパターンに一致する場合、ル ールは適用されません。

### -ExceptIfFromMemberOf

ExceptIfFromMemberOf パラメーターは、配布グループを指定します。メッセージの送信者がこ の配布グループのメンバーである場合、ルールは適用されません。

# -ExceptIfFromScope

ExceptIfFromScope パラメーターは、送信者が組織の外部と内部のどちらの人物であるかを指定し ます。このパラメーターの有効な値は次のとおりです。

- InOrganization
- NotInOrganization

# -ExceptIfHasClassification

ExceptIfHasClassification パラメーターは、メッセージ分類を指定します。ルールは、指定された 分類のメッセージには適用されません。

注 : このパラメーターで参照されるメッセージ分類は、組織内で作成可能なカスタム メッセー ジ分類です。DLP 分類には関連しません。

# -ExceptIfHasNoClassification

ExceptIfHasNoClassification パラメーターは、メッセージ分類を持たないメッセージにルールが 適用されないように指定します。

# -ExceptIfHasSenderOverride

ExceptIfHasSenderOverride パラメーターは、送信者が DLP ポリシーの上書きを選択したかど うかを確認するためのルールを指定します。このパラメーターを \$true に設定すると、送信者が DLP ポリシー制限を上書きするように処理したメッセージに、このルールが適用されなくなりま す。

# -ExceptIfHeaderContainsMessageHeader

ExceptIfHeaderContainsMessageHeader パラメーターは、特定の単語またはパターンを検査する SMTP メッセージ ヘッダーを指定します。このパラメーターは ExceptIfHeaderContainsWords パラメーターと組み合わせて使用します。

# -ExceptIfHeaderContainsWords

ExceptIfHeaderContainsWords パラメーターは、ExceptIfHeaderContainsMessageHeader パラ メーターに指定されたメッセージ ヘッダーで確認する 1 つまたは複数の単語を指定します。この ルールは、指定したヘッダーのヘッダー値と指定した単語のいずれかが一致するメッセージには適 用されません。

# -ExceptIfHeaderMatchesMessageHeader

ExceptIfHeaderMatchesMessageHeader パラメーターには、検査する SMTP メッセージ ヘッダ ーを指定します。このパラメーターは ExceptIfHeaderMatchesPatterns パラメーターと組み合わ せて使用します。

# -ExceptIfHeaderMatchesPatterns

ExceptIfHeaderMatchesPatterns パラメーターは、ExceptIfHeaderMatchesMessageHeader パ ラメーターで指定されたヘッダーで照合するためのパターンを指定します。

# -ExceptIfManagerAddresses

ExceptIfManagerAddresses パラメーターは、受信者を指定します。ルールは、指定された受信者 が送信者または受信者の上司であるメッセージには適用されません。それが送信者または受信者の どちらの上司であるかは、ExceptIfManagerForEvaluatedUser パラメーターで定義されます。

# -ExceptIfManagerForEvaluatedUser

ExceptIfManagerForEvaluatedUser パラメーターは、送信者または受信者の上司を評価する必要 があるかどうかを指定します。指定したユーザーの上司属性は、ExceptIfManagerAddresses パラ メーターで指定したユーザーと比較されます。有効な値は次のとおりです。

- Recipient
- Sender

このパラメーターは、ExceptIfManagerAddresses パラメーターと組み合わせて使用します。

# -ExceptIfMessageContainsDataClassifications

ExceptIfMessageContainsDataClassifications パラメーターは、メッセージ本文と添付ファイルで 確認する機密情報の種類を指定します。

# -ExceptIfMessageSizeOver

ExceptIfMessageSizeOver パラメーターは、メッセージ サイズを指定します。このパラメーター で指定したメッセージ サイズを超えるメッセージには、ルールは適用されません。

# -ExceptIfMessageTypeMatches

ExceptIfMessageTypeMatches パラメーターは、メッセージの種類を指定します。指定したメッセ ージの種類に一致するメッセージには、ルールは適用されません。有効な値は次のとおりです。

- OOF ユーザーによって構成された自動返信メッセージ
- AutoForward 自動的に代替受信者へ転送されるメッセージ
- Encrypted 暗号化されたメッセージ
- Calendaring 会議出席依頼および応答
- PermissionControlled 特定のアクセス許可が構成されたメッセージ
- Voicemail ユニファイド メッセージング サービスによって転送されるボイス メール メ ッセージ
- Signed デジタル署名されたメッセージ
- ApprovalRequest モデレーターに送信されるモデレーション要求メッセージ
- ReadReceipt 開封確認

# -ExceptIfRecipientADAttributeContainsWords

ExceptIfRecipientADAttributeContainsWords パラメーターは、受信者の特定の Active Directory 属性で確認する 1 つまたは複数の単語を指定します。次の Active Directory 属性に対 して確認が行えます。

- DisplayName
- FirstName
- Initials
- LastName
- Office
- PhoneNumber
- OtherPhoneNumber
- Email
- **Street**
- POBox
- City
- **State**
- ZipCode
- Country
- UserLogonName
- HomePhoneNumber
- OtherHomePhoneNumber
- PagerNumber
- MobileNumber
- FaxNumber
- OtherFaxNumber
- Notes
- Title
- Department
- Company
- Manager
- CustomAttribute1 CustomAttribute15

Active Directory 属性の値を指定するには、Active Directory 属性の名前に続けてコロンと単語を 指定します。たとえば、Department 属性で Sales という単語を確認するには、このパラメーター を Department:Sales に指定します。複数の属性に対して複数の値を指定する場合、コンマで区切 って指定します。指定した属性のいずれかに、指定された値がある場合、ルールが適用されません。

# -ExceptIfRecipientADAttributeMatchesPatterns

ExceptIfRecipientADAttributeMatchesPatterns パラメーターは、受信者の指定された Active Directory 属性で確認する 1 つまたは複数のパターンを指定します。次の Active Directory 属性 に対して確認が行えます。

- DisplayName
- FirstName
- Initials
- LastName
- Office
- PhoneNumber
- OtherPhoneNumber
- Email
- **Street**
- POBox
- **City**
- **State**
- ZipCode
- Country
- UserLogonName
- HomePhoneNumber
- OtherHomePhoneNumber
- PagerNumber
- MobileNumber
- FaxNumber
- OtherFaxNumber
- Notes
- Title
- Department
- Company
- Manager

# • CustomAttribute1 - CustomAttribute15

Active Directory 属性の値を指定するには、Active Directory 属性の名前に続けてコロンとパター ンを指定します。複数の属性に複数のパターンを指定する場合は、パターンをコンマで区切ります。 いずれかの指定属性の値 がその属性の指定パターンに一致する場合、ルールは適用されません。

# -ExceptIfRecipientAddressContainsWords

ExceptIfRecipientAddressContainsWords パラメーターには、受信者のアドレスで確認する単語 を指定します。

# -ExceptIfRecipientAddressMatchesPatterns

ExceptIfRecipientAddressMatchesPatterns パラメーターには、受信者アドレスで照合するための テキスト パターンを 1 つまたは複数指定します。

# -ExceptIfRecipientDomainIs

ExceptIfRecipientDomainIs パラメーターは、受信者のドメインを指定します。受信者の電子メー ル アドレスが指定されたドメイン内にある場合、このルールは受信者に送信されたメッセージには 適用されません。

# -ExceptIfRecipientInSenderList

このパラメーターは、クラウド ベースのサービス内のオブジェクトに適用されます。社内展開には 使用できません。

ExceptIfRecipientInSenderList パラメーターには、送信者のメールボックスの監督一覧のエント リに受信者が定義されている場合の例外を指定します。監視一覧のエントリは、以下の機能を実行 します。

- Closed Campus 監督ポリシーでユーザーの個々の例外を指定します。
- Anti-Bullying ポリシーでユーザーを被害者として識別します。
- ユーザーのメールボックスに構成されている監督一覧のエントリを表示するには、

Get-SupervisionListEntry コマンドを実行してユーザーのメールボックスを指定します。

# -ExceptIfSCLOver

ExceptIfSCLOver パラメーターは、SCL (Spam Confidence Level) 値を指定します。このルール は、指定の値以上の SCL を持つメッセージには適用されません。有効な SCL 値は、0 ~ 9、お よび -1 の整数です。値 -1 は、メッセージが信頼できるソースからのものであることを示してい ます。

# -ExceptIfSenderADAttributeContainsWords

ExceptIfSenderADAttributeContainsWords パラメーターは、送信者の特定の Active Directory 属性で確認する 1 つまたは複数の単語を指定します。次の Active Directory 属性に対して確認が 行えます。

- DisplayName
- FirstName
- Initials
- LastName
- Office
- PhoneNumber
- OtherPhoneNumber
- Email
- **Street**
- POBox
- City
- **State**
- ZipCode
- Country
- UserLogonName
- HomePhoneNumber
- OtherHomePhoneNumber
- PagerNumber
- MobileNumber
- FaxNumber
- OtherFaxNumber
- Notes
- Title
- Department
- Company
- Manager
- CustomAttribute1 CustomAttribute15

Active Directory 属性の値を指定するには、Active Directory 属性の名前に続けてコロンと単語を 指定します。たとえば、Sales 属性で Department という単語を確認するには、このパラメーター を Department:Sales に指定します。複数の属性に対して複数の値を指定する場合、コンマで区切 って指定します。指定した属性のいずれかに、指定された値がある場合、ルールが適用されません。

# -ExceptIfSenderADAttributeMatchesPatterns

ExceptIfSenderADAttributeMatchesPatterns パラメーターは、送信者の指定された Active Directory 属性で確認する 1 つまたは複数のパターンを指定します。次の Active Directory 属性 に対して確認が行えます。

- DisplayName
- FirstName
- Initials
- LastName
- Office
- PhoneNumber
- OtherPhoneNumber
- Email
- **Street**
- POBox
- City
- State
- ZipCode
- Country
- UserLogonName
- HomePhoneNumber
- OtherHomePhoneNumber
- PagerNumber
- MobileNumber
- FaxNumber
- OtherFaxNumber
- Notes
- Title
- Department
- Company
- **Manager**
- CustomAttribute1 CustomAttribute15

Active Directory 属性の値を指定するには、Active Directory 属性の名前に続けてコロンとパター ンを指定します。複数の属性に複数のパターンを指定する場合は、パターンをコンマで区切ります。 いずれかの指定属性の値 がその属性の指定パターンに一致する場合、ルールは適用されません。

# -ExceptIfSenderDomainIs

ExceptIfSenderDomainIs パラメーターは、送信者のドメインを指定します。送信者の電子メール アドレスが指定されたドメイン内にある場合、このルールは送信者から受信したメッセージには適 用されません。

# -ExceptIfSenderInRecipientList

このパラメーターは、クラウド ベースのサービス内のオブジェクトに適用されます。社内展開には 使用できません。

ExceptIfSenderInRecipientList パラメーターには、受信者のメールボックスの監督一覧のエント リに送信者が定義されている場合の例外を指定します。監視一覧のエントリは、以下の機能を実行 します。

- Closed Campus 監督ポリシーでユーザーの個々の例外を指定します。
- Anti-Bullying ポリシーでユーザーを被害者として識別します。

ユーザーのメールボックスに構成されている監督一覧のエントリを表示するには、

Get-SupervisionListEntry コマンドを実行してユーザーのメールボックスを指定します。

# -ExceptIfSenderIpRanges

ExceptIfSenderIpRanges パラメーターは、送信者の IP アドレスと比較する IP 範囲を指定しま す。送信者の IP アドレスがこのパラメーターで指定した IP 範囲のいずれかに含まれる場合、ル ールは適用されません。

# -ExceptIfSenderManagementRelationship

ExceptIfSenderManagementRelationship パラメーターは、送信者と受信者の間の関係を指定し

ます。有効な値は次のとおりです。

- Manager 送信者が受信者の上司である場合、ルールは適用されません。
- DirectReport 送信者が受信者の直属の部下の場合、ルールは適用されません。

# -ExceptIfSentTo

ExceptIfSentTo パラメーターは、受信者を指定します。ルールは、指定された受信者に送信され るメッセージに適用されません。

# -ExceptIfSentToMemberOf

ExceptIfSentToMemberOf パラメーターは、配布グループを指定します。ルールは、任意の受信 者が指定されたグループのメンバーであるメッセージには適用されません。

注 : 配布グループがルールの作成後に削除される場合、例外は作成されません。

# -ExceptIfSentToScope

ExceptIfSentToScope パラメーターは、メッセージが内部、外部、またはパートナーのいずれの受 信者に送信されるかを指定します。有効な値は次のとおりです。

- InOrganization 受信者は、組織内部の受信者です。
- NotInOrganization 受信者は、組織外部の受信者です。
- ExternalPartner 受信者は、パートナー組織の受信者です。
- ExternalNonPartner 受信者は、パートナー組織以外の組織外部の受信者です。

# -ExceptIfSubjectContainsWords

ExceptIfSubjectContainsWords パラメーターは、メッセージの件名で確認する単語を指定します。 1 つまたは複数の単語または語句を指定できます。複数の単語または語句を指定する場合、各単語 または語句をコンマ (,) で区切る必要があります。スペースが含まれている語句を指定する場合は、 語句を二重引用符(")で囲む必要があります。例:

Word1,"Phrase with spaces",word2.

# -ExceptIfSubjectMatchesPatterns

ExceptIfSubjectMatchesPatterns パラメーターには、メッセージの件名を確認するテキスト パタ ーンを指定します。

# -ExceptIfSubjectOrBodyContainsWords

ExceptIfSubjectOrBodyContainsWords パラメーターは、メッセージの件名と本文で確認する単語 を指定します。ルールは、指定された単語または語句がメッセージの件名または本文にある場合に、 適用されません。

1 つまたは複数の単語または語句を指定できます。複数の単語または語句を指定する場合、各単語 または語句をコンマ (,) で区切る必要があります。スペースが含まれている語句を指定する場合は、 語句を二重引用符(")で囲む必要があります。例:

Word1,"Phrase with spaces",word2.

# -ExceptIfSubjectOrBodyMatchesPatterns

ExceptIfSubjectOrBodyMatchesPatterns パラメーターは、メッセージの件名と本文で確認するテ キスト パターンを指定します。ルールは、指定された単語がメッセージの件名または本文にある場 合に、適用されません。

### -ExceptIfWithImportance

ExceptIfWithImportance パラメーターは、メッセージの重要度を指定します。ルールは、指定さ れた重要度と一致するメッセージに適用されません。有効な値は次のとおりです。

- High
- Low
- Normal

# -ExpiryDate

ExpiryDate パラメーターは、このルールが処理を停止する日付を指定します。ルールは、このパ ラメーターに指定した日付を過ぎるまで、メッセージに対して何も処理しません。

# -From

From パラメーターは、送信者を指定します。ルールは、この送信者から受信したメッセージに適 用されます。

このパラメーターは、ルールの条件を定義するために使用されます。

#### -FromAddressContainsWords

FromAddressContainsWords パラメーターには、差出人のアドレスで確認する 1 つまたは複数の 単語を指定します。送信者のアドレスにこれらの単語のいずれかが含まれる場合、ルールが適用さ れます。

このパラメーターは、ルールの条件を定義するために使用されます。

### -FromAddressMatchesPatterns

FromAddressMatchesPatterns パラメーターは、送信者のアドレスで照合するための 1 つまたは 複数の正規表現を指定します。送信者のアドレスが指定したパターンに一致する場合、ルールが適 用されます。

このパラメーターは、ルールの条件を定義するために使用されます。

#### -FromMemberOf

FromMemberOf パラメーターは、配布グループを指定します。メッセージの送信者がこの配布グ ループのメンバーである場合、ルールが適用されます。

このパラメーターは、ルールの条件を定義するために使用されます。

### -FromScope

FromScope パラメーターは、送信者が組織の外部と内部のどちらの人物であるかを指定します。 このパラメーターの有効な値は次のとおりです。

- InOrganization
- NotInOrganization

このパラメーターは、ルールの条件を定義するために使用されます。

#### -GenerateIncidentReport

GenerateIncidentReport パラメーターは、インシデント レポートの送信先となる受信者を指定し ます。インシデント レポートは、組織の DLP ポリシーに違反したメッセージに対して生成され ます。

このパラメーターは、ルールの動作を定義するために使用されます。

### -HasClassification

HasClassification パラメーターは、メッセージ分類を指定します。ルールは、指定された分類の メッセージに適用されます。

注 : このパラメーターで参照されるメッセージ分類は、組織内で作成可能なカスタム メッセー ジ分類です。DLP 分類には関連しません。

このパラメーターは、ルールの条件を定義するために使用されます。

#### -HasNoClassification

HasNoClassification パラメーターは、メッセージ分類を持たないメッセージにルールが適用され るかどうかを指定します。

このパラメーターを \$true に設定すると、メッセージ分類を持たないすべてのメッセージにルール が適用されます。

このパラメーターを \$false に設定すると、1 つまたは複数のメッセージ分類を持つすべてのメッ セージにルールが適用されます。

このパラメーターは、ルールの条件を定義するために使用されます。

### -HasSenderOverride

HasSenderOverride パラメーターは、送信者が DLP ポリシーの上書きを選択したかどうかを確 認するためのルールを指定します。このパラメーターを \$true に設定すると、送信者が DLP ポ リシー制限を上書きするように処理したメッセージに、このルールが適用されます。 このパラメーターは、ルールの条件を定義するために使用されます。

# -HeaderContainsMessageHeader

HeaderContainsMessageHeader パラメーターは、特定の単語またはパターンを検査する SMTP メッセージ ヘッダーを指定します。このパラメーターは HeaderContainsWords パラメーターと 組み合わせて使用します。

このパラメーターは、ルールの条件を定義するために使用されます。

# -HeaderContainsWords

HeaderContainsWords パラメーターは、HeaderContainsMessageHeader パラメーターに指定さ れたメッセージ ヘッダーで確認する 1 つまたは複数の単語を指定します。ルールは、指定したヘ ッダーのヘッダー値と指定した単語のいずれかが一致するメッセージに適用されます。 このパラメーターは、ルールの条件を定義するために使用されます。

### -HeaderMatchesMessageHeader

HeaderMatchesMessageHeader パラメーターには、検査する SMTP メッセージ ヘッダーを指定 します。このパラメーターは HeaderMatchesPatterns パラメーターと組み合わせて使用します。 このパラメーターは、ルールの条件を定義するために使用されます。

# -HeaderMatchesPatterns

HeaderMatchesPatterns パラメーターは、HeaderMatchesMessageHeader パラメーターで指定 されたヘッダーで照合するためのパターンを指定します。 このパラメーターは、ルールの条件を定義するために使用されます。

### -IncidentReportContent

IncidentReportContent パラメーターは、インシデント レポートに含めるメッセージのプロパテ ィを指定します。このパラメーターは GenerateIncidentReport パラメーターと組み合わせて使用 します。

有効な値は次のいずれかです。

- Sender メッセージの送信者が含まれます。
- Recipients メッセージの [To:] ボックスには受信者が含まれます。最初の 10 人の受信者 のみがインシデント レポートに表示されます。受信者が 10 人を超える場合は、残りの受 信者の数が表示されます。
- Subject メッセージの件名が含まれます。
- CC メッセージの [Cc:] ボックスには受信者が含まれます。最初の 10 人の受信者のみが インシデント レポートに表示されます。受信者が 10 人を超える場合は、残りの受信者の 数が表示されます。
- BCC メッセージの [Bcc:] ボックスには受信者が含まれます。最初の 10 人の受信者のみ がインシデント レポートに表示されます。受信者が 10 人を超える場合は、残りの受信者 の数が表示されます。
- Severity トリガーされたルールの監査重大度が含まれます。メッセージが複数のルールで 処理されている場合、最も高い重大度が表示されます。
- Override 送信者が PolicyTip の上書きを選択した場合は、上書きが含まれます。送信者 が理由を提示した場合は、理由の最初の 100 文字も含まれます。
- RuleDetections メッセージがトリガーしたルールの一覧が含まれます。
- FalsePositive 送信者がメッセージの PolicyTip を誤検知としてマークした場合、誤検知 が含まれます。
- DataClassifications メッセージで検出された機密情報の種類の一覧が含まれます。
- IdMatch 検出された機密情報の種類、メッセージで完全一致した内容、および一致した機 密情報の前後の 150 文字が含まれます。
- AttachOriginalMail 元のメッセージ全体が含まれます。

注: メッセージ ID は常にインシデント レポートに含まれます。

このパラメーターは、ルールの動作を定義するために使用されます。

# -IncidentReportOriginalMail

IncidentReportOriginalMail パラメーターは、元のメッセージにインシデント レポートを含める かどうかを指定します。このパラメーターは GenerateIncidentReport パラメーターと組み合わせ て使用します。有効な値は次のとおりです。

- IncludeOriginalMail
- DoNotIncludeOriginalMail

既定値は DoNotIncludeOriginalMail です。

このパラメーターは、ルールの動作を定義するために使用されます。

重要 : このパラメーターの機能は現在 IncidentReportContent パラメーターによって管理され ており、このパラメータは今後廃止されます。IncidentReportContent パラメーターに AttachOriginalMail 値を追加することは、このパラメーターを IncludeOriginalMail 値に設定 することと同等です。このパラメーターはまだ機能していますが、代わりに IncidentReportContent の使用をお勧めします。

# -LogEventText

LogEventText パラメーターは、このルールのイベント ログ エントリに追加するメッセージ文字 列を指定します。

このパラメーターは、ルールの動作を定義するために使用されます。

# -ManagerAddresses

ManagerAddresses パラメーターは、受信者を指定します。ルールは、指定された受信者が送信者 または受信者の上司であるメッセージに適用されます。それが送信者または受信者のどちらの上司 であるかは、ManagerForEvaluatedUser パラメーターで定義されます。

このパラメーターは、ルールの条件を定義するために使用されます。

# -ManagerForEvaluatedUser

ManagerForEvaluatedUser パラメーターは、送信者または受信者の上司を評価する必要があるか どうかを指定します。指定したユーザーの上司属性は、ManagerAddresses パラメーターで指定し たユーザーと比較されます。有効な値は次のとおりです。

- Recipient
- Sender

このパラメーターは、ManagerAddresses パラメーターと組み合わせて使用します。 このパラメーターは、ルールの条件を定義するために使用されます。

# -MessageContainsDataClassifications

MessageContainsDataClassifications パラメーターは、メッセージ本文と添付ファイルで確認す る機密情報の種類を指定します。

このパラメーターは、ルールの条件を定義するために使用されます。

# -MessageSizeOver

MessageSizeOver パラメーターは、メッセージ サイズを指定します。ルールは、このパラメータ ーで指定したメッセージ サイズを超えるすべてのメッセージに適用されます。 このパラメーターは、ルールの条件を定義するために使用されます。

# -MessageTypeMatches

MessageTypeMatches パラメーターは、メッセージの種類を指定します。ルールは、指定したメ ッセージの種類に一致するすべてのメッセージに適用されます。有効な値は次のとおりです。

- OOF ユーザーによって構成された自動返信メッセージ
- AutoForward 自動的に代替受信者へ転送されるメッセージ
- Encrypted 暗号化されたメッセージ
- Calendaring 会議出席依頼および応答
- PermissionControlled 特定のアクセス許可が構成されたメッセージ
- Voicemail ユニファイド メッセージング サービスによって転送されるボイス メール メ ッセージ
- Signed デジタル署名されたメッセージ
- ApprovalRequest モデレーターに送信されるモデレーション要求メッセージ
- ReadReceipt 開封確認

このパラメーターは、ルールの条件を定義するために使用されます。

### -Mode

Mode パラメーターは、このルールがどのモードで動作するかを指定します。有効な値は次のとお りです。

- Audit ルールが有効になり、ルールが適用された場合の処理が、メッセージ追跡ログに記 録されます。Exchange は、メッセージの配信に影響する操作は行いません。
- AuditAndNotify ルールが有効になり、Audit モードと同じ方法で動作しますが、通知も 有効になります。
- Enforce ルールが有効になり、ルールに指定されているすべてのアクションが実行されま す。

既定値は Enforce です。

### -ModerateMessageByManager

ModerateMessageByManager パラメーターは、承認のためにメッセージを送信者の上司に転送す る必要があるかどうかを指定します。送信者の上司によるモデレートを有効にするには、値を \$true に設定します。

このパラメーターは、ルールの動作を定義するために使用されます。

### -ModerateMessageByUser

ModerateMessageByUser パラメーターは、承認のためにメッセージを転送するときの、転送先と なる受信者を指定します。

このパラメーターは、ルールの動作を定義するために使用されます。

# -NotifySender

NotifySender パラメーターは、DLP ポリシーに反するメッセージの送信者に通知する方法を指定 します。有効な値は次のとおりです。

- NotifyOnly 送信者に通知されますが、メッセージは正常に配信されます。
- RejectMessage メッセージが拒否され、送信者に通知されます。
- RejectUnlessFalsePositiveOverride 送信者が誤検知としてマークしないかぎり、メッセー ジは拒否されます。
- RejectUnlessSilentOverride 送信者がポリシー制限の上書きを選択していないかぎり、メ ッセージは拒否されます。
- RejectUnlessExplicitOverride これは、送信者がポリシー制限の上書きを正当化できる点 を除き、RejectUnlessSilentOverride と同じです。

NotifyOnly 以外の値を指定した場合は、RejectMessageEnhancedStatusCode パラメーターと RejectMessageReasonText パラメーターを使用して、特定の拒否の状態コードと理由を提供でき ます。

このアクションは、MessageContainsDataClassifications 条件と組み合わせて使用されます。こ のパラメーターを使用する場合は、MessageContainsDataClassifications パラメーターを使用し て確認する機密情報の種類も指定する必要があります。

このパラメーターは、ルールの動作を定義するために使用されます。

#### -Organization

Organization パラメーターは、内部で Microsoft が使用するために予約されています。

#### -PrependSubject

PrependSubject パラメーターは、メッセージの件名の最初に追加する単語または語句を指定しま す。

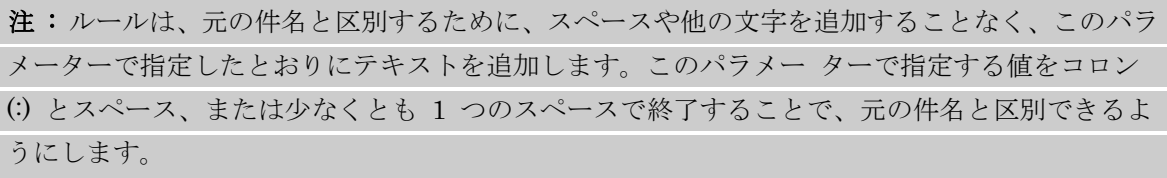

このパラメーターは、ルールの動作を定義するために使用されます。

#### -Priority

Priority パラメーターは、このトランスポート ルールの優先度を指定します。優先度の値の低い ルールが最初に処理されます。ルールの優先度を変更すると、ルールの一覧内でのルールの位置が 指定した優先 度に応じて変更され、トランスポート ルール エージェントはすべてのルールの優先 度をより高い値に設定します。このパラメーターの値は、0 以上で、組織内のトランスポート ルー ルの合計数未満である必要があります。たとえば、8 つのトランスポート ルールを構成した場合は、 このパラメーターを 0~7 のいずれかの値に設定できます。

# -Quarantine

Quarantine パラメーターには、コンテンツ フィルター構成で指定された検疫メールボックスに、 ルール エージェントがメッセージを配信するかどうかを指定します。 このパラメーターは、ルールの動作を定義するために使用されます。

# -RecipientADAttributeContainsWords

RecipientADAttributeContainsWords パラメーターは、受信者の特定の Active Directory 属性で 確認する 1 つまたは複数の単語を指定します。次の Active Directory 属性に対して確認が行えま す。

- DisplayName
- FirstName
- Initials
- LastName
- Office
- PhoneNumber
- OtherPhoneNumber
- Email
- **Street**
- POBox
- City
- **State**
- ZipCode
- Country
- UserLogonName
- HomePhoneNumber
- OtherHomePhoneNumber
- PagerNumber
- MobileNumber
- FaxNumber
- OtherFaxNumber
- Notes
- Title
- Department
- Company
- Manager
- CustomAttribute1 CustomAttribute15

Active Directory 属性の値を指定するには、Active Directory 属性の名前に続けてコロンと単語を 指定します。たとえば、Department 属性で Sales という単語を確認するには、このパラメーター を Department:Sales に指定します。複数の属性に対して複数の値を指定する場合、コンマで区切 って指定します。指定した値がいずれかの指定属性に含まれる場合は、ルールが適用されます。 このパラメーターは、ルールの条件を定義するために使用されます。

# -RecipientADAttributeMatchesPatterns

RecipientADAttributeMatchesPatterns パラメーターは、受信者の指定された Active Directory 属性で確認する 1 つまたは複数のパターンを指定します。次の Active Directory 属性に対して確 認が行えます。

- DisplayName
- FirstName
- Initials
- LastName
- Office
- PhoneNumber
- OtherPhoneNumber
- Email
- **Street**
- POBox
- City
- State
- ZipCode
- Country
- UserLogonName
- HomePhoneNumber
- OtherHomePhoneNumber
- PagerNumber
- MobileNumber
- FaxNumber
- OtherFaxNumber
- Notes
- Title
- Department
- Company
- **Manager**
- CustomAttribute1 CustomAttribute15

Active Directory 属性の値を指定するには、Active Directory 属性の名前に続けてコロンとパター ンを指定します。複数の属性に複数のパターンを指定する場合は、パターンをコンマで区切ります。 いずれかの指定属性の値 がその属性の指定パターンに一致する場合、ルールは適用されます。 このパラメーターは、ルールの条件を定義するために使用されます。

# -RecipientAddressContainsWords

RecipientAddressContainsWords パラメーターには、受信者の電子メール アドレス内で照合する 1 つまたは複数の単語を指定します。

このパラメーターは、ルールの条件を定義するために使用されます。

# -RecipientAddressMatchesPatterns

RecipientAddressMatchesPatterns パラメーターには、受信者のアドレスを確認するパターンを指 定します。

このパラメーターは、ルールの条件を定義するために使用されます。

#### -RecipientDomainIs

RecipientDomainIs パラメーターは、受信者のドメインを指定します。受信者の電子メール アド レスが指定されたドメイン内にある場合、このルールは受信者に送信されたメッセージに適用され ます。

このパラメーターは、ルールの条件を定義するために使用されます。

#### -RecipientInSenderList

このパラメーターは、クラウド ベースのサービス内のオブジェクトに適用されます。社内展開には 使用できません。

RecipientInSenderList パラメーターには、送信者のメールボックスの監督一覧のエントリに受信 者が定義されている場合の条件を指定します。監視一覧のエントリは、以下の機能を実行します。

- Closed Campus 監督ポリシーでユーザーの個々の例外を指定します。
- Anti-Bullying ポリシーでユーザーを被害者として識別します。

ユーザーのメールボックスに構成されている監督一覧のエントリを表示するには、

Get-SupervisionListEntry コマンドを実行してユーザーのメールボックスを指定します。

このパラメーターは、ルールの条件を定義するために使用されます。

#### -RedirectMessageTo

RedirectMessageTo パラメーターは、ルールによって指定された受信者にメッセージがリダイレク トされるように指定します。

このパラメーターは、ルールの動作を定義するために使用されます。

### -RejectMessageEnhancedStatusCode

RejectMessageEnhancedStatusCode パラメーターは、メッセージを拒否する場合に提供される拡 張状態コードを指定します。有効な値は 5.7.1 または 5.7.1 ~ 5.7.999 の間の値です。

注 : トランスポート ルールは、カスタムの拒否メッセージを追加できます。配信状態通知 (DSN) をさらにカスタマイズするには、New-SystemMessage コマンドレットを使用して、カス タム DSN メッセージを作成する必要があります。

拡張状態コードが指定されず、RejectMessageReasonText パラメーターのみが使用されている場 合、拡張状態コード 5.7.1 が使用されます。

このパラメーターは、ルールの動作を定義するために使用されます。

#### -RejectMessageReasonText

RejectMessageReasonText パラメーターは、メッセージがなぜ拒否されたかを説明する理由を指 定します。

注 : トランスポート ルールは、カスタムの拒否メッセージを追加できます。DSN をさらにカス タマイズするには、New-SystemMessage コマンドレットを使用して、カスタム DSN メッセー ジを作成する必要があります。

RejectMessageReasonText パラメーターの値を指定せず、RejectMessageEnhancedStatusCode パラメーターを使用して拡張状態コードを指定する場合は、既定の理由テキスト "Delivery not authorized, message refused" が使用されます。

このパラメーターは、ルールの動作を定義するために使用されます。

#### -RemoveHeader

RemoveHeader パラメーターには、メッセージから削除される SMTP ヘッダー名を指定します。 このパラメーターは、ルールの動作を定義するために使用されます。

### -RemoveOME

RemoveOME パラメーターは、メッセージがこのルールの条件と一致する場合にメッセージとその 添付ファイルの暗号化を解除することを指定します。

このパラメーターの有効な入力値は、\$true または \$false です。既定値は \$false です。

このパラメーターは、ルールの動作を定義するために使用されます。

#### -RouteMessageOutboundConnector

このパラメーターは、クラウド ベースのサービス内のオブジェクトに適用されます。社内展開には 使用できません。

RouteMessageOutboundConnector パラメーターは、このメッセージをルーティングするために使 用するコネクタを指定します。

このパラメーターは、ルールの動作を定義するために使用されます。

#### -RouteMessageOutboundRequireTls

RouteMessageOutboundRequireTls パラメーターは、組織外部にこのメッセージをルーティング するときに必要となるトランスポート層セキュリティ (TLS) 暗号化を指定します。このパラメー ターを \$true に設定すると、TLS が必要となります。

このパラメーターは、ルールの動作を定義するために使用されます。

# -RuleErrorAction

RuleErrorAction パラメーターは、ルール処理が完了しない場合のメッセージの処理方法を指定し ます。有効な値は次のとおりです。

- Ignore ルールの処理を完了せず、メッセージが送信されます。
- Defer ルール エンジンがメッセージの処理を再試行できるよう、メッセージが延期されま す。

既定値は Ignore です。

#### -RuleSubType

RuleSubType パラメーターは、このトランスポート ルールの種類を指定します。有効な値は次の とおりです。

- Dlp このルールが DLP ポリシーに関連付けられていることを指定します。
- None これが通常のトランスポート ルールであることを指定します。

# -SCLOver

SCLOver パラメーターは、SCL 値を指定します。このルールは、指定の値以上の SCL でメッセ ージに適用されます。有効な SCL 値は、0 ~ 9、および -1 の整数です。値 -1 は、メッセージ が信頼できるソースからのものであることを示しています。

このパラメーターは、ルールの条件を定義するために使用されます。

# -SenderADAttributeContainsWords

SenderADAttributeContainsWords パラメーターは、送信者の特定の Active Directory 属性で確 認する 1 つまたは複数の単語を指定します。次の Active Directory 属性に対して確認が行えます。

- DisplayName
- FirstName
- **Initials**
- LastName
- Office
- PhoneNumber
- OtherPhoneNumber
- Email
- **Street**
- POBox
- City
- State
- ZipCode
- Country
- UserLogonName
- HomePhoneNumber
- OtherHomePhoneNumber
- PagerNumber
- MobileNumber
- FaxNumber
- OtherFaxNumber
- Notes
- Title
- Department
- Company
- **Manager**
- CustomAttribute1 CustomAttribute15

Active Directory 属性の値を指定するには、Active Directory 属性の名前に続けてコロンと単語を 指定します。たとえば、Department 属性で Sales という単語を確認するには、このパラメーター を Department:Sales に指定します。複数の属性に対して複数の値を指定する場合、コンマで区切 って指定します。指定した値がいずれかの指定属性に含まれる場合は、ルールが適用されます。 このパラメーターは、ルールの条件を定義するために使用されます。

# -SenderADAttributeMatchesPatterns

SenderADAttributeMatchesPatterns パラメーターは、送信者の指定された Active Directory 属 性で確認する 1 つまたは複数のパターンを指定します。次の Active Directory 属性に対して確認 が行えます。

- DisplayName
- FirstName
- **Initials**
- LastName
- Office
- PhoneNumber
- OtherPhoneNumber
- Email
- **Street**
- POBox
- **City**
- **State**
- ZipCode
- Country
- UserLogonName
- HomePhoneNumber
- OtherHomePhoneNumber
- PagerNumber
- MobileNumber
- FaxNumber
- OtherFaxNumber
- Notes
- Title
- Department
- Company
- Manager
- CustomAttribute1 CustomAttribute15

Active Directory 属性の値を指定するには、Active Directory 属性の名前に続けてコロンとパター ンを指定します。複数の属性に複数のパターンを指定する場合は、パターンをコンマで区切ります。 いずれかの指定属性の値 がその属性の指定パターンに一致する場合、ルールは適用されます。 このパラメーターは、ルールの条件を定義するために使用されます。

# -SenderAddressLocation

SenderAddressLocation パラメーターは、送信者アドレスの評価で検索するフィールドを指定しま す。Exchange Server 2013 の累積更新プログラム 1 より前は、送信者の評価時にメッセージ ヘ ッダーを処理するのはトランスポート ルールのみでした。SenderAddressLocation パラメーター を追加すれば、送信者の評価時にメッセージ エンベロープ (SMTP 転送で MAIL FORM コマン ドと共に送信される送信者情報) も検査するルールを構成できます。 有効な値は次のとおりです。

- Header 送信者の評価時に、メッセージ ヘッダーのみが検査されます。
- Envelope 送信者の評価時に、メッセージ エンベロープのみが検査されます。
- HeaderOrEnvelope 送信者の評価時に、メッセージ ヘッダーとメッセージ エンベロープ の両方が検査されます。

既定値は Header です。

注 : このパラメーターを構成することにより、メッセージ エンベロープで次の条件と例外を評 価できます。

- 差出人
- FromAddressContainsWords
- FromAddressMatchesPatterns
- FromMemberOf
- SenderDomainIs

# -SenderDomainIs

SenderDomainIs パラメーターは、送信者のドメインを指定します。送信者の電子メール アドレ スが指定されたドメイン内にある場合、このルールは送信者から受信したメッセージに適用されま す。

このパラメーターは、ルールの条件を定義するために使用されます。

### -SenderInRecipientList

このパラメーターは、クラウド ベースのサービス内のオブジェクトに適用されます。社内展開には 使用できません。

SenderInRecipientList パラメーターには、受信者のメールボックスの監督一覧のエントリに送信 者が定義されている場合の条件を指定します。監視一覧のエントリは、以下の機能を実行します。

- Closed Campus 監督ポリシーでユーザーの個々の例外を指定します。
- Anti-Bullying ポリシーでユーザーを被害者として識別します。

ユーザーのメールボックスに構成されている監督一覧のエントリを表示するには、

Get-SupervisionListEntry コマンドを実行してユーザーのメールボックスを指定します。

このパラメーターは、ルールの条件を定義するために使用されます。

### -SenderIpRanges

SenderIpRanges パラメーターは、送信者の IP アドレスと比較する IP 範囲を指定します。送信 者の IP アドレスがこのパラメーターで指定した IP 範囲のいずれかに含まれる場合、ルールが適 用されます。

このパラメーターは、ルールの条件を定義するために使用されます。

#### -SenderManagementRelationship

SenderManagementRelationship パラメーターは、送信者と受信者の間の関係を指定します。有 効な値は次のとおりです。

- Manager 送信者が受信者の上司の場合、ルールが適用されます。
- DirectReport 送信者が受信者の直属の部下の場合、ルールが適用されます。

このパラメーターは、ルールの条件を定義するために使用されます。

# -SentTo

SentTo パラメーターは、受信者を指定します。ルールは、指定された受信者に送信されるメッセ ージに適用されます。

このパラメーターは、ルールの条件を定義するために使用されます。

#### -SentToMemberOf

SentToMemberOf パラメーターは、配布グループを指定します。ルールは、任意の受信者が指定 されたグループのメンバーであるメッセージに適用されます。

Office 365 PowerShell ガイド 597

注 : 配布グループがルールの作成後に削除される場合は、何も処理されません。

このパラメーターは、ルールの条件を定義するために使用されます。

### -SentToScope

SentToScope パラメーターは、メッセージが内部、外部、またはパートナーのいずれの受信者に送 信されるかを指定します。有効な値は次のとおりです。

- InOrganization 受信者は、組織内部の受信者です。
- NotInOrganization 受信者は、組織外部の受信者です。
- ExternalPartner 受信者は、パートナー組織の受信者です。
- ExternalNonPartner 受信者は、パートナー組織以外の組織外部の受信者です。

このパラメーターは、ルールの条件を定義するために使用されます。

### -SetAuditSeverity

SetAuditSeverity パラメーターは、生成されるインシデント レポートに割り当てる重要度レベル と、メッセージ追跡ログに記録される対応するエントリを指定します。次のいずれかの値を指定で きます。

- DoNotAudit 監査エントリは記録されません。
- Low 監査エントリに低い重要度が割り当てられます。
- Medium 監査エントリに中程度の重要度が割り当てられます。
- High 監査エントリに高い重要度が割り当てられます。

このパラメーターは、ルールの動作を定義するために使用されます。

#### -SetHeaderName

SetHeaderName パラメーターは、ルールが適用されたときに追加または変更する SMTP ヘッダ ー名を指定します。SetHeaderName パラメーターを使用する場合は、SetHeaderValue パラメー ターを使用してヘッダーの値を指定する必要があります。

このパラメーターは、ルールの動作を定義するために使用されます。

### -SetHeaderValue

SetHeaderValue パラメーターには、SetHeaderName パラメーターで指定されるヘッダーの値を 指定します。

このパラメーターは、ルールの動作を定義するために使用されます。

#### -SetSCL

SetSCL パラメーターは、メッセージの SCL 値を指定された値に変更します。SCL 値は、0 ~ 9、 または -1 の数値です。値 -1 は、メッセージが信頼できるソースからのものであることを示して います。

このパラメーターは、ルールの動作を定義するために使用されます。

### -SmtpRejectMessageRejectStatusCode

SmtpRejectMessageRejectStatusCode パラメーターは、メッセージ拒否のときに表示される拡張 状態コードを指定します。

このパラメーターは、ルールの動作を定義するために使用されます。

### -SmtpRejectMessageRejectText

SmtpRejectMessageRejectText パラメーターは、拒否メッセージに追加するテキスト文字列を指 定します。このパラメーターは、SmtpRejectMessageRejectStatusCode パラメーターと併用する 必要があります。

このパラメーターは、ルールの動作を定義するために使用されます。

# -StopRuleProcessing

StopRuleProcessing パラメーターは、このメッセージに対する以降のルールの処理を停止する必 要があるかどうかを指定します。

このパラメーターは、ルールの動作を定義するために使用されます。

### -SubjectContainsWords

SubjectContainsWords パラメーターは、メッセージの件名で確認する単語を指定します。

1 つまたは複数の単語または語句を指定できます。複数の単語または語句を指定する場合、各単語 または語句をコンマ (,) で区切る必要があります。スペースが含まれている語句を指定する場合は、 語句を二重引用符(")で囲む必要があります。例:

#### Word1,"Phrase with spaces",word2.

このパラメーターは、ルールの条件を定義するために使用されます。

### -SubjectMatchesPatterns

SubjectMatchesPatterns パラメーターでは、メッセージの件名において確認するテキスト パター ンを指定します。

このパラメーターは、ルールの条件を定義するために使用されます。

### -SubjectOrBodyContainsWords

SubjectOrBodyContainsWords パラメーターは、メッセージの件名または本文で確認する単語を 指定します。ルールは、指定された単語または語句がメッセージの件名または本文にある場合に、 適用されます。

1 つまたは複数の単語または語句を指定できます。複数の単語または語句を指定する場合、各単語 または語句をコンマ (,) で区切る必要があります。スペースが含まれている語句を指定する場合は、 語句を二重引用符(")で囲む必要があります。例:

### Word1,"Phrase with spaces",word2.

このパラメーターは、ルールの条件を定義するために使用されます。

# -SubjectOrBodyMatchesPatterns

SubjectOrBodyMatchesPatterns パラメーターは、メッセージの件名または本文で確認するテキス ト パターンを指定します。ルールは、指定された単語がメッセージの件名または本文にある場合に、 適用されます。

このパラメーターは、ルールの条件を定義するために使用されます。

### -UseLegacyRegex

UseLegacyRegex パラメーターでは、新しいルールが Exchange Server 2010 と互換性のある正 規表現を使用するように指定します。

# -WhatIf

WhatIf スイッチは、オブジェクトに対して行われる操作をシミュレートすることを指定します。 WhatIf スイッチを使用することで、実際には変更を加えずに、発生する変更内容を表示すること ができます。WhatIf スイッチに値を指定する必要はありません。

### -WithImportance

WithImportance パラメーターは、メッセージの重要度を指定します。ルールは、指定された重要 度と一致するメッセージに適用されます。有効な値は次のとおりです。

- High
- Low
- Normal

このパラメーターは、ルールの条件を定義するために使用されます。

### 例 1:

この例では、次の条件でトランスポート ルールが作成されます。

• 配布リスト間 最初の条件プロパティの値は、配布グループ Sales-Group です。2 番目の条 件プロパティの値は、配布グループ Brokerage-Group です。

ルールには、次の例外もあります。

- 件名にテキスト パターンが含まれる場合 この例外の値は、Press Release または Corporate Communication です。
- 送信者 この例外の値は、ユーザー Tony Smith と Pilar Ackerman です。

"配布リスト間" という条件に一致し、"件名にテキスト パターンが含まれる場合" または "送信者" に 記した例外に一致しないすべてのメッセージには、以下の処理が適用されます。

• 送信者に拒否メッセージを送信する この処理の値:Email messages sent between the Sales department and the Brokerage department are prohibited.

New-TransportRule "BlockMessagesBetweenSalesAndBrokerage" -BetweenMemberOf1 "Sales-Group" -BetweenMemberOf2 "Brokerage-Group" -ExceptIfFrom "Tony Smith","Pilar Ackerman" -ExceptIfSubjectContainsWords "Press Release","Corporate Communication" -RejectMessageEnhancedStatusCode "5.7.1" -RejectMessageReasonText "Email messages sent between the Sales department and the Brokerage department are prohibited."

# Remove-TransportRule

組織からトランスポート ルールを削除

# 構文

Remove-TransportRule -Identity <RuleIdParameter> [-Confirm [<SwitchParameter>]] [-DomainController <Fqdn>] [-WhatIf [<SwitchParameter>]]

# 説明

組織からトランスポート ルールを削除します。

メールボックス サーバーにおいて、このコマンドレットは Active Directory からルールを削除します。 エッジ トランスポート サーバー上でこのコマンドレットを実行すると、ローカルの Active Directory ライトウェイト ディレクトリ サービス (AD LDS) インスタンスからルールが削除されます。

トランスポート ルールを削除せずに一時的に無効にするには、代わりに Disable-TransportRule コマ ンドレットを使用します。

# パラメーター

#### -Identity

Identity パラメーターは、削除するトランスポート ルールを指定します。ルールの名前または GUID を入力します。 パラメーター ラベルは省略できます。

#### -Confirm

Confirm スイッチを指定すると、コマンドの処理が一時停止します。処理を続行するには、コマン ドの処理内容を確認する必要があります。Confirm スイッチに値を指定する必要はありません。

#### -DomainController

このパラメーターは、社内 Exchange で使用できます。Exchange Online では使用できません。 DomainController パラメーターには、この構成の変更を Active Directory に書き込むドメイン コントローラーの完全修飾ドメイン名 (FQDN) を指定します。

# -WhatIf

WhatIf スイッチは、オブジェクトに対して行われる操作をシミュレートすることを指定します。 WhatIf スイッチを使用することで、実際には変更を加えずに、発生する変更内容を表示すること ができます。WhatIf スイッチに値を指定する必要はありません。

### 例 1:

この例では、単一のトランスポート ルールを削除します。

Remove-TransportRule "Redirect messages from kim@contoso.com to legal@contoso.com"

#### 変更 Set-TransportRule

トランスポート ルールを変更

#### 構文

602 Office 365 PowerShell ガイド Set-TransportRule -Identity <RuleIdParameter> [-ActivationDate <DateTime>] [-ADComparisonAttribute <DisplayName | FirstName | Initials | LastName | Office | PhoneNumber | OtherPhoneNumber | Email | Street | POBox | City | State | ZipCode | Country | UserLogonName | HomePhoneNumber | OtherHomePhoneNumber | PagerNumber | MobileNumber | FaxNumber | OtherFaxNumber | Notes | Title | Department | Company | Manager | CustomAttribute1 | CustomAttribute2 | CustomAttribute3 | CustomAttribute4 | CustomAttribute5 | CustomAttribute6 | CustomAttribute7 | CustomAttribute8 | CustomAttribute9 | CustomAttribute10 | CustomAttribute11 | CustomAttribute12 | CustomAttribute13 | CustomAttribute14 | CustomAttribute15>] [-ADComparisonOperator <Equal | NotEqual>] [-AddManagerAsRecipientType <To | Cc | Bcc | Redirect>] [-AddToRecipients <RecipientIdParameter[]>] [-AnyOfCcHeader <RecipientIdParameter[]>] [-AnyOfCcHeaderMemberOf <RecipientIdParameter[]>] [-AnyOfRecipientAddressContainsWords <Word[]>] [-AnyOfRecipientAddressMatchesPatterns <Pattern[]>] [-AnyOfToCcHeader <RecipientIdParameter[]>] [-AnyOfToCcHeaderMemberOf <RecipientIdParameter[]>] [-AnyOfToHeader <RecipientIdParameter[]>] [-AnyOfToHeaderMemberOf <RecipientIdParameter[]>] [-ApplyClassification <String>] [-ApplyHtmlDisclaimerFallbackAction <Wrap | Ignore | Reject>] [-ApplyHtmlDisclaimerLocation <Append | Prepend>] [-ApplyHtmlDisclaimerText <DisclaimerText>] [-ApplyOME <\$true | \$false>] [-ApplyRightsProtectionTemplate <RmsTemplateIdParameter>] [-AttachmentContainsWords <Word[]>] [-AttachmentExtensionMatchesWords <Word[]>] [-AttachmentHasExecutableContent <\$true | \$false>] [-AttachmentIsPasswordProtected <\$true | \$false>] [-AttachmentIsUnsupported <\$true | \$false>] [-AttachmentMatchesPatterns <Pattern[]>] [-AttachmentNameMatchesPatterns <Pattern[]>] [-AttachmentProcessingLimitExceeded <\$true | \$false>] [-AttachmentSizeOver <ByteQuantifiedSize>] [-BetweenMemberOf1 <RecipientIdParameter[]>] [-BetweenMemberOf2 <RecipientIdParameter[]>] [-BlindCopyTo <RecipientIdParameter[]>] [-Comments <String>] [-Confirm [<SwitchParameter>]] [-ContentCharacterSetContainsWords <Word[]>] [-CopyTo <RecipientIdParameter[]>] [-DeleteMessage <\$true | \$false>] [-Disconnect <\$true | \$false>] [-DlpPolicy <String>] [-DomainController <Fqdn>] [-ExceptIfADComparisonAttribute <DisplayName | FirstName | Initials | LastName | Office | PhoneNumber | OtherPhoneNumber | Email | Street | POBox | City | State | ZipCode | Country | UserLogonName | HomePhoneNumber | OtherHomePhoneNumber | PagerNumber | MobileNumber | FaxNumber | OtherFaxNumber | Notes | Title | Department | Company | Manager | CustomAttribute1 | CustomAttribute2 | CustomAttribute3 | CustomAttribute4 | CustomAttribute5 | CustomAttribute6 | CustomAttribute7 | CustomAttribute8 | CustomAttribute9 | CustomAttribute10 | CustomAttribute11 | CustomAttribute12 | CustomAttribute13 | CustomAttribute14 | CustomAttribute15>] [-ExceptIfADComparisonOperator <Equal | NotEqual>]

Office 365 PowerShell  $\sharp$ イド 603 [-ExceptIfAnyOfCcHeader <RecipientIdParameter[]>] [-ExceptIfAnyOfCcHeaderMemberOf <RecipientIdParameter[]>] [-ExceptIfAnyOfRecipientAddressContainsWords <Word[]>] [-ExceptIfAnyOfRecipientAddressMatchesPatterns <Pattern[]>] [-ExceptIfAnyOfToCcHeader <RecipientIdParameter[]>] [-ExceptIfAnyOfToCcHeaderMemberOf <RecipientIdParameter[]>] [-ExceptIfAnyOfToHeader <RecipientIdParameter[]>] [-ExceptIfAnyOfToHeaderMemberOf <RecipientIdParameter[]>] [-ExceptIfAttachmentContainsWords <Word[]>] [-ExceptIfAttachmentExtensionMatchesWords <Word[]>] [-ExceptIfAttachmentHasExecutableContent <\$true | \$false>] [-ExceptIfAttachmentIsPasswordProtected <\$true | \$false>] [-ExceptIfAttachmentIsUnsupported <\$true | \$false>] [-ExceptIfAttachmentMatchesPatterns <Pattern[]>] [-ExceptIfAttachmentNameMatchesPatterns <Pattern[]>] [-ExceptIfAttachmentProcessingLimitExceeded <\$true | \$false>] [-ExceptIfAttachmentSizeOver <ByteQuantifiedSize>] [-ExceptIfBetweenMemberOf1 <RecipientIdParameter[]>] [-ExceptIfBetweenMemberOf2 <RecipientIdParameter[]>] [-ExceptIfContentCharacterSetContainsWords <Word[]>] [-ExceptIfFrom <RecipientIdParameter[]>] [-ExceptIfFromAddressContainsWords <Word[]>] [-ExceptIfFromAddressMatchesPatterns <Pattern[]>] [-ExceptIfFromMemberOf <RecipientIdParameter[]>] [-ExceptIfFromScope <InOrganization | NotInOrganization>] [-ExceptIfHasClassification <String>] [-ExceptIfHasNoClassification <\$true | \$false>] [-ExceptIfHasSenderOverride <\$true | \$false>] [-ExceptIfHeaderContainsMessageHeader <HeaderName>] [-ExceptIfHeaderContainsWords <Word[]>] [-ExceptIfHeaderMatchesMessageHeader <HeaderName>] [-ExceptIfHeaderMatchesPatterns <Pattern[]>] [-ExceptIfManagerAddresses <RecipientIdParameter[]>] [-ExceptIfManagerForEvaluatedUser <Sender | Recipient>] [-ExceptIfMessageContainsDataClassifications <Hashtable[]>] [-ExceptIfMessageSizeOver <ByteQuantifiedSize>] [-ExceptIfMessageTypeMatches <OOF | AutoForward | Encrypted | Calendaring | PermissionControlled | Voicemail | Signed | ApprovalRequest | ReadReceipt>] [-ExceptIfRecipientADAttributeContainsWords <Word[]>] [-ExceptIfRecipientADAttributeMatchesPatterns <Pattern[]>] [-ExceptIfRecipientAddressContainsWords <Word[]>] [-ExceptIfRecipientAddressMatchesPatterns <Pattern[]>] [-ExceptIfRecipientDomainIs <Word[]>] [-ExceptIfRecipientInSenderList <Word[]>] [-ExceptIfSCLOver <SclValue>] [-ExceptIfSenderADAttributeContainsWords <Word[]>] [-ExceptIfSenderADAttributeMatchesPatterns <Pattern[]>] [-ExceptIfSenderDomainIs <Word[]>] [-ExceptIfSenderInRecipientList <Word[]>] [-ExceptIfSenderIpRanges <MultiValuedProperty>] [-ExceptIfSenderManagementRelationship <Manager | DirectReport>]

604 Office 365 PowerShell ガイド [-ExceptIfSentTo <RecipientIdParameter[]>] [-ExceptIfSentToMemberOf <RecipientIdParameter[]>] [-ExceptIfSentToScope <InOrganization | NotInOrganization | ExternalPartner | ExternalNonPartner>] [-ExceptIfSubjectContainsWords <Word[]>] [-ExceptIfSubjectMatchesPatterns <Pattern[]>] [-ExceptIfSubjectOrBodyContainsWords <Word[]>] [-ExceptIfSubjectOrBodyMatchesPatterns <Pattern[]>] [-ExceptIfWithImportance <Low | Normal | High>] [-ExpiryDate <DateTime>] [-From <RecipientIdParameter[]>] [-FromAddressContainsWords <Word[]>] [-FromAddressMatchesPatterns <Pattern[]>] [-FromMemberOf <RecipientIdParameter[]>] [-FromScope <InOrganization | NotInOrganization>] [-GenerateIncidentReport <RecipientIdParameter>] [-HasClassification <String>] [-HasNoClassification <\$true | \$false>] [-HasSenderOverride <\$true | \$false>] [-HeaderContainsMessageHeader <HeaderName>] [-HeaderContainsWords <Word[]>] [-HeaderMatchesMessageHeader <HeaderName>] [-HeaderMatchesPatterns <Pattern[]>] [-IncidentReportContent <IncidentReportContent[]>] [-IncidentReportOriginalMail <IncludeOriginalMail | DoNotIncludeOriginalMail>] [-LogEventText <EventLogText>] [-ManagerAddresses <RecipientIdParameter[]>] [-ManagerForEvaluatedUser <Sender | Recipient>] [-MessageContainsDataClassifications <Hashtable[]>] [-MessageSizeOver <ByteQuantifiedSize>] [-MessageTypeMatches <OOF | AutoForward | Encrypted | Calendaring | PermissionControlled | Voicemail | Signed | ApprovalRequest | ReadReceipt>] [-Mode <Audit | AuditAndNotify | Enforce>] [-ModerateMessageByManager <\$true | \$false>] [-ModerateMessageByUser <RecipientIdParameter[]>] [-Name <String>] [-NotifySender <NotifyOnly | RejectMessage | RejectUnlessFalsePositiveOverride | RejectUnlessSilentOverride | RejectUnlessExplicitOverride>] [-PrependSubject <SubjectPrefix>] [-Priority <Int32>] [-Quarantine <\$true | \$false>] [-RecipientADAttributeContainsWords <Word[]>] [-RecipientADAttributeMatchesPatterns <Pattern[]>] [-RecipientAddressContainsWords <Word[]>] [-RecipientAddressMatchesPatterns <Pattern[]>] [-RecipientDomainIs <Word[]>] [-RecipientInSenderList <Word[]>] [-RedirectMessageTo <RecipientIdParameter[]>] [-RejectMessageEnhancedStatusCode <RejectEnhancedStatus>] [-RejectMessageReasonText <DsnText>] [-RemoveHeader <HeaderName>] [-RemoveOME <\$true | \$false>] [-RouteMessageOutboundConnector <OutboundConnectorIdParameter>] [-RouteMessageOutboundRequireTls <\$true | \$false>] [-RuleErrorAction <Ignore | Defer>] [-RuleSubType <None | Dlp>] [-SCLOver <SclValue>] [-SenderADAttributeContainsWords <Word[]>] [-SenderADAttributeMatchesPatterns <Pattern[]>] [-SenderAddressLocation <Header | Envelope | HeaderOrEnvelope>] [-SenderDomainIs <Word[]>] [-SenderInRecipientList <Word[]>] [-SenderIpRanges <MultiValuedProperty>] [-SenderManagementRelationship <Manager | DirectReport>] [-SentTo <RecipientIdParameter[]>] [-SentToMemberOf <RecipientIdParameter[]>] [-SentToScope <InOrganization | NotInOrganization | ExternalPartner | ExternalNonPartner>] [-SetAuditSeverity <String>] [-SetHeaderName <HeaderName>] [-SetHeaderValue <HeaderValue>] [-SetSCL <SclValue>]
[-SmtpRejectMessageRejectStatusCode <RejectStatusCode>] [-SmtpRejectMessageRejectText <RejectText>] [-StopRuleProcessing <\$true | \$false>] [-SubjectContainsWords <Word[]>] [-SubjectMatchesPatterns <Pattern[]>] [-SubjectOrBodyContainsWords <Word[]>] [-SubjectOrBodyMatchesPatterns <Pattern[]>] [-WhatIf [<SwitchParameter>]] [-WithImportance <Low | Normal | High>]

#### 説明

組織の既存のトランスポート ルールを変更します。

トランスポート ルールの条件と例外には、テスト対象の対応する値が含まれます。サ

トランスポート ルールは、メッセージにアクションを適用します。この際、対応するアクション値が使 用される場合もあります。

トランスポート ルールを作成する方法の詳細については、「トランスポート ルールの管理」を参照して ください。

社内の Exchange 組織では、メールボックス サーバー上に作成されたトランスポート ルールは 「Active Directory」に保存されます。組織内のすべてのメールボックス サーバーは、同じセットのト ランスポート ルールにアクセスできます。エッジ トランスポート サーバーでは、トランスポート ル ールは Active Directory ライトウェイト ディレクトリ サービス (AD LDS) のローカル コピーに保 存されます。トランスポート ルールは、エッジ トランスポート サーバー間、またはメールボックス サ ーバーとエッジ トランスポート サーバーとの間では共有または複製されません。さらに、メールボッ クス サーバーおよびエッジ トランスポート サーバーは、一連の共通する条件とアクションを共有しま すが、いくつかの条件とアクションはそれぞれのサーバーの役割に専用のものです。

#### パラメーター

#### -Identity

Identity パラメーターは、変更するトランスポート ルールを指定します。トランスポート ルール の名前または GUID を使用します。

#### -ActivationDate

ActivationDate パラメーターは、このルールが有効になる日付を指定します。ルールは、このパラ メーターに指定した日まで、メッセージに対して何も処理しません。

#### -ADComparisonAttribute

ADComparisonAttribute パラメーターは、送信者と受信者の Active Directory 属性を比較するよ うに指定します。このパラメーターを使用すると、送信者に指定された Active Directory 属性が、 メッセージのすべての受信者の同一の Active Directory 属性と比較されます。次の Active Directory 属性のいずれかを使用できます。

- DisplayName
- FirstName
- **Initials**
- LastName
- Office
- PhoneNumber
- OtherPhoneNumber
- Email
- Street
- POBox
- **City**
- State
- ZipCode
- Country
- UserLogonName
- HomePhoneNumber
- OtherHomePhoneNumber
- PagerNumber
- MobileNumber
- FaxNumber
- OtherFaxNumber
- Notes
- Title
- Department
- Company
- Manager

### • CustomAttribute1 - CustomAttribute15

ADComparisonAttribute パラメーターを指定する際、ADComparisonOperator パラメーターに 値を指定しない場合は、既定の比較演算子 Equal が使用されます。 このパラメーターは、ルールの条件を定義するために使用されます。

### -ADComparisonOperator

ADComparisonOperator パラメーターは、ADComparisonAttribute パラメーターの比較演算子 を指定します。有効な値は次のとおりです。

- Equal
- NotEqual

ADComparisonOperator パラメーターを使用する場合、ADComparisonAttribute パラメーター も使用する必要があります。

このパラメーターは、ルールの条件を定義するために使用されます。

### -AddManagerAsRecipientType

AddManagerAsRecipientType パラメーターは、メッセージがどのように送信者または受信者の上 司に中継されるかを指定します。次のいずれかの値を使用できます。

- To 上司が、メッセージの [宛先] 行の受信者に追加されます。
- Cc 上司が、メッセージの [CC (カーボン コピー)] 行の受信者に追加されます。
- Bcc 上司が、メッセージの [BCC (ブラインド カーボン コピー)] 行の受信者に追加されま す。

• Redirect メッセージは、元の受信者に配信される代わりに上司にリダイレクトされます。 このパラメーターは、ルールの動作を定義するために使用されます。

#### -AddToRecipients

AddToRecipients パラメーターは、1 人以上のメッセージの追加の受信者を指定します。複数の受 信者はコンマで区切ります。指定した受信者は、[宛先] の受信者として追加されます。 このパラメーターは、ルールの動作を定義するために使用されます。

### -AnyOfCcHeader

AnyOfCcHeader パラメーターは、1 つまたは複数の受信者を指定します。これらの受信者のいず れかが CC 受信者として存在する場合、ルールが適用されます。 このパラメーターは、ルールの条件を定義するために使用されます。

#### -AnyOfCcHeaderMemberOf

AnyOfCcHeaderMemberOf パラメーターは、配布グループを指定します。指定された配布グルー プのメンバーが Cc 受信者として存在する場合、ルールが適用されます。 このパラメーターは、ルールの条件を定義するために使用されます。

#### -AnyOfRecipientAddressContainsWords

AnyOfRecipientAddressContainsWords パラメーターは、受信者アドレスで確認する 1 つまたは 複数の単語を指定します。受信者のアドレスにこれらの単語のいずれかが含まれる場合、ルールが 適用されます。

このパラメーターは、ルールの条件を定義するために使用されます。

### -AnyOfRecipientAddressMatchesPatterns

AnyOfRecipientAddressMatchesPatterns パラメーターは、受信者アドレスで照合するための 1 つまたは複数の正規表現を指定します。受信者のアドレスのいずれかが指定したパターンに一致す る場合、ルールが適用されます。

このパラメーターは、ルールの条件を定義するために使用されます。

#### -AnyOfToCcHeader

AnyOfToCcHeader パラメーターは、1 つまたは複数の受信者を指定します。指定した受信者のい ずれかが宛先または CC 受信者として存在する場合、ルールが適用されます。 このパラメーターは、ルールの条件を定義するために使用されます。

#### -AnyOfToCcHeaderMemberOf

AnyOfToCcHeaderMemberOf パラメーターは、配布グループを指定します。指定された配布グル ープのメンバーが宛先または Cc 受信者として存在する場合、ルールが適用されます。 このパラメーターは、ルールの条件を定義するために使用されます。

#### -AnyOfToHeader

AnyOfToHeader パラメーターは、1 つまたは複数の受信者を指定します。指定した受信者のいず れかが宛先受信者として存在する場合、ルールが適用されます。

このパラメーターは、ルールの条件を定義するために使用されます。

#### Office 365 PowerShell  $\sharp$ イド 607

### -AnyOfToHeaderMemberOf

AnyOfToHeaderMemberOf パラメーターは、配布グループを指定します。指定された配布グルー プのメンバーが宛先受信者として存在する場合、ルールが適用されます。 このパラメーターは、ルールの条件を定義するために使用されます。

# -ApplyClassification

ApplyClassification パラメーターは、メッセージに適用するメッセージ分類を指定します。

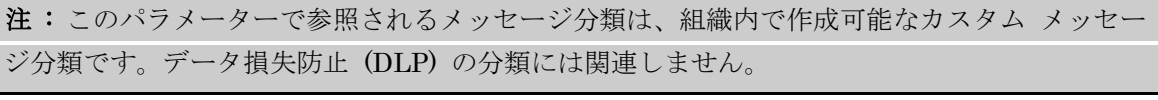

このパラメーターは、ルールの動作を定義するために使用されます。

### -ApplyHtmlDisclaimerFallbackAction

ApplyHtmlDisclaimerFallbackAction パラメーターは、メッセージに HTML 免責事項を適用で きない場合にフォール バックするアクションを指定します。有効なフォールバック アクションは 次のとおりです。

- Wrap 元のメッセージは新しいメッセージの添付ファイルとしてラップされ、新しいメッ セージのメッセージ本文として免責が使用されます。
- Ignore ルールは無視され、メッセージは免責なしで配信されます。
- Reject メッセージは拒否されます。

注:このパラメーターは ApplyHtmlDisclaimerText パラメーターと併用します。

ApplyHtmlDisclaimerText パラメーターを値を指定せずに使用すると、既定のフォールバック アクションとして Wrap が使用されます。

このパラメーターは、ルールの動作を定義するために使用されます。

#### -ApplyHtmlDisclaimerLocation

ApplyHtmlDisclaimerLocation パラメーターは、HTML 免責テキストの挿入先となるメッセージ 内の位置を指定します。次のいずれかの値を使用できます。

- Append 免責は、メッセージ本文の終わりに追加されます。
- Prepend 免責は、メッセージ本文の先頭に挿入されます。

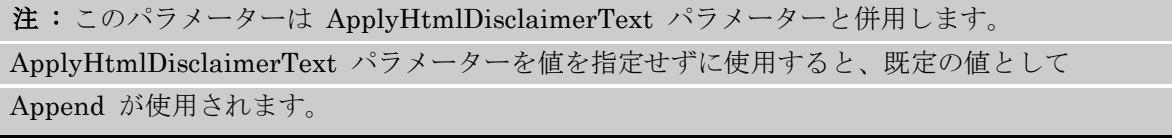

このパラメーターは、ルールの動作を定義するために使用されます。

### -ApplyHtmlDisclaimerText

ApplyHtmlDisclaimerText パラメーターには、メッセージに挿入される免責事項のテキストを指 定します。免責事項のテキストには、HTML タグとインラインのカスケード スタイル シート (CSS) タグを含めることができます。IMG タグを使用して画像を追加することもできます。 このパラメーターは、ルールの動作を定義するために使用されます。

### -ApplyOME

このパラメーターは、クラウド ベースのサービス内のオブジェクトに適用されます。社内展開には 使用できません。

ApplyOME パラメーターは、メッセージがこのルールの条件と一致する場合にメッセージとその 添付ファイルを暗号化することを指定します。

このパラメーターの有効な入力値は、\$true または \$false です。既定値は \$false です。

このパラメーターは、ルールの動作を定義するために使用されます。

### -ApplyRightsProtectionTemplate

ApplyRightsProtectionTemplate パラメーターには、メッセージに適用する Rights Management service (RMS) のテンプレート名を指定します。このアクションは、このルールの条件を満たす適 切な保護をメッセージに追加します。このアクションを使用するには、 Active Directory Rights Management service (AD RMS) サーバーがトポロジに存在するか、組織が ILS サービスを使用 できるように構成されている必要があります。

このパラメーターは、ルールの動作を定義するために使用されます。

#### -AttachmentContainsWords

AttachmentContainsWords パラメーターは、添付ファイルで確認する 1 つまたは複数の単語を 指定します。サポートされている添付ファイルの種類のみが確認されます。添付ファイルのいずれ かに指定した単語が含まれる場合、ルールが適用されます。

このパラメーターは、ルールの条件を定義するために使用されます。

### -AttachmentExtensionMatchesWords

AttachmentExtensionMatchesWords パラメーターは、添付ファイルの拡張子で確認する 1 つま たは複数の単語パターンを指定します。いずれかの添付ファイルの拡張子が指定した単語パターン に一致する場合、ルールが適用されます。

このパラメーターは、ルールの条件を定義するために使用されます。

### -AttachmentHasExecutableContent

AttachmentHasExecutableContent パラメーターは、メッセージ内のいずれかの添付ファイルに 実行可能なコンテンツが含まれているときにルールを適用するかどうかを指定します。このパラメ ーターを \$true に設定すると、いずれかの添付ファイルに実行可能なコンテンツが含まれる場合に ルールが適用されます。

このパラメーターは、ルールの条件を定義するために使用されます。

# -AttachmentIsPasswordProtected

AttachmentIsPasswordProtected パラメーターは、添付ファイルが、コンテンツを検査できない ようにパスワードで保護したファイルかどうかを指定します。たとえば、パスワードで保護された ZIP ファイルがメッセージ内にある場合はこの条件に一致します。添付ファイルがパスワード保護 されている場合、このルールが適用されます。

このパラメーターは、ルールの条件を定義するために使用されます。

#### -AttachmentIsUnsupported

AttachmentIsUnsupported パラメーターは、メッセージ内のいずれかの添付ファイルがサポート されていない種類であるときにルールを適用するかどうかを指定します。サポートされてい ない添 付ファイルとは、サーバーに IFilter がインストールされていない添付ファイルのことです。この パラメーターを \$true に設定すると、いずれかの添付ファイルがサポートされていない種類の場合 にルールが適用されます。

このパラメーターは、ルールの条件を定義するために使用されます。

#### -AttachmentMatchesPatterns

AttachmentMatchesPatterns パラメーターは、メッセージ添付ファイルのコンテンツと照合する ための 1 つまたは複数の正規表現を指定します。サポートされる添付ファイルの種類のみで指定さ れたパターンが確認されます。

注 : パターンの照合を試みる場合は、添付ファイルの最初の 150 キロバイト (KB) のみがスキ ャンされます。

このパラメーターは、ルールの条件を定義するために使用されます。

### -AttachmentNameMatchesPatterns

AttachmentNameMatchesPatterns パラメーターは、添付ファイル名で確認する 1 つまたは複数 の単語パターンを指定します。いずれかの添付ファイルの名前が指定したパターンに一致する場合、 ルールが適用されます。

このパラメーターは、ルールの条件を定義するために使用されます。

#### -AttachmentProcessingLimitExceeded

AttachmentProcessingLimitExceeded パラメーターは、処理が組み込みの制限を超えたために、 メッセージ内の添付ファイルのスキャンが完了しなかったかどうかを指定します。この条件は、他 の添 付ファイル処理ルールと連携して機能するルールを作成するために使用されます。これにより、 コンテンツを十分にスキャンできなかったメッセージを処理する ことができます。

有効な値は、\$true と \$false です。

このパラメーターは、ルールの条件を定義するために使用されます。

# -AttachmentSizeOver

AttachmentSizeOver パラメーターは、添付ファイル サイズを指定します。いずれかの添付ファ イルのサイズが指定したサイズを超えた場合、ルールが適用されます。 このパラメーターは、ルールの条件を定義するために使用されます。

#### -BetweenMemberOf1

BetweenMemberOf1 パラメーターは、配布グループを指定します。BetweenMemberOf2 パラメ ーターと組み合わせて使用する必要があります。これらのパラメーターで指定された配布グループ のメンバー間でメッセージが送信されている場合、ルールが適用されます。 このパラメーターは、ルールの条件を定義するために使用されます。

#### -BetweenMemberOf2

BetweenMemberOf2 パラメーターは、配布グループを指定します。BetweenMemberOf1 パラメ ーターと組み合わせて使用する必要があります。これらのパラメーターで指定された配布グループ のメンバー間でメッセージが送信されている場合、ルールが適用されます。 このパラメーターは、ルールの条件を定義するために使用されます。

#### -BlindCopyTo

BlindCopyTo パラメーターは、メッセージに BCC 受信者として追加する 1 人または複数の受信 者を指定します。

このパラメーターは、ルールの動作を定義するために使用されます。

#### -Comments

Comments パラメーターには、ルールの使用目的や一定期間での変更履歴など、トランスポート ル ールに関する情報コメントを指定します。コメントの長さは、1024 文字以下にする必要がありま す。

#### -Confirm

Confirm スイッチを指定すると、コマンドの処理が一時停止します。処理を続行するには、コマン ドの処理内容を確認する必要があります。Confirm スイッチに値を指定する必要はありません。

### -ContentCharacterSetContainsWords

ContentCharacterSetContainsWords パラメーターは、メッセージ内でチェックする 1 つ以上の 文字セット名を指定します。メッセージに指定された文字セットのいずれかが含まれる場合、この ルールが適用されます。

このパラメーターは、ルールの条件を定義するために使用されます。

#### -CopyTo

CopyTo パラメーターは、メッセージに CC 受信者として追加する 1 人または複数の受信者を指 定します。

このパラメーターは、ルールの動作を定義するために使用されます。

### -DeleteMessage

DeleteMessage パラメーターは、指定した条件に一致するメッセージがルールによって削除される ように指定します。

このパラメーターは、ルールの動作を定義するために使用されます。

#### -Disconnect

Disconnect パラメーターには、ルール エージェントが SMTP セッションの接続を解除するかど うかを指定します。

このパラメーターは、ルールの動作を定義するために使用されます。

#### -DlpPolicy

Office 365 PowerShell  $\sharp$ イド 611 DlpPolicy パラメーターは、このルールに関連付けられるデータ損失防止 (DLP) ポリシーを指定 します。各 DLP ポリシーは、一連のトランスポート ルールを使用して適用されます。

## -DomainController

このパラメーターは、社内 Exchange で使用できます。Exchange Online では使用できません。 DomainController パラメーターには、この構成の変更を Active Directory に書き込むドメイン コントローラーの完全修飾ドメイン名 (FQDN) を指定します。

### -ExceptIfADComparisonAttribute

ExceptIfADComparisonAttribute パラメーターは、送信者と受信者の Active Directory 属性を比 較するように指定します。このパラメーターを使用すると、送信者の指定された Active Directory 属性が、メッセージのすべての受信者の同じ Active Directory 属性と比較されます。次の Active Directory 属性のいずれかを使用できます。

- DisplayName
- FirstName
- Initials
- LastName
- Office
- PhoneNumber
- OtherPhoneNumber
- Email
- **Street**
- POBox
- **City**
- **State**
- ZipCode
- Country
- UserLogonName
- HomePhoneNumber
- OtherHomePhoneNumber
- PagerNumber
- MobileNumber
- FaxNumber
- OtherFaxNumber
- Notes
- Title
- Department
- Company
- Manager
- CustomAttribute1 CustomAttribute15

ExceptIfADComparisonAttribute パラメーターを指定する際、ExceptIfADComparisonOperator パラメーターに値を指定しない場合は、既定の比較演算子 Equal が使用されます。

### -ExceptIfADComparisonOperator

ExceptIfADComparisonOperator パラメーターは、ExceptIfADComparisonAttribute パラメータ ーの比較演算子を指定します。有効な値は次のとおりです。

- Equal
- NotEqual

ExceptIfADComparisonOperator パラメーターを使用する場合、 ExceptIfADComparisonAttribute パラメーターも使用する必要があります。

# -ExceptIfAnyOfCcHeader

ExceptIfAnyOfCcHeader パラメーターは、1 つまたは複数の受信者を指定します。これらの受信 者のいずれかが CC 受信者として存在する場合、ルールは適用されません。

# -ExceptIfAnyOfCcHeaderMemberOf

ExceptIfAnyOfCcHeaderMemberOf パラメーターは、配布グループを指定します。指定された配 布グループのメンバーが CC 受信者として存在する場合、ルールは適用されません。

# -ExceptIfAnyOfRecipientAddressContainsWords

ExceptIfAnyOfRecipientAddressContainsWords パラメーターは、受信者アドレスで確認する 1 つまたは複数の単語を指定します。受信者のアドレスにこれらの単語のいずれかが含まれる場合、 ルールは適用されません。

### -ExceptIfAnyOfRecipientAddressMatchesPatterns

ExceptIfAnyOfRecipientAddressMatchesPatterns パラメーターは、受信者アドレスで照合するた めの 1 つまたは複数の正規表現を指定します。受信者のアドレスのいずれかが指定したパターンに 一致する場合、ルールは適用されません。

### -ExceptIfAnyOfToCcHeader

ExceptIfAnyOfToCcHeader パラメーターは、1 つまたは複数の受信者を指定します。指定した受 信者のいずれかが宛先または CC 受信者として存在する場合、ルールは適用されません。

### -ExceptIfAnyOfToCcHeaderMemberOf

ExceptIfAnyOfToCcHeaderMemberOf パラメーターは、配布グループを指定します。指定された 配布グループのメンバーが宛先または CC 受信者として存在する場合、ルールは適用されません。

### -ExceptIfAnyOfToHeader

ExceptIfAnyOfToHeader パラメーターは、1 つまたは複数の受信者を指定します。指定した受信 者のいずれかが宛先受信者として存在する場合、ルールは適用されません。

### -ExceptIfAnyOfToHeaderMemberOf

ExceptIfAnyOfToHeaderMemberOf パラメーターは、配布グループを指定します。指定された配 布グループのメンバーが宛先受信者として存在する場合、ルールは適用されません。

### -ExceptIfAttachmentContainsWords

ExceptIfAttachmentContainsWords パラメーターは、添付ファイルで確認する 1 つまたは複数の 単語を指定します。サポートされている添付ファイルの種類のみが確認されます。添付ファイルの いずれかに指定した単語のいずれかが含まれる場合、ルールは適用されません。

#### -ExceptIfAttachmentExtensionMatchesWords

ExceptIfAttachmentExtensionMatchesWords パラメーターは、添付ファイルの拡張子で確認する 1 つまたは複数の単語パターンを指定します。いずれかの添付ファイルの拡張子が指定した単語パ ターンに一致する場合、ルールは適用されません。

### -ExceptIfAttachmentHasExecutableContent

ExceptIfAttachmentHasExecutableContent パラメーターは、メッセージ内のいずれかの添付フ ァイルに実行可能なコンテンツが含まれているときにルールを適用するかどうかを指定します。こ のパラメーターを \$true に設定すると、いずれかの添付ファイルに実行可能なコンテンツが含まれ る場合にルールが適用されません。

### -ExceptIfAttachmentIsPasswordProtected

ExceptIfAttachmentIsPasswordProtected パラメーターは、添付ファイルが、コンテンツを検査 できないようにパスワードで保護したファイルかどうかを指定します。たとえば、パスワードで保 護された ZIP ファイルがメッセージ内にある場合は、この例外に一致します。添付ファイルがパ スワード保護されている場合、このルールは適用されません。

### -ExceptIfAttachmentIsUnsupported

ExceptIfAttachmentIsUnsupported パラメーターは、メッセージ内のいずれかの添付ファイルが サポートされていない種類であるときにルールを適用するかどうかを指定します。サポートされて い ない添付ファイルとは、サーバーに IFilter がインストールされていない添付ファイルのことで す。このパラメーターを \$true に設定すると、いずれかの添付ファイルがサポートされていない種 類である場合、ルールは適用されません。

### -ExceptIfAttachmentMatchesPatterns

ExceptIfAttachmentMatchesPatterns パラメーターは、メッセージ添付ファイルのコンテンツと 照合するための 1 つまたは複数の正規表現を指定します。サポートされる添付ファイルの種類のみ で指定されたパターンが確認されます。

注 : パターンの照合を試みる場合は、添付ファイルの最初の 150 KB のみがスキャンされます。

#### -ExceptIfAttachmentNameMatchesPatterns

ExceptIfAttachmentNameMatchesPatterns パラメーターは、添付ファイル名で確認する 1 つま たは複数の単語パターンを指定します。いずれかの添付ファイルの名前が指定したパターンに一致 する場合、ルールは適用されません。

### -ExceptIfAttachmentProcessingLimitExceeded

ExceptIfAttachmentProcessingLimitExceeded パラメーターは、処理が組み込みの制限を超えた ために、メッセージ内の添付ファイルのスキャンが完了しなかったかどうかを指定します。この条 件は、他の添 付ファイル処理ルールと連携して機能するルールを作成するために使用されます。こ れにより、コンテンツを十分にスキャンできなかったメッセージを処理する ことができます。 有効な値は、\$true と \$false です。

### -ExceptIfAttachmentSizeOver

ExceptIfAttachmentSizeOver パラメーターは、添付ファイル サイズを指定します。いずれかの添 付ファイルのサイズが指定したサイズを超えた場合、ルールは適用されません。

### -ExceptIfBetweenMemberOf1

ExceptIfBetweenMemberOf1 パラメーターは、配布グループを指定します。 ExceptIfBetweenMemberOf2 パラメーターと組み合わせて使用する必要があります。これらのパ ラメーターで指定された配布グループのメンバー間でメッセージが送信されている場合、ルールが 適用されません。

#### -ExceptIfBetweenMemberOf2

ExceptIfBetweenMemberOf2 パラメーターは、配布グループを指定します。

ExceptIfBetweenMemberOf1 パラメーターと組み合わせて使用する必要があります。これらのパ ラメーターで指定された配布グループのメンバー間でメッセージが送信されている場合、ルールが 適用されません。

#### -ExceptIfContentCharacterSetContainsWords

ExceptIfContentCharacterSetContainsWords パラメーターは、メッセージ内でチェックする 1 つ以上の文字セット名を指定します。メッセージに指定された文字セットのいずれかが含まれる場 合、このルールは適用されません。

#### -ExceptIfFrom

ExceptIfFrom パラメーターは、送信者を指定します。ルールは、この送信者から受信したメッセ ージには適用されません。

### -ExceptIfFromAddressContainsWords

ExceptIfFromAddressContainsWords パラメーターには、差出人のアドレスで確認する 1 つまた は複数の単語を指定します。送信者のアドレスにこれらの単語のいずれかが含まれる場合、ルール は適用されません。

### -ExceptIfFromAddressMatchesPatterns

ExceptIfFromAddressMatchesPatterns パラメーターは、送信者のアドレスで照合するための 1 つまたは複数の正規表現を指定します。送信者のアドレスが指定したパターンに一致する場合、ル ールは適用されません。

#### -ExceptIfFromMemberOf

ExceptIfFromMemberOf パラメーターは、配布グループを指定します。メッセージの送信者がこ の配布グループのメンバーである場合、ルールは適用されません。

### -ExceptIfFromScope

ExceptIfFromScope パラメーターは、送信者が組織の外部と内部のどちらの人物であるかを指定し ます。このパラメーターの有効な値は次のとおりです。

- InOrganization
- NotInOrganization

Office 365 PowerShell  $\text{Li}/\text{K}$  615

### -ExceptIfHasClassification

ExceptIfHasClassification パラメーターは、メッセージ分類を指定します。ルールは、指定された 分類のメッセージには適用されません。

注 : このパラメーターで参照されるメッセージ分類は、組織内で作成可能なカスタム メッセージ 分類です。DLP 分類には関連しません。

### -ExceptIfHasNoClassification

ExceptIfHasNoClassification パラメーターは、メッセージ分類を持たないメッセージにルールが 適用されないように指定します。

### -ExceptIfHasSenderOverride

ExceptIfHasSenderOverride パラメーターは、送信者が DLP ポリシーの上書きを選択したかど うかを確認するためのルールを指定します。このパラメーターを \$true に設定すると、送信者が DLP ポリシー制限を上書きするように処理したメッセージに、このルールが適用されなくなりま す。

### -ExceptIfHeaderContainsMessageHeader

ExceptIfHeaderContainsMessageHeader パラメーターは、特定の単語またはパターンを検査する SMTP メッセージ ヘッダーを指定します。このパラメーターは ExceptIfHeaderContainsWords パラメーターと組み合わせて使用します。

#### -ExceptIfHeaderContainsWords

ExceptIfHeaderContainsWords パラメーターは、ExceptIfHeaderContainsMessageHeader パラ メーターに指定されたメッセージ ヘッダーで確認する 1 つまたは複数の単語を指定します。この ルールは、指定したヘッダーのヘッダー値と指定した単語のいずれかが一致するメッセージには適 用されません。

#### -ExceptIfHeaderMatchesMessageHeader

ExceptIfHeaderMatchesMessageHeader パラメーターには、検査する SMTP メッセージ ヘッダ ーを指定します。このパラメーターは ExceptIfHeaderMatchesPatterns パラメーターと組み合わ せて使用します。

### -ExceptIfHeaderMatchesPatterns

ExceptIfHeaderMatchesPatterns パラメーターは、ExceptIfHeaderMatchesMessageHeader パ ラメーターで指定されたヘッダーで照合するためのパターンを指定します。

### -ExceptIfManagerAddresses

ExceptIfManagerAddresses パラメーターは、受信者を指定します。ルールは、指定された受信者 が送信者または受信者の上司であるメッセージには適用されません。それが送信者または受信者の どちらの上司であるかは、ExceptIfManagerForEvaluatedUser パラメーターで定義されます。

# -ExceptIfManagerForEvaluatedUser

ExceptIfManagerForEvaluatedUser パラメーターは、送信者または受信者の上司を評価する必要 があるかどうかを指定します。指定したユーザーの上司属性は、ExceptIfManagerAddresses パラ メーターで指定したユーザーと比較されます。有効な値は次のとおりです。

- Recipient
- Sender

このパラメーターは、ExceptIfManagerAddresses パラメーターと組み合わせて使用します。

# -ExceptIfMessageContainsDataClassifications

ExceptIfMessageContainsDataClassifications パラメーターは、メッセージ本文と添付ファイルで 確認する機密情報の種類を指定します。

# -ExceptIfMessageSizeOver

ExceptIfMessageSizeOver パラメーターは、メッセージ サイズを指定します。このパラメーター で指定したメッセージ サイズを超えるメッセージには、ルールは適用されません。

# -ExceptIfMessageTypeMatches

ExceptIfMessageTypeMatches パラメーターは、メッセージの種類を指定します。指定したメッセ ージの種類に一致するメッセージには、ルールは適用されません。有効な値は次のとおりです。

- OOF ユーザーによって構成された自動返信メッセージ
- AutoForward 自動的に代替受信者へ転送されるメッセージ
- Encrypted 暗号化されたメッセージ
- Calendaring 会議出席依頼および応答
- PermissionControlled 特定のアクセス許可が構成されたメッセージ
- Voicemail ユニファイド メッセージング サービスによって転送されるボイス メール メ ッセージ
- Signed デジタル署名されたメッセージ
- ApprovalRequest モデレーターに送信されるモデレーション要求メッセージ
- ReadReceipt 開封確認

# -ExceptIfRecipientADAttributeContainsWords

ExceptIfRecipientADAttributeContainsWords パラメーターは、受信者の特定の Active Directory 属性で確認する 1 つまたは複数の単語を指定します。次の Active Directory 属性に対 して確認が行えます。

- DisplayName
- FirstName
- **Initials**
- LastName
- Office
- PhoneNumber
- OtherPhoneNumber
- Email
- **Street**
- POBox
- **City**
- **State**
- ZipCode
- Country
- UserLogonName
- HomePhoneNumber
- OtherHomePhoneNumber
- PagerNumber
- MobileNumber
- FaxNumber
- OtherFaxNumber
- Notes
- Title
- Department
- Company
- Manager
- CustomAttribute1 CustomAttribute15

Active Directory 属性の値を指定するには、Active Directory 属性の名前に続けてコロンと単語を 指定します。たとえば、Department 属性で Sales という単語を確認するには、このパラメーター を Department:Sales に指定します。複数の属性に対して複数の値を指定する場合、コンマで区切 って指定します。指定した属性のいずれかに、指定された値がある場合、ルールが適用されません。

# -ExceptIfRecipientADAttributeMatchesPatterns

ExceptIfRecipientADAttributeMatchesPatterns パラメーターは、受信者の指定された Active Directory 属性で確認する 1 つまたは複数のパターンを指定します。次の Active Directory 属性 に対して確認が行えます。

- DisplayName
- FirstName
- **Initials**
- LastName
- Office
- PhoneNumber
- OtherPhoneNumber
- Email
- **Street**
- POBox
- **City**
- **State**
- ZipCode
- Country
- UserLogonName
- HomePhoneNumber
- OtherHomePhoneNumber
- PagerNumber
- MobileNumber
- FaxNumber
- OtherFaxNumber
- Notes
- Title
- Department
- Company
- **Manager**
- CustomAttribute1 CustomAttribute15

Active Directory 属性の値を指定するには、Active Directory 属性の名前に続けてコロンとパター ンを指定します。複数の属性に複数のパターンを指定する場合は、パターンをコンマで区切ります。 いずれかの指定属性の値 がその属性の指定パターンに一致する場合、ルールは適用されません。

### -ExceptIfRecipientAddressContainsWords

ExceptIfRecipientAddressContainsWords パラメーターには、受信者のアドレスで確認する単語 を指定します。

### -ExceptIfRecipientAddressMatchesPatterns

ExceptIfRecipientAddressMatchesPatterns パラメーターには、受信者アドレスで照合するための テキスト パターンを 1 つまたは複数指定します。

### -ExceptIfRecipientDomainIs

ExceptIfRecipientDomainIs パラメーターは、受信者のドメインを指定します。受信者の電子メー ル アドレスが指定されたドメイン内にある場合、このルールは受信者に送信されたメッセージには 適用されません。

### -ExceptIfRecipientInSenderList

このパラメーターは、クラウド ベースのサービス内のオブジェクトに適用されます。社内展開には 使用できません。

ExceptIfRecipientInSenderList パラメーターには、送信者のメールボックスの監督一覧のエント リに受信者が定義されている場合の例外を指定します。監視一覧のエントリは、以下の機能を実行 します。

- Closed Campus 監督ポリシーでユーザーの個々の例外を指定します。
- Anti-Bullying ポリシーでユーザーを被害者として識別します。

ユーザーのメールボックスに構成されている監督一覧のエントリを表示するには、

Get-SupervisionListEntry コマンドを実行してユーザーのメールボックスを指定します。

### -ExceptIfSCLOver

ExceptIfSCLOver パラメーターは、SCL (Spam Confidence Level) 値を指定します。このルール は、指定の値以上の SCL を持つメッセージには適用されません。有効な SCL 値は、0 ~ 9、お よび -1 の整数です。値 -1 は、メッセージが信頼できるソースからのものであることを示してい ます。

# -ExceptIfSenderADAttributeContainsWords

ExceptIfSenderADAttributeContainsWords パラメーターは、送信者の特定の Active Directory 属性で確認する 1 つまたは複数の単語を指定します。次の Active Directory 属性に対して確認が 行えます。

- DisplayName
- FirstName
- **Initials**
- LastName
- Office
- PhoneNumber
- OtherPhoneNumber
- Email
- **Street**
- POBox
- City
- State
- ZipCode
- Country
- UserLogonName
- HomePhoneNumber
- OtherHomePhoneNumber
- PagerNumber
- MobileNumber
- FaxNumber
- OtherFaxNumber
- Notes
- Title
- Department
- Company
- **Manager**
- CustomAttribute1 CustomAttribute15

Active Directory 属性の値を指定するには、Active Directory 属性の名前に続けてコロンと単語を 指定します。たとえば、Sales 属性で Department という単語を確認するには、このパラメーター を Department:Sales に指定します。複数の属性に対して複数の値を指定する場合、コンマで区切 って指定します。指定した属性のいずれかに、指定された値がある場合、ルールが適用されません。

# -ExceptIfSenderADAttributeMatchesPatterns

ExceptIfSenderADAttributeMatchesPatterns パラメーターは、送信者の指定された Active Directory 属性で確認する 1 つまたは複数のパターンを指定します。次の Active Directory 属性 に対して確認が行えます。

- DisplayName
- FirstName
- **Initials**
- LastName
- Office
- PhoneNumber
- OtherPhoneNumber
- Email
- **Street**
- POBox
- **City**
- **State**
- ZipCode
- Country
- UserLogonName
- HomePhoneNumber
- OtherHomePhoneNumber
- PagerNumber
- MobileNumber
- FaxNumber
- OtherFaxNumber
- Notes
- Title
- Department
- Company
- **Manager**
- CustomAttribute1 CustomAttribute15

Active Directory 属性の値を指定するには、Active Directory 属性の名前に続けてコロンとパター ンを指定します。複数の属性に複数のパターンを指定する場合は、パターンをコンマで区切ります。 いずれかの指定属性の値 がその属性の指定パターンに一致する場合、ルールは適用されません。

# -ExceptIfSenderDomainIs

ExceptIfSenderDomainIs パラメーターは、送信者のドメインを指定します。送信者の電子メール アドレスが指定されたドメイン内にある場合、このルールは送信者から受信したメッセージには適 用されません。

-ExceptIfSenderInRecipientList このパラメーターは、クラウド ベースのサービス内のオブジェク トに適用されます。社内展開には使用できません。

ExceptIfSenderInRecipientList パラメーターには、受信者のメールボックスの監督一覧のエント リに送信者が定義されている場合の例外を指定します。監視一覧のエントリは、以下の機能を実行 します。

- Closed Campus 監督ポリシーでユーザーの個々の例外を指定します。
- Anti-Bullying ポリシーでユーザーを被害者として識別します。
- ユーザーのメールボックスに構成されている監督一覧のエントリを表示するには、

Get-SupervisionListEntry コマンドを実行してユーザーのメールボックスを指定します。

# -ExceptIfSenderIpRanges

ExceptIfSenderIpRanges パラメーターは、送信者の IP アドレスと比較する IP 範囲を指定しま す。送信者の IP アドレスがこのパラメーターで指定した IP 範囲のいずれかに含まれる場合、ル ールは適用されません。

### -ExceptIfSenderManagementRelationship

ExceptIfSenderManagementRelationship パラメーターは、送信者と受信者の間の関係を指定し ます。有効な値は次のとおりです。

- Manager 送信者が受信者の上司である場合、ルールは適用されません。
- DirectReport 送信者が受信者の直属の部下の場合、ルールは適用されません。

#### -ExceptIfSentTo

ExceptIfSentTo パラメーターは、受信者を指定します。ルールは、指定された受信者に送信され るメッセージに適用されません。

### -ExceptIfSentToMemberOf

ExceptIfSentToMemberOf パラメーターは、配布グループを指定します。ルールは、任意の受信 者が指定されたグループのメンバーであるメッセージには適用されません。 注 : 配布グループがルールの作成後に削除される場合、例外は作成されません。

-ExceptIfSentToScope ExceptIfSentToScope パラメーターは、メッセージが内部、外部、または パートナーのいずれの受信者に送信されるかを指定します。有効な値は次のとおりです。

- InOrganization 受信者は、組織内部の受信者です。
- NotInOrganization 受信者は、組織外部の受信者です。
- ExternalPartner 受信者は、パートナー組織の受信者です。
- ExternalNonPartner 受信者は、パートナー組織以外の組織外部の受信者です。

#### -ExceptIfSubjectContainsWords

ExceptIfSubjectContainsWords パラメーターは、メッセージの件名で確認する単語を指定します。 1 つまたは複数の単語または語句を指定できます。複数の単語または語句を指定する場合、各単語 または語句をコンマ (,) で区切る必要があります。スペースが含まれている語句を指定する場合は、 語句を二重引用符(")で囲む必要があります。例:

Word1,"Phrase with spaces",word2.

### -ExceptIfSubjectMatchesPatterns

ExceptIfSubjectMatchesPatterns パラメーターには、メッセージの件名を確認するテキスト パタ ーンを指定します。

# -ExceptIfSubjectOrBodyContainsWords

ExceptIfSubjectOrBodyContainsWords パラメーターは、メッセージの件名と本文で確認する単語 を指定します。ルールは、指定された単語または語句がメッセージの件名または本文にある場合に、 適用されません。

1 つまたは複数の単語または語句を指定できます。複数の単語または語句を指定する場合、各単語 または語句をコンマ (,) で区切る必要があります。スペースが含まれている語句を指定する場合は、 語句を二重引用符(")で囲む必要があります。例:

Word1,"Phrase with spaces",word2.

### -ExceptIfSubjectOrBodyMatchesPatterns

ExceptIfSubjectOrBodyMatchesPatterns パラメーターは、メッセージの件名と本文で確認するテ キスト パターンを指定します。ルールは、指定された単語がメッセージの件名または本文にある場 合に、適用されません。

# -ExceptIfWithImportance

ExceptIfWithImportance パラメーターは、メッセージの重要度を指定します。ルールは、指定さ れた重要度と一致するメッセージに適用されません。有効な値は次のとおりです。

- High
- Low
- Normal

#### -ExpiryDate

ExpiryDate パラメーターは、このルールが処理を停止する日付を指定します。ルールは、このパ ラメーターに指定した日付を過ぎるまで、メッセージに対して何も処理しません。

### -From

From パラメーターは、送信者を指定します。ルールは、この送信者から受信したメッセージに適 用されます。

このパラメーターは、ルールの条件を定義するために使用されます。

### -FromAddressContainsWords

FromAddressContainsWords パラメーターには、差出人のアドレスで確認する 1 つまたは複数の 単語を指定します。送信者のアドレスにこれらの単語のいずれかが含まれる場合、ルールが適用さ れます。

このパラメーターは、ルールの条件を定義するために使用されます。

# -FromAddressMatchesPatterns

FromAddressMatchesPatterns パラメーターは、送信者のアドレスで照合するための 1 つまた は複数の正規表現を指定します。送信者のアドレスが指定したパターンに一致する場合、ルール が適用されます。

このパラメーターは、ルールの条件を定義するために使用されます。

### -FromMemberOf

FromMemberOf パラメーターは、配布グループを指定します。メッセージの送信者がこの配布グ ループのメンバーである場合、ルールが適用されます。

このパラメーターは、ルールの条件を定義するために使用されます。

### -FromScope

FromScope パラメーターは、送信者が組織の外部と内部のどちらの人物であるかを指定します。 このパラメーターの有効な値は次のとおりです。

• InOrganization

#### • NotInOrganization

このパラメーターは、ルールの条件を定義するために使用されます。

#### -GenerateIncidentReport

GenerateIncidentReport パラメーターは、インシデント レポートの送信先となる受信者を指定し ます。インシデント レポートは、組織の DLP ポリシーに違反したメッセージに対して生成され ます。

このパラメーターは、ルールの動作を定義するために使用されます。

### -HasClassification

HasClassification パラメーターは、メッセージ分類を指定します。ルールは、指定された分類の メッセージに適用されます。

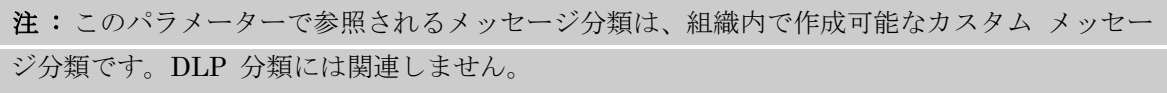

このパラメーターは、ルールの条件を定義するために使用されます。

### -HasNoClassification

HasNoClassification パラメーターは、メッセージ分類を持たないメッセージにルールが適用され るかどうかを指定します。

このパラメーターを \$true に設定すると、メッセージ分類を持たないすべてのメッセージにルール が適用されます。

このパラメーターを \$false に設定すると、1 つまたは複数のメッセージ分類を持つすべてのメッ セージにルールが適用されます。

このパラメーターは、ルールの条件を定義するために使用されます。

#### -HasSenderOverride

HasSenderOverride パラメーターは、送信者が DLP ポリシーの上書きを選択したかどうかを確 認するためのルールを指定します。このパラメーターを \$true に設定すると、送信者が DLP ポ リシー制限を上書きするように処理したメッセージに、このルールが適用されます。 このパラメーターは、ルールの条件を定義するために使用されます。

#### -HeaderContainsMessageHeader

HeaderContainsMessageHeader パラメーターは、特定の単語またはパターンを検査する SMTP メッセージ ヘッダーを指定します。このパラメーターは HeaderContainsWords パラメーターと 組み合わせて使用します。

このパラメーターは、ルールの条件を定義するために使用されます。

#### -HeaderContainsWords

HeaderContainsWords パラメーターは、HeaderContainsMessageHeader パラメーターに指定さ れたメッセージ ヘッダーで確認する 1 つまたは複数の単語を指定します。ルールは、指定したヘ ッダーのヘッダー値と指定した単語のいずれかが一致するメッセージに適用されます。 このパラメーターは、ルールの条件を定義するために使用されます。

### -HeaderMatchesMessageHeader

HeaderMatchesMessageHeader パラメーターには、検査する SMTP メッセージ ヘッダーを指定 します。このパラメーターは HeaderMatchesPatterns パラメーターと組み合わせて使用します。 このパラメーターは、ルールの条件を定義するために使用されます。

## -HeaderMatchesPatterns

HeaderMatchesPatterns パラメーターは、HeaderMatchesMessageHeader パラメーターで指定 されたヘッダーで照合するためのパターンを指定します。 このパラメーターは、ルールの条件を定義するために使用されます。

#### -IncidentReportContent

IncidentReportContent パラメーターは、インシデント レポートに含めるメッセージ プロパティ を指定します。このパラメーターは GenerateIncidentReport パラメーターと組み合わせて使用し ます。

有効な値は次のいずれかです。

- Sender メッセージの送信者が含まれます。
- Recipients メッセージの [To:] ボックスには受信者が含まれます。最初の 10 人の受信者 のみがインシデント レポートに表示されます。受信者が 10 人を超える場合は、残りの受 信者の数が表示されます。
- Subject メッセージの件名が含まれます。
- CC メッセージの [Cc:] ボックスには受信者が含まれます。最初の 10 人の受信者のみが インシデント レポートに表示されます。受信者が 10 人を超える場合は、残りの受信者の 数が表示されます。
- BCC メッセージの [Bcc:] ボックスには受信者が含まれます。最初の 10 人の受信者のみ がインシデント レポートに表示されます。受信者が 10 人を超える場合は、残りの受信者 の数が表示されます。
- Severity トリガーされたルールの監査重大度が含まれます。メッセージが複数のルールで 処理されている場合、最も高い重大度が表示されます。
- Override 送信者が PolicyTip の上書きを選択した場合は、上書きが含まれます。送信者 が理由を提示した場合は、理由の最初の 100 文字も含まれます。
- RuleDetections メッセージがトリガーしたルールの一覧が含まれます。
- FalsePositive 送信者がメッセージの PolicyTip を誤検知としてマークした場合、誤検知 が含まれます
- DataClassifications メッセージで検出された機密情報の種類の一覧が含まれます。
- IdMatch 検出された機密情報の種類、メッセージで完全に一致した内容、および一致した 機密情報の前後の 150 文字が含まれます。
- AttachOriginalMail 元のメッセージ全体が含まれます。

注: メッセージ ID は常にインシデント レポートに含まれます。

このパラメーターは、ルールの動作を定義するために使用されます。

### -IncidentReportOriginalMail

IncidentReportOriginalMail パラメーターは、元のメッセージにインシデント レポートを含める かどうかを指定します。このパラメーターは GenerateIncidentReport パラメーターと組み合わせ て使用します。有効な値は次のとおりです。

- IncludeOriginalMail
- DoNotIncludeOriginalMail

既定値は DoNotIncludeOriginalMail です。

このパラメーターは、ルールの動作を定義するために使用されます。

重要 : このパラメーターの機能は現在 IncidentReportContent パラメーターによって管理され ており、このパラメータは今後廃止されます。IncidentReportContent パラメーターに AttachOriginalMail 値を追加することは、このパラメーターを IncludeOriginalMail 値に設定 することと同等です。このパラメーターはまだ機能していますが、代わりに IncidentReportContent の使用をお勧めします。

### -LogEventText

LogEventText パラメーターは、このルールのイベント ログ エントリに追加するメッセージ文字 列を指定します。

このパラメーターは、ルールの動作を定義するために使用されます。

#### -ManagerAddresses

ManagerAddresses パラメーターは、受信者を指定します。ルールは、指定された受信者が送信者 または受信者の上司であるメッセージに適用されます。それが送信者または受信者のどちらの上司 であるかは、ManagerForEvaluatedUser パラメーターで定義されます。 このパラメーターは、ルールの条件を定義するために使用されます。

#### -ManagerForEvaluatedUser

ManagerForEvaluatedUser パラメーターは、送信者または受信者の上司を評価する必要があるか どうかを指定します。指定したユーザーの上司属性は、ManagerAddresses パラメーターで指定し たユーザーと比較されます。有効な値は次のとおりです。

- Recipient
- Sender

このパラメーターは、ManagerAddresses パラメーターと組み合わせて使用します。 このパラメーターは、ルールの条件を定義するために使用されます。

#### -MessageContainsDataClassifications

MessageContainsDataClassifications パラメーターは、メッセージ本文と添付ファイルで確認す る機密情報の種類を指定します。このパラメーターは、ルールの条件を定義するために使用されま す。

#### -MessageSizeOver

MessageSizeOver パラメーターは、メッセージ サイズを指定します。ルールは、このパラメータ ーで指定したメッセージ サイズを超えるすべてのメッセージに適用されます。

このパラメーターは、ルールの条件を定義するために使用されます。

## -MessageTypeMatches

MessageTypeMatches パラメーターは、メッセージの種類を指定します。ルールは、指定したメ ッセージの種類に一致するすべてのメッセージに適用されます。有効な値は次のとおりです。

- OOF ユーザーによって構成された自動返信メッセージ
- AutoForward 自動的に代替受信者へ転送されるメッセージ
- Encrypted 暗号化されたメッセージ
- Calendaring 会議出席依頼および応答
- PermissionControlled 特定のアクセス許可が構成されたメッセージ
- Voicemail ユニファイド メッセージング サービスによって転送されるボイス メール メ ッセージ
- Signed デジタル署名されたメッセージ
- ApprovalRequest モデレーターに送信されるモデレーション要求メッセージ
- ReadReceipt 開封確認

このパラメーターは、ルールの条件を定義するために使用されます。

#### -Mode

Mode パラメーターは、このルールがどのモードで動作するかを指定します。有効な値は次のとお りです。

- Audit ルールが有効になり、ルールが適用された場合の処理が、メッセージ追跡ログに記 録されます。Exchange は、メッセージの配信に影響する操作は行いません。
- AuditAndNotify ルールが有効になり、Audit モードと同じ方法で動作しますが、通知も 有効になります。
- Enforce ルールが有効になり、ルールに指定されているすべてのアクションが実行されま す。

既定値は Enforce です。

#### -ModerateMessageByManager

ModerateMessageByManager パラメーターは、承認のためにメッセージを送信者の上司に転送す る必要があるかどうかを指定します。送信者の上司によるモデレートを有効にするには、値を \$true に設定します。

このパラメーターは、ルールの動作を定義するために使用されます。

#### -ModerateMessageByUser

ModerateMessageByUser パラメーターは、承認のためにメッセージを転送するときの、転送先と なる受信者を指定します。

このパラメーターは、ルールの動作を定義するために使用されます。

### -Name

Name パラメーターは、作成するトランスポート ルールの表示名を指定します。名前の長さは、 64 文字以下にする必要があります。

#### -NotifySender

NotifySender パラメーターは、DLP ポリシーに反するメッセージの送信者に通知する方法を指定 します。有効な値は次のとおりです。

- NotifyOnly 送信者に通知されますが、メッセージは正常に配信されます。
- RejectMessage メッセージが拒否され、送信者に通知されます。
- RejectUnlessFalsePositiveOverride 送信者が誤検知としてマークしないかぎり、メッセー ジは拒否されます。
- RejectUnlessSilentOverride 送信者がポリシー制限の上書きを選択していないかぎり、メ ッセージは拒否されます。
- RejectUnlessExplicitOverride これは、送信者がポリシー制限の上書きを正当化できる点 を除き、RejectUnlessSilentOverride と同じです。

NotifyOnly 以外の値を指定した場合は、RejectMessageEnhancedStatusCode パラメーターと RejectMessageReasonText パラメーターを使用して、特定の拒否の状態コードと理由を提供でき ます。

このアクションは、MessageContainsDataClassifications 条件と組み合わせて使用されます。こ のパラメーターを使用する場合は、MessageContainsDataClassifications パラメーターを使用し て確認する機密情報の種類も指定する必要があります。

このパラメーターは、ルールの動作を定義するために使用されます。

# -PrependSubject

PrependSubject パラメーターは、メッセージの件名の最初に追加する単語または語句を指定しま す。

注 : ルールは、元の件名と区別するために、スペースや他の文字を追加することなく、このパラ メーターで指定したとおりにテキストを追加します。このパラメー ターで指定する値をコロン (:) とスペース、または少なくとも 1 つのスペースで終了することで、元の件名と区別できるよ うにします。

このパラメーターは、ルールの動作を定義するために使用されます。

#### -Priority

Priority パラメーターは、このトランスポート ルールの優先度を指定します。優先度の値の低い ルールが最初に処理されます。ルールの優先度を変更すると、ルールの一覧内でのルールの位置が 指定した優先 度に応じて変更され、トランスポート ルール エージェントはすべてのルールの優先 度をより高い値に設定します。このパラメーターの値は、0 以上で、組織内のトランスポート ルー ルの合計数未満である必要があります。たとえば、8 つのトランスポート ルールを構成した場合は、 このパラメーターを 0~7 のいずれかの値に設定できます。

#### -Quarantine

Quarantine パラメーターには、コンテンツ フィルター構成で指定された検疫メールボックスに、 ルール エージェントがメッセージを配信するかどうかを指定します。 このパラメーターは、ルールの動作を定義するために使用されます。

# -RecipientADAttributeContainsWords

RecipientADAttributeContainsWords パラメーターは、受信者の特定の Active Directory 属性で 確認する 1 つまたは複数の単語を指定します。次の Active Directory 属性に対して確認が行えま す。

- DisplayName
- FirstName
- **Initials**
- LastName
- Office
- PhoneNumber
- OtherPhoneNumber
- Email
- **Street**
- POBox
- City
- State
- ZipCode
- Country
- UserLogonName
- HomePhoneNumber
- OtherHomePhoneNumber
- PagerNumber
- MobileNumber
- FaxNumber
- OtherFaxNumber
- Notes
- Title
- Department
- Company
- **Manager**
- CustomAttribute1 CustomAttribute15

Active Directory 属性の値を指定するには、Active Directory 属性の名前に続けてコロンと単語を 指定します。たとえば、Department 属性で Sales という単語を確認するには、このパラメーター を Department:Sales に指定します。複数の属性に対して複数の値を指定する場合、コンマで区切 って指定します。指定した値がいずれかの指定属性に含まれる場合は、ルールが適用されます。 このパラメーターは、ルールの条件を定義するために使用されます。

# -RecipientADAttributeMatchesPatterns

RecipientADAttributeMatchesPatterns パラメーターは、受信者の指定された Active Directory 属性で確認する 1 つまたは複数のパターンを指定します。次の Active Directory 属性に対して確 認が行えます。

- DisplayName
- FirstName
- **Initials**
- LastName
- Office
- PhoneNumber
- OtherPhoneNumber
- Email
- **Street**
- POBox
- **City**
- **State**
- ZipCode
- Country
- UserLogonName
- HomePhoneNumber
- OtherHomePhoneNumber
- PagerNumber
- MobileNumber
- FaxNumber
- OtherFaxNumber
- Notes
- Title
- Department
- Company
- **Manager**
- CustomAttribute1 CustomAttribute15

Active Directory 属性の値を指定するには、Active Directory 属性の名前に続けてコロンとパター ンを指定します。複数の属性に複数のパターンを指定する場合は、パターンをコンマで区切ります。 いずれかの指定属性の値 がその属性の指定パターンに一致する場合、ルールは適用されます。 このパラメーターは、ルールの条件を定義するために使用されます。

### -RecipientAddressContainsWords

RecipientAddressContainsWords パラメーターには、受信者の電子メール アドレス内で照合する 1 つまたは複数の単語を指定します。

このパラメーターは、ルールの条件を定義するために使用されます。

#### -RecipientAddressMatchesPatterns

RecipientAddressMatchesPatterns パラメーターには、受信者のアドレスを確認するパターンを指 定します。

このパラメーターは、ルールの条件を定義するために使用されます。

### -RecipientDomainIs

RecipientDomainIs パラメーターは、受信者のドメインを指定します。受信者の電子メール アド レスが指定されたドメイン内にある場合、このルールは受信者に送信されたメッセージに適用され ます。

このパラメーターは、ルールの条件を定義するために使用されます。

#### -RecipientInSenderList

このパラメーターは、クラウド ベースのサービス内のオブジェクトに適用されます。社内展開には 使用できません。

RecipientInSenderList パラメーターには、送信者のメールボックスの監督一覧のエントリに受信 者が定義されている場合の条件を指定します。監視一覧のエントリは、以下の機能を実行します。

- Closed Campus 監督ポリシーでユーザーの個々の例外を指定します。
- Anti-Bullying ポリシーでユーザーを被害者として識別します。

ユーザーのメールボックスに構成されている監督一覧のエントリを表示するには、

Get-SupervisionListEntry コマンドを実行してユーザーのメールボックスを指定します。

このパラメーターは、ルールの条件を定義するために使用されます。

#### -RedirectMessageTo

RedirectMessageTo パラメーターは、ルールによって指定された受信者にメッセージがリダイレク トされるように指定します。

このパラメーターは、ルールの動作を定義するために使用されます。

#### -RejectMessageEnhancedStatusCode

RejectMessageEnhancedStatusCode パラメーターは、メッセージを拒否する場合に提供される拡 張状態コードを指定します。有効な値は 5.7.1 または 5.7.1 ~ 5.7.999 の間の値です。

注 : トランスポート ルールは、カスタムの拒否メッセージを追加できます。配信状態通知

(DSN) をさらにカスタマイズするには、New-SystemMessage コマンドレットを使用して、カス タム DSN メッセージを作成する必要があります。

拡張状態コードが指定されず、RejectMessageReasonText パラメーターのみが使用されている場 合、拡張状態コード 5.7.1 が使用されます。

このパラメーターは、ルールの動作を定義するために使用されます。

#### -RejectMessageReasonText

RejectMessageReasonText パラメーターは、メッセージがなぜ拒否されたかを説明する理由を指 定します。

注 : トランスポート ルールは、カスタムの拒否メッセージを追加できます。DSN をさらにカス タマイズするには、New-SystemMessage コマンドレットを使用して、カスタム DSN メッセー ジを作成する必要があります。

RejectMessageReasonText パラメーターの値を指定せず、RejectMessageEnhancedStatusCode パラメーターを使用して拡張状態コードを指定する場合は、既定の理由テキスト "Delivery not authorized, message refused" が使用されます。

このパラメーターは、ルールの動作を定義するために使用されます。

# -RemoveHeader

RemoveHeader パラメーターには、メッセージから削除される SMTP ヘッダー名を指定します。 このパラメーターは、ルールの動作を定義するために使用されます。

#### -RemoveOME

このパラメーターは、クラウド ベースのサービス内のオブジェクトに適用されます。社内展開には 使用できません。

RemoveOME パラメーターは、メッセージとその添付ファイルが識別されたトランスポート ルー ルと一致する場合に、それらの暗号化を解除することを指定します。 既定値は \$false です。

#### -RouteMessageOutboundConnector

このパラメーターは、クラウド ベースのサービス内のオブジェクトに適用されます。社内展開には 使用できません。

RouteMessageOutboundConnector パラメーターは、このメッセージをルーティングするために使 用するコネクタを指定します。

このパラメーターは、ルールの動作を定義するために使用されます。

#### -RouteMessageOutboundRequireTls

RouteMessageOutboundRequireTls パラメーターは、組織外部にこのメッセージをルーティング するときに必要となるトランスポート層セキュリティ (TLS) 暗号化を指定します。このパラメー ターを \$true に設定すると、TLS が必要となります。

このパラメーターは、ルールの動作を定義するために使用されます。

# -RuleErrorAction

RuleErrorAction パラメーターは、ルール処理が完了しない場合のメッセージの処理方法を指定し ます。有効な値は次のとおりです。

- Ignore ルールの処理を完了せず、メッセージが送信されます。
- Defer ルール エンジンがメッセージの処理を再試行できるよう、メッセージが延期されま す。

既定値は Ignore です。

#### -RuleSubType

RuleSubType パラメーターは、このトランスポート ルールの種類を指定します。有効な値は次の とおりです。

- Dlp このルールが DLP ポリシーに関連付けられていることを指定します。
- None これが通常のトランスポート ルールであることを指定します。

#### -SCLOver

SCLOver パラメーターは、SCL 値を指定します。このルールは、指定の値以上の SCL でメッセ ージに適用されます。有効な SCL 値は、0 ~ 9、および -1 の整数です。値 -1 は、メッセージ が信頼できるソースからのものであることを示しています。

このパラメーターは、ルールの条件を定義するために使用されます。

#### -SenderADAttributeContainsWords

SenderADAttributeContainsWords パラメーターは、送信者の特定の Active Directory 属性で確 認する 1 つまたは複数の単語を指定します。次の Active Directory 属性に対して確認が行えます。

# • DisplayName

- FirstName
- **Initials**
- LastName
- Office
- PhoneNumber
- OtherPhoneNumber
- Email
- **Street**
- POBox
- **City**
- **State**
- ZipCode
- Country
- UserLogonName
- HomePhoneNumber
- OtherHomePhoneNumber
- PagerNumber
- MobileNumber
- FaxNumber
- OtherFaxNumber
- Notes
- Title
- Department
- Company
- Manager
- CustomAttribute1 CustomAttribute15

Active Directory 属性の値を指定するには、Active Directory 属性の名前に続けてコロンと単語を 指定します。たとえば、Department 属性で Sales という単語を確認するには、このパラメーター を Department:Sales に指定します。複数の属性に対して複数の値を指定する場合、コンマで区切 って指定します。指定した値がいずれかの指定属性に含まれる場合は、ルールが適用されます。 このパラメーターは、ルールの条件を定義するために使用されます。

# -SenderADAttributeMatchesPatterns

SenderADAttributeMatchesPatterns パラメーターは、送信者の指定された Active Directory 属 性で確認する 1 つまたは複数のパターンを指定します。次の Active Directory 属性に対して確認 が行えます。

- DisplayName
- FirstName
- **Initials**
- LastName
- Office
- PhoneNumber
- OtherPhoneNumber
- Email
- **Street**
- POBox
- City
- **State**
- ZipCode
- **Country**
- UserLogonName
- HomePhoneNumber
- OtherHomePhoneNumber
- PagerNumber
- MobileNumber
- FaxNumber
- OtherFaxNumber
- Notes
- Title
- Department
- Company
- **Manager**
- CustomAttribute1 CustomAttribute15

Active Directory 属性の値を指定するには、Active Directory 属性の名前に続けてコロンとパター ンを指定します。複数の属性に複数のパターンを指定する場合は、パターンをコンマで区切ります。 いずれかの指定属性の値 がその属性の指定パターンに一致する場合、ルールは適用されます。 このパラメーターは、ルールの条件を定義するために使用されます。

# -SenderAddressLocation

SenderAddressLocation パラメーターは、送信者アドレスの評価で検索するフィールドを指定しま す。Exchange Server 2013 の累積更新プログラム 1 より前は、送信者の評価時にメッセージ ヘ ッダーを処理するのはトランスポート ルールのみでした。SenderAddressLocation パラメーター を追加すれば、送信者の評価時にメッセージ エンベロープ (SMTP 転送で MAIL FORM コマン ドと共に送信される送信者情報) も検査するルールを構成できます。 有効な値は次のとおりです。

- Header 送信者の評価時に、メッセージ ヘッダーのみが検査されます。
- Envelope 送信者の評価時に、メッセージ エンベロープのみが検査されます。
- HeaderOrEnvelope 送信者の評価時に、メッセージ ヘッダーとメッセージ エンベロープ の両方が検査されます。

既定値は Header です。

注 : このパラメーターを構成することにより、メッセージ エンベロープで次の条件と例外を評 価できます。

- From
- FromAddressContainsWords
- FromAddressMatchesPatterns
- FromMemberOf
- SenderDomainIs

### -SenderDomainIs

SenderDomainIs パラメーターは、送信者のドメインを指定します。送信者の電子メール アドレ スが指定されたドメイン内にある場合、このルールは送信者から受信したメッセージに適用されま す。

このパラメーターは、ルールの条件を定義するために使用されます。

#### -SenderInRecipientList

このパラメーターは、クラウド ベースのサービス内のオブジェクトに適用されます。社内展開には 使用できません。

SenderInRecipientList パラメーターには、受信者のメールボックスの監督一覧のエントリに送信 者が定義されている場合の条件を指定します。監視一覧のエントリは、以下の機能を実行します。

- Closed Campus 監督ポリシーでユーザーの個々の例外を指定します。
- Anti-Bullying ポリシーでユーザーを被害者として識別します。

ユーザーのメールボックスに構成されている監督一覧のエントリを表示するには、

Get-SupervisionListEntry コマンドを実行してユーザーのメールボックスを指定します。

このパラメーターは、ルールの条件を定義するために使用されます。

#### -SenderIpRanges

SenderIpRanges パラメーターは、送信者の IP アドレスと比較する IP 範囲を指定します。送信 者の IP アドレスがこのパラメーターで指定した IP 範囲のいずれかに含まれる場合、ルールが適 用されます。

このパラメーターは、ルールの条件を定義するために使用されます。

### -SenderManagementRelationship

SenderManagementRelationship パラメーターは、送信者と受信者の間の関係を指定します。有 効な値は次のとおりです。

- Manager 送信者が受信者の上司の場合、ルールが適用されます。
- DirectReport 送信者が受信者の直属の部下の場合、ルールが適用されます。

このパラメーターは、ルールの条件を定義するために使用されます。

### -SentTo

SentTo パラメーターは、受信者を指定します。ルールは、指定された受信者に送信されるメッセ ージに適用されます。

このパラメーターは、ルールの条件を定義するために使用されます。

### -SentToMemberOf

SentToMemberOf パラメーターは、配布グループを指定します。ルールは、任意の受信者が指定 されたグループのメンバーであるメッセージに適用されます。

注 : 配布グループがルールの作成後に削除される場合は、何も処理されません。

このパラメーターは、ルールの条件を定義するために使用されます。

-SentToScope

SentToScope パラメーターは、メッセージが内部、外部、またはパートナーのいずれの受信者に送 信されるかを指定します。有効な値は次のとおりです。

- InOrganization 受信者は、組織内部の受信者です。
- NotInOrganization 受信者は、組織外部の受信者です。
- ExternalPartner 受信者は、パートナー組織の受信者です。
- ExternalNonPartner 受信者は、パートナー組織以外の組織外部の受信者です。

このパラメーターは、ルールの条件を定義するために使用されます。

### -SetAuditSeverity

SetAuditSeverity パラメーターは、生成されるインシデント レポートに割り当てる重要度レベル と、メッセージ追跡ログに記録される対応するエントリを指定します。次のいずれかの値を指定で きます。

- DoNotAudit 監査エントリは記録されません。
- Low 監査エントリに低い重要度が割り当てられます。
- Medium 監査エントリに中程度の重要度が割り当てられます。
- High 監査エントリに高い重要度が割り当てられます。

このパラメーターは、ルールの動作を定義するために使用されます。

### -SetHeaderName

SetHeaderName パラメーターは、ルールが適用されたときに追加または変更する SMTP ヘッダ ー名を指定します。SetHeaderName パラメーターを使用する場合は、SetHeaderValue パラメー ターを使用してヘッダーの値を指定する必要があります。 このパラメーターは、ルールの動作を定義するために使用されます。

# -SetHeaderValue

SetHeaderValue パラメーターには、SetHeaderName パラメーターで指定されるヘッダーの値を 指定します。

このパラメーターは、ルールの動作を定義するために使用されます。

### -SetSCL

SetSCL パラメーターは、メッセージの SCL 値を指定された値に変更します。SCL 値は、0~9、 または -1 の数値です。値 -1 は、メッセージが信頼できるソースからのものであることを示して います。

このパラメーターは、ルールの動作を定義するために使用されます。

#### -SmtpRejectMessageRejectStatusCode

SmtpRejectMessageRejectStatusCode パラメーターは、メッセージ拒否のときに表示される拡張 状態コードを指定します。

このパラメーターは、ルールの動作を定義するために使用されます。

### -SmtpRejectMessageRejectText

SmtpRejectMessageRejectText パラメーターは、拒否メッセージに追加するテキスト文字列を指 定します。このパラメーターは、SmtpRejectMessageRejectStatusCode パラメーターと併用する 必要があります。

このパラメーターは、ルールの動作を定義するために使用されます。

### -StopRuleProcessing

StopRuleProcessing パラメーターは、このメッセージに対する以降のルールの処理を停止する必 要があるかどうかを指定します。

このパラメーターは、ルールの動作を定義するために使用されます。

### -SubjectContainsWords

SubjectContainsWords パラメーターは、メッセージの件名で確認する単語を指定します。

1 つまたは複数の単語または語句を指定できます。複数の単語または語句を指定する場合、各単語 または語句をコンマ (,) で区切る必要があります。スペースが含まれている語句を指定する場合は、 語句を二重引用符(")で囲む必要があります。例:

#### Word1,"Phrase with spaces",word2.

このパラメーターは、ルールの条件を定義するために使用されます。

#### -SubjectMatchesPatterns

SubjectMatchesPatterns パラメーターでは、メッセージの件名において確認するテキスト パター ンを指定します。

このパラメーターは、ルールの条件を定義するために使用されます。

#### -SubjectOrBodyContainsWords

SubjectOrBodyContainsWords パラメーターは、メッセージの件名または本文で確認する単語を 指定します。ルールは、指定された単語または語句がメッセージの件名または本文にある場合に、 適用されます。

1 つまたは複数の単語または語句を指定できます。複数の単語または語句を指定する場合、各単語 または語句をコンマ (,) で区切る必要があります。スペースが含まれている語句を指定する場合は、 語句を二重引用符(")で囲む必要があります。例:

### Word1,"Phrase with spaces",word2.

このパラメーターは、ルールの条件を定義するために使用されます。

#### -SubjectOrBodyMatchesPatterns

SubjectOrBodyMatchesPatterns パラメーターは、メッセージの件名または本文で確認するテキス ト パターンを指定します。ルールは、指定された単語がメッセージの件名または本文にある場合に、 適用されます。

このパラメーターは、ルールの条件を定義するために使用されます。

#### -WhatIf

WhatIf スイッチは、オブジェクトに対して行われる操作をシミュレートすることを指定します。 WhatIf スイッチを使用することで、実際には変更を加えずに、発生する変更内容を表示すること ができます。WhatIf スイッチに値を指定する必要はありません。

### -WithImportance

WithImportance パラメーターは、メッセージの重要度を指定します。ルールは、指定された重要 度と一致するメッセージに適用されます。有効な値は次のとおりです。

- High
- Low
- Normal

このパラメーターは、ルールの条件を定義するために使用されます。

### 例 1:

この例を実行すると、Sales Team Disclaimer トランスポート ルールが変更されます。条件のいずれか の値を変更しても、ルールで使用されるその他の条件、例外、またはアクションには影響しません。

この例では、FromMemberOf パラメーターを Sales-Group の値に設定し、メッセージの送信者が Sales-Group 配布グループのメンバーである場合にルールが適用されるように指定します。

Set-TransportRule "Sales Team Disclaimer" -FromMemberOf "Sales-Group"

### Get-TransportRuleAction

トランスポート ルール アクションの一覧を取得

### 構文

Get-TransportRuleAction [-Name <String>]

# 説明

トランスポート ルールの作成時に使用できるすべてのトランスポート ルール アクションの一覧を取 得します。

#### パラメーター

### -Name

Name パラメーターは、表示するルール アクションを指定します。

### 例 1:

この例では、すべての使用可能なトランスポート ルール アクションが返されます。

Get-TransportRuleAction

# 例 2:

この例では、1 つのトランスポート ルール アクションに関する詳細情報を取得します。このコマンド は、トランスポート ルール アクションのすべてのプロパティを表示するために Format-List コマンド にパイプ処理されます。

Get-TransportRuleAction -Name DeleteMessage | Format-List

# Get-TransportRulePredicate

トランスポート ルールの作成時に使用できるすべてのルール条件 (述語) の一覧を取得

### 構文

Get-TransportRulePredicate [-Name <String>]

# 説明

指定したトランスポート ルールの述語に関する情報を表示するか、組織で使用可能なすべてのトラ ンスポート ルールの述語の一覧を取得します。トランスポート ルールの述語は、トランスポート ルールの条件または例外として使用できます。

# パラメーター

#### -Name

Name パラメーターは、表示する条件を指定します。

## 例 1:

この例は、使用できるすべてのトランスポート ルールの条件を返します。

Get-TransportRulePredicate

# 例 2:

この例は、1 つの条件 SubjectMatches を取得します。このコマンドは、トランスポート ルール条件 の詳細情報を表示するために Format-List コマンドにパイプ処理されます。

Get-TransportRulePredicate -Name SubjectMatches | Format-List

# 例 3:

この例では、出力をフィルター処理して、メッセージ添付ファイルに関連するすべてのトランスポート ルール条件の一覧を返します。

Get-TransportRulePredicate | Where {\$\_.Name -like '\*Attachment\*'}

# **3.7.3 Information Rights Management**

以下のコマンドレットを使用すると、組織で Information Rights Management (IRM) 機能を表示および構成できます。IRM では、永続的な保護を提供し、電子 メール メッセージ内の機密データへのアクセスや、機密データの転送、印刷、また はコピーを実行できるユーザーを制御します。

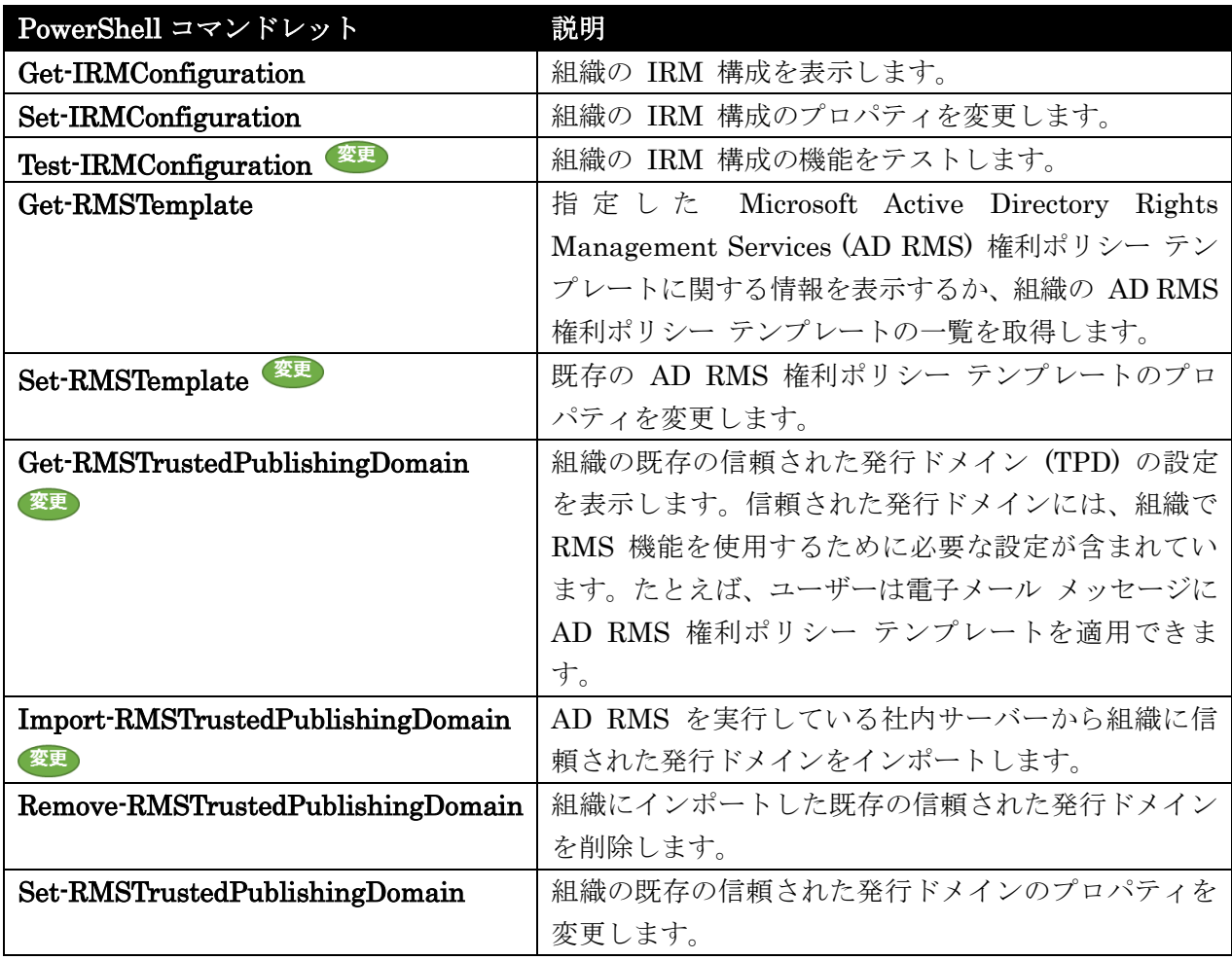

# Get-IRMConfiguration

Information Rights Management (IRM) の構成を表示

# 構文

```
Get-IRMConfiguration [-Identity <OrganizationIdParameter>] [-DomainController 
<Fqdn>]
```
# 説明

組織内の Information Rights Management (IRM) の構成を表示します。

Get-IRMConfiguration コマンドレットは、各 IRM 機能が有効であるか無効であるかなど、現在の IRM 構成の詳細を提供し、ServiceLocation、PublishingLocation、および LicensingLocation に使用 されている URL を示します。
### パラメーター

### -DomainController

DomainController パラメーターには、Active Directory からデータを取得するドメイン コントロ ーラーの完全修飾ドメイン名 (FQDN) を指定します。

### -Identity

Identity パラメーターは、内部で Microsoft が使用するために予約されています。

### 例 1:

この例では、Exchange 2013 組織内の IRM 構成を取得します。

Get-IRMConfiguration

## Set-IRMConfiguration

役割の割り当てポリシーのプロパティを変更

### 構文

Set-IRMConfiguration [-Identity <OrganizationIdParameter>] [-ClientAccessServerEnabled <\$true | \$false>] [-Confirm [<SwitchParameter>]] [-DomainController <Fqdn>] [-EDiscoverySuperUserEnabled <\$true | \$false>] [-ExternalLicensingEnabled <\$true | \$false>] [-Force <SwitchParameter>] [-InternalLicensingEnabled <\$true | \$false>] [-JournalReportDecryptionEnabled <\$true | \$false>] [-LicensingLocation <MultiValuedProperty>] [-PublishingLocation <Uri>] [-RefreshServerCertificates <SwitchParameter>] [-RMSOnlineKeySharingLocation <Uri>] [-SearchEnabled <\$true | \$false>] [-ServiceLocation <Uri>] [-TransportDecryptionSetting <Disabled | Optional | Mandatory>] [-WhatIf [<SwitchParameter>]]

### 説明

Information Rights Management (IRM) 機能を構成します。

### パラメーター

-ClientAccessServerEnabled

ClientAccessServerEnabled パラメーターには、Microsoft Office Outlook Web App および Microsoft Exchange ActiveSync で IRM を有効にするかどうかを指定します。これらの機能は両 方とも既定で有効になっています。これらを無効にするには、パラメーターを \$false に設定しま す。

重要 : Outlook Web App で IRM を有効にするには、AD RMS サーバーの追加構成が必要で す。

-Confirm

Confirm スイッチを指定すると、コマンドの処理が一時停止します。処理を続行するには、コマン ドの処理内容を確認する必要があります。Confirm スイッチに値を指定する必要はありません。

#### -DomainController

このパラメーターは、社内 Exchange で使用できます。Exchange Online では使用できません。 DomainController パラメーターには、この構成の変更を Active Directory に書き込むドメイン コントローラーの完全修飾ドメイン名 (FQDN) を指定します。

#### -EDiscoverySuperUserEnabled

EDiscoverySuperUserEnabled パラメーターには、探索管理役割グループのメンバーに、IRM で 保護されたメッセージ (探索検索で返され、メッセージ探索メールボックス内に格納されている) へのアクセスを許可するかどうかを指定します。IRM で保護されたメッセージへのアクセスを探索 管理役割グループに許可するには、値を \$true に設定します。

#### -ExternalLicensingEnabled

ExternalLicensingEnabled パラメーターは、外部受信者へ送るメッセージに IRM 機能を有効に するかどうかを指定します。社内展開では、既定で外部メッセージに対するライセンスが無効にな っています。ライセンスを有効にするには、値を \$true に設定します。

#### -Force

Force スイッチは、InternalLicensingEnabled パラメーターを変更するときに表示される確認プ ロンプトを非表示にするかどうかを指定します。

#### -Identity

Identity パラメーターは、内部で Microsoft が使用するために予約されています。

#### -InternalLicensingEnabled

```
InternalLicensingEnabled パラメーターは、内部受信者へ送るメッセージに IRM 機能を有効に
するかどうかを指定します。社内展開では、既定で内部メッセージに対するライセンスが無効にな
っています。ライセンスを有効にするには、値を $true に設定します。
```
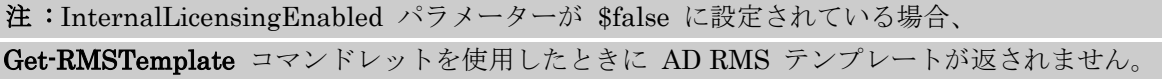

#### -JournalReportDecryptionEnabled

JournalReportDecryptionEnabled パラメーターは、ジャーナル レポート復号を有効にするかど うかを指定します。有効にすると、ジャーナル レポート復号は IRM 保護されたメッセージの解読 コピーをジャーナル レポートに添付します。ジャーナル レポート復号は既定で有効になっていま す。ジャーナル レポート復号を無効にするには、値を \$false に設定します。

重要 : ジャーナル レポート復号を有効にするには、AD RMS サーバーの追加構成が必要です。

#### -LicensingLocation

このパラメーターは、社内 Exchange で使用できます。Exchange Online では使用できません。 LicensingLocation パラメーターは、社内展開で 1 つ以上の追加 AD RMS ライセンス URL を 指定します。組織がライセンス サーバーのクロスフォレスト展開を持たない場合、このパラメータ ーを入力する必要はありません。

#### -PublishingLocation

このパラメーターは、クラウド ベースのサービス内のオブジェクトに適用されます。社内展開には 使用できません。

PublishingLocation パラメーターは、1 つまたは複数の AD RMS 公開 URL を指定します。

#### -RefreshServerCertificates

このパラメーターは、社内 Exchange で使用できます。Exchange Online では使用できません。 RefreshServerCertificates スイッチは、組織内のすべての Microsoft Exchange Server 2010 サー バーまたは Exchange Server 2013 サーバーから、権利アカウント証明書 (RAC)、クライアント ライセンサー証明書 (CLC)、およびキャッシュされた AD RMS テンプレートをすべてクリアしま す。トラブルシューティングや組織内の AD RMS クラスターでのキーの変更の際に、RAC、CLC、 キャッシュされたテンプレートのクリアが必要になることがあります。

#### -RMSOnlineKeySharingLocation

このパラメーターは、クラウド ベースのサービス内のオブジェクトに適用されます。社内展開には 使用できません。

RMSOnlineKeySharingLocation パラメーターでは、Microsoft Exchange Online 組織の信頼され た発行ドメイン (TPD) を取得する RMS Online の URL を指定します。

#### -SearchEnabled

SearchEnabled パラメーターでは、Outlook Web App で IRM 暗号化メッセージの検索を有効に するかどうかを指定します。有効な値は次のとおりです。

- \$true (既定) Outlook Web App で IRM 暗号化メッセージの検索を有効にします。
- \$false Outlook Web App で IRM 暗号化メッセージの検索を無効にします。

#### -ServiceLocation

このパラメーターは、クラウド ベースのサービス内のオブジェクトに適用されます。社内展開には 使用できません。

ServiceLocation パラメーターは AD RMS サービス URL を指定します。

#### -TransportDecryptionSetting

TransportDecryptionSetting パラメーターは、トランスポート復号化構成を指定します。有効な 値は次のとおりです。

- Disabled トランスポート復号化は内部および外部メッセージに対して無効になります。
- Mandatory 解読できないメッセージを拒否し、配信不能レポート (NDR) を返します。
- Optional 最適な方法で解読が行われます。メッセージは可能なら解読し、解読が失敗して も配信します。

### -WhatIf

WhatIf スイッチは、オブジェクトに対して行われる操作をシミュレートすることを指定します。 WhatIf スイッチを使用することで、実際には変更を加えずに、発生する変更内容を表示すること ができます。WhatIf スイッチに値を指定する必要はありません。

### 例 1:

この例では、ジャーナル レポート復号を有効にします。

Set-IRMConfiguration -JournalReportDecryptionEnabled \$true

### 例 2:

この例では、トランスポート復号化を有効にして解読を強制します。解読を強制すると、解読できない メッセージは拒否され、NDR が返されます。

Set-IRMConfiguration -TransportDecryptionSetting Mandatory

### 例 3:

この例は、外部メッセージのライセンスを有効にします。

Set-IRMConfiguration -ExternalLicensingEnabled \$true

#### 変更 Test-IRMConfiguration

IRM (Information Rights Management) の構成と機能をテスト

#### 構文

```
Test-IRMConfiguration [-Identity <OrganizationIdParameter>] [-Confirm 
[<SwitchParameter>]] [-DomainController <Fqdn>] [-Recipient <SmtpAddress[]>] 
[-RMSOnline <SwitchParameter>] [-RMSOnlineAuthCertSubjectNameOverride 
<String>] [-RMSOnlineOrgOverride <Guid>] [-Sender <SmtpAddress>] [-WhatIf 
[<SwitchParameter>]]
```
### 説明

IRM (Information Rights Management) の構成と機能をテストします。

Test-IRMConfiguration コマンドレットは、Active Directory Rights Management Services (AD RMS) サーバーの可用性、プレライセンス、ジャーナル レポート解読などの、IRM の構成と機能性をテスト するための一連の手順を実行します。Exchange Online 組織の中で、RMS Online への接続を検査し、 組織における信頼された発行ドメイン (TPD) を入手して検証します。

#### パラメーター

### -Confirm

Confirm スイッチを指定すると、コマンドの処理が一時停止します。処理を続行するには、コマン ドの処理内容を確認する必要があります。Confirm スイッチに値を指定する必要はありません。

### -DomainController

このパラメーターは、社内 Exchange で使用できます。Exchange Online では使用できません。 DomainController パラメーターには、Active Directory からデータを取得するドメイン コントロ ーラーの完全修飾ドメイン名 (FQDN) を指定します。

#### -Identity

このパラメーターは、社内 Exchange で使用できます。Exchange Online では使用できません。 Identity パラメーターは、内部で Microsoft が使用するために予約されています。

#### -Recipient

Recipient パラメーターには、1 つまたは複数の受信者の SMTP アドレスを指定します。コマン ドレットは、指定された受信者のプレライセンスをテストします。複数のアドレスをコンマで区切 って指定できます。

受信者を指定しない場合は、送信者のアドレスが受信者として使用されます。

#### -RMSOnline

このパラメーターは、クラウド ベースのサービス内のオブジェクトに適用されます。社内展開には 使用できません。

RMSOnline スイッチは、Exchange Online から RMS Online への接続をテストし、Exchange Online 組織の TPD を入手し、その有効性をテストするかどうかを指定します。

#### -RMSOnlineAuthCertSubjectNameOverride

このパラメーターは、Microsoft の内部使用目的に予約されています。

### -RMSOnlineOrgOverride

このパラメーターは、Microsoft の内部使用目的に予約されています。

#### -Sender

Sender パラメーターには、テストする送信者の SMTP アドレスを指定します。このコマンドレ ットは、送信者のプレライセンスとジャーナル レポート解読をテストします。

### -WhatIf

WhatIf スイッチは、オブジェクトに対して行われる操作をシミュレートすることを指定します。 WhatIf スイッチを使用することで、実際には変更を加えずに、発生する変更内容を表示すること ができます。WhatIf スイッチに値を指定する必要はありません。

### 例 1:

この例では、adams@contoso.com という送信者からのメッセージの IRM 構成をテストしています。

Test-IRMConfiguration -Sender adams@contoso.com

### Get-RMSTemplate

権利ポリシー テンプレートの一覧を取得

#### 構文

Get-RMSTemplate [-Organization <OrganizationIdParameter>] [-DomainController <Fqdn>] [-Identity <RmsTemplateIdParameter>] [-ResultSize <Unlimited>] [-TrustedPublishingDomain <RmsTrustedPublishingDomainIdParameter>] [-Type <Archived | Distributed | All>]

### 説明

組織の AD RMS (Active Directory Rights Management Services) 展開から最新の有効な権利ポリシー テンプレートの一覧を取得します。

注意: 内部ライセンスが有効でないと、Get-RMSTemplate コマンドレットを実行しても有効な権利 ポリシー テンプレートが返されません。Get-IRMConfiguration コマンドレットを使用して、 InternalLicensingEnabled パラメーターをチェックします。

### パラメーター

#### -DomainController

このパラメーターは、社内 Exchange で使用できます。Exchange Online では使用できません。 DomainController パラメーターには、Active Directory からデータを取得するドメイン コントロ ーラーの完全修飾ドメイン名 (FQDN) を指定します。

#### -Identity

Identity パラメーターは、RMS テンプレートの名前を指定します。

#### -Organization

Organization パラメーターは、内部で Microsoft が使用するために予約されています。

#### -ResultSize

ResultSize パラメーターは、返される結果の最大件数を指定します。既定値は 1000 です。すべ ての結果を返すには、unlimited を使用します。

### -TrustedPublishingDomain

このパラメーターは、クラウド ベースのサービス内のオブジェクトに適用されます。社内展開には 使用できません。

TrustedPublishingDomain パラメーターは、RMS テンプレートを検索する信頼された発行ドメイ ンを指定します。信頼された発行ドメインを一意に識別する以下のような任意の値を使用できます。

- 名前
- 識別名 (DN)
- GUID

-Type

このパラメーターは、クラウド ベースのサービス内のオブジェクトに適用されます。社内展開には 使用できません。

Type パラメーターは、RMS テンプレートの種類を指定します。次のいずれかの値を使用します。

- All
- Archived
- Distributed

### 例 1:

この例は、RMS 展開から使用できるすべての RMS テンプレートを取得します。

Get-RMSTemplate -ResultSize unlimited

### 例 2:

この例では、会社の機密 RMS テンプレートを取得します。

Get-RMSTemplate -Identity "Company Confidential"

#### 変更 Set-RMSTemplate

Rights Management Services (RMS) テンプレートのプロパティを変更

### 構文

Set-RMSTemplate -Identity <RmsTemplateIdParameter> -Type <Archived | Distributed | All> [-Confirm [<SwitchParameter>]] [-DomainController <Fqdn>] [-Organization <OrganizationIdParameter>] [-WhatIf [<SwitchParameter>]]

### 説明

組織の既存の Rights Management Services (RMS) テンプレートのプロパティを変更します。

RMS テンプレートは、Active Directory Rights Management サービス (AD RMS) を実行している社 内サーバーからインポートされた 1 つまたは複数の信頼された発行ドメイン (TPD) に存在します。

### パラメーター

-Identity

Identity パラメーターには、RMS テンプレートを指定します。 RMS テンプレートを一意に識別 する任意の値を使用できます。例:

- 名前
- GUID

Get-RMSTemplate コマンドレットを使用して、組織の RMS テンプレートを表示できます。

### -Type

Type パラメーターには、RMS テンプレートの種類を指定します。 次のいずれかの値を指定でき ます。

• Archived

Office 365 PowerShell  $\text{Li}/\text{K}$  647

- Distributed
- All

インポートされる RMS テンプレートの既定の種類は Archived です。

### -Confirm

Confirm スイッチを指定すると、コマンドの処理が一時停止します。処理を続行するには、コマン ドの処理内容を確認する必要があります。Confirm スイッチに値を指定する必要はありません。

### -DomainController

このパラメーターは、Microsoft の内部使用目的に予約されています。

### -Organization

このパラメーターは、Microsoft の内部使用目的に予約されています。

### -WhatIf

WhatIf スイッチは、オブジェクトに対して行われる操作をシミュレートすることを指定します。 WhatIf スイッチを使用することで、実際には変更を加えずに、発生する変更内容を表示すること ができます。WhatIf スイッチに値を指定する必要はありません。

### 例 1:

この例では、RMS テンプレート Contoso Confidential を Distributed から Archived に変更します。 これにより、Contoso Confidential を今後の暗号化に使用できなくなりますが、Contoso Confidential によって権利が保護された既存のコンテンツにアクセスできます。

Set-RMSTemplate "Contoso Confidential" -Type Archived

#### 変更 Get-RMSTrustedPublishingDomain

信頼された発行ドメイン (TPD) の設定を表示

### 構文

Get-RMSTrustedPublishingDomain [-Organization <OrganizationIdParameter>] [-Default <SwitchParameter>] [-DomainController <Fqdn>] [-Identity <RmsTrustedPublishingDomainIdParameter>]

### 説明

組織の既存の信頼された発行ドメイン (TPD) の設定を表示します。

信頼された発行ドメインには、組織で RMS 機能を使用するために必要な設定が含まれています。 た とえば、ユーザーは電子メール メッセージに RMS テンプレートを適用できます。

### パラメーター

### -Default

Default スイッチでは、既定の信頼された発行ドメインによって結果をフィルター処理します。既 定の信頼された発行ドメインには RMS テンプレートが表示され、すべての新しいコンテンツに権 利の保護が提供されます。既定の信頼された発行ドメインは、組織に 1 つしか作成できません。

#### -DomainController

このパラメーターは、Microsoft の内部使用目的に予約されています。

#### -Identity

Identity パラメーターには、信頼された発行ドメインを指定します。 信頼された発行ドメインを 一意に識別する以下のような任意の値を使用できます。

- 名前
- 識別名 (DN)
- GUID

#### -Organization

このパラメーターは、Microsoft の内部使用目的に予約されています。

### 例 1:

この例では、組織で構成されているすべての信頼された発行ドメインを一覧表示し、信頼された発行ド メインそれぞれの詳細情報を表示します。

Get-RMSTrustedPublishingDomain | Format-List

# Import-RMSTrustedPublishingDomain

役割の割り当てポリシーのプロパティを変更

### 構文

Import-RMSTrustedPublishingDomain -ExtranetLicensingUrl <Uri> -FileData <Byte[]> -IntranetLicensingUrl <Uri> -Password <SecureString> <COMMON PARAMETERS>

```
Import-RMSTrustedPublishingDomain -FileData <Byte[]> -Password <SecureString> 
[-RefreshTemplates <SwitchParameter>] <COMMON PARAMETERS>
```

```
Import-RMSTrustedPublishingDomain -ExtranetLicensingUrl <Uri> -FileData 
<Byte[]> -IntranetLicensingUrl <Uri> -Password <SecureString> 
[-ExtranetCertificationUrl <Uri>] [-IntranetCertificationUrl <Uri>] <COMMON 
PARAMETERS>
```

```
Import-RMSTrustedPublishingDomain -RMSOnline <SwitchParameter> 
[-RefreshTemplates <SwitchParameter>] [-RMSOnlineAuthCertSubjectNameOverride 
<String>] [-RMSOnlineOrgOverride <Guid>] <COMMON PARAMETERS>
```
Import-RMSTrustedPublishingDomain -RMSOnlineConfig <Byte[]> -RMSOnlineKeys <Hashtable> [-RMSOnlineAuthorTest <Hashtable>] <COMMON PARAMETERS>

COMMON PARAMETERS: -Name <String> [-Confirm [<SwitchParameter>]] [-Default <SwitchParameter>] [-DomainController <Fqdn>] [-Organization <OrganizationIdParameter>] [-WhatIf [<SwitchParameter>]]

### 説明

Active Directory Rights Management サービス (AD RMS) を実行している社内サーバー、または RMS Online からクラウドベースの組織に信頼された発行ドメイン (TPD) をインポートします。

TPD には、組織で RMS 機能を使用するために必要な設定が含まれています。たとえば、ユーザーは 電子メール メッセージに RMS テンプレートを適用できます。社内 AD RMS サーバーから XML フ ァイルに TPD をエクスポートした後で、XML ファイルをクラウドベースの組織にインポートできま す。

Set-IRMConfiguration コマンドレットの InternalLicensingEnabled パラメーターの値が \$true の 場合、すべての TPD で秘密キーが必要です。InternalLicensingEnabled パラメーターの値が \$false の場合、TPD は秘密キーを必要としません。ただし、組織で利用できる RMS 機能は Outlook の保護 ルールのみです。通常、AD RMS サーバーがハードウェアベースの暗号化サービス プロバイダー (CSP) またはカスタム CSP を使用する場合、秘密キーなしの TPD が作成されます。

#### パラメーター

#### -ExtranetLicensingUrl

ExtranetLicensingUrl パラメーターでは、発行ライセンスにスタンプされる社内 AD RMS サー バーの外部ライセンスの URL を指定します。発行ライセンスには、権利が保護されたコンテンツ を開くことができるユーザー、ユーザーがコンテンツを開く際の条件、および権利が保護され たコ ンテンツに対して各ユーザーが持つ権限を指定します。

既定では、ExtranetLicensingUrl パラメーターの値は https://<FQDN>/\_wmcs/licensing です。

#### -FileData

FileData パラメーターには、インポートする XML ファイルを指定します。XML ファイルには、 社内 AD RMS サーバーからエクスポートした TPD が含まれます。

-FileData \$([byte[]](Get-Content -Encoding byte -Path "C:¥My Documents¥contoso.xml" -ReadCount 0)) のように、Get-Content コマンドレットを使用してバイトエンコードされたオブ ジェクトにファイルを読み取らせる必要があります。

#### -IntranetLicensingUrl

IntranetLicensingUrl パラメーターでは、発行ライセンスにスタンプされる社内 AD RMS サーバ ーの内部ライセンスの URL を指定します。発行ライセンスには、権利が保護されたコンテンツを 開くことができるユーザー、ユーザーがコンテンツを開く際の条件、および権利が保護され たコン テンツに対して各ユーザーが持つ権限を指定します。

既定では、IntranetLicensingUrl パラメーターの値は https://<server name>/\_wmcs/licensing で す。

### -Name

Name パラメーターでは、TPD の名前を指定します。RefreshTemplates パラメーターを使用す る場合、値が以前にインポートした TPD の名前と一致している必要があります。

### -Password

Password パラメーターは、インポートする TPD のパスワードを指定します。このパラメーター の値は、(ConvertTo-SecureString -String '<password>' -AsPlainText -Force) などのようにセキ ュリティ保護された形式で指定する必要があります。 社内 AD RMS サーバーから TPD をエクスポートした場合、パスワードの値が XML ファイルの

パスワードと一致している必要があります。

### -RMSOnline

RMSOnline スイッチは、TPD が RMS Online からインポートされることを指定します。このパ ラメーターは Microsoft Exchange Online 組織でのみ使用できます。

#### -RMSOnlineConfig

このパラメーターは、Microsoft の内部使用目的に予約されています。

#### -RMSOnlineKeys

このパラメーターは、Microsoft の内部使用目的に予約されています。

#### -Confirm

Confirm スイッチを指定すると、コマンドの処理が一時停止します。処理を続行するには、コマン ドの処理内容を確認する必要があります。Confirm スイッチに値を指定する必要はありません。

#### -Default

Default パラメーターでは、これが既定の TPD であることを指定します。既定の TPD には RMS テンプレートが表示され、すべての新しいコンテンツに権利の保護が提供されます。組織に存在で きる既定の TPD は 1 つだけです。

組織にインポートする最初の TPD は、自動的に既定として設定されます。

### -DomainController

このパラメーターは、Microsoft の内部使用目的に予約されています。

### -ExtranetCertificationUrl

ExtranetCertificationUrl パラメーターでは、権利アカウント証明書 (RAC) にスタンプされる社 内 AD RMS サーバーの外部証明書の URL を指定します。RAC は AD RMS システムにユーザ ーの ID を設定し、コンテンツを解読するために使用されます。

既定では、ExtranetCertificationUrl パラメーターの値は

https://<FQDN>/\_wmcs/certification/servercertification.asmx です。

### -IntranetCertificationUrl

IntranetCertificationUrl パラメーターでは、RAC にスタンプされる社内 AD RMS サーバーの内 部証明書の URL を指定します。RAC は AD RMS システムにユーザーの ID を設定し、コンテ ンツを解読するために使用されます。

既定では、IntranetCertificationUrl パラメーターの値は https://<server name>/\_wmcs/certification/servercertification.asmx です。

### -Organization

このパラメーターは、Microsoft の内部使用目的に予約されています。

#### -RefreshTemplates

RefreshTemplates パラメーターでは、以前インポートした TPD で RMS テンプレートを更新す るかどうかを指定します。AD RMS サーバーの TPD の RMS テンプレートを追加、変更、また は削除する場合、更新した TPD を新しい XML ファイルにエクスポートし、新しい XML ファ イルをクラウドベースの組織にインポートします。RefreshTemplates パラメーターでは以下のル ールが使用されます。

- FileData パラメーター、Password パラメーター、および Name パラメーターのみが必 要です。Name パラメーターの値は、以前にインポートした TPD の名前と一致している 必要があります。
- 新しい XML ファイルに、以前にインポートした TPD で定義されていた RMS テンプレ ートが含まれていない場合、その RMS テンプレートはクラウドベースの組織から削除さ れます。
- 新しい XML ファイルに、以前にインポートした TPD で定義されていた更新された RMS テンプレートが含まれている場合、クラウドベースの組織の RMS テンプレート設 定が更新されます。ただし、RMS テンプレートは Archived から Distributed には変更 されません。またその逆にも変更されません。
- 新しい XML ファイルに、元の TPD にインポートしていない RMS テンプレートが含ま れている場合、その RMS テンプレートはクラウドベースの組織に Archived の状態で追 加されます。新しい RMS テンプレートを使用できるようにするには、Set-RMSTemplate コマンドレットを使用して、その状態を Archived から Distributed に変更する必要があ ります。

### -RMSOnlineAuthCertSubjectNameOverride

このパラメーターは、Microsoft の内部使用目的に予約されています。

#### -RMSOnlineAuthorTest

このパラメーターは、Microsoft の内部使用目的に予約されています。

#### -RMSOnlineOrgOverride

このパラメーターは、Microsoft の内部使用目的に予約されています。

-WhatIf

WhatIf スイッチは、オブジェクトに対して行われる操作をシミュレートすることを指定します。 WhatIf スイッチを使用することで、実際には変更を加えずに、発生する変更内容を表示すること ができます。WhatIf スイッチに値を指定する必要はありません。

### 例 1:

この例では、AD RMS サーバーからクラウドベースの組織に TPD をインポートします。TPD では次 の値を使用します。

- エクスポートした XML ファイルへのパス C:¥My Documents¥Contoso.xml
- エクスポートした XML ファイルのパスワード Pa\$\$word1
- 外部ライセンスの URL https://rms.contoso.com/\_wmcs/licensing
- 内部ライセンスの URL https://RMS01/\_wmcs/licensing
- TPD の名前 Contoso TPD

```
Import-RMSTrustedPublishingDomain -Name "Contoso TPD" -FileData 
$([byte[]](Get-Content -Encoding byte -Path "C:¥My Documents¥Contoso.xml" 
-ReadCount 0)) -Password (ConvertTo-SecureString -String 'Pa$$word1' 
-AstPlainText -Force)-ExtranetLicensingUrl 
https://rms.contoso.com/_wmcs/licensing -IntranetLicensingUrl 
https://RMS01/_wmcs/licensing
```
### Remove-RMSTrustedPublishingDomain

信頼された発行ドメイン (TPD) を組織から削除

#### 構文

Remove-RMSTrustedPublishingDomain -Identity <RmsTrustedPublishingDomainIdParameter> [-Confirm [<SwitchParameter>]] [-DomainController <Fqdn>] [-Force <SwitchParameter>] [-WhatIf [<SwitchParameter>]]

#### 説明

既存の信頼された発行ドメイン (TPD) を組織から削除します。

信頼された発行ドメインには、組織で Rights Management Services (RMS) 機能を使用するために必 要な設定が含まれています。 信頼された発行ドメインを削除すると、信頼された発行ドメインの RMS テンプレートによって保護されているすべての既存のコンテンツが読み取れなくなります。 信頼された 発行ドメインを削除する代わりに、Set-RMSTemplate コマンドレットを使用して RMS テンプレート をアーカイブできます。 RMS テンプレートのアーカイブにより、今後暗号化に使用できなくなります が、既存の権利が保護されたコンテンツへのアクセスが可能になります。

 Office 365 PowerShell ガイド 653 信頼された発行ドメインを削除すると、組織内のすべての RMS 機能が無効になります。 組織に複数 の信頼された発行ドメインが存在する場合、既定の信頼された発行ドメインを削除することはできませ ん 。 まず、既定として、別の信頼された発行ドメインを指定する必要があります。 Set-RMSTrustedPublishingDomain コマンドレットを使用して、既定の信頼された発行ドメインを変 更できます。

### パラメーター

#### -Identity

Identity パラメーターには、信頼された発行ドメインを指定します。 信頼された発行ドメインを 一意に識別する以下のような任意の値を使用できます。

- 名前
- 識別名 (DN)
- GUID

#### -Confirm

Confirm スイッチは、このコマンドレットの実行時に既定で表示される確認プロンプトの表示の抑 制に使用できます。確認プロンプトの表示を抑制するには、構文 -Confirm:\$False を使用します。 この構文にはコロン(:)を含める必要があります。

#### -DomainController

このパラメーターは、Microsoft の内部使用目的に予約されています。

### -Force

Force パラメーターは、ユーザーの確認を求めずに強制的にコマンドを実行します。

#### -WhatIf

WhatIf スイッチは、オブジェクトに対して行われる操作をシミュレートすることを指定します。 WhatIf スイッチを使用することで、実際には変更を加えずに、発生する変更内容を表示すること ができます。WhatIf スイッチに値を指定する必要はありません。

#### 例 1:

この例では、組織から信頼された発行ドメイン Contoso TPD を削除します。

Remove-RMSTrustedPublishingDomain "Contoso TPD"

### Set-RMSTrustedPublishingDomain

信頼された発行ドメイン (TPD) を構成

## 構文

```
Set-RMSTrustedPublishingDomain -Identity 
<RmsTrustedPublishingDomainIdParameter> [-Confirm [<SwitchParameter>]] 
[-Default <SwitchParameter>] [-DomainController <Fqdn>] 
[-ExtranetCertificationUrl <Uri>] [-ExtranetLicensingUrl <Uri>] 
[-IntranetCertificationUrl <Uri>] [-IntranetLicensingUrl <Uri>] [-Name 
<String>] [-WhatIf [<SwitchParameter>]]
```
### 説明

654 Office 365 PowerShell ガイド 組織で信頼された発行ドメイン (TPD) を構成します。

TPD には、組織で RMS 機能を使用するために必要な設定が含まれています。たとえば、ユーザーは 電子メール メッセージに RMS テンプレートを適用できます。

### パラメーター

-Identity

Identity パラメーターでは TPD を指定します。 TPD を一意に識別する任意の値を次のように使 用できます。

- 名前
- 識別名 (DN)
- GUID

#### -Confirm

Confirm スイッチを指定すると、コマンドの処理が一時停止します。処理を続行するには、コマン ドの処理内容を確認する必要があります。Confirm スイッチに値を指定する必要はありません。

#### -Default

Default パラメーターでは、これが既定の TPD であることを指定します。 既定の TPD には RMS テンプレートが表示され、すべての新しいコンテンツに権利の保護が提供されます。 組織に 存在できる既定の TPD は 1 つだけです。

#### -DomainController

このパラメーターは、Microsoft の内部使用目的に予約されています。

### -ExtranetCertificationUrl

ExtranetCertificationUrl パラメーターでは、権利アカウント証明書 (RAC) にスタンプされる社 内 AD RMS サーバーの外部証明書の URL を指定します。RAC は AD RMS システムにユーザ ーの ID を設定し、コンテンツを解読するために使用されます。

#### -ExtranetLicensingUrl

ExtranetLicensingUrl パラメーターでは、発行ライセンスにスタンプされる社内 AD RMS サー バーの外部ライセンスの URL を指定します。 発行ライセンスには、権利が保護されたコンテン ツを開くことができるユーザー、ユーザーがコンテンツを開く際の条件、および権利が保護された コンテンツに 対して各ユーザーが持つ権限を指定します。

#### -IntranetCertificationUrl

IntranetCertificationUrl パラメーターでは、RAC にスタンプされる社内 AD RMS サーバーの内 部証明書の URL を指定します。RAC は AD RMS システムにユーザーの ID を設定し、コンテ ンツを解読するために使用されます。

#### -IntranetLicensingUrl

IntranetLicensingUrl パラメーターでは、発行ライセンスにスタンプされる社内 AD RMS サーバ ーの内部ライセンスの URL を指定します。 発行ライセンスには、権利が保護されたコンテンツ

を開くことができるユーザー、ユーザーがコンテンツを開く際の条件、および権利が保護されたコ ンテンツに 対して各ユーザーが持つ権限を指定します。

### -Name

Name パラメーターでは、TPD の名前を指定します。

### -WhatIf

WhatIf スイッチは、オブジェクトに対して行われる操作をシミュレートすることを指定します。 WhatIf スイッチを使用することで、実際には変更を加えずに、発生する変更内容を表示すること ができます。WhatIf スイッチに値を指定する必要はありません。

### 例 1:

この例では、既存の TPD Contoso TPD を次のように変更します。

- Contoso TPD を組織の既定の TPD として設定します。
- 外部ライセンスの URL を https://rms.contoso.com/\_wmcs/licensing に設定します。
- 外部証明の URL を https://rms.contoso.com/\_wmcs/certification/servercertification.asmx に設定します。

Set-RMSTrustedPublishingDomain "Contoso TPD" -Default -ExtranetLicensingUrl https://rms.contoso.com/\_wmcs/licensing -ExtranetCertificationUrl https://rms.contoso.com/\_wmcs/certification/servercertification.asmx

## **3.7.4 Outlook** の保護ルール

以下のコマンドレットを使用すると、Outlook の保護ルールを表示および構成でき ます。Outlook 保護ルールは、ユーザーが Outlook を使用してメッセージを送信 する前に適用される管理者が作成したルールです。Outlook 保護ルールでは、メッ セージの送信前に、Microsoft Active Directory Rights Management Services (AD RMS) ポリシー テンプレートがメッセージに自動的に適用されます。

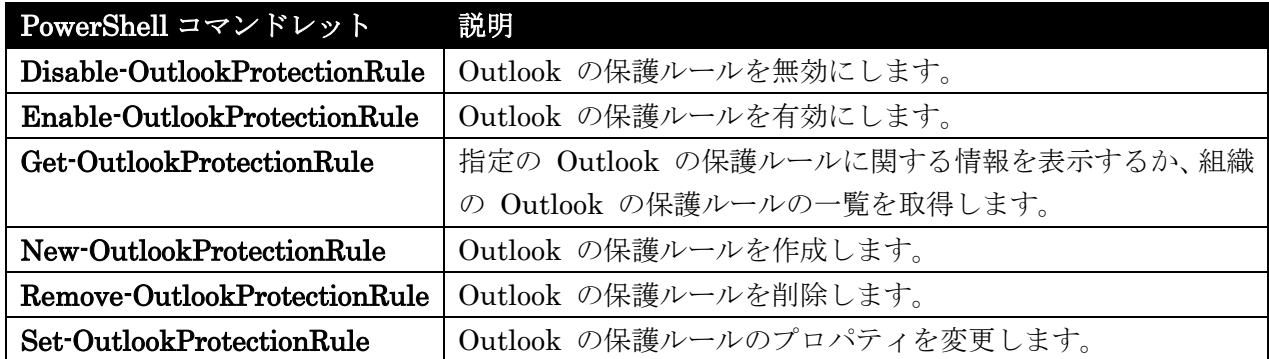

### Disable-OutlookProtectionRule

Microsoft Outlook 保護ルールを無効化

#### 構文

Disable-OutlookProtectionRule -Identity <RuleIdParameter> [-Confirm [<SwitchParameter>]] [-DomainController <Fqdn>] [-WhatIf [<SwitchParameter>]]

#### 説明

既存の Microsoft Outlook 保護ルールを無効にします。

Outlook 保護ルールは管理者が作成するルールであり、Outlook を使用してメッセージを送信する前に 適用されます。Outlook 保護ルールは、Rights Management Services (RMS) テンプレートを使用して、 メッセージを送信する前に自動的に Information Rights Management (IRM) で保護するために使用さ れます。ただし、Outlook 保護ルールはメッセージ コンテンツを検査しません。メッセージ コンテン ツに応じてメッセージの権利を保護するには、トランスポート保護ルールを使用します。

### パラメーター

#### -Identity

Identity パラメーターには、無効にするルールの名前を指定します。

### -Confirm

Confirm スイッチを指定すると、コマンドの処理が一時停止します。処理を続行するには、コマン ドの処理内容を確認する必要があります。Confirm スイッチに値を指定する必要はありません。

#### -DomainController

Office 365 PowerShell  $\overline{J}$   $\overline{J}$   $\overline{K}$  657 このパラメーターは、社内 Exchange で使用できます。Exchange Online では使用できません。 DomainController パラメーターには、この構成の変更を Active Directory に書き込むドメイン コントローラーの完全修飾ドメイン名 (FQDN) を指定します。

#### -WhatIf

WhatIf スイッチは、オブジェクトに対して行われる操作をシミュレートすることを指定します。 WhatIf スイッチを使用することで、実際には変更を加えずに、発生する変更内容を表示すること ができます。WhatIf スイッチに値を指定する必要はありません。

### 例 1:

この例では、Outlook 保護ルール Project Contoso を無効にします。

Disable-OutlookProtectionRule -Identity "Project Contoso"

### Enable-OutlookProtectionRule

Outlook 保護ルールを有効化

### 構文

Enable-OutlookProtectionRule -Identity <RuleIdParameter> [-Confirm [<SwitchParameter>]] [-DomainController <Fqdn>] [-WhatIf [<SwitchParameter>]]

#### 説明

既存の Outlook 保護ルールを有効にします。

Outlook 保護ルールは、電子メール メッセージの送信前に、Rights Management Services (RMS) テ ンプレートを使用して Information Rights Management (IRM) でそのメッセージを自動的に保護する ために使用されます。ただし、Outlook 保護ルールはメッセージ コンテンツを検査しません。メッセー ジ コンテンツに応じてメッセージの権利を保護するには、トランスポート保護ルールを使用します。

# パラメーター

### -Identity

Identity パラメーターには、有効なルールの名前を指定します。

### -Confirm

Confirm スイッチを指定すると、コマンドの処理が一時停止します。処理を続行するには、コマン ドの処理内容を確認する必要があります。Confirm スイッチに値を指定する必要はありません。

### -DomainController

このパラメーターは、社内 Exchange で使用できます。Exchange Online では使用できません。 DomainController パラメーターには、この構成の変更を Active Directory に書き込むドメイン コントローラーの完全修飾ドメイン名 (FQDN) を指定します。

#### -WhatIf

WhatIf スイッチは、オブジェクトに対して行われる操作をシミュレートすることを指定します。 WhatIf スイッチを使用することで、実際には変更を加えずに、発生する変更内容を表示すること ができます。WhatIf スイッチに値を指定する必要はありません。

### 例 1:

この例では、Outlook 保護ルール Project Contoso を有効にします。

Enable-OutlookProtectionRule -Identity "Project Contoso"

### Get-OutlookProtectionRule

Microsoft Outlook 保護ルールを取得

### 構文

```
Get-OutlookProtectionRule [-Identity <RuleIdParameter>] [-DomainController 
<Fqdn>] [-Organization <OrganizationIdParameter>]
```
### 説明

組織内に構成されている Microsoft Outlook 保護ルールを取得します。

Outlook 保護ルールは、電子メール メッセージの送信前に、Rights Management Services (RMS) テ ンプレートを使用して Information Rights Management (IRM) でその電子メール メッセージを自動 的に保護するために使用されます。ただし、Outlook 保護ルールはメッセージ コンテンツを検査しませ ん。メッセージ コンテンツに応じてメッセージを IRM で保護するには、トランスポート保護ルールを 使用します。

## パラメーター

### -DomainController

このパラメーターは、社内 Exchange で使用できます。Exchange Online では使用できません。 DomainController パラメーターには、Active Directory からデータを取得するドメイン コントロ ーラーの完全修飾ドメイン名 (FQDN) を指定します。

### -Identity

Identity パラメーターは、Outlook 保護ルールを識別します。

#### -Organization

Organization パラメーターは、内部で Microsoft が使用するために予約されています。

## 例 1:

この例は、組織内に構成されているすべての Outlook 保護ルールの詳細を取得します。

Get-OutlookProtectionRule

### 例 2:

この例では、Outlook 保護ルール ProjectContoso のすべてのプロパティを取得します。

Get-OutlookProtectionRule ProjectContoso | Format-List

注:Identity パラメーターは位置パラメーターです。コマンドレット名のあとに指定するときは、パラメーター ラベルを与えずにパラメーター値を指定できます。

#### New-OutlookProtectionRule

Outlook 保護ルールを作成

### 構文

New-OutlookProtectionRule -ApplyRightsProtectionTemplate <RmsTemplateIdParameter> -Name <String> [-Confirm [<SwitchParameter>]] [-DomainController <Fqdn>] [-Enabled <\$true | \$false>] [-Force <SwitchParameter>] [-FromDepartment <String[]>] [-Organization <OrganizationIdParameter>] [-Priority <Int32>] [-SentTo <RecipientIdParameter[]>] [-SentToScope <All | InOrganization>] [-UserCanOverride <\$true | \$false>] [-WhatIf [<SwitchParameter>]]

### 説明

Microsoft Outlook 保護ルールを作成します。

Outlook 保護ルールは管理者が作成するルールであり、ユーザーが Outlook を使用してメッセージを 送信する前に適用されます。Outlook はメッセージの内容を検査し、Active Directory Rights Management Services (RMS) 権利テンプレートを適用してメッセージを保護します。

注: 条件なしで作成した Outlook 保護ルールは、すべてのメッセージに適用されます。

### パラメーター

-ApplyRightsProtectionTemplate

ApplyRightsProtectionTemplate パラメーターは、メッセージに適用する AD RMS テンプレート を指定します。AD RMS テンプレートはテンプレート名で指定できます。Get-RMSTemplate コ マンドレットを使用して、AD RMS サーバーからテンプレートを取得します。

#### -Name

Name パラメーターは、ルールの名前を指定します。

### -Confirm

Confirm スイッチを指定すると、コマンドの処理が一時停止します。処理を続行するには、コマン ドの処理内容を確認する必要があります。Confirm スイッチに値を指定する必要はありません。

#### -DomainController

このパラメーターは、社内 Exchange で使用できます。Exchange Online では使用できません。 DomainController パラメーターには、この構成の変更を Active Directory に書き込むドメイン コントローラーの完全修飾ドメイン名 (FQDN) を指定します。

### -Enabled

Enabled パラメーターには、Outlook 保護ルールが有効であるかどうかを指定します。新しい Outlook 保護ルールは既定では有効になっています。ルールを有効にせずに作成するには、Enabled パラメーターを \$false に設定します。

#### -Force

Force スイッチには、条件なしでルールが作成されたときに管理者に警告する確認プロンプトを抑 制するかどうかを指定します。条件を指定していないルールは、すべてのメッセージに適用されま す。Force スイッチ パラメーターには値は必要ありません。

#### -FromDepartment

FromDepartment パラメーターには、送信者の部門を条件として指定します。ユーザーの部門プ ロパティは、指定した値と比較されます。

#### -Organization

Organization パラメーターは、内部で Microsoft が使用するために予約されています。

#### -Priority

Priority パラメーターには、Outlook 保護ルールの処理順序を設定するかどうかを指定します。優 先度値の低いルールが最初に実行されます。

#### -SentTo

SentTo パラメーターには、1 つまたは複数の受信者をルールの条件として指定します。組織内に いる受信者の ID または外部受信者の SMTP アドレスが指定できます。 SentTo パラメーターは、ワイルドカード文字を受け付けません。複数の受信者を指定する場合は、 指定した受信者のいずれかに対して送信されたメッセージは、条件に一致するとみなされます。

### -SentToScope

SentToScope パラメーターには、メッセージの範囲を条件として指定します。次のいずれかの値を 使用できます。

- InOrganization この値は、組織内の受信者に送信するメッセージが対象です。
- All この値は、すべての受信者に送信するメッセージが対象です。

### -UserCanOverride

UserCanOverride パラメーターでは、Outlook 保護ルールによって実行されるアクションをユー ザーが無効にできるかどうかを指定します。既定では、ユーザーは Outlook 保護ルールによるア クションを無効にできます。UserCanOverride パラメーターを \$false に設定すると、メッセージ の送信時に、ユーザーはルールを無効にすることができません。

### -WhatIf

WhatIf スイッチは、オブジェクトに対して行われる操作をシミュレートすることを指定します。 WhatIf スイッチを使用することで、実際には変更を加えずに、発生する変更内容を表示すること ができます。WhatIf スイッチに値を指定する必要はありません。

### 例 1:

この例では、Joe@contoso.com という SMTP アドレスに送信するメッセージに、AD RMS テンプレ ート Template-Contoso を適用します。

New-OutlookProtectionRule -Name "Project Contoso" -SentTo Joe@contoso.com -ApplyRightsProtectionTemplate "Template-Contoso"

### Remove-OutlookProtectionRule

Outlook 保護ルールを削除

### 構文

```
Remove-OutlookProtectionRule -Identity <RuleIdParameter> [-Confirm 
[<SwitchParameter>]] [-DomainController <Fqdn>] [-WhatIf [<SwitchParameter>]]
```
### 説明

Outlook 保護ルールを削除します。

Outlook 保護ルールでは、Active Directory Rights Management Services (AD RMS) 権限テンプレー トを使用して、Information Rights Management (IRM) 保護をメッセージに自動的に適用してからそ のメッセージが送信されます。

#### パラメーター

#### -Identity

Identity パラメーターは、削除するルールの名前を指定します。

#### -Confirm

Confirm スイッチを指定すると、コマンドの処理が一時停止します。処理を続行するには、コマン ドの処理内容を確認する必要があります。Confirm スイッチに値を指定する必要はありません。

#### -DomainController

このパラメーターは、社内 Exchange で使用できます。Exchange Online では使用できません。 DomainController パラメーターには、この構成の変更を Active Directory に書き込むドメイン コントローラーの完全修飾ドメイン名 (FQDN) を指定します。

### -WhatIf

WhatIf スイッチは、オブジェクトに対して行われる操作をシミュレートすることを指定します。 WhatIf スイッチを使用することで、実際には変更を加えずに、発生する変更内容を表示すること ができます。WhatIf スイッチに値を指定する必要はありません。

### 例 1:

この例は、Outlook 保護ルール Project Contoso を削除します。

Remove-OutlookProtectionRule -Identity "Project Contoso"

### 例 2:

この例では、組織内のすべての Outlook 保護ルールを削除します。Get-OutlookProtectionRule コマ ンドレットを使用して Microsoft Outlook 組織内の全 Exchange Server 2013 保護ルールを取得し、そ の結果を Remove-OutlookProtectionRule コマンドレットにパイプラインして削除します。

Get-OutlookProtectionRule | Remove-OutlookProtectionRule

### Set-OutlookProtectionRule

既存の Microsoft Outlook 保護ルールを変更

### 構文

Set-OutlookProtectionRule -Identity <RuleIdParameter> [-ApplyRightsProtectionTemplate <RmsTemplateIdParameter>] [-Confirm [<SwitchParameter>]] [-DomainController <Fqdn>] [-Force <SwitchParameter>] [-FromDepartment <String[]>] [-Name <String>] [-Priority <Int32>] [-SentTo <MultiValuedProperty>] [-SentToScope <All | InOrganization>] [-UserCanOverride <\$true | \$false>] [-WhatIf [<SwitchParameter>]]

### 説明

既存の Microsoft Outlook 保護ルールを変更します。

Outlook 保護ルールは、電子メール メッセージの送信前に、Rights Management Services (RMS) テ ンプレートを使用してそのメッセージを権限で自動的に保護するために使用されます。ただし、Outlook 保護ルールはメッセージ コンテンツを検査しません。メッセージ コンテンツに応じてメッセージの権 利を保護するには、トランスポート保護ルールを使用します。

注: 条件なしで作成した Outlook 保護ルールは、すべてのメッセージに適用されます。

### パラメーター

#### -Identity

Identity パラメーターには、ルールを指定します。

### -ApplyRightsProtectionTemplate

ApplyRightsProtectionTemplate パラメーターには、条件に一致するメッセージに適用する RMS テンプレートを指定します。

### -Confirm

Confirm スイッチは、このコマンドレットの実行時に既定で表示される確認プロンプトの表示の抑 制に使用できます。確認プロンプトの表示を抑制するには、構文 -Confirm:\$False を使用します。 この構文にはコロン(:)を含める必要があります。

### -DomainController

このパラメーターは、社内 Exchange で使用できます。Exchange Online では使用できません。 DomainController パラメーターには、この構成の変更を Active Directory に書き込むドメイン コントローラーの完全修飾ドメイン名 (FQDN) を指定します。

#### -Force

Force スイッチでは、条件なしでルールを変更し、そのルールがすべてのメッセージに適用される 際に、コマンドレットによって生成される確認プロンプトを抑制するかどうかを指定します。

#### -FromDepartment

FromDepartment パラメーターには、部署名を指定します。送信者の部署属性がこの値に一致す る場合は、ルールはすべてのメッセージに適用されます。

#### -Name

Name パラメーターは、ルールの名前を指定します。

#### -Priority

Priority パラメーターには、Outlook 保護ルールの優先度を指定します。ルールの優先度の値の範 囲は 0 ~ n-1 で、n は既存の Outlook 保護ルールの総計です。 ここで設定した優先度と同等またはそれより高い優先度を持つ既存ルールの優先度の値が 1 増え ます。

#### -SentTo

SentTo パラメーターは、1 つまたは複数の受信者を指定します。外部の受信者は、SMTP アドレ スを使用して指定できます。

内部の受信者は、次の値を使用して指定できます。

- エイリアス
- 識別名 (DN)
- ExchangeGUID
- LegacyExchangeDN
- SmtpAddress
- ユーザー プリンシパル名 (UPN)

#### -SentToScope

SentToScope パラメーターには、ルールを適用するメッセージの範囲を指定します。有効な値は次 のとおりです。

- All すべてのメッセージに適用
- InOrganization Exchange 組織内からのメッセージに適用されます。この組織では、すべ ての受信者も内部です。

範囲を指定しない場合は、既定では All に指定されます。

#### -UserCanOverride

UserCanOverride パラメーターには、Outlook ユーザーがメッセージ送信前に、異なる RMS テ ンプレートを使用するか、権利保護を削除するかのいずれかによって、ルール動作を変更できるか どうかを指定します。有効な値は次のとおりです。

- \$true ユーザーはルール アクションを変更できます。
- \$false ユーザーはルール アクションを変更できません。

-WhatIf

WhatIf スイッチは、オブジェクトに対して行われる操作をシミュレートすることを指定します。 WhatIf スイッチを使用することで、実際には変更を加えずに、発生する変更内容を表示すること ができます。WhatIf スイッチに値を指定する必要はありません。

#### 例 1:

この例では、Outlook 保護ルールである OPR-DG-Finance を変更して、DG-Finance という配布グル ープへ送信するメッセージに適用しています。

Set-OutlookProtectionRule -Identity "OPR-DG-Finance" -SentTo "DG-Finance"

### 例 2:

この例では、Outlook 保護ルールである OPR-DG-Finance の優先度を 2 に設定しています。

Set-OutlookProtectionRule -Identity "OPR-DG-Finance" -Priority 2

# **3.7.5** アイテム保持ポリシー

以下のコマンドレットを使用すると、組織内のアイテム保持ポリシーを表示、作成、 削除、および構成できます。アイテム保持ポリシーは、メールボックス内のアイテ ムに保存期間の設定を指定するアイテム保持ポリシー タグのグループに関連付け られています。ポリシーには、既定のアイテム保持ポリシー タグ 1 つと既定以外 のアイテム保持ポリシー タグが複数含まれる場合があります。メールボックスには、 適用されるアイテム保持ポリシーが 1 つしかないこともあります。

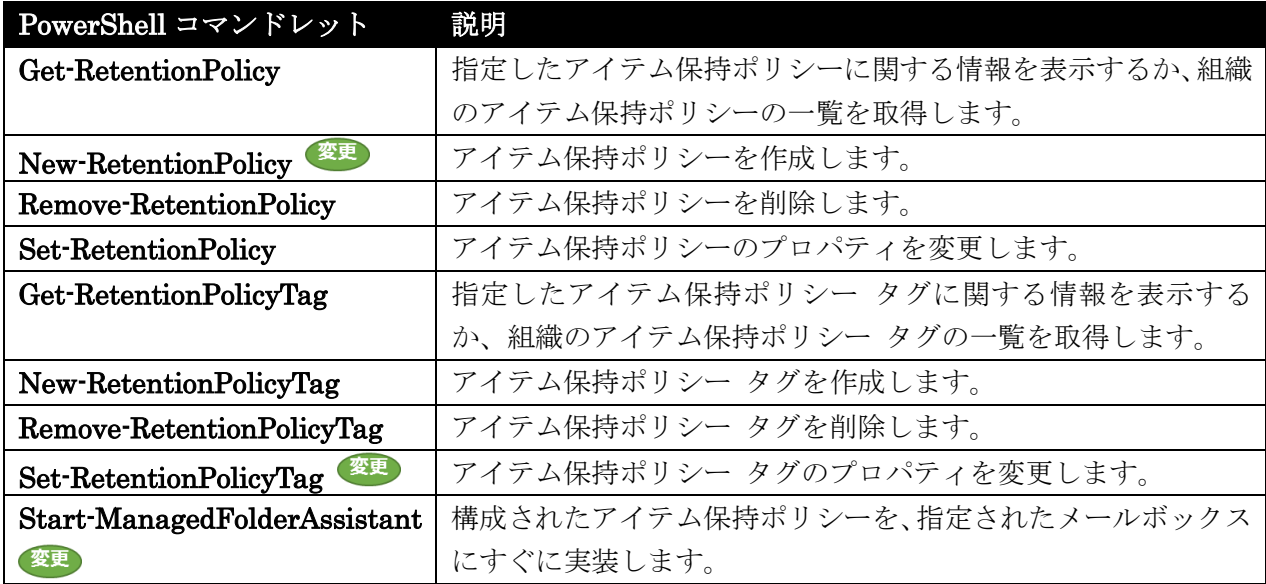

### Get-RetentionPolicy

アイテム保持ポリシーの設定を取得

### 構文

Get-RetentionPolicy [-Identity <MailboxPolicyIdParameter>] [-DomainController <Fqdn>] [-IgnoreDehydratedFlag <SwitchParameter>] [-Organization <OrganizationIdParameter>]

#### 説明

アイテム保持ポリシーの設定を取得します。

アイテム保持ポリシーは、メールボックス内のアイテムに保存期間の設定を指定するアイテム保持ポリ シー タグのグループに関連付けられています。ポリシーには、場合によって、アーカイブ メールボッ クスにアイテムを移動する既定のポリシー タグが 1 つ、すべてのアイテムを削除する既定のポリシー タグが 1 つ、ボイスメール アイテムを削除する既定のポリシー タグが 1 つ、そしてアイテムを移動 または削除する個人タグが複数含まれています。メールボックスには、適用されるアイテム保持ポリシ ーが 1 つしかないこともあります。Get-RetentionPolicy コマンドレットは、指定したポリシーに関連 するすべてのポリシー設定を表示します。

### パラメーター

#### -DomainController

このパラメーターは、社内 Exchange で使用できます。Exchange Online では使用できません。 DomainController パラメーターには、Active Directory からデータを取得するドメイン コントロ ーラーの完全修飾ドメイン名 (FQDN) を指定します。

### -Identity

Identity パラメーターは、ポリシー名を指定します。

#### -IgnoreDehydratedFlag

このパラメーターは、Microsoft の内部使用目的に予約されています。

#### -Organization

Organization パラメーターは、内部で Microsoft が使用するために予約されています。

### 例 1:

この例は、アイテム保持ポリシー RP Finance のすべてのプロパティを返します。出力を Format-List コマンドレットにパイプ処理して、プロパティ一覧として結果を書式設定します。

Get-RetentionPolicy -Identity "RP Finance" | Format-List

# New-RetentionPolicy

アイテム保持ポリシーを作成

### 構文

New-RetentionPolicy -Name <String> [-Confirm [<SwitchParameter>]] [-DomainController <Fqdn>] [-IgnoreDehydratedFlag <SwitchParameter>] [-IsDefault <SwitchParameter>] [-IsDefaultArbitrationMailbox <SwitchParameter>] [-Organization <OrganizationIdParameter>] [-RetentionId <Guid>] [-RetentionPolicyTagLinks <RetentionPolicyTagIdParameter[]>] [-WhatIf [<SwitchParameter>]]

### 説明

アイテム保持ポリシーを作成します。

アイテム保持ポリシー タグは、アイテム保持ポリシーに関連付けられています。メールボックスにアイ テム保持ポリシーを適用すると、そのメールボックスのユーザーはそのポリシーに関連付けられたタグ を使用できます。

### パラメーター

-Name

Name パラメーターは、ポリシー名を指定します。

#### -Confirm

Confirm スイッチを指定すると、コマンドの処理が一時停止します。処理を続行するには、コマン ドの処理内容を確認する必要があります。Confirm スイッチに値を指定する必要はありません。

#### -DomainController

このパラメーターは、社内 Exchange で使用できます。Exchange Online では使用できません。 DomainController パラメーターには、この構成の変更を Active Directory に書き込むドメイン コントローラーの完全修飾ドメイン名 (FQDN) を指定します。

#### -IgnoreDehydratedFlag

このパラメーターは、Microsoft の内部使用目的に予約されています。

#### -IsDefault

このパラメーターは、クラウド ベースのサービス内のオブジェクトに適用されます。社内展開には 使用できません。

IsDefault スイッチは、このポリシーを Exchange Online 組織内の既定の保持ポリシーとして構 成します。既定の保持ポリシーは、明示的に適用される保持ポリシーがないユーザーに適用されま す (\$null を含む)。ユーザーに保持ポリシーが適用されるか、\$null に設定されると、既定の保持 ポリシーは適用されなくなります。

注 : このパラメーターは社内展開には使用できません。

#### -IsDefaultArbitrationMailbox

このパラメーターは、クラウド ベースのサービス内のオブジェクトに適用されます。社内展開には 使用できません。

IsDefaultArbitrationMailbox スイッチは、このポリシーを Exchange Online 組織内の調停メー ルボックスに対する既定の保持ポリシーとして構成します。

注 : このパラメーターは社内展開には使用できません。

#### -Organization

Organization パラメーターは、内部で Microsoft が使用するために予約されています。

#### -RetentionId

RetentionId パラメーターはアイテム保持ポリシーの ID を指定し、社内の Exchange 展開から クラウドに移動されるメールボックスに同じアイテム保持ポリシーが継続して適用されるようにし ます。RetentionId パラメーターは、社内外にまたがる展開で使用されます。社内のみの展開では、 このパラメーターを指定する必要はありません。

#### -RetentionPolicyTagLinks

RetentionPolicyTagLinks パラメーターは、このポリシーに関連付けるアイテム保持ポリシー タ グの名前を指定します。

#### -WhatIf

WhatIf スイッチは、オブジェクトに対して行われる操作をシミュレートすることを指定します。 WhatIf スイッチを使用することで、実際には変更を加えずに、発生する変更内容を表示すること ができます。WhatIf スイッチに値を指定する必要はありません。

### 例 1:

この例は、関連するアイテム保持ポリシー タグを何も持たないアイテム保持ポリシー Business General を作成します。

New-RetentionPolicy "Business General"

## 例 2:

この例は、アイテム保持ポリシー Business General を作成し、RetentionPolicyTagLinks パラメータ ーを使用してこのポリシーに 2 つのアイテム保持ポリシー タグを関連付けます。コンマで区切って複 数のアイテム保持ポリシー タグを入力することができます。タグ名にスペースが含まれている場合、名 前を二重引用符で囲んでください。

New-RetentionPolicy "Business General" -RetentionPolicyTagLinks "General Business","Legal"

注 :Legal という名前の 2 番目の保持タグも、整合性のため引用符に囲まれています。スペースを含まな い値を引用符で囲んでもコマンドの解釈に変わりはありません。

### Remove-RetentionPolicy

アイテム保持ポリシーを削除

#### 構文

```
Remove-RetentionPolicy -Identity <MailboxPolicyIdParameter> [-Confirm 
[<SwitchParameter>]] [-DomainController <Fqdn>] [-Force <SwitchParameter>] 
[-WhatIf [<SwitchParameter>]]
```
### 説明

アイテム保持ポリシーを削除します。

アイテム保持ポリシーは、フォルダーおよびメールボックス内のアイテムにメッセージ保持設定を適用 するために使用します。Remove-RetentionPolicy コマンドレットは、既存のアイテム保持ポリシーを 削除します。

注意 :ユーザーに割り当てられている保持ポリシーを削除し、別の保持ポリシーをユーザーに割り当てていな い場合、メールボックスのメッセージは期限切れにならない可能性があります。これは組織のメッセージアイテ ム保持ポリシーに違反する可能性があります。ユーザーに割り当てられたポリシーを削除しようとすると、 Microsoft Exchange は、ポリシーがユーザーに割り当てられていることを示す確認メッセージを表示しま す。このメッセージは、アイテム保持ポリシーを削除するとき表示される確認メッセージに加えて表示されるこ とに注意してください。

### パラメーター

### -Identity

Identity パラメーターは、アイテム保持ポリシー名を指定します。

### -Confirm

Confirm スイッチは、このコマンドレットの実行時に既定で表示される確認プロンプトの表示の抑 制に使用できます。確認プロンプトの表示を抑制するには、構文 -Confirm:\$False を使用します。 この構文にはコロン(:)を含める必要があります。

#### -DomainController

このパラメーターは、社内 Exchange で使用できます。Exchange Online では使用できません。 DomainController パラメーターには、この構成の変更を Active Directory に書き込むドメイン コントローラーの完全修飾ドメイン名 (FQDN) を指定します。

#### -Force

Force スイッチは、ユーザーに割り当てられたアイテム保持ポリシーを削除するとき表示される確 認プロンプトを無効にするかどうかを指定します。ユーザーに割り当てられたポリシーを削除する と、それらのユーザーはアイテム保持ポリシーが 1 つもなくなります。Force スイッチに値を指 定する必要はありません。

#### -WhatIf

WhatIf スイッチは、オブジェクトに対して行われる操作をシミュレートすることを指定します。 WhatIf スイッチを使用することで、実際には変更を加えずに、発生する変更内容を表示すること ができます。WhatIf スイッチに値を指定する必要はありません。

#### 例 1:

この例は、アイテム保持ポリシー Business Critical を削除します。

Remove-RetentionPolicy -Identity "Business Critical"

### 例 2:

この例は、アイテム保持ポリシー Business Critical を削除して確認メッセージを抑制します。

Remove-RetentionPolicy -Identity "Business Critical" -Confirm:\$false

### 例 3:

この例は、ユーザーに割り当てられたアイテム保持ポリシー Business Critical を削除して確認メッセ ージを抑制します。

Remove-RetentionPolicy -Identity "Business Critical" -Confirm:\$false –Force

#### 変更 Set-RetentionPolicy

既存のアイテム保持ポリシーのプロパティを変更

#### 構文

Set-RetentionPolicy -Identity <MailboxPolicyIdParameter> [-Confirm [<SwitchParameter>]] [-DomainController <Fqdn>] [-Force <SwitchParameter>] [-IgnoreDehydratedFlag <SwitchParameter>] [-IsDefault <SwitchParameter>] [-IsDefaultArbitrationMailbox <SwitchParameter>] [-Name <String>] [-RetentionId <Guid>] [-RetentionPolicyTagLinks <RetentionPolicyTagIdParameter[]>] [-WhatIf [<SwitchParameter>]]

### 説明

既存のアイテム保持ポリシーのプロパティを変更します。

### パラメーター

### -Identity

Identity パラメーターは、アイテム保持ポリシーの名前、識別名 (DN)、または GUID を指定し ます。

### -Confirm

Confirm スイッチを指定すると、コマンドの処理が一時停止します。処理を続行するには、コマン ドの処理内容を確認する必要があります。Confirm スイッチに値を指定する必要はありません。

#### -DomainController

このパラメーターは、社内の Exchange 2013 でのみ使用可能です。 DomainController パラメーターには、この構成の変更を Active Directory に書き込むドメイン コントローラーの完全修飾ドメイン名 (FQDN) を指定します。

#### -Force

Force スイッチは、RetentionId パラメーターの使用時にコマンドレットによって表示される確認 プロンプトを上書きします。

### -IgnoreDehydratedFlag

このパラメーターは、Microsoft の内部使用目的に予約されています。

### -IsDefault

このパラメーターは、クラウドベースのサービスでのみ使用できます。

IsDefault スイッチは、このポリシーを Microsoft Exchange Online 組織内の既定の保持ポリシー として構成します。既定の保持ポリシーは、明示的に適用される保持ポリシーがないユーザーに適 用されます (\$null を含む)。ユーザーに保持ポリシーが適用されるか、\$null に設定されると、既 定の保持ポリシーは適用されなくなります。

注 : このパラメーターは社内展開には使用できません。

### -IsDefaultArbitrationMailbox

このパラメーターは、クラウドベースのサービスでのみ使用できます。

IsDefaultArbitrationMailbox スイッチは、このポリシーを Exchange Online 組織内の調停メー ルボックスに対する既定の保持ポリシーとして構成します。

注 : このパラメーターは社内展開には使用できません。

#### -Name

Name パラメーターは、アイテム保持ポリシーの一意の名前を指定します。

#### -RetentionId

RetentionId パラメーターは、アイテム保持ポリシーの ID を指定し、2 つの Exchange 組織間 で移動されたメールボックスに、引き続き同じアイテム保持ポリシーが適用されるようにします。 たとえば、クロスフォレスト展開や社内外にまたがる展 開で、メールボックスを社内の Exchange サーバーからクラウドに移動したり、クラウドベースのメールボックスを社内の Exchange サーバ ーに移動したりする場合に、このパラメーターを使用してメールボックスに同じアイテム保持ポリ シーが適用されるようにします。

重要 : 通常は、保持タグの RetentionId パラメーターを指定または変更する必要はありません。 このパラメーターは、Import-RetentionTags.ps1 スクリプトを使用して保持タグをインポートす る際に自動的に設定されます。

#### -RetentionPolicyTagLinks

RetentionPolicyTagLinks パラメーターは、アイテム保持ポリシーに関連付けるアイテム保持ポリ シー タグの ID を指定します。アイテム保持ポリシーが適用されたメールボックスでは、そのア イテム保持ポリシーにアイテム保持タグがリンクされています。

#### -WhatIf

WhatIf スイッチは、オブジェクトに対して行われる操作をシミュレートすることを指定します。 WhatIf スイッチを使用することで、実際には変更を加えずに、発生する変更内容を表示すること ができます。WhatIf スイッチに値を指定する必要はありません。

### 例 1:

この例は、MyPolicy というポリシーを変更し、そのポリシーにアイテム保持ポリシー タグ MyRetentionPolicyTag をリンクします。

Set-RetentionPolicy "MyPolicy" -RetentionPolicyTagLinks "MyRetentionPolicyTag"

注意:Identity パラメーターは位置パラメーターです。位置パラメーターはラベル (Identity) なしで使用でき ます。位置パラメーターの詳細については、「パラメーター」を参照してください。

# Get-RetentionPolicyTag

保持タグの設定を取得

#### 構文

Get-RetentionPolicyTag [-Mailbox <MailboxIdParameter>] [-OptionalInMailbox <SwitchParameter>] <COMMON PARAMETERS>

Get-RetentionPolicyTag [-Identity <RetentionPolicyTagIdParameter>] <COMMON PARAMETERS>

COMMON PARAMETERS: [-DomainController <Fqdn>] [-IgnoreDehydratedFlag <SwitchParameter>] [-IncludeSystemTags <SwitchParameter>] [-Organization <OrganizationIdParameter>] [-Types <ElcFolderType[]>]

### 説明

指定したアイテム保持ポリシー タグに関する情報を表示するか、組織のアイテム保持ポリシー タグの 一覧を取得します。アイテム保持ポリシー タグは、メッセージまたはフォルダーにメッセージ保持設定 を適用するために使用します。保持タグには次の 3 種類があります。

- 保持ポリシー タグ
- 既定ポリシー タグ
- 個人タグ

保持ポリシー タグは、受信トレイおよび削除済みアイテムなどの既定フォルダーに適用されます。個人 タグは、ユーザーがアイテムおよびフォルダーにタグを設定できます。既定ポリシー タグは、ユーザー によってタグが適用されないか、アイテムが存在するフォルダーから継承されないすべてのアイテムに 適用されます。Get-RetentionPolicyTag コマンドレットにより、指定タグのすべての設定が表示されま す。

### パラメーター

#### -DomainController

このパラメーターは、社内 Exchange で使用できます。Exchange Online では使用できません。 DomainController パラメーターには、Active Directory からデータを取得するドメイン コントロ ーラーの完全修飾ドメイン名 (FQDN) を指定します。

#### -Identity

Identity パラメーターには、タグの名前を指定します。

#### -IgnoreDehydratedFlag

このパラメーターは、Microsoft の内部使用目的に予約されています。

#### -IncludeSystemTags

IncludeSystemTags スイッチは、システム タグを返すかどうかを指定します。

### -Mailbox

Mailbox パラメーターは、このリリースでは利用できません。

#### -OptionalInMailbox

OptionalInMailbox パラメーターは、このリリースでは利用できません。

### -Organization

Organization パラメーターは、内部で Microsoft が使用するために予約されています。

#### -Types

Types パラメーターには、返される保持タグの種類を指定します。有効な値は次のとおりです。

- Calendar
- Contacts
- DeletedItems
- Drafts
- Inbox
- JunkEmail
- Journal
- Notes
- Outbox
- SentItems
- Tasks
- All
- RssSubscriptions
- ConversationHistory
- Personal

パラメーターには、コンマで区切られた複数の値を指定できます。

### 例 1:

この例では、すべての保持タグを返します。

Get-RetentionPolicyTag

### 例 2:

この例は、個人タグと既定タグに加えてシステム タグを返します。

Get-RetentionPolicyTag -IncludeSystemTags

### 例 3:

この例は、タグ Consolidated Messenger の設定を返します。

Get-RetentionPolicyTag "Consolidated Messenger"

例 4:

この例では、種類が Inbox および All のすべての保持タグを返し、結果を Format-Table コマンドに パ イ プ ラ イ ン 処 理 し て 、 Name 、 Type 、 RetentionEnabled 、 AgeLimitForRetention 、 お よ び RetentionAction プロパティを表示します。

Get-RetentionPolicyTag -Types Inbox,All | Format-Table Name,Type,RetentionEnabled,AgeLimitForRetention,RetentionAction –AutoSize

## New-RetentionPolicyTag

保持タグを作成

#### 構文

New-RetentionPolicyTag [-AddressForJournaling <RecipientIdParameter>] [-AgeLimitForRetention <EnhancedTimeSpan>] [-JournalingEnabled <\$true | \$false>] [-LabelForJournaling <String>] [-MessageClass <String>] [-MessageFormatForJournaling <UseMsg | UseTnef>] [-RetentionAction <MoveToDeletedItems | MoveToFolder | DeleteAndAllowRecovery | PermanentlyDelete | MarkAsPastRetentionLimit | MoveToArchive>] [-RetentionEnabled <\$true | \$false>] [-RetentionId <Guid>] <COMMON PARAMETERS>

New-RetentionPolicyTag [-ManagedFolderToUpgrade <ELCFolderIdParameter>] <COMMON PARAMETERS>

COMMON PARAMETERS: -Name <String> [-Comment <String>] [-Confirm [<SwitchParameter>]] [-DomainController <Fqdn>] [-IgnoreDehydratedFlag <SwitchParameter>] [-IsDefaultAutoGroupPolicyTag <SwitchParameter>] [-IsDefaultModeratedRecipientsPolicyTag <SwitchParameter>] [-LocalizedComment <MultiValuedProperty>] [-LocalizedRetentionPolicyTagName <MultiValuedProperty>] [-MustDisplayCommentEnabled <\$true | \$false>] [-Organization <OrganizationIdParameter>] [-SystemTag <\$true | \$false>] [-Type <Calendar | Contacts | DeletedItems | Drafts | Inbox | JunkEmail | Journal | Notes | Outbox | SentItems | Tasks | All | ManagedCustomFolder | RssSubscriptions | SyncIssues | ConversationHistory | Personal | RecoverableItems | NonIpmRoot | LegacyArchiveJournals>] [-WhatIf [<SwitchParameter>]]

### 説明

保持タグを作成します。

アイテム保持タグは、フォルダーおよびメールボックス内のアイテムにメッセージ保持設定を適用する ために使用します。

保持タグは、ローカライズ言語でのタグ名およびコメント (オプション) の表示に対応しています。その 目的には、CultureInfo クラスの言語のカルチャ コードが使用されます。

#### パラメーター

### -Name

Name パラメーターは、タグの名前を指定します。

#### -AddressForJournaling

このパラメーターは、このリリースでは利用できません。

#### -AgeLimitForRetention

AgeLimitForRetention パラメーターは、アイテムに適用する保存期間を指定します。保存期間は アイテムが配信された日付からの日数、または配信されなかった場合は作成された日付からの日数 です。このパラメーターが存在せず、RetentionEnabled パラメーターが \$true に設定されている 場合は、エラーが返されます。

### -Comment

Comment パラメーターは、タグのコメントを指定します。

#### -Confirm

Confirm スイッチを指定すると、コマンドの処理が一時停止します。処理を続行するには、コマン ドの処理内容を確認する必要があります。Confirm スイッチに値を指定する必要はありません。

#### -DomainController

このパラメーターは、社内 Exchange で使用できます。Exchange Online では使用できません。 DomainController パラメーターには、この構成の変更を Active Directory に書き込むドメイン コントローラーの完全修飾ドメイン名 (FQDN) を指定します。

#### -IgnoreDehydratedFlag

このパラメーターは、Microsoft の内部使用目的に予約されています。

#### -IsDefaultAutoGroupPolicyTag

このパラメーターは、Microsoft の内部使用目的に予約されています。

#### -IsDefaultModeratedRecipientsPolicyTag

このパラメーターは、Microsoft の内部使用目的に予約されています。

#### -JournalingEnabled

このパラメーターは、このリリースでは利用できません。

#### -LabelForJournaling

このパラメーターは、このリリースでは利用できません。

#### -LocalizedComment

676 Office 365 PowerShell ガイド LocalizedComment パラメーターは、ローカライズされたコメントとその言語を指定します。この パラメーターで指定した言語がユーザーの言語設定に一致すると、対応するローカ ライズ済みのコ メントが Microsoft Outlook と Microsoft Office Outlook Web App に表示されます。コメントは、
ISO 言語コード:コメントの形式で、たとえば、LocalizedComment EN-US:"This is a localized comment in U.S. English" のように指定します。

### -LocalizedRetentionPolicyTagName

LocalizedRetentionPolicyTagName パラメーターは、ローカライズされたタグ名とその言語を指 定します。このパラメーターで指定した言語がユーザーの言語設定に一致すると、対応するローカ ラ イズ済みのタグ名が Outlook と Outlook Web App に表示されます。名前は、ISO 言語コー ド:名前の形式で、たとえば、LocalizedRetentionPolicyTagName EN-US:"Business Critical" のよ うに指定します。

#### -ManagedFolderToUpgrade

このパラメーターは、社内 Exchange で使用できます。Exchange Online では使用できません。 ManagedFolderToUpgrade パラメーターは、保持タグのテンプレートとして使用する管理フォル ダーの名前を指定します。

#### -MessageClass

MessageClass パラメーターには、タグを適用するメッセージの種類を指定します。指定のない場 合、既定の値は \* に設定されます。

voicemail の既定のポリシー タグ (DPT) を除き、Exchange では、さまざまなメッセージの種類 の保持タグはサポートされていません。MessageClass が \* のタグのみサポートされ、それがすべ てのメッセージの種類に適用されます。

ボイス メール メッセージの DPT を作成するには、MessageClass パラメーターを「voicemail」 に設定し、Type パラメーターを「All」に設定します。

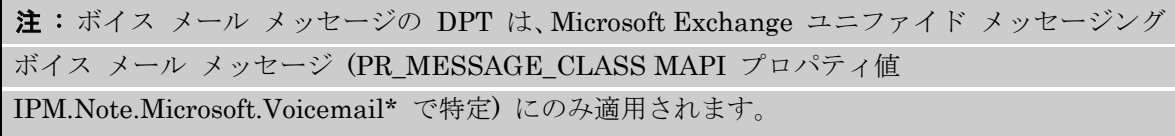

#### -MessageFormatForJournaling

このパラメーターは、このリリースでは利用できません。

### -MustDisplayCommentEnabled

MustDisplayCommentEnabled パラメーターは、コメントの非表示化できるかどうかを指定しま す。既定値は \$true です。

#### -Organization

Organization パラメーターは、内部で Microsoft が使用するために予約されています。

### -RetentionAction

RetentionAction パラメーターは、次のいずれかのアクションを指定します。

- MarkAsPastRetentionLimit 保持タグに対してこのアクションを指定すると、適用された タグを持つメッセージは、保存期間経過としてマークされます。
- MoveToFolder このアクションは、保持タグに対しては使用できません。
- MoveToDeletedItems このアクションは、保持タグに対しては使用できません。
- DeleteAndAllowRecovery メッセージを削除し、回復可能なアイテム フォルダーからの 回復を許可します。
- PermanentlyDelete メッ セージを完全に削除します。完全に削除されたメッセージは、 [回復可能なアイテム] フォルダーを使用して回復することはできません。完全に削除され たメッセージは、メールボックスに対して訴訟ホールドが有効になっていない限り、探索検 索 を行っても返されません。
- MoveToArchive ユーザーのアーカイブ メールボックスにメッセージを移動します。この アクションは、種類が All、Personal、および RecoverableItems の保持タグに対して使 用できます。

このパラメーターが存在せず、RetentionEnabled パラメーターが \$true に設定されている場合は、 エラーが返されます。

# -RetentionEnabled

RetentionEnabled パラメーターは、タグを有効にするかどうかを指定します。\$false に設定する とタグは無効になり、適用されたタグを持つメッセージに対する保存期間用のアクションは実行さ れません。

注 : タグが無効化されている場合でもメッセージはタグ付きと見なされるため、ユーザーのアイ テム保持ポリシー内の既定のポリシー タグは、これらのメッセージには一切適用されません。

RetentionEnabled パラメーターを \$false に設定すると、タグの保存期間は [なし] と表示されま す。このタグを適用して、削除やアーカイブへ移動してはいけないアイテムを示すことができます。 タグを後で有効にすると、アイテムを意図せず 削除したりアーカイブしてしまう可能性があります。 これを避けるため、アイテム保持ポリシーを一時的に無効にする場合はそのタグの名前を DISABLED <Original Name> などに変更し、ユーザーによってタグが使用されないようにするこ とをお勧めします。

### -RetentionId

RetentionId パラメーターでは代わりのタグ ID を指定して、社内展開時にタグ付けされたメール ボックス アイテムの保持タグが、クラウドにメールボックスを移動する際のタグと一致するように したり、クラウド内でタグ付けされたメールボックス アイテムが、社内の Exchange サーバーに メールボックスを移動する際のタグと一致するようにします。パラメーターは、社内外にまたがる 展開で使用されます。社内のみの展開では、このパ ラメーターを指定する必要はありません。

### -SystemTag

SystemTag パラメーターは、Exchange の内部機能用にタグを作成するよう指定します。

# -Type

Type パラメーターは、作成する保持タグの種類を指定します。有効な値は次のとおりです。

- Calendar
- Contacts
- DeletedItems
- Drafts
- Inbox
- JunkEmail
- Journal
- Notes
- Outbox
- SentItems
- Tasks
- All
- RecoverableItems
- RssSubscriptions
- SyncIssues
- ConversationHistory
- Personal

注 : 既定のポリシー タグを作成するには、種類として All を指定します。種類が RecoverableItems のタグに対して有効な保持アクションは MoveToArchive のみです。

-WhatIf

WhatIf スイッチは、オブジェクトに対して行われる操作をシミュレートすることを指定します。 WhatIf スイッチを使用することで、実際には変更を加えずに、発生する変更内容を表示すること ができます。WhatIf スイッチに値を指定する必要はありません。

### 例 1:

この例では、既定フォルダーの [削除済みアイテム] に対して Finance-DeletedItems というアイテム 保持ポリシー タグを作成します。そのタグがアイテム保持ポリシーの一部としてメールボックスに適用 されると、[削除済みアイテム] フォルダー内のすべての種類のアイテムが 30 日で完全に削除されます。

New-RetentionPolicyTag "Finance-DeletedItems" -Type DeletedItems -RetentionEnabled \$true -AgeLimitForRetention 30 -RetentionAction PermanentlyDelete

### 例 2:

この例では、Finance-Default という既定のポリシー タグを作成します。そのタグがアイテム保持ポリ シーの一部としてメールボックスに適用されると、保持タグが付いていないすべてのアイテムが 365 日 以内に完全に削除されます。ボイス メールなどの特定のメッセージ クラスのアイテムについては、既 定のタグ (種類が All の保持タグ) が存在しており、影響を受けません。

New-RetentionPolicyTag "Finance-Default" -Type All -RetentionEnabled \$true -AgeLimitForRetention 365 -RetentionAction PermanentlyDelete

# 例 3:

この例では、種類が Personal の保持タグ Business Critical を作成します。アイテム保持ポリシーの 一部としてメールボックス アイテムに適用されると、アイテムは約 7 年で完全に削除されます。

New-RetentionPolicyTag "Business Critical" -Type Personal -Comment "Use this tag for all business critical mail" -RetentionEnabled \$true -AgeLimitForRetention 2556 -RetentionAction PermanentlyDelete

Office 365 PowerShell  $\overline{J}$  $\overline{J}$   $\overline{K}$  679

# Remove-RetentionPolicyTag

保持タグを削除

## 構文

Remove-RetentionPolicyTag -Identity <RetentionPolicyTagIdParameter> [-Confirm [<SwitchParameter>]] [-DomainController <Fqdn>] [-WhatIf [<SwitchParameter>]]

# 説明

保持タグを削除します。保持タグは、保持ポリシーに追加され、保持ポリシーはメールボックスに適用 されます。

重要: Remove-RetentionPolicyTag コマンドレットを使用して保持タグを削除すると、Active Directory に 保存されたタグ定義が削除されます。管理フォルダー アシスタントは、次回の実行時に、削除されたタグが適 用されたすべてのアイテムを処理し、それらを再スタンプします。メールボックスおよびメッセージの数に応じ て、この処理は、削除されたタグを含む保持ポリシーのメールボックスで構成されるすべてのメールボックスに 対して、著しくリソースを消費する場合があります。

### パラメーター

#### -Identity

Identity パラメーターには、保持ポリシー タグの名前を指定します。

### -Confirm

Confirm スイッチを指定すると、コマンドの処理が一時停止します。処理を続行するには、コマン ドの処理内容を確認する必要があります。Confirm スイッチに値を指定する必要はありません。

### -DomainController

このパラメーターは、社内の Exchange 2013 でのみ使用可能です。 DomainController パラメーターには、この構成の変更を Active Directory に書き込むドメイン コントローラーの完全修飾ドメイン名 (FQDN) を指定します。

### -WhatIf

WhatIf スイッチは、オブジェクトに対して行われる操作をシミュレートすることを指定します。 WhatIf スイッチを使用することで、実際には変更を加えずに、発生する変更内容を表示すること ができます。WhatIf スイッチに値を指定する必要はありません。

# 例 1:

この例では、保持タグ Finance-DeletedItems を削除します。

Remove-RetentionPolicyTag -Identity "Finance-DeletedItems"

# Set-RetentionPolicyTag

保持タグのプロパティを変更

#### 構文

Set-RetentionPolicyTag -Identity <RetentionPolicyTagIdParameter> [-AddressForJournaling <RecipientIdParameter>] [-AgeLimitForRetention <EnhancedTimeSpan>] [-JournalingEnabled <\$true | \$false>] [-LabelForJournaling <String>] [-MessageClass <String>] [-MessageFormatForJournaling <UseMsg | UseTnef>] [-RetentionAction <MoveToDeletedItems | MoveToFolder | DeleteAndAllowRecovery | PermanentlyDelete | MarkAsPastRetentionLimit | MoveToArchive>] [-RetentionEnabled <\$true | \$false>] <COMMON PARAMETERS>

Set-RetentionPolicyTag -Mailbox <MailboxIdParameter> [-OptionalInMailbox <RetentionPolicyTagIdParameter[]>] <COMMON PARAMETERS>

COMMON PARAMETERS: [-Comment <String>] [-Confirm [<SwitchParameter>]] [-DomainController <Fqdn>] [-Force <SwitchParameter>] [-LegacyManagedFolder <ELCFolderIdParameter>] [-LocalizedComment <MultiValuedProperty>] [-LocalizedRetentionPolicyTagName <MultiValuedProperty>] [-MustDisplayCommentEnabled <\$true | \$false>] [-Name <String>] [-RetentionId <Guid>] [-SystemTag <\$true | \$false>] [-WhatIf [<SwitchParameter>]]

### 説明

保持タグのプロパティを変更します。アイテム保持タグは、フォルダーおよびメールボックス内のアイ テムにメッセージ保持設定を適用するために使用します。

# パラメーター

### -Identity

Identity パラメーターは、変更するアイテム保持ポリシー タグの名前、識別名 (DN)、または GUID を指定します。

### -Mailbox

Mailbox パラメーターは、オプトイン タグの割り当て用のメールボックスを指定します。

```
重要 : このパラメーターは、OptionalInMailbox パラメーターと併用する必要があります。
```
# -AddressForJournaling

このパラメーターは、このリリースでは利用できません。

# -AgeLimitForRetention

AgeLimitForRetention パラメーターは、アイテムに適用する保存期間を指定します。保存期間は アイテムが配信された日付からの日数、または配信されなかった場合は作成された日付からの日数 です。このパラメーターが存在せず、RetentionEnabled パラメーターが \$true に設定されている 場合は、エラーが返されます。

### -Comment

Comment パラメーターは、アイテム保持ポリシー タグのコメントを指定します。

### -Confirm

Confirm スイッチを指定すると、コマンドの処理が一時停止します。処理を続行するには、コマン ドの処理内容を確認する必要があります。Confirm スイッチに値を指定する必要はありません。

### -DomainController

このパラメーターは、社内 Exchange で使用できます。Exchange Online では使用できません。 DomainController パラメーターには、この構成の変更を Active Directory に書き込むドメイン コントローラーの完全修飾ドメイン名 (FQDN) を指定します。

#### -Force

Force スイッチは、RetentionId パラメーターの使用時にコマンドレットによって表示される確認 プロンプトを上書きします。

#### -JournalingEnabled

このパラメーターは、このリリースでは利用できません。

#### -LabelForJournaling

このパラメーターは、このリリースでは利用できません。

#### -LegacyManagedFolder

LegacyManagedFolder パラメーターは、管理フォルダーの名前を指定します。保持タグは管理フ ォルダーおよびその管理コンテンツ設定からの保存期間の設定を使用して作成されま す。このパラ メーターを使用して既存の管理フォルダーに基づく保持タグを作成し、ユーザーを管理フォルダー メールボックス ポリシーから保持ポリシーに移行できます。

#### -LocalizedComment

LocalizedComment パラメーターは、アイテム保持ポリシー タグのローカライズされたコメント と言語を指定します。このコメントは、ユーザーのロケールに基づいて Microsoft Outlook に表示 されます。

#### -LocalizedRetentionPolicyTagName

LocalizedRetentionPolicyTagName パラメーターは、アイテム保持ポリシー タグのローカライズ された名前を指定します。この名前は、ユーザーのロケールに基づいて Microsoft Outlook に表示 されます。

#### -MessageClass

MessageClass パラメーターには、タグを適用するメッセージの種類を指定します。指定のない場 合、既定の値は \* に設定されます。

voicemail の既定のポリシー タグ (DPT) を除き、Exchange では、さまざまなメッセージの種類 の保持タグはサポートされていません。MessageClass が \* のタグのみサポートされ、それがすべ てのメッセージの種類に適用されます。

ボイス メール メッセージの DPT を作成するには、MessageClass パラメーターを「voicemail」 に設定し、Type パラメーターを「All」に設定します。

注 : ボイス メール メッセージの DPT は、Microsoft Exchange ユニファイド メッセージング ボイス メール メッセージ (PR\_MESSAGE\_CLASS\_MAPI プロパティ値 IPM.Note.Microsoft.Voicemail\* で特定) にのみ適用されます。

### -MessageFormatForJournaling

このパラメーターは、このリリースでは利用できません。

#### -MustDisplayCommentEnabled

MustDisplayCommentEnabled パラメーターは、コメントを非表示化できるかどうかを指定しま す。既定値は \$true です。

### -Name

Name パラメーターは、保持ポリシー タグの名前を指定します。

#### -OptionalInMailbox

メールボックスで利用可能なオプトイン保持タグを指定するには、OptionalInMailbox パラメータ ーを、Mailbox パラメーターと併用します。

#### -RetentionAction

RetentionAction パラメーターは、次のいずれかのアクションを指定します。

- MarkAsPastRetentionLimit このアクションは、保持タグに対しては使用できません。保 持タグに対してこのアクションを指定すると、適用されたタグを持つメッセージは削除され ず、保存期間経過としてマークされます。
- MoveToFolder このアクションは、保持タグに対しては使用できません。保持タグに対し てこのアクションを指定することはできません。
- MoveToDeletedItems このアクションは、保持タグに対しては使用できません。保持タグ に対してこのアクションを指定すると、適用されたタグを持つメッセージは削除されず、保 存期間経過としてマークされます。
- DeleteAndAllowRecovery メッセージを削除し、回復可能なアイテム フォルダーからの 回復を許可します。
- PermanentlyDelete メッセージを完全に削除します。完全に削除されたメッセージは、回 復可能なアイテム フォルダーを使用して回復することはできません。完全に削除されたメ ッセージは、メールボックスに対して訴訟ホールドが有効になっていない限り、探索検索を 行っても返されません。

• MoveToArchive ユーザーのアーカイブ メールボックスにメッセージを移動します。 このパラメーターが存在せず、RetentionEnabled パラメーターが \$true に設定されている場合は、 エラーが返されます。

### -RetentionEnabled

RetentionEnabled パラメーターは、タグを有効にするかどうかを指定します。\$false に設定する とタグは無効になり、適用されたタグを持つメッセージに対する保存期間用のアクションは実行さ れません。

注 : タグが無効化されている場合でもメッセージはタグ付きと見なされるため、ユーザーのアイ テム保持ポリシー内の既定のポリシー タグは、これらのメッセージには一切適用されません。

RetentionEnabled パラメーターを \$false に設定すると、タグの保存期間は [なし] と表示されま す。このタグを適用して、削除やアーカイブへ移動してはいけないアイテムを示すことができます。 タグを後で有効にすると、アイテムを意図せず 削除したりアーカイブしてしまう可能性があります。 これを避けるため、アイテム保持ポリシーを一時的に無効にする場合はそのタグの名前を DISABLED <Original Name> などに変更し、ユーザーによってタグが使用されないようにするこ とをお勧めします。

### -RetentionId

RetentionId パラメーターは代替タグ ID を指定し、ある Exchange 組織でタグ付けされたメー ルボックス アイテムで見つかった保持タグが、メールボックスを別の Exchange 組織に移動した ときに、そのタグと確実に一致するようにします (たとえば、クロスフォレスト展開や社内外にま たがる展開で、メールボックスが社内の Exchange サーバーからクラウドに移動する場合や、クラ ウドベースのメールボックスが社内の Exchange サーバーに移動する場合)。

重要 : 通常は、保持タグの RetentionId パラメーターを指定または変更する必要はありません。 クロスフォレストまたは社内外にまたがる展開で保持タグをインポートするときに、このパラメ ーターは <scriptname> により自動的に入力されます。

### -SystemTag

SystemTag パラメーターは、アイテム保持ポリシー タグを Exchange の内部機能用に作成する かどうかを指定します。

#### -WhatIf

WhatIf スイッチは、オブジェクトに対して行われる操作をシミュレートすることを指定します。 WhatIf スイッチを使用することで、実際には変更を加えずに、発生する変更内容を表示すること ができます。WhatIf スイッチに値を指定する必要はありません。

### 例 1:

この例では、AllUsers-DeletedItems アイテム保持ポリシー タグのコメントを変更します。

Set-RetentionPolicyTag "AllUsers-DeletedItems" -Comment "Items in the Deleted Items folder will be automatically deleted in 120 days"

### 例 2:

この例では、Mailbox と OptionalInMailbox パラメーターを使用してユーザー Terry Adams がオプ ションの保持タグを使用できるようにします。

684 Office 365 PowerShell ガイド Set-RetentionPolicyTag -Mailbox "Terry Adams" -OptionalInMailbox "ProjectA","ProjectB"

Start-ManagedFolderAssistant

指定したメールボックスのメッセージング レコード管理 (MRM) 処理を直ちに開始

### 構文

Start-ManagedFolderAssistant -Identity <MailboxOrMailUserIdParameter> [-Confirm [<SwitchParameter>]] [-DomainController <Fqdn>] [-EHAHiddenFolderCleanup <SwitchParameter>] [-HoldCleanup <SwitchParameter>] [-WhatIf [<SwitchParameter>]]

### 説明

指定したメールボックスのメッセージング レコード管理 (MRM) 処理を直ちに開始します。 管理フォルダー アシスタントはユーザーのメールボックスの保持ポリシー設定を使用して、アイテムの 保持を処理します。このメールボックスの処理は自動的に発生します。Start-ManagedFolderAssistant コマンドレットを使用して、指定したメールボックスの処理をすぐに開始できます。

### パラメーター

### -Identity

Identity パラメーターは処理するメールボックスを指定します。社内外にまたがる展開では、クラ ウドにメールボックスがあるメール ユーザーも指定できます。

#### -Confirm

Confirm スイッチを指定すると、コマンドの処理が一時停止します。処理を続行するには、コマン ドの処理内容を確認する必要があります。Confirm スイッチに値を指定する必要はありません。

#### -DomainController

このパラメーターは、社内 Exchange で使用できます。Exchange Online では使用できません。 DomainController パラメーターには、この構成の変更を Active Directory に書き込むドメイン コントローラーの完全修飾ドメイン名 (FQDN) を指定します。

### -EHAHiddenFolderCleanup

このパラメーターは、Microsoft の内部使用目的に予約されています。

### -HoldCleanup

HoldCleanup スイッチでは、メールボックスがインプレース保持か訴訟ホールドの状態になって いる、あるいは 1 つのアイテムの回復が有効になっているときに作成された可能性がある [回復可 能なアイテム] フォルダーでアイテムの重複バージョンをクリーンアップするように、管理フォル ダー アシスタントに指示します。[回復可能なアイテム] フォルダーから重複アイテムを削除する と、フォルダーのサイズが小さくなり、回復可能アイテムのクォータ制限に達してしまうことを防 止できます。

#### -WhatIf

WhatIf スイッチは、オブジェクトに対して行われる操作をシミュレートすることを指定します。 WhatIf スイッチを使用することで、実際には変更を加えずに、発生する変更内容を表示すること ができます。WhatIf スイッチに値を指定する必要はありません。

# 例 1:

この例では、Chris というエイリアスを持つユーザーのメールボックスを処理します。

Start-ManagedFolderAssistant -Identity "Chris"

# 例 2:

この例では、Get-Mailbox コマンドを使用して、DC01 というドメインに存在するメールボックスのう ち、文字列 "Chr" であいまいな名前解決 (ANR) 検索を実行した結果解決されるすべてのメールボック ス (Chris Ashton、Christian Hess、Christa Geller など) を取得し、その結果をパイプで Start-ManagedFolderAssistant コマンドレットに渡して処理します。

Get-Mailbox -Anr Chr -DomainController DC01 | Start-ManagedFolderAssistant

# **3.7.6** メッセージ分類

以下のコマンドレットを使用すると、組織内のメッセージ分類を表示、作成、削除、 および構成できます。メッセージ分類を作成した後に、ユーザーは Outlook Web App を使用してそれらのメッセージ分類をメッセージに適用するか、トランスポー ト ルールを使用してそれらのメッセージ分類をメッセージに適用できます。また、 分類をトランスポート ルールの条件または例外として使用することもできます。

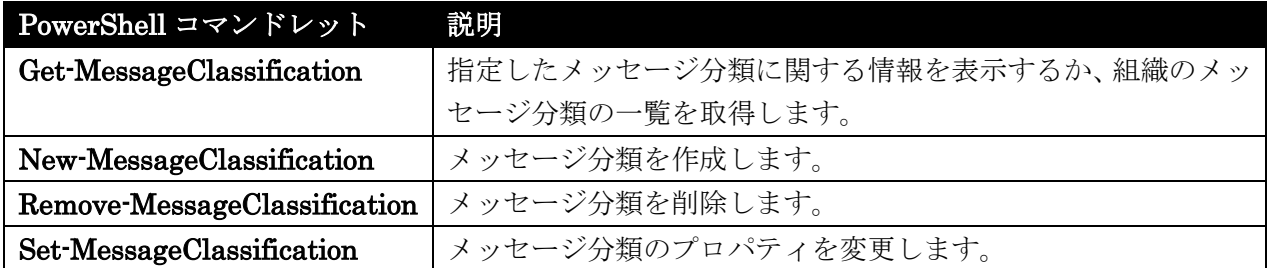

# Get-MessageClassification

組織内の既存のメッセージ分類を確認

# 構文

```
Get-MessageClassification [-Identity <MessageClassificationIdParameter>]
```

```
[-DomainController <Fqdn>] [-IgnoreDehydratedFlag <SwitchParameter>]
```
[-IncludeLocales <SwitchParameter>] [-Organization <OrganizationIdParameter>]

# 説明

組織内の既存のメッセージ分類を確認します。

# パラメーター

### -DomainController

このパラメーターは、社内 Exchange で使用できます。Exchange Online では使用できません。 DomainController パラメーターには、Active Directory からデータを取得するドメイン コントロ ーラーの完全修飾ドメイン名 (FQDN) を指定します。

### -Identity

Identity パラメーターは、表示するメッセージ分類インスタンスの名前を指定します。スペースが 含まれている名前を指定する場合は、"Administrative Name" のように、名前を二重引用符で囲む 必要があります。

### -IgnoreDehydratedFlag

このパラメーターは、Microsoft の内部使用目的に予約されています。

### -IncludeLocales

IncludeLocales スイッチは、メッセージ分類のロケール データをコマンドの出力に含めるかどう かを指定します。IncludeLocales スイッチを使用する場合、出力にはメッセージ分類のロケール デ ータが含められます。

#### -Organization

Organization パラメーターは、内部で Microsoft が使用するために予約されています。

### 例 1:

この例では、組織内のすべてのメッセージ分類の一覧を表示します。

Get-MessageClassification

# New-MessageClassification

メッセージ分類インスタンスを作成

### 構文

New-MessageClassification [-ClassificationID <Guid>] [-DisplayPrecedence <Highest | Higher | High | MediumHigh | Medium | MediumLow | Low | Lower | Lowest>] [-PermissionMenuVisible <\$true | \$false>] [-RetainClassificationEnabled <\$true | \$false>] <COMMON PARAMETERS>

New-MessageClassification -Locale <CultureInfo> <COMMON PARAMETERS>

COMMON PARAMETERS: -DisplayName <String> -Name <String> -SenderDescription <String> [-Confirm [<SwitchParameter>]] [-DomainController <Fqdn>] [-IgnoreDehydratedFlag <SwitchParameter>] [-Organization <OrganizationIdParameter>] [-RecipientDescription <String>] [-WhatIf [<SwitchParameter>]]

### 説明

組織内にメッセージ分類インスタンスを作成します。

新しいメッセージ分類を作成した後、メッセージ分類をトランスポート ルールの述語として指定できま す。Microsoft Outlook および Outlook Web App のユーザーがメッセージ分類をメッセージに適用で きるように、Export-OutlookClassification.ps1 スクリプト ファイルによって作成されたメッセージ分 類 XML ファイルを使用して、エンドユーザー システムを更新する必要があります。 Export-OutlookClassification.ps1 スクリプト ファイルは %ExchangeInstallPath%Scripts ディレク トリにあります。

688 Office 365 PowerShell ガイド メッセージ分類を作成した時点では、メッセージ分類にロケールは設定されていません。既定では、新 しいメッセージ分類はすべてのロケールに使用されます。既定のメッセージ分類を定義した後、 New-MessageClassification コマンドレットを実行し、ローカライズする既定のメッセージ分類 ID を 指定することによって、定義した分類の新しいロケールを追加できます。

### パラメーター

-DisplayName

DisplayName パラメーターは、メッセージ分類インスタンスの表示名を指定します。表示名は、 Outlook ユーザーがメッセージを送信する前に適切なメッセージ分類を選択するために使用しま す。

注 : 表示名が表示されるためには、送信者のコンピューターにメッセージ分類 XML ファイルが 必要です。

UserDisplayEnabled パラメーターを \$true に設定した場合、メッセージ分類 XML ファイルが インストールされていなくても、受信者に対して表示名が表示されます。

スペースが含まれている名前を指定する場合は、"Display Name" のように、名前を二重引用符で 囲む必要があります。DisplayName パラメーターには、最大で 64 文字まで含めることができま す。

### -Locale

Locale パラメーターには、メッセージ分類のロケール固有バージョンを指定します。新しいロケー ル固有バージョンを作成するときは、既定の既存メッセージ分類の Identity パラメーターも渡す 必要があります。

Locale パラメーターの有効な入力は、CultureInfo クラスにある Microsoft .NET クラス ライブ ラリのクラス参照で、カルチャ名列に示されている文字列名です。

#### -Name

Name パラメーターは、メッセージ分類インスタンスの管理名を指定します。この名前は、メッセ ージ分類インスタンスを管理するために使用されます。スペースが含まれている名前を指定する場 合は、"Adminstrative Name" のように、名前を二重引用符で囲む必要があります。Name パラメ ーターには、最大で 256 文字まで含めることができます。

#### -SenderDescription

SenderDescription パラメーターは、送信者に対するメッセージ分類の目的を指定します。パラメ ーター値は、Outlook ユーザーがメッセージを送信する前に適切なメッセージ分類を選択するため に使用します。値は、"This is the sender description that explains when to use this message classification" のように二重引用符で囲みます。SenderDescription パラメーターには、最大で 1,024 文字まで含めることができます。

#### -ClassificationID

ClassificationID パラメーターには、インポートして Exchange 組織で使用する既存のメッセージ 分類の分類 ID を指定します。このパラメーターは、同じエンタープライズ内の 2 つの Exchange フォレストにまたがるメッセージ分類を構成する場合に使用します。

### -Confirm

Confirm スイッチを指定すると、コマンドの処理が一時停止します。処理を続行するには、コマン ドの処理内容を確認する必要があります。Confirm スイッチに値を指定する必要はありません。

### -DisplayPrecedence

DisplayPrecedence パラメーターは、特定のメッセージに適用できる他のメッセージ分類に対する、 このメッセージ分類の相対的な優先度を指定します。Outlook ではユーザーはメッセージごとに単 一の分類しか指定できませんが、トランスポート ルールは他の分類をメッセージに適用する場合が あります。最初に最も優先度の高い分類が表示され、以下、後続の分類、つまりこのパラメーター の定義で相対 的に優先度の低い分類が、適切な順序で追加されます。

DisplayPrecedence パラメーターに対する有効な入力は、Highest、Higher、High、MediumHigh、 Medium、MediumLow、Low、Lower、および Lowest です。 既定値は Medium です。

#### -DomainController

このパラメーターは、社内 Exchange で使用できます。Exchange Online では使用できません。 DomainController パラメーターには、この構成の変更を Active Directory に書き込むドメイン コントローラーの完全修飾ドメイン名 (FQDN) を指定します。

#### -IgnoreDehydratedFlag

このパラメーターは、Microsoft の内部使用目的に予約されています。

#### -Organization

Organization パラメーターは、内部で Microsoft が使用するために予約されています。

### -PermissionMenuVisible

PermissionMenuVisible パラメーターは、DisplayName および RecipientDescription パラメー ターに入力した値を、ユーザーがメッセージを作成する際に Outlook に表示するかどうかを指定 します。

PermissionMenuVisible パラメーターを \$false に設定すると、ユーザーはこのメッセージ分類を 作成中のメッセージに割り当てることができません。ただし、このメッセージ分類で受信したメッ セージは分類情報を表示します。

既定値は \$true です。

# -RecipientDescription

RecipientDescription パラメーターは、受信者に対するメッセージ分類の目的を指定します。 Outlook ユーザーがこのメッセージ分類を持つメッセージを受信すると、このパラメーターの値が 表示されます。値は、"This is the recipient description that explains how to treat the message that has been classified" のように二重引用符で囲みます。RecipientDescription パラメーターに は、最大で 1,024 文字まで含めることができます。

このパラメーターに値を入力しないと、SenderDescription に入力した説明が使用されます。

# -RetainClassificationEnabled

RetainClassificationEnabled パラメーターは、メッセージを転送または返信する場合にメッセー ジ分類をメッセージと共に保持するかどうかを指定します。 既定値は \$true です。

### -WhatIf

WhatIf スイッチは、オブジェクトに対して行われる操作をシミュレートすることを指定します。 WhatIf スイッチを使用することで、実際には変更を加えずに、発生する変更内容を表示すること ができます。WhatIf スイッチに値を指定する必要はありません。

# 例 1:

この例では、次のプロパティを使用して、メッセージ分類 MyMessageClassification を作成します。

- 表示名は New Message Classification です。
- 送信者説明は "This is the description text" です。

New-MessageClassification -Name MyMessageClassification -DisplayName "New Message Classification" -SenderDescription "This is the description text"

## 例 2:

この例では、既存のメッセージ分類 MyMessageClassification のロケール固有 (スペイン語 - スペイ ン) バージョンを作成します。

New-MessageClassification MyMessageClassification -Locale es-ES -DisplayName "España Example" -SenderDescription "Este es el texto de la descripción"

# Remove-MessageClassification

メッセージ分類インスタンスを削除

### 構文

```
Remove-MessageClassification -Identity <MessageClassificationIdParameter> 
[-Confirm [<SwitchParameter>]] [-DomainController <Fqdn>] [-WhatIf 
[<SwitchParameter>]]
```
#### 説明

組織から既存のメッセージ分類インスタンスを削除します。

# パラメーター

# -Identity

Identity パラメーターは、削除するメッセージ分類インスタンスの名前を指定します。スペースが 含まれている名前を指定する場合は、"Administrative Name" のように、名前を二重引用符で囲む 必要があります。

#### -Confirm

Confirm スイッチは、このコマンドレットの実行時に既定で表示される確認プロンプトの表示の抑 制に使用できます。確認プロンプトの表示を抑制するには、構文 -Confirm:\$False を使用します。 この構文にはコロン(:)を含める必要があります。

### -DomainController

Office 365 PowerShell  $\overline{J}$   $\overline{J}$   $\overline{K}$  691 このパラメーターは、社内 Exchange で使用できます。Exchange Online では使用できません。 DomainController パラメーターには、この構成の変更を Active Directory に書き込むドメイン コントローラーの完全修飾ドメイン名 (FQDN) を指定します。

### -WhatIf

WhatIf スイッチは、オブジェクトに対して行われる操作をシミュレートすることを指定します。 WhatIf スイッチを使用することで、実際には変更を加えずに、発生する変更内容を表示すること ができます。WhatIf スイッチに値を指定する必要はありません。

### 例 1:

この例では、MyMessageClassification という名前のメッセージ分類を削除します。

Remove-MessageClassification MyMessageClassification

# Set-MessageClassification

メッセージ分類インスタンスを構成

#### 構文

Set-MessageClassification -Identity <MessageClassificationIdParameter> [-ClassificationID <Guid>] [-Confirm [<SwitchParameter>]] [-DisplayName <String>] [-DisplayPrecedence <Highest | Higher | High | MediumHigh | Medium | MediumLow | Low | Lower | Lowest>] [-DomainController <Fqdn>] [-Name <String>] [-PermissionMenuVisible <\$true | \$false>] [-RecipientDescription <String>] [-RetainClassificationEnabled <\$true | \$false>] [-SenderDescription <String>] [-WhatIf [<SwitchParameter>]]

### 説明

組織内の既存のメッセージ分類インスタンスを構成します。

# パラメーター

# -Identity

Identity パラメーターは、変更するメッセージ分類の名前または GUID を指定します。

-ClassificationID

ClassificationID パラメーターは、Exchange 組織で使用する既存のメッセージ分類の GUID を 指定します。このパラメーターは、同じ組織内の 2 つの Exchange フォレストにまたがるメッセ ージ分類を構成する場合に使用します。

# -Confirm

Confirm スイッチを指定すると、コマンドの処理が一時停止します。処理を続行するには、コマン ドの処理内容を確認する必要があります。Confirm スイッチに値を指定する必要はありません。

### -DisplayName

DisplayName パラメーターは、メッセージ分類インスタンスの表示名を指定します。表示名は Microsoft Office 内に表示され、Outlook ユーザーが、メッセージを送信する前に適切なメッセー ジ分類を選択するために使用します。

スペースが含まれている名前を指定する場合は、"Display Name" のように、名前を二重引用符で 囲む必要があります。DisplayName パラメーターには、最大で 64 文字まで含めることができま す。

### -DisplayPrecedence

DisplayPrecedence パラメーターは、特定のメッセージに適用できる他のメッセージ分類に対する、 このメッセージ分類の相対的な優先度を指定します。Outlook ではユーザーはメッセージごとに単 一の分類しか指定できませんが、トランスポート ルールは他の分類をメッセージに適用する場合が あります。最初に最も優先度の高い分類が表示され、以下、後続の分類、つまりこのパラメーター の定義で相対 的に優先度の低い分類が、適切な順序で追加されます。

DisplayPrecedence パラメーターに対する有効な入力は、Highest、Higher、High、MediumHigh、 Medium、MediumLow、Low、Lower、および Lowest です。

既定値は Medium です。

#### -DomainController

このパラメーターは、社内 Exchange で使用できます。Exchange Online では使用できません。 DomainController パラメーターには、この構成の変更を Active Directory に書き込むドメイン コントローラーの完全修飾ドメイン名 (FQDN) を指定します。

### -Name

Name パラメーターは、メッセージ分類インスタンスの管理名を指定します。この名前は、メッセ ージ分類インスタンスを管理するために使用されます。スペースが含まれている名前を指定する場 合は、"Administrative Name" のように、名前を二重引用符で囲む必要があります。Name パラメ ーターには、最大で 256 文字まで含めることができます。

### -PermissionMenuVisible

PermissionMenuVisible パラメーターは、DisplayName および RecipientDescription パラメー ターに入力した値を、ユーザーがメッセージを作成する際に Outlook に表示するかどうかを指定 します。

PermissionMenuVisible パラメーターを \$false に設定すると、ユーザーはこのメッセージ分類を 作成中のメッセージに割り当てることができません。ただし、このメッセージ分類で受信したメッ セージは分類情報を表示します。

既定値は \$true です。

#### -RecipientDescription

RecipientDescription パラメーターは、受信者に対するメッセージ分類の目的を指定します。 Outlook ユーザーがこのメッセージ分類を持つメッセージを受信すると、このパラメーターの値が 表示されます。値は、"This is the recipient description that explains how to treat the message that has been classified" のように二重引用符で囲みます。RecipientDescription パラメーターに は、最大で 1,024 文字まで含めることができます。

このパラメーターに値を入力しない場合は、SenderDescription に入力した説明が使用されます。

## -RetainClassificationEnabled

RetainClassificationEnabled パラメーターは、メッセージを転送または返信する場合にメッセー ジ分類をメッセージと共に保持するかどうかを指定します。 既定値は \$true です。

# -SenderDescription

SenderDescription パラメーターは、送信者に対するメッセージ分類の目的を指定します。パラメ ーター値は、Outlook ユーザーがメッセージを送信する前に適切なメッセージ分類を選択するため に使用します。値は、"This is the sender description that explains when to use this message classification" のように二重引用符で囲みます。SenderDescription パラメーターには、最大で 1,024 文字まで含めることができます。

### -WhatIf

WhatIf スイッチは、オブジェクトに対して行われる操作をシミュレートすることを指定します。 WhatIf スイッチを使用することで、実際には変更を加えずに、発生する変更内容を表示すること ができます。WhatIf スイッチに値を指定する必要はありません。

# 例 1:

この例では、MyMessageClassification というメッセージ分類に次のような構成の変更を加えます。

- 表示優先度を Low に変更します。
- メッセージを転送または返信する場合にメッセージ分類をメッセージと共に保持しないように 指定します。

Set-MessageClassification MyMessageClassification -DisplayPrecedence Low -RetainClassificationEnabled \$false

# **3.7.7** アーカイブおよびジャーナル

以下のコマンドレットを使用すると、組織のアーカイブおよびジャーナルの設定を 表示および構成できます。

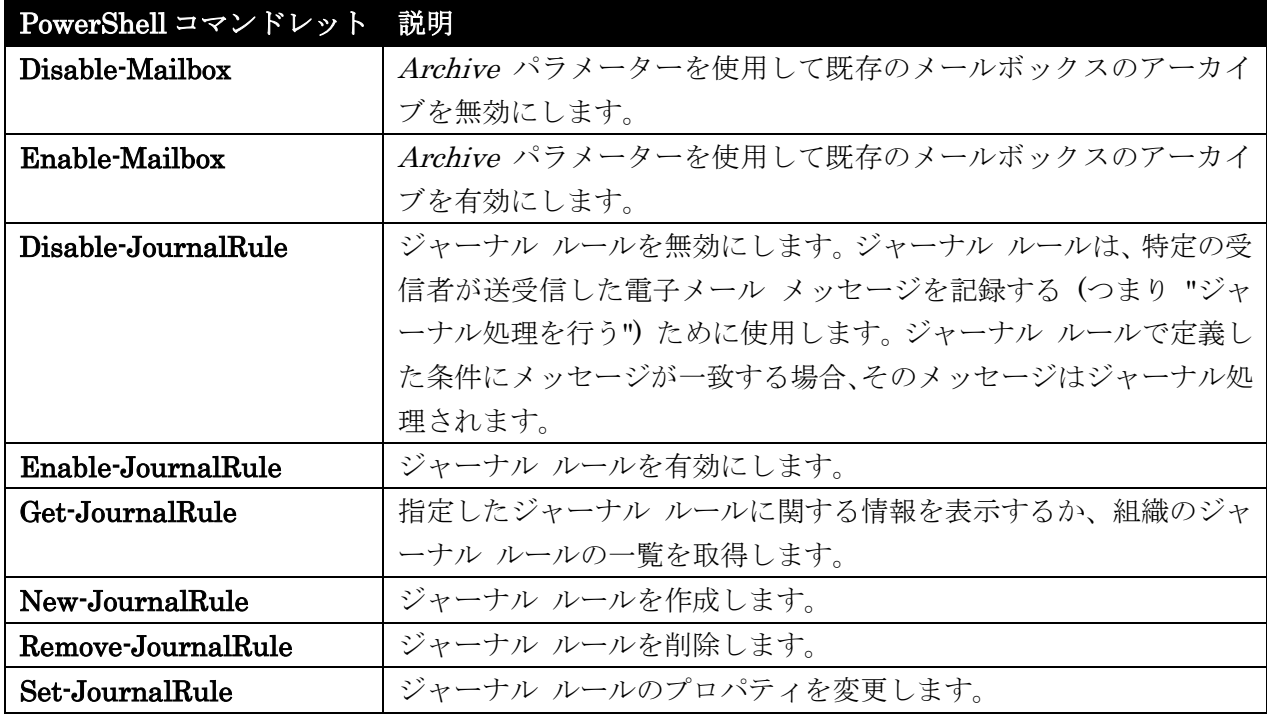

# Disable-Mailbox

メールボックスを無効化

# 構文

Disable-Mailbox <COMMON PARAMETERS>

```
Disable-Mailbox [-Archive <SwitchParameter>] <COMMON PARAMETERS>
Disable-Mailbox [-RemoteArchive <SwitchParameter>] <COMMON PARAMETERS>
Disable-Mailbox [-Arbitration <SwitchParameter>]
```
[-DisableLastArbitrationMailboxAllowed <SwitchParameter>] <COMMON PARAMETERS>

```
Disable-Mailbox [-PublicFolder <SwitchParameter>] <COMMON PARAMETERS>
```

```
COMMON PARAMETERS: -Identity <MailboxIdParameter> [-Confirm 
[<SwitchParameter>]] [-DomainController <Fqdn>] [-IgnoreDefaultScope 
<SwitchParameter>] [-IgnoreLegalHold <SwitchParameter>] 
[-IncludeSoftDeletedObjects <SwitchParameter>] [-PreserveEmailAddresses 
<SwitchParameter>] [-PreventRecordingPreviousDatabase <SwitchParameter>] 
[-WhatIf [<SwitchParameter>]]
```
# 説明

Disable-Mailbox コマンドレットを使用して、既存のユーザーのメールボックス、InetOrgPerson オブ ジェクト、またはパブリック フォルダー メールボックスを無効にし、そのオブジェクトの Exchange 属性を Active Directory から削除します。メールボックスに関連付けられているユーザー アカウント は、Active Directory 内に残りますが、メールボックスには関連付けられなくなります。

Disable-Mailbox コマンドレットは、Active Directory からメールボックスの Exchange 属性を削除し ます。メールボックス自体は削除されないため、後で Connect-Mailbox コマンドレットを使用してそ のユーザーに再接続することができます。

また、Disable-Mailbox コマンドレットは、個々のメールボックスに対するクリーンアップ作業も実行 するので、その作業が完了すると、メールボックスの接続はすぐに解除されます。

通常は、Disable-Mailbox コマンドまたは Remove-Mailbox コマンドが完了すると直ちにメールボッ クスは切断としてマークされます。ただし、Microsoft Exchange インフォメーション ストア サービス の停止中にメールボックスが無効化または削除された場合、あるいは Exchange 管理インターフェイス 以外の手段で無効化または削除された場合には、Exchange メールボックス データベース内のメールボ ックス オブジェクトの状態は切断としてマークされません。

### パラメーター

### -Identity

Identity パラメーターは、無効にするメールボックスを指定します。次のいずれかの値を使用でき ます。

- GUID
- 識別名 (DN)
- 表示名
- ドメイン¥アカウント
- ユーザー プリンシパル名 (UPN)
- LegacyExchangeDN
- SmtpAddress
- Alias

### -Arbitration

このパラメーターは、社内の Exchange 2013 でのみ使用可能です。

Arbitration パラメーターは、コマンド実行対象のメールボックスを調停メールボックスとして指 定します。調停メールボックスは、承認ワークフローの管理に使用されま す。調停メールボックス の使用例は、たとえばモデレートされた受信者および配布グループのメンバーシップ承認の処理な どです。

#### -Archive

Archive スイッチは、関連付けられているメールボックス ユーザーからアーカイブ メールボック スへの接続を解除するかどうかを指定します。

### -Confirm

Confirm スイッチは、このコマンドレットの実行時に既定で表示される確認プロンプトの表示の抑 制に使用できます。確認プロンプトの表示を抑制するには、構文 -Confirm:\$False を使用します。 この構文にはコロン(:)を含める必要があります。

# -DisableLastArbitrationMailboxAllowed

このパラメーターは、社内の Exchange 2013 でのみ使用可能です。

DisableLastArbitrationMailboxAllowed スイッチは、指定されたメールボックスが組織内の最後 の調停メールボックスの場合に、そのメールボックスを無効にするかどうかを指定します。このパ ラメー ターに値を指定する必要はありません。組織内の最後の調停メールボックスを無効にすると、 ユーザー作成の配布グループやモデレート受信者の機能は使用でき ません。

#### -DomainController

このパラメーターは、社内の Exchange 2013 でのみ使用可能です。 DomainController パラメーターには、この構成の変更を Active Directory に書き込むドメイン コントローラーの完全修飾ドメイン名 (FQDN) を指定します。

#### -IgnoreDefaultScope

このパラメーターは、社内の Exchange 2013 でのみ使用可能です。

IgnoreDefaultScope パラメーターは、Exchange 管理シェルに対する既定の受信者の範囲の設定 を無視し、範囲としてフォレスト全体を使用するようにコマンドに指示します。このパラメーター によって、コマ ンドは現在既定の範囲内にない Active Directory オブジェクトにアクセスできま す。IgnoreDefaultScope パラメーターを使用すると、次の制限が発生します。

- DomainController パラメーターは使用できません。このコマンドは、適切なグローバル カ タログ サーバーを自動的に使用します。
- Identity パラメーターの DN しか使用できません。エイリアスや GUID などの他の形式 の ID は使用できません。

-IgnoreLegalHold

IgnoreLegalHold スイッチはメールボックスの法的情報保留の状態を無視するので、法的情報保留 となっているメールボックスを無効にできます。

警告: メールボックスを無効にすると、メールボックスはユーザー アカウントから切断されま す。無効にしたメールボックスは、探索検索に含めることはできません。削除されたメールボッ クスの保持期間が経過すると、切断さ れたメールボックスはメールボックス データベースから 完全に削除されます。法的情報保留となっているメールボックスを無効にする前に、法務部また は人事部に確認してください。

#### -IncludeSoftDeletedObjects

このパラメーターは、Microsoft の内部使用目的に予約されています。

#### -PreserveEmailAddresses

このパラメーターは、Microsoft の内部使用目的に予約されています。

### -PreventRecordingPreviousDatabase

このパラメーターは、Microsoft の内部使用目的に予約されています。

### -PublicFolder

このパラメーターは、社内の Exchange 2013 でのみ使用可能です。 PublicFolder パラメーターでは、無効にするメールボックスをパブリック フォルダー メールボッ クスとして指定します。パブリック フォルダー メールボックスは、パブリック フォルダーの階層 と内容を保存するために特別に設計されたメールボックスです。パブリック フォルダー メールボ ックスを無効にするには、このパラメーターを指定する必要があります。

#### -RemoteArchive

このパラメーターは、社内の Exchange 2013 でのみ使用可能です。

RemoteArchive パラメーターには、このメールボックスのリモート アーカイブを切断するかどう かを指定します。リモート アーカイブはクラウド ベースのサービスに存在します。このパラメー ターを使用する場合、メールボックスの RemoteRecipientType プロパティがリセットされて、こ のメールボックスにリモート アーカイブがないことが指定されます。 このパラメーターに値を指定する必要はありません。

このパラメーターを使用する場合、Archive パラメーターは使用できません。

### -WhatIf

WhatIf スイッチは、オブジェクトに対して行われる操作をシミュレートすることを指定します。 WhatIf スイッチを使用することで、実際には変更を加えずに、発生する変更内容を表示すること ができます。WhatIf スイッチに値を指定する必要はありません。

# 例 1:

この例では、John Woods というユーザー (エイリアスは john) のメールボックスを無効にして、すべ てのメールボックス属性を Active Directory から削除します。

Disable-Mailbox john@contoso.com

# 例 2:

この例では、John Woods というユーザー (エイリアスは john) のメールボックスのリモート アーカイ ブを無効にします。

Disable-Mailbox -Identity john@contoso.com -RemoteArchive

# Enable-Mailbox

メールボックスを有効化

#### 構文

Enable-Mailbox [-AccountDisabled <\$true | \$false>] [-AddOnSKUCapability <MultiValuedProperty>] [-AddressBookPolicy <AddressBookMailboxPolicyIdParameter>] [-BypassModerationCheck <SwitchParameter>] [-Database <DatabaseIdParameter>] [-MailboxPlan <MailboxPlanIdParameter>] [-SKUAssigned <\$true | \$false>] [-SKUCapability <None | BPOS\_S\_Deskless | BPOS\_S\_Standard | BPOS\_S\_Enterprise | BPOS\_S\_Archive | BPOS\_L\_Standard | BPOS\_B\_Standard | BPOS\_B\_CustomDomain | BPOS\_S\_MidSize | BPOS S ArchiveAddOn | BPOS S EopStandardAddOn | BPOS S EopPremiumAddOn | BPOS Unmanaged | TOU Signed | FederatedUser | Partner Managed | MasteredOnPremise | ResourceMailbox | ExcludedFromBackSync | UMFeatureRestricted | RichCoexistence | OrganizationCapabilityUMGrammar | OrganizationCapabilityUMDataStorage | OrganizationCapabilityOABGen | OrganizationCapabilityGMGen | OrganizationCapabilityClientExtensions | BEVDirLockdown | OrganizationCapabilityUMGrammarReady | OrganizationCapabilityMailRouting | OrganizationCapabilityManagement | OrganizationCapabilityTenantUpgrade | OrganizationCapabilityScaleOut | OrganizationCapabilityMessageTracking | OrganizationCapabilityPstProvider | OrganizationCapabilitySuiteServiceStorage>] [-TargetAllMDBs <SwitchParameter>] [-UsageLocation <CountryInfo>] <COMMON PARAMETERS>

Enable-Mailbox -Room <SwitchParameter> [-AccountDisabled <\$true | \$false>] [-BypassModerationCheck <SwitchParameter>] [-Database <DatabaseIdParameter>] [-TargetAllMDBs <SwitchParameter>] <COMMON PARAMETERS>

 Office 365 PowerShell ガイド 699 Enable-Mailbox [-AccountDisabled <\$true | \$false>] [-AddOnSKUCapability <MultiValuedProperty>] [-BypassModerationCheck <SwitchParameter>] [-Database <DatabaseIdParameter>] [-MailboxPlan <MailboxPlanIdParameter>] [-SKUAssigned <\$true | \$false>] [-SKUCapability <None | BPOS\_S\_Deskless | BPOS\_S\_Standard | BPOS S\_Enterprise | BPOS S\_Archive | BPOS\_L\_Standard | BPOS\_B\_Standard | BPOS\_B\_CustomDomain | BPOS\_S\_MidSize | BPOS\_S\_ArchiveAddOn | BPOS S EopStandardAddOn | BPOS S EopPremiumAddOn | BPOS Unmanaged | TOU Signed | FederatedUser | Partner\_Managed | MasteredOnPremise | ResourceMailbox | ExcludedFromBackSync | UMFeatureRestricted | RichCoexistence | OrganizationCapabilityUMGrammar | OrganizationCapabilityUMDataStorage | OrganizationCapabilityOABGen | OrganizationCapabilityGMGen | OrganizationCapabilityClientExtensions | BEVDirLockdown | OrganizationCapabilityUMGrammarReady | OrganizationCapabilityMailRouting | OrganizationCapabilityManagement | OrganizationCapabilityTenantUpgrade | OrganizationCapabilityScaleOut | OrganizationCapabilityMessageTracking | OrganizationCapabilityPstProvider | OrganizationCapabilitySuiteServiceStorage>] [-TargetAllMDBs <SwitchParameter>]

[-UsageLocation <CountryInfo>] <COMMON PARAMETERS>

Enable-Mailbox -Shared <SwitchParameter> [-AccountDisabled <\$true | \$false>] [-BypassModerationCheck <SwitchParameter>] [-Database <DatabaseIdParameter>] [-TargetAllMDBs <SwitchParameter>] <COMMON PARAMETERS>

Enable-Mailbox -Arbitration <SwitchParameter> [-Database <DatabaseIdParameter>] [-TargetAllMDBs <SwitchParameter>] <COMMON PARAMETERS>

Enable-Mailbox -PublicFolder <SwitchParameter> [-Database <DatabaseIdParameter>] [-HoldForMigration <SwitchParameter>] <COMMON PARAMETERS>

Enable-Mailbox -Discovery <SwitchParameter> [-Database <DatabaseIdParameter>] [-TargetAllMDBs <SwitchParameter>] <COMMON PARAMETERS>

Enable-Mailbox -Equipment <SwitchParameter> [-AccountDisabled <\$true | \$false>] [-BypassModerationCheck <SwitchParameter>] [-Database <DatabaseIdParameter>] [-TargetAllMDBs <SwitchParameter>] <COMMON PARAMETERS>

Enable-Mailbox -LinkedDomainController <String> -LinkedMasterAccount <UserIdParameter> [-Database <DatabaseIdParameter>] [-LinkedCredential <PSCredential>] [-TargetAllMDBs <SwitchParameter>] <COMMON PARAMETERS>

Enable-Mailbox [-Archive <SwitchParameter>] [-ArchiveDatabase <DatabaseIdParameter>] [-ArchiveGuid <Guid>] [-ArchiveName <MultiValuedProperty>] [-BypassModerationCheck <SwitchParameter>] <COMMON PARAMETERS>

Enable-Mailbox -ArchiveDomain <SmtpDomain> [-RemoteArchive <SwitchParameter>] <COMMON PARAMETERS>

COMMON PARAMETERS: -Identity <UserIdParameter> [-ActiveSyncMailboxPolicy <MailboxPolicyIdParameter>] [-Alias <String>] [-Confirm [<SwitchParameter>]] [-DisplayName <String>] [-DomainController <Fqdn>] [-Force <SwitchParameter>] [-IncludeSoftDeletedObjects <SwitchParameter>] [-ManagedFolderMailboxPolicy <MailboxPolicyIdParameter>] [-ManagedFolderMailboxPolicyAllowed <SwitchParameter>] [-OverrideRecipientQuotas <SwitchParameter>] [-PrimarySmtpAddress <SmtpAddress>] [-RetentionPolicy <MailboxPolicyIdParameter>] [-RoleAssignmentPolicy <MailboxPolicyIdParameter>] [-WhatIf [<SwitchParameter>]]

説明

既存のユーザー、パブリック フォルダー、または Active Directory InetOrgPerson オブジェクトのメ ールボックスを有効にするには、Enable-Mailbox コマンドレットを使用します。

既存のユーザーまたは InetOrgPerson オブジェクトのメールボックスを有効にすると、Active Directory 内のユーザー オブジェクトに追加のメールボックス属性が作成されます。ユーザーがメール ボックスにログオンするか、または電子メール メッセージを受信すると、Exchange データベース内に メールボックス オブジェクトが作成されます。

Identity パラメーターを使用して、メールボックスを有効にするユーザーまたは InetOrgPerson オブ ジェクトを指定します。Database パラメーターを使用して、メールボックスを格納する Exchange デ ータベースを指定します。

重要 :既存のユーザーのメールボックスを有効にするときにエイリアスが指定されていない場合、Exchange は名前を使用して、すべての非 ASCII 文字を疑問符 (?) 文字に変換します。標準以外の文字セットを使用 する一部の言語では、ユーザー アカウントの名前に非 ASCII 値が含まれる場合があります。この場合は、 ユーザーのメールボックスを有効にするとエイリアスがすべて疑問符文字に変換されます。これを回避するに は、新しいメールボックスを作成する前にユーザー アカウントが ASCII 文字の名前を使用していることを確 認するか、エイリアスの値を必ず指定してください。

#### パラメーター

#### -Arbitration

このパラメーターは、社内 Exchange で使用できます。Exchange Online では使用できません。 Arbitration パラメーターは、コマンド実行対象のメールボックスを調停メールボックスとして指 定します。調停メールボックスは、承認ワークフローの管理に使用されま す。調停メールボックス の使用例は、たとえばモデレートされた受信者および配布グループのメンバーシップ承認の処理な どです。

#### -ArchiveDomain

このパラメーターは、社内 Exchange で使用できます。Exchange Online では使用できません。 ArchiveDomain パラメーターには、このメールボックスに関連付けられたアーカイブが存在する クラウドベースのドメインを指定します。たとえば、ユーザーの SMTP 電子メール アドレスが tony@contoso.com の場合、SMTP ドメインは archive.contoso.com になります。

注 : このパラメーターは、アーカイブがクラウドベースのサービスにホストされている場合にの み使用します。

#### -Discovery

Discovery パラメーターは、このメールボックスが探索メールボックスであることを指定します。 探索メールボックスは、探索検索の対象メールボックスとして作成されます。このパラメーターに 値を指定する必要はありません。

作成または有効にしたあと、探索メールボックスは別の種類のメールボックスに変換できません。

#### -Equipment

Office 365 PowerShell  $\sharp$ イド 701 このパラメーターは、社内 Exchange で使用できます。Exchange Online では使用できません。 Equipment パラメーターには、このメールボックスがリソース メールボックスである場合に、リ ソースの種類が機材であることを指定します。このパラメーターは、リソース メールボックスを有 効している場合にのみ必要になります。

### -Identity

Identity パラメーターは、メールボックスを有効にしたいユーザーまたは InetOrgPerson オブジ ェクトを指定します。次のいずれかの値を使用できます。

- GUID
- 識別名 (DN)
- 表示名
- ドメイン¥アカウント
- ユーザー プリンシパル名 (UPN)

# -LinkedDomainController

このパラメーターは、社内 Exchange で使用できます。Exchange Online では使用できません。 LinkedDomainController パラメーターには、ユーザー アカウントが存在するフォレストのドメ イン コントローラーを指定します。このフォレストのドメイン コントローラーは、

LinkedMasterAccount パラメーターで指定したアカウントのセキュリティ情報を取得するために 使用されます。このパラメーターは、リンクされたメールボックスを作成している場合 にのみ必要 になります。このパラメーターの値には、使用するドメイン コントローラーの完全修飾ドメイン名 (FQDN) を使用します。

### -LinkedMasterAccount

このパラメーターは、社内 Exchange で使用できます。Exchange Online では使用できません。 LinkedMasterAccount パラメーターには、ユーザー アカウントが存在するフォレストのマスター アカウントを指定します。マスター アカウントは、メールボックスのリンク先となるアカウントで す。マスター アカウントには、このメールボックスへのアクセス許可が与えられます。このパラメ ーターは、リンクされたメールボックスを作成している場合にのみ必要にな ります。次のいずれか の値を使用できます。

- GUID
- DN
- ドメイン¥アカウント
- UPN
- LegacyExchangeDN
- SmtpAddress
- エイリアス

# -PublicFolder

このパラメーターは、社内 Exchange で使用できます。Exchange Online では使用できません。 PublicFolder パラメーターで、有効にするメールボックスをパブリック フォルダー メールボック スとすることを指定できます。パブリック フォルダー メールボックスは、パブリック フォルダー の階層と内容を保存するために特別に設計されたメールボックスです。パブリック フォルダー メ ールボックスを有効にする場合、このパラメーターが必要です。

#### -Room

このパラメーターは、社内 Exchange で使用できます。Exchange Online では使用できません。 Room パラメーターには、このメールボックスがリソース メールボックスである場合に、リソー スの種類が会議室であることを指定します。このパラメーターは、リソース メールボックスを有効 している場合にのみ必要になります。

このパラメーターに値を指定する必要はありません。

#### -Shared

このパラメーターは、社内 Exchange で使用できます。Exchange Online では使用できません。 Shared パラメーターは、共有メールボックスを作成していることを指定します。共有メールボッ クスは、複数のユーザーがログオンできるメールボックスです。この メールボックスは、ログオン 可能なユーザーに関連付けられるわけではありません。無効になっているユーザー アカウントに関 連付けられます。

このパラメーターは、共有メールボックスを作成している場合にのみ必要になります。

#### -AccountDisabled

このパラメーターは、Microsoft の内部使用目的に予約されています。

#### -ActiveSyncMailboxPolicy

このパラメーターは、社内 Exchange で使用できます。Exchange Online では使用できません。 ActiveSyncMailboxPolicy パラメーターには、作成するメールボックスに対して有効にするメール ボックス ポリシーを指定します。このパラメーターを指定しない場合は、既定のメールボックス ポ リシーが使用されます。

#### -AddOnSKUCapability

このパラメーターは、Microsoft の内部使用目的に予約されています。

#### -AddressBookPolicy

このパラメーターは、社内 Exchange で使用できます。Exchange Online では使用できません。 AddressBookPolicy パラメーターは、このメールボックスに適用するアドレス帳ポリシーを指定し ます。

### -Alias

このパラメーターは、社内 Exchange で使用できます。Exchange Online では使用できません。 Alias パラメーターは、有効にするメールボックスの電子メール エイリアスを指定します。 エイリアスは、間にスペースを入れずピリオドで区切って文字の組み合わせを指定することができ ます。エイリアスに特殊文字を含めることはできません。

### -Archive

Archive パラメーターには、このメールボックスが有効になっている場合、アーカイブが作成され ることを指定します。

#### -ArchiveDatabase

 Office 365 PowerShell ガイド 703 このパラメーターは、社内 Exchange で使用できます。Exchange Online では使用できません。 ArchiveDatabase パラメーターには、このメールボックスに関連付けられたアーカイブを含む Exchange データベースを指定します。次の値を使用できます。

- データベースの GUID
- データベース名

# -ArchiveGuid

このパラメーターは、Microsoft の内部使用目的に予約されています。

### -ArchiveName

ArchiveName パラメーターは、アーカイブ メールボックスの名前を指定します。この名前は、 Microsoft Office Outlook Web App および Microsoft Outlook でユーザーに表示されます。既定の 名前は、オンライン アーカイブ - <メールボックス ユーザーの表示名> です。

#### -BypassModerationCheck

このパラメーターは、Microsoft の内部使用目的に予約されています。

#### -Confirm

Confirm スイッチを指定すると、コマンドの処理が一時停止します。処理を続行するには、コマン ドの処理内容を確認する必要があります。Confirm スイッチに値を指定する必要はありません。

### -Database

このパラメーターは、社内 Exchange で使用できます。Exchange Online では使用できません。 Database パラメーターには、どの Exchange データベースに新しいメールボックスを格納するか を指定します。次のいずれかの値を使用できます。

- データベースの GUID
- データベース名

#### -DisplayName

DisplayName パラメーターには、メールボックスの表示名を指定します。DisplayName は、 Exchange 管理センターに表示される名前です。

### -DomainController

このパラメーターは、社内 Exchange で使用できます。Exchange Online では使用できません。 DomainController パラメーターには、この構成の変更を Active Directory に書き込むドメイン コントローラーの完全修飾ドメイン名 (FQDN) を指定します。

#### -Force

Force パラメーターは、警告や確認のメッセージを抑制するかどうかを指定します。このパラメー ターは、タスクがプログラムによって実行され、管理者の入力を求めることが不適切な場合に使用 できます。コマンドで Force パラメーターを指定しないと、管理者の入力が求められます。コマン ドで、値を省略して Force パラメーターが指定されている場合の既定値は \$true です。

#### -HoldForMigration

704 Office 365 PowerShell ガイド このパラメーターは、社内 Exchange で使用できます。Exchange Online では使用できません。 HoldForMigration パラメーターでは、Microsoft Exchange メールボックス レプリケーション サ ービス (MRS) プロセスを除くすべてのクライアントまたはユーザーが、パブリック フォルダー メールボックスにログインしないようにするかどうかを指定します。階層メールボックスと呼ばれ る最初のパブリック フォルダーを組織内に作成するときは、このパラメーターを使用する必要があ ります。

#### -IncludeSoftDeletedObjects

このパラメーターは、Microsoft の内部使用目的に予約されています。

#### -LinkedCredential

このパラメーターは、社内 Exchange で使用できます。Exchange Online では使用できません。 LinkedCredential パラメーターには、LinkedDomainController パラメーターに指定されたドメ イン コントローラーへのアクセスに使用する資格情報を指定します。このパラメーターは、リンク されたメールボックスを有効にしている場合でも省略可能です。

#### -MailboxPlan

このパラメーターは、Microsoft の内部使用目的に予約されています。

#### -ManagedFolderMailboxPolicy

このパラメーターは、社内 Exchange で使用できます。Exchange Online では使用できません。 ManagedFolderMailboxPolicy パラメーターには、作成するメールボックスに対して有効にする管 理フォルダー メールボックス ポリシーを指定します。このパラメーターを指定しない場合は、既 定の管理フォルダー メールボックス ポリシーが使用されます。

### -ManagedFolderMailboxPolicyAllowed

このパラメーターは、社内 Exchange で使用できます。Exchange Online では使用できません。 ManagedFolderMailboxPolicyAllowed パラメーターは、Office Outlook 2007 より前のバージョ ンの Outlook を使用する電子メール クライアントに対してメッセージング レコード管理 (MRM) 機能がサポートされていないという警告を省略するかどうかを指定します。

ManagedFolderMailboxPolicy パラメーターを使用してメールボックスに管理フォルダー メール ボックス ポリシーを割り当てる場合、ManagedFolderMailboxPolicyAllowed パラメーターが使用 されていないと、既定で警告が表示されます。

注 : Outlook 2003 Service Pack 3 クライアントでは MRM がサポートされていますが、機能が 限定されます。

#### -OverrideRecipientQuotas

このパラメーターは、Microsoft の内部使用目的に予約されています。

### -PrimarySmtpAddress

このパラメーターは、社内 Exchange で使用できます。Exchange Online では使用できません。 PrimarySmtpAddress パラメーターは、メールボックスのプライマリ SMTP アドレスを指定しま す。既定では、プライマリ SMTP アドレスは、既定の電子メール アドレス ポリシーに基づいて 生成されます。このパラメーターを使用してプライマリ SMTP アドレスを指定した場合、コマン

ドは、メールボックスの EmailAddressPolicyEnabled 属性を \$false に設定します。このメール ボックスの電子メール アドレスが、電子メール アドレス ポリシーに基づいて自動的に更新される ことはありません。

#### -RemoteArchive

このパラメーターは、社内 Exchange で使用できます。Exchange Online では使用できません。 RemoteArchive パラメーターには、メールボックスが有効になっている場合、このメールボックス のリモート アーカイブが作成されることを指定します。リモート アーカイブはクラウドベースの サービスに存在します。このパラメーターに値を指定する必要はありません。Archive パラメータ ーをこのパラメーターと共に使用することはできません。

#### -RetentionPolicy

このパラメーターは、社内 Exchange で使用できます。Exchange Online では使用できません。 RetentionPolicy パラメーターには、メールボックスに適用するアイテム保持ポリシーの名前を指 定します。アイテム保持ポリシーは、メールボックス フォルダーに適用されるタグと、アイテムを 保持する期間を決定するためのメール アイテムから構成されます。

#### -RoleAssignmentPolicy

RoleAssignmentPolicy パラメーターには、メールボックスが作成または有効化された時点で、そ のメールボックスに割り当てられる管理役割割り当てポリシーを指定します。メール ボックスを作 成または有効化するときにこのパラメーターを含めないと、既定の割り当てポリシーが使用されま す。割り当てポリシー名にスペースが含まれる場 合は、二重引用符 (") で囲む必要があります。メ ールボックスが作成または有効化されたときに割り当てポリシーを割り当てない場合は、値 \$null を指定します。

#### -SKUAssigned

このパラメーターは、Microsoft の内部使用目的に予約されています。

#### -SKUCapability

このパラメーターは、Microsoft の内部使用目的に予約されています。

#### -TargetAllMDBs

このパラメーターは、Microsoft の内部使用目的に予約されています。

#### -UsageLocation

このパラメーターは、Microsoft の内部使用目的に予約されています。

### -WhatIf

WhatIf スイッチは、オブジェクトに対して行われる操作をシミュレートすることを指定します。 WhatIf スイッチを使用することで、実際には変更を加えずに、発生する変更内容を表示すること ができます。WhatIf スイッチに値を指定する必要はありません。

# 例 1:

この例は、既存のユーザー Ayla のメールボックスを作成します。メールボックスが Database01 に作 成されます。

Enable-Mailbox -Identity Contoso¥Ayla -Database Database01

# 例 2:

この例では、既存のユーザー Ayla のリモート アーカイブを作成します。アーカイブは、次の設定で作 成されます。

- アーカイブ データベースの GUID は 82025f12-8000-4d5e-8059-c052f9355125 である
- アーカイブ ドメインは archive.contoso.com である

Enable-Mailbox -Identity ayla@contoso.com -RemoteArchive -ArchiveDatabase "82025f12-8000-4d5e-8059-c052f9355125" -ArchiveDomain "archive.contoso.com"

# Disable-JournalRule

メールボックス サーバー上のジャーナル ルールを無効化

#### 構文

Disable-Journalrule -Identity <RuleIdParameter> [-Confirm [<SwitchParameter>]] [-DomainController <Fqdn>] [-LawfulInterception <SwitchParameter>] [-WhatIf [<SwitchParameter>]]

### 説明

メールボックス サーバー上のジャーナル ルールを無効にします。Disable-JournalRule コマンドレッ トおよび Enable-JournalRule コマンドレットを使用すると、組織内の特定のジャーナル ルールをい つでも有効または無効にすることができます。

### パラメーター

#### -Identity

Identity パラメーターは、無効にするジャーナル ルールを指定します。ジャーナル ルールの名前 または GUID を入力します。このパラメーター ラベルは省略できます。

### -Confirm

Confirm スイッチを指定すると、コマンドの処理が一時停止します。処理を続行するには、コマン ドの処理内容を確認する必要があります。Confirm スイッチに値を指定する必要はありません。

### -DomainController

このパラメーターは、社内 Exchange で使用できます。Exchange Online では使用できません。 DomainController パラメーターには、この構成の変更を Active Directory に書き込むドメイン コントローラーの完全修飾ドメイン名 (FQDN) を指定します。

### -LawfulInterception

 Office 365 PowerShell ガイド 707 このパラメーターは、Microsoft の内部使用目的に予約されています。

# -WhatIf

WhatIf スイッチは、オブジェクトに対して行われる操作をシミュレートすることを指定します。 WhatIf スイッチを使用することで、実際には変更を加えずに、発生する変更内容を表示すること ができます。WhatIf スイッチに値を指定する必要はありません。

# 例 1:

この例では、ジャーナル ルール Brokerage Communications が無効になります。

Disable-JournalRule "Brokerage Communications"

# 例 2:

この例では、すべてのジャーナル ルールを無効にします。すべてのジャーナル ルールをパイプライン に追加するには、Get-JournalRule コマンドレットを使用します。結果はパイプ処理によって Disable-JournalRule コマンドレットに渡されます。

```
Get-JournalRule | Disable-JournalRule
```
# Enable-JournalRule

ジャーナル ルールを有効化

# 構文

Enable-Journalrule -Identity <RuleIdParameter> [-Confirm [<SwitchParameter>]] [-DomainController <Fqdn>] [-LawfulInterception <SwitchParameter>] [-WhatIf [<SwitchParameter>]]

#### 説明

メールボックス サーバーで既存のジャーナル ルールを有効にするには、Enable-JournalRule コマン ドレットを使用します。Enable-JournalRule コマンドレットおよび Disable-JournalRule コマンドレ ットを使用すると、組織内の特定のジャーナル ルールをいつでも有効または無効にすることができます。

# パラメーター

### -Identity

Identity パラメーターには、有効にするジャーナル ルールを指定します。ジャーナル ルールの名 前または GUID を入力します。このパラメーター ラベルは省略できます。

#### -Confirm

Confirm スイッチを指定すると、コマンドの処理が一時停止します。処理を続行するには、コマン ドの処理内容を確認する必要があります。Confirm スイッチに値を指定する必要はありません。

### -DomainController

このパラメーターは、社内の Exchange 2013 でのみ使用可能です。

- DomainController パラメーターには、この構成の変更を Active Directory に書き込むドメイン
- 708 Office 365 PowerShell ガイド コントローラーの完全修飾ドメイン名 (FQDN) を指定します。

### -LawfulInterception

このパラメーターは、Microsoft の内部使用目的に予約されています。

### -WhatIf

WhatIf スイッチは、オブジェクトに対して行われる操作をシミュレートすることを指定します。 WhatIf スイッチを使用することで、実際には変更を加えずに、発生する変更内容を表示すること ができます。WhatIf スイッチに値を指定する必要はありません。

# 例 1:

この例では、既存のジャーナル ルール Brokerage Communications を有効にします。

Enable-JournalRule "Brokerage Communications"

### Get-JournalRule

ジャーナル ルールを取得

### 構文

Get-JournalRule [-Identity <RuleIdParameter>] [-DomainController <Fqdn>] [-LawfulInterception <SwitchParameter>] [-Organization <OrganizationIdParameter>]

### 説明

組織内のジャーナル ルールを確認するには、Get-JournalRule コマンドレットを使用します。

## パラメーター

# -DomainController

このパラメーターは、社内 Exchange で使用できます。Exchange Online では使用できません。 DomainController パラメーターには、Active Directory からデータを取得するドメイン コントロ ーラーの完全修飾ドメイン名 (FQDN) を指定します。

#### -Identity

Identity パラメーターは、表示するルールを指定します。ジャーナル ルールの名前または GUID を入力します。パラメーター ラベルは省略できます。

### -LawfulInterception

このパラメーターは、Microsoft の内部使用目的に予約されています。

#### -Organization

このパラメーターは、Microsoft の内部使用目的に予約されています。

# 例 1:

この例では、組織内に構成されたすべてのジャーナル ルールを取得します。

Get-JournalRule

Office 365 PowerShell ガイド 709

### 例 2:

この例では、特定のジャーナル ルールの Brokerage Communications を取得し、その出力結果を Format-List コマンドレットにパイプして、そのルールのすべてのパラメーターを表示します。

Get-JournalRule "Brokerage Communications" | Format-List

# New-JournalRule

役割の割り当てポリシーのプロパティを変更

# 構文

New-Journalrule -JournalEmailAddress <RecipientIdParameter> -Name <String> [-Confirm [<SwitchParameter>]] [-DomainController <Fqdn>] [-Enabled <\$true | \$false>] [-ExpiryDate <DateTime>] [-FullReport <\$true | \$false>] [-LawfulInterception <SwitchParameter>] [-Organization <OrganizationIdParameter>] [-Recipient <SmtpAddress>] [-Scope <Internal | External | Global>] [-WhatIf [<SwitchParameter>]]

# 説明

組織内にジャーナル ルールを作成するには、New-JournalRule コマンドレットを使用します。

既定では、新しいジャーナル ルールは、Enabled パラメーターが \$true に設定されていない場合は無 効です。

# パラメーター

-JournalEmailAddress

JournalEmailAddress パラメーターには、ジャーナル レポートの送信先として受信者オブジェク トを指定します。

# -Name

Name パラメーターは、ジャーナル ルールの名前を指定します。ルールの名前は、64 文字まで入 力できます。

# -Confirm

Confirm スイッチを指定すると、コマンドの処理が一時停止します。処理を続行するには、コマン ドの処理内容を確認する必要があります。Confirm スイッチに値を指定する必要はありません。

## -DomainController

このパラメーターは、社内の Exchange 2013 でのみ使用可能です。 DomainController パラメーターには、この構成の変更を Active Directory に書き込むドメイン コントローラーの完全修飾ドメイン名 (FQDN) を指定します。

### -Enabled

Enabled パラメーターには、ジャーナル ルールを有効または無効のどちらにするかを指定します。 無効になっているルールは、電子メール メッセージに適用されません。既定値は \$false です。

#### -ExpiryDate

このパラメーターは、Microsoft の内部使用目的に予約されています。

### -FullReport

このパラメーターは、Microsoft の内部使用目的に予約されています。

#### -LawfulInterception

このパラメーターは、Microsoft の内部使用目的に予約されています。

### -Organization

このパラメーターは、Microsoft の内部使用目的に予約されています。

#### -Recipient

Recipient パラメーターは、ジャーナルの対象となるメールボックス、連絡先、または配布グルー プの SMTP アドレスを指定します。配布グループを指定すると、その配布グループのすべての受 信者がジャーナルの対象になります。受信者が送受信するすべてのメッセー ジがジャーナルの対象 となります。

#### -Scope

Scope パラメーターは、ジャーナル ルールを適用する電子メール メッセージの範囲を指定します。 このパラメーターに有効な値は以下のとおりです。

- Global トランスポート サービスを介して渡されるすべての電子メール メッセージは、グ ローバル ルールによって処理されます。これらのメッセージには、既に外部ルールや内部 ルールで処理されたメッセージも含まれます。既定値は Global です。
- Internal 組織内の受信者によって送受信される電子メール メッセージは、内部ルールによ って処理されます。
- External 組織外の送信者から送信される、または組織外の受信者に送信される電子メール メッセージは、外部ルールによって処理されます。

-WhatIf

WhatIf スイッチは、オブジェクトに対して行われる操作をシミュレートすることを指定します。 WhatIf スイッチを使用することで、実際には変更を加えずに、発生する変更内容を表示すること ができます。WhatIf スイッチに値を指定する必要はありません。

# 例 1:

この例では、ジャーナル ルールを作成し、有効にします。このルールは、brokers@contoso.com 配布 リストのメンバーである受信者または送信者を少なくとも 1 つ含み、トランスポート サービスに送ら れるすべての電子メール メッセージに適用されます。

 Office 365 PowerShell ガイド 711 New-JournalRule -Name "Brokerage Communications" -JournalEmailAddress "Brokers Journal Mailbox" -Scope Global -Recipient brokers@contoso.com -Enabled \$true

### Remove-JournalRule

ジャーナル ルールを削除

## 構文

Remove-Journalrule -Identity <RuleIdParameter> [-Confirm [<SwitchParameter>]] [-DomainController <Fqdn>] [-LawfulInterception <SwitchParameter>] [-WhatIf [<SwitchParameter>]]

### 説明

既存のジャーナル ルールを削除するには、Remove-JournalRule コマンドレットを使用します。 Remove-JournalRule コマンドレットは、指定のジャーナル ルールを Active Directory から削除しま す。

# パラメーター

### -Identity

Identity パラメーターは、削除するルールを指定します。ジャーナル ルールの名前または GUID を入力します。パラメーター ラベルは省略できます。

### -Confirm

Confirm スイッチを指定すると、コマンドの処理が一時停止します。処理を続行するには、コマン ドの処理内容を確認する必要があります。Confirm スイッチに値を指定する必要はありません。

### -DomainController

このパラメーターは、社内 Exchange で使用できます。Exchange Online では使用できません。 DomainController パラメーターには、この構成の変更を Active Directory に書き込むドメイン コントローラーの完全修飾ドメイン名 (FQDN) を指定します。

### -LawfulInterception

このパラメーターは、Microsoft の内部使用目的に予約されています。

### -WhatIf

WhatIf スイッチは、オブジェクトに対して行われる操作をシミュレートすることを指定します。 WhatIf スイッチを使用することで、実際には変更を加えずに、発生する変更内容を表示すること ができます。WhatIf スイッチに値を指定する必要はありません。

# 例 1:

この例では、不要になったジャーナル ルール Brokerage Communications を削除します。

Remove-JournalRule "Brokerage Communications"
# Set-JournalRule

ジャーナル ルールを変更

#### 構文

Set-JournalRule -Identity <RuleIdParameter> [-Confirm [<SwitchParameter>]] [-DomainController <Fqdn>] [-ExpiryDate <DateTime>] [-FullReport <\$true | \$false>] [-JournalEmailAddress <RecipientIdParameter>] [-LawfulInterception <SwitchParameter>] [-Name <String>] [-Recipient <SmtpAddress>] [-Scope <Internal | External | Global>] [-WhatIf [<SwitchParameter>]]

### 説明

組織の既存のジャーナル ルールを変更するには、Set-JournalRule コマンドレットを使用します。

# パラメーター

### -Identity

Identity パラメーターは、変更するルールの名前または GUID を指定します。 Identity パラメーターは位置パラメーターです。コマンドに位置パラメーターを使用する場合、パ ラメーター ラベルを省略できます。

### -Confirm

Confirm スイッチを指定すると、コマンドの処理が一時停止します。処理を続行するには、コマン ドの処理内容を確認する必要があります。Confirm スイッチに値を指定する必要はありません。

### -DomainController

このパラメーターは、社内の Exchange 2013 でのみ使用可能です。 DomainController パラメーターには、この構成の変更を Active Directory に書き込むドメイン コントローラーの完全修飾ドメイン名 (FQDN) を指定します。

### -ExpiryDate

このパラメーターは、Microsoft の内部使用目的に予約されています。

### -FullReport

このパラメーターは、Microsoft の内部使用目的に予約されています。

## -JournalEmailAddress

JournalEmailAddress パラメーターには、ジャーナル受信者を指定します。指定したルールに関 するジャーナル レポートは、ジャーナル受信者に送信されます。

### -LawfulInterception

このパラメーターは、Microsoft の内部使用目的に予約されています。

### -Name

Name パラメーターは、ジャーナル ルールの名前を指定します。ルールの名前は、64 文字まで入 力できます。

### -Recipient

Recipient パラメーターは、ジャーナルの対象となるメールボックス、連絡先、または配布グルー プの SMTP アドレスを指定します。配布グループを指定すると、その配布グループのすべての受 信者がジャーナルの対象になります。受信者が送受信するすべてのメッセー ジがジャーナルの対象 となります。

# -Scope

Scope パラメーターは、ジャーナル ルールを適用する電子メール メッセージの範囲を指定します。 次の値を使用できます。

- Global トランスポート サービスを介して渡されるすべての電子メール メッセージは、グ ローバル ルールによって処理されます。これらのメッセージには、既に外部ルールや内部 ルールで処理されたメッセージも含まれます。
- Internal 組織内の受信者によって送受信される電子メール メッセージが内部ルールによ って処理されます。
- External 組織外の送信者から送信される、または組織外の受信者に送信される電子メール メッセージは、外部ルールによって処理されます。

### -WhatIf

WhatIf スイッチは、オブジェクトに対して行われる操作をシミュレートすることを指定します。 WhatIf スイッチを使用することで、実際には変更を加えずに、発生する変更内容を表示すること ができます。WhatIf スイッチに値を指定する必要はありません。

# 例 1:

この例では、既存のジャーナル ルール Consolidated Messenger によって送信されるジャーナル レポ ートのジャーナル電子メール アドレスを変更します。

Set-JournalRule "Consolidated Messenger" -JournalEmailAddress "ArchiveMailbox@contoso.com"

# 例 2:

この例では、すべてのジャーナル ルールのジャーナル電子メール アドレスを変更します。 Get-JournalRule コマンドレットを使用して、すべてのジャーナル ルールを取得します。結果は Set-JournalRule コマンドレットにパイプ処理され、ジャーナル受信者が変更されます。

Get-JournalRule | Set-JournalRule -JournalEmailAddress "Archive Mailbox"

# **3.7.8** データ損失防止

以下のコマンドレットを使用すると、組織のコンプライアンス設定であるデータ損 失防止の設定を表示および構成できます。

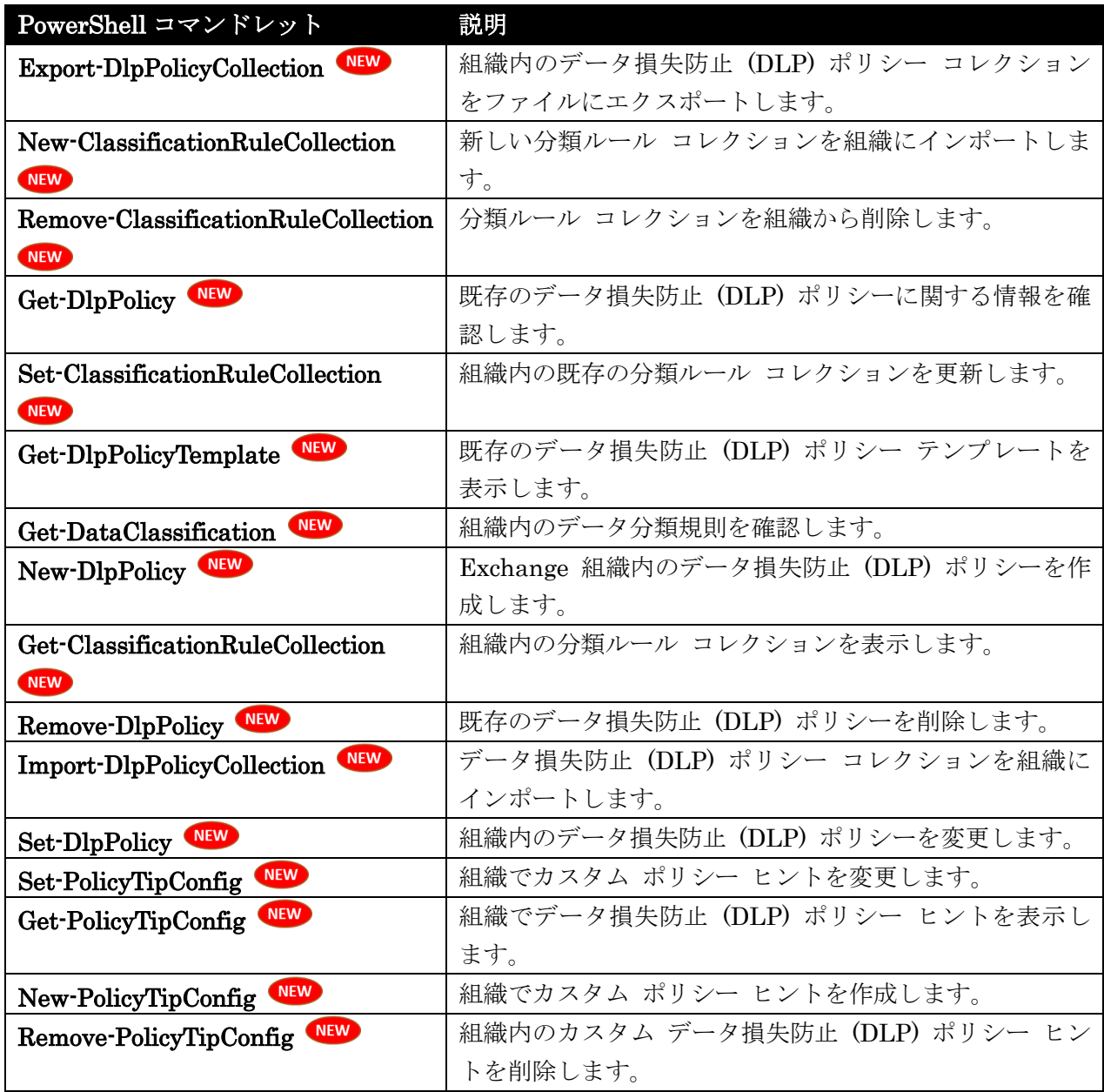

# Export-DlpPolicyCollection

DLP ポリシー コレクションをファイルにエクスポート

# 構文

```
Export-DlpPolicyCollection [-Identity <DlpPolicyIdParameter>] [-Confirm 
[<SwitchParameter>]] [-DomainController <Fqdn>] [-Organization 
<OrganizationIdParameter>] [-WhatIf [<SwitchParameter>]]
```
組織内のデータ損失防止 (DLP) ポリシー コレクションをファイルにエクスポートするには、 Export-DlpPolicyCollection コマンドレットを使用します。

DLP ポリシーの設定と関連するトランスポート ルールをエクスポートするには、

Export-DlpPolicyCollection コマンドレットを使用します。Import-DlpPolicyCollection を使用して、 DLP ポリシー コレクションを組織にインポートできます。

### パラメーター

#### -Confirm

Confirm スイッチを指定すると、コマンドの処理が一時停止します。処理を続行するには、コマン ドの処理内容を確認する必要があります。Confirm スイッチに値を指定する必要はありません。

#### -DomainController

このパラメーターは、社内の Exchange 2013 でのみ使用可能です。 DomainController パラメーターには、Active Directory からデータを取得するドメイン コントロ ーラーの完全修飾ドメイン名 (FQDN) を指定します。

#### -Identity

Identity パラメーターには、エクスポートする DLP ポリシーを指定します。DLP ポリシーを一 意に識別する任意の値を使用できます。たとえば、DLP ポリシーの名前、GUID、または識別名 (DN) を指定できます。

#### -Organization

Organization パラメーターは、内部で Microsoft が使用するために予約されています。

-WhatIf

WhatIf スイッチは、オブジェクトに対して行われる操作をシミュレートすることを指定します。 WhatIf スイッチを使用することで、実際には変更を加えずに、発生する変更内容を表示すること ができます。WhatIf スイッチに値を指定する必要はありません。

#### 例 1:

この例では、既存の DLP ポリシーの全要素をファイル C:¥My Documents¥Contoso PII.xml にエク スポートします。

\$file = Export-DlpPolicyCollection

Set-Content -Path "C:¥My Documents¥Contoso PII.xml" -Value \$file.FileData -Encoding Byte

# New-ClassificationRuleCollection

新しい分類ルール コレクションを組織にインポート

#### 構文

New-ClassificationRuleCollection -FileData <Byte[]> [-OutOfBoxCollection <SwitchParameter>] <COMMON PARAMETERS>

New-ClassificationRuleCollection -InstallDefaultCollection <SwitchParameter> <COMMON PARAMETERS>

COMMON PARAMETERS: [-Confirm [<SwitchParameter>]] [-DomainController <Fqdn>] [-Organization <OrganizationIdParameter>] [-WhatIf [<SwitchParameter>]]

### 説明

新しい分類ルール コレクションを組織にインポートするには、New-ClassificationRuleCollection コマ ンドレットを使用します。

# パラメーター

## -FileData

FileData パラメーターで、インポートする分類ルール コレクション ファイルを指定します。

#### -InstallDefaultCollection

このパラメーターは、Microsoft の内部使用目的に予約されています。

#### -Confirm

Confirm スイッチを指定すると、コマンドの処理が一時停止します。処理を続行するには、コマン ドの処理内容を確認する必要があります。Confirm スイッチに値を指定する必要はありません。

## -DomainController

このパラメーターは、社内 Exchange で使用できます。Exchange Online では使用できません。 DomainController パラメーターには、この構成の変更を Active Directory に書き込むドメイン コントローラーの完全修飾ドメイン名 (FQDN) を指定します。

#### -Organization

Organization パラメーターは、内部で Microsoft が使用するために予約されています。

## -OutOfBoxCollection

このパラメーターは、Microsoft の内部使用目的に予約されています。

#### -WhatIf

WhatIf スイッチは、オブジェクトに対して行われる操作をシミュレートすることを指定します。 WhatIf スイッチを使用することで、実際には変更を加えずに、発生する変更内容を表示すること ができます。WhatIf スイッチに値を指定する必要はありません。

この例では、分類ルール コレクション ファイル C:¥My Documents¥External Classification Rule Collection.xml をインポートします。

New-ClassificationRuleCollection -FileData ([Byte[]]\$(Get-Content -Path "C:¥My Documents¥External Classification Rule Collection.xml" -Encoding Byte -ReadCount 0))

# Remove-ClassificationRuleCollection

分類ルール コレクションを組織から削除

#### 構文

Remove-ClassificationRuleCollection -Identity

```
<ClassificationRuleCollectionIdParameter> [-Confirm [<SwitchParameter>]] 
[-DomainController <Fqdn>] [-WhatIf [<SwitchParameter>]]
```
### 説明

分類ルール コレクションを組織から削除するには、Remove-ClassificationRuleCollection を使用しま す。

# パラメーター

#### -Identity

Identity パラメーターは、削除する分類ルール コレクションを指定します。分類ルール コレクシ ョンを一意に識別する任意の値を使用できます。たとえば、分類ルール コレクションの名前、ルー ル コレクション名、または識別名 (DN) を指定できます。

#### -Confirm

Confirm スイッチは、このコマンドレットの実行時に既定で表示される確認プロンプトの表示の抑 制に使用できます。確認プロンプトの表示を抑制するには、構文 -Confirm:\$False を使用します。 この構文にはコロン(:)を含める必要があります。

#### -DomainController

このパラメーターは、社内の Exchange 2013 でのみ使用可能です。 DomainController パラメーターには、この構成の変更を Active Directory に書き込むドメイン コントローラーの完全修飾ドメイン名 (FQDN) を指定します。

## -WhatIf

WhatIf スイッチは、オブジェクトに対して行われる操作をシミュレートすることを指定します。 WhatIf スイッチを使用することで、実際には変更を加えずに、発生する変更内容を表示すること ができます。WhatIf スイッチに値を指定する必要はありません。

# 例 1:

この例では、External Classification Rule Collection という分類ルール コレクションを組織から削除 します。

Remove-ClassificationRuleCollection "External Classification Rule Collection"

Get-DlpPolicy

DLP ポリシーに関する情報を確認

構文

Get-DlpPolicy [-Identity <DlpPolicyIdParameter>] [-DomainController <Fqdn>] [-Organization <OrganizationIdParameter>]

# 説明

既存のデータ損失防止 (DLP) ポリシーに関する情報を確認するには、Get-DlpPolicy コマンドレット を使用します。

# パラメーター

### -DomainController

このパラメーターは、社内の Exchange 2013 でのみ使用可能です。 DomainController パラメーターには、Active Directory からデータを取得するドメイン コントロ

ーラーの完全修飾ドメイン名 (FQDN) を指定します。

### -Identity

Identity パラメーターでは、削除する DLP ポリシーを指定します。DLP ポリシーを一意に識別 する任意の値を使用できます。たとえば、DLP ポリシーの名前、GUID、または識別名 (DN) を 指定できます。

#### -Organization

Organization パラメーターは、内部で Microsoft が使用するために予約されています。

# 例 1:

この例では、DLP ポリシーの要約リストを返しています。

Get-DlpPolicy

# 例 2:

この例では、Employee Numbers という名前の DLP ポリシーに関する詳細情報を返しています。この コマンドは、指定した DLP ポリシーの詳細な構成を表示するために、Format-List コマンドレットに パイプ処理されます。

Get-DlpPolicy "Employee Numbers" | Format-List

# Set-ClassificationRuleCollection

組織内の既存の分類ルール コレクションを更新

# 構文

```
Set-ClassificationRuleCollection -FileData <Byte[]> [-OutOfBoxCollection 
<SwitchParameter>] [-Confirm [<SwitchParameter>]] [-DomainController <Fqdn>] 
[-Name <String>] [-Organization <OrganizationIdParameter>] [-WhatIf 
[<SwitchParameter>]]
```
# 説明

組織内の既存の分類ルール コレクションを更新するには、Set-ClassificationRuleCollection コマンド レットを使用します。

## パラメーター

# -FileData

FileData パラメーターで、インポートする分類ルール コレクション ファイルを指定します。

# -Confirm

Confirm スイッチを指定すると、コマンドの処理が一時停止します。処理を続行するには、コマン ドの処理内容を確認する必要があります。Confirm スイッチに値を指定する必要はありません。

### -DomainController

このパラメーターは、社内の Exchange 2013 でのみ使用可能です。 DomainController パラメーターには、この構成の変更を Active Directory に書き込むドメイン コントローラーの完全修飾ドメイン名 (FQDN) を指定します。

### -Name

Name パラメーターは、分類ルール コレクションの一意な名前を指定します。値にスペースが含 まれている場合は、値を二重引用符 (") で囲んでください。

#### -Organization

Organization パラメーターは、内部で Microsoft が使用するために予約されています。

### -OutOfBoxCollection

このパラメーターは、Microsoft の内部使用目的に予約されています。

# -WhatIf

WhatIf スイッチは、オブジェクトに対して行われる操作をシミュレートすることを指定します。 WhatIf スイッチを使用することで、実際には変更を加えずに、発生する変更内容を表示すること ができます。WhatIf スイッチに値を指定する必要はありません。

## 例 1:

この例では、分類ルール コレクション ファイル C:¥My Documents¥External Classification Rule Collection.xml をインポートします。

Set-ClassificationRuleCollection -FileData ([Byte[]]\$(Get-Content -Path "C:¥My Documents¥External Classification Rule Collection.xml" -Encoding Byte -ReadCount 0))

## Get-DlpPolicyTemplate

既存のデータ損失防止 (DLP) ポリシー テンプレートを表示

#### 構文

Get-DlpPolicyTemplate [-Identity <DlpPolicyIdParameter>] [-DomainController <Fqdn>]

# 説明

Exchange 組織で既存のデータ損失防止 (DLP) ポリシー テンプレートを表示するには、 Get-DlpPolicyTemplate コマンドレットを使用します。

## パラメーター

#### -DomainController

このパラメーターは、社内 Exchange で使用できます。Exchange Online では使用できません。 DomainController パラメーターには、Active Directory からデータを取得するドメイン コントロ ーラーの完全修飾ドメイン名 (FQDN) を指定します。

### -Identity

Identity パラメーターでは、表示する DLP ポリシー テンプレートを指定します。DLP ポリシー テンプレートを一意に識別する任意の値を使用できます。たとえば、DLP ポリシー テンプレート の名前、GUID、または識別名 (DN) を指定できます。

## 例 1:

この例では、すべての DLP ポリシー テンプレートの要約リストが返されます。

### Get-DlpPolicyTemplate

## 例 2:

この例では、GLBA という DLP ポリシー テンプレートに関する詳細情報が返されます。このコマン ドは、指定した DLP ポリシー テンプレートの詳細な構成を表示するために、Format-List コマンド レットにパイプ処理されます。

```
Get-DlpPolicyTemplate GLBA | Format-List
```
# Get-DataClassification WEW

組織内のデータ分類規則を確認

#### 構文

Get-DataClassification [-ClassificationRuleCollectionIdentity <ClassificationRuleCollectionIdParameter>] <COMMON PARAMETERS>

Get-DataClassification [-Identity <DataClassificationIdParameter>] <COMMON PARAMETERS>

COMMON PARAMETERS: [-DomainController <Fqdn>] [-Organization <OrganizationIdParameter>]

Office 365 PowerShell ガイド 721

### 説明

組織内のデータ分類規則を確認するには、Get-DataClassification コマンドレットを使用します。この コマンドレットは、組み込みデータ分類ルール、およびドキュメントの指紋を使用する作成済みのルー ルを表示します。

分類規則のパッケージは、データ損失防止 (DLP) でメッセージ内の機密性の高いコンテンツを検出す るために使用されます。

## パラメーター

-ClassificationRuleCollectionIdentity

ClassificationRuleCollectionIdentity パラメーターは、データ分類ルール コレクションの名前で 結果をフィルター処理します。組み込みのデータ分類ルールが含まれるデータ分類ルール コレクシ ョンの名前は Microsoft Rule Package です。ドキュメントの指紋を使用する、作成された新しい データ分類ルールが含まれているデータ分類の名前は Fingerprint Classification Collection です。

#### -DomainController

このパラメーターは、社内の Exchange 2013 でのみ使用可能です。

DomainController パラメーターには、Active Directory からデータを取得するドメイン コントロ ーラーの完全修飾ドメイン名 (FQDN) を指定します。

#### -Identity

Identity パラメーターは、表示するデータ分類ルールを指定します。データ分類ルールを一意に識 別する任意の値を使用できます。たとえば、

- 名前
- LocalizedName
- Identity GUID 値

#### -Organization

Organization パラメーターは、内部で Microsoft が使用するために予約されています。

# 例 1:

次の例では、組織内のすべてのデータ分類ルールの要約リストが返されます。

Get-DataClassification

# 例 2:

次の例では、ドキュメントの指紋に基づいて作成したすべての新しいデータ分類ルールの要約リストが 返されます。

Get-DataClassification -ClassificationRuleCollectionIdentity "Fingerprint Classification Collection"

例 3:

次の例では、SWIFT Code という名前の組み込みデータ分類ルールの詳細が返されます。

Get-DataClassification "SWIFT Code" | Format-List

### New-DlpPolicy WEW

データ損失防止 (DLP) ポリシーを作成

## 構文

New-DlpPolicy [-Confirm [<SwitchParameter>]] [-Description <String>] [-DomainController <Fqdn>] [-Mode <Audit | AuditAndNotify | Enforce>] [-Name <String>] [-Organization <OrganizationIdParameter>] [-Parameters <Hashtable>] [-State <Enabled | Disabled>] [-Template <String>] [-TemplateData <Byte[]>] [-WhatIf [<SwitchParameter>]]

#### 説明

Exchange 組織内のデータ損失防止 (DLP) ポリシーを作成するには、New-DlpPolicy コマンドレット を使用します。

#### パラメーター

### -Confirm

Confirm スイッチを指定すると、コマンドの処理が一時停止します。処理を続行するには、コマン ドの処理内容を確認する必要があります。Confirm スイッチに値を指定する必要はありません。

#### -Description

Description パラメーターは、DLP ポリシーの省略可能な説明を指定します。

-DomainController

このパラメーターは、社内 Exchange で使用できます。Exchange Online では使用できません。 DomainController パラメーターには、この構成の変更を Active Directory に書き込むドメイン コントローラーの完全修飾ドメイン名 (FQDN) を指定します。

### -Mode

Mode パラメーターで、DLP ポリシーの操作と通知レベルを指定できます。このパラメーターの 有効な値は次のとおりです。

- Audit: DLP ポリシーによって指定された条件とメッセージが一致すると、DLP ポリシー によって指定された操作は適用されず、ユーザーにポリシーのヒントは表示されません。
- AuditAndNotify: DLP ポリシーによって指定された条件とメッセージが一致すると、DLP ポリシーによって指定された操作は適用されませんが、サポートされている電子メール ク ライアントでユーザーにポリシーのヒントが表示されます。
- Enforce: DLP ポリシーによって指定された条件とメッセージが一致すると、DLP ポリシ ーによって指定された操作が適用され、サポートされている電子メール クライアントでユ ーザーにポリシーのヒントが表示されます。

 Office 365 PowerShell ガイド 723 新しい DLP ポリシーの作成時に、既定では、このパラメーターの値は Audit に設定されていま す。State パラメーターを Disabled に設定すると、Mode パラメーターの値は無効になります。

-Name

Name パラメーターには、DLP ポリシーの任意の名前を指定します。

#### -Organization

Organization パラメーターは、内部で Microsoft が使用するために予約されています。

### -Parameters

Parameters パラメーターで、Template または TemplateData パラメーターを使用して指定する、 DLP ポリシー テンプレートに必要なパラメーターの値を指定できます。DLP ポリシー テンプレ ートに、組織から値を入力する必要があるパラメーターが含まれている場合があります。たとえば、 DLP ポリシー テンプレートには、DLP ポリシーから除外するユーザーを定義する除外グループ が含まれている場合があります。

このパラメーターの有効な値は、次のような形式になります:@{<パラメーター 1>="<値 1>";<パラ メーター 2>="<値 2>"...}。

#### -State

State パラメーターで、DLP ポリシーを有効または無効にできます。このパラメーターの有効な入 力値は、Enabled または Disabled です。既定では、作成する新しい DLP ポリシーが有効になり ます。無効な DLP ポリシーを作成する場合は、このパラメーターの値に Disabled を指定します。

#### -Template

Template パラメーターで、新しい DLP ポリシーを作成できる既存の DLP ポリシー テンプレ ートを指定できます。同じコマンドで、Template と TemplateData の両方のパラメーターを使用 することはできません。

## -TemplateData

TemplateData パラメーターで、新しい DLP ポリシーを作成できる外部の DLP ポリシー テン プレートを指定できます。同じコマンドで、TemplateData と Template の両方のパラメーターを 使用することはできません。

## -WhatIf

WhatIf スイッチは、オブジェクトに対して行われる操作をシミュレートすることを指定します。 WhatIf スイッチを使用することで、実際には変更を加えずに、発生する変更内容を表示すること ができます。WhatIf スイッチに値を指定する必要はありません。

## 例 1:

この例では、次のような値の Contoso PII という名前の新しい DLP ポリシーを作成しています。

- DLP ポリシーは有効で、監査のみに設定されています。
- DLP ポリシーは、既存の PII (U.S.) DLP ポリシー テンプレートを基にしています。

New-DlpPolicy -Name "Contoso PII" -Template "PII (U.S.)"

Get-ClassificationRuleCollection

組織内の分類ルール コレクションを表示

# 構文

Get-ClassificationRuleCollection [-Identity <ClassificationRuleCollectionIdParameter>] [-DomainController <Fqdn>] [-Organization <OrganizationIdParameter>]

# 説明

組織内の分類ルール コレクションを表示するには、Get-ClassificationRuleCollection コマンドレット を使用します。

# パラメーター

# -DomainController

このパラメーターは、社内の Exchange 2013 でのみ使用可能です。 DomainController パラメーターには、Active Directory からデータを取得するドメイン コントロ ーラーの完全修飾ドメイン名 (FQDN) を指定します。

# -Identity

Identity パラメーターは、表示する分類ルール コレクションを指定します。分類ルール コレクシ ョンを一意に識別する任意の値を使用できます。たとえば、分類ルール コレクションの名前、ルー ル コレクション名、または識別名 (DN) を指定できます。

# -Organization

Organization パラメーターは、内部で Microsoft が使用するために予約されています。

# 例 1:

この例では、すべての分類ルール コレクションの要約リストを返します。

Get-ClassificationRuleCollection

# 例 2:

この例では、Microsoft Rule Pack という名前の分類ルール コレクションに関する詳細を返します。こ のコマンドは、指定した分類ルール コレクションの詳細な構成を表示するために、Format-List コマン ドレットにパイプ処理されます。

Get-ClassificationRuleCollection "Microsoft Rule Pack" | Format-List

Remove-DlpPolicy 既存のデータ損失防止 (DLP) ポリシーを削除

### 構文

Remove-DlpPolicy -Identity <DlpPolicyIdParameter> [-Confirm

[<SwitchParameter>]] [-DomainController <Fqdn>] [-WhatIf [<SwitchParameter>]]

# 説明

既存のデータ損失防止 (DLP) ポリシーを削除するには、Remove-DlpPolicy コマンドレットを使用し ます。

# パラメーター

### -Identity

Identity パラメーターでは、削除する DLP ポリシーを指定します。DLP ポリシーを一意に識別 する任意の値を使用できます。たとえば、DLP ポリシーの名前、GUID、または識別名 (DN) を 指定できます。

### -Confirm

Confirm スイッチは、このコマンドレットの実行時に既定で表示される確認プロンプトの表示の抑 制に使用できます。確認プロンプトの表示を抑制するには、構文 -Confirm:\$False を使用します。 この構文にはコロン(:)を含める必要があります。

### -DomainController

このパラメーターは、社内の Exchange 2013 でのみ使用可能です。 DomainController パラメーターには、この構成の変更を Active Directory に書き込むドメイン コントローラーの完全修飾ドメイン名 (FQDN) を指定します。

## -WhatIf

WhatIf スイッチは、オブジェクトに対して行われる操作をシミュレートすることを指定します。 WhatIf スイッチを使用することで、実際には変更を加えずに、発生する変更内容を表示すること ができます。WhatIf スイッチに値を指定する必要はありません。

# 例 1:

この例では、Contoso PII をという既存の DLP ポリシーを削除しています。

Remove-DlpPolicy "Contoso PII"

Import-DlpPolicyCollection

データ損失防止 (DLP) ポリシー コレクションを組織にインポート

#### 構文

Import-DlpPolicyCollection -FileData <Byte[]> [-Identity <DlpPolicyIdParameter>] [-Confirm [<SwitchParameter>]] [-DomainController <Fqdn>] [-Force <SwitchParameter>] [-Organization <OrganizationIdParameter>] [-WhatIf [<SwitchParameter>]]

## 説明

データ損失防止 (DLP) ポリシー コレクションを組織にインポートするには、 Import-DlpPolicyCollection コマンドレットを使用します。

DLP ポリシーの設定と関連するトランスポート ルールをすべてインポートするには、 Import-DlpPolicyCollection コマンドレットを使用します。Export-DlpPolicyCollection コマンドレッ トを使用して、DLP ポリシー コレクションをエクスポートします。

注意 :DLP ポリシー コレクションを XML ファイルからインポートすると、組織で定義されている既存の DLP ポリシーがすべて削除または上書きされます。現在の DLP ポリシーをインポートして上書きする前 に、現在の DLP ポリシー コレクションを必ずバックアップしてください。

### パラメーター

#### -FileData

FileData パラメーターで、インポートする DLP ポリシー収集ファイルを指定します。

#### -Confirm

Confirm スイッチを指定すると、コマンドの処理が一時停止します。処理を続行するには、コマン ドの処理内容を確認する必要があります。Confirm スイッチに値を指定する必要はありません。

#### -DomainController

このパラメーターは、社内 Exchange で使用できます。Exchange Online では使用できません。 DomainController パラメーターには、この構成の変更を Active Directory に書き込むドメイン コントローラーの完全修飾ドメイン名 (FQDN) を指定します。

### --Force

Force スイッチは、警告や確認のメッセージを抑制するかどうかを指定します。このスイッチは、 タスクがプログラムによって実行され、管理者の入力を求めることが不適切な場合に使用できます。 コマンドで Force スイッチを指定しないと、管理者の入力が求められます。このパラメーターに値 を指定する必要はありません。

#### -Identity

Identity パラメーターで、インポートする DLP ポリシーの名前を指定します。DLP ポリシーは、 FileData パラメーターで指定する XML ファイル内にある必要があります。

### -Organization

Organization パラメーターは、内部で Microsoft が使用するために予約されています。

### -WhatIf

WhatIf スイッチは、オブジェクトに対して行われる操作をシミュレートすることを指定します。 WhatIf スイッチを使用することで、実際には変更を加えずに、発生する変更内容を表示すること ができます。WhatIf スイッチに値を指定する必要はありません。

# 例 1:

この例では、ファイル C:¥My Documents¥DLP Backup.xml 内の DLP ポリシー コレクションをイ ンポートします。

Import-DlpPolicyCollection -FileData ([Byte[]]\$(Get-Content -Path " C:¥My Documents¥DLP Backup.xml " -Encoding Byte -ReadCount 0))

Set-DlpPolicy NEW

組織内のデータ損失防止 (DLP) ポリシーを変更

#### 構文

```
Set-DlpPolicy -Identity <DlpPolicyIdParameter> [-Confirm [<SwitchParameter>]] 
[-Description <String>] [-DomainController <Fqdn>] [-Mode <Audit | AuditAndNotify 
| Enforce>] [-Name <String>] [-State <Enabled | Disabled>] [-WhatIf 
[<SwitchParameter>]]
```
### 説明

組織内のデータ損失防止 (DLP) ポリシーを変更するには、Set-DlpPolicy コマンドレットを使用します。

# パラメーター

### -Identity

Identity パラメーターには、変更する DLP ポリシーを指定します。DLP ポリシーを一意に識別 する任意の値を使用できます。たとえば、DLP ポリシーの名前、GUID、または識別名 (DN) を 指定できます。

### -Confirm

Confirm スイッチを指定すると、コマンドの処理が一時停止します。処理を続行するには、コマン ドの処理内容を確認する必要があります。Confirm スイッチに値を指定する必要はありません。

#### -Description

Description パラメーターは、DLP ポリシーの省略可能な説明を指定します。

### -DomainController

このパラメーターは、社内の Exchange 2013 でのみ使用可能です。

DomainController パラメーターには、この構成の変更を Active Directory に書き込むドメイン

728 Office 365 PowerShell ガイド コントローラーの完全修飾ドメイン名 (FQDN) を指定します。

-Mode

Mode パラメーターで、DLP ポリシーの操作と通知レベルを指定できます。このパラメーターの 有効な値は次のとおりです。

- Audit: DLP ポリシーによって指定された条件とメッセージが一致すると、ポリシーによっ て指定された操作は適用されず、通知電子メールは送信されません。
- AuditAndNotify: DLP ポリシーによって指定された条件とメッセージが一致すると、ポリ シーによって指定された操作は適用されませんが、通知電子メールは送信されます。
- Enforce: DLP ポリシーによって指定された条件とメッセージが一致すると、ポリシーによ って指定された操作が適用され、通知電子メールが送信されます。

State パラメーターを Disabled に設定すると、Mode パラメーターの値は無効になります。

#### -Name

Name パラメーターには、DLP ポリシーの一意の名前を指定します。

### -State

State パラメーターで、DLP ポリシーを有効または無効にできます。このパラメーターの有効な入 力値は、Enabled または Disabled です。

### -WhatIf

WhatIf スイッチは、オブジェクトに対して行われる操作をシミュレートすることを指定します。 WhatIf スイッチを使用することで、実際には変更を加えずに、発生する変更内容を表示すること ができます。WhatIf スイッチに値を指定する必要はありません。

# 例 1:

この例では、Employee Numbers という名前の DLP ポリシーを無効にしています。

Set-DlpPolicy "Employee Numbers" -State Disabled

# Set-PolicyTipConfig

組織でカスタム ポリシー ヒントを変更

# 構文

```
Set-PolicyTipConfig -Identity <PolicyTipConfigIdParameter> [-Confirm 
[<SwitchParameter>]] [-DomainController <Fqdn>] [-Name <String>] [-Value 
<String>] [-WhatIf [<SwitchParameter>]]
```
# 説明

組織でカスタム ポリシー ヒントを変更するには、Set-PolicyTipConfig コマンドレットを使用します。 組み込みのポリシー ヒントは変更できません。

### パラメーター

-Identity

Identity パラメーターは、変更するカスタム ポリシー ヒントを指定します。カスタム ポリシー ヒントを一意に識別する任意の値を使用できます。次に例を示します。

- <ロケール>¥<アクション>:ロケールは、サポートされているロケール コードです。たとえ ば、英語には en、フランス語には fr を指定します。アクションは、次のいずれかのポリ シー ヒント アクションです。NotifyOnly、RejectOverride、または Reject です。
- 値 Url
- GUID
- 識別名 (DN)

### -Confirm

Confirm スイッチを指定すると、コマンドの処理が一時停止します。処理を続行するには、コマン ドの処理内容を確認する必要があります。Confirm スイッチに値を指定する必要はありません。

#### -DomainController

このパラメーターは、社内 Exchange で使用できます。Exchange Online では使用できません。 DomainController パラメーターには、この構成の変更を Active Directory に書き込むドメイン コントローラーの完全修飾ドメイン名 (FQDN) を指定します。

### -Name

Name パラメーターは、変更するカスタム ポリシー ヒントを指定します。このパラメーターの有 効な入力値は、次のいずれかの値です。

- <ロケール>¥<アクション>:ロケールは、サポートされているロケール コードです。たとえ ば、英語には en、フランス語には fr を指定します。アクションは、次のいずれかのポリ シー ヒント アクションです。NotifyOnly、RejectOverride、または Reject です。
- 値 Url

Name パラメーターでは、値 Url で 1 つのカスタム ポリシー ヒントのみを作成できます。残り のポリシー ヒントのアクションについては、ロケールとアクションの組み合わせごとに 1 つのみ、 カスタム ポリシー ヒントを作成可能です。たとえば、Name の値 en¥NotifyOnly で、1 つのカ スタム ポリシー ヒントのみを作成できますが、Name パラメーターでは、値 de¥NotifyOnly と fr¥NotifyOnly で別のカスタム ポリシー ヒントを作成することが可能です。

-Value

Value パラメーターは、ポリシー ヒントによって表示されるテキストを指定します。値にスペー スが含まれている場合は、値を二重引用符 (") で囲んでください。

-WhatIf

WhatIf スイッチは、オブジェクトに対して行われる操作をシミュレートすることを指定します。 WhatIf スイッチを使用することで、実際には変更を加えずに、発生する変更内容を表示すること ができます。WhatIf スイッチに値を指定する必要はありません。

## 例 1:

この例では、英語のカスタム ポリシー ヒントをアクション値 NotifyOnly に変更します。このカスタ ム ポリシー ヒントのテキストは、次の値に変更されます。「このメッセージには Contoso 企業ポリシ ーによって制限されているコンテンツが含まれています。」

Set-PolicyTipConfig en¥NotifyOnly "This message contains content that is restricted by Contoso company policy."

# 例 2:

この例では、スペイン語のすべてのカスタム ポリシー ヒントを値 "Este mensaje contiene contenido que está restringida por la política de Contoso" に置き換えます。

Get-PolicyTipConfig -Locale es | Set-PolicyTipConfig -Value "Este mensaje contiene contenido que está restringida por la política de Contoso."

Get-PolicyTipConfig

組織でデータ損失防止 (DLP) ポリシー ヒントを表示

#### 構文

Get-PolicyTipConfig [-Action <NotifyOnly | RejectOverride | Reject | Url>] [-Locale <CultureInfo>] [-Original <SwitchParameter>] <COMMON PARAMETERS>

Get-PolicyTipConfig [-Identity <PolicyTipConfigIdParameter>] <COMMON PARAMETERS>

COMMON PARAMETERS: [-DomainController <Fqdn>] [-Organization <OrganizationIdParameter>]

## 説明

組織でデータ損失防止 (DLP) ポリシー ヒントを表示するには、Get-PolicyTipConfig コマンドレット を使用します。

# パラメーター

-Action

Action パラメーターでは、アクション別にポリシー ヒントがフィルター処理されます。このパラ メーターの有効な値は次のとおりです。

- NotifyOnly
- RejectOverride
- [拒否]

値 Url は Action パラメーターと併用できません。代わりに、次のコマンドを使用します。 Get-PolicyTipConfig Url.

Action パラメーターは Identity パラメーターと併用できません。

-DomainController

このパラメーターは、社内の Exchange 2013 でのみ使用可能です。

DomainController パラメーターには、Active Directory からデータを取得するドメイン コントロ ーラーの完全修飾ドメイン名 (FQDN) を指定します。

-Identity

Identity パラメーターでは、表示するカスタム ポリシー ヒントを指定します。カスタム ポリシ ー ヒントを一意に識別する任意の値を使用できます。次に例を示します。

- <ロケール>¥<アクション>:ロケールは、サポートされているロケール コードです。たとえ ば、英語には en、フランス語には fr を指定します。アクションは、次のいずれかのポリ シー ヒント アクションです。NotifyOnly、RejectOverride、または Reject です。
- 値 Url
- GUID
- 識別名 (DN)

Identity パラメーターは、Action、Locale、または Original パラメーターと併用できません。

#### -Locale

Locale パラメーターでは、ポリシー ヒントのロケール固有バージョンを指定します。 このパラメーターの有効な値は、サポートされているロケール コードです。たとえば、英語には en、 フランス語には fr を指定します。

Locale パラメーターは Identity パラメーターと併用できません。

#### -Organization

Organization パラメーターは、内部で Microsoft が使用するために予約されています。

## -Original

Original スイッチには、結果に組み込まれているポリシー ヒントが含まれます。Original スイッ チには値を指定しません。Original スイッチは Identity パラメーターと併用できません。

# 例 1:

この例では、アクション値が NotifyOnly である、すべての言語のカスタムポリシー ヒントの要約リス トが返されます。

Get-PolicyTipConfig -Action NotifyOnly

### 例 2:

この例では、フランス語のすべての組み込みポリシー ヒントの要約リストが返されます。

Get-PolicyTipConfig -Original -Locale fr

# 例 3:

この例では、アクション値が RejectOverride である、英語のカスタム ポリシー ヒントの詳細が返さ れます。

732 Office 365 PowerShell ガイド Get-PolicyTipConfig en¥RejectOverride | Format-List

New-PolicyTipConfig

組織でカスタム ポリシー ヒントを作成

#### 構文

New-PolicyTipConfig -Name <String> -Value <String> [-Confirm [<SwitchParameter>]] [-DomainController <Fqdn>] [-Organization <OrganizationIdParameter>] [-WhatIf [<SwitchParameter>]]

# 説明

組織でカスタム ポリシー ヒントを作成するには、Set-PolicyTipConfig コマンドレットを使用します。

### パラメーター

#### -Name

Name パラメーターは、変更するカスタム ポリシー ヒントを指定します。このパラメーターの有 効な入力値は、次のいずれかの値です。

- <ロケール>¥<アクション>:ロケールは、サポートされているロケール コードです。たとえ ば、英語には en、フランス語には fr を指定します。アクションは、次のいずれかのポリ シー ヒント アクションです。NotifyOnly、RejectOverride、または Reject です。
- Url

Name パラメーターでは、値 Url で 1 つのカスタム ポリシー ヒントのみを作成できます。残り のポリシー ヒントのアクションについては、ロケールとアクションの組み合わせごとに 1 つのみ、 カスタム ポリシー ヒントを作成可能です。たとえば、Name の値 en¥NotifyOnly で、1 つのカ スタム ポリシー ヒントのみを作成できますが、Name パラメーターでは、値 de¥NotifyOnly と fr¥NotifyOnly で別のカスタム ポリシー ヒントを作成することが可能です。

### -Value

Value パラメーターは、ポリシー ヒントによって表示されるテキストを指定します。値にスペー スが含まれている場合は、値を二重引用符 (") で囲んでください。

#### -Confirm

Confirm スイッチを指定すると、コマンドの処理が一時停止します。処理を続行するには、コマン ドの処理内容を確認する必要があります。Confirm スイッチに値を指定する必要はありません。

#### -DomainController

このパラメーターは、社内 Exchange で使用できます。Exchange Online では使用できません。 DomainController パラメーターには、この構成の変更を Active Directory に書き込むドメイン コントローラーの完全修飾ドメイン名 (FQDN) を指定します。

### -Organization

Organization パラメーターは、内部で Microsoft が使用するために予約されています。

#### -WhatIf

WhatIf スイッチは、オブジェクトに対して行われる操作をシミュレートすることを指定します。 WhatIf スイッチを使用することで、実際には変更を加えずに、発生する変更内容を表示すること ができます。WhatIf スイッチに値を指定する必要はありません。

# 例 1:

この例では、次の設定を使用して、カスタム ポリシー ヒントを作成します。

- ロケール:英語
- アクション : NotifyOnly
- ポリシー ヒントの本文:「このメッセージには Contoso 企業ポリシーによって制限されている コンテンツが含まれています。」

New-PolicyTipConfig -Name en¥NotifyOnly -Value "This message contains content that is restricted by Contoso company policy."

# 例 2:

この例では、値 http://www.contoso.com/PolicyTipInformation にポリシー ヒントの情報 URL が設定 されます。

New-PolicyTipConfig Url -Value "http://www.contoso.com/PolicyTipInformation"

### Remove-PolicyTipConfig

組織内のカスタム データ損失防止 (DLP) ポリシー ヒントを削除

### 構文

Remove-PolicyTipConfig -Identity <PolicyTipConfigIdParameter> [-Confirm [<SwitchParameter>]] [-DomainController <Fqdn>] [-WhatIf [<SwitchParameter>]]

# 説明

組織内のカスタム データ損失防止 (DLP) ポリシー ヒントを削除するには、Remove-PolicyTipConfig コマンドレットを使用します。組み込みのポリシー ヒントを削除することはできません。

# パラメーター

# -Identity

Identity パラメーターは、削除するカスタム ポリシー ヒントを指定します。カスタム ポリシー ヒントを一意に識別する任意の値を使用できます。次に例を示します。

- <ロケール>¥<アクション>:ロケールは、サポートされているロケール コードです。たとえ ば、英語には en、フランス語には fr を指定します。アクションは、次のいずれかのポリ シー ヒント アクションです。NotifyOnly、RejectOverride、または Reject です。 値 Url
- GUID
- 識別名 (DN)

## -Confirm

Confirm スイッチは、このコマンドレットの実行時に既定で表示される確認プロンプトの表示の抑 制に使用できます。確認プロンプトの表示を抑制するには、構文 -Confirm:\$False を使用します。 この構文にはコロン(:)を含める必要があります。

## -DomainController

このパラメーターは、社内 Exchange で使用できます。Exchange Online では使用できません。 DomainController パラメーターには、この構成の変更を Active Directory に書き込むドメイン コントローラーの完全修飾ドメイン名 (FQDN) を指定します。

### -WhatIf

WhatIf スイッチは、オブジェクトに対して行われる操作をシミュレートすることを指定します。 WhatIf スイッチを使用することで、実際には変更を加えずに、発生する変更内容を表示すること ができます。WhatIf スイッチに値を指定する必要はありません。

# 例 1:

この例では、アクション値が NotifyOnly である、英語のカスタム ポリシー ヒントが削除されます。

Remove-PolicyTipConfig en¥NotifyOnly

# 例 2:

この例では、ロシア語のカスタム ポリシー ヒントがすべて削除されます。

Get-PolicyTipConfig -Locale ru | Remove-PolicyTipConfig

# **3.8 Exchange Online** レポート **PowerShell** リファレンス

レポート PowerShell コマンドレットを使用すると、組織のレポートと統計情報を 表示できます。

# **3.8.1** 監査ログ

以下のコマンドレットを使用すると、監査ログを構成したり、監査ログを表示した りできます。監査ログは、特定のユーザーによって実行される特定の操作を記録し ます。

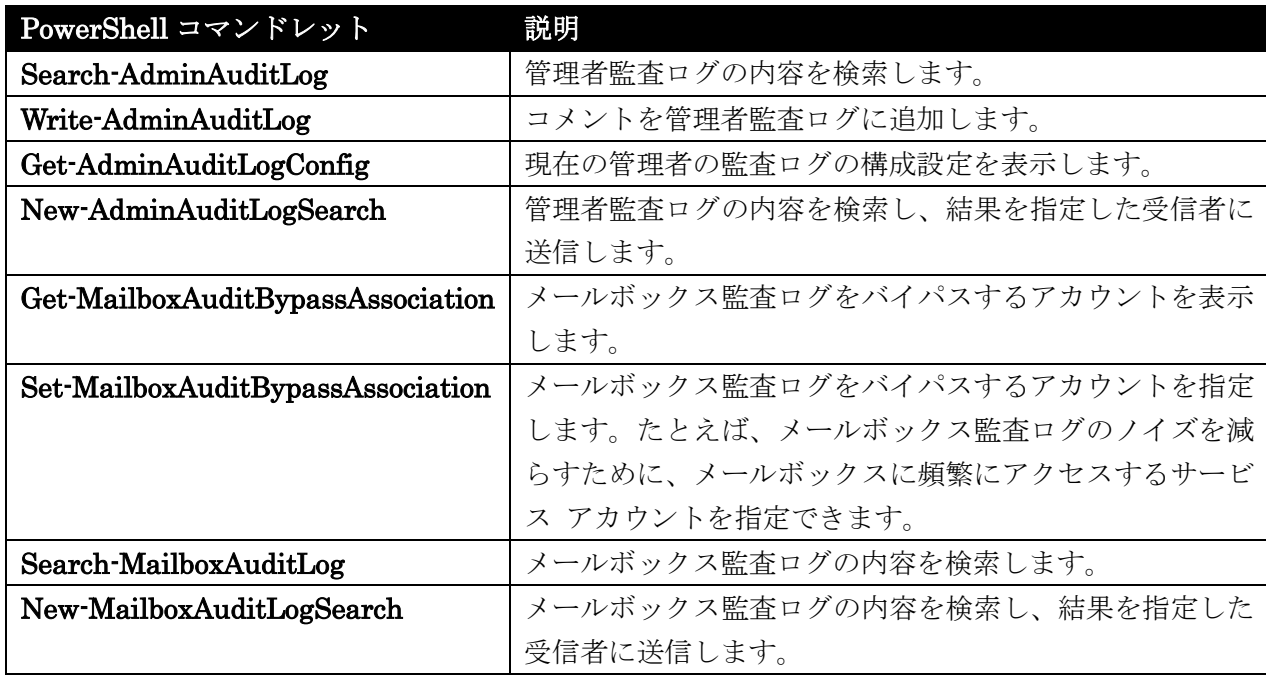

# Search-AdminAuditLog

管理者監査ログの内容を検索

# 構文

Search-AdminAuditLog [-Cmdlets <MultiValuedProperty>] [-EndDate <ExDateTime>] [-ExternalAccess <\$true | \$false>] [-Identity <OrganizationIdParameter>] [-IsSuccess <\$true | \$false>] [-ObjectIds <MultiValuedProperty>] [-Parameters <MultiValuedProperty>] [-ResultSize <Int32>] [-StartDate <ExDateTime>] [-StartIndex <Int32>] [-UserIds <MultiValuedProperty>] [-DomainController <Fqdn>]

# 説明

管理者監査ログの内容を検索します。パラメーターを指定せずに Search-AdminAuditLog コマンドレ ットを実行すると、既定では最大 1,000 のログ エントリが返されます。

### パラメーター

# -Cmdlets

Cmdlets パラメーターには、管理者監査ログで検索するコマンドレットを指定します。指定のコマ ンドレットを含むログ エントリのみが返されます。

複数のコマンドレットを指定する場合、各コマンドレットをコンマで区切ります。

## -DomainController

DomainController パラメーターには、Active Directory からデータを取得するドメイン コントロ ーラーの完全修飾ドメイン名 (FQDN) を指定します。

## -EndDate

EndDate パラメーターには、指定の日付以前に発生したエントリをログに記録するために、管理 者監査ログの結果の範囲を指定します。

地域の設定で指定されている形式で、年、月、日を指定します。

### -ExternalAccess

ExternalAccess パラメーターは、組織の外部のユーザーがコマンドレットを実行した場合には監 査ログのエントリのみを返します。Exchange Online でこのパラメーターを使用すると、Microsoft のデータ センターの管理者によって実行されたコマンドレットの監査ログのエントリが戻ります。

#### -Identity

このパラメーターは、Microsoft の内部使用目的に予約されています。

## -IsSuccess

IsSuccess パラメーターには、成功または失敗を示した管理者監査ログ エントリのみを返すかどう かを指定します。有効な値は \$true と \$false です。

### -ObjectIds

ObjectIds パラメーターには、指定の変更されたオブジェクトを含む管理者監査ログ エントリのみ を返すかどうかを指定します。このパラメーターには、メールボックスのエイリアス、送信コネク タ名などのさまざまなオブジェクトを指定できます。

複数のオブジェクト ID を指定する場合、各 ID をコンマで区切ります。

### -Parameters

Parameters パラメーターには、管理者監査ログで検索するパラメーターを指定します。指定のパ ラメーターを含むログ エントリのみが返されます。このパラメーターは、Cmdlets パラメーター を使用している場合にのみ使用できます。

複数のパラメーターを指定する場合、各パラメーターをコンマで区切ります。

#### -ResultSize

ResultSize パラメーターには、返される管理者監査ログ エントリの最大数を指定します。最小値 は 1 で、最大値は 250000 です。既定値は 1000 です。

### -StartDate

StartDate パラメーターには、指定の日付以降に発生したエントリをログに記録するために、管理 者監査ログの結果の範囲を指定します。 地域の設定で指定されている形式で、年、月、日を指定します。

# -StartIndex

StartIndex パラメーターには、結果の表示が開始される結果セット内の位置を指定します。

#### -UserIds

UserIds パラメーターには、コマンドレットを実行したユーザーの指定の ID を含む管理者監査ロ グ エントリのみを返すかどうかを指定します。 複数のユーザー ID を指定する場合、各 ID をコンマで区切ります。

### 例 1:

この例では、New-RoleGroup コマンドレットまたは New-ManagementRoleAssignment コマンドレ ットのいずれかを含むすべての管理者監査ログ エントリを検索します。

Search-AdminAuditLog -Cmdlets New-RoleGroup, New-ManagementRoleAssignment

## 例 2:

この例では、以下の条件を満たすすべての管理者監査ログ エントリを検索します。

- Cmdlets Set-Mailbox
- Parameters UseDatabaseQuotaDefaults, ProhibitSendReceiveQuota, ProhibitSendQuota
- StartDate 01/24/2012
- EndDate 02/12/2012
- コマンドが正常に完了している

Search-AdminAuditLog -Cmdlets Set-Mailbox -Parameters UseDatabaseQuotaDefaults, ProhibitSendReceiveQuota, ProhibitSendQuota -StartDate 01/24/2012 -EndDate 02/12/2012 -IsSuccess \$true

# 例 3:

この例では、Write-AdminAuditLog コマンドレットによって管理者監査ログに書き込まれたすべての コメントを表示します。

まず、次のコマンドを使用して、監査ログ エントリを一時変数に格納します。

\$LogEntries = Search-AdminAuditLog -Cmdlets Write-AdminAuditLog

次に、返されたすべての監査ログ エントリを調べ、次のコマンドを使用して Parameters プロパティ を表示します。

738 Office 365 PowerShell ガイド \$LogEntries | ForEach { \$\_.CmdletParameters }

# 例 4:

この例では、Microsoft データセンター管理者が 2013 年 9 月 17 日から 2013 年 10 月 2 日の間に 実行した Exchange Online 組織の管理者監査ログ エントリを返します。

Search-AdminAuditLog -ExternalAccess \$true -StartDate 09/17/2013 -EndDate 10/02/2013

# Write-AdminAuditLog

管理者監査ログにコメントを書く

# 構文

```
Write-AdminAuditLog -Comment <String> [-Identity <OrganizationIdParameter>] 
[-Confirm [<SwitchParameter>]] [-DomainController <Fqdn>] [-WhatIf 
[<SwitchParameter>]]
```
# 説明

管理者監査ログにコメントを書き込みます。

Write-AdminAuditLog コマンドレットを実行すると、Comment パラメーターに指定されている値が ログ エントリに含まれます。

Write-AdminAuditLog コマンドレットを監査ログに書き込むには、このコマンドレットが管理者監査 ログで記録されるコマンドレットの一覧に含まれている必要があります。

# パラメーター

### -Comment

Comment パラメーターには、管理者監査ログに追加するコメントを指定します。 最大の長さは 500 文字です。 指定するコメントにスペースが含まれている場合は、コメントを二重引用符 (") で囲みます。

## -Confirm

Confirm スイッチを指定すると、コマンドの処理が一時停止します。処理を続行するには、コマン ドの処理内容を確認する必要があります。Confirm スイッチに値を指定する必要はありません。

#### -DomainController

DomainController パラメーターには、この構成の変更を Active Directory に書き込むドメイン コントローラーの完全修飾ドメイン名 (FQDN) を指定します。

#### -Identity

このパラメーターは、Microsoft の内部使用目的に予約されています。

## -WhatIf

WhatIf スイッチは、オブジェクトに対して行われる操作をシミュレートすることを指定します。 WhatIf スイッチを使用することで、実際には変更を加えずに、発生する変更内容を表示すること ができます。WhatIf スイッチに値を指定する必要はありません。

# 例 1:

この例では、管理者監査ログにコメントを追加します。

Write-AdminAuditLog -Comment "Ran custom script."

# Get-AdminAuditLogConfig

管理者の監査ログ構成の設定を表示

## 構文

Get-AdminAuditLogConfig [-DomainController <Fqdn>] [-Identity <OrganizationIdParameter>] [-IgnoreDehydratedFlag <SwitchParameter>]

# 説明

管理者の監査ログ構成の設定を表示します。監査ログが有効な場合、Get コマンドレッド以外の、実行 されるコマンドレットごとにログ エントリが作成されます。

# パラメーター

# -DomainController

DomainController パラメーターには、Active Directory からデータを取得するドメイン コントロ ーラーの完全修飾ドメイン名 (FQDN) を指定します。

# -Identity

このパラメーターは、Microsoft の内部使用目的に予約されています。

# -IgnoreDehydratedFlag

このパラメーターは、Microsoft の内部使用目的に予約されています。

# 例 1:

この例では、管理者の監査ログの設定を表示します。 Get-AdminAuditLogConfig コマンドレットの出 力を Format-List コマンドレットにパイプ処理します。

```
Get-AdminAuditLogConfig | Format-List
```
# New-AdminAuditLogSearch

役割の割り当てポリシーのプロパティを変更

#### 構文

New-AdminAuditLogSearch -EndDate <ExDateTime> -StartDate <ExDateTime> -StatusMailRecipients <MultiValuedProperty> [-Organization <OrganizationIdParameter>] [-Cmdlets <MultiValuedProperty>] [-Confirm [<SwitchParameter>]] [-DomainController <Fqdn>] [-ExternalAccess <\$true | \$false>] [-Name <String>] [-ObjectIds <MultiValuedProperty>] [-Parameters <MultiValuedProperty>] [-UserIds <MultiValuedProperty>] [-WhatIf [<SwitchParameter>]]

# 説明

管理者監査ログの内容を検索し、指定する 1 つまたは複数のメールボックスに結果を送信します。

New-AdminAuditLogSearch コマンドレットを実行すると、指定するメールボックスに 15 分以内にレ ポートが配信されます。ログは、レポートの電子メール メッセージに XML 添付ファイルとして含ま れます。生成できるログの最大サイズは 10 メガバイト (MB) です。

# パラメーター

#### -EndDate

EndDate パラメーターには、指定の日付以前に発生したエントリをログに記録するために、管理 者監査ログの結果の範囲を指定します。 地域の設定で指定されている形式で、年、月、日を指定します。

### -StartDate

StartDate パラメーターには、指定の日付以降に発生したエントリをログに記録するために、管理 者監査ログの結果の範囲を指定します。 地域の設定で指定されている形式で、年、月、日を指定します。

#### -StatusMailRecipients

StatusMailRecipients パラメーターには、管理者監査ログ レポートを受信する受信者を指定しま す。受信者は、有効な SMTP アドレスを指定する必要があります。 複数の受信者を指定する場合、各 SMTP アドレスをコンマで区切ります。

## -Cmdlets

Cmdlets パラメーターには、管理者監査ログで検索するコマンドレットを指定します。指定のコマ ンドレットを含むログ エントリのみが返されます。 複数のコマンドレットを指定する場合、各コマンドレットをコンマで区切ります。

### -Confirm

Confirm スイッチを指定すると、コマンドの処理が一時停止します。処理を続行するには、コマン ドの処理内容を確認する必要があります。Confirm スイッチに値を指定する必要はありません。

#### -DomainController

DomainController パラメーターには、Active Directory からデータを取得するドメイン コントロ ーラーの完全修飾ドメイン名 (FQDN) を指定します。

#### -ExternalAccess

ExternalAccess パラメーターは、組織の外部のユーザーがコマンドレットを実行した場合には監 査ログのエントリのみを返します。Exchange Online でこのパラメーターを使用すると、Microsoft のデータ センターの管理者によって実行されたコマンドレットの監査ログのエントリが戻ります。

## -Name

Name パラメーターには、管理者監査ログ検索の名前を指定します。名前は、監査ログ レポート の電子メール メッセージの件名に表示されます。

レポートの名前にスペースが含まれている場合、名前を二重引用符で囲みます (")。

#### -ObjectIds

ObjectIds パラメーターには、指定の変更されたオブジェクトを含む管理者監査ログ エントリのみ を返すかどうかを指定します。このパラメーターには、メールボックスのエイリアス、送信コネク タ名などのさまざまなオブジェクトを指定できます。

複数のオブジェクト ID を指定する場合、各 ID をコンマで区切ります。

### -Organization

Organization パラメーターは、内部で Microsoft が使用するために予約されています。

#### -Parameters

Parameters パラメーターには、管理者監査ログで検索するパラメーターを指定します。指定のパ ラメーターを含むログ エントリのみが返されます。このパラメーターは、Cmdlets パラメーター を使用している場合にのみ使用できます。 複数のパラメーターを指定する場合、各パラメーターをコンマで区切ります。

### -UserIds

UserIds パラメーターには、コマンドレットを実行したユーザーの指定の ID を含む管理者監査ロ グ エントリのみ返すかどうかを指定します。 複数のユーザー ID を指定する場合、各 ID をコンマで区切ります。

-WhatIf

WhatIf スイッチは、オブジェクトに対して行われる操作をシミュレートすることを指定します。 WhatIf スイッチを使用することで、実際には変更を加えずに、発生する変更内容を表示すること ができます。WhatIf スイッチに値を指定する必要はありません。

#### 例 1:

この例では、以下の条件を満たすすべての管理者監査ログ エントリを検索し、結果を david@contoso.com と chris@contoso.com の SMTP アドレスに送信します。

- コマンドレット Set-Mailbox
- パラメーター UseDatabaseQuotaDefaults、ProhibitSendReceiveQuota、 ProhibitSendQuota
- 開始日 01/24/2012
- 終了日 02/12/2012

New-AdminAuditLogSearch -Name "Mailbox Quota Change Audit" -Cmdlets Set-Mailbox -Parameters UseDatabaseQuotaDefaults, ProhibitSendReceiveQuota, ProhibitSendQuota -StartDate 01/24/2012 -EndDate 02/12/2012 -StatusMailRecipients david@contoso.com, chris@contoso.com

# 例 2:

この例では、2013 年 9 月 25 日から 2013 年 10 月 24 日の間に Microsoft データセンター管理者 が実行したコマンドレットに関する Exchange Online 組織の管理者監査ログのエントリを返します。 検索結果は、admin@contoso.com および pilarp@contoso.com の SMTP アドレスに送信されますが、 メッセージの件名に「Datacenter admin audit log」のテキストが追加されます。

New-AdminAuditLogSearch -ExternalAccess \$true -StartDate 07/25/2013 -EndDate 10/24/2013 -StatusMailRecipients admin@contoso.com,pilarp@contoso.com -Name "Datacenter admin audit log"

# Get-MailboxAuditBypassAssociation

役割の割り当てポリシーのプロパティを変更

### 構文

Get-MailboxAuditBypassAssociation [-Identity <MailboxAuditBypassAssociationIdParameter>] [-DomainController <Fqdn>] [-Organization <OrganizationIdParameter>] [-ResultSize <Unlimited>]

### 説明

メールボックス監査ログをバイパスするよう構成されているユーザー アカウントとコンピューター ア カウントを取得します。

ユーザー アカウントとコンピューター アカウントがメールボックス監査ログをバイパスするよう構成 すると、これらのユーザーやコンピューターのアカウントがメールボックスに対して行うアクセスや操 作は記録されません。メールボックスに頻繁にアクセスする必要のある、信頼できるユーザーやコンピ ューターのアカウントをバイパスすることで、メールボックス監査ログのノイズを減らすことができま す。

# パラメーター

### -DomainController

DomainController パラメーターには、Active Directory からデータを取得するドメイン コントロ ーラーの完全修飾ドメイン名 (FQDN) を指定します。

-Identity

Identity パラメーターでは、ユーザーやコンピューターのアカウントを指定して、関連付けられて いる監査ログ バイパスを取得します。

#### -Organization

Organization パラメーターは、内部で Microsoft が使用するために予約されています。

# -ResultSize

ResultSize パラメーターは、返される結果の最大件数を指定します。クエリに一致するメールボッ クスがすべて返されるようにする場合は、このパラメーターの値に unlimited を使用します。既定 値は 1000 です。

### 例 1:

この例では、メールボックス監査ログのバイパスが構成されているユーザー アカウントとコンピュータ ー アカウントをすべて取得します。

Get-MailboxAuditBypassAssociation -ResultSize unlimited

### 例 2:

この例では、Svc-MyApplication アカウントのメールボックス監査バイパスの関連付けを取得します。

Get-MailboxAuditBypassAssociation -Identity "Svc-MyApplication"

# Set-MailboxAuditBypassAssociation

メールボックス監査ログをバイパスするよう構成

# 構文

Set-MailboxAuditBypassAssociation -Identity <MailboxAuditBypassAssociationIdParameter> -AuditBypassEnabled <\$true | \$false> [-Confirm [<SwitchParameter>]] [-DomainController <Fqdn>] [-WhatIf [<SwitchParameter>]]

### 説明

メールボックスに頻繁にアクセスするアプリケーション用のサービス アカウントなどのユーザー アカ ウントやコンピューター アカウントで、メールボックス監査ログをバイパスするよう構成します。 ユーザー アカウントとコンピューター アカウントがメールボックス監査ログをバイパスするよう構成 すると、これらのユーザーやコンピューターのアカウントがメールボックスに対して行うアクセスや操 作は記録されません。メールボックスに頻繁にアクセスする必要のある、信頼できるユーザーやコンピ ューターのアカウントをバイパスすることで、メールボックス監査ログのノイズを減らすことができま す。

注 :メールボックス監査ログを使用してメールボックスのアクセスおよび操作を監査する場合は、メー ルボックス監査バイパスの関連付けを定期的に監視する必要があります。メールボックス監査バイパ スの関連付けがアカウントに対して追加されると、そのアカウントでは、アクセス許可が割り当てら れている組織内の任意のメールボックスにアクセスしたり、またはメッセージの削除など任意の操作 を実行できます。また、そのようなアクセスに対して、メールボックス監査ログのエントリは一切生 成されません。

#### パラメーター

#### -AuditBypassEnabled

AuditBypassEnabled パラメーターは、監査のバイパスがユーザーまたはコンピューターに対して 有効かどうかを指定します。有効な値は次のとおりです。

- \$true メールボックス監査ログのバイパスが有効
- \$false メールボックス監査ログのバイパスが無効

#### -Identity

Identity パラメーターは、メールボックス監査ログがバイパスされるユーザー アカウントまたは コンピューター アカウントを指定します。

### -Confirm

Confirm スイッチを指定すると、コマンドの処理が一時停止します。処理を続行するには、コマン ドの処理内容を確認する必要があります。Confirm スイッチに値を指定する必要はありません。

### -DomainController

DomainController パラメーターには、この構成の変更を Active Directory に書き込むドメイン コントローラーの完全修飾ドメイン名 (FQDN) を指定します。

### -WhatIf

WhatIf スイッチは、オブジェクトに対して行われる操作をシミュレートすることを指定します。 WhatIf スイッチを使用することで、実際には変更を加えずに、発生する変更内容を表示すること ができます。WhatIf スイッチに値を指定する必要はありません。

## 例 1:

この例では、メールボックス監査ログから Svc-MyApplication アカウントをバイパスします。

Set-MailboxAuditBypassAssociation -Identity "Svc-MyApplication" -AuditBypassEnabled \$true

# 例 2:

この例では、Svc-MyApplication アカウントのバイパスの関連付けを削除します。

Set-MailboxAuditBypassAssociation -Identity "Svc-MyApplication" -AuditBypassEnabled \$false

## Search-MailboxAuditLog

指定の検索用語と一致するメールボックス監査ログ エントリを検索

#### 構文

Search-MailboxAuditLog [-EndDate <ExDateTime>] [-ExternalAccess <\$true | \$false>] [-LogonTypes <MultiValuedProperty>] [-Mailboxes <MultiValuedProperty>] [-ResultSize <Int32>] [-StartDate <ExDateTime>] <COMMON PARAMETERS>

Search-MailboxAuditLog [-EndDate <ExDateTime>] [-ExternalAccess <\$true | \$false>] [-Identity <MailboxIdParameter>] [-LogonTypes <MultiValuedProperty>] [-Organization <OrganizationIdParameter>] [-ResultSize <Int32>] [-ShowDetails <SwitchParameter>] [-StartDate <ExDateTime>] <COMMON PARAMETERS>

COMMON PARAMETERS: [-DomainController <Fqdn>]

#### 説明

指定の検索用語と一致するメールボックス監査ログ エントリを検索します。

Search-MailboxAuditLog コマンドレットは、指定した 1 つ以上のメールボックスでメールボックス監 査ログの同期検索を実行し、Exchange 管理シェル ウィンドウに検索結果を表示します。 複数のメー ルボックスでメールボックス監査ログを検索し、指定された受信者に電子メールで結果を送信するには、 代わりに New-MailboxAuditLogSearch コマンドレットを使用します。

### パラメーター

### -DomainController

DomainController パラメーターには、Active Directory からデータを取得するドメイン コントロ ーラーの完全修飾ドメイン名 (FQDN) を指定します。

# -EndDate

EndDate パラメーターには、メールボックス監査ログ エントリを返す終了日時を指定します。 コマンドが実行されるコンピューターで構成されている「地域のオプション】の設定で定義されて いる短い日付形式を使用します。 たとえば、コンピューターが短い日付形式の mm/dd/yyyy を使 用するように構成されている場合、2012 年 3 月 1 日を指定するには「03/01/2012」と入力しま す。日付のみを入力したり、日付と時刻を入力したりすることもできます。 日付と時刻を入力する 場合は、"10/05/2012 5:00 PM" のように、引数を二重引用符 (") で囲む必要があります。

#### -ExternalAccess

このパラメーターは、Microsoft の内部使用目的に予約されています。

#### -Identity

Identity パラメーターには、メールボックス監査ログ エントリを取得するメールボックスを指定 します。 このパラメーターを使用して、1 つのメールボックスを検索することができます。

#### -LogonTypes

746 Office 365 PowerShell ガイド LogonTypes パラメーターには、ログオンの種類を指定します。 有効な値は次のとおりです。

- Admin 管理者ログオンによるメールボックス アクセスの監査ログ エントリが返されま す。
- Delegate フル メールボックス アクセスのアクセス許可を持つユーザーによるアクセス を含む、代理人によるメールボックス アクセスの監査ログ エントリが返されます。
- External クラウドベースのメールボックスで、クラウドベースのサービスの管理者による メールボックス アクセスの監査ログ エントリが返されます。
- Owner プライマリ メールボックス所有者によるメールボックス アクセスの監査ログ エ ントリが返されます。

ログオンの種類に Owner を指定する場合、ShowDetails スイッチを使用する必要があります。

#### -Mailboxes

Mailboxes パラメーターには、メールボックス監査ログ エントリを取得するメールボックスを指 定します。 このパラメーターを使用して、監査ログを複数のメールボックスを検索することができ ます。 ShowDetails スイッチは Mailboxes パラメーターと併用できません。

#### -Organization

Organization パラメーターは、内部で Microsoft が使用するために予約されています。

### -ResultSize

ResultSize パラメーターには、返されるメールボックス監査ログ エントリの最大数を指定します。 有効な値は、1 ~ 250000 の範囲の整数です。既定では、1000 のエントリが返されます。

#### -ShowDetails

ShowDetails スイッチは、各ログ エントリの詳細を取得するように指定します。 既定では、返さ れる各ログ エントリのすべてのフィールドがリスト ビューに表示されます。 Mailboxes パラメーターは ShowDetails スイッチと併用できません。

#### -StartDate

StartDate パラメーターには、メールボックス監査ログ エントリを返す開始日時を指定します。 コマンドが実行されるコンピューターで構成されている [地域のオプション] の設定で定義されて いる短い日付形式を使用します。 たとえば、コンピューターが短い日付形式の mm/dd/yyyy を使 用するように構成されている場合、2012 年 3 月 1 日を指定するには「03/01/2012」と入力しま す。日付のみを入力したり、日付と時刻を入力したりすることもできます。 日付と時刻を入力する 場合は、"10/05/2012 5:00 PM" のように、引数を二重引用符 (") で囲む必要があります。

### 例 1:

この例では、Ken Kwok のメールボックスで 2012 年 1 月 1 日~ 2012 年 12 月 31 日の間にログ オンの種類 Admin および Delegate によって実行されたアクションに関して、メールボックス監査ロ グ エントリを取得します。返されるログ エントリの最大数は 2,000 です。

Search-MailboxAuditLog -Identity kwok -LogonTypes Admin, Delegate -StartDate 1/1/2012 -EndDate 12/31/2012 -ResultSize 2000

### 例 2:

この例では、Ken Kwok と Ben Smith のメールボックスで 2012 年 1 月 1 日~ 2012 年 12 月 31 日の間にログオンの種類 Admin および Delegate によって実行されたアクションに関して、メールボ ックス監査ログ エントリを取得します。返されるログ エントリの最大数は 2,000 です。

Search-MailboxAuditLog -Mailboxes kwok, bsmith -LogonTypes Admin, Delegate -StartDate 1/1/2012 -EndDate 12/31/2012 -ResultSize 2000

### 例 3:

この例では、Ken Kwok のメールボックスで 2012 年 1 月 1 日~ 2012 年 3 月 1 日の間にメール ボックス所有者によって実行されたアクションに関して、メールボックス監査ログ エントリを取得しま す。結果は Where-Object コマンドレットにパイプ処理され、HardDelete アクションを伴うエントリ のみ返すようにフィルター処理されます。

Search-MailboxAuditLog -Identity kwok -LogonTypes Owner -ShowDetails -StartDate 1/1/2012 -EndDate 3/1/2012 | Where-Object {\$\_.Operation -eq "HardDelete"}

### New-MailboxAuditLogSearch

メールボックス監査ログ検索結果を送信

#### 構文

New-MailboxAuditLogSearch -EndDate <ExDateTime> -StartDate <ExDateTime> -StatusMailRecipients <MultiValuedProperty> [-Organization <OrganizationIdParameter>] [-Confirm [<SwitchParameter>]] [-DomainController <Fqdn>] [-ExternalAccess <\$true | \$false>] [-LogonTypes <MultiValuedProperty>] [-Mailboxes <MultiValuedProperty>] [-Name <String>] [-ShowDetails <SwitchParameter>] [-WhatIf [<SwitchParameter>]]

### 説明

New-MailboxAuditLogSearch コマンドレットは、指定したメールボックスのメールボックス監査ログ に非同期検索を実行して、検索結果を電子メール経由で指定の受信者に送信します。電子メール メッセ ージの本文には、検索パラメーターなどのメタデータと、検索要求が送信された時刻が含まれます。結 果は, .xml ファイルで添付されます。

1 つのメールボックスのメールボックス監査ログを検索し、結果を Exchange 管理シェル ウィンドウ に表示させるには、代わりに Search-MailboxAuditLog コマンドレットを使用します。

#### パラメーター

#### -EndDate

EndDate パラメーターには、メールボックス監査ログ エントリを返す終了日時を指定します。 コマンドが実行されるコンピューターの [地域のオプション]の設定で定義されている短い日付形 式を使用します。たとえば、コンピューターが短い日付形式の mm/dd/yyyy を使用するように構 成されている場合、2010 年 3 月 1 日を指定するには「03/01/2010」と入力します。日付のみを 入力したり、日付と時刻を入力することもできます。日付と時刻を入力する場合は、"10/05/2010 5:00 PM" のように、引数を二重引用符 (") で囲む必要があります。
# -StartDate

StartDate パラメーターには、メールボックス監査ログ エントリを返す開始日時を指定します。 コマンドが実行されるコンピューターの [地域のオプション] の設定で定義されている短い日付形 式を使用します。たとえば、コンピューターが短い日付形式の mm/dd/yyyy を使用するように構 成されている場合、2010 年 3 月 1 日を指定するには「03/01/2010」と入力します。日付のみを 入力したり、日付と時刻を入力することもできます。日付と時刻を入力する場合は、"10/05/2010 5:00 PM" のように、引数を二重引用符 (") で囲む必要があります。

### -StatusMailRecipients

StatusMailRecipients パラメーターは、検索結果の電子メールによる送信の受信者となる 1 つま たは複数の電子メール アドレスを指定します。

# -Confirm

Confirm スイッチを指定すると、コマンドの処理が一時停止します。処理を続行するには、コマン ドの処理内容を確認する必要があります。Confirm スイッチに値を指定する必要はありません。

# -DomainController

DomainController パラメーターには、この構成の変更を Active Directory に書き込むドメイン コントローラーの完全修飾ドメイン名 (FQDN) を指定します。

### -ExternalAccess

ExternalAccess パラメーターは、組織外のユーザーによるメールボックス アクセスの監査ログ エントリのみを返します。Exchange Online では、Microsoft データ センターの管理者がメール ボックスへのアクセスの監査ログ エントリを返す場合にこのパラメーターを使用します。

### -LogonTypes

LogonTypes パラメーターには、ログオンの種類を指定します。有効な値は次のとおりです。

- Admin 管理者ログオンによるメールボックス アクセスの監査ログ エントリが返されま す。
- Delegate フル メールボックス アクセスのアクセス許可を持つユーザーによるアクセス を含む、代理人によるメールボックス アクセスの監査ログ エントリが返されます。
- External クラウドベースのメールボックスで、クラウドベースのサービスの管理者による メールボックス アクセスの監査ログ エントリが返されます。
- Owner プライマリ メールボックス所有者によるメールボックス アクセスの監査ログ エ ントリが返されます。

ログオンの種類に Owner を指定する場合、ShowDetails スイッチを使用する必要があります。複 数の値をコンマで区切って指定できます。

## -Mailboxes

Mailboxes パラメーターは、メールボックス監査ログのエントリを取得する 1 つまたは複数のメ ールボックスを指定します。値を指定しないと、Exchange 組織にある Microsoft Exchange Server 2013 または Exchange Server 2010 のすべてのメールボックスのメールボックス監査ログが返さ れます。

-Name

Name パラメーターには、検索の名前を指定します。

#### -Organization

Organization パラメーターは、内部で Microsoft が使用するために予約されています。

### -ShowDetails

ShowDetails スイッチは、各ログ エントリの詳細を取得するように指定します。

### -WhatIf

WhatIf スイッチは、オブジェクトに対して行われる操作をシミュレートすることを指定します。 WhatIf スイッチを使用することで、実際には変更を加えずに、発生する変更内容を表示すること ができます。WhatIf スイッチに値を指定する必要はありません。

#### 例 1:

この例は、2011 年 1 月 1 日から 2011 年 12 月 31 日まで、Ken Kwok および April Stewart の メールボックスの管理者および代理人ログオンを検索するメールボックス監査ログ検索を作成します。 検索結果は電子メールで auditors@contoso.com に送信されます。

New-MailboxAuditLogSearch "Admin and Delegate Access" -Mailboxes "Ken Kwok", "April Stewart" -LogonTypes Admin, Delegate -StartDate 1/1/2011 -EndDate 12/31/2011 -StatusMailRecipients auditors@contoso.com

# 例 2:

この例では、Microsoft データセンターの管理者による 2013 年 9 月 1 日から 2013 年 10 月 24 日 までのメールボックスへのアクセスに関して、組織内のすべてのユーザーのメールボックス監査ログか らエントリを返します。検索結果は admin@contoso.com へ送信されます。

New-MailboxAuditLogSearch -ExternalAccess \$true -StartDate 09/01/2013 -EndDate 10/24/2013 -StatusMailRecipients admin@contoso.com

# **3.8.2** メッセージ追跡

以下のコマンドレットを使用すると、組織の特定のメールボックスで送受信された メッセージに関する配信情報を追跡できます。

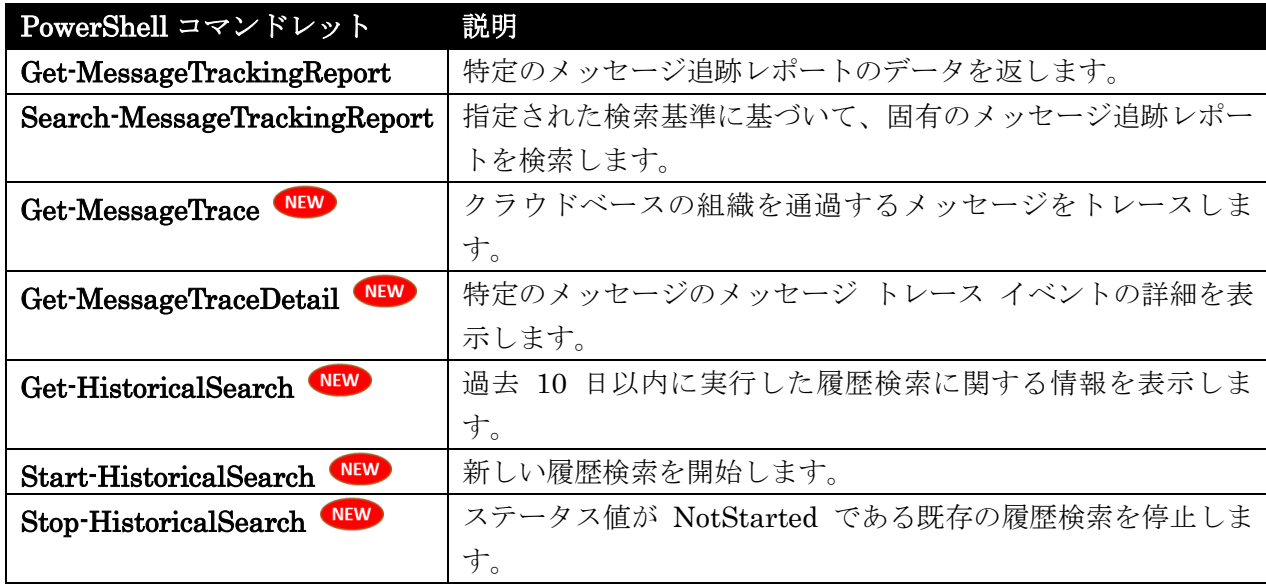

# Get-MessageTrackingReport

特定のメッセージ追跡レポートのデータを取得

# 構文

Get-MessageTrackingReport -Identity <MessageTrackingReportId>

[-BypassDelegateChecking <SwitchParameter>] [-DetailLevel <Basic | Verbose>] [-DomainController <Fqdn>] [-DoNotResolve <SwitchParameter>]

[-RecipientPathFilter <SmtpAddress>] [-Recipients <String[]>] [-ReportTemplate <Summary | RecipientPath>] [-ResultSize <Unlimited>] [-Status <Unsuccessful | Pending | Delivered | Transferred | Read>] [-TraceLevel <Low | Medium | High>]

#### 説明

特定のメッセージ追跡レポートのデータを返します。このコマンドレットには、表示するメッセージ追 跡レポート ID を指定する必要があります。そのため、最初に Search-MessageTrackingReport コマ ンドレットを使用して、特定のメッセージのメッセージ追跡レポート ID を検索します。次に、メッセ ー ジ 追 跡 レ ポ ー ト ID を Search-MessageTrackingReport コ マ ン ド レ ッ ト の 出 力 か ら Get-MessageTrackingReport コマンドレットに渡します。

# パラメーター

# -Identity

Identity パラメーターには、取得するメッセージ追跡レポート ID を指定します。

Search-MessageTrackingReport コマンドレットを実行して、追跡している特定のメッセージのメ ッセージ追跡レポート ID を検索し、次に MessageTrackingReportID フィールドの値をこのパ ラメーターに渡す必要があります。

Office 365 PowerShell ガイド 751

### -BypassDelegateChecking

BypassDelegateChecking スイッチを使用すると、ヘルプ デスクのスタッフと管理者は、任意の ユーザーのメッセージ追跡レポートを取得することができます。このスイッチに値を指定する必要 はありません。

既定では、各ユーザーは、自分自身が送信または受信したメッセージのメッセージ追跡レポートの みを参照できます。このスイッチを使用すると、Exchange では、他のユーザー間で交換されたメ ッセージのメッセージ追跡レポートを表示することができます。

# -DetailLevel

DetailLevel パラメーターには、メッセージ追跡レポートで表示される詳細の情報量を指定するこ とができます。次のいずれかの値を使用できます。

• Basic

• Verbose

Basic を指定すると、簡素な配信レポート情報が表示されます。これは、インフォメーション ワー カーに適しています。Verbose を指定すると、サーバー名と物理トポロジ情報を含むすべてのレポ ート情報が表示されます。

### -DomainController

DomainController パラメーターには、Active Directory からデータを取得するドメイン コントロ ーラーの完全修飾ドメイン名 (FQDN) を指定します。

#### -DoNotResolve

DoNotResolve スイッチを使用すると、電子メール アドレスから表示名への解決が行われなくなり ます。これにより、パフォーマンスが改善されますが、表示名が表示されなくなるため、結果の解 釈が難しくなる場合があります。このスイッチに値を指定する必要はありません。

#### -RecipientPathFilter

RecipientPathFilter パラメーターには、このコマンドが返す詳細な追跡レポートの対象となる受 信者を指定します。

RecipientPath レポートのテンプレートを使用しているときに、このパラメーターを使用します。

### -Recipients

Recipients パラメーターには、メッセージ追跡データの取得対象となる受信者を指定します。 Summary レポートのテンプレートを使用している場合、このパラメーターを使用して、レポート の詳細に受信者を指定することができます。

### -ReportTemplate

ReportTemplate パラメーターには、出力に対して定義済みの形式を指定します。すべての受信者 の概要、または 1 人の受信者の詳細な追跡レポートのいずれかを返すことができます。次のいずれ かの値を指定できます。

- RecipientPath
- Summary

## -ResultSize

ResultSize パラメーターには、返される結果の最大件数を指定します。クエリに一致する要求がす べて返されるようにする場合は、このパラメーターの値に unlimited を使用します。既定値は 1000 です。

# -Status

Status パラメーターには、調査する配信状態コードを指定します。次のいずれかの値を指定できま す。

- Delivered
- Read
- Pending
- Transferred
- Unsuccessful

#### -TraceLevel

TraceLevel パラメーターには、メッセージ追跡レポートの出力にさらに詳しい追跡情報を含める かどうかを指定します。このパラメーターは、メッセージ追跡の問題をトラブルシューティングす るときに使用することを目的としています。

TraceLevel パラメーターの有効な値は次のとおりです。

- Low 最小限の詳細データが返されます。これにはアクセスされたサーバー、タイミング、 メッセージ追跡の検索結果の数、エラー情報が含まれます。
- Medium Low 設定で返されるデータに加えて、実際のメッセージ追跡の検索結果が返さ れます。
- High すべての診断データが返されます。

#### 例 1:

この例では、あるユーザーから別のユーザーに送信されたメッセージに対するメッセージ追跡レポート を取得します。この例では、David Jones が Wendy Richardson に送信したメッセージのメッセージ 追跡レポートの概要を返します。

\$Temp = Search-MessageTrackingReport -Identity "David Jones" -Recipients "wendy@contoso.com" Get-MessageTrackingReport -Identity \$Temp.MessageTrackingReportID -ReportTemplate Summary

### 例 2:

この例では、次のシナリオにおけるメッセージ追跡レポートを取得します。ユーザー Cigdem Akin に は、joe@contoso.com から届くはずの電子メール メッセージが届きませんでした。彼女はヘルプ デス クに問い合わせました。これには Cigdem の代わりにメッセージ追跡レポートを生成する必要があり、 表示名を確かめる必要はありません。

この例では、メッセージ追跡データの中から特定のメッセージ追跡レポートを検索し、次に特定の受信 者のパスについての詳細なトラブルシューティング情報を返します。

Search-MessageTrackingReport -Identity "Cigdem Akin" -Sender "joe@contoso.com" -ByPassDelegateChecking -DoNotResolve | ForEach-Object { Get-MessageTrackingReport -Identity \$\_.MessageTrackingReportID -DetailLevel Verbose -BypassDelegateChecking -DoNotResolve -RecipientPathFilter "cigdem@fabrikam.com" -ReportTemplate RecipientPath }

# Search-MessageTrackingReport

固有のメッセージ追跡レポートを検索

## 構文

Search-MessageTrackingReport -Identity <MailboxIdParameter> -Sender <SmtpAddress> [-BypassDelegateChecking <SwitchParameter>] [-DoNotResolve <SwitchParameter>] [-MessageEntryId <String>] [-MessageId <String>] [-ResultSize <Unlimited>] [-Subject <String>] [-TraceLevel <Low | Medium | High>] <COMMON PARAMETERS>

#### Search-MessageTrackingReport -Identity <MailboxIdParameter>

[-BypassDelegateChecking <SwitchParameter>] [-DoNotResolve <SwitchParameter>] [-MessageEntryId <String>] [-MessageId <String>] [-Recipients <SmtpAddress[]>] [-ResultSize <Unlimited>] [-Subject <String>] [-TraceLevel <Low | Medium | High>] <COMMON PARAMETERS>

COMMON PARAMETERS: [-Confirm [<SwitchParameter>]] [-DomainController <Fqdn>] [-WhatIf [<SwitchParameter>]]

# 説明

指定された検索基準に基づいて、固有のメッセージ追跡レポートを検索します。次に、このメッセージ 追跡レポート ID を Get-MessageTrackingReport コマンドレットに渡して、完全なメッセージ追跡情 報を取得することができます。

# パラメーター

# -Identity

Identity パラメーターには、メッセージ追跡レポートを検索するメールボックスの名前を指定しま す。メッセージ追跡レポートには、指定したメールボックスに関連する追跡イベントのみが含まれ ます。

このパラメーターには、以下の値を指定できます。

- Alias 例: JPhillips
- Canonical DN 例: Atlanta.Corp.Contoso.Com/Users/JPhillips
- Display Name 例: Jeff Phillips
- Distinguished Name (DN) 例: CN=JPhillips,CN=Users,DC=Atlanta,DC=Corp,DC=contoso,DC=com
- Domain¥Account 例: Atlanta¥JPhillips
- GUID 例: fb456636-fe7d-4d58-9d15-5af57d0354c2
- Immutable ID 例: fb456636-fe7d-4d58-9d15-5af57d0354c2@contoso.com
- Legacy Exchange DN 例: /o=Contoso/ou=AdministrativeGroup/cn=Recipients/cn=JPhillips
- SMTP Address 例: Jeff.Phillips@contoso.com
- User Principal Name 例: JPhillips@contoso.com

# -Sender

Sender パラメーターは、メッセージ送信者の電子メール アドレスを指定します。 既定では、このコマンドは、Identity パラメーターで指定されたユーザーによって送信されたメッ セージを検索します。そのユーザーに送信されたメッセージのメッセージ追跡レポートを検索する 場合は、このパラメーターを使用して、そのメッセージの送信者の電子メール アドレスを指定する 必要があります。

# -BypassDelegateChecking

BypassDelegateChecking スイッチを使用することで、ヘルプ デスクのスタッフと管理者は、ど のユーザーのメッセージでも追跡することができます。エンド ユーザーは、自分が送受信したメッ セージのみを追跡できます。このスイッチに値を指定する必要はありません。

# -Confirm

Confirm スイッチを指定すると、コマンドの処理が一時停止します。処理を続行するには、コマン ドの処理内容を確認する必要があります。Confirm スイッチに値を指定する必要はありません。

# -DomainController

DomainController パラメーターには、この構成の変更を Active Directory に書き込むドメイン コントローラーの完全修飾ドメイン名 (FQDN) を指定します。

# -DoNotResolve

DoNotResolve スイッチを使用すると、電子メール アドレスから表示名への解決が行われなくなり ます。これにより、パフォーマンスが改善されますが、表示名が表示されなくなるため、結果の解 釈が難しくなる場合があります。このスイッチに値を指定する必要はありません。

# -MessageEntryId

このパラメーターは、Microsoft の内部使用目的に予約されています。

# -MessageId

MessageId パラメーターには、追跡レポートを取得するメッセージのインターネット メッセージ ID を指定します。

-Recipients

Recipients パラメーターには、追跡レポートを取得する受信者を指定します。

-ResultSize

ResultSize パラメーターには、返される結果の最大件数を指定します。クエリに一致する要求がす べて返されるようにする場合は、このパラメーターの値に unlimited を使用します。既定値は 1000 です。

#### -Subject

Subject パラメーターには、指定したテキストが件名に含まれるメッセージを追跡するために使用 するテキストを指定します。

### -TraceLevel

TraceLevel パラメーターには、メッセージ追跡レポートの出力にさらに詳しい追跡情報を含める かどうかを指定します。このパラメーターは、メッセージ追跡の問題をトラブルシューティングす るときに使用することを目的としています。

TraceLevel パラメーターの有効な値は次のとおりです。

- Low 最小限の詳細データが返されます。これにはアクセスされたサーバー、タイミング、 メッセージ追跡の検索結果の数、エラー情報が含まれます。
- Medium Low 設定で返されるすべてのデータに加えて、実際のメッセージ検索の検索結 果が返されます。
- High すべての診断データが返されます。

-WhatIf

WhatIf スイッチは、オブジェクトに対して行われる操作をシミュレートすることを指定します。 WhatIf スイッチを使用することで、実際には変更を加えずに、発生する変更内容を表示すること ができます。WhatIf スイッチに値を指定する必要はありません。

### 例 1:

この例では、あるユーザーから別のユーザーに送信されたメッセージのメッセージ追跡レポートを検索 します。この例では、David Jones から Wendy Richardson に送信されたメッセージのメッセージ追 跡レポートが返されます。

Search-MessageTrackingReport -Identity "David Jones" -Recipients "wendy@contoso.com"

# 例 2:

この例では、以下のシナリオのメッセージ追跡レポートを検索します。ユーザー Cigdem Akin には、 joe@contoso.com から届くはずの電子メール メッセージが届きませんでした。彼女はヘルプ デスクに 問い合わせました。これには Cigdem の代わりにメッセージ追跡レポートを生成する必要があり、表示 名を確かめる必要はありません。

この例では、ヘルプ デスクが問題を解決するために分析できるメッセージ追跡レポートが返されます。

Search-MessageTrackingReport -Identity "Cigdem Akin" -Sender "joe@contoso.com" -BypassDelegateChecking -DoNotResolve

# Get-MessageTrace

クラウドベースの組織を通過するメッセージをトレース

# 構文

Get-MessageTrace [-EndDate <DateTime>] [-Expression <Expression>] [-FromIP <String>] [-MessageId <MultiValuedProperty>] [-MessageTraceId <Guid>] [-Organization <OrganizationIdParameter>] [-Page <Int32>] [-PageSize <Int32>] [-ProbeTag <String>] [-RecipientAddress <MultiValuedProperty>] [-SenderAddress <MultiValuedProperty>] [-StartDate <DateTime>] [-Status <MultiValuedProperty>] [-ToIP <String>]

### 説明

クラウドベースの組織を通過するメッセージをトレースするには、Get-MessageTrace コマンドレット を使用します。

# パラメーター

#### -EndDate

EndDate パラメーターは、期間の終了日を指定します。

コマンドが実行されるコンピューターの [地域のオプション]の設定で定義されている短い日付形 式を使用します。たとえば、コンピューターが短い日付形式の mm/dd/yyyy を使用するように構 成されている場合、2010 年 3 月 1 日を指定するには「03/01/2010」と入力します。日付のみを 入力したり、日付と時刻を入力することもできます。日付と時刻を入力する場合は、"10/05/2010 5:00 PM" のように、引数を二重引用符 (") で囲む必要があります。

#### -Expression

このパラメーターは、Microsoft の内部使用目的に予約されています。

# -FromIP

FromIP パラメーターは、送信元の IP アドレス別に結果をフィルター処理します。受信メッセー ジの場合、FromIP の値は、メッセージを送信する SMTP 電子メール サーバーのパブリック IP アドレスです。Exchange Online からの送信メッセージの場合、値は空白です。

#### -MessageId

MessageId パラメーターは、メッセージの Message-ID ヘッダー フィールドで結果をフィルター 処理します。この値はクライアント ID として知られています。Message-ID の形式は、メッセー ジを送信するメッセージング サーバーによって異なります。値はメッセージごとに一意である必要 があります。ただし、すべてのメッセージング サーバーが同じ方法で Message-ID を作成するわ けではありません。完全なメッセージ ID 文字列を含める必要があります。メッセージ ID には、 山かっこが含まれる場合もあります。

#### -MessageTraceId

MessageTraceId パラメーターを受信者アドレスと組み合わせて使用して、メッセージ トレースを 一意に識別し、詳細を取得することができます。メッセージ トレース ID は、システムで処理す るメッセージごとに生成されます。

### -Organization

Organization パラメーターは、内部で Microsoft が使用するために予約されています。

#### -Page

Page パラメーターは、表示する結果のページ数を指定します。このパラメーターの有効な入力値 は、1 ~ 1000 の整数です。既定値は 1 です。

#### -PageSize

PageSize パラメーターには、ページあたりのエントリの最大数を指定します。このパラメーター の有効な入力値は、1 ~ 5000 の整数です。既定値は 1000 です。

#### -ProbeTag

このパラメーターは、Microsoft の内部使用目的に予約されています。

#### -RecipientAddress

RecipientAddress パラメーターは、受信者の電子メール アドレスで結果をフィルター処理します。 複数の値をコンマで区切って指定できます。

\*@contoso.com、user@\*、\*@\* の形式でワイルドカードを使用できます。ただし、ワイルドカード を含む値を使用する場合は、その他の値を指定できません。

### -SenderAddress

SenderAddress パラメーターは、送信者の電子メール アドレスで結果をフィルター処理します。 複数の値をコンマで区切って指定できます。

\*@contoso.com、user@\*、\*@\* の形式でワイルドカードを使用できます。ただし、ワイルドカード を含む値を使用する場合は、その他の値を指定できません。

# -StartDate

StartDate パラメーターは、期間の開始日を指定します。

コマンドが実行されるコンピューターの「地域のオプション」の設定で定義されている短い日付形 式を使用します。たとえば、コンピューターが短い日付形式の mm/dd/yyyy を使用するように構 成されている場合、2010 年 3 月 1 日を指定するには「03/01/2010」と入力します。日付のみを 入力したり、日付と時刻を入力することもできます。日付と時刻を入力する場合は、"10/05/2010 5:00 PM" のように、引数を二重引用符 (") で囲む必要があります。

## -Status

Status パラメーターは、メッセージの配信状態別に結果をフィルター処理します。このパラメータ ーの有効な値は次のとおりです。

• None: メッセージは、拒否されたか別の受信者に転送されたため、配信状態がありません。

- Failed: メッセージは配信されたものの失敗したか、スパムまたはマルウェアとしてフィル ター処理されたか、トランスポート ルールによってフィルター処理されました。
- Pending: メッセージ配信は処理中、または遅延されて再試行中です。
- Delivered: メッセージは送信先に配信されました。
- Expanded: メッセージの宛先が配信グループだったため、メッセージは配信されませんで した。配信のメンバーシップが展開されました。

## -ToIP

ToIP パラメーターは、送信先の IP アドレス別に結果をフィルター処理します。送信メッセージ の場合、ToIP の値は、送信先ドメインの解決された MX レコードのパブリック IP アドレスです。 Exchange Online への受信メッセージの場合、値は空白です。

# 例 1:

この例では、2012 年 6 月 13 日から 2012 年 6 月 15 日までの間に john@contoso.com によって送 信されたメッセージのトレース情報を取得しています。

Get-MessageTrace -SenderAddress john@contoso.com -StartDate 06/13/2012 -EndDate 06/15/2012

# Get-MessageTraceDetail

メッセージ トレース イベントの詳細を表示

# 構文

Get-MessageTraceDetail [-Action <MultiValuedProperty>] [-EndDate <DateTime>] [-Event <MultiValuedProperty>] [-Expression <Expression>] [-MessageId <String>] [-MessageTraceId <Guid>] [-Organization <OrganizationIdParameter>] [-Page <Int32>] [-PageSize <Int32>] [-ProbeTag <String>] [-RecipientAddress <String>] [-SenderAddress <String>] [-StartDate <DateTime>]

# 説明

特定のメッセージのメッセージトレース イベントの詳細を表示するには、Get-MessageTraceDetail コマンドレットを使用します。

# パラメーター

### -MessageTraceId

MessageTraceId パラメーターを受信者アドレスと組み合わせて使用して、メッセージ トレースを 一意に識別し、詳細を取得することができます。メッセージ トレース ID は、システムで処理す るメッセージごとに生成されます。

#### -RecipientAddress

RecipientAddress パラメーターは、受信者の電子メール アドレスで結果をフィルター処理します。 複数の値をコンマで区切って指定できます。

### -Action

 Office 365 PowerShell ガイド 759 Action パラメーターは、DLP ポリシー、トランスポート ルール、マルウェア フィルター、また はスパム フィルターによって実行された操作別にレポートをフィルター処理します。このパラメー

ターの有効な値の詳細な一覧を表示するには、コマンド Get-MailFilterListReport -SelectionTarget Actions を実行します。指定する操作は、レポートの種類に対応している必要が あります。たとえば、マルウェア レポートの場合に指定できるのはマルウェア フィルターの操作 のみです。

複数の値をコンマで区切って指定できます。

# -EndDate

EndDate パラメーターは、期間の終了日を指定します。

コマンドが実行されるコンピューターの [地域のオプション]の設定で定義されている短い日付形 式を使用します。たとえば、コンピューターが短い日付形式の mm/dd/yyyy を使用するように構 成されている場合、2010 年 3 月 1 日を指定するには「03/01/2010」と入力します。日付のみを 入力したり、日付と時刻を入力することもできます。日付と時刻を入力する場合は、"10/05/2010 5:00 PM" のように、引数を二重引用符 (") で囲む必要があります。

#### -Event

Event パラメーターは、メッセージ イベント別にレポートをフィルター処理します。以下は一般 的なイベントの例です。

- RECEIVE メッセージがサービスによって受信されました。
- SEND メッセージがサービスによって送信されました。
- FAIL メッセージ配信に失敗しました。
- DELIVER メッセージがメールボックスに配信されました。
- EXPAND 展開された配布グループにメッセージが送信されました。
- TRANSFER コンテンツ変換、メッセージの受信者制限、またはエージェントが原因で、 分割されたメッセージに受信者が移動されました。
- DEFER メッセージの配信が延期され、後で再試行される可能性があります。

複数の値をコンマで区切って指定できます。

#### -Expression

このパラメーターは、Microsoft の内部使用目的に予約されています。

#### -MessageId

MessageId パラメーターは、メッセージの Message-ID ヘッダー フィールドで結果をフィルター 処理します。この値はクライアント ID として知られています。Message-ID の形式は、メッセー ジを送信するメッセージング サーバーによって異なります。値はメッセージごとに一意である必要 があります。ただし、すべてのメッセージング サーバーが同じ方法で Message-ID を作成するわ けではありません。完全なメッセージ ID 文字列を含める必要があります。メッセージ ID には、 山かっこが含まれる場合もあります。

#### -Organization

Organization パラメーターは、内部で Microsoft が使用するために予約されています。

### -Page

Page パラメーターは、表示する結果のページ数を指定します。このパラメーターの有効な入力値 は、1 ~ 1000 の整数です。既定値は 1 です。

### -PageSize

PageSize パラメーターには、ページあたりのエントリの最大数を指定します。このパラメーター の有効な入力値は、1 ~ 5000 の整数です。既定値は 1000 です。

### -ProbeTag

このパラメーターは、Microsoft の内部使用目的に予約されています。

#### -SenderAddress

SenderAddress パラメーターは、送信者の電子メール アドレスで結果をフィルター処理します。 複数の値をコンマで区切って指定できます。

## -StartDate

StartDate パラメーターは、期間の開始日を指定します。 コマンドが実行されるコンピューターの [地域のオプション]の設定で定義されている短い日付形 式を使用します。たとえば、コンピューターが短い日付形式の mm/dd/yyyy を使用するように構 成されている場合、2010 年 3 月 1 日を指定するには「03/01/2010」と入力します。日付のみを 入力したり、日付と時刻を入力することもできます。日付と時刻を入力する場合は、"10/05/2010 5:00 PM" のように、引数を二重引用符 (") で囲む必要があります。

# 例 1:

この例では、Get-MessageTrace コマンドレットを使用して、Exchange ネットワーク メッセージ ID の値が 2bbad36aa4674c7ba82f4b307fff549f で、john@contoso.com より 2012 年 6 月 13 日から 2012 年 6 月 15 日の間に送信されたメッセージのメッセージ トレース情報を取得し、その結果を Get-MessageTraceDetail コマンドレットにパイプライン処理しています。

Get-MessageTrace -MessageTraceId 2bbad36aa4674c7ba82f4b307fff549f -SenderAddress john@contoso.com -StartDate 06/13/2012 -EndDate 06/15/2012 | Get-MessageTraceDetail

# Get-HistoricalSearch

過去 10 日以内に実行した履歴検索に関する情報を表示

# 構文

Get-HistoricalSearch [-JobId <Guid>] [-Organization <OrganizationIdParameter>]

#### 説明

過去 10 日以内に実行した履歴検索に関する情報を表示します。履歴検索は、7 日から 90 日経過した メッセージに関するメッセージ トレースと詳細なレポートを、コンマ区切り値 (CSV) ファイルの形で 提供します。

## パラメーター

-JobId

 Office 365 PowerShell ガイド 761 JobId パラメーターは、表示する履歴検索の GUID 識別子を指定します。

### -Organization

Organization パラメーターは、内部で Microsoft が使用するために予約されています。

# 例 1:

この例では、10 日以内に実行したすべての履歴検索の概要を示す一覧を返します。

Get-HistoricalSearch

# 例 2:

この例は、ID の値が f9c66f83-b5c8-4a0c-91f4-a38376f74182 である進行中の履歴検索に関する詳細情 報を返します。

Get-HistoricalSearch -JobId f9c66f83-b5c8-4a0c-91f4-a38376f74182 | Format-List

# Start-HistoricalSearch NEW

新しい履歴検索を開始

#### 構文

Start-HistoricalSearch -EndDate <DateTime> -ReportTitle <String> -ReportType <MessageTrace | MessageTraceDetail | DLP | TransportRule | SPAM | Malware> -StartDate <DateTime> [-DeliveryStatus <String>] [-Direction <All | Sent | Received>] [-DLPPolicy <MultiValuedProperty>] [-Locale <CultureInfo>] [-MessageID <MultiValuedProperty>] [-NotifyAddress <MultiValuedProperty>] [-Organization <OrganizationIdParameter>] [-OriginalClientIP <String>] [-RecipientAddress <MultiValuedProperty>] [-SenderAddress <MultiValuedProperty>] [-TransportRule <MultiValuedProperty>]

### 説明

新しい履歴検索を開始します。履歴検索は、7 日から 90 日経過したメッセージに関するメッセージ追 跡と詳細なレポートを、コンマ区切り値 (CSV) ファイルの形で提供します。履歴検索は、24 時間以内 に実行できる回数が制限されています。実行した回数が 1 日あたりの割り当てに近づくと警告が表示さ れます。キャンセルされた検索も 1 日あたりの割り当てとしてカウントされます。

#### パラメーター

### -EndDate

EndDate パラメーターは、期間の終了日を指定します。

コマンドが実行されるコンピューターの [地域のオプション]の設定で定義されている短い日付形 式を使用します。たとえば、コンピューターが短い日付形式の mm/dd/yyyy を使用するように構 成されている場合、2010 年 3 月 1 日を指定するには「03/01/2010」と入力します。日付のみを 入力したり、日付と時刻を入力することもできます。日付と時刻を入力する場合は、"10/05/2010 5:00 PM" のように、引数を二重引用符 (") で囲む必要があります。

ReportTitle ReportTitle パラメーターは、履歴検索のわかりやすい名前を指定します。値にスペ ースが含まれている場合は、値を二重引用符 (") で囲んでください。

ReportType ReportType パラメーターは、実行する履歴検索の種類を指定します。次のいずれか の値を使用できます。

- MessageTrace
- MessageTraceDetail
- DLP
- TransportRule
- SPAM
- Malware

# -StartDate

### StartDate パラメーターは、期間の開始日を指定します。

コマンドが実行されるコンピューターの [地域のオプション]の設定で定義されている短い日付形 式を使用します。たとえば、コンピューターが短い日付形式の mm/dd/yyyy を使用するように構 成されている場合、2010 年 3 月 1 日を指定するには「03/01/2010」と入力します。日付のみを 入力したり、日付と時刻を入力することもできます。日付と時刻を入力する場合は、"10/05/2010 5:00 PM" のように、引数を二重引用符(") で囲む必要があります。

### -DeliveryStatus

DeliveryStatus パラメーターは、メッセージの配信状態で結果をフィルター処理します。次のいず れかの値を使用できます。

- Delivered
- Failed
- Expanded

# -Direction

Direction パラメーターは、受信または送信メッセージで結果をフィルター処理します。このパラ メーターの有効な値は、Inbound および Outbound です。

### -DLPPolicy

DLPPolicy パラメーターは、メッセージを処理する DLP ポリシーの名前で結果をフィルター処 理します。複数の DLP ポリシーをコンマで区切って指定できます。

# -Locale

Locale パラメーターは、メッセージのロケールで結果をフィルター処理します。 このパラメーターに対する有効な入力は、Microsoft .NET Framework CultureInfo クラスのカル チャ コード値です。たとえば、英語には en、フランス語には fr を指定します。

#### -MessageID

MessageId パラメーターは、メッセージの Message-ID ヘッダー フィールドで結果をフィルタ ー処理します。この値はクライアント ID として知られています。Message-ID の形式は、メッセ ージを送信するメッセージング サーバーによって異なります。値はメッセージごとに一意である 必要があります。ただし、すべてのメッセージング サーバーが同じ方法で Message-ID を作成す るわけではありません。完全なメッセージ ID 文字列を含める必要があります。メッセージ ID に は、山かっこが含まれる場合もあります。

# -NotifyAddress

NotifyAddress パラメーターは、履歴検索が完了した時に通知する内部の受信者の電子メール ア ドレスを指定します。この電子メール アドレスは、組織用に構成された承認済みドメイン内になけ ればなりません。複数の電子メール アドレスをコンマで区切って入力できます。

履歴検索の結果を表示するには、NotifyAddress パラメーターに少なくとも 1 つの電子メール ア ドレスを指定する必要があります。そうしない場合は、Exchange 管理センターの [メールフロー] > [メッセージの追跡] で、完了したメッセージ追跡をクリックする必要があります。

### -Organization

Organization パラメーターは、内部で Microsoft が使用するために予約されています。

OriginalClientIP OriginalClientIP パラメーターは、メッセージの元の IP アドレスで結果 をフィルター処理します。受信メッセージの場合、OriginalClientIP の値は、送信者の IP アドレ スです。送信メッセージの場合、OriginalClientIP 値は、メッセージを受信した外部 SMTP サー バーの IP アドレスです。

#### -RecipientAddress

RecipientAddress パラメーターは、受信者の電子メール アドレスで結果をフィルター処理します。 複数の値をコンマで区切って指定できます。

### -SenderAddress

SenderAddress パラメーターは、送信者の電子メール アドレスで結果をフィルター処理します。 複数の値をコンマで区切って指定できます。

### -TransportRule

TransportRule パラメーターは、メッセージを処理するトランスポート ルールの名前で結果をフ ィルター処理します。複数のトランスポート ルールをコンマで区切って指定できます。

# 例 1:

次の例では、次のプロパティを含む「Fabrikam 検索」という新しい履歴検索を開始します。

- 日付範囲 2014 年 1 月 1 日から 2014 年 1 月 7 日
- レポートの種類 メッセージ追跡
- 送信者のアドレス michelle@fabrikam.com
- 内部通知電子メール アドレス chris@contoso.com

Start-HistoricalSearch -ReportTitle "Fabrikam Search" -StartDate 1/1/2014 -EndDate 1/7/2014 -ReportType MessageTrace -SenderAddress michelle@fabrikam.com -NotifyAddress chris@contoso.com

# Stop-HistoricalSearch

ステータス値が NotStarted である既存の履歴検索を停止

### 構文

Stop-HistoricalSearch -JobId <Guid> [-Organization <OrganizationIdParameter>]

# 説明

ステータス値が NotStarted である既存の履歴検索を停止します。履歴検索は、7 日から 90 日経過し たメッセージに関するメッセージ トレースと詳細なレポートを、コンマ区切り値 (CSV) ファイルの形 で提供します。

Start-HistoricalSearch コマンドレットを使用して履歴検索を開始すると、検索はキューに入れられま すが、実際には実行されていません。検索がキューに入れられていて、ステータス値が NotStarted で ある場合、Stop-HistoricalSearch コマンドレットを使用して検索を停止することができます。検索が実 際に実行されており、ステータス値が InProgress である場合は、検索を停止することはできません。 履歴検索を停止すると、ステータス値は Cancelled になります。

# パラメーター

-JobId

JobId パラメーターは、停止する履歴検索の識別 GUID 値を指定します。

### -Organization

Organization パラメーターは、内部で Microsoft が使用するために予約されています。

# 例 1:

次の例では、JobId 値が f9c66f83-b5c8-4a0c-91f4-a38376f74182 である履歴検索を停止します。

Stop-HistoricalSearch -JobId f9c66f83-b5c8-4a0c-91f4-a38376f74182

# **3.8.3** 利用レポート

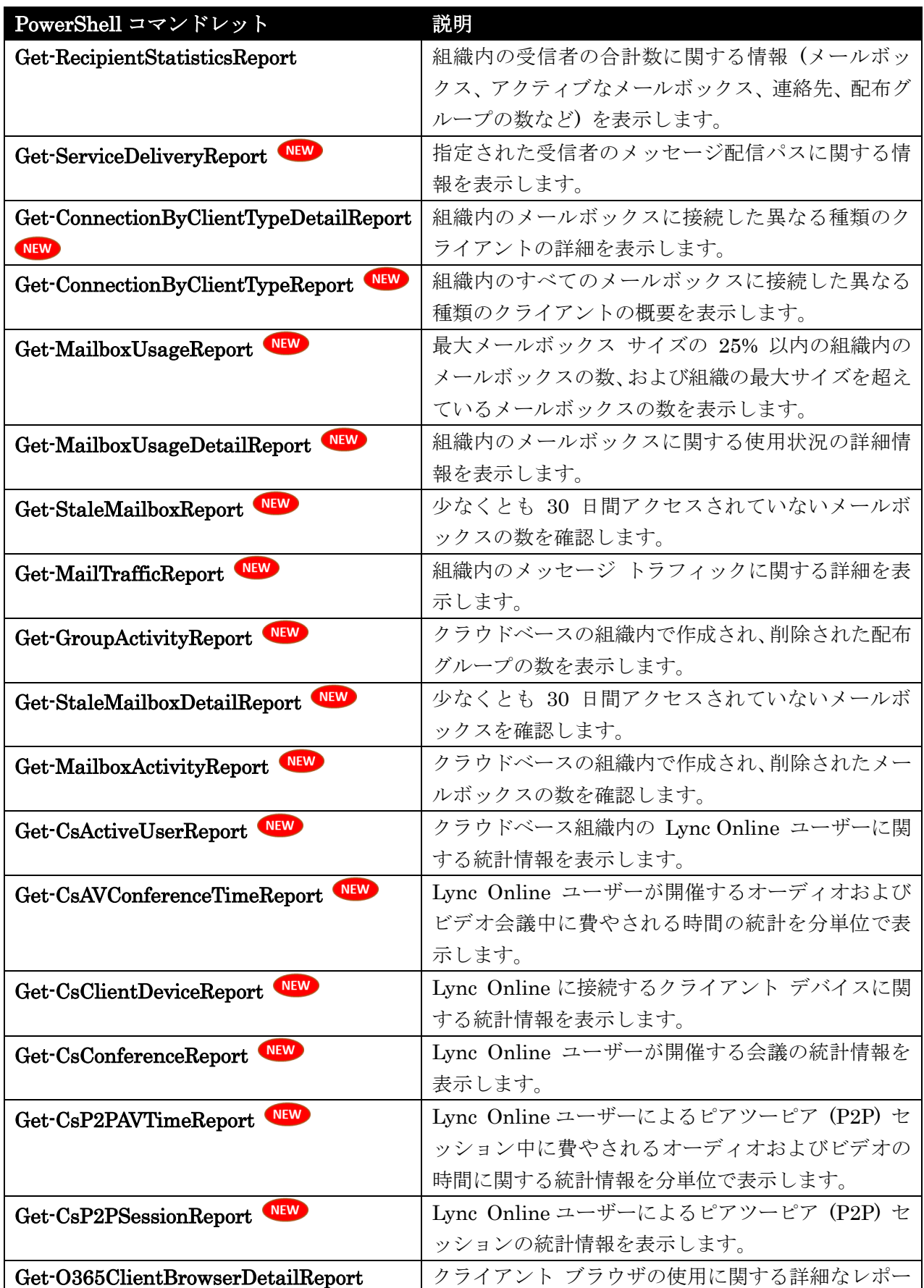

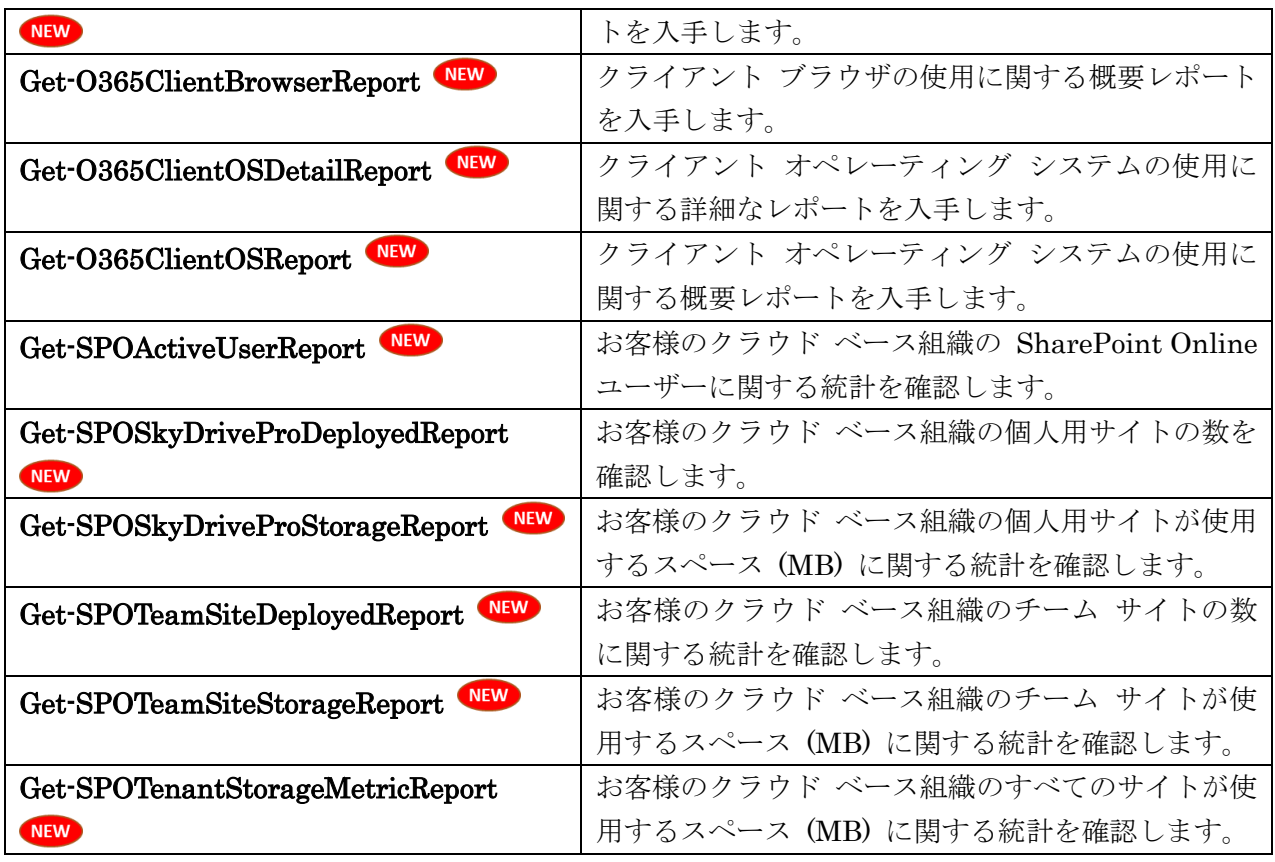

# Get-RecipientStatisticsReport

組織内の受信者の合計数に関する情報を表示

## 構文

Get-RecipientStatisticsReport [-DomainController <Fqdn>] [-Identity <OrganizationIdParameter>] [-ReportingDatabase <String>] [-ReportingServer <Fqdn>]

# 説明

組織内の受信者の合計数に関する情報 (メールボックス、アクティブなメールボックス、連絡先、配布 グループの数など) を表示します。

# パラメーター

# -DomainController

このパラメーターは、Microsoft の内部使用目的に予約されています。

# -Identity

このパラメーターは、Microsoft の内部使用目的に予約されています。

# -ReportingDatabase

このパラメーターは、Microsoft の内部使用目的に予約されています。

# -ReportingServer

このパラメーターは、Microsoft の内部使用目的に予約されています。

# 例 1:

この例を実行すると、当該組織の受信者統計レポートが表示されます。

Get-RecipientStatisticsReport

# Get-ServiceDeliveryReport

指定された受信者のメッセージ配信パスに関する情報を表示

# 構文

```
Get-ServiceDeliveryReport [-Expression <Expression>] [-Organization 
<OrganizationIdParameter>] [-ProbeTag <String>] [-Recipient <SmtpAddress>]
```
# 説明

指定された受信者のメッセージ配信パスに関する情報を表示するには、Get-ServiceDeliveryReport コ マンドレットを使用します。

# パラメーター

## -Expression

このパラメーターは、Microsoft の内部使用目的に予約されています。

### -Organization

Organization パラメーターは、内部で Microsoft が使用するために予約されています。

# -ProbeTag

このパラメーターは、Microsoft の内部使用目的に予約されています。

### -Recipient

Recipient パラメーターは、テストする受信者の電子メール アドレスを指定します。

# 例 1:

この例では、受信者 chris@contoso.com に関する配信パス情報を表示します。

Get-ServiceDeliveryReport -Recipient chris@contoso.com

# Get-ConnectionByClientTypeDetailReport

組織内のメールボックスに接続した異なる種類のクライアントの詳細を表示

#### 構文

Get-ConnectionByClientTypeDetailReport [-EndDate <DateTime>] [-Expression <Expression>] [-Organization <OrganizationIdParameter>] [-ReportType <Daily | Weekly | Monthly | Yearly>] [-ResultSize <Unlimited>] [-StartDate <DateTime>]

# 説明

組織内のメールボックスに接続した異なる種類のクライアントの詳細を表示するには、

Get-ConnectionByClientTypeDetailReport コマンドレットを使用します。クライアントの種類は、た とえば、Outlook Web App、MAPI、POP3、IMAP4、Exchange ActiveSync、および Exchange Web サ ービスなどの異なるプロトコルを示します。

## パラメーター

### -EndDate

EndDate パラメーターは、期間の終了日を指定します。

コマンドが実行されるコンピューターの [地域のオプション]の設定で定義されている短い日付形 式を使用します。たとえば、コンピューターが短い日付形式の mm/dd/yyyy を使用するように構 成されている場合、2010 年 3 月 1 日を指定するには「03/01/2010」と入力します。日付のみを 入力したり、日付と時刻を入力することもできます。日付と時刻を入力する場合は、"10/05/2010 5:00 PM" のように、引数を二重引用符 (") で囲む必要があります。

#### -Expression

このパラメーターは、Microsoft の内部使用目的に予約されています。

### -Organization

Organization パラメーターは、内部で Microsoft が使用するために予約されています。

### -ReportType

ReportType パラメーターは、指定した値ごとにレポートにデータを集計します。このパラメータ ーの有効な値は、毎日、毎週、毎月、および 毎年 です。特定期間のデータを確認するには、 ReportType の値を使用し、StartDate および EndDate パラメーターに適切な値を指定します。

# -ResultSize

ResultSize パラメーターには、返される結果の最大件数を指定します。クエリに一致する要求がす べて返されるようにする場合は、このパラメーターの値に unlimited を使用します。既定値は 1000 です。

# -StartDate

StartDate パラメーターは、期間の開始日を指定します。 コマンドが実行されるコンピューターの [地域のオプション]の設定で定義されている短い日付形 式を使用します。たとえば、コンピューターが短い日付形式の mm/dd/yyyy を使用するように構 成されている場合、2010 年 3 月 1 日を指定するには「03/01/2010」と入力します。日付のみを

入力したり、日付と時刻を入力することもできます。日付と時刻を入力する場合は、"10/05/2010 5:00 PM" のように、引数を二重引用符 (") で囲む必要があります。

## 例 1:

この例では、2012 年 6 月 13 日から 2012 年 6 月 15 日の間にメールボックスに接続するために使 用された、異なる種類のクライアントについて詳細を取得します。

Get-ConnectionByClientTypeDetailReport -StartDate 06/13/2012 -EndDate 06/15/2012

# Get-ConnectionByClientTypeReport

組織内のすべてのメールボックスに接続した異なる種類のクライアントの概要を表示

### 構文

Get-ConnectionByClientTypeReport [-EndDate <DateTime>] [-Expression <Expression>] [-Organization <OrganizationIdParameter>] [-ReportType <Daily | Weekly | Monthly | Yearly>] [-ResultSize <Unlimited>] [-StartDate <DateTime>]

# 説明

組織内のすべてのメールボックスに接続した異なる種類のクライアントの概要を表示するには、

Get-ConnectionByClientTypeReport コマンドレットを使用します。クライアントの種類は、たとえば、 Outlook Web App、MAPI、POP3、IMAP4、Exchange ActiveSync、および Exchange Web サービス などの異なるプロトコルを示します。

#### パラメーター

#### -EndDate

EndDate パラメーターは、期間の終了日を指定します。

コマンドが実行されるコンピューターの [地域のオプション]の設定で定義されている短い日付形 式を使用します。たとえば、コンピューターが短い日付形式の mm/dd/yyyy を使用するように構 成されている場合、2010 年 3 月 1 日を指定するには「03/01/2010」と入力します。日付のみを 入力したり、日付と時刻を入力することもできます。日付と時刻を入力する場合は、"10/05/2010 5:00 PM" のように、引数を二重引用符 (") で囲む必要があります。

### -Expression

このパラメーターは、Microsoft の内部使用目的に予約されています。

#### -Organization

Organization パラメーターは、内部で Microsoft が使用するために予約されています。

### -ReportType

ReportType パラメーターは、指定した値ごとにレポートにデータを集計します。このパラメータ ーの有効な値は、毎日、毎週、毎月、および 毎年 です。特定期間のデータを確認するには、 ReportType の値を使用し、StartDate および EndDate パラメーターに適切な値を指定します。

### -ResultSize

ResultSize パラメーターには、返される結果の最大件数を指定します。クエリに一致する要求がす べて返されるようにする場合は、このパラメーターの値に unlimited を使用します。既定値は 1000 です。

# -StartDate

StartDate パラメーターは、期間の開始日を指定します。 コマンドが実行されるコンピューターの [地域のオプション]の設定で定義されている短い日付形 式を使用します。たとえば、コンピューターが短い日付形式の mm/dd/yyyy を使用するように構 成されている場合、2010 年 3 月 1 日を指定するには「03/01/2010」と入力します。日付のみを 入力したり、日付と時刻を入力することもできます。日付と時刻を入力する場合は、"10/05/2010 5:00 PM" のように、引数を二重引用符 (") で囲む必要があります。

### 例 1:

この例では、2012 年 6 月 13 日から 2012 年 6 月 15 日の間にすべてのメールボックスに接続する ために使用された、異なる種類のクライアントについて概要を取得します。

Get-ConnectionByClientTypeReport -StartDate 06/13/2012 -EndDate 06/15/2012

# Get-MailboxUsageReport

最大サイズを超えているメールボックスの数を表示

# 構文

Get-MailboxUsageReport [-EndDate <DateTime>] [-Expression <Expression>] [-Organization <OrganizationIdParameter>] [-ResultSize <Unlimited>] [-StartDate <DateTime>]

#### 説明

最大メールボックス サイズの 25% 以内の組織内のメールボックスの数、および組織の最大サイズを超 えているメールボックスの数を表示するには、Get-MailboxUsageReport コマンドレットを使用します。

### パラメーター

#### -EndDate

EndDate パラメーターは、期間の終了日を指定します。

コマンドが実行されるコンピューターの [地域のオプション]の設定で定義されている短い日付形 式を使用します。たとえば、コンピューターが短い日付形式の mm/dd/yyyy を使用するように構 成されている場合、2010 年 3 月 1 日を指定するには「03/01/2010」と入力します。日付のみを 入力したり、日付と時刻を入力することもできます。日付と時刻を入力する場合は、"10/05/2010 5:00 PM" のように、引数を二重引用符 (") で囲む必要があります。

#### -Expression

このパラメーターは、Microsoft の内部使用目的に予約されています。

#### -Organization

 Office 365 PowerShell ガイド 771 Organization パラメーターは、内部で Microsoft が使用するために予約されています。

# -ResultSize

ResultSize パラメーターには、返される結果の最大件数を指定します。クエリに一致する要求がす べて返されるようにする場合は、このパラメーターの値に unlimited を使用します。既定値は 1000 です。

# -StartDate

StartDate パラメーターは、期間の開始日を指定します。

コマンドが実行されるコンピューターの [地域のオプション]の設定で定義されている短い日付形 式を使用します。たとえば、コンピューターが短い日付形式の mm/dd/yyyy を使用するように構 成されている場合、2010 年 3 月 1 日を指定するには「03/01/2010」と入力します。日付のみを 入力したり、日付と時刻を入力することもできます。日付と時刻を入力する場合は、"10/05/2010 5:00 PM" のように、引数を二重引用符 (") で囲む必要があります。

#### 例 1:

この例では、2012 年 6 月 13 日から 2012 年 6 月 15 日の間に最大メールボックス サイズに近づ いたか、それを超えたメールボックスの数を取得します。

Get-MailboxUsageReport -StartDate 06/13/2012 -EndDate 06/15/2012

# Get-MailboxUsageDetailReport

組織内のメールボックスに関する使用状況の詳細情報を表示

### 構文

Get-MailboxUsageDetailReport [-EndDate <DateTime>] [-Expression <Expression>] [-Organization <OrganizationIdParameter>] [-ResultSize <Unlimited>] [-StartDate <DateTime>]

#### 説明

組織内のメールボックスに関する使用状況の詳細情報を表示するには、Get-MailboxUsageDetailReport コマンドレットを使用します。

#### パラメーター

# -EndDate

EndDate パラメーターは、期間の終了日を指定します。

コマンドが実行されるコンピューターの [地域のオプション]の設定で定義されている短い日付形 式を使用します。たとえば、コンピューターが短い日付形式の mm/dd/yyyy を使用するように構 成されている場合、2010 年 3 月 1 日を指定するには「03/01/2010」と入力します。日付のみを 入力したり、日付と時刻を入力することもできます。日付と時刻を入力する場合は、"10/05/2010 5:00 PM" のように、引数を二重引用符 (") で囲む必要があります。

#### -Expression

このパラメーターは、Microsoft の内部使用目的に予約されています。

### -Organization

Organization パラメーターは、内部で Microsoft が使用するために予約されています。

#### -ResultSize

ResultSize パラメーターには、返される結果の最大件数を指定します。クエリに一致する要求がす べて返されるようにする場合は、このパラメーターの値に unlimited を使用します。既定値は 1000 です。

#### -StartDate

StartDate パラメーターは、期間の開始日を指定します。

コマンドが実行されるコンピューターの [地域のオプション]の設定で定義されている短い日付形 式を使用します。たとえば、コンピューターが短い日付形式の mm/dd/yyyy を使用するように構 成されている場合、2010 年 3 月 1 日を指定するには「03/01/2010」と入力します。日付のみを 入力したり、日付と時刻を入力することもできます。日付と時刻を入力する場合は、"10/05/2010 5:00 PM" のように、引数を二重引用符 (") で囲む必要があります。

# 例 1:

この例では、2012 年 6 月 13 日から 2012 年 6 月 15 日の間に最大メールボックス サイズに近づ いたか、それを超えたメールボックスの詳細情報を取得します。

Get-MailboxUsageDetailReport -StartDate 06/13/2012 -EndDate 06/15/2012

### Get-StaleMailboxReport

30 日間アクセスされていないメールボックスの数を確認

### 構文

Get-StaleMailboxReport [-EndDate <DateTime>] [-Expression <Expression>] [-Organization <OrganizationIdParameter>] [-ResultSize <Unlimited>] [-StartDate <DateTime>]

#### 説明

少なくとも 30 日間アクセスされていないメールボックスの数を確認するには、 Get-StaleMailboxReport コマンドレットを使用します。

### パラメーター

#### -EndDate

EndDate パラメーターは、期間の終了日を指定します。

コマンドが実行されるコンピューターの「地域のオプション】の設定で定義されている短い日付形 式を使用します。たとえば、コンピューターが短い日付形式の mm/dd/yyyy を使用するように構 成されている場合、2010 年 3 月 1 日を指定するには「03/01/2010」と入力します。日付のみを 入力したり、日付と時刻を入力することもできます。日付と時刻を入力する場合は、"10/05/2010 5:00 PM" のように、引数を二重引用符 (") で囲む必要があります。

#### -Expression

 Office 365 PowerShell ガイド 773 このパラメーターは、Microsoft の内部使用目的に予約されています。

### -Organization

Organization パラメーターは、内部で Microsoft が使用するために予約されています。

### -ResultSize

ResultSize パラメーターには、返される結果の最大件数を指定します。クエリに一致する要求がす べて返されるようにする場合は、このパラメーターの値に unlimited を使用します。既定値は 1000 です。

# -StartDate

StartDate パラメーターは、期間の開始日を指定します。

コマンドが実行されるコンピューターの [地域のオプション]の設定で定義されている短い日付形 式を使用します。たとえば、コンピューターが短い日付形式の mm/dd/yyyy を使用するように構 成されている場合、2010 年 3 月 1 日を指定するには「03/01/2010」と入力します。日付のみを 入力したり、日付と時刻を入力することもできます。日付と時刻を入力する場合は、"10/05/2010 5:00 PM" のように、引数を二重引用符 (") で囲む必要があります。

### 例 1:

この例では、少なくとも 30 日間アクセスされていないメールボックスの数を取得しています。

Get-StaleMailboxReport

#### Get-MailTrafficReport

組織内のメッセージ トラフィックに関する詳細を表示

#### 構文

Get-MailTrafficReport [-Action <MultiValuedProperty>] [-AggregateBy <String>] [-Direction <MultiValuedProperty>] [-Domain <MultiValuedProperty>] [-EndDate <DateTime>] [-EventType <MultiValuedProperty>] [-Expression <Expression>] [-Organization <OrganizationIdParameter>] [-Page <Int32>] [-PageSize <Int32>] [-ProbeTag <String>] [-StartDate <DateTime>] [-SummarizeBy <MultiValuedProperty>]

### 説明

組織内のメッセージトラフィックに関する詳細を表示するには、Get-MailTrafficReport コマンドレッ トを使用します。

#### パラメーター

### -Action

Action パラメーターは、DLP ポリシー、トランスポート ルール、マルウェア フィルター、また はスパム フィルターによって実行された操作別にレポートをフィルター処理します。このパラメー ターの有効な値の詳細な一覧を表示するには、コマンド Get-MailFilterListReport -SelectionTarget Actions を実行します。指定する操作は、レポートの種類に対応している必要が あります。たとえば、マルウェア レポートの場合に指定できるのはマルウェア フィルターの操作 のみです。

複数の値をコンマで区切って指定できます。

#### -AggregateBy

AggregateBy パラメーターでは、レポート期間を指定します。このパラメーターの有効な値は次の とおりです。Hour、Day、または Summary です。既定値は Day です。

# -Direction

Direction パラメーターは、受信または送信メッセージで結果をフィルター処理します。このパラ メーターの有効な値は、Inbound および Outbound です。

#### -Domain

Domain パラメーターは、クラウドベースの組織で承認されたドメインで結果をフィルター処理し ます。複数のドメインの値をコンマで区切って指定できます。

#### -EndDate

EndDate パラメーターは、期間の終了日を指定します。

コマンドが実行されるコンピューターの [地域のオプション] の設定で定義されている短い日付形 式を使用します。たとえば、コンピューターが短い日付形式の mm/dd/yyyy を使用するように構 成されている場合、2010 年 3 月 1 日を指定するには「03/01/2010」と入力します。日付のみを 入力したり、日付と時刻を入力することもできます。日付と時刻を入力する場合は、"10/05/2010 5:00 PM" のように、引数を二重引用符 (") で囲む必要があります。

#### -EventType

EventType パラメーターは、イベントの種類別にレポートをフィルター処理します。このパラメー ターの有効な値の詳細な一覧を表示するには、コマンド Get-MailFilterListReport -SelectionTarget EventTypes を実行します。指定するイベントの種類は、レポートに対応してい る必要があります。たとえば、マルウェア レポートの場合に指定できるのはマルウェア フィルタ ーのイベントのみです。

複数の値をコンマで区切って指定できます。

#### -Expression

このパラメーターは、Microsoft の内部使用目的に予約されています。

#### -Organization

Organization パラメーターは、内部で Microsoft が使用するために予約されています。

### -Page

Page パラメーターは、表示する結果のページ数を指定します。このパラメーターの有効な入力値 は、1 ~ 1000 の整数です。既定値は 1 です。

#### -PageSize

PageSize パラメーターには、ページあたりのエントリの最大数を指定します。このパラメーター の有効な入力値は、1 ~ 5000 の整数です。既定値は 1000 です。

# -ProbeTag

このパラメーターは、Microsoft の内部使用目的に予約されています。

### -StartDate

StartDate パラメーターは、期間の開始日を指定します。 コマンドが実行されるコンピューターの [地域のオプション]の設定で定義されている短い日付形 式を使用します。たとえば、コンピューターが短い日付形式の mm/dd/yyyy を使用するように構 成されている場合、2010 年 3 月 1 日を指定するには「03/01/2010」と入力します。日付のみを 入力したり、日付と時刻を入力することもできます。日付と時刻を入力する場合は、"10/05/2010 5:00 PM" のように、引数を二重引用符 (") で囲む必要があります。

#### -SummarizeBy

SummarizeBy パラメーターは、指定された値に基づいて合計を返します。このパラメーターで受 け入れられる値のいずれかを使用してレポートでデータをフィルターする場合、SummarizeBy パ ラメーターを使用してこれらの値に基づいて結果をまとめることができます。レポートで返される 行数を少なくするには、SummarizeBy パラメーターの使用を検討してください。まとめることで レポート用に取得されるデータ量が少なくなるため、レポートの配信が迅速になります。たとえば、 レポートの個々の行に EventType の特定の値のインスタンスを表示する代わりに、 SummarizeBy パラメーターを使用してレポートの 1 つの行に EventType の該当する値のイン スタンスの合計数を表示することができます。

Get-MailTrafficReport コマンドレットの場合、SummarizeBy パラメーターは、Action、Domain、 および EventType の値を受け入れます。複数の値をコンマで区切って指定できます。

### 例 1:

この例では、2012 年 6 月 13 日から 2012 年 6 月 15 日の間に受信したメッセージの詳細を取得し ています。

Get-MailTrafficReport -Direction Inbound -StartDate 06/13/2012 -EndDate 06/15/2012

# 例 2:

この例では、2012 年 12 月 12 日の送信メッセージの統計を取得して結果を表形式で表示します。 EventType と Action の固有な組み合わせのすべてが、表の個別の行に表示されます。

Get-MailTrafficReport -StartDate 12/12/2012 -EndDate 12/12/2012 -Direction Outbound | Format-Table Domain, Date, EventType, Action, MessageCount

# 例 3:

この例は前出の例と似ていますが、ここでは結果を要約します。EventType は要約された値のいずれか であるため、表の行には Action の固有な値が含まれます。レポートの行の総数は減り、各行の MessageCount の値は相応に大きくなります。

776 Office 365 PowerShell ガイド Get-MailTrafficReport -StartDate 12/12/2012 -EndDate 12/12/2012 -Direction Outbound -SummarizeBy Domain,EventType | Format-Table

# Get-GroupActivityReport

クラウドベースの組織内で作成され、削除された配布グループの数を表示

# 構文

Get-GroupActivityReport [-EndDate <DateTime>] [-Expression <Expression>] [-Organization <OrganizationIdParameter>] [-ReportType <Daily | Weekly | Monthly | Yearly>] [-ResultSize <Unlimited>] [-StartDate <DateTime>]

### 説明

クラウドベースの組織内で作成され、削除された配布グループの数を表示するには、 Get-GroupActivityReport コマンドレットを使用します。

#### パラメーター

# -EndDate

EndDate パラメーターは、期間の終了日を指定します。 コマンドが実行されるコンピューターの [地域のオプション]の設定で定義されている短い日付形 式を使用します。たとえば、コンピューターが短い日付形式の mm/dd/yyyy を使用するように構 成されている場合、2010 年 3 月 1 日を指定するには「03/01/2010」と入力します。日付のみを

入力したり、日付と時刻を入力することもできます。日付と時刻を入力する場合は、"10/05/2010 5:00 PM" のように、引数を二重引用符 (") で囲む必要があります。

#### -Expression

このパラメーターは、Microsoft の内部使用目的に予約されています。

#### -Organization

Organization パラメーターは、内部で Microsoft が使用するために予約されています。

#### -ReportType

ReportType パラメーターは、指定した値ごとにレポートにデータを集計します。このパラメータ ーの有効な値は、毎日、毎週、毎月、および 毎年 です。特定期間のデータを確認するには、 ReportType の値を使用し、StartDate および EndDate パラメーターに適切な値を指定します。

#### -ResultSize

ResultSize パラメーターには、返される結果の最大件数を指定します。クエリに一致する要求がす べて返されるようにする場合は、このパラメーターの値に unlimited を使用します。既定値は 1000 です。

# -StartDate

 Office 365 PowerShell ガイド 777 StartDate パラメーターは、期間の開始日を指定します。 コマンドが実行されるコンピューターの [地域のオプション]の設定で定義されている短い日付形 式を使用します。たとえば、コンピューターが短い日付形式の mm/dd/yyyy を使用するように構 成されている場合、2010 年 3 月 1 日を指定するには「03/01/2010」と入力します。日付のみを

入力したり、日付と時刻を入力することもできます。日付と時刻を入力する場合は、"10/05/2010 5:00 PM" のように、引数を二重引用符 (") で囲む必要があります。

例 1:

この例では、2012 年 5 月に作成され、削除された配布グループの数を表示しています。

Get-GroupActivityReport -ReportType Monthly -StartDate 05/01/2012 -EndDate 05/31/2012

# Get-StaleMailboxDetailReport

30 日間アクセスされていないメールボックスを確認

構文

Get-StaleMailboxDetailReport [-EndDate <DateTime>] [-Expression <Expression>] [-Organization <OrganizationIdParameter>] [-ResultSize <Unlimited>] [-StartDate <DateTime>]

#### 説明

少なくとも 30 日間アクセスされていないメールボックスを確認するには、 Get-StaleMailboxDetailReport コマンドレットを使用します。

### パラメーター

### -EndDate

EndDate パラメーターは、期間の終了日を指定します。 コマンドが実行されるコンピューターの [地域のオプション]の設定で定義されている短い日付形 式を使用します。たとえば、コンピューターが短い日付形式の mm/dd/yyyy を使用するように構 成されている場合、2010 年 3 月 1 日を指定するには「03/01/2010」と入力します。日付のみを 入力したり、日付と時刻を入力することもできます。日付と時刻を入力する場合は、"10/05/2010 5:00 PM" のように、引数を二重引用符 (") で囲む必要があります。

#### -Expression

このパラメーターは、Microsoft の内部使用目的に予約されています。

#### -Organization

Organization パラメーターは、内部で Microsoft が使用するために予約されています。

## -ResultSize

ResultSize パラメーターには、返される結果の最大件数を指定します。クエリに一致する要求がす べて返されるようにする場合は、このパラメーターの値に unlimited を使用します。既定値は 1000 です。

# -StartDate

StartDate パラメーターは、期間の開始日を指定します。

778 Office 365 PowerShell ガイド コマンドが実行されるコンピューターの [地域のオプション]の設定で定義されている短い日付形 式を使用します。たとえば、コンピューターが短い日付形式の mm/dd/yyyy を使用するように構

成されている場合、2010 年 3 月 1 日を指定するには「03/01/2010」と入力します。日付のみを 入力したり、日付と時刻を入力することもできます。日付と時刻を入力する場合は、"10/05/2010 5:00 PM" のように、引数を二重引用符 (") で囲む必要があります。

# 例 1:

この例では、少なくとも 30 日間アクセスされていないメールボックスをすべて取得します。

Get-StaleMailboxDetailReport

# Get-MailboxActivityReport

削除されたメールボックスの数を確認

#### 構文

Get-MailboxActivityReport [-EndDate <DateTime>] [-Expression <Expression>] [-Organization <OrganizationIdParameter>] [-ReportType <Daily | Weekly | Monthly | Yearly>] [-ResultSize <Unlimited>] [-StartDate <DateTime>]

#### 説明

クラウドベースの組織内で作成され、削除されたメールボックスの数を確認するには、 Get-MailboxActivityReport コマンドレットを使用します。

#### パラメーター

### -EndDate

EndDate パラメーターは、期間の終了日を指定します。 コマンドが実行されるコンピューターの [地域のオプション]の設定で定義されている短い日付形 式を使用します。たとえば、コンピューターが短い日付形式の mm/dd/yyyy を使用するように構 成されている場合、2010 年 3 月 1 日を指定するには「03/01/2010」と入力します。日付のみを 入力したり、日付と時刻を入力することもできます。日付と時刻を入力する場合は、"10/05/2010 5:00 PM" のように、引数を二重引用符 (") で囲む必要があります。

#### -Expression

このパラメーターは、Microsoft の内部使用目的に予約されています。

#### -Organization

Organization パラメーターは、内部で Microsoft が使用するために予約されています。

### -ReportType

ReportType パラメーターは、指定した値ごとにレポートにデータを集計します。このパラメータ ーの有効な値は、毎日、毎週、毎月、および 毎年 です。特定期間のデータを確認するには、 ReportType の値を使用し、StartDate および EndDate パラメーターに適切な値を指定します。

# -ResultSize

ResultSize パラメーターには、返される結果の最大件数を指定します。クエリに一致する要求がす べて返されるようにする場合は、このパラメーターの値に unlimited を使用します。既定値は 1000 です。

# -StartDate

StartDate パラメーターは、期間の開始日を指定します。 コマンドが実行されるコンピューターの [地域のオプション]の設定で定義されている短い日付形 式を使用します。たとえば、コンピューターが短い日付形式の mm/dd/yyyy を使用するように構 成されている場合、2010 年 3 月 1 日を指定するには「03/01/2010」と入力します。日付のみを 入力したり、日付と時刻を入力することもできます。日付と時刻を入力する場合は、"10/05/2010 5:00 PM" のように、引数を二重引用符 (") で囲む必要があります。

# 例 1:

この例では、2012 年 5 月に作成され、削除されたメールボックスの数を表示しています。

Get-MailboxActivityReport -ReportType Monthly -StartDate 05/01/2012 -EndDate 05/31/2012

## Get-CsActiveUserReport

Microsoft Lync Online ユーザーに関する統計情報を表示

#### 構文

Get-CsActiveUserReport [-EndDate <DateTime>] [-Expression <Expression>] [-Organization <OrganizationIdParameter>] [-ReportType <Daily | Weekly | Monthly | Yearly>] [-ResultSize <Unlimited>] [-StartDate <DateTime>]

### 説明

クラウドベース組織内の Microsoft Lync Online ユーザーに関する統計情報を表示するには、 Get-CsActiveUserReport コマンドレットを使用します。

注意: Lync Online レポートの PowerShell コマンドレットは Exchange データセンターでホスト されているので、この Lync Online レポート コマンドレットを実行する前に、まず Exchange Online に接続する必要があります。

### パラメーター

-EndDate

EndDate パラメーターは、期間の終了日を指定します。

コマンドが実行されるコンピューターの「地域のオプション】の設定で定義されている短い日付形 式を使用します。たとえば、コンピューターが短い日付形式の mm/dd/yyyy を使用するように構 成されている場合、2010 年 3 月 1 日を指定するには「03/01/2010」と入力します。日付のみを 入力したり、日付と時刻を入力することもできます。日付と時刻を入力する場合は、"10/05/2010 5:00 PM" のように、引数を二重引用符 (") で囲む必要があります。

### -Expression

このパラメーターは、Microsoft の内部使用目的に予約されています。

### -Organization

Organization パラメーターは、内部で Microsoft が使用するために予約されています。

### -ReportType

ReportType パラメーターは、指定した値ごとにレポートにデータを集計します。このパラメータ ーの有効な値は、毎日、毎週、毎月、および 毎年 です。特定期間のデータを確認するには、 ReportType の値を使用し、StartDate および EndDate パラメーターに適切な値を指定します。

### -ResultSize

ResultSize パラメーターには、返される結果の最大件数を指定します。クエリに一致する要求がす べて返されるようにする場合は、このパラメーターの値に unlimited を使用します。既定値は 1000 です。

# -StartDate

StartDate パラメーターは、期間の開始日を指定します。 コマンドが実行されるコンピューターの [地域のオプション]の設定で定義されている短い日付形 式を使用します。たとえば、コンピューターが短い日付形式の mm/dd/yyyy を使用するように構 成されている場合、2010 年 3 月 1 日を指定するには「03/01/2010」と入力します。日付のみを 入力したり、日付と時刻を入力することもできます。日付と時刻を入力する場合は、"10/05/2010 5:00 PM" のように、引数を二重引用符 (") で囲む必要があります。

### 例 1:

この例では、2013 年 4 月分の Lync Online ユーザーに関する情報を表示します。

Get-CsActiveUserReport -ReportType Monthly -StartDate 04/01/2013 -EndDate 04/30/2013

#### Get-CsAVConferenceTimeReport

Lync Online ユーザーが開催するオーディオ/ビデオ会議中に費やされる時間の統計を分で表示

# 構文

Get-CsAVConferenceTimeReport [-EndDate <DateTime>] [-Expression <Expression>] [-Organization <OrganizationIdParameter>] [-ReportType <Daily | Weekly | Monthly | Yearly>] [-ResultSize <Unlimited>] [-StartDate <DateTime>]

## 説明

クラウド ベース組織の Microsoft Lync Online ユーザーが開催するオーディオおよびビデオ会議中に 費やされる時間の統計を分単位で表示します。

注意: Lync Online レポートの PowerShell コマンドレットは Exchange データセンターでホスト されているので、この Lync Online レポート コマンドレットを実行する前に、まず Exchange Online に接続する必要があります。

## パラメーター

# -EndDate

EndDate パラメーターは、期間の終了日を指定します。

コマンドが実行されるコンピューターの [地域のオプション]の設定で定義されている短い日付形 式を使用します。たとえば、コンピューターが短い日付形式の mm/dd/yyyy を使用するように構 成されている場合、2010 年 3 月 1 日を指定するには「03/01/2010」と入力します。日付のみを 入力したり、日付と時刻を入力することもできます。日付と時刻を入力する場合は、"10/05/2010 5:00 PM" のように、引数を二重引用符 (") で囲む必要があります。

### -Expression

このパラメーターは、Microsoft の内部使用目的に予約されています。

#### -Organization

Organization パラメーターは、内部で Microsoft が使用するために予約されています。

#### -ReportType

ReportType パラメーターは、指定した値ごとにレポートにデータを集計します。このパラメータ ーの有効な値は、毎日、毎週、毎月、および 毎年 です。特定期間のデータを確認するには、 ReportType の値を使用し、StartDate および EndDate パラメーターに適切な値を指定します。

# -ResultSize

ResultSize パラメーターには、返される結果の最大件数を指定します。クエリに一致する要求がす べて返されるようにする場合は、このパラメーターの値に unlimited を使用します。既定値は 1000 です。

# -StartDate

StartDate パラメーターは、期間の開始日を指定します。

コマンドが実行されるコンピューターの「地域のオプション]の設定で定義されている短い日付形 式を使用します。たとえば、コンピューターが短い日付形式の mm/dd/yyyy を使用するように構 成されている場合、2010 年 3 月 1 日を指定するには「03/01/2010」と入力します。日付のみを 入力したり、日付と時刻を入力することもできます。日付と時刻を入力する場合は、"10/05/2010 5:00 PM" のように、引数を二重引用符 (") で囲む必要があります。

# 例 1:

この例では、2013 年 6 月に Lync Online ユーザーが開催したオーディオおよびビデオ会議中に費や された時間を分単位で示しています。

Get-CsAVConferenceTimeReport -ReportType Monthly -StartDate 06/01/2013 -EndDate 06/30/2013

Get-CsClientDeviceReport

Lync Online に接続するクライアント デバイスに関する統計情報を表示

### 構文

Get-CsClientDeviceReport [-EndDate <DateTime>] [-Expression <Expression>] [-Organization <OrganizationIdParameter>] [-ResultSize <Unlimited>] [-StartDate <DateTime>]

# 説明

クラウド ベース組織の Microsoft Lync Online に接続するクライアント デバイスに関する統計情報を 表示します。Get-CsClientDeviceReport コマンドレットは以下のクライアント デバイスを使って Lync Online に接続した一意のユーザー数の月間合計を返します。

- Windows
- Windows phone
- Android
- iPhone
- iPad

注意: Lync Online レポートの PowerShell コマンドレットは Exchange データセンターでホスト されているので、この Lync Online レポート コマンドレットを実行する前に、まず Exchange Online に接続する必要があります。

# パラメーター

# -EndDate

EndDate パラメーターは、期間の終了日を指定します。

コマンドが実行されるコンピューターの [地域のオプション] の設定で定義されている短い日付形 式を使用します。たとえば、コンピューターが短い日付形式の mm/dd/yyyy を使用するように構 成されている場合、2010 年 3 月 1 日を指定するには「03/01/2010」と入力します。日付のみを 入力したり、日付と時刻を入力することもできます。日付と時刻を入力する場合は、"10/05/2010 5:00 PM" のように、引数を二重引用符 (") で囲む必要があります。

### -Expression

このパラメーターは、Microsoft の内部使用目的に予約されています。

# -Organization

Organization パラメーターは、Microsoft の内部使用目的に予約されています。

# -ResultSize

ResultSize パラメーターは、返される結果の最大件数を指定します。クエリに一致する結果がすべ て返されるようにする場合は、このパラメーターの値に unlimited を使用します。既定値は 1000 です。

# -StartDate

StartDate パラメーターは、期間の開始日を指定します。

コマンドが実行されるコンピューターの [地域のオプション] の設定で定義されている短い日付形 式を使用します。たとえば、コンピューターが短い日付形式の mm/dd/yyyy を使用するように構 成されている場合、2010 年 3 月 1 日を指定するには「03/01/2010」と入力します。日付のみを 入力したり、日付と時刻を入力することもできます。日付と時刻を入力する場合は、"10/05/2010 5:00 PM" のように、引数を二重引用符 (") で囲む必要があります。

### 例 1:

この例では 10 月のプラットフォームによるデバイス利用に関するレポートを取得します。

Get-CsClientDeviceReport -StartDate 10/01/2014 -EndDate 10/31/2014

# Get-CsConferenceReport

Lync Online ユーザーが開催する会議の統計情報を表示

#### 構文

Get-CsConferenceReport [-EndDate <DateTime>] [-Expression <Expression>] [-Organization <OrganizationIdParameter>] [-ReportType <Daily | Weekly | Monthly | Yearly>] [-ResultSize <Unlimited>] [-StartDate <DateTime>]

### 説明

クラウド ベース組織の Microsoft Lync Online ユーザーが開催する会議の統計情報を表示します。

注意: Lync Online レポートの PowerShell コマンドレットは Exchange データセンターでホスト されているので、この Lync Online レポート コマンドレットを実行する前に、まず Exchange Online に接続する必要があります。

### パラメーター

#### -EndDate

EndDate パラメーターは、期間の終了日を指定します。 コマンドが実行されるコンピューターの [地域のオプション] の設定で定義されている短い日付形 式を使用します。たとえば、コンピューターが短い日付形式の mm/dd/yyyy を使用するように構 成されている場合、2010 年 3 月 1 日を指定するには「03/01/2010」と入力します。日付のみを 入力したり、日付と時刻を入力することもできます。日付と時刻を入力する場合は、"10/05/2010 5:00 PM" のように、引数を二重引用符 (") で囲む必要があります。

#### -Expression

このパラメーターは、Microsoft の内部使用目的に予約されています。

#### -Organization

Organization パラメーターは、内部で Microsoft が使用するために予約されています。

#### -ReportType

ReportType パラメーターは、指定した値ごとにレポートにデータを集計します。このパラメータ ーの有効な値は、毎日、毎週、毎月、および 毎年 です。特定期間のデータを確認するには、 ReportType の値を使用し、StartDate および EndDate パラメーターに適切な値を指定します。
# -ResultSize

ResultSize パラメーターには、返される結果の最大件数を指定します。クエリに一致する要求がす べて返されるようにする場合は、このパラメーターの値に unlimited を使用します。既定値は 1000 です。

# -StartDate

StartDate パラメーターは、期間の開始日を指定します。

コマンドが実行されるコンピューターの [地域のオプション] の設定で定義されている短い日付形 式を使用します。たとえば、コンピューターが短い日付形式の mm/dd/yyyy を使用するように構 成されている場合、2010 年 3 月 1 日を指定するには「03/01/2010」と入力します。日付のみを 入力したり、日付と時刻を入力することもできます。日付と時刻を入力する場合は、"10/05/2010 5:00 PM" のように、引数を二重引用符(") で囲む必要があります。

#### 例 1:

この例は、2013 年 6 月に Lync Online ユーザーが開催した会議の情報を示しています。

Get-CsConferenceReport -ReportType Monthly -StartDate 06/01/2013 -EndDate 06/30/2013

# Get-CsP2PAVTimeReport

Lync Online ユーザーの P2P セッション中のオーディオ/ビデオの時間の統計情報を分で表示

### 構文

Get-CsP2PAVTimeReport [-EndDate <DateTime>] [-Expression <Expression>] [-Organization <OrganizationIdParameter>] [-ReportType <Daily | Weekly | Monthly | Yearly>] [-ResultSize <Unlimited>] [-StartDate <DateTime>]

### 説明

クラウドベース組織の Microsoft Lync Online ユーザーによるピアツーピア (P2P) セッション中に費 やされるオーディオおよびビデオの時間に関する統計情報を分単位で表示します。

注意: Lync Online レポートの PowerShell コマンドレットは Exchange データセンターでホスト されているので、この Lync Online レポート コマンドレットを実行する前に、まず Exchange Online に接続する必要があります。

### パラメーター

#### -EndDate

EndDate パラメーターは、期間の終了日を指定します。

コマンドが実行されるコンピューターの [地域のオプション]の設定で定義されている短い日付形 式を使用します。たとえば、コンピューターが短い日付形式の mm/dd/yyyy を使用するように構 成されている場合、2010 年 3 月 1 日を指定するには「03/01/2010」と入力します。日付のみを

入力したり、日付と時刻を入力することもできます。日付と時刻を入力する場合は、"10/05/2010 5:00 PM" のように、引数を二重引用符 (") で囲む必要があります。

#### -Expression

このパラメーターは、Microsoft の内部使用目的に予約されています。

#### -Organization

Organization パラメーターは、内部で Microsoft が使用するために予約されています。

### -ReportType

ReportType パラメーターは、指定した値ごとにレポートにデータを集計します。このパラメータ ーの有効な値は、毎日、毎週、毎月、および 毎年 です。特定期間のデータを確認するには、 ReportType の値を使用し、StartDate および EndDate パラメーターに適切な値を指定します。

#### -ResultSize

ResultSize パラメーターには、返される結果の最大件数を指定します。クエリに一致する要求がす べて返されるようにする場合は、このパラメーターの値に unlimited を使用します。既定値は 1000 です。

### -StartDate

StartDate パラメーターは、期間の開始日を指定します。 コマンドが実行されるコンピューターの [地域のオプション] の設定で定義されている短い日付形 式を使用します。たとえば、コンピューターが短い日付形式の mm/dd/yyyy を使用するように構 成されている場合、2010 年 3 月 1 日を指定するには「03/01/2010」と入力します。日付のみを 入力したり、日付と時刻を入力することもできます。日付と時刻を入力する場合は、"10/05/2010 5:00 PM" のように、引数を二重引用符(") で囲む必要があります。

# 例 1:

この例は、2013 年 6 月に Lync Online ユーザーが実施した P2P セッション中に費やされたオーデ ィオおよびビデオの時間 (分単位) に関する情報を示しています。

Get-CsP2PAVTimeReport -ReportType Monthly -StartDate 06/01/2013 -EndDate 06/30/2013

# Get-CsP2PSessionReport

Lync Online ユーザーによるピアツーピア (P2P) セッションの統計情報を表示

### 構文

Get-CsP2PSessionReport [-EndDate <DateTime>] [-Expression <Expression>] [-Organization <OrganizationIdParameter>] [-ReportType <Daily | Weekly | Monthly | Yearly>] [-ResultSize <Unlimited>] [-StartDate <DateTime>]

#### 説明

786 Office 365 PowerShell ガイド クラウドベース組織の Microsoft Lync Online ユーザーによるピアツーピア (P2P) セッションの統計 情報を表示します。

注意: Lync Online レポートの PowerShell コマンドレットは Exchange データセンターでホスト されているので、この Lync Online レポート コマンドレットを実行する前に、まず Exchange Online に接続する必要があります。

### パラメーター

#### -EndDate

EndDate パラメーターは、期間の終了日を指定します。

コマンドが実行されるコンピューターの「地域のオプション】の設定で定義されている短い日付形 式を使用します。たとえば、コンピューターが短い日付形式の mm/dd/yyyy を使用するように構 成されている場合、2010 年 3 月 1 日を指定するには「03/01/2010」と入力します。日付のみを 入力したり、日付と時刻を入力することもできます。日付と時刻を入力する場合は、"10/05/2010 5:00 PM" のように、引数を二重引用符 (") で囲む必要があります。

#### -Expression

このパラメーターは、Microsoft の内部使用目的に予約されています。

#### -Organization

Organization パラメーターは、内部で Microsoft が使用するために予約されています。

#### -ReportType

ReportType パラメーターは、指定した値ごとにレポートにデータを集計します。このパラメータ ーの有効な値は、毎日、毎週、毎月、および 毎年 です。特定期間のデータを確認するには、 ReportType の値を使用し、StartDate および EndDate パラメーターに適切な値を指定します。

### -ResultSize

ResultSize パラメーターには、返される結果の最大件数を指定します。クエリに一致する要求がす べて返されるようにする場合は、このパラメーターの値に unlimited を使用します。既定値は 1000 です。

#### -StartDate

StartDate パラメーターは、期間の開始日を指定します。 コマンドが実行されるコンピューターの「地域のオプション」の設定で定義されている短い日付形 式を使用します。たとえば、コンピューターが短い日付形式の mm/dd/yyyy を使用するように構 成されている場合、2010 年 3 月 1 日を指定するには「03/01/2010」と入力します。日付のみを 入力したり、日付と時刻を入力することもできます。日付と時刻を入力する場合は、"10/05/2010 5:00 PM" のように、引数を二重引用符(") で囲む必要があります。

### 例 1:

この例は、2013 年 6 月に Lync Online ユーザーが使用した P2P セッションの情報を示しています。

Get-CsP2PSessionReport -ReportType Monthly -StartDate 06/01/2013 -EndDate 06/30/2013

# Get-O365ClientBrowserDetailReport

クライアント ブラウザの使用に関する詳細レポートを入手

#### 構文

Get-O365ClientBrowserDetailReport [-Browser <String>] [-BrowserVersion <String>] [-EndDate <DateTime>] [-Expression <Expression>] [-Organization <OrganizationIdParameter>] [-ResultSize <Unlimited>] [-StartDate <DateTime>] [-WindowsLiveID <String>]

# 説明

クライアント ブラウザの使用に関する詳細なレポートを入手します。このレポートは、すべてのアクテ ィブ ユーザーのブラウザーの詳細情報を説明します。データにはユーザーごとに最大 4 つのブラウザ ーが含まれ、それらが毎日集計されて、30 日間保持されます。結果で返されるプロパティは、次の一覧 で説明します。

- TenantGuid: テナントの一意識別子。
- TenantName: テナント名。
- Date: ブラウザーとバージョンの組み合わせのための接続のタイムスタンプ。
- WindowsLiveID: user@domain 形式のユーザー ID。
- DisplayName: ユーザー名。
- LastAccessTime: このブラウザーとバージョンの組み合わせにユーザーが最後に接続し た日付。
- ObjectId: ユーザー オブジェクト ID。
- Browser: ブラウザー名。
- BrowserVersion: ブラウザーのバージョン。
- BrowserUsageCount: レポートの期間中に、このブラウザーとバージョンの組み合わせが 使用された日数。

# パラメーター

# -Browser

Browser パラメーターは、レポートをブラウザごとにフィルタリングします。このパラメーターを 使用しない場合は、すべてのブラウザが含まれます。このパラメーターの有効な値は次のとおりで す:

- IE
- Firefox
- Chrome
- Safari
- Opera

# -BrowserVersion

BrowserVersion パラメーターは、レポートをブラウザーのバージョンごとにフィルタリングしま す。このパラメーターを使用しない場合は、すべてのブラウザーのバージョンが結果に含まれます。 このパラメーターには、最初のマイナー バージョンまでのバージョン番号を指定できます。例えば、 11 や 11.0 を使用できますが、11.0.9600.17105 は使用できません。ワイルドカードは使用できま せん。

# -EndDate

EndDate パラメーターは、期間の終了日を指定します。 コマンドが実行されるコンピューターの [地域のオプション]の設定で定義されている短い日付形

式を使用します。たとえば、コンピューターが短い日付形式の mm/dd/yyyy を使用するように構 成されている場合、2010 年 3 月 1 日を指定するには「03/01/2010」と入力します。日付のみを 入力したり、日付と時刻を入力することもできます。日付と時刻を入力する場合は、"10/05/2010 5:00 PM" のように、引数を二重引用符 (") で囲む必要があります。

### -Expression

このパラメーターは、Microsoft の内部使用目的に予約されています。

#### -Organization

Organization パラメーターは、内部で Microsoft が使用するために予約されています。

#### -ResultSize

ResultSize パラメーターには、返される結果の最大件数を指定します。クエリに一致する要求がす べて返されるようにする場合は、このパラメーターの値に unlimited を使用します。既定値は 1000 です。

#### -StartDate

StartDate パラメーターは、期間の開始日を指定します。 コマンドが実行されるコンピューターの [地域のオプション]の設定で定義されている短い日付形 式を使用します。たとえば、コンピューターが短い日付形式の mm/dd/yyyy を使用するように構 成されている場合、2010 年 3 月 1 日を指定するには「03/01/2010」と入力します。日付のみを 入力したり、日付と時刻を入力することもできます。日付と時刻を入力する場合は、"10/05/2010 5:00 PM" のように、引数を二重引用符 (") で囲む必要があります。

#### -WindowsLiveID

WindowsLiveID パラメーターは、レポートをユーザー ID ごとにフィルタリングします。

### 例 1:

次の例は、ユーザー john@contoso.com の 2013 年 5 月 1 日から 2013 年 5 月 31 日までのブラウ ザーの詳細情報を取得します。

Get-O365ClientBrowserDetailReport -WindowsLiveID john@contoso.com -StartDate 05/01/2013 -EndDate 05/31/2013

### 例 2:

次の例は、現在の 30 日間の保持期間 (開始日付と終了日付は指定されない) に対する Chrome ブラウ ザーの詳細を取得します。

Get-O365ClientBrowserDetailReport -Browser Chrome

Get-O365ClientBrowserReport

クライアント ブラウザの使用に関する概要レポートを入手

#### 構文

Get-O365ClientBrowserReport [-Browser <String>] [-EndDate <DateTime>] [-Expression <Expression>] [-Organization <OrganizationIdParameter>] [-ResultSize <Unlimited>] [-StartDate <DateTime>]

### 説明

クライアント ブラウザの使用に関する概要レポートを入手します。このレポートは、Browser パラメ ーター説明に示されるブラウザの最も新しい 5 つのバージョンについて、クライアントの使用統計を表 示します。以前のすべてのブラウザ バージョンは、「その他」という 6 つ目のカテゴリにまとめられて います。次のリストでは、結果で返されるプロパティについて説明します。

- TenantGuid: テナントの一意識別子。
- TenantName: テナント名。
- Date: 品目のデータが集計された最後の時刻。
- Browser: ブラウザー名。
- Version: ブラウザーのバージョン。
- TotalBrowserCount: レポート期間中に特定のブラウザーとバージョンの組み合わせがサ ービスに接続した回数。

### パラメーター

### -Browser

Browser パラメーターは、レポートをブラウザごとにフィルタリングします。このパラメーターを 使用しない場合は、すべてのブラウザが含まれます。このパラメーターの有効な値は次のとおりで す:

- IE
- Firefox
- Chrome
- Safari
- Opera

### -EndDate

EndDate パラメーターは、期間の終了日を指定します。

コマンドが実行されるコンピューターの [地域のオプション]の設定で定義されている短い日付形 式を使用します。たとえば、コンピューターが短い日付形式の mm/dd/yyyy を使用するように構 成されている場合、2010 年 3 月 1 日を指定するには「03/01/2010」と入力します。日付のみを 入力したり、日付と時刻を入力することもできます。日付と時刻を入力する場合は、"10/05/2010 5:00 PM" のように、引数を二重引用符 (") で囲む必要があります。

### -Expression

このパラメーターは、Microsoft の内部使用目的に予約されています。

### -Organization

790 Office 365 PowerShell ガイド Organization パラメーターは、内部で Microsoft が使用するために予約されています。

# -ResultSize

ResultSize パラメーターには、返される結果の最大件数を指定します。クエリに一致する要求がす べて返されるようにする場合は、このパラメーターの値に unlimited を使用します。既定値は 1000 です。

# -StartDate

StartDate パラメーターは、期間の開始日を指定します。

コマンドが実行されるコンピューターの [地域のオプション] の設定で定義されている短い日付形 式を使用します。たとえば、コンピューターが短い日付形式の mm/dd/yyyy を使用するように構 成されている場合、2010 年 3 月 1 日を指定するには「03/01/2010」と入力します。日付のみを 入力したり、日付と時刻を入力することもできます。日付と時刻を入力する場合は、"10/05/2010 5:00 PM" のように、引数を二重引用符(") で囲む必要があります。

### 例 1:

この例では、366 日間のデータ保存期間 (開始日および終了日の指定なし) におけるクライアント Internet Explorer の使用に関する概要レポートを入手します。

Get-O365ClientBrowserReport -Browser IE

### 例 2:

この例では、2013 年 6 月 13 日から 2013 年 6 月 15 日までの、すべてのブラウザに関するクライ アント ブラウザの情報を取得します。

Get-O365ClientBrowserReport -StartDate 06/13/2013 -EndDate 06/15/2013

### Get-O365ClientOSDetailReport

クライアント オペレーティング システムの使用に関する詳細レポートを入手

### 構文

Get-O365ClientOSDetailReport [-EndDate <DateTime>] [-Expression <Expression>] [-OperatingSystem <String>] [-OperatingSystemVersion <String>] [-Organization <OrganizationIdParameter>] [-ResultSize <Unlimited>] [-StartDate <DateTime>] [-WindowsLiveID <String>]

### 説明

クライアント オペレーティング システムの使用に関する詳細なレポートを入手します。このレポート は、すべてのアクティブ ユーザーのオペレーティング システムの詳細を説明します。データにはユー ザーごとに最大 4 つのオペレーティング システムが含まれ、それらが毎日集計されて、30 日間保持さ れます。結果で返されるプロパティは、次の一覧で説明します。

- TenantGuid: テナントの一意識別子。
- TenantName: テナント名。
- Date: このオペレーティング システムとバージョンの組み合わせのための接続のタイムス タンプ。
- **WindowsLiveID:** user@domain 形式のユーザー ID。
- DisplayName: ユーザー名。
- LastAccessTime: このオペレーティング システムとバージョンの組み合わせにユーザー が最後に接続した日付。
- ObjectId: ユーザー オブジェクト ID。
- OperatingSystem: オペレーティング システムの名前。
- Version: オペレーティング システムのバージョン。
- OperatingSystemUsageCount: レポートの期間中に、このオペレーティング システムと バージョンの組み合わせが使用された日数。

# パラメーター

### -EndDate

EndDate パラメーターは、期間の終了日を指定します。

コマンドが実行されるコンピューターの [地域のオプション]の設定で定義されている短い日付形 式を使用します。たとえば、コンピューターが短い日付形式の mm/dd/yyyy を使用するように構 成されている場合、2010 年 3 月 1 日を指定するには「03/01/2010」と入力します。日付のみを 入力したり、日付と時刻を入力することもできます。日付と時刻を入力する場合は、"10/05/2010 5:00 PM" のように、引数を二重引用符 (") で囲む必要があります。

#### -Expression

このパラメーターは、Microsoft の内部使用目的に予約されています。

### -OperatingSystem

OS パラメーターは、オペレーティング システムごとにフィルタリングします。このパラメーター を使用しない場合、すべてのオペレーティング システムが含まれます。このパラメーターの有効な 値は次のとおりです:

- Windows
- Android
- iOS
- "Mac OS"

#### -OperatingSystermVersion

OperatingSystermVersion パラメーターは、レポートをオペレーティング システムのバージョン ごとにフィルタリングします。このパラメーターを使用しない場合、すべてのオペレーティング シ ステムのバージョンが含まれます。このパラメーターには、最初のマイナー バージョンまでのバ ージョン番号を指定できます。例えば、6 や 6.1 を使用できますが、6.1.9600 は使用できません。 ワイルドカードは使用できません。

### -Organization

Organization パラメーターは、内部で Microsoft が使用するために予約されています。

#### -ResultSize

ResultSize パラメーターには、返される結果の最大件数を指定します。クエリに一致する要求がす べて返されるようにする場合は、このパラメーターの値に unlimited を使用します。既定値は 1000 です。

# -StartDate

StartDate パラメーターは、期間の開始日を指定します。 コマンドが実行されるコンピューターの [地域のオプション] の設定で定義されている短い日付形 式を使用します。たとえば、コンピューターが短い日付形式の mm/dd/yyyy を使用するように構 成されている場合、2010 年 3 月 1 日を指定するには「03/01/2010」と入力します。日付のみを 入力したり、日付と時刻を入力することもできます。日付と時刻を入力する場合は、"10/05/2010

5:00 PM" のように、引数を二重引用符(")で囲む必要があります。

#### -WindowsLiveID

WindowsLiveID はレポートをユーザー ID ごとにフィルタリングします。

# 例 1:

次の例は、2013 年 5 月 1 日 ~ 2013 年 5 月 31 日の John のオペレーティング システムの詳細 を取得します。

Get-O365ClientOSDetailReport -WindowsLiveID john@contoso.com -StartDate 05/01/2013 -EndDate 05/31/2013

# 例 2:

次の例は、現在の 30 日間の保持期間 (開始日付と終了日付は指定されない) に対する Android オペレ ーティング システムの詳細を取得します。

Get-O365ClientOSDetailReport -OperatingSystem Android

# Get-O365ClientOSReport

クライアント オペレーティング システムの使用に関する概要レポートを入手

### 構文

Get-O365ClientOSReport [-EndDate <DateTime>] [-Expression <Expression>] [-Organization <OrganizationIdParameter>] [-OS <String>] [-ResultSize <Unlimited>] [-StartDate <DateTime>]

### 説明

クライアント オペレーティング システムの使用に関する概要レポートを入手します。このレポートは、 OS パラメーター説明に示されるオペレーティング システムの最も新しい 5 つのバージョンについて、 クライアントの使用統計を表示します。以前のすべてのバージョンは、「その他」という 6 つ目のカテ ゴリにまとめられています。次のリストでは、結果で返されるプロパティについて説明します。

- TenantGuid: テナントの一意識別子。
- TenantName: テナント名。
- Date: 品目のデータが集計された最後の時刻。
- **OperatingSystem:** オペレーティング システムの名前。
- Version: オペレーティング システムのバージョン。
- OperatingSystemUsageCount: レポート期間中に特定のオペレーティング システムとバ ージョンの組み合わせがサービスに接続された回数。

Office 365 PowerShell ガイド 793

# パラメーター

-EndDate

EndDate パラメーターは、期間の終了日を指定します。

コマンドが実行されるコンピューターの [地域のオプション]の設定で定義されている短い日付形 式を使用します。たとえば、コンピューターが短い日付形式の mm/dd/yyyy を使用するように構 成されている場合、2010 年 3 月 1 日を指定するには「03/01/2010」と入力します。日付のみを 入力したり、日付と時刻を入力することもできます。日付と時刻を入力する場合は、"10/05/2010 5:00 PM" のように、引数を二重引用符 (") で囲む必要があります。

-Expression

このパラメーターは、Microsoft の内部使用目的に予約されています。

### -Organization

Organization パラメーターは、内部で Microsoft が使用するために予約されています。

### -OS

OS パラメーターは、オペレーティング システムごとにフィルタリングします。このパラメーター を使用しない場合、すべてのオペレーティング システムが含まれます。このパラメーターの有効な 値は次のとおりです:

- Windows
- Android
- iOS
- "Mac OS"

# -ResultSize

ResultSize パラメーターには、返される結果の最大件数を指定します。クエリに一致する要求がす べて返されるようにする場合は、このパラメーターの値に unlimited を使用します。既定値は 1000 です。

# -StartDate

StartDate パラメーターは、期間の開始日を指定します。 コマンドが実行されるコンピューターの [地域のオプション] の設定で定義されている短い日付形 式を使用します。たとえば、コンピューターが短い日付形式の mm/dd/yyyy を使用するように構 成されている場合、2010 年 3 月 1 日を指定するには「03/01/2010」と入力します。日付のみを 入力したり、日付と時刻を入力することもできます。日付と時刻を入力する場合は、"10/05/2010 5:00 PM" のように、引数を二重引用符(")で囲む必要があります。

# 例 1:

この例では、366 日間のデータ保存期間 (開始日および終了日の指定なし) におけるクライアント Windows の使用に関する概要レポートを入手します。

Get-O365ClientOSReport -OS Windows

# 例 2:

この例では、2013 年 6 月 13 日~ 2013 年 6 月 15 日のクライアント オペレーティング システム の情報を取得します。

Get-O365ClientOSReport -StartDate 06/13/2013 -EndDate 06/15/2013

# Get-SPOActiveUserReport

SharePoint Online ユーザーに関する統計を表示

# 構文

```
Get-SPOActiveUserReport [-EndDate <DateTime>] [-Expression <Expression>] 
[-Organization <OrganizationIdParameter>] [-ReportType <Daily | Weekly | Monthly 
| Yearly>] [-ResultSize <Unlimited>] [-StartDate <DateTime>]
```
### 説明

クラウド ベース組織の Microsoft SharePoint Online ユーザーに関する統計を確認します。

注意: SharePoint Online レポートの PowerShell コマンドレットは Exchange データセンターで ホストされているので、この Lync Online レポート コマンドレットを実行する前に、まず Exchange Online に接続する必要があります。

### パラメーター

### -EndDate

EndDate パラメーターは、期間の終了日を指定します。

コマンドが実行されるコンピューターの「地域のオプション】の設定で定義されている短い日付形 式を使用します。たとえば、コンピューターが短い日付形式の mm/dd/yyyy を使用するように構 成されている場合、2010 年 3 月 1 日を指定するには「03/01/2010」と入力します。日付のみを 入力したり、日付と時刻を入力することもできます。日付と時刻を入力する場合は、"10/05/2010 5:00 PM" のように、引数を二重引用符 (") で囲む必要があります。

### -Expression

このパラメーターは、Microsoft の内部使用目的に予約されています。

### -Organization

Organization パラメーターは、内部で Microsoft が使用するために予約されています。

### -ReportType

ReportType パラメーターは、指定した値ごとにレポートにデータを集計します。このパラメータ ーの有効な値は、毎日、毎週、毎月、および 毎年 です。特定期間のデータを確認するには、 ReportType の値を使用し、StartDate および EndDate パラメーターに適切な値を指定します。

### -ResultSize

ResultSize パラメーターには、返される結果の最大件数を指定します。クエリに一致する要求がす べて返されるようにする場合は、このパラメーターの値に unlimited を使用します。既定値は 1000 です。

# -StartDate

StartDate パラメーターは、期間の開始日を指定します。 コマンドが実行されるコンピューターの [地域のオプション]の設定で定義されている短い日付形 式を使用します。たとえば、コンピューターが短い日付形式の mm/dd/yyyy を使用するように構 成されている場合、2010 年 3 月 1 日を指定するには「03/01/2010」と入力します。日付のみを 入力したり、日付と時刻を入力することもできます。日付と時刻を入力する場合は、"10/05/2010 5:00 PM" のように、引数を二重引用符(")で囲む必要があります。

# 例 1:

この例は、2013 年 11 月の SharePoint Online ユーザーの情報を示します。

Get-SpoActiveUserReport -ReportType Monthly -StartDate 11/01/2013 -EndDate 11/30/2013

### Get-SPOSkyDriveProDeployedReport

クラウド ベース組織の個人用サイトの数を表示

### 構文

Get-SPOSkyDriveProDeployedReport [-EndDate <DateTime>] [-Expression <Expression>] [-Organization <OrganizationIdParameter>] [-ReportType <Daily | Weekly | Monthly | Yearly>] [-ResultSize <Unlimited>] [-StartDate <DateTime>]

#### 説明

クラウド ベース組織の個人用サイトの数を確認します。

注意: SharePoint Online レポートの PowerShell コマンドレットは Exchange データセンターで ホストされているので、この Lync Online レポート コマンドレットを実行する前に、まず Exchange Online に接続する必要があります。

### パラメーター

-EndDate

EndDate パラメーターは、期間の終了日を指定します。

コマンドが実行されるコンピューターの [地域のオプション]の設定で定義されている短い日付形 式を使用します。たとえば、コンピューターが短い日付形式の mm/dd/yyyy を使用するように構 成されている場合、2010 年 3 月 1 日を指定するには「03/01/2010」と入力します。日付のみを 入力したり、日付と時刻を入力することもできます。日付と時刻を入力する場合は、"10/05/2010 5:00 PM" のように、引数を二重引用符 (") で囲む必要があります。

### -Expression

このパラメーターは、Microsoft の内部使用目的に予約されています。

#### -Organization

Organization パラメーターは、内部で Microsoft が使用するために予約されています。

### -ReportType

ReportType パラメーターは、指定した値ごとにレポートにデータを集計します。このパラメータ ーの有効な値は、毎日、毎週、毎月、および 毎年 です。特定期間のデータを確認するには、 ReportType の値を使用し、StartDate および EndDate パラメーターに適切な値を指定します。

### -ResultSize

ResultSize パラメーターには、返される結果の最大件数を指定します。クエリに一致する要求がす べて返されるようにする場合は、このパラメーターの値に unlimited を使用します。既定値は 1000 です。

### -StartDate

StartDate パラメーターは、期間の開始日を指定します。 コマンドが実行されるコンピューターの [地域のオプション] の設定で定義されている短い日付形 式を使用します。たとえば、コンピューターが短い日付形式の mm/dd/yyyy を使用するように構 成されている場合、2010 年 3 月 1 日を指定するには「03/01/2010」と入力します。日付のみを 入力したり、日付と時刻を入力することもできます。日付と時刻を入力する場合は、"10/05/2010 5:00 PM" のように、引数を二重引用符(")で囲む必要があります。

### 例 1:

この例では、2013 年 11 月の個人用サイトの数を示します。

Get- SPOSkyDriveProDeployedReport -ReportType Monthly -StartDate 11/01/2013 -EndDate 11/30/2013

### Get-SPOSkyDriveProStorageReport

クラウド ベース組織の個人用サイトが使用するスペース (MB) に関する統計を表示

### 構文

Get-SPOSkyDriveProStorageReport [-EndDate <DateTime>] [-Expression <Expression>] [-Organization <OrganizationIdParameter>] [-ReportType <Daily | Weekly | Monthly | Yearly>] [-ResultSize <Unlimited>] [-StartDate <DateTime>]

### 説明

クラウド ベース組織の個人用サイトが使用するスペース (MB) に関する統計を確認します。

注意: SharePoint Online レポートの PowerShell コマンドレットは Exchange データセンターで ホストされているので、この Lync Online レポート コマンドレットを実行する前に、まず Exchange Online に接続する必要があります。

# パラメーター

-EndDate

EndDate パラメーターは、期間の終了日を指定します。

コマンドが実行されるコンピューターの「地域のオプション」の設定で定義されている短い日付形 式を使用します。たとえば、コンピューターが短い日付形式の mm/dd/yyyy を使用するように構 成されている場合、2010 年 3 月 1 日を指定するには「03/01/2010」と入力します。日付のみを 入力したり、日付と時刻を入力することもできます。日付と時刻を入力する場合は、"10/05/2010 5:00 PM" のように、引数を二重引用符 (") で囲む必要があります。

#### -Expression

このパラメーターは、Microsoft の内部使用目的に予約されています。

### -Organization

Organization パラメーターは、内部で Microsoft が使用するために予約されています。

#### -ReportType

ReportType パラメーターは、指定した値ごとにレポートにデータを集計します。このパラメータ ーの有効な値は、毎日、毎週、毎月、および 毎年 です。特定期間のデータを確認するには、 ReportType の値を使用し、StartDate および EndDate パラメーターに適切な値を指定します。

### -ResultSize

ResultSize パラメーターには、返される結果の最大件数を指定します。クエリに一致する要求がす べて返されるようにする場合は、このパラメーターの値に unlimited を使用します。既定値は 1000 です。

### -StartDate

StartDate パラメーターは、期間の開始日を指定します。 コマンドが実行されるコンピューターの [地域のオプション]の設定で定義されている短い日付形 式を使用します。たとえば、コンピューターが短い日付形式の mm/dd/yyyy を使用するように構 成されている場合、2010 年 3 月 1 日を指定するには「03/01/2010」と入力します。日付のみを 入力したり、日付と時刻を入力することもできます。日付と時刻を入力する場合は、"10/05/2010

#### 例 1:

この例は、2013 年 11 月に個人用サイトが使用したスペース (MB) の情報を示します。

5:00 PM" のように、引数を二重引用符(")で囲む必要があります。

Get-SPOSkyDriveProStorageReport -ReportType Monthly -StartDate 11/01/2013 -EndDate 11/30/2013

# Get-SPOTeamSiteDeployedReport

クラウド ベース組織のチーム サイトの数に関する統計を表示

# 構文

Get-SPOTeamSiteDeployedReport [-EndDate <DateTime>] [-Expression <Expression>] [-Organization <OrganizationIdParameter>] [-ReportType <Daily | Weekly | Monthly | Yearly>] [-ResultSize <Unlimited>] [-StartDate <DateTime>]

クラウド ベース組織のチーム サイトの数に関する統計を確認します。

注意: SharePoint Online レポートの PowerShell コマンドレットは Exchange データセンターで ホストされているので、この Lync Online レポート コマンドレットを実行する前に、まず Exchange Online に接続する必要があります。

#### パラメーター

#### -EndDate

EndDate パラメーターは、期間の終了日を指定します。 コマンドが実行されるコンピューターの [地域のオプション]の設定で定義されている短い日付形 式を使用します。たとえば、コンピューターが短い日付形式の mm/dd/yyyy を使用するように構 成されている場合、2010 年 3 月 1 日を指定するには「03/01/2010」と入力します。日付のみを 入力したり、日付と時刻を入力することもできます。日付と時刻を入力する場合は、"10/05/2010 5:00 PM" のように、引数を二重引用符 (") で囲む必要があります。

#### -Expression

このパラメーターは、Microsoft の内部使用目的に予約されています。

#### -Organization

Organization パラメーターは、内部で Microsoft が使用するために予約されています。

#### -ReportType

ReportType パラメーターは、指定した値ごとにレポートにデータを集計します。このパラメータ ーの有効な値は、毎日、毎週、毎月、および 毎年 です。特定期間のデータを確認するには、 ReportType の値を使用し、StartDate および EndDate パラメーターに適切な値を指定します。

### -ResultSize

ResultSize パラメーターには、返される結果の最大件数を指定します。クエリに一致する要求がす べて返されるようにする場合は、このパラメーターの値に unlimited を使用します。既定値は 1000 です。

### -StartDate

StartDate パラメーターは、期間の開始日を指定します。

コマンドが実行されるコンピューターの [地域のオプション]の設定で定義されている短い日付形 式を使用します。たとえば、コンピューターが短い日付形式の mm/dd/yyyy を使用するように構 成されている場合、2010 年 3 月 1 日を指定するには「03/01/2010」と入力します。日付のみを 入力したり、日付と時刻を入力することもできます。日付と時刻を入力する場合は、"10/05/2010 5:00 PM" のように、引数を二重引用符 (") で囲む必要があります。

# 例 1:

この例は、2013 年 11 月のチーム サイトの数に関する情報を示します。

Get-SPOTeamSiteDeployedReport -ReportType Monthly -StartDate 11/01/2013 -EndDate 11/30/2013

# Get-SPOTeamSiteStorageReport

クラウド ベース組織のチーム サイトが使用するスペース (MB) に関する統計を表示

# 構文

Get-SPOTeamSiteStorageReport [-EndDate <DateTime>] [-Expression <Expression>] [-Organization <OrganizationIdParameter>] [-ReportType <Daily | Weekly | Monthly | Yearly>] [-ResultSize <Unlimited>] [-StartDate <DateTime>]

### 説明

クラウド ベース組織のチーム サイトが使用するスペース (MB) に関する統計を確認します。

注意: SharePoint Online レポートの PowerShell コマンドレットは Exchange データセンターで ホストされているので、この Lync Online レポート コマンドレットを実行する前に、まず Exchange Online に接続する必要があります。

### パラメーター

### -EndDate

EndDate パラメーターは、期間の終了日を指定します。

コマンドが実行されるコンピューターの [地域のオプション] の設定で定義されている短い日付形 式を使用します。たとえば、コンピューターが短い日付形式の mm/dd/yyyy を使用するように構 成されている場合、2010 年 3 月 1 日を指定するには「03/01/2010」と入力します。日付のみを 入力したり、日付と時刻を入力することもできます。日付と時刻を入力する場合は、"10/05/2010 5:00 PM" のように、引数を二重引用符 (") で囲む必要があります。

#### -Expression

このパラメーターは、Microsoft の内部使用目的に予約されています。

### -Organization

Organization パラメーターは、内部で Microsoft が使用するために予約されています。

#### -ReportType

ReportType パラメーターは、指定した値ごとにレポートにデータを集計します。このパラメータ ーの有効な値は、毎日、毎週、毎月、および 毎年 です。特定期間のデータを確認するには、 ReportType の値を使用し、StartDate および EndDate パラメーターに適切な値を指定します。

### -ResultSize

ResultSize パラメーターには、返される結果の最大件数を指定します。クエリに一致する要求がす べて返されるようにする場合は、このパラメーターの値に unlimited を使用します。既定値は 1000 です。

### -StartDate

StartDate パラメーターは、期間の開始日を指定します。 コマンドが実行されるコンピューターの「地域のオプション】の設定で定義されている短い日付形 式を使用します。たとえば、コンピューターが短い日付形式の mm/dd/yyyy を使用するように構 成されている場合、2010 年 3 月 1 日を指定するには「03/01/2010」と入力します。日付のみを 入力したり、日付と時刻を入力することもできます。日付と時刻を入力する場合は、"10/05/2010 5:00 PM" のように、引数を二重引用符 (") で囲む必要があります。

# 例 1:

この例は、2013 年 11 月にチーム サイトが使用したスペース (MB) の情報を示します。

Get-SPOTeamSiteStorageReport -ReportType Monthly -StartDate 11/01/2013 -EndDate 11/30/2013

# Get-SPOTenantStorageMetricReport

クラウド ベース組織のすべてのサイトが使用するスペース (MB) に関する統計を表示

### 構文

Get-SPOTenantStorageMetricReport [-EndDate <DateTime>] [-Expression <Expression>] [-Organization <OrganizationIdParameter>] [-ReportType <Daily | Weekly | Monthly | Yearly>] [-ResultSize <Unlimited>] [-StartDate <DateTime>]

#### 説明

クラウド ベース組織のすべてのサイトが使用するスペース (MB) に関する統計を確認します。

注意: SharePoint Online レポートの PowerShell コマンドレットは Exchange データセンターで ホストされているので、この Lync Online レポート コマンドレットを実行する前に、まず Exchange Online に接続する必要があります。

### パラメーター

-EndDate

EndDate パラメーターは、期間の終了日を指定します。

コマンドが実行されるコンピューターの [地域のオプション]の設定で定義されている短い日付形 式を使用します。たとえば、コンピューターが短い日付形式の mm/dd/yyyy を使用するように構 成されている場合、2010 年 3 月 1 日を指定するには「03/01/2010」と入力します。日付のみを 入力したり、日付と時刻を入力することもできます。日付と時刻を入力する場合は、"10/05/2010 5:00 PM" のように、引数を二重引用符 (") で囲む必要があります。

### -Expression

このパラメーターは、Microsoft の内部使用目的に予約されています。

#### -Organization

Organization パラメーターは、内部で Microsoft が使用するために予約されています。

Office 365 PowerShell  $\sharp$ イド 801

# -ReportType

ReportType パラメーターは、指定した値ごとにレポートにデータを集計します。このパラメータ ーの有効な値は、毎日、毎週、毎月、および 毎年 です。特定期間のデータを確認するには、 ReportType の値を使用し、StartDate および EndDate パラメーターに適切な値を指定します。

### -ResultSize

ResultSize パラメーターには、返される結果の最大件数を指定します。クエリに一致する要求がす べて返されるようにする場合は、このパラメーターの値に unlimited を使用します。既定値は 1000 です。

### -StartDate

StartDate パラメーターは、期間の開始日を指定します。 コマンドが実行されるコンピューターの [地域のオプション] の設定で定義されている短い日付形 式を使用します。たとえば、コンピューターが短い日付形式の mm/dd/yyyy を使用するように構

成されている場合、2010 年 3 月 1 日を指定するには「03/01/2010」と入力します。日付のみを 入力したり、日付と時刻を入力することもできます。日付と時刻を入力する場合は、"10/05/2010 5:00 PM" のように、引数を二重引用符(")で囲む必要があります。

### 例 1:

この例は、2013 年 11 月にお客様のクラウド ベースのすべてのサイトが使用したスペース (MB) の情 報を示します。

Get-SpoActiveUserReport -ReportType Monthly -StartDate 11/01/2013 -EndDate 11/30/2013

# **3.8.4** その他のレポート コマンドレット

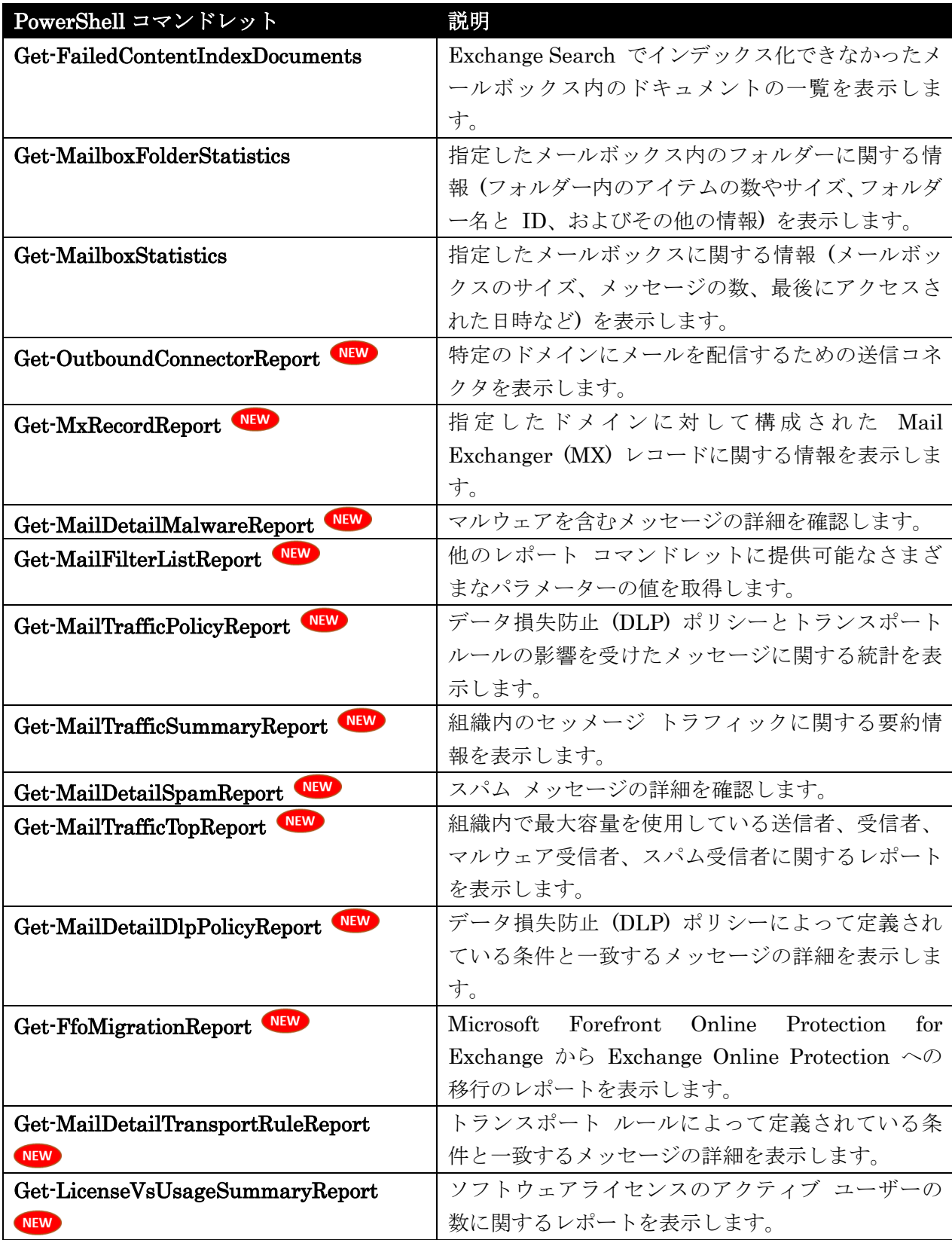

### Get-FailedContentIndexDocuments

インデックス化できなかったメールボックス内のドキュメントの一覧を表示

#### 構文

Get-FailedContentIndexDocuments -Identity <MailboxIdParameter> [-Archive <SwitchParameter>] <COMMON PARAMETERS>

Get-FailedContentIndexDocuments -Server <ServerIdParameter> <COMMON PARAMETERS>

Get-FailedContentIndexDocuments -MailboxDatabase <DatabaseIdParameter> <COMMON PARAMETERS>

COMMON PARAMETERS: [-Confirm [<SwitchParameter>]] [-Credential <PSCredential>] [-DomainController <Fqdn>] [-EndDate <DateTime>] [-ErrorCode <Int32>] [-FailureMode <Transient | Permanent | All>] [-ReadFromDomainController <SwitchParameter>] [-ResultSize <Unlimited>] [-StartDate <DateTime>] [-WhatIf [<SwitchParameter>]]

### 説明

Exchange Search でインデックス化できなかったメールボックス内のドキュメントの一覧を表示しま す。Get-FailedContentIndexDocuments コマンドレットは、インデックス処理できなかったドキュメ ントの一覧を返します。その場合の最も一般的な理由は、その種類のドキュメントに対するフィルター がなかったか、またはドキュメント内に添付ファイルがあったためです。たとえば、PDF フィルターは、 既定では使用できません。電子メール メッセージに PDF ドキュメントが含まれている場合、その理由 は、PDF フィルターがなく、ドキュメントが失敗したコンテンツのインデックス処理としてマークされ たためです。

新しいフィルターのインストール後は、インストールされたフィルターの対象メッセージにおいては、 添付ファイルを持つ新しいメッセージのみがインデックス処理されます。その種類のドキュメントの古 いメッセージをインデックス処理する場合は、メールボックスを移動する必要があります。

コマンドレットの出力には、インデックス処理できなかったメールボックスのアイテムに関する詳細が、 エラー コードやエラーの理由を含めて記載されます。

# パラメーター

-Identity

Identity パラメーターは、メールボックスを指定します。次のいずれかの値を使用できます。

- GUID
- 識別名 (DN)
- ドメイン¥アカウント
- ユーザー プリンシパル名 (UPN)
- LegacyExchangeDN
- SmtpAddress
- エイリアス

#### -MailboxDatabase

MailboxDatabase パラメーターには、メールボックスの取得元のデータベースを指定します。次の 値を使用できます。

- データベースの GUID
- データベース名
- DN

#### -Server

Server パラメーターには、メールボックス サーバーを指定します。次の値を使用できます。

- 名前
- GUID
- DN

### -Archive

Archive スイッチにより、コマンドレットの範囲をユーザーのアーカイブに制限します。Archive スイッチを使用する場合は、Identity パラメーターも指定する必要があります。

#### -Confirm

Confirm スイッチを指定すると、コマンドの処理が一時停止します。処理を続行するには、コマン ドの処理内容を確認する必要があります。Confirm スイッチに値を指定する必要はありません。

### -Credential

このパラメーターは、Microsoft の内部使用目的に予約されています。

#### -DomainController

DomainController パラメーターには、Active Directory からデータを取得するドメイン コントロ ーラーの完全修飾ドメイン名 (FQDN) を指定します。

### -EndDate

EndDate パラメーターは、期間の終了日を指定します。

コマンドが実行されるコンピューターの [地域のオプション]の設定で定義されている短い日付形 式を使用します。たとえば、コンピューターが短い日付形式の mm/dd/yyyy を使用するように構 成されている場合、2010 年 3 月 1 日を指定するには「03/01/2010」と入力します。日付のみを 入力したり、日付と時刻を入力することもできます。日付と時刻を入力する場合は、"10/05/2010 5:00 PM" のように、引数を二重引用符 (") で囲む必要があります。

### -ErrorCode

ErrorCode を使用すれば、インデックス作成が失敗したドキュメントを特定のエラー コードで取 得することができます。このパラメーターなしでコマンドレットを使用すると、メールボックス、 メールボックス データベース、またはメールボックス サーバーについて、すべての失敗したドキ ュメントをリストすることができます。出力には、エラー コードとエラーの原因が含まれます。必 要な場合は、特定のエラー コードだけを結果から出力するように制限できます。

#### -FailureMode

FailureMode パラメーターは、エラーの種類を指定します。次の値を使用します。

• Transient 一時的なエラーのためインデックスを作成できなかったアイテムを返します。 Exchange の検索は、再度これらのアイテムのインデックスを作成しようとします。

- Permanent 永続的なエラーのためインデックスを作成できなかったアイテムを返します。 Exchange 検索は、これらのアイテムのインデックスを再度作成しようとはしません。
- All 障害の性質に関係なく、インデックスを作成できなかったアイテムを返します。

### -ReadFromDomainController

このパラメーターは、Microsoft の内部使用目的に予約されています。

### -ResultSize

このパラメーターは、Microsoft の内部使用目的に予約されています。

### -StartDate

StartDate パラメーターは、期間の開始日を指定します。

コマンドが実行されるコンピューターの [地域のオプション]の設定で定義されている短い日付形 式を使用します。たとえば、コンピューターが短い日付形式の mm/dd/yyyy を使用するように構 成されている場合、2010 年 3 月 1 日を指定するには「03/01/2010」と入力します。日付のみを 入力したり、日付と時刻を入力することもできます。日付と時刻を入力する場合は、"10/05/2010 5:00 PM" のように、引数を二重引用符 (") で囲む必要があります。

### -WhatIf

WhatIf スイッチは、オブジェクトに対して行われる操作をシミュレートすることを指定します。 WhatIf スイッチを使用することで、実際には変更を加えずに、発生する変更内容を表示すること ができます。WhatIf スイッチに値を指定する必要はありません。

# 例 1:

この例では、Exchange 検索でインデックス処理できなかったアイテムの一覧を、Terry Adams という ユーザーのメールボックスから取得します。

Get-FailedContentIndexDocuments -Identity "Terry Adams"

# 例 2:

この例では、Exchange 検索でインデックス処理できなかったアイテムの一覧を、Mailbox Database MDB2 というメールボックス データベースから取得します。

Get-FailedContentIndexDocuments -MailboxDatabase "Mailbox Database MDB2"

# Get-MailboxFolderStatistics

指定したメールボックス内のフォルダーに関する情報を表示

### 構文

Get-MailboxFolderStatistics -Identity <MailboxOrMailUserIdParameter> [-Archive <SwitchParameter>] [-DomainController <Fqdn>] [-FolderScope <Calendar | Contacts | DeletedItems | Drafts | Inbox | JunkEmail | Journal | Notes | Outbox | SentItems | Tasks | All | ManagedCustomFolder | RssSubscriptions | SyncIssues | ConversationHistory | Personal | RecoverableItems | NonIpmRoot | LegacyArchiveJournals>] [-IncludeAnalysis <SwitchParameter>] [-IncludeOldestAndNewestItems <SwitchParameter>]

# 説明

指定したメールボックス内のフォルダーに関する情報 (フォルダー内のアイテムの数やサイズ、フォル ダー名と ID、およびその他の情報) を表示します。

# パラメーター

# -Identity

Identity パラメーターには、メールボックスまたはメールが有効なユーザーの ID を指定します。 次のいずれかの値を使用できます。

- GUID
- ADObjectID
- 識別名 (DN)
- ドメイン¥アカウント
- ユーザー プリンシパル名 (UPN)
- LegacyExchangeDN
- SMTP アドレス
- エイリアス

# -Archive

Archive パラメーターには、メールボックスまたはメールが有効なユーザーに関連付けられたアー カイブの使用率統計を返すかどうかを指定します。このパラメーターに値を指定する必要はありま せん。

# -DomainController

DomainController パラメーターには、Active Directory からデータを取得するドメイン コントロ ーラーの完全修飾ドメイン名 (FQDN) を指定します。

# -FolderScope

FolderScope パラメーターには、フォルダーの種類による検索のスコープを指定します。 有効な パラメーターは次のとおりです。

- All
- Calendar
- Contacts
- ConversationHistory
- DeletedItems
- Drafts
- Inbox
- JunkEmail
- Journal
- LegacyArchiveJournals
- ManagedCustomFolder
- NonIpmRoot
- Notes
- Outbox
- Personal
- RecoverableItems
- RssSubscriptions
- SentItems
- SyncIssues
- Tasks

値として ManagedCustomFolder を入力すると、このコマンドはすべての管理対象カスタム フォ ルダーについての出力を返します。 値として RecoverableItems を入力すると、このコマンドは 回復可能なアイテム フォルダー、Deletions サブフォルダー、Purges サブフォルダー、および Versions サブフォルダーについての出力を返します。

### -IncludeAnalysis

IncludeAnalysis パラメーターには、フォルダー内のすべてのアイテムをスキャンして、フォルダ ーおよびアイテムのサイズに関する統計を返すかどうかを指定します。このパラメーターはトラブ ルシューティングの目的で使用する必要があります。また、完了に長い時間がかかる場合がありま す。

このパラメーターに値を指定する必要はありません。

# -IncludeOldestAndNewestItems

IncludeOldestAndNewestItems パラメーターには、各フォルダー内の最も古いアイテムと最も新 しいアイテムの日付が返されるようにするかどうかを指定します。

### 例 1:

この例では、FolderScope パラメーターを指定せずに、Contoso ドメイン内のユーザー Chris に関す るすべての情報を取得します。

Get-MailboxFolderStatistics -Identity contoso¥chris

# 例 2:

この例では、FolderScope パラメーターを使用して、ユーザー Chris の予定表フォルダーに関する統計 情報を表示します。

```
808 Office 365 PowerShell ガイド
Get-MailboxFolderStatistics -Identity Chris -FolderScope Calendar
```
# 例 3:

この例では、Archive パラメーターを使用して Ayla のアーカイブの統計を表示します。

Get-MailboxFolderStatistics -Identity Ayla@contoso.com -Archive

# 例 4:

この例では、IncludeAnalysis パラメーターを使用して Tony の回復可能なアイテム フォルダーの統計 を表示します。

Get-MailboxFolderStatistics -Identity "Tony" -FolderScope RecoverableItems -IncludeAnalysis

### Get-MailboxStatistics

指定したメールボックスに関する情報を表示

### 構文

Get-MailboxStatistics -Identity <GeneralMailboxOrMailUserIdParameter> [-Archive <SwitchParameter>] [-IncludeMoveHistory <SwitchParameter>] [-IncludeMoveReport <SwitchParameter>] <COMMON PARAMETERS>

Get-MailboxStatistics -Database <DatabaseIdParameter> [-Filter <String>] [-StoreMailboxIdentity <StoreMailboxIdParameter>] <COMMON PARAMETERS>

Get-MailboxStatistics -Server <ServerIdParameter> [-Filter <String>] <COMMON PARAMETERS>

COMMON PARAMETERS: [-DomainController <Fqdn>] [-NoADLookup <SwitchParameter>]

# 説明

指定したメールボックスに関する情報 (メールボックスのサイズ、メッセージの数、最後にアクセスさ れた日時など) を表示します。

# パラメーター

### -Database

Database パラメーターは、メールボックス データベースの名前を指定します。Database パラメ ーターの値を指定すると、Exchange 管理シェルによって、指定したデータベースのすべてのメー ルボックスの統計が返されます。

次の値を使用できます。

- GUID
- データベース

このパラメーターには、Get-MailboxDatabase コマンドレットからのパイプライン入力を指定でき ます。

### -Identity

Identity パラメーターは、メールボックスを指定します。Identity パラメーターの値を指定した場 合、このコマンドは、Identity パラメーターで指定されたメールボックスを検索し、メールボック スが存在するサーバーに接続し、メールボックスの統計情報を返します。 このパラメーターには、以下の値を指定できます。

• Alias

例: JPhillips

- Canonical DN 例: Atlanta.Corp.Contoso.Com/Users/JPhillips
- Display Name 例: Jeff Phillips
- Distinguished Name (DN) 例: CN=JPhillips,CN=Users,DC=Atlanta,DC=Corp,DC=contoso,DC=com
- Domain¥Account 例: Atlanta¥JPhillips
- GUID

例: fb456636-fe7d-4d58-9d15-5af57d0354c2

- Immutable ID 例: fb456636-fe7d-4d58-9d15-5af57d0354c2@contoso.com
- Legacy Exchange DN 例: /o=Contoso/ou=AdministrativeGroup/cn=Recipients/cn=JPhillips
- SMTP Address 例: Jeff.Phillips@contoso.com
- User Principal Name 例: JPhillips@contoso.com

# -Server

Server パラメーターは、メールボックス統計情報の取得元となるサーバーを指定します。次のいず れかの値を使用できます。

- 完全修飾ドメイン名 (FQDN)
- NetBIOS 名

Server パラメーターの値を指定した場合、このコマンドは、指定したサーバー上の (回復データベ ースも含めた) すべてのデータベース上のすべてのメールボックスの統計情報を返します。このパ ラメーターを指定しない場合、コマンドは、ローカル サーバーのログオン統計情報を返します。

# -Archive

Archive スイッチ パラメーターには、指定されたメールボックスに関連付けられたアーカイブ メ ールボックスのメールボックス統計を返すかどうかを指定します。 このパラメーターに値を指定する必要はありません。

# -DomainController

DomainController パラメーターには、Active Directory からデータを取得するドメイン コントロ ーラーの完全修飾ドメイン名 (FQDN) を指定します。

-Filter

Filter パラメーターは、Get-MailboxStatistics コマンドレットの結果に適用するフィルターを指 定します。たとえば、特定のメールボックス データベースの切断されたメールボックスをすべて表 示するには、このパラメーターを次の構文で使用します。-Filter 'DisconnectDate -ne \$null'

### -IncludeMoveHistory

IncludeMoveHistory スイッチには、ステータス、フラグ、ターゲット データベース、問題のある アイテム、開始時刻、終了時刻、移動要求のさまざまな段階の期間、およびエラー コードなどの完 了した移動要求の履歴を含む、メールボックスに関する追加情報を返すかどうかを指定します。

#### -IncludeMoveReport

IncludeMoveReport スイッチには、サーバー接続や移動段階など、完了した移動要求の詳細な移動 レポートを返すかどうかを指定します。

注 : コマンドの出力が詳細であるため、分析を容易に行うには、出力を .CSV ファイルに送信す る必要があります。

### -NoADLookup

NoADLookup スイッチは、情報を Active Directory からではなく、メールボックス データベー スから取得するように指定します。これは、多数のメールボックスを含むメールボックス データベ ースをクエリするときに、コマンドレットのパフォーマンスを高めるうえで役立ちます。

#### -StoreMailboxIdentity

StoreMailboxIdentity パラメーターは、指定したデータベースの単一のメールボックスの統計情報 を返す Database パラメーターと組み合わせて使用する場合に、対象のメールボックスの ID を指 定します。次のいずれかの値を使用できます。

- MailboxGuid
- LegacyDN

該当する Active Directory オブジェクトがないか、該当する Active Directory オブジェクトがメ ールボックス データベース内の切断されためメールボックスをポイントしていない場合に、切断さ れたメールボックスに関する情報を取得するには、この構文を使用します。

### 例 1:

この例では、ユーザー Ayla Kol のメールボックスのメールボックス統計情報を、関連付けられている エイリアスの AylaKol を使用して取得します。

Get-MailboxStatistics -Identity AylaKol

### 例 2:

この例では、サーバー MailboxServer01 のすべてのメールボックスのメールボックス統計を取得しま す。

Get-MailboxStatistics -Server MailboxServer01

### 例 3:

この例では、指定したメールボックスについての統計情報を取得します。

Get-MailboxStatistics -Identity contoso¥chris

# 例 4:

この例では、指定したメールボックス データベース中のすべてのメールボックスについての統計情報を 取得します。

Get-MailboxStatistics -Database "Mailbox Database"

# 例 5:

この例では、組織内のすべてのメールボックス データベースについて、切断されているメールボックス に関するメールボックス統計情報を取得します。-ne 演算子は not equal を表します。

Get-MailboxDatabase | Get-MailboxStatistics -Filter 'DisconnectDate -ne \$null'

### 例 6:

この例では、切断されている単一のメールボックスに関するメールボックス統計情報を取得します。 StoreMailboxIdentity パラメーターの値は、切断されているメールボックスのメールボックス GUID です。LegacyDN を使用することもできます。

Get-MailboxStatistics -Database "Mailbox Database" -StoreMailboxIdentity 3b475034-303d-49b2-9403-ae022b43742d

### 例 7:

この例では、Ayla Kol のメールボックスについて、完了した移動要求のサマリー移動履歴が返されます。 出力を Format-List コマンドレットにパイプライン処理しない場合、移動履歴は表示されません。

Get-MailboxStatistics -Identity AylaKol -IncludeMoveHistory | Format-List

# 例 8:

この例では、Ayla Kol のメールボックスについて、完了した移動要求の詳細な移動履歴が返されます。 この例では、一時変数を使用して、メールボックス統計オブジェクトを保管します。メールボックスが 複数回移動されている場合は、複数の移動レポートが存在します。最後の移動レポートは常に MoveReport[0] になります。

\$temp=Get-MailboxStatistics -Identity AylaKol -IncludeMoveHistory \$temp.MoveHistory[0]

#### 例 9:

この例では、Ayla Kol のメールボックスについて、詳細な移動履歴と詳細な移動レポートが返されます。 この例では、一時変数を使用して移動要求統計オブジェクトを保管し、移動レポートを CSV ファイル に出力します。

\$temp=Get-MailboxStatistics -Identity AylaKol -IncludeMoveReport \$temp.MoveHistory[0] | Export-CSV C:¥MoveReport\_AylaKol.csv

# Get-OutboundConnectorReport

特定のドメインにメールを配信するための送信コネクタを表示

# 構文

Get-OutboundConnectorReport [-Domain <Fqdn>] [-Expression <Expression>] [-Organization <OrganizationIdParameter>] [-ProbeTag <String>]

# 説明

特定のドメインにメールを配信するための送信コネクタを表示するには、 Get-OutboundConnectorReport コマンドレットを使用します。

# パラメーター

# -Domain

Domain パラメーターは、テストするドメインを指定します。

# -Expression

このパラメーターは、Microsoft の内部使用目的に予約されています。

# -Organization

Organization パラメーターは、内部で Microsoft が使用するために予約されています。

# -ProbeTag

このパラメーターは、Microsoft の内部使用目的に予約されています。

# 例 1:

この例は、contoso.com ドメインにメールを配信するために使用される送信コネクタを示しています。

Get-OutboundConnectorReport -Domain contoso.com

Get-MxRecordReport

Mail Exchanger (MX) レコードに関する情報を表示

### 構文

Get-MxRecordReport [-Domain <Fqdn>] [-Expression <Expression>] [-Organization <OrganizationIdParameter>] [-ProbeTag <String>]

# 説明

指定したドメインに対して構成された Mail Exchanger (MX) レコードに関する情報を表示するには、 Get-MxRecordReport コマンドレットを使用します。

# パラメーター

### -Domain

Domain パラメーターは、テストするドメインを指定します。

### -Expression

このパラメーターは、Microsoft の内部使用目的に予約されています。

### -Organization

Organization パラメーターは、内部で Microsoft が使用するために予約されています。

### -ProbeTag

このパラメーターは、Microsoft の内部使用目的に予約されています。

# 例 1:

この例では、contoso.com ドメインに関する MX レコード情報を表示します。

Get-MxRecordReport -Domain contoso.com

# Get-MailDetailMalwareReport

マルウェアを含むメッセージの詳細を確認

### 構文

Get-MailDetailMalwareReport [-Action <MultiValuedProperty>] [-Direction <MultiValuedProperty>] [-Domain <MultiValuedProperty>] [-EndDate <DateTime>] [-EventType <MultiValuedProperty>] [-Expression <Expression>] [-MalwareName <MultiValuedProperty>] [-MessageId <MultiValuedProperty>] [-MessageTraceId <MultiValuedProperty>] [-Organization <OrganizationIdParameter>] [-Page <Int32>] [-PageSize <Int32>] [-ProbeTag <String>] [-RecipientAddress <MultiValuedProperty>] [-SenderAddress <MultiValuedProperty>] [-StartDate <DateTime>]

# 説明

マルウェアを含むメッセージの詳細を確認するには、Get-MailDetailMalwareReport コマンドレット を使用します。

### パラメーター

-Action

Action パラメーターは、DLP ポリシー、トランスポート ルール、マルウェア フィルター、また はスパム フィルターによって実行された操作別にレポートをフィルター処理します。このパラメー ターの有効な値の詳細な一覧を表示するには、コマンド

Get-MailFilterListReport -SelectionTarget Actions

を実行します。指定する操作は、レポートの種類に対応している必要があります。たとえば、マル ウェア レポートの場合に指定できるのはマルウェア フィルターの操作のみです。 複数の値をコンマで区切って指定できます。

#### -Direction

Direction パラメーターは、受信または送信メッセージで結果をフィルター処理します。このパラ メーターの有効な値は、Inbound および Outbound です。

#### -Domain

Domain パラメーターは、クラウドベースの組織で承認されたドメインで結果をフィルター処理し ます。複数のドメインの値をコンマで区切って指定できます。

#### -EndDate

EndDate パラメーターは、期間の終了日を指定します。 コマンドが実行されるコンピューターの [地域のオプション]の設定で定義されている短い日付形 式を使用します。たとえば、コンピューターが短い日付形式の mm/dd/yyyy を使用するように構 成されている場合、2010 年 3 月 1 日を指定するには「03/01/2010」と入力します。日付のみを 入力したり、日付と時刻を入力することもできます。日付と時刻を入力する場合は、"10/05/2010 5:00 PM" のように、引数を二重引用符 (") で囲む必要があります。

#### -EventType

EventType パラメーターは、イベントの種類別にレポートをフィルター処理します。このパラメー ターの有効な値の詳細な一覧を表示するには、コマンド Get-MailFilterListReport

-SelectionTarget EventTypes を実行します。指定するイベントの種類は、レポートに対応してい る必要があります。たとえば、マルウェア レポートの場合に指定できるのはマルウェア フィルタ ーのイベントのみです。

複数の値をコンマで区切って指定できます。

#### -Expression

このパラメーターは、Microsoft の内部使用目的に予約されています。

# -MalwareName

MalwareName パラメーターで、マルウェアの名前別にレポートをフィルター処理できます。複数 の値をコンマで区切って指定できます。値にスペースが含まれている場合は、値を二重引用符 (") で 囲んでください。

### -MessageId

MessageId パラメーターは、メッセージの Message-ID ヘッダー フィールドで結果をフィルター 処理します。この値はクライアント ID として知られています。Message-ID の形式は、メッセー ジを送信するメッセージング サーバーによって異なります。値はメッセージごとに一意である必要 があります。ただし、すべてのメッセージング サーバーが同じ方法で Message-ID を作成するわ けではありません。完全なメッセージ ID 文字列を含める必要があります。メッセージ ID には、 山かっこが含まれる場合もあります。

#### -MessageTraceId

MessageTraceId パラメーターを受信者アドレスと組み合わせて使用して、メッセージ トレースを 一意に識別し、詳細を取得することができます。メッセージ トレース ID は、システムで処理す るメッセージごとに生成されます。

### -Organization

Organization パラメーターは、内部で Microsoft が使用するために予約されています。

#### -Page

Page パラメーターは、表示する結果のページ数を指定します。このパラメーターの有効な入力値 は、1 ~ 1000 の整数です。既定値は 1 です。

#### -PageSize

PageSize パラメーターには、ページあたりのエントリの最大数を指定します。このパラメーター の有効な入力値は、1 ~ 5000 の整数です。既定値は 1000 です。

#### -ProbeTag

このパラメーターは、Microsoft の内部使用目的に予約されています。

#### -RecipientAddress

RecipientAddress パラメーターは、受信者の電子メール アドレスで結果をフィルター処理します。 複数の値をコンマで区切って指定できます。

### -SenderAddress

SenderAddress パラメーターは、送信者の電子メール アドレスで結果をフィルター処理します。 複数の値をコンマで区切って指定できます。

### -StartDate

StartDate パラメーターは、期間の開始日を指定します。

コマンドが実行されるコンピューターの [地域のオプション]の設定で定義されている短い日付形 式を使用します。たとえば、コンピューターが短い日付形式の mm/dd/yyyy を使用するように構 成されている場合、2010 年 3 月 1 日を指定するには「03/01/2010」と入力します。日付のみを 入力したり、日付と時刻を入力することもできます。日付と時刻を入力する場合は、"10/05/2010 5:00 PM" のように、引数を二重引用符 (") で囲む必要があります。

この例では、2012 年 6 月 13 日から 2012 年 6 月 15 日までの間に john@contoso.com によって送 信された、マルウェアを含むメッセージの詳細を取得しています。

Get-MailDetailMalwareReport -StartDate 06/13/2012 -EndDate 06/15/2012 -SenderAddress john@contoso.com

# Get-MailFilterListReport

他のレポート コマンドレットに提供可能なさまざまなパラメーターの値を取得

#### 構文

Get-MailFilterListReport [-Domain <MultiValuedProperty>] [-Expression <Expression>] [-Organization <OrganizationIdParameter>] [-ProbeTag <String>] [-SelectionTarget <MultiValuedProperty>]

# 説明

他のレポート コマンドレットに提供可能なさまざまなパラメーターの値を取得するには、 Get-MailFilterListReport コマンドレットを使用します。

### パラメーター

#### -Domain

Domain パラメーターは、クラウドベースの組織で承認されたドメインで結果をフィルター処理し ます。複数のドメインの値をコンマで区切って指定できます。

#### -Expression

このパラメーターは、Microsoft の内部使用目的に予約されています。

### -Organization

Organization パラメーターは、内部で Microsoft が使用するために予約されています。

### -ProbeTag

このパラメーターは、Microsoft の内部使用目的に予約されています。

### -SelectionTarget

SelectionTarget パラメーターは、オブジェクトの種類別にレポート情報をフィルター処理します。 このパラメーターの有効な値は次のとおりです。Actions、DlpPolicy、DlpRule、Domain、 EventTypes、FindOnPremConnector、または TransportRule です。

## 例 1:

この例では、Get-MailFilterListReport コマンドレットを使用してトランスポート ルールに関する情 報を返しています。

Get-MailFilterListReport -SelectionTarget TransportRule

### Get-MailTrafficPolicyReport

DLP ポリシーとトランスポート ルールの影響を受けたメッセージに関する統計を表示

#### 構文

Get-MailTrafficPolicyReport [-Action <MultiValuedProperty>] [-AggregateBy <String>] [-Direction <MultiValuedProperty>] [-DlpPolicy <MultiValuedProperty>] [-Domain <MultiValuedProperty>] [-EndDate <DateTime>] [-EventType <MultiValuedProperty>] [-Expression <Expression>] [-Organization <OrganizationIdParameter>] [-Page <Int32>] [-PageSize <Int32>] [-ProbeTag <String>] [-StartDate <DateTime>] [-SummarizeBy <MultiValuedProperty>] [-TransportRule <MultiValuedProperty>]

### 説明

データ損失防止 (DLP) ポリシーとトランスポート ルールの影響を受けたメッセージに関する統計を 表示するには、Get-MailTrafficPolicyReport コマンドレットを使用します。

### パラメーター

#### -Action

Action パラメーターは、DLP ポリシー、トランスポート ルール、マルウェア フィルター、また はスパム フィルターによって実行された操作別にレポートをフィルター処理します。このパラメー ターの有効な値の詳細な一覧を表示するには、コマンド Get-MailFilterListReport -SelectionTarget Actions を実行します。指定する操作は、レポートの種類に対応している必要が あります。たとえば、マルウェア レポートの場合に指定できるのはマルウェア フィルターの操作 のみです。

複数の値をコンマで区切って指定できます。

#### -AggregateBy

AggregateBy パラメーターでは、レポート期間を指定します。このパラメーターの有効な値は次の とおりです。Hour、Day、または Summary です。既定値は Day です。

### -Direction

Direction パラメーターは、受信または送信メッセージで結果をフィルター処理します。このパラ メーターの有効な値は、Inbound および Outbound です。

#### -DlpPolicy

DlpPolicy パラメーターでは、DLP ポリシーの名前別にレポートをフィルター処理します。複数の 値をコンマで区切って指定できます。値にスペースが含まれている場合は、値を二重引用符 (") で 囲んでください。

#### -Domain

Domain パラメーターは、クラウドベースの組織で承認されたドメインで結果をフィルター処理し ます。複数のドメインの値をコンマで区切って指定できます。

#### -EndDate

EndDate パラメーターは、期間の終了日を指定します。

コマンドが実行されるコンピューターの「地域のオプション」の設定で定義されている短い日付形 式を使用します。たとえば、コンピューターが短い日付形式の mm/dd/yyyy を使用するように構 成されている場合、2010 年 3 月 1 日を指定するには「03/01/2010」と入力します。日付のみを 入力したり、日付と時刻を入力することもできます。日付と時刻を入力する場合は、"10/05/2010 5:00 PM" のように、引数を二重引用符 (") で囲む必要があります。

### -EventType

EventType パラメーターは、イベントの種類別にレポートをフィルター処理します。このパラメー ターの有効な値の詳細な一覧を表示するには、コマンド Get-MailFilterListReport -SelectionTarget EventTypes を実行します。指定するイベントの種類は、レポートに対応してい る必要があります。たとえば、マルウェア レポートの場合に指定できるのはマルウェア フィルタ ーのイベントのみです。

複数の値をコンマで区切って指定できます。

#### -Expression

このパラメーターは、Microsoft の内部使用目的に予約されています。

#### -Organization

Organization パラメーターは、内部で Microsoft が使用するために予約されています。

#### -Page

Page パラメーターは、表示する結果のページ数を指定します。このパラメーターの有効な入力値 は、1 ~ 1000 の整数です。既定値は 1 です。

#### -PageSize

PageSize パラメーターには、ページあたりのエントリの最大数を指定します。このパラメーター の有効な入力値は、1 ~ 5000 の整数です。既定値は 1000 です。

#### -ProbeTag

このパラメーターは、Microsoft の内部使用目的に予約されています。

### -StartDate

StartDate パラメーターは、期間の開始日を指定します。

コマンドが実行されるコンピューターの [地域のオプション] の設定で定義されている短い日付形 式を使用します。たとえば、コンピューターが短い日付形式の mm/dd/yyyy を使用するように構 成されている場合、2010 年 3 月 1 日を指定するには「03/01/2010」と入力します。日付のみを 入力したり、日付と時刻を入力することもできます。日付と時刻を入力する場合は、"10/05/2010 5:00 PM" のように、引数を二重引用符 (") で囲む必要があります。

#### -SummarizeBy

Office 365 PowerShell  $\sharp$ イド 819 SummarizeBy パラメーターは、指定された値に基づいて合計を返します。このパラメーターで受 け入れられる値のいずれかを使用してレポートでデータをフィルターする場合、SummarizeBy パ ラメーターを使用してこれらの値に基づいて結果をまとめることができます。レポートで返される 行数を少なくするには、SummarizeBy パラメーターの使用を検討してください。まとめることで レポート用に取得されるデータ量が少なくなるため、レポートの配信が迅速になります。たとえば、 レポートの個々の行に EventType の特定の値のインスタンスを表示する代わりに、

SummarizeBy パラメーターを使用してレポートの 1 つの行に EventType の該当する値のイン スタンスの合計数を表示することができます。

Get-MailTrafficPolicyReport コマンドレットの場合、SummarizeBy パラメーターは、Action、 DLPPolicy、Domain、EventType、および TransportRule の値を受け入れます。複数の値をコン マで区切って指定できます。

### -TransportRule

TransportRule パラメーターでは、トランスポート ルールの名前別にレポートをフィルター処理 します。複数の値をコンマで区切って指定できます。値にスペースが含まれている場合は、値を二 重引用符 (") で囲んでください。

### 例 1:

この例では、2012 年 6 月 13 日と 2012 年 6 月 15 日の間に DLP ポリシーとトランスポート ル ールの影響を受けた送信メッセージの統計を取得しています。

Get-MailTrafficPolicyReport -Direction Outbound -StartDate 06/13/2012 -EndDate 06/15/2012

# 例 2:

この例では、2012 年 12 月 12 日の送信メッセージの統計を取得して結果を表形式で表示します。 EventType と Action の固有な組み合わせのすべてが、表の個別の行に表示されます。

Get-MailTrafficPolicyReport -StartDate 12/12/2012 -EndDate 12/12/2012 -Direction Outbound | Format-Table Domain, Date, EventType, Action, MessageCount

# 例 3:

この例は前出の例と似ていますが、ここでは結果を要約します。EventType は要約された値のいずれか であるため、表の行には Action の固有な値が含まれます。レポートの行の総数は減り、各行の MessageCount の値は相応に大きくなります。

Get-MailTrafficPolicyReport -StartDate 12/12/2012 -EndDate 12/12/2012 -Direction Outbound -SummarizeBy Domain, DlpPolicy, TransportRule, EventType | Format-Table Domain, Date, EventType, Action, MessageCount
# Get-MailTrafficSummaryReport

組織内のセッメージ トラフィックに関する要約情報を表示

# 構文

Get-MailTrafficSummaryReport [-Category <String>] [-DlpPolicy <MultiValuedProperty>] [-Domain <MultiValuedProperty>] [-EndDate <DateTime>] [-Expression <Expression>] [-Organization <OrganizationIdParameter>] [-Page <Int32>] [-PageSize <Int32>] [-ProbeTag <String>] [-StartDate <DateTime>] [-TransportRule <MultiValuedProperty>]

# 説明

組織内のセッメージトラフィックに関する要約情報を表示するには、Get-MailTrafficSummaryReport コマンドレットを使用します。

# パラメーター

# -Category

Category パラメーターで、カテゴリー別にレポートをフィルター処理できます。このパラメータ ーの有効な値は次のとおりです。InboundDLPHits、OutboundDLPHits、

InboundTransportRuleHits、OutboundTransportRuleHits、InboundDLPPolicyRuleHits、 OutboundDLPPolicyRuleHits、TopSpamRecipient、TopMailSender、TopMailRecipient、 TopMalwareRecipient、または TopMalware。

# -DlpPolicy

DlpPolicy パラメーターは、データ損失防止 (DLP) ポリシーの名前別にレポートをフィルター処 理します。複数の値をコンマで区切って指定できます。値にスペースが含まれている場合は、値を 二重引用符 (") で囲んでください。

# -Domain

Domain パラメーターは、クラウドベースの組織で承認されたドメインで結果をフィルター処理し ます。複数のドメインの値をコンマで区切って指定できます。

# -EndDate

EndDate パラメーターは、期間の終了日を指定します。

コマンドが実行されるコンピューターの [地域のオプション] の設定で定義されている短い日付形 式を使用します。たとえば、コンピューターが短い日付形式の mm/dd/yyyy を使用するように構 成されている場合、2010 年 3 月 1 日を指定するには「03/01/2010」と入力します。日付のみを 入力したり、日付と時刻を入力することもできます。日付と時刻を入力する場合は、"10/05/2010 5:00 PM" のように、引数を二重引用符 (") で囲む必要があります。

# -Expression

このパラメーターは、Microsoft の内部使用目的に予約されています。

# -Organization

Organization パラメーターは、内部で Microsoft が使用するために予約されています。

# -Page

Page パラメーターは、表示する結果のページ数を指定します。このパラメーターの有効な入力値 は、1 ~ 1000 の整数です。既定値は 1 です。

# -PageSize

PageSize パラメーターには、ページあたりのエントリの最大数を指定します。このパラメーター の有効な入力値は、1 ~ 5000 の整数です。既定値は 1000 です。

# -ProbeTag

このパラメーターは、Microsoft の内部使用目的に予約されています。

# -StartDate

StartDate パラメーターは、期間の開始日を指定します。 コマンドが実行されるコンピューターの [地域のオプション] の設定で定義されている短い日付形 式を使用します。たとえば、コンピューターが短い日付形式の mm/dd/yyyy を使用するように構 成されている場合、2010 年 3 月 1 日を指定するには「03/01/2010」と入力します。日付のみを 入力したり、日付と時刻を入力することもできます。日付と時刻を入力する場合は、"10/05/2010 5:00 PM" のように、引数を二重引用符 (") で囲む必要があります。

# -TransportRule

TransportRule パラメーターでは、トランスポート ルールの名前別にレポートをフィルター処理 します。複数の値をコンマで区切って指定できます。値にスペースが含まれている場合は、値を二 重引用符 (") で囲んでください。

# 例 1:

この例では、2012 年 6 月 13 日から 2012 年 6 月 15 日の間でスパム受信数が最も多い受信者の統 計情報を表示してます。

Get-MailTrafficSummaryReport -Category TopSpamRecipient -StartDate 06/13/2012 -EndDate 06/15/2012

# Get-MailDetailSpamReport

スパム メッセージの詳細を確認

# 構文

Get-MailDetailSpamReport [-Action <MultiValuedProperty>] [-Direction <MultiValuedProperty>] [-Domain <MultiValuedProperty>] [-EndDate <DateTime>] [-EventType <MultiValuedProperty>] [-Expression <Expression>] [-MessageId <MultiValuedProperty>] [-MessageTraceId <MultiValuedProperty>] [-Organization <OrganizationIdParameter>] [-Page <Int32>] [-PageSize <Int32>] [-ProbeTag <String>] [-RecipientAddress <MultiValuedProperty>] [-SenderAddress <MultiValuedProperty>] [-StartDate <DateTime>]

# 説明

スパム メッセージの詳細を確認するには、Get-MailDetailSpamReport コマンドレットを使用します。

# パラメーター

-Action

Action パラメーターは、DLP ポリシー、トランスポート ルール、マルウェア フィルター、また はスパム フィルターによって実行された操作別にレポートをフィルター処理します。このパラメー ターの有効な値の詳細な一覧を表示するには、コマンド Get-MailFilterListReport -SelectionTarget Actions を実行します。指定する操作は、レポートの種類に対応している必要が あります。たとえば、マルウェア レポートの場合に指定できるのはマルウェア フィルターの操作 のみです。

複数の値をコンマで区切って指定できます。

# -Direction

Direction パラメーターは、受信または送信メッセージで結果をフィルター処理します。このパラ メーターの有効な値は、Inbound および Outbound です。

#### -Domain

Domain パラメーターは、クラウドベースの組織で承認されたドメインで結果をフィルター処理し ます。複数のドメインの値をコンマで区切って指定できます。

# -EndDate

EndDate パラメーターは、期間の終了日を指定します。 コマンドが実行されるコンピューターの [地域のオプション]の設定で定義されている短い日付形 式を使用します。たとえば、コンピューターが短い日付形式の mm/dd/yyyy を使用するように構 成されている場合、2010 年 3 月 1 日を指定するには「03/01/2010」と入力します。日付のみを 入力したり、日付と時刻を入力することもできます。日付と時刻を入力する場合は、"10/05/2010 5:00 PM" のように、引数を二重引用符 (") で囲む必要があります。

-EventType

EventType パラメーターは、イベントの種類別にレポートをフィルター処理します。このパラメー ターの有効な値の詳細な一覧を表示するには、コマンド Get-MailFilterListReport -SelectionTarget EventTypes を実行します。指定するイベントの種類は、レポートに対応してい る必要があります。たとえば、マルウェア レポートの場合に指定できるのはマルウェア フィルタ ーのイベントのみです。

複数の値をコンマで区切って指定できます。

#### -Expression

このパラメーターは、Microsoft の内部使用目的に予約されています。

# -MessageId

Office 365 PowerShell  $\sharp$ イド 823 MessageId パラメーターは、メッセージの Message-ID ヘッダー フィールドで結果をフィルター 処理します。この値はクライアント ID として知られています。Message-ID の形式は、メッセー ジを送信するメッセージング サーバーによって異なります。値はメッセージごとに一意である必要 があります。ただし、すべてのメッセージング サーバーが同じ方法で Message-ID を作成するわ けではありません。完全なメッセージ ID 文字列を含める必要があります。メッセージ ID には、 山かっこが含まれる場合もあります。

#### -MessageTraceId

MessageTraceId パラメーターを受信者アドレスと組み合わせて使用して、メッセージ トレースを 一意に識別し、詳細を取得することができます。メッセージ トレース ID は、システムで処理す るメッセージごとに生成されます。

### -Organization

Organization パラメーターは、内部で Microsoft が使用するために予約されています。

#### -Page

Page パラメーターは、表示する結果のページ数を指定します。このパラメーターの有効な入力値 は、1 ~ 1000 の整数です。既定値は 1 です。

#### -PageSize

PageSize パラメーターには、ページあたりのエントリの最大数を指定します。このパラメーター の有効な入力値は、1 ~ 5000 の整数です。既定値は 1000 です。

# -ProbeTag

このパラメーターは、Microsoft の内部使用目的に予約されています。

#### -RecipientAddress

RecipientAddress パラメーターは、受信者の電子メール アドレスで結果をフィルター処理します。 複数の値をコンマで区切って指定できます。

#### -SenderAddress

SenderAddress パラメーターは、送信者の電子メール アドレスで結果をフィルター処理します。 複数の値をコンマで区切って指定できます。

# -StartDate

StartDate パラメーターは、期間の開始日を指定します。 コマンドが実行されるコンピューターの [地域のオプション]の設定で定義されている短い日付形 式を使用します。たとえば、コンピューターが短い日付形式の mm/dd/yyyy を使用するように構 成されている場合、2010 年 3 月 1 日を指定するには「03/01/2010」と入力します。日付のみを 入力したり、日付と時刻を入力することもできます。日付と時刻を入力する場合は、"10/05/2010 5:00 PM" のように、引数を二重引用符 (") で囲む必要があります。

### 例 1:

この例では、2012 年 6 月 13 日から 2012 年 6 月 15 日までの間に john@contoso.com によって送 信されたスパム メッセージの詳細を取得しています。

Get-MailDetailSpamReport -StartDate 06/13/2012 -EndDate 06/15/2012

-SenderAddress john@contoso.com

# Get-MailTrafficTopReport

最大容量を使用しているメールユーザーに関するレポートを表示

### 構文

Get-MailTrafficTopReport [-AggregateBy <String>] [-Direction <MultiValuedProperty>] [-Domain <MultiValuedProperty>] [-EndDate <DateTime>] [-EventType <MultiValuedProperty>] [-Expression <Expression>] [-Organization <OrganizationIdParameter>] [-Page <Int32>] [-PageSize <Int32>] [-ProbeTag <String>] [-StartDate <DateTime>] [-SummarizeBy <MultiValuedProperty>]

# 説明

組織内で最大容量を使用している送信者、受信者、マルウェア受信者、スパム受信者に関するレポート を表示するには、Get-MailTrafficTopReport コマンドレットを使用します。

# パラメーター

# -AggregateBy

AggregateBy パラメーターでは、レポート期間を指定します。このパラメーターの有効な値は次の とおりです。Hour、Day、または Summary です。既定値は Day です。

# -Direction

Direction パラメーターは、受信または送信メッセージで結果をフィルター処理します。このパラ メーターの有効な値は、Inbound および Outbound です。

# -Domain

Domain パラメーターは、クラウドベースの組織で承認されたドメインで結果をフィルター処理し ます。複数のドメインの値をコンマで区切って指定できます。

# -EndDate

EndDate パラメーターは、期間の終了日を指定します。

コマンドが実行されるコンピューターの「地域のオプション】の設定で定義されている短い日付形 式を使用します。たとえば、コンピューターが短い日付形式の mm/dd/yyyy を使用するように構 成されている場合、2010 年 3 月 1 日を指定するには「03/01/2010」と入力します。日付のみを 入力したり、日付と時刻を入力することもできます。日付と時刻を入力する場合は、"10/05/2010 5:00 PM" のように、引数を二重引用符 (") で囲む必要があります。

# -EventType

EventType パラメーターは、イベントの種類別にレポートをフィルター処理します。このパラメー ターの有効な値の詳細な一覧を表示するには、コマンド Get-MailFilterListReport -SelectionTarget EventTypes を実行します。指定するイベントの種類は、レポートに対応してい る必要があります。たとえば、マルウェア レポートの場合に指定できるのはマルウェア フィルタ ーのイベントのみです。

複数の値をコンマで区切って指定できます。

#### -Expression

Office 365 PowerShell  $\overline{J}$   $\overline{J}$   $\overline{K}$  825 このパラメーターは、Microsoft の内部使用目的に予約されています。

# -Organization

Organization パラメーターは、内部で Microsoft が使用するために予約されています。

# -Page

Page パラメーターは、表示する結果のページ数を指定します。このパラメーターの有効な入力値 は、1 ~ 1000 の整数です。既定値は 1 です。

### -PageSize

PageSize パラメーターには、ページあたりのエントリの最大数を指定します。このパラメーター の有効な入力値は、1 ~ 5000 の整数です。既定値は 1000 です。

### -ProbeTag

このパラメーターは、Microsoft の内部使用目的に予約されています。

# -StartDate

StartDate パラメーターは、期間の開始日を指定します。

コマンドが実行されるコンピューターの [地域のオプション]の設定で定義されている短い日付形 式を使用します。たとえば、コンピューターが短い日付形式の mm/dd/yyyy を使用するように構 成されている場合、2010 年 3 月 1 日を指定するには「03/01/2010」と入力します。日付のみを 入力したり、日付と時刻を入力することもできます。日付と時刻を入力する場合は、"10/05/2010 5:00 PM" のように、引数を二重引用符 (") で囲む必要があります。

#### -SummarizeBy

SummarizeBy パラメーターは、指定された値に基づいて合計を返します。このパラメーターで受 け入れられる値のいずれかを使用してレポートでデータをフィルターする場合、SummarizeBy パ ラメーターを使用してこれらの値に基づいて結果をまとめることができます。レポートで返される 行数を少なくするには、SummarizeBy パラメーターの使用を検討してください。まとめることで レポート用に取得されるデータ量が少なくなるため、レポートの配信が迅速になります。たとえば、 レポートの個々の行に EventType の特定の値のインスタンスを表示する代わりに、

SummarizeBy パラメーターを使用してレポートの 1 つの行に EventType の該当する値のイン スタンスの合計数を表示することができます。

Get-MailTopTrafficeReport コマンドレットの場合、SummarizeBy パラメーターは Domain お よび EventType の値を受け入れます。複数の値をコンマで区切って指定できます。

# 例 1:

この例では、2012 年 6 月 13 日から 2012 年 6 月 15 日の間に組織内で最大容量を使用している送 信者、受信者、マルウェア受信者、スパム受信者を表示します。

Get-MailTrafficTopReport -StartDate 06/13/2012 -EndDate 06/15/2012

# Get-MailDetailDlpPolicyReport

DLP ポリシーによって定義されている条件と一致するメッセージの詳細を表示

### 構文

Get-MailDetailDlpPolicyReport [-Action <MultiValuedProperty>] [-Direction <MultiValuedProperty>] [-DlpPolicy <MultiValuedProperty>] [-Domain <MultiValuedProperty>] [-EndDate <DateTime>] [-EventType <MultiValuedProperty>] [-Expression <Expression>] [-MessageId <MultiValuedProperty>] [-MessageTraceId <MultiValuedProperty>] [-Organization <OrganizationIdParameter>] [-Page <Int32>] [-PageSize <Int32>] [-ProbeTag <String>] [-RecipientAddress <MultiValuedProperty>] [-SenderAddress <MultiValuedProperty>] [-StartDate <DateTime>] [-TransportRule <MultiValuedProperty>]

# 説明

データ損失防止 (DLP) ポリシーによって定義されている条件と一致するメッセージの詳細を表示する には、Get-MailDetailDlpPolicyReport コマンドレットを使用します。

#### パラメーター

# -Action

Action パラメーターは、DLP ポリシー、トランスポート ルール、マルウェア フィルター、また はスパム フィルターによって実行された操作別にレポートをフィルター処理します。このパラメー ターの有効な値の詳細な一覧を表示するには、コマンド Get-MailFilterListReport -SelectionTarget Actions を実行します。指定する操作は、レポートの種類に対応している必要が あります。たとえば、マルウェア レポートの場合に指定できるのはマルウェア フィルターの操作 のみです。

複数の値をコンマで区切って指定できます。

# -Direction

Direction パラメーターは、受信または送信メッセージで結果をフィルター処理します。このパラ メーターの有効な値は、Inbound および Outbound です。

#### -DlpPolicy

DlpPolicy パラメーターでは、DLP ポリシーの名前別にレポートをフィルター処理します。複数の 値をコンマで区切って指定できます。値にスペースが含まれている場合は、値を二重引用符 (") で 囲んでください。

# -Domain

Domain パラメーターは、クラウドベースの組織で承認されたドメインで結果をフィルター処理し ます。複数のドメインの値をコンマで区切って指定できます。

# -EndDate

EndDate パラメーターは、期間の終了日を指定します。

Office 365 PowerShell  $\sharp$ イド 827 コマンドが実行されるコンピューターの [地域のオプション]の設定で定義されている短い日付形 式を使用します。たとえば、コンピューターが短い日付形式の mm/dd/yyyy を使用するように構 成されている場合、2010 年 3 月 1 日を指定するには「03/01/2010」と入力します。日付のみを

入力したり、日付と時刻を入力することもできます。日付と時刻を入力する場合は、"10/05/2010 5:00 PM" のように、引数を二重引用符 (") で囲む必要があります。

### -EventType

EventType パラメーターは、イベントの種類別にレポートをフィルター処理します。このパラメー ターの有効な値の詳細な一覧を表示するには、コマンド Get-MailFilterListReport -SelectionTarget EventTypes を実行します。指定するイベントの種類は、レポートに対応してい る必要があります。たとえば、マルウェア レポートの場合に指定できるのはマルウェア フィルタ ーのイベントのみです。

複数の値をコンマで区切って指定できます。

#### -Expression

このパラメーターは、Microsoft の内部使用目的に予約されています。

#### -MessageId

MessageId パラメーターは、メッセージの Message-ID ヘッダー フィールドで結果をフィルター 処理します。この値はクライアント ID として知られています。Message-ID の形式は、メッセー ジを送信するメッセージング サーバーによって異なります。値はメッセージごとに一意である必要 があります。ただし、すべてのメッセージング サーバーが同じ方法で Message-ID を作成するわ けではありません。完全なメッセージ ID 文字列を含める必要があります。メッセージ ID には、 山かっこが含まれる場合もあります。

#### -MessageTraceId

MessageTraceId パラメーターを受信者アドレスと組み合わせて使用して、メッセージ トレースを 一意に識別し、詳細を取得することができます。メッセージ トレース ID は、システムで処理す るメッセージごとに生成されます。

#### -Organization

Organization パラメーターは、内部で Microsoft が使用するために予約されています。

#### -Page

Page パラメーターは、表示する結果のページ数を指定します。このパラメーターの有効な入力値 は、1 ~ 1000 の整数です。既定値は 1 です。

### -PageSize

PageSize パラメーターには、ページあたりのエントリの最大数を指定します。このパラメーター の有効な入力値は、1 ~ 5000 の整数です。既定値は 1000 です。

### -ProbeTag

このパラメーターは、Microsoft の内部使用目的に予約されています。

### -RecipientAddress

RecipientAddress パラメーターは、受信者の電子メール アドレスで結果をフィルター処理します。 複数の値をコンマで区切って指定できます。

# -SenderAddress

SenderAddress パラメーターは、送信者の電子メール アドレスで結果をフィルター処理します。 複数の値をコンマで区切って指定できます。

# -StartDate

StartDate パラメーターは、期間の開始日を指定します。

コマンドが実行されるコンピューターの [地域のオプション]の設定で定義されている短い日付形 式を使用します。たとえば、コンピューターが短い日付形式の mm/dd/yyyy を使用するように構 成されている場合、2010 年 3 月 1 日を指定するには「03/01/2010」と入力します。日付のみを 入力したり、日付と時刻を入力することもできます。日付と時刻を入力する場合は、"10/05/2010 5:00 PM" のように、引数を二重引用符 (") で囲む必要があります。

# -TransportRule

TransportRule パラメーターでは、トランスポート ルールの名前別にレポートをフィルター処理 します。複数の値をコンマで区切って指定できます。値にスペースが含まれている場合は、値を二 重引用符 (") で囲んでください。

# 例 1:

この例では、2012 年 6 月 13 日から 2012 年 6 月 15 日の間に john@contoso.com によって送信さ れた、DLP ポリシーで定義されている条件に一致するメッセージの詳細を取得しています。

Get-MailDetailDlpPolicyReport -StartDate 06/13/2012 -EndDate 06/15/2012 -SenderAddress john@contoso.com

# Get-FfoMigrationReport

FOPE から Exchange Online Protection への移行のレポートを表示

# 構文

Get-FfoMigrationReport [-Expression <Expression>] [-Organization <OrganizationIdParameter>] [-Page <Int32>] [-PageSize <Int32>] [-ProbeTag <String>]

# 説明

Microsoft Forefront Online Protection for Exchange から Exchange Online Protection への移行のレ ポートを表示するには、Get-FfoMigraionReport コマンドレットを使用します。

# パラメーター

# -Expression

このパラメーターは、Microsoft の内部使用目的に予約されています。

### -Organization

Organization パラメーターは、内部で Microsoft が使用するために予約されています。

# -Page

Page パラメーターは、表示する結果のページ数を指定します。このパラメーターの有効な入力値 は、1 ~ 1000 の整数です。既定値は 1 です。

# -PageSize

PageSize パラメーターには、ページあたりのエントリの最大数を指定します。このパラメーター の有効な入力値は、1 ~ 5000 の整数です。既定値は 1000 です。

# -ProbeTag

このパラメーターは、Microsoft の内部使用目的に予約されています。

# 例 1:

この例では移行レポートの概要を再試行します。

Get-FfoMigrationReport

### 例 2:

この例では移行レポートの詳細を再試行します。

```
Get-FfoMigrationReport | Format-List
```
# Get-MailDetailTransportRuleReport

トランスポート ルールによって定義されている条件と一致するメッセージの詳細を表示

# 構文

Get-MailDetailTransportRuleReport [-Action <MultiValuedProperty>] [-Direction <MultiValuedProperty>] [-Domain <MultiValuedProperty>] [-EndDate <DateTime>] [-EventType <MultiValuedProperty>] [-Expression <Expression>] [-MessageId <MultiValuedProperty>] [-MessageTraceId <MultiValuedProperty>] [-Organization <OrganizationIdParameter>] [-Page <Int32>] [-PageSize <Int32>] [-ProbeTag <String>] [-RecipientAddress <MultiValuedProperty>] [-SenderAddress <MultiValuedProperty>] [-StartDate <DateTime>] [-TransportRule <MultiValuedProperty>]

### 説明

トランスポート ルールによって定義されている条件と一致するメッセージの詳細を表示するには、 Get-MailDetailTransportRuleReport コマンドレットを使用します。

# パラメーター

# -Action

Action パラメーターは、DLP ポリシー、トランスポート ルール、マルウェア フィルター、また はスパム フィルターによって実行された操作別にレポートをフィルター処理します。このパラメー ターの有効な値の詳細な一覧を表示するには、コマンド Get-MailFilterListReport

830 Office 365 PowerShell ガイド -SelectionTarget Actions を実行します。指定する操作は、レポートの種類に対応している必要が あります。たとえば、マルウェア レポートの場合に指定できるのはマルウェア フィルターの操作 のみです。 複数の値をコンマで区切って指定できます。

#### -Direction

Direction パラメーターは、受信または送信メッセージで結果をフィルター処理します。このパラ メーターの有効な値は、Inbound および Outbound です。

### -Domain

Domain パラメーターは、クラウドベースの組織で承認されたドメインで結果をフィルター処理し ます。複数のドメインの値をコンマで区切って指定できます。

# -EndDate

EndDate パラメーターは、期間の終了日を指定します。

コマンドが実行されるコンピューターの [地域のオプション]の設定で定義されている短い日付形 式を使用します。たとえば、コンピューターが短い日付形式の mm/dd/yyyy を使用するように構 成されている場合、2010 年 3 月 1 日を指定するには「03/01/2010」と入力します。日付のみを 入力したり、日付と時刻を入力することもできます。日付と時刻を入力する場合は、"10/05/2010 5:00 PM" のように、引数を二重引用符 (") で囲む必要があります。

### -EventType

EventType パラメーターは、イベントの種類別にレポートをフィルター処理します。このパラメー ターの有効な値の詳細な一覧を表示するには、コマンド Get-MailFilterListReport -SelectionTarget EventTypes を実行します。指定するイベントの種類は、レポートに対応してい る必要があります。たとえば、マルウェア レポートの場合に指定できるのはマルウェア フィルタ ーのイベントのみです。

複数の値をコンマで区切って指定できます。

#### -Expression

このパラメーターは、Microsoft の内部使用目的に予約されています。

#### -MessageId

MessageId パラメーターは、メッセージの Message-ID ヘッダー フィールドで結果をフィルター 処理します。この値はクライアント ID として知られています。Message-ID の形式は、メッセー ジを送信するメッセージング サーバーによって異なります。値はメッセージごとに一意である必要 があります。ただし、すべてのメッセージング サーバーが同じ方法で Message-ID を作成するわ けではありません。完全なメッセージ ID 文字列を含める必要があります。メッセージ ID には、 山かっこが含まれる場合もあります。

### -MessageTraceId

MessageTraceId パラメーターを受信者アドレスと組み合わせて使用して、メッセージ トレースを 一意に識別し、詳細を取得することができます。メッセージ トレース ID は、システムで処理す るメッセージごとに生成されます。

# -Organization

Organization パラメーターは、内部で Microsoft が使用するために予約されています。

# -Page

Page パラメーターは、表示する結果のページ数を指定します。このパラメーターの有効な入力値 は、1 ~ 1000 の整数です。既定値は 1 です。

# -PageSize

PageSize パラメーターには、ページあたりのエントリの最大数を指定します。このパラメーター の有効な入力値は、1 ~ 5000 の整数です。既定値は 1000 です。

#### -ProbeTag

このパラメーターは、Microsoft の内部使用目的に予約されています。

### -RecipientAddress

RecipientAddress パラメーターは、受信者の電子メール アドレスで結果をフィルター処理します。 複数の値をコンマで区切って指定できます。

# -SenderAddress

SenderAddress パラメーターは、送信者の電子メール アドレスで結果をフィルター処理します。 複数の値をコンマで区切って指定できます。

#### -StartDate

StartDate パラメーターは、期間の開始日を指定します。

コマンドが実行されるコンピューターの「地域のオプション】の設定で定義されている短い日付形 式を使用します。たとえば、コンピューターが短い日付形式の mm/dd/yyyy を使用するように構 成されている場合、2010 年 3 月 1 日を指定するには「03/01/2010」と入力します。日付のみを 入力したり、日付と時刻を入力することもできます。日付と時刻を入力する場合は、"10/05/2010 5:00 PM" のように、引数を二重引用符 (") で囲む必要があります。

#### -TransportRule

TransportRule パラメーターでは、トランスポート ルールの名前別にレポートをフィルター処理 します。複数の値をコンマで区切って指定できます。値にスペースが含まれている場合は、値を二 重引用符 (") で囲んでください。

# 例 1:

この例では、2012 年 6 月 13 日から 2012 年 6 月 15 日の間に john@contoso.com によって送信さ れた、トランスポート ルールで定義されている条件に一致するメッセージの詳細を取得しています。

Get-MailDetailTransportRuleReport -StartDate 06/13/2012 -EndDate 06/15/2012 -SenderAddress john@contoso.com

# Get-LicenseVsUsageSummaryReport

ソフトウェア ライセンスのアクティブ ユーザー数を表示

### 構文

Get-LicenseVsUsageSummaryReport [-EndDate <DateTime>] [-Expression <Expression>] [-Organization <OrganizationIdParameter>] [-ResultSize <Unlimited>] [-StartDate <DateTime>]

### 説明

ソフトウェア ライセンスのアクティブ ユーザー数に関するレポートを表示します。このコマンドレッ トは契約済みソフトウェア ライセンスの利用を追跡、管理できるレポートを生成します。出力には以下 のプロパティが含まれます。

- Date: 継続された期間。
- TenantGuid: Exchange Online テナントの一意識別子。
- Workload: ユーザーを数える対象のサービス。現在利用可能なサービスは以下の通りです。 Exchange Online, SharePoint Online, Lync 2013, Microsoft Yammer
- NonTrialEntitlements: 指定されたサービスに資格のあるユーザー数。
- TrialEntitlements: 指定されたサービスに一時的に資格のある (試用版) ユーザー数。
- ActiveUsers: 指定されたサービスのアクティブ ユーザー数。

# パラメーター

# -EndDate

EndDate パラメーターは、期間の終了日を指定します。

コマンドが実行されるコンピューターの [地域のオプション] の設定で定義されている短い日付形 式を使用します。たとえば、コンピューターが短い日付形式の mm/dd/yyyy を使用するように構 成されている場合、2010 年 3 月 1 日を指定するには「03/01/2010」と入力します。日付のみを 入力したり、日付と時刻を入力することもできます。日付と時刻を入力する場合は、"10/05/2010 5:00 PM" のように、引数を二重引用符 (") で囲む必要があります。

# -Expression

このパラメーターは、Microsoft の内部使用目的に予約されています。

#### -Organization

Organization パラメーターは、Microsoft の内部使用目的に予約されています。

# -ResultSize

ResultSize パラメーターは、返される結果の最大件数を指定します。クエリに一致する結果がすべ て返されるようにする場合は、このパラメーターの値に unlimited を使用します。既定値は 1000 です。

# -StartDate

StartDate パラメーターは、期間の開始日を指定します。

Office 365 PowerShell  $\sharp$ イド 833 コマンドが実行されるコンピューターの [地域のオプション] の設定で定義されている短い日付形 式を使用します。たとえば、コンピューターが短い日付形式の mm/dd/yyyy を使用するように構 成されている場合、2010 年 3 月 1 日を指定するには「03/01/2010」と入力します。日付のみを 入力したり、日付と時刻を入力することもできます。日付と時刻を入力する場合は、"10/05/2010 5:00 PM" のように、引数を二重引用符 (") で囲む必要があります。

# 例 1:

この例では 10 月のアクティブ ユーザーに関するレポートを取得します。

Get-LicenseVsUsageSummaryReport -StartDate 10/01/2014 -EndDate 10/31/2014

# **3.9 Exchange Online** ドメイン **PowerShell** リファレンス

ドメイン PowerShell コマンドレットを使用すると、組織で定義されている内部ド メインと外部ドメインの設定を表示および構成できます。

# **3.9.1** 承認済みドメイン

以下のコマンドレットを使用すると、承認済みドメインを表示および構成できます。 承認済みドメインは、クラウドベースの電子メール組織が電子メールを送受信する SMTP 名前空間です。

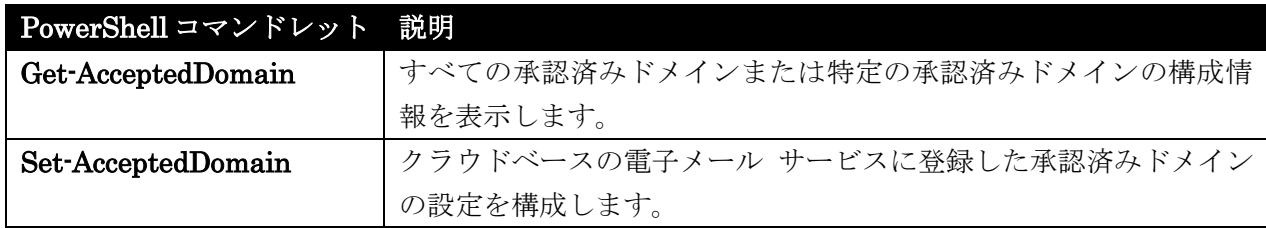

# Get-AcceptedDomain

組織内の承認済みドメインの構成情報を表示

# 構文

```
Get-AcceptedDomain [-Identity <AcceptedDomainIdParameter>] [-AccountPartition 
<AccountPartitionIdParameter>] [-DomainController <Fqdn>] [-Filter <String>] 
[-Organization <OrganizationIdParameter>] [-UsnForReconciliationSearch 
<Int64>]
```
# 説明

すべての承認済みドメインまたは特定の承認済みドメインの構成情報を表示します。

# パラメーター

# -AccountPartition

このパラメーターは、Microsoft の内部使用目的に予約されています。

# -DomainController

DomainController パラメーターには、Active Directory からデータを取得するドメイン コントロ ーラーの完全修飾ドメイン名 (FQDN) を指定します。

# -Filter

Filter パラメーターは、承認済みドメインの一覧をフィルター処理するために使用する一連の属性 を指定します。

# -Identity

Identity パラメーターは、承認済みドメインの文字列値を指定します。承認済みドメインの GUID または名前を入力します。

#### -Organization

Organization パラメーターは、内部で Microsoft が使用するために予約されています。

-UsnForReconciliationSearch

このパラメーターは、Microsoft の内部使用目的に予約されています。

# 例 1:

この例では、組織内の承認済みドメインをすべて一覧にします。

Get-AcceptedDomain

# 例 2:

この例では、組織内の、権限を持つ承認済みドメインをすべて一覧にします。

Get-AcceptedDomain | Where{\$\_.DomainType -eq 'Authoritative'}

# Set-AcceptedDomain

役割の割り当てポリシーのプロパティを変更

# 構文

Set-AcceptedDomain -Identity <AcceptedDomainIdParameter> [-AddressBookEnabled <\$true | \$false>] [-AuthenticationType <Managed | Federated>] [-CatchAllRecipient <RecipientIdParameter>] [-Confirm [<SwitchParameter>]] [-DomainController <Fqdn>] [-DomainType <Authoritative | ExternalRelay | InternalRelay>] [-DualProvisioningEnabled <\$true | \$false>] [-EnableNego2Authentication <\$true | \$false>] [-InitialDomain <\$true | \$false>] [-IsCoexistenceDomain <\$true | \$false>] [-LiveIdInstanceType <Consumer | Business>] [-MailFlowPartner <MailFlowPartnerIdParameter>] [-MakeDefault <\$true | \$false>] [-Name <String>] [-OutboundOnly <\$true | \$false>] [-PendingRemoval <\$true | \$false>] [-WhatIf [<SwitchParameter>]]

# 説明

組織内の既存の承認済みドメインを構成します。承認済みドメインとは、Exchange 組織が電子メール を送受信する、任意の SMTP 名前空間のことです。

### パラメーター

-Identity

Identity パラメーターでは、変更する承認済みドメインを指定します。承認済みドメイン オブジ ェクトを一意に識別する任意の値を使用できます。たとえば、承認済みドメインの名前、GUID、 または識別名 (DN) を使用できます。

# -AddressBookEnabled

AddressBookEnabled パラメーターでは、この承認済みドメインでメールを許可するサーバーに対 して受信者のフィルターを有効にするかどうかを指定します。このパラメーターの既定値は、

- 権限を持つドメインの場合 \$true
- 内部の中継ドメインの場合 \$false
- 外部の中継ドメインの場合 \$false

#### -AuthenticationType

このパラメーターは、Microsoft の内部使用目的に予約されています。

#### -CatchAllRecipient

このパラメーターは、Microsoft の内部使用目的に予約されています。

### -Confirm

Confirm スイッチを指定すると、コマンドの処理が一時停止します。処理を続行するには、コマン ドの処理内容を確認する必要があります。Confirm スイッチに値を指定する必要はありません。

### -DomainController

DomainController パラメーターには、この構成の変更を Active Directory に書き込むドメイン コントローラーの完全修飾ドメイン名 (FQDN) を指定します。

#### -DomainType

DomainType パラメーターには、設定する承認済みドメインの種類を指定します。有効な値は、 Authoritative、InternalRelay、および ExternalRelay です。少なくとも 1 つの値を設定する必 要があります。

権限のあるドメインでは、メッセージは Exchange 組織内にドメイン アカウントを持つ受信者に 配信されます。内部の中継ドメインでは、メッセージは Exchange 組織外部のサーバーに中継され ますが、引き続き会社または IT 部門の権限下にあります。このドメインへのメッセージを内部メ ッセージとして処理する場合は、内部の中継ドメインを使用します。外部の中継ドメインでは、 メ ッセージは組織外の電子メール サーバーに中継され、制御が及ばなくなります。 既定値は Authoritative です。

#### -DualProvisioningEnabled

このパラメーターは、Microsoft の内部使用目的に予約されています。

#### -EnableNego2Authentication

このパラメーターは、Microsoft の内部使用目的に予約されています。

# -InitialDomain

このパラメーターは、Microsoft の内部使用目的に予約されています。

#### -IsCoexistenceDomain

Office 365 PowerShell  $\overline{J}$   $\overline{J}$   $\overline{K}$  837 このパラメーターは、Microsoft の内部使用目的に予約されています。

# -LiveIdInstanceType

このパラメーターは、Microsoft の内部使用目的に予約されています。

### -MailFlowPartner

このパラメーターは、Microsoft の内部使用目的に予約されています。

# -MakeDefault

MakeDefault パラメーターは、承認済みドメインが既定のドメインかどうかを指定します。既定 の承認済みドメインとは、IMCEANOTES- user+40OtherSystem@contoso.com (Exchange 以外 の電子メール システムとの相互運用性を確保する場合) など、カプセル化されたアドレスを持つ送 信メッセージと関連付けられたドメイン名のことです。組織内で Exchange 以外の電子メール シ ステムと相互運用しない場合、このパラメーターを設定する必要はありません。組織内に作成され た最初の承認済みドメインの場合、既定値は \$true です。それ以降の承認済みドメインの場合、 既定値は \$false です。

#### -Name

Name パラメーターは、承認済みドメイン オブジェクトの一意な名前を指定します。

#### -OutboundOnly

OutboundOnly パラメーターは、この承認済みドメインが、クラウドベースの組織と共存している 組織の社内展開用の内部の中継ドメインであるかどうかを指定します。

社 内展開用の権限のある承認済みドメインは、クラウド側の内部の承認済み中継ドメインとして構 成されます。社内展開で Microsoft Forefront Online Protection for Exchange を使用している場 合、承認済みドメインに対するこのパラメーターを、社内展開を表す \$true に設定する必要があり ます。このパラメーターは、DomainType パラメーターを Authoritative または InternalRelay に 設定する場合にのみ使用します。既定値は \$false です。

#### -PendingRemoval

このパラメーターは、Microsoft の内部使用目的に予約されています。

# -WhatIf

WhatIf スイッチは、オブジェクトに対して行われる操作をシミュレートすることを指定します。 WhatIf スイッチを使用することで、実際には変更を加えずに、発生する変更内容を表示すること ができます。WhatIf スイッチに値を指定する必要はありません。

# 例 1:

この例では、Contoso という承認済みドメインを既定の承認済みドメインにします。

Set-AcceptedDomain -Identity Contoso -MakeDefault \$true

# **3.9.2** リモート ドメイン

以下のコマンドレットを使用すると、リモート ドメインを表示、作成、削除、およ び構成できます。リモート ドメインは、各電子メール メッセージの送信先ドメイ ンに基づいてメール フローの設定を定義します。

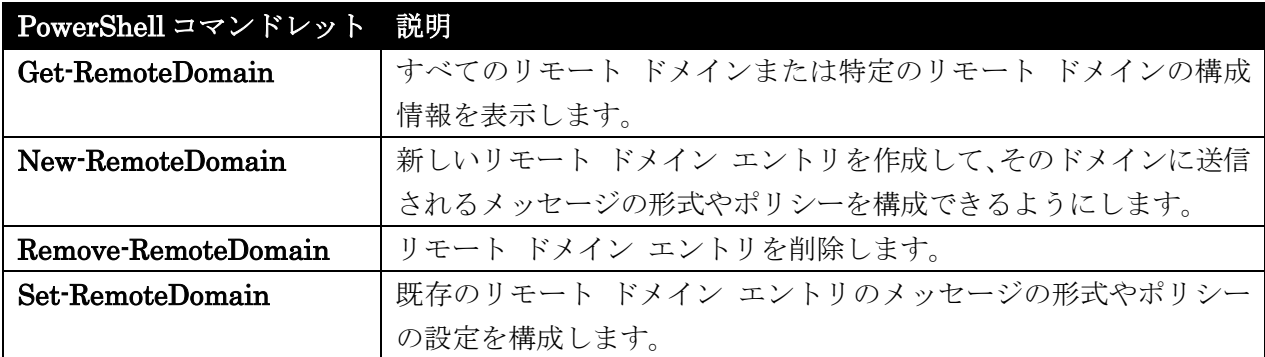

# Get-RemoteDomain

役割の割り当てポリシーのプロパティを変更

#### 構文

Get-RemoteDomain [-Identity <RemoteDomainIdParameter>] [-DomainController <Fqdn>] [-Organization <OrganizationIdParameter>]

# 説明

組織内に構成されたリモート ドメインの構成情報を表示するには、Get-RemoteDomain コマンドレッ トを使用します。リモート ドメイン構成は、Exchange 組織内から、または境界ネットワークのエッジ トランスポート サーバーから表示できます。

# パラメーター

# -DomainController

DomainController パラメーターには、Active Directory からデータを取得するドメイン コントロ ーラーの完全修飾ドメイン名 (FQDN) を指定します。

# -Identity

Identity パラメーターでは、表示するリモート ドメインを指定します。リモート ドメインの GUID または名前を入力します。

#### -Organization

Organization パラメーターは、内部で Microsoft が使用するために予約されています。

# 例 1:

この例では、コマンドを実行する Active Directory フォレストに構成されているすべてのリモート ド メインが返されます。

Get-RemoteDomain

Office 365 PowerShell  $\sharp$ イド 839

# 例 2:

この例では、リモート ドメイン Contoso の構成が返されます。

Get-RemoteDomain Contoso

# 例 3:

この例では、Active Directory をクエリ対象範囲としてすべてのリモート ドメインを検索し、TNEF (Transport Neutral Encapsulation Format) エンコードが使用されていないリモート ドメインのみを 表示します。

Get-RemoteDomain | Where {\$ .TNEFEnabled -eq \$false}

# New-RemoteDomain

役割の割り当てポリシーのプロパティを変更

# 構文

New-RemoteDomain -DomainName <SmtpDomainWithSubdomains> -Name <String> [-Confirm [<SwitchParameter>]] [-DomainController <Fqdn>] [-Organization <OrganizationIdParameter>] [-WhatIf [<SwitchParameter>]]

# 説明

リモート ドメインのマネージ接続を作成するには、New-RemoteDomain コマンドレットを使用します。 リモート ドメインを作成する際に、メール フローのより詳細な制御、メッセージ形式とメッセージン グ ポリシーの適用、およびリモート ドメインで送受信されるメッセージで受け付け可能な文字セット の指定を行うことができます。

# パラメーター

### -DomainName

DomainName パラメーターは、リモート ドメインとして確立する SMTP ドメインを指定します。 DomainName パラメーターに対する有効な入力は、SMTP ドメインです。指定されたドメインの すべてのサブドメインを指定するために、次の例に示すようにワイルドカード文字を使用すること ができます。\*.contoso.com。ただし、次の例のようなワイルドカード文字の埋め込みは許可されま せん。domain.\*.contoso.com。ドメイン名の文字列は最大 256 文字です。

### -Name

Name パラメーターは、リモート ドメイン オブジェクトの一意な名前を指定します。

#### -Confirm

Confirm スイッチを指定すると、コマンドの処理が一時停止します。処理を続行するには、コマン ドの処理内容を確認する必要があります。Confirm スイッチに値を指定する必要はありません。

# -DomainController

DomainController パラメーターには、この構成の変更を Active Directory に書き込むドメイン コントローラーの完全修飾ドメイン名 (FQDN) を指定します。

# -Organization

Organization パラメーターは、内部で Microsoft が使用するために予約されています。

# -WhatIf

WhatIf スイッチは、オブジェクトに対して行われる操作をシミュレートすることを指定します。 WhatIf スイッチを使用することで、実際には変更を加えずに、発生する変更内容を表示すること ができます。WhatIf スイッチに値を指定する必要はありません。

# 例 1:

この例は、Contoso というリモート ドメインを作成します。

New-RemoteDomain -DomainName Contoso.com -Name Contoso

# Remove-RemoteDomain

役割の割り当てポリシーのプロパティを変更

# 構文

Remove-RemoteDomain -Identity <RemoteDomainIdParameter> [-Confirm [<SwitchParameter>]] [-DomainController <Fqdn>] [-WhatIf [<SwitchParameter>]]

# 説明

リモート ドメインを削除するには、Remove-RemoteDomain コマンドレットを使用します。リモート ドメインを削除すると、リモート ドメイン オブジェクトが削除されます。リモート ドメインを削除し ても、そのドメインへのメール フローは無効になりません。

# パラメーター

### -Identity

Identity パラメーターは、削除するリモート ドメインを指定します。リモート ドメインの GUID または名前を入力します。

# -Confirm

Confirm スイッチは、このコマンドレットの実行時に既定で表示される確認プロンプトの表示の抑 制に使用できます。確認プロンプトの表示を抑制するには、構文 -Confirm:\$False を使用します。 この構文にはコロン(:)を含める必要があります。

#### -DomainController

DomainController パラメーターには、この構成の変更を Active Directory に書き込むドメイン コントローラーの完全修飾ドメイン名 (FQDN) を指定します。

# -WhatIf

WhatIf スイッチは、オブジェクトに対して行われる操作をシミュレートすることを指定します。 WhatIf スイッチを使用することで、実際には変更を加えずに、発生する変更内容を表示すること ができます。WhatIf スイッチに値を指定する必要はありません。

例 1:

この例では、Contoso という名前のリモート ドメイン オブジェクトを削除します。

Remove-RemoteDomain Contoso

# Set-RemoteDomain

役割の割り当てポリシーのプロパティを変更

# 構文

Set-RemoteDomain -Identity <RemoteDomainIdParameter> [-AllowedOOFType <External | InternalLegacy | ExternalLegacy | None>] [-AutoForwardEnabled <\$true | \$false>] [-AutoReplyEnabled <\$true | \$false>] [-ByteEncoderTypeFor7BitCharsets <Use7Bit | UseQP | UseBase64 | UseQPHtmlDetectTextPlain | UseBase64HtmlDetectTextPlain | UseQPHtml7BitTextPlain | UseBase64Html7BitTextPlain | Undefined>] [-CharacterSet <String>] [-Confirm [<SwitchParameter>]] [-ContentType <MimeHtmlText | MimeText | MimeHtml>] [-DeliveryReportEnabled <\$true | \$false>] [-DisplaySenderName <\$true | \$false>] [-DomainController <Fqdn>] [-IsInternal <\$true | \$false>] [-LineWrapSize <Unlimited>] [-MeetingForwardNotificationEnabled <\$true | \$false>] [-MessageCountThreshold <Int32>] [-Name <String>] [-NDRDiagnosticInfoEnabled <\$true | \$false>] [-NDREnabled <\$true | \$false>] [-NonMimeCharacterSet <String>] [-PreferredInternetCodePageForShiftJis <Undefined | Iso2022Jp | Esc2022Jp | Sio2022Jp>] [-RequiredCharsetCoverage <Int32>] [-TargetDeliveryDomain <\$true | \$false>] [-TNEFEnabled <\$true | \$false>] [-TrustedMailInboundEnabled <\$true | \$false>] [-TrustedMailOutboundEnabled <\$true | \$false>] [-UseSimpleDisplayName <\$true | \$false>] [-WhatIf [<SwitchParameter>]]

# 説明

リモート ドメインのマネージ接続を構成するには、Set-RemoteDomain コマンドレットを使用します。 リモート ドメインを設定する際に、メール フローのより詳細な制御、メッセージ形式とポリシーの指 定、およびリモート ドメインで送受信されるメッセージで受け付け可能な文字セットの指定を行うこと ができます。

### パラメーター

-Identity

Identity パラメーターを使用して、リモート ドメインの表示名を指定します。 名前の長さは、64 文字以下にする必要があります。

# -AllowedOOFType

AllowedOOFType パラメーターを使用して、リモート ドメインでユーザーに返される不在通知の 種類を指定します。有効な値は、External、ExternalLegacy、None、および InternalLegacy で す。既定値は External です。

# -AutoForwardEnabled

AutoForwardEnabled パラメーターは、組織内のクライアント電子メール プログラムによるメッ セージの自動転送を許可するかどうかを指定します。このパラメーターを \$true に設定すると、自 動転送メッセージがリモート ドメインに配信されるようになります。既定値は \$false です。

# -AutoReplyEnabled

AutoReplyEnabled パラメーターは、組織内のクライアント電子メール プログラムからの自動返 信メッセージを許可するかどうかを指定します。このパラメーターを \$true に設定すると、自動返 信がリモート ドメインに配信されるようになります。既定値は \$false です。

# -ByteEncoderTypeFor7BitCharsets

ByteEncoderTypeFor7BitCharsets パラメーターは、このリモート ドメインに送信されるメッセ ージの MIME 形式向けの 7 ビット転送エンコード方式を指定します。このパラメーターの有効な 値は次のとおりです。

- Use7Bit HTML およびテキスト形式に対して、常に既定の 7 ビット転送エンコードを使 用します。
- UseQP HTML およびテキスト形式に対して、常に QP (quoted-printable) エンコードを 使用します。
- UseBase64 HTML およびテキスト形式に対して、常に Base64 エンコードを使用します。
- UseQPHtmlDetectTextPlain HTML に対して QP エンコードを使用し、テキスト形式 に対しては、テキストの折り返しが無効である場合に限り QP エンコードを使用します。 テキストの折り返しが有効の場合は、テキスト形式に対して 7 ビット エンコードを使用 します。
- UseBase64HtmlDetectTextPlain HTML に対して Base64 エンコードを使用し、テキス ト形式に対しては、テキストの折り返しが無効である場合に限り Base64 エンコードを使 用します。テキスト形式でテキストの折り返しが有効の場合は、HTML に対して Base64 エンコードを使用し、テキスト形式に対して 7 ビット エンコードを使用します。
- UseQPHtml7BitTextPlain HTML に対して、常に QP エンコードを使用します。テキ スト形式に対しては、常に 7 ビット エンコードを使用します。
- UseBase64Html7BitTextPlain HTML 形式に対して、常に Base64 エンコードを使用し ます。テキスト形式に対しては、常に 7 ビット エンコードを使用します。

● Undefined HTML およびテキスト形式に対して、常に QP エンコードを使用します。 既定値は Undefined です。

# -CharacterSet

CharacterSet パラメーターは、このリモート ドメインの文字セットを指定します。指定した文字 セットは、文字セットが指定されていない MIME メッセージに対してのみ使用されます。このパ ラメーターを設定しても、送信メールに既に指定されている文字セットは変更されません。文字セ ットの値を削除 するには、値を \$null に設定します。

# -Confirm

Confirm スイッチを指定すると、コマンドの処理が一時停止します。処理を続行するには、コマン ドの処理内容を確認する必要があります。Confirm スイッチに値を指定する必要はありません。

#### -ContentType

ContentType パラメーターを使用して、送信メッセージのコンテンツ タイプと形式を指定します。 このパラメーターの有効な値は、MimeHtmlText、MimeText、または MimeHtml です。

- MimeHtmlText は、元のメッセージがテキスト メッセージの場合を除き、メッセージを、 HTML 書式を使用する MIME メッセージに変換します。元のメッセージがテキスト メ ッセージの場合、送信メッセージはテキスト形式の MIME メッセージになります。
- MimeText は、すべてのメッセージを、テキスト書式を使用する MIME メッセージに変 換します。
- MimeHtml は、すべてのメッセージを、HTML 書式を使用する MIME メッセージに変 換します。

既定値は MimeHtmlText です。

### -DeliveryReportEnabled

DeliveryReportEnabled パラメーターは、組織内のクライアント ソフトウェアからリモート ドメ インへの配信レポートを許可するかどうかを指定します。既定値は \$true です。

#### -DisplaySenderName

DisplaySenderName パラメーターは、送信者名を表示するかどうかを指定します。このパラメー ターの有効な値は、\$true または \$false です。既定値は \$true です。このパラメーターは、 Exchange の以前のバージョン用に使用されます。Microsoft カスタマー サービス & サポートか ら指示があった場合のみ設定してください。

# -DomainController

DomainController パラメーターには、この構成の変更を Active Directory に書き込むドメイン コントローラーの完全修飾ドメイン名 (FQDN) を指定します。

# -IsInternal

IsInternal パラメーターは、このリモート ドメイン内の受信者を内部の受信者とみなす必要があ るかどうかを指定します。このリモート ドメインが社内外にまたがる展開の一部である場合は、こ のパラメーターを \$true に設定します。

このパラメーターを \$true に設定すると、展開したトランスポート ルールやエージェントなどす べてのトランスポート コンポーネントで、このリモート ドメインが内部ドメインとして処理され ます。

既定値は \$false です。

# -LineWrapSize

LineWrapSize パラメーターを使用して、送信メッセージの折り返しサイズを指定します。このパ ラメーターには、0 ~ 132 の整数を指定できます。値を unlimited に設定すると、パラメーター をオーバーロードできます。既定値は unlimited です。

### -MeetingForwardNotificationEnabled

844 Office 365 PowerShell ガイド MeetingForwardNotificationEnabled パラメーターは、会議出席依頼の転送通知を有効にするかど うかを指定します。このパラメーターが有効な場合は、会議出席依頼がリモート ドメインの受信者 に転送されると、会議開催者に対する会議出席依頼の転送通知が生成されます。このパラメーター

が無効な場合は、会議出席依頼がリモート ドメインの受信者に転送されると、会議開催者に対する 会議出席依頼の転送通知が生成されません。

このパラメーターの有効な値は、\$true または \$false です。既定値は \$true です。

### -MessageCountThreshold

MessageCountThreshold パラメーターでは、リモート ドメインで受け取ることができるメッセー ジ数を指定します。メッセージ数がこの値を超えるとイベントが生成されます。このイベントは、 Get-ServerHealth コマンドレットと Get-HealthReport コマンドレットを使用して表示できま す。

このパラメーターの有効な入力値は整数です。既定値は Int32 (2147483647) です。既定値はメッ セージ数のしきい値が定義されていないこと、およびリモート ドメインへのメッセージ数が監視さ れないことを示します。

# -Name

Name パラメーターは、リモート ドメイン オブジェクトの一意な名前を指定します。

#### -NDRDiagnosticInfoEnabled

NDRDiagnosticInfoEnabled パラメーターは、リモート ドメインへ送信される NDR に診断情報 を含めるかどうかを指定します。

NDR の診断情報には、管理者が配信に関する問題のトラブルシューティングを行う際に役立つ詳 細な情報が含まれます。この詳細な情報には内部サーバー名が含まれます。外部ユーザーへ送信さ れる NDR でこの情報を表示したくない場合は、このパラメーターを \$false に設定すると NDR の本文の診断情報セクションが削除され、NDR に添付される元のメッセージのヘッダー内の内部 サーバー ヘッダーも削除されます。

既定値は \$true です。

### -NDREnabled

NDREnabled パラメーターは、組織内からの配信不能レポート (NDR) の送信を許可するかどう かを指定します。このパラメーターを \$false に設定すると、リモート ドメインへの NDR は抑制 されます。既定値は \$true です。

# -NonMimeCharacterSet

NonMimeCharacterSet パラメーターは、このリモート ドメインの文字セットを指定します。指 定した文字セットは、独自の文字セットが指定されていない非 MIME (RFC 822、テキスト) メッ セージにのみ使用されます。このパラメーターを設定しても、送信メールに既に指定されている文 字セットは変更されません。文字セットの値を削除するに は、値を \$null に設定します。

# -PreferredInternetCodePageForShiftJis

PreferredInternetCodePageForShiftJis パラメーターは、このリモート ドメインにメッセージを 送信する時に Shift JIS 文字のエンコードに使用する特定のコード ページを指定します。このパ ラメーターの有効な値は次のとおりです。

- 50220: ISO-2022-JP コードページを使用します。
- 50221: ESC-2022-JP コードページを使用します。
- 50222: SIO-2022-JP コードページを使用します。

Office 365 PowerShell  $\text{Li}/\text{K}$  845

# -RequiredCharsetCoverage

RequiredCharsetCoverage パラメーターは、自動文字セットの検出に切り換えるまでに、組織の 優先する文字セットを適用するために一致する必要のあるメッセージ内の文字の割合のしきい値を 指定します。

た とえば、このパラメーターを 60 に設定すると、メッセージに含まれる非優先の文字セットの 割合が 40 パーセント未満である限り、非優先の文字セットを含むメッセージの内容の変換に、優 先の文字セットを使用します。メッセージ内の文字の割合が、優先する文 字セットに属しない場合、 Exchange は UNICODE 文字を分析して、使用するのに最も一致する文字セットを自動的に判断 します。

このリモート ドメインのユーザーが複数の文字セットを使用している場合、指定する割合を低くし て、コンテンツの変換に組織の優先文字セットが使用されるようにすることができます。

### -TargetDeliveryDomain

TargetDeliveryDomain パラメーターは、社内外にまたがる展開シナリオで新しいメール ユーザ ーのターゲット アドレスを生成する際に使用する電子メール ドメインを指定します。社内外にま たがる展開では、リモートの場所のユーザー メールボックスはメール ユーザー オブジェクトとし て表されます。たとえば、Exchange Online にホストされているメールボックスはすべて、社内組 織のメール ユーザーとして表されます。このパラメーターの値は、これらのメール ユーザーのタ ーゲット電子メール アドレスで使用するドメインの決定に使用されます。

### -TNEFEnabled

TNEFEnabled パラメーターは、リモート ドメインに送信されるメッセージで TNEF (Transport Neutral Encapsulation Format) メッセージ エンコードを使用するかどうかを指定します。この パラメーターの有効な値は、\$true、\$false、または \$null です。各値には以下の処理が対応しま す。

\$true: リモート ドメインに送信されるすべてのメッセージで TNEF エンコードが使用されます。 \$false: リモート ドメインに送信されるすべてのメッセージで TNEF エンコードが使用されませ  $h_{\rm o}$ 

\$null: リモート ドメインに TNEF エンコードが指定されません。リモート ドメイン内の受信者 の TNEF エンコードは、以下の設定によって指定できます。

- メール ユーザー オブジェクトまたはメール連絡先オブジェクトの UseMapiRichTextFormat パラメーターの値
- Microsoft Outlook の送信者の受信者単位の設定

• Outlook の送信者に対する既定のインターネット メッセージの設定 既定値は \$null です。

# -TrustedMailInboundEnabled

TrustedMailInboundEnabled パラメーターは、Exchange がこのリモート ドメインからの電子メ ールを信頼されたメッセージとして処理するかどうかを指定します。このパラメーターを \$true に 設定すると、このリモート ドメインからの受信メッセージはすべて安全と見なされ、コンテンツ フ ィルター処理と受信フィルター処理がパイパスされます。

846 Office 365 PowerShell ガイド 社内外にまたがる展開シナリオでは、このパラメーターを \$true に設定することをお勧めします。 既定値は \$false です。

# -TrustedMailOutboundEnabled

TrustedMailOutboundEnabled パラメーターは、リモート ドメインを信頼されているドメインと 見なすかどうかを指定します。社内外にまたがる展開シナリオでは、このパラメーターを \$true に 設定することをお勧めします。 既定値は \$false です。

-UseSimpleDisplayName

UseSimpleDisplayName パラメーターは、このドメイン宛に送信されるメッセージに送信者の簡 易表示名を表示するかどうかを指定します。このパラメーターを \$true に設定すると、このリモー ト ドメインで簡易表示名が有効となります。既定値は \$false です。

# -WhatIf

WhatIf スイッチは、オブジェクトに対して行われる操作をシミュレートすることを指定します。 WhatIf スイッチを使用することで、実際には変更を加えずに、発生する変更内容を表示すること ができます。WhatIf スイッチに値を指定する必要はありません。

# 例 1:

この例は以下のアクションを実行します。

- リモート ドメインへの不在通知を無効にします。
- 組織内のクライアントからリモート ドメインへの開封確認メッセージを抑制します。
- リモート ドメインに送信されるメッセージ上の TNEF メッセージ データを有効にします。

Set-RemoteDomain Contoso -AllowedOOFType None -DeliveryReportEnabled \$false -TNEFEnabled \$true

# 例 2:

この例は、自動返信が無効になっているすべてのリモート ドメインに対して Active Directory のクエ リを実行します。また、パイプライン処理機能を使用して、それらのドメインへの自動転送と NDR も 無効にします。

Get-RemoteDomain | Where {\$\_.AutoReplyEnabled -eq \$false} | Set-RemoteDomain -AutoForwardEnabled \$false -NDREnabled \$false

# ス

メールボックス設定 PowerShell のコマンドレットを使用して、ユーザーがクラウ ドベースの電子メール サービスにアクセスする方法を構成および制御できます。

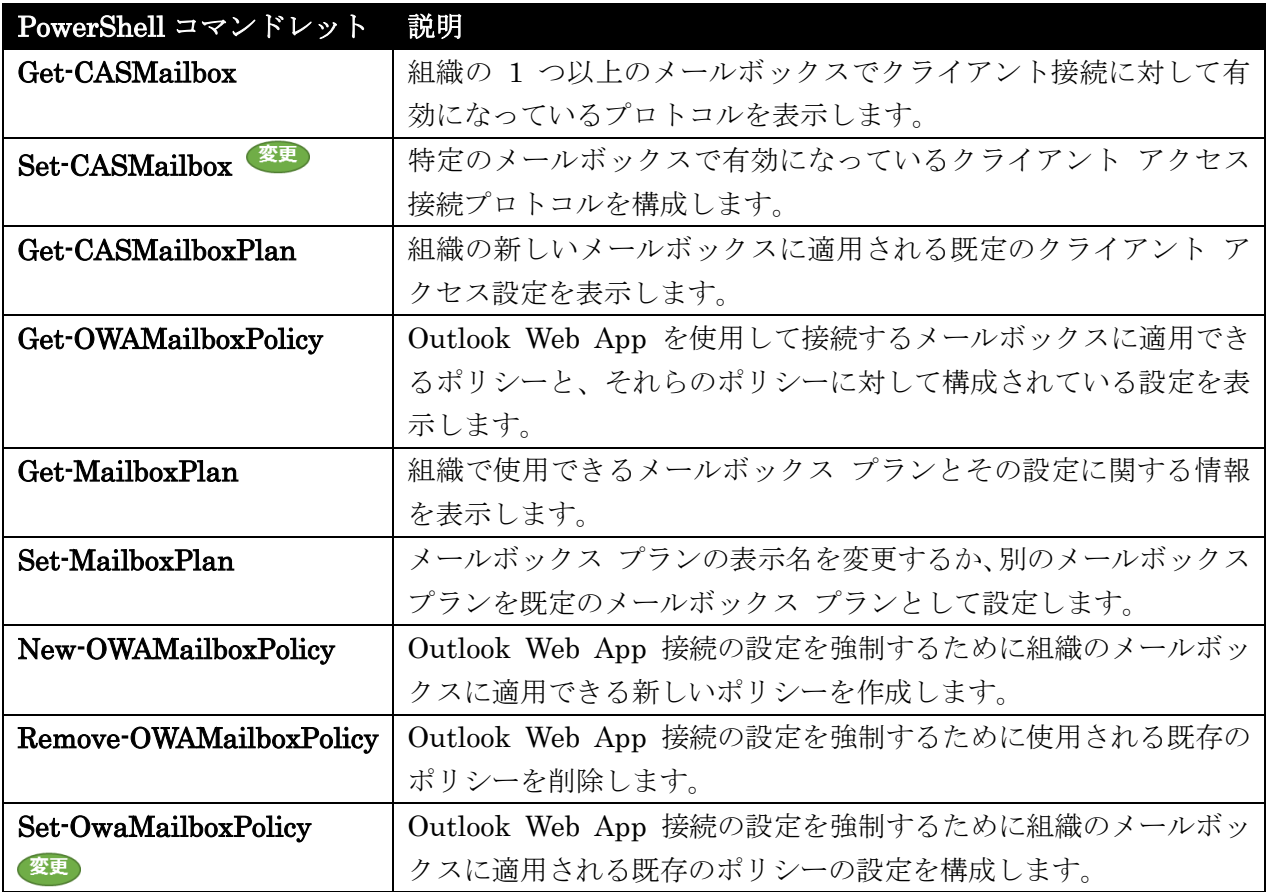

# Get-CASMailbox

メールボックスの属性の詳細な一覧を取得

# 構文

Get-CASMailbox [-Identity <MailboxIdParameter>] <COMMON PARAMETERS>

Get-CASMailbox [-Anr <String>] <COMMON PARAMETERS>

```
COMMON PARAMETERS: [-AccountPartition <AccountPartitionIdParameter>] 
[-ActiveSyncDebugLogging <SwitchParameter>] [-Credential <PSCredential>] 
[-DomainController <Fqdn>] [-Filter <String>] [-GetImapProtocolLog 
<SwitchParameter>] [-GetPopProtocolLog <SwitchParameter>] [-IgnoreDefaultScope 
<SwitchParameter>] [-Monitoring <SwitchParameter>] [-Organization 
<OrganizationIdParameter>] [-OrganizationalUnit 
<OrganizationalUnitIdParameter>] [-ProtocolSettings <SwitchParameter>]
```
[-ReadFromDomainController <SwitchParameter>] [-ResultSize <Unlimited>] [-SendLogsTo <MultiValuedProperty>] [-SortBy <String>]

# 説明

メールボックスの属性の詳細な一覧を返します。さまざまな CASMailbox 属性が返されます。返され る属性の種類には、Outlook Web App、Exchange ActiveSync、POP3、および IMAP4 が含まれます。 既定では、Exchange 組織内にあるすべてのメールボックスのすべての属性が返されます。Exchange 管 理シェルの機能を使用すると、これらの結果にフィルターを適用できます。

Get-CASMailbox コマンドレットは、Exchange メールボックス サーバー上でのみ実行できます。

# パラメーター

# -AccountPartition

AccountPartition パラメーターは、Microsoft が内部で使用するために予約されています。

# -ActiveSyncDebugLogging

ActiveSyncDebugLogging パラメーターは、メールボックスに対する Exchange ActiveSync のロ グ出力を有効にするかどうかを指定します。

# -Anr

Anr パラメーターには、あいまいな名前を解決 (ANR) するための検索を実行する際に使用する文 字列を指定します。部分的な文字列を指定して、その文字列に一致する属性を持つオブジェクトを 検索することができます。既定で検索対象となっているのは、以下の属性です。

- CommonName (CN)
- DisplayName
- FirstName
- LastName
- Alias

#### -Credential

Credential パラメーターには、Active Directory の読み取りに使用するアカウントを指定します。 このパラメーターには、資格情報オブジェクトの作成および指定が必要です。この資格情報オブジ ェクトは Get-Credential コマンドレットを使用して作成されます。

# -DomainController

DomainController パラメーターには、Active Directory からデータを取得するドメイン コント ローラーの完全修飾ドメイン名 (FQDN) を指定します。

-Filter

Filter パラメーターには、受信者をフィルター処理するために使用する OPath フィルターを指定 します。

# -GetImapProtocolLog

GetImapProtocolLog パラメーターには、IMAP プロトコル ログを取得するかどうかを指定しま す。

# -GetPopProtocolLog

GetPopProtocolLog パラメーターには、POP プロトコル ログを取得するかどうかを指定します。

-Identity

Identity パラメーターは、メールボックス ID を指定します。次の値を使用できます:

- GUID
- 識別名 (DN)
- ユーザー プリンシパル名 (UPN)
- SMTP アドレス
- エイリアス

# -IgnoreDefaultScope

IgnoreDefaultScope パラメーターは、Exchange 管理シェルに対する既定の受信者の範囲の設定 を無視し、範囲としてフォレスト全体を使用するようにコマンドに指示します。このパラメーター によって、コマ ンドは現在既定の範囲内にない Active Directory オブジェクトにアクセスできま す。IgnoreDefaultScope パラメーターを使用すると、次の制限が発生します。

- DomainController パラメーターは使用できません。このコマンドは、適切なグローバル カ タログ サーバーを自動的に使用します。
- Identity パラメーターには DN のみを使用できます。エイリアスや GUID などの他の形 式の ID は使用できません。
- OrganizationalUnit と Identity パラメーターは併用できません。
- Credential パラメーターは使用できません。

# -Monitoring

Monitoring パラメーターは、監視アカウントにより作成されたメールボックスを Get-CASMailbox コマンドレットに含めるかどうかを指定します。既定値は \$false です。

# -Organization

このパラメーターは、Microsoft の内部使用目的に予約されています。

# -OrganizationalUnit

OrganizationalUnit パラメーターは、特定のコンテナーに検索対象を制限します。

# -ProtocolSettings

ProtocolSettings パラメーターは、メールボックスの POP3、IMAP4、および SMTP サーバー名 を返します。

# -ReadFromDomainController

ReadFromDomainController パラメーターには、ユーザーのドメイン内のドメイン コントローラ ーからユーザー情報を読み取ることを指定します。フォレスト内のすべての受信者を含むように受 信者の範囲を設定した場合、このパラメーターを 使用しないと、グローバル カタログ サーバーか

ら古いユーザー情報が読み取られる可能性があります。このパラメーターを使用すると、情報の取 得に複数回の読み取りが必要になる可能性がありま す。

注 : 既定では、受信者の範囲は、Exchange サーバーをホストするドメインに設定されています。

-ResultSize

ResultSize パラメーターは、返される結果の最大件数を指定します。既定値は 1000 です。

#### -SendLogsTo

SendLogsTo パラメーターには、ログ ファイルを受信するアドレスを指定します。

#### -SortBy

SortBy パラメーターには、結果の並べ替えに使用する属性を指定します。結果は昇順で並べ替え られます。

# 例 1:

この例では、Contoso ドメイン内の Jeff Hay というユーザーに関するすべてのクライアント アクセス サーバー メールボックスの詳細が返されます。

Get-CASMailbox -Identity jeffhay@contoso.com

# 例 2:

この例では、Contoso ドメイン内の Tony Smith というユーザーに関するすべてのクライアント アク セス サーバー メールボックスの詳細が返されます。

Get-CASMailbox -Identity contoso¥tonysmith

# 例 3:

この例では、fourthcoffee ドメイン内の Tony Smith というユーザーに関するすべてのクライアント アクセス サーバー メールボックスの詳細が返されます。

Get-CASMailbox -Identity fourthcoffee¥tonysmith

#### 変更 Set-CASMailbox

クライアントアクセスに関連する属性を設定

# 構文

Set-CASMailbox -Identity <MailboxIdParameter> [-ActiveSyncAllowedDeviceIDs <MultiValuedProperty>] [-ActiveSyncBlockedDeviceIDs <MultiValuedProperty>] [-ActiveSyncDebugLogging <\$true | \$false>] [-ActiveSyncEnabled <\$true | \$false>] [-ActiveSyncMailboxPolicy <MailboxPolicyIdParameter>] [-Confirm [<SwitchParameter>]] [-DisplayName <String>] [-DomainController <Fqdn>] [-ECPEnabled <\$true | \$false>] [-EmailAddresses <ProxyAddressCollection>]

[-EwsAllowEntourage <\$true | \$false>] [-EwsAllowList <MultiValuedProperty>] [-EwsAllowMacOutlook <\$true | \$false>] [-EwsAllowOutlook <\$true | \$false>] [-EwsApplicationAccessPolicy <EnforceAllowList | EnforceBlockList>] [-EwsBlockList <MultiValuedProperty>] [-EwsEnabled <\$true | \$false>] [-IgnoreDefaultScope <SwitchParameter>] [-ImapEnabled <\$true | \$false>] [-ImapEnableExactRFC822Size <\$true | \$false>] [-ImapForceICalForCalendarRetrievalOption <\$true | \$false>] [-ImapMessagesRetrievalMimeFormat <TextOnly | HtmlOnly | HtmlAndTextAlternative | TextEnrichedOnly | TextEnrichedAndTextAlternative | BestBodyFormat | Tnef>] [-ImapSuppressReadReceipt <\$true | \$false>] [-ImapUseProtocolDefaults <\$true | \$false>] [-MAPIBlockOutlookNonCachedMode <\$true | \$false>] [-MAPIBlockOutlookRpcHttp <\$true | \$false>] [-MAPIBlockOutlookVersions <String>] [-MAPIEnabled <\$true | \$false>] [-Name <String>] [-OWAEnabled <\$true | \$false>] [-OWAforDevicesEnabled <\$true | \$false>] [-OwaMailboxPolicy <MailboxPolicyIdParameter>] [-PopEnabled <\$true | \$false>] [-PopEnableExactRFC822Size <\$true | \$false>] [-PopForceICalForCalendarRetrievalOption <\$true | \$false>] [-PopMessagesRetrievalMimeFormat <TextOnly | HtmlOnly | HtmlAndTextAlternative | TextEnrichedOnly | TextEnrichedAndTextAlternative | BestBodyFormat | Tnef>] [-PopSuppressReadReceipt <\$true | \$false>] [-PopUseProtocolDefaults <\$true | \$false>] [-PrimarySmtpAddress <SmtpAddress>] [-ResetAutoBlockedDevices <SwitchParameter>] [-SamAccountName <String>] [-ShowGalAsDefaultView <\$true | \$false>] [-WhatIf [<SwitchParameter>]]

# 説明

指定したユーザーの Exchange ActiveSync、Outlook Web App、POP3、および IMAP4 に対するクラ イアントアクセスに関連する属性を設定するには、Set-CASMailbox コマンドレットを使用します。 Set-CASMailbox コマンドレットは、一度に 1 つのメールボックスに対して機能します。このコマン ドレットを使用すると、Outlook Web App、Exchange ActiveSync、POP3、および IMAP4 のプロパ ティを構成できます。1 つのステートメントで、1 つのプロパティを構成することも、複数のプロパテ ィを構成することもできます。

# パラメーター

-Identity

Identity パラメーターは、メールボックス ID を指定します。次の値を使用できます:

- GUID
- 識別名 (DN)
- ユーザー プリンシパル名 (UPN)
- SMTP アドレス
- エイリアス

852 Office 365 PowerShell ガイド -ActiveSyncAllowedDeviceIDs

ActiveSyncAllowedDeviceIDs パラメーターには、メールボックスと同期できるデバイス ID の一 覧を指定します。

# -ActiveSyncBlockedDeviceIDs

ActiveSyncBlockedDeviceIDs パラメーターには、メールボックスとの同期を許可しないデバイス ID の一覧を指定します。

# -ActiveSyncDebugLogging

ActiveSyncDebugLogging パラメーターは、Exchange ActiveSync のログ出力をデバッグ目的で 有効にするかどうかを指定します。

# -ActiveSyncEnabled

ActiveSyncEnabled パラメーターには、Exchange ActiveSync を有効にするかどうかを指定しま す。

# -ActiveSyncMailboxPolicy

ActiveSyncMailboxPolicy パラメーターには、メールボックスの Exchange ActiveSync メールボ ックスのポリシー名を指定します。

# -Confirm

Confirm スイッチを指定すると、コマンドの処理が一時停止します。処理を続行するには、コマン ドの処理内容を確認する必要があります。Confirm スイッチに値を指定する必要はありません。

# -DisplayName

DisplayName パラメーターは、メールボックスの表示名を指定します。

# -DomainController

DomainController パラメーターには、この構成の変更を Active Directory に書き込むドメイン コントローラーの完全修飾ドメイン名 (FQDN) を指定します。

# -ECPEnabled

ECPEnabled パラメーターには、このクライアント アクセス サーバーで Web 管理インターフェ イスを有効にするかどうかを指定します。

# -EmailAddresses

EmailAddresses パラメーターは、メールボックスの電子メール アドレスを指定します。

# -EwsAllowEntourage

EwsAllowEntourage パラメーターで、ユーザーの Entourage 2008 for Mac, Web Services Edition による Exchange Web サービスへのアクセスを有効化するか、無効化するかを指定でき ます。(Entourage 2008 は全面的に Exchange Web サービスに基づいているため、このパラメー ターで Entourage 2008 の有効化または無効化が可能です)。

# -EwsAllowList

EwsAllowList パラメーターは、EwsApplicationAccessPolicy パラメーターが EnforceAllowList に設定されている場合に、Exchange Web サービスにアクセスできるアプリケーション (ユーザー エージェント文字列) を指定します。

#### -EwsAllowMacOutlook

EwsAllowMacOutlook パラメーターは、ユーザーの Microsoft Outlook for Mac 2011 による Exchange Web サービスへのアクセスを許可するかどうかを指定します。(Outlook for Mac 2011 は全面的に Exchange Web サービスに基づいているので、このパラメーターは Outlook for Mac 2011 の有効化または無効化を許可します)。

#### -EwsAllowOutlook

EwsAllowOutlook パラメーターは、ユーザーの Microsoft Office Outlook 2007 による Exchange Web サービスへのアクセスを許可するかどうかを指定します。Outlook は Exchange Web サービ スを空き時間情報、不在時設定、および予定表の共有に使用します。

# -EwsApplicationAccessPolicy

EwsApplicationAccessPolicy パラメーターは、Entourage、Outlook for Mac 2011、および Outlook 以外で、Exchange Web サービスにアクセスできるアプリケーションを指定します。 EnforceAllowList に設定すると、EwsAllowList パラメーターで指定したアプリケーションのみが Exchange Web サービスへのアクセスを許可されます。EnforceBlockList に設定すると、 EwsBlockList パラメーターで指定したアプリケーション以外のすべてのアプリケーションが Exchange Web サービスへのアクセスを許可されます。

#### -EwsBlockList

EwsBlockList パラメーターは、EwsApplicationAccessPolicy パラメーターが EnforceBlockList に設定されている場合に、Exchange Web サービスにアクセスできるアプリケーション (ユーザー エージェント文字列) を指定します。

#### -EwsEnabled

EwsEnabled パラメーターは、要求を行うアプリケーションに関係なく、Exchange Web サービ スのユーザーに対してアクセスを一括して有効または無効にするように指定します。

EwsEnabled パラメーターが \$false に設定されている場合、Exchange Web サービスへのアクセ スは EwsAllowEntourage パラメーターの値に関係なく無効になります。つまり、

EwsAllowEntourage パラメーターが意味を持つためには、Exchange Web サービスが最初の場所 で有効にされる必要があるので、EwsEnabled パラメーターは \$true に設定される必要がありま す。

#### -IgnoreDefaultScope

IgnoreDefaultScope パラメーターは、Exchange 管理シェルに対する既定の受信者の範囲の設定 を無視し、範囲としてフォレスト全体を使用するようにコマンドに指示します。このパラメーター によって、コマ ンドは現在既定の範囲内にない Active Directory オブジェクトにアクセスできま す。IgnoreDefaultScope パラメーターを使用すると、次の制限が発生します。

• DomainController パラメーターは使用できません。このコマンドは、適切なグローバル カ タログ サーバーを自動的に使用します。

• Identity パラメーターには DN のみを使用できます。エイリアスや GUID などの他の形 式の ID は使用できません。

# -ImapEnabled

ImapEnabled パラメーターには、このメールボックスに対して IMAP4 プロトコルを有効にする かどうかを指定します。

# -ImapEnableExactRFC822Size

ImapEnableExactRFC822Size パラメーターでは、IMAP4 のキャッシュ サイズを指定します。

# -ImapForceICalForCalendarRetrievalOption

IMAPForceICalForCalendarRetrievalOption パラメーターは、カレンダー情報の取得に iCal 形 式を使用する必要があることを指定します。

# -ImapMessagesRetrievalMimeFormat

ImapMessagesRetrievalMimeFormat パラメーターには、サーバーから取得するメッセージの形 式を指定します。値は次のいずれかです。

- 0: TextOnly
- 1: HtmlOnly
- 2: HtmlAndTextAlternative
- 3: TextEnrichedOnly
- 4: TextEnrichedAndTextAlternative
- 5: BestBodyFormat
- 6: Tnef

# -ImapSuppressReadReceipt

ImapSuppressReadReceipt パラメーターは、IMAP4 電子メール プログラムの [送信するメッセ ージの開封確認を送信する] オプションを使用する IMAP4 送信者に対して、重複する開封確認メ ッセージの送信を停止するかどうかを指定します。このオプションは、既定では \$false になって います。既定では、[送信するメッセージの開封確認を送信する] オプションを使用する IMAP4 送 信者は、以下の両方の状況で開封確認メッセージを受信します。

- 送信したメッセージを受信者がダウンロードしたとき。
- 受信者がメッセージを開いたとき。

このパラメーターの有効な値および説明は次のとおりです。

- \$false IMAP4 ユーザーには、受信者がメッセージをダウンロードするたびに開封確認メ ッセージが送信されます。IMAP4 ユーザーには、ユーザーがメッセージを開いたときにも 開封確認メッセージが送信されます。
- \$true 電子メール クライアント プログラムの [送信するメッセージの開封確認を送信す る] オプションを使用する IMAP4 ユーザーのみ、受信者がメッセージを開いたときに開 封確認メッセージを受信します。

# -ImapUseProtocolDefaults

ImapUseProtocolDefaults パラメーターには、IMAP4 プロトコル用のプロトコル既定値を使用す るかどうかを指定します。

# -MAPIBlockOutlookNonCachedMode

MAPIBlockOutlookNonCachedMode パラメーターには、Microsoft Outlook をオンライン モー ドで使用できるかどうかを指定します。

# -MAPIBlockOutlookRpcHttp

MAPIBlockOutlookRpcHttp パラメーターには、Outlook Anywhere を使用してクライアントが Outlook に接続できるかどうかを指定します。

# -MAPIBlockOutlookVersions

MAPIBlockOutlookVersions パラメーターには、特定のバージョンの Outlook をブロックするか どうかを指定します。

### -MAPIEnabled

MAPIEnabled パラメーターには、メールボックスに対して MAPI プロトコルを有効にするかど うかを指定します。

# -Name

Name パラメーターには、メールボックスの名前を指定します。

#### -OWAEnabled

OWAEnabled パラメーターには、Outlook Web App を有効にするかどうかを指定します。

### -OWAforDevicesEnabled

OWAforDevicesEnabled パラメーターは、メールボックスに対して OWA for devices を有効にす るかどうかを指定します。

#### -OwaMailboxPolicy

OwaMailboxPolicy パラメーターには、アクティブな Outlook Web App メールボックス ポリシー を指定します。

### -PopEnabled

PopEnabled パラメーターには、メールボックスに対して POP3 プロトコルを有効にするかどう かを指定します。

#### -PopEnableExactRFC822Size

PopEnableExactRFC822Size パラメーターには、POP3 キャッシュのサイズを指定します。

# -PopForceICalForCalendarRetrievalOption

POPForceICalForCalendarRetrievalOption パラメーターは、カレンダー情報の取得に iCal 形式 を使用する必要があることを指定します。
### -PopMessagesRetrievalMimeFormat

PopMessagesRetrievalMimeFormat パラメーターには、サーバーから取得するメッセージの形式 を指定します。値は次のいずれかです。

- 0: TextOnly
- 1: HtmlOnly
- 2: HtmlAndTextAlternative
- 3: TextEnrichedOnly
- 4: TextEnrichedAndTextAlternative
- 5: BestBodyFormat
- 6: Tnef

### -PopSuppressReadReceipt

PopSuppressReadReceipt パラメーターは、POP3 電子メール プログラムの [送信するメッセー ジの開封確認を送信する] オプションを使用する POP3 送信者に対して、重複する開封確認メッセ ージの送信を停止するかどうかを指定します。このオプションは、既定では \$false になっていま す。既定では、[送信するメッセージの開封確認を送信する] オプションを使用する POP3 送信者 は、以下の両方の状況で開封確認メッセージを受信します。

- 送信したメッセージを受信者がダウンロードしたとき。
- 受信者がメッセージを開いたとき。

このパラメーターの有効な値および説明は次のとおりです。

- \$false POP3 ユーザーには、受信者がメッセージをダウンロードするたびに開封確認メッ セージが送信されます。POP3 ユーザーには、ユーザーがメッセージを開いたときにも開 封確認メッセージが送信されます。
- \$true 電子メール クライアント プログラムの [送信するメッセージの開封確認を送信す る] オプションを使用する POP3 ユーザーのみ、受信者がメッセージを開いたときに開封 確認メッセージを受信します。

# -PopUseProtocolDefaults

PopUseProtocolDefaults パラメーターには、POP3 プロトコル用のプロトコル既定値を使用する かどうかを指定します。

# -PrimarySmtpAddress

PrimarySmtpAddress パラメーターには、メールボックスに関連付けられているプライマリ SMTP アドレスを指定します。

# -ResetAutoBlockedDevices

ResetAutoBlockedDevices スイッチは、自動的にブロックされたモバイル デバイスの状態をリセ ットするかどうかを指定します。

#### -SamAccountName

SamAccountName パラメーターには、セキュリティ アカウント名を指定します。

-ShowGalAsDefaultView

Office 365 PowerShell  $\sharp$ イド 857

ShowGalAsDefaultView パラメーターは、メッセージ受信者の追加時に、既定でグローバル アド レス一覧 (GAL) が表示されることを指定します。

### -WhatIf

WhatIf スイッチは、オブジェクトに対して行われる操作をシミュレートすることを指定します。 WhatIf スイッチを使用することで、実際には変更を加えずに、発生する変更内容を表示すること ができます。WhatIf スイッチに値を指定する必要はありません。

# 例 1:

この例では、Outlook Web App を有効にし、adam@contoso.com というユーザーに対して POP3 を有 効にします。

Set-CASMailbox -Identity adam@contoso.com -OWAEnabled:\$true -PopEnabled:\$true

### 例 2:

この例では、Exchange ActiveSync のログを有効にし、adam@contoso.com というユーザーに対して Exchange ActiveSync メールボックス ポリシーを指定します。

Set-CASMailbox -Identity adam@contoso.com -ActiveSyncDebugLogging:\$true -ActiveSyncMailboxPolicy "Management"

# 例 3:

この例では、表示名を設定し、ユーザー tony@contoso.com の Outlook の Anywhere Access を無効 にします。

Set-CASMailbox -Identity tony@contoso.com -DisplayName "Tony Smith" -MAPIBlockOutlookRpcHttp:\$true

# Get-CASMailboxPlan

組織内のクライアント アクセス サーバーのメールボックス プランに関する情報を表示

### 構文

Get-CASMailboxPlan [-Identity <MailboxPlanIdParameter>] [-Credential <PSCredential>] [-DomainController <Fqdn>] [-Filter <String>] [-IgnoreDefaultScope <SwitchParameter>] [-Organization <OrganizationIdParameter>] [-OrganizationalUnit <OrganizationalUnitIdParameter>] [-ReadFromDomainController <SwitchParameter>] [-ResultSize <Unlimited>] [-SortBy <String>]

### 説明

858 Office 365 PowerShell ガイド このコマンドレットは、クラウドベースのサービスでのみ使用できます。 Get-CASMailboxPlan コマンドレットを使用して、組織内のクライアント アクセス サーバーのメール ボックス プランに関する情報を表示します。クライアント アクセス サーバーのメールボックス プラ ンは、POP、IMAP、および MAPI クライアント アクセスの設定など、組織のクライアント アクセス に関する設定を制御します。

### パラメーター

-Identity

Identity パラメーターには、クライアント アクセス サーバーのメールボックス プランを指定し ます。 通常、クライアント アクセス サーバーのメールボックス プランの名前はメールボックス プランの名前と同じです。たとえば、DefaultMailboxPlan となります。 クライアント アクセス サーバーのメールボックス プランを一意に識別する任意の値を使用でき ます。例:

- 識別名 (DN)
- 名前
- 表示名
- GUID

### -Credential

Credential パラメーターは、オブジェクトを表示するためのユーザー名とパスワードを指定します。 既定値は現在のユーザーの資格情報です。

このパラメーターには、資格情報オブジェクトの作成および指定が必要です。この資格情報オブジ ェクトは Get-Credential コマンドレットを使用して作成されます。

#### -DomainController

このパラメーターは、Microsoft の内部使用目的に予約されています。

### -Filter

Filter パラメーターは、受信者をフィルター処理するために使用する OPath フィルターを指定し ます。

#### -IgnoreDefaultScope

IgnoreDefaultScope パラメーターは、Exchange 管理シェル セッションに対する既定の受信者の 範囲の設定を無視し、範囲としてフォレスト全体を使用するようにコマンドに指示します。このパ ラメーターによって、コマ ンドは現在既定の範囲内にない Active Directory オブジェクトにアク セスできます。IgnoreDefaultScope パラメーターを使用すると、次の制限が発生します。

### -Organization

このパラメーターはマルチテナント型の展開で使用可能です。社内展開には使用できません。 Organization パラメーターは、この操作を実行する組織を指定します。このパラメーターではワイ ルドカード文字を使用できません。また、正確な組織名を使用する必要があります。

#### -OrganizationalUnit

このパラメーターは、Microsoft の内部使用目的に予約されています。

#### -ReadFromDomainController

Office 365 PowerShell  $\sharp$ イド 859

このパラメーターは、Microsoft の内部使用目的に予約されています。

### -ResultSize

ResultSize パラメーターは、表示するアイテムの合計数を指定します。

# -SortBy

SortBy パラメーターには、結果の並べ替えに使用する属性を指定します。 並べ替えることができ るのは、一度に 1 つの属性のみです。 次の属性で並べ替えることができます。

- 表示名
- 名前

結果は昇順で並べ替えられます。

# 例 1:

この例では、組織内のすべてのクライアント アクセス サーバーのメールボックス プランを一覧で表示 します。

Get-CASMailboxPlan

# Get-OWAMailboxPolicy

組織内のすべての Outlook Web App メールボックス ポリシーを取得

# 構文

```
Get-OwaMailboxPolicy [-Identity <MailboxPolicyIdParameter>] [-DomainController 
<Fqdn>] [-Organization <OrganizationIdParameter>]
```
# 説明

組織内のすべての Outlook Web App メールボックス ポリシーを取得します。

# パラメーター

# -DomainController

DomainController パラメーターには、Active Directory からデータを取得するドメイン コントロ ーラーの完全修飾ドメイン名 (FQDN) を指定します。

# -Identity

Identity パラメーターには、ポリシーの名前または名前を含むポリシーへのパスを指定します。た とえ ば、<Organization>¥<ResellerA>¥<Reseller…n> ¥<Tenant>¥<Object Name> のように指 定します。

# -Organization

このパラメーターは、Microsoft の内部使用目的に予約されています。

# 例 1:

この例では、組織 Contoso のメールボックス ポリシーのプロパティをすべて取得します。

Get-OwaMailboxPolicy -Organization Contoso

# 例 2:

この例では、組織 Fabrikam の Outlook Web App メールボックス ポリシー Executives のプロパテ ィを取得します。

Get-OwaMailboxPolicy -Identity Fabrikam¥Executives

### 例 3:

この例では、組織 Proseware のテナント Contoso の Outlook Web App メールボックス ポリシーの 情報を取得します。

Get-OwaMailboxPolicy -Identity Proseware¥Contoso¥Corporate

# Get-MailboxPlan

使用可能なメールボックス プランを表示し、現在の既定のプランを確認

# 構文

Get-MailboxPlan [[-Identity] <MailboxPlanIdParameter>] [-AllMailboxPlanReleases] [-Filter <string>] [-Organization<OrganizationIdParameter>] [-AccountPartition <AccountPartitionIdParameter>] [-SortBy <string>] [-OrganizationalUnit <OrganizationalUnitIdParameter>] [-IgnoreDefaultScope] [-Credential <pscredential>] [-ResultSize <Unlimited[uint32]>] [-ReadFromDomainController] [-DomainController <Fqdn>] [<CommonParameters>]

#### 説明

このコマンドレットはマルチテナント型の展開にのみ使用可能です。組織で使用できるメールボックス プランとその設定に関する情報を表示します。メールボックス プランは、複数のユーザー プロパティ を自動的に設定し、新規または既存のユーザー アカウントに対して既定のアクセス許可を割り当てるテ ンプレートです。

### パラメーター

#### -AllMailboxPlanReleases

AllMailboxPlanReleases パラメーターは、組織内のすべてのメールボックス プランを表示します。 これには、以前のバージョンのクラウドベースのサービスで使用されているメールボックス プラン が含まれます。AllMailboxPlanReleases パラメーターを指定しない場合、Get-MailboxPlan コマ ンドレットは、現在のバージョンのクラウドベースのサービスで使用されているメールボックス プ ランのみを表示します。このパラメーターは、以前のバージョンのクラウドベースのサービスで登 録された組織に対してのみ有効です。

### -Credential

Credential パラメーターには、メールボックス プランにアクセスするためのユーザー名とパスワ ードを指定します。既定値は現在のユーザーの資格情報です。

このパラメーターには、資格情報オブジェクトの作成および指定が必要です。この資格情報オブジ ェクトは Get-Credential コマンドレットを使用して作成されます。

#### -DomainController

このパラメーターはマルチテナント型の展開で使用可能です。社内展開には使用できません。 DomainController パラメーターには、Active Directory からデータを取得するドメイン コント ローラーの完全修飾ドメイン名 (FQDN) を指定します。

# -Filter

Filter パラメーターには、受信者をフィルター処理するために使用する OPath フィルターを指定 します。

#### -Identity

Identity パラメーターは、メールボックス プランを指定します。メールボックス、またはメール ボックス プランを一意に識別する任意の値を使用できます。例:

- 識別名 (DN)
- 表示名
- GUID
- LegacyExchangeDN
- 名前

### -IgnoreDefaultScope

IgnoreDefaultScope パラメーターは、Exchange 管理シェル セッションに対する既定の受信者の 範囲の設定を無視し、範囲としてフォレスト全体を使用するようにコマンドに指示します。このパ ラメーターによって、コマ ンドは現在既定の範囲内にない Active Directory オブジェクトにアク セスできます。IgnoreDefaultScope パラメーターを使用すると、次の制限が発生します。

- DomainController パラメーターは使用できません。このコマンドは、適切なグローバル カ タログ サーバーを自動的に使用します。
- OrganizationalUnit と Identity パラメーターは併用できません。
- Credential パラメーターは使用できません。

#### -Organization

このパラメーターはマルチテナント型の展開で使用可能です。社内展開には使用できません。 Organization パラメーターは、この操作を実行する組織を指定します。このパラメーターではワイ ルドカード文字を使用できません。また、正確な組織名を使用する必要があります。

#### -OrganizationalUnit

このパラメーターは、Microsoft の内部使用目的に予約されています。

#### -ReadFromDomainController

このパラメーターは、Microsoft の内部使用目的に予約されています。

### -ResultSize

ResultSize パラメーターは、表示するアイテムの合計数を指定します。

# -SortBy

SortBy パラメーターには、結果の並べ替えに使用する属性を指定します。並べ替えることができ るのは、一度に 1 つの属性のみです。次の属性で並べ替えることができます。

- 表示名
- 名前
- エイリアス

結果は昇順で並べ替えられます。

#### 例 1:

Get-MailboxPlan | Format-Table Name, DisplayName, IsDefault

この例では、Format-Table オプションを使用して、確認したいメールボックス プランのプロパティ (名 前、表示名) を表示し、メールボックス プランが既定のプランとして設定されているかどうかを確認し ます。このコマンドは、組織のユーザーに割り当てることができるメールボックス プランの一覧を返し ます。既定のメールボックス プランの IsDefault 列には True が示されます。

注: Exchange コントロール パネルでメールボックスを新規作成するときに、使用できるメールボッ クス プランを確認することもできます。使用できるメールボックス プランは、[メールボックス プラ ン] ボックスの一覧に表示されます。既定のメールボックス プランは、先頭に表示されます。

### Set-MailboxPlan

メールボックス プランの表示名を変更

#### 構文

Set-MailboxPlan [-Identity] <MailboxPlanIdParameter> [-IsDefault] [-IsDefaultForPreviousVersion] [-Database <DatabaseIdParameter>] [-MailboxPlanRelease <MailboxPlanRelease> {AllReleases | CurrentRelease | NonCurrentRelease}] [-Force] [-ManagedFolderMailboxPolicy <MailboxPolicyIdParameter>] [-RetentionPolicy <MailboxPolicyIdParameter>] [-OfflineAddressBook <OfflineAddressBookIdParameter>] [-ApplyMandatoryProperties] [-ThrottlingPolicy <ThrottlingPolicyIdParameter>] [-SharingPolicy <SharingPolicyIdParameter>] [-RemoteAccountPolicy <RemoteAccountPolicyIdParameter>] [-RoleAssignmentPolicy <MailboxPolicyIdParameter>] [-SKUCapability <Capability> {None | BPOS\_S\_Deskless | BPOS\_S\_Standard | BPOS\_S\_Enterprise | BPOS\_S\_Archive | BPOS\_L\_Standard | BPOS\_B\_Standard | BPOS\_B\_CustomDomain | BPOS\_S\_MidSize |BPOS\_S\_ArchiveAddOn | BPOS\_S\_EopStandardAddOn | BPOS\_S\_EopPremiumAddOn | TOU Signed | FederatedUser | Partner Managed | MasteredOnPremise | ResourceMailbox | ExcludedFromBackSync | UMFeatureRestricted | RichCoexistence | OrganizationCapabilityUMGrammar | OrganizationCapabilityUMDataStorage | OrganizationCapabilityOABGen | OrganizationCapabilityGMGen | OrganizationCapabilityClientExtensions | BEVDirLockdown | OrganizationCapabilityUMGrammarReady | OrganizationCapabilityMailRouting | OrganizationCapabilityManagement | OrganizationCapabilityTenantUpgrade |

OrganizationCapabilityScaleOut | OrganizationCapabilityMessageTracking | OrganizationCapabilityPstProvider |

864 Office 365 PowerShell ガイド OrganizationCapabilitySuiteServiceStorage}] [-AddOnSKUCapability <MultiValuedProperty[Capability]> {None | BPOS\_S\_Deskless | BPOS\_S\_Standard | BPOS\_S\_Enterprise | BPOS\_S\_Archive | BPOS\_L\_Standard | BPOS\_B\_Standard | BPOS\_B\_CustomDomain | BPOS\_S\_MidSize | BPOS\_S\_ArchiveAddOn | BPOS\_S\_EopStandardAddOn | BPOS\_S\_EopPremiumAddOn | TOU\_Signed | FederatedUser | Partner\_Managed | MasteredOnPremise | ResourceMailbox | ExcludedFromBackSync | UMFeatureRestricted | RichCoexistence | OrganizationCapabilityUMGrammar | OrganizationCapabilityUMDataStorage | OrganizationCapabilityOABGen | OrganizationCapabilityGMGen | OrganizationCapabilityClientExtensions | BEVDirLockdown | OrganizationCapabilityUMGrammarReady | OrganizationCapabilityMailRouting | OrganizationCapabilityManagement | OrganizationCapabilityTenantUpgrade | OrganizationCapabilityScaleOut | OrganizationCapabilityMessageTracking | OrganizationCapabilityPstProvider | OrganizationCapabilitySuiteServiceStorage}] [-IgnoreDefaultScope] [-DomainController <Fqdn>] [-WhatIf] [-Confirm] [-HiddenFromAddressListsEnabled <bool>] [-UseDatabaseRetentionDefaults <bool>] [-RetainDeletedItemsUntilBackup <bool>] [-DeliverToMailboxAndForward <bool>] [-IsExcludedFromServingHierarchy <bool>] [-LitigationHoldEnabled <bool>] [-SingleItemRecoveryEnabled <bool>] [-RetentionHoldEnabled <bool>] [-EndDateForRetentionHold <datetime>] [-StartDateForRetentionHold <datetime>] [-RetentionComment <string>] [-RetentionUrl <string>] [-LitigationHoldDate <datetime>] [-LitigationHoldOwner <string>] [-CalendarRepairDisabled <bool>] [-MessageTrackingReadStatusEnabled <bool>] [-ExternalOofOptions <ExternalOofOptions> {InternalOnly | External}] [-RetainDeletedItemsFor <EnhancedTimeSpan>] [-ProhibitSendQuota <Unlimited[ByteQuantifiedSize]>] [-ProhibitSendReceiveQuota <Unlimited[ByteQuantifiedSize]>] [-RecoverableItemsQuota <Unlimited[ByteQuantifiedSize]>] [-RecoverableItemsWarningQuota <Unlimited[ByteQuantifiedSize]>] [-CalendarLoggingQuota <Unlimited[ByteQuantifiedSize]>] [-DowngradeHighPriorityMessagesEnabled <bool>] [-RecipientLimits <Unlimited[int]>] [-ImListMigrationCompleted <bool>] [-ResetPasswordOnNextLogon <bool>] [-SCLDeleteThreshold <int>] [-SCLDeleteEnabled <br/> <br/>bool>] [-SCLRejectThreshold <int>] [-SCLRejectEnabled <bool>] [-SCLQuarantineThreshold <int>] [-SCLQuarantineEnabled <bool>] [-SCLJunkThreshold <int>] [-SCLJunkEnabled <br/> <br/>bool>] [-AntispamBypassEnabled <bool>] [-UseDatabaseQuotaDefaults <bool>] [-IssueWarningQuota <Unlimited[ByteQuantifiedSize]>] [-RulesQuota <ByteQuantifiedSize>] [-UserPrincipalName <string>] [-MaxSafeSenders <int>] [-MaxBlockedSenders <int>] [-ArchiveName <MultiValuedProperty[string]>] [-JournalArchiveAddress <SmtpAddress>] [-ArchiveQuota <Unlimited[ByteQuantifiedSize]>] [-ArchiveWarningQuota <Unlimited[ByteQuantifiedSize]>] [-ArchiveDomain <SmtpDomain>] [-ArchiveStatus <ArchiveStatusFlags> {None | Active}] [-RemoteRecipientType <RemoteRecipientType> {None | ProvisionMailbox |

ProvisionArchive | Migrated | DeprovisionMailbox | DeprovisionArchive | RoomMailbox | EquipmentMailbox | SharedMailbox | TeamMailbox}] [-QueryBaseDNRestrictionEnabled <bool>] [-UserSMimeCertificate <MultiValuedProperty[byte[]]>] [-UserCertificate <MultiValuedProperty[byte[]]>] [-CalendarVersionStoreDisabled <bool>] [-AuditEnabled <bool>] [-AuditLogAgeLimit <EnhancedTimeSpan>] [-AuditAdmin <MultiValuedProperty[MailboxAuditOperations]> {None | Update | Copy | Move | MoveToDeletedItems | SoftDelete | HardDelete | FolderBind | SendAs | SendOnBehalf | MessageBind | Create}] [-AuditDelegate <MultiValuedProperty[MailboxAuditOperations]> {None | Update | Copy | Move | MoveToDeletedItems | SoftDelete | HardDelete | FolderBind | SendAs| SendOnBehalf | MessageBind | Create}] [-AuditOwner <MultiValuedProperty[MailboxAuditOperations]> {None | Update | Copy | Move | MoveToDeletedItems | SoftDelete | HardDelete | FolderBind | SendAs | SendOnBehalf | MessageBind | Create}] [-Alias <string>] [-CustomAttribute1 <string>] [-DisplayName <string>] [-MaxSendSize <Unlimited[ByteQuantifiedSize]>] [-MaxReceiveSize <Unlimited[ByteQuantifiedSize]>] [-EmailAddressPolicyEnabled <bool>] [-RequireSenderAuthenticationEnabled <bool>] [-Name <string>] [<CommonParameters>]

### 説明

組織内のメールボックス プランの設定を変更するには、Set-MailboxPlan コマンドレットを使用しま す。メールボックス プランは、複数のユーザー プロパティを自動的に設定し、新規または既存のユー ザー アカウントに対して既定のアクセス許可を割り当てるテンプレートです。 このコマンドレットはマルチテナント型の展開にのみ使用可能です。

#### パラメーター

#### -Identity

Identity パラメーターは、メールボックス プランを指定します。メールボックス、またはメール ボックス プランを一意に識別する任意の値を使用できます。例:

- 識別名 (DN)
- 表示名
- GUID
- LegacyExchangeDN
- 名前

-AntispamBypassEnabled

AntispamBypassEnabled パラメーターは、このメールボックスのスパム対策処理をスキップする かどうかを指定します。このパラメーターに指定できる値は \$true または \$false の 2 つです。

-ApplyMandatoryProperties

Office 365 PowerShell  $\text{Li}/\text{K}$  865 ApplyMandatoryProperties パラメーターは、メールボックスの必須プロパティを変更するかどう かを指定します。Active Directory ユーザーとコンピューター コンソールに対する Microsoft Exchange Server 2003 拡張機能を用いたメールボックスの作成は、サポートされていません。こ

のツールを使用してメールボックスを作成すると、Microsoft Exchange Server 2010 を実行するサ ーバーに存在していたとしても、レガシ メールボックスとして識別されます。このパラメーターは、 この状態のメールボックスの必須プロパティを変更し、メールボックスから legacvMailbox タグ を削除して問題を修正します。

### -ArchiveDomain

ArchiveDomain パラメーターは、このメールボックスに関連付けられたアーカイブが存在するク ラウドベースのサービス ドメインを指定します。たとえば、ユーザーの SMTP 電子メール アド レスが tony@mail.contoso.com である場合、SMTP ドメインは hosted.contoso.com である可能 性があります。

# -ArchiveName

ArchiveName パラメーターは、アーカイブ メールボックスの名前を指定します。この名前は、 Microsoft Office Outlook Web App および Microsoft Outlook でユーザーに表示されます。既定の 名前は、オンライン アーカイブ - <メールボックス ユーザーの表示名> です。

#### -ArchiveQuota

ArchiveQuota パラメーターは、アーカイブ メールボックスがメッセージを受け付けられる最大サ イズを指定します。

値を入力するときは、値に以下の単位のいずれかを付加した形式で記述します。

- B (バイト)
- KB (キロバイト)
- MB (メガバイト)
- GB (ギガバイト)
- TB (テラバイト)

単位が付加されていない値は、バイトとして扱われます。この値は、ArchiveWarningQuota パラ メーターの値より大きくなければなりません。このパラメーターの有効な入力範囲は、1~ 9223372036854775807 バイトです。

#### -ArchiveStatus

このパラメーターは、Microsoft の内部使用目的に予約されています。

### -ArchiveWarningQuota

ArchiveWarningQuota パラメーターは、ユーザーに警告メッセージを送信するときのアーカイブ メールボックスのサイズを指定します。

値を入力するときは、値に以下の単位のいずれかを付加した形式で記述します。

- B (バイト)
- KB (キロバイト)
- MB (メガバイト)
- GB (ギガバイト)
- TB (テラバイト)

単位が付加されていない値は、バイトとして扱われます。この値は、ArchiveQuota パラメーター の値未満である必要があります。このパラメーターの有効な入力範囲は、1~

9223372036854775807 バイトです。

### -AuditAdmin

AuditAdmin パラメーターは、ログに記録する管理者の操作を指定します。有効な値は次のとおり です。

- None
- Update
- Copy
- Move
- MoveToDeletedItems
- SoftDelete
- HardDelete
- FolderBind
- SendAs
- SendOnBehalf
- MessageBind

既定では、管理者により実行された Update、Move、MoveToDeletedItems、SoftDelete、HardDelete、 FolderBind、SendAs、および SendOnBehalf 操作はログに記録されます。

注 : ログを有効にするには、AuditEnabled パラメーターを \$true に設定する必要があります。

### -AuditDelegate

AuditDelegate パラメーターは、ログに記録する代理ユーザーの操作を指定します。有効な値は次 のとおりです。

- None
- Update
- Copy
- Move
- MoveToDeletedItems
- SoftDelete
- HardDelete
- FolderBind
- SendAs
- SendOnBehalf
- MessageBind

既定では、代理人により実行された Update、SoftDelete、HardDelete、および SendAs 操作は ログに記録されます。

注 : ログを有効にするには、AuditEnabled パラメーターを \$true に設定する必要があります。

# -AuditEnabled

AuditEnabled パラメーターは、メールボックス監査ログを有効にするか無効にするかを指定しま す。監査が有効な場合、AuditAdmin、AuditDelegate、および AuditOwner パラメーターで指定 した操作はログに記録されます。有効な値は次のとおりです。

• \$true メールボックス監査ログを有効にします。

Office 365 PowerShell  $\sharp$ イド 867

• \$false メールボックス監査ログを無効にします。

既定値は \$false です。

#### -AuditLogAgeLimit

AuditLogAgeLimit パラメーターは、メールボックスの監査ログを保存する期間を指定します。指 定した期間より古いログは削除されます。既定値は 90 日です。

値を指定するには、dd.hh:mm:ss の形式で期間として入力します。ここで、d = 日、h = 時間、m = 分、s = 秒です。

た とえば、このパラメーターを 10 日に設定するには、10.00:00:00 と指定します。このパラメー ターの有効な入力範囲は、00:00:00 ~ 24855.03:14:07 です。このパラメーターの値を 00:00:00 に設定すると、サーバー統計ログ ファイルは自動的に削除されなくなります。

# -AuditOwner

AuditOwner パラメーターは、ログに記録するメールボックス所有者の操作を指定します。有効な 値は次のとおりです。

- None
- Update
- Move
- MoveToDeletedItems
- SoftDelete
- HardDelete

既定では、所有者のメールボックスへのアクセスはログに記録されません。

注: ログを有効にするには、AuditEnabled パラメーターを \$true に設定する必要があります。

#### -CalendarRepairDisabled

CalendarRepairDisabled パラメーターは、このメールボックスが予定表修復アシスタントによっ て修復された予定表アイテムを含まないように指定します。このパラメーターに指定できる値は \$true または \$false の 2 つです。既定値は \$false です。

#### -CalendarVersionStoreDisabled

CalendarVersionStoreDisabled パラメーターは、ユーザーのメールボックスでの予定表の変更が 記録されないことを指定します。このパラメーターに指定できる値は \$true または \$false の 2 つです。既定値は \$false です。既定では、古い会議アイテムを保存しておくためにユーザーのメ ールボックスの予定表アイテムへの変更はすべて記録されます。

#### -Confirm

Confirm スイッチを指定すると、コマンドの処理が一時停止します。処理を続けるには、コマンド の処理内容を確認する必要があります。Confirm スイッチに値を指定する必要はありません。

### -Database

Database パラメーターは、メールボックス オブジェクトを格納するデータベースを指定します。 次のいずれかの値を使用できます。

#### • GUID

● データベース名

#### -DeliverToMailboxAndForward

DeliverToMailboxAndForward パラメーターは、このメールボックスに送信されたメッセージを 別のアドレスに転送するかどうかを指定します。

DeliverToMailboxAndForward パラメーターが \$true に設定されている場合、メッセージはメー ルボックスと転送先アドレスに配信されます。

\$false に設定されている場合、メッセージは転送先アドレスにのみ配信されます。

### -DisplayName

DisplayName パラメーターは、このメールボックスに関連付けられているユーザー アカウントの 表示名を指定します。この表示名は Microsoft Outlook によって使用されます。

# -DomainController

DomainController パラメーターには、この構成の変更を Active Directory に書き込むドメイン コントローラーの完全修飾ドメイン名 (FQDN) を指定します。

#### -DowngradeHighPriorityMessagesEnabled

DowngradeHighPriorityMessagesEnabled パラメーターは、メールボックスが優先度の高いメッ セージを X.400 メール システムに送信しないようにするかどうかを指定します。このパラメータ ーを \$true に設定し、メールボックスが X.400 メール システム宛ての高い優先度のメッセージ を送信すると、メッセージの優先度は通常の優先度に変更されます。

### -EmailAddressPolicyEnabled

EmailAddressPolicyEnabled パラメーターは、このメールボックスの電子メール アドレス ポリ シーを有効にするかどうかを指定します。このパラメーターに指定できる値は \$true または  $$false \oslash 2 \supset \forall \tau$ 

#### -EndDateForRetentionHold

EndDateForRetentionHold パラメーターは、メッセージング レコード管理 (MRM) の保存機能 の終了日を指定します。このパラメーターを使用するには、RetentionHoldEnabled パラメーター を \$true に設定する必要があります。

### -ExternalOofOptions

ExternalOofOptions パラメーターは、外部の送信者に不在メッセージを送信するためのオプショ ンを指定します。次の値を使用できます。

- External
- InternalOnly

### -Force

Force スイッチは、警告や確認のメッセージを抑制するかどうかを指定します。このスイッチは、 タスクがプログラムによって実行され、管理者の入力を求めることが不適切な場合に使用できます。 コマンドで Force スイッチを指定しないと、管理者の入力が求められます。このパラメーターに値 を指定する必要はありません。

### -HiddenFromAddressListsEnabled

HiddenFromAddressListsEnabled パラメーターは、このメールボックスを他のアドレス一覧で非 表示にするかどうかを指定します。このパラメーターに指定できる値は \$true または \$false の 2 つです。

### -IgnoreDefaultScope

IgnoreDefaultScope パラメーターは、Exchange 管理シェル セッションに対する既定の受信者の 範囲の設定を無視し、範囲としてフォレスト全体を使用するようにコマンドに指示します。このパ ラメーターによって、コマ ンドは現在既定の範囲内にない Active Directory オブジェクトにアク セスできます。IgnoreDefaultScope パラメーターを使用すると、次の制限が発生します。

- DomainController パラメーターは使用できません。このコマンドは、適切なグローバル カ タログ サーバーを自動的に使用します。
- Identity パラメーターには DN のみを使用できます。GUID などの他の形式の ID は使 用できません。

#### -IsDefault

IsDefault パラメーターは、このメールボックス プランを既定のメールボックス プランにとして 指定します。メールボックスを作成すると、このメールボックス プランが既定で設定されます。 このパラメーターに値を指定する必要はありません。

#### -IsDefaultForPreviousVersion

IsDefaultForPreviousVersion パラメーターは、以前のバージョンのサービス プランで、メールボ ックス プランが既定のメールボックス プランであったことを示します。 このパラメーターに値を指定する必要はありません。

#### -IssueWarningQuota

IssueWarningQuota パラメーターは、ユーザーに警告メッセージを送信するときのメールボック スのサイズを指定します。

整数または unlimited を指定する必要があります。

メールボックスにこの属性を設定した場合、このメールボックスの属性は、メールボックス データ ベースの対応する属性で設定されている値よりも優先されます。

### -LitigationHoldDate

LitigationHoldDate パラメーターは、メールボックスが訴訟ホールドの対象となる日付を指定しま す。パラメーターは、メールボックスが訴訟ホールドの対象になると、自動的に設定されます。こ れは、情報提供または報告に使用できます。

注 : Exchange 管理シェルを使用してメールボックスを訴訟ホールドの対象とする場合、 LitigationHoldDate としてオプションで日付を指定できますが、コマンドレットを実行するとメ ールボックスは訴訟ホールドの対象となります。

#### -LitigationHoldEnabled

LitigationHoldEnabled パラメーターは、メールボックスが訴訟ホールドの状態にあり、メッセー ジがユーザー アカウントから削除できないことを指定します。このパラメーターに指定できる値は \$true または \$false の 2 つです。既定値は \$false です。メールボックスが訴訟ホールドの対象 となった後は、削除されたアイテムとすべてのバージョンの変更されたアイテムは [回復可能な項 目] フォルダーで保持されます。削除済みアイテムの格納場所から削除されたアイテムも保存され、 無期限に保持されます。訴訟ホールドを有効にすると、単一アイ テムの回復のクォータは適用され ません。

#### -LitigationHoldOwner

LitigationHoldOwner パラメーターは、メールボックスを訴訟ホールドの対象としたユーザーを指 定します。パラメーターは、メールボックスが訴訟ホールドの対象になると、自動的に設定されま す。これは、情報提供または報告に使用できます。

注 : シェルを使用してメールボックスを訴訟ホールドの対象とする場合、オプションでこのパラ メーターの文字列値を指定できます。

#### -MailboxPlanRelease

このパラメーターは、Microsoft の内部使用目的に予約されています。

#### -ManagedFolderMailboxPolicy

このパラメーターは、Microsoft の内部使用目的に予約されています。

#### -MaxBlockedSenders

MaxBlockedSenders パラメーターは、受信拒否リストに含めることのできる送信者の最大数を指 定します。受信拒否リストの送信者は、メールボックス ユーザーからは迷惑な送信者と見なされる 送信者であり、迷惑メール ルールで使用されます。このパラメーターは、Outlook Web App また は Exchange Web サービスを使用して迷惑メール ルールが更新されるときにのみ確認されます。

#### -MaxReceiveSize

MaxReceiveSize パラメーターでは、このメールボックスで受信できるメッセージの最大サイズを 指定します。整数または unlimited を指定する必要があります。

#### -MaxSafeSenders

MaxSafeSenders パラメーターは、差出人セーフ リストに含めることのできる送信者の最大数を 指定します。安全な送信者は、メールボックス ユーザーが信頼する送信者であり、迷惑メール ル ールで使用されます。このパラメーターは、クラウドベースの組織またはサービスを使用して迷惑 メール ルールが更新されるときにのみ確認されます。

#### -MaxSendSize

MaxSendSize パラメーターでは、このメールボックスで送信できるメッセージの最大サイズを指 定します。整数または unlimited を指定する必要があります。

#### -MessageTrackingReadStatusEnabled

MessageTrackingReadStatusEnabled パラメーターは、このメールボックスが送信済みメッセー ジの読み取り状態を表示できることを指定します。このパラメーターに指定できる値は \$true また は \$false の 2 つです。このパラメーターを \$false に設定すると、このユーザーに送信するメッ セージの配信レポートを表示する送信者に対して読み取り状態は表示されず、メッセージがメール ボックスに配信された時刻のみが利用可能となります。既定値は \$true です。

### -Name

Name パラメーターは、このメールボックス プランの Name 属性を指定します。このパラメータ ーを使用して、名前を変更します。

#### -OfflineAddressBook

OfflineAddressBook パラメーターは、関連付けられているオフライン アドレス帳 (OAB) を指定 します。

#### -ProhibitSendQuota

ProhibitSendQuota パラメーターは、このメールボックスに関連付けられているユーザーがメッセ ージを送信できなくなるメールボックスのサイズを指定します。

整数または unlimited を指定する必要があります。

メールボックスにこの属性を設定した場合、このメールボックスの属性は、メールボックス データ ベースの対応する属性で設定されている値よりも優先されます。

#### -ProhibitSendReceiveQuota

ProhibitSendReceiveQuota パラメーターでは、このメールボックスに関連付けられているユーザ ーがメッセージを送信または受信できなくなるメールボックスのサイズを指定します。 整数または unlimited を指定する必要があります。

メールボックスにこの属性を設定した場合、このメールボックスの属性は、メールボックス データ ベースの対応する属性で設定されている値よりも優先されます。

#### -QueryBaseDNRestrictionEnabled

このパラメーターはマルチテナント型の展開で使用可能です。社内展開には使用できません。 QueryBaseDNRestrictionEnabled パラメーターは、ユーザーに対して組織内の他のメールボック スの閲覧や検索を制限するかどうかを指定します。このパラメーターが \$true に設定されている場 合は、指定したメールボックス ユーザーのグローバル アドレス一覧 (GAL) が作成されません。 具体的には、このユーザーが GAL を表示すると空の GAL が表示されます。このパラメーターが \$false に設定されている場合、ユーザーは GAL を使用して組織内のすべてのメールボックス (こ のパラメーターが \$true に設定されているメールボックスを含む) を閲覧できます。既定値は \$false です。

-RecipientLimits

RecipientLimits パラメーターは、このメールボックスで送信できるメッセージごとの最大受信者 数を指定します。

整数または unlimited を指定する必要があります。

メールボックスに対してこの属性を設定した場合、このメールボックスの属性は、ハブ トランスポ ート サーバーの対応する属性で設定されている値よりも優先されます。

#### -RecoverableItemsQuota

RecoverableItemsQuota パラメーターには、[回復項目] フォルダーの制限を指定します。クォー タ制限に達した場合、それ以上のアイテムを [回復項目] フォルダーに入れることはできません。

#### -RecoverableItemsWarningQuota

RecoverableItemsWarningQuota パラメーターには、イベント ビューアーに警告イベントが入力 されたときのクォータを指定します。

### -RemoteAccountPolicy

このパラメーターは、Microsoft の内部使用目的に予約されています。

### -RemoteRecipientType

このパラメーターは、Microsoft の内部使用目的に予約されています。

#### -RequireSenderAuthenticationEnabled

RequireSenderAuthenticationEnabled パラメーターは、送信者を認証する必要があるかどうかを 指定します。このパラメーターに指定できる値は \$true または \$false の 2 つです。

#### -ResetPasswordOnNextLogon

このパラメーターは、Microsoft の内部使用目的に予約されています。

# -RetainDeletedItemsFor

RetainDeletedItemsFor パラメーターは、削除済みアイテムを保持する期間を指定します。 値を指定するには、dd.hh:mm:ss の形式で期間として入力します。ここで、d = 日、h = 時間、m = 分、s = 秒です。 たとえば、15 時間間隔を指定するには、「15:00:00」と入力します。

### -RetainDeletedItemsUntilBackup

RetainDeletedItemsUntilBackup パラメーターは、次回バックアップを実行するまで削除済みア イテムを保持するかどうかを指定します。このパラメーターに指定できる値は \$true または  $$false \oslash 2 \supset \forall \tau$ 

#### -RetentionComment

RetentionComment パラメーターは、ユーザーの保存機能の状態に関して Outlook に表示される コメントを指定します。

このコメントは、RetentionHoldEnabled パラメーターが \$true に設定されている場合にだけ設定 できます。このコメントは、ユーザーの優先言語にローカライズする必要があります。

#### -RetentionHoldEnabled

RetentionHoldEnabled パラメーターは、保存機能がメッセージ保持ポリシーに対して有効かどう かを指定します。このパラメーターに指定できる値は \$true または \$false の 2 つです。保存機 能の開始日を設定するには、StartDateForRetentionHold パラメーターを使用します。

#### -RetentionPolicy

RetentionPolicy パラメーターは、メールボックスに適用するアイテム保持ポリシーの名前を指定 します。アイテム保持ポリシーは、メールボックス フォルダーに適用されるタグと、アイテムを保 持する期間を決定するためのメール アイテムから構成されます。

#### -RetentionUrl

RetentionUrl パラメーターは、組織のメッセージ保持ポリシーに関する詳細を示す URL または 外部 Web ページを示します。

この URL を使用して、通常は会社のカスタマイズされた法的情報サイトまたは IT Web サイトを 通じて、アイテム保持ポリシーの詳細が公開されます。

#### -RoleAssignmentPolicy

RoleAssignmentPolicy パラメーターは、メールボックスが作成または有効化された時点で、その メールボックスに割り当てられる管理役割割り当てポリシーを指定します。メールボッ クスを作成 または有効化するときにこのパラメーターを含めないと、既定の割り当てポリシーが使用されます。 割り当てポリシー名にスペースが含まれる場合 は、二重引用符 (") で囲む必要があります。メール ボックスが作成または有効化されたときに割り当てポリシーを割り当てない場合は、値 \$null を指 定します。

### -RulesQuota

RulesQuota パラメーターでは、このメールボックスのルールのサイズに対する制限を指定します。 値を入力するときは、値に以下の単位のいずれかを付加した形式で記述します。

- B (バイト)
- KB (キロバイト)
- MB (メガバイト)
- GB (ギガバイト)
- TB (テラバイト)

単位が付加されていない値は、バイトとして扱われます。 このパラメーターの既定値は 64 KB です。

注 : メールボックス ルールのクォータは、有効になっているルールにのみ適用されます。1 つ のメールボックスに設定できる無効になったルールの数に制限はありません。ただし、有効なル ールもしくはアクティブなルールの合計サイズは、このパラ メーターで指定された値を超えるこ とはできません。

### -SCLDeleteEnabled

SCLDeleteEnabled パラメーターは、SCLDeleteThreshold パラメーターで指定されている Spam Confidence Level (SCL) のしきい値に達しているメッセージを削除するかどうかを指定し ます。次の値を使用できます。

- \$true
- \$false
- \$null

### -SCLDeleteThreshold

SCLDeleteThreshold パラメーターは、SCLDeleteEnabled パラメーターを \$true に設定してい る場合に、メッセージを削除する SCL を指定します。 0 ~ 9 の範囲の整数を指定する必要があります。

### -SCLJunkEnabled

SCLJunkEnabled パラメーターは、SCLJunkThreshold パラメーターで指定されている SCL の しきい値に達しているメッセージを迷惑メール フォルダーに移動するかどうかを指定します。次の 値を使用できます。

- \$true
- \$false
- \$null

#### -SCLJunkThreshold

SCLJunkThreshold パラメーターは、SCL のしきい値を指定します。SCLJunkThreshold パラ メーターで指定された値よりも SCL が大きいメッセージは、SCLJunkEnabled パラメーターを \$true に設定している場合に、[迷惑メール] フォルダーへ移動されます。 0 ~ 9 の範囲の整数を指定する必要があります。

#### -SCLQuarantineEnabled

SCLQuarantineEnabled パラメーターは、SCLQuarantineThreshold パラメーターで指定されて いる SCL のしきい値に達しているメッセージを隔離するかどうかを指定します。メッセージが隔 離されると、メッセージはメッセージング管理者が確認できる検疫メールボックスに送信されます。 次の値を使用できます。

- \$true
- \$false
- \$null

### -SCLQuarantineThreshold

SCLQuarantineThreshold パラメーターは、SCLQuarantineEnabled パラメーターを \$true に 設定している場合に、メッセージを隔離する SCL を指定します。

0 ~ 9 の範囲の整数を指定する必要があります。

### -SCLRejectEnabled

SCLRejectEnabled パラメーターは、SCLRejectThreshold パラメーターで指定されている SCL のしきい値に達しているメッセージを拒否するかどうかを指定します。メッセージが拒否されると、 メッセージは削除され、拒否応答が送信者に送信されます。次の値を使用できます。

- \$true
- \$false

• \$null

# -SCLRejectThreshold

SCLRejectThreshold パラメーターは、SCLRejectEnabled パラメーターを \$true に設定してい る場合に、メッセージを拒否する SCL を指定します。

0 ~ 9 の範囲の整数を指定する必要があります。

# -SharingPolicy

SharingPolicy パラメーターは、このメールボックスに関連付けられる共有ポリシーを指定します。

# -SingleItemRecoveryEnabled

SingleItemRecoveryEnabled パラメーターは、回復項目フォルダーの削除を禁止するかどうかを 指定します。このパラメーターが \$true に設定されている場合は、回復項目フォルダーは削除でき ません。削除または編集されたアイテムが完全に削除されてしまうのを防ぎます。このパラメータ ーの有効な値は、\$true または \$false です。既定値は \$false です。

# -SKUCapability

このパラメーターは、Microsoft の内部使用目的に予約されています。

# -StartDateForRetentionHold

StartDateForRetentionHold パラメーターは、MRM の保存機能の開始日を指定します。このパ ラメーターを使用するには、RetentionHoldEnabled パラメーターを \$true に設定する必要があり ます。

# -ThrottlingPolicy

ThrottlingPolicy パラメーターは、このメールボックスの調整ポリシーの ID を指定します。

# -UseDatabaseQuotaDefaults

UseDatabaseQuotaDefaults パラメーターでは、このメールボックスが存在しているメールボック ス データベースに対して指定されているクォータ属性を、このメールボックスで使用することを指 定します。クォータ属性は次のとおりです。

- ProhibitSendQuota
- ProhibitSendReceiveQuota
- IssueWarningQuota
- RulesQuota

このパラメーターに指定できる値は \$true または \$false の 2 つです。

# -UseDatabaseRetentionDefaults

UseDatabaseRetentionDefaults パラメーターでは、このメールボックスが存在しているメールボ ックスデータベースに対して指定されている MailboxRetention 属性を、このメールボックスで 使用することを指定します。

このパラメーターに指定できる値は \$true または \$false の 2 つです。

### -UserCertificate

UserCertificate パラメーターは、ユーザーの電子メール メッセージの署名に使用する電子証明書 を指定します。

#### -UserPrincipalName

UserPrincipalName パラメーターでは、このメールボックスのユーザー プリンシパル名 (UPN) を指定します。これはユーザーのログオン名です。UPN は、ユーザー名とサフィックスで構成さ れます。通常、サフィックスは、ユーザー アカウントが存在するドメイン名です。

### -UserSMimeCertificate

UserSMimeCertificate パラメーターは、ユーザーの電子メール メッセージの署名に使用する S/MIME 証明書を指定します。

#### -WhatIf

WhatIf スイッチは、オブジェクトに対して行われる操作をシミュレートすることをコマンドに指 定します。WhatIf スイッチを使用することで、実際には変更を加えずに、発生する変更内容を表 示することができます。WhatIf スイッチに値を指定する必要はありません。

#### 例 1:

Set-MailboxPlan GalDisabledMailboxPlan -IsDefault

このコマンドにより、GalDisabledMailboxPlan が既定のメールボックス プランに設定されます。 IsDefault パラメーターは、スイッチ パラメーターです。したがって、パラメーターの後に値を指定す る必要はありません。このパラメーターは設定のオンとオフを切り替えるだけです。IsDefault パラメ ーターを使用すると、指定されたメールボックス プランが既定のメールボックス プランに設定され、 現在の既定のメールボックス プランはオプションのメールボックス プランになります。

### 例 2:

Set-MailboxPlan GalDisabledMailboxPlan -DisplayName Student Set-MailboxPlan DefaultMailboxPlan -DisplayName Faculty

覚えやすいように、またはコマンド ラインで参照しやすいように、メールボックス プランの表示名を 変更できます。たとえば、DefaultMailboxPlan を "Faculty"、GalDisabledMailboxPlan を "Student" にすることができます。上記の変更を行うと、Windows PowerShell を使用するときに新しい表示名で メールボックス プランを参照できます。

# New-OWAMailboxPolicy

Outlook Web App メールボックス ポリシーを作成

### 構文

New-OwaMailboxPolicy -Name <String> [-Confirm [<SwitchParameter>]]

[-DomainController <Fqdn>] [-IsDefault <SwitchParameter>] [-Organization

<OrganizationIdParameter>] [-WhatIf [<SwitchParameter>]]

### 説明

Outlook Web App メールボックス ポリシーを作成します。

#### パラメーター

#### -Name

Name パラメーターは、新しいポリシーの名前を指定します。

### -Confirm

Confirm スイッチを指定すると、コマンドの処理が一時停止します。処理を続行するには、コマン ドの処理内容を確認する必要があります。Confirm スイッチに値を指定する必要はありません。

### -DomainController

DomainController パラメーターには、この構成の変更を Active Directory に書き込むドメイン コントローラーの完全修飾ドメイン名 (FQDN) を指定します。

### -IsDefault

IsDefault パラメーターは、このポリシーを既定のポリシーにするかどうかを指定します。既定値 は \$false です。他のポリシーが既定として設定されている場合、このパラメーターを設定すると、 既定として設定されていたポリシーがこのポリシーに置き換えられます。

#### -Organization

このパラメーターは、Microsoft の内部使用目的に予約されています。

### -WhatIf

WhatIf スイッチは、オブジェクトに対して行われる操作をシミュレートすることを指定します。 WhatIf スイッチを使用することで、実際には変更を加えずに、発生する変更内容を表示すること ができます。WhatIf スイッチに値を指定する必要はありません。

### 例 1:

この例では、既定の組織の Corporate という Outlook Web App メールボックス ポリシーを作成して います。

New-OwaMailboxPolicy -Name Corporate

# Remove-OWAMailboxPolicy

Outlook Web App メールボックス ポリシーを削除

### 構文

```
878 Office 365 PowerShell ガイド
Remove-OwaMailboxPolicy -Identity <MailboxPolicyIdParameter> [-Confirm 
[<SwitchParameter>]] [-DomainController <Fqdn>] [-Force <SwitchParameter>]
[-WhatIf [<SwitchParameter>]]
```
# 説明

Outlook Web App メールボックス ポリシーを削除します。

### パラメーター

#### -Identity

Identity パラメーターには、ポリシーの名前または名前を含むポリシーへのパスを指定します。た とえ ば、<Organization>¥<ResellerA>¥<Reseller…n> ¥<Tenant>¥<Object Name> のように 指定します。

# -Confirm

Confirm スイッチを指定すると、コマンドの処理が一時停止します。処理を続行するには、コマン ドの処理内容を確認する必要があります。Confirm スイッチに値を指定する必要はありません。

### -DomainController

DomainController パラメーターには、この構成の変更を Active Directory に書き込むドメイン コントローラーの完全修飾ドメイン名 (FQDN) を指定します。

### -Force

Force パラメーターには、特定の構成の変更中に表示される警告または確認のメッセージを非表示 にするかどうかを指定します。

### -WhatIf

WhatIf スイッチは、オブジェクトに対して行われる操作をシミュレートすることを指定します。 WhatIf スイッチを使用することで、実際には変更を加えずに、発生する変更内容を表示すること ができます。WhatIf スイッチに値を指定する必要はありません。

# 例 1:

この例は、メールボックス ポリシー Executives を削除します。

Remove-OwaMailboxPolicy -Identity Executives

### 例 2:

この例は、組織 Fabrikam のメールボックス ポリシー Employees を削除します。

Remove-OwaMailboxPolicy -Identity Fabrikam¥Employees

### 例 3:

この例では、組織 Litware 内のテナント Contoso のメールボックス ポリシー Corporate を削除しま す。

Remove-OwaMailboxPolicy -Identity Litware¥Contoso¥Corporate

Office 365 PowerShell  $\overline{J}$   $\overline{J}$   $\overline{K}$  879

#### 変更 Set-OwaMailboxPolicy

既存の Outlook Web App メールボックス ポリシーを構成

#### 構文

880 Office 365 PowerShell ガイド Set-OwaMailboxPolicy -Identity <MailboxPolicyIdParameter> [-ActionForUnknownFileAndMIMETypes <Allow | ForceSave | Block>] [-ActiveSyncIntegrationEnabled <\$true | \$false>] [-AllAddressListsEnabled <\$true | \$false>] [-AllowCopyContactsToDeviceAddressBook <\$true | \$false>] [-AllowedFileTypes <MultiValuedProperty>] [-AllowedMimeTypes <MultiValuedProperty>] [-AllowOfflineOn <PrivateComputersOnly | NoComputers | AllComputers>] [-BlockedFileTypes <MultiValuedProperty>] [-BlockedMimeTypes <MultiValuedProperty>] [-CalendarEnabled <\$true | \$false>] [-ChangePasswordEnabled <\$true | \$false>] [-Confirm [<SwitchParameter>]] [-ContactsEnabled <\$true | \$false>] [-DefaultClientLanguage <Int32>] [-DefaultTheme <String>] [-DelegateAccessEnabled <\$true | \$false>] [-DirectFileAccessOnPrivateComputersEnabled <\$true | \$false>] [-DirectFileAccessOnPublicComputersEnabled <\$true | \$false>] [-DisplayPhotosEnabled <\$true | \$false>] [-DomainController <Fqdn>] [-ExplicitLogonEnabled <\$true | \$false>] [-FacebookEnabled <\$true | \$false>] [-ForceSaveAttachmentFilteringEnabled <\$true | \$false>] [-ForceSaveFileTypes <MultiValuedProperty>] [-ForceSaveMimeTypes <MultiValuedProperty>] [-ForceWacViewingFirstOnPrivateComputers <\$true | \$false>] [-ForceWacViewingFirstOnPublicComputers <\$true | \$false>] [-ForceWebReadyDocumentViewingFirstOnPrivateComputers <\$true | \$false>] [-ForceWebReadyDocumentViewingFirstOnPublicComputers <\$true | \$false>] [-GlobalAddressListEnabled <\$true | \$false>] [-InstantMessagingEnabled <\$true | \$false>] [-InstantMessagingType <None | Ocs | Msn>] [-IRMEnabled <\$true | \$false>] [-IsDefault <SwitchParameter>] [-JournalEnabled <\$true | \$false>] [-JunkEmailEnabled <\$true | \$false>] [-LinkedInEnabled <\$true | \$false>] [-LogonAndErrorLanguage <Int32>] [-Name <String>] [-NotesEnabled <\$true | \$false>] [-OrganizationEnabled <\$true | \$false>] [-OutboundCharset <AlwaysUTF8 | AutoDetect | UserLanguageChoice>] [-OWALightEnabled <\$true | \$false>] [-PhoneticSupportEnabled <\$true | \$false>] [-PlacesEnabled <\$true | \$false>] [-PredictedActionsEnabled <\$true | \$false>] [-PremiumClientEnabled <\$true | \$false>] [-PublicFoldersEnabled <\$true | \$false>] [-RecoverDeletedItemsEnabled <\$true | \$false>] [-RemindersAndNotificationsEnabled <\$true | \$false>] [-ReportJunkEmailEnabled <\$true | \$false>] [-RulesEnabled <\$true | \$false>] [-SearchFoldersEnabled <\$true | \$false>] [-SetPhotoEnabled <\$true | \$false>] [-SetPhotoURL <String>] [-SignaturesEnabled <\$true | \$false>] [-SilverlightEnabled <\$true | \$false>] [-SMimeEnabled <\$true | \$false>] [-SpellCheckerEnabled <\$true | \$false>] [-TasksEnabled <\$true | \$false>] [-TextMessagingEnabled <\$true | \$false>] [-ThemeSelectionEnabled <\$true | \$false>] [-UMIntegrationEnabled <\$true | \$false>] [-UNCAccessOnPrivateComputersEnabled <\$true | \$false>] [-UNCAccessOnPublicComputersEnabled <\$true | \$false>] [-UseGB18030 <\$true |

\$false>] [-UseISO885915 <\$true | \$false>] [-UserDiagnosticEnabled <\$true | \$false>] [-WacExternalServicesEnabled <\$true | \$false>] [-WacOMEXEnabled <\$true | \$false>] [-WacViewingOnPrivateComputersEnabled <\$true | \$false>] [-WacViewingOnPublicComputersEnabled <\$true | \$false>] [-WebPartsFrameOptionsType <Deny | AllowFrom | None | SameOrigin>] [-WebReadyDocumentViewingForAllSupportedTypes <\$true | \$false>] [-WebReadyDocumentViewingOnPrivateComputersEnabled <\$true | \$false>] [-WebReadyDocumentViewingOnPublicComputersEnabled <\$true | \$false>] [-WebReadyDocumentViewingSupportedFileTypes <MultiValuedProperty>] [-WebReadyDocumentViewingSupportedMimeTypes <MultiValuedProperty>] [-WebReadyFileTypes <MultiValuedProperty>] [-WebReadyMimeTypes <MultiValuedProperty>] [-WhatIf [<SwitchParameter>]] [-WSSAccessOnPrivateComputersEnabled <\$true | \$false>] [-WSSAccessOnPublicComputersEnabled <\$true | \$false>]

### 説明

既存の Outlook Web App メールボックス ポリシーを構成します。既定では、Exchange のインストー ル時に、Default という名前で Outlook Web App メールボックス ポリシーが組織内に作成されます。 **Set-OwaMailboxPolicy** コマンドレットは、既存の Outlook Web App メールボックス ポリシーを構成 します。

# パラメーター

#### -Identity

Identity パラメーターは、たとえば、<Organization>¥<ResellerA>¥<Reseller…n> ¥<Tenant>¥<Object Name> のように、ポリシー名またはポリシー名を含むポリシーへのパスを 指定します。

### -ActionForUnknownFileAndMIMETypes

ActionForUnknownFileAndMIMETypes パラメーターは、他の [ファイル アクセス管理] 一覧に 含まれていないファイルの処理方法を指定します。

このパラメーターには次の値を指定できます。

- Allow
- ForceSave
- Block

-ActiveSyncIntegrationEnabled

ActiveSyncIntegrationEnabled パラメーターは、Outlook Web App [オプション] ページで Microsoft Exchange ActiveSync を無効にするかどうかを指定します。

-AllAddressListsEnabled

AllAddressListsEnabled パラメーターは、ユーザーが使用可能なアドレス一覧を指定します。 次のように、\$true または \$false を使用できます。

 Office 365 PowerShell ガイド 881 • \$true を設定すると、ユーザーがすべてのアドレス一覧を参照できるようになります。

• \$false を設定すると、ユーザーはグローバル アドレス一覧 (GAL) のみを参照できるよう になります。

#### -AllowCopyContactsToDeviceAddressBook

AllowCopyContactsToDeviceAddressBook パラメーターは、デバイスの OWA を使用する場合に、 ユーザーが連絡先フォルダーのコンテンツをモバイル デバイスのネイティブのアドレス帳にコピ ーできるかどうかを指定します。

#### -AllowedFileTypes

AllowedFileTypes パラメーターは、ユーザーがローカルに保存し、Web ブラウザーから参照する ことが可能なファイルの種類の拡張子を指定します。複数の設定一覧に同じ拡張子が存在する場合 は、セキュリティ強度の最も高い設定が優先されます。

#### -AllowedMimeTypes

AllowedMimeTypes パラメーターは、ユーザーがローカルに保存し Web ブラウザーから参照す ることが可能な、MIME 添付ファイルの拡張子を作成します。複数の設定一覧に同じ拡張子が存 在する場合は、セキュリティ強度の最も高い設定が優先されます。

#### -AllowOfflineOn

AllowOfflineOn パラメーターは、どのコンピューターで Outlook Web App をオフライン モード で使用できるかを指定します。指定できる値は、PrivateComputersOnly、NoComputers、または AllComputers です。この値は既定で AllComputers に設定されています。この値を

PrivateComputersOnly に設定すると、[プライベート] オプションを指定して Outlook Web App にログインしたユーザーのみがオフライン モードで Outlook Web App を使用できるようになり ます。

こ の機能を有効にして、ユーザーがサポート対象のブラウザーを使用している場合、ユーザーは Outlook Web App をオフライン モードで使用できます。ユーザーは、この機能のオンとオフを Outlook Web App で切り替えることができます。この機能をオンにするには、ギア アイコンをク リックしてから、[オフラインの使用を停止する] を選択します。この機能をオフにするには、ギア アイコンをクリックしてから、[メールをオフラインで使用] を選択します。Microsoft Exchange Server 2013 のこの機能でサポートされるブラウザーは、Microsoft Internet Explorer 10、Safari 4、または Chrome 16 です。

### -BlockedFileTypes

BlockedFileTypes パラメーターは、禁止する添付ファイルの拡張子の一覧を指定します。このよ うに禁止した拡張子が含まれている添付ファイルは、ローカルに保存することも、Web ブラウザ ーから参照することもできません。

#### -BlockedMimeTypes

BlockedMimeTypes パラメーターは、禁止する添付ファイルの MIME 拡張子の一覧を指定しま す。このように禁止した MIME 拡張子が含まれている添付ファイルは、ローカルに保存すること も、Web ブラウザーから参照することもできません。

### -CalendarEnabled

CalendarEnabled パラメーターは、ユーザーの予定表を有効、無効のいずれにするかを指定しま す。

#### -ChangePasswordEnabled

ChangePasswordEnabled パラメーターは、ユーザーが Outlook Web App 内部からパスワード を変更できるかどうかを指定します。

# -Confirm

Confirm スイッチを指定すると、コマンドの処理が一時停止します。処理を続行するには、コマン ドの処理内容を確認する必要があります。Confirm スイッチに値を指定する必要はありません。

### -ContactsEnabled

ContactsEnabled パラメーターは、ユーザーの連絡先を有効にするかどうかを指定します。

#### -DefaultClientLanguage

DefaultClientLanguage パラメーターは、このリリースでは利用できません。

### -DefaultTheme

DefaultTheme パラメーターは、ユーザーがテーマを選択していない場合に Outlook Web App で 使用する既定のテーマを指定します。

#### -DelegateAccessEnabled

DelegateAccessEnabled パラメーターは、代理人が、Outlook Web App を使用し、仮想ディレク トリを介して代理人アクセスを持つフォルダーを開くことができるかどうかを指定します。

#### -DirectFileAccessOnPrivateComputersEnabled

DirectFileAccessOnPrivateComputersEnabled パラメーターは、ユーザーが [プライベート] オ プションを使用してログオンすることを選択した場合の添付ファイルに対する左クリック オプシ ョンを指定します。このパラメーターを \$true に設定すると、[開く]が利用可能なオプションに なります。\$false に設定すると、[開く] オプションが無効になります。

### -DirectFileAccessOnPublicComputersEnabled

DirectFileAccessOnPublicComputersEnabled パラメーターは、ユーザーが [パブリック] オプシ ョンを使用してログオンすることを選択した場合の添付ファイルに対する左クリック オプション を指定します。このパラメーターを \$true に設定すると、[開く] が利用可能なオプションになり ます。\$false に設定すると、[開く] オプションが無効になります。

### -DisplayPhotosEnabled

 Office 365 PowerShell ガイド 883 DisplayPhotosEnabled パラメーターでは、送信者の写真を Outlook Web App で表示するかどう かを指定します。このパラメーターの有効な値は、\$true または \$false です。既定値は \$false。

### -DomainController

DomainController パラメーターには、この構成の変更を Active Directory に書き込むドメイン コントローラーの完全修飾ドメイン名 (FQDN) を指定します。

#### -ExplicitLogonEnabled

ExplicitLogonEnabled パラメーターは、ユーザーが Outlook Web App 内の他のユーザーのメー ルボックスを開くことができるかどうかを指定します。このパラメーターを \$true に設定すると、 ユーザーは Outlook Web App 内の他のユーザーのメールボックスを開くことができます。

#### -FacebookEnabled

FacebookEnabled パラメーターは、ユーザーが Facebook の連絡先を連絡先フォルダーに同期で きるかどうかを指定します。このパラメーターの有効な値は、\$true または \$false です。既定値 は \$true。

#### -ForceSaveAttachmentFilteringEnabled

ForceSaveAttachmentFilteringEnabled パラメーターには、ユーザーが保存する前に、 ForceSaveFileTypes パラメーターによって作成された拡張子の一覧に含まれているファイルをフ ィルター処理するかどうかを指定します。

#### -ForceSaveFileTypes

ForceSaveFileTypes パラメーターは、ファイルがユーザーのコンピューターにローカルに保存さ れた後にのみ開くことが可能な添付ファイルの拡張子の一覧を作成します。

#### -ForceSaveMimeTypes

ForceSaveMimeTypes パラメーターは、ファイルがユーザーのコンピューターにローカルに保存 された後にのみ開くことが可能な添付ファイルの MIME の種類を指定します。

#### -ForceWacViewingFirstOnPrivateComputers

ForceWacViewingFirstOnPrivateComputers パラメーターは、[プライベート] オプションを使用 してログオンしたユーザーが、事前に Web ページとして表示させることなく、直接 Office ファ イルを開くことができるかどうかを指定します。

### -ForceWacViewingFirstOnPublicComputers

ForceWacViewingFirstOnPublicComputers パラメーターは、[パブリック] オプションを使用し てログオンしたユーザーが、事前に Web ページとして表示させることなく、直接 Office ファイ ルを開くことができるかどうかを指定します。

### -ForceWebReadyDocumentViewingFirstOnPrivateComputers

ForceWebReadyDocumentViewingFirstOnPrivateComputers パラメーターは、[プライベート] オプションを使用してログオンしたユーザーが、事前に Web ページとして表示させることなく、 直接ドキュメントを開くことができるかどうかを指定します。

884 Office 365 PowerShell ガイド

### -ForceWebReadyDocumentViewingFirstOnPublicComputers

ForceWebReadyDocumentViewingFirstOnPublicComputers パラメーターは、[パブリック] オプ ションを使用してログオンしたユーザーが、事前に Web ページとして表示させることなく、直接 ドキュメントを開くことができるかどうかを指定します。

### -GlobalAddressListEnabled

GlobalAddressListEnabled パラメーターには、Outlook Web App でグローバル アドレス一覧を 表示するかどうかを指定します。

#### -InstantMessagingEnabled

InstantMessagingEnabled パラメーターは、Outlook Web App のインスタント メッセージング を有効にするかどうかを指定します。

#### -InstantMessagingType

InstantMessagingType パラメーターは、使用するインスタント メッセージング プロバイダーの 種類を指定します。プロバイダーを指定しない場合はこのパラメーターを None に設定し、 Microsoft Office Communication Server の場合は Ocs に設定します。Msn という値は、現在使 用されておらず、廃止されます。

#### -IRMEnabled

IRMEnabled パラメーターは、Information Rights Management (IRM) 機能が有効かどうかを指 定します。

#### -IsDefault

IsDefault パラメーターは、このポリシーを既定のポリシーにするかどうかを指定します。既定値 は \$false。別のポリシーが既定として設定されている場合、このパラメーターを設定すると、既定 として設定されていたポリシーは、このポリシーに置き換えられます。

#### -JournalEnabled

JournalEnabled パラメーターは、[ジャーナル] フォルダーが表示可能であるかどうかを指定しま す。

### -JunkEmailEnabled

JunkEmailEnabled パラメーターは、迷惑メール管理ツールが有効かどうかを指定します。

-LinkedInEnabled

LinkedInEnabled パラメーターは、ユーザーが LinkedIn の連絡先を連絡先フォルダーに同期で きるかどうかを指定します。このパラメーターの有効な値は、\$true または \$false です。既定値 は \$true。

### -LogonAndErrorLanguage

 Office 365 PowerShell ガイド 885 LogonAndErrorLanguage パラメーターは、ユーザーの現在の言語設定が読み取れない場合に、 Outlook Web App ではフォーム ベース認証およびエラー メッセージにどの言語を使用するかを 指定します。このパラメーターを 0 に設定すると、言語の選択が未定義になります。

# -Name

Name パラメーターには、ポリシーの名前を指定します。

#### -NotesEnabled

NotesEnabled パラメーターは、Outlook Web App にメモ フォルダーを表示するかどうかを指定 します。

#### -OrganizationEnabled

OrganizationEnabled パラメーターが \$false に設定されている場合は、[自動返信] オプションに 外部および内部オプションは含まれず、アドレス帳で組織階層は表示されず、予定表の [リソース] タブは無効になります。

### -OutboundCharset

OutboundCharset パラメーターは、ユーザーから特定の Outlook Web App 仮想ディレクトリに 送信されるメッセージに使用される文字セットを指定します。

#### -OWALightEnabled

OWALightEnabled パラメーターが \$false に設定されている場合は、Outlook Web App の Light バージョンを使用するオプションはログオン ページから削除され、[全般オプション] タブ の [ユーザー補助機能] チェック ボックスも削除されます。このパラメーターは、Outlook Web App には適用されません。

#### -PhoneticSupportEnabled

PhoneticSupportEnabled パラメーターは、アドレス帳に発音どおりのスペルのエントリを指定し ます。このパラメーターは、日本で使用可能です。

#### -PlacesEnabled

このパラメーターは、Microsoft の内部使用目的に予約されています。

#### -PredictedActionsEnabled

PredictedActionsEnabled パラメーターは、ユーザーが特定のアイテムで実行する操作を予測して、 Outlook Web App がユーザー エクスペリエンスをカスタマイズできるようにするかどうかを指定 します。この値は、既定では \$false になっています。この値を \$true に設定すると、Outlook Web App はユーザーに提案を行おうとします。例を次に示します。

- ユーザーのコンテキストに基づいて、ユーザー インターフェイスでオプション リストのア イテムの順序が変わることがあります。
- Outlook Web App では、タスクの完了で論理的に次のステップとなるアイコンまたはその他 のユーザー インターフェイス要素が強調表示されることがあります。
- 電子メール アイテムを移動する操作を始めると、ユーザーの以前の操作に基づいて、電子 メール アイテムの移動先フォルダーがユーザー インターフェイスに表示されることがあ ります。

### -PremiumClientEnabled

PremiumClientEnabled パラメーターは、現在使用されておらず、廃止されます。

#### -PublicFoldersEnabled

PublicFoldersEnabled パラメーターは、ユーザーが Outlook Web App を使用してパブリック フ ォルダー内のアイテムの閲覧または読み取りができるかどうかを指定します。

既定では、PublicFoldersEnabled パラメーターは \$true に設定されます。PublicFoldersEnabled パラメーターが \$false に設定されている場合、ユーザーがアクセスできるのは Outlook Web App の個人のメールボックスのみです。

#### -RecoverDeletedItemsEnabled

RecoverDeletedItemsEnabled パラメーターは、ユーザーが Outlook Web App を使用して、削除 されたアイテムを [削除済みアイテム] フォルダーから表示、回復、または完全削除できるかどう かを指定します。既定では、RecoverDeletedItemsEnabled パラメーターは \$true に設定されま す。RecoverDeletedItemsEnabled パラメーターが \$false に設定されている場合、[削除済みアイ テム] フォルダーから削除されたアイテムは保持されます。しかし、ユーザーは Outlook Web App を使用してそれらのアイテムを表示、回復、または完全削除することはできません。

### -RemindersAndNotificationsEnabled

RemindersAndNotificationsEnabled パラメーターは、通知および事前通知が Outlook Web App で有効になっているかどうかを指定します。このパラメーターは、Outlook Web App の Light バ ージョンには適用されません。

#### -ReportJunkEmailEnabled

パラメーター値:\$true | \$false

### -RulesEnabled

RulesEnabled パラメーターは、ユーザーが Outlook Web App を使用してサーバー側のルールを 表示、作成、変更できるかどうかを指定します。既定では、RulesEnabled パラメーターは \$true に設定されます。RulesEnabled パラメーターが \$false に設定されている場合、ユーザーがサー バー側のルールを表示、作成、および変更するには、Microsoft Outlook を使用する必要がありま す。

#### -SearchFoldersEnabled

SearchFoldersEnabled パラメーターは、検索フォルダーを Outlook Web App で使用可能にする かどうかを指定します。

### -SetPhotoEnabled

SetPhotoEnabled パラメーターは、ユーザーが Outlook Web App で送信者の写真を追加、変更、 削除できるかどうかを指定します。このパラメーターの有効な値は、\$true または \$false です。 既定値は \$false。この値を \$true に設定すると、ユーザーは 2 つの方法で送信者の写真を管理で きるようになります。ユーザーは Outlook Web App の右上で名前をクリックし、[変更] をクリッ クしてから、使用する写真を参照します。Outlook Web App の右上にあるギア アイコンをクリッ クしてから、[オプション] > [アカウント] > [マイ アカウント] > [編集] > [変更] の順にクリックし て、写真を管理することもできます。

### -SetPhotoURL

SetPhotoURL パラメーターは、ユーザーの写真の場所を指定します。この値は既定で設定されて いません。

### -SignaturesEnabled

SignaturesEnabled パラメーターは、現在使用されておらず、廃止されます。

#### -SilverlightEnabled

SilverlightEnabled パラメーターは、現在使用されておらず、廃止されます。

# -SMimeEnabled

SMimeEnabled パラメーターは、このリリースでは利用できません。今後のリリースで再び使用 できるようになります。

#### -SpellCheckerEnabled

SpellCheckerEnabled パラメーターは、現在使用されておらず、廃止されます。

### -TasksEnabled

TasksEnabled パラメーターは、Outlook Web App のタスク機能をユーザーが使用できるかどう かを指定します。このパラメーターは、Outlook Web App の Light バージョンには適用されませ  $h_{\circ}$ 

### -TextMessagingEnabled

TextMessagingEnabled パラメーターは、ユーザーがテキスト メッセージを送信および受信でき るかどうかを指定します。このパラメーターは、Outlook Web App の Light バージョンには適用 されません。

#### -ThemeSelectionEnabled

ThemeSelectionEnabled パラメーターには、ユーザーが Outlook Web App でテーマを選択でき るかどうかを指定します。

### -UMIntegrationEnabled

UMIntegrationEnabled パラメーターには、Outlook Web App で [ユニファイド メッセージン グ] を有効にするかどうかを指定します。この設定が適用されるのは、Enable-UMMailbox コマ ンドレットを使用してユーザーに対して [ユニファイド メッセージング] を既に有効にしている 場合のみです。このパラメーターは、Outlook Web App の Light バージョンには適用されません。

### -UNCAccessOnPrivateComputersEnabled

UNCAccessOnPrivateComputersEnabled パラメーターは、このリリースでは利用できません。

#### -UNCAccessOnPublicComputersEnabled

UNCAccessOnPublicComputersEnabled パラメーターは、このリリースでは利用できません。

#### -UseGB18030

UseGB18030 パラメーターは、文字セット GB18030 をいつ使用するかを指定します。このパラ メーターは、OutboundCharset レジストリ キーと連動する文字処理用のレジストリ キーです。 UseGB18030 パラメーターを \$true に設定すると、文字セットとして本来なら GB2312 が使用 されるところで GB18030 が使用されます。

#### -UseISO885915

UseISO885915 パラメーターは、文字セット ISO8859-15 をいつ使用するかを指定します。この パラメーターは、OutboundCharset レジストリ キーと連動する文字処理用のレジストリ キーで す。UseISO885915 パラメーターを \$true に設定すると、文字セットとして本来なら ISO8859-1 が使用されるところで ISO8859-15 が使用されます。

#### UserDiagnosticEnabled

このパラメーターは、Microsoft の内部使用目的に予約されています。

### -WacExternalServicesEnabled

WacExternalServicesEnabled パラメーターは、Web Access Companion (WAC) で使用できる外 部サービスを有効または無効にします。既定値は \$true。

#### -WacOMEXEnabled

WacOMEXEnabled パラメーターは、Outlook のアプリケーションを有効または無効にします。 既定値は \$false。

### -WacViewingOnPrivateComputersEnabled

WacViewingOnPrivateComputersEnabled パラメーターでは、[プライベート] オプションを使用 して Outlook Web App にログインしたユーザーが、Outlook Web App でサポート対象の Office ファイルを表示できるかどうかを指定します。

#### -WacViewingOnPublicComputersEnabled

WacViewingOnPublicComputersEnabled パラメーターでは、[パブリック] オプションを使用し て Outlook Web App にログインしたユーザーが、Outlook Web App でサポート対象の Office ファイルを表示できるかどうかを指定します。

#### -WebPartsFrameOptionsType

WebPartsFrameOptionsType パラメーターは、どのソースが IFRAME 要素または FRAME 要 素で Outlook Web App Web パーツにアクセスできるかを指定します。

このパラメーターには、以下の値を指定できます。

- None Outlook Web App のコンテンツをフレームで表示することに制約がないことを示 します。
- SameOrigin 既定値であり、推奨値です。発生元がコンテンツと同一であるフレームのみ で Outlook Web App コンテンツを表示できます。
- Deny アクセスしようとしているサイトの発生元に関係なく、フレームで Outlook Web App コンテンツを表示することをブロックします。
- AllowFrom これはまだ利用可能になっていません。今後のリリースで実装されます。

### -WebReadyDocumentViewingForAllSupportedTypes

WebReadyDocumentViewingForAllSupportedTypes パラメーターは、サポートされているすべ てのファイルおよび MIME の種類で [WebReady ドキュメント表示] を有効にします。 このパ ラメーターを \$false に設定した場合は、WebReadyFileTypes パラメーターおよび WebReadyMimeTypes パラメーターを使用して、変換するファイルおよび MIME の種類を設定 します。

### -WebReadyDocumentViewingOnPrivateComputersEnabled

WebReadyDocumentViewingOnPrivateComputersEnabled パラメーターには、ユーザーが Outlook Web App ログオン ページで [このコンピューターはプライベートのコンピューターで す] オプションを選択した場合に [WebReady ドキュメント表示] を有効にするかどうかを指定 します。

#### -WebReadyDocumentViewingOnPublicComputersEnabled

WebReadyDocumentViewingOnPublicComputersEnabled パラメーターには、ユーザーが Outlook Web App ログオン ページで [これは公共または共有のコンピューターです] オプション を選択した場合に [WebReady ドキュメント表示] を有効にするかどうかを指定します。

#### -WebReadyDocumentViewingSupportedFileTypes

読み取り専用の WebReadyDocumentViewingSupportedFileTypes パラメーターを使用すると、 変換エンジンでサポートされているファイルの種類を一覧表示できます。

### -WebReadyDocumentViewingSupportedMimeTypes

読み取り専用の WebReadyDocumentViewingSupportedMimeTypes パラメーターを使用すると、 変換エンジンでサポートされている MIME の種類を一覧表示できます。

# -WebReadyFileTypes

WebReadyFileTypes パラメーターは、[WebReady ドキュメント表示] が実行されているファイ ルの種類の一覧を作成します。

#### -WebReadyMimeTypes

WebReadyMimeTypes パラメーターは、[WebReady ドキュメント表示] が実行されている MIME の種類の一覧を作成します。

# -WhatIf

WhatIf スイッチは、オブジェクトに対して行われる操作をシミュレートすることを指定します。 WhatIf スイッチを使用することで、実際には変更を加えずに、発生する変更内容を表示すること ができます。WhatIf スイッチに値を指定する必要はありません。

#### -WSSAccessOnPrivateComputersEnabled

WSSAccessOnPrivateComputersEnabled パラメーターは、このリリースでは利用できません。

### -WSSAccessOnPublicComputersEnabled

WSSAccessOnPublicComputersEnabled パラメーターは、このリリースでは利用できません。

### 例 1:

この例では、EMEA という組織の テナント Contoso のメールボックス ポリシー Corporate に対し、 予定表へのアクセスを無効にしています。

Set-OwaMailboxPolicy -Identity EMEA¥Contoso¥Corporate -CalendarEnabled \$false

# 例 2:

この例では、既定のメールボックス ポリシーに対し、[タスク] フォルダーへのアクセスを無効にしてい ます。

Set-OwaMailboxPolicy -Identity Default -TasksEnabled \$false

# 例 3:

この例では、既定のメールボックス ポリシーで許可されるファイル種類の拡張子を .doc と .pdf に設 定し、ユーザーがこの拡張子を使ってローカルにファイルを保存したり、保存したファイルを Web ブ ラウザーから閲覧したりすることを許可しています。

Set-OwaMailboxPolicy -Identity Default -AllowedFileTypes '.doc', '.pdf'

# **3.11 Exchange Online** 組織設定 **PowerShell** リファレンス

組織設定 PowerShell コマンドレットを使用して、組織全体の設定を表示および構 成できます。

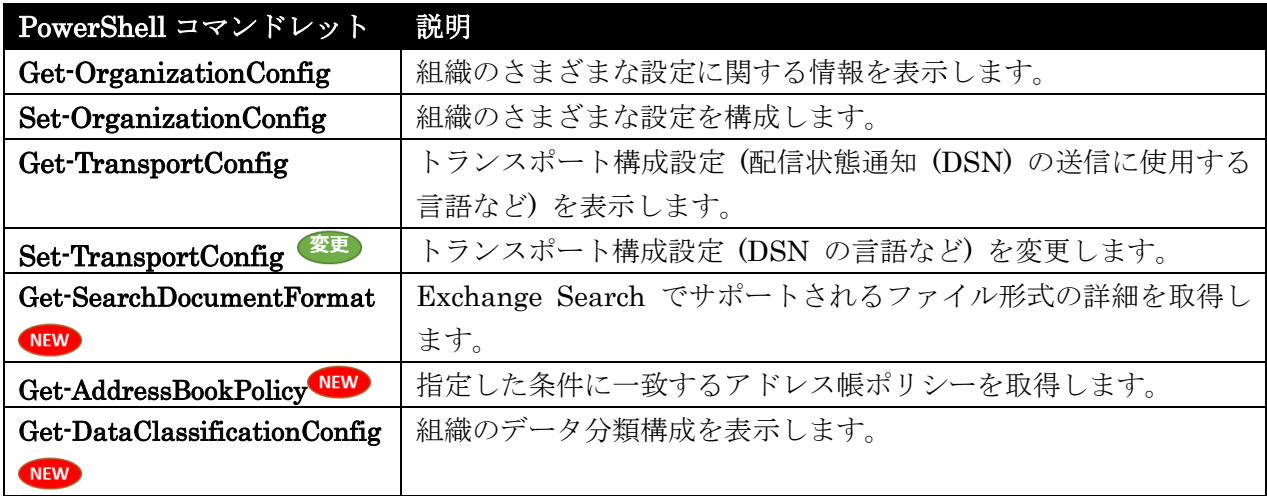

# Get-OrganizationConfig

Exchange 組織の構成データを取得

### 構文

Get-OrganizationConfig [-Identity <OrganizationIdParameter>] <COMMON PARAMETERS>

```
Get-OrganizationConfig [-AccountPartition <AccountPartitionIdParameter>] 
<COMMON PARAMETERS>
```
COMMON PARAMETERS: [-DomainController <Fqdn>]

# 説明

Exchange 組織の構成データを取得します。

# パラメーター

-AccountPartition

このパラメーターは、Microsoft の内部使用目的に予約されています。

# -DomainController

DomainController パラメーターには、Active Directory からデータを取得するドメイン コントロ ーラーの完全修飾ドメイン名 (FQDN) を指定します。

### -Identity

Identity パラメーターは、構成データを取得する組織を指定します。
# 例 1:

この例は、ContosoDC というドメイン コントローラーの組織の構成情報を取得します。

Get-OrganizationConfig -DomainController ContosoDC

# 例 2:

この例では、テナント組織の構成情報を取得します。

Get-OrganizationConfig Export-Cli c:¥myFile.xml

# Set-OrganizationConfig

Exchange 組織の各種の設定を構成

# 構文

Set-OrganizationConfig [-Identity <OrganizationIdParameter>] <COMMON PARAMETERS>

Set-OrganizationConfig [-AdfsAuthenticationConfiguration <String>] <COMMON PARAMETERS>

Set-OrganizationConfig [-AdfsAudienceUris <MultiValuedProperty>] [-AdfsEncryptCertificateThumbprint <String>] [-AdfsIssuer <Uri>] [-AdfsSignCertificateThumbprint <String>] <COMMON PARAMETERS>

```
Office 365 PowerShell \sharpイド 893
COMMON PARAMETERS: [-AccountPartition <AccountPartitionIdParameter>] 
[-ActivityBasedAuthenticationTimeoutEnabled <$true | $false>] 
[-ActivityBasedAuthenticationTimeoutInterval <EnhancedTimeSpan>] 
[-ActivityBasedAuthenticationTimeoutWithSingleSignOnEnabled <$true | $false>] 
[-AppsForOfficeEnabled <$true | $false>] [-AVAuthenticationService 
<ProtocolConnectionSettings>] [-ByteEncoderTypeFor7BitCharsets <Int32>] 
[-CalendarVersionStoreEnabled <$true | $false>] [-Confirm [<SwitchParameter>]] 
[-CustomerFeedbackEnabled <$true | $false>] [-DefaultPublicFolderAgeLimit 
<EnhancedTimeSpan>] [-DefaultPublicFolderDeletedItemRetention 
<EnhancedTimeSpan>] [-DefaultPublicFolderIssueWarningQuota <Unlimited>] 
[-DefaultPublicFolderMaxItemSize <Unlimited>] 
[-DefaultPublicFolderMovedItemRetention <EnhancedTimeSpan>] 
[-DefaultPublicFolderProhibitPostQuota <Unlimited>] 
[-DistributionGroupDefaultOU <OrganizationalUnitIdParameter>] 
[-DistributionGroupNameBlockedWordsList <MultiValuedProperty>] 
[-DistributionGroupNamingPolicy <DistributionGroupNamingPolicy>] 
[-DomainController <Fqdn>] [-EwsAllowEntourage <$true | $false>] [-EwsAllowList 
<MultiValuedProperty>] [-EwsAllowMacOutlook <$true | $false>] [-EwsAllowOutlook 
<$true | $false>] [-EwsApplicationAccessPolicy <EnforceAllowList | 
EnforceBlockList>] [-EwsBlockList <MultiValuedProperty>] [-EwsEnabled <$true | 
$false>] [-ExchangeNotificationEnabled <$true | $false>]
```
[-ExchangeNotificationRecipients <MultiValuedProperty>] [-ForwardSyncLiveIdBusinessInstance <\$true | \$false>] [-HierarchicalAddressBookRoot <UserContactGroupIdParameter>] [-Industry <NotSpecified | Agriculture | Finance | BusinessServicesConsulting | Communications | ComputerRelatedProductsServices | Construction | Education | EngineeringArchitecture | Government | Healthcare | Hospitality | Legal | Manufacturing | MediaMarketingAdvertising | Mining | NonProfit | PersonalServices | PrintingPublishing | RealEstate | Retail | Transportation | Utilities | Wholesale | Other>] [-IsExcludedFromOffboardMigration <\$true | \$false>] [-IsExcludedFromOnboardMigration <\$true | \$false>] [-IsFfoMigrationInProgress <\$true | \$false>] [-IsGuidPrefixedLegacyDnDisabled <\$true | \$false>] [-IsMailboxForcedReplicationDisabled <\$true | \$false>] [-IsProcessEhaMigratedMessagesEnabled <\$true | \$false>] [-IsSyncPropertySetUpgradeAllowed <\$true | \$false>] [-MailTipsAllTipsEnabled <\$true | \$false>] [-MailTipsExternalRecipientsTipsEnabled <\$true | \$false>] [-MailTipsGroupMetricsEnabled <\$true | \$false>] [-MailTipsLargeAudienceThreshold <UInt32>] [-MailTipsMailboxSourcedTipsEnabled <\$true | \$false>] [-ManagedFolderHomepage <String>] [-MaxConcurrentMigrations <Unlimited>] [-MicrosoftExchangeRecipientEmailAddresses <ProxyAddressCollection>] [-MicrosoftExchangeRecipientEmailAddressPolicyEnabled <\$true | \$false>] [-MicrosoftExchangeRecipientPrimarySmtpAddress <SmtpAddress>] [-MicrosoftExchangeRecipientReplyRecipient <RecipientIdParameter>] [-OrganizationSummary <MultiValuedProperty>] [-PreferredInternetCodePageForShiftJis <Int32>] [-PublicComputersDetectionEnabled <\$true | \$false>] [-PublicFolderMigrationComplete <\$true | \$false>] [-PublicFoldersEnabled <None | Local | Remote>] [-PublicFoldersLockedForMigration <\$true | \$false>] [-ReadTrackingEnabled <\$true | \$false>] [-RemotePublicFolderMailboxes <MultiValuedProperty>] [-RequiredCharsetCoverage <Int32>] [-RmsoSubscriptionStatus <Unknown | Enabled | Suspended | LockedOut | AdhocEnabled | Deleted>] [-SCLJunkThreshold <Int32>] [-SharePointUrl <Uri>] [-SIPAccessService <ProtocolConnectionSettings>] [-SIPSessionBorderController <ProtocolConnectionSettings>] [-SiteMailboxCreationURL <Uri>] [-TenantRelocationsAllowed <\$true | \$false>] [-UMAvailableLanguages <MultiValuedProperty>] [-WACDiscoveryEndpoint <String>] [-WhatIf [<SwitchParameter>]]

# 説明

Exchange 組織の各種の設定を構成します。

# パラメーター

894 Office 365 PowerShell ガイド -AccountPartition このパラメーターは、Microsoft の内部使用目的に予約されています。

#### -ActivityBasedAuthenticationTimeoutEnabled

ActivityBasedAuthenticationTimeoutEnabled パラメーターは、タイム ログオフ機能を有効にす るかどうかを指定します。既定値は \$true です。

### -ActivityBasedAuthenticationTimeoutInterval

ActivityBasedAuthenticationTimeoutInterval パラメーターは、ログオフ期間を指定します。パラ メーター値は分単位で指定します。最小値は 5 分で、最大値は 1440 分 (24 時間) です。

### -ActivityBasedAuthenticationTimeoutWithSingleSignOnEnabled

ActivityBasedAuthenticationTimeoutWithSingleSignOnEnabled パラメーターは、シングル サ インオンの有効な状態を保持するかどうかを指定します。既定値は \$true です。

# -AdfsAudienceUris

このパラメーターは、Microsoft の内部使用目的に予約されています。

#### -AdfsAuthenticationConfiguration

このパラメーターは、Microsoft の内部使用目的に予約されています。

#### -AdfsEncryptCertificateThumbprint

このパラメーターは、Microsoft の内部使用目的に予約されています。

#### -AdfsIssuer

このパラメーターは、Microsoft の内部使用目的に予約されています。

### -AdfsSignCertificateThumbprint

このパラメーターは、Microsoft の内部使用目的に予約されています。

#### -AppsForOfficeEnabled

AppsForOfficeEnabled パラメーターは、Microsoft Outlook 用のアプリの機能を有効にするかど うかを指定します。既定では、パラメーターは \$true に設定されています。フラグが \$false に設 定されている場合、組織内のどのユーザーに対してもアクティブにできる新しいアプリはありませ  $h_{\circ}$ 

AVAuthenticationService このパラメーターは、Microsoft の内部使用目的に予約されていま す。

#### -ByteEncoderTypeFor7BitCharsets

ByteEncoderTypeFor7BitCharsets パラメーターは、このリモート ドメインに送信されるメッセ ージの MIME 形式向けの 7 ビット転送エンコード方式を指定します。このパラメーターの有効な 値は次のとおりです。

• 0 HTML およびテキスト形式に対して、常に既定の 7 ビット転送エンコードを使用しま す。

- 1 HTML およびテキスト形式に対して、常に QP (quoted-printable) エンコードを使用 します。
- 2 HTML およびテキスト形式に対して、常に Base64 エンコードを使用します。
- 5 テキストの折り返しが無効である場合に限り、HTML およびテキスト形式に対して QP エンコードを使用します。テキストの折り返しが有効の場合は、テキスト形式に対して 7 ビット エンコードを使用します。
- 6 テ キストの折り返しが無効である場合に限り、HTML およびテキスト形式に対して Base64 エンコードを使用します。テキスト形式でテキストの折り返しが有効の場合は、 HTML に対して Base64 エンコードを使用し、テキスト形式に対して 7 ビット エンコ ードを使用します。
- 13 HTML に対して、常に QP エンコードを使用します。テキスト形式に対しては、常 に 7 ビット エンコードを使用します。
- 14 HTML 形式に対して、常に Base64 エンコードを使用します。テキスト形式に対して は、常に 7 ビット エンコードを使用します。

値を指定しない場合、Exchange は HTML およびテキスト形式に対して、常に QP エンコードを 使用します。

#### -CalendarVersionStoreEnabled

このパラメーターは、Microsoft の内部使用目的に予約されています。

#### -Confirm

Confirm スイッチを指定すると、コマンドの処理が一時停止します。処理を続行するには、コマン ドの処理内容を確認する必要があります。Confirm スイッチに値を指定する必要はありません。

#### -CustomerFeedbackEnabled

CustomerFeedbackEnabled パラメーターは、Microsoft Exchange を実行しているサーバーを Microsoft カスタマー エクスペリエンス向上プログラムに登録するかどうかを指定します。

#### -DefaultPublicFolderAgeLimit

DefaultPublicFolderAgeLimit パラメーターは、組織全体に対してパブリック フォルダーの既定 の保存期間を指定します。この保存期間を過ぎたパブリック フォルダーは自動的に削除されます。 この属性は、独自の AgeLimit 設定を持たない組織内のすべてのパブリック フォルダーに適用さ れます。

### -DefaultPublicFolderDeletedItemRetention

DefaultPublicFolderDeletedItemRetention パラメーターは、組織全体に対してパブリック フォ ルダーの削除済みアイテムの保持期間の既定値を指定します。この属性は、RetainDeletedItemsFor 属性が独自に設定されていない組織内のすべてのパブリック フォルダーに適用されます。

### -DefaultPublicFolderIssueWarningQuota

DefaultPublicFolderIssueWarningQuota パラメーターは、パブリック フォルダーの所有者にフ ォルダーの空き領域が少なくなっていることを示す警告メッセージを送信するフォルダー サイズ の組織全体の規定値を指定します。この属性は、このメールボックス データベース内の、警告クォ ータの属性が独自に設定されていない組織内のすべてのパブリック フォルダーに適用されます。こ の属性の既定値は、unlimited です。

値を入力するときは、値に以下の単位のいずれかを付加した形式で記述します。

- B (バイト)
- KB (キロバイト)
- MB (メガバイト)
- GB (ギガバイト)
- TB (テラバイト)

単位が付加されていない値は、バイトとして扱われます。

このパラメーターの有効な入力の範囲は、0 ~ 2199023254529 バイト (2 TB) です。値として unlimited を入力すると、パブリック フォルダーにサイズの制限が適用されません。

# -DefaultPublicFolderMaxItemSize

DefaultPublicFolderMaxItemSize パラメーターは、組織全体に対してパブリック フォルダー内の 投稿されたアイテムの既定の最大サイズを指定します。DefaultPublicFolderMaxItemSize パラメ ーターの値より大きいアイテムは拒否されます。この属性は、MaxItemSize 属性が独自に設定さ れていない組織内のすべてのパブリック フォルダーに適用されますこの属性の既定値は、 unlimited です。

値を入力するときは、値に以下の単位のいずれかを付加した形式で記述します。

- B (バイト)
- KB (キロバイト)
- MB (メガバイト)
- GB (ギガバイト)
- TB (テラバイト)

単位が付加されていない値は、バイトとして扱われます。

このパラメーターの有効な入力の範囲は、0 ~ 2199023254529 バイト (2 TB) です。値として unlimited を入力すると、パブリック フォルダーにサイズの制限が適用されません。

# -DefaultPublicFolderMovedItemRetention

DefaultPublicFolderMovedItemRetention パラメーターでは、メールボックス間を移動したアイ テムがパブリック フォルダー アシスタントによって削除される前に、回復の目的で元のメールボ ックスに保存される期間を指定します。

メールボックス間でフォルダーの内容を移動すると、元のデータのコピーが元のメールボックスに 残ります。ユーザーはアクセスできませんが、システム管理者は回復のためにそのコピーを使用で きます。移動プロセスで障害が発生してロールバックする必要がある場合は、Set-PublicFolder -OverrideContentMailbox コマンドを使用してデータを回復します。

# -DefaultPublicFolderProhibitPostQuota

DefaultPublicFolderProhibitPostQuota パラメーターは、ユーザーにパブリック フォルダーがい っぱいであることを通知するときのパブリック フォルダーのサイズを指定します。ユーザーは、 DefaultPublicFolderProhibitPostQuota パラメーターの値より大きいサイズのフォルダーには投 稿できません。この属性の既定値は、unlimited です。

値を入力するときは、値に以下の単位のいずれかを付加した形式で記述します。

• B (バイト)

- KB (キロバイト)
- MB (メガバイト)
- GB (ギガバイト)
- TB (テラバイト)

単位が付加されていない値は、バイトとして扱われます。

このパラメーターの有効な入力の範囲は、0 ~ 2199023254529 バイト (2 TB) です。値として unlimited を入力すると、パブリック フォルダーにサイズの制限が適用されません。

# -DistributionGroupDefaultOU

DistributionGroupDefaultOU パラメーターは、配布グループの既定の作成先となるコンテナーを 指定します。

# -DistributionGroupNameBlockedWordsList

DistributionGroupNameBlockedWordsList パラメーターは、配布グループの名前に含めることの できない単語を指定します。コンマを使用して複数の値を区切ります。

# -DistributionGroupNamingPolicy

DistributionGroupNamingPolicy パラメーターは、組織内で作成した配布グループの名前に適用す るテンプレートを指定します。すべての配布グループに対して、プレフィックスまたはサフィッ ク スの適用を強制できます。プレフィックスとサフィックスは文字列または属性のいずれかで、文字 列と属性を組み合わせることができます。名前付けポリシー を作成するときには、次の構文を使用 します。

"プレフィックス<GroupName> サフィックス"

注:設定しない <GroupName>。配布グループを作成するときに、名前を作成します。複数のプ レフィックスやサフィックスを持つことができます。

配布グループのメールボックス設定を作成しているユーザーから収集する以下の属性を使用できま す。

- Department
- Company
- Office
- StateOrProvince
- CountryorRegion
- CountryCode
- Title
- CustomAttribute1 から CustomAttribute15  $\sim$

属性を使用して、名前付けポリシーを作成するには、次の構文を使用します。

"<PrefixAttribute><GroupName><SuffixAttribute>".

たとえば、部門をプレフィックス、CustomAttribute1 をサフィックスとして使用して名前付けポ リシーを作成するには、次の構文を使用します。

# "<Department><GroupName><CustomAttribute1>".

文字列を使用する名前付けポリシーを作成するには、次の構文 "string<GroupName>string" を使 用します。たとえば、"DL\_" という文字列をプレフィックスとして使用して名前付けポリシーを作 成するには、次の構文を使用します。"DL <GroupName>".

### -DomainController

DomainController パラメーターには、この構成の変更を Active Directory に書き込むドメイン コントローラーの完全修飾ドメイン名 (FQDN) を指定します。

#### -EwsAllowEntourage

EwsAllowEntourage パラメーターは、組織全体の Exchange Web サービス (EWS) へのアクセ スを Entourage 2008 で有効にするか無効にするかを指定します。既定値は \$true です。

### -EwsAllowList

EwsAllowList パラメーターは、EwsApplicationAccessPolicy パラメーターが EnforceAllowList に設定されている場合に、EWS にアクセスできるアプリケーション (ユーザー エージェント文字 列) を指定します。

# -EwsAllowMacOutlook

EwsAllowMacOutlook パラメーターは、Microsoft Outlook for Mac 2011 による組織全体の EWS へのアクセスを有効にするか無効にするかを指定します。

#### -EwsAllowOutlook

EwsAllowOutlook パラメーターは、Microsoft Office Outlook 2007 で、組織全体の EWS へのア クセスを有効にするか無効にするかを指定します。Outlook 2007 では空き時間情報、不在時設定、 および予定表の共有に EWS を使用します。

#### -EwsApplicationAccessPolicy

EwsApplicationAccessPolicy パラメーターは、Entourage、Mac Outlook、および Outlook 以外 で、EWS にアクセスできるアプリケーションを定義します。EnforceAllowList に設定すると、 EwsAllowList パラメーターで指定したアプリケーションのみが EWS へのアクセスを許可され ます。EnforceBlockList に設定すると、EwsBlockList パラメーターで指定したアプリケーション 以外のすべてのアプリケーションが EWS へのアクセスを許可されます。

# -EwsBlockList

EwsBlockList パラメーターは、EwsApplicationAccessPolicy パラメーターが EnforceBlockList に設定されている場合に EWS にアクセスできないアプリケーションを指定します。

# -EwsEnabled

EwsEnabled パラメーターは、要求を作成したアプリケーションに関係なく、組織全体の EWS へ のアクセスを一括して有効または無効のどちらにするかを指定します。

EwsEnabled パラメーターが \$false に設定されていると、EWS へのアクセスは

EwsAllowEntourage、EwsAllowMacOutlook、および EwsAllowOutlook のパラメーター値に関 係なく無効になります。EwsAllowEntourage パラメーター、EwsAllowMacOutlook パラメータ ー、EwsAllowOutlook パラメーターが機能するようにするには、EwsEnabled パラメーターを \$true に設定する必要があります。

# -ExchangeNotificationEnabled

このパラメーターは、クラウド ベースのサービス内のオブジェクトに適用されます。社内展開には 使用できません。

ExchangeNotificationEnabled パラメーターは、管理者宛ての組織に関する Exchange 通知を有 効または無効にします。このパラメーターの有効な入力値は、\$true または \$false です。

# -ExchangeNotificationRecipients

このパラメーターは、クラウド ベースのサービス内のオブジェクトに適用されます。社内展開には 使用できません。

ExchangeNotificationRecipients パラメーターは、管理者宛ての組織に関する Exchange 通知の 受信者を指定します。ExchangeNotificationEnabled パラメーターを \$false に設定する場合、通 知メッセージは送信されません。スペースが含まれる値は引用符 (") で囲み、複数の値はコンマで 区切ってください。このパラメーターを設定しないと、Exchange 通知は、すべての管理者へ送信 されます。

# -ForwardSyncLiveIdBusinessInstance

このパラメーターは、Microsoft の内部使用目的に予約されています。

# -HierarchicalAddressBookRoot

HierarchicalAddressBookRoot パラメーターは、Exchange 組織の階層型アドレス帳でルート組織 として使用するユーザー、連絡先、またはグループを指定します。このパラメーターに値を設定す ると、組織の Outlook に階層型アドレス帳が自動的に表示されます。既定値は \$null です。 このパラメーターには、以下の値を指定できます。

- 識別名 (DN)
- 正規名
- GUID
- 名前
- 表示名
- LegacyExchangeDN
- プライマリ SMTP 電子メール アドレス

## -Identity

Identity パラメーターには、テナント組織の ID を指定します。

#### -Industry

Industry パラメーターは、自分の会社を最もよく表している業界を指定します。

#### -IsExcludedFromOffboardMigration

IsExcludedFromOffboardMigration パラメーターは、クラウドから社内組織への新しい移動が許 可されないことを指定します。このフラグが設定されている場合、オフボード移動要求は許可され ません。

# -IsExcludedFromOnboardMigration

IsExcludedFromOnboardMigration パラメーターは、社内組織からクラウドへの新しい移動が許 可されないことを指定します。このフラグが設定されている場合、オンボード移動要求は許可され ません。

### -IsFfoMigrationInProgress

このパラメーターは、Microsoft の内部使用目的に予約されています。

## -IsGuidPrefixedLegacyDnDisabled

このパラメーターは、Microsoft の内部使用目的に予約されています。

# -IsMailboxForcedReplicationDisabled

このパラメーターは、Microsoft の内部使用目的に予約されています。

#### -IsProcessEhaMigratedMessagesEnabled

このパラメーターは、Microsoft の内部使用目的に予約されています。

## -IsSyncPropertySetUpgradeAllowed

このパラメーターは、Microsoft の内部使用目的に予約されています。

## -MailTipsAllTipsEnabled

MailTipsAllTipsEnabled パラメーターは、メールヒントを有効にするかどうかを指定します。既 定値は \$true です。

#### -MailTipsExternalRecipientsTipsEnabled

MailTipsExternalRecipientsTipsEnabled パラメーターは、外部の受信者に対してメールヒントを 有効にするかどうかを指定します。既定値は \$false です。

#### -MailTipsGroupMetricsEnabled

MailTipsGroupMetricsEnabled パラメーターは、グループ メトリック データに依存するメール ヒントを有効にするかどうかを指定します。既定値は \$true です。

### -MailTipsLargeAudienceThreshold

MailTipsLargeAudienceThreshold パラメーターは、多くの読者とはどの程度の数なのかを指定し ます。既定値は 25 です。

#### -MailTipsMailboxSourcedTipsEnabled

MailTipsMailboxSourcedTipsEnabled パラメーターは、メールボックス データ (不在または一杯 のメールボックス) に依存するメールヒントを有効にするかどうかを指定します。

# -ManagedFolderHomepage

ManagedFolderHomepage パラメーターは、ユーザーが Microsoft Outlook の [管理フォルダー] フォルダーをクリックしたときに表示される Web ページの URL を指定します。URL が指定さ れていない場合、Outlook には管理フォルダーのホーム ページが表示されません。

# -MaxConcurrentMigrations

MaxConcurrentMigrations パラメーターは、組織が特定の時間に構成できる同時移行の最大数を 指定します。

# -MicrosoftExchangeRecipientEmailAddresses

MicrosoftExchangeRecipientEmailAddresses パラメーターは、受信者の電子メール アドレスを 1 つ以上指定します。すべての有効な Microsoft Exchange 電子メール アドレスの種類を使用で きます。このパラメーターに複数の値を指定するには、値をコンマで区切ります。

MicrosoftExchangeRecipientEmailAddressPolicyEnabled パラメーターを \$true に設定した場 合、既定の電子メール アドレス ポリシーにより電子メール アドレスが自動的に生成されます。こ の場合、MicrosoftExchangeRecipientEmailAddresses パラメーターは使用できません。

MicrosoftExchangeRecipientEmailAddresses パラメーターで指定した電子メール アドレスは、 既に構成されている既存の電子メール アドレスに置き換えられます。

# -MicrosoftExchangeRecipientEmailAddressPolicyEnabled

MicrosoftExchangeRecipientEmailAddressPolicyEnabled パラメーターは、既定の電子メール ア ドレス ポリシーを Exchange 受信者に自動的に適用するかどうかを指定します。既定値は \$true です。このパラメーターを \$true に設定した場合、Exchange 組織内で電子メール アドレス ポリ シーが追加または変更されたときに、Exchange によって Exchange 受信者に新しい電子メール アドレスが自動的に追加されます。このパラメーターを \$false に設定した場合は、電子メール ア ドレス ポリシーが追加または変更されたときに、Exchange 受信者に新しい電子メール アドレス を手動で追加する必要があります。

MicrosoftExchangeRecipientEmailAddressPolicyEnabled パラメーターの値を \$false から \$true に変更しても、MicrosoftExchangeRecipientEmailAddresses パラメーターで定義した電子 メール アドレスは維持されます。ただし、MicrosoftExchangeRecipientPrimarySmtpAddress パ ラメーターの値は、MicrosoftExchange329e71ec88ae4615bbc36ab6ce41109e@<優先度が高い電子 メール アドレス ポリシーの承認済みドメイン> に戻ります。

#### -MicrosoftExchangeRecipientPrimarySmtpAddress

MicrosoftExchangeRecipientPrimarySmtpAddress パラメーターは、Exchange 受信者の返信用 プライマリ SMTP 電子メール アドレスを指定します。

MicrosoftExchangeRecipientEmailAddressPolicyEnabled パラメーターが \$true に設定されて いる場合は、MicrosoftExchangeRecipientPrimarySmtpAddress パラメーターを使用できません。 MicrosoftExchangeRecipientPrimarySmtpAddress パラメーターの値を変更した場合、

MicrosoftExchangeRecipientEmailAddresses パラメーターで定義されている電子メール アドレ スの一覧にその値が自動的に追加されます。

MicrosoftExchangeRecipientPrimarySmtpAddress パラメーターに意味があるのは、Exchange 受信者に複数の定義済み SMTP 電子メール アドレスがある場合のみです。

MicrosoftExchangeRecipientEmailAddresses パラメーターに定義済されている SMTP 電子メ ール アドレスが 1 つだけの場合、MicrosoftExchangeRecipientPrimarySmtpAddress パラメー ターと MicrosoftExchangeRecipientEmailAddresses パラメーターの値は同じです。

### -MicrosoftExchangeRecipientReplyRecipient

MicrosoftExchangeRecipientReplyRecipient パラメーターは、Exchange 受信者に送られるメッ セージを受信する受信者を指定します。一般的には、Exchange 受信者に送信されたメッセージを 受信するためのメールボックスを構成します。指定する受信者の、次のいずれかの値を使用できま す。

- DN
- 正規名
- GUID
- 名前
- 表示名
- エイリアス
- Exchange DN
- プライマリ SMTP 電子メール アドレス

Exchange 受信者に対して受信者を構成しない場合、Exchange 受信者に送信されたメッセージは 破棄されます。

# -OrganizationSummary

OrganizationSummary パラメーターは、自分の組織を最もよく表す簡潔な説明を指定します。

# -PreferredInternetCodePageForShiftJis

このパラメーターは、Microsoft の内部使用目的に予約されています。

# -PublicComputersDetectionEnabled

PublicComputersDetectionEnabled パラメーターは、パブリックまたはプライベートのコンピュ ーターまたはネットワークからユーザーが Outlook Web App にサインインした際に Exchange Online が検出するかどうかを指定します。次にパブリック ネットワークから添付ファイル処理の 設定を実行します。既定値は \$false です。しかし、このパラメーターを \$true に設定すると、 Exchange Online は、ユーザーがパブリック コンピューターから Outlook Web App にサインイ ンしているかどうかを決定し、すべてのパブリックの添付ファイル処理規則が適用され実行されま す。

# -PublicFolderMigrationComplete

PublicFolderMigrationComplete パラメーターは、パブリック フォルダーの移行中に使用されま す。PublicFolderMigrationComplete パラメーターを \$true に設定すると、トランスポートはキ ューに入れられたメッセージを新しい移行先に再ルーティングし始めます。既定値は \$false です。

## -PublicFoldersEnabled

PublicFoldersEnabled パラメーターは、パブリック フォルダーを組織内で展開する方法を指定し ます。このパラメーターでは、次のいずれかの値を使用します。

- Local 組織内でローカルにパブリック フォルダーを展開します。
- Remote パブリック フォルダーをリモート フォレスト内に展開します。
- None この組織にパブリック フォルダーを展開しません。

### -PublicFoldersLockedForMigration

PublicFoldersLockedForMigration パラメーターは、ユーザーを下位のパブリック フォルダー サ ーバーへのアクセスからロック アウトするかどうかを指定します。

PublicFoldersLockedForMigration パラメーターを \$true に設定すると、ユーザーを下位のパブ リック フォルダー サーバーへのアクセスからロック アウトします。これは、パブリック フォル ダーの移行の最終段階で使用します。既定値は \$false で、ユーザーはパブリック フォルダー サ ーバーにアクセスできます。

# -ReadTrackingEnabled

ReadTrackingEnabled パラメーターは、組織内のメッセージの開封状態の追跡を有効にするかど うかを指定します。既定値は \$false です。

# -RemotePublicFolderMailboxes

RemotePublicFolderMailboxes パラメーターは、リモート フォレストで作成されたパブリック フ ォルダー メールボックスに対応するパブリック フォルダー オブジェクト (ローカルではメール ユーザー オブジェクトとして表示) の ID を指定します。ここで設定するパブリック フォルダー の値は、パブリック フォルダーの展開がリモート展開である場合にのみ使用されます。

#### -RequiredCharsetCoverage

このパラメーターは、Microsoft の内部使用目的に予約されています。

### -RmsoSubscriptionStatus

パラメーター値:Unknown | Enabled | Suspended | LockedOut | AdhocEnabled | Deleted

# -SCLJunkThreshold

SCLJunkThreshold パラメーターは、SCL (Spam Confidence Level) のしきい値を指定します。 SCLJunkThreshold パラメーターで指定された値よりも SCL が大きいメッセージは、[迷惑メー ル] フォルダーに移動されます。有効な値は、0 ~ 9 の範囲の整数です。

# -SharePointUrl

パラメーター値:Uri

#### -SIPAccessService

このパラメーターは、Microsoft の内部使用目的に予約されています。

### -SIPSessionBorderController

このパラメーターは、Microsoft の内部使用目的に予約されています。

# -SiteMailboxCreationURL

SiteMailboxCreationURL パラメーターは、Microsoft Exchange Server 2013 メールボックスか らサイトを作成するかどうかを指定します。

注 : メールボックスは Microsoft Outlook 2013 を実行している必要があります。

#### -TenantRelocationsAllowed

このパラメーターは、Microsoft の内部使用目的に予約されています。

#### -UMAvailableLanguages

UMAvailableLanguages パラメーターは、この製品の今後のバージョンでは削除される予定です。

#### -WACDiscoveryEndpoint

このパラメーターは、Microsoft の内部使用目的に予約されています。

# -WhatIf

WhatIf スイッチは、オブジェクトに対して行われる操作をシミュレートすることを指定します。 WhatIf スイッチを使用することで、実際には変更を加えずに、発生する変更内容を表示すること ができます。WhatIf スイッチに値を指定する必要はありません。

#### 例 1:

この例では、次の構成を使用して、配布グループの名前付けポリシーを作成します。

- 配布グループは、Users¥Groups コンテナーに作成されます。
- 毒舌や悪い言葉、攻撃的な言葉は配布グループ名での使用が禁止されます。
- 配布グループはすべて先頭に "DL "、末尾にアンダースコア() とユーザーの部門および国コ ードが付きます。

Set-OrganizationConfig -DistributionGroupDefaultOU Users¥Groups -DistributionGroupNameBlockedWordsList curse,bad,offensive -DistributionGroupNamingPolicy "DL\_<GroupName>\_<Department><CountryCode>"

# Get-TransportConfig

組織全体のトランスポート構成設定を表示

# 構文

Get-TransportConfig [-DomainController <Fqdn>] [-Identity <OrganizationIdParameter>]

# 説明

組織全体のトランスポート構成設定を表示します。Get-TransportConfig コマンドレットは、メールボ ックス サーバーで実行すると、組織全体で適用される電子メール トランスポート設定の構成情報を表 示します。エッジ トランスポート サーバーで実行した場合は、そのローカル コンピューターのトラン スポート構成設定のみを表示します。

### パラメーター

-DomainController

DomainController パラメーターには、Active Directory からデータを取得するドメイン コントロ ーラーの完全修飾ドメイン名 (FQDN) を指定します。

-Identity

このパラメーターは、Microsoft の内部使用目的に予約されています。

# 例 1:

この例では、メールボックス サーバー上の組織全体のトランスポート設定、またはエッジ トランスポ ート サーバー上のローカル トランスポート設定を一覧表示します。

Get-TransportConfig

# 例 2:

この例では、メールボックス サーバー上で実行するときに、組織のすべての配信状態通知 (DSN) 関連 の構成設定を一覧表示します。エッジ トランスポート サーバー上で実行すると、そのエッジ トランス ポート サーバー上で構成された DSN 関連設定を表示します。

Get-TransportConfig | Format-List \*DSN\*

# Set-TransportConfig

Exchange 組織全体のトランスポート構成の設定を変更

# 構文

906 Office 365 PowerShell ガイド Set-TransportConfig [-Identity <OrganizationIdParameter>] [-AddressBookPolicyRoutingEnabled <\$true | \$false>] [-AgentGeneratedMessageLoopDetectionInSmtpEnabled <\$true | \$false>] [-AgentGeneratedMessageLoopDetectionInSubmissionEnabled <\$true | \$false>] [-AnonymousSenderToRecipientRatePerHour <Int32>] [-ClearCategories <\$true | \$false>] [-Confirm [<SwitchParameter>]] [-ConvertDisclaimerWrapperToEml <\$true | \$false>] [-DiagnosticsAggregationServicePort <Int32>] [-DomainController <Fqdn>] [-DSNConversionMode <UseExchangeDSNs | PreserveDSNBody | DoNotConvert>] [-ExternalDelayDsnEnabled <\$true | \$false>] [-ExternalDsnDefaultLanguage <CultureInfo>] [-ExternalDsnLanguageDetectionEnabled <\$true | \$false>] [-ExternalDsnMaxMessageAttachSize <ByteQuantifiedSize>] [-ExternalDsnReportingAuthority <SmtpDomain>] [-ExternalDsnSendHtml <\$true | \$false>] [-ExternalPostmasterAddress <SmtpAddress>] [-GenerateCopyOfDSNFor <MultiValuedProperty>] [-HeaderPromotionModeSetting <NoCreate | MayCreate | MustCreate>] [-HygieneSuite <Standard | Premium>] [-InternalDelayDsnEnabled <\$true | \$false>] [-InternalDsnDefaultLanguage <CultureInfo>] [-InternalDsnLanguageDetectionEnabled <\$true | \$false>] [-InternalDsnMaxMessageAttachSize <ByteQuantifiedSize>] [-InternalDsnReportingAuthority <SmtpDomain>] [-InternalDsnSendHtml <\$true | \$false>] [-InternalSMTPServers <MultiValuedProperty>] [-JournalArchivingEnabled <\$true | \$false>] [-JournalingReportNdrTo <SmtpAddress>] [-JournalReportDLMemberSubstitutionEnabled <\$true | \$false>] [-LegacyArchiveJournalingEnabled <\$true | \$false>] [-LegacyArchiveLiveJournalingEnabled <\$true | \$false>]

[-LegacyJournalingMigrationEnabled <\$true | \$false>] [-MaxAllowedAgentGeneratedMessageDepth <UInt32>] [-MaxAllowedAgentGeneratedMessageDepthPerAgent <UInt32>] [-MaxDumpsterSizePerDatabase <ByteQuantifiedSize>] [-MaxDumpsterTime <EnhancedTimeSpan>] [-MaxReceiveSize <Unlimited>] [-MaxRecipientEnvelopeLimit <Unlimited>] [-MaxRetriesForLocalSiteShadow <Int32>] [-MaxRetriesForRemoteSiteShadow <Int32>] [-MaxSendSize <Unlimited>] [-MigrationEnabled <\$true | \$false>] [-OpenDomainRoutingEnabled <\$true | \$false>] [-OrganizationFederatedMailbox <SmtpAddress>] [-QueueDiagnosticsAggregationInterval <EnhancedTimeSpan>] [-RedirectDLMessagesForLegacyArchiveJournaling <\$true | \$false>] [-RedirectUnprovisionedUserMessagesForLegacyArchiveJournaling <\$true | \$false>] [-RejectMessageOnShadowFailure <\$true | \$false>] [-Rfc2231EncodingEnabled <\$true | \$false>] [-SafetyNetHoldTime <EnhancedTimeSpan>] [-ShadowHeartbeatFrequency <EnhancedTimeSpan>] [-ShadowHeartbeatRetryCount <Int32>] [-ShadowHeartbeatTimeoutInterval <EnhancedTimeSpan>] [-ShadowMessageAutoDiscardInterval <EnhancedTimeSpan>] [-ShadowMessagePreferenceSetting <PreferRemote | LocalOnly | RemoteOnly>] [-ShadowRedundancyEnabled <\$true | \$false>] [-ShadowResubmitTimeSpan <EnhancedTimeSpan>] [-SupervisionTags <MultiValuedProperty>] [-TLSReceiveDomainSecureList <MultiValuedProperty>] [-TLSSendDomainSecureList <MultiValuedProperty>] [-TransportRuleAttachmentTextScanLimit <ByteQuantifiedSize>] [-TransportRuleCollectionAddedRecipientsLimit <Int32>] [-TransportRuleCollectionRegexCharsLimit <ByteQuantifiedSize>] [-TransportRuleLimit <Int32>] [-TransportRuleMinProductVersion <Version>] [-TransportRuleRegexValidationTimeout <EnhancedTimeSpan>] [-TransportRuleSizeLimit <ByteQuantifiedSize>] [-VerifySecureSubmitEnabled <\$true | \$false>] [-VoicemailJournalingEnabled <\$true | \$false>] [-WhatIf [<SwitchParameter>]] [-Xexch50Enabled <\$true | \$false>]

# 説明

Exchange 組織全体のトランスポート構成の設定を変更します。

# パラメーター

# -AddressBookPolicyRoutingEnabled

AddressBookPolicyRoutingEnabled パラメーターは、同じ Exchange 組織内に別の仮想組織を作 成するためアドレス帳ポリシーを使用する組織内で、受信者を解決する方法を制御します。具体的 には、ユーザーのアドレス帳ポリシーで指定されたグローバル アドレス一覧 (GAL) が、受信者の 解決方法を制御します。このパラメーターの値が \$true の場合、異なる GAL を割り当てたユー ザーは外部受信者として表示されます。このパラメーターの値が \$false の場合、異なる GAL を 割り当てたユーザーは内部受信者として表示されます。

既定値は \$false です。組織がアドレス帳ポリシーを使用していない場合、またはアドレス帳ポリ シーのルーティング エージェントがインストールされておらず、有効でもない場合、このパラメー

ターに効果はありません。また、このパラメーターの値を変更すると、適用される まで最長 30 分 かかる場合がありますので注意してください。

### -AgentGeneratedMessageLoopDetectionInSmtpEnabled

AgentGeneratedMessageLoopDetectionInSmtpEnabled パラメーターは、トランスポート サービ ス内のトランスポート エージェントによるループに対するメッセージ ループ検出の動作を制御し ます。エージェントがメッセージの新しいコピーを作成するかメッセージに受信者を追加するとき、 エージェントによってループが生 成され、エージェントはコピーを作成するか受信者を追加するこ とでこれらの結果メッセージの処理を続行します。

このパラメーターの有効な入力値は、\$true または \$false です。既定値は \$false です。

Exchange がエージェントによって生成されたメッセージ ループを検出すると、ループが停止しま す。このパラメーターを \$false に設定すると、ループはメッセージ追跡ログに記録されます。こ のパラメーターを \$true に設定すると、ループによって

MaxAllowedAgentGeneratedMessageDepth パラメーターおよび

MaxAllowedAgentGeneratedMessageDepthPerAgent パラメーターで指定された数のメッセージ が作成されるとき、このメッセージは NDR とともに拒否されます。

#### -AgentGeneratedMessageLoopDetectionInSubmissionEnabled

AgentGeneratedMessageLoopDetectionInSubmissionEnabled パラメーターは、メールボックス トランスポート発信サービス内のトランスポート エージェントによるループに対するメッセージ ループ検出の動作を制御します。エージェントがメッセージの新しいコピーを作成するかメッセー ジに受信者を追加するとき、エージェントによってループが生 成され、エージェントはコピーを作 成するか受信者を追加することでこれらの結果メッセージの処理を続行します。

このパラメーターの有効な入力値は、\$true または \$false です。既定値は \$false です。

Exchange がエージェントによって生成されたメッセージ ループを検出すると、ループが停止しま す。このパラメーターを \$true に設定すると、ループはメッセージ追跡ログに記録されます。この パラメーターを \$false に設定すると、ループによって

MaxAllowedAgentGeneratedMessageDepthPerAgent パラメーターおよび

MaxAllowedAgentGeneratedMessageDepth パラメーターで指定された数のメッセージが作成さ れるとき、このメッセージは NDR とともに拒否されます。

#### -AnonymousSenderToRecipientRatePerHour

このパラメーターは、Microsoft の内部使用目的に予約されています。

#### -ClearCategories

ClearCategories パラメーターは、コンテンツの変換時に Microsoft Outlook メッセージ カテゴ リを維持または削除します。このパラメーターの有効な入力値は、\$true または \$false です。既 定値は \$true です。つまり、既定では、コンテンツの変換時に Outlook メッセージ カテゴリは 削除されます。

#### -Confirm

Confirm スイッチを指定すると、コマンドの処理が一時停止します。処理を続行するには、コマン ドの処理内容を確認する必要があります。Confirm スイッチに値を指定する必要はありません。

## -ConvertDisclaimerWrapperToEml

ConvertDisclaimerWrapperToEml パラメーターは、以下のすべてに該当する場合に、免責事項に 元のメッセージを TNEF 添付ファイルとして追加するか、通常の EML 添付ファイルとして追加 するかを指定します。

- メッセージが外部ユーザーに送信される。
- メッセージに送信者の署名がある。
- メッセージが免責事項を追加するトランスポート ルールによって処理される。

送 信メッセージに免責事項を追加するトランスポート ルールにおいて送信者の署名があるメッセ ージが検出された場合、トランスポート ルールによって免責事項を直接メッセージに追加すること ができません。このため、免責事項に元のメッセージを添付ファイルとして付けて目的の受信者へ 送信 されます。

このパラメーターの有効な入力値は、\$true または \$false です。既定値は \$false です。このパラ メーターを \$true に設定すると元のメッセージは EML 添付ファイルとして送信され、それ以外 の場合は TNEF 添付ファイルとして送信されます。

#### -DiagnosticsAggregationServicePort

DiagnosticsAggregationServicePort パラメーターは、メッセージ キュー診断情報の収集に使用さ れる TCP ポートを指定します。既定値は 9710 です。

# -DomainController

DomainController パラメーターには、この構成の変更を Active Directory に書き込むドメイン コントローラーの完全修飾ドメイン名 (FQDN) を指定します。

# -DSNConversionMode

DSNConversionMode パラメーターは、以前のバージョンの Exchange または Exchange 以外の メッセージング システムによって生成された DSN が Exchange でどのように処理されるかを 制御します。このパラメーターには、次のいずれかの値を指定できます。

- UseExchangeDSNs
- PreserveDSNBody
- DoNotConvert

既定では、このパラメーターは UseExchangeDSNs に設定されており、Exchange は DSN を Exchange 2013 DSN 形式に変換します。この形式は、Exchange 2010 DSN 形式と同じです。元 の DSN に関連付けられていたカスタマイズ済みのテキストまたは添付ファイルは、すべて上書き されます。

このパラメーターを PreserveDSNBody に設定すると、Exchange は DSN を Exchange 2013 DSN 形式に変換します。ただし、DSN メッセージ本文のテキストは保持されます。

このパラメーターを DoNotConvert に設定すると、Exchange は DSN メッセージを変更しませ ん。代わりに、Exchange はメッセージを標準メッセージとして配信します。

#### -ExternalDelayDsnEnabled

この ExternalDelayDsnEnabled パラメーターは、直ちに配信できなかった外部メッセージについ て、遅延配信状態通知 (DSN) のメッセージを作成するかどうかを指定します。このパラメーター の有効な入力値は、\$true または \$false です。既定値は \$true です。

# -ExternalDsnDefaultLanguage

ExternalDsnDefaultLanguage パラメーターは、外部 DSN メッセージの作成時に既定で使用す る Exchange サーバーの言語を指定します。既定値は、Windows サーバーの既定言語です。

#### -ExternalDsnLanguageDetectionEnabled

ExternalDsnLanguageDetectionEnabled パラメーターは、サーバーが通知を生成した元のメッセ ージと同じ言語で外部 DSN メッセージを送信するかどうかを指定します。このパラメーターの有 効な値は、\$true または \$false です。既定値は \$true です。

### -ExternalDsnMaxMessageAttachSize

ExternalDsnMaxMessageAttachSize パラメーターは、外部 DSN メッセージに添付する元のメ ッセージの最大サイズを指定します。元のメッセージがこのサイズを超えている場合は、元のメッ セージのヘッダーだけが DSN メッセージに含められます。既定値は 10 MB です。 値を入力するときは、値に以下の単位のいずれかを付加した形式で記述します。

- $\bullet$  B(バイト)
- KB (キロバイト)
- MB (メガバイト)
- GB (ギガバイト)
- TB (テラバイト)

単位が付加されていない値は、バイトとして扱われます。

このパラメーターの有効な入力の範囲は、0 ~ 2147483647 バイトです。値を 0 に指定すると、 元のメッセージ ヘッダーのみが外部 DSN メッセージに含められます。

#### -ExternalDsnReportingAuthority

ExternalDsnReportingAuthority パラメーターは、外部 DSN メッセージのコンピューターで判 読可能な部分で使用するサーバー名を指定します。既定値は、インストール時に指定した、権限の あるドメインです。

#### -ExternalDsnSendHtml

ExternalDsnSendHtml パラメーターは、外部 DSN メッセージを HTML を使用して送信するか、 テキスト形式で送信するかを指定します。このパラメーターの有効な値は、\$true または \$false で す。既定値は \$true です。

# -ExternalPostmasterAddress

ExternalPostmasterAddress パラメーターは、外部 DSN メッセージの From ヘッダー フィー ルドの電子メール アドレスを指定します。既定値は \$null です。メールボックス サーバーのトラ ンスポート サービスでは、外部ポストマスターの電子メール アドレスの値は、

postmaster@<defaultaccepteddomain> です。エッジ トランスポート サーバーが EdgeSync プ ロセスをまだ終了しておらず、ExternalPostmasterAddress パラメーターが \$null に設定されて いる場合、エッジ トランスポート サーバーの外部ポストマスターの電子メール アドレスは postmaster@<edgetransportserverfqdn> です。エッジ トランスポート サーバーが EdgeSync プロセスを終了していて、ExternalPostmasterAddress パラメーターが \$null に設定されている 場合、エッジ トランスポート サーバーの外部ポストマスターの電子メール アドレスは、

postmaster@<defaultaccepteddomain> です。既定の動作を無効にするには、 ExternalPostMasterAddress パラメーターに電子メール アドレスを指定します。

#### -GenerateCopyOfDSNFor

GenerateCopyOfDSNFor パラメーターに、監視する DSN コードを指定することにより、メール ボックスへコピーする配信不能レポート (NDR) を制御できます。Exchange 組織内にある 1 つの メールボックス サーバー上と、各エッジ トランスポート サーバー上にローカルで、監視する DSN の一覧を構成する必要があります。

メールボックス サーバーでは、NDR は Exchange 受信者に割り当てられているメールボックス にコピーされます。エッジ トランスポート サーバーでは、NDR は外部ポストマスターのアドレ スに割り当てられているメールボックスへコピーされます。

DSN コードは、x.y.z の形式で入力され、コンマで区切られます。既定では、以下の DSN コード が監視されます。

- $5.4.8$
- $5.4.6$
- 5.4.4
- 5.2.4
- 5.2.0
- 5.1.4

複数の値を入力して既存のエントリをすべて上書きするには、次の構文を使用します。 <value1>,<value2>...。値にスペースが含まれるか引用符が必要である場合は、次の構文を使用す る必要があります。"<value1>","<value2>"....

既存のエントリに影響を及ぼさずに、1 つまたは複数の値を追加または削除するには、次の構文を 使用します。 @{Add="<value1>","<value2>"...; Remove="<value1>","<value2>"...}.

こ れらの DSN コードは既定で監視されますが、Exchange 受信者または外部ポストマスターの アドレスに割り当てられたメールボックスがない場合、関連付けられた NDR は Exchange 受信 者または外部ポストマスターのアドレスにコピーされません。既定では、Exchange 受信者または 外部ポストマスターのアドレスに割り当てられているメールボックスはありません。

メールボックスを Exchange 受信者に割り当てるには、

MicrosoftExchangeRecipientReplyRecipient パラメーターと共に Set-OrganizationConfig コマ ンドレットを使用します。外部ポストマスターのアドレスにメールボックスを割り当てるには、 postmaster という名前の新しいメールボックスを作成します。Exchange 組織の既定の電子メー ル アドレス ポリシーにより、postmaster@<権限のあるドメイン> という SMTP アドレスがメー ルボックスに自動的に追加されます。

# -HeaderPromotionModeSetting

HeaderPromotionModeSetting パラメーターには、Exchange 組織の外部から受信したメッセー ジのカスタム X ヘッダー に対して、名前付きプロパティを作成するかどうかを指定すします。次 のいずれかの値を使用できます。

- MustCreate Exchange は、新しいカスタム X ヘッダー それぞれに対して名前付きプロ パティを作成します。
- MayCreate Exchange は、認証済みの送信者から受信したメッセージの新しいカスタム X ヘッダーそれぞれに対して、名前付きプロパティを作成します。未認証の送信者から受

信したメッセージのカスタム X ヘッダーに対しては、名前付きプロパティは作成されませ ん。

• NoCreate Exchange は受信メッセージのカスタム X ヘッダーに基づく名前付きプロパ ティを作成しません。

# -HygieneSuite

このパラメーターは、Microsoft の内部使用目的に予約されています。

### -Identity

このパラメーターは、Microsoft の内部使用目的に予約されています。

# -InternalDelayDsnEnabled

InternalDelayDsnEnabled パラメーターは、同じ Exchange 組織内の受信者、送信者から送受信 され、直ちに配信できなかったメッセージについて、遅延 DSN メッセージを作成するかどうかを 指定します。このパラメーターの有効な入力値は、\$true または \$false です。既定値は \$true で す。

# -InternalDsnDefaultLanguage

InternalDsnDefaultLanguage パラメーターは、内部 DSN メッセージの作成時に既定で使用する Exchange サーバーの言語を指定します。既定値は、Windows サーバーの既定言語です。

# -InternalDsnLanguageDetectionEnabled

InternalDsnLanguageDetectionEnabled パラメーターは、サーバーが通知を生成した元のメッセ ージと同じ言語で内部 DSN メッセージを送信するかどうかを指定します。このパラメーターの有 効な入力値は、\$true または \$false です。既定値は \$true です。

### -InternalDsnMaxMessageAttachSize

InternalDsnMaxMessageAttachSize パラメーターは、内部 DSN メッセージを生成した元のメッ セージの最大サイズを指定します。元のメッセージがこのサイズを超えている場合は、元のメッセ ージのヘッダーだけが DSN メッセージに含められます。既定値は 10 MB です。 値を入力するときは、値に以下の単位のいずれかを付加した形式で記述します。

- B (バイト)
- KB (キロバイト)
- MB (メガバイト)
- GB (ギガバイト)
- TB (テラバイト)

単位が付加されていない値は、バイトとして扱われます。

このパラメーターの有効な入力の範囲は、0 ~ 2147483647 バイトです。値を 0 に指定すると、 元のメッセージ ヘッダーのみが内部 DSN メッセージに含められます。

### -InternalDsnReportingAuthority

```
InternalDsnReportingAuthority パラメーターは、内部 DSN メッセージで使用するサーバー名を
指定します。既定値は、インストール時に指定した、権限のあるドメインです。
```
### -InternalDsnSendHtml

InternalDsnSendHtml パラメーターは、内部 DSN メッセージを HTML を使用して送信するか、 テキスト形式で送信するかを指定します。このパラメーターの有効な入力値は、\$true または \$false です。既定値は \$true です。

# -InternalSMTPServers

InternalSMTPServers パラメーターは、Sender ID および接続フィルターが無視する必要のある、 内部 SMTP サーバーの IP アドレスまたは IP アドレスの範囲の一覧を指定します。 複数の値を入力して既存のエントリをすべて上書きするには、次の構文を使用します。 <value1>,<value2>...。値にスペースが含まれるか引用符が必要である場合は、次の構文を使用す る必要があります。"<value1>","<value2>".... 既存のエントリに影響を及ぼさずに、1 つまたは複数の値を追加または削除するには、次の構文を

# 使用します。 @{Add="<value1>","<value2>"...; Remove="<value1>","<value2>"...}.

# -JournalArchivingEnabled

パラメーター値:\$true | \$false

### -JournalingReportNdrTo

JournalingReportNdrTo パラメーターは、ジャーナル メールボックスが利用できない場合に、ジ ャーナル レポートの送信先となる電子メール アドレスを指定します。既定では、このパラメータ ーを空のままにすると、Exchange はジャーナル メールボックスにジャーナル レポートを配信し 続けます。

#### -JournalReportDLMemberSubstitutionEnabled

このパラメーターは、Microsoft の内部使用目的に予約されています。

#### -LegacyArchiveJournalingEnabled

このパラメーターは、Microsoft の内部使用目的に予約されています。

#### -LegacyArchiveLiveJournalingEnabled

このパラメーターは、Microsoft の内部使用目的に予約されています。

# -LegacyJournalingMigrationEnabled

LegacyJournalingMigrationEnabled パラメーターは、Microsoft Exchange Server 2003 で生成 されたジャーナル メッセージが、最新バージョンの Exchange により再フォーマットされるかど うかを指定します。 このパラメーターの有効な入力値は、\$true または \$false です。既定値は \$false です。

## -MaxAllowedAgentGeneratedMessageDepth

MaxAllowedAgentGeneratedMessageDepth パラメーターは、すべてのエージェントが同じメッ セージの結果コピーを処理できる回数を指定します。既定値は 3 です。このパラメーターの有効な 入力値は整数です。

### -MaxAllowedAgentGeneratedMessageDepthPerAgent

MaxAllowedAgentGeneratedMessageDepthPerAgent パラメーターは、単一のエージェントが同 じメッセージの結果コピーを処理できる回数を指定します。既定値は 2 です。

MaxAllowedAgentGeneratedMessageDepth パラメーターの値は、

MaxAllowedAgentGeneratedMessageDepthPerAgent パラメーターの値よりも大きくする必要が あります。

# -MaxDumpsterSizePerDatabase

このパラメーターは Microsoft Exchange Server 2013 で使用されません。共存環境での Microsoft Exchange 2010 サーバーによってのみ使用されます。

MaxDumpsterSizePerDatabase パラメーターは、各データベースのハブ トランスポート サーバ ーでのトランスポート収集の最大サイズを指定します。既定値は 18 MB です。このパラメーター の有効な入力の範囲は、0 ~ 2147483647 KB です。

値を入力するときは、値に以下の単位のいずれかを付加した形式で記述します。

- $\bullet$  B(バイト)
- KB (キロバイト)
- MB (メガバイト)
- GB (ギガバイト)
- TB (テラバイト)

単位が付加されていない値は、バイトとして扱われます。

トランスポート収集を有効にするには、MaxDumpsterSizePerDatabase パラメーターが 0 より 大きい値でなければならず、MaxDumpsterTime パラメーターが 00:00:00 より大きい値でなけれ ばなりません。

このパラメーターには Exchange 2013 での置換はありません。

#### -MaxDumpsterTime

このパラメーターは Microsoft Exchange Server 2013 で使用されません。共存環境での

Microsoft Exchange 2010 サーバーによってのみ使用されます。

MaxDumpsterTime パラメーターは、ハブ トランスポート サーバー上のトランスポート収集に電 子メール メッセージを保存する期間を指定します。既定値は 7 日間です。

値を指定するには、dd.hh:mm:ss の形式で期間として入力します。ここで、d = 日、h = 時間、m = 分、s = 秒です。

たとえば、このパラメーターの値を 10 日に設定するには、10.00:00:00 と指定します。このパラ メーターの有効な入力範囲は 00:00:00 ~ 24855.03:14:07 です。

トランスポート収集を有効にするには、MaxDumpsterSizePerStorageGroup パラメーターが 0 より大きい値でなければならず、MaxDumpsterTime パラメーターが 00:00:00 より大きい値でな ければなりません。

このパラメーターは SafetyNetHoldTime パラメーターに置き換えられます。

# -MaxReceiveSize

MaxReceiveSize パラメーターは、組織内の受信者が受信できる最大メッセージ サイズを指定しま す。既定値は 10 MB です。

値を入力するときは、値に以下の単位のいずれかを付加した形式で記述します。

• B (バイト)

- KB (キロバイト)
- MB (メガバイト)
- GB (ギガバイト)
- TB (テラバイト)

単位が付加されていない値は、バイトとして扱われます。

このパラメーターの有効な入力の範囲は、0 ~ 2,097,151 KB です。値として Unlimited を入力 すると、組織の受信者が受信できるメッセージ サイズの制限が適用されません。

# -MaxRecipientEnvelopeLimit

MaxRecipientEnvelopeLimit パラメーターは、メッセージの受信者の最大数を指定します。既定 値は 5000 です。有効な入力範囲は 0 ~ 2147483647 です。Unlimited と入力すると、メッセー ジの受信者数が無制限となります。Exchange は、未展開の配布グループを 1 つの受信者として扱 います。

# -MaxRetriesForLocalSiteShadow

MaxRetriesForLocalSiteShadow パラメーターで、ローカル Active Directory サイトにメッセー ジのシャドウ コピーを作成する最大試行数を指定できます。このパラメーターの有効な入力値は、 0 ~ 255 の整数です。既定値は 2 です。メッセージのシャドウ コピーを作成する合計試行数は、 ShadowMessagePreferenceSetting パラメーターによって制御されます。

- ShadowMessagePreferenceSetting が LocalOnly に設定されている場合、メッセージの シャドウ コピーを作成する合計試行数は、MaxRetriesForLocalSiteShadow パラメーター の値です。
- ShadowMessagePreferenceSetting が PreferRemote に設定されている場合、メッセージ のシャドウ コピーを作成する合計試行数は、MaxRetriesForLocalSiteShadow および MaxRetriesForRemoteSiteShadow パラメーターの値を合算した値です。
- ShadowMessagePreferenceSetting が RemoteOnly に設定されている場合、 MaxRetriesForLocalSiteShadow の値は 0 で、MaxRetriesForLocalSiteShadow パラメ ーターは、メッセージのシャドウ コピーを作成する合計試行数に影響しません。

指定された回数試行してもメッセージのシャドウ コピーが作成されない場合に、メッセージを受信 するか拒否するかは、RejectMessageOnShadowFailure パラメーターによって制御されます。

# -MaxRetriesForRemoteSiteShadow

MaxRetriesForRemoteSiteShadow パラメーターで、別の Active Directory サイトにメッセージ のシャドウ コピーを作成する最大試行数を指定できます。このパラメーターの有効な入力値は、0 ~ 255 の整数です。既定値は 4 です。メッセージのシャドウ コピーを作成する合計試行数は、 ShadowMessagePreferenceSetting パラメーターによって制御されます。

- ShadowMessagePreferenceSetting が RemoteOnly に設定されている場合、メッセージ のシャドウ コピーを作成する合計試行数は、MaxRetriesForRemoteSiteShadow パラメー ターの値です。
- ShadowMessagePreferenceSetting が PreferRemote に設定されている場合、メッセージ のシャドウ コピーを作成する合計試行数は、MaxRetriesForLocalSiteShadow および MaxRetriesForRemoteSiteShadow パラメーターの値を合算した値です。

• ShadowMessagePreferenceSetting が LocalOnly に設定されている場合、 MaxRetriesForRemoteSiteShadow の値は 0 で、MaxRetriesForRemoteSiteShadow パ

ラメーターは、メッセージのシャドウ コピーを作成する合計試行数に影響しません。 指定された回数試行してもメッセージのシャドウ コピーが作成されない場合に、メッセージを受信 するか拒否するかは、RejectMessageOnShadowFailure パラメーターによって制御されます。

# -MaxSendSize

MaxSendSize パラメーターは、組織内の送信者が送信できる最大メッセージ サイズを指定します。 既定値は 10 MB です。

値を入力するときは、値に以下の単位のいずれかを付加した形式で記述します。

- B (バイト)
- KB (キロバイト)
- MB (メガバイト)
- GB (ギガバイト)
- TB (テラバイト)

単位が付加されていない値は、バイトとして扱われます。

このパラメーターの有効な入力の範囲は、0 ~ 2,097,151 KB です。値として Unlimited を入力 すると、組織の送信者が送信できるメッセージ サイズの制限が適用されません。

# -MigrationEnabled

このパラメーターは、Microsoft の内部使用目的に予約されています。

# -OpenDomainRoutingEnabled

このパラメーターは、Microsoft の内部使用目的に予約されています。

### -OrganizationFederatedMailbox

OrganizationFederatedMailbox パラメーターは、他の組織とのフェデレーション配信に使用する フェデレーション メールボックスの SMTP アドレスを指定します。

# -QueueDiagnosticsAggregationInterval

QueueDiagnosticsAggregationInterval パラメーターは、メッセージ キュー診断情報の取得に使 用されるポーリング間隔を指定します。既定値は 00:01:00、つまり 1 分間です。 値を指定するには、dd.hh:mm:ss の形式で期間として入力します。ここで、d = 日、h = 時間、m

= 分、s = 秒です。

# -RedirectDLMessagesForLegacyArchiveJournaling

このパラメーターは、Microsoft の内部使用目的に予約されています。

# -RedirectUnprovisionedUserMessagesForLegacyArchiveJournaling

このパラメーターは、Microsoft の内部使用目的に予約されています。

### -RejectMessageOnShadowFailure

RejectMessageOnShadowFailure パラメーターで、メッセージのシャドウ コピーを作成できない 場合にメッセージを受信または拒否できます。このパラメーターの有効な入力値は、\$true または \$false です。既定値は \$true です。

このパラメーターが \$true に設定されている場合、メッセージは SMTP コード 450 4.5.1 で拒否 されます。このパラメーターが \$false に設定されている場合、シャドウ コピーを作成せずにメッ セージが受信されます。

メッセージのシャドウ コピーを作成する試行数とシャドウ コピーを作成する場所は、

MaxRetriesForLocalSiteShadow、MaxRetriesForRemoteSiteShadow、および ShadowMessagePreferenceSetting パラメーターの設定によって制御されます。

#### -Rfc2231EncodingEnabled

Rfc2231EncodingEnabled パラメーターは、送信メッセージの MIME パラメーターの RFC 2231 エンコードを組織で有効にするかどうかを指定します。このパラメーターの有効な入力値は、\$true または \$false です。既定値は \$false です。

#### -SafetyNetHoldTime

SafetyNetHoldTime パラメーターでは、正常に処理されたメッセージのコピーをセーフティ ネッ トに保持する期間を指定します。メッセージの未確認シャドウ コピーは、Set-TransportService コ マンドレットの SafetyNetHoldTime パラメーターおよび MessageExpirationTimeout パラメー ターに追加する値に基づいて、自動的にセーフティ ネットの期限が切れます。

値を指定するには、dd.hh:mm:ss の形式で期間として入力します。ここで、d = 日、h = 時間、m = 分、s = 秒です。

既定値は 2.00:00:00、つまり 2 日間です。

### -ShadowHeartbeatFrequency

ShadowHeartbeatFrequency パラメーターは、シャドウ メッセージの状態を破棄するクエリを実 行するプライマリ サーバーへの接続を確立する前に、サーバーが待機する時間を指定します。

値を指定するには、dd.hh:mm:ss の形式で期間として入力します。ここで、d = 日、h = 時間、m = 分、s = 秒です。

このパラメーターの有効な入力は 00:00:01 ~ 1.00:00:00 です。既定値は 00:02:00、つまり 2 分 間です。

#### -ShadowHeartbeatRetryCount

このパラメーターは Microsoft Exchange Server 2013 で使用されません。共存環境での Microsoft Exchange 2010 サーバーによってのみ使用されます。

ShadowHeartbeatRetryCount パラメーターは、プライマリ サーバーで障害が発生したと判断す る前に、待機するサーバーのタイムアウトの回数を指定し、プライマリ サーバー向けのシャドウ キ ュー中の到達不能なシャドウ メッセージの所有権を仮定します。このパラメーターの有効な入力値 は、1 ~ 15 の整数です。既定値は 12 です。

このパラメーターは ShadowResubmitTimeSpan パラメーターに置き換えられます。

### -ShadowHeartbeatTimeoutInterval

このパラメーターは Microsoft Exchange Server 2013 で使用されません。共存環境での Microsoft Exchange 2010 サーバーによってのみ使用されます。

ShadowHeartbeatTimeoutInterval パラメーターは、シャドウ メッセージの状態を破棄するクエ リを実行するプライマリ サーバーへの接続を確立する前に、サーバーが待機する時間を指定します。 値を指定するには、dd.hh:mm:ss の形式で期間として入力します。ここで、d = 日、h = 時間、m = 分、s = 秒です。

このパラメーターの有効な入力は 00:00:01 ~ 1.00:00:00 です。既定値は 00:15:00、つまり 15 分間です。

このパラメーターは ShadowHeartbeatFrequency パラメーターに置き換えられます。

# -ShadowMessageAutoDiscardInterval

ShadowMessageAutoDiscardInterval パラメーターには、サーバーがシャドウ メッセージの破棄 イベントを保持する時間を指定します。プライマリ サーバーは、シャドウ サーバーがクエリを実 行するまで破棄イベントをキューに保持します。ただし、パラメーターで指定した期間内にプライ マリ サーバーに対してシャドウ サーバーがクエリを実行しない場合は、プライマリ サーバーは、 キューにある破棄イベントを削除します。

値を指定するには、dd.hh:mm:ss の形式で期間として入力します。ここで、d = 日、h = 時間、m = 分、s = 秒です。

このパラメーターの有効な入力値は、00:00:05 から 90.00:00:00 です。既定値は 2.00:00:00、つ まり 2 日間です。

# -ShadowMessagePreferenceSetting

ShadowMessagePreferenceSetting パラメーターで、メッセージのシャドウ コピーを作成する既 定の場所を指定できます。有効な値は次のとおりです。

- LocalOnly: メッセージのシャドウ コピーは、ローカル Active Directory サイトのサーバ ー上のみに作成する必要があります。
- RemoteOnly: メッセージのシャドウ コピーは、別の Active Directory サイトのサーバー 上のみに作成する必要があります。
- PreferRemote: メッセージのシャドウ コピーを別の Active Directory サイトに作成して ください。操作に失敗した場合、メッセージのシャドウ コピーをローカル Active Directory サイトのサーバー上に作成してください。

既定値は PreferRemote です。

# -ShadowRedundancyEnabled

ShadowRedundancyEnabled パラメーターは、組織でシャドウ冗長性を有効にするかどうかを指 定します。このパラメーターの有効な入力値は、\$true または \$false です。既定値は \$true です。

#### -ShadowResubmitTimeSpan

ShadowResubmitTimeSpan パラメーターは、プライマリ サーバーで障害が発生したと判断する 前に、サーバーが待機する時間を指定し、プライマリ サーバー向けのシャドウ キュー中の到達不 能なシャドウ メッセージの所有権を仮定します。

値を指定するには、dd.hh:mm:ss の形式で期間として入力します。ここで、d = 日、h = 時間、m = 分、s = 秒です。

このパラメーターの有効な入力は 00:00:01 ~ 1.00:00:00 です。既定値は 03:00:00 つまり 3 時 間です。

このパラメーターは ShadowHeartbeatRetryCount パラメーターに置き換わります。

### -SupervisionTags

SupervisionTags パラメーターは、組織のトランスポート監督に使用するタグ類を指定します。 Exchange をインストールすると、既定で Allow と Reject の 2 種類のタグが作成されます。

# -TLSReceiveDomainSecureList

TLSReceiveDomainSecureList パラメーターは、相互トランスポート層セキュリティ (TLS) 認証 を使用してドメインのセキュリティで保護される電子メールを受信するドメインを指定します。相 互 TLS 認証を完全にサポートするには、以下の手順を実行する必要があります。

- TLSReceiveDomainSecureList パラメーターで指定したドメインからメッセージを受信 する受信コネクタでドメイン セキュリティ (相互認証 TLS) と TLS 認証方法を有効に します。
- TLSSendDomainSecureList パラメーターを使用してドメインのセキュリティで保護され た電子メールの送信先ドメインを指定します。
- TLSSendDomainSecureList パラメーターで指定したドメインにメッセージを送信する送 信コネクタでドメイン セキュリティ (相互認証 TLS) を有効にします。

複数の値を入力して既存のエントリをすべて上書きするには、次の構文を使用します。

<value1>,<value2>...。値にスペースが含まれるか引用符が必要である場合は、次の構文を使用す る必要があります。"<value1>","<value2>"....

既存のエントリに影響を及ぼさずに、1 つまたは複数の値を追加または削除するには、次の構文を 使用します。 @{Add="<value1>","<value2>"...; Remove="<value1>","<value2>"...}.

TLSReceiveDomainSecureList パラメーターまたは TLSSendDomainSecureList パラメーター で指定するドメインでは、ワイルドカード文字 (\*) はサポートされません。両方のパラメーターの 既定値は、空の一覧 ({}) です。

# -TLSSendDomainSecureList

TLSSendDomainSecureList パラメーターは、相互 TLS 認証を使用してドメインのセキュリティ で保護される電子メールを送信するドメインを指定します。相互 TLS 認証を完全にサポートする には、以下の手順を実行する必要があります。

- TLSSendDomainSecureList パラメーターで指定したドメインにメッセージを送信する送 信コネクタでドメイン セキュリティ (相互認証 TLS) を有効にします。
- TLSReceiveDomainSecureList パラメーターを使用してドメインのセキュリティで保護 された電子メールの送信元ドメインを指定します。
- TLSReceiveDomainSecureList パラメーターで指定したドメインからメッセージを受信 する受信コネクタでドメイン セキュリティ (相互認証 TLS) と TLS 認証方法を有効に します。

複数の値を入力して既存のエントリをすべて上書きするには、次の構文を使用します。

<value1>,<value2>...。値にスペースが含まれるか引用符が必要である場合は、次の構文を使用す る必要があります。"<value1>","<value2>"....

Office 365 PowerShell ガイド 919

既存のエントリに影響を及ぼさずに、1 つまたは複数の値を追加または削除するには、次の構文を 使用します。 @{Add="<value1>","<value2>"...; Remove="<value1>","<value2>"...}. 複数のドメインを指定する場合は、コンマで区切ります。TLSSendDomainSecureList パラメータ ーまたは TLSReceiveSecureList パラメーターで指定するドメインでは、ワイルドカード文字 (\*) はサポートされません。両方のパラメーターの既定値は、空の一覧 ({}) です。

# -TransportRuleAttachmentTextScanLimit

TransportRuleAttachmentTextScanLimit パラメーターは、トランスポート ルールおよびデータ 損失防止 (DLP) ポリシーにおける添付ファイル スキャン予測によって、スキャン対象の添付ファ イルから抽出されるテキストの最大サイズを指定します。既定値は 150 KB です。 値を入力するときは、値に以下の単位のいずれかを付加した形式で記述します。

- B (バイト)
- KB (キロバイト)
- MB (メガバイト)
- GB (ギガバイト)
- TB (テラバイト)

単位が付加されていない値は、バイトとして扱われます。

添付ファイルのテキスト量がこのパラメーターの値を超える場合は、指定した量のテキストだけが スキャンされます。たとえば、5 MB の添付ファイルに 300 KB のテキストが含まれており、 TransportRuleAttachmentTextScanLimit の値が 150 KB の場合は、テキストの最初の 150 KB のみが抽出されスキャンされます。

#### -TransportRuleCollectionAddedRecipientsLimit

このパラメーターは、Microsoft の内部使用目的に予約されています。

#### -TransportRuleCollectionRegexCharsLimit

このパラメーターは、Microsoft の内部使用目的に予約されています。

#### -TransportRuleLimit

このパラメーターは、Microsoft の内部使用目的に予約されています。

#### -TransportRuleMinProductVersion

このパラメーターは、Microsoft の内部使用目的に予約されています。

### -TransportRuleRegexValidationTimeout

このパラメーターは、Microsoft の内部使用目的に予約されています。

#### -TransportRuleSizeLimit

このパラメーターは、Microsoft の内部使用目的に予約されています。

#### -VerifySecureSubmitEnabled

VerifySecureSubmitEnabled パラメーターは、メールボックス サーバーのメールボックスからメ ッセージを送信している電子メール クライアントが、暗号化された MAPI 発信を使用しているか

どうかを確認します。このパラメーターの有効な値は、\$true または \$false です。既定値は \$false です。

VerifySecureSubmitEnabled パラメーターが \$true に設定されており、メッセージの送信に Outlook 2010 以降が使用されている場合、メッセージはセキュリティで保護されているとマーク されます。メッセージの送信に以前のバージョンの Outlook が使用されている場合、メッセージ は匿名としてマークされます。

VerifySecureSubmitEnabled パラメーターが \$false に設定されている場合、すべての MAPI メ ッセージの発信はセキュリティで保護されているとマークされます。メールボックス サーバーのメ ールボックスから任意の MAPI クライアントを使用して送信されたメッセージは、暗号化された MAPI 発信かどうかをチェックされません。Exchange 組織で以前のバージョンの Outlook を使 用する場合は、VerifySecureSubmitEnabled を \$false に設定する必要があります。

#### -VoicemailJournalingEnabled

VoicemailJournalingEnabled パラメーターは、ユニファイド メッセージング ボイス メール メ ッセージをジャーナル エージェントでジャーナル処理するかどうかを指定します。このパラメータ ーの有効な入力値は、\$true または \$false です。既定値は \$true です。

# -WhatIf

WhatIf スイッチは、オブジェクトに対して行われる操作をシミュレートすることを指定します。 WhatIf スイッチを使用することで、実際には変更を加えずに、発生する変更内容を表示すること ができます。WhatIf スイッチに値を指定する必要はありません。

#### -Xexch50Enabled

Xexch50Enabled パラメーターは、Exchange 2003 を実行するコンピューターとの下位互換性の ために Xexch50 認証を有効にするかどうかを指定します。このパラメーターの有効な入力値は、 \$true または \$false です。既定値は \$true です。

#### -EnableJournalArchive

このパラメーターは、Microsoft の内部使用目的に予約されています。

### 例 1:

この例では、DSN コード 5.7.1、5.7.2、5.7.3 をポストマスター電子メール アカウントに対して持つ すべての DSN メッセージを転送するように Exchange 組織を構成します。

Set-TransportConfig -GenerateCopyOfDSNFor 5.7.1,5.7.2,5.7.3

## 例 2:

この例では、ジャーナル メールボックスへ配信できないすべてのジャーナル レポートを電子メール ア カウント journalingndr@contoso.com にリダイレクトするように Exchange 組織を構成します。

Set-TransportConfig -JournalingReportNdrTo journalingndr@contoso.com

Get-SearchDocumentFormat Exchange Search でサポートされるファイル形式の詳細を取得

### 構文

Get-SearchDocumentFormat [-Identity <SearchDocumentFormatId>] [-Server <ServerIdParameter>]

# 説明

Exchange Search で サ ポ ー ト さ れ る フ ァ イ ル 形 式 の 詳 細 を 取 得 す る に は 、 Get-SearchDocumentFormat コマンドレットを使用します。

Microsoft Exchange Server 2013 の Exchange Search には、多くのファイル形式をインデックス処理 するための組み込みサポートが含まれています。Get-SearchDocumentFormat コマンドレットからの 出力には、ファイル形式、形式ハンドラー、ファイル拡張子 (.docx など) でコンテンツ インデックス 処理が有効であるかどうかなど、サポートされる各ファイル形式の詳細が含まれます。

# パラメーター

#### -Identity

Identity パラメーターは、ファイル形式の ID を指定します。

#### -Server

このパラメーターは、社内の Exchange 2013 でのみ使用可能です。 Server パラメーターは、コマンドを実行するサーバーの名前を指定します。

# 例 1:

この例では、Exchange Search によってサポートされるすべてのファイル形式の一覧を取得します。

Get-SearchDocumentFormat

# 例 2:

この例では、docx ファイル形式のすべてのプロパティを取得します。

```
Get-SearchDocumentFormat docx | Format-List *
```
# Get-AddressBookPolicy

指定した条件に一致するアドレス帳ポリシーを取得

# 構文

```
Get-AddressBookPolicy [-Identity <MailboxPolicyIdParameter>]
```

```
[-DomainController <Fqdn>] [-Organization <OrganizationIdParameter>]
```
# 説明

指定した条件に一致するアドレス帳ポリシーを返すには、Get-AddressBookPolicy コマンドレットを使 用します。

このコマンドレットを実行する際には、あらかじめアクセス許可を割り当てる必要があります。このト ピックにはこのコマンドレットのすべてのパラメーターが示されていますが、割り当てられているアク セス許可に含まれていない一部のパラメーターにはアクセスできません。

Exchange Online の既定では、アドレス一覧の役割はどの役割グループにも割り当てられません。アド レス一覧の役割を必要とするコマンドレットを使用するには、その役割を役割グループに追加してくだ さい。

# パラメーター

-DomainController

このパラメーターは、社内の Exchange 2013 でのみ使用可能です。 DomainController パラメーターには、Active Directory からデータを取得するドメイン コントロ ーラーの完全修飾ドメイン名 (FQDN) を指定します。

#### -Identity

Identity パラメーターには、アドレス帳ポリシーの ID を指定します。

#### -Organization

Organization パラメーターは、内部で Microsoft が使用するために予約されています。

# 例 1:

この例では、Format-List コマンドレットをパイプライン処理することで、組織のすべてのアドレス帳 ポリシーに関する詳細情報を返します。

Get-AddressBookPolicy | Format-List

### 例 2:

この例では、アドレス帳ポリシー All Fabrikam に関する既定の情報を返します。

Get-AddressBookPolicy -Identity "All Fabrikam"

# 例 3:

この例では、アドレス帳ポリシーで使用されるオフライン アドレス帳 (OAB) の名前が Fabrikam All OAB であるすべてのアドレス帳ポリシーに関する情報を返します。

Get-AddressBookPolicy | where {\$\_.OfflineAddressBook eq "¥Fabrikam All OAB"}

Get-DataClassificationConfig WEW

組織のデータ分類構成を表示

# 構文

Get-DataClassificationConfig [-Identity <OrganizationIdParameter>] [-DomainController <Fqdn>]

# 説明

組織のデータ分類構成を表示するには、Get-DataClassificationConfig コマンドレットを使用します。

# パラメーター

-DomainController

DomainController パラメーターには、Active Directory からデータを取得するドメイン コントロ ーラーの完全修飾ドメイン名 (FQDN) を指定します。

# -Identity

このパラメーターは、Microsoft の内部使用目的に予約されています。

# 例 1:

この例では、組織のデータ分類構成が返されます。

Get-DataClassificationConfig

# **PowerShell** リファレンス

フェデレーション委任とハイブリッド展開 PowerShell コマンドレットを使用する と、組織のフェデレーション委任およびハイブリッド展開機能を表示および構成で きます。

# **3.12.1** フェデレーション委任

以下のコマンドレットを使用すると、ドメインのフェデレーション委任設定を表示 および構成できます。フェデレーション共有とも呼ばれるフェデレーション委任は、 Microsoft が提供するクラウドベースの ID 認証サービスである Microsoft Federation Gateway を使用します。このサービスは、社内 Exchange Server 組 織とクラウドベースの電子メール組織の間で信頼ブローカーとして動作します。

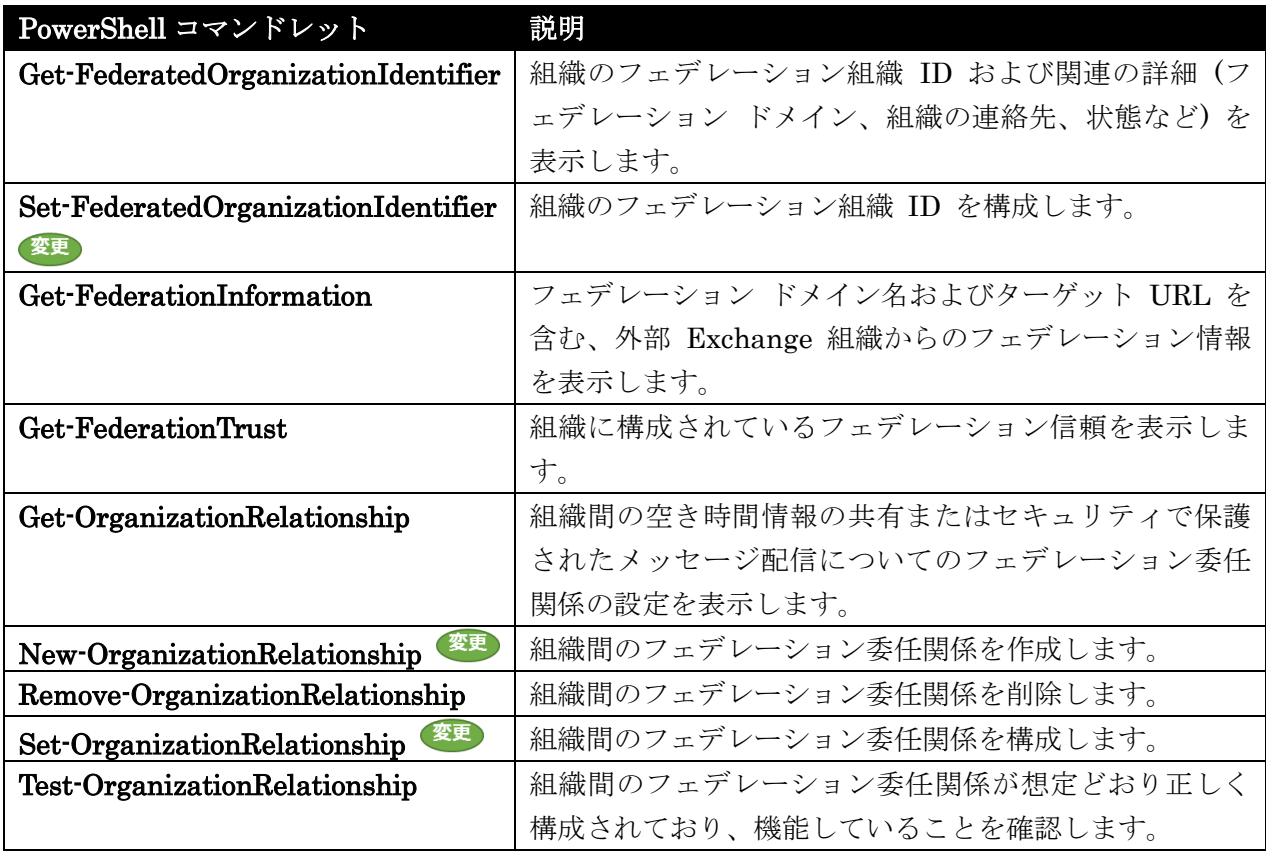

Get-FederatedOrganizationIdentifier

フェデレーション組織 ID に関する情報を取得

### 構文

Get-FederatedOrganizationIdentifier [-Identity <OrganizationIdParameter>] [-DomainController <Fqdn>] [-IncludeExtendedDomainInfo <SwitchParameter>]

# 説明

Exchange 組織のフェデレーション組織 ID、およびフェデレーション ドメイン、組織の連絡先、状態 などの関連する詳細を取得します。

# パラメーター

# -DomainController

DomainController パラメーターには、Active Directory からデータを取得するドメイン コントロ ーラーの完全修飾ドメイン名 (FQDN) を指定します。

# -Identity

Identity パラメーターには、組織 ID を指定します。

# -IncludeExtendedDomainInfo

IncludeExtendedDomainInfo スイッチは、フェデレーションされた各承認済みドメインの状態に 関して、コマンドが Microsoft Federation Gateway にクエリ実行するように指定します。この結 果、Domains プロパティの各ドメインの状態が返されます。

# 例 1:

この例では、Exchange 組織のフェデレーションされた組織 ID を取得します。

Get-FederatedOrganizationIdentifier

# 例 2:

この例では、Exchange 組織のフェデレーションされた組織 ID を取得します。 IncludeExtendedDomainInfo スイッチは、フェデレーション ドメインの状態を Microsoft Federation Gateway から返すために使用されます。

Get-FederatedOrganizationIdentifier -IncludeExtendedDomainInfo

#### 変更 Set-FederatedOrganizationIdentifier

Exchange 組織にフェデレーションされた組織識別子を構成

# 構文

```
Set-FederatedOrganizationIdentifier [-Identity <OrganizationIdParameter>] 
[-AccountNamespace <SmtpDomain>] [-Confirm [<SwitchParameter>]] [-DefaultDomain 
<SmtpDomain>] [-DelegationFederationTrust <FederationTrustIdParameter>] 
[-DomainController <Fqdn>] [-Enabled <$true | $false>] [-OrganizationContact 
<SmtpAddress>] [-WhatIf [<SwitchParameter>]]
```
### 説明

Exchange 組織にフェデレーションされた組織識別子を構成します。

Microsoft Federation Gateway で Exchange 組織にアカウントの名前空間を作成し、予定表や連絡先 を共有する目的でフェデレーションを有効にし、Exchange 組織の空き情報にアクセスし、フェデレー ションされた配信を使用して社内外にまたがる電子メール配信を確保するには、フェデレーションされ た組織識別子を構成する必要があります。フェデレーション信頼を作成すると、Microsoft Federation Gateway に よっ て 自 動 的 に AccountNamespace パ ラ メ ー タ ー の 値 が 作 成 さ れ ま す 。 AccountNamespace パラメーターは、事前に定義された文字列と指定されたドメインの組み合わせです。 たとえば、フェデレーション ドメイン contoso.com をドメインとして指定する場合、 「FYDIBOHF25SPDLT.contoso.com」が AccountNamespace パラメーターの値として自動的に作成 されます。後で別のドメイン名を追加したり、削除したりするには、Add-FederatedDomain コマンド レットと Remove-FederatedDomain コマンドレットを使用します。

組織識別子を無効にすることで、フェデレーションを一時的に無効にできます。

# パラメーター

# -AccountNamespace

AccountNamespace パラメーターには、Microsoft フェデレーション ゲートウェイで組織識別子 の確立に使用されるフェデレーションされたドメインを指定します。

#### -Confirm

Confirm スイッチを指定すると、コマンドの処理が一時停止します。処理を続行するには、コマン ドの処理内容を確認する必要があります。Confirm スイッチに値を指定する必要はありません。

#### -DefaultDomain

DefaultDomain パラメーターで、Exchange 組織内のユーザー アカウントのために Microsoft Federation Gateway によって発行される委任トークンに使用されるフェデレーション ドメイン を指定できます。DefaultDomain パラメーターが設定されていない場合、各ユーザー アカウント のプライマリ SMTP ドメインが、Microsoft Federation Gateway によって発行される委任トーク ンで使用されます。Exchange 組織のために 1 つのドメインまたはサブドメインを構成する必要が あります。これが、たとえば contoso.com といった Exchange 組織のために発行されたすべての 委任トークンに適用されます。

#### -DelegationFederationTrust

DelegationFederationTrust パラメーターには、組織識別子が使用するフェデレーション信頼の ID を指定します。

#### -DomainController

DomainController パラメーターには、この構成の変更を Active Directory に書き込むドメイン コントローラーの完全修飾ドメイン名 (FQDN) を指定します。

# -Enabled

Enabled パラメーターには、組織識別子を有効にするかどうかを指定します。有効な値は \$true ま たは \$false です。 このパラメーターを \$false に設定すると、フェデレーションが無効になります。

# -Identity

Identity パラメーターには、フェデレーションされた組織識別子を指定します。

#### -OrganizationContact

OrganizationContact パラメーターには、フェデレーション連絡先の SMTP アドレスを指定しま す。

### -WhatIf

WhatIf スイッチは、オブジェクトに対して行われる操作をシミュレートすることを指定します。 WhatIf スイッチを使用することで、実際には変更を加えずに、発生する変更内容を表示すること ができます。WhatIf スイッチに値を指定する必要はありません。

# 例 1:

この例では、Exchange 組織のフェデレーションされた組織 ID を構成しています。

Set-FederatedOrganizationIdentifier -DelegationFederationTrust "Microsoft Federation Gateway" -AccountNamespace "Contoso.com" -Enabled \$true

# 例 2:

この例では、Exchange 組織のフェデレーションを一時的に無効にしています。

Set-FederatedOrganizationIdentifier -Enabled \$false

# 例 3:

この例では、組織識別子を有効にしています。これにより、Exchange 組織のフェデレーションが有効 になります。

Set-FederatedOrganizationIdentifier -Enabled \$true
## Get-FederationInformation

フェデレーション情報を外部 Exchange 組織から取得

#### 構文

Get-FederationInformation -DomainName <SmtpDomain> [-BypassAdditionalDomainValidation <SwitchParameter>] [-Force <SwitchParameter>] [-TrustedHostnames <MultiValuedProperty>]

#### 説明

フェデレーション ドメイン名とターゲット URL を含むフェデレーション情報を外部 Exchange 組織 から取得します。

Get-FederationInformation コマンドレットは、指定したドメインからフェデレーション情報を取得し ます。コマンドレットからの結果を New-OrganizationRelationship コマンドレットにパイプ処理し、 クエリが実行されている Exchange 組織との間で組織の関係を確立することができます。

指定したドメインでフェデレーションが有効になっている必要があります。

## パラメーター

### -DomainName

DomainName パラメーターには、取得するフェデレーション情報のドメイン名を指定します。

#### -BypassAdditionalDomainValidation

BypassAdditionalDomainValidation スイッチは、外部の Exchange 組織からのコマンドを省略 したドメインの検証を指定します。このパラメーターは、社内組織および Exchange Online 組織 間のハイブリッド展開で、これらの組織がより大きい一つの Exchange 展開の一部であるような場 合に、フェデレーション情報を取得するためにのみ使用することをお勧めします。組織間の構成で、 外部の Exchange 組織からフェデレーション情報を取得する場合には、このパラメーターを使用し ないでください。既定値は \$false です。

#### -Force

Force スイッチは、ドメインの自動検出エンドポイント内のホスト名が、エンドポイントによって 提示される SSL (Secure Sockets Layer) 証明書と一致せず、ホスト名が TrustedHostnames パ ラメーターで指定されていない場合に、コマンドがプロンプトを無効にして直ちに失敗とするよう に指定します。

#### -TrustedHostnames

TrustedHostnames パラメーターには、フェデレーション エンドポイントの完全修飾ドメイン名 (FQDN) を指定します。フェデレーション エンドポイントは、フェデレーションが有効な組織内 のクライアント アクセス サーバーです。TrustedHostnames パラメーターを明示的に指定すると、 エンドポイントによって提示された証明書が、DomainName パラメーターの中で指定されたドメ イン名と一致しない場合に、コマンドレットがプロンプトを表示しなくなります。

## 例 1:

この例では、contoso.com ドメインからフェデレーション情報を取得します。

Get-FederationInformation -DomainName contoso.com

## Get-FederationTrust

構成済みのフェデレーション信頼を表示

## 構文

```
Get-FederationTrust [-Identity <FederationTrustIdParameter>] 
[-DomainController <Fqdn>]
```
## 説明

Exchange 組織に対して構成済みのフェデレーション信頼を表示します。

## パラメーター

## -DomainController

DomainController パラメーターには、Active Directory からデータを取得するドメイン コントロ ーラーの完全修飾ドメイン名 (FQDN) を指定します。

## -Identity

Identity パラメーターには、フェデレーション信頼 ID を指定します。指定しない場合は、コマ ンドレットによって、Exchange 組織に対して構成済みのすべてのフェデレーション信頼が返され ます。

## 例 1:

この例では、Exchange 組織に対して構成済みのフェデレーション信頼のプロパティを取得します。

Get-FederationTrust | Format-List

### Get-OrganizationRelationship

組織の関係の設定を取得

### 構文

```
Get-OrganizationRelationship [-Identity <OrganizationRelationshipIdParameter>] 
[-DomainController <Fqdn>] [-Organization <OrganizationIdParameter>]
```
## 説明

他のフェデレーションされた Exchange 組織とのフェデレーション共有のため、または Exchange Online とのハイブリッド展開のために作成された組織の関係の設定を取得します。

## パラメーター

-DomainController

DomainController パラメーターには、Active Directory からデータを取得するドメイン コントロ ーラーの完全修飾ドメイン名 (FQDN) を指定します。

## -Identity

Identity パラメーターには、組織関係の ID を指定します。次の値を使用できます。

- 正規名
- GUID
- 名前

### -Organization

Organization パラメーターは、内部で Microsoft が使用するために予約されています。

#### 例 1:

この例では、Identity パラメーターを使用して Contoso の組織関係の設定を取得しています。

Get-OrganizationRelationship -Identity Contoso

## 例 2:

この例では、ドメイン コントローラーの FQDN を使用して組織関係の設定を取得しています。

Get-OrganizationRelationship -DomainController 'mail.contoso.com'

#### 変更 New-OrganizationRelationship

役割の割り当てポリシーのプロパティを変更

## 構文

```
New-OrganizationRelationship -DomainNames <MultiValuedProperty> -Name <String> 
[-ArchiveAccessEnabled <$true | $false>] [-Confirm [<SwitchParameter>]] 
[-DeliveryReportEnabled <$true | $false>] [-DomainController <Fqdn>] [-Enabled 
<$true | $false>] [-FreeBusyAccessEnabled <$true | $false>] [-FreeBusyAccessLevel 
<None | AvailabilityOnly | LimitedDetails>] [-FreeBusyAccessScope 
<GroupIdParameter>] [-MailboxMoveEnabled <$true | $false>] 
[-MailTipsAccessEnabled <$true | $false>] [-MailTipsAccessLevel <None | Limited 
| All>] [-MailTipsAccessScope <GroupIdParameter>] [-Organization 
<OrganizationIdParameter>] [-OrganizationContact <SmtpAddress>] 
[-PhotosEnabled <$true | $false>] [-TargetApplicationUri <Uri>] 
[-TargetAutodiscoverEpr <Uri>] [-TargetOwaURL <Uri>] [-TargetSharingEpr <Uri>] 
[-WhatIf [<SwitchParameter>]]
```
## 説明

 Office 365 PowerShell ガイド 931 予定表の空き時間情報にアクセスするため、またはハイブリッド展開の一環として社内 Exchange サー バーと Exchange Online サービス間でメールボックスを移動するために、外部の Microsoft Exchange Server 2010 および Exchange Server 2013 組 織 と の 関 係 を 作 成 す る に は 、

New-OrganizationRelationship コマンドレットを使用します。組織の関係を作成する前に、まずフェ デレーションの信頼を作成する必要があります。

#### パラメーター

#### -DomainNames

DomainNames パラメーターは、外部組織の SMTP ドメインを指定します。複数のドメイン名を 追加する場合は、コンマで各エントリを区切ります。

#### -Name

Name パラメーターは、組織の関係の名前を指定します。見て分かりやすい名前にします。

#### -ArchiveAccessEnabled

ArchiveAccessEnabled パラメーターには、アーカイブへのリモート アクセスを提供するように 組織の関係を構成しているかどうかを指定します。ArchiveAccessEnabled パラメーターに対する 有効な入力は、\$true または \$false です。既定値は \$false です。ArchiveAccessEnabled パラ メーターを \$true に設定すると、組織の関係に指定されている外部組織がメールボックス アーカ イブへのリモート アクセスを提供します。

#### -Confirm

Confirm スイッチを指定すると、コマンドの処理が一時停止します。処理を続行するには、コマン ドの処理内容を確認する必要があります。Confirm スイッチに値を指定する必要はありません。

#### -DeliveryReportEnabled

DeliveryReportEnabled パラメーターには、この組織の関係に対して配信レポート データを共有 するかどうかを指定します。

有効な値は \$true または \$false です。既定値は \$false です。

\$true に設定する場合、以下の 2 つのことを意味します。

- 組織が、組織の関係に指定されている組織とすべての配信レポートを共有することを合意し ている。
- この組織の関係を使用して、組織の関係で参照される組織から配信レポート情報を取得する 必要がある。

社内外にまたがる Exchange シナリオで動作するかどうかのメッセージ追跡では、組織の関係の両 方の側で DeliveryReportEnabled パラメーターを \$true に設定する必要があります。組織の関係 の片方のメンバーまたは両方のメンバーで DeliveryReportEnabled パラメーターを \$false とし て指定すると、組織間の追跡が両方向で動作しません。

## -DomainController

DomainController パラメーターには、この構成の変更を Active Directory に書き込むドメイン コントローラーの完全修飾ドメイン名 (FQDN) を指定します。

#### -Enabled

Enabled パラメーターには、関係の共有を有効にするかどうかを指定します。このパラメーターを 使用すると、特定の関係の共有を完全に停止できます。このパラメーターの有効な値は、\$true ま たは \$false です。既定値は \$true です。

### -FreeBusyAccessEnabled

FreeBusyAccessEnabled パラメーターは、外部組織から空き時間情報を取得するのに、この組織 の関係を使用するべきかどうかを指定します。このパラメーターの有効な値は、\$true または \$false です。既定値は \$false です。

## -FreeBusyAccessLevel

FreeBusyAccessLevel パラメーターは、要求する組織に返す詳細の最大量を指定します。 次の値を使用できます。

- None 空き時間情報へのアクセスなし
- AvailabilityOnly 空き時間情報のうち、空き時間のみへのアクセス
- LimitedDetails 空き時間情報のうち、空き時間、件名、場所情報へのアクセス

## -FreeBusyAccessScope

FreeBusyAccessScope パラメーターは、外部組織から空き時間情報にアクセスできるユーザーが 含まれる、内部組織のセキュリティ配布グループを指定します。次の値を使用できます。

- 識別名 (DN)
- 正規名
- GUID
- 名前
- 表示名

## -MailboxMoveEnabled

MailboxMoveEnabled パラメーターには、メールボックスを外部組織に移動する目的で組織の関係 を使用するかどうかを指定します。このパラメーターが設定されていない場合に移動要求を行うと、 管理者はリモート組織のリモート資格情報を入力する必要があります。このパラメーターの有効な 値は、\$true または \$false です。既定値は \$false です。

## -MailTipsAccessEnabled

MailTipsAccessEnabled パラメーターは、この組織の関係に対して、この組織内のユーザーのメー ルヒント データを返すかどうかを指定します。有効な値は \$true または \$false です。既定値は \$false です。

## -MailTipsAccessLevel

MailTipsAccessLevel パラメーターには、この組織の関係に対して外部的に共有されているメール ヒント データのレベルを指定します。このパラメーターには、以下の値を指定できます。

- All すべてのメールヒントが返されますが、リモート組織の受信者は外部と見なされます。 "自動応答" メールヒントでは、外部自動応答メッセージが返されます。
- Limited 配信不能レポート (NDR) または自動応答を防ぐことが可能なメールヒントのみ 返されます。カスタムのメールヒント、"多数の対象ユーザー" メールヒント、および "モ デレート受信者" メールヒントは返されません。
- None リモートの組織にはメールヒントは返されません。

既定値は None です。

#### -MailTipsAccessScope

MailTipsAccessScope パラメーターには、この組織の関係に対して受信者固有のメールヒントが返 されるユーザーが含まれている組織のセキュリティ配布グループを指定します。受信者固有のメー ルヒントは、次のとおりです。

- 自動応答
- メールボックスがいっぱい
- カスタム

グループを指定すると、指定したグループのメンバーである受信者に対してのみ、これらのメール ヒントが返されます。グループを指定しないと、組織内のすべての受信者に対して受信者固有のメ ールヒントが返されます。既定では、グループは指定されません。

この制限はメールボックス、メール ユーザー、およびメール連絡先にのみ適用されます。配布グル ープには適用されません。

## -Organization

Organization パラメーターは、内部で Microsoft が使用するために予約されています。

#### -OrganizationContact

OrganizationContact パラメーターは、外部組織への連絡に使用できる電子メール アドレス、た とえば administrator@fourthcoffee.com を指定します。

#### -PhotosEnabled

PhotosEnabled パラメーターは、この組織の関係に対して、この組織内のユーザーの写真データを 返すかどうかを指定します。有効な値は \$true または \$false です。既定値は \$false です。

### -TargetApplicationUri

TargetApplicationUri パラメーターは、外部組織の対象 URI (Uniform Resource Identifier) を指 定します。TargetApplicationUri パラメーターは、空き時間情報を取得する目的で、外部の組織に 関する委任トークンを要求するときに Exchange によって指定されるもので、たとえば mail.contoso.com のようになります。

#### -TargetAutodiscoverEpr

TargetAutodiscoverEpr パラメーターは、

https://contoso.com/autodiscover/autodiscover.svc/wssecurity など外部組織の Exchange Web サービスの自動検出 URL を指定します。Exchange は、自動検出サービスを使用して自動的に外 部要求の正しいクライアント アクセス サーバーのエンドポイントを検出します。

#### -TargetOwaURL

TargetOwaURL パラメーターには、組織の関係に定義されている外部組織の Microsoft Office Outlook Web App URL を指定します。社内外にまたがる Exchange シナリオで Outlook Web App のリダイレクトに使用されます。この属性を構成すると、組織内のユーザーは、現在の Outlook Web App URL を使用して外部組織の Outlook Web App にアクセスできるようになり ます。

#### -TargetSharingEpr

TargetSharingEpr パラメーターは、外部組織の対象 Exchange Web サービスの URL を指定し ます。TargetSharingEpr パラメーターが使用されている場合、Exchange は、外部クライアント ア クセス サーバーにアクセスするのに常にこの URL を使用します。クライアント アクセス サー バーを検索するのに TargetAutodiscoverEpr パラメーター情報は使用しません。

## -WhatIf

WhatIf スイッチは、オブジェクトに対して行われる操作をシミュレートすることを指定します。 WhatIf スイッチを使用することで、実際には変更を加えずに、発生する変更内容を表示すること ができます。WhatIf スイッチに値を指定する必要はありません。

## 例 1:

この例では、Contoso との組織関係を作成します。接続先のドメイン名は contoso.com です。次の設 定が使用されます。

- 空き時間情報のアクセスが有効です。
- 要求側の組織は、接続先の組織から空き時間、件名、場所情報を受け取ります。

この例では、Get-FederationInformation コマンドで提供されたドメイン名を使用して、外部組織から 構成情報の自動検出を試行します。この方法を使用して組織の関係を作成する場合は、

Set-FederationOrganizationIdentifier コマンドレットを使用して組織 ID を作成していることを最 初に確認する必要があります。

Get-FederationInformation -DomainName Contoso.com | New-OrganizationRelationship -Name "Contoso" -FreeBusyAccessEnabled \$true -FreeBusyAccessLevel -LimitedDetails

## 例 2:

この例では、次の設定を使用して Fourth Coffee との組織の関係を作成します。この例では、外部組織 との接続設定が提供されています。

- 接続するドメインは、mail.fourthcoffee.com です。
- Exchange Web サービス アプリケーションの URL は mail.fourthcoffee.com です。
- 自動検出 URL は https://mail.fourthcoffee.com/autodiscover/autodiscover.svc/wssecurity で す。
- 空き時間情報のアクセスが有効です。
- 要求側の組織は、空き時間のみを含む空き時間情報を受け取ります。

New-OrganizationRelationship -Name "Fourth Coffee" -DomainNames "mail.fourthcoffee.com" -FreeBusyAccessEnabled \$true -FreeBusyAccessLevel -AvailabilityOnly -TargetAutodiscoverEpr

"https://mail.fourthcoffee.com/autodiscover/autodiscover.svc/wssecurity" -TargetApplicationUri "mail.fourthcoffee.com"

変更 Remove-OrganizationRelationship

外部 Exchange 組織との組織の関係を削除

## 構文

Remove-OrganizationRelationship -Identity <OrganizationRelationshipIdParameter> [-Confirm [<SwitchParameter>]] [-DomainController <Fqdn>] [-WhatIf [<SwitchParameter>]]

## 説明

外部 Exchange 組織との組織の関係を削除します。Remove-OrganizationRelationship コマンドレッ トは、組織の関係オブジェクトを削除します。組織の関係オブジェクトを削除しないで情報の共有を停 止するには、Set-OrganizationRelationship コマンドレットを使用して組織の関係を無効にします。

## パラメーター

## -Identity

Identity パラメーターには、削除する組織の関係の ID を指定します。次のいずれかの値を使用で きます。

- 正規名
- GUID
- 名前

## -Confirm

Confirm スイッチを指定すると、コマンドの処理が一時停止します。処理を続行するには、コマン ドの処理内容を確認する必要があります。Confirm スイッチに値を指定する必要はありません。

## -DomainController

DomainController パラメーターには、この構成の変更を Active Directory に書き込むドメイン コントローラーの完全修飾ドメイン名 (FQDN) を指定します。

## -WhatIf

WhatIf スイッチは、オブジェクトに対して行われる操作をシミュレートすることを指定します。 WhatIf スイッチを使用することで、実際には変更を加えずに、発生する変更内容を表示すること ができます。WhatIf スイッチに値を指定する必要はありません。

## 例 1:

この例では、Identity パラメーターを使用して、組織の関係 Contoso を削除します。

Remove-OrganizationRelationship -Identity Contoso

#### 変更 Set-OrganizationRelationship

役割の割り当てポリシーのプロパティを変更

#### 構文

Set-OrganizationRelationship -Identity <OrganizationRelationshipIdParameter> [-ArchiveAccessEnabled <\$true | \$false>] [-Confirm [<SwitchParameter>]] [-DeliveryReportEnabled <\$true | \$false>] [-DomainController <Fqdn>] [-DomainNames <MultiValuedProperty>] [-Enabled <\$true | \$false>] [-Force <SwitchParameter>] [-FreeBusyAccessEnabled <\$true | \$false>] [-FreeBusyAccessLevel <None | AvailabilityOnly | LimitedDetails>] [-FreeBusyAccessScope <GroupIdParameter>] [-MailboxMoveEnabled <\$true | \$false>] [-MailTipsAccessEnabled <\$true | \$false>] [-MailTipsAccessLevel <None | Limited | All>] [-MailTipsAccessScope <GroupIdParameter>] [-Name <String>] [-OrganizationContact <SmtpAddress>] [-PhotosEnabled <\$true | \$false>] [-TargetApplicationUri <Uri>] [-TargetAutodiscoverEpr <Uri>] [-TargetOwaURL <Uri>] [-TargetSharingEpr <Uri>] [-WhatIf [<SwitchParameter>]]

#### 説明

予定表の空き時間情報にアクセスするため、またはハイブリッド展開の一環として社内 Exchange サー バー Exchange と Online サービス間でメールボックスを移動するために、外部 Exchange 組織との 関係を変更するには、Set-OrganizationRelationship コマンドレットを使用します。

### パラメーター

#### -Identity

Identity パラメーターは、変更する組織の関係を指定します。次の値を使用できます。

- 正規名
- GUID
- 名前

#### -ArchiveAccessEnabled

ArchiveAccessEnabled パラメーターには、アーカイブへのリモート アクセスを提供するように組 織の関係を構成しているかどうかを指定します。ArchiveAccessEnabled パラメーターに対する有 効な入力は、\$true または \$false です。既定値は \$false です。ArchiveAccessEnabled パラメー ターを \$true に設定すると、組織の関係に指定されている外部組織がメールボックス アーカイブ へのリモート アクセスを提供します。

## -Confirm

Confirm スイッチを指定すると、コマンドの処理が一時停止します。処理を続行するには、コマン ドの処理内容を確認する必要があります。Confirm スイッチに値を指定する必要はありません。

### -DeliveryReportEnabled

DeliveryReportEnabled パラメーターには、この組織の関係に対して配信レポート データを共有 するかどうかを指定します。

有効な値は \$true または \$false です。既定値は \$false です。

\$true に設定する場合、以下の 2 つのことを意味します。

Office 365 PowerShell ガイド 937

- 組織が、組織の関係に指定されている組織とすべての配信レポートを共有することを合意し ている。
- この組織の関係を使用して、組織の関係で参照される組織から配信レポート情報を取得する 必要がある。

社内外にまたがる Exchange シナリオで動作するかどうかのメッセージ追跡では、組織の関係の両 方の側で DeliveryReportEnabled パラメーターを \$true に設定する必要があります。組織の関係 の片方のメンバーまたは両方のメンバーで DeliveryReportEnabled パラメーターを \$false とし て指定すると、組織間の追跡が両方向で動作しません。

### -DomainController

DomainController パラメーターには、この構成の変更を Active Directory に書き込むドメイン コントローラーの完全修飾ドメイン名 (FQDN) を指定します。

## -DomainNames

DomainNames パラメーターは、外部組織の SMTP ドメインを指定します。複数のドメイン名を 追加する場合は、"contoso.com","northamerica.contoso.com" のように各エントリをコンマで区切 ります。

#### -Enabled

Enabled パラメーターは、組織の関係を有効にするかどうかを指定します。このパラメーターは、 特定の関係の共有を完全に停止するために使用できます。有効な入力値は、\$true または \$false で す。既定値は \$true です。

### -Force

Force スイッチは、特定の構成の変更中に表示される警告または確認のメッセージを抑制するかど うかを指定します。

#### -FreeBusyAccessEnabled

FreeBusyAccessEnabled パラメーターは、外部組織から空き時間情報を取得するのに、この組織 の関係を使用するべきかどうかを指定します。 有効な値は \$true または \$false です。

既定値は \$false です。

### -FreeBusyAccessLevel

FreeBusyAccessLevel パラメーターは、要求する組織に返す詳細の最大量を指定します。 次の値を使用できます。

- None 空き時間情報へのアクセスなし
- AvailabilityOnly 空き時間情報のうち、空き時間のみへのアクセス
- LimitedDetails 空き時間情報のうち、空き時間、件名、場所情報へのアクセス

-FreeBusyAccessScope

FreeBusyAccessScope パラメーターは、外部組織から空き時間情報にアクセスできるユーザーが 含まれる、内部組織のセキュリティ配布グループを指定します。次の値を使用できます。

• 正規名

- 表示名
- 識別名 (DN)
- GUID
- 名前

## -MailboxMoveEnabled

MailboxMoveEnabled パラメーターは、組織の関係を使用してメールボックスを外部組織へ移動す るための資格情報を提供することを指定します。このパラメーターが設定されていない場合に移動 要求を行うと、管理者はリモート組織のリモート資格情報を入力する必要があります。有効な値は \$true または \$false です。既定値は \$false です。

#### -MailTipsAccessEnabled

MailTipsAccessEnabled パラメーターは、この組織の関係に対して、この組織内のユーザーのメー ルヒント データを返すかどうかを指定します。有効な値は \$true または \$false です。既定値は \$false です。

#### -MailTipsAccessLevel

MailTipsAccessLevel パラメーターは、この組織の関係に対して外部的に共有されているメールヒ ント データのレベルを指定します。このパラメーターには、以下の値を指定できます。

- All すべてのメール ヒントが返されますが、リモート組織の受信者は外部と見なされます。 "自動応答" メール ヒントでは、外部自動応答メッセージが返されます。
- Limited 配信不能レポート (NDR) または自動応答を防ぐことが可能なメール ヒントの み返されます。カスタムのメール ヒント、"多数の対象ユーザー" メール ヒント、および " モデレート受信者" メール ヒントは返されません。
- None リモートの組織にはメールヒントは返されません。

既定値は None です。

#### -MailTipsAccessScope

MailTipsAccessScope パラメーターには、この組織の関係に対して受信者固有のメール ヒントが 返されるユーザーが含まれている組織のセキュリティ配布グループを指定します。受信者固有のメ ール ヒントは、次のとおりです。

- 自動応答
- メールボックスがいっぱい
- カスタム

グループを指定すると、指定したグループのメンバーである受信者に対してのみ、これらのメール ヒントが返されます。グループを指定しないと、組織内のすべての受信者に対して受信者固有のメ ール ヒントが返されます。既定では、グループは指定されません。

この制限はメールボックス、メール ユーザー、およびメール連絡先にのみ適用されます。配布グル ープには適用されません。

#### -Name

Name パラメーターは、組織の関係の名前を指定します。見て分かりやすい名前にします。このパ ラメーターを使用して組織の関係の名前を変更します。

### -OrganizationContact

OrganizationContact パラメーターは、外部組織への連絡に使用できる電子メール アドレス、た とえば administrator@fourthcoffee.com を指定します。

## -PhotosEnabled

PhotosEnabled パラメーターは、この組織の関係に対して、この組織内のユーザーの写真データを 返すかどうかを指定します。有効な値は \$true または \$false です。既定値は \$false です。

#### -TargetApplicationUri

TargetApplicationUri パラメーターは、外部組織の対象 URI (Uniform Resource Identifier) を指 定します。TargetApplicationUri パラメーターは、mail.contoso.com などの空き時間情報を取得 するために委任されたトークンを要求するとき、Exchange によって指定されます。

#### -TargetAutodiscoverEpr

#### TargetAutodiscoverEpr パラメーターは、

https://contoso.com/autodiscover/autodiscover.svc/wssecurity など外部組織の Exchange Web サービスの自動検出 URL を指定します。Exchange は、自動検出を使用して自動的に外部要求の 正しいクライアント アクセス サーバーのエンドポイントを検出します。

## -TargetOwaURL

TargetOwaURL パラメーターには、組織の関係に定義されている外部組織の Microsoft Office Outlook Web App URL を指定します。社内外にまたがる Exchange シナリオで Outlook Web App のリダイレクトに使用されます。この属性を構成すると、組織内のユーザーは、現在の Outlook Web App URL を使用して外部組織の Outlook Web App にアクセスできるようになり ます。

### -TargetSharingEpr

TargetSharingEpr パラメーターは、外部組織の対象 Exchange Web サービスの URL を指定し ます。TargetSharingEpr パラメーターが使用されている場合、Exchange は、外部クライアント ア クセス サーバーへのアクセスに常にこの URL を使用します。クライアント アクセス サーバー の検索に TargetAutoDiscoverEpr パラメーター情報は使用しません。

## -WhatIf

WhatIf スイッチは、オブジェクトに対して行われる操作をシミュレートすることを指定します。 WhatIf スイッチを使用することで、実際には変更を加えずに、発生する変更内容を表示すること ができます。WhatIf スイッチに値を指定する必要はありません。

#### 例 1:

この例では、空き時間アクセス レベルを時刻、件名、場所を含む LimitedDetails に変更します。

Set-OrganizationRelationship -Identity "Fourth Coffee" -FreeBusyAccessLevel LimitedDetails

## 例 2:

この例は、組織の Contoso との関係を無効にします。

Set-OrganizationRelationship -Identity "Contoso" -Enabled \$false

## Test-OrganizationRelationship

組織の関係が正常に機能していることを確認

#### 構文

Test-OrganizationRelationship -UserIdentity <RecipientIdParameter> [-Identity <OrganizationRelationshipIdParameter>] [-Confirm [<SwitchParameter>]] [-DomainController <Fqdn>] [-Organization <OrganizationIdParameter>] [-WhatIf [<SwitchParameter>]]

#### 説明

組織の関係が正しく構成されており正常に機能していることを確認します。

Test-OrganizationRelationship コマンドレットには、ユーザーの空き時間情報のアクセスや組織間で のメールボックスの移動など、フェデレーションの共有機能の機能テストは含まれていません。 これら の機能が正しく動作できる構成であるかどうかのみが確認されます。

### パラメーター

### -UserIdentity

UserIdentity パラメーターには、外部組織の構成情報にアクセスするために委任トークンが必要な メールボックスを指定します。 次のいずれかの値を使用できます。

- 識別名 (DN)
- 正規名
- GUID
- 名前
- 表示名
- エイリアス
- Exchange DN
- プライマリ SMTP 電子メール アドレス

### -Confirm

Confirm スイッチを指定すると、コマンドの処理が一時停止します。処理を続行するには、コマン ドの処理内容を確認する必要があります。Confirm スイッチに値を指定する必要はありません。

#### -DomainController

DomainController パラメーターには、Active Directory からデータを取得するドメイン コントロ ーラーの完全修飾ドメイン名 (FQDN) を指定します。

#### -Identity

Office 365 PowerShell  $\sharp$ イド 941 Identity パラメーターには、テストする組織の関係を指定します。 次の値を使用できます。

- 正規名
- GUID
- 名前

## -Organization

Organization パラメーターは、内部で Microsoft が使用するために予約されています。

## -WhatIf

WhatIf スイッチは、オブジェクトに対して行われる操作をシミュレートすることを指定します。 WhatIf スイッチを使用することで、実際には変更を加えずに、発生する変更内容を表示すること ができます。WhatIf スイッチに値を指定する必要はありません。

## 例 1:

この例では、Exchange 組織に展開されている組織の関係を確認し、外部組織のドメイン contoso.com のメールボックスの委任トークンを取得できるかどうかを確認します。

Test-OrganizationRelationship -UserIdentity katherine@contoso.com -Identity contoso.com -Confirm

# **3.12.2** 共有ポリシー

以下のコマンドレットを使用すると、共有ポリシーを表示および構成できます。共 有ポリシーにより、組織内のユーザーが組織外のユーザーと予定表および連絡先情 報を共有できる方法を既定できます。

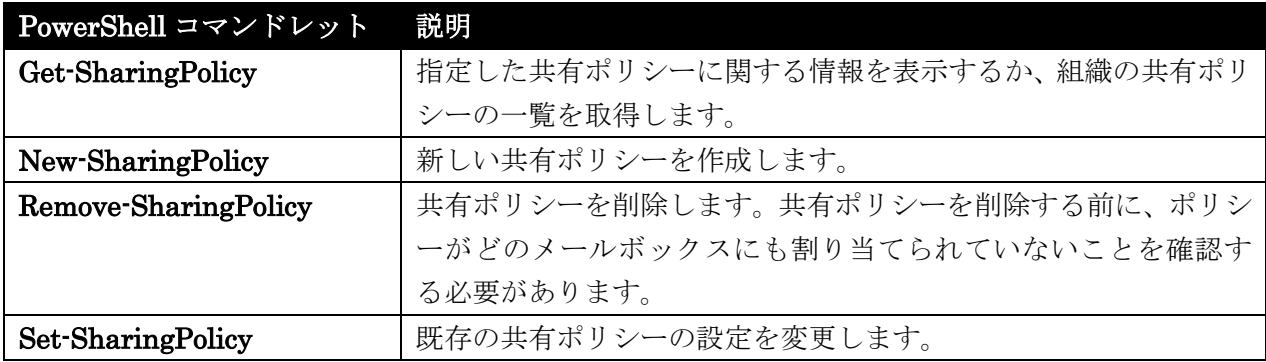

## Get-SharingPolicy

共有ポリシーの設定を表示

#### 構文

```
Get-SharingPolicy [-Identity <SharingPolicyIdParameter>] [-DomainController 
<Fqdn>] [-Organization <OrganizationIdParameter>]
```
## 説明

共有ポリシーの設定を表示します。

## パラメーター

-DomainController

DomainController パラメーターには、Active Directory からデータを取得するドメイン コントロ ーラーの完全修飾ドメイン名 (FQDN) を指定します。

## -Identity

Identity パラメーターは、設定を表示する共有ポリシーの ID を指定します。次のいずれかの値を 使用できます。

- ADObjectID
- 識別名 (DN)
- 従来の DN
- GUID

Organization パラメーターは、Identity パラメーターと併用できません。

#### -Organization

Organization パラメーターは、内部で Microsoft が使用するために予約されています。

## 例 1:

この例では、共有ポリシー FourthCoffee の既定の情報が取得されます。

Get-SharingPolicy -Identity FourthCoffee

## 例 2:

この例では、共有ポリシー Fabrikam の完全な情報が取得されます。

Get-SharingPolicy Fabrikam | Format List

## New-SharingPolicy

共有ポリシーを作成

## 構文

New-SharingPolicy -Domains <MultiValuedProperty> -Name <String> [-Confirm [<SwitchParameter>]] [-Default <SwitchParameter>] [-DomainController <Fqdn>] [-Enabled <\$true | \$false>] [-Organization <OrganizationIdParameter>] [-WhatIf [<SwitchParameter>]]

## 説明

New-SharingPolicy コマンドレットを使用して、共有ポリシーを作成し、組織内のユーザーが組織外の ユーザーと予定表および連絡先情報を共有できる方法を制御します。ユーザーは、フェデレーションが Exchange で設定された後でのみ、この情報を共有できます。フェデレーションが設定された後、ユー ザーは、フェデレーションが有効な他の Microsoft Exchange Server 2013 組織と Exchange Server 2010 組織の外部受信者に、共有ポリシーに準拠している共有への招待を送信できます。共有ポリシー は、有効にするメールボックスに割り当てる必要があります。メールボックスに特定の共有ポリシーが 割り当てられていない場合は、このメールボックスで許容される共有レベルについて既定のポリシーが 適用されます。

### パラメーター

-Domains

Domains パラメーターには、この共有ポリシーの適用先および共有ポリシーの操作対象となるド メインを指定します。このパラメーターの値は、次のような形式になります。'ドメイン:共有ポリシ ー アクション'。

次の共有ポリシー アクションの値を使用できます。

- CalendarSharingFreeBusySimple 空き時間のみを共有します。
- CalendarSharingFreeBusyDetail 空き時間、件名、および場所を共有します。
- CalendarSharingFreeBusyReviewer 空き時間、件名、場所、およびメッセージまたは予 定表アイテムの本文を共有します。
- ContactsSharing 連絡先のみを共有します。

'mail.contoso.com:CalendarSharingFreeBusySimple'、

'mail.fabrikam.com:CalendarSharingFreeBusyDetail、ContactsSharing' のように、複数のドメ インはコンマを使用して区切ります。

```
注 : ドメインにはサブドメインは含まれません。各サブドメインを個別に設定する必要がありま
す。
```
#### -Name

Name パラメーターには、新しい共有ポリシーの名前を指定します。

#### -Confirm

Confirm スイッチを指定すると、コマンドの処理が一時停止します。処理を続行するには、コマン ドの処理内容を確認する必要があります。Confirm スイッチに値を指定する必要はありません。

## -Default

Default スイッチは、この共有ポリシーがすべてのメールボックスの既定の共有ポリシーであるこ とを指定します。メールボックスに共有ポリシーが適用されていない場 合、既定のポリシーが自動 的に適用されます。組織全体で共有を無効にする場合は、既定のポリシーを無効に設定できます。 このスイッチに値を指定する必要はありません。

#### -DomainController

DomainController パラメーターには、この構成の変更を Active Directory に書き込むドメイン コントローラーの完全修飾ドメイン名 (FQDN) を指定します。

#### -Enabled

Enabled パラメーターには、新しい共有ポリシーを有効にするかどうかを指定します。このパラメ ーターの有効な入力値は、\$true または \$false です。既定値は \$true です。 共有ポリシーを無効にする場合、このポリシーを使用するようにプロビジョニングされたユーザー

は、共有ポリシー アシスタントを実行して共有フォルダーに対するアクセス許可を削除するまでは、 情報を引き続き共有できます。共有ポリシー アシスタントを実行する頻度は、

SharingPolicySchedule パラメーターを使用する Set-MailboxServer コマンドレットで割り当て ます。

#### -Organization

このパラメーターは、Microsoft の内部使用目的に予約されています。

#### -WhatIf

WhatIf スイッチは、オブジェクトに対して行われる操作をシミュレートすることを指定します。 WhatIf スイッチを使用することで、実際には変更を加えずに、発生する変更内容を表示すること ができます。WhatIf スイッチに値を指定する必要はありません。

## 例 1:

この例では、組織外ドメインである contoso.com ドメインに対して、共有ポリシー Contoso を作成し ます。このポリシーを使用すると、contoso.com ドメイン内のユーザーは詳細な空き時間情報と連絡先 を確認できます。既定では、この設定は有効になっています。

New-SharingPolicy -Name "Contoso" -Domains 'mail.contoso.com:

CalendarSharingFreeBusyDetail, ContactsSharing'

## 例 2:

この例では、既定の共有ポリシーを作成します。このポリシーは、共有ポリシーを暗黙的に割り当てら れていないすべてのメールボックスに適用されます。この共有ポリシー SharingPolicy01 は 2 つの異 なるドメインに適用し、無効にしています。

New-SharingPolicy -Name "SharingPolicy01" -Domains 'mail.contoso.com: CalendarSharingFreeBusySimple', 'mail.fabrikam.com: CalendarSharingFreeBusySimple' -Enabled \$false -Default \$true

#### Remove-SharingPolicy

共有ポリシーを削除

## 構文

Remove-SharingPolicy -Identity <SharingPolicyIdParameter> [-Confirm [<SwitchParameter>]] [-DomainController <Fqdn>] [-WhatIf [<SwitchParameter>]]

## 説明

共有ポリシーを削除するには、Remove-SharingPolicy コマンドレットを使用します。共有ポリシーの 削除前に、そのポリシーの使用が設定されているメールボックス ユーザーがいないことを確認する必要 があります。

## パラメーター

#### -Identity

Identity パラメーターには、削除する共有ポリシーの ID を指定します。次のいずれかの値を使用 できます。

- ADObjectID
- 識別名 (DN)
- 従来の DN
- GUID

-Confirm

Confirm スイッチは、このコマンドレットの実行時に既定で表示される確認プロンプトの表示の抑 制に使用できます。確認プロンプトの表示を抑制するには、構文 -Confirm:\$False を使用します。 この構文にはコロン(:)を含める必要があります。

#### -DomainController

DomainController パラメーターには、この構成の変更を Active Directory に書き込むドメイン コントローラーの完全修飾ドメイン名 (FQDN) を指定します。

#### -WhatIf

WhatIf スイッチは、オブジェクトに対して行われる操作をシミュレートすることを指定します。 WhatIf スイッチを使用することで、実際には変更を加えずに、発生する変更内容を表示すること ができます。WhatIf スイッチに値を指定する必要はありません。

## 例 1:

この例では、Fabrikam という共有ポリシーを削除しています。

Remove-SharingPolicy Fabrikam

## 例 2:

この例では、Contoso という共有ポリシーを削除し、ポリシーを削除する際の確認メッセージが表示さ れないようにしています。

Remove-SharingPolicy -Identity Contoso -Confirm:\$false

## Set-SharingPolicy

共有ポリシーを変更

### 構文

Set-SharingPolicy -Identity <SharingPolicyIdParameter> [-Confirm [<SwitchParameter>]] [-Default <SwitchParameter>] [-DomainController <Fqdn>] [-Domains <MultiValuedProperty>] [-Enabled <\$true | \$false>] [-Name <String>] [-WhatIf [<SwitchParameter>]]

## 説明

Set-SharingPolicy コマンドレットを使用して、空き時間情報と連絡先の情報を組織内ユーザーが組織 外ユーザーとどのように共有するかを規定する既存の共有ポリシーを変更します。ユーザーは、フェデ レーションが Exchange で設定された後でのみ、この情報を共有できます。フェデレーションが設定さ れた後、ユーザーは、フェデレーションが有効な他の Microsoft Exchange Server 2010 組織と Exchange Server 2013 組織の外部受信者に、共有ポリシーに準拠している共有への招待を送信できま す。共有ポリシーを有効にするには、メールボックスに割り当てる必要があります。メールボックスに 特定の共有ポリシーが割り当てられていない場合は、このメールボックスで許容される共有レベルにつ いて既定のポリシーが適用されます。

## パラメーター

-Identity

Identity パラメーターは、変更する共有ポリシーの ID を指定します。次のいずれかの値を使用で きます。

- ADObjectID
- 識別名 (DN)
- 従来の DN
- GUID

## -Confirm

Confirm スイッチを指定すると、コマンドの処理が一時停止します。処理を続行するには、コマン ドの処理内容を確認する必要があります。Confirm スイッチに値を指定する必要はありません。

#### -Default

Default スイッチは、この共有ポリシーがすべてのメールボックスの既定の共有ポリシーであるこ とを指定します。メールボックスに共有ポリシーが適用されていない場合、既定のポリシーが自動 的に適用されます。組織全体での共有を無効にする場合は、既定のポリシーを無効にします。 このパラメーターに値を指定する必要はありません。

#### -DomainController

DomainController パラメーターには、この構成の変更を Active Directory に書き込むドメイン コントローラーの完全修飾ドメイン名 (FQDN) を指定します。

#### -Domains

Domains パラメーターは、このポリシーを適用するドメインと共有ポリシー アクションを指定し ます。このパラメーターの値は、ドメイン:共有ポリシー アクション の形式で指定します。 次の共有ポリシー アクションの値を使用できます。

- CalendarSharingFreeBusySimple 空き時間のみを共有
- CalendarSharingFreeBusyDetail 空き時間、件名、場所情報を共有
- CalendarSharingFreeBusyReviewer 空き時間、件名、場所情報、および、メッセージの 本文または予定表アイテムを共有
- ContactsSharing 連絡先のみを共有

### 次に例を示します。

'Contoso.com: CalendarSharingFreeBusySimple', 'Fabrikam.com:

CalendarSharingFreeBusyDetail, ContactsSharing'

注 : ドメインを追加しても、サブドメインは含まれません。各サブドメインを個別に設定する必 要があります。

#### -Enabled

Enabled パラメーターは、共有ポリシーを有効にするかどうかを指定します。このパラメーターの 有効な値は、\$true または \$false です。既定値は \$true です。 共有ポリシーが無効な場合、そのポリシーを使用するように設定されたユーザーでも、共有ポリシ ー アシスタントが実行されるまでは引き続き情報を共有できます。

#### -Name

Name パラメーターは、共有ポリシーの名前を指定します。

#### -WhatIf

WhatIf スイッチは、オブジェクトに対して行われる操作をシミュレートすることを指定します。 WhatIf スイッチを使用することで、実際には変更を加えずに、発生する変更内容を表示すること ができます。WhatIf スイッチに値を指定する必要はありません。

## 例 1:

この例は、組織外のドメインである contoso.com に対する共有ポリシー Contoso を変更します。この ポリシーを使用すると、Contoso ドメイン内のユーザーが簡易版の空き時間情報を表示できます。

Set-SharingPolicy -Identity Contoso -Domains 'mail.contoso.com: CalendarSharingFreeBusySimple'

## 例 2:

この例は、SharingPolicy01 という共有ポリシーにドメインをもう 1 つ追加します。既存のポリシーに ドメインを追加する場合は、それまでの対象ドメインも指定する必要があります。

Set-SharingPolicy -Identity SharingPolicy01 -Domains 'contoso.com: CalendarSharingFreeBusySimple', 'atlanta.contoso.com: CalendarSharingFreeBusyReviewer', 'beijing.contoso.com: CalendarSharingFreeBusyReviewer'

## 例 3:

この例は、SharingPolicy01 という共有ポリシーを無効にします。

Set-SharingPolicy -Identity "SharingPolicy01" -Enabled \$false

# **3.12.3** 空き時間情報

これらのコマンドレットを使用して、組織が他の組織と共有する空き時間情報を表 示したり、構成したりします。

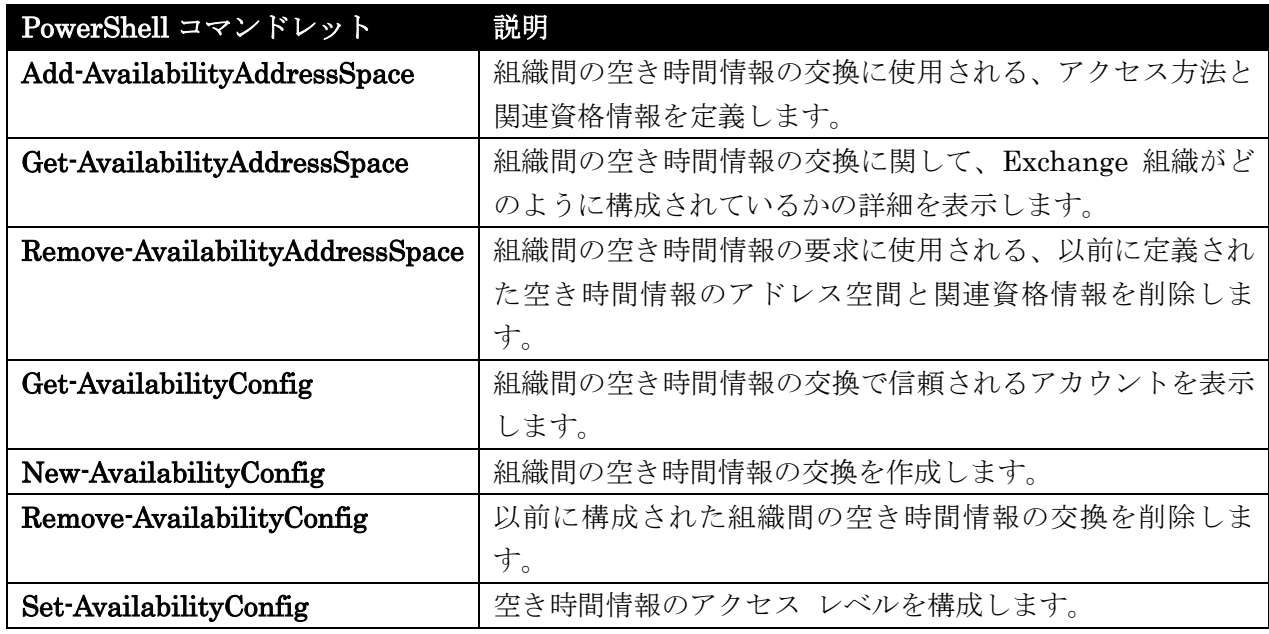

## Add-AvailabilityAddressSpace

空き時間情報データ交換のためのアクセス方法と資格情報の定義

## 構文

Add-AvailabilityAddressSpace -AccessMethod <PerUserFB | OrgWideFB | PublicFolder | InternalProxy | OrgWideFBBasic> -ForestName <String> [-Confirm

[<SwitchParameter>]] [-Credentials <PSCredential>] [-DomainController <Fqdn>] [-Organization <OrganizationIdParameter>] [-ProxyUrl <Uri>]

[-TargetAutodiscoverEpr <Uri>] [-UseServiceAccount <\$true | \$false>] [-WhatIf [<SwitchParameter>]]

## 説明

フォレスト間で空き時間情報データを交換するために使用するアクセス方法と、関連付ける資格情報を 定義します。

## パラメーター

### -AccessMethod

AccessMethod パラメーターは、空き時間情報アクセス方法を指定し次の値のいずれかになります。

• PerUserFB この値により、コマンドが、定義済みのユーザーごとの空き時間情報プロキシ アカウントまたはグループの空き時間情報データや、All Exchange Servers グループの空 き時間情報データにアクセスするようになります。PerUserFB 値では、2 つのフォレスト 間の信頼が必要です。UseServiceAccount パラメーターまたは Credentials パラメーター のいずれかを使用する必要があります。

- OrgWideFB この値により、コマンドが、ターゲット フォレスト内のユーザー単位の空き 時間情報プロキシ アカウントまたはグループの空き時間情報データにアクセスするように なります。UseServiceAccount パラメーターまたは Credentials パラメーターのいずれか を使用する必要があります。
- OrgWideFBBasic この値は、Microsoft の内部使用目的に予約されています。
- InternalProxy この値は、最新バージョンの Exchange があるサイトのクライアント ア クセス サーバーに要求をプロキシするために使用されます。
- PublicFolder この値により、コマンドが、Microsoft Exchange Server 2003 を実行するサ ーバーの空き時間情報データにアクセスするようになります。2 つのフォレストの間で Exchange 組織間のレプリケーション ツールが実行されている必要があります。

## -ForestName

ForestName パラメーターには、空き時間情報データを取得する必要があるユーザーのターゲット フォレストの SMTP ドメイン名を指定します。ユーザーがターゲット フォレスト内の複数の SMTP ドメインに分散している場合は、SMTP ドメインごとに Add-AvailabilityAddressSpace コマンドを 1 回実行します。

#### -Confirm

Confirm スイッチを指定すると、コマンドの処理が一時停止します。処理を続行するには、コマン ドの処理内容を確認する必要があります。Confirm スイッチに値を指定する必要はありません。

#### -Credentials

Credentials パラメーターには、ターゲット フォレスト内の空き時間情報サービスへアクセスする ためのアクセス許可を持つアカウントの資格情報を指定します。 このパラメーターには、資格情報オブジェクトの作成および指定が必要です。この資格情報オブジ ェクトは Get-Credential コマンドレットを使用して作成されます。

#### -DomainController

DomainController パラメーターには、この構成の変更を Active Directory に書き込むドメイン コントローラーの完全修飾ドメイン名 (FQDN) を指定します。

### -Organization

Organization パラメーターは、内部で Microsoft が使用するために予約されています。

#### -ProxyUrl

ProxyUrl パラメーターは、別組織のユーザーの空き時間情報のフェデレーション データを要求す る場合に、その空き時間情報の要求を Exchange Server 2013 クライアント アクセス サーバー経 由で渡すように、Microsoft Exchange Server 2007 クライアント アクセス サーバーに指示するか どうかを指定します。

この設定を構成する前に、適切な信頼関係と共有関係を作成しておく必要があります。

#### -TargetAutodiscoverEpr

TargetAutodiscoverEpr パラメーターは、

Office 365 PowerShell  $\sharp$ イド 951 https://contoso.com/autodiscover/autodiscover.svc/wssecurity など外部組織の Exchange Web

サービスの自動検出 URL を指定します。Exchange は、自動検出を使用して自動的に外部要求の 正しいサーバー エンドポイントを検出します。

#### -UseServiceAccount

UseServiceAccount パラメーターは、その値が \$true に設定されている場合、承認にローカルの 空き時間情報サービスのアカウントを使用します。

-WhatIf

WhatIf スイッチは、オブジェクトに対して行われる操作をシミュレートすることを指定します。 WhatIf スイッチを使用することで、実際には変更を加えずに、発生する変更内容を表示すること ができます。WhatIf スイッチに値を指定する必要はありません。

### 例 1:

この例は、信頼されていないフォレスト間の空き時間情報サービスやフォレスト間の詳細な空き時間情 報サービスが不要の場合に役立ちます。コマンドによって入力を求められたら、ユーザー名とパスワー ドを入力します。信頼されていないフォレスト間の構成では、ユーザーがメールボックスを持っていな いことを確認するようにしてください。

Add-AvailabilityAddressSpace -ForestName <example.contoso.com> -AccessMethod OrgWideFB -Credentials <ExampleCredential>

### 例 2:

この例は、信頼されているフォレスト間の空き時間情報サービスで役立ちます。contoso.com フォレストでは現在のフォレスト が信頼されており、contoso.com フォレストへの接続には、指定したアカウントが使用されます。指定したアカウントが contoso.com フォレストの既存のアカウントである必要があります。

Add-AvailabilityAddressSpace -ForestName <example.contoso.com> -AccessMethod PerUserFB -Credentials <ExampleCredential>

## 例 3:

この例は、信頼されているフォレスト間の空き時間情報サービスで役立ちます。contoso.com フォレス トでは、現在のフォレストが信頼されており、contoso.com フォレストへの接続には、サービス アカウ ント (通常はローカル システム アカウントまたはコンピューター アカウント) が使用されます。サー ビスは信頼されているため、現在のフォレストが contoso.com から空き時間情報を取得しようとすると きに承認の問題はありません。

Add-AvailabilityAddressSpace -ForestName <example.contoso.com> -AccessMethod PerUserFB -UseServiceAccount \$true

#### 例 4:

この例は、Exchange 2013 と Exchange 2007 より前のバージョンの Exchange (例: Exchange 2003) との間の相互運用性に役立ちます。

952 Office 365 PowerShell ガイド Add-AvailabilityAddressSpace -ForestName <example.contoso.com> -AccessMethod PublicFolder

## Get-AvailabilityAddressSpace

空き時間情報交換に関する Exchange 組織の詳細情報

## 構文

Get-AvailabilityAddressSpace [-Identity <AvailabilityAddressSpaceIdParameter>] [-DomainController <Fqdn>] [-Organization <OrganizationIdParameter>]

### 説明

空き時間情報の交換に関して、Exchange 組織がどのように構成されているかの詳細情報を返します。 このコマンドを効果的に使用するには、クライアント アクセス サーバーの役割がインストールされて いるコンピューターで実行します。

## パラメーター

-DomainController

DomainController パラメーターには、Active Directory からデータを取得するドメイン コントロ ーラーの完全修飾ドメイン名 (FQDN) を指定します。

#### -Identity

Identity パラメーターでは、取得する空き時間情報のアドレス スペース エントリを指定します。

#### -Organization

Organization パラメーターは、内部で Microsoft が使用するために予約されています。

## 例 1:

この例では、Exchange 組織が、組織間での空き時間情報交換に関して、どのように構成されているか の詳細情報を返しています。

Get-AvailabilityAddressSpace

## 例 2:

この例では、Exchange 組織が、Contoso.com という組織の特定のドメインの空き時間情報交換に関し て、どのように構成されているかについての詳細情報を返しています。

Get-AvailabilityAddressSpace -Identity Contoso.com

### 例 3:

この例では、Exchange 組織が、この組織内の特定のドメインの空き時間情報交換に関して、どのよう に構成されているかについての詳細情報を返しています。この例では、ドメイン コントローラーの FQDN を使用しています。

Get-AvailabilityAddressSpace -DomainController <FQDN of the domain controller>

Remove-AvailabilityAddressSpace

空き時間情報アドレススペースを削除

### 構文

Remove-AvailabilityAddressSpace -Identity <AvailabilityAddressSpaceIdParameter> [-Confirm [<SwitchParameter>]] [-DomainController <Fqdn>] [-WhatIf [<SwitchParameter>]]

## 説明

以前に定義された空き時間情報アドレス スペースと、空き時間情報のフォレスト間要求で使用される関 連資格情報を削除します。

## パラメーター

#### -Identity

Identity パラメーターには、削除する使用可能なアドレス空間エントリを指定します。

#### -Confirm

Confirm スイッチを指定すると、コマンドの処理が一時停止します。処理を続行するには、コマン ドの処理内容を確認する必要があります。Confirm スイッチに値を指定する必要はありません。

### -DomainController

DomainController パラメーターには、この構成の変更を Active Directory に書き込むドメイン コントローラーの完全修飾ドメイン名 (FQDN) を指定します。

#### -WhatIf

WhatIf スイッチは、オブジェクトに対して行われる操作をシミュレートすることを指定します。 WhatIf スイッチを使用することで、実際には変更を加えずに、発生する変更内容を表示すること ができます。WhatIf スイッチに値を指定する必要はありません。

## 例 1:

この例は、空き時間情報アドレス スペース エントリ Contoso.com を削除します。

Remove-AvailabilityAddressSpace -Identity Contoso.com

### 例 2:

この例では、空き時間情報アドレス スペース エントリ Contoso.com を削除し、削除を行う前に確認 を求めます。

Remove-AvailabilityAddressSpace -Identity Contoso.com -Confirm

## Get-AvailabilityConfig

フォレスト間の空き時間情報の交換で信頼されているアカウントを取得

#### 構文

Get-AvailabilityConfig [-DomainController <Fqdn>] [-Identity <OrganizationIdParameter>]

## 説明

フォレスト間の空き時間情報の交換で信頼されているアカウントを取得します。Get-AvailabilityConfig コマンドレットは、組織または個人のプロキシ空き時間情報サービス要求を発行するためのアクセス許 可を持つアカウントの一覧を返します。

### パラメーター

#### -DomainController

DomainController パラメーターには、Active Directory からデータを取得するドメイン コントロ ーラーの完全修飾ドメイン名 (FQDN) を指定します。

#### -Identity

Identity パラメーターには、取得する可用性構成を指定します。

## 例 1:

この例は、フォレスト間の空き時間情報の交換で信頼されているアカウントを取得します。

Get-AvailabilityConfig

## 例 2:

この例は、フォレスト間の空き時間情報の交換で信頼されているアカウントを取得します。この例では、 指定された Identity パラメーターの結果のみを返すようにスコープを制限します。

Get-AvailabilityConfig -Identity <AvailabilityConfig Value>

## New-AvailabilityConfig

空き時間情報構成を作成

### 構文

New-AvailabilityConfig -OrgWideAccount <SecurityPrincipalIdParameter> [-Confirm [<SwitchParameter>]] [-DomainController <Fqdn>] [-Organization <OrganizationIdParameter>] [-WhatIf [<SwitchParameter>]]

## 説明

空き時間情報構成を作成します。空き時間情報構成は、組織間で空き時間情報を交換するときに使用す る既存のアカウントを指定します。

## パラメーター

### -OrgWideAccount

OrgWideAccount パラメーターは、組織全体ベースでプロキシ空き時間情報サービスの要求を発行 する権限を持つアカウントまたはセキュリティ グループを指定します。

## -Confirm

Confirm スイッチを指定すると、コマンドの処理が一時停止します。処理を続行するには、コマン ドの処理内容を確認する必要があります。Confirm スイッチに値を指定する必要はありません。

## -DomainController

DomainController パラメーターには、この構成の変更を Active Directory に書き込むドメイン コントローラーの完全修飾ドメイン名 (FQDN) を指定します。

#### -Organization

Organization パラメーターは、内部で Microsoft が使用するために予約されています。

#### -WhatIf

WhatIf スイッチは、オブジェクトに対して行われる操作をシミュレートすることを指定します。 WhatIf スイッチを使用することで、実際には変更を加えずに、発生する変更内容を表示すること ができます。WhatIf スイッチに値を指定する必要はありません。

## 例 1:

次の例では、新しい空き時間情報構成を作成します。Tony Smith という既存アカウントが組織間での 空き時間情報の交換に使用されます。

New-AvailabilityConfig -OrgWideAccount "Tony Smith"

### Remove-AvailabilityConfig

空き時間情報構成を削除

### 構文

Remove-AvailabilityConfig [-Identity <AvailabilityConfigIdParameter>] [-Confirm [<SwitchParameter>]] [-DomainController <Fqdn>] [-WhatIf [<SwitchParameter>]]

## 説明

空き時間情報構成を削除するには、Remove-AvailabilityConfig コマンドレットを使用します。空き時 間情報構成は、組織間で空き時間情報を交換するときに使用する既存のアカウントを指定します。

#### パラメーター

### -Confirm

Confirm スイッチを指定すると、コマンドの処理が一時停止します。処理を続行するには、コマン ドの処理内容を確認する必要があります。Confirm スイッチに値を指定する必要はありません。

#### -DomainController

DomainController パラメーターには、この構成の変更を Active Directory に書き込むドメイン コントローラーの完全修飾ドメイン名 (FQDN) を指定します。

#### -Identity

Identity パラメーターは、削除する空き時間情報構成を指定します。New-AvailabilityConfig を 使用して作成される空き時間情報構成の既定の名前は Availability Configuration です。

#### -WhatIf

WhatIf スイッチは、オブジェクトに対して行われる操作をシミュレートすることを指定します。 WhatIf スイッチを使用することで、実際には変更を加えずに、発生する変更内容を表示すること ができます。WhatIf スイッチに値を指定する必要はありません。

### 例 1:

次の例では、既存の空き時間情報構成を削除します。

Remove-AvailabilityConfig

## Set-AvailabilityConfig

空き時間情報のアクセス レベルを設定

## 構文

```
Set-AvailabilityConfig [-Confirm [<SwitchParameter>]] [-DomainController 
<Fqdn>] [-Identity <OrganizationIdParameter>] [-OrgWideAccount 
<SecurityPrincipalIdParameter>] [-PerUserAccount 
<SecurityPrincipalIdParameter>] [-WhatIf [<SwitchParameter>]]
```
#### 説明

空き時間情報のアクセスレベルを設定するには、Set-AvailabilityConfig コマンドレットを使用します。

Set-AvailabilityConfig コマンドレットは、ユーザーごとの空き時間情報プロキシ アカウントまたはグ ループと、組織全体の空き時間情報プロキシ アカウントまたはグループの、2 つのアカウントまたはセ キュリティ グループを定義します。これらのアカウントおよびグループは、現在の組織のすべての可用 性サービスによって、空き時間情報プロキシ要求に対して信頼されます。これらのアカウントおよびグ ループは、現在の組織のすべての空き時間情報サービスによって、空き時間情報プロキシ要求に対して 信頼されます。

フォレスト間の空き時間情報サービスが現在のフォレストの空き時間情報を取得するには、指定したア カウントのいずれかを使用しているか、指定したセキュリティ グループのいずれかに属しているか、指 定したアカウントまたはセキュリティ グループのいずれかのユーザー名とパスワードを持っている必 要があります。

#### パラメーター

## -Confirm

Confirm スイッチを指定すると、コマンドの処理が一時停止します。処理を続行するには、コマン ドの処理内容を確認する必要があります。Confirm スイッチに値を指定する必要はありません。

### -DomainController

DomainController パラメーターには、この構成の変更を Active Directory に書き込むドメイン コントローラーの完全修飾ドメイン名 (FQDN) を指定します。

#### -Identity

Identity パラメーターは、組織 ID を指定します。

#### -OrgWideAccount

OrgWideAccount パラメーターには、組織単位でプロキシ空き時間情報サービス要求を発行するた めのアクセス許可を持つ、アカウントまたはセキュリティ グループを指定します。

#### -PerUserAccount

PerUserAccount パラメーターには、ユーザー単位でプロキシ空き時間情報サービス要求を発行す るためのアクセス許可を持つアカウントまたはセキュリティ グループを指定します。

#### -WhatIf

WhatIf スイッチは、オブジェクトに対して行われる操作をシミュレートすることを指定します。 WhatIf スイッチを使用することで、実際には変更を加えずに、発生する変更内容を表示すること ができます。WhatIf スイッチに値を指定する必要はありません。

#### 例 1:

この例は、信頼されているフォレスト間の空き時間情報サービスで役立ちます。リモート フォレストが 信頼されていて、そのリモート フォレストのユーザー単位の空き時間情報プロキシ アカウントまたは グループがサービス アカウントを使用するように構成されている場合は、その構成が現在のフォレスト に追加されて、そのリモート フォレストからの Microsoft ActiveSync 要求が承認されます。

Set-AvailabilityConfig -PerUserAccount <domain name of servers group in remote forest>

#### 例 2:

この例は、リモート フォレストが信頼されていない場合に有用です。このアカウントは、フォレスト間 の空き時間情報プロキシ アカウントまたはグループに対して使用されるため、Exchange メールボック スを持たないユーザーの資格情報を使用してセキュリティの脆弱性を最小限に抑えるようにしてくださ い。入力を求められたら、ユーザー名とパスワードを入力します。

Set-AvailabilityConfig -OrgWideAccount <ExampleCredentials>

# **3.12.4** メールボックスの移動

以下のコマンドレットを使用すると、クラウドベースの組織と社内の Exchange 組織との間でメールボックスを移動できます。クラウドと社内組織との間でメール ボックスを移動するには、ハイブリッド展開が必要です。

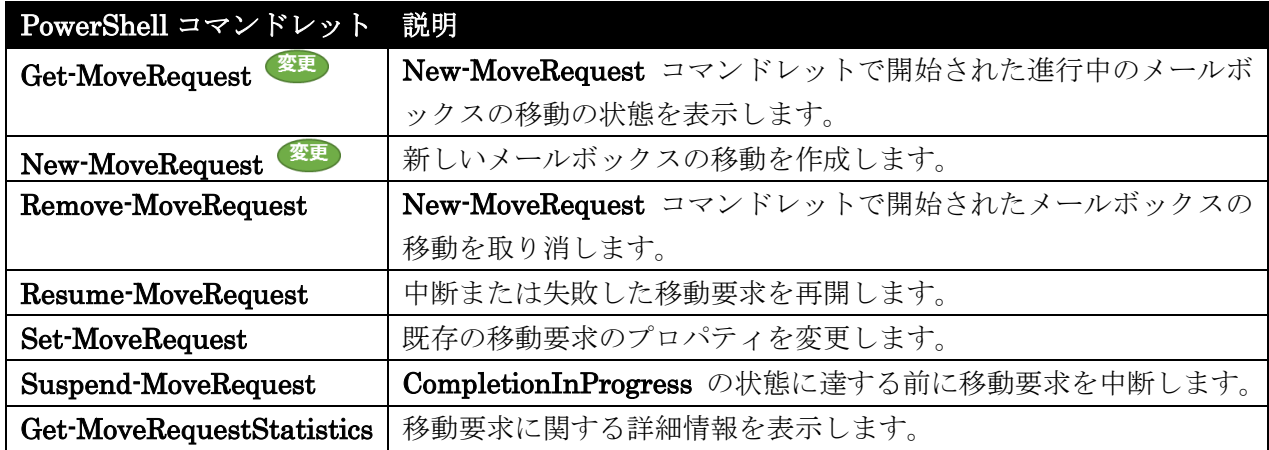

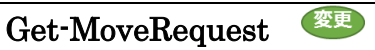

非同期メールボックス移動の詳細な進行状態を表示

#### 構文

Get-MoveRequest [-AccountPartition <AccountPartitionIdParameter>] [-Identity <MoveRequestIdParameter>] [-IncludeSoftDeletedObjects <SwitchParameter>] <COMMON PARAMETERS>

Get-MoveRequest [-AccountPartition <AccountPartitionIdParameter>] [-BatchName <String>] [-Flags <None | CrossOrg | IntraOrg | Push | Pull | Offline | Protected | RemoteLegacy | HighPriority | Suspend | SuspendWhenReadyToComplete | MoveOnlyPrimaryMailbox | MoveOnlyArchiveMailbox>] [-HighPriority <\$true | \$false>] [-IncludeSoftDeletedObjects <SwitchParameter>] [-MoveStatus <None | Queued | InProgress | AutoSuspended | CompletionInProgress | Synced | Completed | CompletedWithWarning | Suspended | Failed>] [-Offline <\$true | \$false>] [-Protect <\$true | \$false>] [-RemoteHostName <Fqdn>] [-SourceDatabase <DatabaseIdParameter>] [-Suspend <\$true | \$false>] [-SuspendWhenReadyToComplete <\$true | \$false>] [-TargetDatabase <DatabaseIdParameter>] <COMMON PARAMETERS>

COMMON PARAMETERS: [-Credential <PSCredential>] [-DomainController <Fqdn>] [-Organization <OrganizationIdParameter>] [-OrganizationalUnit <OrganizationalUnitIdParameter>] [-ResultSize <Unlimited>] [-SortBy <String>]

## 説明

Get-MoveRequest コマンドレットを使用して、New-MoveRequest コマンドレットによって開始され た、非同期メールボックス移動の詳細な進行状態を表示します。

Office 365 PowerShell ガイド 959

Get-MoveRequest コマンドレットの検索条件はブール型の And ステートメントです。複数のパラメー ターを使用すると、検索が絞り込まれて、検索結果の数が少なくなります。

## パラメーター

#### -AccountPartition

このパラメーターは、Microsoft の内部使用目的に予約されています。

## -BatchName

BatchName パラメーターは、バッチ移動要求に付けられた名前を指定します。 このパラメーターは Identity パラメーターと併用できません。

## -Credential

Credential パラメーターは、 Active Directory へのアクセスに使用するユーザー名とパスワード を指定します。

このパラメーターには、資格情報オブジェクトの作成および指定が必要です。この資格情報オブジ ェクトは Get-Credential コマンドレットを使用して作成されます。Credential パラメーターを指 定しない場合は、現在のユーザーの資格情報が使用されます。

#### -DomainController

DomainController パラメーターには、Active Directory からデータを取得するドメイン コントロ ーラーの完全修飾ドメイン名 (FQDN) を指定します。

#### -Flags

Flags パラメーターは、情報を取得する移動の種類を指定します。次の値を使用できます。

- None
- CrossOrg
- IntraOrg
- Push
- Pull
- Offline
- Protected
- RemoteLegacy
- HighPriority
- Suspend
- SuspendWhenReadyToComplete
- MoveOnlyPrimaryMailbox
- MoveOnlyArchiveMailbox

### -HighPriority

HighPriority パラメーターは、コマンドレットが HighPriority フラグを使用して作成された要求 を返すことを指定します。HighPriority フラグは、キューにある優先度が低い他の要求より前にそ の要求を処理することを示します。

このパラメーターは Identity パラメーターと併用できません。

## -Identity

Identity パラメーターは、メールボックスまたはメール ユーザーの ID を指定します。 次の値を 使用できます。

- 1. GUID 識別名
- 2. ドメイン¥ユーザー
- 3. ユーザー プリンシパル名 (UPN)
- 4. 従来の Exchange SMTP addressAlias

このパラメーターを次のパラメーターと共に使用することはできません。

- BatchName
- HighPriority
- MoveStatus
- Offline
- Protect
- RemoteHostName
- SourceDatabase
- Suspend
- SuspendWhenReadyToComplete
- TargetDatabase

## -IncludeSoftDeletedObjects

IncludeSoftDeletedObjects パラメーターは、回復可能な削除によって削除されたメールボックス を返すかどうかを指定します。このパラメーターには \$true または \$false を指定できます。

## -MoveStatus

MoveStatus パラメーターは、指定された状態にある移動要求を返します。次の値を使用できます。

- AutoSuspended
- Completed
- CompletedWithWarning
- CompletionInProgress
- Failed
- InProgress
- None
- Queued

Suspended

このパラメーターは Identity パラメーターと併用できません。

### -Offline

Offline パラメーターは、オフライン モードに移動されるメールボックスを返すかどうかを指定し ます。このパラメーターには \$true または \$false を指定できます。 このパラメーターは Identity パラメーターと併用できません。

#### -Organization

このパラメーターは、Microsoft の内部使用目的に予約されています。

### -OrganizationalUnit

OrganizationalUnit パラメーターには、組織単位 (OU) を指定します。結果を限定する場合に使 用します。このパラメーターを使用すると、指定するコンテナー内のメールボックスに関係する移 動要求のみが得られま す。OU またはドメイン名を使用できます。OU を使用する場合は、その OU の正規の名前を指定する必要があります。

## -Protect

Protect パラメーターは、保護モードで移動中のメールボックスを返します。このパラメーターに は \$true または \$false を指定できます。

このパラメーターは Identity パラメーターと併用できません。

### -RemoteHostName

RemoteHostName パラメーターは、メールボックスの移動元となるクロスフォレスト組織の完全 修飾ドメイン名を指定します。

このパラメーターは Identity パラメーターと併用できません。

## -ResultSize

ResultSize パラメーターには、返される結果の最大件数を指定します。クエリに一致する要求がす べて返されるようにする場合は、このパラメーターの値に unlimited を使用します。既定値は 1000 です。

#### -SortBy

SortBy パラメーターには、結果の並べ替えに使用する属性を指定します。並べ替えることができ るのは、一度に 1 つの属性のみです。結果は昇順で並べ替えられます。

## -SourceDatabase

SourceDatabase パラメーターは、指定のソース データベースから移動中のメールボックスをすべ て返すことを指定します。次の値を使用できます。

- データベースの GUID
- データベース名

このパラメーターは Identity パラメーターと併用できません。

#### -Suspend

Suspend パラメーターは、移動処理が中断されたメールボックスを返すかどうかを指定します。こ のパラメーターには \$true または \$false を指定できます。 このパラメーターは Identity パラメーターと併用できません。

### -SuspendWhenReadyToComplete

SuspendWhenReadytoComplete パラメーターは、New-MoveRequest コマンドおよびその SuspendWhenReadyToComplete スイッチを使用して移動したメールボックスを返すかどうかを 指定します。このパラメーターには \$true または \$false を指定できます。 このパラメーターは Identity パラメーターと併用できません。

#### -TargetDatabase

TargetDatabase パラメーターは、指定のターゲット データベースに移動中のメールボックスをす べて返すかどうかを指定します。次の値を使用できます。

- データベースの GUID
- データベース名
- このパラメーターは Identity パラメーターと併用できません。

### 例 1:

この例は、Tony Smith のメールボックス (tony@contoso.com) について、進行中のメールボックス移 動の状態を取得します。

Get-MoveRequest -Identity 'tony@contoso.com'

## 例 2:

この例は、ターゲット データベース DB05 に対して進行中のメールボックス移動の状態を取得します。

Get-MoveRequest -MoveStatus InProgress -TargetDatabase DB05

### 例 3:

この例は、完了したものの警告が発生した FromDB01ToDB02 というバッチ内の移動要求について、 その状態を取得します。

Get-MoveRequest -BatchName "FromDB01ToDB02" -MoveStatus CompletedWithWarning

#### New-MoveRequest 変更

非同期メールボックスまたは個人用アーカイブの移動のプロセスを開始

## 構文

New-MoveRequest [-ArchiveOnly <SwitchParameter>] [-ArchiveTargetDatabase <DatabaseIdParameter>] [-DoNotPreserveMailboxSignature <SwitchParameter>] [-PrimaryOnly <SwitchParameter>] [-TargetDatabase <DatabaseIdParameter>] <COMMON PARAMETERS>

New-MoveRequest -RemoteCredential <PSCredential> -RemoteGlobalCatalog <Fqdn> -RemoteLegacy <SwitchParameter> [-IgnoreTenantMigrationPolicies <SwitchParameter>] [-RemoteTargetDatabase <String>] [-TargetDatabase <DatabaseIdParameter>] [-TargetDeliveryDomain <Fqdn>] <COMMON PARAMETERS>

```
 Office 365 PowerShell ガイド 963
New-MoveRequest -Remote <SwitchParameter> -RemoteHostName <Fqdn> 
[-ArchiveDomain <String>] [-ArchiveOnly <SwitchParameter>] 
[-ArchiveTargetDatabase <DatabaseIdParameter>] [-IgnoreTenantMigrationPolicies 
<SwitchParameter>] [-PrimaryOnly <SwitchParameter>] [-RemoteCredential 
<PSCredential>] [-RemoteGlobalCatalog <Fqdn>] [-RemoteOrganizationName 
<String>] [-TargetDatabase <DatabaseIdParameter>] [-TargetDeliveryDomain
```
#### <Fqdn>] <COMMON PARAMETERS>

New-MoveRequest -Outbound <SwitchParameter> -RemoteHostName <Fqdn> [-ArchiveDomain <String>] [-ArchiveOnly <SwitchParameter>] [-IgnoreTenantMigrationPolicies <SwitchParameter>] [-PrimaryOnly <SwitchParameter>] [-RemoteArchiveTargetDatabase <String>] [-RemoteCredential <PSCredential>] [-RemoteGlobalCatalog <Fqdn>] [-RemoteOrganizationName <String>] [-RemoteTargetDatabase <String>] [-TargetDeliveryDomain <Fqdn>] <COMMON PARAMETERS>

COMMON PARAMETERS: -Identity <MailboxOrMailUserIdParameter> [-AcceptLargeDataLoss <SwitchParameter>] [-AllowLargeItems <SwitchParameter>] [-BadItemLimit <Unlimited>] [-BatchName <String>] [-CheckInitialProvisioningSetting <SwitchParameter>] [-CompleteAfter <DateTime>] [-CompletedRequestAgeLimit <Unlimited>] [-Confirm [<SwitchParameter>]] [-DomainController <Fqdn>] [-ForceOffline <SwitchParameter>] [-IgnoreRuleLimitErrors <SwitchParameter>] [-IncrementalSyncInterval <TimeSpan>] [-LargeItemLimit <Unlimited>] [-PreventCompletion <SwitchParameter>] [-Priority <Lowest | Lower | Low | Normal | High | Higher | Highest | Emergency>] [-Protect <SwitchParameter>] [-SkipMoving <SkippableMoveComponent[]>] [-StartAfter <DateTime>] [-Suspend <SwitchParameter>] [-SuspendComment <String>] [-SuspendWhenReadyToComplete <SwitchParameter>] [-WhatIf [<SwitchParameter>]] [-WorkloadType <None | Local | Onboarding | Offboarding | TenantUpgrade | LoadBalancing | Emergency | RemotePstIngestion>]

## 説明

非同期メールボックスまたは個人用アーカイブの移動のプロセスを開始するには、New-MoveRequest コマンドレットを使用します。また、WhatIf パラメーターを使用すると、移動するメールボックスの 対応準備も確認できます。

## パラメーター

-Identity

Identity パラメーターは、メールボックスまたはメール ユーザーの ID を指定します。次の値を 使用できます。

- GUID
- 識別名 (DN)
- ドメイン¥アカウント
- ユーザー プリンシパル名 (UPN)
- LegacyExchangeDN
- SMTP アドレス
- エイリアス
-Outbound

Outbound スイッチは、このメールボックス移動はクロスフォレストの移動で、移動元フォレスト から開始されることを指定します。このパラメーターに値を指定する必要はありません。 このパラメーターは Remote スイッチと併用できません。

# -Remote

Remote スイッチは、開始している移動は組織外の移動であり、移動先のフォレストから開始され ていることを指定します。

このパラメーターに値を指定する必要はありません。

このパラメーターは Outbound スイッチと併用できません。

# -RemoteCredential

RemoteCredential パラメーターは、メールボックスの移動を実行するためのアクセス許可を持つ 管理者を、Administrator@humongousinsurance.com のように指定します。

このパラメーターには、資格情報オブジェクトの作成および指定が必要です。この資格情報オブジ ェクトは Get-Credential コマンドレットを使用して作成されます。

### -RemoteGlobalCatalog

RemoteGlobalCatalog パラメーターは、リモート フォレストのグローバル カタログ サーバーの 完全修飾ドメイン名 (FQDN) を指定します。

### -RemoteHostName

RemoteHostName パラメーターは、メールボックスの移動元となるクロスフォレスト組織の完全 修飾ドメイン名を指定します。

### -RemoteLegacy

RemoteLegacy スイッチは、このメールボックスの移動が、Exchange Server 2013 がインストー ルされていないリモート フォレストからの移動であることを指定します。このパラメーターに値を 指定する必要はありません。

### -AcceptLargeDataLoss

AcceptLargeDataLoss パラメーターは BadItemLimit が 51 以上に設定されている場合に、大量 のデータ損失を受け入れることを指定します。アイテムが移動元データベースから読み取れない、 または移動先データベース に書き込めない場合には、アイテムは破損していると見なされます。破 損アイテムは移動先メールボックスまたは .pst ファイルで使用できません。

### -AllowLargeItems

AllowLargeItems パラメーターは、サイズの大きいアイテムが検出された場合のみサイズの大きい アイテムの移動を可能とするように指定します。サイズの大きなアイテムとは、最大 1,023 個の添 付ファイルを含む電子メール メッセージです。

# -ArchiveDomain

ArchiveDomain パラメーターは、アーカイブの移動先となる外部ドメインの完全修飾ドメイン名 を指定します。このパラメーターは、クラウドベースのサービスに、アーカイブを移動するために 使用されます。

# -ArchiveOnly

ArchiveOnly パラメーターは、メールボックスに関連付けられている個人用アーカイブのみを移動 していることを指定します。

このパラメーターを PrimaryOnly パラメーターと共に使用することはできません。

#### -ArchiveTargetDatabase

ArchiveTargetDatabase パラメーターは、個人用アーカイブの移動先となる Exchange の対象デ ータベースを指定します。ArchiveTargetDatabase パラメーターが指定されていない場合、アーカ イブはプライマリ メールボックスと同じデータベースに移動されます。ArchiveOnly パラメータ ーを指定し、ArchiveTargetDatabase パラメーターを指定していない場合、アーカイブはプライマ リ メールボックスの homeMDB 属性に移動されます。

次の値を使用できます。

- データベースの GUID
- データベース名

### -BadItemLimit

BadItemLimit パラメーターは、要求でメールボックスの破損が検出された場合にスキップする不 良アイテム数を指定します。0 を指定した場合、問題のあるアイテムをスキップしません。このパ ラメーターの有効な入力の範囲は、0 ~ 2147483647 です。既定値は 0 です。既定値 0 を維持 し、要求が失敗した場合にだけ BadItemLimit パラメーターの値を変更することをお勧めします。

注 : BadItemLimit パラメーターを 50 より大きく設定すると、コマンドは失敗し、次の警告を 受信します。"AcceptLargeDataLoss. を指定することで大量のデータが失われますが、それでよ ろしいですか。" この警告を受信したら、今度は AcceptLargeDataLoss パラメーターを使用し てコマンドを再度実行する必要があります。それ以上の警告は表示されず、処理が完了した後は、 破損アイテムは使用できません。

### -BatchName

BatchName パラメーターは、メールボックスのバッチ移動について、わかりやすい名前を指定し ます。その後、Get-MoveRequest コマンドレットを使用するときに、この名前を BatchName パ ラメーターで検索文字列として使用できます。

#### -CheckInitialProvisioningSetting

Microsoft Exchange Server 2013 では、各メールボックス データベースに

IsExcludedFromProvisioning という設定値があり、これを有効にすると新しいメールボックスの プロビジョニングから除外することができます。CheckInitialProvisioningSetting パラメーターは、 何も提供されていないときにターゲット データベースが選択されると、

IsExcludedFromProvisioning 設定を指定します。

### -CompleteAfter

このパラメーターは、Microsoft の内部使用目的に予約されています。

#### -CompletedRequestAgeLimit

CompletedRequestAgeLimit パラメーターは、要求が完了してから自動的に削除されるまでに、そ の要求を保持する期間を指定します。CompletedRequestAgeLimit の既定値は 30 日です。

### -Confirm

Confirm スイッチを指定すると、コマンドの処理が一時停止します。処理を続行するには、コマン ドの処理内容を確認する必要があります。Confirm スイッチに値を指定する必要はありません。

### -DomainController

DomainController パラメーターには、この構成の変更を Active Directory に書き込むドメイン コントローラーの完全修飾ドメイン名 (FQDN) を指定します。

#### -DoNotPreserveMailboxSignature

DoNotPreserveMailboxSignature パラメーターは、コマンドがメールボックス マッピング署名を 保持しないことを指定します。このパラメーターは、名前付きプロパティの識別子が使い果たされ たために移動要求が失敗した場合にのみ使用 することをお勧めします。このパラメーターを指定し た場合、メールボックスのユーザーは、移動要求の完了時に Microsoft Outlook を再起動する必要 があります。

### -ForceOffline

ForceOffline パラメーターは、メールボックスの移動をオフライン モードで強制的に実行します。 メールボックスをオフライン モードで移動すると、ユーザーはメールボックスの移動中に電子メー ルにアクセスできません。

#### -IgnoreRuleLimitErrors

IgnoreRuleLimitErrors パラメーターは、コマンドにより、Exchange を実行しているターゲット サーバーにユーザーのルールが移動されないことを指定します。

### -IgnoreTenantMigrationPolicies

このパラメーターは、Microsoft の内部使用目的に予約されています。

#### -IncrementalSyncInterval

IncrementalSyncInterval パラメーターは、増分同期の間の待機時間を指定します。このパラメー ターは、StartAfter および CompleteAfter パラメーターと併せて使用することで、初期同期の完 了後の定期的な増分同期を実行する移動要求を作成します。

### -LargeItemLimit

Office 365 PowerShell  $\sharp$ イド 967 LargeItemLimit パラメーターは、要求でサイズの大きいメールボックスのアイテムが検出された 場合に、スキップするアイテムの数を指定します。0 を指定した場合、サイズの大きいアイテムを スキップしません。50 より大きい数を指定する場合は、AcceptLargeDataLoss パラメーターも指 定する必要があります。既定値は 0 です。サイズが大きいアイテムがあるときは、既定値の 0 を 使用し、LargeItemLimit のみを増やすことをお勧めします。

### -PreventCompletion

PreventCompletion パラメーターは、このコマンドレットを初期化し、完了しないように指定しま す。このパラメーターには \$true または \$false を指定できます。既定値は \$false です。\$true を 指定した場合は、Resume-MoveRequest コマンドレットを実行して移動要求を完了する必要があ ります。

### -PrimaryOnly

PrimaryOnly パラメーターは、コマンドがプライマリ メールボックスのみを移動し、個人用アー カイブを移動しないことを指定します。このパラメーターに値を指定する必要はありません。 このパラメーターを ArchiveOnly パラメーターと共に使用することはできません。

### -Priority

Priority パラメーターは、この要求を要求キューで処理する順序を指定します。要求は、サーバー の正常性、状態、優先度、および最終更新時刻に基づいて順番に処理されます。

### -Protect

このパラメーターは、Microsoft の内部使用目的に予約されています。

### -RemoteArchiveTargetDatabase

RemoteArchiveTargetDatabase パラメーターは、個人用アーカイブの移動先となるリモート フォ レスト内の対象データベース名を指定します。アーカイブを持つユーザーをローカル フォレストか らリモート フォレストに移動する場合は、このパラメーターを使用します。リモート フォレスト からローカル フォレストへの移動の場合は、ArchiveTargetDatabase パラメーターを使用します。 このパラメーターを使用する場合は、Remote パラメーターまたは RemoteLegacy パラメーター を指定する必要があります。

#### -RemoteOrganizationName

このパラメーターは、Microsoft の内部使用目的に予約されています。

### -RemoteTargetDatabase

RemoteTargetDatabase パラメーターは、リモート フォレストのターゲット データベースの名前 を指定します。ローカル フォレストからリモート フォレストにメールボックスを移動する場合は、 このパラメーターを使用します。リモート フォレストからローカル フォレストへの移動の場合は、 TargetDatabase パラメーターを使用します。

このパラメーターを使用する場合は、Remote パラメーターまたは RemoteLegacy パラメーター を指定する必要があります。

### -SkipMoving

SkipMoving パラメーターは、デバッグ目的でメールボックス移動の特定の段階をスキップするこ とを許可します。サポート担当者から、または特定のドキュメントに指示がない場合、このパラメ ーターは使用しないでください。

# -StartAfter

このパラメーターは、Microsoft の内部使用目的に予約されています。

#### -Suspend

Suspend スイッチは、要求を中断するかどうかを指定します。このスイッチを使用すると要求がキ ューに入りますが、関連する再開コマンドレットを使用して要求を再開しないと InProgress の状 態にはなりません。このスイッチに値を指定する必要はありません。

### -SuspendComment

SuspendComment パラメーターには、要求が中断された理由に関する説明を指定します。このパ ラメーターは、Suspend パラメーターを指定している場合にのみ使用できます。

### -SuspendWhenReadyToComplete

SuspendWhenReadyToComplete スイッチは、CompletionInProgress のステータスに達する前に 移動要求を中断するかどうかを指定します。移動が中断されると、AutoSuspended のステータス になります。その後で、Resume-MoveRequest コマンドを使用して、移動を手動で完了させるこ とができます。

注 : SuspendWhenReadyToComplete スイッチは、メールボックスのオンライン移動を対象と して、メールボックスを Exchange Server 2007 または Exchange 2010 メールボックス デー タベースから移動する場合にのみ使用できます。

#### -TargetDatabase

TargetDatabase パラメーターは、メールボックスを移動するデータベースの ID を指定します。 TargetDatabase パラメーターを指定しない場合、コマンドではメールボックス自動配布ロジック を使用して、移動先のデータベースが決定されます。

次の値を使用できます。

- データベースの GUID
- データベース名

# -TargetDeliveryDomain

TargetDeliveryDomain パラメーターは、移動要求が完了するときに、メールが有効なユーザー用 に、移動元フォレストで作成される外部電子メール アドレスの完全修飾ドメイン名を指定します。 このパラメーターは、Remote パラメーターまたは RemoteLegacy パラメーターでリモートの移 動を実行する場合にだけ許可されます。

### -WhatIf

WhatIf スイッチは、オブジェクトに対して行われる操作をシミュレートすることを指定します。 WhatIf スイッチは、メールボックスの移動の対応準備をテストする場合にも使用できます。 WhatIf スイッチを使用することで、メールボックスを移動要求キューに追加しなくても、発生す るエラーを表示できます。WhatIf スイッチに値を指定する必要はありません。

### -WorkloadType

このパラメーターは、Microsoft の内部使用目的に予約されています。

# 例 1:

この例では、WhatIf スイッチを使用して、同じフォレスト内の新しいデータベース DB01 へのメール ボックスの移動の対応準備およびコマンドの完全性をテストします。WhatIf スイッチを使用すると、 システムによってメールボックスのチェックが実行され、メールボックスの準備ができていない場合は、 エラーが送信されます。

New-MoveRequest -Identity 'tony@alpineskihouse.com' -TargetDatabase "DB01" -WhatIf

# 例 2:

この例では、Tony Smith のメールボックスを新しいデータベース DB01 に移動します。

New-MoveRequest -Identity 'tony@alpineskihouse.com' -TargetDatabase "DB01"

# 例 3:

この例では、BatchName パラメーターの値に DB01toDB02 を指定して、データベース DB01 のす べてのメールボックスについてバッチ移動要求を作成し、データベース DB02 に移動します。

Get-Mailbox -Database DB01 | New-MoveRequest -TargetDatabase DB02 -BatchName "DB01toDB02"

# Remove-MoveRequest

開始したメールボックスの移動を中止

# 構文

Remove-MoveRequest -MailboxGuid <Guid> -MoveRequestQueue <DatabaseIdParameter> <COMMON PARAMETERS>

Remove-MoveRequest -Identity <MoveRequestIdParameter> <COMMON PARAMETERS>

```
COMMON PARAMETERS: [-Confirm [<SwitchParameter>]] [-DomainController <Fqdn>] 
[-WhatIf [<SwitchParameter>]]
```
# 説明

New-MoveRequest コマンドレットを使用して開始したメールボックスの移動を取り消すには、 Remove-MoveRequest コマンドレットを使用します。

### パラメーター

# -Identity

Identity パラメーターは、メールボックスまたはメール ユーザーの ID を指定します。 次の値を 使用できます。

- GUID
- 識別名 (DN)
- ドメイン¥アカウント
- ユーザー プリンシパル名 (UPN)
- 従来の Exchange DN
- SMTP アドレス
- エイリアス

このパラメーターを MailboxGuid パラメーターまたは MoveRequestQueue パラメーターと共 に使用することはできません。

#### -MailboxGuid

MailboxGuid パラメーターには、移動要求を削除する対象のメールボックスの GUID を指定しま す。MailboxGuid パラメーターを指定した場合は、MoveRequestQueue パラメーターも指定する 必要があります。

このパラメーターを Identity パラメーターと共に使用することはできません。

### -MoveRequestQueue

MoveRequestQueue パラメーターには、移動要求がキューに入っているデータベースを指定しま す。次の値を使用できます。

- データベースの GUID
- データベース名

このパラメーターを Identity パラメーターと共に使用することはできません。

### -Confirm

Confirm スイッチを指定すると、コマンドの処理が一時停止します。処理を続行するには、コマン ドの処理内容を確認する必要があります。Confirm スイッチに値を指定する必要はありません。

### -DomainController

DomainController パラメーターには、この構成の変更を Active Directory に書き込むドメイン コントローラーの完全修飾ドメイン名 (FQDN) を指定します。

# -WhatIf

WhatIf スイッチは、オブジェクトに対して行われる操作をシミュレートすることを指定します。 WhatIf スイッチを使用することで、実際には変更を加えずに、発生する変更内容を表示すること ができます。WhatIf スイッチに値を指定する必要はありません。

# 例 1:

この例では、Ayla Kol のメールボックスに対するメールボックス移動要求を削除します。

Office 365 PowerShell  $\sharp$ イド 971 Remove-MoveRequest -Identity 'Ayla@humongousinsurance.com'

# 例 2:

この例では、MBXDB01 上のメールボックス用に MailboxGuid パラメーターを使用して、メールボッ クスに対するメールボックス移動を取り消します。

注 :MailboxGuid および MoveRequestQueue パラメーターは、デバッグ目的にのみ使用されます。

Remove-MoveRequest -MoveRequestQueue MBXDB01 -MailboxGuid 25e0eaf2-6cc2-4353-b83e-5cb7b72d441f

# Resume-MoveRequest

中断または失敗した移動要求を再開

# 構文

```
Resume-MoveRequest -Identity <MoveRequestIdParameter> 
[-SuspendWhenReadyToComplete <SwitchParameter>] [-Confirm [<SwitchParameter>]] 
[-DomainController <Fqdn>] [-WhatIf [<SwitchParameter>]]
```
# 説明

中断または失敗した移動要求を再開します。

### パラメーター

-Identity

Identity パラメーターは、メールボックスまたはメール ユーザーの ID を指定します。 次の値を 使用できます。

- GUID
- 識別名 (DN)
- ドメイン¥アカウント
- ユーザー プリンシパル名 (UPN)
- LegacyExchangeDN
- SMTP アドレス
- エイリアス

# -Confirm

Confirm スイッチは、このコマンドレットの実行時に既定で表示される確認プロンプトの表示の抑 制に使用できます。確認プロンプトの表示を抑制するには、構文 -Confirm:\$False を使用します。 この構文にはコロン(:)を含める必要があります。

### -DomainController

DomainController パラメーターには、この構成の変更を Active Directory に書き込むドメイン コントローラーの完全修飾ドメイン名 (FQDN) を指定します。

### -SuspendWhenReadyToComplete

SuspendWhenReadyToComplete パラメーターは、New-MoveRequest コマンドおよびその SuspendWhenReadyToComplete スイッチを使用して移動したメールボックスを返すかどうかを 指定します。このパラメーターには \$true または \$false を指定できます。 このパラメーターを Identity パラメーターと共に使用することはできません。

# -WhatIf

WhatIf スイッチは、オブジェクトに対して行われる操作をシミュレートすることを指定します。 WhatIf スイッチを使用することで、実際には変更を加えずに、発生する変更内容を表示すること ができます。WhatIf スイッチに値を指定する必要はありません。

# 例 1:

この例は、Tony Smith のメールボックスの移動要求を再開します。

Resume-MoveRequest -Identity "Tony@contoso.com"

### 例 2:

この例は、失敗したすべての移動要求を再開します。

Get-MoveRequest -MoveStatus Failed | Resume-MoveRequest

### 例 3:

この例では、中断に関するコメント "Resume after 10 P.M." がある移動要求を再開します。

Get-MoveRequest -MoveStatus Suspended | Get-MoveRequestStatistics |Where {\$\_.Message -like "\*resume after 10 P.M."} | Resume-MoveRequest

# Set-MoveRequest

移動要求を作成した後に移動要求オプションを変更

# 構文

Set-MoveRequest -Identity <MoveRequestIdParameter> [-AcceptLargeDataLoss <SwitchParameter>] [-ArchiveTargetDatabase <DatabaseIdParameter>] [-BadItemLimit <Unlimited>] [-BatchName <String>] [-CompleteAfter <DateTime>] [-CompletedRequestAgeLimit <Unlimited>] [-Confirm [<SwitchParameter>]] [-DomainController <Fqdn>] [-IgnoreRuleLimitErrors <\$true | \$false>] [-IncrementalSyncInterval <TimeSpan>] [-LargeItemLimit <Unlimited>] [-PreventCompletion <\$true | \$false>] [-Priority <Lowest | Lower | Low | Normal | High | Higher | Highest | Emergency>] [-Protect <\$true | \$false>] [-RemoteCredential <PSCredential>] [-RemoteGlobalCatalog <Fqdn>] [-RemoteHostName <Fqdn>] [-SkipMoving <SkippableMoveComponent[]>] [-StartAfter <DateTime>] [-SuspendWhenReadyToComplete <\$true | \$false>] [-TargetDatabase <DatabaseIdParameter>] [-WhatIf [<SwitchParameter>]]

# 説明

移動要求を作成した後に、移動要求オプションを変更するには、Set-MoveRequest コマンドレットを使 用します。Set-MoveRequest コマンドレットを使用すると、失敗した移動要求から回復できます。

Set-MoveRequest コマンドレットは、Get-MoveRequestStatistics、Get-MoveRequest、または Get-Mailbox コマンドレットからパイプライン処理できます。

# パラメーター

# -Identity

Identity パラメーターは、メールボックスまたはメール ユーザーの ID を指定します。 次の値を 使用できます。

- GUID
- 識別名 (DN)
- ドメイン¥アカウント
- ユーザー プリンシパル名 (UPN)
- LegacyExchangeDN
- SMTP アドレス
- エイリアス

# -AcceptLargeDataLoss

AcceptLargeDataLoss パラメーターは BadItemLimit が 51 以上に設定されている場合に、大量 のデータ損失を受け入れることを指定します。アイテムが移動元データベースから読み取れない、 または移動先データベース に書き込めない場合には、アイテムは破損していると見なされます。破 損アイテムは移動先メールボックスまたは .pst ファイルで使用できません。

# -ArchiveTargetDatabase

ArchiveTargetDatabase パラメーターは、個人用アーカイブの移動先となる Exchange の対象デ ータベースを指定します。このパラメーターを使用して対象データベースを変更できるのは、移動 要求の MoveStatus 値が Queued の場合のみです。

次の値を使用して、対象データベースを指定できます。

- データベースの GUID
- データベース名

# -BadItemLimit

BadItemLimit パラメーターは、要求でメールボックスの破損が検出された場合にスキップする不 良アイテム数を指定します。0 を指定した場合、問題のあるアイテムをスキップしません。このパ ラメーターの有効な入力の範囲は、0 ~ 2147483647 です。既定値は 0 です。既定値 0 を維持 し、要求が失敗した場合にだけ BadItemLimit パラメーターの値を変更することをお勧めします。

注 : BadItemLimit パラメーターを 50 より大きく設定すると、コマンドは失敗し、次の警告を 受信します。"AcceptLargeDataLoss. を指定することで大量のデータが失われますが、それでよ ろしいですか。" この警告を受信したら、今度は AcceptLargeDataLoss パラメーターを使用し

てコマンドを再度実行する必要があります。それ以上の警告は表示されず、処理が完了した後は、 破損アイテムは使用できません。

# -BatchName

BatchName パラメーターは、バッチ用の別の名前を指定します。

### -CompleteAfter

このパラメーターは、Microsoft の内部使用目的に予約されています。

### -CompletedRequestAgeLimit

CompletedRequestAgeLimit パラメーターは、要求が完了して自動的に削除されるまでに、その要 求を保持する期間を指定します。CompletedRequestAgeLimit の既定値は 30 日です。

# -Confirm

Confirm スイッチは、このコマンドレットの実行時に既定で表示される確認プロンプトの表示の抑 制に使用できます。確認プロンプトの表示を抑制するには、構文 -Confirm:\$False を使用します。 この構文にはコロン(:)を含める必要があります。

#### -DomainController

DomainController パラメーターには、この構成の変更を Active Directory に書き込むドメイン コントローラーの完全修飾ドメイン名 (FQDN) を指定します。

### -IgnoreRuleLimitErrors

IgnoreRuleLimitErrors パラメーターは、コマンド実行時に Microsoft Exchange が稼働している ターゲット サーバーにユーザーのルールを移動しないための指定です。

### -IncrementalSyncInterval

IncrementalSyncInterval パラメーターは、増分同期の間の待機時間を指定します。このパラメー ターは、StartAfter および CompleteAfter パラメーターと併せて使用することで、初期同期の完 了後の定期的な増分同期を実行する移動要求を作成します。

# -LargeItemLimit

LargeItemLimit パラメーターは、要求でサイズの大きいメールボックスのアイテムが検出された 場合に、スキップするアイテムの数を指定します。0 を指定した場合、サイズの大きいアイテムを スキップしません。50 より大きい数を指定する場合は、AcceptLargeDataLoss パラメーターも指 定する必要があります。既定値は 0 です。サイズが大きいアイテムがあるときは、既定値の 0 を 使用し、LargeItemLimit パラメーターの値のみを増やすことをお勧めします。

#### -PreventCompletion

PreventCompletion パラメーターは、このコマンドレットを初期化し、完了しないように指定しま す。このパラメーターには \$true または \$false を指定できます。既定値は \$false です。\$true を 指定した場合は、Resume-MoveRequest コマンドレットを実行して移動要求を完了する必要があ ります。

# -Priority

Priority パラメーターは、この要求を要求キューで処理する順序を指定します。要求は、サーバー の正常性、状態、優先度、および最終更新時刻に基づいて順番に処理されます。

# -Protect

このパラメーターは、Microsoft の内部使用目的に予約されています。

### -RemoteCredential

RemoteCredential パラメーターは、メールボックスの移動を実行する権限を持つ管理者 (たとえ ば、Administrator@ humongousinsurance.com) を指定します。

このパラメーターには、資格情報オブジェクトの作成および指定が必要です。この資格情報オブジ ェクトは Get-Credential コマンドレットを使用して作成されます。

### -RemoteGlobalCatalog

RemoteGlobalCatalog パラメーターは、リモート フォレストのグローバル カタログ サーバーの FQDN を指定します。

### -RemoteHostName

RemoteHostName パラメーターは、メールボックスの移動元となるフォレスト間組織の完全修飾 ドメイン名を指定します。

#### -SkipMoving

SkipMoving パラメーターは、デバッグ目的でメールボックス移動の特定の段階をスキップするこ とを許可します。サポート担当者から、または特定のドキュメントに指示がない場合、このパラメ ーターは使用しないでください。

### -StartAfter

このパラメーターは、Microsoft の内部使用目的に予約されています。

# -SuspendWhenReadyToComplete

SuspendWhenReadyToComplete パラメーターは、移動要求を CompletionInProgress の状態に 達する前に中断するかどうかの指定です。中断するように指定した場合、移動要求は AutoSuspended の状態になります。手動で移動を完了するには、Resume-MoveRequest コマンド を使用します。

### -TargetDatabase

TargetDatabase パラメーターは、メールボックスを移動するデータベースの ID を指定します。 このパラメーターを使用して対象データベースを変更できるのは、移動要求の MoveStatus 値が Queued の場合のみです。

次の値を使用できます。

- データベースの GUID
- データベース名

# -WhatIf

WhatIf スイッチは、オブジェクトに対して行われる操作をシミュレートすることを指定します。 WhatIf スイッチを使用することで、実際には変更を加えずに、発生する変更内容を表示すること ができます。WhatIf スイッチに値を指定する必要はありません。

# 例 1:

この例を実行すると、破損したメールボックス アイテムを最大 5 つまで受け付けるように、Ayla の移 動要求が変更されます。

Set-MoveRequest -Identity Ayla@humongousinsurance.com -BadItemLimit 5

# Suspend-MoveRequest

移動要求を中断

# 構文

Suspend-MoveRequest -Identity <MoveRequestIdParameter> [-Confirm [<SwitchParameter>]] [-DomainController <Fqdn>] [-SuspendComment <String>] [-WhatIf [<SwitchParameter>]]

# 説明

Suspend-MoveRequest コマンドレットを使用すると、移動要求が作成されてから CompletionInProgress の状態に達するまでの間に、いつでも移動要求を中断できます。 Resume-MoveRequest コマンドレットを使用して移動要求を再開できます。

### パラメーター

### -Identity

Identity パラメーターは、メールボックスまたはメール ユーザーの ID を指定します。 次のいず れかの値を使用できます。

- GUID
- 識別名 (DN)
- ドメイン¥アカウント
- ユーザー プリンシパル名 (UPN)
- LegacyExchangeDN
- SMTP アドレス
- エイリアス

### -Confirm

Confirm スイッチを指定すると、コマンドの処理が一時停止します。処理を続行するには、コマン ドの処理内容を確認する必要があります。Confirm スイッチに値を指定する必要はありません。

# -DomainController

DomainController パラメーターには、この構成の変更を Active Directory に書き込むドメイン コントローラーの完全修飾ドメイン名 (FQDN) を指定します。

### -SuspendComment

SuspendComment パラメーターは、要求が中断された理由に関する説明を指定します。

# -WhatIf

WhatIf スイッチは、オブジェクトに対して行われる操作をシミュレートすることを指定します。 WhatIf スイッチを使用することで、実際には変更を加えずに、発生する変更内容を表示すること ができます。WhatIf スイッチに値を指定する必要はありません。

# 例 1:

この例では、Ayla のメールボックスに対する移動要求を中断します。

Suspend-MoveRequest -Identity "Ayla@humongousinsurance.com"

# 例 2:

この例では、Get-MoveRequest コマンドレットを使用して MoveStatus 値が InProgress である移動 要求をすべて取得し、その出力を Suspend-MoveRequest コマンドレットにパイプライン処理すること によって、進行中のすべての移動要求を中断します。

Get-MoveRequest -MoveStatus InProgress | Suspend-MoveRequest

# Get-MoveRequestStatistics

移動要求についての詳細情報を表示

### 構文

Get-MoveRequestStatistics -Identity <MoveRequestIdParameter> <COMMON PARAMETERS>

Get-MoveRequestStatistics -MoveRequestQueue <DatabaseIdParameter> [-MailboxGuid <Guid>] <COMMON PARAMETERS>

COMMON PARAMETERS: [-Diagnostic <SwitchParameter>] [-DomainController <Fqdn>] [-IncludeReport <SwitchParameter>]

# 説明

移動要求についての詳細情報を表示します。 MoveRequestQueue パラメーター構文セットは、デバッグ目的にのみ使用されます。

# パラメーター

# -Identity

Identity パラメーターは、メールボックスまたはメール ユーザーの ID を指定します。 次のいず れかの値を使用できます。

- GUID
- 識別名 (DN)
- ドメイン¥アカウント
- ユーザー プリンシパル名 (UPN)
- 従来の Exchange DN
- SMTP アドレス
- エイリアス

このパラメーターを、MoveRequestQueue または MailboxGuid パラメーターと共に使用するこ とはできません。

### -MoveRequestQueue

MoveRequestQueue パラメーターには、移動要求が格納されているメールボックス データベース を指定します。次のいずれかの値を使用できます。

- データベースの GUID
- データベース名

このパラメーターを、Identity または MRSInstance パラメーターと共に使用することはできませ  $\lambda$ 

### -Diagnostic

Diagnostic スイッチは、メールボックス インポート要求に関する非常に詳細な情報を取得するか どうかを指定します。

### -DomainController

DomainController パラメーターには、Active Directory からデータを取得するドメイン コントロ ーラーの完全修飾ドメイン名 (FQDN) を指定します。

### -IncludeReport

IncludeReport スイッチには、トラブルシューティングに使用できるように、追加情報が返される ようにするかどうかを指定します。

### -MailboxGuid

MailboxGuid パラメーターには、移動要求の統計情報を表示する対象のメールボックスの GUID を指定します。

このパラメーターを Identity パラメーターと共に使用することはできません。

### 例 1:

この例を実行すると、Tony Smith のメールボックスの既定の統計情報 (たとえば、状態、メールボック ス サイズ、アーカイブ メールボックス サイズ、完了率) が返されます。

Get-MoveRequestStatistics -Identity Tony@contoso.com

# 例 2:

この例を実行すると、パイプライン処理により Format-List コマンドに結果が渡され、Tony Smith の メールボックスについての詳細な統計情報が返されます。

 Office 365 PowerShell ガイド 979 Get-MoveRequestStatistics -Identity "contoso¥tony" | Format-List

# 例 3:

この例では、Tony Smith のメールボックスの移動についての追加情報が返され、レポートが .csv ファ イルにエクスポートされます。

Get-MoveRequestStatistics -Identity Tony@contoso.com -IncludeReport | Export-CSV C:¥MRStats.csv

# 例 4:

この例を実行すると、移動要求が進行中か、データベース MBXDB02 に対して移動要求が消去されて いないすべてのメールボックスの既定の統計情報が返されます。

Get-MoveRequestStatistics -MoveRequestQueue "MBXDB02"

# **3.12.5** ハイブリッド展開

以下のコマンドレットを使用すると、クラウドベースの組織と社内の Exchange 組織との間でハイブリッド展開を構成できます。

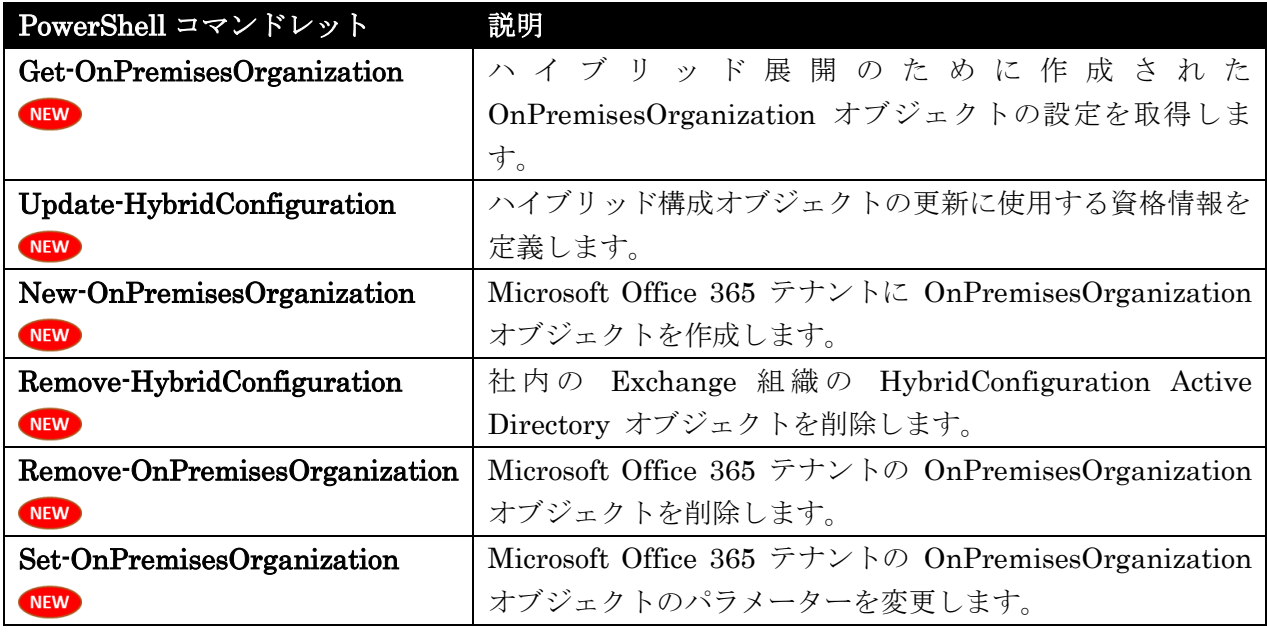

# Get-OnPremisesOrganization

ハイブリッド展開のために作成された OnPremisesOrganization オブジェクトの設定を取得

# 構文

Get-OnPremisesOrganization [-Identity <OnPremisesOrganizationIdParameter>] [-DomainController <Fqdn>] [-Organization <OrganizationIdParameter>]

# 説明

ハイブリッド展開のために作成された OnPremisesOrganization オブジェクトの設定を取得するには、 Get-OnPremisesOrganization コマンドレットを使用します。

OnPremisesOrganization オブジェクトは、Microsoft Office 365 テナント組織を含むハイブリッド展 開で構成された社内 Exchange 組織を表します。ハイブリッド構成ウィザードで使用し、一般的には、 ウィザードでハイブリッド展開を最初に構成するときに自動的に作成されます。Office 365 テナントの OnPremisesOrganization オブジェクトのプロパティを表示するには、Get-OnPremisesOrganization コマンドレットを使用します。

警告:このオブジェクトを手動で変更すると、ハイブリッド展開の構成に誤りが生じる可能性があります。ハイブ リッド構成ウィザードを使用して、Office 365 テナントでこのオブジェクトを変更することを強くお勧めします。

# パラメーター

-DomainController

DomainController パラメーターには、Active Directory からデータを取得するドメイン コントロ ーラーの完全修飾ドメイン名 (FQDN) を指定します。

-Identity

Identity パラメーターで、社内組織オブジェクトの識別情報を指定できます。次の値を使用できま す。

- 正規名
- GUID
- 名前

-Organization

Organization パラメーターは、内部で Microsoft が使用するために予約されています。

# 例 1:

この例では、Identity パラメーターを使用して ExchangeMail の社内組織設定を取得します。

Get-OnPremisesOrganization -Identity ExchangeMail | Format-List

# 例 2:

この例では、ドメイン コントローラーの FQDN を使用して社内組織の設定を取得しています。

Get-OnPremisesOrganization -DomainController 'mail.contoso.com' | Format-List

# Update-HybridConfiguration

ハイブリッド構成オブジェクトの更新に使用する資格情報を定義

### 構文

Update-HybridConfiguration -OnPremisesCredentials <PSCredential> -TenantCredentials <PSCredential> [-Confirm [<SwitchParameter>]] [-DomainController <Fqdn>] [-ForceUpgrade <SwitchParameter>] [-WhatIf [<SwitchParameter>]]

### 説明

ハイブリッド構成オブジェクトの更新に使用する資格情報を定義するには、 Update-HybridConfiguration コマンドレットを使用します。

# パラメーター

-OnPremisesCredentials

OnPremisesCredentials パラメーターには、ハイブリッド構成機能を設定する際に使用する社内 Active Directory アカウントおよび資格情報を指定します。このアカウントには、"Organization Management/組織の管理" 管理役割グループが割り当てられている必要があります。

# -TenantCredentials

TenantCredentials パラメーターには、ハイブリッド構成機能を設定する際に使用する Office 365 for enterprises テナント組織のアカウントおよび資格情報を指定します。多くの場合、これは、

Office 365 テナント作成時に割り当てられた管理者アカウントです。このアカウントには、 "Organization Management/組織の管理" 管理役割グループが割り当てられている必要があります。

### -Confirm

Confirm スイッチを指定すると、コマンドの処理が一時停止します。処理を続行するには、コマン ドの処理内容を確認する必要があります。Confirm スイッチに値を指定する必要はありません。

# -DomainController

DomainController パラメーターには、この構成の変更を Active Directory に書き込むドメイン コントローラーの完全修飾ドメイン名 (FQDN) を指定します。

### -ForceUpgrade

ForceUpgrade パラメーターを使用すると、HybridConfiguration Active Directory オブジェクト のアップグレード確認のプロンプトは表示されません。この確認プロンプトが表示されるのは、 Microsoft Exchange Server 2013 が実行されているサーバー上で Update-HybridConfiguration コマンドレットを使用する場合、かつ既存の HybridConfiguration Active Directory オブジェクト のバージョンが Exchange 2010 である場合のみです。

# -WhatIf

WhatIf スイッチは、オブジェクトに対して行われる操作をシミュレートすることを指定します。 WhatIf スイッチを使用することで、実際には変更を加えずに、発生する変更内容を表示すること ができます。WhatIf スイッチに値を指定する必要はありません。

### 例 1:

この例では、ハイブリッド構成オブジェクトを更新したり Microsoft Office 365 Enterprises テナント に接続したりする際に使用する資格情報を定義します。

このコマンドを使用して、社内の資格情報を指定します。たとえば、このコマンドを実行した後、資格 情報ダイアログ ボックスで表示されるプロンプトに対して、<ドメイン>¥admin@contoso.com および 関連するアカウント パスワードを入力します。

\$OnPremisesCreds = Get-Credential

このコマンドを使用して、Office 365 Enterprises テナントの資格情報を指定します。たとえば、この コマンドを実行し、入力を求められたら資格情報ダイアログに「admin@contoso.onmicrosoft.com」お よび関連アカウント パスワードを入力します。

\$TenantCreds = Get-Credential

このコマンドを使用して、ハイブリッド構成オブジェクトを更新して Office 365 for enterprises テナン トに接続する場合に使用する指定された資格情報を定義します。

```
Update-HybridConfiguration -OnPremisesCredentials $OnPremisesCreds 
-TenantCredentials $TenantCreds
```
Office 365 PowerShell ガイド 983

# New-OnPremisesOrganization

Office 365 テナントに OnPremisesOrganization オブジェクトを作成

# 構文

New-OnPremisesOrganization -HybridDomains <MultiValuedProperty> -InboundConnector <InboundConnectorIdParameter> -Name <String> -OrganizationGuid <Guid> -OutboundConnector <OutboundConnectorIdParameter> [-Confirm [<SwitchParameter>]] [-DomainController <Fqdn>] [-Organization <OrganizationIdParameter>] [-OrganizationName <String>] [-OrganizationRelationship <OrganizationRelationshipIdParameter>] [-WhatIf [<SwitchParameter>]]

# 説明

Microsoft Office 365 テナントに OnPremisesOrganization オブジェクトを作成するには、 New-OnPremisesOrganization コマンドレットを使用します。

OnPremisesOrganization オブジェクトは、Office 365 テナント組織を含むハイブリッド展開で構成さ れた社内 Microsoft Exchange 組織を表します。ハイブリッド構成ウィザードで使用し、一般的には、 ウィザードでハイブリッド展開を最初に構成するときに自動的に作成されます。このオブジェクトを手 動で変更すると、ハイブリッド展開が正しく構成されない可能性があります。したがって、Office 365 テ ナント内のこのオブジェクトの更新には、ハイブリッド構成ウィザードを使用することを強くお勧めし ます。

# パラメーター

# -HybridDomains

HybridDomains パラメーターは、Office 365 テナントと社内 Exchange 組織との間のハイブリッ ド展開で構成するドメインを指定します。このパラメーターで指定するドメインは、ハイブリッド 構成ウィザードで構成する社内 Exchange 組織の HybridConfiguration オブジェクトに一覧表 示されるドメインと一致する必要があります。複数のドメインを指定する場合はコンマで区切る必 要があります (例、"contoso.com, sales.contoso.com")。

# -InboundConnector

InboundConnector パラメーターは、社内 Exchange 組織で構成したハイブリッド展開の Microsoft Exchange Online Protection (EOP) サービスで構成した受信コネクタの名前を指定しま す。

# -Name

Name パラメーターは、Office 365 テナントの社内 Exchange 組織オブジェクトのわかりやすい 名前を指定します。

# -OrganizationGuid

OrganizationGuid パラメーターは、Office 365 テナントの社内 Exchange 組織オブジェクトのグ ローバル一意識別子 (GUID) を指定します。

### -OutboundConnector

OutboundConnector パラメーターは、社内 Exchange 組織で構成したハイブリッド展開の EOP サービスで構成した送信コネクタの名前を指定します。

# -Confirm

Confirm スイッチを指定すると、コマンドの処理が一時停止します。処理を続行するには、コマン ドの処理内容を確認する必要があります。Confirm スイッチに値を指定する必要はありません。

### -DomainController

DomainController パラメーターには、この構成の変更を Active Directory に書き込むドメイン コントローラーの完全修飾ドメイン名 (FQDN) を指定します。

### -Organization

Organization パラメーターは、内部で Microsoft が使用するために予約されています。

### -OrganizationName

OrganizationName パラメーターは、社内 Exchange 組織の Active Directory オブジェクト名を 指定します。

# -OrganizationRelationship

OrganizationRelationship パラメーターは、社内 Exchange 組織とのハイブリッド展開の一部と して Office 365 テナント上のハイブリッド構成ウィザードによって構成された組織上の関係を指 定します。この組織上の関係では、Office 365 テナント上で有効にされたフェデレーション共有機 能が定義されます。

### -WhatIf

WhatIf スイッチは、オブジェクトに対して行われる操作をシミュレートすることを指定します。 WhatIf スイッチを使用することで、実際には変更を加えずに、発生する変更内容を表示すること ができます。WhatIf スイッチに値を指定する必要はありません。

### 例 1:

この例では、ハイブリッド ドメイン contoso.com および sales.contoso.com の Office 365 テナント に OnPremisesOrganization オブジェクト ExchangeMail を作成します。

New-OnPremisesOrganization -Name "ExchangeMail" -OrganizationGuid "a1bc23cb-3456-bcde-abcd-feb363cacc88" -HybridDomains contoso.com, sales.contoso.com -InboundConnector "Inbound to ExchangeMail" -OutboundConnector "Outbound to ExchangeMail"

Remove-HybridConfiguration Exchange 組織の HybridConfiguration Active Directory オブジェクトを削除

### 構文

Remove-HybridConfiguration [-Confirm [<SwitchParameter>]] [-DomainController <Fqdn>] [-WhatIf [<SwitchParameter>]]

# 説明

社内の Exchange 組織の HybridConfiguration Active Directory オブジェクトを削除するには、 Remove-HybridConfiguration コマンドレットを使用します。

HybridConfiguration オブジェクトの削除は、通常、ハイブリッド展開の状態が破損した状況でのみ、 Microsoft カスタマー サービス/サポートの指示の下で実行する必要があります。HybridConfiguration オブジェクトを削除した後、既存のハイブリッド展開の構成設定が無効化されたり、削除されたりする ことはありません。ただし、HybridConfiguration オブジェクトの削除後に、ハイブリッド構成ウィザ ードを再び実行すると、ウィザードの既存の機能設定に対するハイブリッド構成参照点は失われていま す。その結果、HybridConfiguration オブジェクトが自動的に作成され、ウィザードで定義された新し いハイブリッド展開構成機能の値が記録されます。削除された HybridConfiguration オブジェクトを使 用して構成された、組織の関係、送信および受信コネクタ パラメーターなどのハイブリッド展開に関連 付けられた機能設定は、ハイブリッド構成ウィザードを再び実行するまで削除または変更されません。

# パラメーター

# -Confirm

Confirm スイッチを指定すると、コマンドの処理が一時停止します。処理を続行するには、コマン ドの処理内容を確認する必要があります。Confirm スイッチに値を指定する必要はありません。

# -DomainController

DomainController パラメーターには、この構成の変更を Active Directory に書き込むドメイン コントローラーの完全修飾ドメイン名 (FQDN) を指定します。

### -WhatIf

WhatIf スイッチは、オブジェクトに対して行われる操作をシミュレートすることを指定します。 WhatIf スイッチを使用することで、実際には変更を加えずに、発生する変更内容を表示すること ができます。WhatIf スイッチに値を指定する必要はありません。

# 例 1:

この例では、ハイブリッド展開の HybridConfiguration オブジェクトを削除します。

Remove-HybridConfiguration

Remove-OnPremisesOrganization Office 365 テナントの OnPremisesOrganization オブジェクトを削除

### 構文

Remove-OnPremisesOrganization -Identity <OnPremisesOrganizationIdParameter> [-Confirm [<SwitchParameter>]] [-DomainController <Fqdn>] [-WhatIf [<SwitchParameter>]]

# 説明

Microsoft Office 365 テナントの OnPremisesOrganization オブジェクトを削除するには、 Remove-OnPremisesOrganization コマンドレットを使用します。

OnPremisesOrganization オブジェクトの削除は、ハイブリッド展開の状態が破損した状況でのみ、 Microsoft カスタマー サービス/サポートの指示と監督の下で使用する必要があります。 OnPremisesOrganization オブジェクトを削除した後は、このオブジェクトに関連して構成されたハイ ブリッド展開は機能しなくなるため、再作成および再構成する必要があります。

# パラメーター

# -Identity

Identity パラメーターで、社内組織オブジェクトの識別情報を指定できます。次の値を使用できま す。

- 正規名
- GUID
- 名前

### -Confirm

Confirm スイッチを指定すると、コマンドの処理が一時停止します。処理を続行するには、コマン ドの処理内容を確認する必要があります。Confirm スイッチに値を指定する必要はありません。

# -DomainController

DomainController パラメーターには、この構成の変更を Active Directory に書き込むドメイン コントローラーの完全修飾ドメイン名 (FQDN) を指定します。

# -WhatIf

WhatIf スイッチは、オブジェクトに対して行われる操作をシミュレートすることを指定します。 WhatIf スイッチを使用することで、実際には変更を加えずに、発生する変更内容を表示すること ができます。WhatIf スイッチに値を指定する必要はありません。

# 例 1:

この例では、Office 365 テナントの ExchangeMail OnPremisesOrganization オブジェクトを削除し ます。

Remove-OnPremisesOrganization -Identity ExchangeMail

Set-OnPremisesOrganization

Office 365 テナントの OnPremisesOrganization オブジェクトのパラメーターを変更

### 構文

Set-OnPremisesOrganization -Identity <OnPremisesOrganizationIdParameter> [-Confirm [<SwitchParameter>]] [-DomainController <Fqdn>] [-HybridDomains <MultiValuedProperty>] [-InboundConnector <InboundConnectorIdParameter>] [-Name <String>] [-OrganizationName <String>] [-OrganizationRelationship <OrganizationRelationshipIdParameter>] [-OutboundConnector <OutboundConnectorIdParameter>] [-WhatIf [<SwitchParameter>]]

# 説明

Microsoft Office 365 テナントの OnPremisesOrganization オブジェクトのパラメーターを変更する には、Set-OnPremisesOrganization コマンドレットを使用します。

OnPremisesOrganization オブジェクトは、Office 365 テナント組織を含むハイブリッド展開で構成さ れた社内 Exchange 組織を表します。このオブジェクトは、ハイブリッド構成ウィザードと合わせて使 用し、通常、ウィザードのみによって変更、更新します。このオブジェクトを手動で変更すると、ハイ ブリッド展開が正しく構成されない可能性があります。したがって、Office 365 テナント内のこのオブ ジェクトの更新には、ハイブリッド構成ウィザードを使用することを強くお勧めします。

# パラメーター

### -Identity

Identity パラメーターで、社内組織オブジェクトの識別情報を指定できます。次の値を使用できま す。

- 正規名
- GUID
- 名前

# -Confirm

Confirm スイッチを指定すると、コマンドの処理が一時停止します。処理を続行するには、コマン ドの処理内容を確認する必要があります。Confirm スイッチに値を指定する必要はありません。

### -DomainController

DomainController パラメーターには、この構成の変更を Active Directory に書き込むドメイン コントローラーの完全修飾ドメイン名 (FQDN) を指定します。

### -HybridDomains

HybridDomains パラメーターは、Office 365 テナントと社内 Exchange 組織との間のハイブリッ ド展開で構成するドメインを指定します。このパラメーターで指定するドメインは、ハイブリッド 構成ウィザードで構成する社内 Exchange 組織の HybridConfiguration Active Directory オブジ ェクトに一覧表示されるドメインと一致する必要があります。複数のドメインを指定する場合はコ ンマで区切る必要があります (例、"contoso.com, sales.contoso.com")。

### -InboundConnector

InboundConnector パラメーターは、社内 Exchange 組織で構成したハイブリッド展開の Microsoft Exchange Online Protection (EOP) サービスで構成した受信コネクタの名前を指定しま す。

# -Name

Name パラメーターは、Office 365 テナントの社内 Exchange 組織オブジェクトのわかりやすい 名前を指定します。

### -OrganizationName

OrganizationName パラメーターは、社内 Exchange 組織の Active Directory オブジェクト名を 指定します。

### -OrganizationRelationship

OrganizationRelationship パラメーターは、社内 Exchange 組織とのハイブリッド展開の一部と して Office 365 テナント上のハイブリッド構成ウィザードによって構成された組織上の関係を指 定します。この組織上の関係では、Office 365 テナント上で有効にされたフェデレーション共有機 能が定義されます。

# -OutboundConnector

OutboundConnector パラメーターは、社内 Exchange 組織で構成したハイブリッド展開の EOP サービスで構成した送信コネクタの名前を指定します。

### -WhatIf

WhatIf スイッチは、オブジェクトに対して行われる操作をシミュレートすることを指定します。 WhatIf スイッチを使用することで、実際には変更を加えずに、発生する変更内容を表示すること ができます。WhatIf スイッチに値を指定する必要はありません。

# 例 1:

この例では、Office 365 テナントの ExchangeMail OnPremisesOrganization オブジェクトに 3 番目 のドメイン legal.contoso.com を追加します。このオブジェクトには、contoso.com ドメインと sales.contoso.com ドメインがすでに含まれています。

Set-OnPremisesOrganization -Identity "ExchangeMail" -HybridDomains contoso.com, sales.contoso.com, legal.contoso.com

# **3.13 Exchange Online** グローバル **PowerShell** リファレンス

グローバル PowerShell コマンドレットを使用して、グローバル設定を表示および 構成できます。

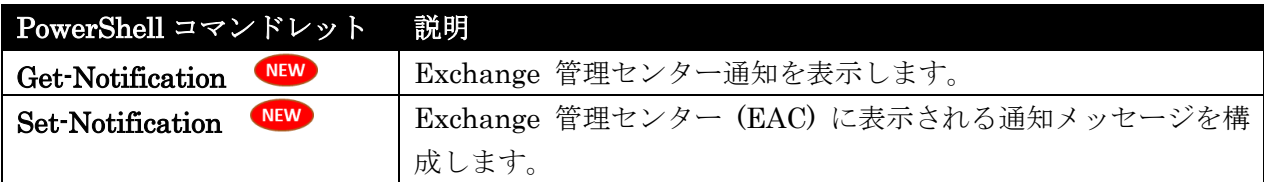

# Get-Notification **NEW**

Exchange 管理センター通知を表示

### 構文

Get-Notification [-ProcessType <Unknown | ImportPST | ExportPST | Migration | MailboxRestore | CertExpiry>] [-ResultSize <Unlimited>] [-StartDate <ExDateTime>] [-Summary <SwitchParameter>] <COMMON PARAMETERS>

Get-Notification [-Identity <EwsStoreObjectIdParameter>] [-Summary <SwitchParameter>] <COMMON PARAMETERS>

Get-Notification -ProcessType <Unknown | ImportPST | ExportPST | Migration | MailboxRestore | CertExpiry> -Settings <SwitchParameter> <COMMON PARAMETERS>

```
COMMON PARAMETERS: [-DomainController <Fqdn>] [-Organization 
<OrganizationIdParameter>]
```
### 説明

Exchange 管理センター通知を表示するには、Get-Notification コマンドレットを使用します。 Exchange 管理センターがこのコマンドレットを使用し、通知メッセージを表示します。Exchange 管 理シェルでは、このコマンドレットを実行しないでください。

# パラメーター

-Settings

Settings パラメーターでは、コマンドが Set-Notification コマンドレットの ProcessType パラメ ーターと NotificationEmail パラメーターの値を返すことを指定します。 このスイッチを使用で きるのは、ProcessType パラメーターの値を CertExpiry に設定したときだけです。

### -DomainController

DomainController パラメーターには、Active Directory からデータを取得するドメイン コントロ ーラーの完全修飾ドメイン名 (FQDN) を指定します。

-Identity

このパラメーターは、Microsoft の内部使用目的に予約されています。

### -Organization

Organization パラメーターは、内部で Microsoft が使用するために予約されています。

# -ProcessType

ProcessType パラメーターは、通知を表示するプロセスの種類を指定します。 このパラメーター には、以下の値を指定できます。

- Unknown
- ImportPST
- ExportPST
- Migration
- MailboxRestore
- CertExpiry

# -ResultSize

ResultSize パラメーターには、返される結果の最大件数を指定します。クエリに一致する要求がす べて返されるようにする場合は、このパラメーターの値に unlimited を使用します。既定値は 1000 です。

# -StartDate

StartDate パラメーターでは、クエリの開始日時を指定します。 コマンドが実行されるコンピューターの [地域のオプション]の設定で定義されている短い日付形 式を使用します。たとえば、コンピューターが短い日付形式の mm/dd/yyyy を使用するように構 成されている場合、2010 年 3 月 1 日を指定するには「03/01/2010」と入力します。日付のみを 入力したり、日付と時刻を入力することもできます。日付と時刻を入力する場合は、"10/05/2010 5:00 PM" のように、引数を二重引用符 (") で囲む必要があります。

## -Summary

このパラメーターは、Microsoft の内部使用目的に予約されています。

### 例 1:

この例では、Exchange 管理センターで表示される現在の通知を表示します。

Get-Notification

Set-Notification WEW

Exchange 管理センター (EAC) に表示される通知メッセージを構成

### 構文

Set-Notification -NotificationEmails <MultiValuedProperty> -ProcessType <Unknown | ImportPST | ExportPST | Migration | MailboxRestore | CertExpiry> <COMMON PARAMETERS>

Set-Notification -Identity <EwsStoreObjectIdParameter> -NotificationEmails <MultiValuedProperty> [-Organization <OrganizationIdParameter>] <COMMON PARAMETERS>

COMMON PARAMETERS: [-Confirm [<SwitchParameter>]] [-DomainController <Fqdn>] [-WhatIf [<SwitchParameter>]]

# 説明

Exchange 管理センター (EAC) に表示される通知メッセージを構成するには、Set-Notification コマン ドレットを使用します。 このコマンドレットは主に EAC が使用するものです。証明書の有効期限情報 用に実行する場合を除いて、Exchange 管理シェルでは使用しないでください。

# パラメーター

# -Identity

このパラメーターは、Microsoft の内部使用目的に予約されています。

### -NotificationEmails

NotificationEmails パラメーターは、電子メール送信先の受信者の電子メール アドレスを指定し ます。 受信者には、次のインスタンスで電子メールが送信されます。

- 移動要求 開始、完了、および失敗。
- 証明書 30 日以内に有効期限となる場合、またはすでに有効期限が過ぎている場合。

# -ProcessType

ProcessType パラメーターは、電子メールの送信をトリガーするプロセスの種類を指定します。 こ のパラメーターには、以下の値を指定できます。

- Unknown
- ImportPST
- ExportPST
- Migration
- MailboxRestore
- CertExpiry

# -Confirm

Confirm スイッチを指定すると、コマンドの処理が一時停止します。処理を続行するには、コマン ドの処理内容を確認する必要があります。Confirm スイッチに値を指定する必要はありません。

-DomainController

DomainController パラメーターには、この構成の変更を Active Directory に書き込むドメイン コントローラーの完全修飾ドメイン名 (FQDN) を指定します。

-Organization

Organization パラメーターは、内部で Microsoft が使用するために予約されています。

-WhatIf

WhatIf スイッチは、オブジェクトに対して行われる操作をシミュレートすることを指定します。 WhatIf スイッチを使用することで、実際には変更を加えずに、発生する変更内容を表示すること ができます。WhatIf スイッチに値を指定する必要はありません。

# 例 1:

この例では、一括プロビジョニングが実行されているときに john@contoso.com と kweku@contoso.com に電子メールを送信する通知ルールが作成されます。

Set-Notification -NotificationEmails john@contoso.com,kweku@contoso.com -ProcessType CertExpiry

# **3.14 Exchange Online** コネクタ **PowerShell** リファレンス

コネクタ PowerShell コマンドレットを使用して、コネクタの設定を表示および構 成できます。

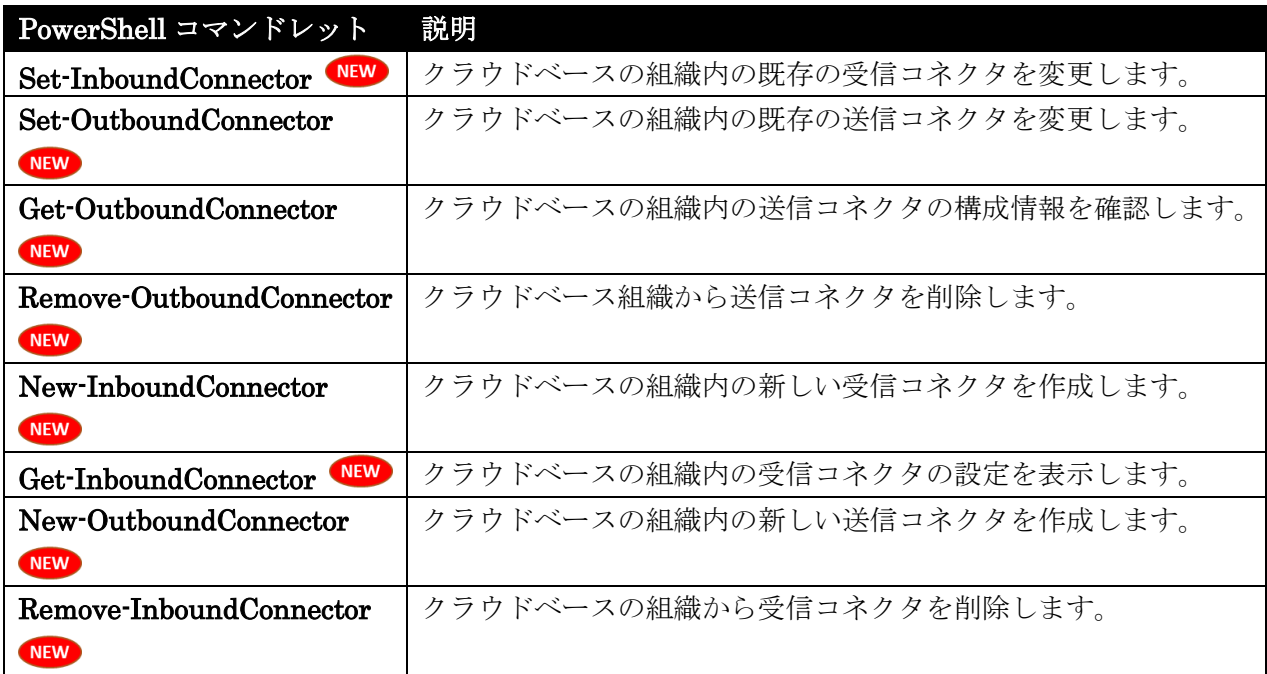

Set-InboundConnector NEW

クラウドベースの組織内の既存の受信コネクタを変更

# 構文

```
Set-InboundConnector -Identity <InboundConnectorIdParameter> 
[-AssociatedAcceptedDomains <MultiValuedProperty>] [-BypassValidation <$true | 
$false>] [-CloudServicesMailEnabled <$true | $false>] [-Comment <String>] 
[-Confirm [<SwitchParameter>]] [-ConnectorSource <Default | Migrated | 
HybridWizard>] [-ConnectorType <OnPremises | Partner>] [-DomainController 
<Fqdn>] [-Enabled <$true | $false>] [-Name <String>] [-RequireTls <$true | 
$false>] [-RestrictDomainsToCertificate <$true | $false>] 
[-RestrictDomainsToIPAddresses <$true | $false>] [-SenderDomains 
<MultiValuedProperty>] [-SenderIPAddresses <MultiValuedProperty>] 
[-TlsSenderCertificateName <TlsCertificate>] [-WhatIf [<SwitchParameter>]]
```
# 説明

クラウドベースの組織内の既存の受信コネクタを変更するには、Set-InboundConnector コマンドレッ トを使用します。

# パラメーター

### -Identity

Identity パラメーターには、変更する受信コネクタを指定します。

#### -AssociatedAcceptedDomains

AssociatedAcceptedDomains パラメーターは、コネクタを適用する承認済みドメインを指定しま す。この結果、範囲が制限されます。たとえば、contoso.com などの組織内の特定の承認済みドメ インにコネクタを適用できます。

# -BypassValidation

このパラメーターは、Microsoft の内部使用目的に予約されています。

### -CloudServicesMailEnabled

このコネクタでクラウド サービスからメッセージを受信できるようにする場合は、\$true に設定し ます。

### -Comment

Comment パラメーターで、オプションのコメントを指定します。スペースを含む値を指定する場 合は、次のように値を二重引用符 (") で囲んでください。"This is an admin note"。

### -Confirm

Confirm スイッチを指定すると、コマンドの処理が一時停止します。処理を続行するには、コマン ドの処理内容を確認する必要があります。Confirm スイッチに値を指定する必要はありません。

### -ConnectorSource

ConnectorSource パラメーターは、コネクタが作成された方法を指定します。このパラメーターに 対する有効な入力は以下の値です。

- Default コネクタは手動で作成されています。
- HybridWizard コネクタはハイブリッド構成ウィザードによって自動的に作成されていま す。
- Migrated コネクタは Microsoft Forefront Online Protection for Exchange で作成され ています。

作成するコネクタの既定値は Default です。この値を変更することはお勧めしません。

### -ConnectorType

ConnectorType パラメーターは、コネクタのサービスを利用するドメインのカテゴリを指定します。 このパラメーターに対する有効な入力は以下の値です。

- Partner コネクタは組織外のドメインにサービスを提供します。
- OnPremises コネクタは社内組織で使用されているドメインにサービスを提供します。 SenderDomains パラメーターによっても指定される、クラウドベースの組織内の承認され たドメインにこの値を使用します。

#### -DomainController

 Office 365 PowerShell ガイド 995 このパラメーターは、Microsoft の内部使用目的に予約されています。

# -Enabled

Enabled パラメーターで、コネクタを有効または無効にできます。このパラメーターの有効な入力 値は、\$true または \$false です。既定値は \$true です。

# -Name

Name パラメーターは、コネクタのわかりやすい名前を指定します。

### -RequireTls

RequireTLS パラメーターには、このコネクタが受信するすべてのメッセージが TLS で送信され る必要があるかどうかを指定します。このパラメーターの有効な値は、\$true または \$false です。 既定値は \$false です。RequireTLS パラメーターが \$true に設定されている場合、このコネクタ が受信するメッセージはすべて TLS で送信される必要があります。

### -RestrictDomainsToCertificate

RestrictDomainsToCertificate パラメーターを \$true に設定すると、TlsSenderCertificateName パラメーターで指定されていない名前空間が送信元となっているメールがコネクタにより拒否され ます。

### -RestrictDomainsToIPAddresses

RestrictDomainsToIPAddresses パラメーターを \$true に設定すると、SenderDomains パラメー ターで指定されたドメインからのメールは、SenderIPAddresses パラメーターで指定されていない IP アドレスが送信元であれば、自動的に拒否されます。

このパラメーターの有効な入力値は、\$true または \$false です。既定値は \$false です。

# -SenderDomains

SenderDomains パラメーターは、このコネクタがメッセージを受け付けるリモート ドメインを指 定します。この結果、範囲が制限されます。指定されたドメインのすべてのサブドメインを指定す るために、次の例に示すようにワイルドカード文字を使用することができます。\*.contoso.com。た だし、次の例のようなワイルドカード文字の埋め込みは許可されません。domain.\*.contoso.com. 複数のドメインをコンマで区切って指定できます。

### -SenderIPAddresses

SenderIPAddresses パラメーターは、このコネクタがメッセージを受け付けるリモート IP アドレ スを指定します。次の構文を使用して IP アドレスを入力します。

- 単一の IP たとえば、「192.168.1.1」と入力します。
- CIDRIP クラスレス ドメイン間ルーティング (CIDR) を使用できます。たとえば、 192.168.0.1/25 などです。

複数の IP アドレスをコンマで区切って指定できます。

### -TlsSenderCertificateName

TlsSenderCertificateName パラメーターは、RequireTls パラメーターが \$true に設定されてい る場合に送信者のドメインが使用する証明書を指定します。TlsSenderCertificateName パラメー ターに対する有効な入力は、SMTP ドメインです。指定されたドメインのすべてのサブドメインを 指定するために、次の例に示すようにワイルドカード文字を使用することができます。

\*.contoso.com.

次の例のようなワイルドカード文字の埋め込みは許可されません。domain.\*.contoso.com.

### -WhatIf

WhatIf スイッチは、オブジェクトに対して行われる操作をシミュレートすることを指定します。 WhatIf スイッチを使用することで、実際には変更を加えずに、発生する変更内容を表示すること ができます。WhatIf スイッチに値を指定する必要はありません。

# 例 1:

この例では、Contoso.com Inbound Connector という名前の既存の受信コネクタの次のような構成を変 更しています。

- コネクタのすべての受信メッセージに TLS 送信を要求する。
- ドメイン名 contoso.com を含む通信の暗号化に使用する TLS 証明書を要求する。

Set-InboundConnector "Contoso Inbound Connector" -RequireTls \$true -TlsSenderCertificateName contoso.com

# Set-OutboundConnector NEW

クラウドベースの組織内の既存の送信コネクタを変更

# 構文

Set-OutboundConnector -Identity <OutboundConnectorIdParameter> [-AllAcceptedDomains <\$true | \$false>] [-BypassValidation <\$true | \$false>] [-CloudServicesMailEnabled <\$true | \$false>] [-Comment <String>] [-Confirm [<SwitchParameter>]] [-ConnectorSource <Default | Migrated | HybridWizard>] [-ConnectorType <OnPremises | Partner>] [-DomainController <Fqdn>] [-Enabled <\$true | \$false>] [-IsTransportRuleScoped <\$true | \$false>] [-Name <String>] [-RecipientDomains <MultiValuedProperty>] [-RouteAllMessagesViaOnPremises <\$true | \$false>] [-SmartHosts <MultiValuedProperty>] [-TlsDomain <SmtpDomainWithSubdomains>] [-TlsSettings <EncryptionOnly | CertificateValidation | DomainValidation>] [-UseMXRecord <\$true | \$false>] [-WhatIf [<SwitchParameter>]]

### 説明

クラウドベースの組織内の既存の送信コネクタを変更するには、Set-OutboundConnector コマンドレ ットを使用します。

送信コネクタは、特定の構成オプションを必要とするリモート ドメインに電子メール メッセージを送 信します。

# パラメーター

 Office 365 PowerShell ガイド 997 -Identity Identity パラメーターには、変更するコネクタを指定します。

### -AllAcceptedDomains

このパラメーターが \$true に設定されている場合、コネクタは受け入れられるすべてのドメインに 適用されます。

### -BypassValidation

このパラメーターは、Microsoft の内部使用目的に予約されています。

### -CloudServicesMailEnabled

このコネクタを有効にしてクラウド サービスにメッセージを配信するには、\$true に設定します。

### -Comment

Comment パラメーターで、オプションのコメントを指定します。スペースを含む値を指定する場 合は、次のように値を二重引用符 (") で囲んでください。"This is an admin note"。

### -Confirm

Confirm スイッチを指定すると、コマンドの処理が一時停止します。処理を続行するには、コマン ドの処理内容を確認する必要があります。Confirm スイッチに値を指定する必要はありません。

# -ConnectorSource

ConnectorSource パラメーターには、コネクタを作成する方法を指定します。このパラメーターに 対する有効な入力は以下の値です。

- Default: コネクタは手動で作成されています。
- HybridWizard: コネクタはハイブリッド構成ウィザードによって自動的に作成されていま す。
- Migrated: コネクタは Microsoft Forefront Online Protection for Exchange で作成され ています。

作成するコネクタの既定値は Default です。この値を変更することはお勧めしません。

## -ConnectorType

ConnectorType パラメーターは、コネクタのサービスを利用するドメインのカテゴリーを指定しま す。このパラメーターに対する有効な入力は以下の値です。

- Partner: コネクタは組織外のドメインにサービスを提供します。
- OnPremises: コネクタは社内組織で使用されているドメインにサービスを提供します。

# -DomainController

DomainController パラメーターには、この構成の変更を Active Directory に書き込むドメイン コントローラーの完全修飾ドメイン名 (FQDN) を指定します。

# -Enabled

Enabled パラメーターで、コネクタを有効または無効にできます。このパラメーターの有効な入力 値は、\$true または \$false です。既定値は \$true です。

### -IsTransportRuleScoped

IsTransportRuleScoped パラメーターで、トランスポート ルールと送信コネクタを関連付けます。 このパラメーターの有効な入力値は、\$true または \$false です。

### New-TransportRule または Set-TransportRule コマンドレットの

RouteMessageOutboundConnector パラメーターで、トランスポート ルールが特定の送信コネク タに割り当てられます。トランスポート ルールの条件と一致するメッセージは、特定の送信コネク タを使用して宛先にルーティングされます。

### -Name

Name パラメーターは、コネクタのわかりやすい名前を指定します。

### -RecipientDomains

RecipientDomains パラメーターには、送信コネクタによるメールのルーティング先となるドメイ ン名を指定します。指定されたドメインのすべてのサブドメインを指定するために、次の例に示す ようにワイルドカード文字を使用することができます。\*.contoso.com。ただし、次の例のようなワ イルドカード文字の埋め込みは許可されません。domain.\*.contoso.com。複数のドメインをコンマ で区切って指定できます。

### -RouteAllMessagesViaOnPremises

RouteAllMessagesViaOnPremises パラメーターは、このコネクタのサービスを利用するすべての メッセージが、まず社内メッセージング システムにルーティングされることを示します。このパラ メーターの有効な入力値は、\$true または \$false です。既定値は \$false です。

RouteAllMessagesViaOnPremises を \$true に設定する場合、同じコマンドの ConnectorType パラメーターの値を OnPremises に設定する必要があります。

# -SmartHosts

SmartHosts パラメーターは、送信コネクタがメールのルーティングに使用するスマート ホストを 指定します。このパラメーターは、UseMxRecord パラメーターを \$false に設定する場合に必要 であり、同じコマンド ラインで指定する必要があります。SmartHosts パラメーターは 1 つ以上 の FQDN (server.contoso.com など)、1 つ以上の IP アドレス、または FQDN と IP アドレス の組み合わせを取ります。各値はコンマで区切ります。IP アドレスの場合は、リテラルとして IP アドレスを入力できます。たとえば、次のように入力します。10.10.1.1、またはクラスレス ドメ イン間ルーティング (CIDR) を使用できます (例: 192.168.0.1/25)。スマート ホストの識別情報と しては、スマート ホスト サーバーの FQDN、MX (メール エクスチェンジャー) レコード、また は A (アドレス) レコードを使用できます。

### -TlsDomain

TlsDomain パラメーターは、TLS のセキュリティで保護された接続の確立時に、送信コネクタが ターゲット証明書の FQDN の検証に使用するドメイン名を指定します。TlsSettings パラメータ ーが DomainValidation に設定されている場合に限り、このパラメーターは使用されます。

TlsDomain パラメーターに対する有効な入力は、SMTP ドメインです。指定されたドメインのす べてのサブドメインを指定するために、次の例に示すようにワイルドカード文字を使用することが できます。\*.contoso.com。ただし、次の例のようなワイルドカード文字の埋め込みは許可されませ  $\lambda$ <sub>o</sub> domain.\*.contoso.com

# -TlsSettings

TlsSettings パラメーターは、この送信コネクタにより確立された送信 TLS 接続に使用される TLS 認証レベルを指定します。有効な値は次のとおりです。

- EncryptionOnly TLS は通信チャネルを暗号化するためだけに使用されます。証明書の認 証は行われません。
- CertificateValidation TLS はチャネルの暗号化と、証明書チェーンの検証に使用され、 失効リストの確認が実行されます。
- DomainValidation チャネルの暗号化と証明書の検証に加えて、送信コネクタはターゲッ ト証明書の FQDN が TlsDomain パラメーターで指定したドメインと一致するかどうか も検証します。

# -UseMXRecord

UseMXRecord パラメーターで、コネクタの DNS ルーティングを有効または無効にできます。こ のパラメーターの有効な入力値は、\$true または \$false です。既定値は \$true です。DNS ルー ティングをバイパスして、コネクタの宛先としてスマート ホストを使用するには、UseMXRecord の値を \$false に設定し、同じコマンドの SmartHosts パラメーターで FQDN またはスマート ホストの IP アドレスを指定します。

### -WhatIf

WhatIf スイッチは、オブジェクトに対して行われる操作をシミュレートすることを指定します。 WhatIf スイッチを使用することで、実際には変更を加えずに、発生する変更内容を表示すること ができます。WhatIf スイッチに値を指定する必要はありません。

# 例 1:

この例では、Contoso Outbound Connector という名前の既存の送信コネクタの設定を IP アドレス 192.168.0.1 のスマート ホストにルーティングするように変更します。

Set-OutboundConnector "Contoso Outbound Connector" -UseMxRecord \$false -SmartHosts 192.168.0.1

# Get-OutboundConnector NEW

クラウドベースの組織内の送信コネクタの構成情報を確認

# 構文

```
Get-OutboundConnector [-Identity <OutboundConnectorIdParameter>] 
[-DomainController <Fqdn>] [-IsTransportRuleScoped <$true | $false>] 
[-Organization <OrganizationIdParameter>]
```
# 説明

クラウドベースの組織内の送信コネクタの構成情報を確認するには、Get-OutboundConnector コマン ドレットを使用します。送信コネクタは、特定の構成オプションを必要とするリモート ドメインに電子 メール メッセージを送信します。
## パラメーター

#### -DomainController

このパラメーターは、Microsoft の内部使用目的に予約されています。

#### -Identity

Identity パラメーターは、表示する送信コネクタを指定します。

#### -IsTransportRuleScoped

IsTransportRuleScoped パタメーターで、トランスポート ルールに割り当てられている送信コネ クタの表示/非表示を切り替えることができます。このパラメーターの有効な入力値は、\$true また は \$false です。既定値は \$false です。トランスポート ルールに割り当てられている送信コネク タのみを表示するには、値を \$true に設定します。

#### New-TransportRule または Set-TransportRule コマンドレットの

RouteMessageOutboundConnector パラメーターで、トランスポート ルールが特定の送信コネク タに割り当てられます。

#### -Organization

Organization パラメーターは、内部で Microsoft が使用するために予約されています。

## 例 1:

この例では、Contoso Outbound Connector という名前の送信コネクタの詳細情報を表示しています。

Get-OutboundConnector "Contoso Outbound Connector" | Format-List

# Remove-OutboundConnector

クラウドベース組織から送信コネクタを削除

# 構文

Remove-OutboundConnector -Identity <OutboundConnectorIdParameter> [-Confirm [<SwitchParameter>]] [-DomainController <Fqdn>] [-WhatIf [<SwitchParameter>]]

## 説明

クラウドベース組織から送信コネクタを削除するには、Remove-OutboundConnector コマンドレット を使用します。送信コネクタは、特定の構成オプションを必要とするリモート ドメインに電子メール メ ッセージを送信します。

#### パラメーター

#### -Identity

Identity パラメーターでは、削除するコネクタを指定します。

#### -Confirm

Confirm スイッチは、このコマンドレットの実行時に既定で表示される確認プロンプトの表示の抑 制に使用できます。確認プロンプトの表示を抑制するには、構文 -Confirm:\$False を使用します。 この構文にはコロン(:)を含める必要があります。

Office 365 PowerShell ガイド 1001

#### -DomainController

このパラメーターは、Microsoft の内部使用目的に予約されています。

## -WhatIf

WhatIf スイッチは、オブジェクトに対して行われる操作をシミュレートすることを指定します。 WhatIf スイッチを使用することで、実際には変更を加えずに、発生する変更内容を表示すること ができます。WhatIf スイッチに値を指定する必要はありません。

# 例 1:

この例では、Contoso Outbound Connector という名前の送信コネクタを削除しています。

Remove-OutboundConnector "Contoso Outbound Connector"

New-InboundConnector

クラウドベースの組織内の新しい受信コネクタを作成

## 構文

New-InboundConnector -Name <String> -SenderDomains <MultiValuedProperty> [-AssociatedAcceptedDomains <MultiValuedProperty>] [-CloudServicesMailEnabled <\$true | \$false>] [-Comment <String>] [-Confirm [<SwitchParameter>]] [-ConnectorSource <Default | Migrated | HybridWizard>] [-ConnectorType <OnPremises | Partner>] [-DomainController <Fqdn>] [-Enabled <\$true | \$false>] [-Organization <OrganizationIdParameter>] [-RequireTls <\$true | \$false>] [-RestrictDomainsToCertificate <\$true | \$false>] [-RestrictDomainsToIPAddresses <\$true | \$false>] [-SenderIPAddresses <MultiValuedProperty>] [-TlsSenderCertificateName <TlsCertificate>] [-WhatIf [<SwitchParameter>]]

## 説明

クラウドベースの組織内の新しい受信コネクタを作成するには、New-InboundConnector コマンドレッ トを使用します。受信コネクタは、特定の構成オプションを必要とするリモート ドメインから電子メー ル メッセージを受信します。

# パラメーター

-Name

Name パラメーターは、コネクタのわかりやすい名前を指定します。

#### -SenderDomains

SenderDomains パラメーターは、このコネクタがメッセージを受け付けるリモート ドメインを指 定します。この結果、範囲が制限されます。指定されたドメインのすべてのサブドメインを指定す るために、次の例に示すようにワイルドカード文字を使用することができます。\*.contoso.com。た だし、次の例のようなワイルドカード文字の埋め込みは許可されません。domain.\*.contoso.com。 複数のドメインをコンマで区切って指定できます。

#### -AssociatedAcceptedDomains

AssociatedAcceptedDomains パラメーターは、コネクタを適用する承認済みドメインを指定しま す。この結果、範囲が制限されます。たとえば、contoso.com などの組織内の特定の承認済みドメ インにコネクタを適用できます。

## -CloudServicesMailEnabled

このコネクタでクラウド サービスからメッセージを受信できるようにする場合は、\$true に設定し ます。

#### -Comment

Comment パラメーターで、オプションのコメントを指定します。スペースを含む値を指定する場 合は、次のように値を二重引用符 (") で囲んでください。"This is an admin note"。

## -Confirm

Confirm スイッチを指定すると、コマンドの処理が一時停止します。処理を続行するには、コマン ドの処理内容を確認する必要があります。Confirm スイッチに値を指定する必要はありません。

#### -ConnectorSource

ConnectorSource パラメーターには、コネクタを作成する方法を指定します。このパラメーターに 対する有効な入力は以下の値です。

- Default コネクタは手動で作成されています。
- HybridWizard コネクタはハイブリッド構成ウィザードによって自動的に作成されていま す。
- Migrated コネクタは Microsoft Forefront Online Protection for Exchange で作成され ています。

作成するコネクタの既定値は Default です。この値を変更することはお勧めしません。

#### -ConnectorType

ConnectorType パラメーターは、コネクタのサービスを利用するドメインのカテゴリを指定します。 このパラメーターに対する有効な入力は以下の値です。

- Partner コネクタは組織外のドメインにサービスを提供します。
- OnPremises コネクタは社内組織で使用されているドメインにサービスを提供します。 SenderDomains パラメーターによっても指定される、クラウドベースの組織内の承認され たドメインにこの値を使用します。

#### -DomainController

このパラメーターは、Microsoft の内部使用目的に予約されています。

#### -Enabled

Enabled パラメーターで、コネクタを有効または無効にできます。このパラメーターの有効な入力 値は、\$true または \$false です。既定値は \$true です。

#### -Organization

 Office 365 PowerShell ガイド 1003 Organization パラメーターは、内部で Microsoft が使用するために予約されています。

## -RequireTls

RequireTLS パラメーターには、このコネクタが受信するすべてのメッセージが TLS で送信され る必要があるかどうかを指定します。このパラメーターの有効な値は、\$true または \$false です。 既定値は \$false です。

#### -RestrictDomainsToCertificate

RestrictDomainsToCertificate パラメーターを \$true に設定すると、SenderDomains パラメー ターで指定されていない名前空間が送信元となっているメールがコネクタで拒否されます。

#### -RestrictDomainsToIPAddresses

RestrictDomainsToIPAddresses パラメーターを \$true に設定すると、SenderDomains パラメー ターで指定されたドメインからのメールは、SenderIPAddresses パラメーターで指定されていない IP アドレスが送信元であれば、自動的に拒否されます。

このパラメーターの有効な入力値は、\$true または \$false です。既定値は \$false です。

#### -SenderIPAddresses

SenderIPAddresses パラメーターは、このコネクタがメッセージを受け付けるリモート IP アドレ スを指定します。次の構文を使用して IP アドレスを入力します。

- 単一の IP たとえば、「192.168.1.1」と入力します。
- CIDR IP 192.168.0.1/25 のようなクラスレス ドメイン間ルーティング (CIDR) を使用 できます。

複数の IP アドレスをコンマで区切って指定できます。

## -TlsSenderCertificateName

TlsSenderCertificateName パラメーターは、RequireTls パラメーターが \$true に設定されてい る場合に送信者のドメインが使用する証明書を指定します。TlsSenderCertificateName パラメー ターに対する有効な入力は、SMTP ドメインです。指定されたドメインのすべてのサブドメインを 指定するために、次の例に示すようにワイルドカード文字を使用することができます。

#### \*.contoso.com.

次の例のようなワイルドカード文字の埋め込みは許可されません。domain.\*.contoso.com.

#### -WhatIf

WhatIf スイッチは、オブジェクトに対して行われる操作をシミュレートすることを指定します。 WhatIf スイッチを使用することで、実際には変更を加えずに、発生する変更内容を表示すること ができます。WhatIf スイッチに値を指定する必要はありません。

## 例 1:

この例では、次のようなプロパティの Contoso Inbound Connector という名前の受信コネクタを作成 しています。

- ドメイン contoso.com とすべてのサブドメインからの受信接続を待機します。
- IP アドレスの範囲が 192.168.0.1/25 である場合に限り、contoso.com から電子メールを受信 し、その他の IP アドレスから送信されている場合は、contoso.com からの電子メールを拒否し ます。

New-InboundConnector -Name "Contoso Inbound Connector" -SenderDomains \*.contoso.com -SenderIPAddresses 192.168.0.1/25 -RestrictDomainstoIPAddresses \$true

## 例 2:

この例では、Contoso Inbound Secure Connector という名前の受信コネクタを作成し、すべてのメッ セージに TLS 送信を要求しています。

New-InboundConnector -Name "Contoso Inbound Secure Connector" -SenderDomains \*.contoso.com -SenderIPAddresses 192.168.0.1/25 -RestrictDomainstoIPAddresses \$true -RequireTLS \$true -TlsSenderCertificateName \*.contoso.com

## Get-InboundConnector NEW

クラウドベースの組織内の受信コネクタの設定を表示

#### 構文

Get-InboundConnector [-Identity <InboundConnectorIdParameter>] [-DomainController <Fqdn>] [-Organization <OrganizationIdParameter>]

## 説明

クラウドベースの組織内の受信コネクタの設定を表示するには、Get-InboundConnector コマンドレッ トを使用します。受信コネクタは、特定の構成オプションを必要とするリモート ドメインから電子メー ル メッセージを受信します。

# パラメーター

## -DomainController

このパラメーターは、Microsoft の内部使用目的に予約されています。

#### -Identity

Identity パラメーターは、受信コネクタの名前または GUID を指定します。Identity 名にスペー スが含まれている場合は、名前を二重引用符 (") で囲みます。Identity パラメーター ラベルは省 略できます。

#### -Organization

Organization パラメーターは、内部で Microsoft が使用するために予約されています。

## 例 1:

この例では、Inbound Connector for Contoso.com という名前の受信コネクタの構成情報の詳細を表示 しています。

Get-InboundConnector "Inbound Connector for Contoso.com" | Format-List

# 例 2:

この例では、クラウド ベースの組織内に構成されているすべての受信コネクタの一覧を表示しています。

Get-InboundConnector

# New-OutboundConnector NEW

クラウドベースの組織内の新しい送信コネクタを作成

#### 構文

New-OutboundConnector -Name <String> [-CloudServicesMailEnabled <\$true | \$false>] [-Comment <String>] [-Confirm [<SwitchParameter>]] [-ConnectorSource <Default | Migrated | HybridWizard>] [-ConnectorType <OnPremises | Partner>] [-DomainController <Fqdn>] [-Enabled <\$true | \$false>] [-IsTransportRuleScoped <\$true | \$false>] [-Organization <OrganizationIdParameter>] [-RecipientDomains <MultiValuedProperty>] [-RouteAllMessagesViaOnPremises <\$true | \$false>] [-SmartHosts <MultiValuedProperty>] [-TlsDomain <SmtpDomainWithSubdomains>] [-TlsSettings <EncryptionOnly | CertificateValidation | DomainValidation>] [-UseMXRecord <\$true | \$false>] [-WhatIf [<SwitchParameter>]]

## 説明

クラウドベースの組織内の新しい送信コネクタを作成するには、New-OutboundConnector コマンドレ ットを使用します。送信コネクタは、特定の構成オプションを必要とするリモート ドメインに電子メー ル メッセージを送信します。

#### パラメーター

## -Name

Name パラメーターは、コネクタのわかりやすい名前を指定します。

#### -CloudServicesMailEnabled

このコネクタを有効にしてクラウド サービスにメッセージを配信するには、\$true に設定します。

#### -Comment

Comment パラメーターで、オプションのコメントを指定します。スペースを含む値を指定する場 合は、次のように値を二重引用符 (") で囲んでください。"This is an admin note"。

# -Confirm

Confirm スイッチを指定すると、コマンドの処理が一時停止します。処理を続行するには、コマン ドの処理内容を確認する必要があります。Confirm スイッチに値を指定する必要はありません。

# -ConnectorSource

ConnectorSource パラメーターには、コネクタを作成する方法を指定します。 このパラメーター に対する有効な入力は以下の値です。

• Default: コネクタは手動で作成されています。

- HybridWizard: コネクタはハイブリッド構成ウィザードによって自動的に作成されていま す。
- Migrated: コネクタは Microsoft Forefront Online Protection for Exchange で作成され ています。

作成するコネクタの規定値は Default で、この値を変更する必要はないはずです。

## -ConnectorType

ConnectorType パラメーターは、コネクタのサービスを利用するドメインのカテゴリーを指定しま す。 このパラメーターに対する有効な入力は以下の値です。

- Partner: コネクタは組織外のドメインにサービスを提供します。
- OnPremises: コネクタは社内組織で使用されているドメインにサービスを提供します。

#### -DomainController

このパラメーターは、Microsoft の内部使用目的に予約されています。

## -Enabled

Enabled パラメーターで、コネクタを有効または無効にできます。 このパラメーターの有効な入 力値は、\$true または \$false です。 既定値は \$true です。

#### -IsTransportRuleScoped

IsTransportRuleScoped パラメーターで、トランスポート ルールと送信コネクタを関連付けます。 このパラメーターの有効な入力値は、\$true または \$false です。

#### New-TransportRule または Set-TransportRule コマンドレットの

RouteMessageOutboundConnector パラメーターで、トランスポート ルールが特定の送信コネク タに割り当てられます。 トランスポート ルールの条件と一致するメッセージは、特定の送信コネ クタを使用して宛先にルーティングされます。

#### -Organization

Organization パラメーターは、内部で Microsoft が使用するために予約されています。

# -RecipientDomains

RecipientDomains パラメーターには、送信コネクタによるメールのルーティング先となるドメイ ン名を指定します。 指定されたドメインのすべてのサブドメインを指定するために、次の例に示す ようにワイルドカード文字を使用することができます。 \*.contoso.com。ただし、次の例のような ワイルドカード文字の埋め込みは許可されません。 domain.\*.contoso.com。複数のドメインをコン マで区切って指定できます。

## -RouteAllMessagesViaOnPremises

RouteAllMessagesViaOnPremises パラメーターは、このコネクタのサービスを利用するすべての メッセージが、まず社内メッセージング システムにルーティングされることを示します。 このパ ラメーターの有効な入力値は、\$true または \$false です。 既定値は \$false です。

RouteAllMessagesViaOnPremises を \$true に設定する場合、同じコマンドの ConnectorType パラメーターの値を OnPremises に設定する必要があります。

#### -SmartHosts

SmartHosts パラメーターは、送信コネクタがメールのルーティングに使用するスマート ホストを 指定します。 このパラメーターは、UseMxRecord パラメーターを \$false に設定する場合に必要 であり、同じコマンド ラインで指定する必要があります。 SmartHosts パラメーターは 1 つ以 上の FQDN (server.contoso.com など)、1 つ以上の IP アドレス、または FQDN と IP アドレ スの組み合わせを取ります。 各値はコンマで区切ります。 IP アドレスの場合は、リテラルとして IP アドレスを入力できます。たとえば、次のように入力します。 10.10.1.1、またはクラスレス ド メイン間ルーティング (CIDR) を使用できます (例: 192.168.0.1/25)。 スマート ホストの識別情 報としては、スマート ホスト サーバーの FQDN、MX (メール エクスチェンジャー) レコード、 または A (アドレス) レコードを使用できます。

## -TlsDomain

TlsDomain パラメーターは、TLS のセキュリティで保護された接続の確立時に、送信コネクタが ターゲット証明書の FQDN の検証に使用するドメイン名を指定します。 TlsSettings パラメータ ーが DomainValidation に設定されている場合に限り、このパラメーターは使用されます。 TlsDomain パラメーターに対する有効な入力は、SMTP ドメインです。 指定されたドメインのす べてのサブドメインを指定するために、次の例に示すようにワイルドカード文字を使用することが できます。 \*.contoso.com。ただし、次の例のようなワイルドカード文字の埋め込みは許可されま せん。 domain.\*.contoso.com

#### -TlsSettings

TlsSettings パラメーターは、この送信コネクタにより確立された送信 TLS 接続に使用される TLS 認証レベルを指定します。 有効な値は次のとおりです。

- EncryptionOnly TLS は通信チャネルを暗号化するためだけに使用されます。 証明書の 認証は行われません。
- CertificateValidation TLS はチャネルの暗号化と、証明書チェーンの検証に使用され、 失効リストの確認が実行されます。
- DomainValidation チャネルの暗号化と証明書の検証に加えて、送信コネクタはターゲッ ト証明書の FQDN が TlsDomain パラメーターで指定したドメインと一致するかどうか も検証します。

## -UseMXRecord

UseMXRecord パラメーターで、コネクタの DNS ルーティングを有効または無効にできます。こ のパラメーターの有効な入力値は、\$true または \$false です。 既定値は \$true です。 DNS ル ーティングをバイパスして、コネクタの宛先としてスマート ホストを使用するには、

UseMXRecord の値を \$false に設定し、同じコマンドの SmartHosts パラメーターで FQDN ま たはスマート ホストの IP アドレスを指定します。

#### -WhatIf

WhatIf スイッチは、オブジェクトに対して行われる操作をシミュレートすることを指定します。 WhatIf スイッチを使用することで、実際には変更を加えずに、発生する変更内容を表示すること ができます。WhatIf スイッチに値を指定する必要はありません。

# 例 1:

この例では、次のようなプロパティの Contoso Outbound Connector という名前の送信コネクタを作成 します。

- contoso.com ドメインとすべてのサブドメインの受信者にメッセージを送信します。
- contoso.com ドメインとすべてのサブドメインにルーティングされる電子メールに、TLS 暗号 化と証明書の確認を使用します。

New-OutboundConnector -Name "Contoso Outbound Connector" -RecipientDomains \*.contoso.com -TlsSettings DomainValidation -TlsDomain \*.contoso.com

# Remove-InboundConnector NEW

クラウドベースの組織から受信コネクタを削除

# 構文

Remove-InboundConnector -Identity <InboundConnectorIdParameter> [-Confirm [<SwitchParameter>]] [-DomainController <Fqdn>] [-WhatIf [<SwitchParameter>]]

## 説明

クラウドベースの組織から受信コネクタを削除するには、Remove-InboundConnector コマンドレット を使用します。受信コネクタは、特定の構成オプションを必要とするリモート ドメインから電子メール メッセージを受信します。

## パラメーター

#### -Identity

Identity パラメーターには、削除する受信コネクタを指定します。

#### -Confirm

Confirm スイッチは、このコマンドレットの実行時に既定で表示される確認プロンプトの表示の抑 制に使用できます。確認プロンプトの表示を抑制するには、構文 -Confirm:\$False を使用します。 この構文にはコロン(:)を含める必要があります。

#### -DomainController

このパラメーターは、Microsoft の内部使用目的に予約されています。

## -WhatIf

WhatIf スイッチは、オブジェクトに対して行われる操作をシミュレートすることを指定します。 WhatIf スイッチを使用することで、実際には変更を加えずに、発生する変更内容を表示すること ができます。WhatIf スイッチに値を指定する必要はありません。

## 例 1:

この例では、Contoso Inbound Connector という名前の受信コネクタを削除します。

Remove-InboundConnector "Contoso Inbound Connector"

# **3.15 Exchange Online** メールボックスオプション

# **PowerShell** リファレンス

次のコマンドレットを使用すると、[Outlook Web App] の [オプション] で使用可 能なユーザーのメールボックス設定を表示および構成できます。

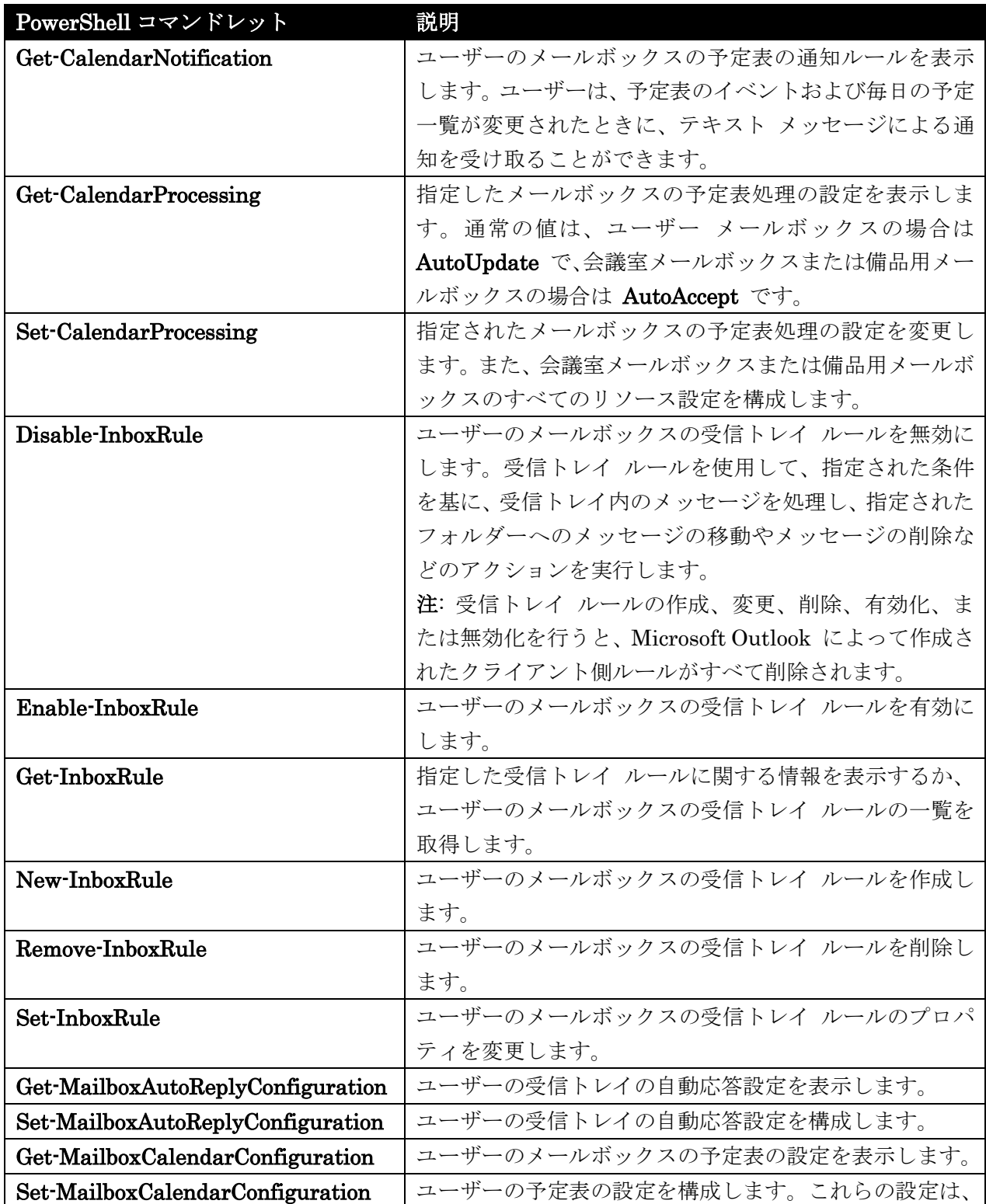

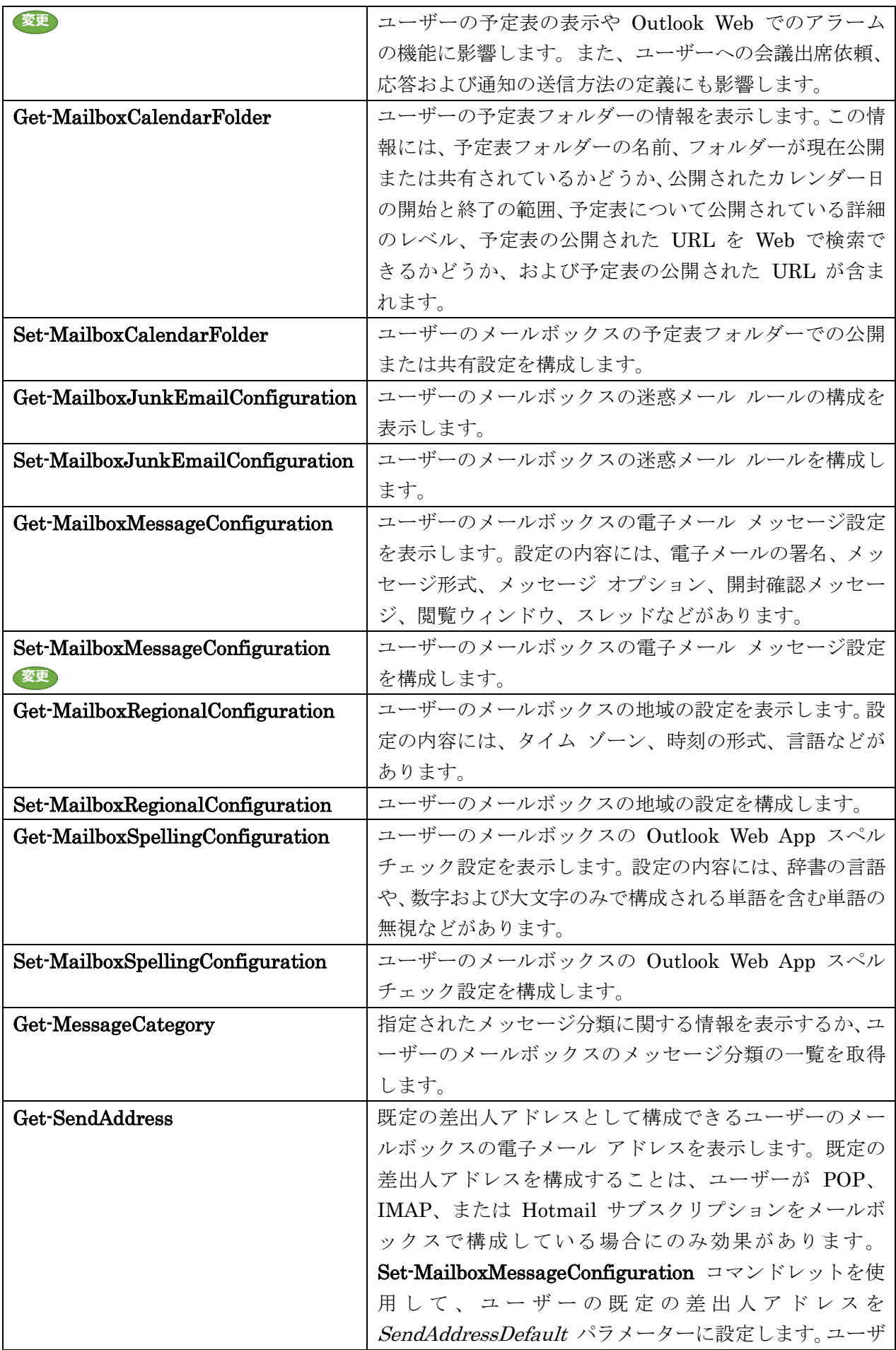

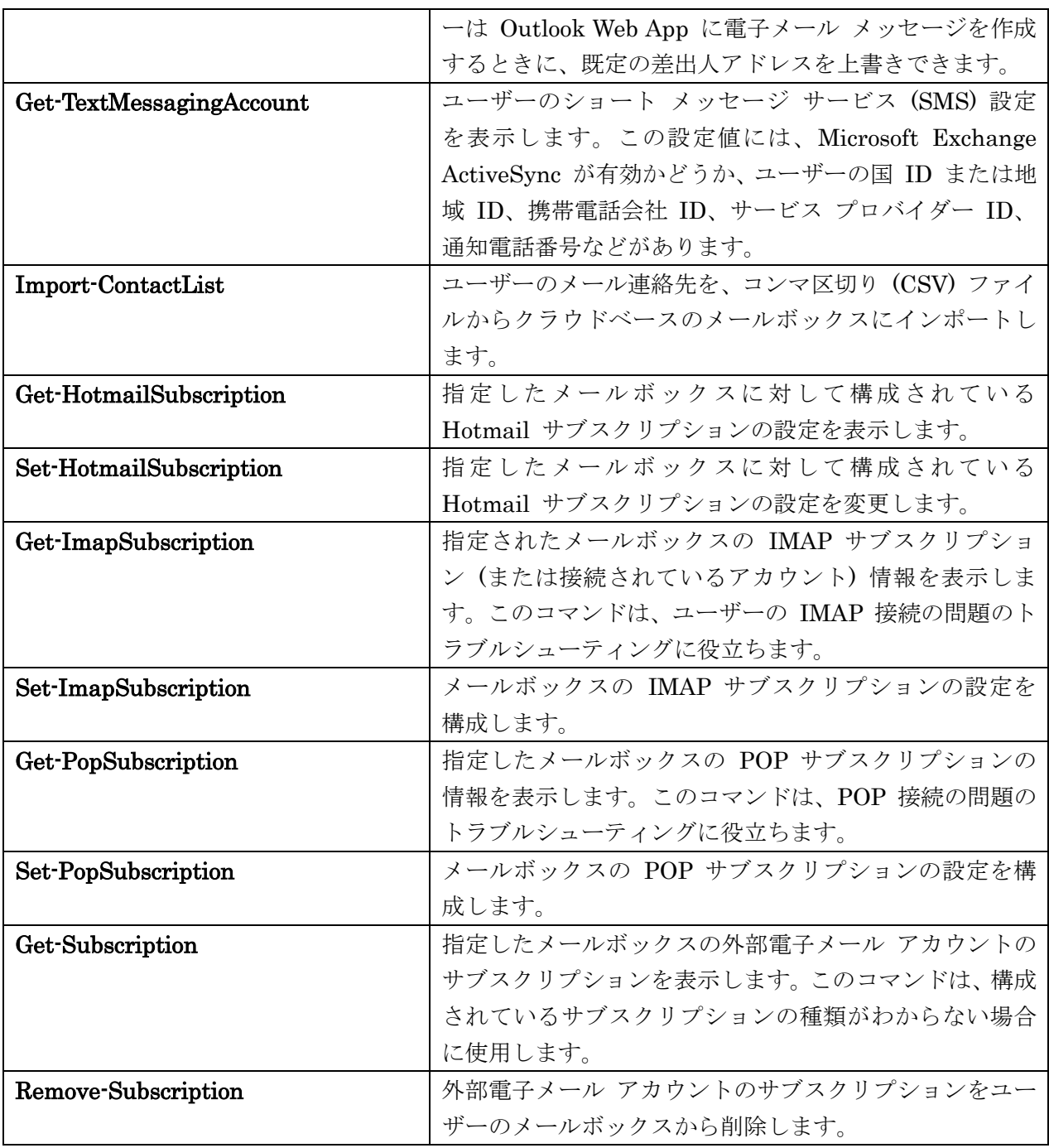

# Get-CalendarNotification

ユーザーの予定表通知設定の一覧を取得

# 構文

Get-CalendarNotification -Identity <MailboxIdParameter> [-Credential <PSCredential>] [-DomainController <Fqdn>] [-ReadFromDomainController <SwitchParameter>] [-ResultSize <Unlimited>]

# 説明

Get-CalendarNotification コマンドレットを使用してユーザーの予定表通知設定の一覧を返します。

Get-CalendarNotification コマンドレットは、予定表議題通知、アラーム通知、または更新通知のトリ

ガーに使用するルールを取得して表示します。

## パラメーター

## -Identity

Identity パラメーターは、ユーザーのメールボックスのメールボックス ID を指定します。

## -Credential

Credential パラメーターは、コマンドを実行するために使用するユーザーの資格情報を指定します。 このパラメーターには、資格情報オブジェクトの作成および指定が必要です。この資格情報オブジ ェクトは Get-Credential コマンドレットを使用して作成されます。

## -DomainController

このパラメーターは、社内 Exchange で使用できます。Exchange Online では使用できません。 DomainController パラメーターには、Active Directory からデータを取得するドメイン コントロ ーラーの完全修飾ドメイン名 (FQDN) を指定します。

## -ReadFromDomainController

ReadFromDomainController パラメーターは、コマンドがドメイン コントローラーからデータを 返す必要があるかどうかを指定します。

## -ResultSize

ResultSize パラメーターには、返されるデータの量を指定します。

## 例 1:

この例は、ユーザーのエイリアスを使用してユーザー Tony Smith の予定表通知設定を返します。

Get-CalendarNotification -Identity "TonySmith"

# 例 2:

この例は、ユーザー Tony Smith の予定表通知設定を返します。

Get-CalendarNotification -Identity tony@contoso.com -ReadFromDomainController

#### 例 3:

この例は、ユーザーのドメインと名前を使用してユーザー Tony Smith の予定表通知設定を返します。

Get-CalendarNotification -Identity "contoso¥tonysmith"

# Get-CalendarProcessing

カレンダー アテンダントの構成を取得

#### 構文

Get-CalendarProcessing -Identity <MailboxIdParameter> [-DomainController <Fqdn>] [-ReadFromDomainController <SwitchParameter>] [-ResultSize <Unlimited>]

# 説明

対象のメールボックスのカレンダー アテンダントの構成を取得するには、Get-CalendarProcessing コ マンドレットを使用します。

# パラメーター

#### -Identity

Identity パラメーターは、ユーザー アカウントを指定します。次の値を使用できます。

- GUID
- ADObjectID
- 識別名 (DN)
- ドメイン¥アカウント
- ユーザー プリンシパル名 (UPN)
- LegacyExchangeDN
- SmtpAddress
- エイリアス

#### -DomainController

このパラメーターは、社内の Exchange 2013 でのみ使用可能です。

DomainController パラメーターには、Active Directory からデータを取得するドメイン コントロ ーラーの完全修飾ドメイン名 (FQDN) を指定します。

## -ReadFromDomainController

このパラメーターは、社内の Exchange 2013 でのみ使用可能です。

ReadFromDomainController パラメーターには、ユーザー情報がユーザーのドメインのドメイン コントローラーから読み取られることを指定します。フォレスト内のすべての受信者を含めるよう に受信者の範囲を設定した場合、このパラメーターを使用しな いと、情報が古いグローバル カタ ログからユーザー情報が読み取られる可能性があります。このパラメーターを使用する場合は、情 報を取得するために読み取りが数回必要になる場合があり ます。

既定では、受信者の範囲は、Exchange サーバーをホストするドメインに設定されています。

## -ResultSize

ResultSize パラメーターは、設定を表示するメールボックスの最大数を指定します。

# 例 1:

この例は、ユーザー Andrea のカレンダー アテンダント構成を取得して、一覧の書式を設定します。

Get-CalendarProcessing -Identity andrea@alpineskihouse.com | Format-List

# Set-CalendarProcessing

対象のメールボックス用の予定表関連の処理構成プロパティを変更

#### 構文

Set-CalendarProcessing -Identity <MailboxIdParameter> [-AddAdditionalResponse <\$true | \$false>] [-AdditionalResponse <String>] [-AddNewRequestsTentatively <\$true | \$false>] [-AddOrganizerToSubject <\$true | \$false>] [-AllBookInPolicy <\$true | \$false>] [-AllowConflicts <\$true | \$false>] [-AllowRecurringMeetings <\$true | \$false>] [-AllRequestInPolicy <\$true | \$false>] [-AllRequestOutOfPolicy <\$true | \$false>] [-AutomateProcessing <None | AutoUpdate | AutoAccept>] [-BookingWindowInDays <Int32>] [-BookInPolicy <RecipientIdParameter[]>] [-Confirm [<SwitchParameter>]] [-ConflictPercentageAllowed <Int32>] [-DeleteAttachments <\$true | \$false>] [-DeleteComments <\$true | \$false>] [-DeleteNonCalendarItems <\$true | \$false>] [-DeleteSubject <\$true | \$false>] [-DomainController <Fqdn>] [-EnableResponseDetails <\$true | \$false>] [-EnforceSchedulingHorizon <\$true | \$false>] [-ForwardRequestsToDelegates <\$true | \$false>] [-IgnoreDefaultScope <SwitchParameter>] [-MaximumConflictInstances <Int32>] [-MaximumDurationInMinutes <Int32>] [-OrganizerInfo <\$true | \$false>] [-ProcessExternalMeetingMessages <\$true | \$false>] [-RemoveForwardedMeetingNotifications <\$true | \$false>] [-RemoveOldMeetingMessages <\$true | \$false>] [-RemovePrivateProperty <\$true | \$false>] [-RequestInPolicy <RecipientIdParameter[]>] [-RequestOutOfPolicy <RecipientIdParameter[]>] [-ResourceDelegates <RecipientIdParameter[]>] [-ScheduleOnlyDuringWorkHours <\$true | \$false>] [-TentativePendingApproval <\$true | \$false>] [-WhatIf [<SwitchParameter>]]

# 説明

Set-CalendarProcessing コマンドレットを使用すると、対象のメールボックス用の予定表関連の処理構 成プロパティ (たとえば、カレンダー アテンダント、リソース予約アシスタント、予定表の構成) を変 更できます。

# パラメーター

-Identity

Identity パラメーターには、メールボックスの ID を指定します。 このパラメーターには、次のいずれかの値を指定します。

- 識別名 (DN)
- 正規名
- GUID
- 名前
- 表示名
- エイリアス
- Exchange DN
- プライマリ SMTP 電子メール アドレス

#### -AddAdditionalResponse

AddAdditionalResponse パラメーターには、会議出席依頼に応答するときにリソース メールボッ クスから追加情報が送信されるようにするかどうかを指定します。このパラメーターの有効な入力 値は、\$true または \$false です。

このパラメーターは、AutomateProcessing パラメーターが AutoAccept に設定されていない場合 は無視されます。

#### -AdditionalResponse

AdditionalResponse パラメーターには、会議出席依頼への応答に含める追加情報を指定します。

#### -AddNewRequestsTentatively

AddNewRequestsTentatively パラメーターには、カレンダー アテンダントで新しい予定表アイテ ムが一時的に予定表に追加されるようにするかどうかを指定します。AddNewRequestsTentatively パラメーターを \$false に設定すると、カレンダー アテンダントで既存の予定表アイテムだけが更 新されます。

このパラメーターの有効な入力値は、\$true または \$false です。

#### -AddOrganizerToSubject

AddOrganizerToSubject パラメーターには、会議の開催者の名前を会議出席依頼の件名として使 用するかどうかを指定します。このパラメーターの有効な入力値は、\$true または \$false です。 このパラメーターは、AutomateProcessing パラメーターが AutoAccept に設定されていない場合 は無視されます。

#### -AllBookInPolicy

AllBookInPolicy パラメーターには、すべてのユーザーからのポリシー内の出席依頼を自動的に承 認するかどうかを指定します。このパラメーターの有効な入力値は、\$true または \$false です。

#### -AllowConflicts

AllowConflicts パラメーターには、重複する会議出席依頼を許可するかどうかを指定します。この パラメーターの有効な入力値は、\$true または \$false です。

#### -AllowRecurringMeetings

AllowRecurringMeetings パラメーターには、定期的な会議を許可するかどうかを指定します。こ のパラメーターの有効な入力値は、\$true または \$false です。

#### -AllRequestInPolicy

AllRequestInPolicy パラメーターには、すべてのユーザーにポリシー内の出席依頼の送信を許可す るかどうかを指定します。このパラメーターの有効な入力値は、\$true または \$false です。 AllBookInPolicy パラメーターが \$true に設定されていない場合、これらの出席依頼はリソース メールボックス代理人による承認を受ける必要があります。

## -AllRequestOutOfPolicy

1016 Office 365 PowerShell ガイド AllRequestOutOfPolicy パラメーターには、すべてのユーザーにポリシー外の出席依頼の送信を許 可するかどうかを指定します。このパラメーターの有効な入力値は、\$true または \$false です。

ポリシー外の出席依頼は、リソース メールボックス代理人による承認を受ける必要があります。

## -AutomateProcessing

AutomateProcessing パラメーターは、メールボックスの予定表処理を有効または無効にします。 このパラメーターには、以下の値を指定できます。

- None このパラメーターを None に設定すると、メールボックスに対してリソース予約ア テンダントおよびカレンダー アテンダントの両方が無効になります。
- AutoUpdate このパラメーターを AutoUpdate に設定すると、会議出席の依頼および応 答がカレンダー アテンダントだけによって処理されます。この設定をお勧めします。
- AutoAccept このパラメーターを AutoAccept に設定すると、メールボックスに対してカ レンダー アテンダントおよびリソース予約アテンダントの両方が有効になります。つまり、 カレンダー アテンダントが予定表を更新した後、リソース予約アシスタントがポリシーに 基づいて会議を承諾します。

既定の設定は AutoUpdate です。

# -BookingWindowInDays

BookingWindowInDays パラメーターには、最大何日前からリソースを予約できるようにするかを 指定します。有効な入力値は 0 ~ 1080 の整数です。既定値は 180 日です。値の 0 は今日を意 味します。

## -BookInPolicy

BookInPolicy パラメーターには、ポリシー内の会議出席依頼をリソース メールボックスに送信で きるユーザーの一覧を指定します。これらのユーザーからのポリシー内の会議出席依頼は、自動的 に承認されます。

このパラメーターには、次のいずれかの値を指定します。

- DN
- 正規名
- GUID
- 名前
- 表示名
- エイリアス
- Exchange DN
- プライマリ SMTP 電子メール アドレス

#### -Confirm

Confirm スイッチを指定すると、コマンドの処理が一時停止します。処理を続行するには、コマン ドの処理内容を確認する必要があります。Confirm スイッチに値を指定する必要はありません。

#### -ConflictPercentageAllowed

ConflictPercentageAllowed パラメーターには、新しい定期的な会議の出席依頼に対する、会議重 複許容率の最大値を指定します。このパラメーターの有効な入力値は、0 ~ 100 の整数です。 新しい定期的な会議出席依頼が、ConflictPercentageAllowed 値で指定されている割合を超えて、 リソースに対する既存の予約と重複する場合、その定期的な会議出席依頼は自動的に辞退されます。 値が 0 の場合、新しい定期的な会議の出席依頼に重複は許可されません。

Office 365 PowerShell  $\sharp$ イド 1017

# -DeleteAttachments

DeleteAttachments パラメーターは、受信メッセージからすべての添付ファイルを削除するかどう かを指定します。このパラメーターの有効な入力値は、\$true または \$false です。 このパラメーターは、AutomateProcessing パラメーターが AutoAccept に設定されていない場合 は無視されます。

#### -DeleteComments

DeleteComments パラメーターは、受信した会議出席依頼のメッセージ本文中のテキストを削除し ます。

このパラメーターの有効な入力値は、\$true または \$false です。

このパラメーターは、AutomateProcessing パラメーターが AutoAccept に設定されていない場合 は無視されます。

## -DeleteNonCalendarItems

メールボックスに受信した予定表アイテム以外のすべてのアイテムを削除するには、

DeleteNonCalendarItems パラメーターを \$true に設定します。このパラメーターの有効な入力 値は、\$true または \$false です。

#### -DeleteSubject

DeleteSubject パラメーターは、受信した会議出席依頼の件名を削除します。このパラメーターの 有効な入力値は、\$true または \$false です。

このパラメーターは、AutomateProcessing パラメーターが AutoAccept に設定されていない場合 は無視されます。

# -DomainController

このパラメーターは、社内 Exchange で使用できます。Exchange Online では使用できません。 DomainController パラメーターには、この構成の変更を Active Directory に書き込むドメイン コントローラーの完全修飾ドメイン名 (FQDN) を指定します。

#### -EnableResponseDetails

EnableResponseDetails パラメーターでは、会議を承諾または拒否する理由を応答の電子メール メッセージに含めるかどうかを指定します。EnableResponseDetails パラメーターを \$true に設 定すると、会議を承諾または拒否する理由が応答の電子メール メッセージに含まれます。このパラ メーターの有効な入力値は、\$true または \$false です。

#### -EnforceSchedulingHorizon

EnforceSchedulingHorizon パラメーターは、BookingWindowInDays パラメーターで指定された 日付を超えた定期的な会議の開催を制御します。

このパラメーターの有効な値は次のとおりです。

• \$true BookingWindowInDays パラメーターで指定された日付以前に開始した会議およ び指定された日付より後の会議の定期的な出席依頼は自動的に辞退されます。

• \$false BookingWindowInDays パラメーターで指定された日付以前に開始した会議およ び指定された日付より後の会議の定期的な出席依頼は自動的に受諾されます。ただし、会議 の数は、指定された日付の後に会議が行われないように自動的に削減されます。

既定値は \$true です。

# -ForwardRequestsToDelegates

ForwardRequestsToDelegates パラメーターには、受信した会議出席依頼を、メールボックスに対 して定義されている代理人に転送するかどうかを指定します。

このパラメーターの有効な入力値は、\$true または \$false です。

#### -IgnoreDefaultScope

IgnoreDefaultScope パラメーターは、Exchange 管理シェルに対する既定の受信者の範囲の設定 を無視し、範囲としてフォレスト全体を使用するようにコマンドに指示します。このパラメーター によって、コマ ンドは現在既定の範囲内にない Active Directory オブジェクトにアクセスできま す。IgnoreDefaultScope パラメーターを使用すると、次の制限が発生します。

- DomainController パラメーターは使用できません。このコマンドは、適切なグローバル カ タログ サーバーを自動的に使用します。
- Identity パラメーターには DN のみを使用できます。エイリアスや GUID などの他の形 式の ID は使用できません。

#### -MaximumConflictInstances

AllowRecurringMeetings パラメーターが \$true に設定されている場合に、新しい定期的な会議の 出席依頼に対する最大重複許容数を MaximumConflictInstances パラメーターで指定します。こ のパラメーターの有効な入力値は、0 ~ 2147483647 の整数です。

新しい定期的な会議出席依頼が、MaximumConflictInstances パラメーターの値で指定されている 回数を超えて、リソースに対する既存の予約と重複する場合、その定期的な会議出席依頼は自動的 に拒否されます。値が 0 の場合、新しい定期的な会議の出席依頼に重複は許可されません。

#### -MaximumDurationInMinutes

MaximumDurationInMinutes パラメーターには、受信する会議出席依頼に許可される最大の経過 時間を指定します。このパラメーターの有効な入力値は、0 ~ 2,147,483,647 の整数です。この値 を 0 に設定すると、会議の最大時間は無制限になります。定期的な会議の場合、

MaximumDurationInMinutes パラメーターの値が会議の各回の長さに適用されます。

#### -OrganizerInfo

OrganizerInfo パラメーターでは、重複を理由にリソース メールボックスで会議出席依頼が拒否さ れた場合、開催者の情報が送信されるようにするかどうかを指定します。OrganizerInfo パラメー ターを \$true に設定すると、重複を理由にリソース メールボックスで会議出席依頼が拒否された ときに、開催者の情報が送信されます。

このパラメーターの有効な入力値は、\$true または \$false です。

#### -ProcessExternalMeetingMessages

ProcessExternalMeetingMessages パラメーターは、Exchange 組織外から発信された会議依頼を 処理するかどうかを指定します。\$false に設定すると、組織外から発信された会議依頼は拒否され ます。このパラメーターの有効な入力値は、\$true または \$false です。

# -RemoveForwardedMeetingNotifications

RemoveForwardedMeetingNotifications パラメーターでは、カレンダー アテンダントで処理し終 わった転送済み会議出席依頼の通知を、削除済みアイテム フォルダーに移動するかどうかを指定し ます。

このパラメーターの有効な入力値は、\$true または \$false です。

## -RemoveOldMeetingMessages

RemoveOldMeetingMessages パラメーターには、カレンダー アテンダントに古い冗長な更新と応 答を削除させるかどうかを指定します。

このパラメーターの有効な入力値は、\$true または \$false です。

#### -RemovePrivateProperty

RemovePrivateProperty パラメーターでは、受信した会議出席依頼のプライベート フラグをクリ アするかどうかを指定します。RemovePrivateProperty パラメーターを \$true に設定すると、受 信した会議出席依頼のプライベート フラグはクリアされます。元の要求で開催者が送信したプライ ベート フラグを指定されている値のままにしておく場合は、会議室メールボックス用の

RemovePrivateProperty パラメーターを \$false に設定します。このパラメーターの有効な入力値 は、\$true または \$false です。

#### -RequestInPolicy

RequestInPolicy パラメーターには、ポリシー内の会議出席依頼をリソース メールボックスに送信 できるユーザーの一覧を指定します。これらのユーザーからのポリシー内の会議出席依頼はすべて、 リソース メールボックス代理人による承認を受ける必要があります。

このパラメーターには、以下の値を指定できます。

- DN
- 正規名
- GUID
- 名前
- 表示名
- エイリアス
- Exchange DN
- プライマリ SMTP 電子メール アドレス

#### -RequestOutOfPolicy

RequestOutOfPolicy パラメーターには、ポリシー外の出席依頼を送信できるユーザーの一覧を指 定します。 ポリシー外の出席依頼は、リソース メールボックス代理人による承認を受ける必要があります。

このパラメーターには、以下の値を指定できます。

$$
\bullet\quad\text{DN}
$$

- 正規名
- GUID
- 名前
- 表示名
- エイリアス
- Exchange DN
- プライマリ SMTP 電子メール アドレス

#### -ResourceDelegates

ResourceDelegates パラメーターには、リソース メールボックス代理人であるユーザーの一覧を 指定します。リソース メールボックス代理人は、このリソース メールボックスに送信された要求 を承認または拒否することができます。

このパラメーターには、以下の値を指定できます。

- DN
- 正規名
- GUID
- 名前
- 表示名
- エイリアス
- Exchange DN
- プライマリ SMTP 電子メール アドレス

#### -ScheduleOnlyDuringWorkHours

ScheduleOnlyDuringWorkHours パラメーターには、稼働時間外にスケジュールされた会議を許可 するかどうかを指定します。\$true に設定すると、メールボックスの稼働時間外にスケジュールさ れた会議は拒否されます。このパラメーターの有効な入力値は、\$true または \$false です。

#### -TentativePendingApproval

TentativePendingApproval パラメーターには、保留中の出席依頼を予定表で仮承諾として設定す るかどうかを指定します。\$false に設定すると、保留中の出席依頼は空きとして設定されます。こ のパラメーターの有効な入力値は、\$true または \$false です。

# -WhatIf

WhatIf スイッチは、オブジェクトに対して行われる操作をシミュレートすることを指定します。 WhatIf スイッチを使用することで、実際には変更を加えずに、発生する変更内容を表示すること ができます。WhatIf スイッチに値を指定する必要はありません。

#### 例 1:

この例では、リソース メールボックス Conf 212 に対する予定表要求の処理を自動化します。

Set-CalendarProcessing -Identity "Conf 212" -AutomateProcessing AutoAccept -DeleteComments \$true -AddOrganizerToSubject \$true -AllowConflicts \$false

#### 例 2:

この例では、リソース メールボックス Car 54 の自動処理を無効にします。

Set-CalendarProcessing -Identity "CAR54" -AutomateProcessing None

# 例 3:

この例では、David Pelton のメールボックスの既存の予定表アイテムの更新を維持しながら、新しい予 定表アイテムの自動作成を無効にします。

Set-CalendarProcessing -Identity "David Pelton" -AddNewRequestsTentatively **Sfalse** 

# 例 4:

この例では、すべてのユーザーからのポリシー内の出席依頼を、カレンダー アテンダントが承認できる ようにしています。

Set-CalendarProcessing -Identity "5th Floor Conference Room" -AutomateProcessing AutoAccept -AllBookInPolicy \$true

# 例 5:

この例では、すべてのユーザーにポリシー内の出席依頼の送信を許可しています。ただし、この場合で も、出席依頼は代理人の承認を受ける必要があります。

Set-CalendarProcessing -Identity "5th Floor Conference Room" -AutomateProcessing AutoAccept -AllRequestInPolicy \$true

# 例 6:

この例では、David Pelton からのポリシー外の出席依頼をカレンダー アテンダントが承認できるよう にしています。この場合でも、出席依頼は代理人の承認を受ける必要があります。

Set-CalendarProcessing -Identity "Room222" -AutomateProcessing AutoAccept -RequestOutOfPolicy DavidPelton@contoso.com

#### 例 7:

この例では、列挙指定されたユーザーに、ポリシー内の会議出席依頼を Car 54 の備品用メールボック スに送信するのを許可しています。

Set-CalendarProcessing -Identity "Car 54" -AutomateProcessing AutoAccept -BookInPolicy "ayla@contoso.com","tony@contoso.com"

#### 例 8:

この例では、Exchange 組織のメンバー以外のユーザーからの会議出席依頼を拒否しています。

Set-CalendarProcessing -Identity "Room222" -ProcessExternalMeetingMessages \$false

# Disable-InboxRule

受信トレイ ルールを無効化

## 構文

Disable-InboxRule -Identity <InboxRuleIdParameter> [-AlwaysDeleteOutlookRulesBlob <SwitchParameter>] [-Confirm [<SwitchParameter>]] [-DomainController <Fqdn>] [-Force <SwitchParameter>] [-Mailbox <MailboxIdParameter>] [-WhatIf [<SwitchParameter>]]

# 説明

受信トレイ ルールを無効化するには、Disable-InboxRule コマンドレットを使用します。

重要 :Microsoft Exchange Server 2013 上で受信トレイ ルールの作成、変更、削除、有効化、または無効 化を行うと、Microsoft Outlook によって作成されたクライアント側ルールがすべて削除されます。

## パラメーター

#### -Identity

Identity パラメーターは、無効にする受信トレイ ルールの ID を指定します。

#### -AlwaysDeleteOutlookRulesBlob

AlwaysDeleteOutlookRulesBlob パラメーターを指定すると、エンドユーザーまたは管理者が Outlook Web App または Windows PowerShell を使用して受信トレイ ルールを変更する場合に 受信する警告は表示されません。

# -Confirm

Confirm スイッチを指定すると、コマンドの処理が一時停止します。処理を続行するには、コマン ドの処理内容を確認する必要があります。Confirm スイッチに値を指定する必要はありません。

#### -DomainController

このパラメーターは、社内の Exchange 2013 でのみ使用可能です。 DomainController パラメーターには、この構成の変更を Active Directory に書き込むドメイン コントローラーの完全修飾ドメイン名 (FQDN) を指定します。

#### -Force

Force スイッチは、Outlook によって作成されたルールがメールボックスに存在する場合に生成さ れる、確認プロンプトの表示を抑制するかどうかを指定します。受信ボックス ルールを使用して Exchange 2013 にアクションを実行すると、すべてのクライアント側ルールが削除されます。

## -Mailbox

Mailbox パラメーターは、受信トレイ ルールが属するメールボックスの ID を指定します。

#### -WhatIf

WhatIf スイッチは、オブジェクトに対して行われる操作をシミュレートすることを指定します。 WhatIf スイッチを使用することで、実際には変更を加えずに、発生する変更内容を表示すること ができます。WhatIf スイッチに値を指定する必要はありません。

# 例 1:

この例では、メールボックス Joe@Contoso.com の受信トレイ ルール MoveAnnoncements を無効に します。

Disable-InboxRule -Identity "MoveAnnouncements" -Mailbox "Joe@Contoso.com"

# Enable-InboxRule

役割の割り当てポリシーのプロパティを変更

## 構文

Enable-InboxRule -Identity <InboxRuleIdParameter>

[-AlwaysDeleteOutlookRulesBlob <SwitchParameter>] [-Confirm

[<SwitchParameter>]] [-DomainController <Fqdn>] [-Force <SwitchParameter>]

[-Mailbox <MailboxIdParameter>] [-WhatIf [<SwitchParameter>]]

#### 説明

受信トレイルールを有効にするには、Enable-InboxRule コマンドレットを使用します。受信ボックス ルールを使用して、指定された条件を基に、受信ボックス内のメッセージを処理し、指定されたフォル ダーへのメッセージの移動やメッセージの削除などのアクションを実行します。

重要 :Microsoft Exchange Server 2013 上で受信トレイ ルールの作成、変更、削除、有効化、または無効 化を行うと、Microsoft Outlook によって作成されたクライアント側ルールがすべて削除されます。

#### パラメーター

#### -Identity

Identity パラメーターは、受信トレイ ルールの表示名または GUID を指定します。

#### -AlwaysDeleteOutlookRulesBlob

AlwaysDeleteOutlookRulesBlob パラメーターを指定すると、エンドユーザーまたは管理者が Outlook Web App または Windows PowerShell を使用して受信トレイ ルールを変更する場合に 受信する警告は表示されません。

## -Confirm

Confirm スイッチを指定すると、コマンドの処理が一時停止します。処理を続行するには、コマン ドの処理内容を確認する必要があります。Confirm スイッチに値を指定する必要はありません。

#### -DomainController

このパラメーターは、社内の Exchange 2013 でのみ使用可能です。

DomainController パラメーターには、この構成の変更を Active Directory に書き込むドメイン コントローラーの完全修飾ドメイン名 (FQDN) を指定します。

#### -Force

Force スイッチは、Outlook によって作成されたルールがメールボックスに存在する場合に生成さ れる、確認プロンプトの表示を抑制するかどうかを指定します。受信ボックス ルールを使用して Exchange 2013 にアクションを実行すると、すべてのクライアント側ルールが削除されます。

#### -Mailbox

Mailbox パラメーターは、受信トレイ ルールがあるメールボックスの ID を指定します。次のい ずれかの値を使用できます。

- GUID
- 識別名 (DN)
- Domain¥アカウント
- ユーザー プリンシパル名 (UPN)
- LegacyExchangeDN
- SmtpAddress
- エイリアス

## -WhatIf

WhatIf スイッチは、オブジェクトに対して行われる操作をシミュレートすることを指定します。 WhatIf スイッチを使用することで、実際には変更を加えずに、発生する変更内容を表示すること ができます。WhatIf スイッチに値を指定する必要はありません。

# 例 1:

この例では、受信トレイ ルール Move To Junk Mail for User 1 を有効にします。Mailbox や InboxRule などのパラメーターの値にスペースが含まれる場合は、その値を引用符 (") で囲む必要があ ります。

Enable-InboxRule "Move To Junk Mail" -Mailbox "User 1"

# Get-InboxRule

受信ボックス ルールのプロパティを表示

# 構文

Get-InboxRule [-Identity <InboxRuleIdParameter>] [-DescriptionTimeFormat <String>] [-DescriptionTimeZone <ExTimeZoneValue>] [-DomainController <Fqdn>] [-IncludeHidden <SwitchParameter>] [-Mailbox <MailboxIdParameter>]

## 説明

受信ボックス ルールのプロパティを表示するには、Get-InboxRule コマンドレットを使用します。受 信ボックス ルールを使用して、指定された条件を基に、受信ボックス内のメッセージを処理し、指定さ れたフォルダーへのメッセージの移動やメッセージの削除などのアクションを実行します。

# パラメーター

## -DescriptionTimeFormat

DescriptionTimeFormat パラメーターには、時刻の値がルールの説明で返される場合の形式を指 定します。この場合、次のように標準的な時刻の形式で値を設定する必要があります。 mm/dd/yyyy では、mm は 2 桁で月を、dd は 2 桁で日を、yyyy は 4 桁で年を表します。

## -DescriptionTimeZone

DescriptionTimeZone パラメーターには、時刻の値のタイム ゾーンがルールの説明で返される場 合の形式を指定します。Microsoft Windows タイム ゾーン名の有効な値を使用してください。 Windows PowerShell コマンドライン インターフェースを使用して、レジストリからタイム ゾー ン名を取得できます。例: \$timezone = Get-ChildItem "HKLM :¥Software¥Microsoft¥Windows NT¥CurrentVersion¥Time zones" | For-Each {Get-ItemProperty \$\_.PSPath}; \$timezone | Format-Table pschildname,display -auto

#### -DomainController

このパラメーターは、社内の Exchange 2013 でのみ使用可能です。 DomainController パラメーターには、Active Directory からデータを取得するドメイン コントロ ーラーの完全修飾ドメイン名 (FQDN) を指定します。

#### -Identity

Identity パラメーターには、受信トレイ ルールの ID を指定します。

#### -IncludeHidden

このパラメーターは、Microsoft の内部使用目的に予約されています。

#### -Mailbox

Mailbox パラメーターには、受信トレイのルールが属するメールボックスを指定します。次のいず れかの値を使用できます。

- GUID
- 識別名 (DN)
- Domain¥アカウント
- ユーザー プリンシパル名 (UPN)
- LegacyExchangeDN
- SmtpAddress
- エイリアス

# 例 1:

この例では、Joe@Contoso.com というメールボックスの受信トレイ ルールを取得しています。

```
Get-InboxRule -Mailbox Joe@Contoso.com
```
# 例 2:

```
1026 Office 365 PowerShell ガイド
この例では、ルールが作成された場合に ReceivedBeforeDate パラメーターが設定されたメールボック
```
ス joe@contoso.com から、受信トレイ ルール ReceivedLastYear を取得します。この例では、 DescriptionTimeFormat パラメーターおよび DescriptionTimeZone パラメーターは、このルールの Description プロパティで、時刻およびタイムゾーンの形式を指定するために使用されます。

Get-InboxRule "ReceivedLastYear" -Mailbox joe@contoso.com -DescriptionTimeFormat "mm/dd/yyyy" -DescriptionTimeZone "Pacific Standard Time"

# New-InboxRule

メールボックスの受信トレイ ルールを作成

## 構文

Office 365 PowerShell  $\sharp$ イド 1027 New-InboxRule -Name <String> [-ApplyCategory <MultiValuedProperty>] [-BodyContainsWords <MultiValuedProperty>] [-CopyToFolder <MailboxFolderIdParameter>] [-DeleteMessage <\$true | \$false>] [-ExceptIfBodyContainsWords <MultiValuedProperty>] [-ExceptIfFlaggedForAction <String>] [-ExceptIfFrom <RecipientIdParameter[]>] [-ExceptIfFromAddressContainsWords <MultiValuedProperty>] [-ExceptIfHasAttachment <\$true | \$false>] [-ExceptIfHasClassification <MessageClassificationIdParameter[]>] [-ExceptIfHeaderContainsWords <MultiValuedProperty>] [-ExceptIfMessageTypeMatches <AutomaticReply | AutomaticForward | Encrypted | Calendaring | CalendaringResponse | PermissionControlled | Voicemail | Signed | ApprovalRequest | ReadReceipt | NonDeliveryReport>] [-ExceptIfMyNameInCcBox <\$true | \$false>] [-ExceptIfMyNameInToBox <\$true | \$false>] [-ExceptIfMyNameInToOrCcBox <\$true | \$false>] [-ExceptIfMyNameNotInToBox <\$true | \$false>] [-ExceptIfReceivedAfterDate <ExDateTime>] [-ExceptIfReceivedBeforeDate <ExDateTime>] [-ExceptIfRecipientAddressContainsWords <MultiValuedProperty>] [-ExceptIfSentOnlyToMe <\$true | \$false>] [-ExceptIfSentTo <RecipientIdParameter[]>] [-ExceptIfSubjectContainsWords <MultiValuedProperty>] [-ExceptIfSubjectOrBodyContainsWords <MultiValuedProperty>] [-ExceptIfWithImportance <Low | Normal | High>] [-ExceptIfWithinSizeRangeMaximum <ByteQuantifiedSize>] [-ExceptIfWithinSizeRangeMinimum <ByteQuantifiedSize>] [-ExceptIfWithSensitivity <Normal | Personal | Private | CompanyConfidential>] [-FlaggedForAction <String>] [-ForwardAsAttachmentTo <RecipientIdParameter[]>] [-ForwardTo <RecipientIdParameter[]>] [-From <RecipientIdParameter[]>] [-FromAddressContainsWords <MultiValuedProperty>] [-HasAttachment <\$true | \$false>] [-HasClassification <MessageClassificationIdParameter[]>] [-HeaderContainsWords <MultiValuedProperty>] [-MarkAsRead <\$true | \$false>] [-MarkImportance <Low | Normal | High>] [-MessageTypeMatches <AutomaticReply | AutomaticForward | Encrypted | Calendaring | CalendaringResponse | PermissionControlled | Voicemail | Signed | ApprovalRequest | ReadReceipt | NonDeliveryReport>] [-MoveToFolder <MailboxFolderIdParameter>] [-MyNameInCcBox

<\$true | \$false>] [-MyNameInToBox <\$true | \$false>] [-MyNameInToOrCcBox <\$true | \$false>] [-MyNameNotInToBox <\$true | \$false>] [-Priority <Int32>] [-ReceivedAfterDate <ExDateTime>] [-ReceivedBeforeDate <ExDateTime>] [-RecipientAddressContainsWords <MultiValuedProperty>] [-RedirectTo <RecipientIdParameter[]>] [-SendTextMessageNotificationTo <MultiValuedProperty>] [-SentOnlyToMe <\$true | \$false>] [-SentTo <RecipientIdParameter[]>] [-StopProcessingRules <\$true | \$false>] [-SubjectContainsWords <MultiValuedProperty>] [-SubjectOrBodyContainsWords <MultiValuedProperty>] [-WithImportance <Low | Normal | High>] [-WithinSizeRangeMaximum <ByteQuantifiedSize>] [-WithinSizeRangeMinimum <ByteQuantifiedSize>] [-WithSensitivity <Normal | Personal | Private | CompanyConfidential>] <COMMON PARAMETERS>

New-InboxRule -FromMessageId <MailboxStoreObjectIdParameter> -ValidateOnly <SwitchParameter> <COMMON PARAMETERS>

COMMON PARAMETERS: [-AlwaysDeleteOutlookRulesBlob <SwitchParameter>] [-Confirm [<SwitchParameter>]] [-DomainController <Fqdn>] [-ExceptIfFromSubscription <AggregationSubscriptionIdentity[]>] [-Force <SwitchParameter>] [-FromSubscription <AggregationSubscriptionIdentity[]>] [-Mailbox <MailboxIdParameter>] [-Organization <OrganizationIdParameter>] [-WhatIf [<SwitchParameter>]]

#### 説明

New-InboxRule コマンドレットを使用して、メールボックスの受信トレイ ルールを作成します。受信 ボックス ルールを使用して、指定された条件を基に、受信ボックス内のメッセージを処理し、指定され たフォルダーへのメッセージの移動やメッセージの削除などのアクションを実行します。

受信トレイのルールを作成するには、メールボックスに対する適切な権限が必要です。

New-InboxRule コマンドレットは、ルール名、メールボックス ID などのパラメーターの他に、受信 トレイ ルールの作成に必要なルール述語とアクションも公開します。

重要 :Microsoft Exchange Server 2013 上で受信トレイ ルールの作成、変更、削除、有効化、または無効 化を行うと、Microsoft Outlook によって作成されたクライアント側ルールがすべて削除されます。

条件に使用する述語パラメーター (SubjectOrBodyContainsWords など) には、例外パラメーターもあ ります。例外で指定された条件が一致した場合、ルールはメッセージに適用されません。例外パラメー ターは、ExceptIf で始まります。たとえば、SubjectOrBodyContainsWords の例外パラメーターは ExceptIfSubjectOrBodyContainsWords です。

## パラメーター

-FromMessageId

FromMessageId パラメーターは、メッセージ ID を指定します。受信トレイ ルールは、そのメ ッセージのプロパティに基づいて作成されます。Base64 でエンコードされた、メッセージの StoreObjectId を指定することが必要です。有効な値は次のとおりです。

- MailboxId¥StoreObjectId
- StoreObjectId

FromMessageId パラメーターを指定して受信トレイ ルールを作成する場合は、そのメッセージの 以下のプロパティを使用して、ルールが作成されます。

- Subject メッセージの件名がルールの SubjectContainsWords プロパティに追加されま す。
- From メッセージの送信者がルールの From プロパティに追加されます。
- To および Cc 受信者 メッセージの "宛先" および Cc フィールドの受信者が、ルールの SentTo プロパティに追加されます。

#### -Name

Name パラメーターは、作成する受信トレイ ルールの名前を指定します。

#### -ValidateOnly

ValidateOnly スイッチは、操作の実行に必要な状態および要件を評価して、操作が成功したかど れとも失敗したかを通知するようにコマンドレットに指示します。ValidateOnly スイッチを使用 した場合、変更は一切行われません。

#### -AlwaysDeleteOutlookRulesBlob

AlwaysDeleteOutlookRulesBlob パラメーターを指定すると、エンドユーザーまたは管理者が Outlook Web App または Windows PowerShell を使用して受信トレイ ルールを変更する場合に 受信する警告は表示されません。

#### -ApplyCategory

ApplyCategory パラメーターは、メッセージに適用する 1 つまたは複数のカテゴリを指定します。

#### -BodyContainsWords

BodyContainsWords パラメーターは、メッセージ本文で確認する 1 つまたは複数の単語または語 句を指定します。語句にスペースが含まれる場合は、二重引用符 (") で囲む必要があります。語句 の間はコンマを使用して区切ります。

#### -Confirm

Confirm スイッチは、このコマンドレットの実行時に既定で表示される確認プロンプトの表示の抑 制に使用できます。確認プロンプトの表示を抑制するには、構文 -Confirm:\$False を使用します。 この構文にはコロン(:)を含める必要があります。

## -CopyToFolder

CopyToFolder パラメーターは、メッセージのコピー先とする既存メールボックス フォルダーの名 前を指定します。

# -DeleteMessage

DeleteMessage パラメーターは、メッセージが [削除済みアイテム] フォルダーに送信されるかど うかを指定します。\$true に設定すると、メッセージが [削除済みアイテム] フォルダーに送信さ れます。

#### -DomainController

このパラメーターは、社内の Exchange 2013 でのみ使用可能です。

DomainController パラメーターには、この構成の変更を Active Directory に書き込むドメイン コントローラーの完全修飾ドメイン名 (FQDN) を指定します。

#### -ExceptIfBodyContainsWords

ExceptIfBodyContainsWords パラメーターは、メッセージ本文で確認する 1 つまたは複数の単語 または語句を指定します。指定した単語または語句がメッセージ本文に含まれている場合は、受信 トレイ ルールは適用されません。

#### -ExceptIfFlaggedForAction

ExceptIfFlaggedForAction パラメーターは、確認する 1 つまたは複数のメッセージ フラグを指 定します。次の値を使用できます。

- Any
- Call
- DoNotForward
- FollowUp
- ForYourInformation
- Forward
- NoResponseNecessary
- Read
- Reply
- ReplyToAll
- Review

メッセージ内の要求された操作がこのパラメーターに指定した要求された操作と一致する場合は、 受信トレイ ルールは適用されません。

# -ExceptIfFrom

ExceptIfFrom パラメーターは、メッセージの From フィールドで確認する受信者を指定します。 メッセージの送信者がこのパラメーターに指定した送信者と一致する場合は、受信トレイ ルールは 適用されません。

#### -ExceptIfFromAddressContainsWords

ExceptIfFromAddressContainsWords パラメーターは、送信者のアドレスで確認する 1 つまたは 複数の単語を指定します。送信者のアドレスに指定した単語が含まれている場合は、受信トレイ ル ールはメッセージに適用されません。

#### -ExceptIfFromSubscription

このパラメーターは、クラウドベースのサービスでのみ使用できます。 ExceptIfFromSubscription パラメーターは、メッセージを POP、IMAP、または Hotmail サブ スクリプションから受信するときの例外を指定します。

# -ExceptIfHasAttachment

ExceptIfHasAttachment パラメーターは、添付ファイルがあるメッセージにルールを適用するか どうかを指定します。有効な値は、\$true および \$false です。この値は、\$true に設定すること をお勧めします。

ExceptIfHasAttachment パラメーターが \$true に設定されていて、メッセージに添付ファイルが ある場合は、受信トレイ ルールは適用されません。

# -ExceptIfHasClassification

ExceptIfHasClassification パラメーターは、メッセージに指定された分類名があるかどうかを確認 します。Get-MessageClassification コマンドレットを使用して、組織に定義されている分類の一 覧を取得します。

メッセージの分類がこのパラメーターに指定した分類と一致する場合は、受信トレイ ルールは適用 されません。

# -ExceptIfHeaderContainsWords

ExceptIfHeaderContainsWords パラメーターは、指定されたメッセージ ヘッダーで確認する 1 つまたは複数の単語を指定します。

メッセージ ヘッダーにこのパラメーターに指定した単語が含まれている場合は、受信トレイ ルー ルは適用されません。

# -ExceptIfMessageTypeMatches

ExceptIfMessageTypeMatches パラメーターは、メッセージの種類を指定します。次の値を使用で きます。

- AutomaticReply
- AutomaticForward
- Encrypted
- Calendaring
- CalendaringResponse
- PermissionControlled
- Voicemail
- Signed
- ApprovalRequest
- ReadReceipt
- NonDeliveryReport

メッセージの種類が上記の値のいずれかと等しい場合は、受信トレイ ルールは適用されません。

# -ExceptIfMyNameInCcBox

ExceptIfMyNameInCcBox パラメーターは、メールボックスの所有者のアドレスがメッセージの Cc フィールドにないかどうかを確認するよう指定します。

Office 365 PowerShell  $\sharp$ イド 1031

このパラメーターには \$true または \$false を指定できます。

受信トレイが編集されている受信者の名前が [Cc] ボックスにある場合は、受信トレイ ルールは適 用されません。

#### -ExceptIfMyNameInToBox

ExceptIfMyNameInToBox パラメーターは、メールボックスの所有者のアドレスがメッセージの " 宛先" フィールドにないかどうかを確認するよう指定します。

受信トレイが編集されている受信者の名前が [宛先] ボックスにある場合は、受信トレイ ルールは 適用されません。

このパラメーターには \$true または \$false を指定できます。

#### -ExceptIfMyNameInToOrCcBox

ExceptIfMyNameInToOrCcBox パラメーターは、メールボックスの所有者のアドレスがメッセー ジの "宛先" または Cc フィールドにないかどうかを確認するよう指定します。

受信トレイが編集されている受信者の名前が [宛先] ボックスまたは [Cc] ボックスにある場合は、 受信トレイ ルールは適用されません。

このパラメーターには \$true または \$false を指定できます。

#### -ExceptIfMyNameNotInToBox

ExceptIfMyNameNotInToBox パラメーターは、メールボックスの所有者がメッセージの "宛先" フィールドで宛先となっていないメッセージと一致します。

受信トレイが編集されている受信者の名前が [宛先] ボックスにない場合は、受信トレイ ルールは 適用されません。

このパラメーターには \$true または \$false を指定できます。

#### -ExceptIfReceivedAfterDate

ExceptIfReceivedAfterDate パラメーターは、指定した日付後に受信したメッセージを確認するこ とを指定します。

コマンドが実行されるコンピューターの [地域のオプション] の設定で定義されている短い日付形 式を使用します。たとえば、コンピューターが短い日付形式の mm/dd/yyyy を使用するように構 成されている場合、2010 年 3 月 1 日を指定するには「03/01/2010」と入力します。日付のみを 入力したり、日付と時刻を入力することもできます。日付と時刻を入力する場合は、"10/05/2010 5:00 PM" のように、引数を二重引用符 (") で囲む必要があります。

このパラメーターに指定した日付より後にメッセージを受信した場合は、受信トレイ ルールは適用 されません。

#### -ExceptIfReceivedBeforeDate

ExceptIfReceivedBeforeDate パラメーターは、指定した日付前に受信したメッセージを確認する ことを指定します。

コマンドが実行されるコンピューターの [地域のオプション]の設定で定義されている短い日付形 式を使用します。たとえば、コンピューターが短い日付形式の mm/dd/yyyy を使用するように構 成されている場合、2010 年 3 月 1 日を指定するには「03/01/2010」と入力します。日付のみを 入力したり、日付と時刻を入力することもできます。日付と時刻を入力する場合は、"10/05/2010 5:00 PM" のように、引数を二重引用符 (") で囲む必要があります。

このパラメーターに指定した時刻より前にメッセージを受信した場合は、受信トレイ ルールは適用 されません。

#### -ExceptIfRecipientAddressContainsWords

ExceptIfRecipientAddressContainsWords パラメーターは、メッセージの受信者アドレスで確認 する 1 つまたは複数の単語を指定します。

受信者アドレスにこのパラメーターに指定した 1 つまたは複数の単語が含まれている場合は、受信 トレイ ルールは適用されません。

#### -ExceptIfSentOnlyToMe

ExceptIfSentOnlyToMe パラメーターは、メールボックスの所有者のみが受信者となっているメッ セージを確認することを指定します。

このパラメーターには \$true または \$false を指定できます。

受信トレイ ルールが編集されている受信者のみにメッセージが送信されている場合は、受信トレイ ルールは適用されません。

## -ExceptIfSentTo

ExceptIfSentTo パラメーターは、指定した受信者についてメッセージの受信者を確認することを 指定します。

このパラメーターに指定した受信者にメッセージが送信された場合は、受信トレイ ルールは適用さ れません。

## -ExceptIfSubjectContainsWords

ExceptIfSubjectContainsWords パラメーターは、メッセージの件名で確認する 1 つまたは複数の 単語または語句を指定します。

メッセージの件名にこのパラメーターで指定した 1 つまたは複数の単語または語句が含まれてい る場合は、受信トレイ ルールは適用されません。

## -ExceptIfSubjectOrBodyContainsWords

ExceptIfSubjectOrBodyContainsWords パラメーターは、メッセージの件名または本文で確認する 1 つまたは複数の単語または語句を指定します。

メッセージの件名または本文にこのパラメーターで指定した 1 つまたは複数の単語または語句が 含まれている場合は、受信トレイ ルールは適用されません。

## -ExceptIfWithImportance

ExceptIfWithImportance パラメーターは、メッセージの重要度レベルを指定します。有効な値は 次のとおりです。

- Low
- Normal
- High

メッセージの重要度がこのパラメーターに指定した重要度と一致する場合は、受信トレイ ルールは 適用されません。

# -ExceptIfWithinSizeRangeMaximum

ExceptIfWithinSizeRangeMaximum パラメーターは、メッセージの最大サイズを指定します。こ のパラメーターを使用する場合、ExceptIfWithinSizeRangeMinimum パラメーターを使用して、 最小メッセージ サイズの値も指定する必要があります。

メッセージのサイズがこのパラメーターに指定した最大値を超えている場合は、受信トレイ ルール は適用されません。

# -ExceptIfWithinSizeRangeMinimum

ExceptIfWithinSizeRangeMinimum パラメーターは、最小メッセージ サイズを指定します。この パラメーターを使用するとき、ExceptIfWithinSizeRangeMaximum パラメーターを使用して、最 大メッセージ サイズの値も設定する必要があります。

メッセージのサイズがこのパラメーターに指定した最小値より小さい場合は、受信トレイ ルールは 適用されません。

# -ExceptIfWithSensitivity

ExceptIfWithSensitivity パラメーターは、メッセージの秘密度レベルを指定します。次の値を使 用できます。

- Normal
- Personal
- Private
- CompanyConfidential

秘密度がこのパラメーターに指定した秘密度の値と一致する場合は、受信トレイ ルールは適用され ません。

# -FlaggedForAction

FlaggedForAction パラメーターは、確認する 1 つまたは複数のメッセージ フラグを指定します。 値は次のとおりです。

- Any
- Call
- DoNotForward
- FollowUp
- ForYourInformation
- Forward
- NoResponseNecessary
- Read
- Reply
- ReplyToAll
- Review

-Force

```
Force スイッチは、Microsoft Outlook によって作成されたルールがメールボックスに存在する場
合に生成される、確認プロンプトの表示を抑制するかどうかを指定します。受信ボックス ルールを
使用して Exchange 2013 にアクションを実行すると、すべてのクライアント側ルールが削除され
ます。
```
# -ForwardAsAttachmentTo

ForwardAsAttachmentTo パラメーターは、メッセージを添付ファイルとして転送するときの、転 送先となる受信者を指定します。

## -ForwardTo

ForwardTo パラメーターは、メッセージの転送先となる受信者を指定します。

#### -From

From パラメーターは、送信者の ID をルール条件として指定します。

## -FromAddressContainsWords

FromAddressContainsWords パラメーターは、メッセージの From フィールドで確認する 1 つ または複数の単語を指定します。

#### -FromSubscription

このパラメーターは、クラウドベースのサービスでのみ使用できます。 FromSubscription パラメーターは、メッセージを POP、IMAP、または Hotmail サブスクリプ ションから受信するときの条件を指定します。

# -HasAttachment

HasAttachment パラメーターは、添付ファイルがあるメッセージを確認するかどうかを指定しま す。

## -HasClassification

HasClassification パラメーターは、メッセージで指定されたメッセージ分類を確認します。

#### -HeaderContainsWords

HeaderContainsWords パラメーターは、指定されたメッセージ ヘッダーで照合するための 1 つ または複数の単語を指定します。

# -Mailbox

Mailbox パラメーターは、作成するルールの対象とするメールボックスの ID を指定します。次の 値を使用できます。

- GUID
- Distinguished name (DN)
- ドメイン¥アカウント
- User principal name (UPN)
- LegacyExchangeDN
- SmtpAddress
- Alias

## -MarkAsRead

MarkAsRead パラメーターは、メッセージを開封済みにするかどうかを指定します。MarkAsRead パラメーターが \$true に設定されていると、メッセージに開封済みのマークが付けられます。

## -MarkImportance

MarkImportance パラメーターは、メッセージの重要度が、以下の値のいずれかであることを指定 します。

- Low
- Normal
- High

## -MessageTypeMatches

MessageTypeMatches パラメーターは、メッセージの種類を指定します。次の値を使用できます。

- AutomaticReply
- AutomaticForward
- Encrypted
- Calendaring
- CalendaringResponse
- PermissionControlled
- Voicemail
- Signed
- ApprovalRequest
- ReadReceipt
- NonDeliveryReport

# -MoveToFolder

MoveToFolder パラメーターは、メッセージのコピー先となる既存のメールボックス フォルダー を指定します。

# -MyNameInCcBox

MyNameInCcBox パラメーターは、作成されるルールが対象とするメールボックスが、メッセー ジの Cc フィールドに表示されるかどうかを指定します。この述語を使用するには、値を \$true に 設定します。

# -MyNameInToBox

MyNameInToBox パラメーターは、作成されるルールが対象とするメールボックスが、メッセー ジの "宛先" フィールドに表示されるかどうかを指定します。この述語を使用するには、値を \$true に設定します。

# -MyNameInToOrCcBox

MyNameInToOrCcBox パラメーターは、作成されるルールが対象とするメールボックスが、メッ セージの "宛先" または Cc フィールドに表示されるかどうかを指定します。この条件を追加する には、値を \$true に設定します。
#### -MyNameNotInToBox

MyNameNotInToBox パラメーターは、[宛先] ボックスにメールボックス所有者の名前がないかど うかを確認します。値を \$true に設定し、この述語を使用することをお勧めします。

#### -Organization

このパラメーターは、Microsoft の内部使用目的に予約されています。

#### -Priority

Priority パラメーターは、受信トレイ ルールの優先度を設定します。

#### -ReceivedAfterDate

ReceivedAfterDate パラメーターは、日付を指定します。ルールは、指定された日付後に受信する メッセージに適用されます。

コマンドが実行されるコンピューターの [地域のオプション] の設定で定義されている短い日付形 式を使用します。たとえば、コンピューターが短い日付形式の mm/dd/yyyy を使用するように構 成されている場合、2010 年 3 月 1 日を指定するには「03/01/2010」と入力します。日付のみを 入力したり、日付と時刻を入力することもできます。日付と時刻を入力する場合は、"10/05/2010 5:00 PM" のように、引数を二重引用符 (") で囲む必要があります。

### -ReceivedBeforeDate

ReceivedBeforeDate パラメーターは、日付を指定します。ルールは、指定された日付前に受信す るメッセージにのみ適用されます。

コマンドが実行されるコンピューターの [地域のオプション]の設定で定義されている短い日付形 式を使用します。たとえば、コンピューターが短い日付形式の mm/dd/yyyy を使用するように構 成されている場合、2010 年 3 月 1 日を指定するには「03/01/2010」と入力します。日付のみを 入力したり、日付と時刻を入力することもできます。日付と時刻を入力する場合は、"10/05/2010 5:00 PM" のように、引数を二重引用符 (") で囲む必要があります。

#### -RecipientAddressContainsWords

RecipientAddressContainsWords パラメーターは、受信者アドレスに記述があるかどうかを確認 する 1 つまたは複数の単語を指定します。

#### -RedirectTo

RedirectTo パラメーターは、メッセージのリダイレクト先となる受信者を指定します。

#### -SendTextMessageNotificationTo

SendTextMessageNotificationTo パラメーターは、通知の送信先となる 1 つまたは複数のテキス ト メッセージ受信者を指定します。

### -SentOnlyToMe

SentOnlyToMe パラメーターは、メールボックスの所有者が唯一の受信者として指定するかどうか を指定します。次の値を使用できます。

- \$true
- \$false

#### -SentTo

SentTo パラメーターは、受信者の ID を条件として指定します。

### -StopProcessingRules

StopProcessingRules パラメーターは、この受信トレイ ルールの条件が満たされたときに、 Exchange が他の追加条件の処理を中止するように指定します。

### -SubjectContainsWords

SubjectContainsWords パラメーターは、メッセージの Subject フィールドで照合するための 1 つまたは複数のキーワードを指定します。

### -SubjectOrBodyContainsWords

SubjectOrBodyContainsWords パラメーターは、メッセージの件名または本文で照合するための 1 つまたは複数の単語を指定します。

### -WhatIf

WhatIf スイッチは、オブジェクトに対して行われる操作をシミュレートすることを指定します。 WhatIf スイッチを使用することで、実際には変更を加えずに、発生する変更内容を表示すること ができます。WhatIf スイッチに値を指定する必要はありません。

### -WithImportance

WithImportance パラメーターは、指定された重要度レベルのメッセージをチェックします。次の 値を使用できます。

- High
- Normal
- Low

#### -WithinSizeRangeMaximum

WithinSizeRangeMaximum パラメーターは、メッセージの最大サイズを指定します。このパラメ ーターを使用するとき、WithinSizeRangeMinimum パラメーターを使用して、最小メッセージ サ イズの値も設定する必要があります。

#### -WithinSizeRangeMinimum

WithinSizeRangeMinimum パラメーターは、最小メッセージ サイズを指定します。このパラメ ーターを使用するとき、WithinSizeRangeMaximum パラメーターを使用して、最大メッセージ サ イズの値も設定する必要があります。

#### -WithSensitivity

WithSensitivity パラメーターは、メッセージの秘密度レベルを指定します。有効な値は次のとお りです。

- Normal
- Personal
- Private
- CompanyConfidential

例 1:

この例では、メールボックスの所有者が "宛先" フィールドに含まれている場合に、メッセージの重要 度を High に上げます。また、メッセージにアクションのフラグを設定します。

New-InboxRule "CheckActionRequired" -MyNameInToBox \$true -FlaggedForAction Any -MarkImportance "High"

# Remove-InboxRule

受信トレイ ルールを削除

#### 構文

Remove-InboxRule -Identity <InboxRuleIdParameter>

[-AlwaysDeleteOutlookRulesBlob <SwitchParameter>] [-Confirm

[<SwitchParameter>]] [-DomainController <Fqdn>] [-Force <SwitchParameter>]

[-Mailbox <MailboxIdParameter>] [-WhatIf [<SwitchParameter>]]

# 説明

Remove-InboxRule コマンドレットを使用して、受信トレイ ルールを削除します。

### パラメーター

#### -Identity

Identity パラメーターは、削除する受信トレイ ルールの名前を指定します。

### -AlwaysDeleteOutlookRulesBlob

AlwaysDeleteOutlookRulesBlob パラメーターを指定すると、エンドユーザーまたは管理者が Outlook Web App または Windows PowerShell を使用して受信トレイ ルールを変更する場合に 受信する警告は表示されません。

### -Confirm

Confirm スイッチを指定すると、コマンドの処理が一時停止します。処理を続行するには、コマン ドの処理内容を確認する必要があります。Confirm スイッチに値を指定する必要はありません。

#### -DomainController

このパラメーターは、社内の Exchange 2013 でのみ使用可能です。 DomainController パラメーターには、この構成の変更を Active Directory に書き込むドメイン コントローラーの完全修飾ドメイン名 (FQDN) を指定します。

# -Force

Force スイッチは、Microsoft Office Outlook によって作成されたルールがメールボックスに存在 する場合に生成される確認プロンプトを非表示にするかどうかを指定します。受信トレイ ルールを 使用して Microsoft Exchange Server 2013 に操作を実行すると、すべてのクライアント側ルール が削除されます。

#### -Mailbox

Mailbox パラメーターは、受信トレイのルールが属するメールボックスを指定します。次のいずれ かの値を使用できます。

- GUID
- 識別名 (DN)
- ドメイン¥名前
- ユーザー プリンシパル名 (UPN)
- LegacyExchangeDN
- SmtpAddress
- エイリアス

### -WhatIf

WhatIf スイッチは、オブジェクトに対して行われる操作をシミュレートすることを指定します。 WhatIf スイッチを使用することで、実際には変更を加えずに、発生する変更内容を表示すること ができます。WhatIf スイッチに値を指定する必要はありません。

# 例 1:

この例では、Joe@Contoso.com というメールボックスから受信トレイ ルール ProjectA-MoveToFolderA を削除します。

Remove-InboxRule -Mailbox Joe@Contoso.com -Identity "ProjectA-MoveToFolderA"

### 例 2:

この例では、Joe@Contoso.com というメールボックスからすべての受信トレイ ルールを削除します。

Get-InboxRule -Mailbox "Joe@Contoso.com" | Remove-InboxRule

#### Set-InboxRule

受信トレイ ルールを変更

#### 構文

1040 Office 365 PowerShell ガイド Set-InboxRule -Identity <InboxRuleIdParameter> [-AlwaysDeleteOutlookRulesBlob <SwitchParameter>] [-ApplyCategory <MultiValuedProperty>] [-BodyContainsWords <MultiValuedProperty>] [-Confirm [<SwitchParameter>]] [-CopyToFolder <MailboxFolderIdParameter>] [-DeleteMessage <\$true | \$false>] [-DomainController <Fqdn>] [-ExceptIfBodyContainsWords <MultiValuedProperty>] [-ExceptIfFlaggedForAction <String>] [-ExceptIfFrom <RecipientIdParameter[]>] [-ExceptIfFromAddressContainsWords <MultiValuedProperty>] [-ExceptIfFromSubscription <AggregationSubscriptionIdentity[]>] [-ExceptIfHasAttachment <\$true | \$false>] [-ExceptIfHasClassification <MessageClassificationIdParameter[]>] [-ExceptIfHeaderContainsWords <MultiValuedProperty>] [-ExceptIfMessageTypeMatches <AutomaticReply | AutomaticForward | Encrypted | Calendaring | CalendaringResponse | PermissionControlled | Voicemail | Signed | ApprovalRequest | ReadReceipt |

NonDeliveryReport>] [-ExceptIfMyNameInCcBox <\$true | \$false>] [-ExceptIfMyNameInToBox <\$true | \$false>] [-ExceptIfMyNameInToOrCcBox <\$true | \$false>] [-ExceptIfMyNameNotInToBox <\$true | \$false>] [-ExceptIfReceivedAfterDate <ExDateTime>] [-ExceptIfReceivedBeforeDate <ExDateTime>] [-ExceptIfRecipientAddressContainsWords <MultiValuedProperty>] [-ExceptIfSentOnlyToMe <\$true | \$false>] [-ExceptIfSentTo <RecipientIdParameter[]>] [-ExceptIfSubjectContainsWords <MultiValuedProperty>] [-ExceptIfSubjectOrBodyContainsWords <MultiValuedProperty>] [-ExceptIfWithImportance <Low | Normal | High>] [-ExceptIfWithinSizeRangeMaximum <ByteQuantifiedSize>] [-ExceptIfWithinSizeRangeMinimum <ByteQuantifiedSize>] [-ExceptIfWithSensitivity <Normal | Personal | Private | CompanyConfidential>] [-FlaggedForAction <String>] [-Force <SwitchParameter>] [-ForwardAsAttachmentTo <RecipientIdParameter[]>] [-ForwardTo <RecipientIdParameter[]>] [-From <RecipientIdParameter[]>] [-FromAddressContainsWords <MultiValuedProperty>] [-FromSubscription <AggregationSubscriptionIdentity[]>] [-HasAttachment <\$true | \$false>] [-HasClassification <MessageClassificationIdParameter[]>] [-HeaderContainsWords <MultiValuedProperty>] [-Mailbox <MailboxIdParameter>] [-MarkAsRead <\$true | \$false>] [-MarkImportance <Low | Normal | High>] [-MessageTypeMatches <AutomaticReply | AutomaticForward | Encrypted | Calendaring | CalendaringResponse | PermissionControlled | Voicemail | Signed | ApprovalRequest | ReadReceipt | NonDeliveryReport>] [-MoveToFolder <MailboxFolderIdParameter>] [-MyNameInCcBox <\$true | \$false>] [-MyNameInToBox <\$true | \$false>] [-MyNameInToOrCcBox <\$true | \$false>] [-MyNameNotInToBox <\$true | \$false>] [-Name <String>] [-Priority <Int32>] [-ReceivedAfterDate <ExDateTime>] [-ReceivedBeforeDate <ExDateTime>] [-RecipientAddressContainsWords <MultiValuedProperty>] [-RedirectTo <RecipientIdParameter[]>] [-SendTextMessageNotificationTo <MultiValuedProperty>] [-SentOnlyToMe <\$true | \$false>] [-SentTo <RecipientIdParameter[]>] [-StopProcessingRules <\$true | \$false>] [-SubjectContainsWords <MultiValuedProperty>] [-SubjectOrBodyContainsWords <MultiValuedProperty>] [-WhatIf [<SwitchParameter>]] [-WithImportance <Low | Normal | High>] [-WithinSizeRangeMaximum <ByteQuantifiedSize>] [-WithinSizeRangeMinimum <ByteQuantifiedSize>] [-WithSensitivity <Normal | Personal | Private | CompanyConfidential>]

# 説明

既存の受信トレイルールを変更するには、Set-InboxRule コマンドレットを使用します。受信ボックス ルールを使用して、指定された条件を基に、受信ボックス内のメッセージを処理し、指定されたフォル ダーへのメッセージの移動やメッセージの削除などのアクションを実行します。

Set-InboxRule コマンドレットは、ルール名やメールボックス ID などに加えて、受信トレイ ルール を作成するのに必要なルール述語とルール アクションを表示します。

重要 :Microsoft Exchange Server 2013 上で受信トレイ ルールの作成、変更、削除、有効化、無効化を 実行すると、Microsoft Outlook によって作成されたクライアント側ルールのいくつかが、無効にされている クライアント側ルールと発信ルールも含め、削除されます。

#### パラメーター

#### -Identity

Identity パラメーターは、変更する受信トレイ ルールの名前を指定します。

#### -AlwaysDeleteOutlookRulesBlob

AlwaysDeleteOutlookRulesBlob パラメーターを指定すると、エンドユーザーまたは管理者が Outlook Web App または Windows PowerShell を使用して受信トレイ ルールを変更する場合に 受信する警告は表示されません。

#### -ApplyCategory

ApplyCategory パラメーターは、メッセージに適用する 1 つまたは複数のカテゴリを指定します。

#### -BodyContainsWords

BodyContainsWords パラメーターは、メッセージ本文で確認する 1 つまたは複数の単語または語 句を指定します。語句にスペースが含まれる場合は、二重引用符 (") で囲む必要があります。語句 の間はコンマを使用して区切ります。

#### -Confirm

Confirm スイッチを指定すると、コマンドの処理が一時停止します。処理を続行するには、コマン ドの処理内容を確認する必要があります。Confirm スイッチに値を指定する必要はありません。

#### -CopyToFolder

CopyToFolder パラメーターは、メッセージのコピー先とする既存メールボックス フォルダーの名 前を指定します。

#### -DeleteMessage

DeleteMessage パラメーターは、メッセージが [削除済みアイテム] フォルダーに送信されるかど うかを指定します。\$true に設定されている場合は、DeleteMessage パラメーターは、メッセージ が [削除済みアイテム] フォルダーに送信されるように指定されています。

#### -DomainController

このパラメーターは、クラウドベースのサービスでのみ使用できます。 DomainController パラメーターには、この構成の変更を Active Directory に書き込むドメイン コントローラーの完全修飾ドメイン名 (FQDN) を指定します。

#### -ExceptIfBodyContainsWords

ExceptIfBodyContainsWords パラメーターは、メッセージ本文で確認する 1 つまたは複数の単語 または語句を指定します。指定した単語または語句がメッセージ本文に含まれている場合は、受信 トレイ ルールは適用されません。

# -ExceptIfFlaggedForAction

ExceptIfFlaggedForAction パラメーターは、メッセージで確認する 1 つまたは複数のメッセージ フラグを指定します。有効な値は次のとおりです。

- Any
- Call
- DoNotForward
- FollowUp
- ForYourInformation
- Forward
- NoResponseNecessary
- Read
- Reply
- ReplyToAll
- Review

メッセージ内の要求された操作がこのパラメーターに指定した要求された操作と一致する場合は、 受信トレイ ルールは適用されません。

### -ExceptIfFrom

ExceptIfFrom パラメーターは、1 つまたは複数の送信者を指定します。メッセージの送信者がこ のパラメーターに指定した送信者と一致する場合は、受信トレイ ルールは適用されません。

### -ExceptIfFromAddressContainsWords

ExceptIfFromAddressContainsWords パラメーターは、送信者のアドレスを確認するための 1 つ または複数の単語を指定します。送信者のアドレスに指定した単語が含まれている場合は、受信ト レイ ルールはメッセージに適用されません。

### -ExceptIfFromSubscription

このパラメーターは、クラウドベースのサービスでのみ使用できます。 ExceptIfFromSubscription パラメーターは、メッセージを POP、IMAP、または Hotmail サブ スクリプションから受信するときの例外を指定します。

### -ExceptIfHasAttachment

ExceptIfHasAttachment パラメーターは、メッセージに添付ファイルが含まれているかどうかを 指定します。有効な値は、\$true および \$false です。この値は、\$true に設定することをお勧め します。

メッセージに添付ファイルがある場合は、受信トレイ ルールは適用されません。

### -ExceptIfHasClassification

ExceptIfHasClassification パラメーターは、メッセージに指定された分類名があるかどうかを確認 します。Get-MessageClassification コマンドレットを使用して、組織に定義されている分類の一 覧を取得します。

メッセージの分類がこのパラメーターに指定した分類と一致する場合は、受信トレイ ルールは適用 されません。

#### -ExceptIfHeaderContainsWords

ExceptIfHeaderContainsWords パラメーターは、ヘッダーに対して 1 つ以上の値を指定します。 メッセージ ヘッダーにこのパラメーターに指定した単語が含まれている場合は、受信トレイ ルー ルは適用されません。

### -ExceptIfMessageTypeMatches

ExceptIfMessageTypeMatches パラメーターは、メッセージの種類を指定します。有効な値は次の とおりです。

- AutomaticReply
- AutomaticForward
- Encrypted
- Calendaring
- CalendaringResponse
- PermissionControlled
- Voicemail
- Signed
- ApprovalRequest
- ReadReceipt
- NonDeliveryReport

メッセージの種類が上記の値のいずれかと等しい場合は、受信トレイ ルール動作は適用されません。

### -ExceptIfMyNameInCcBox

ExceptIfMyNameInCcBox パラメーターは、メッセージの Cc フィールドでメールボックスの所 有者のアドレスを確認することを指定します。

受信トレイが編集されている受信者の名前が [Cc] ボックスにある場合は、受信トレイ ルールは適 用されません。

このパラメーターには \$true または \$false を指定できます。

### -ExceptIfMyNameInToBox

ExceptIfMyNameInToBox パラメーターは、メッセージの "宛先" フィールドでメールボックスの 所有者のアドレスを確認することを指定します。

受信トレイが編集されている受信者の名前が [宛先] ボックスにある場合は、受信トレイ ルールは 適用されません。

このパラメーターには \$true または \$false を指定できます。

### -ExceptIfMyNameInToOrCcBox

ExceptIfMyNameInToOrCcBox パラメーターは、メッセージの "宛先" または Cc フィールドで メールボックスの所有者のアドレスを確認することを指定します。

受信トレイが編集されている受信者の名前が [宛先] ボックスまたは [Cc] ボックスにある場合は、 受信トレイ ルールは適用されません。

このパラメーターには \$true または \$false を指定できます。

#### -ExceptIfMyNameNotInToBox

ExceptIfMyNameNotInToBox パラメーターは、メールボックスの所有者がメッセージの宛先フィ ールドで宛先となってはいないメッセージと一致します。

受信トレイが編集されている受信者の名前が [宛先] ボックスにない場合は、受信トレイ ルールは 適用されません。

このパラメーターには \$true または \$false を指定できます。

#### -ExceptIfReceivedAfterDate

ExceptIfReceivedAfterDate パラメーターは、指定した日付後に受信したメッセージを確認するこ とを指定します。

コマンドが実行されるコンピューターの [地域のオプション]の設定で定義されている短い日付形 式を使用します。たとえば、コンピューターが短い日付形式の mm/dd/yyyy を使用するように構 成されている場合、2010 年 3 月 1 日を指定するには「03/01/2010」と入力します。日付のみを 入力したり、日付と時刻を入力することもできます。日付と時刻を入力する場合は、"10/05/2010 5:00 PM" のように、引数を二重引用符 (") で囲む必要があります。

指定した日付より後にメッセージを受信した場合は、受信トレイ ルールは適用されません。

#### -ExceptIfReceivedBeforeDate

ExceptIfReceivedBeforeDate パラメーターは、指定した日付前に受信したメッセージを確認する ことを指定します。

コマンドが実行されるコンピューターの [地域のオプション] の設定で定義されている短い日付形 式を使用します。たとえば、コンピューターが短い日付形式の mm/dd/yyyy を使用するように構 成されている場合、2010 年 3 月 1 日を指定するには「03/01/2010」と入力します。日付のみを 入力したり、日付と時刻を入力することもできます。日付と時刻を入力する場合は、"10/05/2010 5:00 PM" のように、引数を二重引用符 (") で囲む必要があります。

このパラメーターに指定した時刻より前にメッセージを受信した場合は、受信トレイ ルールは適用 されません。

### -ExceptIfRecipientAddressContainsWords

ExceptIfRecipientAddressContainsWords パラメーターは、メッセージの受信者アドレスで確認 する 1 つまたは複数の単語を指定します。

受信者アドレスにこのパラメーターに指定した 1 つまたは複数の単語が含まれている場合は、受信 トレイ ルールは適用されません。

### -ExceptIfSentOnlyToMe

ExceptIfSentOnlyToMe パラメーターは、メールボックスの所有者のみが受信者となっているメッ セージを確認することを指定します。

このパラメーターには \$true または \$false を指定できます。

受信トレイ ルールが編集されている受信者のみにメッセージが送信されている場合は、受信トレイ ルールは適用されません。

#### -ExceptIfSentTo

ExceptIfSentTo パラメーターは、指定した受信者についてメッセージの受信者を確認することを 指定します。

このパラメーターに指定した受信者にメッセージが送信される場合は、受信トレイ ルールは適用さ れません。

### -ExceptIfSubjectContainsWords

ExceptIfSubjectContainsWords パラメーターは、メッセージの件名で確認する 1 つまたは複数の 単語または語句を指定します。

メッセージの件名にこのパラメーターで指定した 1 つまたは複数の単語または語句が含まれてい る場合は、受信トレイ ルールは適用されません。

#### -ExceptIfSubjectOrBodyContainsWords

ExceptIfSubjectOrBodyContainsWords パラメーターは、メッセージの件名または本文で確認する 1 つまたは複数の単語または語句を指定します。

メッセージの件名または本文にこのパラメーターで指定した 1 つまたは複数の単語または語句が 含まれている場合は、受信トレイ ルールは適用されません。

### -ExceptIfWithImportance

ExceptIfWithImportance パラメーターは、指定された重要度レベルについてメッセージを確認し ます。有効な値は次のとおりです。

- High
- Normal
- Low

メッセージの重要度がこのパラメーターに指定した重要度と一致する場合は、受信トレイ ルールは 適用されません。

#### -ExceptIfWithinSizeRangeMaximum

ExceptIfWithinSizeRangeMaximum パラメーターは、メッセージの最大サイズを指定します。こ のパラメーターを使用する場合、ExceptIfWithinSizeRangeMinimum パラメーターを使用して、 最小メッセージ サイズも指定する必要があります。

メッセージのサイズがこのパラメーターに指定した最大値を超えている場合は、受信トレイ ルール は適用されません。

### -ExceptIfWithinSizeRangeMinimum

ExceptIfWithinSizeRangeMinimum パラメーターは、メッセージの最小サイズを指定します。こ のパラメーターを使用する場合、ExceptIfWithinSizeRangeMaximum パラメーターを使用して、 最大メッセージ サイズも指定する必要があります。

メッセージのサイズがこのパラメーターに指定した最小値より小さい場合は、受信トレイ ルールは 適用されません。

#### -ExceptIfWithSensitivity

ExceptIfWithSensitivity パラメーターは、指定された秘密度レベルについてメッセージを確認し ます。有効な値は次のとおりです。

- Normal
- Personal
- Private

### • CompanyConfidential

秘密度がこのパラメーターに指定した秘密度の値と一致する場合は、受信トレイ ルールは適用され ません。

### -FlaggedForAction

FlaggedForAction パラメーターは、メッセージで確認する 1 つまたは複数のメッセージ フラグ を指定します。有効な値は次のとおりです。

- Any
- Call
- DoNotForward
- FollowUp
- ForYourInformation
- Forward
- NoResponseNecessary
- Read
- Reply
- ReplyToAll
- Review

### -Force

Force スイッチは、Outlook によって作成されたルールがメールボックスに存在する場合に生成さ れる、確認プロンプトの表示を抑制するかどうかを指定します。受信ボックス ルールを使用して Exchange 2013 にアクションを実行すると、すべてのクライアント側ルールが削除されます。

### -ForwardAsAttachmentTo

ForwardAsAttachmentTo パラメーターは、メッセージを添付ファイルとして転送するときの、転 送先となる受信者を指定します。

### -ForwardTo

ForwardTo パラメーターは、メッセージの転送先となる受信者の ID を指定します。

# -From

From パラメーターは、送信者の ID をルール条件として指定します。

### -FromAddressContainsWords

FromAddressContainsWords パラメーターは、メッセージの差出人アドレスで確認する 1 つまた は複数の単語を指定します。

#### -FromSubscription

このパラメーターは、クラウドベースのサービスでのみ使用できます。 FromSubscription パラメーターは、メッセージを POP、IMAP、または Hotmail サブスクリプ ションから受信するときの条件を指定します。

### -HasAttachment

HasAttachment パラメーターは、添付ファイルがあるメッセージを確認するかどうかを指定しま す。

# -HasClassification

HasClassification パラメーターは、メッセージで指定されたメッセージ分類を確認します。

# -HeaderContainsWords

HeaderContainsWords パラメーターは、指定されたメッセージ ヘッダーで照合するための 1 つ または複数の単語を指定します。

# -Mailbox

Mailbox パラメーターは、新しいルールの作成対象となるメールボックスの ID を指定します。次 の値を使用できます。

- GUID
- 識別名 (DN)
- ドメイン¥アカウント
- ユーザー プリンシパル名 (UPN)
- LegacyExchangeDN
- SmtpAddress
- エイリアス

# -MarkAsRead

MarkAsRead パラメーターは、メッセージを開封済みにするかどうかを指定します。MarkAsRead パラメーターが \$true に設定されていると、メッセージに開封済みのマークが付けられます。

# -MarkImportance

MarkImportance パラメーターは、メッセージの重要度が、以下の値のいずれかであることを指定 します。

- Low
- Normal
- High

# -MessageTypeMatches

MessageTypeMatches パラメーターは、ルールを適用するメッセージの種類を指定します。有効 な値は次のとおりです。

- AutomaticReply
- AutomaticForward
- Encrypted
- Calendaring
- CalendaringResponse
- PermissionControlled
- Voicemail
- Signed
- ApprovalRequest
- ReadReceipt
- NonDeliveryReport

### -MoveToFolder

MoveToFolder パラメーターは、メッセージのコピー先となる既存のメールボックス フォルダー を指定します。

#### -MyNameInCcBox

MyNameInCcBox パラメーターは、作成されるルールが対象とするメールボックスが、メッセー ジの Cc フィールドに表示されるかどうかを指定します。この述語を使用するには、値を \$true に 設定します。

#### -MyNameInToBox

MyNameInToBox パラメーターは、作成されるルールが対象とするメールボックスが、メッセー ジの "宛先" フィールドに表示されるかどうかを指定します。この述語を使用するには、値を \$true に設定します。

#### -MyNameInToOrCcBox

MyNameInToOrCcBox パラメーターは、作成されるルールが対象とするメールボックスが、メッ セージの "宛先" または Cc フィールドに表示されるかどうかを指定します。この条件を追加する には、値を \$true に設定します。

#### -MyNameNotInToBox

MyNameNotInToBox パラメーターは、作成されるルールが対象とするメールボックスが、メッセ ージの "宛先" フィールドに表示されないことを指定します。この述語を使用するには、値を \$true に設定します。

#### -Name

Name パラメーターは、受信トレイ ルールの名前を指定します。

### -Priority

Priority パラメーターは、受信トレイ ルールの優先度を指定します。

#### -ReceivedAfterDate

ReceivedAfterDate パラメーターは、日付を指定します。ルールは、指定された日付後に受信する メッセージに適用されます。

コマンドが実行されるコンピューターの [地域のオプション]の設定で定義されている短い日付形 式を使用します。たとえば、コンピューターが短い日付形式の mm/dd/yyyy を使用するように構 成されている場合、2010 年 3 月 1 日を指定するには「03/01/2010」と入力します。日付のみを 入力したり、日付と時刻を入力することもできます。日付と時刻を入力する場合は、"10/05/2010 5:00 PM" のように、引数を二重引用符 (") で囲む必要があります。

#### -ReceivedBeforeDate

ReceivedBeforeDate パラメーターは、日付を指定します。ルールは、指定された日付前に受信す るメッセージにのみ適用されます。

コマンドが実行されるコンピューターの [地域のオプション]の設定で定義されている短い日付形 式を使用します。たとえば、コンピューターが短い日付形式の mm/dd/yyyy を使用するように構 成されている場合、2010 年 3 月 1 日を指定するには「03/01/2010」と入力します。日付のみを 入力したり、日付と時刻を入力することもできます。日付と時刻を入力する場合は、"10/05/2010 5:00 PM" のように、引数を二重引用符 (") で囲む必要があります。

#### -RecipientAddressContainsWords

RecipientAddressContainsWords パラメーターは、メッセージの受信者のアドレスで確認する 1 つまたは複数の単語を指定します。

### -RedirectTo

RedirectTo パラメーターは、メッセージのリダイレクト先となる受信者を指定します。

#### -SendTextMessageNotificationTo

SendTextMessageNotificationTo パラメーターは、通知の送信先となる 1 つまたは複数のテキス ト メッセージ受信者を指定します。

#### -SentOnlyToMe

SentOnlyToMe パラメーターは、メッセージがメールボックスの所有者にのみ送信されるかどうか を指定します。

#### -SentTo

SentTo パラメーターは、受信者の ID を条件として指定します。

### -StopProcessingRules

StopProcessingRules には、この受信トレイ ルールの条件が合った場合に、Exchange が追加の ルールの処理を停止するかどうかを指定します。\$true に設定されている場合、

StopProcessingRules パラメーターは、この受信トレイ ルールの条件が合ったときに、Exchange に追加のルールの処理を停止するよう指示します。

#### -SubjectContainsWords

SubjectContainsWords パラメーターは、メッセージの Subject フィールドで照合するための 1 つまたは複数のキーワードを指定します。

### -SubjectOrBodyContainsWords

SubjectOrBodyContainsWords パラメーターは、メッセージの件名または本文で照合するための 1 つまたは複数の単語を指定します。

## -WhatIf

WhatIf スイッチは、オブジェクトに対して行われる操作をシミュレートすることを指定します。 WhatIf スイッチを使用することで、実際には変更を加えずに、発生する変更内容を表示すること ができます。WhatIf スイッチに値を指定する必要はありません。

# -WithImportance

WithImportance パラメーターは、指定した重要度レベルのメッセージを確認することを指定しま す。有効な値は次のとおりです。

- High
- Normal
- Low

# -WithinSizeRangeMaximum

WithinSizeRangeMaximum パラメーターは、メッセージの最大サイズを指定します。このパラメ ーターを使用するとき、WithinSizeRangeMinimum パラメーターを使用して、最小メッセージ サ イズの値も設定する必要があります。

# -WithinSizeRangeMinimum

WithinSizeRangeMinimum パラメーターは、最小メッセージ サイズを指定します。このパラメ ーターを使用するとき、WithinSizeRangeMaximum パラメーターを使用して、最大メッセージ サ イズの値も設定する必要があります。

## -WithSensitivity

WithSensitivity パラメーターは、メッセージの秘密度レベルを指定します。有効な値は次のとお りです。

- Normal
- Personal
- Private
- CompanyConfidential

# 例 1:

この例では、既存の受信トレイ ルール ProjectContoso のアクションを変更します。MarkImportance パラメーターは、メッセージの重要度を高に設定するために使用します。

Set-InboxRule ProjectContoso -MarkImportance "High"

# Get-MailboxAutoReplyConfiguration

役割の割り当てポリシーのプロパティを変更

### 構文

Get-MailboxAutoReplyConfiguration -Identity <MailboxIdParameter> [-Credential <PSCredential>] [-DomainController <Fqdn>] [-ReadFromDomainController <SwitchParameter>] [-ResultSize <Unlimited>]

## 説明

Get-MailboxAutoReplyConfiguration コマンドレットを使用して、特定のメールボックスの自動返信設 定を取得します。

Get-MailboxAutoReplyConfiguration コマンドレットを使用すると、自動返信を有効にしたすべてのメ ールボックスを取得できます。コマンドレットを実行すると、指定されたメールボックスに対する自動 返信設定が返されます。取得されるのは、たとえば次のような値です。

- メールボックス ID 値
- メールボックスに対して自動返信を有効にするか、スケジュールするか、それとも無効にするか。
- 自動返信が送信される開始/終了日時
- 外部の送信者に自動返信を受信させるかどうか (なし、既知の送信者、すべて)
- 内部送信者と外部送信者に送信される自動返信メッセージ

# パラメーター

-Identity

Identity パラメーターは、メールボックスに関連付けられた一意の識別子を指定します。メールボ ックスとして認められる値を以下に挙げます。

- GUID
- ADObjectID
- 識別名 (DN)
- ドメイン¥アカウント
- ユーザー プリンシパル名 (UPN)
- LegacyExchangeDN
- SmtpAddress
- エイリアス

### -Credential

このパラメーターには、資格情報オブジェクトの作成および指定が必要です。この資格情報オブジ ェクトは Get-Credential コマンドレットを使用して作成されます。

-DomainController

このパラメーターは、社内の Exchange 2013 でのみ使用可能です。

DomainController パラメーターには、Active Directory からデータを取得するドメイン コントロ ーラーの完全修飾ドメイン名 (FQDN) を指定します。

#### -ReadFromDomainController

ReadFromDomainController パラメーターは、ユーザーのドメイン内のドメイン コントローラー からユーザー情報を読み取ることを指定します。フォレスト内のすべての受信者を含めるように受 信者の範囲を設定した場合、このパラメーター を使用しないと、情報が古いグローバル カタログ からユーザー情報が読み取られる可能性があります。このパラメーターを使用する場合は、情報を 取得するために読み取りが数回必要になる場合があり ます。

注 : 既定では、受信者の範囲は、Microsoft Exchange サーバーをホストするドメインに設定さ れています。

#### -ResultSize

ResultSize パラメーターは、返される設定の最大件数を指定します。コマンドに一致するすべての 設定を返すには、このパラメーターの値に unlimited を使用します。

#### 例 1:

この例では、Exchange 組織内のすべてのメールボックスに対する自動返信設定が返されます。

Get-Mailbox | Get-MailboxAutoReplyConfiguration

### 例 2:

この例では、contoso.com での Tony のメールボックスに対する自動返信設定が取得されます。

Get-MailboxAutoReplyConfiguration -Identity 'contoso.com/Users/Tony Smith'

#### 例 3:

この例では、Exchange 組織内のすべてのメールボックスに対するすべての自動返信設定が取得されま す。

Get-Mailbox | Get-MailboxAutoReplyConfiguration -ResultSize unlimited

## Set-MailboxAutoReplyConfiguration

指定したメールボックスまたは組織の自動返信を無効化

## 構文

Set-MailboxAutoReplyConfiguration -Identity <MailboxIdParameter> [-AutoReplyState <Disabled | Enabled | Scheduled>] [-Confirm [<SwitchParameter>]] [-DomainController <Fqdn>] [-EndTime <DateTime>] [-ExternalAudience <None | Known | All>] [-ExternalMessage <String>] [-IgnoreDefaultScope <SwitchParameter>] [-InternalMessage <String>] [-StartTime <DateTime>] [-WhatIf [<SwitchParameter>]]

### 説明

特定のメールボックスの自動返信設定を構成するには、Set-MailboxAutoReplyConfiguration コマンド レットを使用します。指定したメールボックスまたは組織の自動返信は無効にすることができます。

# パラメーター

### -Identity

Identity パラメーターは、メールボックスに関連付けられた一意の識別子を指定します。メールボ ックスを一意に識別する任意の値を使用できます。メールボックスとして認められる値を以下に挙 げます。

- GUID
- ADObjectID
- 識別名 (DN)
- Domain¥アカウント
- ユーザー プリンシパル名 (UPN)
- LegacyExchangeDN
- SmtpAddress
- エイリアス

#### -AutoReplyState

AutoReplyState パラメーターには、メールボックスの自動返信を有効にするかどうかを指定しま す。有効な値は以下のとおりです。

- Enabled この値を使用すると、Disabled に変更しない限り、自動返信が送信されます。
- Disabled これは既定の値です。
- Scheduled この値を使用する場合、StartTime パラメーターと EndTime パラメーター も指定する必要があります。

#### -Confirm

Confirm スイッチを指定すると、コマンドの処理が一時停止します。処理を続行するには、コマ ンドの処理内容を確認する必要があります。Confirm スイッチに値を指定する必要はありません。

#### -DomainController

このパラメーターは、社内の Exchange 2013 でのみ使用可能です。 DomainController パラメーターには、この構成の変更を Active Directory に書き込むドメイン コントローラーの完全修飾ドメイン名 (FQDN) を指定します。

## -EndTime

EndTime パラメーターには、指定したメールボックスに対して自動返信を送信する終了日時を指 定します。このパラメーターを使用するには、AutoReplyState パラメーターを Scheduled に設定 する必要があります。

#### -ExternalAudience

ExternalAudience パラメーターには、自動返信を外部の送信者に送信するかどうかを指定します。 有効な値は以下のとおりです。

- None これは既定の値です。
- Known
- All

#### -ExternalMessage

ExternalMessage パラメーターでは、外部の送信者、つまり組織外の送信者に送信される自動返信 メッセージを指定します。

#### -IgnoreDefaultScope

IgnoreDefaultScope パラメーターは、Exchange 管理シェルに対する既定の受信者の範囲の設定 を無視し、範囲としてフォレスト全体を使用するようにコマンドに指示します。このパラメーター によって、コマ ンドは現在既定の範囲内にない Active Directory オブジェクトにアクセスできま す。IgnoreDefaultScope パラメーターを使用すると、次の制限が発生します。

- DomainController パラメーターは使用できません。このコマンドは、適切なグローバル カ タログ サーバーを自動的に使用します。
- Identity パラメーターの DN しか使用できません。エイリアスや GUID などの他の形式 の ID は使用できません。

#### -InternalMessage

InternalMessage パラメーターには、内部の送信者、つまり組織内の送信者に送信される自動返信 メッセージを指定します。

### -StartTime

StartTime パラメーターには、指定したメールボックスに対して自動返信を送信する開始日時を指 定します。このパラメーターを使用するには、AutoReplyState パラメーターを Scheduled に設定 する必要があります。

#### -WhatIf

WhatIf スイッチは、オブジェクトに対して行われる操作をシミュレートすることを指定します。 WhatIf スイッチを使用することで、実際には変更を加えずに、発生する変更内容を表示すること ができます。WhatIf スイッチに値を指定する必要はありません。

### 例 1:

この例では、Tony のメールボックスについて、指定した開始日付と終了日付の期間に送信される、内 部メッセージを含めた自動返信を構成しています。

Set-MailboxAutoReplyConfiguration -Identity tony -AutoReplyState Scheduled -StartTime "7/10/2012 08:00:00" -EndTime "7/15/2012 17:00:00" -InternalMessage "Internal auto-reply message"

### 例 2:

この例では、Tony のメールボックスで送信される自動返信を構成し、内部および外部メッセージを含 めています。

Set-MailboxAutoReplyConfiguration -Identity tony -AutoReplyState Enabled -InternalMessage "Internal auto-reply message." -ExternalMessage "External auto-reply message."

# Get-MailboxCalendarConfiguration

メールボックスの予定表設定値を表示

### 構文

```
Get-MailboxCalendarConfiguration -Identity <MailboxIdParameter> 
[-DomainController <Fqdn>]
```
# 説明

指定したメールボックスについての予定表設定値を表示します。

Get-MailboxCalendarConfiguration コマンドレットは、指定したメールボックスの予定表について次 のような設定値を返します。

- Workdays Microsoft Office Outlook Web App で予定表に稼働日として表示される日付
- WorkingHoursStartTime 予定表の稼働日の開始時刻
- WorkingHoursEndTime 予定表の稼働日の終了時刻
- WorkingHoursTimeZone メールボックス上で、勤務時間の開始/終了時刻に対して設定され ているタイムゾーン
- WeekStartDay 予定表の稼働日の最初の日付
- ShowWeekNumbers Outlook Web App で月単位の表示のときに予定表の各週に付けられる 番号 $(1 \sim 52)$
- TimeIncrement Outlook Web App で予定表に表示される時刻の増分 (分単位)
- RemindersEnabled Outlook Web App の予定表アイテムに設定したアラームの予定時刻に なったときに、視覚的な合図を表示するかどうか。
- ReminderSoundEnabled 予定表アイテムに設定したアラームの予定時刻になったときに、音 で知らせるかどうか。
- DefaultReminderTime Outlook Web App の予定表にアラームを表示する対象の各会議また は予定が到来するまでの期間

返されたすべての設定値を参照するには、対象のコマンドをパイプライン処理して Format-List コマン ドに渡します。コード サンプルを表示するには、「例 1」を参照してください。

# パラメーター

-Identity

Identity パラメーターには、メールボックスの一意の識別子を指定します。次の値を使用できます。

- GUID
- ADObjectID
- 識別名 (DN)
- ドメイン¥アカウント
- ユーザー プリンシパル名 (UPN)
- LegacyExchangeDN
- SmtpAddress
- エイリアス

-DomainController

このパラメーターは、社内の Exchange 2013 でのみ使用可能です。

DomainController パラメーターには、Active Directory からデータを取得するドメイン コントロ ーラーの完全修飾ドメイン名 (FQDN) を指定します。

#### 例 1:

この例では、Identity パラメーターをエイリアス形式で指定して、Kai のメールボックスのすべての予 定表設定値を取得しています。

Get-MailboxCalendarConfiguration -Identity kai | Format-List

## 例 2:

この例では、domain¥account 形式で指定された Identity パラメーターを使用して、Tony のメールボ ックスの予定表設定値が返されます。

Get-MailboxCalendarConfiguration -Identity contoso¥tony

### 例 3:

この例では、ドメイン コントローラー DC1 に Active Directory から Kai のメールボックスの予定 表設定値を取得するように要求しています。

Get-MailboxCalendarConfiguration -Identity kai -DomainController DC1

#### 変更 Set-MailboxCalendarConfiguration

ユーザーに予定表の設定を適用

#### 構文

Set-MailboxCalendarConfiguration -Identity <MailboxIdParameter> [-Confirm [<SwitchParameter>]] [-DefaultReminderTime <TimeSpan>] [-DomainController <Fqdn>] [-FirstWeekOfYear <LegacyNotSet | FirstDay | FirstFourDayWeek | FirstFullWeek>] [-RemindersEnabled <\$true | \$false>] [-ReminderSoundEnabled <\$true | \$false>] [-ShowWeekNumbers <\$true | \$false>] [-TimeIncrement <FifteenMinutes | ThirtyMinutes>] [-WeekStartDay <Sunday | Monday | Tuesday | Wednesday | Thursday | Friday | Saturday>] [-WhatIf [<SwitchParameter>]] [-WorkDays <None | Sunday | Monday | Tuesday | Wednesday | Thursday | Friday | Saturday | Weekdays | WeekendDays | AllDays>] [-WorkingHoursEndTime <TimeSpan>] [-WorkingHoursStartTime <TimeSpan>] [-WorkingHoursTimeZone <ExTimeZoneValue>]

### 説明

Set-MailboxCalendarConfiguration コマンドレットを使用すると、Microsoft Office Outlook Web App 予定表を使用しているユーザーに応じた予定表の設定を適用できます。この予定表設定は、ユーザーの 予定表の外観、および Outlook Web App でのアラームの動作に影響します。また、ユーザーへの会議 出席依頼、応答および通知の送信方法を定義する設定にも影響します。

Office 365 PowerShell  $\text{Li}/\text{K}$  1057 Set-MailboxCalendarConfiguration コマンドレットは基本的に、ユーザーが予定表設定を管理できる ように作られています。ただし、組織の管理 または 受信者の管理 管理役割を有する管理者であれば、 Exchange 管理シェルを使用して、ユーザーの予定表設定を構成することが可能です。

### パラメーター

#### -Identity

Identity パラメーターは、設定するユーザー アカウントを指定します。

### -Confirm

Confirm スイッチを指定すると、コマンドの処理が一時停止します。処理を続行するには、コマン ドの処理内容を確認する必要があります。Confirm スイッチに値を指定する必要はありません。

#### -DefaultReminderTime

DefaultReminderTime パラメーターは、Outlook Web App で各会議または予定の前にアラームを 表示する時間間隔を指定します。値は二重引用符付きで "DD.HH:MM:SS" という期間の形式で表 わされます。ここで、DD は日数、HH は時間数、MM は分数、SS は秒数を表します。 有効な値は以下のとおりです。

00:00:00, 00:05:00, 00:10:00, 00:15:00, 00:30:00, 01:00:00, 02:00:00, 03:00:00, 04:00:00, 08:00:00, 12:00:00, 1.00:00:00, 2.00:00:00, 3.00:00:00, 7.00:00:00, 14.00:00:00

#### -DomainController

このパラメーターは、社内 Exchange で使用できます。Exchange Online では使用できません。 DomainController パラメーターには、この構成の変更を Active Directory に書き込むドメイン コントローラーの完全修飾ドメイン名 (FQDN) を指定します。

# -FirstWeekOfYear

FirstWeekOfYear パラメーターは、その年の最初の週がいつ始まるか、Outlook Web App の週番 号の表示がユーザーによってオンになったのはいつかを指定します。または、シェルを使用して、 ShowWeekNumbers パラメーターを \$true に設定します。FirstWeekOfYear パラメーターには、 以下の値を指定できます。

- LegacyNotSet NULL 値は、以前のバージョンの Exchange からメールボックスが削除 された場合のみ表示されます。シェルを使用して設定することはできません。
- FirstDay 週番号はその年の最初の日に開始されます。
- FirstFourDayWeek 週番号は、少なくとも 4 日間ある最初の週に開始されます。
- FirstFullWeek 週番号は 7 日間ある最初の週に開始されます。

注 : 週の最初の日は、WeekStartDay パラメーターを使用して設定できます。

#### -RemindersEnabled

RemindersEnabled パラメーターは、Outlook Web App の予定表アイテムに設定したアラーム時 刻になったときに、視覚的な合図を表示するかどうかを指定します。アラーム既定で有効 (\$true) になります。

### -ReminderSoundEnabled

ReminderSoundEnabled パラメーターは、アラームの予定時刻になったときに、音で知らせるか どうかを指定します。アラーム音の設定は、既定で有効 (\$true) になります。

### -ShowWeekNumbers

ShowWeekNumbers パラメーターは、Outlook Web App 予定表の日付の選択機能によって週番号 を表示するかどうかを指定します。

## -TimeIncrement

TimeIncrement パラメーターは、Outlook Web App 予定表に何分ごとに時刻を表示するかを指定 します。たとえば、FifteenMinutes は 15 分にマッピングされています。

### -WeekStartDay

WeekStartDay パラメーターは、稼働日の週の最初の曜日を指定します。このパラメーターの有効 な値は、Sunday、Monday、Tuesday、Wednesday、Thursday、Friday、および Saturday です。

### -WhatIf

WhatIf スイッチは、オブジェクトに対して行われる操作をシミュレートすることを指定します。 WhatIf スイッチを使用することで、実際には変更を加えずに、発生する変更内容を表示すること ができます。WhatIf スイッチに値を指定する必要はありません。

#### -WorkDays

WorkDays パラメーターは、予定表に稼働日を指定します。

このパラメーターの有効な値は、Weekdays、AllDays、WeekEndDays、Sunday、Monday、Tuesday、 Wednesday、Thursday、Friday、Saturday および None です。既定値は Weekdays です。 コンマ (,) で区切られた複数の値を指定することができますが、冗長化された値は無視されます。 たとえば、Weekdays,Monday を入力すると、Weekdays の値になります。

#### -WorkingHoursEndTime

WorkingHoursEndTime パラメーターは、稼働日の終了時刻を時、分、および秒 (hh:mm:ss) 形 式で指定します。

たとえば、午後 5 時の時刻指定には、「17:00:00」を使用します。

#### -WorkingHoursStartTime

WorkingHoursStartTime パラメーターは、稼働日の開始時刻を時、分、秒形式 (hh:mm:ss) で指 定します。

たとえば、午前 8 時の時刻指定には、「08:00:00」を使用します。

#### -WorkingHoursTimeZone

WorkingHoursTimeZone パラメーターは、ユーザーの稼働時間帯の開始/終了時刻に使用するタイ ム ゾーンを指定します。

サポートされている形式は、次の 2 種類です。

- グリニッジ標準時 (GMT)。例 : GMT-08:00
- タイム ゾーンのキー名。例:太平洋標準時 (PST)

#### 例 1:

この例では、ユーザー Peter 予定表のアラームを無効にします。

Set-MailboxCalendarConfiguration -Identity Peter -RemindersEnabled \$false

# 例 2:

この例では、ユーザー Peter の勤務時間の開始/終了時刻のタイム ゾーンを太平洋標準時に設定します。

Set-MailboxCalendarConfiguration -Identity Peter -WorkingHoursTimeZone "Pacific Standard Time"

# 例 3:

この例では、Tony の稼働日の開始時刻を指定した時刻に設定します。

Set-MailboxCalendarConfiguration -Identity tony -WorkingHoursStartTime 07:00:00

# Get-MailboxCalendarFolder

予定表フォルダーの情報を取得

#### 構文

Get-MailboxCalendarFolder -Identity <MailboxFolderIdParameter> [-DomainController <Fqdn>]

### 説明

指定されたメールボックスの予定表フォルダーの公開設定や共有設定を取得するには、 Get-MailboxCalendarFolder コマンドレットを使用します。

Get-MailboxCalendarFolder コマンドレットは、指定された予定表フォルダーの情報を取得します。こ の情報には、予定表フォルダーの名前、フォルダーが現在公開または共有されているかどうか、公開さ れたカレンダー日の開始と終了の範囲、予定表について公開されている詳細のレベル、予定表の公開さ れた URL を Web で検索できるかどうか、および予定表の公開された URL が含まれます。

### パラメーター

-Identity

Identity パラメーターは、メールボックス、および構成された公開設定のある予定表フォルダーの フォルダー パスやフォルダー名を指定します。次の値を使用できます。

- GUID
- ADObjectID
- 識別名 (DN)
- Domain¥アカウント
- ユーザー プリンシパル名 (UPN)
- LegacyExchangeDN
- SmtpAddress
- エイリアス

#### -DomainController

このパラメーターは、社内の Exchange 2013 でのみ使用可能です。 DomainController パラメーターには、Active Directory からデータを取得するドメイン コントロ ーラーの完全修飾ドメイン名 (FQDN) を指定します。

# 例 1:

この例は、Kai のメールボックスにある、指定された予定表フォルダーのすべての入力された公開情報 を返します。この例では、Identity パラメーターには、メールボックスがエイリアス形式で指定されま す。

Get-MailboxCalendarFolder -Identity kai:¥Calendar

### 例 2:

この例は、Kai のメールボックスにある、指定された予定表フォルダーのすべての入力された公開情報 を返します。また、この例では、この情報を Active Directory から取得するために、DC1 がドメイン コ ントローラーとして指定されます。

Get-MailboxCalendarFolder -Identity kai:¥Calendar -DomainController DC1

### 例 3:

この例は、Kai のメールボックスにある、指定された予定表フォルダーのすべての入力された公開情報 を返します。この例では、Identity パラメーターには、メールボックスがドメイン¥アカウント形式で 指定されます。

Get-MailboxCalendarFolder -Identity contoso¥kai:¥Calendar

### Set-MailboxCalendarFolder

予定表フォルダーに公開設定または共有設定を構成

### 構文

Set-MailboxCalendarFolder -Identity <MailboxFolderIdParameter> [-Confirm [<SwitchParameter>]] [-DetailLevel <AvailabilityOnly | LimitedDetails | FullDetails | Editor>] [-DomainController <Fqdn>] [-PublishDateRangeFrom <OneDay | ThreeDays | OneWeek | OneMonth | ThreeMonths | SixMonths | OneYear>] [-PublishDateRangeTo <OneDay | ThreeDays | OneWeek | OneMonth | ThreeMonths | SixMonths | OneYear>] [-PublishEnabled <\$true | \$false>] [-ResetUrl <SwitchParameter>] [-SearchableUrlEnabled <\$true | \$false>] [-WhatIf [<SwitchParameter>]]

## 説明

指定のメールボックスの予定表フォルダーに対して公開設定または共有設定を構成するには、 Set-MailboxCalendarFolder コマンドレットを使用します。

 Office 365 PowerShell ガイド 1061 Set-MailboxCalendarFolder コマンドレットは公開情報を構成します。予定表フォルダーは、次のよう に構成できます。

- 予定表フォルダーが公開可能かどうか
- 公開する予定表の開始日および終了日の範囲
- 予定表の公開詳細レベル
- 予定表の公開済み URL を Web 上で検索できるようにするかどうか

### パラメーター

-Identity

Identity パラメーターは、メールボックス、および構成された公開設定のある予定表フォルダーの フォルダー パスやフォルダー名を指定します。次の値を使用できます。

- GUID
- ADObjectID
- 識別名 (DN)
- ドメイン¥アカウント
- ユーザー プリンシパル名 (UPN)
- LegacyExchangeDN
- SmtpAddress
- エイリアス

### -Confirm

Confirm スイッチを指定すると、コマンドの処理が一時停止します。処理を続行するには、コマン ドの処理内容を確認する必要があります。Confirm スイッチに値を指定する必要はありません。

# -DetailLevel

DetailLevel パラメーターは、匿名ユーザーに公開して利用できるようにする予定表の詳細レベル を指定します。次の値を使用できます。

- AvailabilityOnly
- LimitedDetails
- FullDetails
- Editor

既定値は AvailabilityOnly です。

### -DomainController

このパラメーターは、社内の Exchange 2013 でのみ使用可能です。

DomainController パラメーターには、この構成の変更を Active Directory に書き込むドメイン コントローラーの完全修飾ドメイン名 (FQDN) を指定します。

### -PublishDateRangeFrom

PublishDateRangeFrom パラメーターは、現在の日付の前に公開する予定表情報の日数を指定し ます。次の値を使用できます。

- OneDay
- ThreeDays
- OneWeek
- OneMonth
- ThreeMonths
- SixMonths
- OneYear

既定値は ThreeMonths です。

### -PublishDateRangeTo

PublishDateRangeTo パラメーターは、現在の日付の後に公開する予定表情報の日数を指定します。 次の値を使用できます。

- OneDay
- ThreeDays
- OneWeek
- OneMonth
- ThreeMonths
- SixMonths
- OneYear

既定値は ThreeMonths です。

#### -PublishEnabled

PublishEnabled パラメーターは、指定の予定表の公開を有効にするかどうかを指定します。既定 値は \$true です。

### -ResetUrl

ResetUrl パラメーターは、公には検索できない状態で公開されている予定表について、既存のパ ブリックでない URL を新しい URL に置き換えます。

### -SearchableUrlEnabled

SearchableUrlEnabled パラメーターは、公開済み予定表の URL を Web 上で検索可能にするか どうかを指定します。既定値は \$false です。

#### -WhatIf

WhatIf スイッチは、オブジェクトに対して行われる操作をシミュレートすることを指定します。 WhatIf スイッチを使用することで、実際には変更を加えずに、発生する変更内容を表示すること ができます。WhatIf スイッチに値を指定する必要はありません。

### 例 1:

この例では、Kai の共有予定表の公開詳細レベルを LimitedDetails に設定します。これは、表示する 詳細を限定することを意味します。

Set-MailboxCalendarFolder -Identity kai:¥Calendar -DetailLevel LimitedDetails

### 例 2:

この例では、Kai のメールボックス内の予定表を Web 上で検索できるようにします。

 Office 365 PowerShell ガイド 1063 Set-MailboxCalendarFolder -Identity kai:¥Calendar -SearchableUrlEnabled \$true

# Get-MailboxJunkEmailConfiguration

迷惑メールの仕訳ルールの構成を表示

### 構文

Get-MailboxJunkEmailConfiguration -Identity <MailboxIdParameter> [-Credential <PSCredential>] [-DomainController <Fqdn>] [-ReadFromDomainController <SwitchParameter>] [-ResultSize <Unlimited>]

## 説明

特 定 の メ ー ル ボ ッ ク ス 用 の 迷 惑 メ ー ル の 仕 訳 ル ー ル の 構 成 を 表 示 す る に は 、 Get-MaillboxJunkEmailConfiguration コマンドレットを使用します。

迷惑メールの仕訳ルールは、Microsoft Outlook および Outlook Web App ユーザーが、スパム対策フ ィルターを通り抜けてメールボックスに到達する迷惑メールを自動的に削除するために役立ちます。

# パラメーター

# -Identity

Identity パラメーターは、メールボックスを指定します。 このパラメーターには、以下の値を指定できます。

- Alias 例: JPhillips
- Canonical DN 例: Atlanta.Corp.Contoso.Com/Users/JPhillips
- Display Name 例: Jeff Phillips
- Distinguished Name (DN) 例: CN=JPhillips,CN=Users,DC=Atlanta,DC=Corp,DC=contoso,DC=com
- Domain¥Account 例: Atlanta¥JPhillips
- GUID 例: fb456636-fe7d-4d58-9d15-5af57d0354c2
- Immutable ID 例: fb456636-fe7d-4d58-9d15-5af57d0354c2@contoso.com
- Legacy Exchange DN 例: /o=Contoso/ou=AdministrativeGroup/cn=Recipients/cn=JPhillips
- SMTP Address 例: Jeff.Phillips@contoso.com
- User Principal Name
	- 例: JPhillips@contoso.com

ワイルドカード文字 (\*) を使用すると、複数のメールボックスについて迷惑メールの仕訳ルールの 構成を表示できます。

-Credential

Credential パラメーターは、Active Directory へのアクセスに使用するユーザー名とパスワードを 指定します。

このパラメーターには、資格情報オブジェクトの作成および指定が必要です。この資格情報オブジ ェクトは Get-Credential コマンドレットを使用して作成されます。

#### -DomainController

このパラメーターは、社内の Exchange 2013 でのみ使用可能です。 DomainController パラメーターには、Active Directory からデータを取得するドメイン コントロ ーラーの完全修飾ドメイン名 (FQDN) を指定します。

#### -ReadFromDomainController

ReadFromDomainController スイッチは、情報がユーザーのドメインのドメイン コントローラー から読み取られることを指定します。フォレスト内のすべてのオブジェクトを含めるためにコマン ド Set-AdServerSettings -ViewEntireForest \$true を実行し、ReadFromDomainController スイ ッチを使用しない場合は、情報が古いグローバル カタログから情報が読み取られる可能性がありま す。ReadFromDomainController スイッチを使用する場合は、情報を取得するために読み取りが 数回必要になる場合があります。このスイッチに値を指定する必要はありません。

注 : 既定では、受信者の範囲は、Exchange サーバーをホストするドメインに設定されています。

### -ResultSize

ResultSize パラメーターには、返される結果の最大件数を指定します。クエリに一致する要求がす べて返されるようにする場合は、このパラメーターの値に unlimited を使用します。既定値は 1000 です。

### 例 1:

この例では、David Pelton というユーザー用の迷惑メールの仕訳ルールの構成を表示します。

Get-MailboxJunkEmailConfiguration "David Pelton"

#### 例 **2:**

この例では、組織内の、迷惑メールの仕訳ルールが有効になっているすべてのメールボックスについて、 そのルールの構成を表示します。

Get-MailboxJunkEmailConfiguration -Identity \* | Where {\$\_.Enabled -eq \$true}

### Set-MailboxJunkEmailConfiguration

迷惑メールの仕訳ルールを構成

#### 構文

Set-MailboxJunkEmailConfiguration -Identity <MailboxIdParameter> [-BlockedSendersAndDomains <MultiValuedProperty>] [-Confirm [<SwitchParameter>]] [-ContactsTrusted <\$true | \$false>] [-DomainController <Fqdn>] [-Enabled <\$true | \$false>] [-IgnoreDefaultScope <SwitchParameter>] [-TrustedListsOnly <\$true | \$false>] [-TrustedSendersAndDomains <MultiValuedProperty>] [-WhatIf [<SwitchParameter>]]

説明

特 定 の メ ー ル ボ ッ ク ス 用 に 迷 惑 メ ー ル の 仕 訳 ル ー ル を 構 成 す る に は 、 Set-MailboxJunkEmailConfiguration コマンドレットを使用します。

迷惑メールの仕訳ルールは、Microsoft Outlook および Outlook Web App ユーザーが、スパム対策フ ィルターを通り抜けてユーザーのメールボックスに到達する迷惑メールを自動的に削除するために役立 ちます。ユーザーおよび管理者は、このコマンドレットを使用して、特定のメールボックス用に構成さ れた迷惑メールの仕訳ルールを変更できます。

# パラメーター

# -Identity

Identity パラメーターは、メールボックス サーバーを識別します。 このパラメーターには、以下の値を指定できます。

- Alias 例: JPhillips
- Canonical DN

例: Atlanta.Corp.Contoso.Com/Users/JPhillips

- Display Name 例: Jeff Phillips
- Distinguished Name (DN) 例: CN=JPhillips,CN=Users,DC=Atlanta,DC=Corp,DC=contoso,DC=com
- Domain¥Account 例: Atlanta¥JPhillips
- GUID 例: fb456636-fe7d-4d58-9d15-5af57d0354c2
- Immutable ID 例: fb456636-fe7d-4d58-9d15-5af57d0354c2@contoso.com
- Legacy Exchange DN 例: /o=Contoso/ou=AdministrativeGroup/cn=Recipients/cn=JPhillips
- SMTP Address 例: Jeff.Phillips@contoso.com
- User Principal Name 例: JPhillips@contoso.com

# -BlockedSendersAndDomains

BlockedSendersAndDomains パラメーターは、迷惑メールの仕訳ルールでブロックされる個々の 送信者およびドメインの一覧を指定します。

複数の値を入力して既存のエントリをすべて上書きするには、次の構文を使用します。

<value1>,<value2>...。値にスペースが含まれるか引用符が必要である場合は、次の構文を使用す る必要があります。"<value1>","<value2>"....

既存のエントリに影響を及ぼさずに、1 つまたは複数の値を追加または削除するには、次の構文を 使用します。 @{Add="<value1>","<value2>"...; Remove="<value1>","<value2>"...}.

#### -Confirm

Confirm スイッチを指定すると、コマンドの処理が一時停止します。処理を続行するには、コマン ドの処理内容を確認する必要があります。Confirm スイッチに値を指定する必要はありません。

#### -ContactsTrusted

ContactsTrusted パラメーターは、連絡先フォルダー内の連絡先を信頼される送信者として扱うか どうかを指定します。このパラメーターの有効な入力値は、\$true または \$false です。

#### -DomainController

このパラメーターは、社内 Exchange で使用できます。Exchange Online では使用できません。 DomainController パラメーターには、この構成の変更を Active Directory に書き込むドメイン コントローラーの完全修飾ドメイン名 (FQDN) を指定します。

### -Enabled

Enabled パラメーターでは、このメールボックスにおける迷惑メールの仕訳ルールを有効または無 効にできます。このパラメーターの有効な入力値は、\$true または \$false です。

#### -IgnoreDefaultScope

IgnoreDefaultScope パラメーターは、Exchange 管理シェルに対する既定の受信者の範囲の設定 を無視し、範囲としてフォレスト全体を使用するようにコマンドに指示します。このパラメーター によって、コマ ンドは現在既定の範囲内にない Active Directory オブジェクトにアクセスできま す。IgnoreDefaultScope パラメーターを使用すると、次の制限が発生します。

- DomainController パラメーターは使用できません。このコマンドは、適切なグローバル カ タログ サーバーを自動的に使用します。
- Identity パラメーターには DN のみを使用できます。エイリアスや GUID などの他の形 式の ID は使用できません。

#### -TrustedListsOnly

TrustedListsOnly パラメーターは、信頼される送信者およびドメインからのメッセージのみをメ ールボックスに送信できるようにするかどうかを指定します。それ以外のメッセージはすべて、迷 惑メールの仕訳ルールでスパムと見なされます。このパラメーターの有効な入力値は、\$true また は \$false です。

### -TrustedSendersAndDomains

TrustedSendersAndDomains パラメーターは、信頼される送信者と見なされる個々の送信者およ びドメインの一覧を指定します。これらの送信者およびドメインからのメッセージは、迷惑メール の仕訳ルールでは処理されません。

複数の値を入力して既存のエントリをすべて上書きするには、次の構文を使用します。

<value1>,<value2>...。値にスペースが含まれるか引用符が必要である場合は、次の構文を使用す る必要があります。"<value1>","<value2>"....

既存のエントリに影響を及ぼさずに、1 つまたは複数の値を追加または削除するには、次の構文を 使用します。 @{Add="<value1>","<value2>"...; Remove="<value1>","<value2>"...}.

#### -WhatIf

WhatIf スイッチは、オブジェクトに対して行われる操作をシミュレートすることを指定します。 WhatIf スイッチを使用することで、実際には変更を加えずに、発生する変更内容を表示すること ができます。WhatIf スイッチに値を指定する必要はありません。

### 例 1:

この例を実行すると、David Pelton というユーザー用に構成された迷惑メールの仕訳ルールが無効にな ります。

Set-MailboxJunkEmailConfiguration "David Pelton" -Enabled \$false

### 例 2:

この例を実行すると、Michele Martin というユーザー用の迷惑メールの仕訳ルールに対して、次のよう な構成変更が行われます。

- 既存の信頼される側のドメイン エントリに影響を与えることなく、contoso.com と fabrikam.com を信頼される側のドメインとして追加します。
- 既存のブロックされる送信者エントリに影響を与えることなく、jane@fourthcoffee.com をブロ ックされる送信者として追加します。

Set-MailboxJunkEmailConfiguration "Michele Martin" -TrustedSendersAndDomains @{Add="contoso.com","fabrikam.com"} -BlockedSendersAndDomains @{Add="jane@fourthcoffee.com"}

#### 例 3:

この例では、連絡先を信頼済み送信者として扱うように迷惑メールの仕訳ルールが構成されている、対 象のメールボックスを識別します。また、連絡先を信頼済み送信者として扱わないように、迷惑メール の構成を変更します。

Get-MailboxJunkEmailConfiguration \* | Where {\$\_.ContactsTrusted -eq \$true} | Set-MailboxJunkEmailConfiguration -ContactsTrusted \$false

## Get-MailboxMessageConfiguration

Outlook Web App 設定を表示

#### 構文

Get-MailboxMessageConfiguration -Identity <MailboxIdParameter> [-Credential <PSCredential>] [-DomainController <Fqdn>] [-ReadFromDomainController <SwitchParameter>] [-ResultSize <Unlimited>]

### 説明

特定のメールボックスに適用される Microsoft Outlook Web App 設定を表示するには、 Get-MailboxMessageConfiguration コマンドレットを使用します。

1068 Office 365 PowerShell ガイド Get-MailboxMessageConfiguration コマンドレットは、指定したメールボックスの Outlook Web App 設定を表示します。Microsoft Outlook、Microsoft Exchange ActiveSync、またはその他の電子メールク ライアントでは、これらの設定は使用されません。これらの設定は Outlook Web App のみに適用され ます。モバイルという語を含む設定は、Microsoft OWA for Devices のみに適用されます。

## パラメーター

-Identity

Identity パラメーターは、メールボックス サーバーを指定します。メールボックスを一意に識別 する任意の値を使用できます。

次に例を示します。

- エイリアス
- 識別名 (DN)
- GUID
- 名前
- 表示名
- LegacyExchangeDN
- 電子メール アドレス

#### -Credential

Credential パラメーターは、 Active Directory へのアクセスに使用するユーザー名とパスワード を指定します。

このパラメーターには、資格情報オブジェクトの作成および指定が必要です。この資格情報オブジ ェクトは Get-Credential コマンドレットを使用して作成されます。

#### -DomainController

このパラメーターは、社内の Exchange 2013 でのみ使用可能です。

DomainController パラメーターには、Active Directory からデータを取得するドメイン コントロ ーラーの完全修飾ドメイン名 (FQDN) を指定します。

#### -ReadFromDomainController

ReadFromDomainController パラメーターは、ユーザーのドメイン内のドメイン コントローラー からユーザー情報を読み取ることを指定します。フォレスト内のすべての受信者を含めるように受 信者の範囲を設定した場合、このパラメーター を使用しないと、情報が古いグローバル カタログ からユーザー情報が読み取られる可能性があります。このパラメーターを使用する場合は、情報を 取得するために読み取りが数回必要になる場合があり ます。

注 : 既定では、受信者の範囲は、Exchange サーバーをホストするドメインに設定されています。

# -ResultSize

ResultSize パラメーターには、返される結果の最大件数を指定します。クエリに一致する要求がす べて返されるようにする場合は、このパラメーターの値に unlimited を使用します。既定値は 1000 です。

# 例 1:

次の例では、Tony のメールボックスの Outlook Web App 設定が返されます。

Get-MailboxMessageConfiguration tony@contoso.com

# 例 2:

次の例では、Tony のメールボックスの Outlook Web App 設定が返され、これらの設定を取得するた めに使用されるドメイン コントローラーを指定します。

Get-MailboxMessageConfiguration tony@contoso.com -DomainController DC1

#### 変更 Set-MailboxMessageConfiguration

メールボックスに適用される Outlook Web App 設定を構成

### 構文

Set-MailboxMessageConfiguration -Identity <MailboxIdParameter> [-AfterMoveOrDeleteBehavior <OpenPreviousItem | OpenNextItem | ReturnToView>] [-AlwaysShowBcc <\$true | \$false>] [-AlwaysShowFrom <\$true | \$false>] [-AutoAddSignature <\$true | \$false>] [-AutoAddSignatureOnMobile <\$true | \$false>] [-CheckForForgottenAttachments <\$true | \$false>] [-Confirm [<SwitchParameter>]] [-ConversationSortOrder <Chronological | Tree | NewestOnTop | NewestOnBottom | ChronologicalNewestOnTop | ChronologicalNewestOnBottom | TreeNewestOnBottom>] [-DefaultFontColor <String>] [-DefaultFontFlags <Normal | Bold | Italic | Underline | All>] [-DefaultFontName <String>] [-DefaultFontSize <Int32>] [-DefaultFormat <Html | PlainText>] [-DomainController <Fqdn>] [-EmailComposeMode <Inline | SeparateForm>] [-EmptyDeletedItemsOnLogoff <\$true | \$false>] [-HideDeletedItems <\$true | \$false>] [-IgnoreDefaultScope <SwitchParameter>] [-NewItemNotification <None | Sound | EMailToast | VoiceMailToast | FaxToast | All>] [-PreviewMarkAsReadBehavior <Delayed | OnSelectionChange | Never>] [-PreviewMarkAsReadDelaytime <Int32>] [-ReadReceiptResponse <DoNotAutomaticallySend | AlwaysSend | NeverSend>] [-SendAddressDefault <String>] [-ShowConversationAsTree <\$true | \$false>] [-SignatureHtml <String>] [-SignatureText <String>] [-SignatureTextOnMobile <String>] [-UseDefaultSignatureOnMobile <\$true | \$false>] [-WhatIf [<SwitchParameter>]]

### 説明

Set-MailboxMessageConfiguration コマンドレットを使用して、特定のメールボックスに適用される Microsoft Outlook Web App 設定を構成します。

これらの設定には、電子メール署名、メッセージ形式、メッセージ オプション、開封確認、閲覧ウィン ドウ、テーマが含まれます。これらの設定は、Microsoft Outlook、Exchange ActiveSync、その他の電 子メール クライアントでは使用されません。これらの設定は Outlook Web App のみに適用されます。 モバイルという語を含む設定は、Microsoft OWA for Devices のみに適用されます。

# パラメーター

### -Identity

Identity パラメーターは、メールボックスを指定します。メールボックスを一意に識別する任意の 値を使用できます。

次に例を示します。

- エイリアス
- 識別名 (DN)
- GUID
- 名前
- 表示名
- LegacyExchangeDN
- 電子メール アドレス

### -AfterMoveOrDeleteBehavior

AfterMoveOrDeleteBehavior パラメーターは、Outlook Web App 内で電子メール アイテムを移 動または削除した後の動作を指定します。次の値を使用できます。

- OpenPreviousItem
- OpenNextItem
- ReturnToView

既定値は OpenNextItem です。

### -AlwaysShowBcc

AlwaysShowBcc パラメーターは、ユーザーが Outlook Web App でメッセージを作成する際の、 Bcc (ブラインド カーボン コピー) フィールドの表示/非表示を切り替えます。 このパラメーターの有効な入力値は、\$true または \$false です。既定値は \$false です。

## -AlwaysShowFrom

AlwaysShowFrom パラメーターは、ユーザーが Outlook Web App でメッセージを作成する際の、 [差出人] フィールドの表示/非表示を切り替えます。

このパラメーターの有効な入力値は、\$true または \$false です。既定値は \$false です。

# -AutoAddSignature

AutoAddSignature パラメーターは、ユーザーが Outlook Web App でメッセージを作成する際に、 SignatureText または SignatureHTML パラメーターで指定された電子メール署名をメッセージ に自動的に追加します。

このパラメーターの有効な入力値は、\$true または \$false です。既定値は \$false です。 SignatureText パラメーターで指定された電子メール署名は、プレイン テキスト メッセージに追 加されます。SignatureHTML パラメーターで指定された電子メール署名は、HTML 形式のメッ セージに追加されます。

### -AutoAddSignatureOnMobile

AutoAddSignatureOnMobile パラメーターは、ユーザーが OWA for Devices でメッセージを作成 する際に、SignatureTextOnMobile パラメーターで指定された署名をメッセージに自動的に追加 します。

このパラメーターの有効な入力値は、\$true または \$false です。既定値は \$false です。

### -CheckForForgottenAttachments

CheckForForgottenAttachments パラメーターは、ユーザーが Outlook Web App でメッセージ を作成する際の、添付ファイルに関する警告メッセージの表示/非表示を切り替えます。 このパラメーターの有効な入力値は、\$true または \$false です。既定値は \$true です。 たとえば、ユーザーが "Please see the attached Word document" というテキストを含むメッセー ジを作成したものの、ファイルを添付せず、【送信】をクリックしたとします。この値を \$true に 設定すると、このユーザーは警告メッセージを受け取るので、メッセージに戻ってファイルを添付 できます。この値を \$false に設定すると、ユーザーは警告メッセージを受け取りません。

#### -Confirm

Confirm スイッチを指定すると、コマンドの処理が一時停止します。処理を続行するには、コマン ドの処理内容を確認する必要があります。Confirm スイッチに値を指定する必要はありません。

#### -ConversationSortOrder

ConversationSortOrder パラメーターは、Outlook Web App のユーザーに対して [スレッド] ビ ュー内の閲覧ウィンドウ内でメッセージを表示するときの並び替えを指定します。次の値を使用で きます。

- Chronological
- Tree
- NewestOnTop
- NewestOnBottom
- ChronologicalNewestOnTop
- ChronologicalNewestOnBottom
- TreeNewestOnBottom

既定値は ChronologicalNewestOnTop です。

#### -DefaultFontColor

DefaultFontColor パラメーターは、ユーザーが Outlook Web App でメッセージを作成する際の、 既定のテキストの色を指定します。このパラメーターは、#xxxxxx 形式の 16 進数の色コード値で 指定します。既定値は #000000 です。

文字列値が認識できない場合、テキストは既定の文字色でブラウザー アプリケーションに表示され ます。

#### -DefaultFontFlags

DefaultFontFlags パラメーターは、ユーザーが Outlook Web App でメッセージを作成する際の、 既定のテキスト効果を指定します。次の値を使用できます。

- Normal
- Bold
- Italic
- Underline
- All
- 既定値は Normal です。
## -DefaultFontName

DefaultFontName パラメーターは、ユーザーが Outlook Web App でメッセージを作成する際の、 既定のフォントを指定します。

既定値は Calibri です。フォント名の値が認識できない場合、テキストは既定のフォントでブラウ ザー アプリケーションに表示されます。

### -DefaultFontSize

DefaultFontSize パラメーターは、ユーザーが Outlook Web App でメッセージを作成する際の、 既定のテキスト サイズを指定します。

このパラメーターの有効な入力値は、1 ~ 7 の整数です。既定値は 3 で、12 ポイントのフォン ト サイズに対応します。

## -DefaultFormat

DefaultFormat パラメーターは、ユーザーが Outlook Web App でメッセージを作成する際の、既 定のメッセージ形式を指定します。有効な値は Html と PlainText です。既定値は Html です。

#### -DomainController

このパラメーターは、社内の Exchange 2013 でのみ使用可能です。

DomainController パラメーターには、この構成の変更を Active Directory に書き込むドメイン コントローラーの完全修飾ドメイン名 (FQDN) を指定します。

#### -EmailComposeMode

EmailComposeMode パラメーターは、ユーザーが Outlook Web App でメッセージを作成する方 法を指定します。次の値を使用できます。

• Inline 新しいメッセージや返信は、新しいブラウザー ウィンドウで作成されます。

• SeparateForm 新しいメッセージや返信は、プレビュー ウィンドウで作成されます。 既定値は Inline です。

### -EmptyDeletedItemsOnLogoff

EmptyDeletedItemsOnLogoff パラメーターは、ユーザーが Outlook Web App からログアウトす る際に、[削除済みアイテム] フォルダーからアイテムを削除するかどうかを指定します。 このパラメーターの有効な入力値は、\$true または \$false です。既定値は \$false です。

### -HideDeletedItems

HideDeletedItems パラメーターは、Outlook Web App のユーザーに対する [スレッド] ビュー内 の削除済みメッセージの表示/非表示を切り替えます。

このパラメーターの有効な入力値は、\$true または \$false です。既定値は \$false です。

### -IgnoreDefaultScope

IgnoreDefaultScope パラメーターは、Exchange 管理シェルに対する既定の受信者の範囲の設定 を無視し、範囲としてフォレスト全体を使用するようにコマンドに指示します。このパラメーター によって、コマ ンドは現在既定の範囲内にない Active Directory オブジェクトにアクセスできま す。IgnoreDefaultScope パラメーターを使用すると、次の制限が発生します。

- DomainController パラメーターは使用できません。このコマンドは、適切なグローバル カ タログ サーバーを自動的に使用します。
- Identity パラメーターの DN しか使用できません。エイリアスや GUID などの他の形式 の ID は使用できません。

-NewItemNotification

NewItemNotification パラメーターは、Outlook Web App のユーザーに新しいアイテムの着信を 通知する方法を指定します。次の値を使用できます。

- Sound
- EMailToast
- VoiceMailToast
- FaxToast
- None
- All

既定値は All です。

### -PreviewMarkAsReadBehavior

PreviewMarkAsReadBehavior パラメーターは、Outlook Web App のユーザーを対象に、閲覧ウ ィンドウでアイテムに開封済みマークを付けるオプションを指定します。次の値を使用できます。

- Delayed この値は、PreviewMarkAsReadDelaytime パラメータで指定された遅延間隔を 使用します。
- OnSelectionChange
- Never

既定値は OnSelectionChange です。

## -PreviewMarkAsReadDelaytime

PreviewMarkAsReadDelaytime パラメーターは、Outlook Web App のユーザーを対象に、アイ テムに[開封済み]マークを付けるまでの待機時間を秒単位で指定します。

このパラメーターの有効な入力値は、0 ~ 30 の整数です。既定値は 5 秒です。

このパラメーターは、PreviewMarkAsReadBehavior パラメーターを Delayed 値に設定する場合 にのみ意味があります。

### -ReadReceiptResponse

ReadReceiptResponse パラメーターは、Outlook Web App のユーザーの開封確認の要求に応答す る方法を指定します。次の値を使用できます。

- DoNotAutomaticallySend
- AlwaysSend
- NeverSend

既定値は DoNotAutomaticallySend です。

--SendAddressDefault

このパラメーターは、クラウドベースのサービスでのみ使用できます。

1074 Office 365 PowerShell ガイド SendAddressDefault パラメーターは、ユーザーがメールボックスに POP、IMAP、または Hotmail サブスクリプションを構成している場合の既定の差出人電子メール アドレスを指定しま す。ユーザーは、Outlook Web App での電子メール メッセージの作成時に、既定の差出人アドレ スを無効にすることができます。

次のいずれかの値を使用できます。

- 空白。値 \$null で表されます。既定の差出人アドレスが指定されていないことを示します。
- ユーザーのプライマリ電子メール アドレス。たとえば、bob@contoso.com です。
- ユーザーのメールボックスに構成されている POP、IMAP、または Hotmail サブスクリ プションの GUID。

既定では、メールボックスに既定の差出人アドレスは指定されません。既定の差出人アドレスが指 定されていない場合、既定の動作は次のようになります。

- すべての新しいメッセージに対して、メールボックスのプライマリ電子メール アドレスが 使用されます。
- すべての返信および転送メッセージに対して、受信メッセージの宛先アドレスが差出人アド レスとして使用されます。

コマンド Get-SendAddress -Mailbox <mailbox> を実行して、メールボックスの SendAddressDefault に使用できる値を確認できます。

### -ShowConversationAsTree

ShowConversationAsTree パラメーターは、Outlook Web App のユーザーを対象に、展開された スレッドでリスト ビューのメッセージを並び替える方法を指定します。

このパラメーターの有効な入力値は、\$true または \$false です。既定値は \$false です。

## -SignatureHtml

SignatureHtml パラメーターは、Outlook Web App のユーザーが HTML 形式のメッセージ内で 使用できる電子メール署名を指定します。プレイン テキストか HTML タグがあるテキストを使 用できます。しかし、JavaScript コードはすべて削除されます。

ユーザーが Outlook Web App で作成した HTML 形式のメッセージにこの電子メール署名を自 動的に追加するには、AutoAddSignature パラメーターを \$true に設定する必要があります。

### -SignatureText

SignatureText パラメーターは、Outlook Web App のユーザーがプレイン テキスト メッセージ 内で使用できる電子メール署名を指定します。このパラメーターは、すべての Unicode 文字をサ ポートします。

ユーザーが Outlook Web App で作成したプレイン テキスト メッセージに電子メール署名を自動 的に追加するには、AutoAddSignature パラメーターを \$true の値に設定する必要があります。

### -SignatureTextOnMobile

SignatureTextOnMobile パラメーターは、OWA for Devices のユーザーが作成したメッセージで 使用できる電子メール署名を指定します。このパラメーターは、すべての Unicode 文字をサポー トします。

ユーザーが OWA for Devices で作成したメッセージに電子メール署名を自動的に追加するには、 AutoAddSignatureOnMobile パラメーターを \$true の値に設定する必要があります。

### -UseDefaultSignatureOnMobile

UseDefaultSignatureOnMobile パラメーターは、ユーザーが OWA for Devices で作成したメッ セージに既定の電子メール署名を追加するかどうかを指定します。ユーザーは Microsoft Outlook で既定の署名を構成します。

このパラメーターの有効な入力値は、\$true または \$false です。既定値は \$false です。

## -WhatIf

WhatIf スイッチは、オブジェクトに対して行われる操作をシミュレートすることを指定します。 WhatIf スイッチを使用することで、実際には変更を加えずに、発生する変更内容を表示すること ができます。WhatIf スイッチに値を指定する必要はありません。

## 例 1:

この例は、テーマ スレッドから削除されたアイテムを、Outlook Web App 内の Kai のメールボックス に関するテーマのリスト ビューに表示しないように設定します。

Set-MailboxMessageConfiguration kai@contoso.com -HideDeletedItems \$true

## 例 2:

この例は、Outlook Web App 内の Kai のメールボックスで、電子メール メッセージの作成フォームに Bcc フィールドを常に表示するように設定します。

Set-MailboxMessageConfiguration kai@contoso.com -AlwaysShowBcc \$true

### Get-MailboxRegionalConfiguration

メールボックスの領域設定値を取得

### 構文

Get-MailboxRegionalConfiguration -Identity <MailboxIdParameter> [-DomainController <Fqdn>] [-VerifyDefaultFolderNameLanguage <SwitchParameter>]

## 説明

指定したメールボックスについての領域設定値 (タイム ゾーン、時刻形式、日付設定、言語設定値など) を取得するには、Get-MailboxRegionalConfiguration コマンドレットを使用します。

### パラメーター

### -Identity

Identity パラメーターは、メールボックス サーバーを識別します。次のいずれかの値を使用でき ます。

- GUID
- 識別名 (DN)
- ドメイン¥アカウント
- ユーザー プリンシパル名 (UPN)
- LegacyExchangeDN

## • SmtpAddress

• エイリアス

## -DomainController

このパラメーターは、社内の Exchange 2013 でのみ使用可能です。 DomainController パラメーターには、Active Directory からデータを取得するドメイン コントロ ーラーの完全修飾ドメイン名 (FQDN) を指定します。

## -VerifyDefaultFolderNameLanguage

VerifyDefaultFolderNameLanguage パラメーターを \$true に設定すると、メールボックスの既 定のフォルダー名をメールボックス用に指定された言語でローカライズするかどうかが、タスクか ら返された DefaultFolderNameMatchingUserLanguage プロパティに表示されるようになりま す。このパラメーターを指定しないと、該当のプロパティがタスクから返されません。このパラメ ーターを使用できるの は、メールボックス所有者のみです。このパラメーターをメールボックス所 有者以外の人が指定して、メールボックスに対してコマンドを実行しようとすると、 エラーが通知 されます。既定値は \$false です。

## 例 1:

この例では、Tony のメールボックス用の領域設定値を取得しています。

Get-MailboxRegionalConfiguration -Identity tony

## 例 2:

この例では、Tony のメールボックスに最も近いドメイン コントローラーに情報を要求して、Tony の メールボックス用の領域設定値を取得しています。

Get-MailboxRegionalConfiguration -Identity tony -DomainController "DC1"

## 例 3:

この例を実行すると、Tony のメールボックス用の領域設定値が返されると共に、メールボックスの既 定のフォルダー名をメールボックス用に選択されたロケールでローカライズするかどうかが表示されま す。

Get-MailboxRegionalConfiguration -Identity tony -VerifyDefaultFolderNameLanguage \$true

## Set-MailboxRegionalConfiguration

メールボックスに時刻、日付、言語などの地域の設定を設定

## 構文

Set-MailboxRegionalConfiguration -Identity <MailboxIdParameter> [-Confirm [<SwitchParameter>]] [-DateFormat <String>] [-DomainController <Fqdn>] [-Language <CultureInfo>] [-LocalizeDefaultFolderName <SwitchParameter>] [-TimeFormat <String>] [-TimeZone <ExTimeZoneValue>] [-WhatIf [<SwitchParameter>]]

## 説明

Set-MailboxRegionalConfiguration コマンドレットを使用して、指定したメールボックスに時刻、日付、 言語などの地域の設定を設定します。

## パラメーター

### -Identity

Identity パラメーターは、メールボックス サーバーを指定します。次の値を使用できます。

- GUID
- ADObjectID
- 識別名 (DN)
- Domain¥アカウント
- ユーザー プリンシパル名 (UPN)
- LegacyExchangeDN
- SmtpAddress
- エイリアス

## -Confirm

Confirm スイッチは、このコマンドレットの実行時に既定で表示される確認プロンプトの表示の抑 制に使用できます。確認プロンプトの表示を抑制するには、構文 -Confirm:\$False を使用します。 この構文にはコロン(:)を含める必要があります。

## -DateFormat

DateFormat パラメーターには、Language の選択に基づいて、指定した地域のメールボックスで 使用する m/d/yyyy などの日付の表示形式を指定します。

### -DomainController

このパラメーターは、社内の Exchange 2013 でのみ使用可能です。 DomainController パラメーターには、この構成の変更を Active Directory に書き込むドメイン コントローラーの完全修飾ドメイン名 (FQDN) を指定します。

### -Language

Language パラメーターには、メールボックスに適用する en-us のような言語設定を指定します。

## -LocalizeDefaultFolderName

LocalizeDefaultFolderName には、現在の言語または指定した言語で、メールボックスの既定のフ ォルダー名がローカライズされるかどうかを指定します。パラメーターが \$true に設定されている 場合は、現在の言語または指定した言語で、メールボックスの既定のフォルダー名がローカライズ されます。このパラメーターを使用できるの は、このタスクを実行するメールボックスの所有者の みです。メールボックスの所有者でないユーザーが、メールボックスのこの設定を構成しようとす ると、エ ラーが報告されます。既定では、この値は \$false に設定されます。

#### -TimeFormat

TimeFormat パラメーターには、指定した地域の時刻を表示するためにメールボックスで使用する 形式 (例: 3:45 A.M のように表示する h:mm tt) を指定します。

### -TimeZone

TimeZone パラメーターには、指定した地域のメールボックスで使用する太平洋標準時などのタイ ム ゾーンを指定します。既定値は、サーバーに設定されているタイム ゾーンです。

#### -WhatIf

WhatIf スイッチは、オブジェクトに対して行われる操作をシミュレートすることを指定します。 WhatIf スイッチを使用することで、実際には変更を加えずに、発生する変更内容を表示すること ができます。WhatIf スイッチに値を指定する必要はありません。

## 例 1:

この例では、Tony のメールボックスの言語をポルトガル語 (ブラジル) に設定します。

Set-MailboxRegionalConfiguration -Identity Tony -Language pt-br

## 例 2:

この例では、Tony のメールボックスの日付形式を設定します。

Set-MailboxRegionalConfiguration -Identity Tony -DateFormat "d/m/yyyy"

## 例 3:

この例では、Tony のメールボックスの言語をデンマーク語に、日付を日/月/年の形式に設定します。

Set-MailboxRegionalConfiguration -Identity Tony -Language da-dk -DateFormat "dd-mm-yyyy"

Get-MailboxSpellingConfiguration Outlook Web App スペル チェック設定を取得

### 構文

Get-MailboxSpellingConfiguration -Identity <MailboxIdParameter> [-DomainController <Fqdn>]

## 説明

指定したユーザーの Microsoft Office Outlook Web App スペル チェック設定を取得するには、 Get-MailboxSpellingConfiguration コマンドレットを使用します。たとえば、ユーザーは、数値や大文 字のみで構成される単語の組み合わせを無視するよう、辞書言語を設定してスペル チェックを構成する ことができます。

Get-MailboxSpellingConfiguration コマンドレットは、主に Outlook Web App のエンド ユーザーの スペル チェック設定情報を入力するために使用されます。管理者は、Exchange 管理シェルでこのコマ ンドレットを実行して、ユーザーの設定を参照することもできます。次のスペル チェック設定は、指定 したメールボックスのコマンドレットによって取得されます。

- Identity この設定は、メールボックスの ID を指定します。
- CheckBeforeSend この設定は、ユーザーが新しいメッセージ フォームで [送信] をクリック したときに Outlook Web App がすべてのメッセージのスペルをチェックするかどうかを指定 します。
- DictionaryLanguage この設定は、スペル チェック機能がメッセージ内のスペルをチェック するときに使用する辞書の言語を指定します。
- IgnoreMixedDigits この設定は、スペル チェック機能が数字を含む単語を無視するかどうか を指定します。

## パラメーター

#### -Identity

Identity パラメーターは、メールボックス サーバーを指定します。次のいずれかの値を使用でき ます。

- GUID
- 識別名 (DN)
- ドメイン¥アカウント
- ユーザー プリンシパル名 (UPN)
- LegacyExchangeDN
- SmtpAddress
- エイリアス

### -DomainController

このパラメーターは、社内 Exchange で使用できます。Exchange Online では使用できません。 DomainController パラメーターには、Active Directory からデータを取得するドメイン コントロ ーラーの完全修飾ドメイン名 (FQDN) を指定します。

## 例 1:

この例では、ユーザー Tony の Outlook Web App オプションを取得します。

Get-MailboxSpellingConfiguration -Identity Tony

## 例 2:

この例では、Outlook Web App からの情報を取得するためにドメイン コントローラー DC1 を指定す ることで、Tony のメールボックスの Active Directory スペル チェック オプションを返します。

Get-MailboxSpellingConfiguration -Identity Tony -DomainController DC1

## 例 3:

この例では、domain¥account の形式でメールボックスの ID を指定することで、Tony のメールボッ クスの Outlook Web App スペル チェック オプションを返します。

Get-MailboxSpellingConfiguration -Identity contoso¥tony

## Set-MailboxSpellingConfiguration

Outlook Web App スペルチェック オプションを変更

## 構文

Set-MailboxSpellingConfiguration -Identity <MailboxIdParameter> [-CheckBeforeSend <\$true | \$false>] [-Confirm [<SwitchParameter>]] [-DictionaryLanguage <Spanish | Arabic | Danish | Dutch | EnglishAustralia | EnglishCanada | EnglishUnitedKingdom | EnglishUnitedStates | Finnish | French | GermanPostReform | GermanPreReform | Hebrew | Italian | Korean | NorwegianBokmal | NorwegianNynorsk | PortuguesePortugal | PortugueseBrasil | Swedish | Catalan>] [-DomainController <Fqdn>] [-IgnoreMixedDigits <\$true | \$false>] [-IgnoreUppercase <\$true | \$false>] [-WhatIf [<SwitchParameter>]]

## 説明

指定したユーザーの Microsoft Office Outlook Web App スペルチェック オプションを変更するには、 Set-MailboxSpellingConfiguration コマンドレットを使用します。たとえば、数値や大文字のみで構成 される単語の組み合わせを無視するよう、辞書言語を設定してスペル チェックを構成することができま す。

## パラメーター

### -Identity

Identity パラメーターは、メールボックス サーバーを指定します。次の値を使用できます。

- GUID
- ADObjectID
- 識別名 (DN)
- Domain¥アカウント
- ユーザー プリンシパル名 (UPN)

Office 365 PowerShell  $\overrightarrow{J}$   $\overrightarrow{K}$  1081

- LegacyExchangeDN
- SmtpAddress
- エイリアス

## -CheckBeforeSend

CheckBeforeSend パラメーターは、ユーザーが新しいメッセージ フォームで [送信] をクリック したときに Outlook Web App がすべてのメッセージのスペルをチェックするかどうかを指定しま す。このパラメーターに指定できる値は \$true または \$false です。既定値は \$false です。

## -Confirm

Confirm スイッチを指定すると、コマンドの処理が一時停止します。処理を続行するには、コマン ドの処理内容を確認する必要があります。Confirm スイッチに値を指定する必要はありません。

## -DictionaryLanguage

DictionaryLanguage パラメーターには、スペル チェックがメッセージのスペルをチェックする際 に使用する辞書言語を指定します。次の値を使用できます。

- Arabic
- Catalan
- Danish
- Dutch
- EnglishAustralia
- EnglishCanada
- EnglishUnitedKingdom
- EnglishUnitedStates
- Finnish
- French
- GermanPreReform
- GermanPostReform
- Hebrew
- Italian
- Korean
- NorwegianBokMal
- NorwegianNyorsk
- PortuguesePortugal
- PortugueseBrasil
- Spanish
- Swedish

## -DomainController

このパラメーターは、社内 Exchange で使用できます。Exchange Online では使用できません。 DomainController パラメーターには、この構成の変更を Active Directory に書き込むドメイン コントローラーの完全修飾ドメイン名 (FQDN) を指定します。

### -IgnoreMixedDigits

IgnoreMixedDigits パラメーターには、スペル チェックが数字を含む単語を無視するかどうかを 指定します。このパラメーターに指定できる値は \$true または \$false です。既定値は \$false で す。

### -IgnoreUppercase

IgnoreUppercase パラメーターには、略語のように大文字のみで構成されている単語をスペル チ ェックが無視するかどうかを指定します。

このパラメーターに指定できる値は \$true または \$false の 2 つです。既定値は \$false です。

-WhatIf

WhatIf スイッチは、オブジェクトに対して行われる操作をシミュレートすることを指定します。 WhatIf スイッチを使用することで、実際には変更を加えずに、発生する変更内容を表示すること ができます。WhatIf スイッチに値を指定する必要はありません。

### 例 1:

この例では、Peter というユーザーのスペル チェックが、大文字のみで構成される単語を無視するよう に設定しています。

Set-MailboxSpellingConfiguration -Identity Peter -IgnoreUppercase \$true

### 例 2:

この例では、Kai のメールボックスから送信されたメッセージに対し、スペル チェックが大文字のみで 構成される単語を無視するように設定しています。

Set-MailboxSpellingConfiguration -Identity kai -IgnoreUppercase \$true

## 例 3:

この例では、Kai のメールボックスから送信されたメッセージに対し、スペル チェックが数字のみで構 成される単語を無視するように設定しています。

Set-MailboxSpellingConfiguration -IgnoreMixedDigits \$true -Identity kai

## Get-MessageCategory

メールボックスからメッセージ カテゴリを取得

### 構文

```
Get-MessageCategory [-Identity <MessageCategoryIdParameter>] 
[-DomainController <Fqdn>] [-Mailbox <MailboxIdParameter>]
```
## 説明

 Office 365 PowerShell ガイド 1083 Get-MessageCategory コマンドレットを使用して指定したメールボックスからメッセージ カテゴリを 取得します。Get-MessageCategory コマンドレットは、Microsoft Exchange の Web 管理インターフ ェイスが使用してメッセージ カテゴリ情報を表示するフィールドを埋めます。

## パラメーター

#### -DomainController

このパラメーターは、社内 Exchange で使用できます。Exchange Online では使用できません。 DomainController パラメーターには、Active Directory からデータを取得するドメイン コントロ ーラーの完全修飾ドメイン名 (FQDN) を指定します。

### -Identity

Identity パラメーターは、取得するメッセージ カテゴリの名前を指定します。

#### -Mailbox

Mailbox パラメーターは、メッセージ カテゴリの取得先のメールボックス ユーザーの ID を指定 します。

### 例 1:

この例は、メールボックス User1 からメッセージ カテゴリを取得します。

Get-MessageCategory -Mailbox "User1"

## Get-SendAddress

ユーザー メールボックスの電子メール アドレスを表示

### 構文

Get-SendAddress [-Identity <SendAddressIdParameter>] [-Mailbox <MailboxIdParameter>] <COMMON PARAMETERS>

Get-SendAddress [-AddressId <String>] [-Mailbox <MailboxIdParameter>] <COMMON PARAMETERS>

COMMON PARAMETERS: [-DomainController <Fqdn>]

### 説明

既定の差出人アドレスとして構成できるユーザーのメールボックスの電子メール アドレスを表示する には、Get-SendAddress コマンドレットを使用します。 このコマンドレットは、基本的に [OWA]、[オ プション]、[接続されているアカウント] の順にクリックして表示されたユーザー インターフェイスで 使用されます。シェルでは実行しないでください。

既定の差出人アドレスを構成することは、ユーザーが POP、IMAP、または Hotmail サブスクリプシ ョンをメールボックスで構成している場合にのみ効果があります。 既定の差出人アドレスの値を指定し ない場合の既定の動作は次のとおりです。

- ユーザーのメールボックスのプライマリ電子メール アドレスが、すべての新しいメッセージに 使用されます。
- すべての返信および転送メッセージに対して、受信メッセージの宛先アドレスが差出人アドレス として使用されます。

既定の差出人アドレスとして構成できる電子メール アドレスは次のものだけです。

- ユーザーのプライマリ電子メール アドレス。
- ユーザーの POP、IMAP、または Hotmail サブスクリプションの電子メール アドレス

Set-MailboxMessageConfiguration コマンドレットを使用して、ユーザーの既定の差出人アドレスを SendAddressDefault パラメーターに設定します。 ユーザーは、Microsoft Office Outlook Web App で の電子メール メッセージの作成時に、既定の差出人アドレスを上書きできます。

注: Get-SendAddress コマンドレットおよび Set-MailboxMessageConfiguration コマンドレットは、 GUID として POP、IMAP、または Hotmail サブスクリプションの電子メール アドレスを表します。 [Outlook Web App]、[オプション]、[アカウント]、[接続されているアカウント] の順にクリックして、 ユーザーの既定の差出人アドレスを構成する方が簡単です。

このコマンドレットを実行する際には、あらかじめアクセス許可を割り当てる必要があります。このト ピックにはこのコマンドレットのすべてのパラメーターが 示されていますが、割り当てられているアク セス許可に含まれていない一部のパラメーターにはアクセスできません。

#### パラメーター

-AddressId

AddressId パラメーターは、電子メール アドレスを指定します。 AddressId の値の形式は次のと おりです。

- ユーザーのプライマリ電子メール アドレスが、bob@contoso.com などの電子メール アド レスとして表示されます。
- POP、IMAP、または Hotmail サブスクリプションの電子メール アドレスは GUID とし て表示されます。
- 既定の差出人のアドレスが設定されていません。 これは、\$null 値で表されています。

コマンド Get-SendAddress -Mailbox <mailbox> を実行して、ユーザーのメールボックスの AddressId パラメーターの値を検索できます。

AddressId パラメーターを使用する場合、Mailbox パラメーターも使用する必要があります。 AddressId パラメーターを使用する場合、Identity パラメーターは使用できません。

#### -DomainController

このパラメーターは、Microsoft の内部使用目的に予約されています。

#### -Identity

Identity パラメーターは、メールボックスと電子メール アドレスを指定します。 Identity パラメ ーターの値の形式は、<メールボックス>¥<アドレス> です。<メールボックス> 部分は、メールボ ックスを一意に識別する任意の値です。<アドレス> 部分は次の形式です。

- ユーザーのプライマリ電子メール アドレスが、bob@contoso.com などの電子メール アド レスとして表示されます。
- POP、IMAP、または Hotmail サブスクリプションの電子メール アドレスは GUID とし て表示されます。
- 既定の差出人のアドレスが設定されていません。 これは、空白の値で表されています。

コマンド Get-SendAddress -Mailbox <mailbox> を実行して、ユーザーのメールボックスの Identity パラメーターの値を検索できます。

Identity パラメーターを使用する場合、AddressId パラメーターは使用できません。

Office 365 PowerShell ガイド 1085

## -Mailbox

Mailbox パラメーターは、メールボックスを指定します。 メールボックスを一意に識別する任意 の値を使用できます。

次に例を示します。

- エイリアス
- 識別名 (DN)
- GUID
- 名前
- 表示名
- LegacyExchangeDN
- 電子メール アドレス

## 例 1:

この例では、既定の差出人アドレスとして使用できるユーザー Diane Prescott のすべての電子メール アドレスを一覧表示します。

Get-SendAddress -Mailbox "Diane Prescott"

## Get-TextMessagingAccount

ショート メッセージ サービス (SMS) の設定を取得

## 構文

```
Get-TextMessagingAccount -Identity <MailboxIdParameter> [-Credential 
<PSCredential>] [-DomainController <Fqdn>] [-ReadFromDomainController 
<SwitchParameter>] [-ResultSize <Unlimited>]
```
### 説明

ユーザーのショート メッセージ サービス (SMS) の設定を返すには、Get-TextMessagingAccount コ マンドレットを使用します。

Get-TextMessagingAccount コマンドレットは、特定ユーザーの SMS の設定を表示します。この設定 値には、Microsoft Exchange ActiveSync が有効かどうか、ユーザーの国 ID または地域 ID、モバイ ル オペレーター ID、サービス プロバイダー ID、通知電話番号などがあります。

## パラメーター

#### -Identity

Identity パラメーターには、メールボックスの ID を指定します。

## -Credential

このパラメーターには、資格情報オブジェクトの作成および指定が必要です。この資格情報オブジ ェクトは Get-Credential コマンドレットを使用して作成されます。

### -DomainController

このパラメーターは、社内の Exchange 2013 でのみ使用可能です。 DomainController パラメーターには、Active Directory からデータを取得するドメイン コントロ ーラーの完全修飾ドメイン名 (FQDN) を指定します。

## -ReadFromDomainController

ReadFromDomainController パラメーターは、このコマンドがドメイン コントローラーからデー タを返すかどうかを指定します。

## -ResultSize

ResultSize パラメーターには、返されるデータの量を指定します。

## 例 1:

この例では、エイリアスを指定して、Tony Smith のメールボックスのテキスト メッセージングの設定 を返します。

Get-TextMessagingAccount -Identity "TonySmith" -DomainController server.contoso.com

## 例 2:

この例では、ドメインとユーザー名を指定して、Tony Smith のメールボックスのテキスト メッセージ ングの設定を返します。

Get-TextMessagingAccount -Identity "contoso¥tonysmith" -DomainController DC1.contoso.com

## 例 3:

この例では、電子メール アドレスを指定して、Tony Smith のメールボックスのテキスト メッセージ ングの設定を返します。

Get-TextMessagingAccount -Identity "tony@contoso.com" -DomainController gc.contoso.com

## Import-ContactList

ユーザーのメール連絡先をクラウドベースのメールボックスにインポート

#### 構文

```
Import-ContactList -CSV <SwitchParameter> -CSVStream <Stream> -Identity 
<MailboxIdParameter> <COMMON PARAMETERS>
```
Import-ContactList -CSV <SwitchParameter> -CSVData <Byte[]> -Identity <MailboxIdParameter> <COMMON PARAMETERS>

COMMON PARAMETERS: [-Confirm [<SwitchParameter>]] [-DomainController <Fqdn>] [-WhatIf [<SwitchParameter>]]

Office 365 PowerShell ガイド 1087

### 説明

ユーザーのメール連絡先をクラウドベースのメールボックスにインポートするには、 Import-ContactList コマンドレットと .csv ファイルを使用します。ユーザーは、電子メール クライ アントを使用して Microsoft Office Outlook 用にフォーマットされた .csv ファイルに連絡先をエクス ポートできます。

Import-ContactList コマンドレットを使用して, .csv ファイルに含まれているメール連絡先の一覧を クラウドベースのメールボックスにインポートするための要求を送信します。多くの MAPI および Web ベースの電子メール クライアントで、ユーザーは連絡先を Microsoft Office Outlook .csv 形式に エクスポートできます。これでユーザーは、クラウドベースのメールボックスに連絡先をインポートす るために、その .csv ファイルを管理者に提供できるようになります。インポート プロセスでは、 Microsoft Exchange が .csv ファイルのヘッダー行の列名を Exchange 連絡先のプロパティ名と一致 させます。

### パラメーター

#### -CSV

CSV パラメーターは、連絡先を .csv ファイルからインポートすることのみを指定します。

## -CSVData

CSVData パラメーターは、インポートする .csv ファイルを指定します。このパラメーターには、 次の構文を使用します。([System.IO.File]::ReadAllBytes("<ファイル名とパス>"))。たとえば、次 のようにします。([System.IO.File]::ReadAllBytes("C:¥My Documents¥Contacts.csv")).

## -CSVStream

このパラメーターは、Microsoft の内部使用目的に予約されています。

### -Identity

Identity パラメーターには、連絡先のインポート先となる対象のメールボックスを指定します。メ ールボックスを一意に識別する任意の値を使用できます。

次に例を示します。

- エイリアス
- 識別名 (DN)
- GUID
- 名前
- 表示名
- LegacyExchangeDN
- 電子メール アドレス

## -Confirm

Confirm スイッチを指定すると、コマンドの処理が一時停止します。処理を続行するには、コマン ドの処理内容を確認する必要があります。Confirm スイッチに値を指定する必要はありません。

### -DomainController

このパラメーターは、Microsoft の内部使用目的に予約されています。

## -WhatIf

WhatIf スイッチは、オブジェクトに対して行われる操作をシミュレートすることを指定します。 WhatIf スイッチを使用することで、実際には変更を加えずに、発生する変更内容を表示すること ができます。WhatIf スイッチに値を指定する必要はありません。

## 例 1:

この例では、TerryAdams.csv という名前の .csv ファイルに含まれている連絡先の一覧を、電子メール アドレスが terrya@contoso.edu のユーザーのメールボックスにインポートします。

Import-ContactList -CSV -CSVData

([System.IO.File]::ReadAllBytes("D:¥Users¥Administrator¥Desktop¥TerryAdams.c sv")) -Identity terrya@contoso.edu

## Get-HotmailSubscription

メールボックス内に構成されている Hotmail サブスクリプションに関する情報を表示

### 構文

Get-HotmailSubscription [-Identity <AggregationSubscriptionIdParameter>] [-IncludeReport <SwitchParameter>] [-Mailbox <MailboxIdParameter>] [-AggregationType <Aggregation | Mirrored | Migration | PeopleConnection | All>] [-Confirm [<SwitchParameter>]] [-DomainController <Fqdn>] [-ResultSize <Unlimited>] [-WhatIf [<SwitchParameter>]]

### 説明

クラウドベースのメールボックス内に構成されている Hotmail サブスクリプションに関する情報を表 示するには、Get-HotmailSubscription コマンドレットを使用します。

## パラメーター

#### -AggregationType

AggregationType パラメーターは、種類別に結果にフィルターを適用します。 このパラメーター の有効な値は次のとおりです。

- All
- Aggregation
- Migration
- Mirrored
- PeopleConnection

## -Confirm

Confirm スイッチを指定すると、コマンドの処理が一時停止します。処理を続行するには、コマン ドの処理内容を確認する必要があります。Confirm スイッチに値を指定する必要はありません。

-DomainController

このパラメーターは、Microsoft の内部使用目的に予約されています。

-Identity

Identity パラメーターには、Hotmail サブスクリプションを指定します。 以下のいずれかの方法 を使用して、サブスクリプションを識別できます。

- サブスクリプションの正規名 (CN) である、サブスクリプションのグローバルに一意の識 別子を指定する。
- Mailbox パラメーターを使用してサブスクリプションを含むメールボックスを指定してか ら、サブスクリプションの名前を指定する。

次のコマンドを実行して、Identity や Name などの Hotmail サブスクリプションを識別する値 を検索できます。 Get-HotmailSubscription -Mailbox <mailbox>.

-IncludeReport

IncludeReport スイッチは、トラブルシューティングに使用できるように、追加情報が返されるよ うにするかどうかを指定します。

### -Mailbox

Mailbox パラメーターには、Hotmail サブスクリプションを含むクラウドベースのメールボックス を指定します。 メールボックスを一意に識別する任意の値を使用できます。 次に例を示します。

- エイリアス
- 識別名 (DN)
- GUID
- 名前
- 表示名
- LegacyExchangeDN
- 電子メール アドレス

## -ResultSize

ResultSize パラメーターは、返されるサブスクリプションの合計数を指定します。 値を指定しな い場合は、フィルターに一致するすべての結果が返されます。

-WhatIf

WhatIf スイッチは、オブジェクトに対して行われる操作をシミュレートすることを指定します。 WhatIf スイッチを使用することで、実際には変更を加えずに、発生する変更内容を表示すること ができます。WhatIf スイッチに値を指定する必要はありません。

## 例 1:

この例では、ユーザー Brian Johnson のメールボックスで構成されているすべての Hotmail サブスク リプションが一覧表示されます。

Get-HotmailSubscription -Mailbox "Brian Johnson"

### 例 2:

この例では、ユーザー Kim Akers のメールボックス内で構成されている Hotmail サブスクリプショ ンの追加情報が返されます。

Get-HotmailSubscription -Mailbox "Kim Akers" -IncludeReport | Export-CSV C:¥KimAkersHotmailReport

### Set-HotmailSubscription

メールボックスに構成されている既存の Hotmail サブスクリプションのプロパティを変更

### 構文

Set-HotmailSubscription -Identity <AggregationSubscriptionIdParameter> [-DisplayName <String>] [-Enabled <\$true | \$false>] [-EnablePoisonSubscription <SwitchParameter>] [-Mailbox <MailboxIdParameter>] [-Password <SecureString>] <COMMON PARAMETERS>

Set-HotmailSubscription -Identity <AggregationSubscriptionIdParameter> [-DisableAsPoison <SwitchParameter>] [-Mailbox <MailboxIdParameter>] <COMMON PARAMETERS>

Set-HotmailSubscription -Identity <AggregationSubscriptionIdParameter> [-Mailbox <MailboxIdParameter>] <COMMON PARAMETERS>

COMMON PARAMETERS: [-Confirm [<SwitchParameter>]] [-DomainController <Fqdn>] [-WhatIf [<SwitchParameter>]]

## 説明

ユーザーのクラウドベースのメールボックスに構成されている既存の Hotmail サブスクリプションの プロパティを変更するには、Set-HotmailSubscription コマンドレットを使用します。

## パラメーター

#### -Identity

Identity パラメーターには、Hotmail サブスクリプションを指定します。 以下のいずれかの方法 を使用して、サブスクリプションを識別できます。

- サブスクリプションの正規名 (CN) である、サブスクリプションのグローバルに一意の識 別子を指定する。
- Mailbox パラメーターを使用してサブスクリプションを含むメールボックスを指定してか ら、サブスクリプションの名前を指定する。

次のコマンドを実行して、Identity や Name などの Hotmail サブスクリプションを識別する値 を検索できます。 Get-HotmailSubscription -Mailbox <mailbox>.

#### -Confirm

Office 365 PowerShell  $\sharp$ イド 1091 Confirm スイッチを指定すると、コマンドの処理が一時停止します。処理を続行するには、コマン ドの処理内容を確認する必要があります。Confirm スイッチに値を指定する必要はありません。

## -DisableAsPoison

このパラメーターは、Microsoft の内部使用目的に予約されています。

#### -DisplayName

DisplayName パラメーターには、サブスクリプションのわかりやすい名前を指定します。

### -DomainController

このパラメーターは、Microsoft の内部使用目的に予約されています。

#### -Enabled

Enabled パラメーターは、Hotmail サブスクリプションを有効にするかどうかを指定します。 こ のパラメーターに指定できる値は \$true または \$false です。 既定値は \$true です。

#### -EnablePoisonSubscription

このパラメーターは、Microsoft の内部使用目的に予約されています。

### -Mailbox

Mailbox パラメーターには、Hotmail サブスクリプションを含むクラウドベースのメールボックス を指定します。 メールボックスを一意に識別する任意の値を使用できます。 次に例を示します。

- エイリアス
- 識別名 (DN)
- GUID
- 名前
- 表示名
- LegacyExchangeDN
- 電子メール アドレス

#### -Password

Password パラメーターには、Hotmail メールボックスへのサインインに使用するパスワードを指 定します。 このパラメーターの値は、(ConvertTo-SecureString -String '<password>' -AsPlainText -Force) などのようにセキュリティ保護された形式で指定する必要があります。

-WhatIf

WhatIf スイッチは、オブジェクトに対して行われる操作をシミュレートすることを指定します。 WhatIf スイッチを使用することで、実際には変更を加えずに、発生する変更内容を表示すること ができます。WhatIf スイッチに値を指定する必要はありません。

### 例 1:

この例では、ユーザー Ayla Kol のクラウドベースのメールボックスに構成されている Hotmail サブ スクリプション Contoso Hotmail の表示名を変更します。

1092 Office 365 PowerShell ガイド Set-HotmailSubscription "Contoso Hotmail" -Mailbox "Ayla Kol" -DisplayName "Ayla's Contoso Subscription"

## Get-ImapSubscription

IMAP サブスクリプションに関する情報を表示

## 構文

Get-ImapSubscription [-Identity <AggregationSubscriptionIdParameter>] [-IncludeReport <SwitchParameter>] [-Mailbox <MailboxIdParameter>] [-AggregationType <Aggregation | Mirrored | Migration | PeopleConnection | All>] [-Confirm [<SwitchParameter>]] [-DomainController <Fqdn>] [-ResultSize <Unlimited>] [-WhatIf [<SwitchParameter>]]

## 説明

クラウドベースのメールボックス内に構成されている IMAP サブスクリプションに関する情報を表示 するには、Get-ImapSubscription コマンドレットを使用します。

## パラメーター

## -AggregationType

AggregationType パラメーターは、種類別に結果にフィルターを適用します。 このパラメーター の有効な値は次のとおりです。

- All
- Aggregation
- Migration
- Mirrored
- PeopleConnection

## -Confirm

Confirm スイッチを指定すると、コマンドの処理が一時停止します。処理を続行するには、コマン ドの処理内容を確認する必要があります。Confirm スイッチに値を指定する必要はありません。

## -DomainController

このパラメーターは、Microsoft の内部使用目的に予約されています。

## -Identity

Identity パラメーターには、IMAP サブスクリプションを指定します。 以下のいずれかの方法を 使用して、サブスクリプションを識別できます。

- サブスクリプションの正規名 (CN) である、サブスクリプションのグローバルに一意の識 別子を指定する。
- Mailbox パラメーターを使用してサブスクリプションを含むメールボックスを指定してか ら、サブスクリプションの名前を指定する。

このコマンドを使用することで、Identity、Name などの IMAP サブスクリプションの識別値を 検索できます。 Get-ImapSubscription -Mailbox <mailbox>.

## -IncludeReport

IncludeReport スイッチは、トラブルシューティングに使用できるように、追加情報が返されるよ うにするかどうかを指定します。

#### -Mailbox

Mailbox パラメーターには、IMAP サブスクリプションを含むクラウドベースのメールボックスを 指定します。 メールボックスを一意に識別する任意の値を使用できます。 次に例を示します。

- エイリアス
- 識別名 (DN)
- GUID
- 名前
- 表示名
- LegacyExchangeDN
- 電子メール アドレス

### -ResultSize

ResultSize パラメーターは、返されるサブスクリプションの合計数を指定します。 値を指定しな い場合は、フィルターに一致するすべての結果が返されます。

#### -WhatIf

WhatIf スイッチは、オブジェクトに対して行われる操作をシミュレートすることを指定します。 WhatIf スイッチを使用することで、実際には変更を加えずに、発生する変更内容を表示すること ができます。WhatIf スイッチに値を指定する必要はありません。

## 例 1:

この例では、ユーザー Kim Akers のメールボックス内で構成される、すべての IMAP サブスクリプシ ョンの詳細情報を表示しています。

Get-ImapSubscription -Mailbox "Kim Akers" | Format-List

## 例 2:

この例では、ユーザー Kim Akers のメールボックス内で構成されている IMAP サブスクリプションの 追加情報が返されます。

Get-ImapSubscription -Mailbox "Kim Akers" -IncludeReport | Export-CSV C:¥KimAkersImapReport

### Set-ImapSubscription

IMAP サブスクリプションのプロパティを変更

## 構文

```
1094 Office 365 PowerShell ガイド
Set-ImapSubscription -Identity <AggregationSubscriptionIdParameter> 
[-DisplayName <String>] [-EmailAddress <SmtpAddress>] [-Enabled <$true | $false>] 
[-EnablePoisonSubscription <SwitchParameter>] [-Force <SwitchParameter>] 
[-IncomingAuth <Basic | Ntlm>] [-IncomingPassword <SecureString>] [-IncomingPort 
<Int32>] [-IncomingSecurity <None | Ssl | Tls>] [-IncomingServer <Fqdn>] 
[-IncomingUserName <String>] [-Mailbox <MailboxIdParameter>] <COMMON 
PARAMETERS>
```
Set-ImapSubscription -Identity <AggregationSubscriptionIdParameter> [-DisableAsPoison <SwitchParameter>] [-Mailbox <MailboxIdParameter>] <COMMON PARAMETERS>

Set-ImapSubscription -Identity <AggregationSubscriptionIdParameter> [-Mailbox <MailboxIdParameter>] <COMMON PARAMETERS>

Set-ImapSubscription -Identity <AggregationSubscriptionIdParameter> [-Mailbox <MailboxIdParameter>] [-ValidateSecret <String>] <COMMON PARAMETERS>

Set-ImapSubscription -Identity <AggregationSubscriptionIdParameter> [-Mailbox <MailboxIdParameter>] [-ResendVerification <SwitchParameter>] <COMMON PARAMETERS>

COMMON PARAMETERS: [-Confirm [<SwitchParameter>]] [-DomainController <Fqdn>] [-WhatIf [<SwitchParameter>]]

### 説明

Set-ImapSubscription コマンドレットを使用して、ユーザーのクラウドベースのメールボックスに構成 されている既存の IMAP サブスクリプションのプロパティを変更します。

## パラメーター

### -Identity

Identity パラメーターには、IMAP サブスクリプションを指定します。以下のいずれかの方法を使 用して、サブスクリプションを識別できます。

- サブスクリプションの正規名 (CN) である、サブスクリプションのグローバルに一意の識 別子を指定する。
- Mailbox パラメーターを使用してサブスクリプションを含むメールボックスを指定してか ら、サブスクリプションの名前を指定する。

このコマンドを使用することで、Identity、Name などの IMAP サブスクリプションの識別値を 検索できます。Get-ImapSubscription -Mailbox <mailbox>.

## -Confirm

Confirm スイッチを指定すると、コマンドの処理が一時停止します。処理を続行するには、コマン ドの処理内容を確認する必要があります。Confirm スイッチに値を指定する必要はありません。

#### -DisableAsPoison

このパラメーターは、Microsoft の内部使用目的に予約されています。

### -DisplayName

DisplayName パラメーターには、サブスクリプションのわかりやすい名前を指定します。

### -DomainController

このパラメーターは、Microsoft の内部使用目的に予約されています。

#### -EmailAddress

EmailAddress パラメーターは、IMAP メールボックスの電子メール アドレスを指定します。

## -Enabled

Enabled パラメーターは、IMAP サブスクリプションを有効にするかどうかを指定します。このパ ラメーターに指定できる値は \$true または \$false です。既定値は \$true です。

#### -EnablePoisonSubscription

このパラメーターは、Microsoft の内部使用目的に予約されています。

## -Force

Force パラメーターは、指定したサブスクリプション設定がリモートの IMAP サーバーで検証で きない場合でも、設定を変更するように指示します。

#### -IncomingAuth

IncomingAuth パラメーターは、IMAP クライアントが IMAP サーバーにアクセスするのに使用 する認証方法を設定します。値は Basic または Ntlm です。既定値は Basic です。

### -IncomingPassword

IncomingPassword パラメーターは、IMAP メールボックスにサインインするのに使用されるパス ワードを指定します。このパラメーターの値は、(ConvertTo-SecureString -String '<password>' -AsPlainText -Force) などのようにセキュリティ保護された形式で指定する必要があります。

## -IncomingPort

IncomingPort パラメーターは、IMAP クライアントが IMAP サーバーに接続するのに使用する TCP ポート番号を指定します。標準値は、暗号化されていない接続では 143、暗号化された接続 では 993 です。既定では、IncomingSecurity パラメーターを Ssl または Tls に設定しない場合、 IncomingPort パラメーターの値は 143 に設定されます。IncomingSecurity パラメーターを Ssl または Tls に設定する場合、IncomingPort パラメーターの値は 993 に設定されます。 IncomingPort パラメーターの整数を指定することで、既定値を上書きできます。

### -IncomingSecurity

IncomingSecurity パラメーターは、IMAP クライアントが IMAP サーバーに接続するのに使用 する暗号化方法を指定します。値は None、Ssl、または Tls です。既定値は None です。

#### -IncomingServer

IncomingServer パラメーターには、IMAP サーバーの完全修飾ドメイン名 (FQDN) を指定しま す。たとえば、incoming.contoso.com です。

-IncomingUserName

IncomingUserName パラメーターは、IMAP メールボックスにサインインするのに使用されるユ ーザー名を指定します。

### -Mailbox

Mailbox パラメーターには、IMAP サブスクリプションを含むクラウドベースのメールボックスを 指定します。メールボックスを一意に識別する任意の値を使用できます。 次に例を示します。

- エイリアス
- 識別名 (DN)
- GUID
- 名前
- 表示名
- LegacyExchangeDN
- 雷子メール アドレス

#### -ResendVerification

ResendVerification パラメーターは、IMAP サブスクリプションの検証データを生成します。この テストは、ユーザーが購読済み IMAP メールボックスの差出人アドレスを使用してクラウドベー スのメールボックスからメッセージを送信できる検証プロセスの一部です。

ResendVerification パラメーターは、サブスクリプションの設定を変更する他のパラメーターとと もには指定できません。また、ResendVerification パラメーターと ValidateSecret パラメーター を同時に使用することはできません。

### -ValidateSecret

ValidateSecret パラメーターは、IMAP サブスクリプションの検証データを検証します。このテス トは、ユーザーが購読済み IMAP メールボックスの差出人アドレスを使用してクラウドベースの メールボックスからメッセージを送信できる検証プロセスの一部です。

ValidateSecret パラメーターは、サブスクリプションの設定を変更する他のパラメーターとともに は指定できません。また、ResendVerification パラメーターと ValidateSecret パラメーターを同 時に使用することはできません。

## -WhatIf

WhatIf スイッチは、オブジェクトに対して行われる操作をシミュレートすることを指定します。 WhatIf スイッチを使用することで、実際には変更を加えずに、発生する変更内容を表示すること ができます。WhatIf スイッチに値を指定する必要はありません。

## 例 1:

この例では、ユーザー Kim Akers のクラウドベースのメールボックスに構成されている IMAP サブス クリプション Fabrikam IMAP の表示名を変更します。

Set-ImapSubscription "Fabrikam IMAP" -Mailbox "Kim Akers" -DisplayName "Kim's Fabrikam Mail"

## 例 2:

この例では、ユーザー Brian Johnson のクラウドベースのメールボックスに構成されている IMAP サ ブスクリプション Brian Contoso Mail について、IMAP サーバーの値を imap.contoso.com に変更し ます。

Set-ImapSubscription "Brian Contoso Mail" -Mailbox "Brian Johnson" -IncomingServer imap.contoso.com -Force

## Get-PopSubscription

POP サブスクリプションに関する情報を表示

## 構文

Get-PopSubscription [-Identity <AggregationSubscriptionIdParameter>] [-IncludeReport <SwitchParameter>] [-Mailbox <MailboxIdParameter>] [-AggregationType <Aggregation | Mirrored | Migration | PeopleConnection | All>] [-Confirm [<SwitchParameter>]] [-DomainController <Fqdn>] [-ResultSize <Unlimited>] [-WhatIf [<SwitchParameter>]]

### 説明

クラウドベースのメールボックス内に構成されている POP サブスクリプションに関する情報を表示す るには、Get-PopSubscription コマンドレットを使用します。

## パラメーター

## -AggregationType

AggregationType パラメーターは、種類別に結果にフィルターを適用します。このパラメーターの 有効な値は次のとおりです。

- All
- Aggregation
- Migration
- Mirrored
- PeopleConnection

## -Confirm

Confirm スイッチを指定すると、コマンドの処理が一時停止します。処理を続行するには、コマン ドの処理内容を確認する必要があります。Confirm スイッチに値を指定する必要はありません。

### -DomainController

このパラメーターは、Microsoft の内部使用目的に予約されています。

### -Identity

Identity パラメーターには、POP サブスクリプションを指定します。以下のいずれかの方法を使 用して、サブスクリプションを識別できます。

• サブスクリプションの正規名 (CN) である、サブスクリプションのグローバルに一意の識 別子を指定する。

• Mailbox パラメーターを使用してサブスクリプションを含むメールボックスを指定してか ら、サブスクリプションの名前を指定する。

次のコマンドを実行して、Identity や Name などの POP サブスクリプションを識別する値を検 索できます。Get-PopSubscription -Mailbox <mailbox>.

### -IncludeReport

IncludeReport スイッチは、トラブルシューティングに使用できるように、追加情報が返されるよ うにするかどうかを指定します。

## -Mailbox

Mailbox パラメーターには、POP サブスクリプションを含むクラウドベースのメールボックスを 指定します。メールボックスを一意に識別する任意の値を使用できます。 次に例を示します。

- エイリアス
- 識別名 (DN)
- GUID
- 名前
- 表示名
- LegacyExchangeDN
- 電子メール アドレス

### -ResultSize

ResultSize パラメーターは、返されるサブスクリプションの合計数を指定します。値を指定しない 場合は、フィルターに一致するすべての結果が返されます。

### -WhatIf

WhatIf スイッチは、オブジェクトに対して行われる操作をシミュレートすることを指定します。 WhatIf スイッチを使用することで、実際には変更を加えずに、発生する変更内容を表示すること ができます。WhatIf スイッチに値を指定する必要はありません。

### 例 1:

この例では、Kim Akers というユーザーのメールボックス内で構成される、すべての POP サブスクリ プションの詳細情報を表示しています。

Get-PopSubscription -Mailbox "Kim Akers" | Format-List

### 例 2:

この例では、Kim Akers というユーザーのメールボックス内で構成されている POP サブスクリプショ ンに関する追加情報を返し、結果を .csv ファイルにエクスポートしています。

Get-PopSubscription -Mailbox "Kim Akers" -IncludeReport | Export-CSV C:¥KimAkersPopReport

# Set-PopSubscription

POP サブスクリプションのプロパティを変更

#### 構文

Set-PopSubscription -Identity <AggregationSubscriptionIdParameter> [-DisplayName <String>] [-EmailAddress <SmtpAddress>] [-Enabled <\$true | \$false>] [-EnablePoisonSubscription <SwitchParameter>] [-Force <SwitchParameter>] [-IncomingAuth <Basic | Spa>] [-IncomingPassword <SecureString>] [-IncomingPort <Int32>] [-IncomingSecurity <None | Ssl | Tls>] [-IncomingServer <Fqdn>] [-IncomingUserName <String>] [-LeaveOnServer <\$true | \$false>] [-Mailbox <MailboxIdParameter>] <COMMON PARAMETERS>

Set-PopSubscription -Identity <AggregationSubscriptionIdParameter> [-DisableAsPoison <SwitchParameter>] [-Mailbox <MailboxIdParameter>] <COMMON PARAMETERS>

Set-PopSubscription -Identity <AggregationSubscriptionIdParameter> [-Mailbox <MailboxIdParameter>] <COMMON PARAMETERS>

Set-PopSubscription -Identity <AggregationSubscriptionIdParameter> [-Mailbox <MailboxIdParameter>] [-ValidateSecret <String>] <COMMON PARAMETERS>

Set-PopSubscription -Identity <AggregationSubscriptionIdParameter> [-Mailbox <MailboxIdParameter>] [-ResendVerification <SwitchParameter>] <COMMON PARAMETERS>

COMMON PARAMETERS: [-Confirm [<SwitchParameter>]] [-DomainController <Fqdn>] [-WhatIf [<SwitchParameter>]]

## 説明

Set-PopSubscription コマンドレットを使用して、ユーザーのクラウドベースのメールボックスに構成 されている既存の POP サブスクリプションのプロパティを変更します。

## パラメーター

-Identity

Identity パラメーターには、POP サブスクリプションを指定します。 以下のいずれかの方法を使 用して、サブスクリプションを識別できます。

- サブスクリプションの正規名 (CN) である、サブスクリプションのグローバルに一意の識 別子を指定する。
- Mailbox パラメーターを使用してサブスクリプションを含むメールボックスを指定してか ら、サブスクリプションの名前を指定する。

次のコマンドを実行して、Identity や Name などの POP サブスクリプションを識別する値を検 索できます。 Get-PopSubscription -Mailbox <mailbox>.

### -Confirm

Confirm スイッチを指定すると、コマンドの処理が一時停止します。処理を続行するには、コマン ドの処理内容を確認する必要があります。Confirm スイッチに値を指定する必要はありません。

#### -DisableAsPoison

このパラメーターは、Microsoft の内部使用目的に予約されています。

### -DisplayName

DisplayName パラメーターには、サブスクリプションのわかりやすい名前を指定します。

#### -DomainController

このパラメーターは、Microsoft の内部使用目的に予約されています。

### -EmailAddress

EmailAddress パラメーターは、POP メールボックスの電子メール アドレスを指定します。

#### -Enabled

Enabled パラメーターは、POP サブスクリプションを有効にするかどうかを指定します。 このパ ラメーターに指定できる値は \$true または \$false です。 既定値は \$true です。

### -EnablePoisonSubscription

このパラメーターは、Microsoft の内部使用目的に予約されています。

#### -Force

Force パラメーターは、指定したサブスクリプション設定がリモートの POP サーバーで検証でき ない場合でも、設定を変更するように指示します。

#### -IncomingAuth

IncomingAuth パラメーターには、POP クライアントが POP サーバーにアクセスするために使 用する認証方法を設定します。 有効な値は、安全なパスワード認証である Basic または Spa で す。 IncomingAuth パラメーターの値を指定しない場合、値 Basic が使用されます。

### -IncomingPassword

IncomingPassword パラメーターには、POP メールボックスへのサインインに使用するパスワー ドを指定します。 このパラメーターの値は、(ConvertTo-SecureString -String '<password>' -AsPlainText -Force) などのようにセキュリティ保護された形式で指定する必要があります。

#### -IncomingPort

Incoming Port パラメーターには、POP クライアントが POP サーバーに接続するために使用す る TCP ポートを指定します。 標準値は、暗号化されていない接続では 110、暗号化された接続 では 995 です。 既定では、IncomingSecurity パラメーターを Ssl または Tls に設定しない場 合、IncomingPort パラメーターの値は 110 に設定されます。 IncomingSecurity パラメーター を Ssl または Tls に設定する場合、IncomingPort パラメーターの値は 995 に設定されます。 IncomingPort パラメーターの整数を指定することで、既定値を上書きできます。

### -IncomingSecurity

IncomingSecurity パラメーターには、POP クライアントが POP サーバーに接続するために使用 する暗号化方法を指定します。 有効な値は、None、Ssl、または Tls です。 IncomingSecurity パ ラメーターの値を指定しない場合、値 None が使用されます。

### -IncomingServer

IncomingServer パラメーターには、POP サーバーの完全修飾ドメイン名 (FQDN) を指定します。 たとえば、incoming.contoso.com です。

#### -IncomingUserName

IncomingUserName パラメーターには、POP メールボックスへのサインインに使用するユーザー 名を指定します。

### -LeaveOnServer

LeaveOnServer パラメーターには、POP メールボックス内の受信メッセージの動作を設定します。 LeaveOnServer パラメーターが値 \$true に設定されている場合、受信メッセージは POP メール ボックスに残ります。 値 \$false に設定されている場合は、受信メッセージは POP メールボック スから削除されます。 既定値は \$true です。

-Mailbox Mailbox パラメーターには、POP サブスクリプションを含むクラウドベースのメー ルボックスを指定します。 メールボックスを一意に識別する任意の値を使用できます。 次に例を示します。

- エイリアス
- 識別名 (DN)
- GUID
- 名前
- 表示名
- LegacyExchangeDN
- 雷子メール アドレス

### -ResendVerification

ResendVerification パラメーターは、POP サブスクリプションの検証データを生成します。 これ は、ユーザーが購読済み POP メールボックスの差出人アドレスを使用してクラウドベースのメー ルボックスからメッセージを送信できる検証プロセスの一部です。

ResendVerification パラメーターは、サブスクリプションの設定を変更する他のパラメーターとと もには指定できません。 また、ResendVerification パラメーターと ValidateSecret パラメータ ーを同時に使用することはできません。

#### -ValidateSecret

ValidateSecret パラメーターは、POP サブスクリプションの検証データを検証します。 これは、 ユーザーが購読済み POP メールボックスの差出人アドレスを使用してクラウドベースのメール ボックスからメッセージを送信できる検証プロセスの一部です。

ValidateSecret パラメーターは、サブスクリプションの設定を変更する他のパラメーターとともに は指定できません。 また、ResendVerification パラメーターと ValidateSecret パラメーターを 同時に使用することはできません。

### -WhatIf

WhatIf スイッチは、オブジェクトに対して行われる操作をシミュレートすることを指定します。 WhatIf スイッチを使用することで、実際には変更を加えずに、発生する変更内容を表示すること ができます。WhatIf スイッチに値を指定する必要はありません。

## 例 1:

この例では、Ayla Kol というユーザーのクラウドベースのメールボックスに構成されている Ayla Contoso という POP サブスクリプションの LeaveOnServer パラメーターの値を変更します。

Set-PopSubscription "Ayla Contoso" -Mailbox "Ayla Kol" -LeaveOnServer \$false

## Get-Subscription

サブスクリプションのプロパティを表示

### 構文

Get-Subscription [-Identity <AggregationSubscriptionIdParameter>] [-IncludeReport <SwitchParameter>] [-Mailbox <MailboxIdParameter>] [-AggregationType <Aggregation | Mirrored | Migration | PeopleConnection | All>] [-Confirm [<SwitchParameter>]] [-DomainController <Fqdn>] [-ResultSize <Unlimited>] [-SubscriptionType <Unknown | Pop | DeltaSyncMail | IMAP | AllEMail | Facebook | LinkedIn | AllThatSupportSendAs | AllThatSupportPolicyInducedDeletion | AllThatSupportSendAsAndPeopleConnect | All>] [-WhatIf [<SwitchParameter>]]

## 説明

ユーザーのクラウドベースのメールボックスで構成された既存のサブスクリプションのプロパティを表 示するには、Get-Subscription コマンドレットを使用します。このコマンドレットは Microsoft Office Outlook Web App オプションに使用され、POP、IMAP、Facebook、LinkedIn などのエンドユーザー の電子メール サブスクリプションの一覧を表示します。

## パラメーター

-AggregationType

AggregationType パラメーターは、種類別に結果にフィルターを適用します。このパラメーターの 有効な値は次のとおりです。

- All
- Aggregation
- Migration
- Mirrored
- PeopleConnection

## -Confirm

Confirm スイッチを指定すると、コマンドの処理が一時停止します。処理を続行するには、コマン ドの処理内容を確認する必要があります。Confirm スイッチに値を指定する必要はありません。

## -DomainController

このパラメーターは、Microsoft の内部使用目的に予約されています。

## -Identity

Identity パラメーターには、サブスクリプションを指定します。以下のいずれかの方法を使用して、 サブスクリプションを識別できます。

- サブスクリプションの正規名 (CN) である、サブスクリプションのグローバルに一意の識 別子を指定する。
- Mailbox パラメーターを使用してサブスクリプションを含むメールボックスを指定してか ら、サブスクリプションの名前を指定する。

このコマンドを実行して、Identity や Name などのサブスクリプションを識別する値を検索でき

## ます。Get-Subscription -Mailbox <mailbox>.

### -IncludeReport

IncludeReport スイッチには、トラブルシューティングに使用できるように、追加情報が返される ようにするかどうかを指定します。

## -Mailbox

Mailbox パラメーターには、サブスクリプションを含むクラウドベースのメールボックスを指定し ます。メールボックスを一意に識別する任意の値を使用できます。 次に例を示します。

- エイリアス
- 識別名 (DN)
- GUID
- 名前
- 表示名
- LegacyExchangeDN
- 電子メール アドレス

### -ResultSize

ResultSize パラメーターは、返されるサブスクリプションの合計数を指定します。値を指定しない 場合は、フィルターに一致するすべての結果が返されます。

## -SubscriptionType

SubscriptionType パラメーターは、サブスクリプションの種類に基づいて結果にフィルターを適 用します。このパラメーターの有効な値は次のとおりです。

- All
- AllEmail
- AllThatSupportPolicyInducedDeletion
- AllThatSupportSendAs
- AllThatSupportSendAsAndPeopleConnect
- DeltaSyncMail
- Facebook
- IMAP
- LinkedIn
- Pop
- Unknown

## -WhatIf

WhatIf スイッチは、オブジェクトに対して行われる操作をシミュレートすることを指定します。 WhatIf スイッチを使用することで、実際には変更を加えずに、発生する変更内容を表示すること ができます。WhatIf スイッチに値を指定する必要はありません。

## 例 1:

この例では、ユーザー Ayla Kol のメールボックスで構成されているすべてのサブスクリプションが一 覧表示されます。

Get-Subscription -Mailbox "Ayla Kol"

## Remove-Subscription

役割の割り当てポリシーのプロパティを変更

## 構文

Remove-Subscription -Identity <AggregationSubscriptionIdParameter> [-Mailbox <MailboxIdParameter>] [-Confirm [<SwitchParameter>]] [-DomainController <Fqdn>] [-WhatIf [<SwitchParameter>]]

## 説明

ユーザーのクラウドベースのメールボックスから Hotmail、POP、IMAP のそれぞれのサブスクリプシ ョンを削除するには、Remove-Subscription コマンドレットを使用します。サブスクリプションによっ て以前にクラウドベースのメールボックスへダウンロードされた電子メール メッセージまたは連絡先 は削除されません。

## パラメーター

## -Identity

Identity パラメーターには、サブスクリプションを指定します。 以下のいずれかの方法を使用し て、サブスクリプションを識別できます。

- サブスクリプションの正規名 (CN) である、サブスクリプションのグローバルに一意の識 別子を指定する。
- Mailbox パラメーターを使用してサブスクリプションを含むメールボックスを指定してか ら、サブスクリプションの名前を指定する。

このコマンドを実行して、Identity や Name などのサブスクリプションを識別する値を検索でき ます。 Get-Subscription -Mailbox <mailbox>.

## -Confirm

Confirm スイッチは、このコマンドレットの実行時に既定で表示される確認プロンプトの表示の抑 制に使用できます。確認プロンプトの表示を抑制するには、構文 -Confirm:\$False を使用します。 この構文にはコロン(:)を含める必要があります。

## -DomainController

このパラメーターは、Microsoft の内部使用目的に予約されています。

## -Mailbox

Mailbox パラメーターには、サブスクリプションを含むクラウドベースのメールボックスを指定し ます。 メールボックスを一意に識別する任意の値を使用できます。 次に例を示します。

- エイリアス
- 識別名 (DN)
- GUID
- 名前
- 表示名
- LegacyExchangeDN
- 電子メール アドレス

-WhatIf

WhatIf スイッチは、オブジェクトに対して行われる操作をシミュレートすることを指定します。 WhatIf スイッチを使用することで、実際には変更を加えずに、発生する変更内容を表示すること ができます。WhatIf スイッチに値を指定する必要はありません。

## 例 1:

この例では、ユーザー Kim Akers のメールボックスから、サブスクリプション Contoso を削除します。

Remove-Subscription Contoso -Mailbox "Kim Akers"

# **PowerShell** リファレンス

これらのコマンドレットを使用すると、組織のクライアント アクセスの設定を表示 および構成できます。

# **3.16.1 Exchange ActiveSync**

以下のコマンドレットを使用すると、組織の Exchange ActiveSync の設定を表示お よび構成できます。

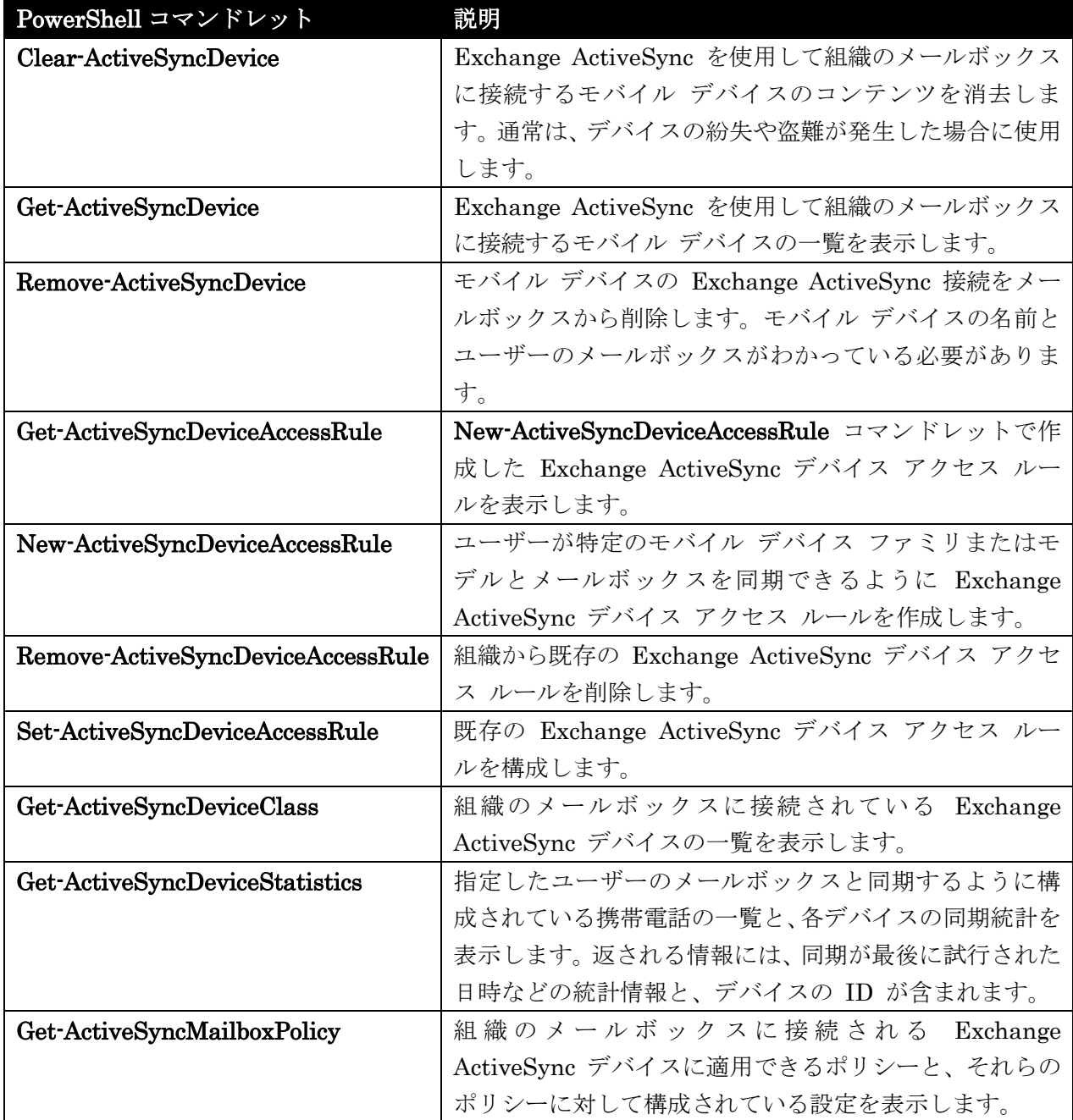

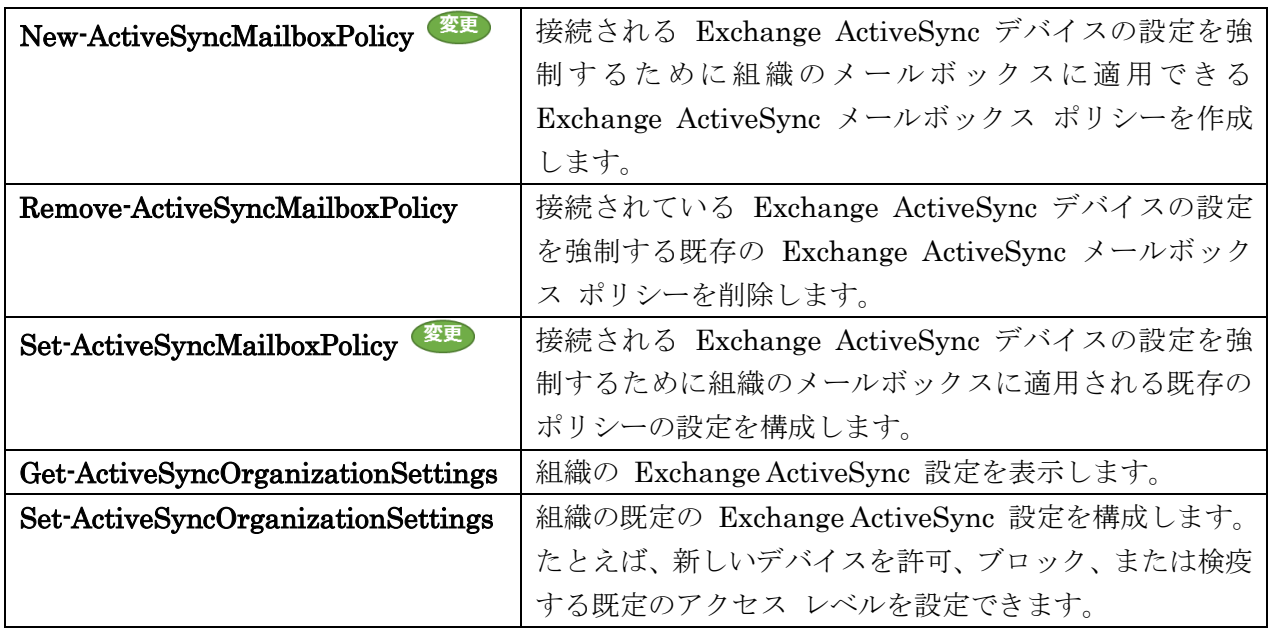

## Clear-ActiveSyncDevice

携帯電話からすべてのデータを削除

### 構文

```
Clear-ActiveSyncDevice -Identity <MobileDeviceIdParameter> [-Cancel 
<SwitchParameter>] [-Confirm [<SwitchParameter>]] [-DomainController <Fqdn>] 
[-NotificationEmailAddresses <MultiValuedProperty>] [-WhatIf 
[<SwitchParameter>]]
```
## 説明

Clear-ActiveSyncDevice コマンドレットを使用して、携帯電話からすべてのデータを削除します。

注: Clear-ActiveSyncDevice コマンドレットは、今後のバージョンの Exchange で削除される予定です。代 わりに Clear-MobileDevice コマンドレットを使用します。Clear-ActiveSyncDevice コマンドレットを使用す るスクリプトがある場合は、Clear-MobileDevice コマンドレットを使用するようにスクリプトを更新します。

Clear-ActiveSyncDevice コマンドレットは、次回モバイル デバイスが Microsoft Exchange Server 2013 を実行しているサーバーからデータを受信するときに、そのデバイスからすべてのユーザー デー タを削除します。このコマンドレットは、DeviceWipeStatus パラメーターを \$true に設定します。モ バイル デバイスはコマンドレットの受信確認を行い、DeviceWipeAckTime パラメーターにタイム ス タンプを記録します。

このコマンドレットを実行すると、次の警告が表示されます。"このデバイス上のすべてのデータは完全 に削除されます。続行しますか?"携帯電話に対してコマンドレットを実行するには、この警告に応答す る必要があります。
### パラメーター

### -Identity

Identity パラメーターは、リセットするデバイスの ID を指定します。

### -Cancel

Cancel スイッチは、コマンドを取り消すかどうかを指定します。Cancel スイッチを使用すると、 リモート デバイス ワイプに対して取り消し要求が発行されます。

#### -Confirm

Confirm スイッチを指定すると、コマンドの処理が一時停止します。処理を続行するには、コマン ドの処理内容を確認する必要があります。Confirm スイッチに値を指定する必要はありません。

### -DomainController

DomainController パラメーターには、この構成の変更を Active Directory に書き込むドメイン コントローラーの完全修飾ドメイン名 (FQDN) を指定します。

#### -NotificationEmailAddresses

NotificationEmailAddresses パラメーターは、リモート デバイス ワイプの確認で使用する通知用 電子メール アドレスを指定します。

### -WhatIf

WhatIf スイッチは、オブジェクトに対して行われる操作をシミュレートすることを指定します。 WhatIf スイッチを使用することで、実際には変更を加えずに、発生する変更内容を表示すること ができます。WhatIf スイッチに値を指定する必要はありません。

### 例 1:

この例では、WM JeffHay という ID が設定されているモバイル デバイスからデータがすべて消去さ れます。

Clear-ActiveSyncDevice -Identity WM\_JeffHay

### 例 2:

この例では、Tony Smith のモバイル デバイスからデータがすべて消去され、tony@contoso.com 宛て に確認の電子メール メッセージが送信されます。

Clear-ActiveSyncDevice -Identity WM\_TonySmith -NotificationEmailAddresses "tony@contoso.com"

#### 例 3:

この例では、Tony Smith のモバイル デバイスに対して以前に送信された Clear-ActiveSyncDevice コ マンド要求が取り消されます。

Clear-ActiveSyncDevice -Identity WM\_TonySmith -Cancel \$true

Office 365 PowerShell ガイド 1109

```
Get-ActiveSyncDevice
```
アクティブな ActiveSync パートナーシップを持つ、組織内のデバイスの一覧を取得

### 構文

```
Get-ActiveSyncDevice [-Identity <ActiveSyncDeviceIdParameter>] <COMMON 
PARAMETERS>
```
Get-ActiveSyncDevice -Mailbox <MailboxIdParameter> <COMMON PARAMETERS>

```
COMMON PARAMETERS: [-DomainController <Fqdn>] [-Filter <String>] [-Monitoring 
<SwitchParameter>] [-Organization <OrganizationIdParameter>] 
[-OrganizationalUnit <OrganizationalUnitIdParameter>] [-ResultSize 
<Unlimited>] [-SortBy <String>]
```
### 説明

Get-ActiveSyncDevice コマンドレットを使用して、アクティブな Microsoft Exchange ActiveSync パ ートナーシップを持つ、組織内のデバイスの一覧を取得します。

注: Get-ActiveSyncDevice コマンドレットは、今後のバージョンの Exchange で削除される予定です。代 わりに Get-MobileDevice コマンドレットを使用します。Get-ActiveSyncDevice コマンドレットを使用する スクリプトがある場合は、Get-MobileDevice コマンドレットを使用するようにスクリプトを更新します。

# パラメーター

# -Mailbox

Mailbox パラメーターは、そのユーザーのモバイル デバイスを取得するかを指定します。

### -DomainController

DomainController パラメーターには、Active Directory からデータを取得するドメイン コントロ ーラーの完全修飾ドメイン名 (FQDN) を指定します。

# -Filter

Filter パラメーターは、返されたモバイル デバイスの一覧をフィルター処理するために使用する 一連の属性を指定します。

# -Identity

Identity パラメーターは、取得するデバイスを指定します。Active Directory 内のモバイル デバ イスを識別するために使用する値は、次のいずれかです。

- GUID
- DeviceIdentity
- Multi-TenantID

### -Monitoring

Monitoring パラメーターは、監視アカウントにより作成されたモバイル デバイスを Get-ActiveSyncDevice コマンドレットの出力に含めるかどうかを指定します。既定値は \$false で す。

#### -Organization

Organization パラメーターは、内部で Microsoft が使用するために予約されています。

#### -OrganizationalUnit

OrganizationalUnit パラメーターには、タスクが実行される組織単位 (OU) を指定します。

#### -ResultSize

ResultSize パラメーターは、返される結果の最大件数を指定します。

#### -SortBy

SortBy パラメーターには、ソート基準とする属性を指定します。

#### 例 1:

この例では、Tony Smith のメールボックスに関連付けられており、彼が使用したすべての Exchange ActiveSync モバイル デバイスを返します。

Get-ActiveSyncDevice -Identity "TonySmith"

#### 例 2:

この例では、Tony Smith のメールボックスに関連付けられており、彼が使用したすべての Exchange ActiveSync モバイル デバイスを返します。

Get-ActiveSyncDevice -Mailbox "Redmond¥TonySmith"

#### Remove-ActiveSyncDevice

指定したモバイル デバイスのパートナーシップ情報を削除

### 構文

Remove-ActiveSyncDevice -Identity <MobileDeviceIdParameter> [-Confirm [<SwitchParameter>]] [-DomainController <Fqdn>] [-WhatIf [<SwitchParameter>]]

### 説明

Remove-ActiveSyncDevice コマンドレットを使用すると、Microsoft Exchange Server 2013 を実行し ているコンピューター上のメールボックスに格納されているユーザーのモバイル デバイス一覧から、指 定したモバイル デバイスのパートナーシップ情報を削除することができます。

## パラメーター

#### -Identity

 Office 365 PowerShell ガイド 1111 Identity パラメーターは、削除する特定のデバイスのパートナーシップを一意に識別します。

### -Confirm

Confirm スイッチを指定すると、コマンドの処理が一時停止します。処理を続行するには、コマン ドの処理内容を確認する必要があります。Confirm スイッチに値を指定する必要はありません。

#### -DomainController

DomainController パラメーターには、この構成の変更を Active Directory に書き込むドメイン コントローラーの完全修飾ドメイン名 (FQDN) を指定します。

### -WhatIf

WhatIf スイッチは、オブジェクトに対して行われる操作をシミュレートすることを指定します。 WhatIf スイッチを使用することで、実際には変更を加えずに、発生する変更内容を表示すること ができます。WhatIf スイッチに値を指定する必要はありません。

#### 例 1:

この例では、デバイス WM JeffHay のモバイル デバイスのパートナーシップを削除します。

Remove-ActiveSyncDevice -Identity WM\_JeffHay

### 例 2:

この例では、確認メッセージの表示後、デバイス iPhone\_TonySmith のモバイル デバイスのパートナ ーシップを削除します。

Remove-ActiveSyncDevice -Identity iPhone\_TonySmith -Confirm \$true

### 例 3:

この例では、確認メッセージの表示後、デバイス Tablet\_JeffHay のモバイル デバイスのパートナーシ ップを削除します。

Remove-ActiveSyncDevice -Identity Tablet\_JeffHay -Confirm \$true

#### Get-ActiveSyncDeviceAccessRule

Exchange モバイル デバイスのアクセス グループとアクセス レベルを取得

### 構文

Get-ActiveSyncDeviceAccessRule [-Identity <ActiveSyncDeviceAccessRuleIdParameter>] [-DomainController <Fqdn>] [-Organization <OrganizationIdParameter>]

### 説明

1112 Office 365 PowerShell ガイド Exchange モバイル デバイスのアクセス グループとアクセス レベルを取得します。 デ バ イ ス の 複 数 グ ル ー プ を 作 成 で き ま す 。 そ の デ バ イ ス の グ ル ー プ と は 、 New-ActiveSyncDeviceAccessRule コマンドレットによって許可されたデバイス、ブロックされたデバ イス、および隔離されたデバイスになります。Get-ActiveSyncDeviceAccessRule コマンドレットは、

既存のあらゆるグループに関する設定を取得します。

### パラメーター

#### -DomainController

DomainController パラメーターには、Active Directory からデータを取得するドメイン コントロ ーラーの完全修飾ドメイン名 (FQDN) を指定します。

#### -Identity

Identity パラメーターには、デバイス アクセス ルールの一意の ID を指定します。

#### -Organization

Organization パラメーターは、内部で Microsoft が使用するために予約されています。

### 例 1:

この例では、携帯電話を現在ブロックしているルールがすべて一覧表示されます。

Get-ActiveSyncDeviceAccessRule | where {\$\_.AccessLevel -eq 'Block'}

### 例 2:

この例では、サーバー上で設定されているデバイス アクセス ルールがすべて一覧表示されます。

Get-ActiveSyncDeviceAccessRule | Format-List Characteristic, QueryString, AccessLevel

### New-ActiveSyncDeviceAccessRule

Exchange モバイル デバイスのアクセス グループをアクセス レベルと一緒に定義

### 構文

New-ActiveSyncDeviceAccessRule -AccessLevel <Allow | Block | Quarantine> -Characteristic <DeviceType | DeviceModel | DeviceOS | UserAgent> -QueryString <String> [-Confirm [<SwitchParameter>]] [-DomainController <Fqdn>] [-Organization <OrganizationIdParameter>] [-WhatIf [<SwitchParameter>]]

#### 説明

Exchange モバイル デバイスのアクセス グループをアクセス レベルと一緒に定義します。

### パラメーター

#### -AccessLevel

AccessLevel パラメーターには、すべてのデバイスの状態を指定します。

### -Characteristic

Characteristic パラメーターには、クエリ文字列と比較するデバイスの特徴を指定します。

#### -QueryString

QueryString パラメーターには、このルールをどのデバイスに適用するかを指定します。

#### -Confirm

Confirm スイッチを指定すると、コマンドの処理が一時停止します。処理を続行するには、コマン ドの処理内容を確認する必要があります。Confirm スイッチに値を指定する必要はありません。

#### -DomainController

DomainController パラメーターには、この構成の変更を Active Directory に書き込むドメイン コントローラーの完全修飾ドメイン名 (FQDN) を指定します。

#### -Organization

このパラメーターは、Microsoft の内部使用目的に予約されています。

#### -WhatIf

WhatIf スイッチは、オブジェクトに対して行われる操作をシミュレートすることを指定します。 WhatIf スイッチを使用することで、実際には変更を加えずに、発生する変更内容を表示すること ができます。WhatIf スイッチに値を指定する必要はありません。

#### 例 1:

この例では、iPhone をデバイス モデルに設定した QueryString パラメーターで定義される、デバイ スに適用するデバイス アクセス ルールを作成し、それらのデバイスをブロックします。

New-ActiveSyncDeviceAccessRule -QueryString iPhone -Characteristic DeviceModel -AccessLevel Block

### 例 2:

この例では、NokiaE521/2.00()MailforExchange をユーザー エージェントに設定した QueryString パラメーターで定義されるデバイスに適用するデバイス アクセス ルールを作成し、それらのデバイス を許可します。

New-ActiveSyncDeviceAccessRule -QueryString NokiaE521/2.00()MailforExchange -Characteristic UserAgent -AccessLevel Allow

#### Remove-ActiveSyncDeviceAccessRule

既存のデバイス アクセス ルールを削除

### 構文

Remove-ActiveSyncDeviceAccessRule -Identity <ActiveSyncDeviceAccessRuleIdParameter> [-Confirm [<SwitchParameter>]] [-DomainController <Fqdn>] [-WhatIf [<SwitchParameter>]]

### 説明

1114 Office 365 PowerShell ガイド 既存のデバイス アクセス ルールを削除します。デバイス グループのデバイス アクセス ルールを作成 した場合、Remove-ActiveSyncDeviceAccessRule コマンドレットを使用してアクセスルールを削除で きます。

### パラメーター

#### -Identity

Identity パラメーターには、デバイス アクセス ルールの ID を指定します。

### -Confirm

Confirm スイッチを指定すると、コマンドの処理が一時停止します。処理を続行するには、コマン ドの処理内容を確認する必要があります。Confirm スイッチに値を指定する必要はありません。

### -DomainController

DomainController パラメーターには、この構成の変更を Active Directory に書き込むドメイン コントローラーの完全修飾ドメイン名 (FQDN) を指定します。

#### -WhatIf

WhatIf スイッチは、オブジェクトに対して行われる操作をシミュレートすることを指定します。 WhatIf スイッチを使用することで、実際には変更を加えずに、発生する変更内容を表示すること ができます。WhatIf スイッチに値を指定する必要はありません。

### 例 1:

この例は、すべてのデバイス アクセス ルールを削除します。

Get-ActiveSyncDeviceAccessRule | Remove-ActiveSyncDeviceAccessRule

#### 例 2:

この例は、Contoso から始まる名前のデバイス アクセス ルールをすべて削除します。

Get-ActiveSyncDeviceAccessRule | where {\$\_.Name -like 'Contoso\*'} | Remove-ActiveSyncDeviceAccessRule

### Set-ActiveSyncDeviceAccessRule

ルールのアクセス レベルを設定

### 構文

Set-ActiveSyncDeviceAccessRule -Identity

```
<ActiveSyncDeviceAccessRuleIdParameter> [-AccessLevel <Allow | Block | 
Quarantine>] [-Confirm [<SwitchParameter>]] [-DomainController <Fqdn>] [-WhatIf 
[<SwitchParameter>]]
```
#### 説明

ルールのアクセス レベルを設定します。ルールには、複数のデバイス グループを定義できます。許可 されたデバイス、ブロックされたデバイス、および隔離されたデバイス。

### パラメーター

### -Identity

Identity パラメーターには、デバイス アクセス ルールの ID を指定します。

### -AccessLevel

AccessLevel パラメーターは、デバイスが許可されるのか、ブロックされるのか、または隔離され るのかを指定します。

### -Confirm

Confirm スイッチを指定すると、コマンドの処理が一時停止します。処理を続行するには、コマン ドの処理内容を確認する必要があります。Confirm スイッチに値を指定する必要はありません。

### -DomainController

DomainController パラメーターには、この構成の変更を Active Directory に書き込むドメイン コントローラーの完全修飾ドメイン名 (FQDN) を指定します。

### -WhatIf

WhatIf スイッチは、オブジェクトに対して行われる操作をシミュレートすることを指定します。 WhatIf スイッチを使用することで、実際には変更を加えずに、発生する変更内容を表示すること ができます。WhatIf スイッチに値を指定する必要はありません。

### 例 1:

この例は、ContosoPhone (DeviceModel) というルールが対象とする電話に付与されているアクセス レ ベルを Quarantine に変更します。

Set-ActiveSyncDeviceAccessRule 'ContosoPhone(DeviceModel)' -AccessLevel:Quarantine

### 例 2:

この例は、組織のデバイス アクセス ルールを変更して、Microsoft Exchange ActiveSync へのアクセ スが明示的に許可されているすべてのデバイスが隔離されるようにします。

Get-ActiveSyncDeviceAccessRule | Where {\$\_.AccessLevel -eq 'Allow'} | Set-ActiveSyncDeviceAccessRule -AccessLevel:Quarantine

### Get-ActiveSyncDeviceClass

組織内のサーバーに接続されたモバイル デバイスの一覧を取得

#### 構文

Get-ActiveSyncDeviceClass [-Identity <ActiveSyncDeviceClassIdParameter>] [-DomainController <Fqdn>] [-Filter <String>] [-Organization <OrganizationIdParameter>] [-SortBy <String>]

### 説明

組織内のサーバーに接続されたモバイル デバイスの一覧を取得します。このコマンドレットは、モバイ ル デバイスの種類とモデル情報を返します。このコマンドレットを使用すると、携帯電話やモバイル デ バイスの一覧を種類別に表示できます。たとえば、組織内のすべての Android モバイル デジタル デ バイスの一覧や、組織内のすべての Windows 電話デバイスの一覧を返すことができます。

### パラメーター

### -DomainController

DomainController パラメーターには、Active Directory からデータを取得するドメイン コントロ ーラーの完全修飾ドメイン名 (FQDN) を指定します。

#### -Filter

Filter パラメーターは、データのフィルター適用に使用する属性を指定します。次の属性がサポー トされています。

- DeviceType
- DeviceModel

#### -Identity

Identity パラメーターは、このタスクの範囲を限定するデバイスのグループを指定します。

#### -Organization

このパラメーターは、Microsoft の内部使用目的に予約されています。

#### -SortBy

SortBy パラメーターには、結果の並べ替えに使用する属性を指定します。並べ替えることができ るのは、一度に 1 つの属性のみです。次の属性で並べ替えることができます。

### • DeviceType

### • DeviceModel

結果は昇順で並べ替えられます。

### 例 1:

この例では、PocketPC の DeviceType を持つすべてのデバイスの一覧を返します。

Get-ActiveSyncDeviceClass -Filter {DeviceType -eq "PocketPC"}

### 例 2:

 Office 365 PowerShell ガイド 1117 この例では、組織内のすべてのデバイスの種類と種類ごとのデバイスの数を一覧表示します。

Get-ActiveSyncDeviceClass | group-object -property DeviceType

### Get-ActiveSyncDeviceStatistics

メールボックスと同期中のモバイル デバイスの一覧を取得

### 構文

Get-ActiveSyncDeviceStatistics -Mailbox <MailboxIdParameter> <COMMON PARAMETERS>

Get-ActiveSyncDeviceStatistics -Identity <ActiveSyncDeviceIdParameter> <COMMON PARAMETERS>

COMMON PARAMETERS: [-DomainController <Fqdn>] [-GetMailboxLog <SwitchParameter>] [-NotificationEmailAddresses <MultiValuedProperty>] [-ShowRecoveryPassword <SwitchParameter>]

### 説明

指定したユーザーのメールボックスと同期するように構成されたモバイル デバイスの一覧を取得し、そ のモバイル デバイスに関する統計情報の一覧を返します。

Get-ActiveSyncDeviceStatistics コマンドレットは、モバイル デバイスに関する統計情報の一覧を返し ます。また、ログを取得し、トラブルシューティング用として受信者に送信することもできます。

### パラメーター

#### -Identity

Identity パラメーターは、ユーザーのデバイス ID を指定します。Mailbox パラメーターを指定 する場合、Identity パラメーターは無効になります。

### -Mailbox

Mailbox パラメーターは、携帯電話の統計情報を取得するユーザー メールボックスを指定します。

#### -DomainController

DomainController パラメーターには、Active Directory からデータを取得するドメイン コントロ ーラーの完全修飾ドメイン名 (FQDN) を指定します。

#### -GetMailboxLog

GetMailboxLog パラメーターは、このタスクを実行している管理者にメールボックスのログを電子 メールで送信するかどうかを指定します。このパラメーターが \$true に設定されていると、このタ スクを実行している管理者にメールボックスのログが電子メールで送信されます。このパラメータ ーの既定値は、\$false です。

#### -NotificationEmailAddresses

NotificationEmailAddresses パラメーターは、メールボックス ログを送信する、コンマで区切っ たオプションのエイリアスまたは電子メール アドレスを指定します。GetMailboxLog パラメータ ーが \$false に設定されている場合、このパラメーターは無視されます。

#### -ShowRecoveryPassword

ShowRecoveryPassword は、表示する統計情報の 1 つとして携帯電話の回復のパスワードを返す かどうかを指定します。このパラメーターが \$true に設定されていると、表示される統計情報の 1 つとして携帯電話の回復のパスワードが返されます。

### 例 1:

この例では、ユーザー Tony Smith に所属するメールボックスと同期するように設定されたモバイル機 器の統計情報を取得します。

Get-ActiveSyncDeviceStatistics -Identity TonySmith

### 例 2:

この例では、Get-CASMailbox コマンドレットを使用して、組織内のどのユーザーが Microsoft Exchange ActiveSync モバイル デバイスを持っているかを確認します。Exchange ActiveSync デバイ スの統計情報は、モバイル デバイスごとに取得されます。

\$UserList = Get-CASMailbox -Filter {hasactivesyncdevicepartnership -eq \$true -and -not displayname -like "CAS\_{\*"} | Get-Mailbox

\$UserList | foreach { Get-ActiveSyncDeviceStatistics -Mailbox \$\_}

#### 例 3:

この例では、ユーザー Tony Smith に所属するメールボックスと同期するように設定されたモバイル機 器の統計情報を取得します。また、Exchange ActiveSync ログ ファイルを出力し、そのファイルをシ ステム管理者 (admin@contoso.com) に送信する処理も行われます。

Get-ActiveSyncDeviceStatistics -Mailbox TonySmith -GetMailboxLog \$true -NotificationEmailAddresses "admin@contoso.com"

### Get-ActiveSyncMailboxPolicy

モバイル デバイス メールボックス ポリシー設定を取得

### 構文

Get-ActiveSyncMailboxPolicy [-Identity <MailboxPolicyIdParameter>] [-DomainController <Fqdn>] [-Organization <OrganizationIdParameter>]

### 説明

特定のモバイル デバイス メールボックス ポリシーのモバイル デバイス メールボックス ポリシー設 定を取得します。

注: Get-ActiveSyncMailboxPolicy コマンドレットは、今後のバージョンの Microsoft Exchange で削除さ れる予定です。代わりに Get-MobileDeviceMailboxPolicy コマンドレットを使用します。 Get-ActiveSyncMailboxPolicy コマンドレットを使用するスクリプトがある場合は、 Get-MobileDeviceMailboxPolicy コマンドレットを使用するようにスクリプトを更新します。

モバイル デバイス メールボックス ポリシーは、Exchange を実行しているコンピューターに、 Microsoft Exchange ActiveSync が有効なモバイル デバイスを接続する方法を指定する設定のグルー プです。Exchange では、複数のモバイル デバイス メールボックス ポリシーがサポートされます。 Get-ActiveSyncMailboxPolicy コマンドレットは、指定したポリシーのすべてのポリシーの設定を表示 します。これらの設定には、パスワードの設定、ファイルへのアクセスの設定、および添付ファイルの 設定が含まれます。

### パラメーター

### -DomainController

DomainController パラメーターには、Active Directory からデータを取得するドメイン コントロ ーラーの完全修飾ドメイン名 (FQDN) を指定します。

### -Identity

Identity パラメーターは、ポリシー名を指定します。

#### -Organization

このパラメーターは、Microsoft の内部使用目的に予約されています。

### 例 1

この例では、SalesPolicy というモバイル デバイス メールボックス ポリシーのポリシー設定が返され ます。

Get-ActiveSyncMailboxPolicy -Identity "SalesPolicy"

### 例 2:

この例では、Default というモバイル デバイス メールボックス ポリシーのポリシー設定が返されます。

Get-ActiveSyncMailboxPolicy -Identity "Default"

### 例 3:

この例では、Management というモバイル デバイス メールボックス ポリシーのポリシー設定が返さ れます。

Get-ActiveSyncMailboxPolicy -Identity "Management"

#### 変更 New-ActiveSyncMailboxPolicy

Microsoft モバイル デバイス メールボックス ポリシー オブジェクトを作成

#### 構文

New-ActiveSyncMailboxPolicy -Name <String> [-AllowApplePushNotifications <\$true | \$false>] [-AllowBluetooth <Disable | HandsfreeOnly | Allow>] [-AllowBrowser <\$true | \$false>] [-AllowCamera <\$true | \$false>] [-AllowConsumerEmail <\$true | \$false>] [-AllowDesktopSync <\$true | \$false>] [-AllowExternalDeviceManagement <\$true | \$false>] [-AllowHTMLEmail <\$true | \$false>] [-AllowInternetSharing <\$true | \$false>] [-AllowIrDA <\$true | \$false>] [-AllowMobileOTAUpdate <\$true | \$false>] [-AllowNonProvisionableDevices <\$true | \$false>] [-AllowPOPIMAPEmail <\$true | \$false>] [-AllowRemoteDesktop <\$true | \$false>] [-AllowSimpleDevicePassword <\$true | \$false>] [-AllowSMIMEEncryptionAlgorithmNegotiation <BlockNegotiation | OnlyStrongAlgorithmNegotiation | AllowAnyAlgorithmNegotiation>] [-AllowSMIMESoftCerts <\$true | \$false>] [-AllowStorageCard <\$true | \$false>] [-AllowTextMessaging <\$true | \$false>] [-AllowUnsignedApplications <\$true | \$false>] [-AllowUnsignedInstallationPackages <\$true | \$false>] [-AllowWiFi <\$true | \$false>] [-AlphanumericDevicePasswordRequired <\$true | \$false>] [-ApprovedApplicationList <ApprovedApplicationCollection>] [-AttachmentsEnabled <\$true | \$false>] [-Confirm [<SwitchParameter>]] [-DeviceEncryptionEnabled <\$true | \$false>] [-DevicePasswordEnabled <\$true | \$false>] [-DevicePasswordExpiration <Unlimited>] [-DevicePasswordHistory <Int32>] [-DevicePolicyRefreshInterval <Unlimited>] [-DomainController <Fqdn>] [-IrmEnabled <\$true | \$false>] [-IsDefault <\$true | \$false>] [-IsDefaultPolicy <\$true | \$false>] [-MaxAttachmentSize <Unlimited>] [-MaxCalendarAgeFilter <All | TwoWeeks | OneMonth | ThreeMonths | SixMonths>] [-MaxDevicePasswordFailedAttempts <Unlimited>] [-MaxEmailAgeFilter <All | OneDay | ThreeDays | OneWeek | TwoWeeks | OneMonth>] [-MaxEmailBodyTruncationSize <Unlimited>] [-MaxEmailHTMLBodyTruncationSize <Unlimited>] [-MaxInactivityTimeDeviceLock <Unlimited>] [-MinDevicePasswordComplexCharacters <Int32>] [-MinDevicePasswordLength <Int32>] [-MobileOTAUpdateMode <MajorVersionUpdates | MinorVersionUpdates | BetaVersionUpdates>] [-Organization <OrganizationIdParameter>] [-PasswordRecoveryEnabled <\$true | \$false>] [-RequireDeviceEncryption <\$true | \$false>] [-RequireEncryptedSMIMEMessages <\$true | \$false>] [-RequireEncryptionSMIMEAlgorithm <TripleDES | DES | RC2128bit | RC264bit | RC240bit>] [-RequireManualSyncWhenRoaming <\$true | \$false>] [-RequireSignedSMIMEAlgorithm <SHA1 | MD5>] [-RequireSignedSMIMEMessages <\$true | \$false>] [-RequireStorageCardEncryption <\$true | \$false>] [-UnapprovedInROMApplicationList <MultiValuedProperty>] [-UNCAccessEnabled <\$true | \$false>] [-WhatIf [<SwitchParameter>]] [-WSSAccessEnabled <\$true | \$false>]

説明

Microsoft モバイル デバイス メールボックス ポリシー オブジェクトを作成します。

注: New-ActiveSyncMailboxPolicy コマンドレットは、今後のバージョンの Microsoft Exchange で削除 される予定です。代わりに New-MobileMailboxPolicy コマンドレットを使用します。 New-ActiveSyncMailboxPolicy コマンドレットを使用するスクリプトがある場合は、 New-MobileMailboxPolicy コマンドレットを使用するようにスクリプトを更新します。

注: 一部のモバイル デバイス メールボックス ポリシーの設定では、モバイル デバイスに、このようなセキ ュリティおよびデバイス管理の設定を適用する組み込みの機能が必要になります。すべてのデバイスを組織 で許可する場合は、AllowNonProvisionableDevices パラメーターを \$true に設定する必要があります。 この設定によって、適用できないポリシー設定があるデバイスも、サーバーと同期できるようになります。

### パラメーター

#### -Name

Name パラメーターは、ポリシーの名前を指定します。

#### -AllowApplePushNotifications

AllowApplePushNotifications パラメーターは、Apple のモバイル デバイスのプッシュ通知を許 可するかどうかを指定します。既定値は \$true です。

#### -AllowBluetooth

AllowBluetooth パラメーターは、携帯電話の Bluetooth 機能を許可するかどうかを指定します。 利用可能なオプションは、Disable、HandsfreeOnly、および Allow です。既定値は Allow です。

#### -AllowBrowser

AllowBrowser パラメーターでは、携帯電話で Microsoft Pocket Internet Explorer が許可されて いるかどうかを指定します。既定値は \$true です。このパラメーターは、サード パーティ製のブ ラウザーには影響しません。

### -AllowCamera

AllowCamera パラメーターは、携帯電話のカメラが許可されているかどうかを指定します。既定 値は \$true です。

#### -AllowConsumerEmail

AllowConsumerEmail パラメーターは、携帯電話のユーザーがその機器に個人用の電子メール ア カウントを構成できるかどうかを指定します。既定値は \$true です。

#### -AllowDesktopSync

AllowDesktopSync パラメーターには、モバイル機器とデスクトップ コンピューターがケーブル 経由で同期できるようにするかどうかを指定します。既定値は \$true です。

#### -AllowExternalDeviceManagement

AllowExternalDeviceManagement パラメーターは、外部デバイス管理プログラムでデバイスを管 理できるかどうかを指定します。

#### -AllowHTMLEmail

AllowHTMLEmail パラメーターには、デバイスで HTML 電子メールが有効かどうかを指定しま す。既定値は \$true です。

#### -AllowInternetSharing

AllowInternetSharing には、モバイル機器をモデムとして使用して、コンピューターをインター ネットに接続できるようにするかどうかを指定します。既定値は \$true です。

### -AllowIrDA

AllowIrDA パラメーターには、モバイル機器で赤外線接続を許可するかどうかを指定します。既定 値は \$true です。

#### -AllowMobileOTAUpdate

AllowMobileOTAUpdate パラメーターは、この制限機能のサポートを実装したデバイスに特定の 更新を表示するかどうかを指定します。詳細な制御は、MobileOTAUpdateMode パラメーターに よって指定できます。

#### -AllowNonProvisionableDevices

AllowNonProvisionableDevices パラメーターを \$true に設定した場合、デバイスがモバイル デ バイス メールボックス ポリシーで設定された特定の設定をすべて適用できるかどうかにかかわら ず、すべてのデバイスが Exchange を実行しているコンピューターと同期できます。これには、個 別のデバイス管理システムが管理しているデバイスも含まれます。このパラメーターを \$false に 設定した場合、準備されていないこれらのデバイスが Exchange を実行しているサーバーと同期で きないようにします。既定値は \$false です。

### -AllowPOPIMAPEmail

AllowPOPIMAPEmail パラメーターは、ユーザーがデバイスに POP3 または IMAP4 電子メー ル アカウントを構成できるようにするかどうかを指定します。既定値は \$true です。

#### -AllowRemoteDesktop

AllowRemoteDesktop パラメーターには、モバイル機器がリモート デスクトップ接続を開始でき るようにするかどうかを指定します。既定値は \$true です。

#### -AllowSimpleDevicePassword

AllowSimpleDevicePassword パラメーターには、単純なデバイスのパスワードを許可するかどう かを指定します。単純なデバイスのパスワードとは、1111 や 1234 などの特定のパターンのパス ワードです。既定値は \$true です。

### -AllowSMIMEEncryptionAlgorithmNegotiation

AllowSMIMEEncryptionAlgorithmNegotiation パラメーターは、指定した暗号化アルゴリズムを 受信者の証明書がサポートしていない場合に、デバイスのメッセージング アプリケーションが暗号 化アルゴリズムとネゴシエートできるようにするかどうかを指定します。

### -AllowSMIMESoftCerts

AllowSMIMESoftCerts パラメーターには、S/MIME ソフトウェア証明書を許可するかどうかを指 定します。既定値は \$true です。

### -AllowStorageCard

AllowStorageCard パラメーターは、ストレージ カードに格納されている情報にデバイスがアクセ スできるようにするかどうかを指定します。既定値は \$true です。

### -AllowTextMessaging

AllowTextMessaging パラメーターは、デバイスからのテキスト メッセージングを許可するかを 指定します。既定値は \$true です。

### -AllowUnsignedApplications

AllowUnsignedApplications パラメーターは、署名のないアプリケーションをデバイスにインスト ールできるようにするかどうかを指定します。既定値は \$true です。

#### -AllowUnsignedInstallationPackages

AllowUnsignedInstallationPackages パラメーターは、このデバイスで署名のないインストール パッケージを実行できるようにするかどうかを指定します。既定値は \$true です。

### -AllowWiFi

AllowWiFi パラメーターは、デバイスでワイヤレス インターネット アクセスを許可するかどうか を指定します。既定値は \$true です。

### -AlphanumericDevicePasswordRequired

AlphanumericDevicePasswordRequired パラメーターは、デバイスのパスワードを英数字にする 必要があるかどうかを指定します。既定値は \$false です。

#### -ApprovedApplicationList

ApprovedApplicationList パラメーターは、デバイスに対して承認されたアプリケーションの一覧 を指定します。

#### -AttachmentsEnabled

AttachmentsEnabled パラメーターは、ユーザーが添付ファイルをダウンロードできるかどうかを 指定します。このパラメーターを \$false に設定した場合、ユーザーは添付ファイルをダウンロー ドすることができません。既定値は \$true です。

#### -Confirm

Confirm スイッチを指定すると、コマンドの処理が一時停止します。処理を続行するには、コマン ドの処理内容を確認する必要があります。Confirm スイッチに値を指定する必要はありません。

#### -DeviceEncryptionEnabled

DeviceEncryptionEnabled パラメーターを \$true に設定した場合、モバイル機器でのデバイスの 暗号化が有効になります。既定値は \$false です。現在、Windows Mobile 6.0 以降を実行している デバイスで暗号化できるのはストレージ カードだけです。この設定は使用せずに、 RequireStorageCardEncryption パラメーターを使用することをお勧めします。

#### -DevicePasswordEnabled

\$true に設定した場合、 DevicePasswordEnabled パラメーターでは、ユーザーがデバイスのパス ワードを設定することを指定します。既定値は \$false です。

#### -DevicePasswordExpiration

DevicePasswordExpiration パラメーターには、パスワードを使用できる期間を日数で指定します。 この期間が経過したら、新しいパスワードを作成する必要があります。パラメーターの形式は dd.hh.mm:ss です。たとえば、24.00:00 は 24 時間です。

#### -DevicePasswordHistory

DevicePasswordHistory パラメーターには、格納しておく以前に使用したパスワードの数を指定し ます。ユーザーは、パスワードを作成するときに、格納されている以前に使用したパスワードを再 利用することはできません。

#### -DevicePolicyRefreshInterval

DevicePolicyRefreshInterval パラメーターは、ポリシーをサーバーから携帯電話に送信する頻度 を指定します。

#### -DomainController

DomainController パラメーターには、この構成の変更を Active Directory に書き込むドメイン コントローラーの完全修飾ドメイン名 (FQDN) を指定します。

-IrmEnabled

IrmEnabled パラメーターには、メールボックス ポリシーの Information Rights Management (IRM) が有効かどうかを指定します。

#### -IsDefault

IsDefault パラメーターには、このポリシーを既定のモバイル デバイス メールボックス ポリシー にするかどうかを指定します。既定値は \$false です。他のポリシーが既定として設定されている 場合、このパラメーターを設定すると、既定として設定されていたポリシーは、このポリシーに置 き換えられます。

### -IsDefaultPolicy

IsDefault パラメーターには、このポリシーを既定のモバイル デバイス メールボックス ポリシー にするかどうかを指定します。既定値は \$false です。他のポリシーが既定として設定されている 場合、このパラメーターを設定すると、既定として設定されていたポリシーは、このポリシーに置 き換えられます。

### -MaxAttachmentSize

MaxAttachmentSize パラメーターには、モバイル機器にダウンロードできる添付ファイルの最大 サイズを指定します。既定値は Unlimited です。

### -MaxCalendarAgeFilter

MaxCalendarAgeFilter パラメーターには、デバイスと同期できる暦日の最大範囲を指定します。 使用可能な値は次のいずれかです。

- All
- TwoWeeks
- OneMonth
- ThreeMonths
- SixMonths

### MaxDevicePasswordFailedAttempts

MaxDevicePasswordFailedAttempts パラメーターは、デバイスの正しいパスワードを入力するた めに試行できる回数を指定します。4 ~ 16 の整数を入力できます。既定値は 8 です。

### -MaxEmailAgeFilter

MaxEmailAgeFilter パラメーターは、電子メール アイテムがデバイスと同期する最大日数を指定 します。

使用可能な値は次のいずれかです。

- All
- OneDay
- ThreeDays
- OneWeek
- TwoWeeks
- OneMonth
- ThreeMonths
- SixMonths

### -MaxEmailBodyTruncationSize

MaxEmailBodyTruncationSize パラメーターは、デバイスと同期するときに電子メール メッセー ジを切り捨てる最大サイズを指定します。値は KB 単位で指定します。

### -MaxEmailHTMLBodyTruncationSize

MaxEmailHTMLBodyTruncationSize パラメーターは、HTML 形式の電子メール メッセージが デバイスと同期するときの最大サイズを指定します。値は KB 単位で指定します。

#### -MaxInactivityTimeDeviceLock

MaxInactivityTimeDeviceLock パラメーターは、デバイスが非アクティブな状態であるときに、 デバイスを再びアクティブにするためにパスワードの入力が必要になるまでの時間を指定しま す。 30 秒~ 1 時間の時間間隔を入力できます。この既定値は 15 分です。パラメーターの形式は hh.mm:ss です。たとえば、15:00 は 15 分です。

### -MinDevicePasswordComplexCharacters

MinDevicePasswordComplexCharacters パラメーターは、デバイスのパスワードに必要な複合文 字の最小文字数を指定します。複合文字は文字ではありません。

#### -MinDevicePasswordLength

MinDevicePasswordLength パラメーターには、デバイスのパスワードの最小文字数を指定します。 1 ~ 16 の数値を入力できます。パスワードは最大 16 文字です。既定値は 4 です。

#### -MobileOTAUpdateMode

MobileOTAUpdateMode パラメーターは、この制限機能のサポートを実装したデバイスに更新を 表示するかどうかを指定します。これを正常に機能させるためには、AllowMobileOTAUpdate パ ラメーターと共に使用する必要があります。

#### -Organization

Organization パラメーターは、この操作を実行する組織を指定します。このパラメーターではワイ ルドカード文字を使用できません。また、正確な組織名を使用する必要があります。

#### -PasswordRecoveryEnabled

PasswordRecoveryEnabled パラメーターは、デバイスの回復のパスワードを Exchange サーバー に保存できるかどうかを指定します。\$true に設定すると、デバイスの回復のパスワードを Exchange サーバーに保存できます。既定値は \$false です。回復のパスワードは Microsoft Office Outlook Web App または Exchange 管理センターで表示できます。

#### -RequireDeviceEncryption

RequireDeviceEncryption パラメーターには、デバイスでの暗号化を要求するかどうかを指定しま す。既定値は \$false です。

### -RequireEncryptedSMIMEMessages

RequireEncryptedSMIMEMessages パラメーターには、S/MIME メッセージを暗号化する必要が あるかどうかを指定します。既定値は \$false です。

### -RequireEncryptionSMIMEAlgorithm

RequireEncryptionSMIMEAlgorithm パラメーターには、メッセージを暗号化するときにどの必 須アルゴリズムを使用する必要があるかを指定します。

### -RequireManualSyncWhenRoaming

RequireManualSyncWhenRoaming パラメーターは、ローミング中にデバイスを同期する必要が あるかどうかを指定します。既定値は \$false です。

Office 365 PowerShell ガイド 1127

#### -RequireSignedSMIMEAlgorithm

RequireSignedSMIMEAlgorithm パラメーターには、メッセージに証明するときにどの必須アル ゴリズムを使用する必要があるかを指定します。

#### -RequireSignedSMIMEMessages

RequireSignedSMIMEMessages パラメーターは、デバイスが署名付き S/MIME メッセージを送 信する必要があるかどうかを指定します。

#### -RequireStorageCardEncryption

RequireStorageCardEncryption パラメーターには、ストレージ カードの暗号化が必要かどうか を指定します。既定値は \$true です。

#### -UnapprovedInROMApplicationList

UnapprovedInROMApplicationList パラメーターは、ROM で実行できないアプリケーションの 一覧を指定します。

### -UNCAccessEnabled

UNCAccessEnabled パラメーターには、Microsoft Windows ファイル共有へのアクセスを有効に するかどうかを指定します。特定の共有へのアクセスは、Microsoft Exchange ActiveSync 仮想デ ィレクトリで構成します。

#### -WhatIf

WhatIf スイッチは、オブジェクトに対して行われる操作をシミュレートすることを指定します。 WhatIf スイッチを使用することで、実際には変更を加えずに、発生する変更内容を表示すること ができます。WhatIf スイッチに値を指定する必要はありません。

#### -WSSAccessEnabled

WSSAccessEnabled パラメーターには、Microsoft Windows SharePoint Services へのアクセスを 有効にするかどうかを指定します。特定の共有へのアクセスは、Exchange ActiveSync 仮想ディレ クトリで構成します。

### 例 1

この例では、複数の値が事前に構成されているモバイル デバイス メールボックス ポリシー SalesPolicy を作成します。

New-ActiveSyncMailboxPolicy -Name:"SalesPolicy" -DevicePasswordEnabled:\$true -AlphanumericDevicePasswordRequired:\$true -PasswordRecoveryEnabled:\$true -IsDefault:\$false -AttachmentsEnabled:\$false -AllowStorageCard:\$true

#### 例 2:

1128 Office 365 PowerShell ガイド この例では、複数の値が事前に構成されているモバイル デバイス メールボックス ポリシー Management を作成します。このポリシーに割り当てられているユーザーは、Enterprise クライアン ト アクセス ライセンス (CAL) によってこれらの多数の機能を使用する必要があります。

New-ActiveSyncMailboxPolicy -Name:"Management" -AllowBluetooth:Allow -AllowBrowser:\$true -AllowCamera:\$true -AllowPOPIMAPEmail:\$false -DevicePasswordEnabled:\$true -AlphanumericDevicePasswordRequired:\$true -PasswordRecoveryEnabled:\$true -MaxEmailAgeFilter:OneWeek -AllowWiFi:\$true -AllowStorageCard:\$true

#### 例 3:

この例では、複数の値が事前に構成されているモバイル デバイス メールボックス ポリシー Contoso を作成します。このポリシーを組織の既定ポリシーにするように構成します。既定ポリシーは、すべて の新しいユーザーに割り当てられます。

New-ActiveSyncMailboxPolicy -Name:"Contoso" -DevicePasswordEnabled:\$true -AlphanumericDevicePasswordRequired:\$true -PasswordRecoveryEnabled:\$true -MinDevicePasswordComplexCharacters:3 -IsDefault:\$true -DevicePasswordHistory:10

#### Remove-ActiveSyncMailboxPolicy

Microsoft モバイル デバイス メールボックス ポリシーを削除

構文

Remove-ActiveSyncMailboxPolicy -Identity <MailboxPolicyIdParameter> [-Confirm [<SwitchParameter>]] [-DomainController <Fqdn>] [-Force <SwitchParameter>] [-WhatIf [<SwitchParameter>]]

### 説明

Microsoft Exchange Server 2013 を実行しているコンピューターから特定の Microsoft モバイル デ バイス メールボックス ポリシーを削除します。

モバイル デバイス メールボックス ポリシーは、Exchange へのモバイル機器の接続方法を指定する設 定のグループです。Exchange は、複数のモバイル デバイス メールボックス ポリシーをサポートして います。Remove-ActiveSyncMailboxPolicy コマンドレットを使用すると、特定のモバイル デバイスの メールボックス ポリシーを削除できます。ポリシーを削除する際、そのポリシーに割り当てられている ユーザーがいる場合は、Remove-ActiveSyncMailboxPolicy コマンドレットは失敗します。

### パラメーター

#### -Identity

Identity パラメーターは、ポリシー名を指定します。

### -Confirm

Confirm スイッチを指定すると、コマンドの処理が一時停止します。処理を続行するには、コマン ドの処理内容を確認する必要があります。Confirm スイッチに値を指定する必要はありません。

-DomainController

DomainController パラメーターには、この構成の変更を Active Directory に書き込むドメイン コントローラーの完全修飾ドメイン名 (FQDN) を指定します。

-Force

Force パラメーターには、確認プロンプトをバイパスしてコマンドをすぐに実行することを指定し ます。

#### -WhatIf

WhatIf スイッチは、オブジェクトに対して行われる操作をシミュレートすることを指定します。 WhatIf スイッチを使用することで、実際には変更を加えずに、発生する変更内容を表示すること ができます。WhatIf スイッチに値を指定する必要はありません。

#### 例 1

この例では、SalesPolicy というモバイル デバイス メールボックス ポリシーを削除します。

Remove-ActiveSyncMailboxPolicy -Identity "SalesPolicy"

#### 例 2:

この例では、Default というモバイル デバイス メールボックス ポリシーを確認後に削除します。

Remove-ActiveSyncMailboxPolicy -Identity "Default" -Confirm \$true

#### 例 3:

この例では、Management というモバイル デバイス メールボックス ポリシーを削除して、確認メッ セージをバイパスします。

Remove-ActiveSyncMailboxPolicy -Identity "Management" -Force \$true

#### 変更 Set-ActiveSyncMailboxPolicy

モバイル デバイス メールボックス ポリシーのさまざまな設定をサーバーに適用

### 構文

```
1130 Office 365 PowerShell ガイド
Set-ActiveSyncMailboxPolicy -Identity <MailboxPolicyIdParameter> 
[-AllowApplePushNotifications <$true | $false>] [-AllowBluetooth <Disable | 
HandsfreeOnly | Allow>] [-AllowBrowser <$true | $false>] [-AllowCamera <$true 
| $false>] [-AllowConsumerEmail <$true | $false>] [-AllowDesktopSync <$true | 
$false>] [-AllowExternalDeviceManagement <$true | $false>] [-AllowHTMLEmail 
<$true | $false>] [-AllowInternetSharing <$true | $false>] [-AllowIrDA <$true 
| $false>] [-AllowMobileOTAUpdate <$true | $false>] 
[-AllowNonProvisionableDevices <$true | $false>] [-AllowPOPIMAPEmail <$true | 
$false>] [-AllowRemoteDesktop <$true | $false>] [-AllowSimpleDevicePassword 
<$true | $false>] [-AllowSMIMEEncryptionAlgorithmNegotiation <BlockNegotiation 
| OnlyStrongAlgorithmNegotiation | AllowAnyAlgorithmNegotiation>]
```
[-AllowSMIMESoftCerts <\$true | \$false>] [-AllowStorageCard <\$true | \$false>] [-AllowTextMessaging <\$true | \$false>] [-AllowUnsignedApplications <\$true | \$false>] [-AllowUnsignedInstallationPackages <\$true | \$false>] [-AllowWiFi <\$true | \$false>] [-AlphanumericDevicePasswordRequired <\$true | \$false>] [-ApprovedApplicationList <ApprovedApplicationCollection>] [-AttachmentsEnabled <\$true | \$false>] [-Confirm [<SwitchParameter>]] [-DeviceEncryptionEnabled <\$true | \$false>] [-DevicePasswordEnabled <\$true | \$false>] [-DevicePasswordExpiration <Unlimited>] [-DevicePasswordHistory <Int32>] [-DevicePolicyRefreshInterval <Unlimited>] [-DomainController <Fqdn>] [-IrmEnabled <\$true | \$false>] [-IsDefault <\$true | \$false>] [-IsDefaultPolicy <\$true | \$false>] [-MaxAttachmentSize <Unlimited>] [-MaxCalendarAgeFilter <All | TwoWeeks | OneMonth | ThreeMonths | SixMonths>] [-MaxDevicePasswordFailedAttempts <Unlimited>] [-MaxEmailAgeFilter <All | OneDay | ThreeDays | OneWeek | TwoWeeks | OneMonth>] [-MaxEmailBodyTruncationSize <Unlimited>] [-MaxEmailHTMLBodyTruncationSize <Unlimited>] [-MaxInactivityTimeDeviceLock <Unlimited>] [-MinDevicePasswordComplexCharacters <Int32>] [-MinDevicePasswordLength <Int32>] [-MobileOTAUpdateMode <MajorVersionUpdates | MinorVersionUpdates | BetaVersionUpdates>] [-Name <String>] [-PasswordRecoveryEnabled <\$true | \$false>] [-RequireDeviceEncryption <\$true | \$false>] [-RequireEncryptedSMIMEMessages <\$true | \$false>] [-RequireEncryptionSMIMEAlgorithm <TripleDES | DES | RC2128bit | RC264bit | RC240bit>] [-RequireManualSyncWhenRoaming <\$true | \$false>] [-RequireSignedSMIMEAlgorithm <SHA1 | MD5>] [-RequireSignedSMIMEMessages <\$true | \$false>] [-RequireStorageCardEncryption <\$true | \$false>] [-UnapprovedInROMApplicationList <MultiValuedProperty>] [-UNCAccessEnabled <\$true | \$false>] [-WhatIf [<SwitchParameter>]] [-WSSAccessEnabled <\$true | \$false>]

### 説明

モバイル デバイス メールボックス ポリシーのさまざまな設定をサーバーに適用するには、 Set-ActiveSyncMailboxPolicy コマンドレットを使用します。いずれのパラメーターも 1 つのコマンド で設定できます。

注: Set-ActiveSyncMailboxPolicy コマンドレットは、今後のバージョンの Exchange で削除される予定で す。代わりに Set-MobileMailboxPolicy コマンドレットを使用します。Set-ActiveSyncMailboxPolicy コマ ンドレットを使用するスクリプトがある場合は、Set-MobileMailboxPolicy コマンドレットを使用するようにス クリプトを更新します。

注: 一部の Microsoft モバイル デバイス メールボックス ポリシーの設定では、モバイル デバイスに、こ のようなセキュリティおよびデバイス管理の設定を適用する組み込みの機能が必要になります。すべてのデ バイスを組織で許可する場合は、AllowNonProvisionableDevices パラメーターを \$true に設定する必要 があります。これには、適用できないポリシー設定があるデバイスにも適用されます。

### パラメーター

# -Identity

Identity パラメーターは、モバイル デバイス メールボックス ポリシーを指定します。

#### -AllowApplePushNotifications

AllowApplePushNotifications パラメーターは、Apple のモバイル デバイスにプッシュ通知を許 可するかどうかを指定します。

### -AllowBluetooth

AllowBluetooth パラメーターは、携帯電話に Bluetooth 機能を許可するかどうかを指定します。 利用可能なオプションは、Disable、HandsfreeOnly、および Allow です。既定値は Allow です。

### -AllowBrowser

AllowBrowser パラメーターは、携帯電話で Microsoft Pocket Internet Explorer が許可されてい るかどうかを示します。既定値は \$true です。このパラメーターは、サード パーティ製のブラウ ザーには影響しません。

#### -AllowCamera

AllowCamera パラメーターは、携帯電話のカメラが許可されているかどうかを指定します。既定 値は \$true です。

#### -AllowConsumerEmail

AllowConsumerEmail パラメーターは、携帯電話のユーザーがその携帯電話に個人用の電子メー ル アカウントを構成できるかどうかを指定します。既定値は \$true です。このパラメーターでは、 サードパーティの携帯電話の電子メール プログラムを使用した電子メールへのアクセスは制御さ れません。

#### -AllowDesktopSync

AllowDesktopSync パラメーターには、モバイル機器とデスクトップ コンピューターがケーブル 経由で同期できるようにするかどうかを指定します。既定値は \$true です。

#### -AllowExternalDeviceManagement

AllowExternalDeviceManagement パラメーターは、外部デバイス管理プログラムで携帯電話を管 理できるかどうかを指定します。

#### -AllowHTMLEmail

AllowHTMLEmail パラメーターは、携帯電話で HTML 電子メールを有効にするかどうかを指定 します。既定値は \$true です。\$false に設定されていると、すべての電子メールは同期が発生す る前にテキスト形式に変換されます。

### -AllowInternetSharing

AllowInternetSharing には、モバイル機器をモデムとして使用して、コンピューターをインター ネットに接続できるようにするかどうかを指定します。既定値は \$true です。

### -AllowIrDA

AllowIrDA パラメーターには、モバイル機器で赤外線接続を許可するかどうかを指定します。既定 値は \$true です。

#### -AllowMobileOTAUpdate

AllowMobileOTAUpdate パラメーターは、Exchange ActiveSync メールボックス ポリシーを移動 体データ接続で携帯電話に送信できるかどうかを指定します。

### -AllowNonProvisionableDevices

AllowNonProvisionableDevices パラメーターは、すべての携帯電話を Exchange を実行中のサー バーと同期させることができるかどうかを指定します。 AllowNonProvisionableDevices パラメー ターを \$true に設定した場合、携帯電話がモバイル デバイス メールボックス ポリシーで作成さ れた特定の設定をすべて適用できるかどうかにかかわらず、すべての携帯電話を Exchange サーバ ーと同期させることができます。これには、個別のデバイス管理システムが管理している携帯電話 も含まれます。このパラメーターを \$false に設定した場合、準備されていない携帯電話を Exchange サーバーと同期できないようにします。既定値は \$false です。

#### -AllowPOPIMAPEmail

AllowPOPIMAPEmail パラメーターは、ユーザーが携帯電話に POP3 または IMAP4 電子メー ル アカウントを構成できるようにするかどうかを指定します。既定値は \$true です。このパラメ ーターでは、サードパーティの電子メール プログラムによるアクセスは制御されません。

### -AllowRemoteDesktop

AllowRemoteDesktop パラメーターには、モバイル機器がリモート デスクトップ接続を開始でき るようにするかどうかを指定します。既定値は \$true です。

#### -AllowSimpleDevicePassword

AllowSimpleDevicePassword パラメーターには、単純なデバイスのパスワードを許可するかどう かを指定します。単純なデバイスのパスワードとは、1111 や 1234 などの特定のパターンのパス ワードです。既定値は \$true です。

#### -AllowSMIMEEncryptionAlgorithmNegotiation

AllowSMIMEEncryptionAlgorithmNegotiation パラメーターは、指定した暗号化アルゴリズムを 受信者の証明書がサポートしていない場合に、携帯電話のメッセージング アプリケーションが暗号 化アルゴリズムとネゴシエートできるようにするかどうかを指定します。

#### -AllowSMIMESoftCerts

AllowSMIMESoftCerts パラメーターには、S/MIME ソフトウェア証明書を許可するかどうかを指 定します。既定値は \$true です。

### -AllowStorageCard

 Office 365 PowerShell ガイド 1133 AllowStorageCard パラメーターは、ストレージ カードに格納されている情報に携帯電話がアクセ スできるようにするかどうかを指定します。既定値は \$true です。

#### -AllowTextMessaging

AllowTextMessaging パラメーターには、携帯電話からのテキスト メッセージングを許可するか どうかを指定します。既定値は \$true です。

#### -AllowUnsignedApplications

AllowUnsignedApplications パラメーターは、署名のないアプリケーションを携帯電話にインスト ールできるようにするかどうかを指定します。既定値は \$true です。

#### -AllowUnsignedInstallationPackages

AllowUnsignedInstallationPackages パラメーターは、この携帯電話で署名のないインストール パッケージを実行できるようにするかどうかを指定します。既定値は \$true です。

### -AllowWiFi

AllowWiFi パラメーターは、携帯電話でワイヤレス インターネット アクセスを許可するかどうか を指定します。既定値は \$true です。

#### -AlphanumericDevicePasswordRequired

AlphanumericDevicePasswordRequired パラメーターは、携帯電話のパスワードを英数字にする 必要があるかどうかを指定します。既定値は \$false です。

#### -ApprovedApplicationList

ApprovedApplicationList パラメーターは、携帯電話に対して承認されたアプリケーションの一覧 を指定します。

### -AttachmentsEnabled

AttachmentsEnabled パラメーターは、添付ファイルをダウンロードできるかどうかを指定します。 AttachmentsEnabled パラメーターを \$false に設定した場合、ユーザーは添付ファイルをダウン ロードすることができません。既定値は \$true です。

### -Confirm

Confirm スイッチを指定すると、コマンドの処理が一時停止します。処理を続行するには、コマン ドの処理内容を確認する必要があります。Confirm スイッチに値を指定する必要はありません。

#### -DeviceEncryptionEnabled

DeviceEncryptionEnabled パラメーターは、暗号化を有効にするかどうかを指定します。 DeviceEncryptionEnabled パラメーターを \$true に設定した場合、モバイル機器でのデバイスの 暗号化が有効になります。既定値は \$false です。

### -DevicePasswordEnabled

DevicePasswordEnabled パラメーターは、パスワードが必要かどうかを指定します。 DevicePasswordEnabled パラメーターを \$true に設定した場合、ユーザーは携帯電話のパスワー ドを設定する必要があります。既定値は \$false です。

### -DevicePasswordExpiration

DevicePasswordExpiration パラメーターには、パスワードを使用できる期間を日数で指定します。 この期間が経過したら、新しいパスワードを作成する必要があります。パラメーターの形式は dd.hh.mm:ss です。たとえば、24.00:00 は 24 時間です。

### -DevicePasswordHistory

DevicePasswordHistory パラメーターには、格納しておく以前に使用したパスワードの数を指定し ます。ユーザーは、パスワードを作成するときに、格納されている以前に使用したパスワードを再 利用することはできません。

### -DevicePolicyRefreshInterval

DevicePolicyRefreshInterval パラメーターは、ポリシーをサーバーから携帯電話に送信する頻度 を指定します。

### -DomainController

DomainController パラメーターには、この構成の変更を Active Directory に書き込むドメイン コントローラーの完全修飾ドメイン名 (FQDN) を指定します。

### -IrmEnabled

IrmEnabled パラメーターには、メールボックス ポリシーの Information Rights Management (IRM) が有効かどうかを指定します。

### -IsDefault

IsDefault パラメーターには、このポリシーを既定のモバイル デバイス メールボックス ポリシー にするかどうかを指定します。既定値は \$false です。他のポリシーが既定として設定されている 場合、このパラメーターを設定すると、既定として設定されていたポリシーは、このポリシーに置 き換えられます。

### -IsDefaultPolicy

IsDefault パラメーターには、このポリシーを既定のモバイル デバイス メールボックス ポリシー にするかどうかを指定します。既定値は \$false です。他のポリシーが既定として設定されている 場合、このパラメーターを設定すると、既定として設定されていたポリシーは、このポリシーに置 き換えられます。

### -MaxAttachmentSize

MaxAttachmentSize パラメーターには、モバイル機器にダウンロードできる添付ファイルの最大 サイズを指定します。既定値は Unlimited です。

### -MaxCalendarAgeFilter

MaxCalendarAgeFilter パラメーターには、デバイスと同期できる暦日の最大範囲を指定します。 次の値のいずれかを入力して値を指定します。

- All
- OneDay
- ThreeDays
- OneWeek
- TwoWeeks
- OneMonth

### -MaxDevicePasswordFailedAttempts

MaxDevicePasswordFailedAttempts パラメーターは、携帯電話の正しいパスワードを入力するた めに試行できる回数を指定します。4 ~ 16 の整数を入力できます。既定値は 8 です。

### -MaxEmailAgeFilter

MaxEmailAgeFilter パラメーターは、電子メール アイテムが携帯電話と同期する最大日数を指定 します。次の値のいずれかを入力して値を指定します。

- All
- OneDay
- ThreeDays
- OneWeek
- TwoWeeks
- OneMonth

### -MaxEmailBodyTruncationSize

MaxEmailBodyTruncationSize パラメーターは、携帯電話と同期するときに電子メール メッセー ジを切り捨てる際の最大サイズを指定します。値は KB 単位で指定します。

#### -MaxEmailHTMLBodyTruncationSize

MaxEmailHTMLBodyTruncationSize パラメーターは、HTML 形式の電子メール メッセージが 携帯電話と同期するときの最大サイズを指定します。値は KB 単位で指定します。

### -MaxInactivityTimeDeviceLock

MaxInactivityTimeDeviceLock パラメーターは、携帯電話が非アクティブな状態であるときに、 携帯電話を再びアクティブにするためにパスワードの入力が必要になるまでの時間を指定しま す。 30 秒~ 1 時間の時間間隔を入力できます。この既定値は 15 分です。パラメーターの形式は hh.mm:ss です。たとえば、15:00 は 15 分です。

### -MinDevicePasswordComplexCharacters

MinDevicePasswordComplexCharacters パラメーターは、携帯電話のパスワードに必要な複合文 字の最小文字数を指定します。複合文字は文字ではありません。

### -MinDevicePasswordLength

MinDevicePasswordLength パラメーターには、デバイスのパスワードの最小文字数を指定します。 1 ~ 16 の数値を入力できます。パスワードは最大 16 文字です。既定値は 4 です。

#### -MobileOTAUpdateMode

このパラメーターは、Microsoft の内部使用目的に予約されています。

### -Name

Name パラメーターは、モバイル デバイス メールボックス ポリシーのわかりやすい名前を指定 します。

### -PasswordRecoveryEnabled

PasswordRecoveryEnabled パラメーターは、携帯電話の回復パスワードを Exchange サーバーに 保存するかどうかを指定します。 PasswordRecoveryEnabled パラメーターを \$true に設定した 場合、携帯電話の回復パスワードを Exchange サーバーに保存できます。既定値は \$false です。 回復のパスワードは Microsoft Office Outlook Web App または Exchange 管理センターで表示 できます。

### -RequireDeviceEncryption

RequireDeviceEncryption パラメーターには、デバイスでの暗号化を要求するかどうかを指定しま す。既定値は \$false です。

### -RequireEncryptedSMIMEMessages

RequireEncryptedSMIMEMessages パラメーターには、S/MIME メッセージを暗号化する必要が あるかどうかを指定します。既定値は \$false です。

### -RequireEncryptionSMIMEAlgorithm

RequireEncryptionSMIMEAlgorithm パラメーターには、メッセージを暗号化するときにどの必 須アルゴリズムを使用する必要があるかを指定します。

### -RequireManualSyncWhenRoaming

RequireManualSyncWhenRoaming パラメーターは、ローミング中に携帯電話を手動で同期する 必要があるかどうかを指定します。既定値は \$false です。

#### -RequireSignedSMIMEAlgorithm

RequireSignedSMIMEAlgorithm パラメーターには、メッセージに証明するときにどの必須アル ゴリズムを使用する必要があるかを指定します。

### -RequireSignedSMIMEMessages

RequireSignedSMIMEMessages パラメーターは、携帯電話が署名付き S/MIME メッセージを送 信する必要があるかどうかを指定します。

### -RequireStorageCardEncryption

RequireStorageCardEncryption パラメーターは、メールボックス ポリシーのメモリ カードの暗 号化が有効かどうかを指定します。このパラメーターを \$true に設定すると、 DeviceEncryptionEnabled パラメーターも \$true に設定されます。

#### -UnapprovedInROMApplicationList

UnapprovedInROMApplicationList パラメーターには、ROM で実行できないアプリケーション の一覧を指定します。

#### -UNCAccessEnabled

UNCAccessEnabled パラメーターには、Microsoft Windows ファイル共有へのアクセスを有効に するかどうかを指定します。特定の共有へのアクセスは、Exchange ActiveSync 仮想ディレクトリ で構成します。

### -WhatIf

WhatIf スイッチは、オブジェクトに対して行われる操作をシミュレートすることを指定します。 WhatIf スイッチを使用することで、実際には変更を加えずに、発生する変更内容を表示すること ができます。WhatIf スイッチに値を指定する必要はありません。

### -WSSAccessEnabled

WSSAccessEnabled パラメーターには、Microsoft Windows SharePoint Services へのアクセス を有効にするかどうかを指定します。特定の共有へのアクセスは、Exchange ActiveSync 仮想デ ィレクトリで構成します。

### 例 1

この例では、モバイル デバイス メールボックス ポリシー SalesPolicy の複数のポリシー設定を行い ます。

Set-ActiveSyncMailboxPolicy -Identity:SalesPolicy -DevicePasswordEnabled:\$true -AlphanumericDevicePasswordRequired:\$true -PasswordRecoveryEnabled:\$true -AttachmentsEnabled:\$true -MaxInactivityTimeDeviceLock:15:00 -IsDefault:\$false

### 例 2:

この例では、モバイル デバイス メールボックス ポリシー Management の複数のポリシー設定を行い ます。

Set-ActiveSyncMailboxPolicy -Identity:Management -DevicePasswordEnabled:\$true -AlphanumericDevicePasswordRequired:\$true -PasswordRecoveryEnabled:\$true -AllowCamera: \$true -AllowWiFi: \$false -AllowStorageCard: \$true -AllowPOPIMAPEmail:\$false

### 例 3:

この例では、モバイル デバイス メールボックス ポリシー Default の複数のポリシー設定を行い、設 定を適用する前の確認を必要とします。

Set-ActiveSyncMailboxPolicy -Identity:Default -DevicePasswordEnabled:\$true -AlphanumericDevicePasswordRequired:\$true -PasswordRecoveryEnabled:\$true -MaxEmailAgeFilter:ThreeDays -AllowWiFi:\$false -AllowStorageCard:\$true -AllowPOPIMAPEmail:\$false -IsDefault:\$true -AllowTextMessaging:\$true -Confirm:\$true

Get-ActiveSyncOrganizationSettings

組織の Microsoft Exchange ActiveSync 設定を取得

### 構文

```
Get-ActiveSyncOrganizationSettings [-Identity 
<ActiveSyncOrganizationSettingsIdParameter>] [-DomainController <Fqdn>] 
[-Organization <OrganizationIdParameter>]
```
### 説明

組織の Microsoft Exchange ActiveSync 設定を取得します。

## パラメーター

-DomainController

DomainController パラメーターには、Active Directory からデータを取得するドメイン コントロ ーラーの完全修飾ドメイン名 (FQDN) を指定します。

### -Identity

Identity パラメーターには、Exchange 組織の一意の識別子を指定します。

### -Organization

このパラメーターは、Microsoft の内部使用目的に予約されています。

### 例 1

この例では、Contoso.com というドメインの Exchange ActiveSync 組織の設定を取得しています。

Get-ActiveSyncOrganizationSettings -Identity "Contoso.com"

### Set-ActiveSyncOrganizationSettings

組織の Microsoft Exchange ActiveSync を設定

### 構文

```
Set-ActiveSyncOrganizationSettings [-AdminMailRecipients 
<MultiValuedProperty>] [-Confirm [<SwitchParameter>]] [-DefaultAccessLevel 
<Allow | Block | Quarantine>] [-DomainController <Fqdn>] [-Identity 
<ActiveSyncOrganizationSettingsIdParameter>] [-OtaNotificationMailInsert 
<String>] [-UserMailInsert <String>] [-WhatIf [<SwitchParameter>]]
```
### 説明

組織の Microsoft Exchange ActiveSync 設定を行います。

### パラメーター

-AdminMailRecipients

AdminMailRecipients パラメーターは、報告用の管理者の電子メール アドレスを指定します。

#### -Confirm

Confirm スイッチは、このコマンドレットの実行時に既定で表示される確認プロンプトの表示の抑 制に使用できます。確認プロンプトの表示を抑制するには、構文 -Confirm:\$False を使用します。 この構文にはコロン(:)を含める必要があります。

### -DefaultAccessLevel

DefaultAccessLevel パラメーターには、新しいデバイスの許可、ブロック、検疫について、それら を行うかどうかを指定します。

### -DomainController

DomainController パラメーターには、この構成の変更を Active Directory に書き込むドメイン コントローラーの完全修飾ドメイン名 (FQDN) を指定します。

### -Identity

Identity パラメーターには、組織の一意の識別子を指定します。

#### -OtaNotificationMailInsert

OtaNotificationMailInsert パラメーターは、Windows Mobile 6.1 デバイスを持つユーザーに対す る電子メール メッセージ内に、それらのデバイスで Microsoft Outlook Mobile ソフトウェアを更 新して Microsoft Exchange Server 2013 の新しい Exchange ActiveSync 機能を使用する必要が ある場合に格納する情報の文字列を指定します。

#### -UserMailInsert

UserMailInsert パラメーターは、検疫されたためにモバイル デバイスが同期されていないときに、 ユーザーに送信される電子メール メッセージに追加される情報フッターを指定します。

### -WhatIf

WhatIf スイッチは、オブジェクトに対して行われる操作をシミュレートすることを指定します。 WhatIf スイッチを使用することで、実際には変更を加えずに、発生する変更内容を表示すること ができます。WhatIf スイッチに値を指定する必要はありません。

#### 例 1

この例では検疫する既定のアクセス レベルを設定し、2 つの管理電子メール アドレスを設定します。

Set-ActiveSyncOrganizationSettings -DefaultAccessLevel Quarantine -AdminMailRecipients will@contoso.com, roger@contoso.com

# **3.16.2** モバイル デバイス

以下のコマンドレットを使用すると、組織のモバイル デバイスの設定を表示および 構成できます。

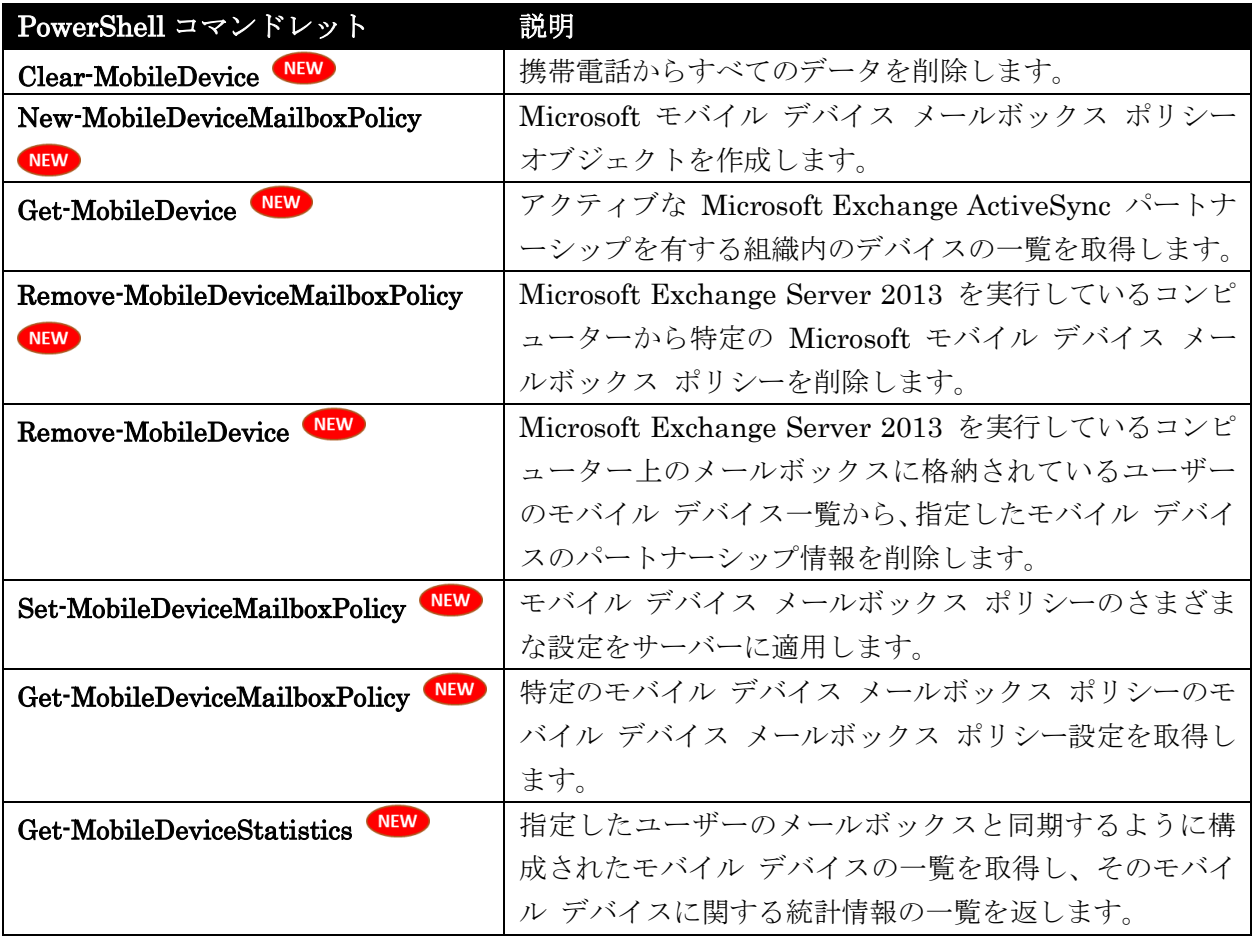

## Clear-MobileDevice

携帯電話からすべてのデータを削除

#### 構文

```
Clear-MobileDevice -Identity <MobileDeviceIdParameter> [-Cancel 
<SwitchParameter>] [-Confirm [<SwitchParameter>]] [-DomainController <Fqdn>] 
[-NotificationEmailAddresses <MultiValuedProperty>] [-WhatIf 
[<SwitchParameter>]]
```
### 説明

携帯電話からすべてのデータを削除するには、Clear-MobileDevice コマンドレットを使用します。

Office 365 PowerShell ガイド 1141 Clear-MobileDevice コマンドレットは、次回モバイル デバイスが Microsoft Exchange Server 2013 を実行しているサーバーからデータを受信するときに、その機器からすべてのユーザー データを削除し ます。このコマンドレットは、DeviceWipeStatus パラメーターを \$true に設定します。モバイル デ バイスはコマンドレットの受信確認を行い、DeviceWipeAckTime パラメーターにタイム スタンプを記 録します。

このコマンドレットを実行すると、次の警告が表示されます。"このデバイス上のすべてのデータは完全 に削除されます。続行しますか?"携帯電話に対してコマンドレットを実行するには、この警告に応答す る必要があります。

#### パラメーター

#### -Identity

Identity パラメーターは、リセットするデバイスの ID を指定します。

#### -Cancel

Cancel パラメーターは、コマンドを取り消すかどうかを指定します。Cancel パラメーターを使用 すると、リモート デバイス ワイプに対して取り消し要求が発行されます。

#### -Confirm

Confirm スイッチを指定すると、コマンドの処理が一時停止します。処理を続行するには、コマン ドの処理内容を確認する必要があります。Confirm スイッチに値を指定する必要はありません。

#### -DomainController

このパラメーターは、社内 Exchange で使用できます。Exchange Online では使用できません。 DomainController パラメーターには、この構成の変更を Active Directory に書き込むドメイン コントローラーの完全修飾ドメイン名 (FQDN) を指定します。

#### -NotificationEmailAddresses

NotificationEmailAddresses パラメーターは、リモート デバイス ワイプの確認で使用する通知用 電子メール アドレスを指定します。

#### -WhatIf

WhatIf スイッチは、オブジェクトに対して行われる操作をシミュレートすることを指定します。 WhatIf スイッチを使用することで、実際には変更を加えずに、発生する変更内容を表示すること ができます。WhatIf スイッチに値を指定する必要はありません。

### 例 1:

この例では、WM JeffHay という ID が設定されているモバイル デバイスからデータがすべて消去さ れます。

Clear-MobileDevice -Identity WM\_JeffHay

### 例 2:

この例では、Tony Smith のモバイル デバイスからデータがすべて消去され、tony@contoso.com 宛て に確認の電子メール メッセージが送信されます。

1142 Office 365 PowerShell ガイド Clear-MobileDevice -Identity WM\_TonySmith -NotificationEmailAddresses "tony@contoso.com"

### 例 3:

この例では、Tony Smith のモバイル デバイスに対して以前に送信された Clear-MobileDevice コマン ド要求が取り消されます。

Clear-MobileDevice -Identity WM\_TonySmith -Cancel \$true

## New-MobileDeviceMailboxPolicy

Microsoft モバイル デバイス メールボックス ポリシー オブジェクトを作成

### 構文

 Office 365 PowerShell ガイド 1143 New-MobileDeviceMailboxPolicy -Name <String> [-AllowApplePushNotifications <\$true | \$false>] [-AllowBluetooth <Disable | HandsfreeOnly | Allow>] [-AllowBrowser <\$true | \$false>] [-AllowCamera <\$true | \$false>] [-AllowConsumerEmail <\$true | \$false>] [-AllowDesktopSync <\$true | \$false>] [-AllowExternalDeviceManagement <\$true | \$false>] [-AllowGooglePushNotifications <\$true | \$false>] [-AllowHTMLEmail <\$true | \$false>] [-AllowInternetSharing <\$true | \$false>] [-AllowIrDA <\$true | \$false>] [-AllowMicrosoftPushNotifications <\$true | \$false>] [-AllowMobileOTAUpdate <\$true | \$false>] [-AllowNonProvisionableDevices <\$true | \$false>] [-AllowPOPIMAPEmail <\$true | \$false>] [-AllowRemoteDesktop <\$true | \$false>] [-AllowSimplePassword <\$true | \$false>] [-AllowSMIMEEncryptionAlgorithmNegotiation <BlockNegotiation | OnlyStrongAlgorithmNegotiation | AllowAnyAlgorithmNegotiation>] [-AllowSMIMESoftCerts <\$true | \$false>] [-AllowStorageCard <\$true | \$false>] [-AllowTextMessaging <\$true | \$false>] [-AllowUnsignedApplications <\$true | \$false>] [-AllowUnsignedInstallationPackages <\$true | \$false>] [-AllowWiFi <\$true | \$false>] [-AlphanumericPasswordRequired <\$true | \$false>] [-ApprovedApplicationList <ApprovedApplicationCollection>] [-AttachmentsEnabled <\$true | \$false>] [-Confirm [<SwitchParameter>]] [-DeviceEncryptionEnabled <\$true | \$false>] [-DevicePolicyRefreshInterval <Unlimited>] [-DomainController <Fqdn>] [-IrmEnabled <\$true | \$false>] [-IsDefault <\$true | \$false>] [-MaxAttachmentSize <Unlimited>] [-MaxCalendarAgeFilter <All | TwoWeeks | OneMonth | ThreeMonths | SixMonths>] [-MaxEmailAgeFilter <All | OneDay | ThreeDays | OneWeek | TwoWeeks | OneMonth>] [-MaxEmailBodyTruncationSize <Unlimited>] [-MaxEmailHTMLBodyTruncationSize <Unlimited>] [-MaxInactivityTimeLock <Unlimited>] [-MaxPasswordFailedAttempts <Unlimited>] [-MinPasswordComplexCharacters <Int32>] [-MinPasswordLength <Int32>] [-MobileOTAUpdateMode <MajorVersionUpdates | MinorVersionUpdates | BetaVersionUpdates>] [-Organization <OrganizationIdParameter>] [-PasswordEnabled <\$true | \$false>] [-PasswordExpiration <Unlimited>] [-PasswordHistory <Int32>] [-PasswordRecoveryEnabled <\$true | \$false>] [-RequireDeviceEncryption <\$true | \$false>] [-RequireEncryptedSMIMEMessages <\$true | \$false>] [-RequireEncryptionSMIMEAlgorithm <TripleDES | DES | RC2128bit

| RC264bit | RC240bit>] [-RequireManualSyncWhenRoaming <\$true | \$false>] [-RequireSignedSMIMEAlgorithm <SHA1 | MD5>] [-RequireSignedSMIMEMessages <\$true | \$false>] [-RequireStorageCardEncryption <\$true | \$false>] [-UnapprovedInROMApplicationList <MultiValuedProperty>] [-UNCAccessEnabled <\$true | \$false>] [-WhatIf [<SwitchParameter>]] [-WSSAccessEnabled <\$true | \$false>]

#### 説明

Microsoft モバイル デバイス メールボックス ポリシー オブジェクトを作成するには、 New-MobileDeviceMailboxPolicy コマンドレットを使用します。

New-MobileDeviceMailboxPolicy コマンドレットは、モバイル デバイスからアクセスされるメールボ ックスのモバイル デバイス ポリシーを作成します。

注 :一部のモバイル デバイス ポリシーの設定では、モバイル デバイスに、このようなセキュリティおよびデ バイス管理の設定を適用する組み込みの機能が必要になります。すべてのデバイスを組織で許可する場合 は、AllowNonProvisionableDevices パラメーターを \$true に設定する必要があります。この設定によっ て、適用できないポリシー設定があるデバイスも、サーバーと同期できるようになります。

#### パラメーター

#### -Name

Name パラメーターは、ポリシーの名前を指定します。

#### -AllowApplePushNotifications

このパラメーターは、クラウド ベースのサービス内のオブジェクトに適用されます。社内展開には 使用できません。

AllowApplePushNotifications パラメーターは、Apple のモバイル デバイスのプッシュ通知を許 可するかどうかを指定します。既定値は \$true です。

#### -AllowBluetooth

AllowBluetooth パラメーターは、携帯電話の Bluetooth 機能を許可するかどうかを指定します。 利用可能なオプションは、Disable、HandsfreeOnly、および Allow です。既定値は Allow です。

#### -AllowBrowser

AllowBrowser パラメーターは、携帯電話で Microsoft Pocket Internet Explorer が許可されてい るかどうかを示します。既定値は \$true です。このパラメーターは、サード パーティ製のブラウ ザーには影響しません。

### -AllowCamera

AllowCamera パラメーターは、携帯電話のカメラが許可されているかどうかを示します。既定値 は \$true です。
#### -AllowConsumerEmail

AllowConsumerEmail パラメーターでは、携帯電話のユーザーがその機器に個人用の電子メール アカウントを構成できるかどうかを示します。既定値は \$true です。

#### -AllowDesktopSync

AllowDesktopSync パラメーターには、モバイル機器とデスクトップ コンピューターがケーブル 経由で同期できるようにするかどうかを指定します。既定値は \$true です。

#### -AllowExternalDeviceManagement

AllowExternalDeviceManagement パラメーターは、外部デバイス管理プログラムでデバイスを管 理できるかどうかを指定します。

#### -AllowGooglePushNotifications

このパラメーターは、クラウド ベースのサービス内のオブジェクトに適用されます。社内展開には 使用できません。

AllowGooglePushNotifications パラメーターはユーザーが OWA デバイス用のプッシュ通知を Google から受信できるかどうかを制御します。既定値は \$true です。

#### -AllowHTMLEmail

AllowHTMLEmail パラメーターには、デバイスで HTML 電子メールが有効かどうかを指定しま す。既定値は \$true です。

#### -AllowInternetSharing

AllowInternetSharing には、モバイル機器をモデムとして使用して、コンピューターをインター ネットに接続できるようにするかどうかを指定します。既定値は \$true です。

## -AllowIrDA

AllowIrDA パラメーターには、モバイル機器で赤外線接続を許可するかどうかを指定します。既定 値は \$true です。

#### -AllowMicrosoftPushNotifications

このパラメーターは、クラウド ベースのサービス内のオブジェクトに適用されます。社内展開には 使用できません。

AllowMicrosoftPushNotifications パラメーターは、このモバイル デバイスのメールボックス ポ リシーに対してプッシュ通知を有効にするかどうかを指定します。

#### -AllowMobileOTAUpdate

AllowMobileOTAUpdate パラメーターは、この制限機能のサポートを実装したデバイスに特定の 更新を表示するかどうかを指定します。詳細な制御は、MobileOTAUpdateMode パラメーターに よって指定できます。

### -AllowNonProvisionableDevices

 Office 365 PowerShell ガイド 1145 AllowNonProvisionableDevices パラメーターを \$true に設定した場合、デバイスがモバイル デ バイス メールボックス ポリシーで設定された特定の設定をすべて適用できるかどうかにかかわら ず、すべてのデバイスが Exchange を実行しているコンピューターと同期できます。これには、個 別のデバイス管理システムが管理しているデバイスも含まれます。このパラメーターを \$false に 設定した場合、準備されていないこれらのデバイスが Exchange を実行しているサーバーと同期で きないようにします。既定値は \$false です。

## -AllowPOPIMAPEmail

AllowPOPIMAPEmail パラメーターは、ユーザーがデバイスに POP3 または IMAP4 電子メー ル アカウントを構成できるようにするかどうかを指定します。既定値は \$true です。

## -AllowRemoteDesktop

AllowRemoteDesktop パラメーターには、モバイル機器がリモート デスクトップ接続を開始でき るようにするかどうかを指定します。既定値は \$true です。

#### -AllowSimplePassword

AllowSimplePassword パラメーターには、単純なデバイスのパスワードを許可するかどうかを指 定します。単純なデバイスのパスワードとは、1111 や 1234 などの特定のパターンのパスワード です。既定値は \$true です。

#### -AllowSMIMEEncryptionAlgorithmNegotiation

AllowSMIMEEncryptionAlgorithmNegotiation パラメーターは、指定した暗号化アルゴリズムを 受信者の証明書がサポートしていない場合に、デバイスのメッセージング アプリケーションが暗号 化アルゴリズムとネゴシエートできるようにするかどうかを指定します。

#### -AllowSMIMESoftCerts

AllowSMIMESoftCerts パラメーターには、S/MIME ソフトウェア証明書を許可するかどうかを指 定します。既定値は \$true です。

#### -AllowStorageCard

AllowStorageCard パラメーターは、ストレージ カードに格納されている情報にデバイスがアクセ スできるようにするかどうかを指定します。既定値は \$true です。

## -AllowTextMessaging

AllowTextMessaging パラメーターは、デバイスからのテキスト メッセージングを許可するかを 指定します。既定値は \$true です。

## -AllowUnsignedApplications

AllowUnsignedApplications パラメーターは、署名のないアプリケーションをデバイスにインスト ールできるようにするかどうかを指定します。既定値は \$true です。

## -AllowUnsignedInstallationPackages

AllowUnsignedInstallationPackages パラメーターは、このデバイスで署名のないインストール パッケージを実行できるようにするかどうかを指定します。既定値は \$true です。

## -AllowWiFi

AllowWiFi パラメーターは、デバイスでワイヤレス インターネット アクセスを許可するかどうか を指定します。既定値は \$true です。

#### -AlphanumericPasswordRequired

AlphanumericPasswordRequired パラメーターは、デバイスのパスワードを英数字にする必要が あることを指定します。既定値は \$false です。

#### -ApprovedApplicationList

ApprovedApplicationList パラメーターは、デバイスに対して承認されたアプリケーションの一覧 が含まれます。

## -AttachmentsEnabled

AttachmentsEnabled パラメーターは、ユーザーが添付ファイルをダウンロードできるかどうかを 指定します。このパラメーターを \$false に設定した場合、ユーザーは添付ファイルをダウンロー ドすることができません。既定値は \$true です。

#### -Confirm

Confirm スイッチを指定すると、コマンドの処理が一時停止します。処理を続行するには、コマン ドの処理内容を確認する必要があります。Confirm スイッチに値を指定する必要はありません。

## -DeviceEncryptionEnabled

DeviceEncryptionEnabled パラメーターを \$true に設定した場合、モバイル機器でのデバイスの 暗号化が有効になります。既定値は \$false です。現在、Windows Mobile 6.0 を実行しているデバ イスで暗号化できるのはストレージ カードだけです。この設定は使用せずに、 RequireStorageCardEncryption パラメーターを使用することをお勧めします。

#### -DevicePolicyRefreshInterval

DevicePolicyRefreshInterval パラメーターは、ポリシーをサーバーから携帯電話に送信する頻度 を指定します。

## -DomainController

このパラメーターは、社内 Exchange で使用できます。Exchange Online では使用できません。 DomainController パラメーターには、この構成の変更を Active Directory に書き込むドメイン コントローラーの完全修飾ドメイン名 (FQDN) を指定します。

## -IrmEnabled

IrmEnabled パラメーターには、メールボックス ポリシーの Information Rights Management (IRM) が有効かどうかを指定します。

## -IsDefault

IsDefault パラメーターには、このポリシーを既定のモバイル デバイス メールボックス ポリシー にするかどうかを指定します。既定値は \$false です。他のポリシーが既定として設定されている

場合、このパラメーターを設定すると、既定として設定されていたポリシーは、このポリシーに置 き換えられます。

## -MaxAttachmentSize

MaxAttachmentSize パラメーターには、モバイル機器にダウンロードできる添付ファイルの最大 サイズを指定します。既定値は Unlimited です。

## -MaxCalendarAgeFilter

MaxCalendarAgeFilter パラメーターには、デバイスと同期できる暦日の最大範囲を指定します。 使用可能な値は次のいずれかです。

- All
- TwoWeeks
- OneMonth
- ThreeMonths
- SixMonths

## -MaxEmailAgeFilter

MaxEmailAgeFilter パラメーターは、電子メール アイテムがデバイスと同期する最大日数を指定 します。

使用可能な値は次のいずれかです。

- All
- OneDay
- ThreeDays
- OneWeek
- TwoWeeks
- OneMonth

#### -MaxEmailBodyTruncationSize

MaxEmailBodyTruncationSize パラメーターは、デバイスと同期するときに電子メール メッセー ジを切り捨てる最大サイズを指定します。値は KB 単位で指定します。

## -MaxEmailHTMLBodyTruncationSize

MaxEmailHTMLBodyTruncationSize パラメーターは、HTML 形式の電子メール メッセージが デバイスと同期するときの最大サイズを指定します。値は KB 単位で指定します。

#### -MaxInactivityTimeLock

MaxInactivityTimeLock パラメーターは、デバイスが非アクティブな状態であるときに、デバイ スを再びアクティブにするためにパスワードの入力が必要になるまでの時間を指定しま す。30 秒  $\sim$  1 時間の時間間隔を入力できます。この既定値は 15 分です。パラメーターの形式は hh.mm:ss です。たとえば、15:00 は 15 分です。

## -MaxPasswordFailedAttempts

1148 Office 365 PowerShell ガイド MaxPasswordFailedAttempts パラメーターは、デバイスの正しいパスワードを入力するために試 行できる回数を指定します。4 ~ 16 の整数を入力できます。既定値は 8 です。

#### -MinPasswordComplexCharacters

MinPasswordComplexCharacters パラメーターは、デバイスのパスワードに必要な複合文字の最 小文字数を指定します。複合文字は文字ではありません。

## -MinPasswordLength

MinPasswordLength パラメーターには、デバイスのパスワードの最小文字数を指定します。1~ 16 の数値を入力できます。パスワードは最大 16 文字です。既定値は 4 です。

## -MobileOTAUpdateMode

MobileOTAUpdateMode パラメーターは、この制限機能のサポートを実装したデバイスに更新を 表示するかどうかを指定します。これを正常に機能させるためには、AllowMobileOTAUpdate パ ラメーターと共に使用する必要があります。

#### -Organization

このパラメーターは、Microsoft の内部使用目的に予約されています。

#### -PasswordEnabled

PasswordEnabled パラメーターを \$true に設定した場合、ユーザーはデバイスのパスワードを設 定する必要があります。既定値は \$false です。

#### -PasswordExpiration

PasswordExpiration パラメーターには、パスワードを使用できる期間を日数で指定します。この 期間が経過したら、新しいパスワードを作成する必要があります。パラメーターの形式は dd.hh.mm:ss です。たとえば、24.00:00 は 24 時間です。

#### -PasswordHistory

PasswordHistory パラメーターには、格納しておく以前に使用したパスワードの数を指定します。 ユーザーは、パスワードを作成するときに、格納されている以前に使用したパスワードを再利用す ることはできません。

#### -PasswordRecoveryEnabled

PasswordRecoveryEnabled パラメーターは、デバイスの回復のパスワードを Exchange サーバー に保存できるかどうかを指定します。\$true に設定すると、デバイスの回復のパスワードを Exchange サーバーに保存できます。既定値は \$false です。回復のパスワードは Microsoft Office Outlook Web App または Exchange 管理センターで表示できます。

#### -RequireDeviceEncryption

RequireDeviceEncryption パラメーターには、デバイスでの暗号化を要求するかどうかを指定しま す。既定値は \$false です。

## -RequireEncryptedSMIMEMessages

RequireEncryptedSMIMEMessages パラメーターには、S/MIME メッセージを暗号化する必要が あるかどうかを指定します。既定値は \$false です。

Office 365 PowerShell ガイド 1149

#### -RequireEncryptionSMIMEAlgorithm

RequireEncryptionSMIMEAlgorithm パラメーターには、メッセージを暗号化するときにどの必 須アルゴリズムを使用する必要があるかを指定します。

## -RequireManualSyncWhenRoaming

RequireManualSyncWhenRoaming パラメーターは、ローミング中にデバイスを同期する必要が あるかどうかを指定します。既定値は \$false です。

## -RequireSignedSMIMEAlgorithm

RequireSignedSMIMEAlgorithm パラメーターには、メッセージに証明するときにどの必須アル ゴリズムを使用する必要があるかを指定します。

## -RequireSignedSMIMEMessages

RequireSignedSMIMEMessages パラメーターは、デバイスが署名付き S/MIME メッセージを送 信する必要があるかどうかを指定します。

## -RequireStorageCardEncryption

RequireStorageCardEncryption パラメーターには、ストレージ カードの暗号化が必要かどうか を指定します。既定値は \$true です。

#### -UnapprovedInROMApplicationList

UnapprovedInROMApplicationList パラメーターは、ROM で実行できないアプリケーションの 一覧を指定します。

## -UNCAccessEnabled

UNCAccessEnabled パラメーターでは、Windows ファイル共有へのアクセスを有効にするかどう かを指定します。特定の共有へのアクセスは、Microsoft Exchange ActiveSync 仮想ディレクトリ で構成します。

## -WhatIf

WhatIf スイッチは、オブジェクトに対して行われる操作をシミュレートすることを指定します。 WhatIf スイッチを使用することで、実際には変更を加えずに、発生する変更内容を表示すること ができます。WhatIf スイッチに値を指定する必要はありません。

# -WSSAccessEnabled

WSSAccessEnabled パラメーターには、Microsoft Windows SharePoint Services へのアクセスを 有効にするかどうかを指定します。特定の共有へのアクセスは、Exchange ActiveSync 仮想ディレ クトリで構成します。

#### 例 1:

この例では、複数の値が事前に構成されているモバイル デバイス メールボックス ポリシー SalesPolicy を作成します。

New-MobileDeviceMailboxPolicy -Name:"SalesPolicy" -PasswordEnabled:\$true -AlphanumericPasswordRequired:\$true -PasswordRecoveryEnabled:\$true -IsDefault:\$false -AttachmentsEnabled:\$false -AllowStorageCard:\$true

## 例 2:

この例では、複数の値が事前に構成されているモバイル デバイス メールボックス ポリシー Management を作成します。このポリシーに割り当てられているユーザーは、Enterprise クライアン ト アクセス ライセンス (CAL) によってこれらの多数の機能を使用する必要があります。

New-MobileDeviceMailboxPolicy -Name:"Management" -AllowBluetooth:\$true -AllowBrowser:\$true -AllowCamera:\$true -AllowPOPIMAPEmail:\$false -PasswordEnabled:\$true -AlphanumericPasswordRequired:\$true -PasswordRecoveryEnabled:\$true -MaxEmailAgeFilter:TwoWeeks -AllowWiFi:\$true -AllowStorageCard:\$true

## 例 3:

この例では、複数の値が事前に構成されているモバイル デバイス メールボックス ポリシー Contoso を作成します。このポリシーを組織の既定ポリシーにするように構成します。既定ポリシーは、すべて の新しいユーザーに割り当てられます。

New-MobileDeviceMailboxPolicy -Name:"Contoso" -PasswordEnabled:\$true -AlphanumericPasswordRequired:\$true -PasswordRecoveryEnabled:\$true -MinPasswordComplexCharacters: 3 -IsDefault: \$true -PasswordHistory: 10

# Get-MobileDevice NEW

Exchange ActiveSync パートナーシップを有する組織内のデバイスの一覧を取得

## 構文

Get-MobileDevice [-Identity <MobileDeviceIdParameter>] <COMMON PARAMETERS>

Get-MobileDevice -Mailbox <MailboxIdParameter> <COMMON PARAMETERS>

```
COMMON PARAMETERS: [-ActiveSync <SwitchParameter>] [-DomainController <Fqdn>] 
[-Filter <String>] [-Monitoring <SwitchParameter>] [-Organization 
<OrganizationIdParameter>] [-OrganizationalUnit 
<OrganizationalUnitIdParameter>] [-OWAforDevices <SwitchParameter>] 
[-ResultSize <Unlimited>] [-SortBy <String>]
```
# 説明

```
アクティブな Microsoft Exchange ActiveSync パートナーシップを有する組織内のデバイスの一覧を
取得するには、Get-MobileDevice コマンドレットを使用します。
```
## パラメーター

# -Mailbox

Mailbox パラメーターは、そのユーザーのモバイル デバイスを取得するかを指定します。

#### -ActiveSync

ActiveSync スイッチは、Exchange ActiveSync と同期するモバイル デバイスを含めるかどうかを 指定します。

#### -DomainController

このパラメーターは、社内の Exchange 2013 でのみ使用可能です。 DomainController パラメーターには、Active Directory からデータを取得するドメイン コントロ ーラーの完全修飾ドメイン名 (FQDN) を指定します。

## -Filter

Filter パラメーターは、返されたモバイル デバイスの一覧をフィルター処理するために使用する 一連の属性を指定します。

#### -Identity

Identity パラメーターは、取得するデバイスを指定します。Active Directory 内のモバイル デバ イスを識別するために使用する値は、次のいずれかです。

- GUID
- DeviceIdentity
- Multi-TenantID

#### -Monitoring

このパラメーターは、社内の Exchange 2013 でのみ使用可能です。 Monitoring パラメーターは、監視アカウントにより作成されたモバイル デバイスを Get-MobileDevice コマンドレットで公開するかどうかを指定します。既定値は \$false です。

## -Organization

このパラメーターは、Microsoft の内部使用目的に予約されています。

## -OrganizationalUnit

OrganizationalUnit パラメーターには、タスクが実行される組織単位 (OU) を指定します。

#### -OWAforDevices

OWAforDevices パラメーターは、特定の携帯電話やモバイルデバイスに対してデバイスの OWA を有効にするかどうかを指定します。

## -ResultSize

ResultSize パラメーターには、返される結果の最大件数を指定します。

#### -SortBy

SortBy パラメーターには、ソート基準とする属性を指定します。

1152 Office 365 PowerShell ガイド

# 例 1:

この例では、Tony Smith のメールボックスに関連付けられており、彼が使用したすべての Exchange ActiveSync モバイル デバイスを返します。

Get-MobileDevice -Identity "TonySmith"

## 例 2:

この例では、Tony Smith のメールボックスに関連付けられており、彼が使用したすべての Exchange ActiveSync モバイル デバイスを返します。

Get-MobileDevice -Mailbox "Redmond¥TonySmith"

# Remove-MobileDeviceMailboxPolicy

モバイル デバイス メールボックス ポリシーを削除

## 構文

Remove-MobileDeviceMailboxPolicy -Identity <MailboxPolicyIdParameter> [-Confirm [<SwitchParameter>]] [-DomainController <Fqdn>] [-Force <SwitchParameter>] [-WhatIf [<SwitchParameter>]]

# 説明

Microsoft Exchange Server 2013 を実行しているコンピューターから特定の Microsoft モバイル デ バイス メールボックス ポリシーを削除するには、Remove-MobileDeviceMailboxPolicy コマンドレッ トを使用します。

モバイル デバイス メールボックス ポリシーは、Exchange にモバイル デバイスを接続する方法を指 定する設定のグループです。Exchange では、複数のモバイル デバイス メールボックス ポリシーがサ ポートされます。Remove-MobileDeviceMailboxPolicy コマンドレットでは、特定のモバイル デバイス メールボックス ポリシーを削除します。ポリシーを削除する際、そのポリシーに割り当てられているユ ーザーがいる場合は、Remove-MobileDeviceMailboxPolicy コマンドレットは失敗します。

## パラメーター

## -Identity

Identity パラメーターは、ポリシー名を指定します。

#### -Confirm

Confirm スイッチを指定すると、コマンドの処理が一時停止します。処理を続行するには、コマン ドの処理内容を確認する必要があります。Confirm スイッチに値を指定する必要はありません。

#### -DomainController

Office 365 PowerShell  $\text{Li}/\text{K}$  1153 このパラメーターは、社内 Exchange で使用できます。Exchange Online では使用できません。 DomainController パラメーターには、この構成の変更を Active Directory に書き込むドメイン コントローラーの完全修飾ドメイン名 (FQDN) を指定します。

# -Force

Force スイッチでは、確認プロンプトをバイパスしてコマンドをすぐに実行することを指定します。

## -WhatIf

WhatIf スイッチは、オブジェクトに対して行われる操作をシミュレートすることを指定します。 WhatIf スイッチを使用することで、実際には変更を加えずに、発生する変更内容を表示すること ができます。WhatIf スイッチに値を指定する必要はありません。

# 例 1:

この例では、SalesPolicy というモバイル デバイス メールボックス ポリシーを削除します。

Remove-MobileDeviceMailboxPolicy -Identity "SalesPolicy"

## 例 2:

この例では、Default というモバイル デバイス メールボックス ポリシーを確認後に削除します。

Remove-MobileDeviceMailboxPolicy -Identity "Default" -Confirm \$true

## 例 3:

この例では、Management というモバイル デバイス メールボックス ポリシーを削除して、確認メッ セージをバイパスします。

Remove-MobileDeviceMailboxPolicy -Identity "Management" -Force \$true

#### Remove-MobileDevice

モバイル デバイスのパートナーシップ情報を削除

## 構文

Remove-MobileDevice -Identity <MobileDeviceIdParameter> [-Confirm [<SwitchParameter>]] [-DomainController <Fqdn>] [-WhatIf [<SwitchParameter>]]

## 説明

Microsoft Exchange Server 2013 を実行しているコンピューター上のメールボックスに格納されてい るユーザーのモバイル デバイス一覧から、指定したモバイル デバイスのパートナーシップ情報を削除 するには、Remove-MobileDevice コマンドレットを使用します。

# パラメーター

#### -Identity

Identity パラメーターは、削除する特定のデバイスのパートナーシップを一意に識別します。

### -Confirm

1154 Office 365 PowerShell ガイド Confirm スイッチを指定すると、コマンドの処理が一時停止します。処理を続行するには、コマン ドの処理内容を確認する必要があります。Confirm スイッチに値を指定する必要はありません。

## -DomainController

このパラメーターは、社内の Exchange 2013 でのみ使用可能です。 DomainController パラメーターには、この構成の変更を Active Directory に書き込むドメイン コントローラーの完全修飾ドメイン名 (FQDN) を指定します。

## -WhatIf

WhatIf スイッチは、オブジェクトに対して行われる操作をシミュレートすることを指定します。 WhatIf スイッチを使用することで、実際には変更を加えずに、発生する変更内容を表示すること ができます。WhatIf スイッチに値を指定する必要はありません。

## 例 1:

この例では、デバイス WM\_JeffHay のモバイル デバイスのパートナーシップを削除します。

Remove-MobileDevice -Identity WM\_JeffHay

## 例 2:

この例では、確認メッセージの表示後、デバイス iPhone\_TonySmith のモバイル デバイスのパートナ ーシップを削除します。

Remove-MobileDevice -Identity iPhone\_TonySmith -Confirm \$true

## 例 3:

この例では、確認メッセージの表示後、デバイス Tablet\_JeffHay のモバイル デバイスのパートナーシ ップを削除します。

Remove-MobileDevice -Identity Tablet\_JeffHay -Confirm \$true

# Set-MobileDeviceMailboxPolicy

モバイル デバイス メールボックス ポリシーのさまざまな設定をサーバーに適用

#### 構文

```
 Office 365 PowerShell ガイド 1155
Set-MobileDeviceMailboxPolicy -Identity <MailboxPolicyIdParameter> 
[-AllowApplePushNotifications <$true | $false>] [-AllowBluetooth <Disable | 
HandsfreeOnly | Allow>] [-AllowBrowser <$true | $false>] [-AllowCamera <$true 
| $false>] [-AllowConsumerEmail <$true | $false>] [-AllowDesktopSync <$true | 
$false>] [-AllowExternalDeviceManagement <$true | $false>] 
[-AllowGooglePushNotifications <$true | $false>] [-AllowHTMLEmail <$true | 
$false>] [-AllowInternetSharing <$true | $false>] [-AllowIrDA <$true | $false>] 
[-AllowMicrosoftPushNotifications <$true | $false>] [-AllowMobileOTAUpdate 
<$true | $false>] [-AllowNonProvisionableDevices <$true | $false>] 
[-AllowPOPIMAPEmail <$true | $false>] [-AllowRemoteDesktop <$true | $false>] 
[-AllowSimplePassword <$true | $false>]
[-AllowSMIMEEncryptionAlgorithmNegotiation <BlockNegotiation |
```
OnlyStrongAlgorithmNegotiation | AllowAnyAlgorithmNegotiation>] [-AllowSMIMESoftCerts <\$true | \$false>] [-AllowStorageCard <\$true | \$false>] [-AllowTextMessaging <\$true | \$false>] [-AllowUnsignedApplications <\$true | \$false>] [-AllowUnsignedInstallationPackages <\$true | \$false>] [-AllowWiFi <\$true | \$false>] [-AlphanumericPasswordRequired <\$true | \$false>] [-ApprovedApplicationList <ApprovedApplicationCollection>] [-AttachmentsEnabled <\$true | \$false>] [-Confirm [<SwitchParameter>]] [-DeviceEncryptionEnabled <\$true | \$false>] [-DevicePolicyRefreshInterval <Unlimited>] [-DomainController <Fqdn>] [-IrmEnabled <\$true | \$false>] [-IsDefault <\$true | \$false>] [-MaxAttachmentSize <Unlimited>] [-MaxCalendarAgeFilter <All | TwoWeeks | OneMonth | ThreeMonths | SixMonths>] [-MaxEmailAgeFilter <All | OneDay | ThreeDays | OneWeek | TwoWeeks | OneMonth>] [-MaxEmailBodyTruncationSize <Unlimited>] [-MaxEmailHTMLBodyTruncationSize <Unlimited>] [-MaxInactivityTimeLock <Unlimited>] [-MaxPasswordFailedAttempts <Unlimited>] [-MinPasswordComplexCharacters <Int32>] [-MinPasswordLength <Int32>] [-MobileOTAUpdateMode <MajorVersionUpdates | MinorVersionUpdates | BetaVersionUpdates>] [-Name <String>] [-PasswordEnabled <\$true | \$false>] [-PasswordExpiration <Unlimited>] [-PasswordHistory <Int32>] [-PasswordRecoveryEnabled <\$true | \$false>] [-RequireDeviceEncryption <\$true | \$false>] [-RequireEncryptedSMIMEMessages <\$true | \$false>] [-RequireEncryptionSMIMEAlgorithm <TripleDES | DES | RC2128bit | RC264bit | RC240bit>] [-RequireManualSyncWhenRoaming <\$true | \$false>] [-RequireSignedSMIMEAlgorithm <SHA1 | MD5>] [-RequireSignedSMIMEMessages <\$true | \$false>] [-RequireStorageCardEncryption <\$true | \$false>] [-UnapprovedInROMApplicationList <MultiValuedProperty>] [-UNCAccessEnabled <\$true | \$false>] [-WhatIf [<SwitchParameter>]] [-WSSAccessEnabled <\$true | \$false>]

## 説明

モバイル デバイス メールボックス ポリシーのさまざまな設定をサーバーに適用するには、 Set-MobileDeviceMailboxPolicy コマンドレットを使用します。いずれのパラメーターも 1 つのコマン ドで設定できます。

Set-MobileDeviceMailboxPolicy コマンドレットを使用すると、メールボックス ポリシーの各パラメー ターを設定できます。

注 :一部の Microsoft モバイル デバイス メールボックス ポリシーの設定では、モバイル デバイスに、こ のようなセキュリティおよびデバイス管理の設定を適用する組み込みの機能が必要になります。すべてのデ バイスを組織で許可する場合は、AllowNonProvisionableDevices パラメーターを \$true に設定する必要 があります。これには、適用できないポリシー設定があるデバイスにも適用されます。

# パラメーター

-Identity

Identity パラメーターは、モバイル デバイス メールボックス ポリシーを指定します。

#### -AllowApplePushNotifications

このパラメーターは、クラウドベースのサービスでのみ使用できます。

AllowApplePushNotifications パラメーターは、Apple のモバイル デバイスのプッシュ通知を許 可するかどうかを指定します。

#### -AllowBluetooth

AllowBluetooth パラメーターは、携帯電話に Bluetooth 機能を許可するかどうかを指定します。 利用可能なオプションは、Disable、HandsfreeOnly、および Allow です。既定値は Allow です。

#### -AllowBrowser

AllowBrowser パラメーターは、携帯電話で Microsoft Pocket Internet Explorer が許可されてい るかどうかを指定します。既定値は \$true です。このパラメーターは、サード パーティ製のブラ ウザーには影響しません。

#### -AllowCamera

AllowCamera パラメーターは、携帯電話のカメラが許可されているかどうかを指定します。既定 値は \$true です。

## -AllowConsumerEmail

AllowConsumerEmail パラメーターは、携帯電話のユーザーがその携帯電話に個人用の電子メー ル アカウントを構成できるかどうかを指定します。既定値は \$true です。このパラメーターでは、 サードパーティの携帯電話の電子メール プログラムを使用した電子メールへのアクセスは制御さ れません。

#### -AllowDesktopSync

AllowDesktopSync パラメーターには、モバイル機器とデスクトップ コンピューターがケーブル 経由で同期できるようにするかどうかを指定します。既定値は \$true です。

#### -AllowExternalDeviceManagement

AllowExternalDeviceManagement パラメーターは、外部デバイス管理プログラムで携帯電話を管 理できるかどうかを指定します。

#### -AllowGooglePushNotifications

このパラメーターは、クラウドベースのサービスでのみ使用できます。

AllowGooglePushNotifications パラメーターはユーザーが OWA デバイス用のプッシュ通知を Google から受信できるかどうかを制御します。既定値は \$true です。

#### -AllowHTMLEmail

AllowHTMLEmail パラメーターは、携帯電話で HTML 電子メールを有効にするかどうかを指定 します。既定値は \$true です。\$false に設定されていると、すべての電子メールは同期が発生す る前にテキスト形式に変換されます。

#### -AllowInternetSharing

AllowInternetSharing には、モバイル機器をモデムとして使用して、コンピューターをインター ネットに接続できるようにするかどうかを指定します。既定値は \$true です。

#### -AllowIrDA

AllowIrDA パラメーターには、モバイル機器で赤外線接続を許可するかどうかを指定します。既定 値は \$true です。

## -AllowMicrosoftPushNotifications

このパラメーターは、クラウドベースのサービスでのみ使用できます。 AllowMicrosoftPushNotifications パラメーターは、特定のモバイル デバイスのメールボックス ポリシーに対してプッシュ通知を有効にするかどうかを指定します。

## -AllowMobileOTAUpdate

AllowMobileOTAUpdate パラメーターは、Exchange ActiveSync メールボックス ポリシーを移動 体データ接続で携帯電話に送信できるかどうかを指定します。

#### -AllowNonProvisionableDevices

AllowNonProvisionableDevices パラメーターは、すべての携帯電話を Microsoft Exchange を実 行中のサーバーと同期させることができるかどうかを指定します。

AllowNonProvisionableDevices パラメーターを \$true に設定した場合、携帯電話がモバイル デ バイス メールボックス ポリシーで作成された特定の設定をすべて適用できるかどうかにかかわら ず、すべての携帯電話を Exchange サーバーと同期させることができます。これには、個別のデバ イス管理システムが管理している携帯電話も含まれます。このパラメーターを \$false に設定した 場合、準備されていない携帯電話を Exchange サーバーと同期できないようにします。既定値は \$false です。

## -AllowPOPIMAPEmail

AllowPOPIMAPEmail パラメーターは、ユーザーが携帯電話に POP3 または IMAP4 電子メー ル アカウントを構成できるようにするかどうかを指定します。既定値は \$true です。このパラメ ーターでは、サードパーティの電子メール プログラムによるアクセスは制御されません。

## -AllowRemoteDesktop

AllowRemoteDesktop パラメーターには、モバイル機器がリモート デスクトップ接続を開始でき るようにするかどうかを指定します。既定値は \$true です。

#### -AllowSimplePassword

AllowSimplePassword パラメーターには、単純なデバイスのパスワードを許可するかどうかを指 定します。単純なデバイスのパスワードとは、1111 や 1234 などの特定のパターンのパスワード です。既定値は \$true です。

#### -AllowSMIMEEncryptionAlgorithmNegotiation

AllowSMIMEEncryptionAlgorithmNegotiation パラメーターは、指定した暗号化アルゴリズムを 受信者の証明書がサポートしていない場合に、携帯電話のメッセージング アプリケーションが暗号 化アルゴリズムとネゴシエートできるようにするかどうかを指定します。

## -AllowSMIMESoftCerts

AllowSMIMESoftCerts パラメーターには、S/MIME ソフトウェア証明書を許可するかどうかを指 定します。既定値は \$true です。

#### -AllowStorageCard

AllowStorageCard パラメーターは、ストレージ カードに格納されている情報に携帯電話がアクセ スできるようにするかどうかを指定します。既定値は \$true です。

## -AllowTextMessaging

AllowTextMessaging パラメーターには、携帯電話からのテキスト メッセージングを許可するか どうかを指定します。既定値は \$true です。

## -AllowUnsignedApplications

AllowUnsignedApplications パラメーターは、署名のないアプリケーションを携帯電話にインスト ールできるようにするかどうかを指定します。既定値は \$true です。

#### -AllowUnsignedInstallationPackages

AllowUnsignedInstallationPackages パラメーターは、この携帯電話で署名のないインストール パッケージを実行できるようにするかどうかを指定します。既定値は \$true です。

#### -AllowWiFi

AllowWiFi パラメーターは、携帯電話でワイヤレス インターネット アクセスを許可するかどうか を指定します。既定値は \$true です。

#### -AlphanumericPasswordRequired

AlphanumericPasswordRequired パラメーターは、携帯電話のパスワードを英数字にする必要が あるかどうかを指定します。既定値は \$false です。

#### -ApprovedApplicationList

ApprovedApplicationList パラメーターは、携帯電話に対して承認されたアプリケーションの一覧 を指定します。

## -AttachmentsEnabled

AttachmentsEnabled パラメーターは、添付ファイルをダウンロードできるかどうかを指定します。 AttachmentsEnabled パラメーターを \$false に設定した場合、ユーザーは添付ファイルをダウン ロードすることができません。既定値は \$true です。

#### -Confirm

Confirm スイッチを指定すると、コマンドの処理が一時停止します。処理を続行するには、コマン ドの処理内容を確認する必要があります。Confirm スイッチに値を指定する必要はありません。

#### -DeviceEncryptionEnabled

DeviceEncryptionEnabled パラメーターは、暗号化を有効にするかどうかを指定します。 DeviceEncryptionEnabled パラメーターを \$true に設定した場合、モバイル機器でのデバイスの 暗号化が有効になります。既定値は \$false です。

# -DevicePolicyRefreshInterval

DevicePolicyRefreshInterval パラメーターは、ポリシーをサーバーから携帯電話に送信する頻度 を指定します。

# -DomainController

このパラメーターは、社内の Exchange 2013 でのみ使用可能です。 DomainController パラメーターには、この構成の変更を Active Directory に書き込むドメイン コントローラーの完全修飾ドメイン名 (FQDN) を指定します。

# -IrmEnabled

IrmEnabled パラメーターには、メールボックス ポリシーの Information Rights Management (IRM) が有効かどうかを指定します。

# -IsDefault

IsDefault パラメーターには、このポリシーを既定のモバイル デバイス メールボックス ポリシー にするかどうかを指定します。既定値は \$false です。他のポリシーが既定として設定されている 場合、このパラメーターを設定すると、既定として設定されていたポリシーは、このポリシーに置 き換えられます。

# -MaxAttachmentSize

MaxAttachmentSize パラメーターには、モバイル機器にダウンロードできる添付ファイルの最大 サイズを指定します。既定値は Unlimited です。

# -MaxCalendarAgeFilter

MaxCalendarAgeFilter パラメーターには、デバイスと同期できる暦日の最大範囲を指定します。 値は日数で指定します。

# -MaxEmailAgeFilter

MaxEmailAgeFilter パラメーターは、電子メール アイテムが携帯電話と同期する最大日数を指定 します。値の指定は、日数を入力するか、次の値のいずれかを入力します。

- All
- OneDay
- ThreeDays
- OneWeek
- TwoWeeks
- OneMonth

## -MaxEmailBodyTruncationSize

MaxEmailBodyTruncationSize パラメーターは、携帯電話と同期するときに電子メール メッセー ジを切り捨てる際の最大サイズを指定します。値は KB 単位で指定します。

#### -MaxEmailHTMLBodyTruncationSize

MaxEmailHTMLBodyTruncationSize パラメーターは、HTML 形式の電子メール メッセージが 携帯電話と同期するときの最大サイズを指定します。値は KB 単位で指定します。

#### -MaxInactivityTimeLock

MaxInactivityTimeLock パラメーターは、携帯電話が非アクティブな状態であるときに、携帯電 話を再びアクティブにするためにパスワードの入力が必要になるまでの時間を指定しま す。30 秒  $\sim$  1 時間の時間間隔を入力できます。この既定値は 15 分です。パラメーターの形式は hh.mm:ss です。たとえば、15:00 は 15 分です。

#### -MaxPasswordFailedAttempts

MaxPasswordFailedAttempts パラメーターは、携帯電話の正しいパスワードを入力するために試 行できる回数を指定します。4 ~ 16 の整数を入力できます。既定値は 8 です。

#### -MinPasswordComplexCharacters

MinPasswordComplexCharacters パラメーターは、携帯電話のパスワードに必要な複合文字の最 小文字数を指定します。複合文字は文字ではありません。

#### -MinPasswordLength

MinPasswordLength パラメーターには、デバイスのパスワードの最小文字数を指定します。1~ 16 の数値を入力できます。パスワードは最大 16 文字です。既定値は 4 です。

# -MobileOTAUpdateMode

このパラメーターは、Microsoft の内部使用目的に予約されています。

## -Name

Name パラメーターは、モバイル デバイス メールボックス ポリシーのわかりやすい名前を指定 します。

# -PasswordEnabled

PasswordEnabled パラメーターは、パスワードが必要かどうかを指定します。 PasswordEnabled パラメーターを \$true に設定した場合、ユーザーは携帯電話のパスワードを設定する必要がありま す。既定値は \$false です。

#### -PasswordExpiration

PasswordExpiration パラメーターには、パスワードを使用できる期間を日数で指定します。この 期間が経過したら、新しいパスワードを作成する必要があります。パラメーターの形式は dd.hh.mm:ss です。たとえば、24.00:00 は 24 時間です。

## -PasswordHistory

PasswordHistory パラメーターには、格納しておく以前に使用したパスワードの数を指定します。 ユーザーは、パスワードを作成するときに、格納されている以前に使用したパスワードを再利用す ることはできません。

## -PasswordRecoveryEnabled

PasswordRecoveryEnabled パラメーターは、携帯電話の回復パスワードを Exchange サーバーに 保存するかどうかを指定します。 PasswordRecoveryEnabled パラメーターを \$true に設定した 場合、携帯電話の回復パスワードを Exchange サーバーに保存できます。既定値は \$false です。 回復のパスワードは Microsoft Outlook Web App または Exchange 管理センターで表示できま す。

## -RequireDeviceEncryption

RequireDeviceEncryption パラメーターには、デバイスでの暗号化を要求するかどうかを指定しま す。既定値は \$false です。

## -RequireEncryptedSMIMEMessages

RequireEncryptedSMIMEMessages パラメーターには、S/MIME メッセージを暗号化する必要が あるかどうかを指定します。既定値は \$false です。

## -RequireEncryptionSMIMEAlgorithm

RequireEncryptionSMIMEAlgorithm パラメーターには、メッセージを暗号化するときにどの必 須アルゴリズムを使用する必要があるかを指定します。

# -RequireManualSyncWhenRoaming

RequireManualSyncWhenRoaming パラメーターは、ローミング中に携帯電話を手動で同期する 必要があるかどうかを指定します。既定値は \$false です。

#### -RequireSignedSMIMEAlgorithm

RequireSignedSMIMEAlgorithm パラメーターには、メッセージに証明するときにどの必須アル ゴリズムを使用する必要があるかを指定します。

## -RequireSignedSMIMEMessages

RequireSignedSMIMEMessages パラメーターは、携帯電話が署名付き S/MIME メッセージを送 信する必要があるかどうかを指定します。

#### -RequireStorageCardEncryption

RequireStorageCardEncryption パラメーターは、メールボックス ポリシーのメモリ カードの暗 号化が有効かどうかを指定します。このパラメーターを \$true に設定すると、 DeviceEncryptionEnabled パラメーターも \$true に設定されます。

## -UnapprovedInROMApplicationList

UnapprovedInROMApplicationList パラメーターには、ROM で実行できないアプリケーション の一覧を指定します。

# -UNCAccessEnabled

UNCAccessEnabled パラメーターには、Microsoft Windows ファイル共有へのアクセスを有効に するかどうかを指定します。特定の共有へのアクセスは、Exchange ActiveSync 仮想ディレクトリ で構成します。

## -WhatIf

WhatIf スイッチは、オブジェクトに対して行われる操作をシミュレートすることを指定します。 WhatIf スイッチを使用することで、実際には変更を加えずに、発生する変更内容を表示すること ができます。WhatIf スイッチに値を指定する必要はありません。

## -WSSAccessEnabled

WSSAccessEnabled パラメーターには、Microsoft Windows SharePoint Services へのアクセスを 有効にするかどうかを指定します。特定の共有へのアクセスは、Exchange ActiveSync 仮想ディレ クトリで構成します。

# 例 1:

この例では、モバイル デバイス メールボックス ポリシー SalesPolicy の複数のポリシー設定を行い ます。

Set-MobileDeviceMailboxPolicy -Identity:SalesPolicy -PasswordEnabled:\$true -AlphanumericPasswordRequired:\$true -PasswordRecoveryEnabled:\$true -AttachmentsEnabled:\$true -MaxInactivityTimeLock:15:00 -IsDefault:\$false

# 例 2:

この例では、モバイル デバイス メールボックス ポリシー Management の複数のポリシー設定を行い ます。

Set-MobileDeviceMailboxPolicy -Identity:Management -PasswordEnabled:\$true -AlphanumericPasswordRequired:\$true -PasswordRecoveryEnabled:\$true -AllowCamera: \$true -AllowWiFi: \$false -AllowStorageCard: \$true -AllowPOPIMAPEmail:\$false

# 例 3:

この例では、モバイル デバイス メールボックス ポリシー Default の複数のポリシー設定を行い、設 定を適用する前の確認を必要とします。

Set-MobileDeviceMailboxPolicy -Identity:Default -PasswordEnabled:\$true -AlphanumericPasswordRequired:\$true -PasswordRecoveryEnabled:\$true -AllowWiFi:\$false -AllowStorageCard:\$true -AllowPOPIMAPEmail:\$false -IsDefault:\$true -AllowTextMessaging:\$true -Confirm:\$true

## Get-MobileDeviceMailboxPolicy

モバイル デバイス メールボックス ポリシー設定を取得

#### 構文

Get-MobileDeviceStatistics -Identity <MobileDeviceIdParameter> <COMMON PARAMETERS>

Get-MobileDeviceStatistics -Mailbox <MailboxIdParameter> <COMMON PARAMETERS>

COMMON PARAMETERS: [-ActiveSync <SwitchParameter>] [-DomainController <Fqdn>] [-GetMailboxLog <SwitchParameter>] [-NotificationEmailAddresses <MultiValuedProperty>] [-OWAforDevices <SwitchParameter>] [-ShowRecoveryPassword <SwitchParameter>]

# 説明

指定したユーザーのメールボックスと同期するように構成されたモバイル デバイスの一覧を取得し、そ のモバイル デバイスに関する統計情報の一覧を返すには、Get-MobileDeviceStatistics コマンドレット を使用します。

Get-MobileDeviceStatistics コマンドレットは、モバイル デバイスに関する統計情報の一覧を返します。 また、ログを取得し、トラブルシューティング用として受信者に送信することもできます。

## パラメーター

#### -Identity

Identity パラメーターは、ユーザーのデバイス ID を指定します。Mailbox パラメーターを指定 する場合、Identity パラメーターは無効になります。

## -Mailbox

Mailbox パラメーターは、携帯電話の統計情報を取得するユーザー メールボックスを指定します。

#### -ActiveSync

ActiveSync スイッチは、Microsoft Exchange ActiveSync またはその他のモバイル デバイスの同 期の統計を返すかどうかを指定します。

#### -DomainController

このパラメーターは、社内 Exchange で使用できます。Exchange Online では使用できません。 DomainController パラメーターには、Active Directory からデータを取得するドメイン コントロ ーラーの完全修飾ドメイン名 (FQDN) を指定します。

#### -GetMailboxLog

GetMailboxLog パラメーターは、このタスクを実行している管理者にメールボックスのログを電子 メールで送信するかどうかを指定します。このパラメーターが \$true に設定されていると、このタ スクを実行している管理者にメールボックスのログが電子メールで送信されます。このパラメータ ーの既定値は、\$false です。

#### -NotificationEmailAddresses

NotificationEmailAddresses パラメーターは、メールボックス ログを送信する、コンマで区切っ たオプションのエイリアスまたは電子メール アドレスを指定します。GetMailboxLog パラメータ ーが \$false に設定されている場合、このパラメーターは無視されます。

## -OWAforDevices

OWAforDevices パラメーターは、モバイル デバイスに対して Outlook Web App for Mobile Devices を有効にするかどうかを指定します。

#### -ShowRecoveryPassword

ShowRecoveryPassword は、表示する統計情報の 1 つとして携帯電話の回復のパスワードを返す かどうかを指定します。このパラメーターが \$true に設定されていると、表示される統計情報の 1 つとして携帯電話の回復のパスワードが返されます。

#### 例 1:

この例では、ユーザー Tony Smith に所属するメールボックスと同期するように設定されたモバイル機 器の統計情報を取得します。

Get-MobileDeviceStatistics -Identity TonySmith

# 例 2:

この例では、Get-CASMailbox コマンドレットを使用して、組織内のどのユーザーが Microsoft Exchange ActiveSync モバイル デバイスを持っているかを確認します。Exchange ActiveSync デバイ スの統計情報は、モバイル デバイスごとに取得されます。

\$UserList = Get-CASMailbox -Filter {hasactivesyncdevicepartnership -eq \$true -and -not displayname -like "CAS {\*"} | Get-Mailbox

\$UserList | foreach { Get-MobileDeviceStatistics -Mailbox \$\_}

## 例 3:

この例では、ユーザー Tony Smith に所属するメールボックスと同期するように設定されたモバイル機 器の統計情報を取得します。また、Exchange ActiveSync ログ ファイルを出力し、そのファイルをシ ステム管理者 (admin@contoso.com) に送信する処理も行われます。

Get-MobileDeviceStatistics -Mailbox TonySmith -GetMailboxLog \$true -NotificationEmailAddresses "admin@contoso.com"

## Get-MobileDeviceStatistics

モバイル デバイスの一覧を取得し統計情報の一覧を取得

#### 構文

Get-MobileDeviceStatistics -Identity <MobileDeviceIdParameter> <COMMON PARAMETERS>

Get-MobileDeviceStatistics -Mailbox <MailboxIdParameter> <COMMON PARAMETERS>

COMMON PARAMETERS: [-ActiveSync <SwitchParameter>] [-DomainController <Fqdn>] [-GetMailboxLog <SwitchParameter>] [-NotificationEmailAddresses <MultiValuedProperty>] [-OWAforDevices <SwitchParameter>] [-ShowRecoveryPassword <SwitchParameter>]

# 説明

指定したユーザーのメールボックスと同期するように構成されたモバイル デバイスの一覧を取得し、そ のモバイル デバイスに関する統計情報の一覧を返すには、Get-MobileDeviceStatistics コマンドレット を使用します。

# パラメーター

#### -Identity

Identity パラメーターは、ユーザーのデバイス ID を指定します。Mailbox パラメーターを指定 する場合、Identity パラメーターは無効になります。

## -Mailbox

Mailbox パラメーターは、携帯電話の統計情報を取得するユーザー メールボックスを指定します。

#### -ActiveSync

ActiveSync スイッチは、Microsoft Exchange ActiveSync またはその他のモバイル デバイスの同 期の統計を返すかどうかを指定します。

#### -DomainController

このパラメーターは、社内 Exchange で使用できます。Exchange Online では使用できません。 DomainController パラメーターには、Active Directory からデータを取得するドメイン コントロ ーラーの完全修飾ドメイン名 (FQDN) を指定します。

#### -GetMailboxLog

GetMailboxLog パラメーターは、このタスクを実行している管理者にメールボックスのログを電子 メールで送信するかどうかを指定します。このパラメーターが \$true に設定されていると、このタ スクを実行している管理者にメールボックスのログが電子メールで送信されます。このパラメータ ーの既定値は、\$false です。

#### -NotificationEmailAddresses

NotificationEmailAddresses パラメーターは、メールボックス ログを送信する、コンマで区切っ たオプションのエイリアスまたは電子メール アドレスを指定します。GetMailboxLog パラメータ ーが \$false に設定されている場合、このパラメーターは無視されます。

## -OWAforDevices

OWAforDevices パラメーターは、モバイル デバイスに対して Outlook Web App for Mobile Devices を有効にするかどうかを指定します。

#### -ShowRecoveryPassword

ShowRecoveryPassword は、表示する統計情報の 1 つとして携帯電話の回復のパスワードを返す かどうかを指定します。このパラメーターが \$true に設定されていると、表示される統計情報の 1 つとして携帯電話の回復のパスワードが返されます。

#### 例 1:

この例では、ユーザー Tony Smith に所属するメールボックスと同期するように設定されたモバイル機 器の統計情報を取得します。

Get-MobileDeviceStatistics -Identity TonySmith

## 例 2:

この例では、Get-CASMailbox コマンドレットを使用して、組織内のどのユーザーが Microsoft Exchange ActiveSync モバイル デバイスを持っているかを確認します。Exchange ActiveSync デバイ スの統計情報は、モバイル デバイスごとに取得されます。

\$UserList = Get-CASMailbox -Filter {hasactivesyncdevicepartnership -eq \$true -and -not displayname -like "CAS {\*"} | Get-Mailbox

\$UserList | foreach { Get-MobileDeviceStatistics -Mailbox \$\_}

## 例 3:

この例では、ユーザー Tony Smith に所属するメールボックスと同期するように設定されたモバイル機 器の統計情報を取得します。また、Exchange ActiveSync ログ ファイルを出力し、そのファイルをシ ステム管理者 (admin@contoso.com) に送信する処理も行われます。

Get-MobileDeviceStatistics -Mailbox TonySmith -GetMailboxLog \$true -NotificationEmailAddresses "admin@contoso.com"

# **3.17 Exchange Online** 共有と共同作業 **PowerShell** リファレンス

共有と共同作業 PowerShell コマンドレットを使用すると、Office 365 のサイト メ ールボックスとパブリック フォルダーに関する設定を表示および構成できます。

# **3.17.1** サイト メールボックス

以下のコマンドレットを使用すると、サイト メールボックスの作成、設定、プロパ ティの取得、およびテストを行うことができます。

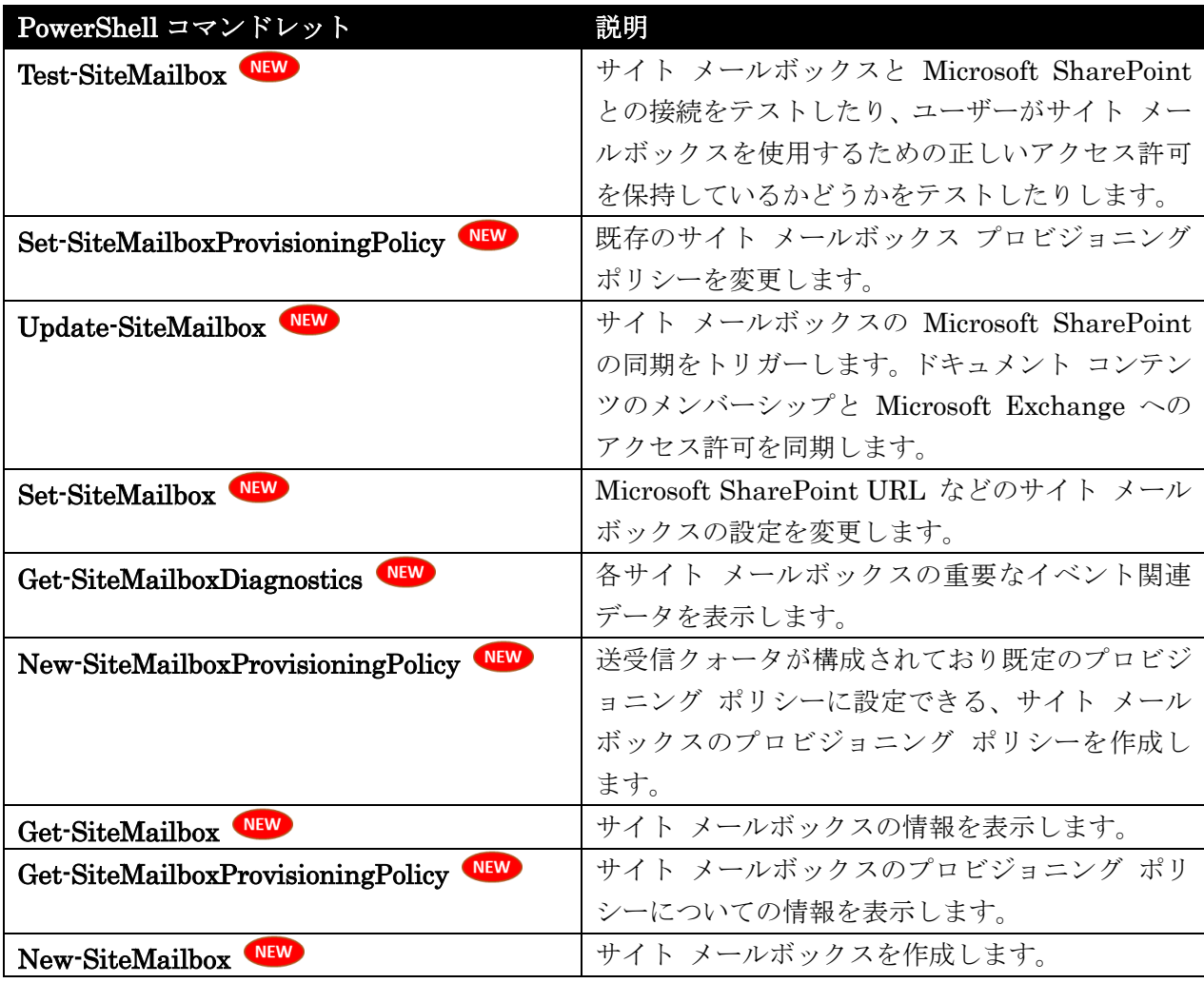

# Test-SiteMailbox

サイト メールボックスと SharePoint との接続をテスト

# 構文

```
Test-SiteMailbox [-BypassOwnerCheck <SwitchParameter>] [-Organization 
<OrganizationIdParameter>] [-SharePointUrl <Uri>] [-Confirm 
[<SwitchParameter>]] [-Identity <RecipientIdParameter>] [-RequestorIdentity 
<RecipientIdParameter>] [-UseAppTokenOnly <SwitchParameter>] [-WhatIf 
[<SwitchParameter>]]
```
## 説明

サイト メールボックスと Microsoft SharePoint との接続をテストしたり、ユーザーがサイト メール ボックスを使用するための正しいアクセス許可を保持しているかどうかをテストしたりするには、

Test-SiteMailbox コマンドレットを使用します。このコマンドレットは、トラブルシューティングおよ び診断を目的に使用する必要があります。

RequestorIdentity パラメーターを指定しない場合、コマンドは、このコマンドを実行するユーザーの ID を使用します。

## パラメーター

## -BypassOwnerCheck

BypassOwnerCheck パラメーターは、このコマンドを実行するユーザーがテスト対象となるサイ ト メールボックスの所有者ではないことを指定します。このコマンドを実行しており、サイト メ ールボックスの所有者でない場合は、コマンドを正常に完了するためにこのパラメーターを使用す る必要があります。

このパラメーターに値を指定する必要はありません。

#### -Confirm

Confirm スイッチを指定すると、コマンドの処理が一時停止します。処理を続行するには、コマン ドの処理内容を確認する必要があります。Confirm スイッチに値を指定する必要はありません。

#### -Identity

Identity パラメーターは、サイト メールボックスの ID を指定します。次のいずれかの値を使用 できます。

- 識別名 (DN)
- GUID
- Name
- 表示名
- エイリアス
- プライマリ SMTP アドレス

このパラメーターを SharePointUrl パラメーターと共に使用することはできません。

#### -Organization

Organization パラメーターは、内部で Microsoft が使用するために予約されています。

#### -RequestorIdentity

RequestorIdentity パラメーターは、SharePoint サイト メールボックスに接続するための正しい アクセス許可を持っているかどうかを確認するためのテスト対象となるユーザーの ID を指定し ます。このパラメーターを指定しない場合、コマンドは、このコマンドを実行するユーザーの ID を 使用します。次のいずれかの値を使用できます。

- DN
- GUID
- 名前
- 表示名
- Alias
- プライマリ SMTP アドレス

このパラメーターを UseAppTokenOnly パラメーターと共に使用することはできません。

## -SharePointUrl

このパラメーターは、社内の Exchange 2013 でのみ使用可能です。 SharePointUrl パラメーターでは、サイト メールボックスをホストする SharePoint の URL (た とえば "https://myserver/teams/edu") を指定します。 このパラメーターを Identity パラメーターと共に使用することはできません。

## -UseAppTokenOnly

UseAppTokenOnly パラメーターは、Exchange サーバーの ID に基づいてテストが行われるよう に指定します。コマンドレットは、RequestorIdentity パラメーターと組み合わせて使用すること はできません。

#### -WhatIf

WhatIf スイッチは、オブジェクトに対して行われる操作をシミュレートすることを指定します。 WhatIf スイッチを使用することで、実際には変更を加えずに、発生する変更内容を表示すること ができます。WhatIf スイッチに値を指定する必要はありません。

# 例 1:

この例では、SharePoint サイトの接続のみをテストします。このコマンドは、サイト メールボックス の作成前、またはサイト メールボックスの作成で問題が発生した場合に使用できます。

Test-SiteMailbox -BypassOwnerCheck -SharePointUrl "https://myserver/teams/edu"

# 例 2:

この例では、Identity パラメーターと UseAppTokenOnly パラメーターを使用して、Exchange サー バーと既存のサイト メールボックスとの接続をテストします。Identity パラメーターはサイト メール ボックスを指定し、UseAppTokenOnly パラメーターは Exchange サーバーの ID に基づいてテスト が行われるように指定します。ドキュメントの同期の問題をトラブルシューティングする場合に、この コマンドを実行します。

Test-SiteMailbox -BypassOwnerCheck -Identity mysitemailbox@contoso.com -UseAppTokenOnly

# 例 3:

この例では、RequestorIdentity パラメーターを使用して、特定のユーザーが SharePoint サイトにア クセスできることをテストします。

Test-SiteMailbox -BypassOwnerCheck -RequestorIdentity "kweku@contoso.com" -SharePointUrl "https://myserver/teams/edu"

# Set-SiteMailboxProvisioningPolicy

既存のサイト メールボックス プロビジョニング ポリシーを変更

#### 構文

Set-SiteMailboxProvisioningPolicy -Identity <MailboxPolicyIdParameter> [-AliasPrefix <String>] [-Confirm [<SwitchParameter>]] [-DefaultAliasPrefixEnabled <\$true | \$false>] [-DomainController <Fqdn>] [-IgnoreDehydratedFlag <SwitchParameter>] [-IsDefault <SwitchParameter>] [-IssueWarningQuota <ByteQuantifiedSize>] [-MaxReceiveSize <ByteQuantifiedSize>] [-Name <String>] [-ProhibitSendReceiveQuota <ByteQuantifiedSize>] [-WhatIf [<SwitchParameter>]]

# 説明

既存のサイト メールボックス プロビジョニング ポリシーを変更するには、 Set-SiteMailboxProvisioningPolicy コマンドレットを使用します。

# パラメーター

#### -Identity

Identity パラメーターは、編集するサイト メールボックス プロビジョニング ポリシーの ID を 指定します。

## -AliasPrefix

AliasPrefix パラメーターでは、サイト メールボックスのエイリアスに付けるカスタム プレフィ ックスを構成できます。AliasPrefix パラメーターを NULL 以外の有効な文字列に設定すると、 それぞれの新しいサイト メールボックスのエイリアスの先頭にはその文字列が付きます。 AliasPrefix パラメーターを \$null に、DefaultAliasPrefixEnabled パラメーターを \$true に設定 すると、既定のプレフィックスが使用されます。AliasPrefix パラメーターを \$null に、 DefaultAliasPrefixEnabled パラメーターを \$false に設定した場合、プレフィックスは使用され ません。

# -Confirm

Confirm スイッチを指定すると、コマンドの処理が一時停止します。処理を続行するには、コマン ドの処理内容を確認する必要があります。Confirm スイッチに値を指定する必要はありません。

## -DefaultAliasPrefixEnabled

DefaultAliasPrefixEnabled パラメーターは、サイト メールボックスが社内組織内にある場合にす べての新しいサイト メールボックスのエイリアスの先頭に SM- を付けるか、サイト メールボッ クスが Exchange Online 組織内または Office365 組織内にある場合にエイリアスの先頭に SMO- を付けるかを指定します。ただし、AliasPrefix パラメーターに値を指定した場合は、この

パラメーターを \$true に設定してもその値が使用されます。

たとえば、DefaultAliasPrefixEnabled パラメーターを \$true に、AliasPrefix パラメーターを \$null に設定して、社内サイト メールボックスを BugBash\_2013 という名前で作成すると、その サイト メールボックスのエイリアスは SM-BugBash\_2013 になります。AliasPrefix パラメータ ーを \$null に、DefaultAliasPrefixEnabled パラメーターを \$false に設定した場合、新しいサイ ト メールボックスにはプレフィックスが付きません。

Office 365 PowerShell ガイド 1171

このパラメーターには \$true または \$false を指定できます。既定値は \$true です。

#### -DomainController

このパラメーターは、社内の Exchange 2013 でのみ使用可能です。

DomainController パラメーターには、この構成の変更を Active Directory に書き込むドメイン コントローラーの完全修飾ドメイン名 (FQDN) を指定します。

#### -IgnoreDehydratedFlag

このパラメーターは、Microsoft の内部使用目的に予約されています。

#### -IsDefault

このパラメーターは、社内の Exchange 2013 でのみ使用可能です。

IsDefault スイッチは、サイト メールボックス プロビジョニング ポリシーが既定のポリシーであ ることを指定します。複数のポリシーを指定できますが、ユーザーがサイト メールボックスを作成 したときに適用されるのは既定のポリシーのみです。

#### -IssueWarningQuota

このパラメーターは、社内の Exchange 2013 でのみ使用可能です。

IssueWarningQuota パラメーターは、サイト メールボックスへの警告メッセージをトリガーする サイト メールボックスのサイズを指定します。既定値は 4.5 GB (ギガバイト) です。 値を入力するときは、値に以下の単位のいずれかを付加した形式で記述します。

- B (バイト)
- KB (キロバイト)
- MB (メガバイト)
- GB (ギガバイト)
- TB (テラバイト)

単位が付加されていない値は、バイトとして扱われます。このパラメーターの有効な入力値の範囲 は、1 B ~ unlimited です。値として unlimited を入力すると、サイト メールボックスにサイズ の制限が適用されません。

#### -MaxReceiveSize

このパラメーターは、社内の Exchange 2013 でのみ使用可能です。

MaxReceiveSize パラメーターは、サイト メールボックスで受信できる電子メール メッセージの 最大サイズを指定します。既定値は 36 MB です。

値を入力するときは、値に以下の単位のいずれかを付加した形式で記述します。

- B (バイト)
- KB (キロバイト)
- MB (メガバイト)
- GB (ギガバイト)
- TB (テラバイト)

単位が付加されていない値は、バイトとして扱われます。このパラメーターの有効な入力値の範囲 は、1 B ~ unlimited です。値として unlimited を入力すると、サイト メールボックスにサイズ の制限が適用されません。

-Name

このパラメーターは、社内の Exchange 2013 でのみ使用可能です。 Name パラメーターを使用すると、サイト メールボックス プロビジョニング ポリシーの名前を 変更できます。

# -ProhibitSendReceiveQuota

このパラメーターは、社内の Exchange 2013 でのみ使用可能です。 ProhibitSendReceiveQuota パラメーターは、サイト メールボックスがメッセージを送信または受 信できなくなるサイズを指定します。既定値は 5 GB です。 値を入力するときは、値に以下の単位のいずれかを付加した形式で記述します。

- B (バイト)
- KB (キロバイト)
- MB (メガバイト)
- GB (ギガバイト)
- TB (テラバイト)

単位が付加されていない値は、バイトとして扱われます。このパラメーターの有効な入力値の範囲 は、1 B ~ unlimited です。値として unlimited を入力すると、サイト メールボックスにサイズ の制限が適用されません。

#### -WhatIf

WhatIf スイッチは、オブジェクトに対して行われる操作をシミュレートすることを指定します。 WhatIf スイッチを使用することで、実際には変更を加えずに、発生する変更内容を表示すること ができます。WhatIf スイッチに値を指定する必要はありません。

# 例 1:

この例では、Default という名前のサイト メールボックス プロビジョニング ポリシーを変更して、サ イト メールボックスが受信できる電子メール メッセージの最大サイズを 25 MB にします。Exchange のインストール時に、Default という名前でプロビジョニング ポリシーが作成されます。

Set-SiteMailboxProvisioningPolicy -Identity Default -MaxReceiveSize 25MB

# 例 2:

この例では、警告表示クォータを 9.5 GB、送受信禁止クォータを 10 GB に変更します。

Set-SiteMailboxProvisioningPolicy -Identity Default -IssueWarningQuota 9GB -ProhibitSendReceiveQuota 10GB

# 例 3:

この例では、既定のプロビジョニング ポリシー SM\_DefaultPolicy を変更し、AliasPrefix パラメータ ーを Project に設定します。作成されたサイト メールボックスの先頭には、プレフィックス Project-が付きます。

注 :既定では、DefaultAliasPrefixEnabled パラメーターが \$true に設定され、すべての社内サイト メー ルボックスはプレフィックス SM- を、すべてのクラウドベース サイト メールボックスはプレフィックス SMO-

を付けて作成されます。AliasPrefix パラメーターは、DefaultAliasPrefixEnabled パラメーターよりも優先 されます。

Set-SiteMailboxProvisioningPolicy -Identity SM\_DefaultPolicy -AliasPrefix Project

# Update-SiteMailbox

サイト メールボックスの SharePoint の同期をトリガー

#### 構文

```
Update-SiteMailbox -Identity <RecipientIdParameter> [-BypassOwnerCheck 
<SwitchParameter>] [-FullSync <SwitchParameter>] [-Organization 
<OrganizationIdParameter>] [-Server <String>] [-Confirm [<SwitchParameter>]] 
[-Target <All | Document | Membership | Maintenance>] [-WhatIf 
[<SwitchParameter>]]
```
## 説明

Microsoft SharePoint の同期をトリガーするには、Update-SiteMailbox コマンドレットを使用します。 このコマンドは、ドキュメント コンテンツのメンバーシップと Microsoft Exchange へのアクセス許可 を同期します。ドキュメントまたはメンバーシップの同期の問題をトラブルシューティングする場合は、 この処理を実行する必要があります。

自分が所有者でないサイト メールボックスに対してこのコマンドを実行している場合は、 BypassOwnerCheck パラメーターを使用してこのコマンドレットを実行する必要があります。

# パラメーター

## -Identity

Identity パラメーターは、サイト メールボックスの ID を指定します。このパラメーターには、 以下の値を指定できます。

- DisplayName
- SMTP アドレス
- 名前
- GUID

# -BypassOwnerCheck

BypassOwnerCheck パラメーターでは、Exchange 管理シェルでコマンドを実行しているユーザ ーがサイト メールボックスの所有者またはメンバーでないことを指定します。このパラメータを指 定せずにコマンドを実行し、自分がサイト メールボックスの所有者またはメンバーでない場合、コ マンドは実行されないか任意の情報が返されます。

# -Confirm

Confirm スイッチを指定すると、コマンドの処理が一時停止します。処理を続行するには、コマン ドの処理内容を確認する必要があります。Confirm スイッチに値を指定する必要はありません。

# -FullSync

FullSync パラメーターは、コストがかかり、Exchange システムのパフォーマンスに影響する完 全な同期を指定します。

## -Organization

Organization パラメーターは、内部で Microsoft が使用するために予約されています。

#### -Server

このパラメーターは、社内の Exchange 2013 でのみ使用可能です。 Server パラメーターでは、完全修飾ドメイン名 (FQDN)、またはサイト メールボックスが配置さ れている Microsoft SharePoint サーバーを指定します。

## -Target

Target パラメーターでは、SharePoint ドキュメント、サイト メールボックスのメンバーシップ 一覧、またはその両方を更新するかどうかを指定します。このパラメーターは、以下の値を指定し ます。

- All
- Document
- Membership

コマンドレットの実行時にこのパラメーターを指定しないと、このパラメーターの値は既定で ALL になります。

## -WhatIf

WhatIf スイッチは、オブジェクトに対して行われる操作をシミュレートすることを指定します。 WhatIf スイッチを使用することで、実際には変更を加えずに、発生する変更内容を表示すること ができます。WhatIf スイッチに値を指定する必要はありません。

# 例 1:

この例では、サイトのメールボックス MarketingEvents 2013 を更新します。対象を指定しなかった場 合は、ドキュメントとメンバーシップの両方の同期がトリガーされます。BypassOwnerCheck パラメ ーターが使用されているため、このコマンドレットを実行するためにサイト メールボックスの所有者ま たはメンバーである必要はありません。

Update-SiteMailbox -BypassOwnerCheck -Identity "MarketingEvents 2013"

## 例 2:

この例では、サイト メールボックスの WinterHoliday@tailspintoys.com を更新し、完全な同期を実行 します。既定では、最後の同期以降の更新分のみが同期されます。これはドキュメントの同期のみに適 用されます。

Update-SiteMailbox -BypassOwnerCheck -Identity WinterHoliday@tailspintoys.com -FullSync

# Set-SiteMailbox NEW

サイト メールボックスの設定を変更

### 構文

Set-SiteMailbox <COMMON PARAMETERS>

Set-SiteMailbox [-ShowInMyClient <\$true | \$false>] <COMMON PARAMETERS>

COMMON PARAMETERS: -Identity <RecipientIdParameter> [-Active <\$true | \$false>] [-Confirm [<SwitchParameter>]] [-DisplayName <String>] [-DomainController <Fqdn>] [-Force <SwitchParameter>] [-Members <RecipientIdParameter[]>] [-Owners <RecipientIdParameter[]>] [-RemoveDuplicateMessages <\$true | \$false>] [-SharePointUrl <Uri>] [-WhatIf [<SwitchParameter>]]

# 説明

Microsoft SharePoint URL などのサイト メールボックスの設定を変更するには、Set-SiteMailbox コ マンドレットを使用します。このコマンドレットは、SharePoint URL など、SharePoint および Microsoft Exchange のユーザー インターフェイスで主に使用します。このコマンドレットは、診断お よびトラブルシューティングの目的のためにのみ使用してください。

# パラメーター

-Identity

Identity パラメーターは、サイト メールボックスの ID を指定します。次のいずれかの値を使用 できます。

- 識別名 (DN)
- GUID
- Name
- 表示名
- エイリアス
- プライマリ SMTP アドレス

#### -Active

Active パラメーターでは、サイト メールボックスのライフサイクルのステータスを変更するかど うかを指定します。このパラメーターには \$true または \$false を指定できます。このパラメータ ーは、ユーザー インターフェイスでのみ使用するためのものです。Exchange 管理シェルではこの パラメーターの使用を避けることをお勧めします。

#### -Confirm

Confirm スイッチを指定すると、コマンドの処理が一時停止します。処理を続行するには、コマン ドの処理内容を確認する必要があります。Confirm スイッチに値を指定する必要はありません。

#### -DisplayName

DisplayName パラメーターでは、サイト メールボックスの表示名を指定します。

-DomainController

このパラメーターは、社内の Exchange 2013 でのみ使用可能です。 DomainController パラメーターには、この構成の変更を Active Directory に書き込むドメイン コントローラーの完全修飾ドメイン名 (FQDN) を指定します。

## -Force

Force パラメーターには、確認プロンプトをバイパスしてコマンドをすぐに実行することを指定し ます。

## -Members

Members パラメーターは、サイト メールボックスのメンバーを指定します。このパラメーターを 使用してメンバーを追加または削除できます。これは複数値パラメーターであり、複数の受信者を コンマで区切る必要があります。このパラメーターは、ユーザー インターフェイスでのみ使用する ためのものです。シェルではこのパラメーターの使用を避けることをお勧めします。

#### -Owners

Owners パラメーターでは、サイト メールボックスの所有者を指定します。これは複数値フィール ドであり、複数の受信者をコンマで区切る必要があります。このパラメーターは、ユーザー インタ ーフェイスでのみ使用するためのものです。シェルではこのパラメーターの使用を避けることをお 勧めします。

#### -RemoveDuplicateMessages

RemoveDuplicateMessages パラメーターは、ユーザーがメッセージをサイト メールボックスに投 稿した場合に、重複するメッセージを削除するように指定します。このパラメーターに指定できる 値は \$true または \$false です。既定値は \$false です。

#### -SharePointUrl

SharePointUrl パラメーターでは、"https://myserver/teams/edu" などの SharePoint サイトの URL を指定します。

#### -ShowInMyClient

ShowInMyClient パラメーターは、サイト メールボックス フォルダーを電子メール クライアン トに表示することを指定します。このパラメーターは、ユーザー インターフェイスでのみ使用する ためのものです。シェルではこのパラメーターの使用を避けることをお勧めします。

#### -WhatIf

WhatIf スイッチは、オブジェクトに対して行われる操作をシミュレートすることを指定します。 WhatIf スイッチを使用することで、実際には変更を加えずに、発生する変更内容を表示すること ができます。WhatIf スイッチに値を指定する必要はありません。

## 例 1:

この例では、MarketingEvents 2013 サイト メールボックスの SharePoint URL を変更します。

Set-SiteMailbox -Identity "MarketingEvents 2013" -SharePointUrl

"https://myserver/teams/marketing"

Office 365 PowerShell ガイド 1177

# 例 2:

次の使用例は、SMO\_ContosoSales サイトのメールボックス内の電子メール メッセージの複製を無効 にします。

Set-SiteMailbox -Identity SMO\_ContosoSales -RemoveDuplicateMessages \$true

# Get-SiteMailboxDiagnostics

各サイト メールボックスの重要なイベント関連データを表示

## 構文

```
Get-SiteMailboxDiagnostics -Identity <RecipientIdParameter> [-BypassOwnerCheck 
<SwitchParameter>] [-Organization <OrganizationIdParameter>] [-Confirm 
[<SwitchParameter>]] [-SendMeEmail <SwitchParameter>] [-WhatIf 
[<SwitchParameter>]]
```
# 説明

各サイト メールボックスの重要なイベント関連データを表示するには、Get-SiteMailboxDiagnostics コマンドレットを使用します。この情報は、イト メールボックスの問題をトラブルシューティングする ために使用できます。

診断情報を表示するサイト メールボックスのメンバーまたは所有者でない場合は、コマンドレットの実 行時に BypassOwnerCheck パラメーターを使用する必要があります。サイト メールボックスのメン バーまたは所有者ではなく、BypassOwnerCheck パラメーターを使用しないでこのコマンドレットを 実行すると、"オブジェクトが見つかりません" というエラーでコマンドが失敗します。

# パラメーター

-Identity

Identity パラメーターは、サイト メールボックスを指定します。次の値を使用できます。

- エイリアス
- 表示名
- Domain¥アカウント
- SMTP アドレス
- 識別名 (DN)
- オブジェクト GUID
- ユーザー プリンシパル名 (UPN)
- LegacyExchangeDN

#### -BypassOwnerCheck

サイト メールボックスのメンバーでも所有者でもない管理者は、BypassOwnerCheck スイッチを 使用します。サイト メールボックスのメンバーまたは所有者ではなく、BypassOwnerCheck パラ メーターを使用しないでこのコマンドレットを実行すると、"オブジェクトが見つかりません" とい うエラーでコマンドが失敗します。

#### -Confirm

Confirm スイッチを指定すると、コマンドの処理が一時停止します。処理を続行するには、コマン ドの処理内容を確認する必要があります。Confirm スイッチに値を指定する必要はありません。

#### -Organization

Organization パラメーターは、内部で Microsoft が使用するために予約されています。

## -SendMeEmail

SendMeEmail パラメーターは、診断情報を、ユーザーがリモート PowerShell のログインに使用 したプライマリ SMTP 電子メール アドレスに送信することを指定します。

#### -WhatIf

WhatIf スイッチは、オブジェクトに対して行われる操作をシミュレートすることを指定します。 WhatIf スイッチを使用することで、実際には変更を加えずに、発生する変更内容を表示すること ができます。WhatIf スイッチに値を指定する必要はありません。

# 例 1:

この例では、表示名 Marketing Events 2013 を使用して、サイト メールボックスのイベント情報を返 します。

Get-SiteMailboxDiagnostics -BypassOwnerCheck -Identity "Marketing Events 2013"

## 例 2:

この例では、Marketing Events 2013 サイト メールボックスのイベント情報が返され、コマンドを実 行しているユーザーのプライマリ SMTP アドレスに電子メールが送信されます。

Get-SiteMailboxDiagnostics -BypassOwnerCheck -Identity events2013@contoso.com -SendMeEmail

# New-SiteMailboxProvisioningPolicy

サイト メールボックスのプロビジョニング ポリシーを作成

# 構文

```
New-SiteMailboxProvisioningPolicy -Name <String> [-AliasPrefix <String>] 
[-Confirm [<SwitchParameter>]] [-DefaultAliasPrefixEnabled <$true | $false>] 
[-DomainController <Fqdn>] [-IgnoreDehydratedFlag <SwitchParameter>] 
[-IsDefault <SwitchParameter>] [-IssueWarningQuota <ByteQuantifiedSize>] 
[-MaxReceiveSize <ByteQuantifiedSize>] [-Organization 
<OrganizationIdParameter>] [-ProhibitSendReceiveQuota <ByteQuantifiedSize>] 
[-WhatIf [<SwitchParameter>]]
```
## 説明

 Office 365 PowerShell ガイド 1179 送受信クォータが構成されており既定のプロビジョニング ポリシーに設定できる、サイト メールボッ クスのプロビジョニング ポリシーを作成するには、**New-SiteMailboxProvisioningPolicv** コマンドレッ トを使用します。

複数のサイト メールボックス プロビジョニング ポリシーを作成できますが、ユーザーがサイト メー ルボックスを作成したときに適用されるのは既定のポリシーのみです。Exchange のインストール時に、 Default という名前のサイト メールボックス プロビジョニング ポリシーが作成されます。サイト メ ールボックス プロビジョニング ポリシーを作成すると、送信クォータと受信クォータを設定できます。 クォータを明示しない場合、コマンドレットは既定値を使用します。既定値を次に示しま す。

- IssueWarningQuota  $4.5$  GB (ギガバイト)
- ProhibitSendReceiveQuota 5 GB
- MaxReceiveSize 36 MB ( $\times$  ガバイト)

このコマンドレットを実行する際には、あらかじめアクセス許可を割り当てる必要があります。このト ピックにはこのコマンドレットのすべてのパラメーターが示されていますが、割り当てられているアク セス許可に含まれていない一部のパラメーターにはアクセスできません。

## パラメーター

-Name

このパラメーターは、社内 Exchange で使用できます。Exchange Online では使用できません。 Name パラメーターは、作成するプロビジョニング ポリシーの名前を指定します。

#### -AliasPrefix

このパラメーターは、社内 Exchange で使用できます。Exchange Online では使用できません。 AliasPrefix パラメーターでは、サイト メールボックスのエイリアスに付けるカスタム プレフィ ックスを構成できます。AliasPrefix パラメーターを NULL 以外の有効な文字列に設定すると、 それぞれの新しいサイト メールボックスのエイリアスの先頭にはその文字列が付きます。 AliasPrefix パラメーターを \$null に、DefaultAliasPrefixEnabled パラメーターを \$true に設定 すると、既定のプレフィックスが使用されます。AliasPrefix パラメーターを \$null に、 DefaultAliasPrefixEnabled パラメーターを \$false に設定すると、プレフィックスは使用されま せん。

# -Confirm

Confirm スイッチは、このコマンドレットの実行時に既定で表示される確認プロンプトの表示の抑 制に使用できます。確認プロンプトの表示を抑制するには、構文 -Confirm:\$False を使用します。 この構文にはコロン(:)を含める必要があります。

#### -DefaultAliasPrefixEnabled

このパラメーターは、社内 Exchange で使用できます。Exchange Online では使用できません。 DefaultAliasPrefixEnabled パラメーターは、サイト メールボックスが社内組織内にある場合にす べての新しいサイト メールボックスのエイリアスの先頭に SM- を付けるか、サイト メールボッ クスが Exchange Online 組織内または Office365 組織内にある場合にエイリアスの先頭に SMO- を付けるかを指定します。ただし、AliasPrefix パラメーターに値を指定した場合は、この パラメーターを \$true に設定してもその値が使用されます。
たとえば、DefaultAliasPrefixEnabled パラメーターを \$true に、AliasPrefix パラメーターを \$null に設定して、社内サイト メールボックスを BugBash\_2013 という名前で作成すると、その サイト メールボックスのエイリアスは SM-BugBash\_2013 になります。AliasPrefix パラメータ ーを \$null に、DefaultAliasPrefixEnabled パラメーターを \$false に設定した場合、新しいサイ ト メールボックスにはプレフィックスが付きません。

このパラメーターには \$true または \$false を指定できます。既定値は \$true です。

#### -DomainController

このパラメーターは、社内 Exchange で使用できます。Exchange Online では使用できません。 DomainController パラメーターには、この構成の変更を Active Directory に書き込むドメイン コントローラーの完全修飾ドメイン名 (FQDN) を指定します。

#### -IgnoreDehydratedFlag

このパラメーターは、Microsoft の内部使用目的に予約されています。

#### -IsDefault

このパラメーターは、社内 Exchange で使用できます。Exchange Online では使用できません。 IsDefault パラメーターは、サイト メールボックス プロビジョニング ポリシーが既定のポリシー であることを指定します。複数のポリシーを指定できますが、ユーザーがサイト メールボックスを 作成したときに適用されるのは既定のポリシーのみです。

#### -IssueWarningQuota

このパラメーターは、社内 Exchange で使用できます。Exchange Online では使用できません。 IssueWarningQuota パラメーターは、サイト メールボックスへの警告メッセージをトリガーする サイト メールボックスのサイズを指定します。既定値は 4.5 GB です。 値を入力するときは、値に以下の単位のいずれかを付加した形式で記述します。

- B (バイト)
- KB (キロバイト)
- MB (メガバイト)
- GB (ギガバイト)
- TB (テラバイト)

単位が付加されていない値は、バイトとして扱われます。このパラメーターの有効な入力の範囲は、 1B ~ unlimited です。値として unlimited を入力すると、サイト メールボックスにサイズの制 限が適用されません。

## -MaxReceiveSize

このパラメーターは、社内 Exchange で使用できます。Exchange Online では使用できません。 MaxReceiveSize パラメーターは、サイト メールボックスで受信できる電子メール メッセージの 最大サイズを指定します。既定値は 36 MB です。

値を入力するときは、値に以下の単位のいずれかを付加した形式で記述します。

- B (バイト)
- KB (キロバイト)
- MB (メガバイト)
- GB (ギガバイト)

• TB (テラバイト)

単位が付加されていない値は、バイトとして扱われます。このパラメーターの有効な入力の範囲は、 1B ~ unlimited です。値として unlimited を入力すると、サイト メールボックスにサイズの制 限が適用されません。

#### -Organization

Organization パラメーターは、内部で Microsoft が使用するために予約されています。

#### -ProhibitSendReceiveQuota

このパラメーターは、社内 Exchange で使用できます。Exchange Online では使用できません。 ProhibitSendReceiveQuota パラメーターは、サイト メールボックスがメッセージを送信または受 信できなくなるサイズを指定します。既定値は 5 GB です。

値を入力するときは、値に以下の単位のいずれかを付加した形式で記述します。

- B (バイト)
- KB (キロバイト)
- MB (メガバイト)
- GB (ギガバイト)
- TB (テラバイト)

単位が付加されていない値は、バイトとして扱われます。このパラメーターの有効な入力の範囲は、 1B ~ unlimited です。値として unlimited を入力すると、サイト メールボックスにサイズの制 限が適用されません。

#### -WhatIf

WhatIf スイッチは、オブジェクトに対して行われる操作をシミュレートすることを指定します。 WhatIf スイッチを使用することで、実際には変更を加えずに、発生する変更内容を表示すること ができます。WhatIf スイッチに値を指定する必要はありません。

## 例 1:

この例では、既定のプロビジョニング ポリシー SM\_ProvisioningPolicy を次の設定で作成します。

- このサイト メールボックスの警告クォータは 9 GB です。
- サイト メールボックスは、メールボックス サイズが 10 GB に到達した時点で、メッセージを 受信できなくなります。
- サイト メールボックスに送信できる電子メール メッセージの最大サイズは 50 MB です。

New-SiteMailboxProvisioningPolicy -Name SM\_ProvisioningPolicy -IsDefault -IssueWarningQuota 9GB -ProhibitSendReceiveQuota 10GB -MaxReceiveSize 50MB

## 例 2:

この例では、送受信クォータに既定値を使用する、既定のプロビジョニング ポリシー SM\_DefaultPolicy を作成します。IssueWarningQuota および ProhibitSendReceiveQuota パラメー ターを明示的に指定しない場合、コマンドは既定値を使用します。

New-SiteMailboxProvisioningPolicy -Name SM\_DefaultPolicy -IsDefault

#### 例 3:

この例では、既定のプロビジョニング ポリシー SM\_DefaultPolicy を作成し、AliasPrefix を Project に設定します。作成されたサイト メールボックスの先頭には、プレフィックス Project- が付きます。

注 :既定では、DefaultAliasPrefixEnabled パラメーターが \$true に設定され、すべての社内サイト メー ルボックスはプレフィックス SM- を、すべてのクラウドベース サイト メールボックスはプレフィックス SMO-を付けて作成されます。AliasPrefix パラメーターは、DefaultAliasPrefixEnabled パラメーターよりも優先 されます。

New-SiteMailboxProvisioningPolicy -Name SM DefaultPolicy -IsDefault -AliasPrefix Project

## Get-SiteMailbox **NEW**

サイト メールボックスの情報を表示

## 構文

Get-SiteMailbox <COMMON PARAMETERS>

Get-SiteMailbox [-BypassOwnerCheck <SwitchParameter>] [-DeletedSiteMailbox <SwitchParameter>] [-Organization <OrganizationIdParameter>] <COMMON PARAMETERS>

COMMON PARAMETERS: [-AccountPartition <AccountPartitionIdParameter>] [-Anr <String>] [-DomainController <Fqdn>] [-Identity <RecipientIdParameter>] [-ReadFromDomainController <SwitchParameter>] [-ResultSize <Unlimited>]

#### 説明

サイト メールボックスに関する情報を表示するには、Get-SiteMailbox コマンドレットを使用します。 このコマンドレットは主に Microsoft SharePoint および Exchange で使用され、ユーザー インター フェイスにユーザー向けの情報を表示します。ただし、サイト メールボックスの所有者、メンバー、お よびライフサイクルの状態などの情報を検出する際に、これが役立つことがあります。

診断情報を表示するサイト メールボックスのメンバーまたは所有者でない場合は、コマンドレットの実 行時に BypassOwnerCheck パラメーターを使用する必要があります。サイト メールボックスのメン バーまたは所有者ではなく、BypassOwnerCheck パラメーターを使用しないでこのコマンドレットを 実行すると、"オブジェクトが見つかりません" というエラーでコマンドが失敗します。

#### パラメーター

#### -AccountPartition

このパラメーターは、Microsoft の内部使用目的に予約されています。

## -Anr

Anr パラメーターには、あいまいな名前を解決 (ANR) するための検索を実行する際に使用する文 字列を指定します。部分的な文字列を指定して、その文字列に一致する属性を持つオブジェクトを 検索することができます。既定で検索対象となっているのは、以下の属性です。

Office 365 PowerShell ガイド 1183

- CommonName (CN)
- DisplayName
- Name
- エイリアス

## -BypassOwnerCheck

サイト メールボックスのメンバーでも所有者でもない管理者は、BypassOwnerCheck パラメータ ーを使用します。サイト メールボックスのメンバーまたは所有者ではなく、BypassOwnerCheck パラメーターを使用しないでこのコマンドレットを実行すると、"オブジェクトが見つかりません" というエラーでコマンドが失敗します。

## -DeletedSiteMailbox

このパラメーターは、社内 Exchange で使用できます。Exchange Online では使用できません。 DeletedSiteMailbox パラメーターは、保留削除対象としてマークされたサイト メールボックスを 返します。

SharePoint でライフサイクル アプリケーションがサイト メールボックスを閉じると、そのサイ ト メールボックスはライフサイクル ポリシーで指定された期間、閉鎖状態で保存されます。この メールボックスはエンドユーザーによって、または SharePoint 管理者によって、再びアクティブ にできます。この保存期間が過ぎると、メールボックス データベースに保存されている Exchange サイト メールボックスの名前の先頭に、削除の印である MDEL:が追加されます。記憶域スペース とエイリアスを解放するには、Remove-Mailbox コマンドレットを使用して、メールボックスデー タベースからこれらのサイト メールボックスを手動で削除します。

## -DomainController

このパラメーターは、社内 Exchange で使用できます。Exchange Online では使用できません。 DomainController パラメーターには、Active Directory からデータを取得するドメイン コントロ ーラーの完全修飾ドメイン名 (FQDN) を指定します。

## -Identity

Identity パラメーターは、サイト メールボックスの ID を指定します。次のいずれかの値を使用 できます。

- GUID
- 識別名 (DN)
- 表示名
- Domain¥アカウント
- ユーザー プリンシパル名 (UPN)
- LegacyExchangeDN
- SmtpAddress
- エイリアス

## -Organization

Organization パラメーターは、内部で Microsoft が使用するために予約されています。

#### -ReadFromDomainController

ReadFromDomainController スイッチは、情報がユーザーのドメインのドメイン コントローラー から読み取られることを指定します。フォレスト内のすべてのオブジェクトを含めるためにコマン ド Set-AdServerSettings -ViewEntireForest \$true を実行し、ReadFromDomainController スイ ッチを使用しない場合は、情報が古いグローバル カタログから情報が読み取られる可能性がありま す。ReadFromDomainController スイッチを使用する場合は、情報を取得するために読み取りが 数回必要になる場合があります。このスイッチに値を指定する必要はありません。

注 : 既定では、受信者の範囲は、Exchange サーバーをホストするドメインに設定されています。

#### -ResultSize

ResultSize パラメーターには、返される結果の最大件数を指定します。クエリに一致するサイト メ ールボックスがすべて返されるようにする場合は、このパラメーターの値に unlimited を使用しま す。既定値は 1000 です。

## 例 1:

この例では、サイト メールボックス ContentSite に関する既定情報を返します。これにはサイト名と、 サイト メールボックスが閉じられているときは SharePoint URL が含まれます。

Get-SiteMailbox -BypassOwnerCheck -Identity ContentSite

#### 例 2:

この例では、サイト メールボックス ContentSite に関する完全な情報を返します。

Get-SiteMailbox -BypassOwnerCheck -Identity ContentSite | Format-List

#### 例 3:

この例では、Remove-Mailbox コマンドレットをパイプライン処理することによって、削除対象として マークされたサイト メールボックスに対してクエリを実行し、それらをメールボックス データベース から削除します。

Get-SiteMailbox -BypassOwnerCheck -DeletedSiteMailbox | Remove-Mailbox -Confirm:\$false

# Get-SiteMailboxProvisioningPolicy

サイト メールボックスのプロビジョニング ポリシーについての情報を表示

#### 構文

Get-SiteMailboxProvisioningPolicy [-Identity <MailboxPolicyIdParameter>] [-DomainController <Fqdn>] [-IgnoreDehydratedFlag <SwitchParameter>] [-Organization <OrganizationIdParameter>]

## 説明

サイト メールボックスのプロビジョニング ポリシーについての情報を表示するには、

## Get-SiteMailboxProvisioningPolicy コマンドレットを使用します。

## パラメーター

## -DomainController

このパラメーターは、社内 Exchange で使用できます。Exchange Online では使用できません。 DomainController パラメーターには、Active Directory からデータを取得するドメイン コントロ ーラーの完全修飾ドメイン名 (FQDN) を指定します。

## -Identity

Identity パラメーターでは、サイト メールボックスのプロビジョニング ポリシーの ID を指定し ます。

## -IgnoreDehydratedFlag

このパラメーターは、Microsoft の内部使用目的に予約されています。

## -Organization

Organization パラメーターは、内部で Microsoft が使用するために予約されています。

## 例 1:

この例では、組織にあるすべてのサイト メールボックスのプロビジョニング ポリシーに関する既定の 情報が返されます。

Get-SiteMailboxProvisioningPolicy

## 例 2:

この例では、ID が SM NewPolicy であるプロビジョニング ポリシーに関する詳細情報が返されます。

Get-SiteMailboxProvisioningPolicy -Identity SM\_NewPolicy | Format-List

## 例 3:

この例では組織のすべてのポリシーが返されますが、どのポリシーが既定のポリシーであるかを特定す る IsDefault 情報のみが表示されます。

Get-SiteMailboxProvisioningPolicy | Format-List IsDefault

## New-SiteMailbox NEW

サイト メールボックスを作成

#### 構文

New-SiteMailbox <COMMON PARAMETERS>

New-SiteMailbox [-Alias <String>] [-Database <DatabaseIdParameter>] [-Organization <OrganizationIdParameter>] [-OrganizationalUnit <OrganizationalUnitIdParameter>] <COMMON PARAMETERS>

COMMON PARAMETERS: -SharePointUrl <Uri> [-Confirm [<SwitchParameter>]] [-DisplayName <String>] [-DomainController <Fqdn>] [-Force <SwitchParameter>] [-Name <String>] [-OverrideRecipientQuotas <SwitchParameter>] [-WhatIf [<SwitchParameter>]]

#### 説明

New-SiteMailbox コマンドレットを Microsoft SharePoint および Microsoft Exchange のユーザー インターフェイスで使用すると、サイト メールボックスを作成できます。Exchange 管理シェルではこ のコマンドレットを使用しないことをお勧めします。代わりに、SharePoint を使用してサイト メール ボックスを作成してください。このコマンドレットは、診断およびトラブルシューティングの目的のた めにのみ使用してください。

## パラメーター

#### -SharePointUrl

SharePointUrl パラメーターでは、サイト メールボックスをホストする SharePoint の URL (た とえば "https://myserver/teams/edu") を指定します。

#### -Alias

Alias パラメーターは、サイト メールボックスのエイリアスを指定します。

#### -Confirm

Confirm スイッチを指定すると、コマンドの処理が一時停止します。処理を続行するには、コマン ドの処理内容を確認する必要があります。Confirm スイッチに値を指定する必要はありません。

#### -Database

Database パラメーターでは、サイト メールボックスのメールボックス データが存在するメール ボックス データベースの ID を指定します。

#### -DisplayName

DisplayName パラメーターでは、ユーザーのグローバル アドレス一覧および SharePoint に表示 される表示名を指定します。

## -DomainController

 Office 365 PowerShell ガイド 1187 DomainController パラメーターには、この構成の変更を Active Directory に書き込むドメイン コントローラーの完全修飾ドメイン名 (FQDN) を指定します。

## -Force

Force スイッチは、警告や確認のメッセージを抑制するかどうかを指定します。このスイッチは、 タスクがプログラムによって実行され、管理者の入力を求めることが不適切な場合に使用できます。 コマンドで Force スイッチを指定しないと、管理者の入力が求められます。このパラメーターに値 を指定する必要はありません。

このパラメーターでは、サイト メールボックスのプロビジョニングが SharePoint 展開から独立 して動作していることをテストするかどうかを指定します。実稼働サイトのメールボックスにはこ のパラメーターを絶対に使用しないことをお勧めします。

#### -Name

Name パラメーターでは、サイト メールボックスの名前を指定します。

## -Organization

Organization パラメーターは、内部で Microsoft が使用するために予約されています。

#### -OrganizationalUnit

OrganizationalUnit パラメーターは、サイト メールボックスが存在する組織単位を指定します。

## -OverrideRecipientQuotas

このパラメーターは、Microsoft の内部使用目的に予約されています。

#### -WhatIf

WhatIf スイッチは、オブジェクトに対して行われる操作をシミュレートすることを指定します。 WhatIf スイッチを使用することで、実際には変更を加えずに、発生する変更内容を表示すること ができます。WhatIf スイッチに値を指定する必要はありません。

## 例 1:

このコマンドレットはシェルから実行できません。SharePoint を使用してサイト メールボックスを作 成してください。

New-SiteMailbox

## **3.17.2** パブリック フォルダー

以下のコマンドレットを使用すると、パブリック フォルダーの作成、設定、プロパ ティの取得、移行、削除を行うことができます。

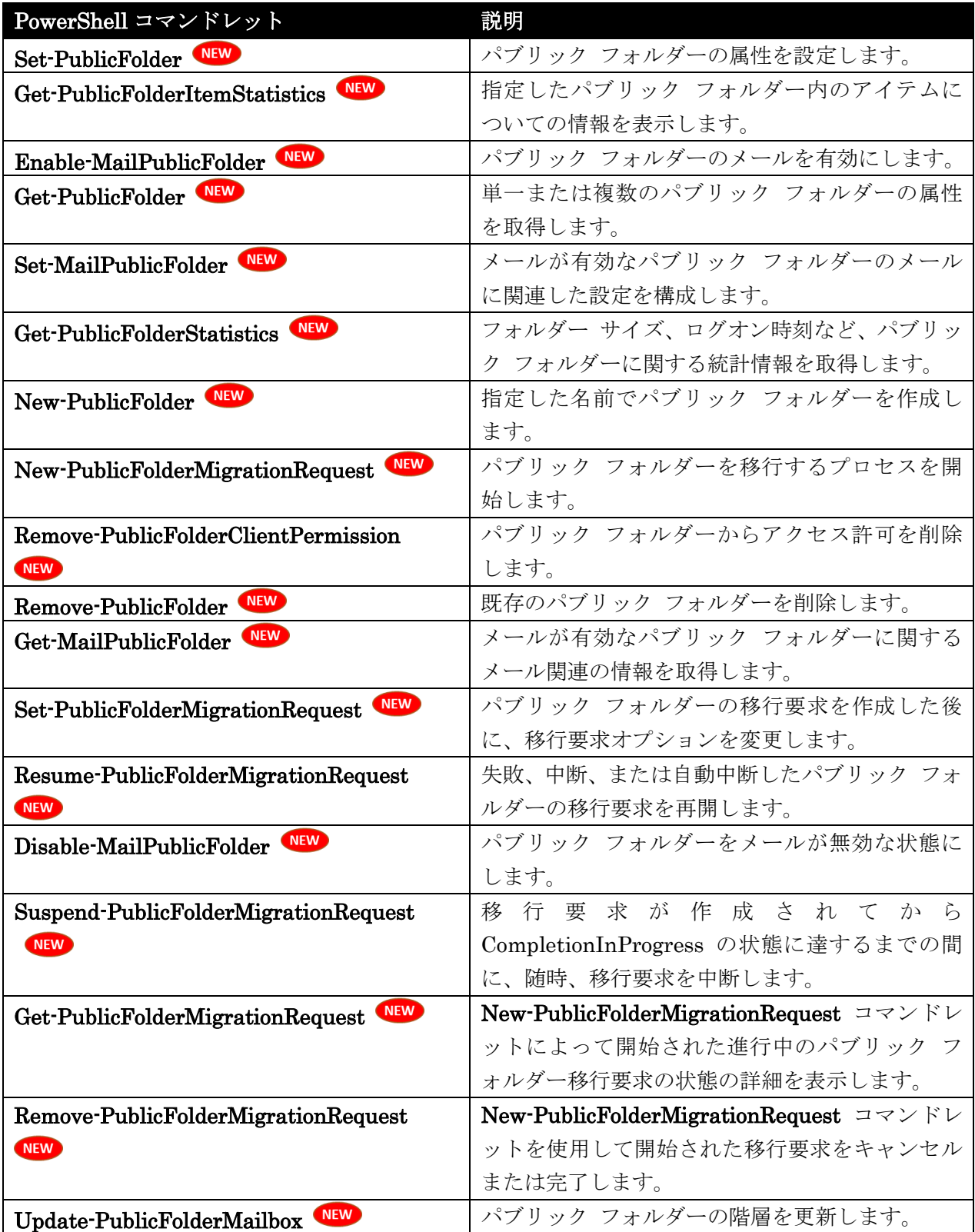

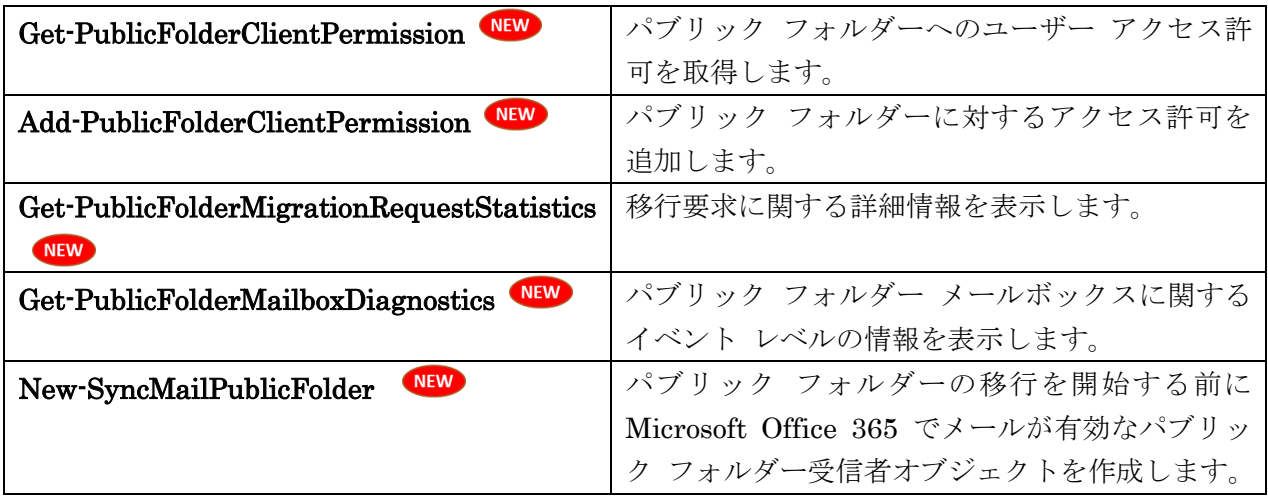

# Set-PublicFolder

パブリック フォルダーの属性を設定

## 構文

Set-PublicFolder -Identity <PublicFolderIdParameter> [-AgeLimit <EnhancedTimeSpan>] [-Confirm [<SwitchParameter>]] [-DomainController <Fqdn>] [-EformsLocaleId <CultureInfo>] [-Force <SwitchParameter>] [-IssueWarningQuota <Unlimited>] [-LastMovedTime <ExDateTime>] [-MaxItemSize <Unlimited>] [-Name <String>] [-OverrideContentMailbox <MailboxIdParameter>] [-Path <PublicFolderIdParameter>] [-PerUserReadStateEnabled <\$true | \$false>] [-ProhibitPostQuota <Unlimited>] [-RetainDeletedItemsFor <EnhancedTimeSpan>] [-WhatIf [<SwitchParameter>]]

## 説明

パブリック フォルダーの属性を設定するには、Set-PublicFolder コマンドレットを使用します。

## パラメーター

#### -Identity

Identity パラメーターは、特定のパブリック フォルダーを表す GUID またはパブリック フォル ダー名を指定します。また、最上位のパブリック フォルダー¥パブリック フォルダー という形式 を使用してパスを含めることもできます。

## -AgeLimit

AgeLimit パラメーターには、フォルダーの全体的な保存期間を指定します。このパブリック フォ ルダーのレプリカは、保存期間を超えた時点で自動的に削除されます。

## -Confirm

Confirm スイッチを指定すると、コマンドの処理が一時停止します。処理を続行するには、コマン ドの処理内容を確認する必要があります。Confirm スイッチに値を指定する必要はありません。

#### -DomainController

このパラメーターは、社内 Exchange で使用できます。Exchange Online では使用できません。 DomainController パラメーターには、この構成の変更を Active Directory に書き込むドメイン コントローラーの完全修飾ドメイン名 (FQDN) を指定します。

## -EformsLocaleId

EformsLocaleId パラメーターには、電子フォーム ライブラリのロケール固有バージョンを指定し ます。EformsLocaleId パラメーターの有効な入力は、「CultureInfo クラス」の Microsoft .NET クラス ライブラリのクラス参照で、[カルチャ名] 列に示されている文字列名です。

#### -Force

Force スイッチは、警告や確認のメッセージを抑制するかどうかを指定します。このスイッチは、 タスクがプログラムによって実行され、管理者の入力を求めることが不適切な場合に使用できます。 コマンドで Force スイッチを指定しないと、管理者の入力が求められます。このパラメーターに値 を指定する必要はありません。

#### -IssueWarningQuota

IssueWarningQuota パラメーターは、パブリック フォルダーの所有者にフォルダーがほぼいっぱ いになったことを示す警告を発行するときのパブリック フォルダーのサイズを指定します。 既定値は unlimited です。つまり、2 テラバイトになります。値を入力するときは、値に以下の単 位のいずれかを付加した形式で記述します。

- B (バイト)
- KB (キロバイト)
- MB (メガバイト)
- GB (ギガバイト)
- TB (テラバイト)

単位が付加されていない値は、キロバイトとして扱われます。このパラメーターの有効な入力の範 囲は、 $1 \sim 2$ TB です。

#### -LastMovedTime

LastMovedTime パラメーターは、パブリック フォルダーが最後に移動された日付と時刻を指定し ます。

コマンドが実行されるコンピューターの [地域のオプション]の設定で定義されている短い日付形 式を使用します。たとえば、コンピューターが短い日付形式の mm/dd/yyyy を使用するように構 成されている場合、2010 年 3 月 1 日を指定するには「03/01/2010」と入力します。日付のみを 入力したり、日付と時刻を入力することもできます。日付と時刻を入力する場合は、"10/05/2010 5:00 PM" のように、引数を二重引用符 (") で囲む必要があります。

#### -MaxItemSize

MaxItemSize パラメーターは、投稿されたアイテムの最大サイズを指定します。MaxItemSize パ ラメーターの値より大きいアイテムは拒否されます。既定値は unlimited です。つまり、2 GB に なります。値を入力するときは、値に以下の単位のいずれかを付加した形式で記述します。

- B (バイト)
- KB (キロバイト)
- MB (メガバイト)
- GB (ギガバイト)
- TB (テラバイト)

単位が付加されていない値は、キロバイトとして扱われます。このパラメーターの有効な入力の範 囲は、1 ~ 2GB です。

## -Name

Name パラメーターには、パブリック フォルダーの名前を指定します。

#### -OverrideContentMailbox

このパラメーターは、社内 Exchange で使用できます。Exchange Online では使用できません。 OverrideContentMailbox パラメーターは、このパブリック フォルダーのコンテンツの移動先となる、 パブリック フォルダー メールボックスの ID を指定します。

#### -Path

Path パラメーターは、パブリック フォルダーのパスを指定します。たとえば、 ¥TopLevelPublicFolder¥PublicFolder です。

#### -PerUserReadStateEnabled

PerUserReadStateEnabled パラメーターは、既読および未読のデータを維持するかどうかをユー ザーごとに指定します。

#### -ProhibitPostQuota

ProhibitPostQuota パラメーターは、ユーザーにパブリック フォルダーがいっぱいであることを 通知するときのパブリック フォルダーのサイズを指定します。ユーザーは、ProhibitPostQuota パ ラメーターの値より大きいサイズのフォルダーには投稿できません。既定値は unlimited です。つ まり、2 テラバイトになります。

値を入力するときは、値に以下の単位のいずれかを付加した形式で記述します。

- B (バイト)
- KB (キロバイト)
- MB (メガバイト)
- GB (ギガバイト)
- TB (テラバイト)

単位が付加されていない値は、キロバイトとして扱われます。このパラメーターの有効な入力の範 囲は、1 ~ 2TB です。

#### -RetainDeletedItemsFor

RetainDeletedItemsFor パラメーターは、削除済みアイテムを保持する期間を指定します。

## -WhatIf

WhatIf スイッチは、オブジェクトに対して行われる操作をシミュレートすることを指定します。 WhatIf スイッチを使用することで、実際には変更を加えずに、発生する変更内容を表示すること ができます。WhatIf スイッチに値を指定する必要はありません。

## 例 1:

この例では、パブリック フォルダー階層メールボックスのコンテンツの場所を North\_America に変更 します。

Set-PublicFolder "¥Customer Service Requests" -OverrideContentMailbox North\_America

## Get-PublicFolderItemStatistics

指定したパブリック フォルダー内のアイテムについての情報を表示

#### 構文

Get-PublicFolderItemStatistics -Identity <PublicFolderIdParameter> [-DomainController <Fqdn>] [-Mailbox <MailboxIdParameter>]

### 説明

Get-PublicFolderItemStatistics コマンドレットを使用して、指定したパブリック フォルダー内のアイ テムについての情報を表示します。返される情報には、件名、最終更新時刻、最終アクセス時刻、作成 日時、添付ファイル、メッセージ サイズ、およびアイテムの種類があります。この生の情報を使用して、 パブリック フォルダー間のアイテムの分布やアイテムの特性をより詳しく理解できます。

### パラメーター

#### -Identity

Identity パラメーターは、特定のパブリック フォルダーを表す GUID またはパブリック フォル ダー名を指定します。次の形式を使用してパスを含めることもできます。 ¥TopLevelPublicFolder¥PublicFolder

#### -DomainController

このパラメーターは、社内の Exchange 2013 でのみ使用可能です。 DomainController パラメーターには、Active Directory からデータを取得するドメイン コントロ ーラーの完全修飾ドメイン名 (FQDN) を指定します。

## -Mailbox

Mailbox パラメーターは、階層パブリック フォルダー メールボックスの ID を指定します。

## 例 1:

この例では、¥Marketing¥2013 パスの下の Pamphlets パブリック フォルダー内のすべてのアイテム に対する既定の統計を返します。既定の情報には、アイテムの ID、作成日時、および件名が含まれます。

Get-PublicFolderItemStatistics -Identity "¥Marketing¥2013¥Pamphlets"

#### 例 2:

この例では、Get-PublicFolderItemStatistics コマンドの結果を Format-List コマンドにパイプ処理す ることにより、件名、最終更新時刻、作成日時、添付ファイル、メッセージ サイズ、およびアイテムの 種類などのパブリック フォルダー内のアイテムについての追加情報を返します。

Get-PublicFolderItemStatistics -Identity "¥Marketing¥2013¥Pamphlets" | Format-List

## 例 3:

この例では、Get-PublicFolderItemStatistics コマンドの出力を PFItemStats.csv ファイルにエクスポ ートします。このファイルには、¥Marketing¥Reports パブリック フォルダー内のすべてのアイテム で使用されている次の情報が含まれます。

- メッセージの件名 (Subject)
- アイテムが最後に変更された日時 (LastModificationTime)
- アイテムに添付ファイルがあるかどうか (HasAttachments)
- アイテムの種類 (ItemType)
- アイテムのサイズ (MessageSize)

Get-PublicFolderItemStatistics -Identity "¥Marketing¥Reports" | Select Subject, LastModificationTime, HasAttachments, ItemType, MessageSize | Export-CSV C:¥PFItemStats.csv

## Enable-MailPublicFolder

パブリック フォルダーのメールを有効化

## 構文

```
Enable-MailPublicFolder -Identity <PublicFolderIdParameter> [-Confirm 
[<SwitchParameter>]] [-DomainController <Fqdn>] 
[-HiddenFromAddressListsEnabled <$true | $false>] [-OverrideRecipientQuotas 
<SwitchParameter>] [-WhatIf [<SwitchParameter>]]
```
## 説明

パブリック フォルダーのメールを有効にする場合は、Enable-MailPublicFolder コマンドレットを使用 します。

## パラメーター

-Identity

Identity パラメーターは、特定のパブリック フォルダーを表す GUID またはパブリック フォル ダー名を指定します。また、最上位のパブリック フォルダー¥パブリック フォルダー という形式 を使用してパスを含めることもできます。

パラメーター ラベルを省略して、パブリック フォルダー名または GUID のみを入力することも できます。

## -Confirm

Confirm スイッチを指定すると、コマンドの処理が一時停止します。処理を続行するには、コマン ドの処理内容を確認する必要があります。Confirm スイッチに値を指定する必要はありません。

#### -DomainController

このパラメーターは、社内 Exchange で使用できます。Exchange Online では使用できません。 DomainController パラメーターには、この構成の変更を Active Directory に書き込むドメイン コントローラーの完全修飾ドメイン名 (FQDN) を指定します。

## -HiddenFromAddressListsEnabled

HiddenFromAddressListsEnabled パラメーターには、フォルダーをアドレス一覧で非表示にする かどうかを指定します。有効な値は \$true と \$false です。既定値は \$false です。

### -OverrideRecipientQuotas

このパラメーターは、Microsoft の内部使用目的に予約されています。

## -WhatIf

WhatIf スイッチは、オブジェクトに対して行われる操作をシミュレートすることを指定します。 WhatIf スイッチを使用することで、実際には変更を加えずに、発生する変更内容を表示すること ができます。WhatIf スイッチに値を指定する必要はありません。

## 例 1:

この例では、最上位のパブリック フォルダー My Public Folder のメールを有効にします。

Enable-MailPublicFolder "¥My Public Folder"

## 例 2:

この例では、親のフォルダー Marketing 内にあるパブリック フォルダー Reports のメールを有効に します。

Enable-MailPublicFolder "¥Marketing¥Reports"

## Get-PublicFolder

単一または複数のパブリック フォルダーの属性を取得

## 構文

Get-PublicFolder [-Identity <PublicFolderIdParameter>] <COMMON PARAMETERS>

```
Get-PublicFolder -Recurse <SwitchParameter> [-Identity 
<PublicFolderIdParameter>] [-ResultSize <Unlimited>] <COMMON PARAMETERS>
```

```
Get-PublicFolder -GetChildren <SwitchParameter> [-Identity 
<PublicFolderIdParameter>] [-ResultSize <Unlimited>] <COMMON PARAMETERS>
```
COMMON PARAMETERS: [-DomainController <Fqdn>] [-Mailbox <MailboxIdParameter>] [-Organization <OrganizationIdParameter>] [-ResidentFolders <SwitchParameter>]

## 説明

単一または複数のパブリック フォルダーの属性を取得するには、Get-PublicFolder コマンドレットを 使用します。

## パラメーター

## -GetChildren

GetChildren パラメーターは、Identity パラメーターで指定されたフォルダーの子だけを取得する かどうかを指定します。GetChildren パラメーターは Recurse パラメーターと併用できません。

### -Recurse

Recurse パラメーターでは、コマンドが指定したパブリック フォルダーおよびそのすべての子を 返す必要があることを指定します。このパラメーターに値を指定する必要はありません。 GetChildren パラメーターは Recurse パラメーターと併用できません。

## -DomainController

このパラメーターは、社内 Exchange で使用できます。Exchange Online では使用できません。 DomainController パラメーターには、Active Directory からデータを取得するドメイン コントロ ーラーの完全修飾ドメイン名 (FQDN) を指定します。

### -Identity

Identity パラメーターは、特定のパブリック フォルダーを表す GUID またはパブリック フォル ダー名を指定します。また、最上位のパブリック フォルダー¥パブリック フォルダー という形式 を使用してパスを含めることもできます。

パラメーター ラベルの Identity を省略して、パブリック フォルダー名または GUID のみを指定 することもできます。

## -Mailbox

Mailbox パラメーターは、階層パブリック フォルダー メールボックスの ID を指定します。 このパラメーターには、以下の値を指定できます。

- Alias 例: JPhillips
- Canonical DN 例: Atlanta.Corp.Contoso.Com/Users/JPhillips
- Display Name 例: Jeff Phillips
- Distinguished Name (DN) 例: CN=JPhillips,CN=Users,DC=Atlanta,DC=Corp,DC=contoso,DC=com
- Domain¥Account 例: Atlanta¥JPhillips
- GUID 例: fb456636-fe7d-4d58-9d15-5af57d0354c2
- Immutable ID 例: fb456636-fe7d-4d58-9d15-5af57d0354c2@contoso.com
- Legacy Exchange DN

例: /o=Contoso/ou=AdministrativeGroup/cn=Recipients/cn=JPhillips

- SMTP Address 例: Jeff.Phillips@contoso.com
- User Principal Name 例: JPhillips@contoso.com

## -Organization

Organization パラメーターは、内部で Microsoft が使用するために予約されています。

## -ResidentFolders

ResidentFolders は、特定のコンテンツ パブリック フォルダー メールボックスに存在するパブリ ック フォルダーを返すかどうかを指定します。このパラメーターを指定しない場合は、プライマリ 階層のパブリック フォルダー メールボックスにコンテンツが存在するパブリック フォルダーの みが返されます。

#### -ResultSize

ResultSize パラメーターは、返される結果の最大件数を指定します。既定の最大件数は 10,000 で す。返される結果の数を制限しない場合は、このパラメーターを Unlimited に設定します。この パラメーターは、Recurse パラメーターまたは GetChildren パラメーターとの組み合わせでのみ 渡すことができます。

#### 例 1:

この例では、パラメーターを指定せずに Get-PublicFolder コマンドを使用しているので、ルート パブ リック フォルダー オブジェクト (IPM\_SUBTREE) が返されます。

Get-PublicFolder

## 例 2:

この例では、システム フォルダーのルート (¥NON IPM SUBTREE) から始まるすべてのシステム フォルダーの名前 (既定では表示されません) が返されます。

Get-PublicFolder -Identity ¥NON\_IPM\_SUBTREE -Recurse | Format-List Name

## 例 3:

この例では、¥Legal¥Documents¥ の Pending Litigation パブリック フォルダーが返されます。

Get-PublicFolder -Identity "¥Legal¥Documents¥Pending Litigation"

#### 例 4:

この例では、¥Legal¥Documents¥ の Pending Litigation パブリック フォルダーと、Pending Litigation パブリック フォルダーの下にあるすべてのパブリック フォルダーが返されます。結果のサ イズが指定されていないため、最大でパブリック フォルダーの最大数 (10,000) が返されます。

 Office 365 PowerShell ガイド 1197 Get-PublicFolder -Identity "¥Legal¥Documents¥Pending Litigation" -Recurse

## 例 5:

この例では、¥Legal¥Documents¥ の Pending Litigation パブリック フォルダーと、Pending Litigation パブリック フォルダーの下にあるすべてのパブリック フォルダーが、最大件数の制限なし に返されます。

Get-PublicFolder -Identity "¥Legal¥Documents¥Pending Litigation" -Recurse -ResultSize Unlimited

## 例 6:

この例では、パブリック フォルダー コンテンツ メールボックス Legal Department に存在するパブ リック フォルダーが返されます。

Get-PublicFolder -Mailbox "Legal Department" -ResidentFolders

## Set-MailPublicFolder

メールが有効なパブリック フォルダーのメールに関連した設定を構成

#### 構文

1198 Office 365 PowerShell ガイド Set-MailPublicFolder -Identity <MailPublicFolderIdParameter> [-AcceptMessagesOnlyFrom <MultiValuedProperty>] [-AcceptMessagesOnlyFromDLMembers <MultiValuedProperty>] [-AcceptMessagesOnlyFromSendersOrMembers <MultiValuedProperty>] [-Alias <String>] [-ArbitrationMailbox <MailboxIdParameter>] [-BypassModerationFromSendersOrMembers <MultiValuedProperty>] [-Confirm [<SwitchParameter>]] [-Contacts <RecipientIdParameter[]>] [-CreateDTMFMap <\$true | \$false>] [-CustomAttribute1 <String>] [-CustomAttribute10 <String>] [-CustomAttribute11 <String>] [-CustomAttribute12 <String>] [-CustomAttribute13 <String>] [-CustomAttribute14 <String>] [-CustomAttribute15 <String>] [-CustomAttribute2 <String>] [-CustomAttribute3 <String>] [-CustomAttribute4 <String>] [-CustomAttribute5 <String>] [-CustomAttribute6 <String>] [-CustomAttribute7 <String>] [-CustomAttribute8 <String>] [-CustomAttribute9 <String>] [-DeliverToMailboxAndForward <\$true | \$false>] [-DisplayName <String>] [-DomainController <Fqdn>] [-EmailAddresses <ProxyAddressCollection>] [-EmailAddressPolicyEnabled <\$true | \$false>] [-ExtensionCustomAttribute1 <MultiValuedProperty>] [-ExtensionCustomAttribute2 <MultiValuedProperty>] [-ExtensionCustomAttribute3 <MultiValuedProperty>] [-ExtensionCustomAttribute4 <MultiValuedProperty>] [-ExtensionCustomAttribute5 <MultiValuedProperty>] [-ExternalEmailAddress <ProxyAddress>] [-ForwardingAddress <RecipientIdParameter>] [-GrantSendOnBehalfTo <MultiValuedProperty>] [-HiddenFromAddressListsEnabled <\$true | \$false>] [-IgnoreDefaultScope <SwitchParameter>] [-MailTip <String>] [-MailTipTranslations <MultiValuedProperty>] [-MaxReceiveSize <Unlimited>] [-MaxSendSize <Unlimited>] [-ModeratedBy <MultiValuedProperty>] [-ModerationEnabled <\$true | \$false>]

[-Name <String>] [-PhoneticDisplayName <String>] [-PrimarySmtpAddress <SmtpAddress>] [-RejectMessagesFrom <MultiValuedProperty>] [-RejectMessagesFromDLMembers <MultiValuedProperty>] [-RejectMessagesFromSendersOrMembers <MultiValuedProperty>] [-RequireSenderAuthenticationEnabled <\$true | \$false>] [-SendModerationNotifications <Never | Internal | Always>] [-SimpleDisplayName <String>] [-UMDtmfMap <MultiValuedProperty>] [-WhatIf [<SwitchParameter>]] [-WindowsEmailAddress <SmtpAddress>]

#### 説明

メールが有効なパブリック フォルダーのメールに関連した設定を構成するには、Set-MailPublicFolder コマンドレットを使用します。メールに関連しない基本設定を構成する場合は、Set-PublicFolder コマ ンドレットを使用します。

## パラメーター

## -Identity

Identity パラメーターは、特定のパブリック フォルダーを表す GUID またはパブリック フォル ダー名を指定します。また、最上位のパブリック フォルダー¥パブリック フォルダー という形式 を使用してパスを含めることもできます。

パラメーター ラベルを省略して、パブリック フォルダー名または GUID のみを入力することも できます。

#### -AcceptMessagesOnlyFrom

AcceptMessagesOnlyFrom パラメーターは、メールが有効なこのパブリック フォルダーに電子メ ール メッセージを送信できるメールボックス ユーザー、メール ユーザー、およびメール連絡先を 指定します。また、このパラメーターの有効な受信者として Microsoft Exchange を指定すること もできます。Microsoft Exchange 受信者からのメッセージのみ受信するようにメールが有効なパ ブリック フォルダーを構成すると、システムによって生成されたメッセージのみを受信します。

AcceptMessagesOnlyFrom パラメーターは、有効な送信者には次のいずれかの値を指定できます。

- 識別名 (DN)
- 正規名
- GUID
- 名前
- 表示名
- エイリアス
- Exchange DN
- プライマリ SMTP 電子メール アドレス

既定では、このパラメーターは空白になっています。この既定値を使用すると、メール対応のパブ リック フォルダーはすべての送信者からメッセージを受け付けることができます。

#### -AcceptMessagesOnlyFromDLMembers

AcceptMessagesOnlyFromDLMembers パラメーターは、このメールが有効なパブリック フォル ダーに電子メール メッセージを送信することを許可するメンバーが含まれる配布グループを指定 します。許可する配布グループには次のいずれかの値を指定できます。

Office 365 PowerShell ガイド 1199

- DN
- 正規名
- GUID
- 名前
- 表示名
- 従来の Exchange DN
- プライマリ SMTP 電子メール アドレス

既定では、このパラメーターは空白になっています。この既定値を使用すると、メール対応のパブ リック フォルダーはすべての送信者からメッセージを受け付けることができます。

## -AcceptMessagesOnlyFromSendersOrMembers

AcceptMessagesOnlyFromSendersOrMembers パラメーターは、メールが有効なこのパブリック フォルダーへの電子メール メッセージ送信が許可されたメールボックス ユーザー、メール ユーザ ー、メール連絡先、および配布グループを指定します。許可する配布グループには次のいずれかの 値を指定できます。

- DN
- 正規名
- GUID
- 名前
- 表示名
- 従来の Exchange DN
- プライマリ SMTP 電子メール アドレス

既定では、このパラメーターは空白になっています。この既定値を使用すると、メール対応のパブ リック フォルダーはすべての送信者からメッセージを受け付けることができます。

## -Alias

Alias パラメーターは、パブリック フォルダーのエイリアス (メール ニックネーム) を指定します。 指定しない場合、Alias パラメーターの値にはパブリック フォルダーの名前がスタンプされます。 SMTP アドレスの "ローカル パート" として有効にするために、文字列は RFC 2821 の要件に準 拠する必要があります。

## -ArbitrationMailbox

ArbitrationMailbox パラメーターは、モデレート処理を管理するのに使用されるメールボックスを 指定します。

## -BypassModerationFromSendersOrMembers

BypassModerationFromSendersOrMembers パラメーターは、メールが有効なこのパブリック フ ォルダーに送信するときにメッセージがモデレートをバイパスする受信者を指定します。次のいず れかの値を使用できます。

- DN
- 正規名
- GUID
- 名前
- 表示名
- 従来の Exchange DN
- プライマリ SMTP 電子メール アドレス

既定では、このパラメーターは空白になっています。この既定値を使用すると、メール対応のパブ リック フォルダーはすべての送信者からメッセージを受け付けることができます。 メールが有効なこのパブリック フォルダーへのモデレーターとして指定された送信者は、メールが 有効なこのパブリック フォルダーに対するメッセージの送信が許可されます。

## -Confirm

Confirm スイッチを指定すると、コマンドの処理が一時停止します。処理を続行するには、コマン ドの処理内容を確認する必要があります。Confirm スイッチに値を指定する必要はありません。

#### -Contacts

Contacts パラメーターには、パブリック フォルダーの連絡先を指定します。連絡先となる人物に 関してアドレス、電話番号、Web ページの URL など数種類の情報を保存できます。

#### -CreateDTMFMap

CreateDTMFMap パラメーターには、ユーザーのデュアル トーン多重周波数 (DTMF) マップを 作成することを指定します。

#### -CustomAttribute1

CustomAttribute1 ~ CustomAttribute15 パラメーターには、カスタム属性を指定します。これ らの属性を使用して、追加情報を格納できます。

#### -CustomAttribute10

CustomAttribute1 ~ CustomAttribute15 パラメーターには、カスタム属性を指定します。これ らの属性を使用して、追加情報を格納できます。

#### -CustomAttribute11

CustomAttribute1 ~ CustomAttribute15 パラメーターには、カスタム属性を指定します。これ らの属性を使用して、追加情報を格納できます。

## -CustomAttribute12

CustomAttribute1 ~ CustomAttribute15 パラメーターには、カスタム属性を指定します。これ らの属性を使用して、追加情報を格納できます。

## -CustomAttribute13

CustomAttribute1 ~ CustomAttribute15 パラメーターには、カスタム属性を指定します。これ らの属性を使用して、追加情報を格納できます。

#### -CustomAttribute14

CustomAttribute1 ~ CustomAttribute15 パラメーターには、カスタム属性を指定します。これ らの属性を使用して、追加情報を格納できます。

#### -CustomAttribute15

CustomAttribute1 ~ CustomAttribute15 パラメーターには、カスタム属性を指定します。これ らの属性を使用して、追加情報を格納できます。

#### -CustomAttribute2

CustomAttribute1 ~ CustomAttribute15 パラメーターには、カスタム属性を指定します。これ らの属性を使用して、追加情報を格納できます。

#### -CustomAttribute3

CustomAttribute1 ~ CustomAttribute15 パラメーターには、カスタム属性を指定します。これ らの属性を使用して、追加情報を格納できます。

#### -CustomAttribute4

CustomAttribute1 ~ CustomAttribute15 パラメーターには、カスタム属性を指定します。これ らの属性を使用して、追加情報を格納できます。

#### -CustomAttribute5

CustomAttribute1 ~ CustomAttribute15 パラメーターには、カスタム属性を指定します。これ らの属性を使用して、追加情報を格納できます。

#### -CustomAttribute6

CustomAttribute1 ~ CustomAttribute15 パラメーターには、カスタム属性を指定します。これ らの属性を使用して、追加情報を格納できます。

#### -CustomAttribute7

CustomAttribute1 ~ CustomAttribute15 パラメーターには、カスタム属性を指定します。これ らの属性を使用して、追加情報を格納できます。

#### -CustomAttribute8

CustomAttribute1 ~ CustomAttribute15 パラメーターには、カスタム属性を指定します。これ らの属性を使用して、追加情報を格納できます。

## -CustomAttribute9

CustomAttribute1 ~ CustomAttribute15 パラメーターには、カスタム属性を指定します。これ らの属性を使用して、追加情報を格納できます。

#### -DeliverToMailboxAndForward

DeliverToMailboxAndForward パラメーターは、電子メール メッセージを転送先アドレスに送信 するかどうかを指定します。

#### -DisplayName

DisplayName パラメーターには、Public Folder Proxy オブジェクトの表示名を指定します。

# -DomainController

このパラメーターは、社内の Exchange 2013 でのみ使用可能です。

DomainController パラメーターには、この構成の変更を Active Directory に書き込むドメイン コントローラーの完全修飾ドメイン名 (FQDN) を指定します。

#### -EmailAddresses

EmailAddresses パラメーターは、プロキシ アドレスを指定します (user@contoso.com など)。

#### -EmailAddressPolicyEnabled

EmailAddressPolicyEnabled パラメーターは、フォルダーに適用される電子メール アドレス ポ リシーを有効にするかどうかを指定します。

#### -ExtensionCustomAttribute1

ExtensionCustomAttribute1-5 パラメーターは、追加情報を格納するカスタム属性を指定します。 これらのパラメーターに複数の値を指定するには、値をコンマで区切ります。各 ExtensionCustomAttribute パラメーターは、最大 1,300 の値を保持できます。

#### -ExtensionCustomAttribute2

ExtensionCustomAttribute1-5 パラメーターは、追加情報を格納するカスタム属性を指定します。 これらのパラメーターに複数の値を指定するには、値をコンマで区切ります。各 ExtensionCustomAttribute パラメーターは、最大 1,300 の値を保持できます。

#### -ExtensionCustomAttribute3

ExtensionCustomAttribute1-5 パラメーターは、追加情報を格納するカスタム属性を指定します。 これらのパラメーターに複数の値を指定するには、値をコンマで区切ります。各 ExtensionCustomAttribute パラメーターは、最大 1,300 の値を保持できます。

#### -ExtensionCustomAttribute4

ExtensionCustomAttribute1-5 パラメーターは、追加情報を格納するカスタム属性を指定します。 これらのパラメーターに複数の値を指定するには、値をコンマで区切ります。各 ExtensionCustomAttribute パラメーターは、最大 1,300 の値を保持できます。

## -ExtensionCustomAttribute5

ExtensionCustomAttribute1-5 パラメーターは、追加情報を格納するカスタム属性を指定します。 これらのパラメーターに複数の値を指定するには、値をコンマで区切ります。各 ExtensionCustomAttribute パラメーターは、最大 1,300 の値を保持できます。

#### -ExternalEmailAddress

ExternalEmailAddress パラメーターは、組織の外部の電子メール アドレスを指定します。

#### -ForwardingAddress

ForwardingAddress パラメーターは、フォルダーの転送先アドレスを指定します。

#### -GrantSendOnBehalfTo

GrantSendOnBehalfTo パラメーターは、このフォルダーの代わりに送信できる他のメールボック スの DN を指定します。

#### -HiddenFromAddressListsEnabled

HiddenFromAddressListsEnabled パラメーターには、メールボックスをアドレス一覧に表示する かどうかを指定します。

#### -IgnoreDefaultScope

IgnoreDefaultScope パラメーターは、Exchange 管理シェルに対する既定の受信者の範囲の設定 を無視し、範囲としてフォレスト全体を使用するようにコマンドに指示します。このパラメーター によって、コマ ンドは現在既定の範囲内にない Active Directory オブジェクトにアクセスできま す。IgnoreDefaultScope パラメーターを使用すると、次の制限が発生します。

• DomainController パラメーターは使用できません。このコマンドは、適切なグローバル カ タログ サーバーを自動的に使用します。

#### -MailTip

MailTip パラメーターは、この受信者への電子メール メッセージの下書きを始めるときに送信者 に表示されるメッセージを指定します。MailTip パラメーターのメッセージは 250 文字以内であ る必要があります。

#### -MailTipTranslations

MailTipTranslations パラメーターは、この受信者に対して MailTip パラメーター情報を他言語 で提供する場合に、追加の言語を指定します。言語ごとに、ロケールに続けて、コロンおよびその 言語固有の MailTip パラメーター値を指定する必要があります。各 MailTip パラメーター値は、 最大 250 文字までです。複数の言語を指定する場合は、コンマで区切ります。

#### -MaxReceiveSize

MaxReceiveSize パラメーターは、フォルダーで受信できる電子メール メッセージの最大サイズを 指定します。有効な値は、1 ~ 2,097,151 KB です。このパラメーターの値を省略した場合、サイ ズ制限は適用されません。

## -MaxSendSize

MaxSendSize パラメーターは、送信できる電子メール メッセージの最大サイズを指定します。有 効な値は 1 ~ 2,097,151 KB です。このパラメーターの値を省略した場合、サイズ制限は適用さ れません。

#### -ModeratedBy

ModeratedBy パラメーターは、メールが有効なパブリック フォルダーに送信されたメッセージの モデレートを担当するユーザーを指定します。複数のユーザーを指定するには、ユーザーをコンマ で区切ります。

ModerationEnabled パラメーターを \$true に設定する場合、このパラメーターは必須です。この パラメーターが空のとき、この配布グループの管理者としてユーザーが既に指定されている場合は、

メールが有効なパブリック フォルダーの ManagedBy パラメーターによって ModeratedBy パ ラメーターが自動的に設定されます。そうでない場合は、エラーが返されます。

#### -ModerationEnabled

ModerationEnabled パラメーターは、メールが有効なパブリック フォルダーのモデレートを有効 にするかどうかを指定します。モデレートを有効にするには、このパラメーターを \$true に設定し ます。モデレートを無効にするには、このパラメーターを \$false に設定します。 既定値は \$false です。

## -Name

Name パラメーターには、パブリック フォルダーの名前を指定します。パブリック フォルダーの 名前を変更する場合は、このパラメーターを使用します。

#### -PhoneticDisplayName

PhoneticDisplayName パラメーターには、DisplayName パラメーターのふりがなを指定します。 このパラメーター値の長さは最大で 255 文字です。

#### -PrimarySmtpAddress

PrimarySmtpAddress パラメーターは、フォルダーのプライマリ SMTP アドレスを指定します。

#### -RejectMessagesFrom

RejectMessagesFrom パラメーターに受信者を指定すると、その受信者からのメッセージを拒否し ます。受信者を指定するために、次のいずれかの値を指定できます。

- DN
- 正規名
- GUID
- 名前
- 表示名
- LegacyExchangeDN
- プライマリ SMTP 電子メール アドレス

既定では、このパラメーターは空白になっています。この既定値を使用すると、メール対応のパブ リック フォルダーはすべての送信者からメッセージを受け付けることができます。

#### -RejectMessagesFromDLMembers

RejectMessagesFromDLMembers パラメーターに配布リストのメンバーを指定すると、そのメン バーからのメッセージを拒否します。受信者を指定するために、次のいずれかの値を指定できます。

- DN
- 正規名
- GUID
- 名前
- 表示名
- LegacyExchangeDN
- プライマリ SMTP 電子メール アドレス

既定では、このパラメーターは空白になっています。この既定値を使用すると、メール対応のパブ リック フォルダーはすべての送信者からメッセージを受け付けることができます。

## -RejectMessagesFromSendersOrMembers

RejectMessagesFromSendersOrMembers パラメーターは、メールが有効なこのパブリック フォ ルダーへの電子メール メッセージ送信がメンバーに許可されていないメールボックス ユーザー、 メール ユーザー、メール連絡先、および配布グループを指定します。受信者を指定するために、次 のいずれかの値を指定できます。

- DN
- 正規名
- GUID
- 名前
- 表示名
- LegacyExchangeDN
- プライマリ SMTP 電子メール アドレス

既定では、このパラメーターは空白になっています。この既定値を使用すると、メール対応のパブ リック フォルダーはすべての送信者からメッセージを受け付けることができます。

#### -RequireSenderAuthenticationEnabled

RequireSenderAuthenticationEnabled パラメーターには、送信者を認証する必要があるかどうか を指定します。

#### -SendModerationNotifications

SendModerationNotifications パラメーターは、ユーザーがモデレート配布グループにメッセージ を送信するときに、ユーザーに状態通知が送信されるかどうかを指定します。次のいずれかの値を 指定できます。

- Always
- Internal
- Never

すべての送信者に通知を送信する場合、このパラメーターを Always に設定します。 組織内の送信者のみに通知を送信する場合は、このパラメーターを Internal に設定します。 すべての状態通知を無効にする場合、このパラメーターを Never に設定します。

注 : このパラメーターの値に関係なく、メッセージがモデレーターによって拒否された場合は常 に、送信者に通知されます。

既定値は Never です。

-SimpleDisplayName

SimpleDisplayName パラメーターは、使用できる文字が限定されている場合にオブジェクトの代 替説明を表示するために使用されます。使用できる文字は、26 ~ 126 の範囲の ASCII 文字に限 定されています。

#### -UMDtmfMap

UMDtmfMap パラメーターは、UM が有効なユーザーのユーザー定義 DTMF マップを作成する かどうかを指定します。

## -WhatIf

WhatIf スイッチは、オブジェクトに対して行われる操作をシミュレートすることを指定します。 WhatIf スイッチを使用することで、実際には変更を加えずに、発生する変更内容を表示すること ができます。WhatIf スイッチに値を指定する必要はありません。

#### -WindowsEmailAddress

WindowsEmailAddress パラメーターは、電子メール アドレス@contoso.com という形式で電子メ ール アドレスを指定します。

### 例 1:

この例では、メールが有効なパブリック フォルダーの MyPublicFolder@contoso.com というプライマ リ SMTP アドレスを MyPublicFolder@fabrikam.com に設定しています。

Set-MailPublicFolder -Identity MyPublicFolder@contoso.com -PrimarySmtpAddress MyPublicFolder@fabrikam.com

## Get-PublicFolderStatistics NEW

パブリック フォルダーに関する統計情報を取得

### 構文

```
Get-PublicFolderStatistics [-Identity <PublicFolderIdParameter>] 
[-DomainController <Fqdn>] [-Mailbox <MailboxIdParameter>] [-Organization 
<OrganizationIdParameter>] [-ResultSize <Unlimited>]
```
#### 説明

フォルダー サイズ、ログオン時刻など、パブリック フォルダーに関する統計情報を取得するには、 Get-PublicFolderStatistics コマンドレットを使用します。

## パラメーター

#### -DomainController

このパラメーターは、社内 Exchange で使用できます。Exchange Online では使用できません。 DomainController パラメーターには、Active Directory からデータを取得するドメイン コントロ ーラーの完全修飾ドメイン名 (FQDN) を指定します。

#### -Identity

Identity パラメーターは、特定のパブリック フォルダーを表す GUID またはパブリック フォル ダー名を指定します。また、¥最上位のパブリック フォルダー¥パブリック フォルダー という形 式を使用してパスを含めることもできます。

パラメーター ラベルを省略して、パブリック フォルダー名または GUID のみを入力することも できます。

-Mailbox

Mailbox パラメーターは、階層パブリック フォルダー メールボックスの ID を指定します。

#### -Organization

Organization パラメーターは、内部で Microsoft が使用するために予約されています。

## -ResultSize

ResultSize パラメーターは、返される結果の最大件数を指定します。クエリに一致するすべてのパ ブリック フォルダーの状態が返されるようにする場合は、このパラメーターの値に unlimited を 使用します。既定値は 100 です。

## 例 1:

この例では、パブリック フォルダー Marketing¥2013¥Pamphlets に関する統計情報を取得していま す。Get-PublicFolderStatistics コマンドの出力は Format-List コマンドにパイプ処理され、入手可能 なすべての情報が結果に表示されます。

Get-PublicFolderStatistics -Identity "¥Marketing¥2013¥Pamphlets" | Format-List

## New-PublicFolder

指定した名前でパブリック フォルダーを作成

## 構文

```
New-PublicFolder -Name <String> [-Confirm [<SwitchParameter>]] 
[-DomainController <Fqdn>] [-EformsLocaleId <CultureInfo>] [-Mailbox 
<MailboxIdParameter>] [-Organization <OrganizationIdParameter>] [-Path 
<PublicFolderIdParameter>] [-WhatIf [<SwitchParameter>]]
```
#### 説明

指定した名前でパブリック フォルダーを作成するには、New-PublicFolder コマンドレットを使用しま す。

#### パラメーター

-Name

Name パラメーターには、パブリック フォルダーの名前を指定します。

#### -Confirm

Confirm スイッチを指定すると、コマンドの処理が一時停止します。処理を続行するには、コマン ドの処理内容を確認する必要があります。Confirm スイッチに値を指定する必要はありません。

#### -DomainController

このパラメーターは、社内 Exchange で使用できます。Exchange Online では使用できません。 DomainController パラメーターには、この構成の変更を Active Directory に書き込むドメイン コントローラーの完全修飾ドメイン名 (FQDN) を指定します。

## -EformsLocaleId

EformsLocaleId パラメーターには、電子フォーム ライブラリのロケール固有バージョンを指定し ます。EformsLocaleId パラメーターの有効な入力は、「CultureInfo クラス」の Microsoft .NET クラス ライブラリのクラス参照で、[カルチャ名] 列に示されている文字列名です。

## -Mailbox

Mailbox パラメーターは、このパブリック フォルダーの作成先となる、階層パブリック フォルダ ー メールボックスの ID を指定します。次の値を使用できます。

- GUID
- 識別名 (DN)
- Domain¥アカウント
- ユーザー プリンシパル名 (UPN)
- LegacyExchangeDN
- SMTP アドレス
- エイリアス

#### -Organization

Organization パラメーターは、内部で Microsoft が使用するために予約されています。

## -Path

Path パラメーターには、フォルダー階層内のフォルダーの場所を指定します。たとえば、 ¥Legal¥Cases のように指定します。

-WhatIf

WhatIf スイッチは、オブジェクトに対して行われる操作をシミュレートすることを指定します。 WhatIf スイッチを使用することで、実際には変更を加えずに、発生する変更内容を表示すること ができます。WhatIf スイッチに値を指定する必要はありません。

## 例 1:

この例では、パブリック フォルダー Marketing をパブリック フォルダーのルートに作成します。

New-PublicFolder -Name Marketing

#### 例 2:

この例では、既存のフォルダー ¥Legal¥Cases の下に FY2013 というパブリック フォルダーが作成 されます。新しいフォルダーのパスは ¥Legal¥Cases¥FY2013 です。

New-PublicFolder -Name FY2013 -Path ¥Legal¥Cases

## 例 3:

この例では、パブリック フォルダー Support を North\_America 階層パブリック フォルダー メール ボックス内に作成します。

 Office 365 PowerShell ガイド 1209 New-PublicFolder -Name Support -Mailbox North\_America

## New-PublicFolderMigrationRequest

パブリック フォルダーを移行するプロセスを開始

#### 構文

New-PublicFolderMigrationRequest -SourceDatabase <DatabaseIdParameter> <COMMON PARAMETERS>

New-PublicFolderMigrationRequest -OutlookAnywhereHostName <Fqdn> -RemoteCredential <PSCredential> -RemoteMailboxLegacyDN <String> -RemoteMailboxServerLegacyDN <String> [-AuthenticationMethod <Basic | Digest | Ntlm | Fba | WindowsIntegrated | LiveIdFba | LiveIdBasic | WSSecurity | Certificate | NegoEx | OAuth | Adfs | Kerberos | Negotiate | LiveIdNegotiate | Misconfigured>] [-Organization <OrganizationIdParameter>] <COMMON PARAMETERS>

COMMON PARAMETERS: [-AcceptLargeDataLoss <SwitchParameter>] [-BadItemLimit <Unlimited>] [-BatchName <String>] [-CompletedRequestAgeLimit <Unlimited>] [-Confirm [<SwitchParameter>]] [-CSVData <Byte[]>] [-CSVStream <Stream>] [-DomainController <Fqdn>] [-InternalFlags <InternalMrsFlag[]>] [-LargeItemLimit <Unlimited>] [-Name <String>] [-Priority <Lowest | Lower | Low | Normal | High | Higher | Highest | Emergency>] [-SkipMerging <SkippableMergeComponent[]>] [-Suspend <SwitchParameter>] [-SuspendComment <String>] [-WhatIf [<SwitchParameter>]] [-WorkloadType <None | Local | Onboarding | Offboarding | TenantUpgrade | LoadBalancing | Emergency | RemotePstIngestion | SyncAggregation>]

## 説明

Microsoft Exchange Server 2007 または Exchange Server 2010 から Exchange Server 2013 にパブ リック フォルダーを移行するプロセスを開始するには、New-PublicFolderMigrationRequest コマンド レットを使用します。

## パラメーター

#### -OutlookAnywhereHostName

このパラメーターは、Microsoft の内部使用目的に予約されています。

#### -RemoteCredential

このパラメーターは、クラウド ベースのサービス内のオブジェクトに適用されます。社内展開には 使用できません。

RemoteCredential パラメーターは、移行要求を実行するためのアクセス許可を持つ管理者を、 Administrator@humongousinsurance.com のように指定します。

このパラメーターには、資格情報オブジェクトの作成および指定が必要です。この資格情報オブジ ェクトは Get-Credential コマンドレットを使用して作成されますこのパラメーターは

RemoteMailboxServerLegacyDN パラメーターと組み合わせて使用する必要があります。

#### -RemoteMailboxLegacyDN

このパラメーターは、クラウド ベースのサービス内のオブジェクトに適用されます。社内展開には 使用できません。

RemoteMailboxLegacyDN パラメーターは、RemoteCredential パラメーターで指定されたリモー ト資格情報のメールボックスを指定します。

このパラメーターは RemoteMailboxServerLegacyDN パラメーターと組み合わせて使用する必 要があります。

#### -RemoteMailboxServerLegacyDN

このパラメーターは、クラウド ベースのサービス内のオブジェクトに適用されます。社内展開には 使用できません。

RemoteMailboxServerLegacyDN パラメーターは、バックエンド サーバーの従来のサーバー識別 名 (DN) を指定します。LegacyExchangeServerDN プロパティを確認するには、次のコマンドを 実行します。Get-ExchangeServer <Identity> | Format-List LegacyExchangeServerDN.

#### -SourceDatabase

このパラメーターは、社内 Exchange で使用できます。Exchange Online では使用できません。 SourceDatabase パラメーターは、移行するパブリック フォルダーがあるデータベースの ID を 指定します。次の値を使用できます。

- データベースの GUID
- データベース名

#### -AcceptLargeDataLoss

AcceptLargeDataLoss パラメーターは BadItemLimit が 51 以上に設定されている場合に、大量 のデータ損失を受け入れることを指定します。アイテムが移動元データベースから読み取れない、 または移動先データベース に書き込めない場合には、アイテムは破損していると見なされます。破 損アイテムは移動先メールボックスまたは .pst ファイルで使用できません。

#### -AuthenticationMethod

このパラメーターは、Microsoft の内部使用目的に予約されています。

## -BadItemLimit

BadItemLimit パラメーターは、要求でメールボックスの破損が検出された場合にスキップする不 良アイテム数を指定します。0 を指定した場合、問題のあるアイテムをスキップしません。このパ ラメーターの有効な入力の範囲は、0 ~ 2147483647 です。既定値は 0 です。既定値 0 を維持 し、要求が失敗した場合にだけ BadItemLimit パラメーターの値を変更することをお勧めします。

注 : BadItemLimit パラメーターを 50 より大きく設定すると、コマンドは失敗し、次の警告を 受信します。"AcceptLargeDataLoss. を指定することで大量のデータが失われますが、それでよ ろしいですか。" この警告を受信したら、今度は AcceptLargeDataLoss パラメーターを使用し てコマンドを再度実行する必要があります。それ以上の警告は表示されず、処理が完了した後は、 破損アイテムは使用できません。

#### -BatchName

BatchName パラメーターは、パブリック フォルダーの移行バッチについて、わかりやすい名前を 指定します。BatchName パラメーターは、Get-PublicFolderMigrationRequest コマンドレット を使用する際に検索文字列として使用できます。

#### -CompletedRequestAgeLimit

CompletedRequestAgeLimit パラメーターは、要求が完了して自動的に削除されるまでに、その要 求を保持する期間を指定します。CompletedRequestAgeLimit の既定値は 30 日です。

## -Confirm

Confirm スイッチは、このコマンドレットの実行時に既定で表示される確認プロンプトの表示の抑 制に使用できます。確認プロンプトの表示を抑制するには、構文 -Confirm:\$False を使用します。 この構文にはコロン(:)を含める必要があります。

#### -CSVData

CSVData パラメーターでは、PublicFoldertoMailboxMapGenerator.ps1 スクリプトによって生成 されたマッピング ファイル出力を指定します。このパラメーターはローカル移行に使用します。こ のパラメーターを CSVStream パラメーターと共に使用することはできません。CSVStream パラ メーターを使用しない場合は、このパラメーターを使用する必要があります。

#### -CSVStream

CSVStream パラメーターでは、PublicFoldertoMailboxMapGenerator.ps1 スクリプトによって 生成されたマッピング ファイル出力を指定します。このパラメーターはリモート移行に使用します。 このパラメーターを CSVData パラメーターと共に使用することはできません。CSVData パラメ ーターを使用しない場合は、このパラメーターを使用する必要があります。

#### -DomainController

このパラメーターは、社内 Exchange で使用できます。Exchange Online では使用できません。 DomainController パラメーターには、この構成の変更を Active Directory に書き込むドメイン コントローラーの完全修飾ドメイン名 (FQDN) を指定します。

#### -InternalFlags

The InternalFlags parameter specifies the optional steps in the request. This parameter is used primarily for debugging purposes.

#### -LargeItemLimit

LargeItemLimit パラメーターは、要求でサイズの大きいメールボックスのアイテムが検出された 場合に、スキップするアイテムの数を指定します。0 を指定した場合、サイズの大きいアイテムを スキップしません。50 より大きい数を指定する場合は、AcceptLargeDataLoss パラメーターも指 定する必要があります。既定値は 0 です。サイズが大きいアイテムがあるときは、既定値の 0 を 使用し、LargeItemLimit パラメーターの値のみを増やすことをお勧めします。

#### -Name

1212 Office 365 PowerShell ガイド Name パラメーターは、パブリック フォルダー移行要求の名前を指定します。

#### -Organization

Organization パラメーターは、内部で Microsoft が使用するために予約されています。

#### -Priority

このパラメーターは、社内 Exchange で使用できます。Exchange Online では使用できません。 Priority パラメーターは、移行の完了に使用する優先度設定を指定します。これは、任意の Microsoft Exchange メールボックス レプリケーション サービス (MRS) のプロセスに対して優 先順位を付けます。このパラメーターには、以下の値を指定できます。

- Lowest
- Lower
- Low
- Normal
- High
- Higher
- Highest
- Emergency

値を指定しない場合の既定値は Normal となり、MRS キューで要求が受理された日時によって要 求に優先順位が付きます。

## -SkipMerging

SkipMerging パラメーターは、デバッグ目的でパブリック フォルダー移行の特定の段階をスキッ プするかどうかを指定します。Microsoft カスタマー サービスおよびサポートから、または特定の ドキュメントに指示がない場合、このパラメーターは使用しないでください。

## -Suspend

Suspend スイッチは、要求を中断するかどうかを指定します。このスイッチを使用すると要求がキ ューに入りますが、関連する再開コマンドレットを使用して要求を再開しないと InProgress の状 態にはなりません。このスイッチに値を指定する必要はありません。

#### -SuspendComment

SuspendComment パラメーターには、要求が中断された理由に関する説明を指定します。このパ ラメーターは、Suspend パラメーターを指定している場合にのみ使用できます。

#### -WhatIf

WhatIf スイッチは、オブジェクトに対して行われる操作をシミュレートすることを指定します。 WhatIf スイッチを使用することで、実際には変更を加えずに、発生する変更内容を表示すること ができます。WhatIf スイッチに値を指定する必要はありません。

#### -WorkloadType

このパラメーターは、社内 Exchange で使用できます。Exchange Online では使用できません。 WorkloadType パラメーターは、要求の種類および実行の目的を指定します。この情報は、 Exchange によって使用されます。このパラメーターは、以下の値を指定します。

• None

- Local
- Onboarding
- Offboarding
- TenantUpgrade
- LoadBalancing
- Emergency

#### 例 1:

この例では、Exchange 2010 ソース パブリック フォルダー データベース PFDB01 からパブリック フォルダー移行要求を作成して、Export-PublicFolderStatistics.ps1 スクリプトを使用して作成された CSVData.cvs ファイルを使用します。

New-PublicFolderMigrationRequest -SourceDatabase PFDB01 -CSVData (Get-Content C:¥PFMigration¥CSVData.csv -Encoding Byte)

#### Remove-PublicFolderClientPermission

パブリック フォルダーからアクセス許可を削除

#### 構文

Remove-PublicFolderClientPermission -Identity <PublicFolderIdParameter> -User <MailboxFolderUserIdParameter> [-Confirm [<SwitchParameter>]] [-DomainController <Fqdn>] [-WhatIf [<SwitchParameter>]]

#### 説明

パブリック フォルダーからアクセス許可を削除するには、Remove-PublicFolderClientPermission コ マンドレットを使用します。

#### パラメーター

#### -Identity

Identity パラメーターは、特定のパブリック フォルダーを表す GUID またはパブリック フォル ダー名を指定します。また、¥最上位のパブリック フォルダー¥パブリック フォルダー という形 式を使用してパスを含めることもできます。

パラメーター ラベルを省略して、パブリック フォルダー名または GUID のみを入力することも できます。

## -User

User パラメーターには、アクセス許可を削除するユーザーのユーザー プリンシパル名 (UPN)、 ドメイン¥ユーザー、またはエイリアスを指定します。

## -Confirm

Confirm スイッチは、このコマンドレットの実行時に既定で表示される確認プロンプトの表示の抑 制に使用できます。確認プロンプトの表示を抑制するには、構文 -Confirm:\$False を使用します。 この構文にはコロン(:)を含める必要があります。

#### -DomainController

このパラメーターは、社内の Exchange 2013 でのみ使用可能です。 DomainController パラメーターには、この構成の変更を Active Directory に書き込むドメイン コントローラーの完全修飾ドメイン名 (FQDN) を指定します。

#### -WhatIf

WhatIf スイッチは、オブジェクトに対して行われる操作をシミュレートすることを指定します。 WhatIf スイッチを使用することで、実際には変更を加えずに、発生する変更内容を表示すること ができます。WhatIf スイッチに値を指定する必要はありません。

## 例 1:

この例では、パブリック フォルダー My Public Folder に対するユーザー Chris のアクセス許可を削 除します。

Remove-PublicFolderClientPermission -Identity "¥My Public Folder" -User Contoso¥Chris

## Remove-PublicFolder

既存のパブリック フォルダーを削除

#### 構文

Remove-PublicFolder -Identity <PublicFolderIdParameter> [-Confirm [<SwitchParameter>]] [-DomainController <Fqdn>] [-Recurse <SwitchParameter>] [-WhatIf [<SwitchParameter>]]

## 説明

Remove-PublicFolder コマンドレットを使用して、既存のパブリック フォルダーを削除します。

注意 :Remove-PublicFolder コマンドレットは、組織内のすべてのサーバーからパブリック フォルダー デ ータを削除します。

## パラメーター

-Identity

Identity パラメーターには、特定のパブリック フォルダーを表す GUID またはパブリック フォ ルダー名を指定します。また、最上位のパブリック フォルダー¥パブリック フォルダー という形 式を使用してパスを含めることもできます。

パラメーター ラベルを省略して、パブリック フォルダー名または GUID のみを入力することも できます。

## -Confirm

Confirm スイッチは、このコマンドレットの実行時に既定で表示される確認プロンプトの表示の抑 制に使用できます。確認プロンプトの表示を抑制するには、構文 -Confirm:\$False を使用します。 この構文にはコロン(:)を含める必要があります。

#### -DomainController

このパラメーターは、社内の Exchange 2013 でのみ使用可能です。 DomainController パラメーターには、この構成の変更を Active Directory に書き込むドメイン コントローラーの完全修飾ドメイン名 (FQDN) を指定します。

## -Recurse

Recurse スイッチには、指定されたフォルダーのすべてのサブフォルダーを削除する必要があるか どうかを指定します。Recurse スイッチが指定されず、パブリック フォルダーにサブフォルダー がある場合、コマンドは実行されず、エラー メッセージが返されます。

#### -WhatIf

WhatIf スイッチは、オブジェクトに対して行われる操作をシミュレートすることを指定します。 WhatIf スイッチを使用することで、実際には変更を加えずに、発生する変更内容を表示すること ができます。WhatIf スイッチに値を指定する必要はありません。

#### 例 1:

この例では、¥Test¥Directory のツリーから My Public Folder というパブリック フォルダーを削除し ます。

Remove-PublicFolder -Identity "¥Test¥Directory¥My Public Folder"

## 例 2:

この例では、Recurse スイッチを使用してパブリック フォルダー Directory Folder とそのすべての子 パブリック フォルダーを削除します。

Remove-PublicFolder -Identity "¥Test¥Directory Folder" -Recurse

### Get-MailPublicFolder

メールが有効なパブリック フォルダーに関するメール関連の情報を取得

## 構文

Get-MailPublicFolder [-Anr <String>] <COMMON PARAMETERS>

Get-MailPublicFolder [-Identity <MailPublicFolderIdParameter>] <COMMON PARAMETERS>

```
COMMON PARAMETERS: [-AccountPartition <AccountPartitionIdParameter>] 
[-Credential <PSCredential>] [-DomainController <Fqdn>] [-Filter <String>] 
[-IgnoreDefaultScope <SwitchParameter>] [-Organization 
<OrganizationIdParameter>] [-ReadFromDomainController <SwitchParameter>] 
[-ResultSize <Unlimited>] [-SortBy <String>]
```
#### 説明

1216 Office 365 PowerShell ガイド メールが有効なパブリック フォルダーに関するメール関連の情報を取得するには、
Get-MailPublicFolder コマンドレットを使用します。メールが有効なパブリック フォルダーのメール 関連以外の基本的な設定についての情報を取得する場合は、Get-PublicFolder コマンドレットを使用し ます。

# パラメーター

## -AccountPartition

このパラメーターは、Microsoft の内部使用目的に予約されています。

#### -Anr

Anr パラメーターには、あいまいな名前を解決 (ANR) するための検索を実行する際に使用する文 字列を指定します。部分的な文字列を指定して、その文字列に一致する属性を持つオブジェクトを 検索することができます。既定で検索対象となっているのは、以下の属性です。

- CommonName (CN)
- DisplayName
- FirstName
- LastName
- Alias

#### -Credential

Credential パラメーターには、Active Directory へのアクセスに使用するユーザー名とパスワード を指定します。

このパラメーターには、資格情報オブジェクトの作成および指定が必要です。この資格情報オブジ ェクトは Get-Credential コマンドレットを使用して作成されます。

## -DomainController

このパラメーターは、社内の Exchange 2013 でのみ使用可能です。

```
DomainController パラメーターには、Active Directory からデータを取得するドメイン コントロ
ーラーの完全修飾ドメイン名 (FQDN) を指定します。
```
#### -Filter

Filter パラメーターには、受信者をフィルター処理するために使用する OPath フィルターを指定 します。

#### -Identity

Identity パラメーターは、特定のパブリック フォルダーを表す GUID またはパブリック フォル ダー名を指定します。また、最上位のパブリック フォルダー¥パブリック フォルダー という形式 を使用してパスを含めることもできます。

パラメーター ラベルを省略して、パブリック フォルダー名または GUID のみを入力することも できます。

#### -IgnoreDefaultScope

IgnoreDefaultScope パラメーターは、Exchange 管理シェルに対する既定の受信者の範囲の設定 を無視し、範囲としてフォレスト全体を使用するようにコマンドに指示します。このパラメーター によって、コマ ンドは現在既定の範囲内にない Active Directory オブジェクトにアクセスできま す。IgnoreDefaultScope パラメーターを使用すると、次の制限が発生します。

- DomainController パラメーターは使用できません。このコマンドは、適切なグローバル カ タログ サーバーを自動的に使用します。
- Anr と Identity パラメーターは併用できません。
- Credential パラメーターは使用できません。

## -Organization

Organization パラメーターは、内部で Microsoft が使用するために予約されています。

#### -ReadFromDomainController

このパラメーターは、社内の Exchange 2013 でのみ使用可能です。

ReadFromDomainController パラメーターには、ユーザー情報がユーザーのドメインのドメイン コントローラーから読み取られることを指定します。フォレスト内のすべての受信者を含めるよう に受信者の範囲を設定した場合、このパラメーターを使用しな いと、情報が古いグローバル カタ ログからユーザー情報が読み取られる可能性があります。このパラメーターを使用する場合は、情 報を取得するために読み取りが数回必要になる場合があり ます。

注 : 既定では、受信者の範囲は、Microsoft Exchange サーバーをホストするドメインに設定さ れています。

#### -ResultSize

ResultSize パラメーターは、返される結果の最大件数を指定します。

#### -SortBy

SortBy パラメーターには、結果の並べ替えに使用する属性を指定します。並べ替えは、一度に 1 つ の属性についてのみ実行できます。結果は昇順で並べ替えられます。

#### 例 1:

この例では、最大 100 のメールが有効なパブリック フォルダーの情報が返されます。この例では、

Get-MailPublicFolder コマンドの出力を Format-List コマンドにパイプ処理し、使用可能なすべての 情報が結果に表示されるようにしています。

Get-MailPublicFolder -ResultSize 100 | Format-List

# 例 2:

この例では、Marketing の最上位パブリック フォルダーにある Reports というメールが有効なパブリ ック フォルダーの情報が返されます。

Get-MailPublicFolder -Identity ¥Marketing¥Reports

# 例 3:

この例では、Anr パラメーターを使用して、Marketing という単語で始まる、メールが有効なすべての パブリック フォルダーが返されます。

# Set-PublicFolderMigrationRequest

パブリック フォルダーの移行要求を作成した後に、移行要求オプションを変更

# 構文

Set-PublicFolderMigrationRequest [-AcceptLargeDataLoss <SwitchParameter>] [-BadItemLimit <Unlimited>] [-BatchName <String>] [-CompletedRequestAgeLimit <Unlimited>] [-InternalFlags <InternalMrsFlag[]>] [-LargeItemLimit <Unlimited>] [-Priority <Lowest | Lower | Low | Normal | High | Higher | Highest | Emergency>] [-SkipMerging <SkippableMergeComponent[]>] <COMMON PARAMETERS>

Set-PublicFolderMigrationRequest -RemoteCredential <PSCredential> <COMMON PARAMETERS>

Set-PublicFolderMigrationRequest -RehomeRequest <SwitchParameter> <COMMON PARAMETERS>

COMMON PARAMETERS: -Identity <PublicFolderMigrationRequestIdParameter> [-AuthenticationMethod <Basic | Digest | Ntlm | Fba | WindowsIntegrated | LiveIdFba | LiveIdBasic | WSSecurity | Certificate | NegoEx | OAuth | Adfs | Kerberos | Negotiate | LiveIdNegotiate | Misconfigured>] [-Confirm [<SwitchParameter>]] [-DomainController <Fqdn>] [-OutlookAnywhereHostName <Fqdn>] [-PreventCompletion <\$true | \$false>] [-RemoteMailboxLegacyDN <String>] [-RemoteMailboxServerLegacyDN <String>] [-WhatIf [<SwitchParameter>]]

## 説明

要求を作成した後に、移行要求オプションを変更するには、Set-PublicFolderMigrationRequest コマン ドレットを使用します。Set-PublicFolderMigrationRequest コマンドレットを使用すると、失敗した移 行要求から回復できます。

Set-PublicFolderMigrationRequest コマンドレットは、Get-PublicFolderMigrationRequestStatistics コマンドレット、Get-PublicFolderMigrationRequst コマンドレット、または Get-PublicFolder コマ ンドレットからパイプライン処理できます。

#### パラメーター

-Identity

Identity パラメーターは、パブリック フォルダー移行要求の ID を指定します。

#### -RehomeRequest

 Office 365 PowerShell ガイド 1219 このパラメーターは、社内 Exchange で使用できます。Exchange Online では使用できません。 RehomeRequest パラメーターは、Microsoft Exchange メールボックス レプリケーション サービ ス (MRS) に対して、移行されているパブリック フォルダーと同じデータベースに要求を移動する 必要があることを指定します。このパラメーターは、主にデバッグ目的に使用されます。

## -RemoteCredential

このパラメーターは、クラウド ベースのサービス内のオブジェクトに適用されます。社内展開には 使用できません。

RemoteCredential パラメーターは、移行要求を実行するためのアクセス許可を持つ管理者を、 Administrator@humongousinsurance.com のように指定します。

このパラメーターには、資格情報オブジェクトの作成および指定が必要です。この資格情報オブジ ェクトは Get-Credential コマンドレットを使用して作成されます。

## -AcceptLargeDataLoss

AcceptLargeDataLoss パラメーターは BadItemLimit が 51 以上に設定されている場合に、大量 のデータ損失を受け入れることを指定します。アイテムが移動元データベースから読み取れない、 または移動先データベース に書き込めない場合には、アイテムは破損していると見なされます。破 損アイテムは移動先メールボックスまたは .pst ファイルで使用できません。

#### -AuthenticationMethod

このパラメーターは、Microsoft の内部使用目的に予約されています。

#### -BadItemLimit

BadItemLimit パラメーターは、要求でメールボックスの破損が検出された場合にスキップする不 良アイテム数を指定します。0 を指定した場合、問題のあるアイテムをスキップしません。このパ ラメーターの有効な入力の範囲は、0 ~ 2147483647 です。既定値は 0 です。既定値 0 を維持 し、要求が失敗した場合にだけ BadItemLimit パラメーターの値を変更することをお勧めします。

注 : BadItemLimit パラメーターを 50 より大きく設定すると、コマンドは失敗し、次の警告を 受信します。"AcceptLargeDataLoss. を指定することで大量のデータが失われますが、それでよ ろしいですか。" この警告を受信したら、今度は AcceptLargeDataLoss パラメーターを使用し てコマンドを再度実行する必要があります。それ以上の警告は表示されず、処理が完了した後は、 破損アイテムは使用できません。

## -BatchName

BatchName パラメーターは、パブリック フォルダーのバッチ移行について、わかりやすい名前を 指定します。BatchName パラメーターは、Get-PublicFolderMigrationRequest コマンドレット を使用する際に検索文字列として使用できます。

#### -CompletedRequestAgeLimit

CompletedRequestAgeLimit パラメーターは、要求が完了して自動的に削除されるまでに、その要 求を保持する期間を指定します。CompletedRequestAgeLimit の既定値は 30 日です。

# -Confirm

Confirm スイッチは、このコマンドレットの実行時に既定で表示される確認プロンプトの表示の抑 制に使用できます。確認プロンプトの表示を抑制するには、構文 -Confirm:\$False を使用します。 この構文にはコロン(:)を含める必要があります。

# -DomainController

このパラメーターは、社内 Exchange で使用できます。Exchange Online では使用できません。 DomainController パラメーターには、この構成の変更を Active Directory に書き込むドメイン コントローラーの完全修飾ドメイン名 (FQDN) を指定します。

## -InternalFlags

The InternalFlags parameter specifies the optional steps in the request. This parameter is used primarily for debugging purposes.

#### -LargeItemLimit

LargeItemLimit パラメーターは、要求でサイズの大きいメールボックスのアイテムが検出された 場合に、スキップするアイテムの数を指定します。0 を指定した場合、サイズの大きいアイテムを スキップしません。50 より大きい数を指定する場合は、AcceptLargeDataLoss パラメーターも指 定する必要があります。既定値は 0 です。サイズが大きいアイテムがあるときは、既定値の 0 を 使用し、LargeItemLimit パラメーターの値のみを増やすことをお勧めします。

#### -OutlookAnywhereHostName

このパラメーターは、Microsoft の内部使用目的に予約されています。

## -PreventCompletion

PreventCompletion パラメーターは、このコマンドレットを初期化し、完了しないように指定しま す。このパラメーターには \$true または \$false を指定できます。既定値は \$false です。\$true を 指定した場合は、Resume-PublicFolderMigrationRequest コマンドレットを実行して移行要求を 完了する必要があります。

#### -Priority

このパラメーターは、社内 Exchange で使用できます。Exchange Online では使用できません。 Priority パラメーターは、この要求を要求キューで処理する順序を指定します。要求は、サーバー の正常性、状態、優先度、および最終更新時刻に基づいて順番に処理されます。このパラメーター には、以下の値を指定できます。

- Lowest
- Lower
- Low
- Normal
- High
- Higher
- Highest
- Emergency

値を指定しない場合の既定値は Normal となり、キューで要求が受理された日時によって要求に優 先順位が付きます。

#### -RemoteMailboxLegacyDN

このパラメーターは、クラウド ベースのサービス内のオブジェクトに適用されます。社内展開には 使用できません。

RemoteMailboxLegacyDN パラメーターは、リモート メールボックスの ExchangeLegacyDN を 指定します。

## -RemoteMailboxServerLegacyDN

このパラメーターは、クラウド ベースのサービス内のオブジェクトに適用されます。社内展開には 使用できません。

RemoteMailboxServerLegacyDN パラメーターは、バックエンド サーバーの従来のサーバー DN を指定します。LegacyExchangeServerDN の値を確認するには、次のコマンドを実行します。 Get-ExchangeServer <Identity> | Format-List LegacyExchangeServerDN.

# -SkipMerging

SkipMerging パラメーターは、デバッグ目的で移行の特定の段階をスキップするかどうかを指定し ます。Microsoft カスタマー サービスおよびサポートから、または特定のドキュメントに指示がな い場合、このパラメーターは使用しないでください。

## -WhatIf

WhatIf スイッチは、オブジェクトに対して行われる操作をシミュレートすることを指定します。 WhatIf スイッチを使用することで、実際には変更を加えずに、発生する変更内容を表示すること ができます。WhatIf スイッチに値を指定する必要はありません。

# 例 1:

この例では、PublicFolderMigration 移行要求の設定を変更し、最大 5 つの破損したパブリック フォ ルダー アイテムを受け入れます。

Set-PublicFolderMigrationRequest -Identity PublicFolderMigration -BadItemLimit 5

# Resume-PublicFolderMigrationRequest

失敗、中断、または自動中断したパブリック フォルダーの移行要求を再開

# 構文

```
Resume-PublicFolderMigrationRequest -Identity 
<PublicFolderMigrationRequestIdParameter> [-Confirm [<SwitchParameter>]] 
[-DomainController <Fqdn>] [-WhatIf [<SwitchParameter>]]
```
# 説明

失敗、中断、または自動中断した移行要求を再開するには、Resume-PublicFolderMigrationRequest コ マンドレットを使用します。

# パラメーター

-Identity

Identity パラメーターは、移行要求の ID を指定します。このパラメーターは、以下の値を指定し ます。

- GUID
- 名前

## -Confirm

Confirm スイッチは、このコマンドレットの実行時に既定で表示される確認プロンプトの表示の抑 制に使用できます。確認プロンプトの表示を抑制するには、構文 -Confirm:\$False を使用します。 この構文にはコロン(:)を含める必要があります。

#### -DomainController

このパラメーターは、社内の Exchange 2013 でのみ使用可能です。 DomainController パラメーターには、この構成の変更を Active Directory に書き込むドメイン コントローラーの完全修飾ドメイン名 (FQDN) を指定します。

## -WhatIf

WhatIf スイッチは、オブジェクトに対して行われる操作をシミュレートすることを指定します。 WhatIf スイッチを使用することで、実際には変更を加えずに、発生する変更内容を表示すること ができます。WhatIf スイッチに値を指定する必要はありません。

## 例 1:

この例では、PublicFolderMigration の移行要求を再開します。

Resume-PublicFolderMigrationRequest -Identity "PublicFolderMigration"

# 例 2:

この例では、失敗したすべての移行要求を再開します。

Get-PublicFolderMigrationRequest -Status Failed | Resume-PublicFolderMigrationRequest

# Disable-MailPublicFolder

パブリック フォルダーのメールを無効化

## 構文

Disable-MailPublicFolder -Identity <MailPublicFolderIdParameter> [-Confirm [<SwitchParameter>]] [-DomainController <Fqdn>] [-WhatIf [<SwitchParameter>]]

#### 説明

パブリック フォルダーをメールが無効な状態にするには、Disable-MailPublicFolder コマンドレット を使用します。

## パラメーター

#### -Identity

Identity パラメーターは、特定のパブリック フォルダーを表す GUID またはパブリック フォル ダー名を指定します。また、最上位のパブリック フォルダー¥パブリック フォルダー という形式 を使用してパスを含めることもできます。

Office 365 PowerShell ガイド 1223

パラメーター ラベルの Identity を省略して、パブリック フォルダー名または GUID のみを指定 することもできます。

## -Confirm

Confirm スイッチは、このコマンドレットの実行時に既定で表示される確認プロンプトの表示の抑 制に使用できます。確認プロンプトの表示を抑制するには、構文 -Confirm:\$False を使用します。 この構文にはコロン(:)を含める必要があります。

#### -DomainController

このパラメーターは、社内の Exchange 2013 でのみ使用可能です。 DomainController パラメーターには、この構成の変更を Active Directory に書き込むドメイン コントローラーの完全修飾ドメイン名 (FQDN) を指定します。

## -WhatIf

WhatIf スイッチは、オブジェクトに対して行われる操作をシミュレートすることを指定します。 WhatIf スイッチを使用することで、実際には変更を加えずに、発生する変更内容を表示すること ができます。WhatIf スイッチに値を指定する必要はありません。

# 例 1:

この例は、パブリック フォルダー Help Desk のメールを無効にします。

Disable-MailPublicFolder -Identity "¥Help Desk"

# Suspend-PublicFolderMigrationRequest

移行要求を中断

## 構文

Suspend-PublicFolderMigrationRequest -Identity <PublicFolderMigrationRequestIdParameter> [-Confirm [<SwitchParameter>]] [-DomainController <Fqdn>] [-SuspendComment <String>] [-WhatIf [<SwitchParameter>]]

# 説明

移行要求が作成されてから CompletionInProgress の状態に達するまでの間に、随時、移行要求を中断 するには、Suspend-PublicFolderMigrationRequest コマンドレットを使用します。移行要求を再開す るには、Resume-PublicFolderMigrationRequest コマンドレットを使用します。

# パラメーター

#### -Identity

Identity パラメーターは、移行要求の ID を指定します。このパラメーターには、以下の値を指定 できます。

- GUID
- 名前

## -Confirm

Confirm スイッチは、このコマンドレットの実行時に既定で表示される確認プロンプトの表示の抑 制に使用できます。確認プロンプトの表示を抑制するには、構文 -Confirm:\$False を使用します。 この構文にはコロン(:)を含める必要があります。

## -DomainController

このパラメーターは、社内の Exchange 2013 でのみ使用可能です。 DomainController パラメーターには、この構成の変更を Active Directory に書き込むドメイン コントローラーの完全修飾ドメイン名 (FQDN) を指定します。

#### -SuspendComment

SuspendComment パラメーターは、要求が中断された理由に関する説明を指定します。

## -WhatIf

WhatIf スイッチは、オブジェクトに対して行われる操作をシミュレートすることを指定します。 WhatIf スイッチを使用することで、実際には変更を加えずに、発生する変更内容を表示すること ができます。WhatIf スイッチに値を指定する必要はありません。

# 例 1:

この例では、パブリック フォルダー移行要求 PFMigReq1 を中断します。

Suspend-PublicFolderMigrationRequest -Identity PFMigReq1

## 例 2:

この例では、Get-PublicFolderMigrationRequest コマンドレットを使用して Status 値が InProgress である移行要求をすべて取得し、その出力を Suspend-PublicFolderMigrationRequest コマンドレット にパイプライン処理することによって、進行中のすべての移行要求を中断します。

Get-PublicFolderMigrationRequest -Status InProgress | Suspend-PublicFolderMigrationRequest

# Get-PublicFolderMigrationRequest

進行中のパブリック フォルダー移行要求の状態の詳細を表示

## 構文

Get-PublicFolderMigrationRequest [-AccountPartition <AccountPartitionIdParameter>] [-Identity <PublicFolderMigrationRequestIdParameter>] [-Organization <OrganizationIdParameter>] <COMMON PARAMETERS>

```
 Office 365 PowerShell ガイド 1225
Get-PublicFolderMigrationRequest [-AccountPartition 
<AccountPartitionIdParameter>] [-BatchName <String>] [-HighPriority <$true | 
$false>] [-Name <String>] [-Organization <OrganizationIdParameter>] 
[-RequestQueue <DatabaseIdParameter>] [-Status <None | Queued | InProgress |
```
AutoSuspended | CompletionInProgress | Synced | Completed | CompletedWithWarning | Suspended | Failed>] [-Suspend <\$true | \$false>] <COMMON PARAMETERS>

COMMON PARAMETERS: [-DomainController <Fqdn>] [-ResultSize <Unlimited>]

## 説明

New-PublicFolderMigrationRequest コマンドレットによって開始された進行中のパブリック フォル ダー移行要求の状態の詳細を表示するには、Get-PublicFolderMigrationRequest コマンドレットを使 用します。

# パラメーター

#### -AccountPartition

このパラメーターは、Microsoft の内部使用目的に予約されています。

#### -BatchName

BatchName パラメーターは、バッチ移行要求に付けられた名前を指定します。 このパラメーターを Identity パラメーターと共に使用することはできません。

#### -DomainController

このパラメーターは、社内の Exchange 2013 でのみ使用可能です。 DomainController パラメーターには、Active Directory からデータを取得するドメイン コントロ ーラーの完全修飾ドメイン名 (FQDN) を指定します。

## -HighPriority

このパラメーターは、社内の Exchange 2013 でのみ使用可能です。

HighPriority パラメーターは、コマンドによって状態が HighPriority の移行要求がすべて返るよ うに指定します。

#### -Identity

Identity パラメーターは、パブリック フォルダーの ID を指定します。次の値を使用できます。

- GUID
- 名前

このパラメーを次のパラメーターと共に使用することはできません:

- BatchName
- RequestQueue
- Status
- Suspend

#### -Name

Name パラメーターは、パブリック フォルダー移行要求の名前を指定します。

## -Organization

Organization パラメーターは、内部で Microsoft が使用するために予約されています。

## -RequestQueue

このパラメーターは、社内の Exchange 2013 でのみ使用可能です。 RequestQueue パラメーターは、移行要求を実行しているメールボックス データベースの ID を 指定します。

このパラメーターを Identity パラメーターと共に使用することはできません。

# -ResultSize

ResultSize パラメーターには、返される結果の最大件数を指定します。クエリに一致する要求がす べて返されるようにする場合は、このパラメーターの値に unlimited を使用します。既定値は 1000 です。

# -Status

Status パラメーターは、指定された状態にある移動要求を返します。次の値を使用できます。

- AutoSuspended
- Completed
- CompletedWithWarning
- CompletionInProgress
- Failed
- InProgress
- None
- Queued
- Suspended

このパラメーターを Identity パラメーターと共に使用することはできません。

# -Suspend

Suspend パラメーターは、中断されているパブリック フォルダー移行要求を返すかどうかを指定 します。このパラメーターには \$true または \$false を指定できます。 このパラメーターを Identity パラメーターと共に使用することはできません。

# 例 1:

この例では、進行中の移行要求の状態を返します。

Get-PublicFolderMigrationRequest

# 例 2:

この例では、PFMigrate10\_11\_12 という名前の移行要求をすべて返します。要求は中断されています。

Get-PublicFolderMigrationRequest -Identity "PFMigrate10\_11\_12" | Format-List Suspended,AutoSuspended

Remove-PublicFolderMigrationRequest

移行要求をキャンセルまたは完了

#### 構文

Remove-PublicFolderMigrationRequest -Identity <PublicFolderMigrationRequestIdParameter> <COMMON PARAMETERS>

Remove-PublicFolderMigrationRequest -RequestGuid <Guid> -RequestQueue <DatabaseIdParameter> <COMMON PARAMETERS>

COMMON PARAMETERS: [-Confirm [<SwitchParameter>]] [-DomainController <Fqdn>] [-WhatIf [<SwitchParameter>]]

# 説明

New-PublicFolderMigrationRequest コマンドレットを使用して開始された移行要求をキャンセルまた は完了するには、Remove-PublicFolderMigrationRequest コマンドレットを使用します。別のパブリ ック フォルダー移行要求を作成する前にパブリック フォルダーの移行要求を削除するには、このコマ ンドレットを使用する必要があります。

# パラメーター

#### -Identity

Identity パラメーターは、パブリック フォルダー移行要求の ID を指定します。 このパラメーターを RequestGuid パラメーターまたは RequestQueue パラメーターと共に使用 することはできません。

# -RequestGuid

このパラメーターは、社内の Exchange 2013 でのみ使用可能です。 RequestGuid パラメーターは、移行要求の GUID を指定します。RequestGuid パラメーターを 指定した場合は、RequestQueue パラメーターも指定する必要があります。 このパラメーターを Identity パラメーターと共に使用することはできません。

## -RequestQueue

このパラメーターは、社内の Exchange 2013 でのみ使用可能です。 RequestQueue パラメーターは、移行要求がキューに入っているデータベースを指定します。 RequestQueue パラメーターを指定した場合は、RequestGuid パラメーターも指定する必要があ ります。次の値を使用できます。

- データベースの GUID
- データベース名

このパラメーターを Identity パラメーターと共に使用することはできません。

# -Confirm

Confirm スイッチを指定すると、コマンドの処理が一時停止します。処理を続行するには、コマン ドの処理内容を確認する必要があります。Confirm スイッチに値を指定する必要はありません。

#### -DomainController

このパラメーターは、社内の Exchange 2013 でのみ使用可能です。 DomainController パラメーターには、この構成の変更を Active Directory に書き込むドメイン コントローラーの完全修飾ドメイン名 (FQDN) を指定します。

## -WhatIf

WhatIf スイッチは、オブジェクトに対して行われる操作をシミュレートすることを指定します。 WhatIf スイッチを使用することで、実際には変更を加えずに、発生する変更内容を表示すること ができます。WhatIf スイッチに値を指定する必要はありません。

# 例 1:

Get-PublicFolderMigrationRequest | Remove-PublicFolderMigrationRequest

## 例 2:

この例では、RequestGuid パラメーターを使用して、MBXDB01 上のメールボックスの移行要求をキ ャンセルします。

注: RequestGuid および RequestQueue パラメーターは、デバッグ目的にのみ使用されます。

Remove-PublicFolderMigrationRequest -RequestQueue MBXDB01 -RequestGuid 25e0eaf2-6cc2-4353-b83e-5cb7b72d441f

# Update-PublicFolderMailbox NEW

パブリック フォルダーの階層を更新

# 構文

Update-PublicFolderMailbox -Identity <MailboxIdParameter> <COMMON PARAMETERS>

Update-PublicFolderMailbox -Identity <MailboxIdParameter> [-FullSync <SwitchParameter>] [-InvokeSynchronizer <SwitchParameter>] [-SuppressStatus <SwitchParameter>] <COMMON PARAMETERS>

COMMON PARAMETERS: [-Confirm [<SwitchParameter>]] [-DomainController <Fqdn>] [-WhatIf [<SwitchParameter>]]

#### 説明

パブリック フォルダーの階層を更新するには、Update-PublicFolderMailbox コマンドレットを使用し ます。

このコマンドレットは、階層シンクロナイザーおよびメールボックス アシスタントを手動で実行する場 合にのみ使用してください。これらは両方とも、組織のパブリック フォルダー メールボックスのそれ ぞれにおいて少なくとも 24 時間に 1 回実行されます。階層シンクロナイザーは、Microsoft Outlook または Microsoft Exchange Web Services クライアントを通してユーザーがセカンダリ メールボック スにログオンしている場合に、15 分おきに実行されます。

Office 365 PowerShell ガイド 1229

## パラメーター

-Identity

Identity パラメーターでは、パブリック フォルダー メールボックスの ID を指定します。このパ ラメーターには、以下の値を指定できます。

- GUID
- 識別名 (DN)
- Domain¥アカウント
- ユーザー プリンシパル名 (UPN)
- 従来の Exchange DN
- SMTP アドレス
- エイリアス

# -Confirm

Confirm スイッチは、このコマンドレットの実行時に既定で表示される確認プロンプトの表示の抑 制に使用できます。確認プロンプトの表示を抑制するには、構文 -Confirm:\$False を使用します。 この構文にはコロン(:)を含める必要があります。

#### -DomainController

このパラメーターは、社内の Exchange 2013 でのみ使用可能です。 DomainController パラメーターには、この構成の変更を Active Directory に書き込むドメイン コントローラーの完全修飾ドメイン名 (FQDN) を指定します。

#### -FullSync

FullSync パラメーターは、パブリック フォルダー メールボックスの完全同期を実行することを 指定します。

#### -InvokeSynchronizer

InvokeSynchronizer パラメーターは、セカンダリ階層パブリック フォルダー メールボックスで のみ使用でき、プライマリ パブリック フォルダー メールボックスから、指定したセカンダリ パ ブリック フォルダー メールボックスに対して階層の同期を実行します。

このパラメーターは、トラブルシューティングの目的のためにのみ使用してください。

#### -SuppressStatus

SuppressStatus パラメーターでは、このコマンドの出力を抑制して、Exchange 管理シェルから バックグラウンドで非同期にこのコマンドを実行することを指定します。このコマンドでこのパラ メーターを使用しない場合、最大 1 分間にわたり 3 秒ごとに状態メッセージが出力されます。1 分が経過するまで、そのシェルのインスタンスは使用できません。

### -WhatIf

WhatIf スイッチは、オブジェクトに対して行われる操作をシミュレートすることを指定します。 WhatIf スイッチを使用することで、実際には変更を加えずに、発生する変更内容を表示すること ができます。WhatIf スイッチに値を指定する必要はありません。

## 例 1:

この例ではパブリック フォルダー メールボックス PF marketing でパブリック フォルダー階層を更 新し、コマンドの出力を抑制します。

Update-PublicFolderMailbox -Identity PF marketing -SuppressStatus

# 例 2:

この例では、すべてのパブリック フォルダー メールボックスを更新し、コマンドの出力を抑制してい ます。

Get-Mailbox -PublicFolder | Update-PublicFolderMailbox -SuppressStatus

Get-PublicFolderClientPermission

パブリック フォルダーへのユーザー アクセス許可を取得

# 構文

Get-PublicFolderClientPermission -Identity <PublicFolderIdParameter> [-DomainController <Fqdn>] [-Mailbox <MailboxIdParameter>] [-User <MailboxFolderUserIdParameter>]

# 説明

パブリック フォルダーへのユーザー アクセス許可を取得するには、 Get-PublicFolderClientPermission コマンドレットを使用します。

# パラメーター

## -Identity

Identity パラメーターは、特定のパブリック フォルダーを表す GUID またはパブリック フォル ダー名を指定します。また、最上位のパブリック フォルダー¥パブリック フォルダー という形式 を使用してパスを含めることもできます。

パラメーター ラベルを省略して、パブリック フォルダー名または GUID のみを入力することも できます。

## -DomainController

このパラメーターは、社内の Exchange 2013 でのみ使用可能です。 DomainController パラメーターには、Active Directory からデータを取得するドメイン コントロ ーラーの完全修飾ドメイン名 (FQDN) を指定します。

#### -Mailbox

Mailbox パラメーターは、アクセス許可の表示が必要なパブリック フォルダー メールボックスの ID を指定します。既定では、プライマリ パブリック フォルダーのメールボックスのアクセス許 可が返されます。Mailbox パラメーターを使用すれば、別のパブリック フォルダー メールボック スを指定できます。

-User

User パラメーターには、ユーザー プリンシパル名 (UPN)、ドメイン¥ユーザー、または、このパ ブリック フォルダーへのアクセス許可を表示したい特定のユーザーのエイリアスを指定します。

# 例 1:

この例では、¥My Public Folder のすべてのユーザーのアクセス権を取得します。

Get-PublicFolderClientPermission "¥My Public Folder"

# 例 2:

この例では、ユーザー Chris のパブリック フォルダー My Public Folder のアクセス権を取得します。 この例では、Get-PublicFolderClientPermission コマンドの出力を Format-List コマンドにパイプ処 理し、使用可能なすべての情報が結果に表示されるようにしています。

Get-PublicFolderClientPermission -Identity "¥My Public Folder" -User Chris | Format-List

## Add-PublicFolderClientPermission

パブリック フォルダーに対するアクセス許可を追加

構文

```
Add-PublicFolderClientPermission -Identity <PublicFolderIdParameter> 
-AccessRights <MailboxFolderAccessRight[]> -User 
<MailboxFolderUserIdParameter> [-Confirm [<SwitchParameter>]] 
[-DomainController <Fqdn>] [-WhatIf [<SwitchParameter>]]
```
# 説明

パブリック フォルダーに対するアクセス許可を追加するには、Add-PublicFolderClientPermission コ マンドレットを使用します。

# パラメーター

-AccessRights

AccessRights パラメーターには、追加する権利を指定します。このパラメーターには、以下の値を 指定できます。

- ReadItems ユーザーは指定したパブリック フォルダー内のアイテムを読み取る権限を持 っています。
- CreateItems ユーザーは指定したパブリック フォルダー内にアイテムを作成する権限を 持っています。
- EditOwnedItems ユーザーは指定したパブリック フォルダーで自分が所有するアイテム を編集する権限を持っています。
- DeleteOwnedItems ユーザーは指定したパブリック フォルダーで自分が所有するアイテ ムを削除する権限を持っています。
- EditAllItems ユーザーは指定したパブリック フォルダーのすべてのアイテムを編集する 権限を持っています。
- DeleteAllItems ユーザーは指定したパブリック フォルダーのすべてのアイテムを削除す る権限を持っています。
- CreateSubfolders ユーザーは指定したパブリック フォルダーにサブフォルダーを作成す る権限を持っています。
- FolderOwner ユーザーは指定したパブリック フォルダーの所有者です。ユーザーは、パ ブリック フォルダーを表示および移動し、サブフォルダーを作成する権限を持っています。 ユーザーは、アイテムの読み取り、編集、削除、または作成は行えません。
- FolderContact ユーザーは指定したパブリック フォルダーの連絡先です。
- FolderVisible ユーザーは指定されたパブリック フォルダーを表示できますが、指定した パブリック フォルダー内のアイテムの読み取りまたは編集は行えません。

アクセス権に加えて、複数のアクセス権を含む役割に基づいた権限も作成できます。このパラメー ターには、役割を表す以下の値を指定できます。

- None FolderVisible
- Owner CreateItems、 ReadItems、CreateSubfolders、FolderOwner、FolderContact、 FolderVisible、 EditOwnedItems、EditAllItems、DeleteOwnedItems、DeleteAllItems
- PublishingEditor CreateItems、ReadItems、CreateSubfolders、FolderVisible、 EditOwnedItems、EditAllItems、DeleteOwnedItems、DeleteAllItems
- Editor CreateItems、ReadItems、FolderVisible、EditOwnedItems、EditAllItems、 DeleteOwnedItems、DeleteAllItems
- PublishingAuthor CreateItems、ReadItems、CreateSubfolders、FolderVisible、 EditOwnedItems、DeleteOwnedItems
- Author CreateItems、ReadItems、FolderVisible、EditOwnedItems、DeleteOwnedItems
- NonEditingAuthor CreateItems、ReadItems、FolderVisible
- Reviewer ReadItems、FolderVisible
- Contributor CreateItems、FolderVisible

## -Identity

Identity パラメーターは、特定のパブリック フォルダーを表す GUID またはパブリック フォル ダー名を指定します。また、最上位のパブリック フォルダー¥パブリック フォルダー という形式 を使用してパスを含めることもできます。

パラメーター ラベルを省略して、パブリック フォルダー名または GUID のみを入力することも できます。

# -User

User パラメーターには、アクセス許可を追加するユーザーのユーザー プリンシパル名 (UPN)、 ドメイン¥ユーザー、またはエイリアスを指定します。

#### -Confirm

Confirm スイッチは、このコマンドレットの実行時に既定で表示される確認プロンプトの表示の抑 制に使用できます。確認プロンプトの表示を抑制するには、構文 -Confirm:\$False を使用します。 この構文にはコロン(:)を含める必要があります。

#### -DomainController

 Office 365 PowerShell ガイド 1233 このパラメーターは、社内の Exchange 2013 でのみ使用可能です。

DomainController パラメーターには、この構成の変更を Active Directory に書き込むドメイン コントローラーの完全修飾ドメイン名 (FQDN) を指定します。

-WhatIf

WhatIf スイッチは、オブジェクトに対して行われる操作をシミュレートすることを指定します。 WhatIf スイッチを使用することで、実際には変更を加えずに、発生する変更内容を表示すること ができます。WhatIf スイッチに値を指定する必要はありません。

# 例 1:

この例では、パブリック フォルダー My Public Folder 内でアイテムを作成するユーザー Chris のア クセス許可を追加します。

Add-PublicFolderClientPermission -Identity "¥My Public Folder" -User Chris -AccessRights CreateItems

# Get-PublicFolderMigrationRequestStatistics

移行要求に関する詳細情報を表示

#### 構文

```
Get-PublicFolderMigrationRequestStatistics -Identity 
<PublicFolderMigrationRequestIdParameter> <COMMON PARAMETERS>
```

```
Get-PublicFolderMigrationRequestStatistics -RequestQueue <DatabaseIdParameter> 
[-RequestGuid <Guid>] <COMMON PARAMETERS>
```

```
COMMON PARAMETERS: [-Diagnostic <SwitchParameter>] [-DomainController <Fqdn>] 
[-IncludeReport <SwitchParameter>]
```
#### 説明

移行要求に関する詳細情報を表示するには、Get-PublicFolderMigrationRequestStatistics コマンドレ ットを使用します。RequestQueue パラメーターは、デバッグ目的にのみ使用されます。

# パラメーター

## -Identity

Identity パラメーターは、パブリック フォルダー移行要求の ID を指定します。次のいずれかの 値を使用できます。

- GUID
- 名前

このパラメーターを RequestQueue パラメーターまたは RequestGuid パラメーターと共に使用 することはできません。

## -RequestQueue

このパラメーターは、社内の Exchange 2013 でのみ使用可能です。

RequestQueue パラメーターは、移行要求の対象のメールボックス データベースを指定します。 次のいずれかの値を使用できます。

• データベースの GUID

• データベース名

このパラメーターを Identity パラメーターと共に使用することはできません。

## -Diagnostic

このパラメーターは、Microsoft の内部使用目的に予約されています。

## -DomainController

このパラメーターは、社内の Exchange 2013 でのみ使用可能です。

DomainController パラメーターには、Active Directory からデータを取得するドメイン コントロ ーラーの完全修飾ドメイン名 (FQDN) を指定します。

## -IncludeReport

IncludeReport スイッチには、トラブルシューティングに使用できるように、追加情報が返される ようにするかどうかを指定します。

## -RequestGuid

このパラメーターは、社内の Exchange 2013 でのみ使用可能です。 RequestGuid パラメーターは、移行要求の GUID を指定します。 このパラメーターを Identity パラメーターと共に使用することはできません。

# 例 1:

この例では、データベース MBXDB02 に対して進行中か、または消去されていないすべての移行要求 の既定の統計情報を返します。

Get-PublicFolderMigrationRequestStatistics -RequestQueue "MBXDB02"

# 例 2:

この例では、移行要求に関する追加情報を返し、レポートを CSV ファイルにエクスポートします。

Get-PublicFolderMigrationRequestStatistics -Identity "PFMigrate\_MarketingReports" -IncludeReport | Export-CSV C:¥PFMigstats.csv

## Get-PublicFolderMailboxDiagnostics

パブリック フォルダー メールボックスに関するイベント レベルの情報を表示

#### 構文

Get-PublicFolderMailboxDiagnostics -Identity <MailboxIdParameter> [-Confirm [<SwitchParameter>]] [-DomainController <Fqdn>] [-WhatIf [<SwitchParameter>]]

# 説明

パブリック フォルダー メールボックスに関するイベント レベルの情報を表示するには、

Get-PublicFolderMailboxDiagnostics コマンドレットを使用します。この情報は、パブリック フォル ダーの問題をトラブルシューティングするために使用できます。

#### パラメーター

#### -Identity

Identity パラメーターでは、パブリック フォルダー メールボックスの ID を指定します。パブリ ック フォルダー メールボックスにパブリック フォルダーの内容が存在します。

#### -Confirm

Confirm スイッチを指定すると、コマンドの処理が一時停止します。処理を続行するには、コマン ドの処理内容を確認する必要があります。Confirm スイッチに値を指定する必要はありません。

### -DomainController

このパラメーターは、社内の Exchange 2013 でのみ使用可能です。 DomainController パラメーターには、Active Directory からデータを取得するドメイン コントロ ーラーの完全修飾ドメイン名 (FQDN) を指定します。

## -WhatIf

WhatIf スイッチは、オブジェクトに対して行われる操作をシミュレートすることを指定します。 WhatIf スイッチを使用することで、実際には変更を加えずに、発生する変更内容を表示すること ができます。WhatIf スイッチに値を指定する必要はありません。

#### 例 1:

この例では、パブリック フォルダー メールボックス Customer Escalations の診断情報を返します。

Get-PublicFolderMailboxDiagnostics -Identity "Customer Escalations"

#### 例 2:

この例では、パブリック フォルダー メールボックス Sales Forecasts の診断情報を返し、レポートを CSV ファイルにエクスポートします。

Get-PublicFolderMailboxDiagnostics -Identity "Sales Forecasts" | Export-CSV C:¥Diagnostics¥SalesForecasts.csv

## New-SyncMailPublicFolder

メールが有効なパブリック フォルダー受信者オブジェクトを作成

#### 構文

New-SyncMailPublicFolder -Alias <String> -EntryId <String> -Name <String> [-EmailAddresses <ProxyAddress[]>] [-ExternalEmailAddress <SmtpAddress>] [-HiddenFromAddressListsEnabled <SwitchParameter>] [-WindowsEmailAddress <SmtpAddress>] [-Confirm [<SwitchParameter>]] [-DomainController <Fqdn>] [-Organization <OrganizationIdParameter>] [-OverrideRecipientQuotas <SwitchParameter>] [-WhatIf [<SwitchParameter>]]

## 説明

New-SyncMailPublicFolder コマンドレットは、パブリック フォルダーの移行を開始する前に Microsoft Office 365 でメールが有効なパブリック フォルダー受信者オブジェクトを作成するために、 Import-MailPublicFoldersForMigration.ps1 スクリプトで使用されます。このコマンドレットは、サポ ート担当者から、またはドキュメントによる指示がある場合にのみ使用してください。

このコマンドレットは Exchange 管理シェルで実行しないでください。

#### パラメーター

#### -Alias

Alias パラメーターは、作成しているパブリック フォルダーの電子メール エイリアスを指定しま す。

エイリアスは、間にスペースを入れずピリオドで区切って文字の組み合わせを指定することができ ます。エイリアスに特殊文字を含めることはできません。

#### -EntryId

このパラメーターは、Microsoft の内部使用目的に予約されています。

#### -Name

Name パラメーターには、メールが有効なパブリック フォルダーの共通名 (CN) を指定します。

#### -Confirm

Confirm スイッチを指定すると、コマンドの処理が一時停止します。処理を続行するには、コマン ドの処理内容を確認する必要があります。Confirm スイッチに値を指定する必要はありません。

# -DomainController

DomainController パラメーターには、この構成の変更を Active Directory に書き込むドメイン コントローラーの完全修飾ドメイン名 (FQDN) を指定します。

# -EmailAddresses

EmailAddresses パラメーターでは、メールが有効なパブリック フォルダーの電子メール エイリ アスを指定します。すべての有効な Exchange 電子メール アドレスの種類を使用できます。 EmailAddresses パラメーターに複数の値を指定するには、値をコンマで区切ります。

# -ExternalEmailAddress

ExternalEmailAddress パラメーターは、組織の外部の電子メール アドレスを指定します。

# -HiddenFromAddressListsEnabled

HiddenFromAddressListsEnabled パラメーターでは、パブリック フォルダーをアドレス一覧に 表示するかどうかを指定します。このパラメーターに指定できる値は \$true または \$false です。 既定値は \$false です。

# -Organization

Organization パラメーターは、内部で Microsoft が使用するために予約されています。

# -OverrideRecipientQuotas

このパラメーターは、Microsoft の内部使用目的に予約されています。

# -WhatIf

WhatIf スイッチは、オブジェクトに対して行われる操作をシミュレートすることを指定します。 WhatIf スイッチを使用することで、実際には変更を加えずに、発生する変更内容を表示すること ができます。WhatIf スイッチに値を指定する必要はありません。

# -WindowsEmailAddress

WindowsEmailAddress パラメーターは、電子メール アドレス@contoso.com という形式で電子メ ール アドレスを指定します。

# 例 1:

このコマンドレットは、Import-MailPublicFoldersForMigration.ps1 スクリプトでのみ使用されます。 このコマンドレットはシェルで実行しないでください。

# New-SyncMailPublicFolder

# **3.18 Exchange Online** ユニファイド メッセージング

# **PowerShell** リファレンス

以下のコマンドレットを使用すると、Office 365 でユニファイド メッセージング (UM) 設定を表示および構成できます。

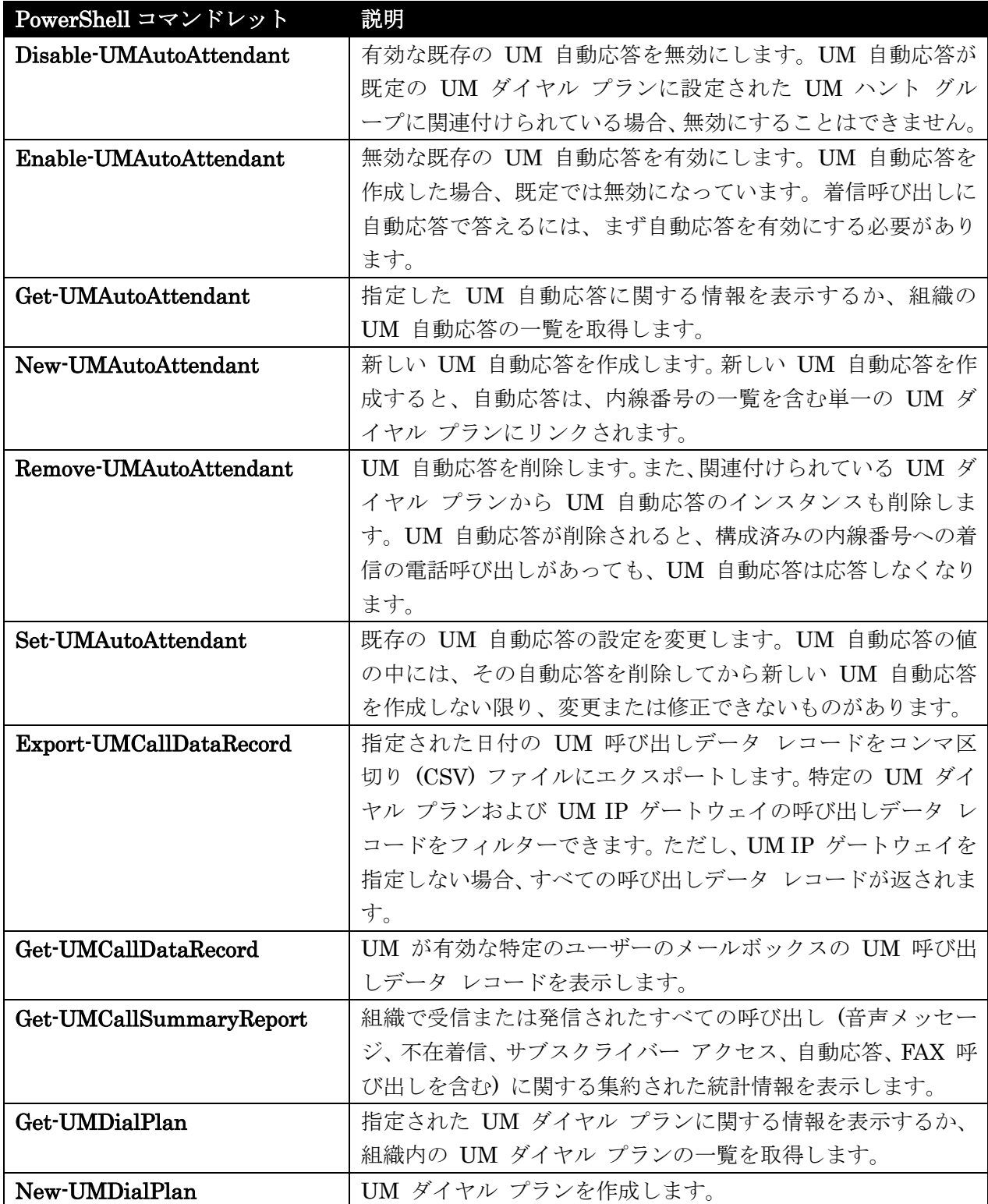

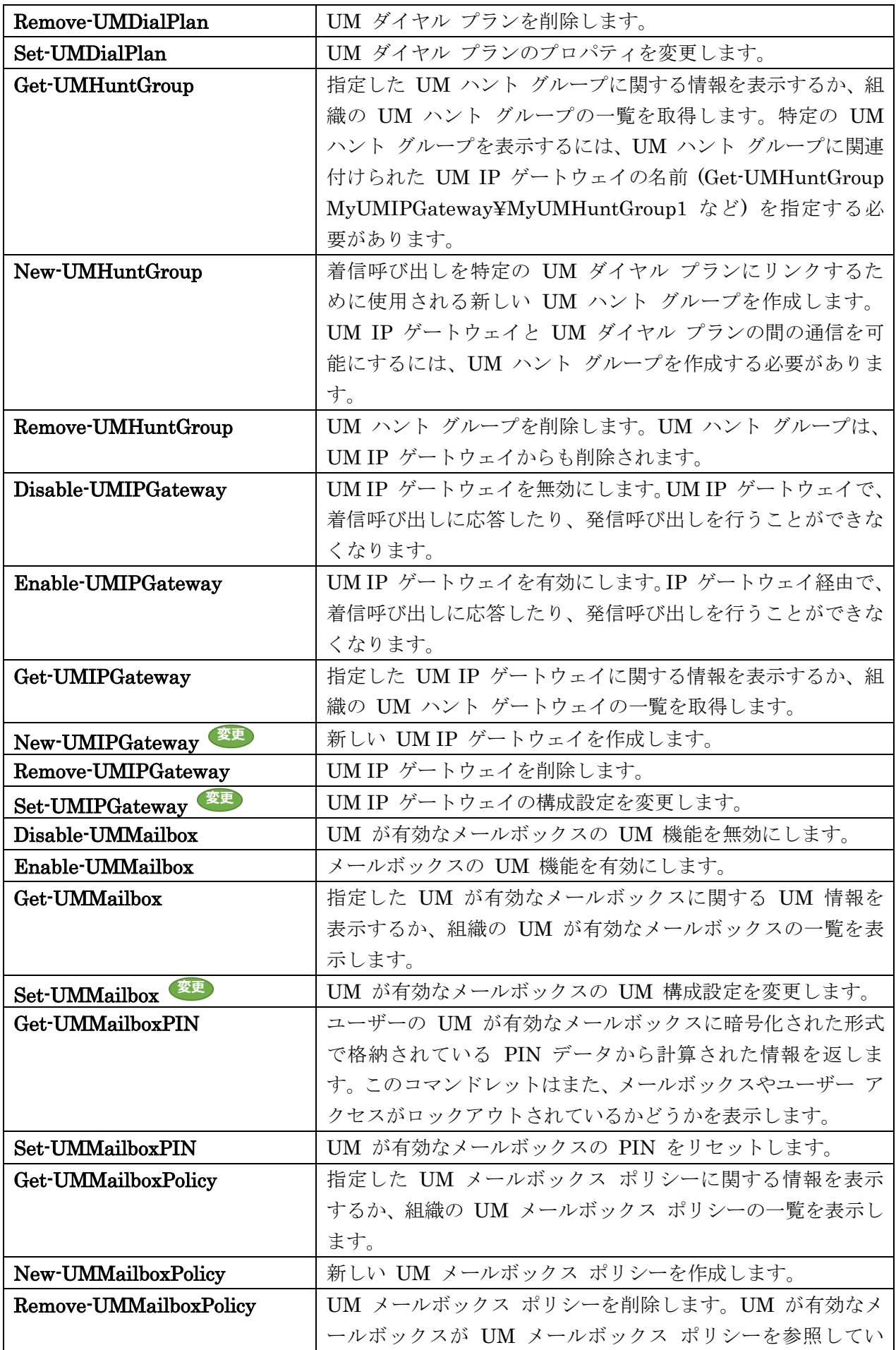

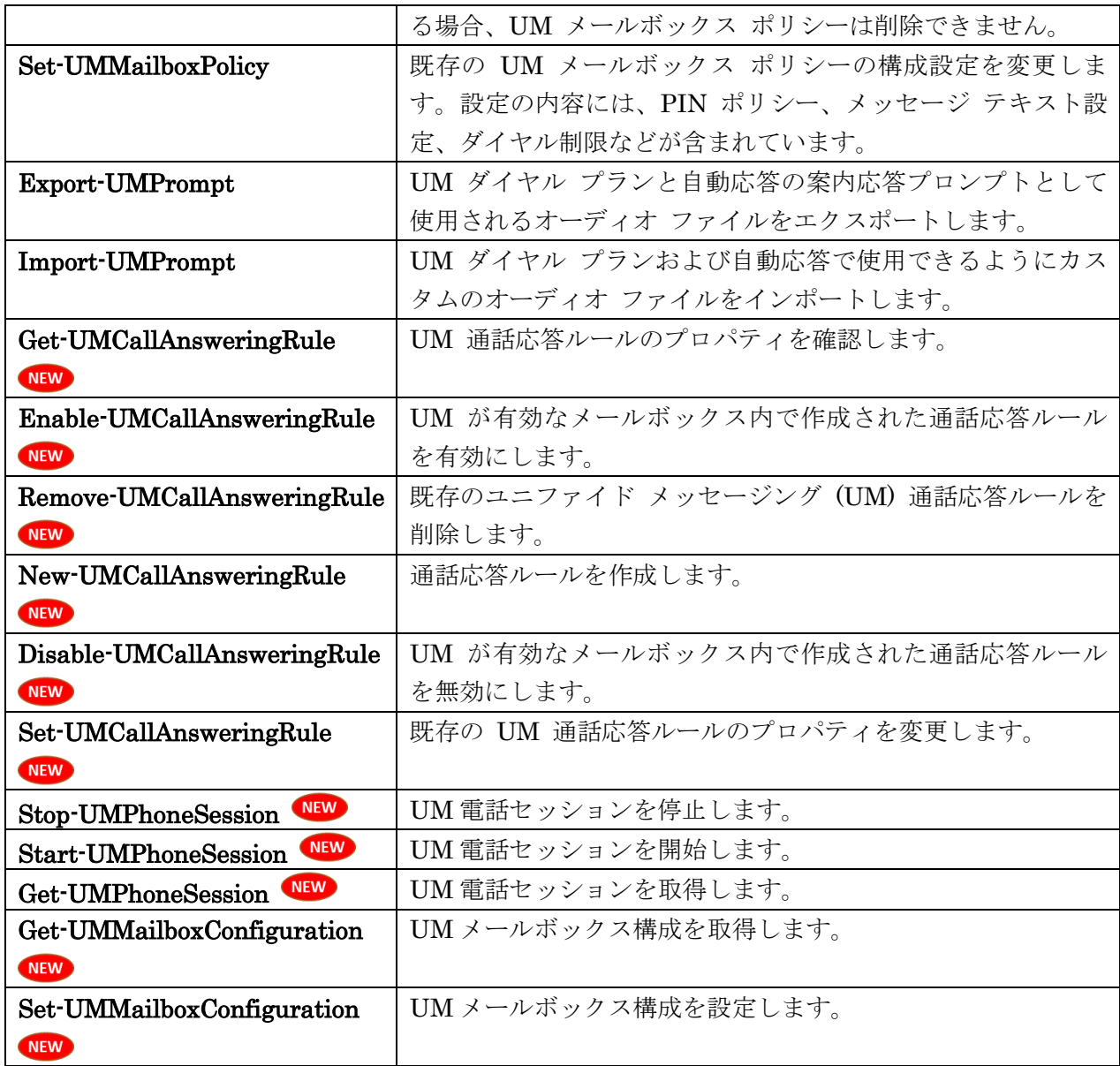

# Disable-UMAutoAttendant

ユニファイド メッセージング (UM) 自動応答を無効化

# 構文

Disable-UMAutoAttendant -Identity <UMAutoAttendantIdParameter> [-Confirm [<SwitchParameter>]] [-DomainController <Fqdn>] [-WhatIf [<SwitchParameter>]]

# 説明

有効になっている既存のユニファイド メッセージング (UM) 自動応答を無効にします。

Disable-UMAutoAttendant コマンドレットは、現在有効になっている既存の UM 自動応答を無効に します。Disable-UMAutoAttendant コマンドレットは、UM 自動応答の状態変数を変更することで無 効にします。UM 自動応答が既定の UM ダイヤル プランに設定された UM ハント グループに関連 付けられている場合、Disable-UMAutoAttendant コマンドレットで無効にすることはできません。

このタスクが完了すると、UM 自動応答は無効になり、着信呼び出しを受け付けなくなります。

## パラメーター

# -Identity

Identity パラメーターは、無効にする UM 自動応答の ID を指定します。

## -Confirm

Confirm スイッチを指定すると、コマンドの処理が一時停止します。処理を続行するには、コマン ドの処理内容を確認する必要があります。Confirm スイッチに値を指定する必要はありません。

-DomainController

このパラメーターは、社内 Exchange で使用できます。Exchange Online では使用できません。 DomainController パラメーターには、この構成の変更を Active Directory に書き込むドメイン コントローラーの完全修飾ドメイン名 (FQDN) を指定します。

#### -WhatIf

WhatIf スイッチは、オブジェクトに対して行われる操作をシミュレートすることを指定します。 WhatIf スイッチを使用することで、実際には変更を加えずに、発生する変更内容を表示すること ができます。WhatIf スイッチに値を指定する必要はありません。

## 例 1:

この例を実行すると、UM 自動応答 MyUMAutoAttendant が無効になります。

Disable-UMAutoAttendant -Identity MyUMAutoAttendant

# Enable-UMAutoAttendant

ユニファイド メッセージング (UM) 自動応答を有効化

## 構文

Enable-UMAutoAttendant -Identity <UMAutoAttendantIdParameter> [-Confirm [<SwitchParameter>]] [-DomainController <Fqdn>] [-WhatIf [<SwitchParameter>]]

## 説明

無効になっている既存のユニファイド メッセージング (UM) 自動応答を有効にします。

Enable-UMAutoAttendant コマンドレットは、UM 自動応答の状態変数を変更することで有効にしま す。UM 自動応答を作成した場合、既定では無効になっています。着信呼び出しに自動応答で答えるに は、まず自動応答を有効にする必要があります。このタスクが完了すると、UM 自動応答が着信呼び出 しに答えるようになります。

## パラメーター

-Identity

Identity パラメーターは、有効にする UM 自動応答の識別子を指定します。

#### -Confirm

Confirm スイッチを指定すると、コマンドの処理が一時停止します。処理を続行するには、コマン ドの処理内容を確認する必要があります。Confirm スイッチに値を指定する必要はありません。

#### -DomainController

このパラメーターは、社内 Exchange で使用できます。Exchange Online では使用できません。 DomainController パラメーターには、この構成の変更を Active Directory に書き込むドメイン コントローラーの完全修飾ドメイン名 (FQDN) を指定します。

-WhatIf

WhatIf スイッチは、オブジェクトに対して行われる操作をシミュレートすることを指定します。 WhatIf スイッチを使用することで、実際には変更を加えずに、発生する変更内容を表示すること ができます。WhatIf スイッチに値を指定する必要はありません。

#### 例 1:

この例では、UM 自動応答 MyUMAutoAttendant を有効にします。

Enable-UMAutoAttendant -Identity MyUMAutoAttendant

# Get-UMAutoAttendant

役割の割り当てポリシーのプロパティを変更

## 構文

Get-UMAutoAttendant [-Identity <UMAutoAttendantIdParameter>] [-DomainController <Fqdn>] [-Organization <OrganizationIdParameter>] [-UMDialPlan <UMDialPlanIdParameter>]

#### 説明

ユニファイド メッセージング (UM) 自動応答のプロパティと値を取得するには、 Get-UMAutoAttendant コマンドレットを使用します。

Get-UMAutoAttendant コマンドレットでは、1 つの UM 自動応答のプロパティを取得することも、 または UM 自動応答の一覧のプロパティを取得することもできます。

このタスクが完了した後に、パラメーターを指定せずにコマンドレットを使用すると、Active Directory フォレスト内のすべての UM 自動応答が返されます。または、UM ダイヤル プラン ID を指定して名 前を指定しない場合、その UM ダイヤル プランに関連付けられたすべての UM 自動応答が返されま す。

#### パラメーター

## -DomainController

 Office 365 PowerShell ガイド 1243 このパラメーターは、社内の Exchange 2013 でのみ使用可能です。 DomainController パラメーターには、Active Directory からデータを取得するドメイン コントロ ーラーの完全修飾ドメイン名 (FQDN) を指定します。

## -Identity

Identity パラメーターは、参照している UM 自動応答の ID を指定します。これは、UM 自動応 答のディレクトリ オブジェクト ID です。

### -Organization

Organization パラメーターは、内部で Microsoft が使用するために予約されています。

#### -UMDialPlan

UMDialPlan パラメーターには、指定されている UM ダイヤル プランに関連付けられているす べての UM 自動応答を表示するかどうかを指定します。

# 例 1:

この例は、Active Directory フォレスト内のすべての UM 自動応答の書式化された一覧を返します。

Get-UMAutoAttendant | Format-List

## 例 2:

この例では、MyUMAutoAttendant という UM 自動応答のプロパティを表示します。

Get-UMAutoAttendant -Identity MyUMAutoAttendant

# 例 3:

この例では、MyUMDialPlan という UM ダイヤル プランに関連付けられているすべての UM 自動 応答を表示します。

Get-UMAutoAttendant -UMDialPlan MyUMDialPlan

# New-UMAutoAttendant

ユニファイド メッセージング (UM) 自動応答を作成

## 構文

```
New-UMAutoAttendant -Name <String> -UMDialPlan <UMDialPlanIdParameter> 
[-Confirm [<SwitchParameter>]] [-DomainController <Fqdn>] 
[-DTMFFallbackAutoAttendant <UMAutoAttendantIdParameter>] [-Organization 
<OrganizationIdParameter>] [-PilotIdentifierList <MultiValuedProperty>] 
[-SharedUMDialPlan <SwitchParameter>] [-SpeechEnabled <$true | $false>] [-Status 
<Enabled | Disabled>] [-WhatIf [<SwitchParameter>]]
```
# 説明

ユニファイド メッセージング (UM) 自動応答を作成します。

1244 Office 365 PowerShell ガイド New-UMAutoAttendant コマンドレットによって、1 つ以上の UM 自動応答が作成されます。UM 自 動応答は、Active Directory の構成コンテナーにフォレスト全体をスコープとして作成されます。UM

自動応答を作成した時点では、自動応答は既定で音声認識が有効でないか、着信呼び出しに応答できま せん。自動応答は、内線番号一覧を含む単一の UM ダイヤル プランにリンクされます。UM 自動応答 を UM ダイヤル プランにリンクすると、関連付けられたメールボックス サーバーは、UM 自動応答 を使用して着信呼び出しに応答できるようになります。

このタスクが完了すると、UM 自動応答が作成されます。

#### パラメーター

#### -Name

Name パラメーターには、UM 自動応答の表示名を指定します。UM 自動応答の表示名には、最 大で 64 文字まで含めることができます。

#### -UMDialPlan

UMDialPlan パラメーターには、UM 自動応答に関連付けられた UM ダイヤル プランの UM ダイヤル プラン ID を指定します。

#### -Confirm

Confirm スイッチを指定すると、コマンドの処理が一時停止します。処理を続行するには、コマン ドの処理内容を確認する必要があります。Confirm スイッチに値を指定する必要はありません。

#### -DomainController

このパラメーターは、社内の Exchange 2013 でのみ使用可能です。 DomainController パラメーターには、この構成の変更を Active Directory に書き込むドメイン コントローラーの完全修飾ドメイン名 (FQDN) を指定します。

# -DTMFFallbackAutoAttendant

DTMFFallbackAutoAttendant パラメーターには、セカンダリ UM 自動応答を指定します。セカ ンダリ UM 自動応答は、SpeechEnabled パラメーターを \$true に設定した場合にのみ使用する ことができます。

#### -Organization

Organization パラメーターは、内部で Microsoft が使用するために予約されています。

#### -PilotIdentifierList

PilotIdentifierList パラメーターは、1 つ以上のパイロット番号の一覧を指定します。着信呼び出 しは、パイロット番号によってメールボックス サーバーにルーティングされ、その後、自動応答に よって応答されます。

#### -SharedUMDialPlan

SharedUMDialPlan パラメーターには、作成する自動応答が、組織のスコープ外のダイヤル プラ ンにリンクまたは関連付けられるかどうかを指定します。このパラメーターを指定する場合、自動 応答は別のテナントのダイヤル プランにリンクされます。このパラメーターは、テナント プロビ ジョニング中に、データ センターでのみ使用されます。

#### -SpeechEnabled

SpeechEnabled パラメーターには、UM 自動応答を音声認識が有効な応答にするかどうかを指定 します。既定値は \$true です。このパラメーターが省略された場合、または値が \$false である場 合、UM 自動応答の音声認識は有効ではありません。

## -Status

Status パラメーターには、作成する UM 自動応答を有効にするかどうかを指定します。このパラ メーターを指定しない場合、UM 自動応答は作成されますが無効な状態のままになります。

-WhatIf

WhatIf スイッチは、オブジェクトに対して行われる操作をシミュレートすることを指定します。 WhatIf スイッチを使用することで、実際には変更を加えずに、発生する変更内容を表示すること ができます。WhatIf スイッチに値を指定する必要はありません。

#### 例 1:

この例では、内線番号 55000 を使用して着信呼び出しを受け付けることができるが音声認識が有効で はない MyUMAutoAttendant という名前の UM 自動応答を作成します。

New-UMAutoAttendant -Name MyUMAutoAttendant -UMDialPlan MyUMDialPlan -PilotIdentifierList 55000 -Status Enabled

## 例 2:

この例では、着信呼び出しを受け付けることができる内線番号 56000 および 56100 を使用する MyUMAutoAttendant という音声認識が有効な UM 自動応答を作成します。

New-UMAutoAttendant -Name MyUMAutoAttendant -UMDialPlan MyUMDialPlan -PilotIdentifierList 56000,56100 -SpeechEnabled \$true -Status Enabled

# Remove-UMAutoAttendant

ユニファイド メッセージング (UM) 自動応答を削除

## 構文

Remove-UMAutoAttendant -Identity <UMAutoAttendantIdParameter> [-Confirm [<SwitchParameter>]] [-DomainController <Fqdn>] [-WhatIf [<SwitchParameter>]]

#### 説明

ユニファイド メッセージング (UM) 自動応答を削除します。

Remove-UMAutoAttendant コマンドレットは、既存の UM 自動応答を Active Directory から削除し ます。Remove-UMAutoAttendant コマンドレットは、UM 自動応答を削除するとと共に、その UM 自 動応答のインスタンスを関連 UM ダイヤル プランから削除します。UM 自動応答が削除されると、構 成済みの内線番号への着信の電話呼び出しがあっても、UM 自動応答は応答しなくなります。

1246 Office 365 PowerShell ガイド このタスクが完了すると、Active Directory から UM 自動応答が削除されます。

## パラメーター

# -Identity

Identity パラメーターは、削除する UM 自動応答の識別子を指定します。これは、UM 自動応答 のディレクトリ オブジェクト ID です。

# -Confirm

Confirm スイッチを指定すると、コマンドの処理が一時停止します。処理を続行するには、コマン ドの処理内容を確認する必要があります。Confirm スイッチに値を指定する必要はありません。

#### -DomainController

このパラメーターは、社内 Exchange で使用できます。Exchange Online では使用できません。 DomainController パラメーターには、この構成の変更を Active Directory に書き込むドメイン コントローラーの完全修飾ドメイン名 (FQDN) を指定します。

#### -WhatIf

WhatIf スイッチは、オブジェクトに対して行われる操作をシミュレートすることを指定します。 WhatIf スイッチを使用することで、実際には変更を加えずに、発生する変更内容を表示すること ができます。WhatIf スイッチに値を指定する必要はありません。

# 例 1:

この例を実行すると、UM 自動応答 MyUMAutoAttendant が削除されます。

Remove-UMAutoAttendant -Identity MyUMAutoAttendant

## Set-UMAutoAttendant

ユニファイド メッセージング (UM) 自動応答を変更

# 構文

 Office 365 PowerShell ガイド 1247 Set-UMAutoAttendant -Identity <UMAutoAttendantIdParameter> [-AfterHoursKeyMapping <MultiValuedProperty>] [-AfterHoursKeyMappingEnabled <\$true | \$false>] [-AfterHoursMainMenuCustomPromptEnabled <\$true | \$false>] [-AfterHoursMainMenuCustomPromptFilename <String>] [-AfterHoursTransferToOperatorEnabled <\$true | \$false>] [-AfterHoursWelcomeGreetingEnabled <\$true | \$false>] [-AfterHoursWelcomeGreetingFilename <String>] [-AllowDialPlanSubscribers <\$true | \$false>] [-AllowedInCountryOrRegionGroups <MultiValuedProperty>] [-AllowedInternationalGroups <MultiValuedProperty>] [-AllowExtensions <\$true | \$false>] [-BusinessHoursKeyMapping <MultiValuedProperty>] [-BusinessHoursKeyMappingEnabled <\$true | \$false>] [-BusinessHoursMainMenuCustomPromptEnabled <\$true | \$false>] [-BusinessHoursMainMenuCustomPromptFilename <String>] [-BusinessHoursSchedule <ScheduleInterval[]>] [-BusinessHoursTransferToOperatorEnabled <\$true | \$false>] [-BusinessHoursWelcomeGreetingEnabled <\$true | \$false>]

[-BusinessHoursWelcomeGreetingFilename <String>] [-BusinessLocation <String>] [-BusinessName <String>] [-CallSomeoneEnabled <\$true | \$false>] [-Confirm [<SwitchParameter>]] [-ContactAddressList <AddressListIdParameter>] [-ContactRecipientContainer <OrganizationalUnitIdParameter>] [-ContactScope <DialPlan | GlobalAddressList | AddressList>] [-DefaultMailbox <MailboxIdParameter>] [-DomainController <Fqdn>] [-DTMFFallbackAutoAttendant <UMAutoAttendantIdParameter>] [-ForceUpgrade <SwitchParameter>] [-ForwardCallsToDefaultMailbox <\$true | \$false>] [-HolidaySchedule <MultiValuedProperty>] [-InfoAnnouncementEnabled <True | False | Uninterruptible>] [-InfoAnnouncementFilename <String>] [-Language <UMLanguage>] [-MatchedNameSelectionMethod <Title | Department | Location | None | PromptForAlias | InheritFromDialPlan>] [-Name <String>] [-NameLookupEnabled <\$true | \$false>] [-OperatorExtension <String>] [-PilotIdentifierList <MultiValuedProperty>] [-SendVoiceMsgEnabled <\$true | \$false>] [-SpeechEnabled <\$true | \$false>] [-StarOutToDialPlanEnabled <\$true | \$false>] [-TimeZone <String>] [-TimeZoneName <UMTimeZone>] [-WeekStartDay <Sunday | Monday | Tuesday | Wednesday | Thursday | Friday | Saturday>] [-WhatIf [<SwitchParameter>]]

## 説明

既存のユニファイド メッセージング (UM) 自動応答を変更します。

Set-UMAutoAttendant コマンドレットは、既存の UM 自動応答の設定を変更または修正します。既 定では、一部の UM 自動応答パラメーターは必須であり、作成されます。しかし、UM 自動応答の作 成後、その自動応答のすべてのプロパティが書き込み可能になるわけではありません。このため、UM 自 動応答の値の中には、その自動応答を削除してから新しい UM 自動応答を作成しない限り、変更また は修正できないものがあります。

このタスクを完了すると、指定したパラメーターおよび値が UM 自動応答で構成されます。

# パラメーター

## -Identity

Identity パラメーターは、参照する UM 自動応答の識別子を指定します。このパラメーターは、 UM 自動応答のディレクトリ オブジェクト ID になります。

#### -AfterHoursKeyMapping

AfterHoursKeyMapping パラメーターは、UM 自動応答の勤務時間外のキー マッピングを指定し ます。キー マッピングは、9 個のエントリから成るテーブル内の 1 つのエントリとして定義され ます。0 キーは、オペレーターへの転送用に予約されています。 以下は、2 つのエントリ "Sales, 77899"、"Service, 78990" から成るカスタム テーブルの例です。 既定値は disabled です。

## -AfterHoursKeyMappingEnabled

AfterHoursKeyMappingEnabled パラメーターは、UM 自動応答の勤務時間外のキー マッピング を有効にするか無効にするかを指定します。キー マッピングは、9 個のエントリから成るテーブル 内の 1 つのエントリとして定義されます。0 キーは、オペレーターへの転送用に予約されています。 以下は、2 つのエントリ

"Sales, 77899"、"Service, 78990" から成るカスタム テーブルの例です。

# -AfterHoursMainMenuCustomPromptEnabled

AfterHoursMainMenuCustomPromptEnabled パラメーターは、勤務時間外のカスタム メイン メニューを有効にするかどうかを指定します。既定値は disabled です。

## -AfterHoursMainMenuCustomPromptFilename

AfterHoursMainMenuCustomPromptFilename パラメーターは、勤務時間外のカスタム メイン メニューのプロンプトに使用される .wav ファイルを指定します。

#### -AfterHoursTransferToOperatorEnabled

AfterHoursTransferToOperatorEnabled パラメーターは、勤務時間外にオペレーターの内線番号 に通話を転送できるようにするかどうかを指定します。

#### -AfterHoursWelcomeGreetingEnabled

AfterHoursWelcomeGreetingEnabled パラメーターは、勤務時間外の案内応答を有効にするかど うかを指定します。このパラメーターを disabled に設定した場合は、システムの既定のオーディ オが使用されます。既定値は disabled です。

#### -AfterHoursWelcomeGreetingFilename

AfterHoursWelcomeGreetingFilename パラメーターは、勤務時間外の案内応答メッセージに使用 される .wav ファイルを指定します。

## -AllowDialPlanSubscribers

AllowDialPlanSubscribers パラメーターは、ダイヤル プラン サブスクライバーが同じダイヤル プランのいずれかのサブスクライバーに解決される番号にダイヤルできるようにするかどうかを指 定します。既定値は \$true です。

## -AllowedInCountryOrRegionGroups

AllowedInCountryOrRegionGroups パラメーターは、許可されている国内または地域のダイヤル グループ名の一覧を指定します。名前は、ダイヤル プランに定義されているグループ名と一致して いる必要があります。文字列の長さは 128 文字未満である必要があります。

#### -AllowedInternationalGroups

AllowedInternationalGroups パラメーターは、許可されている国際ダイヤル グループ名の一覧を 指定します。名前は、ダイヤル プランに定義されているグループ名と一致している必要があります。 文字列の長さは 128 文字未満である必要があります。

#### -AllowExtensions

AllowExtensions パラメーターは、ダイヤル プラン オブジェクトに指定した番号と同じ桁数の内 線に発信者が通話できるようにするかどうかを指定します。既定値は \$false です。

#### -BusinessHoursKeyMapping

BusinessHoursKeyMapping のパラメーターは、UM 自動応答の勤務時間内のキー マッピングを 指定します。キー マッピングは、9 個のエントリから成るテーブル内の 1 つのエントリとして定 義されます。0 キーは、オペレーターへの転送用に予約されています。 以下は、2 つのエントリ "Sales, 77899"、"Service, 78990" から成るカスタム テーブルの例です。 既定値は disabled です。

-BusinessHoursKeyMappingEnabled BusinessHoursKeyMappingEnabled パラメーターは、 勤務時間内のカスタム メニューを有効にするか無効にするかを指定します。既定値は disabled です。

## -BusinessHoursMainMenuCustomPromptEnabled

BusinessHoursMainMenuCustomPromptEnabled パラメーターは、勤務時間のメイン メニュー のカスタム プロンプトを有効にするかどうかを指定します。既定値は disabled です。

## -BusinessHoursMainMenuCustomPromptFilename

BusinessHoursMainMenuCustomPromptFilename パラメーターは、勤務時間内のカスタム メイ ン メニューのプロンプトに使用される .wav ファイルを指定します。

## -BusinessHoursSchedule

BusinessHoursSchedule パラメーターは、業務が行われている時間帯を指定します。

## -BusinessHoursTransferToOperatorEnabled

BusinessHoursTransferToOperatorEnabled パラメーターは、勤務時間内にオペレーターの内線 番号に通話を転送できるようにするかどうかを指定します。

#### -BusinessHoursWelcomeGreetingEnabled

BusinessHoursWelcomeGreetingEnabled パラメーターは、勤務時間内のカスタム案内応答を有効 にするかどうかを指定します。このパラメーターを disabled に設定した場合は、システムの既定 のオーディオが使用されます。既定値は disabled です。

## -BusinessHoursWelcomeGreetingFilename

BusinessHoursWelcomeGreetingFilename パラメーターは、ウェルカム メッセージに使用され る .wav ファイルを指定します。

## -BusinessLocation

BusinessLocation パラメーターは、UM 自動応答メニューで勤務地オプションを選択した発信者 に対してメールボックス サーバーが何を読み上げるかを指定します。

### -BusinessName

BusinessName パラメーターは、発信者に向けた UM 自動応答の案内応答を生成するために使用 している企業または組織の名前を指定します。

#### -CallSomeoneEnabled

CallSomeoneEnabled パラメーターは、通話機能を有効にするかどうかを指定します。既定値は \$true です。

#### -Confirm

Confirm スイッチを指定すると、コマンドの処理が一時停止します。処理を続行するには、コマン ドの処理内容を確認する必要があります。Confirm スイッチに値を指定する必要はありません。

## -ContactAddressList

ContactAddressList パラメーターは、アドレス一覧の ID を指定します。ContactScope パラメ ーターを AddressList に設定する場合、このパラメーターはディレクトリ検索のスコープを定義し ます。

#### -ContactRecipientContainer

ContactRecipientContainer パラメーターは、ディレクトリ検索に使用されるコンテナーの名前ま たは ID を指定します。

#### -ContactScope

ContactScope パラメーターは、発信者が UM 自動応答にアクセスしてユーザー名を指定すると表 示されるディレクトリ検索のスコープを指定します。

# -DefaultMailbox

DefaultMailbox パラメーターは、ForwardCallsToDefaultMailbox パラメーターで使用するメー ルボックスを指定します。指定したメールボックスは、UM が有効であることと、UM 自動応答と 同じ UM ダイヤル プランに関連付けることが必要です。

#### -DomainController

このパラメーターは、社内 Exchange で使用できます。Exchange Online では使用できません。 DomainController パラメーターには、この構成の変更を Active Directory に書き込むドメイン コントローラーの完全修飾ドメイン名 (FQDN) を指定します。

# -DTMFFallbackAutoAttendant

DTMFFallbackAutoAttendant パラメーターは、音声認識が有効な自動応答が利用できない場合に 使用されるデュアルトーン多重周波数 (DTMF) 自動応答を指定します。SpeechEnabled パラメー ターを \$true に設定した場合は、この自動応答にフォールバックの自動応答として使用する DTMF 自動応答を関連付ける必要があります。

#### -ForceUpgrade

ForceUpgrade スイッチは、UM 自動応答オブジェクトをアップグレードする前に確認用のプロン プトを表示するかどうかを指定します。

# -ForwardCallsToDefaultMailbox

ForwardCallsToDefaultMailbox パラメーターは、UM 自動応答で受信した着信呼び出しを転送す るかどうかを指定します。既定値は \$false です。これを \$true に設定すると、UM 自動応答への すべての着信呼び出しは DefaultMailbox パラメーターで設定された UM 対応のメールボックス に転送されます。

# -HolidaySchedule

HolidaySchedule パラメーターは、組織の祝日のスケジュールを指定します。スケジュールは、文 字列の配列という形式で設定します。各文字列は、次の 3 つの部分で構成されています。

- 名前。64 文字までに制限されています。
- オーディオ プロンプトのファイル名。.wav 形式です。
- 祝日の日 (日付)。

例を次に示します。

"クリスマス, Christmas.wav, 12/25/2013"

#### -InfoAnnouncementEnabled

InfoAnnouncementEnabled パラメーターは、通知案内応答を有効にするかどうかを指定します。 既定の設定は \$true です。

# -InfoAnnouncementFilename

InfoAnnouncementFilename パラメーターは、情報アナウンスに使用される .wav ファイルを指 定します。

#### -Language

Language パラメーターは、UM 自動応答で使用される言語を指定します。この言語は、利用可能 なダイヤル プラン言語の一覧から選択します。

# -MatchedNameSelectionMethod

MatchedNameSelectionMethod パラメーターは、名前がタッチトーン入力または音声入力と一致 する複数のユーザーを区別するために使用する選択基準を指定します。次の値を設定できます。

- 部署
- 役職
- 場所
- なし
- エイリアスを要求
- **UM ダイヤル プランから継承**

#### -Name

Name パラメーターは、UM 自動応答に使用される表示名を指定します。この名前は、64 文字ま でに制限されています。
### -NameLookupEnabled

NameLookupEnabled パラメーターは、発信者が名前をダイヤルするかまたは名前を音声入力する ことによってディレクトリ参照を実行できるようにするかどうかを指定します。このパラメーター を使用すると、不明な内線への接続を回避できます。

### -OperatorExtension

OperatorExtension パラメーターは、オペレーターの内線番号を指定します。このパラメーターを 指定しないと、ダイヤル プラン オペレーターが使用されます。ダイヤル プラン オペレーターを 指定しない場合、この機能は有効ではありません。

#### -PilotIdentifierList

PilotIdentifierList パラメーターは、1 つ以上のパイロット番号の一覧を指定します。パイロット 番号は、メールボックス サーバーに着信呼び出しをルーティングするために使用されます。その後、 UM 自動応答によって応答されます。

#### -SendVoiceMsgEnabled

SendVoiceMsgEnabled パラメーターは、メッセージ送信機能を許可するかどうかを指定します。

#### -SpeechEnabled

SpeechEnabled パラメーターは、自動応答を音声認識が有効な応答にするかどうかを指定します。 UM 自動応答に関する既定の設定は \$false です。

### -StarOutToDialPlanEnabled

StarOutToDialPlanEnabled パラメーターは、UM 自動応答メニューの再生時に発信者が電話の キーパッド上の \* ボタンを押すことにより Outlook Voice Access 案内応答を再生できるように するかどうかを指定します。既定の設定は \$false です。

# -TimeZone

Timezone パラメーターは、自動応答で使用されるタイム ゾーンを指定します。既定のタイム ゾ ーンは、サーバーに設定されているタイム ゾーンです。

# -TimeZoneName

TimeZoneName パラメーターは、Microsoft Windows タイム ゾーン表示名の全部または一部を 指定します。文字列はローカル システムのレジストリに登録されている表示名と比較され、表示名 に文字列が含まれているかどうかが確認されます。タイム ゾーン名が正しくない場合は、エラーが 返されます。

### -WeekStartDay

WeekStartDay パラメーターは、週の開始曜日を指定します。このパラメーターの有効な値は、 Sunday、Monday、Tuesday、Wednesday、Thursday、Friday、および Saturday です。

# -WhatIf

WhatIf スイッチは、オブジェクトに対して行われる操作をシミュレートすることを指定します。 WhatIf スイッチを使用することで、実際には変更を加えずに、発生する変更内容を表示すること ができます。WhatIf スイッチに値を指定する必要はありません。

# 例 1:

この例では、UM 自動応答 MySpeechEnabledAA が MyDTMFAA に戻るよう構成し、オペレーター の内線番号を 50100 に設定します。また、勤務時間以降のこの内線番号への転送を有効にし、UM 自 動応答メニューの再生時に発信者が電話機の \* ボタンを押して Outlook Voice Access 案内応答を聞け るようにします。

Set-UMAutoAttendant -Identity MySpeechEnabledAA -DTMFFallbackAutoAttendant MyDTMFAA -OperatorExtension 50100 -AfterHoursTransferToOperatorEnabled \$true -StaroutToDialPlanEnabled \$true

# 例 2:

この例では、UM 自動応答 MyUMAutoAttendant を構成します。勤務時間を 10:45 ~ 13:15 (日曜)、 09:00 ~ 17:00 (月曜)、および 09:00 ~ 16:30 (土曜) に設定し、休業時間とそれに関連した案内応答 を 2013 年 1 月 2 日は "New Year"、2013 年 4 月 24 ~ 28 日は "Building Closed for Construction" に設定します。

Set-UMAutoAttendant -Identity MyUMAutoAttendant -BusinessHoursSchedule 0.10:45-0.13:15,1.09:00-1.17:00,6.09:00-6.16:30 -HolidaySchedule "New Year,newyrgrt.wav,1/2/2013","Building Closed for Construction,construction.wav,4/24/2013,4/28/2013"

### 例 3:

こ の 例 で は 、 UM 自 動 応 答 MyAutoAttendant を 構 成 し ま す 。 発 信 者 が 1 を 押 す と SalesAutoAttendant という名前の別の UM 自動応答に転送されるように、勤務時間キー マッピング を有効にします。発信者が 2 を押すとサポート用内線番号を 12345 に転送され、3 を押すと音声ファ イルを再生する別の自動応答に転送されます。

Set-UMAutoAttendant -Identity MyAutoAttendant -BusinessHoursKeyMappingEnabled \$true -BusinessHoursKeyMapping

"1,Sales,,SalesAutoAttendant","2,Support,12345","3,Directions,,,directions.w av"

# Export-UMCallDataRecord

ユニファイド メッセージング (UM) 呼び出しデータ レコードをエクスポート

#### 構文

Export-UMCallDataRecord -ClientStream <Stream> -Date <ExDateTime> [-Confirm [<SwitchParameter>]] [-DomainController <Fqdn>] [-Organization <OrganizationIdParameter>] [-UMDialPlan <UMDialPlanIdParameter>] [-UMIPGateway <UMIPGatewayIdParameter>] [-WhatIf [<SwitchParameter>]]

## 説明

指定した日付の、UM ダイヤル プランおよび UM IP ゲートウェイのユニファイド メッセージング (UM) 呼び出しデータ レコードをエクスポートします。

Export-UMCallDataRecord コマンドレットは、指定した日付のユニファイド メッセージング呼び出し データ レコードをコンマ区切り (CSV) ファイルにエクスポートします。特定の UM ダイヤル プラン または UM IP ゲートウェイの呼び出しデータ レコードをフィルターできます。ただし、UM IP ゲー トウェイを指定しない場合、すべての呼び出しデータ レコードが返されます。

注 :Export-UMCallDataRecord コマンドレットは、Exchange 管理センターを使用している場合に利用で きます。Exchange 管理シェルでこのコマンドレットを使用することはできません。

このタスクが完了すると、ユニファイド メッセージング呼び出しデータ レコードを含むレポートが生 成されます。

### パラメーター

#### -ClientStream

ClientStream パラメーターは、ユニファイド メッセージング呼び出しデータ レコードの出力に 使用する .NET ストリームを指定します。

### -Date

Date パラメーターは、取得するユニファイド メッセージング呼び出しデータ レコードの日付を 指定します。指定した日付に呼び出しレコードがない場合、レポートは空になります。

#### -Confirm

Confirm スイッチを指定すると、コマンドの処理が一時停止します。処理を続行するには、コマン ドの処理内容を確認する必要があります。Confirm スイッチに値を指定する必要はありません。

#### -DomainController

このパラメーターは、社内の Exchange 2013 でのみ使用可能です。 DomainController パラメーターには、この構成の変更を Active Directory に書き込むドメイン コントローラーの完全修飾ドメイン名 (FQDN) を指定します。

### -Organization

Organization パラメーターは、内部で Microsoft が使用するために予約されています。

# -UMDialPlan

UMDialPlan パラメーターは、統計情報をエクスポートする対象の UM ダイヤル プランを指定 します。UM ダイアル プランを指定しない場合、統計情報には組織のすべての UM ダイアル プ ランが含まれます。

# -UMIPGateway

UMIPGateway パラメーターは、統計情報をエクスポートする対象の UM IP ゲートウェイを指定 します。ゲートウェイを指定しない場合、統計情報には選択した UM ダイアル プランのすべての UM IP ゲートウェイが含まれます。または、UM ダイアル プランを選択しない場合、統計情報に は組織のすべての UM IP ゲートウェイが含まれます。

### -WhatIf

WhatIf スイッチは、オブジェクトに対して行われる操作をシミュレートすることを指定します。 WhatIf スイッチを使用することで、実際には変更を加えずに、発生する変更内容を表示すること ができます。WhatIf スイッチに値を指定する必要はありません。

# 例 1:

この例では、2012 年 2 月 1 日のすべてのユニファイド メッセージング呼び出しデータ レコードを 返し、それを CSV ファイルにエクスポートします。

Export-UMCallDataRecord -Date 02/01/12

# 例 2:

この例では、2012 年 2 月 1 日の UM ダイアル プラン MyUMDialPlan のすべてのユニファイド メッセージング呼び出しデータ レコードをエクスポートします。

Export-UMCallDataRecord -Date 02/01/12 -UMDialPlan MyUMDialPlan

# Get-UMCallDataRecord

メールボックスの UM 呼び出しデータ レコードを表示

## 構文

Get-UMCallDataRecord -Mailbox <MailboxIdParameter> [-DomainController <Fqdn>] [-Organization <OrganizationIdParameter>]

# 説明

ユニファイド メッセージングが有効な特定のユーザーのメールボックスの UM 呼び出しデータ レコ ードを表示します。

Get-UMCallDataRecord コマンドレットを使用すると、指定した UM が有効なメールボックスの過去 90 日間の UM 呼び出しデータ レコードを表示できます。各 UM 呼び出しデータ レコードでは、指 定したユーザーによって行われたすべての呼び出しまたは指定したユーザーによって受信されたすべて の呼び出しの詳細情報が提供されます。 次の表は、返される各プロパティの詳細を示しています。

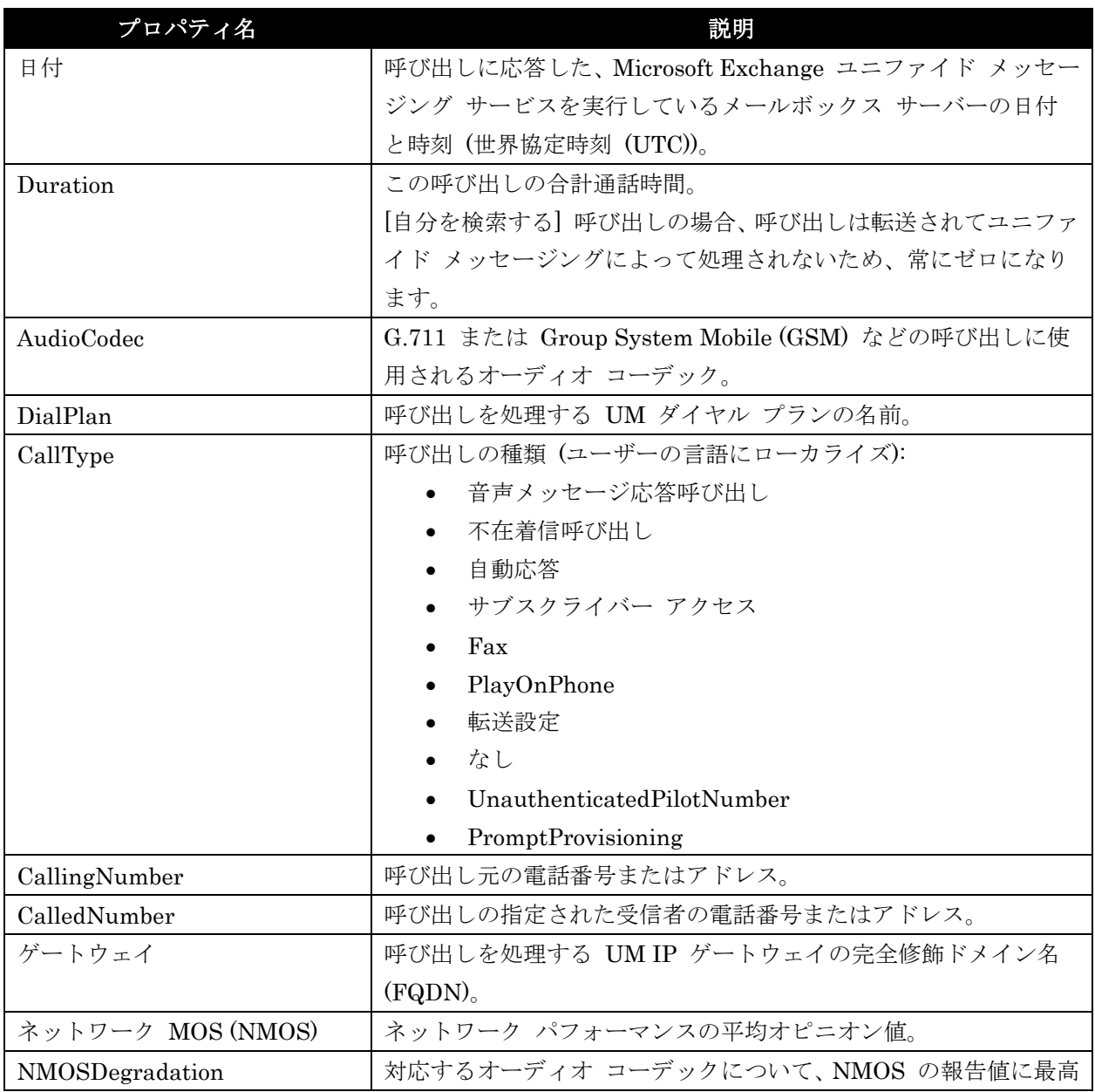

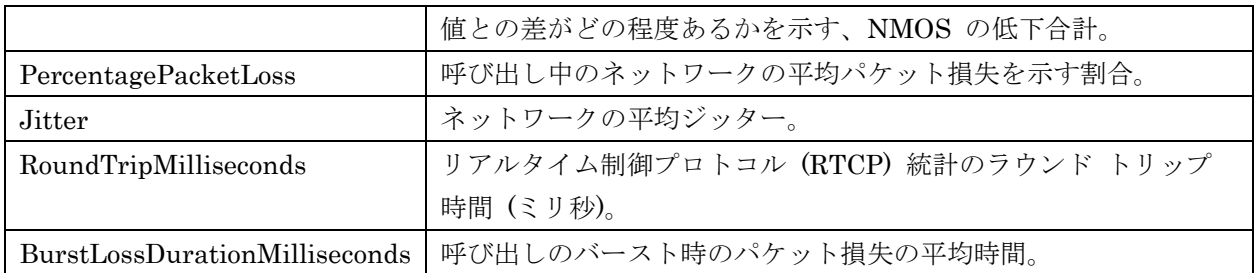

このタスクが完了すると、UM が有効な特定のメールボックスの UM 呼び出しデータ レコードが含ま れたレポートが生成されます。

## パラメーター

#### -Mailbox

Mailbox パラメーターは、UM 呼び出しデータ レコードを表示する UM が有効なメールボック スを指定します。

#### -DomainController

このパラメーターは、社内 Exchange で使用できます。Exchange Online では使用できません。 DomainController パラメーターには、Active Directory からデータを取得するドメイン コントロ ーラーの完全修飾ドメイン名 (FQDN) を指定します。

#### -Organization

Organization パラメーターは、内部で Microsoft が使用するために予約されています。

### 例 1:

この例では、UM が有効なユーザー Tony の UM 呼び出しデータ レコードを表示します。

Get-UMCallDataRecord -Mailbox tony@contoso.com

# Get-UMCallSummaryReport

受発信されたすべての呼び出しに関する統計情報を取得

## 構文

Get-UMCallSummaryReport -GroupBy <Day | Month | Total> [-DomainController <Fqdn>] [-Organization <OrganizationIdParameter>] [-UMDialPlan <UMDialPlanIdParameter>] [-UMIPGateway <UMIPGatewayIdParameter>]

## 説明

組織内の Microsoft Exchange ユニファイド メッセージング サービスを実行しているメールボックス サーバーで受信または発信されたすべての呼び出しに関する統計情報を返します。

Get-UMCallSummaryReport コマンドレットは、組織内の Microsoft Exchange ユニファイド メッセ ージング サービスを実行しているメールボックス サーバーで受信または発信されたすべての呼び出し に関する集約された統計情報を表示します。これには、音声メッセージ、不在着信、サブスクライバー ア クセス、自動応答、FAX 呼び出しが含まれます。このコマンドレットの実行で返されるデータには、次 のようなサンプル呼び出しのオーディオ品質の指標が含まれます。

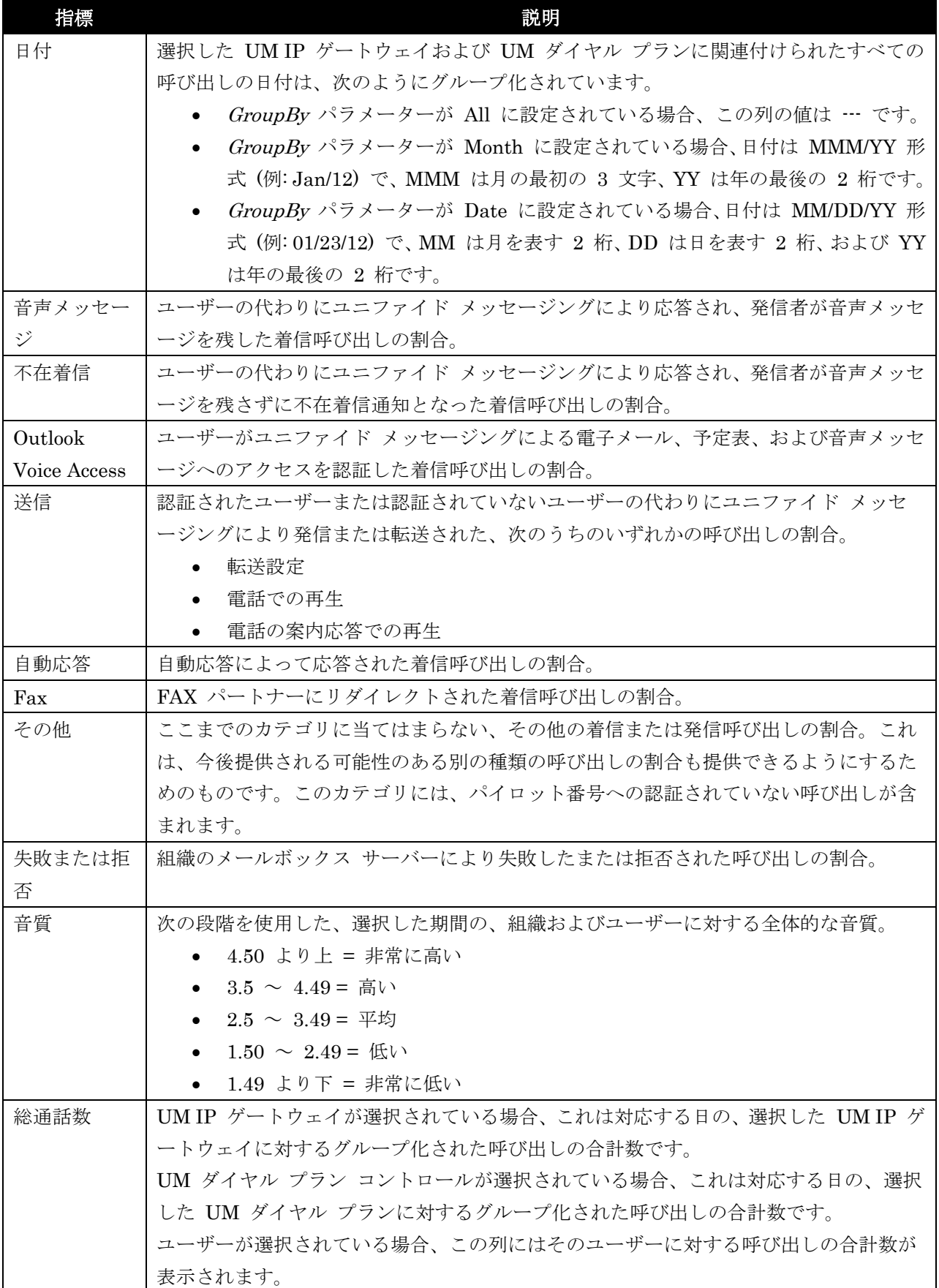

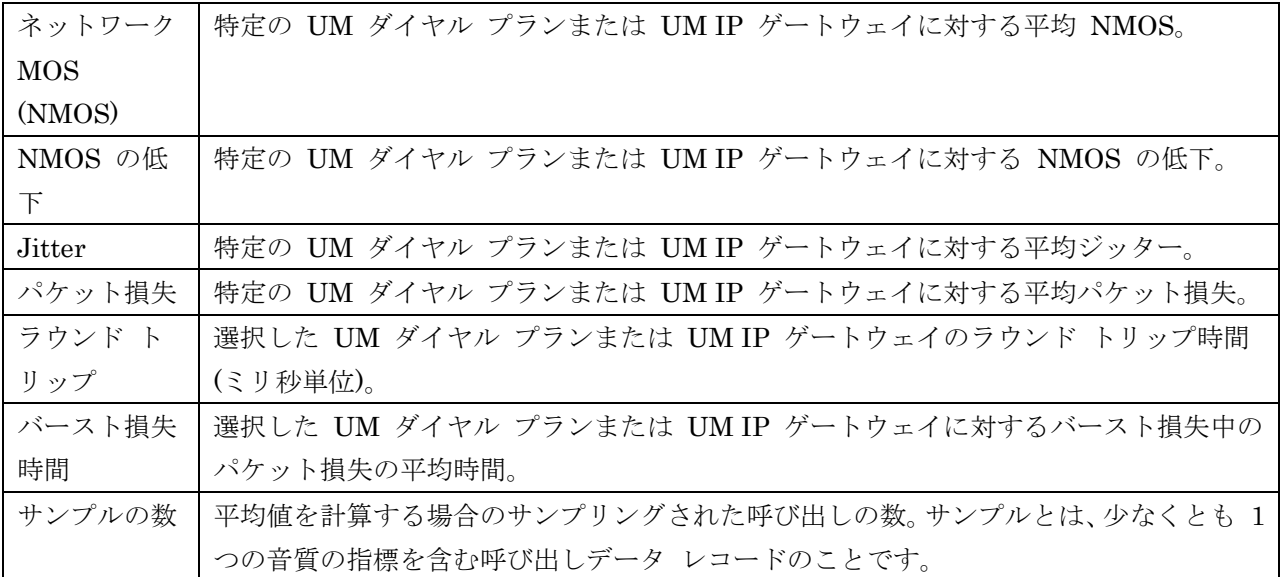

このタスクを完了すると、組織内の Microsoft Exchange ユニファイド メッセージング サービスを実 行するメールボックス サーバーにより処理されたすべての呼び出しに対する要約レポートが表示され ます。

# パラメーター

#### -GroupBy

GroupBy パラメーターは、組織内の Microsoft Exchange ユニファイド メッセージング サービ スを実行するメールボックス サーバーに対する、過去 90 日間の毎日の統計情報、過去 12 か月 の毎月の統計情報、またはすべての呼び出し統計情報の要約を表示します。

#### -DomainController

このパラメーターは、社内の Exchange 2013 でのみ使用可能です。

DomainController パラメーターには、Active Directory からデータを取得するドメイン コントロ ーラーの完全修飾ドメイン名 (FQDN) を指定します。

#### -Organization

Organization パラメーターは、内部で Microsoft が使用するために予約されています。

# -UMDialPlan

UMDialPlan パラメーターは、統計情報を表示する対象のユニファイド メッセージング (UM) ダ イヤル プランを指定します。ダイヤル プランを指定しない場合、統計情報には組織のすべてのダ イヤル プランが含まれます。

#### -UMIPGateway

UMIPGateway パラメーターは、統計情報を表示する対象の UM IP ゲートウェイを指定します。 UM IP ゲートウェイを指定しない場合、統計情報には選択したダイヤル プランのすべての UM IP ゲートウェイが含まれます。または、ダイヤル プランを選択しない場合、組織のすべての UM IP ゲートウェイについての結果が返されます。

# 例 1:

この例では、組織内のメールボックス サーバーにより受信または発信されたすべての呼び出しの統計情 報が表示されます。

Get-UMCallSummaryReport -GroupBy Total

# 例 2:

この例では、組織のメールボックス サーバーにより受信または発信された過去 12 か月間のすべての呼 び出しの統計情報が表示されます。

Get-UMCallSummaryReport -GroupBy Month

# 例 3:

この例では、組織のメールボックス サーバーにより受信または発信された過去 90 日間のすべての呼び 出しの統計情報が表示されます。

Get-UMCallSummaryReport -GroupBy Day

# 例 4:

この例では、UM ダイヤル プラン MyUMDialPlan に対しメールボックス サーバーにより受信または 発信された呼び出しの統計情報が表示されます。

Get-UMCallSummaryReport -GroupBy Month -UMDialplan MyUMDialPlan

# Get-UMDialPlan

単一 UM ダイアルプランのプロパティまたは UM ダイヤル プランの一覧を取得

# 構文

Get-UMDialPlan [-Identity <UMDialPlanIdParameter>] [-DomainController <Fqdn>] [-Organization <OrganizationIdParameter>]

# 説明

単一のユニファイド メッセージング (UM) ダイヤル プランのプロパティを表示するか、または Microsoft Exchange ユニファイド メッセージング サービスを実行するメールボックス サーバーに関 連付けられたすべての UM ダイヤル プランの一覧を返すには、Get-UMDialplan コマンドレットを使 用します。

Get-UMDialplan コマンドレットを使用すると、UM ダイヤル プランのすべてのプロパティを表示で きます。

このようなタスクの完了後に、Identity パラメーターを指定すると、値セットを表示することができま す。パラメーターを指定せずに Get-UMDialplan コマンドレットを実行すると、Active Directory フ ォレスト内のすべての UM ダイヤル プランが返されます。

# パラメーター

### -DomainController

このパラメーターは、社内の Exchange 2013 でのみ使用可能です。 DomainController パラメーターには、Active Directory からデータを取得するドメイン コントロ ーラーの完全修飾ドメイン名 (FQDN) を指定します。

### -Identity

Identity パラメーターは UM ダイヤル プラン ID を指定します。

### -Organization

Organization パラメーターは、内部で Microsoft が使用するために予約されています。

# 例 1:

この例を実行すると、Active Directory フォレスト内にあるすべての UM ダイヤル プランの一覧が表 示されます。

Get-UMDialplan

# 例 2:

この例では、UM ダイヤル プランのプロパティ MyUMDialPlan が、書式化された一覧で表示されま す。

Get-UMDialplan -Identity MyUMDialPlan | Format-List

# New-UMDialPlan

役割の割り当てポリシーのプロパティを変更

# 構文

```
New-UMDialPlan -CountryOrRegionCode <String> -Name <String> 
-NumberOfDigitsInExtension <Int32> [-AccessTelephoneNumbers 
<MultiValuedProperty>] [-Confirm [<SwitchParameter>]] [-DefaultLanguage 
<UMLanguage>] [-DefaultOutboundCallingLineId <String>] [-DomainController 
<Fqdn>] [-FaxEnabled <$true | $false>] [-GenerateUMMailboxPolicy <$true | 
$false>] [-GlobalCallRoutingScheme <None | E164 | GatewayGuid | Reserved1 | 
Reserved2 | Reserved3>] [-Organization <OrganizationIdParameter>] 
[-SipResourceIdentifierRequired <$true | $false>] [-SubscriberType <Enterprise 
| Consumer>] [-URIType <TelExtn | E164 | SipName>] [-VoIPSecurity <SIPSecured 
| Unsecured | Secured>] [-WhatIf [<SwitchParameter>]]
```
# 説明

ユニファイド メッセージング (UM) ダイヤル プランを作成するには、New-UMDialplan コマンドレ ットを使用します。このダイヤル プランでは、UM IP ゲートウェイ、UM ハント グループ、および メールボックス サーバーを関連付け、ユニファイド メッセージング コンポーネント間の通信を有効に することができます。

New-UMDialplan コマンドレットで、Active Directory に UM ダイヤル プランを作成できます。UM ダイヤル プラン オブジェクトは、組織全体のスコープを持ちます。これには、テレフォニー ダイヤル プランに関連するすべての構成情報が含まれます。UM ダイヤル プランは、Microsoft Exchange Server 2013 とのユニファイド メッセージング通信を確立するために必要なコンポーネントです。UM ダイヤ ル プランを作成する場合は、テレフォニー構成や、UM 構成への追加や変更を行った場合の影響につ いて理解しておく必要があります。

# 注 :新しい UM ダイヤル プランを作成した後、ユニファイド メッセージングの動作を有効にするために、 UM IP ゲートウェイとメールボックス サーバーを UM ダイヤル プランと関連付ける必要があります。

このタスクが完了すると、新しい UM ダイヤル プランを作成します。

## パラメーター

## -CountryOrRegionCode

CountryOrRegionCode パラメーターは、その他の国や地域から UM ダイヤル プランが存在する 国や地域への発信に使用する、電話番号の前に付ける国や地域コードを指定します。たとえば、1 は 北米に使用されるコード、44 は英国に使用されるコードです。

### -Name

Name パラメーターには、UM ダイヤル プランの表示名を指定します。ここで指定する名前は、 ユーザーに対してユニファイド メッセージングを有効にするときに、管理者に表示されます。UM ダイヤル プラン名は最大 64 文字です。

### -NumberOfDigitsInExtension

NumberOfDigitsInExtension パラメーターには、内線番号の桁数を固定数で指定します。このパ ラメーターの範囲は  $1 \sim 20$ 桁です。

# -AccessTelephoneNumbers

AccessTelephoneNumbers パラメーターには、電話番号またはサブスクライバー アクセスに使用 される番号を指定します。これらの番号は、パイロットまたはパイロット ID 番号と呼ばれること があります。電話番号には 32 文字まで使用できます。

#### -Confirm

Confirm スイッチを指定すると、コマンドの処理が一時停止します。処理を続行するには、コマン ドの処理内容を確認する必要があります。Confirm スイッチに値を指定する必要はありません。

#### -DefaultLanguage

DefaultLanguage パラメーターには、システムの既定の言語を指定します。この既定の言語は、使 用できる言語の一覧から選択します。他の UM 言語パックがインストールされていない場合、既 定値は en-US です。

### -DefaultOutboundCallingLineId

DefaultOutboundCallingLineId パラメーターは、発信時にメールボックス サーバーが発信回線 ID として使用する、電話番号を指定します。既定で、これは \$null に設定され、発信する UM が 有効なユーザーの内線番号のみが使用されます。このパラメーターは、Microsoft の内部使用目的 に予約されています。

#### -DomainController

このパラメーターは、社内の Exchange 2013 でのみ使用可能です。 DomainController パラメーターには、この構成の変更を Active Directory に書き込むドメイン コントローラーの完全修飾ドメイン名 (FQDN) を指定します。

## -FaxEnabled

FaxEnabled パラメーターは、UM ダイヤル プランと関連付けられているメールボックス サーバ ーが着信 FAX 呼び出しに応答して処理するかどうかを指定します。既定値は \$true です。

### -GenerateUMMailboxPolicy

GenerateUMMailboxPolicy パラメーターには、UM ダイヤル プランの作成時に既定の UM メー ルボックス ポリシーを作成するかどうかを指定します。既定の設定では、UM ダイヤル プランの 作成時に UM メールボックスを作成します。

#### -GlobalCallRoutingScheme

GlobalCallRoutingScheme パラメーターには、UM が有効なユーザーおよび自動応答番号をグロ ーバル ルーティング データベースに含める必要があるかするかどうかを指定します。設定が E164 の場合、番号はグローバル ルーティング データベースに格納されます。

#### -Organization

Organization パラメーターは、内部で Microsoft が使用するために予約されています。

#### -SipResourceIdentifierRequired

SipResourceIdentifierRequired パラメーターは、UM が有効になっていて UM ダイヤル プラン に関連付けられているメールボックスにおいて、セッション開始プロトコル (SIP) リソース識別子 を必須指定にするかどうかを指定します。既定値は \$false です。ダイヤル プランの URI (Uniform Resource Identifier) タイプが E.164 の場合に限り、\$true に設定できます。

#### -SubscriberType

SubscriberType パラメーターには、ダイヤル プランのタイプに応じて Consumer または Enterprise のどちらかを指定します。エンタープライズ ダイヤル プランは、単一組織内で使用さ れるのがごく一般的です。コンシューマー ダイヤル プランは、ホスト環境で使用され、多様なテ ナントに所属可能なダイヤル プランであると言えます。

### -URIType

URIType パラメーターは、構内交換機 (PBX) から SIP メッセージと共に送受信される URI の 種類を指定します。

#### -VoIPSecurity

このパラメーターは、社内の Exchange 2013 でのみ使用可能です。

VoIPSecurity パラメーターには、相互トランスポート層セキュリティ (TLS) を使用して信号チャ ネルを暗号化するかどうかを指定します。既定の設定は Unsecured です。

-WhatIf

WhatIf スイッチは、オブジェクトに対して行われる操作をシミュレートすることを指定します。 WhatIf スイッチを使用することで、実際には変更を加えずに、発生する変更内容を表示すること ができます。WhatIf スイッチに値を指定する必要はありません。

## 例 1:

この例では、4 桁の内線番号を使用する、MyUMDialPlan という UM ダイヤル プランを作成します。

New-UMDialplan -Name MyUMDialPlan -NumberOfDigitsInExtension 4

### 例 2:

この例では、SIP URI をサポートしている 5 桁の内線番号を使用する、MyUMDialPlan という UM ダイヤル プランを作成します。

New-UMDialplan -Name MyUMDialPlan -URIType SipName -NumberOfDigitsInExtension 5

### 例 3:

この例では、E.164 番号をサポートしているセキュリティで保護されていない UM ダイヤル プラン MyUMDialPlan を作成します。このプランでは、5 桁の内線番号を使用します。

New-UMDialplan -Name MyUMDialPlan -URIType E164 -NumberOfDigitsInExtension 5 -VoIPSecurity Unsecured

# Remove-UMDialPlan

ユニファイド メッセージング (UM) ダイヤル プランを削除

## 構文

Remove-UMDialPlan -Identity <UMDialPlanIdParameter> [-Confirm [<SwitchParameter>]] [-DomainController <Fqdn>] [-WhatIf [<SwitchParameter>]]

### 説明

既存のユニファイド メッセージング (UM) ダイヤル プランを削除します。

 Office 365 PowerShell ガイド 1265 Remove-UMDialplan コマンドレットは、既存の UM ダイヤル プランを Active Directory から削除 します。この場合、UM ダイヤル プランが UM メールボックス ポリシーや UM IP ゲートウェイな どの他の UM オブジェクトによって使用中でないことを確認してください。既存の UM ダイヤル プ ランを削除する場合、コマンドレットは、指定した UM ダイヤル プランがメールボックス サーバー、 UM IP ゲートウェイ、または UM メールボックス ポリシーによって参照されていないことを確認し ます。古い UM ダイヤル プランを削除して得られる唯一の利点は、名前を再利用できること、または 一般的な Active Directory のハウスキーピングを実行できることです。

このタスクの完了後、UM メールボックス ポリシーは Active Directory から削除されます。

# パラメーター

### -Identity

Identity パラメーターは、削除する UM ダイヤル プランの識別子を指定します。これは UM ダ イヤル プランのディレクトリ オブジェクト ID です。

# -Confirm

Confirm スイッチを指定すると、コマンドの処理が一時停止します。処理を続行するには、コマン ドの処理内容を確認する必要があります。Confirm スイッチに値を指定する必要はありません。

#### -DomainController

このパラメーターは、社内の Exchange 2013 でのみ使用可能です。 DomainController パラメーターには、この構成の変更を Active Directory に書き込むドメイン コントローラーの完全修飾ドメイン名 (FQDN) を指定します。

#### -WhatIf

WhatIf スイッチは、オブジェクトに対して行われる操作をシミュレートすることを指定します。 WhatIf スイッチを使用することで、実際には変更を加えずに、発生する変更内容を表示すること ができます。WhatIf スイッチに値を指定する必要はありません。

### 例 1:

この例では、既存の UM ダイヤル プラン MyUMDialPlan を削除します。

Remove-UMDialplan -Identity MyUMDialPlan

# Set-UMDialPlan

ユニファイド メッセージング (UM) ダイヤル プランのプロパティを設定

### 構文

1266 Office 365 PowerShell ガイド Set-UMDialPlan -Identity <UMDialPlanIdParameter> [-AccessTelephoneNumbers <MultiValuedProperty>] [-AllowDialPlanSubscribers <\$true | \$false>] [-AllowedInCountryOrRegionGroups <MultiValuedProperty>] [-AllowedInternationalGroups <MultiValuedProperty>] [-AllowExtensions <\$true | \$false>] [-AllowHeuristicADCallingLineIdResolution <\$true | \$false>] [-AudioCodec <G711 | Wma | Gsm | Mp3>] [-AutomaticSpeechRecognitionEnabled <\$true | \$false>] [-CallAnsweringRulesEnabled <\$true | \$false>] [-CallSomeoneEnabled <\$true | \$false>] [-ConfiguredInCountryOrRegionGroups <MultiValuedProperty>] [-ConfiguredInternationalGroups <MultiValuedProperty>] [-Confirm [<SwitchParameter>]] [-ContactAddressList <AddressListIdParameter>] [-ContactRecipientContainer <OrganizationalUnitIdParameter>] [-ContactScope <DialPlan | GlobalAddressList | Extension | AutoAttendantLink | AddressList>]

[-CountryOrRegionCode <String>] [-DefaultLanguage <UMLanguage>] [-DefaultOutboundCallingLineId <String>] [-DialByNamePrimary <LastFirst | FirstLast | SMTPAddress>] [-DialByNameSecondary <LastFirst | FirstLast | SMTPAddress | None>] [-DomainController <Fqdn>] [-EquivalentDialPlanPhoneContexts <MultiValuedProperty>] [-Extension <String>] [-FaxEnabled <\$true | \$false>] [-ForceUpgrade <SwitchParameter>] [-InCountryOrRegionNumberFormat <NumberFormat>] [-InfoAnnouncementEnabled <True | False | Uninterruptible>] [-InfoAnnouncementFilename <String>] [-InputFailuresBeforeDisconnect <Int32>] [-InternationalAccessCode <String>] [-InternationalNumberFormat <NumberFormat>] [-LegacyPromptPublishingPoint <String>] [-LogonFailuresBeforeDisconnect <Int32>] [-MatchedNameSelectionMethod <Title | Department | Location | None | PromptForAlias>] [-MaxCallDuration <Int32>] [-MaxRecordingDuration <Int32>] [-Name <String>] [-NationalNumberPrefix <String>] [-NumberingPlanFormats <MultiValuedProperty>] [-OperatorExtension <String>] [-OutsideLineAccessCode <String>] [-PilotIdentifierList <MultiValuedProperty>] [-RecordingIdleTimeout <Int32>] [-SendVoiceMsgEnabled <\$true | \$false>] [-TUIPromptEditingEnabled <\$true | \$false>] [-UMAutoAttendant <UMAutoAttendantIdParameter>] [-VoIPSecurity <SIPSecured | Unsecured | Secured>] [-WelcomeGreetingEnabled <\$true | \$false>] [-WelcomeGreetingFilename <String>] [-WhatIf [<SwitchParameter>]]

## 説明

ユニファイド メッセージング (UM) ダイヤル プランに対してさまざまなプロパティを設定します。

Set-UMDialplan コマンドレットは、既存の UM ダイヤル プランのプロパティを変更または修正しま す。UM ダイヤル プランの一部のプロパティは必須であり、既定で作成されます。ただし、UM ダイ ヤル プランの一部のプロパティは、UM ダイヤル プランの作成後は書き込み可能でない場合がありま す。したがって、一部のプロパティについては、プロパティを変更するには既存の UM ダイヤル プラ ンを削除して、新しいダイヤル プランを作成する必要があります。

重要 :UM ダイヤル プランはユニファイド メッセージングの動作に不可欠です。既存の UM ダイヤル プ ランに対する変更は、UM ダイヤル プランに対する変更が及ぼす影響を理解している管理者が行う必要が あります。

このタスクを完了すると、UM ダイヤル プランで、指定したパラメーターおよび値が構成されます。

### パラメーター

-Identity

Identity パラメーターには、UM ダイヤル プラン ID を指定します。このパラメーターは、UM ダ イヤル プランのディレクトリ オブジェクト ID です。このパラメーターを使用して、メールボッ クスとメールボックス サーバーおよびクライアント アクセス サーバーをダイヤル プランにリン クします。

### -AccessTelephoneNumbers

AccessTelephoneNumbers パラメーターには、1 つの有効なボイス メール パイロット番号か、 有効なボイス メール パイロット番号の一覧を指定します。この一覧は、ユーザーに対してユニフ ァイド メッセージングが有効になっている場合に表示されます。

#### -AllowDialPlanSubscribers

AllowDialPlanSubscribers パラメーターは、同じダイヤル プラン内のサブスクライバーに解決さ れる番号をサブスクライバーがダイヤルできるかどうかを指定します。既定値は \$true です。

## -AllowedInCountryOrRegionGroups

AllowedInCountryOrRegionGroups パラメーターには、ダイヤルできる同じダイヤル グループか ら国/地域名の一覧を指定します。許可された国/地域グループ名は、UM ダイヤル プランで指定さ れたグループ名と一致している必要があります。

#### -AllowedInternationalGroups

AllowedInternationalGroups パラメーターは、許可されている国際ダイヤル グループ名の一覧を 指定します。国際ダイヤル グループ名は、ダイヤル プランに指定されたグループ名に一致してい る必要があります。

### -AllowExtensions

AllowExtensions パラメーターには、ダイヤル プランの内線番号に対する通話を許可するかどう かを指定します。既定値は \$false です。

#### ---AllowHeuristicADCallingLineIdResolution

AllowHeuristicADCallingLineIdResolution パラメーターには、Active Directory に構成されてい る可能性がある電話番号フィールドを使用した発信回線 ID の解決を許可するかどうかを指定し ます。このパラメーターが \$true に設定されている場合、Active Directory の [携帯電話] または [自宅] 電話番号フィールドなどに定義されている電話番号が使用されます。このパラメーターを \$true に設定すると、UM が有効なユーザーと UM が無効なユーザー両方の発信 ID を解決する ことができます。既定値は \$true です。ユーザーの電話番号が標準形式でない場合は、このパラメ ーターを \$false に設定することもできます。電話番号が標準形式でない場合は、メールボックス サーバーは呼び出し ID をユーザー名に一貫した方法で正しく解決できない可能性があります。

# -AudioCodec

AudioCodec パラメーターには、録音に使用するオーディオ コーデックを指定します。Mp3 が既 定の設定です。

#### -AutomaticSpeechRecognitionEnabled

AutomaticSpeechRecognitionEnabled パラメーターには、ダイヤル プランのメンバーであるユー ザーに対して自動音声認識 (ASR) を有効にするかどうかを指定します。

#### -CallAnsweringRulesEnabled

CallAnsweringRulesEnabled パラメーターは、UM ダイヤル プランに関連付けられた UM が有 効なユーザーに対して呼び出し応答ルールを有効にするかどうかを指定します。

### -CallSomeoneEnabled

CallSomeoneEnabled パラメーターは、通話機能を有効にするかどうかを指定します。

### -ConfiguredInCountryOrRegionGroups

ConfiguredInCountryOrRegionGroups パラメーターには、使用できる国内グループを指定します。 各文字列は 4 つの部分で構成されます。

- グループ名 (最大 32 文字)
- AllowedNumberString
- DialNumberString
- TextComment

# -ConfiguredInternationalGroups

ConfiguredInternationalGroups パラメーターには、使用できる国際グループを指定します。各文 字列は 4 つの部分で構成されます。

- グループ名 (最大 32 文字)
- AllowedNumberString
- DialNumberString
- TextComment

# -Confirm

Confirm スイッチを指定すると、コマンドの処理が一時停止します。処理を続行するには、コマン ドの処理内容を確認する必要があります。Confirm スイッチに値を指定する必要はありません。

# -ContactAddressList

ContactAddressList パラメーターは、アドレス一覧の ID を指定します。ContactScope パラメ ーターを AddressList に設定する場合、このパラメーターはディレクトリ検索のスコープを定義し ます。

### -ContactRecipientContainer

ContactRecipientContainer パラメーターは、ディレクトリ検索に使用されるコンテナーの名前ま たは ID を指定します。

# -ContactScope

ContactScope パラメーターには、発信者が UM ダイヤル プランにアクセスし、ユーザー名を指 定すると示されるディレクトリ検索のスコープを指定します。

### -CountryOrRegionCode

CountryOrRegionCode パラメーターは、その他の国や地域から UM ダイヤル プランが存在する 国や地域への発信に使用する、電話番号の前に付ける国や地域コードを指定します。たとえば、1 は 北米に使用されるコード、44 は英国に使用されるコードです。

# -DefaultLanguage

 Office 365 PowerShell ガイド 1269 DefaultLanguage パラメーターには、システムの既定の言語を指定します。この既定の言語は、使 用できる言語の一覧から選択します。既定値は U.S. English です。

## -DefaultOutboundCallingLineId

DefaultOutboundCallingLineId パラメーターは、発信時にメールボックス サーバーが発信回線 ID として使用する、電話番号を指定します。既定で、これは \$null に設定され、発信する UM が 有効なユーザーの内線番号のみが使用されます。このパラメーターは、Microsoft の内部使用目的 に予約されています。

### -DialByNamePrimary

DialByNamePrimary パラメーターは、指定した送信元から、名前によるダイヤルの参照キーを作 成することを指定します。既定値は LastFirst です。

### -DialByNameSecondary

DialByNameSecondary パラメーターには、指定した送信元から、名前によるダイヤルのセカンダ リ参照キーを作成することを指定します。既定値は SMTPAddress です。

### -DomainController

このパラメーターは、社内の Exchange 2013 でのみ使用可能です。 DomainController パラメーターには、この構成の変更を Active Directory に書き込むドメイン コントローラーの完全修飾ドメイン名 (FQDN) を指定します。

### --EquivalentDialPlanPhoneContexts

EquivalentDialPlanPhoneContexts パラメーターには、同等のダイヤル プランの名前を指定しま す。2 つの UM ダイヤル プランが存在するが異なるフォレストにある場合、または、構内交換機 (PBX) の番号付けプランが 2 つの UM ダイヤル プランにまたがっている場合に、このパラメー ターを使用することができます。同等のダイヤル プランの名前を追加すると、呼び出し ID を使 用してユーザーのダイヤル プラン内の名前の参照を行うことができますが、構成されている同等の ダイヤル プランすべてで発信回線 ID の名前の検索も行われます。

## -Extension

Extension パラメーターは、通話が転送されたときに、通話機能によって使用される内線番号を指 定します。

# -FaxEnabled

FaxEnabled パラメーターは、UM ダイヤル プランと関連付けられているメールボックス サーバ ーが着信 FAX 呼び出しに応答して処理するかどうかを指定します。既定値は \$true です。

### -ForceUpgrade

ForceUpgrade スイッチは、UM ダイヤル プラン オブジェクトをアップグレードする前に、確認 を求められるかどうかを指定します。

#### -InCountryOrRegionNumberFormat

InCountryOrRegionNumberFormat パラメーターには、使用するプレフィックス文字列とディレ クトリから取得する桁数を指定します。この数字は、同じ国/地域コード内からこのダイヤル プラ ンにダイヤルするときに使用されます。

### -InfoAnnouncementEnabled

InfoAnnouncementEnabled パラメーターには、情報アナウンスを有効にするかどうかを指定しま す。このパラメーターは、True、False、または Uninterruptible に設定できます。既定値は False です。

## -InfoAnnouncementFilename

InfoAnnouncementFilename パラメーターには、情報アナウンスのオーディオ ファイル名を指定 します。

### -InputFailuresBeforeDisconnect

InputFailuresBeforeDisconnect パラメーターには、通話が切断されるまでに、ユーザー入力エラ ーが連続して何回許可されるかを指定します。既定値は 3 です。

### -InternationalAccessCode

InternationalAccessCode パラメーターは、国際通話をする場合に、電話番号の前に追加するコー ドを指定します。たとえば、米国への通話で使用するコードは 011 です。

## -InternationalNumberFormat

InternationalNumberFormat パラメーターには、異なる国コードからこのダイヤル プランにダイ ヤルする場合に使用するプレフィックス文字列と、ディレクトリから取得する桁数を指定します。

# -LegacyPromptPublishingPoint

LegacyPromptPublishingPoint パラメーターには、Microsoft Exchange Server 2007 ユニファイ ド メッセージング サーバーの音声ガイダンス発行ポイントの場所を指定します。共存シナリオで は、Exchange 2007 ユニファイド メッセージング サーバーおよび Exchange Server 2010 ユニ ファイド メッセージング サーバーが同じ Exchange 2010 UM ダイヤル プランに追加される場 合に、このパラメーターを使用します。

### -LogonFailuresBeforeDisconnect

LogonFailuresBeforeDisconnect パラメーターには、連続して何回ログオンが失敗すると通話が切 断されるかを指定します。既定値は 3 です。

# -MatchedNameSelectionMethod

MatchedNameSelectionMethod パラメーターは、名前がタッチトーン入力または音声入力と一致 する複数のユーザーを区別するために使用する選択基準を指定します。次の値を設定できます。

- Title
- Department
- Location
- None

# • PromptForAlias

# -MaxCallDuration

MaxCallDuration パラメーターには、通話が中断され切断されるまでの、通話の最大持続時間を 指定します。既定値は 30 分です。

# -MaxRecordingDuration

MaxRecordingDuration パラメーターには、メッセージの最大記録時間を指定します。この時間に はあらゆる種類の呼び出しが含まれます。既定値は 20 分です。これには 1 ~ 100 の値を指定で きます。この値が小さすぎると、長い音声メッセージは終了する前に切断される可能性があります。 この値が大きすぎると、ユーザーが受信トレイに長い音声メッセージを保存することになります。

# -Name

Name パラメーターには、UM ダイヤル プランに使用する表示名を指定します。この名前は、64 文字までに制限されています。

# -NationalNumberPrefix

NationalNumberPrefix パラメーターには、国内から特定の国または地域に通話をするときに、電 話番号の前に付ける通話コードを指定します。たとえば、1 は北米に使用されるコード、0 は英国 国内に使用されるコードです。

# -NumberingPlanFormats

NumberingPlanFormats パラメーターには、呼び出し ID を Active Directory 内の名前に解決す るために使用できる 1 つ以上の電話番号マスクを指定します。

# -OperatorExtension

OperatorExtension パラメーターは、オペレーターの内線番号を指定します。このパラメーターを 指定しない場合、オペレーターへの転送を許可しない機能は使用できません。

# -OutsideLineAccessCode

OutsideLineAccessCode パラメーターは、国内の電話番号宛に外線通話をする場合に、電話番号の 前に追加するコードを指定します。このコードは、トランク アクセス コードとも呼ばれます。既 定値は 9 です。

# -PilotIdentifierList

PilotIdentifierList パラメーターには、ダイヤル プランで構成されているパイロット番号を指定し ます。1 つのダイヤルプランには、複数のパイロット番号を含むことができます。パイロット番号 は、E.164 形式である必要があります。

# -RecordingIdleTimeout

RecordingIdleTimeout パラメーターには、音声メッセージを録音しているときに、発信者の無音 状態がどれだけ続いたら録音を終了するかを示す時間の長さを指定します。既定値は 5 秒です。

SendVoiceMsgEnabled パラメーターは、メッセージ送信機能を有効にするかどうかを指定します。

#### -TUIPromptEditingEnabled

TUIPromptEditingEnabled パラメーターには、権限のあるユーザーが電話ユーザー インターフ ェイス (TUI) を使用して UM ダイヤル プランまたは自動応答プロンプトを記録できるかどうか を指定します。既定の設定は \$false です。

# -UMAutoAttendant

UMAutoAttendant パラメーターには、発信者がアスタリスク キー (\*) を押したときに実行され る自動応答を指定します。このパラメーターが指定されている場合は、通話機能より優先されます。

#### -VoIPSecurity

このパラメーターは、社内の Exchange 2013 でのみ使用可能です。

VoIPSecurity パラメーターには、ボイスオーバー IP (VoIP) トラフィックが暗号化されるかどう か、または相互トランスポート層セキュリティ (TLS) を使用して信号チャネルまたは信号とメデ ィア チャネルが暗号化されるかどうかを指定します。既定の設定は Unsecured です。

### -WelcomeGreetingEnabled

WelcomeGreetingEnabled パラメーターには、カスタム案内応答を有効にするかどうかを指定しま す。既定値は \$false です。

#### -WelcomeGreetingFilename

WelcomeGreetingFilename パラメーターには、案内応答用のオーディオ ファイル名を指定します。

# -WhatIf

WhatIf スイッチは、オブジェクトに対して行われる操作をシミュレートすることを指定します。 WhatIf スイッチを使用することで、実際には変更を加えずに、発生する変更内容を表示すること ができます。WhatIf スイッチに値を指定する必要はありません。

# 例 1:

この例では、外線発信コード 9 を使用する MyDialPlan という UM ダイヤル プランを構成します。

Set-UMDialplan -Identity MyDialPlan -OutsideLineAccessCode 9

# 例 2:

この例では、案内応答を使用する MyDialPlan という UM ダイヤル プランを構成します。

Set-UMDialplan -Identity MyDialPlan -WelcomeGreetingEnabled \$true -WelcomeGreetingFilename welcome.wav

## 例 3:

Office 365 PowerShell  $\text{Li}/\text{K}$  1273 この例では、ダイヤル情報を使用して MyDialPlan という UM ダイヤル プランを構成します。

\$csv=import-csv "C:¥MyInCountryGroups.csv" Set-UMDialPlan -Identity MyDialPlan -ConfiguredInCountryOrRegionGroups \$csv Set-UMDialPlan -Identity MyDialPlan -AllowedInCountryOrRegionGroups "local, long distance"

# Get-UMHuntGroup

ユニファイド メッセージング (UM) ハント グループのプロパティおよび値を表示

### 構文

Get-UMHuntGroup [-Identity <UMHuntGroupIdParameter>] [-DomainController <Fqdn>] [-Organization <OrganizationIdParameter>] [-UMDialPlan <UMDialPlanIdParameter>]

### 説明

既存のユニファイド メッセージング (UM) ハント グループのプロパティおよび値を表示します。

Get-UMHuntGroup コマンドレットでは、1つの UM ハント グループのプロパティを取得すること も、または UM ハント グループの一覧のプロパティを取得することもできます。Get-UMHuntGroup コマンドレットを使用している場合、UM ハント グループの名前だけを入力することはできません。 UM ハント グループに関連付けられた UM IP ゲートウェイの名前 (例: Get-UMHuntGroup -Identity MyUMIPGateway¥MyUMHuntGroup1) も含める必要があります。

このタスクの完了後、Identity パラメーターを指定した場合は、その UM ハント グループのプロパテ ィが返されます。Identity パラメーターおよび UMDialPlan パラメーターを指定していない場合は、 Active Directory フォレスト内のすべての UM 版ハント グループが返されます。

# パラメーター

### -DomainController

このパラメーターは、社内の Exchange 2013 でのみ使用可能です。 DomainController パラメーターには、Active Directory からデータを取得するドメイン コントロ ーラーの完全修飾ドメイン名 (FQDN) を指定します。

### -Identity

Identity パラメーターには、表示中の UM ハント グループの ID を指定します。これは、UM ハ ント グループのディレクトリ オブジェクト ID になります。

### -Organization

Organization パラメーターは、内部で Microsoft が使用するために予約されています。

# -UMDialPlan

UMDialPlan パラメーターには、UM ハント グループに関連付ける UM ダイヤル プランを指定 します。

# 例 1:

この例では、Active Directory フォレスト内のすべての UM ハント グループを表示しています。

Get-UMHuntGroup

# 例 2:

この例では、UM ハント グループ MyUMHuntGroup の詳細を書式化された一覧で表示します。

Get-UMHuntGroup -Identity MyUMIPGateway¥MyUMHuntGroup | Format-List

# 例 3:

この例では、UM ダイヤル プラン MyUMDialPlan に関連付けられているすべての UM ハント グル ープを表示します。

Get-UMHuntGroup -UMDialPlan MyUMDialPlan

# New-UMHuntGroup

役割の割り当てポリシーのプロパティを変更

構文

New-UMHuntGroup -Name <String> -UMDialPlan <UMDialPlanIdParameter> -UMIPGateway <UMIPGatewayIdParameter> [-Confirm [<SwitchParameter>]] [-DomainController <Fqdn>] [-Organization <OrganizationIdParameter>] [-PilotIdentifier <String>] [-WhatIf [<SwitchParameter>]]

# 説明

着信呼び出しを特定の UM ダイヤル プランに関連付けるために使用するユニファイド メッセージン グ (UM) ハント グループを作成するには、New-UMHuntGroup コマンドレットを使用します。

New-UMHuntGroup コマンドレットは、Active Directory に UM ハント グループを作成します。こ のコマンドレットを実行すると、IP ゲートウェイと通信するために UM ダイヤル プランに関連付け られているすべてのメールボックス サーバーが有効になります。UM IP ゲートウェイと UM ダイヤ ル プランの間の通信を可能にするには、UM ハント グループを作成する必要があります。

このタスクを完了すると、新しい UM ハント グループが作られます。

# パラメーター

-Name

Name パラメーターは、画面表示用の UM ハント グループの名前を指定します。この文字列は最 大 64 文字で、一意である必要があります。

-UMDialPlan

UMDialPlan パラメーターは、UM ハント グループに関連付ける UM ダイヤル プランを指定し ます。

# -UMIPGateway

UMIPGateway パラメーターは、UM ハント グループに関連付ける UM IP ゲートウェイを指定 します。

# -Confirm

Confirm スイッチを指定すると、コマンドの処理が一時停止します。処理を続行するには、コマン ドの処理内容を確認する必要があります。Confirm スイッチに値を指定する必要はありません。

# -DomainController

このパラメーターは、社内 Exchange で使用できます。Exchange Online では使用できません。 DomainController パラメーターには、この構成の変更を Active Directory に書き込むドメイン コントローラーの完全修飾ドメイン名 (FQDN) を指定します。

# -Organization

Organization パラメーターは、内部で Microsoft が使用するために予約されています。

# -PilotIdentifier

PilotIdentifier パラメーターは、指定した IP ゲートウェイのパイロット アクセス番号を一意に 識別するための数値を指定します。この数値は、UM ダイヤル プランに構成されたサブスクライ バー アクセス番号と一致する必要があります。

### -WhatIf

WhatIf スイッチは、オブジェクトに対して行われる操作をシミュレートすることを指定します。 WhatIf スイッチを使用することで、実際には変更を加えずに、発生する変更内容を表示すること ができます。WhatIf スイッチに値を指定する必要はありません。

# 例 1:

この例では、MyUMHuntGroup という、パイロット ID が 12345 の UM ハント グループを作成し ます。

New-UMHuntGroup -Name MyUMHuntGroup -PilotIdentifier 12345 -UMDialPlan MyUMDialPlan -UMIPGateway MyUMIPGateway

#### 例 2:

この例では、MyUMHuntGroup という、複数のパイロット ID を持つ UM ハント グループを作成し ます。

New-UMHuntGroup -Name MyUMHuntGroup -PilotIdentifier 5551234,55555 -UMDialPlan MyUMDialPlan -UMIPGateway MyUMIPGateway

# Remove-UMHuntGroup

既存のユニファイド メッセージング (UM) ハント グループを削除

#### 構文

Remove-UMHuntGroup -Identity <UMHuntGroupIdParameter> [-Confirm [<SwitchParameter>]] [-DomainController <Fqdn>] [-WhatIf [<SwitchParameter>]]

# 説明

既存のユニファイド メッセージング (UM) ハント グループを削除できます。

Remove-UMHuntGroup コマンドレットは、Active Directory から既存の UM ハント グループを削 除します。Remove-UMHuntGroup コマンドレットを使用すると、UM ハント グループは UM IP ゲ ートウェイから削除され、次に Active Directory から削除されます。削除操作によって、構成済みの UM ハント グループが存在しない状態で UM IP ゲートウェイが残された場合、IP ゲートウェイはユ ニファイド メッセージング呼び出しを処理できなくなります。

このタスクが完了すると、Active Directory から UM ハント グループが削除されます。

# パラメーター

#### -Identity

Identity パラメーターには、削除対象の UM ハント グループの識別子を指定します。これは UM ハント グループ オブジェクトのディレクトリ オブジェクト ID です。

### -Confirm

Confirm スイッチを指定すると、コマンドの処理が一時停止します。処理を続行するには、コマン ドの処理内容を確認する必要があります。Confirm スイッチに値を指定する必要はありません。

### -DomainController

このパラメーターは、社内 Exchange で使用できます。Exchange Online では使用できません。 DomainController パラメーターには、この構成の変更を Active Directory に書き込むドメイン コントローラーの完全修飾ドメイン名 (FQDN) を指定します。

# -WhatIf

WhatIf スイッチは、オブジェクトに対して行われる操作をシミュレートすることを指定します。 WhatIf スイッチを使用することで、実際には変更を加えずに、発生する変更内容を表示すること ができます。WhatIf スイッチに値を指定する必要はありません。

# 例 1:

この例では、UM ハント グループ MyUMHuntGroup を削除します。

Remove-UMHuntGroup -Identity MyUMHuntGroup

## Disable-UMIPGateway

ユニファイド メッセージング (UM) IP ゲートウェイを無効化

#### 構文

Disable-UMIPGateway -Identity <UMIPGatewayIdParameter> [-Confirm [<SwitchParameter>]] [-DomainController <Fqdn>] [-Immediate <\$true | \$false>] [-WhatIf [<SwitchParameter>]]

#### 説明

ユニファイド メッセージング (UM) IP ゲートウェイを無効にします。

UM IP ゲートウェイの状態変数を使用すると、IP ゲートウェイ宛ての通話応答を有効または無効にす ることができます。Disable-UMIPGateway コマンドレットは、Active Directory の UM IP ゲートウ ェイの状態変数を変更して、ゲートウェイを無効にします。このタスクの完了後、UM IP ゲートウェイ は着信呼び出しへの応答も発信呼び出しも行わなくなります。

# パラメーター

#### -Identity

Identity パラメーターには、無効にする UM IP ゲートウェイの識別子を指定します。これは UM IP ゲートウェイのディレクトリ オブジェクト ID です。

#### -Confirm

Confirm スイッチを指定すると、コマンドの処理が一時停止します。処理を続行するには、コマン ドの処理内容を確認する必要があります。Confirm スイッチに値を指定する必要はありません。

### -DomainController

このパラメーターは、社内の Exchange 2013 でのみ使用可能です。 DomainController パラメーターには、この構成の変更を Active Directory に書き込むドメイン コントローラーの完全修飾ドメイン名 (FQDN) を指定します。

# -Immediate

Immediate パラメーターには、Microsoft Exchange ユニファイド メッセージング サービスを実 行するメールボックス サーバーがこの UM IP ゲートウェイに関連する着信呼び出しを直ちに切 断するか、それとも現在の呼び出しの処理が終了するまで待機するかを指定します。

#### -WhatIf

WhatIf スイッチは、オブジェクトに対して行われる操作をシミュレートすることを指定します。 WhatIf スイッチを使用することで、実際には変更を加えずに、発生する変更内容を表示すること ができます。WhatIf スイッチに値を指定する必要はありません。

# 例 1:

この例では、UM IP ゲートウェイの MyUMIPGateway を無効にして、IP ゲートウェイからの着信呼 び出しの受け付けを停止します。

# 例 2:

この例では、UM IP ゲートウェイの MyUMIPGateway を無効にして、現在の呼び出しすべてを直ち に切断します。

Disable-UMIPGateway -Identity MyUMIPGateway -Immediate \$true

# Enable-UMIPGateway

ユニファイド メッセージング (UM) IP ゲートウェイを有効化

#### 構文

Enable-UMIPGateway -Identity <UMIPGatewayIdParameter> [-Confirm [<SwitchParameter>]] [-DomainController <Fqdn>] [-WhatIf [<SwitchParameter>]]

#### 説明

ユニファイド メッセージング (UM) IP ゲートウェイを有効にします。

UM IP ゲートウェイの状態変数を使用すると、IP ゲートウェイ宛ての通話応答を有効または無効にす ることができます。Enable-UMIPGateway コマンドレットは、Active Directory の UM IP ゲートウ ェイの状態変数を変更して、ゲートウェイを有効にします。

このタスクが完了すると、UM IP ゲートウェイは IP ゲートウェイまたは IP 構内交換機 (PBX) を経 由して着信呼び出しへの応答および発信呼び出しを行います。

# パラメーター

#### -Identity

Identity パラメーターは、有効にする UM IP ゲートウェイの識別子を指定します。このパラメー ターは UM IP ゲートウェイのディレクトリ オブジェクト ID です。

### -Confirm

Confirm スイッチを指定すると、コマンドの処理が一時停止します。処理を続行するには、コマン ドの処理内容を確認する必要があります。Confirm スイッチに値を指定する必要はありません。

#### -DomainController

このパラメーターは、社内 Exchange で使用できます。Exchange Online では使用できません。 DomainController パラメーターには、この構成の変更を Active Directory に書き込むドメイン コントローラーの完全修飾ドメイン名 (FQDN) を指定します。

### -WhatIf

WhatIf スイッチは、オブジェクトに対して行われる操作をシミュレートすることを指定します。 WhatIf スイッチを使用することで、実際には変更を加えずに、発生する変更内容を表示すること ができます。WhatIf スイッチに値を指定する必要はありません。

# 例 1:

この例では、UM IP ゲートウェイ MyUMIPGateway を有効にします。

Enable-UMIPGateway -Identity MyUMIPGateway

# Get-UMIPGateway

UM IP ゲートウェイのプロパティと値の一覧または UM IP ゲートウェイの一覧を取得

#### 構文

Get-UMIPGateway [-Identity <UMIPGatewayIdParameter>] [-DomainController <Fqdn>] [-IncludeSimulator <SwitchParameter>] [-Organization <OrganizationIdParameter>]

# 説明

指定したユニファイド メッセージング (UM) IP ゲートウェイのプロパティと値の一覧、または UM IP ゲートウェイの一覧を取得するには、Get-UMIPGateway コマンドレットを使用します。

Get-UMIPGateway コマンドレットは、指定された UM IP ゲートウェイに関して、表示名、IP アド レス、状態、発信呼び出し設定などのプロパティと値を表示します。パラメーターが指定されていない 場合は、Active Directory フォレスト内のすべての UM IP ゲートウェイが返されます。

Get-UMIPGateway コマンドレットを使用している場合、UM IP ゲートウェイに対して構成されてい る IP アドレスは入力できません。UM IP ゲートウェイの名前を使用する必要があります。 Get-UMIPGateway コマンドレットの Identity パラメーターで指定された名前は、UM IP ゲートウ ェイのホスト名と同じでも異なっていても構いません (たとえば、Get-UMIPGateway MyUMIPGateway)。

このタスクが完了すると、特定の UM IP ゲートウェアのプロパティと値の一覧を確認できます。また、 Identity パラメーターが使用されていない場合は、コマンドレットにより、フォレスト内のすべての UM IP ゲートウェアの一覧が返されます。

# パラメーター

-DomainController

このパラメーターは、社内の Exchange 2013 でのみ使用可能です。 DomainController パラメーターには、Active Directory からデータを取得するドメイン コントロ ーラーの完全修飾ドメイン名 (FQDN) を指定します。

-Identity

Identity パラメーターには、表示対象の UM IP ゲートウェイの ID を指定します。このパラメー ターは UM IP ゲートウェイのディレクトリ オブジェクト ID です。

# -IncludeSimulator

1280 Office 365 PowerShell ガイド IncludeSimulator スイッチは、表示対象の UM IP ゲートウェイのシミュレーターを取得します。 シミュレーターを使用すると、クライアントとメールボックス サーバーを接続できます。

# -Organization

Organization パラメーターは、内部で Microsoft が使用するために予約されています。

# 例 1:

この例では、Active Directory フォレストのすべての UM IP ゲートウェイの書式化された一覧を表示 します。

```
Get-UMIPGateway | Format-List
```
# 例 2:

この例では、MyUMIPGateway という UM IP ゲートウェイのプロパティを表示します。

Get-UMIPGateway -Identity MyUMIPGateway

# 例 3:

この例では、Active Directory フォレストの IP ゲートウェイのシミュレータなど、すべての UM IP ゲ ートウェイを表示します。

Get-UMIPGateway -IncludeSimulator \$true

#### 変更 New-UMIPGateway

役割の割り当てポリシーのプロパティを変更

### 構文

New-UMIPGateway -Address <UMSmartHost> -Name <String> [-Confirm [<SwitchParameter>]] [-DomainController <Fqdn>] [-GlobalCallRoutingScheme <None | E164 | GatewayGuid | Reserved1 | Reserved2 | Reserved3>] [-IPAddressFamily <IPv4Only | IPv6Only | Any>] [-Organization <OrganizationIdParameter>] [-UMDialPlan <UMDialPlanIdParameter>] [-WhatIf [<SwitchParameter>]]

### 説明

ユニファイド メッセージング (UM) IP ゲートウェイを作成するには、New-UMIPGateway コマンド レットを使用します。UM IP ゲートウェイは、ユニファイド メッセージング サーバーを IP ゲートウ ェイまたはセッション開始プロトコル (SIP) が有効な IP/PBX に接続するために使用されます。

New-UMIPGateway コマンドレットは、UM IP ゲートウェイを作成します。UM IP ゲートウェイは 組織全体のスコープを持ち、単一の物理 IP ゲートウェイを参照します。作成された UM IP ゲートウ ェイは、IP ゲートウェイまたは SIP が有効な IP/PBX との接続を確立するために使用されます。この タスクの完了後、新しい UM IP ゲートウェイが作成されます。

#### パラメーター

# -Address

Address パラメーターには、IP ゲートウェイまたは SIP が有効な IP/PBX に構成されている IP アドレスを指定します。

# -Name

Name パラメーターには、UM IP ゲートウェイの表示名を指定します。新しい UM IP ゲートウ ェイの名前は最大 64 文字です。

# -Confirm

Confirm スイッチを指定すると、コマンドの処理が一時停止します。処理を続行するには、コマン ドの処理内容を確認する必要があります。Confirm スイッチに値を指定する必要はありません。

#### -DomainController

このパラメーターは、社内 Exchange で使用できます。Exchange Online では使用できません。 DomainController パラメーターには、この構成の変更を Active Directory に書き込むドメイン コントローラーの完全修飾ドメイン名 (FQDN) を指定します。

#### -GlobalCallRoutingScheme

GlobalCallRoutingScheme パラメーターには、UM が有効なユーザーの呼び出し、およびグロー バル ルーティング データベースに含まれる自動応答数を、IP ゲートウェイが許可するかどうかを 指定します。値が E164 に設定されている場合に、IP ゲートウェイは呼び出しを許可します。

#### -IPAddressFamily

IPAddressFamily パラメーターは、UM IP ゲートウェイが通信にインターネット プロトコル バ ージョン 4 (IPv4) を使用するか、IPv6 を使用するか、または両方を使用するかを指定します。 IPv4Only に設定すると、UM IP ゲートウェイは IPv4 のみを通信に使用します。IPv6Only に設 定すると、UM IP ゲートウェイは IPv6 のみを使用します。Any に設定すると、IPv6 が最初に 使用され、必要に応じて IPv4 にフォールバックされます。既定値は IPv4Only です。

#### -Organization

Organization パラメーターは、内部で Microsoft が使用するために予約されています。

### -UMDialPlan

UMDialPlan パラメーターには、UM IP ゲートウェイに関連付ける UM ダイヤル プランを指定 します。

#### -WhatIf

WhatIf スイッチは、オブジェクトに対して行われる操作をシミュレートすることを指定します。 WhatIf スイッチを使用することで、実際には変更を加えずに、発生する変更内容を表示すること ができます。WhatIf スイッチに値を指定する必要はありません。

### 例 1:

1282 Office 365 PowerShell ガイド この例では、UM IP ゲートウェイ MyUMIPGateway を作成し、このゲートウェイでメールボックス

サーバーを有効にして、10.10.10.1 という IP アドレスを持つ IP ゲートウェイからの呼び出しの受け 付けを開始します。

New-UMIPGateway -Identity MyUMIPGateway -Address 10.10.10.1

# 例 2:

この例では、UM IP ゲートウェイ MyUMIPGateway を作成し、それによる着信呼び出しと発信呼び 出しの受け入れを禁止し、IPv6 アドレスを設定し、この UM IP ゲートウェイで IPv4 アドレスと IPv6 アドレスを使用することを許可します。

New-UMIPGateway -Identity MyUMIPGateway -Address fe80::39bd:88f7:6969:d223%11 -IPAddressFamily Any -Status Disabled -OutcallsAllowed \$false

# 例 3:

この例では、UM IP ゲートウェイ MyUMIPGateway を作成し、このゲートウェイでメールボックス サーバーを有効にして、MyUMIPGateway.contoso.com という FQDN を持つ IP ゲートウェイからの 呼び出しの受け付けを開始します。

New-UMIPGateway -Identity MyUMIPGateway -Address "MyUMIPGateway.contoso.com"

# Remove-UMIPGateway

UM IP ゲートウェイを削除

### 構文

Remove-UMIPGateway -Identity <UMIPGatewayIdParameter> [-Confirm [<SwitchParameter>]] [-DomainController <Fqdn>] [-WhatIf [<SwitchParameter>]]

#### 説明

ユニファイド メッセージング (UM) IP ゲートウェイを削除するには、Remove-UMIPGateway コマン ドレットを使用します。

Remove-UMIPGateway コマンドレットは、指定した UM IP ゲートウェイを削除します。UM IP ゲ ートウェイが削除されると、メールボックス サーバーは IP ゲートウェイからの新しい呼び出し要求を 受け付けなくなります。

重要 :Remove-UMIPGateway コマンドレットは、セッション開始プロトコル (SIP) が有効な IP 構内交換 機 (PBX) または IP ゲートウェイとの通信を無効にした場合にどのような影響が起きるかを完全に理解し ている管理者のみが実行してください。

このタスクが完了してから、UM IP ゲートウェイが Active Directory から削除されます。

#### パラメーター

### -Identity

Identity パラメーターは、削除している UM IP ゲートウェイの識別子を指定します。

#### -Confirm

Confirm スイッチを指定すると、コマンドの処理が一時停止します。処理を続行するには、コマン ドの処理内容を確認する必要があります。Confirm スイッチに値を指定する必要はありません。

#### -DomainController

このパラメーターは、社内の Exchange 2013 でのみ使用可能です。 DomainController パラメーターには、この構成の変更を Active Directory に書き込むドメイン コントローラーの完全修飾ドメイン名 (FQDN) を指定します。

### -WhatIf

WhatIf スイッチは、オブジェクトに対して行われる操作をシミュレートすることを指定します。 WhatIf スイッチを使用することで、実際には変更を加えずに、発生する変更内容を表示すること ができます。WhatIf スイッチに値を指定する必要はありません。

### 例 1:

この例では、UM IP ゲートウェイ MyUMIPGateway を削除します。

Remove-UMIPGateway -Identity MyUMIPGateway

# Set-UMIPGateway

単一の UM IP ゲートウェイの構成情報を変更または変更可能な構成設定の一覧を取得

# 構文

Set-UMIPGateway -Identity <UMIPGatewayIdParameter> [-Address <UMSmartHost>] [-Confirm [<SwitchParameter>]] [-DelayedSourcePartyInfoEnabled <\$true | \$false>] [-DomainController <Fqdn>] [-ForceUpgrade <SwitchParameter>] [-IPAddressFamily <IPv4Only | IPv6Only | Any>] [-MessageWaitingIndicatorAllowed <\$true | \$false>] [-Name <String>] [-OutcallsAllowed <\$true | \$false>] [-Port <Int32>] [-Simulator <\$true | \$false>] [-Status <Enabled | Disabled | NoNewCalls>] [-WhatIf [<SwitchParameter>]]

# 説明

Set-UMIPGateway コマンドレットを使用すると、単一のユニファイド メッセージング (UM) IP ゲー トウェイの構成情報を変更することも、また UM IP ゲートウェイを指定して変更可能な構成設定の一 覧を取得することもできます。

1284 Office 365 PowerShell ガイド Set-UMIPGateway コマンドレットは、IP ゲートウェイに割り当てられた IP アドレスなど、特定の UM IP ゲートウェイの構成設定を変更します。これらの変更には、発信呼び出しの許可とセッション開 始プロトコル (SIP) に対応する IP 構内交換機 (PBX) または IP ゲートウェイとの通信の制御が含 まれます。

重要 :UM IP ゲートウェイ設定を変更することで、メールボックス サーバーと、SIP 対応の IP PBX また は IP ゲートウェイとの間の通信が中断される可能性があります。UM IP ゲートウェイの変更は、UM IP ゲートウェイの構成を変更した場合の影響を完全に理解している管理者のみが実行する必要があります。

このタスクを完了すると、UM IP ゲートウェイで、指定したパラメーターおよび値が構成されます。

#### パラメーター

#### -Identity

Identity パラメーターには、変更対象の UM IP ゲートウェイの ID を指定します。このパラメー ターは UM IP ゲートウェイのディレクトリ オブジェクト ID です。

#### -Address

Address パラメーターには、UM IP ゲートウェイまたは SIP 対応の IP PBX に構成されている IP アドレスまたは完全修飾ドメイン名 (FQDN) を指定します。UM IP ゲートウェイに関連付け られている UM ダイヤル プランが、セキュリティで保護された SIP モード、またはセキュリテ ィで保護されたモードで運用されている場合、FQDN は必須です。FQDN を使用している場合は、 ドメイン ネーム システム(DNS) が正しく構成されているかどうかを確認してください。

## -Confirm

Confirm スイッチを指定すると、コマンドの処理が一時停止します。処理を続行するには、コマン ドの処理内容を確認する必要があります。Confirm スイッチに値を指定する必要はありません。

#### -DelayedSourcePartyInfoEnabled

DelayedSourcePartyInfoEnabled パラメーターには、呼び出しの対応する SIP INVITE に呼び出 し元と迂回路情報が含まれていない場合に、ユニファイド メッセージングによってボイスオーバー IP (VoIP) ゲートウェイからの着信呼び出しの受け付け処理を遅延させるかどうかを指定します。

#### -DomainController

このパラメーターは、社内 Exchange で使用できます。Exchange Online では使用できません。 DomainController パラメーターには、この構成の変更を Active Directory に書き込むドメイン コントローラーの完全修飾ドメイン名 (FQDN) を指定します。

### -ForceUpgrade

このパラメーターは、社内 Exchange で使用できます。Exchange Online では使用できません。 ForceUpgrade スイッチは、UM IP ゲートウェイ オブジェクトがアップグレードされる前に確認 のプロンプトが表示されるようにするかどうかを指定します。

#### -IPAddressFamily

IPAddressFamily パラメーターは、UM IP ゲートウェイが通信にインターネット プロトコル バ ージョン 4 (IPv4) を使用するか、IPv6 を使用するか、または両方を使用するかを指定します。 IPv4Only に設定すると、UM IP ゲートウェイは IPv4 のみを通信に使用します。IPv6Only に設 定すると、UM IP ゲートウェイは IPv6 のみを使用します。Any に設定すると、IPv6 が最初に 使用され、必要に応じて IPv4 にフォールバックされます。既定値は IPv4Only です。

# -MessageWaitingIndicatorAllowed

MessageWaitingIndicatorAllowed パラメーターには、UM ダイヤル プランおよび UM IP ゲー トウェイに関連付けられているユーザーに対して、UM IP ゲートウェイからの SIP NOTIFY メ ッセージを送信できるようにするかどうかを指定します。既定値は \$true です。

# -Name

Name パラメーターには、UM IP ゲートウェイの表示名を指定します。この表示名は、最大 64 文 字です。

#### -OutcallsAllowed

OutcallsAllowed パラメーターには、この UM IP ゲートウェイを使用した発信呼び出しを許可す るかどうかを指定します。呼び出しの転送は制御されません。

#### -Port

Port パラメーターには、IP ゲートウェイまたは IP PBX が要求待ちを行っている IP ポートを指 定します。既定では、ポート 5060 です。このパラメーターの範囲は 0 ~ 65,535 です。

### -Simulator

Simulator パラメーターには、表示対象の UM IP ゲートウェイに使用されるシミュレータを指定 します。シミュレータを使用すると、クライアントとメールボックス サーバーを接続できます。

#### -Status

Status パラメーターには、UM IP ゲートウェイを有効または無効のどちらにするのかを指定しま す。

# -WhatIf

WhatIf スイッチは、オブジェクトに対して行われる操作をシミュレートすることを指定します。 WhatIf スイッチを使用することで、実際には変更を加えずに、発生する変更内容を表示すること ができます。WhatIf スイッチに値を指定する必要はありません。

# 例 1:

この例では、UM IP ゲートウェイ MyUMIPGateway の IP アドレスを変更します。

Set-UMIPGateway -Identity MyUMIPGateway -Address 10.10.10.1

# 例 2:

この例では、UM IP ゲートウェイが着信呼び出しを受け付けないようにし、また、発信呼び出しを行え ないようにします。

Set-UMIPGateway -Identity MyUMIPGateway -Address 10.10.10.1 -Status Disabled -OutcallsAllowed \$false

# 例 3:

この例では、UM IP ゲートウェイ MyUMIPGateway が着信することおよび発信することを禁止し、 IPv6 アドレスを設定し、この UM IP ゲートウェイで IPv4 および IPv6 アドレスを使用することを 許可します。

Set-UMIPGateway -Identity MyUMIPGateway -Address fe80::39bd:88f7:6969:d223%11 -IPAddressFamily Any -Status Disabled -OutcallsAllowed \$false

### 例 4:

この例では、UM IP ゲートウェイが IP ゲートウェイのシミュレーターとして機能できるようにして、 Test-UMConnectivity コマンドレットで使用できるようにします。

Set-UMIPGateway -Identity MyUMIPGateway -Simulator \$true

## Disable-UMMailbox

UM が有効になっている受信者の UM を無効化

#### 構文

Disable-UMMailbox -Identity <MailboxIdParameter> [-Confirm [<SwitchParameter>]] [-DomainController <Fqdn>] [-IgnoreDefaultScope <SwitchParameter>] [-KeepProperties <\$true | \$false>] [-WhatIf [<SwitchParameter>]]

#### 説明

Disable-UMMailbox コマンドレットを使用して、ユニファイド メッセージング (UM) が有効になっ ている受信者の UM を無効にします。

Disable-UMMailbox コマンドレットは、現在ユニファイド メッセージング (UM) が有効になってい る Microsoft Exchange Server 2013 受信者の UM を無効にします。タスクが完了すると、Microsoft Exchange ユニファイド メッセージング サービスを実行しているメールボックス サーバーは、メール ボックスに関連付けられた内線番号の呼び出しを処理しなくなります。ユニファイド メッセージングに 関連しないその他のすべての操作については、引き続き Exchange メールボックスを使用できます。

このタスクが完了すると、そのユーザーに対してユニファイド メッセージングが無効になり、そのユー ザーは、ユニファイド メッセージングのボイス メール機能を使用できなくなります。

## パラメーター

#### -Identity

Identity パラメーターは、ユニファイド メッセージングを無効にするユーザーを指定します。こ のパラメーターの変数は以下のとおりです。

- ADObjectID
- GUID
- 識別名 (DN)
- ドメイン¥アカウント
- ユーザー プリンシパル名 (UPN)

Office 365 PowerShell ガイド 1287

- LegacyExchangeDN
- SmtpAddress
- エイリアス

# -Confirm

Confirm スイッチを指定すると、コマンドの処理が一時停止します。処理を続行するには、コマン ドの処理内容を確認する必要があります。Confirm スイッチに値を指定する必要はありません。

# -DomainController

このパラメーターは、社内の Exchange 2013 でのみ使用可能です。 DomainController パラメーターには、この構成の変更を Active Directory に書き込むドメイン コントローラーの完全修飾ドメイン名 (FQDN) を指定します。

# -IgnoreDefaultScope

このパラメーターは、社内の Exchange 2013 でのみ使用可能です。 IgnoreDefaultScope パラメーターは、Exchange 管理シェルに対する既定の受信者の範囲の設定 を無視し、範囲としてフォレスト全体を使用するようにコマンドに指示します。このパラメーター によって、コマ ンドは現在既定の範囲内にない Active Directory オブジェクトにアクセスできま

- す。IgnoreDefaultScope パラメーターを使用すると、次の制限が発生します。
	- DomainController パラメーターは使用できません。このコマンドは、適切なグローバル カ タログ サーバーを自動的に使用します。
	- 使用できるのは、Identity パラメーターの識別名 (DN) だけです。エイリアスや GUID な どの他の形式の ID は使用できません。

# -KeepProperties

KeepProperties パラメーターは、メールボックスとディレクトリ常駐プロパティを保持するかど うかを指定します。このパラメーターを指定しない場合、ユーザーの UM プロパティは保持され ます。

# -WhatIf

WhatIf スイッチは、オブジェクトに対して行われる操作をシミュレートすることを指定します。 WhatIf スイッチを使用することで、実際には変更を加えずに、発生する変更内容を表示すること ができます。WhatIf スイッチに値を指定する必要はありません。

# 例 1:

この例は、tonysmith@contoso.com のメールボックスのユニファイド メッセージングを無効にします。

Disable-UMMailbox -Identity tonysmith@contoso.com
## Enable-UMMailbox

ユーザーのユニファイド メッセージング (UM) を有効化

### 構文

Enable-UMMailbox -Identity <MailboxIdParameter> -UMMailboxPolicy <MailboxPolicyIdParameter> [-AutomaticSpeechRecognitionEnabled <\$true | \$false>] [-Confirm [<SwitchParameter>]] [-DomainController <Fqdn>] [-Extensions <MultiValuedProperty>] [-IgnoreDefaultScope <SwitchParameter>] [-NotifyEmail <String>] [-PilotNumber <String>] [-Pin <String>] [-PinExpired <\$true | \$false>] [-SIPResourceIdentifier <String>] [-ValidateOnly <SwitchParameter>] [-WhatIf [<SwitchParameter>]]

## 説明

メールが有効な既存のユーザーのユニファイド メッセージング (UM) を有効にします。

Enable-UMMailbox コマンドレットは、メールが有効な既存の Microsoft Exchange Server 2013 ユー ザーのユニファイド メッセージングを有効にします。メールが有効なユーザーに対してユニファイド メッセージングを有効にすると、UM メールボックス ポリシーの設定がそのユーザーに適用されます。 ユニファイド メッセージングを有効にすると、ユーザーは Exchange 2013 に組み込まれている UM 機能を使用できます。

このタスクを完了すると、ユーザーに対してユニファイド メッセージングが有効になり、ユーザーは Exchange 2013 に組み込まれているボイス メール機能を使用できます。

## パラメーター

### -Identity

Identity パラメーターは、ユニファイド メッセージングを有効にするユーザーを指定します。こ のパラメーターの値は以下のとおりです。

- ADObjectID
- GUID
- 識別名 (DN)
- ドメイン¥アカウント
- ユーザー プリンシパル名 (UPN)
- LegacyExchangeDN
- SmtpAddress
- エイリアス

-UMMailboxPolicy

UMMailboxPolicy パラメーターは、ユーザーに関連付ける UM メールボックス ポリシーの名前 を指定します。

## -AutomaticSpeechRecognitionEnabled

AutomaticSpeechRecognitionEnabled パラメーターは、UM メールボックスで使用される自動音 声認識 (ASR) を有効にします。ASR を利用できるのは、ユーザーの指定した言語設定がインスト ールされている場合のみです。

## -Confirm

Confirm スイッチを指定すると、コマンドの処理が一時停止します。処理を続行するには、コマン ドの処理内容を確認する必要があります。Confirm スイッチに値を指定する必要はありません。

## -DomainController

このパラメーターは、社内 Exchange で使用できます。Exchange Online では使用できません。 DomainController パラメーターには、この構成の変更を Active Directory に書き込むドメイン コントローラーの完全修飾ドメイン名 (FQDN) を指定します。

#### -Extensions

Extensions パラメーターは、ユーザーの内線番号を指定します。単一の内線番号か、内線番号の 配列を指定できます。ユーザーの内線番号は、UM ダイヤル プランに固有である必要があります。 このパラメーターを指定しない場合は、Active Directory の既定の電話番号が使用されます。セッ ション開始プロトコル (SIP) URI (Uniform Resource Identifier) または E.164 ダイヤル プラン を使用してユーザーに対してユニファイド メッセージングを有効にする場合は、 SIPResourceIdentifier パラメーターも指定する必要があります。

#### -IgnoreDefaultScope

このパラメーターは、社内 Exchange で使用できます。Exchange Online では使用できません。 IgnoreDefaultScope パラメーターは、Exchange 管理シェルに対する既定の受信者の範囲の設定 を無視し、範囲としてフォレスト全体を使用するようにコマンドに指示します。このパラメーター によって、コマ ンドは現在既定の範囲内にない Active Directory オブジェクトにアクセスできま す。IgnoreDefaultScope パラメーターを使用すると、次の制限が発生します。

- DomainController パラメーターは使用できません。このコマンドは、適切なグローバル カ タログ サーバーを自動的に使用します。
- 使用できるのは、Identity パラメーターの識別名 (DN) だけです。エイリアスや GUID な どの他の形式の ID は使用できません。

#### -NotifyEmail

NotifyEmail パラメーターは、サーバーからのユニファイド メッセージングの案内情報を含む電 子メール メッセージの送信先となる電子メール アドレスを指定します。既定では、有効なユーザ ーの SMTP アドレスに送信されます。

#### -PilotNumber

PilotNumber パラメーターは、ユーザーが各自のメールボックスにアクセスするためにダイヤルす るサブスクライバー アクセス番号を指定します。既定値は、Active Directory のダイヤル プラン オブジェクトに指定されたサブスクライバー アクセス番号です。

## -Pin

PIN パラメーターは、UM メールボックスで使用される初期 PIN の値を指定します。PIN は、 UM メールボックス ポリシーのルールと比較して確認されます。PIN の値は、4 ~ 24 の数字に する必要があります。PIN を指定しないと、システムによって生成された PIN がユーザーに通知 されます。システムによって生成される PIN は、既定では 6 桁の数字です。

## -PinExpired

PINExpired パラメーターは、PIN を期限切れとして扱うかどうかを指定します。このパラメータ ーを指定して \$false に設定すると、ユーザーは次回のログオン時に PIN のリセットを要求され ません。PIN を指定しない場合、PIN は期限切れとして扱われ、ユーザーは次回のログオン時に PIN をリセットするように求められます。

## -SIPResourceIdentifier

SIPResourceIdentifier パラメーターは、ユーザーの SIP アドレスまたは E.164 アドレスを指定 します。このプロパティは、UM ダイヤル プランに定義された URI の種類と比較されます。

### -ValidateOnly

ValidateOnly スイッチは、操作の実行に必要な状態および要件を評価して、操作が成功したかど れとも失敗したかを通知するようにコマンドレットに指示します。ValidateOnly スイッチを使用 した場合、変更は一切行われません。

#### -WhatIf

WhatIf スイッチは、オブジェクトに対して行われる操作をシミュレートすることを指定します。 WhatIf スイッチを使用することで、実際には変更を加えずに、発生する変更内容を表示すること ができます。WhatIf スイッチに値を指定する必要はありません。

## 例 1:

この例では、tonysmith@contoso.com のメールボックスでユニファイド メッセージングを有効にして、 ユーザーが Outlook Voice Access にログオンしたときに変更する必要があるユーザーの内線番号と PIN を設定し、UM メールボックス ポリシー MyUMMailboxPolicy をユーザーのメールボックスに 割り当ててから、ユニファイド メッセージングの案内情報を含む電子メール メッセージを administrator@contoso.com に送信します。

Enable-UMMailbox -Identity tonysmith@contoso.com -UMMailboxPolicy MyUMMailboxPolicy -Extensions 51234 -PIN 5643892 -NotifyEmail administrator@contoso.com -PINExpired \$true

## 例 2:

この例では、tonysmith@contoso.com の SIP が有効なメールボックスでユニファイド メッセージング を有効にし、UM メールボックス ポリシー MyUMMailboxPolicy を関連付け、ユーザーが Outlook Voice Access にログオンしたときに変更する必要があるユーザーの内線番号、SIP リソース識別子、お よび PIN を設定してから、ユニファイド メッセージングの案内情報を含む電子メール メッセージを tonysmith@contoso.com に送信します。

Enable-UMMailbox -Identity tonysmith@contoso.com -UMMailboxPolicy MyUMMailboxPolicy -Extensions 51234 -PIN 5643892 -SIPResourceIdentifier "tonysmith@contoso.com" -PINExpired \$true

## Get-UMMailbox

役割の割り当てポリシーのプロパティを変更

#### 構文

Get-UMMailbox [-Anr <String>] <COMMON PARAMETERS>

Get-UMMailbox [-Identity <MailboxIdParameter>] <COMMON PARAMETERS>

COMMON PARAMETERS: [-AccountPartition <AccountPartitionIdParameter>] [-Credential <PSCredential>] [-DomainController <Fqdn>] [-Filter <String>] [-IgnoreDefaultScope <SwitchParameter>] [-Organization <OrganizationIdParameter>] [-OrganizationalUnit <OrganizationalUnitIdParameter>] [-ReadFromDomainController <SwitchParameter>] [-ResultSize <Unlimited>] [-SortBy <String>]

#### 説明

ユニファイド メッセージング (UM) が有効な受信者の UM のプロパティを表示するには、 Get-UMMailbox コマンドレットを使用します。

Get-UMMailbox コマンドレットは、単一の UM メールボックスのユニファイド メッセージング プ ロパティを取得します。また、UM が有効なメールボックスの一覧を取得することもできます。

このタスクを完了すると、1 つの UM メールボックスに構成したプロパティと値を表示できます。あ るいは、Identity パラメーターを使用しない場合、このコマンドレットはフォレスト内の UM が有効 なすべてのメールボックスの一覧を返します。

# パラメーター

#### -AccountPartition

AccountPartition パラメーターは、内部で Microsoft が使用するために予約されています。

#### -Anr

Anr パラメーターには、あいまいな名前を解決 (ANR) するための検索を実行する際に使用する文 字列を指定します。部分的な文字列を指定して、その文字列に一致する属性を持つオブジェクトを 検索することができます。以下の既定属性を検索します。

- CommonName (CN)
- DisplayName
- FirstName
- LastName
- Alias

-Credential

```
このパラメーターは、社内 Exchange で使用できます。Exchange Online では使用できません。
Credential パラメーターは、Active Directory へのアクセスに使用するユーザー名とパスワードを
指定します。
```
-DomainController

このパラメーターは、社内 Exchange で使用できます。Exchange Online では使用できません。 DomainController パラメーターには、Active Directory からデータを取得するドメイン コントロ ーラーの完全修飾ドメイン名 (FQDN) を指定します。

## -Filter

Filter パラメーターは、コマンドレットによって返される結果にフィルターを適用します。

## -Identity

Identity パラメーターは、ユニファイド メッセージングを有効にするユーザーを指定します。こ のパラメーターの値は以下のとおりです。

- ADObjectID
- GUID
- 識別名 (DN)
- ドメイン¥アカウント
- ユーザー プリンシパル名 (UPN)
- LegacyExchangeDN
- SmtpAddress
- エイリアス

## -IgnoreDefaultScope

このパラメーターは、社内 Exchange で使用できます。Exchange Online では使用できません。 IgnoreDefaultScope パラメーターは、Exchange 管理シェルに対する既定の受信者の範囲の設定 を無視し、範囲としてフォレスト全体を使用するようにコマンドに指示します。このパラメーター によって、コマ ンドは現在既定の範囲内にない Active Directory オブジェクトにアクセスできま す。IgnoreDefaultScope パラメーターを使用すると、次の制限が発生します。

- DomainController パラメーターは使用できません。このコマンドは、適切なグローバル カ タログ サーバーを自動的に使用します。
- 使用できるのは、Identity パラメーターの識別名 (DN) だけです。エイリアスや GUID な どの他の形式の ID は使用できません。
- OrganizationalUnit と Identity パラメーターは併用できません。
- Credential パラメーターは使用できません。

## -Organization

Organization パラメーターは、内部で Microsoft が使用するために予約されています。

## -OrganizationalUnit

このパラメーターは、社内 Exchange で使用できます。Exchange Online では使用できません。 OrganizationalUnit パラメーターには、組織単位 (OU) を指定します。結果を限定する場合に使 用します。このパラメーターを使用すると、指定したコンテナーに存在するメールボックスのみ取 得します。OU またはドメイン名を使用できます。OU を使用する場合は、その OU の正規の名 前を指定する必要があります。

#### -ReadFromDomainController

このパラメーターは、社内 Exchange で使用できます。Exchange Online では使用できません。 ReadFromDomainController パラメーターは、ユーザーのドメイン内のドメイン コントローラー からユーザー情報を読み取ることを指定します。フォレスト内のすべての受信者を含むように受信 者の範囲を設定した場合にこのパラメーターを 使用しないと、グローバル カタログからユーザー 情報が読み取られてしまい、情報が古い可能性があります。このパラメーターを使用すると、情報 の取得に複数回の読み取りが必要になる 可能性があります。既定では、受信者の範囲は、Exchange サーバーをホストするドメインに設定されています。

-ResultSize

ResultSize パラメーターには、返される結果の最大件数を指定します。そうしないと、最大数が指 定されず、コマンドはすべての結果を返します。

-SortBy

SortBy パラメーターは、結果の並べ替えに使用する属性を指定します。並べ替えることができる のは、一度に 1 つの属性のみです。次の属性で並べ替えることができます。

- Alias
- DisplayName
- Name

結果は昇順で並べ替えられます。

## 例 1:

この例は、Active Directory フォレスト内の UM が有効なメールボックスすべてを、書式化された一 覧で表示します。

Get-UMMailbox | Format-List

## 例 2:

この例は、tonysmith@contoso.com の UM メールボックス プロパティを表示します。

Get-UMMailbox -Identity tonysmith@contoso.com

#### 変更 Set-UMMailbox

UM が有効なユーザーのユニファイド メッセージング (UM) プロパティを設定

## 構文

```
1294 Office 365 PowerShell ガイド
Set-UMMailbox -Identity <MailboxIdParameter> [-AirSyncNumbers 
<MultiValuedProperty>] [-AllowUMCallsFromNonUsers <None | SearchEnabled>] 
[-AnonymousCallersCanLeaveMessages <$true | $false>] 
[-AutomaticSpeechRecognitionEnabled <$true | $false>] [-CallAnsweringAudioCodec 
<G711 | Wma | Gsm | Mp3>] [-CallAnsweringRulesEnabled <$true | $false>] [-Confirm 
[<SwitchParameter>]] [-DomainController <Fqdn>] [-FaxEnabled <$true | $false>] 
[-IgnoreDefaultScope <SwitchParameter>] [-ImListMigrationCompleted <$true | 
$false>] [-MissedCallNotificationEnabled <$true | $false>] [-Name <String>]
```
[-OperatorNumber <String>] [-PhoneNumber <String>] [-PhoneProviderId <String>] [-PinlessAccessToVoiceMailEnabled <\$true | \$false>] [-PlayOnPhoneEnabled <\$true | \$false>] [-SubscriberAccessEnabled <\$true | \$false>] [-TUIAccessToCalendarEnabled <\$true | \$false>] [-TUIAccessToEmailEnabled <\$true | \$false>] [-UMMailboxPolicy <MailboxPolicyIdParameter>] [-UMSMSNotificationOption <None | VoiceMail | VoiceMailAndMissedCalls>] [-VerifyGlobalRoutingEntry <SwitchParameter>] [-VoiceMailAnalysisEnabled <\$true | \$false>] [-WhatIf [<SwitchParameter>]]

## 説明

Set-UMMailbox コマンドレットは、現在 UM が有効なユーザーのユニファイド メッセージング (UM) プロパティを設定するために使用します。

Set-UMMailbox コマンドレットは、UM が有効なユーザーに関連付けられている UM プロパティを 設定します。ユーザーの UM プロパティの多くはユーザーのメールボックスに格納されますが、Active Directory に格納されるユーザーの UM プロパティもあります。

このタスクを完了すると、UM メールボックスで、指定したパラメーターおよび値が構成されます。

### パラメーター

## -Identity

Identity パラメーターは、ユニファイド メッセージングを有効にするユーザーを指定します。こ のパラメーターの値は以下のとおりです。

- ADObjectID
- GUID
- 識別名 (DN)
- Domain¥Account
- ユーザー プリンシパル名 (UPN)
- LegacyExchangeDN
- SmtpAddress
- Alias

### -AirSyncNumbers

AirSyncNumbers パラメーターには、ホストされたボイス メール サービスのあるモバイル機器の 番号を登録するかどうかを指定します。それぞれの UM メールボックスには、最大 3 つまでの番 号を定義できます。番号は E.164 形式である必要があります。

## -AllowUMCallsFromNonUsers

AllowUMCallsFromNonUsers パラメーターには、メールボックスをディレクトリ検索の対象から 除外するかどうかを指定します。

## -AnonymousCallersCanLeaveMessages

AnonymousCallersCanLeaveMessages パラメーターには、呼び出し ID なしで転送された呼び出 しがメッセージを残せるようにするかどうかを指定します。

Office 365 PowerShell ガイド 1295

#### -AutomaticSpeechRecognitionEnabled

AutomaticSpeechRecognitionEnabled パラメーターには、ユーザーがメールボックスにログオン するときに自動音声認識 (ASR) を使用できるかどうかを指定します。このパラメーターは、 Microsoft Office Outlook Web App の [オプション] でユーザーが選択した言語に対して ASR サ ポートが提供されている場合のみ、\$true に設定できます。

## -CallAnsweringAudioCodec

CallAnsweringAudioCodec パラメーターには、ユーザーに残されるボイス メール メッセージの エンコードに使用するオーディオ コーデックを指定します。使用されるオーディオ コーデックは、 UM ダイヤル プランで設定されたオーディオ コーデックです。既定値は Mp3 です。

#### -CallAnsweringRulesEnabled

CallAnsweringRulesEnabled パラメーターには、ユーザーが自身のアカウントの通話応答ルール を構成または設定できるかどうかが指定されます。既定値は \$true です。

## -Confirm

Confirm スイッチを指定すると、コマンドの処理が一時停止します。処理を続行するには、コマン ドの処理内容を確認する必要があります。Confirm スイッチに値を指定する必要はありません。

## -DomainController

このパラメーターは、社内の Exchange 2013 でのみ使用可能です。 DomainController パラメーターには、この構成の変更を Active Directory に書き込むドメイン コントローラーの完全修飾ドメイン名 (FQDN) を指定します。

## -FaxEnabled

FaxEnabled パラメーターには、ユーザーが着信 FAX を受信できるかどうかを指定します。

#### -IgnoreDefaultScope

このパラメーターは、社内の Exchange 2013 でのみ使用可能です。

IgnoreDefaultScope パラメーターは、Exchange 管理シェルに対する既定の受信者の範囲の設定 を無視し、範囲としてフォレスト全体を使用するようにコマンドに指示します。このパラメーター によって、コマ ンドは現在既定の範囲内にない Active Directory オブジェクトにアクセスできま す。IgnoreDefaultScope パラメーターを使用すると、次の制限が発生します。

- DomainController パラメーターは使用できません。このコマンドは、適切なグローバル カ タログ サーバーを自動的に使用します。
- 使用できるのは、Identity パラメーターの識別名 (DN) だけです。エイリアスや GUID な どの他の形式の ID は使用できません。

## -ImListMigrationCompleted

ImListMigrationCompleted パラメーターは、UM が有効なユーザーの Microsoft Lync 2013 連 絡先一覧が、ユーザーの Exchange メールボックスから Lync 2013 サーバーに正常に移行されて いるかどうか、さらにユーザーの Microsoft Exchange Server 2013 メールボックスを Exchange Server 2010 に移行できるかどうかを指定します。

Lync 2013 の場合、Lync ユーザーの連絡先一覧は Unified Contact Store (UCS) と呼ばれる Exchange 2013 ユーザーのメールボックスに格納されます。連絡先一覧をユーザーのメールボック スに保存することにより、アプリケーションでユーザーの一貫した最新の連絡 先一覧を表示できる ようになります。

あるユーザーのメールボックスを Exchange 2013 から Exchange 2010 に移行し、そのユーザー が UCS モードの場合、ユーザーの連絡先一覧を保持するために、ユーザーの連絡先一覧をまず Exchange 2013 メールボックスから Lync 2013 に移行する必要があります。これは、Exchange 2010 が、Lync 2013 で UCS 機能をサポートするために使用される Exchange Web サービス (EWS) 方式をサポートしていないためです。

設定値の \$false は、Lync ユーザーの連絡先が移行されていないことを示しています。既定値は \$false です。

## --MissedCallNotificationEnabled

MissedCallNotificationEnabled パラメーターには、不在着信通知を送信するかどうかを指定しま す。

警告: ユニファイド メッセージングと Lync Server を統合した場合、Exchange 2007 または Exchange 2010 メールボックス サーバーに配置されたメールボックスを持つユーザーは、不在 着信通知を使用できません。不在着信通知は、通話がメールボックス サーバーに送信される前に 切断された場合に生成されます。

### -Name

Name パラメーターは、ユーザーの表示名を指定します。表示名は最大 64 文字です。

#### -OperatorNumber

OperatorNumber パラメーターには、個人オペレーターの数字列を指定します。

## -PhoneNumber

このパラメーターは、クラウドベースのサービスでのみ使用できます。 PhoneNumber パラメーターには、UM が有効なユーザーに対して電話番号を割り当てるかどうか を指定します。これは E.164 コンシューマー ダイヤル プランにのみ使用されます。

#### -PhoneProviderId

このパラメーターは、クラウドベースのサービスでのみ使用できます。

PhoneProviderId パラメーターには、ユーザーの電話番号およびモバイル サービス プロバイダー を指定します。この情報は、モバイル機器プロバイダーに基づく、カスタムの呼び出し転送および ボイス メール設定手順の取り消しに使用されます。

## -PinlessAccessToVoiceMailEnabled

PinlessAccessToVoiceMailEnabled パラメーターには、UM が有効なユーザーがボイス メールに アクセスするために PIN を使用する必要があるかどうかを指定します。この設定にかかわらず、 電子メールと予定表にアクセスするには PIN が必要になります。既定値は \$false です。

## -PlayOnPhoneEnabled

PlayOnPhoneEnabled パラメーターには、ユーザーが音声メッセージを聞くのに電話での再生機 能を使用できるかどうかを指定します。既定値は \$true です。

#### -SubscriberAccessEnabled

SubscriberAccessEnabled パラメーターには、ユーザーに個別のメールボックスへのサブスクライ バー アクセスを許可するかどうかを指定します。このパラメーターを \$true に設定すると、ユー ザーは、認証を受けた後に電話でボイス メールを取得できます。既定値は \$true です。

## -TUIAccessToCalendarEnabled

TUIAccessToCalendarEnabled パラメーターには、UM が有効なユーザーが、Microsoft Outlook Voice Access の電話ユーザー インターフェイス (TUI) またはタッチトーン インターフェイスを 使用して、個別の予定表にアクセスして管理できるかどうかを指定します。既定値は \$true です。

#### -TUIAccessToEmailEnabled

TUIAccessToEmailEnabled パラメーターには、ユーザーが電話で個別の電子メール メッセージ にアクセスできるかどうかを指定します。既定値は \$true です。

#### -UMMailboxPolicy

UMMailboxPolicy パラメーターには、UM が有効なユーザーのメールボックスに関連付けられて いる UM メールボックス ポリシーを指定します。

#### -UMSMSNotificationOption

UMSMSNotificationOption パラメーターには、UM が有効なユーザーに対する SMS またはテキ スト メッセージ通知に関して、ボイス メールのみに対して受け取る、ボイス メールおよび不在着 信に対して受け取る、通知を受け取らない、のいずれかを指定します。このパラメーターの有効な 値は次のとおりです。VoiceMail、VoiceMailAndMissedCalls、および None の 3 つの値のいず れかを指定できます。既定値は None です。

### -VerifyGlobalRoutingEntry

このパラメーターは、クラウドベースのサービスでのみ使用できます。 VerifyGlobalRoutingEntry パラメーターは、電話番号がグローバル ルーティング データベース に正常に登録されたことを指定します。

#### -VoiceMailAnalysisEnabled

VoiceMailAnalysisEnabled パラメーターは、UM が有効なユーザーに残された各ボイス メール のコピーを、音声認識機能の分析と向上の目的で Microsoft に転送するかどうかを指定します。

#### -WhatIf

WhatIf スイッチは、オブジェクトに対して行われる操作をシミュレートすることを指定します。 WhatIf スイッチを使用することで、実際には変更を加えずに、発生する変更内容を表示すること ができます。WhatIf スイッチに値を指定する必要はありません。

## 例 1:

次の例は、UM が有効なユーザー tony@contoso.com に次の設定を構成します。

- 通話応答オーディオ コーデックを Wma に変更する
- 通話応答ルールを無効にする
- 着信 FAX の受信を防止する
- ボイス メールの通知を有効にするが、テキスト メッセージングを使用する不在着信通知は有効 にしない

Set-UMMailbox -Identity tony@contoso.com -CallAnsweringAudioCodec Wma -CallAnsweringRulesEnabled \$false -FaxEnabled \$false -UMSMSNotificationOption VoiceMail

## 例 2:

この例では、ユーザー tony@contoso.com が Outlook Voice Access を使用しているときは、自分の予 定表と電子メールにアクセスできないようにします。

Set-UMMailbox -Identity tony@contoso.com -TUIAccessToCalendarEnabled \$false -TUIAccessToEmailEnabled \$false

## Get-UMMailboxPIN

UM が有効なユーザーのメールボックスから情報を取得

#### 構文

Get-UMMailboxPin [-Identity <MailboxIdParameter>] [-Credential <PSCredential>] [-DomainController <Fqdn>] [-IgnoreDefaultScope <SwitchParameter>] [-IgnoreErrors <SwitchParameter>] [-Organization <OrganizationIdParameter>] [-ReadFromDomainController <SwitchParameter>] [-ResultSize <Unlimited>]

## 説明

ユニファイド メッセージング (UM) が有効なユーザーのメールボックスから情報を返すには、 Get-UMMailboxPIN コマンドレットを使用します。

Get-UMMailboxPIN コマンドレットは、ユーザーのメールボックスに暗号化された形式で格納されて いる PIN データから計算された情報を返します。このコマンドレットはまた、メールボックスやユー ザー アクセスがロックアウトされているかどうかを表示します。

このタスクの完了後、ユーザーのメールボックスの情報が表示できます。

## パラメーター

-Credential

Credential パラメーターは、Active Directory へのアクセスに使用するユーザー名とパスワードを 指定します。

このパラメーターには、資格情報オブジェクトの作成および指定が必要です。この資格情報オブジ ェクトは Get-Credential コマンドレットを使用して作成されます。

### -DomainController

このパラメーターは、社内の Exchange 2013 でのみ使用可能です。

DomainController パラメーターには、Active Directory からデータを取得するドメイン コントロ ーラーの完全修飾ドメイン名 (FQDN) を指定します。

## -Identity

Identity パラメーターには、メールボックスに関する情報の取得に使用できる識別子を指定します。 このパラメーターの値は以下のとおりです。

- ADObjectID
- GUID
- 識別名 (DN)
- Domain¥アカウント
- ユーザー プリンシパル名 (UPN)
- LegacyExchangeDN
- SmtpAddress
- エイリアス

#### -IgnoreDefaultScope

このパラメーターは、社内の Exchange 2013 でのみ使用可能です。

IgnoreDefaultScope パラメーターは、Exchange 管理シェルに対する既定の受信者の範囲の設定 を無視し、範囲としてフォレスト全体を使用するようにコマンドに指示します。このパラメーター によって、コマ ンドは現在既定の範囲内にない Active Directory オブジェクトにアクセスできま す。IgnoreDefaultScope パラメーターを使用すると、次の制限が発生します。

- DomainController パラメーターは使用できません。このコマンドは、適切なグローバル カ タログ サーバーを自動的に使用します。
- Identity パラメーターには DN のみを使用できます。エイリアスや GUID などの他の形 式の ID は使用できません。
- Organization と Identity パラメーターは併用できません。
- Credential パラメーターは使用できません。

### -IgnoreErrors

IgnoreErrors スイッチは、このコマンドレット実行時に発生する可能性のあるエラーを警告として 書き込むかどうかを指定します。

## -Organization

Organization パラメーターは、内部で Microsoft が使用するために予約されています。

## -ReadFromDomainController

このパラメーターは、社内の Exchange 2013 でのみ使用可能です。

1300 Office 365 PowerShell ガイド ReadFromDomainController パラメーターは、ユーザーのドメイン内のドメイン コントローラー からユーザー情報を読み取ることを指定します。フォレスト内のすべての受信者を含むように受信 者の範囲を設定した場合にこのパラメーターを 使用しないと、グローバル カタログからユーザー 情報が読み取られてしまい、情報が古い可能性があります。このパラメーターを使用する場合は、

情報を取得するために読み取りが数回必 要になる場合があります。既定では、受信者の範囲は、 Exchange サーバーをホストするドメインに設定されています。

#### -ResultSize

ResultSize パラメーターには、返される結果の最大件数を指定します。最大件数を指定しない場合、 コマンドレットはすべての結果を返します。

## 例 1:

この例では、UM が有効なすべてのユーザーの、UM メールボックス PIN に関するプロパティを表示 しています。

Get-UMMailboxPIN

## 例 2:

この例では、tonysmith@contoso.com の UM メールボックス PIN に関するプロパティを表示してい ます。

Get-UMMailboxPIN -Identity tonysmith@contoso.com

# Set-UMMailboxPIN

ユニファイド メッセージング (UM) が有効なメールボックスの PIN をリセット

## 構文

Set-UMMailboxPIN -Identity <MailboxIdParameter> [-Confirm [<SwitchParameter>]] [-DomainController <Fqdn>] [-IgnoreDefaultScope <SwitchParameter>] [-LockedOut <\$true | \$false>] [-NotifyEmail <String>] [-Pin <String>] [-PinExpired <\$true | \$false>] [-SendEmail <\$true | \$false>] [-WhatIf [<SwitchParameter>]]

### 説明

Set-UMMailboxPIN コマンドレットを使用して、ユニファイド メッセージング (UM) が有効なメール ボックスの PIN をリセットします。

Set-UMMailboxPIN コマンドレットは、UM が有効なユーザーが正しくない PIN を使用して複数回 ログオンを試みたため、または PIN を忘れたために、メールボックスからロックアウトされた場合に 使用します。このコマンドレットを使用してユーザーの PIN を設定できます。新しい PIN は、ユー ザーのメールボックス ポリシーに指定されている PIN ポリシーのルールに従っている必要がありま す。新しい PIN は電子メール メッセージでユーザーに送信されるか、代替電子メール アドレスに送 信されます。管理者は、ユーザーがログオン時に PIN をリセットする必要があるかどうか、また、メ ールボックスが継続してロックアウトされるかどうかを制御できます。

このタスクが完了すると、UM が有効なメールボックスの PIN が設定されます。

## パラメーター

## -Identity

Identity パラメーターには、PIN を設定中の UM が有効なユーザーを指定します。このパラメー ターの値は以下のとおりです。

- ADObjectID
- GUID
- 識別名 (DN)
- Domain¥アカウント
- ユーザー プリンシパル名 (UPN)
- LegacyExchangeDN
- SmtpAddress
- エイリアス

## -Confirm

Confirm スイッチを指定すると、コマンドの処理が一時停止します。処理を続行するには、コマン ドの処理内容を確認する必要があります。Confirm スイッチに値を指定する必要はありません。

## -DomainController

このパラメーターは、社内の Exchange 2013 でのみ使用可能です。 DomainController パラメーターには、この構成の変更を Active Directory に書き込むドメイン コントローラーの完全修飾ドメイン名 (FQDN) を指定します。

## -IgnoreDefaultScope

このパラメーターは、社内の Exchange 2013 でのみ使用可能です。

IgnoreDefaultScope パラメーターは、Exchange 管理シェルに対する既定の受信者の範囲の設定 を無視し、範囲としてフォレスト全体を使用するようにコマンドに指示します。このパラメーター によって、コマ ンドは現在既定の範囲内にない Active Directory オブジェクトにアクセスできま す。IgnoreDefaultScope パラメーターを使用すると、次の制限が発生します。

- DomainController パラメーターは使用できません。このコマンドは、適切なグローバル カ タログ サーバーを自動的に使用します。
- Identity パラメーターには DN のみを使用できます。エイリアスや GUID などの他の形 式の ID は使用できません。

## -LockedOut

LockedOut パラメーターには、メールボックスを継続してロックアウトするかどうかを指定します。 \$true に設定すると、メールボックスはロックアウト済みとしてマークされます。既定では、この パラメーターを省略するか、\$false に設定した場合、コマンドによってメールボックスのロックア ウト状態が解除されます。

## -NotifyEmail

NotifyEmail パラメーターには、サーバーからの PIN リセット情報を含む電子メール メッセージ の送信先となる電子メール アドレスを指定します。既定では、有効なユーザーの SMTP アドレス に送信されます。

### -Pin

Pin パラメーターには、メールボックスで使用する新しい PIN を指定します。指定した PIN は、 ユニファイド メッセージング メールボックス ポリシーに定義された PIN ルールと比較して確 認されます。PIN を指定しない場合、このコマンドによってメールボックス用の新しい PIN が生 成され、生成された PIN が、ユーザーに送信される電子メール メッセージに挿入されます。

### -PinExpired

PINExpired パラメーターは、PIN を期限切れとして扱うかどうかを指定します。このパラメータ ーを指定して \$false に設定すると、ユーザーは次回のログオン時に PIN のリセットを要求され ません。PIN を指定しない場合、PIN は期限切れとして扱われ、ユーザーは次回のログオン時に PIN をリセットするように求められます。

## -SendEmail

SendEmail パラメーターには、電子メール メッセージで PIN をユーザーに送信するかどうかを 指定します。既定値は \$true です。

#### -WhatIf

WhatIf スイッチは、オブジェクトに対して行われる操作をシミュレートすることを指定します。 WhatIf スイッチを使用することで、実際には変更を加えずに、発生する変更内容を表示すること ができます。WhatIf スイッチに値を指定する必要はありません。

## 例 1:

この例では、tonysmith@contoso.com 用の UM が有効なメールボックスの PIN をリセットします。

Set-UMMailboxPIN -Identity tonysmith@contoso.com

## 例 2:

この例では、tonysmith@contoso.com 用の UM が有効なメールボックスの初期 PIN を 1985848 に リセットしてから、PIN が期限切れになるように設定し、ユーザーが次回ログオン時に PIN の変更を 求められるようにします。

Set-UMMailboxPIN -Identity tonysmith@contoso.com -PIN 1985848 -PinExpired \$true

#### 例 3:

この例では、ユーザーがメールボックスにアクセスできないように tonysmith@contoso.com 用の UM が有効なメールボックスをロックアウトします。

Set-UMMailboxPIN -Identity tonysmith@contoso.com -LockedOut \$true

## 例 4:

この例では、tonysmith@contoso.com 用の UM が有効なメールボックスのロックを解除し、ユーザー がメールボックスにアクセスできるようにします。

 Office 365 PowerShell ガイド 1303 Set-UMMailboxPIN -Identity tonysmith@contoso.com -LockedOut \$false

## Get-UMMailboxPolicy

ユニファイド メッセージング (UM) メールボックス ポリシーのプロパティと値を表示

#### 構文

Get-UMMailboxPolicy [-Identity <MailboxPolicyIdParameter>] [-DomainController <Fqdn>] [-Organization <OrganizationIdParameter>] [-UMDialPlan <UMDialPlanIdParameter>]

## 説明

Get-UMMailboxPolicy コマンドレットを使用して、ユニファイド メッセージング (UM) メールボック ス ポリシーのプロパティと値を表示します。

Get-UMMailboxPolicy コマンドレットは、UM メールボックス ポリシーの構成プロパティおよび値を 取得するか、または UM メールボックス ポリシーの一覧を返します。

Identity パラメーターを指定すると、タスクが完了した後、指定した UM メールボックス ポリシー オ ブジェクトのプロパティと値が返されます。コマンド プロンプトでこのパラメーターを指定しなかった 場合は、Active Directory フォレスト内のすべての UM メールボックス ポリシーが返されます。

## パラメーター

### -DomainController

このパラメーターは、社内の Exchange 2013 でのみ使用可能です。 DomainController パラメーターには、Active Directory からデータを取得するドメイン コントロ ーラーの完全修飾ドメイン名 (FQDN) を指定します。

#### -Identity

Identity パラメーターには、表示する UM メールボックス ポリシーの識別子を指定します。これ は UM メールボックス ポリシーのディレクトリ オブジェクト ID です。

#### -Organization

Organization パラメーターは、内部で Microsoft が使用するために予約されています。

#### -UMDialPlan

UMDialPlan パラメーターは、UM ダイヤル プランに関連付けられたすべての UM メールボッ クス ポリシーが表示されるように指定します。

## 例 1:

この例では、Active Directory フォレスト内の書式設定された UM メールボックス ポリシーの一覧を すべて返します。

Get-UMMailboxPolicy | Format-List

## 例 2:

1304 Office 365 PowerShell ガイド この例では、MyUMMailboxPolicy という UM メールボックス ポリシーに関するプロパティと値を返 します。

Get-UMMailboxPolicy -Identity MyUMMailboxPolicy

## 例 3:

この例では、MyUMDialPlan という UM ダイヤル プランに関連付けられているすべての UM メー ルボックス ポリシーを表示します。

Get-UMMailboxPolicy -UMDialPlan MyUMDialPlan

### New-UMMailboxPolicy

ユニファイド メッセージング (UM) メールボックス ポリシーを作成

## 構文

New-UMMailboxPolicy -Name <String> -UMDialPlan <UMDialPlanIdParameter> [-Confirm [<SwitchParameter>]] [-DomainController <Fqdn>] [-Organization <OrganizationIdParameter>] [-SharedUMDialPlan <SwitchParameter>] [-WhatIf [<SwitchParameter>]]

#### 説明

ユニファイド メッセージング (UM) メールボックス ポリシーを作成するには、 New-UMMailboxPolicy コマンドレットを使用します。

New-UMMailboxPolicy コマンドレットは、組織全体のスコープを持つ UM メールボックス ポリシー を作成します。UM メールボックス ポリシーは、特定の UM ダイヤル プランに関連付けられた、UM が有効なユーザーに適用するポリシーの値を提供します。UM メールボックス ポリシーは、UM ダイ ヤル プランに直接関連付けられます。このため、UM メールボックス ポリシーに含まれる設定は、UM メールボックス ポリシーが関連付けられている UM ダイヤル プランの、UM が有効なユーザーだけ に適用されます。また、New-UMMailboxPolicy コマンドレットを使用して、追加の UM メールボッ クス ポリシーの作成に使用できる UM メールボックス ポリシー テンプレートを作成することもで きます。

このタスクを完了すると、新しい UM メールボックス ポリシーが作られます。

## パラメーター

-Name

Name パラメーターは、UM メールボックス ポリシーの表示名を指定します。UM メールボック ス ポリシーの名前の最大長は 64 文字です。

## -UMDialPlan

UMDialPlan パラメーターは、UM メールボックス ポリシーに関連付ける UM ダイヤル プラン の ID を指定します。このパラメーターは UM ダイヤル プランのディレクトリ オブジェクト ID です。

## -Confirm

Confirm スイッチを指定すると、コマンドの処理が一時停止します。処理を続行するには、コマン ドの処理内容を確認する必要があります。Confirm スイッチに値を指定する必要はありません。

#### -DomainController

このパラメーターは、社内 Exchange で使用できます。Exchange Online では使用できません。 DomainController パラメーターには、この構成の変更を Active Directory に書き込むドメイン コントローラーの完全修飾ドメイン名 (FQDN) を指定します。

#### -Organization

Organization パラメーターは、内部で Microsoft が使用するために予約されています。

## -SharedUMDialPlan

SharedUMDialPlan スイッチは、作成する新しい UM メールボックス ポリシーを組織の範囲外 のダイヤル プランにリンクまたは関連付けるかを指定します。このパラメーターを指定した場合は、 UM メールボックス ポリシーを別のテナントのダイヤル プランにリンクすることができます。こ のパラメーターは、テナント プロビジョニング中に、データ センターでのみ使用されます。

#### -WhatIf

WhatIf スイッチは、オブジェクトに対して行われる操作をシミュレートすることを指定します。 WhatIf スイッチを使用することで、実際には変更を加えずに、発生する変更内容を表示すること ができます。WhatIf スイッチに値を指定する必要はありません。

### 例 1:

この例では、UM ダイヤル プラン MyUMDialPlan に関連付けられた、UM メールボックス ポリシ ー MyUMMailboxPolicy を作成します。

New-UMMailboxPolicy -Name MyUMMailboxPolicy -UMDialPlan MyUMDialPlan

## Remove-UMMailboxPolicy

ユニファイド メッセージング (UM) メールボックス ポリシーを削除

## 構文

Remove-UMMailboxPolicy -Identity <MailboxPolicyIdParameter> [-Confirm [<SwitchParameter>]] [-DomainController <Fqdn>] [-WhatIf [<SwitchParameter>]]

#### 説明

ユニファイド メッセージング (UM) メールボックス ポリシーを削除するには、 Remove-UMMailboxPolicy コマンドレットを使用します。

1306 Office 365 PowerShell ガイド Remove-UMMailboxPolicy コマンドレットは、UM メールボックス ポリシーを削除します。Active Directory から UM メールボックス ポリシーを削除すると、UM が有効なユーザーを構成するときに UM メールボックス ポリシーを使用することはできません。UM が有効なメールボックスが UM メ ールボックス ポリシーを参照している場合、UM メールボックス ポリシーは削除できません。

このタスクの完了後、UM メールボックス ポリシーは Active Directory から削除されます。

#### パラメーター

#### -Identity

Identity パラメーターは、削除する UM メールボックス ポリシーの識別子を指定します。このパ ラメーターは、UM メールボックス ポリシーのディレクトリ オブジェクト ID です。

#### -Confirm

Confirm スイッチを指定すると、コマンドの処理が一時停止します。処理を続行するには、コマン ドの処理内容を確認する必要があります。Confirm スイッチに値を指定する必要はありません。

#### -DomainController

このパラメーターは、社内の Exchange 2013 でのみ使用可能です。 DomainController パラメーターには、この構成の変更を Active Directory に書き込むドメイン コントローラーの完全修飾ドメイン名 (FQDN) を指定します。

### -WhatIf

WhatIf スイッチは、オブジェクトに対して行われる操作をシミュレートすることを指定します。 WhatIf スイッチを使用することで、実際には変更を加えずに、発生する変更内容を表示すること ができます。WhatIf スイッチに値を指定する必要はありません。

## 例 1:

この例では、MyUMMailboxPolicy という名前の UM メールボックス ポリシーを削除します。

Remove-UMMailboxPolicy -Identity MyUMMailboxPolicy

#### Set-UMMailboxPolicy

UM メールボックス ポリシーを変更

### 構文

 Office 365 PowerShell ガイド 1307 Set-UMMailboxPolicy -Identity <MailboxPolicyIdParameter> [-AllowAutomaticSpeechRecognition <\$true | \$false>] [-AllowCallAnsweringRules <\$true | \$false>] [-AllowCommonPatterns <\$true | \$false>] [-AllowDialPlanSubscribers <\$true | \$false>] [-AllowedInCountryOrRegionGroups <MultiValuedProperty>] [-AllowedInternationalGroups <MultiValuedProperty>] [-AllowExtensions <\$true | \$false>] [-AllowFax <\$true | \$false>] [-AllowMessageWaitingIndicator <\$true | \$false>] [-AllowMissedCallNotifications <\$true | \$false>] [-AllowPinlessVoiceMailAccess <\$true | \$false>] [-AllowPlayOnPhone <\$true | \$false>] [-AllowSMSNotification <\$true | \$false>] [-AllowSubscriberAccess <\$true | \$false>] [-AllowTUIAccessToCalendar <\$true | \$false>] [-AllowTUIAccessToDirectory <\$true | \$false>] [-AllowTUIAccessToEmail <\$true | \$false>] [-AllowTUIAccessToPersonalContacts <\$true | \$false>] [-AllowVoiceMailAnalysis <\$true | \$false>] [-AllowVoiceMailPreview <\$true |

\$false>] [-AllowVoiceNotification <\$true | \$false>] [-AllowVoiceResponseToOtherMessageTypes <\$true | \$false>] [-Confirm [<SwitchParameter>]] [-DomainController <Fqdn>] [-FaxMessageText <String>] [-FaxServerURI <String>] [-ForceUpgrade <SwitchParameter>] [-InformCallerOfVoiceMailAnalysis <\$true | \$false>] [-LogonFailuresBeforePINReset <Unlimited>] [-MaxGreetingDuration <Int32>] [-MaxLogonAttempts <Unlimited>] [-MinPINLength <Int32>] [-Name <String>] [-PINHistoryCount <Int32>] [-PINLifetime <Unlimited>] [-ProtectAuthenticatedVoiceMail <None | Private | All>] [-ProtectedVoiceMailText <String>] [-ProtectUnauthenticatedVoiceMail <None | Private | All>] [-RequireProtectedPlayOnPhone <\$true | \$false>] [-ResetPINText <String>] [-SourceForestPolicyNames <MultiValuedProperty>] [-UMDialPlan <UMDialPlanIdParameter>] [-UMEnabledText <String>] [-VoiceMailPreviewPartnerAddress <SmtpAddress>] [-VoiceMailPreviewPartnerAssignedID <String>] [-VoiceMailPreviewPartnerMaxDeliveryDelay <Int32>] [-VoiceMailPreviewPartnerMaxMessageDuration <Int32>] [-VoiceMailText <String>] [-WhatIf [<SwitchParameter>]]

## 説明

ユニファイド メッセージング (UM) メールボックス ポリシーを変更するには、Set-UMMailboxPolicy コマンドレットを使用します。

Set-UMMailboxPolicy コマンドレットを使用して UM メールボックス ポリシー オブジェクトを変 更すると、UM が有効な 1 人または複数の受信者に対して PIN ポリシー、メッセージ テキスト設定、 ダイヤル制限などの設定値を変更できます。UM メールボックス ポリシーは UM が有効なメールボッ クスに関連付けられており、これを構成することにより UM が有効なユーザーのセキュリティ レベル を上げることができます。

このタスクを完了すると、UM メールボックス ポリシーで、指定したパラメーターおよび値が構成さ れます。

## パラメーター

-Identity

Identity パラメーターには、変更する UM メールボックス ポリシーの識別子を指定します。これ は UM メールボックス ポリシーのディレクトリ オブジェクト ID です。

## -AllowAutomaticSpeechRecognition

AllowAutomaticSpeechRecognition パラメーターには、UM メールボックス ポリシーに関連付け られているユーザーが自動音声認識 (ASR) を使用できるかどうかを指定します。既定値は \$true です。

## -AllowCallAnsweringRules

AllowCallAnsweringRules パラメーターには、UM メールボックス ポリシーに関連付けられてい るユーザーが自身のアカウントの通話応答ルールを構成または設定することを認めるかどうかを指 定します。既定値は \$true です。

## -AllowCommonPatterns

AllowCommonPatterns パラメーターには、推測されやすい PIN を許可するかどうかを指定しま す。推測されやすい PIN には、電話番号の一部、連続した数字、同じ数字の繰り返しなどがあり ます。\$false に設定されている場合、連続した数字、同じ数字の繰り返し、およびメールボックス の内線番号のサフィックスは拒否されます。\$true に設定されている場合、メールボックスの内線 番号のサフィックスだけが拒否されます。

## -AllowDialPlanSubscribers

AllowDialPlanSubscribers パラメーターには、ダイヤル プラン内のサブスクライバーが、同じダ イヤル プラン内の別のサブスクライバーに解決される番号をダイヤルすることを認めるかどうか を指定します。既定値は \$true です。

## -AllowedInCountryOrRegionGroups

AllowedInCountryOrRegionGroups パラメーターには、サブスクライバーが国内や地域のダイヤ ル グループ名の一覧にダイヤルすることを認めるかどうかを指定します。サブスクライバーがダイ ヤルする名前は、UM ダイヤル プランに定義されているグループ名と一致している必要がありま す。文字列には 128 文字まで使用できます。

### -AllowedInternationalGroups

AllowedInternationalGroups パラメーターには、サブスクライバーが国際ダイヤル グループ名の 一覧にダイヤルすることを認めるかどうかを指定します。サブスクライバーがダイヤルする名前は、 ダイヤル プランに定義されているグループ名と一致している必要があります。

#### -AllowExtensions

AllowExtensions パラメーターには、サブスクライバーが UM ダイヤル プランに指定されている 桁数の呼び出しをダイヤルすることを認めるかどうかを指定します。既定値は \$true です。

## -AllowFax

AllowFax パラメーターには、UM メールボックス ポリシーに関連付けられているユーザーが着 信 FAX を受信することを認めるかどうかを指定します。既定値は \$true です。

#### -AllowMessageWaitingIndicator

AllowMessageWaitingIndicator パラメーターには、UM メールボックス ポリシーに関連付けら れているユーザーが新しいボイス メール メッセージを受信したことを示す通知を受信できるかど うかを指定します。既定値は \$true です。

## -AllowMissedCallNotifications

 Office 365 PowerShell ガイド 1309 AllowMissedCallNotifications パラメーターには、UM メールボックス ポリシーに関連付けられ ているユーザーに対して、不在着信通知を有効にするかどうかを指定します。既定値は \$true です。 警告: ユニファイド メッセージングと Lync Server を統合した場合、Exchange 2007 または Exchange 2010 メールボックス サーバーに配置されたメールボックスを持つユーザーは、不在 着信通知を使用できません。不在着信通知は、通話がメールボックス サーバーに送信される前に 切断された場合に生成されます。

## -AllowPinlessVoiceMailAccess

AllowPinlessVoiceMailAccess パラメーターには、UM メールボックス ポリシーに関連付けられ ているユーザーがボイス メールにアクセスするために PIN を使用する必要があるかどうかを指 定します。この設定にかかわらず、電子メールと予定表にアクセスするには PIN が必要になりま す。既定値は \$false です。

### -AllowPlayOnPhone

AllowPlayOnPhone パラメーターには、UM メールボックス ポリシーに関連付けられているユー ザーがボイス メール メッセージを再生するために、電話での再生機能を使用できるかどうかを指 定します。既定値は \$true です。

## -AllowSMSNotification

AllowSMSNotification パラメーターには、UM メールボックス ポリシーに関連付けられている UM が有効なユーザーが、自身の携帯電話に送信された SMS またはテキスト メッセージを取得 することを認めるかどうかを指定します。このパラメーターを \$true に設定する場合は、UM が 有効なユーザーに対する Set-UMMailbox コマンドレットの UMSMSNotificationOption パラメ ーターを VoiceMail または VoiceMailAndMissedCalls に設定することもできます。既定値は \$true です。

## -AllowSubscriberAccess

AllowSubscriberAccess パラメーターには、UM メールボックス ポリシーに関連付けられている ユーザーに対し、自身の個別のメールボックスへのサブスクライバー アクセスを認めるかどうかを 指定します。このパラメーターを \$true に設定すると、ユーザーは、認証を受けた後に電話でボイ ス メールを取得できます。既定値は \$true です。

## -AllowTUIAccessToCalendar

AllowTUIAccessToCalendar パラメーターには、UM メールボックス ポリシーに関連付けられて いるユーザーが電話を介して、自身の個別の予定表にアクセスできるかどうかを指定します。既定 値は \$true です。

#### -AllowTUIAccessToDirectory

AllowTUIAccessToDirectory パラメーターには、UM メールボックス ポリシーに関連付けられて いるユーザーが電話を介して、ディレクトリにアクセスできるかどうかを指定します。既定値は \$true です。

## -AllowTUIAccessToEmail

AllowTUIAccessToEmail パラメーターは、UM メールボックス ポリシーに関連付けられている ユーザーが電話を介して、自身の個別の電子メール メッセージにアクセスできるかどうかを指定し ます。既定値は \$true です。

## -AllowTUIAccessToPersonalContacts

AllowTUIAccessToPersonalContacts パラメーターには、UM メールボックス ポリシーに関連付 けられているユーザーが電話を介して、自身の個人用連絡先にアクセスできるかどうかを指定しま す。既定値は \$true です。

#### -AllowVoiceMailAnalysis

AllowVoiceMailAnalysis パラメーターには、UM メールボックス ポリシーに関連付けられている ユーザーへ残された各ボイス メールのコピーを、音声認識機能の分析と向上の目的で Microsoft に転送するかどうかを指定します。

#### -AllowVoiceMailPreview

AllowVoiceMailPreview パラメーターには、UM メールボックス ポリシーに関連付けられている ユーザーが通話応答メッセージのボイス メール プレビューを受信できるかどうか、または他のユ ーザーに送信したボイス メール メッセージに対するボイス メール プレビューを自身のメールボ ックスに保存できるどうかを指定します。既定値は \$true です。

### -AllowVoiceNotification

AllowVoiceNotification パラメーターは、この製品の今後のバージョンでは削除される予定です。

## -AllowVoiceResponseToOtherMessageTypes

AllowVoiceResponseToOtherMessageTypes パラメーターは、UM メールボックス ポリシーに関 連付けられている UM が有効なユーザーが、電子メール メッセージと予定表アイテムへの返信を 行うときに、ボイス メール メッセージを録音および添付できるかどうかを指定します。

## -Confirm

Confirm スイッチを指定すると、コマンドの処理が一時停止します。処理を続行するには、コマン ドの処理内容を確認する必要があります。Confirm スイッチに値を指定する必要はありません。

#### -DomainController

このパラメーターは、社内の Exchange 2013 でのみ使用可能です。 DomainController パラメーターには、この構成の変更を Active Directory に書き込むドメイン コントローラーの完全修飾ドメイン名 (FQDN) を指定します。

#### -FaxMessageText

FaxMessageText パラメーターには、FAX メッセージのボディ部に含めるテキストを指定します。 テキストには 512 文字まで使用できます。

### --FaxServerURI

FaxServerURI パラメーターには、UM メールボックス ポリシーに関連付けられている UM が 有効なユーザーにサービスを提供する FAX ソリューションのセッション開始プロトコル (SIP) URI (Uniform Resource Identifier) を指定します。この FAX 製品または FAX サービスは、 Microsoft Exchange Server 2013 クライアント アクセス サーバーとメールボックス サーバーか らリダイレクトされた着信 FAX 呼び出しを許可し、UM メールボックス ポリシーに関連付けら れている UM が有効なユーザーへの受信 FAX メッセージを作成します。複数の FAX サーバー URI を入力できますが、UM サービスを実行しているクライアント アクセス サーバーとメール ボックス サーバーが使用するのは 1 つの URI のみです。

#### -ForceUpgrade

ForceUpgrade スイッチは、UM メールボックス ポリシーがアップグレードされる前に、確認の メッセージが表示されるようにするかどうかを指定します。

## -InformCallerOfVoiceMailAnalysis

InformCallerOfVoiceMailAnalysis パラメーターは、ボイス メールを残した発信者に自分のボイ ス メールが分析のために Microsoft に転送される場合があることを通知するかどうかを指定しま す。

## -LogonFailuresBeforePINReset

LogonFailuresBeforePINReset パラメーターには、連続して何回ログオンに失敗したらメールボ ックスの PIN を自動的にリセットするかを指定します。この機能を無効にするには、このパラメ ーターを Unlimited に設定します。このパラメーターを Unlimited に設定しない場合は、 MaxLogonAttempts パラメーターの値よりも小さい値に設定する必要があります。指定できる範 囲は 0 ~ 999 で、既定の設定は 5 です。

## -MaxGreetingDuration

MaxGreetingDuration パラメーターには、案内応答の最大長を指定します。範囲は 1~10 分で す。この既定値は 5 分です。

#### -MaxLogonAttempts

MaxLogonAttempts パラメーターには、UM メールボックスがロックされるまでに、ユーザーが ログオンに連続して失敗できる回数を指定します。指定できる範囲は 1 ~ 999 で、既定値は 15 です。

#### -MinPINLength

MinPINLength パラメーターには、UM が有効なユーザーの PIN に必要な最小桁数を指定しま す。指定できる範囲は 4 ~ 24 で、既定値は 6 です。

## -Name

Name パラメーターは、UM メールボックス ポリシーの表示名を指定します。設定には 64 文字 まで使用できます。

### -PINHistoryCount

PINHistoryCount パラメーターには、履歴に残され、PIN リセット中は許可されない以前の PIN の数を指定します。この数は、その PIN が初めて設定された回を含んでいます。指定できる範囲 は 1 ~ 20 で、既定値は 5 です。

## -PINLifetime

PINLifetime パラメーターには、新しいパスワードが必要になるまでの日数を指定します。指定で きる範囲は 1 ~ 999 で、既定値は 60 です。Unlimited を指定した場合、ユーザーの PIN の期 限切れは発生しません。

### -ProtectAuthenticatedVoiceMail

ProtectAuthenticatedVoiceMail パラメーターには、UM メールボックス ポリシーに関連付けら れている UM が有効なユーザーへの Outlook Voice Access 呼び出しに応答するメールボックス サーバーが、保護されたボイス メール メッセージを作成するかどうかを指定します。既定の設定 は None です。これは、ボイス メール メッセージに保護が適用されないことを意味します。値が Private に設定されている場合、プライベートとしてマークされているメッセージのみが保護され ます。値が All に設定されている場合、すべてのボイス メール メッセージが保護されます。

#### -ProtectedVoiceMailText

ProtectedVoiceMailText パラメーターには、UM メールボックス ポリシーに関連付けられている UM が有効なユーザー宛ての保護されたボイス メール メッセージのボディ部に含まれるテキス トを指定します。このテキストには、最大で 512 文字まで入力できます。

### -ProtectUnauthenticatedVoiceMail

ProtectUnauthenticatedVoiceMail パラメーターは、UM メールボックス ポリシーに関連付けら れている UM が有効なユーザーへの呼び出しに応答するメールボックス サーバーが、保護された ボイス メール メッセージを作成するかどうかを指定します。これはまた、メッセージが UM 自 動応答から UM メールボックス ポリシーに関連付けられている UM が有効なユーザーに送信さ れる場合にも当てはまります。既定の設定は None です。これは、ボイス メール メッセージに保 護が適用されないことを意味します。値が Private に設定されている場合、プライベートとしてマ ークされているメッセージのみが保護されます。値が All に設定されている場合、すべてのボイス メール メッセージが保護されます。

## -RequireProtectedPlayOnPhone

RequireProtectedPlayOnPhone パラメーターには、UM メールボックス ポリシーに関連付けら れているユーザーが、電話においてのみ保護されたボイス メール メッセージを再生できるのか、 またはマルチメディア ソフトウェアを使用できるのかどうかを指定します。既定値は \$false です。 \$false に設定すると、ユーザーは両方の方法を使用して、保護されたボイス メール メッセージを 再生することができます。

#### -ResetPINText

ResetPINText パラメーターは、PIN リセットの電子メール メッセージに含めるテキストを指定 します。テキストには 512 文字まで使用できます。

## -SourceForestPolicyNames

SourceForestPolicyNames パラメーターは、フォレスト間の移行時に、元のフォレストでの対応す る UM メールボックス ポリシー オブジェクトの名前を指定します。

## -UMDialPlan

UMDialPlan パラメーターには、UM メールボックス ポリシーに関連付けられている UM ダイ ヤル プランを指定します。

#### -UMEnabledText

UMEnabledText パラメーターには、ユニファイド メッセージングがユーザーに対して有効にな っている場合に含めるテキストを指定します。テキストには 512 文字まで使用できます。

### -VoiceMailPreviewPartnerAddress

VoiceMailPreviewPartnerAddress パラメーターには、この UM メールボックスで、UM が有効 なユーザーにトランスクリプション サービスを提供する契約を請け負ったボイス メール プレビ ュー パートナーの SMTP アドレスを指定します。既定値は \$null です。

#### -VoiceMailPreviewPartnerAssignedID

VoiceMailPreviewPartnerAssignedID パラメーターには、この UM メールボックス ポリシーで、 UM が有効なユーザーにトランスクリプション サービスを提供する契約を請け負ったボイス メ ール プレビュー パートナーによって組織に提供される ID 文字列を指定します。既定値は \$null です。

### -VoiceMailPreviewPartnerMaxDeliveryDelay

VoiceMailPreviewPartnerMaxDeliveryDelay パラメーターには、ボイス メール プレビュー パ ートナー システムがメッセージおよびボイス メール プレビューを返すまでに、メールボックス サーバーが待機する秒数を指定します。この時間が過ぎると、メールボックス サーバーは、プレビ ューなしでボイス メール メッセージを配信します。既定値は 1200 です。このパラメーターの最 小値は 300 です。

### -VoiceMailPreviewPartnerMaxMessageDuration

VoiceMailPreviewPartnerMaxMessageDuration パラメーターには、この UM メールボックス ポリシーで、UM が有効なユーザーにトランスクリプション サービスを提供する契約を請け負っ たボイス メール プレビュー パートナーに送信されるボイス メール メッセージの最長期間を秒 単位で指定します。既定値は 180 です。このパラメーターの最小値は 60 です。この設定はボイ ス メール プレビュー パートナーにより許可された最大値と等しくなるように設定する必要があ ります。

## -VoiceMailText

VoiceMailText パラメーターには、ボイス メール メッセージのボディ部に含めるテキストを指定 します。このパラメーターは、認証されたサブスクライバーが発信するメッセージだけでなく、通 話応答メッセージにも適用されます。テキストには 512 文字まで使用できます。

#### -WhatIf

WhatIf スイッチは、オブジェクトに対して行われる操作をシミュレートすることを指定します。 WhatIf スイッチを使用することで、実際には変更を加えずに、発生する変更内容を表示すること ができます。WhatIf スイッチに値を指定する必要はありません。

## 例 1:

この例では、MyUMMailboxPolicy という UM メールボックス ポリシーに関連付けられているユーザ ーの PIN 設定を設定します。

Set-UMMailboxPolicy -Identity MyUMMailboxPolicy -LogonFailuresBeforePINReset 8 -MaxLogonAttempts 12 -MinPINLength 8 -PINHistoryCount 10 -PINLifetime 60 -ResetPINText "The PIN used to allow you access to your mailbox using Outlook Voice Access has been reset."

## 例 2:

この例では、UM メールボックス ポリシーに関連付けられている UM ダイヤル プランで構成されて いるグループから、国内または地域内のグループと国際グループを選択します。UM メールボックス ポ リシーに関連付けられている UM が有効なユーザーは、これらのグループで定義されているルールに 従って発信呼び出しを行うことができます。

Set-UMMailboxPolicy -Identity MyUMMailboxPolicy -AllowDialPlanSubscribers \$true -AllowedInCountryOrRegionGroups InCountry/RegionGroup1,InCountry/RegionGroup2 -AllowedInternationalGroups InternationalGroup1, InternationalGroup2 -AllowExtensions \$true

## 例 3:

この例では、UM が有効なユーザーに送信されたボイス メール メッセージのテキスト、および UM が 有効なユーザーに送信された電子メール メッセージに含まれるテキストを構成します。

Set-UMMailboxPolicy -Identity MyUMMailboxPolicy -UMEnabledText "You have been enabled for Unified Messaging." -VoiceMailText "You have received a voice mail message from Microsoft Exchange 2013 Unified Messaging."

## Export-UMPrompt

ユニファイド メッセージング (UM) ダイヤル プランのオーディオ ファイルをエクスポート

## 構文

Export-UMPrompt -BusinessHoursWelcomeGreetingAndMenu <SwitchParameter> -UMAutoAttendant <UMAutoAttendantIdParameter> [-TestMenuKeyMapping <CustomMenuKeyMapping[]>] <COMMON PARAMETERS>

 Office 365 PowerShell ガイド 1315 Export-UMPrompt -BusinessHoursWelcomeGreeting <SwitchParameter> -UMAutoAttendant <UMAutoAttendantIdParameter> [-TestBusinessName <String>]

#### <COMMON PARAMETERS>

Export-UMPrompt -AfterHoursWelcomeGreetingAndMenu <SwitchParameter> -UMAutoAttendant <UMAutoAttendantIdParameter> [-TestMenuKeyMapping <CustomMenuKeyMapping[]>] <COMMON PARAMETERS>

Export-UMPrompt -PromptFileName <String> -UMAutoAttendant <UMAutoAttendantIdParameter> <COMMON PARAMETERS>

Export-UMPrompt -AfterHoursWelcomeGreeting <SwitchParameter> -UMAutoAttendant <UMAutoAttendantIdParameter> [-TestBusinessName <String>] <COMMON PARAMETERS>

Export-UMPrompt -BusinessHours <SwitchParameter> -UMAutoAttendant <UMAutoAttendantIdParameter> <COMMON PARAMETERS>

Export-UMPrompt -BusinessLocation <SwitchParameter> -UMAutoAttendant <UMAutoAttendantIdParameter> <COMMON PARAMETERS>

Export-UMPrompt -PromptFileName <String> -UMDialPlan <UMDialPlanIdParameter> <COMMON PARAMETERS>

COMMON PARAMETERS: [-Confirm [<SwitchParameter>]] [-DomainController <Fqdn>] [-WhatIf [<SwitchParameter>]]

### 説明

ユニファイド メッセージング (UM) ダイヤル プランおよび自動応答の案内応答プロンプトに使われ ているオーディオ ファイルをエクスポートします。

Export-UMPrompt コマンドレットは、既存の UM ダイヤル プランおよび UM 自動応答オブジェク トに属するプロンプトをエクスポートします。Export-UMPrompt コマンドレットがプロンプトをエク スポートしたあと、プロンプトのコピーをローカル ドライブにオーディオ ファイルとして保存できま す。そのあと、メディア プレイヤーを使用してそのオーディオ ファイルを再生できます。

このタスクを完了すると、UM プロンプトが表示されるか保存されます。

### パラメーター

### -AfterHoursWelcomeGreeting

AfterHoursWelcomeGreeting パラメーターは、指定した UM 自動応答の、システムにより生成 された勤務時間外案内応答を指定します。

#### -AfterHoursWelcomeGreetingAndMenu

AfterHoursWelcomeGreetingAndMenu パラメーターは、指定した UM 自動応答の、システムに より生成された勤務時間外案内応答とメニュー プロンプトを指定します。

## -BusinessHours

BusinessHours パラメーターは、返すプロンプトが自動応答の勤務時間帯プロンプトであることを 指定します。

## -BusinessHoursWelcomeGreeting

BusinessHoursWelcomeGreeting パラメーターは、指定した UM 自動応答のシステムにより生成 された勤務時間の案内応答を指定します。

### -BusinessHoursWelcomeGreetingAndMenu

BusinessHoursWelcomeGreetingAndMenu パラメーターは、指定した UM 自動応答のシステム により生成された勤務時間帯案内応答とメニュー プロンプトを指定します。

## -BusinessLocation

BusinessLocation パラメーターは、発信者が UM 自動応答を呼び出して勤務地を指定したとき発 信者のために再生される勤務地案内応答を指定します。

#### -PromptFileName

PromptFileName パラメーターは、エクスポートするカスタム音声ガイダンスの名前を指定します。

## -UMAutoAttendant

UMAutoAttendant パラメーターには、UM 自動応答 ID を指定します。このパラメーターは、 UM 自動応答のディレクトリ オブジェクト ID です。

## -UMDialPlan

UMDialPlan パラメーターには、UM ダイヤル プラン ID を指定します。このパラメーターは、 UM ダイヤル プランのディレクトリ オブジェクト ID です。

### -Confirm

Confirm スイッチは、このコマンドレットの実行時に既定で表示される確認プロンプトの表示の抑 制に使用できます。確認プロンプトの表示を抑制するには、構文 -Confirm:\$False を使用します。 この構文にはコロン(:)を含める必要があります。

## -DomainController

このパラメーターは、社内 Exchange で使用できます。Exchange Online では使用できません。 DomainController パラメーターには、この構成の変更を Active Directory に書き込むドメイン コントローラーの完全修飾ドメイン名 (FQDN) を指定します。

## -TestBusinessName

TestBusinessName パラメーターは、案内応答プロンプトの生成に UM 自動応答に構成されてい るビジネス名を使用するかこのパラメーターで指定しているビジネス名を使用するかを指定します。

## -TestMenuKeyMapping

TestMenuKeyMapping パラメーターは、案内応答とメニューの生成に UM 自動応答に構成され ている既存のキー マッピングを使用するかこのパラメーターで指定しているキー マッピングを使 用するかを指定します。

## -WhatIf

WhatIf スイッチは、オブジェクトに対して行われる操作をシミュレートすることを指定します。 WhatIf スイッチを使用することで、実際には変更を加えずに、発生する変更内容を表示すること ができます。WhatIf スイッチに値を指定する必要はありません。

## 例 1:

この例は、 UM ダイヤル プラン MyUMDialPlan の案内応答をエクスポートし、ファイル welcomegreeting.mp3 として保存します。

\$prompt = Export-UMPrompt -PromptFileName "customgreeting.mp3" -UMDialPlan MyUMDialPlan set-content -Path "d:¥DialPlanPrompts¥welcomegreeting.mp3" -Value \$prompt.AudioData -Encoding Byte

## 例 2:

この例では、UM 自動応答 MyUMAutoAttendant に使用する勤務時間帯案内応答をエクスポートし、 BusinessHoursWelcomeGreeting.mp3 として保存します。

\$prompt = Export-UMPrompt -BusinessHoursWelcomeGreeting -UMAutoAttendant MyUMAutoAttendant set-content -Path "d:¥UMPrompts¥BusinessHoursWelcomeGreeting.mp3" -Value \$prompt.AudioData -Encoding Byte

# 例 3:

この例は、UM 自動応答 MyUMAutoAttendant のカスタム案内をエクスポートし、ファイル welcomegreetingbackup.mp3 として保存します。

Export-UMPrompt -PromptFileName "welcomegreeting.mp3" -UMAutoAttendant MyUMAutoAttendant set-content -Path "e:¥UMPromptsBackup¥welcomegreetingbackup.mp3" -Value \$prompt.AudioData -Encoding Byte

## 例 4:

この例は、UM 自動応答 MyUMAutoAttendant の勤務時間外案内をエクスポートし、ファイル AfterHoursWelcomeGreeting.mp3 として保存し、テスト ビジネス名として Northwind Traders を使 用します。

1318 Office 365 PowerShell ガイド Export-UMPrompt -AfterHoursWelcomeGreeting -UMAutoAttendant MyUMAutoAttendant -TestBusinessName "Northwind Traders"

set-content -Path "d:¥AfterHoursWelcomeGreeting.mp3" -Value \$prompt.AudioData -Encoding Byte

## Import-UMPrompt

カスタム オーディオ ファイルをコピーまたはアップロード

## 構文

Import-UMPrompt -PromptFileName <String> -PromptFileStream <Stream> -UMAutoAttendant <UMAutoAttendantIdParameter> <COMMON PARAMETERS>

Import-UMPrompt -PromptFileData <Byte[]> -PromptFileName <String> -UMAutoAttendant <UMAutoAttendantIdParameter> <COMMON PARAMETERS>

Import-UMPrompt -PromptFileData <Byte[]> -PromptFileName <String> -UMDialPlan <UMDialPlanIdParameter> <COMMON PARAMETERS>

Import-UMPrompt -PromptFileName <String> -PromptFileStream <Stream> -UMDialPlan <UMDialPlanIdParameter> <COMMON PARAMETERS>

COMMON PARAMETERS: [-Confirm [<SwitchParameter>]] [-DomainController <Fqdn>] [-WhatIf [<SwitchParameter>]]

#### 説明

ユニファイド メッセージング (UM) ダイヤル プランおよび自動応答で使用するようにカスタム オー ディオ ファイルをコピーまたはアップロードするには、Import-UMPrompt コマンドレットを使用し ます。

Import-UMPrompt コマンドレットは案内応答用のカスタム オーディオ ファイルを UM ダイヤル プランおよび自動応答にインポートします。UM ダイヤル プランおよび自動応答で使用されるカスタ ムの案内応答にはさまざまな種類があります。たとえば、ダイヤル プラン用の案内応答、時間外案内応 答とメニュー、勤務時間および勤務時間外の案内応答とメニュー、UM 自動応答のキー マッピングな どがあります。

このタスクが完了すると、カスタム オーディオ ファイルが UM ダイヤル プランまたは自動応答で使 用できるようになります。

## パラメーター

#### -PromptFileData

PromptFileData パラメーターには、カスタム プロンプトのバイト配列を指定します。

## -PromptFileName

PromptFileName パラメーターには、カスタム プロンプトの名前を指定します。

### -PromptFileStream

PromptFileStream パラメーターには、オーディオ ファイルをバイト配列としてではなくオーデ ィオ ストリームとして更新またはインポートするかどうかを指定します。既定の設定では、オーデ ィオ ファイルをバイト配列としてインポートします。

## -UMAutoAttendant

UMAutoAttendant パラメーターには、UM 自動応答 ID を指定します。このパラメーターは、 UM 自動応答のディレクトリ オブジェクト ID です。

## -UMDialPlan

UMDialPlan パラメーターには、UM ダイヤル プラン ID を指定します。このパラメーターは、 UM ダイヤル プランのディレクトリ オブジェクト ID です。

## -Confirm

Confirm スイッチは、このコマンドレットの実行時に既定で表示される確認プロンプトの表示の抑 制に使用できます。確認プロンプトの表示を抑制するには、構文 -Confirm:\$False を使用します。 この構文にはコロン(:)を含める必要があります。

### -DomainController

このパラメーターは、社内 Exchange で使用できます。Exchange Online では使用できません。 DomainController パラメーターには、この構成の変更を Active Directory に書き込むドメイン コントローラーの完全修飾ドメイン名 (FQDN) を指定します。

## -WhatIf

WhatIf スイッチは、オブジェクトに対して行われる操作をシミュレートすることを指定します。 WhatIf スイッチを使用することで、実際には変更を加えずに、発生する変更内容を表示すること ができます。WhatIf スイッチに値を指定する必要はありません。

## 例 1:

この例では、案内応答ファイル welcomegreeting.wav from d:¥UMPrompts を UM ダイヤル プラン MyUMDialPlan にインポートします。

[byte[]]\$c = Get-content -Path "d:¥UMPrompts¥welcomegreeting.wav" -Encoding Byte -ReadCount 0 Import-UMPrompt -UMDialPlan MyUMDialPlan -PromptFileName "welcomegreeting.wav" -PromptFileData \$c

#### 例 2:

この例では、案内応答ファイル welcomegreeting.wav from d:¥UMPrompts を UM 自動応答 MyUMAutoAttendant にインポートします。

1320 Office 365 PowerShell ガイド [byte[]]\$c = Get-content -Path "d:¥UMPrompts¥welcomegreeting.wav" -Encoding Byte -ReadCount 0

Import-UMPrompt -UMAutoAttendant MyUMAutoAttendant -PromptFileName "welcomegreeting.wav" -PromptFileData \$c

## 例 3:

この例では、案内応答ファイル AfterHoursWelcomeGreeting.wav from d:¥UMPrompts を UM 自動 応答 MyUMAutoAttendant にインポートします。

[byte[]]\$c = Get-content -Path "d:¥UMPrompts¥AfterHoursWelcomeGreeting.wav" -Encoding Byte -ReadCount 0 Import-UMPrompt -UMAutoAttendant MyUMAutoAttendant -PromptFileName "AfterHoursWelcomeGreeting.wav" -PromptFileData \$c

## Get-UMCallAnsweringRule

UM 通話応答ルールのプロパティを確認

## 構文

Get-UMCallAnsweringRule [-Identity <UMCallAnsweringRuleIdParameter>] [-DomainController <Fqdn>] [-Mailbox <MailboxIdParameter>]

#### 説明

ユニファイド メッセージング (UM) が有効なメールボックス内に作成された UM 通話応答ルールの プロパティを確認するには、Get-UMCallAnsweringRule コマンドレットを使用します。

Get-UMCallAnsweringRule コマンドレットで、UM が有効なユーザーのメールボックス内に作成され た通話応答ルールのプロパティを確認できます。これで、UM が有効なユーザーのメールボックスの 1 つの通話応答ルールまたは複数の通話応答ルールの一覧のプロパティを取得できます。

このタスクが完了した時点で、指定したパラメーターと値がコマンドレットによって返されます。

## パラメーター

#### -DomainController

このパラメーターは、社内の Exchange 2013 でのみ使用可能です。 DomainController パラメーターには、Active Directory からデータを取得するドメイン コントロ ーラーの完全修飾ドメイン名 (FQDN) を指定します。

## -Identity

Identity パラメーターで、表示する通話応答ルールの識別子を指定できます。

#### -Mailbox

Mailbox パラメーターは、UM 通話応答ルールを含む UM が有効なメールボックスを指定します。 既定値は、コマンドレットを実行しているユーザーのメールボックスです。

#### 例 1:

 Office 365 PowerShell ガイド 1321 この例では、ユーザーの UM が有効なメールボックスの通話応答ルールの書式設定された一覧を返し ます。

Get-UMCallAnsweringRule -Identity MyUMCallAnsweringRule -Mailbox tonysmith | Format-List

## 例 2:

この例では、通話応答ルール MyUMCallAnsweringRule のプロパティを表示します。

Get-UMCallAnsweringRule -Identity MyUMCallAnsweringRule

## Enable-UMCallAnsweringRule

通話応答ルールを有効化

## 構文

Enable-UMCallAnsweringRule -Identity <UMCallAnsweringRuleIdParameter> [-Confirm [<SwitchParameter>]] [-DomainController <Fqdn>] [-Mailbox <MailboxIdParameter>] [-WhatIf [<SwitchParameter>]]

## 説明

UM が 有 効 な メ ー ル ボ ッ ク ス 内 で 作 成 さ れ た 通 話 応 答 ル ー ル を 有 効 に す る に は 、 Enable-UMCallAnsweringRule コマンドレットを使用します。

Enable-UMCallAnsweringRule コマンドレットでは、状態変数を変更して通話応答ルールを有効にし ます。通話応答ルールは有効として作成されます。このコマンドレットでは、以前に無効にされた通話 応答ルールを有効にすることができます。通話応答ルールを有効にすると、指定した通話応答ルールの 条件とアクションを含む通話応答ルールをコマンドレットで取得できるようになります。

このタスクが完了した時点で、指定したパラメーターおよび値がコマンドレットによって設定されます。 通話応答ルールを有効にすると、着信呼び出しの受信時に通話応答ルールが処理されます。

## パラメーター

#### -Identity

Identity パラメーターは、UM が有効なメールボックスにある、有効にする予定の UM 通話応答 ルールを指定します。

## -Confirm

Confirm スイッチを指定すると、コマンドの処理が一時停止します。処理を続行するには、コマン ドの処理内容を確認する必要があります。Confirm スイッチに値を指定する必要はありません。

## -DomainController

このパラメーターは、社内の Exchange 2013 でのみ使用可能です。 DomainController パラメーターには、この構成の変更を Active Directory に書き込むドメイン コントローラーの完全修飾ドメイン名 (FQDN) を指定します。

### -Mailbox

Mailbox パラメーターは、UM 通話応答ルールを含む UM が有効なメールボックスを指定します。 既定値は、コマンドレットを実行しているユーザーのメールボックスです。

## -WhatIf

WhatIf スイッチは、オブジェクトに対して行われる操作をシミュレートすることを指定します。 WhatIf スイッチを使用することで、実際には変更を加えずに、発生する変更内容を表示すること ができます。WhatIf スイッチに値を指定する必要はありません。

## 例 1:

この例では、Tony Smith のメールボックスで通話応答ルール MyUMCallAnsweringRule を有効にし ます。

Enable-UMCallAnsweringRule -Identity MyUMCallAnsweringRule -Mailbox tonysmith

## 例 2:

この例では、WhatIf スイッチを使用して、Tony Smith のメールボックスでの通話応答ルール MyUMCallAnsweringRule を有効にできるかどうか、およびコマンドにエラーがあるかどうかをテス トします。

Enable-UMCallAnsweringRule -Identity MyUMCallAnsweringRule -Mailbox tonysmith -WhatIf

### 例 3:

この例では、Tony Smith のメールボックスで通話応答ルール MyUMCallAnsweringRule を有効にし、 ログオンしてるユーザーに通話応答ルールを有効にすることの確認を求めます。

Enable-UMCallAnsweringRule -Identity MyUMCallAnsweringRule -Mailbox tonysmith -Confirm

## Remove-UMCallAnsweringRule

UM 通話応答ルールを削除

## 構文

```
Remove-UMCallAnsweringRule -Identity <UMCallAnsweringRuleIdParameter> 
[-Confirm [<SwitchParameter>]] [-DomainController <Fqdn>] [-Mailbox 
<MailboxIdParameter>] [-WhatIf [<SwitchParameter>]]
```
## 説明

既存のユニファイド メッセージング (UM) 通話応答ルールを削除するには、 Remove-UMCallAnsweringRule コマンドレットを使用します。

 Office 365 PowerShell ガイド 1323 作成され、UM が有効なユーザーのメールボックスに保存されている、既存の UM 通話応答ルールを 削除するには、Remove-UMCallAnsweringRule コマンドレットを使用します。既存の通話応答ルール を削除しても、残りのすべての通話応答ルールが引き続き優先度順に処理されます。

このタスクが完了した時点で、指定したパラメーターおよび値がコマンドレットによって設定されます。

## パラメーター

## -Identity

Identity パラメーターで、削除する通話応答ルールの識別子を指定できます。

#### -Confirm

Confirm スイッチを指定すると、コマンドの処理が一時停止します。処理を続行するには、コマン ドの処理内容を確認する必要があります。Confirm スイッチに値を指定する必要はありません。

### -DomainController

このパラメーターは、社内の Exchange 2013 でのみ使用可能です。 DomainController パラメーターには、この構成の変更を Active Directory に書き込むドメイン コントローラーの完全修飾ドメイン名 (FQDN) を指定します。

### -Mailbox

Mailbox パラメーターは、通話応答ルールが変更される、UM が有効なメールボックスを指定しま す。既定値は、コマンドレットを実行しているユーザーのメールボックスです。

## -WhatIf

WhatIf スイッチは、オブジェクトに対して行われる操作をシミュレートすることを指定します。 WhatIf スイッチを使用することで、実際には変更を加えずに、発生する変更内容を表示すること ができます。WhatIf スイッチに値を指定する必要はありません。

## 例 1:

この例では、ユーザーのメールボックスから MyUMCallAnsweringRule という通話応答ルールを削除 します。ユーザーのメールボックスとは、このコマンドレットを実行しているユーザーのメールボック スです。

Remove-UMCallAnsweringRule -Identity MyUMCallAnsweringRule

## 例 2:

この例では、tonysmith のメールボックスから MyUMCallAnsweringRule という通話応答ルールを削 除します。

Remove-UMCallAnsweringRule -Identity MyUMCallAnsweringRule -Mailbox tonysmith
# New-UMCallAnsweringRule

通話応答ルールを作成

#### 構文

New-UMCallAnsweringRule -Name <String> [-CallerIds <MultiValuedProperty>] [-CallersCanInterruptGreeting <\$true | \$false>] [-CheckAutomaticReplies <\$true | \$false>] [-Confirm [<SwitchParameter>]] [-DomainController <Fqdn>] [-ExtensionsDialed <MultiValuedProperty>] [-KeyMappings <MultiValuedProperty>] [-Mailbox <MailboxIdParameter>] [-Organization <OrganizationIdParameter>] [-Priority <Int32>] [-ScheduleStatus <Int32>] [-TimeOfDay <TimeOfDay>] [-WhatIf [<SwitchParameter>]]

## 説明

通話応答ルールを作成するには、New-UMCallAnsweringRule コマンドレットを使用します。

New-UMCallAnsweringRule コマンドレットでは、ユニファイド メッセージング (UM) 通話応答ルー ルが作成され、UM が有効なユーザーのメールボックスに保存されます。このコマンドレットを実行し て、ログオンしているユーザーの通話応答ルールを作成するか、Mailbox パラメーターを使用して、通 話応答ルールを作成するメールボックスを指定できます。New-UMCallAnsweringRule コマンドレッ トを使用して、次の条件を指定することができます。

- 着信呼び出し元
- 時刻
- 予定表の空き時間状態
- 雷子メールに対する自動返信の有無

次の操作も指定することができます。

- Find-Me
- 発信者を他の連絡先に転送する
- 音声メッセージを残す

このタスクが完了した時点で、指定したパラメーターおよび値がコマンドレットによって設定されます。

# パラメーター

#### -Name

Name パラメーターで、変更するユニファイド メッセージング (UM) 通話応答ルールの名前また は通話応答ルール ID を指定できます。通話応答 ID または名前は、ユーザーの UM が有効なメ ールボックスごとに一意でなければなりません。通話応答ルールの名前または ID は、最大 255 文 字まで含めることができます。

### -CallerIds

CallerIds パラメーターで、「次の発信者の場合」の条件のエントリを指定できます。このパラメ ーターの各エントリに、電話番号、Active Directory の連絡先、個人用連絡先、または個人用連絡 先フォルダーを含めることができますこのパラメーターに、50 の電話番号または連絡先情報と、 既定の連絡先フォルダーを指定するエントリを 1 つだけ含めることができます。CallerIds パラメ ーターに条件を含めない場合、条件は設定されずに無視されます。既定値は \$null です。

## -CallersCanInterruptGreeting

CallersCanInterruptGreeting パラメーターは、発信者が再生中のボイス メールの挨拶を中断で きるかどうかを指定します。既定値は \$null です。

### -CheckAutomaticReplies

CheckAutomaticReplies パラメーターは、「自動返信が有効な場合」の条件のエントリを指定しま す。既定値は \$false です。

### -Confirm

Confirm スイッチを指定すると、コマンドの処理が一時停止します。処理を続行するには、コマン ドの処理内容を確認する必要があります。Confirm スイッチに値を指定する必要はありません。

## -DomainController

このパラメーターは、社内 Exchange で使用できます。Exchange Online では使用できません。 DomainController パラメーターには、この構成の変更を Active Directory に書き込むドメイン コントローラーの完全修飾ドメイン名 (FQDN) を指定します。

### -ExtensionsDialed

ExtensionsDialed パラメーターは、「発信者がダイヤルする場合」の条件のエントリを指定しま す。各エントリは、通話応答ルールごとに一意でなければなりません。各内線は、UM が有効なユ ーザーに割り当てられている既存の内線番号に対応していなければなりません。既定値は \$null で す。

#### -KeyMappings

KeyMappings パラメーターは、通話応答ルールのキー マッピング エントリを指定します。キー マッピングとは、通話応答ルールが \$true に設定されている場合に、発信者に提供されるメニュー オプションです。最大で 10 個のエントリを設定できます。定義済みのキー マッピングを重複さ せることはできません。既定値は \$null です。

#### -Mailbox

Mailbox パラメーターは、通話応答ルールを作成する、UM が有効なメールボックスを指定します。 既定値は、コマンドレットを実行しているユーザーのメールボックスです。

### -Organization

Organization パラメーターは、内部で Microsoft が使用するために予約されています。

#### -Priority

Priority パラメーターは、通話応答ルールを他の既存の通話応答ルールに対して評価する順序を指 定します。通話応答ルールは、優先度の値順に処理されます。優先度 は、UM が有効なメールボ ックスの通話応答ルールごとに一意でなければなりません。通話応答ルールの優先度は、1(最高)~ 9 (最低) でなければりません。既定値は 9 です。

### -ScheduleStatus

ScheduleStatus パラメーターは、「スケジュール上私が次のステータスの場合...」の条件のエント リを指定します。ユーザーは、チェックする空き時間ステータスを指定で きます。このパラメータ ーは、0 ~ 15 に設定でき、空き時間、仮の予定、予定あり、不在などの予定表ステータスを示す 4 ビット マスクとして解釈されます。次の設定を使用して、スケジュールのステータスを設定でき ます。

- なし =  $0x0$
- 空き時間 =  $0x1$
- 仮の予定 =  $0x2$
- $\div$  予定あり = 0x4
- $\overline{\text{4}}\text{E} = 0x8$

既定の設定は \$null です。

## -TimeOfDay

TimeOfDay パラメーターは、通話応答ルール用に「次の時間に呼び出しがあった場合」の条件の エントリを指定します。稼働時間、非稼働時間、またはカスタム時間を指定できます。既定値は \$null です。

## -WhatIf

WhatIf スイッチは、オブジェクトに対して行われる操作をシミュレートすることを指定します。 WhatIf スイッチを使用することで、実際には変更を加えずに、発生する変更内容を表示すること ができます。WhatIf スイッチに値を指定する必要はありません。

# 例 1:

この例では、優先順位 2 で tonysmith のメールボックスに通話応答ルール MyCallAnsweringRule を作成します。

New-UMCallAnsweringRule -Mailbox tonysmith -Name MyCallAnsweringRule -Priority 2

## 例 2:

この例では、tonysmith のメールボックスで通話応答ルール MyCallAnsweringRule に対する次の操 作を作成します。

- 通話応答ルールを 2 つの発信者 ID に設定します。
- 通話応答ルールの優先順位を 2 に設定します。
- 発信者に挨拶の中断を許可する通話応答ルールを設定します。

New-UMCallAnsweringRule -Name MyCallAnsweringRule -CallerIds "1,4255550100,,","1,4255550123,," -Priority 2 -CallersCanInterruptGreeting \$true -Mailbox tonysmith

## 例 3:

 Office 365 PowerShell ガイド 1327 この例では、通話応答ルール MyCallAnsweringRule を tonysmith のメールボックスに作成し、空き 時間ステータスを不在に、優先度を 2 に設定します。

New-UMCallAnsweringRule -Name MyCallAnsweringRule -Priority 2 -Mailbox tonysmith@contoso.com -ScheduleStatus 0x8

# 例 4:

この例では、メールボックス tonysmith に通話応答ルール MyCallAnsweringRule を作成し、次のよ うな操作を実行します。

- 通話応答ルールの優先順位を 2 に設定します。
- 通話応答ルールのキー マッピングを作成します。
- 発信者がユーザーのボイス メールに達し、ユーザーのステータスが「予定あり」に設定されて いる場合、発信者は次のような操作を行うことができます。
- キー 1 を押して、内線 45678 の受付に転送します。
- キー 2 を押して、緊急用の検索機能を使用し、まず内線 23456 を呼び出し、次に 45671 を 呼び出します。

New-UMCallAnsweringRule -Name MyCallAnsweringRule -Priority 2 -Mailbox tonysmith -ScheduleStatus 0x4 - -KeyMappings "1,1, Receptionist,,,,,45678,","5,2, Urgent Issues,23456,23,45671,50,,"

# 例 5:

この例では、tonysmith のメールボックスに通話応答ルール MyCallAnsweringRule を作成し、次の ような操作を実行します。

- 通話応答ルールの優先順位を 2 に設定します。
- 発信者は、勤務時間中にボイス メールに達すると、後でかけ直すように要求されます。

New-UMCallAnsweringRule -Name MyCallAnsweringRule -Priority 2 -Mailbox tonysmith -TimeOfDay "1,0,,"

# 例 6:

この例では、tonysmith のメールボックスにカスタム期間で時刻を指定して通話応答ルール MyCallAnsweringRule を作成し、次のような操作を実行します。

- 通話応答ルールの優先順位を 2 に設定します。
- 発信者が火曜日の午前 8 時から午後 12 時までの間にボイス メールに達した場合、発信者に 後ほどかけ直すように伝えます。

New-UMCallAnsweringRule -Name MyCallAnsweringRule -Priority 2 -Mailbox tonysmith -TimeOfDay "3,4,8:00,12:00"

Disable-UMCallAnsweringRule

UM が有効なメールボックス内で作成された通話応答ルールを無効化

#### 構文

Disable-UMCallAnsweringRule -Identity <UMCallAnsweringRuleIdParameter> [-Confirm [<SwitchParameter>]] [-DomainController <Fqdn>] [-Mailbox <MailboxIdParameter>] [-WhatIf [<SwitchParameter>]]

# 説明

UM が 有 効 な メ ー ル ボ ッ ク ス 内 で 作 成 さ れ た 通 話 応 答 ル ー ル を 無 効 に す る に は 、 Disable-UMCallAnsweringRule コマンドレットを使用します。

Disable-UMCallAnsweringRule コマンドレットでは、状態変数を変更して通話応答ルールを無効にし ます。通話応答ルールを無効にすると、着信呼び出しを受信しても、通話応答ルールは取得されず、処 理もされなくなります。このコマンドレットを使用すると、有効になっている既存の通話応答ルールを 無効にすることができます。

通話応答ルールの作成時に条件とアクションをセットアップする場合は、通話応答ルールを無効にする 必要があります。これにより、通話応答ルールを正しく構成するまで、着信呼び出しを受信しても、通 話応答ルールが処理されなくなります。このタスクが完了した時点で、指定したパラメーターおよび値 がコマンドレットによって設定されます。

## パラメーター

#### -Identity

Identity パラメーターは、UM が有効なメールボックスにある、無効にする予定の UM 通話応答 ルールを指定します。

#### -Confirm

Confirm スイッチを指定すると、コマンドの処理が一時停止します。処理を続行するには、コマン ドの処理内容を確認する必要があります。Confirm スイッチに値を指定する必要はありません。

#### -DomainController

このパラメーターは、社内 Exchange で使用できます。Exchange Online では使用できません。 DomainController パラメーターには、この構成の変更を Active Directory に書き込むドメイン コントローラーの完全修飾ドメイン名 (FQDN) を指定します。

## -Mailbox

Mailbox パラメーターは、UM 通話応答ルールを含む UM が有効なメールボックスを指定します。 既定値は、コマンドレットを実行しているユーザーのメールボックスです。

## -WhatIf

WhatIf スイッチは、オブジェクトに対して行われる操作をシミュレートすることを指定します。 WhatIf スイッチを使用することで、実際には変更を加えずに、発生する変更内容を表示すること ができます。WhatIf スイッチに値を指定する必要はありません。

# 例 1:

この例では、Tony Smith のメールボックスで通話応答ルール MyUMCallAnsweringRule を無効にし ます。

Disable -UMCallAnsweringRule -Identity MyUMCallAnsweringRule -Mailbox tonysmith

# 例 2:

この例では、WhatIf スイッチを使用して、Tony Smith のメールボックスで通話応答ルール MyUMCallAnsweringRule を無効にできるかどうか、およびコマンドにエラーがあるかどうかをテス トします。

Disable -UMCallAnsweringRule -Identity MyUMCallAnsweringRule -Mailbox tonysmith -WhatIf

# 例 3:

この例では、Tony Smith のメールボックスで通話応答ルール MyUMCallAnsweringRule を無効にし ますが、通話応答ルールを無効にすることを確認するためにユーザーにログオンを求めます。

Disable-UMCallAnsweringRule -Identity MyUMCallAnsweringRule -Mailbox tonysmith -Confirm

# Set-UMCallAnsweringRule

UM 通話応答ルールのプロパティを変更

## 構文

Set-UMCallAnsweringRule -Identity <UMCallAnsweringRuleIdParameter> [-CallerIds <MultiValuedProperty>] [-CallersCanInterruptGreeting <\$true | \$false>] [-CheckAutomaticReplies <\$true | \$false>] [-Confirm [<SwitchParameter>]] [-DomainController <Fqdn>] [-ExtensionsDialed <MultiValuedProperty>] [-KeyMappings <MultiValuedProperty>] [-Mailbox <MailboxIdParameter>] [-Name <String>] [-Priority <Int32>] [-ScheduleStatus <Int32>] [-TimeOfDay <TimeOfDay>] [-WhatIf [<SwitchParameter>]]

# 説明

既存の UM 通話応答ルールのプロパティを変更するには、Set-UMCallAnsweringRule コマンドレッ トを使用します。

Set-UMCallAnsweringRule コマンドレットで、UM が有効なユーザーのメールボックスに保存されて いる既存の UM 通話応答ルールのプロパティを変更できます。Set-UMCallAnsweringRule コマンド レットを使用して、次の条件を指定することができます。

- 着信呼び出し元
- 時刻
- 予定表の空き時間状態
- 電子メールに対する自動返信の有無

次の操作も指定することができます。

- Find-Me
- 発信者を他の連絡先に転送する
- 音声メッセージを残す

このタスクが完了した時点で、指定したパラメーターおよび値がコマンドレットによって設定されます。

### パラメーター

-Identity

Identity パラメーターで、変更する通話応答ルールの識別子を指定できます。

#### -CallerIds

CallerIds パラメーターで、「次の発信者の場合」の条件のエントリを指定できます。このパラメ ーターの各エントリに、電話番号、Active Directory の連絡先、個人用連絡先、または個人用連絡 先フォルダーを含めることができますこのパラメーターに、50 の電話番号または連絡先情報と、 既定の連絡先フォルダーを指定するエントリを 1 つだけ含めることができます。CallerIds パラメ ーターに条件を含めない場合、条件は設定されずに無視されます。既定値は \$null です。

#### -CallersCanInterruptGreeting

CallersCanInterruptGreeting パラメーターは、発信者が再生中のボイス メールの挨拶を中断で きるかどうかを指定します。既定値は \$null です。

### -CheckAutomaticReplies

CheckAutomaticReplies パラメーターは、「自動返信が有効な場合」の条件のエントリを指定しま す。既定値は \$false です。

## -Confirm

Confirm スイッチを指定すると、コマンドの処理が一時停止します。処理を続行するには、コマン ドの処理内容を確認する必要があります。Confirm スイッチに値を指定する必要はありません。

-DomainController このパラメーターは、社内の Exchange 2013 でのみ使用可能です。 DomainController パラメーターには、この構成の変更を Active Directory に書き込むドメイン コン トローラーの完全修飾ドメイン名 (FQDN) を指定します。

## -ExtensionsDialed

ExtensionsDialed パラメーターは、「発信者がダイヤルする場合」の条件のエントリを指定しま す。各エントリは、通話応答ルールごとに一意でなければなりません。各内線は、UM が有効なユ ーザーに割り当てられている既存の内線番号に対応していなければなりません。既定値は \$null で す。

### -KeyMappings

KeyMappings パラメーターは、通話応答ルールのキー マッピング エントリを指定します。キー マッピングとは、通話応答ルールが \$true に設定されている場合に、発信者に提供されるメニュー オプションです。最大で 10 個のエントリを設定できます。定義済みのキー マッピングを重複さ せることはできません。既定値は \$null です。

Office 365 PowerShell ガイド 1331

## -Mailbox

Mailbox パラメーターで、通話応答ルールが変更される、UM が有効なメールボックスを指定でき ます。既定値は、コマンドレットを実行しているユーザーのメールボックスです。

## -Name

Name パラメーターで、変更する UM 通話応答ルールの名前または通話応答ルール ID を指定で きます。通話応答 ID または名前は、ユーザーの UM が有効なメールボックスごとに一意でなけ ればなりません。通話応答ルールの名前または ID は、最大 255 文字まで含めることができます。

#### -Priority

Priority パラメーターで、通話応答ルールを他の既存の通話応答ルールに対して評価する順序を指 定できます。通話応答ルールは、優先度の値順に処理されます。優先度 は、UM が有効なメール ボックスの通話応答ルールごとに一意でなければなりません。通話応答ルールの優先度は、1 (最高) ~ 9 (最低) でなければりません。既定値は 9 です。

#### -ScheduleStatus

ScheduleStatus パラメーターは、「スケジュール上私が次のステータスの場合...」の条件のエント リを指定します。ユーザーは、チェックする空き時間ステータスを指定で きます。このパラメータ ーは、0 ~ 15 に設定でき、空き時間、仮の予定、予定あり、不在などの予定表ステータスを示す 4 ビット マスクとして解釈されます。次の設定を使用して、スケジュールのステータスを設定でき ます。

- なし =  $0x0$
- 空き時間 = 0x1
- 仮の予定 =  $0x2$
- 予定あり = 0x4
- $\overline{A}$   $\overline{A}$  = 0x8

既定の設定は \$null です。

# -TimeOfDay

TimeOfDay パラメーターは、通話応答ルール用に「次の時間に呼び出しがあった場合」の条件の エントリを指定します。稼働時間、非稼働時間、またはカスタム時間を指定できます。既定値は \$null です。

#### -WhatIf

WhatIf スイッチは、オブジェクトに対して行われる操作をシミュレートすることを指定します。 WhatIf スイッチを使用することで、実際には変更を加えずに、発生する変更内容を表示すること ができます。WhatIf スイッチに値を指定する必要はありません。

## 例 1:

この例では、tonysmith のメールボックスにある既存の通話応答ルール MyCallAnsweringRule に優 先度 2 を設定しています。

```
1332 Office 365 PowerShell ガイド
Set-UMCallAnsweringRule -Mailbox tonysmith -Name MyCallAnsweringRule -Priority
```
#### 2

## 例 2:

この例では、tonysmith のメールボックスで通話応答ルール MyCallAnsweringRule に次の操作を実 行しています。

- 通話応答ルールを 2 つの発信者 ID に設定します。
- 通話応答ルールの優先順位を 2 に設定します。
- 発信者に挨拶の中断を許可する通話応答ルールを設定します。

Set-UMCallAnsweringRule -Name MyCallAnsweringRule -CallerIds "1,4255550100,,","1,4255550123,," -Priority 2 -CallersCanInterruptGreeting \$true -Mailbox tonysmith

# 例 3:

この例では、tonysmith のメールボックスの通話応答ルール MyCallAnsweringRule の空き時間ステ ータスを不在に変更し、優先度を 2 に設定しています。

Set-UMCallAnsweringRule -Name MyCallAnsweringRule -Priority 2 -Mailbox tonysmith@contoso.com -ScheduleStatus 0x8

## 例 4:

この例では、メールボックス tonysmith で通話応答ルール MyCallAnsweringRule に次の操作を実行 しています。

- 通話応答ルールの優先順位を 2 に設定します。
- 通話応答ルールのキー マッピングを作成します。
- 発信者がユーザーのボイス メールに達し、ユーザーのステータスが「予定あり」に設定されて いる場合、発信者は次のような操作を行うことができます。
- キー 1 を押して、内線 45678 の受付に転送します。
- キー 2 を押して、緊急用の検索機能を使用し、まず内線 23456 を呼び出し、次に 45671 を 呼び出します。

Set-UMCallAnsweringRule -Name MyCallAnsweringRule -Priority 2 -Mailbox tonysmith -ScheduleStatus 0x4 -KeyMappings "1,1,Receptionist,,,,,45678,","5,2,Urgent Issues,23456,23,45671,50,,"

# 例 5:

この例では、tonysmith のメールボックスで通話応答ルール MyCallAnsweringRule に次の操作を実 行しています。

- 通話応答ルールの優先順位を 2 に設定します。
- 発信者は、勤務時間中にボイス メールに達すると、後でかけ直すように要求されます。

Set-UMCallAnsweringRule -Name MyCallAnsweringRule -Priority 2 -Mailbox tonysmith -TimeOfDay "1,0,,"

Office 365 PowerShell ガイド 1333

## 例 6:

この例では、tonysmith のメールボックスの通話応答ルール MyCallAnsweringRule にカスタム期間 で時刻を設定し、次の操作を実行しています。

- 通話応答ルールの優先順位を 2 に設定します。
- 発信者が火曜日の午前 8 時から午後 12 時までの間にボイス メールに達した場合、発信者に 後ほどかけ直すように伝えます。

Set-UMCallAnsweringRule -Name MyCallAnsweringRule -Priority 2 -Mailbox tonysmith -TimeOfDay "3,4,8:00,12:00"

# Stop-UMPhoneSession NEW

UM 電話セッションを停止

## 構文

Stop-UMPhoneSession [-Identity] <UMPhoneSessionIdentityParameter> [-DomainController <Fqdn>] [-WhatIf] [-Confirm] [<CommonParameters>]

# 説明

UM 電話セッションを停止します。

## パラメーター

-Confirm 詳細説明がありません。

# -DomainController <Fqdn>

詳細説明がありません。

## -Identity <UMPhoneSessionIdentityParameter>

詳細説明がありません。

## -WhatIf

詳細説明がありません。

# Start-UMPhoneSession

UM 電話セッションを開始

## 構文

```
Start-UMPhoneSession -UMMailbox <MailboxIdParameter> -PhoneNumber <string> 
-DefaultVoicemailGreeting [-rganization <OrganizationIdParameter>] 
[-DomainController <Fqdn>] [-WhatIf] [-Confirm] [<CommonParameters>]
```

```
1334 Office 365 PowerShell ガイド
Start-UMPhoneSession -UMMailbox <MailboxIdParameter> -PhoneNumber <string> 
-AwayVoicemailGreeting [-Organization <OrganizationIdParameter>] 
[-DomainController <Fqdn>] [-WhatIf] [-Confirm] [<CommonParameters>]
```
Start-UMPhoneSession -PhoneNumber <string> -CallAnsweringRuleId <UMCallAnsweringRuleIdParameter> [-Organization <OrganizationIdParameter>] [-DomainController <Fqdn>] [-WhatIf] [-Confirm] [<CommonParameters>]

# 説明

UM 電話セッションを開始します。

パラメーター -AwayVoicemailGreeting 詳細説明がありません。

-CallAnsweringRuleId <UMCallAnsweringRuleIdParameter>

詳細説明がありません。

# -Confirm

詳細説明がありません。

# -DefaultVoicemailGreeting

詳細説明がありません。

# -DomainController <Fqdn>

詳細説明がありません。

# -Organization <OrganizationIdParameter>

詳細説明がありません。

# -PhoneNumber <string>

詳細説明がありません。

# -UMMailbox <MailboxIdParameter>

詳細説明がありません。

# -WhatIf

詳細説明がありません。

Get-UMPhoneSession

UM 電話セッションを取得

## 構文

Get-UMPhoneSession [-Identity] <UMPhoneSessionIdentityParameter> [-DomainController <Fqdn>] [<CommonParameters>]

# 説明

UM 電話セッションを取得します。

# パラメーター

-DomainController <Fqdn> 詳細説明がありません。

-Identity <UMPhoneSessionIdentityParameter>

詳細説明がありません。

# Get-UMMailboxConfiguration

UM メールボックス構成を取得

## 構文

Get-UMMailboxConfiguration [-Identity] <MailboxIdParameter> [-DomainController <Fqdn>] [<CommonParameters>]

# 説明

UM メールボックス構成を取得します。

# パラメーター

-DomainController <Fqdn> 詳細説明がありません。

# -Identity <MailboxIdParameter>

詳細説明がありません。

# Set-UMMailboxConfiguration

UM メールボックス構成を設定

## 構文

```
Set-UMMailboxConfiguration [-Identity] <MailboxIdParameter> [-Greeting 
<MailboxGreetingEnum> {Voicemail | Away}] [-FolderToReadEmailsFrom 
<MailboxFolderIdParameter>] [-ReadOldestUnreadVoiceMessagesFirst <bool>] 
[-DefaultPlayOnPhoneNumber <string>] [-ReceivedVoiceMailPreviewEnabled <bool>] 
[-SentVoiceMailPreviewEnabled <bool>] [-DomainController <Fqdn>] [-WhatIf] 
[-Confirm] [<CommonParameters>]
```
# 説明

UM メールボックス構成を設定します。

# パラメーター

- -Confirm 詳細説明がありません。
- -DefaultPlayOnPhoneNumber <string> 詳細説明がありません。
- -DomainController <Fqdn>

詳細説明がありません。

# -FolderToReadEmailsFrom <MailboxFolderIdParameter>

詳細説明がありません。

# -Greeting <MailboxGreetingEnum> 詳細説明がありません。

# -Identity <MailboxIdParameter>

詳細説明がありません。

# -ReadOldestUnreadVoiceMessagesFirst <bool>

詳細説明がありません。

# -ReceivedVoiceMailPreviewEnabled <bool>

詳細説明がありません。

# -SentVoiceMailPreviewEnabled <bool>

詳細説明がありません。

# -WhatIf

詳細説明がありません。

# **3.19** 参考**: Exchange 2010** と **Exchange 2013** の

# **Exchange Online PowerShell** の差分

この章では、Exchange 2010 と Exchange 2013 の Exchange Online PowerShell コマンドの差分情報を一覧できます。

# **3.19.1** 削除されたコマンドレット

Complete-Migration Get-LogonStatistics (※コマンド エントリはまだ存在します) Get-MigrationStatus Get-ProvisioningRequest Impersonate-ExchangeUser New-ProvisioningRequest Remove-ProvisioningRequest Start-ProvisioningRequest Start-RetentionAutoTagLearning Add-SupervisionListEntry Get-SupervisionListEntry Remove-SupervisionListEntry Get-SupervisionPolicy Set-SupervisionPolicy

# **3.19.2** 追加されたコマンドレット

Exchange 2013では Exchange Online に以下の173個のコマンドレットが追加さ れました。

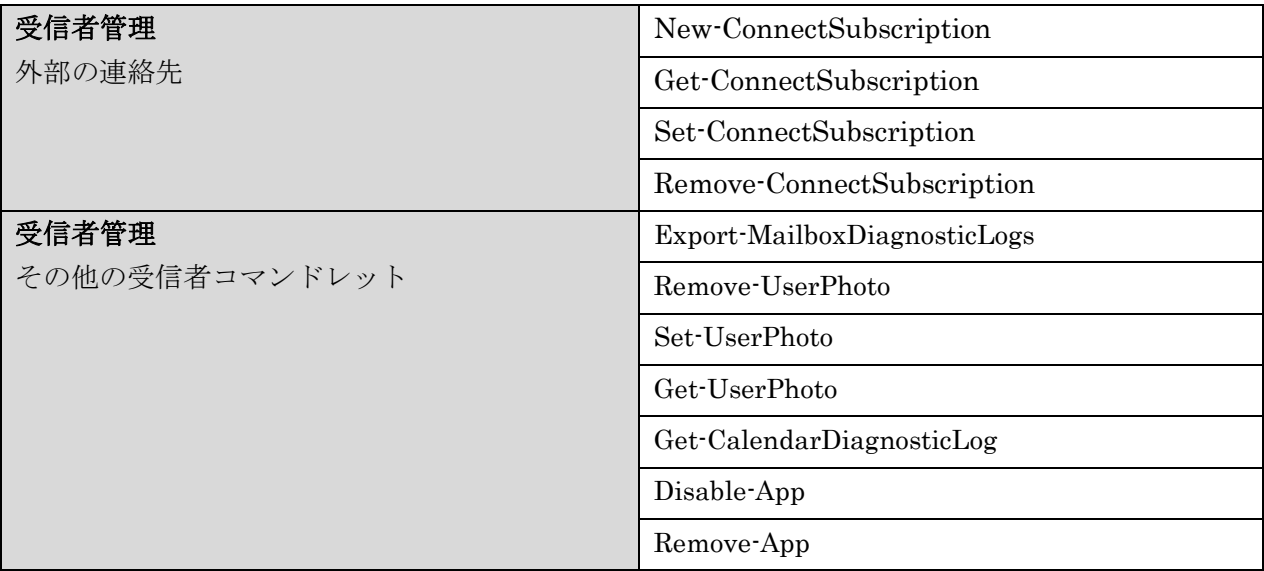

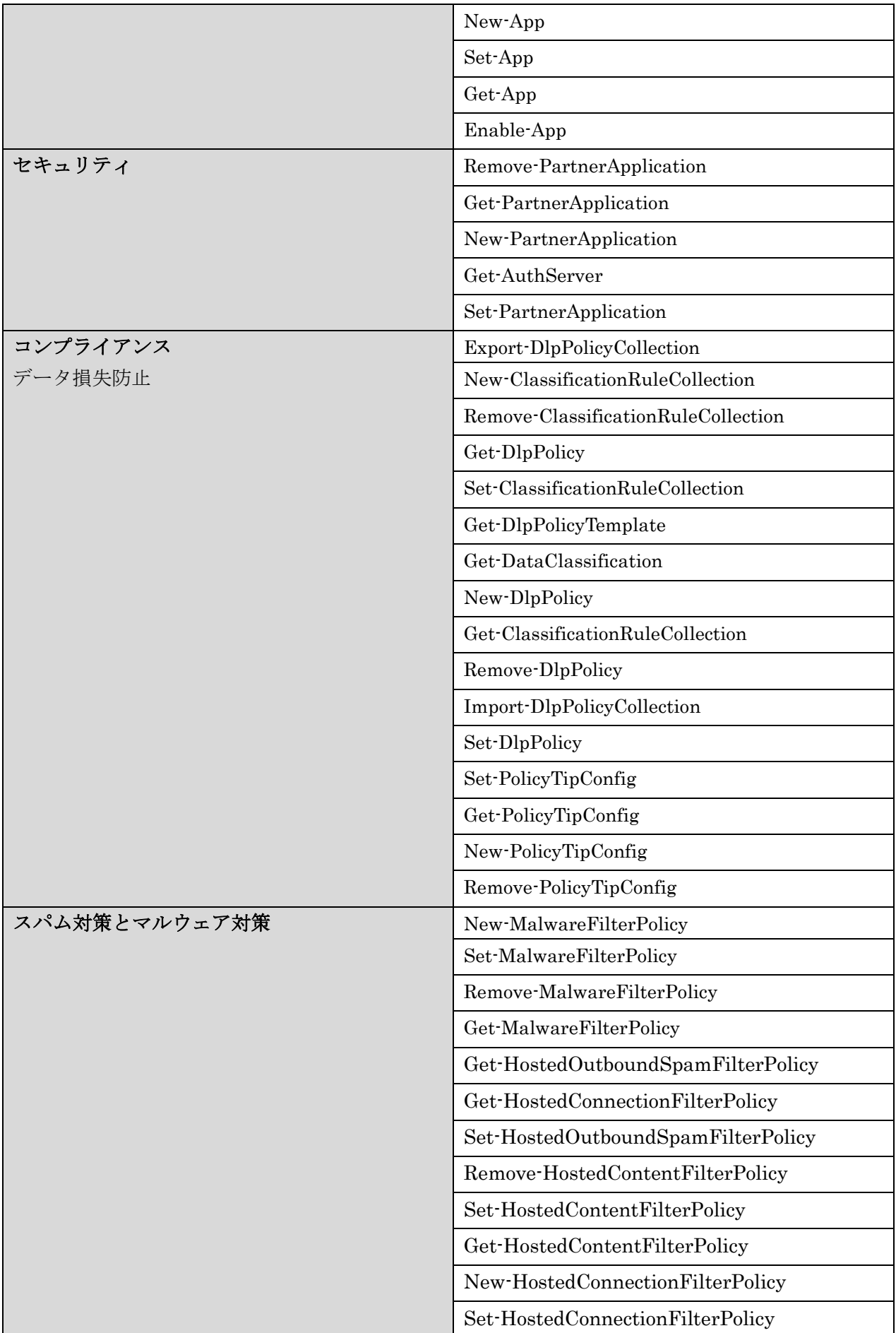

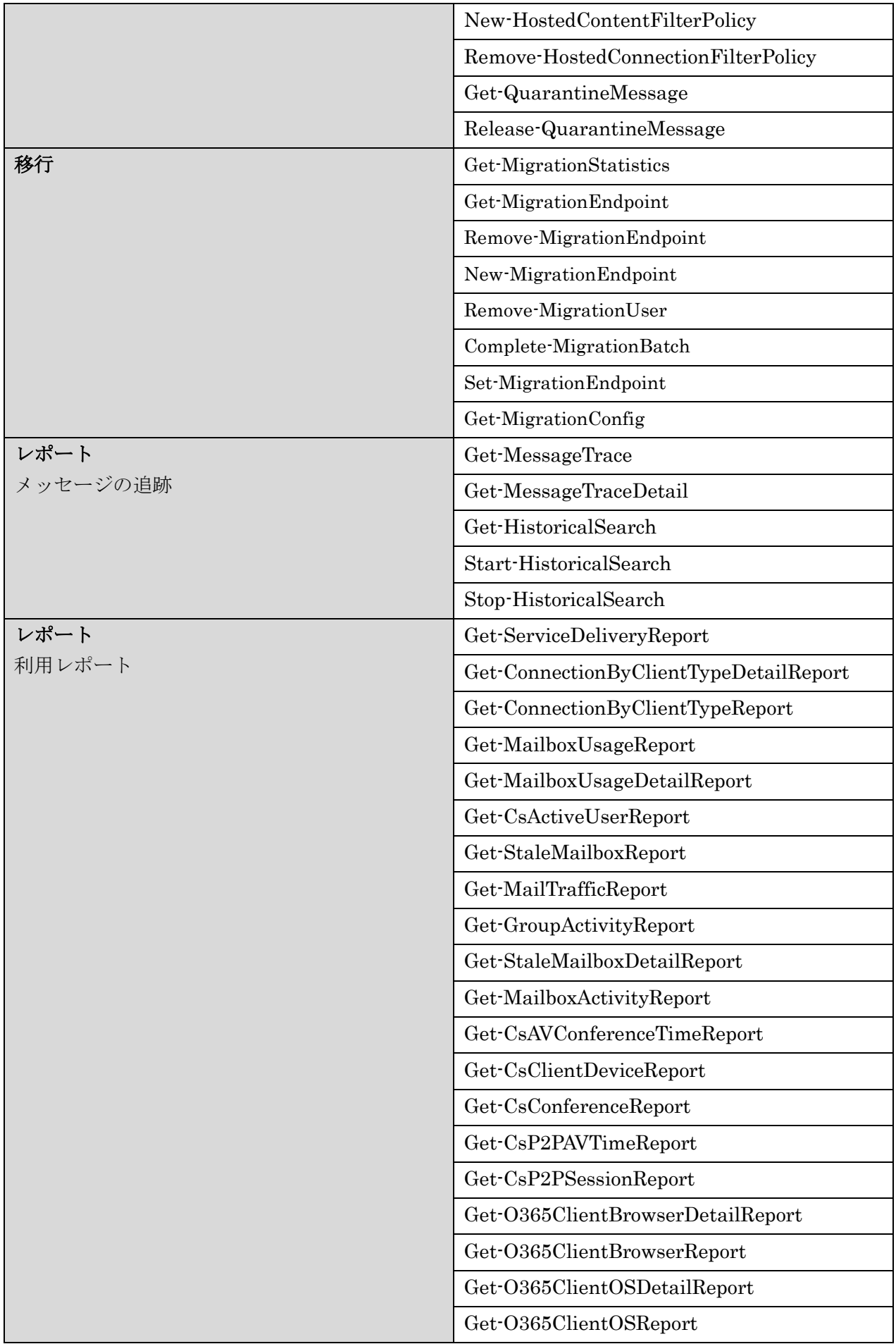

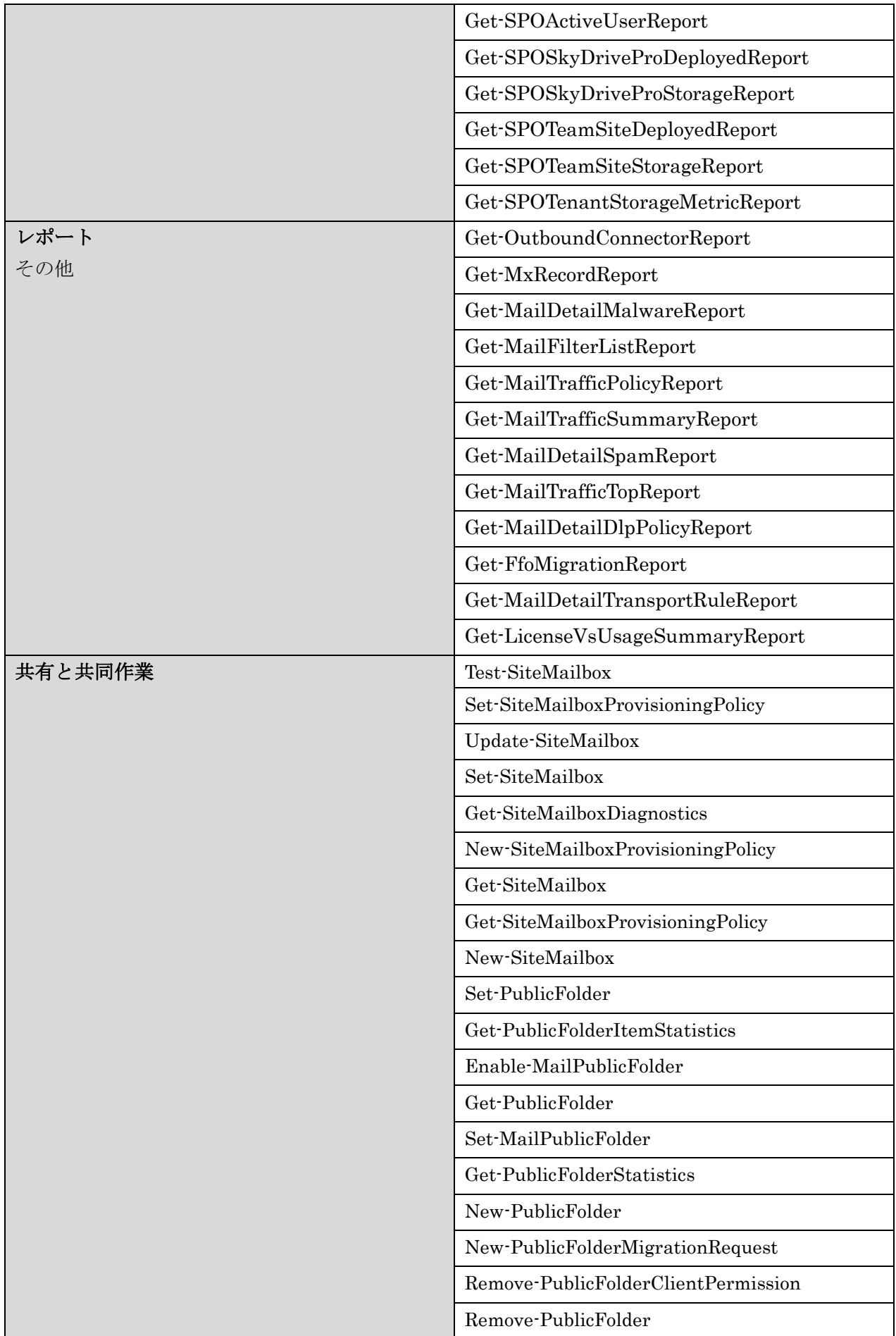

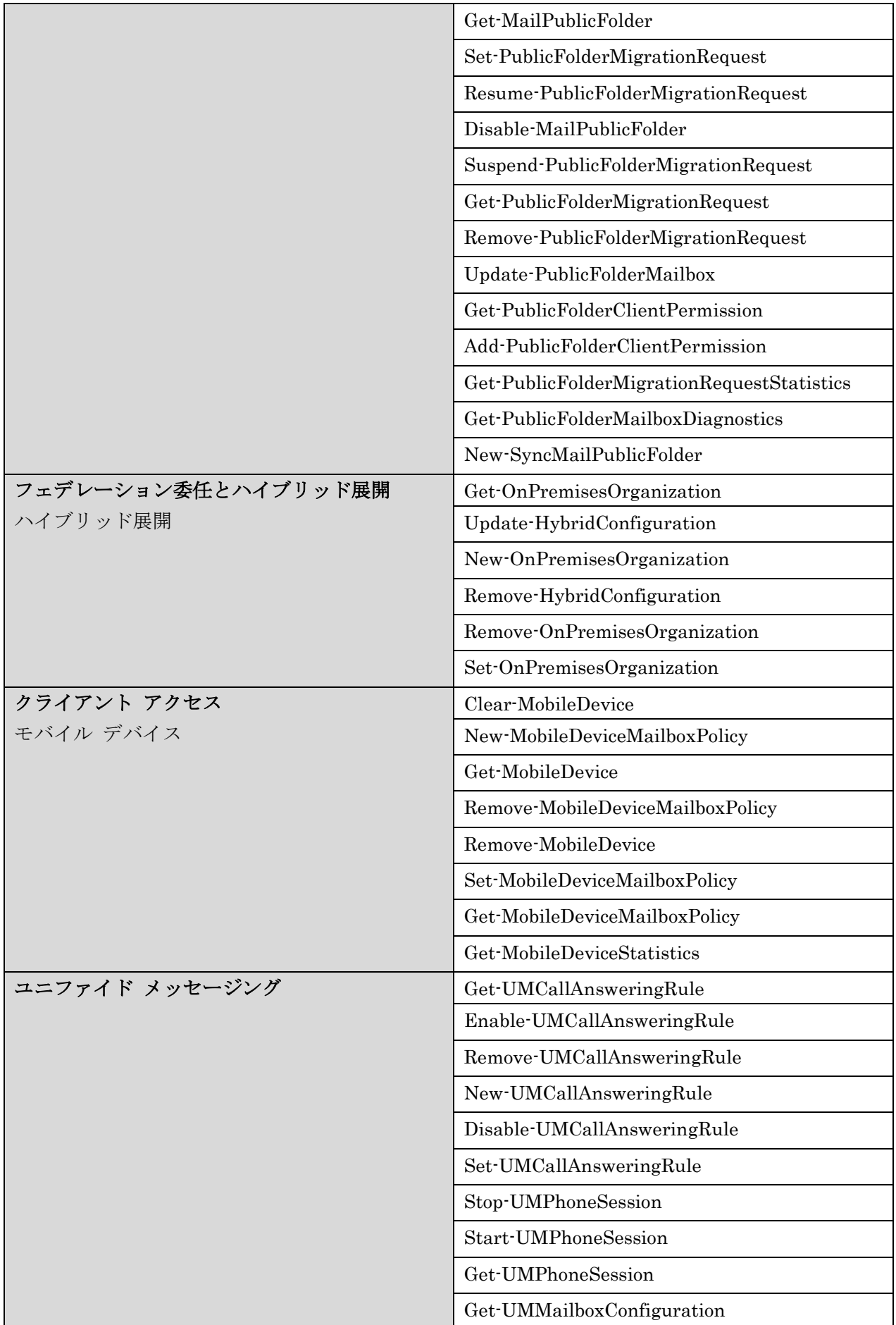

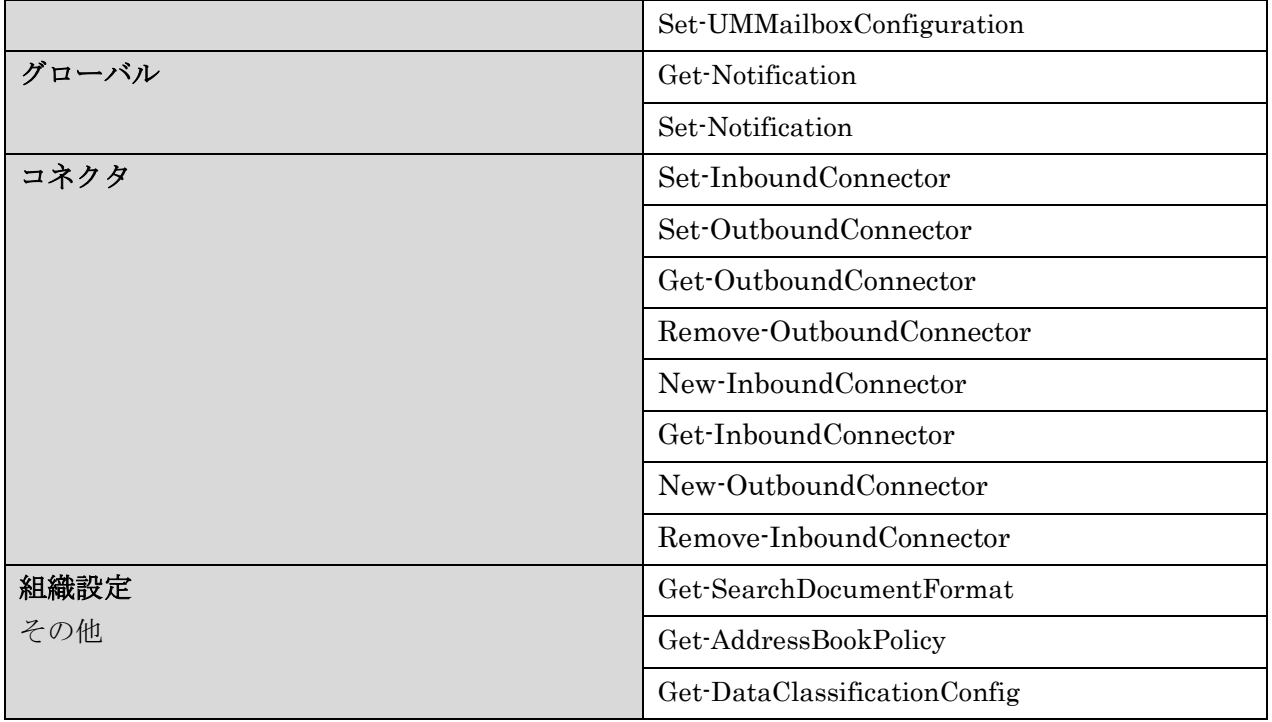

# **3.19.3** 追加または削除されたパラメーター

以下のコマンドレッドでは Exchange 2013 になって、Exchange 2010 と比べてパラメ ーターが変更になりました。

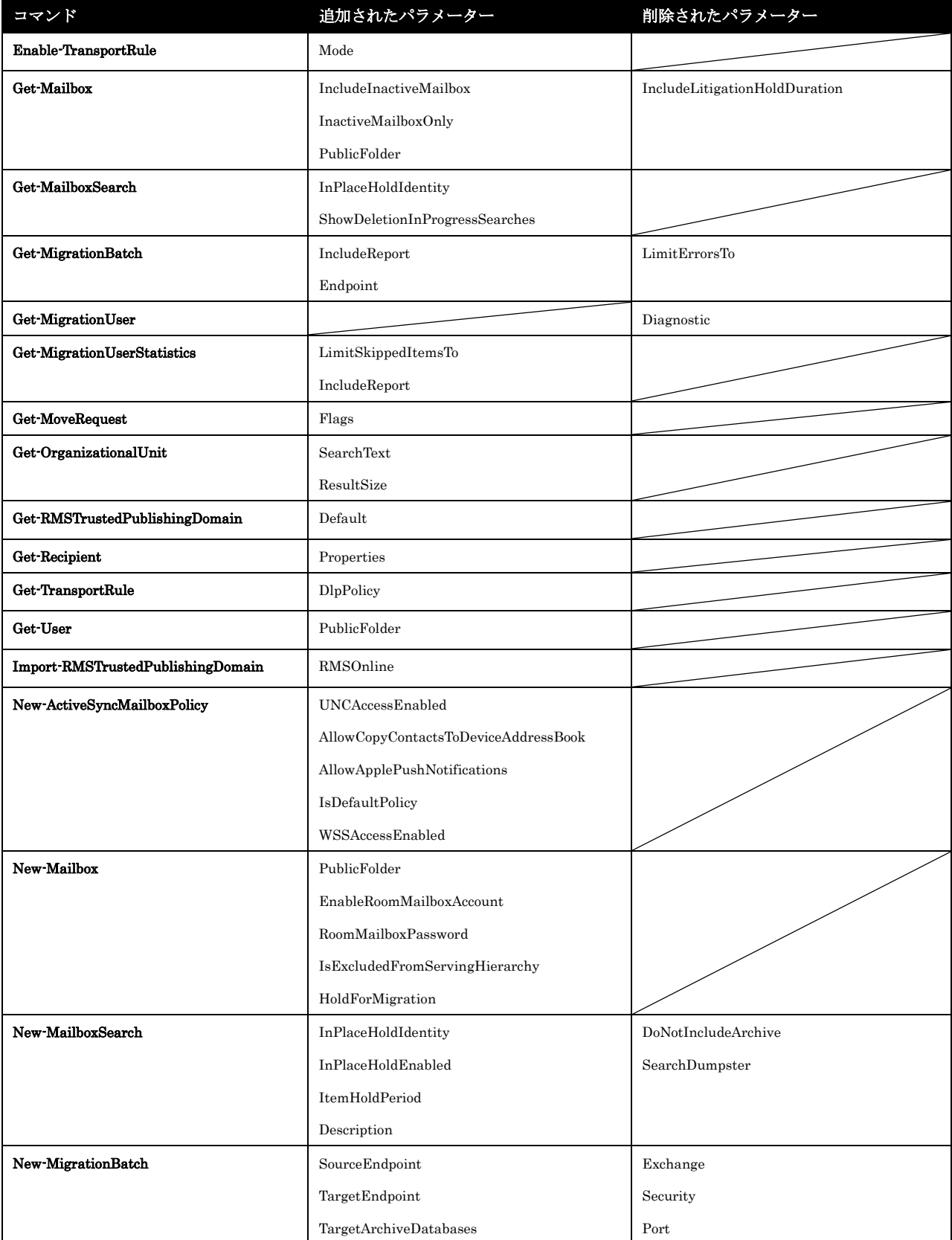

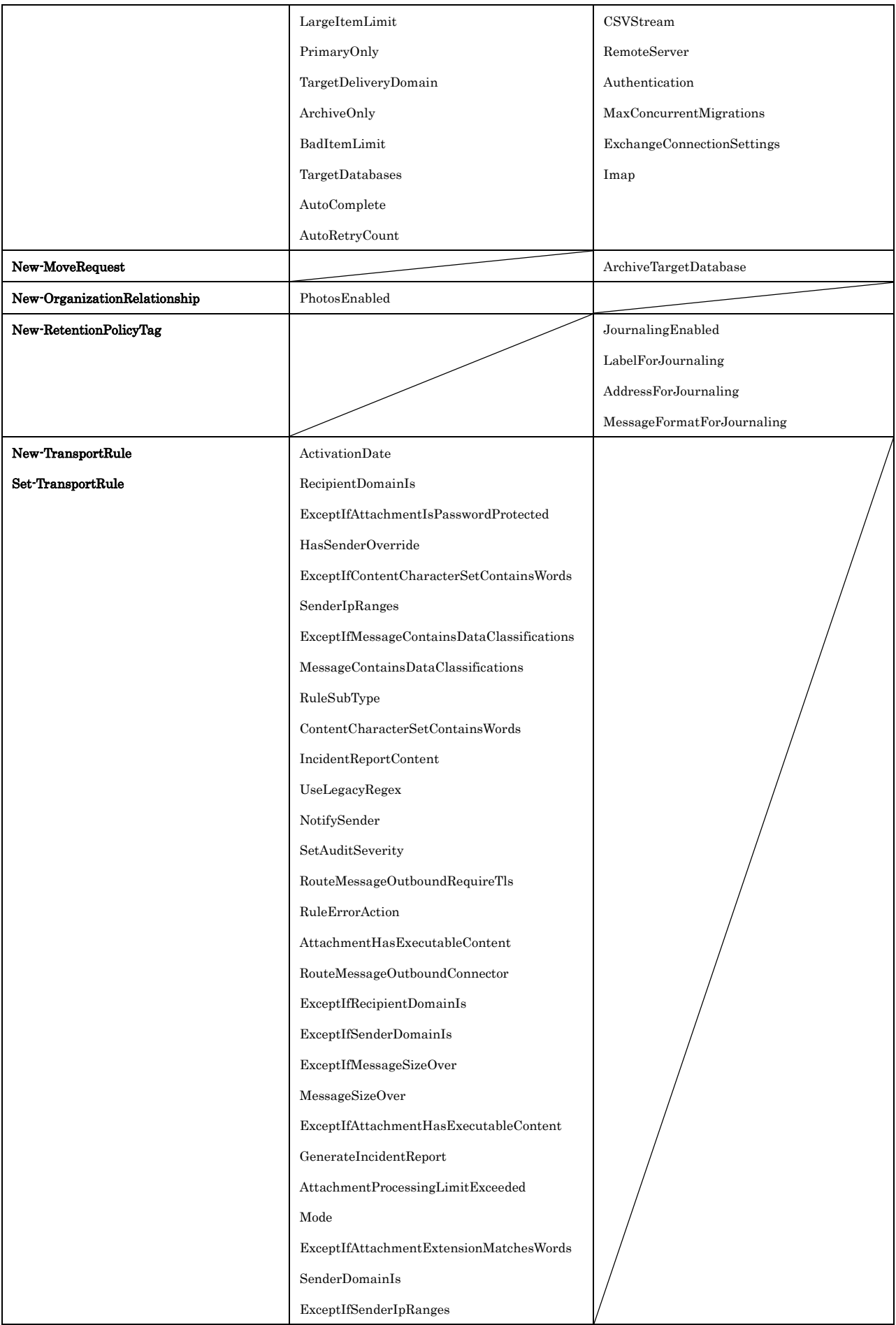

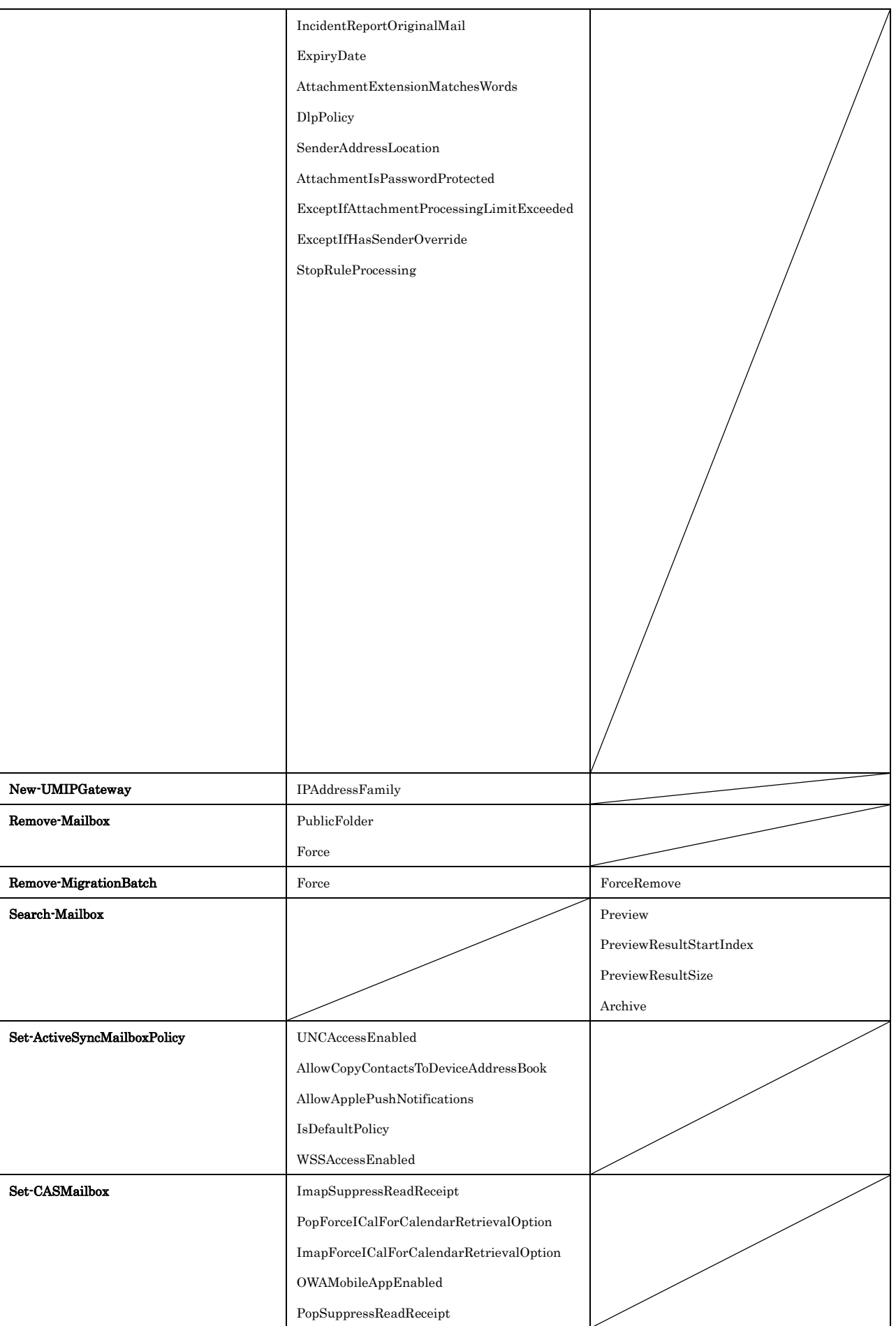

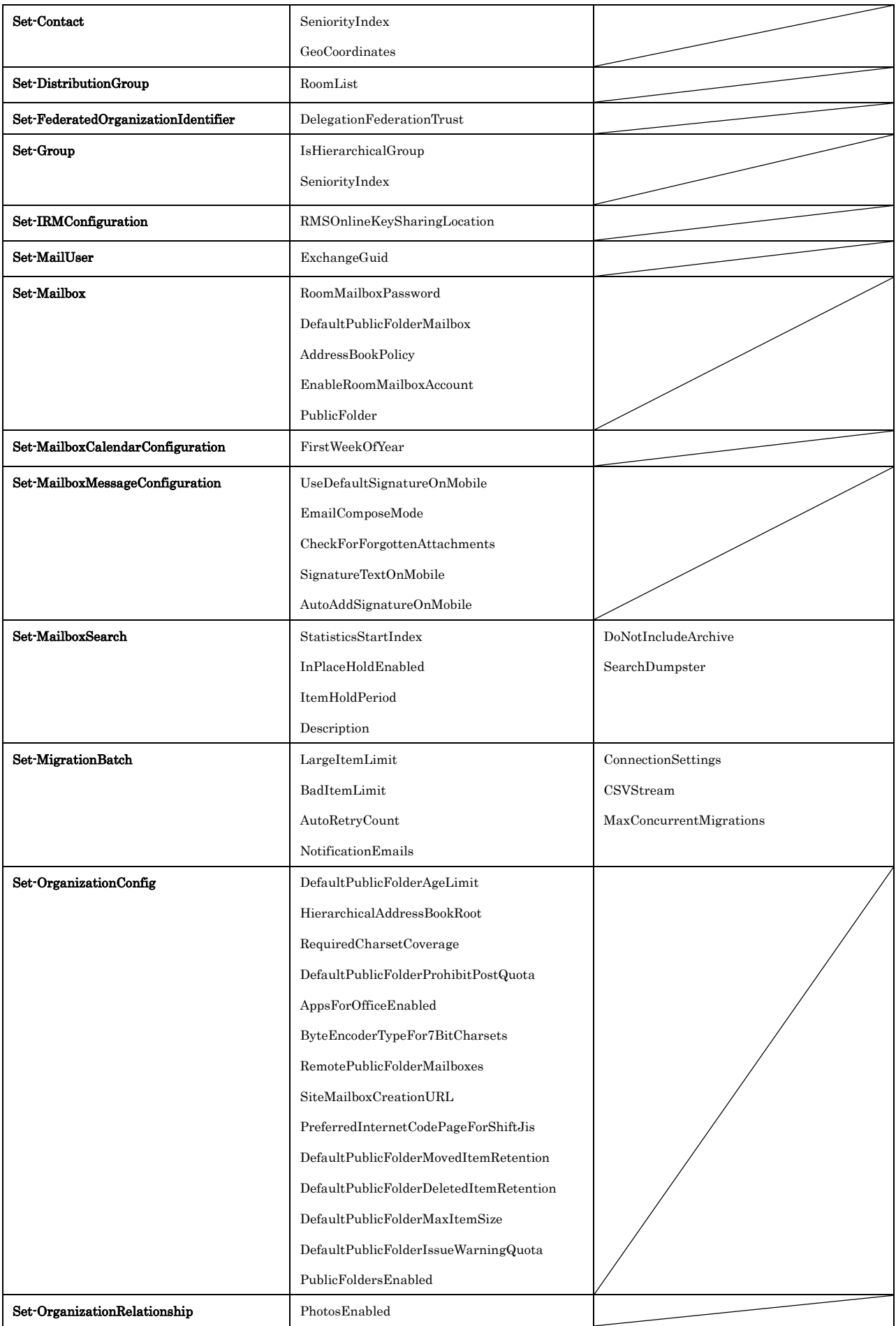

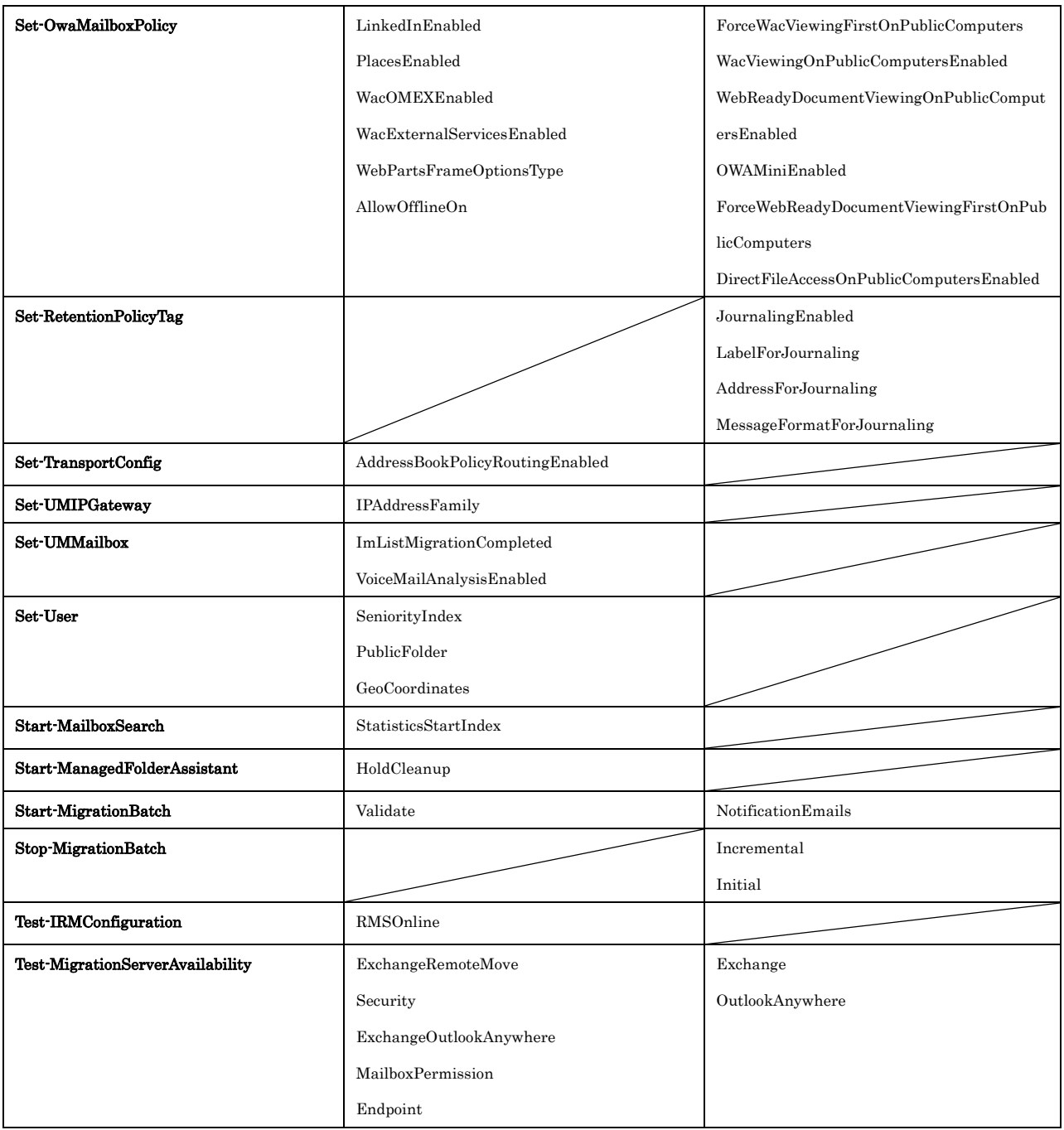

# 第四部 **SharePoint Online PowerShell**

# **4.1.1 SharePoint Online** に接続する

SharePoint Online PowerShell モジュールをインストールした環境で、このモジュ ールのコマンドレットを利用するには、Windows PowerShell プロンプトを起動し て、Connect-SPOService コマンドレットを実行します。たとえば

Connect-SPOService -Url https://contoso-admin.sharepoint.com -credential admin@contoso.com

のようになります。ここで、

- URL は、SharePoint Online 管理センター の URL です。
- Credential は、SharePoint Online 管理センター サイトへのアクセス許可 を与えるユーザー名です。

コマンドが正常に実行されると、、指定したユーザーのパスワードを聞かれます。 これで、以降、新しいコマンドが利用可能になります。

コマンドレットの詳細を確認するには、次の操作を行います。

- コ マ ン ド プ ロ ン プ ト で 「 get-Command -Module Microsoft.Online.SharePoint.PowerShell」と入力してコマンドレットの一覧 を表示します。
- コマンド プロンプトで「get-help <cmdlet-name> -detailed」と入力してコ マンドレットのヘルプ ファイルを表示します。

# **4.1.2 SharePoint Online** との接続を切断する

リモート シェル セッションを終了したら、次のコマンドを実行して SharePointOnline との接続を切断してください。

Disconnect-SPOService

# **4.2 SharePoint Online PowerShell** リファレンス

SharePoint Online PowerShell コマンドには以下のような種類があります。この章 では、それぞれの詳細について解説します。

# **4.2.1** 組織管理

SharePoint Online の管理および SharePoint Online 組織の監視に使用できる Windows PowerShell コマンドレットについて説明します。

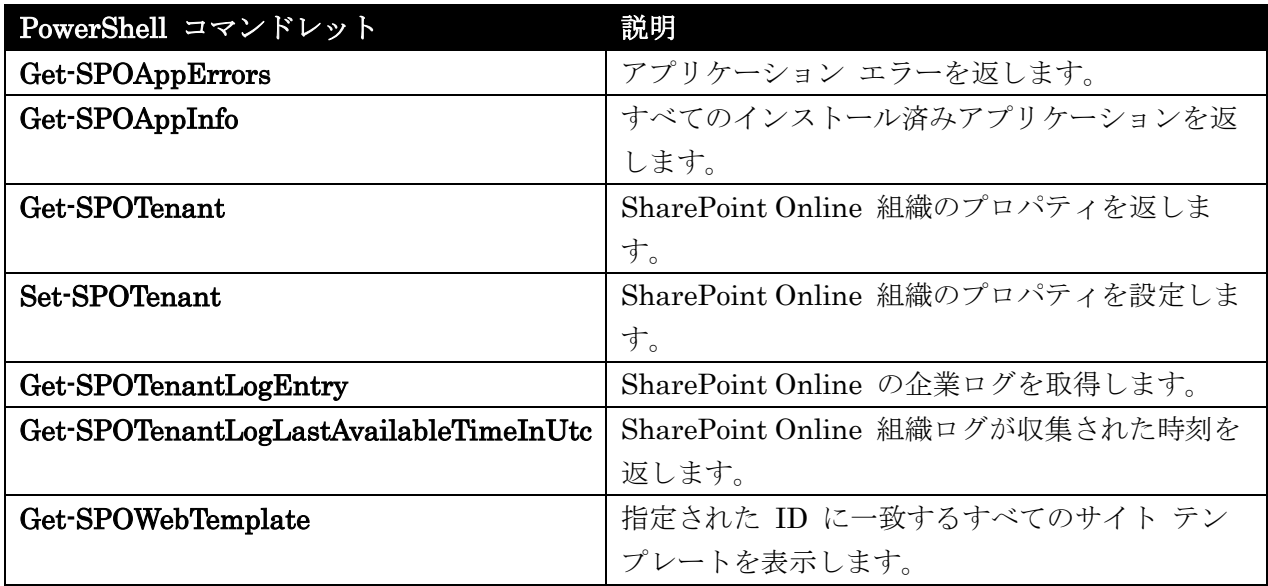

# Get-SPOAppErrors

アプリケーション エラーを返す

# 構文

Get-SPOAppErrors [-ProductId] <Guid> [[-StartTimeInUtc] <DateTime>] [[-EndTimeInUtc] <DateTime>]

# 説明

ProductId で 指 定 し た ア プ リ ケ ー シ ョ ン で 、 協 定 世 界 時 (UTC) の StartTimeInUtc と EndTimeInUtc の間に発生したアプリケーション監視エラーを返します (エラーがある場合)。

エラーを取得できる期間は、サーバーの設定に基づいて限定されます。既定値は 7 日間です。それより 古くなったエラーは削除されます。今日より 50 年以上前の日付時刻値、または今日より 20 年以上先 の日付時刻値は、無効と見なされます。

各エラーには、エラー メッセージ、エラーが発生した時刻 (UTC)、エラーが発生したサイト、および エラー タイプが含まれます。エラー タイプの値は、0 なし、1 インストール エラー、2 アップグレ ード エラー、3 ランタイム エラーです。

このコマンドレットを実行するには、SharePoint Online 全体管理者である必要があります。

## パラメーター

# -ProductId

アプリケーションの GUID を指定します。

# -StartTimeInUtc

監視エラーの検索の開始時刻 を UTC で指定します (01032011:12:00 など)。開始時刻を指定しな い場合、現在時刻の 72 時間前という既定値が使用されます。

## -EndTimeInUtc

監視エラーの検索の終了時刻を UTC で指定します。終了時刻を指定しない場合、UTC の現在時 刻が既定値として使用されます。

# 例 1:

Get-SPOAppErrors –ProductId ba51729b-e017-409d-681a-66f1dd18f0f4

GUID が ba51729b-e017-409d-681a-66f1dd18f0f4 のアプリケーションに対する監視エラー メッセ ージのコレクションを返します。

# Get-SPOAppInfo

すべてのインストール済みアプリケーションを返す

## 構文

Get-SPOAppInfo [[-ProductId] <Guid>] [[-Name] <String>]

## 説明

インストールされているすべてのアプリケーションを返します。

Get-SPOAppInfo コマンドレットは、外部のマーケットプレースやアプリ カタログからインストール されていて、アプリケーション名に Name が含まれるすべてのアプリケーション、または指定の ProductId を持つインストール済みアプリケーションを取得します。指定した場合は ProductId が優 先されます。

ProductId と Name のどちらかを指定する必要があります。ProductId を指定すると、Name は無視 されます。

返されるインストール済みアプリケーションのコレクションには、製品 ID (GUID)、製品名、およびソ ースが含まれます。ソースの種類の値は、0 = アプリ カタログおよび 1 = マーケットプレースです。

このコマンドレットを実行するには、SharePoint Online 全体管理者である必要があります。

## パラメーター

#### -ProductId

アプリケーションの GUID を指定します。

Office 365 PowerShell ガイド 1353

## -Name

アプリケーションの名前を指定します。

# 例 1:

Get-SPOAppInfo –Name "Excel Service"

例 1 では、外部のマーケットプレースや アプリ カタログ からインストールされていて、アプリケー ション名に "Excel Service" が含まれるすべてのアプリケーションを返します。

# 例 2:

Get-SPOAppInfo –ProductId 6751729b-e017-409d-681a-66f1dd18f0ff

例 2 では、GUID が 6751729b-e017-409d-681a-66f1dd18f0ff のインストール済みアプリケーション を返します。

# Get-SPOTenant

SharePoint Online 組織のプロパティを返す

#### 構文

Get-SPOTenant

# 説明

SharePoint Online 組織のプロパティを返します。

Get-SPOTenant コマンドレットは、 StorageQuota、 StorageQuotaAllocated、 ResourceQuota、 ResourceQuotaAllocated、および SiteCreationMode など組織レベルのサイト コレクション プロパ ティを返します。

このコマンドレットを実行するには、SharePoint Online 全体管理者である必要があります。

## パラメーター

なし

#### 例 1:

Get-SPOTenant

この例は、StorageQuota、StorageQuotaAllocated、ResourceQuota、ResourceQuotaAllocated、およ び SiteCreationMode など組織レベルのサイト コレクション プロパティを返します。

# Set-SPOTenant

SharePoint Online 組織のプロパティを設定

# 構文

1354 Office 365 PowerShell ガイド Set-SPOTenant [-ExternalServicesEnabled <Nullable>] [-MaxCompatibilityLevel <Int32>] [-MinCompatibilityLevel <Int32>] [-NoAccessRedirectUrl <String>]

# 説明

SharePoint Online 組織に対して各種プロパティを設定します。

Set-SPOTenant コマンドレットを使用すると、外部サービスを有効にし、サイト コレクションを作成 できるバージョンを指定できます。Set-SPOSite コマンドレットを Set-SPOTenant コマンドレットと 併用すると、組織のサイトへのアクセスをブロックして別のサイトへトラフィックをリダイレクトでき ます。

このコマンドレットを実行するには、SharePoint Online 全体管理者である必要があります。

## パラメーター

## -ExternalServicesEnabled

テナントの外部サービスを有効にします。外部サービスは Office 365 データセンターにないサー ビスとして定義されます。

### -MaxCompatibilityLevel

新しいサイトの互換性レベルの上限を指定します。

### -MinCompatibilityLevel

新しいサイトの互換性レベルの下限を指定します。

## -NoAccessRedirectUrl

ロック状態が "NoAccess" になっているサイト コレクションからリダイレクトされるサイトの URL を指定します。

## 例 1:

```
Set-SPOSite -Identity https://contoso.sharepoint.com/sites/team1 -LockState 
NoAccess
```
Set-SPOTenant -NoAcessRedirectUrl 'http://www.contoso.com'

この例では、https://contoso.sharepoint.com/sites/team1 へのアクセスをブロックし、トラフィックを http://www.contoso.com へリダイレクトします。

## Get-SPOTenantLogEntry

SharePoint Online の企業ログを取得

## 構文

```
Get-SPOTenantLogEntry [[-StartTimeInUtc] <DateTime>] [[-EndTimeInUtc] 
<DateTime>] [[-MaxRows] <UInt32>]
```

```
Get-SPOTenantLogEntry [[-StartTimeInUtc] <DateTime>] [[-EndTimeInUtc] 
<DateTime>] [[-MaxRows] <UInt32>] -CorrelationId <Guid>
```

```
 Office 365 PowerShell ガイド 1355
Get-SPOTenantLogEntry [[-StartTimeInUtc] <DateTime>] [[-EndTimeInUtc]
```
<DateTime>] [[-MaxRows] <UInt32>] -Source <Int32>

Get-SPOTenantLogEntry [[-StartTimeInUtc] <DateTime>] [[-EndTimeInUtc] <DateTime>] [[-MaxRows] <UInt32>] -User <String>

## 説明

SharePoint Online の会社ログを取得します。

このコマンドレットには、1 つ以上のパラメーター セットが含まれています。使用できるのは、1 つの パラメーター セットのパラメーターだけであり、異なるパラメーター セットのパラメーターを組み合 わせることはできません。

Get-SPOTenantLogEntry コマンドレットでは、SharePoint Online のすべてのエラーは取得できませ ん。外部システムが原因で発生する一部のエラーが取得されます。

メモ: パラメーターを何も指定しない場合は、降順の時間の範囲で最初の 1000 行が取得されます。

このコマンドレットを実行するには、SharePoint Online 全体管理者である必要があります。

## パラメーター

### -StartTimeInUtc

ログを検索する開始時刻を協定世界時 (UTC) で指定します (例: 01032011:12:00)。

#### -EndTimeInUtc

ログを検索する終了時刻を UTC で指定します。

#### -MaxRows

行の最大数をタイムスタンプの降順で指定します。5000 未満の値を指定する必要があります。既 定値は 1000 です。

## -CorrelationId

関連付け ID をフィルターとして指定します。

#### -Source

エラーをログに記録するコンポーネントを指定します。

### -User

ログオン ID をフィルターとして指定します。

## 例 1:

\$endtime = Get-SPOTenantLogLastAvailableTimeInUtc\$starttime = \$endTimeinUTC.AddMinutes(-1200000)\$tenantlogs = Get-SPOTenantLogEntry -StartTimeinUtc \$startTimeinUTC.Date -EndTimeinUTC \$endTimeinUTC.Date

この例では、SharePoint Online の会社ログが利用できる期間からログを取得します。

# Get-SPOTenantLogLastAvailableTimeInUtc

SharePoint Online 組織ログが収集された時刻を返す

## 構文

Get-SPOTenantLogLastAvailableTimeInUtc

# 説明

SharePoint Online の組織ログが収集された時間を返します。

このコマンドレットは、ログが使用可能になった時刻を協定世界時 (UTC) で取得します。この時刻を 入手した後、Get-SPOTenantLogEntry コマンドレットを使用してログを取得できます。 このコマンドレットを実行するには、SharePoint Online 全体管理者である必要があります。

# パラメーター

なし

# 例 1:

Get-SPOTenantLogLastAvailableTimeInUtc

この例では、SharePoint Online 組織ログが収集された時刻を UTC で返します。

# Get-SPOWebTemplate

指定された ID に一致するすべてのサイト テンプレートを表示

# 構文

Get-SPOWebTemplate [[-LocaleId] <UInt32>] [-CompatibilityLevel <Int32>] [-Name <String>] [-Title <String>]

# 説明

指定した ID と一致するすべてのサイト テンプレートを表示します。 Get-SPOWebTemplate コマンドレットは、指定した ID と一致し、SharePoint Online で利用できる すべてのサイト テンプレートを表示します。 このコマンドレットを実行するには、SharePoint Online 全体管理者である必要があります。

# パラメーター

# -LocaleId

サイト テンプレートのロケール ID を指定します。

# -CompatibilityLevel

サイト テンプレートの互換性レベルを指定します。

# -Name

サイト テンプレートの名前を指定します。

サイト テンプレートのタイトルを指定します。

# 例 1:

Get-SPOWebTemplate

例 1 は、管理者サイトの言語のサイト テンプレートをすべて取得します。

# 例 2:

Get-SPOWebTemplate -LocaleID 1036

例 2 は、フランス語のサイト テンプレートの一覧を取得します。

# **4.2.2** サービス接続

SharePoint Online サービスへの接続の管理に使用できる Windows PowerShell コマンドレットについて説明します。

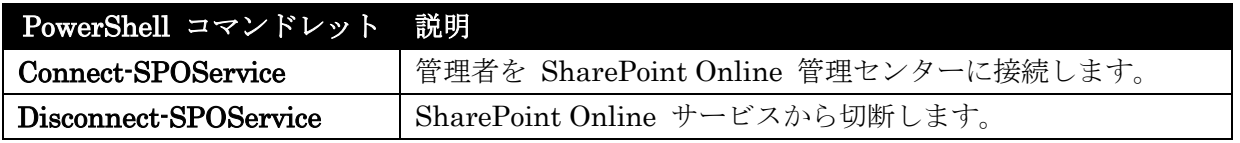

# Connect-SPOService

SharePoint Online に接続

# 構文

```
Connect-SPOService [-Url] <UrlCmdletPipeBind> [[-Credential] 
<CredentialCmdletPipeBind>] [<CommonParameters>]
```
# 説明

SharePoint Online グローバル管理者を SharePoint Online 接続 (SharePoint Online 管理セン ター) に接続します。その他の SharePoint Online コマンドレットを実行できるようにするには、 まずこのコマンドレットを実行する必要があります。

Connect-SPOService コマンドレットは、SharePoint Online 全体管理者を SharePoint Online 管理 センターに接続します。1 つの Windows PowerShell セッションから保持できるのは 1 つの SharePoint Online サービス接続だけです。つまり、この接続は組織ごとの管理者接続になります。 Connect-SPOService コマンドレットを 2 回実行すると、以前の接続が暗黙で切断されます。Windows PowerShell セッションは、指定された新しい SharePoint Online 全体管理者に提供されるように設定 されます。

# パラメーター

-Credential <CredentialCmdletPipeBind>

接続に使用する資格情報を指定します。資格情報が指定されていない場合、資格情報を求めるダイ アログが表示されます。この資格情報は、SharePoint Online 管理センター サイトにアクセスで きる SharePoint Online 全体管理者の資格情報である必要があります。

# -Url <UrlCmdletPipeBind>

SharePoint Online 管理センター の URL を指定します。

# 例 1:

Connect-SPOService -Url https://contoso-admin.sharepoint.com -credential admin@contoso.com

SharePoint Online 全 体 管 理 者 が 資 格 情 報 admin@contoso.com を 指 定 し て http://contoso-admin.sharepoint.com/ という URL の SharePoint Online 管理センターに接続する 方法を示しています。

Disconnect-SPOService SharePoint Online サービスから切断

構文 Disconnect-SPOService

# 説明

SharePoint Online サービスから切断します。

Disconnect-SPOService コマンドレットは、以前に作成された SharePoint Online サービス接続を明 示的に切断します。

全体管理者は、Disconnect-SPOService コマンドレットを実行してサービスを切断したり、 Connect-SPOService コマンドレット実行して別の接続を開始したりできます。

メモ: 接続を終了しても、接続終了前に開始されていた操作は完了するまで実行されます。したがって、 Disconnect-SPOService コマンドレットまたは Connect-SPOService コマンドレットを実行して も、長時間実行中の操作は終了されません。

このコマンドレットを実行するには、SharePoint Online 全体管理者である必要があります。

# パラメーター

なし

# 例 1:

Disconnect-SPOService

この例では、以前に作成された SharePoint Online サービス接続を明示的に切断します。
# **4.2.3** サイト コレクション管理

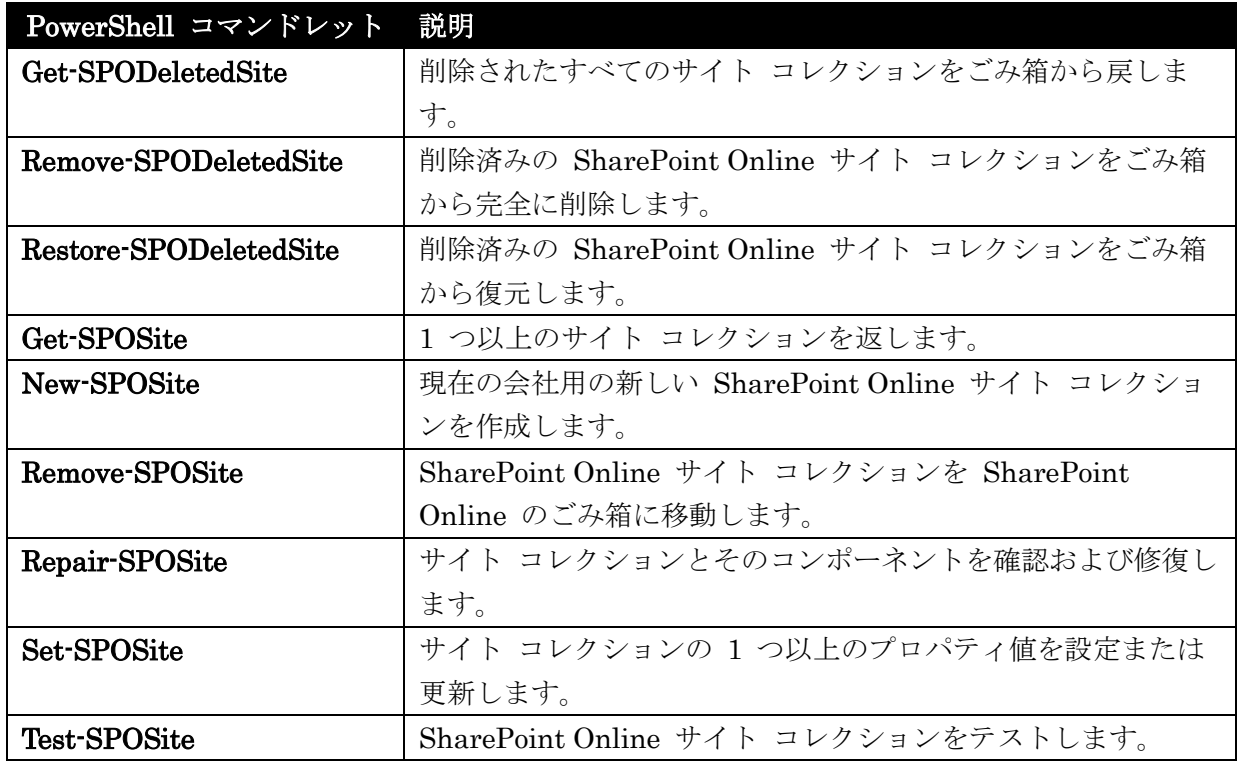

## Get-SPODeletedSite

削除されたすべてのサイト コレクションをごみ箱から復元

## 構文

Get-SPODeletedSite [[-Identity] <SpoSitePipeBind>] [-Limit <String>]

#### 説明

削除済みのすべてのサイト コレクションをごみ箱から取得します。

Get-SPODeletedSite コマンドレットは、指定した条件に一致する削除済みのすべてのサイト コレクシ ョンをごみ箱から取得します。

このコマンドレットを実行するには、SharePoint Online 全体管理者、および削除済みのサイト コレク ションのサイト コレクション管理者である必要があります。

### パラメーター

#### -Identity

削除済みのサイト コレクションの URL を指定します。

### -Limit

取得するサイト コレクションの最大数を指定します。任意の数を指定できます。すべてのサイト コレクションを取得するには、ALL を指定します。既定値は 200 です。

## 例 1:

Get-SPODeletedSite -Identity http://contoso.sharepoint.com/sites/marketing

この例では、サイト コレクション http://contoso.sharepoint.com/sites/marketing をごみ箱から復元し ます。

## Remove-SPODeletedSite

削除済みの SharePoint Online サイト コレクションをごみ箱から完全に削除

### 構文

```
Remove-SPODeletedSite [-Identity] <SpoSitePipeBind> [-Confirm 
[<SwitchParameter>]] [-WhatIf [<SwitchParameter>]]
```
## 説明

SharePoint Online の削除済みのサイト コレクションをごみ箱から完全に削除します。

Remove-SPODeletedSite コマンドレットは、SharePoint Online の削除済みのサイト コレクションを ごみ箱から完全に削除します。

このコマンドレットを実行するには、SharePoint Online 全体管理者およびサイト コレクション管理者 のアクセス許可が必要です。

## パラメーター

#### -Identity

削除するサイト コレクションの URL を指定します。

## -Confirm

```
コマンドを実行する前に、確認のメッセージを表示します。詳細を表示するには、「get-help
about commonparameters」と入力します。
```
#### -WhatIf

コマンドを実行する代わりに、コマンドの実行結果を説明するメッセージを表示します。詳細 を表示するには、「get-help about\_commonparameters」と入力します。

## 例 1:

```
Remove-SPODeletedSite -Identity 
https://contoso.sharepoint.com/sites/sitetoremove
```
この例では、https://contoso.sharepoint.com/sites/sitetoremove という SharePoint Online の削除済 みのサイト コレクションをごみ箱から完全に削除します。

## Restore-SPODeletedSite

SharePoint Online の削除済みのサイト コレクションをごみ箱から復元

#### 構文

Restore-SPODeletedSite [-Identity] <SpoSitePipeBind> [-NoWait <SwitchParameter>]

## 説明

SharePoint Online の削除済みのサイト コレクションをごみ箱から復元します。 このコマンドレットを実行するには、SharePoint Online 全体管理者かつサイト コレクション管理者で ある必要があります。

## パラメーター

#### -Identity

復元するサイト コレクションの URL を指定します。

## -NoWait

即座にスクリプト実行を続行することを指定します。

### 例 1:

```
Restore-SPODeletedSite -Identity 
https://contoso.sharepoint.com/sites/arecycledsite
```
この例では、SharePoint Online の HYPERLINK "https://contoso.sharepoint.com/sites/arecycledsite" https://contoso.sharepoint.com/sites/arecycledsite という削除済みのサイト コレクションをごみ箱か ら復元します。

## Get-SPOSite

1 つ以上のサイト コレクションを取得

### 構文

```
Get-SPOSite [[-Identity] <SpoSitePipeBind>] [-Detailed <SwitchParameter>] 
[-Limit <String>]
```
Get-SPOSite [-Detailed <SwitchParameter>] [-Filter <String>] [-Limit <String>]

### 説明

指定した条件と一致するすべてのサイト コレクションのプロパティを取得して返します。

メモ: Get-SPOSite コマンドレットでは、ごみ箱の中のサイト コレクションは取得されません。

このコマンドレットを実行するには、SharePoint Online 全体管理者かつサイト コレクション管理者で ある必要があります。

## パラメーター

## -Identity

サイト コレクションの URL を指定します。

### -Detailed

サイト コレクションに対する追加のプロパティ情報を取得するには、このパラメーターを使用しま す。Detailed パラメーターを使用すると、応答時間が遅くなります。 次のプロパティが取得されます。

- ResourceUsageCurrent
- ResourceUsageAverage
- StorageUsageCurrent
- LockIssue
- WebsCount
- CompatibilityLevel
- AllowSelfServiceUpgrade

## -Filter

適用するサーバー側フィルターのスクリプト ブロックを指定します。この型は、{\$\_PropertyName <operator> "filterValue"} という形式の有効なフィルター名と値であることが必要です。有効な演 算子は、eq、ne、like、notlike です。

メモ: 演算子の値では大文字と小文字が区別されます。

#### -Limit

取得するサイト コレクションの最大数を指定します。任意の数を指定できます。すべてのサイト コ レクションを取得するには、ALL を指定します。既定値は 200 です。

## 例 1:

Get-SPOSite すべてのサイト コレクションを取得します。

## 例 2:

Get-SPOSite -Identity https://contoso.sharepoint.com 詳細なプロパティと共にサイト コレクションを一覧表示します。

## New-SPOSite

現在の会社用の新しい SharePoint Online サイト コレクションを作成

#### 構文

New-SPOSite [-Url] <UrlCmdletPipeBind> -Owner <String> -StorageQuota <Int64> [-CompatibilityLevel <Int32>] [-LocaleId <UInt32>] [-NoWait <SwitchParameter>] [-ResourceQuota <Double>] [-Template <String>] [-TimeZoneId <Int32>] [-Title <String>]

#### 説明

現在の会社用の新しいサイト コレクションを作成します。ただし、同じ URL の削除済みのサイトがご み箱にある場合、新しい SharePoint Online サイト コレクションの作成は失敗します。 このコマンドレットを実行するには、SharePoint Online 全体管理者である必要があります。

### パラメーター

#### $-I[r]$

新しいサイト コレクションの完全な URL を指定します。このサイト コレクションは会社のサイ トの有効な管理パス内に存在する必要があります。たとえば、contoso という会社の場合、有効な 管理パスは https://contoso.sharepoint.com/sites および https://contoso.sharepoint.com/teams になります。

#### -Owner

サイト コレクションの第 1 所有者のユーザー名を指定します。所有者は、セキュリティ グループ や電子メールが有効なセキュリティ グループではなくユーザーである必要があります。

#### -StorageQuota

このサイト コレクションの記憶域のクォータを MB 単位で指定します。会社の利用可能なクォー タを超過する値は指定できません。

#### -CompatibilityLevel

新しいサイト コレクションの作成に使用するテンプレートのバージョンを指定します。この値はサ イト コレクションの CompatibilityLevel の初期値を設定します。このパラメーターに使用できる 値は SharePoint Server 2013 と SharePoint Server 2013 のどちらかです。パラメーターを省略 した場合、CompatibilityLevel は Web アプリケーションで使用できる最新のバージョンに既定で 設定されます。

メモ: SharePoint Online Preview では、値を "14" または "15" にのみ設定できます。"14" は SharePoint 2010 製品 を意味し、"15" は SharePoint 2013 を意味します。それ以外の値は無効で エラーになります。

## -LocaleId

このサイト コレクションの言語を指定します。Template パラメーターと LocaleId パラメーター は、Get-SPOWebTemplate コマンドレットによって取得される有効な組み合わせである必要があ ります。

#### -NoWait

即座にスクリプト実行を続行することを指定します。

#### -ResourceQuota

このサイト コレクションのクォータをサンドボックス ソリューションの単位で指定します。会社 の利用可能なサンドボックス ソリューションのクォータの総計を超過する値は指定できません。既 定値は 0 です。

#### -Template

サイト コレクション テンプレートの種類を指定します。有効なテンプレートの一覧を取得するに は Get-SPOWebTemplate コマンドレットを使用します。ここでテンプレートを指定しなくても、 後から追加できます。Template パラメーターと LocaleId パラメーターは、

Get-SPOWebTemplate コマンドレットによって取得される有効な組み合わせである必要がありま す。

#### -TimeZoneId

サイト コレクションのタイム ゾーンを指定します。

#### -Title

サイト コレクションのタイトルを指定します。

#### 例 1:

New-SPOSite -Url http://contoso.sharepoint.com/sites/mynewsite -Owner joe.healy@contoso.com -StorageQuota 1000 -Title "My new site collection" サイト URL、タイトル、および所有者を指定して現在の会社用の新しいサイト コレクションを作成し ます。記憶域のクォータは 1000 MB に設定されます。

#### 例 2:

New-SPOSite -Url http://contoso.sharepoint.com/sites/mynewsite -Owner joe.healy@contoso.com -StorageQuota 1000 -CompatibilityLevel 15 -LocaleID 1033 -ResourceQuota 300 -Template "STS#0" -TimeZoneId 13 -Title "My new site collection"

サイト URL、タイトル、所有者、およびテンプレートを指定して現在の会社用の新しいサイト コレク ションを作成します。記憶域のクォータは 1000 MB に設定され、リソース クォータは 300 MB に設 定されます。テンプレート互換性レベルは 15 に設定されるため、サイト コレクションは SharePoint 2013 テンプレートのみをサポートします。言語は英語 - 米国 (LocaleID = 1033) に設定され、タイム ゾーンは (GMT-08:00) 太平洋標準時 (米国およびカナダ) (TimeZone = 13) に設定されます。

#### 例 3:

New-SPOSite -Url https://contoso.sharepoint.com/sites/accounting -Owner admin@contoso.com -StorageQuota 100 -NoWait -ResourceQuota 50 -Template STS#0 :サイト URL、所有者、およびテンプレートを指定して現在の会社用の新しいサイト コレクションを作 成します。記憶域のクォータは 100 MB に設定され、リソース クォータは 50 MB に設定されます。 このコマンドレットは待ち時間なしに直ちに実行されます。

### Remove-SPOSite

SharePoint Online のサイト コレクションを SharePoint Online のごみ箱に移動

#### 構文

Remove-SPOSite [-Identity] <SpoSitePipeBind> [-Confirm [<SwitchParameter>]] [-NoWait <SwitchParameter>] [-WhatIf [<SwitchParameter>]]

## 説明

SharePoint Online のサイト コレクションを SharePoint Online のごみ箱に送ります。サイト コレ クションの一覧からサイト コレクションを完全に削除するものではありません。削除されたサイト コ レクションは、ごみ箱に移されます。Restore-SPODeletedSite コマンドレットを使用すると、サイト コ レクションをごみ箱から復元できます。サイト コレクションを完全に削除するには、まず Remove-SPOSite コマンドレットを使用してサイト コレクションをごみ箱に移動してから、 Remove-SPODeletedSite コマンドレットを使用してサイト コレクションをごみ箱から削除します。 このコマンドレットを実行するには、SharePoint Online 全体管理者かつサイト コレクション管理者で ある必要があります。

## パラメーター

#### -Identity

削除するサイト コレクションの URL を指定します。

#### -Confirm

コマンドを実行する前に、確認のメッセージを表示します。

#### -NoWait

即座にスクリプト実行を続行することを指定します。

#### -WhatIf

コマンドを実行する代わりに、コマンドの実行結果を説明するメッセージを表示します。

#### 例 1:

Remove-SPOSite -Identity https://contoso.sharepoint.com/sites/site1 -NoWait この例は、サイト コレクションの一覧から https://contoso.sharepoint.com/sites/site1 というサイト コレクションを直ちに削除し、ごみ箱に移動します。

#### Repair-SPOSite

サイト コレクションとそのコンテンツを確認して修復

#### 構文

Repair-SPOSite [-Identity] <SPOSitePipeBind> [-Confirm [<SwitchParameter>]] [-RuleId <Guid>] [-RunAlways <SwitchParameter>] [-WhatIf [<SwitchParameter>]]

#### 説明

 Office 365 PowerShell ガイド 1367 サイト コレクションとそのコンテンツを確認して修復します。サイト コレクションとそのコンテンツ に対して 1 つまたはすべてのサイト コレクション正常性チェックを実行します。問題が検出されて自 動的に修復可能な場合、このコマンドレットは変更を行います。

このコマンドレットは、結果の概要とともに正常性チェックのルールを報告します。ルールが自動修復 をサポートしていない場合があります。修復モードを使用せずにテストを起動するには、Test-SPOSite コマンドレットを実行します。

このコマンドレットを実行するには、SharePoint Online 全体管理者である必要があります。

#### パラメーター

#### -Identity

修復を実行する SharePoint Online サイト コレクションを指定します。

#### -Confirm

コマンドを実行する前に、確認のメッセージを表示します。

#### -RuleId

実行する正常性チェックのルールを指定します。

#### -RunAlways

コマンドを実行する代わりに、コマンドの実行結果を説明するメッセージを表示します。

#### -WhatIf

コマンドを実行する代わりに、コマンドの実行結果を説明するメッセージを表示します。

#### 例 1:

Repair-SPOSite https://contoso.sharepoint.com/sites/marketing この例では、https://contoso.sharepoint.com/sites/marketing サイト コレクションに対してすべてのサ イト コレクション正常性チェックを修復モードで実行します。

例 2 :

Repair-SPOSite https://contoso.sharepoint.com/sites/marketing -RuleID "ee967197-ccbe-4c00-88e4-e6fab81145e1"

この例では、https://contoso.sharepoint.com/sites/marketing サイト コレクションに対して不明ギャラ リー チェック ルールを修復モードで実行します。

## Set-SPOSite

サイト コレクションの 1 つまたは複数のプロパティの値を設定または更新

## 構文

Set-SPOSite [-Identity] <SpoSitePipeBind> [-AllowSelfServiceUpgrade <\$true | \$false>] [-LocaleId <UInt32>] [-LockState <String>] [-NoWait <SwitchParameter>] [-Owner <String>] [-ResourceQuota <Double>] [-ResourceQuotaWarningLevel <Double>] [-StorageQuota <Int64>] [-StorageQuotaWarningLevel <Int64>] [-Title <String>]

#### 説明

サイト コレクションの 1 つまたは複数のプロパティの値を設定または更新します。

パラメーター Identity で指定されたサイト コレクションについて、渡されたパラメーターに該当する 設定値を設定または更新します。

このコマンドレットを実行するには、SharePoint Online 全体管理者かつサイト コレクション管理者で ある必要があります。

#### パラメーター

#### -Identity

更新するサイト コレクションの URL を指定します。

#### -AllowSelfServiceUpgrade

サイト コレクションの管理者がサイト コレクションをアップグレードできるようにするかどう かを指定します。

#### -LocaleId

このサイト コレクションの言語を指定します。

#### -LockState

サイトのロック状態を設定します。有効な値は、NoAccess および Unlock です。サイトのロック 状態が NoAccess の場合、そのサイトへのトラフィックはすべてブロックされます。

Set-SPOTenant コマンドレットでパラメーター NoAccessRedirectUrl が設定されている場合、ロ ック状態が NoAccess になっているサイトへのトラフィックはその URL へリダイレクトされま す。パラメーター NoAccessRedirectUrl が設定されていない場合、403 エラーが返されます。

### -NoWait

即座にスクリプト実行を続行することを指定します。

#### -Owner

サイト コレクションの所有者を指定します。

#### -ResourceQuota

サイト コレクションのリソース クォータを MB 単位で指定します。既定値は 0 です。

#### -ResourceQuotaWarningLevel

サイトがリソース クォータに近づいていることをサイト コレクション管理者に警告する、サイト コレクションの警告レベルを MB 単位で指定します。

#### -StorageQuota

サイト コレクションの記憶域のクォータを MB 単位で指定します。

#### -StorageQuotaWarningLevel

サイトが記憶域のクォータに近づいていることをサイト コレクション管理者に警告する、サイト コレクションの警告レベルを MB 単位で指定します。

Office 365 PowerShell ガイド 1369

## -Title

サイト コレクションのタイトルを指定します。

## 例 1:

Set-SPOSite -Identity https://contoso.sharepoint.com/sites/site1 -Owner joe.healy@contoso.com -NoWait サイト コレクション https://contoso.sharepoint.com/sites/site1 の所有者を電子メール アドレス joe.healy@contoso.com の人物に更新します。このコマンドレットは待機せずに即座に実行されます。

## 例 2:

Set-SPOSite -Identity https://contoso.sharepoint.com/sites/site1 -ResourceQuota 0 -StorageQuota 15000 サイト コレクション https://contoso.sharepoint.com/sites/site1 の設定値を更新します。記憶域のクォ ータは 15000 MB に更新され、リソース クォータは 0 MB に更新されます。

### 例 3:

Set-SPOSite -Identity https://contoso.sharepoint.com -StorageQuota 3000 -StorageQuotaWarningLevel 2000 この例では、サイト コレクション https://contoso.sharepoint.com の設定値を更新します。記憶域のク ォータは 3000 MB に更新され、記憶域のクォータの警告レベルは 2000 MB に更新されます。

## Test-SPOSite

SharePoint Online サイト コレクションをテスト

### 構文

Test-SPOSite [-Identity] <SpoSitePipeBind> [-RuleId <Guid>] [-RunAlways <SwitchParameter>]

### 説明

SharePoint Online サイト コレクションをテストします。サイト コレクションとそのコンテンツに対 して 1 つまたはすべてのサイト コレクション正常性チェックを実行します。修復モード以外では、テ ストによって変更が行われることはありません。修復モードでテストを起動するには Repair-SPOSite コマンドレットを実行します。このコマンドレットは、結果の概要とともにルールを報告します。 Test-SPOSite コマンドレットを実行するには、SharePoint Online 全体管理者である必要があります。

### パラメーター

#### -Identity

テストする SharePoint Online サイト コレクションを指定します。

#### -RuleId

実行する正常性チェックのルールを指定します。

## -RunAlways

コマンドを実行する代わりに、コマンドの実行結果を説明するメッセージを表示します。

## 例 1:

Test-SPOSite https://contoso.sharepoint.com/sites/marketing この例では、https://contoso.sharepoint.com/sites/marketing サイト コレクションに対してすべてのサ イト コレクション正常性チェックを実行します。

# **4.2.4** サイト アップグレード

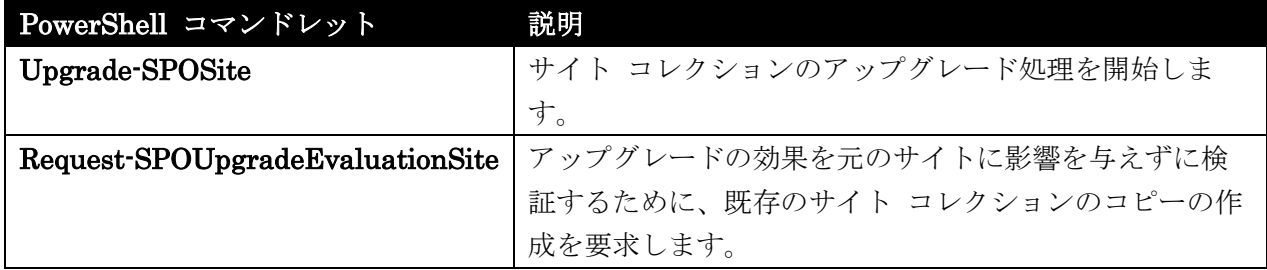

## Upgrade-SPOSite

サイト コレクション上でアップグレード処理を開始

#### 構文

Upgrade-SPOSite [-Identity] <SPOSitePipeBind> [-VersionUpgrade] [-NoEmail] [-Verbose] [-Debug] [-ErrorAction <ActionPreference>] [-WarningAction <ActionPreference>] [-ErrorVariable <String>] [-WarningVariable <String>] [-OutVariable <String>] [-OutBuffer <Int32>] [-WhatIf] [-Confirm]

#### 説明

サイト コレクション上でアップグレード処理を開始します。指定した SharePoint Online サイト コレ クションのアップグレード処理を起動します。このコマンドレットを使用して、失敗したアップグレー ド処理を再開することもできます。

アップグレードの開始時に、ビルドからビルドへのアップグレードとバージョンからバージョンへのア ップグレードのどちらにするかを指定できます。既定では、ビルドからビルドへのアップグレードにな ります。バージョンからバージョンへのアップグレードを実行すると、まず、サイト コレクションの正 常性チェックが修復モードで実行され、そのサイト コレクションを正しくアップグレードできることが 確認されます。

このコマンドレットを実行するには、SharePoint Online 全体管理者かつサイト コレクション管理者で ある必要があります。

## パラメーター

### -Identity

アップグレードする SharePoint Online サイト コレクションを指定します。

#### -VersionUpgrade

サイト コレクションに対してバージョンからバージョンへのアップグレードを実行するかどうか を指定します。このパラメーターを設定した場合、現在のサイト コレクション動作モードと関連 付けられる利用可能なビルドからビルドへのアップグレードが内部的に開始され、次にバージョン からバージョンへのアップグ レードが実行されます。このパラメーターを設定しなかった場合、 サイト コレクションに対してビルドからビルドへのアップグレードのみが開始されます。

### -Confirm

コマンドを実行する前に、確認のメッセージを表示します。

### -NoEmail

アップグレード処理完了時に通知の電子メール メッセージを要求者およびサイト コレクション 管理者に送信しないことを指定します。

### -Verbose

ブール型。トレースやトランザクション ログのように、操作に関しての詳細情報を生成します。 このパラメーターは、詳細データを生成するコマンドレットでのみ効果的です。

#### -Debug

ブール型。操作に関してのプログラマ向けの情報を生成します。このパラメーターは、デバッグ デ ータを生成するコマンドレットでのみ効果的です。

### -ErrorAction

列挙型。エラーが発生した場合の、コマンドレットの対処方法を指定します。値は次のとおりです。 Continue [既定]、Stop、SilentlyContinue、Inquire

#### -WarningAction

コマンドからの警告に対するコマンドレットの対応方法を指定します。既定値は Continue です。 このパラメーターは、コマンドで警告メッセージが生成される場合のみ有用です。たとえば、コマ ンドに Write-Warning コマンドレットが含まれる場合、このパラメーターは役立ちます。

#### -ErrorVariable

文字列型。処理中にコマンドからのエラーを格納する変数を指定します。この変数は、\$error に 追加して使用されます。

#### -WarningVariable

コマンドに関する警告を指定の変数に格納します。既にその変数に警告が格納されている場合、変 数の内容を置換せず、末尾に新しい警告を追加するには、変数名の前に正符号 (+) を付けます。

#### -OutVariable

文字列型。処理中にコマンドからの出力を格納する変数を指定します。

#### -OutBuffer

Int32 型。パイプラインにある次のコマンドレットを呼び出す前にバッファーに格納するオブジェ クトの数を指定します。

#### -QueueOnly

アップグレード キューにサイト コレクションを追加します。アップグレードは即座には実行され ません。

#### -WhatIf

コマンドを実行する代わりに、コマンドの実行結果を説明するメッセージを表示します。

## 例 1:

Upgrade-SPOSite -Identity https://contoso.sharepoint.com/sites/marketing 既存のサイト コレクション https://contoso.sharepoint.com/sites/marketing にビルドからビルドへの アップグレードを実行します。この操作によって、サイト コレクションに関連付けられている CompatibilityLevel プロパティは変更されません。 CompatibilityLevel の詳細については、 「New-SPOSite」を参照してください。

### 例 2:

Upgrade-SPOSite -Identity https://contoso.sharepoint.com/sites/marketing -VersionUpgrade

既存のサイト コレクション https://contoso.sharepoint.com/sites/marketing にバージョンからバージ ョンへのアップグレードを実行します。この操作によって、サイト コレクションに関連付けられている CompatibilityLevel プロパティは SharePoint 2013 の値に変更されます。

#### Request-SPOUpgradeEvaluationSite

既存のサイト コレクションのコピーの作成を要求

#### 構文

Request-SPOUpgradeEvaluationSite [-Identity] <SpoSitePipeBind> [-Confirm [<SwitchParameter>]] [-NoEmail <SwitchParameter>] [-NoUpgrade <SwitchParameter>] [-WhatIf [<SwitchParameter>]]

#### 説明

元のサイトに影響することなくアップグレードが行われることを検証するために、既存のサイト コレク シ ョ ン の コ ピ ー の 作 成 を 要 求 し ま す 。 SharePoint Online 全 体 管 理 者 は 、 Request-SPOUpgradeEvaluationSite コマンドレットを使用して既存のサイト コレクションのコピー を要求し、元のサイトに影響を与えることなくアップグレードが行われることを検証できます。

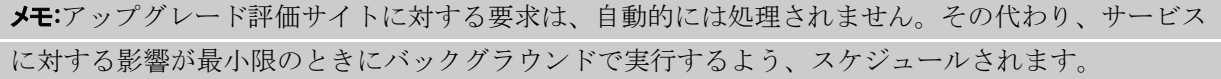

このコマンドレットを実行するには、SharePoint Online 全体管理者である必要があります。

#### パラメーター

#### -Identity

新しいアップグレードまたは評価サイト コレクションのコピーを要求する SharePoint Online サイト コレクションを指定します。

#### -Confirm

コマンドを実行する前に、確認のメッセージを表示します。

### -NoEmail

アップグレード評価サイト作成プロセスの終了時に、要求者およびサイト コレクション管理者に 電子メール メッセージを送信しないように指定します。

## -NoUpgrade

評価サイト作成プロセスの一部としてアップグレードを実行しないように指定します。

### -WhatIf

コマンドを実行する代わりに、コマンドの実行結果を説明するメッセージを表示します。

## 例 1:

Request-SPOUpgradeEvaluationSite

http://contoso.sharepoint.com/sites/marketing

電子メール メッセージの送信および評価サイトの自動アップグレードという既定のオプションを使用 して、マーケティング サイト http://contoso.sharepoint.com/sites/marketing のサイト アップグレー ド評価を要求します。

## 例 2:

### Request-SPOUpgradeEvaluationSite

http://contoso.sharepoint.com/sites/marketing -NoEmail \$true -NoUpgrade \$true この例は、マーケティング サイト http://contoso.sharepoint.com/sites/marketing のサイト アップグ レード評価を要求します。この例では、電子メール メッセージを送信しないように、また評価サイトの 自動アップグレードを行わないように指定します。このコマンドレットをこのように使用することによ って、SharePoint Online 全体管理者は実際のアップグレードを開始する前にアップグレード評価サイ トを変更できます。

# **4.2.5** グループ管理

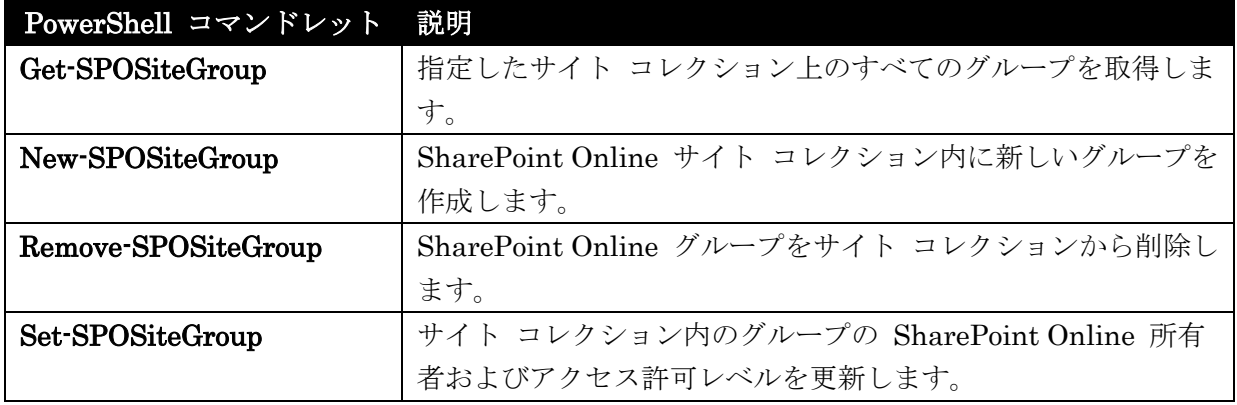

## Get-SPOSiteGroup

指定されたサイト コレクションのすべてのグループを取得

## 構文

Get-SPOSiteGroup [-Site] <SpoSitePipeBind> [[-Group] <String>] [-Limit <Int32>]

### 説明

指定されたサイト コレクションのすべてのグループを取得します。Get-SPOSiteGroup コマンドレッ トでは、Site パラメーターを使用して指定したサイト コレクション上のすべてのグループを取得しま す。

このコマンドレットを実行するには、SharePoint Online 全体管理者かつサイト コレクション管理者で ある必要があります。

### パラメーター

-Site

サイト コレクション範囲を指定します。

#### -Group

グループ名を指定します。

-Limit

取得するサイト コレクションの最大数を指定します。すべてのサイト コレクションを取得するに は、Limit ALL を指定します。既定値は 200 です。

## 例 1:

Get-SPOSiteGroup -Site http://contoso.sharepoint.com/sites/siteA この例は、指定されたサイト コレクション http://contoso.sharepoint.com/sites/siteA 上のすべてのグ ループを取得します。

## New-SPOSiteGroup

SharePoint Online サイト コレクション内に新しいグループを作成

#### 構文

New-SPOSiteGroup [-Site] <SpoSitePipeBind> [-Group] <String> [-PermissionLevels] <String[]>

## 説明

SharePoint Online サイト コレクション内に新しいグループを作成します。SharePoint 2013 のグル ープは、個々のユーザーのセットです。SharePoint 2013 のグループを使用すると、個々のユーザーで はなくユーザーのセットを管理できます。

このコマンドレットを実行するには、SharePoint Online 全体管理者かつサイト コレクション管理者で ある必要があります。

## パラメーター

### -Site

グループを追加するサイト コレクションを指定します。

### -Group

追加するグループの名前を指定します。

### -PermissionLevels

新規作成するグループに付与するアクセス許可レベルを指定します。グループが作成されるサイト コレクションに対して存在する任意のアクセス許可レベルを指定できます。

メモ: アクセス許可レベルは、SharePoint Online 管理者が SharePoint Online 管理センター で 定義します。

### 例 1:

New-SPOSiteGroup -Site https://contoso.sharepoint.com/sites/siteA -Group "Project Leads" -PermissionLevels "Full Control" この例は、サイト コレクション https://contoso.sharepoint.com/sites/siteA に対してフル コントロー

ル アクセス許可レベルを持つ Project Leads というグループを作成します。

### 例 2:

New-SPOSiteGroup -Site https://contoso.sharepoint.com/sites/marketing -Group "NewGroupName" -PermissionLevels "Design"

この例は、サイト コレクション https://contoso.sharepoint.com/sites/marketing に対してデザイン ア クセス許可レベルを持つ NewGroupName というグループを作成します。

## Remove-SPOSiteGroup

SharePoint Online グループをサイト コレクションから削除

### 構文

Remove-SPOSiteGroup [-Site] <SpoSitePipeBind> [-Identity] <String>

## 説明

SharePoint Online グループをサイト コレクションから削除します。Remove-SPOSiteGroup コマン ドレットでは、Identity パラメーターでグループ名を指定して、サイト コレクションからグループを 削除します。

Remove-SPOSiteGroup コマンドレットを実行するには、SharePoint Online 全体管理者およびサイト コレクション管理者である必要があります。

### パラメーター

## -Site

グループを削除するサイト コレクションを指定します。

#### -Identity

削除するグループ名を指定します。

## 例 1:

Remove-SPOSiteGroup -Site https://contoso.sharepoint.com/sites/marketing -Identity GroupToRemove

この例では、サイト コレクション https://contoso.sharepoint.com/sites/marketing から GroupToRemove というグループを削除します。

#### Set-SPOSiteGroup

グループに対するアクセス許可レベルを更新

## 構文

Set-SPOSiteGroup [-Site] <SpoSitePipeBind> [-Identity] <String> [[-Name] <String>] [[-PermissionLevelsToAdd] <String[]>] [[-PermissionLevelsToRemove] <String[]>] [[-Owner] <String>]

## 説明

SharePoint Online の所有者およびサイト コレクション内のグループに対するアクセス許可レベルを 更新します。Set-SPOSiteGroup コマンドレットを実行するには、SharePoint Online 全体管理者かつ サイト コレクション管理者である必要があります。

### パラメーター

#### -Site

グループが属しているサイト コレクションを指定します。

#### -Identity

1378 Office 365 PowerShell ガイド グループの名前を指定します。

## -Name

グループの新しい名前を指定します。

### -PermissionLevelsToAdd

グループに付与するアクセス許可レベルを指定します。

メモ: アクセス許可レベルは、SharePoint Online 全体管理者が SharePoint Online 管理センタ ーから定義します。

#### -PermissionLevelsToRemove

グループから削除するアクセス許可レベルを指定します。

セス許可レベルをフル コントロールから表示のみに変更します。

メモ: アクセス許可レベルは、SharePoint Online 全体管理者が SharePoint Online 管理センタ ーから定義します。

#### -Owner

作成するグループの所有者 (個人またはセキュリティ グループ) を指定します。

#### 例 1:

Set-SPOSiteGroup -Site http://contoso.sharepoint.com/sites/siteA -Identity "ProjectViewers" -PermissionLevelsToRemove "Full Control" -PermissionLevelsToAdd "View Only" サイト コレクション http://contoso.sharepoint.com/sites/siteA 内の ProjectViewers グループのアク

## 例 2:

Set-SPOSiteGroup -Site https://contoso.sharepoint.com -Identity "ProjectViewers" -Owner Melissa.kerr@contoso.com Melissa.kerr@contoso.com を ProjectViewers グループの所有者として設定します。

## **4.2.6** ユーザー管理

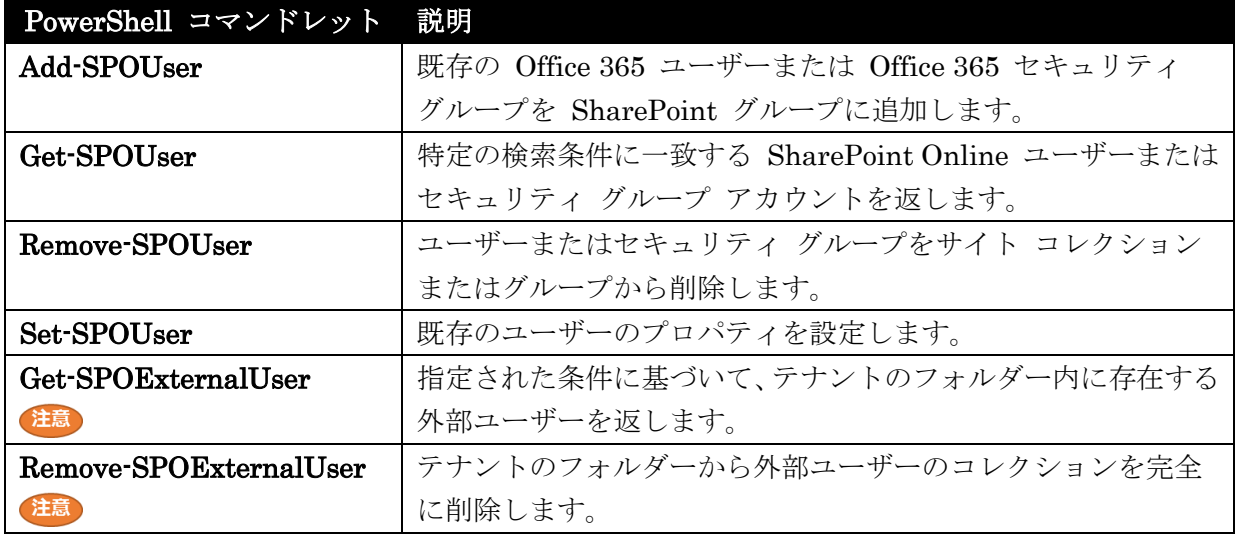

## Add-SPOUser

ユーザーまたはセキュリティ グループを SharePoint グループに追加

#### 構文

Add-SPOUser [-Site] <SpoSitePipeBind> [-LoginName] <String> [-Group] <String>

## 説明

既存の Office 365 ユーザーまたは Office 365 セキュリティ グループを SharePoint グループに追加 します。Windows PowerShell の実行に通常必要なグループ メンバーシップに加えて、Add-SPOUser コマンドレットを使用するには SharePoint Online 全体管理者およびサイト コレクション管理者であ る必要があります。

### パラメーター

-Site

ユーザーを追加するサイト コレクションの URL を指定します。

### -LoginName

追加するユーザーのログイン名を指定します。

### -Group

ユーザーまたはセキュリティ グループを追加する SharePoint グループの名前を指定します。

## 例 1:

Add-SPOUser -Site https://contoso.sharepoint.com/sites/sc1 -LoginName joe.healy@contoso.com -Group "SC1 Owners"

joe.healy@contoso.com という電子メール アドレスのユーザーをサイト コレクション https://contoso.sharepoint.com/sites/sc1 の "SC1 Owners" グループに追加します。

1380 Office 365 PowerShell ガイド

### 例 2:

Add-SPOUser -Site https://contoso.sharepoint.com -LoginName melissa.kerr@contoso.com -Group "Team Site Members" melissa.kerr@contoso.com という電子メール アドレスのユーザーをサイト コレクション https://contoso.sharepoint.com の "Team Site Members" グループに追加します。

## Get-SPOUser

SharePoint Online ユーザーまたはセキュリティ グループのアカウントを取得

#### 構文

Get-SPOUser [-Site] <SpoSitePipeBind> [[-Limit] <String>]

Get-SPOUser [-Site] <SpoSitePipeBind> [[-Group] <String>] [[-Limit] <String>]

Get-SPOUser [-Site] <SpoSitePipeBind> [[-LoginName] <String>]

#### 説明

指定した検索条件と一致する SharePoint Online ユーザーまたはセキュリティ グループのアカウント を返します。Get-SPOUser コマンドレットでは、1 つのユーザーまたはセキュリティ グループだけが 一致します。

Get-SPOUser コマンドレットを実行するには、SharePoint Online 全体管理者かつサイト コレクショ ン管理者である必要があります。パラメーター

#### パラメーター

-Site

ユーザーを取得するサイト コレクションの URL を指定します。

-Group

ユーザーを取得するグループを指定します。

#### -Limit

取得するユーザーの最大数を指定します。既定値は、すべてのユーザーを取得します。

#### -LoginName

ユーザー名を指定します。

### 例 1:

Get-SPOUser -Site https://contoso.sharepoint.com/sites/finance サイト コレクション http://contoso.sharepoint.com/sites/finance からすべてのユーザーまたはセキュ リティ グループのアカウントを取得します。

#### 例 2:

Get-SPOUser -Site https://contoso.sharepoint.com/sites/finance -LoginName melissa.kerr@contoso.com

Office 365 PowerShell ガイド 1381

サイト コレクション https://contoso.sharepoint.com/sites/finance からユーザー名が HYPERLINK "mailto:melissa.kerr@contoso.com" melissa.kerr@contoso.com のユーザーまたはセキュリティ グル ープのアカウントを 1 つ取得します。

### 例 3:

Get-SPOUser -Site https://contoso.sharepoint.com/sites/finance -Group "Team Site Members"

サイト コレクション http://contoso.sharepoint.com/sites/finance から Team Site Members グルー プ内のユーザーまたはセキュリティ グループのアカウントを 1 つ取得します。

## Remove-SPOUser

ユーザーまたはセキュリティ グループをサイト コレクションあるいはグループから削除

#### 構文

Remove-SPOUser [-Site] <SpoSitePipeBind> [-LoginName] <String> [[-Group] <String>]

### 説明

ユーザーまたはセキュリティ グループをサイト コレクションあるいはグループから削除します。 Remove-SPOUser コマンドレットを実行するには、SharePoint Online 全体管理者かつサイト コレク ション管理者である必要があります。

#### パラメーター

#### -Site

ユーザーを削除するサイト コレクションを指定します。

#### -LoginName

ユーザー名を指定します。

#### -Group

ユーザーを削除するグループを指定します。指定しない場合、このコマンドレットはユーザーをす べてのグループから削除します。

#### 例 1:

Remove-SPOUser -Site https://contoso.sharepoint.com/sites/sc1 -LoginName joe.healy@contoso.com -Group "SC1 Owners" この例は、電子メール アドレス joe.healy@contoso.com を持つユーザーをサイト コレクション https://contoso.sharepoint.com/sites/sc1 内のグループ SC1 Owners から削除します。

## Set-SPOUser

既存のユーザーのプロパティを構成

#### 構文

Set-SPOUser [-Site] <SpoSitePipeBind> [-LoginName] <String> [-IsSiteCollectionAdmin] <\$true | \$false>

## 説明

既存のユーザーのプロパティを構成します。Set-SPOUser コマンドレットでは、既存のユーザーのプロ パティを構成します。つまり、SharePoint Online サイト コレクション管理者としてユーザーを追加ま たは削除します。

このコマンドレットを実行するには、SharePoint Online 全体管理者のアクセス許可が必要です。

### パラメーター

## -Site

サイト コレクションの完全な URL を指定します。このサイト コレクションは会社のサイトの有 効な管理パス内に存在する必要があります。

#### -LoginName

ユーザー名を指定します。

#### -IsSiteCollectionAdmin

ユーザーをサイト コレクション管理者にするかどうかを指定します。

## 例 1:

Set-SPOUser -Site https://contoso.sharepoint.com/sites/marketing -LoginName melissa.kerr@contoso.com -IsSiteCollectionAdmin \$true

こ の 例 で は 、 melissa.kerr@contoso.com を https://contoso.sharepoint.com/sites/marketing の SharePoint Online サイト コレクション管理者にします。

## Get-SPOExternalUser

テナントのフォルダー内の外部ユーザーを取得

## 構文

```
Get-SPOExternalUser [[-Position] <Int32>] [[-PageSize] <Int32>] [[-Filter] 
<String>] [[-SortOrder] <Ascending | Descending>]
```
## 説明

テナントのフォルダー内の外部ユーザーを取得します。

注: SharePoint 2013 の SharePoint Online でモジュールにコマンドを確認できません。

### パラメーター

-Position

最初に取得される結果を並べ替えたコレクション内の位置を示すゼロから始まるインデックスを指 定します。

#### -PageSize

コレクションで取得されるユーザーの最大数を指定します。50 以下の値を指定する必要がありま す。

### -Filter

大文字と小文字が区別されない比較を使用して、姓、名、または電子メール アドレスが文字列のテ キストで始まるユーザーのみに結果を制限します。

### -SortOrder

SPOUser.Email プロパティに対して実行される並べ替えの結果を昇順または降順で指定します。

#### 例 1:

Get-SPOExternalUser -Position 0 -PageSize 2 コレクション内の最初の 2 人の外部ユーザーを取得します。

#### 例 2:

Get-SPOExternalUser -Position 2 -PageSize 2 コレクションの 3 番目のページから 2 人の外部ユーザーを取得します。

### 例 3:

Get-SPOExternalUser -Position 0 -PageSize 30 -Filter @testsite.com フィルター @testsite.com に一致する最初の 30 人のユーザーを取得します。

## Remove-SPOExternalUser

外部ユーザーのコレクションをテナントのフォルダーから削除

#### 構文

Remove-SPOExternalUser [-UniqueIDs] <String[]> [-Confirm [<SwitchParameter>]] [-WhatIf [<SwitchParameter>]]

#### 説明

外部ユーザーのコレクションをテナントのフォルダーから削除します。

メモ:削除されたユーザーは、テナントのすべてのリソースにアクセスできなくなります。

注: SharePoint 2013 の SharePoint Online でモジュールにコマンドを確認できません。

#### パラメーター

#### -UniqueIDs

Windows Live ID に基づいて外部ユーザーの識別に使用できる ID を指定します。

#### -Confirm

コマンドを実行する前に、確認のメッセージを表示します。

1384 Office 365 PowerShell ガイド

-WhatIf

コマンドを実行する代わりに、コマンドの実行結果を説明するメッセージを表示します。

## 例 1:

\$user = Get-SPOExternalUser -Filter someone@example.com Remove-SPOExternalUser -UniqueIDs @(\$user.UniqueId)

この例では、"someone@example.com" のアドレスを持つ特定の外部ユーザーを削除します。 組織のメ ンバーには、[Shared With] ダイアログでまだ外部ユーザー名が表示される場合がありますが、外部ユ ーザーは、サイン インおよびテナント リソースにアクセスすることはできません。

第五部 **Lync Online PowerShell**

リモート PowerShell は、コマンドラインから Microsoft Lync Online 組織を管理 できる管理用インターフェイスです。ここでは、Exchange Online 組織に接続した り、接続を解除したりするためのリモート シェル セッションの作成方法を説明し ます。Lync Online PowerShell モジュールをインストールした環境で、このモジュ ールのコマンドレットを利用するには、以下の手順を実行します。

# **5.1.1 Lync Online** に接続する

1. Windows PowerShell プロンプトを開いて、次のコマンドを実行します。

Import-Module LyncOnlineConnector \$Credential = Get-Credential

2. [Windows PowerShell 資格情報の要求] ダイアログ ボックスで、Lync Online 組織のユーザー名とパスワードを入力し、[OK] をクリックします。その後、次の コマンドを実行します。

\$Session = New-CsOnlineSession -Credential \$Credential Import-PSSession \$Session

コマンドが正常に実行されると、しばらくして以下のようなメッセージが表示され ます。

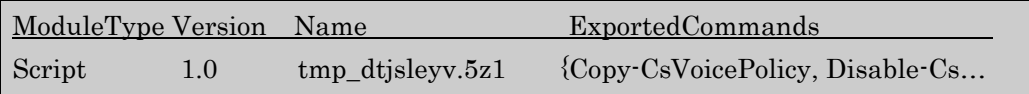

これで、以降、新しいコマンドが利用可能になります。

コマンドレットの詳細を確認するには、次の操作を行います。

- コマンド プロンプトで「get-Command -Module tmp\_dtjsleyv.5z1」(モジュー ル名はリモート接続時に表示されたもの)と入力してコマンドレットの一覧を 表示します。
- コマンド プロンプトで「get-help <cmdlet-name> -detailed」と入力してコマ ンドレットのヘルプ ファイルを表示します。

メモ :個々の管理者は Lync Online テナントへの同時接続を 3 つだけ使用できます が、組織では最大 9 つの同時接続を使用できます。これは、Lync Online に対して、3 人の管理者がそれぞれ 3 つの同時接続を使用したり、9 人の管理者が 1 つの接続を使 用したりできる、といったことを意味します。ただし、繰り返しになりますが、1 人の管理者が 4 つ以上のアクティブなセッションを使用することはできません。

# **5.1.2 Lync Online** との接続を切断する

作業が完了した時点でリモート PowerShell セッションを切断してください。セッ ションを切断せずに Windows PowerShell ウィンドウを閉じると、使用可能なリ モート PowerShell セッションをすべて使ってしまう可能性があります。使用可能 なセッションをすべて利用している場合は、セッションが期限切れになるまで待つ 必要があります。

リモート シェル セッションを終了したら、次のコマンドを実行して Lync Online との接続を切断してください。

Remove-PSSession \$Session

Office 365 共通 PowerShell モジュールのインストールに必要なコンピュータの要 件は以下をご覧ください。同じ PC で複数のサービスの PowerShell を実行する場 合、実行環境は要件が一番上位のものにあわせて用意します。

# **5.2.1** テナント管理

次のコマンドレットは、Lync Online テナントに関する情報を返します。Lync Online 管理センターを使用してテナント情報を取得することはできません。

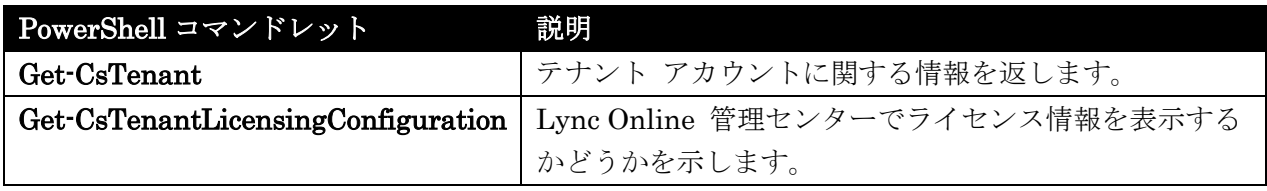

## Get-CsTenant

テナント アカウントに関する情報を取得

#### 構文

Get-CsTenant [[-Identity] <OUIdParameter>] [-Filter <String>] [-ResultSize <Unlimited`1>] [-Verbose]

### 説明

組織で使用するために構成されている Lync Online テナントに関する情報を戻します。テナントとは、 オンライン ユーザーのグループを表します。多くの場合、必要なテナントは 1 つだけです。ただし、 さまざまなユーザー グループで管理ニーズが異なる場合、Lync Online では、複数のテナントがある 1 つの組織をサポートします。

Lync Online では、テナントは、サービスに属するアカウントを持つユーザーのグループを表します。 多くの組織では、組織のすべてのユーザー アカウントを保持するために必要なテナントは 1 つだけで す。ただし、多くの場合、Lync Online の管理はテナントに応じて実行されます。つまり、同じテナン ト内のすべてのユーザーには、同じ音声ポリシー、フェデレーション構成設定などが割り当てられます。 ユーザーの管理に複数の方法を使用する必要がある場合、複数のテナントを使用して、それぞれに独自 のポリシーおよび設定のコレクションを割り当てることもできます。

作成するテナント数に関係なく、Get-CsTenant コマンドレットを使用してこれらのテナントに関する 情報を戻すことができます。

## パラメーター

#### -Filter

Active Directory 属性を使用して、完全な Active Directory 識別名を指定しなくても、データを戻 すことができます。たとえば、テナント表示名を使用してテナントを取得するには、次のような構

文を使用します。

Get-CsTenant –Filter {DisplayName –eq "FabrikamTenant"}

Fabrikam ドメインを使用するすべてのテナントを戻すには、次の構文を使用します。

Get-CsTenant –Filter {Domains –like "\*fabrikam\*"}

Filter パラメーターでは、Where-Object コマンドレットによって使用されるのと同じ Windows PowerShell フィルター処理構文を使用します。

Identity パラメーターと Filter パラメーターの両方を同じコマンド内で使用することはできませ  $h<sub>o</sub>$ 

#### -Identity

テナントの Active Directory 識別名です。次に例を示します。

-Identity "OU=bf19b7db-6960-41e5-a139-2aa373474354,OU=OCS Tenants,dc=litwareinc,dc=com"

Identity パラメーターまたは Filter パラメーターを使用しない場合、Get-CsTenant コマンドレ ットは、すべてのテナントに関する情報を戻します。

#### -ResultSize

ResultSize パラメーターは、返される結果の最大件数を指定します。クエリに一致する項目がすべ て返されるようにする場合は、このパラメーターの値に unlimited を使用します。

## 例 1:

組織で使用するために構成されているすべてのテナントに関する情報を戻します。

Get-CsTenant

## 例 2:

1 つのテナント (Identity が "bf19b7db-6960-41e5-a139-2aa373474354" のテナント) に関する情報 が戻されます。

Get-CsTenant -Identity "bf19b7db-6960-41e5-a139-2aa373474354"

### 例 3:

このコマンドは、1 つのテナントに関する情報を戻すための別の方法を示しています。例では、これを 実行するために、Filter パラメーターとフィルター値 {DisplayName –eq "Fabrikam"} を指定します。 次の構文は、表示名が Fabrikam のテナントに関する情報のみを戻します。

1390 Office 365 PowerShell ガイド Get-CsTenant -Filter {DisplayName -eq "Fabrikam"}

## 例 4:

ServiceInstance が "LitwareincCommunicationsOnline/San Antonio" と等しいすべてのテナントに 関する情報を戻します。これを行うために、このコマンドでは、Filter パラメーターとフィルター値 {ServiceInstance -eq "LitwareincCommunicationsOnline/San Antonio"} が指定されています。そのフ ィ ル タ ー 値 に よ り 、 戻 さ れ る デ ー タ が 、 ServiceInstance プ ロ パ テ ィ が "LitwareincCommunicationsOnline/San Antonio" と等しい (-eq) テナントに制限されます。

Get-CsTenant -Filter {ServiceInstance -eq "LitwareincCommunicationsOnline/San Antonio"}

## 例 5:

国または地域の表示名が Australia と等しいすべてのテナントに関する情報を戻します。これを行うた めに、Filter パラメーターとパラメーター値 {CountryOrRegionDisplayName -eq "Australia"} を使用 します。

Get-CsTenant -Filter {CountryOrRegionDisplayName -eq "Australia"}

## Get-CsTenantLicensingConfiguration

Lync Online 管理センターでライセンス情報を表示するかどうかを取得

### 構文

Get-CsTenantLicensingConfiguration [-Filter] <Object>] [-Identity] <Object>] [-Tenant] <Object>] [-LocalStore]

## 説明

Lync Online 管理センターでライセンス情報を表示するかどうかを示します。

Get-CsTenantLicensingConfiguration コマンドレットは、指定されたテナントに関するライセンス情 報が Lync 管理センターで使用できるかどうかを示します。このコマンドレットは次のような情報を返 します。

Identity : Global Status : Enabled

Status が Enabled である場合、ライセンス情報は Lync 管理センターで使用できます。Enabled で はない場合、ライセンス情報は Lync 管理センターで使用できません。

### パラメーター

### -Filter

テナント ライセンス構成設定のコレクションを返すときに、ワイルドカード文字を使用できるよう にします。各テナントでは、ライセンス構成設定の 1 つのグローバル コレクションに制限されて いるため、Filter パラメーターを使用する必要はありません。

## -Identity

返すテナント ライセンス構成設定のコレクションを指定します。各テナントはライセンス設定の 1 つのグローバル コレクションに制限されているため、Get-CsTenantLicensingConfiguration コマ ンドレットを呼び出すときにこのパラメーターを含める必要はありません。

### -LocalStore

中央管理ストア自体からではなく、中央管理ストアのローカル レプリカからテナント ライセンス 構成データを取得します。

## -Tenant

返されるライセンス設定が含まれるテナント アカウントのグローバル一意識別子 (GUID) です。 次に例を示します。

-Tenant "38aad667-af54-4397-aaa7-e94c79ec2308"

次のコマンドを実行することにより、テナントの各々についてテナント ID を返すことができます。 Get-CsTenant | Select-Object DisplayName, TenantID

## 例 1:

現在のテナントに関するライセンス構成情報を返します。

Get-CsTenantLicensingConfiguration

# **5.2.2** ユーザーおよびユーザー アカウント プロパティ管理

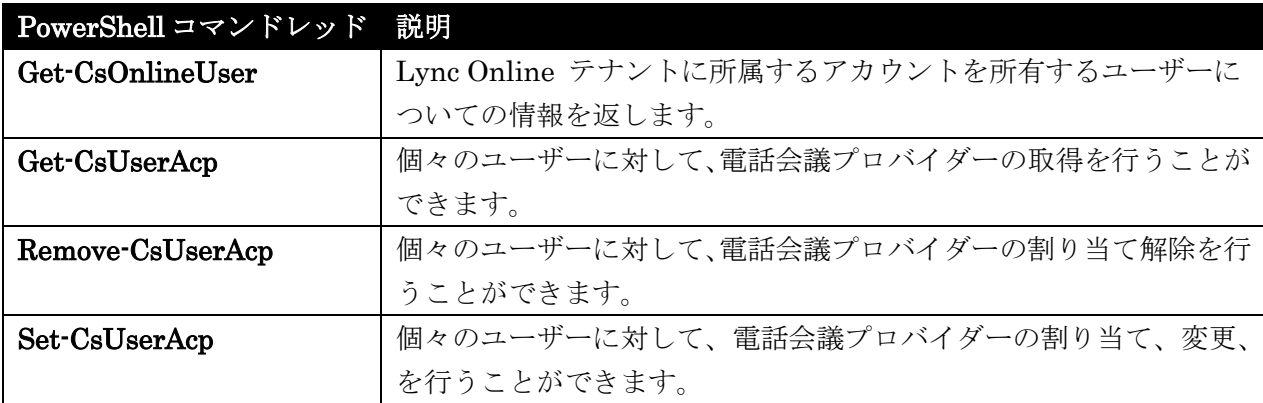

次のコマンドレットで Lync Online のユーザー アカウントを管理します。

## Get-CsOnlineUser

Lync Online テナントに所属するアカウントを所有するユーザーについての情報を取得

#### 構文

Get-CsOnlineUser [[-Identity] <UserIdParameter>] [-Filter <String>] [-LdapFilter <String>] [-OnOfficeCommunicationServer] [-OnLyncServer] [-UnAssignedUser] [-OU <OUIdParameter>] [-DomainController <Fqdn>] [-Credential <PSCredential>] [-ResultSize <Unlimited`1>] [-Verbose]

#### 説明

Lync Online テナントに所属するアカウントを所有するユーザーについての情報を返します。 Get-CsOnlineUser コマンドレットは、Microsoft Lync Online に属するアカウントを持つユーザーに 関する情報を戻します。戻される情報には、標準の Active Directory アカウント情報 (ユーザーの所属 する部署、住所、電話番号など) と Lync Server 固有の情報が含まれます。つまり、Get-CsOnlineUser コマンドレットによって、ユーザーがエンタープライズ VoIP で有効になっているかどうか、ユーザー に割り当てられているユーザーごとのポリシー (存在する場合) などの情報が戻されます。

Get-CsOnlineUser コマンドレットには TenantId パラメーターがないことに注意してください。つま り、次のようなコマンドを使用して、戻されるデータを特定の Lync Online テナントがあるアカウント を持つユーザーに制限することはできません。

Get-CsOnlineUser -TenantId "bf19b7db-6960-41e5-a139-2aa373474354"

ただし、複数の Lync Online テナントがある場合には、Filter パラメーターと次のようなコマンドを 使用して、指定したテナントのユーザーを戻すことができます。

Get-CsOnlineUser -Filter {TenantId -eq "bf19b7db-6960-41e5-a139-2aa373474354"}

 Office 365 PowerShell ガイド 1393 このコマンドにより、戻されるデータが、TenantId が "bf19b7db-6960-41e5-a139-2aa373474354" の テナントに属するユーザー アカウントに制限されます。テナント ID が不明な場合は、次のコマンドを 使用してテナント情報を戻すことができます。

Get-CsTenant

ハイブリッド展開または "分割ドメイン" 展開 (つまり、Lync Online に属するアカウントを持つユー ザーだけでなく、Lync Server の社内バージョンのアカウントを持つユーザーも存在する展開) がある 場合には、Get-CsOnlineUser コマンドレットによって、Lync Online ユーザーに関する情報のみが戻 されることに注意してください。ただし、Get-CsUser コマンドレットを使用すると、Lync Online の ユーザーと Lync Server の社内バージョンのユーザーの両方に関する情報が戻されます。Get-CsUser コマンドレットによって戻されるデータから Lync Online のユーザーを除外する場合には、次のコマン ドを使用します。

Get-CsUser -Filter {TenantId -eq "00000000-0000-0000-0000-000000000000"}

定 義 上 、 Lync Server の 社 内 バ ー ジ ョ ン に 属 す る ユ ー ザ ー の TenantId は 常 に 、 00000000-0000-0000-0000-000000000000 になります。 Lync Online に属するユーザーの TenantId は、00000000-0000-0000-0000-000000000000 以外の値になります。

### パラメーター

#### -Credential

別の資格情報で Get-CsOnlineUser コマンドレットを実行できます。これは、Windows へのログ オン時に使用したアカウントが、ユーザー オブジェクトの使用に必要な権限を持たない場合に、必 要となる可能性があります。 Credential パラメーターを使用するには、まず、 Get-Credential コマンドレットを使用して、

PSCredential オブジェクトを作成する必要があります。詳細については、 Get-Credential コマ ンドレットのヘルプ トピックを参照してください。

-DomainController

指定したドメイン コントローラーに接続して、ユーザー情報を取得できます。特定のドメイン コ ントローラーに接続するには、DomainController パラメーターの後に、完全修飾ドメイン名 (FQDN) (たとえば、atl-cs-001.litwareinc.com) を追加します。

-Filter

Lync Server 固有の属性をフィルター処理して、戻されるデータを制限することができます。たと えば、戻されるデータを、特定の音声ポリシーに割り当てられている (または割り当てられていな い) ユーザーに制限できます。

Filter パラメーターは、Where-Object コマンドレットと同じ Windows PowerShell フィルター 処理構文を使用します。たとえば、エンタープライズ VoIP が有効なユーザーのみを戻すフィルタ ーは次のようになります。ここで、EnterpriseVoiceEnabled は Active Directory 属性を、-eq は 比較演算子 (等号) を、\$True (組み込みの Windows PowerShell 変数) はフィルター値を表しま す。

#### -Identity

取得するユーザー アカウントの Identity を指定します。ユーザーの Identity は、以下の 4 つの 形式のうちの 1 つを使用して指定できます。1) ユーザーの SIP アドレス、2) ユーザーのユーザ ー プリンシパル名 (UPN)、3) ドメイン¥ログオン形式 (たとえば、litwareinc¥kenmyer) のユー ザーのドメイン名とログオン名、および 4) ユーザーの Active Directory 表示名 (たとえば、Ken Myer)。ユーザー アカウントは、ユーザーの Active Directory 識別名を使用して参照することも できます。

表示名をユーザーの Identity として使用する場合は、アスタリスク (\*) ワイルドカード文字を使 用できます。たとえば、"\* Smith" という Identity は、末尾が " Smith" という文字列値の表示名 を持つすべてのユーザーを戻します。

#### -LdapFilter

一般的な Active Directory 属性 (つまり、 Lync Server 固有ではない属性) をフィルター処理す ることで、戻りデータを制限できます。たとえば、特定の部署に勤務していたり、指定したマネー ジャーや役職を持っていたりするユーザーのみに、返りデータを制限できます。

LdapFilter パラメーターは、フィルターの作成時に LDAP クエリ言語を使用します。たとえば、 Redmond 市内で勤務しているユーザーだけを戻すフィルターは次のようになります。

"l=Redmond" では、"l" (L の小文字) は Active Directory の属性 (ローカリティ)、"=" は比較演 算子 (等しい)、"Redmond" はフィルター値をそれぞれ表します。

#### -OnLyncServer

Lync Server に所属しているユーザーのコレクションが戻されます。このパラメーターを使用する 場合、以前のバージョンのソフトウェアでアカウントを持つユーザーは戻されません。

-OU

特定の組織単位 (OU) またはコンテナー内のユーザー アカウントに関する情報を戻すことができ ます。OU パラメーターにより、指定の OU およびそのすべての子 OU からデータが戻されます。 たとえば、財務 OU に AccountsPayable と AccountsReceivable という 2 つの子 OU がある 場合、これら 3 つの OU のデータがそれぞれ戻されます。

OU 指定時には、該当コンテナーの識別名 (DN) を使用します。次に例を示します。-OU

"OU=Finance,dc=litwareinc,dc=com"。Users コンテナーからユーザー アカウントを戻すには、 次の構文を使用します。

-OU "cn=Users,dc=litwareinc,dc=com"

#### -ResultSize

このコマンドレットによって戻されるレコード数を制限できます。たとえば (フォレスト内のユー ザー数に関わらず) 7 ユーザーを戻すには、ResultSize パラメーターを追加してパラメーター値を 7 に設定します。必ずしも 7 ユーザーが戻されるわけではないことに注意してください。 結果サイズは、0 ~ 2147483647 の範囲の整数に設定できます。0 に設定すると、コマンドは実 行されますが、データは戻りません。フォレスト内に 3 ユーザーしかいない場合は、ResultSize を 7 に設定しても、その 3 ユーザーが戻され、エラーなしでコマンドが完了します。

#### -UnassignedUser

Lync Online で有効になっていても、レジストラー プールに現在割り当てられていないすべての ユーザーのコレクションを戻すことができます。レジストラー プールに割り当てられていない場 合、ユーザーはログオンできません。

### 例 1:

オンライン ユーザーとして構成されているすべてのユーザーに関する情報を戻します。

Get-CsOnlineUser

### 例 2:

1 人のオンライン ユーザー (SIP アドレスが "sip: kenmyer@litwareinc.com" であるユーザー) に関 する情報が戻されます。

Get-CsOnlineUser -Identity "sip:kenmyer@litwareinc.com"

#### 例 3:

Lync Online で有効になっていても、レジストラー プールが現在割り当てられていないすべてのオンラ イン ユーザーに関する情報を戻します。

Get-CsOnlineUser -UnassignedUser

### 例 4:

Filter パラメーターを使用して、戻されるデータをユーザーごとのアーカイブ ポリシー RedmondArchiving が割り当てられているオンライン ユーザーに制限します。このために、フィルタ ー値 {ArchivingPolicy -eq "RedmondArchiving"} を使用します。この構文は、戻されるデータが、 ArchivingPolicy プロパティが "RedmondArchiving" と等しい (-eq) ユーザーに制限されます。

Get-CsOnlineUser -Filter {ArchivingPolicy -eq "RedmondArchiving"}

#### 例 5:

Microsoft Exchange のアドレス一覧で非表示になるように構成されているユーザー アカウント (つま り、Active Directory の属性 msExchHideFromAddressLists が True である) のみに関する情報を戻 します。このタスクを実行するために、Filter パラメーターとフィルター値 {HideFromAddressLists -eq \$True} が指定されています。

Get-CsOnlineUser -Filter {HideFromAddressLists -eq \$True}

### 例 6:

1396 Office 365 PowerShell ガイド TenantID が "bf19b7db-6960-41e5-a139-2aa373474354" のテナントに割り当てられているすべての オンライン ユーザーに関する情報を戻します。このタスクを実行するために、コマンドでは、Filter パ ラメーターとフィルター値 {TenantId –eq "bf19b7db-6960-41e5-a139-2aa373474354"} が指定されて い ま す 。 こ の フ ィ ル タ ー に よ り 、 戻 さ れ る デ ー タ が 、 テ ナ ン ト "bf19b7db-6960-41e5-a139-2aa373474354" に割り当てられているオンライン ユーザーに制限されま
Get-CsOnlineUser -Filter {TenantId -eq "bf19b7db-6960-41e5-a139-2aa373474354"}

## Get-CsUserAcp 電話会議プロバイダーの取得 構文

Get-CsUserAcp [-Identity <UserIdParameter>] [-Credential <PSCredential>] [-Filter <String>] [-LdapFilter <String>] [-ResultSize <Unlimited>]

#### 説明

ユーザーまたはユーザー グループに割り当てられた電話会議プロバイダーに関する情報を戻します。 電話会議プロバイダーはサードパーティの企業で、リアルタイム通訳、トランスクリプション、オペレ ーターによる各電話会議のリアルタイム サポートなど、高度なサービスが含まれる会議サービスを組織 に提供します。

これらのコマンドレットは、ユーザーに割り当てられ利用可能である電話会議プロバイダーに関する情 報を返しません。その情報を取得するには、代わりに次のコマンドを実行します。

#### Get-CsAudioConferencingProvider

電話会議プロバイダーとは、電話会議サービスを組織に提供するサード パーティの企業です。重要な点 は、電話会議プロバイダーを利用すると、社外にいて企業ネットワークまたはインターネットに接続さ れていないユーザーが、電話会議または会議の音声部分に参加できるようになることです。電話会議プ ロバイダーは多くの場合、リアルタイム通訳、トランスクリプション、オペレーターによる各電話会議 のリアルタイム サポートなど、高度なサービスを提供します。

Lync Server では、電話会議プロバイダーとの完全な統合が可能になっていません。CsUserAcp コマン ドレット群により、管理者は電話番号やパスコードを設定したり、ユーザーが会議をスケジュールする たびに電話会議プロバイダーとの統合のために使用できるその他の情報を構成したりできます。ただし、 これらのコマンドレットは Lync Server の社内バージョン向けに設計されたものではないので (むし ろ、主として Lync Online での使用が想定されています)、電話会議プロバイダーとの統合に関しては プロパティ値の割り当て以上の追加機能は用意されていません。

 Office 365 PowerShell ガイド 1397 Get-CsUserAcp コマンドレットでは、ユーザーまたはユーザー グループに割り当てられている電話会 議プロバイダーに関する情報を返すことができます。1 人のユーザーの電話会議プロバイダー情報を返 すには、単純に Identity パラメーターに続けてそうした情報を返すユーザーの ID を指定します。複 数のユーザーに関する情報を返すには、LdapFilter または Filter パラメーターのどちらかを使用でき ます。LdapFilter パラメーターでは、ユーザー アカウント情報の指定時に、Department や Title と いった汎用の Active Directory 属性を使用できます。たとえば、"Title=Accountant" というパラメー ター値により、返される情報は Accountant (経理担当) という役職を持つユーザーに関するものに制限 されます。Filter パラメーターでは、Lync Server に固有の属性 (VoicePolicy、EnterpriseVoiceEnabled など)を使用して、返されるデータのフィルター処理を行うことができます。たとえば、 {EnterpriseVoiceEnabled –eq \$True} というフィルター値により、Get-CsUserAcp コマンドレットに よって返されるユーザー アカウントは、エンタープライズ VoIP が有効になっているユーザーのみに制

す。

限されます。

代わりに、パラメーターなしの Get-CsUserAcp コマンドレットを呼び出して、すべての自組織ユーザ ーに関する電話会議プロバイダー情報を戻すことができます。Get-CsUserAcp コマンドレットが、Lync Server が有効になっていないユーザーも含め、すべてのユーザーに関する電話会議プロバイダー情報を 戻すことに注意してください。

このコマンドレットを実行できるメンバー。既定では、次のグループのメンバーが Get-CsUserAcp コ マ ン ド レ ッ ト の ロ ー カ ル 実 行 を 承 認 さ れ て い ま す 。 RTCUniversalUserAdmins 、 RTCUniversalReadOnlyAdmins。このコマンドレットが割り当てられているすべての役割ベースのア クセス制御 (RBAC) の役割の一覧 (自身が作成したカスタムの RBAC の役割を含む) を戻すには、 Windows PowerShell プロンプトから次のコマンドを実行します。

Get-CsAdminRole | Where-Object {\$\_.Cmdlets –match "Get-CsUserAcp"}

#### パラメーター

#### -Credential

別の資格情報で Get-CsUserAcp コマンドレットを実行できます。これは、Windows へのログオ ン時に使用したアカウントが、連絡先オブジェクトの使用に必要な権限を持たない場合に、必要と なる可能性があります。

Credential パラメーターを使用するには、まず、Get-Credential コマンドレットを使用して、 PSCredential オブジェクトを作成する必要があります。詳細については、Get-Credential コマン ドレットのヘルプ トピックを参照してください。

## -Filter

Lync Server 固有の属性をフィルター処理することで、戻りデータを制限できます。たとえば、特 定の音声ポリシーに割り当てられている (または割り当てられていない) ユーザーに対する返りデ ータを制限できます。

Filter パラメーターは、Where-Object コマンドレットと同じ Windows PowerShell フィルター 処理構文を使用します。たとえば、エンタープライズ VoIP が有効なユーザーのみを戻すフィルタ ーは次のようになります。ここで、EnterpriseVoiceEnabled は Active Directory ドメイン サー ビス の属性を、-eq は比較演算子 (等号) を、\$True (組み込みの Windows PowerShell 変数) は フィルター値を表します。

{EnterpriseVoiceEnabled -eq \$True}

### -Identity

取得するユーザー アカウントの Identity を指定します。ユーザーの Identity は、以下の 4 つの 形式のうちの 1 つを使用して指定できます。1) ユーザーの SIP アドレス、2) ユーザーのユーザ ー プリンシパル名 (UPN)、3) ドメイン¥ログオン形式 (litwareinc¥kenmyer など) のユーザー のドメイン名とログオン名、および 4) ユーザーの Active Directory ドメイン サービス 表示名 (Ken Myer など)。ユーザーの Active Directory 識別名を使用してユーザー アカウントを参照す ることもできます。

表示名をユーザーの Identity として使用する場合は、アスタリスク (\*) ワイルドカード文字を使 用できます。たとえば、"\* Smith" という Identity は、末尾が " Smith" という文字列値の表示名 を持つすべてのユーザーを戻します。

#### -LdapFilter

一般的な Active Directory 属性 (つまり、Lync Server 固有ではない属性) をフィルター処理する ことで、戻りデータを制限できます。たとえば、特定の部署に勤務していたり、指定したマネージ ャーや役職を持っていたりするユーザー のみに、返りデータを制限できます。

LdapFilter パラメーターは、フィルターの作成時に LDAP クエリ言語を使用します。たとえば、 Redmond 市内で勤務しているユーザーだけを戻すフィルターは次のようになります。

"l=Redmond" では、"l" (L の小文字) は Active Directory の属性 (ローカリティ)、"=" は比較演 算子 (等しい)、"Redmond" はフィルター値をそれぞれ表します。

#### -ResultSize

このコマンドによって戻されるレコード数を制限できます。たとえば (フォレスト内のユーザー数 に関わらず) 7 ユーザーを戻すには、ResultSize パラメーターを追加してパラメーター値を 7 に 設定します。必ずしも 7 ユーザーが戻されるわけではないので注意してください。フォレスト内に 3 ユーザーしかいない場合は、ResultSize を 7 に設定しても、その 3 ユーザーが戻され、エラー なしでコマンドが完了します。

結果サイズは、0 ~ 2147483647 の範囲の整数に設定できます。0 に設定すると、コマンドは実 行されますが、データは戻りません。

## 例 1:

組織内にいるすべてのユーザーに関する電話会議プロバイダー情報が戻されます。

Get-CsUserAcp

### 例 2:

1 人のユーザー (ID が Ken Myer であるユーザー) に関する電話会議プロバイダー情報が返されます。 この場合は、ユーザーの Active Directory 表示名を使用して ID を指定しています。

Get-CsUserAcp -Identity "Ken Myer"

#### 例 3:

少なくとも 1 つの電話会議プロバイダーを既に割り当てられたすべてのユーザーに関する情報を戻し ます。これを実行するには、-Filter パラメーターとフィルター値 {AcpInfo –ne \$Null} を含めます。 このフィルター値は、AcpInfo プロパティの値が NULL 値に等しくないユーザーに関するデータを戻 すように制限を加えます。電話会議プロバイダーを割り当てられていないユーザーに関する情報を戻す には、次のフィルター値を使用します。

{AcpInfo –eq \$Null}

Get-CsUserAcp -Filter {AcpInfo -ne \$Null}

## 例 4:

Fabrikam ACP という電話会議プロバイダーが既に割り当てられているすべてのユーザーに関する電 話会議プロバイダー情報が返されます。このタスクを実行するために、このコマンドでは、最初にパラ メーターを指定せずに Get-CsUserAcp コマンドレットを使用して、組織内のすべてのユーザーに関す る電話会議プロバイダー情報を返しています。次に、この情報は Where-Object コマンドレットにパイ プ処理され、AcpInfo プロパティに "Fabrikam ACP" という文字列値が含まれている (-match) すべて のユーザーが抽出されます。

Get-CsUserAcp | Where-Object {\$\_.AcpInfo -match "Fabrikam ACP"}

#### 例 5:

ユーザー Ken Myer に対して割り当てられた電話会議プロバイダーに関する詳細情報が表示されます。 これを実行するには、最初に Get-CsUserAcp コマンドレットを呼び出し、Ken Myer に関する電話会 議プロバイダー情報を戻します。次に、このデータが Select-Object コマンドレットにパイプ処理され ます。このコマンドレットでは ExpandProperty パラメーターを使用し、AcpInfo プロパティの値を " 展開" します。プロパティ値を展開する場合は、この値の中に保存されているすべての情報が、読みや すい形式で表示されることを意味します。

Get-CsUserAcp -Identity "Ken Myer" | Select-Object -ExpandProperty AcpInfo

## Remove-CsUserAcp

電話会議プロバイダーの割り当て解除

#### 構文

Remove-CsUserAcp -Identity <UserIdParameter> [-Confirm [<SwitchParameter>]] [-Name <String>] [-ParticipantPasscode <String>] [-PassThru <SwitchParameter>] [-TollNumber <String>] [-WhatIf [<SwitchParameter>]]

#### 説明

個々のユーザーに対して、電話会議プロバイダーの割り当て解除を行うことができます。 電話会議プロバイダーはサードパーティの企業で、リアルタイム通訳、トランスクリプション、オペレ ーターによる各電話会議のリアルタイム サポートなど、高度なサービスが含まれる会議サービスを組織 に提供します。

これらのコマンドレットは、ユーザーに割り当てられ利用可能である電話会議プロバイダーに関する情 報を返しません。その情報を取得するには、代わりに次のコマンドを実行します。

Get-CsAudioConferencingProvider

電話会議プロバイダーとは、電話会議サービスを組織に提供するサード パーティの企業です。重要な点 は、電話会議プロバイダーを利用すると、社外にいて企業ネットワークまたはインターネットに接続さ れていないユーザーが、電話会議または会議の音声部分に参加できるようになることです。電話会議プ ロバイダーは多くの場合、リアルタイム通訳、トランスクリプション、オペレーターによる各電話会議 のリアルタイム サポートなど、高度なサービスを提供します。

Lync Server では、電話会議プロバイダーとの完全な統合が可能になっていません。CsUserAcp コマン ドレット群により、管理者は電話番号やパスコードを設定したり、ユーザーが会議をスケジュールする たびに電話会議プロバイダーとの統合のために使用できるその他の情報を構成したりできます。ただし、 これらのコマンドレットは Lync Server の社内バージョン向けに設計されたものではないので (むし ろ、主として Lync Online での使用が想定されています)、電話会議プロバイダーとの統合に関しては プロパティ値の割り当て以上の追加機能は用意されていません。

ユーザーに割り当てたどの電話会議プロバイダーも、後で Remove-CsUserAcp コマンドレットを使用 して削除できます。パラメーターを何も指定しないで (変更しようとするユーザー アカウントを表す Identity パラメーターは例外です) Remove-CsUserAcp コマンドレットを呼び出すと、ユーザーに対し て割り当てられていたすべての電話会議プロバイダーが削除されます。代わりに、Remove-CsUserAcp コマンドレットにオプションのパラメーターを含めて、選択したプロバイダーをユーザー アカウントか ら削除することもできます。たとえば、次のコマンドはユーザー アカウント Ken Myer を検索し、 Name が "Fabrikam ACP" に等しいすべての電話会議プロバイダーを削除します。

Remove-CsUserAcp –Identity "Ken Myer" –Name "Fabrikam ACP"

電話会議プロバイダーを詳細に制御して削除するには、単純に追加のパラメーターを含めます。たとえ ば、次のコマンドは Name が "Fabrikam ACP" であり、TollNumber が "14255551298" に等しいす べての電話会議プロバイダーを削除します。

Remove-CsUserAcp –Identity "Ken Myer" –Name "Fabrikam ACP" –TollNumber "14255551298"

このコマンドレットを実行できるメンバー。既定では、次のグループのメンバーが Remove-CsUserAcp コマンドレットのローカル実行を承認されています。RTCUniversalUserAdmins。このコマンドレット が割り当てられているすべての役割ベースのアクセス制御 (RBAC) の役割の一覧 (自身が作成したカ スタムの RBAC の役割を含む) を戻すには、Windows PowerShell プロンプトから次のコマンドを実 行します。

Get-CsAdminRole | Where-Object {\$\_.Cmdlets –match "Remove-CsUserAcp"}

## パラメーター

-Identity

電話会議プロバイダーを削除しようとするユーザー アカウントの ID を示します。ユーザーの Identity は、以下の 4 つの形式のうちの 1 つを使用して指定できます。1) ユーザーの SIP アド レス、2) ユーザーのユーザー プリンシパル名 (UPN)、3) ドメイン¥ログオン形式

(litwareinc¥kenmyer など) のユーザーのドメイン名とログオン名、および 4) ユーザーの Active Directory ドメイン サービス 表示名 (Ken Myer など)。ユーザーの Active Directory 識別名を 使用してユーザーの Identity を参照することもできます。

表示名をユーザーの Identity として使用する場合は、アスタリスク (\*) ワイルドカード文字を使 用できます。たとえば、"\* Smith" という Identity は、末尾が " Smith" という文字列値の表示名 を持つすべてのユーザーを戻します。

#### -Confirm

コマンドの実行前に確認メッセージが表示されます。

## -Name

電話会議プロバイダーの名前です。次に例を示します。-Name "Fabrikam Conference Services"。 ParticipantPasscode 電話会議プロバイダーを使用して電話会議に接続するときに必要なパスコード です。次に例を示します。-PassCode "0712"。

#### -PassThru

パイプラインを介して、電話会議プロバイダーが削除されるユーザーを表すユーザー オブジェクト を渡すことができます。既定では、Remove-CsUserAcp コマンドレットはパイプラインを介して オブジェクトを渡しません。

#### -TollNumber

電話会議に使用する有料電話番号です。次に例を示します。-TollNumber "14255551298"。

#### -WhatIf

実際にコマンドを実行しなくてもコマンドの実行結果がわかります。

## 例 1:

ユーザー Ken Myer に対して割り当てられたすべての電話会議プロバイダーを削除します。

Remove-CsUserAcp -Identity "Ken Myer"

#### 例 2:

Lync Server が有効になっているすべてのユーザーに割り当てられているすべての電話会議プロバイダ ーを削除できる方法を示しています。この処理を行うために、このコマンドではまず、Get-CsUser コ マンドレットを使用して、Lync Server が有効になっているすべてのユーザーのコレクションを取得し ます。次に、このコレクションを Remove-CsUserAcp コマンドレットにパイプ処理し、コレクション 内の各ユーザーに割り当てられているすべての電話会議プロバイダーを削除します。

Get-CsUser | Remove-CsUserAcp

### 例 3:

:Name が"Fabrikam ACP" であるすべての電話会議プロバイダーを、Ken Myer のユーザー アカウン トから削除します。

Remove-CsUserAcp -Identity "Ken Myer" -Name "Fabrikam ACP"

### 例 4:

1402 Office 365 PowerShell ガイド 有料電話番号が "14255551298" である電話会議プロバイダーを、電話会議プロバイダーが既に割り当 てられているすべてのユーザー アカウントから削除します。このタスクを実行するために、このコマン ドでは最初に Get-CsUserAcp コマンドレットを使用して、すべての自組織ユーザーに割り当てられて

いる電話会議プロバイダーに関する情報を返しています。次に、この情報が Where-Object コマンドレ ットにパイプ処理され、AcpInfo プロパティに "14255551298" という電話番号が含まれている (-match) ア カ ウ ン ト の み が 選 択 さ れ ま す 。 さ ら に 、 フ ィ ル タ ー さ れ た コ レ ク シ ョ ン を Remove-CsUserAcp コマンドレットにパイプ処理し、フィルター処理されたコレクション内の各アカウ ントから対応する電話会議プロバイダーを削除しています。

Get-CsUserAcp | Where-Object {\$\_.AcpInfo -match "14255551298"} | Remove-CsUserAcp

## Set-CsUserAcp

電話会議プロバイダーの割り当て、変更

#### 構文

Set-CsUserAcp -Identity <UserIdParameter> -Domain <String> -Name <String> -ParticipantPasscode <String> -TollNumber <String> [-Confirm [<SwitchParameter>]] [-IsDefault <\$true | \$false>] [-PassThru <SwitchParameter>]

## [-TollFreeNumbers <String[]>] [-Url <String>] [-WhatIf [<SwitchParameter>]]

## 説明

個々のユーザーに対して、電話会議プロバイダーの割り当て、変更、を行うことができます。 電話会議プロバイダーはサードパーティの企業で、リアルタイム通訳、トランスクリプション、オペレ ーターによる各電話会議のリアルタイム サポートなど、高度なサービスが含まれる会議サービスを組織

に提供します。

ただし、現時点では、Set-CsUser を使用して Lync Online を管理することはできません。コマンドレ ットを実行しようとすると、コマンドはエラーになり、次のようなエラー メッセージが表示されます。 "SipAddress" を設定できません。このパラメーターは Remote Tenant PowerShell 内では制限されて います。

これらのコマンドレットは、ユーザーに割り当てられ利用可能である電話会議プロバイダーに関する情 報を返しません。その情報を取得するには、代わりに次のコマンドを実行します。

Get-CsAudioConferencingProvider

## パラメーター

-Domain

電話会議プロバイダーのドメイン名です。次に例を示します。-Domain "fabrikam.com"。

-Identity

変更するユーザー アカウントの Identity を指定します。ユーザーの Identity は、以下の 4 つの 形式のうちの 1 つを使用して指定できます。1) ユーザーの SIP アドレス、2) ユーザーのユーザ ー プリンシパル名 (UPN)、3) ドメイン¥ログオン形式 (litwareinc¥kenmyer など) のユーザー のドメイン名とログオン名、および 4) ユーザーの Active Directory ドメイン サービス 表示名 (Ken Myer など)。ユーザーの Active Directory 識別名を使用してユーザーの Identity を参照す ることもできます。

表示名をユーザーの Identity として使用する場合は、アスタリスク (\*) ワイルドカード文字を使 用できます。たとえば ID が "\* Smith" の場合、文字列値 " Smith" で終わる表示名を持つすべて のユーザーが戻されます。

#### -Name

電話会議プロバイダーの名前です。次に例を示します。-Name "Fabrikam Conference Services"。 ParticipantPasscode 電話会議プロバイダーを使用して電話会議に接続するときに必要なパスコ ードです。次に例を示します。-PassCode "0712"。

## -TollNumber

電話会議で使用されている有料電話番号です。次に例を示します。-TollNumber "14255551298"。

#### -Confirm

コマンドの実行前に確認メッセージが表示されます。

#### -IsDefault

これがユーザーの既定の電話会議プロバイダーであるかどうかを示します。各ユーザーに指定でき る既定のプロバイダーは 1 つだけです。

#### -PassThru

パイプラインを介して、電話会議プロバイダーが削除されるユーザーを表すユーザー オブジェクト を渡すことができます。既定では、Set-CsUserAcp コマンドレットはパイプラインを介してオブジ ェクトを渡しません。

#### -TollFreeNumbers

電話会議で使用されている無料電話番号のコレクションです。次に例を示します。 -TollFreeNumbers "18005551298"。複数の無料電話番号を追加するには、個々の番号を次のよう にコンマで区切ります。-TollFreeNumber "18005551298", "18005559876"。

#### $-Ur$

たとえば、電話会議プロバイダーの Web の URL です。-Url "http://acp.fabrikam.com"。Web の URL を使用すると、電話会議プロバイダーはユーザーに対して、追加のダイヤルイン電話番号や、 電話会議プロバイダーが提供しているサービスに関する情報を掲載 しているページを示すことが できます。

#### -WhatIf

実際にコマンドを実行しなくてもコマンドの実行結果がわかります。

## 例 1:

Set-CsUserAcp コマンドレットを使用して、新しい電話会議プロバイダーをユーザー Ken Myer に追 加します。これを行うために、Identity パラメーターを使用して、変更するユーザー アカウントを示 します。さらに、必須パラメーターである TollNumber、ParticipantPassCode、Domain、および Name と、適切なパラメーター値を指定します。

1404 Office 365 PowerShell ガイド

Set-CsUserAcp -Identity "Ken Myer" -TollNumber "14255551298" -ParticipantPassCode 13761 -Domain "fabrikam.com" -Name "Fabrikam ACP"

## 例 2:

財務部門に勤務しているすべてのユーザーに同じ電話会議プロバイダーを割り当てます。この処理を行 うため、このコマンドでは最初に Get-CsUser コマンドレットおよび LdapFilter (このフィルター値に は "Department=Finance" を指定) を使用して、財務部門に勤務しているすべてのユーザーのコレクシ ョンを戻します。次に、このコレクションを Set-CsUserAcp コマンドレットにパイプ処理し、コレク ション内の各ユーザーに同じ電話会議プロバイダー (Fabrikam ACP) を割り当てます。

Get-CsUser -LdapFilter "Department=Finance" | Set-CsUserAcp -TollNumber "14255551298" -ParticipantPassCode 13761 -Domain "fabrikam.com" -Name "Fabrikam ACP"

## 例 3:

電話会議プロバイダー Fabrikam ACP をユーザー Ken Myer に割り当てます。このコマンドでは、 TollNumber、ParticipantPassCode、Domain、および Name の指定に加えて、無料電話番号のペアも 指定しています。これら 2 つの値を割り当てるには、TollFreeNumbers パラメーターの後に、2 つの 電話番号をコンマで区切って指定します。

Set-CsUserAcp -Identity "Ken Myer" -TollNumber "14255551298" -ParticipantPassCode 13761 -Domain "fabrikam.com" -Name "Fabrikam ACP" -TollFreeNumbers "18005551010", "18005551020"

## **5.2.3** ポリシー管理

次のコマンドレットで Lync Online ポリシーを管理します。ポリシーによって、 ユーザーと組織が使用できる Lync Online 機能が全体的に決定されます。

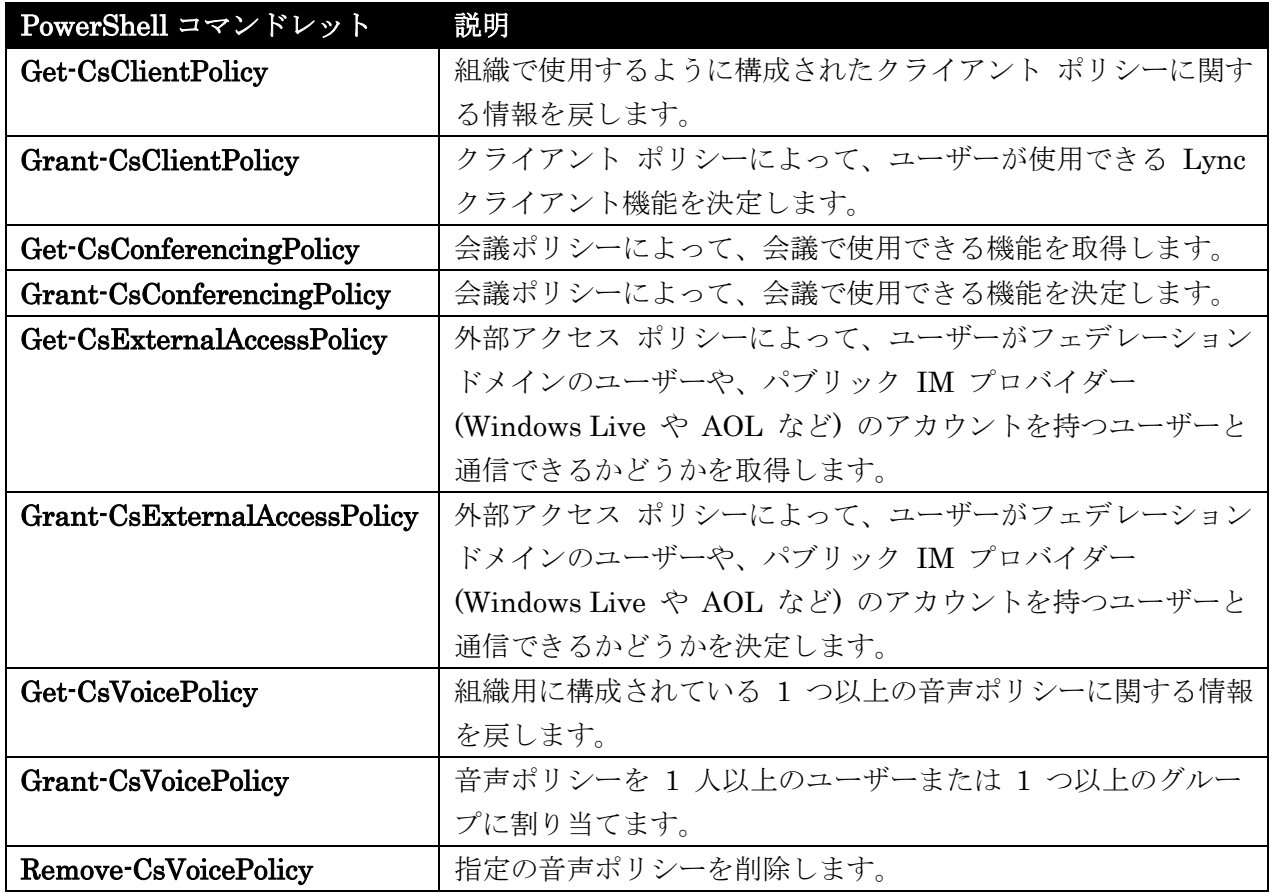

## Get-CsClientPolicy

クライアント ポリシーによって、ユーザーが使用できる Lync クライアント機能を取得

構文

Get-CsClientPolicy [-Identity <XdsIdentity>] <COMMON PARAMETERS> Get-CsClientPolicy [-Filter <String>] <COMMON PARAMETERS>

COMMON PARAMETERS: [-LocalStore <SwitchParameter>]

## 説明

組織で使用するように構成されたクライアント ポリシーに関する情報を戻します。クライアント ポリ シーは、ユーザーが使用できる Lync の機能を決定するのに役立ちます。たとえば、一部のユーザーに ファイルを転送する権限を与える一方で、他のユーザーに対してはその権限を与えることを拒否できま す。

#### パラメーター

## -Filter

ポリシー (複数可) を戻すよう指示するときに、ワイルドカード文字列を使用できます。たとえば、 サイト スコープで構成されたすべての設定を戻すには、次の構文を使用します。-Filter "site:\*"。 すべてのユーザーごとのポリシーのコレクションを戻すには、次の構文を使用します。-Filter "tag:\*"。

#### -Identity

戻されるクライアント ポリシーの一意の識別子。グローバル ポリシーを参照するには、次の構文 を使用します。-Identity global。サイト ポリシーを参照するには、次のような構文を使用します。 -Identity site:Redmond。ユーザー単位のポリシーを参照するには、次のような構文を使用します。 -Identity SalesDepartmentPolicy。

このパラメーターを省略すると、組織用に構成されたすべてのクライアント ポリシーが戻されます。

#### -LocalStore

中央管理ストア 自体からではなく、中央管理ストア のローカル レプリカからクライアント ポリ シー データを取得します。

## 例 1:

追加のパラメーターを指定せずに Get-CsClientPolicy コマンドレットを呼び出しています。これによ り、組織での使用のために構成されたすべてのクライアント ポリシーのコレクションが返されます。

Get-CsClientPolicy

## 例 2:

Get-CsClientPolicy コマンドレットを使用して、Identity が SalesPolicy のユーザーごとのクライア ント ポリシーが戻されます。ID は一意なので、このコマンドが複数の項目を戻すことはありません。

Get-CsClientPolicy -Identity SalesPolicy

## 例 3:

Filter パラメーターを使用して、ユーザーごとのスコープで構成されたすべてのクライアント ポリシー が戻されます。フィルター値 "tag:\*" で、Get-CsClientPolicy コマンドレットに "tag:" という文字列 で始まる Identity を持つポリシーのみを戻すように指示します。

Get-CsClientPolicy -Filter "tag:\*"

## 例 4:

DisableSavingIM プロパティが True になっているすべてのクライアント ポリシーのコレクションを 返します。そのために、最初にパラメーターを指定せずに Get-CsClientPolicy コマンドレットが呼び 出されています。これは、組織での使用のために構成されたすべてのクライアント ポリシーのコレクシ ョンを返すためです。次に、このコレクションは Where-Object コマンドレットにパイプ処理され、 DisableSavingIM プロパティが True に等しいポリシーのみが選択されます。

Get-CsClientPolicy | Where-Object {\$\_.DisableSavingIM -eq \$True}

#### 例 5:

戻されるクライアント ポリシーは、次の 2 つの基準を満たすポリシーのみになります。 DisableSavingIM プロパティが True である必要があり、かつ、EnableIMAutoArchiving プロパティ が False である必要がある。この処理を行うため、コマンドはまず、Get-CsClientPolicy コマンドレ ットを呼び出します。これにより、組織用に構成されたすべてのクライアント ポリシーのコレクション が戻されます。次に、そのコレクションは Where-Object コマンドレットにパイプ処理され、次の基準 を両方とも満たすポリシーのみを選び出します。DisableSavingIM が True と等しい必要があり、かつ EnableIMAutoArchiving が False と等しい必要がある。-and 演算子で、Where-Object コマンドレ ットが指定した基準すべてを満たすオブジェクトのみを選ぶように指示します。

Get-CsClientPolicy | Where-Object {\$\_.DisableSavingIM -eq \$True -and \$\_.EnableIMAutoArchiving -eq \$False}

#### 例 6:

例 5 に示すコマンドの変化形です。ただしこの場合は、次の基準のうち少なくとも 1 つを満たすポリ シーが選択されます。DisableSavingIM プロパティが True であり、かつ (または)、 EnableIMAutoArchiving プロパティが False である。このタスクを実行するために、コマンドはまず Get-CsClientPolicy コマンドレットを呼び出して、組織用に構成されたすべてのクライアント ポリシ ーのコレクションを戻します。次に、このコレクションは Where-Object コマンドレットにパイプ処理 され、次のうち少なくとも 1 つの基準を満たすポリシーのみを選び出します。DisableSavingIM が True に等しいか、EnableIMAutoArchiving が False に等しいかのうち一方または両方です。-or 演 算子で、Where-Object コマンドレットが指定した基準のうち少なくとも 1 つを満たすすべてのオブジ ェクトを選ぶように指示します。

#### Grant-CsClientPolicy

クライアント ポリシーによって、ユーザーが使用できる Lync クライアント機能を決定

## 構文

Grant-CsClientPolicy -Identity <UserIdParameter> [-Confirm [<SwitchParameter>]] [-DomainController <Fqdn>] [-PassThru <SwitchParameter>] [-PolicyName <String>] [-WhatIf [<SwitchParameter>]]

#### 説明

クライアント ポリシーによって、ユーザーが使用できる Lync クライアント機能を決定します。たとえ ば、一部のユーザーだけファイル転送機能を使用できるようにします。

#### パラメーター

#### -Identity

ポリシーを割り当てる必要のあるユーザー アカウントの Identity を示します。ユーザーの Identity は、以下の 4 つの形式のうちの 1 つを使用して指定できます。1) ユーザーの SIP アド レス、2) ユーザーのユーザー プリンシパル名 (UPN)、3) ドメイン¥ログオン形式 (litwareinc¥kenmyer など) のユーザーのドメイン名とログオン名、および 4) ユーザーの Active

1408 Office 365 PowerShell ガイド

Directory 表示名 (Ken Myer など)。ユーザーの Active Directory 識別名を使用してユーザーの Identity を参照することもできます。

また、表示名をユーザーの Identity として使用する場合は、アスタリスク (\*) ワイルドカード文 字を使用できます。たとえば、"\* Smith" という Identity は、末尾が " Smith" という文字列値の 表示名を持つすべてのユーザーを戻します。

## -Confirm

コマンドの実行前に確認メッセージが表示されます。

### -DomainController

ポリシー割り当て時に接続するドメイン コントローラーを指定できるようにします。このパラメー ターを指定しないと、このコマンドレットでは最初に使用可能なドメイン コントローラーが使用さ れます。

#### -PassThru

指定すると、コマンドレットが Windows PowerShell パイプラインを介してユーザー オブジェク トを渡すようになります。既定では、Grant-CsClientPolicy コマンドレットはパイプラインを介し てオブジェクトを渡しません。

#### -PolicyName

割り当てられるポリシーの "名前" です。PolicyName はポリシー スコープを持たないポリシー Identity ("tag:") にすぎません。たとえば、tag:Redmond という Identity のポリシーの PolicyName は Redmond です。tag:RedmondConferencingPolicy という Identity のポリシー の PolicyName は RedmondConferencingPolicy です。 PolicyName に null 値を設定すると、このコマンドはいずれのユーザーごとのポリシーもユーザ ーに割り当てません。次に例を示します。

Grant-CsClientPolicy –Identity "Ken Myer" –PolicyName \$Null

## -WhatIf

実際にコマンドを実行しなくてもコマンドの実行結果がわかります。

## 例 1:

SalesPolicy というクライアント ポリシーが Ken Myer という Identity を持つユーザーに割り当て られます。

Grant-CsClientPolicy -Identity "Ken Myer" -PolicyName SalesPolicy

## 例 2:

Sales 部門に所属するすべてのユーザーに SalesPolicy というクライアント ポリシーが割り当てられ ます。このコマンドでは最初に、Get-CsUser コマンドレットと LdapFilter パラメーターを使用して、 Sales 部門所属のすべてのユーザーのコレクションを戻します。次にこのユーザーのコレクションを Grant-CsClientPolicy コマンドレットにパイプ処理して、SalesPolicy というポリシーをコレクション 内の各ユーザーに割り当てています。

Get-CsUser -LDAPFilter "Department=Sales" | Grant-CsClientPolicy -PolicyName SalesPolicy

## 例 3:

RedmondAccountingPolicy というクライアント ポリシーが、次の 2 つの基準を満たすすべてのユー ザーに割り当てられます。1) ユーザーは、役職が Accountant である必要がある、および 2) Redmond 市に勤務している必要がある。これを実行するには、このコマンドでは最初に Get-CsUser コマンドレ ットと LdapFilter パラメーターを使用して、Redmond に勤務し、役職が Accountant のすべてのユ ーザーのコレクションを戻しています。フィルター値 "(&(Title=Accountant)(l=Redmond))" は、戻さ れるデータを役職が Accountant (Title=Accountant) であり、かつ (&)、Redmond に勤務している (l=Redmond) ユーザーに制限しています ("l" は小文字の L で、ユーザーのローカリティを表します)。

次に、戻されたコレクションを Grant-CsClientPolicy コマンドレットにパイプ処理して、 RedmondAccountingPolicy というポリシーをコレクション内の各ユーザーに割り当てています。

Get-CsUser -LDAPFilter "(&(Title=Accountant)(l=Redmond))" | Grant-CsClientPolicy -PolicyName RedmondAccountingPolicy

## 例 4:

AccountingPolicy というポリシーが 2 つの条件のどちらか (ユーザーの役職が Accountant または Senior Accountant のどちらであるか) を満たすすべてのユーザーに割り当てられます。このタスクを 実行するため、Get-CsUser コマンドレットと LdapFilter パラメーターを使用して、役職が Accountant または Senior Accountant のユーザーのコレクションを戻しています。フィルター値 "(|(Title=Accountant)(Title=Senior Accountant))" は、戻されるデータを役職が Accountant (Title=Accountant)、または (|)、役職が Senior Accountant (Title=Senior Accountant) のユーザーに 制限しています。次にこのフィルター処理されたコレクションを Grant-CsClientPolicy コマンドレッ トにパイプ処理して、AccountingPolicy というクライアント ポリシーをコレクション内の各ユーザー に割り当てています。

Get-CsUser -LdapFilter "(|(Title=Accountant)(Title=Senior Accountant))" | Grant-CsClientPolicy -PolicyName AccountingPolicy

## 例 5:

atl-cs-001.litwareinc.com というレジストラー プールにアカウントを持つすべてのユーザーに、 AtlantaBranchPolicy というクライアント ポリシーが割り当てられます。これを実行するには、最初に Get-CsUser コマンドレットを呼び出し、適切なユーザー アカウントを戻しています。Filter パラメー ターとフィルター値 {RegistrarPool -eq "atl-cs-001.litwareinc.com"} は、atl-cs-001.litwareinc.com と いうレジストラー プールに所属するユーザー アカウントだけが戻されるようにします。次に、このコ レクションを Grant-CsClientPolicy コマンドレットにパイプ処理し、各ユーザーに AtlantaBranchPolicy というクライアント ポリシーを割り当てています。

Get-CsUser -Filter {RegistrarPool -eq "atl-cs-001.litwareinc.com"} | Grant-CsClientPolicy -PolicyName AtlantaBranchPolicy

## Get-CsConferencingPolicy

会議ポリシーによって、会議で使用できる機能を取得

#### 構文

Get-CsConferencingPolicy [-Identity <XdsIdentity>] <COMMON PARAMETERS>

## 説明

組織で使用するように構成されている会議ポリシーに関する情報を戻します。会議ポリシーにより、会 議で使用できる機能が決まります。これには、会議に IP オーディオと IP ビデオを組み込むことがで きるかということから、会議に出席可能な最大参加者数に至るまで、すべての機能が含まれます。

## パラメーター

### -ApplicableTo

Lync Online で使用すると、指定したユーザーに割り当てられる会議ポリシーのリストが返されま す。たとえば、jun@example.com というユーザーに割り当てられるポリシーのコレクションを返 すには、次のコマンドを使用します。

Get-CsConferencingPolicy –ApplicableTo "jun@example.com"

#### -ApplicableTo

パラメーターは、所定のユーザーに対して、使用可能なユーザーごとの会議ポリシーの一部だけを 割り当てられるので便利です。これは、ライセンス契約や国/ 地域による制限事項の違いによって、 ユーザーに割り当てられるポリシーが制限される場合があるためです。たとえば、Ken Myer が中 国で勤務しており、国/地域による制限事項によってポリシー A、B、D、E へのアクセスが制限さ れる可能性があります。一方、同様の制限事項によって、米国で勤務している Pilar Ackerman は ポリシー A、B、C、F へのアクセスが制限される場合があります。ApplicableTo パラメーターを 使用せずに Get-CsConferencingPolicy を呼び出すと、実際には特定のユーザーに割り当てられな いポリシーを含む、すべての使用可能なポリシーのコレクションが返されます。

ApplicableTo パラメーターは、Lync Online のみに適用されます。このパラメーターは、Lync Server 2013 の社内版用ではありません。

## -Filter

戻される会議ポリシー (複数可) を指定するときに、ワイルドカード文字列を使用できます。たと えば、次の構文は、サイト スコープで構成されているすべてのポリシーを戻します。-Filter "site:\*"。 ユーザーごとのスコープで構成されているすべてのポリシーのコレクションを戻すには、次の構文 を使用します。-Filter "tag:\*"。

#### -Identity

取得する会議ポリシーの一意の識別子。会議ポリシーはグローバル、サイト、またはユーザーごと のスコープで構成できます。グローバル ポリシーを取得するには、次の構文を使用します。-Identity global。サイト ポリシーを取得するには、次のような構文を使用します。-Identity site:Redmond。 ユーザーごとのポリシーを取得するには、次のような構文を使用します。-Identity

#### SalesConferencingPolicy

このパラメーターが指定されていない場合、Get-CsConferencingPolicy コマンドレットは、組織で の使用に構成されているすべての会議ポリシーのコレクションを戻します。

Identity 指定時はワイルドカードを使用できないことに注意してください。会議ポリシーを指定す るときにワイルドカードを使用する場合は、Filter パラメーターを使用します。

-LocalStore

中央管理ストア 自体からではなく、中央管理ストア のローカル レプリカから会議ポリシーのデー タを取得します。

## 例 1

組織で使用するように構成されているすべての会議ポリシーのコレクションを戻します。

Get-CsConferencingPolicy

## 例 2:

Identity パラメーターを使用して、取得する情報の範囲を、ID が Global と等しい会議ポリシーに制 限しています。ポリシーの Identity が一意である必要があるため、このコマンドを実行するとグロー バル会議ポリシーという 1 つのポリシーが戻されます。

#### Get-CsConferencingPolicy -Identity Global

## 例 3:

Filter パラメーターを使用して、ユーザーごとのスコープで構成されているすべての会議ポリシーのコ レクションを戻します。ワイルドカード値 "tag:\*" は、戻されるデータの範囲を ID が文字列値 "tag:" で始まる会議ポリシーに限定することを Windows PowerShell に指定します。

Get-CsConferencingPolicy -Filter tag:\*

### 例 4:

MaxMeetingSize プロパティが 100 より大きいすべての会議ポリシーのコレクションを戻しています。 このコマンドで、まず、Get-CsConferencingPolicy コマンドレットを使用して、組織用に構成されてい るすべての会議ポリシーのコレクションを戻します。次にこのコレクションは Where-Object コマンド レットにパイプ処理されます。これにより、返りデータを制限して、MaxMeetingSize プロパティが 100 より大きいポリシーにフィルターを適用します。

Get-CsConferencingPolicy | Where-Object {\$\_.MaxMeetingSize -gt 100}

## 例 5:

1412 Office 365 PowerShell ガイド AllowExternalUsersToSaveContent プロパティが True と等しく、AllowExternalUserControl プロ パティも True と等しいという 2 つの条件を満たす、すべての会議ポリシーを戻します。これを行う ために、このコマンドで、追加パラメーターを指定せずに Get-CsConferencingPolicy コマンドレット を呼び出します。これにより、組織用に構成されているすべての会議ポリシーのコレクションが戻され ます。次に、そのコレクションを Where-Object コマンドレットにパイプ処理し、 AllowExternalUsersToSaveContent と AllowExternalUserControl の両方が True であるポリシー のみを取得します。-and 演算子は、指定されたすべての条件を満たすオブジェクトを戻すことを Where-Object コマンドレットに指定します。

Get-CsConferencingPolicy | Where-Object {\$\_.AllowExternalUsersToSaveContent -eq \$True -and \$\_.AllowExternalUserControl -eq \$True}

## 例 6:

例 5 のコマンドの変化形です。この場合、このコマンドを実行すると、指定された条件 (AllowExternalUsersToSaveContent プ ロ パ テ ィ が True と 等 し い か 、 ま た は AllowExternalUserControl プロパティが True と等しい) の少なくとも 1 つ (両方とは限らない) を 満たすすべてのポリシーが戻されます。これを行うために、このコマンドで、追加パラメーターを指定 せずに Get-CsConferencingPolicy コマンドレットを呼び出します。これにより、組織での使用に構成 されているすべての会議ポリシーのコレクションが戻されます。次に、そのコレクションは Where-Object に パ イ プ 処 理 さ れ て 、 AllowExternalUsersToSaveContent ま た は AllowExternalUserControl が True と等しいポリシーのみを選び出します。-or 演算子で、 Where-Object コマンドレットに、オブジェクトを戻すにはそのオブジェクトが指定された条件のいず れかを満たしている必要があることを指示します。

Get-CsConferencingPolicy | Where-Object {\$\_.AllowExternalUsersToSaveContent -eq \$True -or \$\_.AllowExternalUserControl -eq \$True}

## Grant-CsConferencingPolicy

会議ポリシーによって、会議で使用できる機能を決定

## 構文

Grant-CsConferencingPolicy -Identity <UserIdParameter> [-Confirm [<SwitchParameter>]] [-DomainController <Fqdn>] [-PassThru <SwitchParameter>] [-PolicyName <String>] [-WhatIf [<SwitchParameter>]]

### 説明

会議ポリシーによって、会議で使用できる機能を決定します。これには、会議で IP 音声/ビデオを使用 できるかどうかや、会議に出席できる最大人数など、すべての機能が含まれます。

#### パラメーター

#### -Identity

ポリシーを割り当てる必要のあるユーザー アカウントの Identity を示します。ユーザーの Identity は、以下の 4 つの形式のうちの 1 つを使用して指定できます。1) ユーザーの SIP アド レス、2) ユーザー プリンシパル名 (UPN)、3) ドメイン¥ログオン形式 (litwareinc¥kenmyer な ど) のユーザーのドメイン名とログオン名、および 4) ユーザーの Active Directory 表示名 (Ken Myer など)。ユーザーの Active Directory 識別名を使用してユーザーの Identity を参照すること もできます。

ユーザー ID を指定する場合は、アスタリスク (\*) ワイルドカード文字を使用できる点に注意して ください。たとえば、"\* Smith" という Identity は、末尾が " Smith" という文字列値の表示名を 持つすべてのユーザーを戻します。

#### -Confirm

コマンドの実行前に確認メッセージが表示されます。

#### -DomainController

新しいポリシーを割り当てるときに接続するドメイン コントローラーの完全修飾ドメイン名 (FQDN) を指定できます。このパラメーターが指定されていない場合、

Grant-CsConferencingPolicy コマンドレットは使用可能な最初のドメイン コントローラーに接 続します。

## -PassThru

ポリシーが割り当てられているユーザーを表すパイプラインを介して、ユーザー オブジェクトを渡 すことができます。既定では、Grant-CsConferencingPolicy コマンドレットはパイプラインを介 してオブジェクトを渡しません。

#### -PolicyName

割り当てられるポリシーの "名前" です。PolicyName は、単にポリシーの Identity からポリシー のスコープ (プレフィックス "tag:") を除いたものです。たとえば、tag:Redmond という ID のポ リシーの PolicyName は Redmond です。tag:RedmondConferencingPolicy という ID のポリ シーの PolicyName は RedmondConferencingPolicy です。 以前ユーザーに割り当てたユーザーごとのポリシーの割り当てを解除するには、PolicyName パラ

メーター を \$Null に設定します。

#### -WhatIf

実際にコマンドを実行しなくてもコマンドの実行結果がわかります。

## 例 1:

Grant-CsConferencingPolicy コマンドレットを使用して、SalesConferencingPolicy というポリシーを "Ken Myer" という Identity のユーザーに割り当てています。

Grant-CsConferencingPolicy -identity "Ken Myer" -PolicyName SalesConferencingPolicy

### 例 2:

会議ポリシー FinanceConferencingPolicy を "財務" という組織単位にアカウントがあるすべてのユ ーザーに割り当てています。同じポリシーを特定の組織単位 (OU) のすべてのユーザーに割り当てるた め、Get-CsUser コマンドレットを使用して、その OU のすべてのアカウントを取得します。ユーザー アカウントを取得したら、次にその情報を Grant-CsConferencingPolicy コマンドレットにパイプ処理 し、ポリシー FinanceConferencingPolicy をコレクション内の各ユーザーに割り当てます。

Get-CsUser -OU "ou=Finance,dc=litwareinc,dc=com" | Grant-CsConferencingPolicy -PolicyName FinanceConferencingPolicy

## 例 3:

例 2 を変化させたものです。ただしこの場合、財務 OU のユーザーに以前に割り当てたユーザーごと の会議ポリシーを、これらのユーザーから割り当て解除しています。これを行うため、コマンドで Grant-CsConferencingPolicy コマンドレットを呼び出して、PolicyName パラメーターのパラメータ ー値に NULL 値 (\$Null) を指定します。

Get-CsUser -OU "ou=Finance,dc=litwareinc,dc=com" | Grant-CsConferencingPolicy -PolicyName \$Null

## 例 4:

ポリシー HRConferencingPolicy を "人事" 部門に勤務するすべてのユーザーに割り当てています。こ れを行うため、LdapFilter パラメーターを指定して Get-CsUser コマンドレットを呼び出し、該当す るユーザーのセットを取得します。パラメーター値 "Department=Human Resources" により、戻され る項目を Department 属性が "Human Resources" に設定されているユーザー アカウントに制限し ています。ユーザー アカウントを取得したら、そのコレクションを Grant-CsConferencingPolicy コマ ンドレットにパイプ処理し、ポリシー HRConferencingPolicy をコレクション内の各ユーザーに割り当 てます。

Get-CsUser -LdapFilter "Department=Human Resources" | Grant-CsConferencingPolicy -PolicyName HRConferencingPolicy

## Get-CsExternalAccessPolicy

外部アクセス ポリシーによって、ユーザーが通信できるかどうかを取得

#### 構文

Get-CsExternalAccessPolicy [-Identity <XdsIdentity>] <COMMON PARAMETERS>

Get-CsExternalAccessPolicy [-Filter <String>] <COMMON PARAMETERS>

COMMON PARAMETERS: [-LocalStore <SwitchParameter>]

## 説明

組織で使用するように構成されている外部アクセス ポリシーに関する情報を戻します。外部アクセス ポリシーはユーザーが次のことを実行できるかどうかを決定します。1) フェデレーション組織のセッシ ョン開始プロトコル (SIP) アカウントを持つユーザーと通信する、2) Windows Live などのパブリック インスタント メッセージング (IM) プロバイダーの SIP アカウントを持つユーザーと通信する、3) 内 部ネットワークにログオンせずに、インターネット経由で Lync Server にアクセスする。

## パラメーター

-ApplicableTo

Lync Online で使用すると、指定したユーザーに割り当てられる外部アクセス ポリシーのリストが返され ます。たとえば、jun@example.com というユーザーに割り当てられるポリシーのコレクションを返すには、 次のコマンドを使用します。

 Office 365 PowerShell ガイド 1415 Get-CsExternalAccessPolicy –ApplicableTo "jun@example.com"

#### -ApplicableTo

パラメーターは、所定のユーザーに対して、使用可能なユーザーごとの外部アクセス ポリシーの一部だけ を割り当てられるので便利です。これは、ライセンス契約や国/地域による制限事項の違いによって、ユー ザーに割り当てられるポリシーが 制限される場合があるためです。たとえば、Ken Myer が中国で勤務 しており、国/地域による制限事項によってポリシー A、B、D、E へのアクセスが制限される可能性があり ます。一方、同様の制限事項によって、米国で勤務している Pilar Ackerman はポリシー A、B、C、F へのアクセスが制限される場合があります。ApplicableTo パラメーターを使用せずに Get-CsExternalAccessPolicy を呼び出すと、実際には特定のユーザーに割り当てられないポリシーを 含む、すべての使用可能なポリシーのコレクションが返されます。 ApplicableTo パラメーターは Lync Online のみに適用されます。このパラメーターは、Lync Server 2013 の社内版用ではありません。

## -Filter

外部アクセス ポリシーのワイルドカード検索を可能にします。たとえば、サイト スコープで構成されている すべてのポリシーを検索するには、Filter に次の値を使用します。site:\*。Seattle、Seville、および Saskatoon (すべてが "S" という文字で開始) というユーザーごとのポリシーを検索するには、Filter に 次の値を使用します。"S\*"。Filter パラメーターは、ポリシー ID にのみ適用できることに注意してくださ い。

#### -Identity

ポリシーの作成時に割り当てる一意の Identity です。外部アクセス ポリシーは、グローバル、サイト、ま たはユーザーごとのスコープで割り当てることができます。グローバル インスタンスを参照するには、次の 構文を使用します。-Identity global。サイト スコープでポリシーを参照するには、次の構文を使用します。 -Identity site:Redmond。ユーザーごとのスコープでポリシーを参照する場合は、次のような構文を使用 します。-Identity RedmondPolicy。

Identity パラメーターでは、アスタリスク (\*) などのワイルドカード文字を使用できません。ポリシーのワ イルドカード検索を実行するには、代わりに Filter パラメーターを使用します。

Identity と Filter のどちらのパラメーターも指定されていない場合、Get-CsExternalAccessPolicy コ マンドレットは、組織で使用するために構成されているすべての外部アクセス ポリシーのコレクションを戻 します。

-LocalStore

中央管理ストア 自体からではなく、中央管理ストア のローカル レプリカから外部アクセス ポリシーのデ ータを取得します。

## 例 1:

組織で使用するために構成されたすべての外部アクセス ポリシーのコレクションを戻します。追加パラ メーターを指定せずに Get-CsExternalAccessPolicy コマンドレットを呼び出すと、常に外部アクセス ポリシーの完全なコレクションが戻されます。

Get-CsExternalAccessPolicy

## 例 2:

Identity パラメーターを使用して、ID が site:Redmond になっている外部アクセス ポリシーを戻し ます。アクセス ポリシーの ID は一意である必要があるため、このコマンドによって複数の項目が戻さ れることはありません。

Get-CsExternalAccessPolicy -Identity site:Redmond

## 例 3:

Filter パラメーターを使用して、ユーザーごとのスコープで構成されているすべての外部アクセス ポリ シーを戻します。パラメーター値 "tag:\*" により、戻されるデータを ID が文字列 "tag:" で始まるポ リシーに制限します。定義では、ID が "tag:" で始まるポリシーは、すべてユーザーごとのスコープで 構成されているポリシーです

Get-CsExternalAccessPolicy -Filter tag:\*

#### 例 4:

Get-CsExternalAccessPolicy コマンドレットと Where-Object コマンドレットを使用して、ユーザー にフェデレーション アクセス権を付与するすべての外部アクセス ポリシーを戻します。この処理を実 行するには、まず Get-CsExternalAccessPolicy コマンドレットを使用して、組織内で使用中のすべて の外部アクセス ポリシーのコレクションを戻します。このコレクションは Where-Object コマンドレ ットにパイプ処理され、EnableFederationAccess プロパティが True と等しいポリシーのみが選択さ れます。

Get-CsExternalAccessPolicy | Where-Object {\$\_.EnableFederationAccess -eq \$True}

#### 例 5:

2 つの条件 (フェデレーション アクセスとパブリック クラウド アクセスの両方が許可されている) を満たす外部アクセス ポリシーを戻します。このタスクを実行するため、このコマンドはまず Get-CsExternalAccessPolicy コマンドレットを使用して、組織内で使用中のすべてのアクセス ポリシ ーのコレクションを戻します。次に、このコレクションは Where-Object コマンドレットにパイプ処理 され、2 つの条件 (EnableFederationAccess プロパティが True と等しく、EnablePublicCloudAccess プロパティも True と等しい) を満たすポリシーのみを選び出します。EnableFederationAccess と EnablePublicCloudAccess の両方が True になっているポリシーのみが戻され、画面に表示されます。

EnableFederationAccess または EnablePublicCloudAccess のいずれかが True になっているポリシ ーの一覧を戻すには、次の –or 演算子を使用します。

Where-Object {\$ . EnableFederationAccess -eq \$True -or \$\_.EnablePublicCloudAccess -eq \$True}

Get-CsExternalAccessPolicy | Where-Object {\$\_.EnableFederationAccess -eq \$True -and \$ .EnablePublicCloudAccess -eq \$True}

## Grant-CsExternalAccessPolicy

外部アクセス ポリシーによって、ユーザーが通信できるかどうかを決定

#### 構文

Grant-CsExternalAccessPolicy -Identity <UserIdParameter> [-Confirm [<SwitchParameter>]] [-DomainController <Fqdn>] [-PassThru <SwitchParameter>] [-PolicyName <String>] [-WhatIf [<SwitchParameter>]]

## 説明

外部アクセス ポリシーを、ユーザーまたはユーザーのグループに割り当てることができます。外部アク セス ポリシーはユーザーが次のことを実行できるかどうかを決定します。1) フェデレーション組織の セッション開始プロトコル (SIP) アカウントを持つユーザーと通信する、2) MSN などのパブリック インスタント メッセージング (IM) プロバイダーの SIP アカウントを持つユーザーと通信する、3) 内 部ネットワークにログオンせずに、インターネット経由で Lync Server にアクセスする。

## パラメーター

### -Identity

ポリシーを割り当てる必要があるユーザー アカウントの ID。ユーザーの Identity は、以下の 4 つの形式のうちの 1 つを使用して指定できます。1) ユーザーの SIP アドレス、2) ユーザーのユ ーザー プリンシパル名 (UPN)、3) ドメイン¥ログオン形式 (litwareinc¥kenmyer など) のユー ザーのドメイン名とログオン名、4) ユーザーの Active Directory 表示名 (Ken Myer など)。ユー ザーの Active Directory 識別名を使用してユーザーの Identity を参照することもできます。 さらに、ユーザー ID を指定する場合は、アスタリスク (\*) ワイルドカード文字を使用できる点に 注意してください。たとえば、"\* Smith" という Identity は、末尾が " Smith" という文字列値の 表示名を持つすべてのユーザーを戻します。

#### -Confirm

コマンドの実行前に確認メッセージが表示されます。

#### -DomainController

新しいポリシーを割り当てるときに接続するドメイン コントローラーの完全修飾ドメイン名 (FQDN) を指定できます。このパラメーターが指定されていない場合、

Grant-CsExternalAccessPolicy コマンドレットは使用可能な最初のドメイン コントローラーに 接続します。

#### -PassThru

ポリシーの割り当て先ユーザーを表すユーザー オブジェクトを、パイプラインを介して渡せるよう にします。既定では、Grant-CsExternalAccessPolicy コマンドレットはパイプラインを介してオ ブジェクトを渡しません。

#### -PolicyName

割り当てられるポリシーの "名前" です。PolicyName は、単にポリシーの Identity からポリシー のスコープ (プレフィックス "tag:") を除いたものです。たとえば、tag:Redmond という ID のポ リシーの、PolicyName は Redmond です。tag:RedmondAccessPolicy という ID のポリシーの、 PolicyName は RedmondAccessPolicy です。

1418 Office 365 PowerShell ガイド

以前ユーザーに割り当てたユーザーごとのポリシーの割り当てを解除するには、PolicyName パラ メーター を \$Null に設定します。

#### -WhatIf

実際にコマンドを実行しなくてもコマンドの実行結果がわかります。

## 例 1:

外部アクセス ポリシー RedmondAccessPolicy を Active Directory 表示名が Ken Myer であるユー ザーに割り当てています。

Grant-CsExternalAccessPolicy -Identity "Ken Myer" -PolicyName RedmondAccessPolicy

## 例 2:

外部アクセス ポリシー RedmondAccessPolicy を Redmond 市で勤務するすべてのユーザーに割り当 てています。これを行うために、まず、Get-CsUser コマンドレットと LdapFilter パラメーターを使 用して、Redmond 市で勤務するすべてのユーザーのコレクションを戻します。フィルター値 "l=Redmond" により、戻されるデータを Redmond 市で勤務するユーザーに制限します (フィルター 内の 1 (L の小文字) はローカリティを表します)。次に、このコレクションは Grant-CsExternalAccessPolicy コマンドレットにパイプ処理されて、コレクション内の各ユーザーにポ リシー RedmondAccessPolicy が割り当てられます。

Get-CsUser -LdapFilter "l=Redmond" | Grant-CsExternalAccessPolicy -PolicyName RedmondAccessPolicy

## 例 3:

役職が "Sales Representative" であるすべてのユーザーに、外部アクセスポリシー SalesAccessPolicy を割り当てています。このタスクを実行するため、まず、Get-CsUser コマンドレットと LdapFilter パ ラメーターを使用して、すべての Sales Representative のコレクションを戻します。フィルター値 "Title=Sales Representative" により、戻されるコレクションを役職が "Sales Representative" である ユ ー ザ ー に 制 限 し ま す 。 次 に 、 こ の フ ィ ル タ ー 処 理 さ れ た コ レ ク シ ョ ン は Grant-CsExternalAccessPolicy コマンドレットにパイプ処理されて、コレクション内の各ユーザーにポ リシー SalesAccessPolicy が割り当てられます。

Get-CsUser -LdapFilter "Title=Sales Representative" | Grant-CsExternalAccessPolicy -PolicyName SalesAccessPolicy

## 例 4:

 Office 365 PowerShell ガイド 1419 ユーザーごとのポリシーが明示的に割り当てられていないすべてのユーザーに外部アクセス ポリシー BasicAccessPolicy を割り当てています (つまり、現在ユーザーはサイト ポリシーかグローバル ポリシ ーによって管理されています)。これを行うため、Get-CsUser コマンドレットと Filter パラメーター を使用して、該当するユーザーのセットを戻します。フィルター値 {ExternalAccessPolicy -eq \$Null} に より、戻されるデータを ExternalAccessPolicy プロパティが NULL 値 (\$Null) と等しい (-eq) ユー ザー アカウントに制限します。定義上、ユーザーごとのポリシーがユーザーに割り当てられていない場 合にのみ ExternalAccessPolicy は null になります。

Get-CsUser -Filter {ExternalAccessPolicy -eq \$Null} | Grant-CsExternalAccessPolicy -PolicyName BasicAccessPolicy

## 例 5:

外部アクセス ポリシー USAccessPolicy を US という組織単位 (OU) にアカウントを持つすべての ユーザーに割り当てています。まず、OU パラメーターを指定して Get-CsUser コマンドレットを呼び 出します。パラメーター値 "ou=US,dc=litwareinc,dc=com" により、戻されるデータを US OU 内のユ ーザー アカウントに制限します。次に、戻されたコレクションは Grant-CsExternalAccessPolicy コマ ンドレットにパイプ処理されて、コレクション内の各ユーザーにポリシー USAccessPolicy が割り当て られます。

Get-CsUser -OU "ou=US, dc=litwareinc, dc=com" | Grant-CsExternalAccessPolicy -PolicyName USAccessPolicy

#### 例 6:

Lync Server が有効になっているユーザーに以前割り当てた、ユーザーごとの外部アクセス ポリシーを 割り当て解除しています。これを行うため、コマンドで (追加パラメーターを指定せずに) Get-CsUser コマンドレットを呼び出して、Lync Server が有効になっているすべてのユーザーのコレクションを戻 します。次に、そのコレクションを Grant-CsExternalAccessPolicy コマンドレットにパイプ処理し、 "-PolicyName \$Null" という構文を使用して、これらのユーザーに以前割り当てたユーザーごとの外部 アクセス ポリシーを削除します。

Get-CsUser | Grant-CsExternalAccessPolicy -PolicyName \$Null

## Get-CsVoicePolicy

組織用に構成されている 1 つ以上の音声ポリシーに関する情報を取得

## 構文

Get-CsVoicePolicy [-Identity <XdsIdentity>] <COMMON PARAMETERS>

Get-CsVoicePolicy [-Filter <String>] <COMMON PARAMETERS>

COMMON PARAMETERS: [-LocalStore <SwitchParameter>] [-Tenant <Guid>]

#### 説明

組織用に構成されている 1 つ以上の音声ポリシーに関する情報を戻します。

## パラメーター

#### -Filter

このパラメーターはワイルドカード文字列を受け入れ、その文字列と一致する Identity を持つす べての音声ポリシーを戻します。たとえば Filter 値を site:\* と設定すると、そのサイト レベルで 定義されている音声ポリシーがすべて戻されます。

1420 Office 365 PowerShell ガイド

## -Identity

ポリシーのスコープ (および場合によっては名前) を指定する一意の識別子です。このパラメータ ーが省略されていると、組織のすべての音声ポリシーが戻されます。

## -LocalStore

中央管理ストア自体ではなく、中央管理ストアのローカル レプリカから音声ポリシーを取得します。

#### -Tenant

音声ポリシーを取得する Lync Online テナント アカウントのグローバル一意識別子 (GUID)。次 に例を示します。

-Tenant "38aad667-af54-4397-aaa7-e94c79ec2308"

次のコマンドを実行することにより、テナントの各々についてテナント ID を戻すことができます。 Get-CsTenant | Select-Object DisplayName, TenantID

Windows PowerShell のリモート セッションを使用しており、Lync Online と接続している場合、 Tenant パラメーターを含める必要はありません。代わりに、接続情報に基づいてテナント ID が 自動的に入力されます。Tenant パラメーターは主にハイブリッド展開用です。

## 例 1:

この例では、組織向けに定義されているすべての音声ポリシーおよびその設定を示しています。

Get-CsVoicePolicy

## 例 2:

この例では、Identity パラメーターを使用して UserPolicy1 というユーザーごとのポリシーの音声ポ リシー設定を取得しています。

Get-CsVoicePolicy -Identity UserPolicy1

## 例 3:

この例では、Filter パラメーターを使用して、ユーザーに割り当て可能なすべての音声ポリシー設定を 取得しています。ユーザーごとの音声ポリシーにはすべて、tag:<UserVoicePolicy> の形式の Identity があるため、タグでフィルター処理を行ってすべてのユーザーの音声ポリシーを取得します。

Get-CsVoicePolicy -Filter tag\*

## Grant-CsVoicePolicy

音声ポリシーを 1 人以上のユーザーまたは 1 つ以上のグループに設定

## 構文

Grant-CsVoicePolicy -Identity <UserIdParameter> [-Confirm [<SwitchParameter>]] [-DomainController <Fqdn>] [-PassThru <SwitchParameter>] [-PolicyName <String>] [-WhatIf [<SwitchParameter>]]

## 説明

音声ポリシーを 1 人以上のユーザーまたは 1 つ以上のグループに割り当てます。

## パラメーター

#### -Identity

ポリシーを割り当てるユーザーの ID (一意の識別子) です。

ユーザーの Identity は、以下の 4 つの形式のうちの 1 つを使用して指定できます。1) ユーザーの SIP アドレス、2) ユーザー プリンシパル名 (UPN)、3) ドメイン¥ログオン形式 (litwareinc¥kenmyer など) の ユーザーのドメイン名とログオン名、および 4) ユーザーの Active Directory 表示名 (Ken Myer など)。 表示名をユーザーの Identity として使用する場合は、アスタリスク (\*) ワイルドカード文字を使用できる 点に留意してください。たとえば、"\* Smith" という Identity を指定すると、Smith という姓のユーザーが すべて戻されます。

完全なデータ型:Microsoft.Rtc.Management.AD.UserIdParameter

#### -Confirm

コマンドの実行前に確認メッセージが表示されます。

DomainController ドメイン コントローラーを指定できます。ドメイン コントローラーを指定しない場 合は、最初に使用可能なものが使用されます。

#### -PassThru

コマンドの結果を戻します。既定では、このコマンドレットによる出力はありません。

#### -PolicyName

ユーザーに割り当てる音声ポリシーの名前 (ID) です。(このパラメーターには、Identity の名前の部分の みが含まれる点に留意してください。ユーザーごとのポリシー ID には tag: というプレフィックスを指定し ます。PolicyName と共に指定することはできません。)

#### -WhatIf

実際にコマンドを実行しなくてもコマンドの実行結果がわかります。

## 例 1:

この例では、VoicePolicyRedmond の ID を持つ音声ポリシーを、Ken Myer の表示名のユーザーに割 り当てます。

Grant-CsVoicePolicy -Identity "Ken Myer" -PolicyName VoicePolicyRedmond

## 例 2:

こ の 例 で は 、 VoicePolicyRedmond と い う ID を 持 つ 音 声 ポ リ シ ー を 、 OU=Finance,OU-NorthAmerica,DC=litwareinc,DC=com という Finance OU 内のすべてのユーザー に割り当てます。このコマンドの最初の部分では、Get-CsUser コマンドレットを呼び出して、Lync Server または Office Communications Server が有効になっているすべてのユーザーを指定の OU から取得します。次に、このユーザーのコレクションは Grant-CsVoicePolicy コマンドレットにパイプ 処理され、ポリシー VoicePolicyRedmond がこれらの各ユーザーに割り当てられます。

Get-CsUser -OU "ou=Finance,ou=North America,dc=litwareinc,dc=com" | Grant-CsVoicePolicy -PolicyName VoicePolicyRedmond

## Remove-CsVoicePolicy

指定の音声ポリシーを削除

## 構文

Remove-CsVoicePolicy -Identity <XdsIdentity> [-Confirm [<SwitchParameter>]] [-Force <SwitchParameter>] [-Tenant <Guid>] [-WhatIf [<SwitchParameter>]]

## 説明

指定の音声ポリシーを削除します。

## パラメーター

### -Identity

削除するポリシーのスコープ (および場合によっては名前) を指定する一意の識別子です。

## -Confirm

コマンドの実行前に確認メッセージが表示されます。

## -Force

変更を行う前に表示されるように設定されているすべての確認メッセージを表示しないようにしま す。

#### -Tenant

音声ポリシーが削除される Office 365 テナント アカウントのグローバル一意識別子 (GUID) で す。次に例を示します。

-Tenant "38aad667-af54-4397-aaa7-e94c79ec2308"

次のコマンドを実行することにより、テナントの各々についてテナント ID を返すことができます。

## Get-CsTenant | Select-Object DisplayName, TenantID

Windows PowerShell を使用しており Lync Online のみに接続している場合、Tenant パラメー ターを含める必要はありません。代わりに、接続情報に基づいてテナント ID が自動的に入力され ます。Tenant パラメーターは主にハイブリッド展開用です。

#### -WhatIf

実際にコマンドを実行しなくてもコマンドの実行結果がわかります。

## 例 1:

この例では、UserVoicePolicy1 というユーザーごとの音声ポリシー設定を削除しています。

Remove-CsVoicePolicy -Identity UserVoicePolicy1

#### 例 2:

 Office 365 PowerShell ガイド 1423 この例では、特定のユーザーに割り当て可能な音声ポリシー設定をすべて削除しています。まず、tag\* の フィルターで Get-CsVoicePolicy コマンドレットを呼び出し、ユーザーごとのポリシーをすべて取得し ています。次に、削除するポリシーのコレクションを Remove-CsVoicePolicy コマンドレットにパイプ 処理しています。

Get-CsVoicePolicy -Filter tag\* | Remove-CsVoicePolicy

## **5.2.4 Lync** クライアント管理

次のコマンドレットで Lync クライアントを管理します。

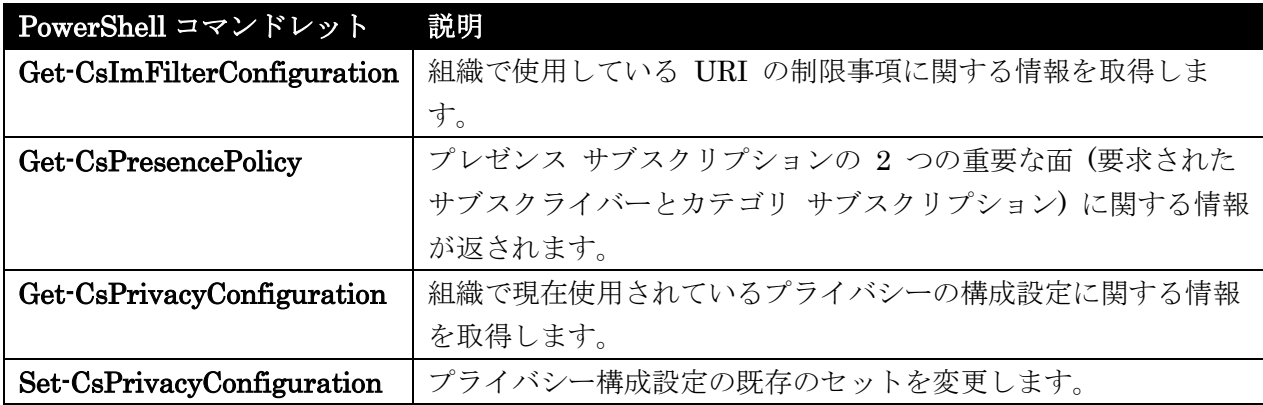

## Get-CsImFilterConfiguration

組織で使用している URI の制限事項に関する情報を取得

構文

Get-CsImFilterConfiguration [-Identity <XdsIdentity>] <COMMON PARAMETERS>

Get-CsImFilterConfiguration [-Filter <String>] <COMMON PARAMETERS>

COMMON PARAMETERS: [-LocalStore <SwitchParameter>]

## 説明

組織で使用している URI の制限事項に関する情報を取得します。

イ ンスタント メッセージの送信時にメッセージのテキストに URI を埋め込んで、会話の他の参加者 が特定の Web サイトの参照や共有を行えるようにします。Lync Online を構成して、特定のプレフィ ックスを含むハイパーリンクを禁止したり、非アクティブにしたりすることができます。このように構 成すると、参加者はリンクを クリックして URI の参照先のサイトを表示できないため、リンクを手動 でブラウザーにコピーして貼り付ける必要があります。

## パラメーター

-Filter

特定の Identity パターンに一致する構成に対してワイルドカード検索を実行します。たとえば、 site\* で始まる Identity を持つすべての設定 (サイト固有の設定すべて) を戻します。

#### -Identity

取得する設定の一意の識別子です。この識別子は Global または site:<サイト名> のいずれかにな ります。ここで、<サイト名> は、site:Redmond のように、設定が適用されるサイトの名前です。 完全なデータ型: Microsoft.Rtc.Management.Xds.XdsIdentity

## -LocalStore

中央管理ストア 自体からではなく、中央管理ストア のローカル レプリカから IM フィルター構 成を取得します。

## 例 1:

組織用に構成されているすべての IM ハイパーリンク フィルターのコレクションを返します。追加の パラメーターを指定せずに Get-CsImFilterConfiguration コマンドレットを呼び出すと、いつでもこの 動作が行われます。

Get-CsImFilterConfiguration

## 例 2:

1 つの IM フィルターに関する設定 (site:Redmond という ID を持つ設定) が返されます。ID は一 意である必要があるため、このコマンドが複数の構成を返すことはありません。

Get-CsImFilterConfiguration -Identity site:Redmond

## 例 3:

Filter パラメーターを使用して、サイト レベルで構成されたすべての IM フィルターのコレクション を戻します。ワイルドカード文字列 site:\* は、Identity が site: の文字列値で始まる IM フィルター 構成のみのコレクションを戻すように、Get-CsImFilterConfiguration コマンドレットに指示します。

Get-CsImFilterConfiguration -Filter site:\*

## 例 4:

画面に表示するときに、グローバル IM フィルターの構成の Prefixes プロパティの値を "展開" しま す。これは単純に、プロパティとその値が、よりわかりやすく、より読みやすい形式で表示されること を意味します。このタスクを実行するには、最初に Get-CsImFilterConfiguration コマンドレットを使 用してグローバル IM フィルターの構成を取得します (Get-CsImFilterConfiguration コマンドレッ トの呼び出しをかっこで囲んでいることに注意してください。これは Windows PowerShell に、かっ こで囲まれているコマンドを最初に実行し、次にその場所から続行するように指示します)。構成を取得 した後、1 行に 1 つのプレフィックスという形式で Prefixes プロパティの値が表示されます。

(Get-CsImFilterConfiguration -Identity Global).Prefixes

## Get-CsPresencePolicy

プレゼンス サブスクリプションの 2 つの情報を取得

#### 構文

Get-CsPresencePolicy [-Identity <XdsIdentity>] <COMMON PARAMETERS>

Get-CsPresencePolicy [-Filter <String>] <COMMON PARAMETERS>

COMMON PARAMETERS: [-LocalStore <SwitchParameter>]

#### 説明

プレゼンス サブスクリプションの 2 つの重要な面 (要求されたサブスクライバーとカテゴリ サブス クリプション) に関する情報が返されます。

他のユーザーの連絡先リストに追加されると、既定の動作では、リストに追加されたユーザーにそのこ とを知らせるポップアップ通知が表示されます。ポップアップを閉じるまで、各通知は要求されたサブ スクライバーとしてカウントされます。

カテゴリ サブスクリプションは、特定カテゴリの情報の要求 (予定表データを要求するアプリケーショ ンなど) を示します。

#### パラメーター

#### -Filter

取得するポリシーを指定する際にワイルドカードを使用できるようになります。たとえば、次の構 文は、サイト スコープで構成されているすべてのプレゼンス ポリシーを戻します。-Filter "site:\*"。 Filter パラメーターと Identity パラメーターを同じコマンドで使用することはできません。

## -Identity

取得するプレゼンス ポリシーの一意の識別子。グローバル ポリシーを戻すには、次の構文を使用 します。-Identity global。サイト スコープで構成されたポリシーを戻すには、次のような構文を 使用します。-Identity "site:Redmond"。ユーザーごとのスコープで構成したポリシーを戻す場合は、 次のような構文を使用します。-Identity "RedmondPresencePolicy" です。Identity を指定する場 合は、ワイルドカード文字を使用することはできません。

Identity パラメーターと Filter パラメーターのどちらも指定しない場合、Get-CsPresencePolicy コマンドレットは組織で使用するために構成されたすべてのプレゼンス ポリシーを戻します。

## -LocalStore

中央管理ストア自体からではなく、中央管理ストアのローカル レプリカから、プレゼンス ポリシ ーのデータを取得します。

## 例 1:

組織で使用するために構成されたすべてのプレゼンス ポリシーに関する情報を返します。この処理を実 行するため、Get-CsPresencePolicy コマンドレットをパラメーターなしで呼び出します。

Get-CsPresencePolicy

## 例 2:

ユーザーごとのプレゼンス ポリシーが 1 つ返されます (Identity が RedmondPresencePolicy のポ リシー)。

Get-CsPresencePolicy -Identity "RedmondPresencePolicy"

## 例 3:

サイト スコープで構成されているすべてのプレゼンス ポリシーに関する情報が返されます。これを実 行するために、Filter パラメーターとフィルター値 "site:\*" を使用します。このフィルター値により、 戻されるデータが Identity が文字列値 "site:" で始まるすべてのプレゼンス ポリシーに制限されます。

Get-CsPresencePolicy -Filter "site:\*"

## 例 4:

要求されたサブスクライバーの最大数を 100 以下に制限するすべてのプレゼンス ポリシーに関する情 報が返されます。このタスクを実行するために、コマンドでは、まずパラメーターを指定せずに Get-CsPresencePolicy コマンドレットを呼び出して、組織で使用するように構成されたすべてのプレゼ ンス ポリシーのコレクションを返します。このコレクションは Where-Object コマンドレットにパイ プ処理され、これにより MaxPromptedSubscriber プロパティが 100 以下のポリシーのみが選択され ます。

Get-CsPresencePolicy | Where-Object {\$\_.MaxPromptedSubscriber -le 100}

## Get-CsPrivacyConfiguration

組織で現在使用されているプライバシーの構成設定に関する情報を取得

構文

Get-CsPrivacyConfiguration [-Identity <XdsIdentity>] <COMMON PARAMETERS>

Get-CsPrivacyConfiguration [-Filter <String>] <COMMON PARAMETERS>

COMMON PARAMETERS: [-LocalStore <SwitchParameter>] [-Tenant <Guid>]

## 説明

Lync Online で既定のプライバシー値を構成する一方、ユーザーがこれらの値を変更できるようにしま す。

Lync Online では、多くのプレゼンス情報を他のユーザーと共有できます。自分の写真を公開し、詳し い場所情報を提供し、(連絡先リストのユーザーだけでなく) 組織のすべてのユーザーがプレゼンス情報 を自動的に使用できるようにします。管理者は CsPrivacyConfiguration コマンドレットを使用して Lync Online で既定のプライバシー値を構成する一方、ユーザーにこれらの値の変更を許可することが できます。

## パラメーター

-Filter

ワイルドカードを使用して、プライバシーの構成設定の 1 つまたは複数のコレクションを返すこと ができます。たとえば、サイト スコープで構成されたすべての設定を返すには、次の構文を使用で きます。-Filter "site:\*"。サービス スコープで構成されたすべての設定を返すには、次の構文を使 用します。-Filter "service:\*"。

#### -Identity

取 得されるプライバシーの構成設定の一意の識別子。グローバル設定を返すには、次の構文を使用 します。-Identity global。サイト スコープで構成された設定を返すには、次のような構文を使用 します。-Identity site:Redmond。サービス レベルで設定を変更するには、次のような構文を使用 します。-Identity service:UserServer:atl-cs-001.litwareinc.com このパラメーターが指定されていない場合、Get-CsPrivacyConfiguration コマンドレットは、組 織で現在使用されているプライバシーのすべての構成設定を戻します。

LocalStore 中央管理ストア自体からではなく、中央管理ストアのローカル レプリカからプライ バシー構成データを取得します。

#### Tenant

プライバシー構成設定を取得する Lync Online テナント アカウントのグローバル一意識別子 (GUID) です。

次に例を示します。

-Tenant "38aad667-af54-4397-aaa7-e94c79ec2308"

次のコマンドを実行することにより、テナントの各々についてテナント ID を返すことができます。 Get-CsTenant | Select-Object DisplayName, TenantID

Windows PowerShell のリモート セッションを使用しており、Lync Online のみに接続している 場合、Tenant パラメーターを含める必要はありません。代わりに、接続情報に基づいてテナント ID が自動的に入力されます。Tenant パラメーターは主にハイブリッド展開用です。

## 例 1:

組織で現在使用されているプライバシーのすべての構成設定を戻します。

Get-CsPrivacyConfiguration

### 例 2:

プライバシー構成設定 (site:Redmond という ID を持つフィルターに関する設定) のコレクションを 1 つ返します。

Get-CsPrivacyConfiguration -Identity site:Redmond

## 例 3:

サイト スコープで割り当てられているプライバシーのすべての構成設定に関する情報が戻されます。こ の処理を行うため、Filter パラメーターとフィルター値 "site:\*" を入れます。このフィルター値により、 ID (フィルター処理できる唯一のプロパティ) が "site:" 文字で始まる設定のみが抽出されます。

Get-CsPrivacyConfiguration -Filter "site:\*"

## 例 4:

プライバシー モードが有効なすべてのプライバシーの構成設定に関する情報を戻します。この処理を行 うため、最初にパラメーターの指定なしで Get-CsPrivacyConfiguration コマンドレットを呼び出して、 すべてのプライバシー設定のコレクションを戻します。次に、このコレクションは Where-Object コマ ンドレットにパイプ処理され、EnablePrivacyMode プロパティが True と等しい設定のみを選択しま す。

Get-CsPrivacyConfiguration | Where-Object {\$\_.EnablePrivacyMode -eq \$True}

## Set-CsPrivacyConfiguration

プライバシー構成設定の既存のセットを変更

## 構文

Set-CsPrivacyConfiguration [-Identity <XdsIdentity>] <COMMON PARAMETERS>

Set-CsPrivacyConfiguration [-Instance <PSObject>] <COMMON PARAMETERS>

COMMON PARAMETERS: [-AutoInitiateContacts <\$true | \$false>] [-Confirm [<SwitchParameter>]] [-DisplayPublishedPhotoDefault <\$true | \$false>] [-EnablePrivacyMode <\$true | \$false>] [-Force <SwitchParameter>] [-PublishLocationDataDefault <\$true | \$false>] [-Tenant <Guid>] [-WhatIf [<SwitchParameter>]]

#### 説明

プライバシー構成設定の既存のセットを変更します。プライバシー構成設定を使用すると、ユーザーは 他のユーザーにどの程度の情報を表示するかを決定するのに役立ちます。Lync Online では、多くのプ レゼンス情報を他のユーザーと共有できます。自分の写真を公開し、詳しい場所情報を提供し、(連絡先 リストのユーザーだけでなく) 組織のすべてのユーザーがプレゼンス情報を自動的に使用できるように します。管理者は CsPrivacyConfiguration コマンドレットを使用して Lync Online で既定のプライ バシー値を構成する一方、ユーザーにこれらの値の変更を許可することができます。

## 例 1:

Identity が site:Redmond であるプライバシー構成設定の 3 つのプロパティ値を変更します。変更対 象 の 3 つのプロパティは、 AutoInitiateContacts 、 PublishLocationDataDefault 、および DisplayPublishedPhotoDefault です。

```
Set-CsPrivacyConfiguration -Identity site:Redmond -EnablePrivacyMode $False 
-AutoInitiateContacts $True -PublishLocationDataDefault $True 
-DisplayPublishedPhotoDefault $True
```
## 例 2:

現在組織で使用中のすべてのプライバシー構成設定でプライバシー モードを有効にします。このタスク を実行するには、まず、パラメーターを設定せずに Get-CsPrivacyConfiguration コマンドレットを呼 び出します。これにより、プライバシー設定の完全なコレクションが戻されます。次に、このコレクシ ョンを Set-CsPrivacyConfiguration コマンドレットにパイプ処理し、それにより、コレクション内の 各項目を取得し、EnablePrivacyMode プロパティを True に設定します。

Get-CsPrivacyConfiguration | Set-CsPrivacyConfiguration -EnablePrivacyMode \$True

## 例 3:

現在プライバシー モードを使用していないすべてのプライバシー構成設定に変更を加えます。このタス クを実行するには、まず Get-CsPrivacyConfiguration コマンドレットを使用して、すべてのプライバ シー構成設定のコレクションを戻します。次に、このコレクションを Where-Object コマンドレットに パイプ処理して、EnablePrivacyMode プロパティが False と等しい設定のみを選択します。フィルタ ー処理したコレクションを Set-CsPrivacyConfiguration コマンドレットにパイプ処理して、コレクシ ョン内の各項目の AutoInitiateContacts 、 PublishLocationDataDefault 、 お よ び DisplayPublishedPhotoDefault プロパティに値を割り当てます。

Get-CsPrivacyConfiguration | Where-Object {\$\_.EnablePrivacyMode -eq \$False} | Set-CsPrivacyConfiguration -AutoInitiateContacts \$True -PublishLocationDataDefault \$True -DisplayPublishedPhotoDefault \$True

# **5.2.5 Exchange** ユニファイド メッセージングとボイスメール管理

次のコマンドレットを使用して、Exchange Unified Messaging (UM) とホスト ボ イス メール ポリシーを管理できます。Lync Online 管理センターを使用して Exchange UM の設定やホスト型ボイスメールのポリシーを管理することはでき ません。

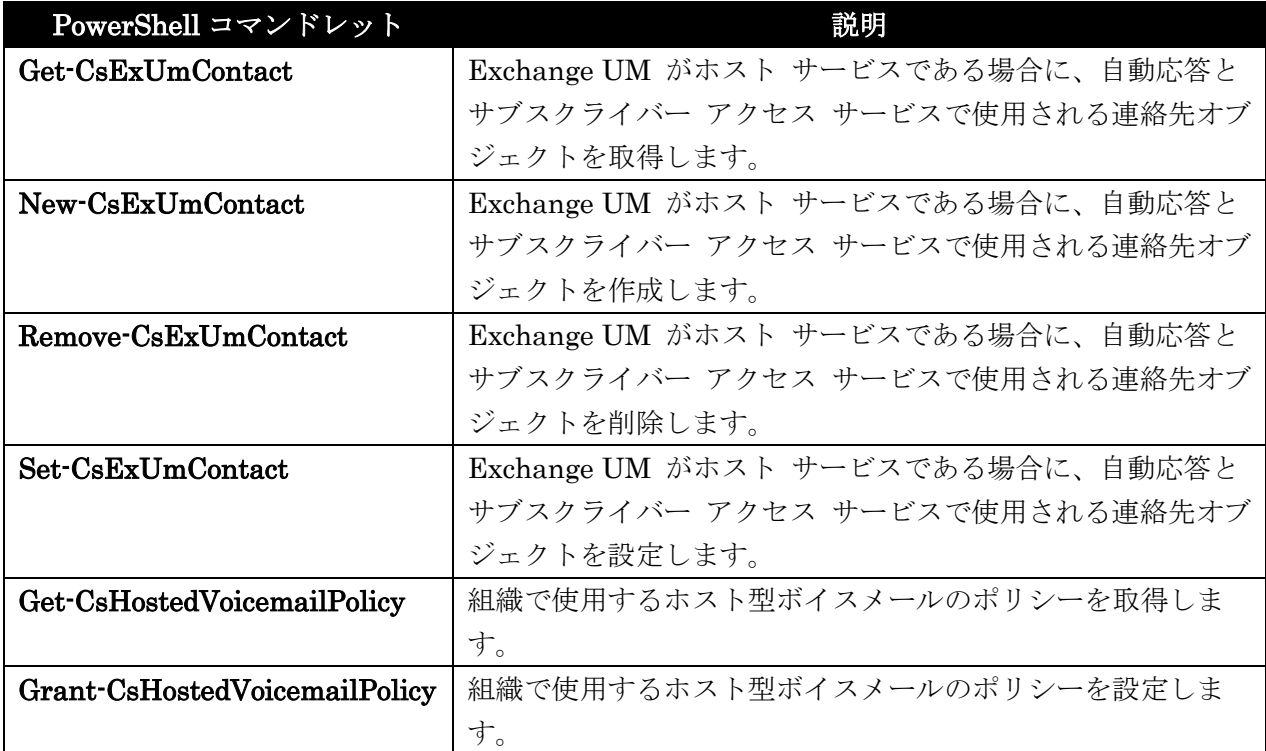

## Get-CsExUmContact

ホスト型 Exchange ユニファイド メッセージング (UM) の連絡先オブジェクトを取得

## 構文

Get-CsExUmContact [-Identity <UserIdParameter>] [-Credential <PSCredential>] [-DomainController <Fqdn>] [-Filter <String>] [-LdapFilter <String>] [-OU <OUIdParameter>] [-ResultSize <Unlimited>]

## 説明

Exchange UM がホスト サービスである場合に、自動応答とサブスクライバー アクセス サービスで使 用される連絡先オブジェクトを取得します。

Lync Online は Exchange UM と連携して、音声関連の機能 (自動応答やサブスクライバー アクセス など) を提供します。自動応答は、呼び出しへの自動応答や適切な人への転送を行うための機能です。 サブスクライバー アクセスは、Exchange UM への接続や、メール、音声メッセージ、連絡先、予定表 の情報の取得を行うための機能です。
### パラメーター

# -Credential

別の資格情報でコマンドレットを実行できます。Windows へのログオンに使用したアカウントに、 連絡先オブジェクトの操作に必要な特権がない場合は、この操作が必要になる場合があります。 Credential パラメーターを使用するには、まず Get-Credential コマンドレットを呼び出して、 PSCredential オブジェクトを作成する必要があります。

### -DomainController

指定したドメイン コントローラーに接続して、連絡先情報を取得できます。特定のドメイン コン トローラーに接続するには、DomainController パラメーターの後に、コンピューター名 (たとえ ば、atl-mcs-001 など) またはその完全修飾ドメイン名 (たとえば、atl-mcs-001.litwareinc.com な ど) を指定します。

完全なデータ型: Microsoft.Rtc.Management.Deploy.Fqdn

#### -Filter

Lync Server 固有の属性をフィルター処理することで、返りデータを制限できます。たとえば、 "tel:555" で始まる URI の行のある連絡先に戻りデータを制限できます。

Filter パラメーターは、Where-Object コマンドレットの Windows PowerShell フィルター処理 構文のサブセットを使用します。たとえば、エンタープライズ VoIP が有効になっている連絡先の みを戻すフィルターの場合、{EnterpriseVoiceEnabled -eq \$True} のようになります。ここで、 EnterpriseVoiceEnabled は Active Directory の属性を、-eq は比較演算子 (equal to) を、\$True (組み込みの Windows PowerShell 変数) はフィルター値を表します。

#### -Identity

取得する連絡先オブジェクトの一意の識別子です。連絡先 ID は、以下の 4 つの形式のうちの 1 つを使用して指定できます。1) 連絡先の SIP アドレス、2) 連絡先のユーザー プリンシパル名 (UPN)、3) ドメイン¥ログオン形式 (litwareinc¥exum1 など) の連絡先のドメイン名とログオン 名、および 4) 連絡先の Active Directory 表示名 (Team Auto Attendant など)。 完全なデータ型: Microsoft.Rtc.Management.AD.UserIdParameter

#### -LdapFilter

"一般的な" Active Directory 属性 (つまり、Lync Server 固有ではない属性) をフィルター処理す ることで、戻りデータを制限できます。

LdapFilter パラメーターでは、LDAP クエリ言語を使ってフィルターを作成します。

-OU

取得する情報を、特定の Active Directory 組織単位 (OU) の情報に限定できます。このパラメー ターにより、指定の OU およびその子 OU すべてからデータが戻ります。

OU を指定する際には、そのコンテナーの識別名 (OU=ExUmContacts,dc=litwareinc,dc=com な ど) を使用します。

### -ResultSize

 Office 365 PowerShell ガイド 1433 コマンドによって戻されるレコード数を制限できます。たとえば、(フォレスト内にいくつの連絡先 があるかに関係なく) 7 つの連絡先のみを戻す場合は、単に ResultSize パラメーターを指定して、

パラメーターの値を 7 に設定します。どの 7 つの連絡先を戻すかは指定できないことに注意して ください。フォレスト内に 3 つの連絡先しかない場合は、ResultSize を 7 に設定してもその 3 つ の連絡先が戻され、エラーなしでコマンドが完了します。

結果サイズは、0 ~ 2147483647 の範囲の整数に設定できます。0 に設定すると、コマンドは実 行されますが、データは戻りません。

完全なデータ型: Microsoft.Rtc.Management.ADConnect.Core.Unlimited

# 例 1:

この例では、Lync Server 展開内で定義されたすべての Exchange UM の連絡先を取得します。

Get-CsExUmContact

# 例 2:

この例では、SIP アドレスが sip:exum1@fabrikam.com の Exchange UM の連絡先を取得します。

Get-CsExUmContact -Identity sip:exum1@fabrikam.com

# 例 3:

この例では、Filter パラメーターを使用して、Lync Server で有効になっていないすべての Exchange UM の連絡先を取得します。この処理を行うには、Enabled プロパティをフィルター処理して、このプ ロパティの値が False (\$False) に等しい (-eq) かどうかを確認します。このコマンドによって戻される 連絡先は機能しません。

Get-CsExUmContact -Filter {Enabled -eq \$False}

# 例 4:

このコマンドは、LineURI プロパティをフィルター処理して、tel:555 で始まる LineURI のあるすべ ての Exchange UM の連絡先を取得します。つまり、555 で始まる電話番号を持つすべての連絡先を 取得します。

Get-CsExUmContact -Filter {LineURI -like "tel:555\*"}

# 例 5:

この例のコマンドは OU パラメーターを使用して、 Active Directory OU OU=ExUmContacts,DC=Vdomain,DC=com 内のすべての Exchange UM の連絡先を取得します。

Get-CsExUmContact -OU "OU=ExUmContacts, DC=Vdomain, DC=com"

# New-CsExUmContact

自動応答とサブスクライバー アクセス サービスで使用される連絡先オブジェクトを作成

#### 構文

New-CsExUmContact -DisplayNumber <String> -OU <OUIdParameter> -RegistrarPool <Fqdn> -SipAddress <String> [-AutoAttendant <\$true | \$false>] [-Confirm [<SwitchParameter>]] [-Description <String>] [-PassThru <SwitchParameter>] [-WhatIf [<SwitchParameter>]]

### 説明

Exchange UM がホスト サービスである場合に、自動応答とサブスクライバー アクセス サービスで使 用される連絡先オブジェクトを作成します。

Lync Online は Exchange UM と連携して、音声関連の機能 (自動応答やサブスクライバー アクセス など) を提供します。自動応答は、呼び出しへの自動応答や適切な人への転送を行うための機能です。 サブスクライバー アクセスは、Exchange UM への接続や、メール、音声メッセージ、連絡先、予定表 の情報の取得を行うための機能です。

Exchange UM がホスト型サービスとして提供される場合、Windows PowerShell を使用して自動応答 サービスやサブスクライバー アクセス サービスの連絡先オブジェクトを作成する必要があります。こ れらのオブジェクトは、CsExUmContact コマンドレットを使用して作成、管理されます。

# パラメーター

#### -DisplayNumber

連絡先の電話番号です。各連絡先の表示番号は、一意である必要があります (たとえば、Exchange UM の 2 つの連絡先が同じ表示番号を持つことはできません)。

この値には最初に正符号 (+) が付き、任意の複数の数字が含まれます。最初の数字はゼロ以外であ る必要があります。

-OU

Active Directory でこの連絡先の配置先となる組織単位 (OU) です。 完全なデータ型: Microsoft.Rtc.Management.AD.OUIdParameter

### -RegistrarPool

レジストラー サービスが実行されているプールの完全修飾ドメイン名 (FQDN) です。

Lync Server の Exchange UM の連絡先は、Microsoft Office Communications Server 2007 また は Microsoft Office Communications Server 2007 R2 の展開の一部であるプールに移動すること はできないので注意してください。

完全なデータ型: Microsoft.Rtc.Management.Deploy.Fqdn

#### -SipAddress

連絡先の SIP アドレスです。このアドレスは、Active Directory ドメイン サービス にユーザー または連絡先として存在していない新しいアドレスである必要があります。この値は sip: という 文字列から始まり、その後に SIP アドレスが付く必要があります。

AutoAttendant この連絡先オブジェクトを自動応答にするかどうかを指定します。(発信者 は自動応答の音声案内セットを利用することで、電話システムを使って意図する相手先を呼び出す ことができます。) 既定値は次のとおりです。False

Office 365 PowerShell ガイド 1435

#### -Confirm

コマンドの実行前に確認メッセージが表示されます。

#### -Description

この連絡先の説明です。この説明は、管理者が連絡先の種類 (自動応答またはサブスクライバー ア クセス)、場所、プロバイダー、Exchange UM の各連絡先の目的に関するその他情報を識別するた めに使用します。

# -PassThru

このコマンドの結果を戻します。このコマンドレットを実行すると、新しく作成されたオブジェク トが表示されます。このパラメーターを指定すると、出力が単に繰り返されるため、このパラメー ターを重複して使用することになります。

#### -WhatIf

実際にコマンドを実行しなくてもコマンドの実行結果がわかります。

### 例 1:

この例では、New-CsExUmContact コマンドレットを呼び出して、新しい Exchange UM Active Directory 連絡先オブジェクトを作成しています。新しい連絡先を作成するには、自動応答またはサブ スクライバー アクセスの SIP アドレス (この例では sip:exumsa1@fabrikam.com) を入力する必要が あります。また、Lync Server のレジストラー サービスが実行されているプール名 (RedmondPool.litwareinc.com)、この情報の格納先の OU (OU=ExUmContacts、DC=litwareinc、 DC=com)、および自動応答またはサブスクライバー アクセスの電話番号 (2065554567) も入力する必 要があります。AutoAttendant パラメーターは特に設定しなかったため、既定値の False が適用され、 この連絡先オブジェクトはサブスクライバー アクセスの連絡先とされています。

New-CsExUmContact -SipAddress sip:exumsa1@fabrikam.com -RegistrarPool RedmondPool.litwareinc.com -OU "OU=ExUmContacts, DC=litwareinc, DC=com" -DisplayNumber 2065554567

### 例 2:

この例では、例 1 と同様に New-CsExUmContact コマンドレットを呼び出して Exchange UM の新 しい連絡先を作成しています。ここでは、SIP アドレス sip:exumaa1@fabrikam.com を使用して新し い自動応答またはサブスクライバー アクセスの連絡先を再作成しています。次に、Lync Server のレジ ストラー サービスが実行されているプール名 (RedmondPool.litwareinc.com)、この情報の格納先の OU (OU=ExUmContacts、DC=litwareinc、DC=com)、および自動応答またはサブスクライバー アク セスの電話番号 (2065554567) を入力しています。この例では、オプションのパラメーター AutoAttendant が True (\$True) に設定されており、このオブジェクトが実際には自動応答の連絡先で あるという点が異なります。

1436 Office 365 PowerShell ガイド New-CsExUmContact -SipAddress sip:exumaa1@fabrikam.com -RegistrarPool RedmondPool.litwareinc.com -OU "OU=ExUmContacts,DC=litwareinc,DC=com" -DisplayNumber 2065559876 -AutoAttendant \$True

# Remove-CsExUmContact

自動応答とサブスクライバー アクセス サービスで使用される連絡先オブジェクトを削除

構文

Remove-CsExUmContact -Identity <UserIdParameter> [-Confirm [<SwitchParameter>]] [-WhatIf [<SwitchParameter>]]

### 説明

Exchange UM がホスト サービスである場合に、自動応答とサブスクライバー アクセス サービスで使 用される連絡先オブジェクトを削除します。

Lync Online は Exchange UM と連携して、音声関連の機能 (自動応答やサブスクライバー アクセス など) を提供します。自動応答は、呼び出しへの自動応答や適切な人への転送を行うための機能です。 サブスクライバー アクセスは、Exchange UM への接続や、メール、音声メッセージ、連絡先、予定表 の情報の取得を行うための機能です。

#### パラメーター

#### -Identity

削除する連絡先オブジェクトの一意の識別子です。連絡先 ID は、以下の 4 つの形式のうちの 1 つを使用して指定できます。1) 連絡先の SIP アドレス、2) 連絡先のユーザー プリンシパル名 (UPN)、3) ドメイン¥ログオン形式 (litwareinc¥exum1 など) の連絡先のドメイン名とログオン 名、および 4) 連絡先の Active Directory 表示名 (Team Auto Attendant など)。 完全なデータ型:Microsoft.Rtc.Management.AD.UserIdParameter

#### -Confirm

コマンドの実行前に確認メッセージが表示されます。

#### -WhatIf

実際にコマンドを実行しなくてもコマンドの実行結果がわかります。

### 例 1:

この例では、SIP アドレスが exumsa1@fabrikam.com の Exchange UM 連絡先を削除します。

Remove-CsExUmContact -Identity sip:exumsa1@fabrikam.com

#### 例 2:

この例では、LineURI 値が tel:425 で始まるすべての Exchange UM の連絡先を削除します。このコ マンドの最初の部分では、Get-CsExUmContact コマンドレットを Filter パラメーターと一緒に呼び 出し、フィルターとして LineURI -like "tel:425\*" の式を使用します。このフィルターにより、ワイル ドカード文字列 tel:425\* に一致する LineURI を持つ Exchange UM の連絡先オブジェクトの取得 が指示されます。つまり、文字列 tel:425 で始まり、一連の任意の文字で終わるすべての回線 URI が 取得されます。このオブジェクトのコレクションを取得したら、Remove-CsExUmContact コマンドレ ットにパイプ処理します。これにより、コレクション内のすべての項目が削除されます。

 Office 365 PowerShell ガイド 1437 Get-CsExUmContact -Filter {LineURI -like "tel:425\*"} | Remove-CsExUmContact

# Set-CsExUmContact

自動応答とサブスクライバー アクセス サービスで使用される連絡先オブジェクトを設定

### 構文

Set-CsExUmContact -Identity <UserIdParameter> [-AutoAttendant <\$true | \$false>] [-Confirm [<SwitchParameter>]] [-Description <String>] [-DisplayNumber <String>] [-DomainController <Fqdn>] [-Enabled <\$true | \$false>] [-EnterpriseVoiceEnabled <\$true | \$false>] [-ExchangeArchivingPolicy <Uninitialized | UseLyncArchivingPolicy | NoArchiving | ArchivingToExchange>] [-PassThru <SwitchParameter>] [-SipAddress <String>] [-WhatIf [<SwitchParameter>]]

# 説明

ホストされた Exchange ユニファイド メッセージング (UM) の既存の自動応答またはサブスクライ バー アクセスの連絡先オブジェクトを変更します。

Lync Online は Exchange UM と連携して、音声関連の機能 (自動応答やサブスクライバー アクセス など) を提供します。自動応答は、呼び出しへの自動応答や適切な人への転送を行うための機能です。 サブスクライバー アクセスは、Exchange UM への接続や、メール、音声メッセージ、連絡先、予定表 の情報の取得を行うための機能です。

Exchange UM がホスト型サービスとして提供される場合、Windows PowerShell を使用して自動応答 サービスやサブスクライバー アクセス サービスの連絡先オブジェクトを作成する必要があります。こ れらのオブジェクトは、CsExUmContact コマンドレットを使用して作成、管理されます。

#### パラメーター

#### -Identity

変更する連絡先オブジェクトの一意の識別子です。連絡先 ID は、以下の 4 つの形式のうちの 1 つを使用して指定できます。1) 連絡先の SIP アドレス、2) 連絡先のユーザー プリンシパル名 (UPN)、3) ドメイン¥ログオン形式 (litwareinc¥exum1 など) の連絡先のドメイン名とログオン 名、および 4) 連絡先の Active Directory 表示名 (Team Auto Attendant など)。 完全なデータ型:Microsoft.Rtc.Management.AD.UserIdParameter

#### -AutoAttendant

連絡先オブジェクトが自動応答の場合は、このパラメーターを True に設定します。このパラメー ターは、既定では False にされています。

#### -Confirm

コマンドの実行前に確認メッセージが表示されます。

### -Description

この連絡先の説明です。この説明は、管理者が連絡先の種類 (自動応答やサブスクライバー アクセ スなど)、場所、プロバイダー、Exchange UM の各連絡先の目的に関するその他情報を識別するた めに使用します。

#### -DisplayNumber

連絡先の電話番号です。各連絡先の表示番号は、一意である必要があります (Exchange UM の 2 つの連絡先が同じ表示番号を持つことはできません)。この値を変更すると、LineURI プロパティ の値も変更されます。

この値には最初に正符号 (+) が付き、任意の複数の数字が含まれます。最初の数字はゼロ以外であ る必要があります。

### -DomainController

ドメイン コントローラーを指定できます。ドメイン コントローラーを指定しない場合は、最初に 使用可能なものが使用されます。

# -Enabled

連絡先が Lync Server に対して有効になっているかどうかを示します。このパラメーターを False に設定すると、連絡先が無効になり、この連絡先に関連付けられた自動応答またはサブスクライバ ー アクセスは機能しなくなります。

Enabled パラメーターを使用してアカウントを無効にした場合、そのアカウントに関連付けられた 情報 (割り当てられたホスト ボイスメール ポリシーを含む) は保持されます。後で、Enable パラ メーターを使用してアカウントを再び有効にすると、関連付けられたアカウントの情報が復元され ます。

#### -EnterpriseVoiceEnabled

連絡先がエンタープライズ VoIP に対して有効になっているかどうかを示します。この値が False に設定されている場合、この連絡先に関連付けられた自動応答またはサブスクライバー アクセス機 能は使用できなくなります。

#### -ExchangeArchivingPolicy

連絡先のインスタント メッセージング セッションのアーカイブ先を指定します。有効な値は次の とおりです。

- Uninitialized
- UseLyncArchivingPolicy
- ArchivingToExchange
- NoArchiving

### -PassThru

コマンドの結果を戻します。既定では、このコマンドレットによる出力はありません。

#### -SipAddress

連絡先の SIP アドレスです。このアドレスは、Active Directory ドメイン サービス にユーザー または連絡先として存在していない新しいアドレスである必要があります。

この値を変更すると、OtherIpPhone プロパティに保存されている SIP アドレスも変更されます。 SipAddress は、特定の連絡先を取得するために、Get-CsExUmContact コマンドレット コマンド の ID 値として使用することができます。このコマンドレットを呼び出すときに、新しい SipAddress が使用されます。古い SIP アドレスのクエリはオブジェクトを戻しません。

#### -WhatIf

実際にコマンドを実行しなくてもコマンドの実行結果がわかります。

# 例 1:

こ の 例 で は 、 SIP ア ド レ ス exumsa4@fabrikam.com を持つ Exchange UM の 連 絡 先 の AutoAttendant プロパティを True に設定します。最初に、Get-CsExUmContact コマンドレットを 呼び出して、連絡先オブジェクトを取得します (連絡先の Active Directory 表示名、連絡先のユーザー プリンシパル名、または連絡先のログオン名も使用できます)。このコマンドは、指定された ID の連絡 先を 1 つ取得します。次に、この連絡先は Set-CsExUmContact コマンドレットに渡され、ここで、 AutoAttendant パラメーターを True に設定します。

Get-CsExUmContact -Identity sip:exumsa4@fabrikam.com | Set-CsExUmContact -AutoAttendant \$True

### 例 2:

この例は、例 1 と似ていますが、Get-CsExUmContact コマンドレットを呼び出して連絡先を取得し、 このオブジェクトを Set-CsExUmContact コマンドレットにパイプ処理する代わりに、 Set-CsExUmContact コマンドレットを、変更する連絡先の ID を指定した状態で使用します。ID の 形式に注意してください。この場合、自動生成された GUID (連絡先の作成時に生成されたもの) を含 む、連絡先オブジェクトの完全識別名を使用しています。次に、連絡先の AutoAttendant パラメータ ーを True に設定します。

Set-CsExUmContact -Identity "CN={1bf6208d-2847-45d0-828f-636f14da858b},OU=ExUmContacts,DC=litwareinc,DC= com" -AutoAttendant \$True

# Get-CsHostedVoicemailPolicy

組織で使用するホスト型ボイスメールのポリシーを取得

### 構文

Get-CsHostedVoicemailPolicy [-Identity <XdsIdentity>] <COMMON PARAMETERS>

Get-CsHostedVoicemailPolicy [-Filter <String>] <COMMON PARAMETERS>

COMMON PARAMETERS: [-LocalStore <SwitchParameter>] [-Tenant <Guid>]

### 説明

組織で使用するホスト型ボイスメールのポリシーを取得します。ホスト型ボイスメールのポリシーでは、 Exchange UM サービスへの不在着信の転送方法を指定します。これらのポリシーは、Exchange UM ホ スト型ボイスメールが有効なユーザーのみに影響します。ユーザーでホスト型ボイスメールが有効であ るかどうかを確認するには、Windows PowerShell プロンプトから次のようなコマンドを実行します。 Get-CsOnlineUser -Identity "kenmyer@litwareinc.com" | Select-Object HostedVoiceMail

### パラメーター

# -Filter

このパラメーターを使用すると、ホスト ボイスメール ポリシーの ID をワイルドカード検索でき ます。この検索を実行すると、フィルター値で指定したワイルドカード パターンと一致する ID を 持つホスト ボイスメール ポリシーのインスタンスがすべて取得されます。

### -Identity

取得するホスト ボイスメール ポリシーの一意の識別子です。この ID には、スコープ (グローバ ルの場合)、スコープとサイト (サイト ポリシーの場合。たとえば site:Redmond)、またはポリシ ー名 (ユーザーごとのポリシーの場合。たとえば HVUserPolicy) が含まれます。

### -LocalStore

中央管理ストア自体からではなく、中央管理ストアのローカル レプリカからホスト ボイス メール ポリシーを取得します。

#### -Tenant

ボイスメール ポリシーが取得される Lync Online テナント アカウントのグローバル一意識別子 (GUID) です。

次に例を示します。

-Tenant "38aad667-af54-4397-aaa7-e94c79ec2308"

次のコマンドを実行すると、各テナントのテナント ID を戻すことができます。

Get-CsTenant | Select-Object DisplayName, TenantID

Windows PowerShell のリモート セッションを使用しており、Lync Online のみに接続している 場合、Tenant パラメーターを含める必要はありません。代わりに、接続情報に基づいてテナント ID が自動的に入力されます。Tenant パラメーターは主にハイブリッド展開用です。

# 例 1:

このコマンドを実行すると、Lync Server の実装で定義されているホスト ボイス メール ポリシーがす べて戻されます。

Get-CsHostedVoicemailPolicy

# 例 2:

このコマンドを実行すると、ExRedmond というユーザーごとのホスト ボイスメール ポリシーのポリ シー設定が戻されます。

Get-CsHostedVoicemailPolicy -Identity ExRedmond

# 例 3:

このコマンドを実行すると、(先頭にタグ スコープが付く) すべてのユーザーごとのホスト ボイスメー ル ポリシーのポリシー設定が戻されます。

Get-CsHostedVoicemailPolicy -Filter tag:\*

Office 365 PowerShell ガイド 1441

# 例 4:

このコマンドを実行すると、テナント ID 73d355dd-ce5d-4ab9-bf49-7b822c18dd98 を持つ Lync Online のホスト ボイス メールのポリシーが戻されます。

Get-CsHostedVoicemailPolicy -Tenant "73d355dd-ce5d-4ab9-bf49-7b822c18dd98"

# Grant-CsHostedVoicemailPolicy

組織で使用するホスト型ボイスメールのポリシーを設定

#### 構文

```
Grant-CsHostedVoicemailPolicy -Identity <UserIdParameter> [-Confirm 
[<SwitchParameter>]] [-DomainController <Fqdn>] [-PassThru <SwitchParameter>] 
[-PolicyName <String>] [-WhatIf [<SwitchParameter>]]
```
# 説明

組織で使用するホスト型ボイスメールのポリシーを設定します。ホスト型ボイスメールのポリシー では、Exchange UM サービスへの不在着信の転送方法を指定します。これらのポリシーは、 Exchange UM ホスト型ボイスメールが有効なユーザーのみに影響します。

# パラメーター

### -Identity

ホスト ボイス メール ポリシーを割り当てるユーザーの ID (一意の識別子)。

ユー ザーの Identity は、以下の 4 つの形式のうちの 1 つを使用して指定できます。1) ユーザ ーの SIP アドレス、2) ユーザーのユーザー プリンシパル名 (UPN)、3) ドメイン¥ログオン形式 (litwareinc¥kenmyer など) のユーザーのドメイン名とログオン名、および 4) ユーザーの Active Directory 表示名 (Ken Myer など)。

表示名をユーザーの Identity として使用する場合は、アスタリスク (\*) ワイルドカード文字を使 用できる点に留意してください。たとえば、"\* Smith" という Identity を指定すると、Smith と いう姓のユーザーがすべて戻されます。

完全なデータ型:Microsoft.Rtc.Management.AD.UserIdParameter

### -Confirm

コマンドの実行前に確認メッセージが表示されます。

### -DomainController

ドメイン コントローラーを指定できます。ドメイン コントローラーを指定しない場合は、最初に 使用可能なものが使用されます。

### -PassThru

コマンドの結果を戻します。既定では、このコマンドレットによる出力はありません。

### -PolicyName

ユー ザーに割り当てるホスト ボイス メール ポリシーの名前 (ID)(このパラメーターには、 Identity の名前の部分のみが含まれる点に留意してください。ユーザーごとのホスト ボイス メー ル ポリシー ID には tag: というプレフィックスを指定します。PolicyName と共に指定すること はできません。)

# -WhatIf

実際にコマンドを実行しなくてもコマンドの実行結果がわかります。

# 例 1:

この例では、ExRedmond の Identity を持つホスト ボイス メール ポリシーを、Ken Myer の表示名 のユーザーに割り当てます。

Grant-CsHostedVoicemailPolicy -Identity "Ken Myer" -PolicyName ExRedmond

# 例 2:

この例では、ExRedmond という Identity を持つホスト ボイス メール ポリシーを Finance 組織単 位 (OU) OU=Finance,OU=NorthAmerica,DC=litwareinc,DC=com のすべてのユーザーに割り当てま す。このコマンドの最初の部分では、Get-CsUser コマンドレットを呼び出して、Lync Server または Office Communications Server に対して有効なすべてのユーザーを指定の OU から取得します。次に、 このユーザーのコレクションを Grant-CsHostedVoicemailPolicy コマンドレットにパイプ処理して、 ポリシー ExRedmond を各ユーザーに割り当てます。

Get-CsUser -OU "ou=Finance,ou=North America,dc=litwareinc,dc=com" | Grant-CsHostedVoicemailPolicy -PolicyName ExRedmond

# **5.2.6** 外部のユーザーや組織との通信管理

次のコマンドレットを使用して、外部ドメインやパブリック インスタント メッセ ージング (IM) プロバイダーとのフェデレーションを管理できます。

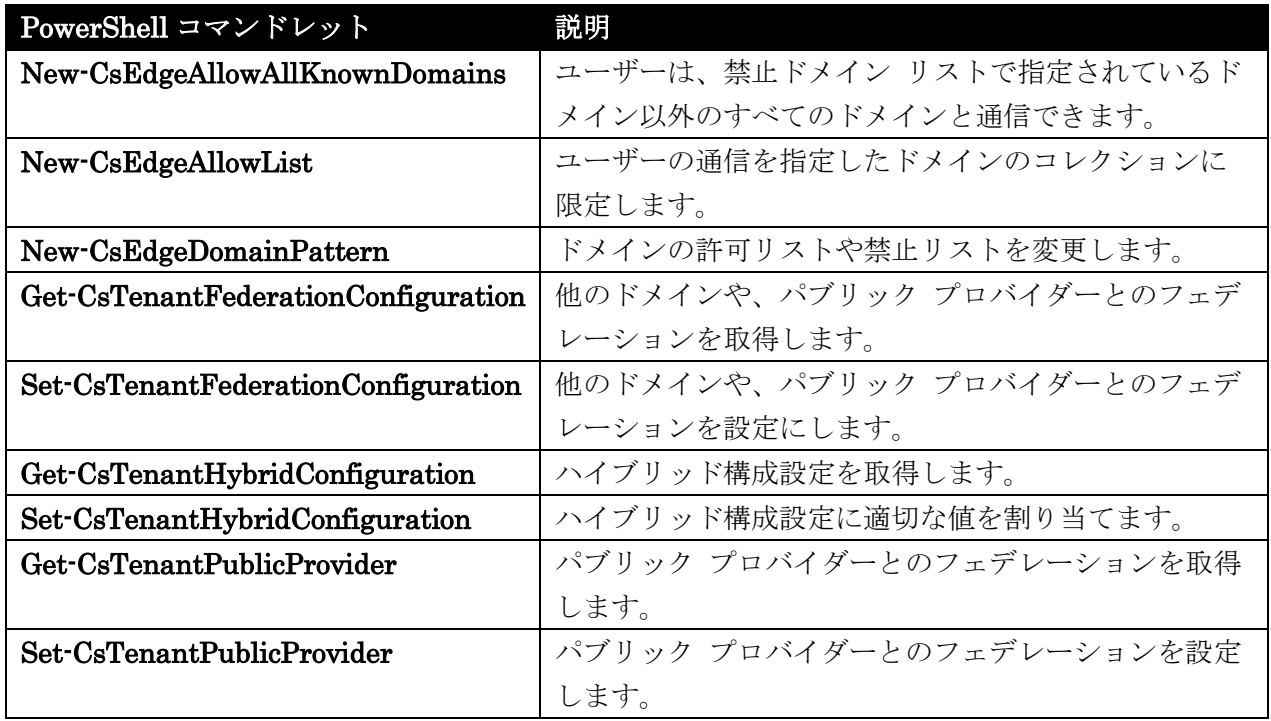

# New-CsEdgeAllowAllKnownDomains

禁止ドメイン リストで指定されているドメイン以外のすべてのドメインと通信

構文

New-CsEdgeAllowAllKnownDomains [-Verbose]

# 説明

ユーザーは、禁止ドメイン リストで指定されているドメイン以外のすべてのドメインと通信できます。 フェデレーションは、IM やプレゼンス情報を他のドメインのユーザーとやり取りできるサービスです。 通常は、管理者が許可リストと禁止リストを使用して、ユーザーが通信できる外部ドメインを指定しま す。

# パラメーター

PowerShell 共通パラメーターのみを受け付けます。

# 例 1:

1444 Office 365 PowerShell ガイド 例 1 に示す 2 つのコマンドは、Identity が "bf19b7db-6960-41e5-a139-2aa373474354" のテナント に対してフェデレーション設定を構成し、既知のドメインすべてを許可します。これを行うために、例 の最初のコマンドは、New-CsEdgeAllowAllKnownDomains コマンドレットを使用して Microsoft.Rtc.Management.WritableConfig.Settings.Edge.AllowAllKnownDomains オブジェクトの インスタンスを作成します。このインスタンスは、変数 \$x に格納されます。2 番目のコマンドでは、

Set-CsTenantFederationConfiguration コマンドレットと AllowedDomains パラメーターを呼び出し ます。\$x をパラメーター値として使用すると、既知のドメインすべてを許可するようにフェデレーショ ン設定が構成されます。

\$x = New-CsEdgeAllowAllKnownDomains Set-CsTenantFederationConfiguration -Tenant "bf19b7db-6960-41e5-a139-2aa373474354" -AllowedDomains \$x

### 例 2:

禁止ドメイン リストで明示的に指定されていないすべてのドメインとの通信を許可するようにすべて のテナントを構成する方法を示しています。これを行うために、例の最初のコマンドは、

New-CsEdgeAllowAllKnownDomains コマンドレットを使用して AllowAllKnownDomains オブジェ クトのインスタンスを作成します。オブジェクトは変数 \$x に格納されます。

例の 2 番目のコマンドは、Get-CsTenant コマンドレットを使用して使用可能なすべてのテナントのコ レクションを返します。次に、このコレクションを ForEach-Object コマンドレットにパイプ処理しま す。その後、ForEach-Object コマンドレットは、コレクション内の各テナントに対して

Set-CsTenantFederationConfiguration コマンドレットを実行し、既知のドメインすべてを許可するよ うに AllowedDomains プロパティを構成します。

\$x = New-CsEdgeAllowAllKnownDomains Get-CsTenant | ForEach-Object {Set-CsTenantFederationConfiguration -Tenant \$\_.TenantID -AllowedDomains \$x}

# New-CsEdgeAllowList

指定したドメインのコレクションに限定

### 構文

New-CsEdgeAllowList [-AllowedDomain <PSListModifier>] [-Verbose]

#### 説明

ユーザーの通信を指定したドメインのコレクションに限定します。 ユーザーは、許可されたドメイン リストに表示されるドメインのみと通信できます。

### 例 1:

ドメイン fabrikam.com を、TenantId が "bf19b7db-6960-41e5-a139-2aa373474354" であるテナン トの許可ドメインの一覧に割り当てます。これを実行するため、この例の最初のコマンドでは New-CsEdgeDomainPattern コマンドレットを使用して fabrikam.com 用のドメイン オブジェクト を作成します。このオブジェクトは変数 \$x に格納されます。ドメイン オブジェクトが作成された後、 New-CsEdgeAllowList コマンドレットを使用して、ドメイン fabrikam.com のみが含まれる新しい許 可の一覧を作成します。

 Office 365 PowerShell ガイド 1445 作 成 さ れ た 許 可 ド メ イ ン の 一 覧 に よ り 、 こ の 例 の 最 後 の コ マ ン ド で は Set-CsTenantFederationConfiguration コマンドレットを使用して、fabrikam.com を、指定したテナ ントの許可ドメインの一覧上の唯一のドメインとして構成できます。

\$x = New-CsEdgeDomainPattern -Domain "fabrikam.com" \$newAllowList = New-CsEdgeAllowList -AllowedDomain \$x Set-CsTenantFederationConfiguration -Tenant "bf19b7db-6960-41e5-a139-2aa373474354" -AllowedDomains \$newAllowList

Tenant パラメーターはハイブリッド展開のみで必要であることに注意してください。Lync Online の みに接続されている場合、Tenant パラメーターは省略できます。

# 例 2:

許可ドメインの一覧に複数のドメインを追加できます。これを行うには、(一覧に追加するドメインに 1 つずつ) New-CsEdgeDomainPattern コマンドレットを複数回呼び出し、別々の変数に結果のドメイン オブジェクトを格納します。AllowedDomain パラメーターを使用して、カンマで変数名を区切ること により、New-CsEdgeAllowList コマンドレットによって作成された許可の一覧にこれらの各変数を追 加できます。

\$newAllowList = New-CsEdgeAllowList -AllowedDomain \$x,\$y

\$x = New-CsEdgeDomainPattern -Domain "contoso.com" \$y = New-CsEdgeDomainPattern -Domain "fabrikam.com" \$newAllowList = New-CsEdgeAllowList -AllowedDomain \$x,\$y Set-CsTenantFederationConfiguration -Tenant "bf19b7db-6960-41e5-a139-2aa373474354" -AllowedDomains \$newAllowList

## 例 3:

許可ドメインの一覧からすべてのドメインを削除します。これを行うには、この例の最初のコマンドで New-CsEdgeAllowList コマンドレットを使用して許可ドメインの空白の一覧を作成します。これを行 う に は 、 AllowedDomain プ ロ パ テ ィ を null 値 (\$Null) に 設 定 し ま す 。 Set-CsTenantFederationConfiguration コマンドレットと共に結果のオブジェクト参照 (\$newAllowList) を使用して、TenantId が "bf19b7db-6960-41e5-a139-2aa373474354" であるテナン トの許可ドメインの一覧からすべてのドメインを削除します。

\$newAllowList = New-CsEdgeAllowList -AllowedDomain \$Null Set-CsTenantFederationConfiguration -Tenant "bf19b7db-6960-41e5-a139-2aa373474354" -AllowedDomains \$newAllowList

# New-CsEdgeDomainPattern

ドメインの許可リストや禁止リストを変更

# 構文

New-CsEdgeDomainPattern -Domain <String> [-Verbose]

#### 説明

1446 Office 365 PowerShell ガイド このコマンドレットを使用して、フェデレーションで有効になっている一連のドメインやフェデレーシ

ョンで無効になっている一連のドメインに対して追加または削除するドメインを指定します。許可ドメ イン リストまたは禁止ドメイン リストを変更するときに、New-CsEdgeDomainPattern コマンドレッ トを使用する必要があります。これらのリストのいずれかの管理に使用するコマンドレットに、文字列 値 ("fabrikam.com" など) を直接渡すことはできません。

#### パラメーター

-Domain

許可リストに追加されるドメインの完全修飾ドメイン名です。次に例を示します。 -Domain "fabrikam.com" ドメイン名を指定する際、ワイルドカードを使用することはできません。

# 例 1:

例 1 は、指定したテナントの禁止ドメインに 1 つのドメインを割り当てる方法を示しています。これ を行うために、例の 1 番目のコマンドでは、ドメイン fabrikam.com のドメイン オブジェクトを作成 します。これを実行するため、New-CsEdgeDomainPattern コマンドレットを呼び出して、得られたド メイン オブジェクトを変数 \$x に格納します。2番目のコマンドでは、 Set-CsTenantFederationConfiguration コマンドレットと BlockedDomains パラメーターを使用して、 TenantId が "bf19b7db-6960-41e5-a139-2aa373474354" のテナントによって禁止される唯一のドメ インとして fabrikam.com を構成します。

```
$x = New-CsEdgeDomainPattern -Domain "fabrikam.com"
Set-CsTenantFederationConfiguration -Tenant 
"bf19b7db-6960-41e5-a139-2aa373474354" -BlockedDomains $x
```
# Get-CsTenantFederationConfiguration

他のドメインや、パブリック プロバイダーとのフェデレーションを取得

### 構文

Get-CsTenantFederationConfiguration [[-Identity] <XdsIdentity>] [-Tenant <Nullable`1>] [-LocalStore] [-Verbose] Get-CsTenantFederationConfiguration [-Tenant <Nullable`1>] [-Filter <String>] [-LocalStore] [-Verbose]

### 説明

Microsoft Lync Online テナントのフェデレーション構成設定に関する情報を返します。フェデレーシ ョン構成設定は、ユーザーが通信できるドメイン (存在する場合) を決定するために使用されます。

### パラメーター

-Filter

テナントのフェデレーション構成設定のコレクションを返すために、ワイルドカード文字を使用す ることができます。各テナントでは、フェデレーション構成設定のグローバル コレクションは 1 つ に制限されるため、Filter パラメーターを使用する必要はありません。ただし、次の構文は Get-CsTenantFederationConfiguration コマンドレットに有効です。

Get-CsTenantFederationConfiguration –Tenant "bf19b7db-6960-41e5-a139-2aa373474354" –Filter "g\*"

#### -Identity

返されるテナントのフェデレーション構成設定のコレクションを指定します。各テナントでは、フ ェデレーション構成設定のコレクションは 1 つに制限されるため、

Get-CsTenantFederationConfiguration コマンドレットを呼び出すときにこのパラメーターを指 定する必要はありません。Identity パラメーターを使用しない場合、Tenant パラメーターも指定 する必要があります。次に例を示します。

Get-CsTenantFederationConfiguration -Tenant "bf19b7db-6960-41e5-a139-2aa373474354" –Identity "global"

### -LocalStore

中央管理ストア自体からではなく、中央管理ストアのローカル レプリカからテナントのフェデレー ション構成データを取得します。

#### -Tenant

フェデレーション設定が返されているテナント アカウントのグローバル一意識別子 (GUID) です。 次に例を示します。

–Tenant "38aad667-af54-4397-aaa7-e94c79ec2308"

次のコマンドを実行することにより、テナントの各々についてテナント ID を返すことができます。

Get-CsTenant | Select-Object DisplayName, TenantID

Windows PowerShell のリモート セッションを使用していて、 Lync Online のみに接続している 場合、Tenant パラメーターを含める必要はありません。代わりに、接続情報に基づいてテナント ID が自動的に入力されます。Tenant パラメーターはハイブリッド展開で主に使用されます。

### 例 1:

例 1 に示すコマンドは、テナント ID "bf19b7db-6960-41e5-a139-2aa373474354" のテナントのフェデ レーション構成設定情報を返します。テナント ID は、次のようなコマンドを使用して取得できます。

Get-CsTenant | Select-Object TenantID Get-CsTenantFederationConfiguration -Tenant "bf19b7db-6960-41e5-a139-2aa373474354"

Tenant パラメーターは省略可能です。次の構文を使用して Get-CsTenantFederationConfiguration を 呼び出すこともできます。

Get-CsTenantFederationConfiguration

# 例 2:

例 2 では、テナント bf19b7db-6960-41e5-a139-2aa373474354 のフェデレーション許可リストで見つ かったすべてのドメインに関する情報が返されます (許可リストは、テナントがフェデレーションを行 うことができるすべてのドメインを表します)。これを行うために、コマンドはまず、 Get-CsTenantFederationConfiguration コマンドレットを呼び出して、指定したテナントに関するフェ デレーション情報を返します。次に、この情報を Select-Object コマンドレットにパイプ処理し、 ExpandProperty を使用してプロパティ AllowedList を "展開" します。プロパティを展開すると、そ のプロパティに格納されているすべての情報が読みやすい形式で画面に表示されます。

Get-CsTenantFederationConfiguration -Tenant "bf19b7db-6960-41e5-a139-2aa373474354" | Select-Object -ExpandProperty AllowedList

### 例 3:

上記のコマンドは、組織で現在使用されているすべてのテナントのフェデレーション構成を返します。 このタスクを実行するために、コマンドはまず、パラメーターを指定せずに Get-CsTenant コマンドレ ットを呼び出します。これにより、使用可能なすべてのテナントが返されます。次に、このコレクショ ンを ForEach-Object コマンドレットにパイプ処理します。ForEach-Object は、コレクション内の各 テナントを取得して Get-CsTenantFederationConfiguration コマンドレットを呼び出し、プロパティ 値 TenantID (Get-CsTenant コマンドレットによって返されます) を使用してテナント ID を表しま す。

Get-CsTenant | ForEach-Object {Get-CsTenantFederationConfiguration -Tenant \$\_.TenantId}

# 例 4:

例 4 では、パブリック ユーザーとのフェデレーションが許可されてないテナントに関するフェデレー ション構成情報のみが返されます。これを行うために、コマンドはまず、パラメーターを指定せずに Get-CsTenant コマンドレットを呼び出して、組織で使用するように構成されているすべてのテナント のコレクションを返します。このコレクションを ForEach-Object コマンドレットにパイプ処理し、コ レクション内の各テナントを取得してから、Get-CsTenantFederationConfiguration コマンドレットを 使用してフェデレーション構成情報を返します。次に、一連のフェデレーション構成情報全体を Where-Object コマンドレットにパイプ処理し、AllowPublicUsers プロパティが \$False に等しい (-eq) テナントのみを選択します。

Get-CsTenant | Select-Object TenantId | ForEach-Object {Get-CsTenantFederationConfiguration -Tenant \$\_.TenantId} | Where-Object {\$\_.AllowPublicUsers -eq \$False}

### Set-CsTenantFederationConfiguration

他のドメインや、パブリック プロバイダーとのフェデレーションを設定

#### 構文

Set-CsTenantFederationConfiguration [[-Identity] <XdsIdentity>] [-Tenant <Nullable`1>] [-AllowedDomains <IAllowedDomainsChoice>] [-BlockedDomains <PSListModifier>] [-AllowFederatedUsers] [-AllowPublicUsers] [-SharedSipAddressSpace] [-Force] [-Verbose] [-WhatIf] [-Confirm]Set-CsTenantFederationConfiguration [-Tenant <Nullable`1>] [-AllowedDomains <IAllowedDomainsChoice>] [-BlockedDomains <PSListModifier>] [-AllowFederatedUsers] [-AllowPublicUsers] [-SharedSipAddressSpace] [-Instance <PSObject>] [-Force] [-Verbose] [-WhatIf] [-Confirm]

# 説明

他のドメインや、パブリック プロバイダーとのフェデレーションを有効、無効にします。

# 例 1:

コマンドを実行すると、TenantId が "bf19b7db-6960-41e5-a139-2aa373474354" のテナントのパブリ ック プロバイダーとの通信が無効になります。

Set-CsTenantFederationConfiguration -Tenant "bf19b7db-6960-41e5-a139-2aa373474354" -AllowPublicUsers \$False

Tenant パラメーターはオプションです。このパラメーターを設定しないと、Windows PowerShell に よって、接続情報に基づく正しいテナント ID が自動的に挿入されます。

# 例 2:

組織のすべてのテナントで、パブリック プロバイダーの通信を無効にする方法を示しています。この操 作を実行するには、まずコマンドで Get-CsTenant コマンドレットを呼び出し、すべての使用可能なテ ナントのコレクションを返します。次にこのコレクションを Select-Object コマンドレットにパイプ処 理し、コレクション内の各項目の TenantId プロパティのみを抽出します。次に、テナント ID のコレ クションを ForEach-Object コマンドレットにパイプ処理します。ForEach-Object コマンドレットを 実行して各テナント ID を取得し、その ID に対して Set-CsTenantFederationConfiguration コマン ドレットを実行し、各テナントの AllowPublicUsers プロパティを False (\$False) に設定します。

Get-CsTenant | Select-Object TenantId | ForEach-Object {Set-CsTenantFederationConfiguration -Tenant \$\_.TenantId -AllowPublicUsers \$False}

# 例 3:

TenantId が "bf19b7db-6960-41e5-a139-2aa373474354" のテナントの禁止ドメイン リストに、 fabrikam.com というドメインが唯一のドメインとして割り当てられています。この操作を実行するた め、例の最初のコマンドで New-CsEdgeDomainPattern コマンドレットを使用して fabrikam.com の 新しいドメイン オブジェクトを作成しています。このドメイン オブジェクトは \$x という名前の変数 に保存されます。

次に例の 2 番目のコマンドで、Set-CsTenantFederationConfiguration コマンドレットを使用して禁 止ドメイン リストを更新します。Replace メソッドを使用すると、既存の禁止ドメイン リストが (fabrikam.com というドメインのみを含む) 新しいリストに置き換えられます。

\$x = New-CsEdgeDomainPattern "fabrikam.com" Set-CsTenantFederationConfiguration -Tenant bf19b7db-6960-41e5-a139-2aa373474354 -BlockedDomains @{Replace=\$x}

### 例 4:

TenantID が "bf19b7db-6960-41e5-a139-2aa373474354" のテナントの禁止ドメイン リストから、 fabrikam.com を削除しています。この操作を実行するため、例の最初のコマンドでは、 New-CsEdgeDomainPattern コマンドレットを使用して fabrikam.com の新しいドメイン オブジェ クトを作成します。作成されたドメイン オブジェクトは \$x という名前の変数に保存されます。

次に例の 2 番目のコマンドで、Set-CsTenantFederationConfiguration コマンドレットと Remove メ ソッドを使用して、指定したテナントの禁止ドメイン リストから fabrikam.com を削除します。

\$x = New-CsEdgeDomainPattern "fabrikam.com" Set-CsTenantFederationConfiguration -Tenant bf19b7db-6960-41e5-a139-2aa373474354 -BlockedDomains @{Remove=\$x}

# 例 5:

TenantId が "bf19b7db-6960-41e5-a139-2aa373474354" のテナントの禁止ドメイン リストに fabrikam.com を追加しています。禁止ドメインを新しく追加するため、例の最初のコマンドで New-CsEdgeDomainPattern コマンドレットを使用して fabrikam.com のドメイン オブジェクトを 作成します。このオブジェクトは \$x という名前の変数に保存されます。

ドメイン オブジェクトの作成後に、2 番目のコマンドで Set-CsTenantFederationConfiguration コマ ンドレットと Add メソッドを使用して、禁止ドメイン リストのいずれかの既存ドメインに fabrikam.com を追加します。

\$x = New-CsEdgeDomainPattern "fabrikam.com" Set-CsTenantFederationConfiguration -Tenant bf19b7db-6960-41e5-a139-2aa373474354 -BlockedDomains @{Add=\$x}

# 例 6:

所定のテナントの禁止ドメイン リストに割り当てられているすべてのドメインを削除する方法を示し ています。この操作を実行するには、BlockedDomains パラメーターを含めてパラメーター値を NULL (\$Null) に 設 定 す る だ け で す 。 こ の コ マ ン ド が 完 了 す る と 、 TenantID が "bf19b7db-6960-41e5-a139-2aa373474354" のテナントの禁止ドメイン リストが消去されます。

 Office 365 PowerShell ガイド 1451 Set-CsTenantFederationConfiguration -Tenant "bf19b7db-6960-41e5-a139-2aa373474354" -BlockedDomains \$Null

# Get-CsTenantHybridConfiguration

ハイブリッド構成設定を取得

#### 構文

Get-CsTenantHybridConfiguration [[-Identity] <XdsIdentity>] [-Tenant <guid>] [-LocalStore] [<CommonParameters>]Get-CsTenantHybridConfiguration [-Tenant <guid>] [-Filter <string>] [-LocalStore] [<CommonParameters>]

### 説明

Microsoft Lync Online に属するユーザーがメディア バイパス、Enhanced 9-1-1、コール パークなど のエンタープライズ VoIP 機能にアクセスできるようにするハイブリッド構成設定の値を返します。ハ イブリッドのシナリオ (分割ドメインのシナリオとも呼ばれます) は、社内バージョンに属するアカウン トを持つユーザーだけでなく、Lync Online に属するアカウントを持つユーザーも存在する Lync Server 展開です。

### パラメーター

### -Filter

ワイルドカード文字を使用して、テナント ハイブリッド構成設定のコレクションを返すことができ ます。ハイブリッド構成設定のグローバル コレクションは 1 つに制限されるため、Filter パラメ ーターを使用する必要はありません。ただし、次の構文は Get-CsTenantHybridConfiguration コ マンドレットに有効です。

Get-CsTenantHybridConfiguration –Filter "g\*"

#### -Identity

返されるテナント ハイブリッド構成設定の一意の識別子です。ハイブリッド構成設定のグローバル コレクションは 1 つに制限されるため、次の Identity パラメーターを使用して返されるコレクシ ョンは、グローバル コレクションのみです。

-Identity global

個別のテナントの設定を変更するには、Identity パラメーターではなく、Tenant パラメーターを 使用します。

#### -LocalStore

中央管理ストア自体からではなく、中央管理ストアのローカル レプリカからテナント ハイブリッ ド構成データを取得します。

#### -Tenant

ハイブリッド構成設定が返されるテナント アカウントのグローバル一意識別子 (GUID) です。次 に例を示します。

–Tenant "38aad667-af54-4397-aaa7-e94c79ec2308"

1452 Office 365 PowerShell ガイド 次のコマンドを実行することにより、テナントの各々についてテナント ID を返すことができます。 Get-CsTenant | Select-Object DisplayName, TenantID

Windows PowerShell のリモート セッションを使用していて、 Lync Online のみに接続している 場合、Tenant パラメーターを含める必要はありません。代わりに、接続情報に基づいてテナント ID が自動的に入力されます。Tenant パラメーターはハイブリッド展開で主に使用されます。

# 例 1:

例 1 に示すコマンドは、テナント ハイブリッド構成設定のグローバル コレクションのプロパティ値を 返します。

Get-CsTenantHybridConfiguration -Identity "Global"

#### 例 2:

例 2 では、TenantId が "bf19b7db-6960-41e5-a139-2aa373474354" のテナントに適用されたカスタ ム テナント ハイブリッド構成設定のプロパティ値が返されます。

Get-CsTenantHybridConfiguration -Tenant "bf19b7db-6960-41e5-a139-2aa373474354"

### 例 3:

例 3 では、使用可能なすべてのテナントに関するテナント ハイブリッド構成情報を返します。これを 行うために、このコマンドは最初に Get-CsTenant コマンドレットを呼び出して、これらのテナントす べてのコレクションを返します。次に、このコレクションを ForEach-Object コマンドレットにパイプ 処理し、コレクション内の各テナントを取得して、テナントごとに 2 つのタスクを実行します。まず、 このコマンドレットは、テナントの Active Directory 表示名を出力します。これにより、設定の各コレ クションを簡単に識別できるようになります。その後、ForEach-Object コマンドレットは、 Get-CsTenantHybridConfiguration コマンドレットを実行して、該当のテナントのテナント ハイブリ ッド構成設定を返します。

Get-CsTenant | ForEach-Object {\$\_.DisplayName; Get-CsTenantHybridConfiguration -Tenant \$ .TenantId}

# Set-CsTenantHybridConfiguration

ハイブリッド構成設定に適切な値を割り当て

### 構文

Set-CsTenantHybridConfiguration [[-Identity] <XdsIdentity>] [-Tenant <guid>] [-PeerDestination <string>] [-HybridConfigServiceInternalUrl <string>] [-HybridConfigServiceExternalUrl <string>] [-Force] [-WhatIf] [-Confirm] [<CommonParameters>]Set-CsTenantHybridConfiguration [-Tenant <guid>] [-PeerDestination <string>][-HybridConfigServiceInternalUrl <string>] [-HybridConfigServiceExternalUrl <string>] [-Instance <psobject>] [-Force] [-WhatIf] [-Confirm] [<CommonParameters>]

説明

ハイブリッド構成設定に適切な値を割り当てます。

ハ イブリッドまたは "分割ドメイン" の展開では、組織の一部のユーザー アカウントが Lync Online にあり、同時にその他のユーザー アカウントが Lync Server 2013 にあります。既定では、Lync Online に所属するユーザーはエンタープライズ VoIP の機能をすべて使用することはできません。Lync Online ユーザーがこのようなエンタープライズ VoIP 機能を使用できるようにするには、管理者がハ イ ブ リ ッ ド 構 成 値 に 適 切 な 値 を 割 り 当 て る 必 要 が あ り ま す 。 こ れ ら の 値 は 、 CsTenantHybridConfiguration コマンドレットでのみ管理できます。

ハイブリッド展開、つまり "分割ドメイン" 展開では、組織には Lync Online に所属するアカウントを 所有するユーザーと同時に Lync Server に所属するアカウントを所有するユーザーが存在します。既定 では、Lync Online に所属するユーザーはエンタープライズ VoIP により提供される機能の全範囲には アクセスできません。これは、Lync Online サーバーが、内部設置型の Lync Server 展開とネットワー ク構成情報に直接アクセスすることができないためです。特に、Lync Online のユーザーは、次のよう な機能に既定ではアクセスできません。

- Enhanced 9-1-1。緊急通話を行うために使用される Lync Server のサービスです。
- コール パーク。ユーザーが電話 A の通話を保留にして、電話 B からその通話を取得できるよう にする Lync Server のサービスです。
- メディア バイパス。公衆交換電話網 (PSTN) との間の通話が仲介サーバーをバイパスできるよう にして、コード変換とネットワーク遅延を最小限にするのに役立ちます。
- PSTN 会議のダイヤルインおよびダイヤルアウト。ユーザーが任意の PSTN 電話またはモバイル デバイスを使用してオンライン会議の音声部分に参加できるようにします。
- 応答グループ アプリケーション。ヘルプ デスクや顧客サポート ラインなどのエンティティに通話 を自動的にルーティングする手段です。既定では、Lync Online のユーザーには応答グループのエ ージェントの役割がありません。

Lync Online のユーザーにエンタープライズ VoIP 機能へのアクセスを提供するには、管理者は、内部 および外部 Web サービスの URL や組織のアクセス エッジ サーバーの完全修飾ドメイン名などのハ イ ブ リ ッ ト 構 成 設 定 に 、 適 切 な 値 を 割 り 当 て る 必 要 が あ り ま す 。 こ れ ら の 値 は 、 Set-CsTenantHybridConfiguration コマンドレットを使用した場合にのみ構成できますが、これらの高 度なエンタープライズ VoIP 機能を使用するために必要な情報を Lync Online サーバーに提供します。

# パラメーター

# -Confirm

コマンドの実行前に確認メッセージが表示されます。

-Force

コマンド実行中に発生する可能性のある、致命的ではないすべてのエラー メッセージを表示しない ようにします。

### -HybridConfigServiceExternalUrl

外部 Web サービスの URL

#### -HybridConfigServiceInternalUrl

内部 Web サービスの URL

#### -Identity

変更するテナント ハイブリッド構成設定の一意の識別子。ユーザーはハイブリット構成設定の 1 つのグローバル コレクションに制限されているため、Identity パラメーターを使用して変更でき る唯一のコレクションはグローバル コレクションです。

### -Identity global

個々のテナントの設定を変更するには、Identity パラメーターではなく Tenant パラメーターを使 用します。

#### -Instance

個々のパラメーター値を設定せずに、コマンドレットにオブジェクトへの参照を渡せます。

#### -PeerDestination

内部設置型アクセス エッジ サーバーの完全修飾ドメイン名。

### -Tenant

変更されるハイブリッド構成設定を所有するテナント アカウントのグローバル一意識別子 (GUID)。次に例を示します。

-Tenant "38aad667-af54-4397-aaa7-e94c79ec2308"

次のコマンドを実行することにより、テナントの各々についてテナント ID を返すことができます。 Get-CsTenant | Select-Object DisplayName, TenantID

Windows PowerShell のリモート セッションを使用していて、Lync Online のみに接続されてい る場合は、Tenant パラメーターを含める必要はありません。代わりに、接続情報に基づいて自動 的にテナント ID が入力されます。Tenant パラメーターは主にハイブリッド展開で使用します。

#### -WhatIf

実際にコマンドを実行しなくてもコマンドの実行結果がわかります。

# 例 1:

テナント ハイブリッド構成設定のグローバル コレクションの内部サービスの URL を設定します。グ ローバル設定を構成するには、パラメーター値 "global" と共に Identity パラメーターを含めます。

Set-CsTenantHybridConfiguration -Identity "global" - HybridConfigServiceInternalUrl "https://internal.litwareinc.com"

# 例 2:

内部サービスの URL が特定のテナントに対して構成されています。この例では、テナントには TenantID "bf19b7db-6960-41e5-a139-2aa373474354" が割り当てられています。個々のテナントにプ ロパティ値が明示的に割り当てられている場合、テナントは、グローバル設定ではなく、その個々のテ ナント ハイブリッド構成設定により管理されます。

Set-CsTenantHybridConfiguration -Tenant "bf19b7db-6960-41e5-a139-2aa373474354" HybridConfigServiceInternalUrl "https://internal.litwareinc.com"

# 例 3:

組織のテナントすべての内部サービスの URL を構成します。そのために、コマンドではまず Get-CsTenant コマンドレットを使用して、すべての使用可能なテナントのコレクションを返します。 次にそのコレクションは ForEach-Object コマンドレットに対してパイプライン処理されます。さらに、 ForEach-Object コ マ ン ド レ ッ ト は コ レ ク シ ョ ン 内 の 各 テ ナ ン ト に 対 し て Set-CsTenantHybridConfiguration コマンドレットを実行し、これらの各テナントの内部サービスの URL を "https://internal.litwareinc.com" に設定します。

# Get-CsTenantPublicProvider

パブリック プロバイダーとのフェデレーションを取得

### 構文

Get-CsTenantPublicProvider -Tenant <String> [-Verbose]

# 説明

パブリック プロバイダーとのフェデレーションを管理します。

パブリック プロバイダーとは、一般の SIP 通信サービスを提供する組織です。パブリック プロバイダ ーとフェデレーション関係を確立すると、そのプロバイダーがホストするアカウントを持つすべてのユ ーザーと、効率的にフェデレーションを確立できます。

# パラメーター

#### -Tenant

パブリック プロバイダー設定が返されているテナント アカウントのグローバル一意識別子 (GUID) です。次に例を示します。

–Tenant "38aad667-af54-4397-aaa7-e94c79ec2308"

次のコマンドを実行することにより、テナントの各々についてテナント ID を返すことができます。

Get-CsTenant | Select-Object DisplayName, TenantID

Windows PowerShell のリモート セッションを使用していて、 Lync Online のみに接続してい る場合、Tenant パラメーターを含める必要はありません。代わりに、接続情報に基づいてテナン ト ID が自動的に入力されます。Tenant パラメーターはハイブリッド展開で主に使用されます。

# 例 1:

例 1 に示すコマンドは、テナント ID "bf19b7db-6960-41e5-a139-2aa373474354" のテナントのパブリ ック プロバイダー情報を返します。

Get-CsTenantPublicProvider -Tenant "bf19b7db-6960-41e5-a139-2aa373474354"

Tenant パラメーターは省略可能です。次の構文を使用して、Get-CsTenantPublicProvider を呼び出す こともできます。

Get-CsTenantPublicProvider

### 例 2:

上記のコマンドは、テナント bf19b7db-6960-41e5-a139-2aa373474354 に割り当てられているすべて のパブリック プロバイダーの状態に関する詳細情報を返します。これを実行するために、まず Get-CsTenantPublicProvider コマンドレットを使用して、指定したテナントのパブリック プロバイダ ー情報を返します。次に、この情報を Select-Object コマンドレットにパイプ処理し、ExpandProperty パラメーターを使用して DomainPICStatus プロパティの値を "展開" します。プロパティを展開する と、そのプロパティに格納されているすべての値が読みやすい形式で画面に表示されます。

Get-CsTenantPublicProvider -Tenant "bf19b7db-6960-41e5-a139-2aa373474354" | Select-Object -ExpandProperty DomainPICStatus

このようなコマンドは、Lync Server 2013 のハイブリッド展開で使用されます。

#### 例 3:

例 3 のコマンドは、例 2 のコマンドの変形です。ただし、例 3 では、DomainPICStatus プロパティ の値の "展開" によって返されたパブリック プロバイダー情報を Where-Object コマンドレットにパ イプ処理します。その後、Where-Object コマンドレットは、Status プロパティが Enabled に設定さ れているパブリック プロバイダーのみを選択します。その結果、使用可能なパブリック プロバイダー のみが表示されます。

Get-CsTenantPublicProvider -Tenant "bf19b7db-6960-41e5-a139-2aa373474354" | Select-Object -ExpandProperty DomainPICStatus | Where-Object {\$\_.Status -eq "Enabled"}

# Set-CsTenantPublicProvider

パブリック プロバイダーとのフェデレーションを設定

#### 構文

Set-CsTenantPublicProvider -Tenant <String> [-Provider <String[]>] [-Verbose] [-WhatIf] [-Confirm]

#### 説明

サードパーティの IM やプレゼンス プロバイダー (Windows Live、AOL、Yahoo) との通信を有効ま たは無効にします。有効にすると、Microsoft Lync Online ユーザーは、指定したパブリック プロバイ ダーのアカウントを持つユーザーと IM やプレゼンス情報を交換できるようになります。

 Office 365 PowerShell ガイド 1457 パブリック プロバイダーとは、一般公衆向けの SIP 通信サービスを提供する組織のことです。パブリ ック プロバイダーとフェデレーション関係を確立すると、そのプロバイダーがホストするアカウントを 持つすべてのユーザーと、効率よくフェデレーションを確立できます。たとえば、Windows Live とフ ェデレーションを確立すると、組織のユーザーが、Windows Live のインスタント メッセージ アカウ

ントを持つすべてのユーザーと、インスタント メッセージやプレゼンス情報を交換できるようになりま す。

Lync Online では、管理者が次のパブリック IM プロバイダーおよびプレゼンス プロバイダーの 1 つ 以上とのフェデレーションを構成することができます。

- Windows Live
- $\bullet$  AOL
- Yahoo!

Set-CsTenantPublicProvider コマンドレットを使用して、これらのパブリック プロバイダーのいずれ かとのフェデレーションを有効または無効にすることができます。このコマンドレットを使用する際、 Set-CsTenantPublicProvider コマンドレットを実行するたびに、有効にするすべてのプロバイダーを指 定する必要があることに注意してください。たとえば、3 つのプロバイダーがすべて無効になっている 場合に次のコマンドを実行する場合を考えます。

Set-CsTenantPublicProvider Tenant "bf19b7db-6960-41e5-a139-2aa373474354" -Provider "WindowsLive"

これにより、Windows Live が有効になりますが、AOL と Yahoo は無効のままです。 さらに、次のコマンドを実行する場合を考えます。

Set-CsTenantPublicProvider Tenant "bf19b7db-6960-41e5-a139-2aa373474354" -Provider "AOL"

このコマンドにより、AOL が有効になります。ただし、Windows Live が無効になります。これは、 Provider パラメーターに指定されたパラメーター値の一部として Windows Live が指定されなかった ためです。AOL を有効にし、Windows Live も有効のままにする場合は、Set-CsTenantPublicProvider を呼び出すときに次のように AOL と Windows Live の両方を指定する必要があります。

Set-CsTenantPublicProvider Tenant "bf19b7db-6960-41e5-a139-2aa373474354" -Provider "AOL","WindowsLive"

3 つのプロバイダーすべてに対してフェデレーションを無効にするには、次のように Provider プロパ ティを空の文字列 ("") に設定します。

Set-CsTenantPublicProvider Tenant "bf19b7db-6960-41e5-a139-2aa373474354" -Provider ""

パブリック プロバイダーの状態を有効にするだけでは、ユーザーはそのプロバイダーでアカウントを持 つユーザーとインスタント メッセージやプレゼンス情報を交換できないことに注意してください。プロ バイダー自体とのフェデレーションを有効にするだけでなく、管理者はフェデレーション構成設定の AllowPublicUsers プロパティを True に設定する必要もあります。このプロパティを False に設定し た場合、パブリック プロバイダー構成設定に関係なく、パブリック プロバイダーと通信することはで きません。

# パラメーター

# -Tenant

パブリック プロバイダー設定が変更されるテナント アカウントのグローバル一意識別子 (GUID) です。次に例を示します。

–Tenant "38aad667-af54-4397-aaa7-e94c79ec2308"

次のコマンドを実行して、各テナントのテナント ID を返すことができます。

Get-CsTenant | Select-Object DisplayName, TenantID

### -Confirm

コマンドの実行前に確認メッセージが表示されます。

#### -Provider

ユーザーが通信できるパブリック プロバイダー (またはプロバイダー) を指定します。有効な値は 次のとおりです。

- AOL
- WindowsLive
- Yahoo

パブリック プロバイダーを構成する際、Provider パラメーター値で指定されるプロバイダーが有 効になりますが、このパラメーター値で指定されないプロバイダーは無効になることに注意してく ださい。たとえば、次の構文によって、Yahoo のみが有効になり、Windows Live と AOL は無効 になります。

-Provider "AOL"

複数のプロバイダーを有効にするには、次のようにコンマを使用してプロバイダー名を区切ります。

-Provider "AOL","WindowsLive"

# -WhatIf

実際にコマンドを実行しなくてもコマンドの実行結果がわかります。

# **5.2.7** ミーティングと会議の管理

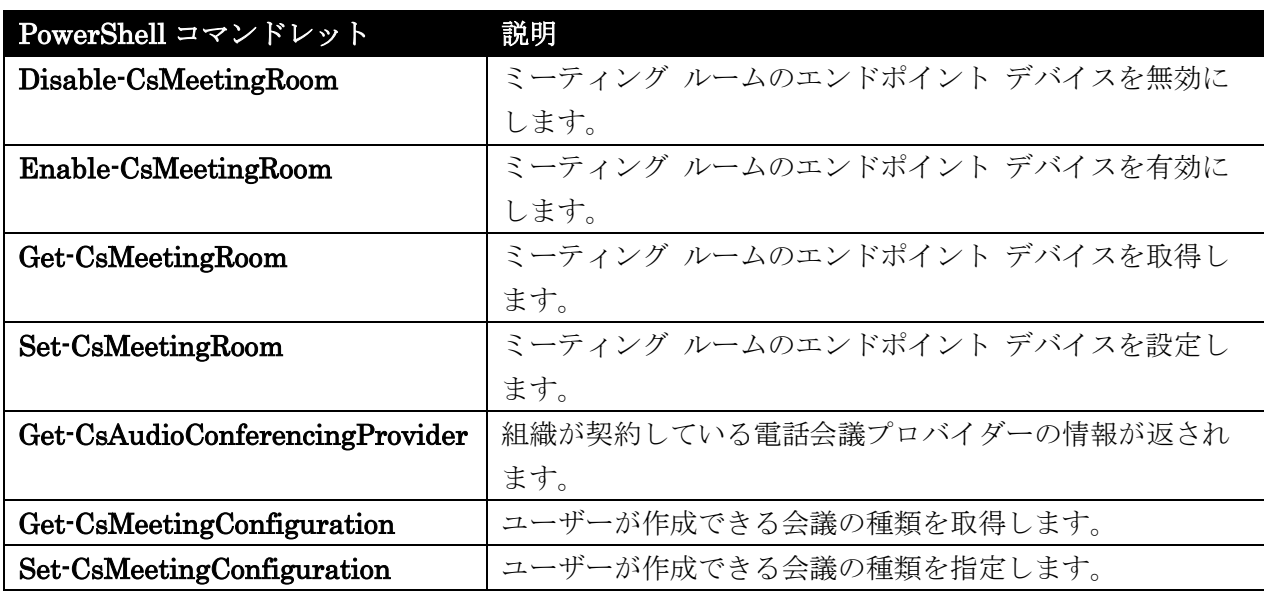

次のコマンドレットを使用して、ミーティングや会議の設定を管理できます。

# Disable-CsMeetingRoom

ミーティング ルームのエンドポイント デバイスを無効化

構文

Disable-CsMeetingRoom -Identity <UserIdParameter> [-Confirm [<SwitchParameter>]] [-DomainController <Fqdn>] [-PassThru <SwitchParameter>] [-WhatIf [<SwitchParameter>]]

# 説明

ミーティング ルームのエンドポイント デバイスを無効にします。

Lync Online では、ミーティング ルームは会議室にインストールされている内蔵コンピューター アプ ライアンスであり、高度な会議機能が用意されています。これらの新しいエンドポイント デバイスを管 理するには、まずデバイスの Exchange リソース メールボックス アカウントを作成して有効にし、次 に Lync Online でそのリソース アカウントを有効にする必要があります。

# パラメーター

-Identity

ミーティング ルームとして構成するユーザー アカウントの ID を示します。通常、Identity は、 以下の 4 つの形式のうちの 1 つを使用して指定します。1) ユーザーの SIP アドレス、2) ユーザ ーのユーザー プリンシパル名 (UPN)、3) ドメイン¥ログオン形式のユーザーのドメイン名とログ オン名 (litwareinc¥kenmyer など)、および 4) ユーザーの Active Directory 表示名 (Ken Myer など) です。

また、ユーザーの Active Directory 識別名を使用して、ユーザー アカウントを参照することもで きます。

表示名をユーザーの Identity として使用する場合は、アスタリスク (\*) ワイルドカード文字を使 用できます。たとえば、"\* Smith" という Identity は、末尾が " Smith" という文字列値の表示名 を持つすべてのユーザーを戻します。

#### -Confirm

コマンドの実行前に確認メッセージが表示されます。

DomainController 指 定したドメイン コントローラーに接続して、ミーティング ルームを無 効にできます。特定のドメイン コントローラーに接続するには、DomainController パラメーター の後に、コンピューター名 (たとえば、atl-dc-001 など) またはその完全修飾ドメイン名 (FQDN) (たとえば、atl-dc-001.litwareinc.com など) を指定します。

### -PassThru

無効にするミーティング ルームを表すミーティング ルーム オブジェクトを、パイプラインを介し て渡せるようにします。既定では、Disable-CsMeetingRoom コマンドレットは、パイプラインを 介してオブジェクトを渡しません。

#### -WhatIf

実際にコマンドを実行しなくてもコマンドの実行結果がわかります。

# 例 1:

sip:RedmondMeetingRoom@litwareinc.com というミーティング ルームを無効にします。

Disable-CsMeetingRoom -Identity "sip:RedmondMeetingRoom@litwareinc.com"

# 例 2:

現在組織で使用されているすべてのミーティング ルームを無効にします。これを実行するために、まず、 Get-CsMeetingRoom コマンドレットを使用してすべてのミーティング ルームのコレクションを取得 します。次に、そのコレクションを Disable-CsMeetingRoom コマンドレットにパイプ処理し、コレク ション内の各ミーティング ルームを無効にします。

Get-CsMeetingRoom | Disable-CsMeetingRoom

### Enable-CsMeetingRoom

ミーティング ルームのエンドポイント デバイスを有効化

### 構文

Enable-CsMeetingRoom -Identity <UserIdParameter> [-Confirm [<SwitchParameter>]] [-DomainController <Fqdn>] [-HostingProviderProxyFqdn <Fqdn>] [-OriginatorSid <SecurityIdentifier>] [-PassThru <SwitchParameter>] [-ProxyPool <Fqdn>] [-RegistrarPool <Fqdn>] [-SipAddress <String>] [-SipAddressType <FirstLastName | EmailAddress | UserPrincipalName | SAMAccountName | None>] [-SipDomain <Fqdn>] [-WhatIf [<SwitchParameter>]]

説明

ミーティング ルームのエンドポイント デバイスを有効にします。

Lync Online では、ミーティング ルームは会議室にインストールされている内蔵コンピューター アプ ライアンスであり、高度な会議機能が用意されています。これらの新しいエンドポイント デバイスを管 理するには、まずデバイスの Exchange リソース メールボックス アカウントを作成して有効にし、次 に Lync Online でそのリソース アカウントを有効にする必要があります。

### パラメーター

#### -Identity

ミーティング ルームとして構成されるユーザー アカウントの Identity を指定します。Identity は一般に以下の 4 つの形式のうちの 1 つを使用して指定します。1) ユーザーの SIP アドレス、 2) ユーザーのユーザー プリンシパル名 (UPN)、3) ドメイン¥ログオン形式 (litwareinc¥room14 など) のユーザーのドメイン名とログオン名、および 4) ユーザーの Active Directory 表示名 (Room 14 など)。

また、ユーザーの Active Directory 識別名を使用して、ユーザー アカウントを参照することもで きます。

表示名をユーザーの Identity として使用する場合は、アスタリスク (\*) ワイルドカード文字を使 用できます。たとえば、"\* Smith" という Identity は、末尾が " Smith" という文字列値の表示名 を持つすべてのユーザーを戻します。

#### -Confirm

コマンドの実行前に確認メッセージが表示されます。

#### -DomainController

指定したドメイン コントローラーに接続して、ミーティング ルームを有効にできます。特定のド メイン コントローラーに接続するには、DomainController パラメーターの後に、コンピューター 名 (たとえば、atl-dc-001 など) またはその完全修飾ドメイン名 (FQDN) (たとえば、 atl-dc-001.litwareinc.com など) を指定します。

#### -HostingProviderProxyFqdn

ホスティング プロバイダー プロキシ サーバーの完全修飾ドメイン名。このパラメーターは Microsoft Lync Online でのみ使用されます。

#### -OriginatorSid

msRTCSIP-OriginatorSID 属性の値。この Active Directory 属性はシングル サインオンを有効 にするために使用します。このパラメーターは Microsoft Lync Online でのみ使用されます。

### -PassThru

Lync Server で有効になっているミーティング ルームを表すミーティング ルーム オブジェクト を、パイプラインを介して渡せるようにします。既定では、Enable-CsMeetingRoom コマンドレ ットはパイプラインを介してオブジェクトを渡しません。

#### -ProxyPool

1462 Office 365 PowerShell ガイド プロキシ プール名。このパラメーターは Microsoft Lync Online でのみ使用されます。

#### -RegistrarPool

ミーティング ルームの Lync Server アカウントが所属するレジストラー プールを指定します。

#### -SipAddress

ミーティング ルームに特定の SIP アドレスを割り当てることができます。SIP アドレスを指定す る際は、アドレスの先頭に "sip:" を付けます。つまり、SipAddress パラメーターに指定された値 は、次のように表示されます。

sip:room14@litwareinc.com

SipAddressType パラメーターを使用して Lync Server にミーティング ルームの SIP アドレス を自動生成させる場合は、SipAddress パラメーターは使用しないでください。

複数のミーティング ルームを同時に有効にしようとしている場合、SipAddress パラメーターは使 用できません。代わりに、SipAddressType パラメーターを使用して、それらのルームの SIP ア ドレスを自動生成する必要があります。

#### -SipAddressType

Lync Server に対して、新しいミーティング ルームの SIP アドレスを自動生成するよう指示しま す。Lync Server が SIP アドレスを自動生成するよう設定するには、SipAddressType パラメー ターを追加して以下のパラメーター値のうちの 1 つを使用します。

- FirstLastName。ユーザー名の前半部分の後にピリオドが付き、その後にユーザー名の後 半部分と SIP ドメインが付いたものが SIP アドレスとなります。たとえば、Room 14 と いうユーザーの SIP アドレスは Room.14@litwareinc.com のようになります。このアド レスの種類を使用する場合は、SipDomain パラメーターも追加する必要があります。
- EmailAddress。ユーザーの電子メール アドレス (Active Directory で定義されたもの) が SIP アドレスとして使用されます。UserPrincipalName。ユーザーの UPN が SIP ア ドレスとして使用されます。
- SamAccountName。ユーザーの SamAccountName (ログオン名) の後に SIP ドメイン が付いたものが SIP アドレスとなります。たとえば、room14 という SamAccountName を持つユーザーの SIP アドレスは room14@litwareinc.com のようになります。このアド レスの種類を使用する場合は、SipDomain パラメーターも追加する必要があります。

SIPAddress パラメーターを使用し、ユーザーに SIP アドレスを明示的に割り当てている場合は、 SipAddressType パラメーターは不要です。

#### -SipDomain

有効にするミーティング ルームの SIP ドメインです。SIPAddressType パラメーターを使用して Lync Server にユーザーの SIP アドレスを自動生成させる場合や、SamAccountName またはユ ーザーの名前に基づく SIP アドレスを使用した場合、このパラメーターは必須です。ユーザーの 電子メール アドレスまたは UPN に基づく SIP アドレスを使用する場合、このパラメーターは不 要です。ドメイン名は既にこれらの属性値に含まれているからです。

#### -WhatIf

実際にコマンドを実行しなくてもコマンドの実行結果がわかります。

# 例 1:

Identity (この場合、Active Directory の表示名) が "Redmond Meeting room" のミーティング ルーム を有効にします。新しいミーティング ルームは、レジストラー プール atl-cs-001.litwareinc.com に所 属し、sip:RedmondMeetingRoom@litwareinc.com という SIP アドレスが付与されます。

Enable-CsMeetingRoom -Identity "Redmond Meeting room" -RegistrarPool "atl-cs-001.litwareinc.com" -SipAddress "sip:RedmondMeetingRoom@litwareinc.com"

# 例 2:

MeetingsRoom という OU にあるすべてのミーティング ルームを有効にします (すなわち、このコマ ンドは MeetingsRoom OU 内のすべてのユーザー アカウントを有効にします)。これを実行する目的で、 このコマンドでは、まず Get-CsAdUser コマンドレットを OU パラメーターとともに呼び出します。 パ ラ メ ー タ ー 値 "OU=MeetingRooms,dc=litwareinc,dc=com" に よ り 、 戻 さ れ る デ ー タ は MeetingRooms OU にあるユーザー アカウントに限定されます。次に、これらのアカウントは Enable-CsMeetingRoom コマンドレットにパイプ処理され、コレクション内の各アカウントがミーティ ング ルームとして有効にされます。新しいミーティング ルームはそれぞれ、レジストラー プール atl-cs-001.litwareinc.com に所属し、アカウントの SamAccountName パラメーター (たとえば、 room14 など) と SIP ドメイン litwareinc.com からなる SIP アドレスが付与されます。

Get-CsAdUser -OU "OU=MeetingRooms,dc=litwareinc,dc=com" | Enable-CsMeetingRoom -RegistrarPool "atl-cs-001.litwareinc.com" -SipAddressType "SamAccountName" -SipDomain "litwareinc.com"

# Get-CsMeetingRoom

ミーティング ルームのエンドポイント デバイスを取得

# 構文

Get-CsMeetingRoom [-Identity <UserIdParameter>] [-Credential <PSCredential>] [-DomainController <Fqdn>] [-Filter <String>] [-LdapFilter <String>] [-OU <OUIdParameter>] [-ResultSize <Unlimited>]

# 説明

ミーティング ルームのエンドポイント デバイスを取得します。

Lync Online では、ミーティング ルームは会議室にインストールされている内蔵コンピューター アプ ライアンスであり、高度な会議機能が用意されています。これらの新しいエンドポイント デバイスを管 理するには、まずデバイスの Exchange リソース メールボックス アカウントを作成して有効にし、次 に Lync Online でそのリソース アカウントを有効にする必要があります。

# パラメーター

#### -Credential

別の資格情報で Get-CsMeetingRoom コマンドレットを実行できます。これは、Windows へのロ グオン時に使用したアカウントが、連絡先オブジェクトの使用に必要な権限を持たない場合に、必 要となる可能性があります。

Credential パラメーターを使用するには、まず、Get-Credential コマンドレットを使用して、 PSCredential オブジェクトを作成する必要があります。詳細については、Get-Credential コマン ドレットのヘルプ トピックを参照してください。

#### -DomainController

ミー ティング ルームの情報を取得するために、指定のドメイン コントローラーに接続できます。 特定のドメイン コントローラーに接続するには、DomainController パラメーターの後にコンピュ ーター名 (atl-dc-001 など) またはその完全修飾ドメイン名 (FQDN、atl-dc-001.litwareinc.com など) を指定します。

#### -Filter

Lync Server 固有の属性に対するフィルター処理によって返されるデータを制限できます。たとえ ば、返されるデータを、特定の音声ポリシーが割り当てられたミーティング ルームや、特定の音声 ポリシーが割り当てられていない部屋に制限できます。

Filter パラメーターでは、Where-Object コマンドレットで使用されるのとほとんど同じ

Windows PowerShell フィルター処理構文を使用します。たとえば、音声ポリシー

RedmondVoicePolicy が割り当てられている部屋のみを返すフィルターは、次のようになります。 {VoicePolicy -eq "RedmondVoicePolicy"}

#### -Identity

取得するミーティング ルームの ID を示します。通常、ミーティング ルーム ID の指定には次の 4 つの形式のいずれかを使用します。1) 部屋の SIP アドレス、2) 部屋のユーザー プリンシパル 名 (UPN)、3) 部屋のドメイン名とログオン名のドメイン¥ログオンの形式での組み合わせ (litwareinc¥room14 など)、4) 部屋の Active Directory 表示名 (Room 14 など)。 また、部屋の Active Directory 識別名を使用して部屋のアカウントを参照することもできます。 表示名を部屋の ID として使用する際には、ワイルドカード文字のアスタリスク (\*) を使用できま す。たとえば、"\*Redmond\*" という ID を指定すると、表示名に文字列値 "Redmond" が含まれ ているすべての部屋が返されます。

#### -LdapFilter

汎用の Active Directory 属性 (つまり、Lync Server に固有のものではない属性) に対するフィル ター処理により、返されるデータを制限できます。たとえば、返されるデータを特定の部門に属す るミーティング ルームに制限できます。LdapFilter パラメーターでは、フィルター作成時に LDAP クエリ言語を使用します。たとえば、Redmond 市にあるミーティング ルームのみを返す フィルターは、次のようになります。

#### -LdapFilter "l=Redmond"

この構文では、"l" (小文字の L) が Active Directory 属性 (locality) を、"=" が比較演算子 (等号) を、"Redmond" がフィルター値を表しています。

### -OU

特定の組織単位 (OU) 内またはコンテナー内のミーティング ルームに関する情報を返すことがで きます。OU パラメーターは、指定の OU とそのすべての子 OU からデータを返します。たとえ ば、Finance OU に AccountsPayable と AccountsReceivable という 2 つの子 OU がある場合 は、これら 3 つの OU のそれぞれからミーティング ルームが返されます。

OU の指定時には、該当コンテナーの識別名 (DN) を使用します。次に例を示します。

-OU "OU=MeetingRooms,dc=litwareinc,dc=com"

#### -ResultSize

このコマンドレットによって返されるレコード数を制限できます。たとえば、(フォレスト内にある ミーティング ルームの数に関係なく) 7 つのミーティング ルームを返すには、ResultSize パラメ ーターを指定し、その値を 7 に設定します。ただし、7 つのミーティング ルームとして返される 内容を保証する手段はありません。 結果のサイズは、0 ~ 2147483647 の範囲の任意の整数に設定できます。0 に設定すると、コマ ンドは実行されますがデータは返されません。ResultSize を 7 に設定してもフォレスト内にミー

ティング ルームが 3 つしかない場合、コマンドはそれら 3 つのミーティング ルームを返し、エ ラーを発生させることなく完了します。

# 例 1:

組織で使用するために構成されているすべてのミーティング ルームに関する情報を返します。

Get-CsMeetingRoom

### 例 2:

1 つのミーティング ルーム、つまり sip:RedmondMeetingRoom@litwareinc.com という SIP アドレ スを持つシステムに関する情報を返します。

Get-CsMeetingRoom -Identity "sip:RedmondMeetingRoom@litwareinc.com"

# 例 3:

ユーザーごとの音声ポリシー RedmondVoicePolicy が割り当てられているすべてのミーティング ルー ムに関する情報を返します。そのために、このコマンドには Filter パラメーターとフィルター値 {VoicePolicy –eq "RedmondVoicePolicy} が含まれています。このフィルター値は、返されるデータを VoicePolicy プロパティが RedmondVoicePolicy に等しい (-eq) ミーティング ルームに制限していま す。

Get-CsMeetingRoom -Filter {VoicePolicy -eq "RedmondVoicePolicy}

#### Set-CsMeetingRoom

ミーティング ルームのエンドポイント デバイスを設定

### 構文

1466 Office 365 PowerShell ガイド Set-CsMeetingRoom -Identity <UserIdParameter> [-AcpInfo <MultiValuedProperty>] [-AudioVideoDisabled <\$true | \$false>] [-Confirm [<SwitchParameter>]] [-DomainController <Fqdn>] [-Enabled <\$true | \$false>] [-EnterpriseVoiceEnabled <\$true | \$false>] [-ExchangeArchivingPolicy <Uninitialized | UseLyncArchivingPolicy | NoArchiving | ArchivingToExchange>] [-HostedVoiceMail <\$true | \$false>] [-LineServerURI <String>] [-LineURI <String>] [-PassThru <SwitchParameter>] [-PrivateLine <String>] [-RemoteCallControlTelephonyEnabled <\$true | \$false>] [-SipAddress <String>] [-WhatIf [<SwitchParameter>]]

### 説明

ミーティング ルームのエンドポイント デバイスを設定します。

Lync Online では、ミーティング ルームは会議室にインストールされている内蔵コンピューター アプ ライアンスであり、高度な会議機能が用意されています。これらの新しいエンドポイント デバイスを管 理するには、まずデバイスの Exchange リソース メールボックス アカウントを作成して有効にし、次 に Lync Online でそのリソース アカウントを有効にする必要があります。

### パラメーター

#### -Identity

変更する会議室の Identity を指定します。会議室の Identity は、通常、次の 4 つの形式のうち の 1 つを使用して指定します。1) 会議室の SIP アドレス、2) 会議室のユーザー プリンシパル 名 (UPN)、3) ドメイン¥ログオン形式の会議室のドメイン名とログオン名 (たとえば、 litwareinc¥room14)、4) 会議室の Active Directory 表示名 (たとえば、Room 14)。会議室の Active Directory 識別名を使用して会議室のアカウントを参照することもできます。

#### -AcpInfo

会議室に対して、サードパーティの電話会議プロバイダーを 1 つ以上割り当てることができます。 ただし、電話会議プロバイダーを割り当てるには、Set-UserAcp コマンドレットを使用することを お勧めします。

#### -AudioVideoDisabled

Lync 2013 を使用して音声/ビデオ (A/V) 通話を行うことを、会議室に許可するかどうかを指定し ます。True に設定すると、主にインスタント メッセージの送受信に制限されます。 リモート通話コントロール、エンタープライズ VoIP、IP 構内交換機 (IP-PBX) ソフト フォン ル ーティングの全部または一部が会議室で現在有効な場合、A/V 通信を無効にすることはできません。

#### -Confirm

コマンドの実行前に確認メッセージが表示されます。

#### -DomainController

ミー ティング ルームの情報を取得するために、指定のドメイン コントローラーに接続できます。 特定のドメイン コントローラーに接続するには、DomainController パラメーターの後にコンピ ューター名 (atl-dc-001 など) またはその完全修飾ドメイン名 (FQDN、atl-dc-001.litwareinc.com など) を指定します。

#### -Enabled

会議室が Lync Server 2013 で有効になっているかどうかを指定します。この値を False に設定 すると会議室は Lync Server にログオンできなくなり、True に設定すると、会議室のログオン特 権が再度有効になります。

 Office 365 PowerShell ガイド 1467 Enabled パラメーターを使用してアカウントを無効にした場合、そのアカウントに関連付けられて いる情報は保持されます。この情報には、割り当て済みポリシー、エン タープライズ VoIP で会 議室が有効かどうか、リモート通話コントロールなどが含まれます。後で Enabled パラメーター を使用してアカウントを再度有効にすると、関連するアカウント情報が復元されます。この点が、

Disable-CsMeetingRoom コマンドレットを使用して会議室アカウントを無効にした場合と異な ります。Disable-CsMeetingRoom を実行すると、そのアカウントに関連付けられている Lync Server データはすべて削除されます。

#### -EnterpriseVoiceEnabled

Microsoft のボイス オーバー IP (VoIP) 実装であるエンタープライズ VoIP で、会議室が有効に なっているかどうかを指定します。エンタープライズ VoIP を使用すると、会議室は、標準の電話 ネットワークではなくインターネットを使用して電話をかけることができます。

ExchangeArchivingPolicy 会議室のインスタント メッセージング セッションおよび会議セ ッションをアーカイブする方法 (および場所) を指定します。有効な値は次のとおりです。

- Uninitialized
- UseLyncArchivingPolicy
- NoArchiving
- ArchivingToExchange

#### -HostedVoiceMail

True に設定すると、会議室のボイス メール通話を、ホストされたバージョンの Microsoft Exchange Server 2013 にルーティングできるようになります。また、このオプションを True に 設定すると、会議室は、別のユーザーのボイス メールに直接かけることができます。

# -LineServerURI

会議室に割り当てられているリモート通話コントロールの電話ゲートウェイの URI です。 LineServerUri はゲートウェイの URI で、先頭に "sip:" が付きます。次に例を示します。 -LineServerUri "sip:rccgateway@litwareinc.com"

## -LineURI

会議室に割り当てられる電話番号です。回線 URI (Uniform Resource Identifier) は E.164 形式 で指定し、"TEL:" というプレフィックスを付ける必要があります。次に例を示します。 -LineUri "TEL:+14255551297" 内線番号は回線 URI の末尾に追加する必要があります。次に例を示します。 -LineUri "TEL:+14255551297;ext=51297"

### -PassThru

変更される会議室を表す会議室オブジェクトを、パイプラインを介して渡せるようにします。既定 では、Set-CsMeetingRoom コマンドレットはパイプラインを介してオブジェクトを渡しません。

### -PrivateLine

会議室のプライベート電話回線の電話番号です。プライベート番号は Active Directory ドメイン サービス (AD DS) で公開されていない電話番号であるため、他のユーザーが容易に使用すること はできません。また、このプライベート番号では、ほとんどの受信呼び出しルー ティングのルー ルがバイパスされます。たとえば、プライベート番号の呼び出しは、会議室の代理人には転送され ません。プライベート番号は、個人の電話や、 他のチーム メンバーから分ける必要のある仕事上 の電話で使用される場合があります。
プライベート番号の値は E.164 形式で指定し、先頭に "TEL:" というプレフィックスを付ける必 要があります。次に例を示します。

#### -PrivateLine "TEL:+14255551297"

#### -RemoteCallControlTelephonyEnabled

リモート通話コントロール テレフォニーで会議室が有効になっているかどうかを指定します。リ モート通話コントロールが有効となっている場合、会議室は Lync Server 2013 を使用して、自分 のデスクの電話で応答することができます。また、Lync を使用して電話をかけることもできます。 これらの通話にはすべて、公衆交換電話網 (PSTN) とも呼ばれる標準の電話ネットワークが使用 されます。インターネット経由で電話をかけたり受けたりするには、エンタープライズ VoIP が有 効になっている必要があります。詳細については、EnterpriseVoiceEnabled パラメーターの説明 を参照してください。

リモート通話コントロールを有効にするには、LineUri と LineServerUri の両方を設定する必要 もあります。

#### -SipAddress

(電子メール アドレスと同様の) 一意の識別子によって Lync 2013 などの SIP デバイスを使用 して通信できます。SIP アドレスではプレフィックス "sip:" を付け、有効な SIP ドメインを含め る必要があります。次に例を示します。

-SipAddress "sip:room14@litwareinc.com"

#### -WhatIf

実際にコマンドを実行しなくてもコマンドの実行結果がわかります。

#### 例 1:

会議室 RedmondMeetingRoom に割り当てられている LineUri を更新します。

Set-CsMeetingRoom -Identity "RedmondMeetingRoom" -LineUri "tel:+12065551219"

### 例 2:

会議室 RedmondMeetingRoom を一時的に無効にします。これは、Enabled プロパティを False (\$False) に設定することで実行されます。

Set-CsMeetingRoom -Identity "RedmondMeetingRoom" -Enabled \$False

会議室を再び有効にするには、Enabled プロパティを True (\$True) に設定します。

Set-CsMeetingRoom -Identity "RedmondMeetingRoom" -Enabled \$True

### 例 3:

 Office 365 PowerShell ガイド 1469 組織内のすべての会議室を一時的に無効にします。これを実行するために、まず、パラメーターを指定 せずに Get-CsMeetingRoom コマンドレットを呼び出して、使用可能なすべての会議室のコレクション を戻します。次に、このコレクションは Set-CsMeetingRoom コマンドレットにパイプ処理されて、コ

レクション内の各会議室が一時的に無効にされます。

Get-CsMeetingRoom | Set-CsMeetingRoom -Enabled \$False

### 例 4:

組織内のすべての会議室が、Microsoft Exchange Server アーカイブではなく Lync Server 2013 アー カイブを使用するように構成されます。このタスクを実行するために、まず、Get-CsMeetingRoom コ マンドレットを使用して、使用可能なすべての会議室のコレクションを戻します。次に、このコレクシ ョンは Set-CsMeetingRoom コマンドレットにパイプ処理されて、ExchangeArchivingPolicy コマン ドレットを使用してコレクション内の各会議室が Lync Server アーカイブを使用するように構成され ます。

Get-CsMeetingRoom | Set-CsMeetingRoom -ExchangeArchivingPolicy "UseLyncArchivingPolicy"

### Get-CsAudioConferencingProvider

組織が契約している電話会議プロバイダーの情報を取得

イム サポートなどの、高度なサービスが含まれます。

#### 構文

Get-CsAudioConferencingProvider [[-Identity] <XdsGlobalRelativeIdentity>] [-LocalStore][<CommonParameters>]Get-CsAudioConferencingProvider [-Filter <string>] [-LocalStore] [<CommonParameters>]

### 説明

組織が契約している電話会議プロバイダーの情報が返されます。 電話会議プロバイダーとは、電話会議サービスを組織に提供するサード パーティの企業です。これらの サービスには、リアルタイム通訳、トランスクリプション、オペレーターによる各電話会議のリアルタ

#### パラメーター

-Filter

返される電話会議プロバイダー (複数も可) を指定する際に、ワイルドカード文字を使用すること ができます。たとえば、次の構文を使用すると、Identity の任意の場所に文字列値 "fabrikam" を 含むすべての電話会議プロバイダーに関する情報が返されます。

-Filter "\*fabrikam\*"

Filter パラメーターと Identity パラメーターは、同じコマンドで同時に使用できないことに注意 してください。

### -Identity

返される電話会議プロバイダーの一意識別子です。次に例を示します。

-Identity "Fabrikam Telecom"

コマンドに Identity パラメーターも Filter パラメーターも含まれていない場合、

Get-CsAudioConferencingProvider コマンドレットは、使用可能なすべてのプロバイダーに関する 情報を返します。

-LocalStore

中央管理ストア自体からではなく、中央管理ストアのローカル レプリカから電話会議プロバイダー のデータを取得します。

### 例 1:

例 1 に示すコマンドは、組織で使用できるすべての電話会議プロバイダーに関する情報を返します。

Get-CsAudioConferencingProvider

#### 例 2:

例 2 では、1 つの電話会議プロバイダー (Fabrikam Telecom という Identity を持つプロバイダー) に関する情報が返されます。

Get-CsAudioConferencingProvider -Identity "Fabrikam Telecom"

### 例 3:

例 3 は、ワイルドカード値 (および Filter パラメーター) を使用して、電話会議プロバイダーに関す る情報を返す方法を示しています。この例では、フィルター値 "\*Fabrikam\*" によって、Identity の任 意の場所に文字列値 "Fabrikam" が含まれるすべての電話会議プロバイダーが返されます。

Get-CsAudioConferencingProvider -Filter "\*Fabrikam\*"

### Get-CsMeetingConfiguration

ユーザーが作成できる会議の種類を取得

構文

Get-CsMeetingConfiguration [-Identity <XdsIdentity>] <COMMON PARAMETERS>

Get-CsMeetingConfiguration [-Filter <String>] <COMMON PARAMETERS>

COMMON PARAMETERS: [-LocalStore <SwitchParameter>] [-Tenant <Guid>]

### 説明

ユーザーが作成できる会議の種類を取得します。

ミー ティング (または会議とも呼ばれます) は、Lync Online の重要部分です。たとえばこれらのコマ ンドレットを使用して、ダイヤルイン ユーザーに対して会議への参加を自動的に許可せず、会議ロビー へルーティングされるように会議を構成できます。これらのダイヤルイン ユーザーは、発表者から会議 への参加を承認されるまで、保留のままロビーで待機します。

Office 365 PowerShell ガイド 1471

### パラメーター

-Filter

ワイルドカード文字を使用して、会議構成設定のコレクション (1 つまたは複数) を戻すことがで きます。サイト スコープで構成されるすべての設定のコレクションを戻すには、次の構文を使用し ます。-Filter site:\*。Identity (フィルター処理できる唯一のプロパティ) の一部に文字列値 "EMEA" を含むすべての設定のコレクションを戻すには、次の構文を使用します。-Filter \*EMEA\*。

#### -Identity

戻す会議構成設定コレクションの一意の識別子を指定します。グローバル設定を参照するには、次 の構文を使用します。-Identity global。サイト スコープで構成されるコレクションを参照するに は、次のような構文を使用します。-Identity site:Redmond。サービス スコープで構成された設定 は、次のような構文を使用して取得できます。-Identity

### service:UserServer:atl-cs-001.litwareinc.com。

このパラメーターが指定されていない場合、Get-CsMeetingConfiguration コマンドレットは、組 織で使用中のすべての会議設定のコレクションを戻します。

Identity 指定時はワイルドカードを使用できないことに注意してください。ワイルドカードを使用 する必要がある場合は、代わりに Filter パラメーターを指定します。

#### -LocalStore

中央管理ストア 自体からではなく、中央管理ストア のローカル レプリカから会議構成データを取 得します。

#### -Tenant

会議構成設定を取得する Office 365 テナント アカウントのグローバル一意識別子 (GUID) です。 次に例を示します。

-Tenant "38aad667-af54-4397-aaa7-e94c79ec2308"

次のコマンドを実行することにより、テナントの各々についてテナント ID を戻すことができます。 Get-CsTenant | Select-Object DisplayName, TenantID

Windows PowerShell のリモート セッションを使用しており、Lync Online だけに接続している 場合は、Tenant パラメーターを含める必要はありません。代わりに、接続情報に基づいてテナン ト ID が自動的に入力されます。Tenant パラメーターは主にハイブリッド展開用です。

### 例 1:

現在組織で使用中のすべての会議構成設定のコレクションを戻します。

Get-CsMeetingConfiguration

### 例 2:

次の会議構成設定のコレクションを 1 つだけ戻します。site:Redmond という Identity を持つフィル ターに関する設定です。

Get-CsMeetingConfiguration -Identity site:Redmond

#### 例 3:

サービス スコープで構成されているすべての会議構成設定を戻します。これを行うため、フィルター値 を "service:\*" にして Filter パラメーターを指定しています。これにより、戻されるデータを Identity プロパティが文字列 "service:" で始まる設定に制限します。

Get-CsMeetingConfiguration -Filter "service:\*"

#### 例 4:

既定で匿名ユーザーが許可されているすべての会議構成設定の情報を戻します。このタスクを実行する ため、このコマンドはまず、パラメーターを指定せずに Get-CsMeetingConfiguration コマンドレット を使用して、現在使用中のすべての会議構成設定のコレクションを戻します。このコレクションを Where-Object コマンドレットにパイプ処理し、AdmitAnonymousByDefault プロパティが True と等 しい設定のみ取得します。

Get-CsMeetingConfiguration | Where-Object {\$\_.AdmitAnonymousUsersByDefault -eq \$True}

#### Set-CsMeetingConfiguration

ユーザーが作成できる会議の種類を指定

構文

Set-CsMeetingConfiguration [-Identity <XdsIdentity>] <COMMON PARAMETERS>

Set-CsMeetingConfiguration [-Instance <PSObject>] <COMMON PARAMETERS>

COMMON PARAMETERS: [-AdmitAnonymousUsersByDefault <\$true | \$false>] [-AssignedConferenceTypeByDefault <\$true | \$false>] [-Confirm [<SwitchParameter>]] [-CustomFooterText <String>] [-DesignateAsPresenter <None | Company | Everyone>] [-EnableAssignedConferenceType <\$true | \$false>] [-Force <SwitchParameter>] [-HelpURL <String>] [-LegalURL <String>] [-LogoURL <String>]

[-PstnCallersBypassLobby <\$true | \$false>] [-RequireRoomSystemsAuthorization <\$true | \$false>] [-Tenant <Guid>] [-WhatIf [<SwitchParameter>]]

### 説明

ユーザーが作成できる会議の種類を指定し、会議での匿名ユーザーやダイヤルイン会議ユーザーの処理 方法について決定します。

ミー ティング (または会議とも呼ばれます) は、Lync Online の重要部分です。たとえばこれらのコマ ンドレットを使用して、ダイヤルイン ユーザーに対して会議への参加を自動的に許可せず、会議ロビー へルーティングされるように会議を構成できます。これらのダイヤルイン ユーザーは、発表者から会議 への参加を承認されるまで、保留のままロビーで待機します。

### パラメーター

### -AdmitAnonymousUsersByDefault

 Office 365 PowerShell ガイド 1473 匿名ユーザー (認証されていないユーザー) の会議への出席を、既定で許可するかどうかを決定し ます。新しい会議に匿名ユーザーが出席することを既定で許可する場合は、この値を True に設定

します。新しい会議に匿名ユーザーが出席することを既定で許可しない場合は、この値を False に 設定します。既定値は True です。

#### -AssignedConferenceTypeByDefault

新しい会議を構成する際、既定で公開会議とするかどうかを決定します。既定で公開会議を使用す るには、この値を True に設定します。既定で非公開会議を使用するには、この値を False に設 定します。既定値は True です。

#### -Confirm

コマンドの実行前に確認メッセージが表示されます。

#### -CustomFooterText

カスタム会議の招待に使用するテキスト。

#### -DesignateAsPresenter

会議への参加時に、(会議の開催者以外に) 発表者として自動的に指定されるユーザーを指定します。 "None"、"Company"、および "Everyone" から選択できます。既定では、DesignateAsPresenter は "Company" に設定されています。つまり、組織内のすべてのユーザーは、会議の参加時に発表者 の権限を持つことになります。

#### -EnableAssignedConferenceType

ユーザーに対して公開会議のスケジュール設定を許可するかどうかを指定します。公開会議では、 会議が開催されるたびに、会議 ID と会議のリンクの一貫性が保たれます。非公開会議では、会議 ID および会議リンクは会議ごとに変わります。既定値は True です。

### -Force

コマンド実行中に発生する可能性のある、致命的ではないすべてのエラー メッセージを表示しない ようにします。

#### -HelpURL

会議の参加に関する支援をユーザーに提供する Web サイトの URL。

#### -Identity

変更する会議構成設定コレクションの一意の識別子を指定します。グローバル設定を参照するには、 次の構文を使用します。-Identity global。サイト スコープで構成されるコレクションを参照する には、次のような構文を使用します。-Identity "site:Redmond"。サービス スコープで構成された 設定は、次のような構文を使用して参照できます。-Identity

### "service:UserServer:atl-cs-001.litwareinc.com"。

このパラメーターが指定されていない場合、Set-CsMeetingConfiguration コマンドレットにより グローバル設定が変更されます。

#### -Instance

個々のパラメーター値を設定せずに、コマンドレットにオブジェクトへの参照を渡せます。

### -LegalURL

法的情報と免責事項が含まれる Web サイトの URL。

#### -LogoURL

カスタム会議の招待に使用する画像の URL。

### -PstnCallersBypassLobby

公衆交換電話網 (PSTN) 電話回線経由のダイヤルイン ユーザーに対して、会議への参加を自動的 に許可するかどうかを指定します。True (\$True) に設定されている場合、PSTN 経由の発信者は 自動的に会議への参加を許可されます。False (\$False) に設定した場合は、PSTN 発信者は最初に 電話会議ロビーにルーティングされます。PSTN 経由の発信者は、会議の発表者によって会議への アクセスが許可されるまで、ここで保留状態のまま待機する必要があります。既定値は True です。

### -RequireRoomSystemsAuthorization

True (\$True) に設定した場合、Lync Room System を使用して会議に参加する際に、すべてのユ ーザーが認証を受ける必要があります。既定値は False (\$False) です。

Tenant 会議構成設定を変更する Lync Online テナント アカウントのグローバル一意識別 子 (GUID)。次に例を示します。

-Tenant "38aad667-af54-4397-aaa7-e94c79ec2308"

次のコマンドを実行することにより、テナントの各々についてテナント ID を返すことができます。 Get-CsTenant | Select-Object DisplayName, TenantID

Windows PowerShell のリモート セッションを使用しており、Lync Online のみに接続している 場合、Tenant パラメーターを含める必要はありません。代わりに、接続情報に基づいてテナント ID が自動的に入力されます。Tenant パラメーターは主にハイブリッド展開用です。

### -WhatIf

実際にコマンドを実行しなくてもコマンドの実行結果がわかります。

### 例 1:

Redmond サイト (-Identity site:Redmond) に割り当てられている会議構成設定を変更します。この場 合、DesignateAsPresenter プロパティの値が "Everyone" に設定されています。

Set-CsMeetingConfiguration -Identity site:Redmond -DesignateAsPresenter Everyone

### 例 2:

例 1 で示したコマンドの変化形です。ただしこの場合、組織内で使用中のすべての会議構成設定で、 DesignateAsPresenter プロパティの値が変更されます。これを実行するため、 Get-CsMeetingConfiguration コマンドレットをパラメーター設定なしで呼び出し、現在使用されてい る す べ て の 会 議 構 成 設 定 の コ レ ク シ ョ ン を 戻 し ま す 。 次 に 、 こ の コ レ ク シ ョ ン は Set-CsMeetingConfiguration コマンドレットにパイプ処理され、その結果、コレクション内の各項目 の DesignateAsPresenter プロパティが変更されます。

Get-CsMeetingConfiguration | Set-CsMeetingConfiguration -DesignateAsPresenter Everyone

### 例 3:

匿名ユーザーの参加が既定で許可されていない会議構成設定をすべて変更します。このタスクを実行す るには、まず、Get-CsMeetingConfiguration コマンドレットを呼び出して現在使用されているすべて の会議構成設定のコレクションを戻します。次に、このコレクションは Where-Object コマンドレット にパイプ処理されます。このコマンドレットは、AdmitAnonymousUsersByDefault プロパティが False と等しい設定のみを選択します。続いて、このフィルター処理されたコレクションが Set-CsMeetingConfiguration コマンドレットにパイプ処理されると、コレクション内の各項目に対し て、PstnCallersBypassLobby プロパティが True に設定されます。

Get-CsMeetingConfiguration | Where-Object {\$\_.AdmitAnonymousUsersByDefault -eq \$False} | Set-CsMeetingConfiguration -PstnCallersBypassLobby \$True

### **5.2.8** 携帯電話とモバイル デバイス管理

次のコマンドレットを使用して、携帯電話やモバイル デバイスを管理できます。

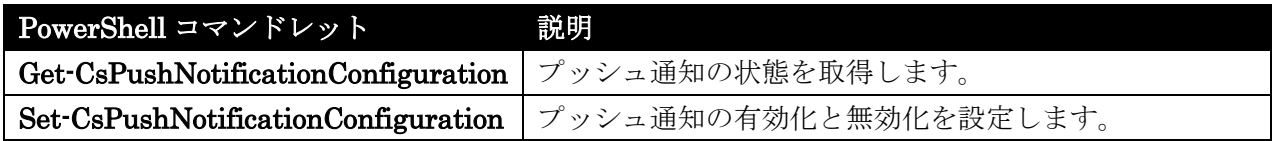

### Get-CsPushNotificationConfiguration

プッシュ通知の状態を取得

### 構文

Get-CsPushNotificationConfiguration [-Identity <XdsIdentity>] <COMMON PARAMETERS>

Get-CsPushNotificationConfiguration [-Filter <String>] <COMMON PARAMETERS>

COMMON PARAMETERS: [-LocalStore <SwitchParameter>] [-Tenant <Guid>]

### 説明

組織で現在、使用中のプッシュ通知構成設定に関する情報を取得します。プッシュ通知サービス (Apple Push Notification Service および Microsoft Push Notification Service) は、新しいインスタント メッ セージ、新しいボイス メールといったイベントに関する通知を、iPhone、Windows Phone といったモ バイル デバイスに送信する手段を提供します。こうしたイベントに関する通知は、これらのデバイスで Lync アプリケーションが現在、中断またはバックグラウンドで実行されている場合でも送信されます。

Apple Push Notification Service や Microsoft Push Notification Service により、Apple iPhone や Windows Phone で Lync を実行しているユーザーは、たとえ Lync が中断またはバックグラウンドで 実行されていても、Lync イベントの通知を受信できます。たとえば、ユーザーは次のようなイベントの 通知を受信できます。

- 新しいインスタント メッセージング セッションあるいは会議への招待
- 新しいインスタント メッセージ
- 新しいボイス メール

プッシュ通知サービスを利用していない場合、ユーザーは Lync がフォアグラウンドでアクティブなア プリケーションとして動作しているときに限り、これらの通知を受信することになります。

管理者は、iPhone ユーザーあるいは Windows Phone ユーザー、もしくはその両方に対して、プッシ ュ通知の有効と無効を切り替えることができます (既定では、プッシュ通知は、iPhone ユーザーと Windows Phone ユーザーの両方に対して無効です)。管理者は、Set-CsPushNotificationConfiguration コマンドレットを使用して、グローバル スコープでプッシュ通知の有効と無効を切り替えることができ ます。また、

Get-CsPushNotificationConfiguration コマンドレットを使用すると、組織で現在使用されているプッ シュ通知構成設定に関する情報を戻します。

#### パラメーター

-Filter

プッシュ通知構成設定の 1 つのコレクション (または複数のコレクション) を戻すために、ワイル ドカード文字を使用できます。サイト スコープで構成されたすべての設定のコレクションを戻すに は、以下の構文を使用します。

-Filter site:\*

Identity (フィルターできるのはこのプロパティのみです) の中に "Canada" という文字列値を含 むすべての設定のコレクションを戻すには、次の構文を使用します。

-Filter "\*Canada\*"

#### -Identity

戻すプッシュ通知設定のコレクションの一意識別子を示します。グローバル設定を参照するには、 以下の構文を使用します。

-Identity global

サイト スコープで構成されるコレクションを参照するには、次のような構文を使用します。

-Identity site:Redmond

Identity 指定時はワイルドカードを使用できないことに注意してください。ワイルドカードを使用 する必要がある場合は、代わりに Filter パラメーターを指定します。

このパラメーターを指定しない場合、Get-CsPushNotificationConfiguration コマンドレットは組 織で使用中のすべてのプッシュ通知構成設定のコレクションを戻します。

### -LocalStore

中央管理ストア 自体ではなく、中央管理ストア のローカル レプリカからプッシュ通知構成データ を取得します。

#### -Tenant

プッシュ通知構成設定が変更される Office 365 テナント アカウントのグローバル一意識別子 (GUID) です。次に例を示します。

-Tenant "38aad667-af54-4397-aaa7-e94c79ec2308"

次のコマンドを実行することにより、テナントの各々についてテナント ID を返すことができます。 Get-CsTenant | Select-Object DisplayName, TenantID

Windows PowerShell のリモート セッションを使用しており、Lync Online のみに接続している 場合、Tenant パラメーターを含める必要はありません。代わりに、接続情報に基づいてテナント ID が自動的に入力されます。Tenant パラメーターは主にハイブリッド展開用です。

### 例 1:

組織での使用のために構成されているすべてのプッシュ通知設定に関する情報を返します。

Get-CsPushNotificationConfiguration

### 例 2:

プッシュ通知設定の単一のコレクションの情報を戻します。これは、Redmond サイト用に構成された 設定です。

Get-CsPushNotificationConfiguration -Identity "site:Redmond"

### 例 3:

コマンドはサイト スコープに割り当てられたすべてのプッシュ通知設定を戻します。これを実行する目 的で、コマンドは Filter パラメーターとフィルター値 "site:\*" を使用します。このフィルター値によ り、ID が文字列値 "site:" で始まる設定のみが戻されます。

Get-CsPushNotificationConfiguration -Filter "site:\*"

### 例 4:

iPhone のプッシュ通知が無効になっているすべてのプッシュ通知設定を返します。そのために、このコ マンドでは、まず、Get-CsPushNotificationConfiguration コマンドレットを使用して、組織内で現在 使用されているすべてのプッシュ通知設定のコレクションを返しています。次に、このコレクションは Where-Object コマンドレットにパイプ処理され、EnableApplePushNotificationService プロパティが False に等しい (-eq) 設定のみが抽出されます。

Get-CsPushNotificationConfiguration | Where-Object {\$\_.EnableApplePushNotificationService -eq \$False}

### 例 5

Apple Push Notification Service と Microsoft Push Notification Service のどちらか、またはその両方 が無効になっている、すべてのプッシュ通知設定に関する情報が返されます。このタスクを実行するた めに、このコマンドは最初に、Get-CsPushNotificationConfiguration コマンドレットを使用して、現 在使用されているすべてのプッシュ通知設定のコレクションを返しています。次に、このコレクション は、Where-Object コマンドレットにパイプされ、次の条件のどちらか (または両方) を満たす設定が抽 出されます。1) EnableApplePushNotificationService プロパティが False に等しい (-eq)。2) EnableMicrosoftPushNotificationService プロパティが False に等しい。 -or 演 算 子 に よ り 、 Where-Object はどちらかの条件を満たす設定を探すように指示されます。返されるデータを両方のサ ービスが無効になっている設定に制限するには、代わりに -and 演算子を使用します。

Get-CsPushNotificationConfiguration | Where-Object {\$\_.EnableApplePushNotificationService -eq \$False -and \$\_.EnableMicrosoftPushNotificationService -eq \$False}

### Set-CsPushNotificationConfiguration

プッシュ通知の有効化と無効化を設定

#### 構文

```
Set-CsPushNotificationConfiguration [-Identity <XdsIdentity>] <COMMON 
PARAMETERS>
```
Set-CsPushNotificationConfiguration [-Instance <PSObject>] <COMMON PARAMETERS>

```
COMMON PARAMETERS: [-Confirm [<SwitchParameter>]] 
[-EnableApplePushNotificationService <$true | $false>]
[-EnableMicrosoftPushNotificationService <$true | $false>] [-Force 
<SwitchParameter>] [-Tenant <Guid>] [-WhatIf [<SwitchParameter>]]
```
### 説明

既存のプッシュ通知構成設定のコレクションを変更します。プッシュ通知サービス (Apple Push Notification Service および Microsoft Push Notification Service) は、新しいインスタント メッセー ジ、新しいボイス メールなどのイベントに関する通知を、iPhone、Windows Phone などのモバイル デ バイスに送信する手段を提供します。こうしたイベントに関する通知は、これらのデバイスで Lync ア プリケーションが一時停止している場合、またはバックグラウンドで実行されている場合でも送信され ます。

Apple Push Notification Service や Microsoft Push Notification Service により、Apple iPhone や Windows Phone で Lync を実行しているユーザーは、たとえ Lync が中断またはバックグラウンドで 実行されていても、Lync イベントの通知を受信できます。たとえば、ユーザーは次のようなイベントの 通知を受信できます。

- 新しいインスタント メッセージング セッションあるいは会議への招待
- 新しいインスタント メッセージ
- 新しいボイス メール

プッシュ通知サービスを利用していない場合、ユーザーは Lync がフォアグラウンドでアクティブなア プリケーションとして動作しているときに限り、これらの通知を受信することになります。

管理者は、iPhone ユーザーあるいは Windows Phone ユーザー、もしくはその両方に対して、プッシ ュ通知の有効と無効を切り替えることができます (既定では、プッシュ通知は、iPhone ユーザーと Windows Phone ユーザーの両方に対して無効です)。管理者は、Set-CsPushNotificationConfiguration コマンドレットを使用して、グローバル スコープでプッシュ通知の有効と無効を切り替えることができ ます。

1480 Office 365 PowerShell ガイド プッシュ通知構成設定で管理者が管理するプロパティ値は EnableApplePushNotificationService と EnableMicrosoftPushNotificationService の 2 つだけです。EnableApplePushNotificationService は プッシュ通知を iPhone ユーザーに送信するかどうか、一方、EnableMicrosoftPushNotificationService はプッシュ通知を Windows Phone ユーザーに送信するかどうかを判定します。このプロパティ値は必 ずしも同じ値に設定する必要はありません。たとえば、Windows Phone ユーザーへのプッシュ通知の

送 信 を 有 効 に し な が ら (EnableMicrosoftPushNotificationService を True に 設 定 ) 、 EnableApplePushNotificationService を False に設定し、iPhone ユーザーへの通知を無効にできま す。

### パラメーター

### -Confirm

コマンドの実行前に確認メッセージが表示されます。

#### -EnableApplePushNotificationService

True に設定されている場合、iPhone ユーザーは Apple Push Notification Service からプッシュ 通知を受信します。False に設定されている場合、iPhone ユーザーはこれらの通知を受信しませ ん。既定値は False です。

### -EnableMicrosoftPushNotificationService

True に設定されている場合、Windows Phone ユーザーは Microsoft Push Notification Service からプッシュ通知を受信します。False に設定されている場合、Windows Phone ユーザーはこれ らの通知を受信しません。既定値は False です。

#### -Force

コマンド実行中に発生する可能性のある、致命的ではないすべてのエラー メッセージを表示しない ようにします。

#### -Identity

変更するプッシュ通知構成設定の ID を示します。グローバル設定を参照するには、次の構文を使 用します。

-Identity global

サイト設定を参照するには、次のような構文を使用します。

-Identity site:Redmond

Identity 指定時はワイルドカードを使用できないことに注意してください。

#### -Instance

個々のパラメーター値を設定せずに、コマンドレットにオブジェクトへの参照を渡せます。

#### -Tenant

プッシュ通知設定が変更される Lync Online テナント アカウントのグローバル一意識別子 (GUID) です。次に例を示します。

-Tenant "38aad667-af54-4397-aaa7-e94c79ec2308"

次のコマンドを実行することにより、テナントの各々についてテナント ID を返すことができます。 Get-CsTenant | Select-Object DisplayName, TenantID

Windows PowerShell を使用しており、Lync Online のみに接続している場合、Tenant パラメー ターを含める必要はありません。代わりに、接続情報に基づいてテナント ID が自動的に入力され ます。Tenant パラメーターは主にハイブリッド展開用です。

### -WhatIf

実際にコマンドを実行しなくてもコマンドの実行結果がわかります。

### 例 1:

Redmond サイトで Apple Push Notification Service からのプッシュ通知を無効にします。

```
Set-CsPushNotificationConfiguration -Identity "site:Redmond" 
-EnableApplePushNotificationService $False
```
### 例 2:

現在プッシュ通知設定をホストしているすべてのサイトについて、Apple Push Notification Service か らのプッシュ通知を無効にします。これを実行するために、まず、Get-CsPushNotificationConfiguration コマンドレットと Filter パラメーターを使用して、サイト スコープで構成されているすべてのプッシ ュ通知設定を戻します。フィルター値 "site:\*" により、戻される設定が、文字列値 "site:" で始まる Identity を持つものに制限されます。次に、この設定のコレクションを

Set-CsPushNotificationConfiguration コマンドレットにパイプ処理し、コレクション内の各項目を取 得して、EnableApplePushNotificationService プロパティを False に設定します。

Get-CsPushNotificationConfiguration -Filter "site:\*" | Set-CsPushNotificationService -EnableApplePushNotificationService \$False

### 例 3:

Microsoft Push Notification Service からのプッシュ通知が無効になっているすべてのプッシュ通知設 定を見つけ、その設定ごとに、Apple Push Notification Service からのプッシュ通知も無効にする方法 を示しています。このタスクを実行するために、まず、Get-CsPushNotificationConfiguration コマン ドレットを使用して、組織で現在使用しているすべてのプッシュ通知設定のコレクションを戻します。 次に、このコレクションを Where-Object コマンドレットにパイプ処理し、 EnableMicrosoftPushNotificationService プロパティが False と等しい (-eq) 設定のみを選択します。 このフィルター処理されたコレクションを Set-CsPushNotificationConfiguration コマンドレットに パイプ処理し、フィルター処理されたコレクション内の各項目を取得して、 EnableApplePushNotificationService プロパティを False に設定します。

Get-CsPushNotificationConfiguration | Where-Object {\$\_.EnableMicrosoftPushNotificationService -eq \$False} | Set-CsPushNotificationConfiguration -EnableApplePushNotificationService \$False

# 第六部 **Azure AD RMS PowerShell**

### **6.1.1 Rights Management** サービスに接続する

Azure AD RMS PowerShell モジュールをインストールした環境で、このモジュー ルのコマンドレットを利用するには、以下の手順を実行します。

1. Windows PowerShell プロンプトを起動して、以下のコマンドを実行します。

```
Import-Module AADRM
Connect-AadrmService -Verbose
```
- 2. このとき、資格情報の入力を求められます。組織内の全体管理者の特権を持つ Office 365 ユーザーの資格情報を入力して、認証が完了するのを待ちます。
- 3. 既定では、Rights Management サービスは、新しいテナント アカウントにプ ロビジョニングされた時点で無効になっています。テナントの Rights Management サービスをまだ有効にしていない場合は、次のコマンドを入力 して、使用できるようにします。

Enable-Aadrm

これら手順の完了後、テナントが有効になります。

これで、以降、新しいコマンドが利用可能になります。

コマンドレットの詳細を確認するには、次の操作を行います。

- コマンド プロンプトで「get-Command -Module aadrm」と入力してコマンドレ ットの一覧を表示します。
- コマンド プロンプトで「get-help <cmdlet-name> -detailed」と入力してコマン ドレットのヘルプ ファイルを表示します。

### **6.1.2 Rights Management** サービスとの接続を切断する

リモート シェル セッションを終了したら、次のコマンドを実行して Rights Management サービスとの接続を切断してください。

```
Disconnect-AadrmService
```
## **6.2.1 Rights Management** サービス コマンドレット

Azure AD RMS PowerShell コマンドには以下のような種類があります。この章で は、それぞれの詳細について解説します。

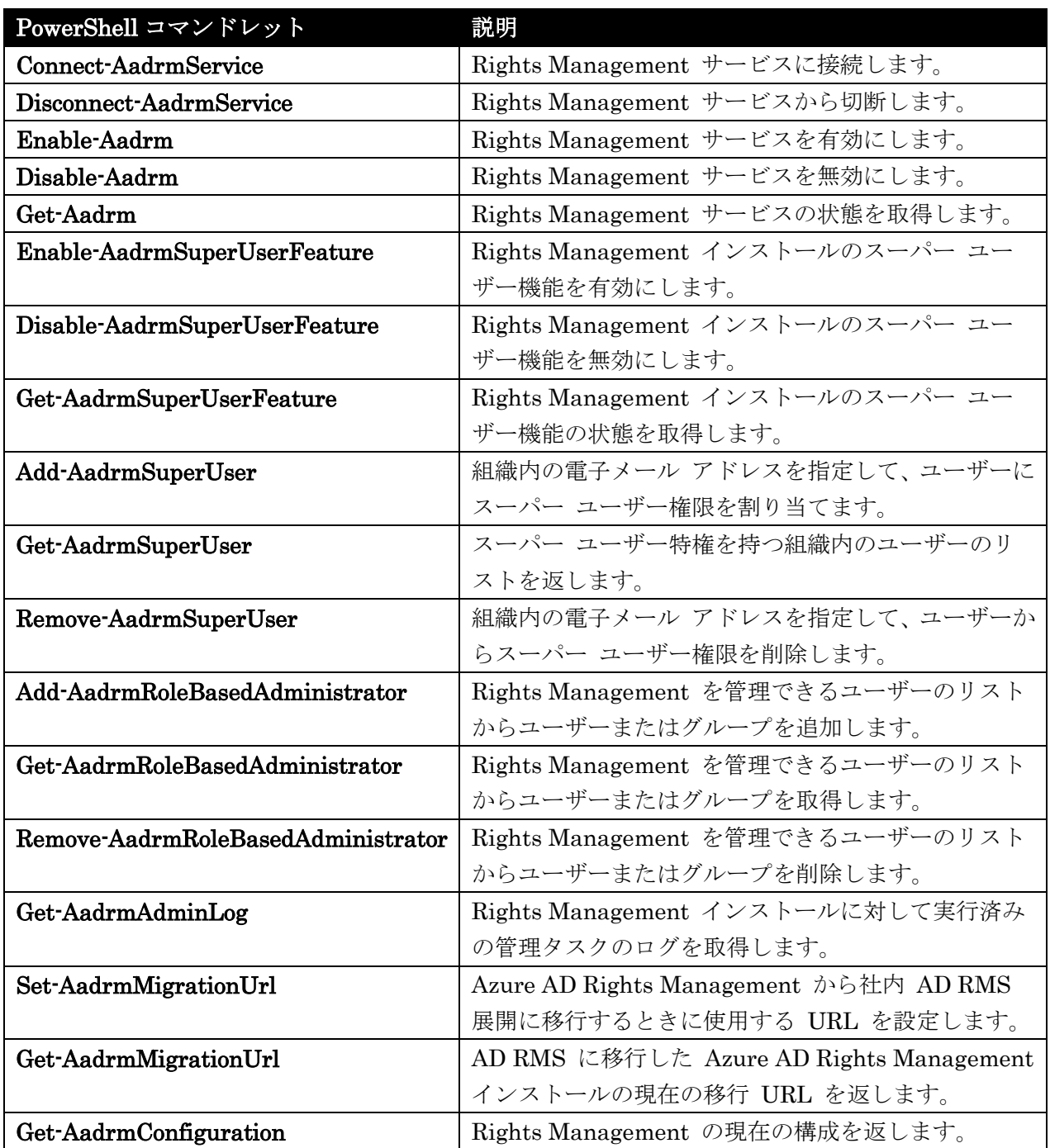

### Connect-AadrmService

Azure AD Rights Management サーバーへの接続を開く

#### 構文

Connect-AadrmService [-ConnectionUri <Uri>] [-Credential <PSCredential>] [<CommonParameters>]

### 説明

Connect-AadrmService コマンドレットは、Azure AD Rights Management サービスへの接続を開き ます。

### パラメーター

-ConnectionUri <Uri>

Azure AD Rights Management サービス接続の URI (Uniform Resource Identifier)。

### -Credential <PSCredential>

このタスクの実行に使用するユーザー アカウントの資格情報を指定します。 このパラメーターを 指 定 す る に は 、 有 効 な Office 365 テ ナ ン ト 管 理 者 の ユ ー ザ ー 名 ("User@aadrmeval.onmicrosoft.com" など) を入力するか、PSCredential オブジェクトを指定し ます。 このパラメーターにユーザー名を指定すると、パスワードの入力が求められます。

また、PSCredential オブジェクトを作成するには、スクリプトや Get-Credential コマンドレッ トを使用することもできます。 この場合、Credential パラメーターを PSCredential オブジェク トに設定できます。

次に、資格情報の作成例を示します。

\$AdminCredentials = Get-Credential "User@aadrmeval.onmicrosoft.com"

次に、これらの資格情報に Credential パラメーターを設定する方法を示します。

-Credential \$AdminCredentials

実行している資格情報に、タスクを実行するために必要なテナントレベルのアクセス許可がない場 合、Azure AD Rights Management から終了エラーが返されます。

#### <CommonParameters>

このコマンドレットは、次の共通パラメーターをサポートします: Verbose、Debug、ErrorAction、 ErrorVariable 、 WarningAction 、 WarningVariable 、 OutBuffer, PipelineVariable 、 お よ び OutVariable。

### 例 1: サービスに接続する

C:¥PS>Connect-AadrmService

 Office 365 PowerShell ガイド 1487 Azure AD Rights Management サービスに接続し、資格情報の入力をユーザーに求めます。

### Disconnect-AadrmService

Azure AD Rights Management サーバーへの接続を閉じる

### 構文

Disconnect-AadrmService [<CommonParameters>]

### 説明

Disconnect-AadrmService コマンドレットは、Azure AD Rights Management サービスへの接続を閉 じます。

### パラメーター

### <CommonParameters>

このコマンドレットは、次の共通パラメーターをサポートします: Verbose、Debug、ErrorAction、 ErrorVariable 、 WarningAction 、 WarningVariable 、 OutBuffer, PipelineVariable 、 お よ び OutVariable。

### 例 1: サービスから切断する

C:¥PS>Disconnect-AadrmService

Azure AD Rights Management サービスから切断し、接続を閉じます。

### Enable-Aadrm

Rights Management 機能を有効化

### 構文

Enable-Aadrm [<CommonParameters>]

### 説明

Enable-Aadrm コマンドレットは、Azure AD Rights Management と統合されているサービスおよび アプリケーションの Rights Management 機能を有効にします。

### パラメーター

<CommonParameters>

このコマンドレットは、次の共通パラメーターをサポートします: Verbose、Debug、ErrorAction、 ErrorVariable 、 WarningAction 、 WarningVariable 、 OutBuffer, PipelineVariable 、 お よ び OutVariable。

### 例 1: サービスを有効にする

C:¥PS>Enable-Aadrm

組織の Azure AD Rights Management サービスを有効にします。 (Rights Management 機能を有効 にするには、他のサービスで追加の構成が必要になる場合があります。)

### Disable-Aadrm

Rights Management 機能を無効化

#### 構文

Disable-Aadrm [<CommonParameters>]

### 説明

Disable-Aadrm コマンドレットは、Azure AD Rights Management と統合されているサービスおよび アプリケーションの Rights Management 機能を無効にします。

### パラメーター

### <CommonParameters>

このコマンドレットは、次の共通パラメーターをサポートします: Verbose、Debug、ErrorAction、 ErrorVariable 、 WarningAction 、 WarningVariable 、 OutBuffer, PipelineVariable 、 お よ び OutVariable。

### 例 1: サービスを無効にする

C:¥PS>Disable-Aadrm

組織の Azure AD Rights Management サービスを無効にします。 (Rights Management 機能を無効 にするには、他のサービスで追加の構成が必要になる場合があります。)

### Get-Aadrm

Rights Management 機能の状態を取得

### 構文

Get-Aadrm [<CommonParameters>]

### 説明

Get-Aadrm コマンドレットは、Azure AD Rights Management が有効であるか無効であるかを返しま す。このコマンドレットによりステータスが返されると、統合されているサービスとアプリケーション で Rights Management 機能を使用できるようになります。ステータスが無効になっていると、Rights Management 統合とその機能はオフになります。

### パラメーター

### <CommonParameters>

このコマンドレットは、次の共通パラメーターをサポートします: Verbose、Debug、ErrorAction、 ErrorVariable 、 WarningAction 、 WarningVariable 、 OutBuffer, PipelineVariable 、 お よ び OutVariable。

### 例 1: サービスの状態を取得する

C:¥PS>Get-Aadrm

Azure AD Rights Management が有効であるか無効であるかを返します。

### Enable-AadrmSuperUserFeature

スーパー ユーザー機能を有効化

### 構文

Enable-AadrmSuperUserFeature [<CommonParameters>]

### 説明

Enable-AadrmSuperUserFeature コマンドレットは、Azure AD Rights Management サービスのスー パー ユーザー機能を有効にします。

### パラメーター

### <CommonParameters>

このコマンドレットは、次の共通パラメーターをサポートします: Verbose、Debug、ErrorAction、 ErrorVariable 、 WarningAction 、 WarningVariable 、 OutBuffer, PipelineVariable 、 お よ び OutVariable。

### 例 1: スーパー ユーザー機能を有効にする

C:¥PS>Enable-AadrmSuperUserFeature

Azure AD Rights Management のスーパー ユーザー機能を有効にします。

### Disable-AadrmSuperUserFeature

スーパー ユーザー機能を無効化

### 構文

Disable-AadrmSuperUserFeature [<CommonParameters>]

### 説明

Disable-AadrmSuperUserFeature コマンドレットは、Azure AD Rights Management サービスのス ーパー ユーザー機能を無効にします。

### パラメーター

<CommonParameters>

このコマンドレットは、次の共通パラメーターをサポートします: Verbose、Debug、ErrorAction、 ErrorVariable 、 WarningAction 、 WarningVariable 、 OutBuffer, PipelineVariable 、 お よ び OutVariable。

### 例 1: スーパー ユーザー機能を無効にする

C:¥PS>Disable-AadrmSuperUserFeature

Azure AD Rights Management サービスのスーパー ユーザー機能を無効にします。

### Get-AadrmSuperUserFeature

スーパー ユーザー機能の状態を取得

#### 構文

Get-AadrmSuperUserFeature [<CommonParameters>]

### 説明

Get-AadrmSuperUserFeature コマンドレットは、Azure AD Rights Management 内のスーパー ユー ザー機能のステータス (有効または無効) を取得します。

### パラメーター

#### <CommonParameters>

このコマンドレットは、次の共通パラメーターをサポートします: Verbose、Debug、ErrorAction、 ErrorVariable 、 WarningAction 、 WarningVariable 、 OutBuffer, PipelineVariable 、 お よ び OutVariable。

### 例 1: スーパー ユーザー機能の状態を取得する

C:¥PS>Get-AadrmSuperUserFeature

Azure AD Rights Management 内のスーパー ユーザー機能のステータス (有効または無効) を取得し ます。

### Add-AadrmSuperUser

ユーザーにスーパー ユーザー権限を付与

### 構文

Add-AadrmSuperUser -EmailAddress <string> [<CommonParameters>]

#### 説明

Add-AadrmSuperUser コマンドレットは、組織内の電子メール アドレスを指定して、ユーザーにスー パー ユーザー権限を割り当てます。 スーパー ユーザーは、組織の Azure AD Rights Management で 管理される権利が保護されたコンテンツすべてに対して、フル コントロールを持ちます。 スーパー ユ ーザー機能が有効になると、テナント アカウントから発行されるすべての使用ライセンスに関して、完 全な所有者権限がスーパー ユーザー権限を持つユーザーに付与されます。 つまり、スーパー ユーザー は、権利が保護されたコンテンツ ファイルの暗号化を解除し、権利の保護を削除することができます。

### パラメーター

#### -EmailAddress <string>

スーパー ユーザー特権を付与する、組織内のユーザーを識別する電子メール アドレス。

#### <CommonParameters>

このコマンドレットは、次の共通パラメーターをサポートします: Verbose、Debug、ErrorAction、 ErrorVariable 、 WarningAction 、 WarningVariable 、 OutBuffer, PipelineVariable 、 お よ び OutVariable。

### 例 1: スーパー ユーザー グループのメンバーを追加する

 Office 365 PowerShell ガイド 1491 C:¥PS>Add-AadrmSuperUser -EmailAddress "user1@contoso.com"

スーパー ユーザー グループのメンバーとして、組織内のユーザーまたはグループ ("user1@contoso.com") を追加します。

### Get-AadrmSuperUser

シングル サインオンから標準認証に最近変換されたドメイン内のユーザーの更新

### 構文

Get-AadrmSuperUser [<CommonParameters>]

#### 説明

Get-AadrmSuperUser コマンドレットは、スーパー ユーザー特権を持つ組織内のユーザーのリストを 返します。SuperUser グループは、Azure AD Rights Management 機能を提供する組織のテナント ア カウントで管理される権利が保護されたコンテンツすべてに対して、フル コントロールを持つ特殊なグ ループです。 スーパー ユーザー グループが構成されたテナント アカウントから発行されるすべての 使用ライセンスに関して、完全な所有者権限がこのグループのメンバーに付与されます。 つまり、この グループのメンバーは、任意の権利が保護されたコンテンツ ファイルの暗号化を解除し、権利の保護を 削除することができます。

### パラメーター

#### <CommonParameters>

このコマンドレットは、次の共通パラメーターをサポートします: Verbose、Debug、ErrorAction、 ErrorVariable 、 WarningAction 、 WarningVariable 、 OutBuffer, PipelineVariable 、 お よ び OutVariable。

#### 例 1: スーパー ユーザー特権を持つ組織内のユーザーのリストを返す

C:¥PS>Get-AadrmSuperUser

Azure AD Rights Management におけるスーパー ユーザー特権を持つ組織内のユーザーのリストを返 します。

#### Remove-AadrmSuperUser

ユーザーからスーパー ユーザー権限を削除

### 構文

Remove-AadrmSuperUser -EmailAddress <string> [<CommonParameters>]

### 説明

Remove-AadrmSuperUser コマンドレットは、組織内の電子メール アドレスを指定して、ユーザーか らスーパー ユーザー権限を削除します。SuperUser グループは、現在の組織の Azure AD Rights Management サービスで管理される権利が保護されたコンテンツすべてに対して、フル コントロール を持つ特殊なグループです。 スーパー ユーザー グループが構成されたアカウントから発行されるすべ ての使用ライセンスに関して、完全な所有者権限がこのグループのメンバーに付与されます。 つまり、 このグループのメンバーは、任意の権利が保護されたコンテンツ ファイルの暗号化を解除し、権利の保 護を削除することができます。

### パラメーター

### -EmailAddress <string>

Azure AD Rights Management スーパー ユーザー グループのメンバーシップから削除する組織 内のユーザーを識別する電子メール アドレス。

### <CommonParameters>

このコマンドレットは、次の共通パラメーターをサポートします: Verbose、Debug、ErrorAction、 ErrorVariable 、 WarningAction 、 WarningVariable 、 OutBuffer, PipelineVariable 、 お よ び OutVariable。

### 例 1: スーパー ユーザー グループのメンバーからユーザーを削除する

C:¥PS>Remove-AadrmSuperUser -EmailAddress "User1@aadrm.online.contoso.com"

Azure AD Rights Management の現在のテナントのスーパー ユーザー グループのメンバーから、組織 内のユーザーまたはグループ (User1@aadrm.online.contoso.com) を削除します。

### Add-AadrmRoleBasedAdministrator

Rights Management を管理できるユーザーのリストからユーザーまたはグループを追加

#### 構文

Add-AadrmRoleBasedAdministrator -DisplayName <string> [-EmailAddress <string>] [<CommonParameters>]

Add-AadrmRoleBasedAdministrator -EmailAddress <string> [-EmailAddress <string>] [<CommonParameters>]

Add-AadrmRoleBasedAdministrator -ObjectId <GUID> [-EmailAddress <string>] [<CommonParameters>]

### 説明

Add-AadrmRoleBasedAdministrator コマンドレットは、Azure AD Rights Management を管理でき るユーザーのリストにメンバー ユーザーまたはグループを追加します。 既定で、すべての社内管理者 はすべての Azure AD Rights Management の PowerShell コマンドレットを実行できます。 ただし、 管理者特権を組織内の別の管理者に委任する必要がある場合、このコマンドレットを使用すると、サー ビスを管理できるセキュリティ グループ、配布グループ、または特定ユーザーを指定できるようになり ます。

#### パラメーター

-DisplayName <string>

ユーザー、配布グループ、またはセキュリティ グループの表示名。 指定した名前が、Microsoft Online Services または Exchange のグローバル アドレス一覧内のグループまたはユーザーの表 示名に一致している必要があります。

#### -EmailAddress <string>

ユーザーまたは配布グループの電子メール アドレス。

#### -ObjectId <GUID>

ユーザー、配布グループ、またはセキュリティ グループ オブジェクトのディレクトリ オブジェク トの GUID。

#### <CommonParameters>

このコマンドレットは、次の共通パラメーターをサポートします: Verbose、Debug、ErrorAction、 ErrorVariable 、 WarningAction 、 WarningVariable 、 OutBuffer, PipelineVariable 、 お よ び OutVariable。

#### 例 1: ObjectId を指定して管理者を追加

C:¥PS>Add-AadrmRoleBasedAdministrator -ObjectId 2c8afe23-bf58-4289-bea1-05131aeb50ab

グループまたはユーザー オブジェクトのオブジェクト ID (GUID) を使用して Azure AD Rights Management に管理者を追加します。

#### 例 2: 電子メール アドレスを指定して管理者を追加

C:¥PS>Add-AadrmRoleBasedAdministrator -EmailAddress "Finance@contoso.com" 配布グループまたはユーザーを識別する電子メール アドレスを使用して Azure AD Rights Management に管理者を追加します。

#### 例 3: 表示名を指定して管理者を追加

C:¥PS>Add-AadrmRoleBasedAdministrator -DisplayName "Finance Employees" グループまたはユーザーを識別する表示名を使用して Azure AD Rights Management に管理者を追加 します。

#### Get-AadrmRoleBasedAdministrator

Rights Management を管理できるユーザーまたはグループのリストを返す

#### 構文

Get-AadrmRoleBasedAdministrator [<CommonParameters>]

### 説明

Get-AadrmRoleBasedAdministrator コマンドレットは、Azure AD Rights Management を管理でき るメンバー ユーザーまたはグループのリストを返します。

### パラメーター

<CommonParameters>

このコマンドレットは、次の共通パラメーターをサポートします: Verbose、Debug、ErrorAction、 ErrorVariable 、 WarningAction 、 WarningVariable 、 OutBuffer, PipelineVariable 、 お よ び OutVariable。

### 例 1: 管理者ユーザー/グループのリストを返す

C:¥PS>Get-AadrmRoleBasedAdministrator

1494 Office 365 PowerShell ガイド Azure AD Rights Management を管理できるメンバー ユーザーまたはグループ (リストに追加済みの 場合) のリストを返します。

#### Remove-AadrmRoleBasedAdministrator

Rights Management を管理できるユーザーのリストからユーザーまたはグループを削除

#### 構文

Remove-AadrmRoleBasedAdministrator -DisplayName <String> [<CommonParameters>]

Remove-AadrmRoleBasedAdministrator -EmailAddress <string> [<CommonParameters>]

Remove-AadrmRoleBasedAdministrator -ObejctId <GUID> [<CommonParameters>]

### 説明

Remove-AadrmRoleBasedAdministrator コマンドレットは、Azure AD Rights Management を管理 できるユーザーのリストからユーザーまたはグループを削除します。

### パラメーター

#### -DisplayName <String>

ユーザー、配布グループ、またはセキュリティ グループの表示名。

#### -EmailAddress <string>

削除するユーザーまたは配布グループの電子メール アドレス。

#### -ObejctId <GUID>

ユーザー、配布グループ、またはセキュリティ グループ オブジェクトのディレクトリ オブジェク トの GUID。

#### <CommonParameters>

このコマンドレットは、次の共通パラメーターをサポートします: Verbose、Debug、ErrorAction、 ErrorVariable 、 WarningAction 、 WarningVariable 、 OutBuffer, PipelineVariable 、 お よ び OutVariable。

#### 例 1: ObjectId を指定して管理者を削除する

C:¥PS>Remove-RoleBasedAdministrator -ObjectId 2c8afe23-bf58-4289-bea1-05131aeb50ab グループまたはユーザー オブジェクトのオブジェクト ID (GUID) を使用して Azure AD Rights Management の管理者を削除します。

#### 例 2: 電子メール アドレスを指定して管理者を削除する

C:¥PS>Remove-AadrmRoleBasedAdministrator -EmailAddress "Finance@contoso.com" グループまたはユーザーを識別する電子メール アドレスを使用して Azure AD Rights Management の管理者を削除します。

### 例 3: 表示名を指定して管理者を削除する

 Office 365 PowerShell ガイド 1495 C:¥PS>Remove-AadrmRoleBasedAdministrator -DisplayName "Finance Employees" グループまたはユーザーを識別する表示名を使用して Azure AD Rights Management の管理者を削除 します。

### Get-AadrmAdminLog

Rights Management に対して実行された管理タスクのログを返す

### 構文

Get-AadrmAdminLog -FromTime <DateTime> -Path <string> -ToTime <DateTime> [<CommonParameters>]

### 説明

Get-AadrmAdminLog コマンドレットは、Azure AD Rights Management を使用して実行されたすべ てのタスクの管理ログを返します。 このログはタブ区切りファイルであり、ダウンロードして組織の 管理者が行った変更内容を確認できます。 ログ ファイル形式には、次のフィールドが含まれます。User (管理タスクを実行したユーザー)、Command (実行された具体的な管理コマンド)、Time (コマンドが実 行された時刻)。

### パラメーター

### -FromTime <DateTime>

データ収集の開始時刻。 詳細については、get-help get-AadrmAdminLog -examples を使用して 表示される例を参照してください

### -Path <string>

ファイルが保存される場所のファイル パス。 詳細については、get-help get-AadrmAdminLog -examples を使用して表示される例を参照してください。

### -ToTime <DateTime>

データ収集の終了時刻。 詳細については、get-help get-AadrmAdminLog -examples を使用して 表示される例を参照してください

### <CommonParameters>

このコマンドレットは、次の共通パラメーターをサポートします: Verbose、Debug、ErrorAction、 ErrorVariable 、 WarningAction 、 WarningVariable 、 OutBuffer, PipelineVariable 、 お よ び OutVariable。

### 例 1: 管理コマンドのログを返す

C:¥PS>Get-AadrmAdminLog -Path "C:¥Temp" -FromTime "05/10/2012 08:00:00" -ToTime "05/11/12 07:00:00"

Azure AD Rights Management サービスに対して実行された管理コマンドのログを生成します。

### Set-AadrmMigrationUrl

シングル サインオンから標準認証に最近変換されたドメイン内のユーザーの更新

#### 構文

Set-AadrmMigrationUrl [-Domain <string>] [<CommonParameters>]

### 説明

Set-AadrmMigrationUrl は、Azure AD Rights Management から移行するときに使用する移行 URL を設定します。Office Online の使用を止め、Azure AD Rights Management から社内 AD RMS サー バーへの移行をサポートする必要があり、以前は Azure AD Rights Management を使用して保護され ていたコンテンツへの無制限のアクセスが必要な場合、移行 URL が役立ちます。

### パラメーター

-Domain <string>

移行 URL の形成に使用される、DNS ドメイン名を示す文字列。

### <CommonParameters>

このコマンドレットは、次の共通パラメーターをサポートします: Verbose、Debug、ErrorAction、 ErrorVariable 、 WarningAction 、 WarningVariable 、 OutBuffer, PipelineVariable 、 お よ び OutVariable。

### 例 1: 移行時に使用する URL を設定する

C:¥PS>Set-AadrmMigrationUrl -Domain "aadrm.online.contoso.com" Azure AD Rights Management から社内 AD RMS に移行するときに使用する移行 URL を "aadrm.online.contoso.com" と設定します。

### Get-AadrmMigrationUrl

シングル サインオンから標準認証に最近変換されたドメイン内のユーザーの更新

### 構文

Get-AadrmMigrationUrl [<CommonParameters>]

### 説明

Get-AadrmMigrationUrl コマンドレットは、Active Directory Rights Management Services (AD RMS) に移行した Azure AD Rights Management インストールに現在設定されている移行 URL を 返します。Office 365 の使用を止め、Azure AD Rights Management から社内 AD RMS サーバーへ の移行をサポートする必要があり、以前は Azure AD Rights Management を使用して保護されていた コンテンツへの無制限のアクセスが必要な場合、移行 URL が役立ちます。

### パラメーター

<CommonParameters>

このコマンドレットは、次の共通パラメーターをサポートします: Verbose、Debug、ErrorAction、 ErrorVariable 、 WarningAction 、 WarningVariable 、 OutBuffer, PipelineVariable 、 お よ び OutVariable。

### 例 1: 現在設定されている URL を返す

C:¥PS>Get-AadrmMigrationUrl

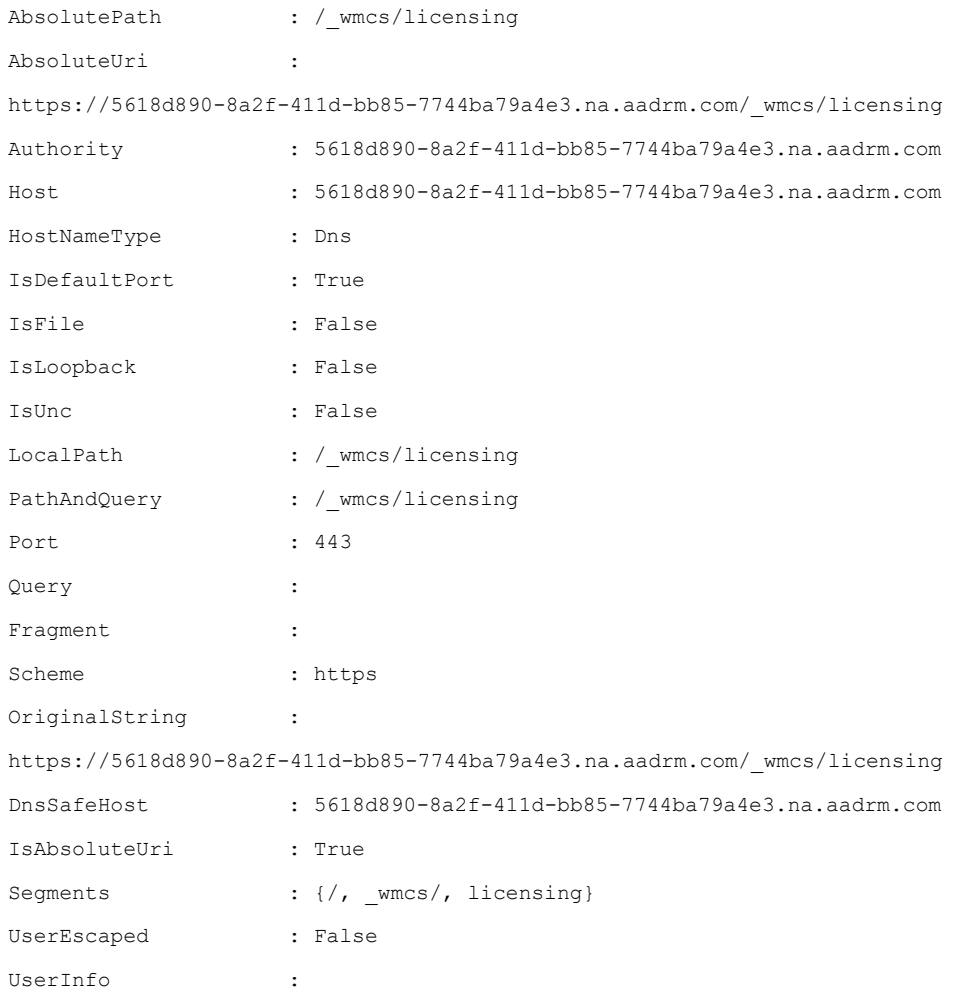

現在設定されている移行 URL を返します。

### Get-AadrmConfiguration

Rights Management の現在の構成を取得

### 構文

Get-AadrmConfiguration [<CommonParameters>]

### 説明

Get-AadrmConfiguration コマンドレットは、全機能の状態に関する情報や Rights Management 機能 の構成データなどの Azure AD Rights Management の現在の構成を返します。

特定のサービス プロパティの構成の詳細を選択するには、まずこのコマンドレットの出力を変数 ("\$MyTenantConfig" など) に割り当てます。

その後、次のような構成プロパティまたは属性の名前を使用して、特定の構成プロパティを選択し、そ のサービスに対して構成されたロール ベースの管理者の一覧を表示できます。

\$MyTenantConfig.AdminRoleMembers

リスト プロパティ内の任意のメンバーの特定のサブプロパティを選択するには、次のようにリスト イ ンデックス値をかっこで囲んで指定します。

\$MyTenantConfig.AdminRoleMembers[2].Value \$MyTenantConfig.AdminRoleMembers[2].Key

### パラメーター

<CommonParameters>

このコマンドレットは、次の共通パラメーターをサポートします: Verbose、Debug、ErrorAction、 ErrorVariable 、 WarningAction 、 WarningVariable 、 OutBuffer, PipelineVariable 、 お よ び OutVariable。

#### 例 1: Rights Management の現在の構成を返す

C:¥PS>Get-AadrmConfiguration

```
BPOSId : be2cf0d9-b37e-48e3-bcdd-d183259b71be
RightsManagementServiceId : 5c6bb73b-1038-4eec-863d-49bded473437
LicensingIntranetDistributionPointUrl : 
https://5c6bb73b-1038-4eec-863d-49bded473437.aadrm.com/_wmcs/licensing
LicensingExtranetDistributionPointUrl : 
https://5c6bb73b-1038-4eec-863d-49bded473437.aadrm.com/_wmcs/licensing
CertificationIntranetDistributionPointUrl : 
https://5c6bb73b-1038-4eec-863d-49bded473437.aadrm.com/_wmcs/certification
CertificationExtranetDistributionPointUrl : 
https://5c6bb73b-1038-4eec-863d-49bded473437.aadrm.com/_wmcs/certification
AdminConnectionUrl: 
https://admin.aadrm.com/admin/admin.svc/Tenants/5c6bb73b-1038-4eec-863d-49bded473437
OnPremiseDomainName :
Keys : {978ca8c6-60ae-40e7-a953-e62242697e70, b2f296a7-cf76-4d10-932b-a593d880010c, 
e7bde6f7-0778-4e86-b
87a-c90814a1df55, ade91b2a-eef3-4c3c-aeaa-ebe9a540db08...}
CurrentLicensorCertificateGuid: 978ca8c6-60ae-40e7-a953-e62242697e70
Templates : {b97b392b-4604-4f13-b1fa-295e2ddb77b8, 1ad8853d-32fa-4239-9048-3190484f44f9}
FunctionalState : 1
SuperUsersEnabled : False
SuperUsers : {admin@rmusergrouptenant.contoso.com}
AdminRoleMembers : {Global Administrator -> b24b0df9-175f-4f21-ad93-54f925f9c150, 
5b9a20e1-b028-4a7a-b32c-3a39e4868414, }
ProvisioningDate : 8/1/2012 4:55:17 AM
```
Azure AD Rights Management の現在の構成を返します。

### 例 2: Rights Management の機能状態を数字で返す

Office 365 PowerShell ガイド 1499

C:¥PS>\$myTenantConfig = Get-AadrmConfiguration \$myTenantConfig.FunctionalState

戻り値: 1

構成の詳細を変数に割り当て、その後、このテナントの Azure AD Rights Management サービスの現 在の機能ステータスを返します。 (値が 1 の場合、Rights Management は有効であることを示してい ます。)

### 例 3: スーパーユーザーの一覧を返す

C:¥PS>\$myTenantConfig = Get-AadrmConfiguration \$myTenantConfig.SuperUsers

戻り値:

admin@rmusergrouptenant.contoso.com lolaj@rmusergrouptenant.contoso.com

Azure AD Rights Management 内の現在のテナント用に構成されたスーパー ユーザーの一覧を返しま す。

### **6.2.2** 参考**:** 記載のないコマンドレット

以下のコマンドレットは Azure AD RMS PowerShell モジュールに登録があります が、ドキュメントに記載のないコマンドレットです。

Disable-AadrmDevicePlatform Disable-AadrmIPCv3Service Disable-AadrmUsageLogFeature Enable-AadrmDevicePlatform Enable-AadrmIPCv3Service Enable-AadrmUsageLogFeature Get-AadrmDevicePlatform Get-AadrmIPCv3Service Get-AadrmUsageLog Get-AadrmUsageLogFeature Get-AadrmUsageLogLastCounterValue Get-AadrmUsageLogStorageAccount Set-AadrmUsageLogStorageAccount

# 第七部 コマンドレットの索引

### A

Add-AadrmRoleBasedAdministrator, 1493 Add-AadrmSuperUser, 1491 Add-AvailabilityAddressSpace, 950 Add-DistributionGroupMember, 182 Add-MailboxFolderPermission, 528 Add-MailboxPermission, 521 Add-ManagementRoleEntry, 504 Add-MsolForeignGroupToRole, 88 Add-MsolGroupMember, 31 Add-MsolRoleMember, 38 Add-PublicFolderClientPermission, 1232 Add-RecipientPermission, 535 Add-RoleGroupMember, 464 Add-SPOUser, 1380 Add-SupervisionListEntry, 1338

### C

Clear-ActiveSyncDevice, 1108 Clear-MobileDevice, 1141 Complete-Migration, 1338 Complete-MigrationBatch, 444 Confirm-MsolDomain, 56 Connect-AadrmService, 1487 Connect-MsolService, 77 Connect-SPOService, 1359 Convert-MsolDomainToFederated, 66 Convert-MsolDomainToStandard, 65 Convert-MsolFederatedUser, 12

### D

Disable-Aadrm, 1489 Disable-AadrmDevicePlatform, 1500 Disable-AadrmIPCv3Service, 1500 Disable-AadrmSuperUserFeature, 1490 Disable-AadrmUsageLogFeature, 1500 Disable-App, 344 Disable-CsMeetingRoom, 1460 Disable-InboxRule, 1023 Disable-JournalRule, 707 Disable-Mailbox, 695 Disable-MailPublicFolder, 1223 Disable-OutlookProtectionRule, 657 Disable-TransportRule, 560

Disable-UMAutoAttendant, 1241 Disable-UMCallAnsweringRule, 1329 Disable-UMIPGateway, 1278 Disable-UMMailbox, 1287 Disconnect-AadrmService, 1488 Disconnect-SPOService, 1360

### E

Enable-Aadrm, 1488 Enable-AadrmDevicePlatform, 1500 Enable-AadrmIPCv3Service, 1500 Enable-AadrmSuperUserFeature, 1490 Enable-AadrmUsageLogFeature, 1500 Enable-App, 355 Enable-CsMeetingRoom, 1461 Enable-InboxRule, 1024 Enable-JournalRule, 708 Enable-Mailbox, 699 Enable-MailPublicFolder, 1194 Enable-OutlookProtectionRule, 658 Enable-TransportRule, 561 Enable-UMAutoAttendant, 1242 Enable-UMCallAnsweringRule, 1322 Enable-UMIPGateway, 1279 Enable-UMMailbox, 1289 Export-DlpPolicyCollection, 715 Export-MailboxDiagnosticLogs, 332 Export-UMCallDataRecord, 1255 Export-UMPrompt, 1315

### G

Get-Aadrm, 1489 Get-AadrmAdminLog, 1496 Get-AadrmConfiguration, 1498 Get-AadrmDevicePlatform, 1500 Get-AadrmIPCv3Service, 1500 Get-AadrmMigrationUrl, 1497 Get-AadrmRoleBasedAdministrator, 1494 Get-AadrmSuperUser, 1492 Get-AadrmSuperUserFeature, 1491 Get-AadrmUsageLog, 1500 Get-AadrmUsageLogFeature, 1500 Get-AadrmUsageLogLastCounterValue, 1500

Office 365 PowerShell ガイド 1503

1504 Office 365 PowerShell ガイド Get-AadrmUsageLogStorageAccount, 1500 Get-AcceptedDomain, 835 Get-ActiveSyncDevice, 1110 Get-ActiveSyncDeviceAccessRule, 1112 Get-ActiveSyncDeviceClass, 1117 Get-ActiveSyncDeviceStatistics, 1118 Get-ActiveSyncMailboxPolicy, 1119 Get-ActiveSyncOrganizationSettings, 1139 Get-AddressBookPolicy, 922 Get-AdminAuditLogConfig, 740 Get-App, 353 Get-AuthServer, 403 Get-AvailabilityAddressSpace, 953 Get-AvailabilityConfig, 955 Get-CalendarDiagnosticLog, 341 Get-CalendarNotification, 1012 Get-CalendarProcessing, 1014 Get-CASMailbox, 848 Get-CASMailboxPlan, 858 Get-ClassificationRuleCollection, 725 Get-ConnectionByClientTypeDetailRepo rt, 769 Get-ConnectionByClientTypeReport, 770 Get-ConnectSubscription, 262 Get-Contact, 252 Get-CsActiveUserReport, 780 Get-CsAudioConferencingProvider, 1470 Get-CsAVConferenceTimeReport, 781 Get-CsClientDeviceReport, 783 Get-CsClientPolicy, 1406 Get-CsConferenceReport, 784 Get-CsConferencingPolicy, 1411 Get-CsExternalAccessPolicy, 1415 Get-CsExUmContact, 1432 Get-CsHostedVoicemailPolicy, 1440 Get-CsImFilterConfiguration, 1425 Get-CsMeetingConfiguration, 1471 Get-CsMeetingRoom, 1464 Get-CsOnlineUser, 1393 Get-CsP2PAVTimeReport, 785 Get-CsP2PSessionReport, 786 Get-CsPresencePolicy, 1427

Get-CsPrivacyConfiguration, 1428 Get-CsPushNotificationConfiguration, 1477 Get-CsTenant, 1389 Get-CsTenantFederationConfiguration, 1447 Get-CsTenantHybridConfiguration, 1452 Get-CsTenantLicensingConfiguration, 1391 Get-CsTenantPublicProvider, 1456 Get-CsUserAcp, 1397 Get-CsVoicePolicy, 1420 Get-DataClassification, 721 Get-DataClassificationConfig, 924 Get-DistributionGroup, 153 Get-DistributionGroupMember, 184 Get-DlpPolicy, 719 Get-DlpPolicyTemplate, 721 Get-DynamicDistributionGroup, 198 Get-FailedContentIndexDocuments, 804 Get-FederatedOrganizationIdentifier, 926 Get-FederationInformation, 929 Get-FederationTrust, 930 Get-FfoMigrationReport, 829 Get-Group, 190 Get-GroupActivityReport, 777 Get-HistoricalSearch, 761 Get-HostedConnectionFilterPolicy, 369 Get-HostedContentFilterPolicy, 380 Get-HostedOutboundSpamFilterPolicy, 368 Get-HotmailSubscription, 1089 Get-ImapSubscription, 1093 Get-InboundConnector, 1005 Get-InboxRule, 1025 Get-IRMConfiguration, 640 Get-JournalRule, 709 Get-LicenseVsUsageSummaryReport, 833 Get-LinkedUser, 302 Get-Mailbox, 92 Get-MailboxActivityReport, 779 Get-MailboxAuditBypassAssociation,
743 Get-MailboxAutoReplyConfiguration, 1052 Get-MailboxCalendarConfiguration, 1056 Get-MailboxCalendarFolder, 1060 Get-MailboxFolderPermission, 530 Get-MailboxFolderStatistics, 807 Get-MailboxJunkEmailConfiguration, 1064 Get-MailboxMessageConfiguration, 1068 Get-MailboxPermission, 524 Get-MailboxPlan, 861 Get-MailboxRegionalConfiguration, 1076 Get-MailboxSearch, 541 Get-MailboxSpellingConfiguration, 1080 Get-MailboxStatistics, 809 Get-MailboxUsageDetailReport, 772 Get-MailboxUsageReport, 771 Get-MailContact, 231 Get-MailDetailDlpPolicyReport, 827 Get-MailDetailMalwareReport, 814 Get-MailDetailSpamReport, 822 Get-MailDetailTransportRuleReport, 830 Get-MailFilterListReport, 817 Get-MailPublicFolder, 1216 Get-MailTrafficPolicyReport, 818 Get-MailTrafficReport, 774 Get-MailTrafficSummaryReport, 821 Get-MailTrafficTopReport, 825 Get-MailUser, 269 Get-MalwareFilterPolicy, 367 Get-ManagementRole, 479 Get-ManagementRoleAssignment, 488 Get-ManagementRoleEntry, 507 Get-ManagementScope, 512 Get-MessageCategory, 1083 Get-MessageClassification, 687 Get-MessageTrace, 757 Get-MessageTraceDetail, 759 Get-MessageTrackingReport, 751 Get-MigrationBatch, 408 Get-MigrationConfig, 450

Get-MigrationEndpoint, 434 Get-MigrationStatistics, 433 Get-MigrationStatus, 1338 Get-MigrationUser, 429 Get-MigrationUserStatistics, 431 Get-MobileDevice, 1151 Get-MobileDeviceMailboxPolicy, 1164 Get-MobileDeviceStatistics, 1166 Get-MoveRequest, 959 Get-MoveRequestStatistics, 978 Get-MsolAccountSku, 74 Get-MsolCompanyInformation, 83 Get-MsolContact, 81 Get-MsolDomain, 58 Get-MsolDomainFederationSettings, 68 Get-MsolDomainVerificationDns, 59 Get-MsolFederationProperty, 67 Get-MsolGroup, 32 Get-MsolGroupMember, 34 Get-MsolPartnerContract, 79 Get-MsolPartnerInformation, 80 Get-MsolPasswordPolicy, 30 Get-MsolRole, 39 Get-MsolRoleMember, 41 Get-MsolServicePrincipal, 47 Get-MsolServicePrincipalCredential, 50 Get-MsolSubscription, 73 Get-MsolUser, 12, 15 Get-MsolUserByStrongAuthentication, 88 Get-MsolUserRole, 40 Get-MxRecordReport, 814 Get-Notification, 990 Get-O365ClientBrowserDetailReport, 788 Get-O365ClientBrowserReport, 790 Get-O365ClientOSDetailReport, 791 Get-O365ClientOSReport, 793 Get-OnPremisesOrganization, 981 Get-OrganizationConfig, 892 Get-OrganizationRelationship, 930 Get-OutboundConnector, 1000 Get-OutboundConnectorReport, 813 Get-OutlookProtectionRule, 659

Office 365 PowerShell ガイド 1505

1506 Office 365 PowerShell ガイド Get-OWAMailboxPolicy, 860 Get-PartnerApplication, 400 Get-PolicyTipConfig, 731 Get-PopSubscription, 1098 Get-ProvisioningRequest, 1338 Get-PublicFolder, 1195 Get-PublicFolderClientPermission, 1231 Get-PublicFolderItemStatistics, 1193 Get-PublicFolderMailboxDiagnostics, 1236 Get-PublicFolderMigrationRequest, 1225 Get-PublicFolderMigrationRequestStatis tics, 1234 Get-PublicFolderStatistics, 1207 Get-QuarantineMessage, 394 Get-Recipient, 311 Get-RecipientPermission, 537 Get-RecipientStatisticsReport, 767 Get-RemoteDomain, 839 Get-RemovedMailbox, 119 Get-RetentionPolicy, 666 Get-RetentionPolicyTag, 673 Get-RMSTemplate, 646 Get-RMSTrustedPublishingDomain, 648 Get-RoleAssignmentPolicy, 472 Get-RoleGroup, 451 Get-RoleGroupMember, 466 Get-SearchDocumentFormat, 922 Get-SecurityPrincipal, 308 Get-SendAddress, 1084 Get-ServiceDeliveryReport, 768 Get-SharingPolicy, 943 Get-SiteMailbox, 1183 Get-SiteMailboxDiagnostics, 1178 Get-SiteMailboxProvisioningPolicy, 1185 Get-SPOActiveUserReport, 795 Get-SPOAppErrors, 1352 Get-SPOAppInfo, 1353 Get-SPODeletedSite, 1361 Get-SPOExternalUser, 1383 Get-SPOSite, 1363 Get-SPOSiteGroup, 1376 Get-SPOSkyDriveProDeployedReport,

#### 796

Get-SPOSkyDriveProStorageReport, 797 Get-SPOTeamSiteDeployedReport, 798 Get-SPOTeamSiteStorageReport, 800 Get-SPOTenant, 1354 Get-SPOTenantLogEntry, 1355 Get-SPOTenantLogLastAvailableTimeIn Utc, 1357 Get-SPOTenantStorageMetricReport, 801 Get-SPOUser, 1381 Get-SPOWebTemplate, 1357 Get-StaleMailboxDetailReport, 778 Get-StaleMailboxReport, 773 Get-Subscription, 1103 Get-SupervisionListEntry, 1338 Get-SupervisionPolicy, 1338 Get-TextMessagingAccount, 1086 Get-TransportConfig, 905 Get-TransportRule, 562 Get-TransportRuleAction, 638 Get-TransportRulePredicate, 639 Get-UMAutoAttendant, 1243 Get-UMCallAnsweringRule, 1321 Get-UMCallDataRecord, 1257 Get-UMCallSummaryReport, 1258 Get-UMDialPlan, 1261 Get-UMHuntGroup, 1274 Get-UMIPGateway, 1280 Get-UMMailbox, 1292 Get-UMMailboxConfiguration, 1336 Get-UMMailboxPIN, 1299 Get-UMMailboxPolicy, 1304 Get-UMPhoneSession, 1336 Get-User, 316 Get-UserPhoto, 338 Grant-CsClientPolicy, 1408 Grant-CsConferencingPolicy, 1413 Grant-CsExternalAccessPolicy, 1418 Grant-CsHostedVoicemailPolicy, 1442 Grant-CsVoicePolicy, 1421

## I

Impersonate-ExchangeUser, 1338 Import-ContactList, 1087

Import-DlpPolicyCollection, 727 Import-RMSTrustedPublishingDomain, 649 Import-UMPrompt, 1319

#### N

New-ActiveSyncDeviceAccessRule, 1113 New-ActiveSyncMailboxPolicy, 1121 New-AdminAuditLogSearch, 741 New-App, 346 New-AvailabilityConfig, 955 New-ClassificationRuleCollection, 717 New-ConnectSubscription, 260 New-CsEdgeAllowAllKnownDomains, 1444 New-CsEdgeAllowList, 1445 New-CsEdgeDomainPattern, 1446 New-CsExUmContact, 1435 New-DistributionGroup, 158 New-DlpPolicy, 723 New-DynamicDistributionGroup, 201 New-HostedConnectionFilterPolicy, 381 New-HostedContentFilterPolicy, 385 New-InboundConnector, 1002 New-InboxRule, 1027 New-JournalRule, 710 New-Mailbox, 99 New-MailboxAuditLogSearch, 748 New-MailboxSearch, 543 New-MailContact, 235 New-MailMessage, 328 New-MailUser, 272 New-MalwareFilterPolicy, 358 New-ManagementRole, 484 New-ManagementRoleAssignment, 493 New-ManagementScope, 513 New-MessageClassification, 688 New-MigrationBatch, 410 New-MigrationEndpoint, 437 New-MobileDeviceMailboxPolicy, 1143 New-MoveRequest, 963 New-MsolDomain, 60 New-MsolFederatedDomain, 65 New-MsolGroup, 35 New-MsolLicenseOptions, 74

New-MsolServicePrincipal, 45 New-MsolServicePrincipalAddresses, 50 New-MsolServicePrincipalCredential, 52 New-MsolUser, 18 New-MsolWellKnownGroup, 88 New-OnPremisesOrganization, 984 New-OrganizationRelationship, 931 New-OutboundConnector, 1006 New-OutlookProtectionRule, 660 New-OWAMailboxPolicy, 877 New-PartnerApplication, 401 New-PolicyTipConfig, 733 New-ProvisioningRequest, 1338 New-PublicFolder, 1208 New-PublicFolderMigrationRequest, 1210 New-RemoteDomain, 840 New-RetentionPolicy, 667 New-RetentionPolicyTag, 675 New-RoleAssignmentPolicy, 473 New-RoleGroup, 453 New-SharingPolicy, 944 New-SiteMailbox, 1187 New-SiteMailboxProvisioningPolicy, 1179 New-SPOSite, 1365 New-SPOSiteGroup, 1377 New-SyncMailPublicFolder, 1237 New-TransportRule, 564 New-UMAutoAttendant, 1244 New-UMCallAnsweringRule, 1325 New-UMDialPlan, 1262 New-UMHuntGroup, 1275 New-UMIPGateway, 1281

#### R

 Office 365 PowerShell ガイド 1507 Redo-MsolProvisionContact, 85 Redo-MsolProvisionGroup, 86 Redo-MsolProvisionUser, 86 Release-QuarantineMessage, 397 Remove-AadrmRoleBasedAdministrator, 1495 Remove-AadrmSuperUser, 1492 Remove-ActiveSyncDevice, 1111

New-UMMailboxPolicy, 1305

1508 Office 365 PowerShell ガイド Remove-ActiveSyncDeviceAccessRule, 1114 Remove-ActiveSyncMailboxPolicy, 1129 Remove-App, 345 Remove-AvailabilityAddressSpace, 954 Remove-AvailabilityConfig, 956 Remove-ClassificationRuleCollection, 718 Remove-ConnectSubscription, 267 Remove-CsExUmContact, 1437 Remove-CsUserAcp, 1400 Remove-CsVoicePolicy, 1423 Remove-DistributionGroup, 164 Remove-DistributionGroupMember, 186 Remove-DlpPolicy, 726 Remove-DynamicDistributionGroup, 209 Remove-HostedConnectionFilterPolicy, 393 Remove-HostedContentFilterPolicy, 372 Remove-HybridConfiguration, 986 Remove-InboundConnector, 1009 Remove-InboxRule, 1039 Remove-JournalRule, 712 Remove-Mailbox, 115 Remove-MailboxFolderPermission, 533 Remove-MailboxPermission, 526 Remove-MailboxSearch, 548 Remove-MailContact, 239 Remove-MailUser, 281 Remove-MalwareFilterPolicy, 366 Remove-ManagementRole, 486 Remove-ManagementRoleAssignment, 499 Remove-ManagementRoleEntry, 508 Remove-ManagementScope, 517 Remove-MessageClassification, 691 Remove-MigrationBatch, 419 Remove-MigrationEndpoint, 436 Remove-MigrationUser, 443 Remove-MobileDevice, 1154 Remove-MobileDeviceMailboxPolicy, 1153 Remove-MoveRequest, 970 Remove-MsolApplicationPassword, 88

Remove-MsolContact, 82 Remove-MsolDomain, 61 Remove-MsolFederatedDomain, 68 Remove-MsolForeignGroupFromRole, 88 Remove-MsolGroup, 35 Remove-MsolGroupMember, 36 Remove-MsolRoleMember, 42 Remove-MsolServicePrincipal, 49 Remove-MsolServicePrincipalCredential, 54 Remove-MsolUser, 21 Remove-OnPremisesOrganization, 987 Remove-OrganizationRelationship, 936 Remove-OutboundConnector, 1001 Remove-OutlookProtectionRule, 662 Remove-OWAMailboxPolicy, 878 Remove-PartnerApplication, 399 Remove-PolicyTipConfig, 734 Remove-ProvisioningRequest, 1338 Remove-PublicFolder, 1215 Remove-PublicFolderClientPermission, 1214 Remove-PublicFolderMigrationRequest, 1228 Remove-RecipientPermission, 539 Remove-RemoteDomain, 841 Remove-RetentionPolicy, 669 Remove-RetentionPolicyTag, 680 Remove-RMSTrustedPublishingDomain, 653 Remove-RoleAssignmentPolicy, 475 Remove-RoleGroup, 459 Remove-RoleGroupMember, 467 Remove-SharingPolicy, 946 Remove-SPODeletedSite, 1362 Remove-SPOExternalUser, 1384 Remove-SPOSite, 1367 Remove-SPOSiteGroup, 1378 Remove-SPOUser, 1382 Remove-Subscription, 1105 Remove-SupervisionListEntry, 1338 Remove-TransportRule, 601 Remove-UMAutoAttendant, 1246 Remove-UMCallAnsweringRule, 1323

Remove-UMDialPlan, 1265 Remove-UMHuntGroup, 1277 Remove-UMIPGateway, 1283 Remove-UMMailboxPolicy, 1306 Remove-UserPhoto, 334 Repair-SPOSite, 1367 Request-SPOUpgradeEvaluationSite, 1374 Reset-MsolStrongAuthenticationMethod ByUpn, 88 Restore-MsolUser, 22 Restore-SPODeletedSite, 1363 Resume-MoveRequest, 972 Resume-PublicFolderMigrationRequest, 1222

## S

Search-AdminAuditLog, 736 Search-Mailbox, 549 Search-MailboxAuditLog, 746 Search-MessageTrackingReport, 754 Set-AadrmMigrationUrl, 1497 Set-AadrmUsageLogStorageAccount, 1500 Set-AcceptedDomain, 836 Set-ActiveSyncDeviceAccessRule, 1115 Set-ActiveSyncMailboxPolicy, 1130 Set-ActiveSyncOrganizationSettings, 1139 Set-App, 350 Set-AvailabilityConfig, 957 Set-CalendarProcessing, 1015 Set-CASMailbox, 851 Set-ClassificationRuleCollection, 719 Set-ConnectSubscription, 264 Set-Contact, 255 Set-CsExUmContact, 1438 Set-CsMeetingConfiguration, 1473 Set-CsMeetingRoom, 1466 Set-CsPrivacyConfiguration, 1430 Set-CsPushNotificationConfiguration, 1480 Set-CsTenantFederationConfiguration, 1450 Set-CsTenantHybridConfiguration, 1453 Set-CsTenantPublicProvider, 1457 Set-CsUserAcp, 1403 Set-DistributionGroup, 166 Set-DlpPolicy, 728 Set-DynamicDistributionGroup, 211 Set-FederatedOrganizationIdentifier, 926 Set-Group, 194 Set-HostedConnectionFilterPolicy, 383 Set-HostedContentFilterPolicy, 373 Set-HostedOutboundSpamFilterPolicy, 370 Set-HotmailSubscription, 1091 Set-ImapSubscription, 1094 Set-InboundConnector, 994 Set-InboxRule, 1040 Set-IRMConfiguration, 641 Set-JournalRule, 713 Set-LinkedUser, 303 Set-Mailbox, 120 Set-MailboxAuditBypassAssociation, 744 Set-MailboxAutoReplyConfiguration, 1053 Set-MailboxCalendarConfiguration, 1057 Set-MailboxCalendarFolder, 1061 Set-MailboxFolderPermission, 531 Set-MailboxJunkEmailConfiguration, 1065 Set-MailboxMessageConfiguration, 1070 Set-MailboxPlan, 863 Set-MailboxRegionalConfiguration, 1078 Set-MailboxSearch, 553 Set-MailboxSpellingConfiguration, 1081 Set-MailContact, 240 Set-MailPublicFolder, 1198 Set-MailUser, 283 Set-MalwareFilterPolicy, 362 Set-ManagementRoleAssignment, 500 Set-ManagementRoleEntry, 509 Set-ManagementScope, 518 Set-MessageClassification, 692 Set-MigrationBatch, 420 Set-MigrationEndpoint, 446

1510 Office 365 PowerShell ガイド Set-MobileDeviceMailboxPolicy, 1155 Set-MoveRequest, 973 Set-MsolADFSContext, 70 Set-MsolCompanyContactInformation, 84 Set-MsolCompanySettings, 84 Set-MsolDirSyncEnabled, 78 Set-MsolDomain, 61 Set-MsolDomainAuthentication, 62 Set-MsolDomainFederationSettings, 69 Set-MsolGroup, 37 Set-MsolPartnerInformation, 80 Set-MsolPasswordPolicy, 29 Set-MsolServicePrincipal, 43 Set-MsolUser, 24 Set-MsolUserLicense, 75 Set-MsolUserPassword, 27 Set-MsolUserPrincipalName, 28 Set-Notification, 992 Set-OnPremisesOrganization, 988 Set-OrganizationConfig, 893 Set-OrganizationRelationship, 937 Set-OutboundConnector, 997 Set-OutlookProtectionRule, 663 Set-OwaMailboxPolicy, 880 Set-PartnerApplication, 404 Set-PolicyTipConfig, 729 Set-PopSubscription, 1100 Set-PublicFolder, 1190 Set-PublicFolderMigrationRequest, 1219 Set-RemoteDomain, 842 Set-RetentionPolicy, 671 Set-RetentionPolicyTag, 681 Set-RMSTemplate, 647 Set-RMSTrustedPublishingDomain, 654 Set-RoleAssignmentPolicy, 477 Set-RoleGroup, 461 Set-SharingPolicy, 947 Set-SiteMailbox, 1176 Set-SiteMailboxProvisioningPolicy, 1171 Set-SPOSite, 1368 Set-SPOSiteGroup, 1378 Set-SPOTenant, 1354 Set-SPOUser, 1383

Set-SupervisionPolicy, 1338 Set-TransportConfig, 906 Set-TransportRule, 602 Set-UMAutoAttendant, 1247 Set-UMCallAnsweringRule, 1330 Set-UMDialPlan, 1266 Set-UMIPGateway, 1284 Set-UMMailbox, 1294 Set-UMMailboxConfiguration, 1336 Set-UMMailboxPIN, 1301 Set-UMMailboxPolicy, 1307 Set-User, 319 Set-UserPhoto, 335 Start-HistoricalSearch, 762 Start-MailboxSearch, 557 Start-ManagedFolderAssistant, 685 Start-MigrationBatch, 422 Start-ProvisioningRequest, 1338 Start-RetentionAutoTagLearning, 1338 Start-UMPhoneSession, 1334 Stop-HistoricalSearch, 765 Stop-MailboxSearch, 559 Stop-MigrationBatch, 423 Stop-UMPhoneSession, 1334 Suspend-MoveRequest, 977 Suspend-PublicFolderMigrationRequest, 1224

## T

Test-IRMConfiguration, 644 Test-MAPIConnectivity, 329 Test-MigrationServerAvailability, 425 Test-OrganizationRelationship, 941 Test-SiteMailbox, 1168 Test-SPOSite, 1370

# $U$

Undo-SoftDeletedMailbox, 150 Update-DistributionGroupMember, 188 Update-HybridConfiguration, 982 Update-MsolFederatedDomain, 71 Update-PublicFolderMailbox, 1229 Update-RoleGroupMember, 469 Update-SiteMailbox, 1174 Upgrade-SPOSite, 1372

## W

Write-AdminAuditLog, 739

#### 免責

この資料に記載されている情報は、この資料の発行日におけるマイクロソフトの見解を示すものです。マイクロソフトは市場の変化に対応 する必要があるため、この資料の内容に関する責任をマイクロソフトは問われないものとします。また、発行日以降に発表される情報の 正確性を保証できません。資料に記載された内容は情報の提供のみを目的としており、明示、黙示、または法律の規定にかかわらず、 これらの情報についてマイクロソフトはいかなる責任も負わないものとします。

マイクロソフトは、この資料に記載されている内容に関し、特許、特許申請、商標、著作権、またはその他の無体財産権を有する場合 があります。別途マイクロソフトのライセンス契約上に明示の規定のない限り、このドキュメントはこれらの特許、商標、著作権、またはその 他の無体財産権に関する権利をお客様に許諾するものではありません。